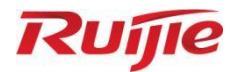

# **Ruijie RG- WLAN Series Access Point AP\_RGOS 11.9(6)W3B4**

Command Reference

Document Version: V1.1 Date: December 19, 2023 Copyright © 2023 Ruijie Networks

#### **Copyright**

Copyright © 2023 Ruijie Networks

All rights are reserved in this document and this statement.

Any reproduction, excerption, backup, modification, transmission, translation or commercial use of this document or any portion of this document, in any form or by any means, without the prior written consent of Ruijie Networks is prohibited.

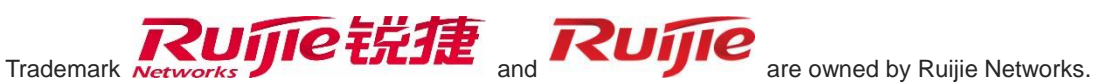

All other trademarks or registered trademarks mentioned in this document are owned by their respective owners.

#### **Disclaimer**

The products, services, or features you purchase are subject to commercial contracts and terms. Some or all of the products, services or features described in this document may not be within the scope of your purchase or use. Unless otherwise agreed in the contract, Ruijie Networks does not make any express or implied statement or guarantee for the content of this document.

Due to product version upgrades or other reasons, the content of this document will be updated from time to time. Ruijie Networks reserves the right to modify the content of the document without any notice or prompt.

This manual is for reference only. Ruijie Networks endeavors to ensure content accuracy and will not shoulder any responsibility for losses and damages caused due to content omissions, inaccuracies or errors.

# **Preface**

#### **Intended Audience**

This document is intended for:

- Network engineers
- **•** Technical support and servicing engineers
- Network administrators

#### **Technical Support**

- Ruijie Networks Website: <https://www.ruijienetworks.com/>
- Technical Support Website: <https://ruijienetworks.com/support>
- Case Portal: [https://caseportal.ruijienetworks.com](https://caseportal.ruijienetworks.com/)
- Community: [https://community.ruijienetworks.com](https://community.ruijienetworks.com/)
- Technical Support Email: [service\\_rj@ruijienetworks.com](mailto:service_rj@ruijienetworks.com)
- Live Chat: https://www.ruijienetworks.com/rita

#### **Conventions**

**1. Conversions**

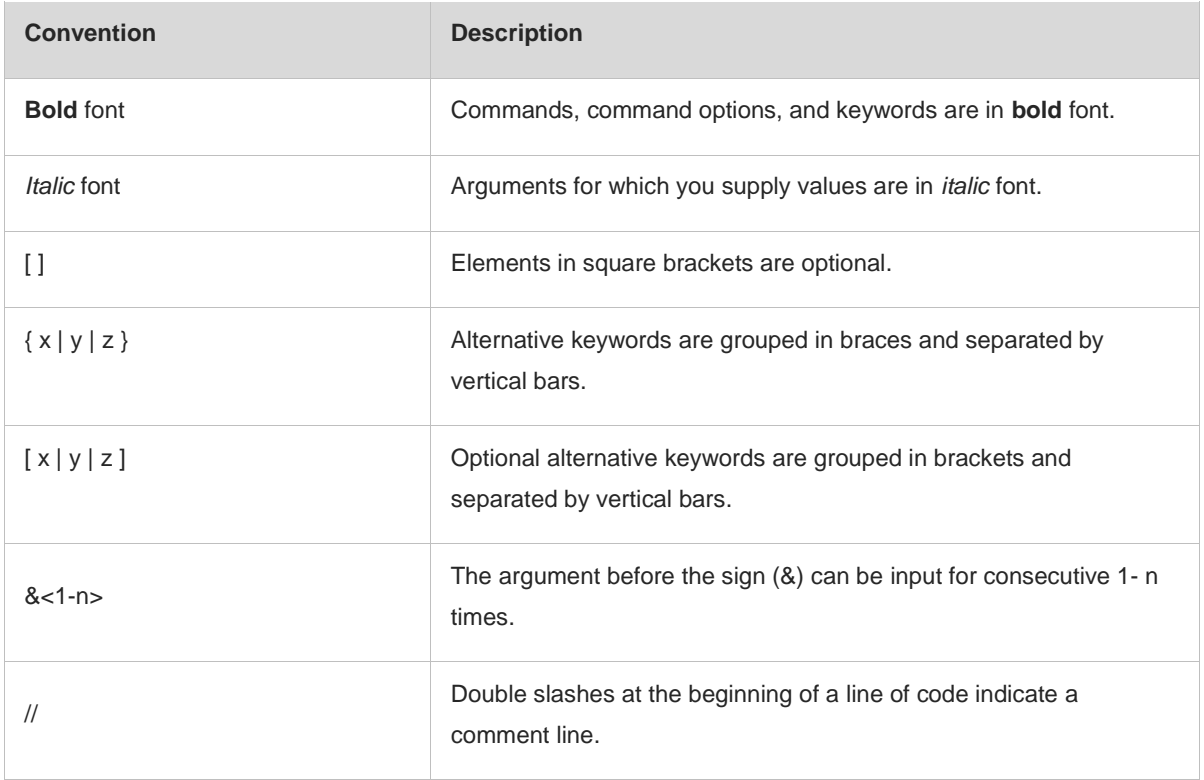

#### **2. Signs**

The signs used in this document are described as follows:

#### **Warning**  $\bullet$

An alert that calls attention to important rules and information that if not understood or followed can result in data loss or equipment damage.

#### **A** Caution

An alert that calls attention to essential information that if not understood or followed can result in function failure or performance degradation.

#### **Note**  $\bullet$

An alert that contains additional or supplementary information that if not understood or followed will not lead to serious consequences.

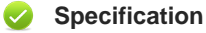

An alert that contains a description of product or version support.

#### **3. Note**

The manual offers configuration information (including model, port type and command line interface) for indicative purpose only. In case of any discrepancy or inconsistency between the manual and the actual version, the actual version prevails.

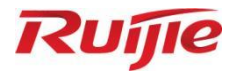

# **Basic Configuration Commands**

- 1. CLI Commands
- 2. Basic Management Commands
- 3. Line Commands
- 4. File System Commands
- 5. HTTP Commands
- 6. Syslog Commands
- 7. Software Upgrade Commands
- 8. Time Range Commands

# **1 CLI Commands**

#### **1.1 alias**

Use this command to configure a command alias in global configuration mode. Use the **no** or **default** form of this command to restore the default setting. **alias** *mode command-alias original-command* **no alias** *mode command-alias* **default alias** *mode* [ *command-alias* ]

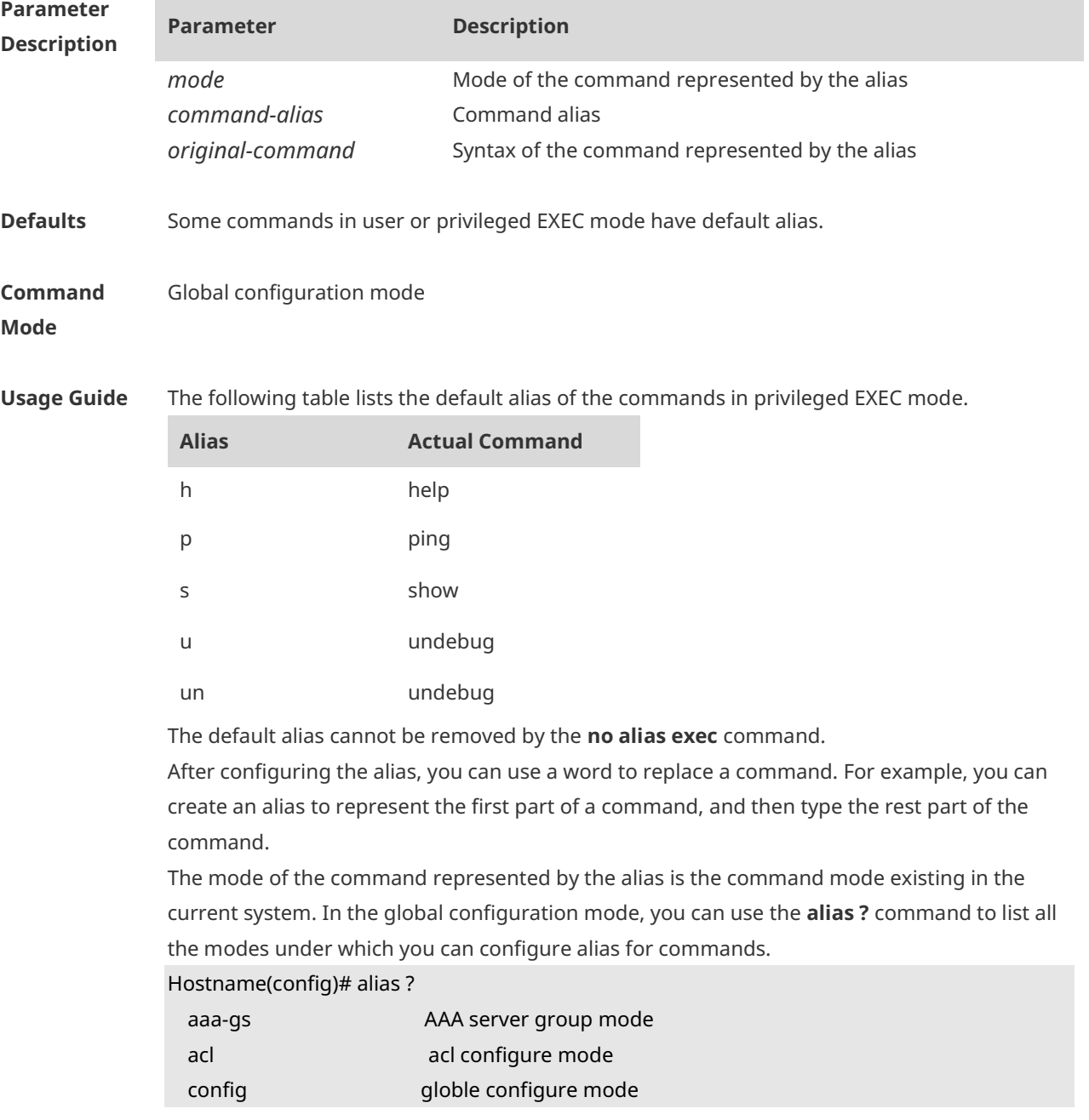

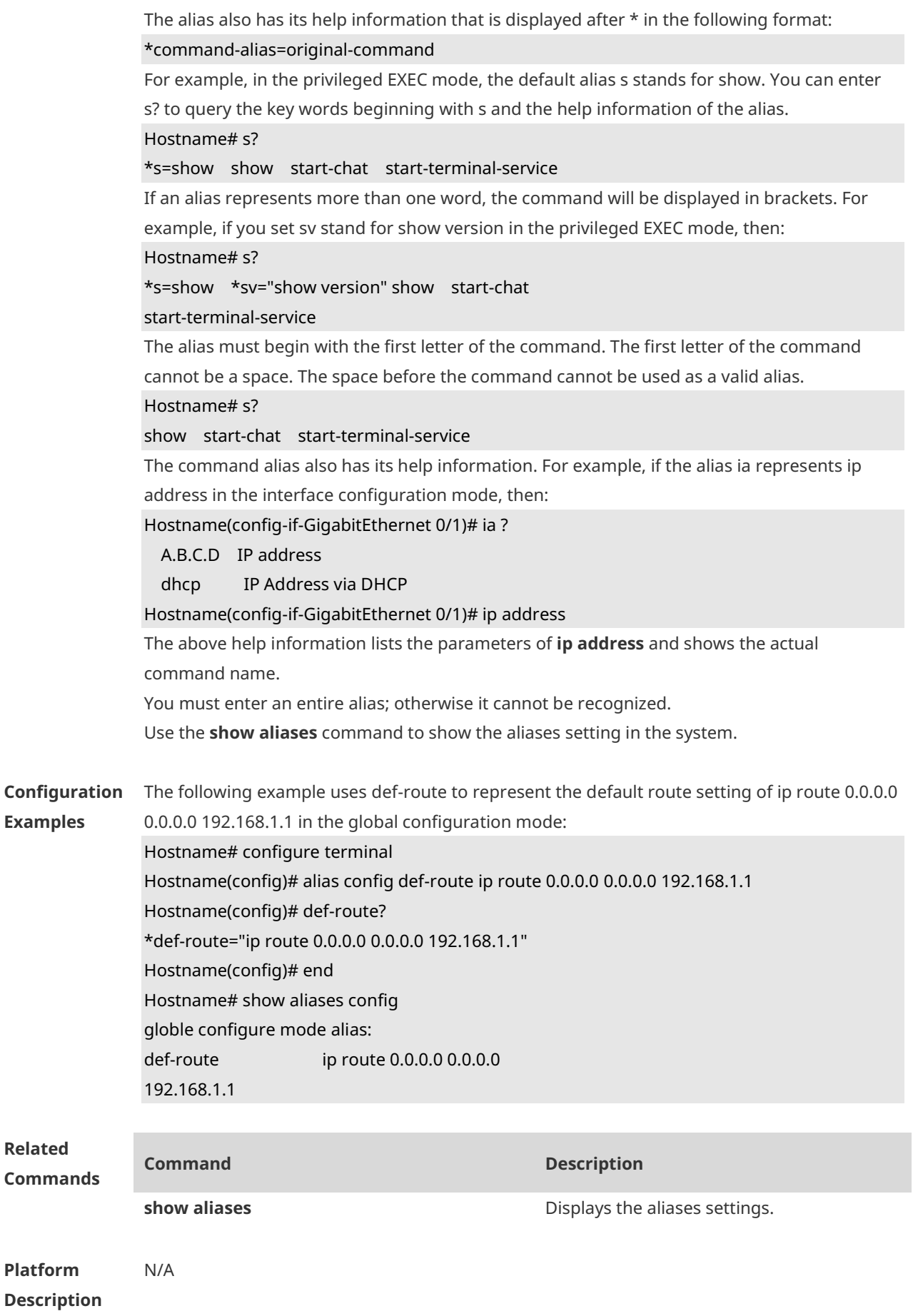

# **1.2 privilege**

Use this command to attribute the execution rights of a command to a command level in global configuration mode. Use the **no** form of this command to restore the default setting. **privilege** *mode* [ **all** ] [ **level** *level* **| reset** ] *command-string* **no privilege** *mode* [ **all** ] [ **level** *level* ] *command-string*

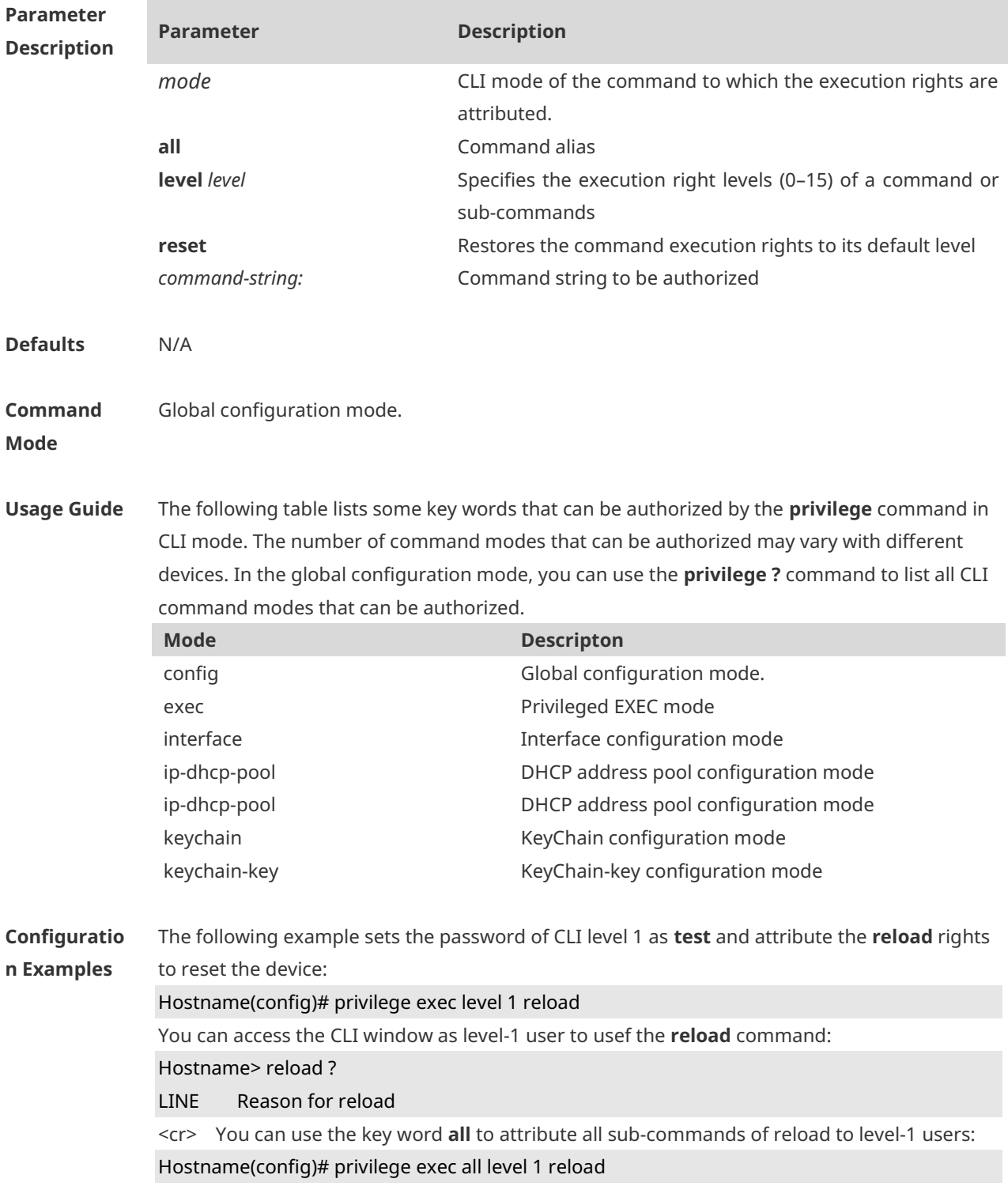

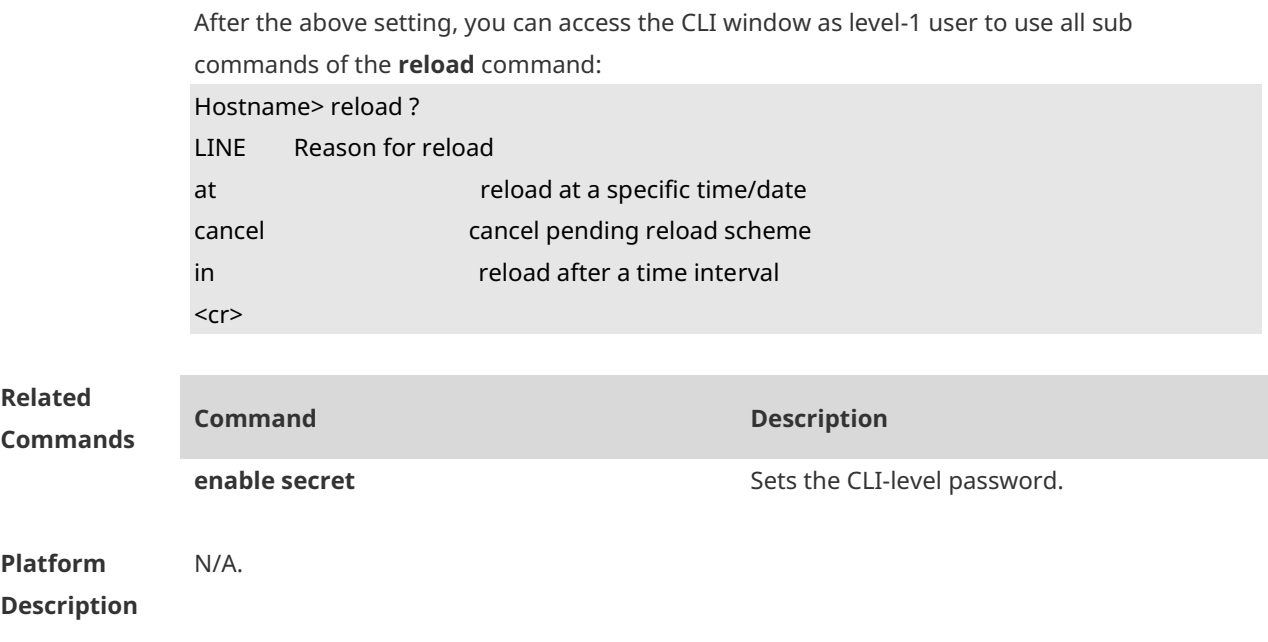

#### **1.3 show alias**

Use this command to show all the command aliases or aliases in special command modes. **show aliases** [ *mode* ]

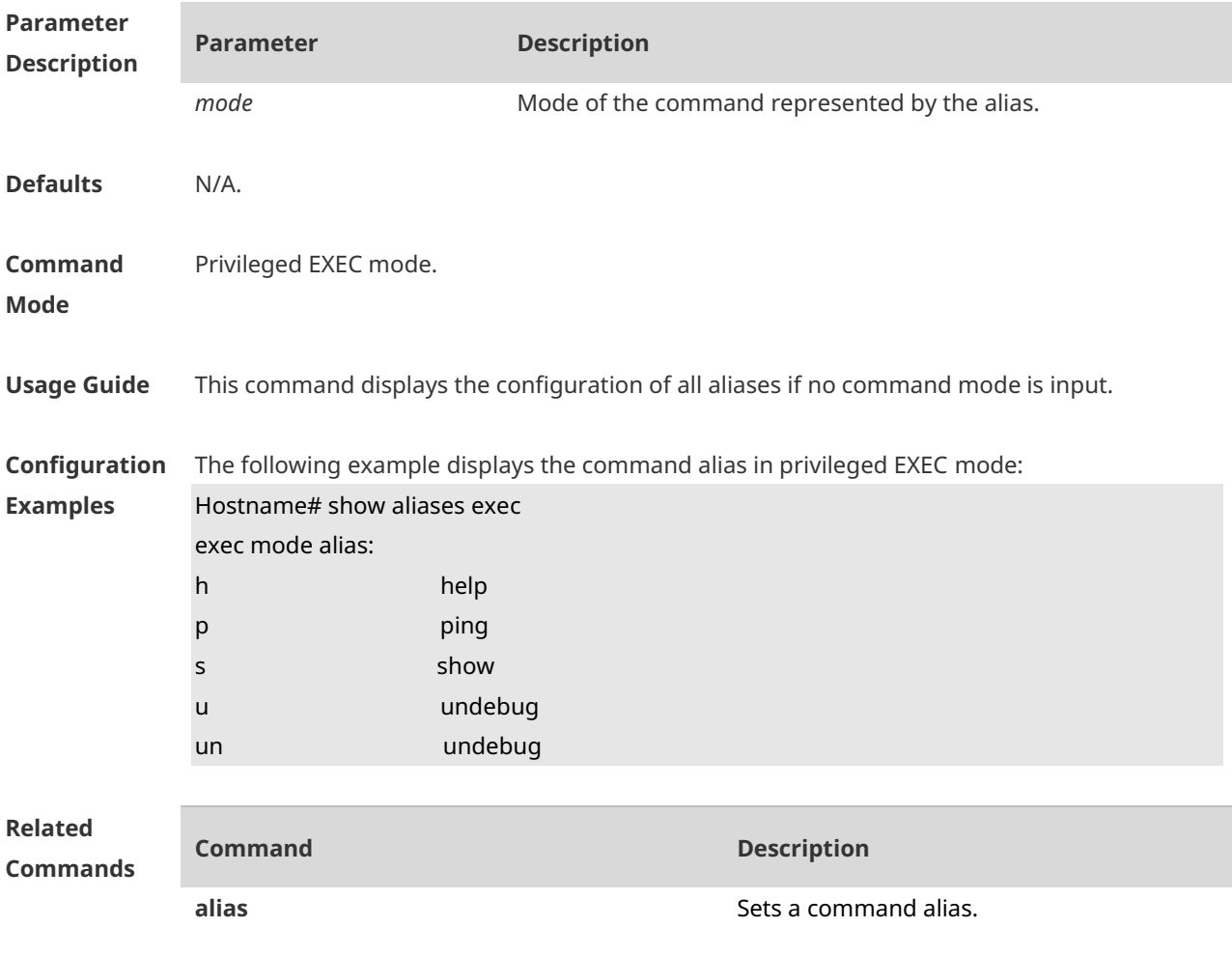

**Platform Description** N/A.

# **1 Basic Management Commands**

#### **1.1 <1-99>**

Use this command to restore the suspended Telnet Client session. **<1-99>**

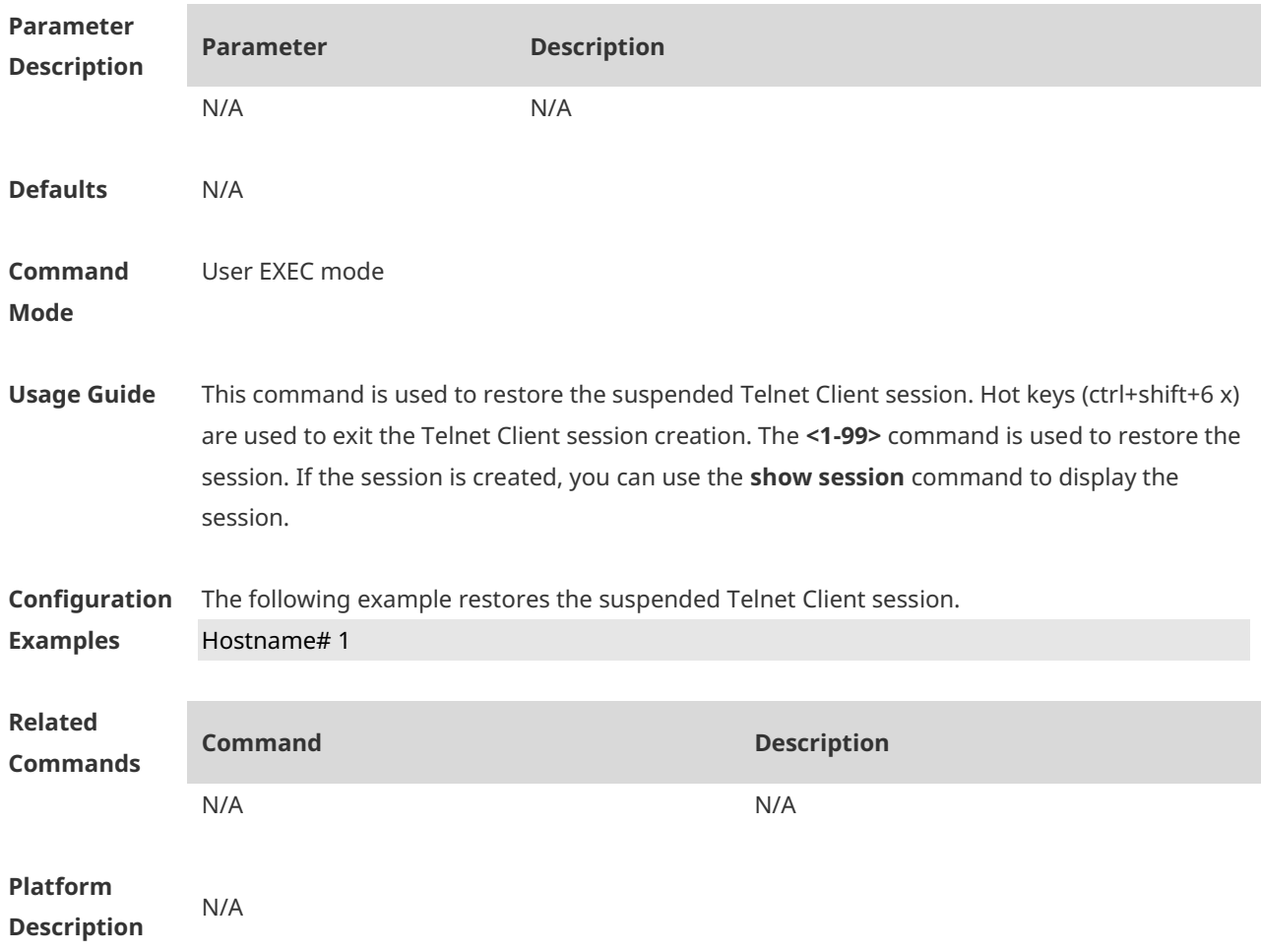

#### **1.2 banner exec**

Use this command to configure a message to welcome the user entering user EXEC mode through the line. Use the **no** form of this command to restore the default setting. **banner exec** *c message c* **no banner exec**

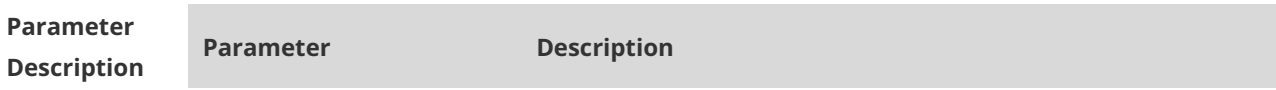

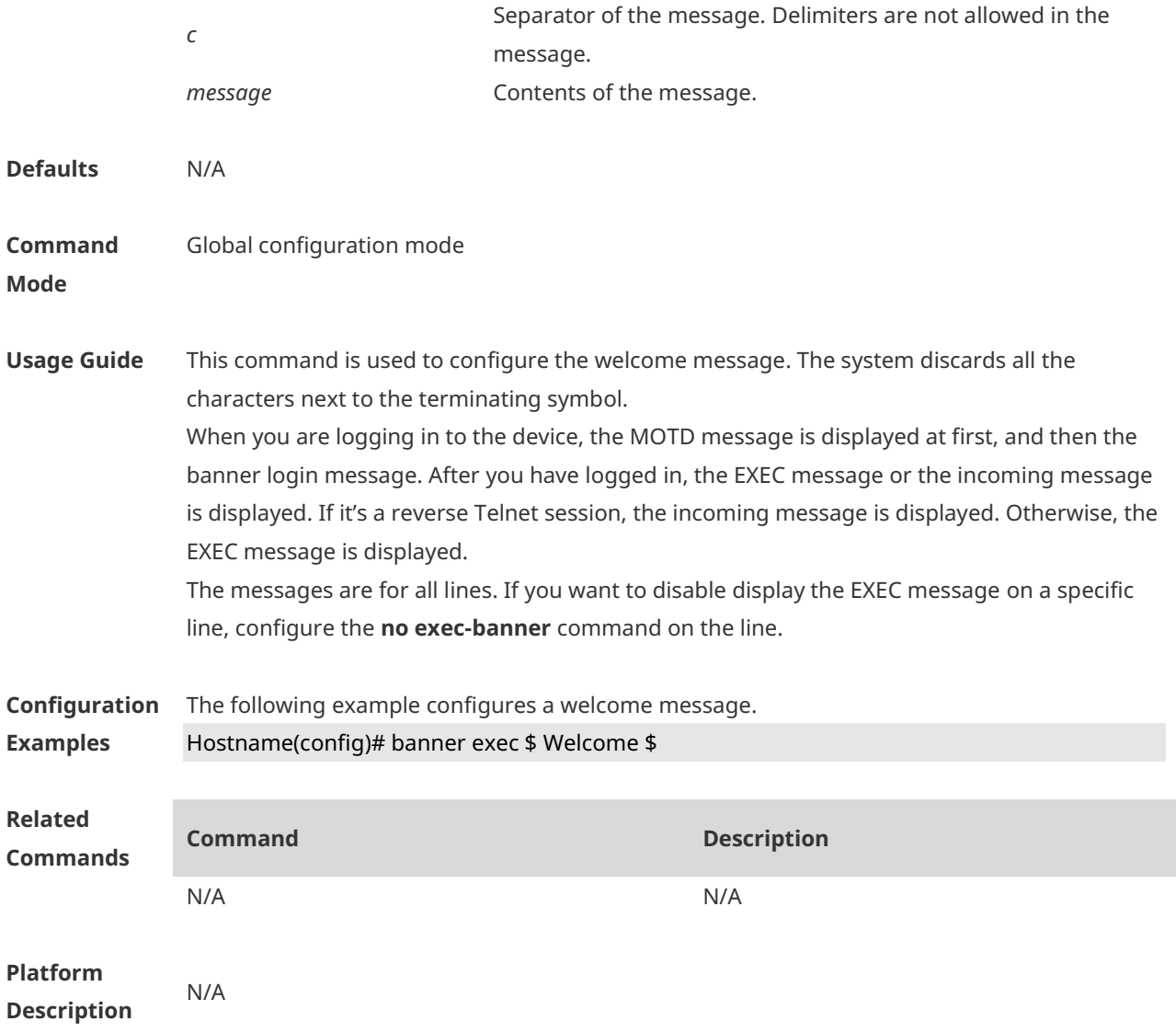

# **1.3 banner incoming**

Use this command to configure a prompt message for reverse Telnet session. Use the **no** form of this command to remove the setting. **banner incoming** *c message c* **no banner incoming**

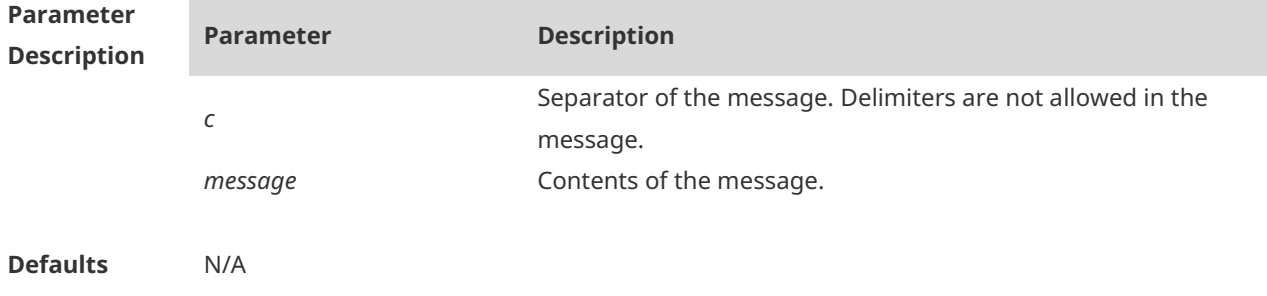

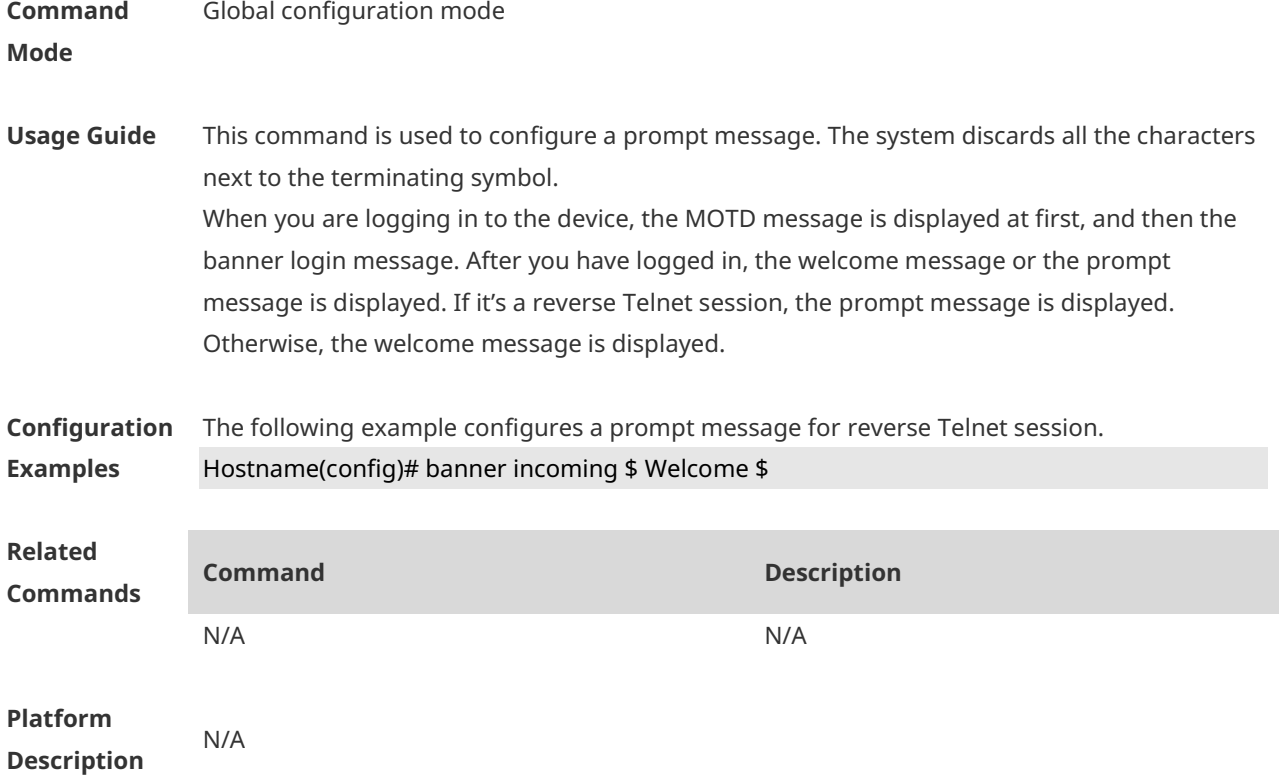

# **1.4 banner login**

Use this command to configure a login banner. Use **no** form of this command to r remove the setting.

**banner login** *c message c* **no banner login**

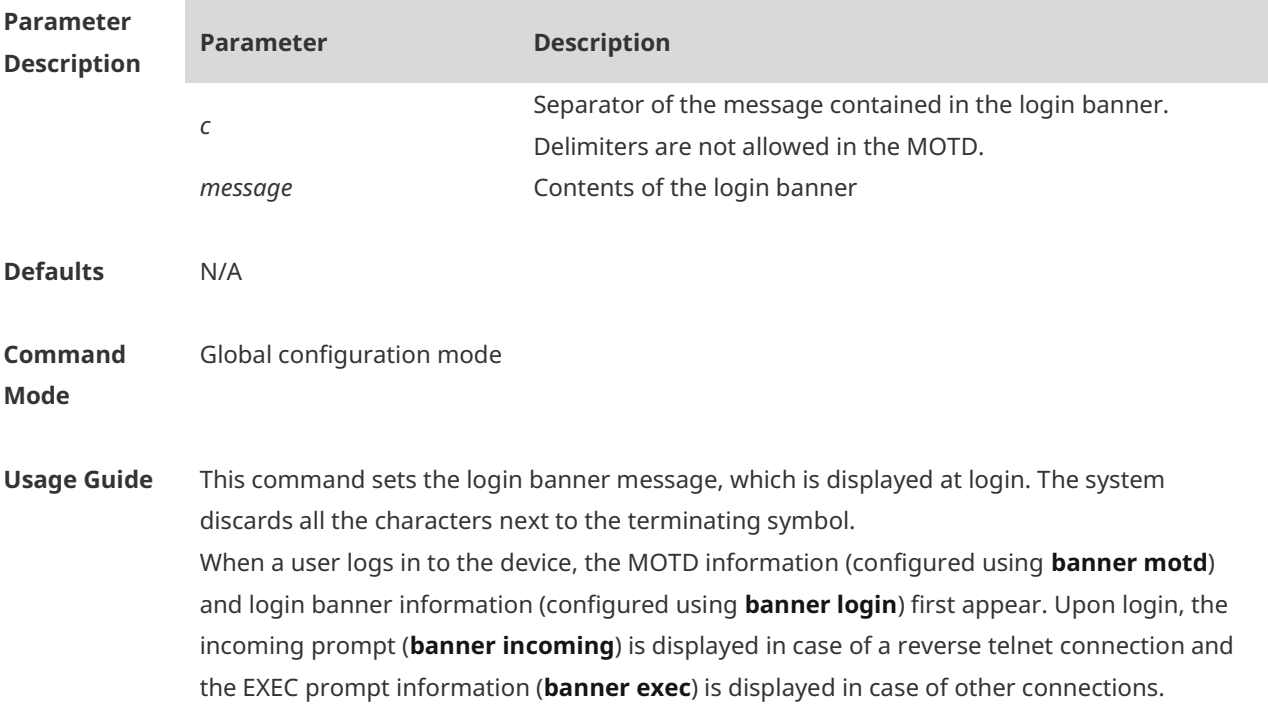

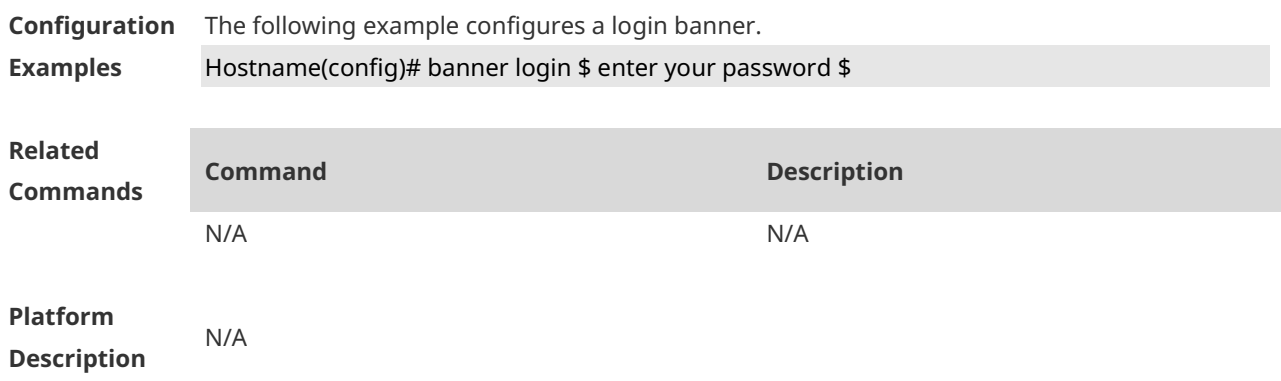

#### **1.5 banner motd**

Use this command to set the Message-of-the-Day ( MOTD ) . Use the **no** form of this command to remove the setting. **banner** [ **motd** ] *c message c* **no banner** [ **motd** ]

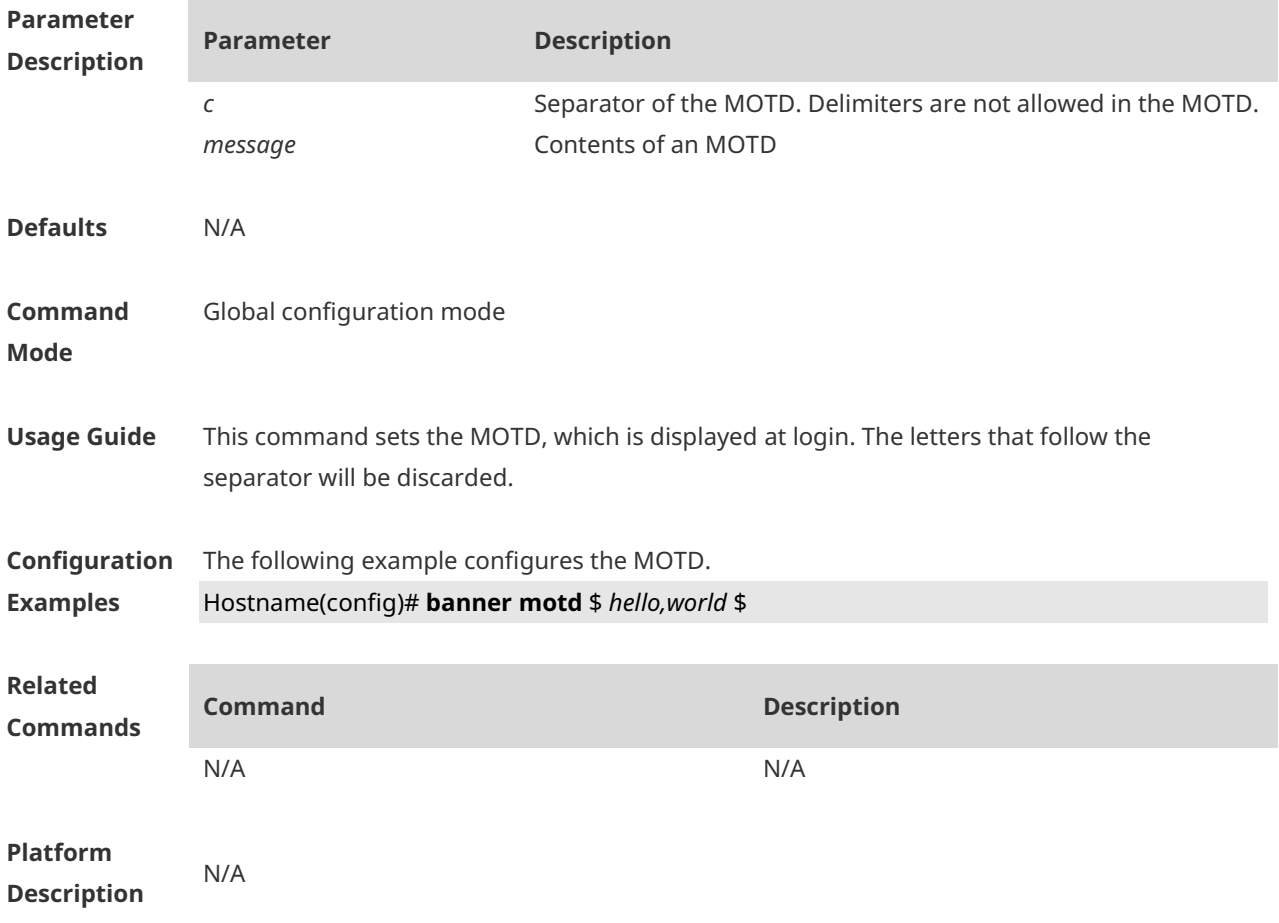

#### **1.6 banner prompt-timeout**

Use this command to configure the prompt-timeout message to notify timeout. Use the **no** form of this command to remove the setting. **banner prompt-timeout** *c message c* **no banner prompt-timeout**

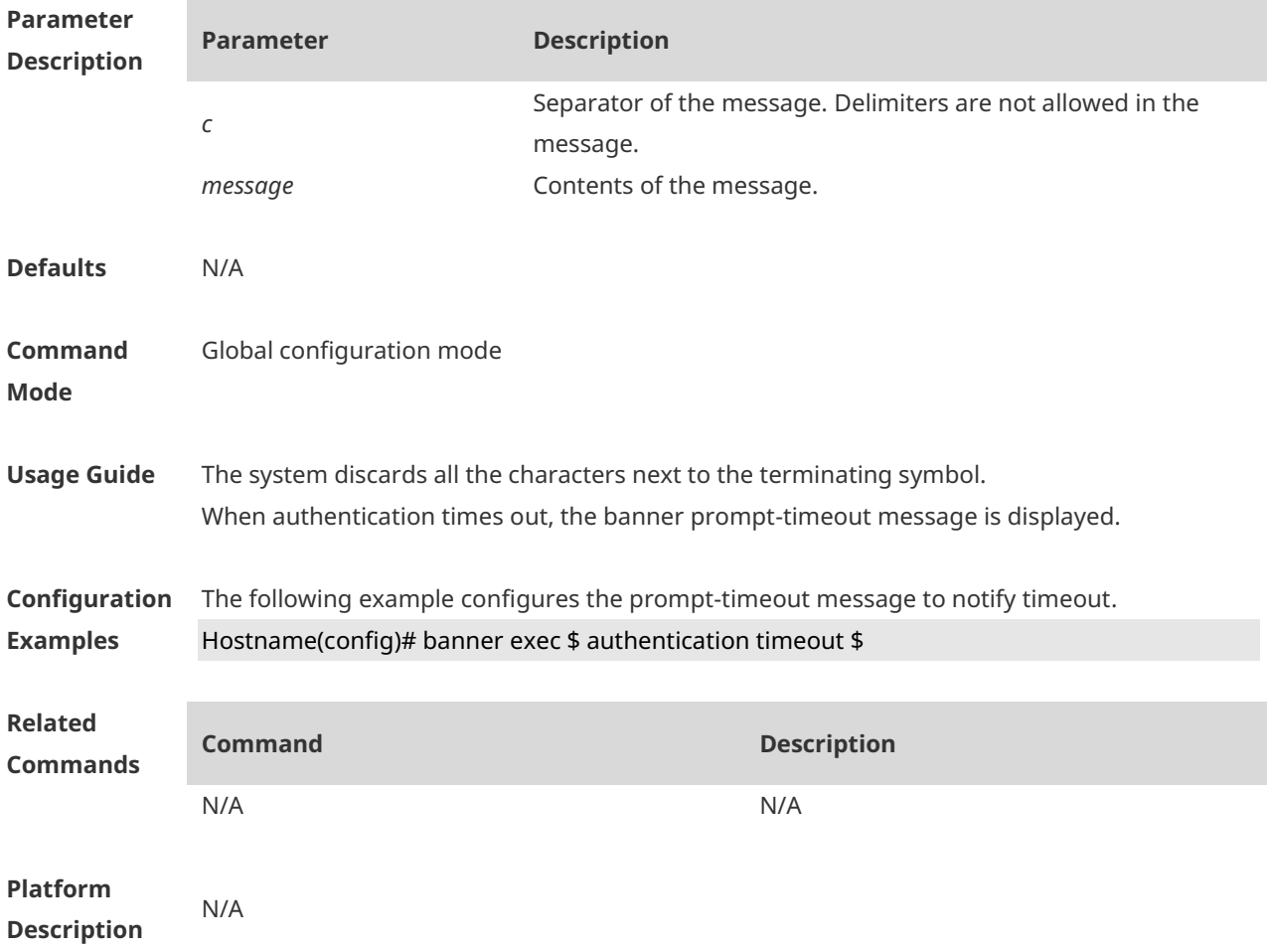

#### **1.7 banner slip-ppp**

Use this command to configure the slip-ppp message for the SLIP/PPP session. Use the **no** form of this command to remove the setting. **banner slip-ppp** *c message c* **no banner slip-pp**

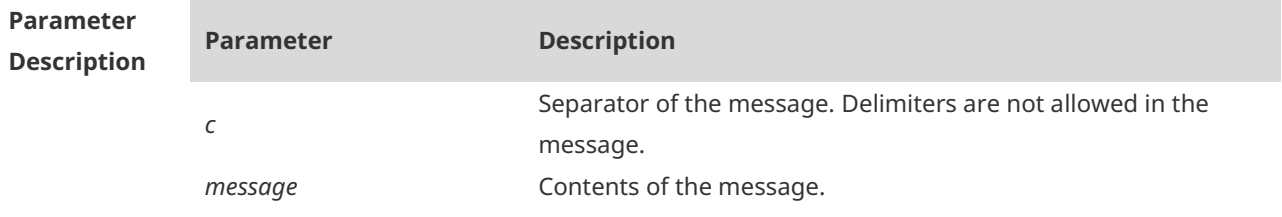

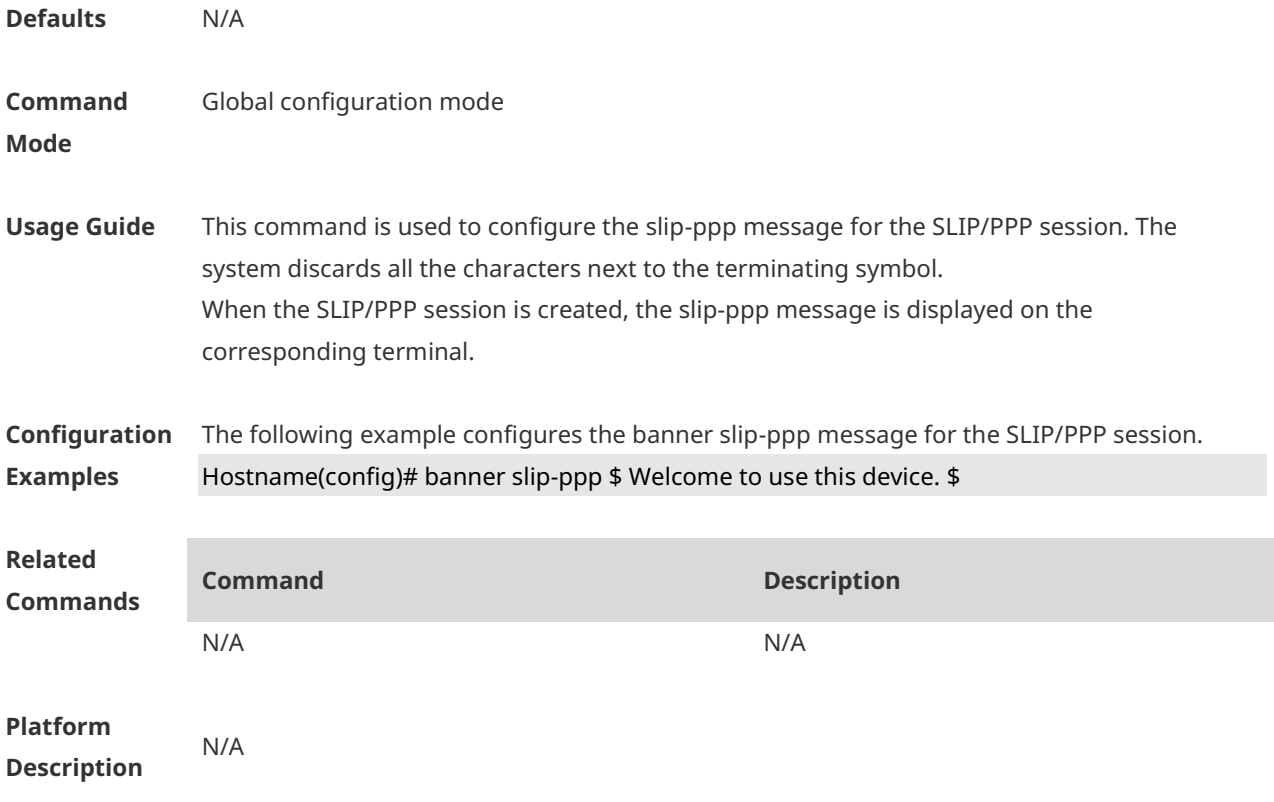

#### **1.8 calendar set**

Set the sysmte hardware time. **calendar set** { *hour* [ :*minute* [ :*second* ] ] } [ *month* [ *day* [ *year* ] ] ]

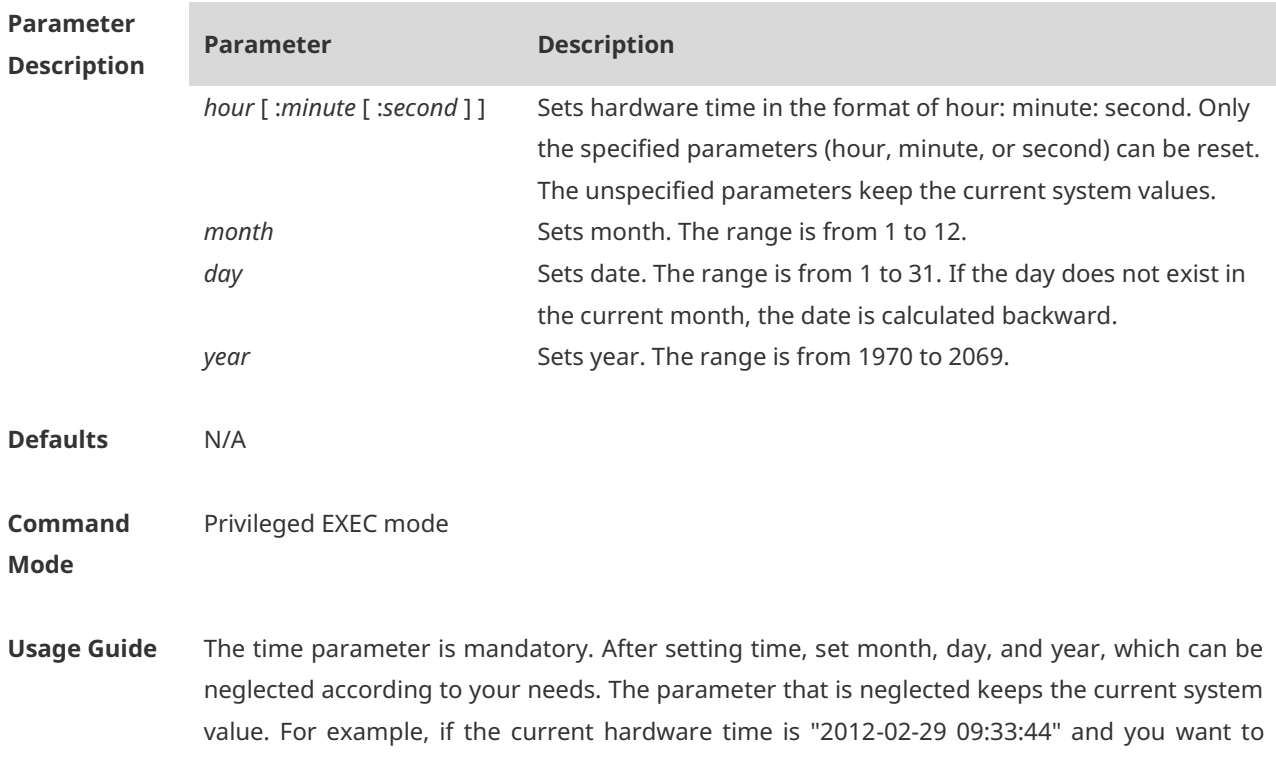

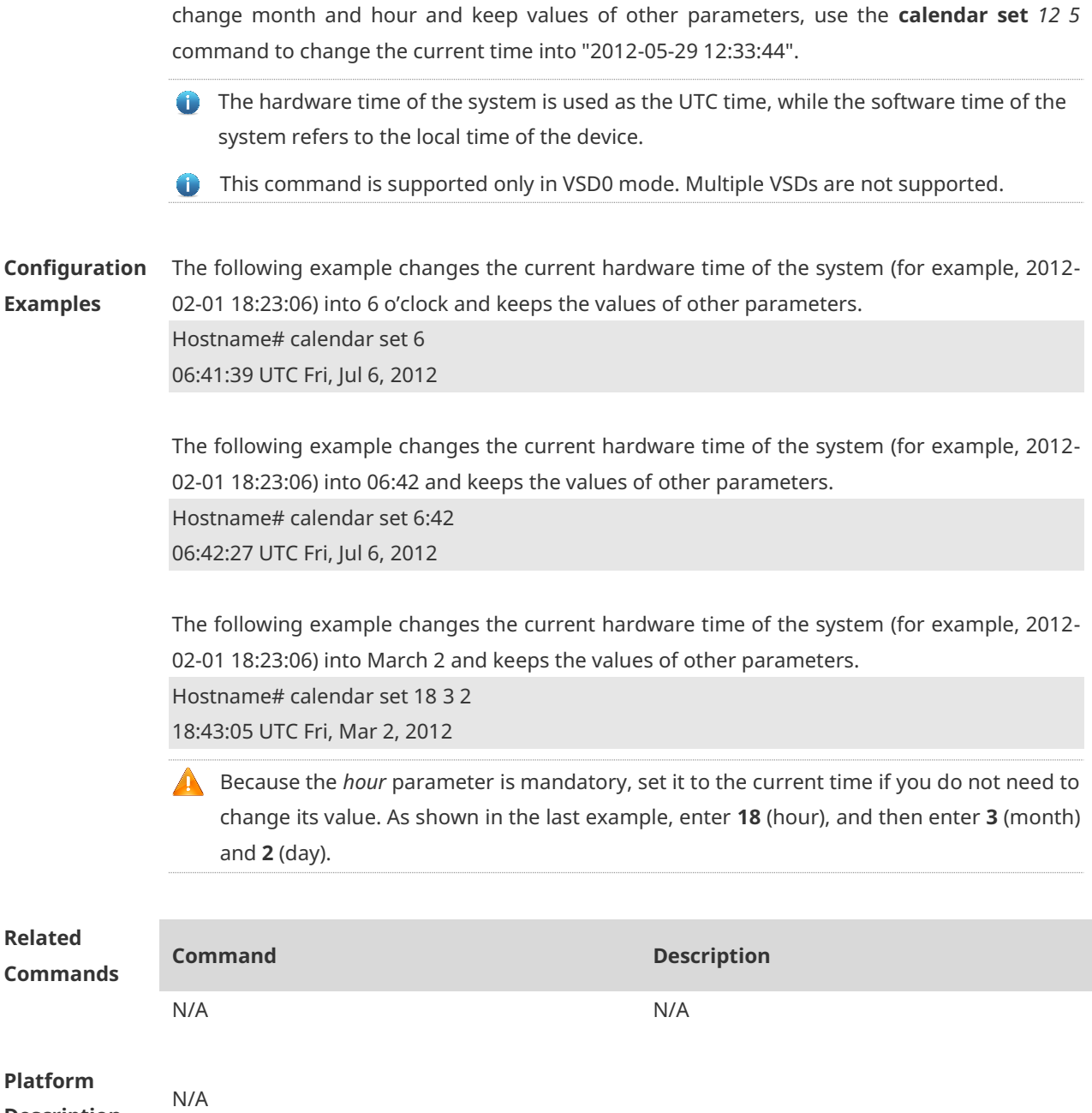

**Description**

# **1.9 clock read-calendar**

Configure the device to synchronize the software time based on the hardware time. **clock read-calendar**

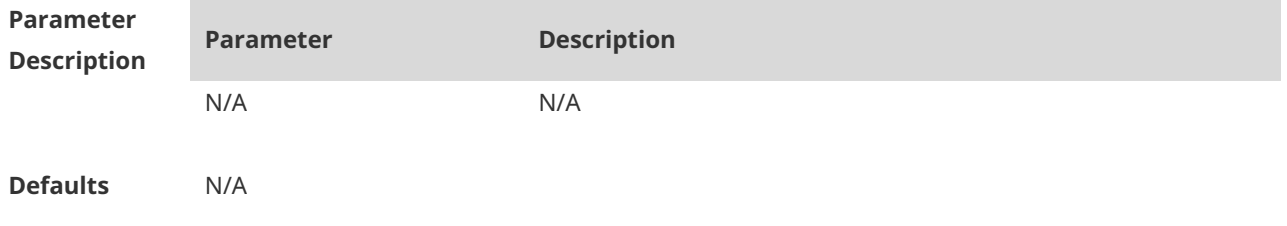

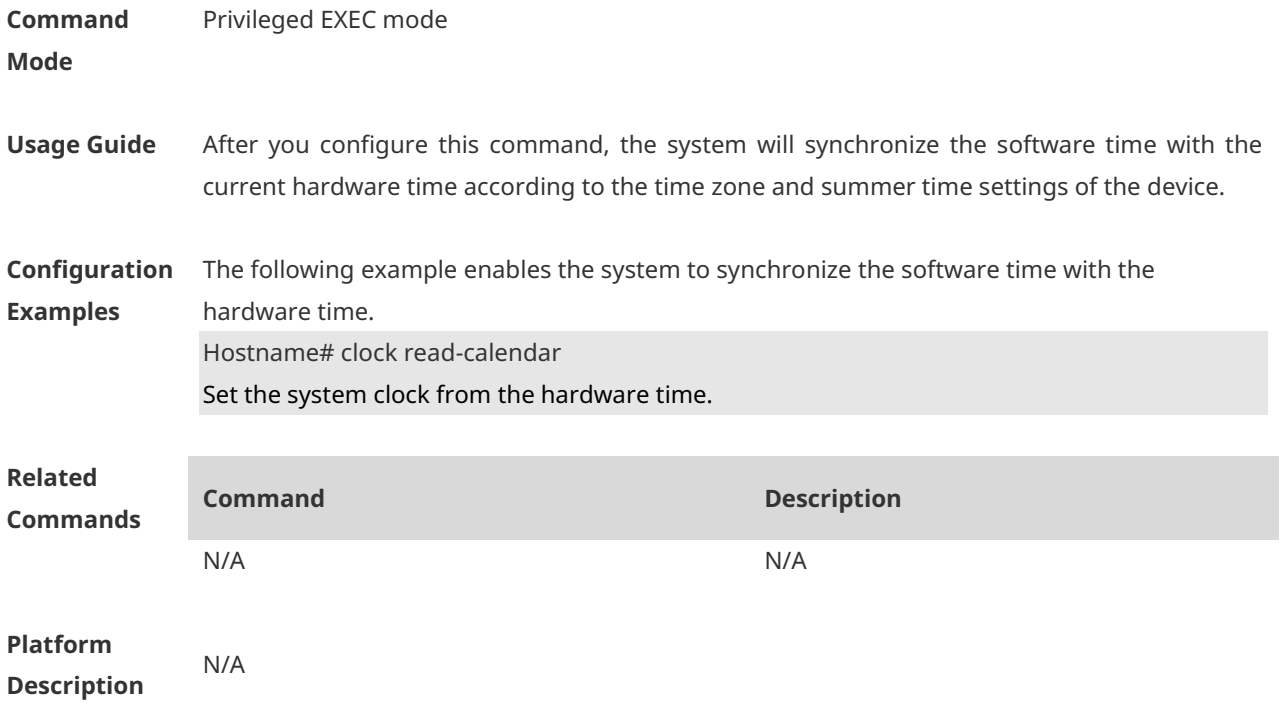

#### **1.10 clock set**

Configure the system date and clock. **clock set** { *hour* [ :*minute* [ :*second* ] ] } [ *month* [ *day* [ *year* ] ] ]

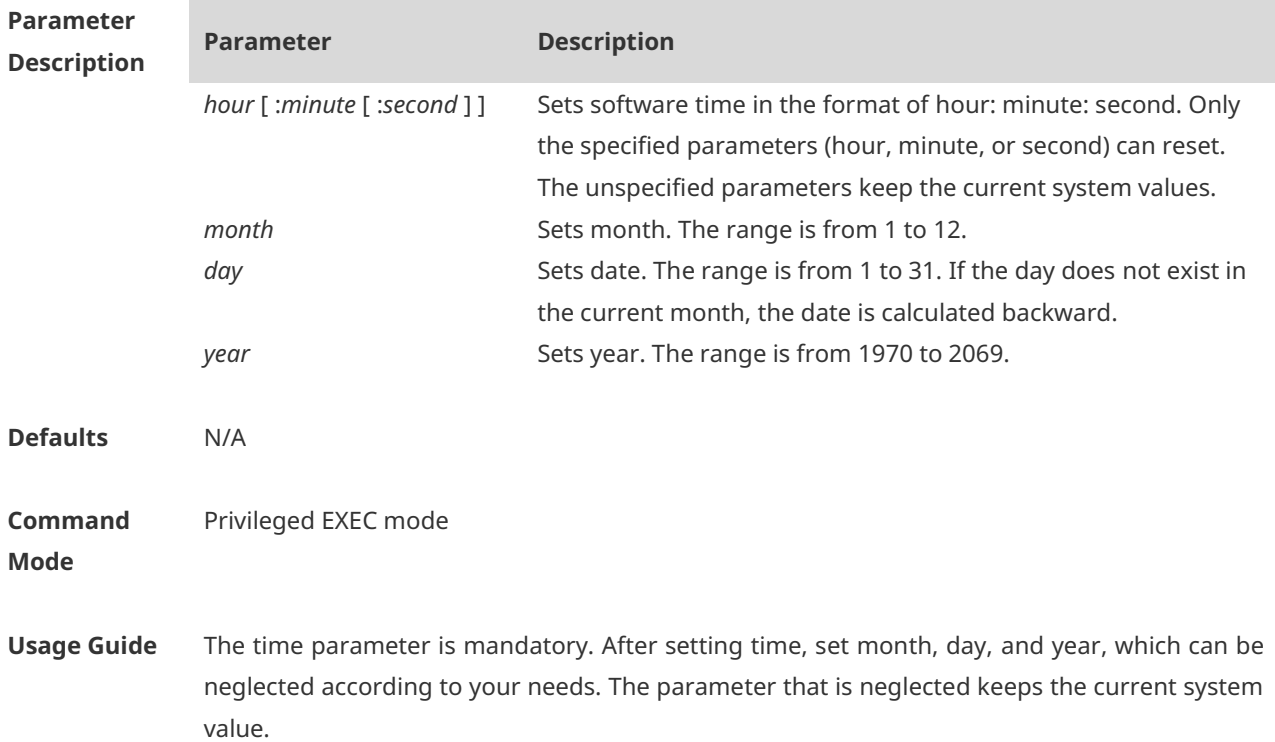

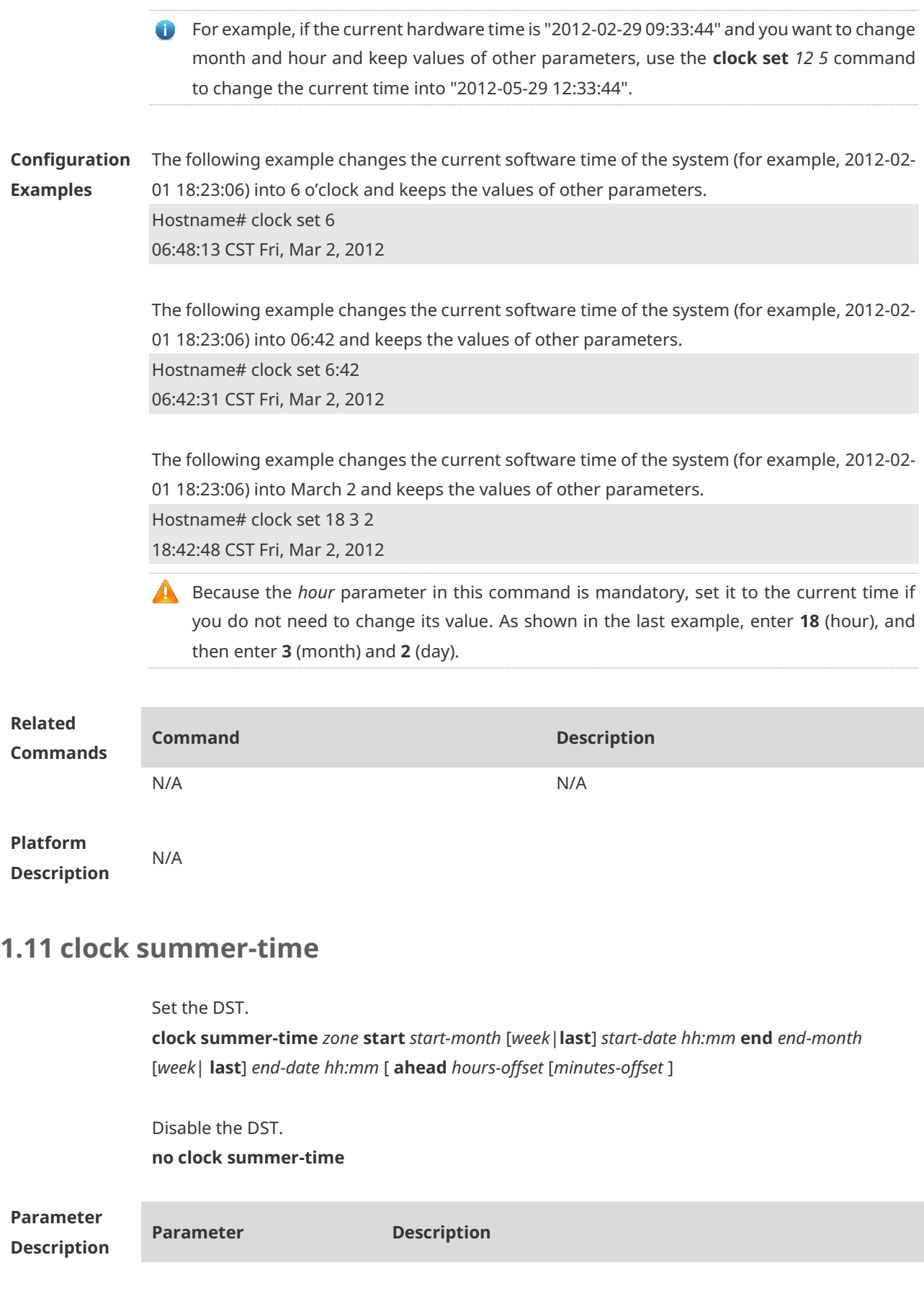

**Defaults** 

**Mode**

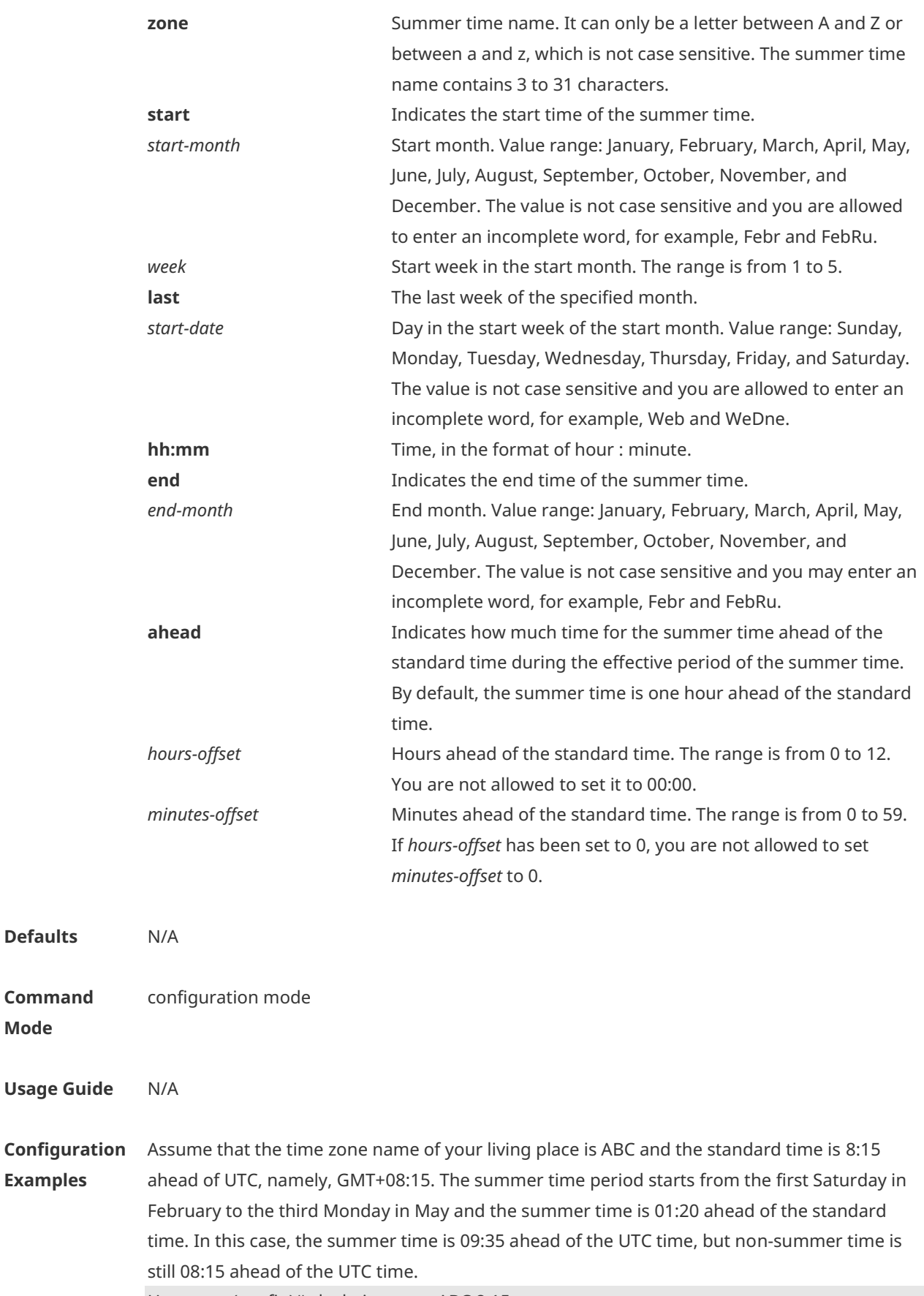

Hostname(config)# clock timezone ABC 8 15 Set time zone name: ABC (GMT+08:15)

Hostname(config)#show clock 16:39:16 ABC Wed, Feb 29, 2012 Hostname(config)#show calendar 08:24:35 GMT Wed, Feb 29, 2012

Hostname(config)# clock summer-time TZA start Feb 1 sat 2:00 end May 3 Monday 18:30 ahead 1 20

\*May 10 03:45:58: %SYS-5-CLOCKUPDATE: Set summer-time: TZA from February the 1st Saturday at 2:00 TO May the 3rd Monday at 18:30, ahead 1 hour 20 minute Set summer-time: TZA from February the 1st Saturday at 2:00 TO May the 3rd Monday at 18:30, ahead 1 hour 20 minute

Hostname# show clock 18:00:08 TZA Wed, Feb 29, 2012

# If the time is set to non-summer time, the time zone name is restored to ABC. Hostname#clo set 18 1 1 \*Jan 1 18:00:09: %SYS-5-CLOCKUPDATE: Set system clock: 18:00:09 ABC Sun, Jan 1, 2012 Set system clock: 18:00:09 ABC Sun, Jan 1, 2012 Hostname#show clock 18:00:12 ABC Sun, Jan 1, 2012

If the system uses the default summer time that is one hour ahead of the standard time, ahead and the parameters behind ahead can be neglected. For example, set the summer time to start from 2:00 a.m. of the first Sunday in April to 2:00 a.m. of the last Sunday in October and set the summer time to one hour ahead of the standard time.

Hostname(config)#clo summer-time PDT start April 1 sunday 2:00 end October last Sunday 2:00

\*May 10 03:15:05: %SYS-5-CLOCKUPDATE: Set summer-time: PDT from April the 1st Sunday at 2:00 TO October the last Sunday at 2:00, ahead 1 hour

Set summer-time: PDT from April the 1st Sunday at 2:00 TO October the last Sunday at 2:00, ahead 1 hour

The following example disables summer time. Hostname(config)#no clock summer-time \*Jan 1 18:01:09: %SYS-5-CLOCKUPDATE: Set no summer time. Set no summer time.

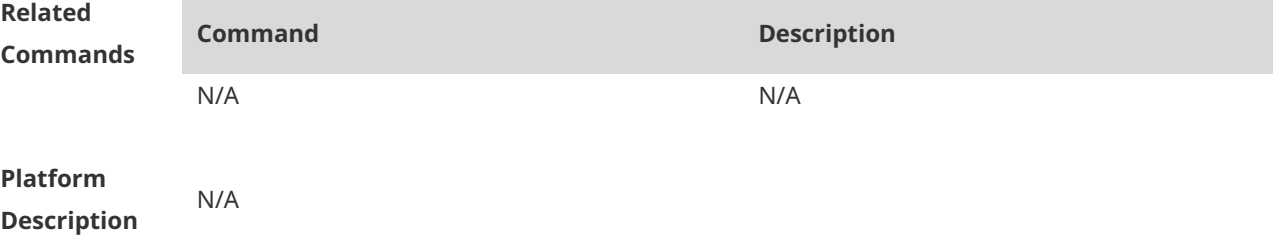

# **1.12 clock timezone**

Use this command to set the time zone. **clock timezone** [ *name hours-offset* [ *minutes-offset* ] ]

Use this command to remove the time zone settings. **no clock timezone**

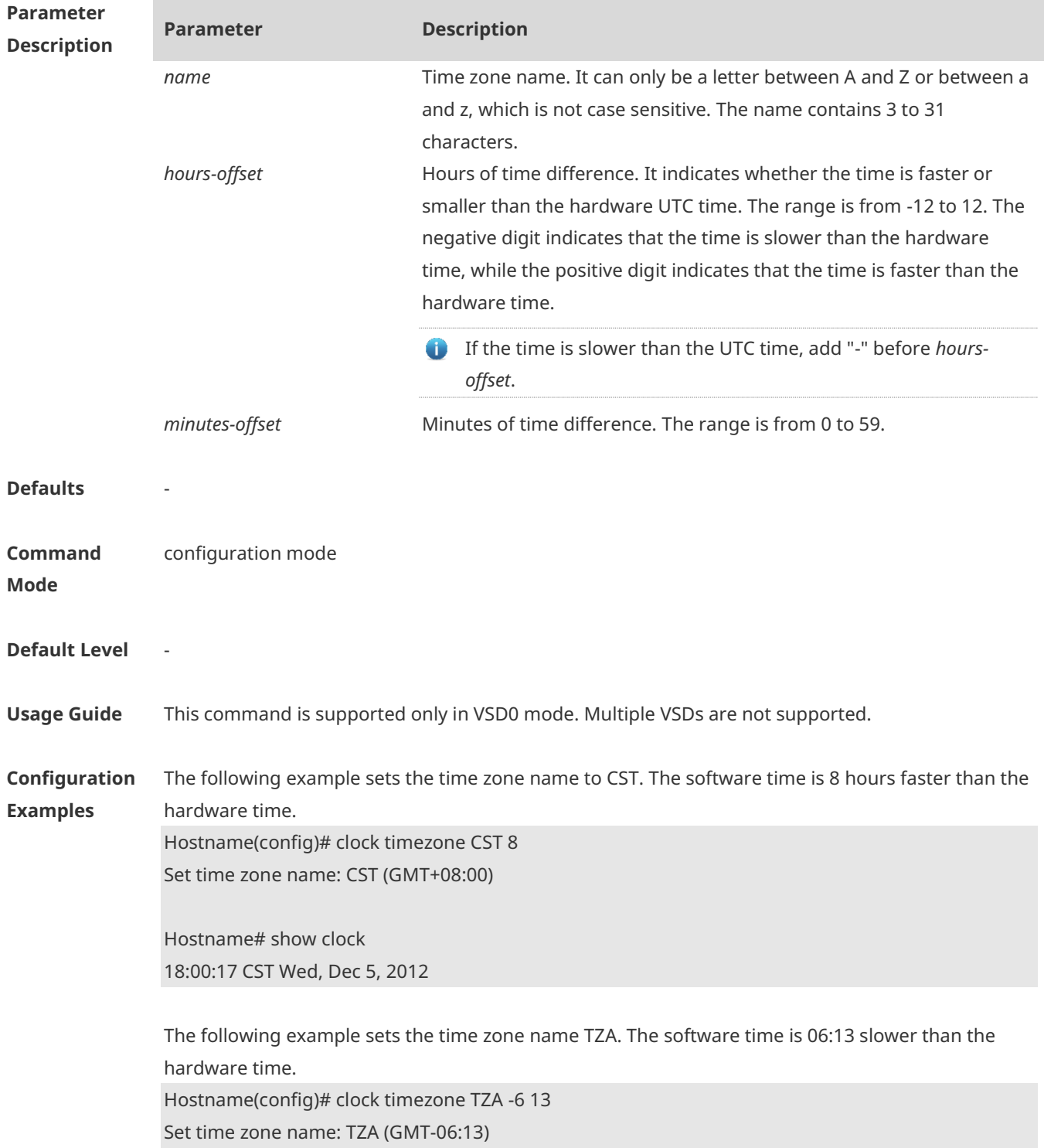

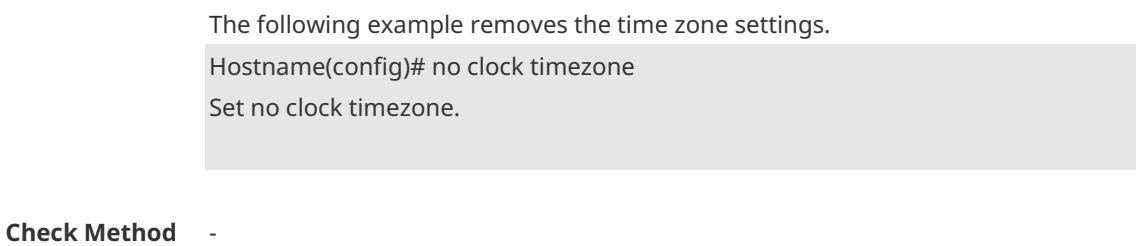

**Platform Description**

# **1.13 clock update-calendar**

-

Use this command to enable the system to synchronize the hardware time with the software time.

**clock update-calendar**

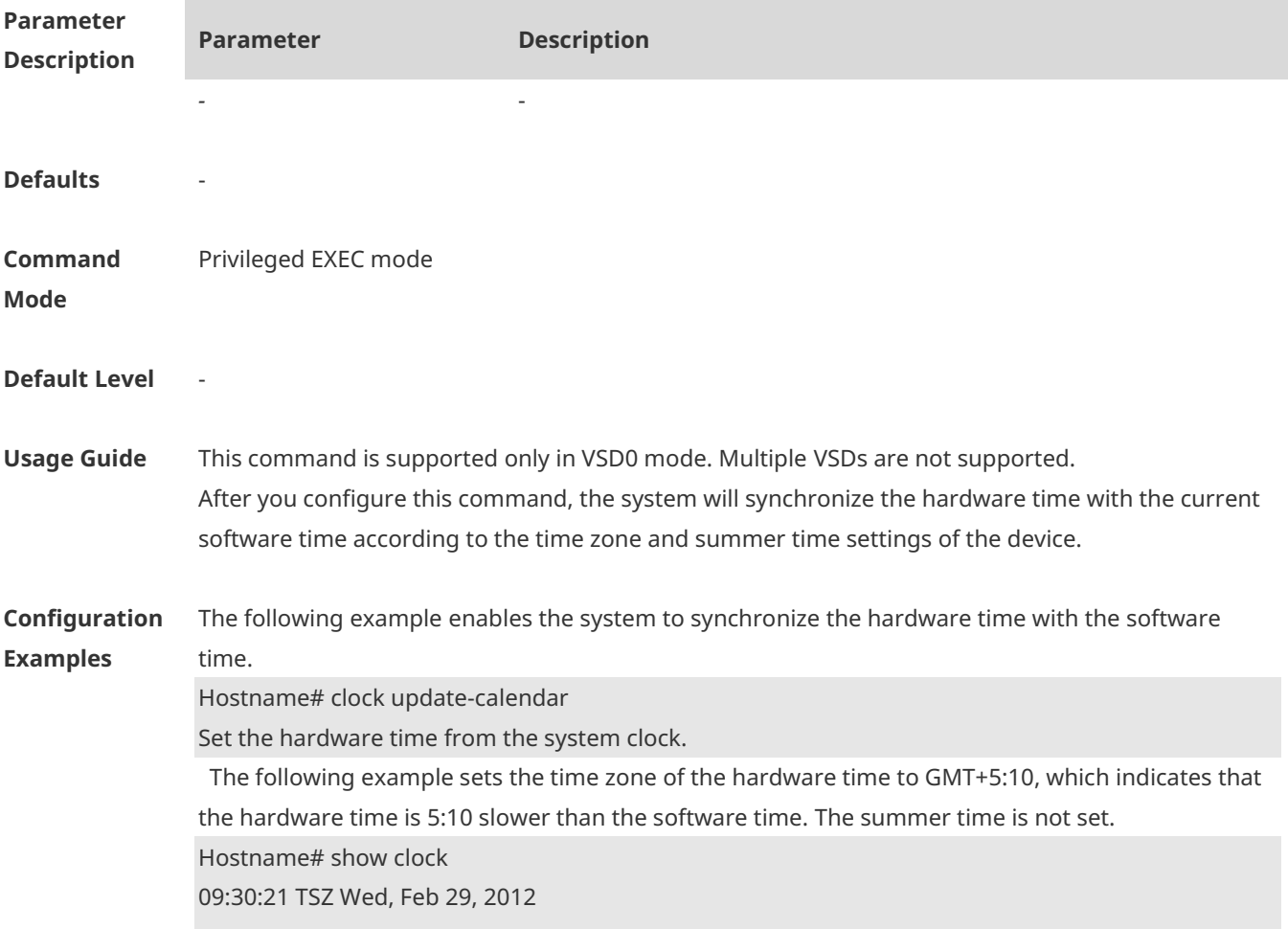

Hostname# clock update-calendar Set the hardware time from the system clock.

Hostname#show calendar 04:20:25 UTC Wed, Feb 29, 2012

The following example sets the hardware time. If it is set to GMT+5:10 and the summer time is set to be 1:15 faster from the first Monday in February 1 to the second Sunday in June 1, it indicates that the hardware time is 6:25 slower than the software time during the effective period of the summer time.

Hostname# show clock 09:30:02 TSZ Wed, Feb 29, 2012

Hostname# clock update-calendar Set the hardware time from the system clock.

Hostname#show calendar 03:05:08 UTC Wed, Feb 29, 2012

#### **Check Method** -

**Platform Description**

#### **1.14 configure**

-

Use this command to enter global configuration mode. **configure** [ **terminal** ]

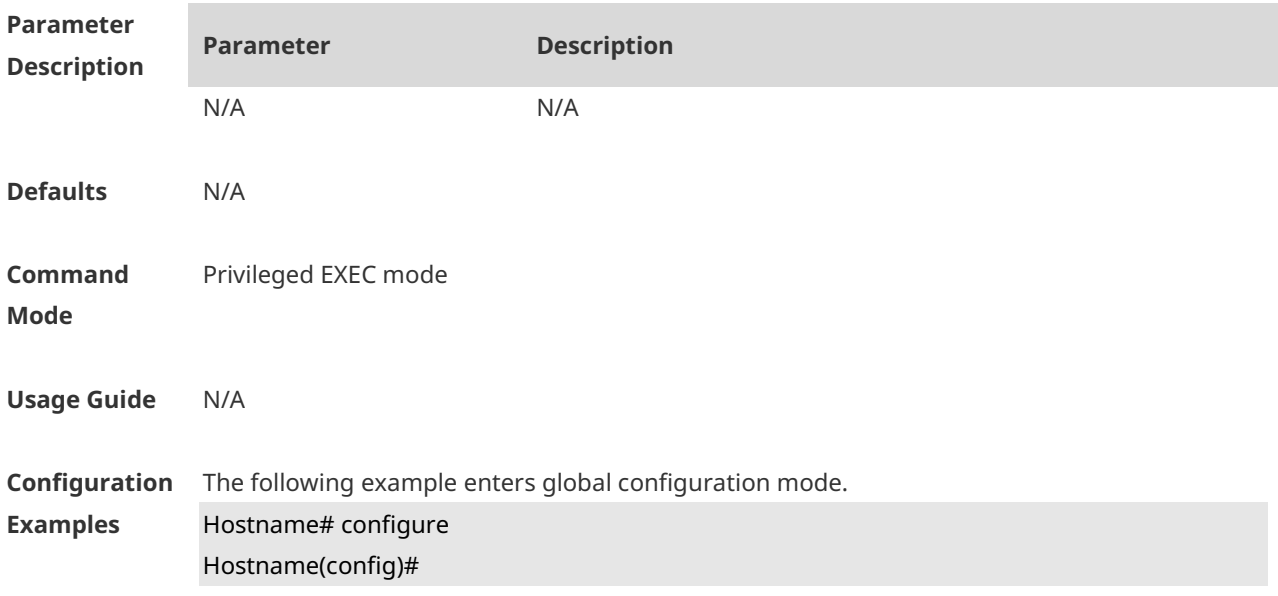

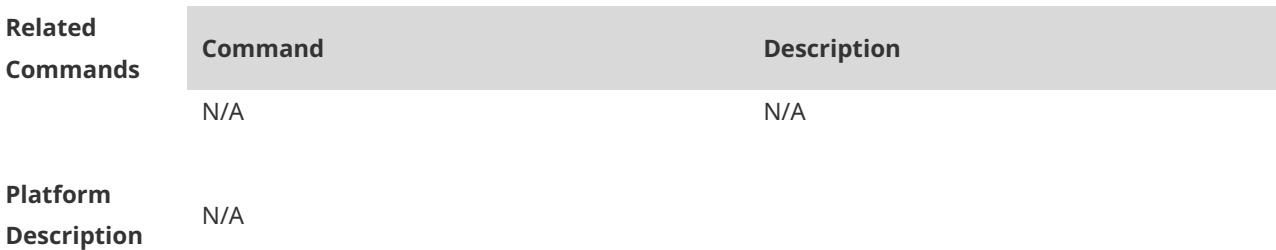

# **1.15 cpu high-watermark set**

Use this command to set the high watermark of the CPU usage of the control core and enable CPU usage monitoring.

**cpu high-watermark set** [ [ **high** high-value ] [ **range** range-value] ]

Use this command to disable CPU usage monitoring. **no cpu high-watermark set**

Use this command to restore the default settings. **default cpu high-watermark set**

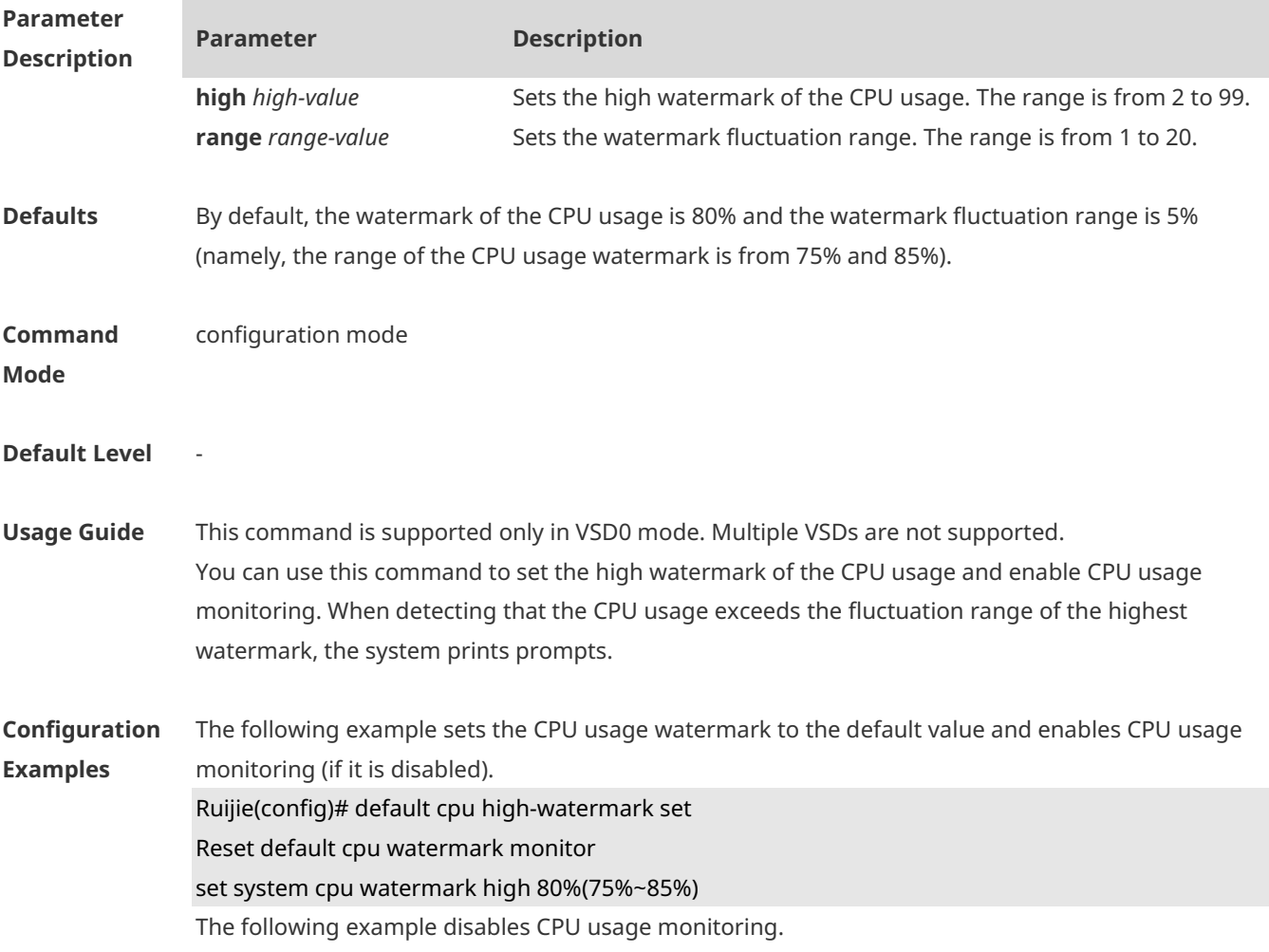

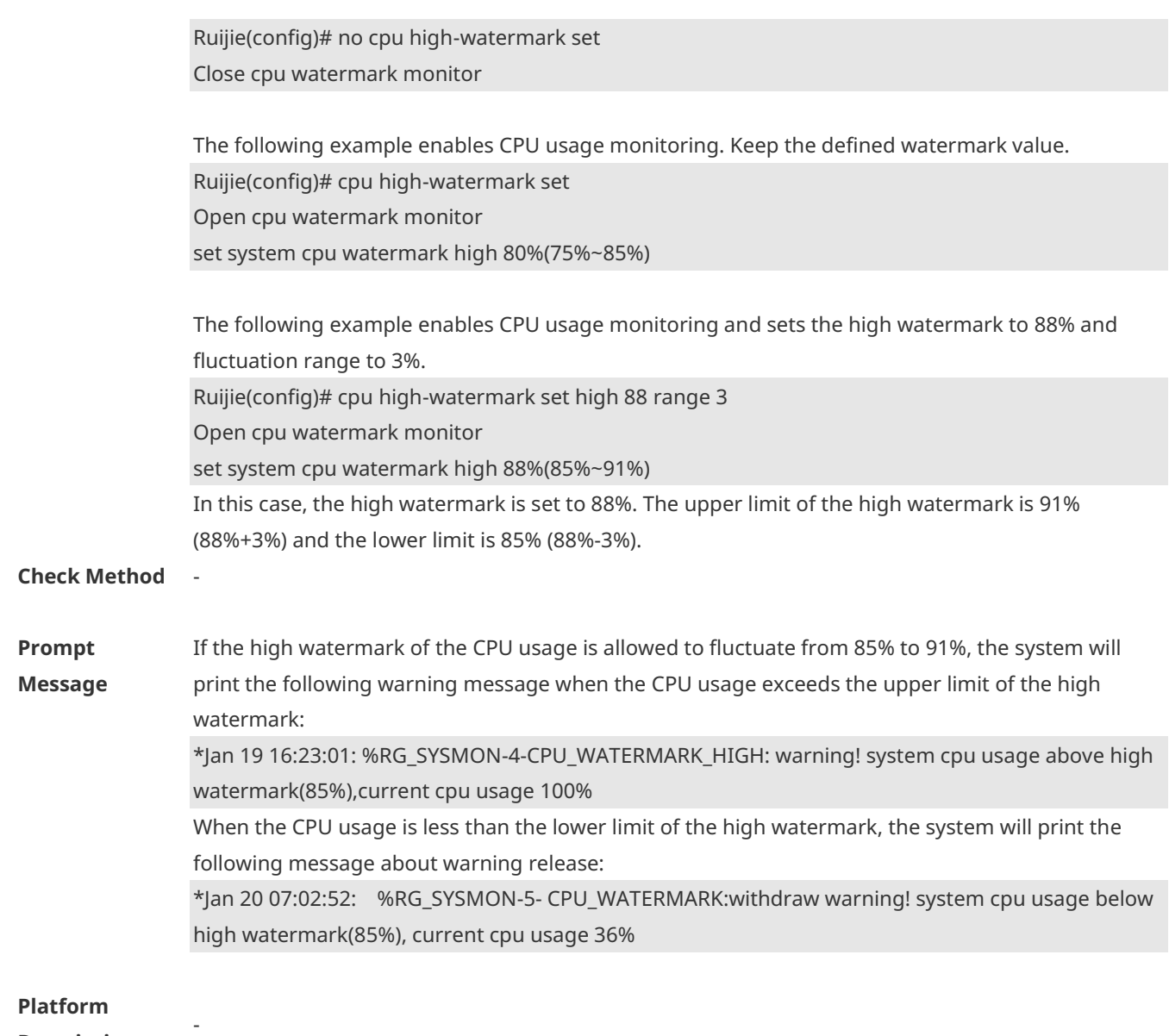

**Description**

# **1.16 debug support**

Enter the debug support mode

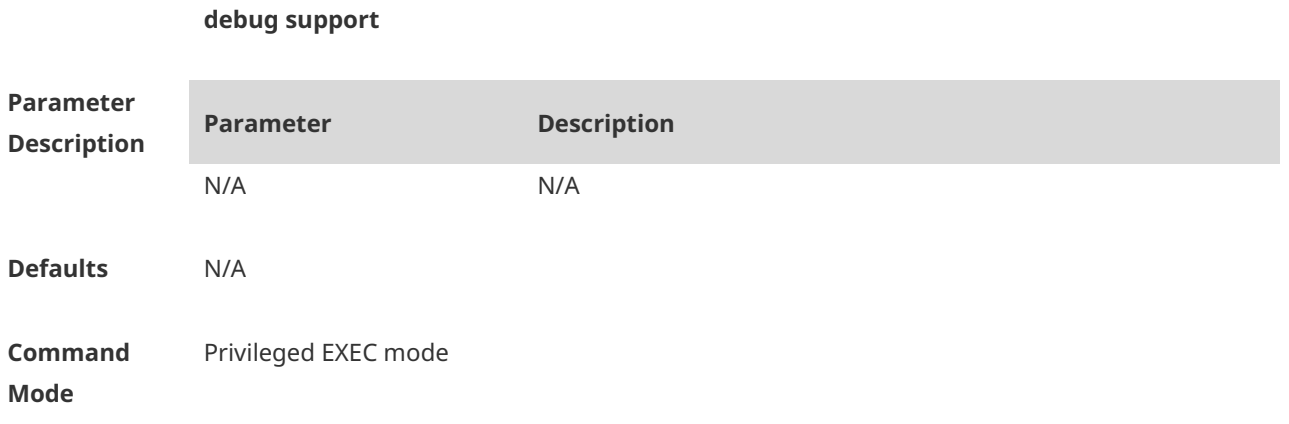

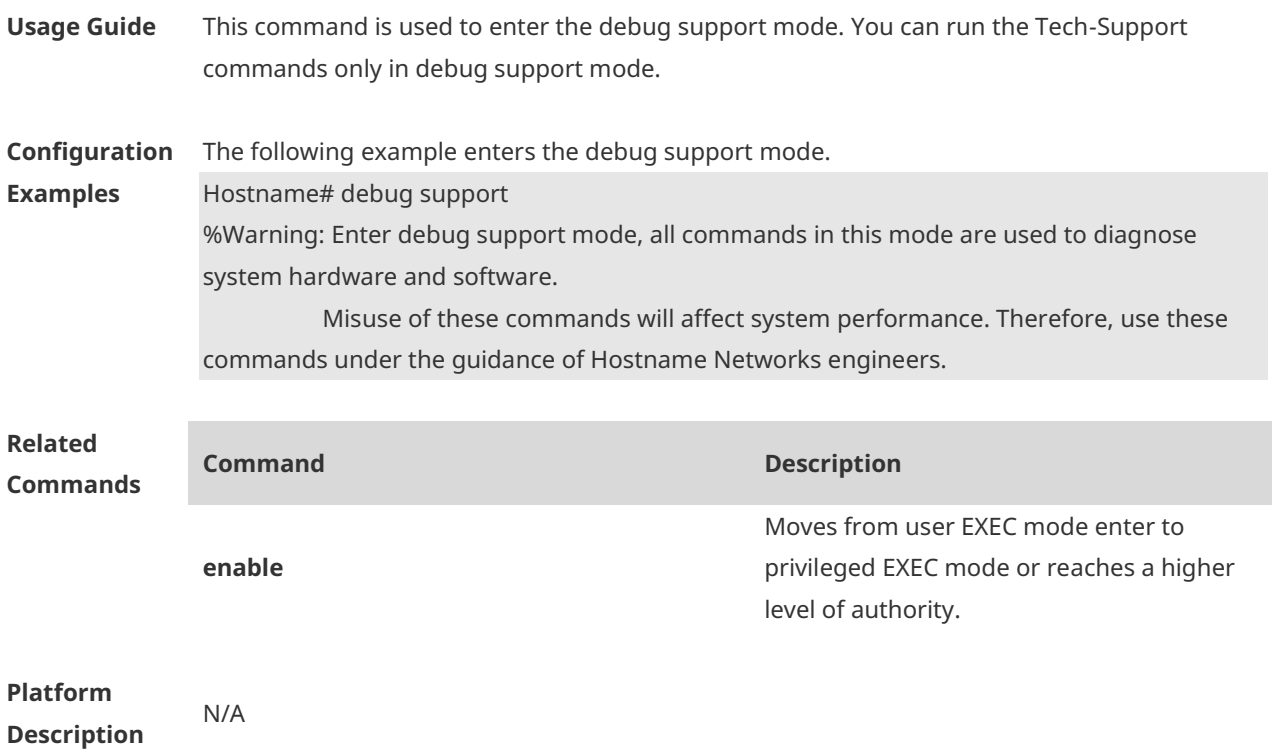

# **1.17 disable**

Use this command to switch from privileged EXEC mode to user EXEC mode or lower the privilege level. **disable** [ *privilege-level* ]

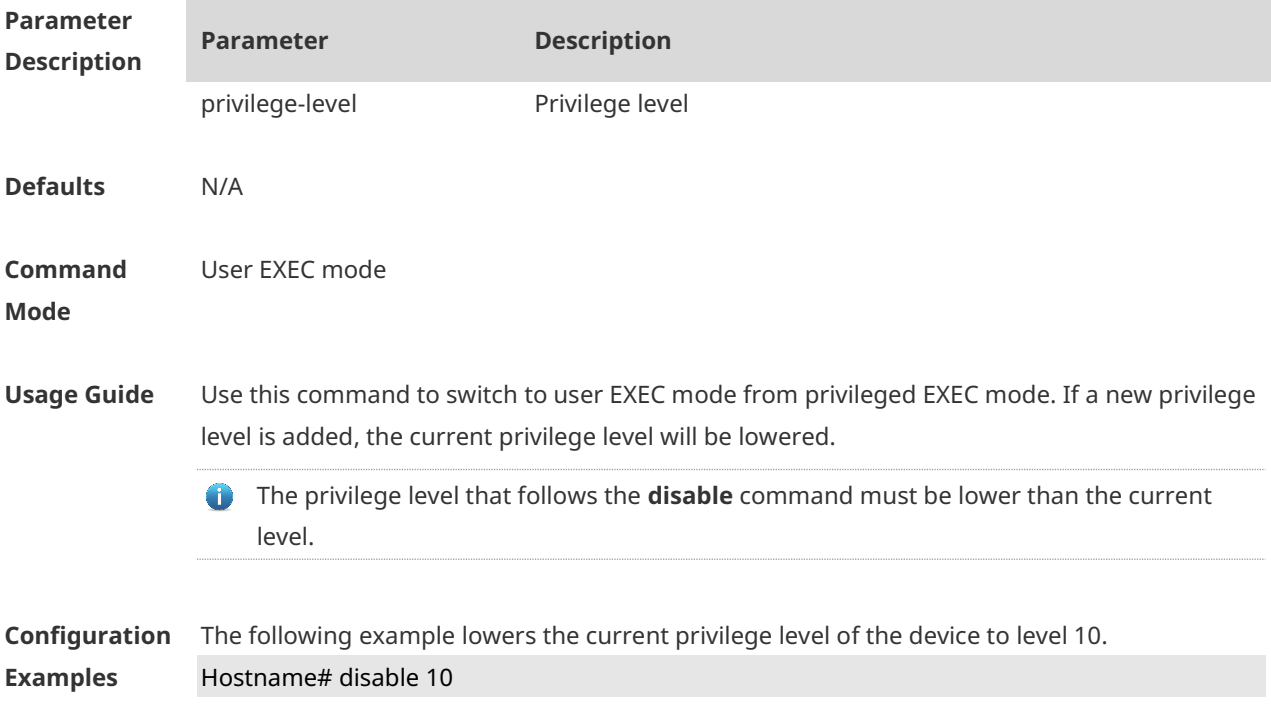

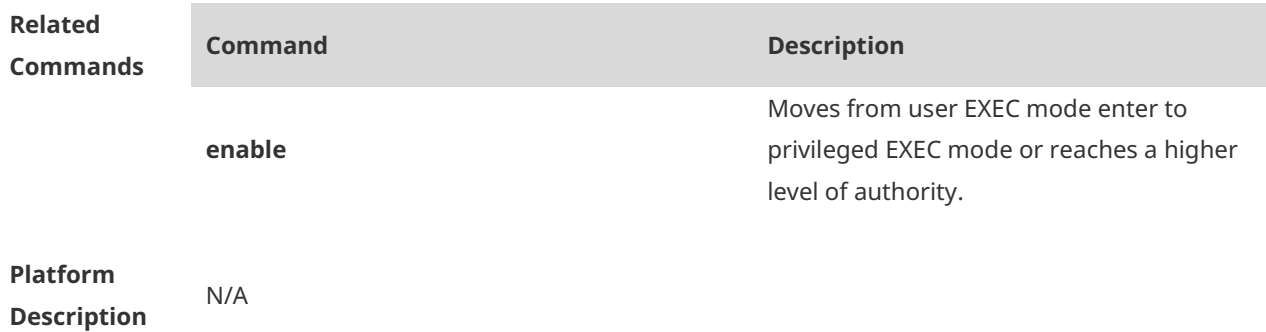

#### **1.18 disconnect**

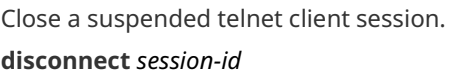

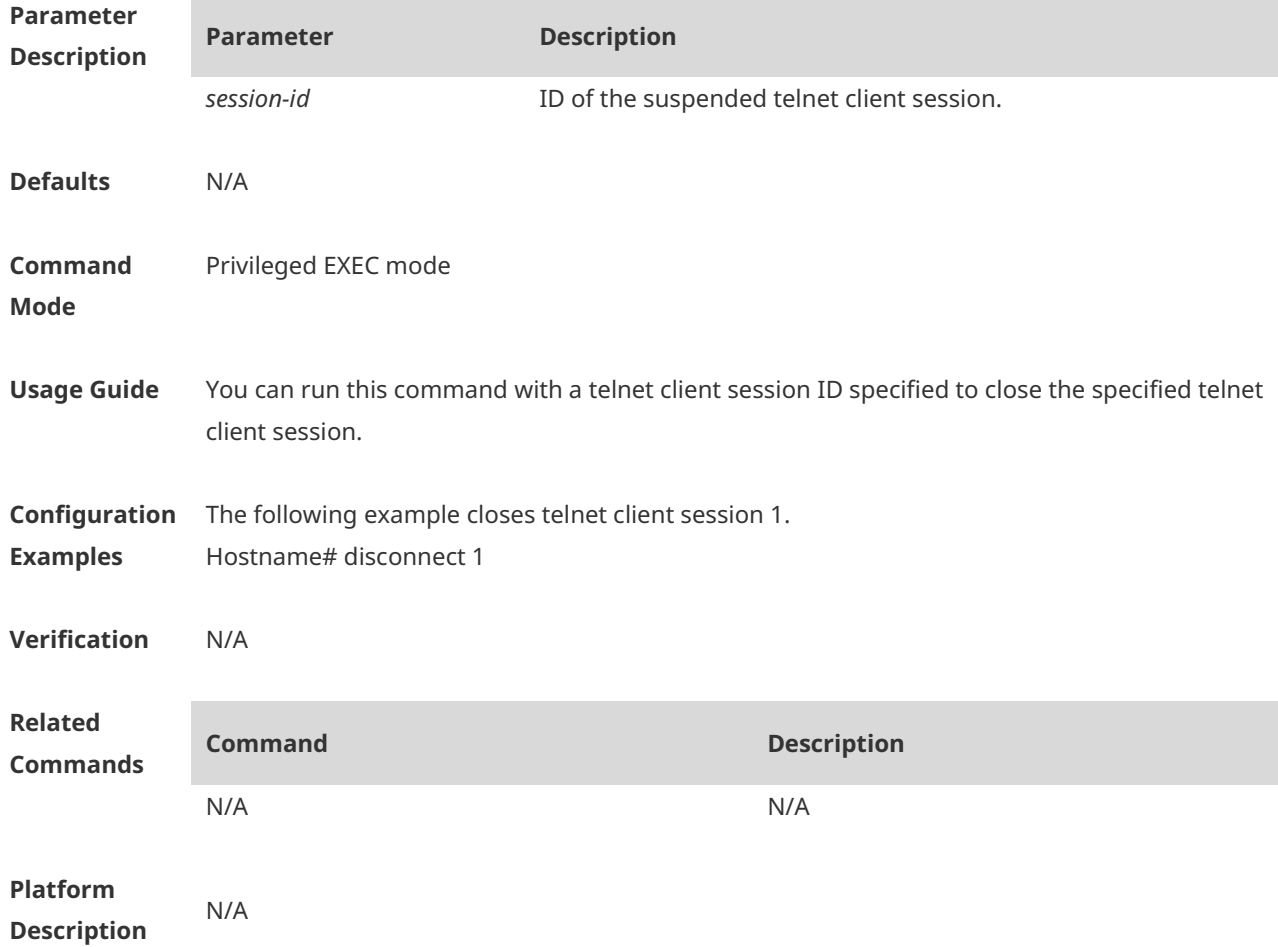

#### **1.19 do telnet**

Use this command to login to Telnet server. **do telnet** *host* [ *port* ] [ **/source** { **ip** *A.B.C.D* **| ipv6** *X:X:X:X::X* **| interface** *interface-name }* ]

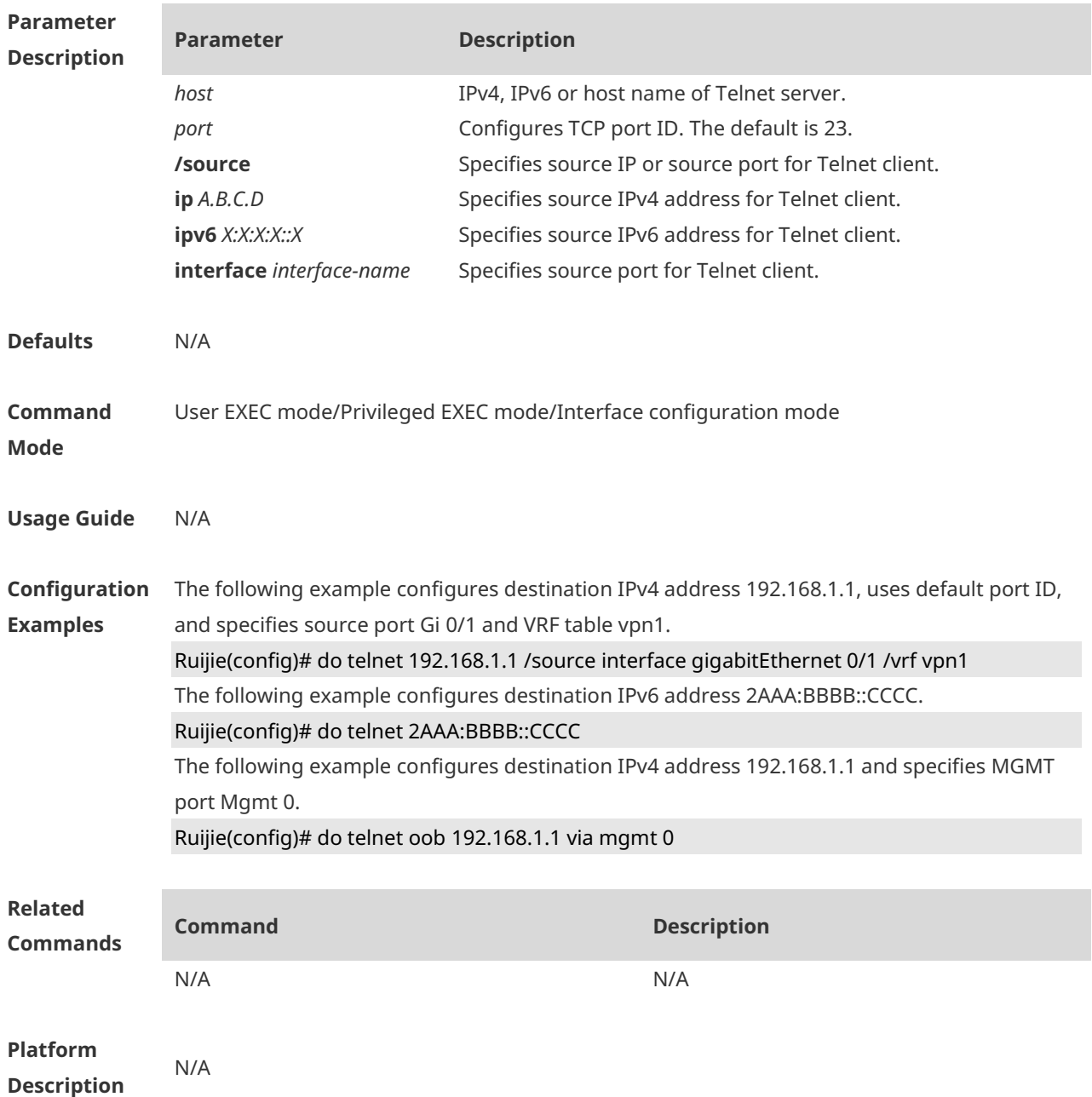

#### **1.20 enable**

Use this command to enter privileged EXEC mode. **enable** [ *privilege-level* ]

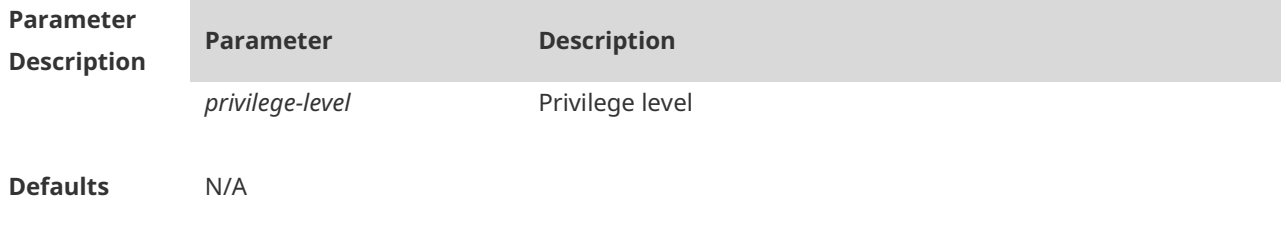

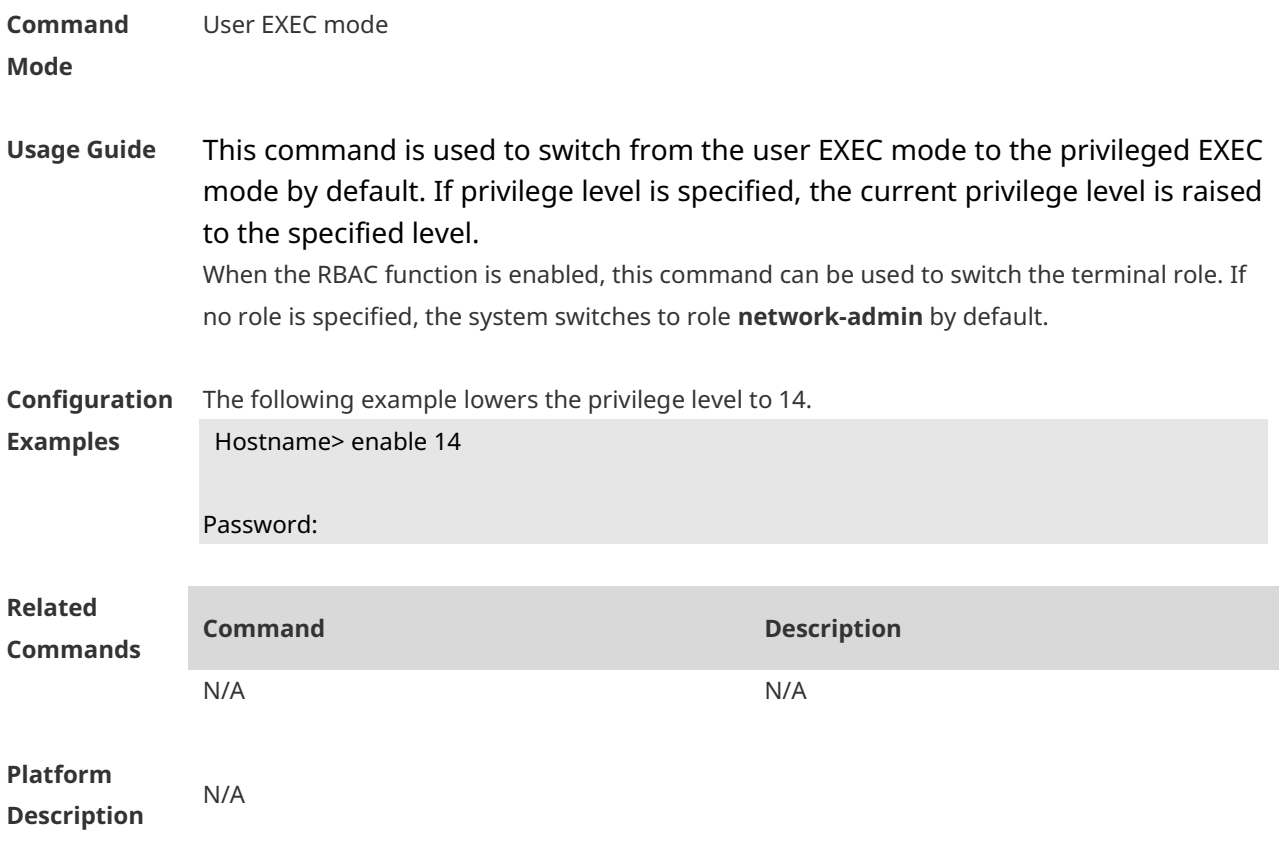

#### **1.21 enable password**

Use this command to configure passwords for different privilege levels. Use the **no** form of this command to restore the default setting. **enable password** [ **level** *level* ] [ { [ **0** ] [ *password ]* | **7** *encrypted-password* } ] **no enable password** [ **level** *level* ]

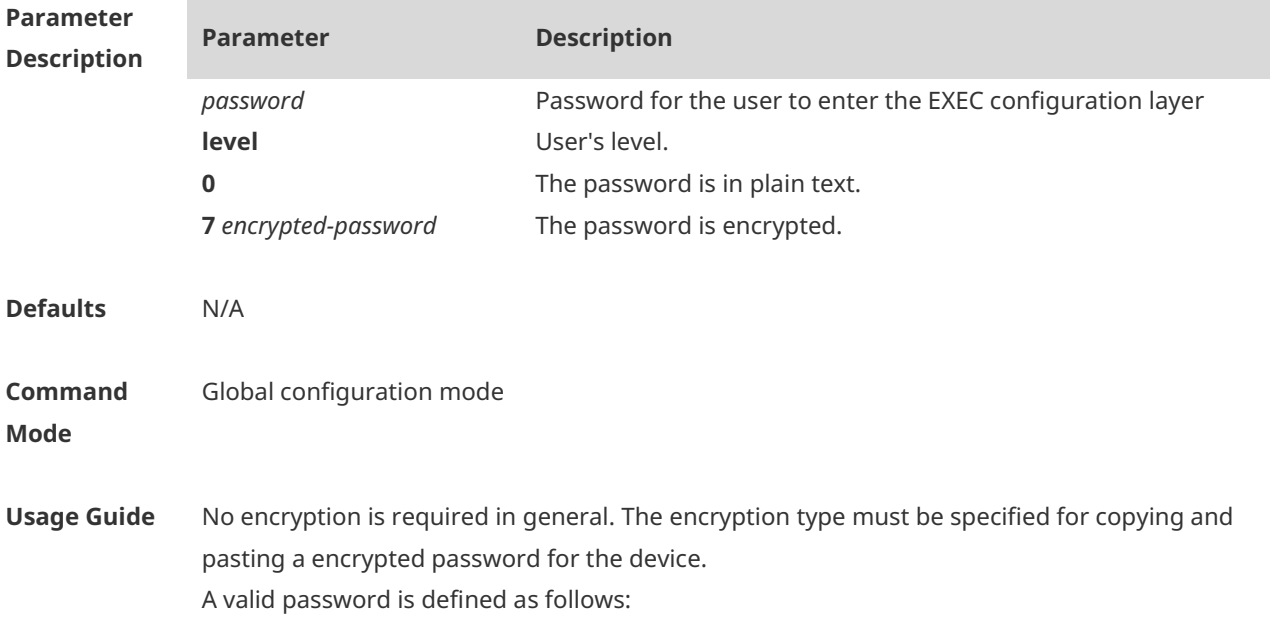

- Consists of 1-26 upper/lower case letters and numbers
- Leading spaces are allowed but usually ignored. Spaces in between or at the end are regarded as part of the password.
- $\triangle$  If an encryption type is specified and a plaintext password is entered, you cannot enter privileged EXEC mode. A lost password that has been encrypted using any method cannot be restored. In this case, you can only reconfigure the device password.

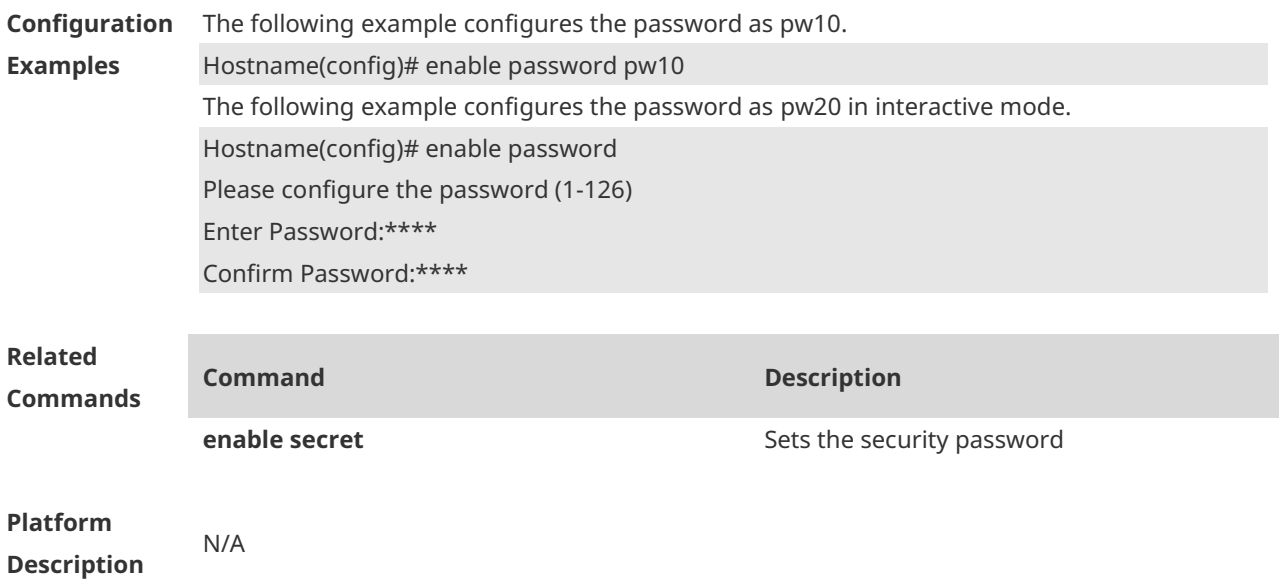

#### **1.22 enable secret**

Use this command to configure a security password for different privilege levels. Use the **no** form of this command to restore the default setting. **enable secret** [ **level** *level* ] [ { [ **0** ] [ *password* ] | { **5** | **8** } *encrypted-secret* } ] **no enable secret** [ **level** *level* ]

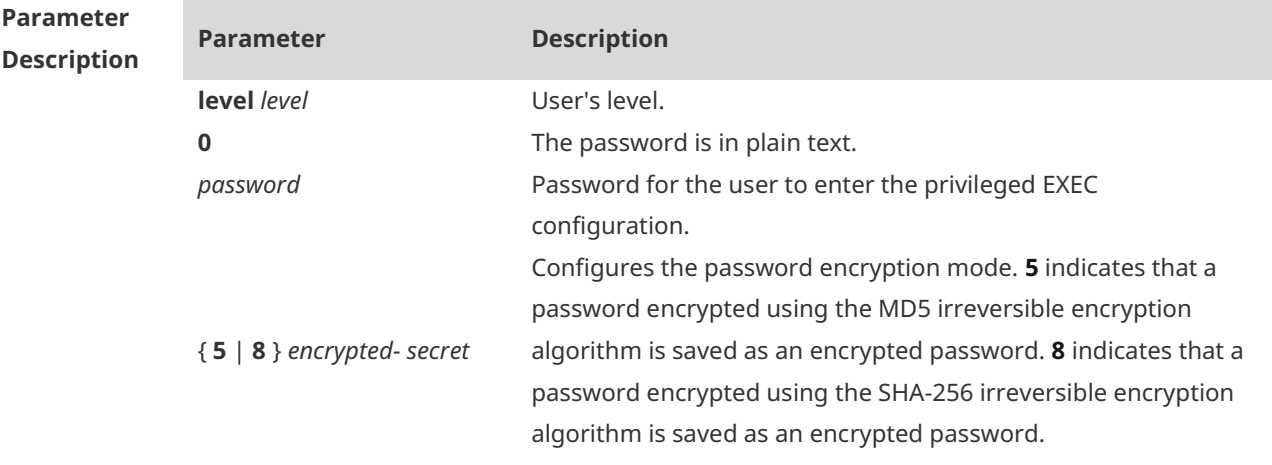

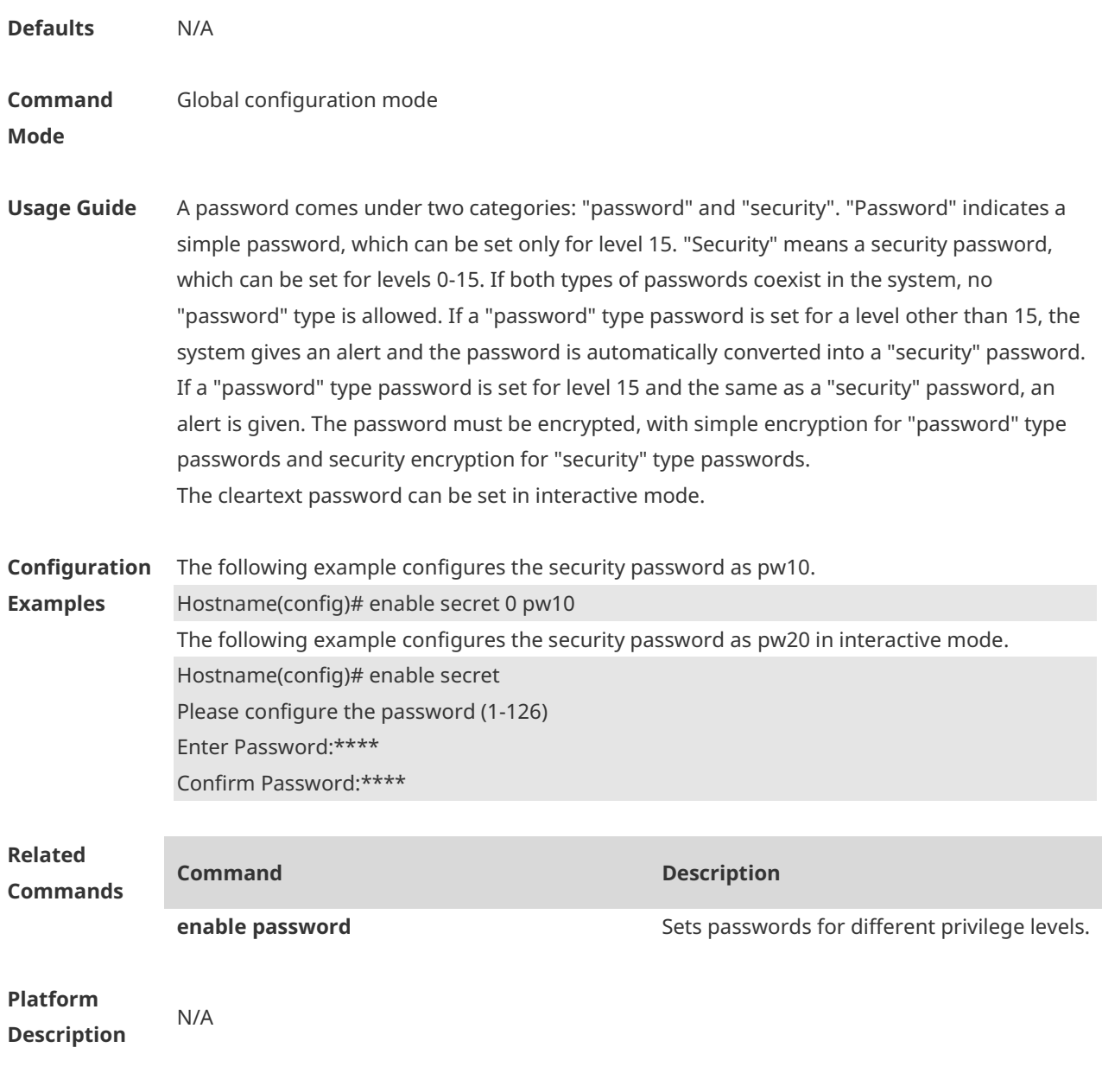

#### **1.23 enable service**

Use this command to enable or disable a specified service such as **SSH Server/Telnet Server/Web Server/SNMP Agent**. **enable service** { **ssh-sesrver** | **telnet-server** | **web-server** [ **http | https | all** ] | **snmpagent** }

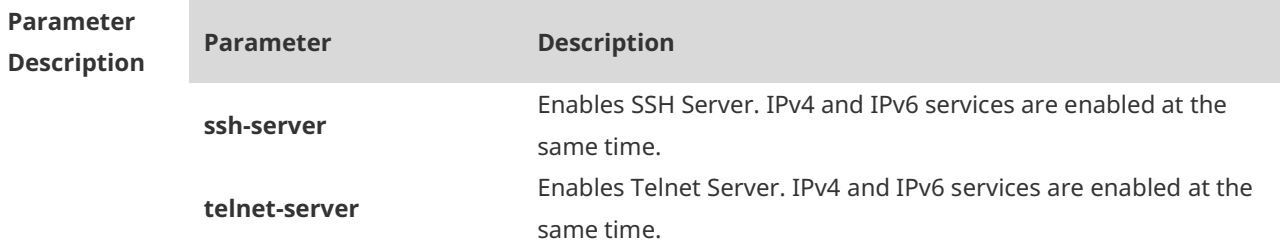

×

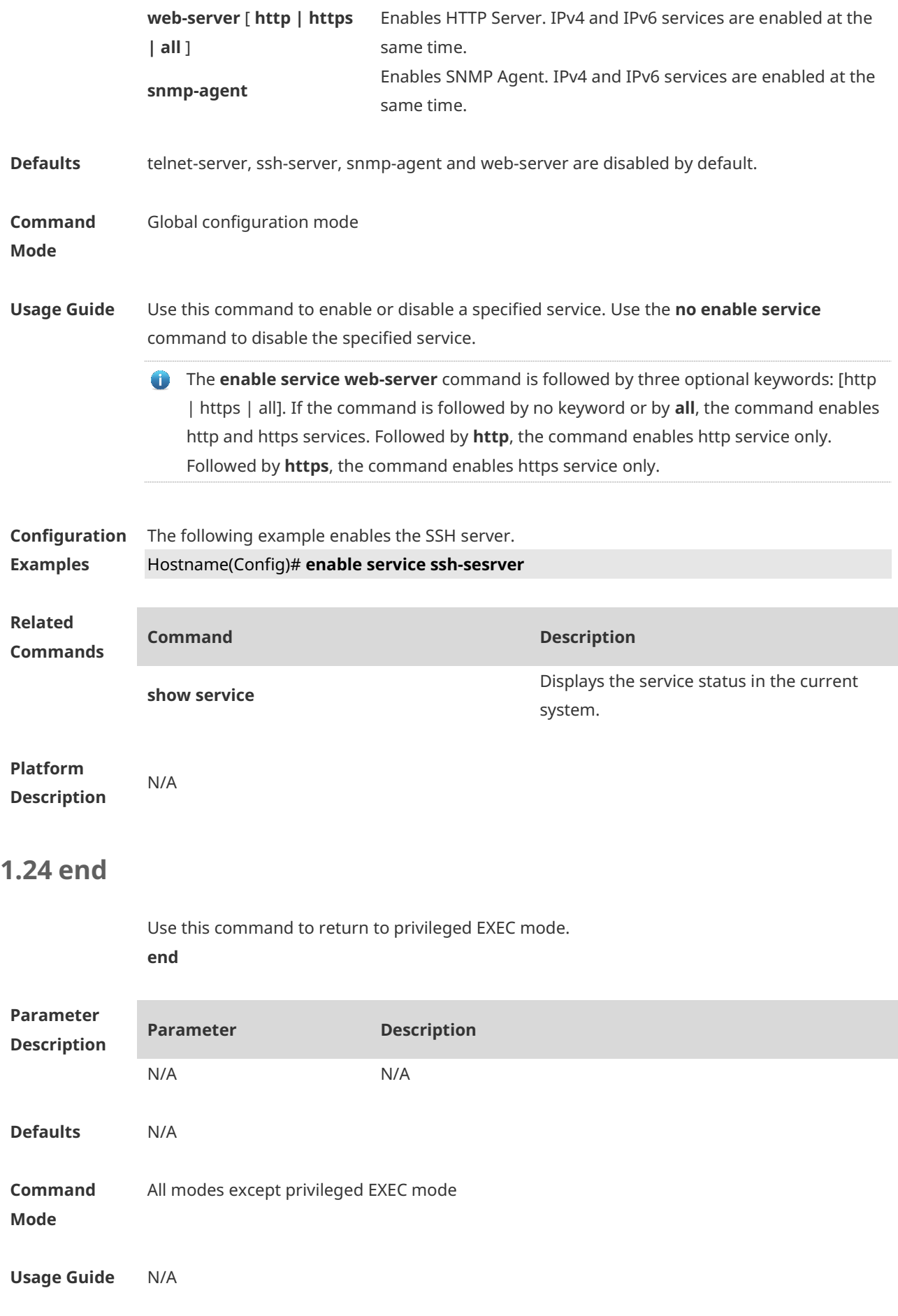

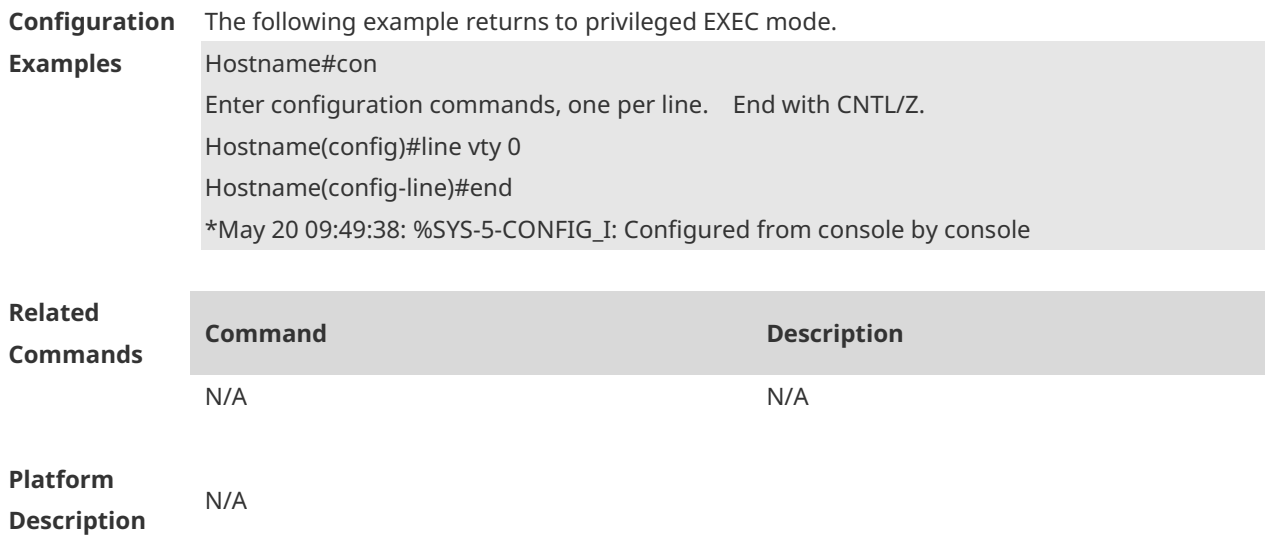

#### **1.25 exec-banner**

Use this command to enable display of the EXEC message on a specific line. Use the **no** form of this command to restore the default setting. **exec-banner no exec-banner**

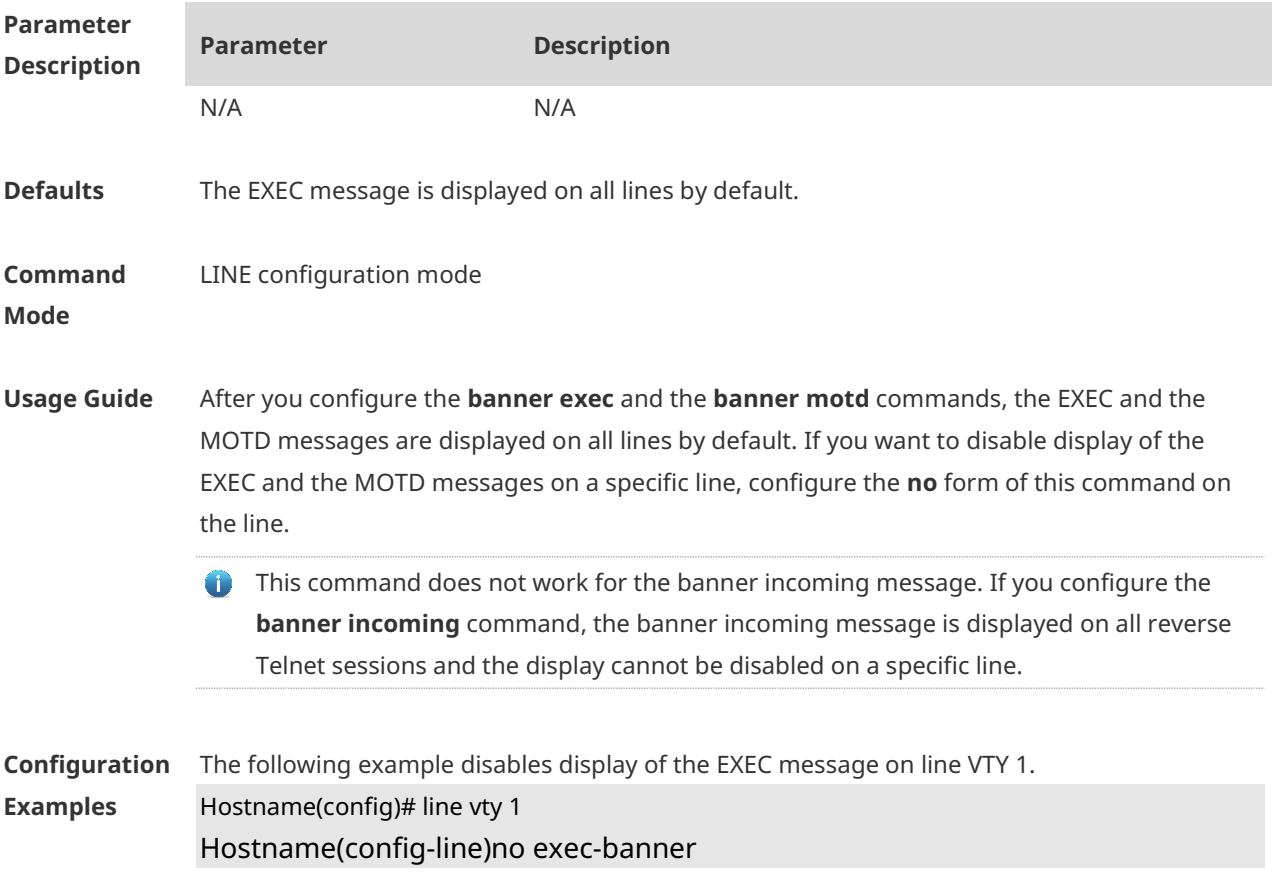

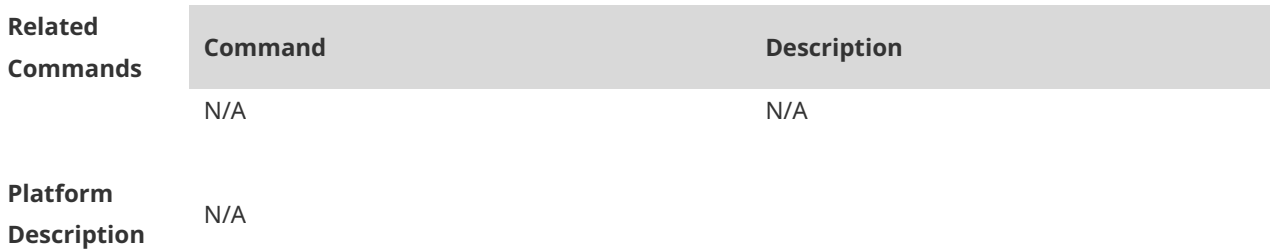

#### **1.26 exec-timeout**

Use this command to configure connection timeout for this device in LINE mode. Use the **no** form of this command to restore the default setting and the connection never expires. **exec-timeout** *minutes* [ *seconds* ] **no exec-timeout**

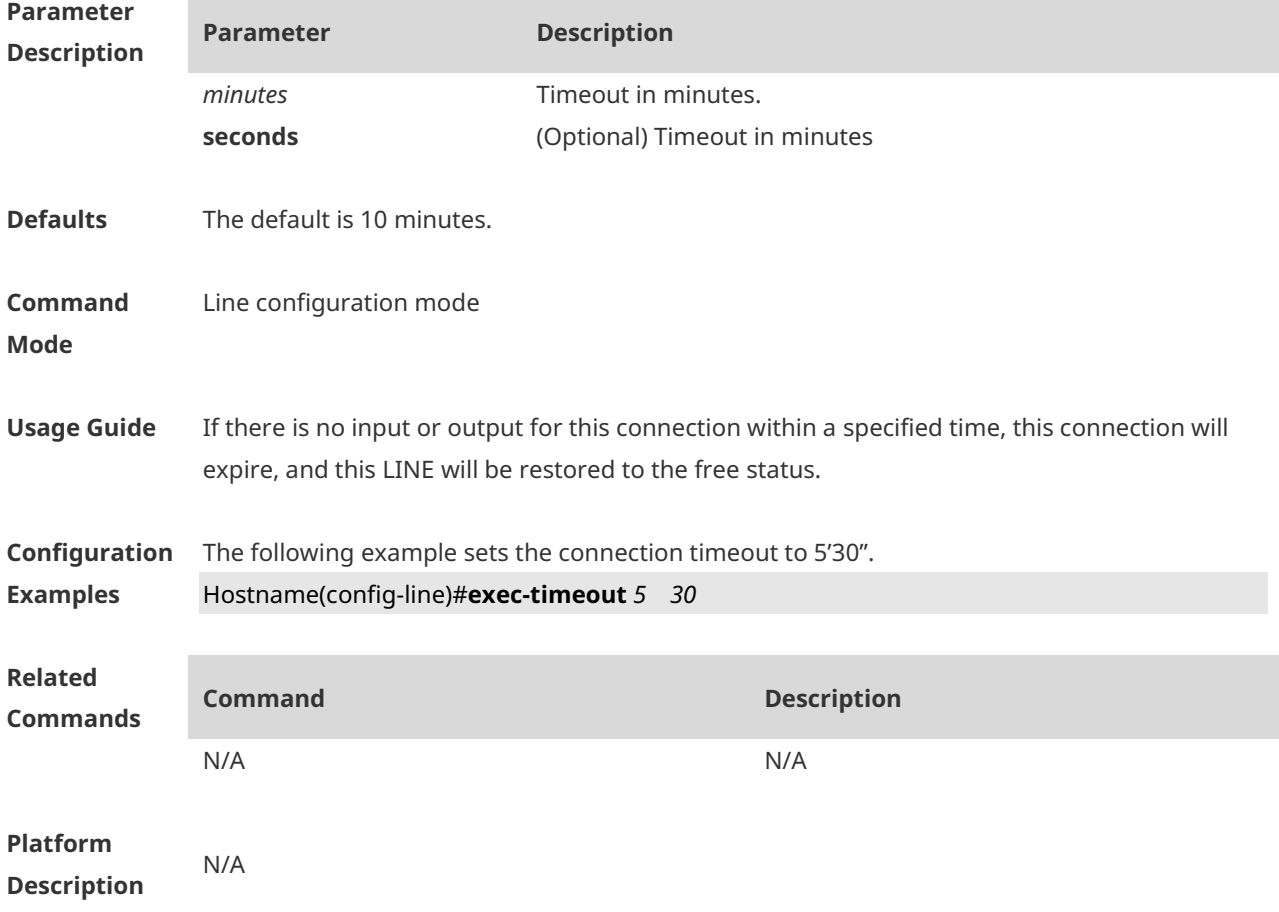

#### **1.27 execute**

Use this command to execute a command on the file. **execute** { [ **flash:** ] *filename* }

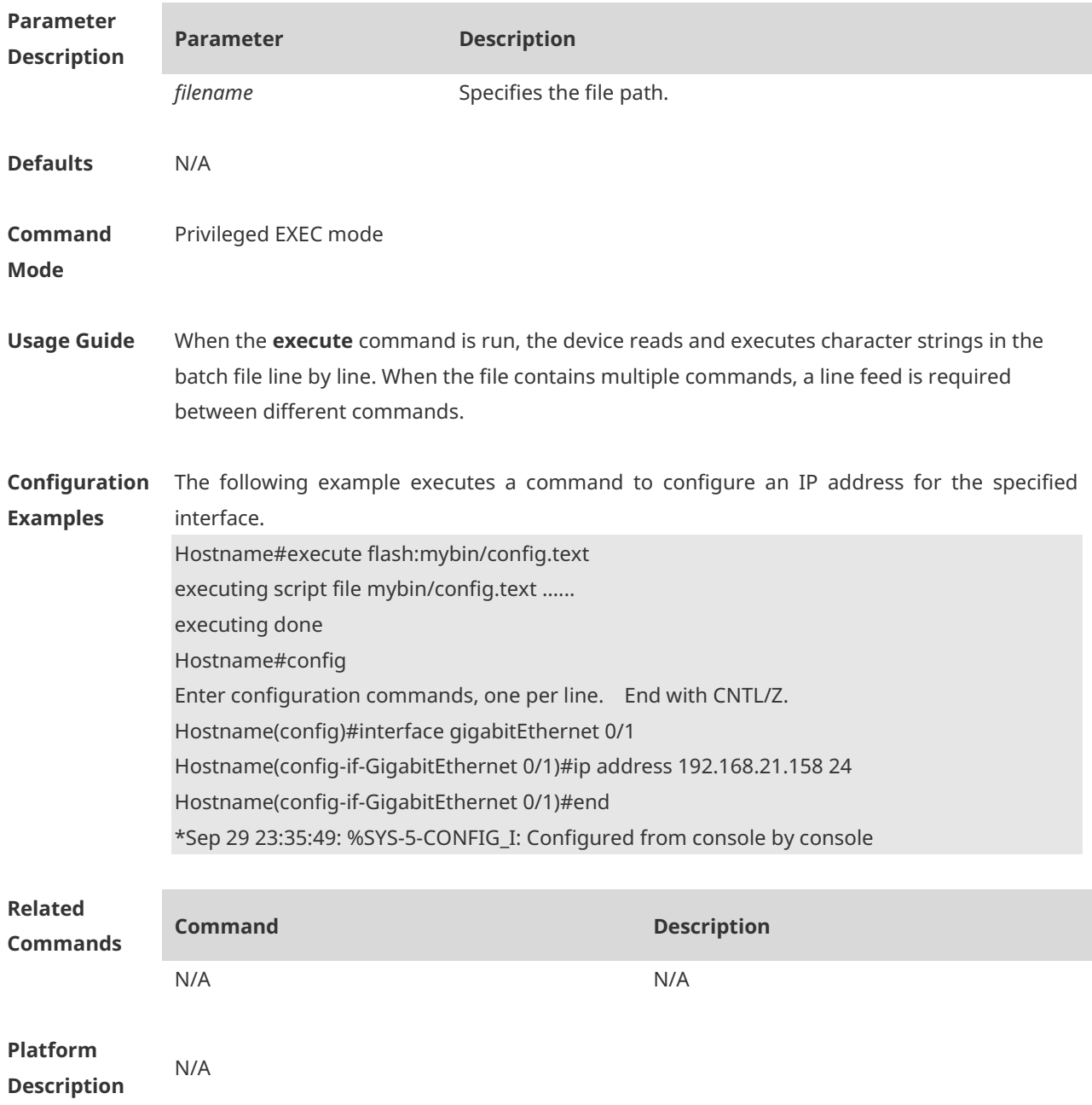

# **1.28 execute diagnose-cmd**

Run the **execute diagnose-cmd** command to run the diagnose command. **execute diagnose-cmd** { **help** | *shell-command* }

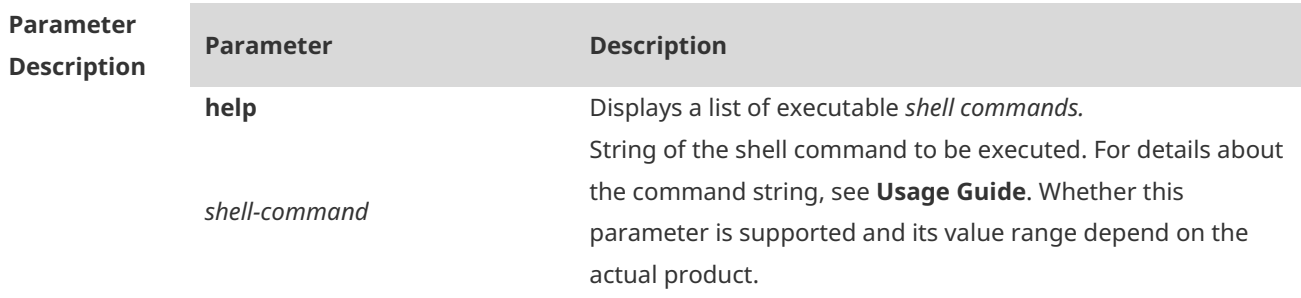
### **Defaults** N/A

#### **Command**  Debug support mode

**Mode**

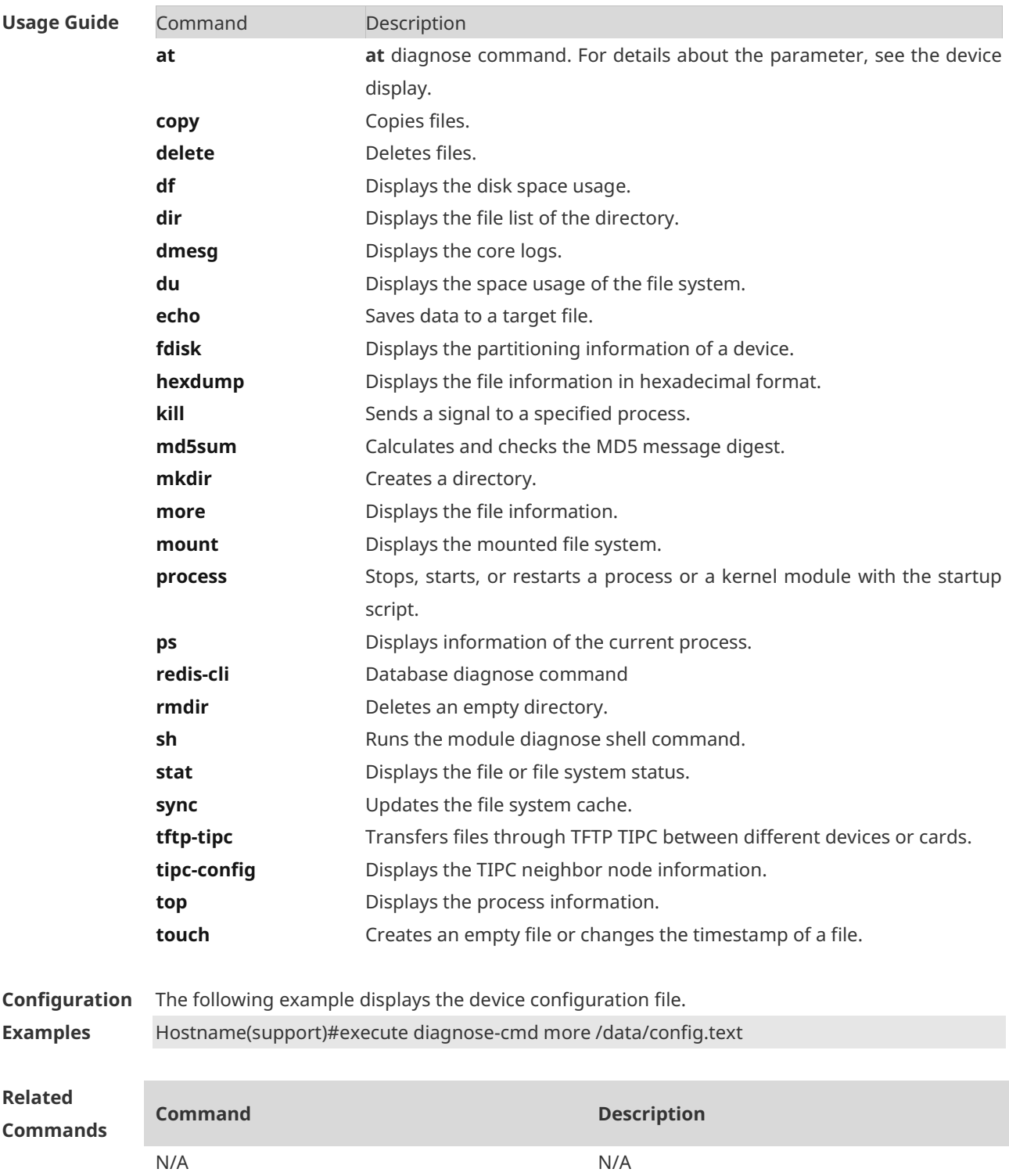

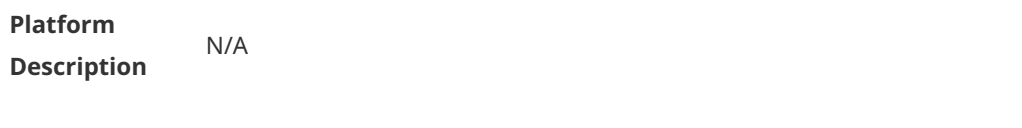

### **1.29 exit**

×

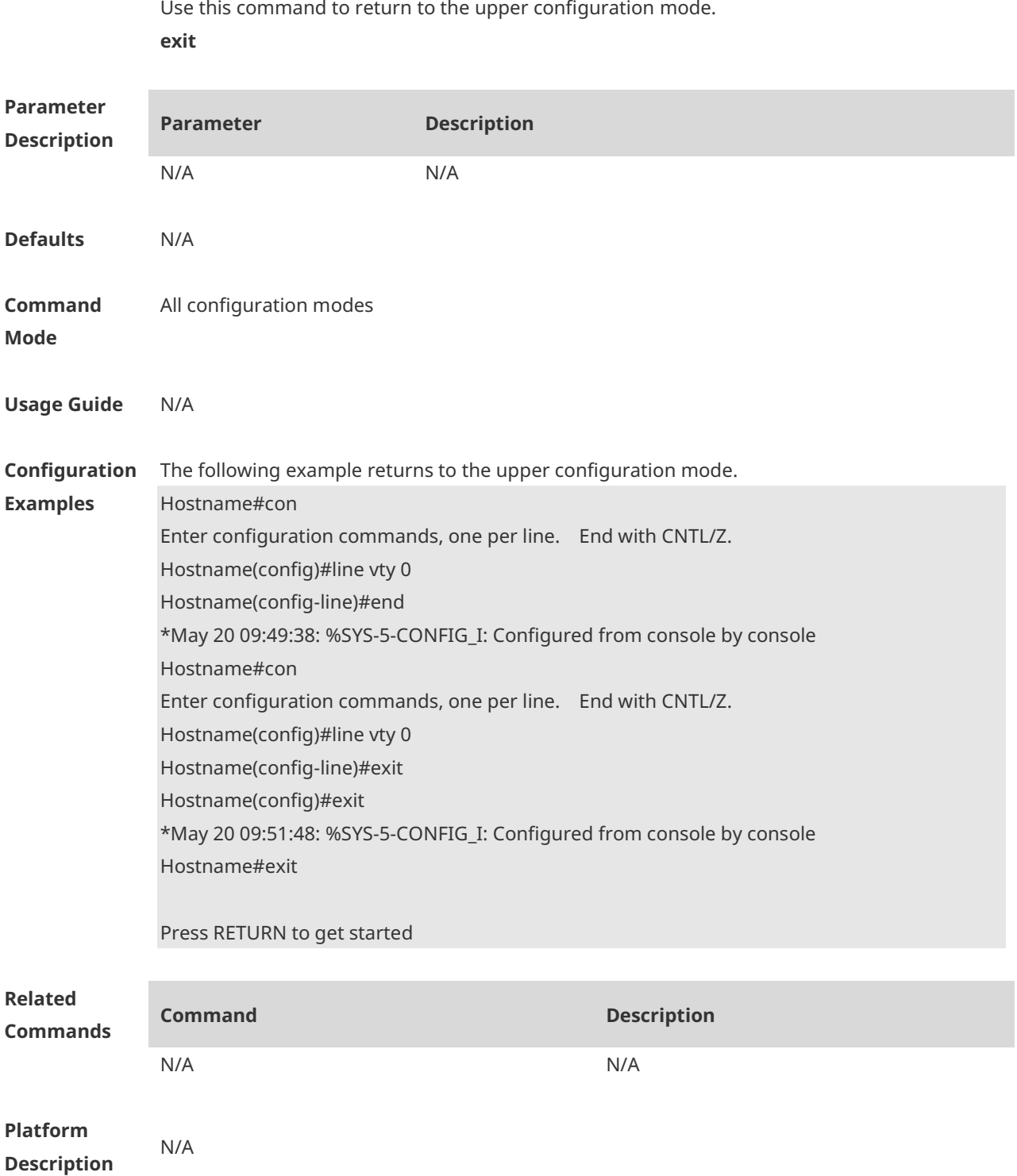

# **1.30 help**

Use this command to display the help information. **help**

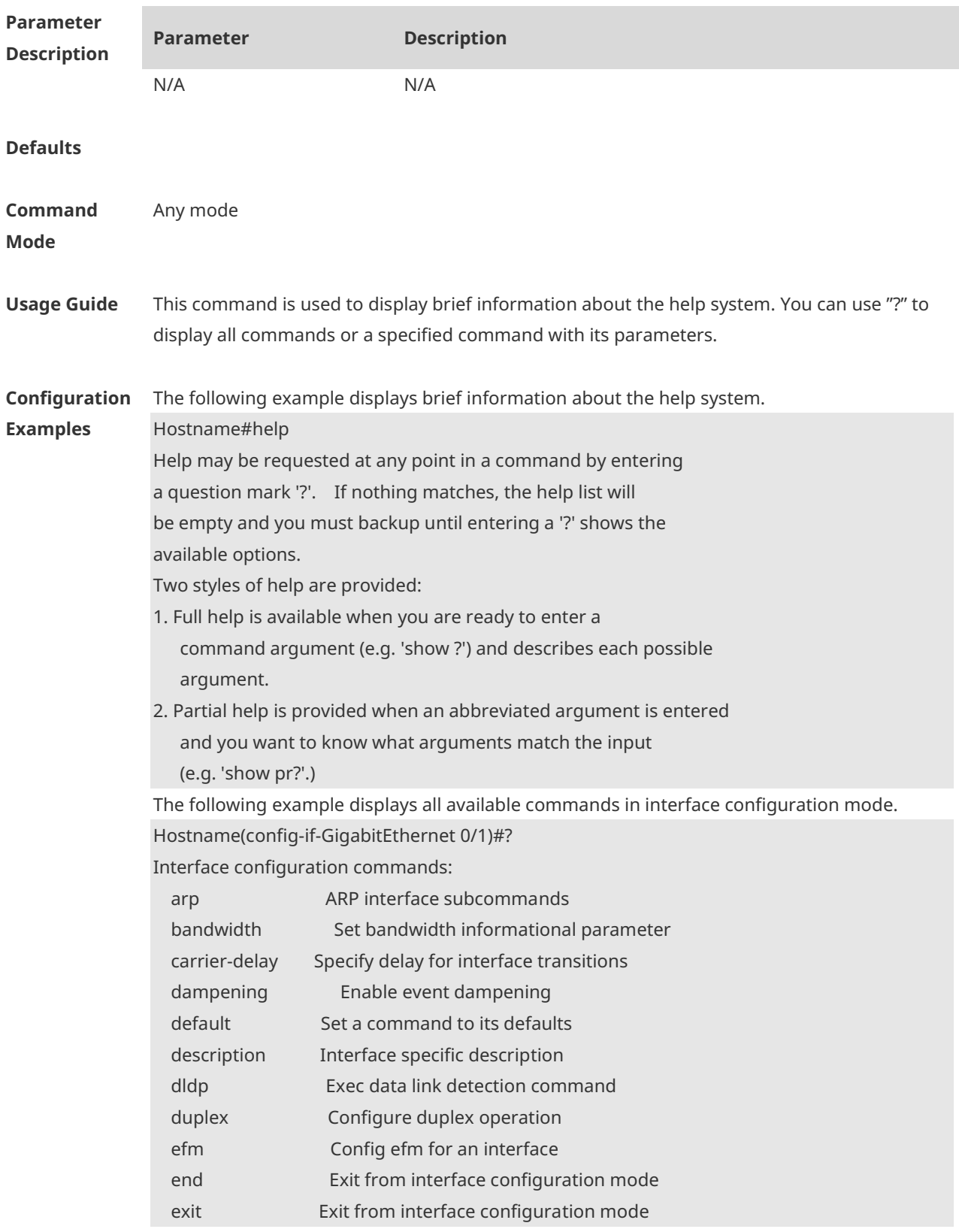

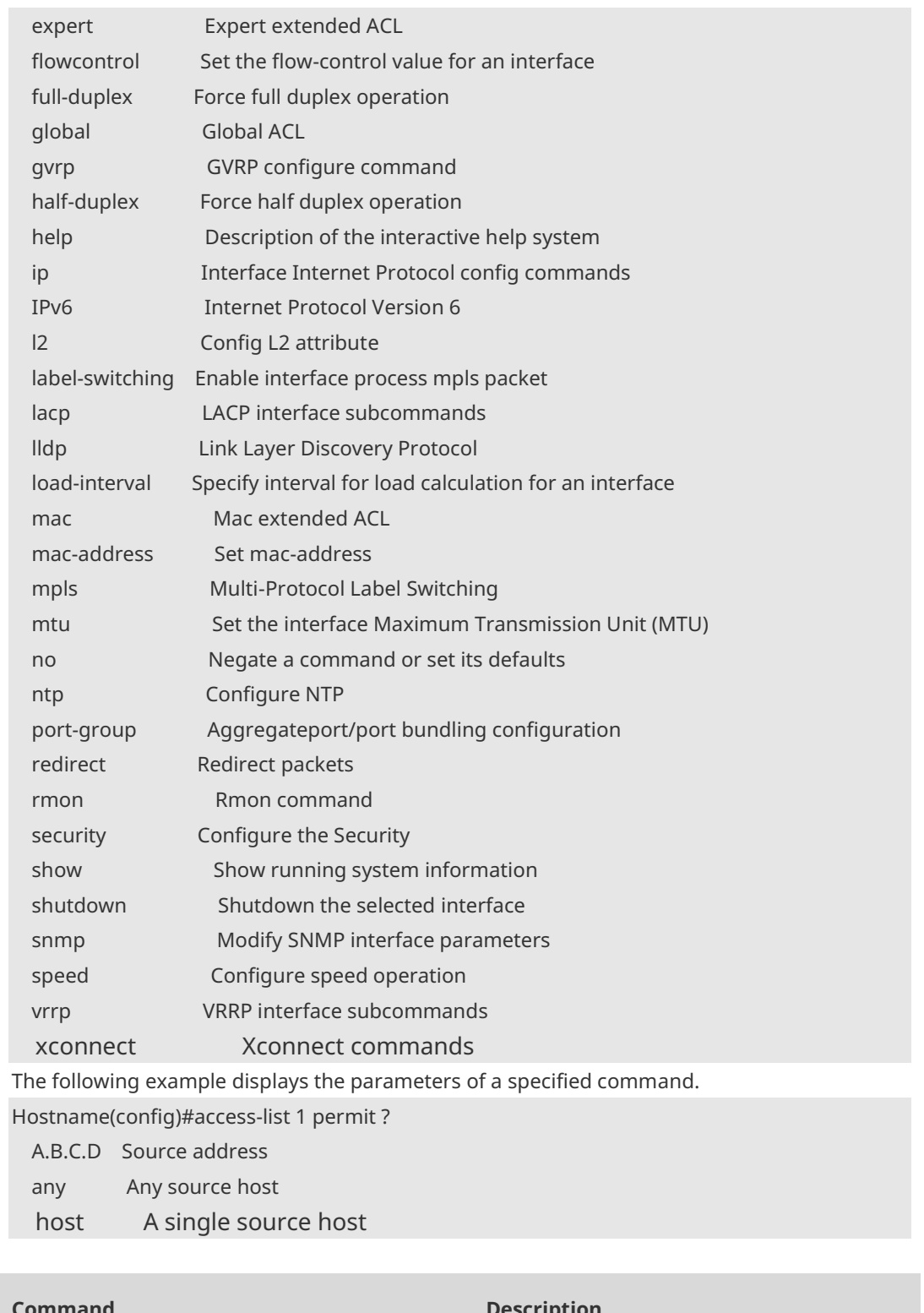

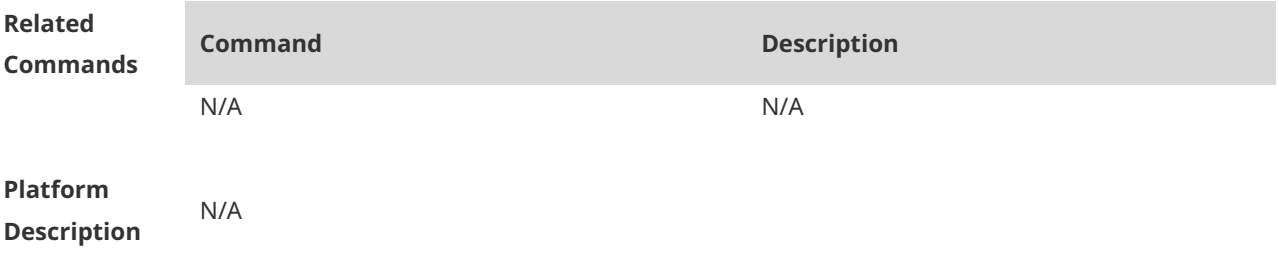

### **1.31 hostname**

Use this command to specify or modify the hostname of a device**. hostname** *name*

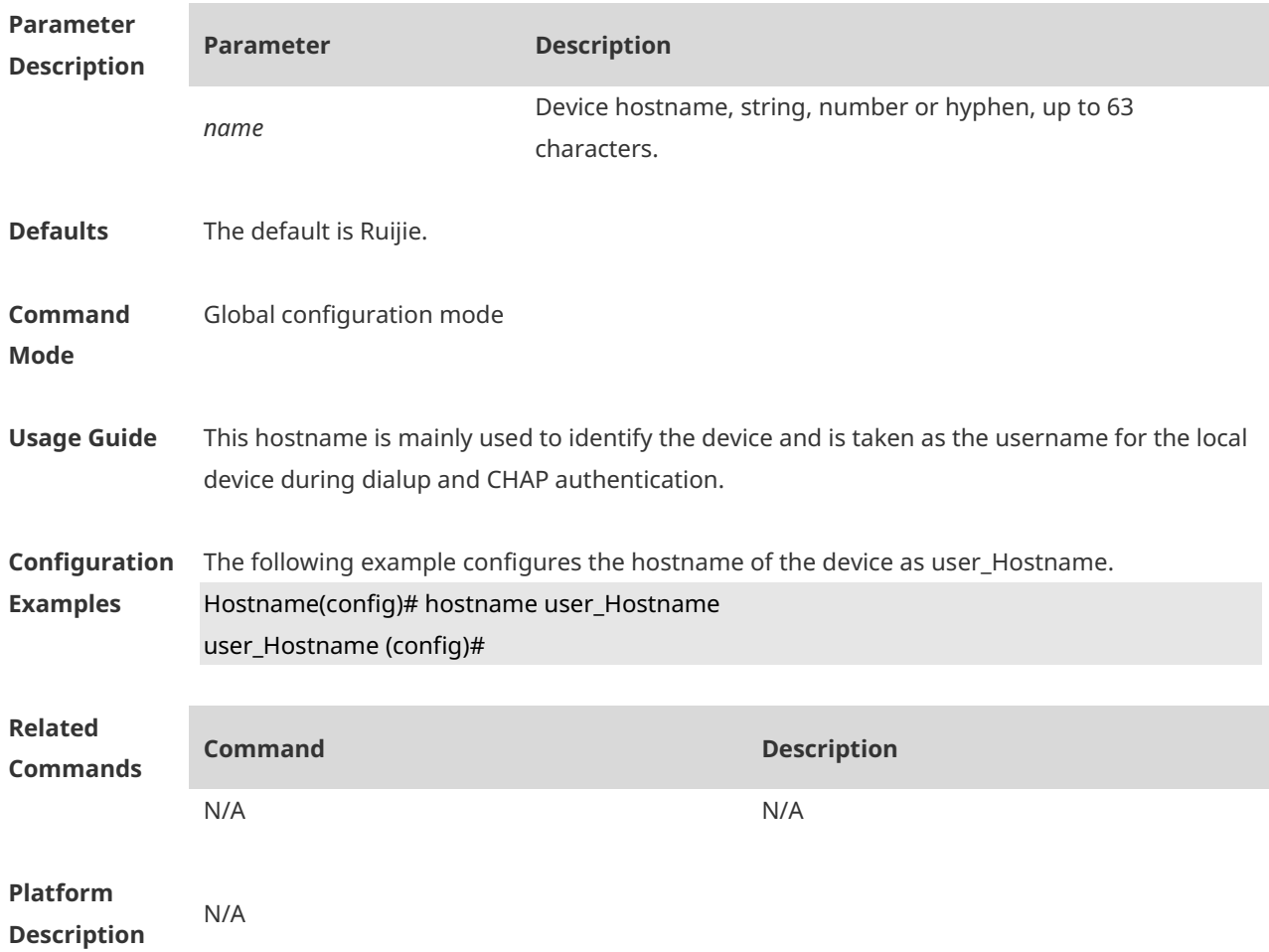

# **1.32 ip telnet source-interface**

Use this command to configure the IP address of an interface as the source address for Telnet connection.

**ip telnet source-interface** *interface-name*

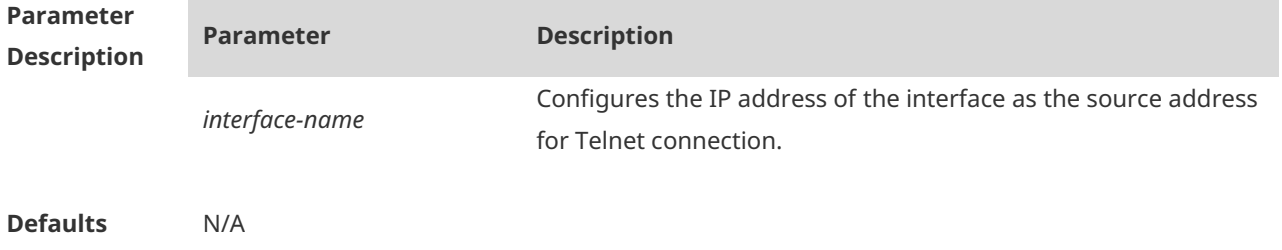

×

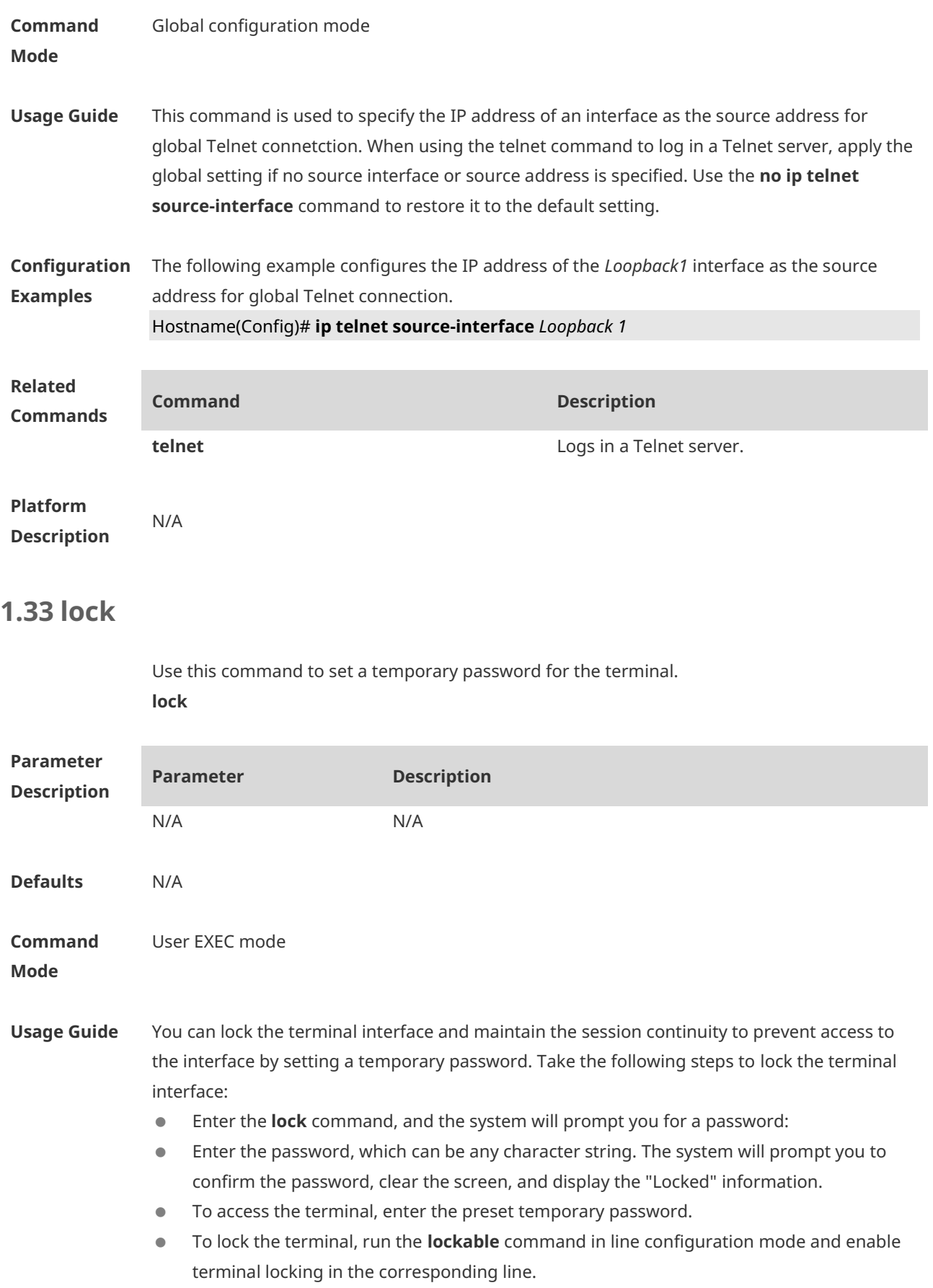

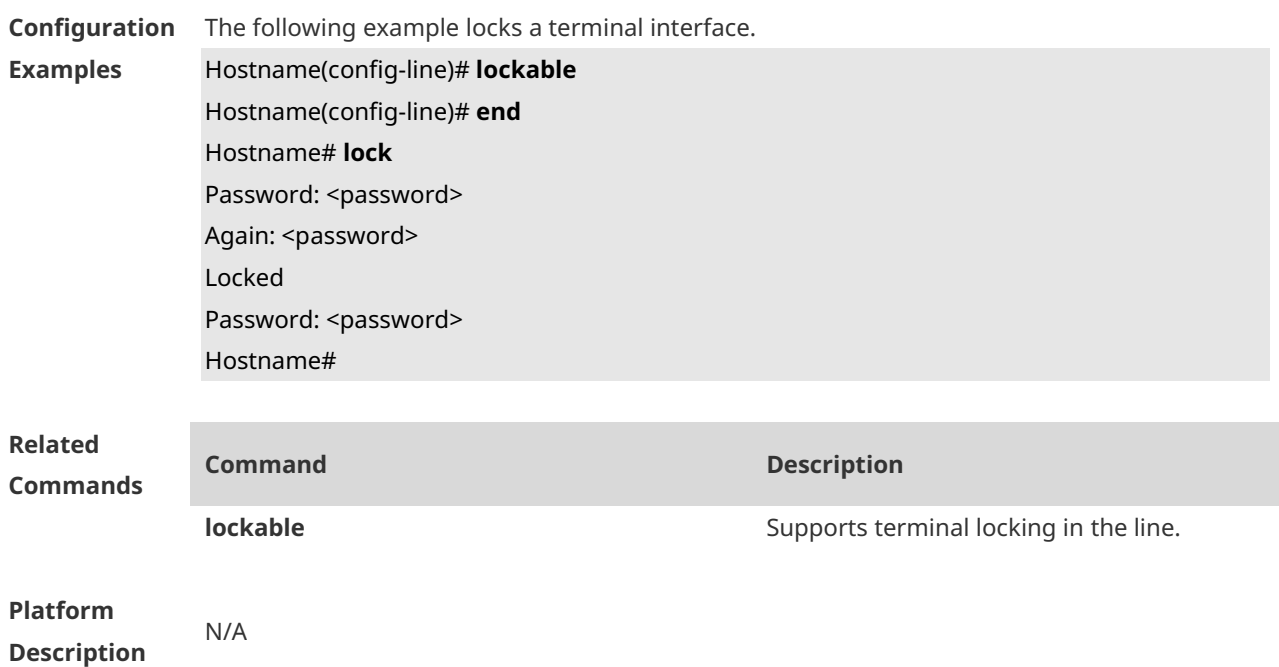

### **1.34 lockable**

Use this command to support the **lock** command at the terminal. Use the **no** form of this command to restore the default setting. **lockable no lockable**

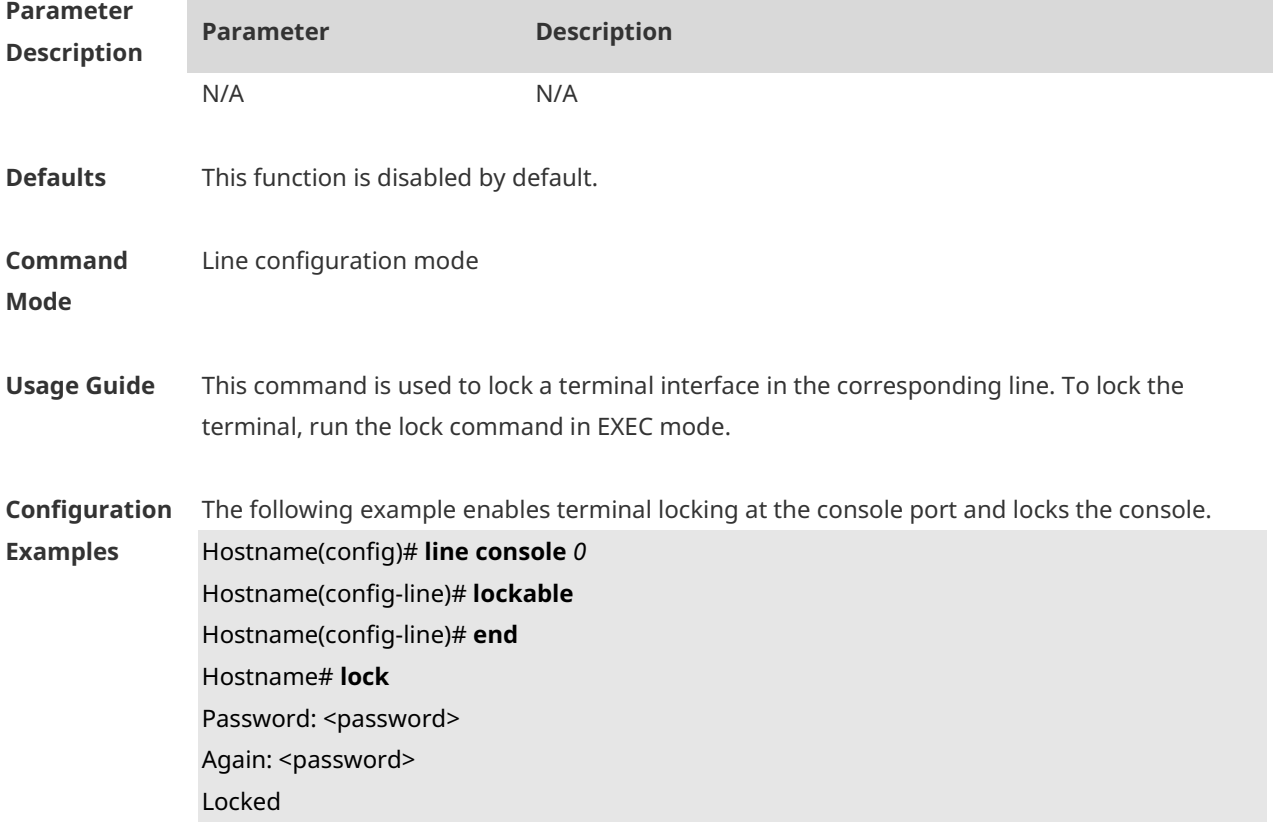

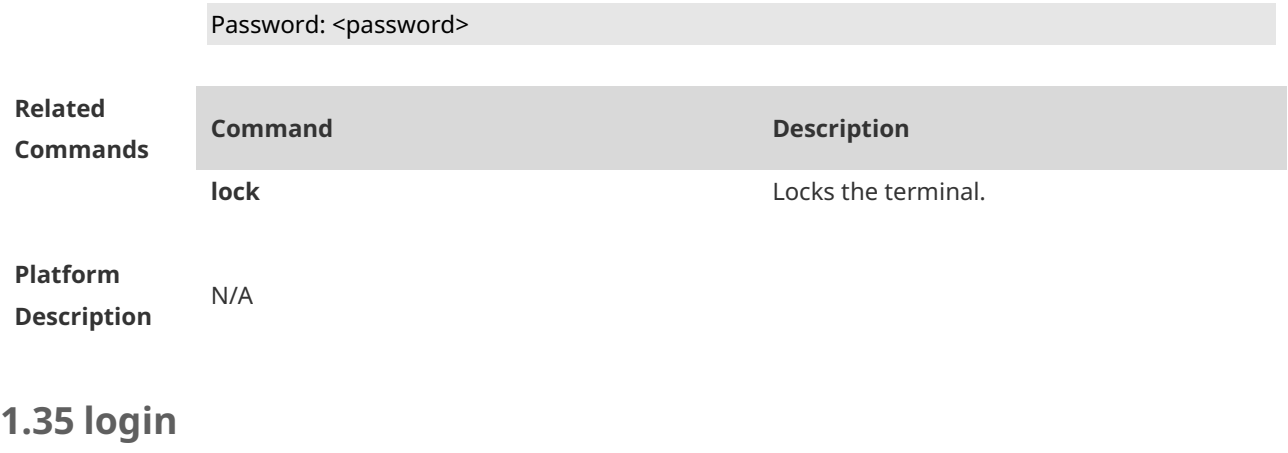

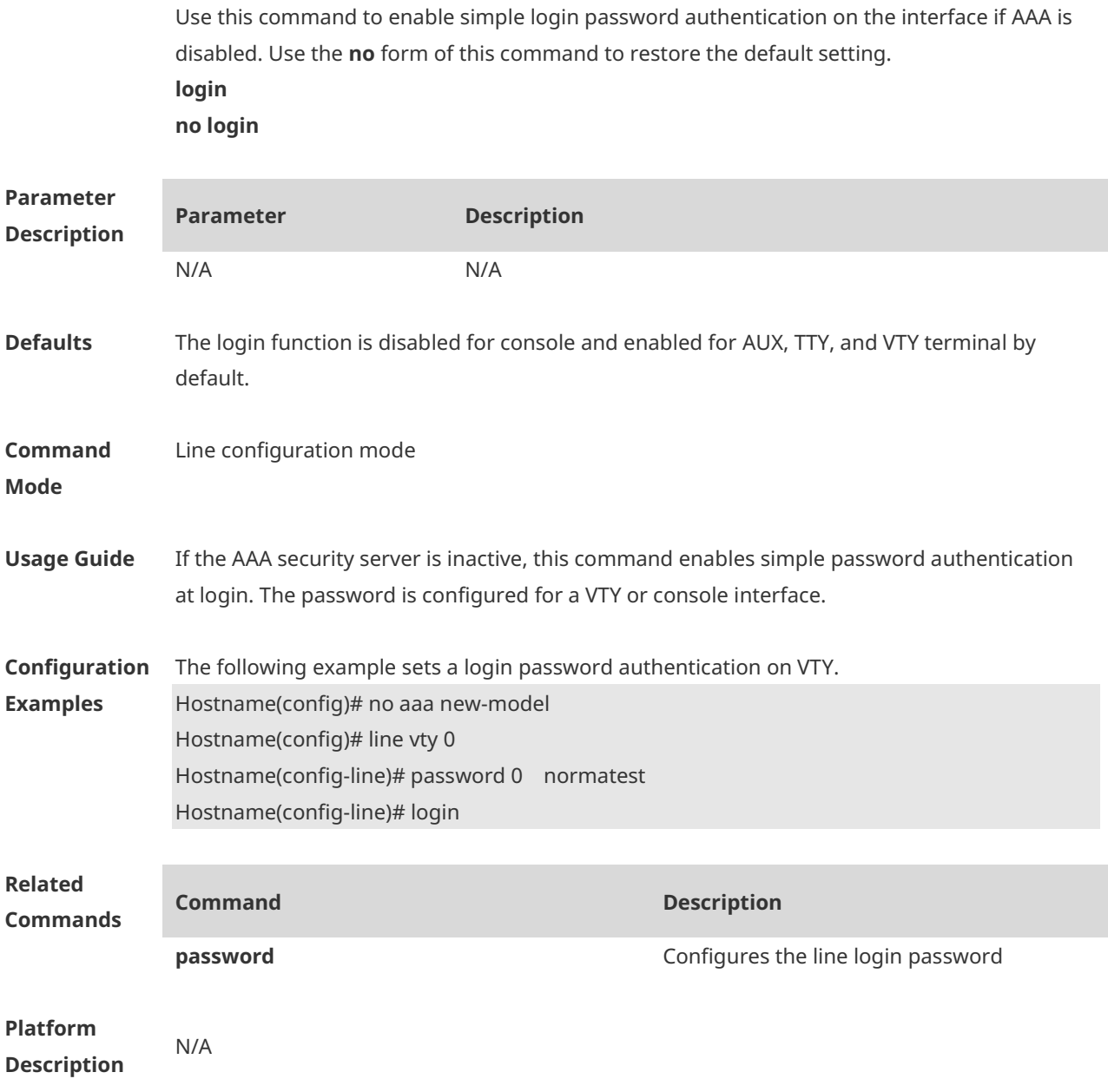

### **1.36 login access non-aaa**

Use this command to configure non-AAA authentication on line when AAA is enabled. **login access non-aaa**

Use the **no** form of this command to restore the default setting. **no login access non-aaa**

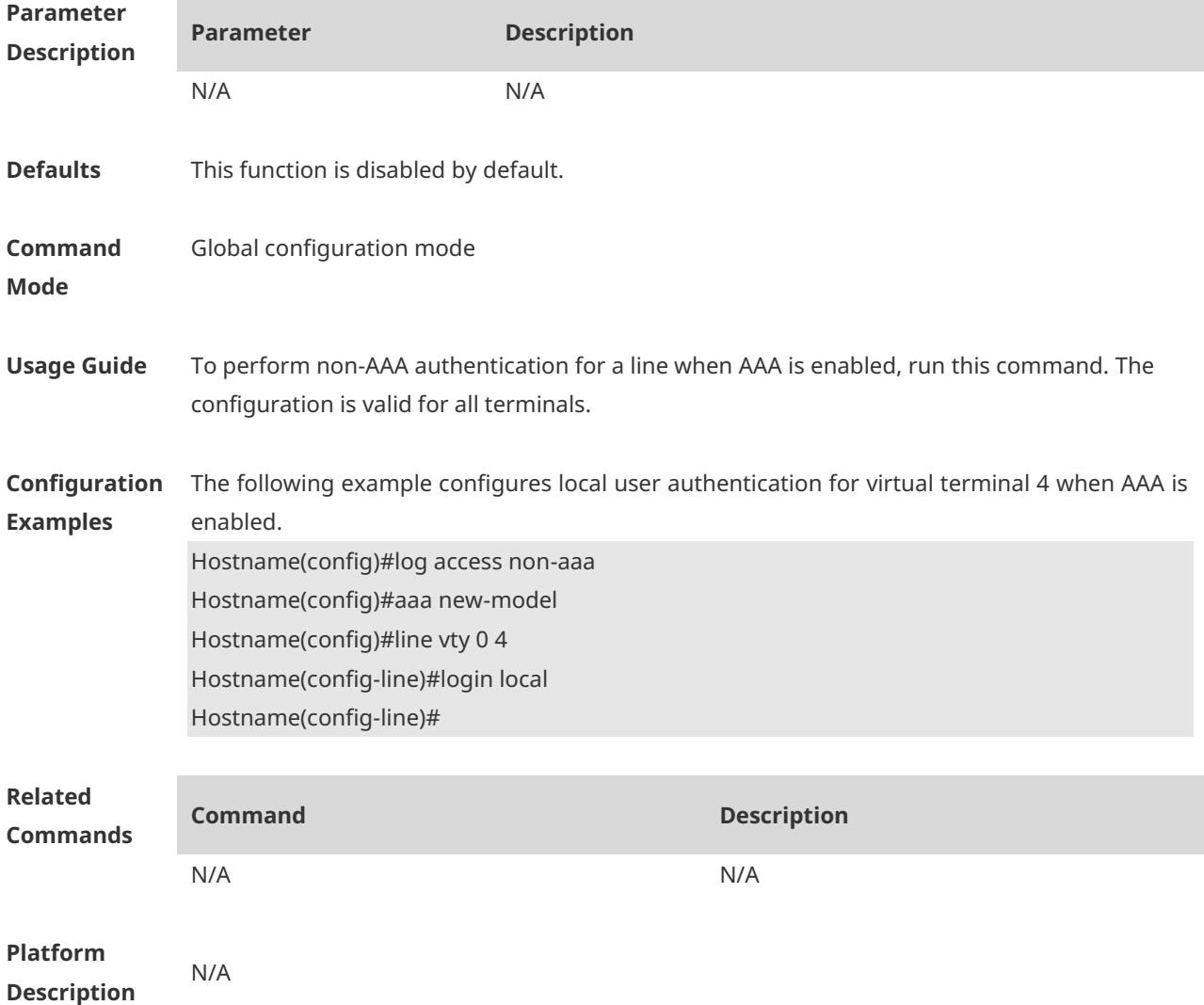

### **1.37 login authentication**

If the AAA is enabled, login authentication must be performed on the AAA server. Use this command to associate AAA login authentication method list. Use the **no** form of this command to restore the default setting. **login authentication** { **default |** *list-name* } **no login authentication** { **default** | *list-name* }

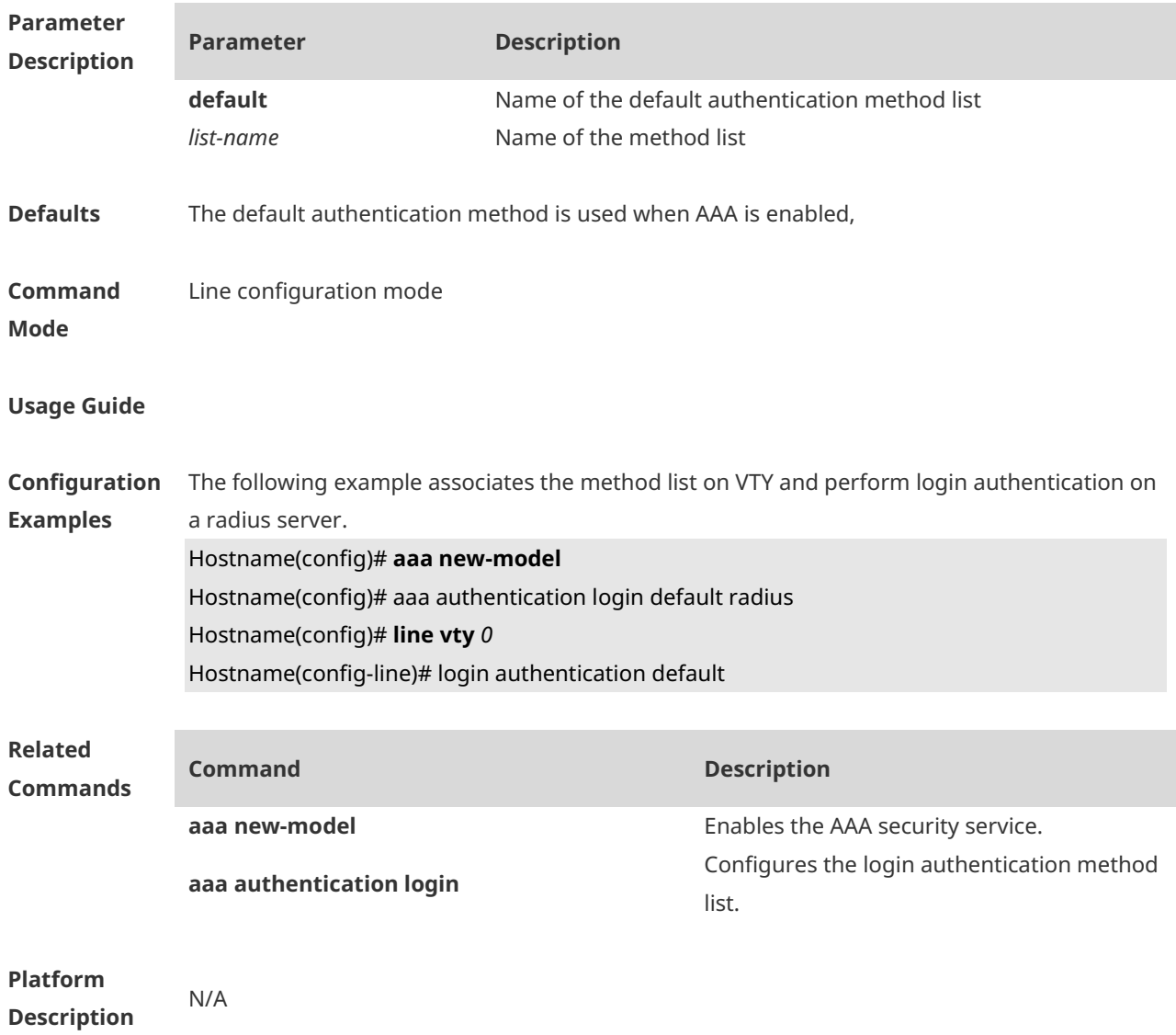

## **1.38 login local**

Use this command to enable local user authentication on the interface if AAA is disabled. Use the **no** form of this command to restore the default setting. **login local no login local**

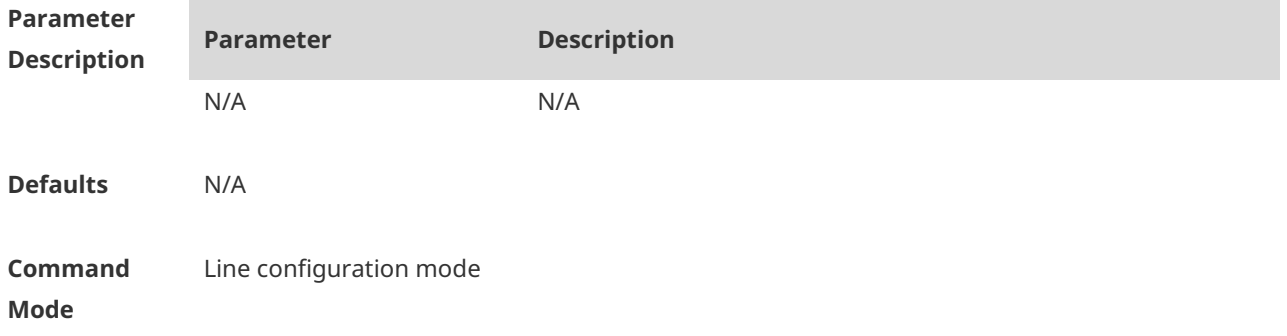

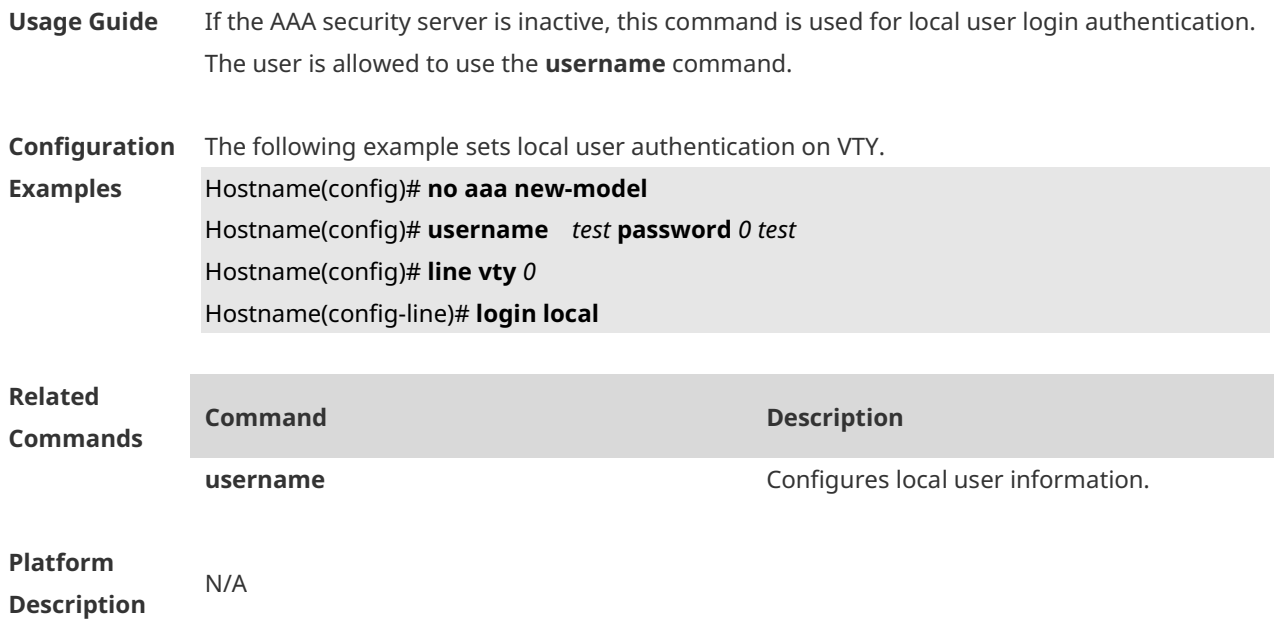

# **1.39 login privilege log**

Use this command to log privilege change. **login privilege log**

Use the **no** form of this command to restore the default setting. **no login privilege log**

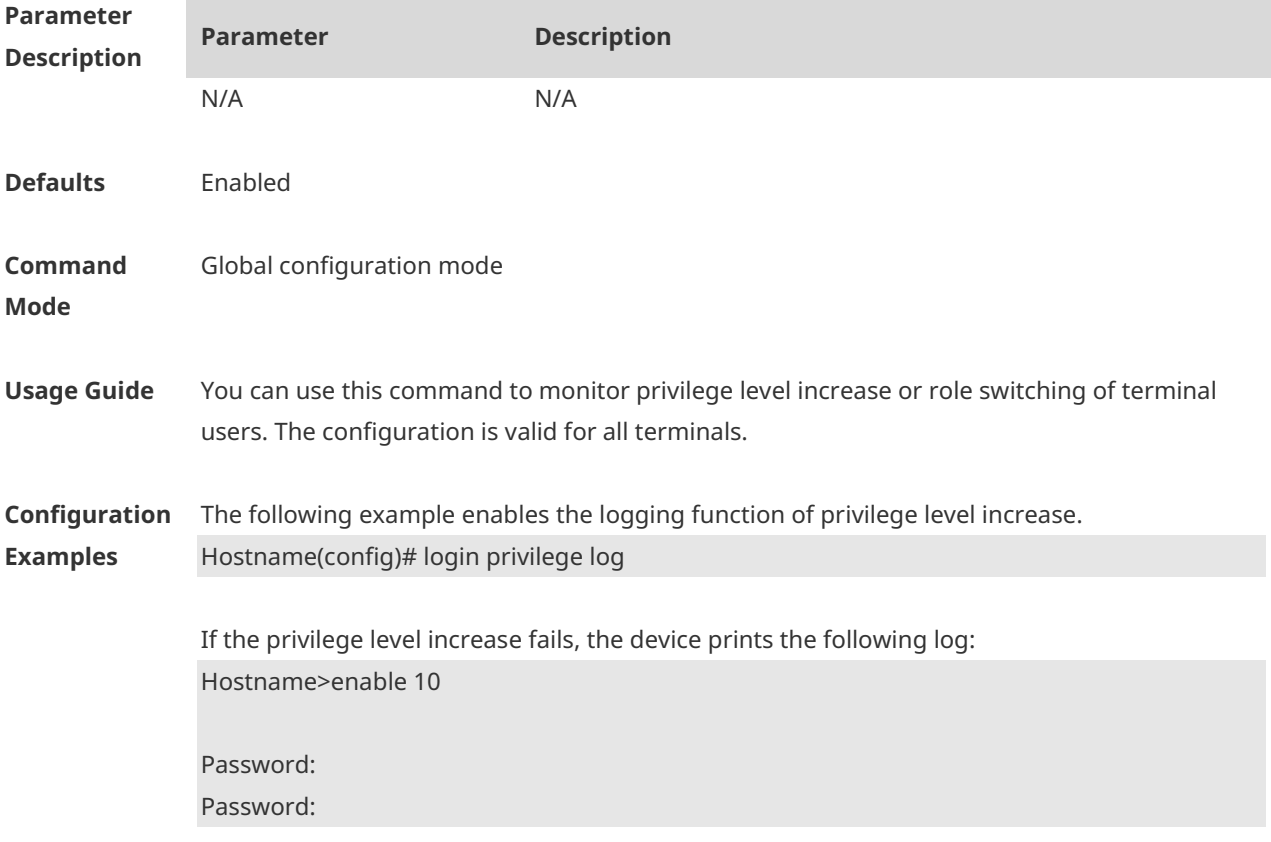

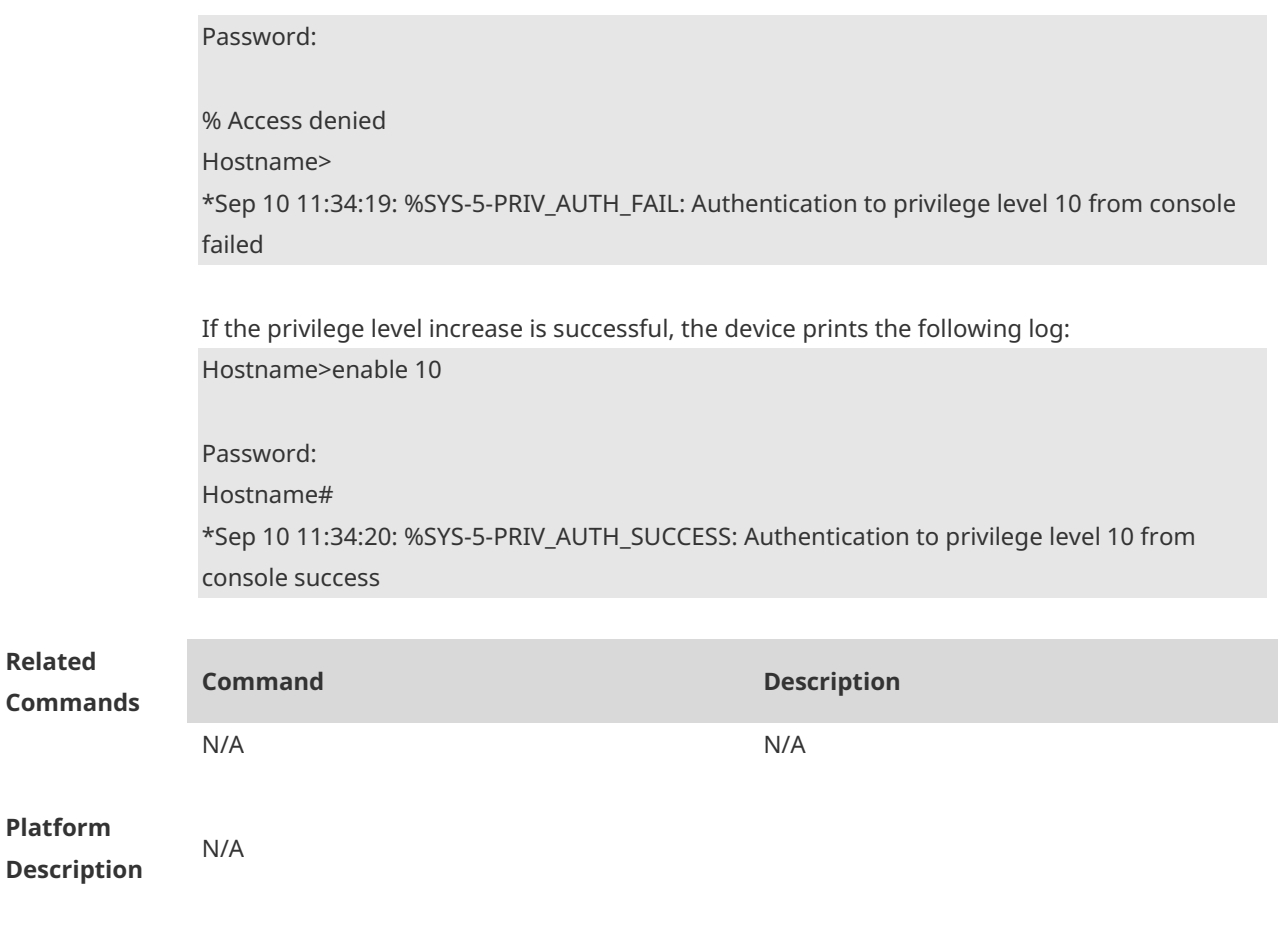

### **1.40 memory low-watermark set**

Enable the monitoring of memory usage threshold. **memory low-watermark set** *mem-rate*

Disable this feature.

**no memory low-watermark set**

Restore the default configuration. **default memory low-watermark set**

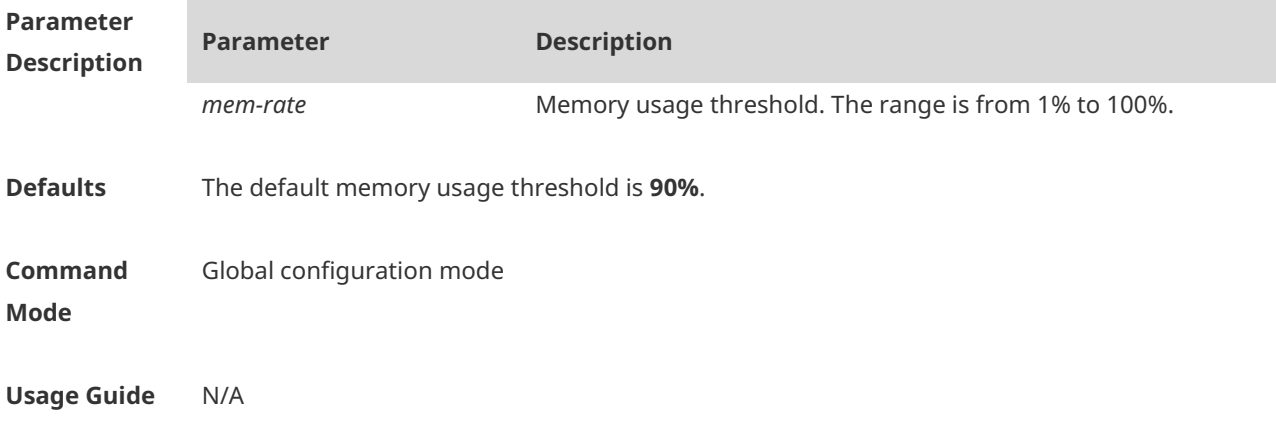

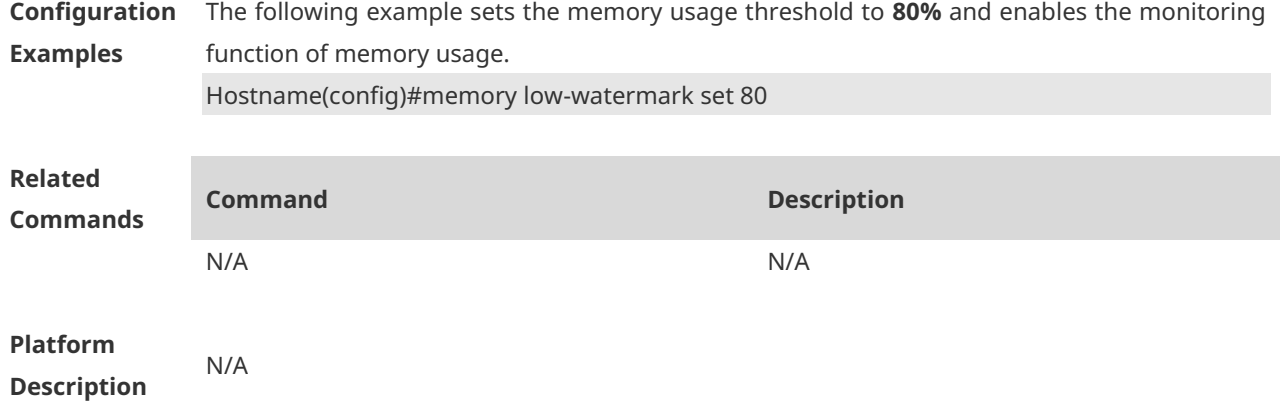

# **1.41 memory history clear**

Clear historical memory usage records. **memory history clear** [ **one-forth | half | all** ]

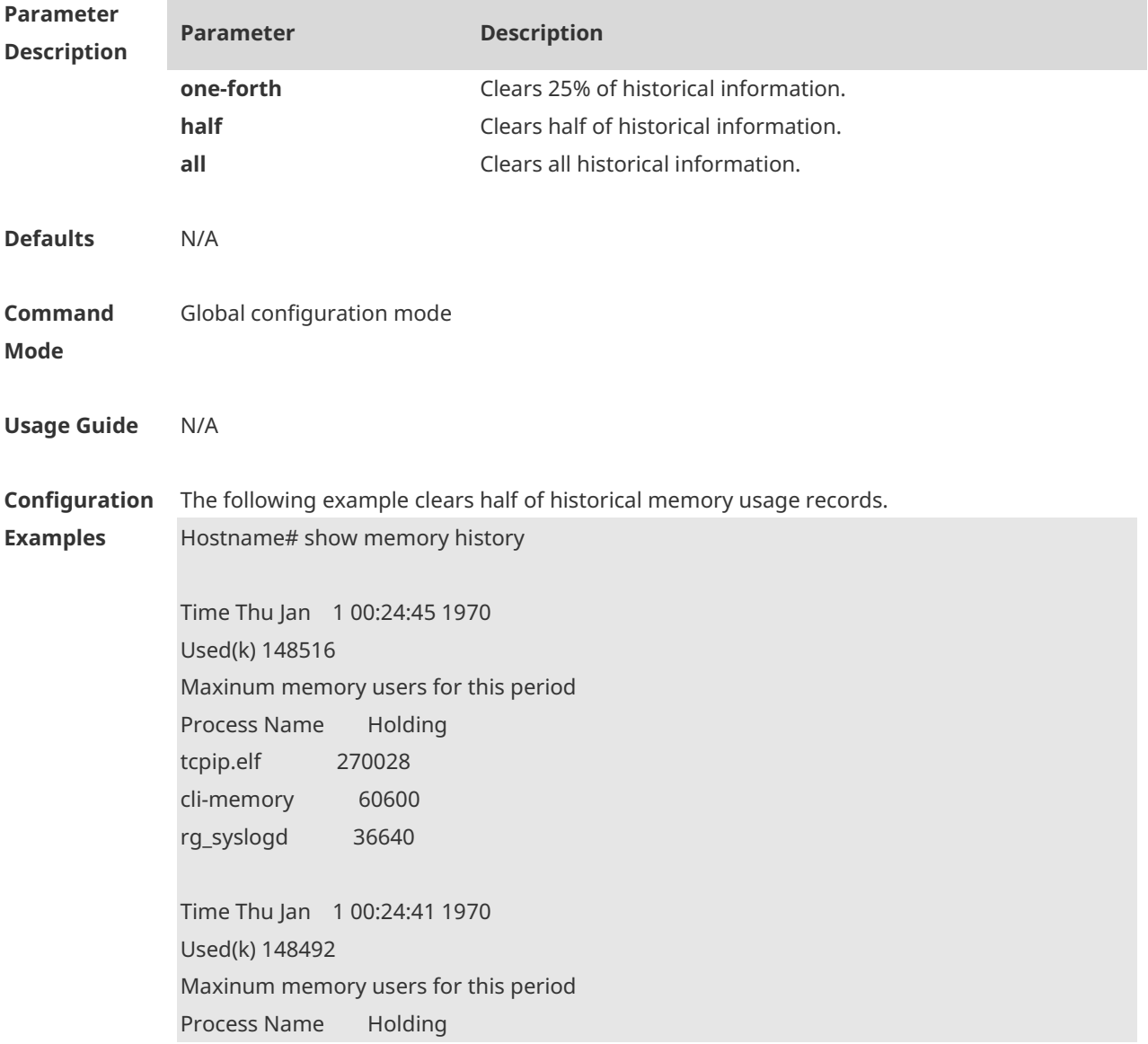

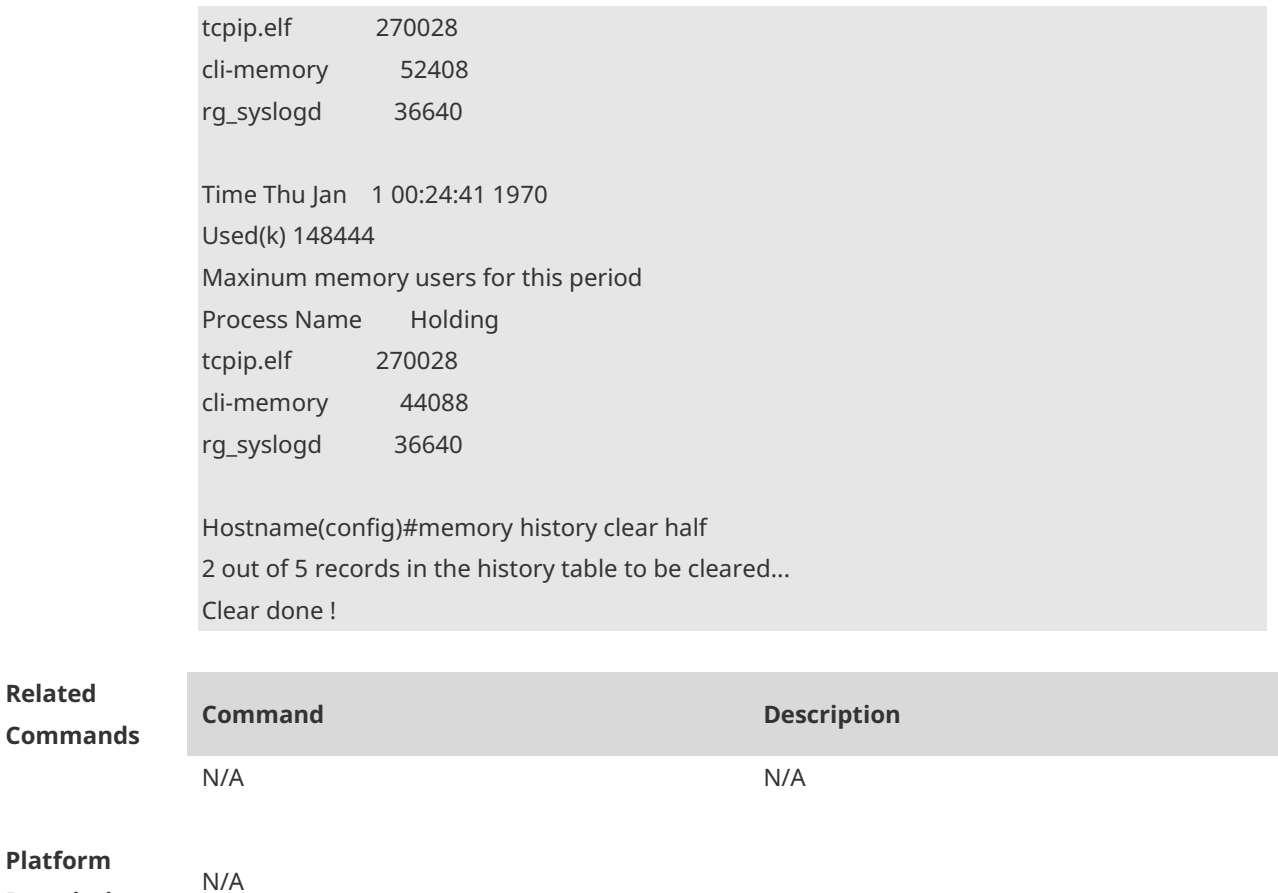

**Description**

# **1.42 motd-banner**

Use this command to enable display of the MOTD message on a specified line. Use the **no** form of this command to restore the default setting. **motd-banner no motd-banner**

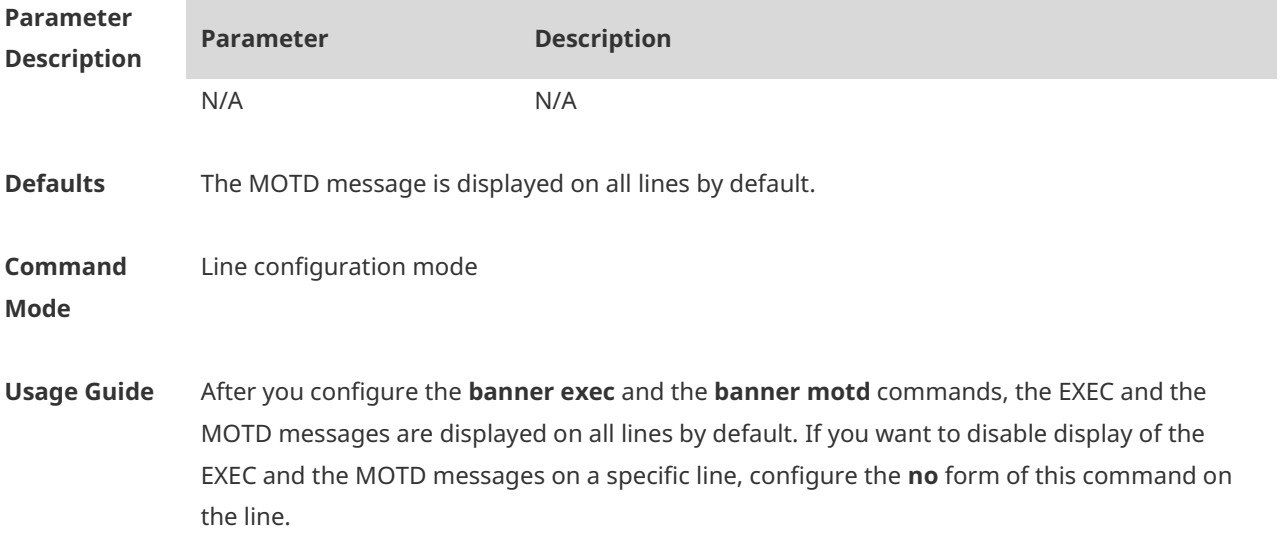

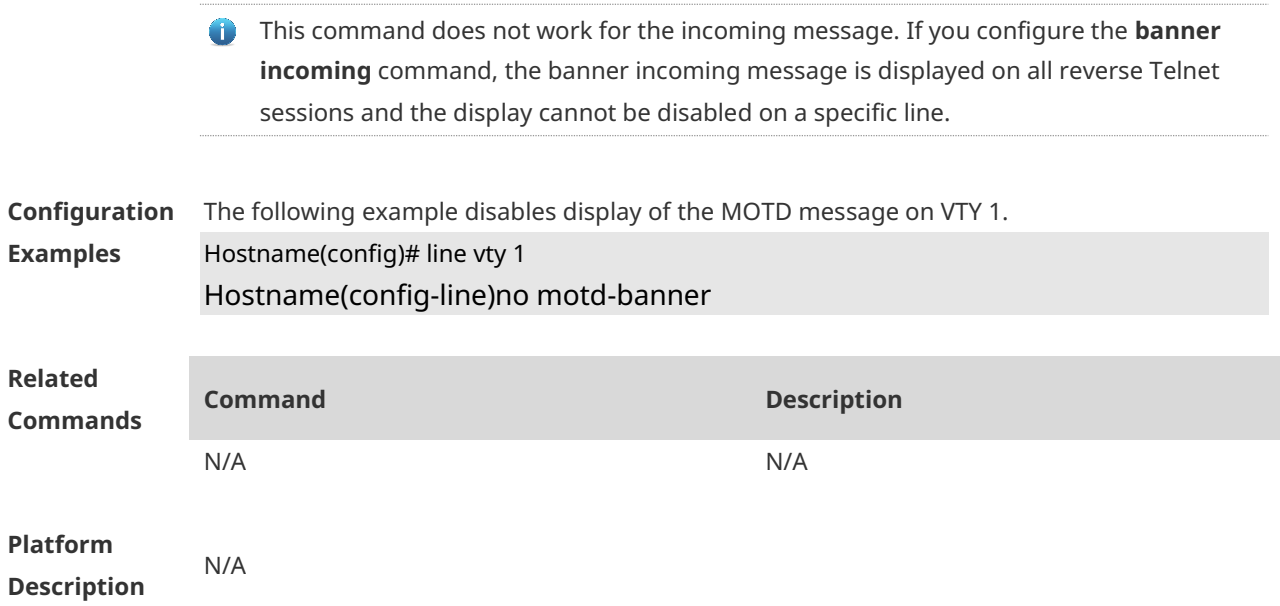

# **1.43 password**

Use this command to configure a password for line login, run the **password** command. Use the **no** form of this command to restore the default setting. **password** [ { [ **0** ] [ *password* ] | *7 encrypted-password* } ] **no password**

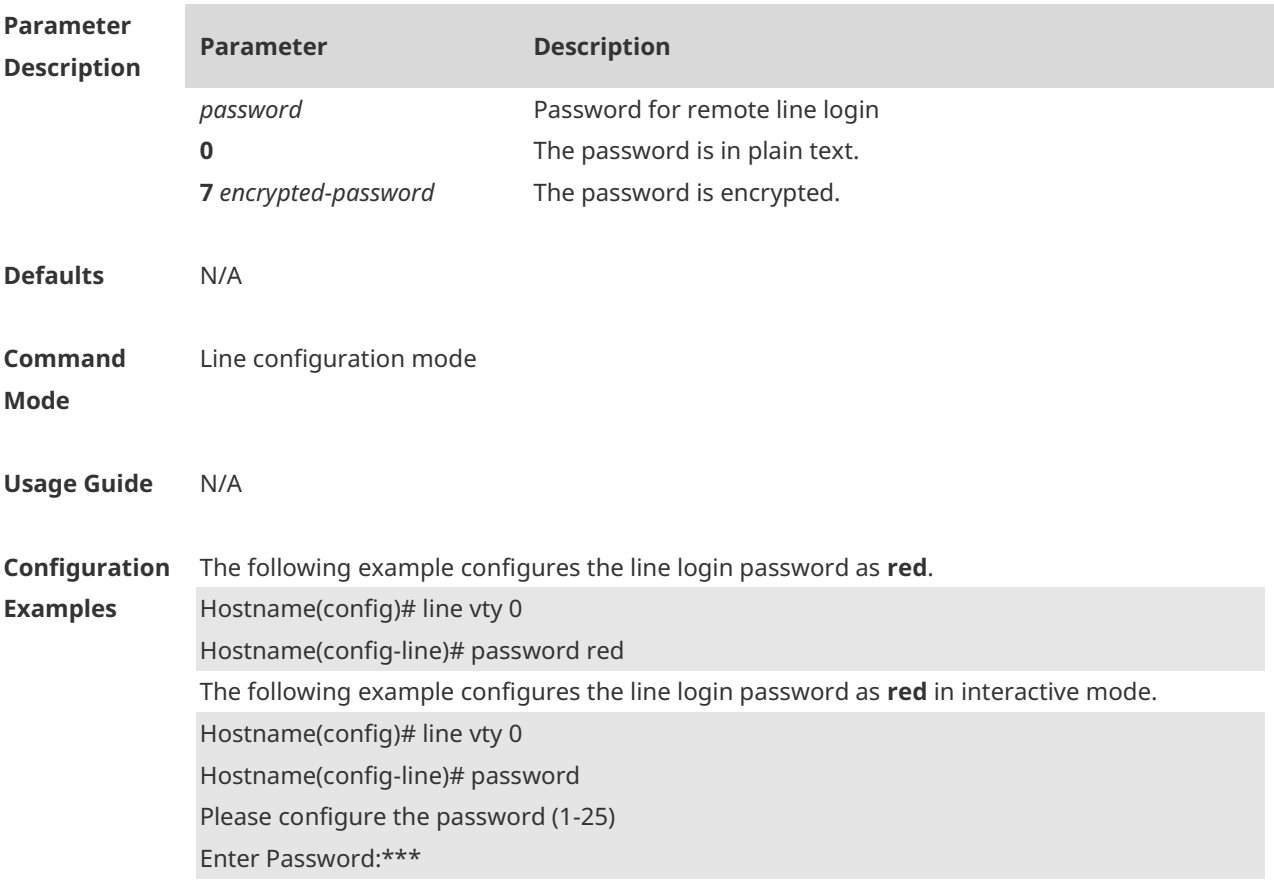

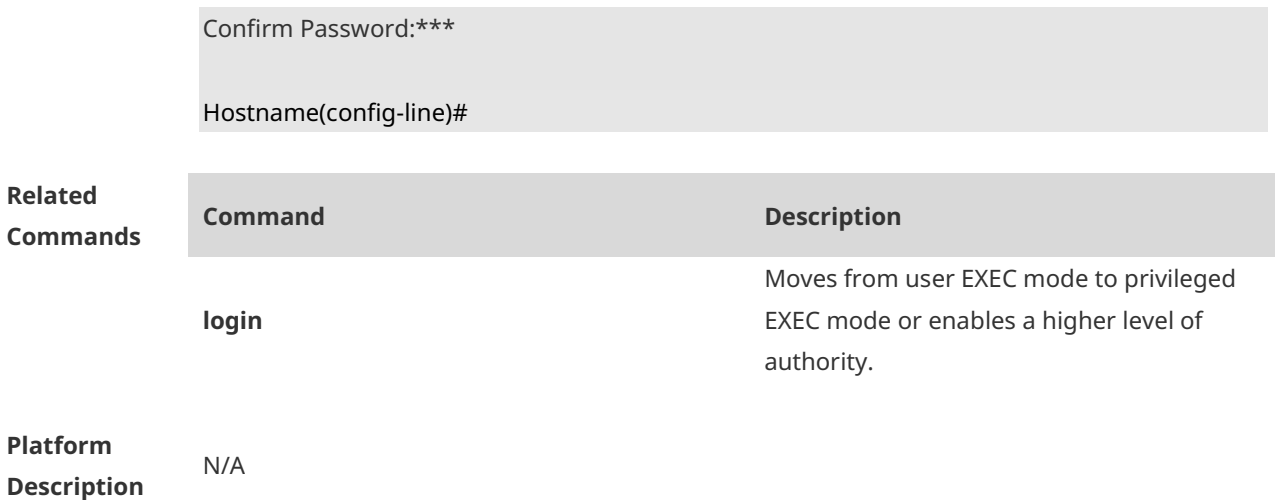

## **1.44 prompt**

Use this command to set the **prompt** command. Use the **no** form of this command to restore the default setting. **prompt string no prompt**

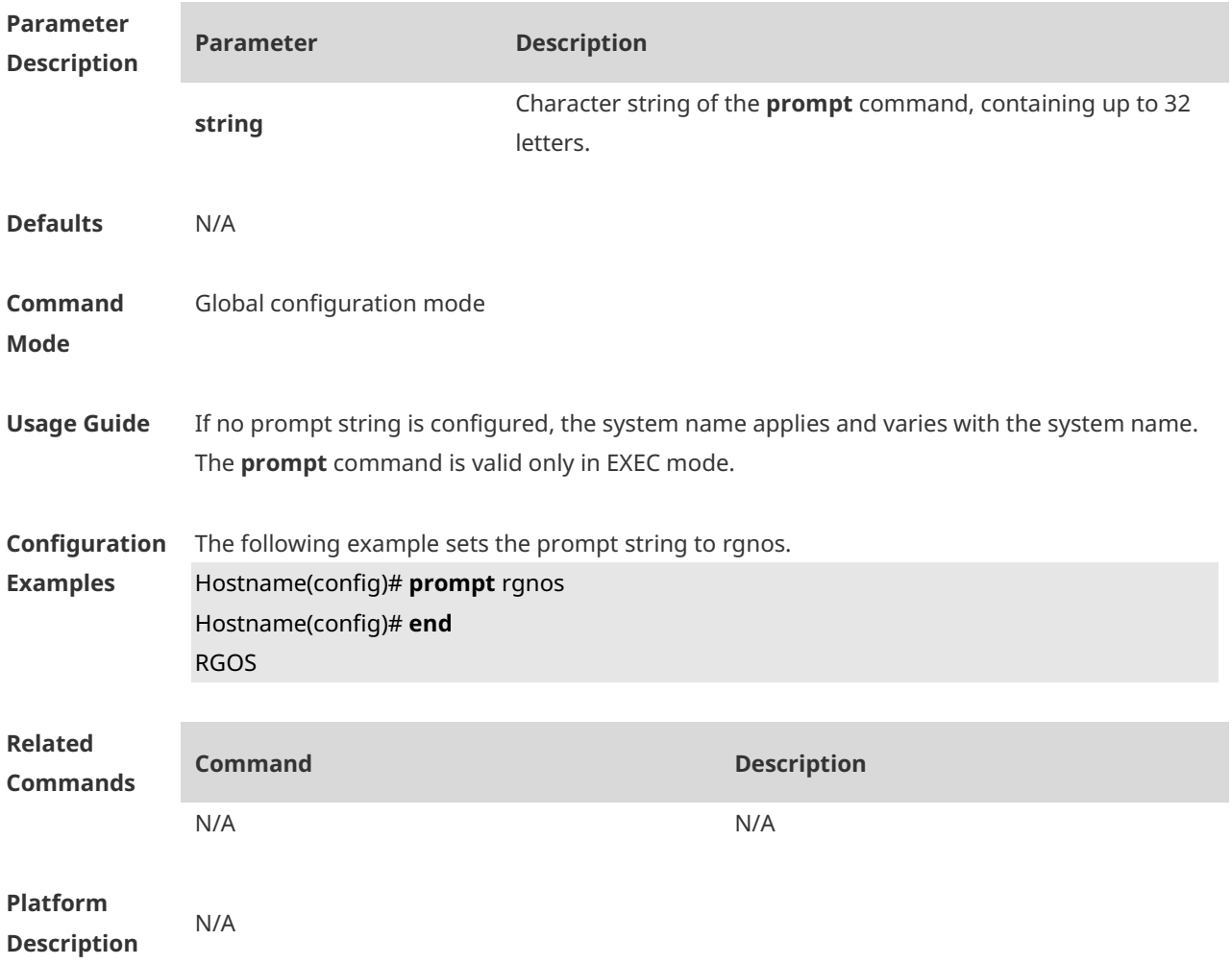

### **1.45 reload**

### Restart the device immediately. **reload** [ **at** { *hour* [ :*minute* [ :*second* ] ] } [ *month* [ *day* [ *year* ] ] ] ]

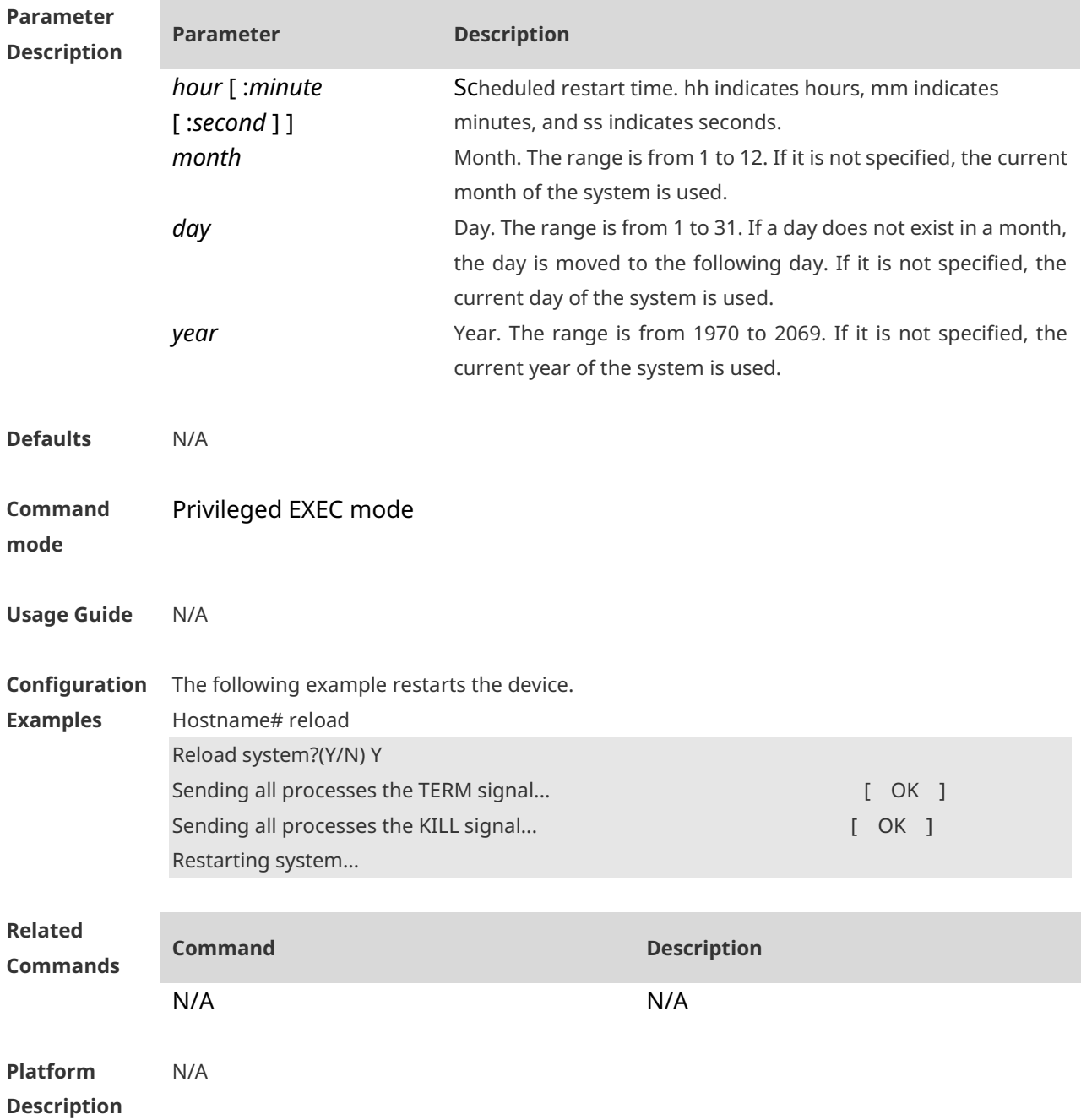

### **1.46 secret**

Use this command to set a password encrypted by irreversible MD5/SHA256 for line login. Use the no form of this command to restore the default setting. **secret** { [ **0** ] *password* | { **5** | **8** } *encrypted-secret* }

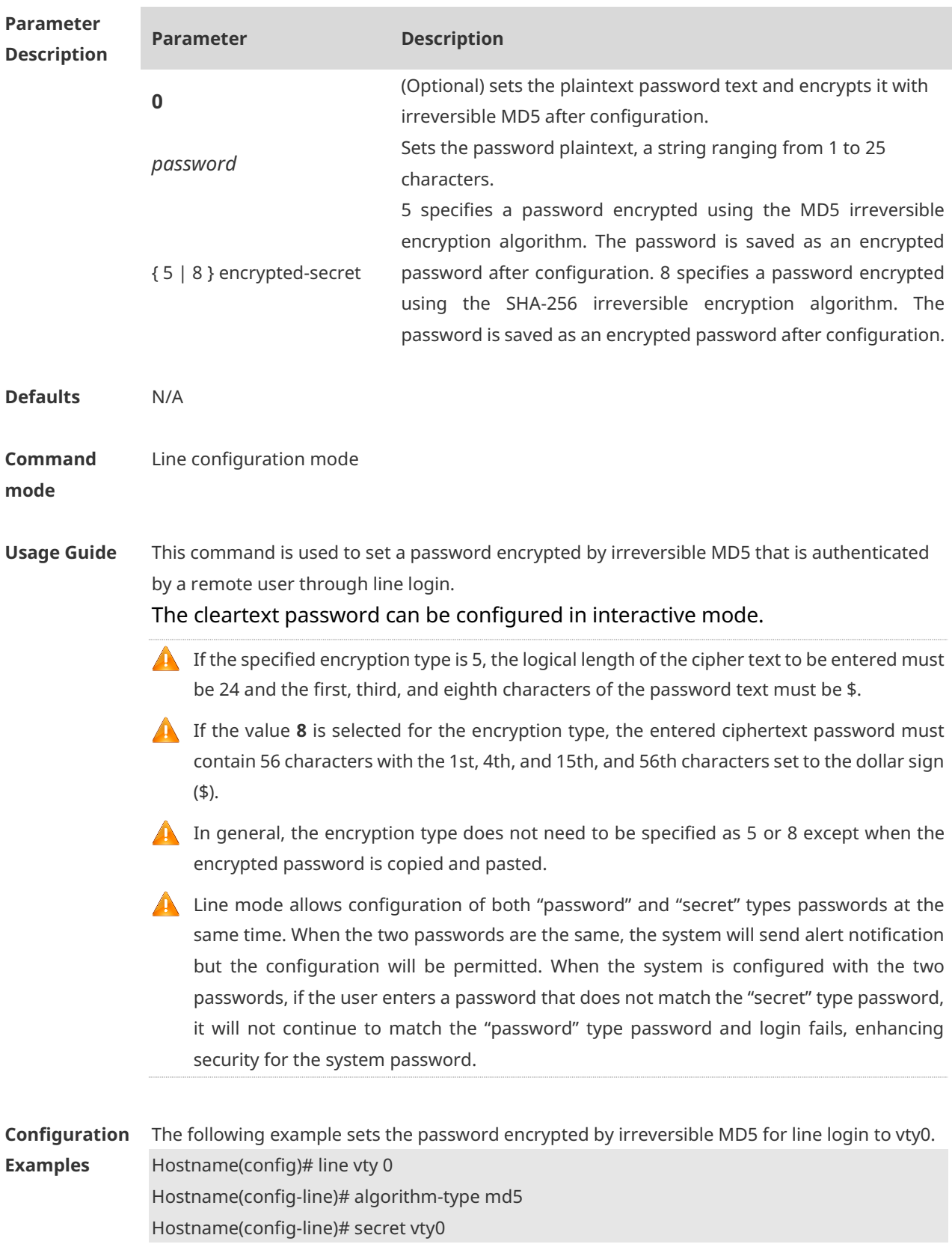

#### **no secret**

The following displays the encryption outcome by running the **show** command.

secret 5 \$1\$X834\$wvx6y794uAD8svzD

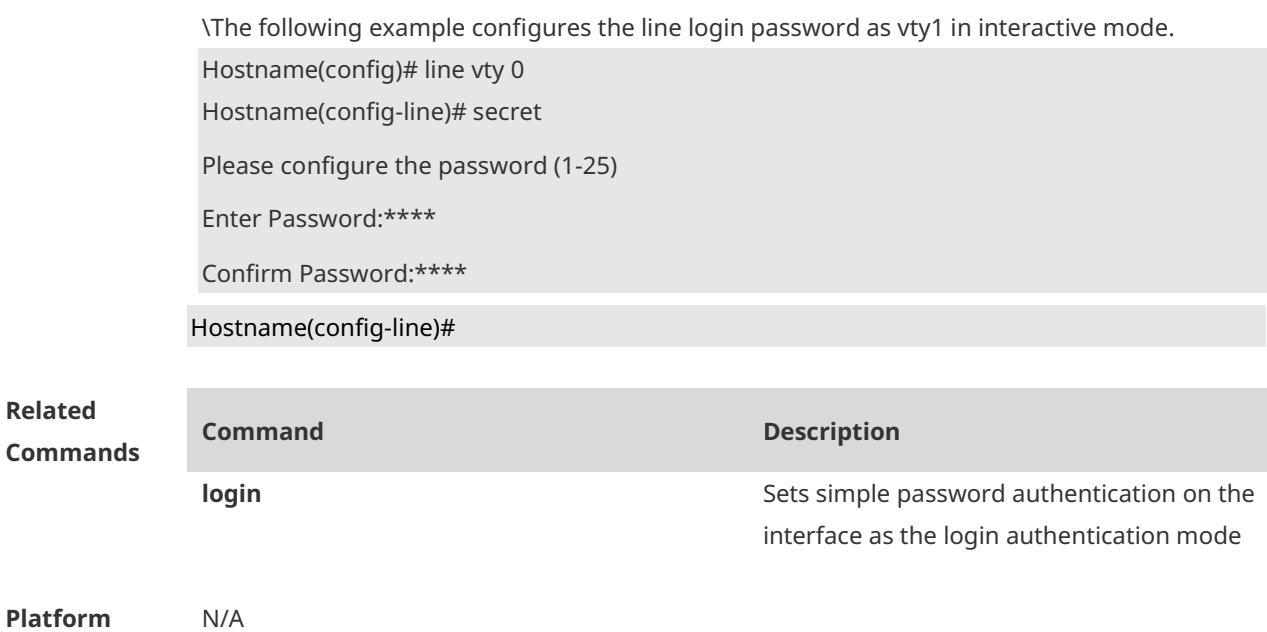

### **1.47 session-timeout**

**Description**

Use this command to configure the session timeout for a remote terminal. Use the **no** form of this command to restore the default setting and the session never expires. **session-timeout** *minutes* [ **output** ] **no session-timeout**

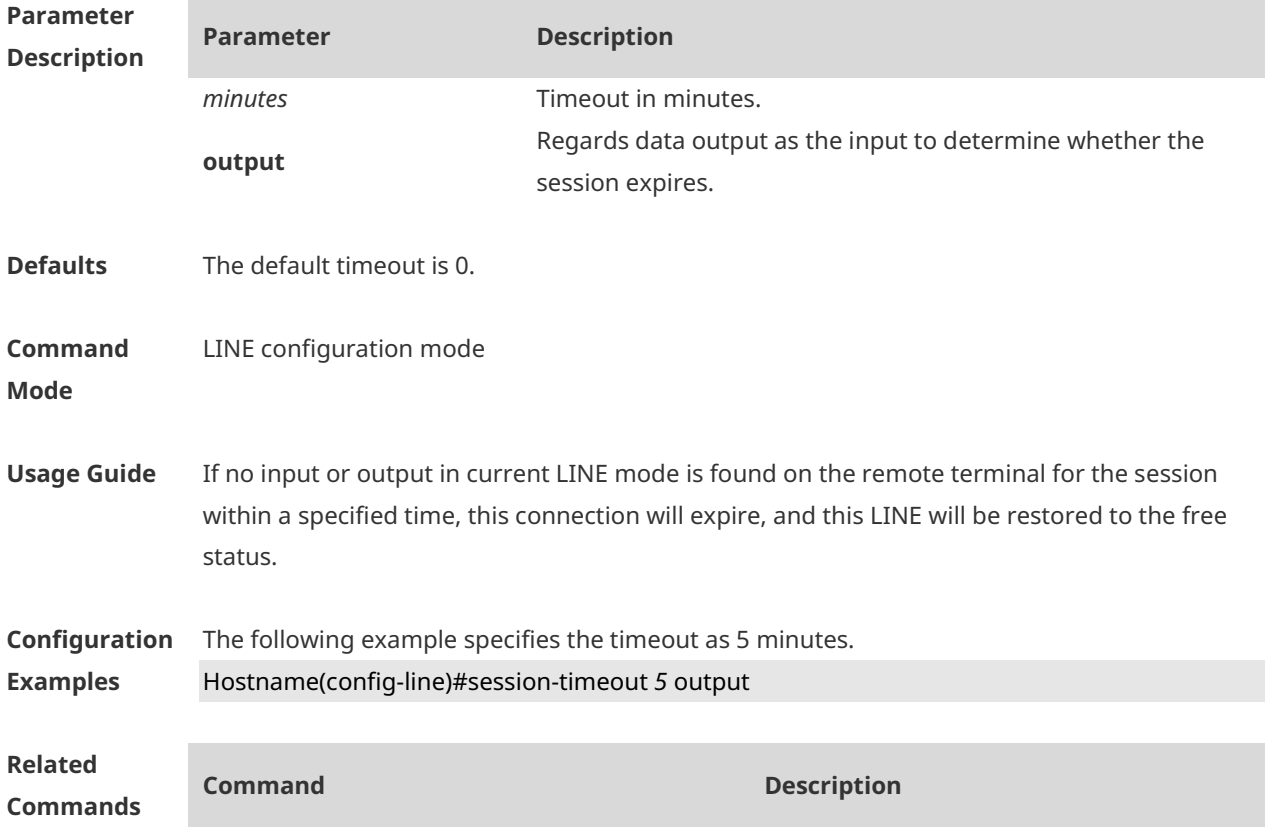

N/A N/A

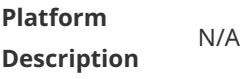

### **1.48 show calendar**

Display the hardware time of the system. **show calendar**

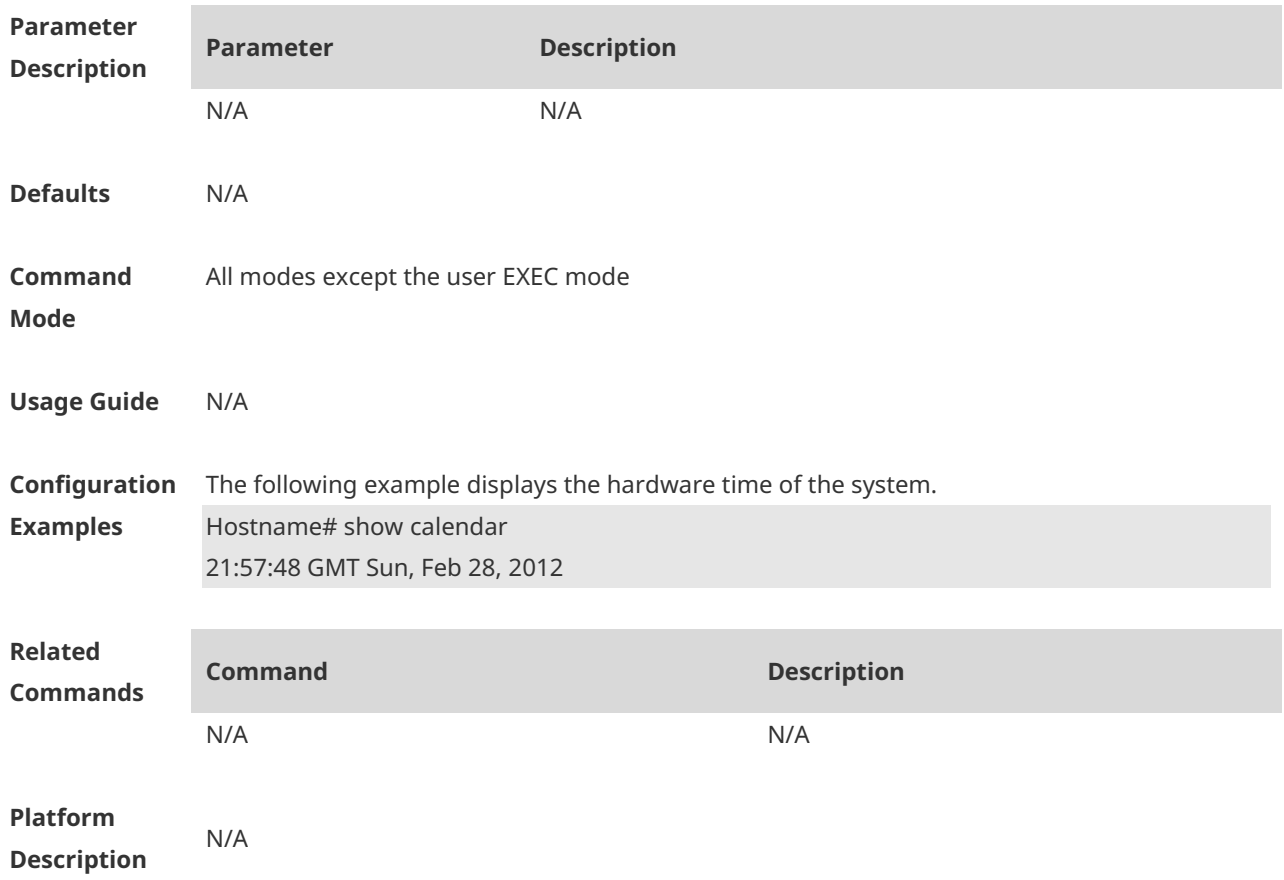

# **1.49 show clock**

Display the software time of the system. **show clock**

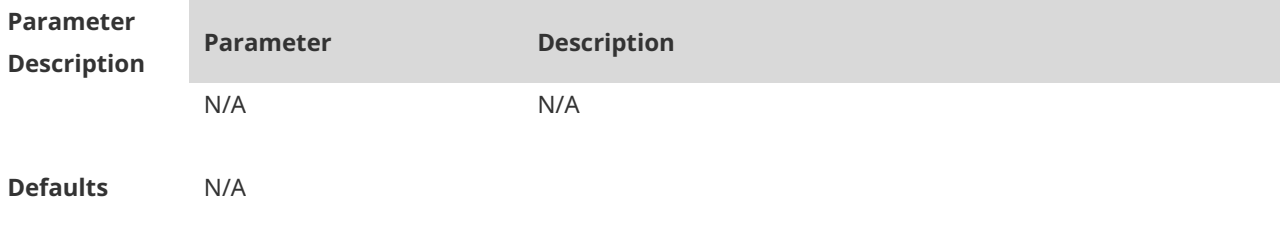

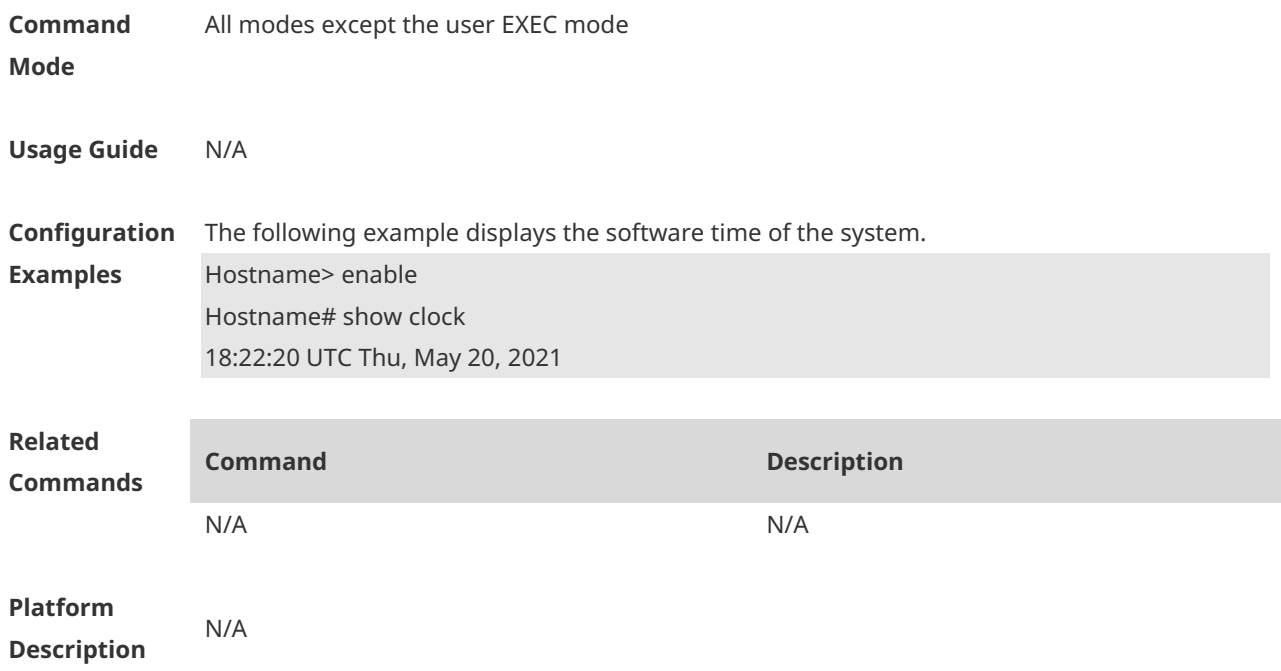

# **1.50 show cpu**

Display CPU usage information of system tasks on control cores and non-virtual cores. **show cpu**

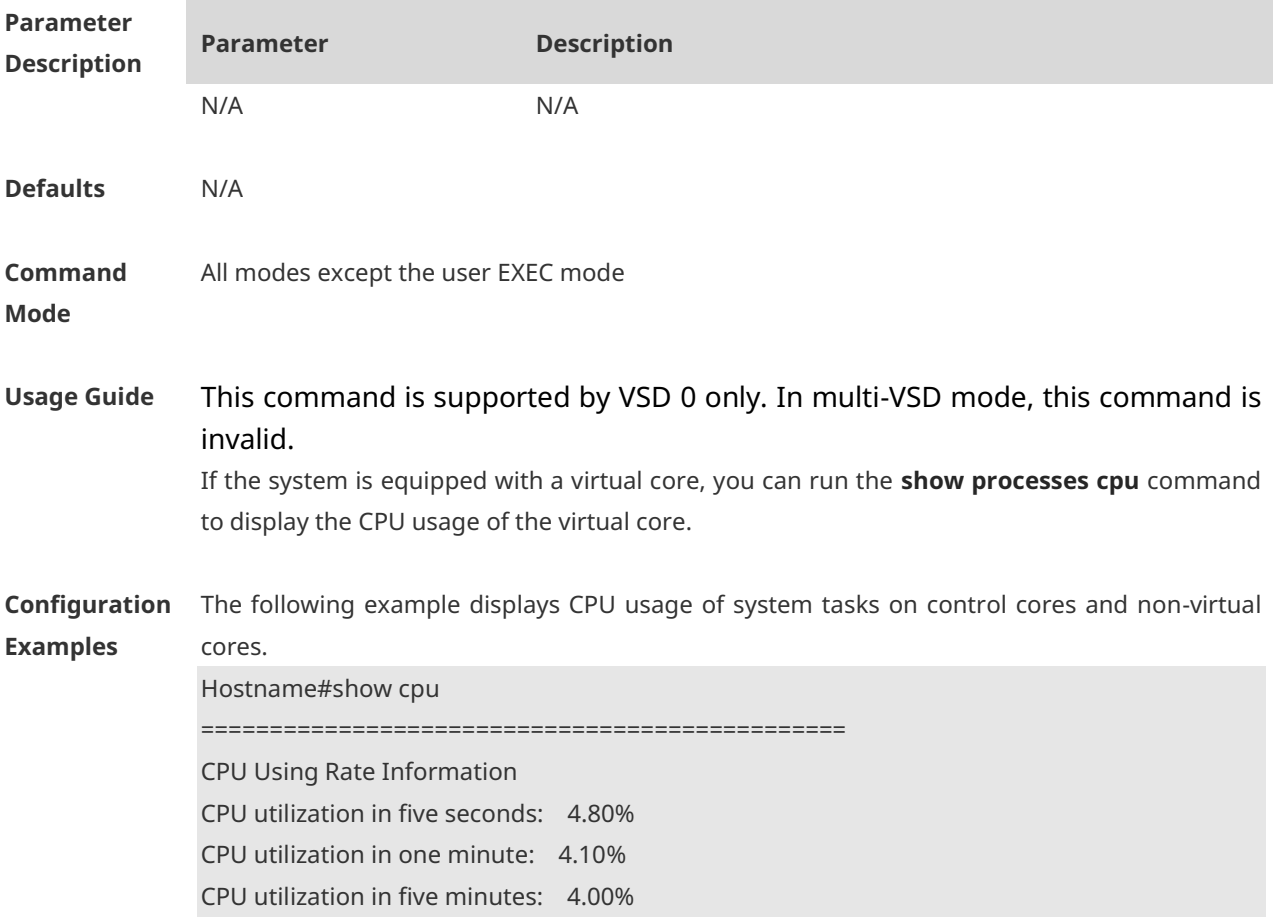

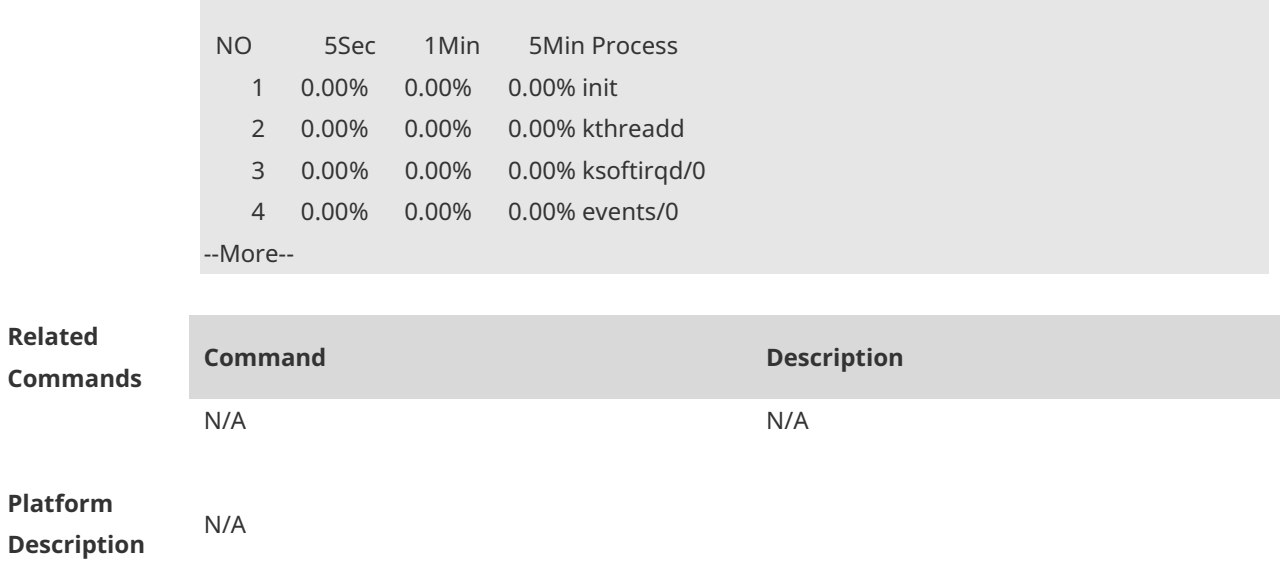

# **1.51 show debugging**

Check whether the debugging function of the device is enabled. **show debugging**

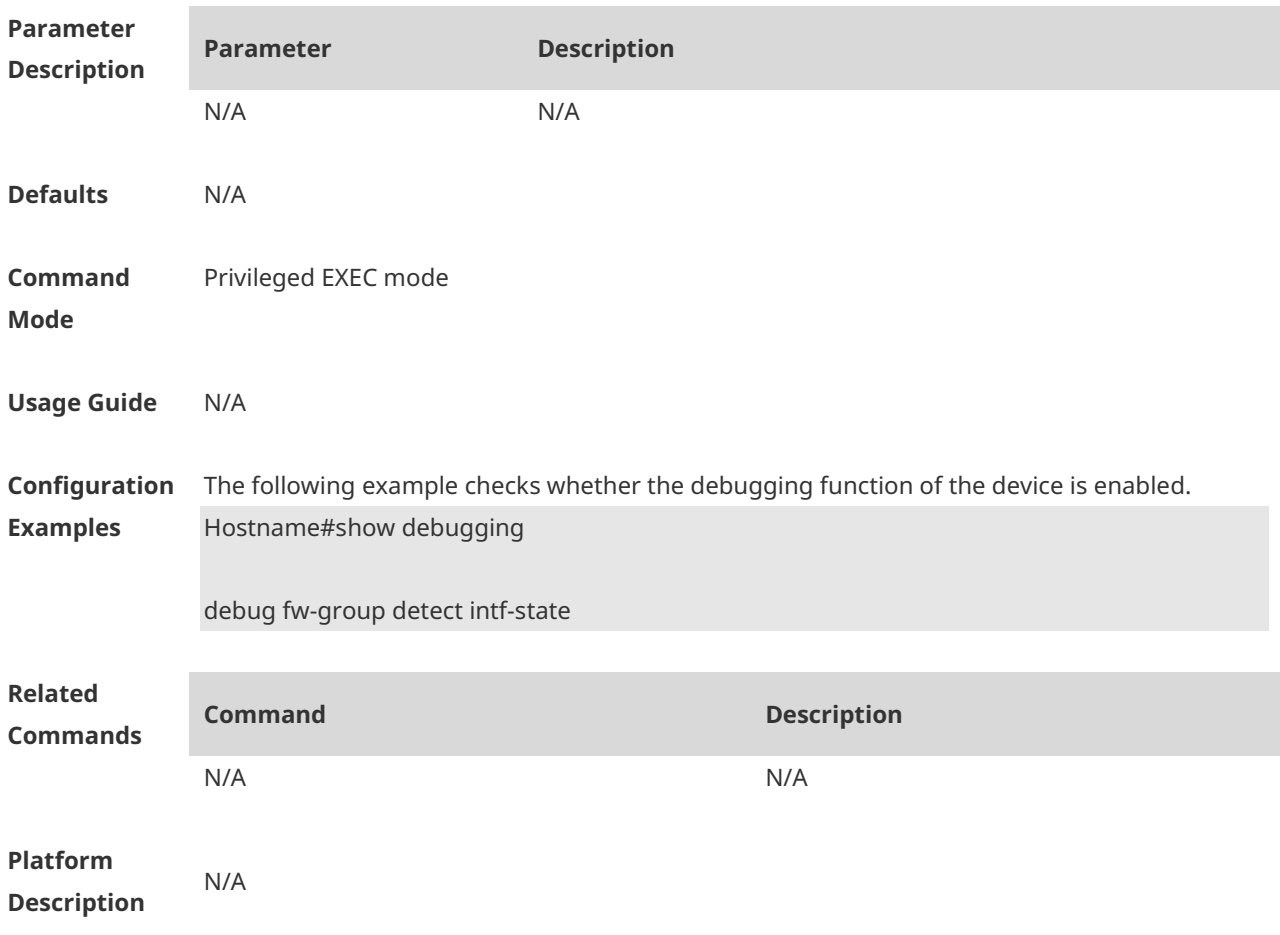

### **1.52 show hostname**

Display the host name of the device. **show hostname**

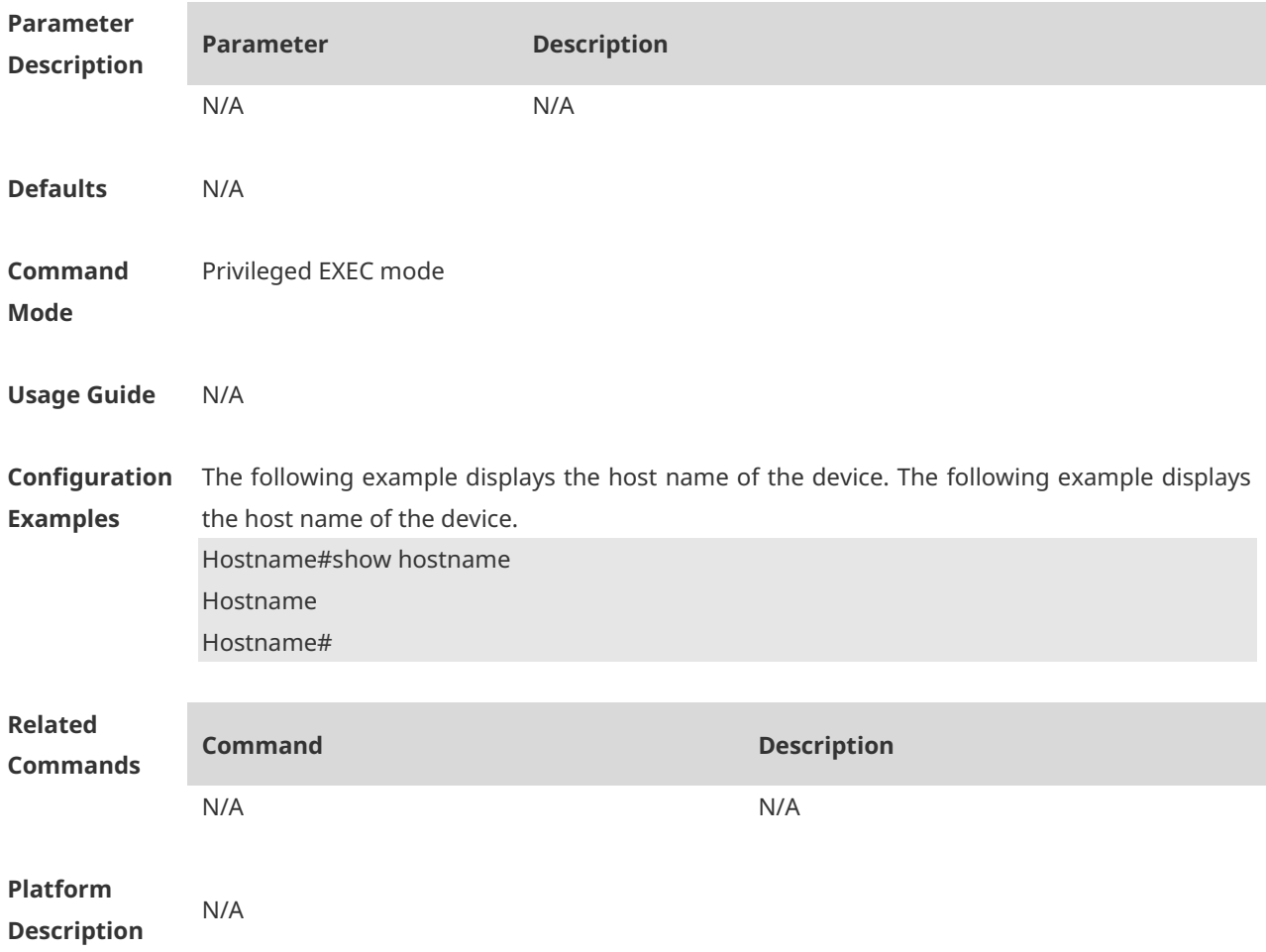

### **1.53 show line**

Use this command to display the configuration of a line. **show line** { **console** *line-num* | **vty** *line-num* | *line-num* }

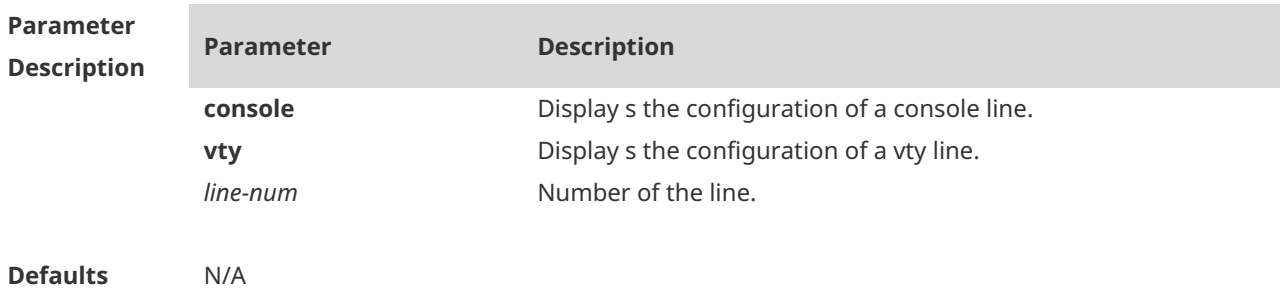

#### **Command**  Privileged EXEC mode

### **Mode**

### **Usage Guide**

**Configuration**  The following example displays the configuration of a console port.

**Examples**

Hostname# show line console 0

CON Type speed Overruns

\* 0 CON 9600 45927

Line 0, Location: "", Type: "vt100"

Length: 24 lines, Width: 79 columns Special Chars: Escape Disconnect Activation  $\wedge\wedge$ x none  $\wedge$ M Timeouts: Idle EXEC Idle Session never never History is enabled, history size is 10. Total input: 53564 bytes Total output: 395756 bytes Data overflow: 27697 bytes stop rx interrupt: 0 times

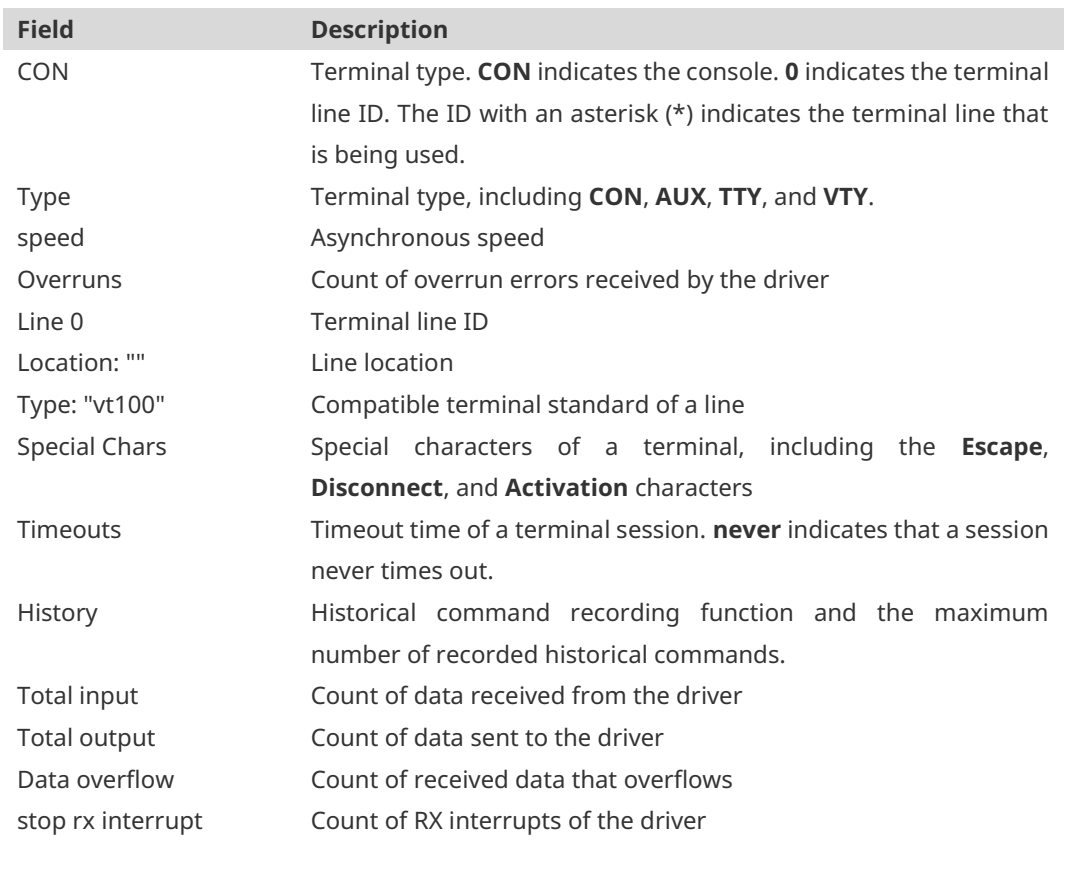

**Related** 

**Commands**

**Command Description**

N/A N/A

**Platform Description** N/A

## **1.54 show memory**

Display memory information. **show memory** [ **sorted total | history | low-watermark |** *process-id* **|** *process-name* ]

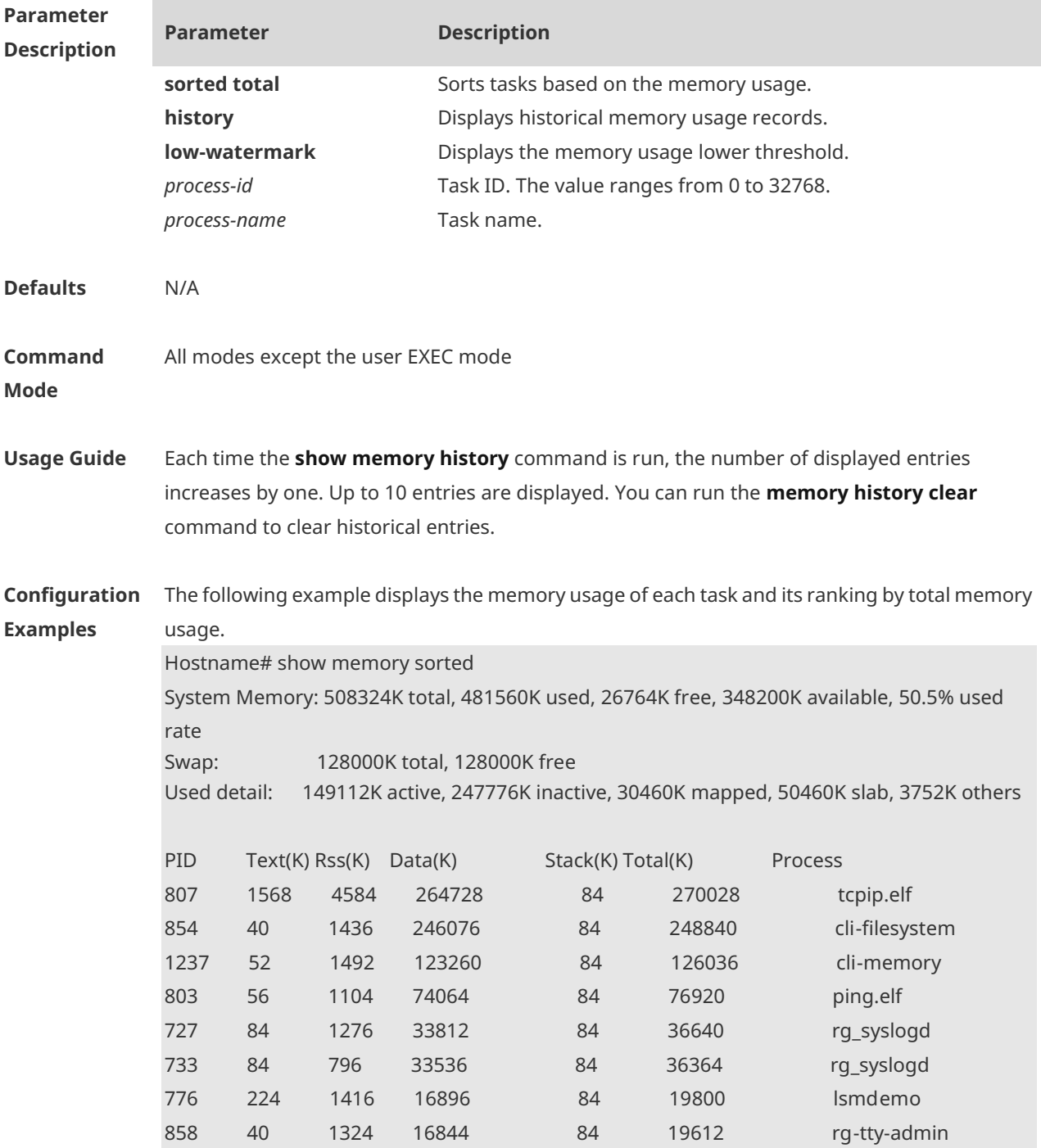

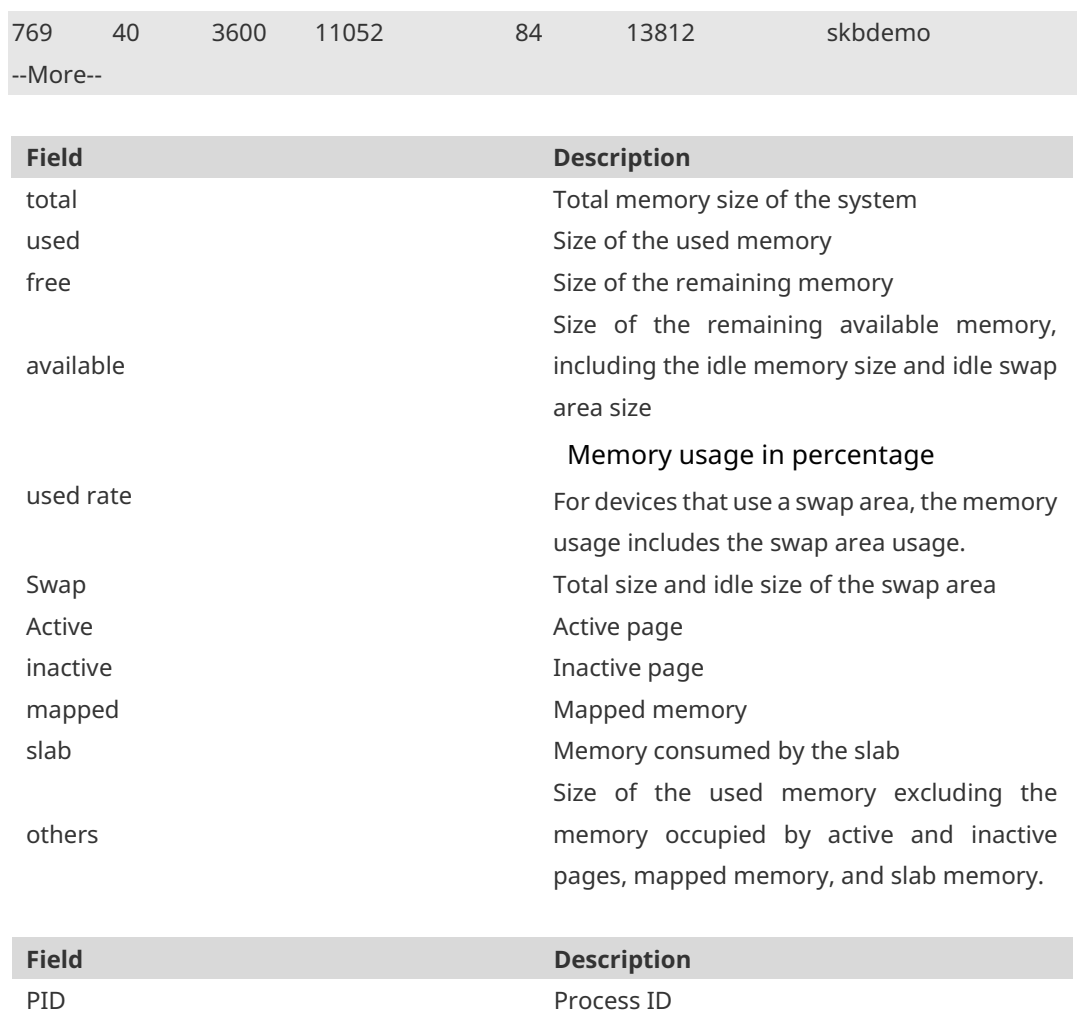

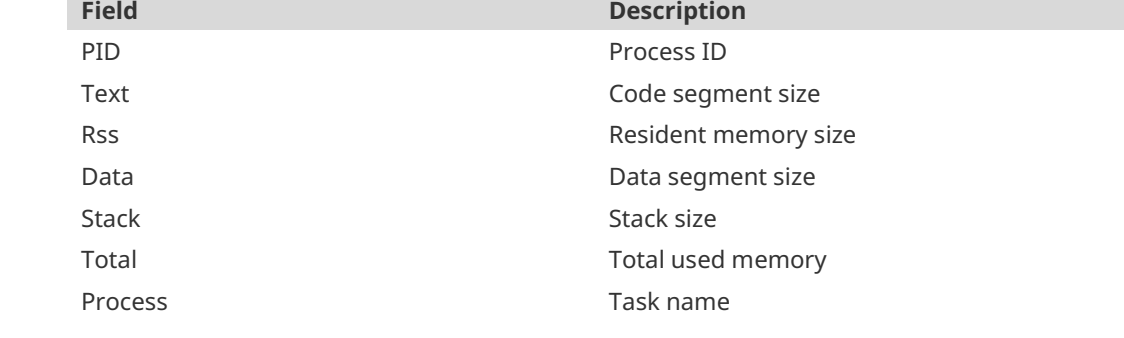

**Related Commands**

**Command Description**

N/A N/A

**Platform Description** N/A

### **1.55 show memory vsd**

Display memory information. **show memory vsd** *vsd\_id*

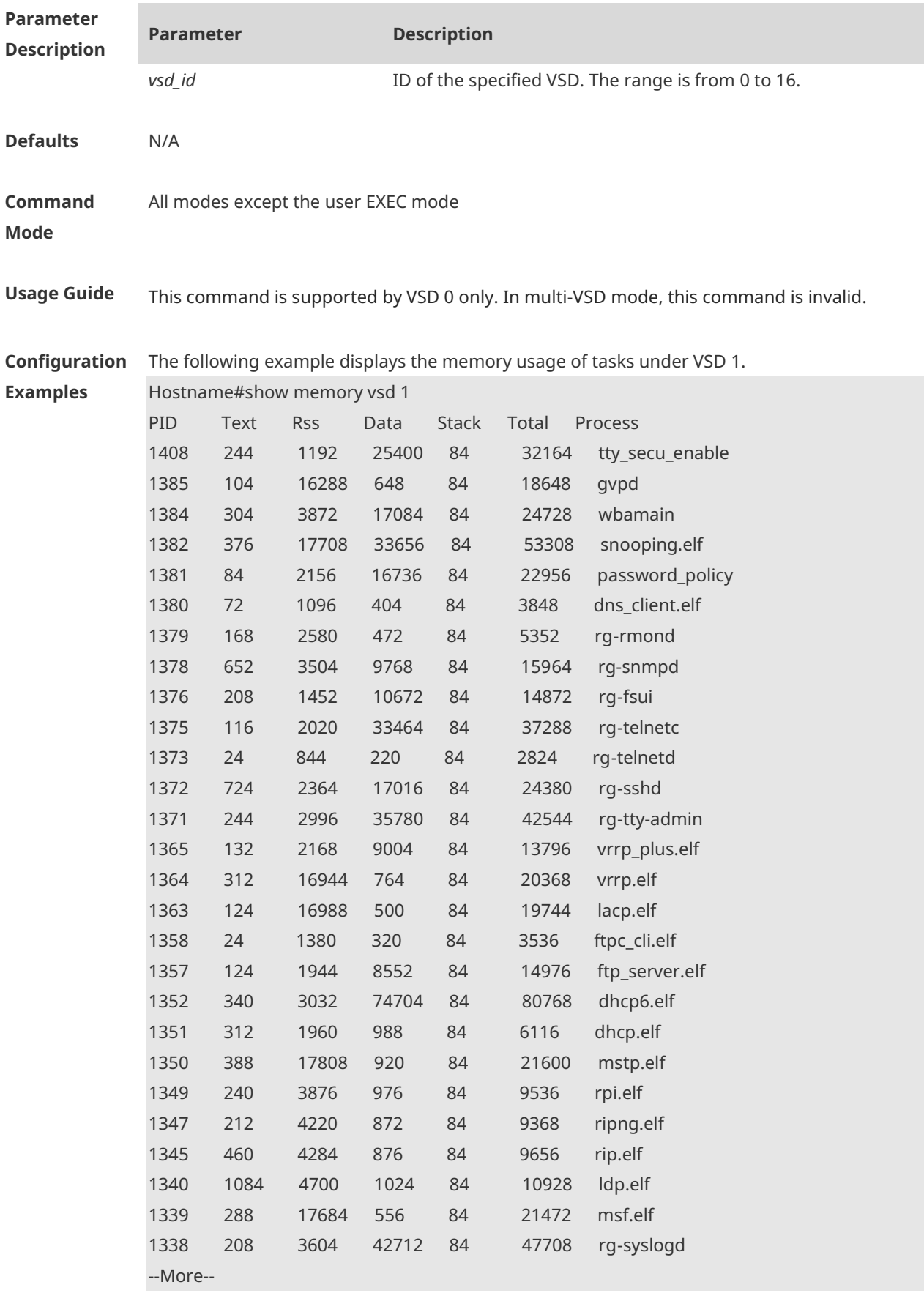

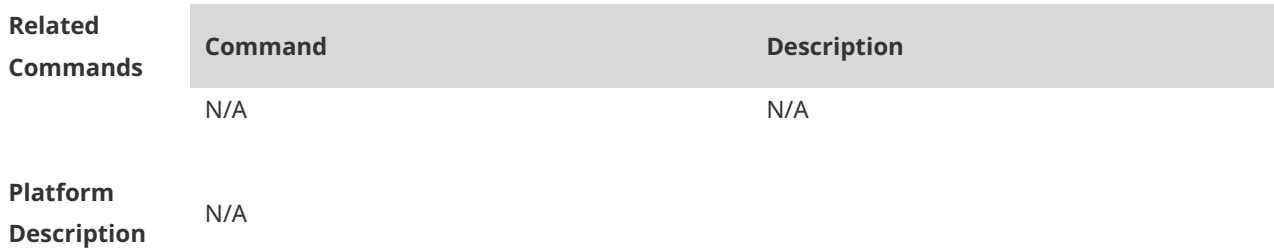

# **1.56 show pci-bus**

Display information about devices mounted on the Peripheral Component Interconnect (PCI) bus. **show pci-bus**

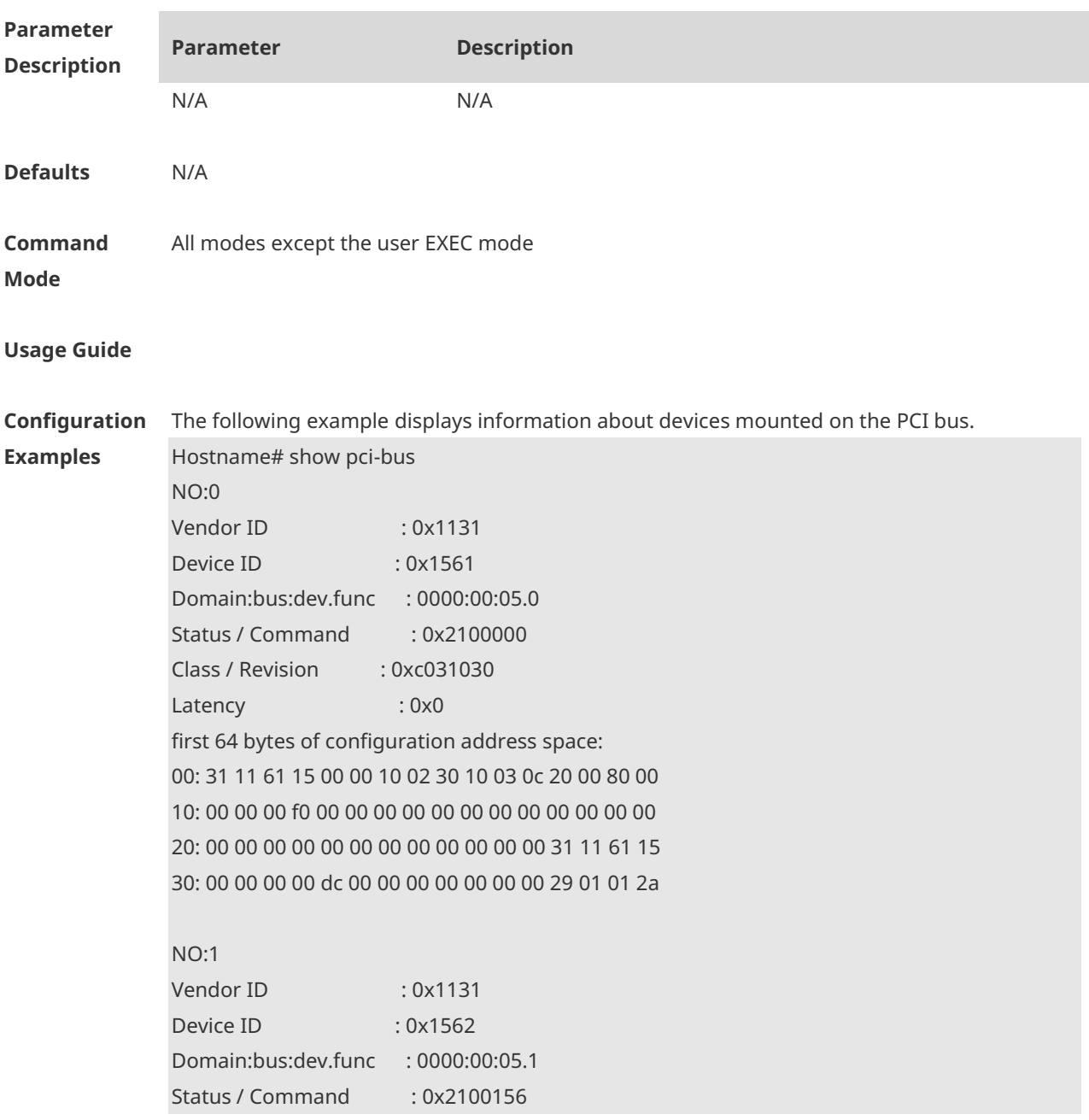

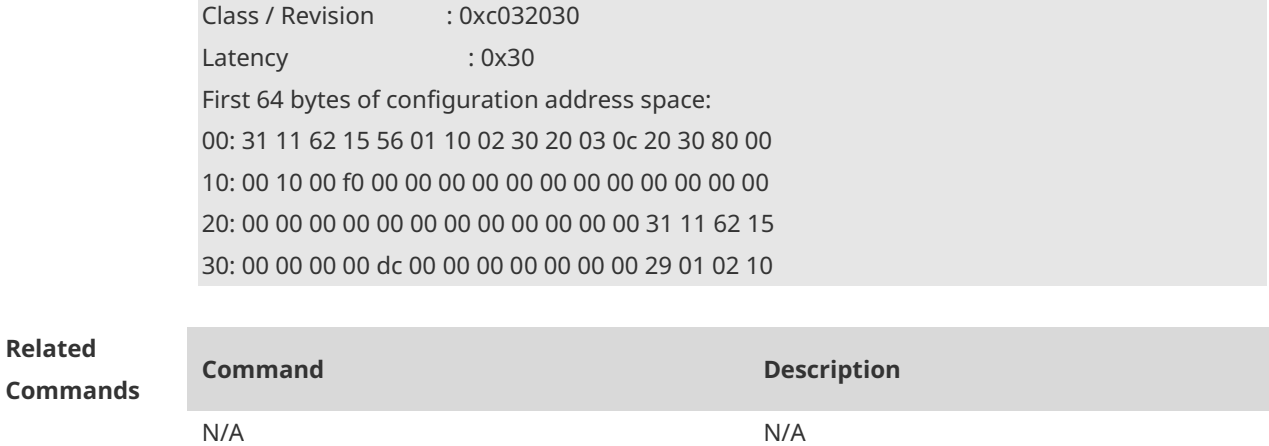

**Platform Description**

**1.57 show processes cpu**

N/A

Display system tasks.

**show processes cpu** [ **history** [ **table** ] | [ **5sec | 1min | 5min | 15min** ] [ **nonzero** ] [ **record** ] ]

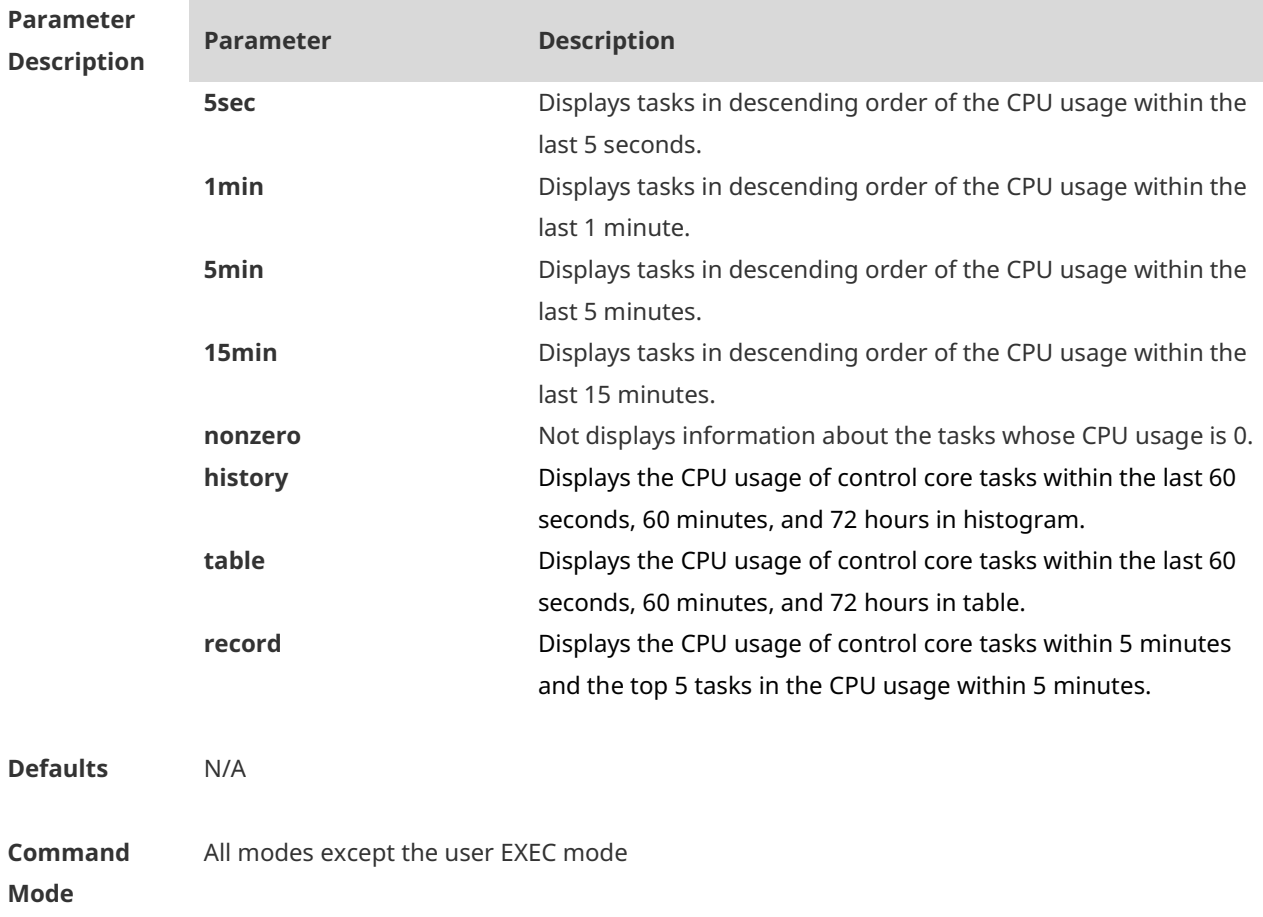

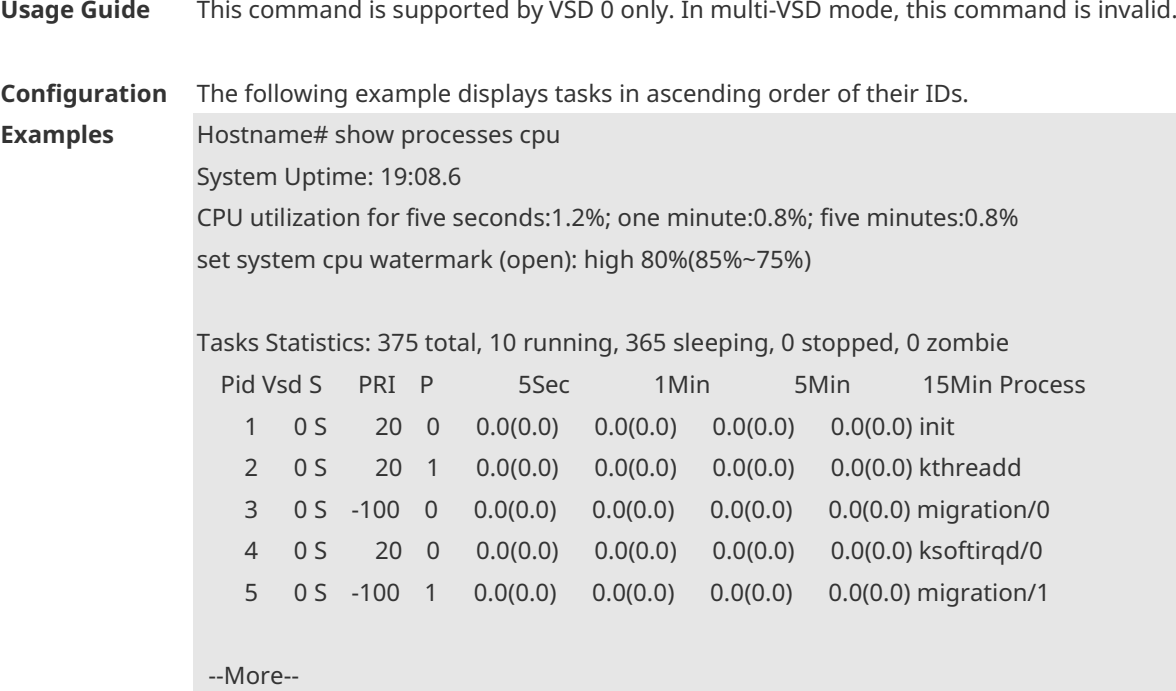

The following example displays tasks in ascending order of task ID. The tasks whose CPU usage is 0 within 15 minutes are not displayed.

Hostname# show processes cpu nonzero

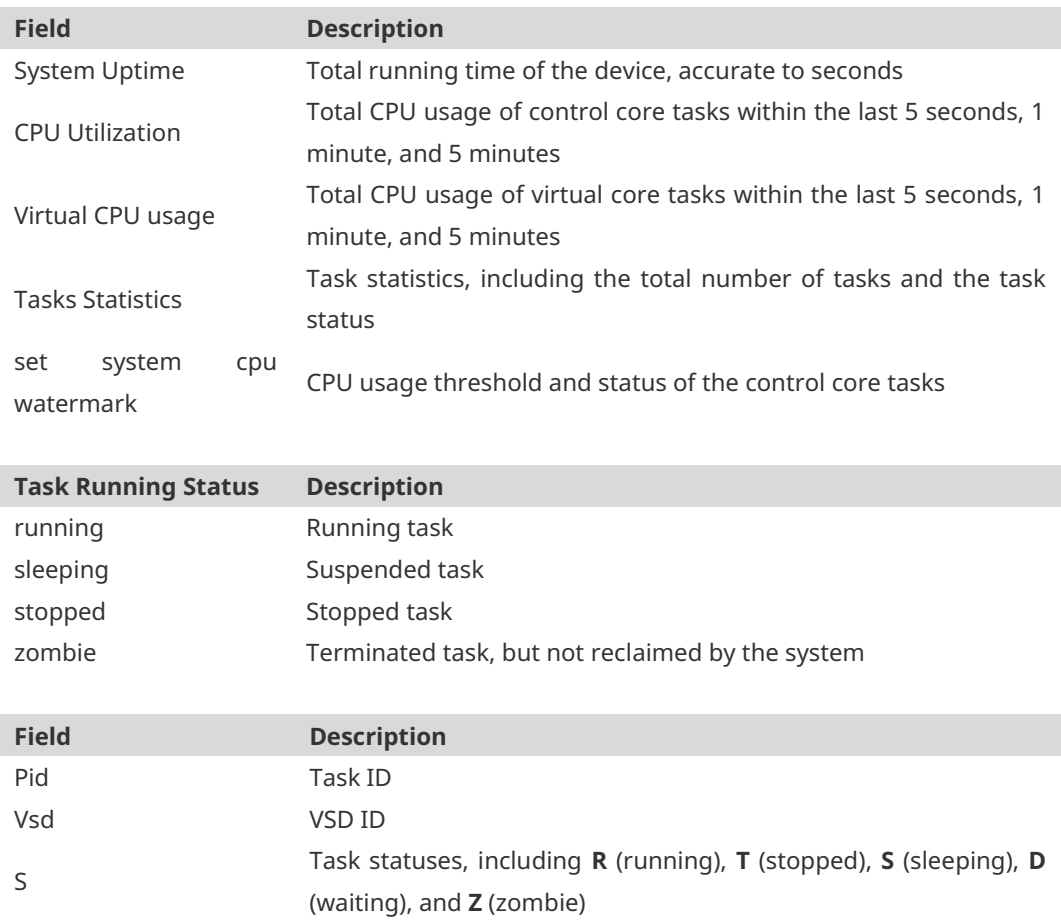

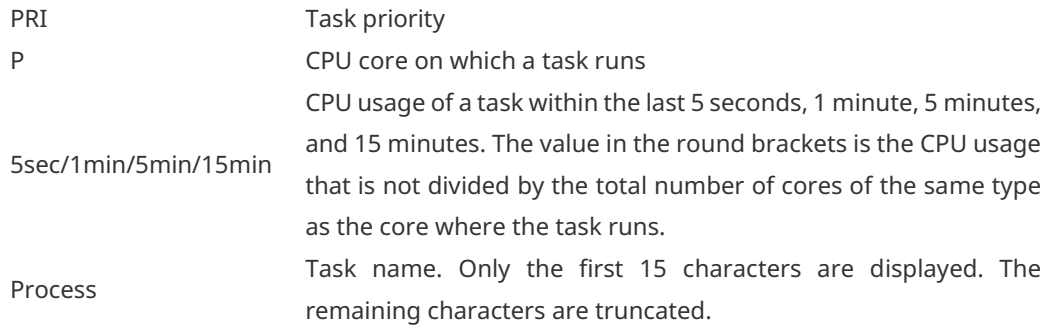

The following example displays threads with non-zero CPU usage within 15 minutes only, in ascending order of task ID.

Hostname #show processes cpu nonzero

The following example displays tasks in descending order of CPU usage within 5s. The tasks whose CPU usage is 0 within 1s are not displayed.

Hostname #show processes cpu 5sec nonzero

The following example displays the CPU usage of a control core task within the last 60 seconds, 60 minutes, and 72 hours in histogram.

The first chart shows the CPU usage of the control core of the system within 300s. Each cell on the abscissa is 5s, and each cell on the ordinate is 5%. The asterisk (\*) indicates the CPU usage at a given period of time, that is, the first grid on the abscissa closest to 0 is the CPU usage in the last 5s, in the unit of %.

The second graph shows the CPU usage of the control core of the system in the last 60 minutes, the unit is %, and each cell on the abscissa is 1 minute.

The third chart shows the CPU usage of the control core of the system in the last 72 hours, the unit is %, and each cell on the abscissa is 1 hour.

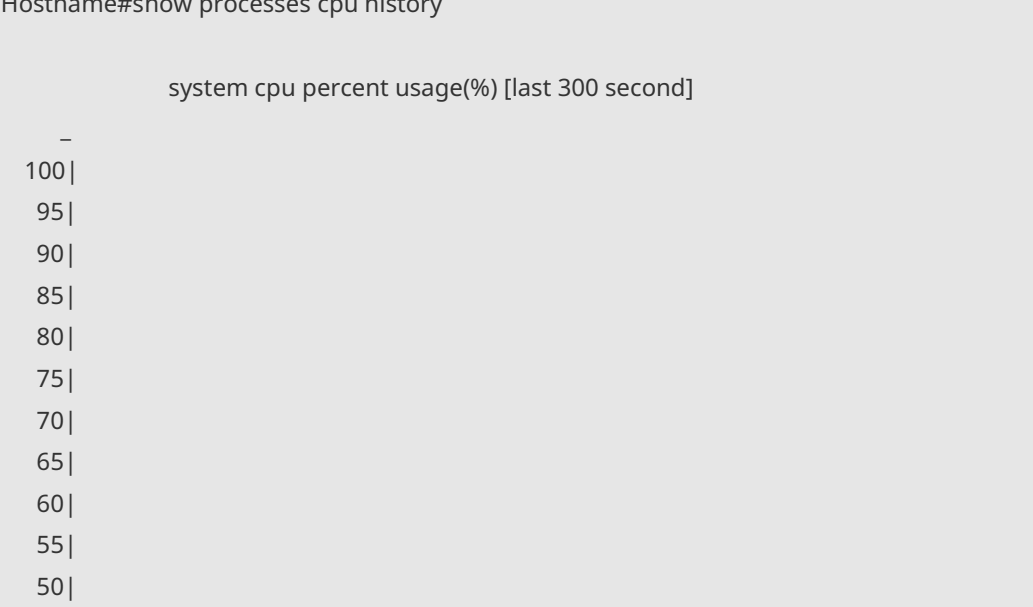

Hostname#show processes cpu history

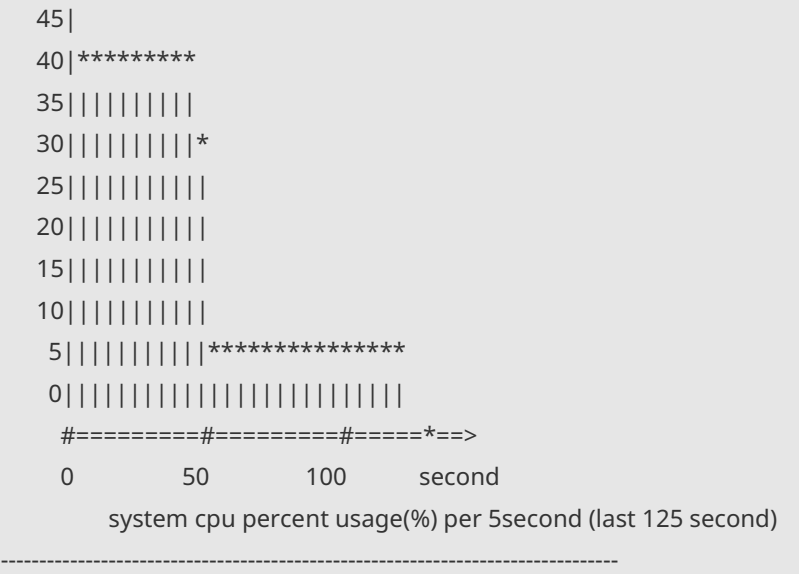

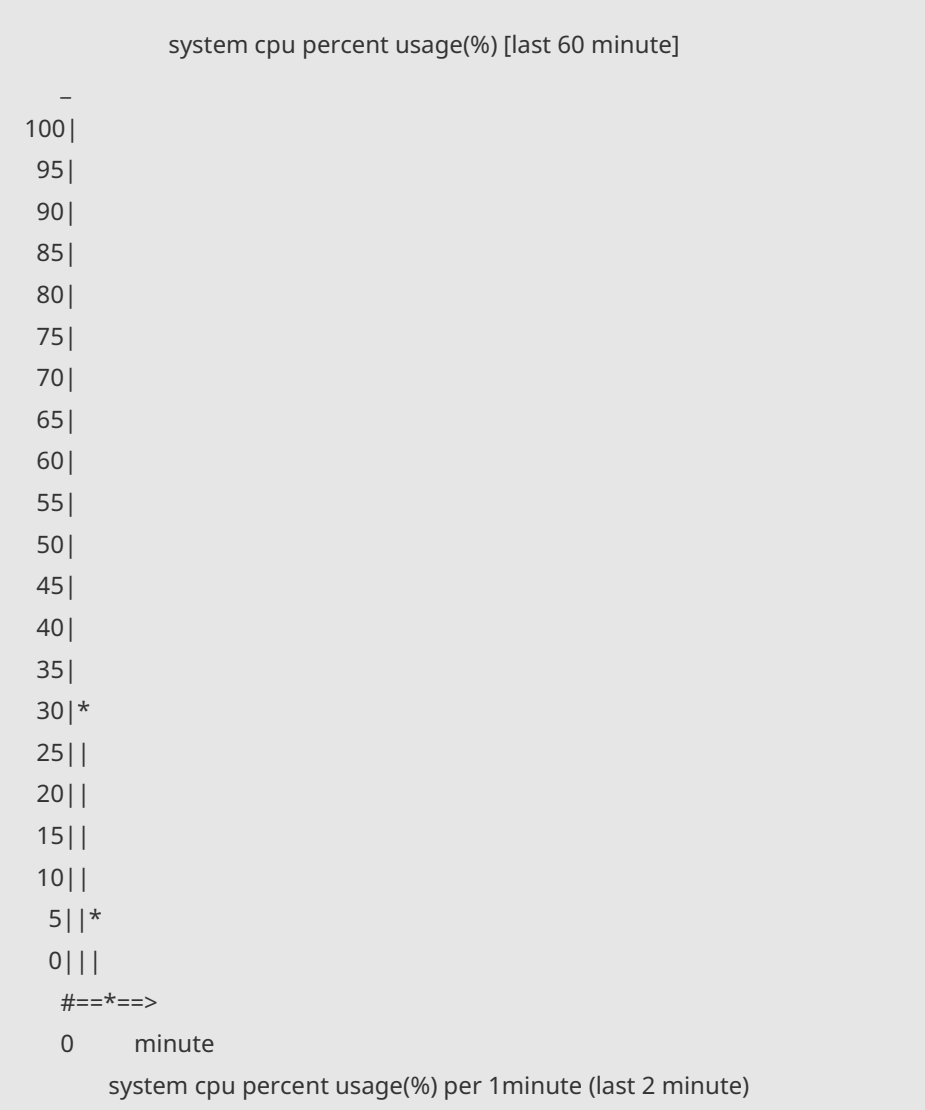

--------------------------------------------------------------------------------

In the preceding output information:

The first histogram displays the CPU usage of the control core tasks within 300 seconds. Each segment on the x-coordinate indicates 5 seconds, and each segment on the y-coordinate indicates 5%. "\*" indicates the CPU usage at the moment of a second. The first segment nearest to 0 on the x-coordinate indicates the CPU usage within the last 5 seconds, in percentage (%).

The second histogram displays the CPU usage of the control core tasks within the last 60 minutes, in percentage (%). Every segment on the x-coordinate indicates 1 minute.

The third histogram displays the CPU usage of the control core tasks within the last 72 hours, in percentage (%). Every segment on the x-coordinate indicates 1 hour.

The following example displays the CPU usage of tasks on core 0 within the last 60 seconds, 60 minutes, and 72 hours in table.

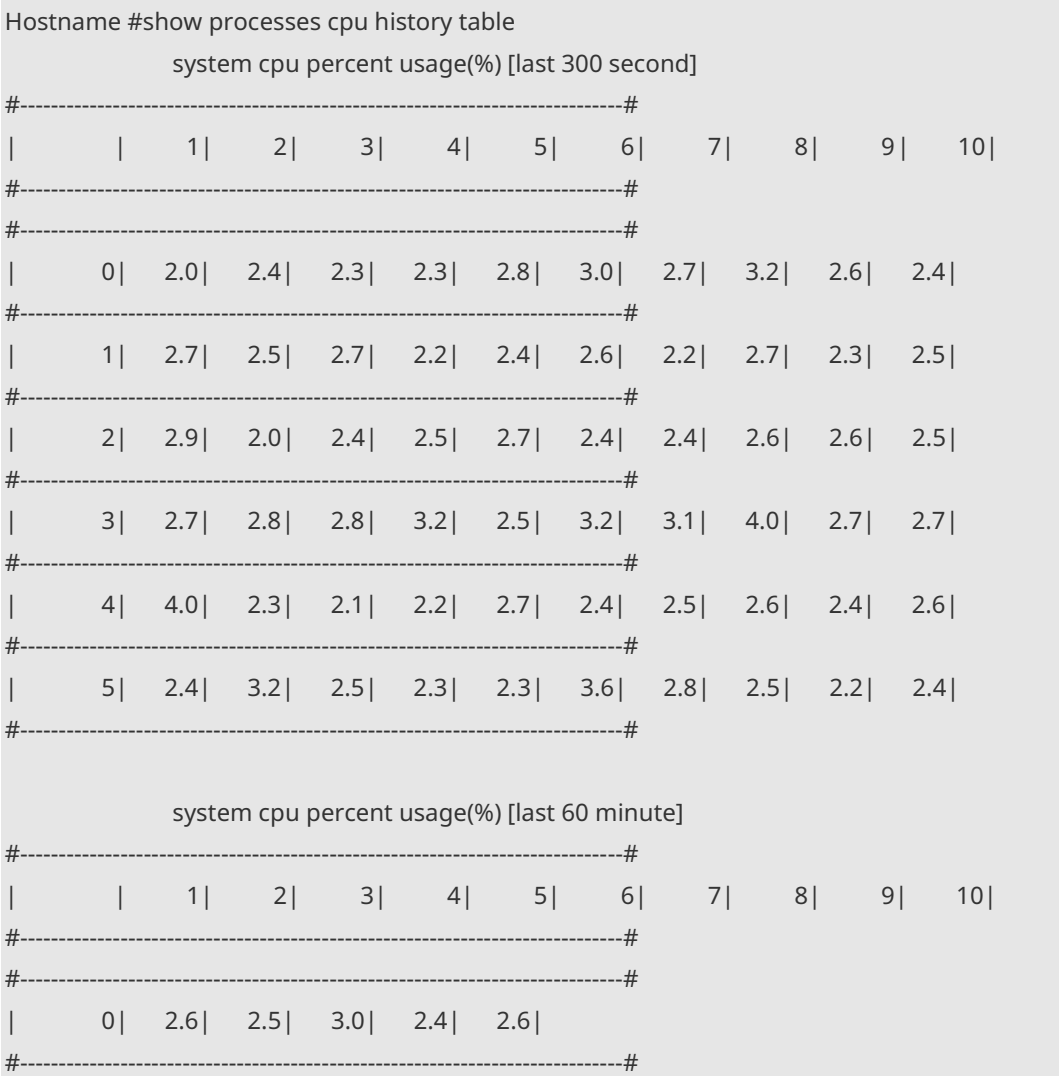

The following example displays the CPU usage of control core tasks every 5 minutes in the last week that exceeds the CPU usage threshold. Hostname#show processes cpu record

CPU watermark high up 9%, down 6% 1970-01-07 01:20:13 system(11.0%) ssa\_process(9.1%) ssd\_process(0.6%) ssc\_process(0.3%) ham(0.3%) rl-con/0(0.2%) 1970-01-07 01:25:26 system(10.8%) ssa\_process(9.1%) ssd\_process(0.6%) ham(0.3%) ssc\_process(0.3%) lsm.elf(0.2%) 1970-01-07 01:30:39 system(10.5%) ssa\_process(9.0%) ssd\_process(0.6%) ssc\_process(0.3%) ham(0.3%) rg-sysmon(0.2%) 1970-01-07 01:35:52 system(10.5%) ssa\_process(9.0%) ssd\_process(0.6%) ham(0.3%) ssc\_process(0.3%) rg-sysmon(0.2%) 1970-01-07 01:41:05 system(10.7%) ssa\_process(9.1%) ssd\_process(0.6%) ssc\_process(0.3%) ham(0.3%) lsm.elf(0.2%) 1970-01-07 01:46:18 system(10.7%) ssa\_process(9.1%) ssd\_process(0.6%) ham(0.3%) ssc\_process(0.3%) rg-sysmon(0.2%) 1970-01-07 01:51:31 system(10.8%) ssa\_process(9.1%) ssd\_process(0.6%) rgsysmon( $0.3\%$ ) ssc\_process( $0.3\%$ ) ham( $0.3\%$ ) 1970-01-07 01:56:45 system(10.9%) ssa\_process(9.1%) ssd\_process(0.6%) ham(0.3%) ssc\_process(0.3%) rg-sysmon(0.3%) 1970-01-07 02:01:58 system(11.0%) ssa\_process(9.1%) ssd\_process(0.7%) rgsysmon(0.4%) ssc\_process(0.3%) ham(0.3%) 1970-01-07 02:07:11 system(11.0%) ssa\_process(9.1%) ssd\_process(0.7%) rgsysmon(0.4%) ham(0.3%) ssc\_process(0.3%) 1970-01-07 02:12:24 system(11.0%) ssa\_process(9.1%) ssd\_process(0.7%) rgsysmon(0.4%) ssc  $process(0.3%)$  ham(0.3%) 1970-01-07 02:17:37 system(11.0%) ssa\_process(9.0%) ssd\_process(0.6%) rgsysmon(0.4%) ham(0.3%) ssc\_process(0.3%)

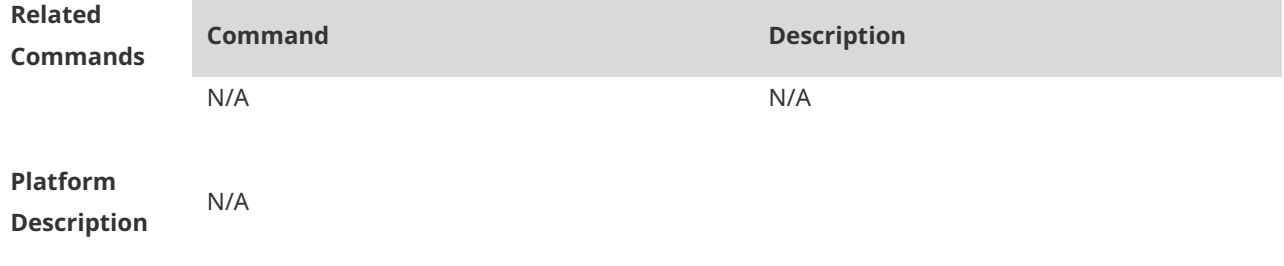

### **1.58 show processes cpu detailed**

Display details about a specific task. **show processes cpu detailed** { *process-id* | process-*name* }

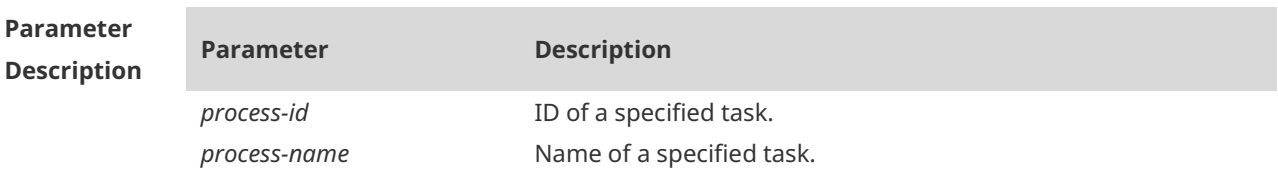

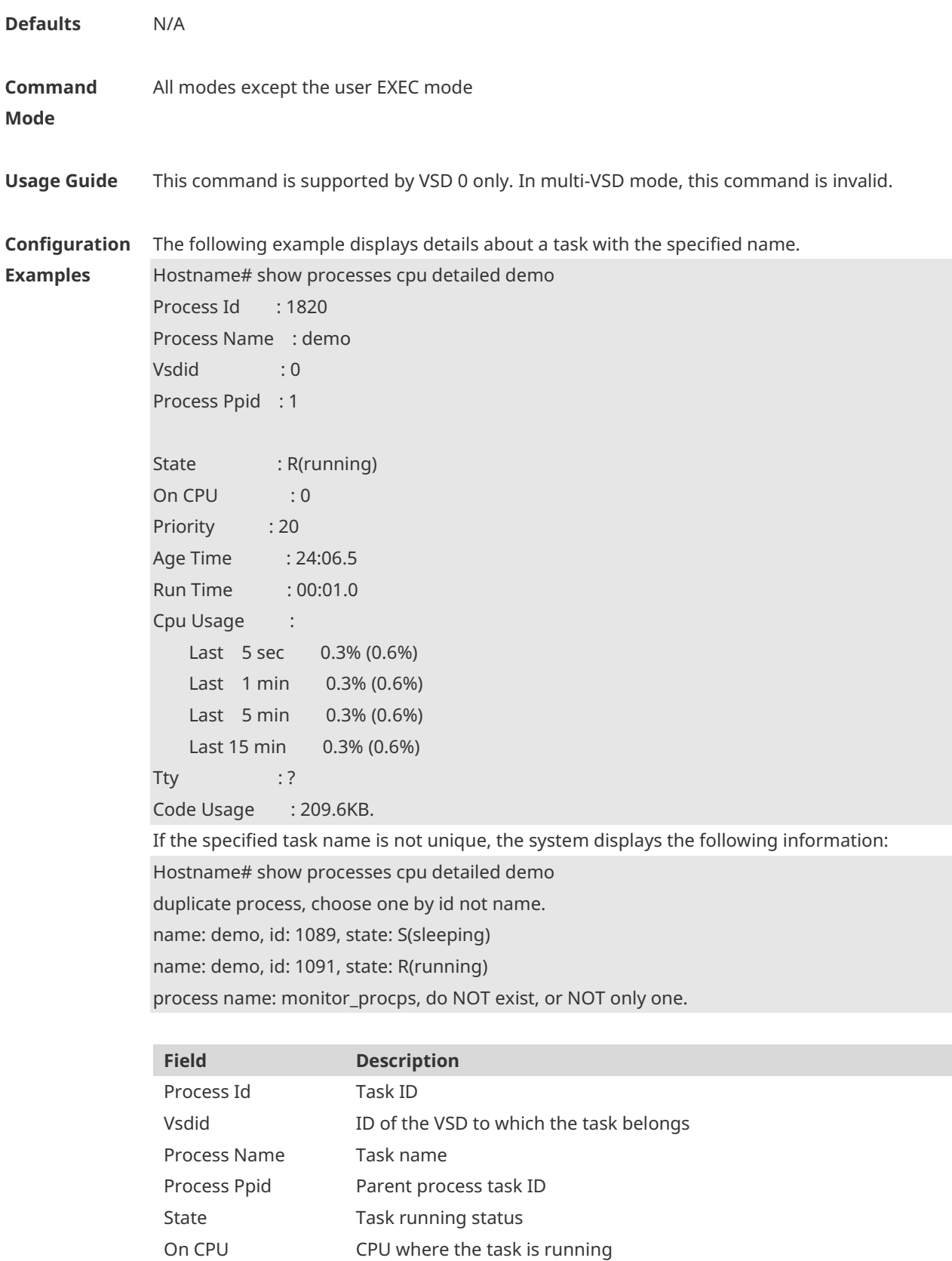

Priority Task priority

Age Time Duration of the task from startup to now

Run Time Execution duration of the task from startup to now

CPU usage of the task within the last 5 seconds, 1 minute, 5 minutes, and 15 minutes

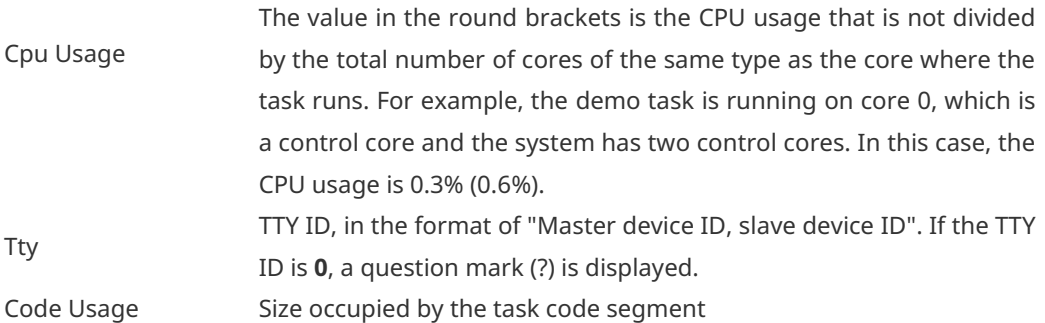

The following example displays details about a task with the specified ID.

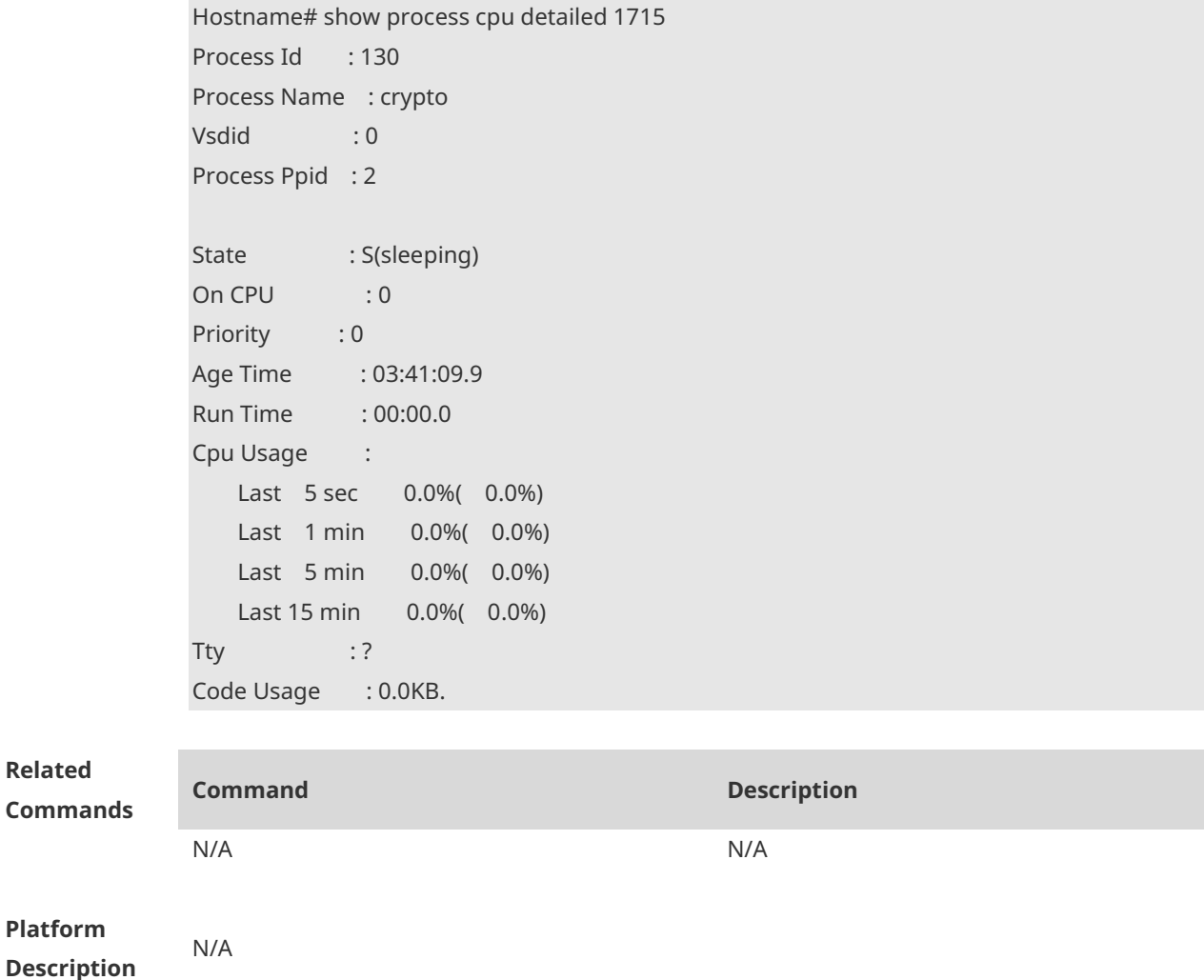

### **1.59 show reboot-reason**

**Related** 

Display the device restart reasons. **show reboot-reason** [ **all** ]
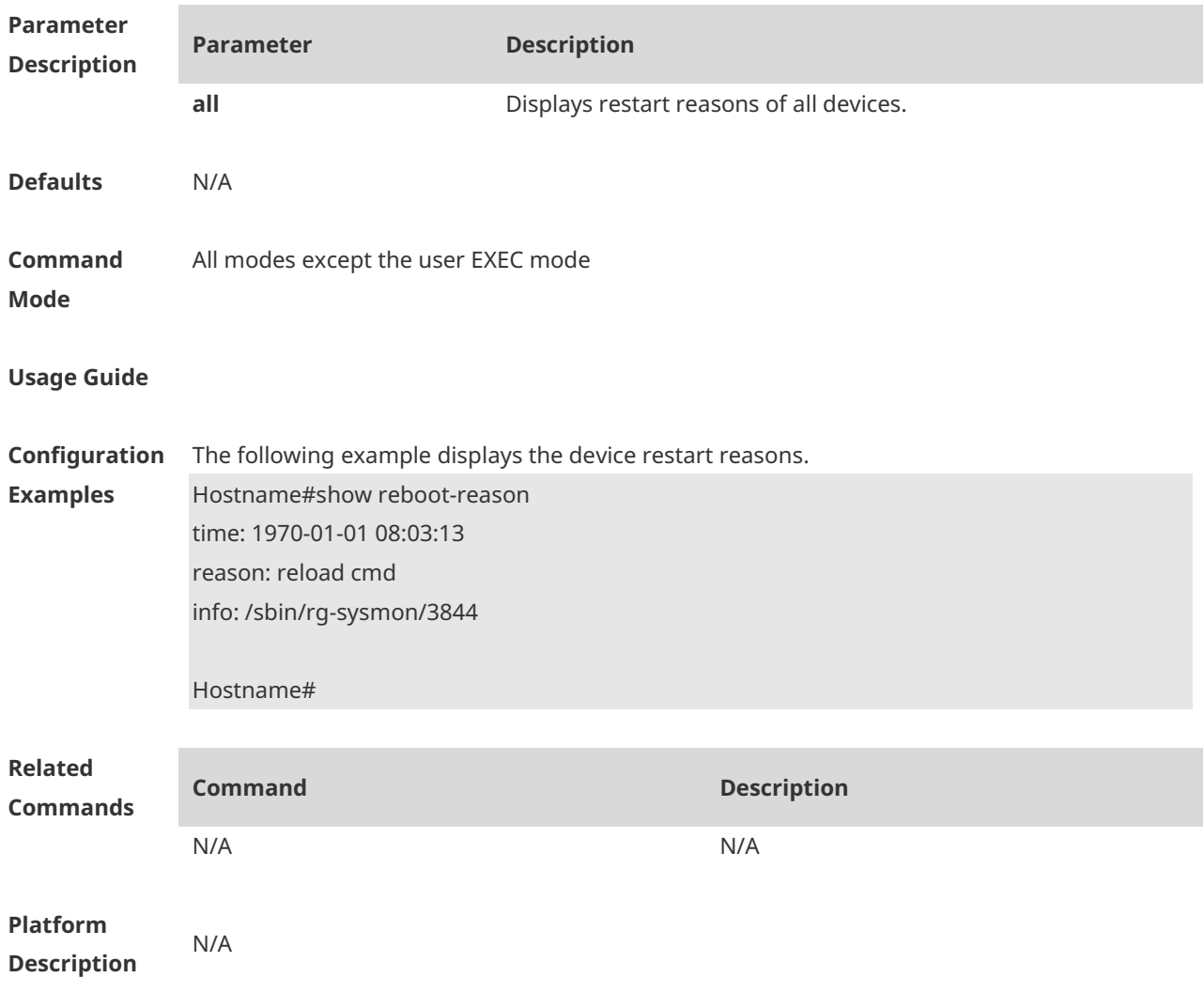

## **1.60 show reload**

Use this command to display the system restart settings. **show reload**

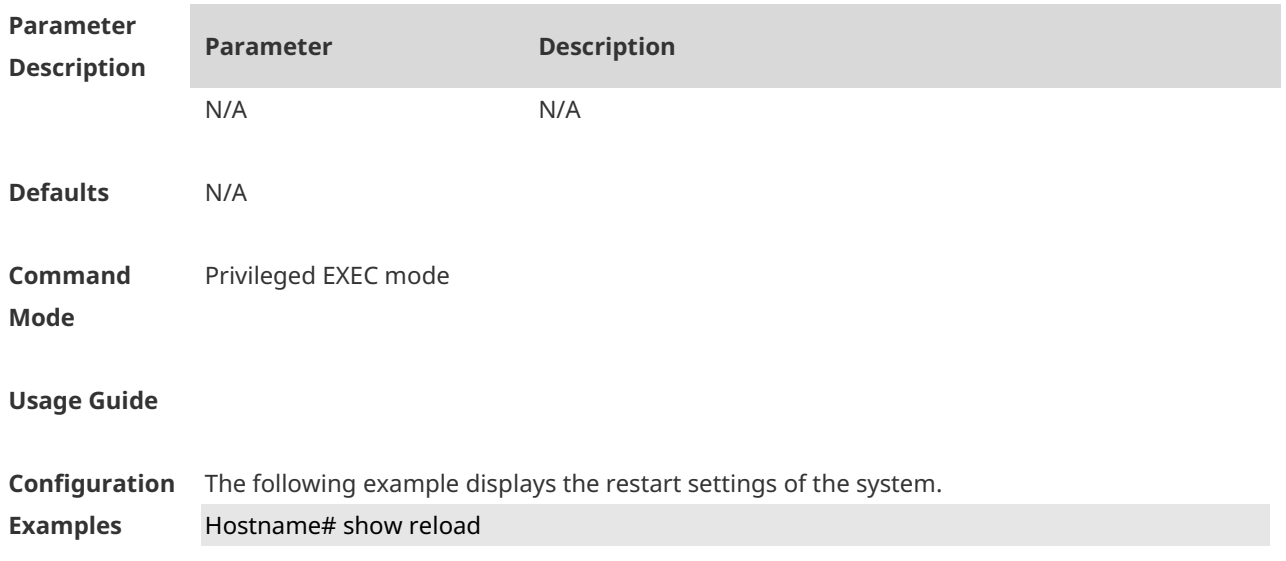

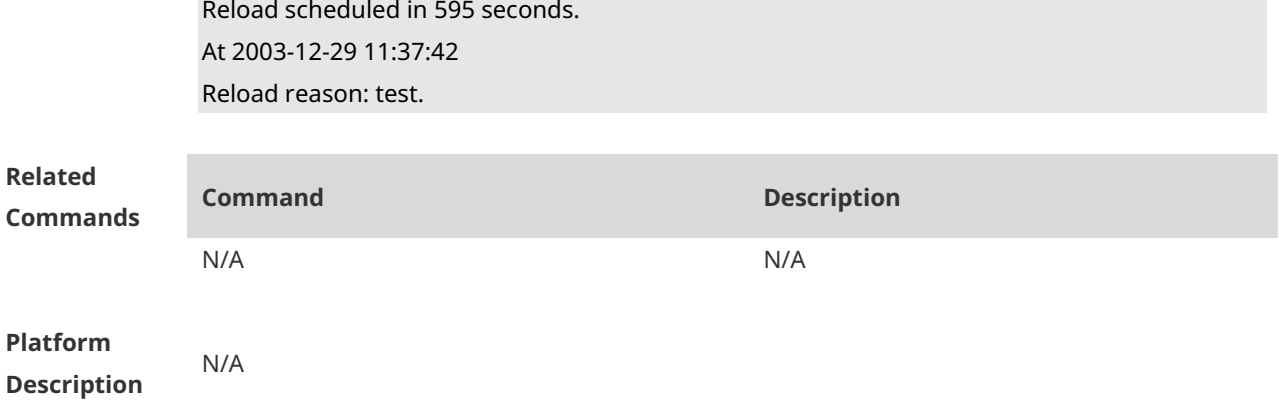

#### **1.61 show running-config**

Use this command to display how the current device system is configured. **show running-config** [ **interface** *interface* ]

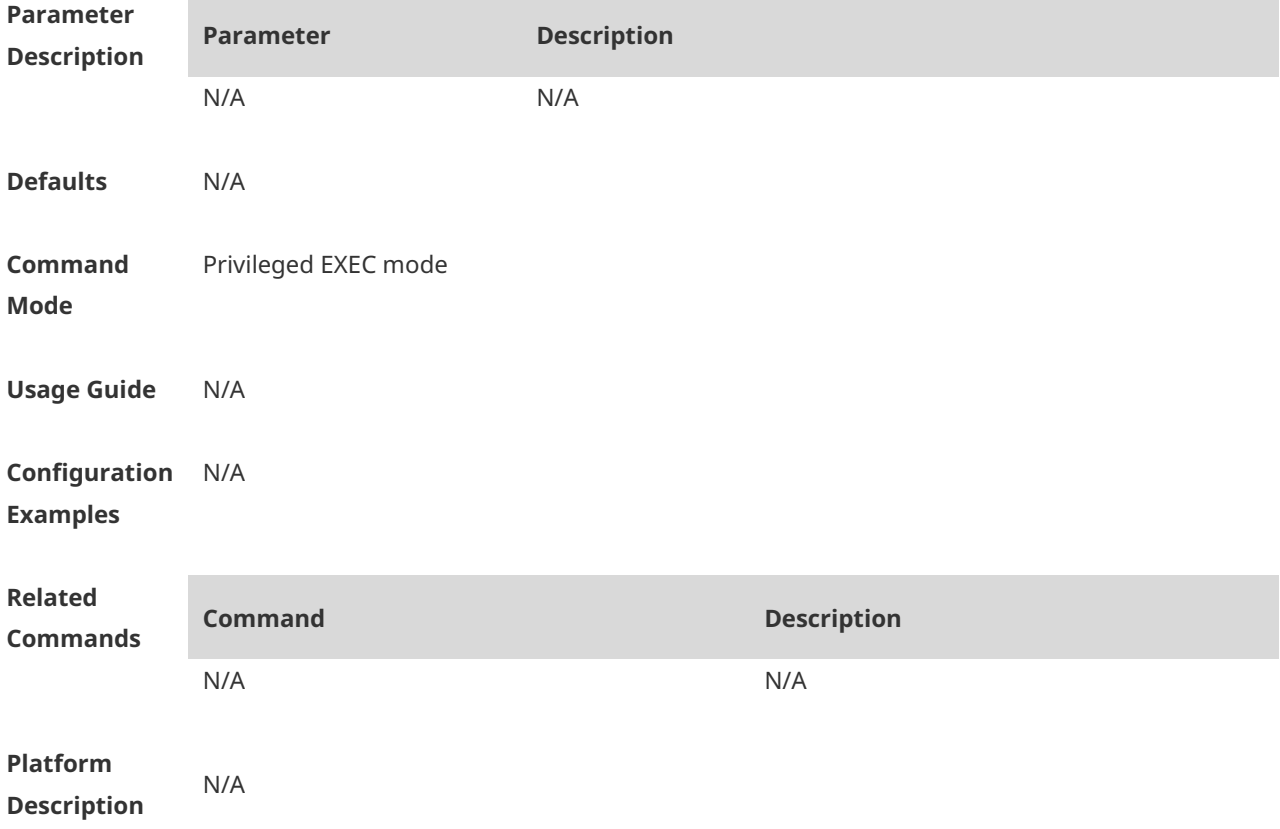

#### **1.62 show service**

Use this command to display the service status. **show service**

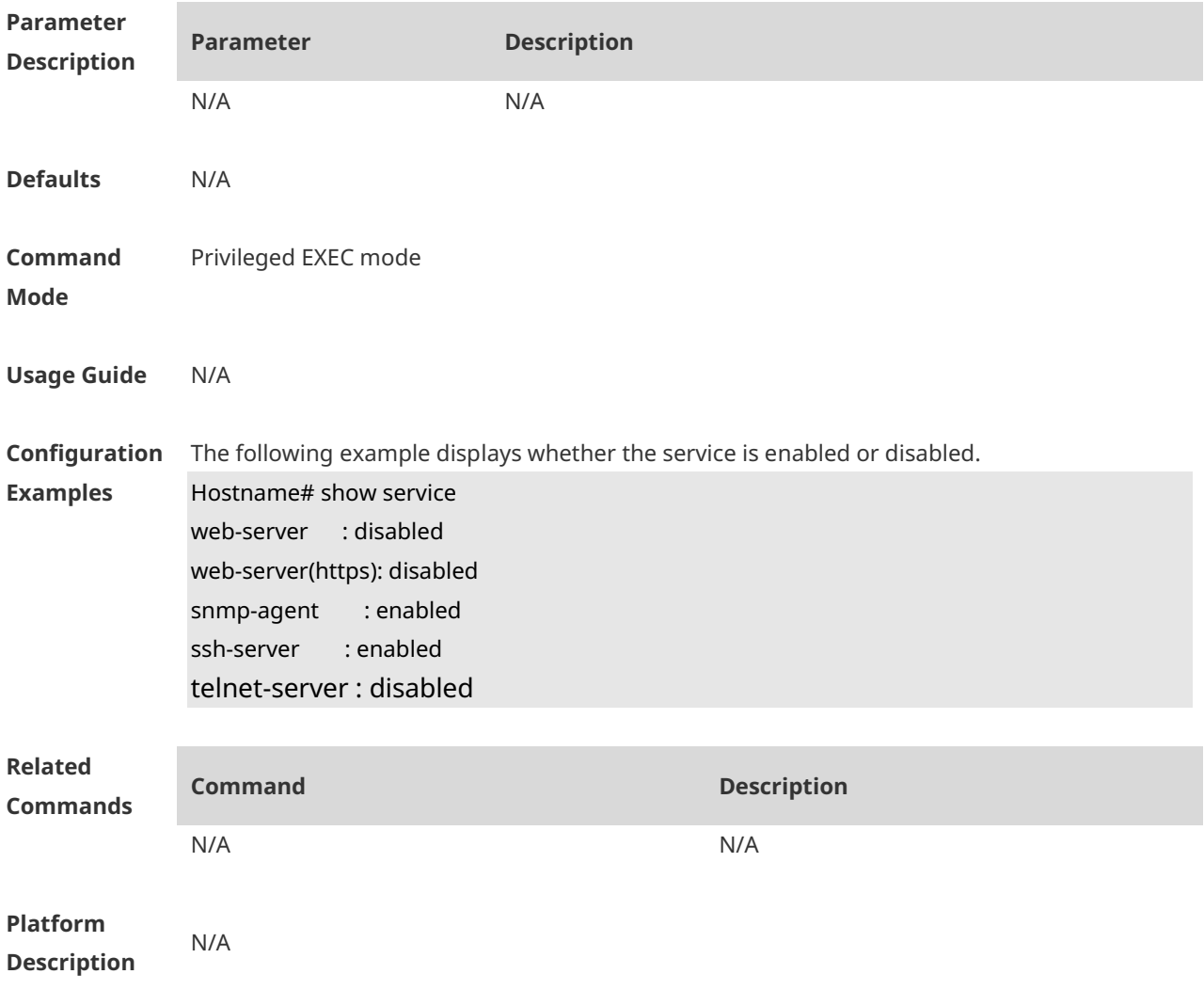

#### **1.63 show sessions**

Use this command to display the Telnet Client session information. **show sessions**

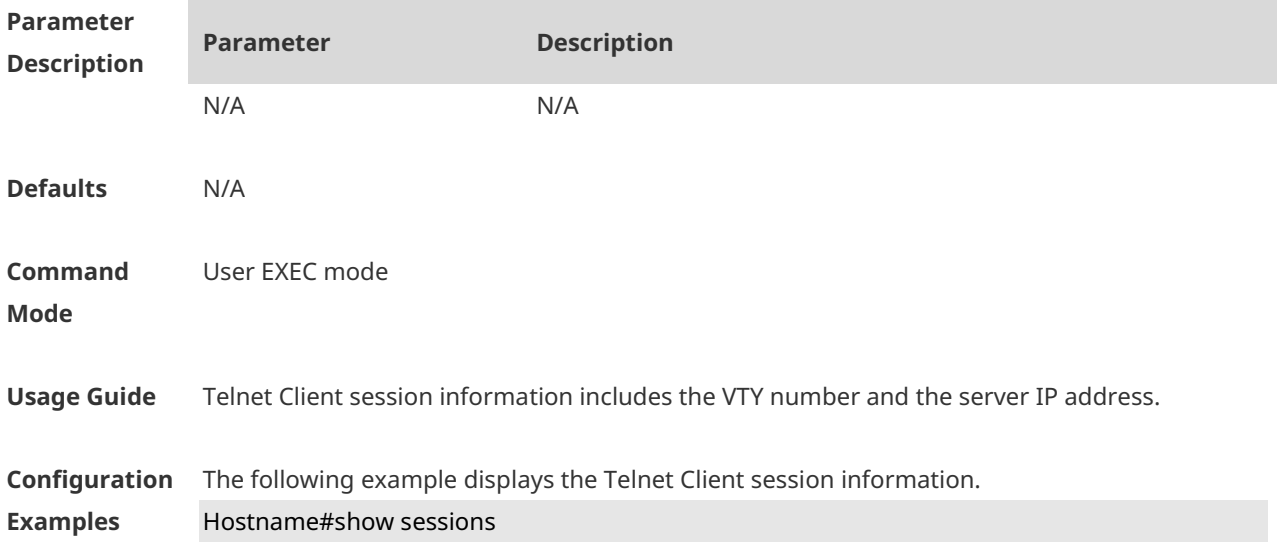

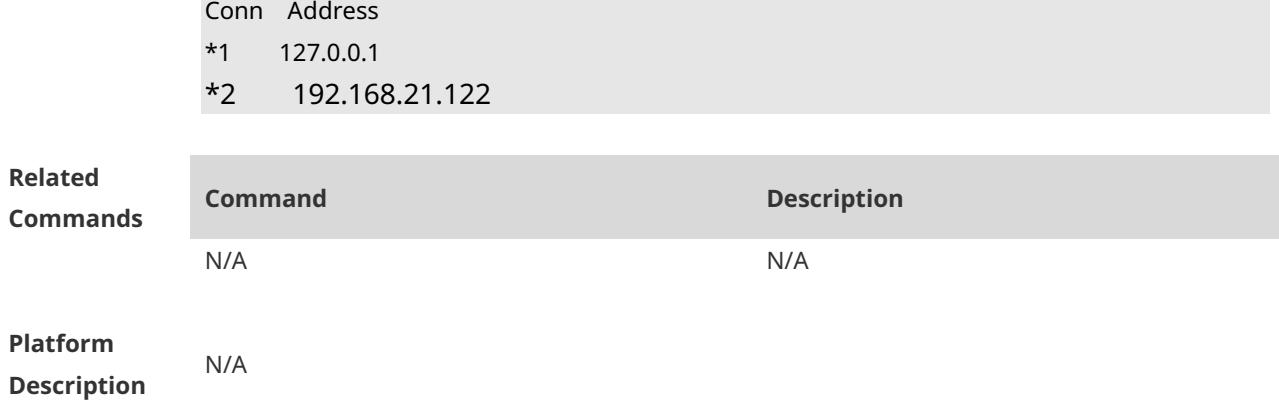

## **1.64 show startup-config**

Use this command to display the device configuration stored in the Non Volatile Random Access Memory (NVRAM). **show startup-config**

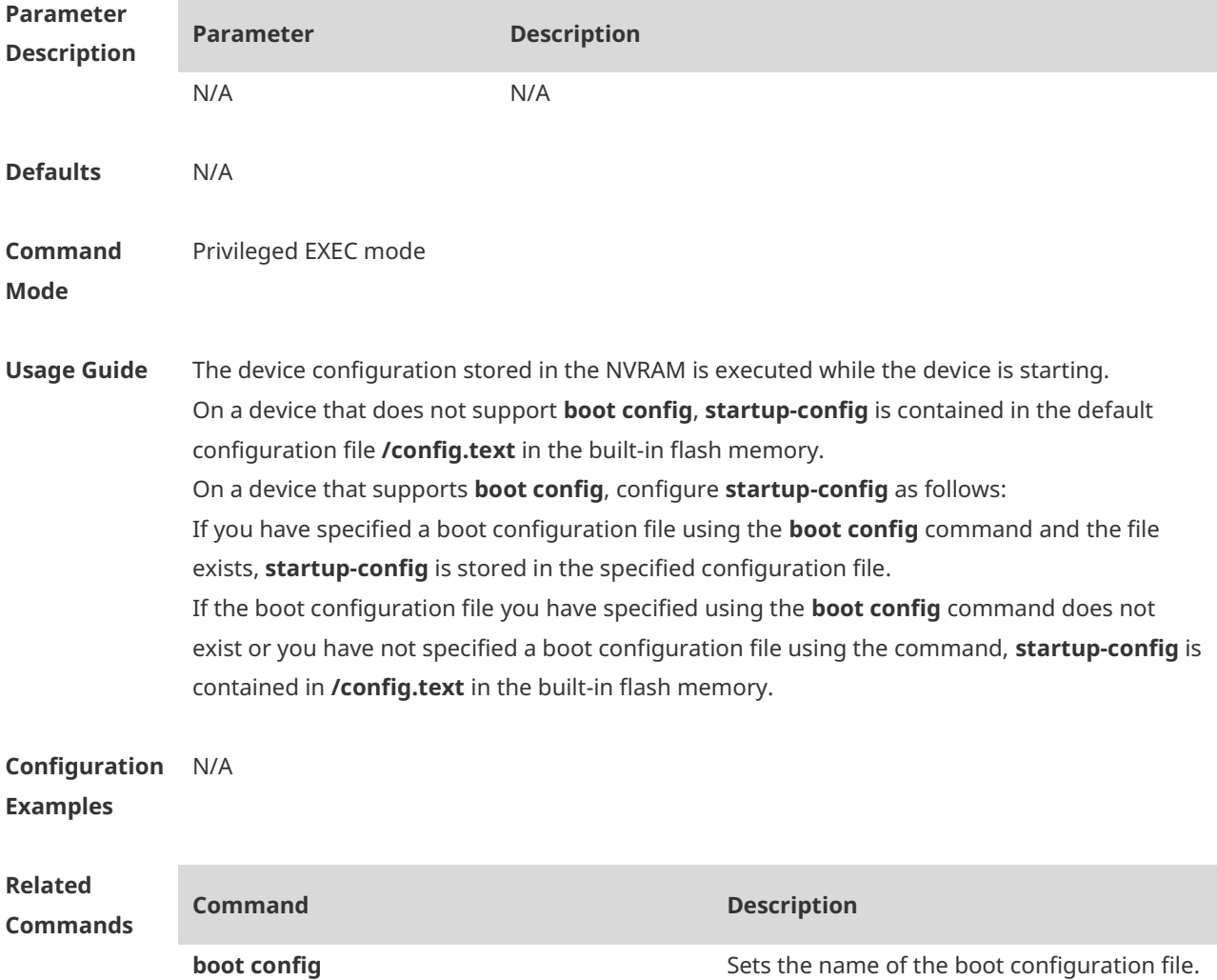

**Platform Description** N/A

#### **1.65 show usb-bus**

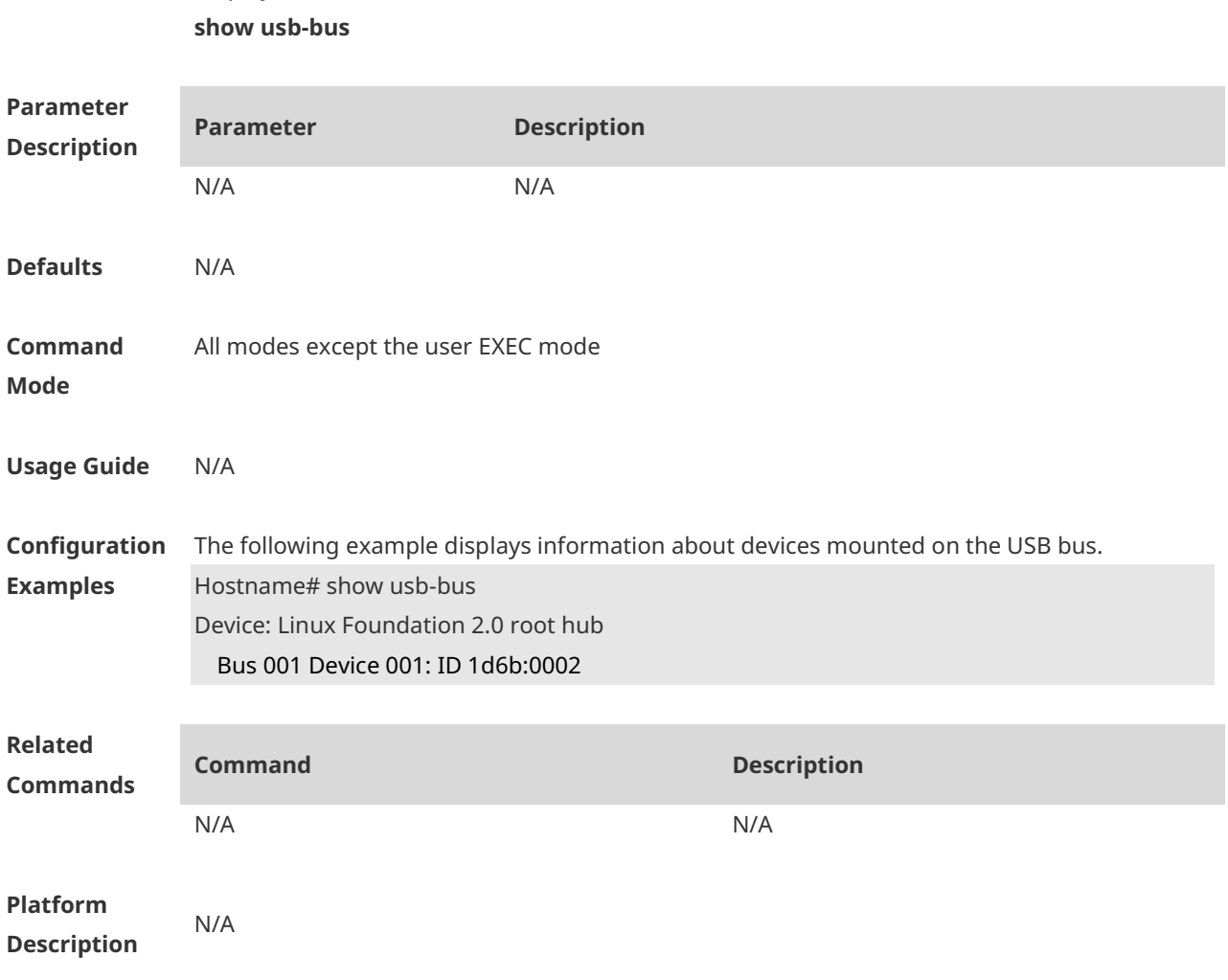

Display information about devices mounted on the USB bus.

## **1.66 show version**

Display the system version. **show version**

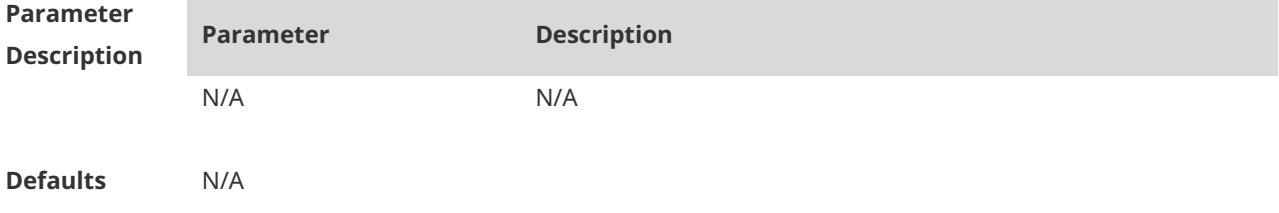

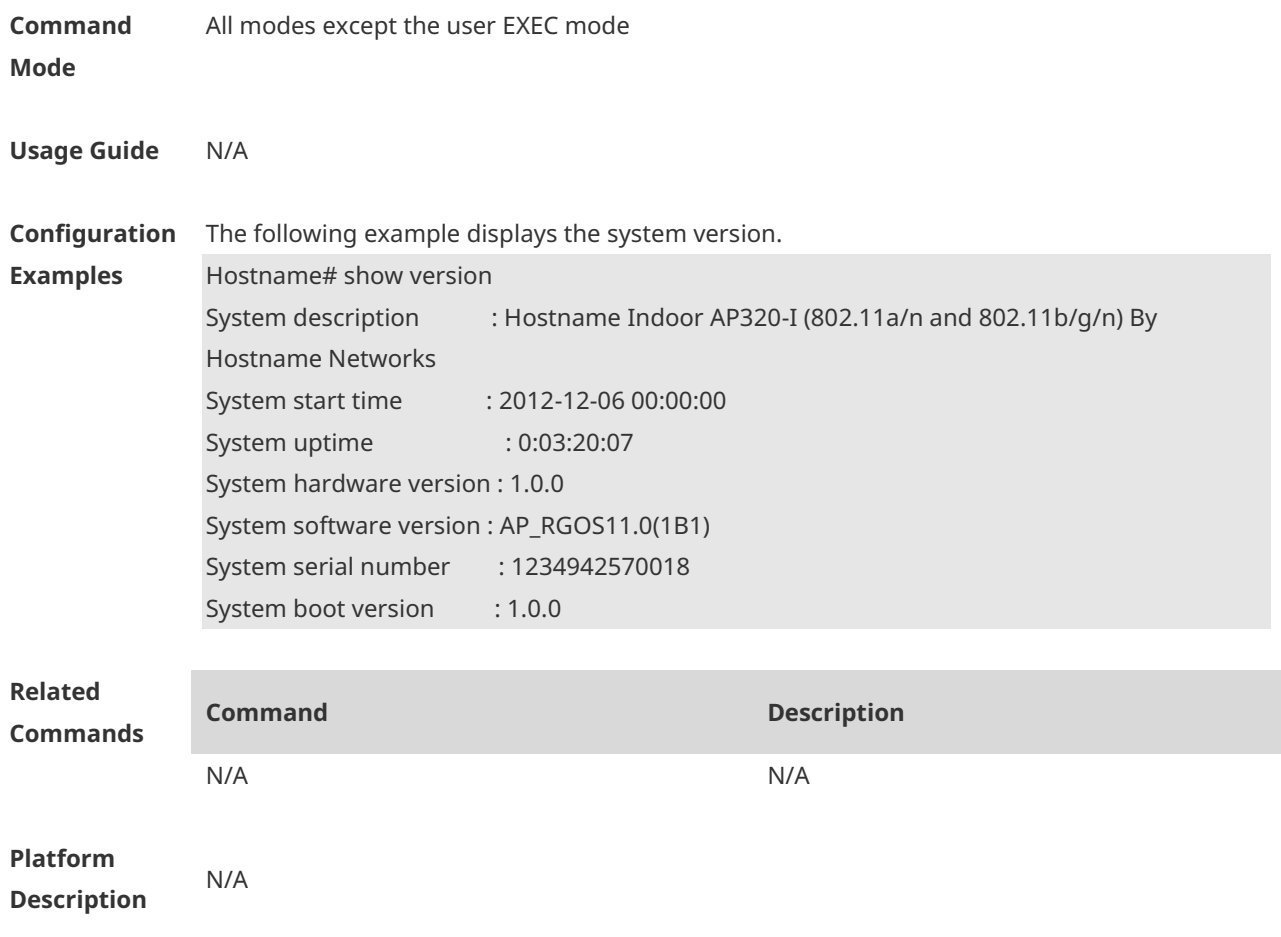

## **1.67 speed**

Use this command to set the speed at which the terminal transmits packets. Use the **no** form of this command to restore the default setting. **speed** *speed* **no speed**

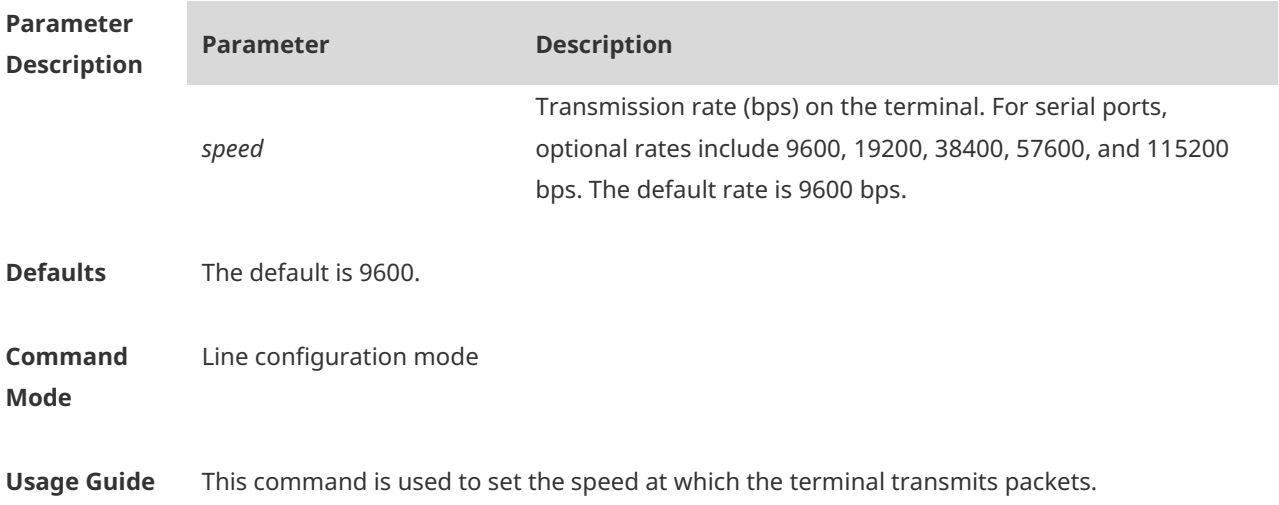

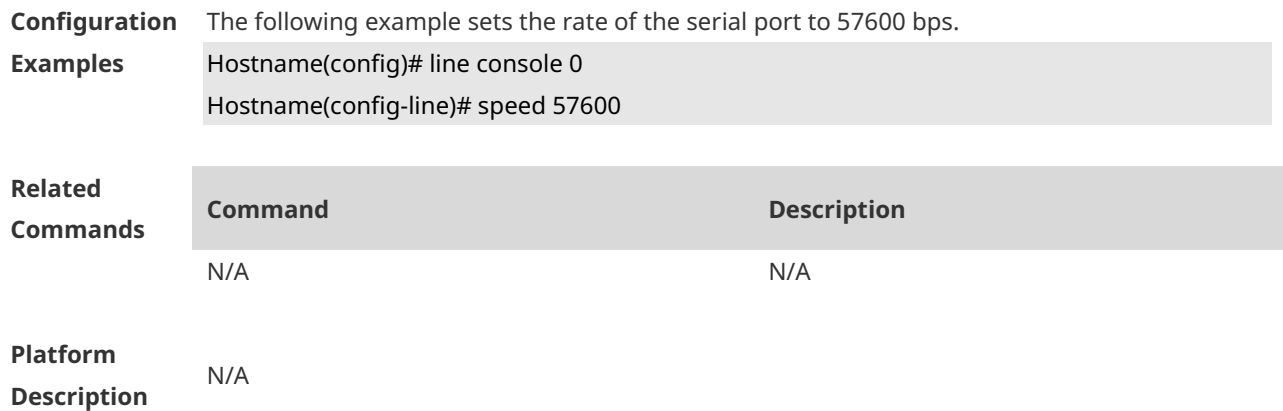

#### **1.68 telnet**

Use this command to log in a server that supports telnet connection. **telnet** *host* [ *port* ] [ **/source** { **ip** *A.B.C.D* | **IPv6** *X:X:X:X::X* | **interface** *interface-name* } ]

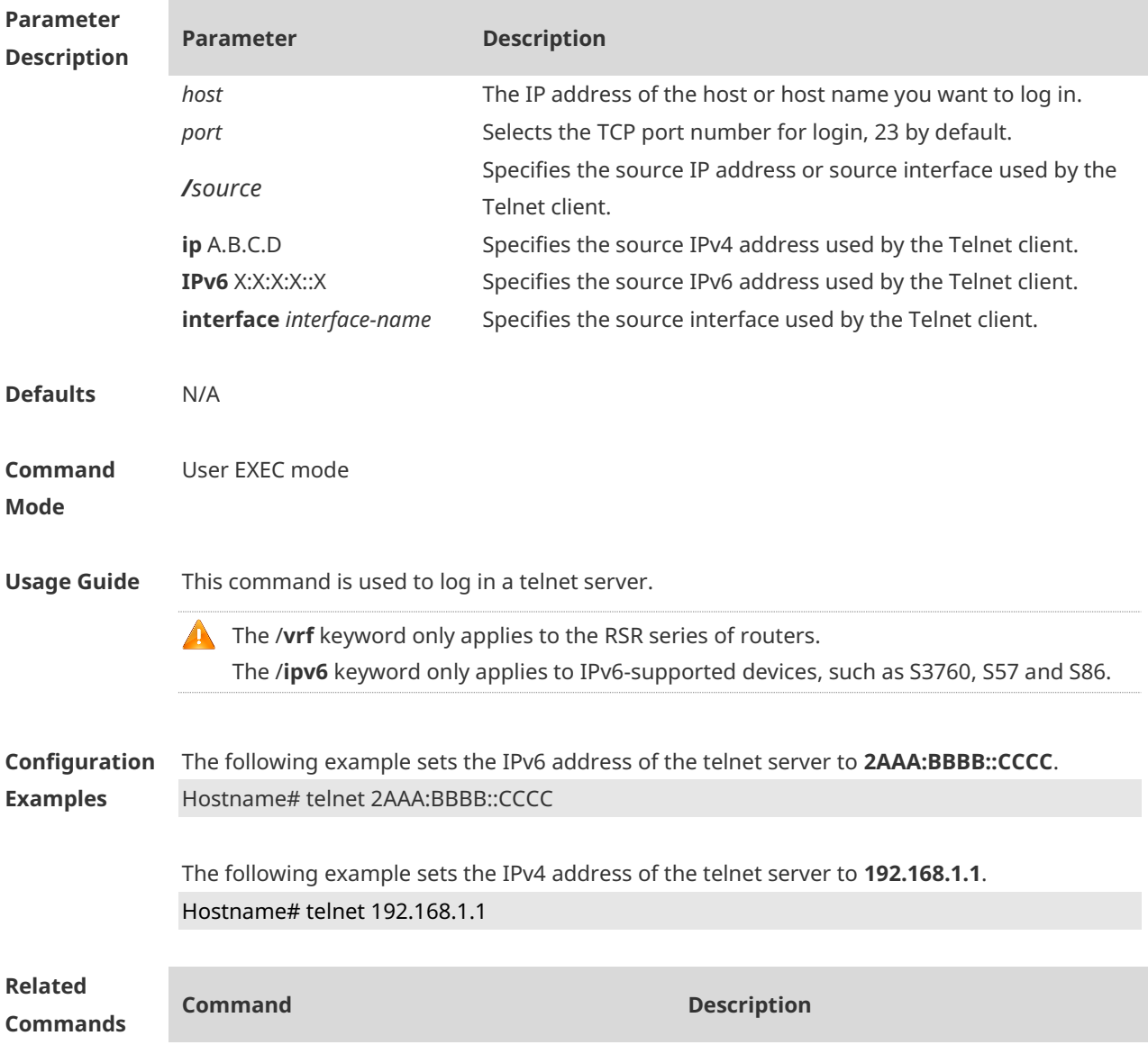

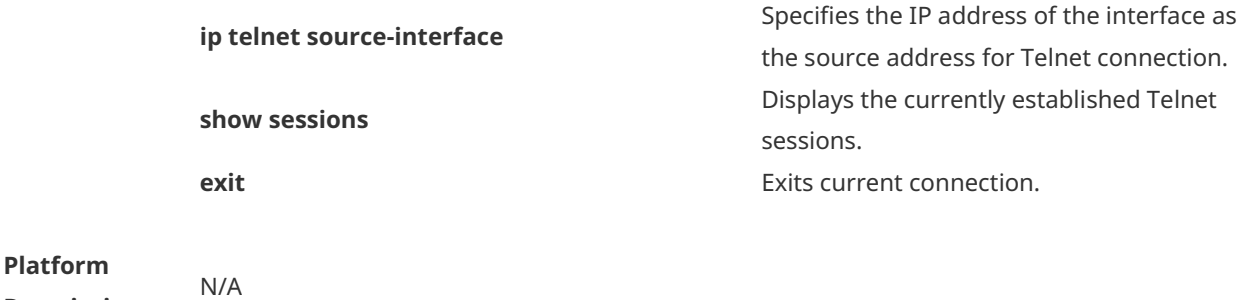

#### **1.69 username**

**Description**

Use this command to set a local username and optional authorization information.Use the **no** form of this command to restore the default setting.

**username** *name* [ **login mode** { **console** | **ssh** | **telnet** } ] [ **online amount** *number* ] [ **permission** *oper-mode path* ] [ **privilege** *privilege-level* ] [ **reject remote-login** ] [ **web-auth** ] [ **pwd-modify** ] [ **nopassword** | **password** [ **{**[ **0** | **7** ] *text-string* **} ]** | **[ { secret [0 | 5]** *textstring* **} ]** ]

#### **no username** *name*

#### **Parameter Description Parameter Description** *name* Username **login mode** Sets the login mode. **console** Sets the login mode to console. **ssh** Sets the login mode to ssh. **telnet** Sets the login mode to telnet. **online amount** *number* Sets the amount of users online simultaneously. **permission** *oper-mode path* Sets the permission on the specified file. *op-mode* refers to the operation mode and *path* to the file or the directory path. **privilege** *privilege-level* Sets the privilege level, in the range from 0 to 15. **reject remote-login** Confines the account to remote login. **web-auth Confines the account to web authentication. pwd-modify** Allows the web authentication user of this account to change the password. It works only when the **web-auth** command is configured. **nopassword** The account is not configured with a password. **password** [ **0** | **7** ] *textstring* If the password type is 0, the password is in plain text. If the type is 7, the password is encrypted. The password is in plain text by default. **secret** [ **0** | **7** ] *text-string* Configures a secure password for the account. The password configured by this command is stored as a ciphertext password after irreversible encryption. **0** indicates that a plaintext password is entered, **5** indicates that a password encrypted using the MD5 algorithm is entered, **8** indicates that a password

encrypted using the SHA-256 algorithm is entered. A plaintext password is entered by default.

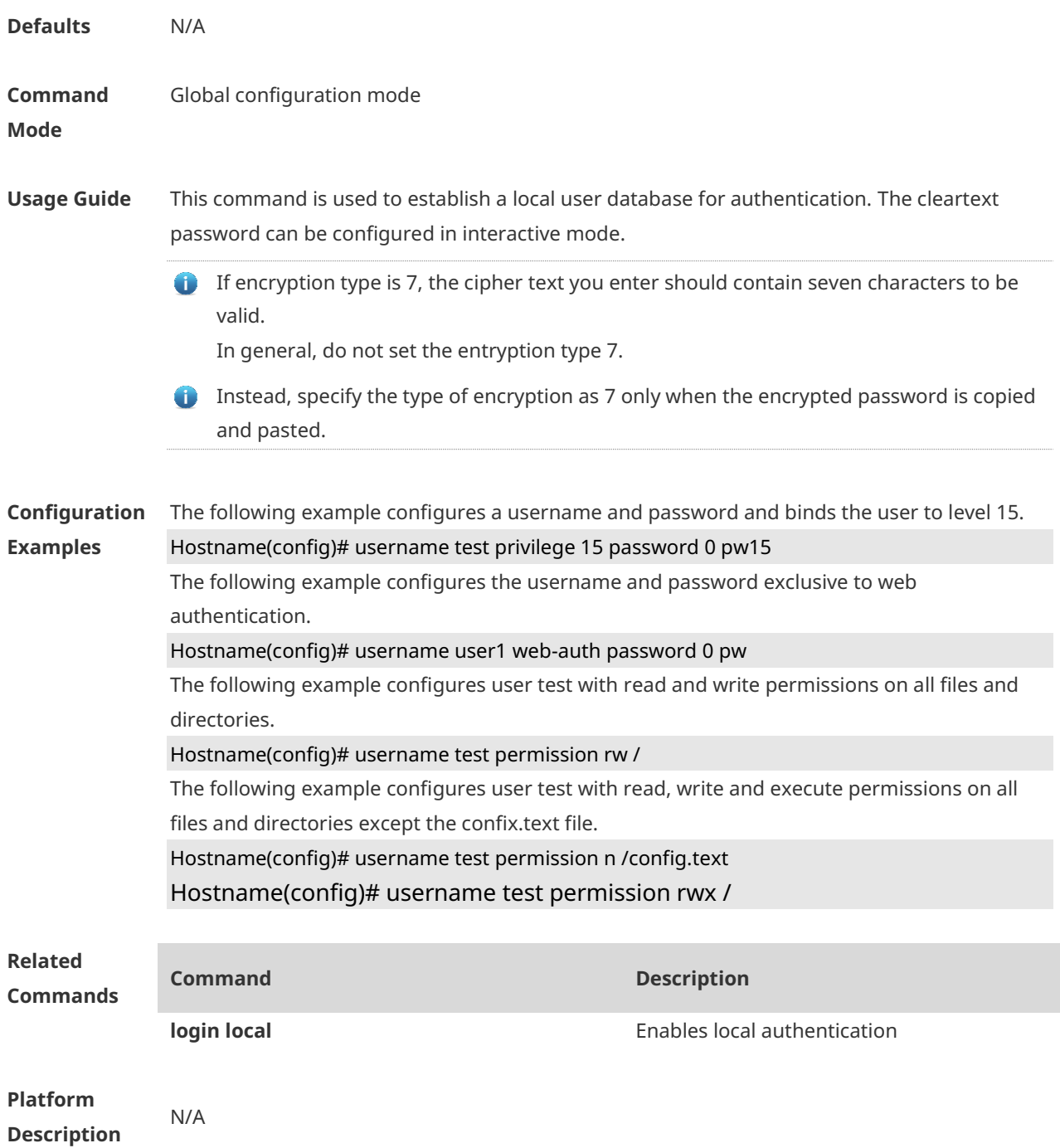

## **1.70 username import**

Use this command to import user information from the file. **username import** *filename*

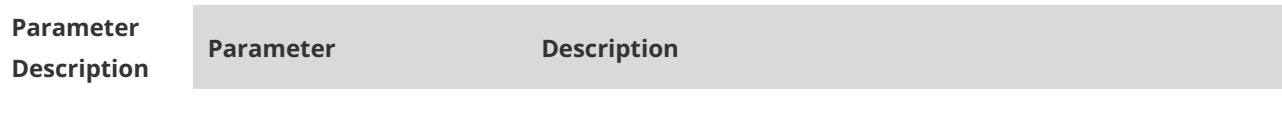

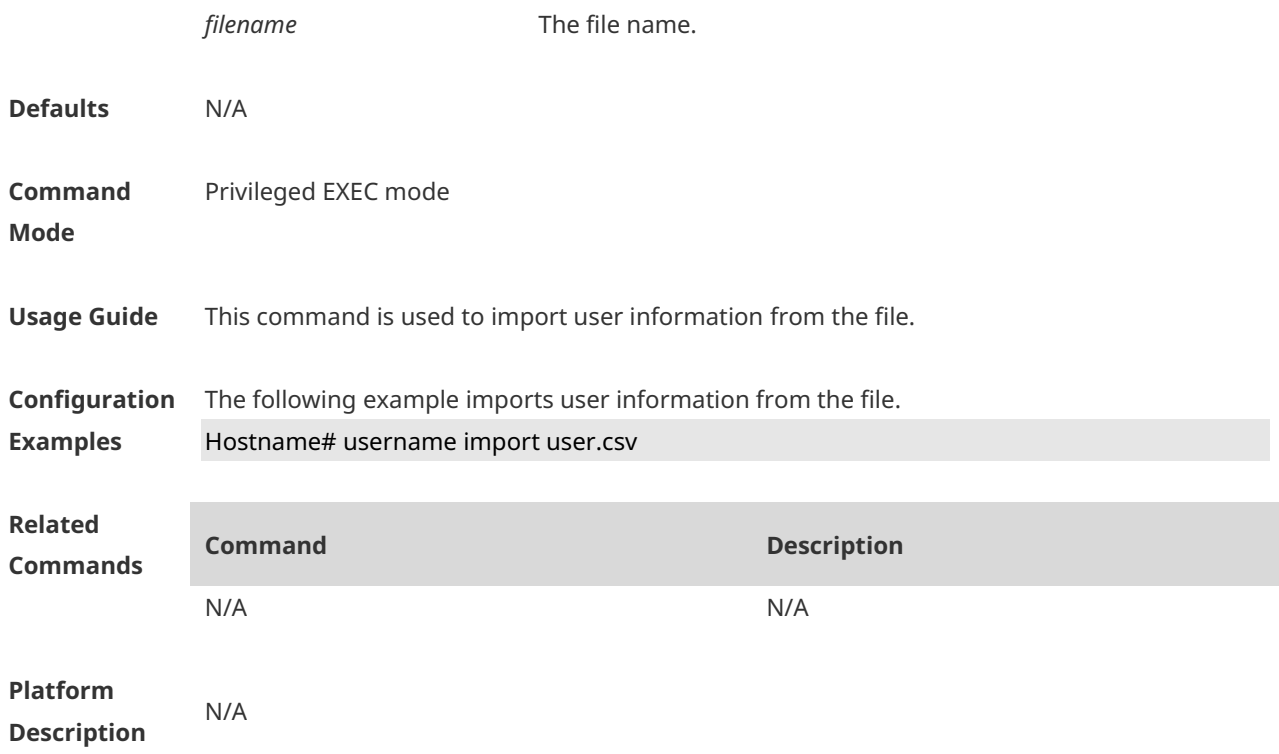

## **1.71 username export**

Use this command to export user information to the file. **username export** *filename*

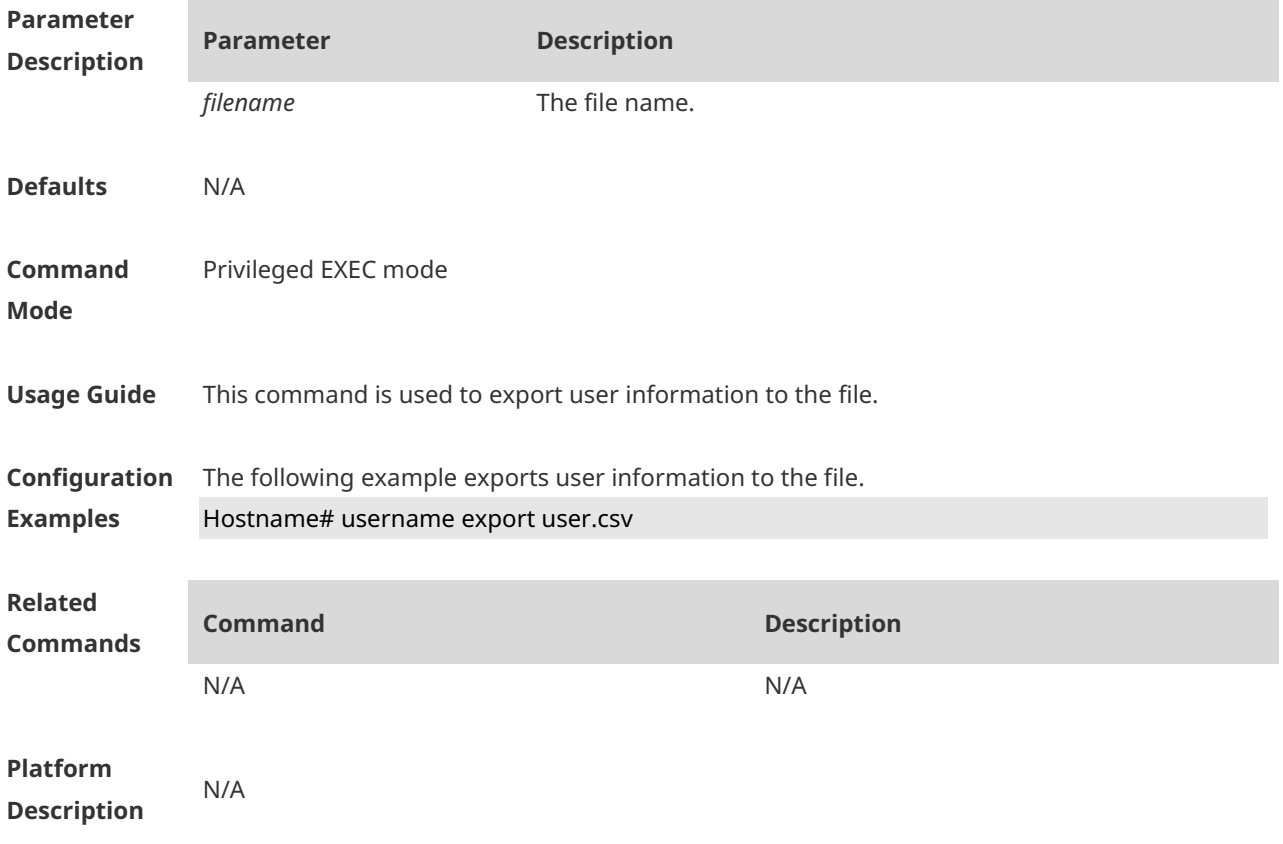

## **1.72 write**

Use this command to save **running-config** at a specified location. **write** [ **memory | terminal** ]

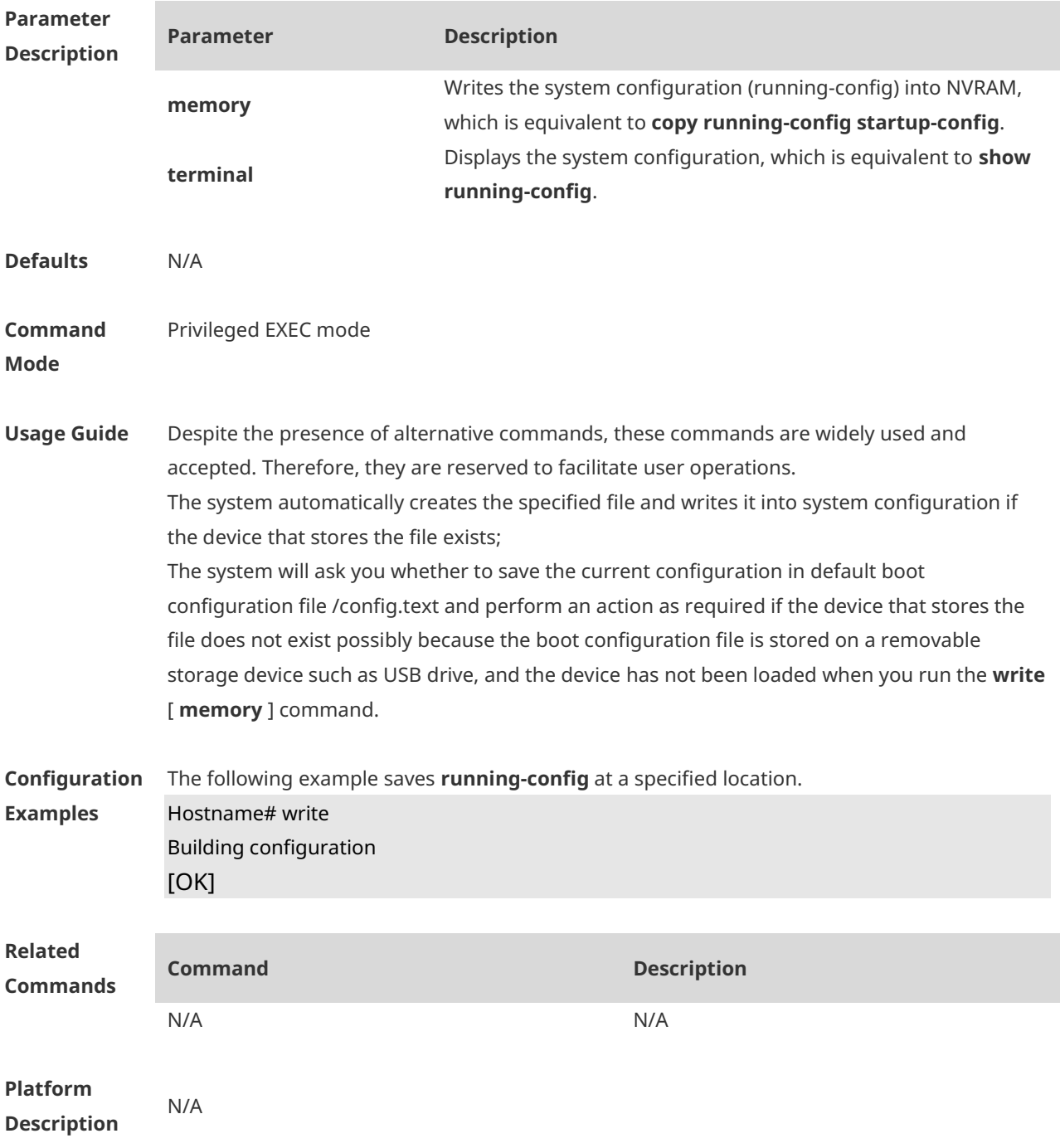

# **1 Line Commands**

#### **1.1 access-class**

Use this command to control login into the terminal through IPv4 ACL. Use the **no** form of this command to restore the default setting. **access-class** { *access-list-number* | *access-list-name* } { **in | out** } **no access-class** { *access-list-number* | *access-list-name* } { **in | out** }

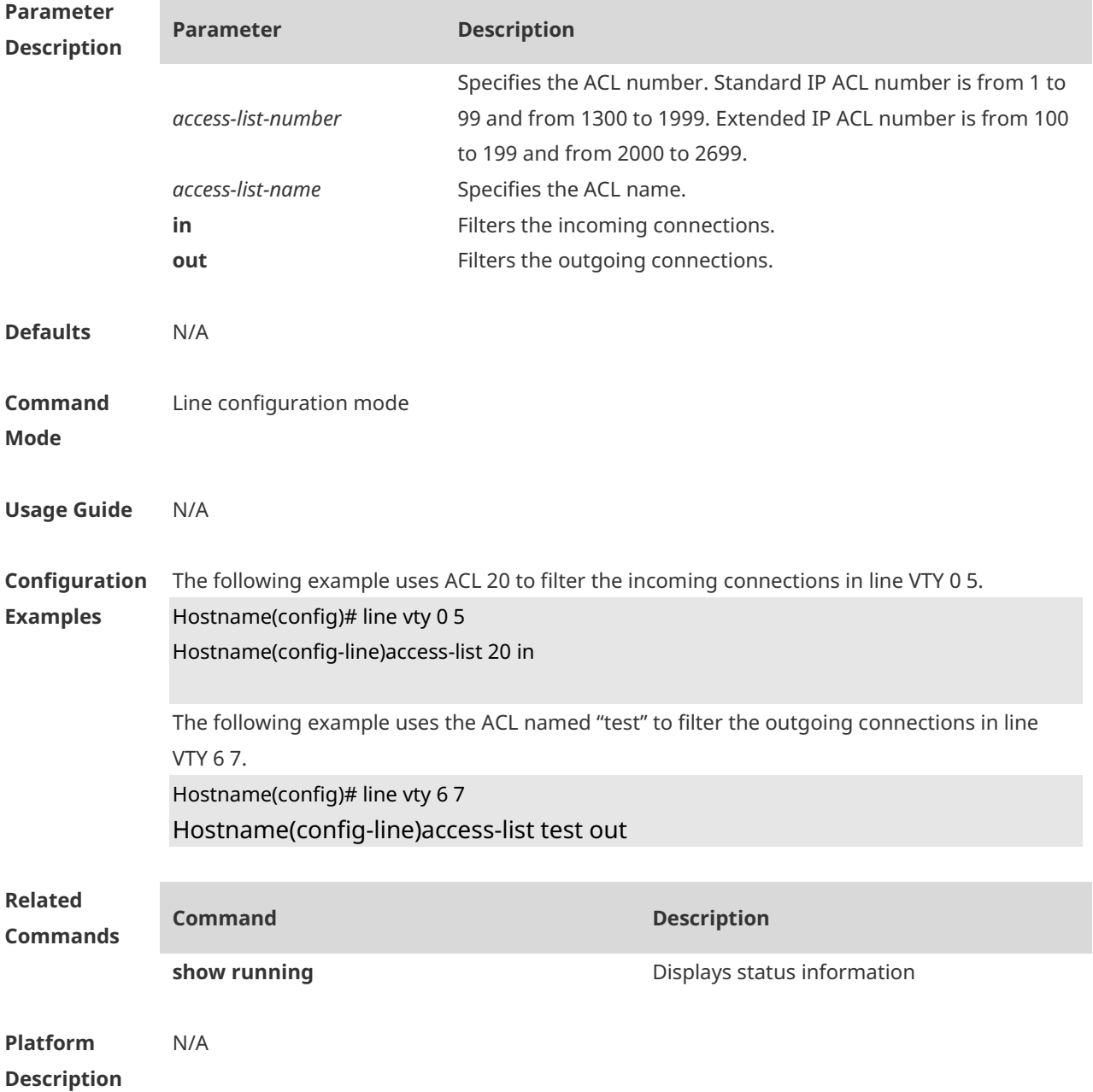

## **1.2 accounting exec**

Run the **accounting exec** command to configure the user EXEC accounting method list for a line.

**accounting exec** { **default** | *list-name* }

Run the **no** form of this command to remove this configuration.

**no accounting exec**

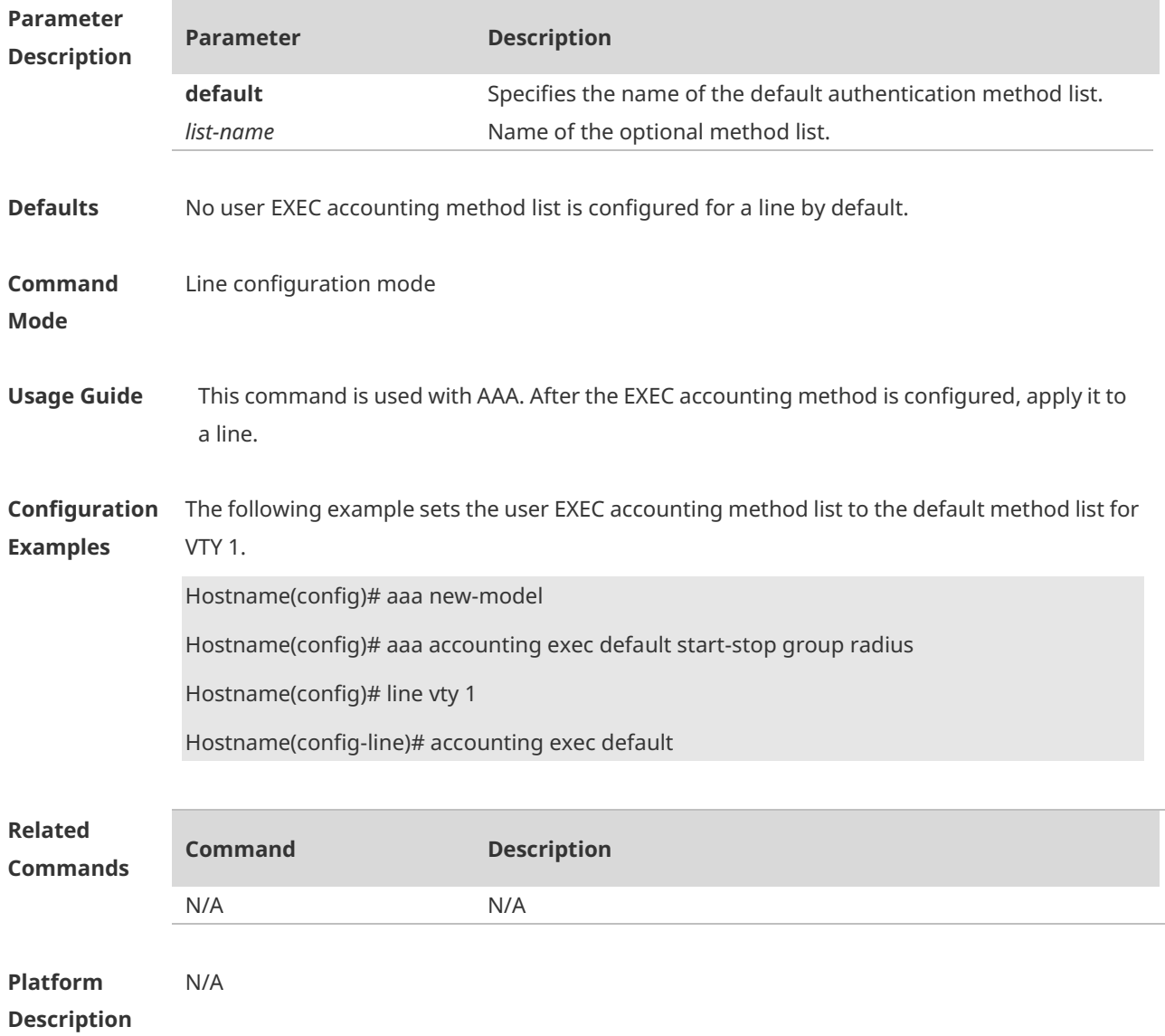

#### **1.3 authorization commands**

Use this command to enable authorization on commands, Use the **no** form of this command to restore the default setting. **authorization commands** *level* { **default** | *list-name* } **no authorization commands** *level*

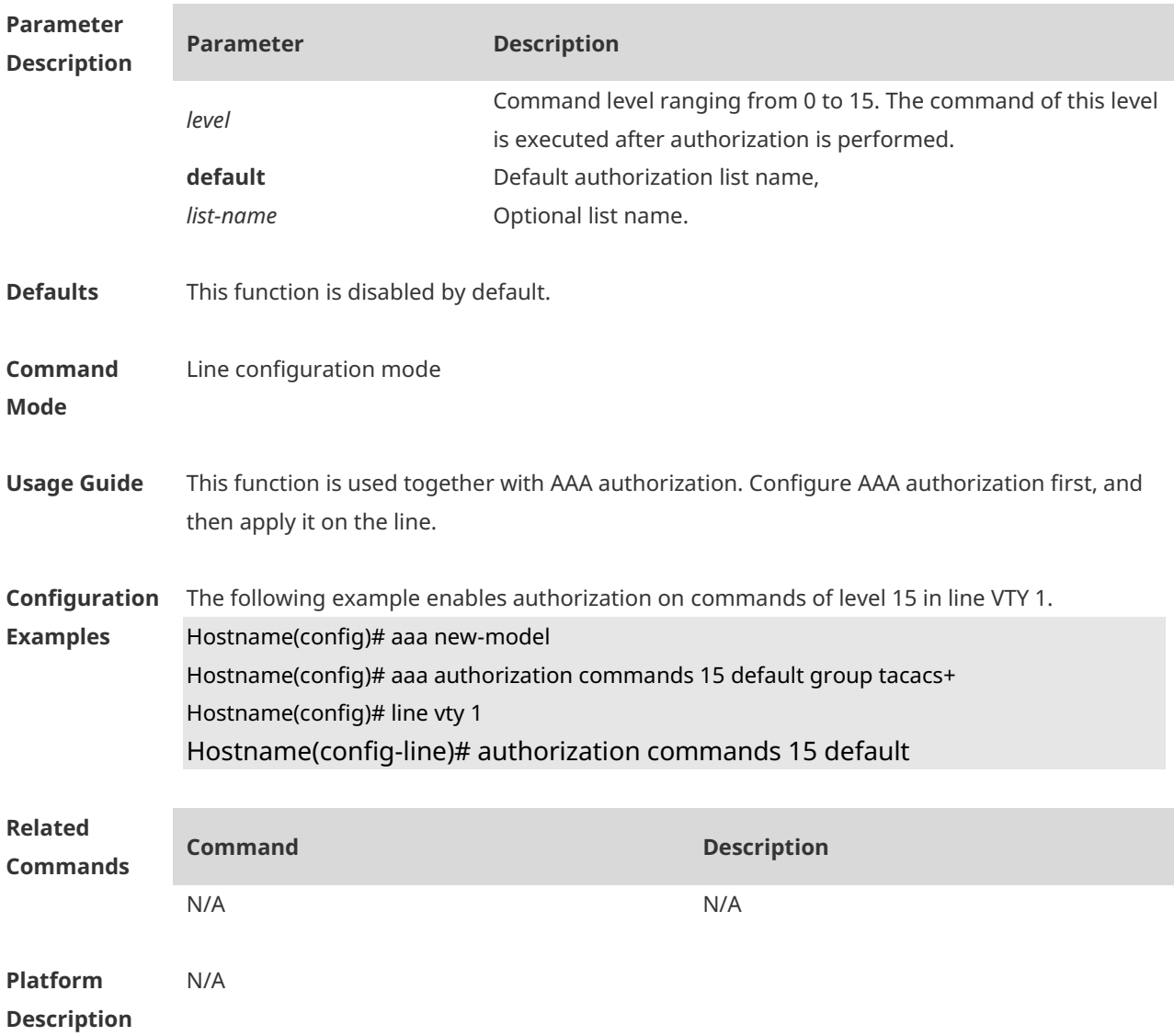

#### **1.4 authorization exec**

Use this command to enable EXEC authorization for the line. Use the **no** form of this command to restore the default setting. **authorization** { **default** | *list-name* } **no authorization exec**

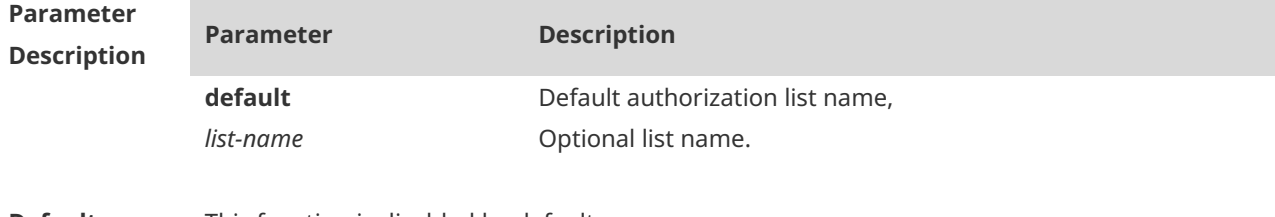

**Defaults** This function is disabled by default,

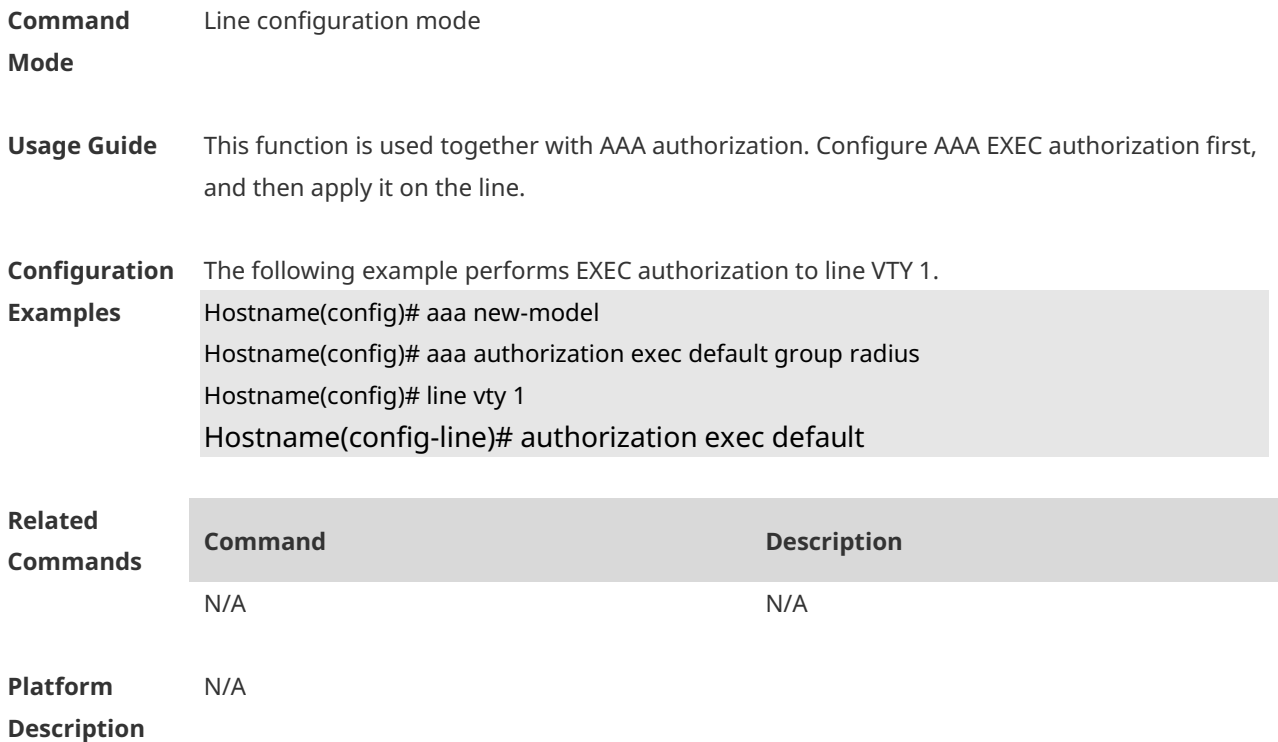

## **1.5 clear line**

Use this command to clear connection status of the line. **clear line** { **console** *line-num* | **vty** *line-num* **|** *line-num* }

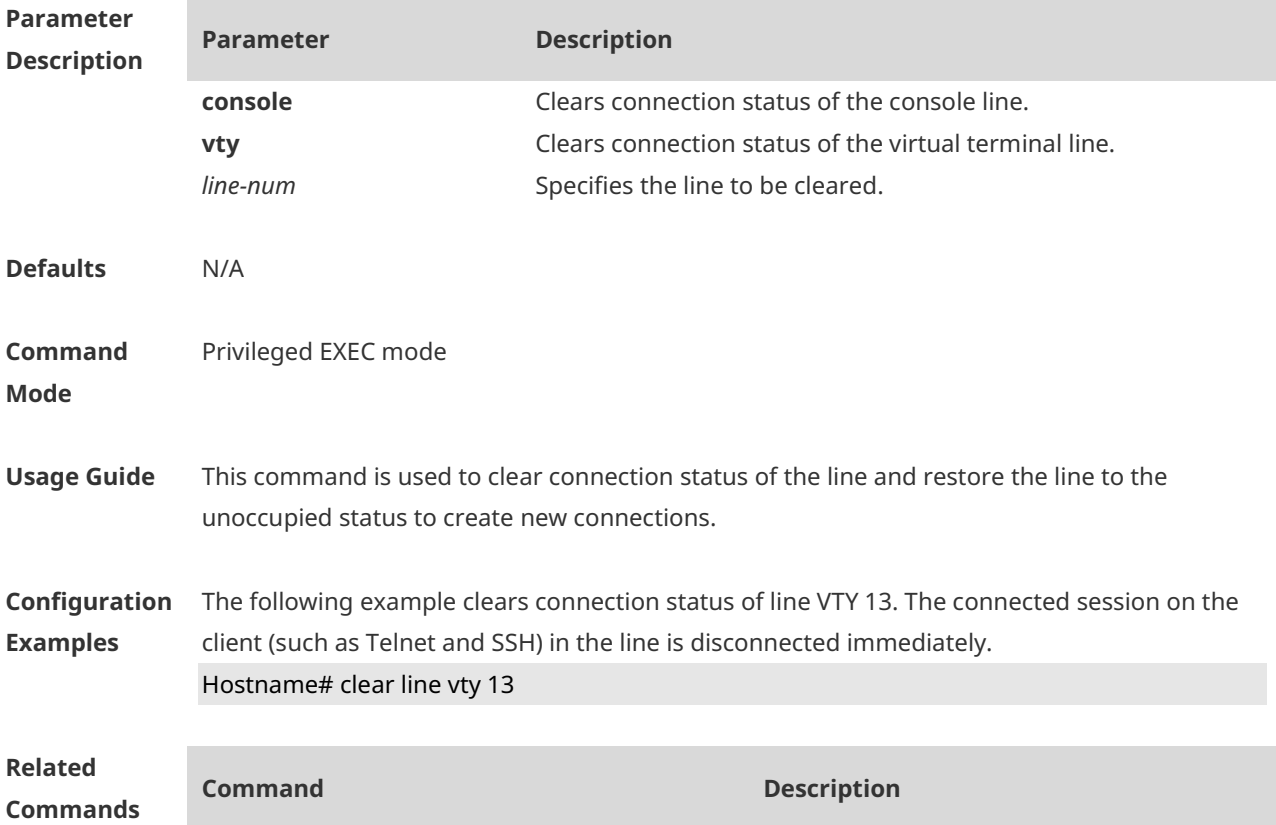

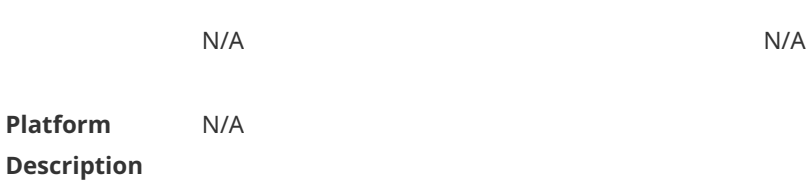

#### **1.6 disconnect-character**

Use this command to set the hot key that disconnects the terminal service connection. Use the **no** form of this command to restore the default setting. **disconnect-character** *ascii-value* **no disconnect-character**

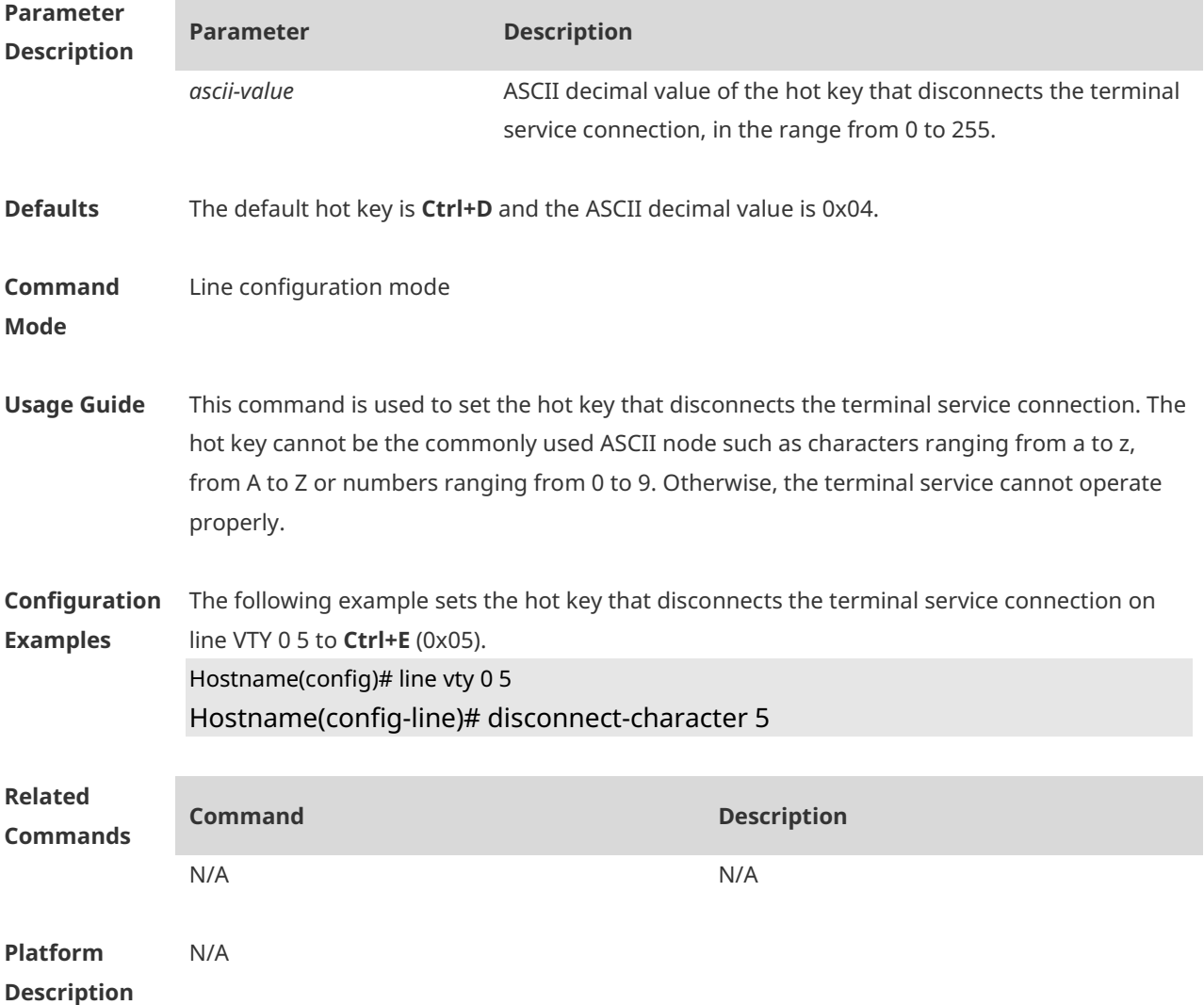

#### **1.7 escape-character**

Use this command to set the escape character for the line. Use the **no** form of this command to restore the default setting.

#### **escape-character** *escape-value* **no escape-character**

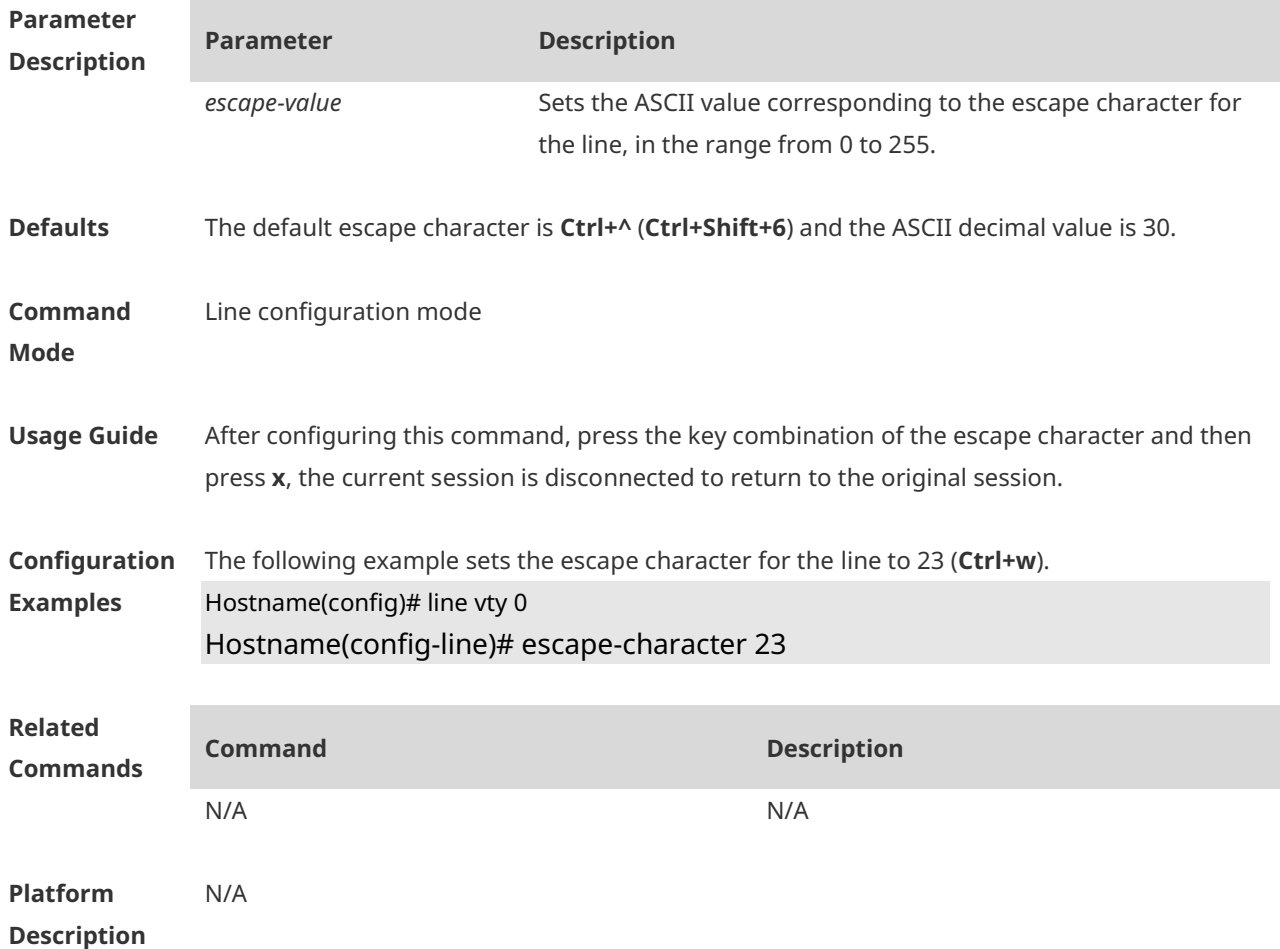

#### **1.8 exec**

Use this command to enable the line to enter the command line interface. Use the **no** form of this command to disable the function. **exec no exec**

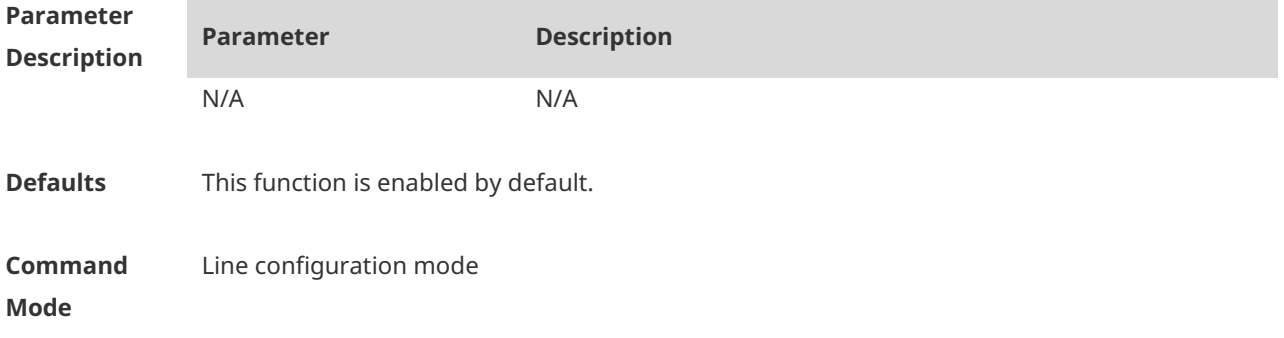

**Usage Guide** The **no exec** command is used to ban the line from entering the command line interface. You have to enter the command line interface through other lines,

#### **Configuration Examples** The following example bans line VTY 1 from entering the command line interface. Hostname(config)# line vty 1 Hostname(config-line)# no exec Hostname# show users Line User Host(s) Idle Location ---------------- ------------ -------------------- ---------- ------------------ \* 0 con 0 --- idle 00:00:00 --- 1 vty 0 --- idle 00:01:03 20.1.1.2 3 vty 2 --- idle 00:00:13 20.1.1.2 **Related Commands Command Description** N/A N/A **Platform**  N/A

#### **1.9 history**

**Description**

Use this command to enable command history for the line or set the number of commands in the command history. Use the **no history** command to disable command history. Use the **no history size** command to restore the number of commands in the command history to the default setting. **history** [ **size** *size* ] **no history no history size**

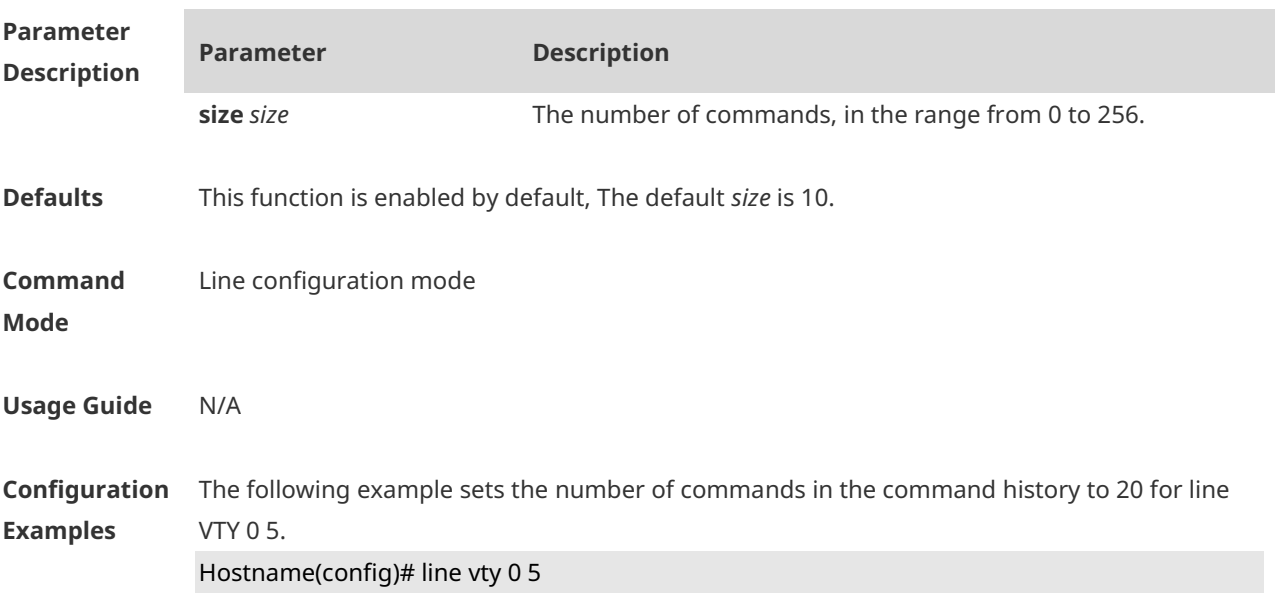

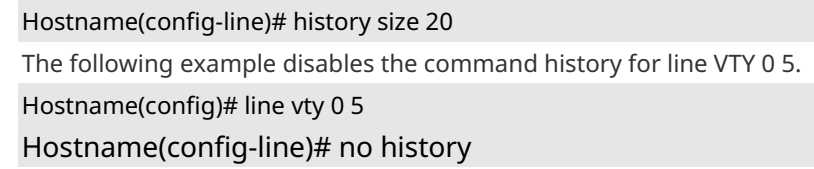

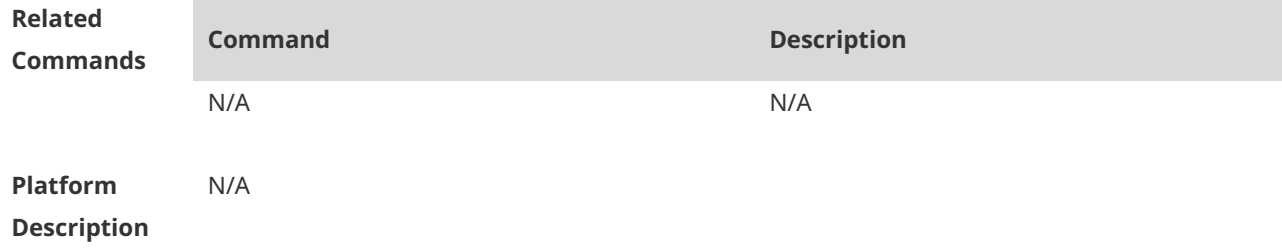

## **1.10 ipv6 access-class**

Use this command to configure access to the terminal through IPv6 ACL. Use the **no** form of this command to restore the default setting. **ipv6 access-class** *access-list-name* { **in** | **out** } **no ipv6 access-class** *access-list-name* { **in** | **out** }

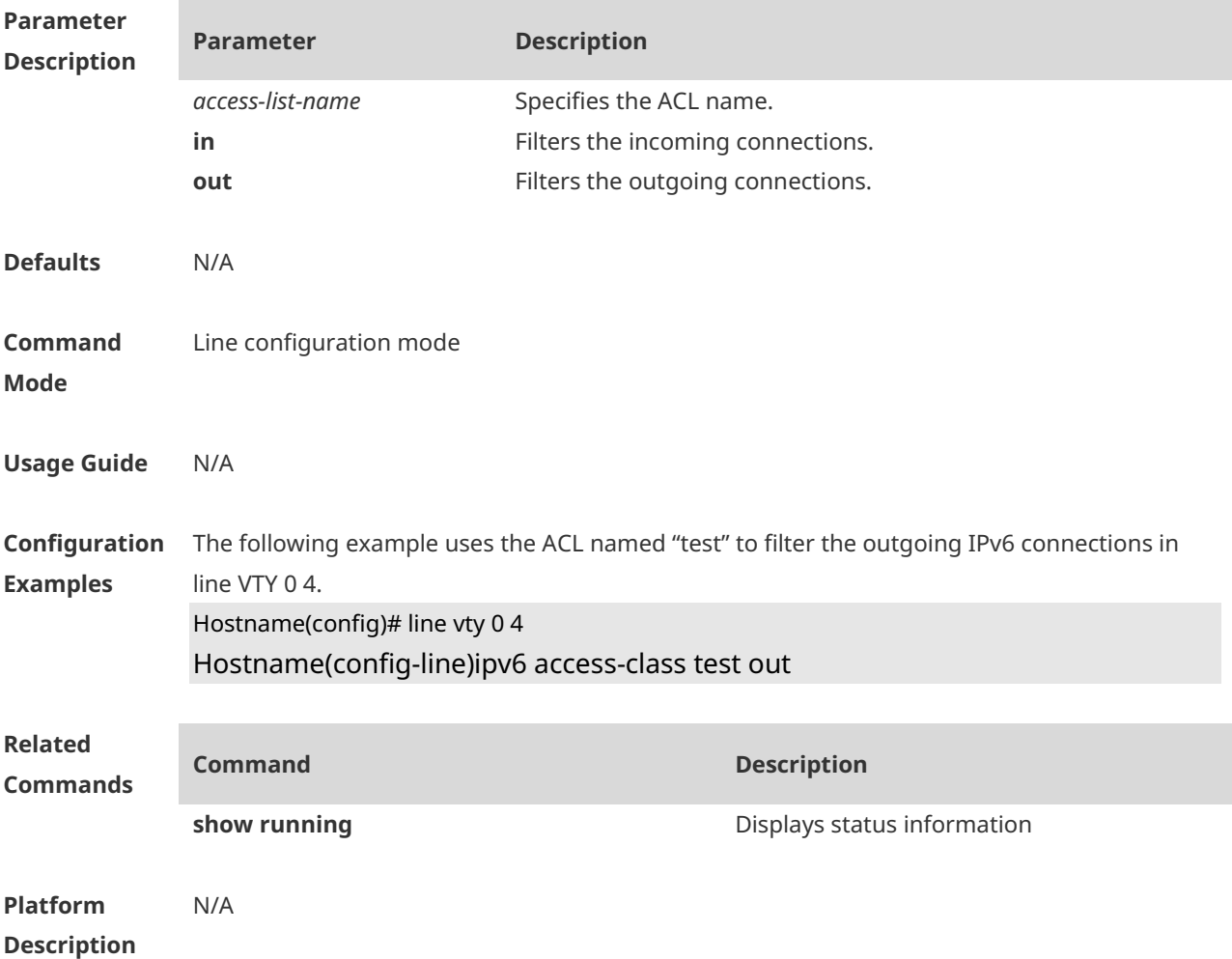

## **1.11 length**

Use this command to set the screen length for the line. Use the **no** form of this command to restore the default setting. **length** *screen-length* **no length**

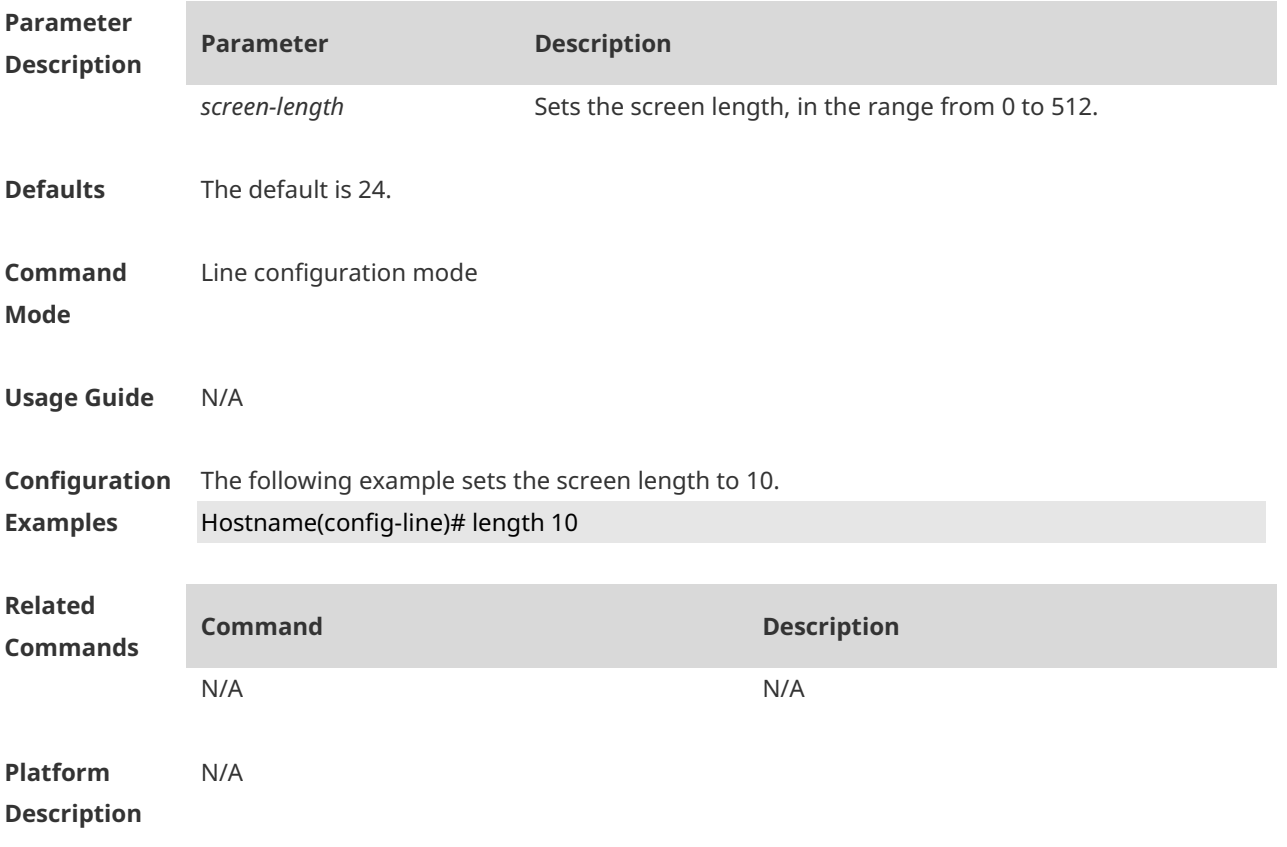

### **1.12 line**

Use this command to enter the specified LINE mode. **line** [**console** |**vty** ] *first-line* [ *last-line* ]

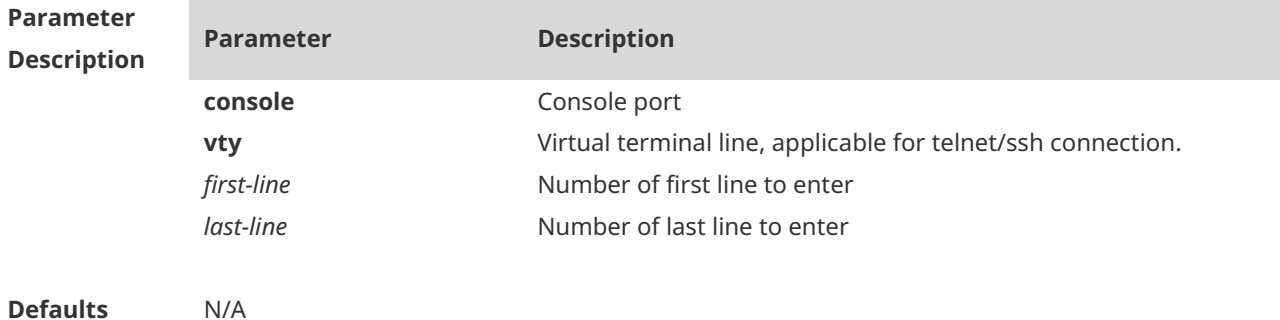

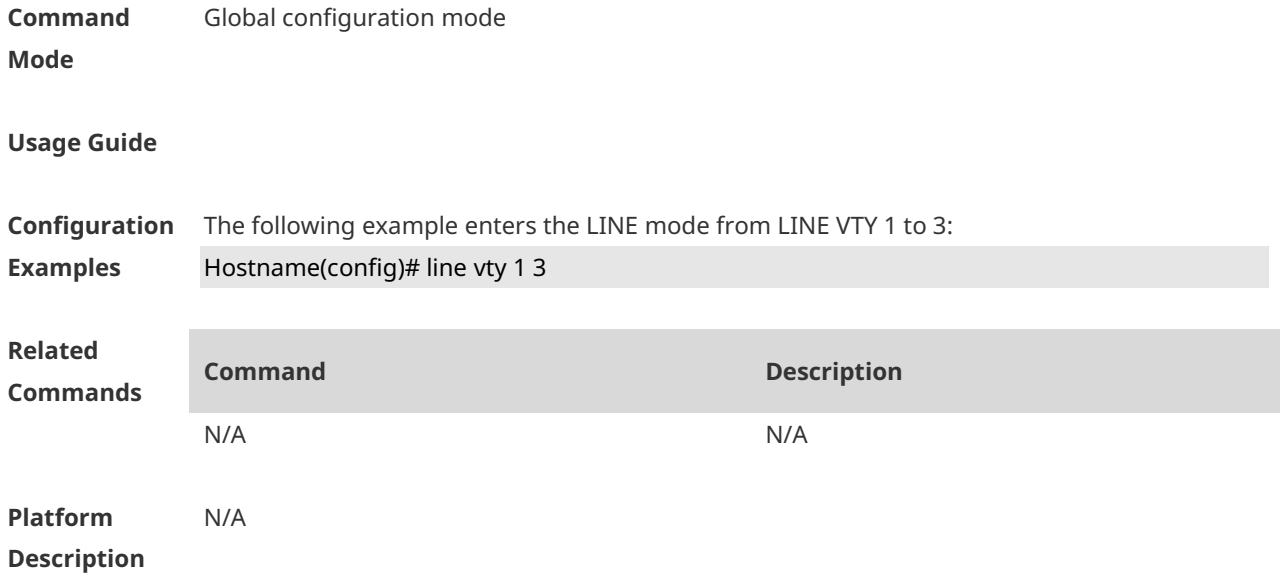

## **1.13 line vty**

Use this command to increase the number of VTY connections currently available. Use the **no** form of this command to restore the default setting. **line vty** *line-number* **no line vty** *line-number*

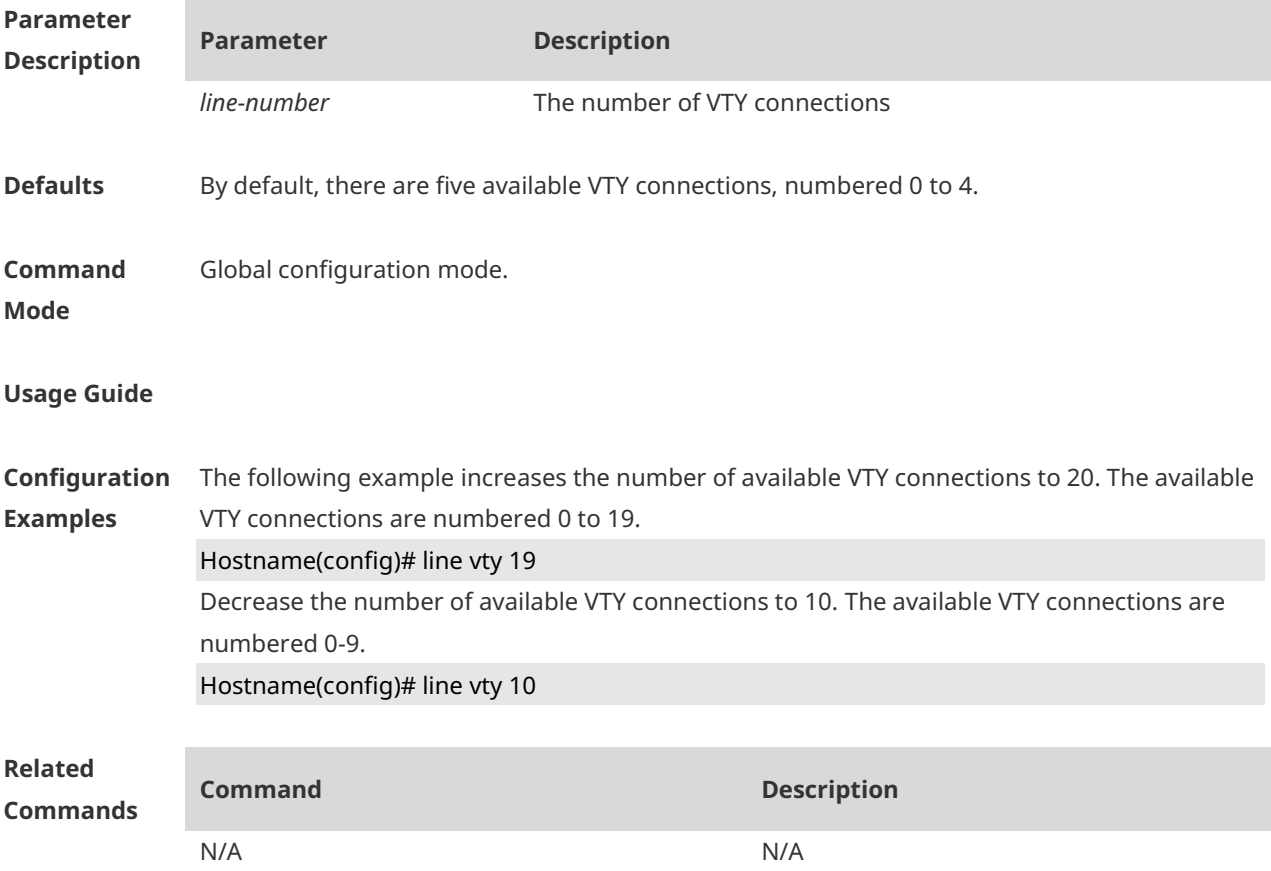

**Platform Description** N/A

#### **1.14 location**

Use this command to configure the line location description. Use the **no** form of this command to restore the default setting. **location** *location* **no location**

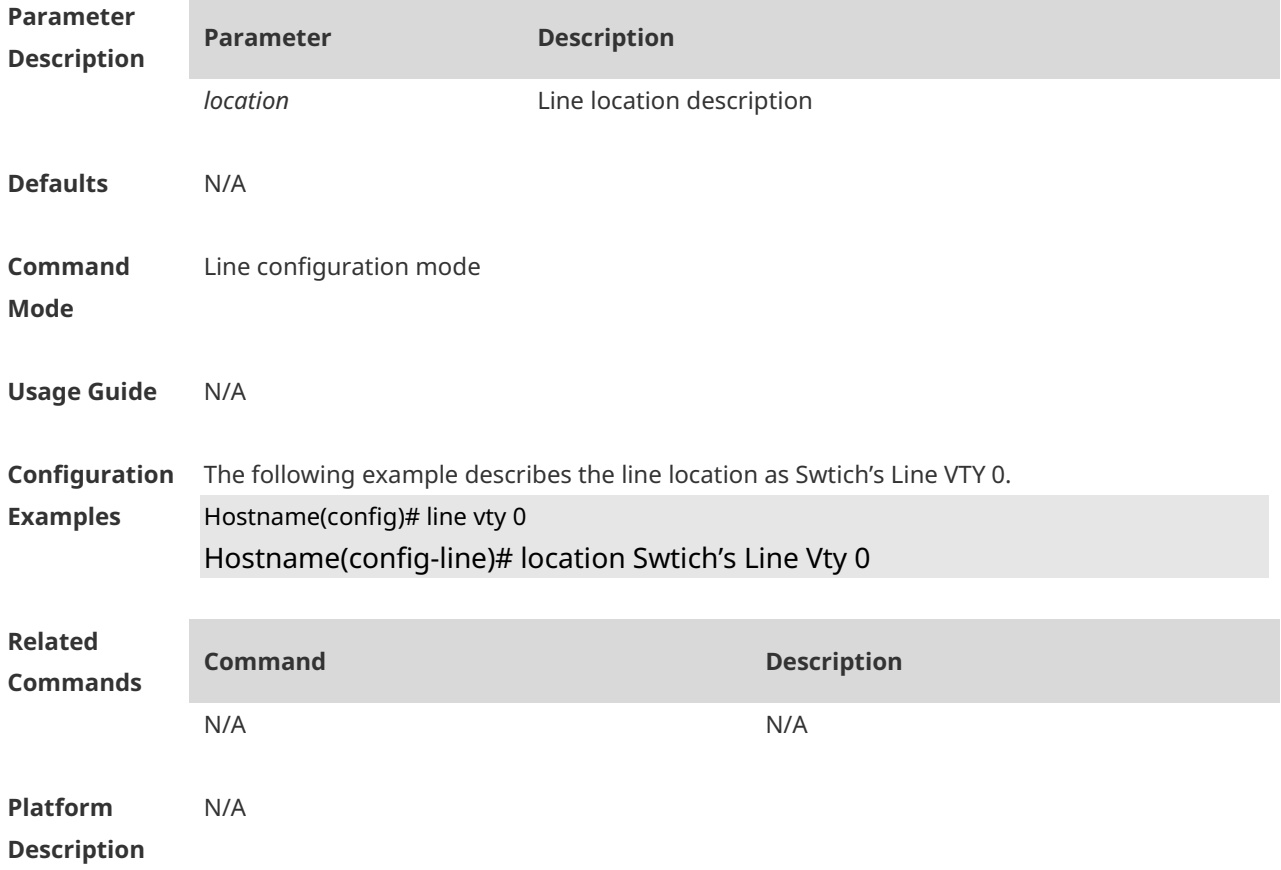

#### **1.15 monitor**

Use this command to enable log display on the terminal. Use the **no** form of this command to restore the default setting, **monitor no monitor Parameter Description Parameter Description** N/A N/A

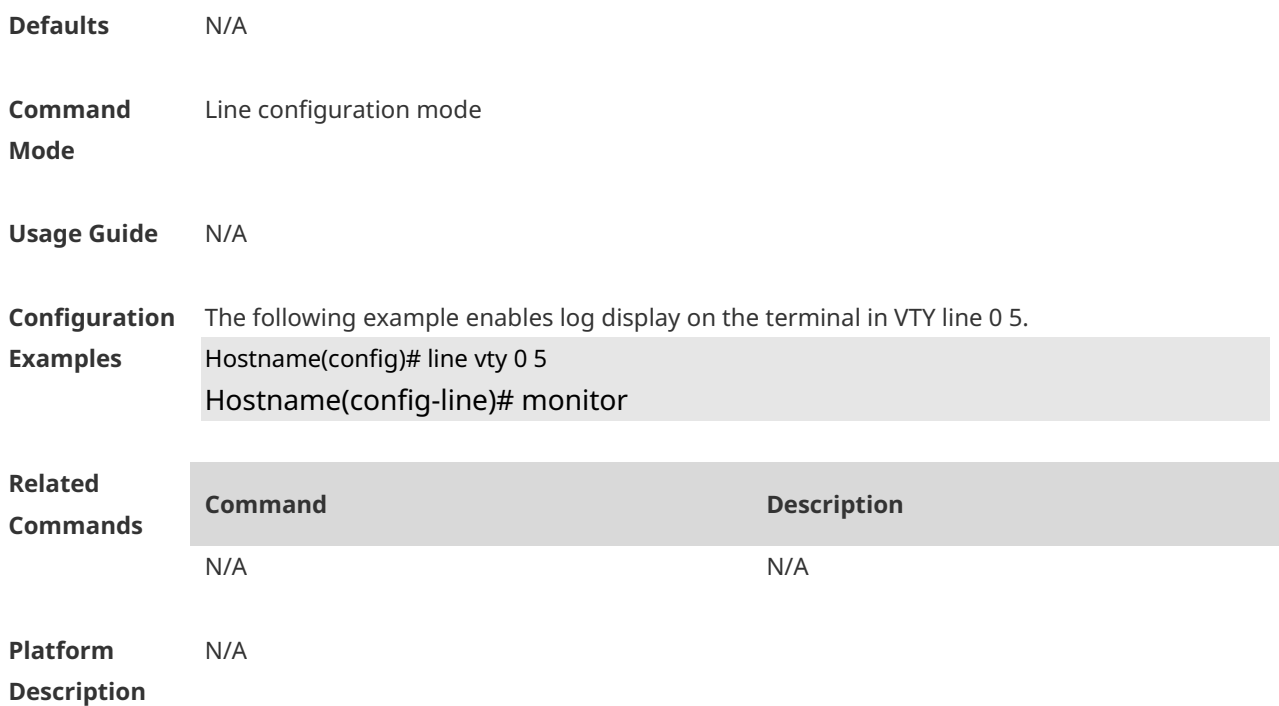

## **1.16 privilege level**

Use this command to set the privilege level for the line. Use the **no** form of this command to restore the default setting. **privilege level** *level* **no privilege level**

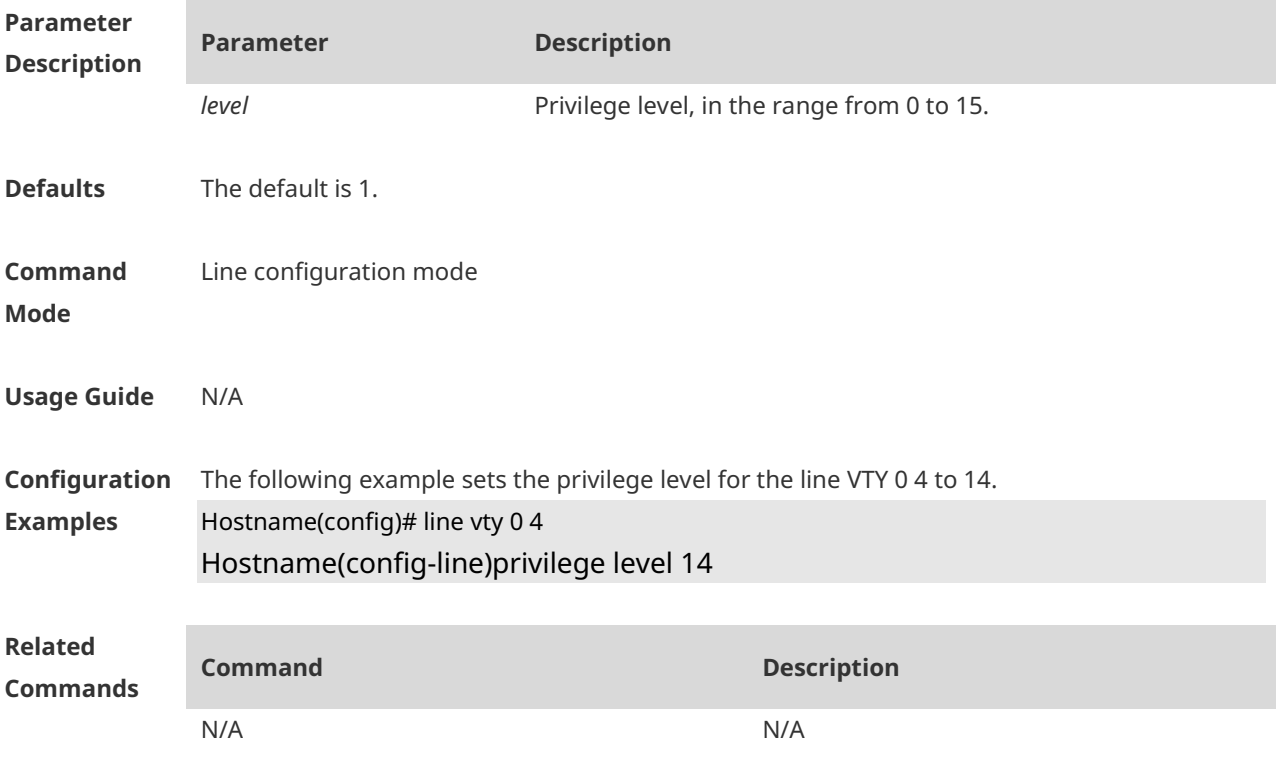

**Platform Description** N/A

## **1.17 refuse-message**

Use this command to set the login refusal message for the line. Use the **no** form of this command to restore the default setting. **refuse-message** [ *c message c* ] **no refuse-message**

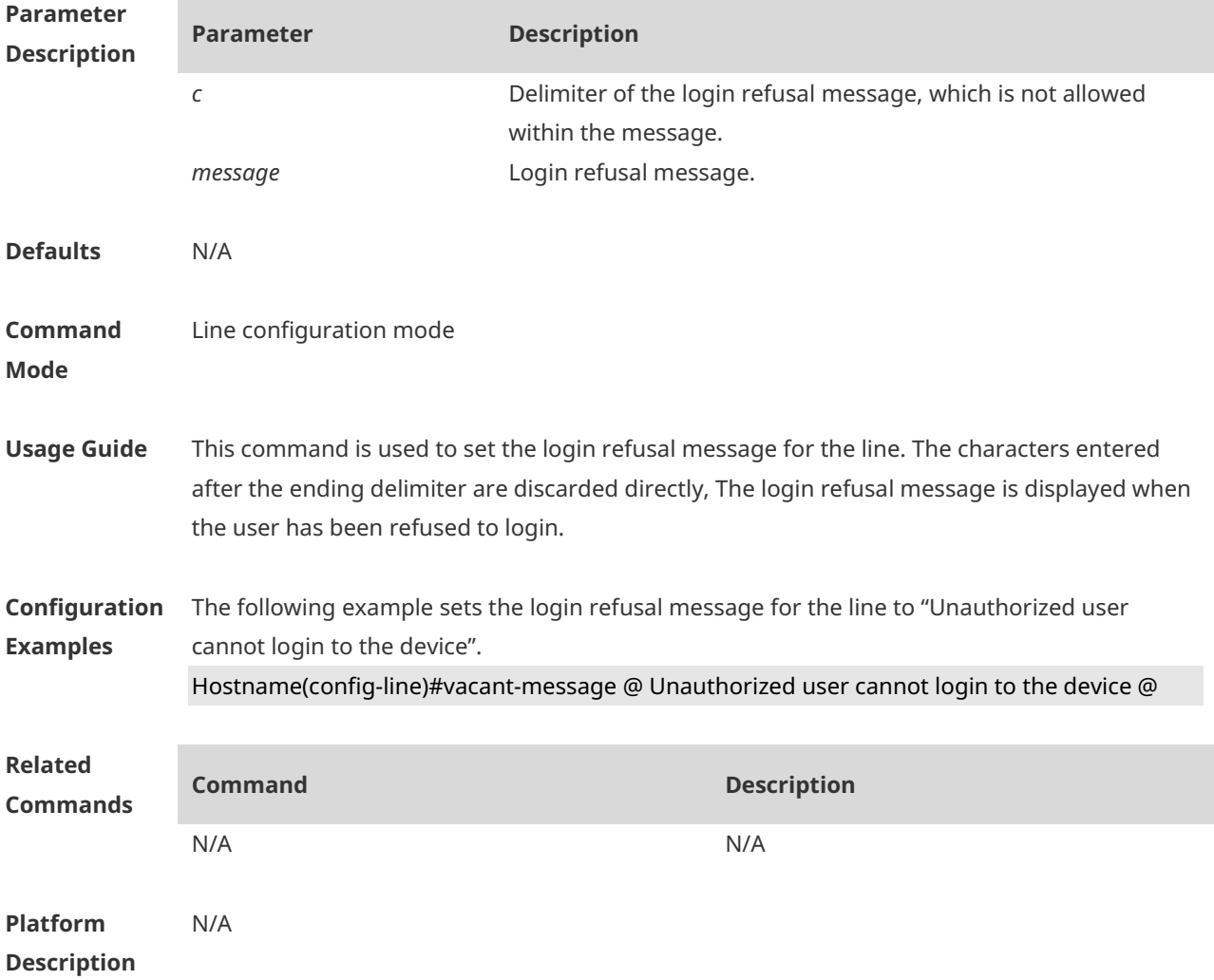

#### **1.18 show history**

Use this command to display the command history of the line. **show history**

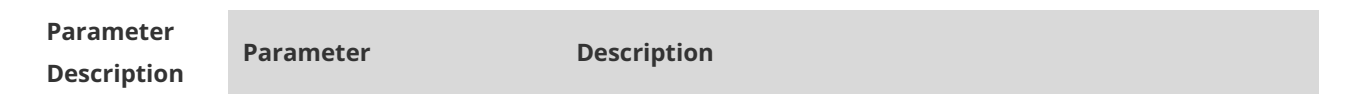

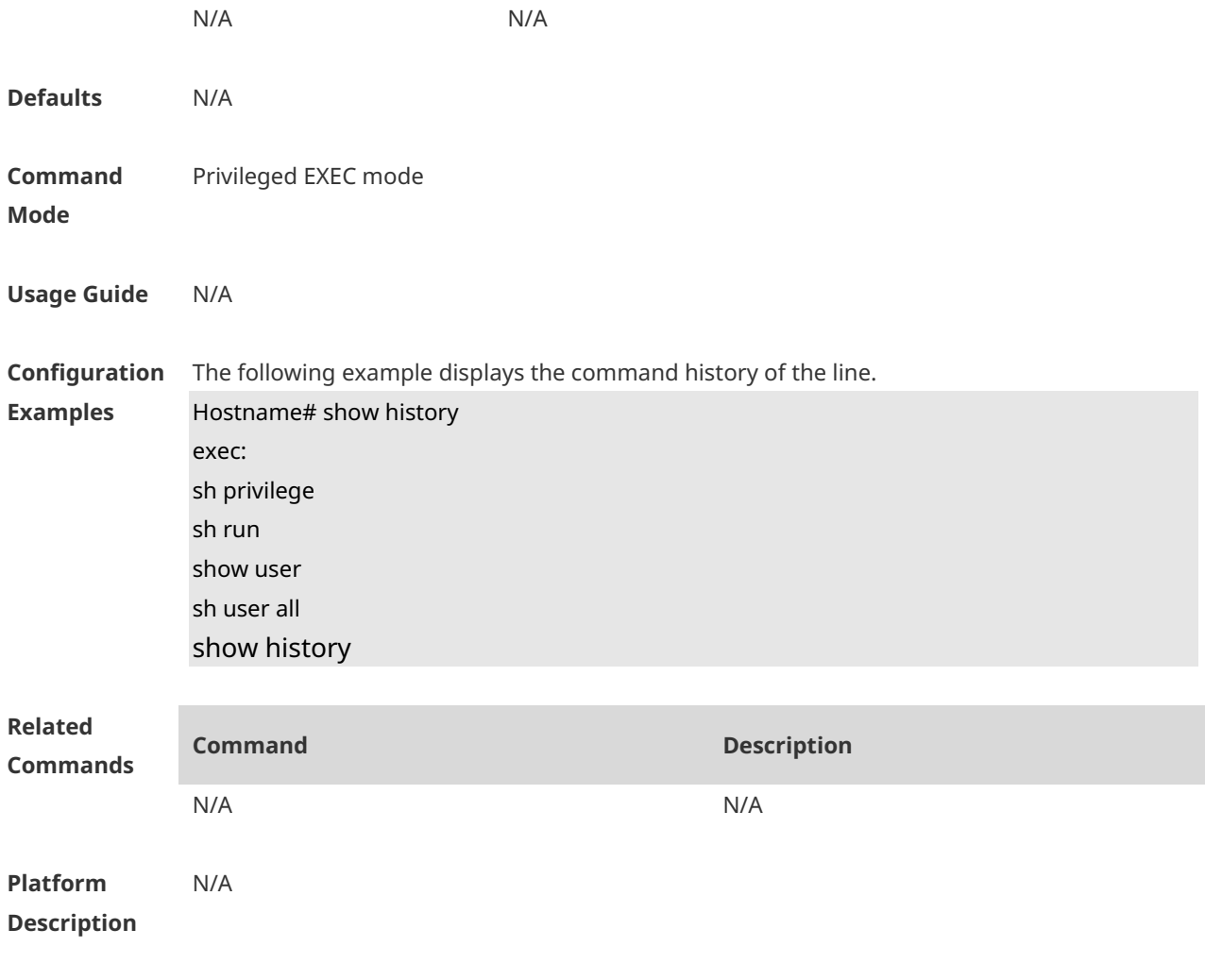

#### **1.19 show line**

Use this command to display line configuration. **show line** { **console** *line-num* | **vty** *line-num* **|** *line-num* }

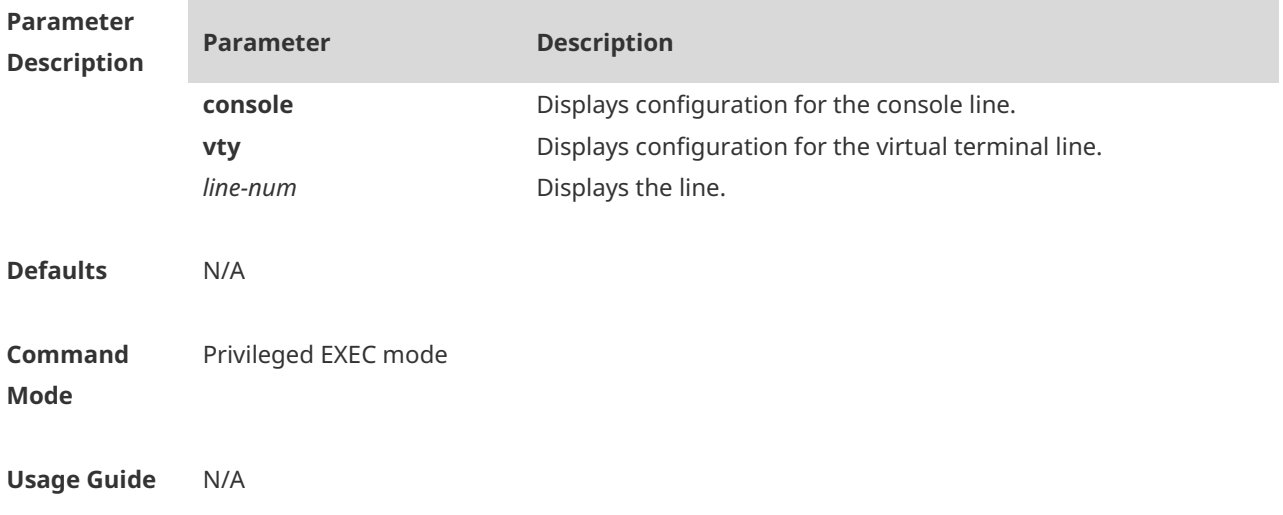

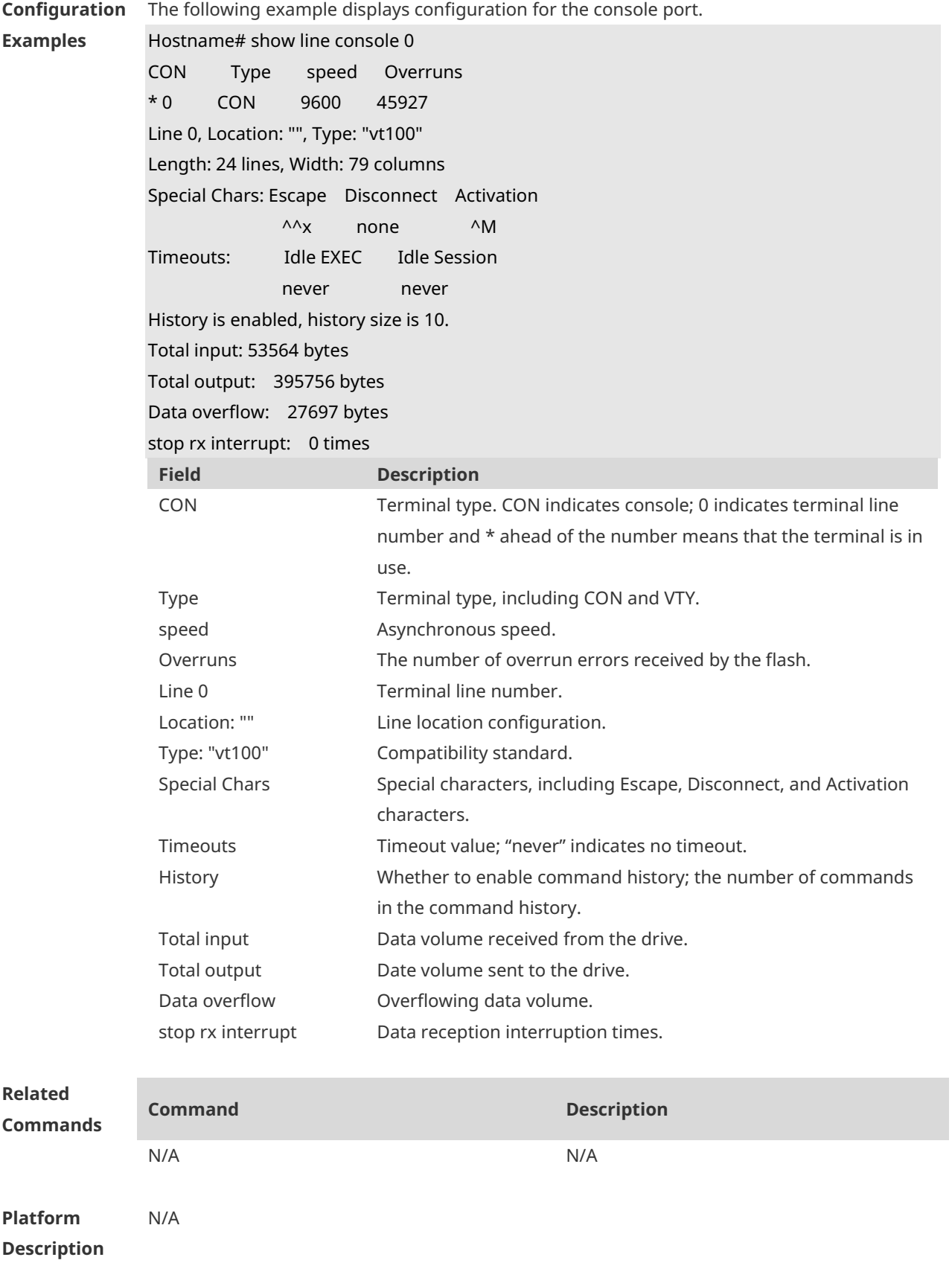

## **1.20 show privilege**

Use this command to display the privilege level of the line. **show privilege**

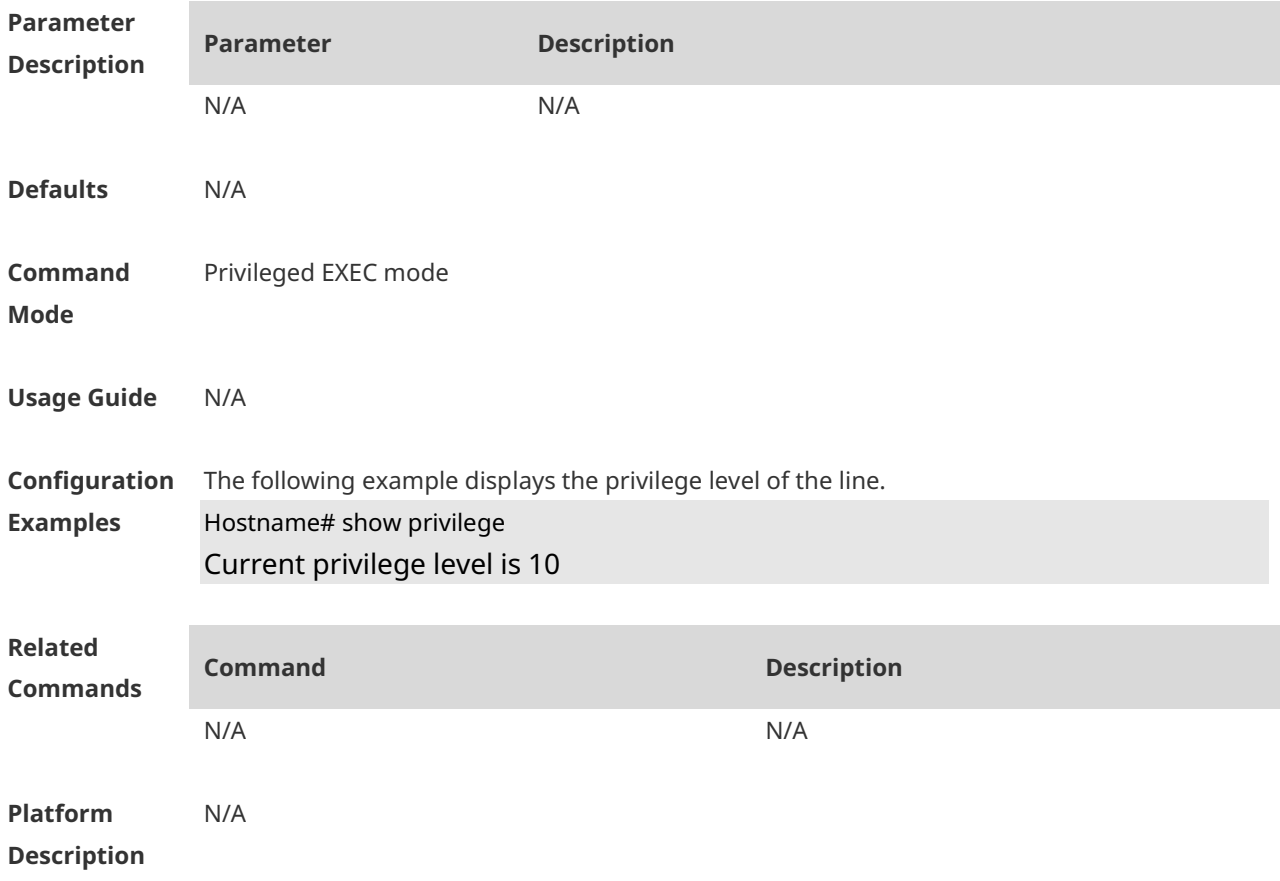

#### **1.21 show users**

Use this command to display the login user information. **show users** [ **all** ]

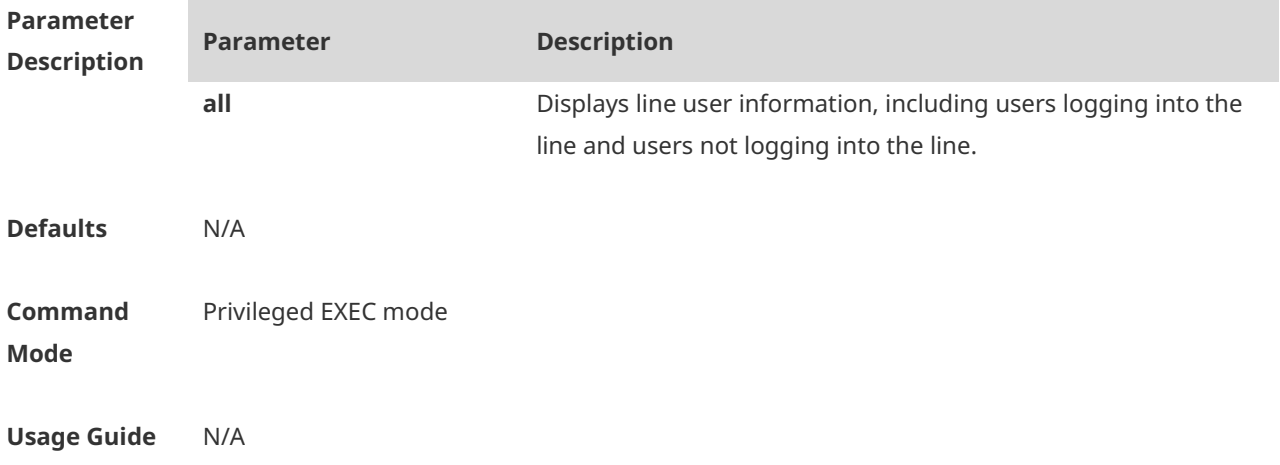

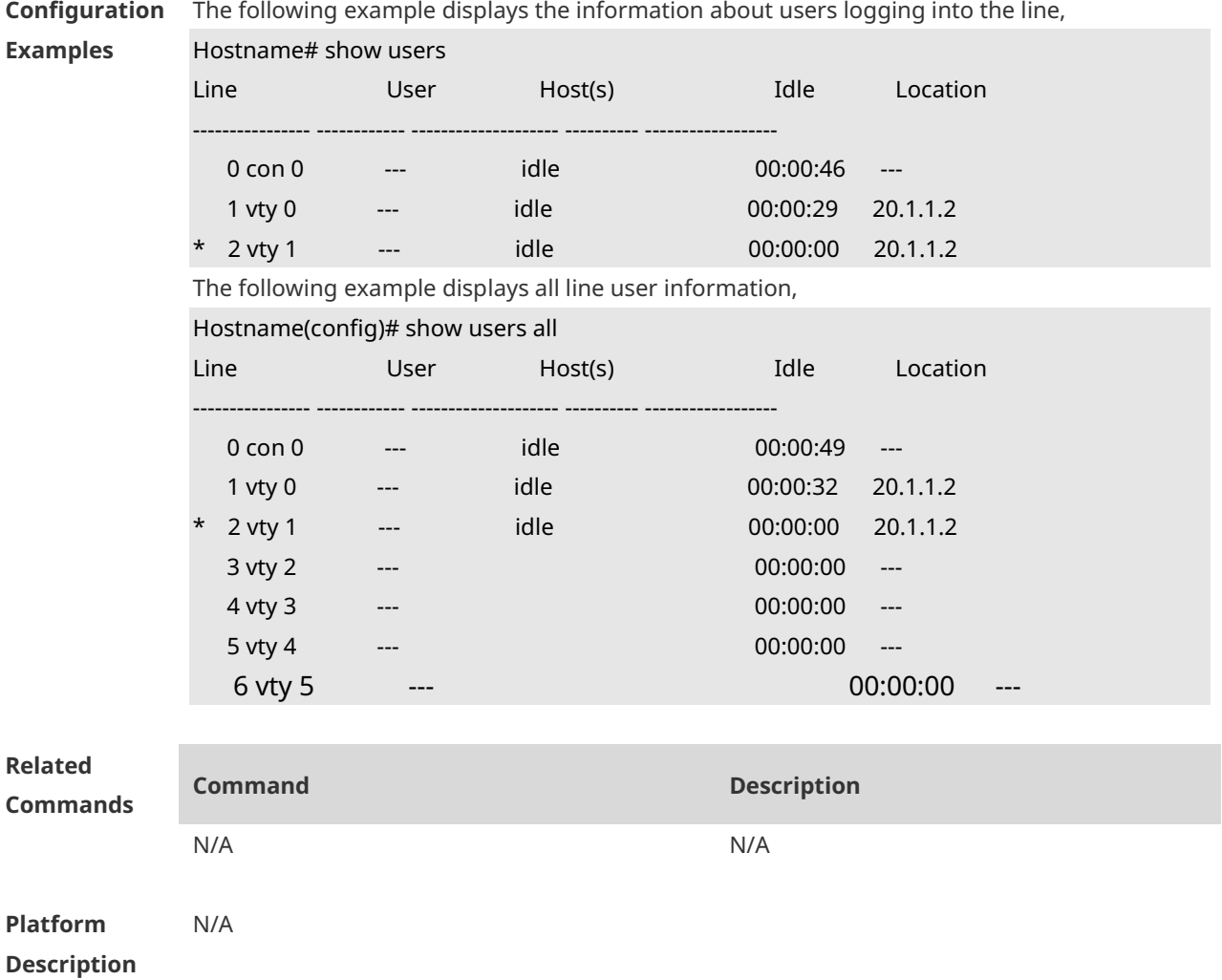

## **1.22 speed**

Use this command to configure the baud rate for the specified line. Use the **no** form of this command to restore the default setting, **speed** *baudrate* **no speed**

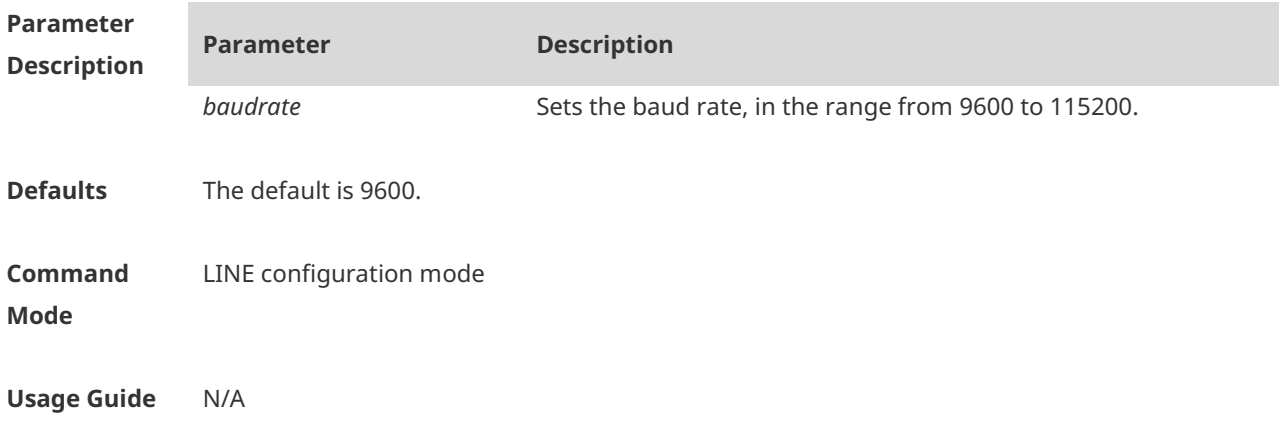

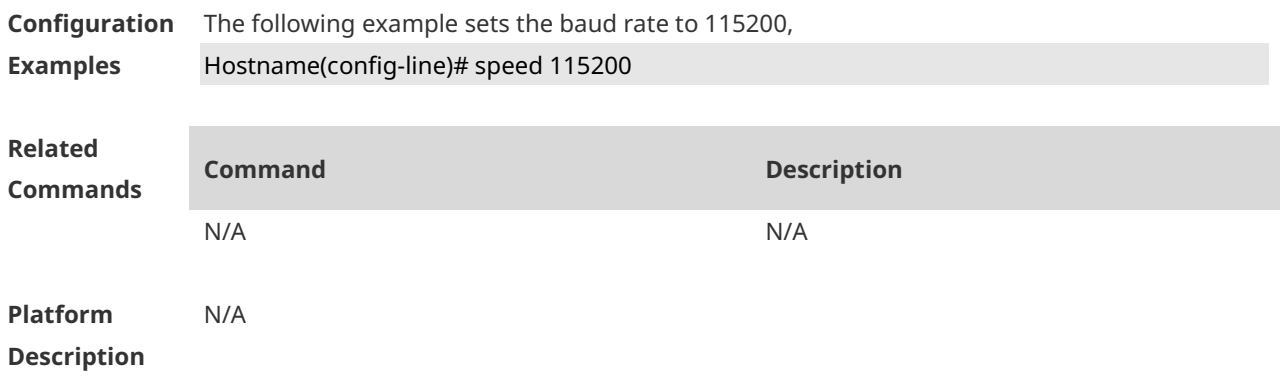

#### **1.23 terminal escape-character**

Use this command to set the escape character for the current terminal. Use the **no** form of this command to restore the default setting. **terminal escape-character** *escape-value* **terminal no escape-character**

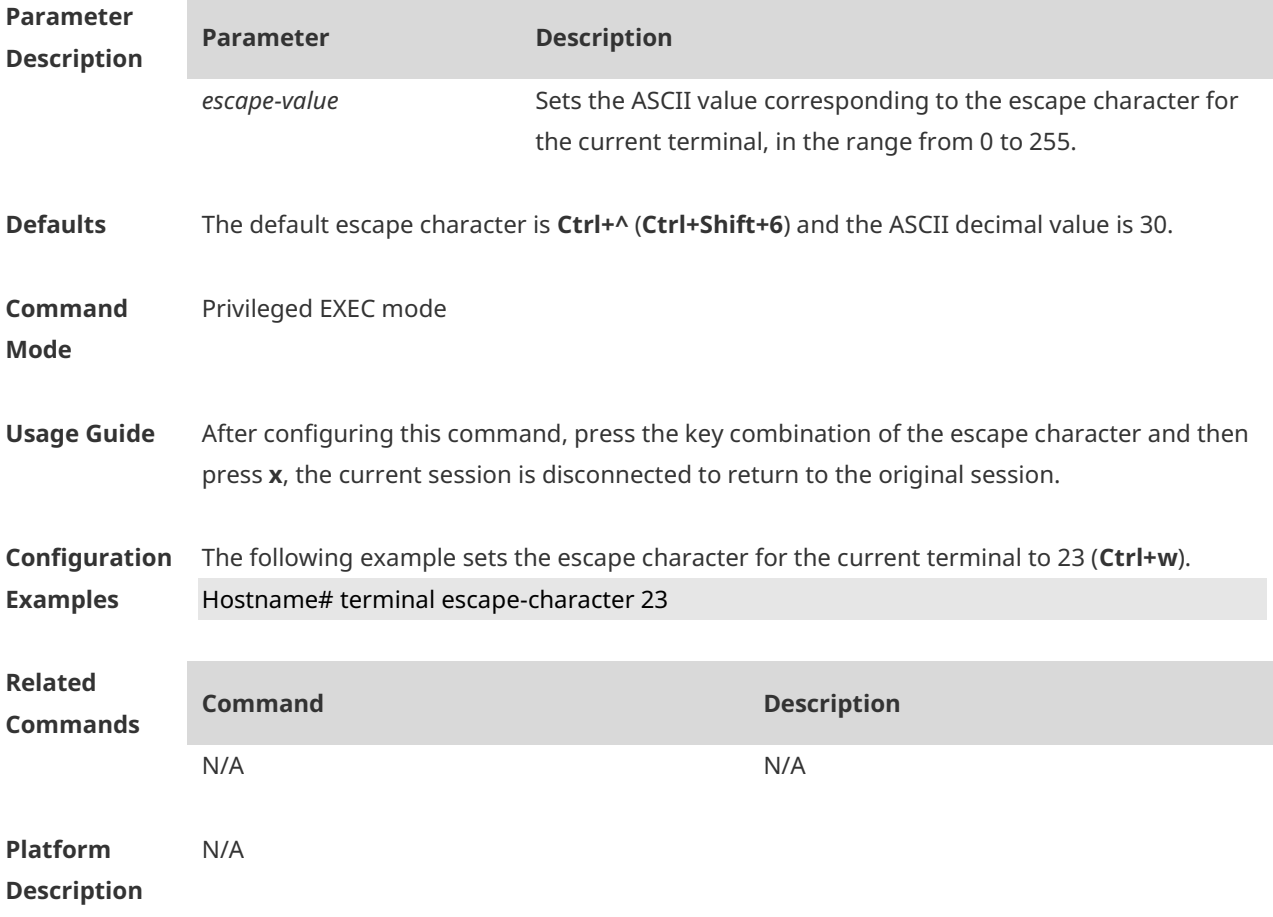

#### **1.24 terminal history**

Use this command to enable command history for the current terminal or set the number of commands in the command history. Use the **no history** command to disable command history. Use the **no history size** command to restore the number of commands in the command history to the default setting. **terminal history** [ **size** *size* ] **terminal no history terminal no history size**

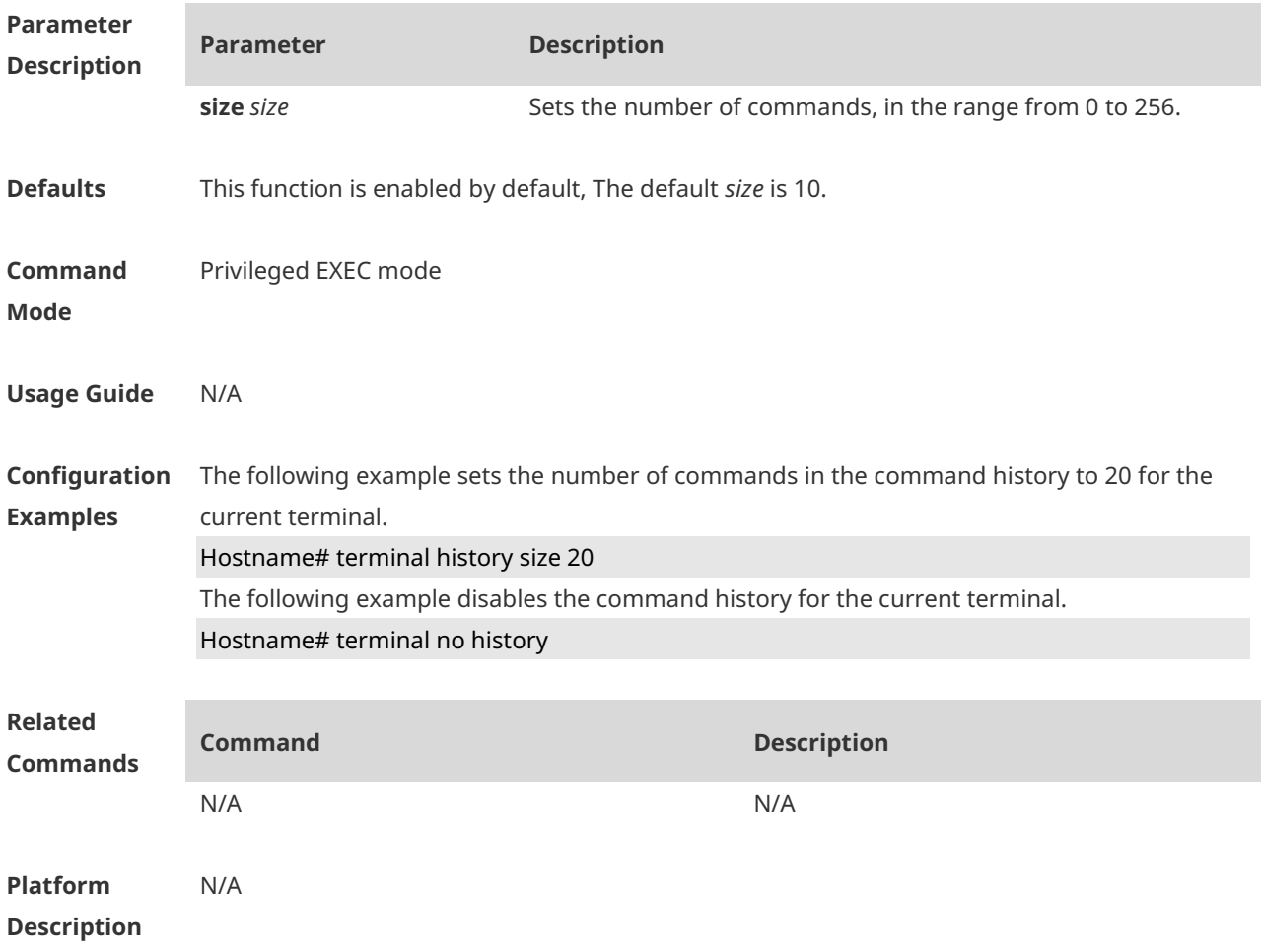

#### **1.25 terminal length**

Use this command to set the screen length for the current terminal. Use the **no** form of this command to restore the default setting. **terminal length** *screen-length* **terminal no length**

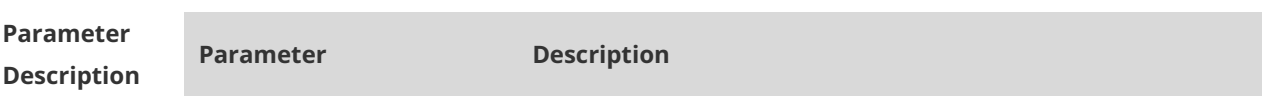

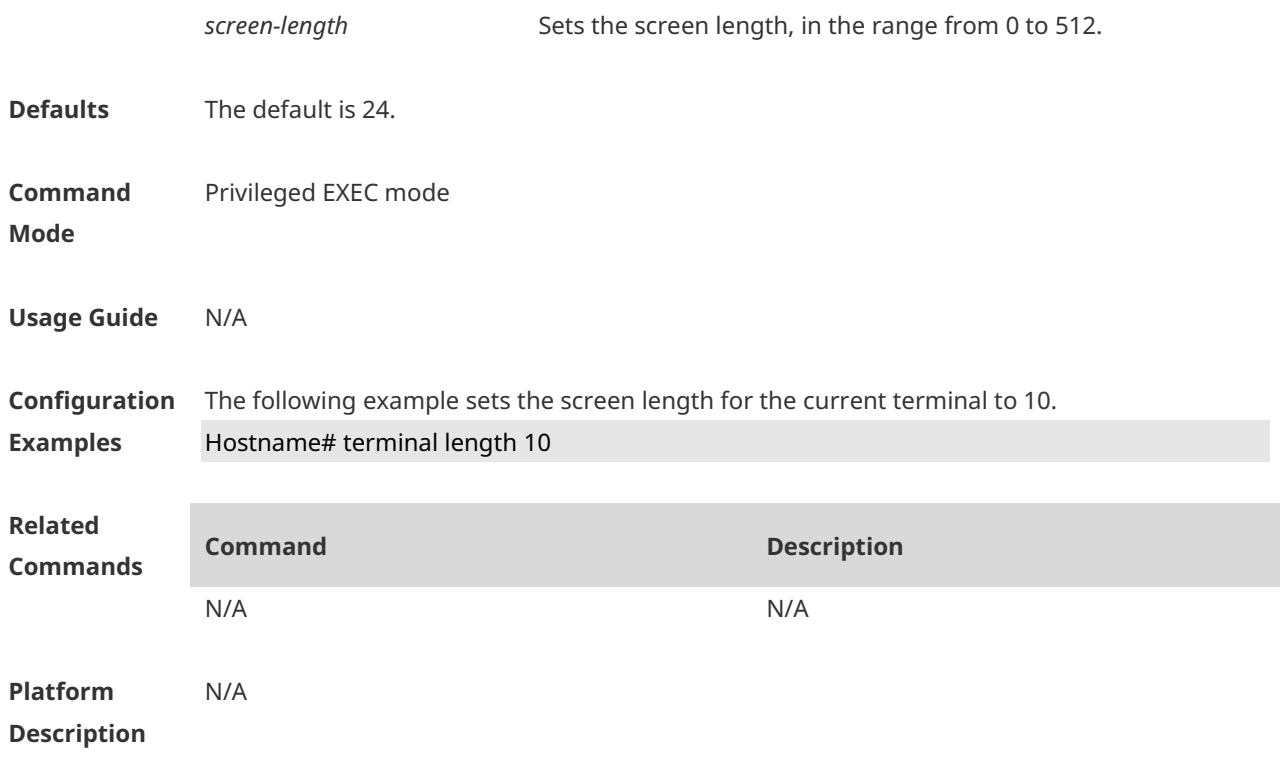

## **1.26 terminal location**

Use this command to configure location description for the current device. Use the **no** form of this command to restore the default setting. **terminal location** *location* **terminal no location**

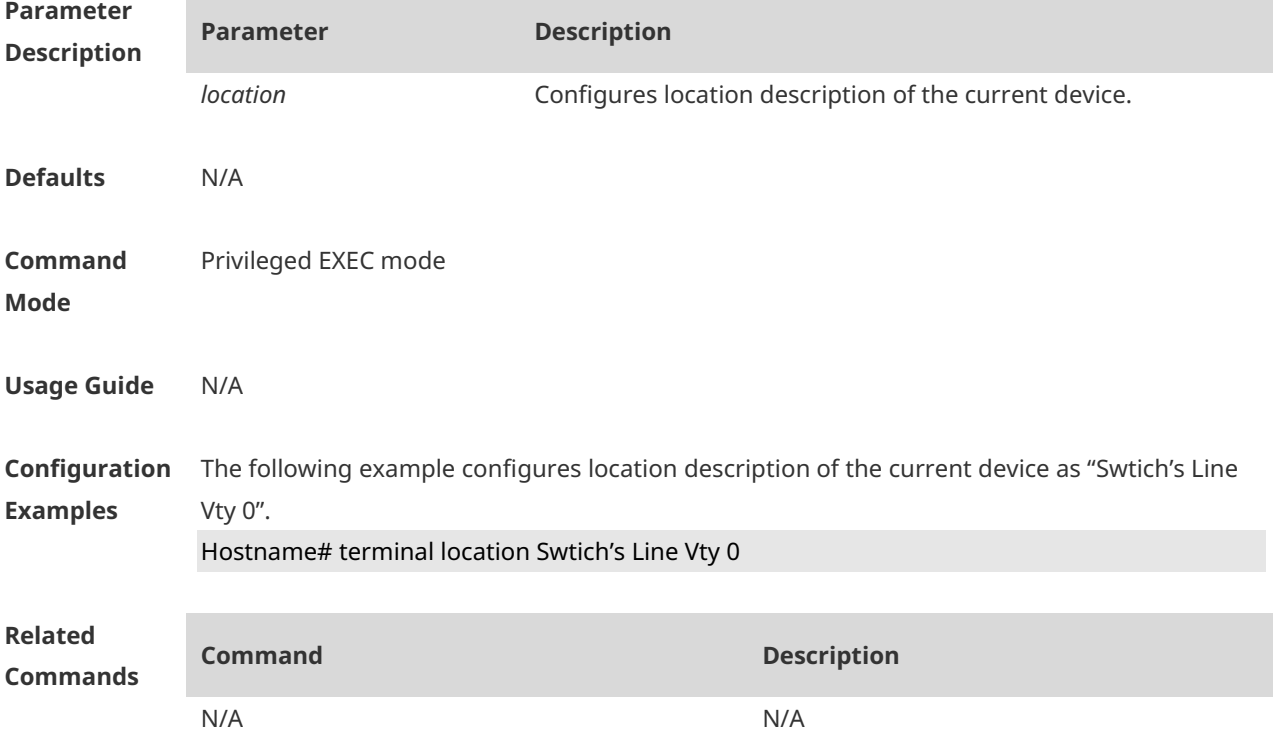

**Platform Description** N/A

#### **1.27 terminal speed**

Use this command to configure the baud rate for the current terminal. Use the **no** form of this command to restore the default setting, **terminal speed** *baudrate* **terminal no speed**

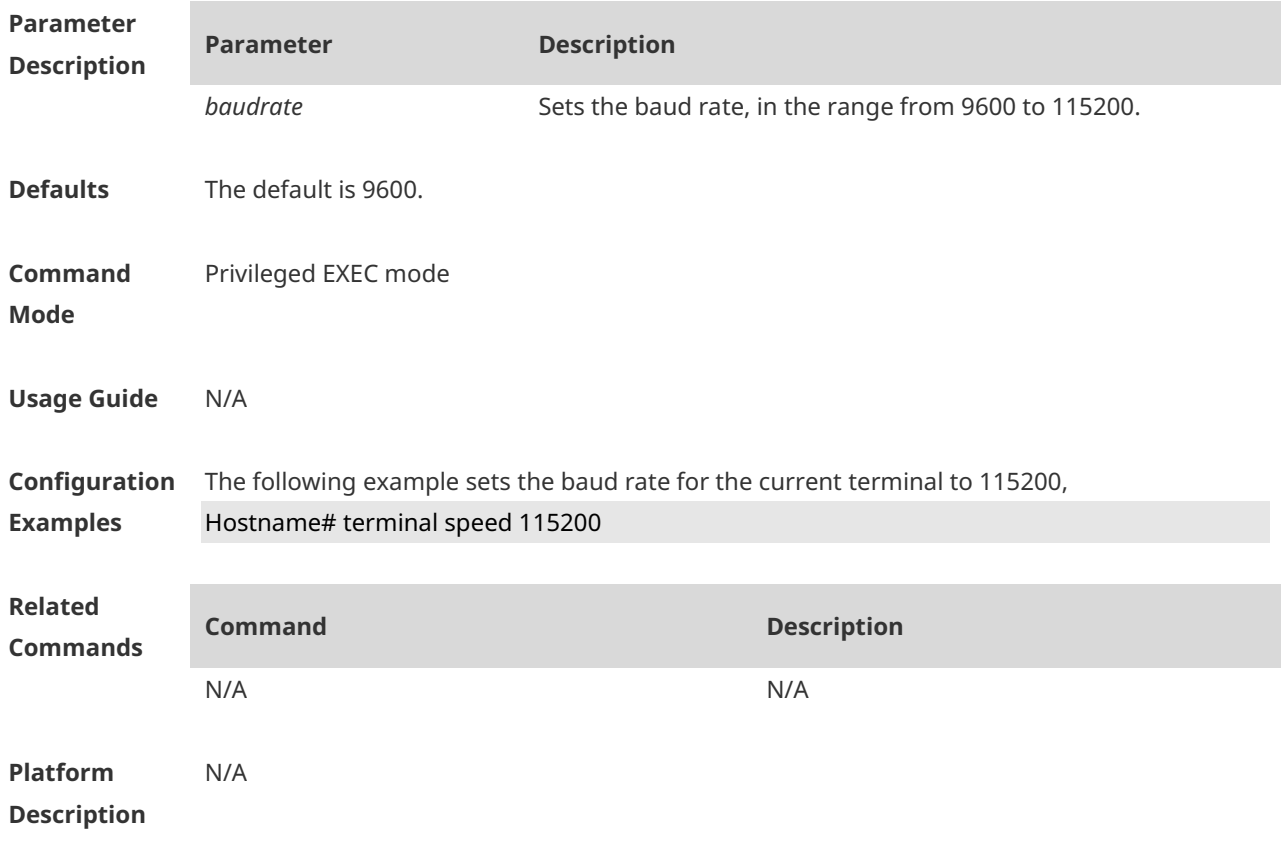

#### **1.28 terminal width**

Use this command to set the screen width for the terminal. **terminal width** *screen***-***width* **terminal no width**

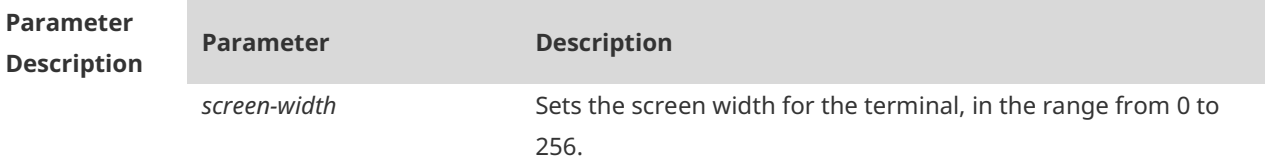

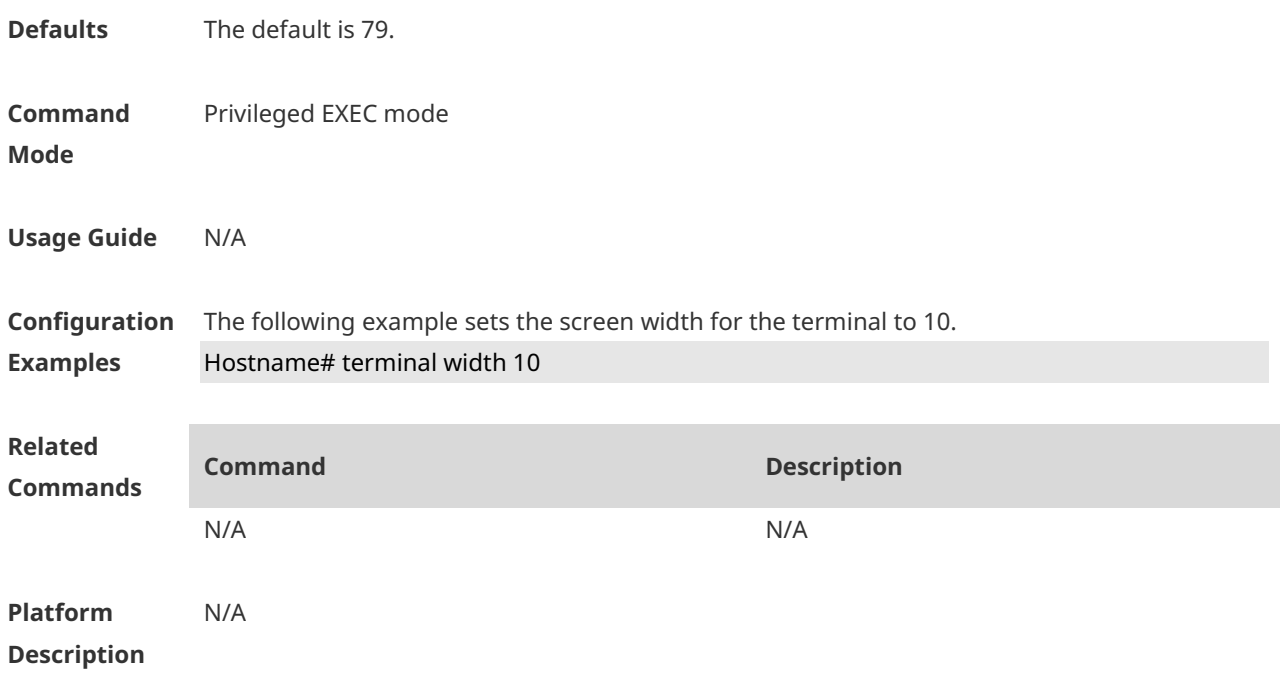

## **1.29 timeout login response**

Use this command to set the login authentication timeout for the line. Use the **no** form of this command to restore the default setting. **timeout login response** *seconds* **no timeout login response**

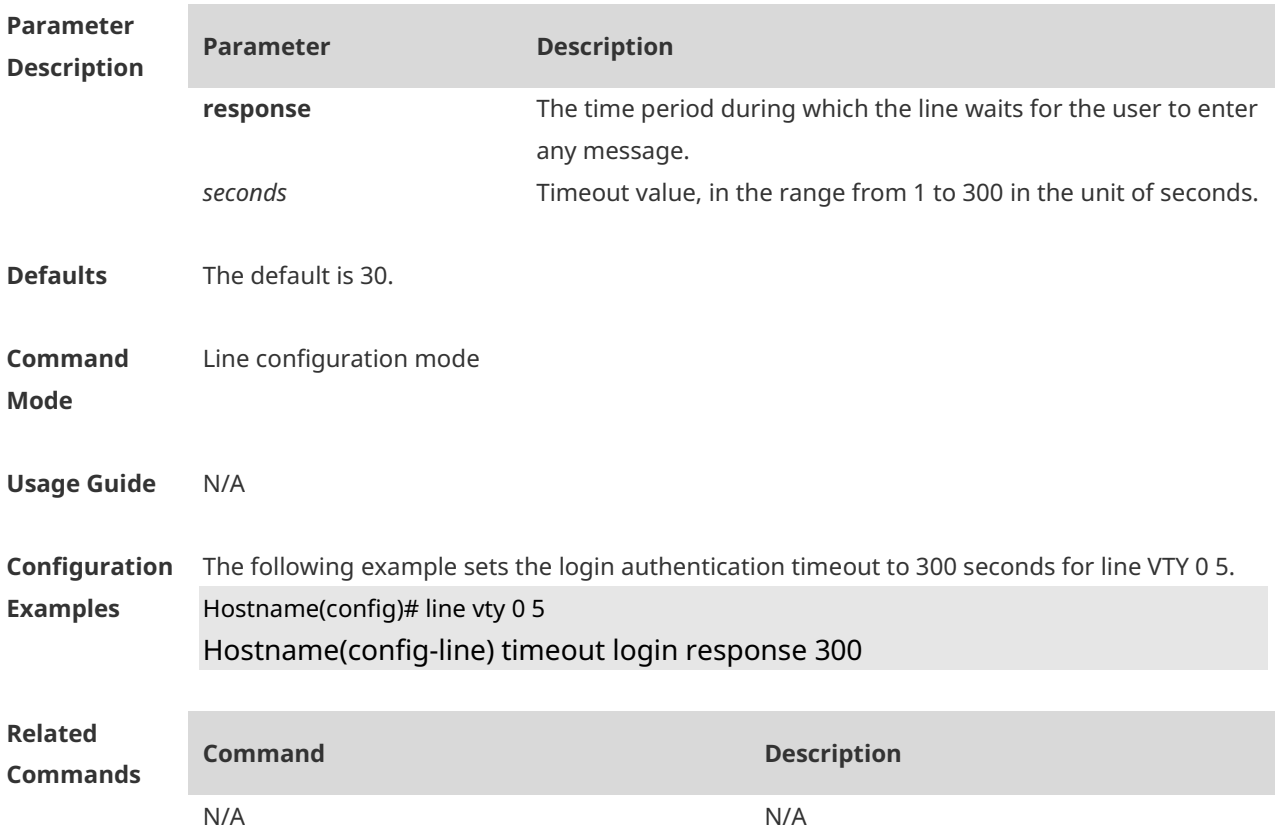

**Platform Description** N/A

#### **1.30 transport input**

Use this command to set the specified protocol under Line that can be used for communication. Use the **no** form of this command to restore the default setting. **transport input** { **all** | **ssh** | **telnet | none** } **no transport input** { **all** | **ssh** | **telnet** | **none** }

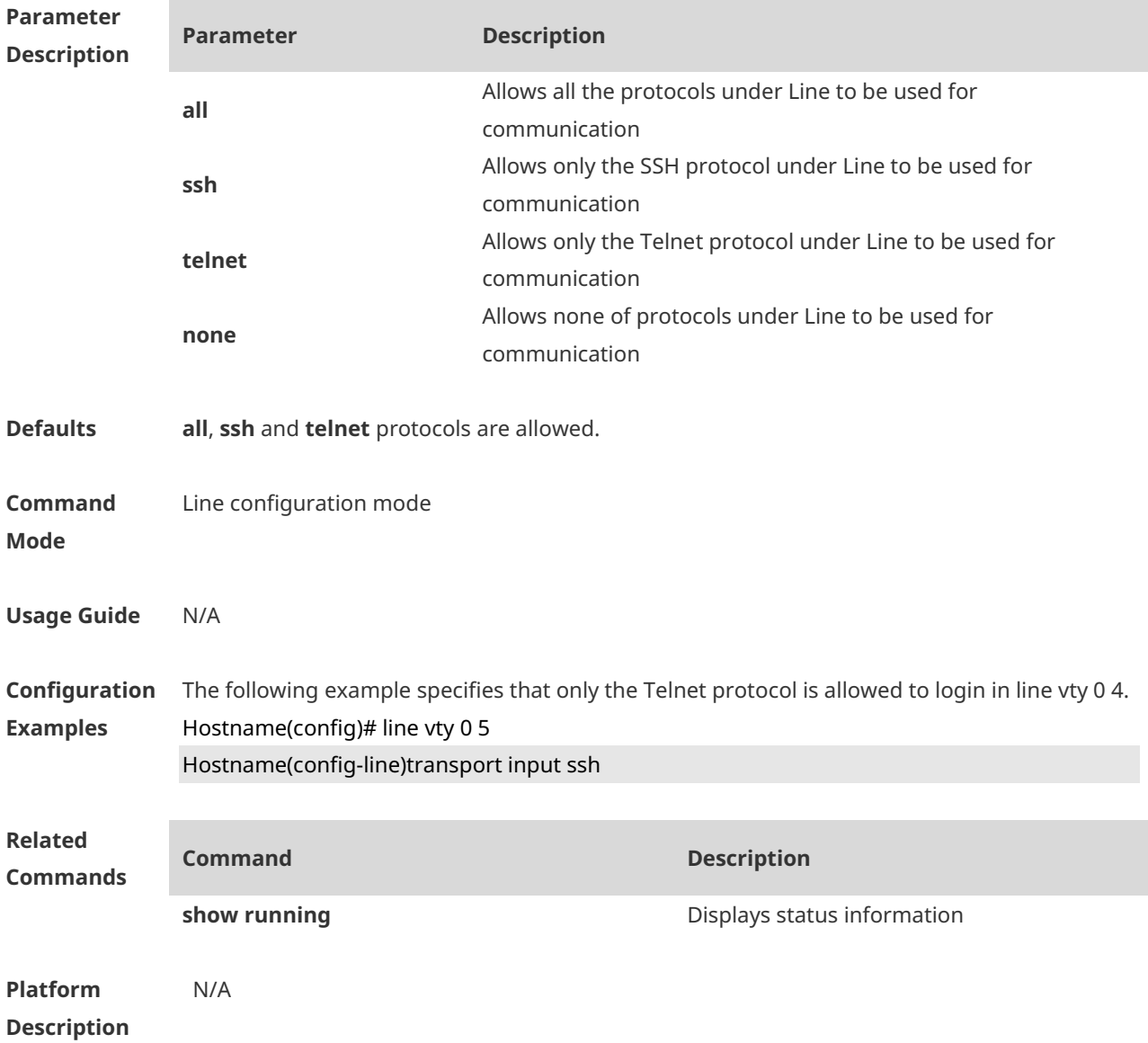

## **1.31 vacant-message**

Use this command to set the logout message. Use the **no** form of this command to restore the default setting. **vacant-message** [ *c message c* ] **no vacant-message**

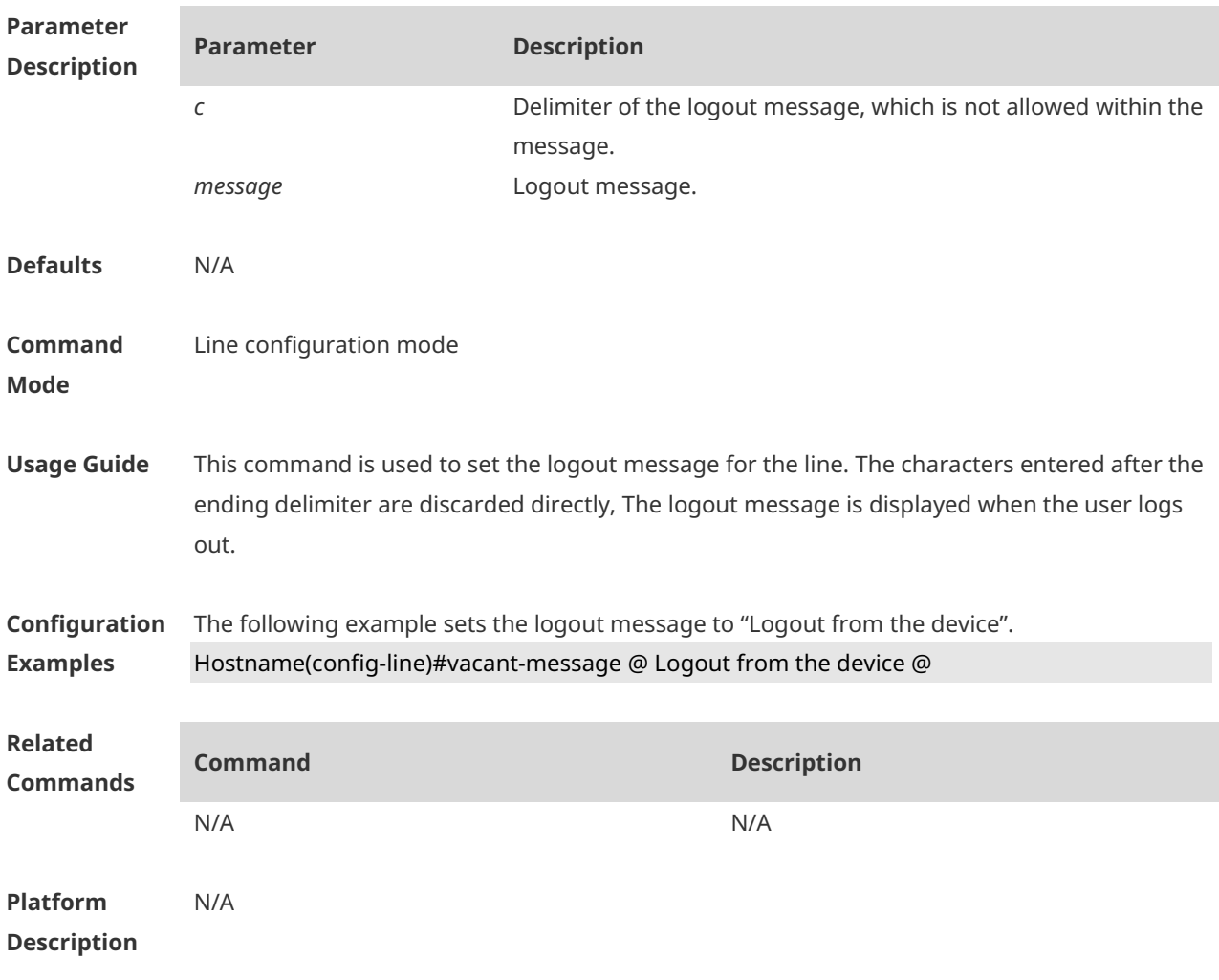

#### **1.32 width**

Use this command to set the screen width for the line. Use the **no** form of this command to restore the default setting, **width** *screen***-***width* **no width**

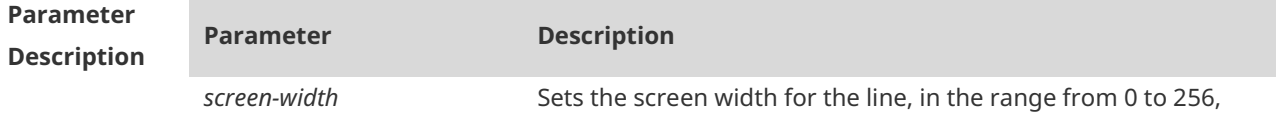

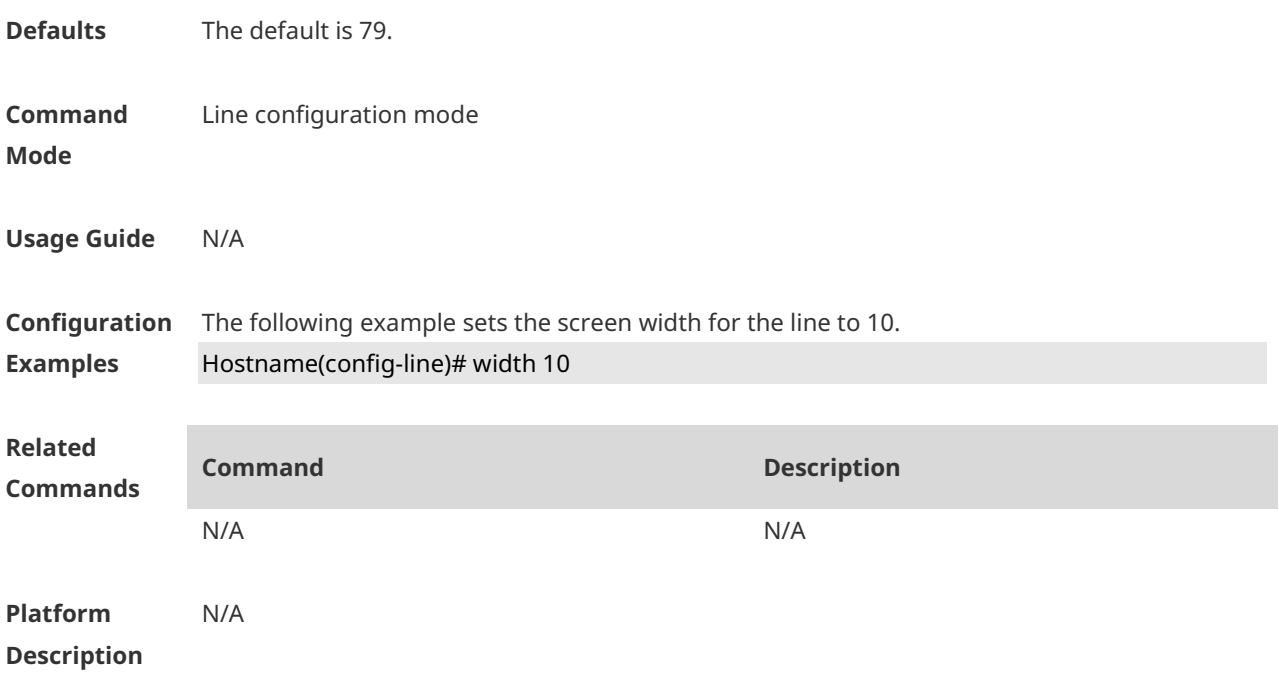
# **1 File System Commands**

#### **1.1 cd**

Use this command to set the present directory for the file system. **cd** *[ filesystem: ] [ directory ]*

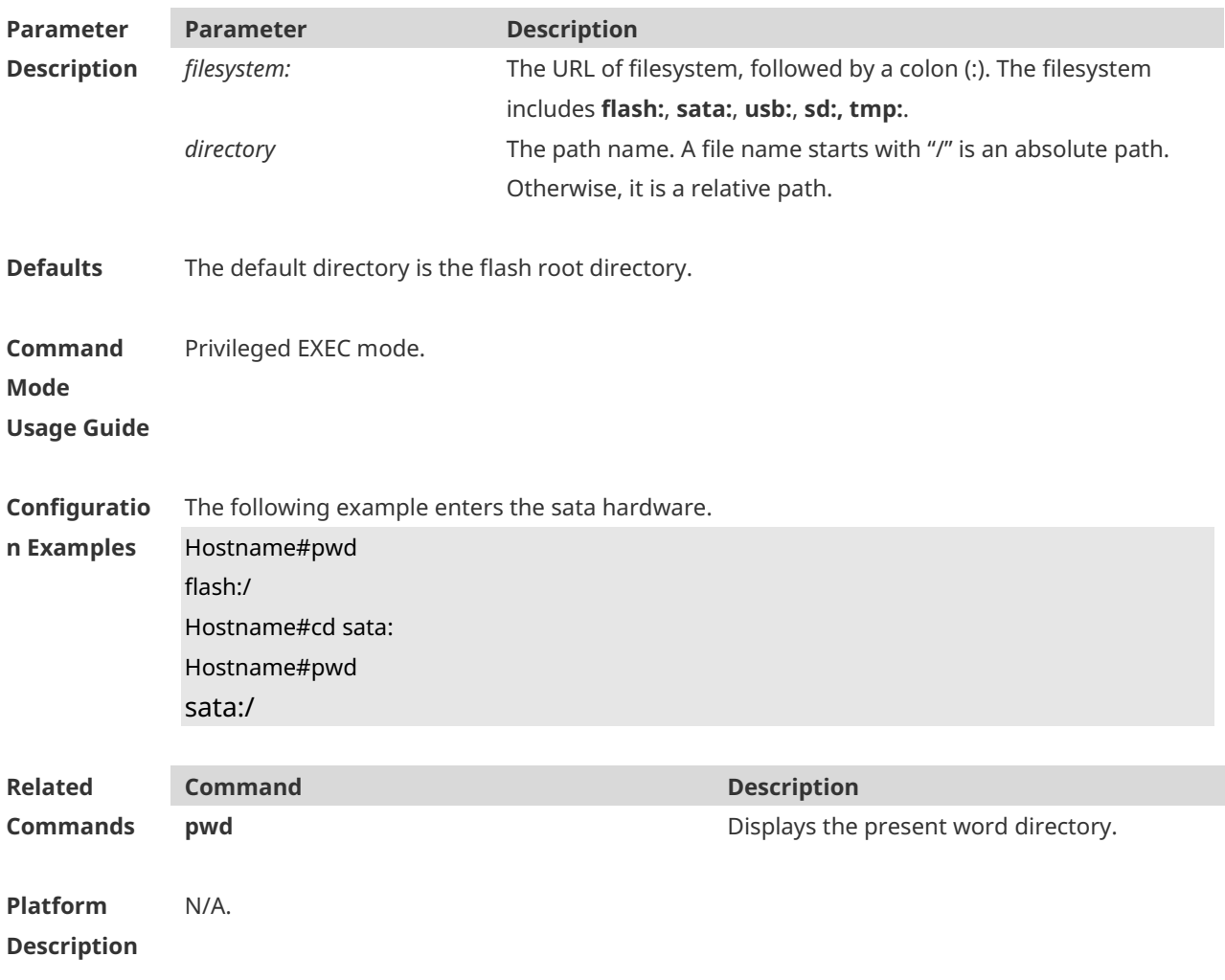

## **1.2 copy**

Use this command to copy a file from the specified source directory to the specified destination directory. *copy source-url destination-url*

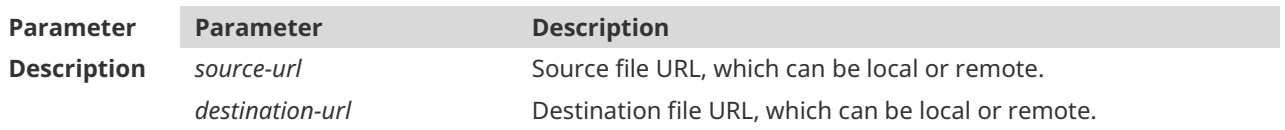

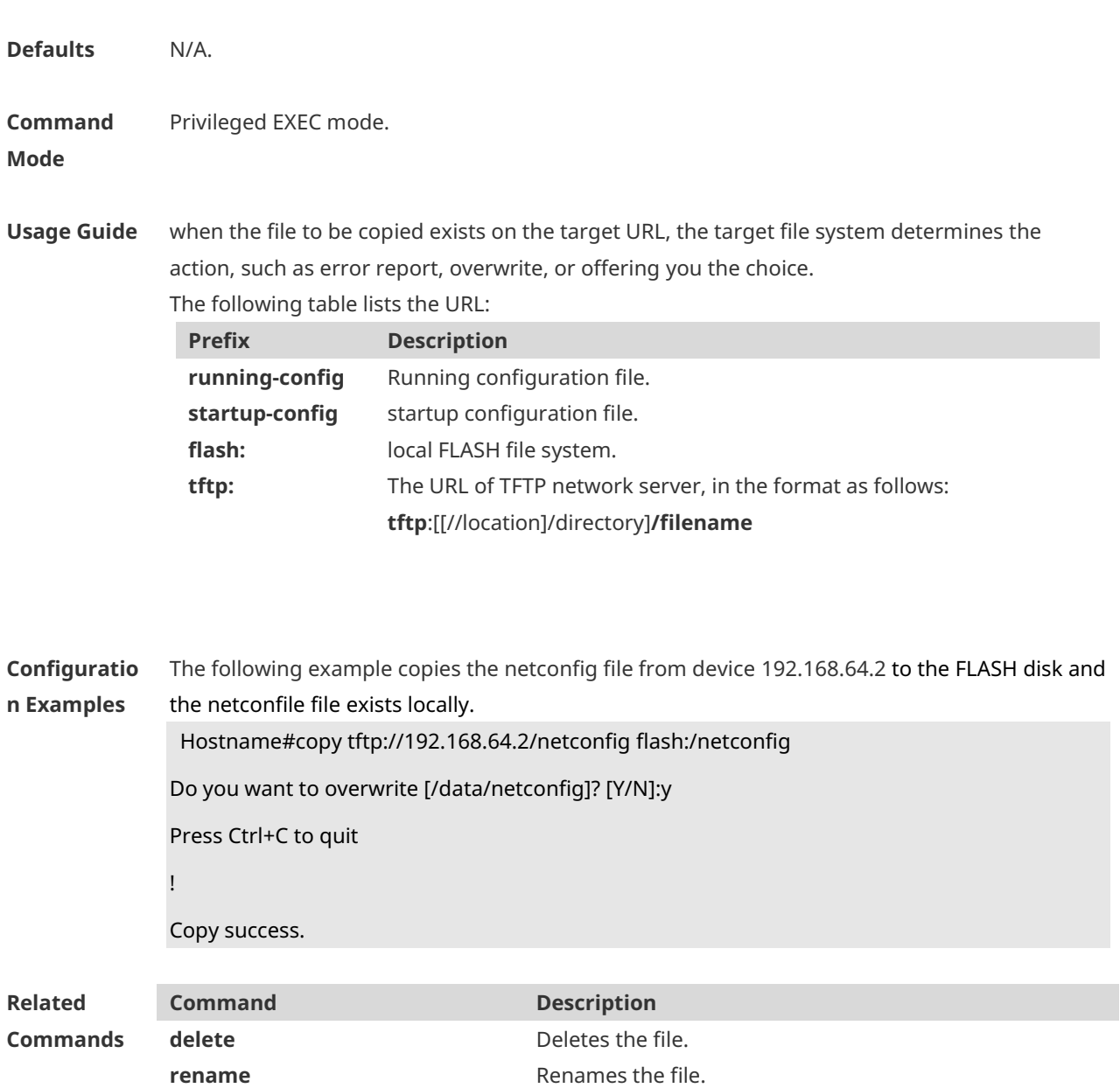

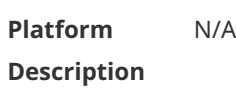

# **1.3 delete**

Use this command to delete the files in the present directory. **delete** [ *filesystem*: ] *file-url*

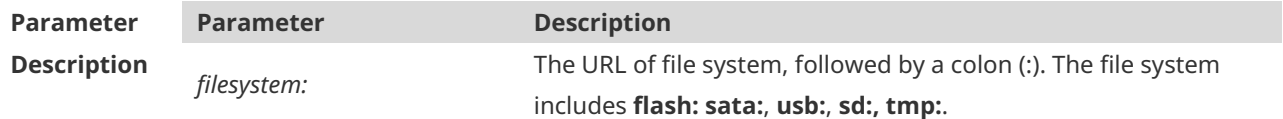

**dir dir dir directory**. Displays the file list of the specified directory.

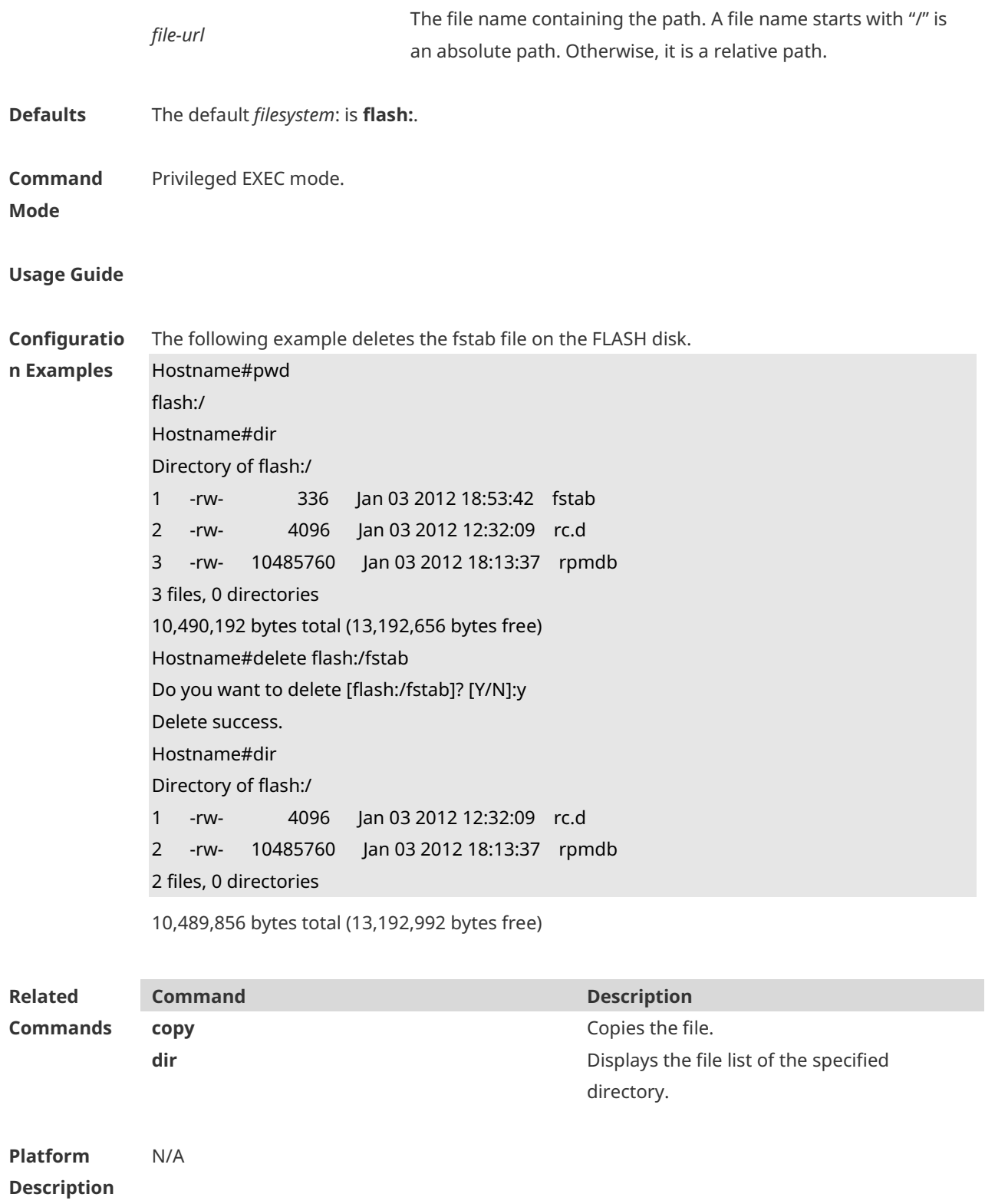

#### **1.4 dir**

Use this command to display the files in the present directory. **dir** [ *filesystem*: ] [ *directory* ]

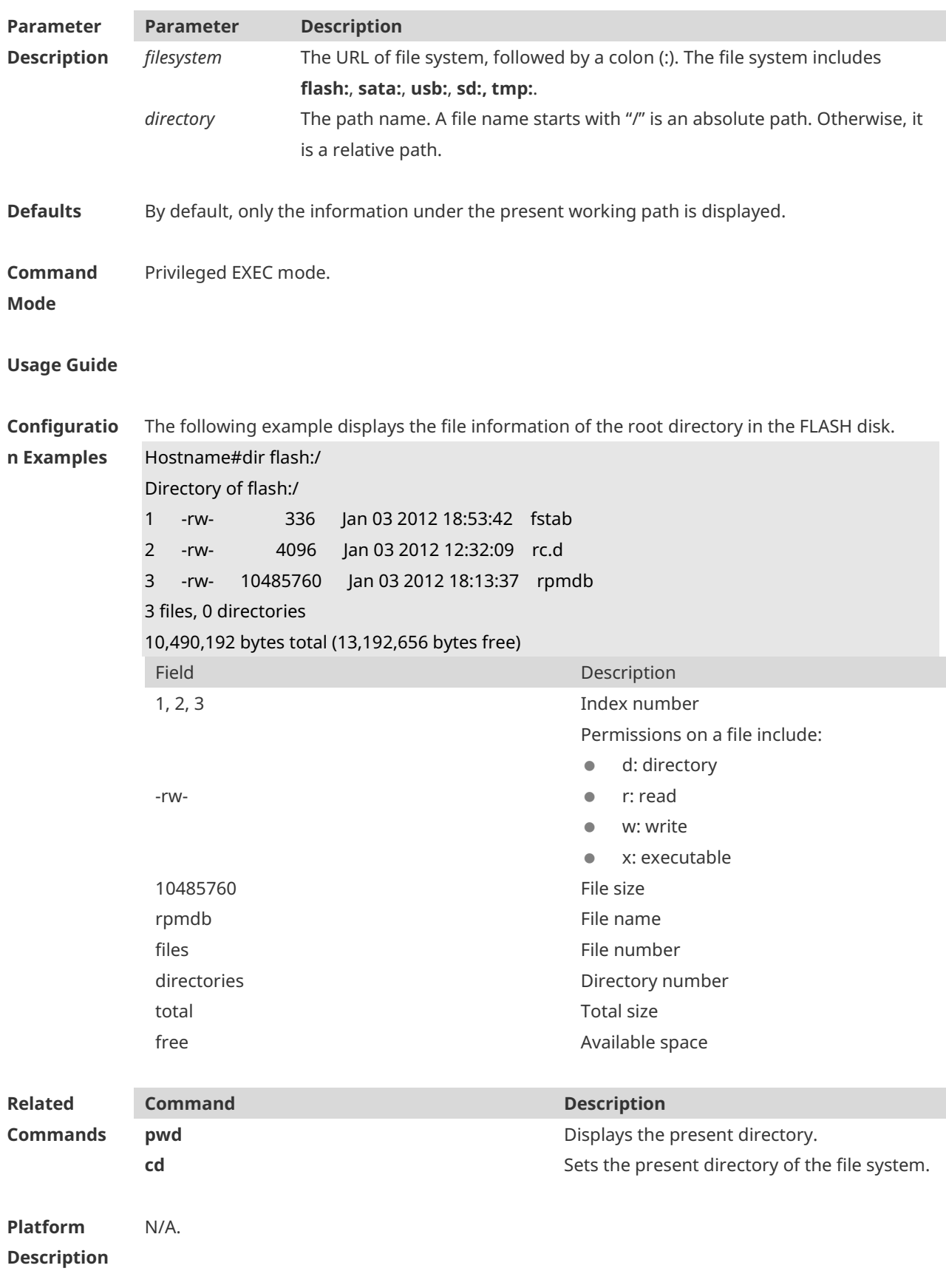

#### **1.5 mkdir**

Use this command to create a directory. **mkdir** [ *filesystem*: ] *directory*

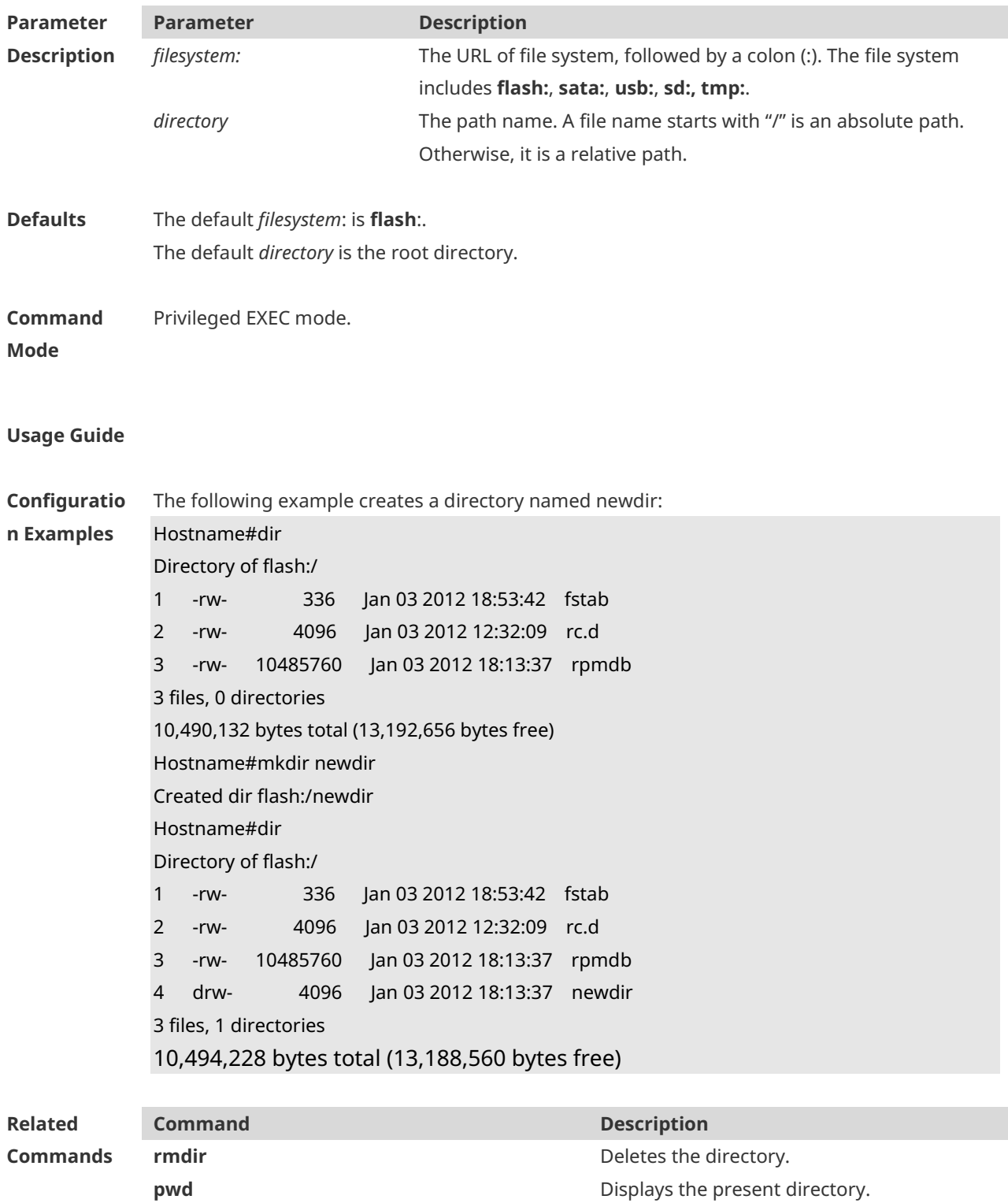

#### **Platform Description** N/A

#### **1.6 more**

Use this command to display the content of a file. **more** [ /**ascii** | /**binary** ] [ *filesystem*: ] *file-url*

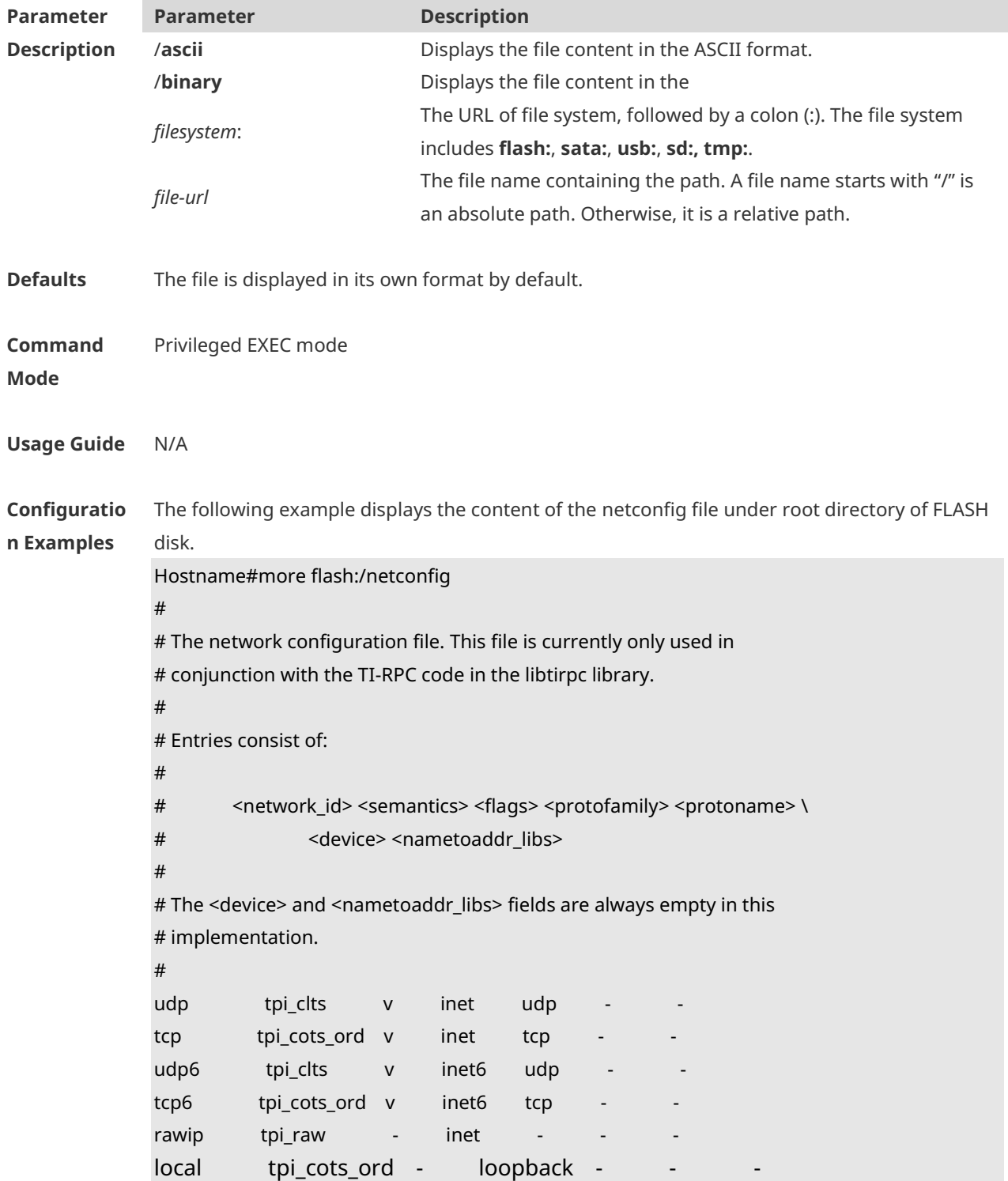

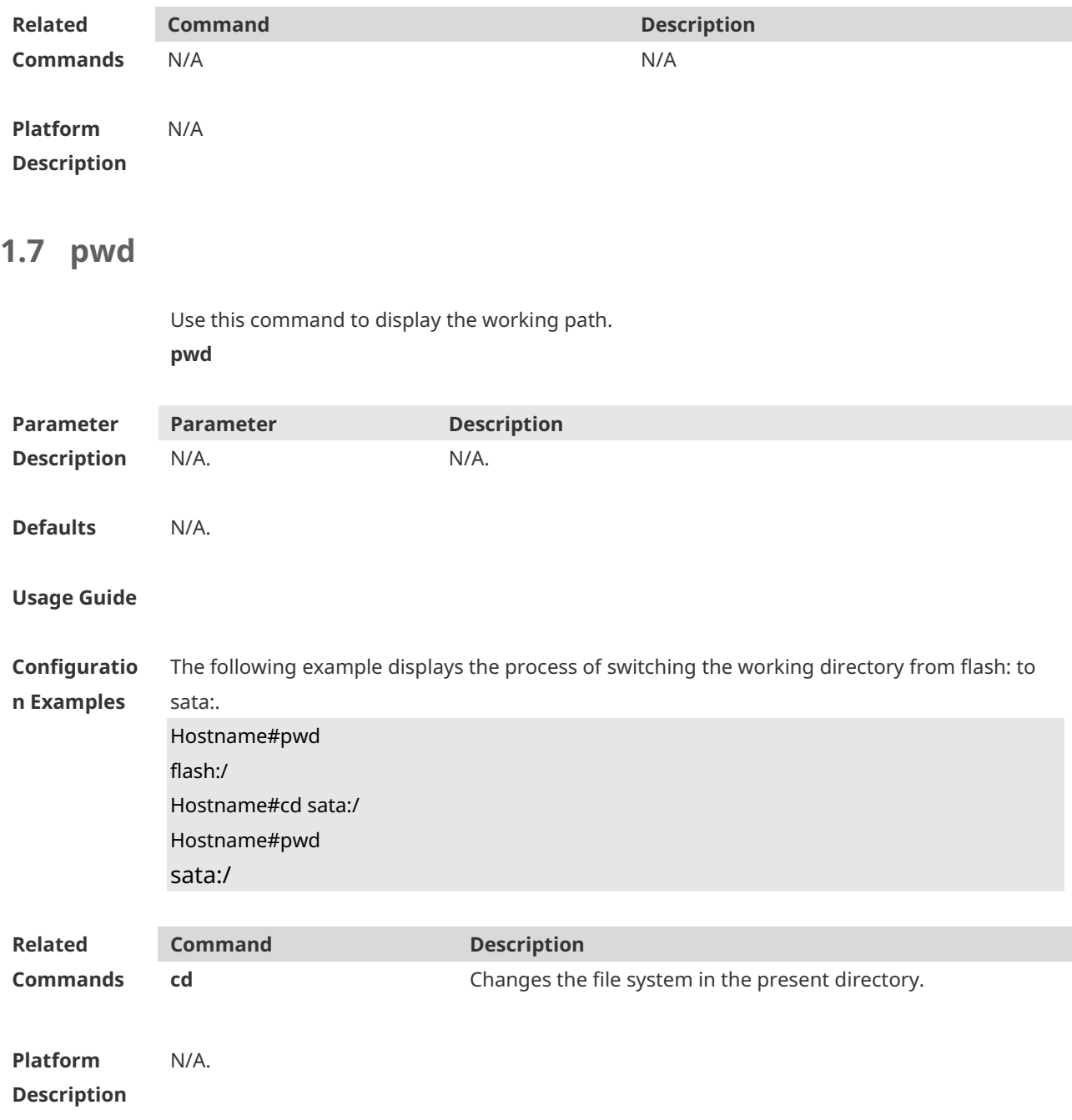

## **1.8 rename**

Use this command to move or rename the specified file. *rename src-url dst-url*

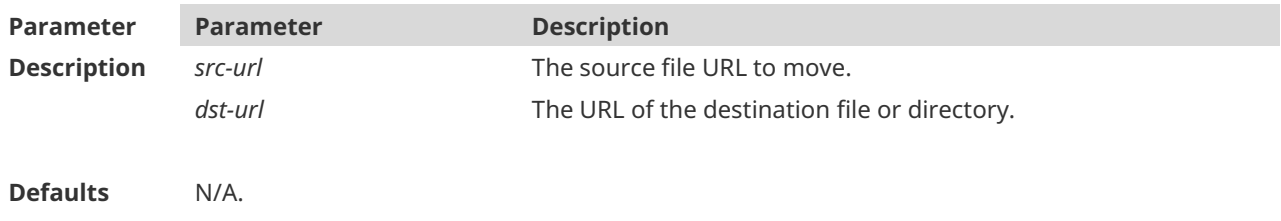

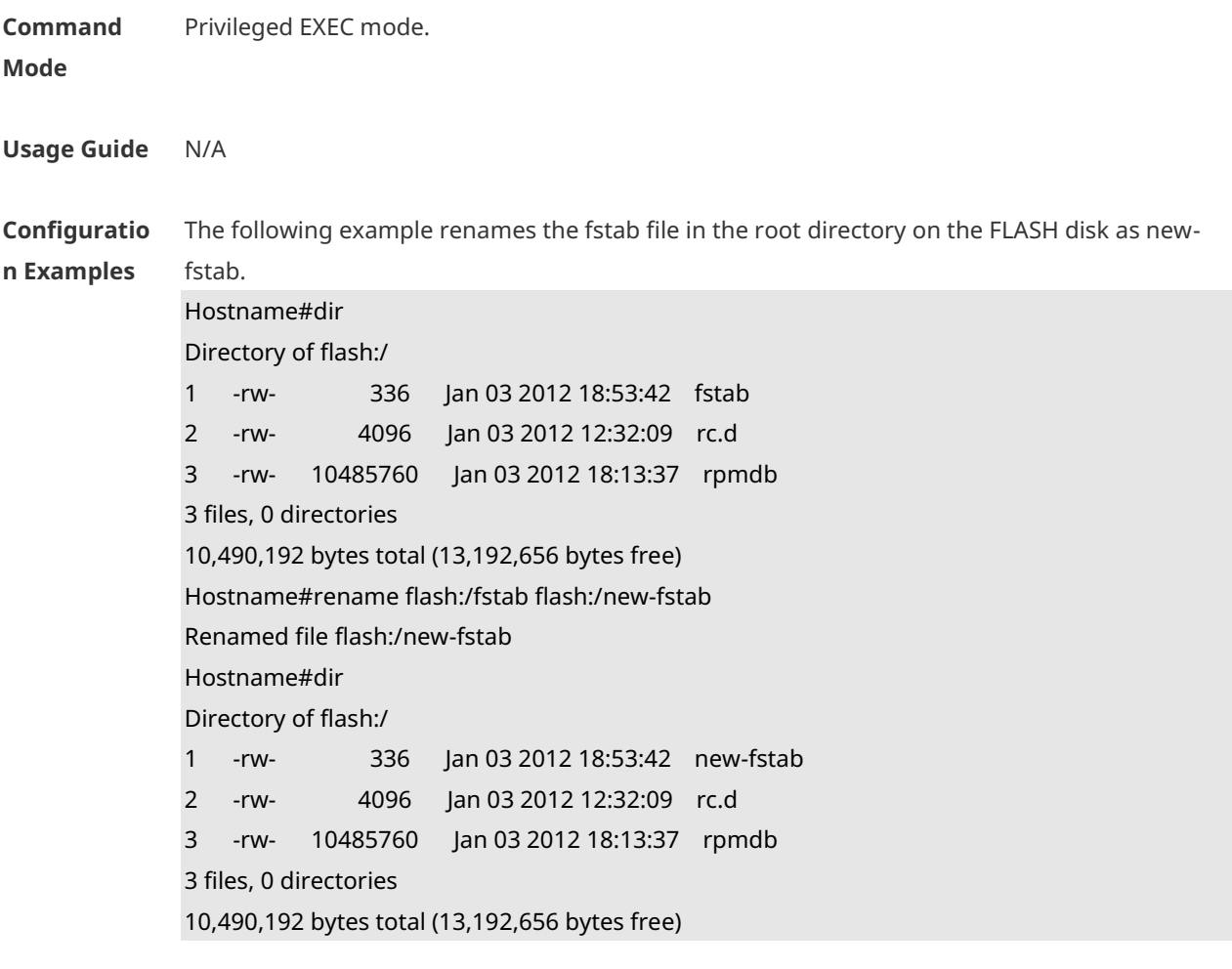

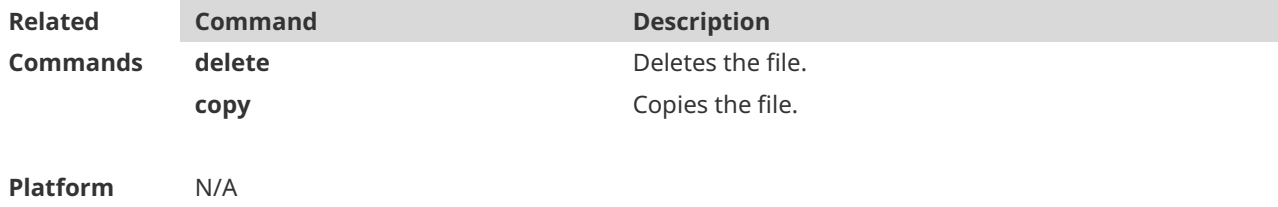

# **Description**

## **1.9 rmdir**

Use this command to delete an empty directory. **rmdir** [ *filesystem*: ] *directory*

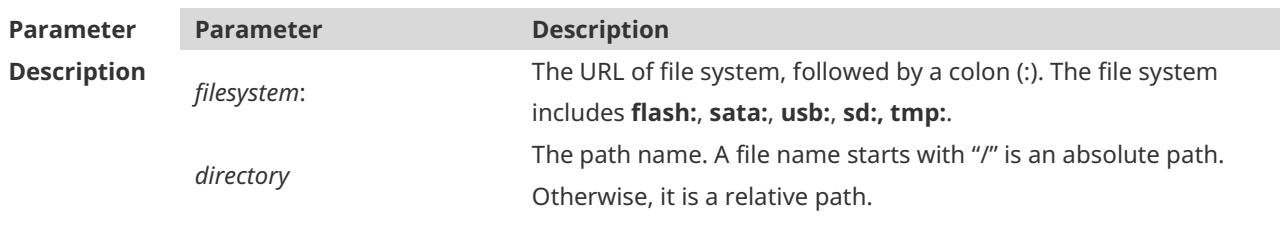

**Defaults** The default *filesystem*: is **flash:**.

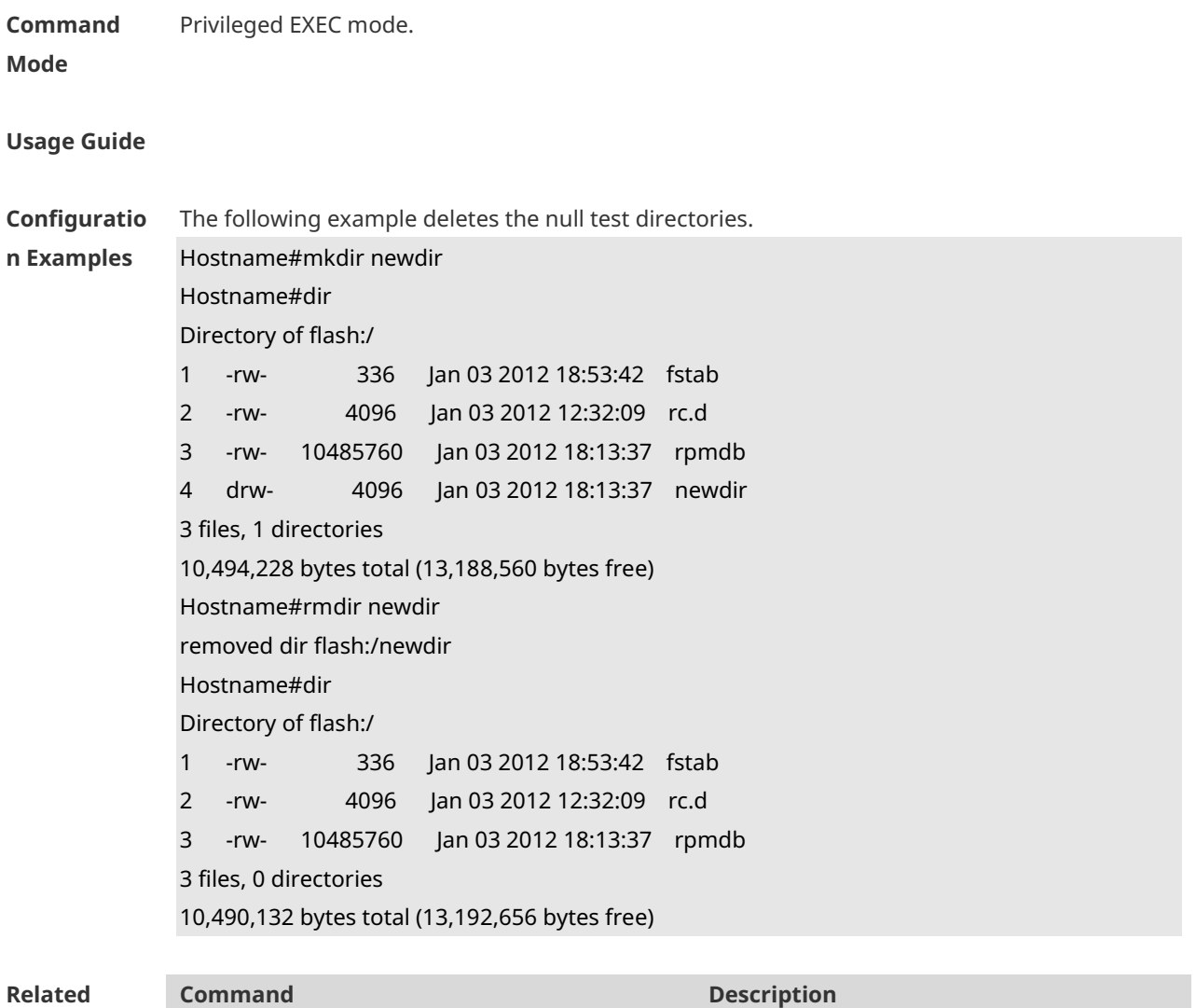

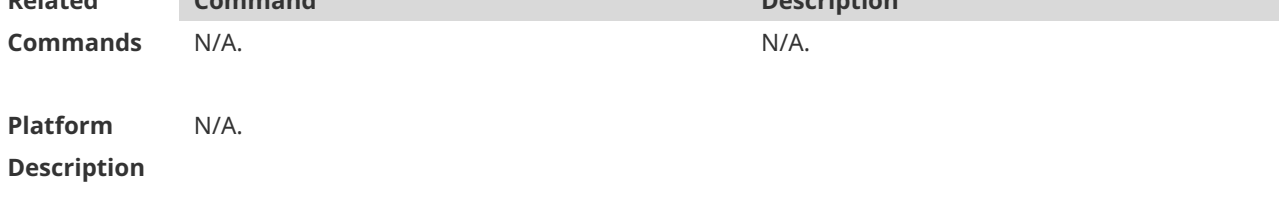

# **1.10 show file systems**

Use this command to display the file system information. **show file systems**

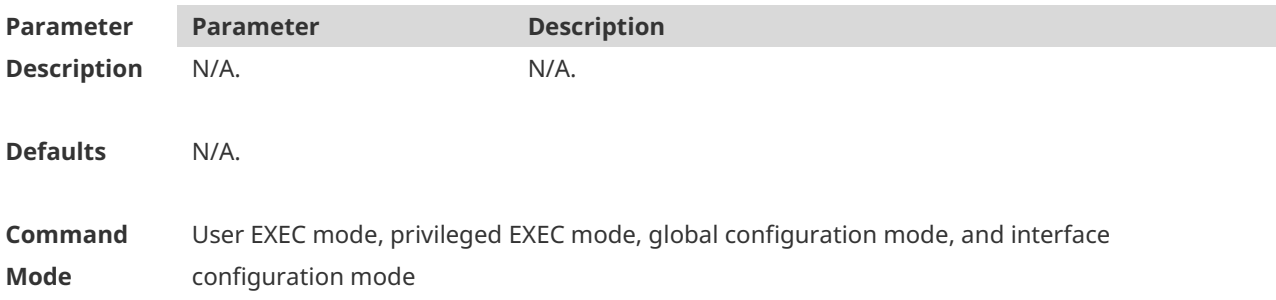

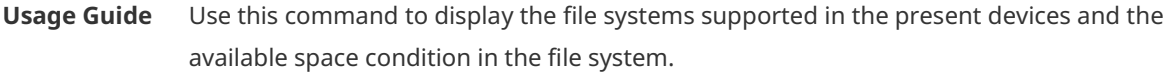

**Configuratio** The following example displays the file system information:

**n Examples** Hostname#show file systems

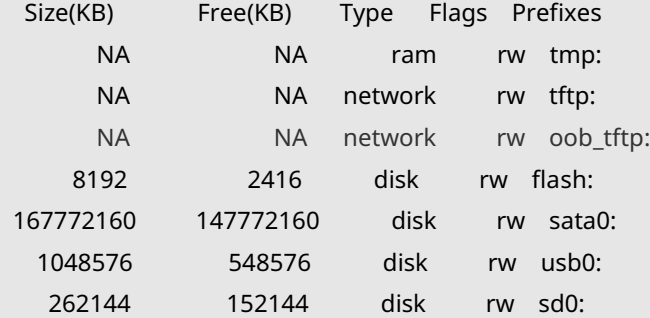

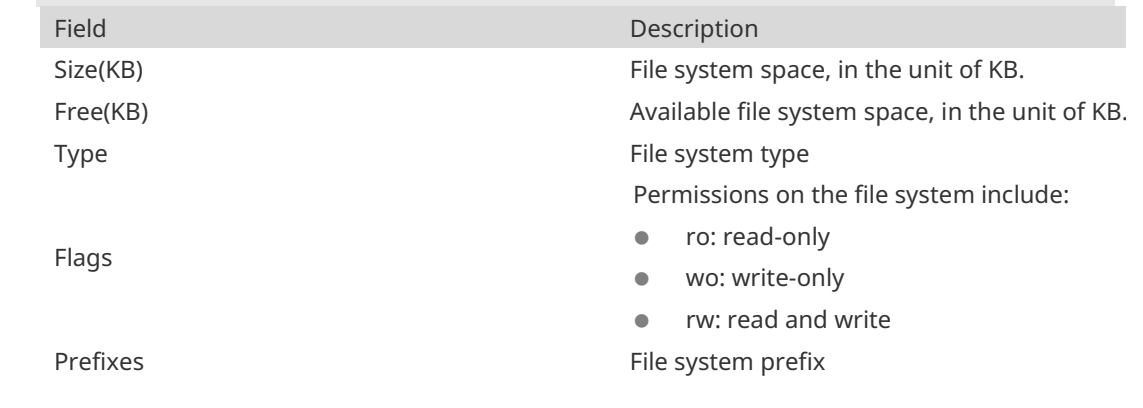

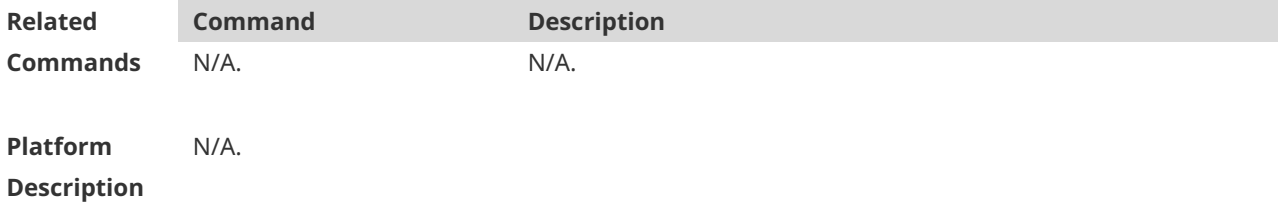

#### **1.11 show mount**

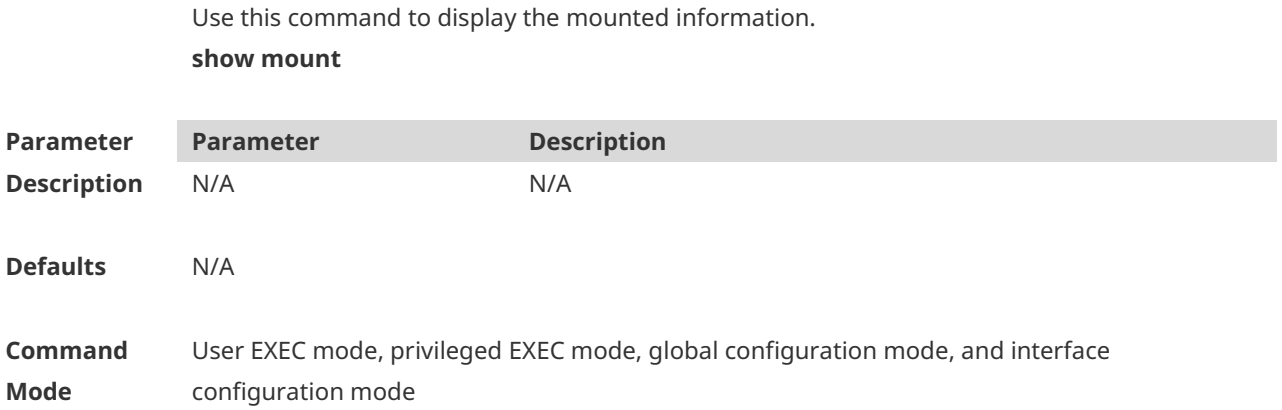

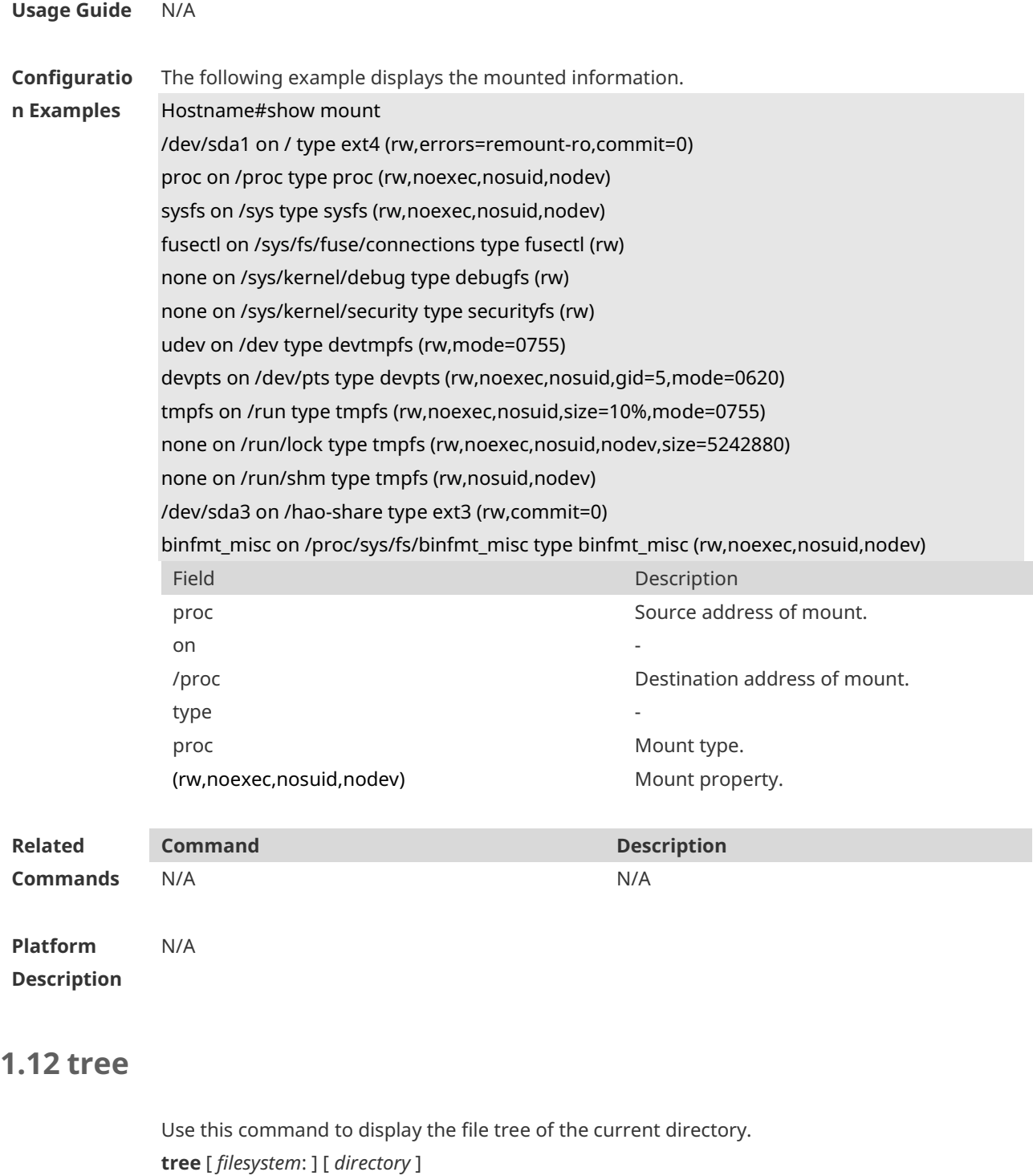

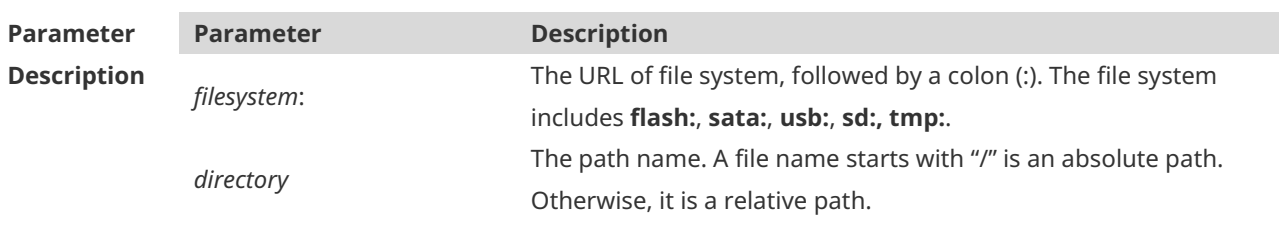

**Defaults** The default *filesystem*: is **flash:**.

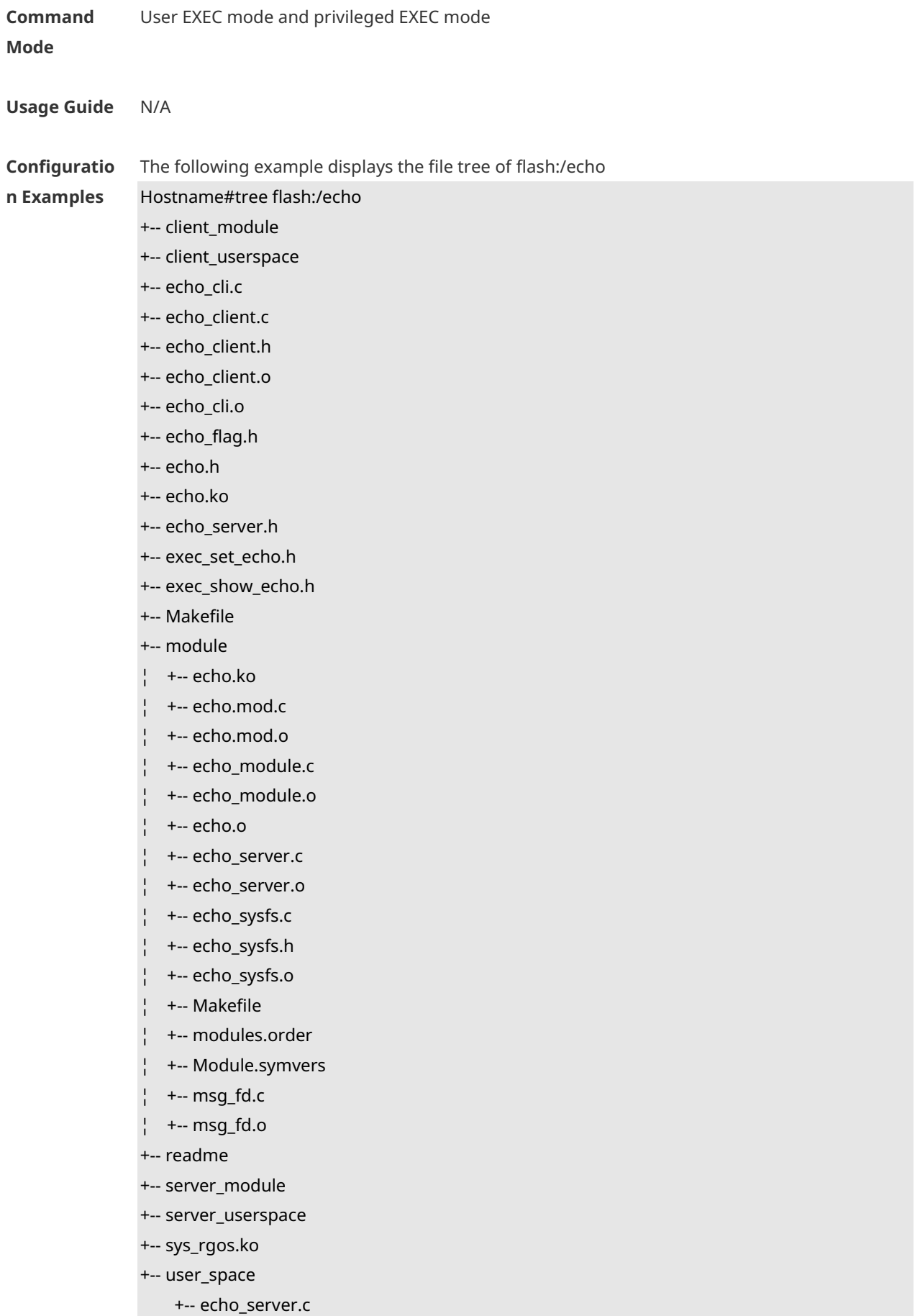

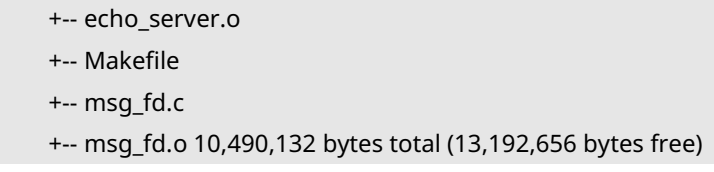

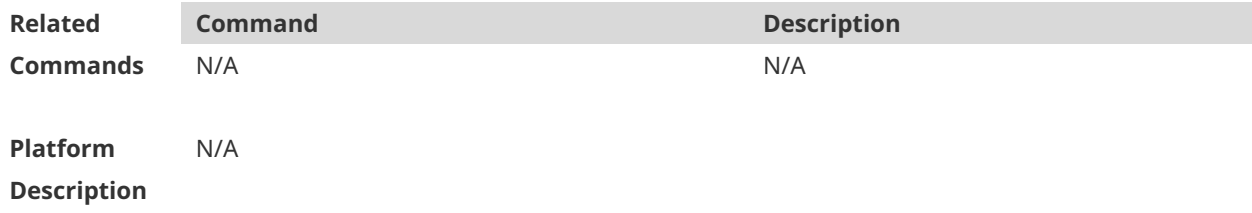

# **1.13 verify**

Use this command to compute, display, and verify Message Digest 5 (MD5). **verify** [ **/md5** *md5-value* ] *filesystem***:** [ *file-url* ]

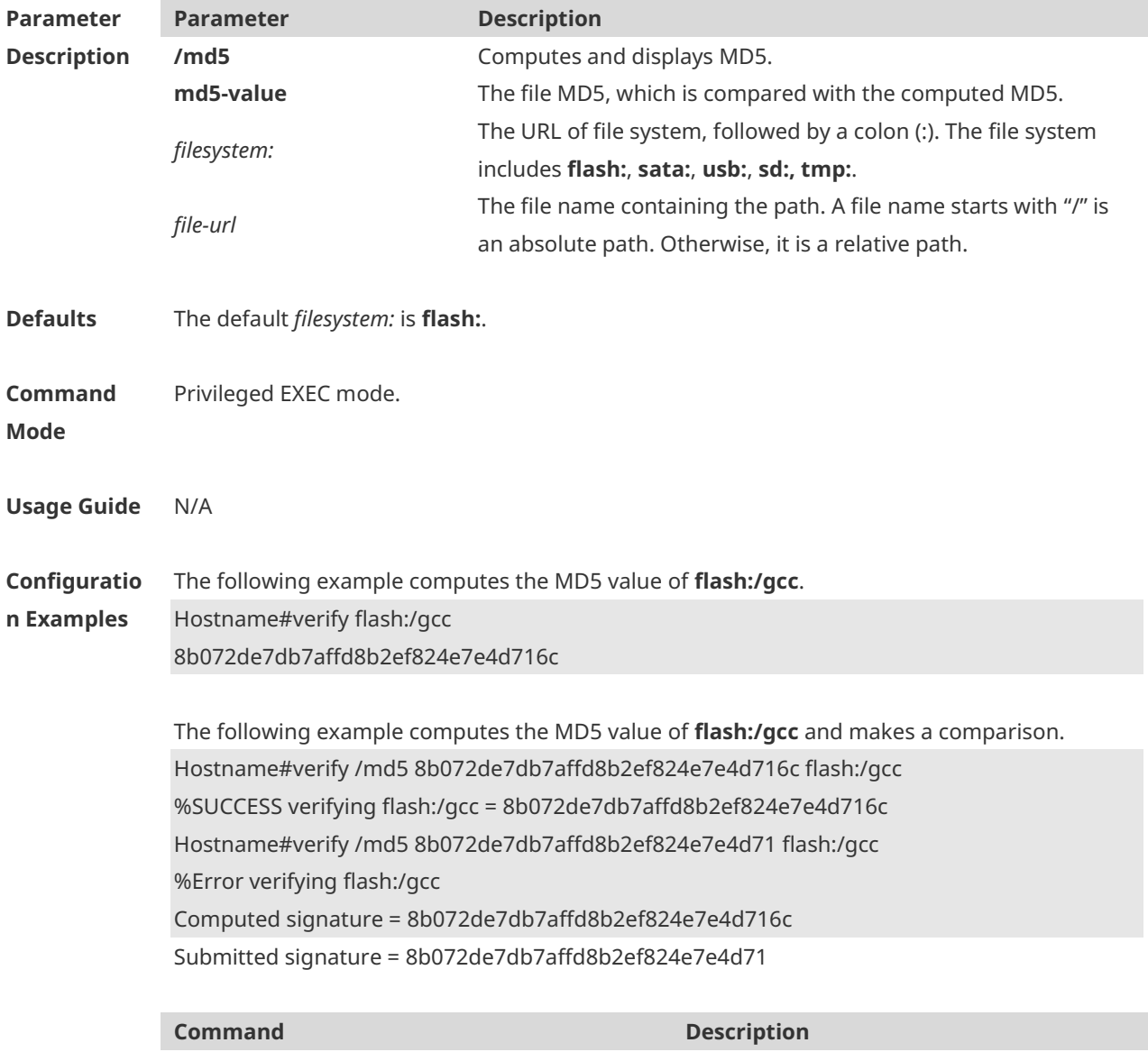

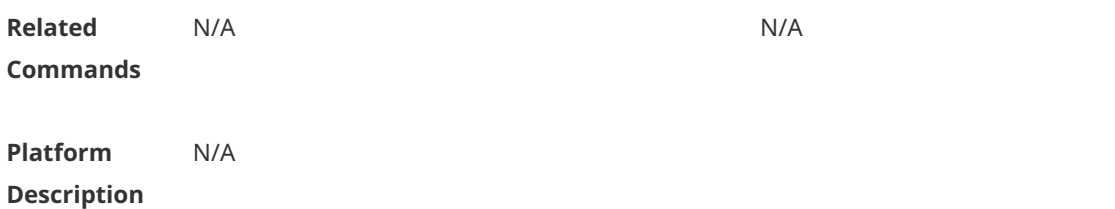

# **1 HTTP Commands**

#### **1.1 enable service web-server**

Use this command to enable the HTTP service function. Use the **no** or **default** form of this command to disable the HTTP service function. **enable service web-server** [ **http** | **https** | **all** ] **no enable service web-server** [ **http** | **https** ] **default enable service web-server** [ **http** | **https** ]

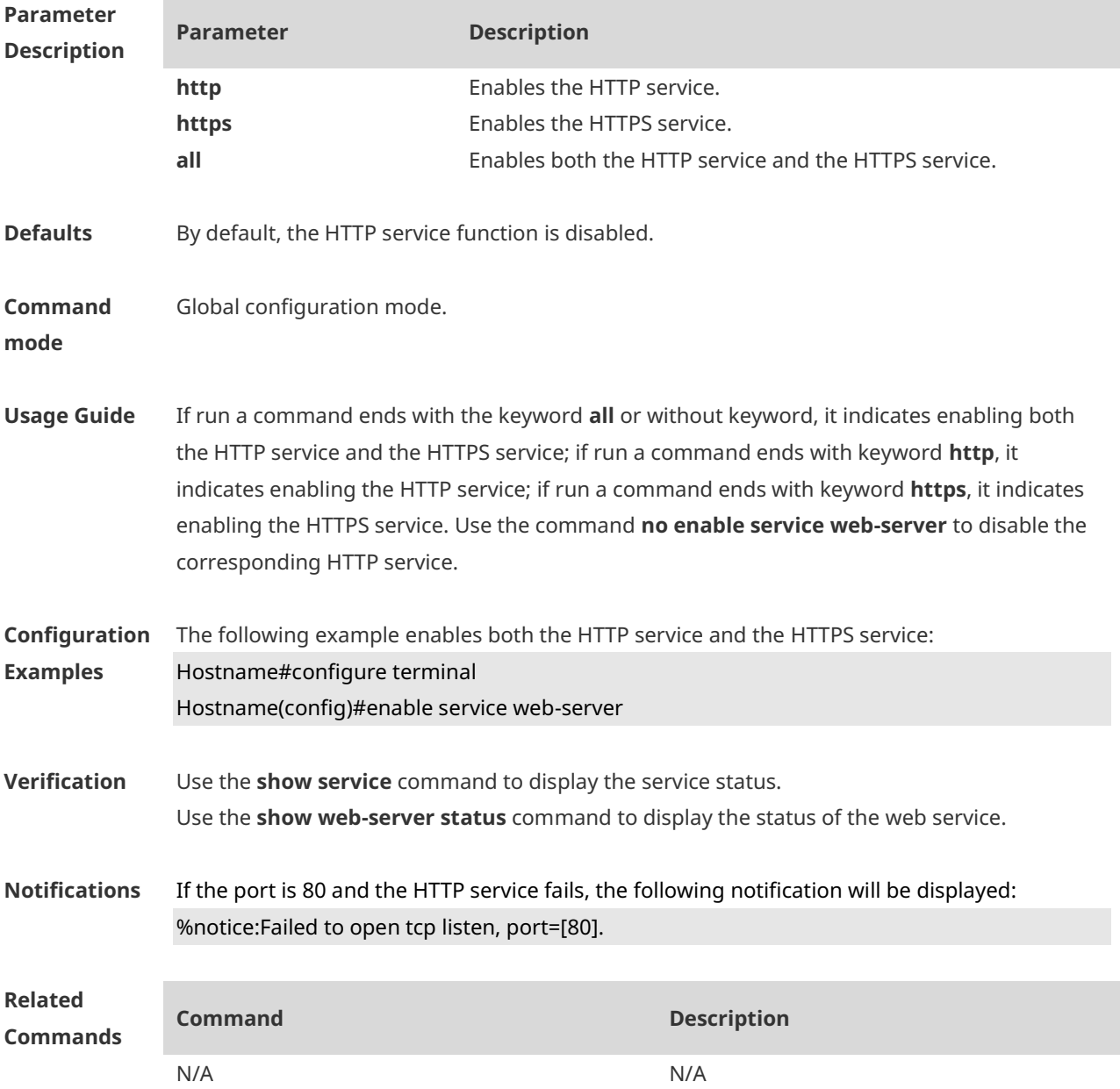

**Platform Description** N/A

#### **1.2 http port**

Use this command to configure the HTTP port number. Use the **no** form of this command to restore the default HTTP port number. **http port** *port-number* **no http port**

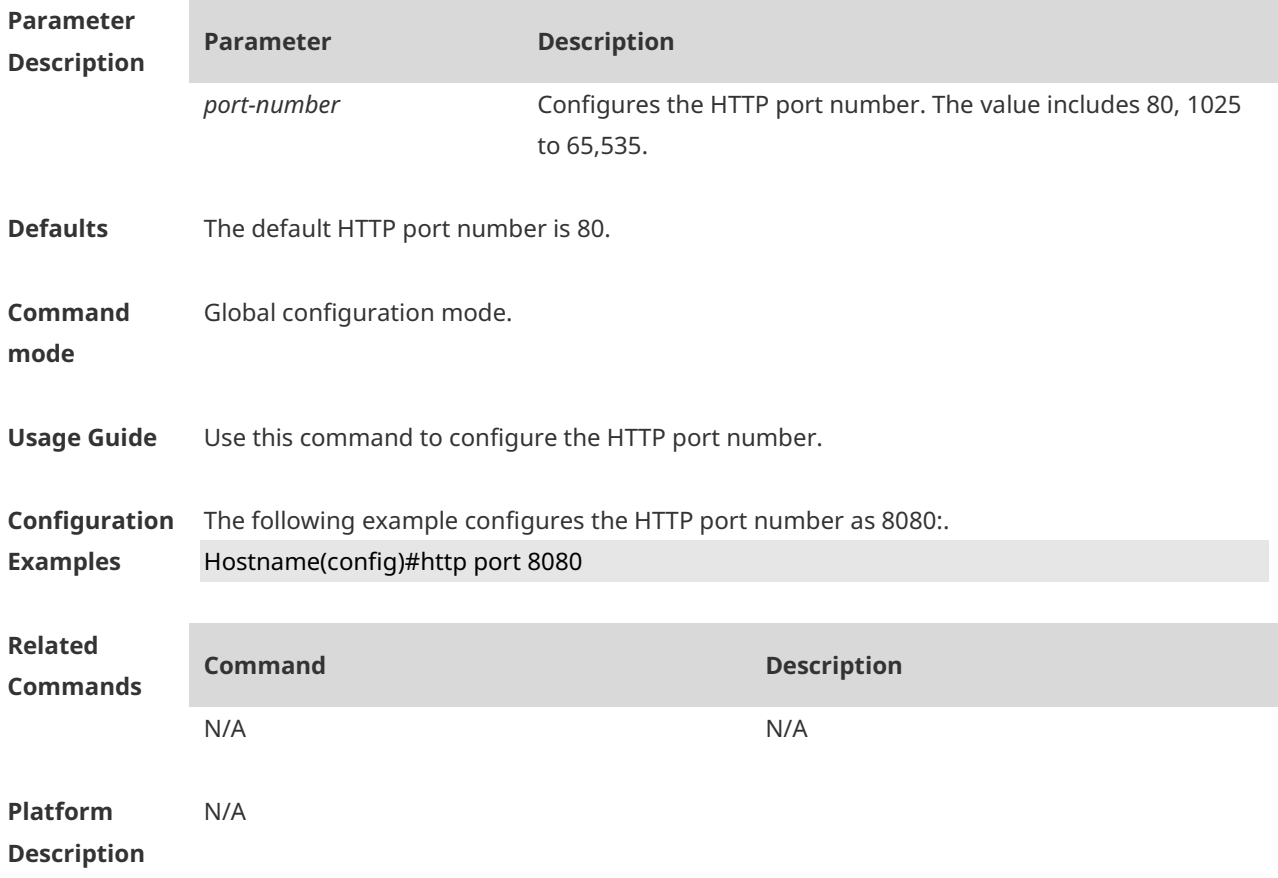

#### **1.3 http secure-port**

Use this command to configure the HTTPS port number. Use the **no** form of this command to restore the default HTTPS port number. **http secure-port** *port-number* **no http secure-port**

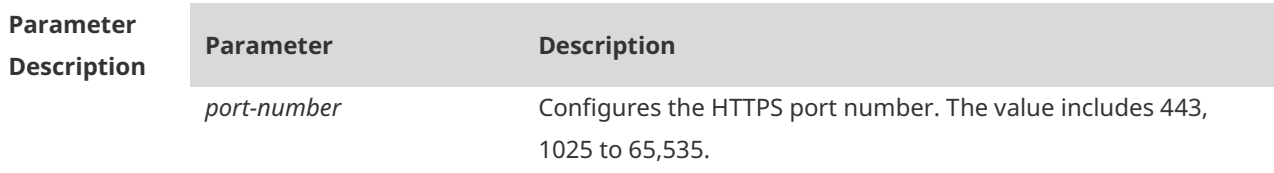

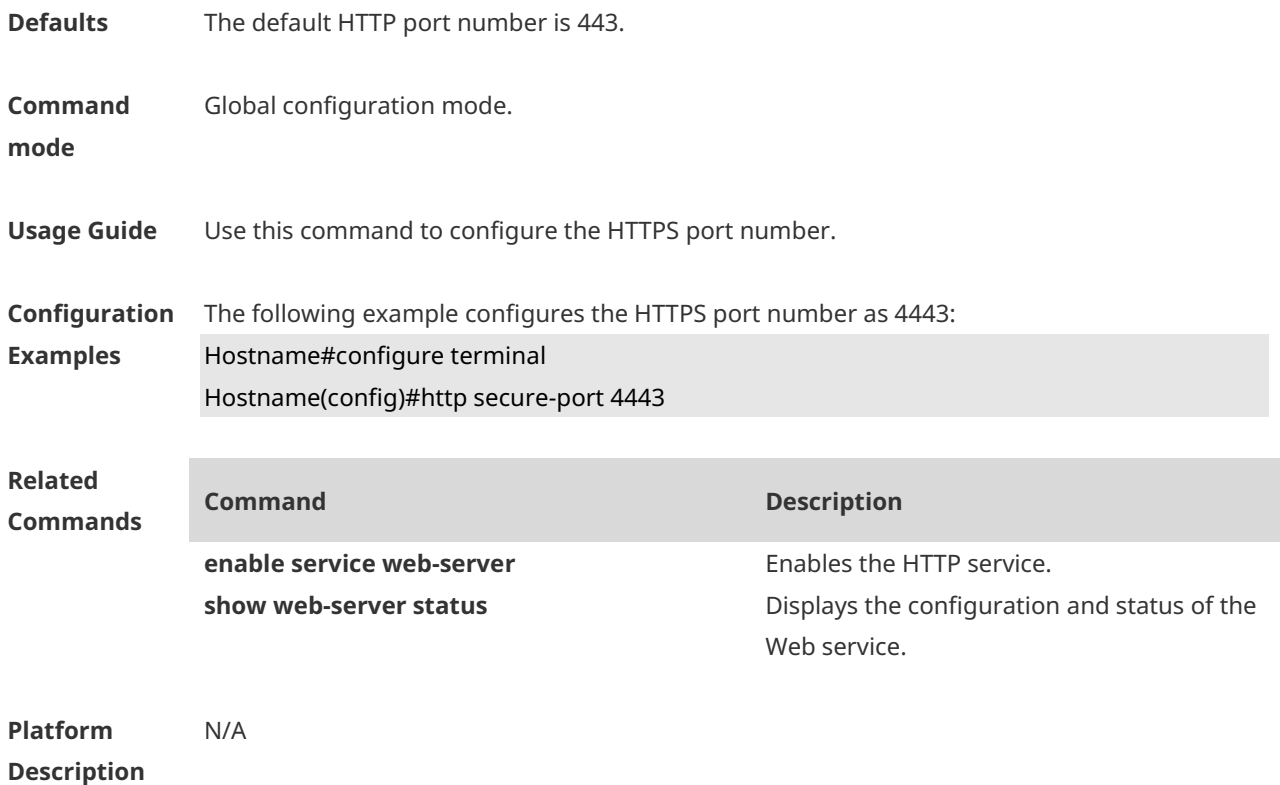

# **1.4 show web-server https certificate information**

Use this command to display information about the HTTPS service certificate. **show web-server https certificate information**

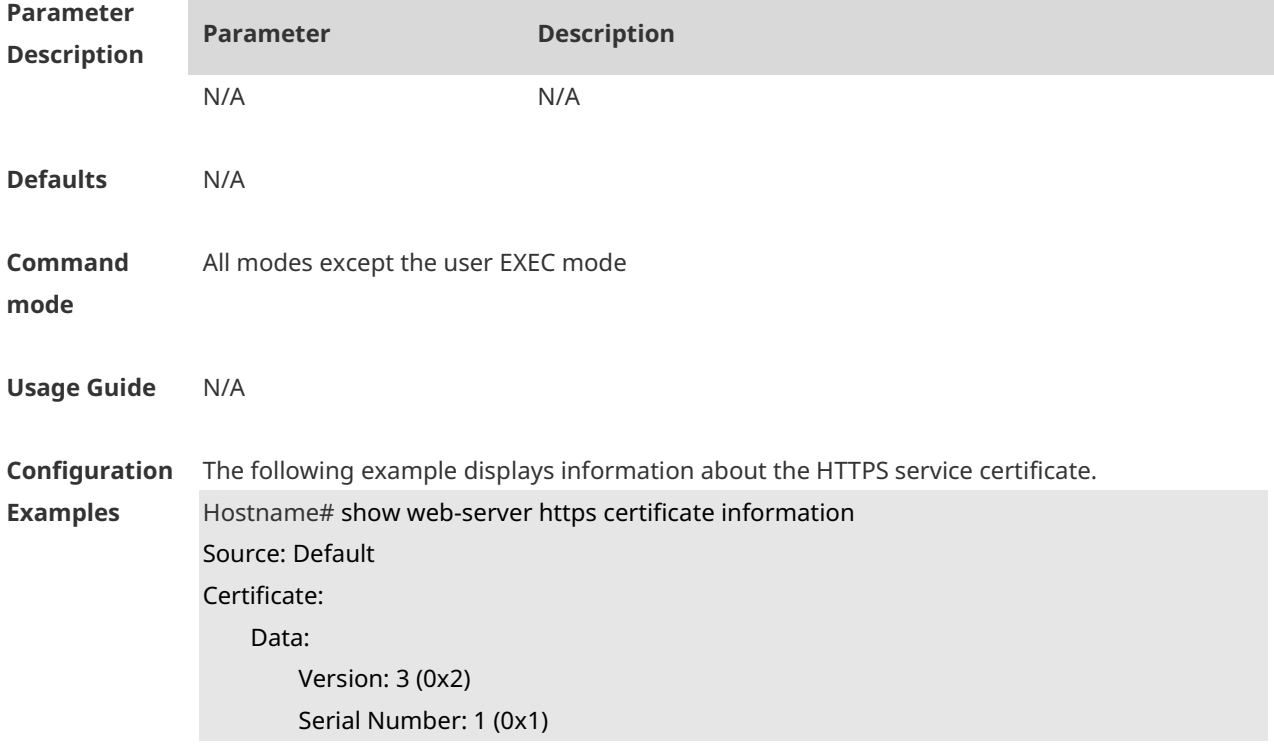

 Signature Algorithm: sha256WithRSAEncryption Issuer: CN=Self-Signed-CA472E87 Validity Not Before: Feb 20 07:26:51 2019 GMT Not After : Feb 17 07:26:51 2029 GMT Subject: CN=Self-Signed-CA472E87 Subject Public Key Info: Public Key Algorithm: rsaEncryption Public-Key: (2048 bit) Modulus: 00:ec:39:13:5a:09:da:97:d1:83:8f:a7:77:cf:b4: 88:96:a0:85:23:68:4d:5a:c6:d3:4b:d9:c0:d6:1b: f4:42:29:ce:33:2e:2f:79:5e:cc:bb:bd:5f:63:5b: 41:f3:9f:fb:82:c7:ca:8a:21:a9:c2:fb:36:db:62: 08:3c:05:b8:a2:47:07:1a:20:99:80:24:63:a4:08: 66:22:86:b6:aa:46:43:8a:91:7d:99:f3:8a:7c:58: ac:1f:ef:6c:4c:d1:d6:bf:ef:a1:77:64:4b:53:16: 29:2f:1c:e8:ec:d6:6b:b6:34:64:32:00:1f:09:30: 69:8d:2e:85:d5:6a:db:45:cb:b8:fd:38:ba:bd:68: 1d:de:38:65:ef:3f:c6:90:bf:ca:1a:9e:df:c3:75: 5f:20:bd:61:b4:bd:43:6b:77:ef:25:c6:43:0a:0f: dc:5a:0e:28:53:37:14:77:8b:bd:ea:14:54:c5:e1: 45:27:c9:14:63:37:67:bc:0f:09:15:1f:73:ae:bb: 46:b1:ad:cd:23:89:fd:2c:0c:9f:a3:34:62:f0:14: 0d:c8:92:09:68:df:8f:69:fb:1c:49:91:d8:1c:f7: ee:67:a3:25:c5:9a:e2:f6:1c:a8:8c:af:7e:08:29: 44:32:b1:d8:a9:86:04:a2:80:65:24:47:56:f4:fd: e4:19 Exponent: 65537 (0x10001) X509v3 extensions: X509v3 Basic Constraints: CA:FALSE Signature Algorithm: sha256WithRSAEncryption 16:b8:e2:1e:45:13:56:9c:48:ef:ec:40:fb:9a:e3:4c:da:e4: 95:c4:3b:92:10:9a:27:a0:da:ab:45:86:4c:39:fd:73:0c:e8: 98:8b:0e:a4:28:72:66:0a:74:cc:9c:91:71:2f:94:dd:4b:4b: a2:54:e5:8f:47:82:bd:82:4d:70:93:6e:af:72:ce:cf:db:e2: 36:b1:64:1a:1f:5e:c1:d9:57:12:15:5f:81:d3:ab:40:66:2a: 3d:ab:d4:fb:24:a6:dd:1f:82:a2:33:9d:3d:da:a7:75:fa:0d: e6:be:1f:3b:a9:7f:d0:94:67:bf:e7:8b:19:32:5c:ea:0f:ae: 3e:1e:41:55:06:c9:cb:42:b9:45:de:0e:d9:48:a5:75:90:5b: d7:89:ff:60:f2:31:ed:d7:52:0a:3d:91:87:c3:9a:85:76:8a: 44:6f:c5:4e:9b:65:f6:78:cf:ee:7b:28:f5:10:c8:d1:39:3f: 13:a7:96:f1:4b:11:5f:34:96:8f:13:b1:b6:de:9c:23:9e:f6:

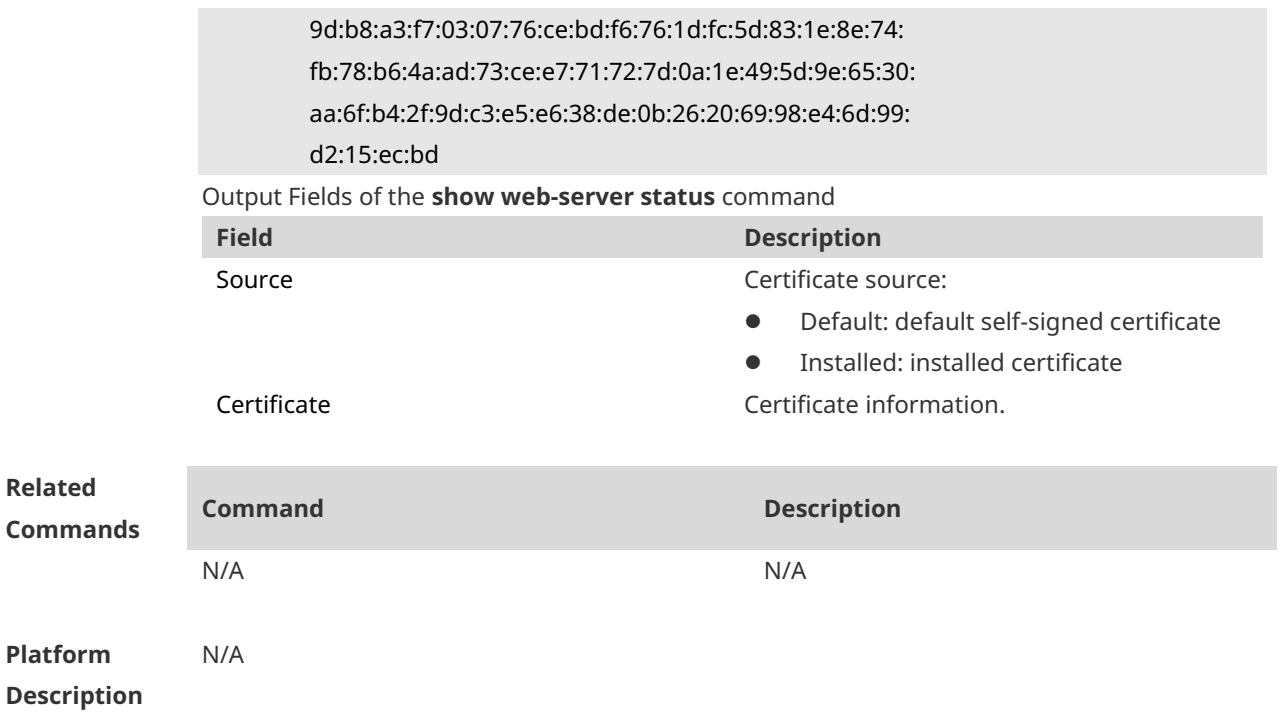

# **1.5 show web-server status**

Use this command to display the configuration and status of the Web service. **show web-server status**

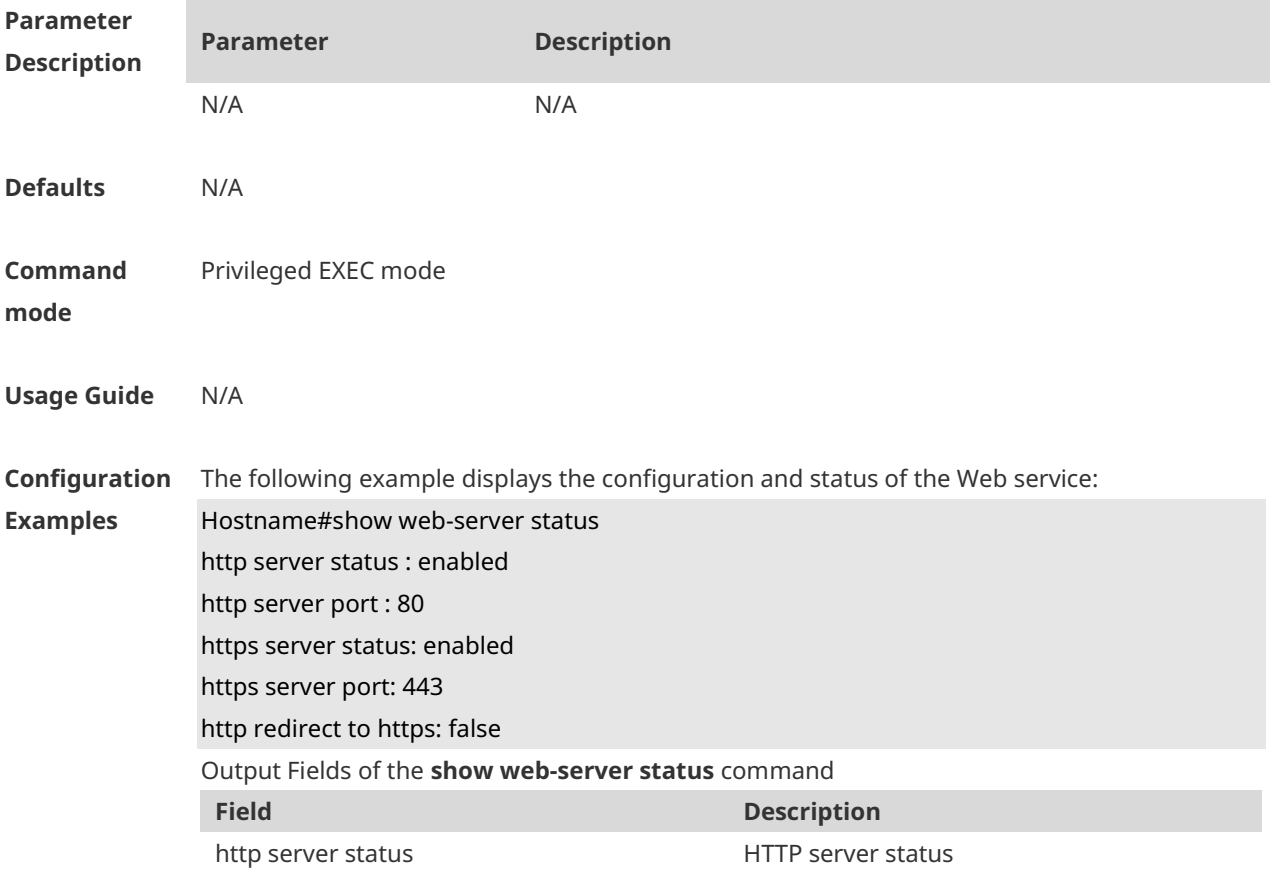

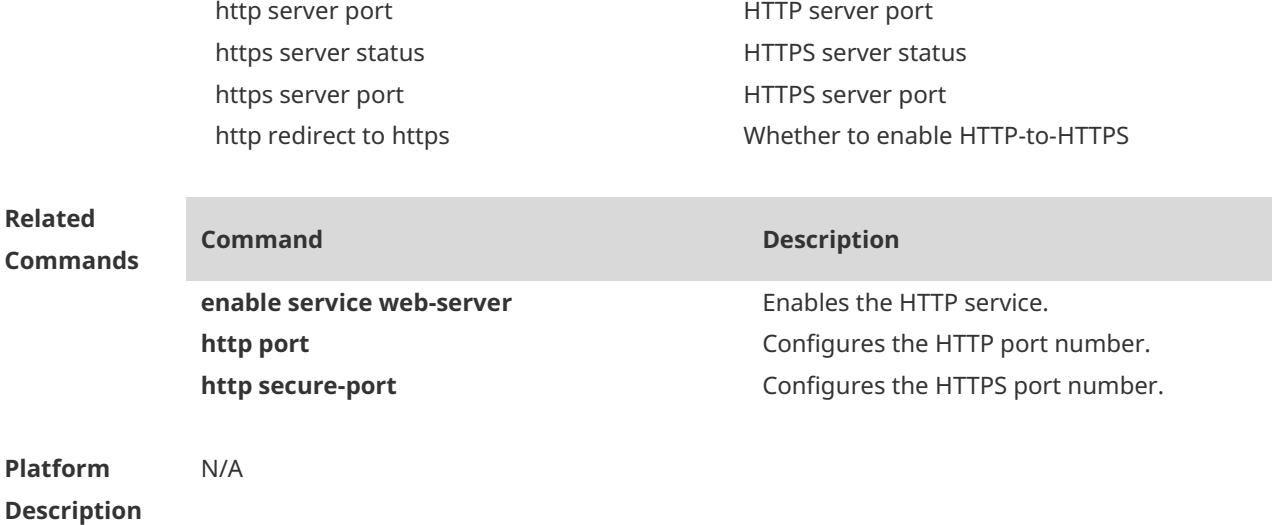

#### **1.6 webmaster level**

Use this command to configure the username and password for Web login authentication. Use the **no** form of this command to restore the default setting. **webmaster level** *privilege-level* **username** *name* **password** { *password* | [ **0 | 7** ] *encrypted-password* } **no webmaster level** *privilege-level* [ **username** name ]

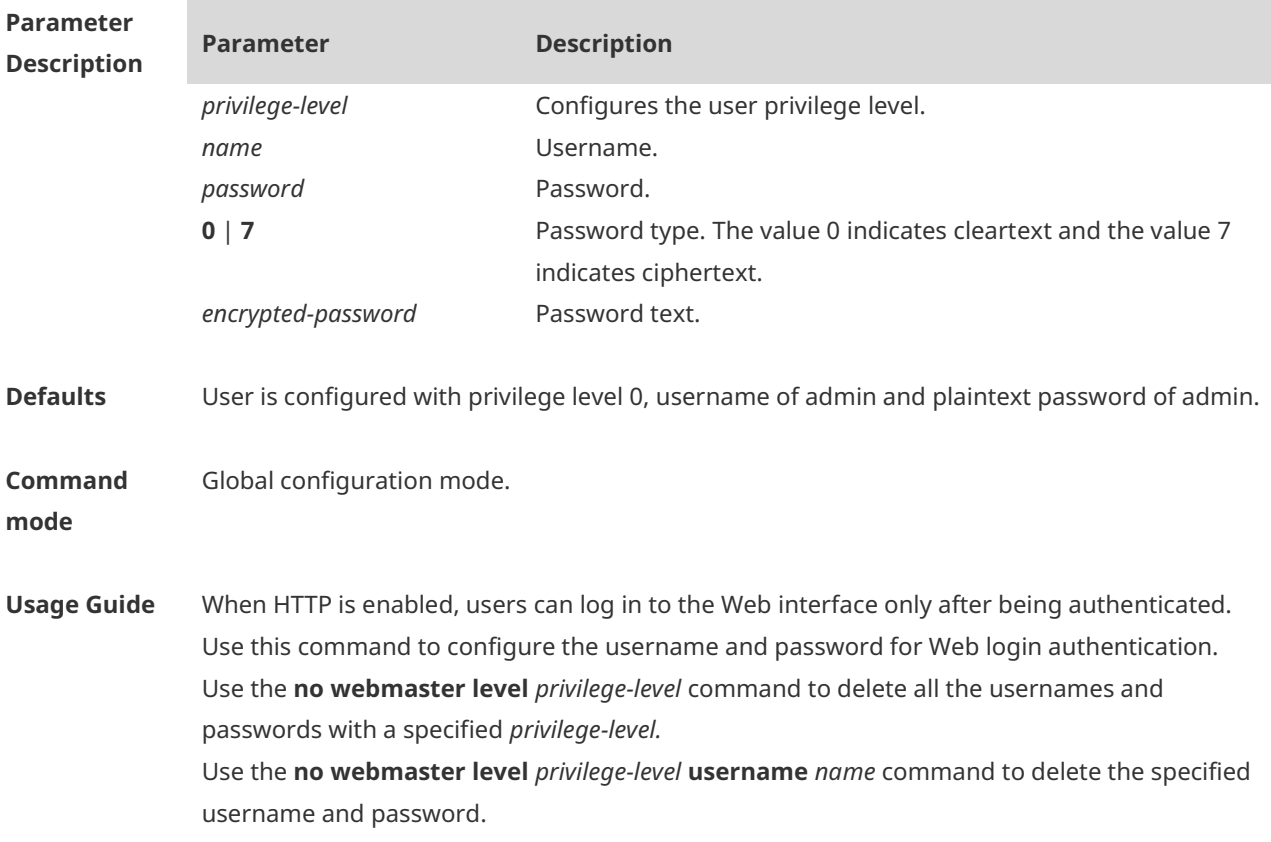

6

Usernames and passwords come with three permission levels, each of which includes at most 10 usernames and passwords. **The system creates account admin** by default. The account cannot be deleted and only its password can be changed. The administrator account **admin** corresponds to the level 0 privilege. Account **admin** owns all the function privileges on the Web client and can edit other management accounts and authorize the accounts to access pages. New accounts correspond to the level 1 privilege. **Configuration Examples** The following example sets the privilege level bound to a user for logging in to the Web page to **0**, username to **Hostname**, and password to **admin.** Hostname(config)# webmaster level 0 username Hostname password admin **Notifications** When the default account **admin** is deleted, the following notification will be displayed. %notice: Cannot cancel the default user configure! When the number of configured usernames exceeds 10 at each permission level, the following notification will be displayed. %notice: configure webmaster level %d server reached max 10, add failed. When the configured username reaches or exceeds 32 characters, the following notification will be displayed. %notice: Username too long. Please enter less than 32 characters. If the configured password length is fewer than 8 or contains only letters or numerals, the following notification will be displayed User\_access warning: the password is too weak, default min-size(8) and should contain two different characters. If the configured password does not meet complexity requirements, the following notification will be displayed User access reject: invalid password, the password is too simple. If the configured password is the same as the username, the following notification will be displayed. % Password should not be the same as username. **Related Commands Command Description enable service web-server** Enables the HTTP service. **Platform Description** N/A

#### **1.7 web-server http redirect-to-https**

Use this command to configure automatic HTTP redirection to HTTPS. **web-server http redirect-to-https**

Run the **no** form of this command to restore the default configuration. **no web-server http redirect-to-https**

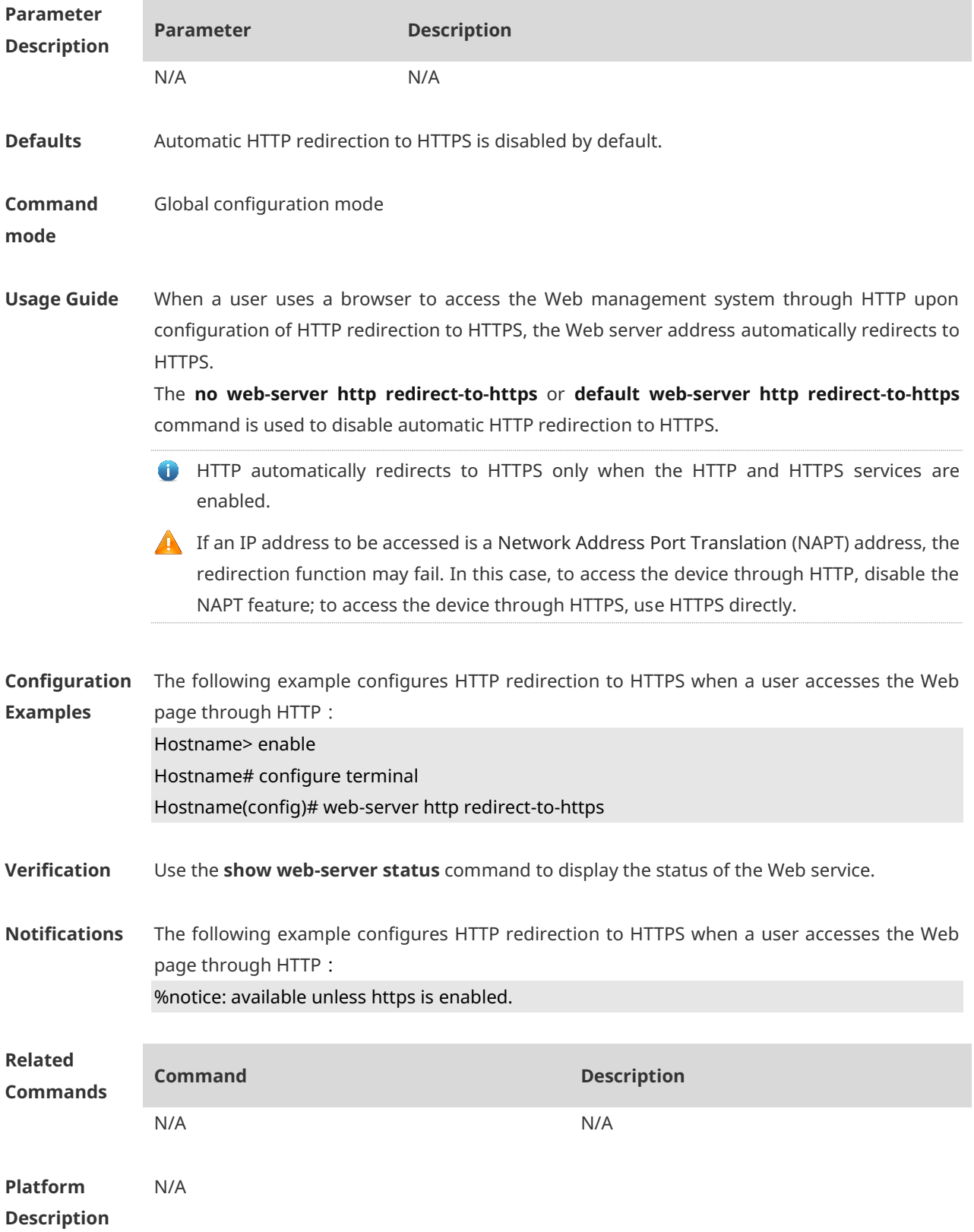

# **1.8 web-server https certificate**

Run this command to install an HTTPS certificate **web-server https certificate { pem** *cert-filename* **private-key** *key-filename* **} | { pfx** *certfilename* **} [ password** *password-text* **]**

Run the **no** form of this command to restore the default configuration. **no web-server https certificate**

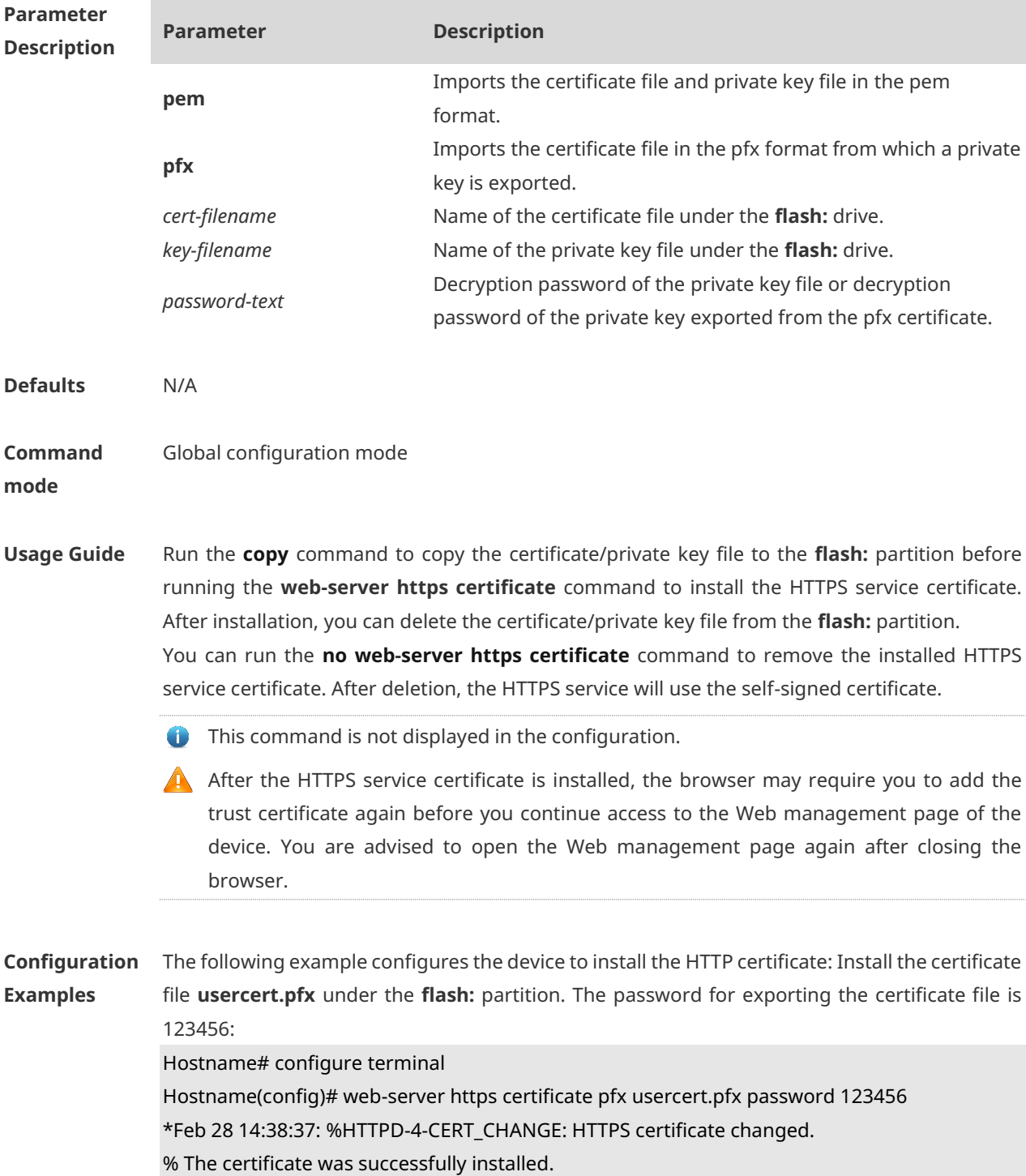

9

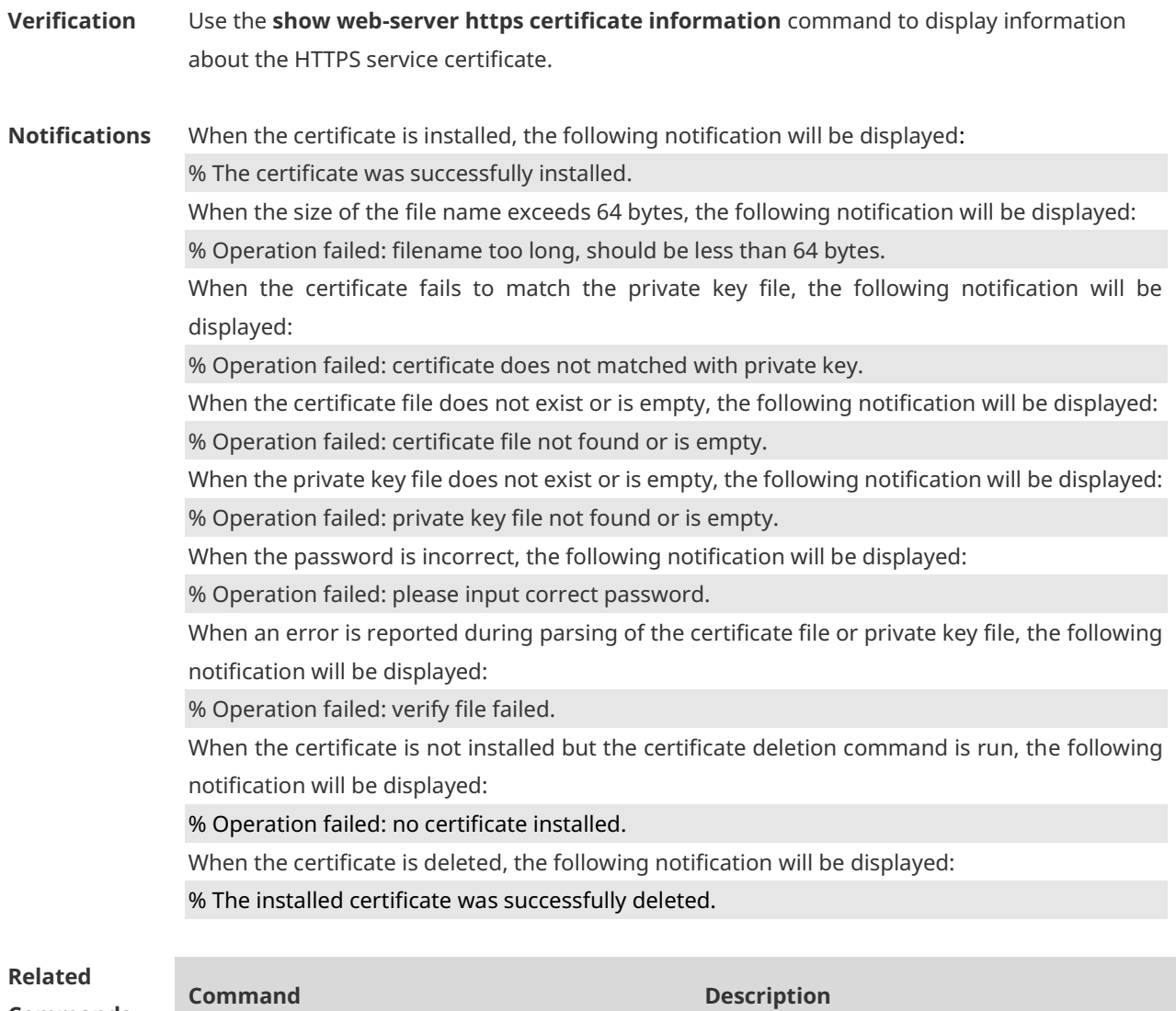

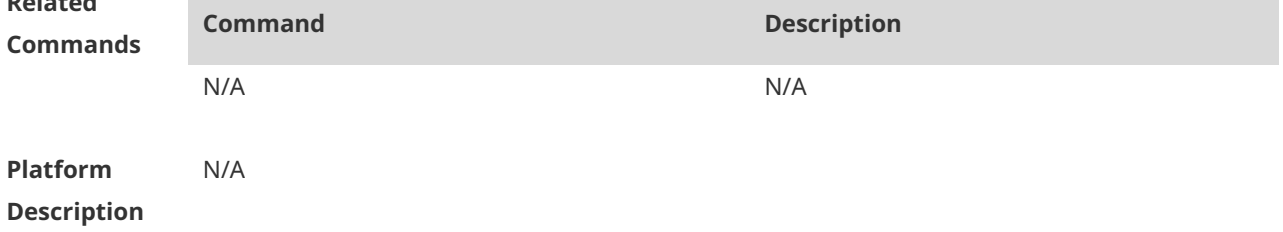

# **1.9 web-server https generate self-signed-certificate**

Run this command to generate an HTTPS service self-signed certificate again。 **web-server https generate self-signed-certificate**

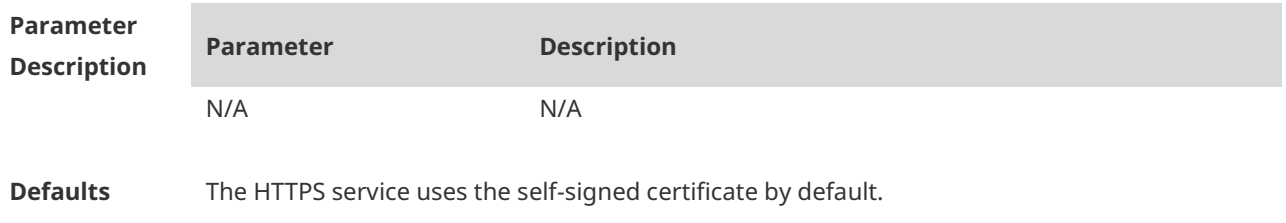

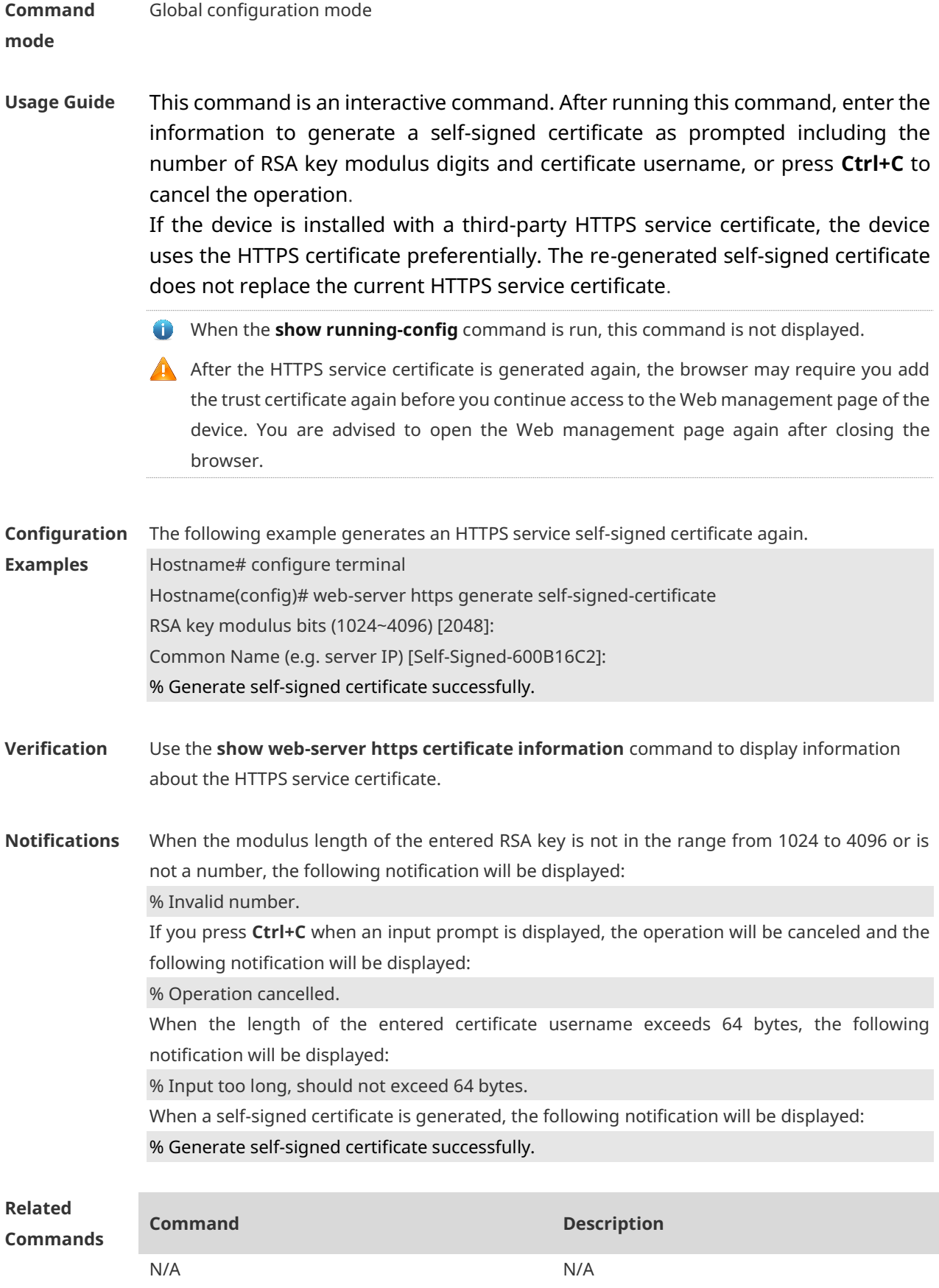

**Platform Description** N/A

# **1 Syslog Commands**

# **1.1 clear logging**

Use this command to clear the logs from the buffer in privileged EXEC mode.

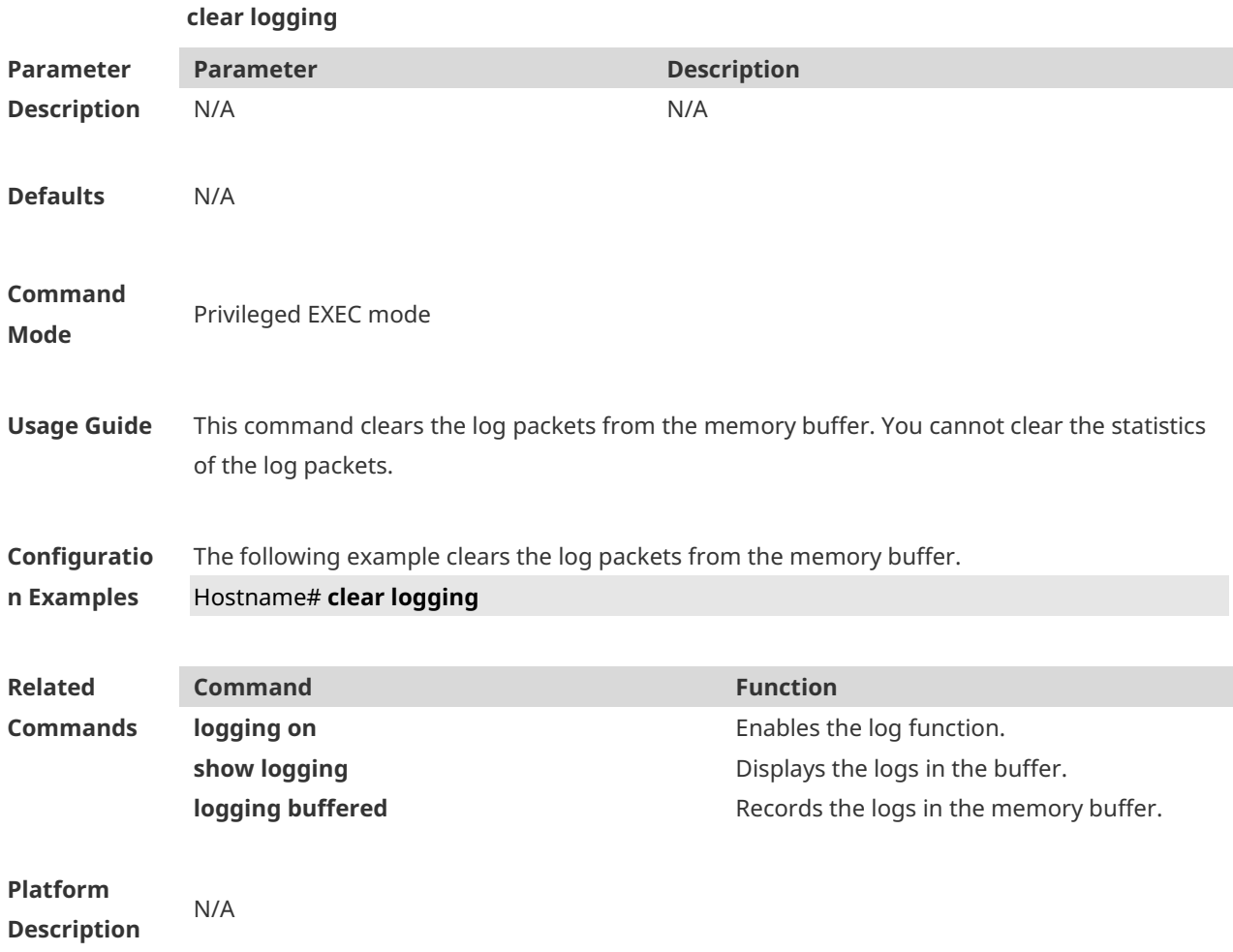

#### **1.2 logging**

Use this command to send the log message to the specified syslog server. **logging** { *ip-address* | **IPv6** *IPv6-address* } [ **udp-port** *port* ] Use this command to delete the specified syslog server. **no logging** { *ip-address* ] | **IPv6** *IPv6-address* } Use this command to restore the default port 514. **no logging** { *ip-address*] | **IPv6** *IPv6-address* } **udp-port**

**Parameter Description**

**Parameter Description**

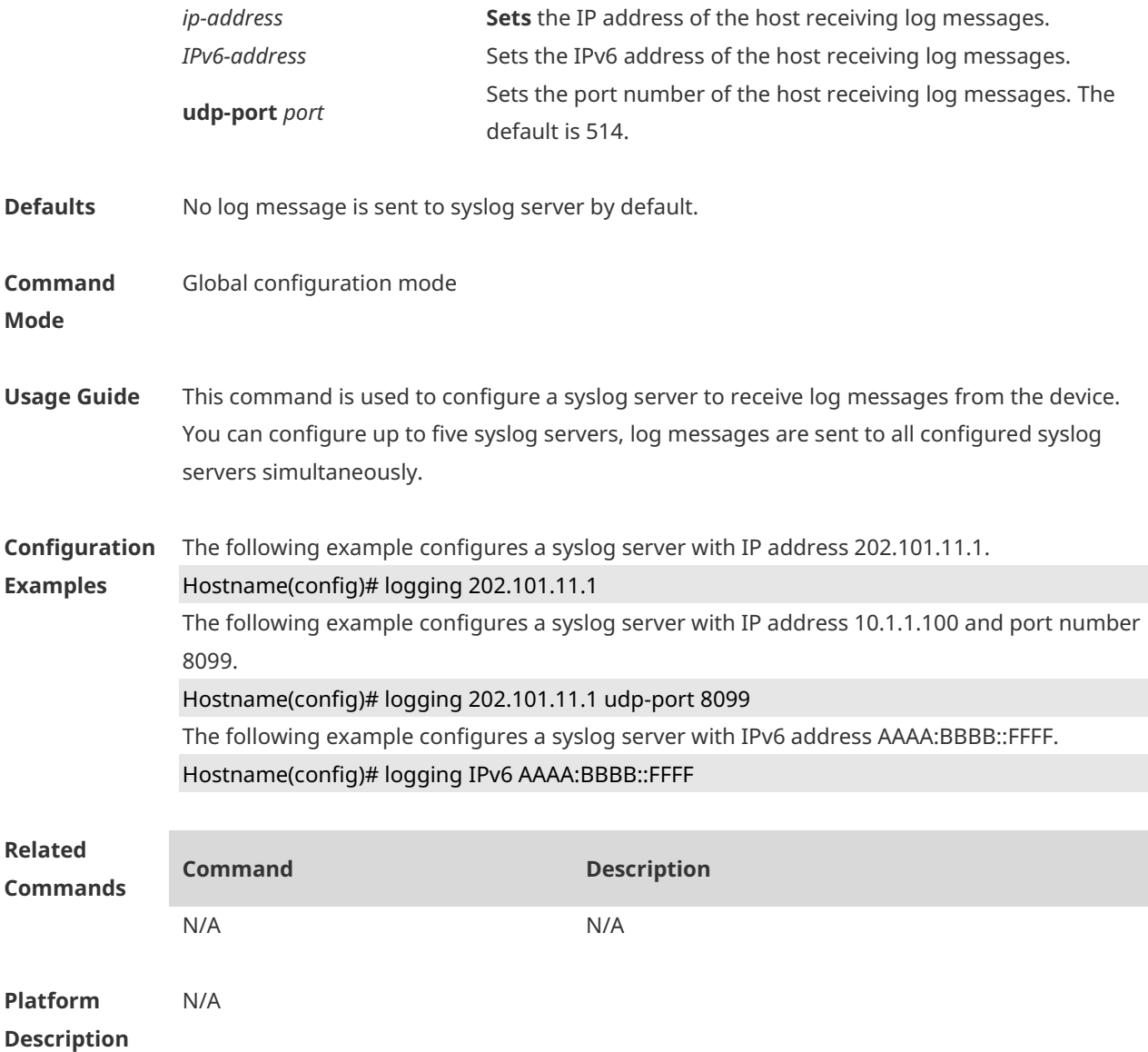

# **1.3 logging buffered**

Use this command to set the memory buffer parameters (log severity and buffer size) for logs at global configuration layer. Use the **no** form of the command to disable recording logs in the memory buffer. Use the **default** form of this command to restore the default setting.

**logging buffered** [ *buffer-size* | *level* ]

**no logging buffered**

**default logging buffered**

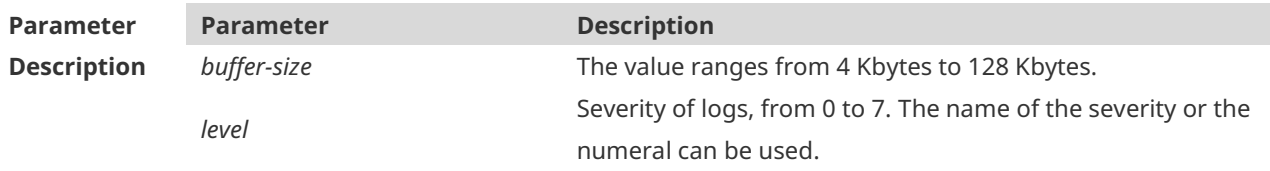

**Defaults** The buffer size is 4 K Bytes The log severity is 7.

#### **Command**

**Mode** Global configuration mode

**Usage Guide** The memory buffer for log is used in recycled manner. That is, when the memory buffer with the specified size is full, the oldest information will be overwritten. To show the log information in the memory buffer, run the **show logging** command in privileged user mode. The logs in the memory buffer are temporary, and will be cleared in case of device restart or the execution of the **clear logging** command in privileged user mode. To trace a problem, it is required to record logs in flash or send them to Syslog Server.

The log information is classified into the following 8 levels (Table 1):

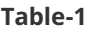

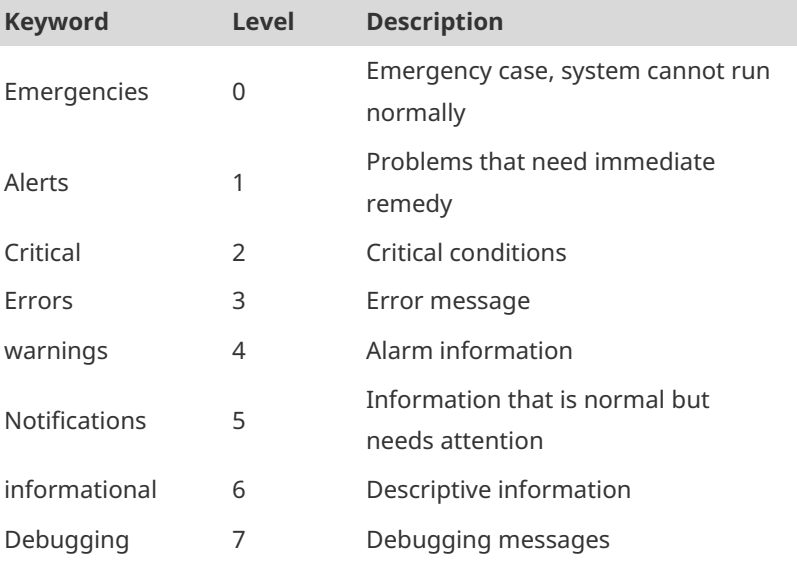

Lower value indicates higher level. That is, level 0 indicates the information of the highest level.

When the level of log information to be displayed on devices is specified, the log information at or below the set level will be allowed to be displayed.

After running the system for a long time, modifying the log buffer size especially in condition of large buffer may fails due to the insufficent availble continuous memory. The failure message will be shown. It is recommended to modify the log buffer size as soon as the system starts.

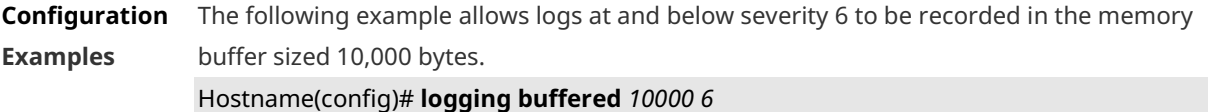

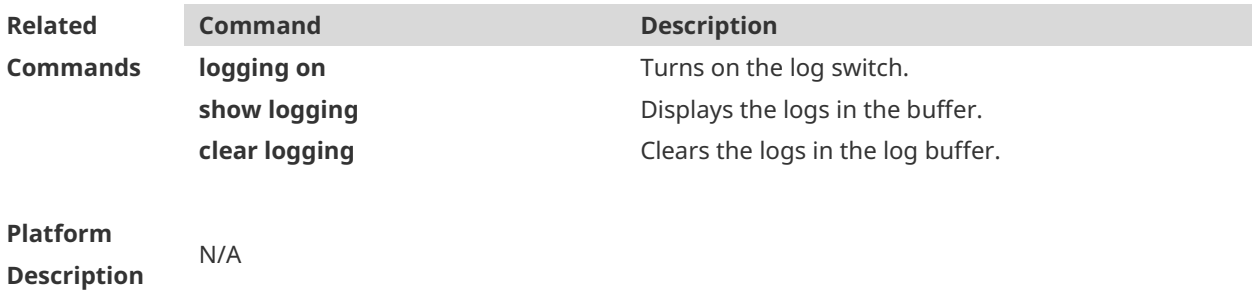

# **1.4 logging console**

Use this command to set the severity of logs that are allowed to be displayed on the console in global configuration mode. Use the **no** form of this command to prohibit printing log messages on the console.

**logging console** [ *level* ]

**no logging console**

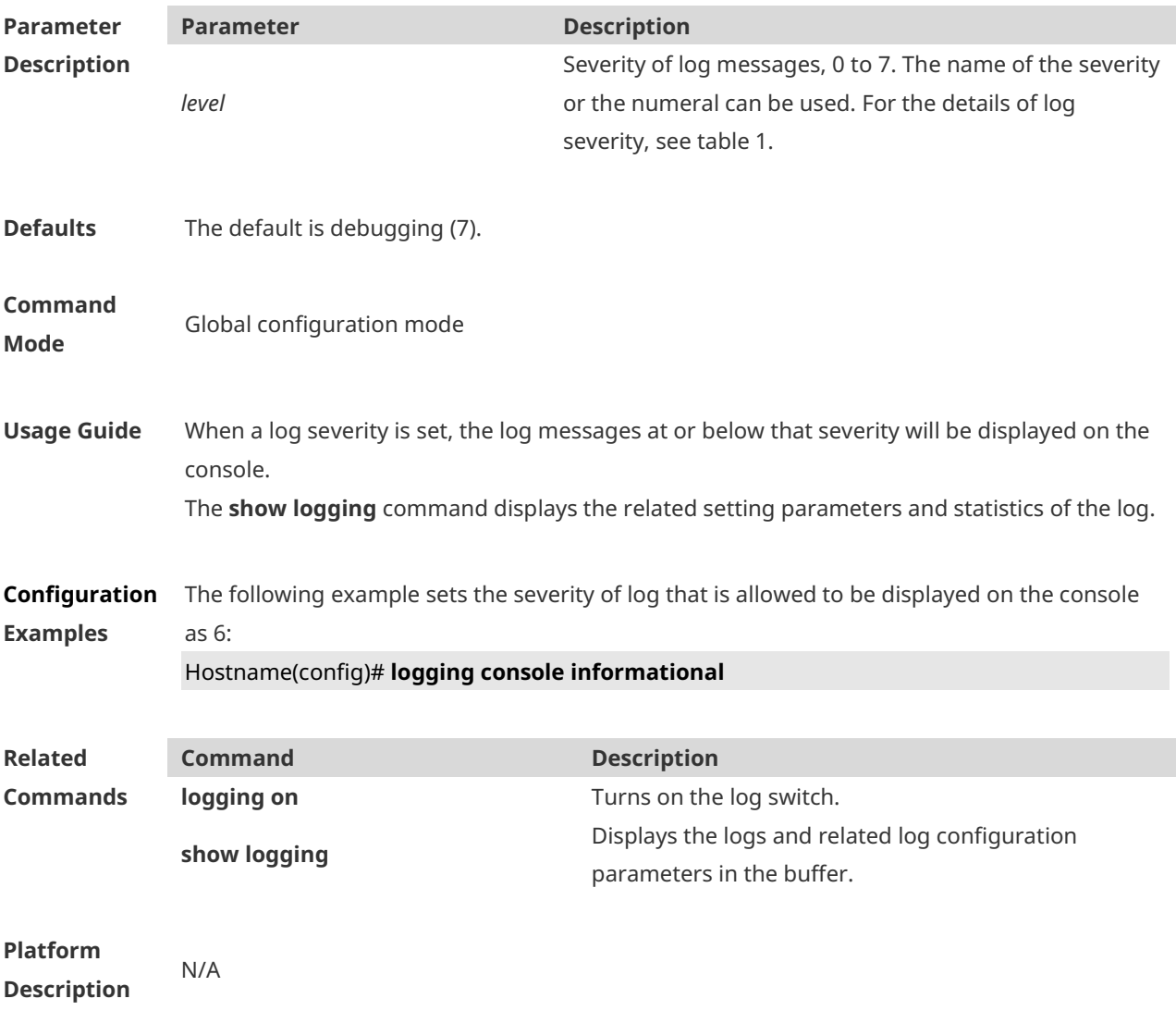

# **1.5 logging count**

Use this command to enable the log statistics function in global configuration mode. Use the **no** form of this command to restore the default setting.

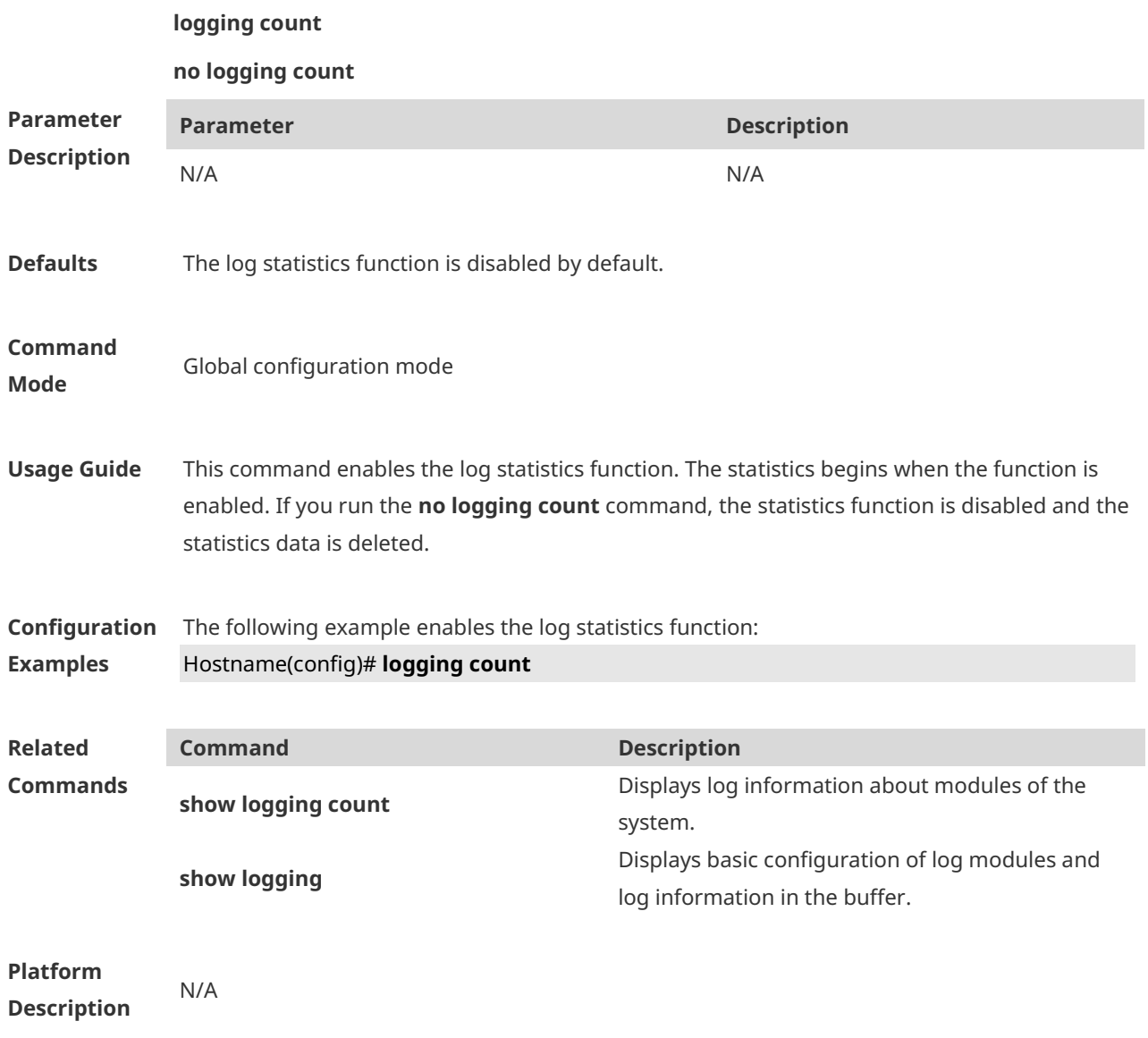

#### **1.6 logging delay-send file**

Use this command to set the name of the log file saved locally for delay sending. Use the no form of this command to restore the default setting. **logging delay-send file flash**:*filename* **no logging delay-send file**

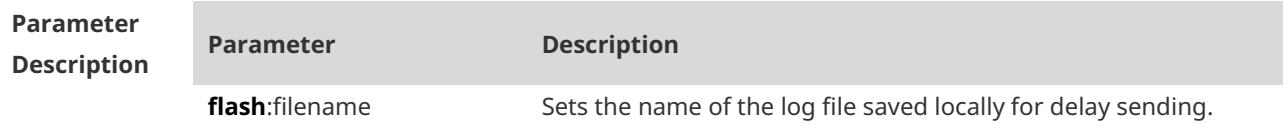

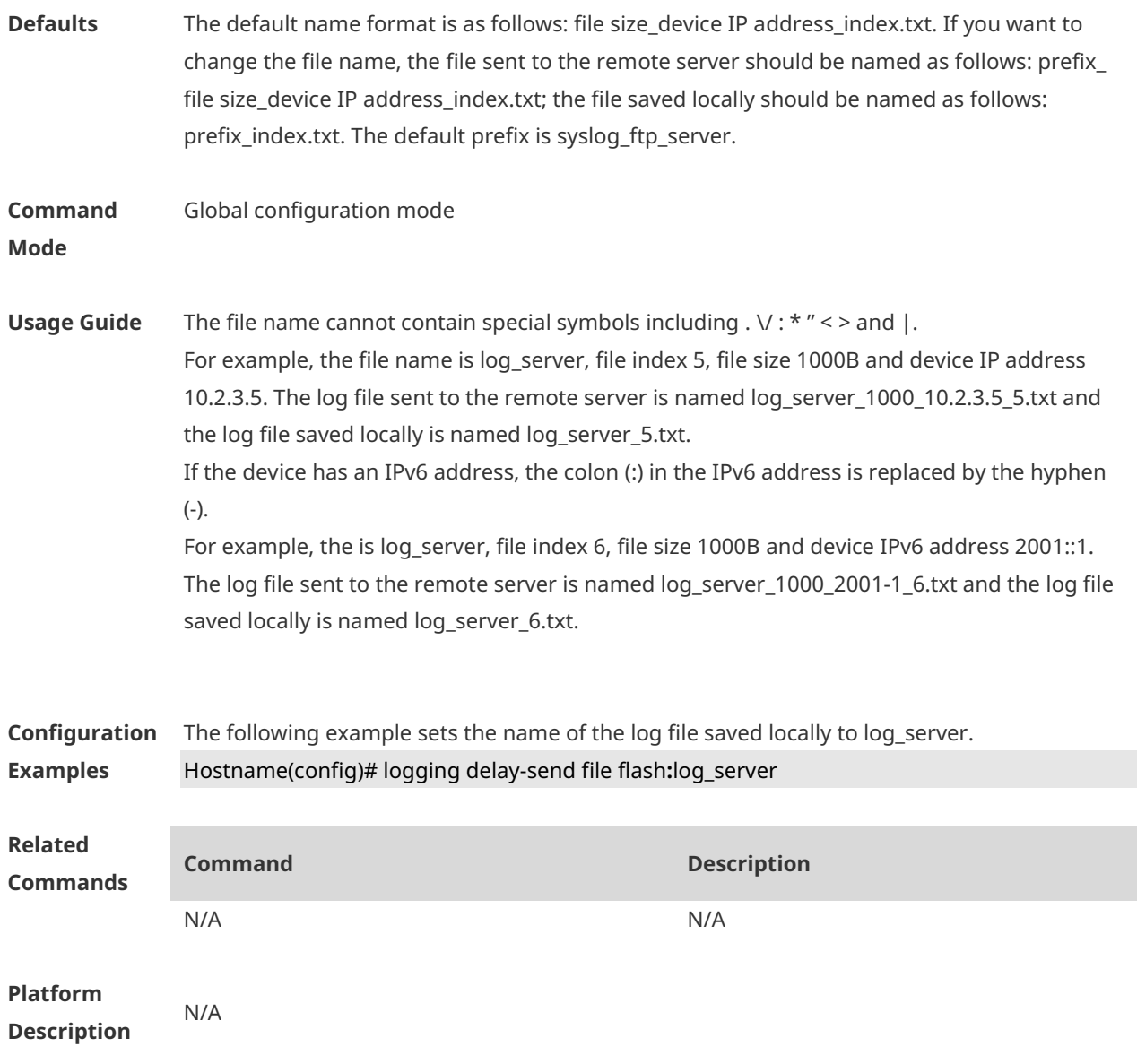

# **1.7 logging delay-send interval**

Use this command to set the interval at which log sending is delayed. Use the no form of this command to restore the default setting. **logging delay-send interval** seconds **no logging delay-send interval**

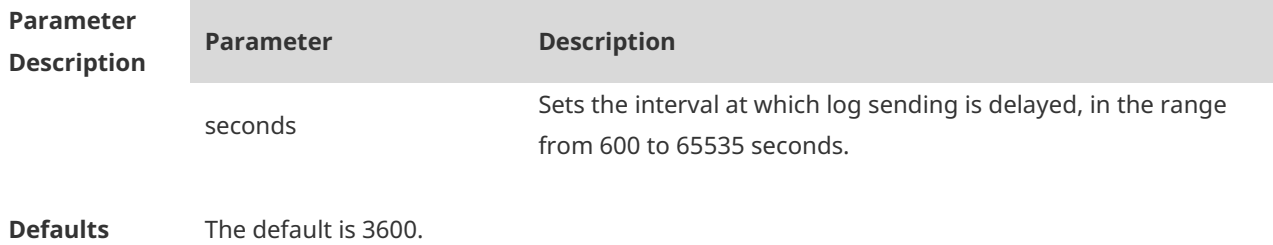

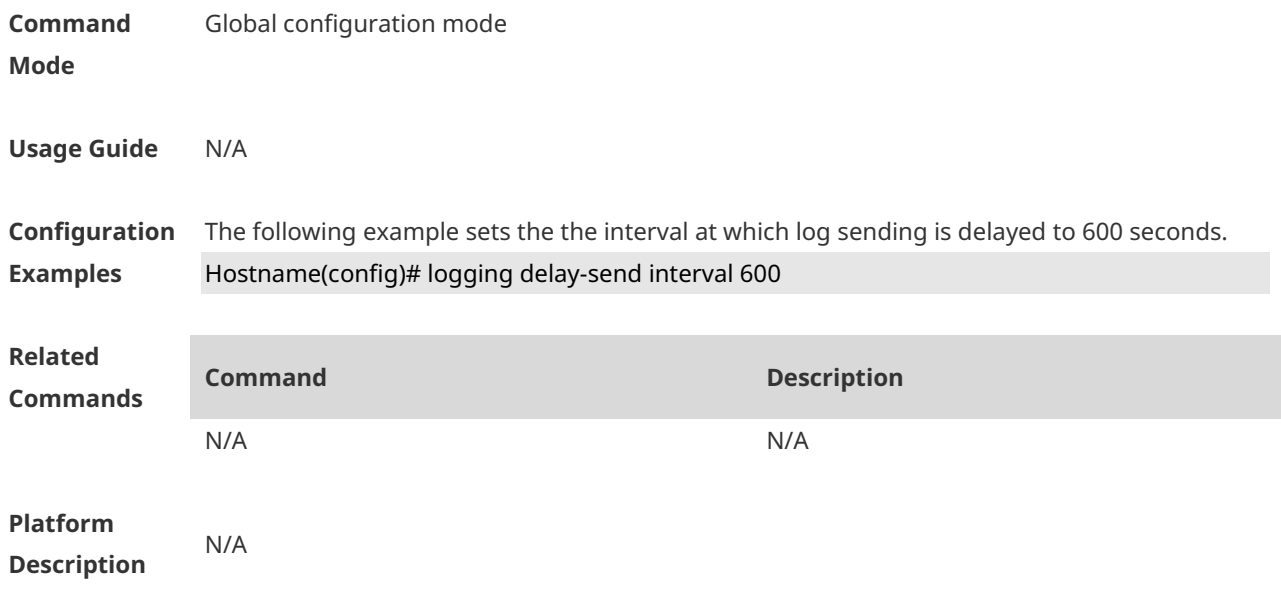

# **1.8 logging delay-send server**

Use this command to configure the serve address and log sending mode. Use the no form of this command to restore the default setting.

**logging delay-send server** { *ip-address* | **IPv6** *IPv6-address* } **mode** { **ftp user** *username* **password** [ **0** | **7** ] *password* | **tftp** }

**no logging delay-send server** { *ip-address* | **IPv6** *IPv6-address* }

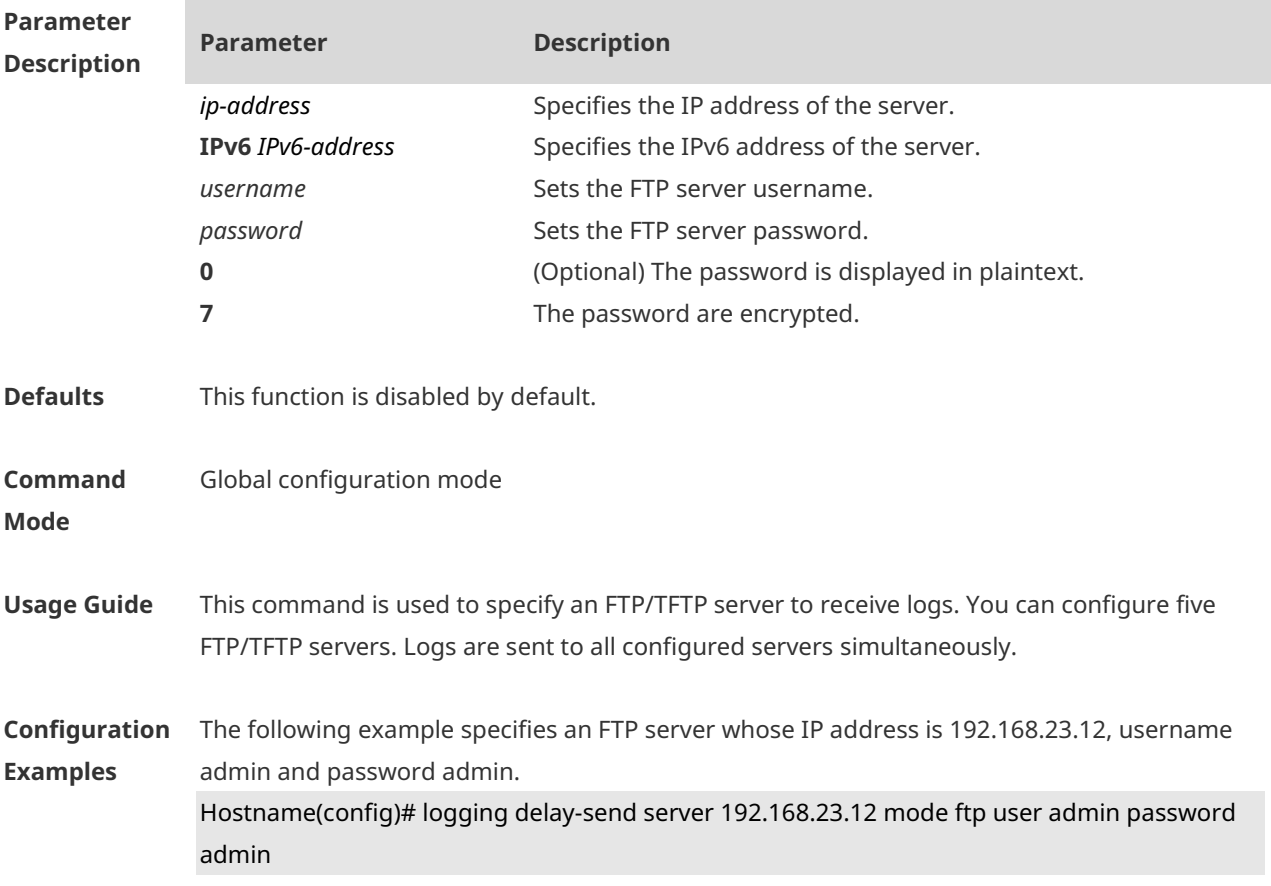

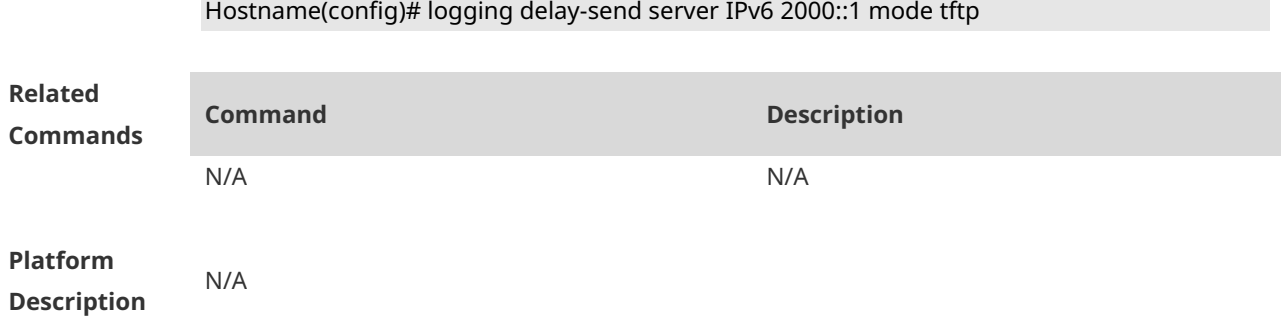

The following example specifies a TFTP server whose IPv6 address is 2000::1.

## **1.9 logging delay-send terminal**

Use this command to enable delay in sending logs to console and remote terminal. Use the no form of this command to restore the default setting. **logging delay-send terminal no logging delay-send terminal**

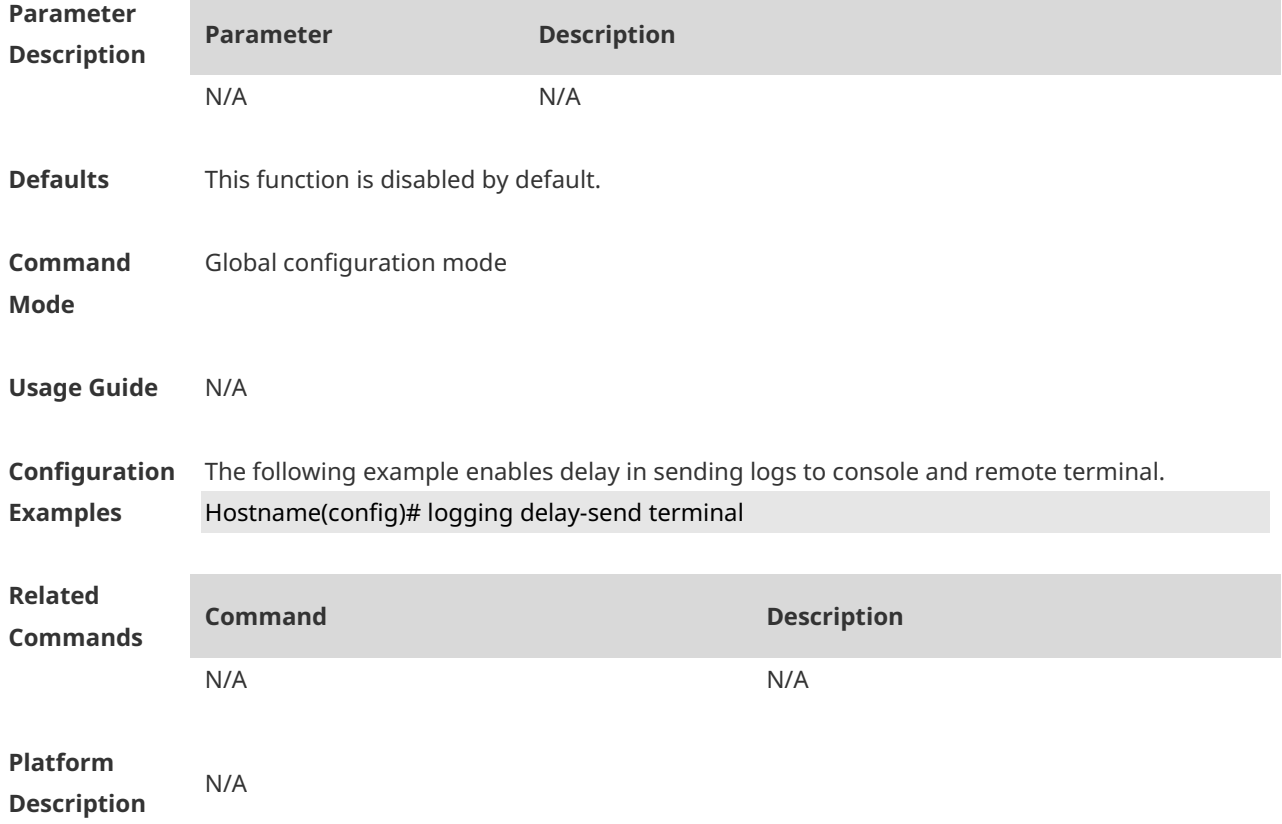

# **1.10 logging facility**

Use this command to configure the device value of the log information in global configuration mode. Use the **no** form of the command to restore the default setting.

**logging facility** *facility-type*

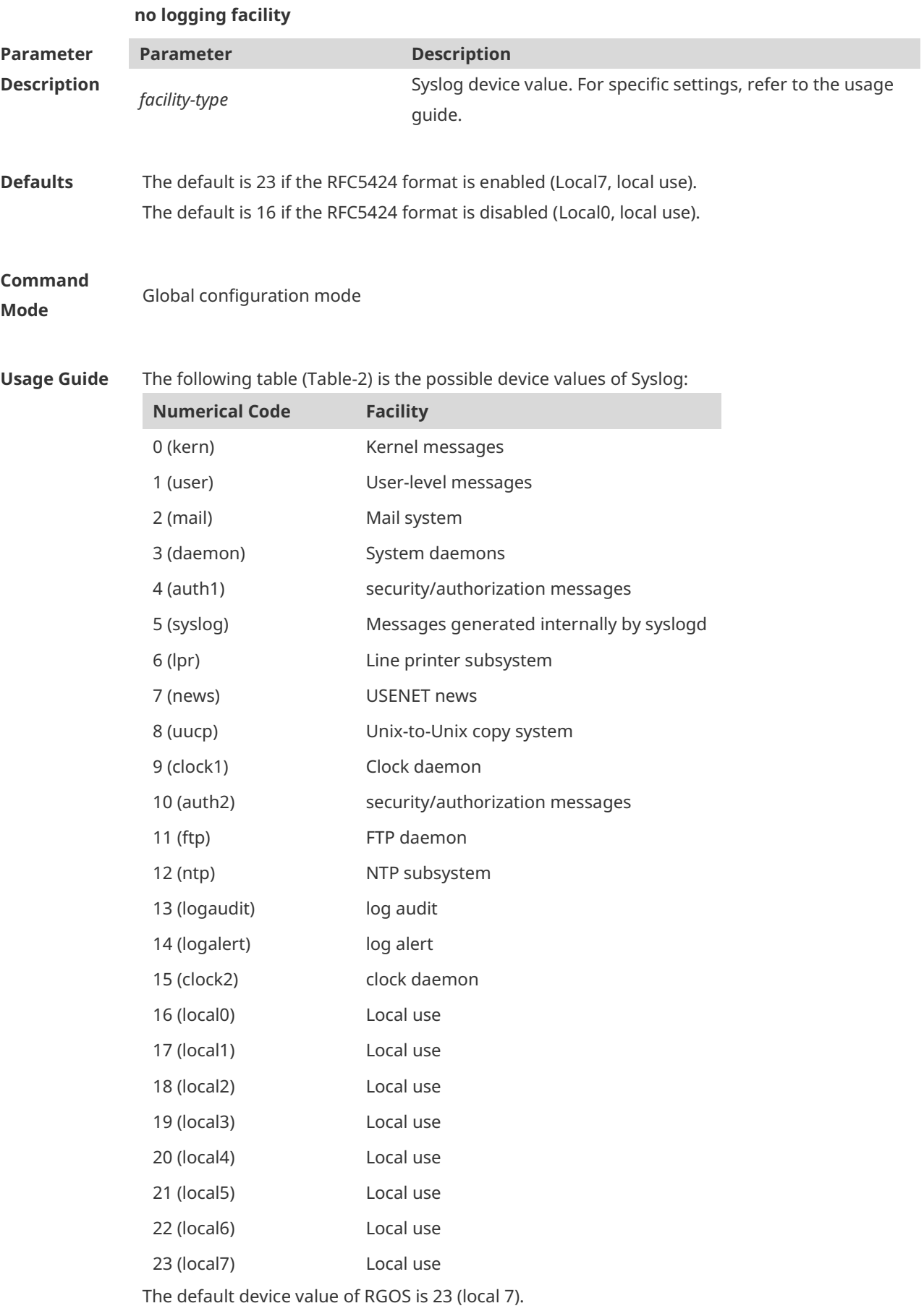

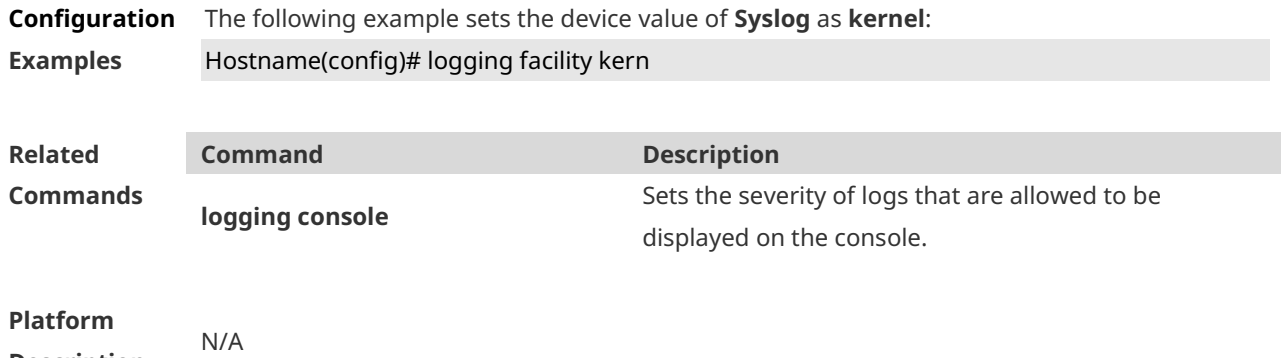

# **1.11 logging file**

**Description**

Run the **logging file** command to save logs to files. Log files can be stored in the hard disk, extended flash space, USB flash drive, or SD card. Use the no form of this command to restore the default setting,

**logging file** { **sata0:***filename* | **flash:***filename* | **usb0:***filename* | **usb1:***filename* | **sd0:***filename* } [ *max-file-size* ] [ *level* ]

**no logging file**

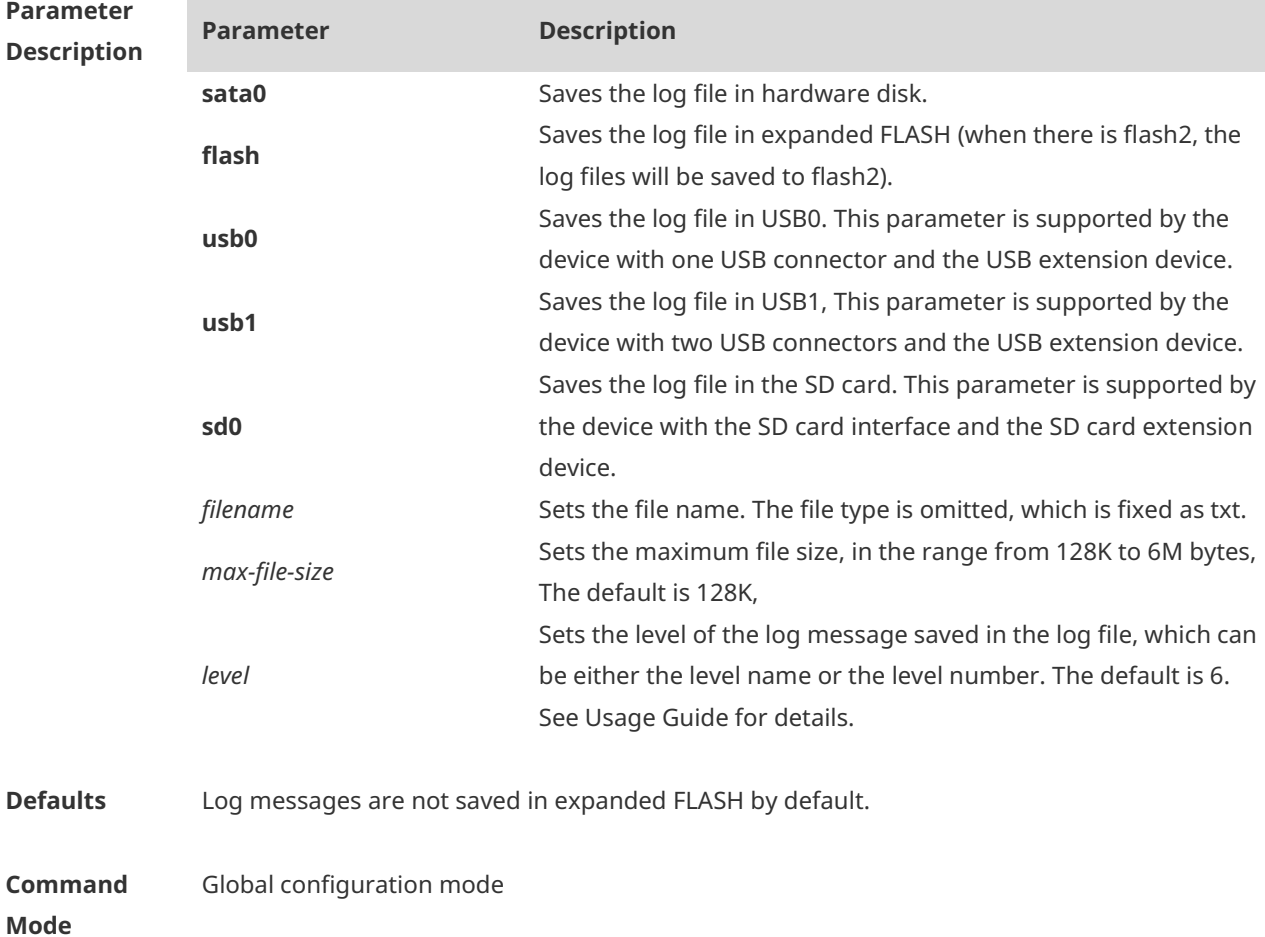
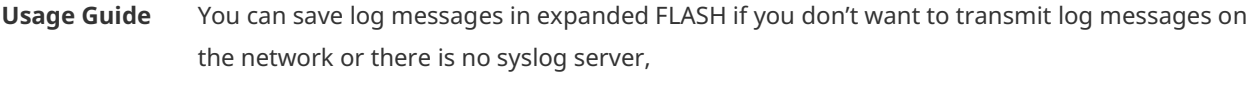

The log file cannot be configured with the suffix, which is fixed as txt.

If there is no expanded FLASH, the **logging file flash** command is hidden automatically and cannot be configured.

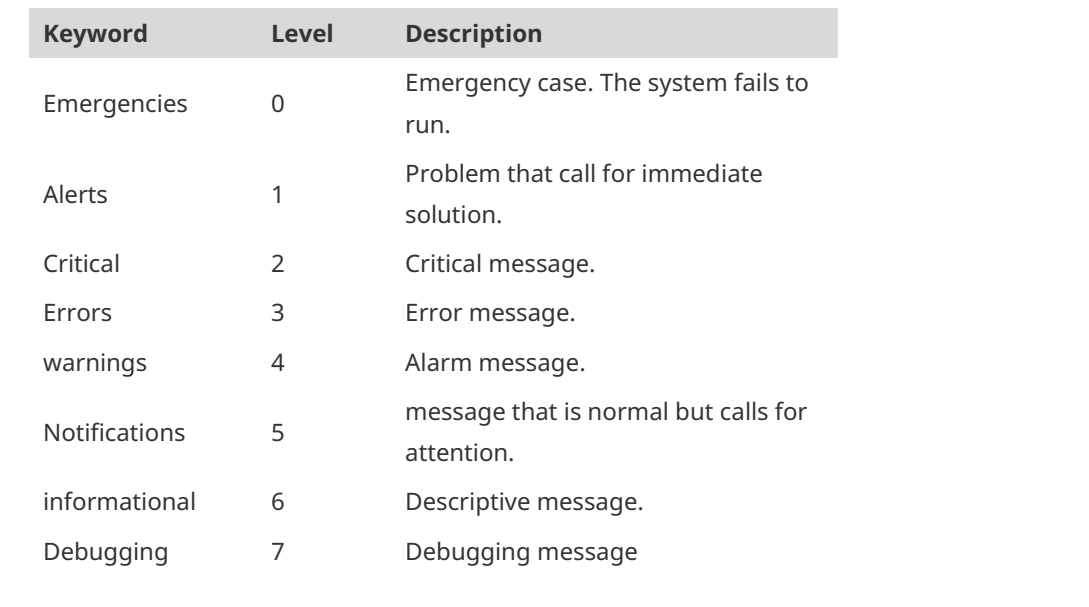

**Configuration Examples** The following example saves the log message in expanded FLASH and sets file name, file size and log level to syslog.txt, 128K and 6 respectively. Hostname(config)# logging file flash:syslog

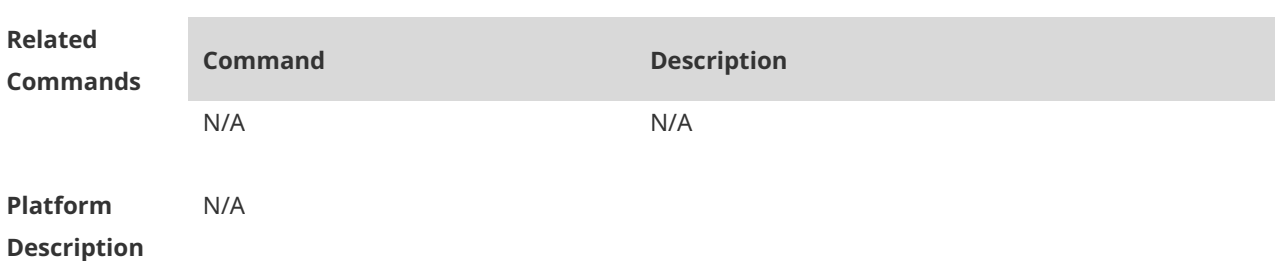

### **1.12 logging file numbers**

Run the **logging file numbers** command to configure the number of system log files that are written into the extended flash space.

**logging file numbers** *numbers*

Run the **no** form of this command to remove this configuration and restore the default configuration.

**no logging file numbers**

**Parameter Description Parameter Description**

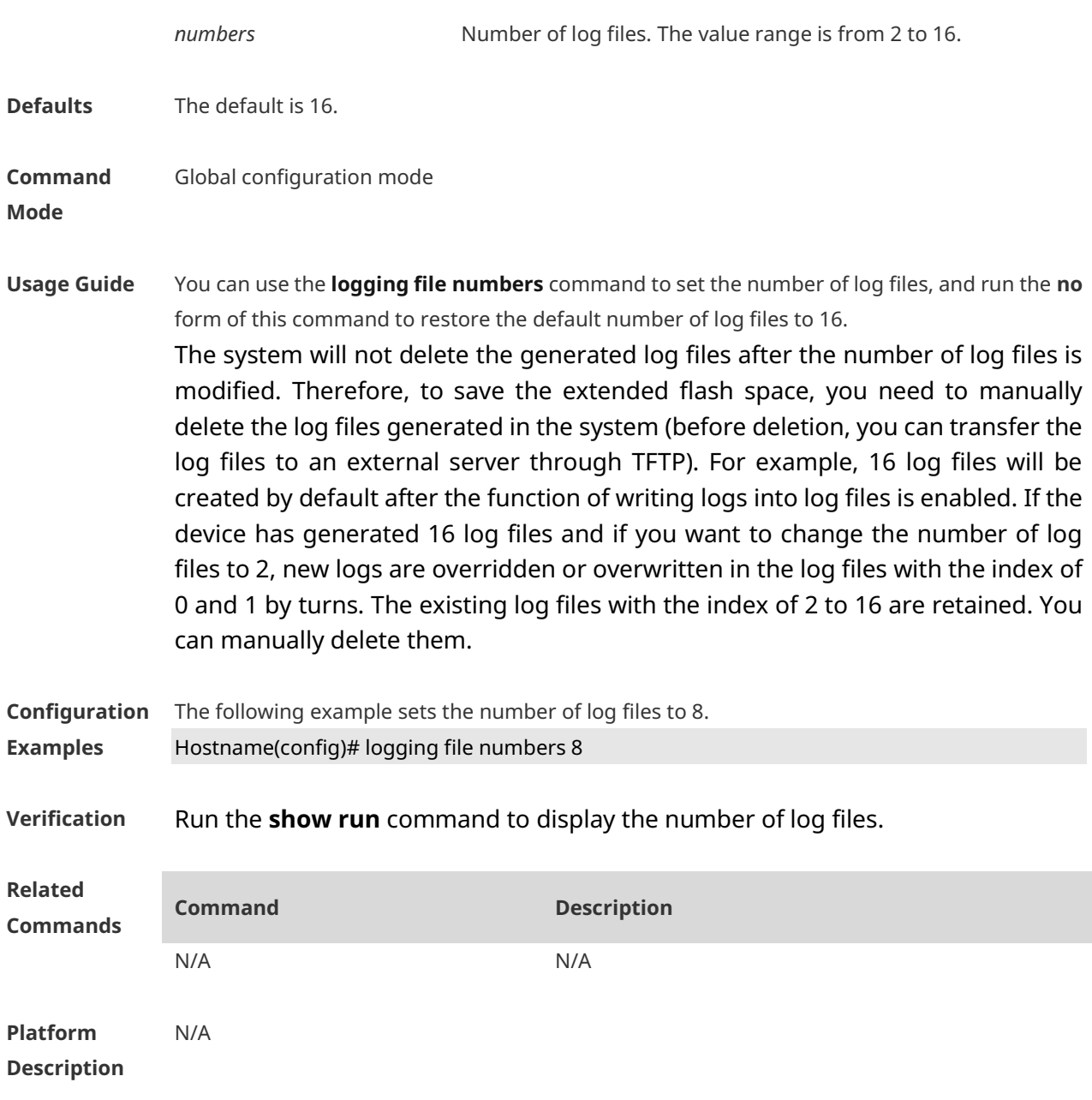

# **1.13 logging flash flush**

Use this command to write log messages in the system buffer into the flash file immediately. **logging flash flush**

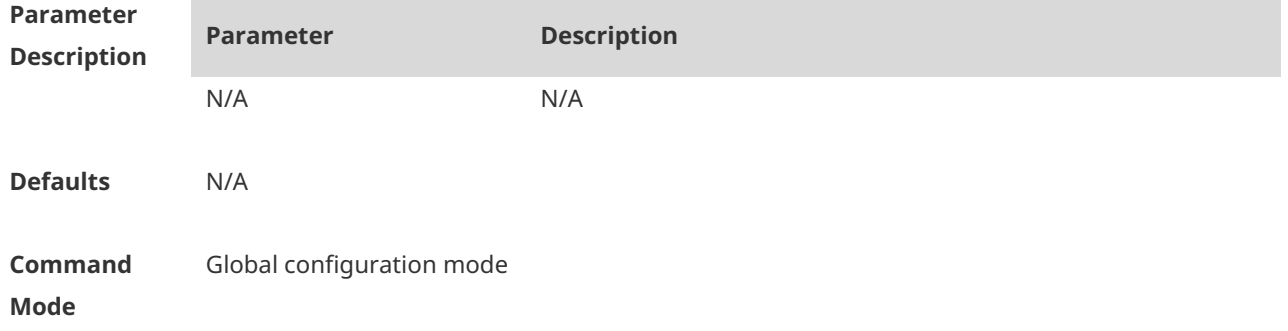

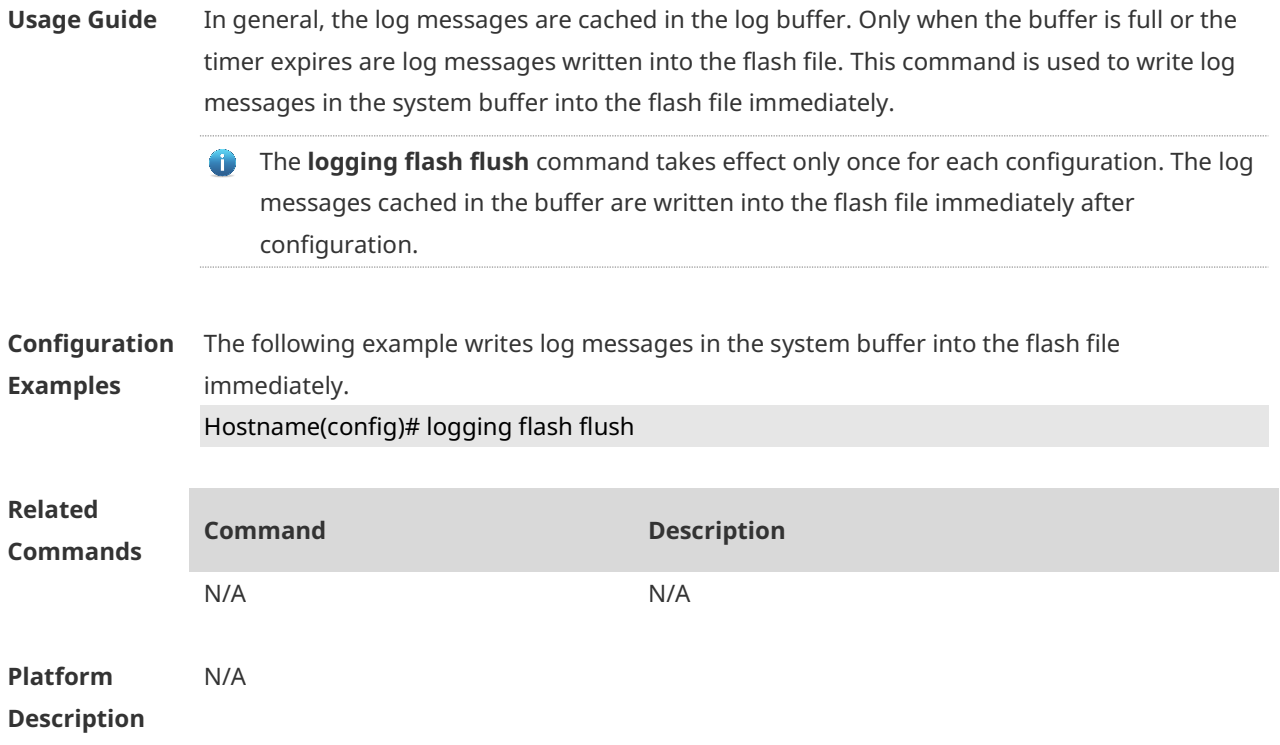

# **1.14 logging flash interval**

Use this command to set the interval to write log messages into the flash file, Use the no form of this command to restore the default setting. **logging flash interval** *seconds* **no logging flash interval**

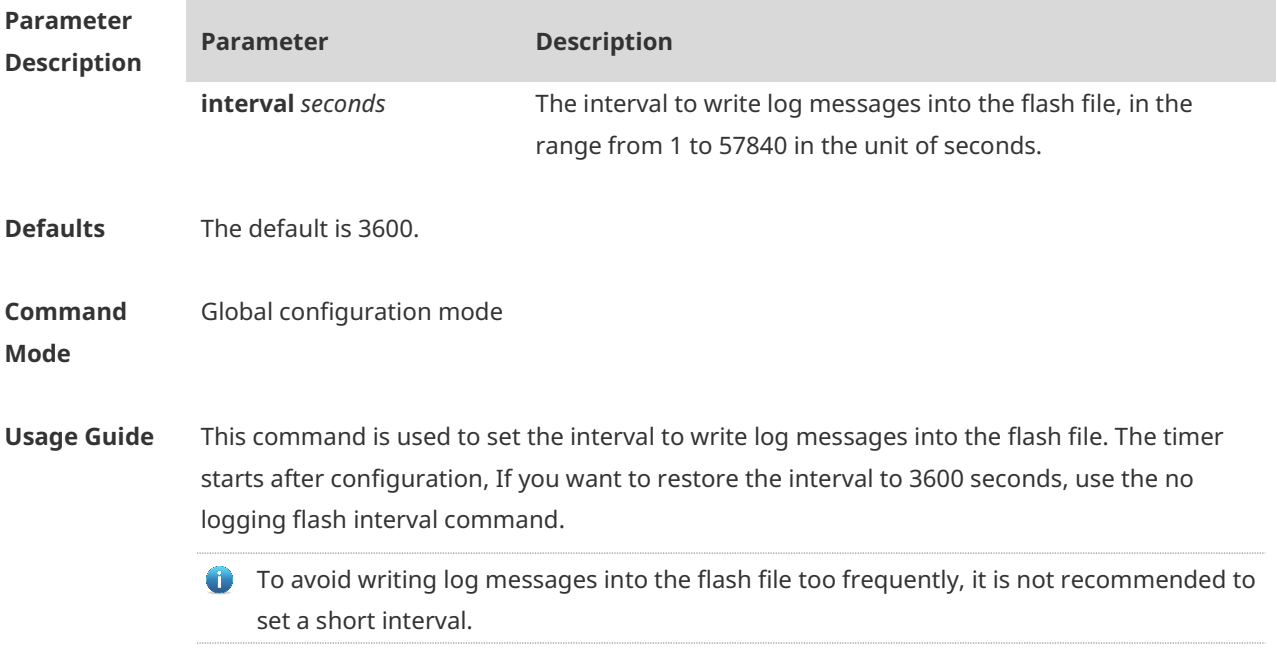

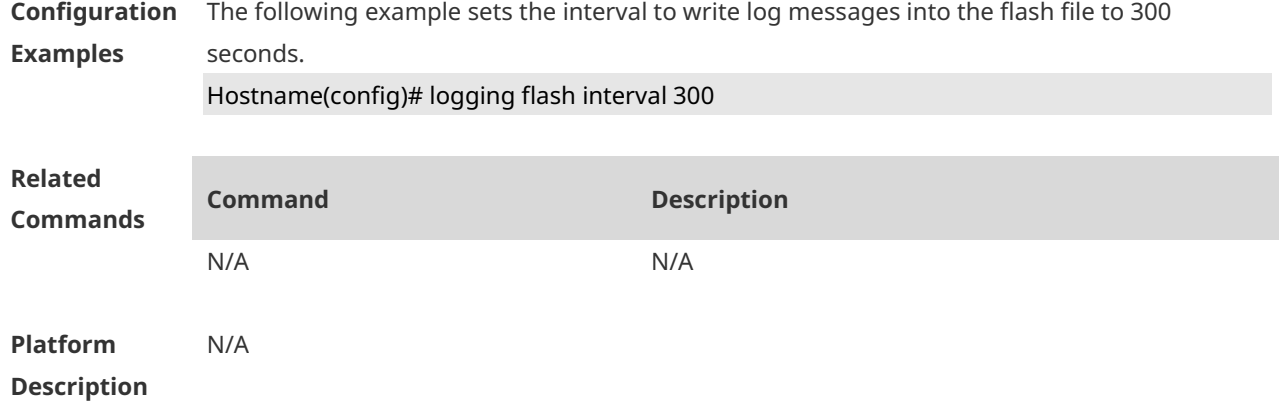

# **1.15 logging filter direction**

Use this command to filter the log messages destined to a certain direction. Use the no form of this command to restore the default setting. **logging filter direction** { **all** | **buffer** | **file** | **server** | **terminal** } **no logging filter direction** { **all** | **buffer** | **file** | **server** | **terminal** }

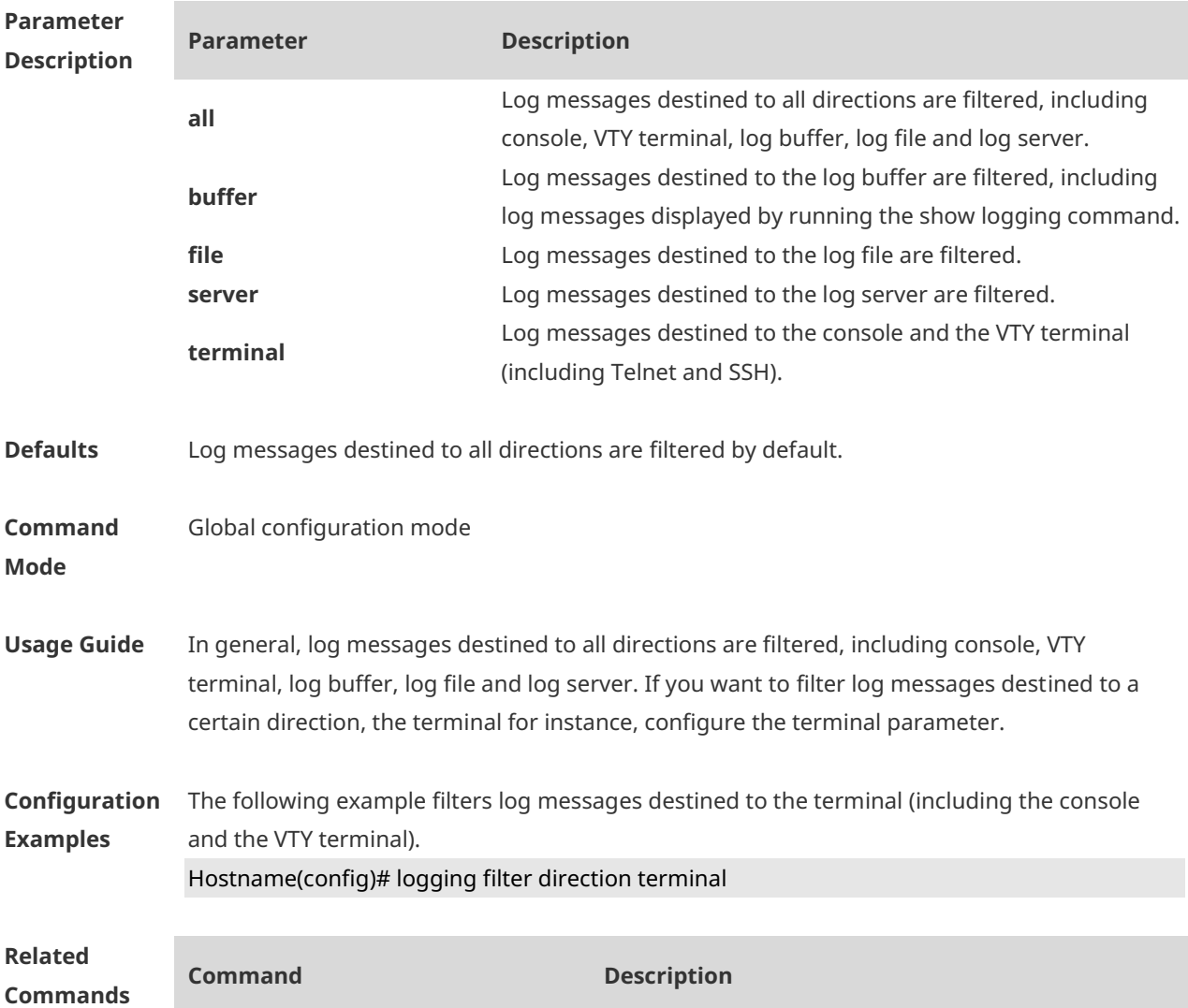

N/A N/A

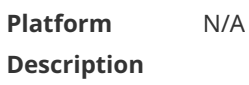

# **1.16 logging filter type**

Use this command to configure the filter type of log messages. Use the no form of this command to restore the default setting. **logging filter type** { **contains-only** | **filter-only** } **no logging filter type**

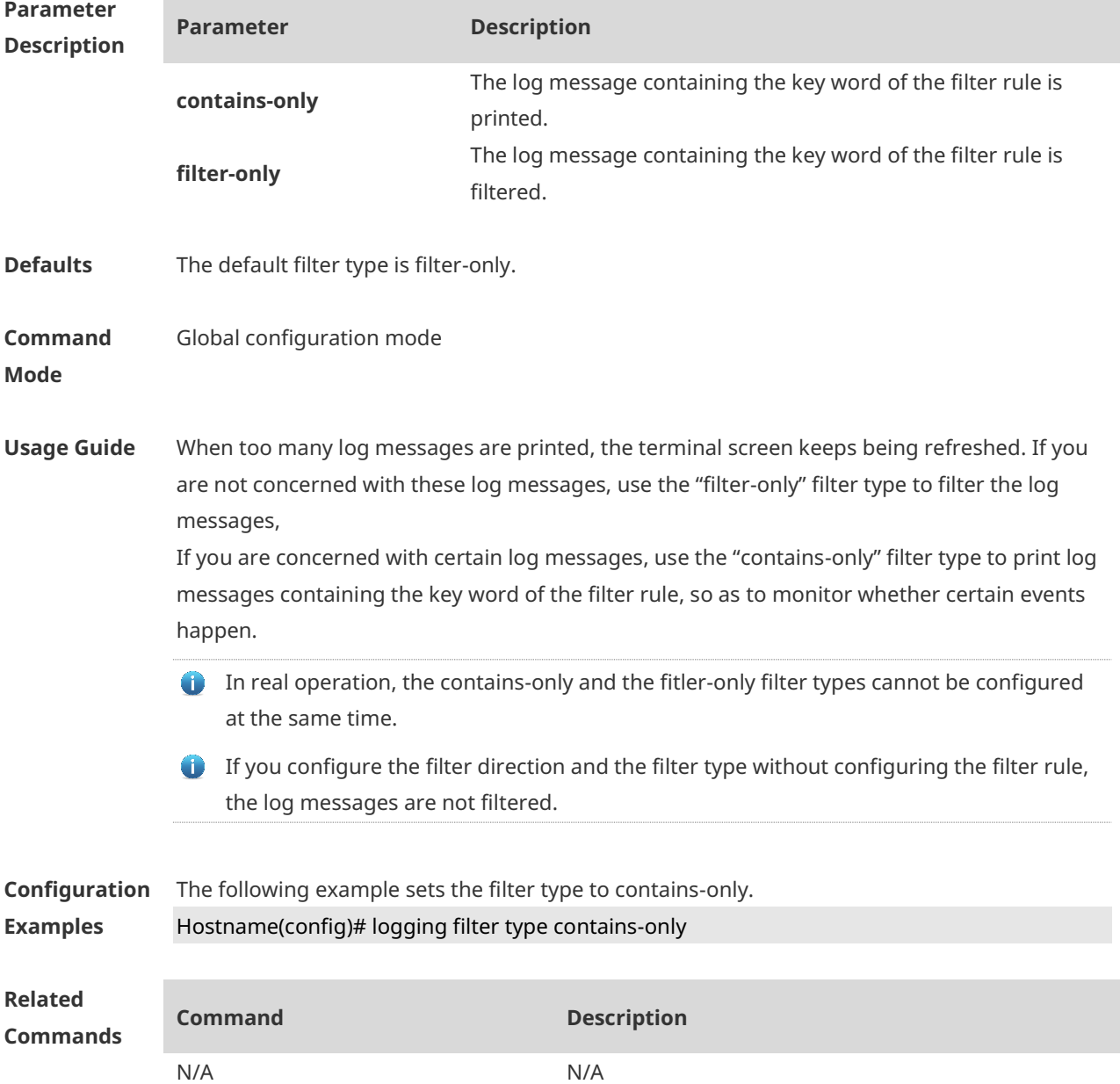

**Platform Description** N/A

### **1.17 logging filter rule**

Use this command to configure the filter rule of the log message,

**logging filter rule** { **exact-match module** *module-name* **mnemonic** *mnemonic-name* **level** *level* | **single-match** [ **level** *level* | **mnemonic** *mnemonic-name* | **module** *module-name* ] } Use this command to delete the "exact-match" filter rule.

**no logging filter rule exact-match** [ **module** *module-name* **mnemonic** *mnemonic-name* **level** *level* ]

Use this command to delete the "single-match" filter rule.

**no logging filter rule single-match** [ **level** *level* | **mnemonic** *mnemonic-name* | **module**  *module-name* ]

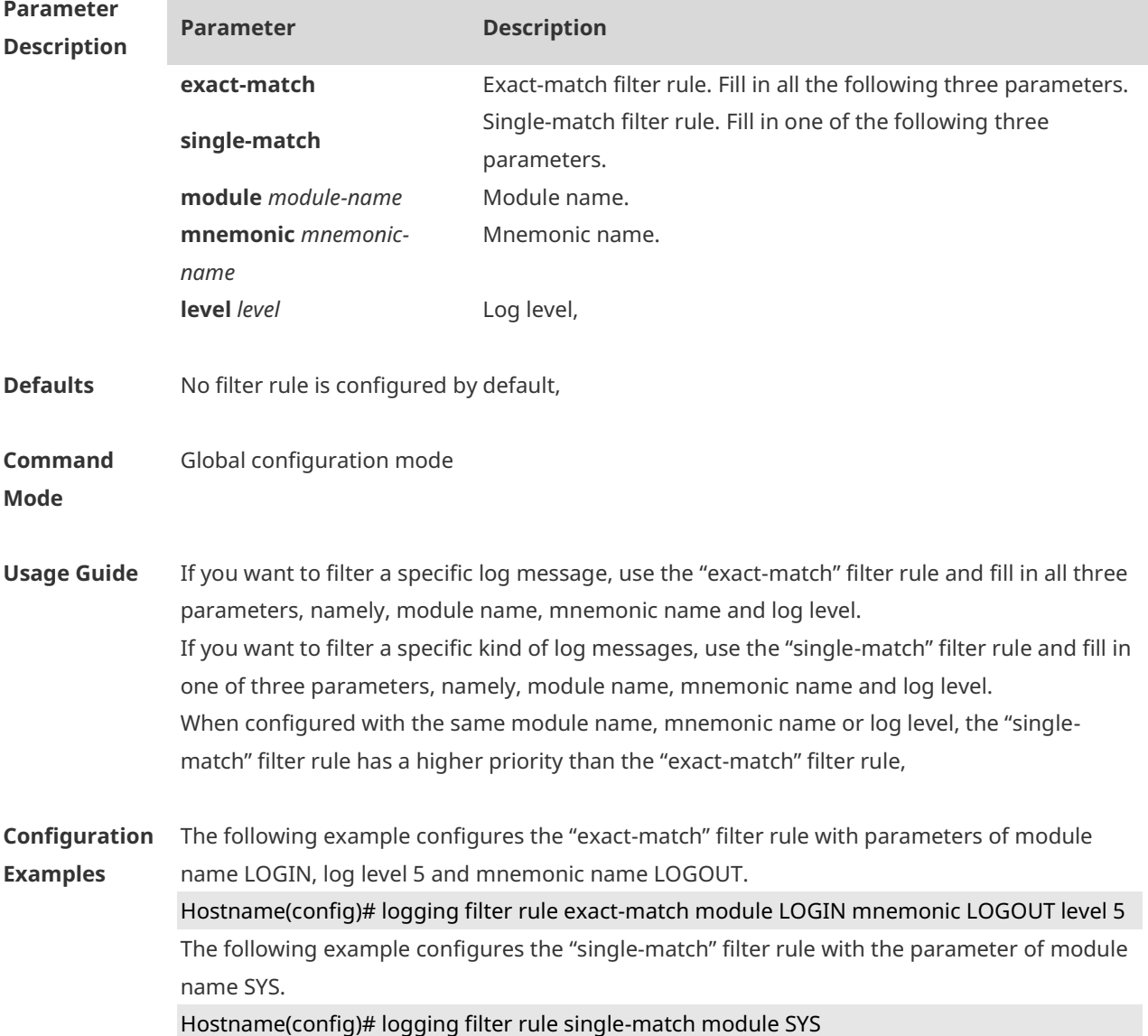

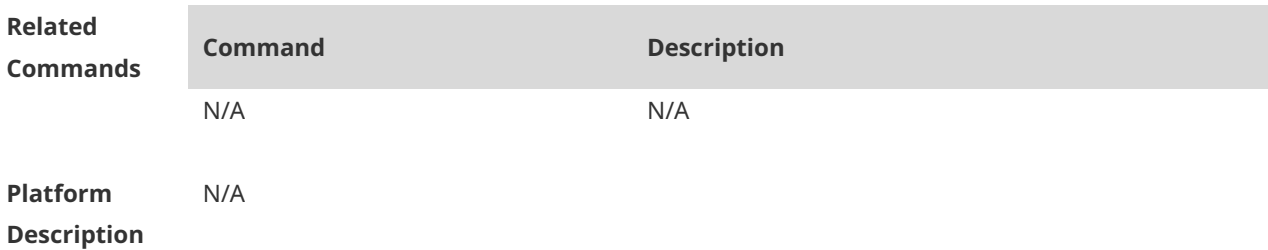

# **1.18 logging life-time**

Use this command to configure the preservation duration of logs in expanded FLASH. Use the no form of this command to restore the default setting. **logging life-time level** *level days* **no logging life-time level** *level*

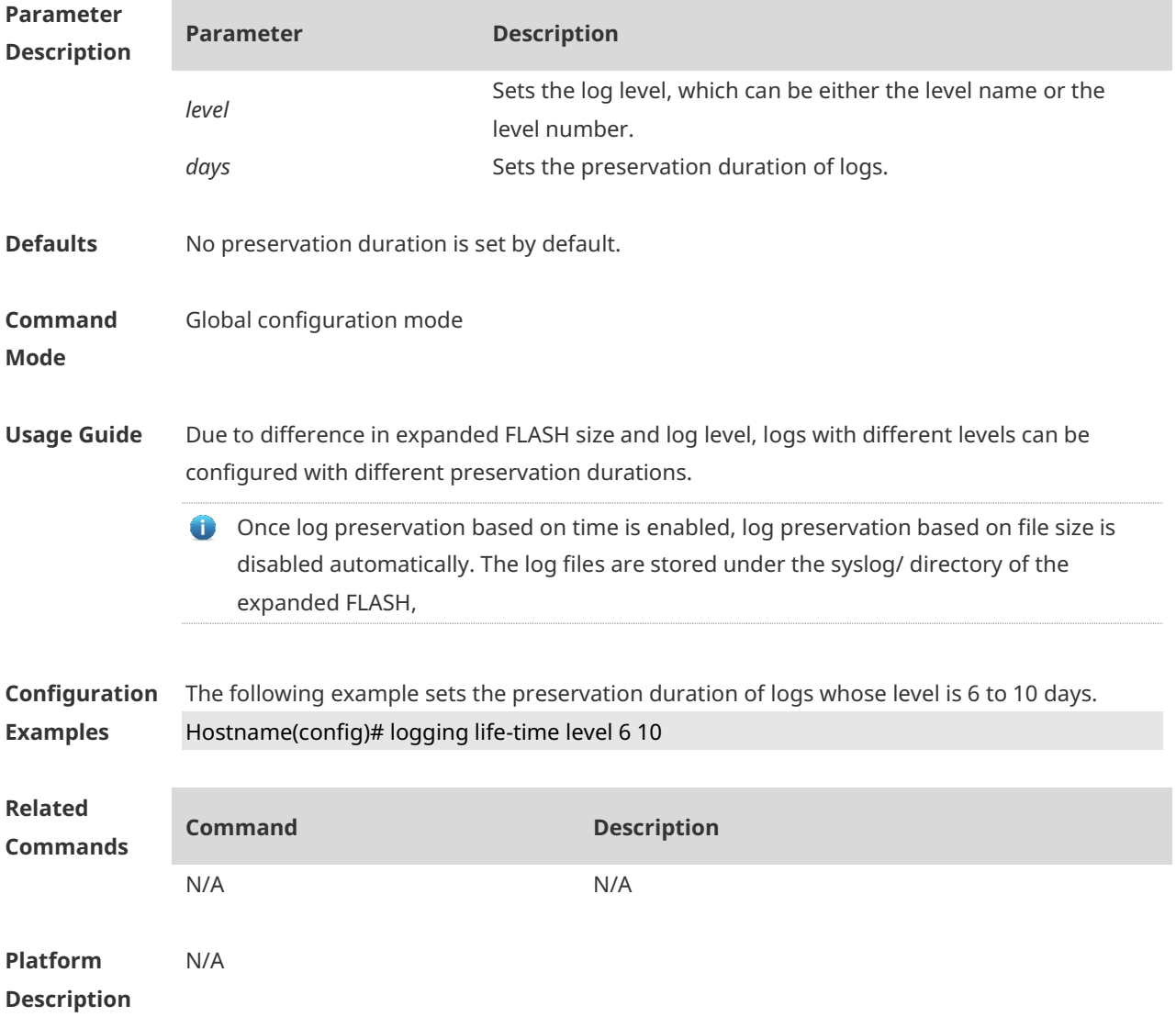

### **1.19 logging monitor**

Use this command to set the severity of logs that are allowed to be displayed on the VTY window (telnet window, SSH window, etc.) in global configuration mode. Use the **no** form of this command to disable this function.

**logging monitor** [ *level* ]

**no logging monitor**

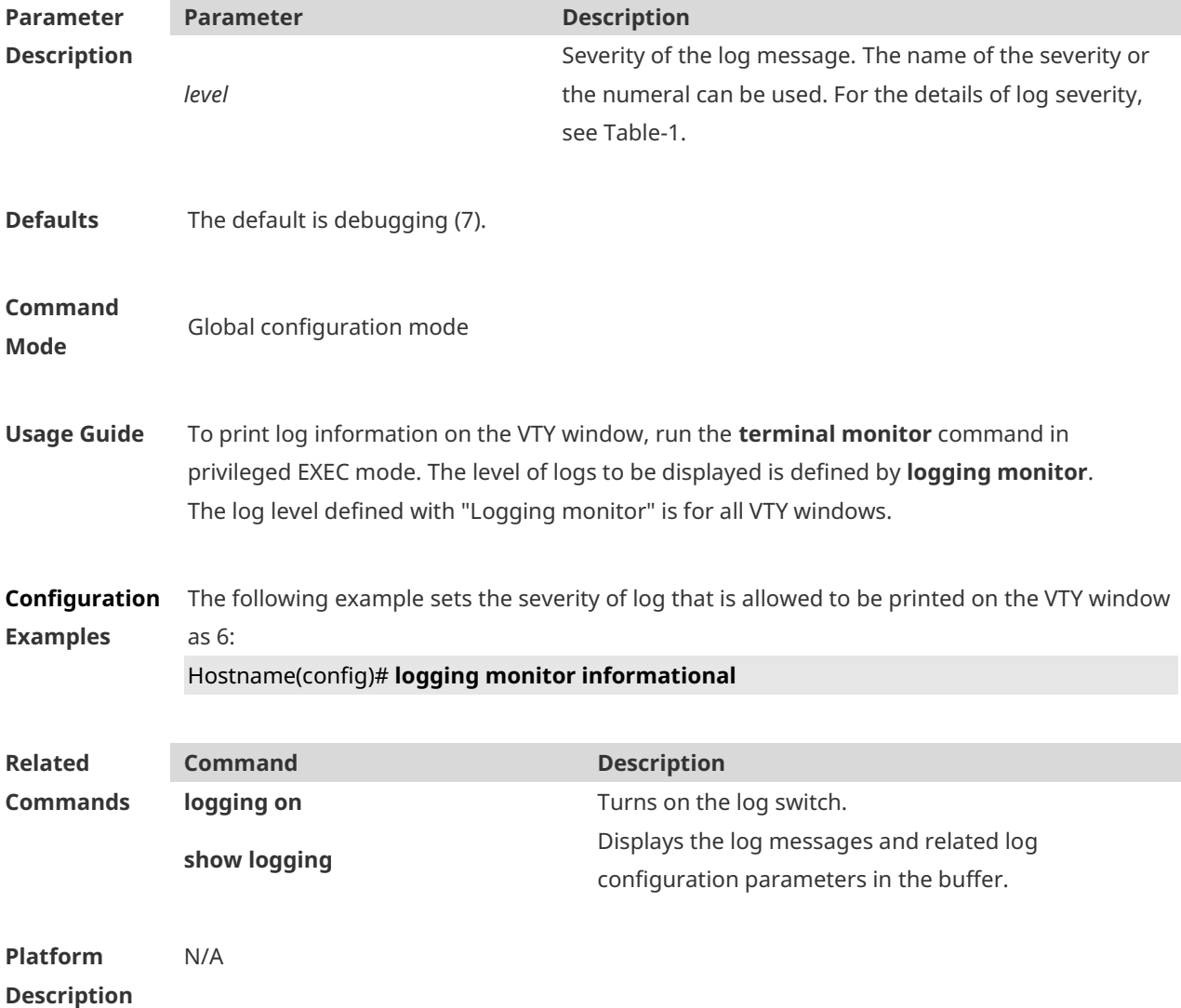

**1.20 logging on**

Use this command globally to allow logs to be displayed on different devices. Use the **no** form of this command to disable this fucntion.

**logging on**

**no logging on**

**Parameter Description**

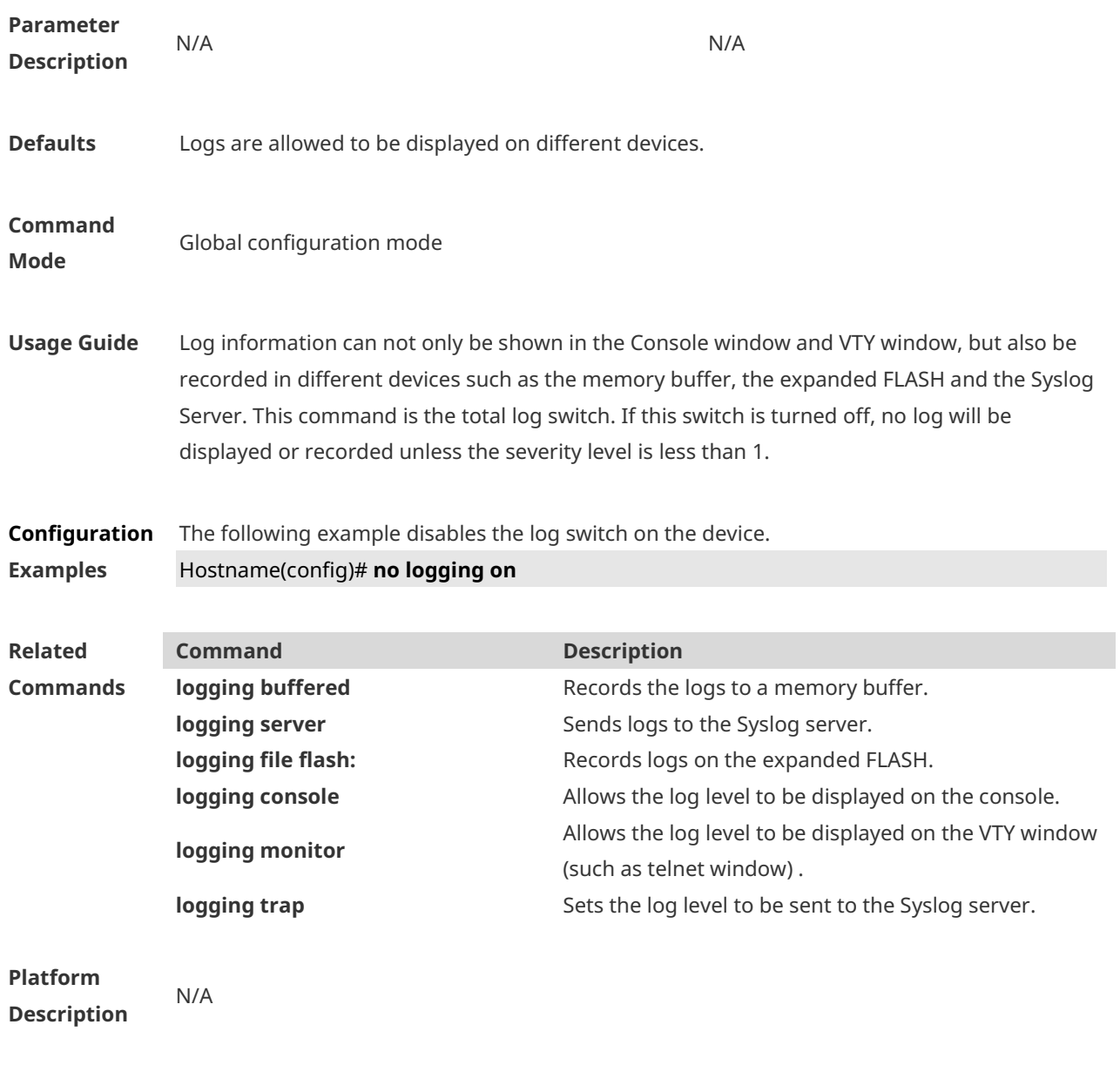

# **1.21 logging policy**

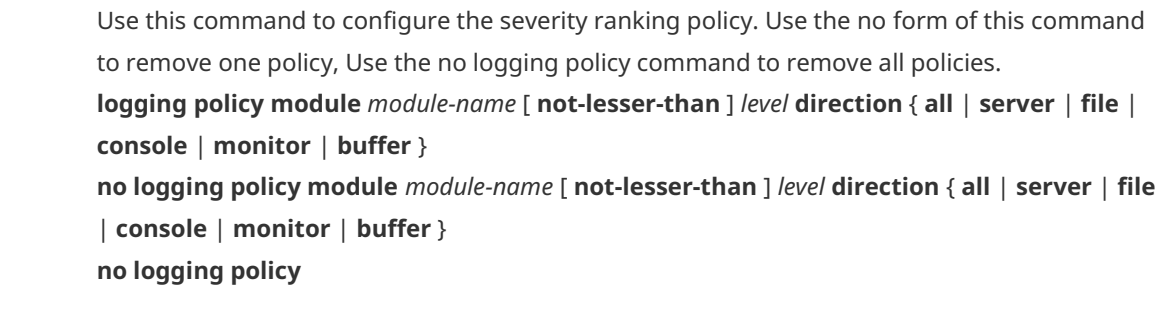

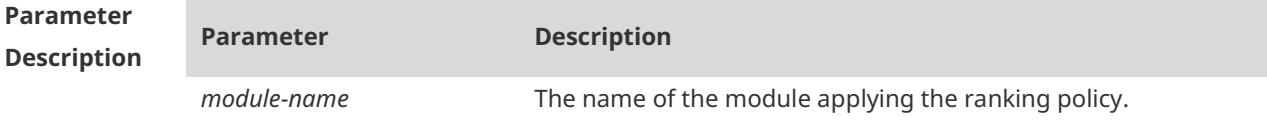

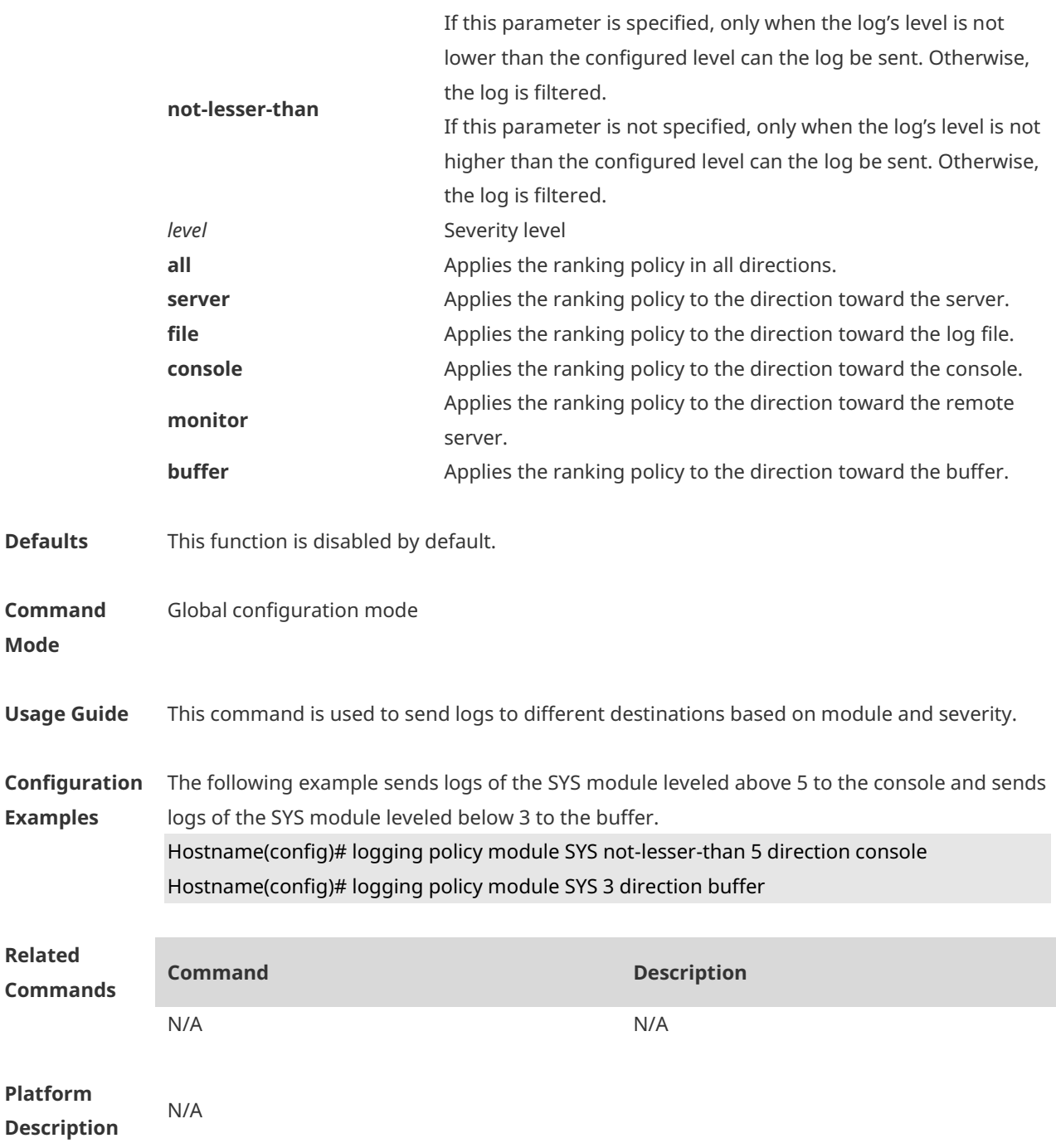

### **1.22 logging rate-limit**

Use this command to enable log rate limit function to limit the output logs in a second in the global configuration mode. Use the **no** form of this command to disable this function.

**logging rate-limit** { *number* | **all** *number* | **console** { *number* | **all** *number* } } [ **except** *severity* ] **no logging rate-limit**

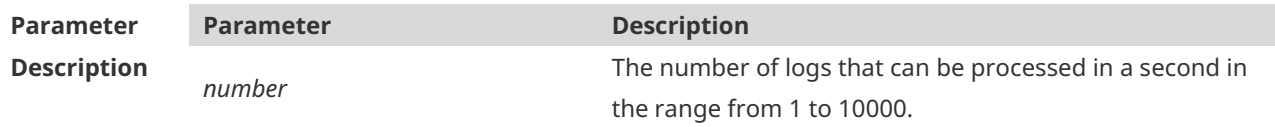

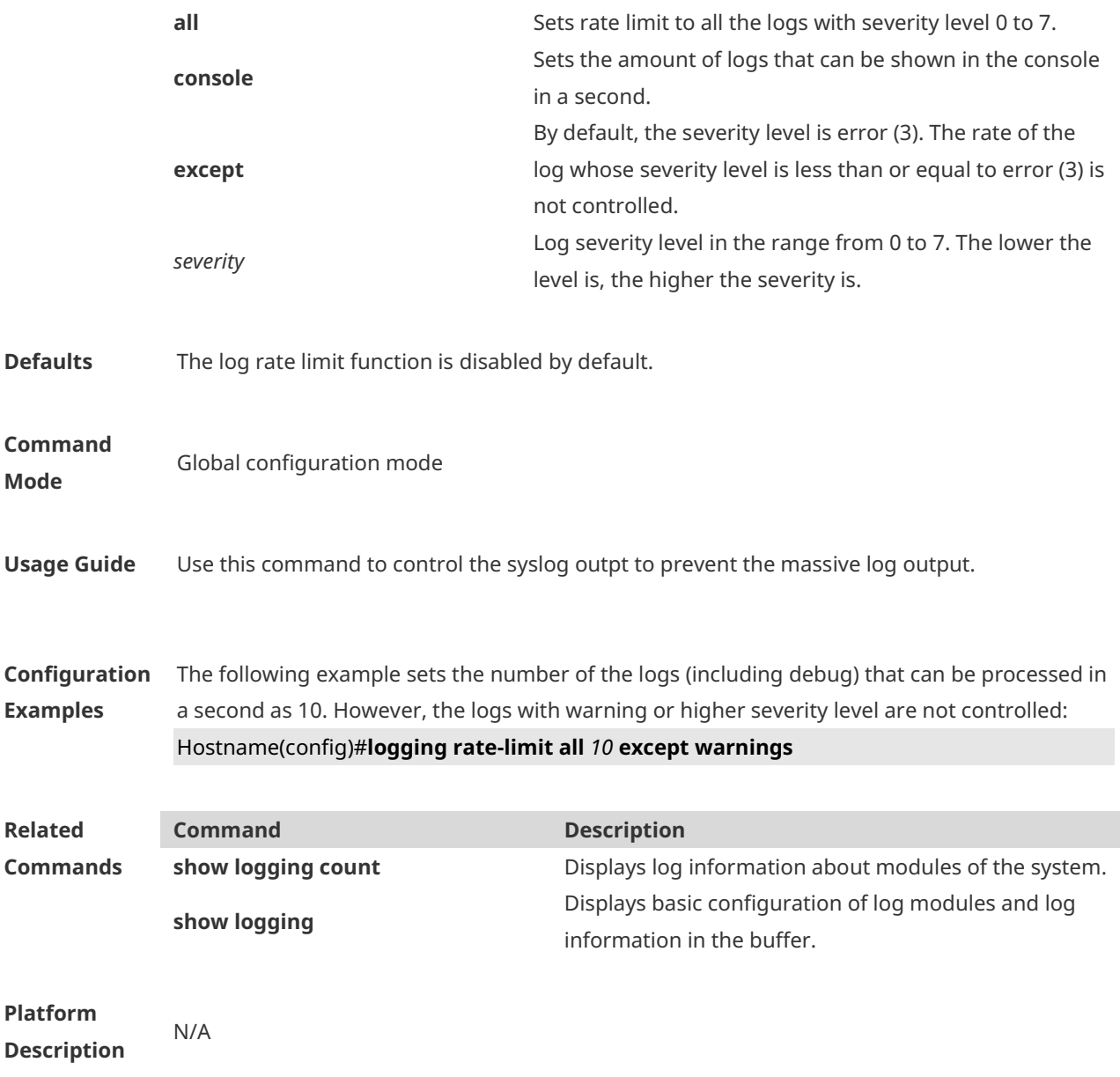

### **1.23 logging server**

Use this command to send the logs to the specified Syslog Sever in global configuration mode. Use the **no** form of this command to remove the setting. Use the **default** form of this command to restore the default setting.

**logging server** { *ip-address* | **IPv6** *IPv6-address* } [ **udp-prot** *port* ]

**no logging server**{ *ip-address* | **IPv6** *IPv6-address* }

**no logging server** { *ip-address* | **IPv6** *IPv6-address* } **udp-prot**

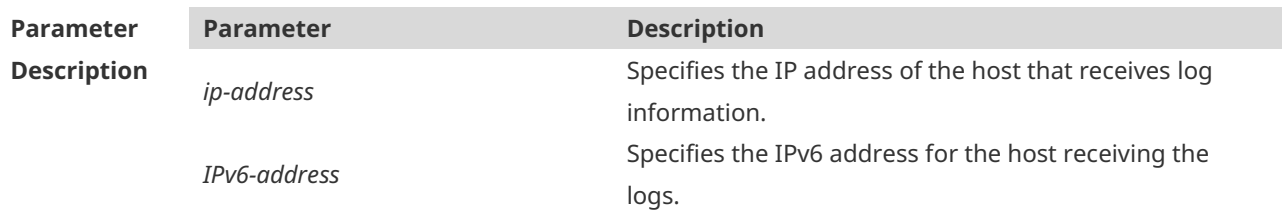

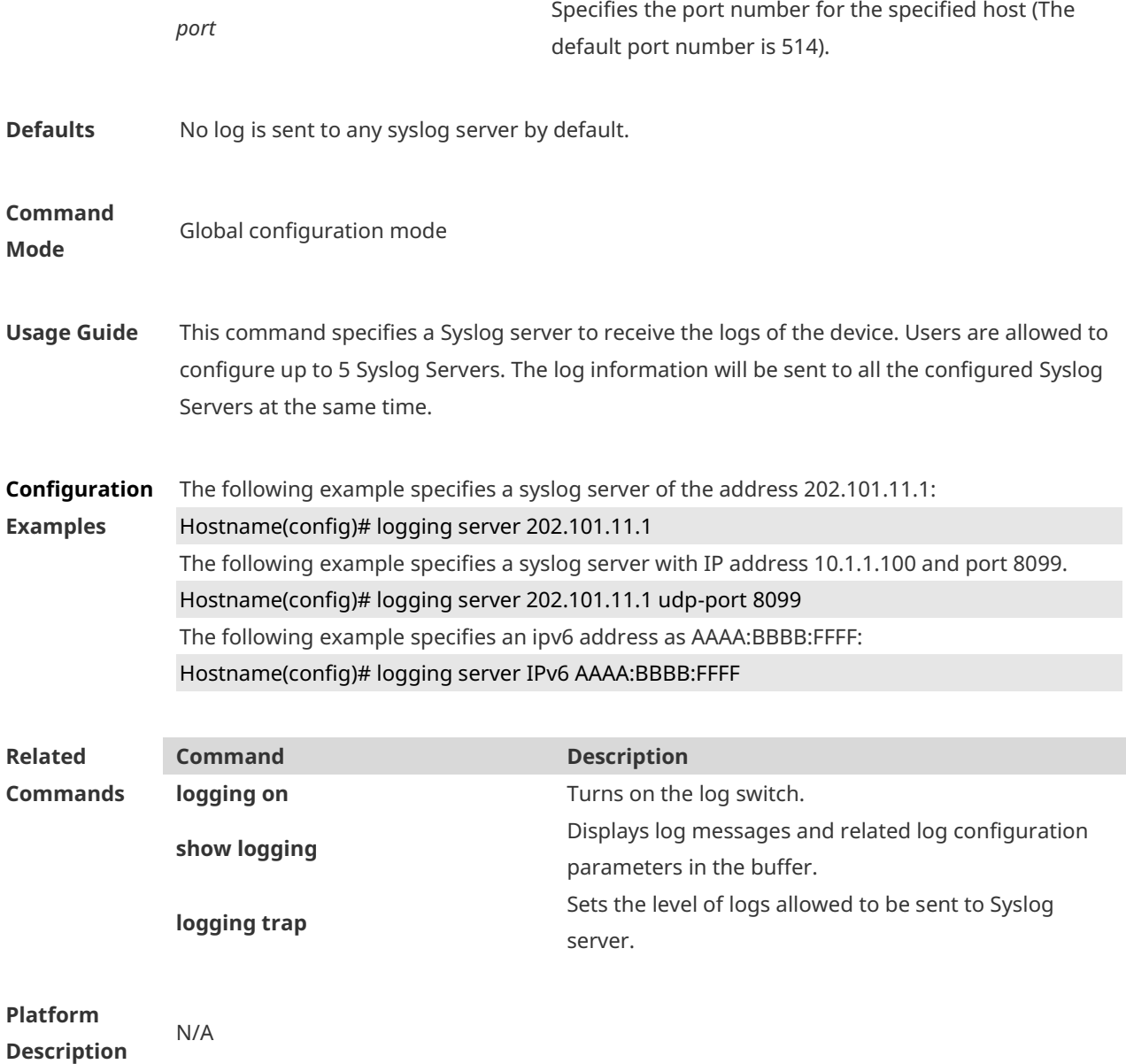

# **1.24 logging source interface**

Use this command to configure the source interface of logs in global configuration mode. Use the **no** form of this command to restore the default setting.

**logging source interface** *interface-type interface-number*

#### **no logging source interface**

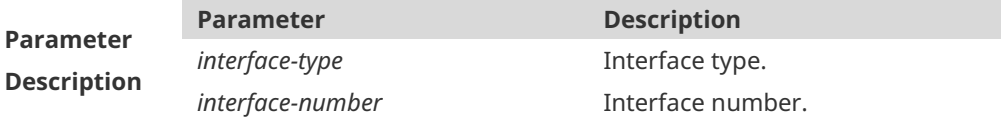

**Defaults** No source interface is configured by default.

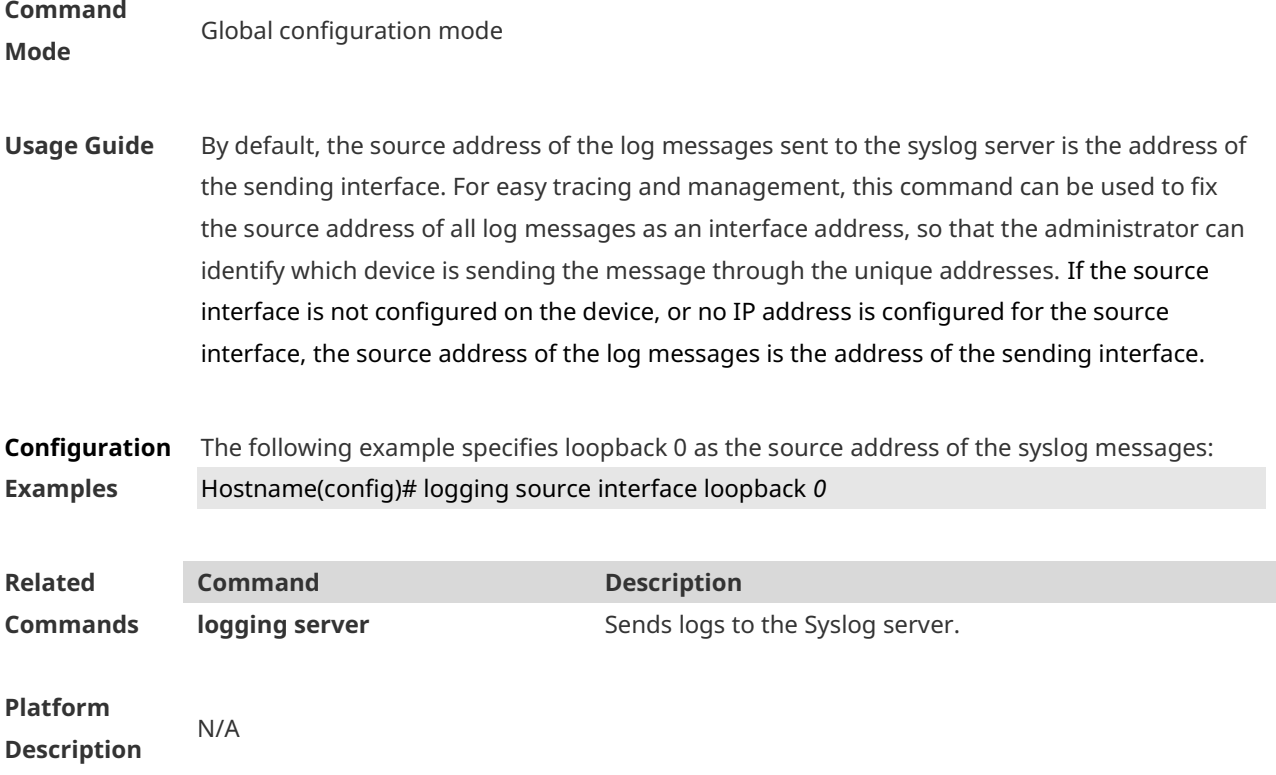

# **1.25 logging source ip | IPv6**

Use this command to configure the source IP address of logs in global configuration mode. Use the **no** form of this command to restore the default setting.

**logging source** {**ip** *ip-address* | **IPv6** *IPv6-address*}

**no logging source** { **ip | IPv6** }

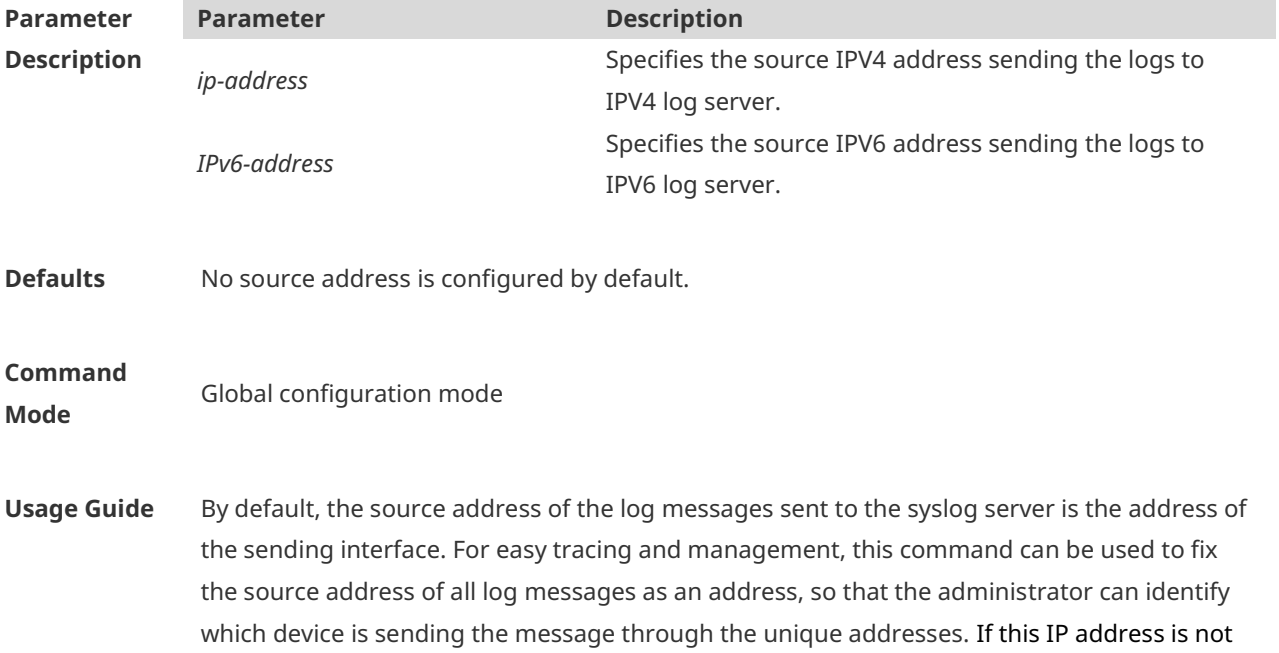

configured on the device, the source address of the log messages is the address of the sending interface.

**Configuration Examples** The following example specifies 192.168.1.1 as the source address of the syslog messages: Hostname(config)# **logging source ip** *192.168.1.1*

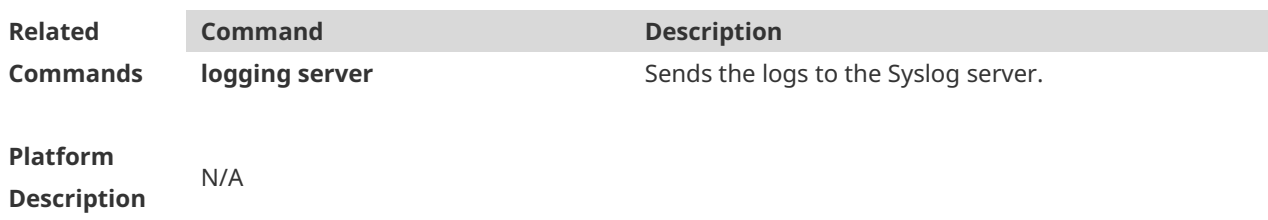

### **1.26 logging statistic enable**

Use this command to enable logging periodically. Use no form of this command to restore the default setting. **logging statistic enable no logging statistic enable**

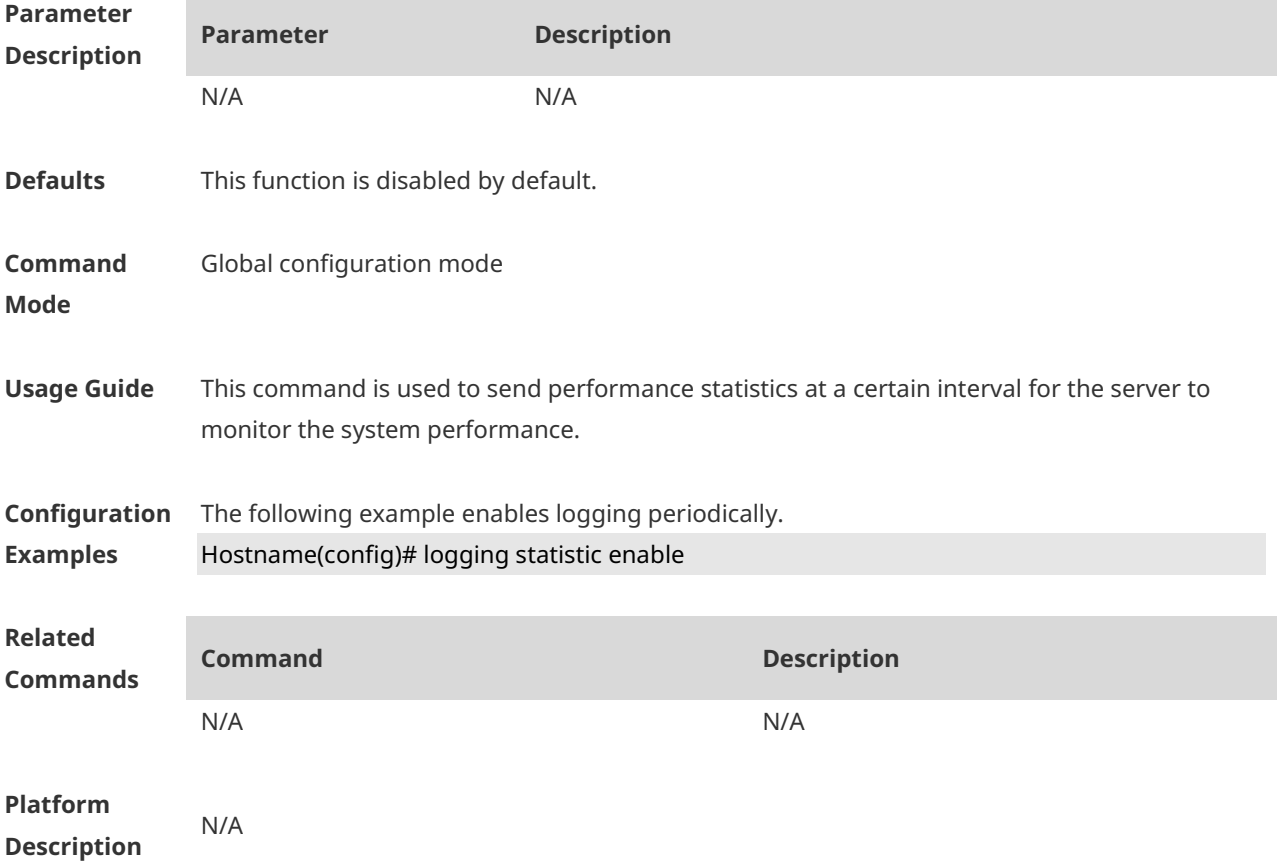

# **1.27 logging statistic mnemonic**

Use this command to configure the interval at which logs are sent. Use the no form of this command to restore the default setting. **logging statistic mnemonic** *mnemonic* **interval** *minutes* **no logging statistic mnemonic** *mnemonic*

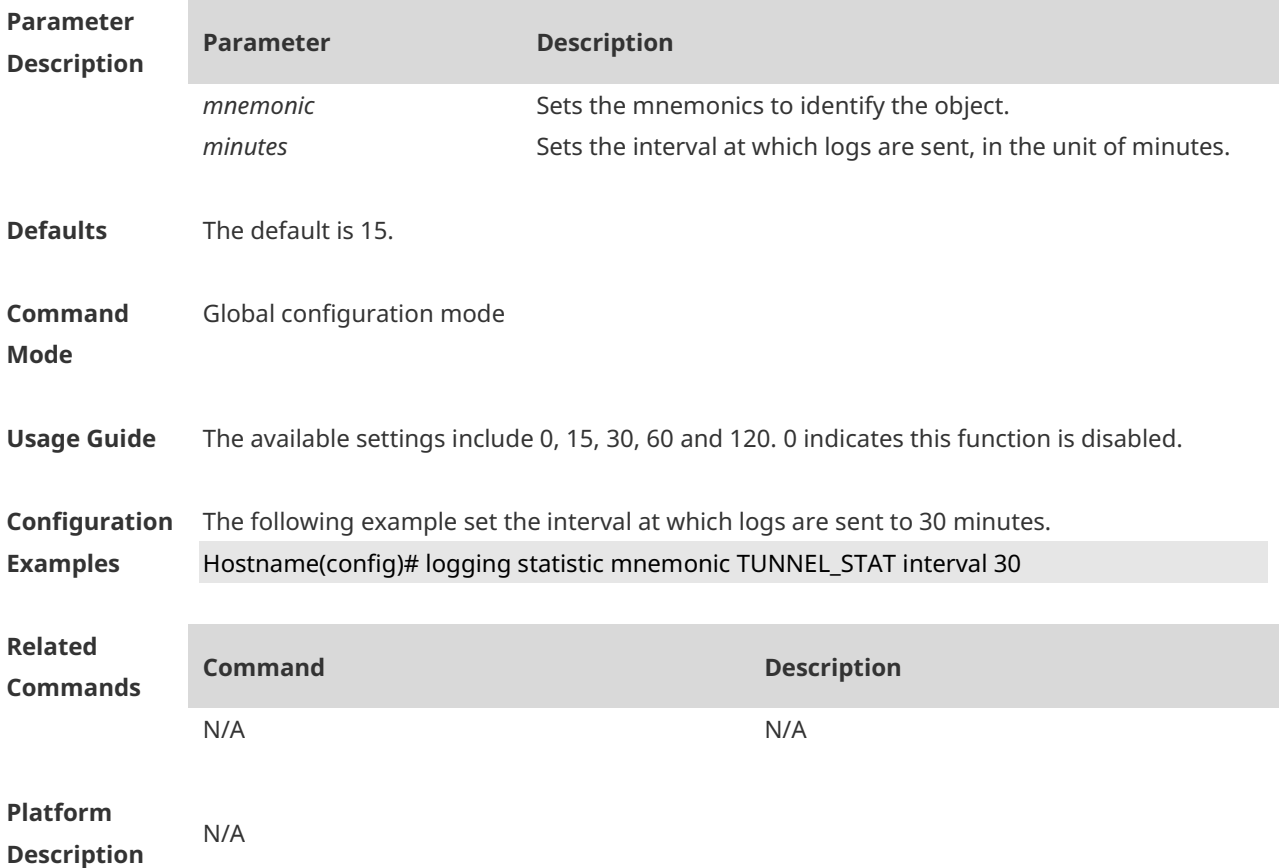

# **1.28 logging statistic terminal**

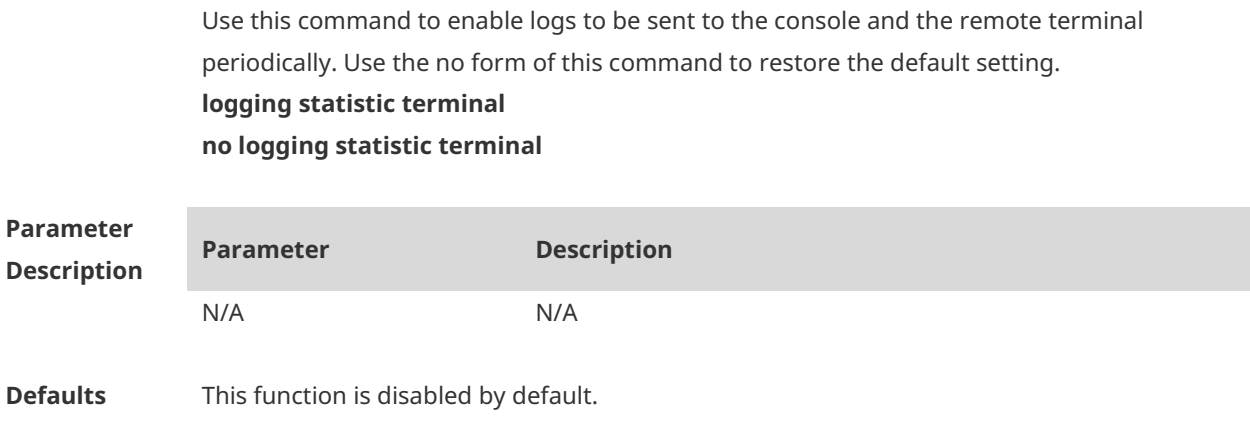

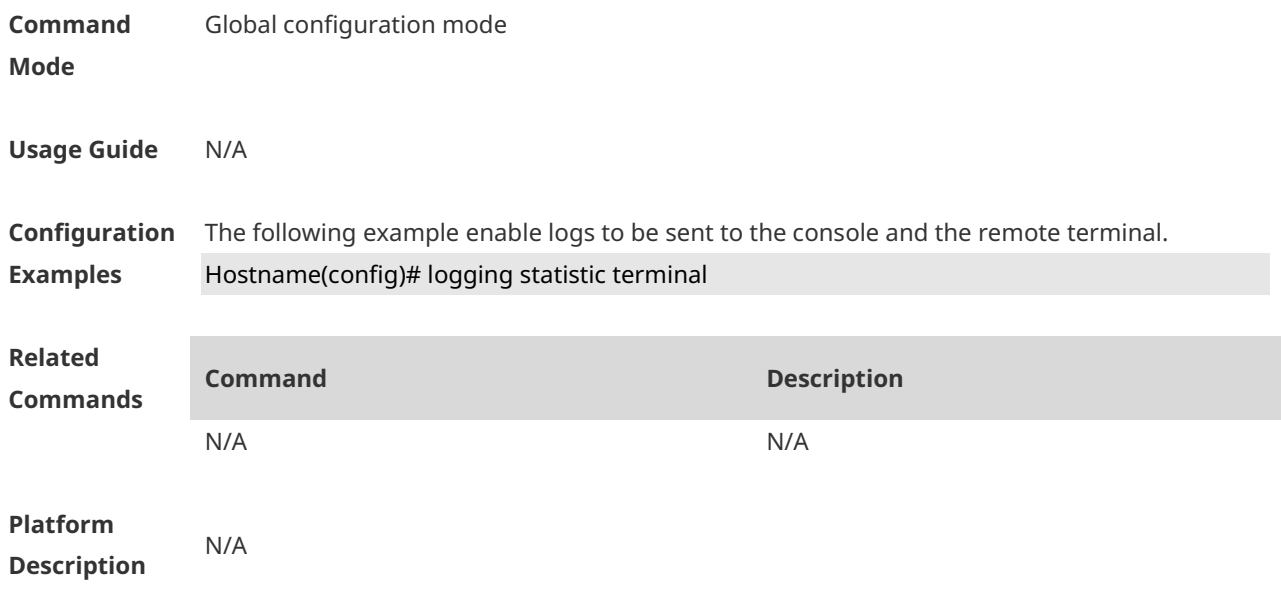

### **1.29 logging synchronous**

Use this command to enable synchronization function between user input and log output in line configuration mode to prevent interruption when the user is keying in characters. Use the **no** form of this command to restore the default setting.

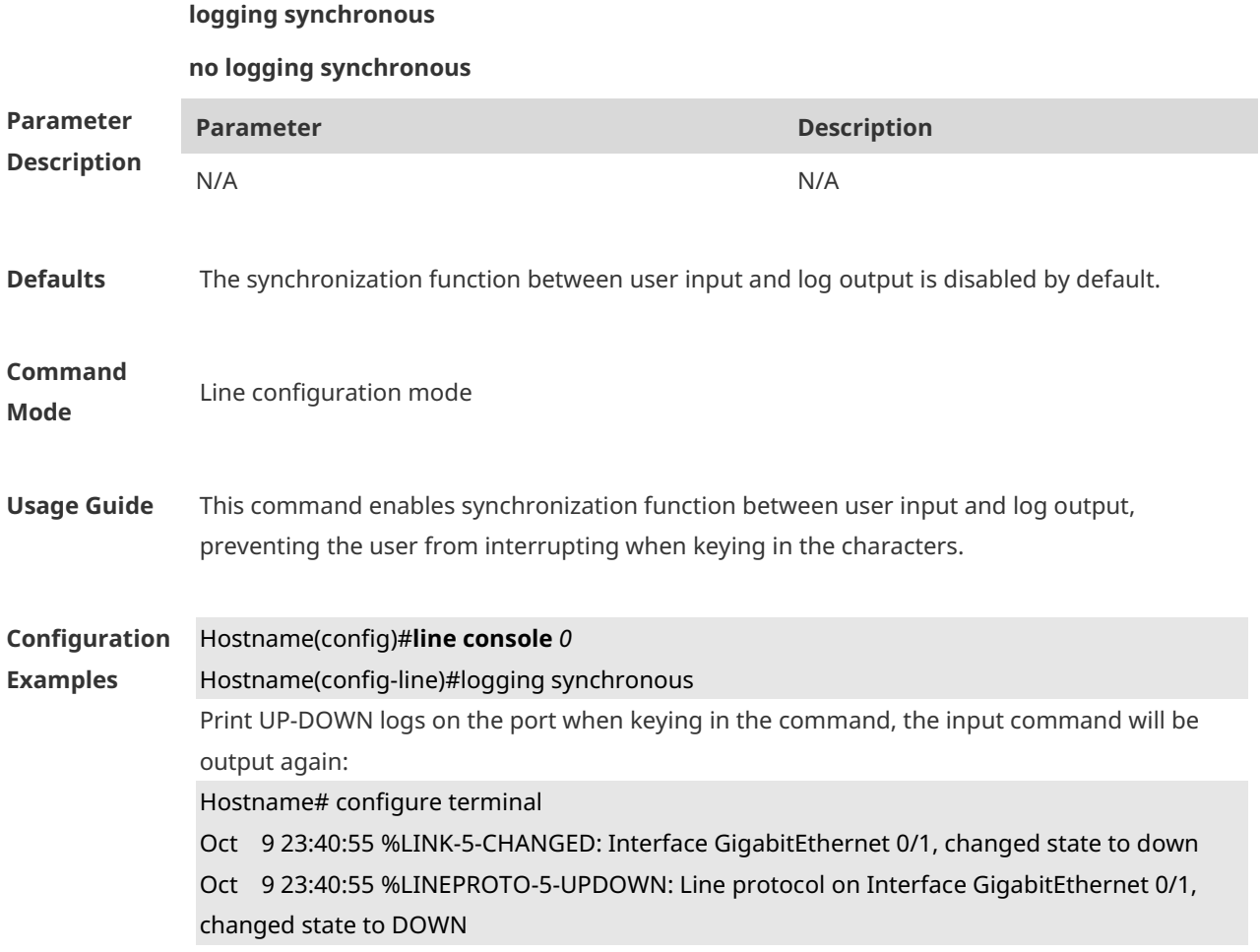

#### Hostname# **configure terminal**//----the input command by the user is output again rather than being intererupted.

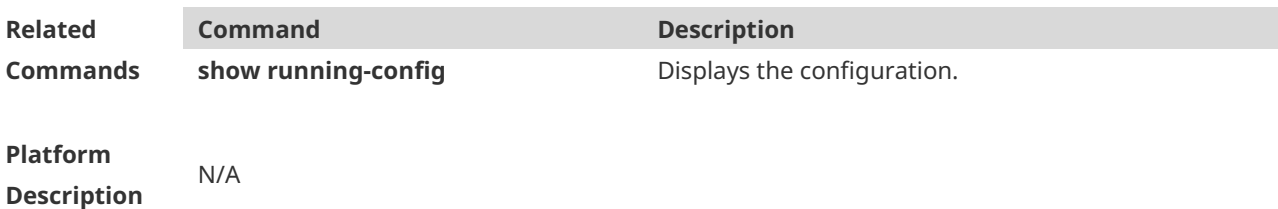

### **1.30 logging trap**

Use this command to set the severity of logs that are allowed to be sent to the syslog server in global configuration mode. Use the **no** form of this command to prohibit sending log messages to the Syslog server.

**logging trap** [*level*]

**no logging trap**

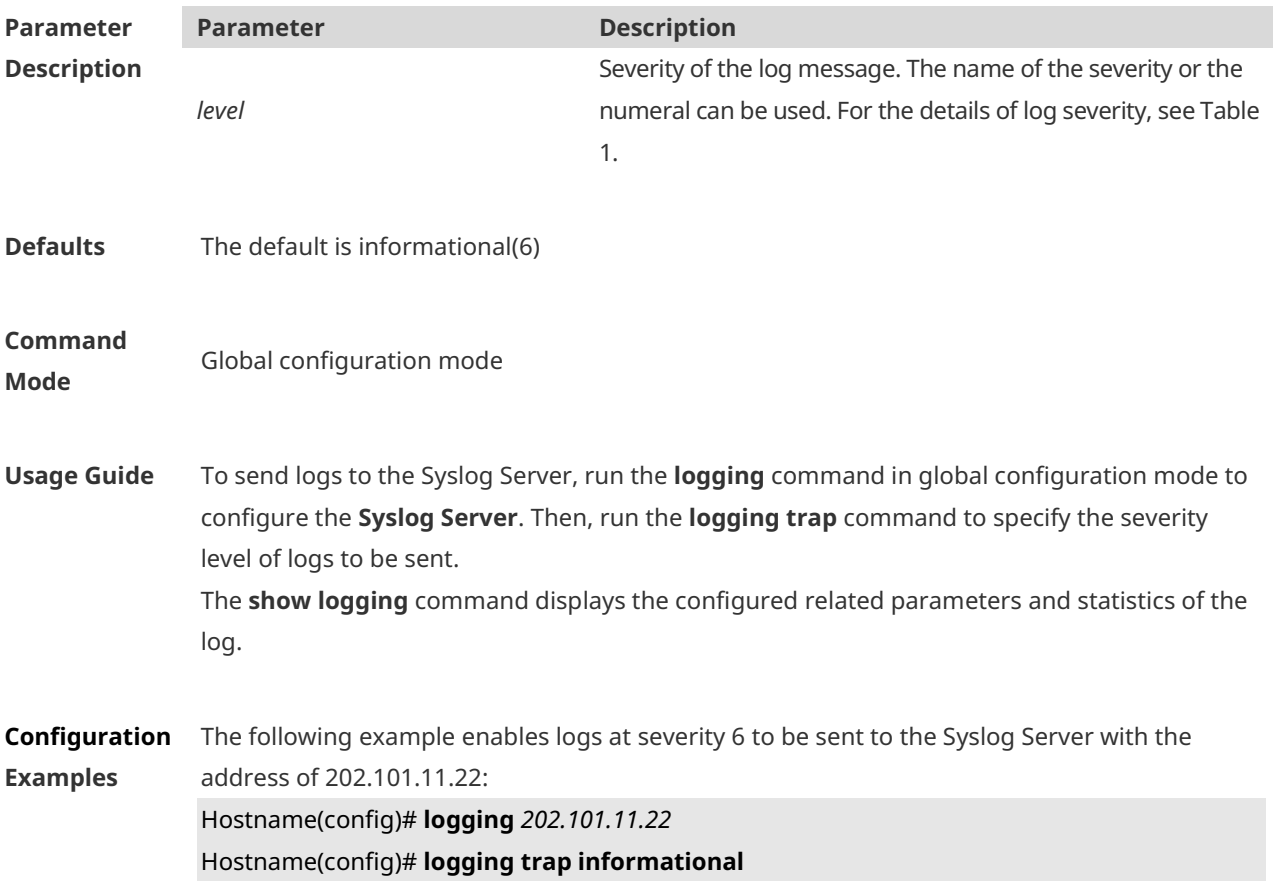

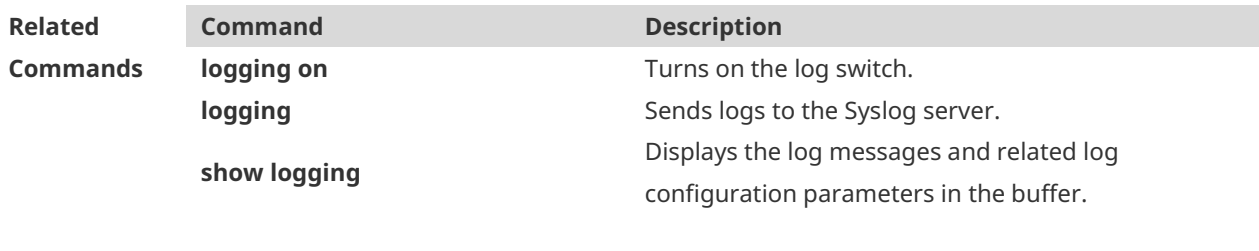

**Description**

**Platform** 

# **1.31 logging userinfo**

N/A

Use this command to enable the logging function to record user log/exit. Use the no form of this command to restore the default setting. **logging userinfo no logging userinfo**

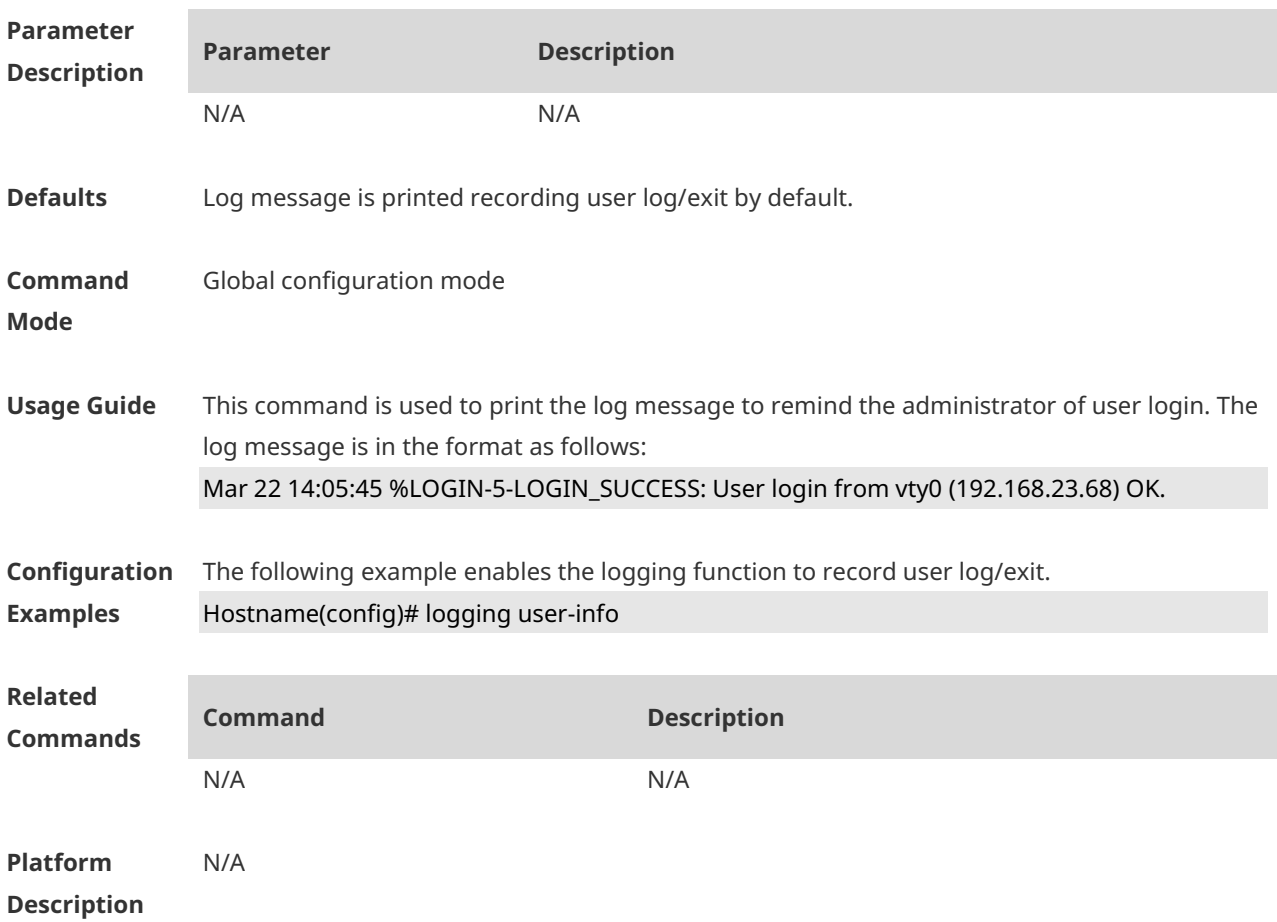

### **1.32 logging userinfo command-log**

Use this command to enable the logging function to record user operation. Use the no form of this command to restore the default setting.

#### **logging userinfo command-log no logging userinfo command-log**

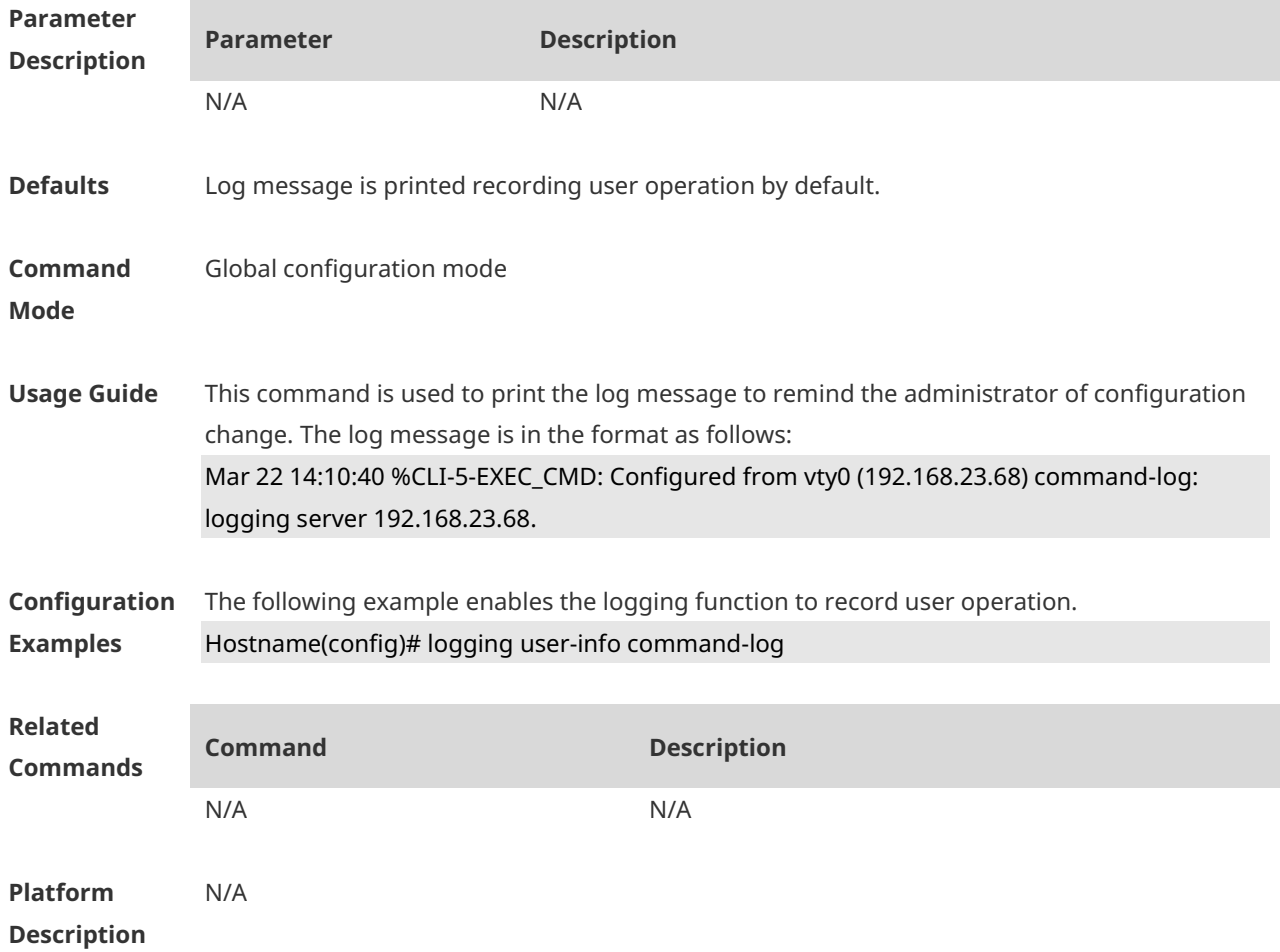

# **1.33 service log-format rfc5424**

Use this command to enable the RFC5424 format. Use the no form of this command to restore the default setting. **service log-format rfc5424 no service log-format rfc5424**

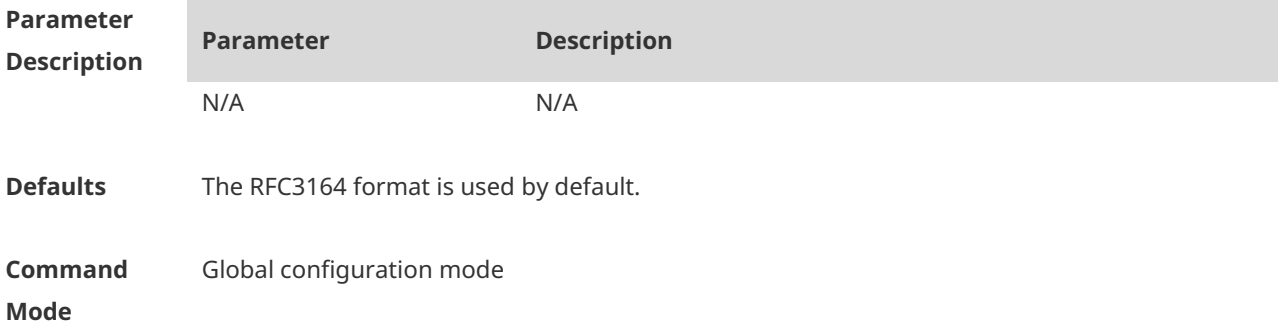

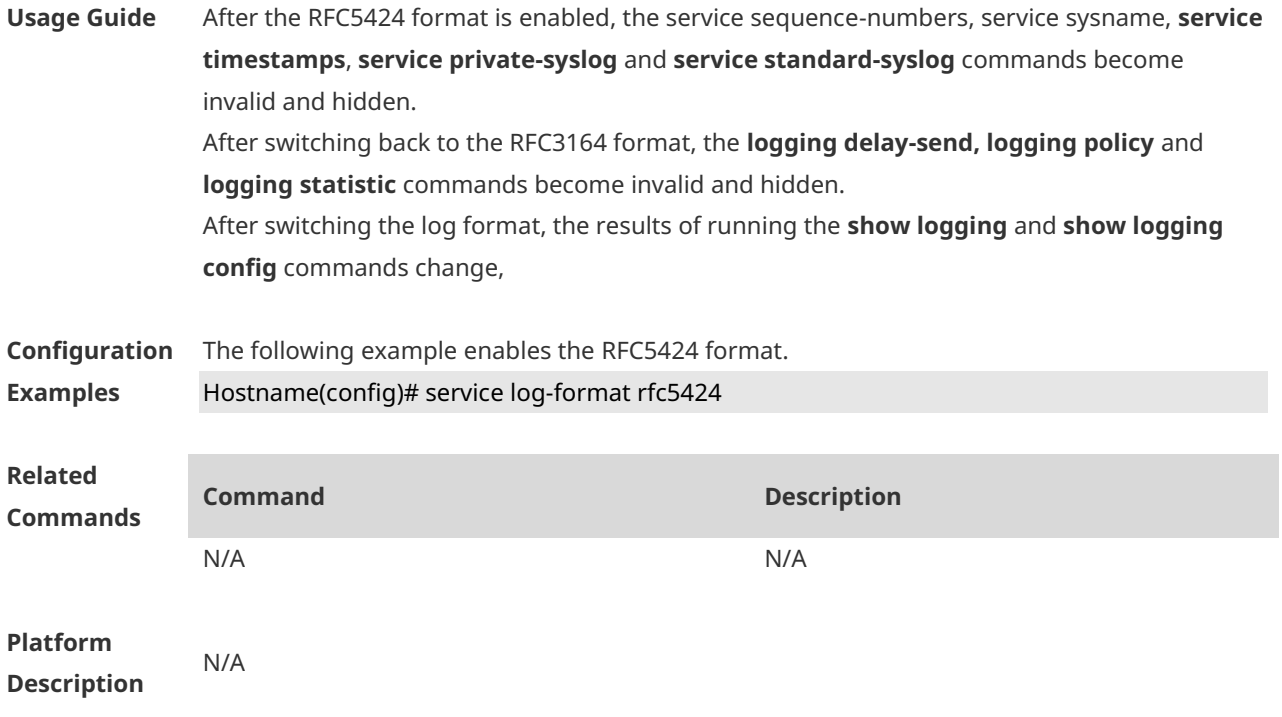

# **1.34 service private-syslog**

Use this command to set the syslog format to the private syslog format. Use the no form of this command to restore the default setting. **service private-syslog**

**no service private-syslog**

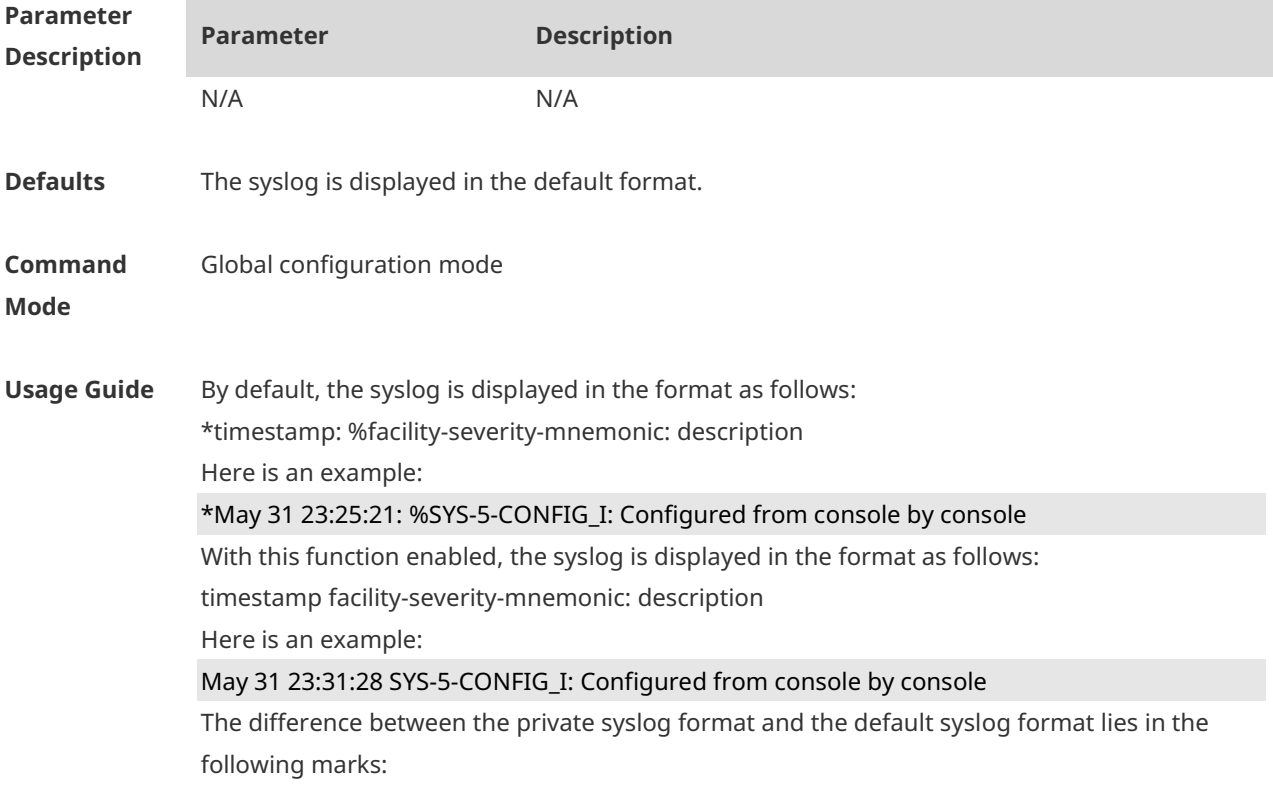

The private syslog does not have "\*" before the timestamp, ":" after the timestamp and "%" before the identifying string.

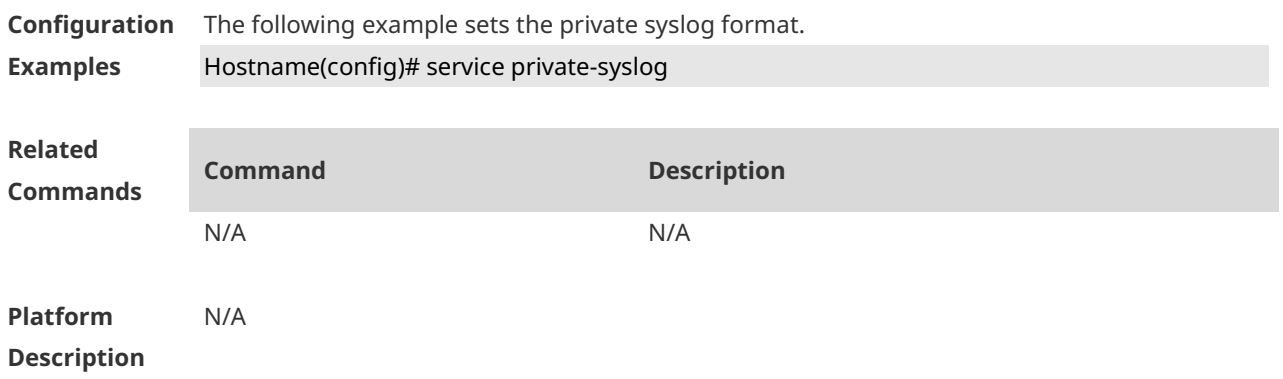

### **1.35 service sequence-numbers**

Use this command to attach serial numbers into the logs in global configuration mode. Use the **no** form of this command to restore the default setting.

#### **service sequence-numbers**

**no service sequence-numbers**

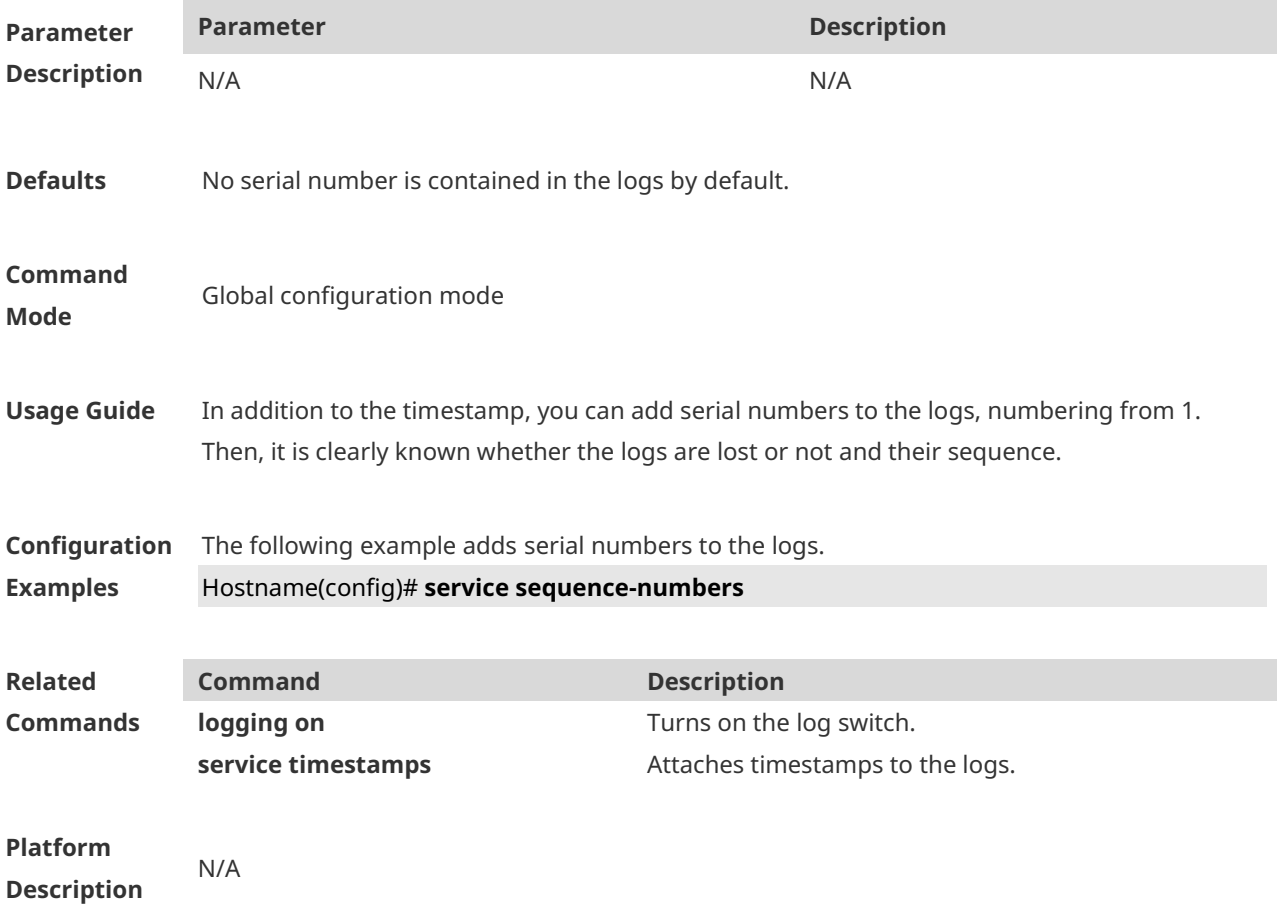

# **1.36 service standard-syslog**

Use this command to set the syslog format to the standard syslog format defined in RFC3164. Use the no form of this command to restore the default setting. **service standard-syslog no service standard-syslog**

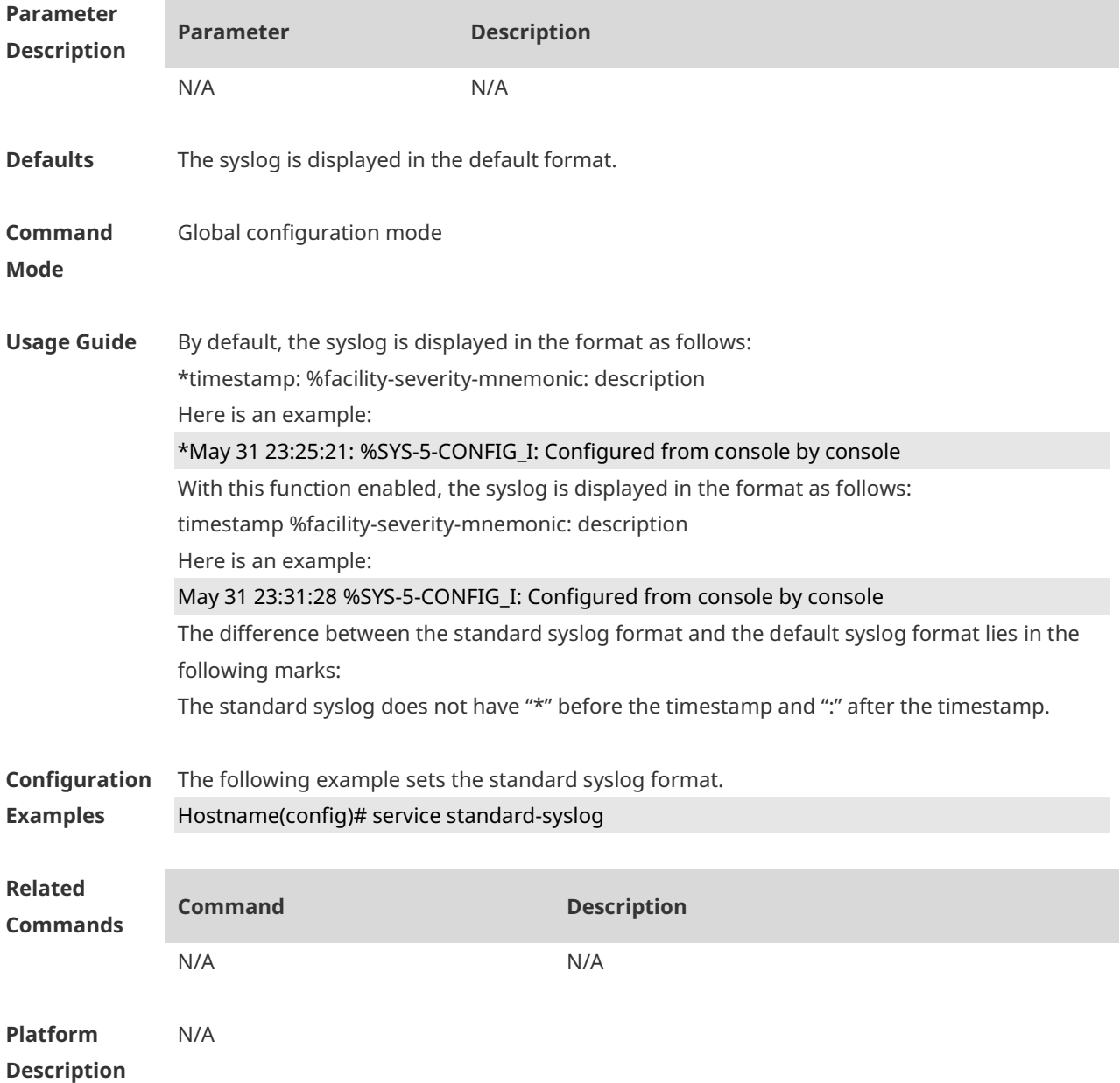

### **1.37 service sysname**

Use this command to attach system name to logs in global configuration mode. Use the **no** form of this command to restore the default setting.

**service sysname**

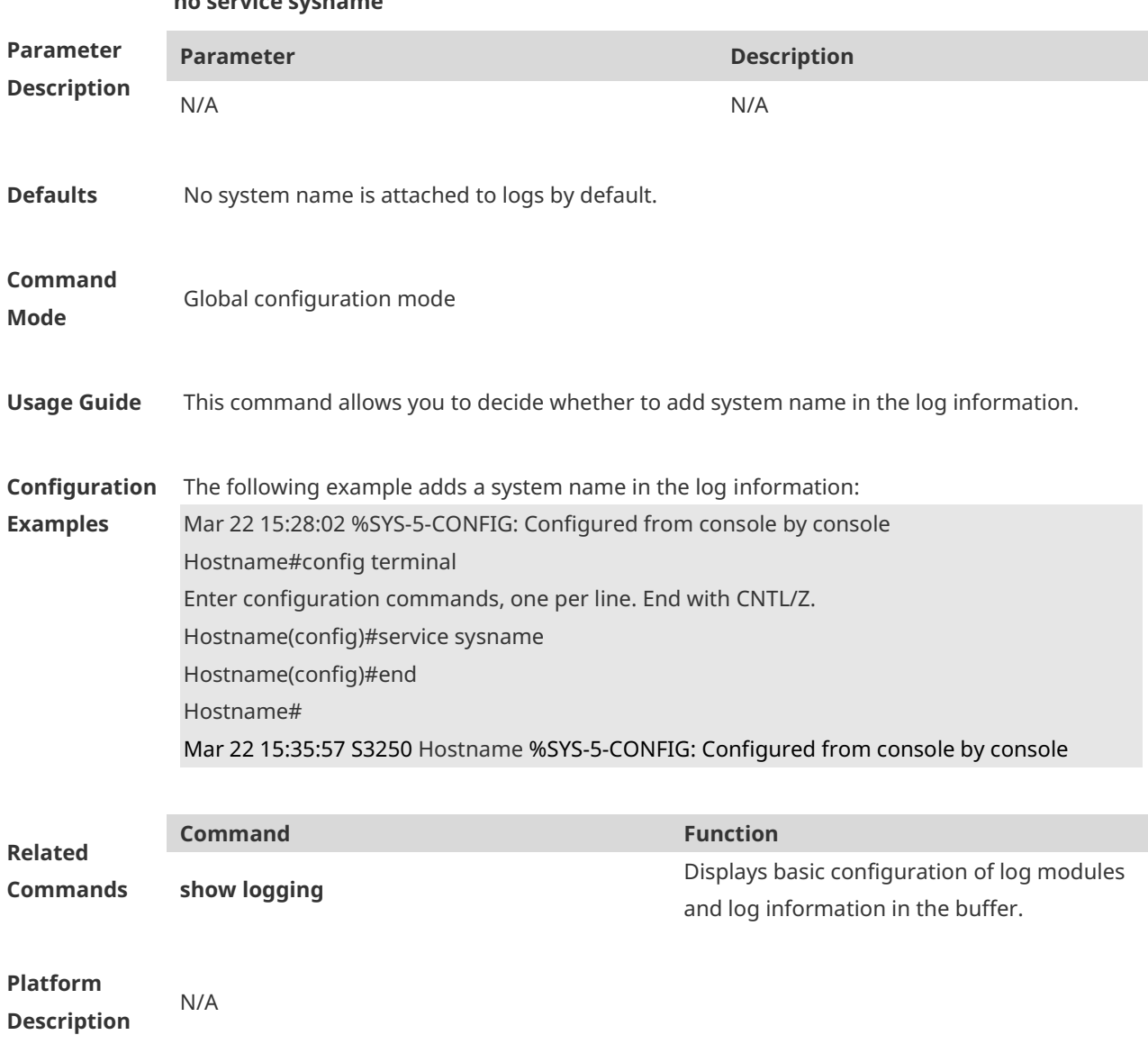

# **1.38 service timestamps**

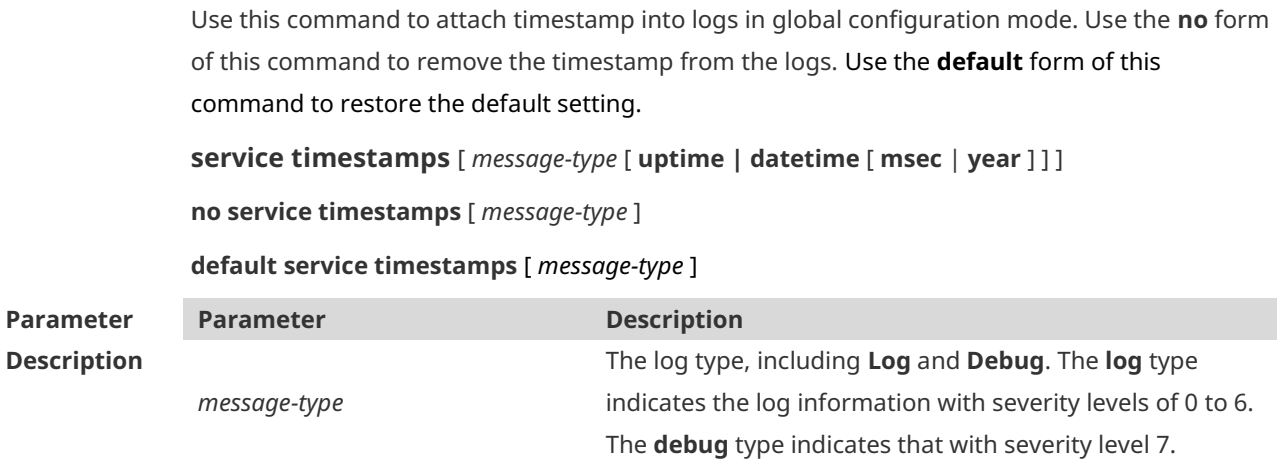

**no service sysname**

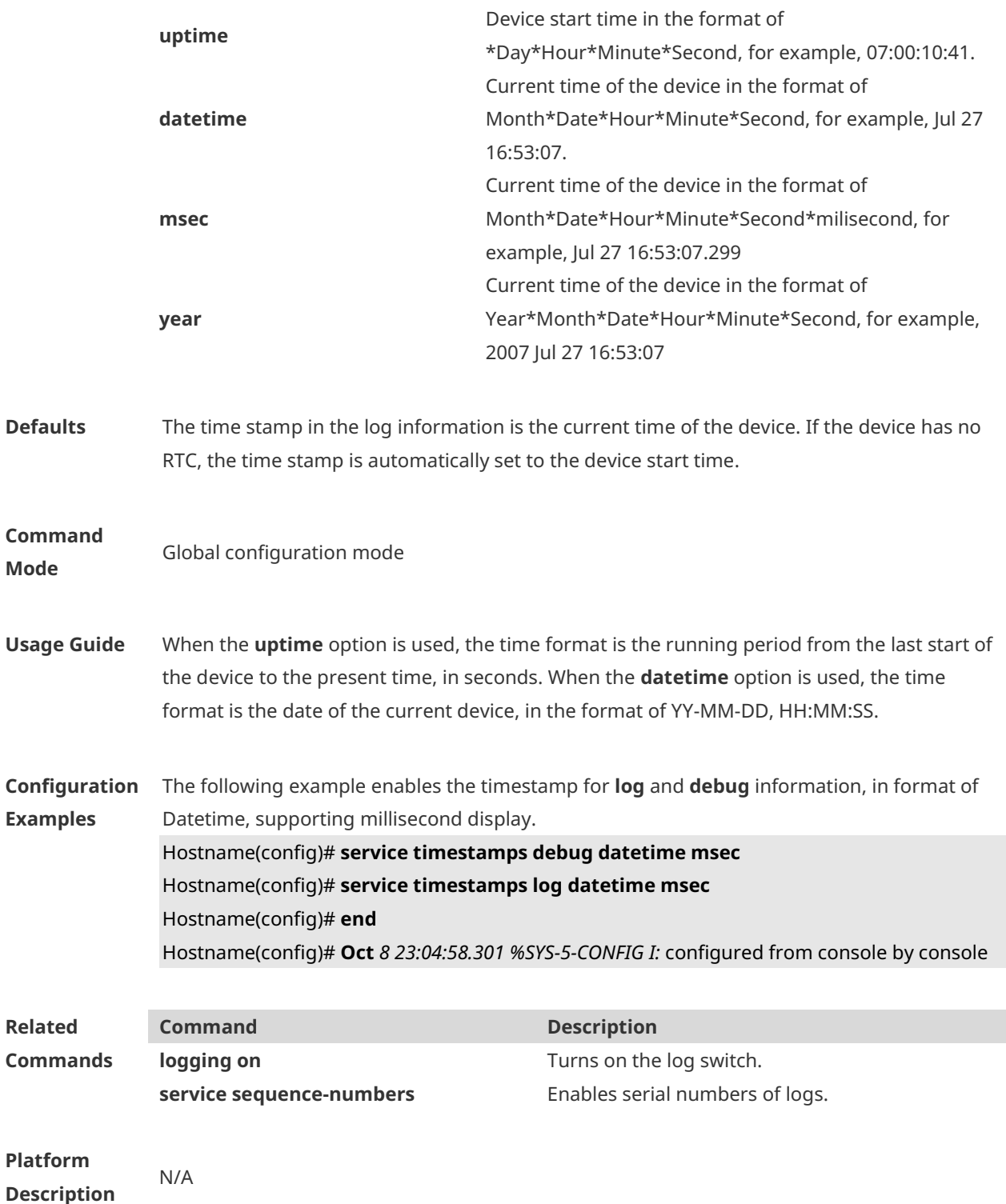

# **1.39 show logging**

Use this command to display configured parameters and statistics of logs and log messages in the memory buffer at privileged user layer. The log messages are sorted by the timestamp from before to now.

**show logging**

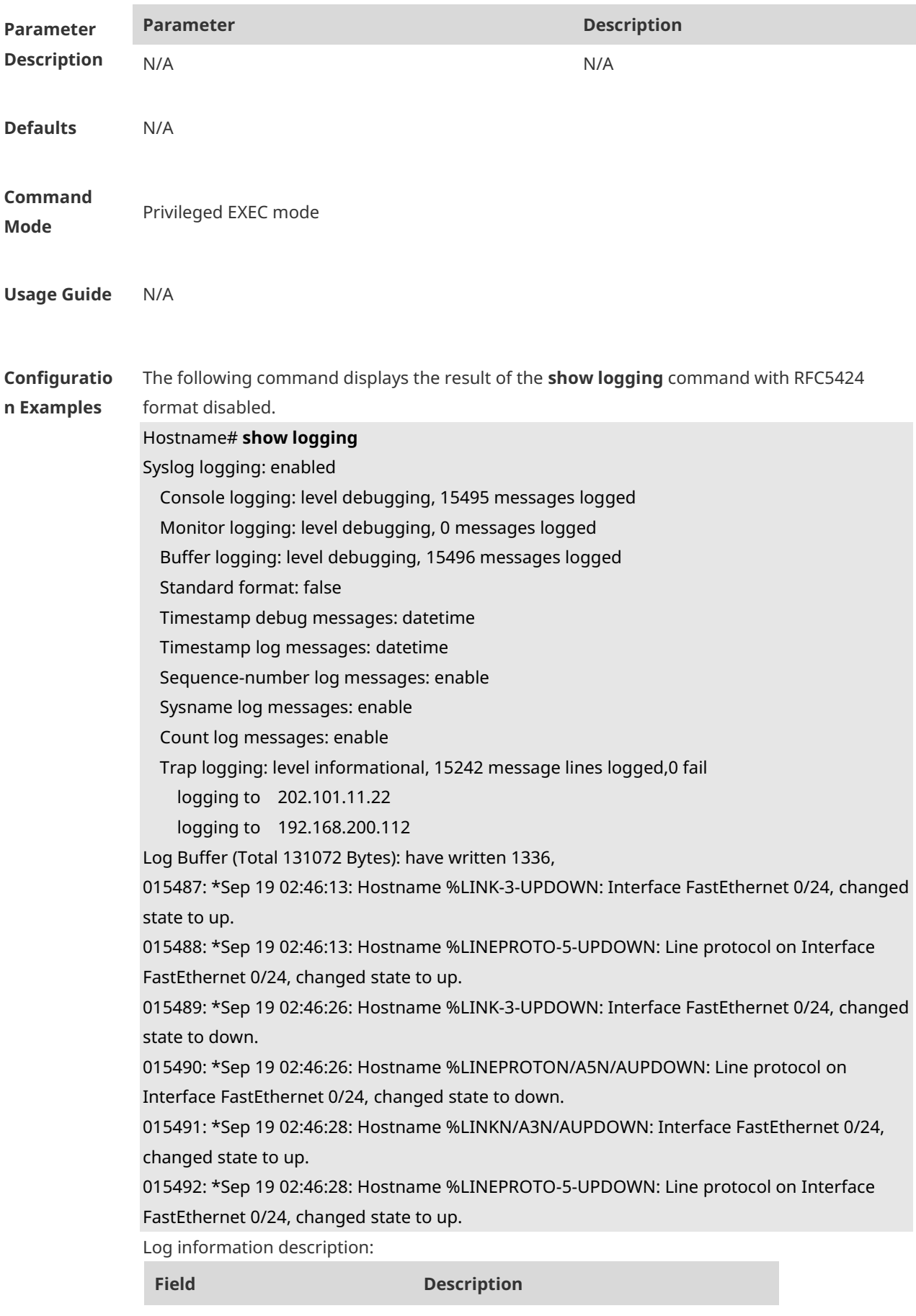

Syslog logging Logging flag: enabled or disabled

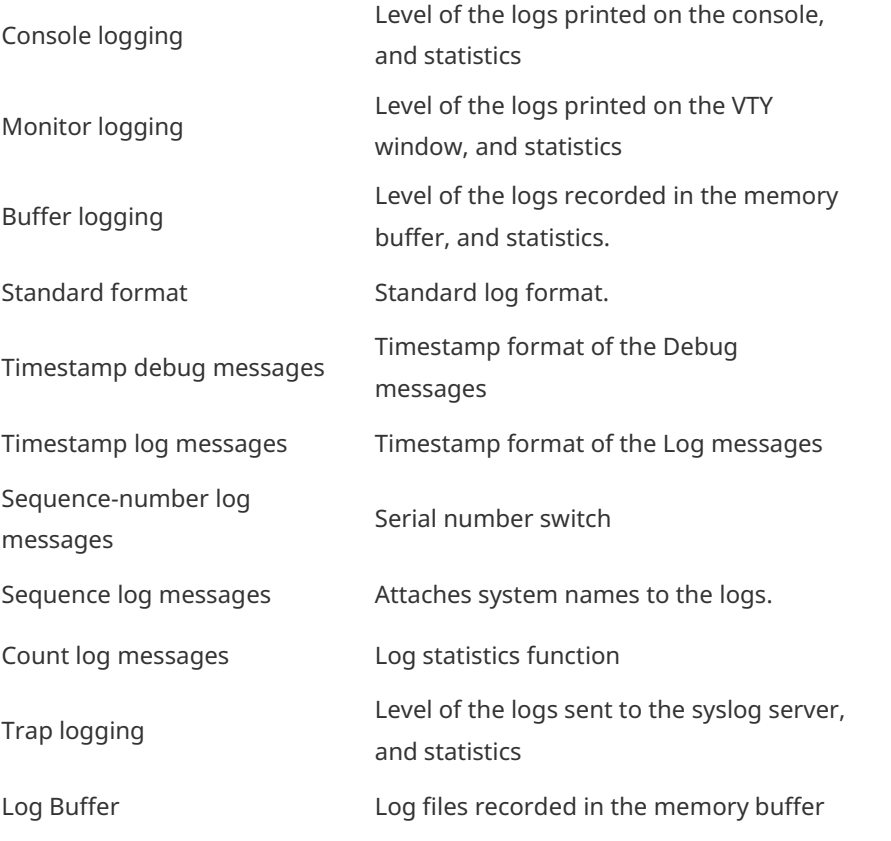

The following example displays the result of the **show logging** command with RFC5424 format enabled.

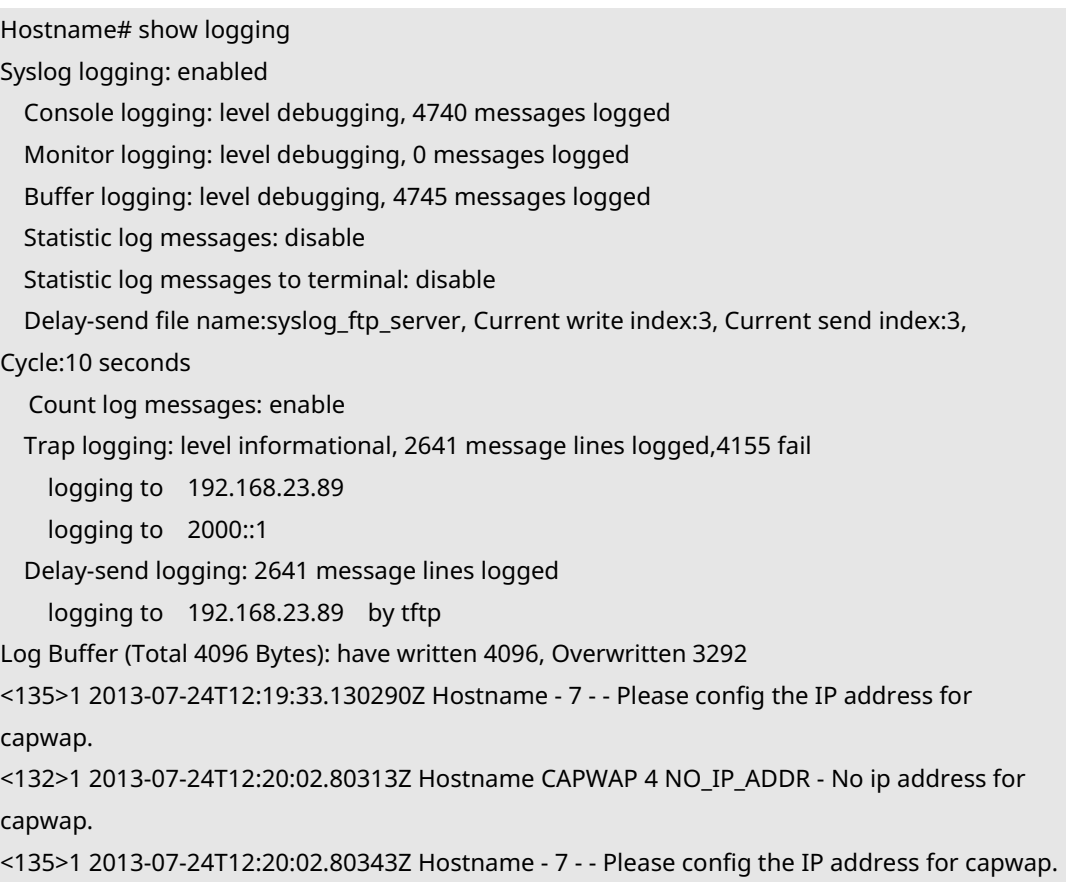

<132>1 2013-07-24T12:20:32.250265Z Hostname CAPWAP 4 NO\_IP\_ADDR - No ip address for capwap.

<134>1 2013-07-24T12:29:33.410123Z Hostname SYS 6 SHELL\_LOGIN [USER@4881 name="" type="" from="console"] user login success.

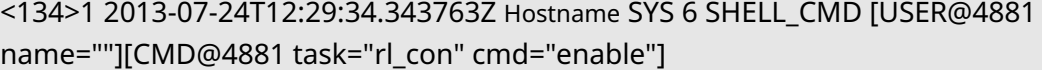

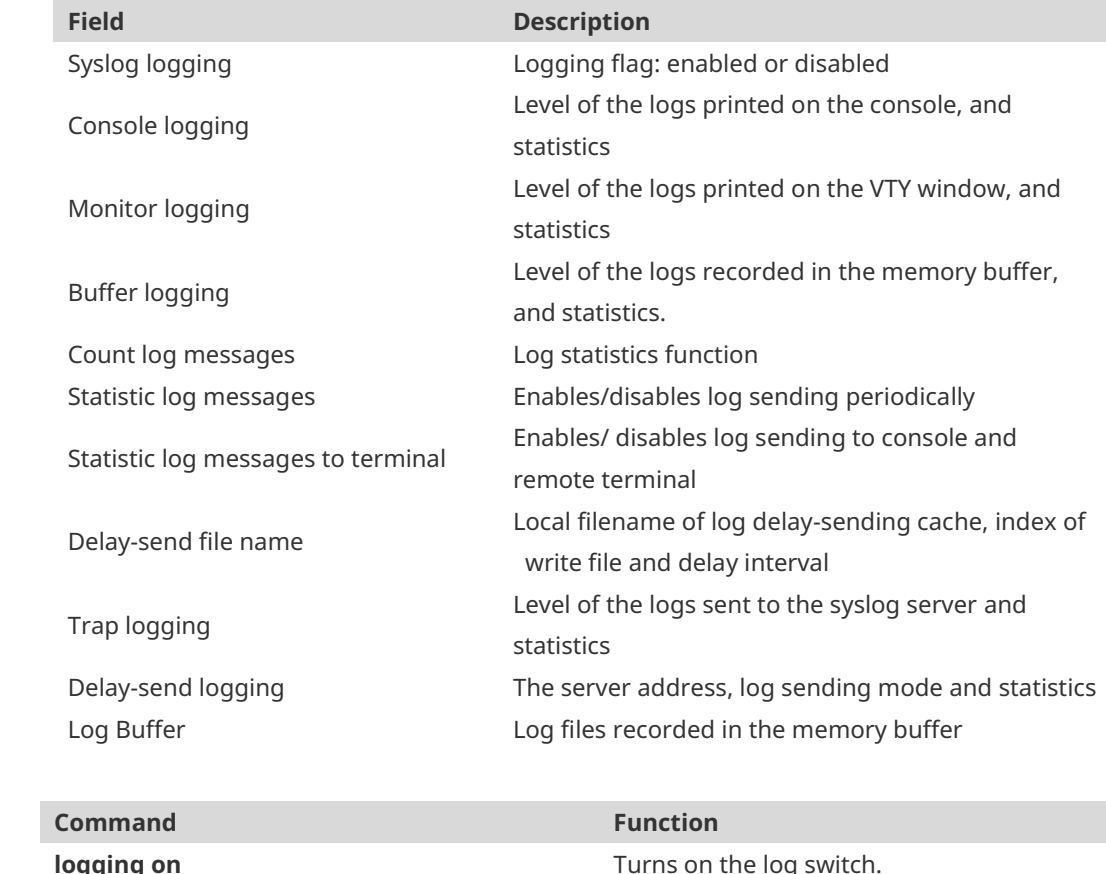

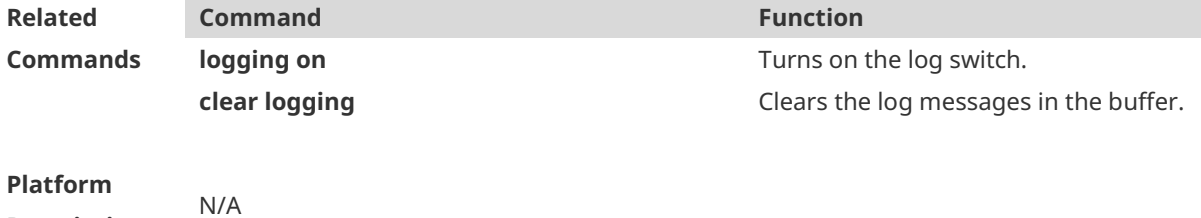

**Description**

# **1.40 show logging config**

Use this command to display log configuration and statistics. **show logging config**

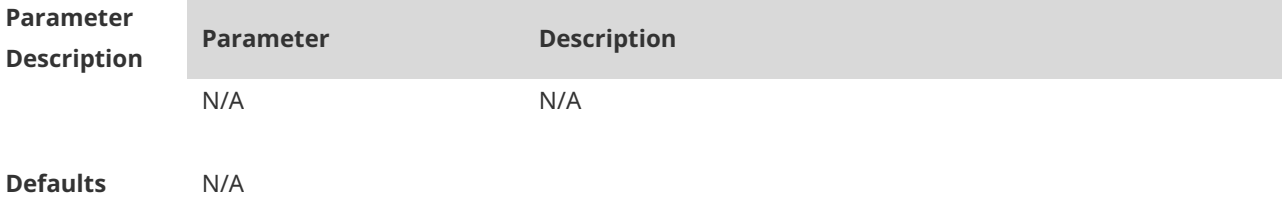

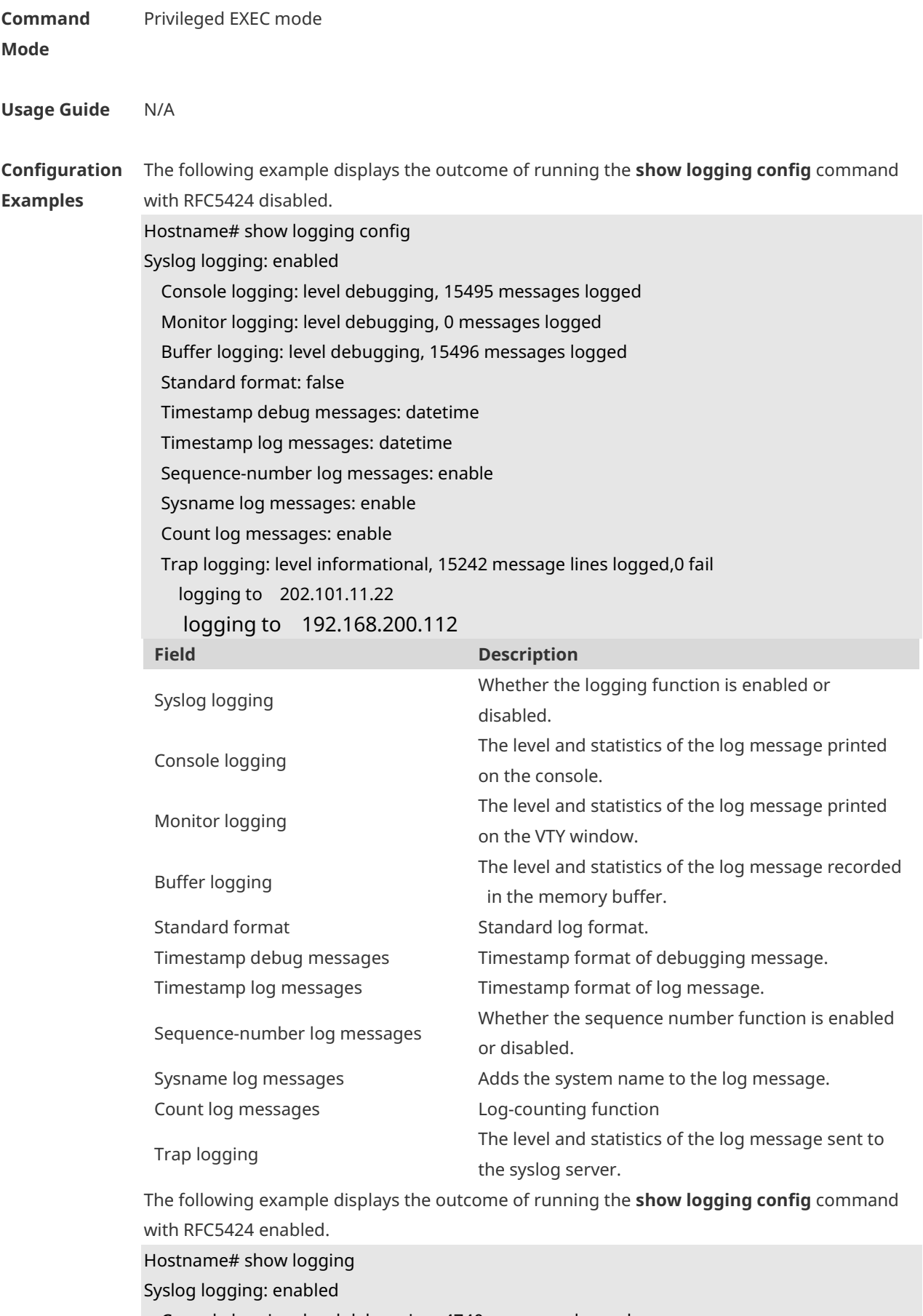

Console logging: level debugging, 4740 messages logged

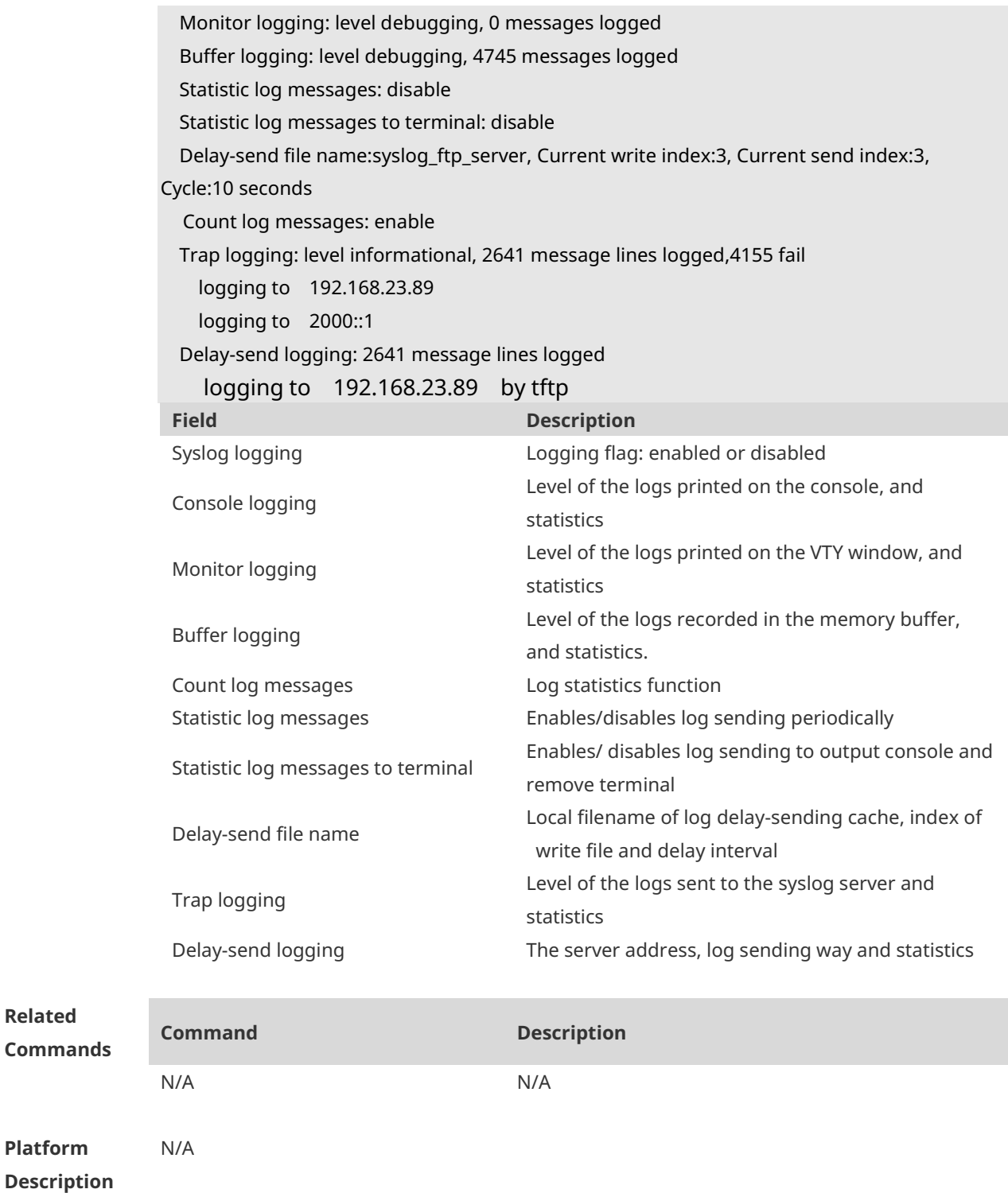

# **1.41 show logging count**

**Related** 

**Platform** 

Use this command to display the statistics about occurrence times, and the last occurrence time of each module log in the system in privileged mode.

#### **show logging count**

**Parameter Description**

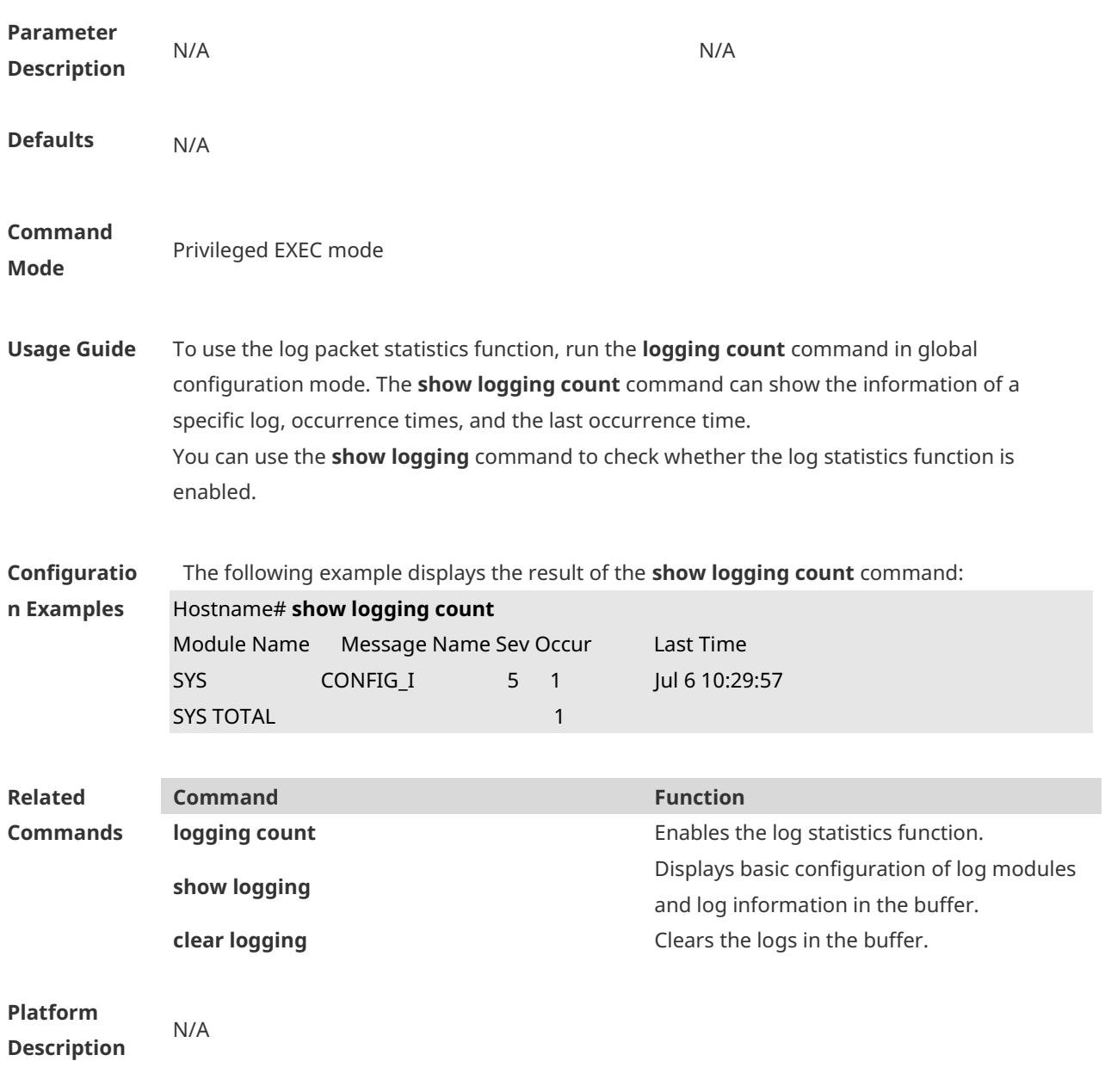

### **1.42 show logging reverse**

Use this command to display configured parameters and statistics of logs and log messages in the memory buffer at privileged user layer. The log messages are sorted by the timestamp from now to before. **show logging reverse**

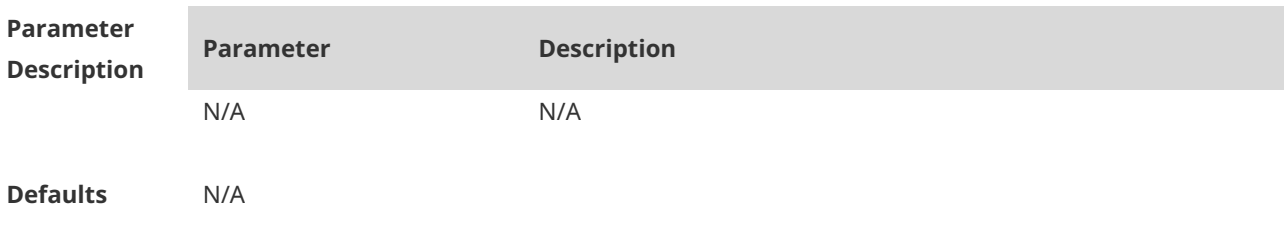

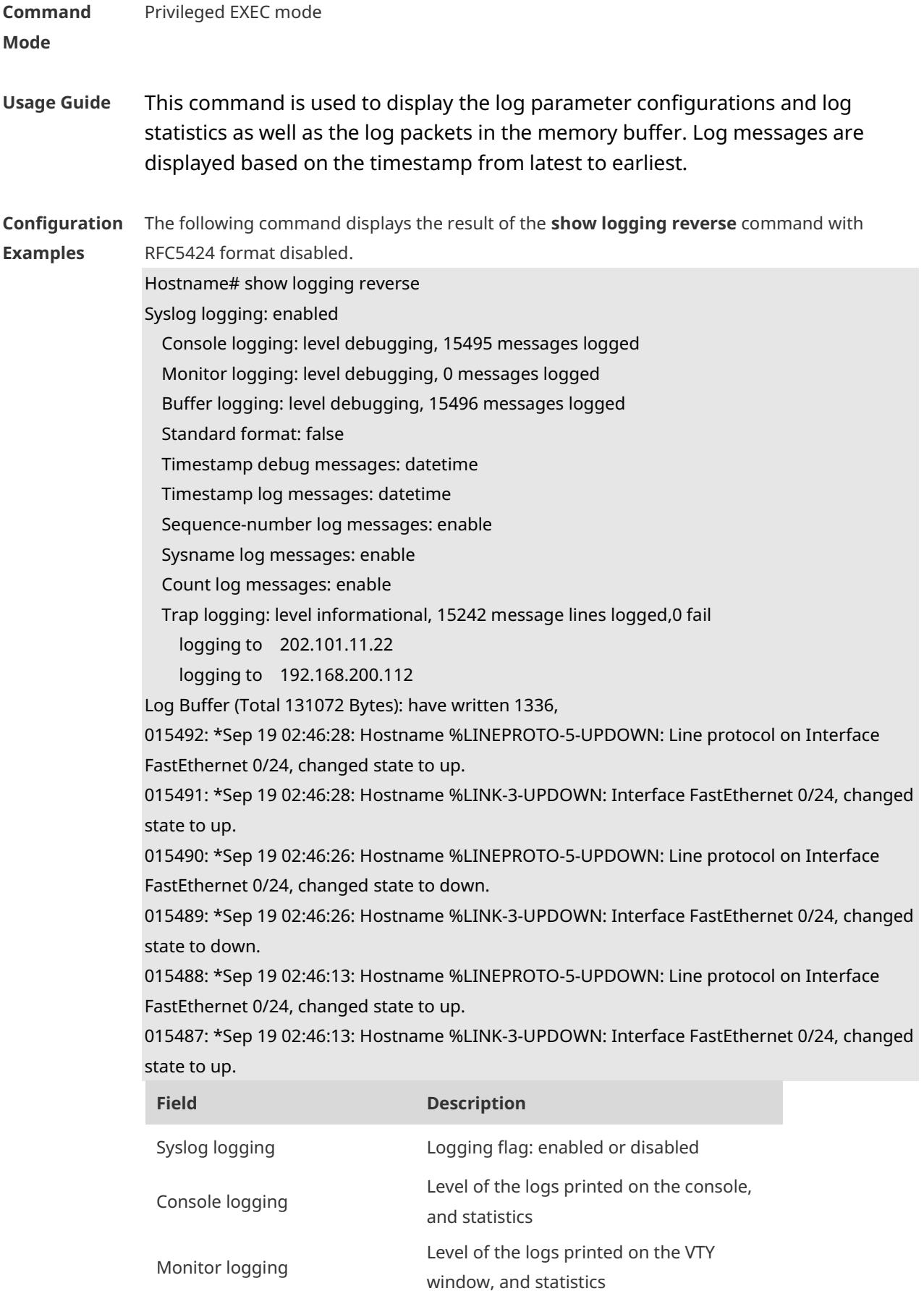

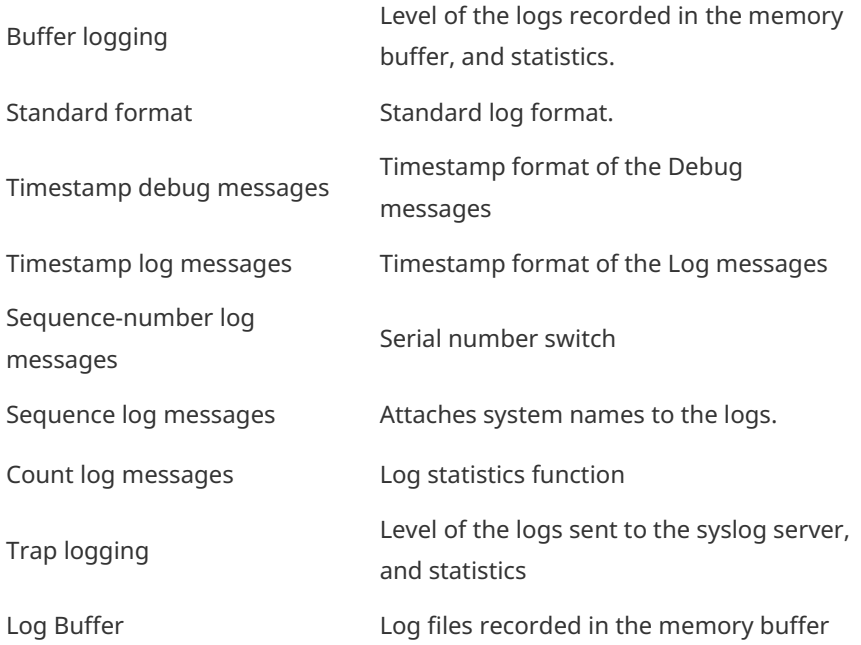

The following example displays the result of the **show logging reverse** command with RFC5424 format enabled.

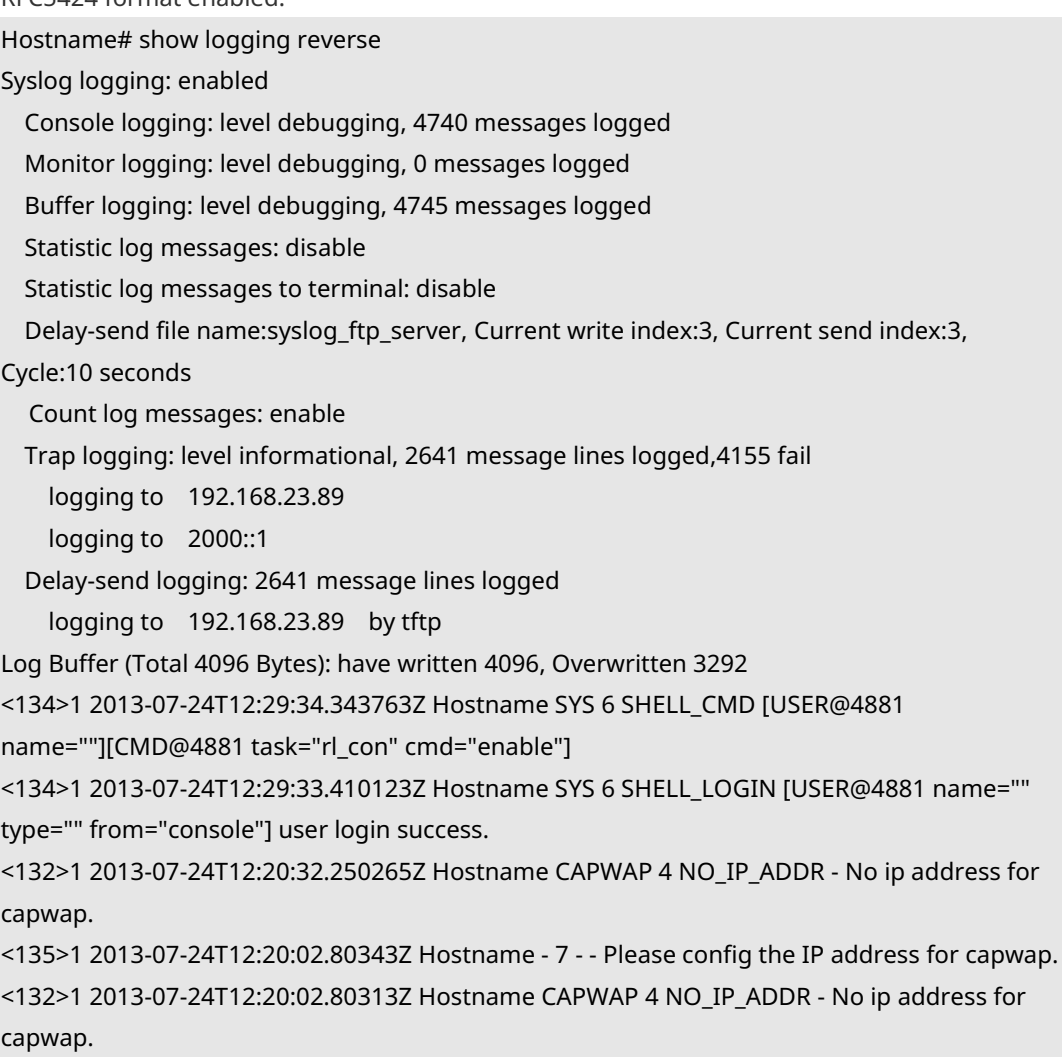

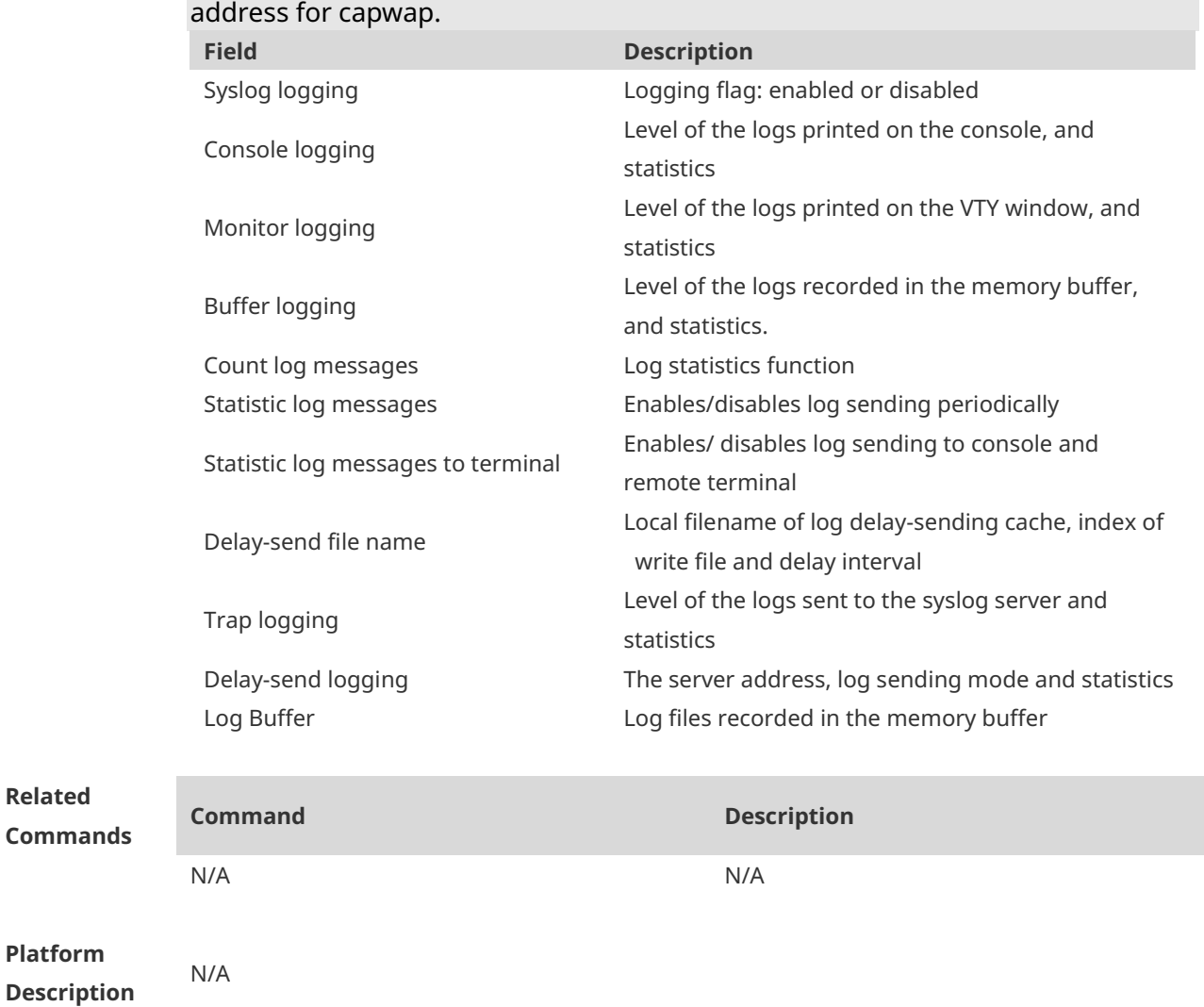

# <135>1 2013-07-24T12:19:33.130290Z Hostname - 7 - - Please config the IP

# **1.43 terminal monitor**

**Related** 

Use this command to show logs on the current VTY window. Use the **no** form of this command to restore the default setting.

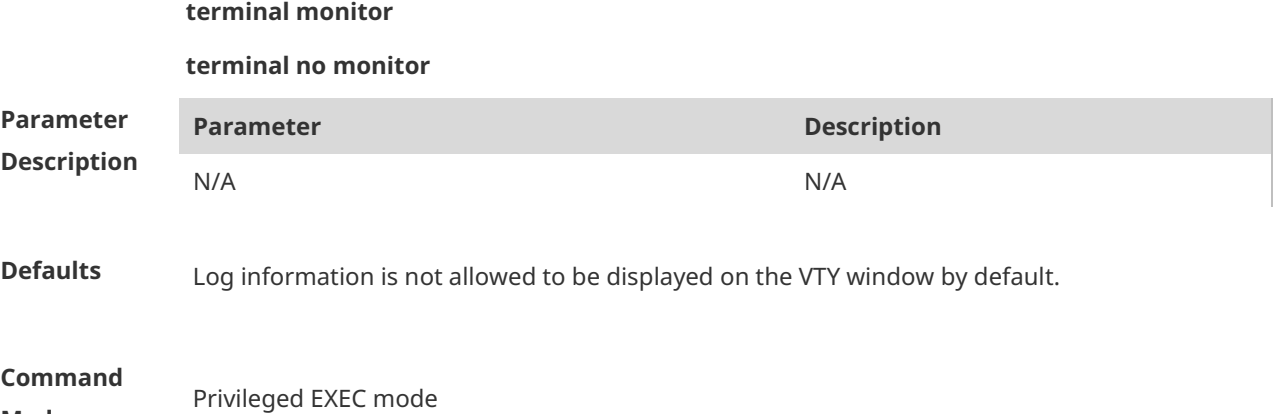

**Mode**

**Usage Guide** This command only sets the temporary attributes of the current VTY. As the temporary attribute, it is not stored permanently. At the end of the VTY terminal session, the system will use the default setting, and the temporary setting is invalid. This command can be also executed on the console, but it does not take effect.

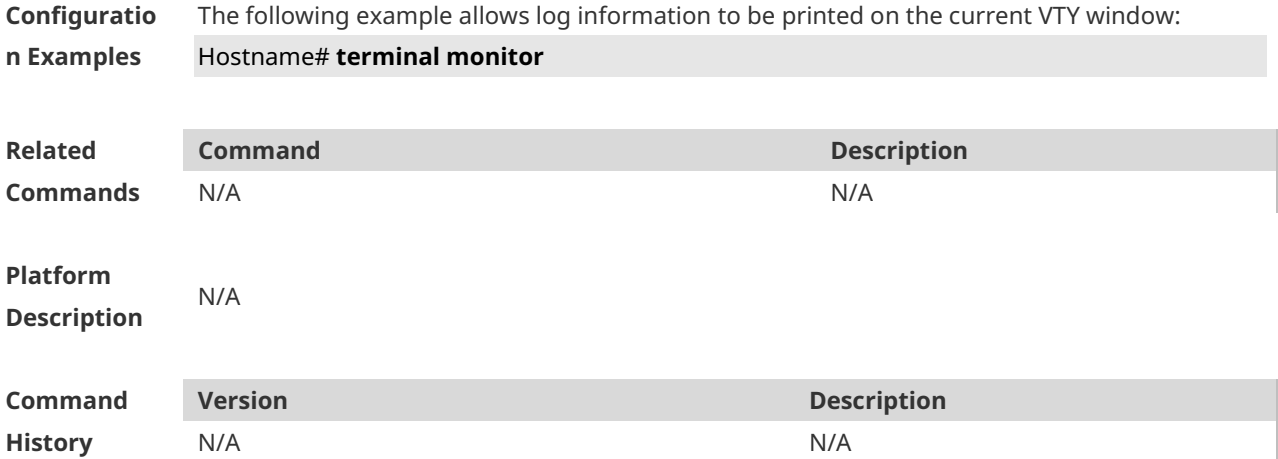

# **1 Software Upgrade Commands**

### **1.1 show component**

г

Use this command to display all components already installed on current device and their information.

**show component** [ *component \_name* ]

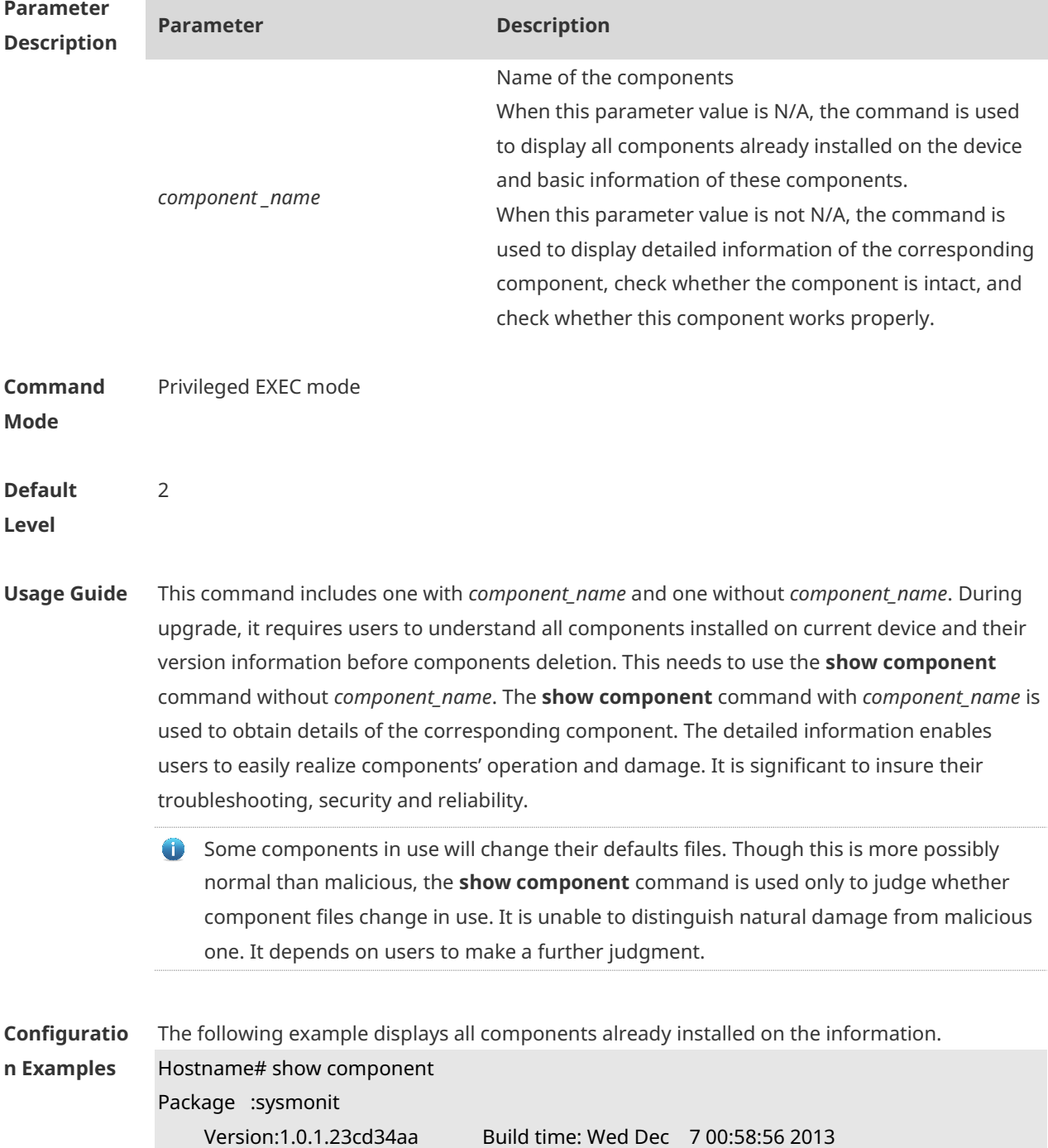

Size:12877 Install time :Wed Mar 5 14:23:12 2012 Description: this is a system monit package Required packages: None

-------------------------------------------------------------------

-------------------------------------------------------------------

#### Package:bridge

Version:2.0.1.37cd5cda Build time: Wed Dec 7 00:54:56 2013 Size:23245 Install time :Wed Mar 5 14:30:12 2012 Description: this is a bridge package Required packages: None

This command is used to obtain all components already installed on the device and their basic information. The information offers a basis for users to decide whether to upgrade or delete components.

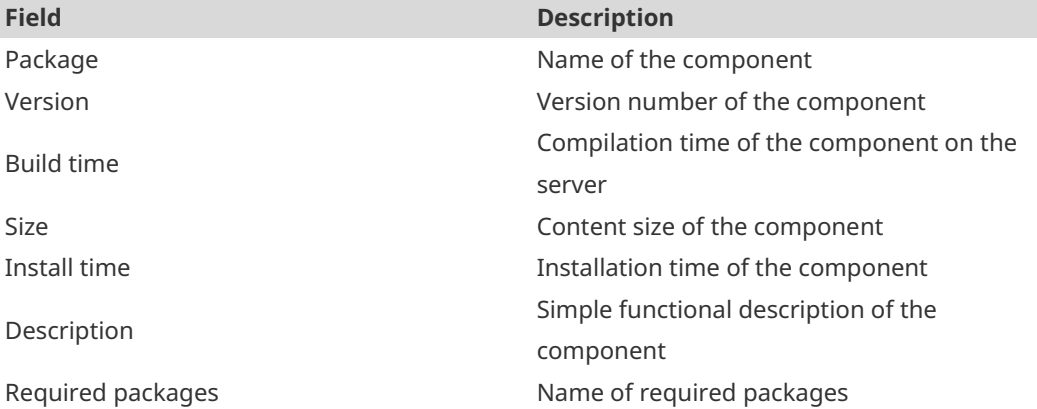

The following example displays the information of specified components already installed. Hostname# show componentbridge

#### package:bridge

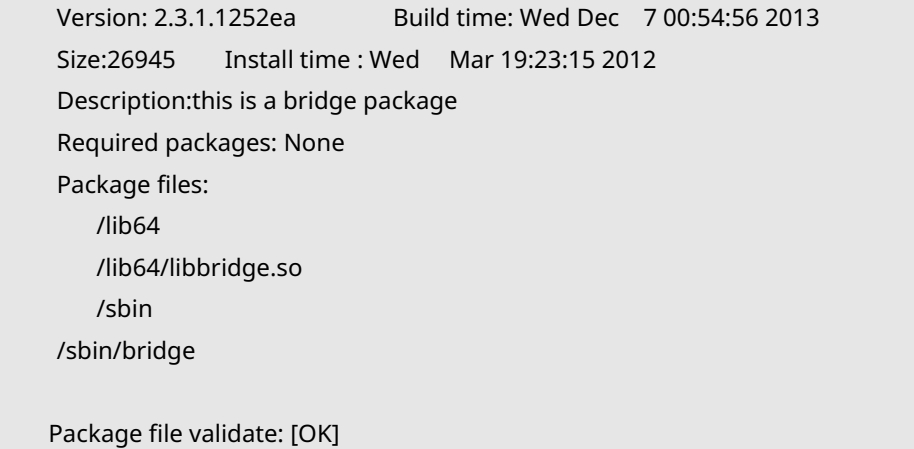

Required relationship verify: [OK]

The other information except basic information of components is listed as follows.

**Field Description**
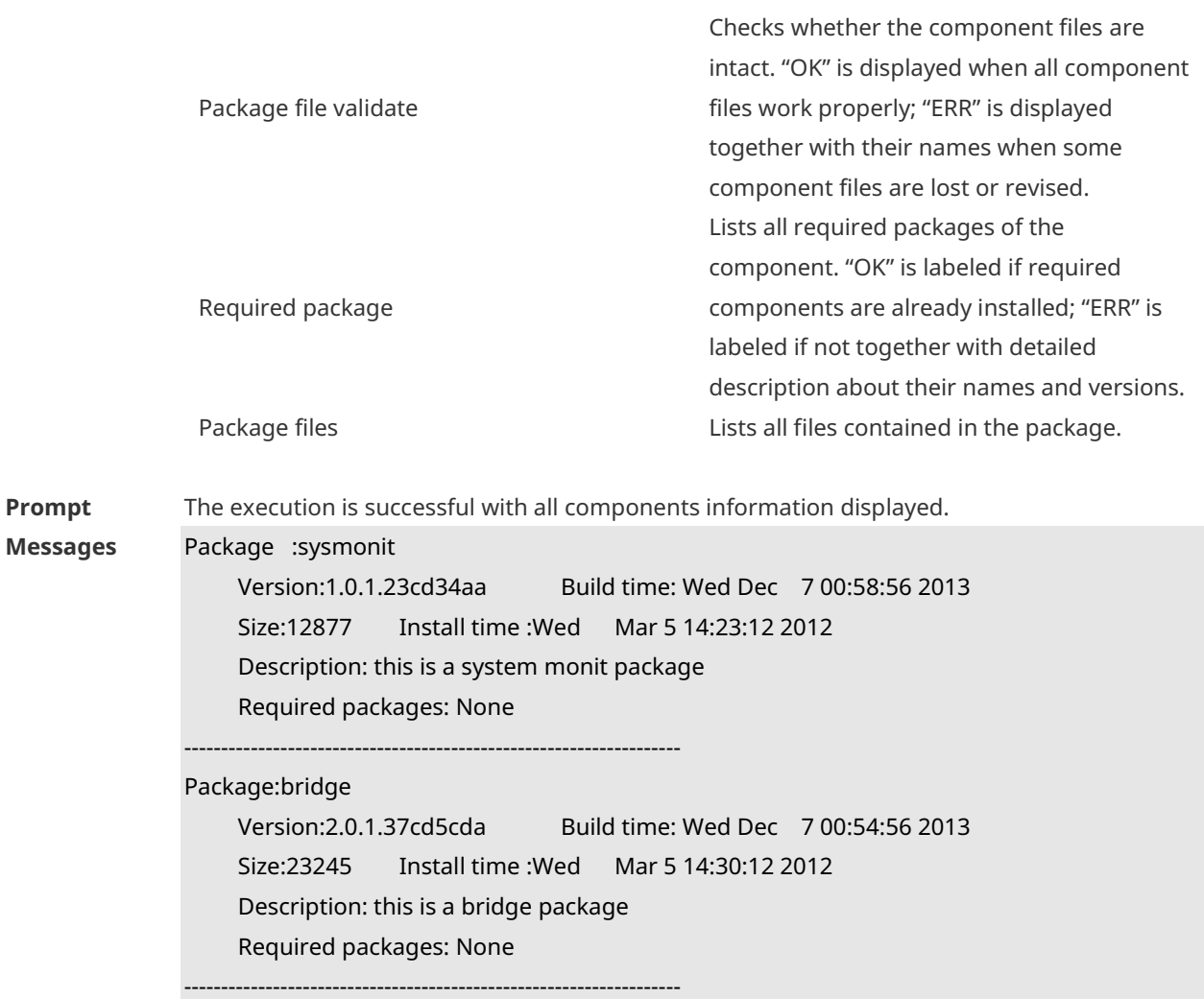

# **1.2 show patch**

Use this command to display information about the installed hot patch. **show patch** [ *patch \_name* ]

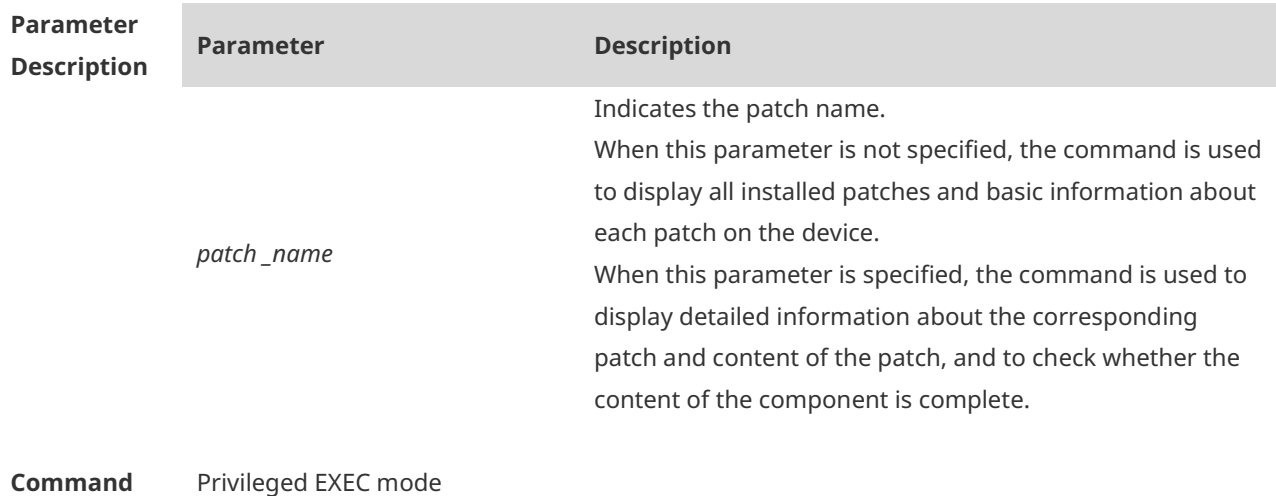

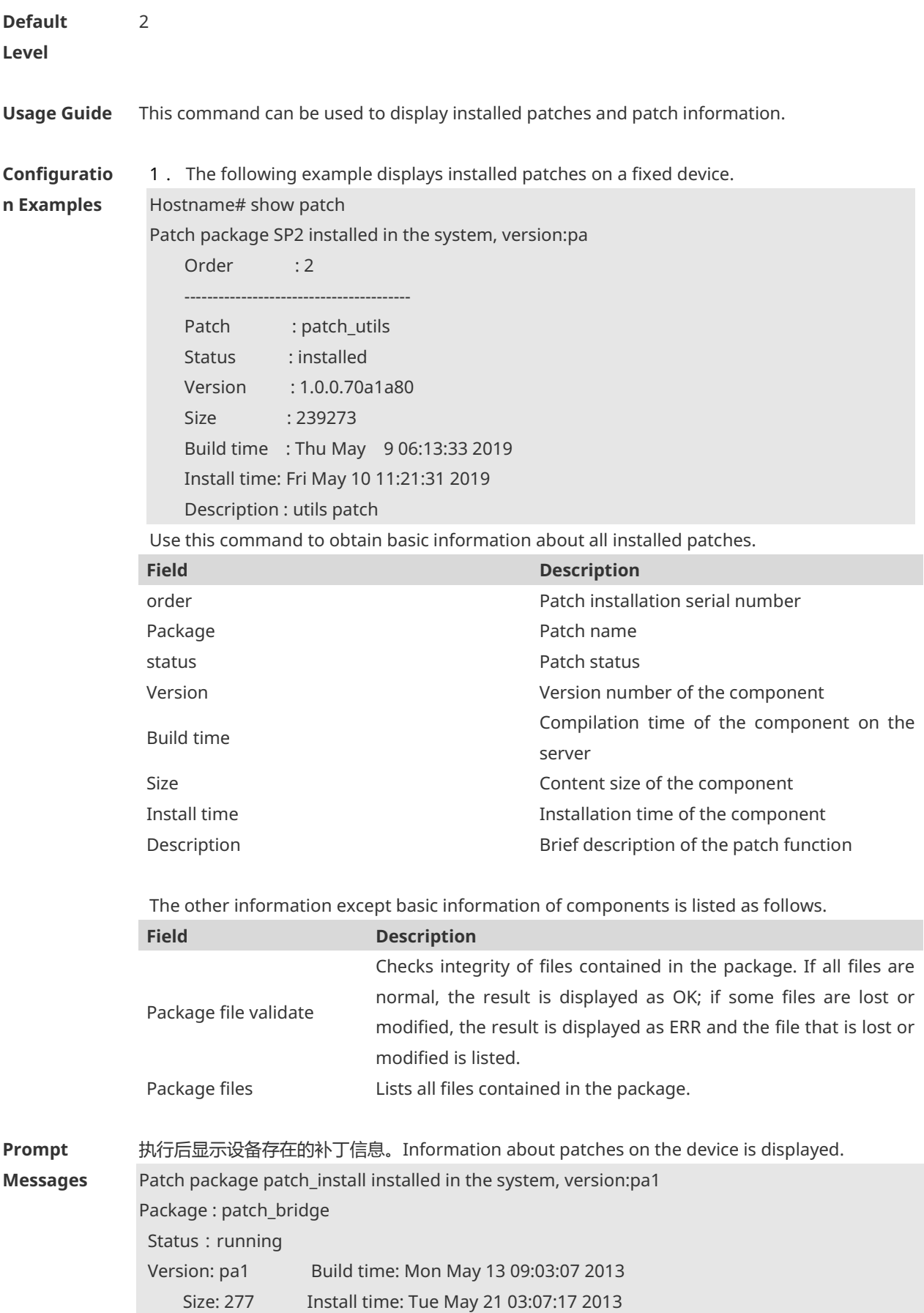

 Description: a patch for bridge Required packages: None

# **1.3 show upgrade file**

Use this command to display the information of the installation package files in the device file system.

**show upgrade file** *url*

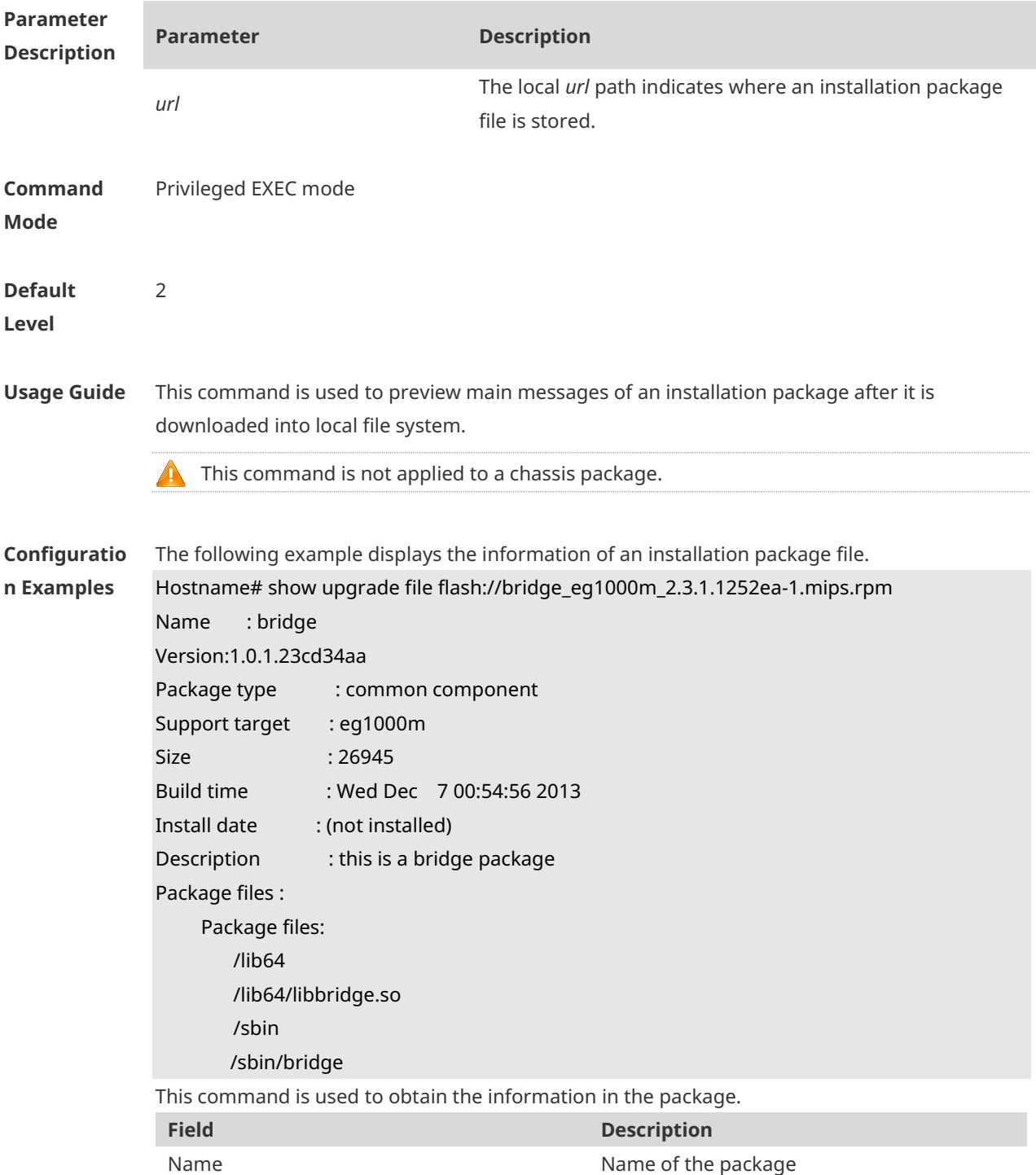

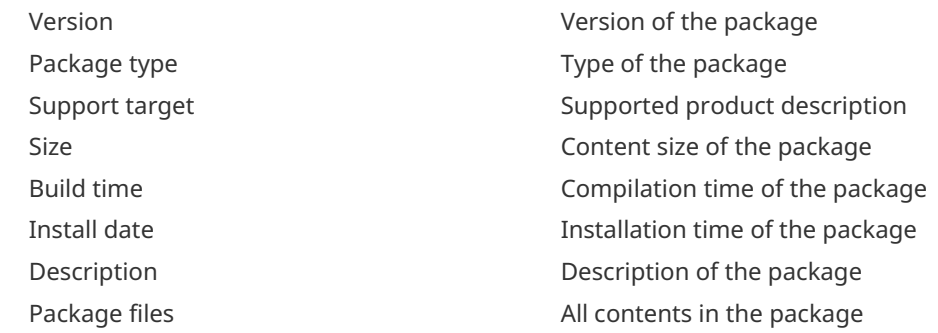

**Prompt Messag** 

The package information is displayed after running.

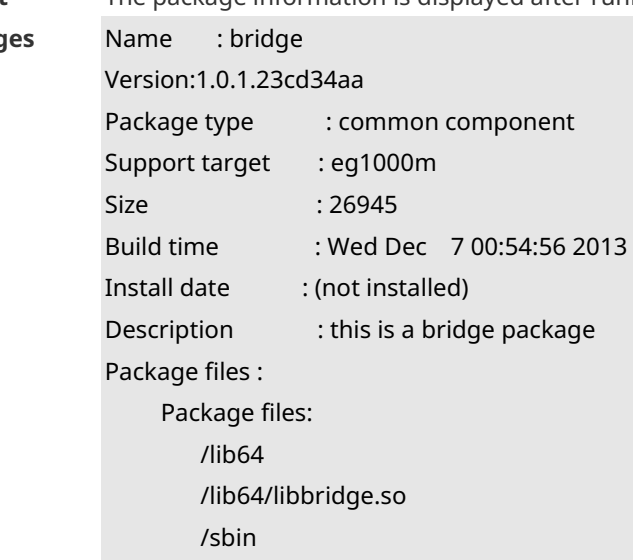

#### **1.4 upgrade download tftp**

/sbin/bridge

Use this command to download, install and upgrade installation packages from the tftp server. **upgrade download tftp:**/*path* [ **force** ]

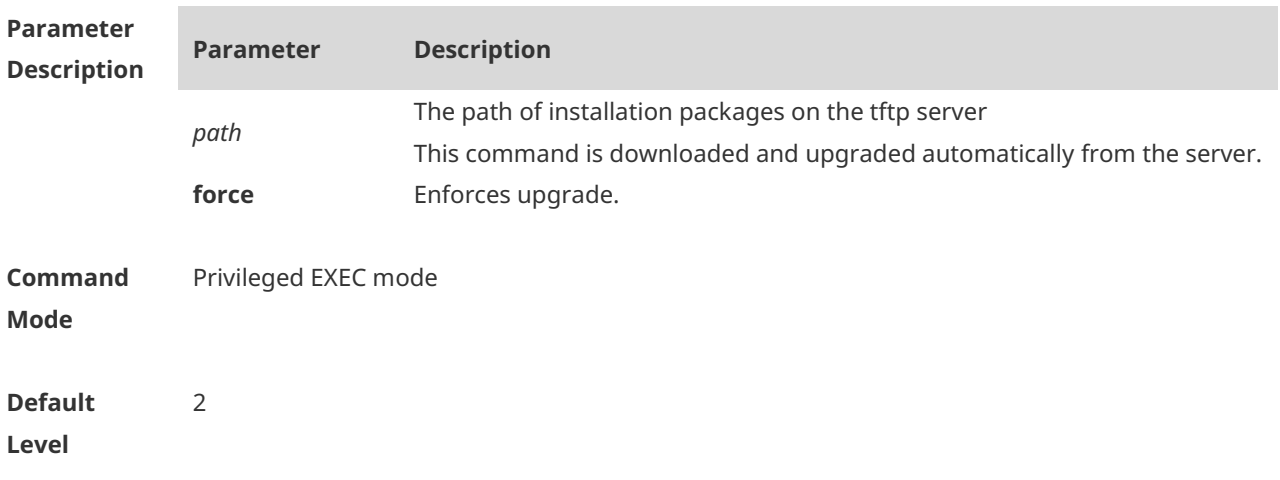

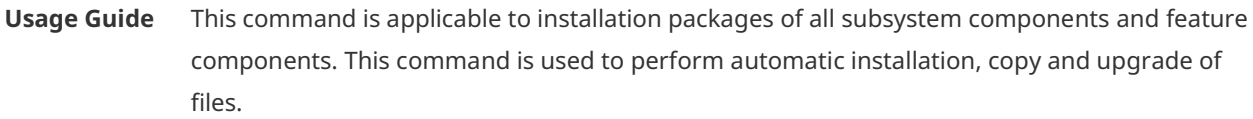

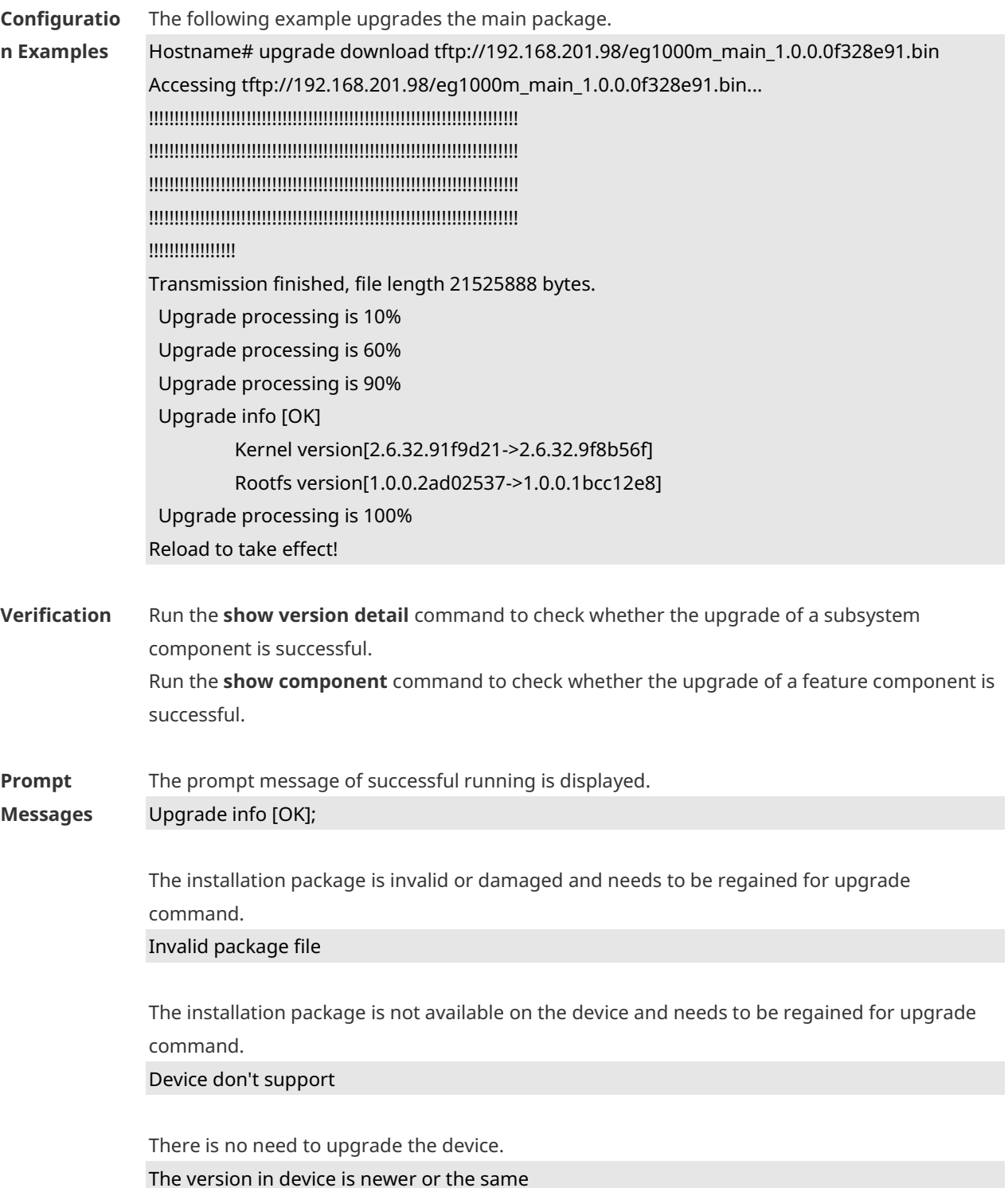

When there is insufficient space for upgrade, check USB flash disk attached on the device. No enough space for decompress

Contact the service center to solve the system problem. No enough space,rootfs been destroyed. Please upgrade in uboot

The existing patch package needs to be deleted. Already exist patch, please uninstall before upgrade

The patch package is not compatible on this device. Replace the package. Patch compatibility err

The upgrade of the patch package is not applied to the device. Regain the package. Some origin component has change

#### **1.5 upgrade rollback**

Use this command to roll a subsystem back to the version before the upgrade. **upgrade rollback**

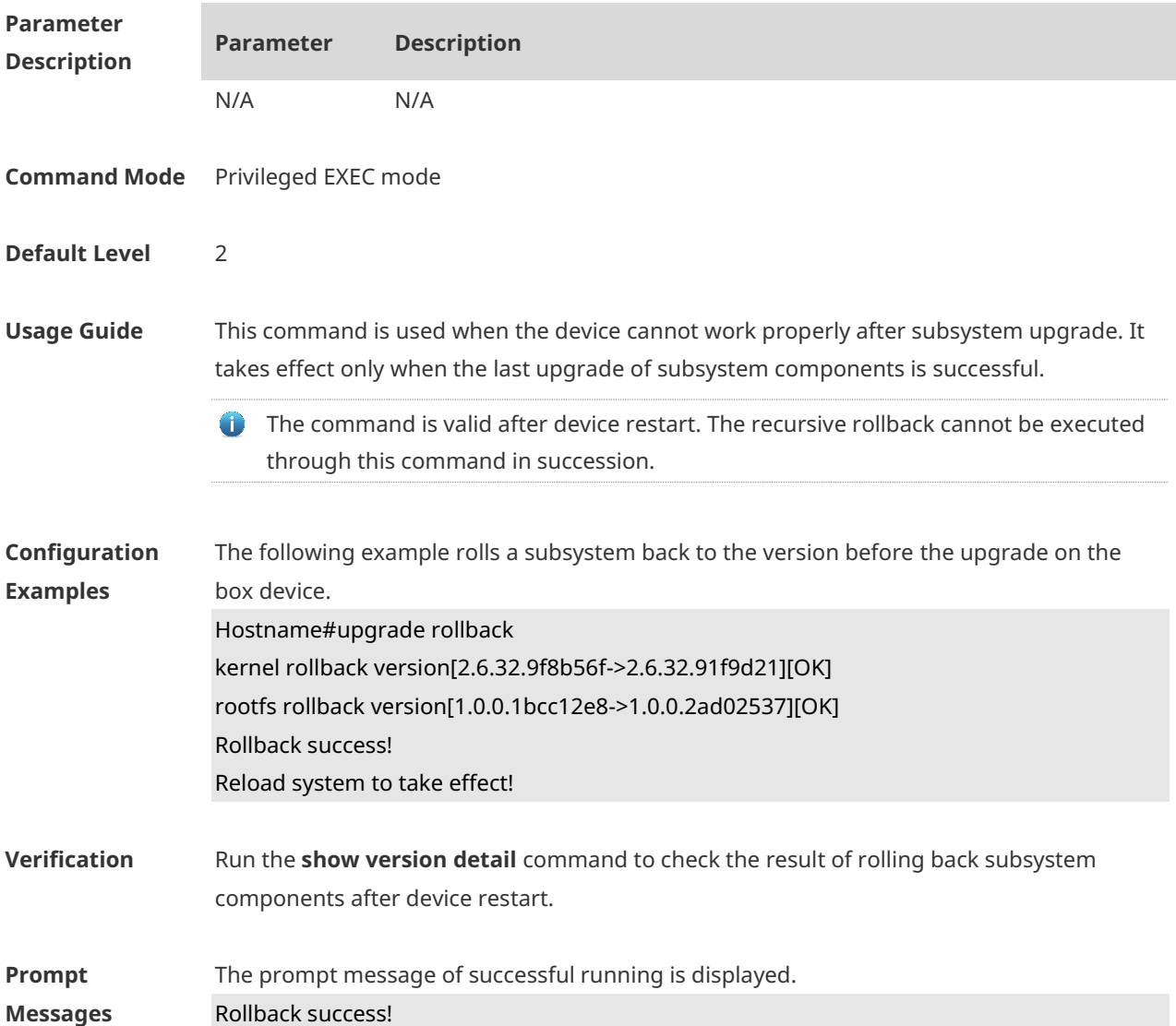

#### Restart to take effect !

The rollback operation cannot be performed when subsystem components have not been upgraded last time.

Not subsys package last upgrade

The rollback operation cannot be performed for the last upgrade is not successful. Last upgrade err or skip

The upgrade command has not been run or the rollback operation has been performed. Monitor file lost

**Common Errors** The last upgrade is not for subsystem components, but for feature packages, hot patch packages and so on. Run the rollback command for subsystem once.

#### **1.6 clear storage**

Use this command to remove an installation package on the local device. **clear storage**[ *url* ]

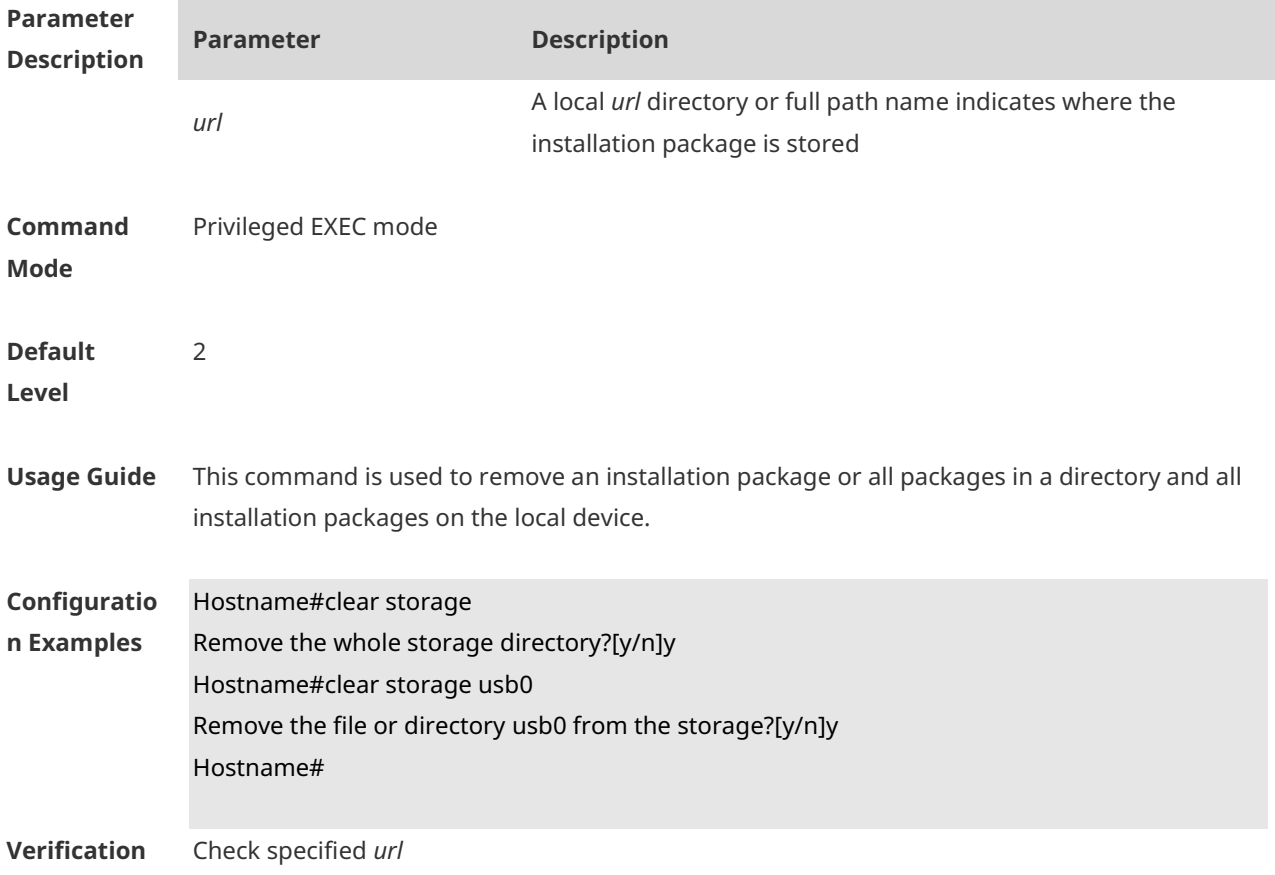

**Platforms** N/A

# **1 Time Range Commands**

#### **1.1 absolute**

Use this command to configure an absolute time range. **absolute** { [ **star**t *time date* ] [ **end** *time date* ] }

Use the **no** form of this command to remove the absolute time range. **no absolute**

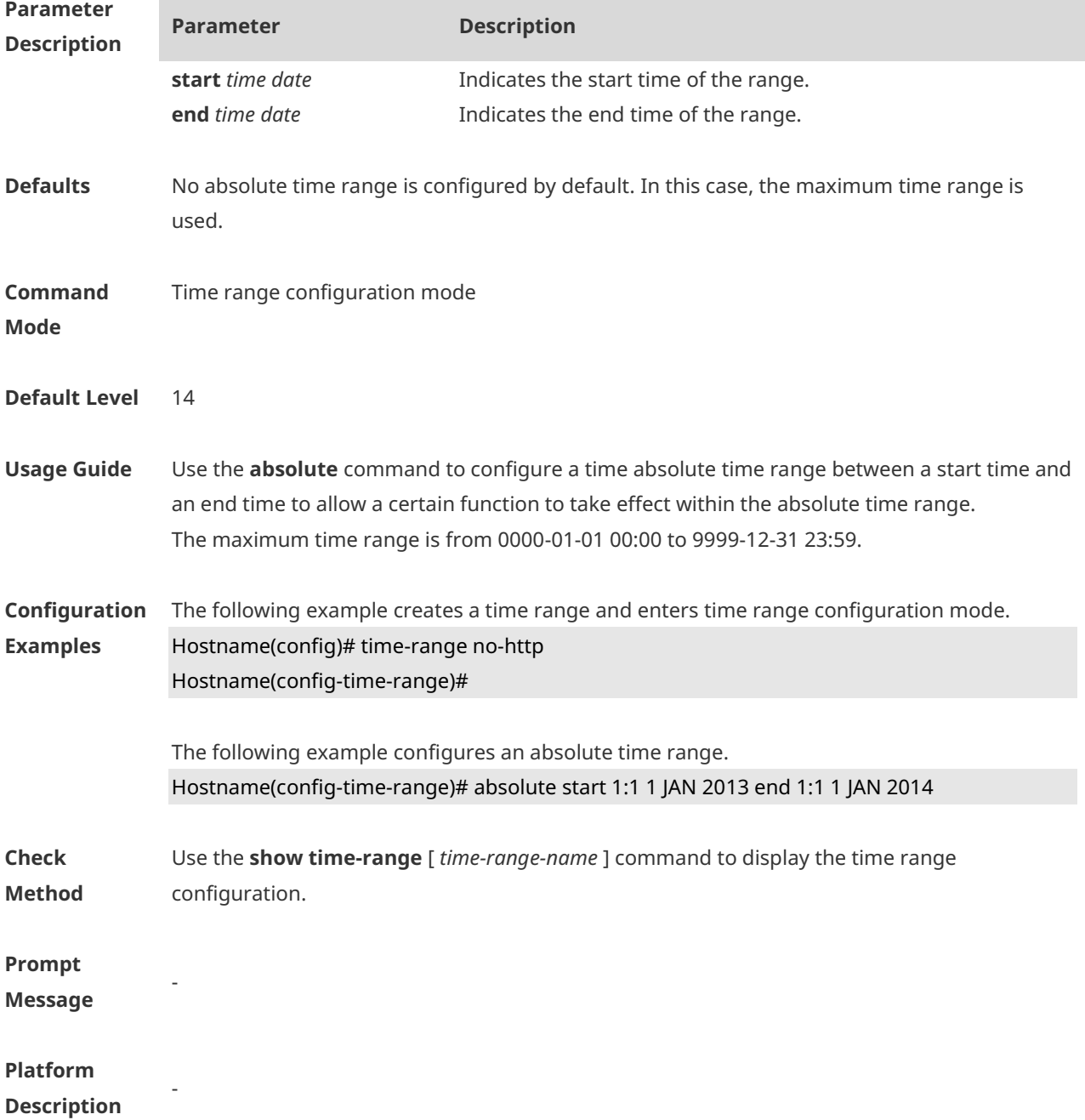

# **1.2 periodic**

Use this command to configure the periodic time. **periodic** *day-of-the-week time* **to** [ *day-of-the-week* ] *time*

Use the **no** form of this command to remove the configured periodic time. **no periodic** *day-of-the-week time* **to** [ *day-of-the-week* ] *time*

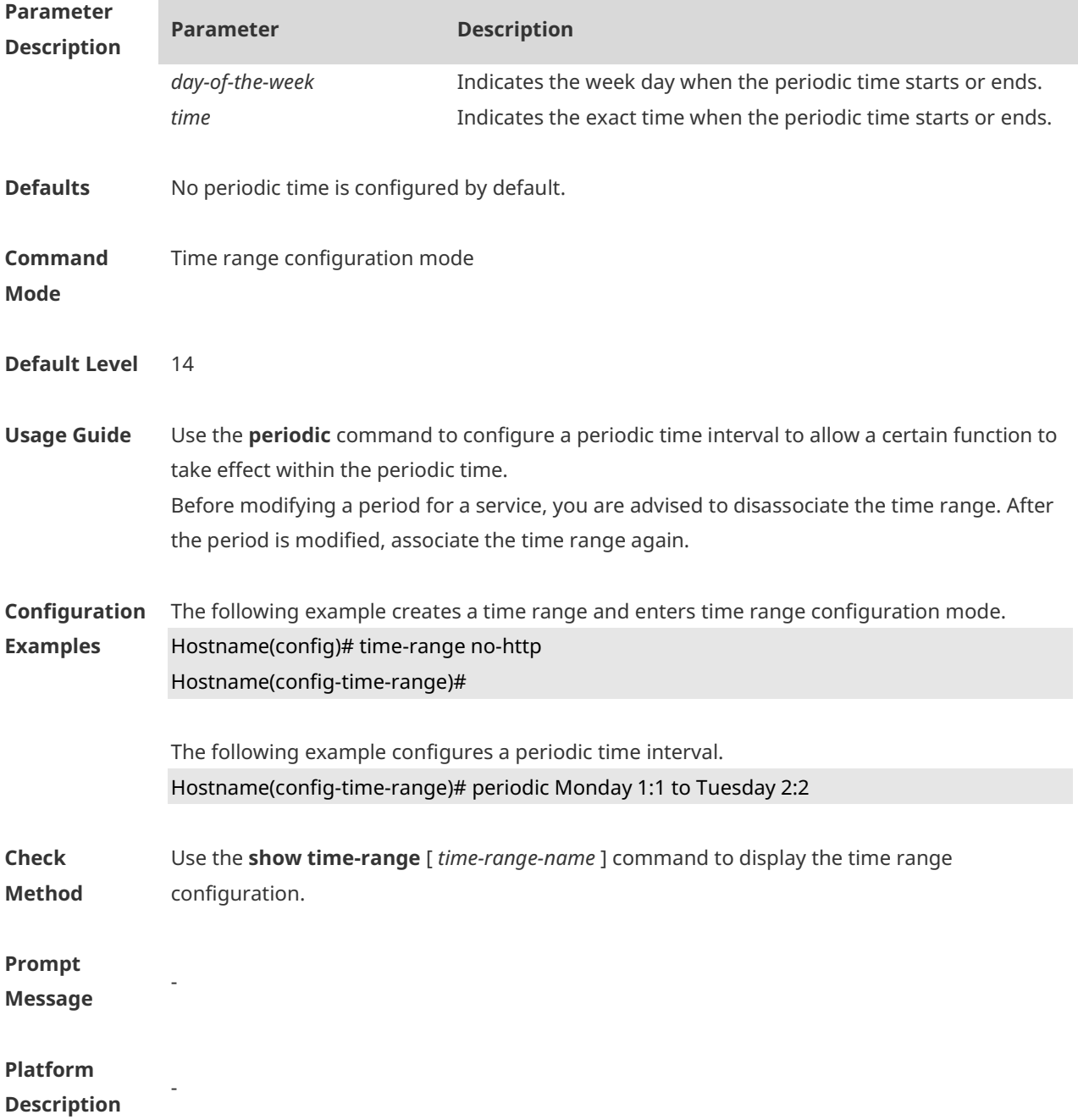

# **1.3 show time-range**

Use this command to display the time range configuration. **show time-range** [ *time-range-name* ]

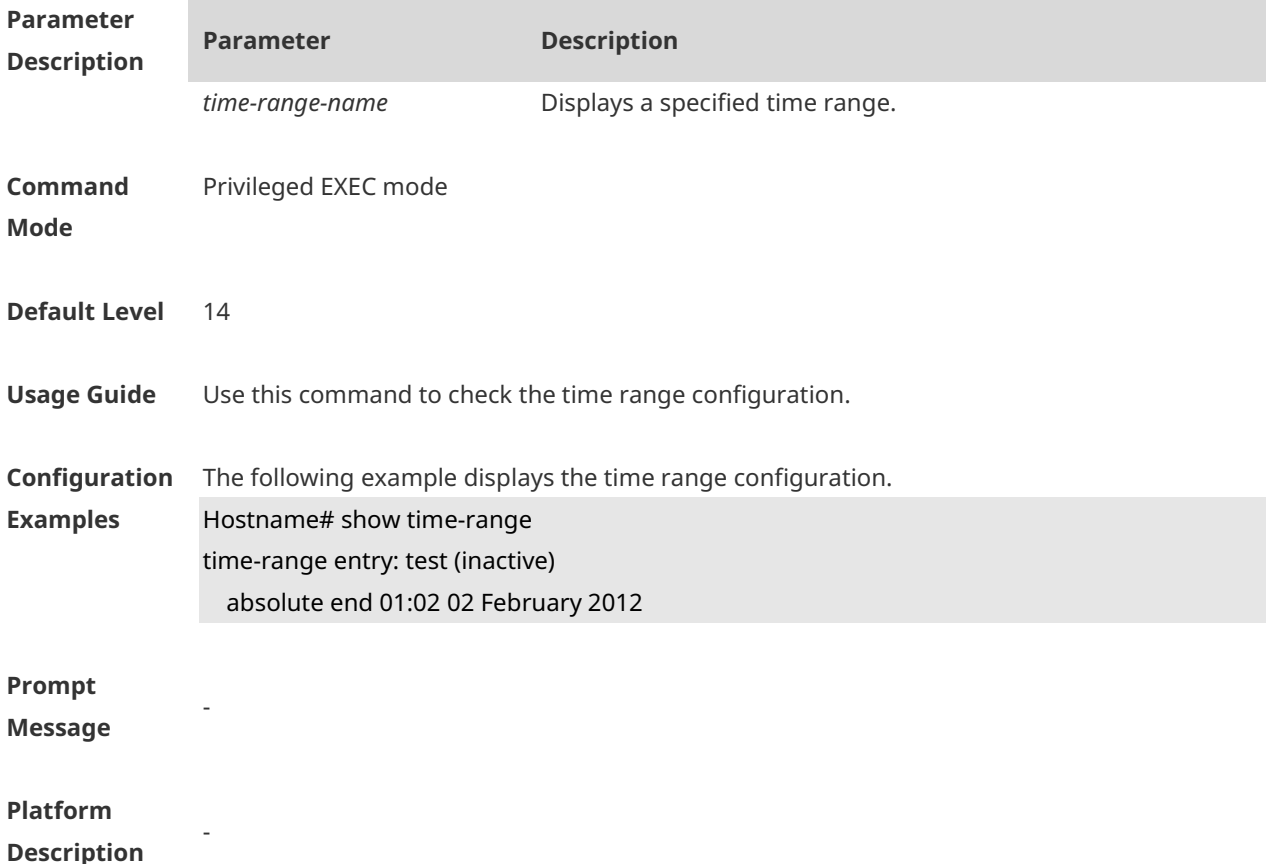

#### **1.4 time-range**

Use this command to create a time range and enter time range configuration mode. **time-range** *time-range-name*

Use the **no** form of this command to remove the configured time range. **no time-range** *time-range-name*

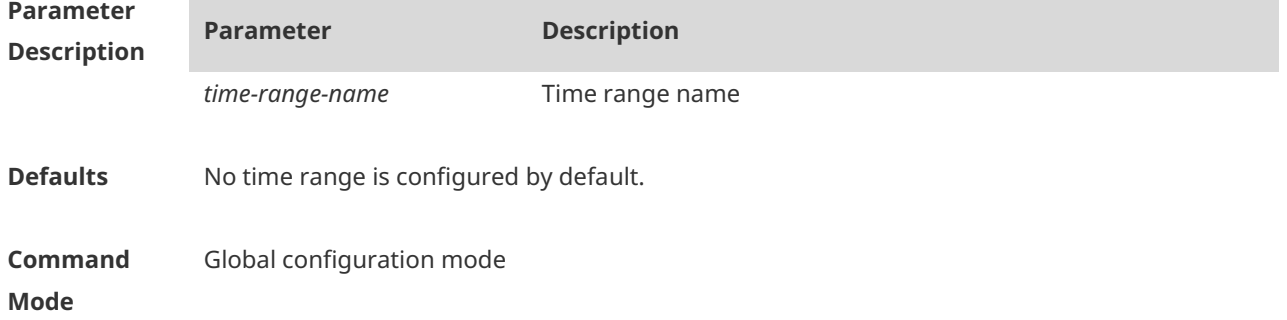

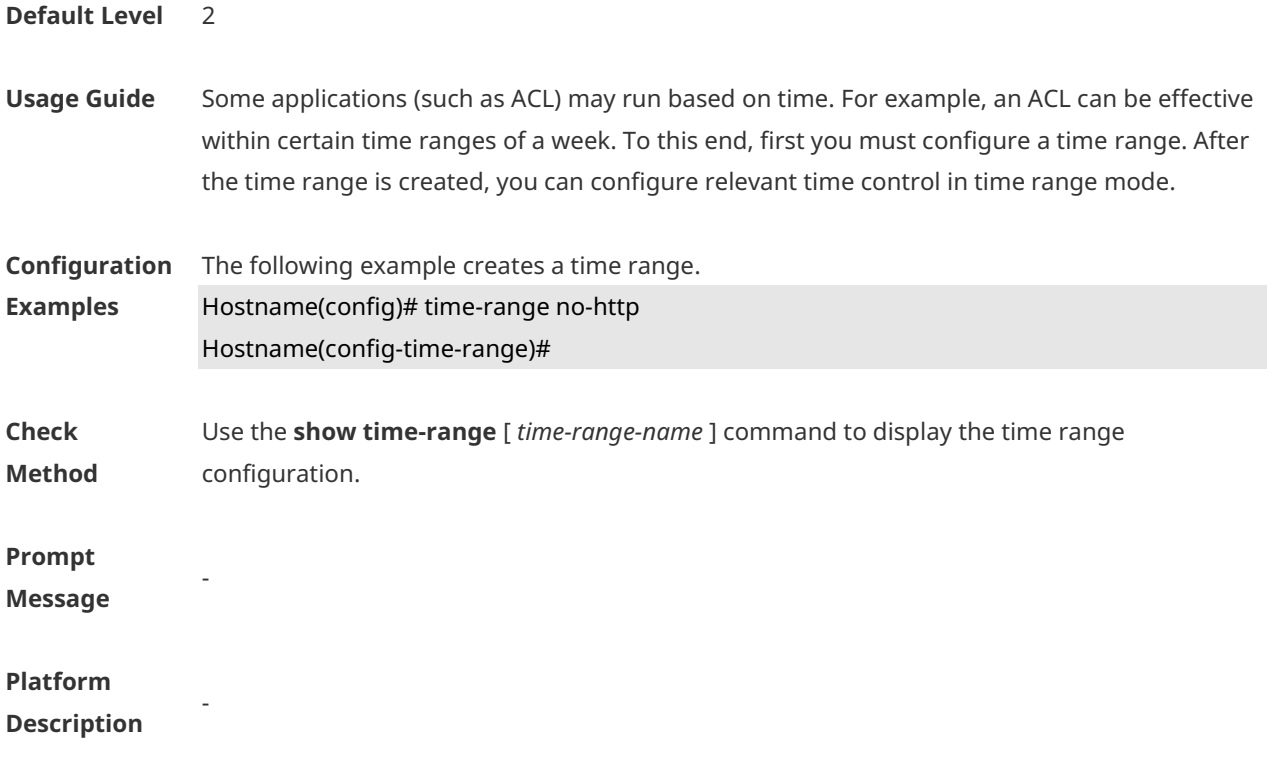

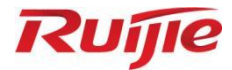

# **Interface Commands**

- Ethernet Interface Commands
- 2. Aggregate Port Commands

# **1 Ethernet Interface Commands**

#### **1.1 bandwidth**

Use this command to set the bandwidth on the interface. Use the **no** form of this command to restore the default setting. **bandwidth** *kilobits* **no bandwidth**

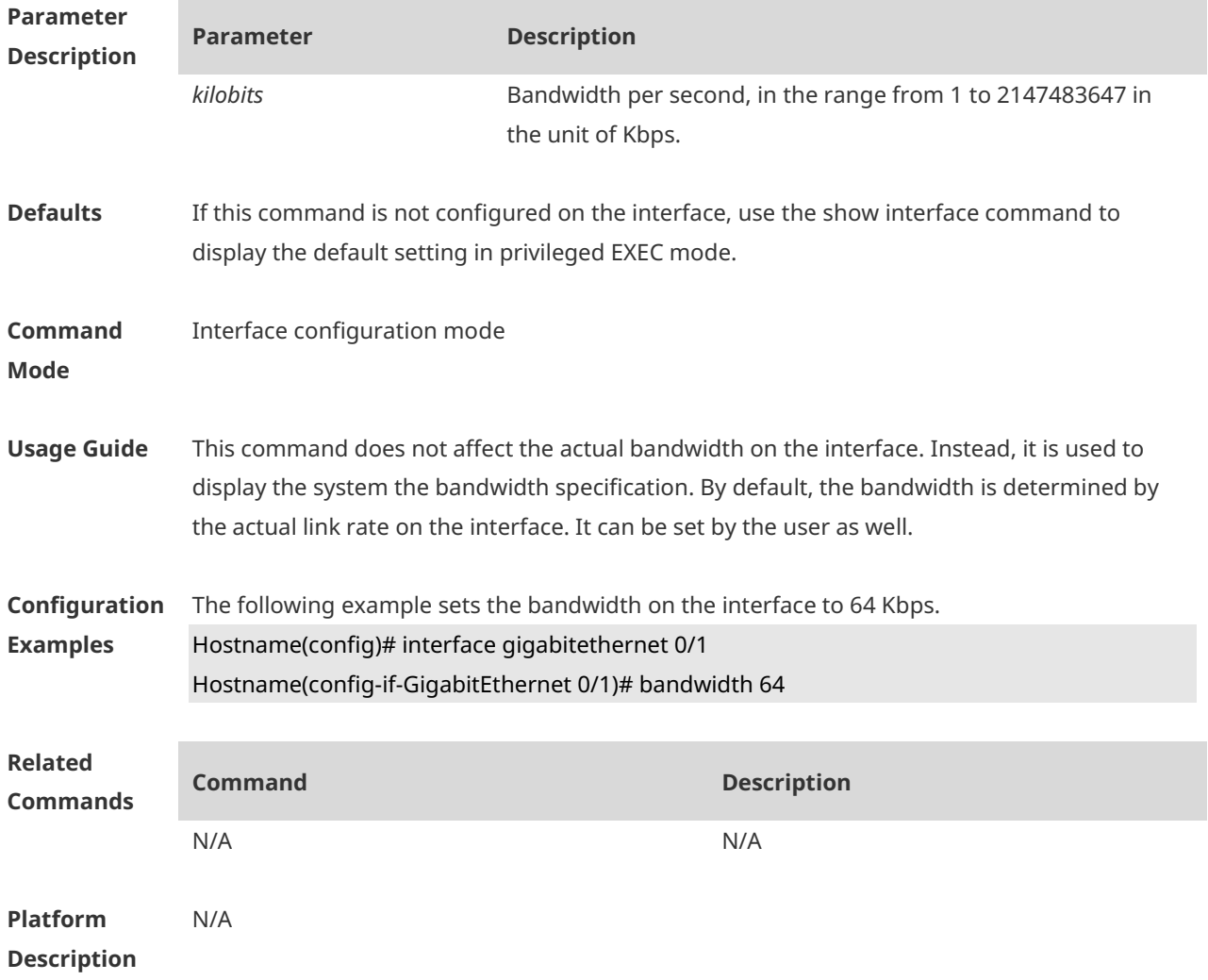

# **1.2 carrier-delay**

Use this command to set the carrier delay on the interface. Use the **no** form of this command to restore the default value. **carrier-delay** { *num* } **no carrier-delay**

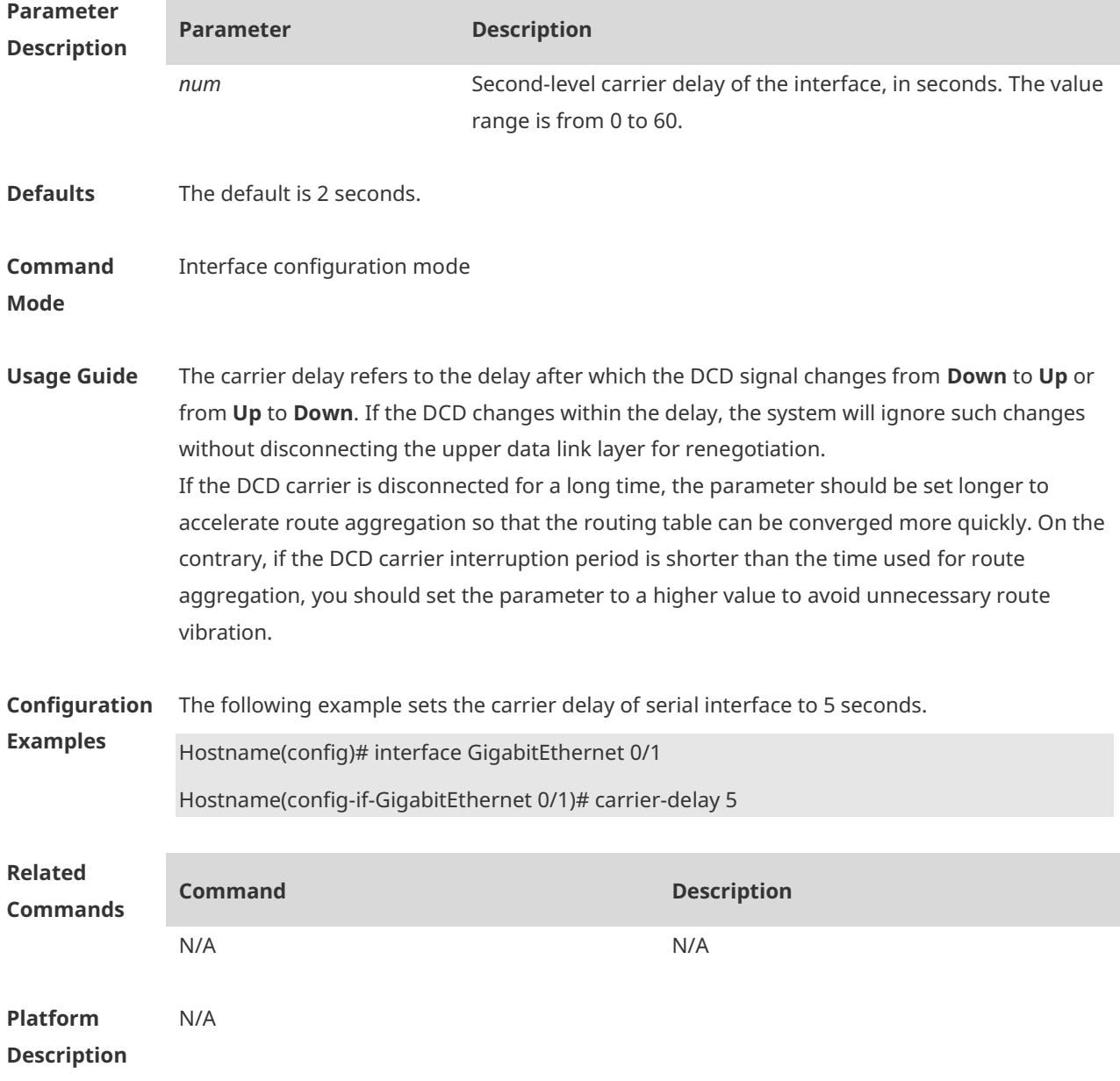

## **1.3 clear counters**

Use this command to clear the counters on the specified interface. **clear counters** [ *interface-type interface-numbe*r ]

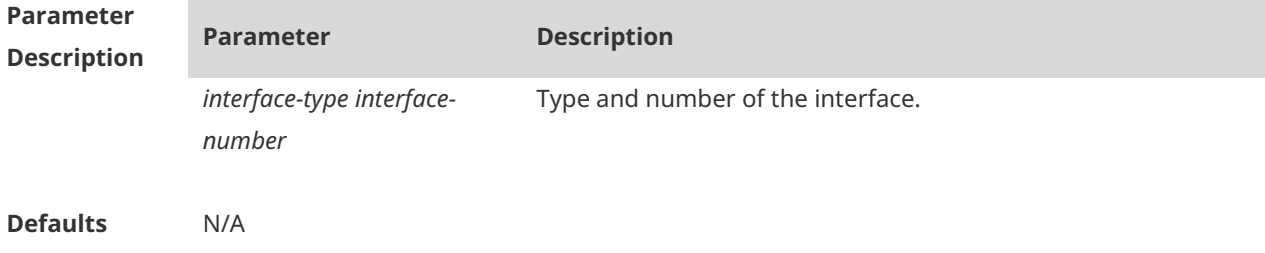

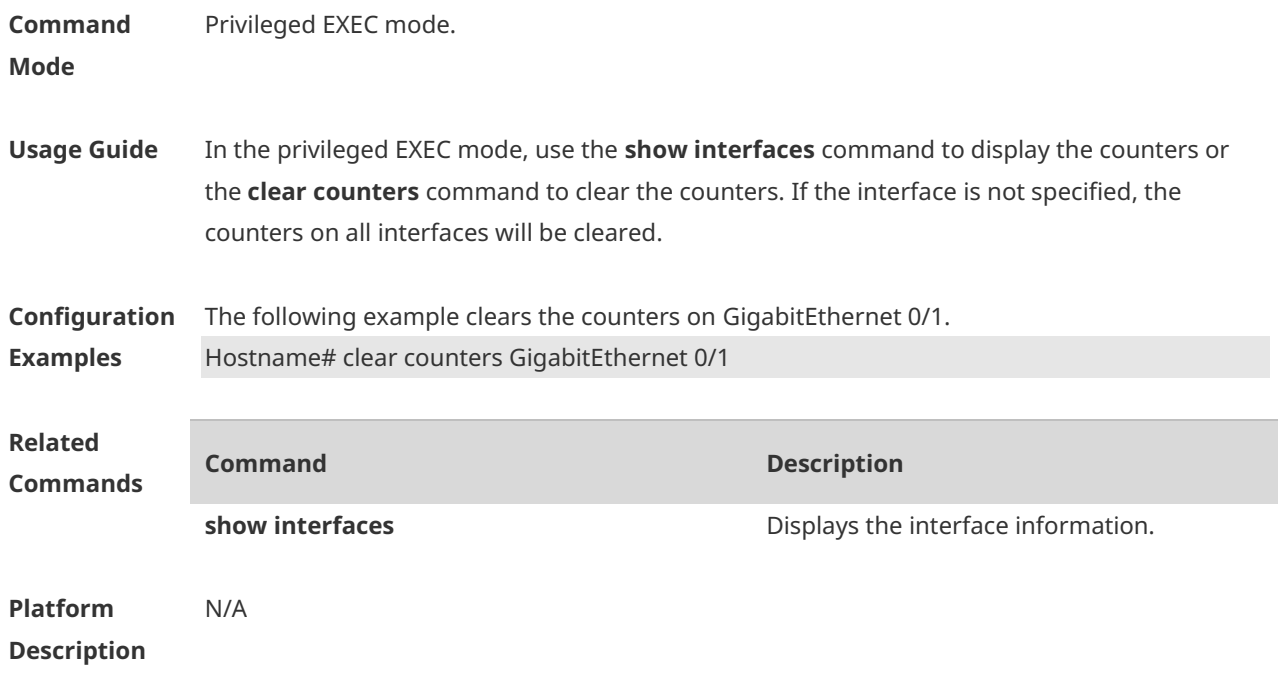

# **1.4 clear interface**

Use this command to reset the interface hardware. **clear interface** *interface-type interface-number*

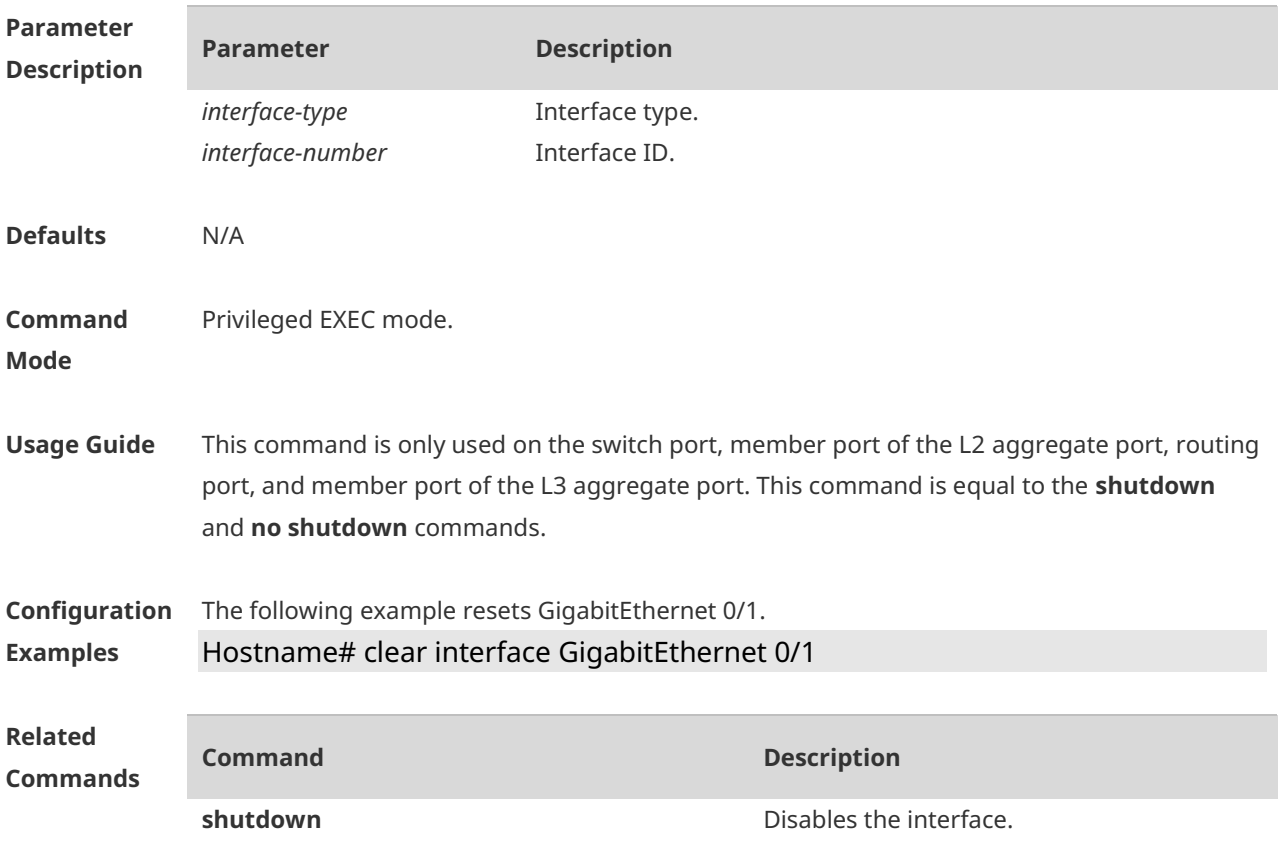

**Platform Description** N/A

#### **1.5 description**

Use this command to configure the alias of interface. Use the **no** form of this command to restore the default setting. **description** *string* **no description**

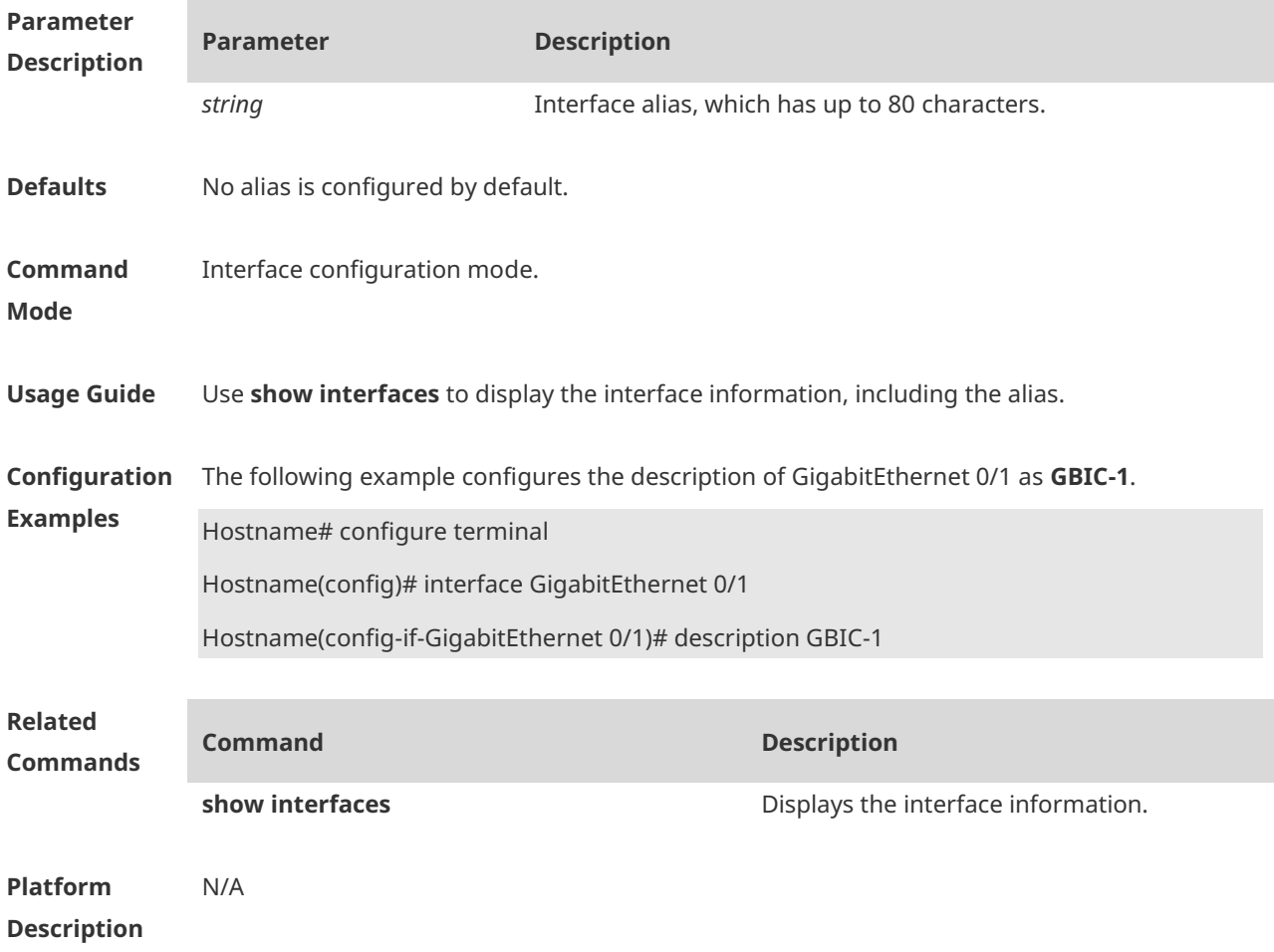

#### **1.6 duplex**

Use this command to specify the duplex mode for the interface. Use the **no** form of this command to restore the default setting. **duplex** { **auto** | **full** | **half** } **no duplex**

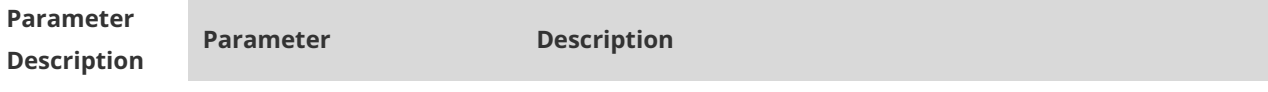

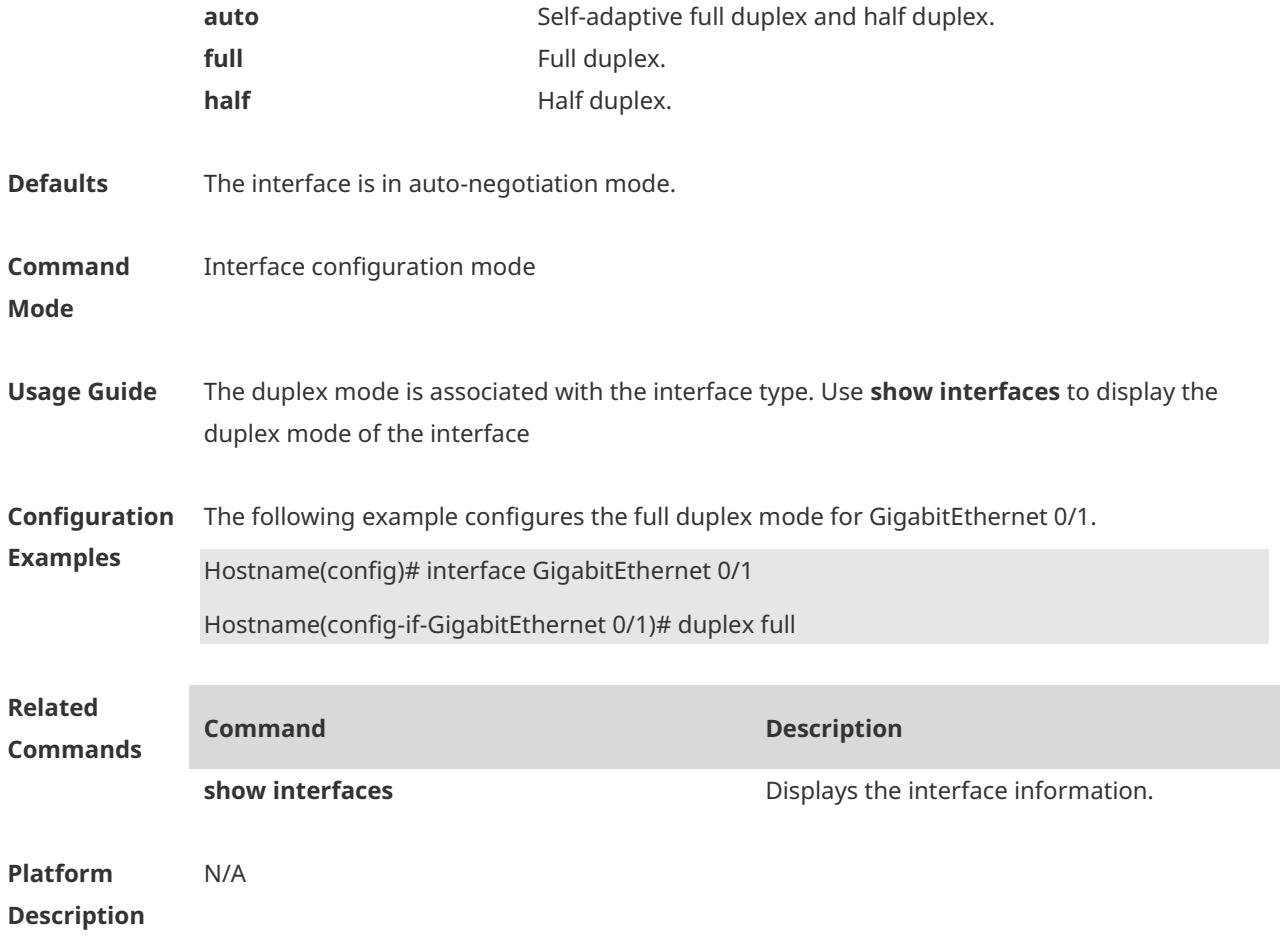

#### **1.7 encapsluation dot1q**

Use this command to encapsulate IEEE 802.1Q in interface mode. Use the **no** form of this command to restore the default setting. **encapsulation dot1Q** *VLAN-ID* **no encapsulation**

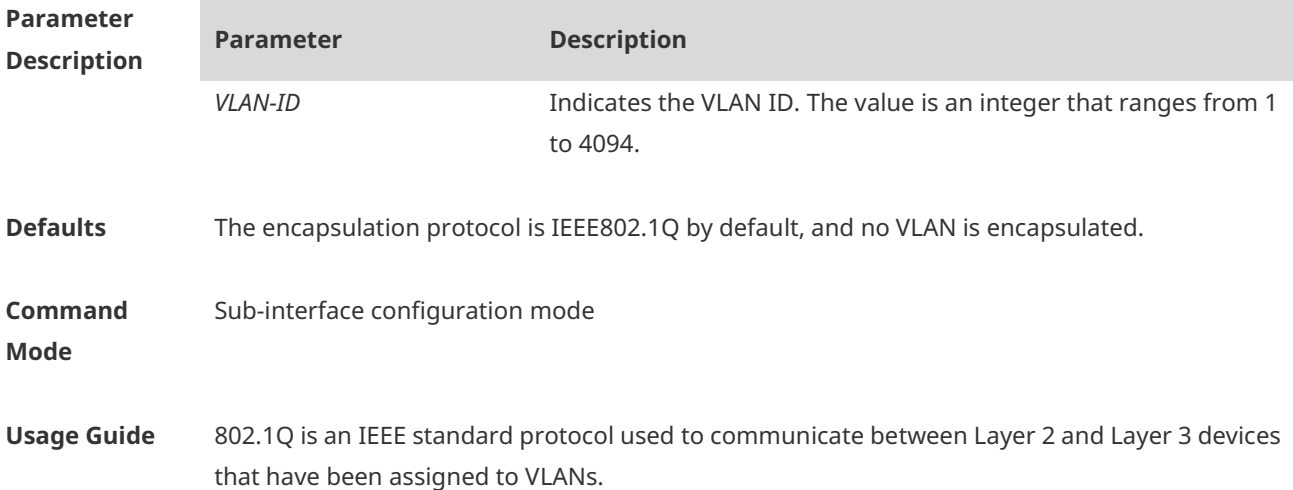

802.1Q encapsulation can be only configured on Ethernet sub-interfaces. Wired main interfaces of the AP support this function.

**Configuration Examples** The following example configures 802.1Q on GigabitEthernet 0/1.20 and set the VLAN ID to 20. Hostname(config)# interface GigabitEthernet 0/1.20 Hostname(config-subif)# encapsulation dot1Q 20

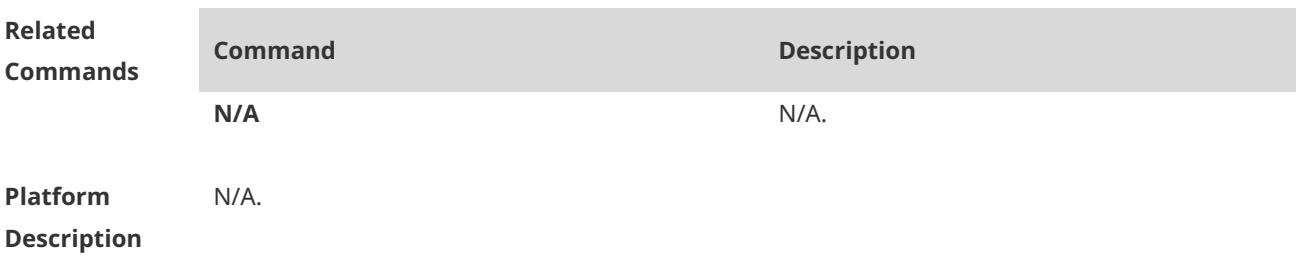

#### **1.8 interface**

Run this command to enter the interface configuration mode. **interface** *interface***-***type interface-number*

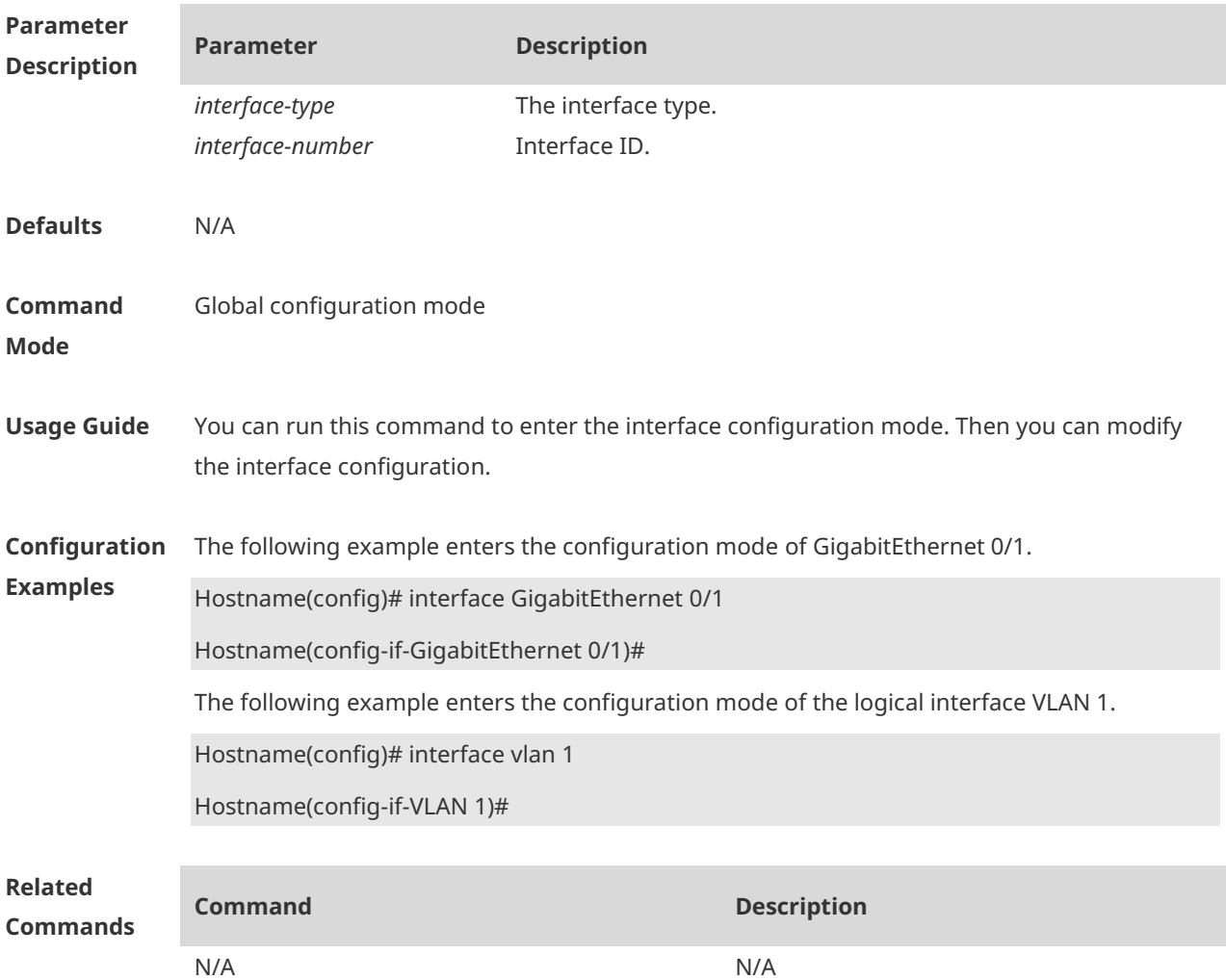

**Platform Description** N/A

## **1.9 interface range**

Run this command to batch configure interfaces. **interface range** { *port-range* | **macro** *macro\_name* }

Use this command to define the macro name of the **interface range** command. **define interface-range** *macro\_name*

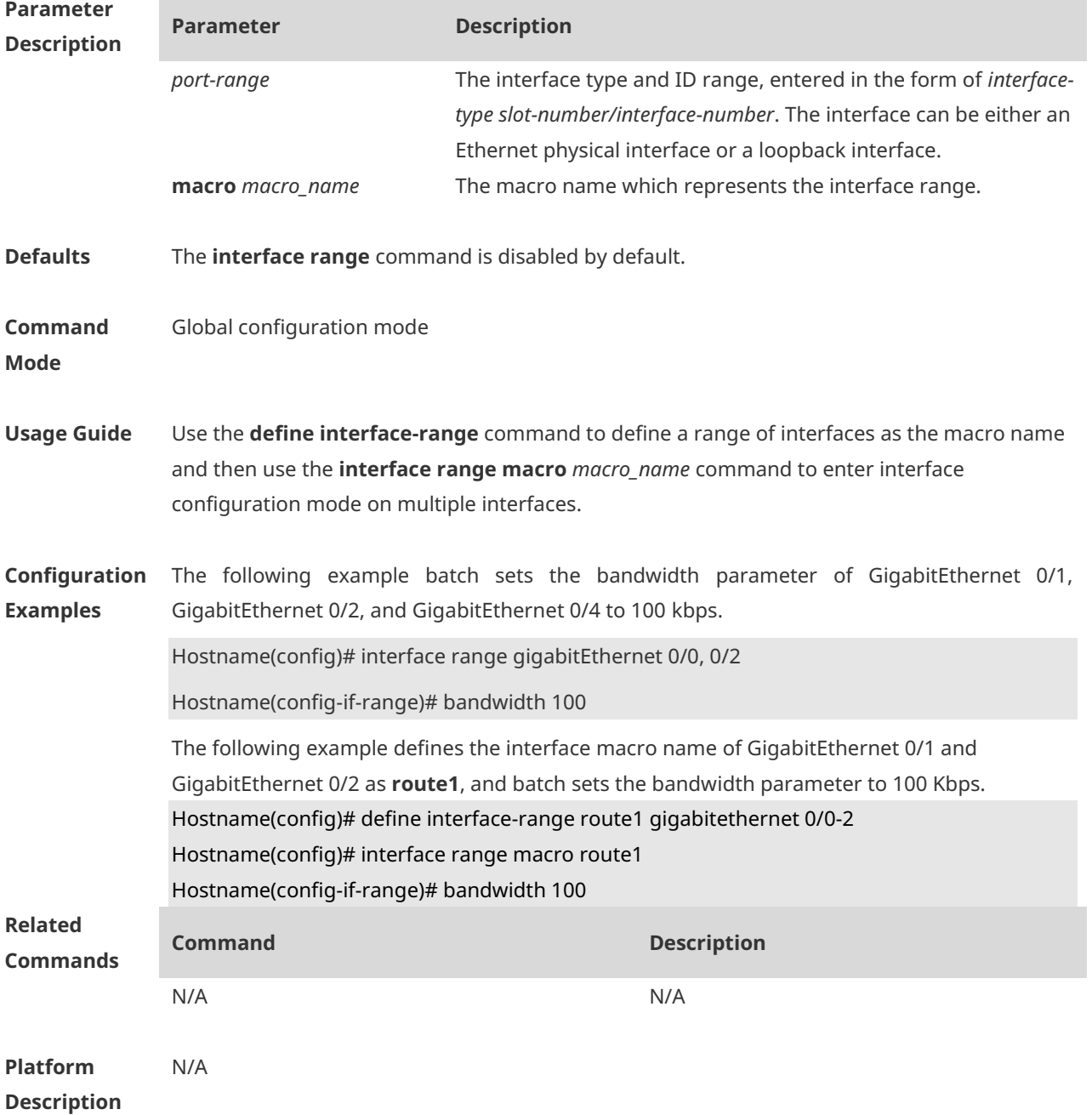

#### **1.10 load-interval**

Use this command to set the interval for calculating load on the interface. Use the **no** form of this command to restore the default setting. **load-interval** *seconds* **no load-interval**

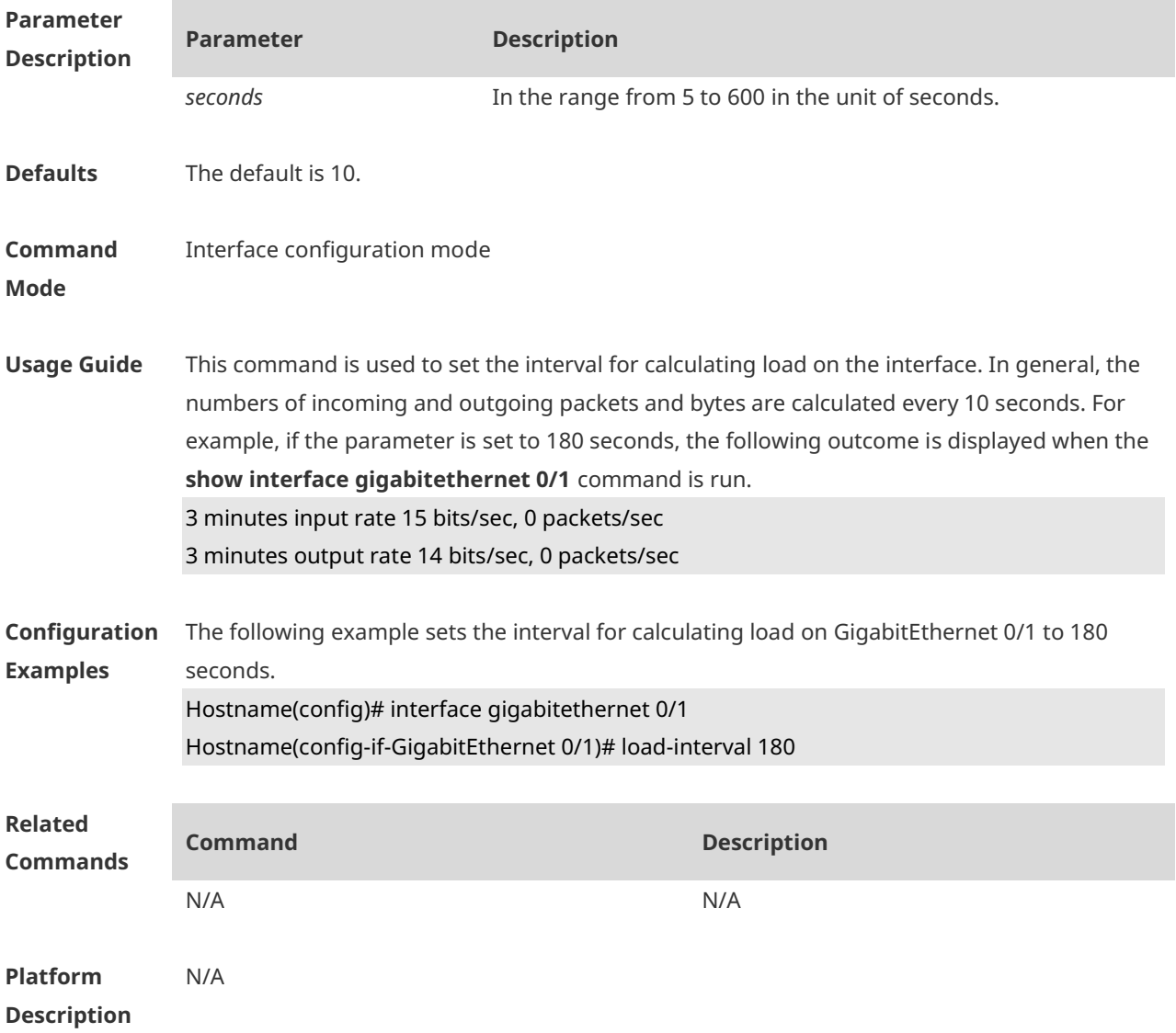

#### **1.11 logging**

Use this command to print information on the interface. Use the no form of this command to disable this function. **logging** [ **link-updown** | **error-frame** | **link-dither** ]

**no logging** [ **link-updown** | **error-frame** | **link-dither** ]

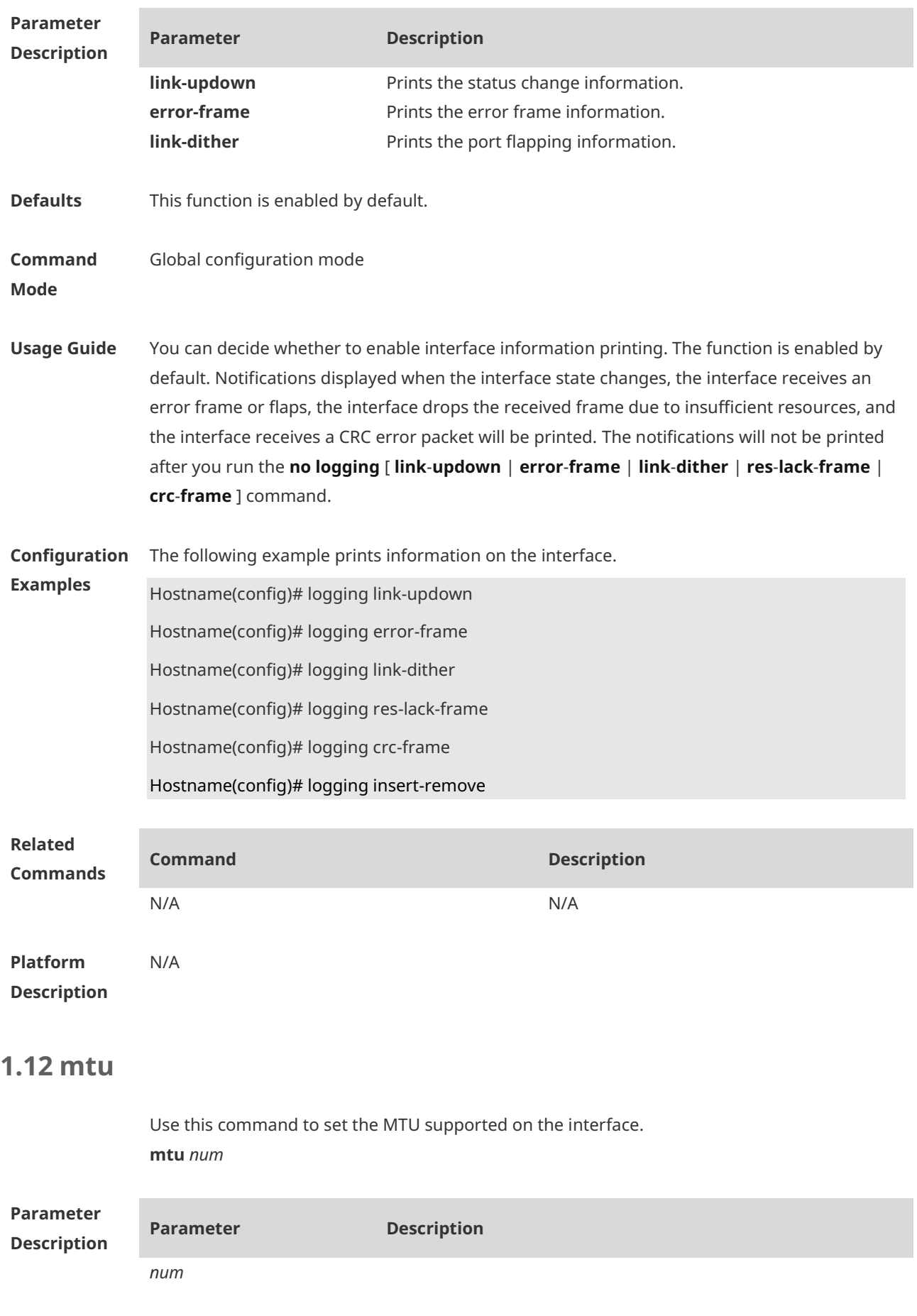

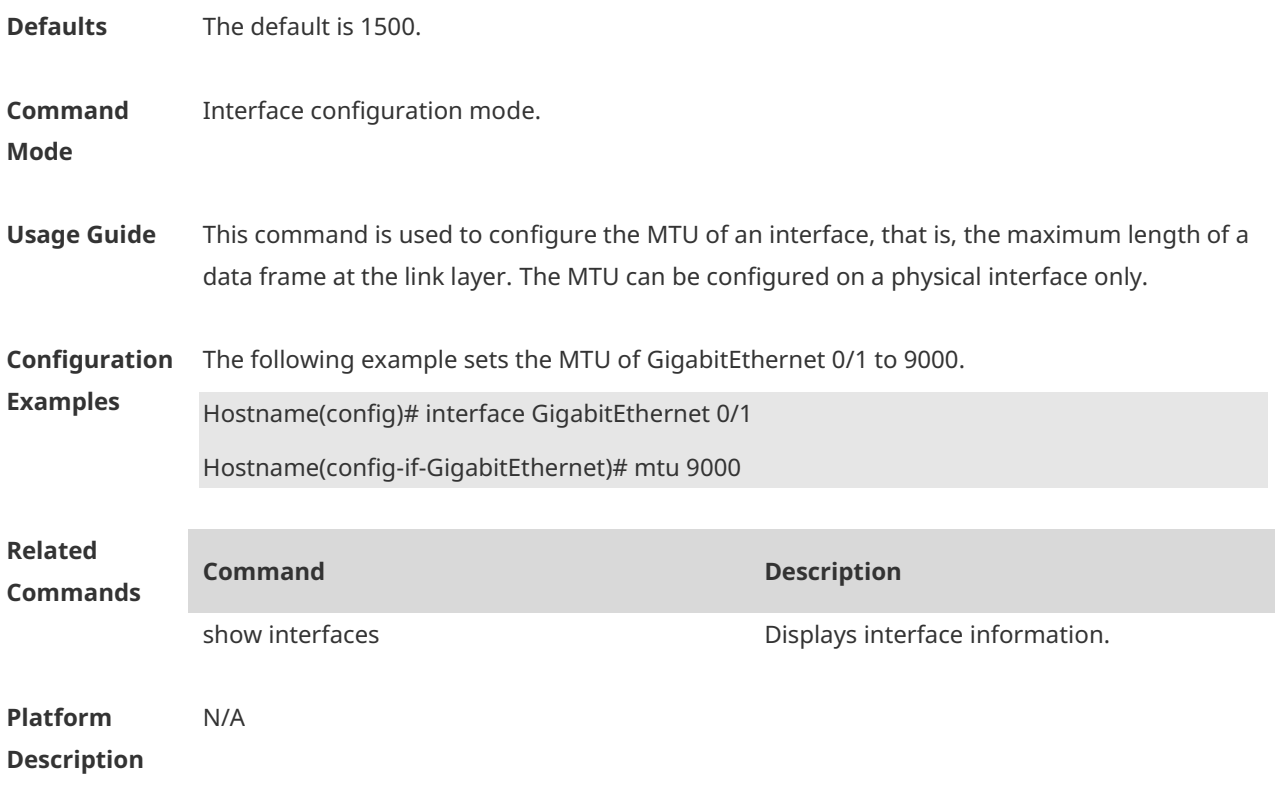

# **1.13 physical-port dither protect**

Use this command to enable swapping protection on the port. Use the **no** form of this command to disable this function. **physical-port dither protect no physical-port dither protect**

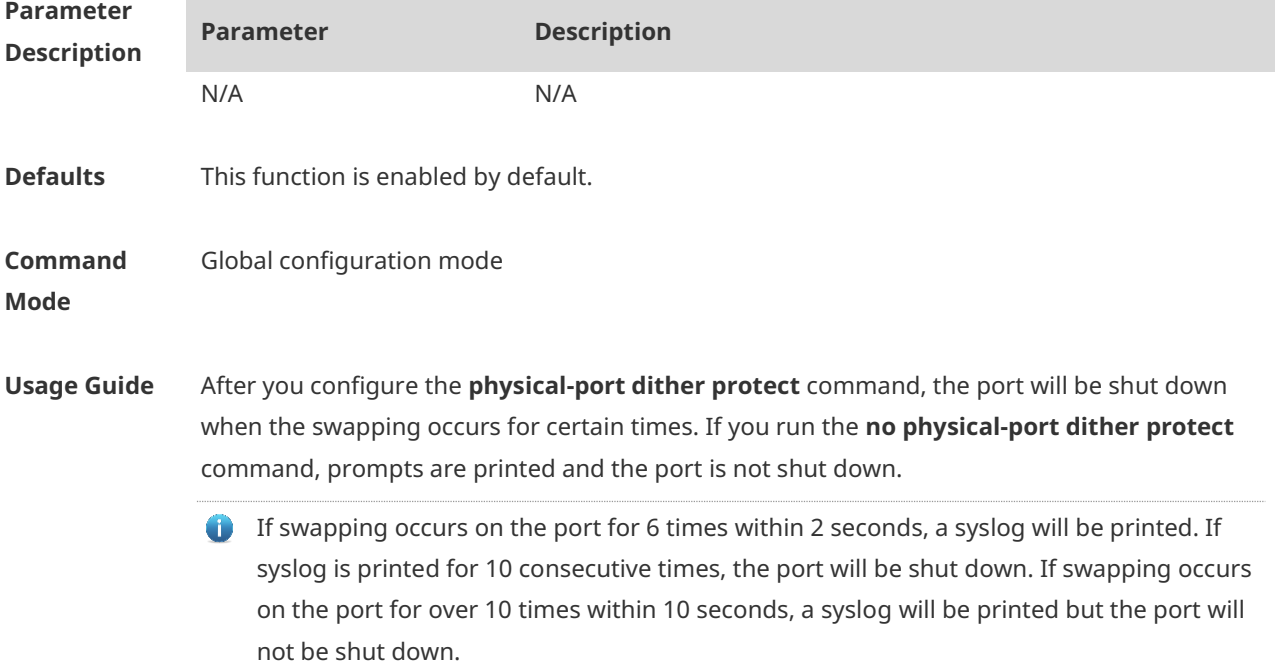

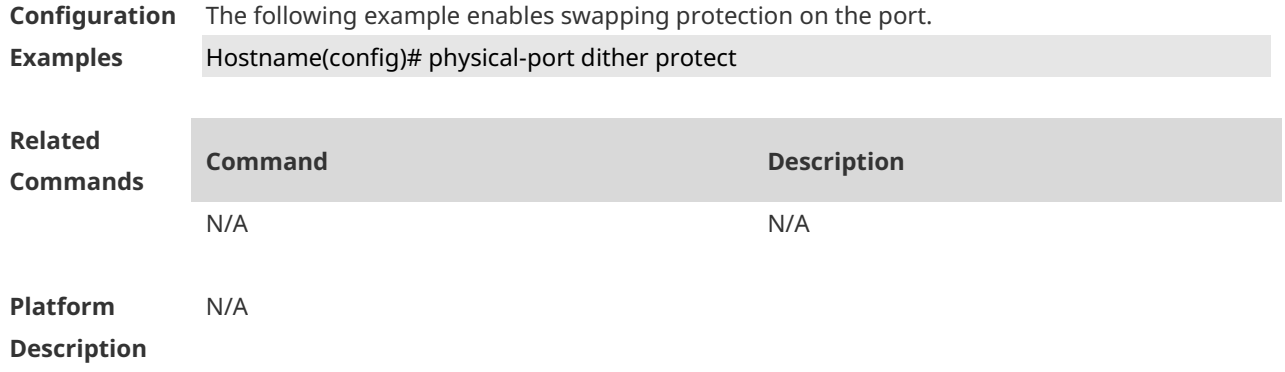

#### **1.14 show interfaces**

Use this command to display the interface information and optical module information. **show interfaces** [ *interface-type interface-number* ] [ **description [ up | down ]**]

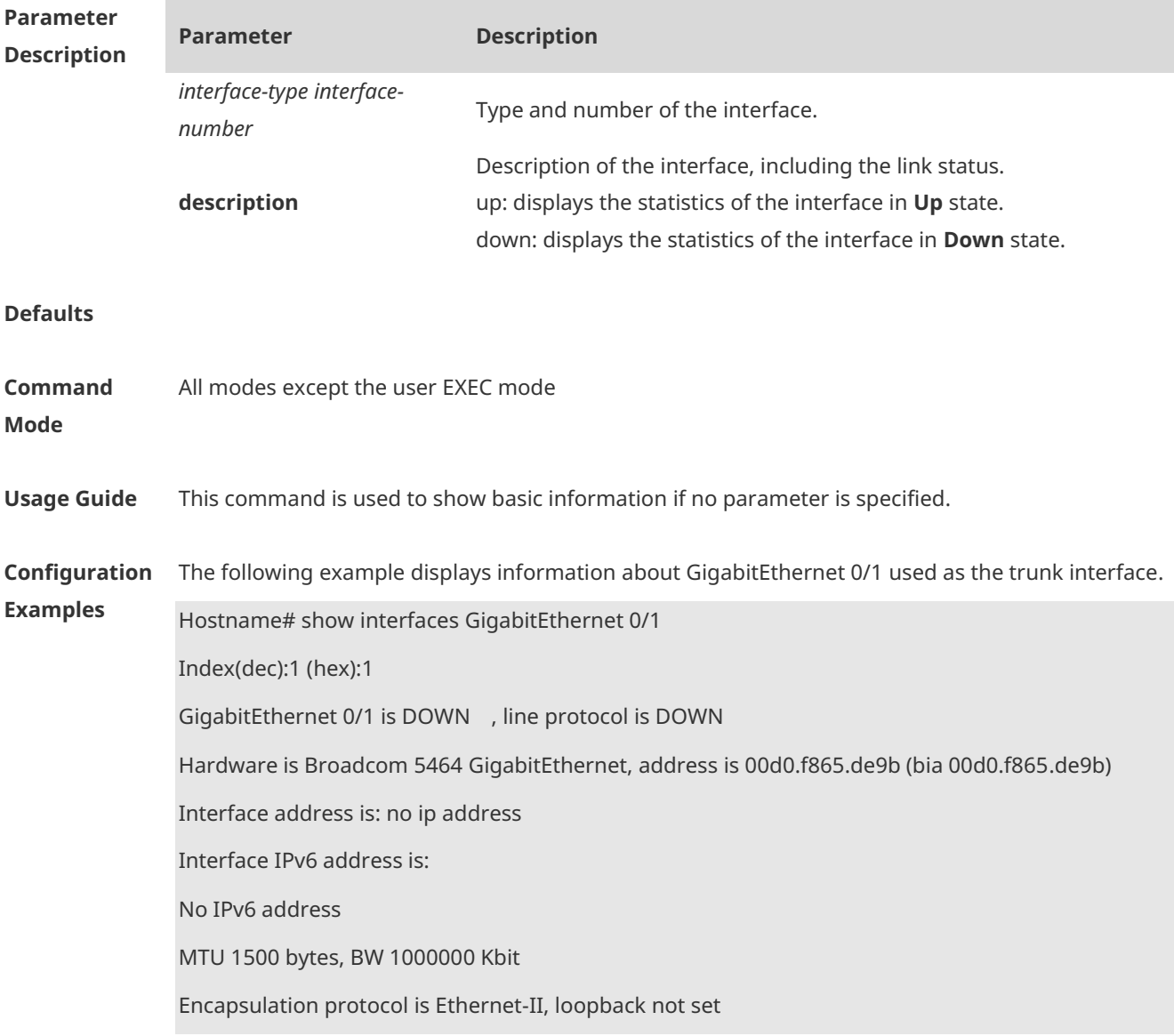

Keepalive interval is 10 sec , set

Carrier delay is 2 sec

Ethernet attributes:

Last link state change time: 2012-12-22 14:00:48

Time duration since last link state change: 3 days, 2 hours, 50 minutes, 50 seconds

Priority is 0

Medium-type is Copper

Admin duplex mode is AUTO, oper duplex is Unknown

Admin speed is AUTO, oper speed is Unknown

Flow receive control admin status is OFF,flow send control admin status is OFF

Flow receive control oper status is Unknown,flow send control oper status is Unknown

Storm Control: Broadcast is OFF, Multicast is OFF, Unicast is OFF

Bridge attributes:

Port-type: trunk

Native vlan:1

Allowed vlan lists:1-4094

Active vlan lists:1, 3-4

Queueing strategy: FIFO

Output queue 0/0, 0 drops;

Input queue 0/75, 0 drops

Rxload is 1/255 ,Txload is 1/255

5 minutes input rate 0 bits/sec, 0 packets/sec

5 minutes output rate 0 bits/sec, 0 packets/sec

0 packets input, 0 bytes, 0 no buffer, 0 dropped

Received 0 broadcasts, 0 runts, 0 giants

0 input errors, 0 CRC, 0 frame, 0 overrun, 0 abort

0 packets output, 0 bytes, 0 underruns , 0 dropped

0 output errors, 0 collisions, 0 interface resets

The following example displays information about GigabitEthernet 0/1 used as the access interface.

Hostname#show interfaces GigabitEthernet 0/1

Index(dec):1 (hex):1

GigabitEthernet 0/1 is DOWN , line protocol is DOWN

Hardware is Broadcom 5464 GigabitEthernet, address is 00d0.f865.de9b (bia 00d0.f865.de9b)

Interface address is: no ip address

 Interface IPv6 address is: No IPv6 address MTU 1500 bytes, BW 1000000 Kbit Encapsulation protocol is Ethernet-II, loopback not set Keepalive interval is 10 sec , set Carrier delay is 2 sec Ethernet attributes: Last link state change time: 2012-12-22 14:00:48 Time duration since last link state change: 3 days, 2 hours, 50 minutes, 50 seconds Lastchange time:0 Day: 0 Hour: 0 Minute:13 Second Priority is 0 Medium-type is Copper Admin duplex mode is AUTO, oper duplex is Unknown Admin speed is AUTO, oper speed is Unknown Flow receive control admin status is OFF,flow send control admin status is OFF Flow receive control oper status is Unknown,flow send control oper status is Unknown Storm Control: Broadcast is OFF, Multicast is OFF, Unicast is OFF Bridge attributes: Port-type: access Vlan id : 2 Queueing strategy: FIFO Output queue 0/0, 0 drops; Input queue 0/75, 0 drops Rxload is 1/255, Txload is 1/255 5 minutes input rate 0 bits/sec, 0 packets/sec 5 minutes output rate 0 bits/sec, 0 packets/sec 0 packets input, 0 bytes, 0 no buffer, 0 dropped Received 0 broadcasts, 0 runts, 0 giants 0 input errors, 0 CRC, 0 frame, 0 overrun, 0 abort 0 packets output, 0 bytes, 0 underruns , 0 dropped 0 output errors, 0 collisions, 0 interface resets The following example displays information about GigabitEthernet 0/1 used as the hybrid interface.

Hostname#show interfaces GigabitEthernet 0/1

Index(dec):1 (hex):1

GigabitEthernet 0/1 is DOWN , line protocol is DOWN Hardware is Broadcom 5464 GigabitEthernet Interface address is: no ip address Interface IPv6 address is: No IPv6 address MTU 1500 bytes, BW 1000000 Kbit Encapsulation protocol is Ethernet-II, loopback not set Keepalive interval is 10 sec , set Carrier delay is 2 sec Ethernet attributes: Last link state change time: 2012-12-22 14:00:48 Time duration since last link state change: 3 days, 2 hours, 50 minutes, 50 seconds Lastchange time:0 Day: 0 Hour: 0 Minute:13 Second Priority is 0 Medium-type is Copper Admin duplex mode is AUTO, oper duplex is Unknown Admin speed is AUTO, oper speed is Unknown Flow receive control admin status is OFF,flow send control admin status is OFF Flow receive control oper status is Unknown,flow send control oper status is Unknown Storm Control: Broadcast is OFF, Multicast is OFF, Unicast is OFF Bridge attributes: Port-type: hybrid Tagged vlan id:2 Untagged vlan id:none Queueing strategy: FIFO Output queue 0/0, 0 drops; Input queue 0/75, 0 drops Rxload is 1/255 ,Txload is 1/255 5 minutes input rate 0 bits/sec, 0 packets/sec 5 minutes output rate 0 bits/sec, 0 packets/sec 0 packets input, 0 bytes, 0 no buffer, 0 dropped Received 0 broadcasts, 0 runts, 0 giants 0 input errors, 0 CRC, 0 frame, 0 overrun, 0 abort 0 packets output, 0 bytes, 0 underruns , 0 dropped

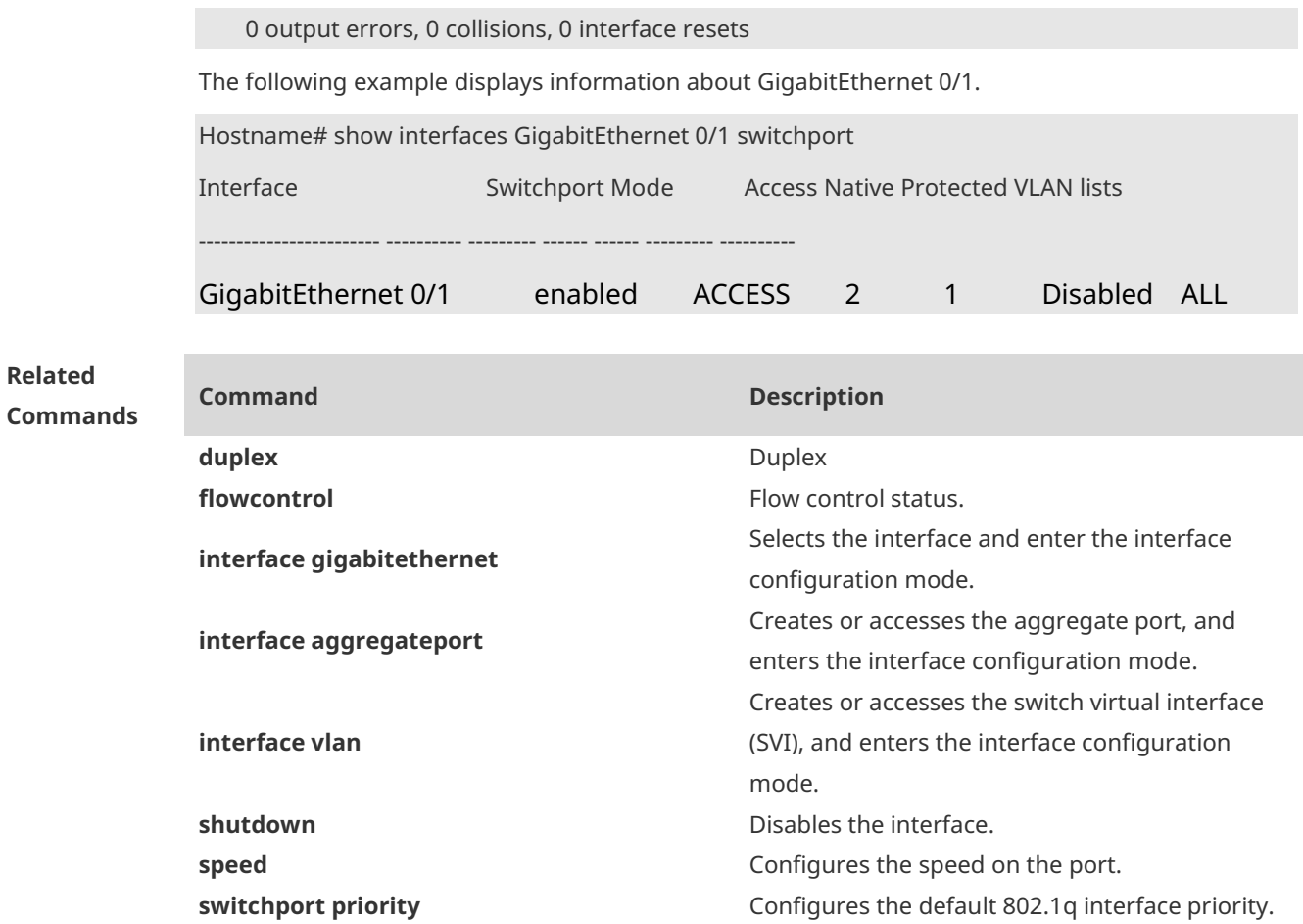

#### **Platform Description** N/A

#### **1.15 show interfaces counters**

Use this command to display the received and transmitted packet statistics. **show interfaces** [ *interface-type interface-number* ] **counters** [ **increment** | **error** | **rate** | **summary** ] [ **up** | **down** ]

**switchport protected Configures the interface as a protected port.** 

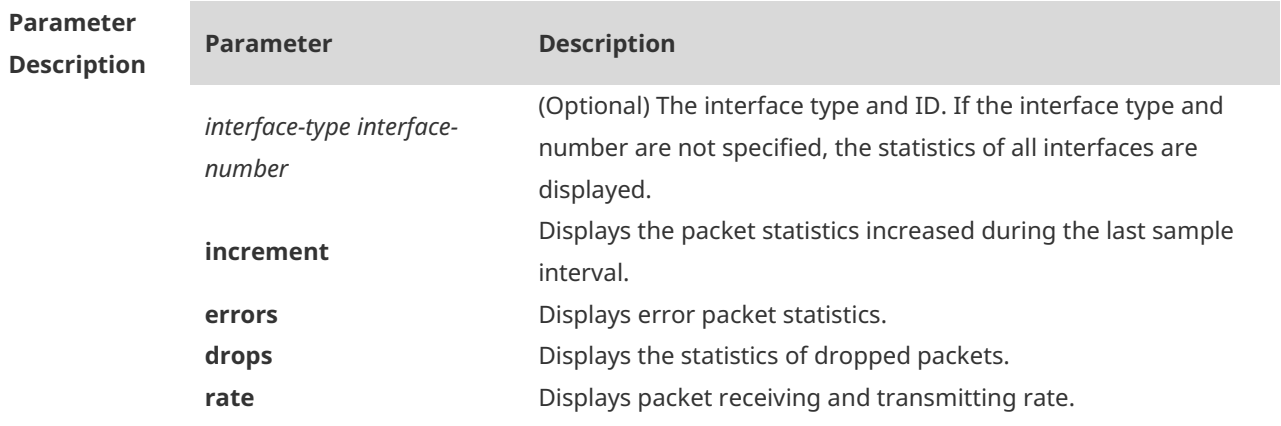

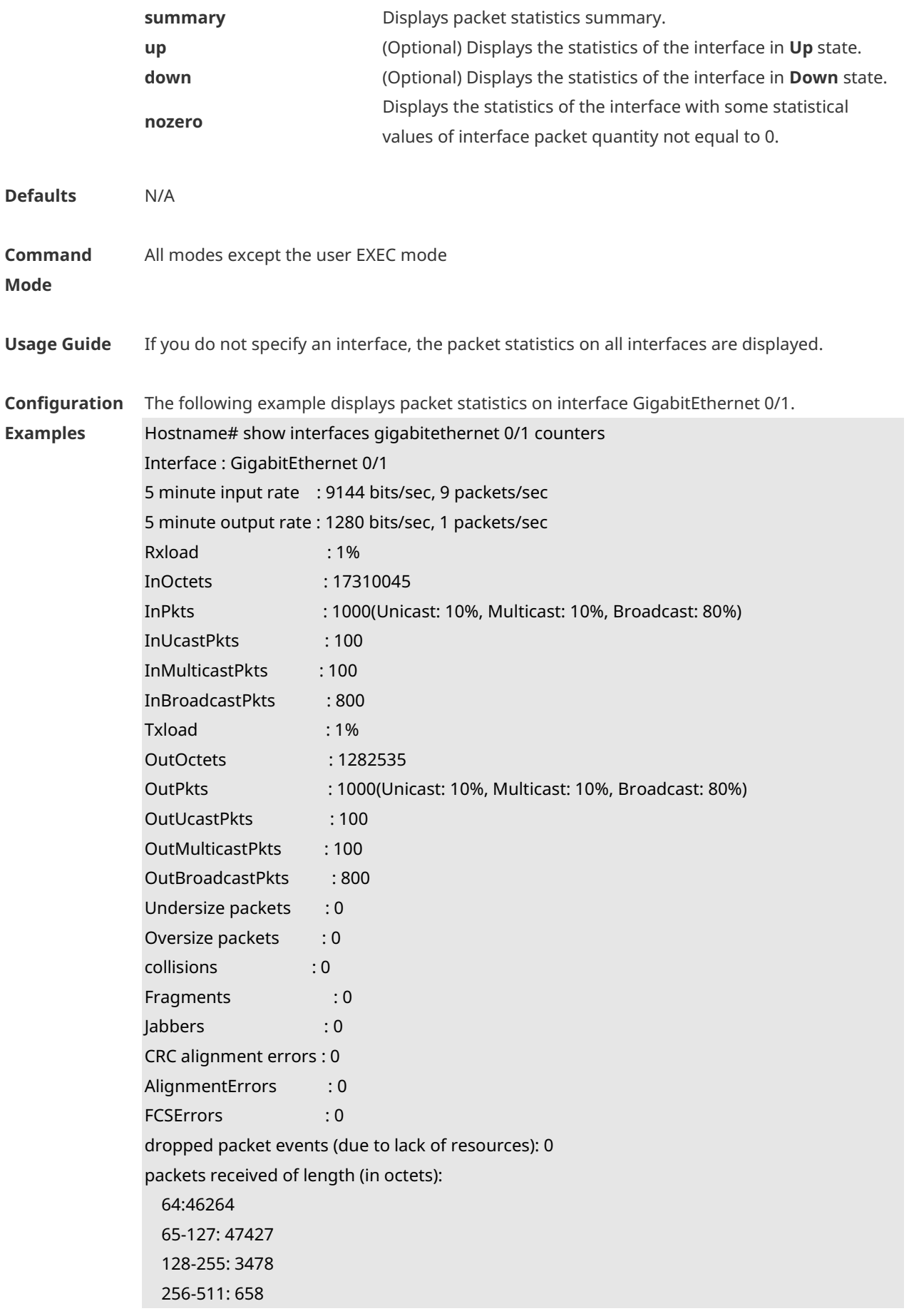

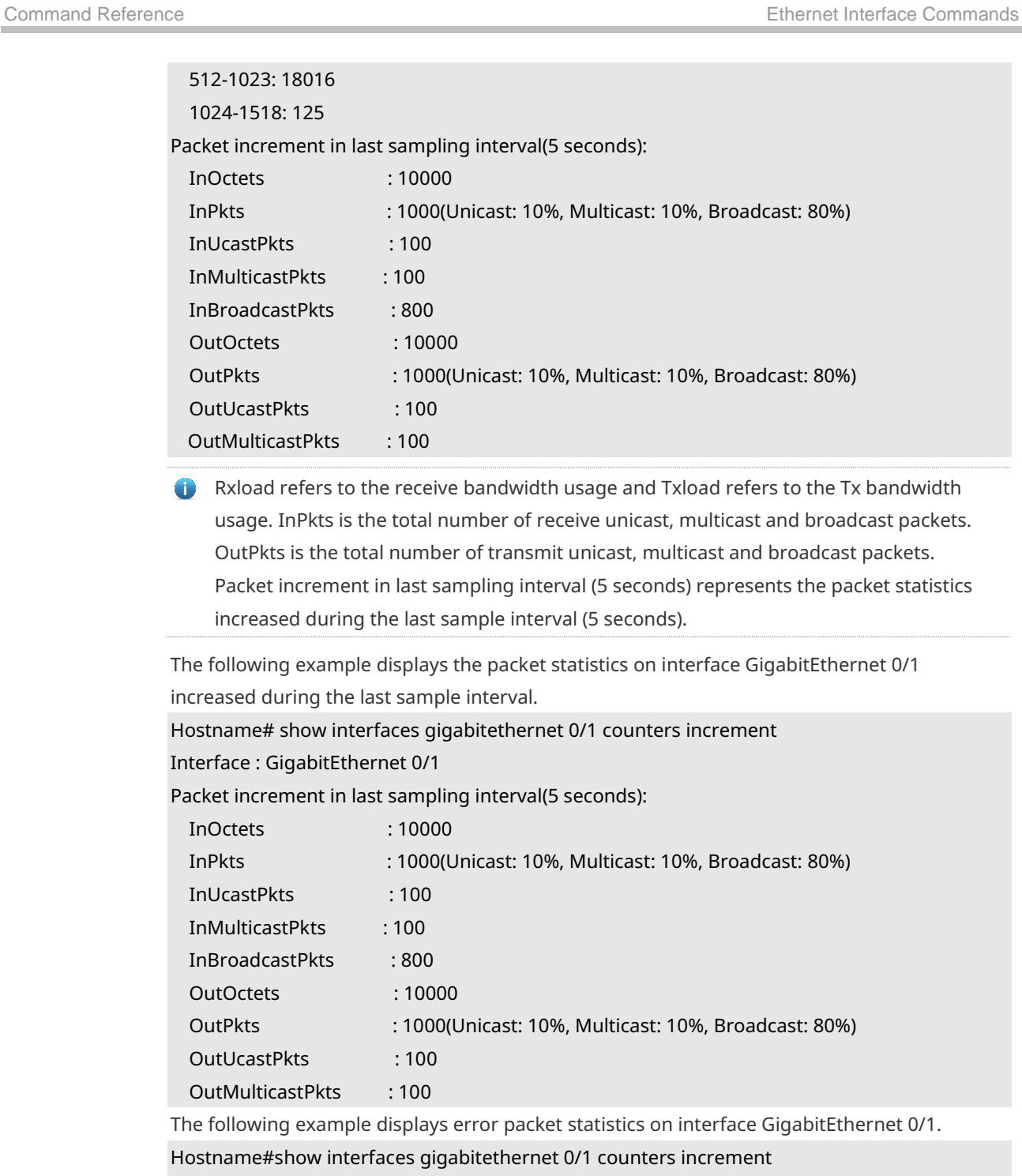

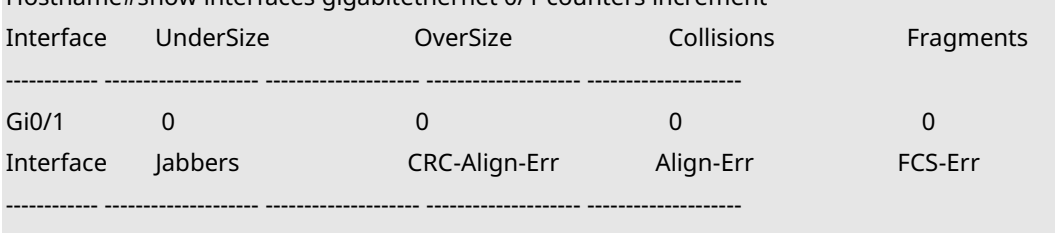

UnderSize: indicates the number of valid packets smaller than 64 bytes.

OverSize: indicates the number of valid packets smaller than 1518 bytes.

Gi0/1 0 0 0 0

Collisions: indicates the number of colliding transmit packets. Fragments: indicates the number of packets with CRC error or frame alignment error which are smaller than 64

bytes.

Jabbers: indicates the number of packets with CRC error or frame alignment error which are smaller than 1518 bytes.

CRC-Align-Err: indicates the number of receive packets with CRC error.

Align\_Err: indicates the number of receive packets with frame alignment error.

FCS-Err: indicates the number of receive packets with FCS error.

The following example displays packet receiving and transmitting rate on GigabitEthernet 0/1. Hostname# show interface gigabitethernet 0/1 counters rate

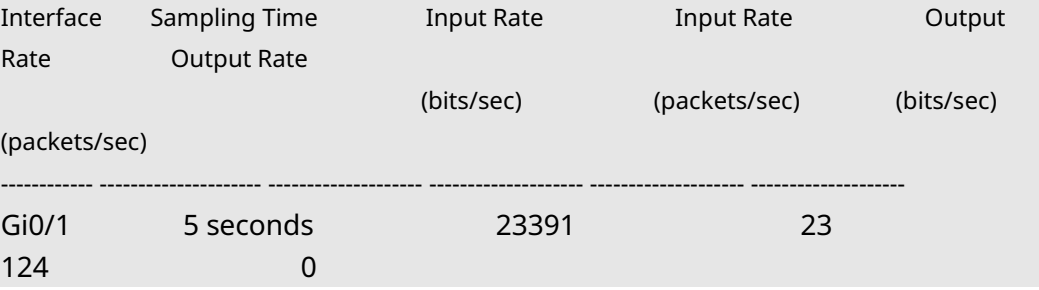

Sampling Time is the time when packets are sampled. Input rate is packet receiving rate and Output rate is packet transmitting rate.

The following example displays packet statistics summary on GigabitEthernet 0/1.

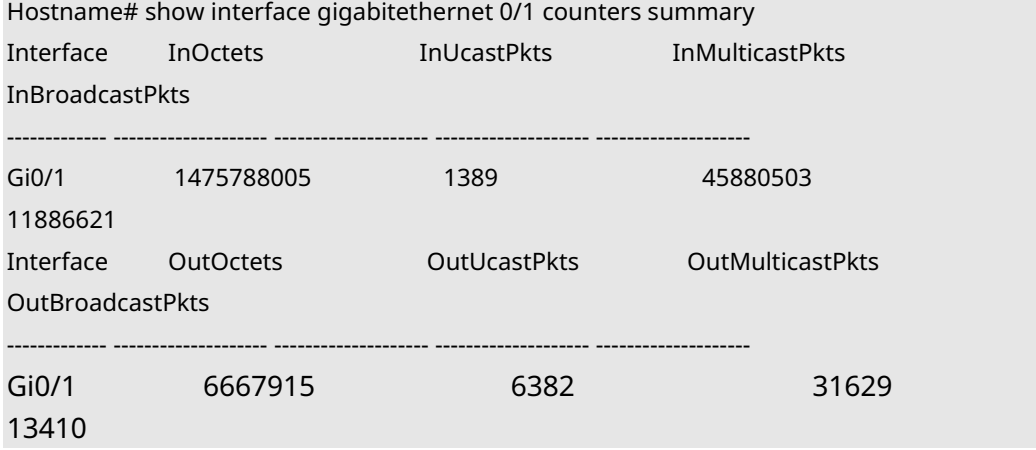

InOctets is the total number of packets received on the interface. InUcastPkts is the number of unicast packets received on the interface. InMulticastPkts is the number of multicast packets received on the interface. InBroadcastPkts is the number of broadcast packets received on the interface.

OutOctets is the total number of packets transmitted on the interface. OutUcastPkts is the number of unicast packets transmitted on the interface. OutMulticastPkts is the number of multicast packets transmitted on the interface. OutBroadcastPkts is the number of broadcast packets transmitted on the interface.

The following example displays the statistics of the dropped packets on GigabitEthernet 0/1.

Hostname # #show interface gigabitEthernet 1/0/6 counters drops

Interface : GigabitEthernet 1/0/6

Input dropped packets : 2453

**Related Commands**

**Platform Description**

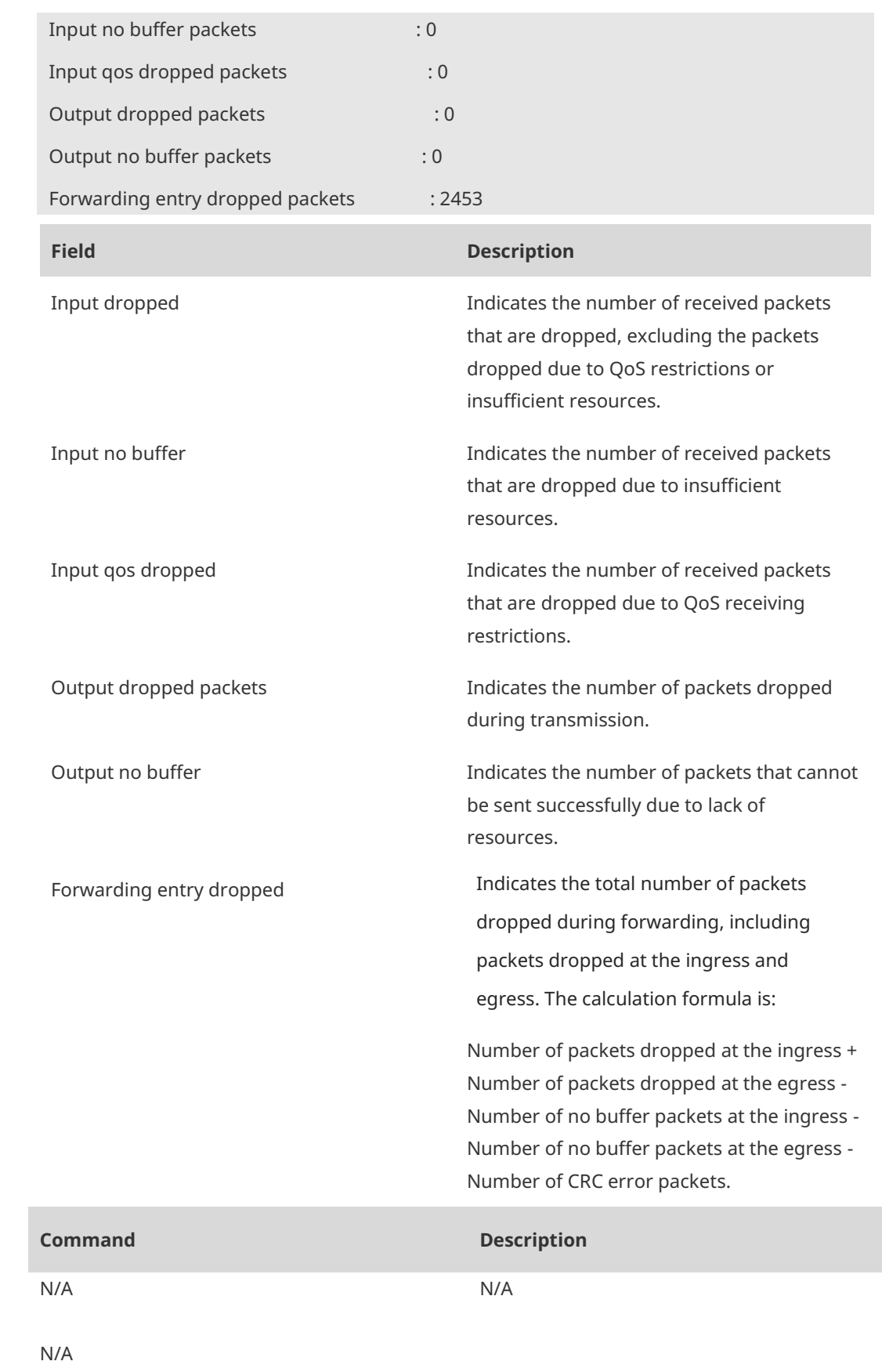

# **1.16 show interfaces ethernet brief**

Use this command to display brief information of interfaces, including interface status, output and input bandwidth usage, and the numbers of output and input packet errors. **show interfaces** { *interface-type interface-number* **ethernet brief** | **ethernet brief** [ **up** | **down** ] }

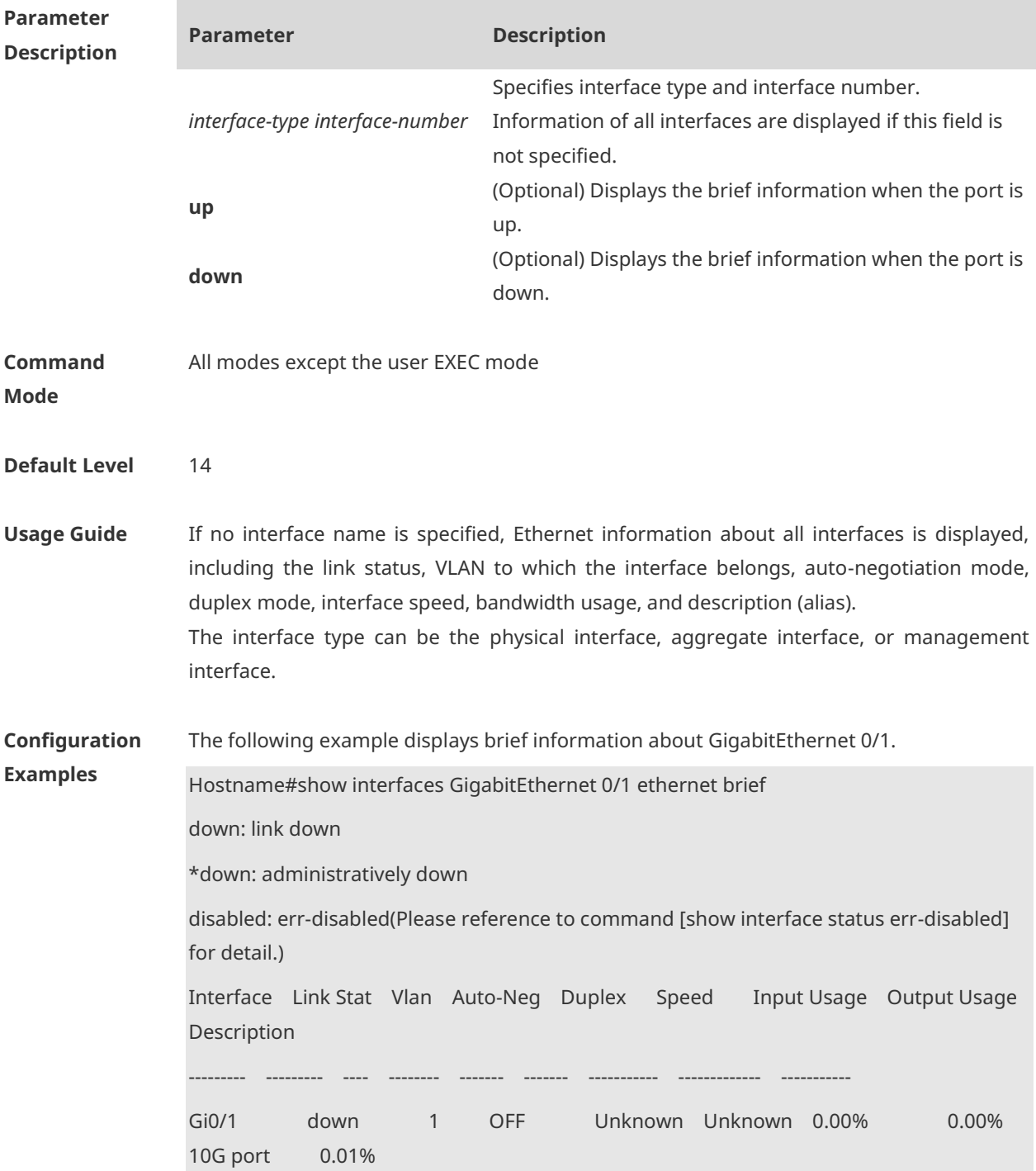

Link Stat: indicates the link status of the interface. If the value is disabled, you can run the **show interface status err-disabled** command to check the cause of the errdisable state. If the value is \*down, the **shutdown** command is configured on the interface.

Vlan: indicates the VLAN to which the interface belongs.

Auto-Neg: indicates the auto-negotiation mode. The value ON indicates autonegotiation is enabled. If the interface does not support auto-negotiation, the value is displayed as --.

Duplex: indicates the duplex mode. The value is available only when the link status is Up.

Speed: indicates the interface rate. The value is available only when the link status is Up.

Input Usage: indicates the input bandwidth usage of the interface.

Output Usage: indicates the output bandwidth usage of the interface. If the bandwidth usage is less than 0.01% and traffic is transmitted, the value is displayed as 0.01%. The management interface does not support this parameter and the value is displayed as -- for the management interface.

Description: indicates the description (alias) of the interface, which is configured by using the **description** *string* command.

The following example displays brief information about interfaces in Up state.

Hostname#show interfaces ethernet brief up

down: link down

\*down: administratively down

disabled: err-disabled(Please reference to command [show interface status err-disabled] for detail.)

Interface Link Stat Vlan Auto-Neg Duplex Speed Input Usage Output Usage Description

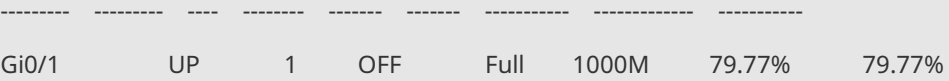

10G port

The following example displays brief information of all interfaces.

Hostname#show interfaces ethernet brief

down: link down

\*down: administratively down

disabled: err-disabled(Please reference to command [show interface status err-disabled] for detail.)

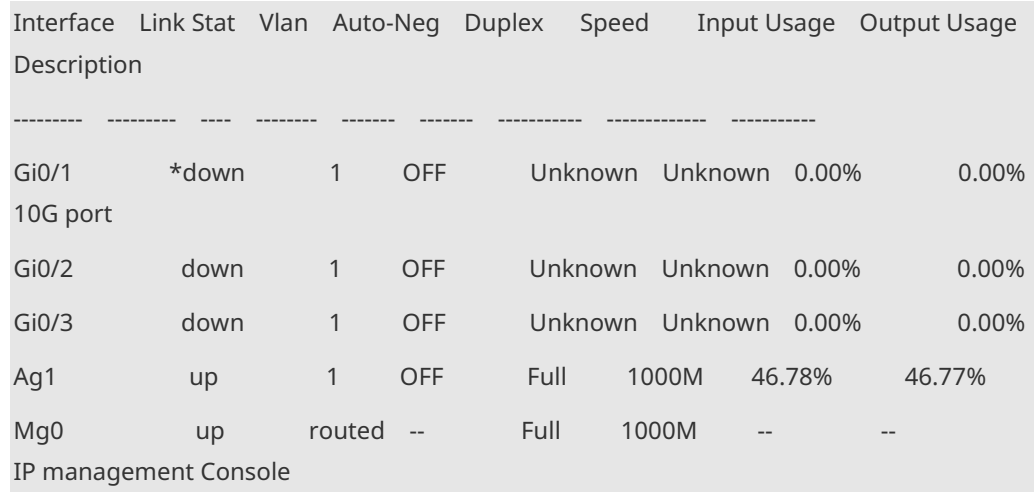

# **1.17 show interfaces link-state-change statistics**

Run this command to view the change time and count of the interface link state. **show interfaces** [ *interface-type interface-number* ] **link-state-change statistics**

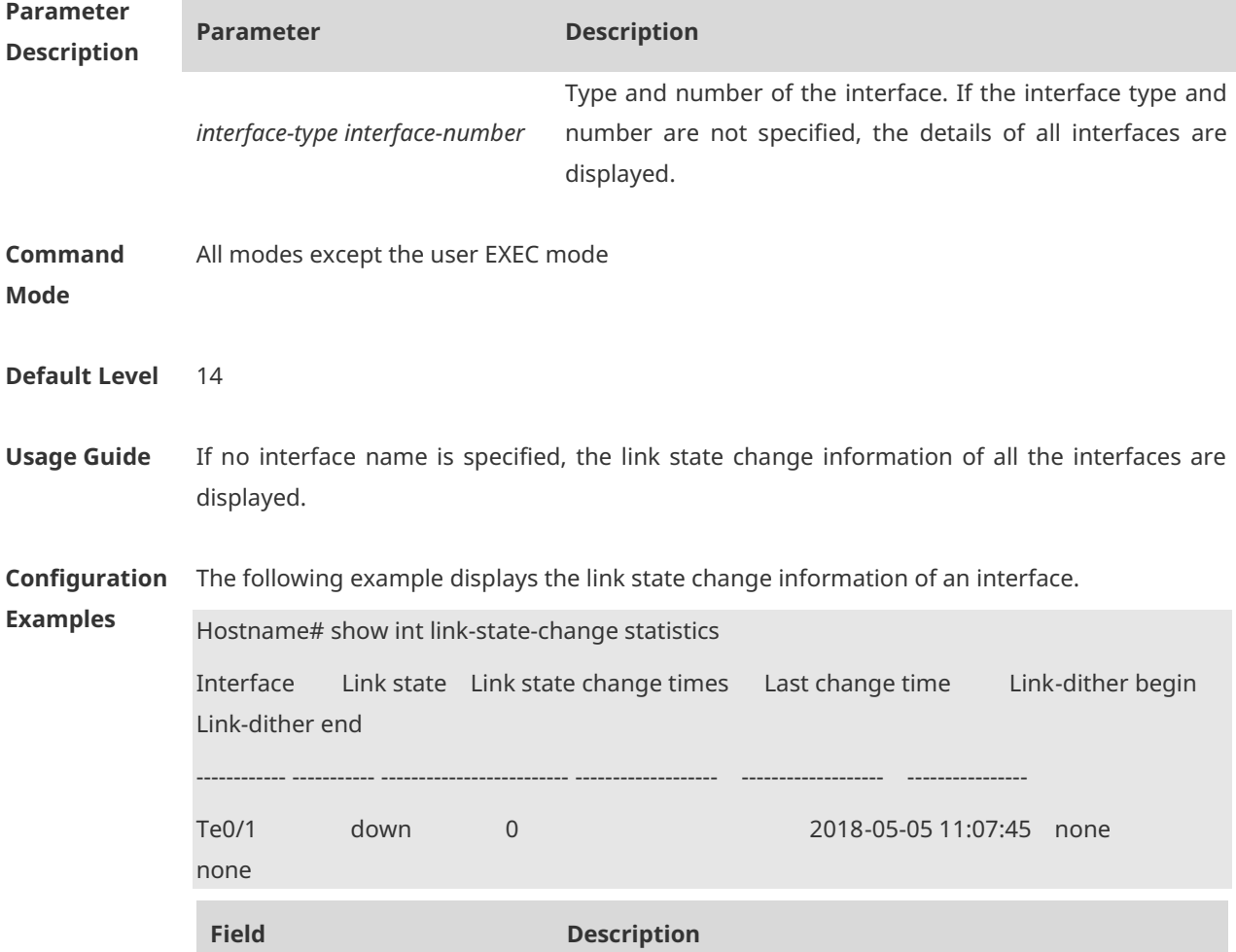

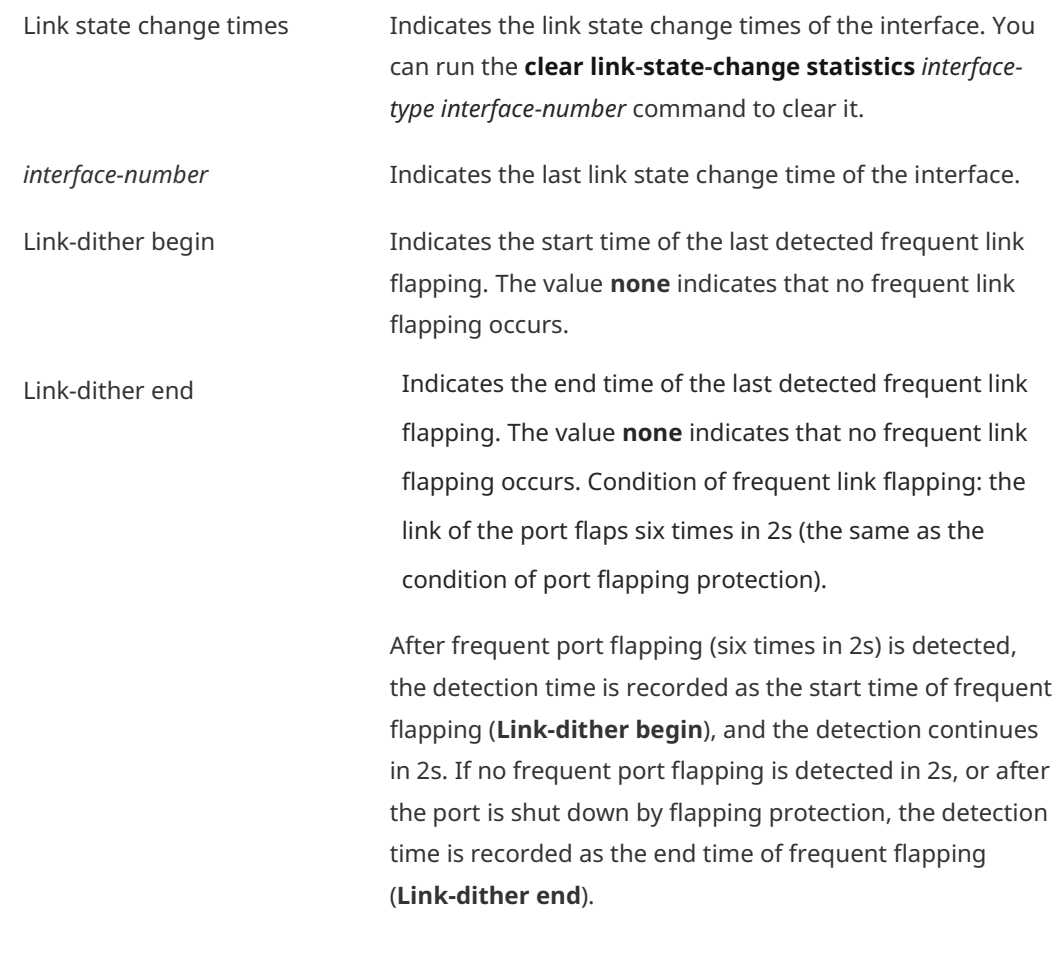

**Notifications** N/A **Platform Description** N/A

#### **1.18 show interfaces status**

Run this command to view the status information of an interface. **show interfaces** [ *interface-type interface-number* ] **status**

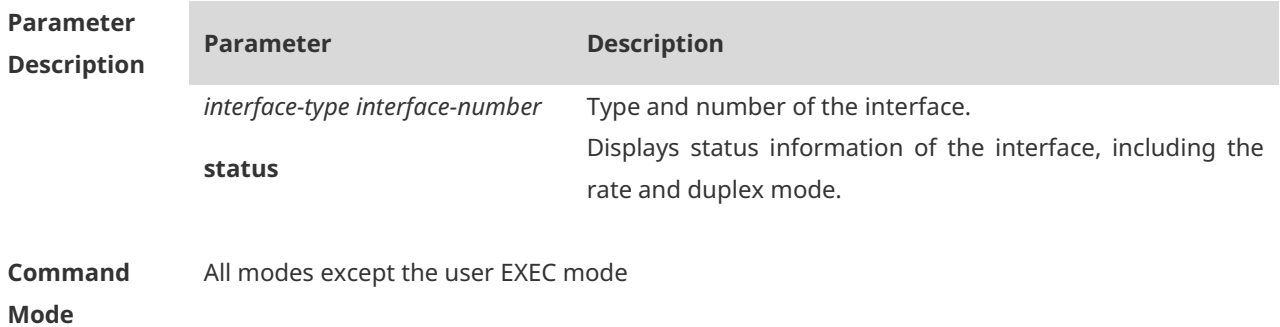
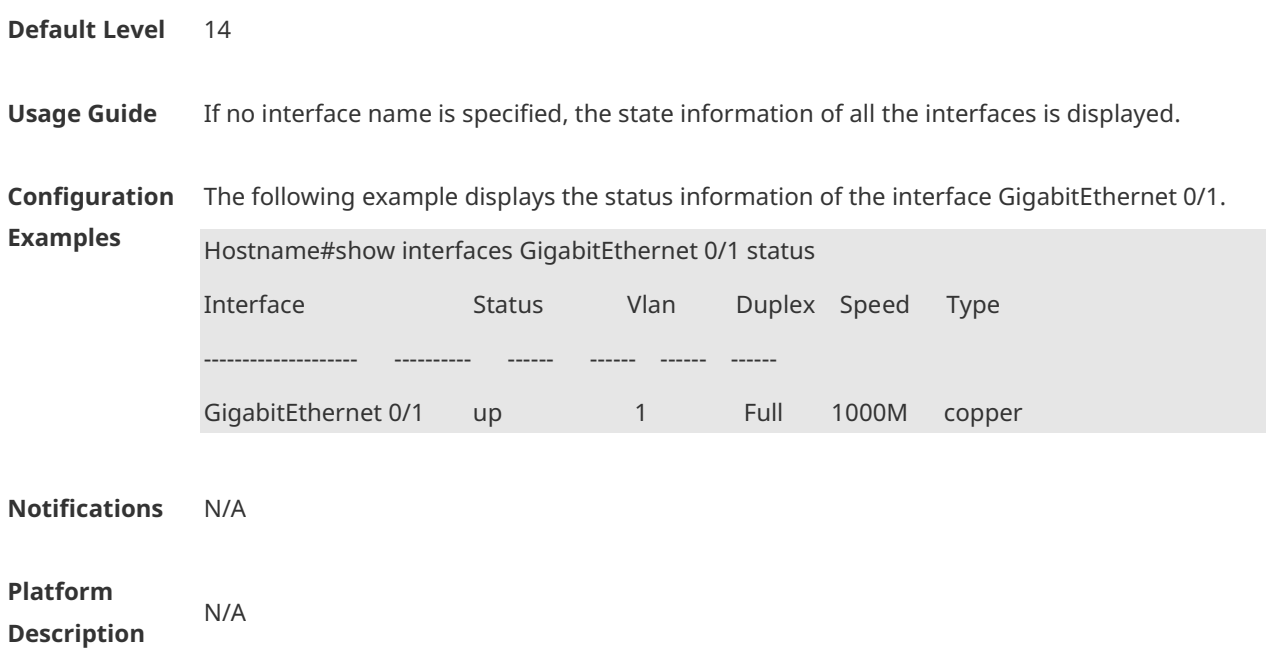

# **1.19 show interfaces usage**

Run this command to view the bandwidth usage of an interface. **show interfaces** [ *interface-type interface-number* ] **usage [ up | down ]**

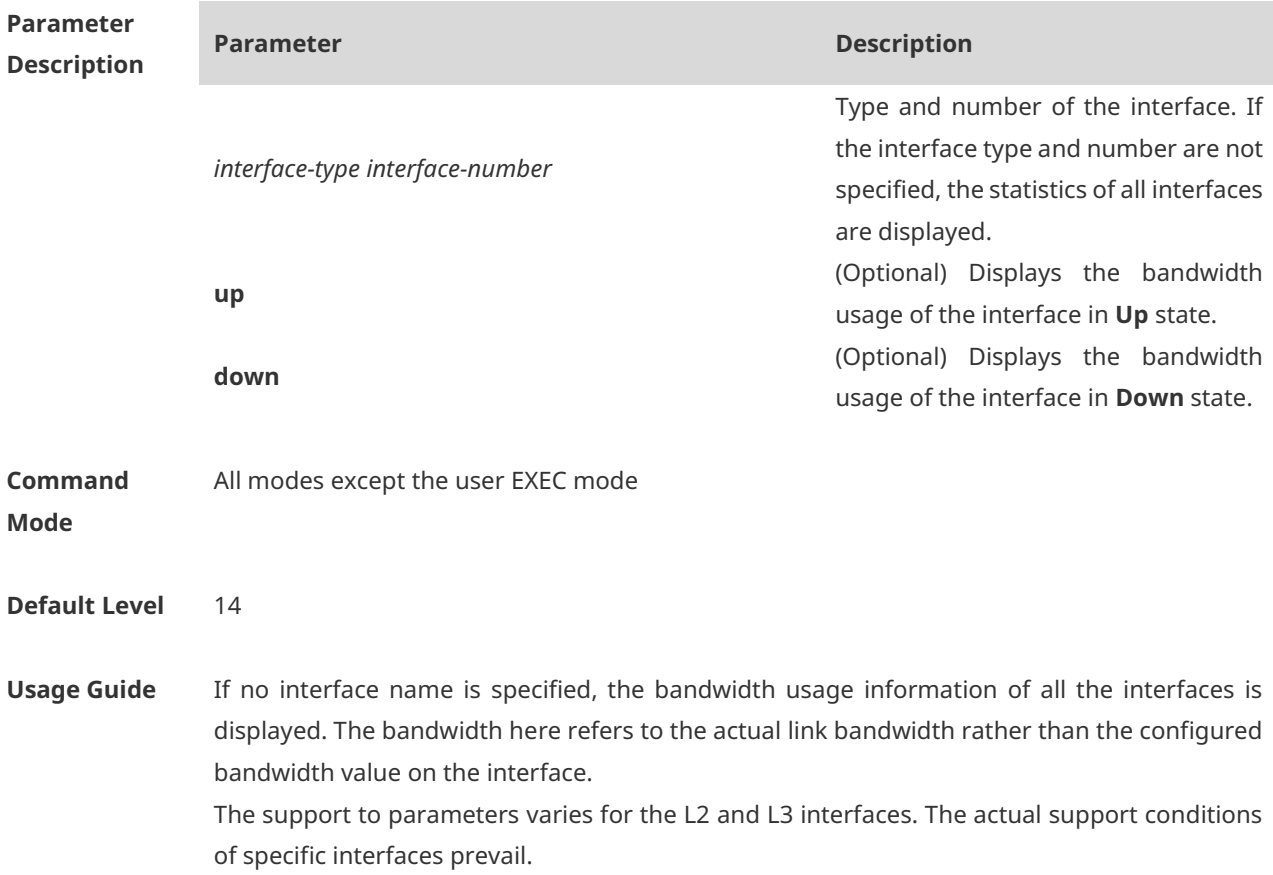

**Configuration** 

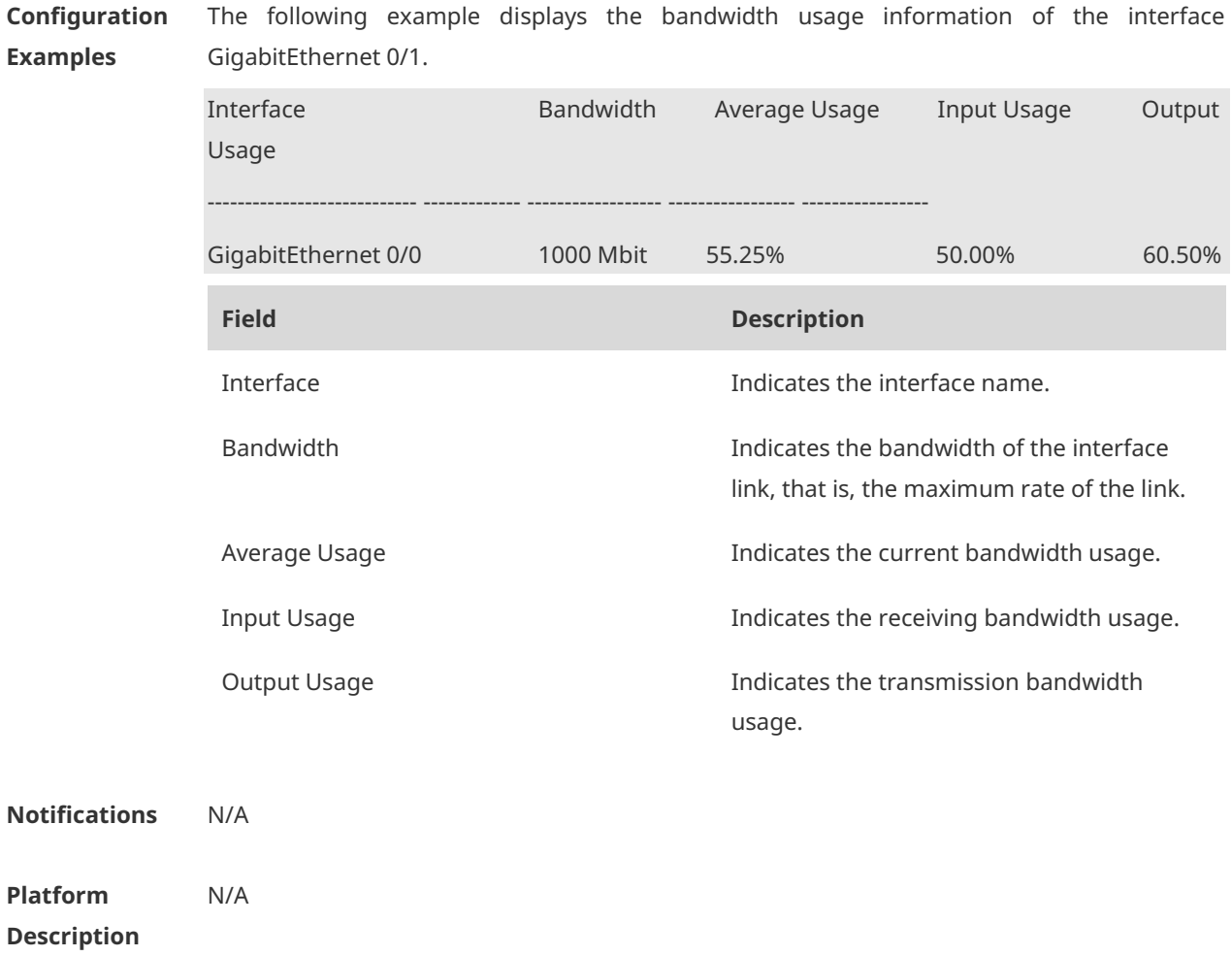

# **1.20 show vlans**

Run this command in privileged EXEC mode to view information about VLAN sub-interfaces. **show vlans** [ *VLANID* ]

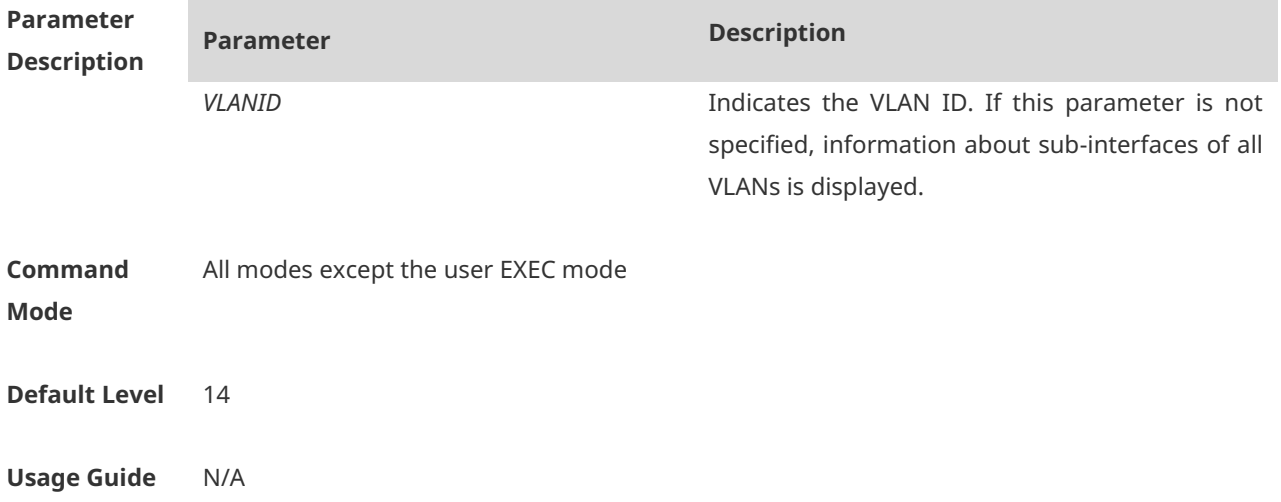

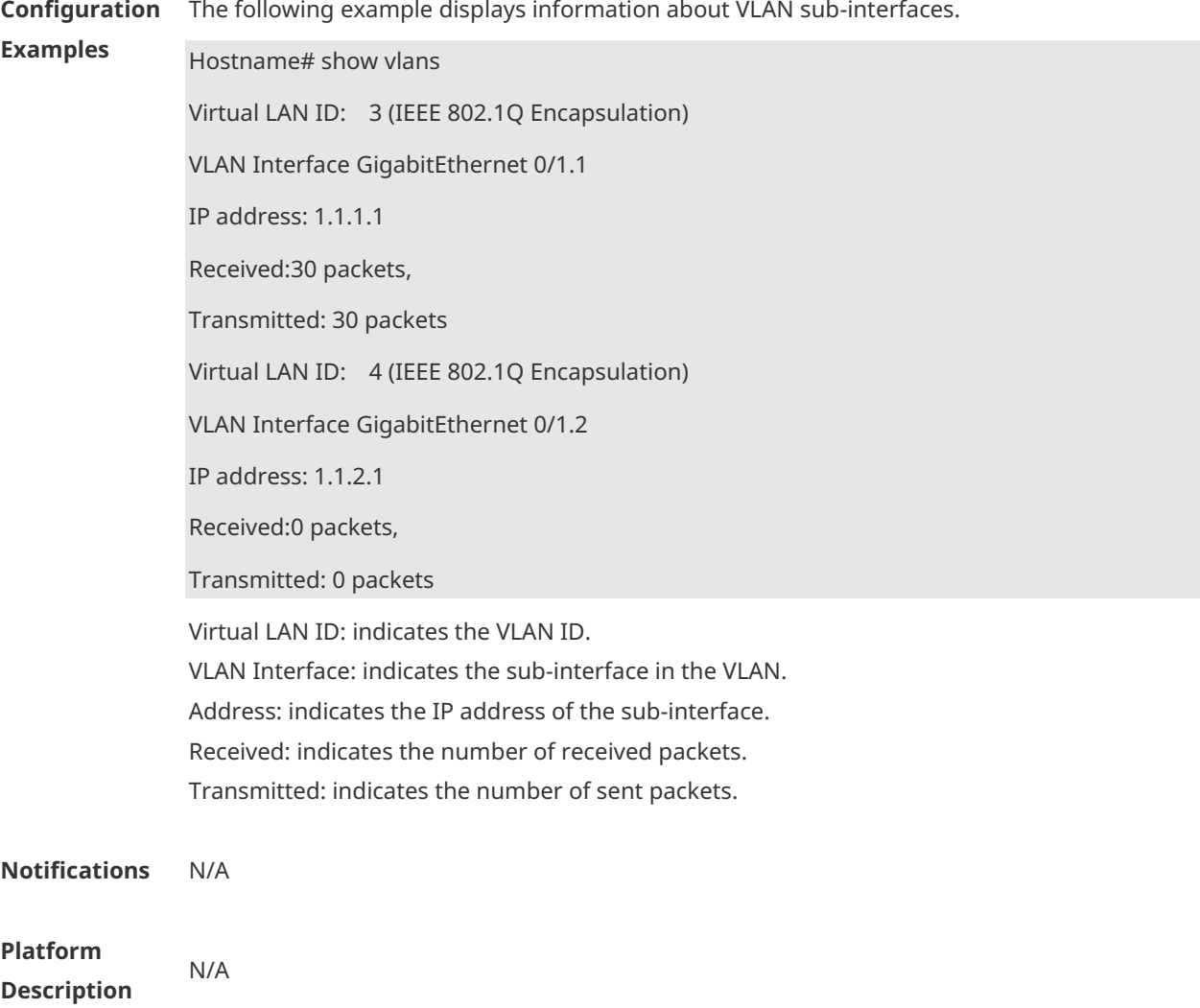

# **1.21 shutdown**

Run this command to shut down a specific interface **shutdown**

Run this command to enable the interface. **no shutdown**

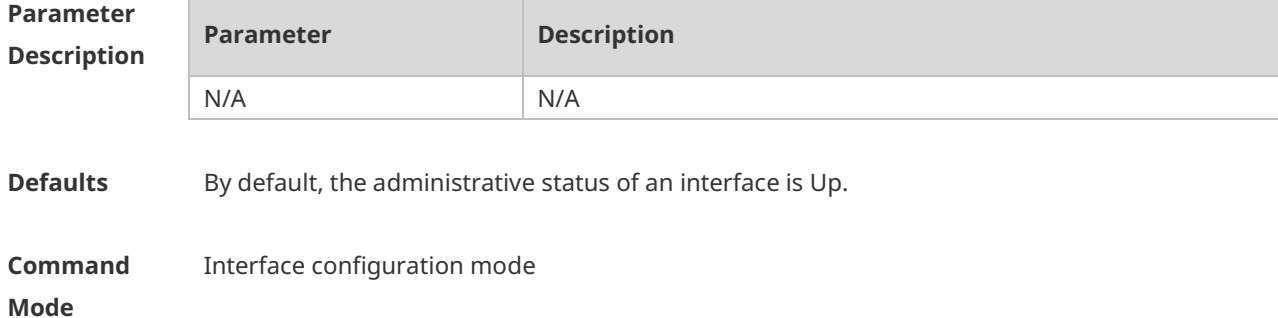

**Usage Guide** You can run the command to shut down interfaces (including Ethernet ports, APs, and SVIs). Other configurations of the interfaces still exists, but does not work. You can run the **show interfaces** command to view the interface status. To prevent unwanted link flapping caused by frequent operation of the shutdown/no shutdown command, there should be a certain time interval (which must be greater than the carrier delay of the interface) before/after configuring the shutdown/no shutdown command twice on an interface.

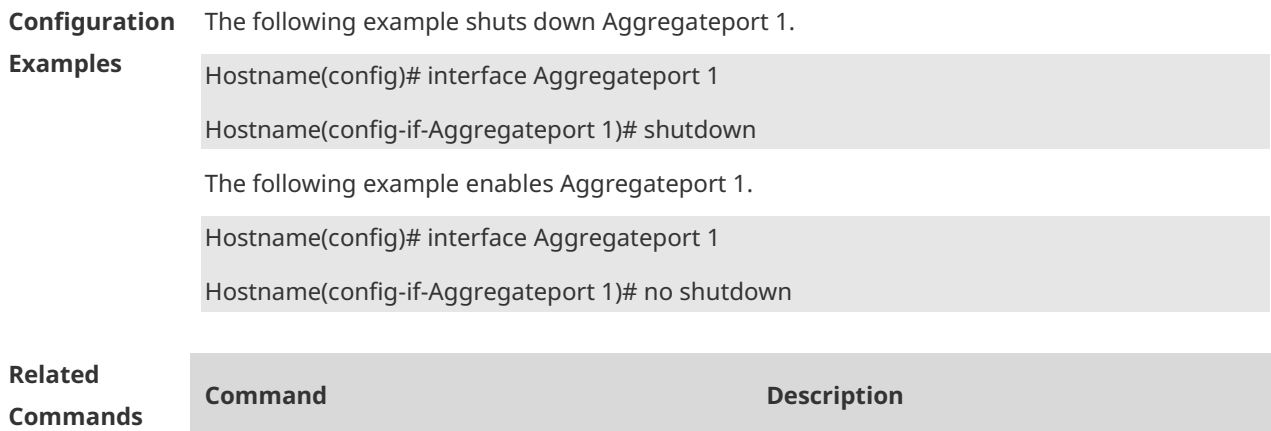

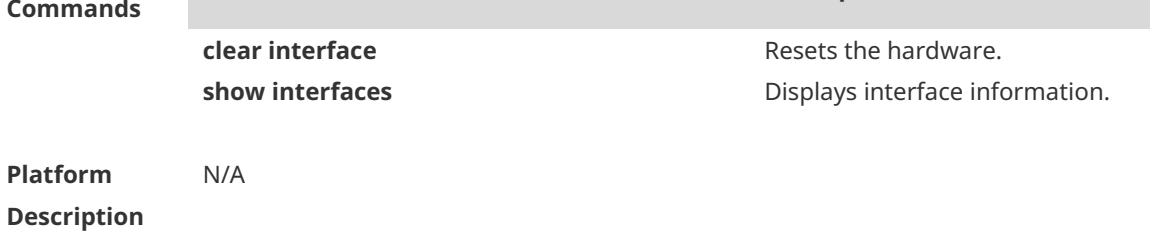

#### **1.22 snmp-server if-index persist**

Use this command to set the interface index persistence. The interface index remains the same after the device is restarted. **snmp-server if-index persist**

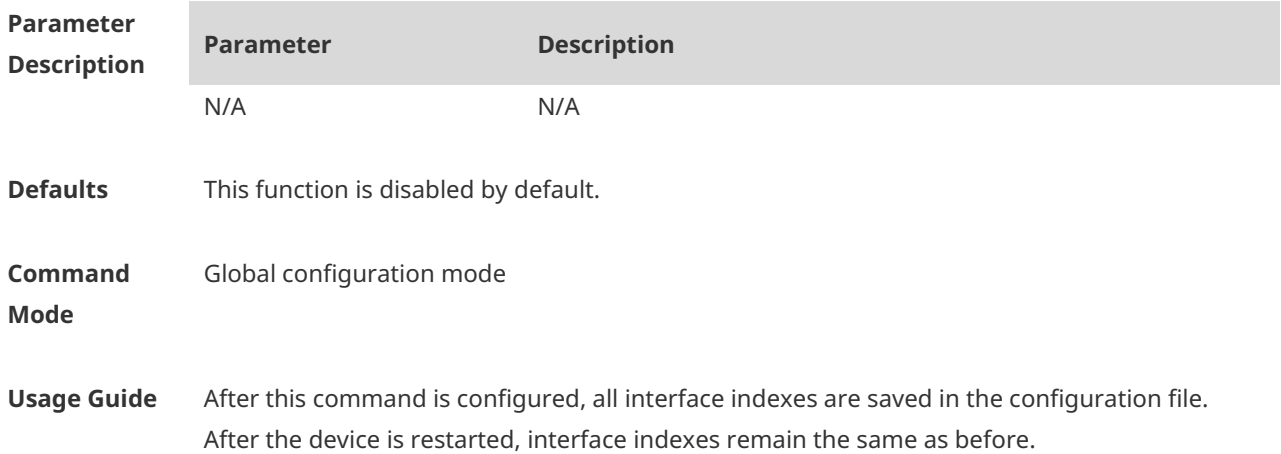

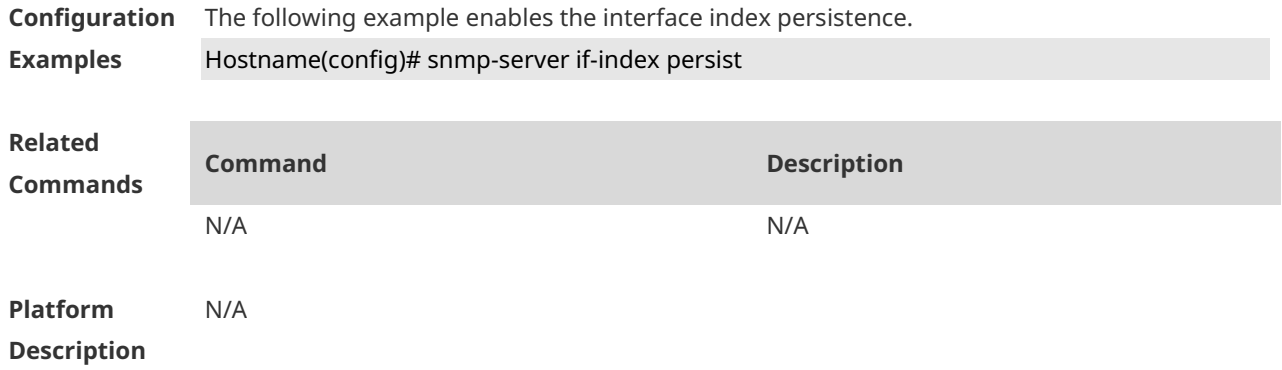

#### **1.23 snmp trap link-status**

Run this command to configure the link trap sending function for an interface. When the function is enabled, the SNMP module sends link traps if the link status changes on the interface.

**snmp trap link-status**

If this function is disabled, the SNMP module does not send link traps. **no snmp trap link-status**

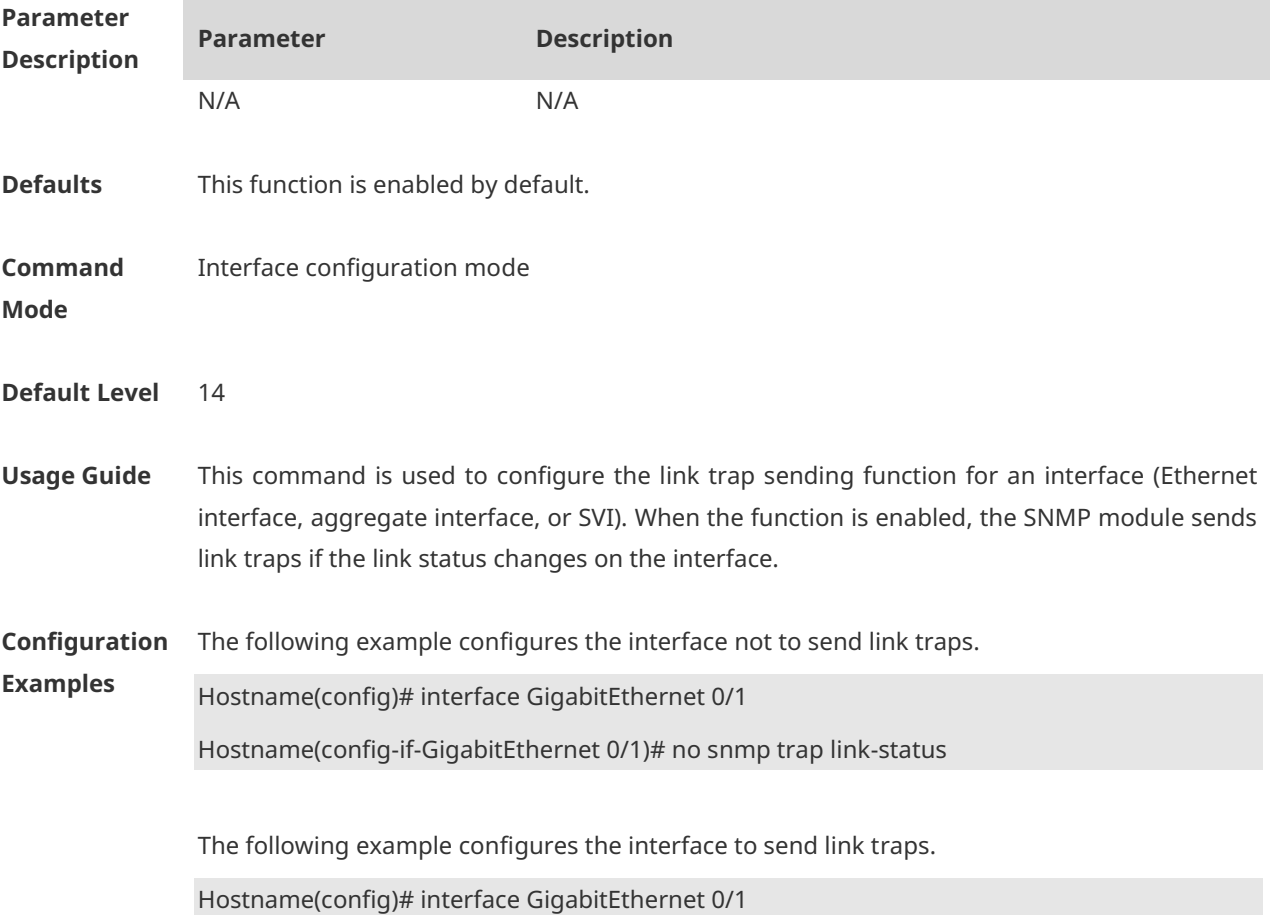

#### Hostname(config-if-GigabitEthernet 0/1)# snmp trap link-status

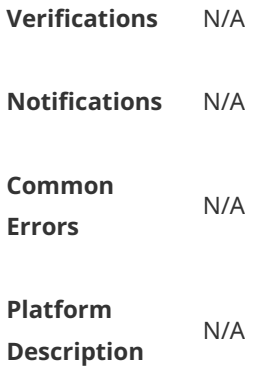

### **1.24 speed**

Run this command to configure the speed of an interface. **speed** [ **10 | 100 | 1000 | auto** ]

Run this command to restore the default configuration. **no speed**

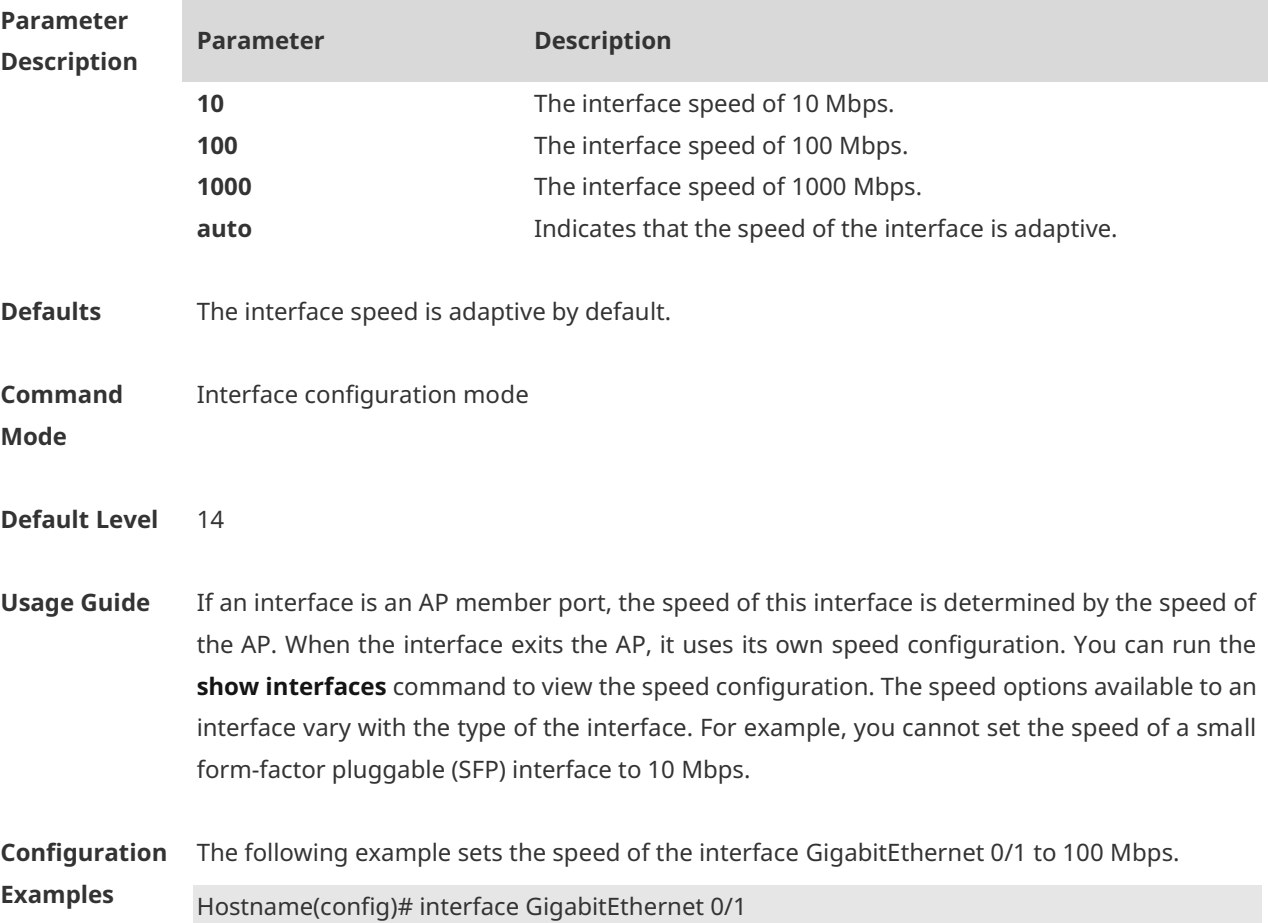

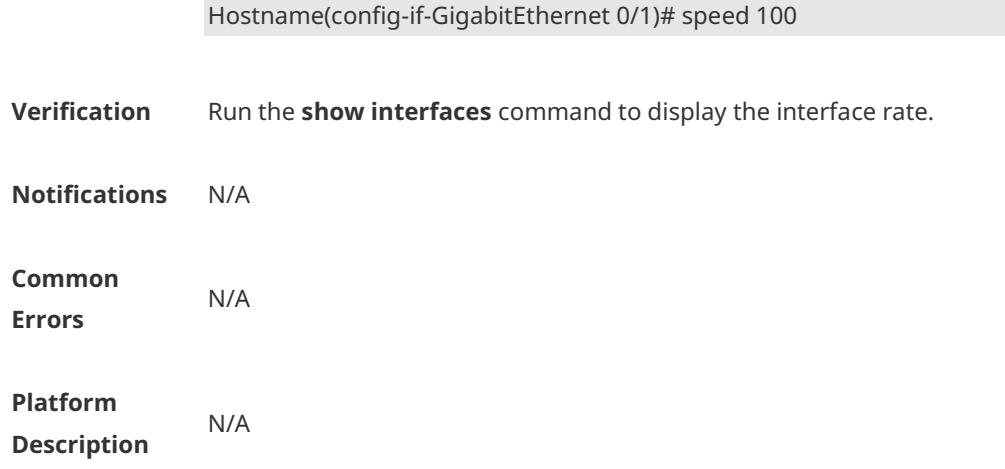

# **1 Aggregate Port Commands**

#### **1.1 aggregateport load-balance**

Use this command to configure a global load-balance algorithm for aggregate ports or a load-balance algorithm for an aggregate port . Use the **no** form of this command to return the default setting.

**aggregateport load-balance** { **dst-mac** | **src-mac** | **src-dst-mac** | **dst-ip** | **src-ip** | **src-dst ip**  | **src-dst-ip-l4port** | **src- l4port** | **dst-l4port** | **src-dst-l4port** | **src-ip-src-l4port** | **src-ip-dst-l4port** | **dst-ip-src-l4port** | **dst-ip-dst-l4port** | **src-ip-src-dst-l4port** | **dst-ip-src-dst-l4port** | **src-dst-ip-src-l4port** | **src-dst-ip-dst-l4port }**

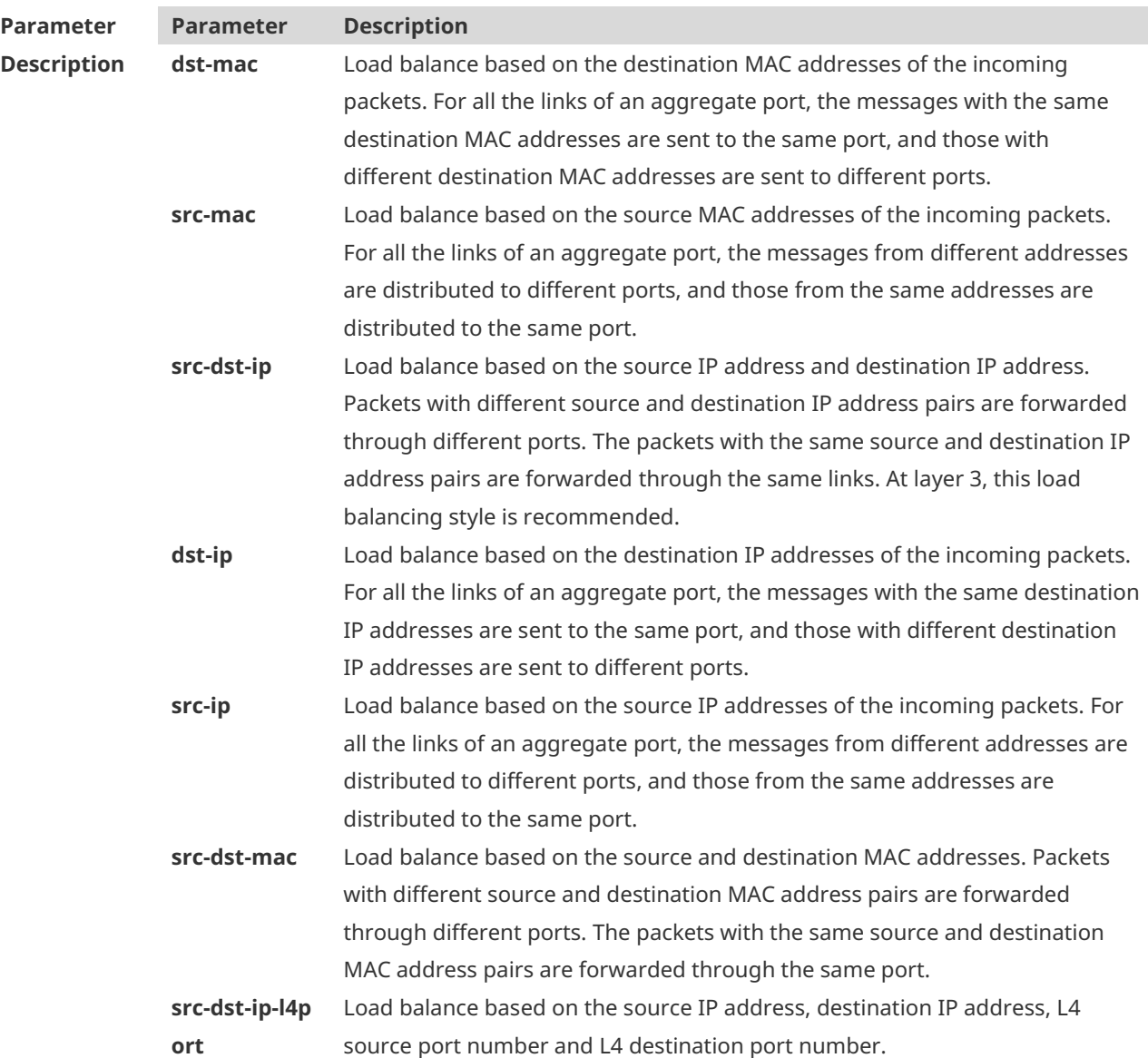

#### **no aggregateport load-balance**

1

л

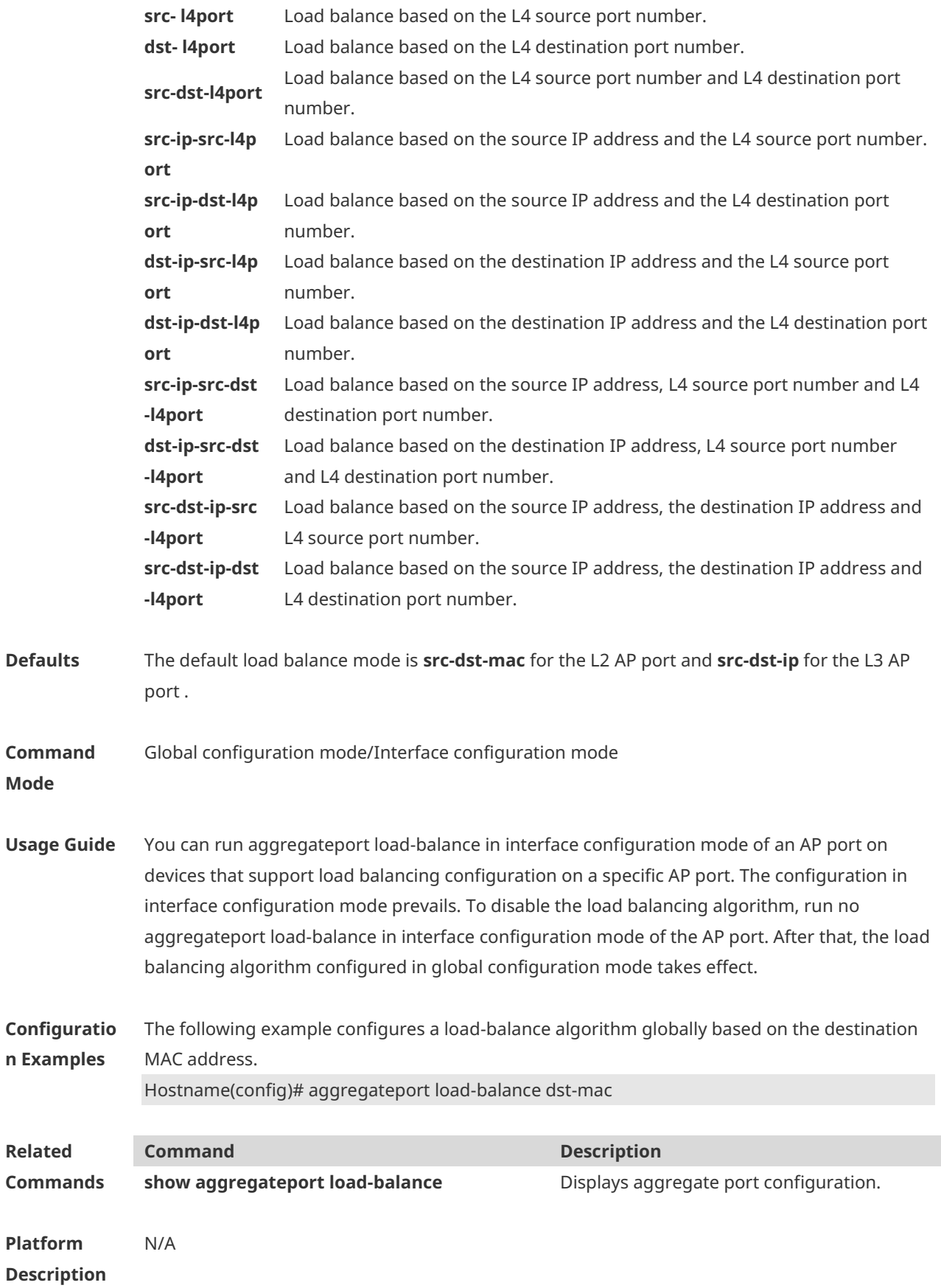

# **1.2 aggregateport member linktrap**

Use this command to send LinkTrap to aggregate port members. Use the **no** form of this command to restore the default setting. **aggregateport member linktrap no aggregateport member linktrap**

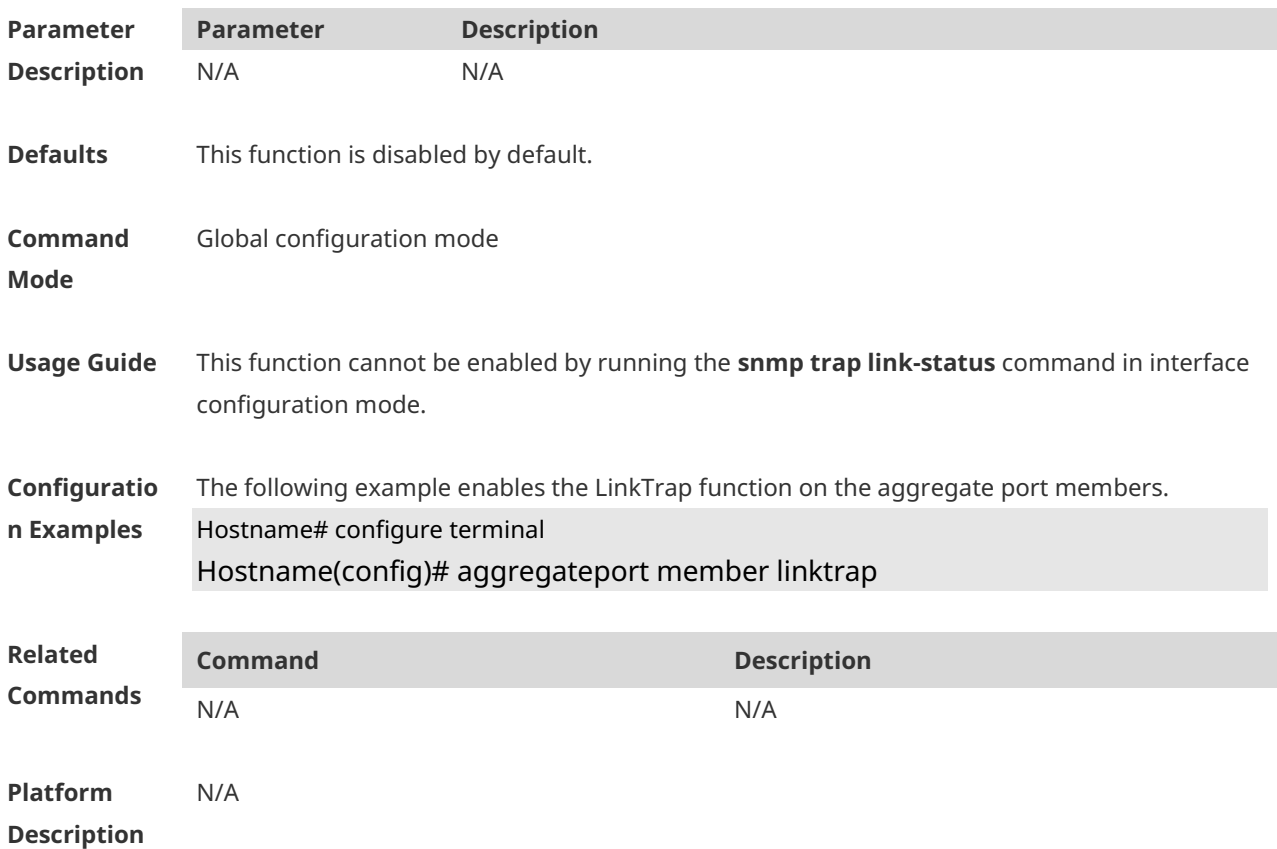

#### **1.3 interfaces aggregateport**

Use this command to create the aggregate port or enter interface configuration mode of the aggregate port. Use the **no** form of this command to restore the default setting. **interfaces aggregateport** *ap-number* **no interfaces aggregateport** *ap-number*

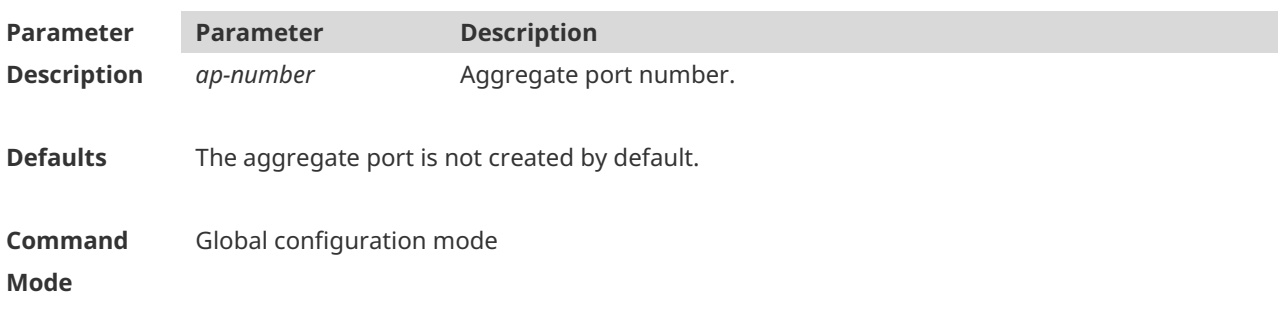

**Usage Guide** If the aggregate port is created, this command is used to enter the interface configuration mode. Otherwise, this command is used to create the aggregate port and then enter its interface configuration mode. **Configuratio n Examples** The following example creates AP 5 and enters its interface configuration mode. Hostname# configure terminal Hostname(config)# interfaces aggregateport 1 Hostname(config-if-Aggregateport 1)# end **Related Commands Command Description** N/A N/A **Platform**  N/A

**Description**

#### **1.4 port-group**

Use this command to assign a physical interface to be a member port of a static aggregate port or an LACP aggregate port. Use the **no** form of this command to restore the default setting. **port-group** *port-group-number* **no port-group**

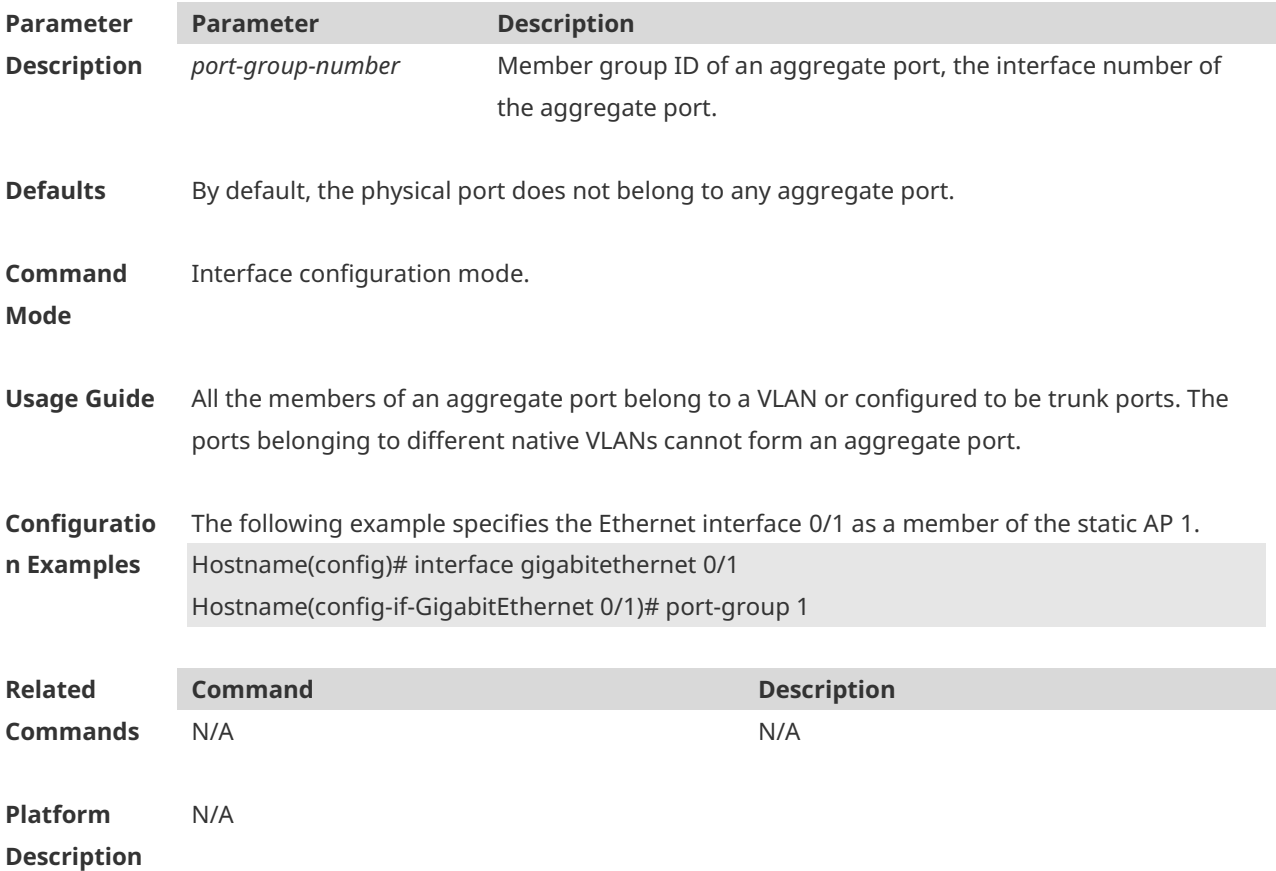

# **1.5 show aggregateport**

Use this command to display the aggregate port configuration. **show aggregateport** *aggregate-port-number* {**summary** | **load-balance** }

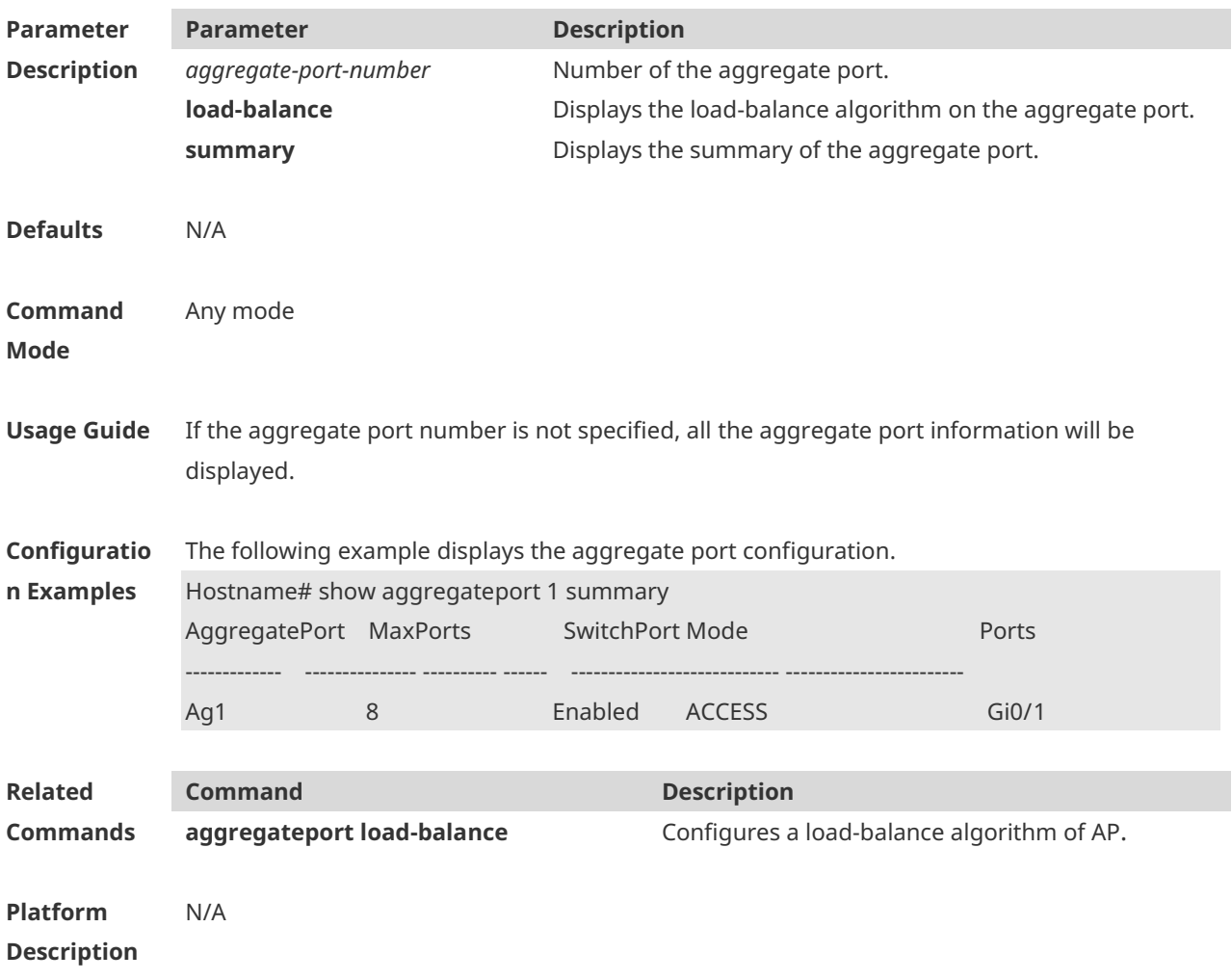

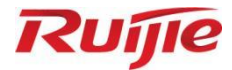

# **Ethernet Switching Commands**

- 1. MAC Address Commands
- 2. VLAN Commands
- 3. LLDP Commands

# **1 MAC Address Commands**

#### **1.1 clear mac-address-table dynamic**

Use this command to clear the dynamic MAC address. **clear mac-address-table dynamic** [ **address** *mac-address* [ **interface** *interface-type interfacenumber* ] [ **vlan** *vlan-id* ] | { [ **interface** *interface-type interface-number* ] [ **vlan** *vlan-id* ] } ]

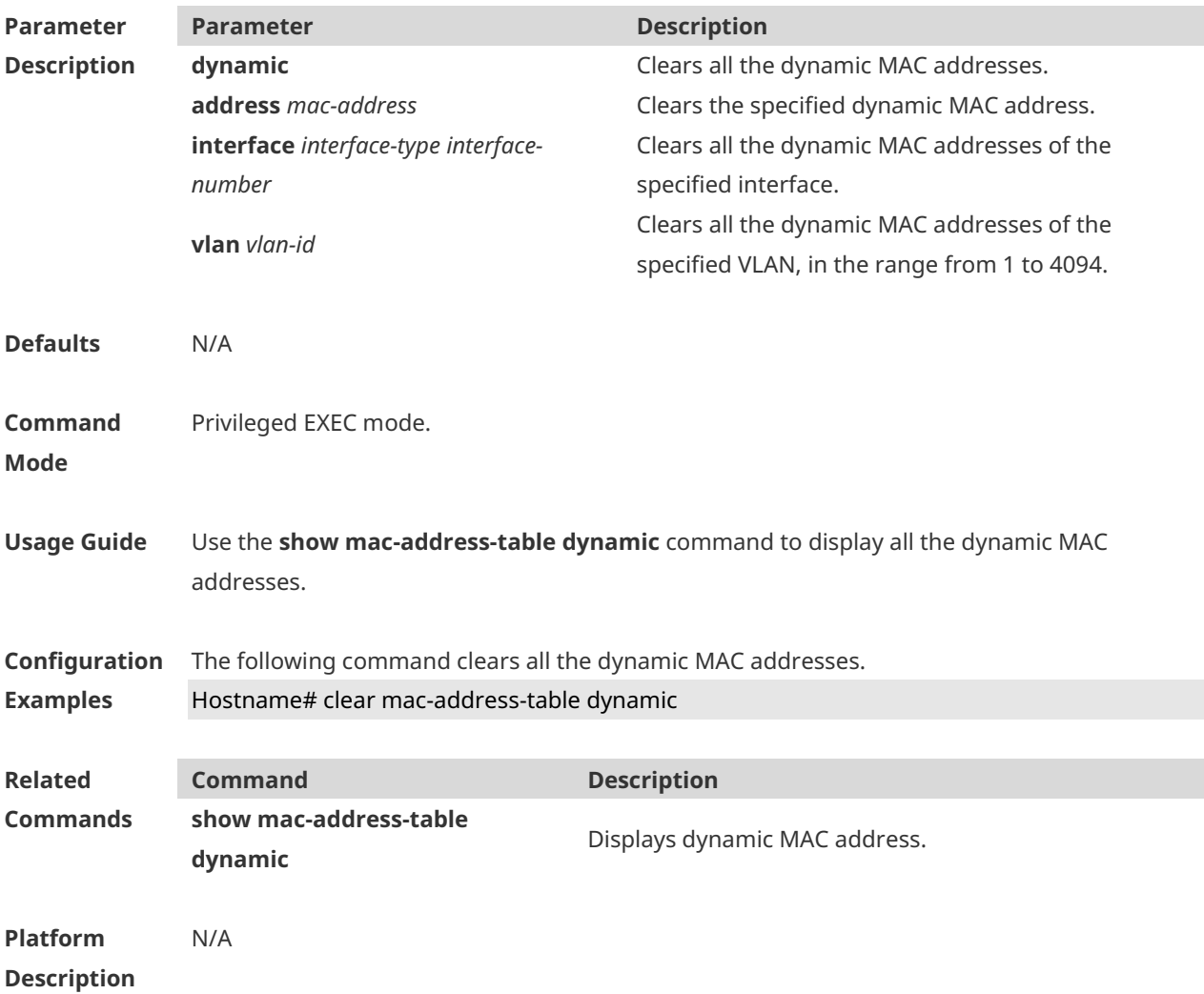

#### **1.2 mac-address-table aging-time**

Use this command to specify the aging time of the dynamic MAC address. Use the **no** or **default** form of the command to restore the default setting. **mac-address-table aging-time** *seconds* **no mac-address-table aging-time default mac-address-table aging-time**

#### **Parameter Description**

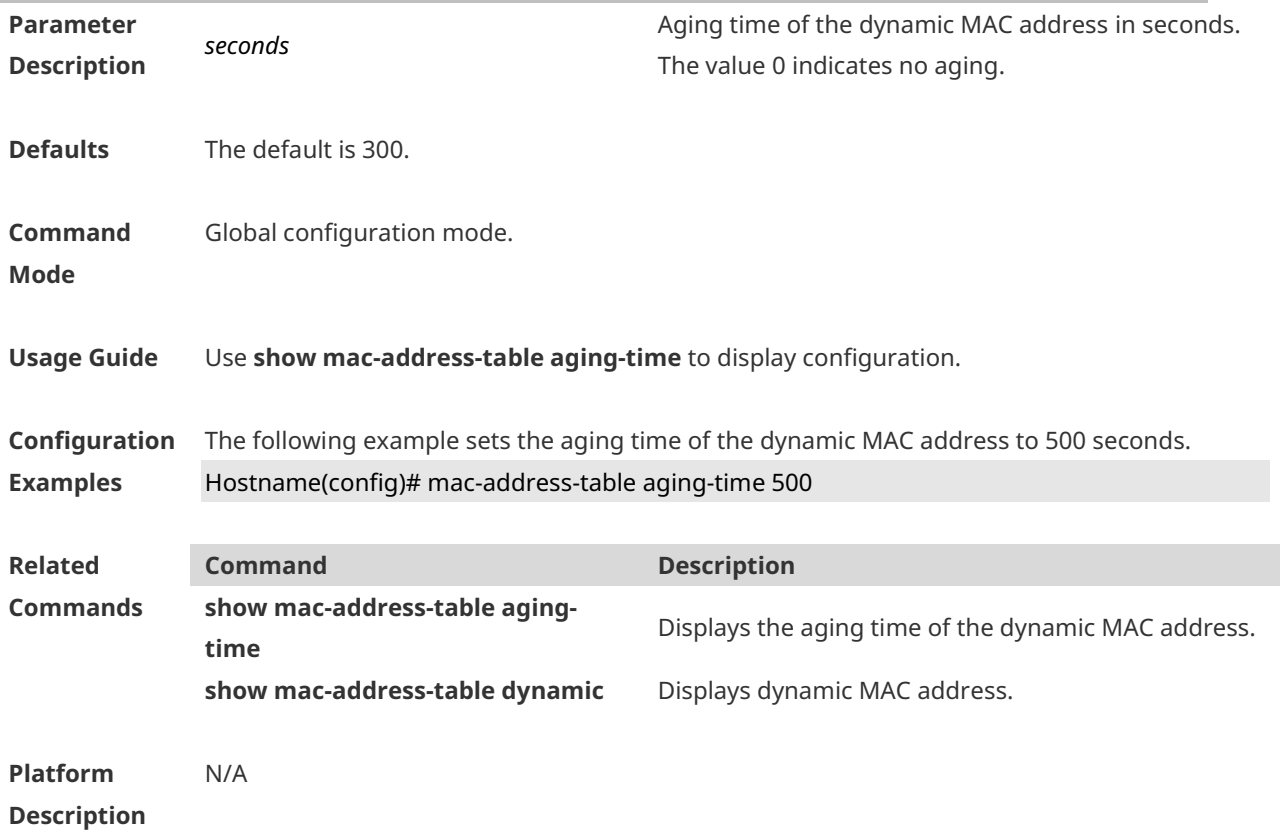

# **1.3 mac-address-table filtering**

Use this command to configure the filtering MAC address. Use the **no** or **default** form of the command to restore the default setting. **mac-address-table filtering** *mac-address* **vlan** *vlan-id* **no mac-address-table filtering** *mac-address* **vlan** *vlan-id* **default mac-address-table filtering** *mac-address* **vlan** *vlan-id*

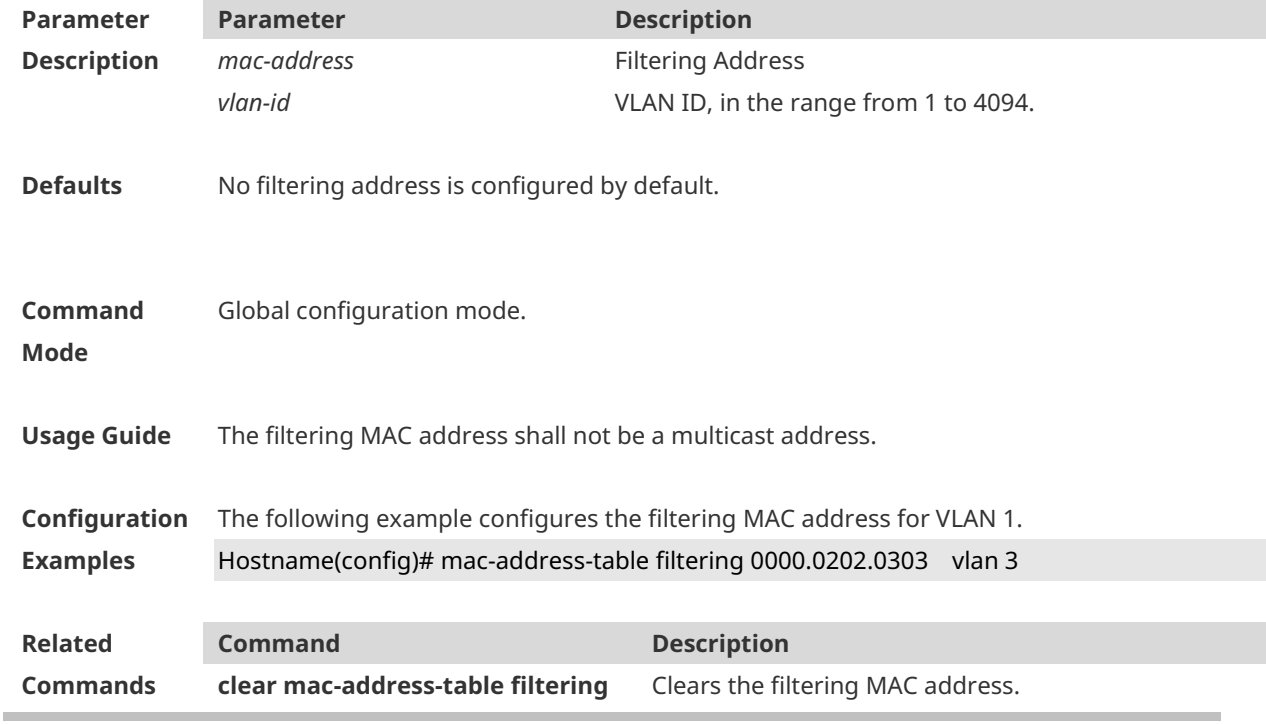

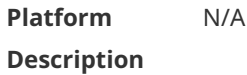

### **1.4 mac-address-table static**

Use this command to configure a static MAC address. Use the **no** or **default** form of the command to restore the default setting.

**mac-address-table static** *mac-address* **vlan** *vlan-id* **interface** *interface-type interface-number* **no mac-address-table static** *mac-address* **vlan** *vlan-id* **interface** *interface-type interfacenumber*

**default mac-address-table static** *mac-address* **vlan** *vlan-id* **interface** *interface-type interfacenumber*

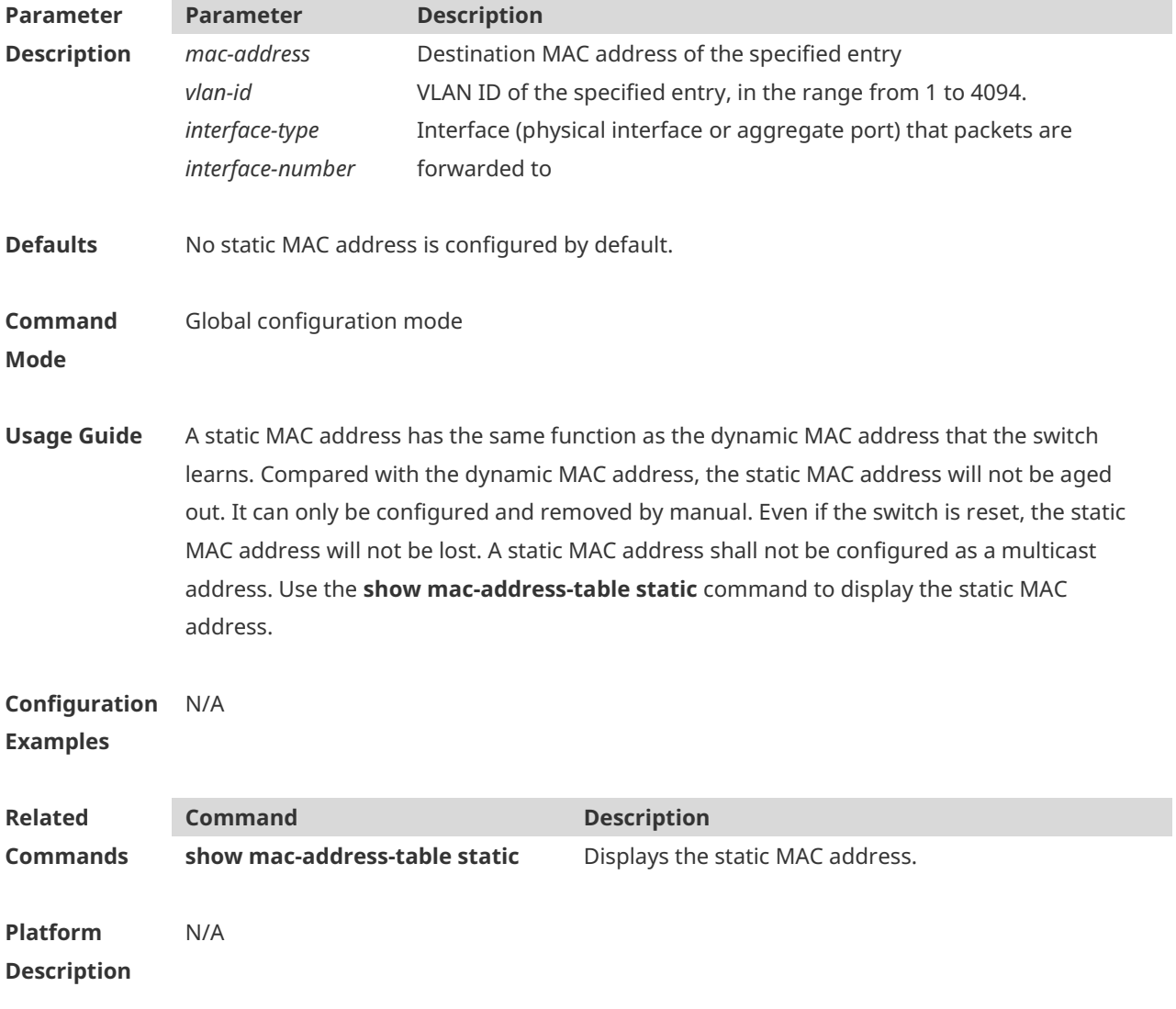

#### **1.5 show mac-address-learning**

Use this command to display the MAC address learning. **show mac-address-learning**

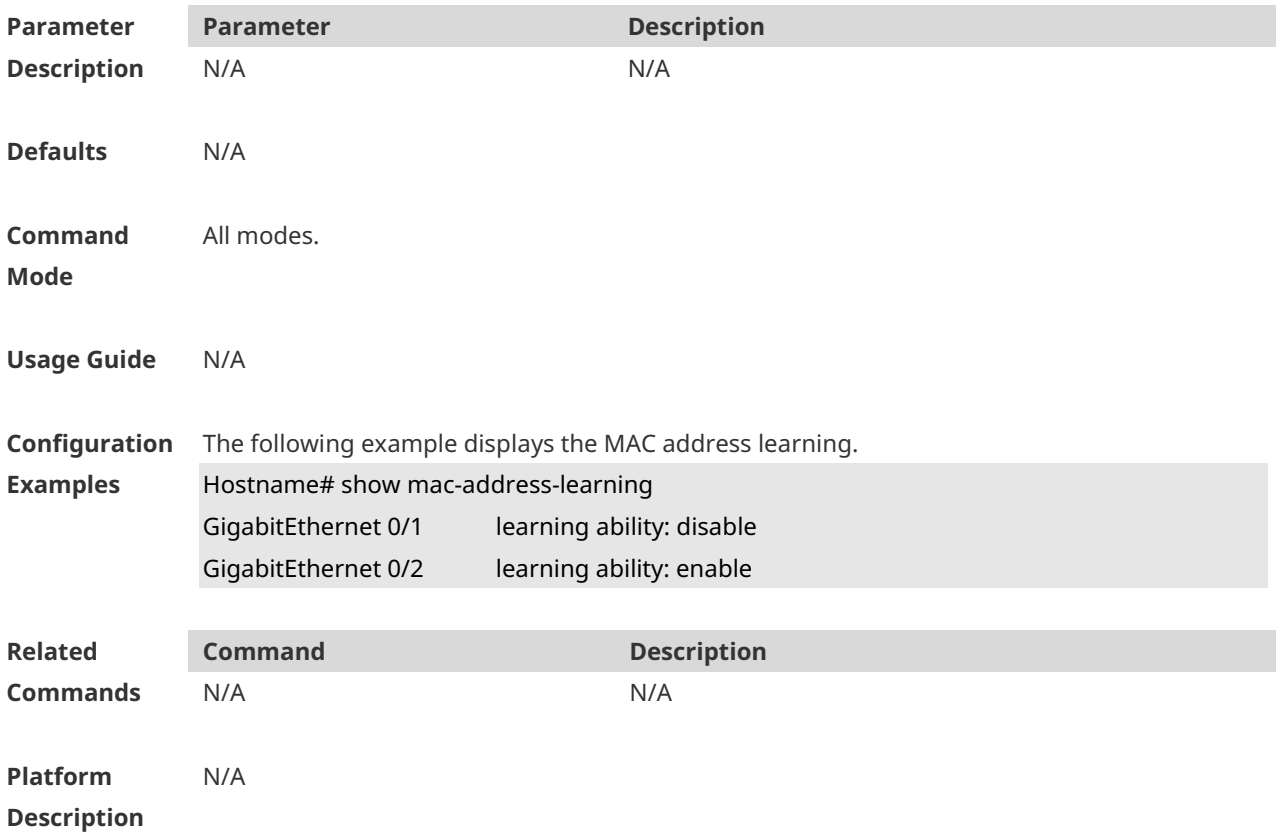

# **1.6 show mac-address-table**

Use this command to display all types of MAC addresses (including dynamic addresses, static addresses, filter addresses, and addresses of successfully authenticated users). **show mac-address-table** [ **address** *mac-address* ] [ **interface** *interface-type interface-number* ] [ **vlan** *vlan-id* ]

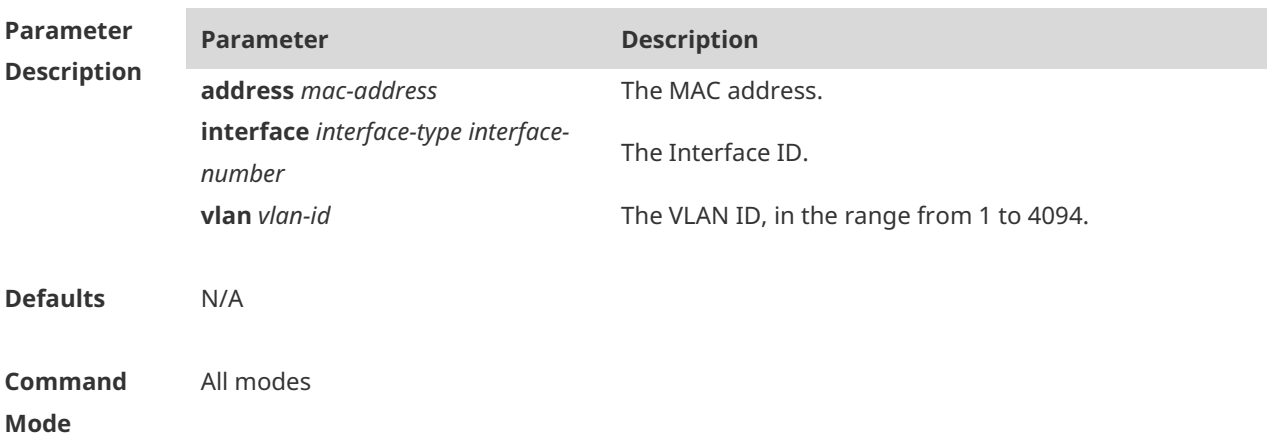

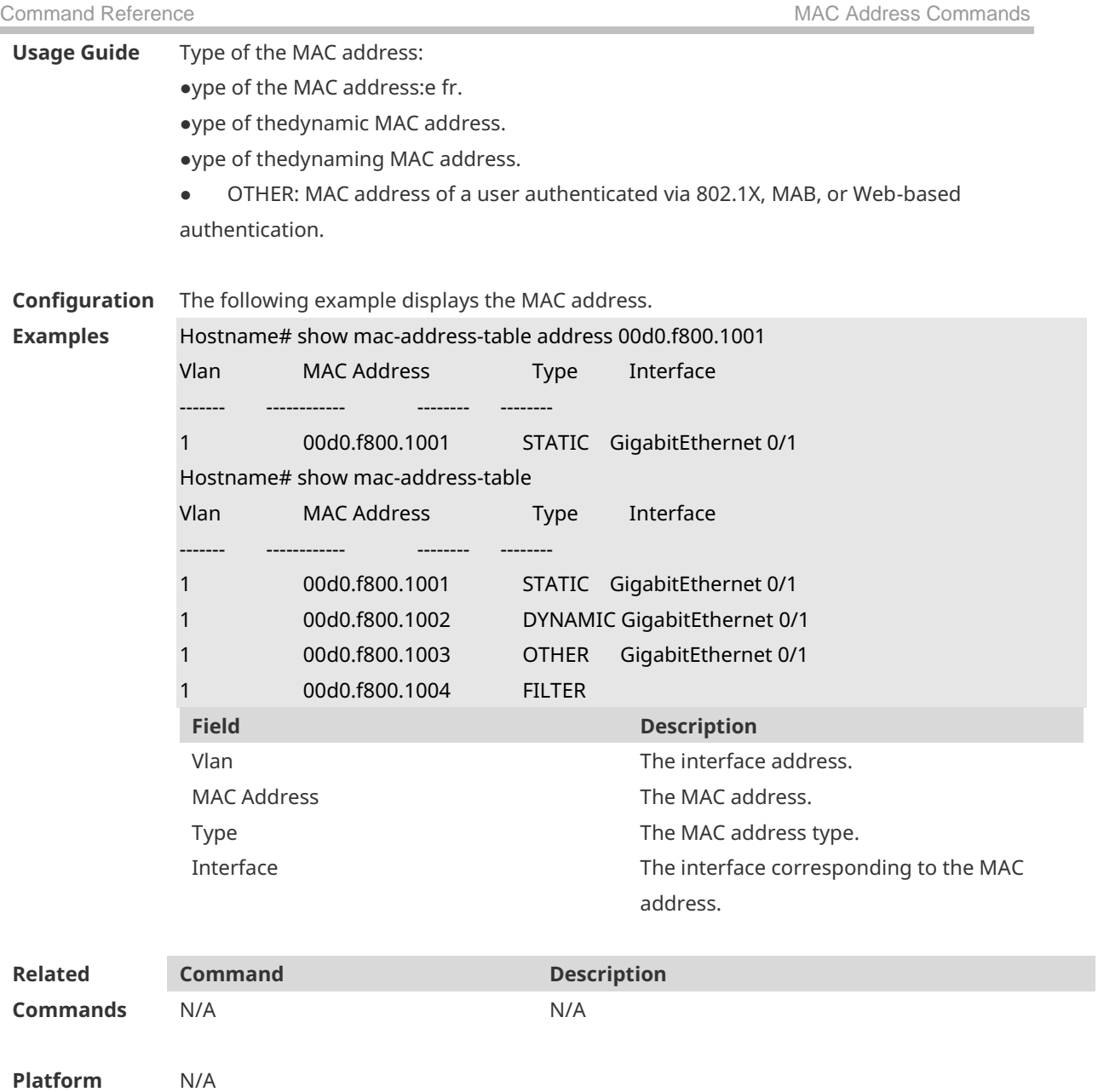

#### **Description**

# **1.7 show mac-address-table aging-time**

Use this command to display the aging time of the dynamic MAC address. **show mac-address-table aging-time**

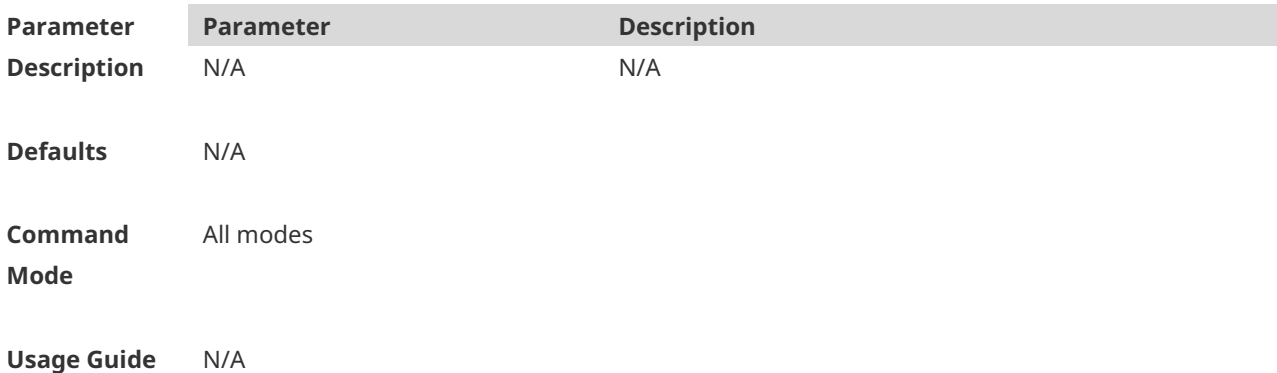

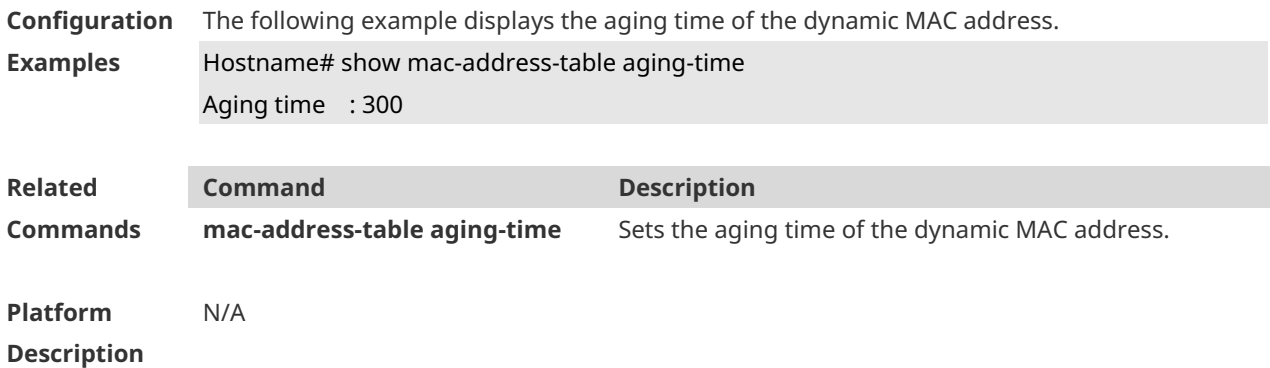

#### **1.8 show mac-address-table count**

Use this command to display the number of address entries in the address table. **show mac-address-table count** [ **interface** *interface-type interface-number* | **vlan** *vlan-id* ]

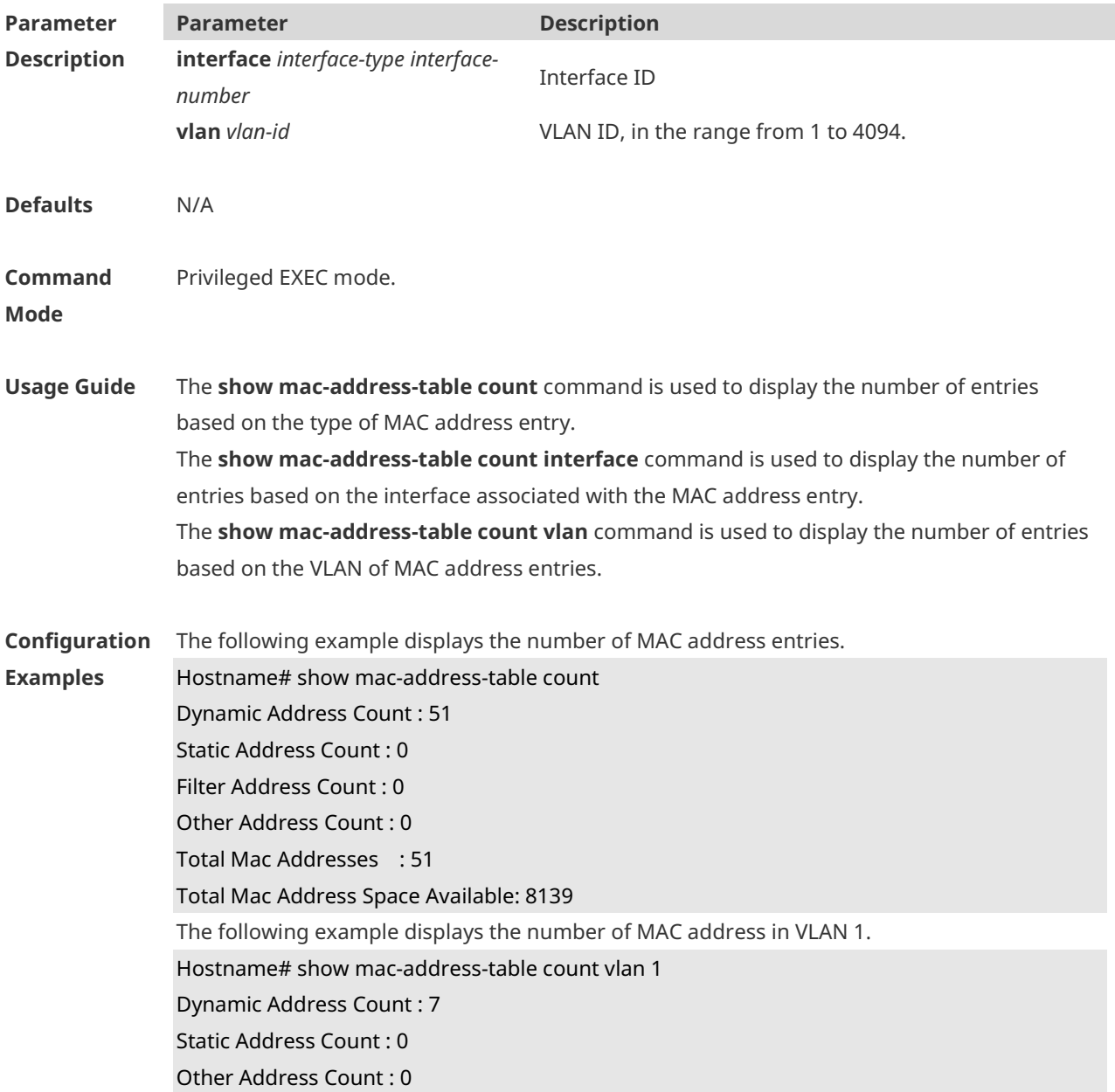

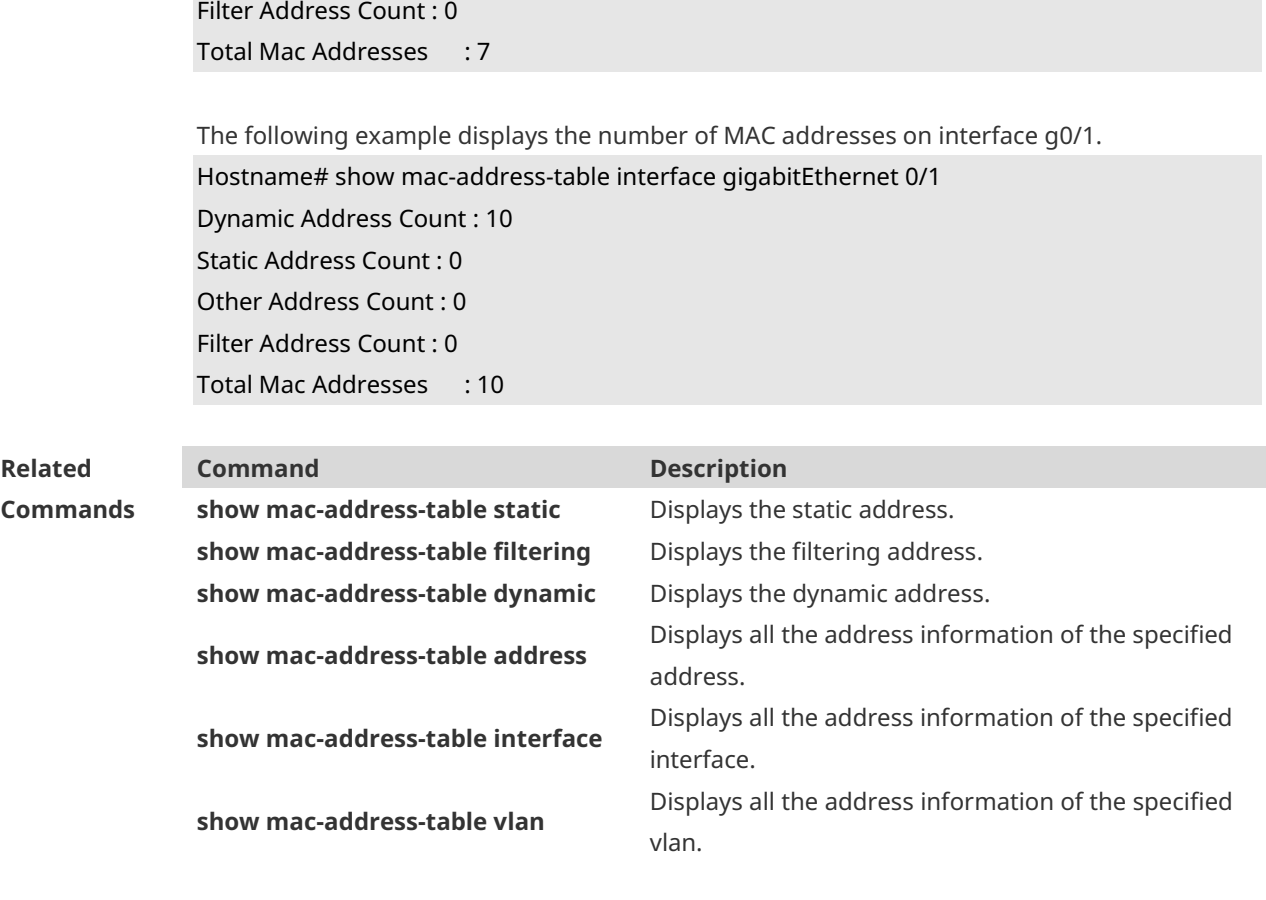

**Platform Description** N/A

# **1.9 show mac-address-table dynamic**

Use this command to display the dynamic MAC address. **show mac-address-table dynamic** [ **address** *mac-address* ] [ **interface** *interface-type interfacenumber* ] [ **vlan** *vlan-id* ]

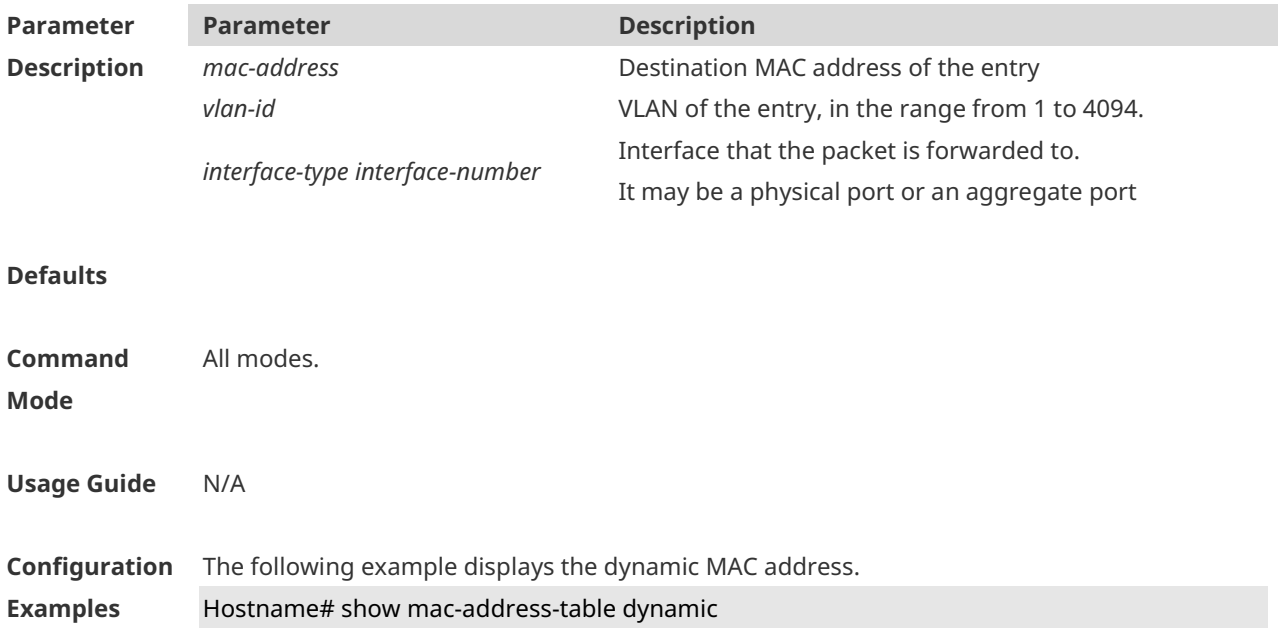

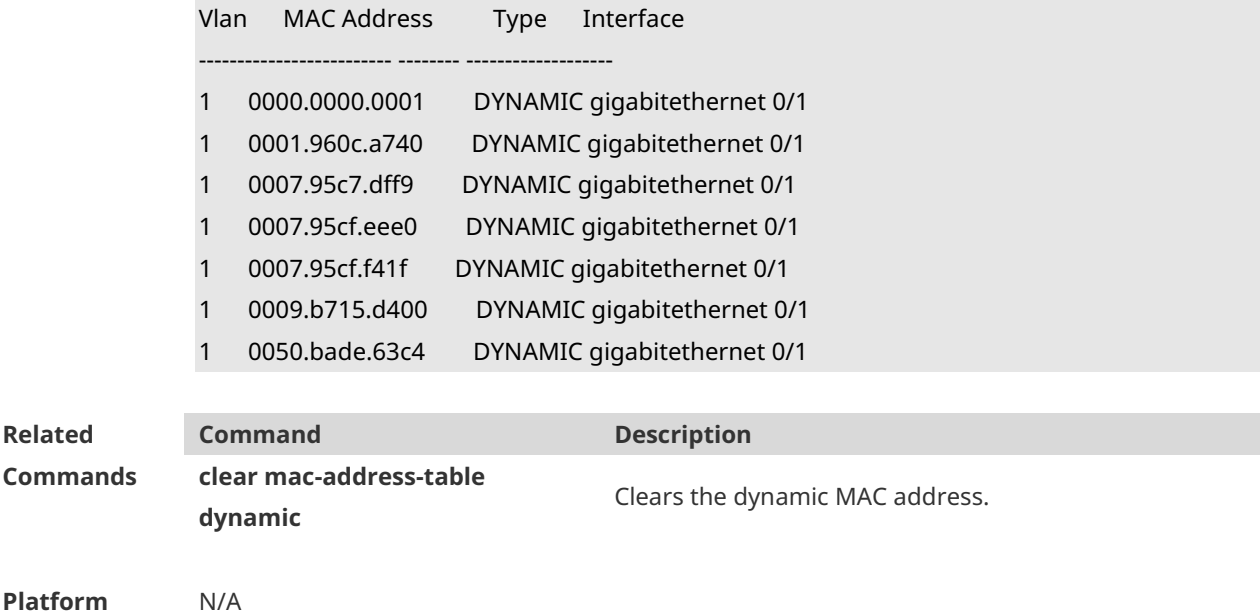

**Description**

# **1.10 show mac-address-table filtering**

Use this command to display the filtering MAC address. **show mac-address-table filtering** [ **address** *mac-address* ] [ **vlan** *vlan-id* ]

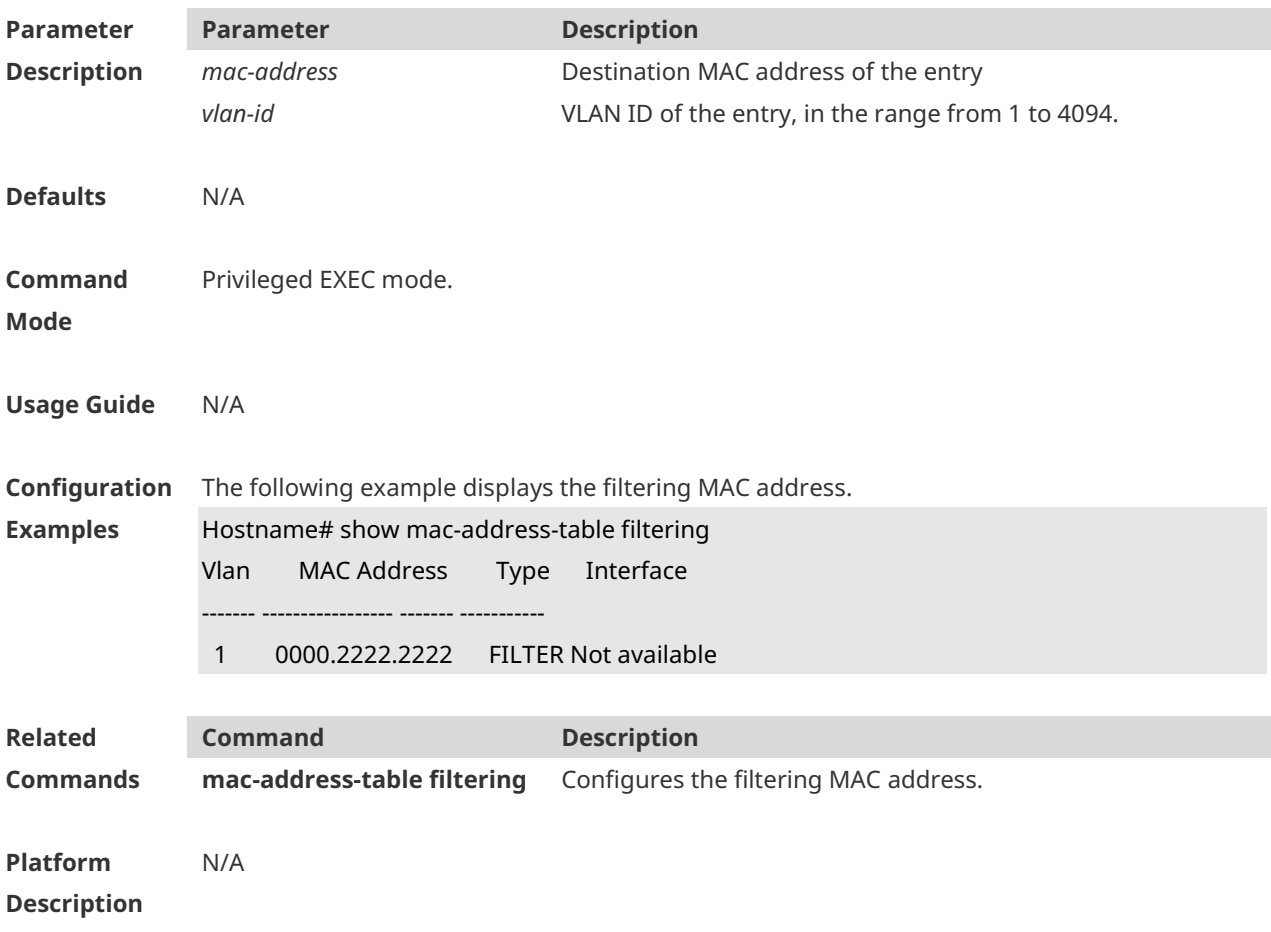

#### **1.11 show mac-address-table interface**

Use this command to display all the MAC addresses on the specified interface including static and dynamic MAC address

**show mac-address-table interface** [ *interface-type interface-number* ] [ **vlan** *vlan-id* ]

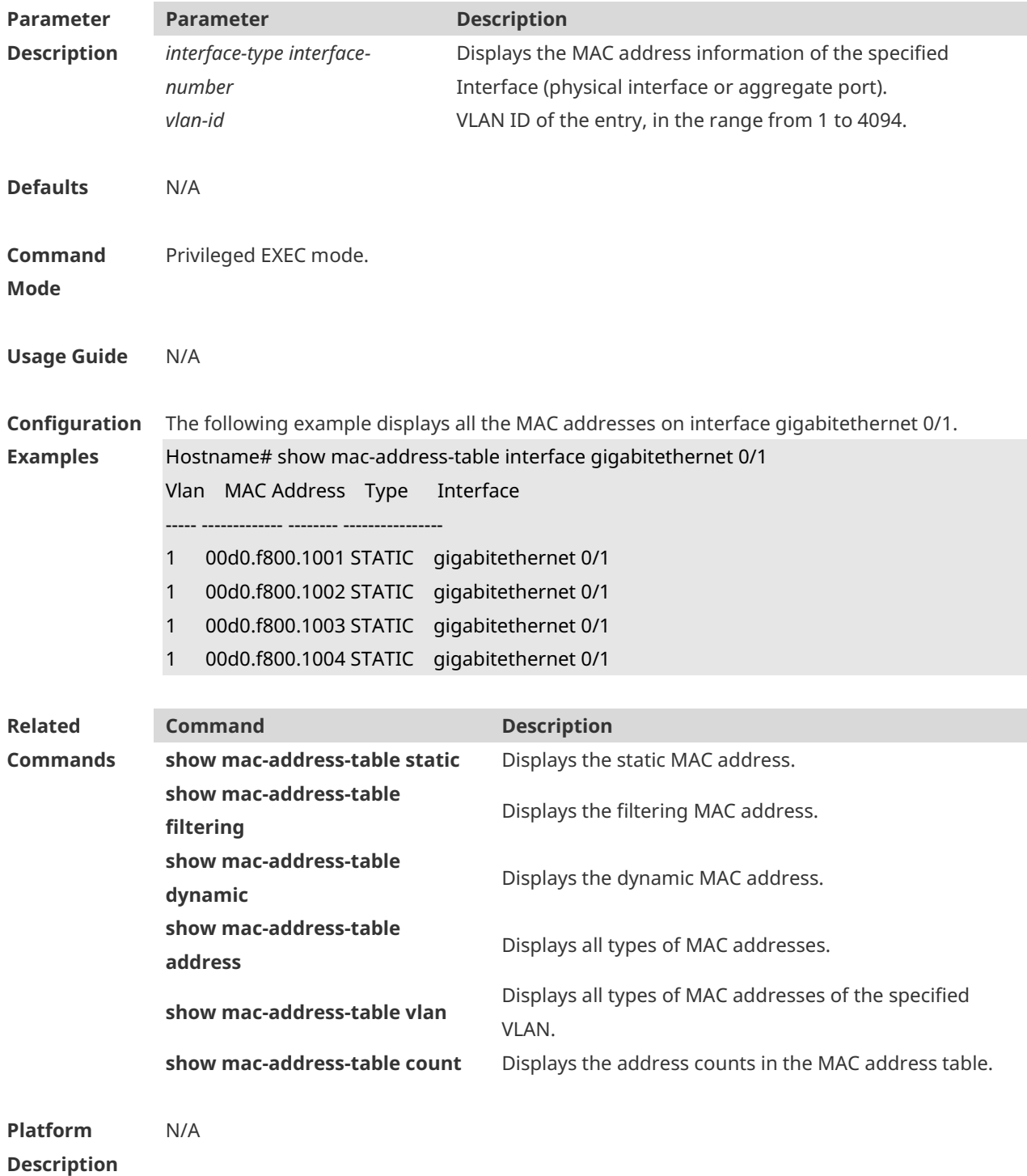

#### **1.12 show mac-address-table static**

Use this command to display the static MAC address.

*number* ] [ **vlan** *vlan-id* ]

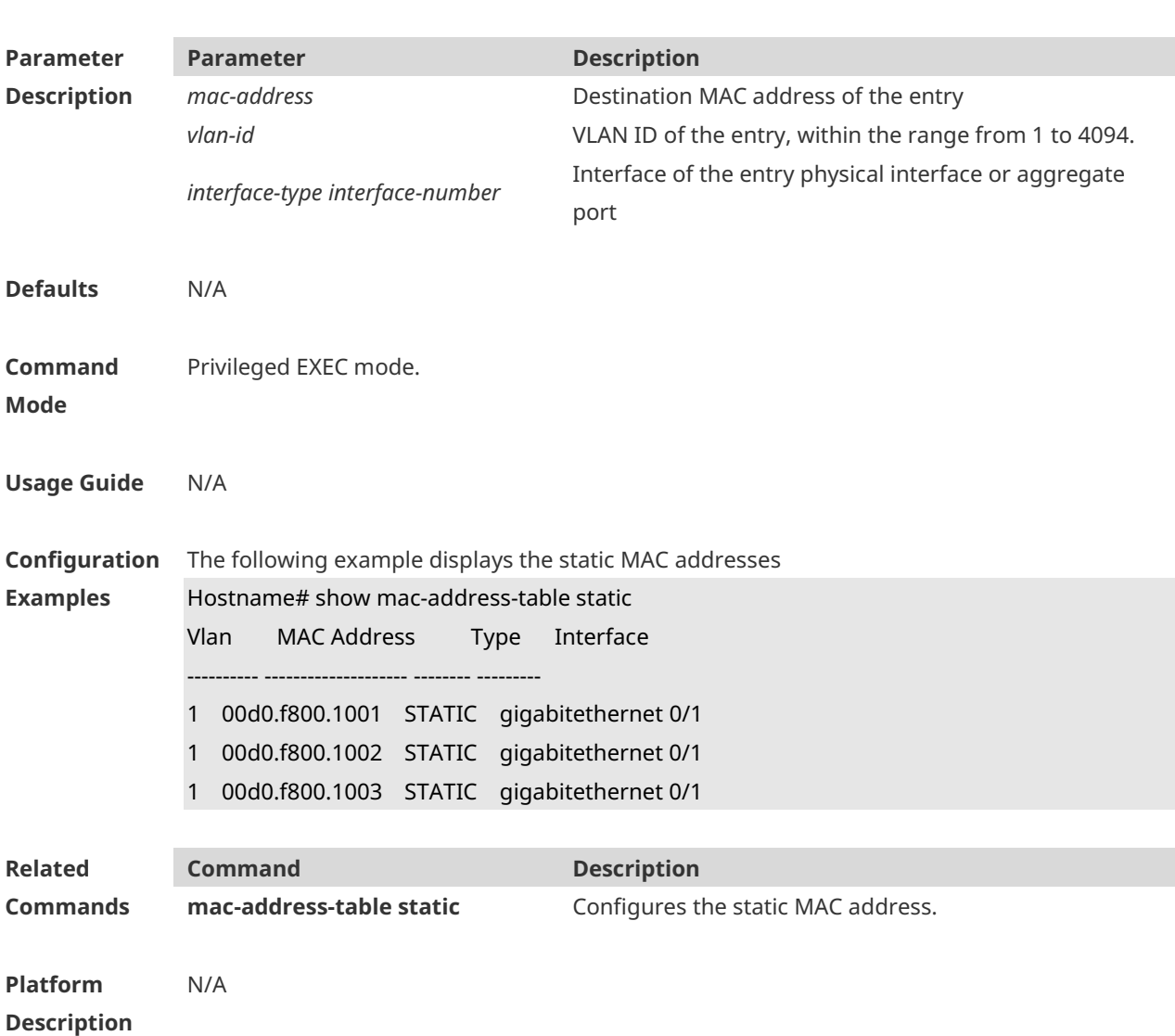

**show mac-address-table static** [ **address** *mac-address* ] [ **interface** *interface-type interface-*

### **1.13 show mac-address-table vlan**

Use this command to display all addresses of the specified VLAN. **show mac-address-table vlan** [ *vlan-id* ]

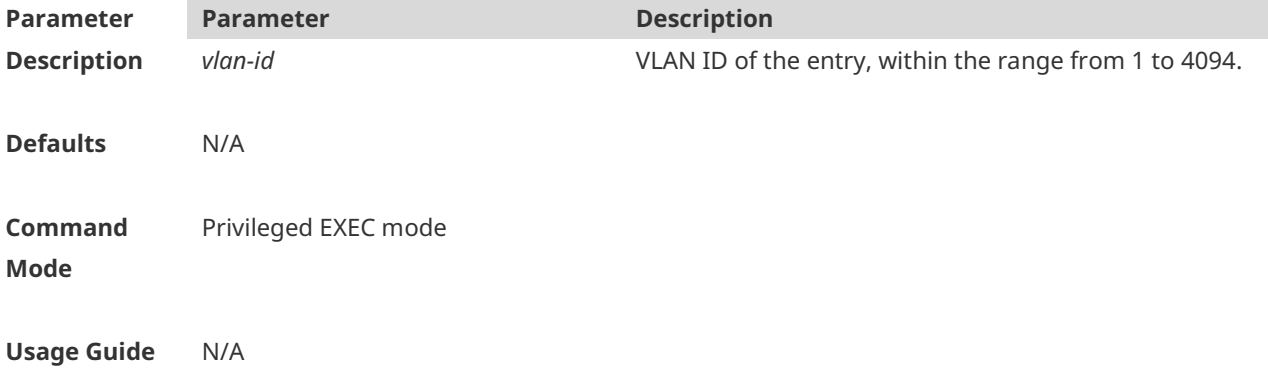

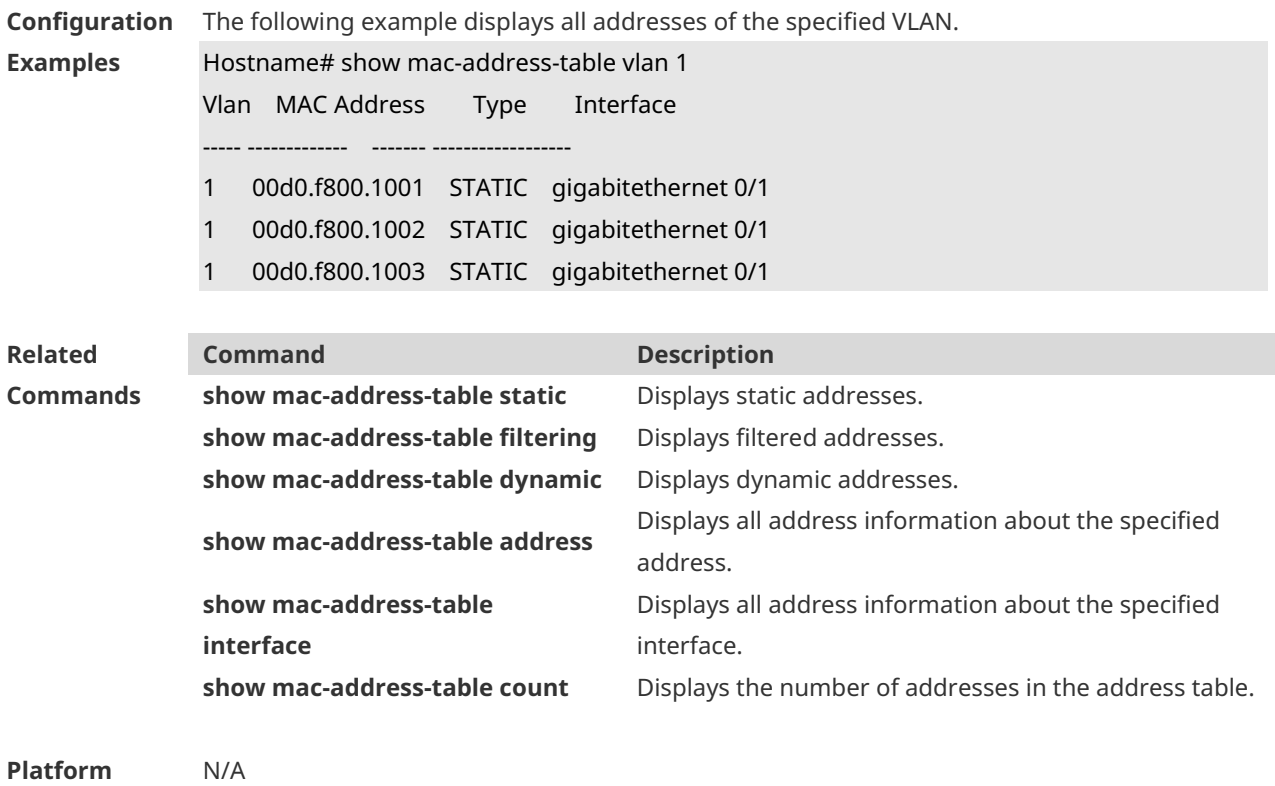

**Description**

# **1 VLAN Commands**

#### **1.1 interface bvi**

Run this command to create a bridge virtual interface (BVI) for a VLAN and enter the BVI configuration mode.

**interface bvi** *bvi-id*

Run this command to delete a BVI from the VLAN.

**no interface bvi** *bvi-id*

Run this command to restore the default configuration. **default interface bvi** *bvi-id*

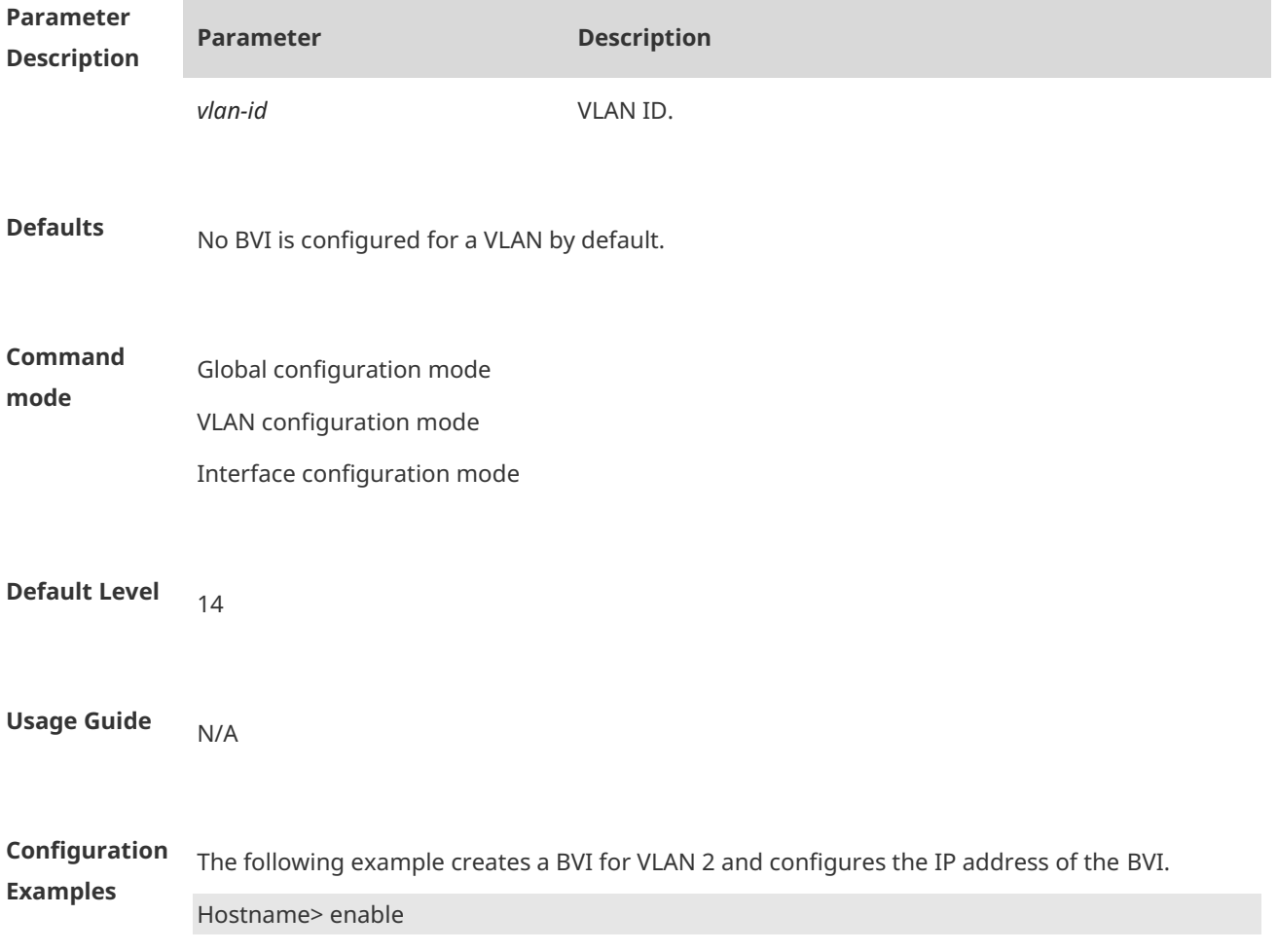

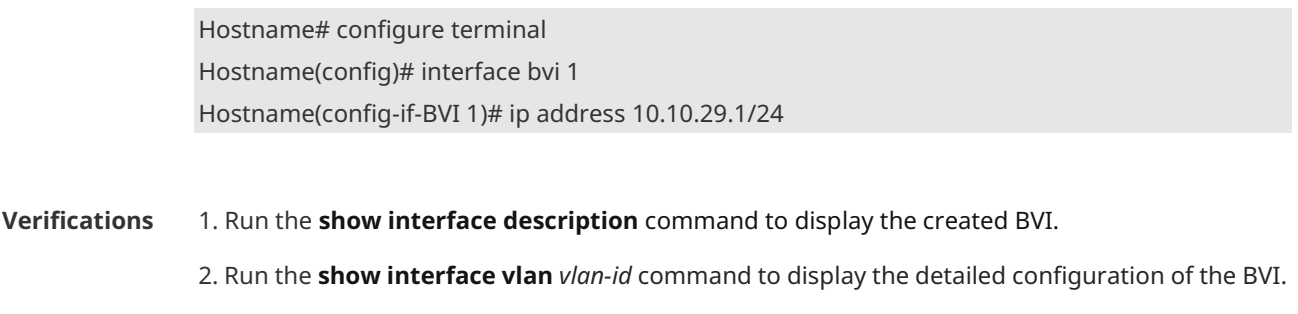

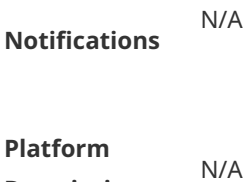

**Description**

#### **1.2 name**

Use this command to specify the name of a VLAN. Use the **no** or **default** form of this command to restore the default setting. **name** *vlan-name* **no name default name**

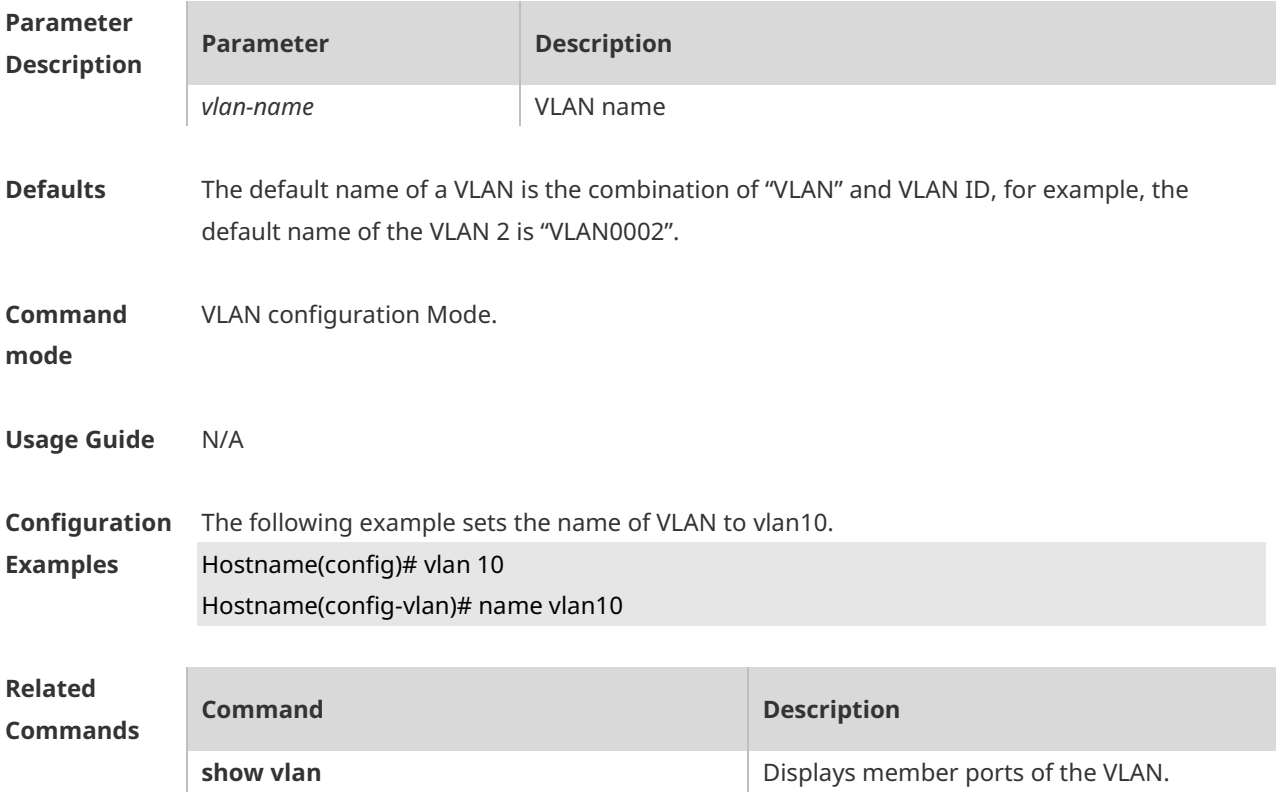

**Platform Description** N/A

### **1.3 show vlan**

Use this command to display member ports of the VLAN.

**show vlan** [ **id** *vlan-id* ]

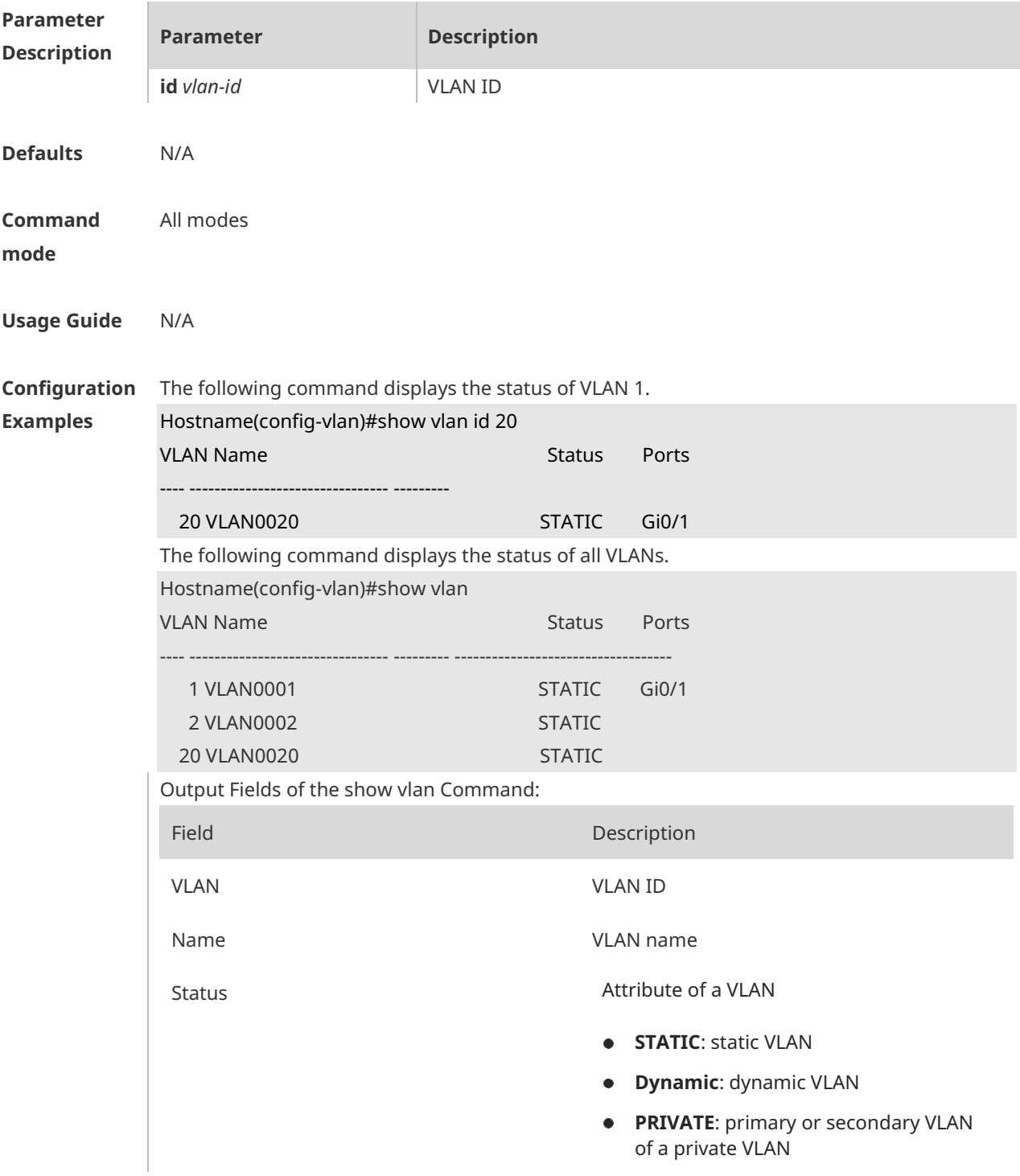

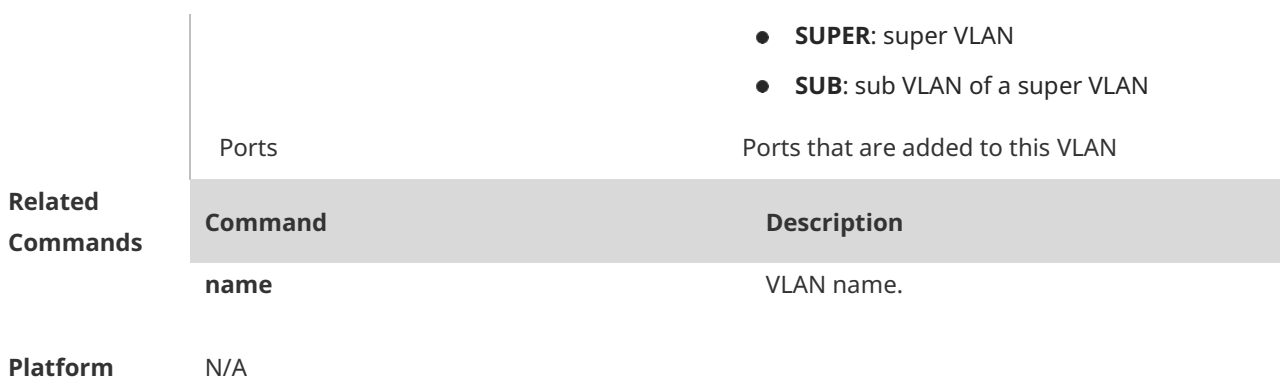

#### **1.4 vlan**

**Description**

Use this command to enter the VLAN configuration mode. Use the **no** or **default** form of this command to restore the default setting. **vlan** { *vlan-id* | **range** *vlan-range* } **no vlan** { *vlan-id* | **range** *vlan-range* } **default vlan** { *vlan-id* | **range** *vlan-range* }

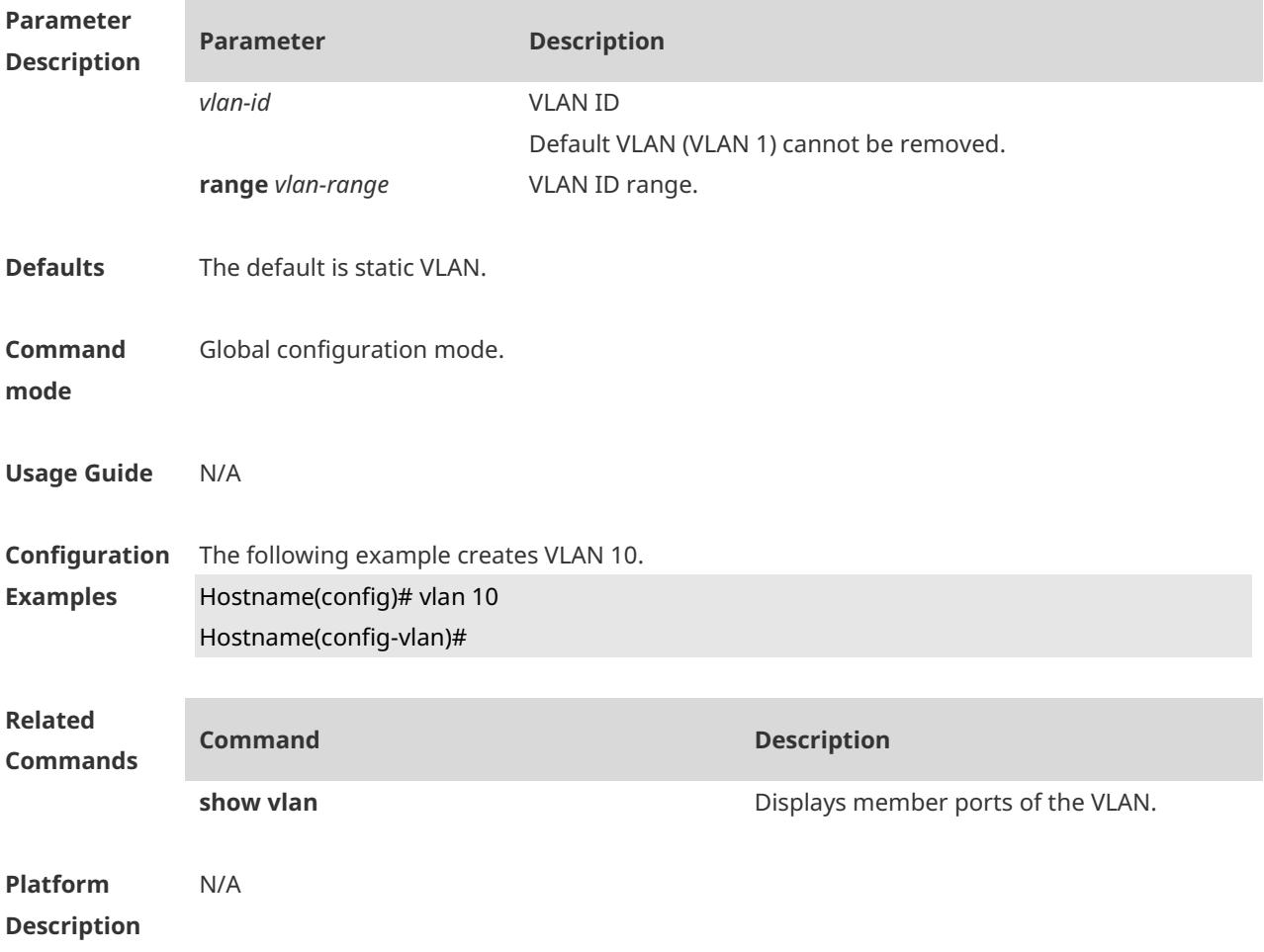

# **1 LLDP Commands**

#### **1.1 civic-location**

Use this command to configure a common LLDP address.

{ **country | state | county | city | division | neighborhood | street-group | leading-street-dir | trailing-street-suffix | street-suffix | number | streetnumber-suffix | landmark | additional-location-information | name | postal-code | building | unit | floor | room | type-of-place | postal-community-name | postoffice-box | additional-code** } *ca-word*

Run the **no** form of this command to remove this configuration. **no** { **country | state | county | city | division | neighborhood | street-group | leading-street-dir | trailing-street-suffix | street-suffix | number | streetnumber-suffix | landmark | additional-location-information | name | postal-code | building | unit | floor | room | type-of-place | postal-community-name | postoffice-box | additional-code** } *ca-word*

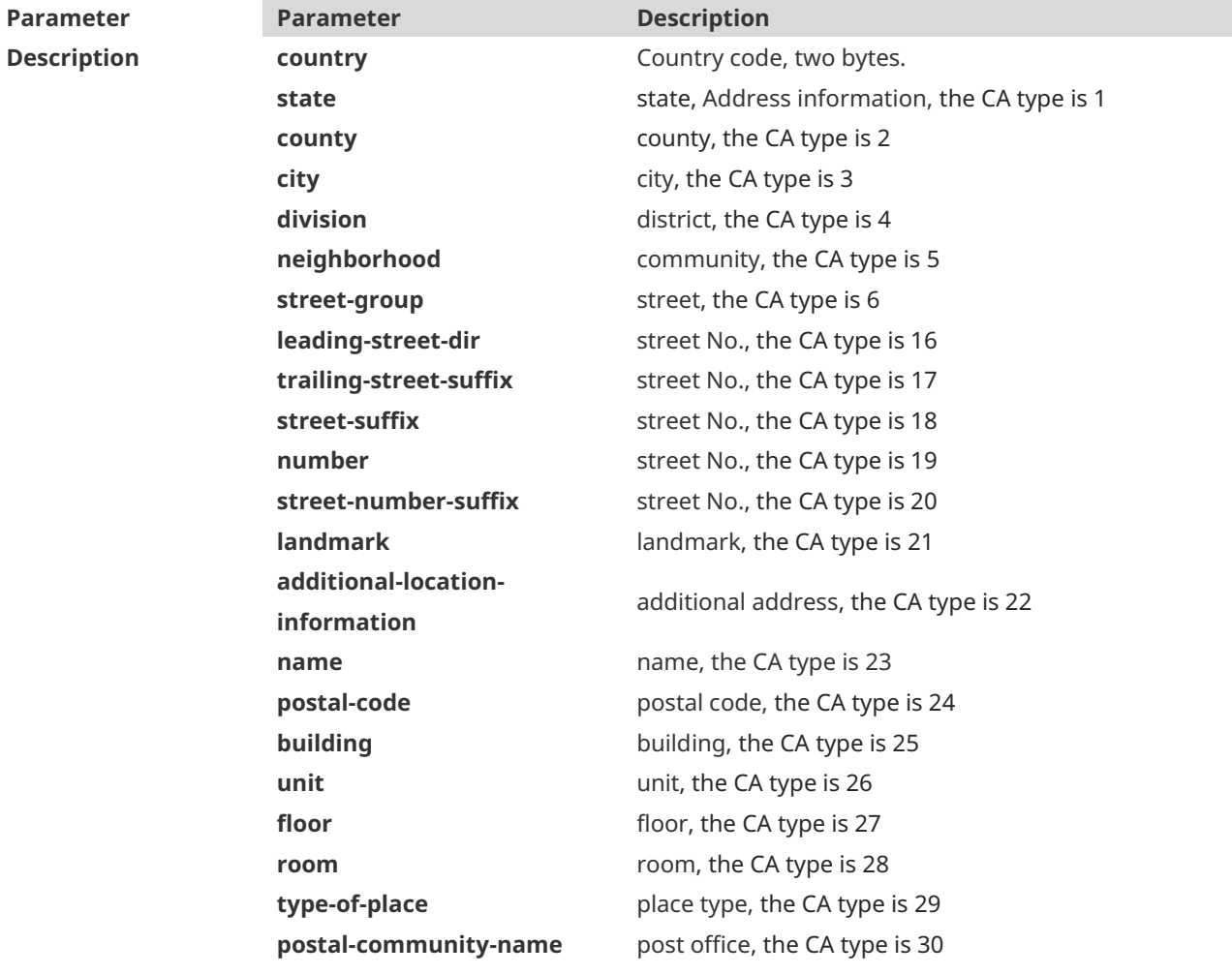

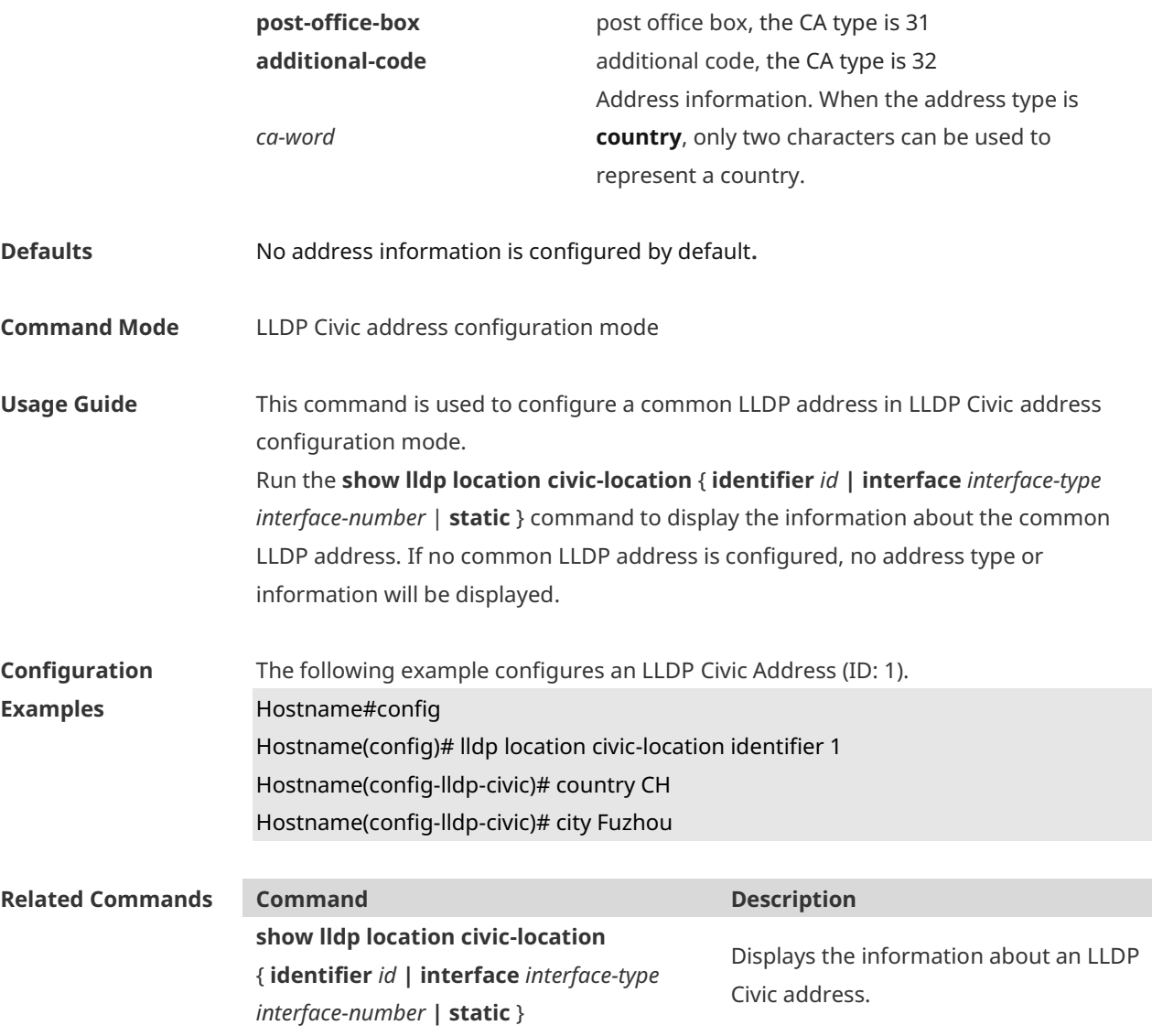

**Platform Description** N/A

# **1.2 clear lldp statistics**

Use this command to clear LLDP statistics. **clear lldp statistics** [ **interface** *interface-type interface-number* ]

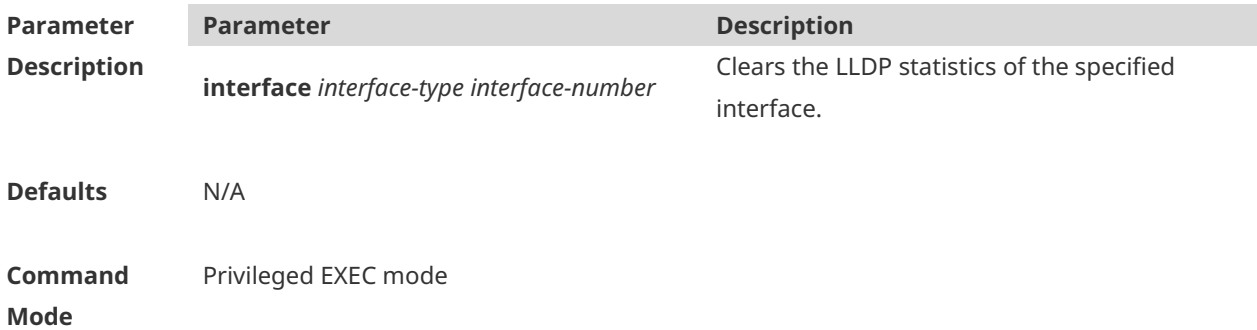

- **Usage Guide** When the **interface** parameter is specified, this command will clear the LLDP statistics of the specified interface.
- **Configuration Examples** The following example clears LLDP statistics of interface 1. Hostname# clear lldp statistics interface GigabitEthernet 0/1 Hostname# show lldp statistics interface GigabitEthernet 0/1 Lldp statistics information of port [GigabitEthernet 0/1] ------------------------------------------------------------ The number of lldp frames transmitted : 0 The number of frames discarded : 0
	- The number of error frames : 0
	- The number of lldp frames received : 0 The number of TLVs discarded : 0
	- The number of TLVs unrecognized : 0
	- The number of neighbor information aged out : 0

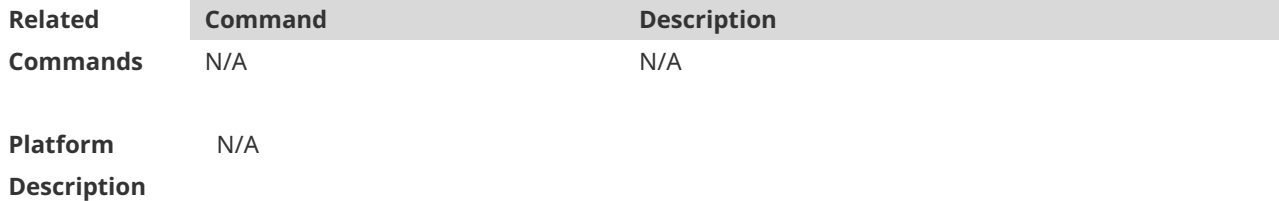

#### **1.3 clear lldp table**

Use this command to clear LLDP neighbor information. **clear lldp table** [ **interface** *interface-type interface-number* ]

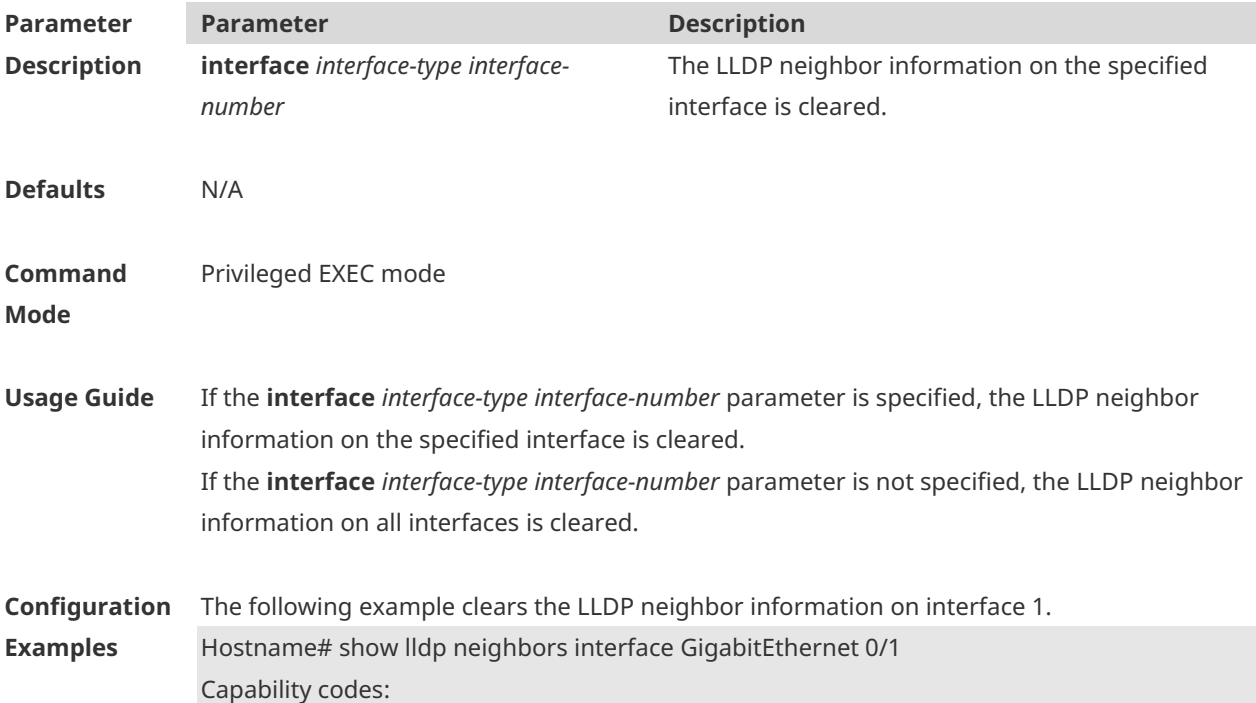

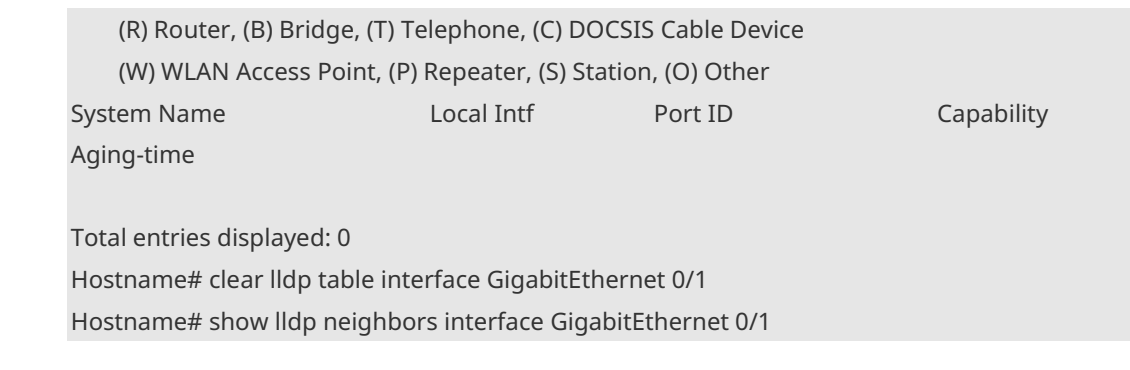

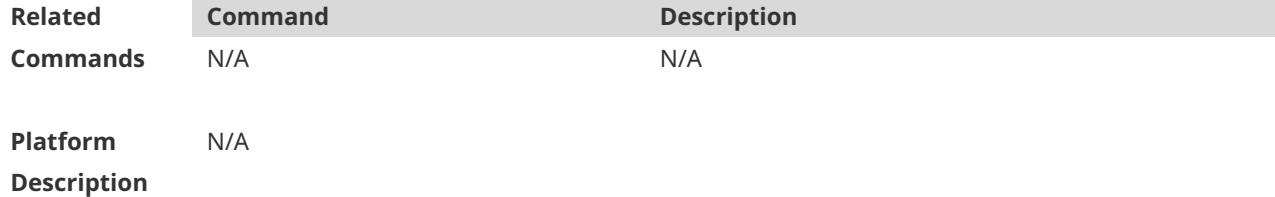

# **1.4 device-type**

Use this command to configure the device type. **device-type** *device-type*

Run this command to remove this configuration. **no device-type**

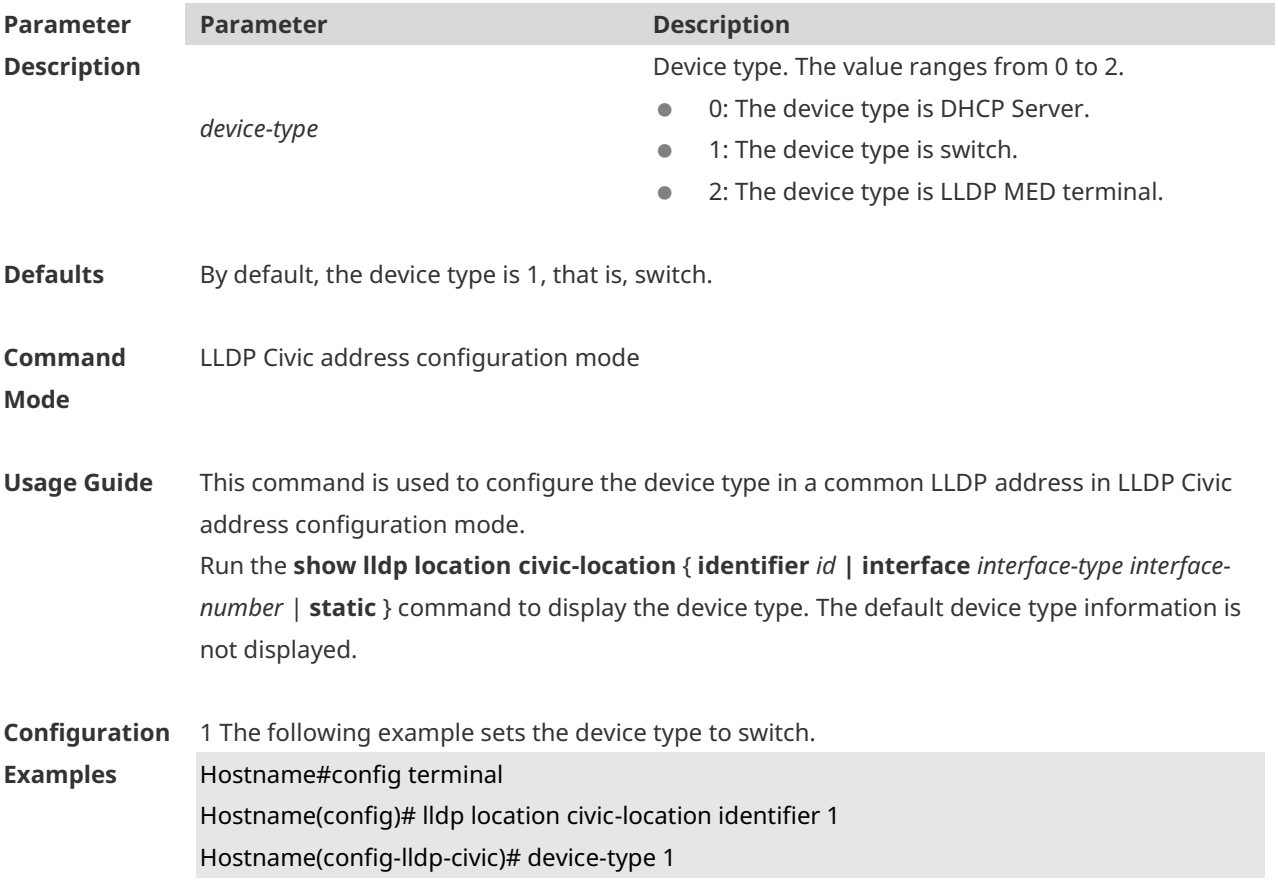

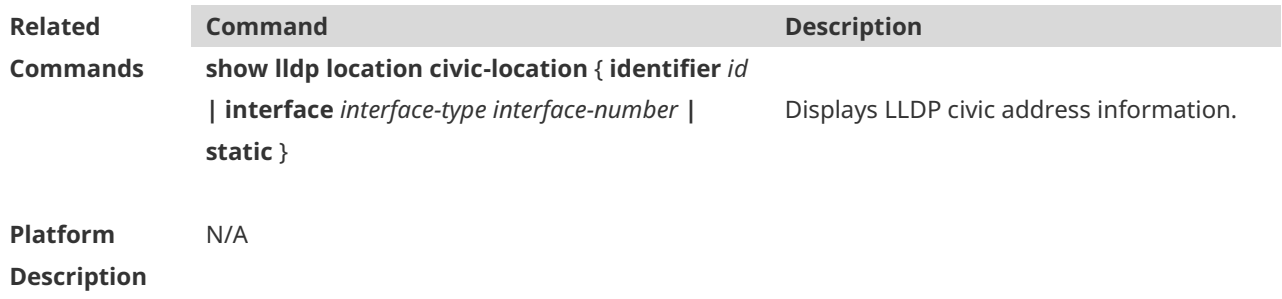

# **1.5 lldp enable**

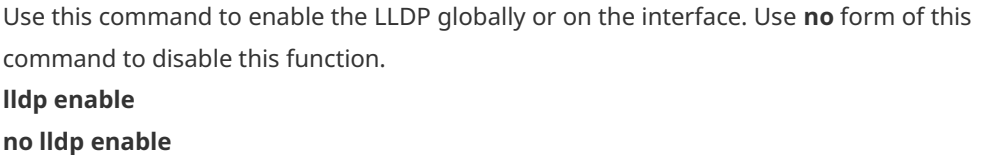

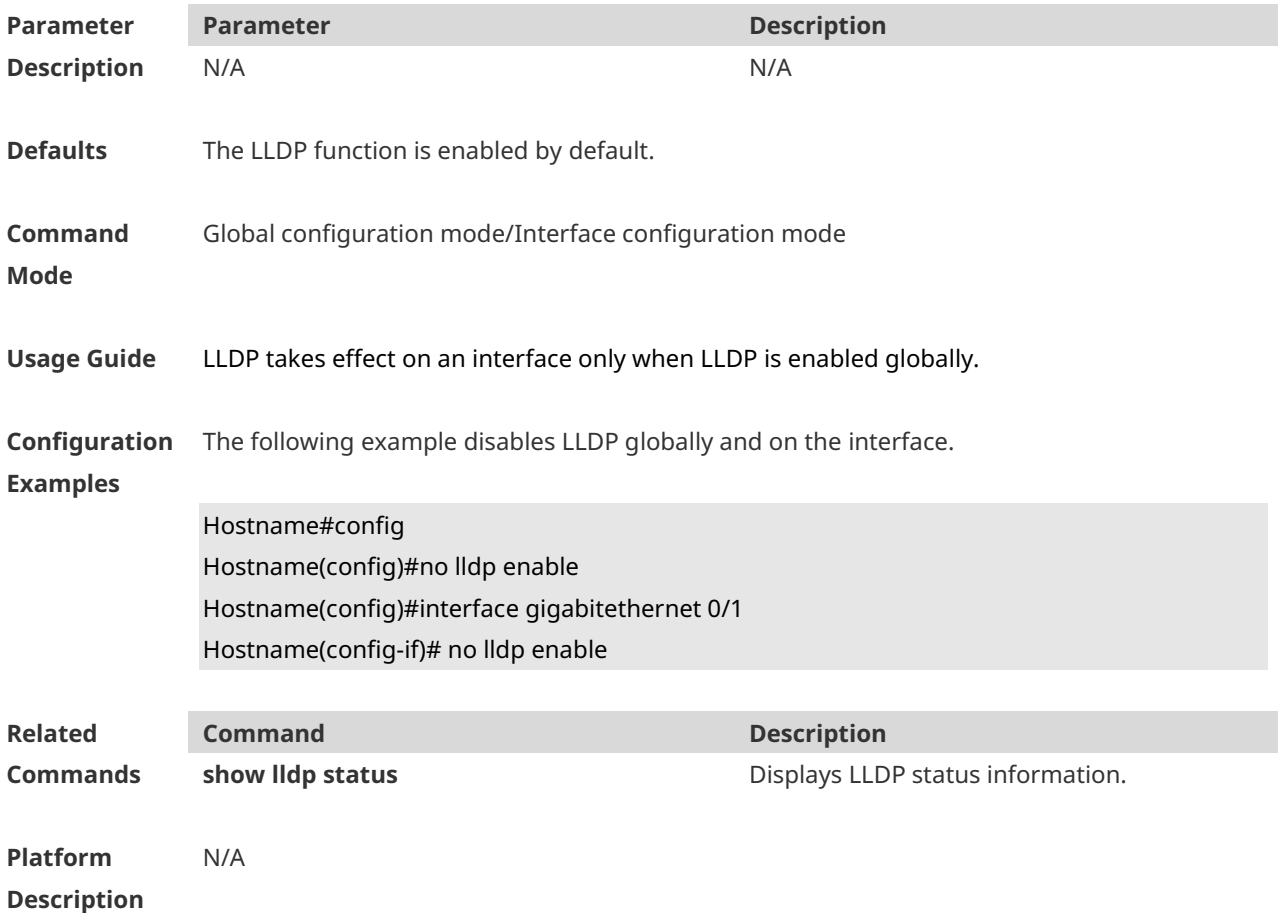

# **1.6 lldp encapsulation snap**

Run this command to set the LLDP packet encapsulation format to Subnetwork Access Protocol (SNAP).

#### **lldp encapsulation snap**

Run this command to restore the default configuration. **no lldp encapsulation snap**

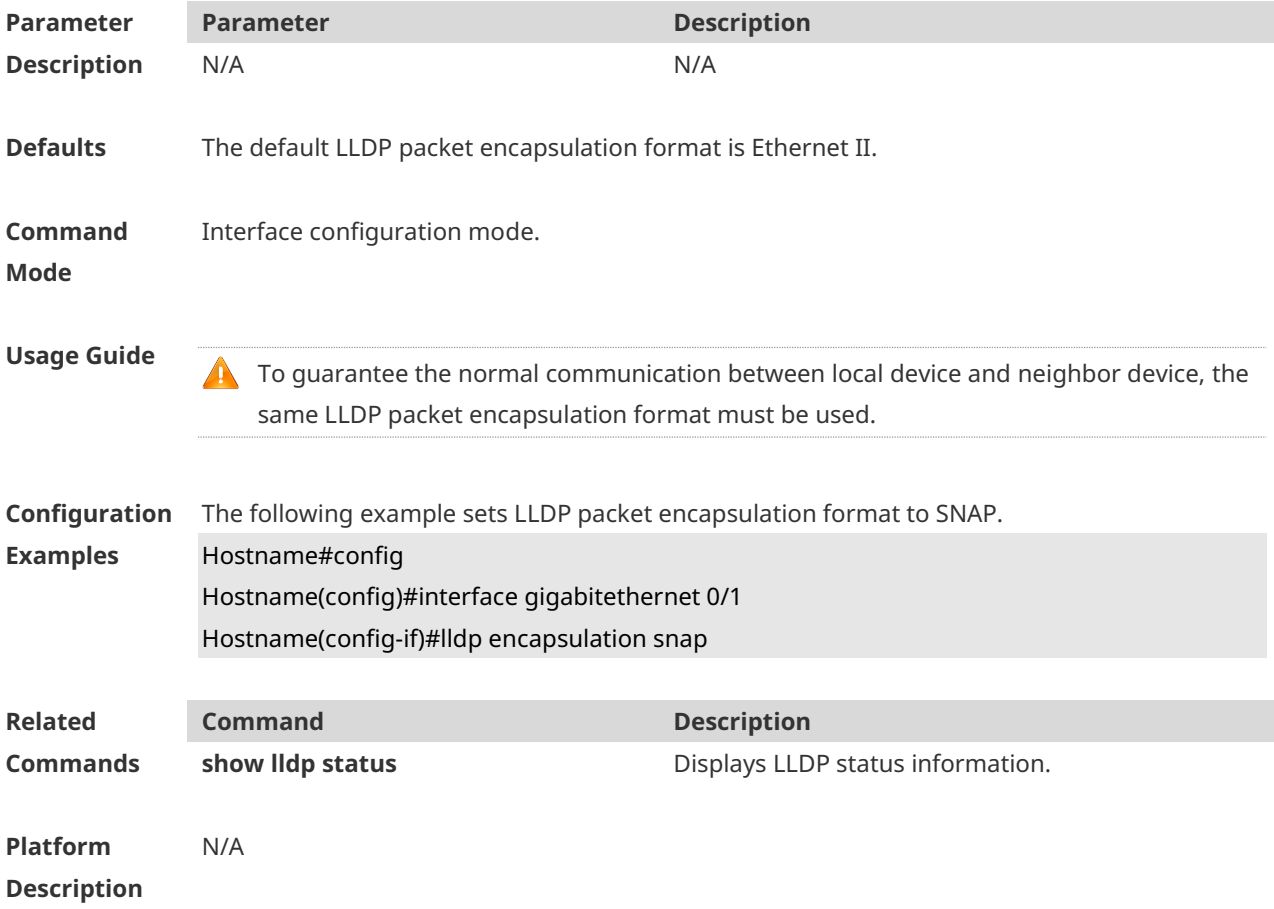

#### **1.7 lldp error-detect**

Run this command to enable the LLDP error detection function. **lldp error-detect**

Run the **no** form of this command to disable this feature. **no lldp error-detect**

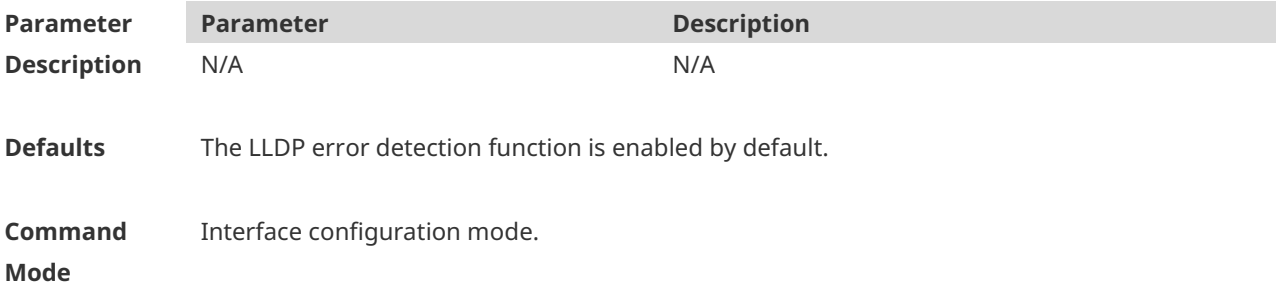

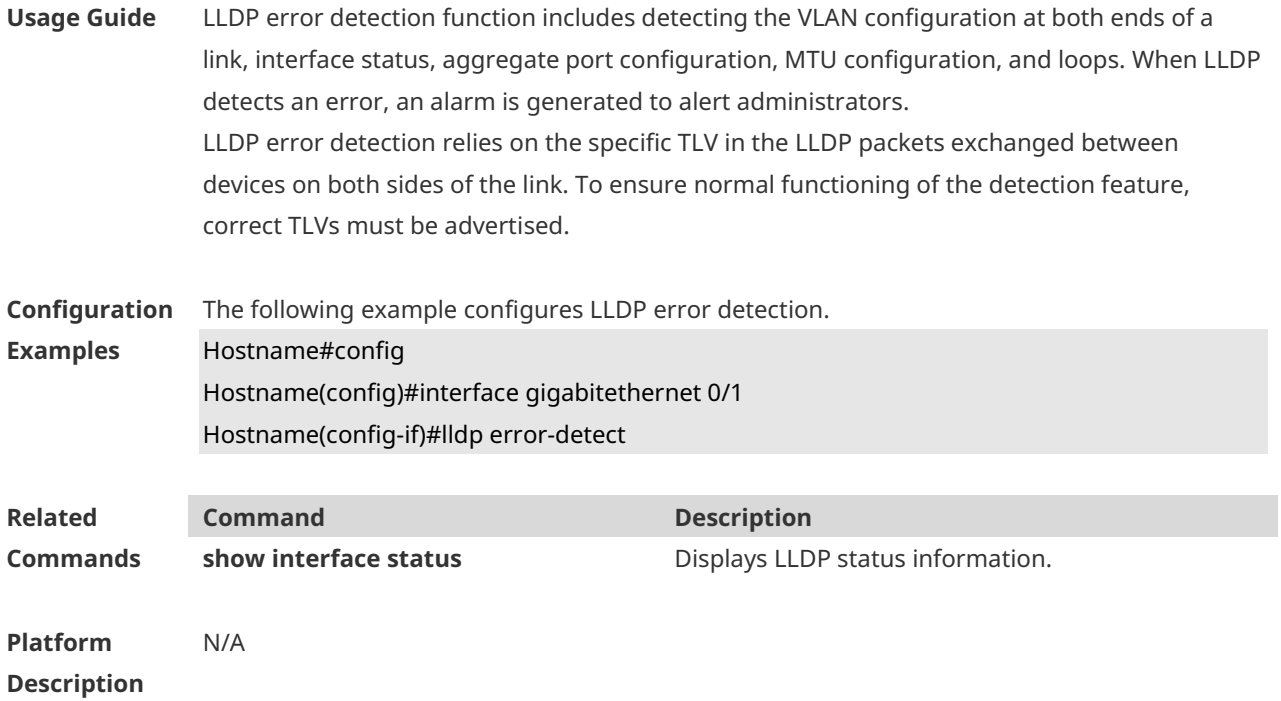

# **1.8 lldp fast-count**

Run this command to configure the number of LLDP packets that can be transmitted rapidly. **lldp fast-count** *fast-count-value*

Run this command to remove this configuration. **no lldp fast-count**

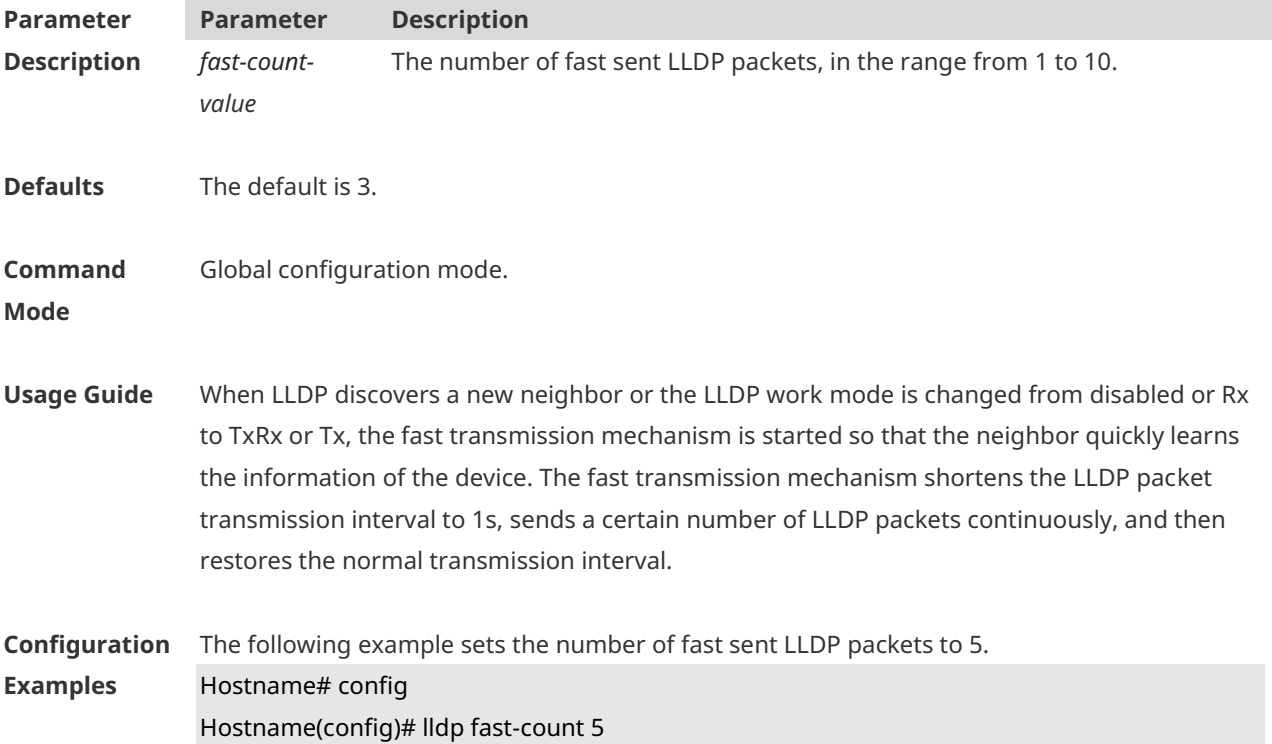

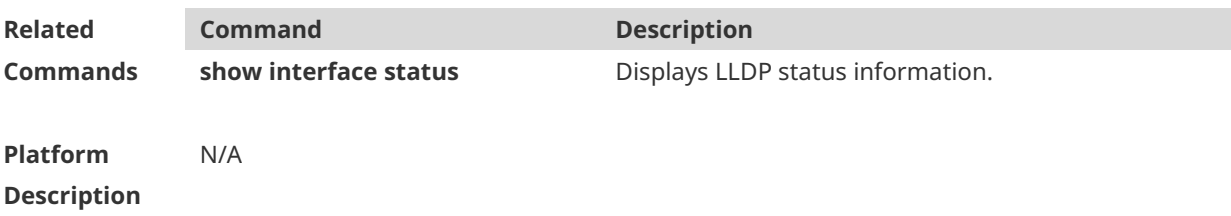

### **1.9 lldp hold-multiplier**

Use this command to set the TTL multiplier. **lldp hold-multiplier** *ttl-value*

Run this command to remove this configuration **no lldp hold-multiplier**

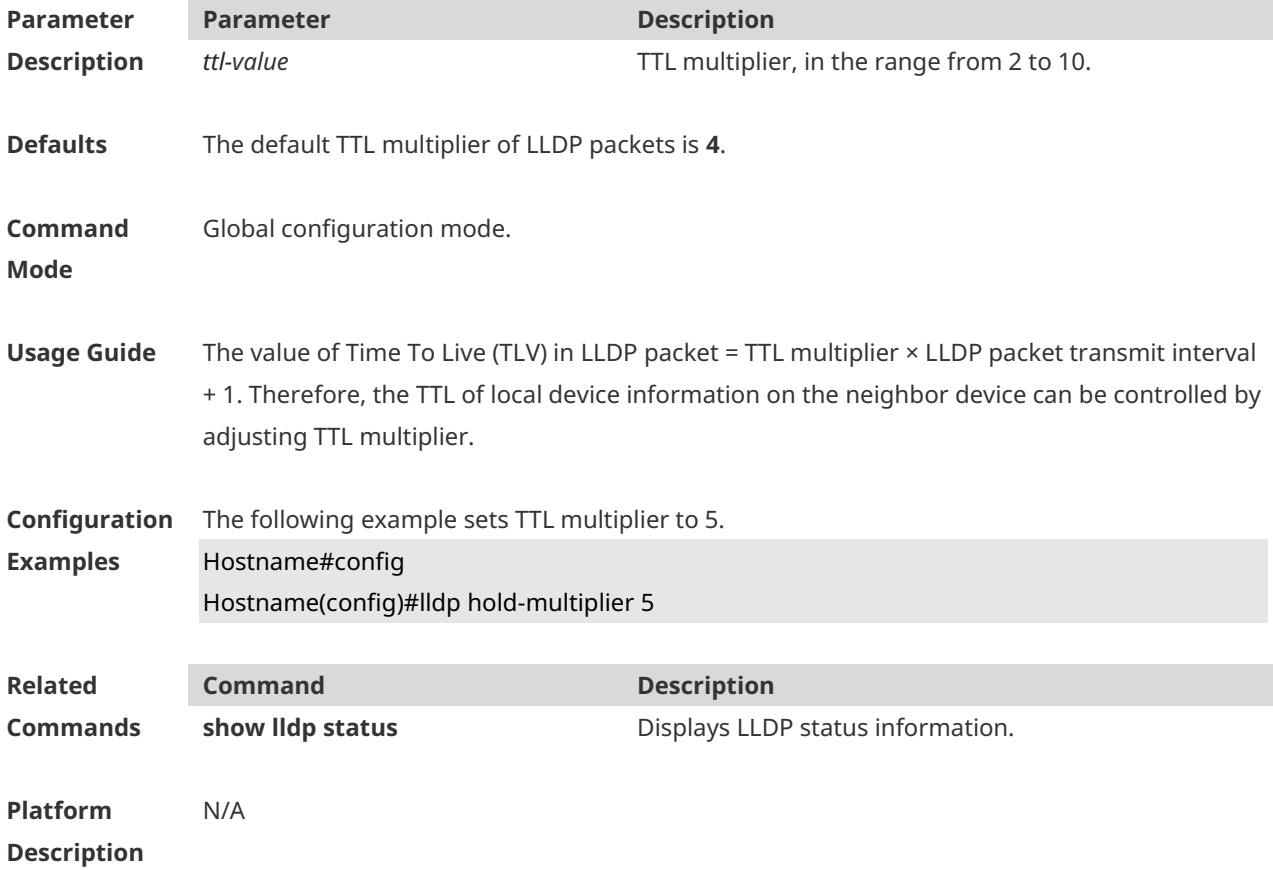

#### **1.10 lldp ignore pvid-error-detect**

Use this command to enable the function of ignoring PVID function. Use the **no** form of this command to disable the function of ignoring PVID function. **lldp ignore pvid-error-detect no lldp ignore pvid-error-detect**
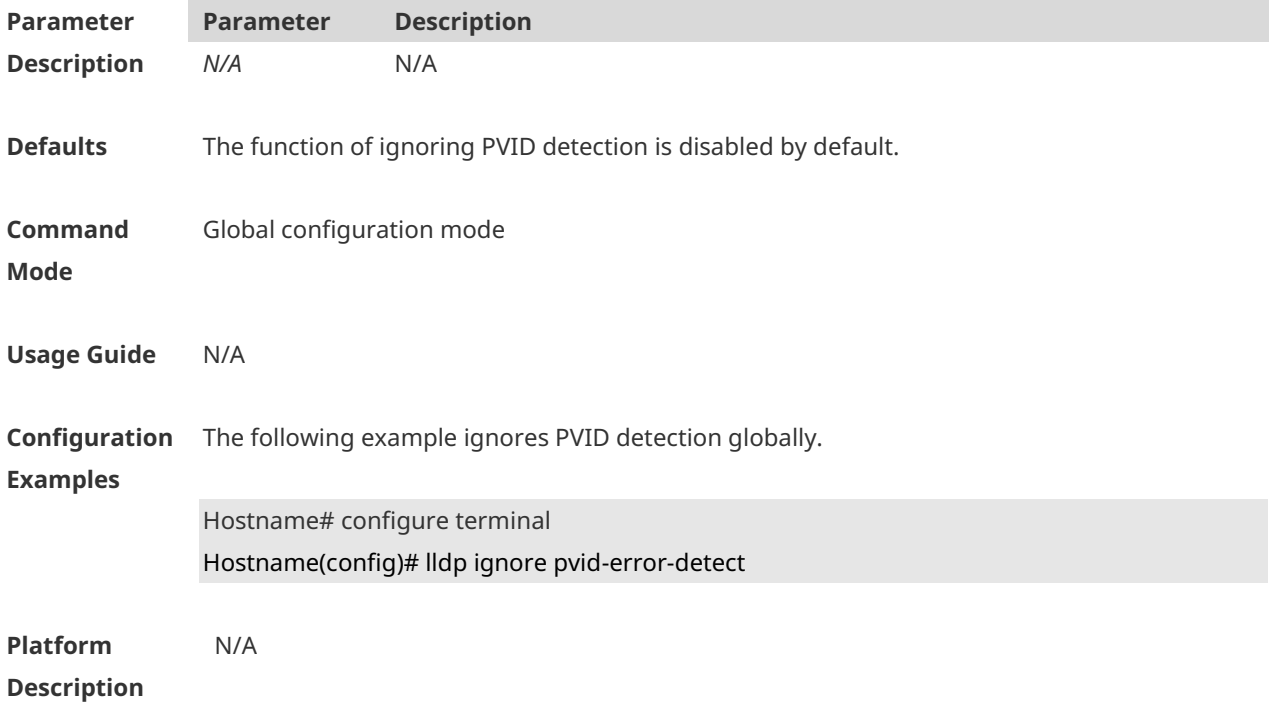

# **1.11 lldp location civic-location identifier**

Run this command to configure the civic address in LLDP-MED TLVs. Run this command to remove this configuration. **lldp location civic-location identifier** *id* **no lldp location civic-location identifier** *id*

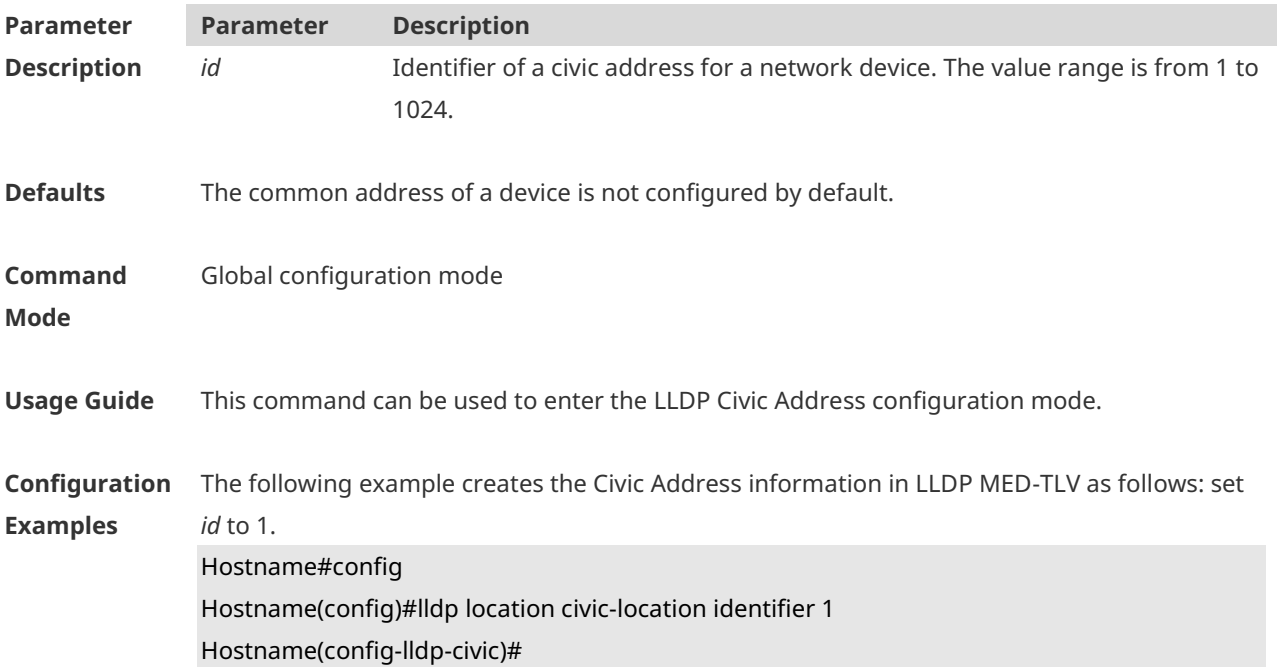

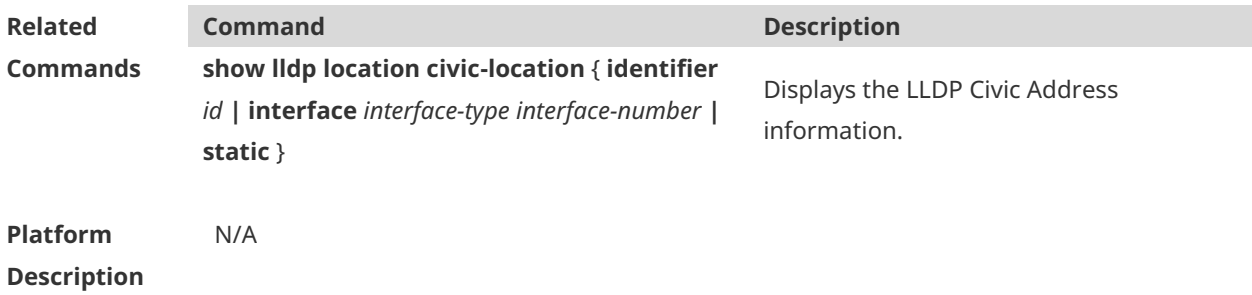

#### **1.12 lldp location elin identifier**

Use this command to set an emergency number encapsulated in a Location Identification TLV. Run the **no** form of this command to remove this configuration. **lldp location elin identifier** *id* **elin-location** *tel-number* **no lldp location elin identifier** *id*

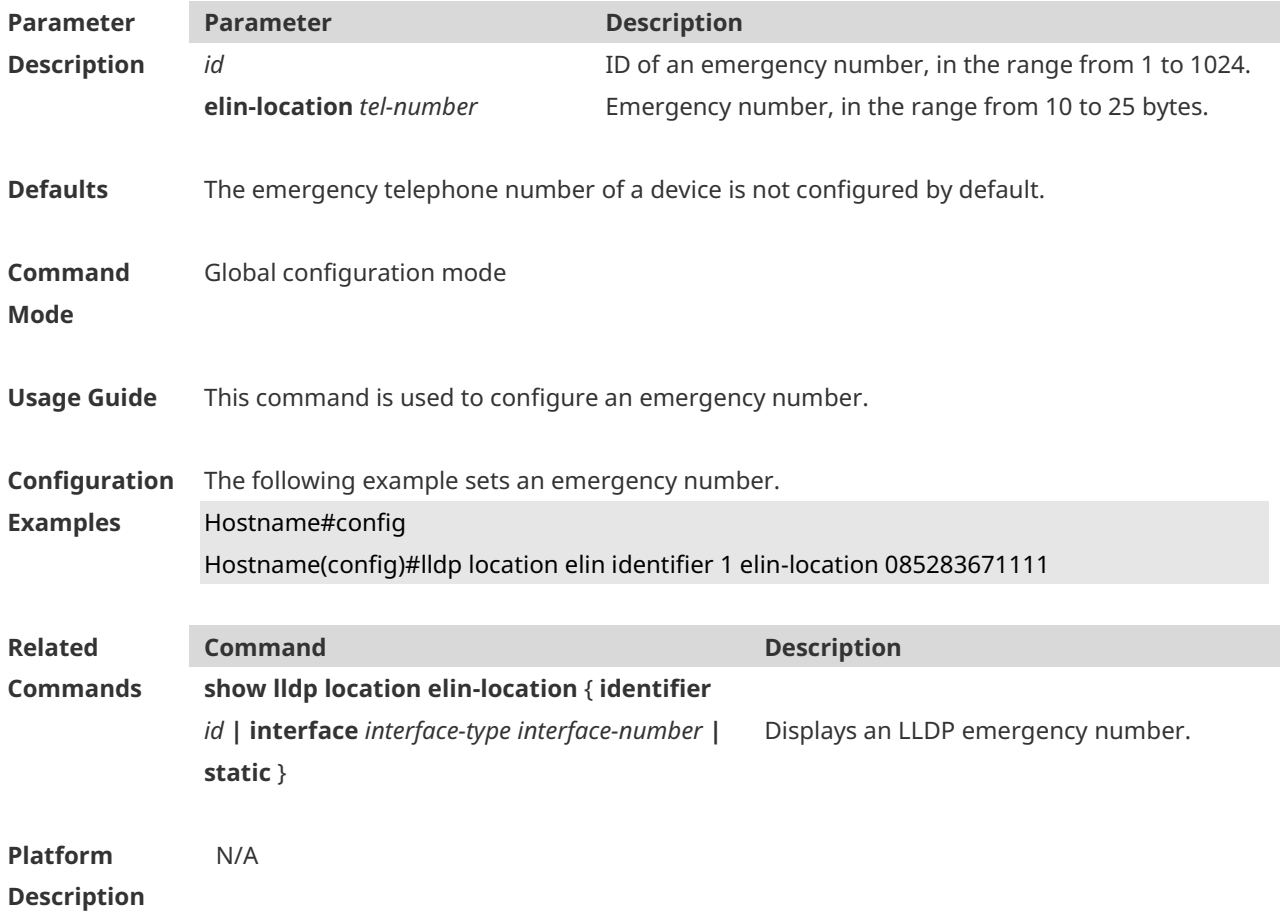

#### **1.13 lldp management-address-tlv**

Use this command to configure the management address advertised in LLDP packets. Run the **no** form of this command to remove this configuration. **lldp management-address-tlv** *ip-address*

#### **no lldp management-address-tlv**

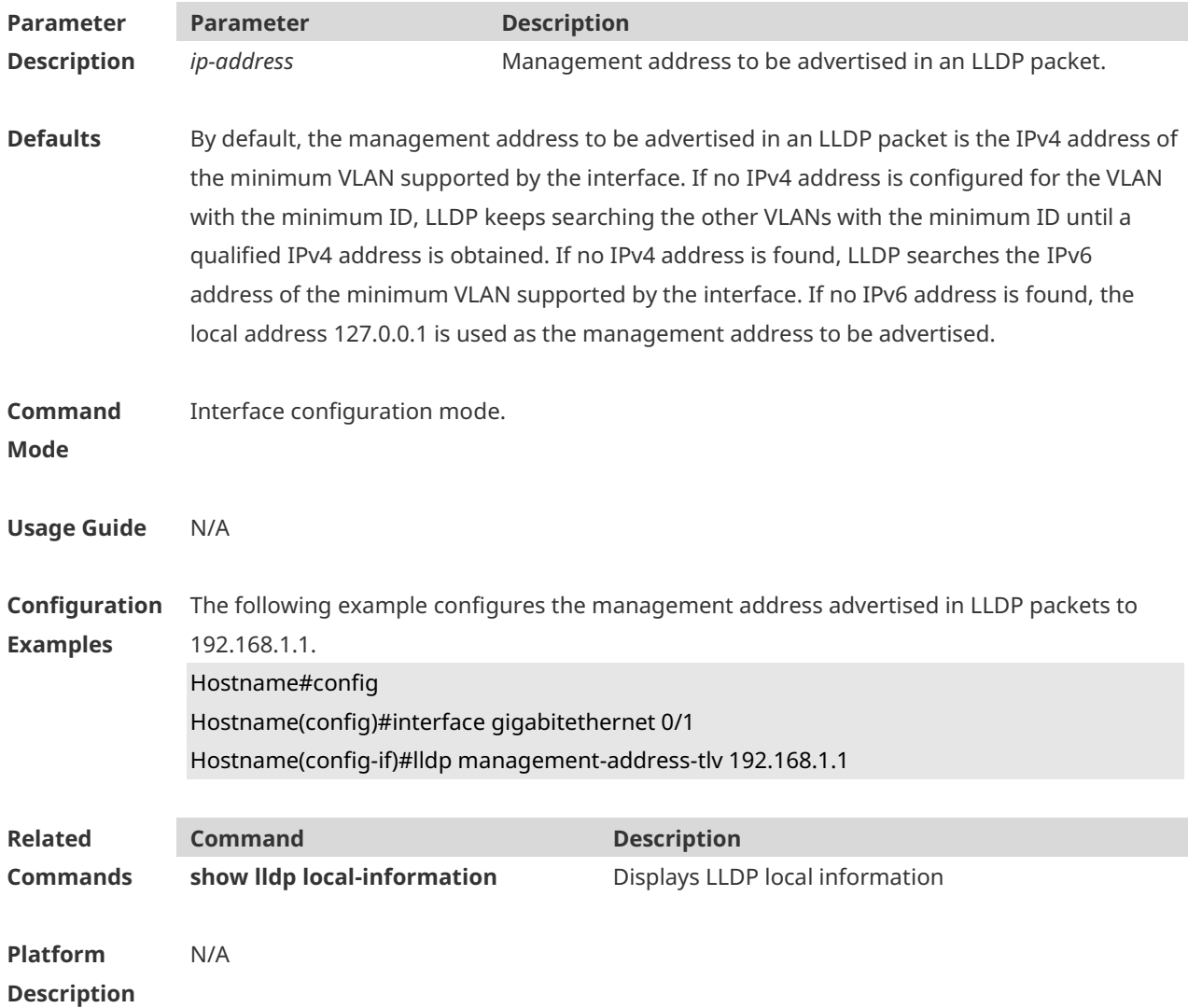

## **1.14 lldp mode**

Use this command to configure the LLDP operating mode. Run the **no** form of this command to remove this configuration.

**lldp mode** { **rx** | **tx** | **txrx** } **no lldp mode**

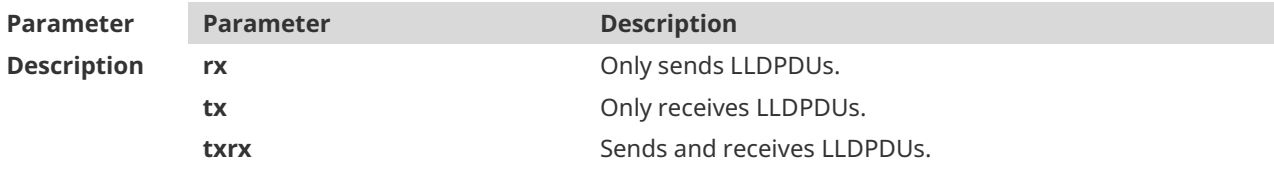

**Defaults** The default LLDP work mode is **TxRx**, that is, an interface transmits and receives LLDPDUs.

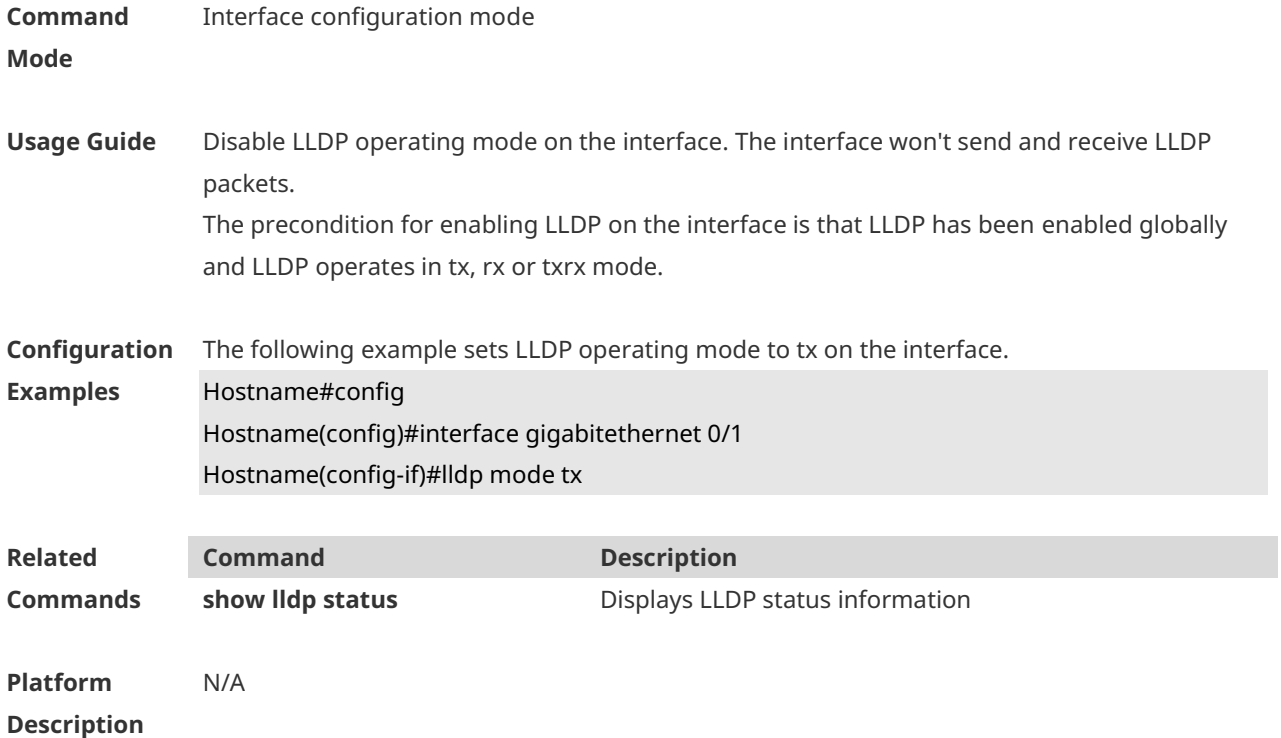

# **1.15 lldp network-policy profile**

Use this command to create an LLDP Network Policy and enter the LLDP Network Policy configuration mode. Run the **no** form of this command to remove this configuration. **lldp network-policy profile** *profile-num* **no lldp network-policy profile** *profile-num*

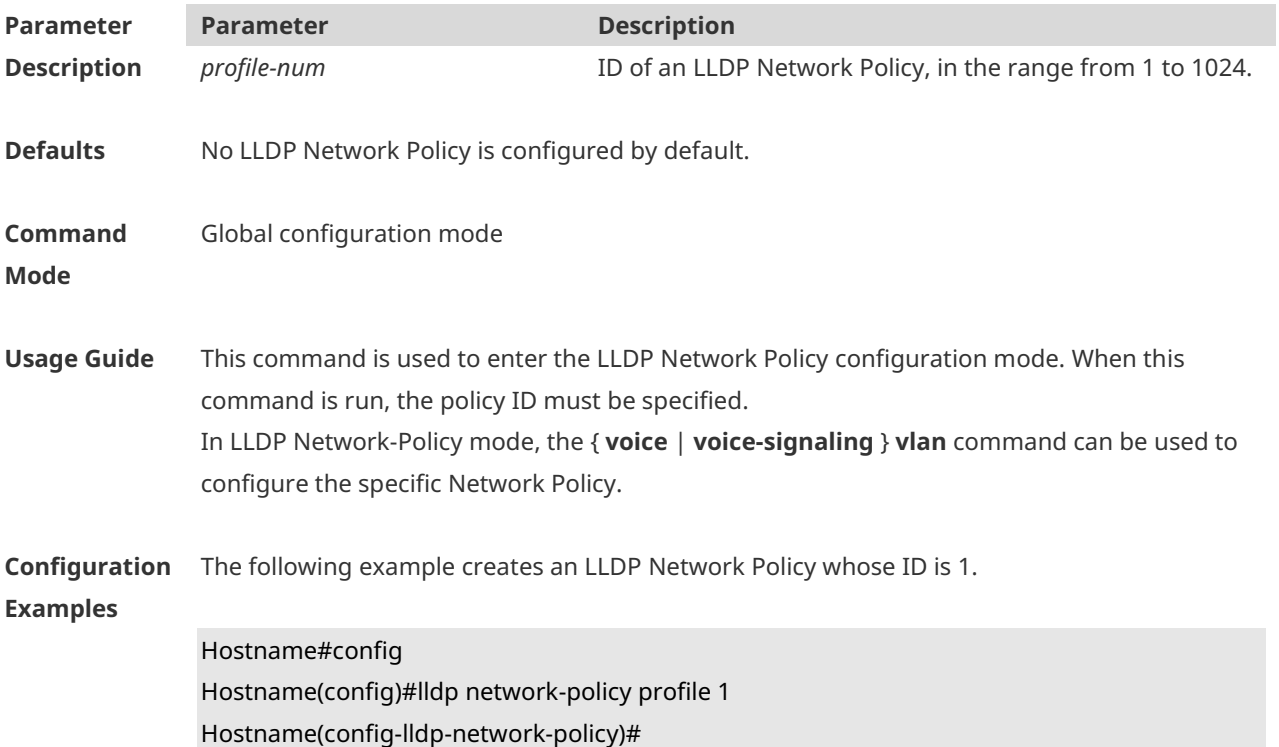

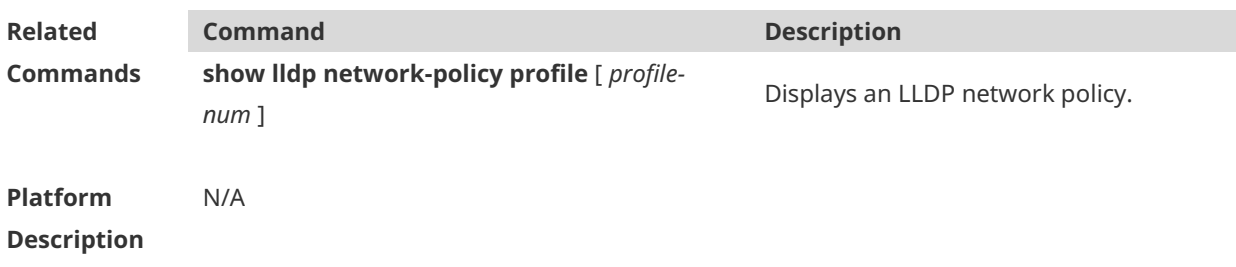

#### **1.16 lldp notification remote-change enable**

Use this command to configure LLDP trap function. Run the **no** form of this command to disable this feature. **lldp notification remote-change enable no lldp notification remote-change enable**

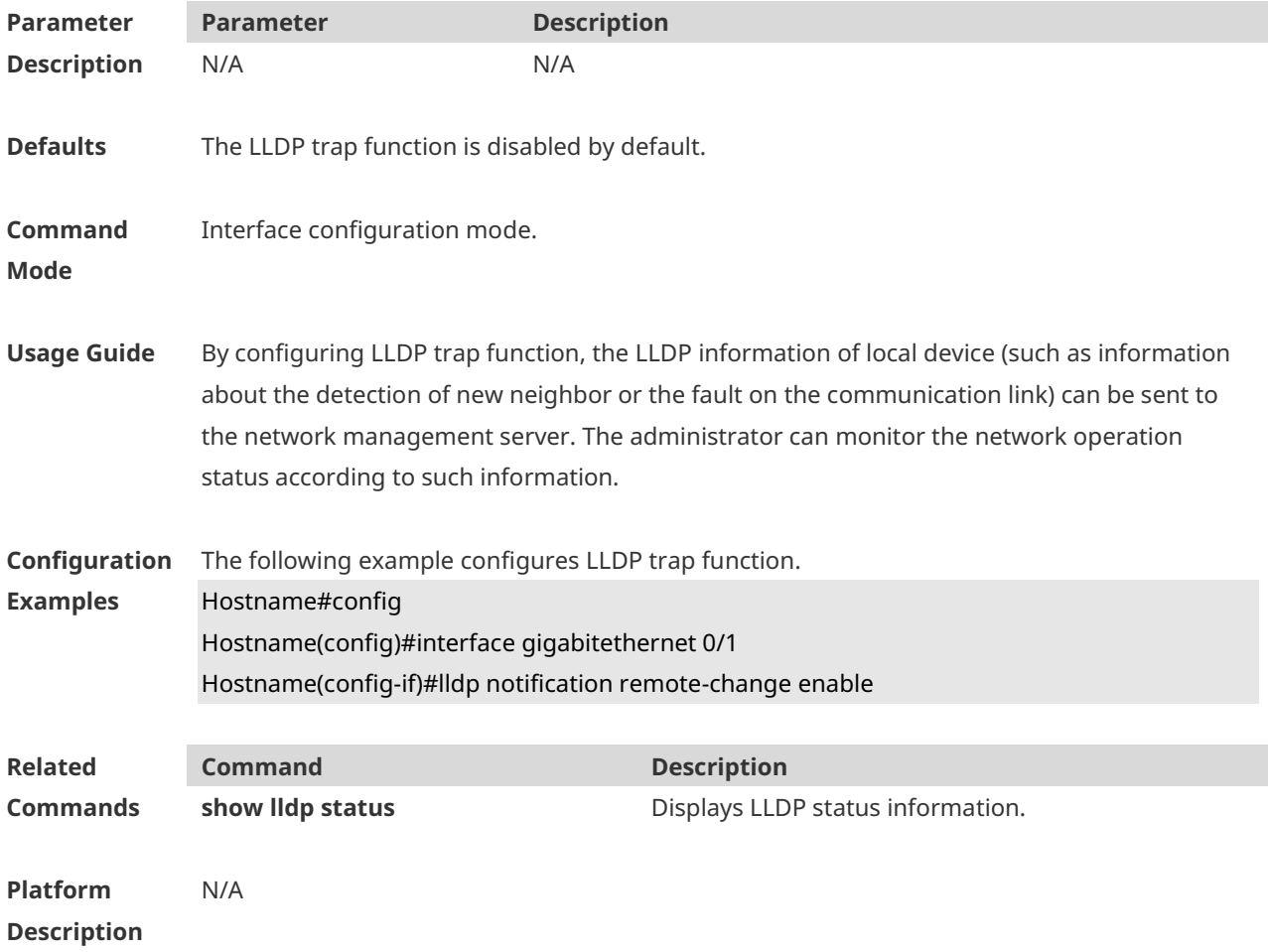

# **1.17 lldp timer notification-interval**

Run this command to configure the LLDP trap transmission interval. Run this command to remove this configuration.

#### **lldp timer notification-interval** *trap* **no lldp timer notification-interval**

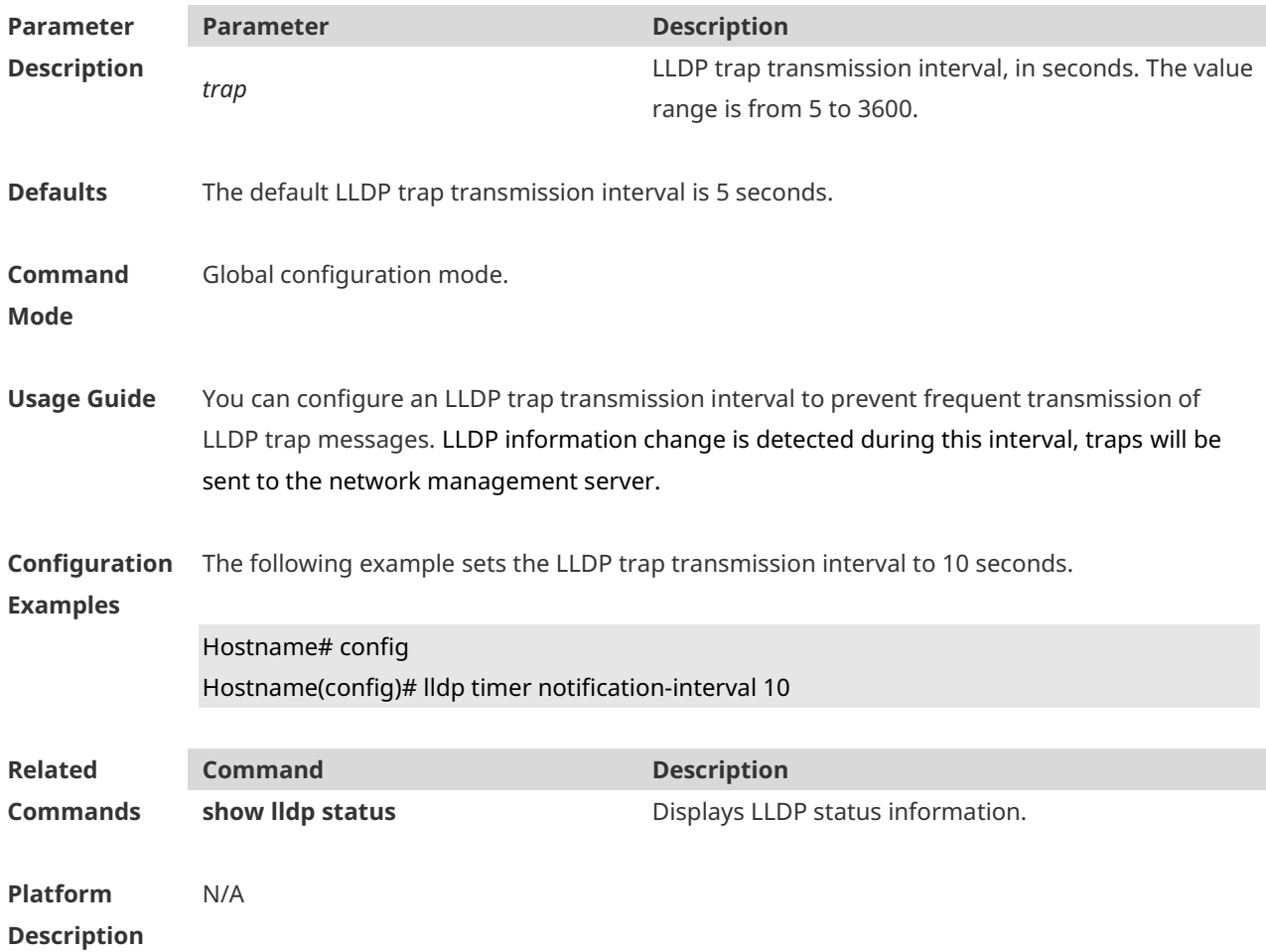

## **1.18 lldp timer reinit-delay**

Use this command to set port initialization delay. Run the **no** form of this command to remove this configuration. **lldp timer reinit-delay** *reinit-delay* **no lldp timer reinit-delay**

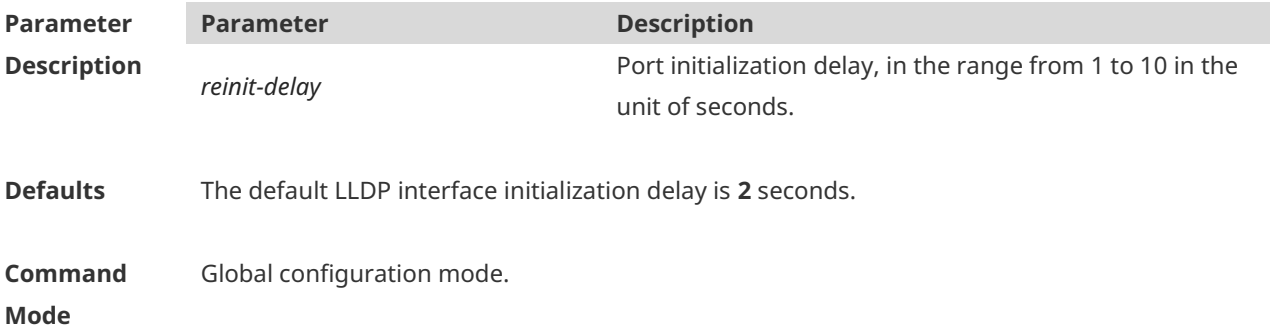

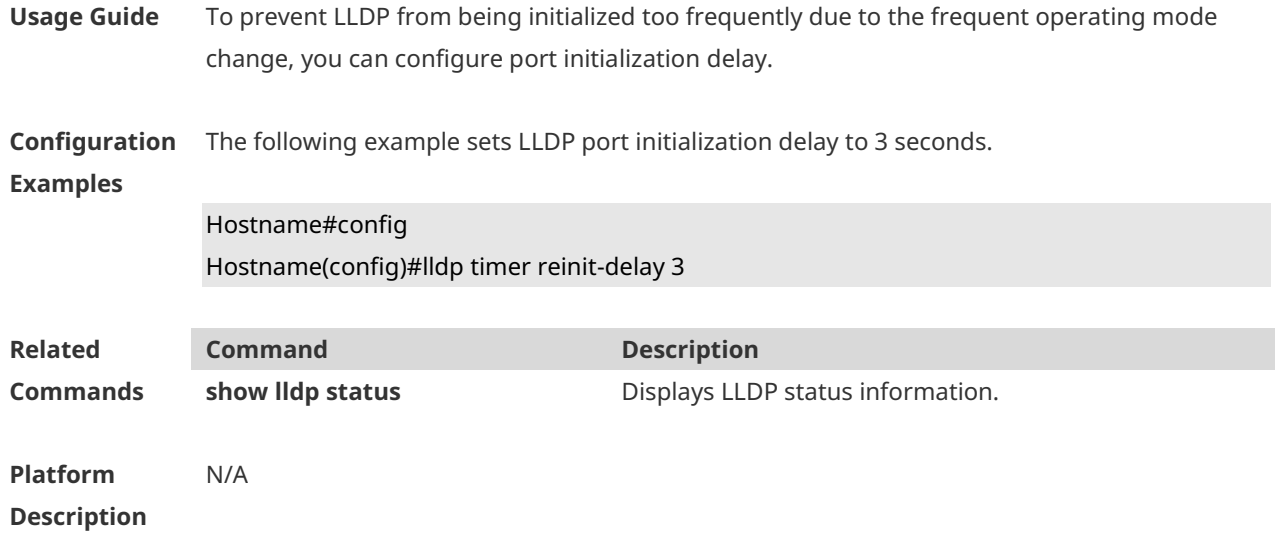

# **1.19 lldp timer tx-delay**

Use this command to set LLDP packet transmission delay. Run the **no** form of this command to remove this configuration. **lldp timer tx-delay** *tx-delay* **no lldp timer tx-delay**

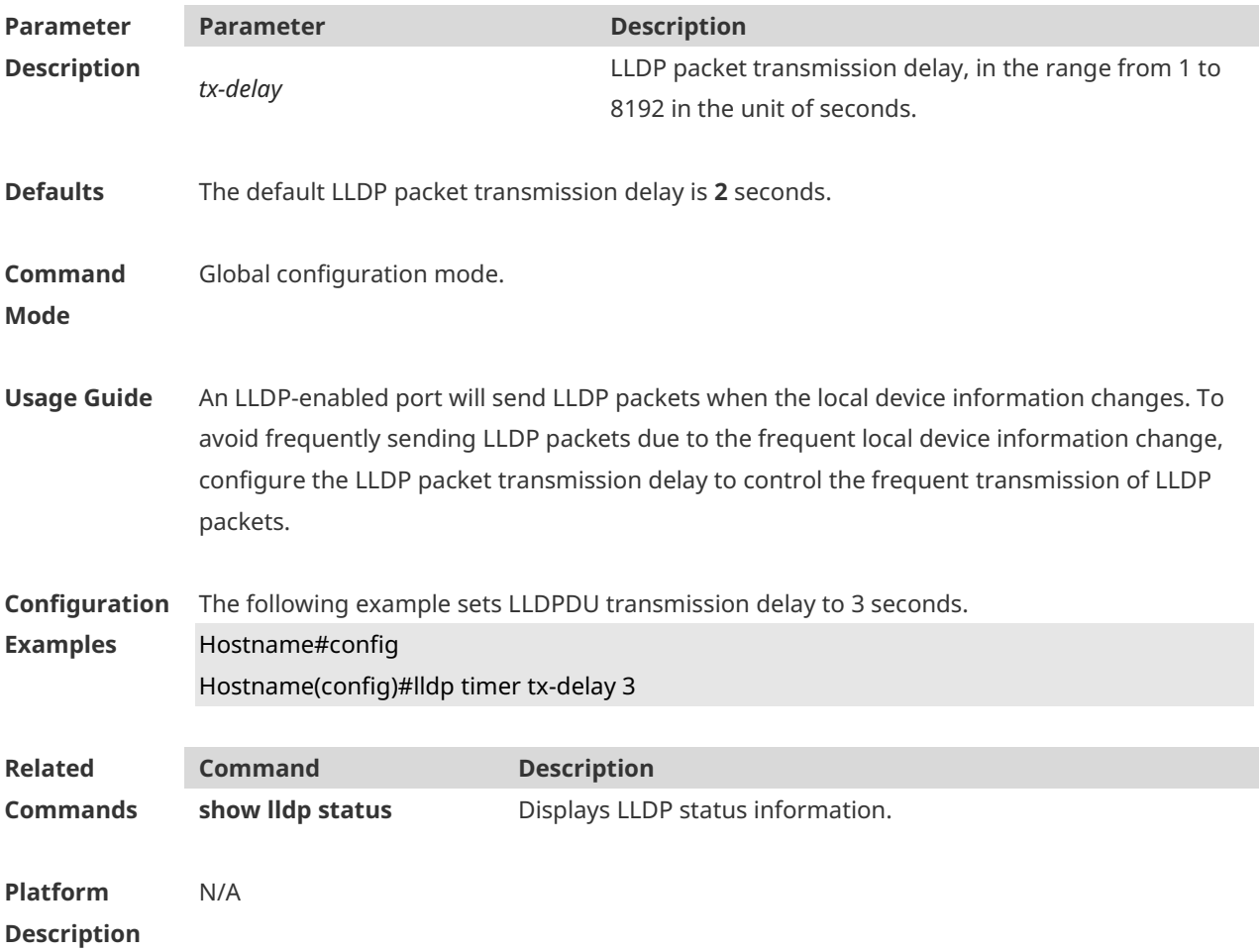

#### **1.20 lldp timer tx-interval**

Use this command to set the interval of sending the LLDP packets. Run the **no** form of this command to remove this configuration. **lldp timer tx-interval** *tx-interval* **no lldp timer tx-interval**

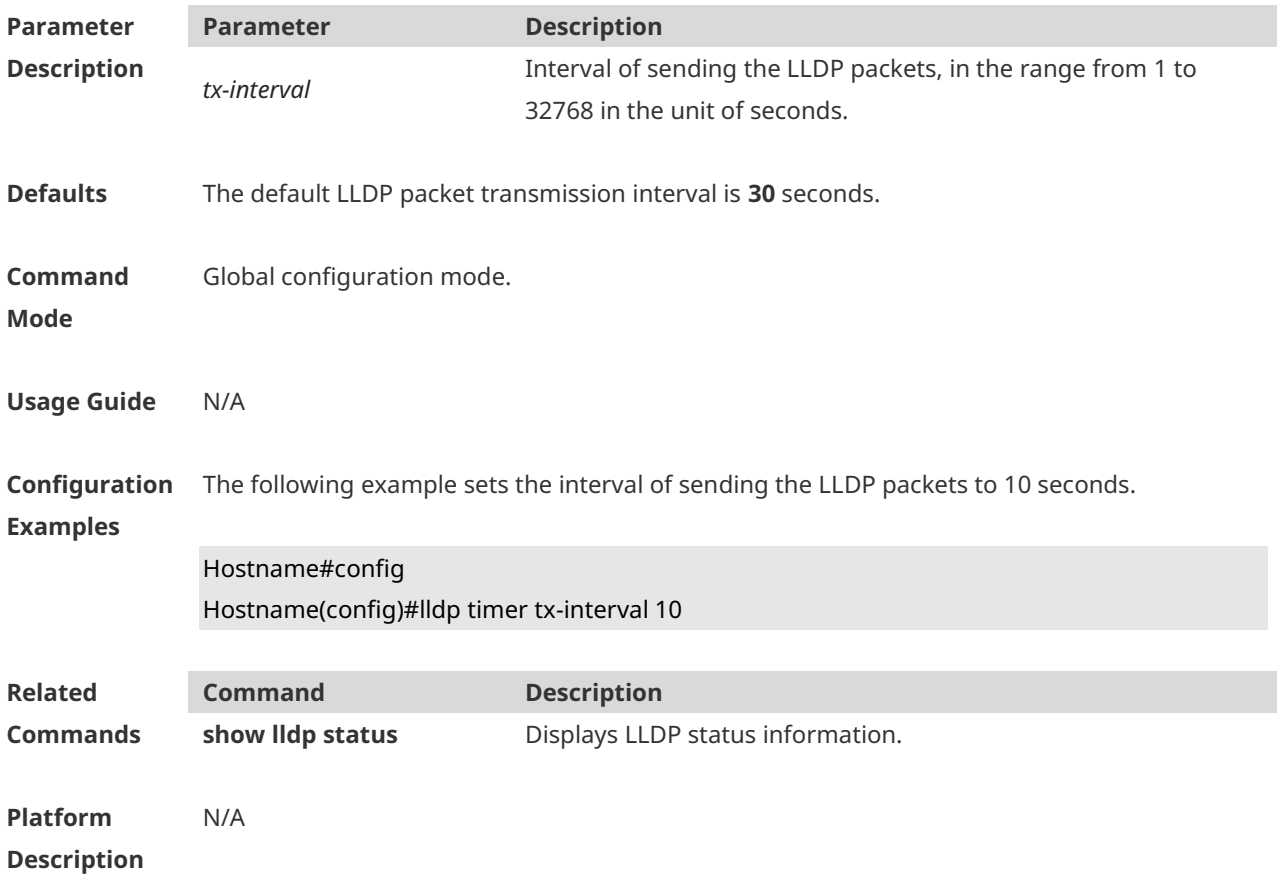

# **1.21 lldp tlv-enable basic-tlv**

Use this command to configure the optional basic management TLVs to be advertised. Use the **no** form of this command to cancel the optional basic management TLVs to be advertised.

**lldp tlv-enable basic-tlv** { **all | port-description | system-capability | system-description | system-name** }

**no lldp tlv-enable basic-tlv** { **all | port-description | system-capability | systemdescription | system-name** }

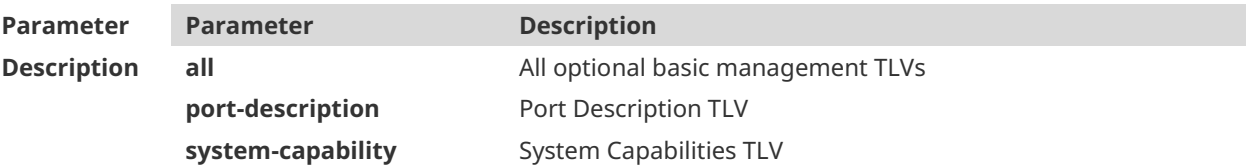

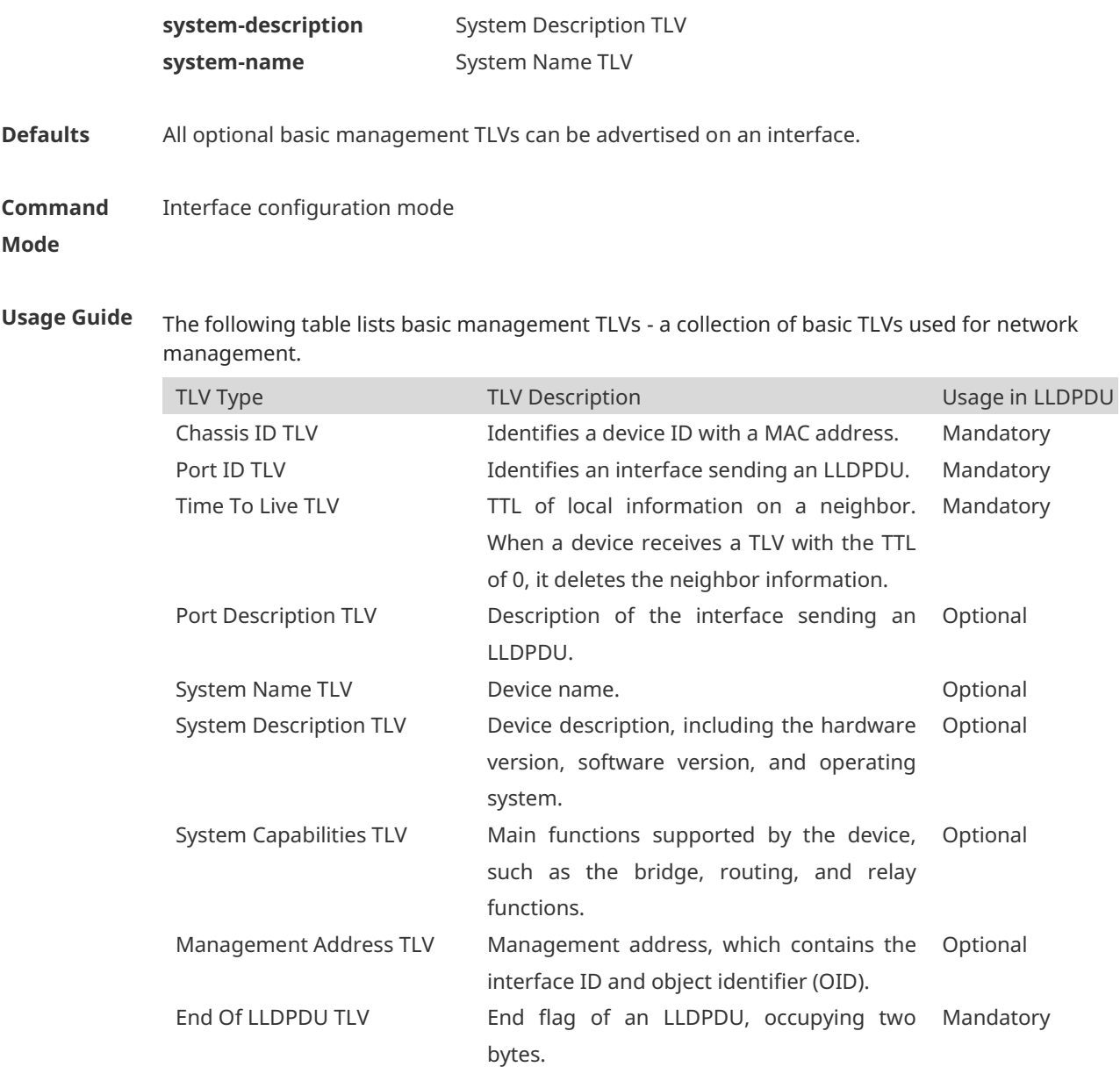

This collection consists of two types of TLVs: mandatory TLVs and optional TLVs.

- Mandatory TLVs must be included in LLDPDUs for advertisement, and cannot be modified to the unadvertisable state by this command.
- In the device, an LLDPDU contains the management address TLV of optional TLVs to be advertised by default. This command does not affect the advertisement status and content of the management address TLV. You can run the **lldp management-address-tlv** command to configure the advertisement content of the management address TLV.
- You can run this command to configure whether to encapsulate the port description TLV, system name TLV, system description TLV, and system capabilities TLV of optional TLVs into LLDPDUs to be advertised.

#### Hostname(config)#interface gigabitethernet 0/1 Hostname(config-if-GigabitEthernet 0/1)#lldp tlv-enable basic-tlv all

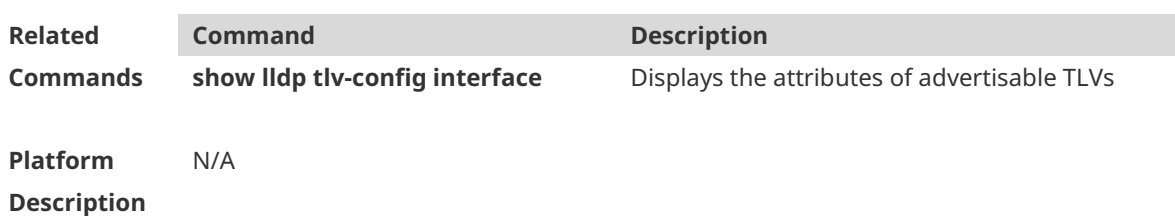

## **1.22 lldp tlv-enable dot1-tlv**

Use this command to configure the 802.1 organizationally specific TLVs to be advertised. Use the **no** form of this command to cancel the 802.1 organizationally specific TLVs to be advertised.

**lldp tlv-enable dot1-tlv** { **all | port-vlan-id | protocol-vlan-id** [ *vlan-id* ] | **vlan-name** [ *vlanid* ] }

**no lldp tlv-enable dot1-tlv** { **all | port-vlan-id | protocol-vlan-id | vlan-name** }

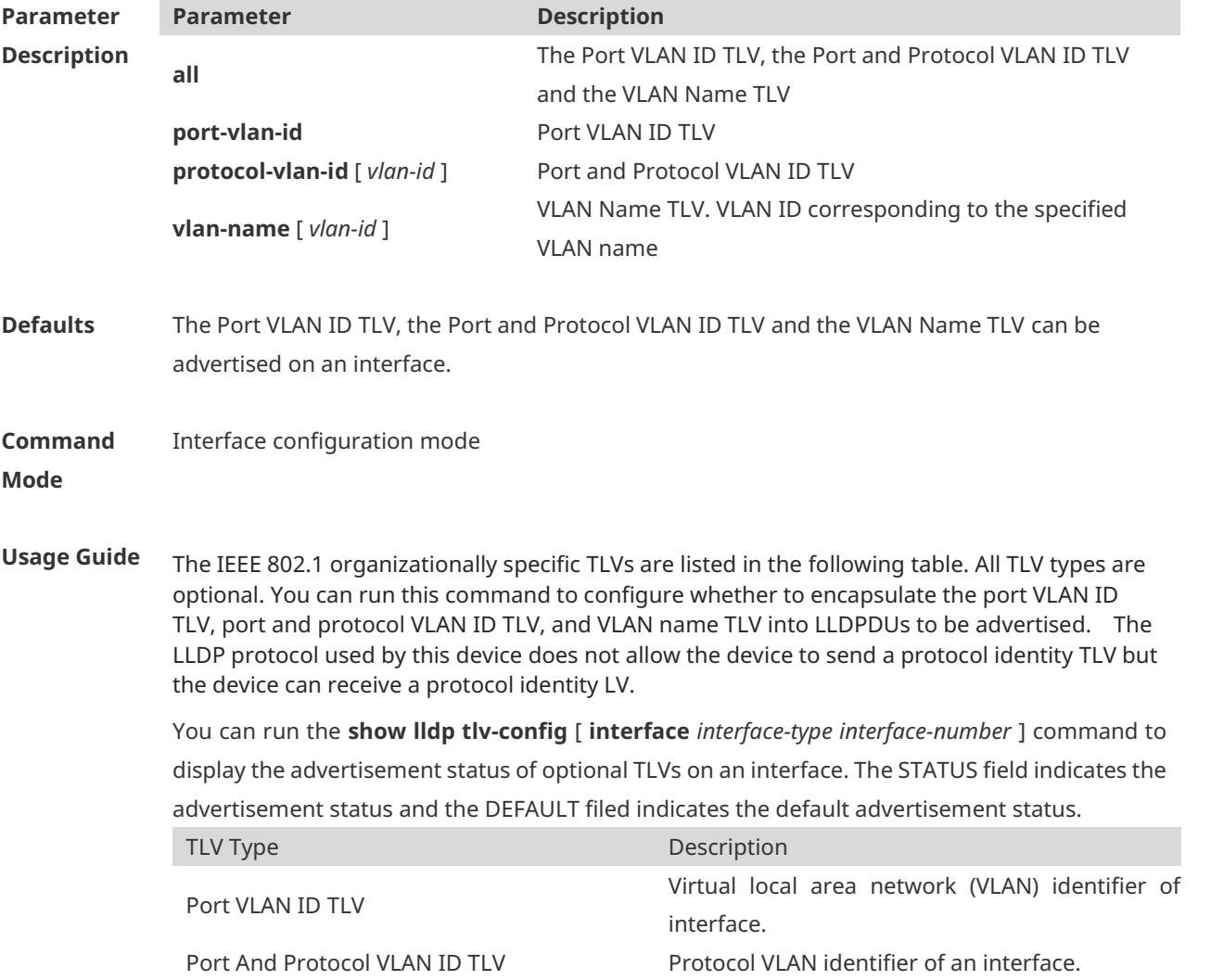

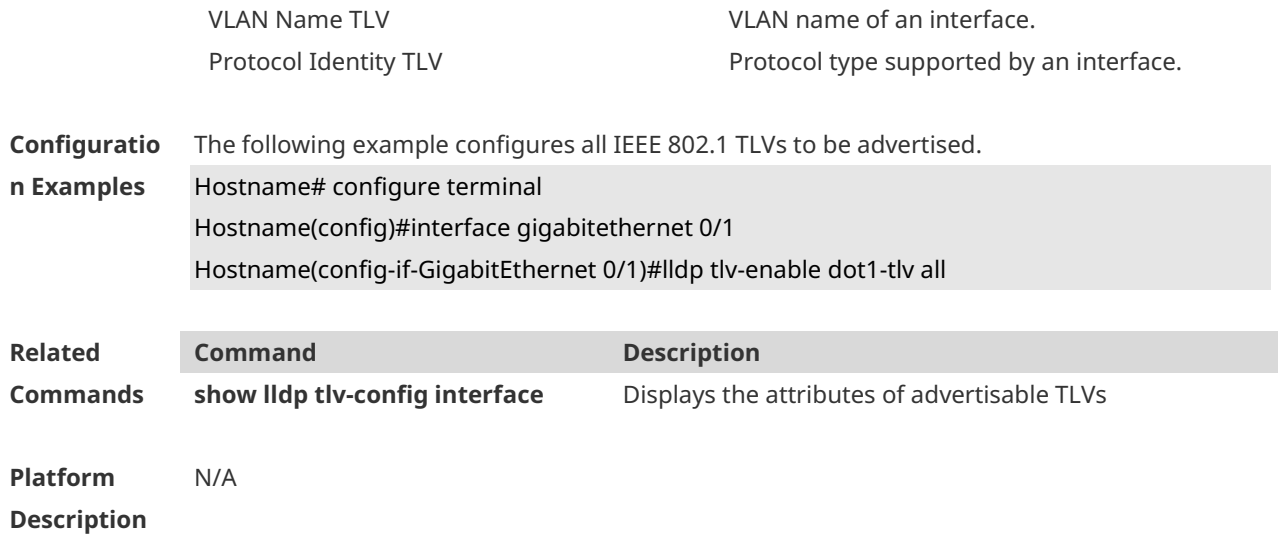

# **1.23 lldp tlv-enable dot3-tlv**

Use this command to configure the 802.3 organizationally specific TLVs to be advertised. Use the **no** form of this command to cancel the 802.3 organizationally specific TLVs to be advertised.

**lldp tlv-enable dot3-tlv** { **all | link-aggregation | mac-physic | max-frame-size | power** } **no lldp tlv-enable dot3-tlv** { **all | link-aggregation | mac-physic | max-frame-size | power** }

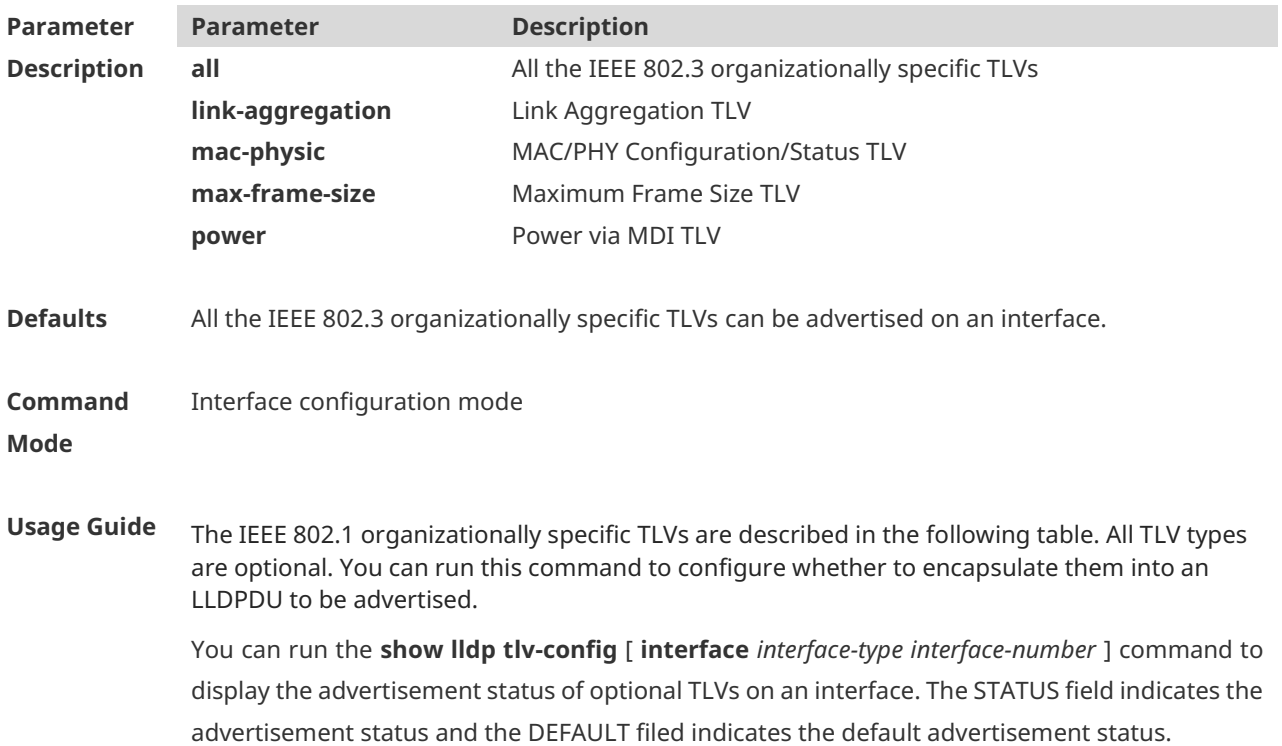

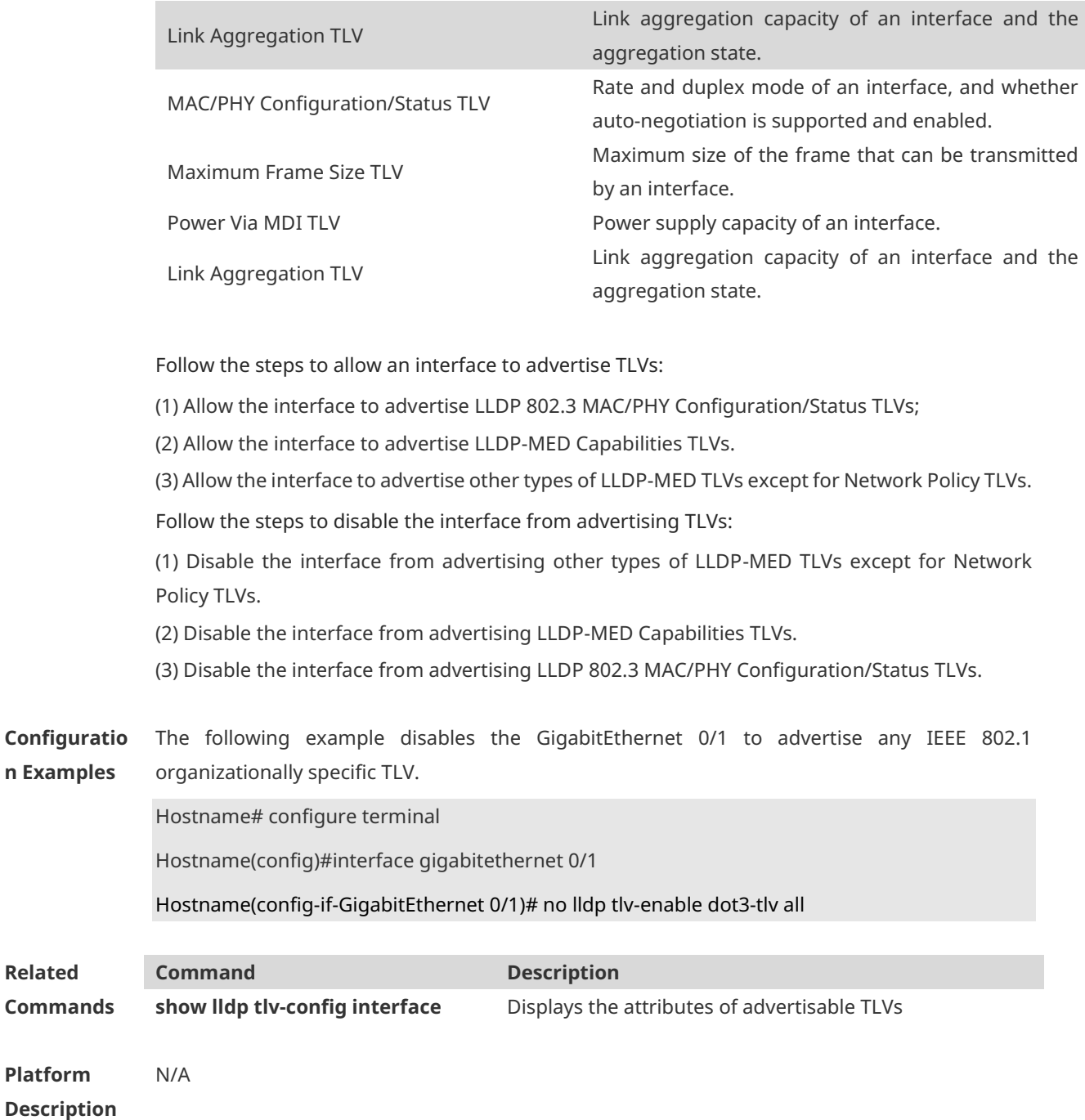

#### **1.24 lldp tlv-enable med-tlv**

Use this command to configure the LLDP MED TLVs to be advertised. Use the **no** form of this command to cancel the LLDP MED TLVs to be advertised. **lldp tlv-enable med-tlv** { **all | capability | inventory | location civic-location identifier** *id* **| location elin identifier** *id* **| network-policy profile** [ *profile-num* ] **| power-over-ethernet** }

**no lldp tlv-enable med-tlv** { **all | capability | inventory | location civic-location identifier** *id* **| location elin identifier** *id* **| network-policy profile** [ *profile-num* ] **| power-over-ethernet** }

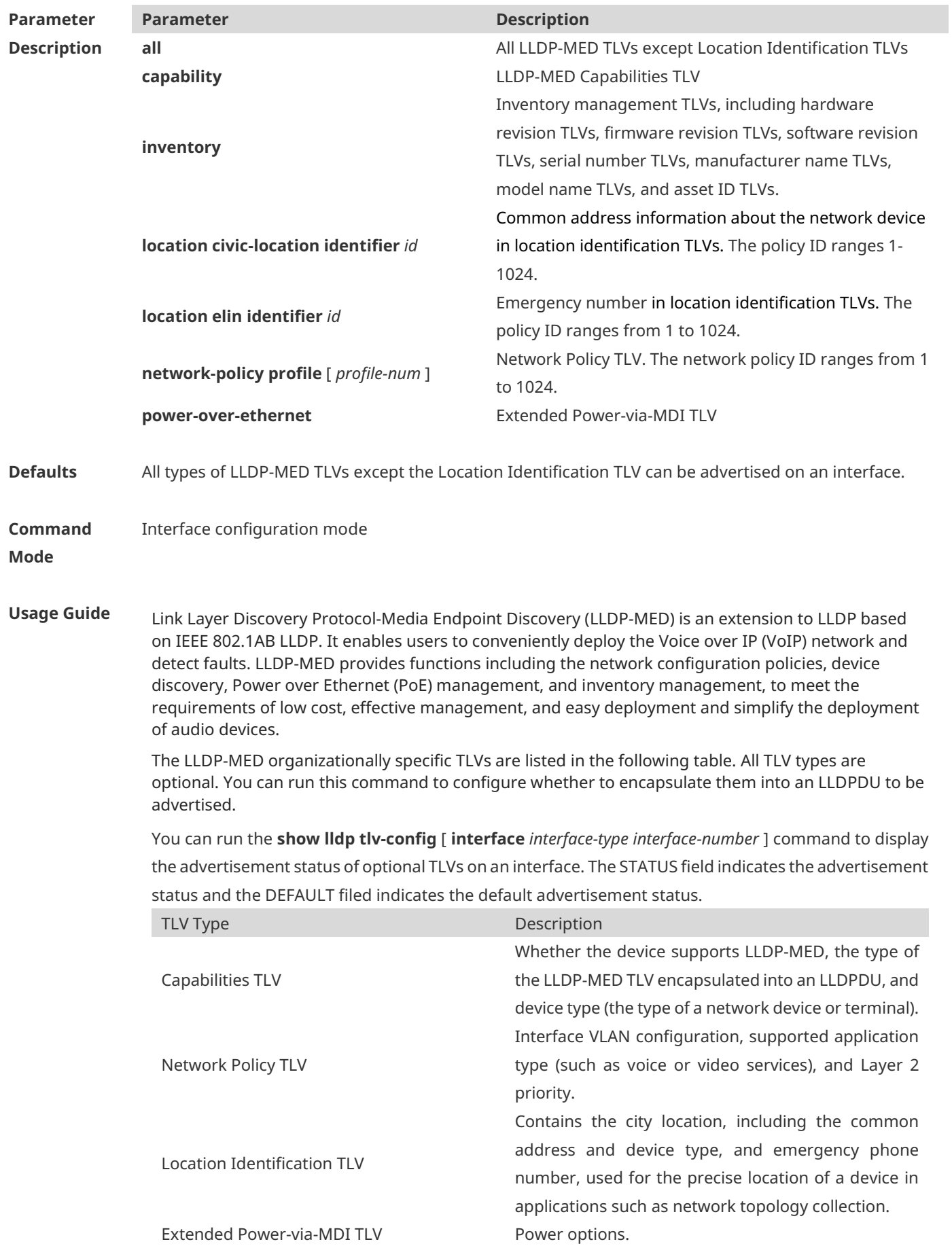

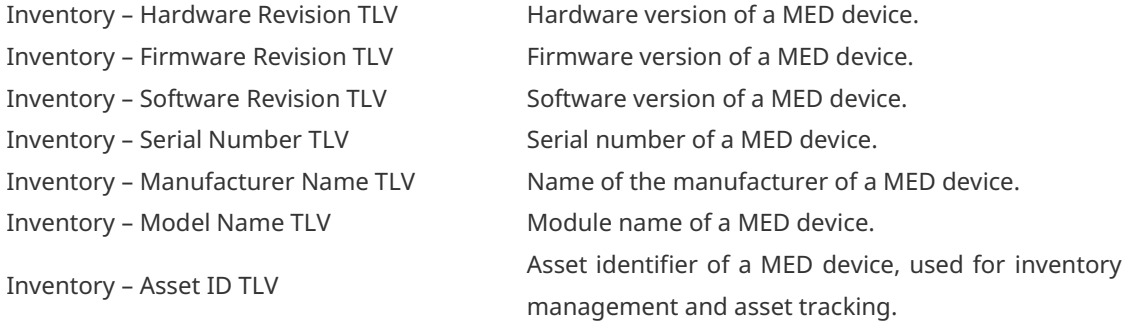

Follow the steps to allow an interface to advertise TLVs:

(1) Allow the interface to advertise LLDP 802.3 MAC/PHY Configuration/Status TLV.

(2) Allow the interface to advertise LLDP-MED Capabilities TLV.

(3) Allow the interface to advertise other types of LLDP-MED TLVs except for Network Policy TLVs.

Follow the steps to disable the interface from advertising TLVs:

(1) Disable the interface from advertising other types of LLDP-MED TLVs except for Network Policy TLVs.

(2) Disable the interface from advertising LLDP-MED Capabilities TLVs.

(3) Disable the interface from advertising LLDP 802.3 MAC/PHY Configuration/Status TLVs.

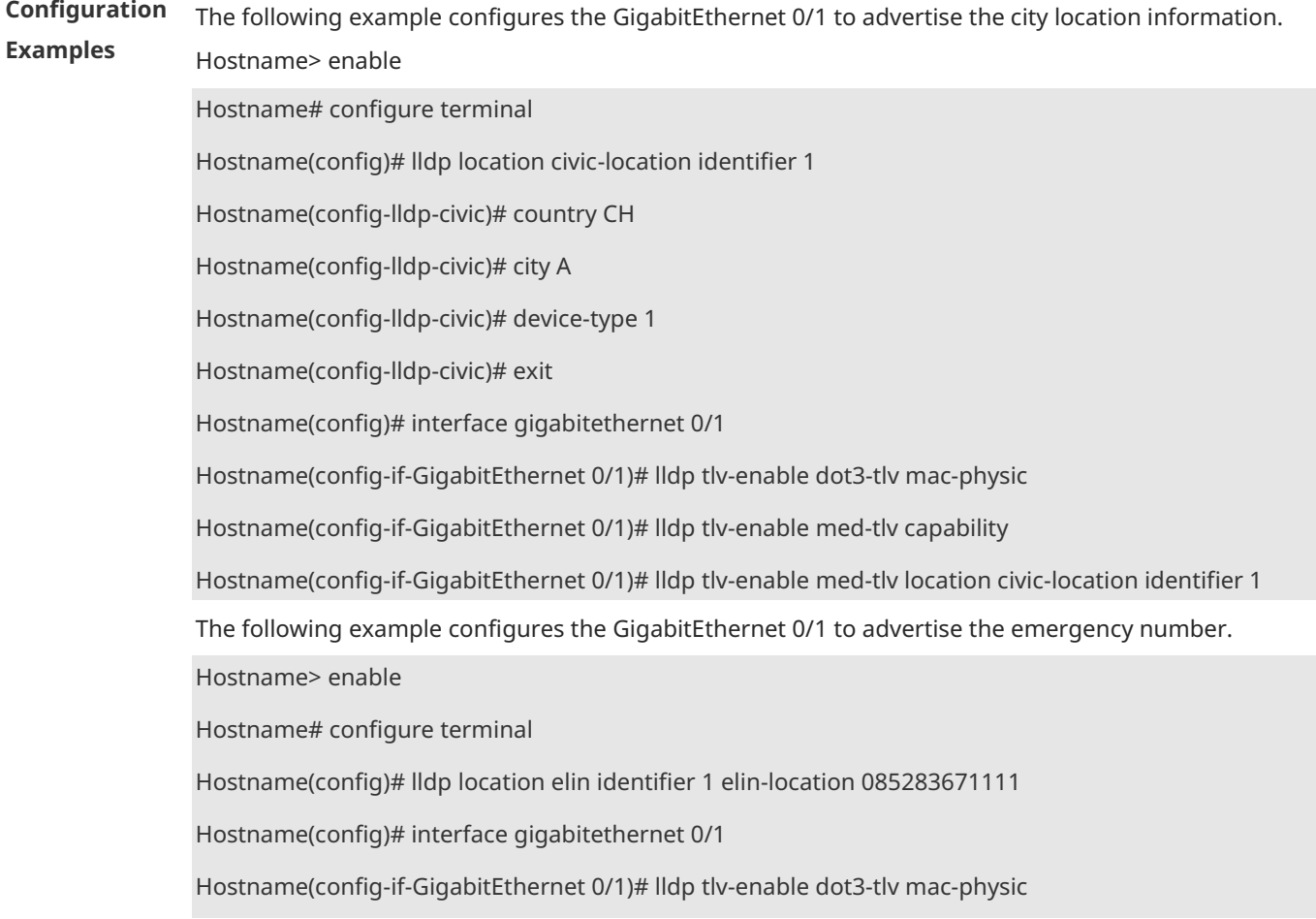

Hostname(config-if-GigabitEthernet 0/1)# lldp tlv-enable med-tlv capability Hostname(config-if-GigabitEthernet 0/1)# lldp tlv-enable med-tlv location elin identifier 1 The following example configures the GigabitEthernet 0/1 to advertise the network policy TLV 1. Hostname> enable Hostname# configure terminal Hostname (config)# lldp network-policy profile 1 Hostname(config-lldp-network-policy)# voice-signaling vlan 3 cos 4 Hostname(config-lldp-network-policy)# voice-signaling vlan 3 dscp 40 Hostname (config-lldp-network-policy)# exit Hostname(config)# interface gigabitethernet 0/1 Hostname(config-if-GigabitEthernet 0/1)# lldp tlv-enable dot3-tlv mac-physic Hostname(config-if-GigabitEthernet 0/1)# lldp tlv-enable med-tlv capability Hostname(config-if-GigabitEthernet 0/1)# lldp tlv-enable med-tlv network-policy profile 1

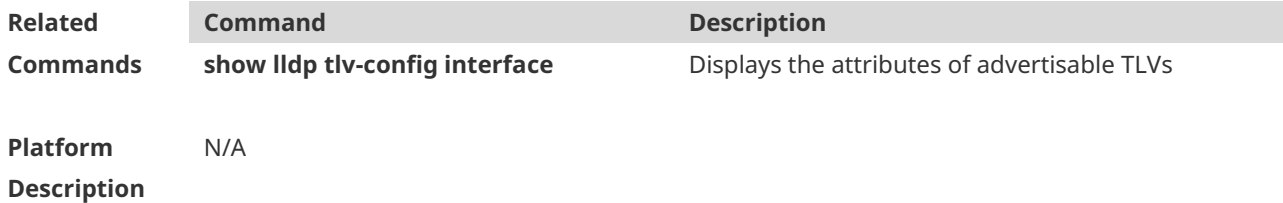

#### **1.25 show lldp local-information**

Use this command to display the LLDP information of local device. The information will be encapsulated in the TLVs and sent to the neighbor device. **show lldp local-information** [ **global** | **interface** *interface-type interface-number* ]

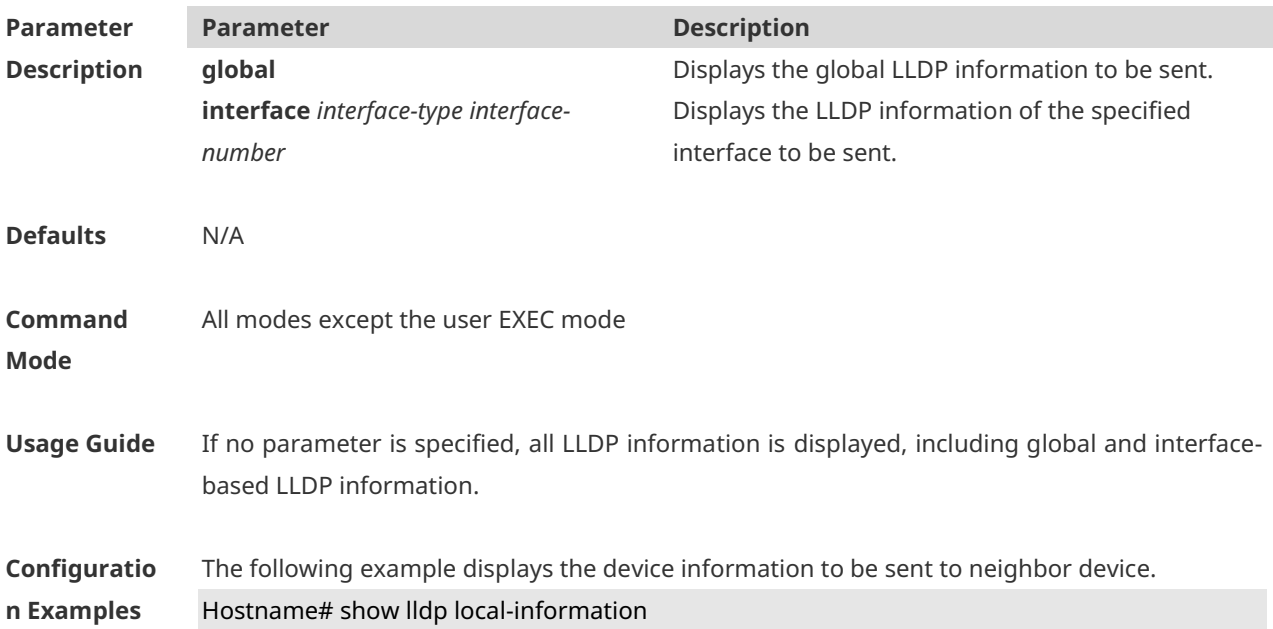

Global LLDP local-information: Chassis ID type : MAC address Chassis id : 00d0.f822.33aa System name : System name System description : System description System capabilities supported : Repeater, Bridge, Router System capabilities enabled : Repeater, Bridge, Router LLDP-MED capabilities : LLDP-MED Capabilities, Network Policy, Location Identification, Extended Power via MDI–PD, Inventory Device class : Network Connectivity HardwareRev : 1.0 FirmwareRev : SoftwareRev : RGOS 10.4(3) Release(94786) SerialNum : 1234942570001 Manufacturer name : Manufacturer name Asset tracking identifier : --------------------------------------------------------- Lldp local-information of port [GigabitEthernet 0/1] --------------------------------------------------------- Port ID type : Interface name Port id : GigabitEthernet 0/1 Port description : Management address subtype : 802 mac address Management address : 00d0.f822.33aa Interface numbering subtype : Interface number : 0 Object identifier : 802.1 organizationally information Port VLAN ID : 1 Port and protocol VLAN ID(PPVID) : 1 PPVID Supported : YES PPVID Enabled : NO VLAN name of VLAN 1 : VLAN0001 Protocol Identity : 802.3 organizationally information Auto-negotiation supported : YES Auto-negotiation enabled : YES

PMD auto-negotiation advertised : 100BASE-TX full duplex mode, 100BASE-TX half duplex mode Operational MAU type : PoE support : NO Link aggregation supported : YES Link aggregation enabled : NO Aggregation port ID : 0 Maximum frame Size : 1500 LLDP-MED organizationally information Power-via-MDI device type : PD Power-via-MDI power source : Local Power-via-MDI power priority : Power-via-MDI power value : Model name : Model name

**show lldp local-information** command output description:

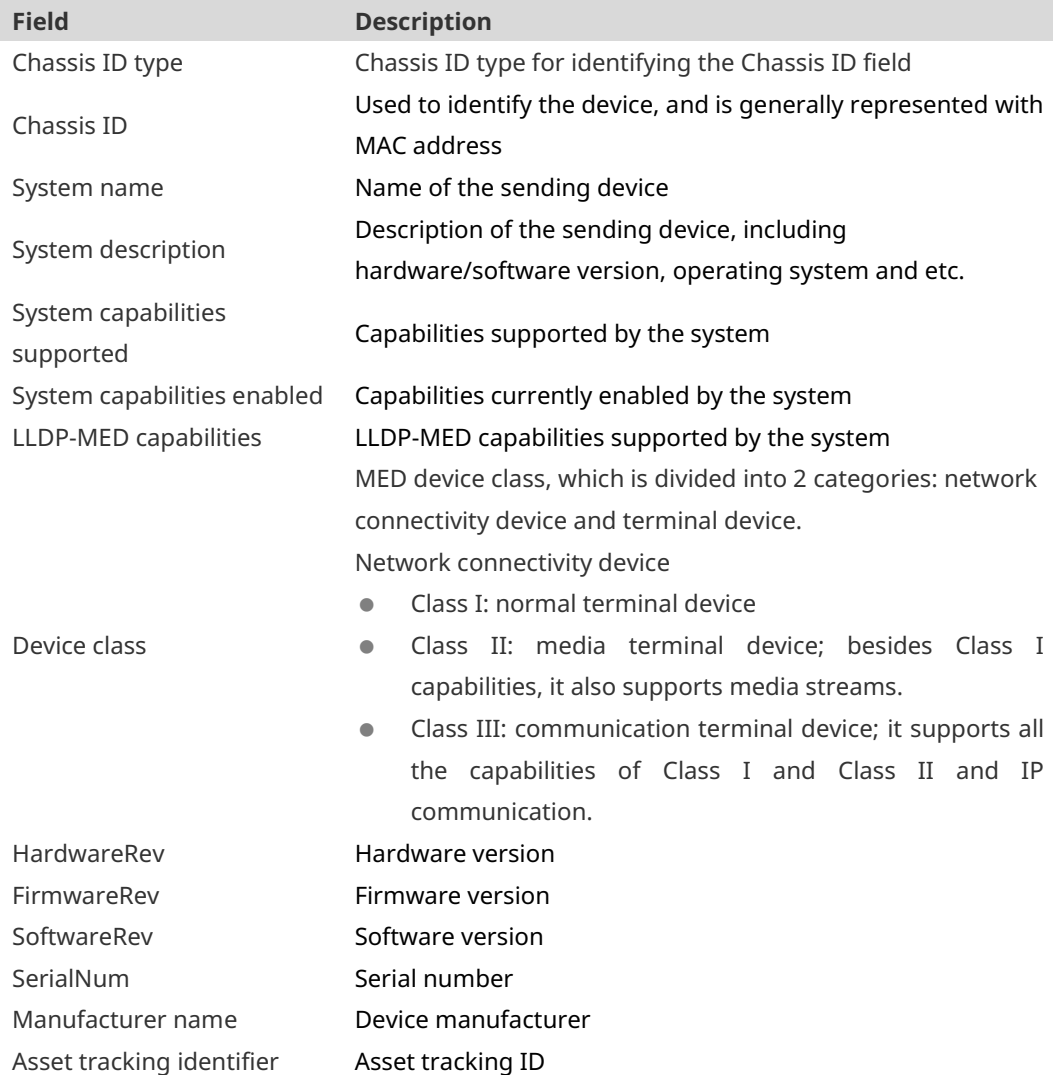

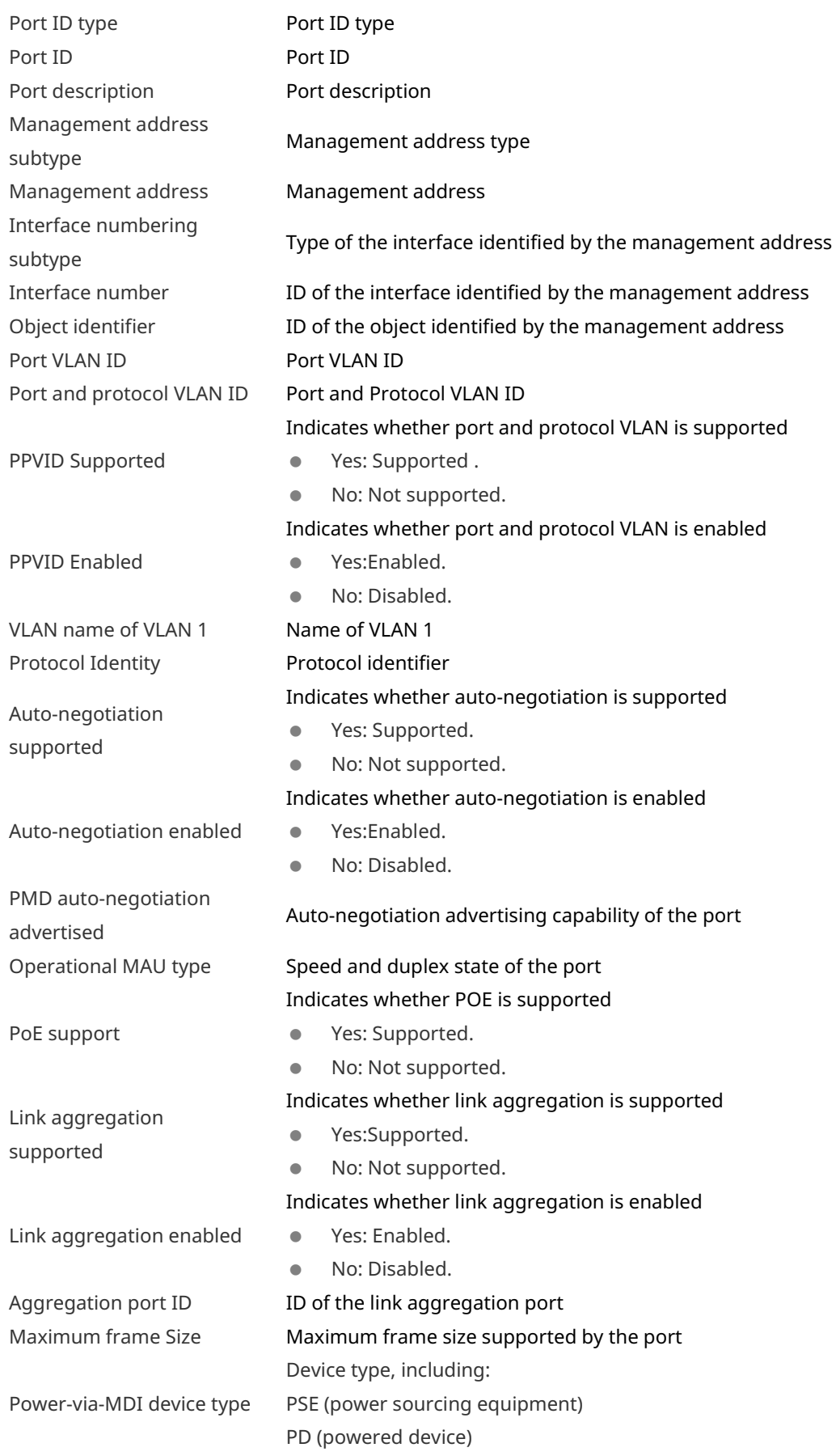

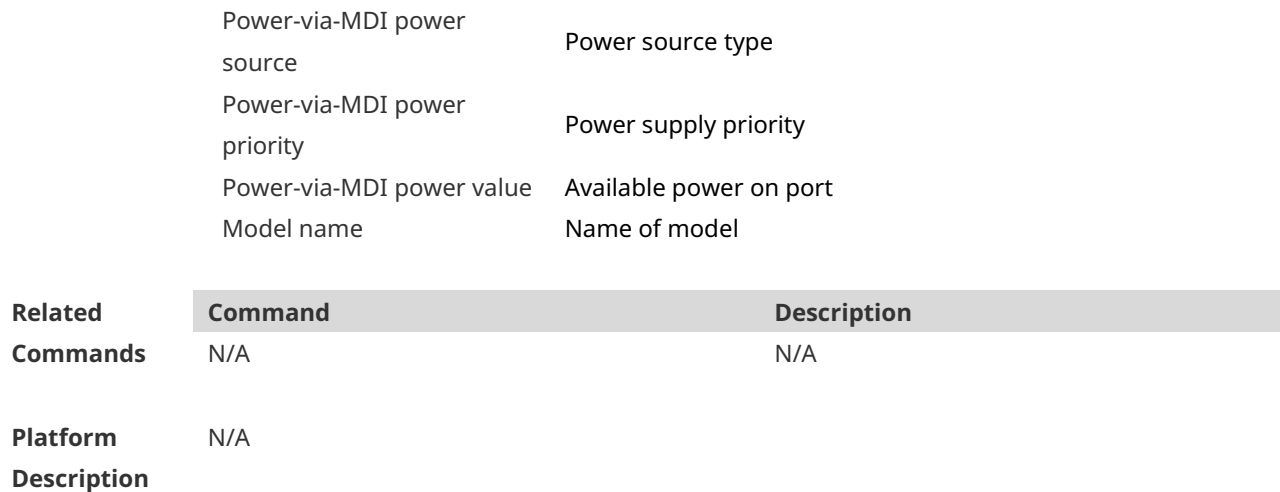

## **1.26 show lldp location**

Use this command to display the common LLDP address or emergency number of the local device.

**show lldp location** { **civic-location | elin** } { **identifier** *id* **| interface** *interface-type interfacenumber* **| static** }

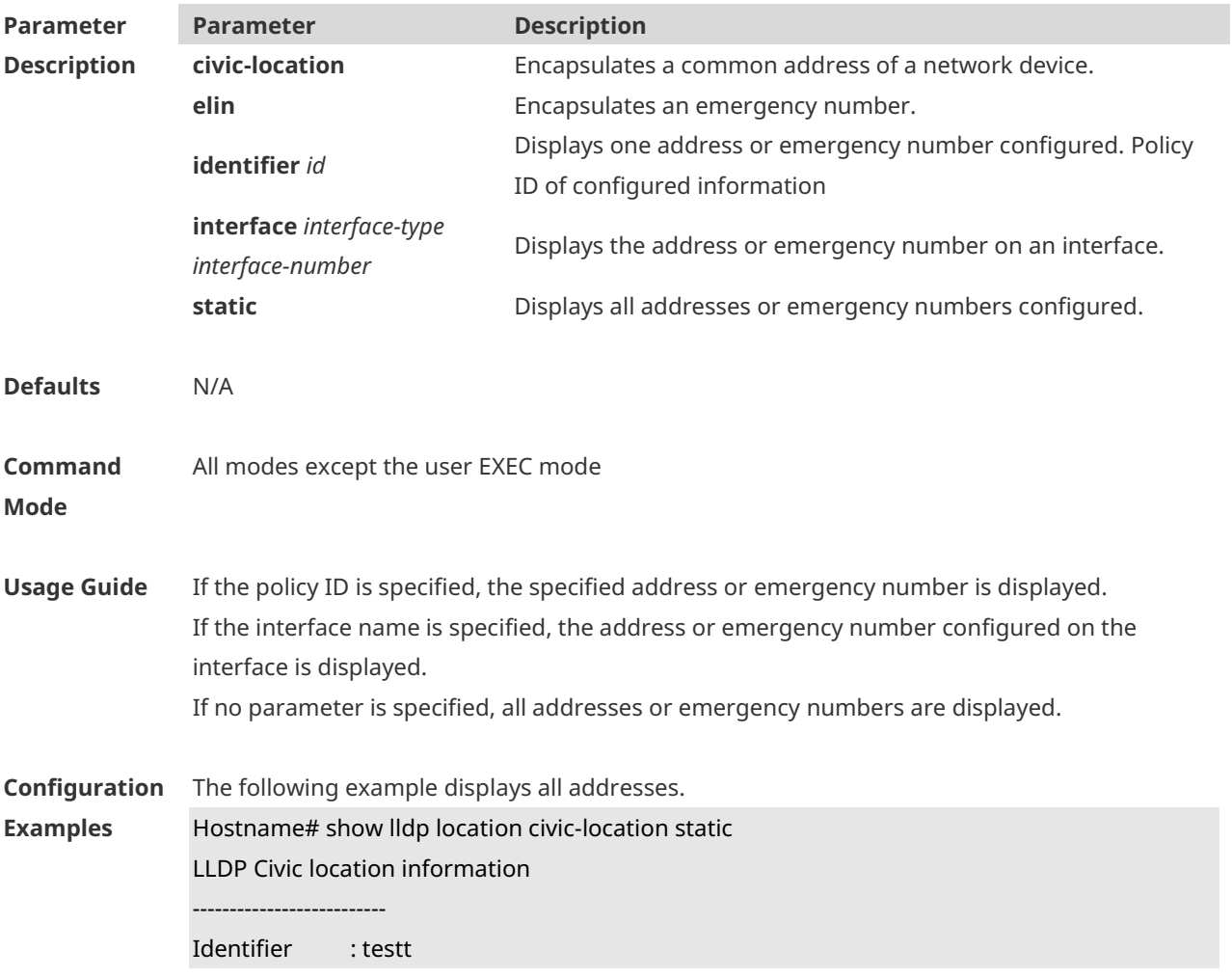

County : china City Division : 22 Leading street direction : 44 Street number : 68 Landmark : 233 Name : liuy Building : 19bui Floor : 1 Room : 33 City : fuzhou Country : 86 Additional location : aaa Ports : Gi0/1 -------------------------- Identifier : tee --------------------------

The following example displays all emergency numbers.

Hostname# show lldp location elin static Elin location information -------------------------- Identifier : t Elin : iiiiiiiiiii Ports : Gi1/0/3 --------------------------

**Related Commands Command Description** N/A N/A **Platform Description** N/A

#### **1.27 show lldp neighbors**

**Defaults** N/A

Use this command to display the LLDP information about a neighboring device. **show lldp neighbors** [ **interface** *interface-type interface-number* ] [ **detail** ]

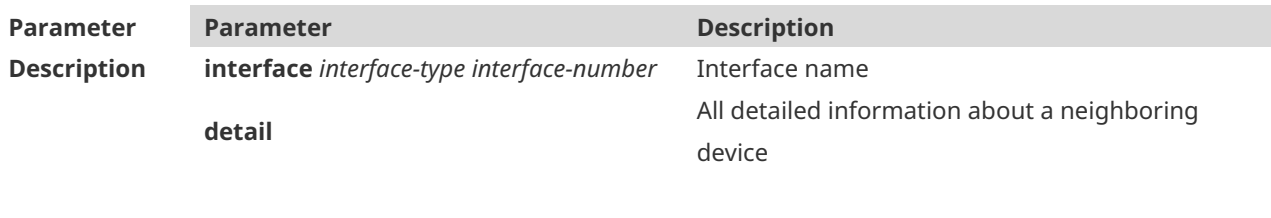

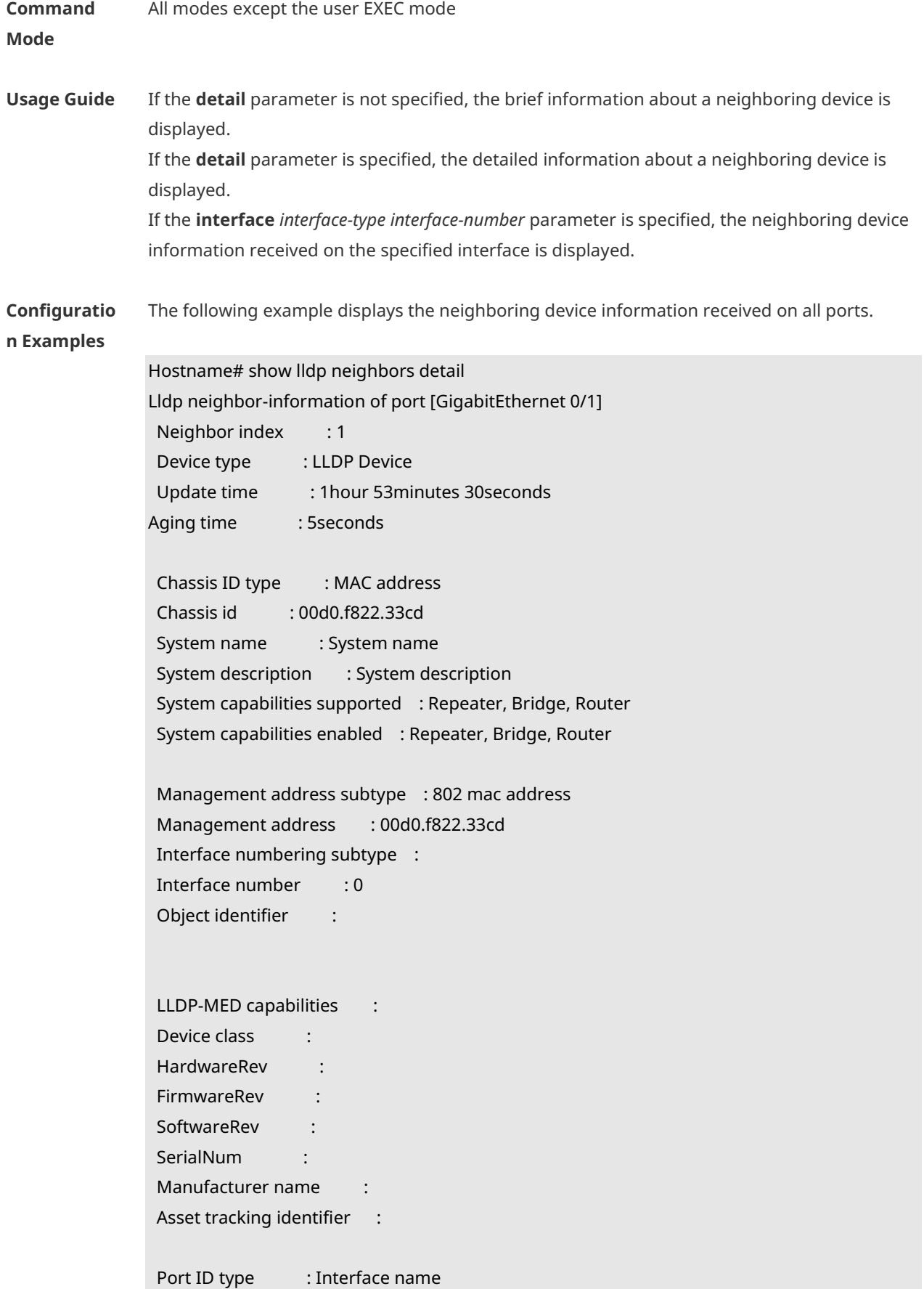

Port id : GigabitEthernet 0/1 Port description : 802.1 organizationally information Port VLAN ID : 1 Port and protocol VLAN ID(PPVID) : 1 PPVID Supported : YES PPVID Enabled : NO VLAN name of VLAN 1 : VLAN0001 Protocol Identity : 802.3 organizationally information Auto-negotiation supported : YES Auto-negotiation enabled : YES PMD auto-negotiation advertised : 1000BASE-T full duplex mode, 100BASE-TX full duplex mode, 100BASE-TX half duplex mode, 10BASE-T full duplex mode, 10BASE-T half duplex mode Operational MAU type : speed(1000)/duplex(Full) PoE support : NO Link aggregation supported : YES Link aggregation enabled : NO Aggregation port ID : 0 Maximum frame Size : 1500 LLDP-MED organizationally information Power-via-MDI device type : Power-via-MDI power source : Power-via-MDI power priority : Power-via-MDI power value :

Description of fields:

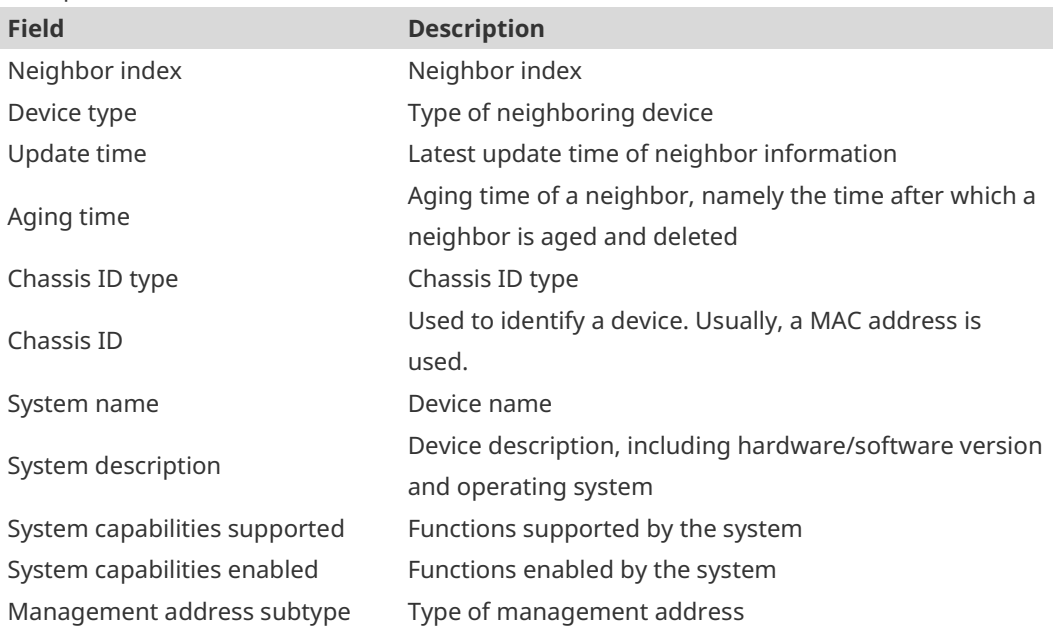

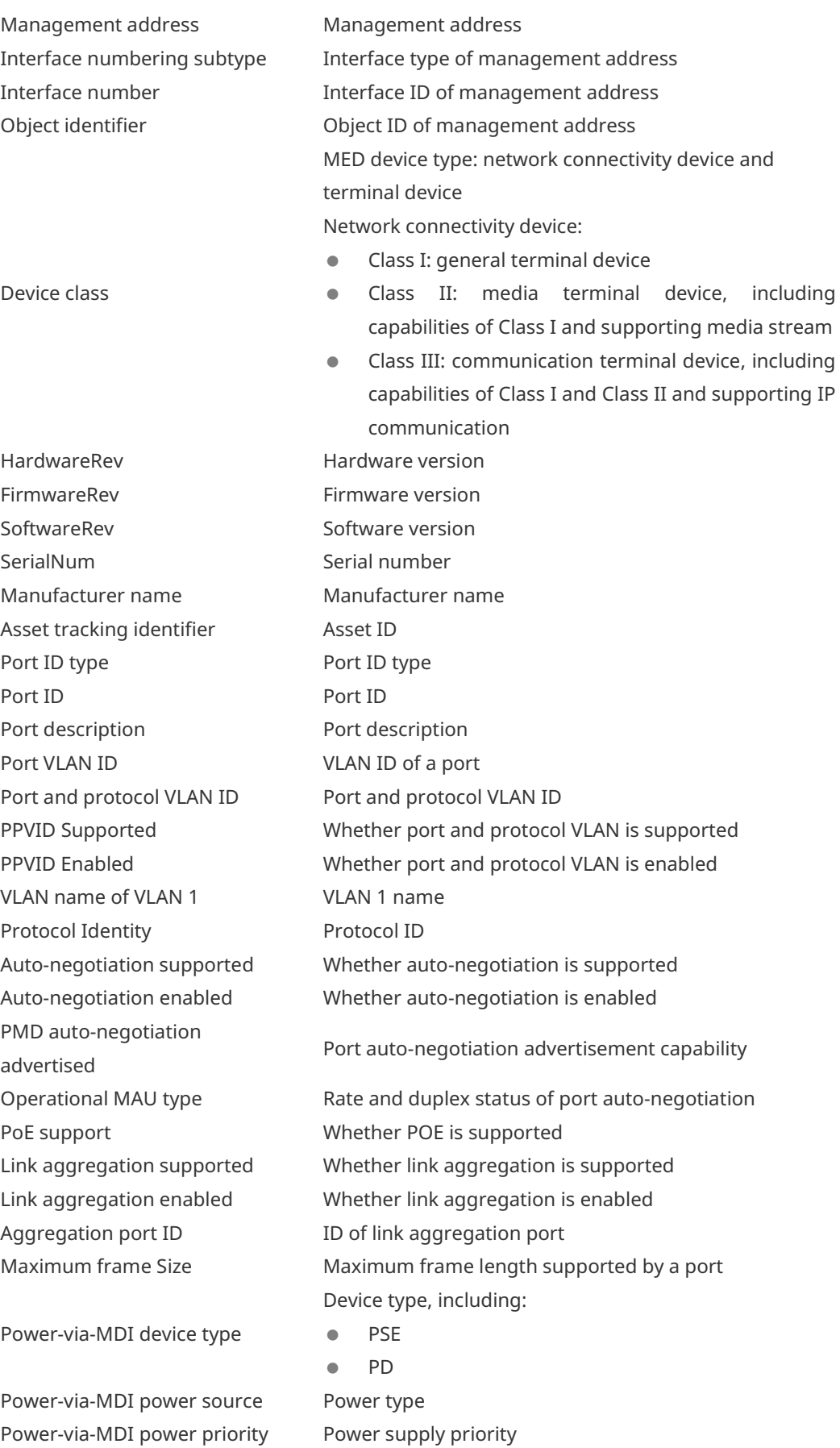

Power-via-MDI power value Power value of a port where power is supplied

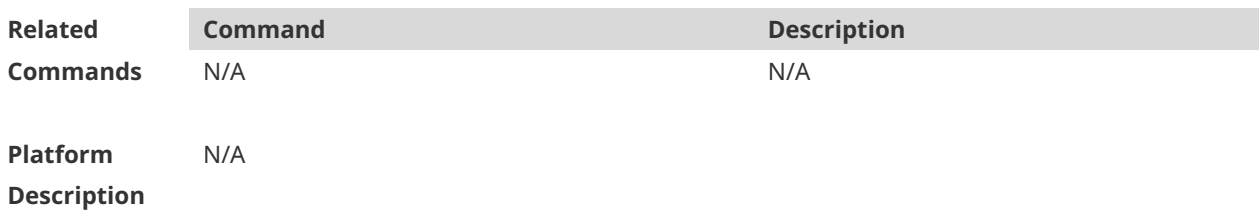

# **1.28 show lldp network-policy**

Use this command to display the information about an LLDP network policy. **show lldp network-policy** { **profile** [ *profile-num* ] | **interface** *interface-type interface-number* }

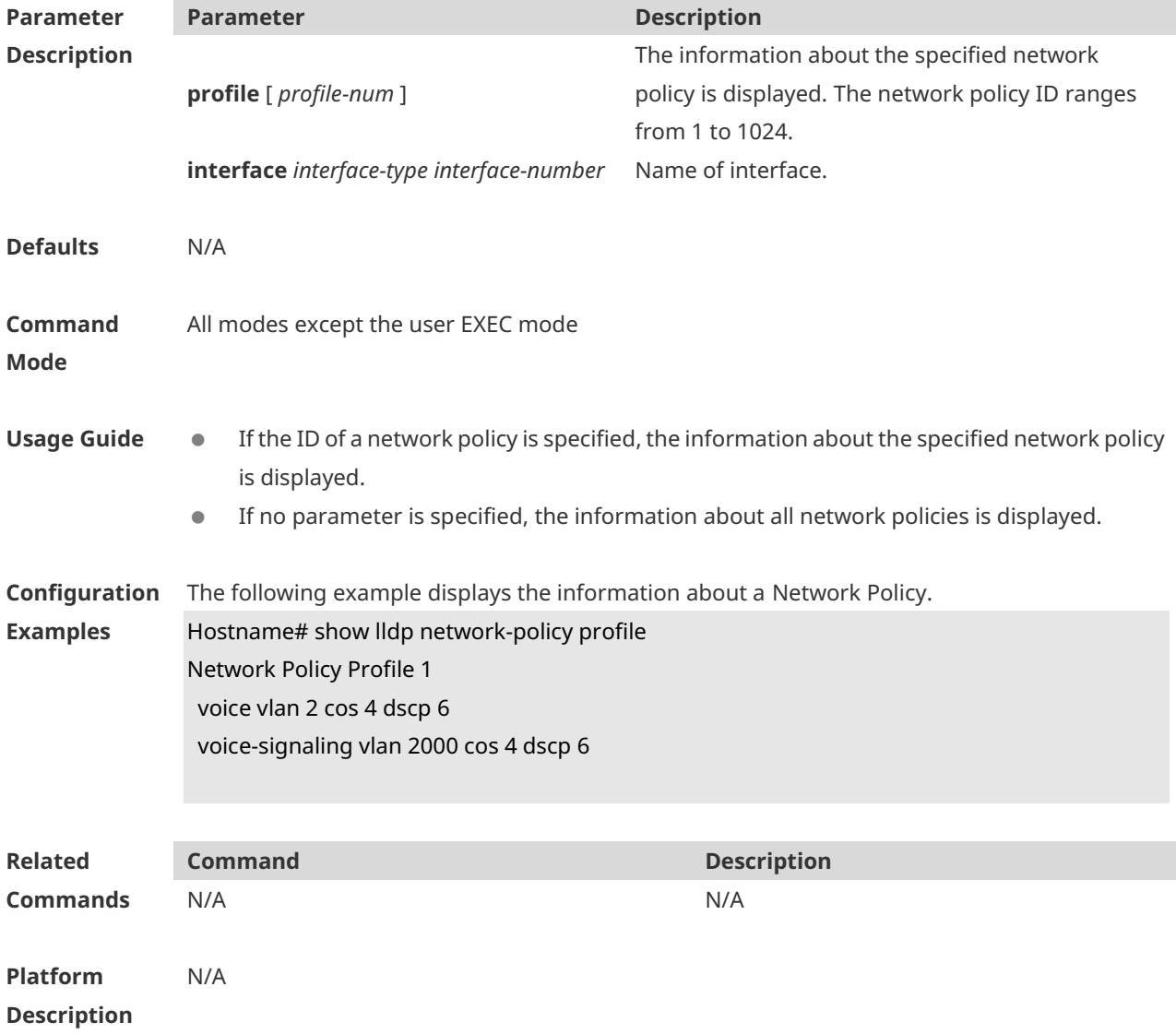

## **1.29 show lldp statistics**

The following example displays LLDP statistics.

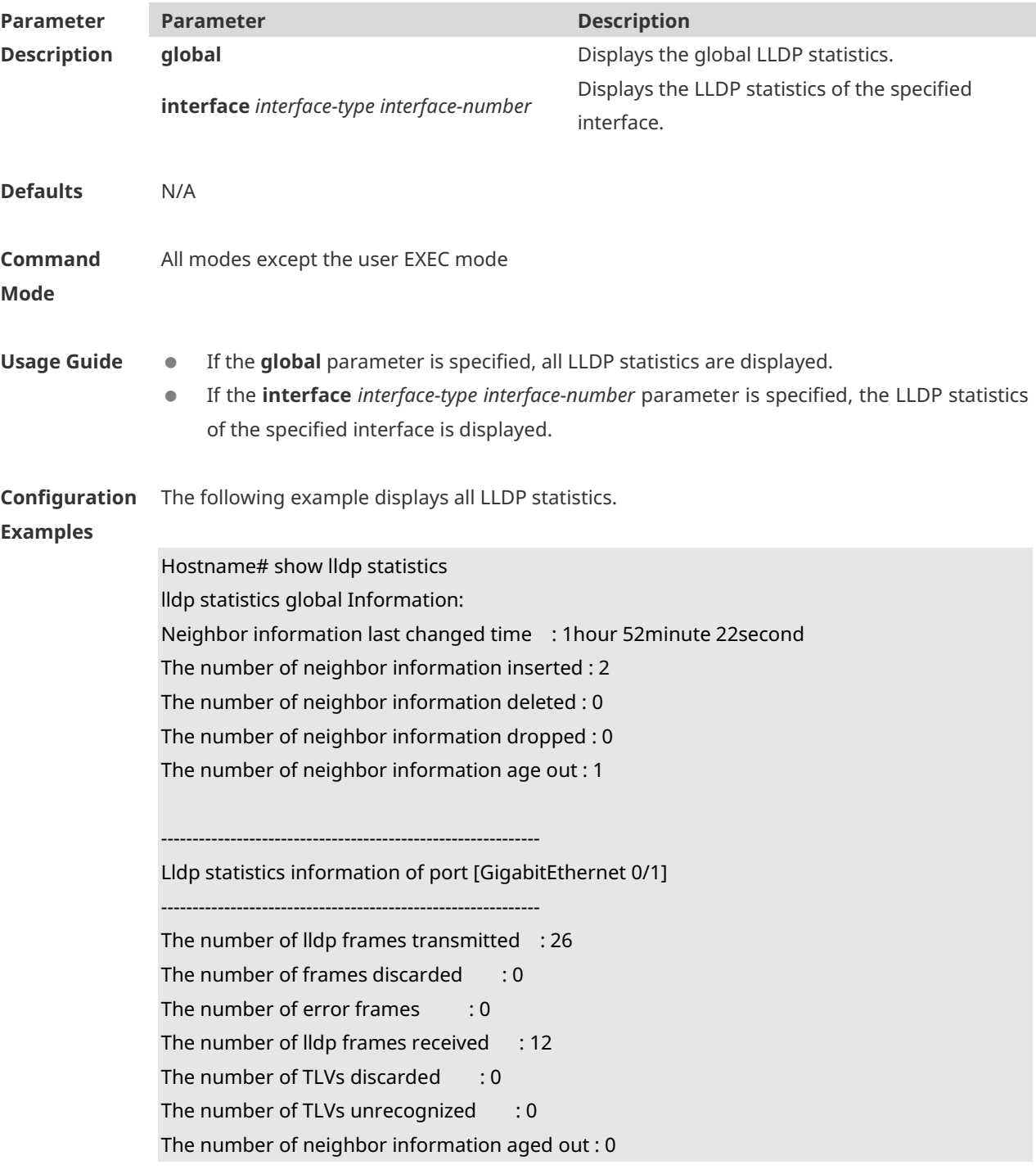

#### **show lldp statistics** [ **global** | **interface** *interface-type interface-number* ]

**show lldp statistics** command output description:

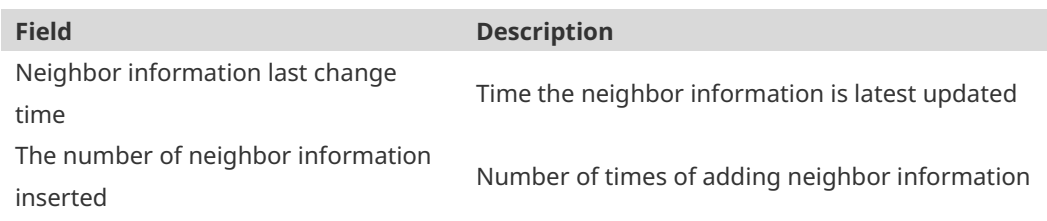

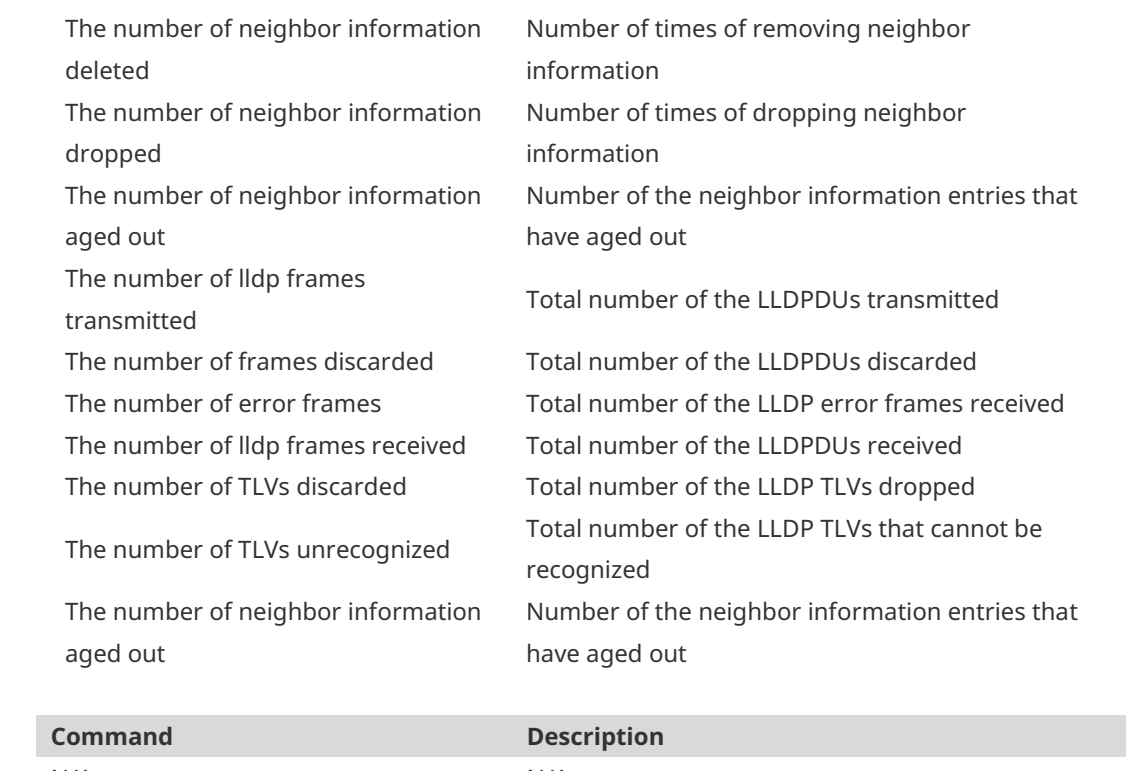

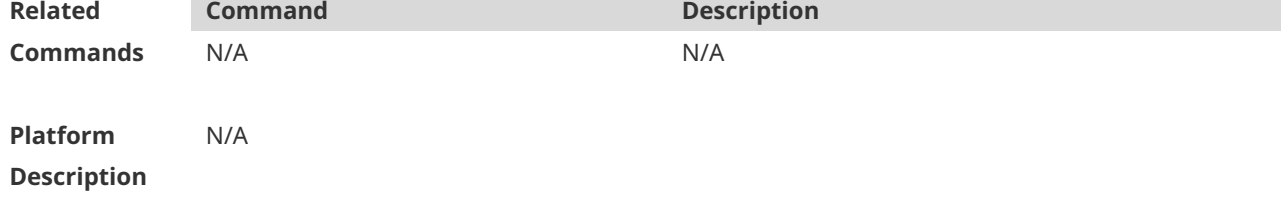

# **1.30 show lldp status**

Use this command to display LLDP status information. **show lldp status** [ **interface** *interface-type interface-number* ]

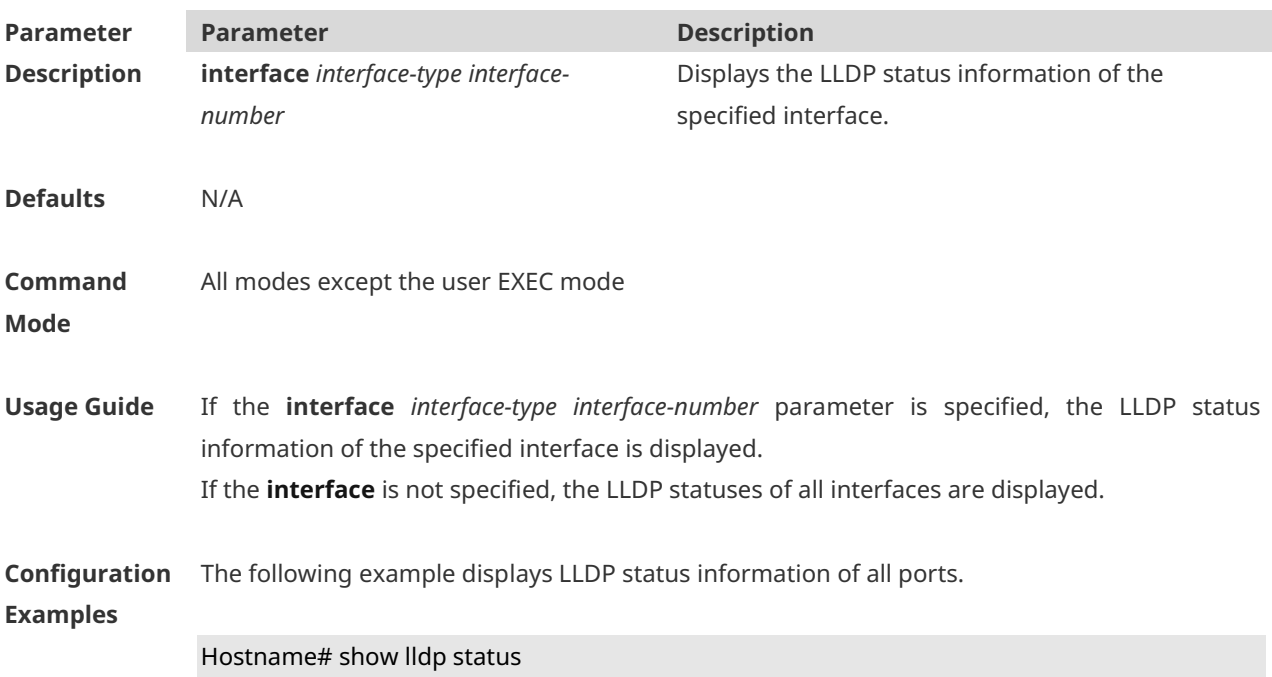

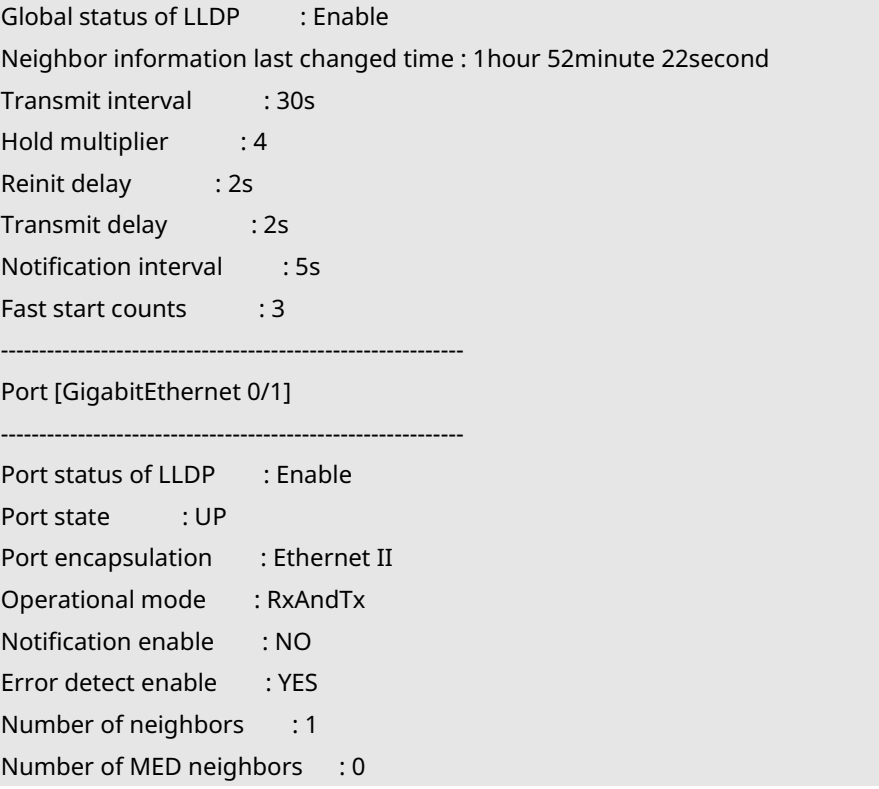

**show lldp status** command output description:

N/A N/A

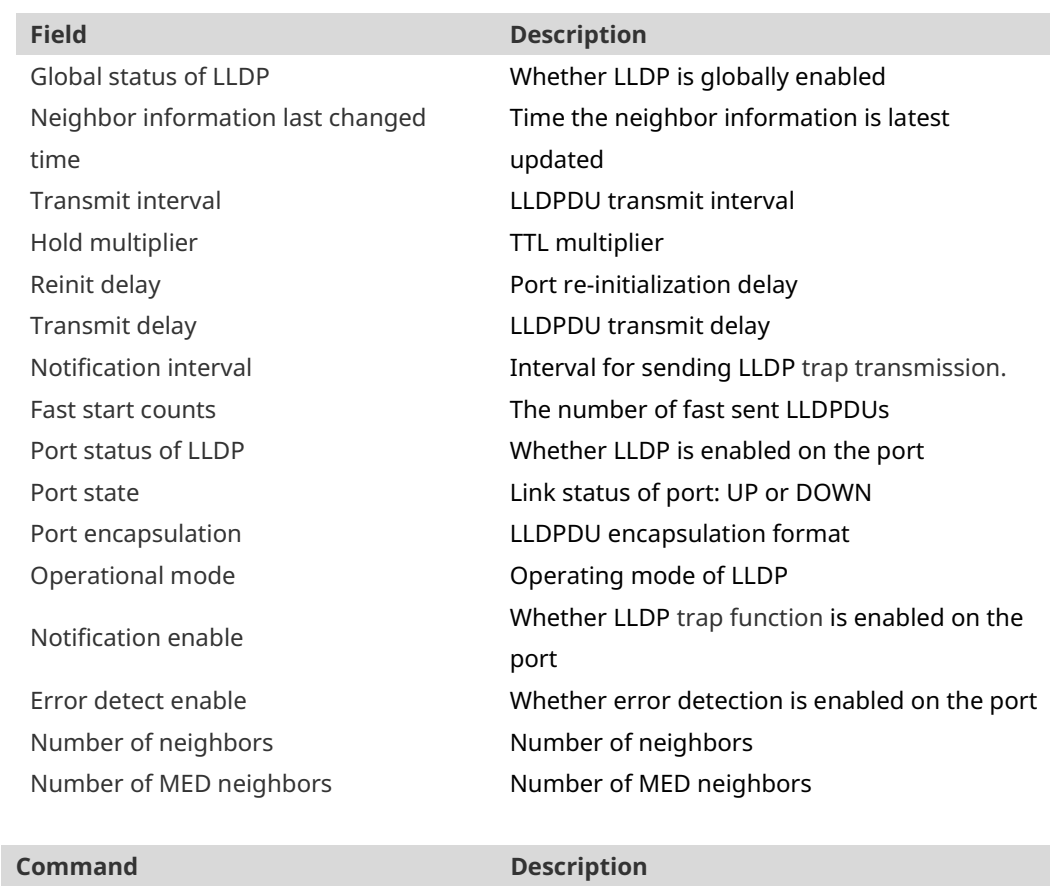

**Related** 

**Commands**

**Platform Description** N/A

# **1.31 show lldp tlv-config**

Use this command to display the advertisable TLV configuration of a port. **show lldp tlv-config** [ **interface** *interface-type interface-number* ]

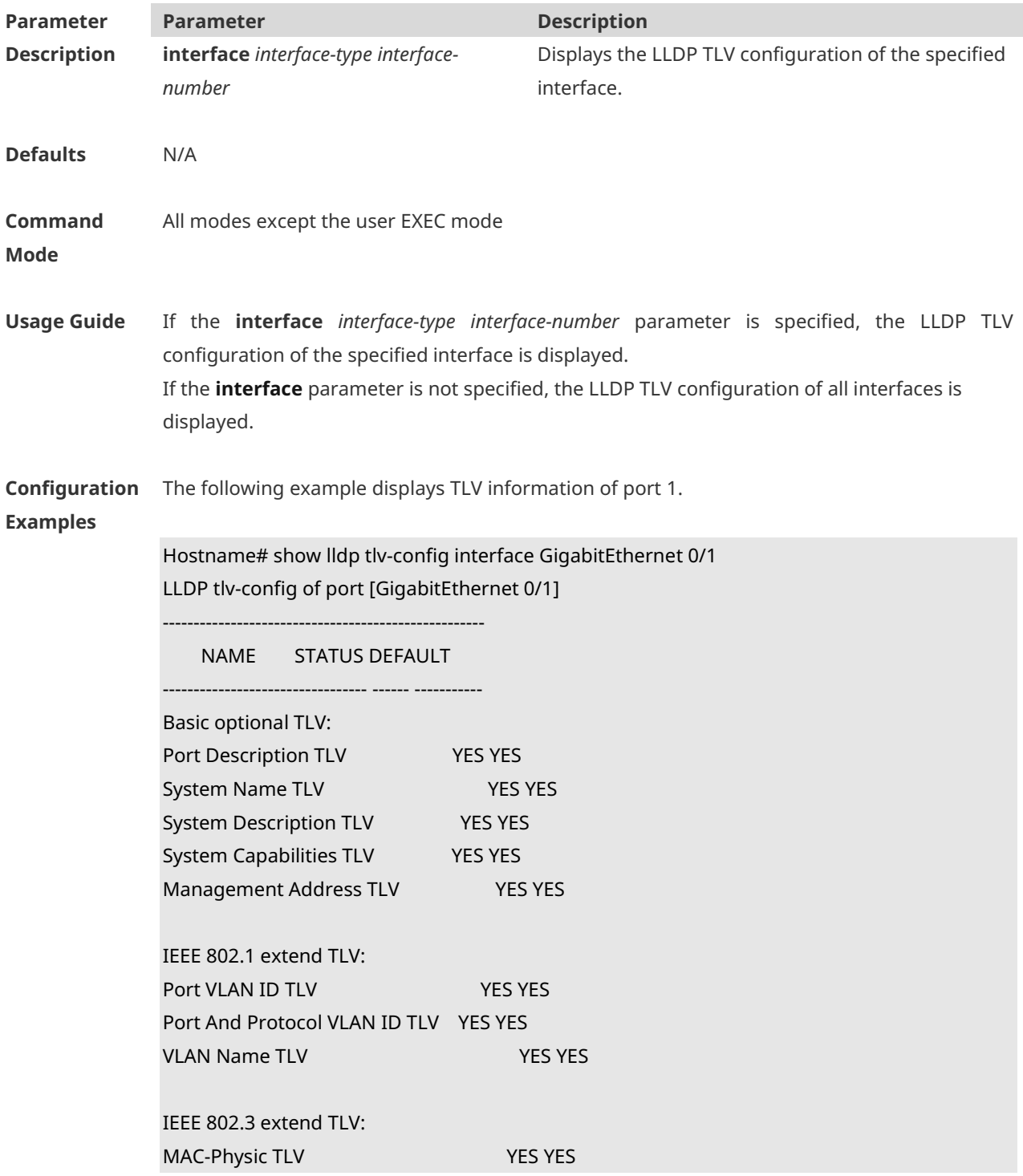

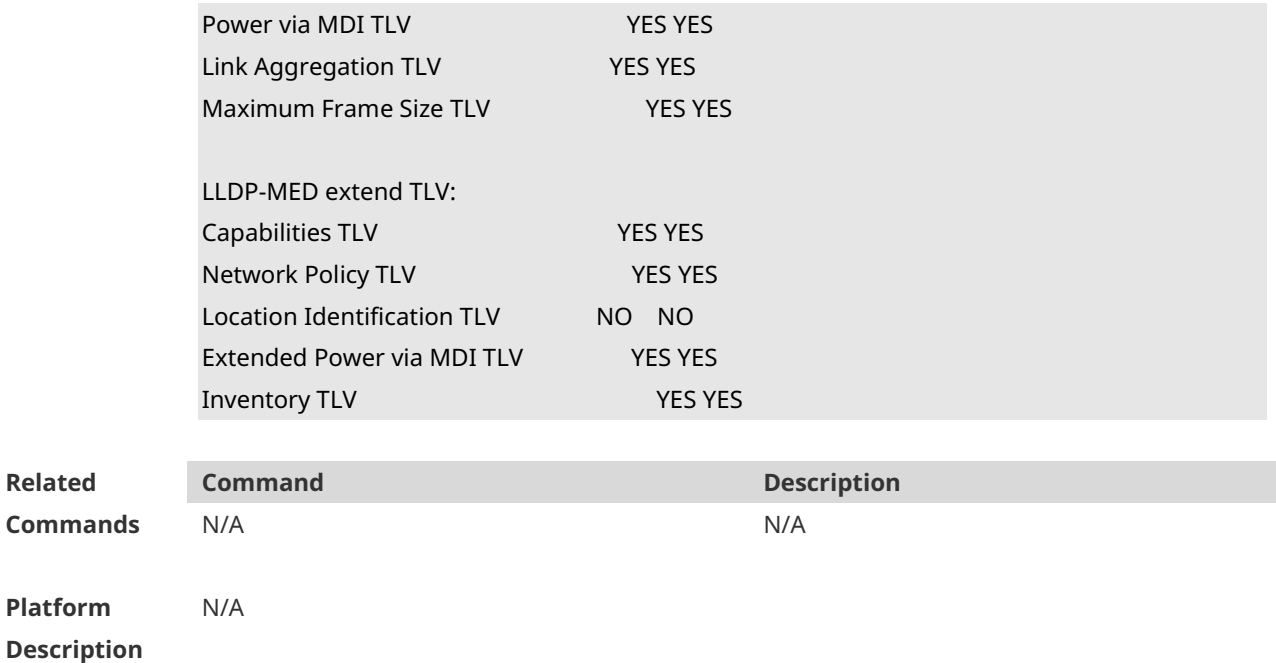

#### **1.32 voice vlan**

Use this command to configure the LLDP Network Policy. Run the **no** form of this command to remove this configuration.

{ **voice | voice-signaling** } **vlan** { { { *vlan-id* | **dot1p** } [ **cos** *cos* **| dscp** *dscp* ] } **| untagged** | **none** }

**no** { **voice | voice-signaling** } **vlan**

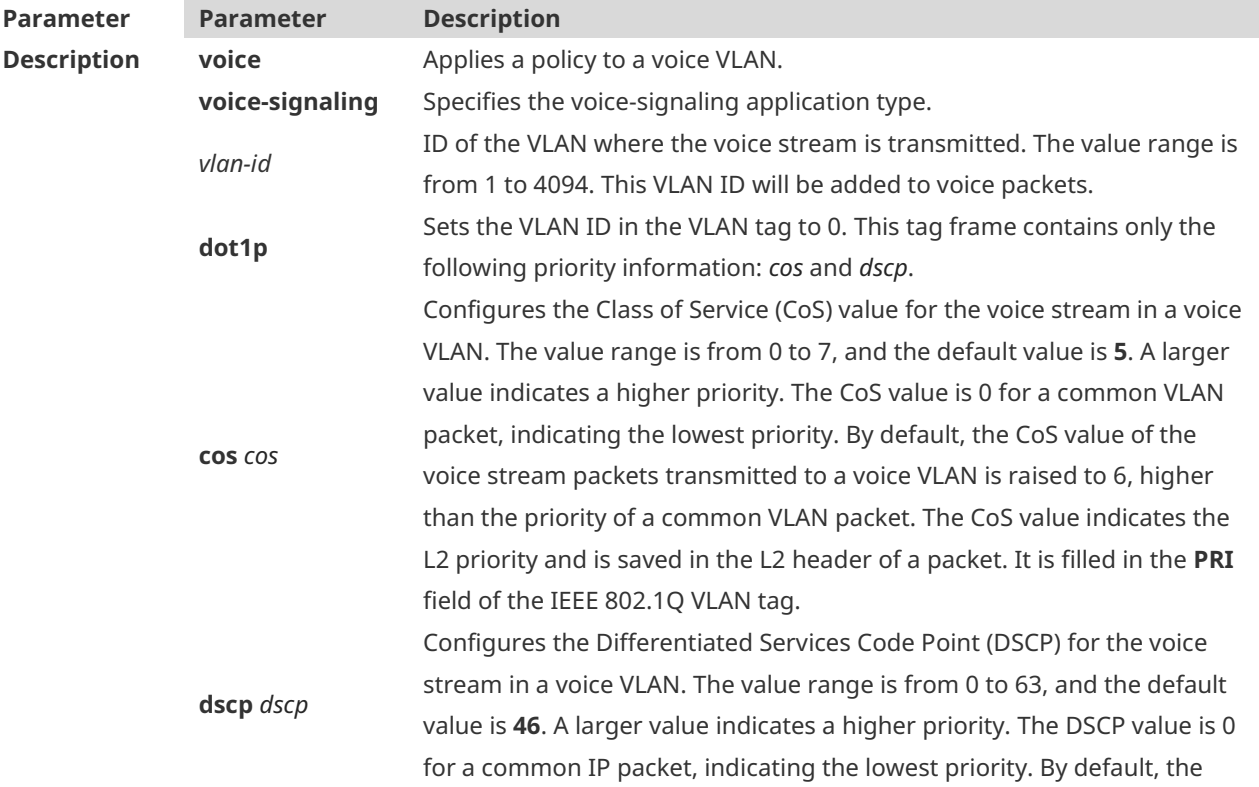

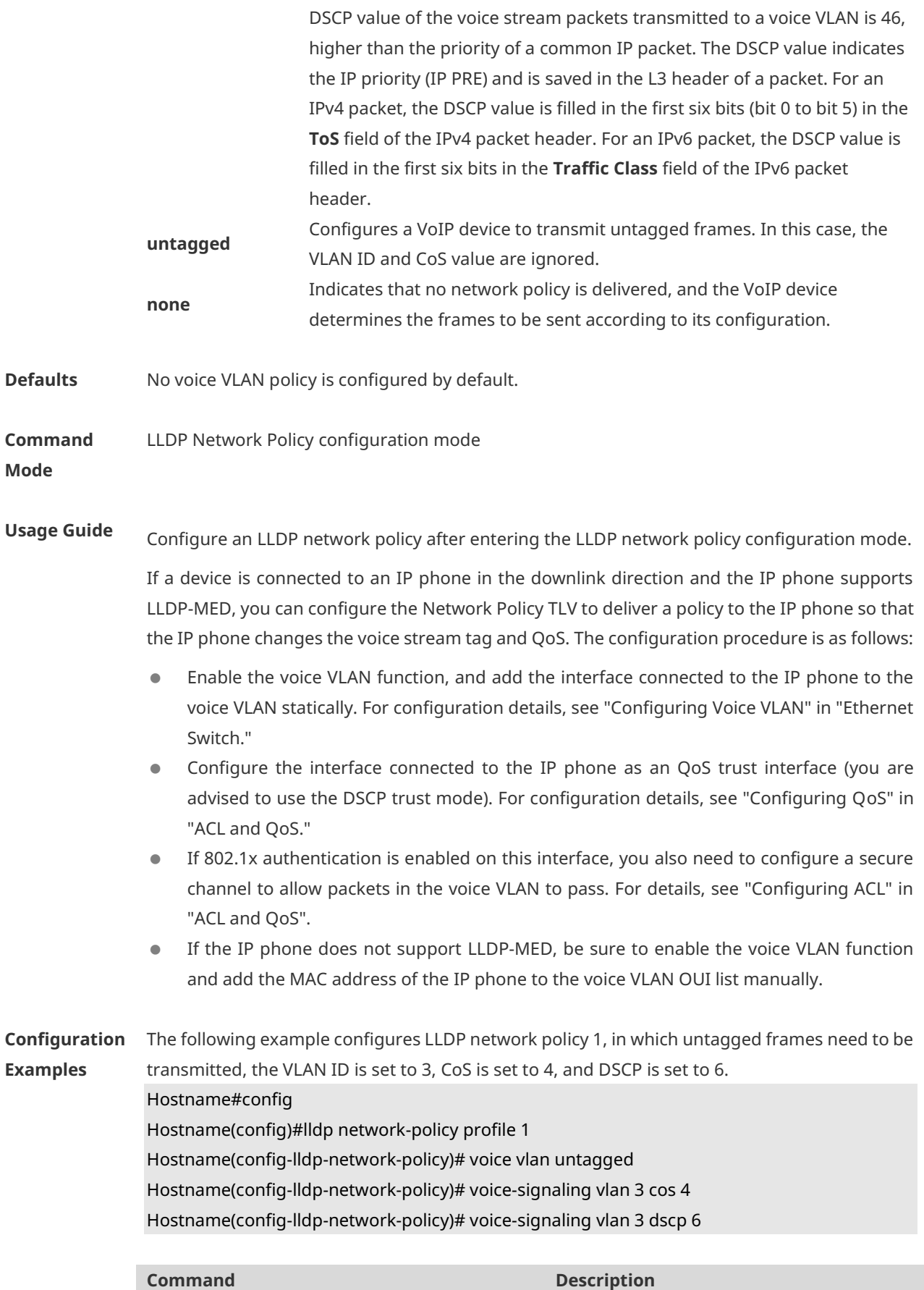

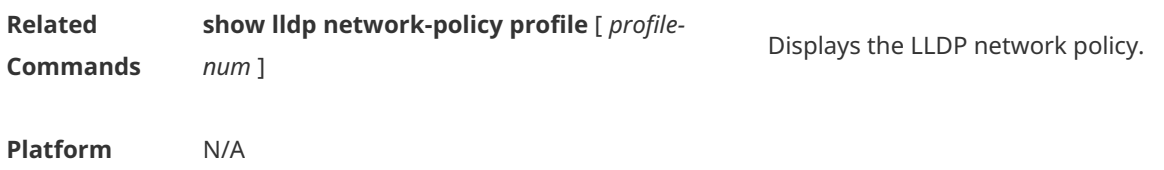

**Description**

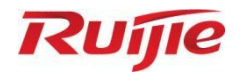

# **IP Service Commands**

- 1. ARP Commands
- 2. ARP Proxy Commands
- 3. IPv4 Basics Commands
- 4. NAT Commands
- 5. DHCP Commands
- 6. DHCP Snooping Commands
- 7. DNS Commands
- 8. DNS Snooping Commands
- 9. IPv6 Basics Commands
- 10. DHCPv6 Commands
- 11. ND Proxy Commands
- 12. TCP Commands
- 13. IP REF Commands
- 14. FPM Commands

# **1 ARP Commands**

# **1.1 arp**

Use this command to add a permanent IP address and MAC address mapping to the ARP cache table. Use the **no** form of this command to restore the default setting. **arp** *ip-address MAC-address type* **no arp** *ip-address* 

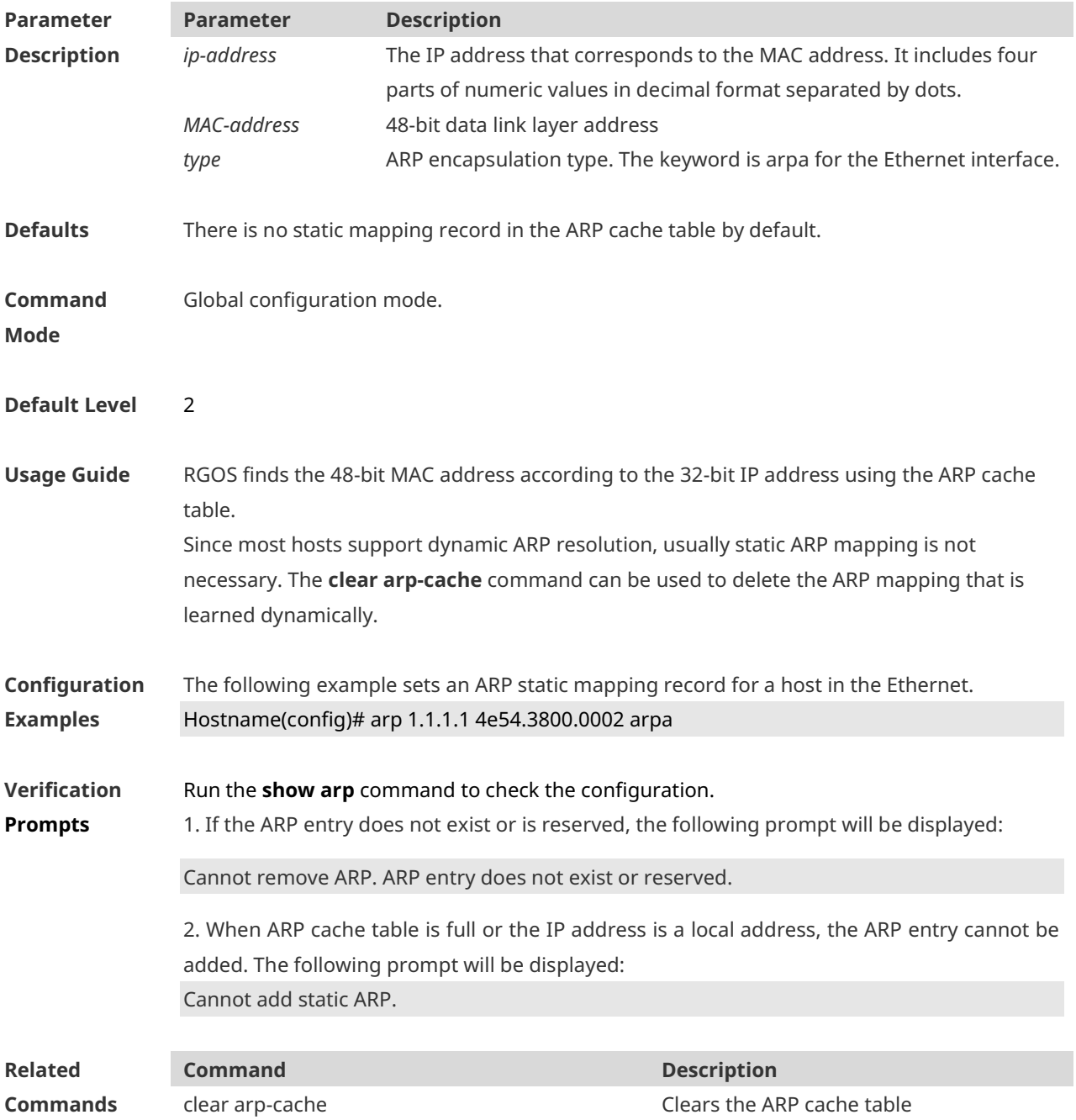

**Platform Description** N/A

#### **1.2 arp retry interval**

Use this command to set the frequency for sending the arp request message locally, namely, the time interval between two continuous ARP requests sent for resolving one IP address. Use the **no** form of this command to restore the default setting. **arp retry interval** *seconds* **no arp retry interval**

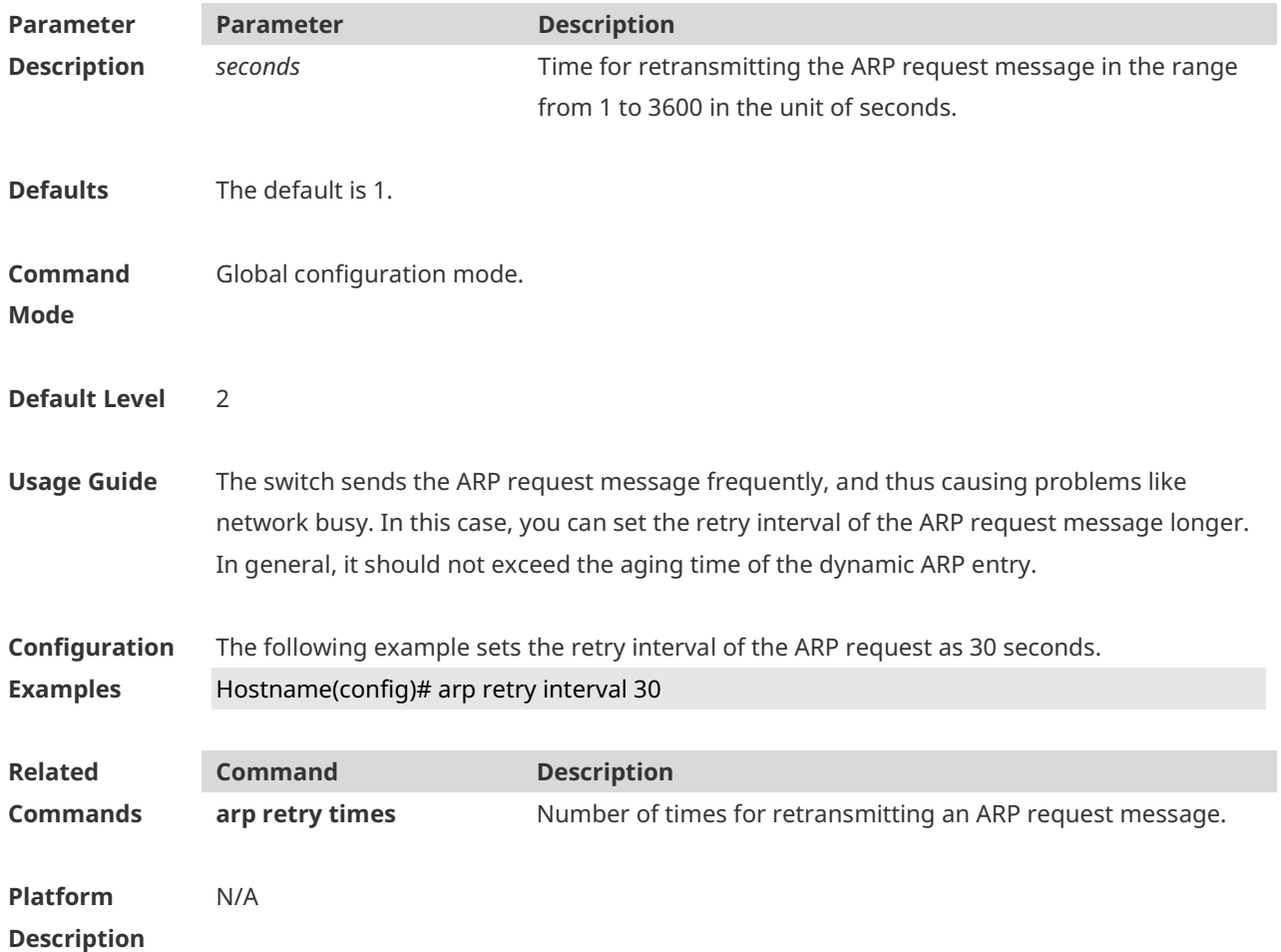

#### **1.3 arp retry times**

Use this command to set the local retry times of the ARP request message, namely, the times of sending the ARP request message to resolve one IP address. Use the **no** form of this command to restore the default setting. **arp retry times** *number* **no arp retry times**

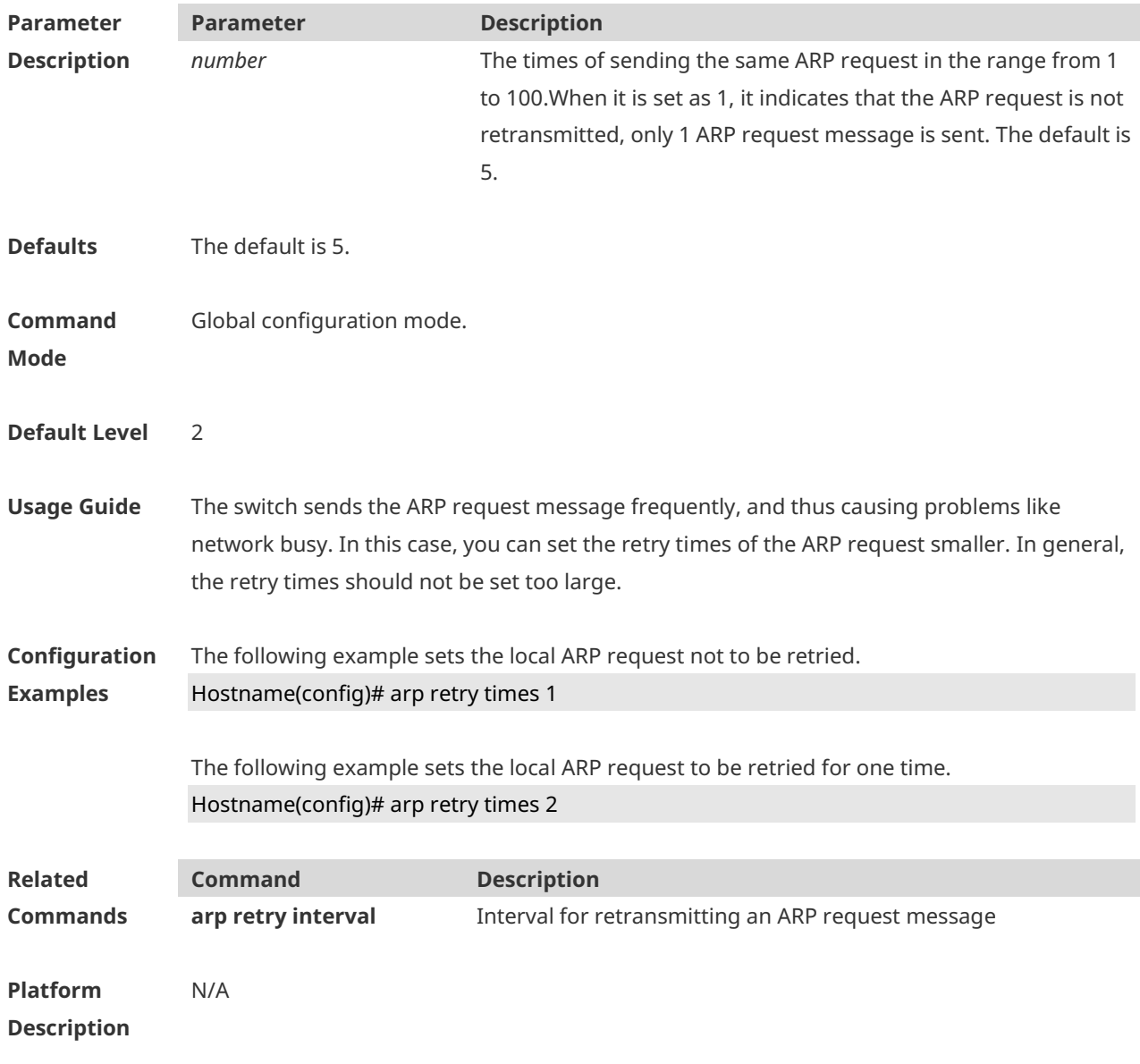

# **1.4 arp timeout**

Use this command to configure the timeout for the ARP static mapping record in the ARP cache. Use the **no** form of this command to restore the default setting. **arp timeout** *seconds* **no arp timeout**

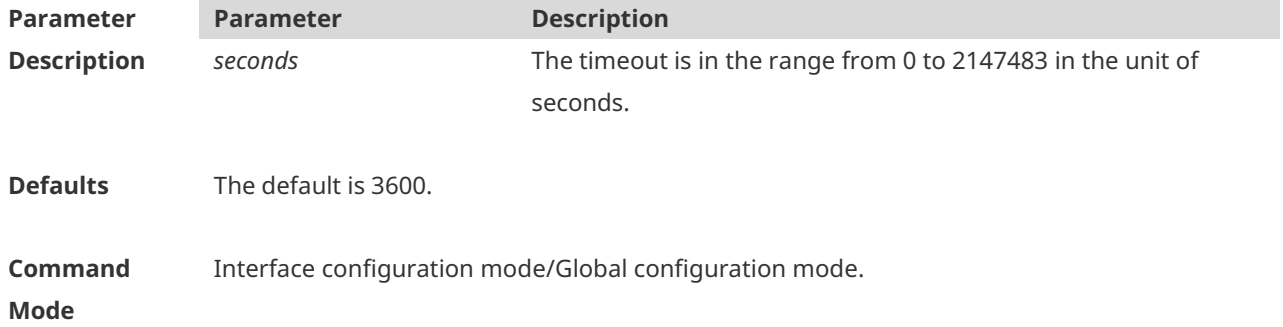

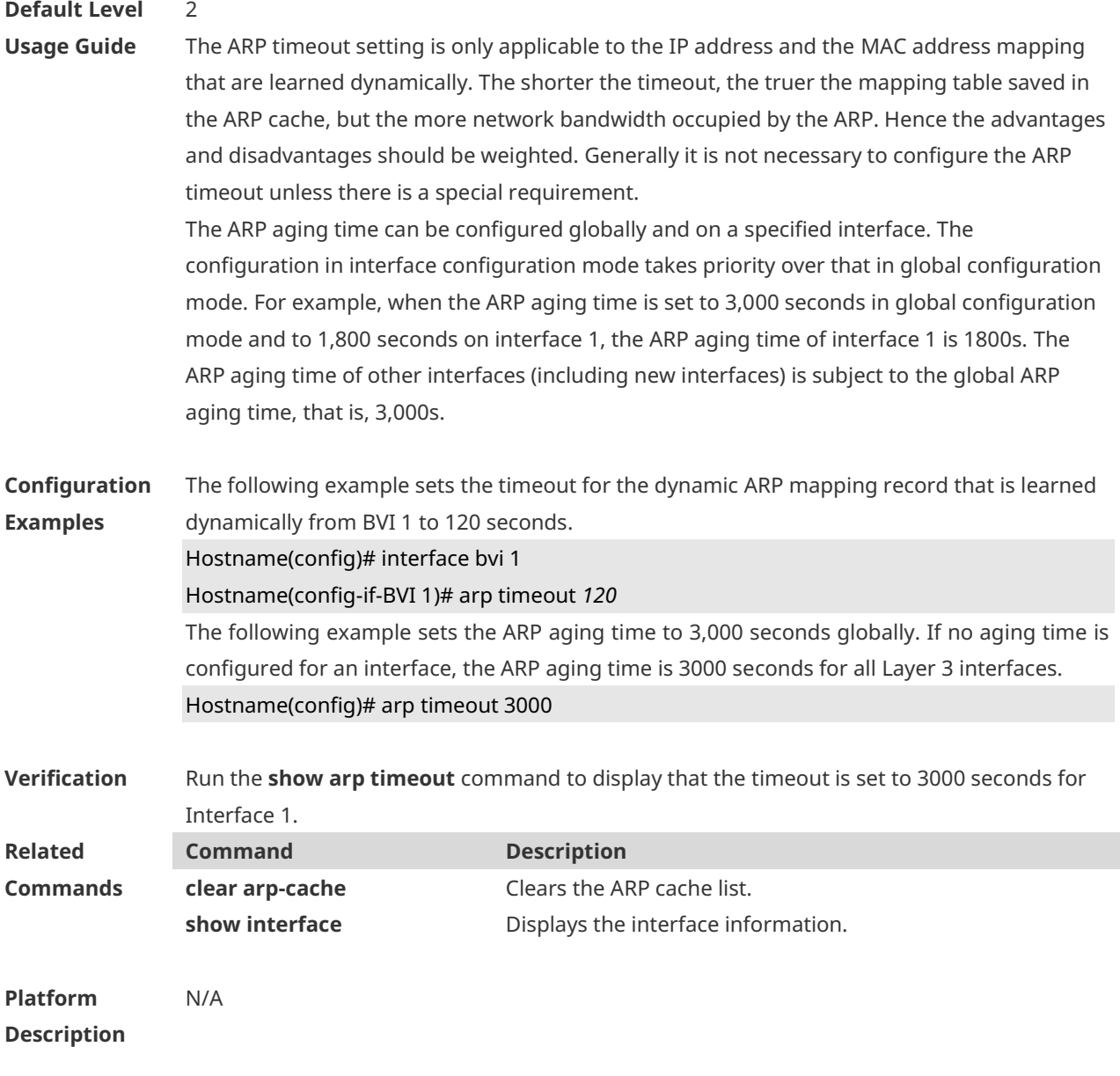

## **1.5 arp unresolve**

Use this command to set the maximum number of the unresolved ARP entries. Use **no** form of this command to restore the default setting. **arp unresolve** *number* **no arp unresolve**

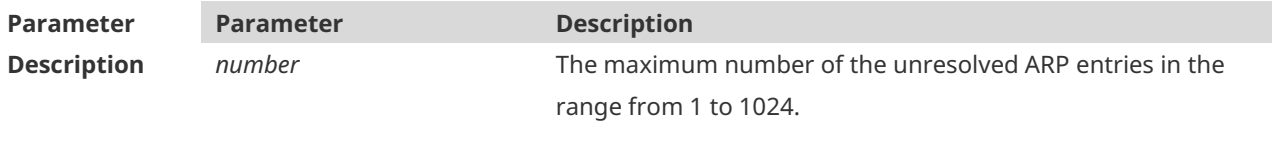

**Defaults** The default is the ARP table size supported by the device.
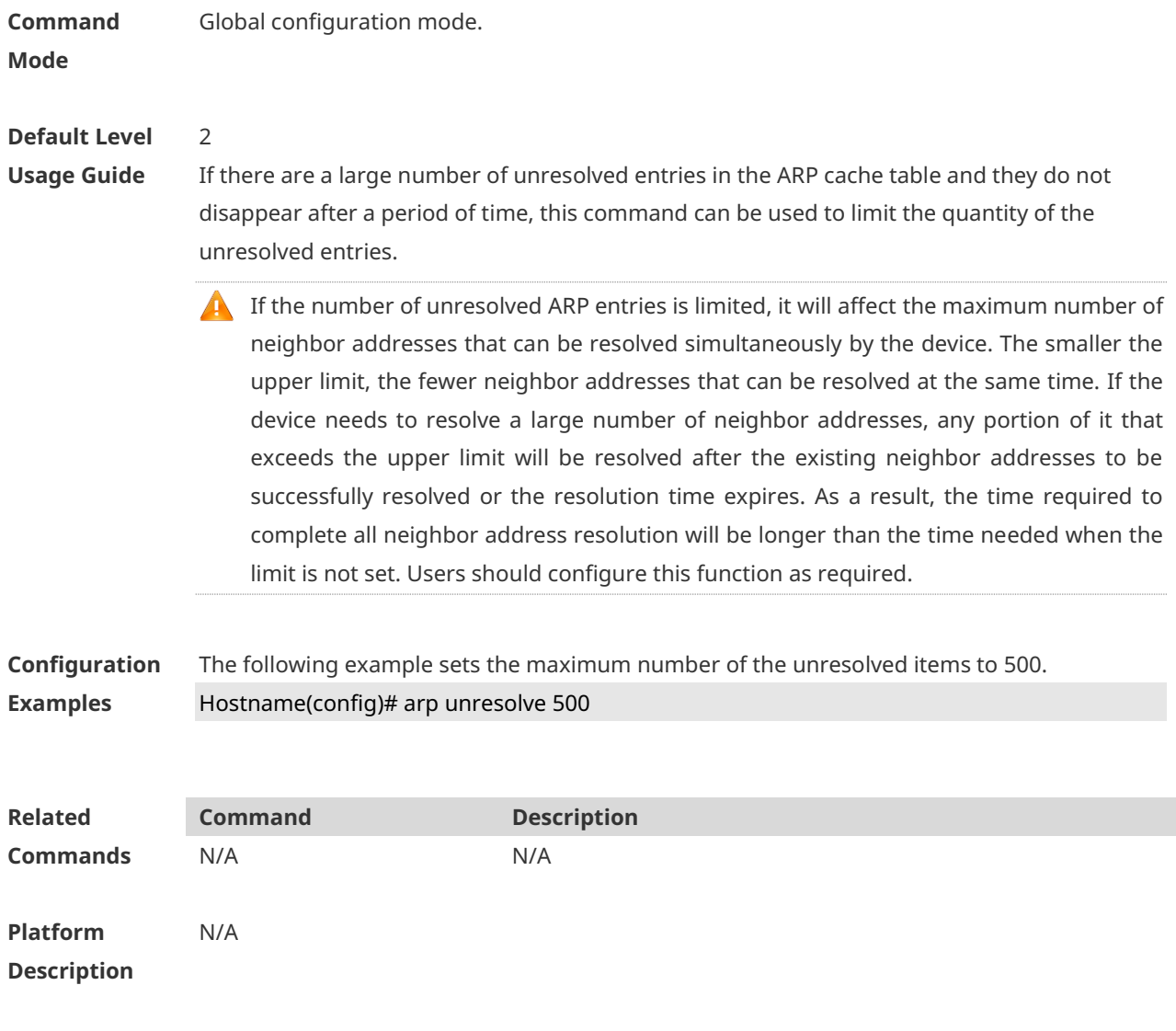

## **1.6 clear arp-cache**

Use this command to remove a dynamic ARP mapping record from the ARP cache table and clear an IP route cache table.

**clear arp-cache** [ **interface** *interface-name |* [ **trusted** ] *ip* [ *mask* ] ]

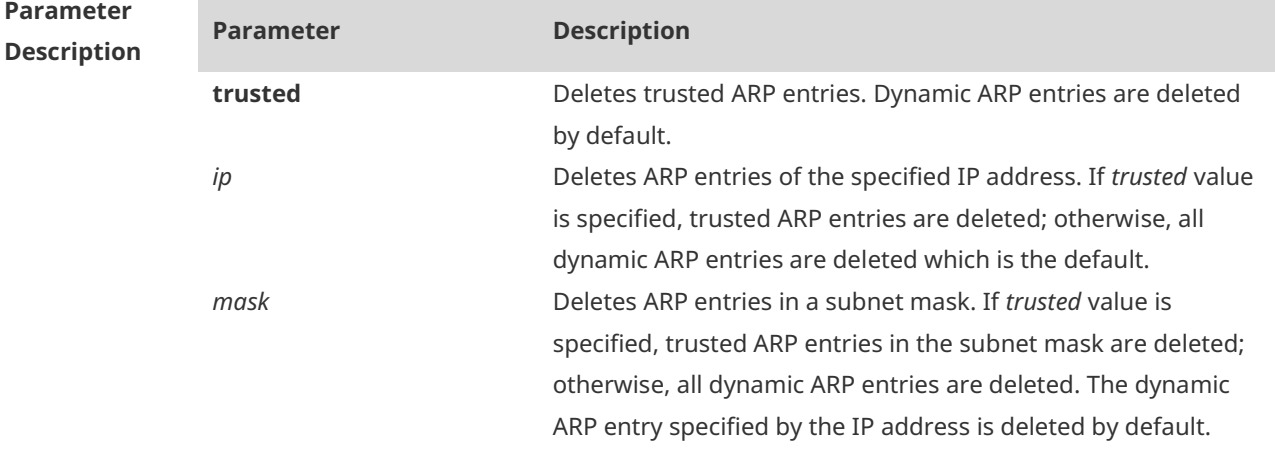

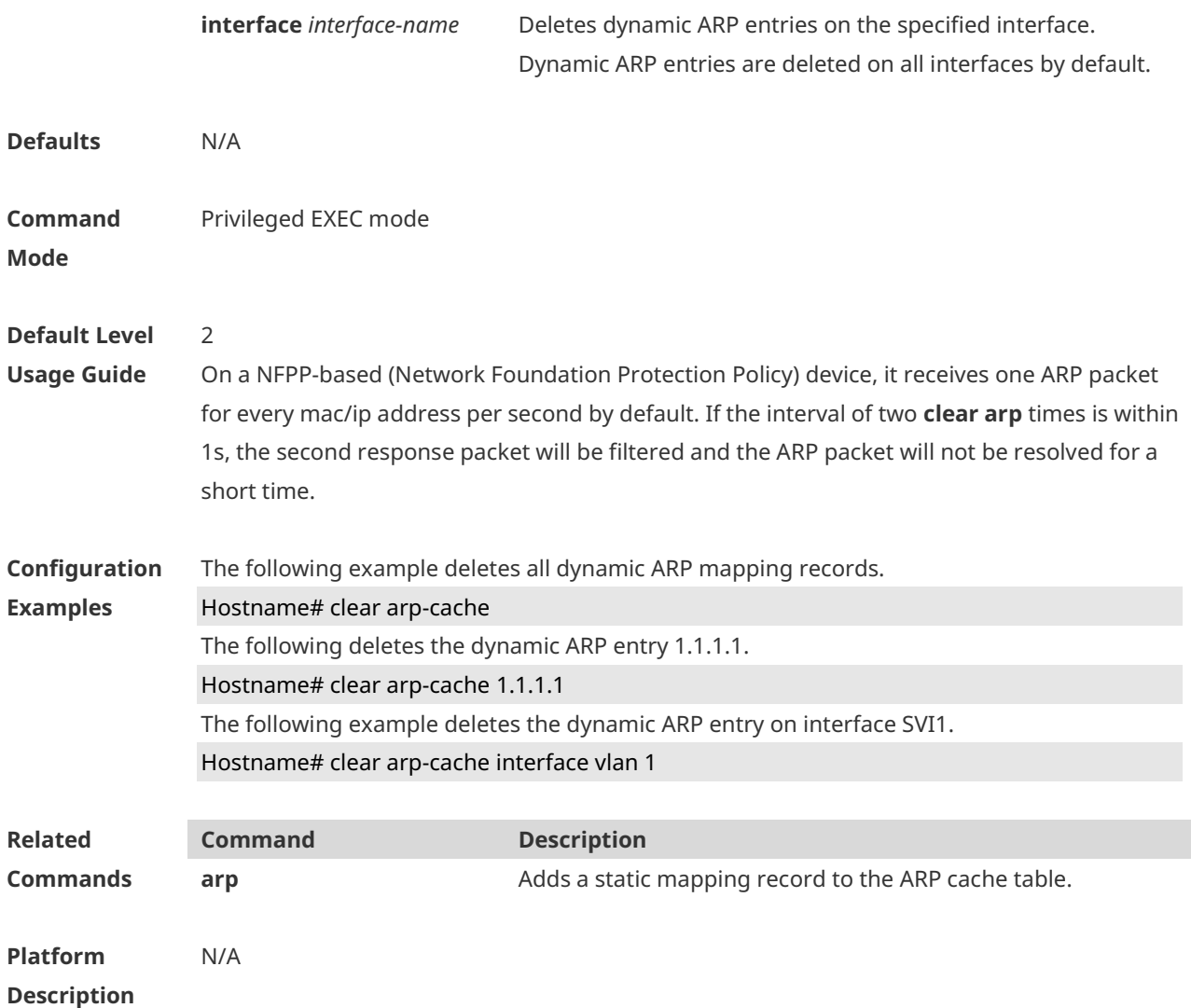

# **1.7 show arp**

Use this command to display the Address Resolution Protocol (ARP) cache table **show arp** [ *interface-type interface-number |* **trusted** [ *ip* [*mask* ] ] | *mac-address* | **static** | **complete** | **incomplete** ] ]

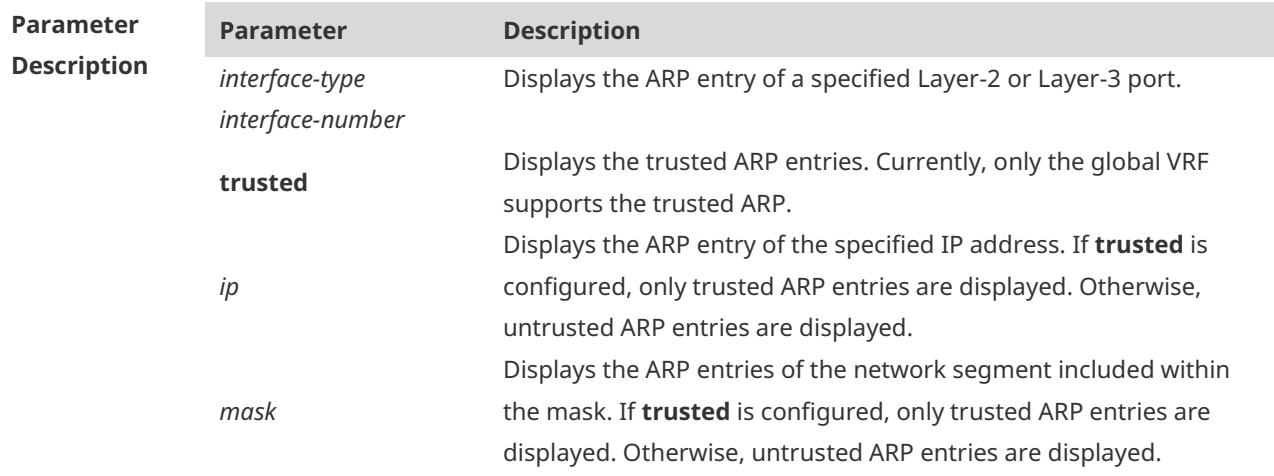

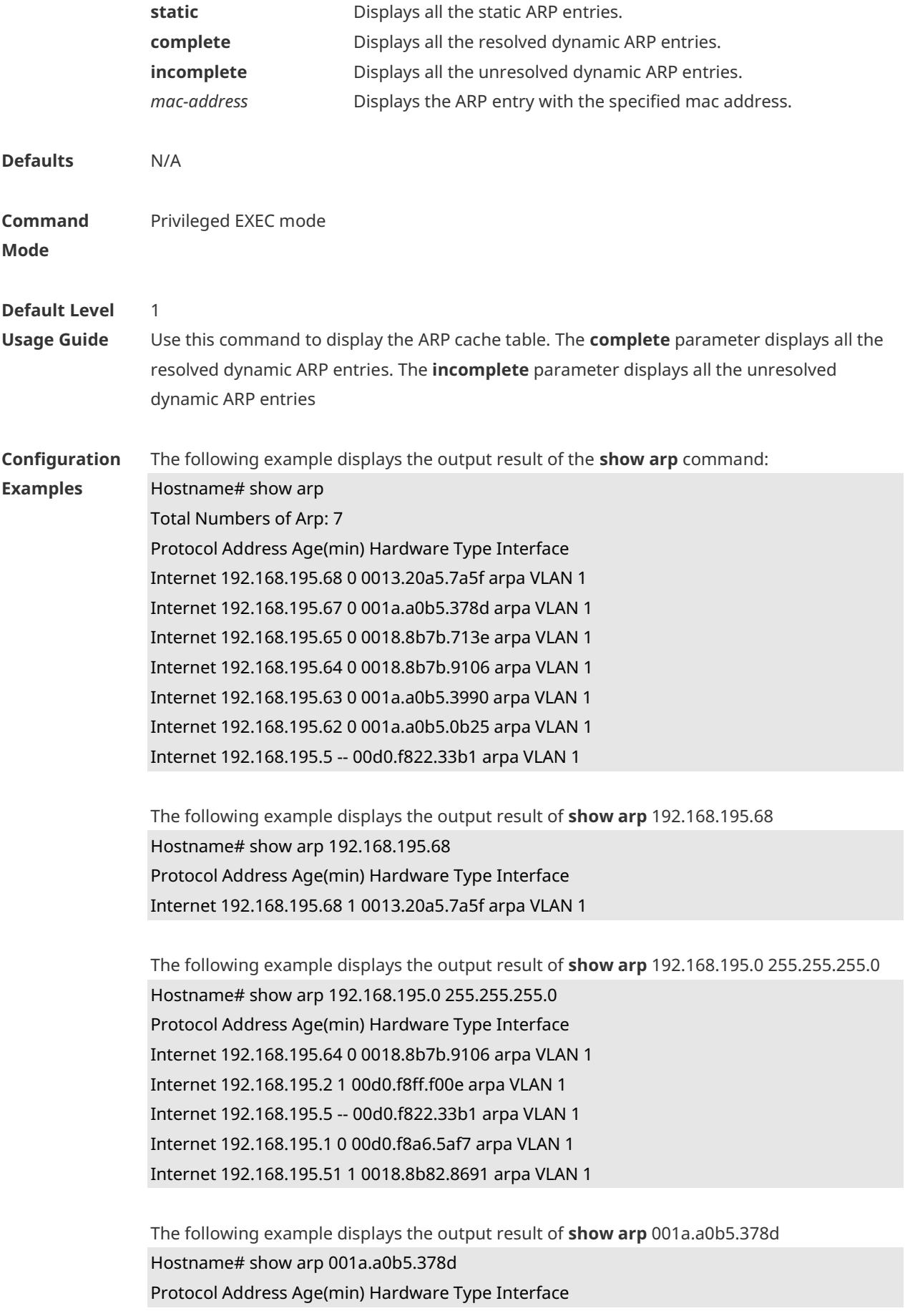

#### Internet 192.168.195.67 4 001a.a0b5.378d arpa VLAN 1

The following example displyas the output result of **show arp static**

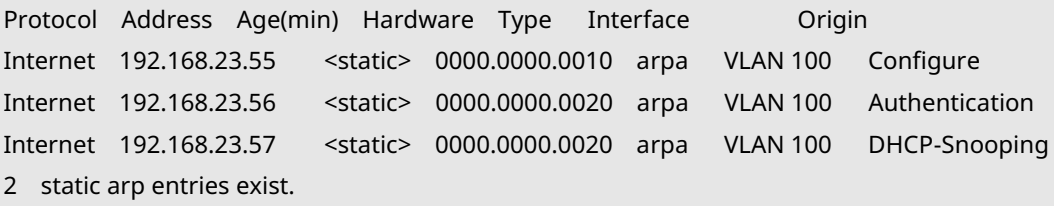

The meaning of each field in the ARP cache table is described as below:

Table 1 Fields in the ARP cache table

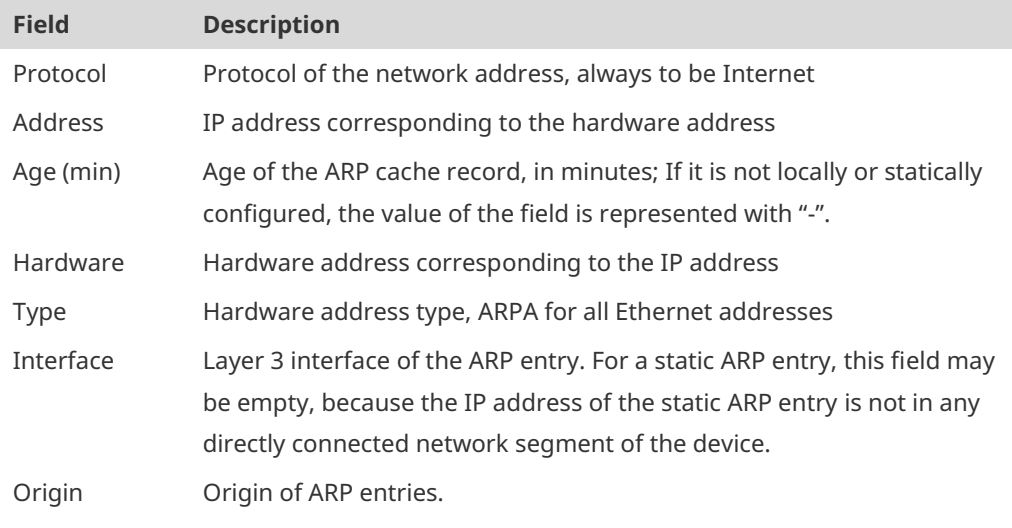

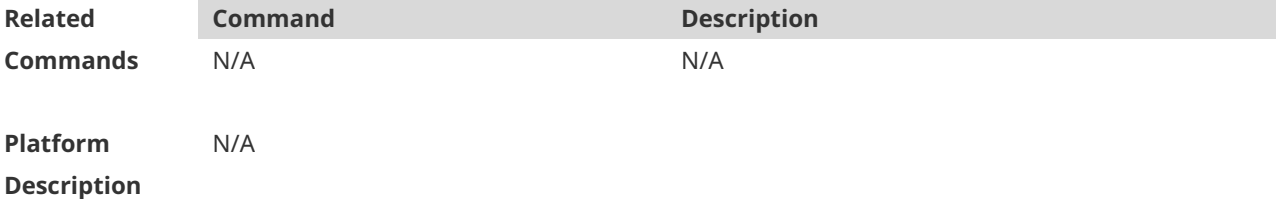

### **1.8 show arp counter**

Use this command to display the number of ARP entries in the ARP cache table. **show arp counter**

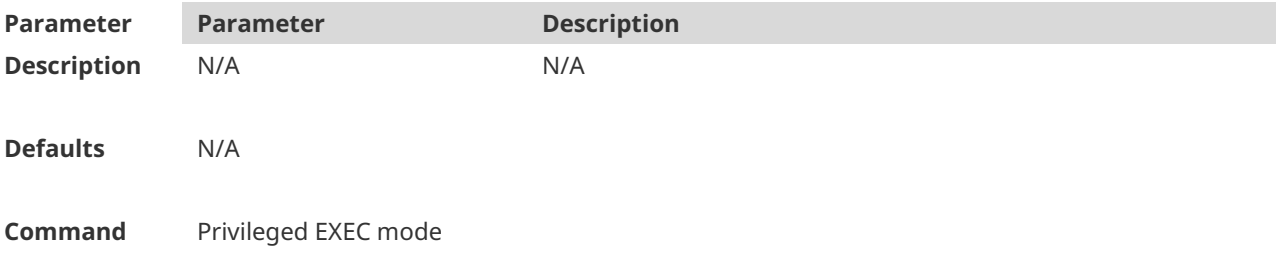

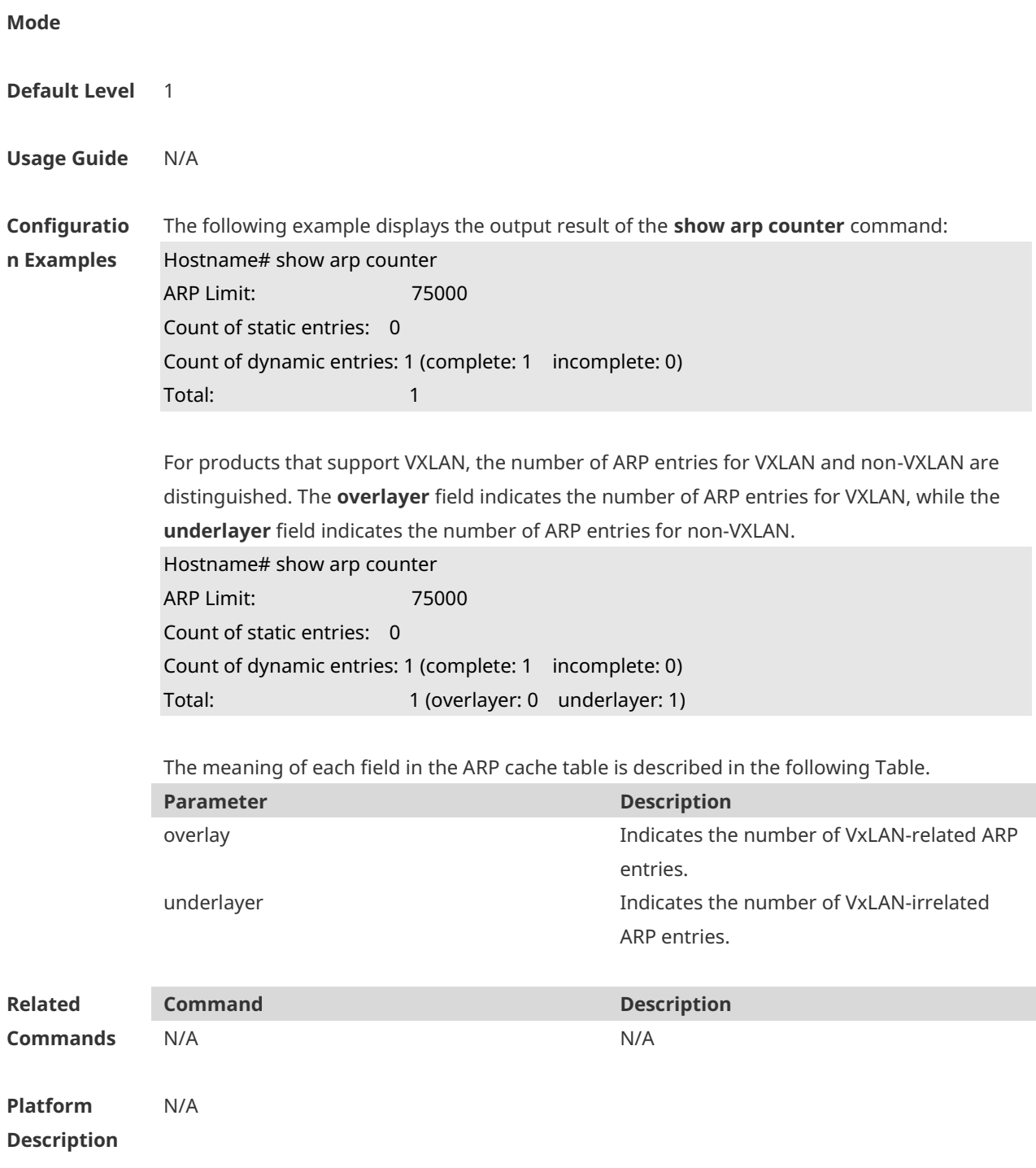

### **1.9 show arp detail**

Use this command to display the details about the ARP cache table. **show arp detail** [ *interface-type interface-number |* trusted [ *ip* [ *mask* ] ] | *mac-address* | **static** | **complete** | **incomplete** ] ]

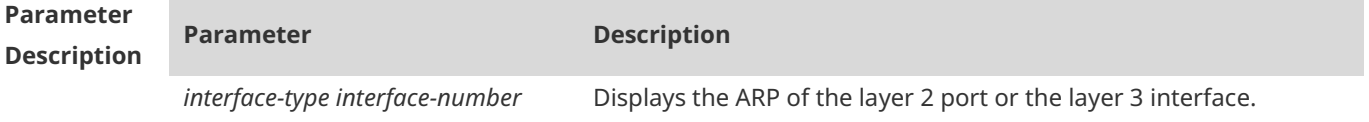

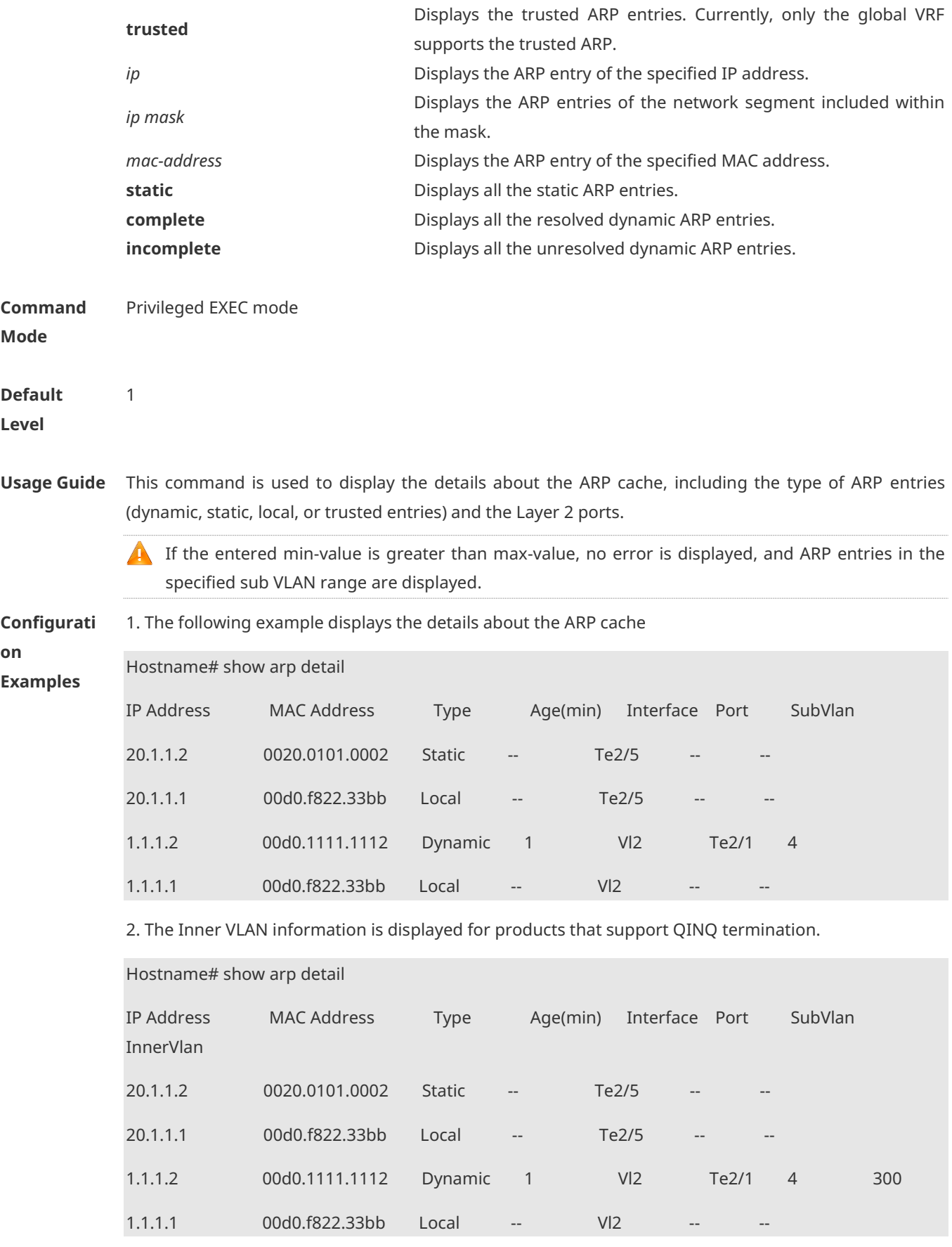

3. The Location information is displayed for products that support VXLAN.

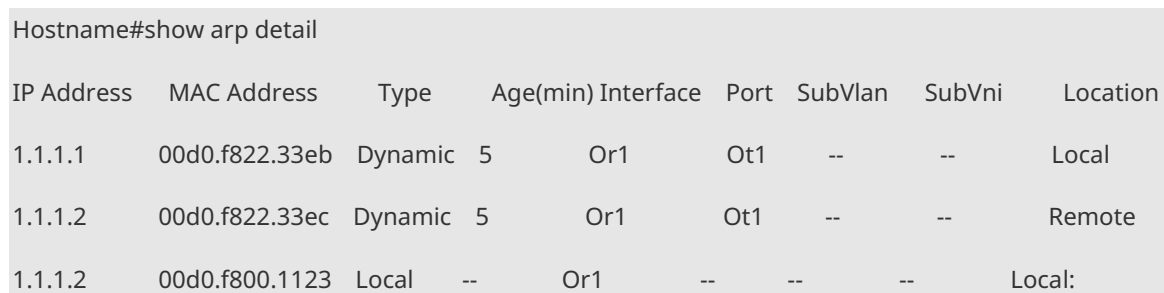

The configuration varies with different products. The actual product prevails.

4. The description of the static ARP entry is displayed for products that support the description configuration.

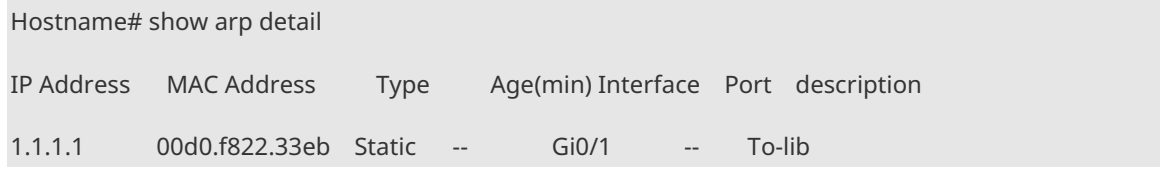

Each field in the ARP cache table has the following meanings:

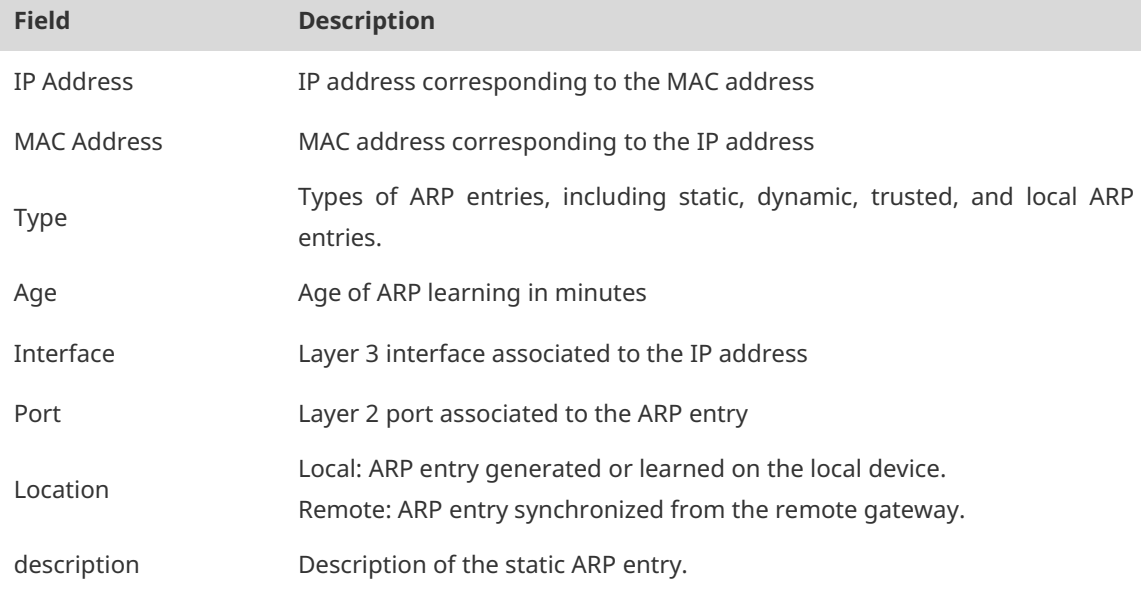

**Prompts** N/A

**Platform Description** N/A

### **1.10 show arp packet statistics**

Use this command to display the statistics of ARP packets. **show arp packet statistics** [ *interface-name* ]

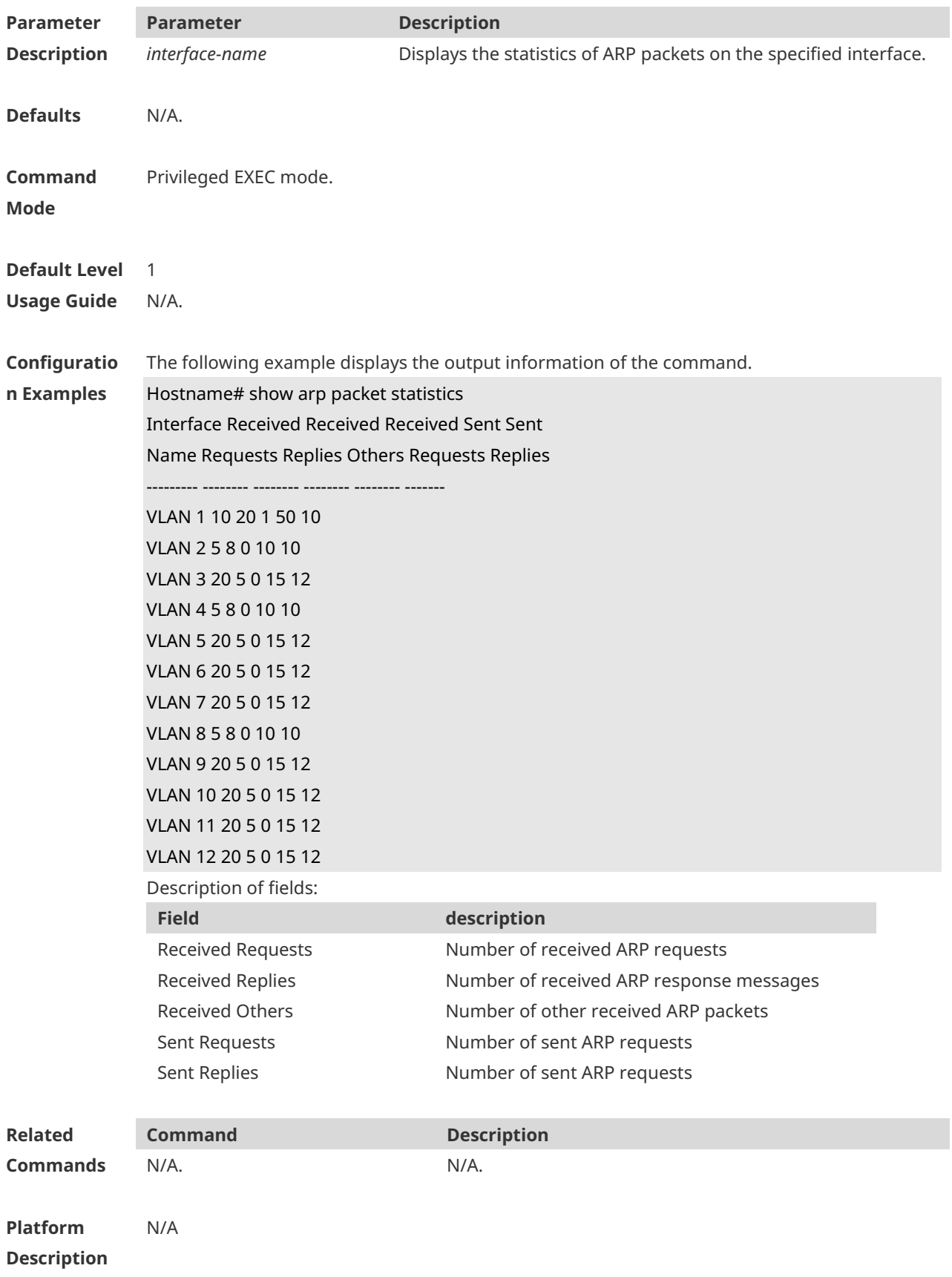

# **1.11 show arp timeout**

Use this command to display the aging time of a dynamic ARP entry on the interface. **show arp timeout**

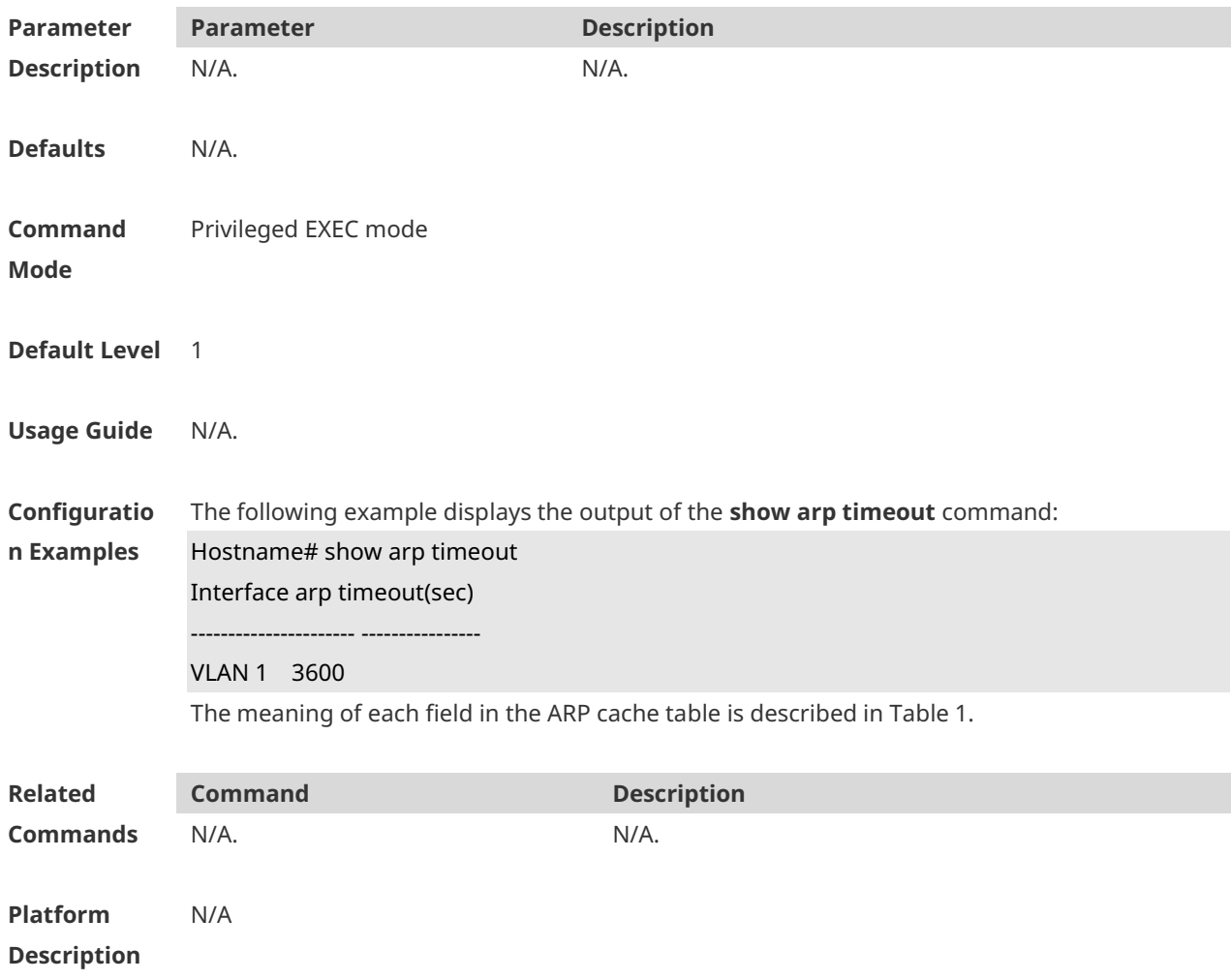

### **1.12 show ip arp**

Use this command to display the Address Resolution Protocol (ARP) cache table. **show ip arp**

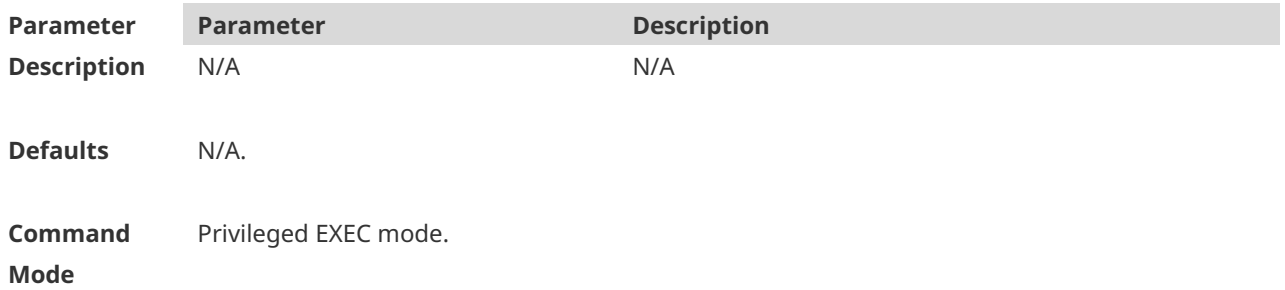

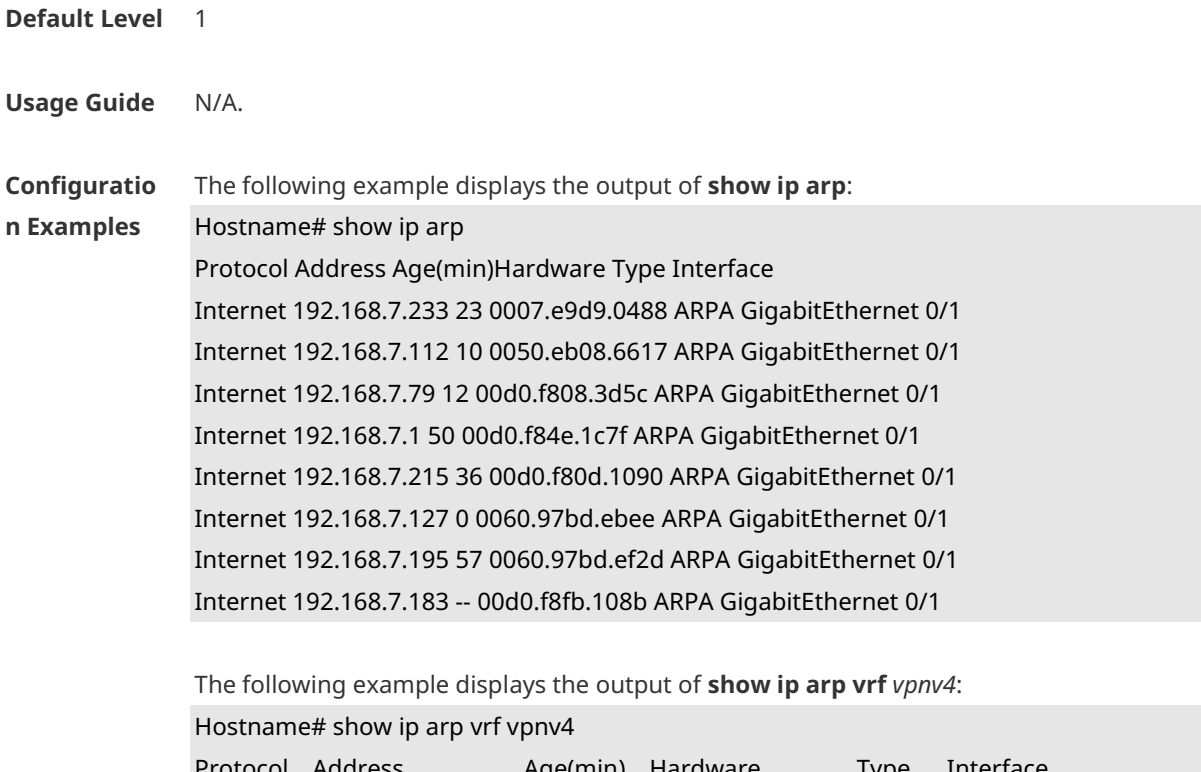

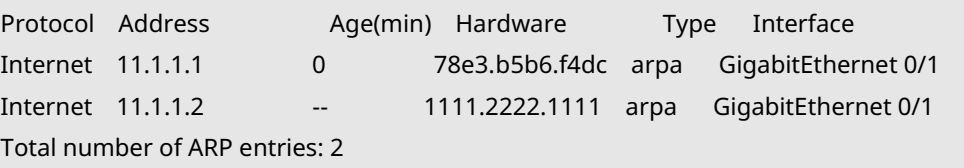

Each field in the ARP cache table has the following meanings:

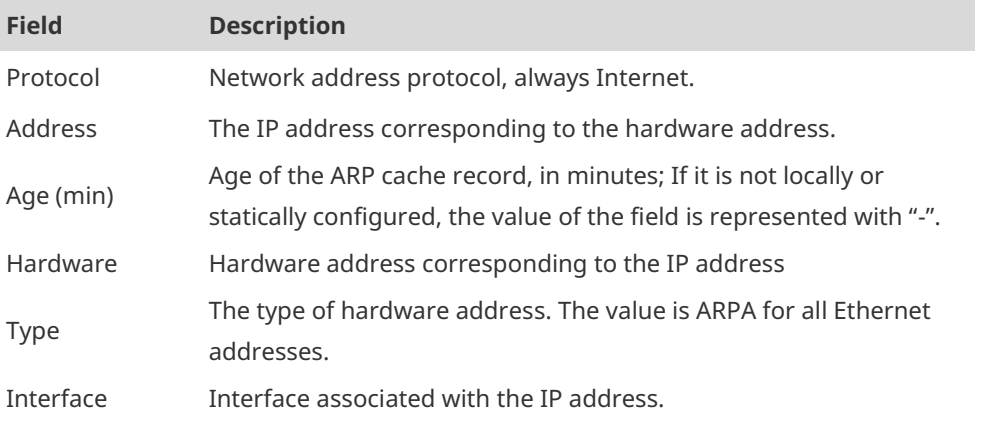

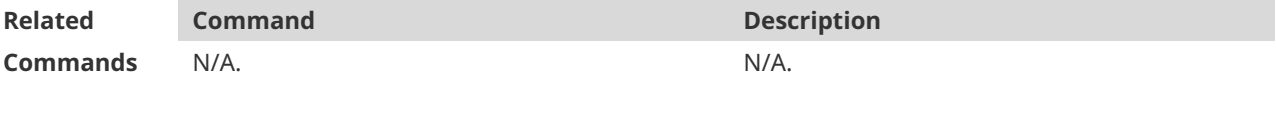

**Platform Description** N/A

# **1 ARP Proxy Commands**

## **1.1 clear proxy-arp**

Use this command to clear a specified proxy ARP entry or all proxy ARP entries. **clear proxy-arp** [ *ip-address vlan-id* ]

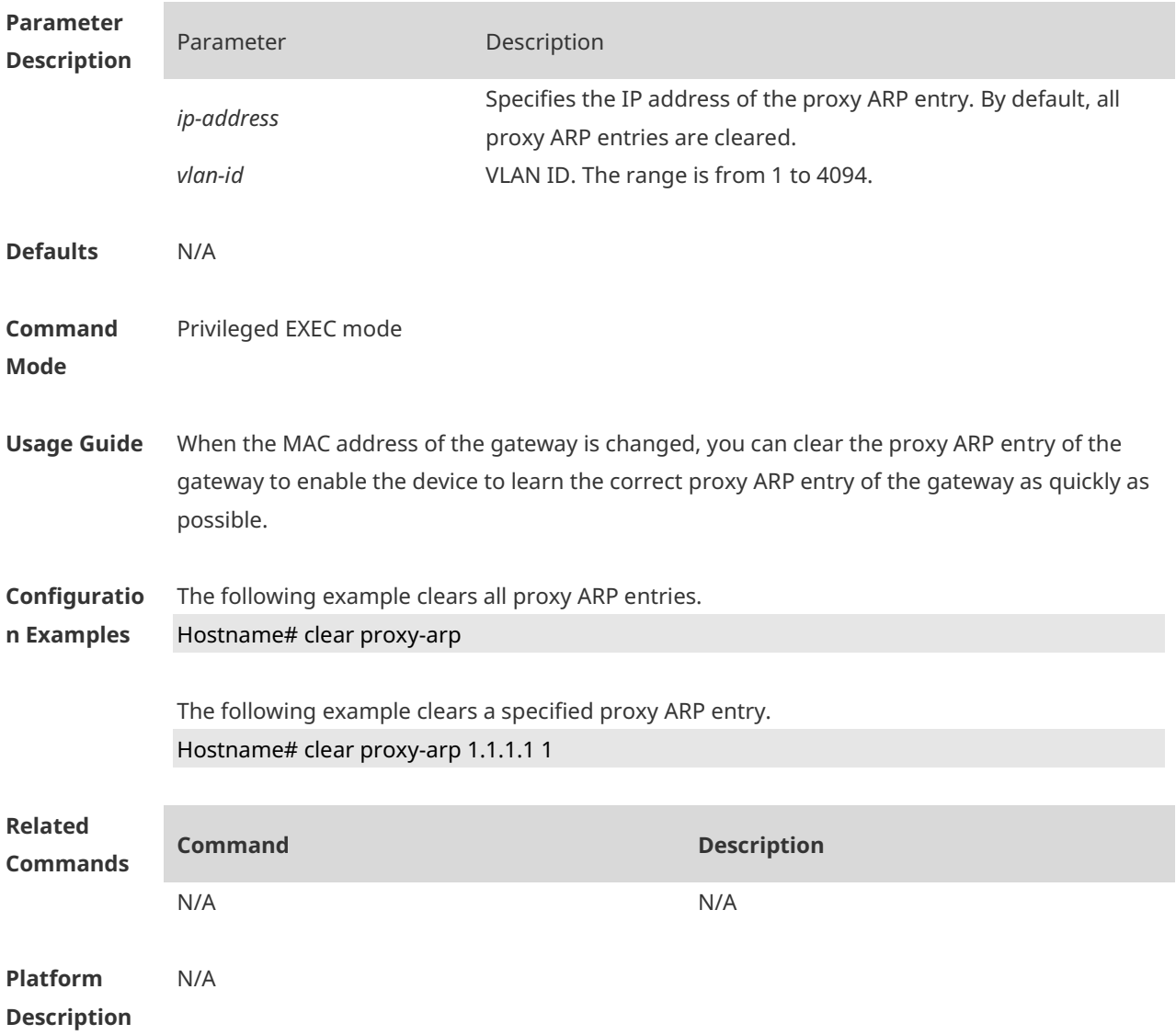

### **1.2 proxy-arp enable**

Use this command to enable Layer-2 ARP Proxy. **proxy-arp enable**

Use the **no** form of this command to disable Layer-2 ARP Proxy.

#### **no proxy-arp enable**

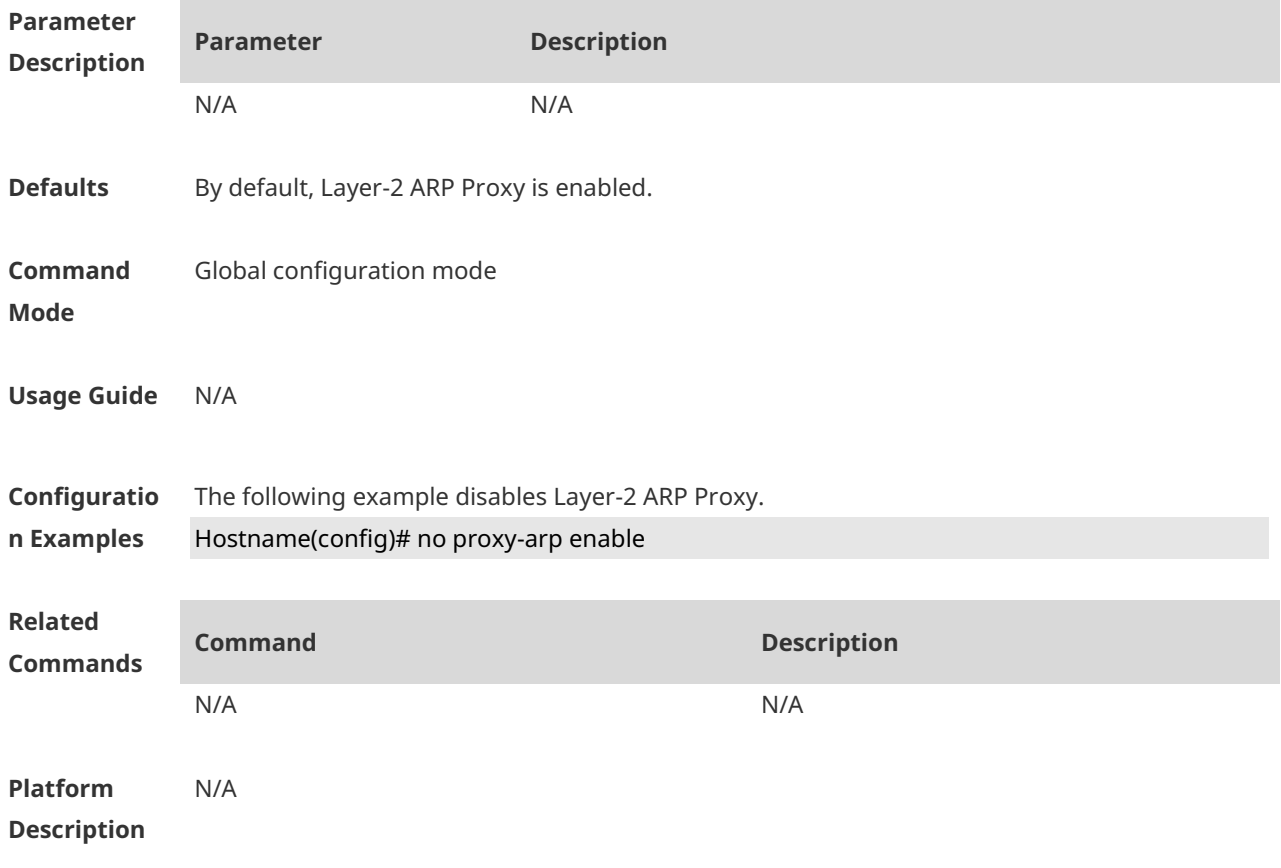

### **1.3 proxy-arp learn only-wlan**

Use this command to enable learning of only ARP entries over wireless ports and ARP entries of special IP addresses over wired ports. **proxy-arp learn only-wlan** [ **except** *ip-address* ]

Use the **no** form of this command to disable the function. **no proxy-arp learn only-wlan** [ **except** *ip-address* ]

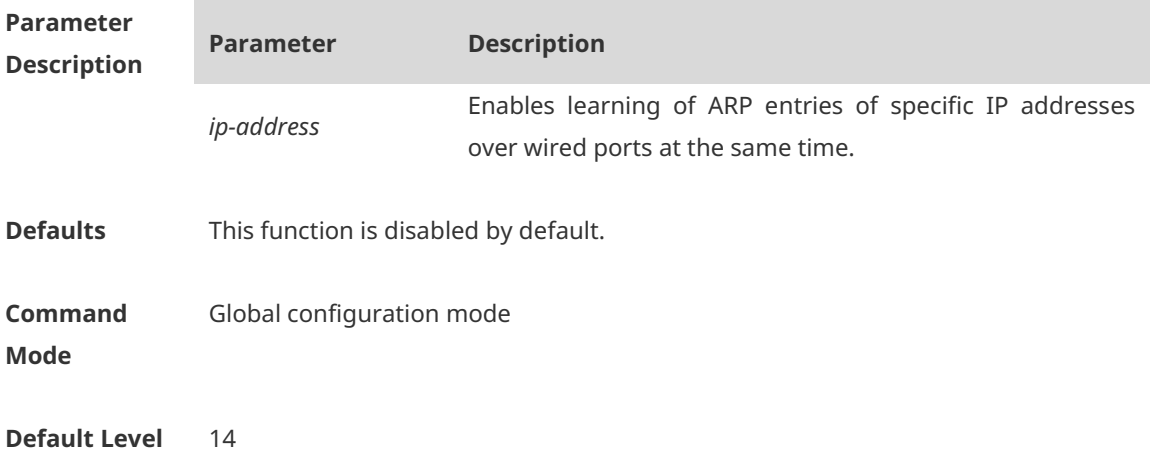

**Usage Guide** This function can be enabled when the following conditions are met: 1) The AP interconnects with the gateway. The gateway interconnects with the switch. Configure a super VLAN and many sub-VLANs for STAs on the switch; 2) The user quantity is large, and therefore the capacity of ARP entries on the ARP proxy easily gets full. To check the capacity, run the show proxy-arp statistics command. **Configuration Examples** The following example enables learning of only ARP entries over wireless ports and ARP entries of IP addresses 192.168.21.1 and 192.168.22.1. Hostname(config)# proxy-arp learn only-wlan except 192.168.21.1 Hostname(config)# proxy-arp learn only-wlan except 192.168.22.1

**Verification** Run the **show run** command to check whether the configurations take effect.

### **1.4 show proxy-arp**

Use this command to display all proxy ARP entries. **show proxy-arp** [ *ip\_address* ]

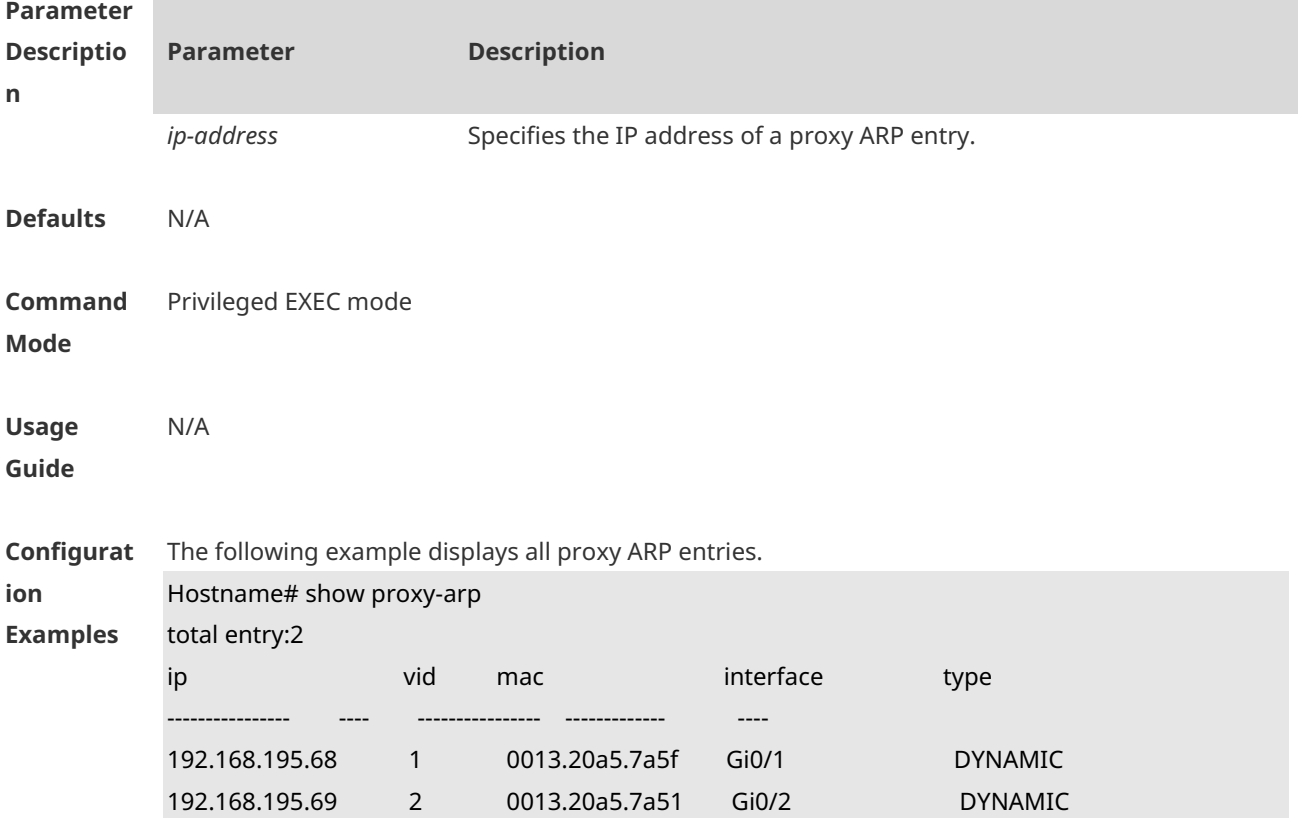

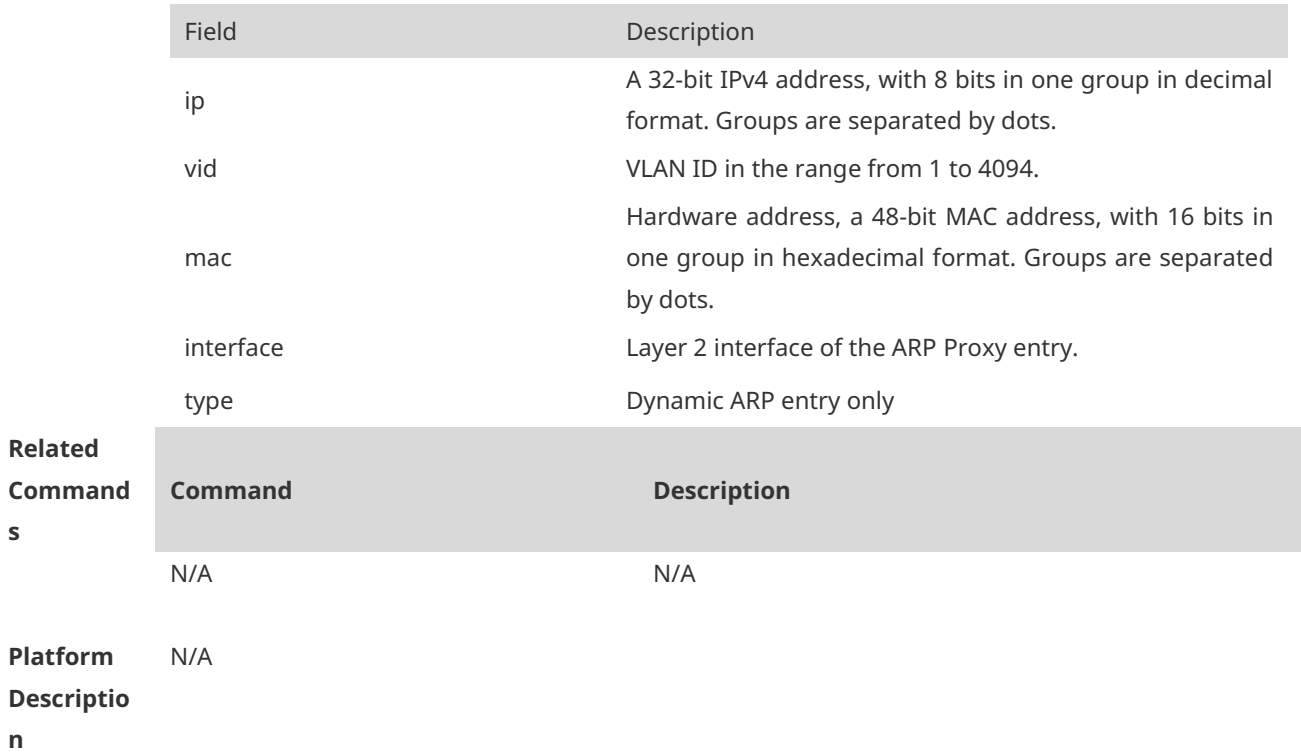

## **1.5 show proxy-arp dynamic**

Use this command to display the dynamic proxy ARP entry. **show proxy-arp dynamic**

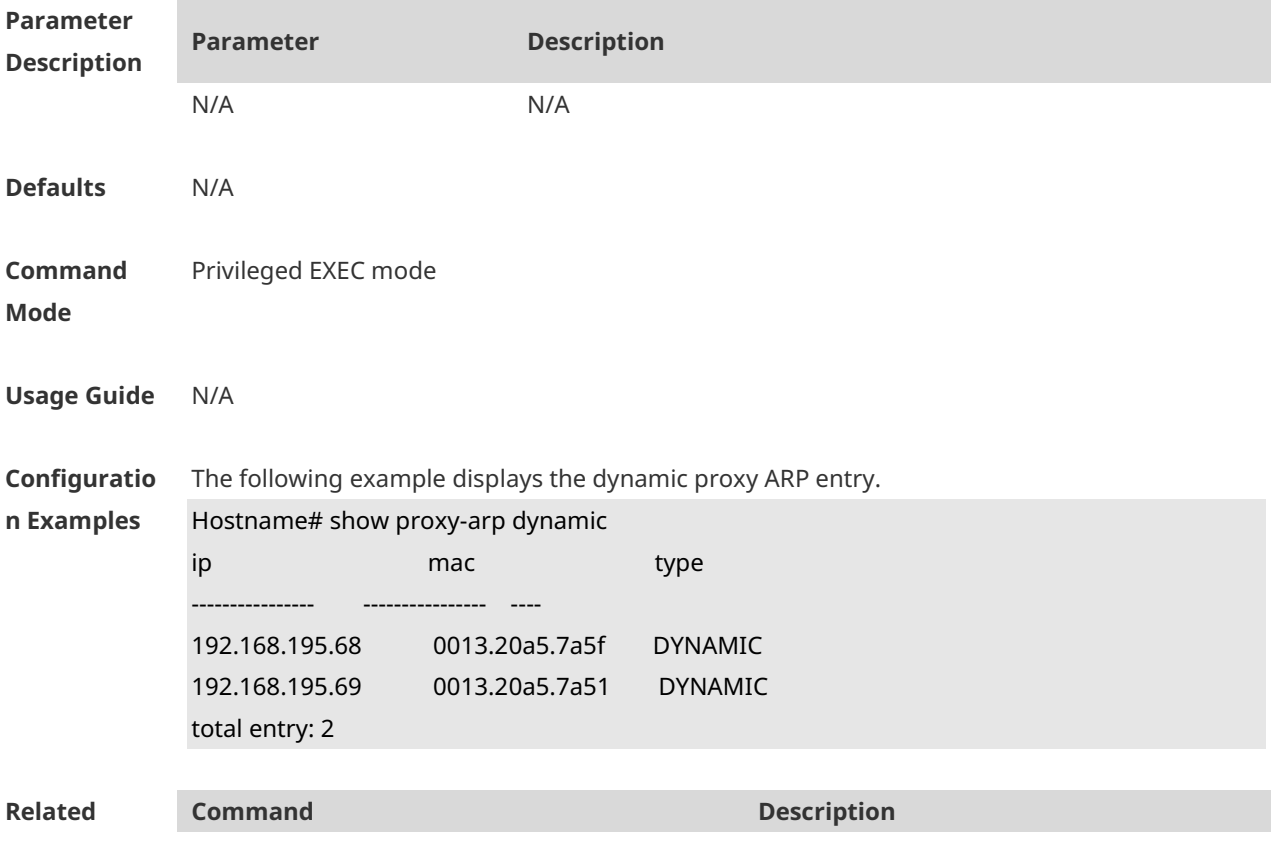

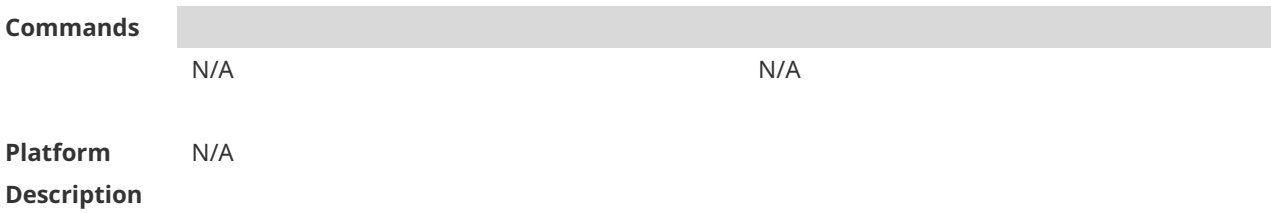

## **1.6 show proxy-arp statistics**

Use this command to display statistics about the proxy ARP entry. **show proxy-arp statistics**

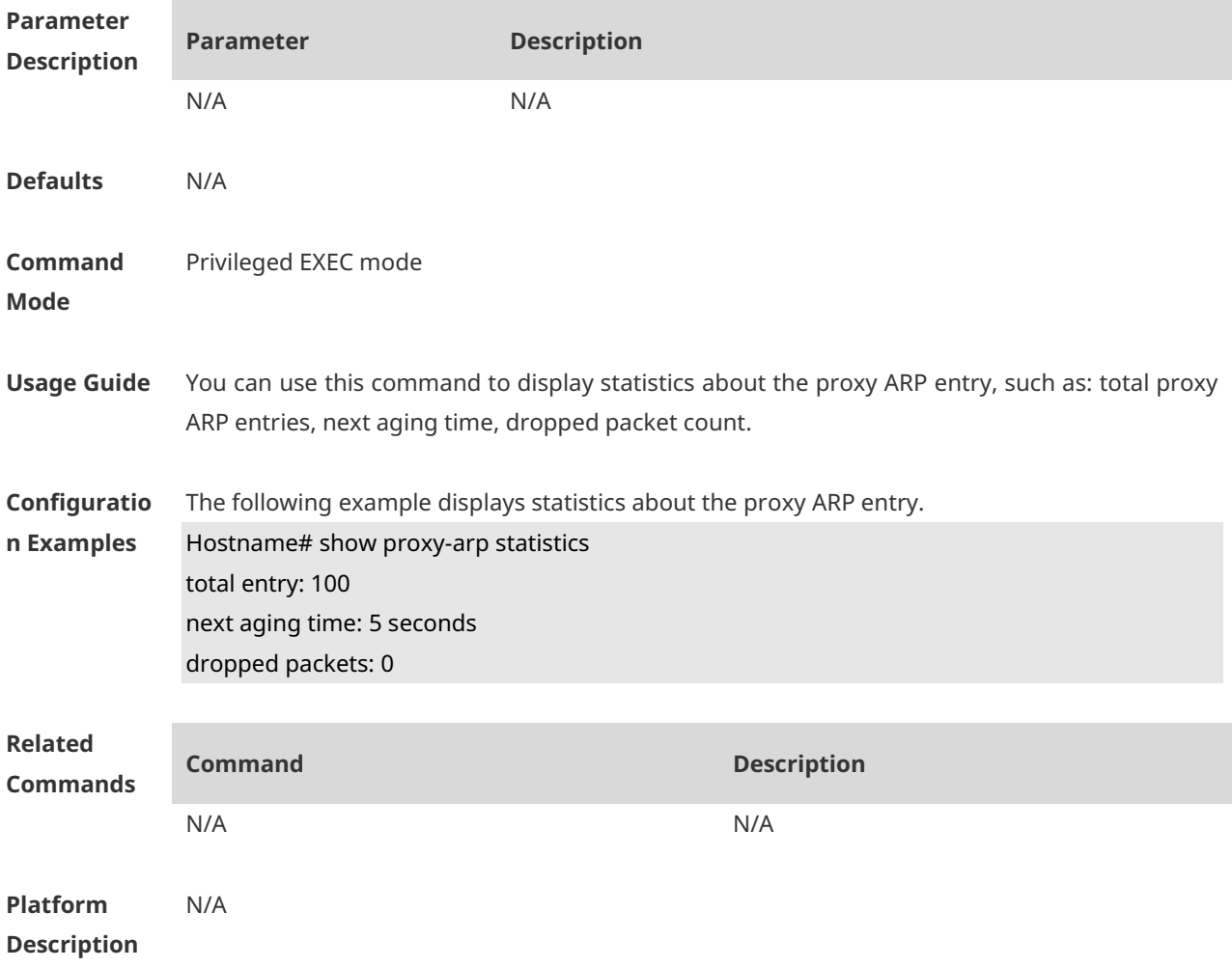

# **1 IPv4 Basics Commands**

### **1.1 ip address**

Use this command to configure the IP address of an interface. Use the **no** form of this command to restore the default setting. **ip address** *ip-address network-mask* [ **secondary** ] **no ip address** [ *ip-address network-mask* [ **secondary** ] ]

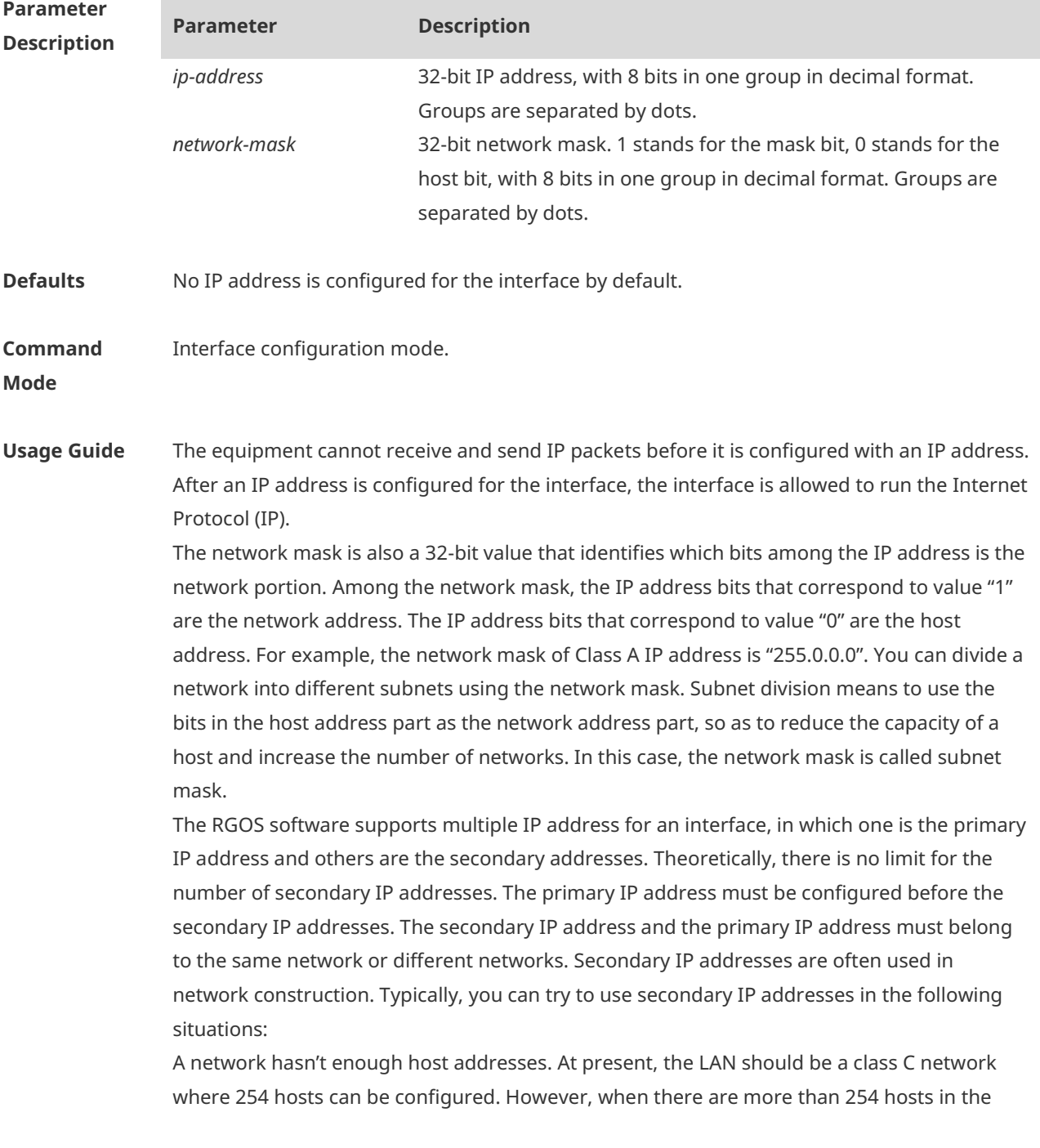

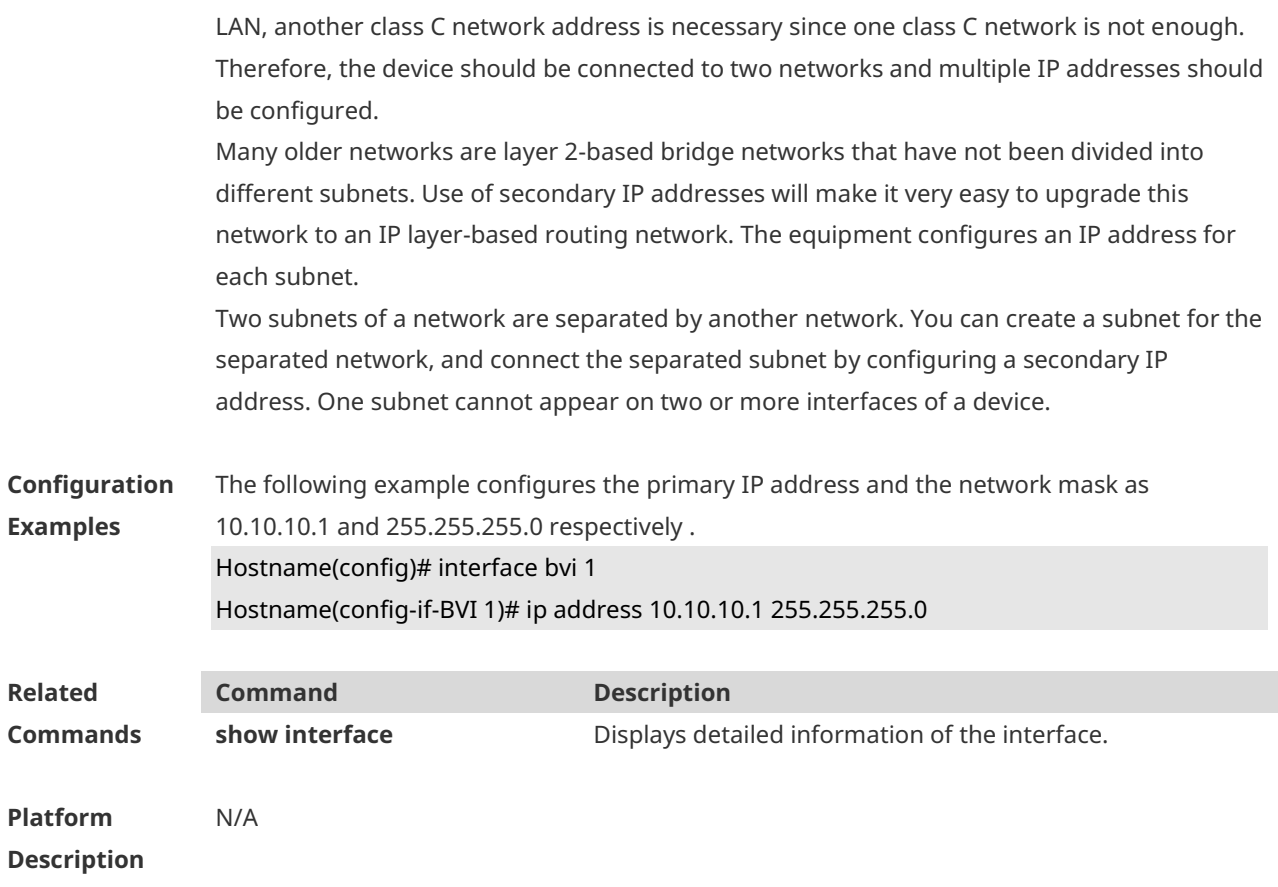

### **1.2 ip address negotiate**

Use this command to configure an IP address for the interface through PPP negotiation. Use the **no** form of this command to restore the setting. **ip address negotiate no ip address negotiate**

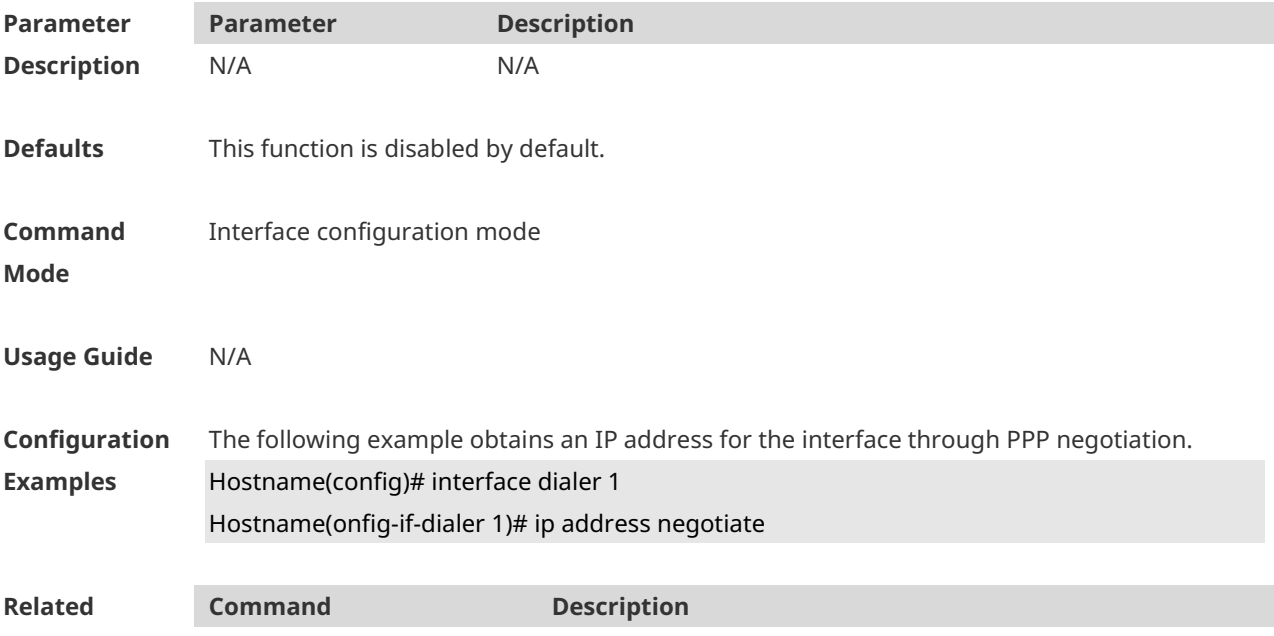

**Commands** N/A N/A **Platform Description** N/A

### **1.3 ip address-pool local**

Use this command to enable the IP address pool function. Use the **no** form of this command to disable this function. **ip address-pool local no ip address-pool local**

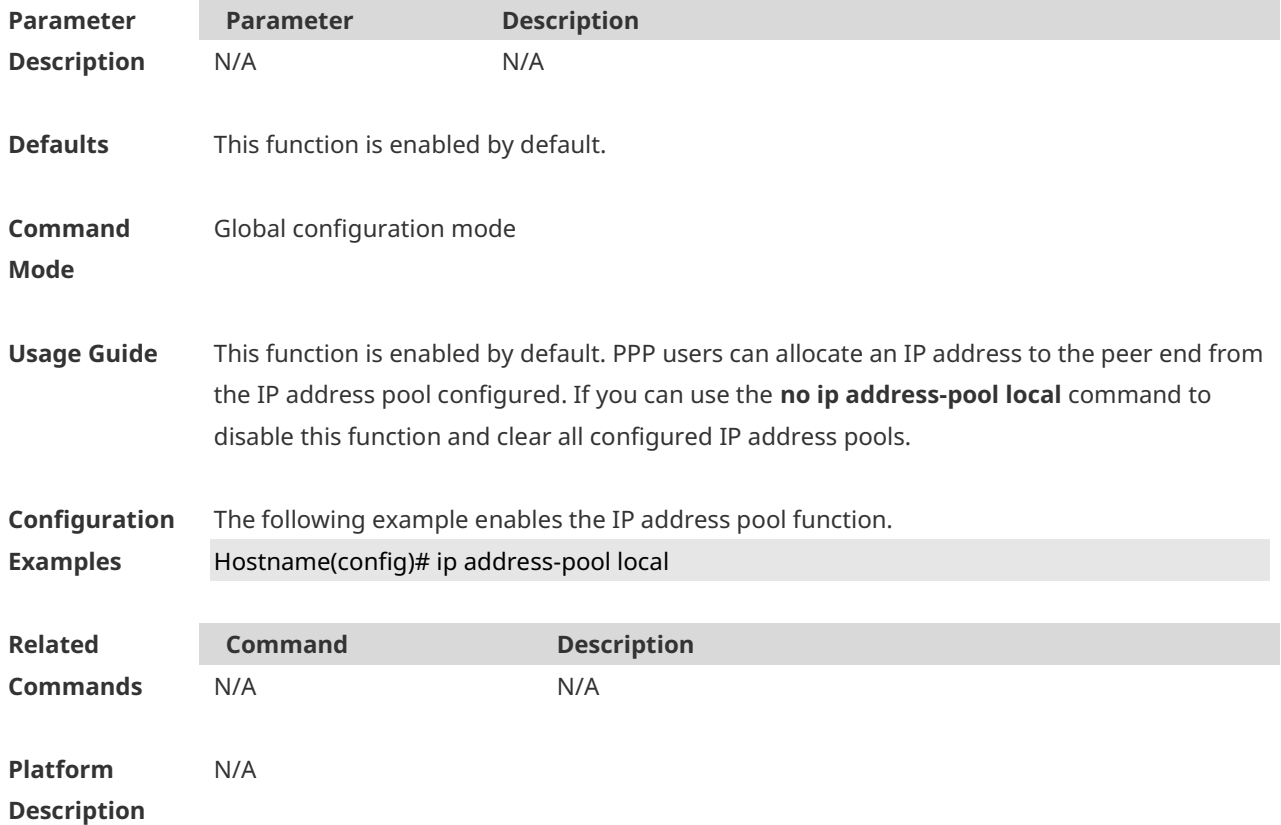

### **1.4 ip broadcast-addresss**

Use this command to define a broadcast address for an interface in the interface configuration mode. Use the **no** form of this command to restore the default setting. **ip broadcast-addresss** *ip-address* **no ip broadcast-addresss**

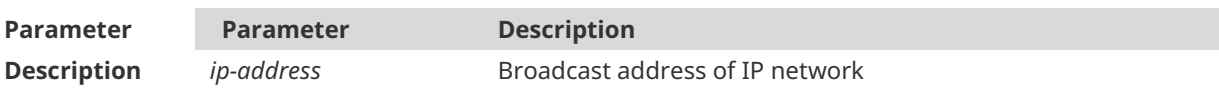

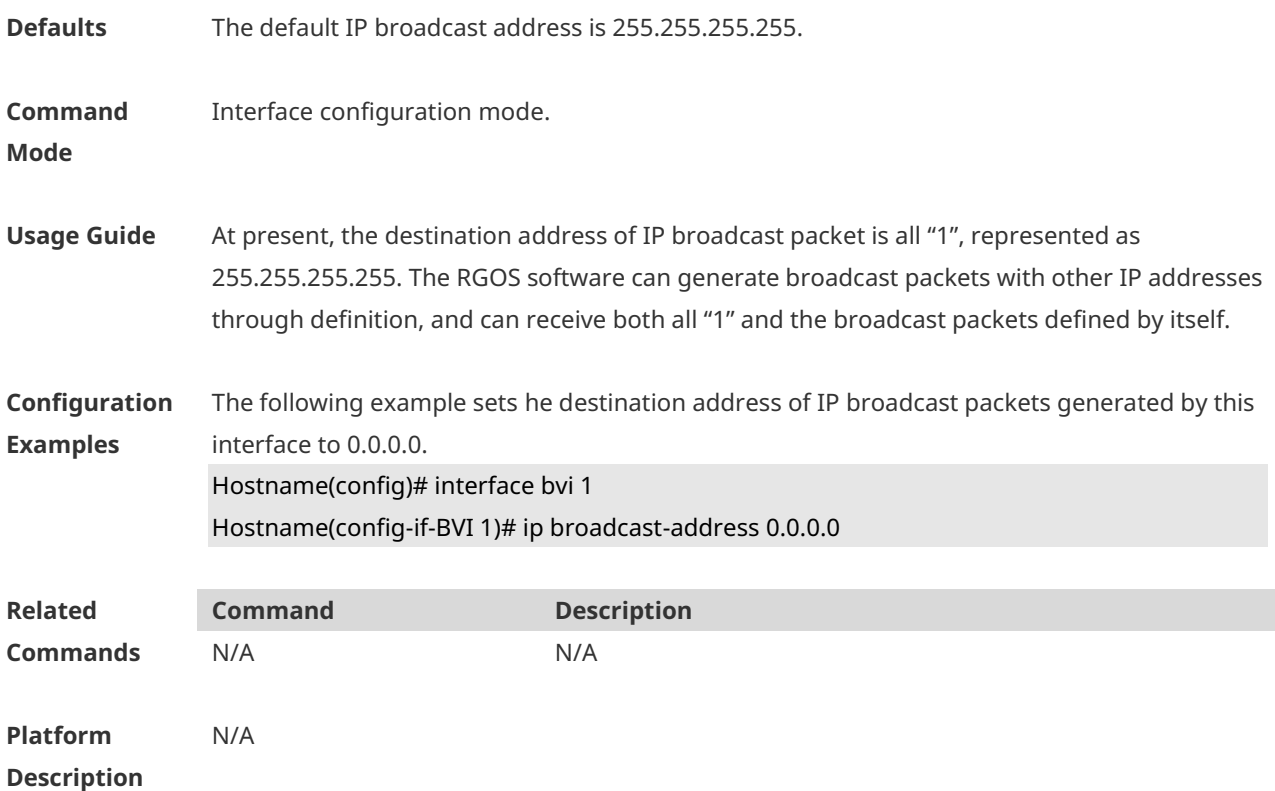

### **1.5 ip icmp error-interval**

Use this command to set the rate to send the ICMP destination unreachable packets triggered by DF in the IP header. Use the **no** form of this command to restore the default setting. ip icmp error-interval DF milliseconds [ *bucket-size* ] **no ip icmp error-interval DF** *milliseconds* [ *bucket-size* ] Use this command to set the rate to send other ICMP error packets. Use the **no** form of this command to restore the default setting. ip icmp error-interval milliseconds [bucket-size] **no ip icmp error-interval** *milliseconds* [ *bucket-size* ]

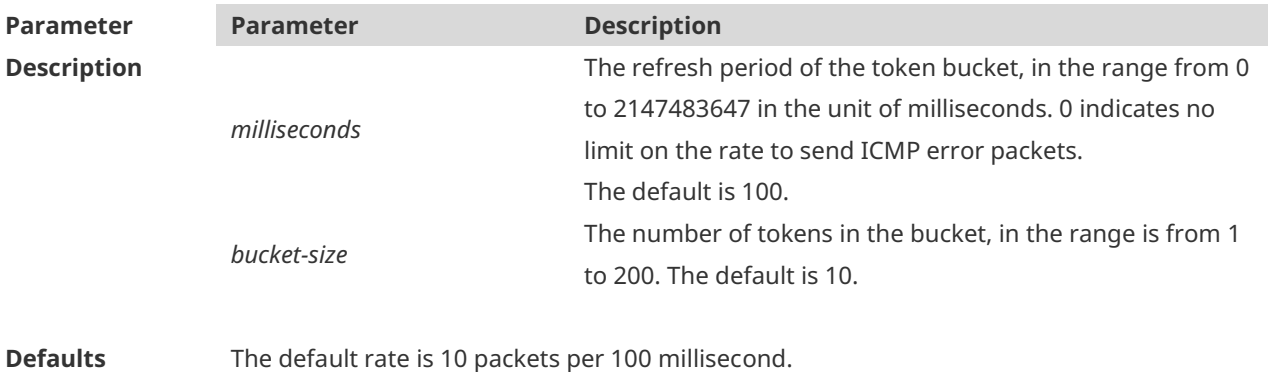

**Command Mode** Global configuration mode.

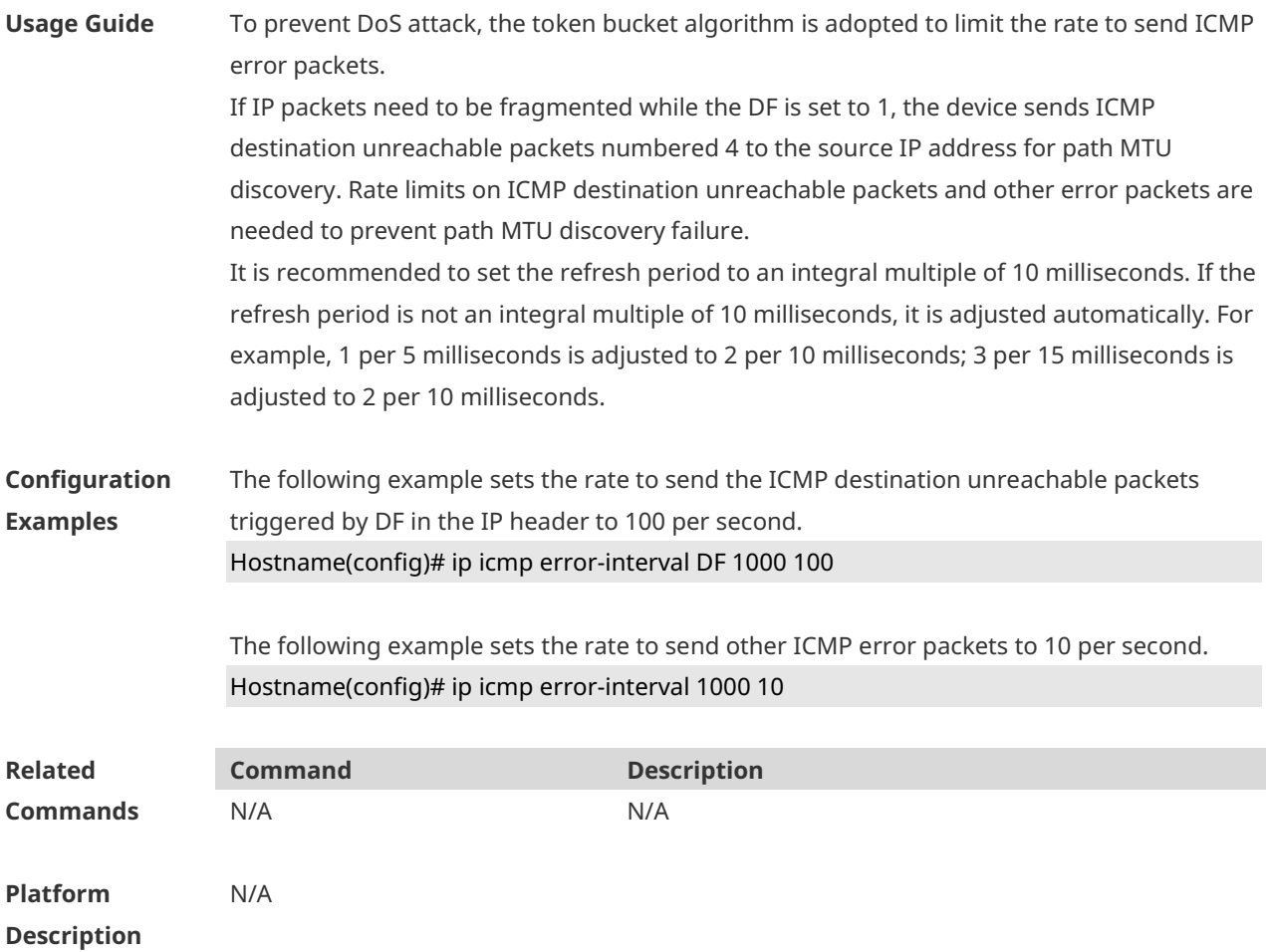

## **1.6 ip icmp timestamp**

Use this command to enbale the device to return a Timestamp Reply. Use the **no** form of this command to disable returning of Timestamp Reply.

#### **ip icmp timestamp**

#### **no ip icmp timestamp**

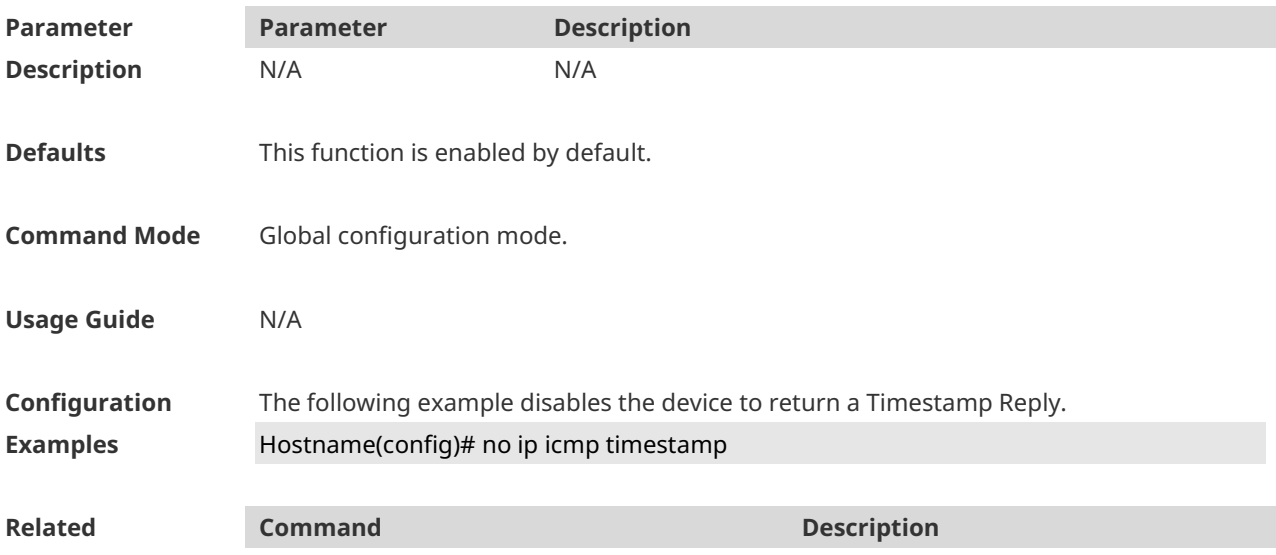

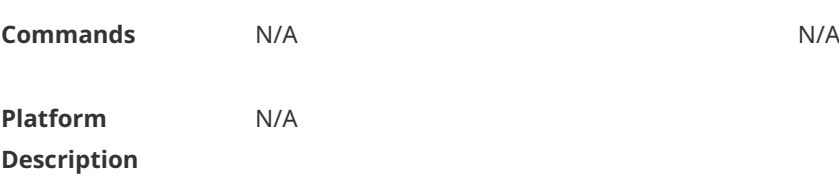

## **1.7 ip directed-broadcast**

Use this command to enable the conversion from IP directed broadcast to physical broadcast in the interface configuration mode. Use the **no** form of this command to restore the default setting. **ip directed-broadcast** [ *access-list-number* ] **no ip directed-broadcast**

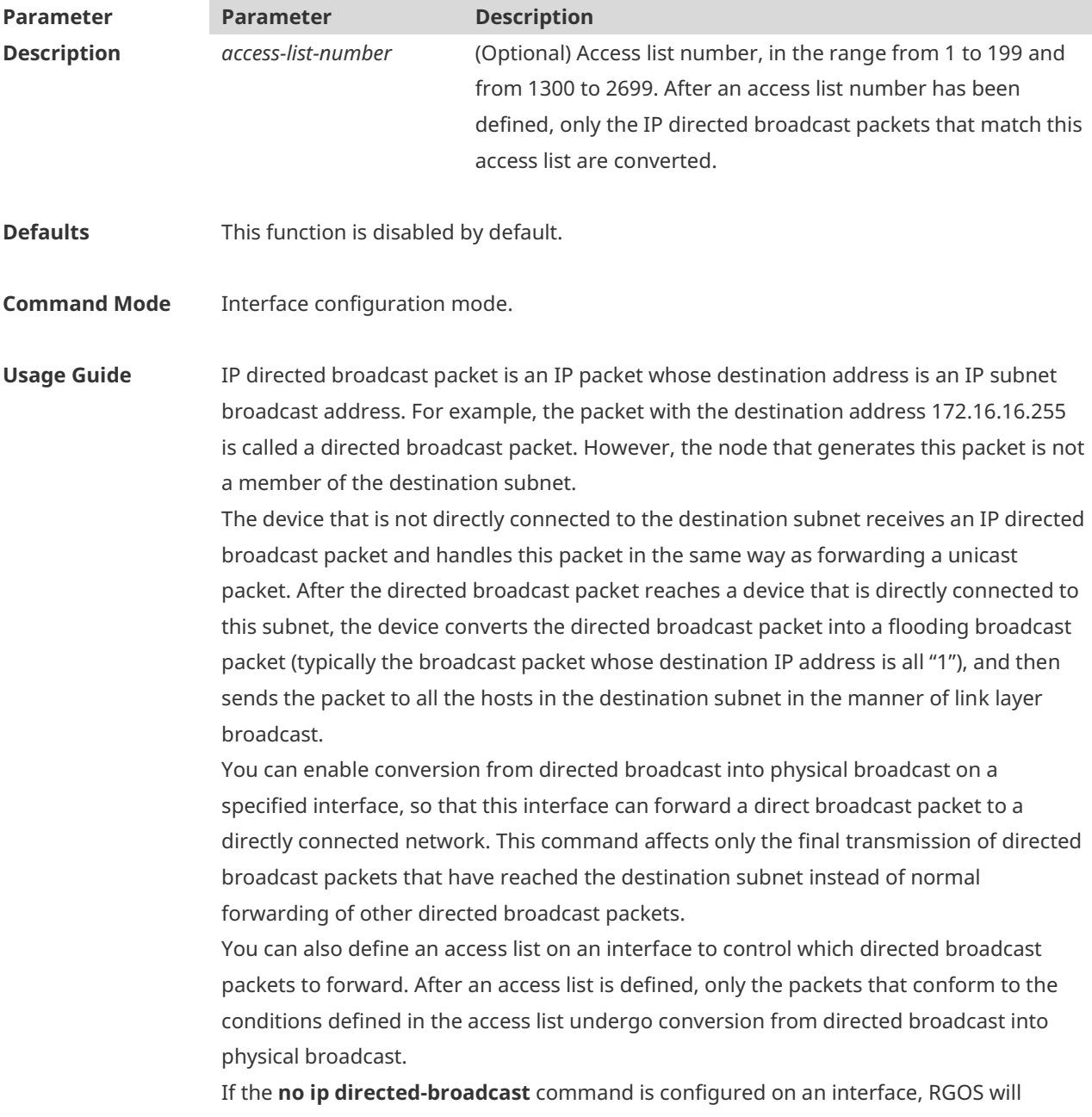

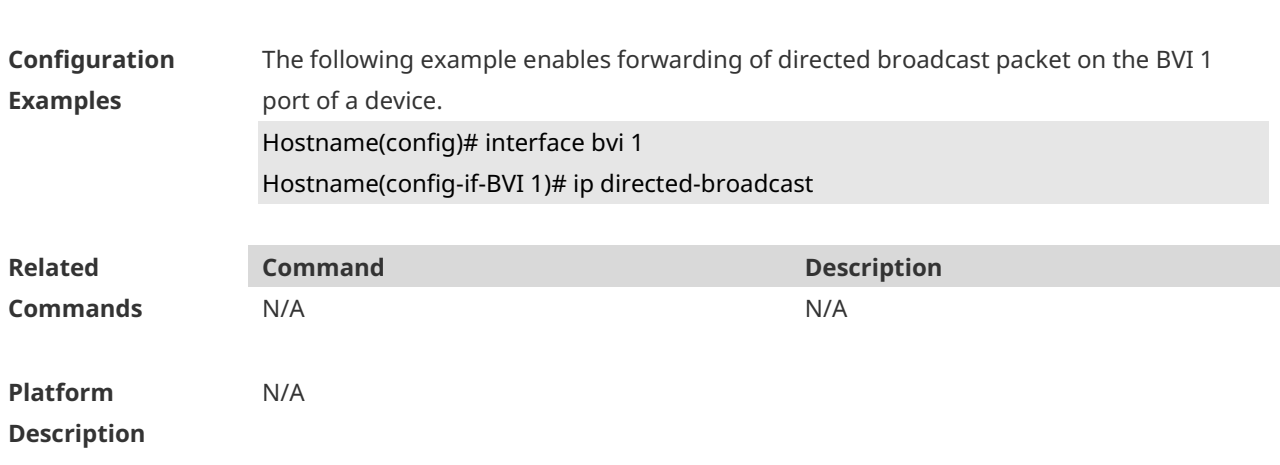

### **1.8 ip local pool**

Use this command to create an IP address pool. Use the **no** form of this command to remove the setting. **ip local pool** *pool-name low-ip-address* [ *high-ip-address* ]

discard the directed broadcast packets received from the directly connected network.

**no ip local pool** *pool-name* [ *low-ip-address* [ *high-ip-address* ] ]

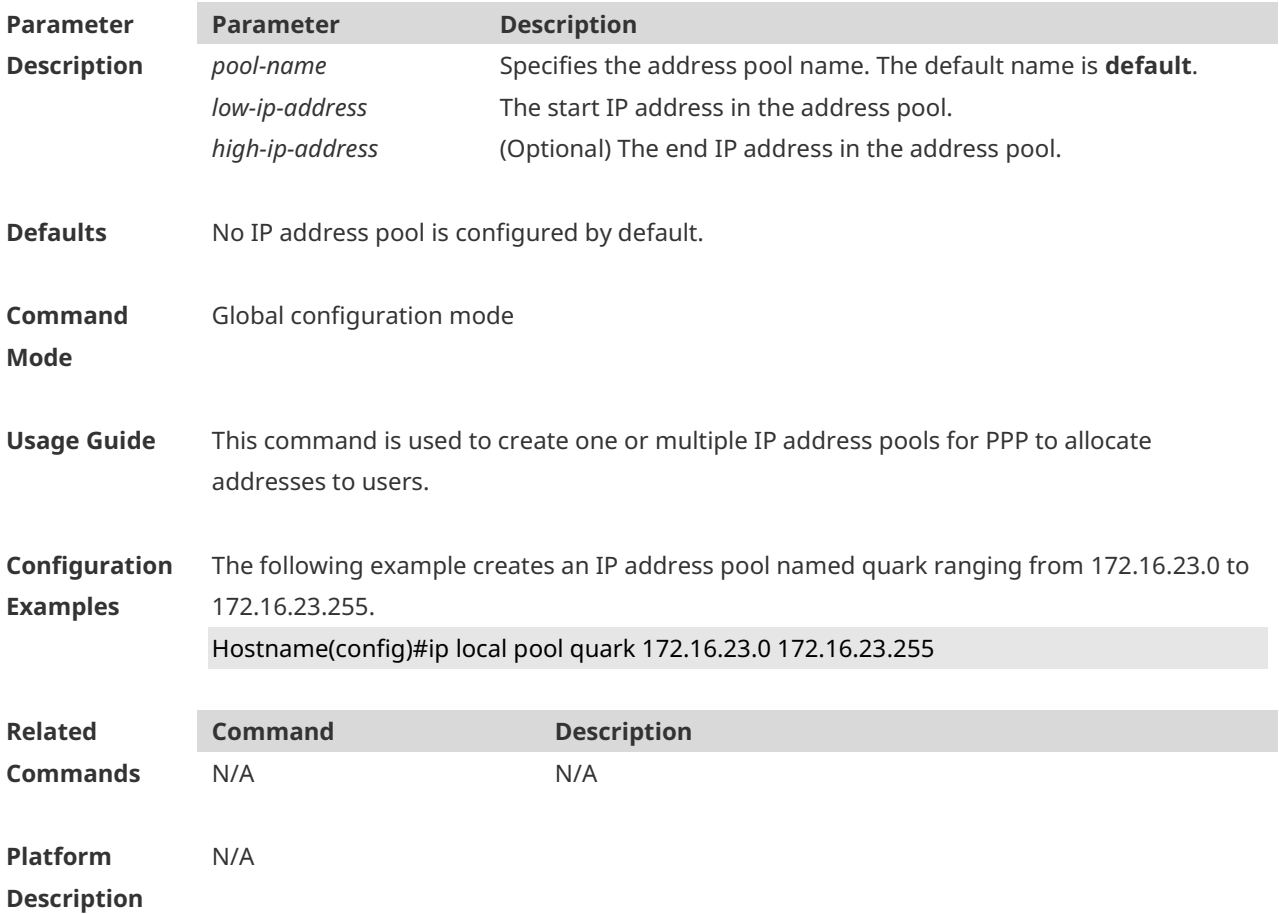

### **1.9 ip mask-reply**

Use this command to configure the RGOS software to respond the ICMP mask request and send an ICMP response message in the interface configuration mode. Use the **no**  form of this command to restore the default setting. **ip mask-reply**

**no ip mask-reply**

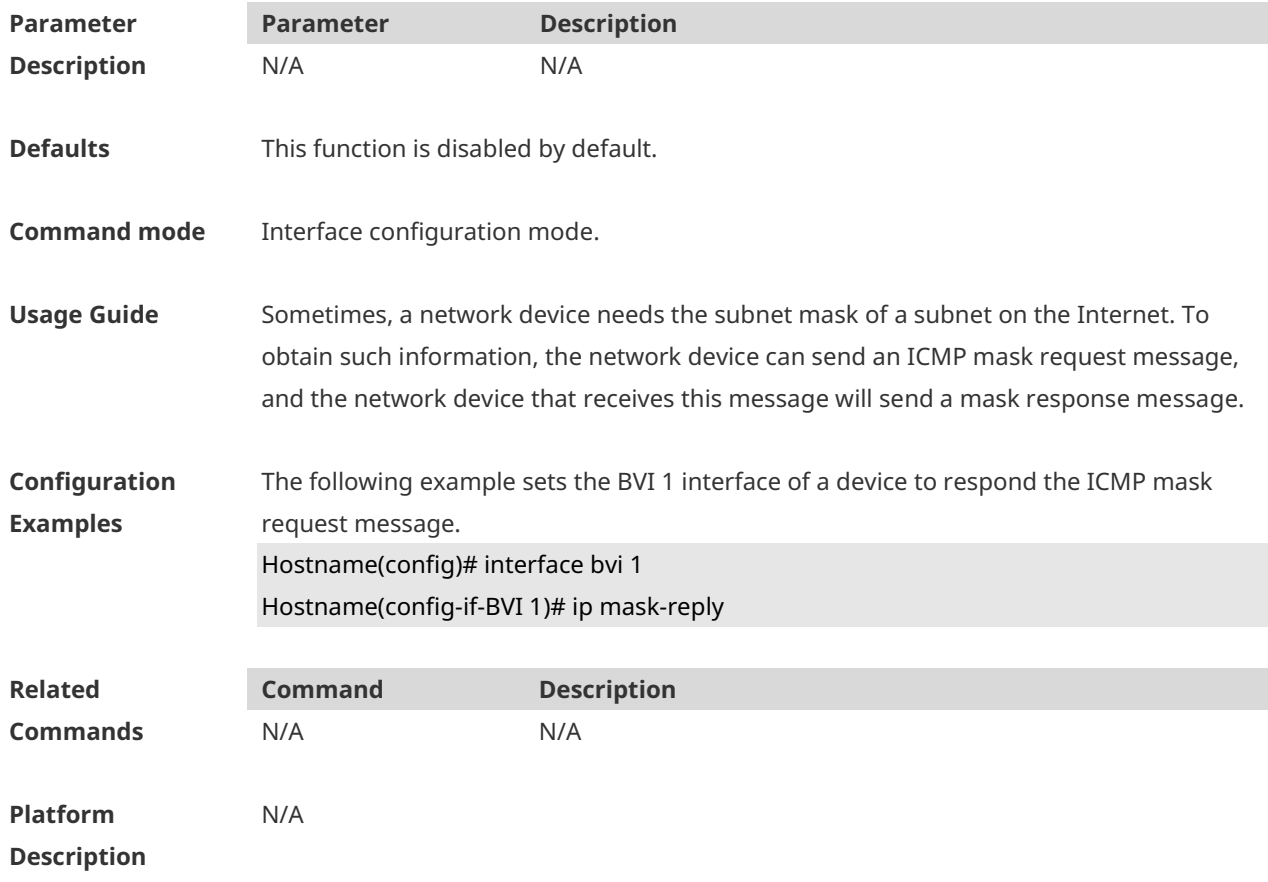

### **1.10 ip mtu**

Use this command to set the Maximum Transmission Unit (MTU) for an IP packet in the interface configuration mode. Use the **no** form of this command is restore the default setting. **ip mtu** *bytes* **no ip mtu**

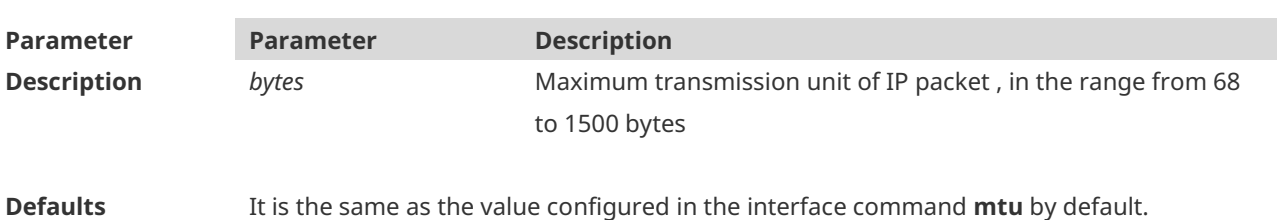

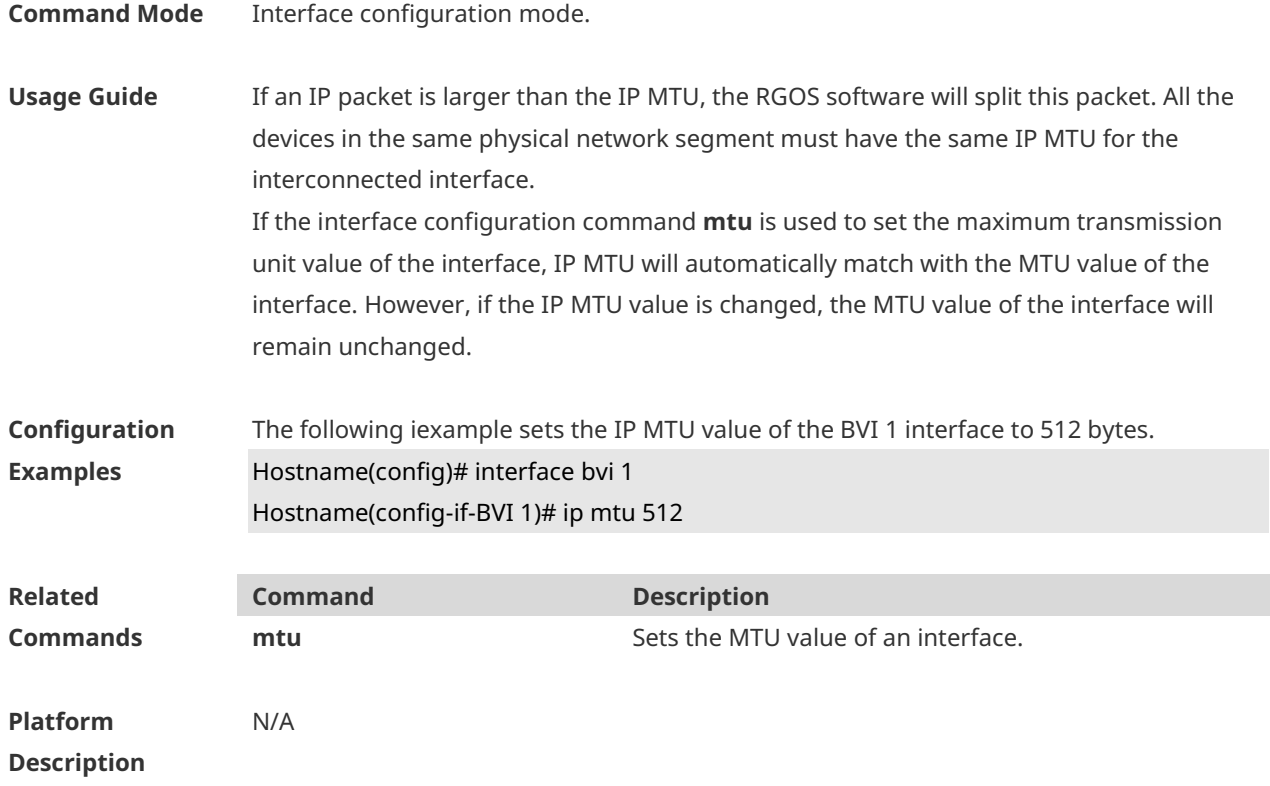

### **1.11 ip redirects**

Use this command to allow the RGOS software to send an ICMP redirection message in the interface configuration mode. Use the **no** form of this command to disable this function. **ip redirects no ip redirects**

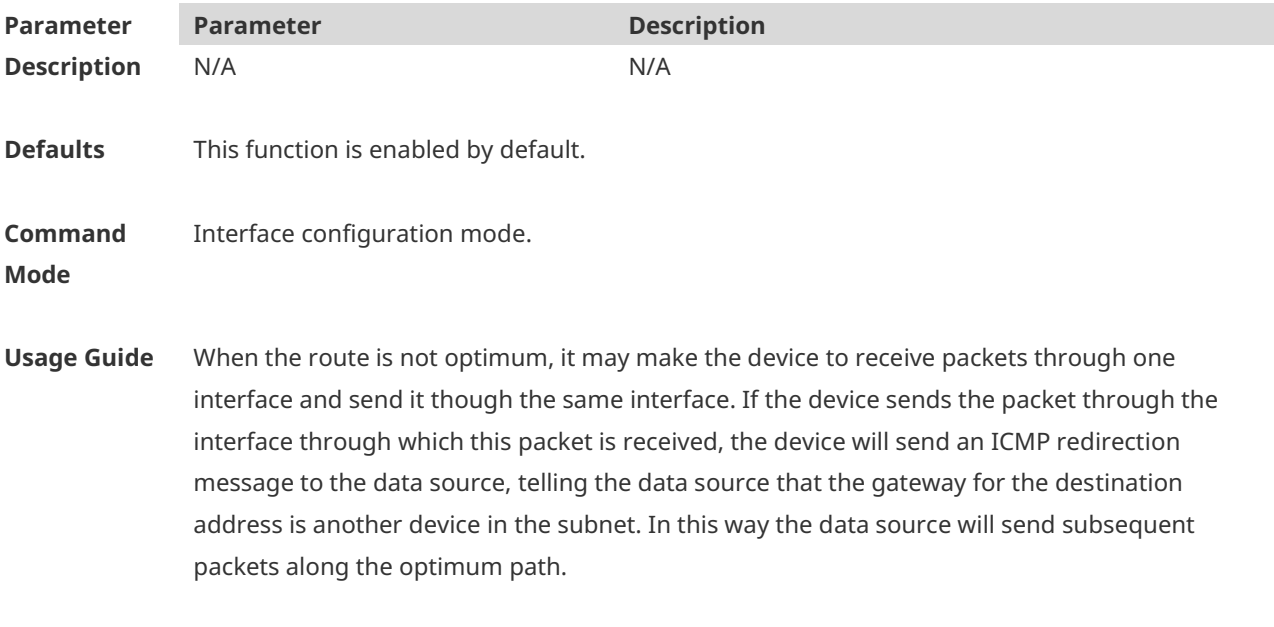

**Configuratio** The following example disables ICMP redirection for the BVI 1 interface.

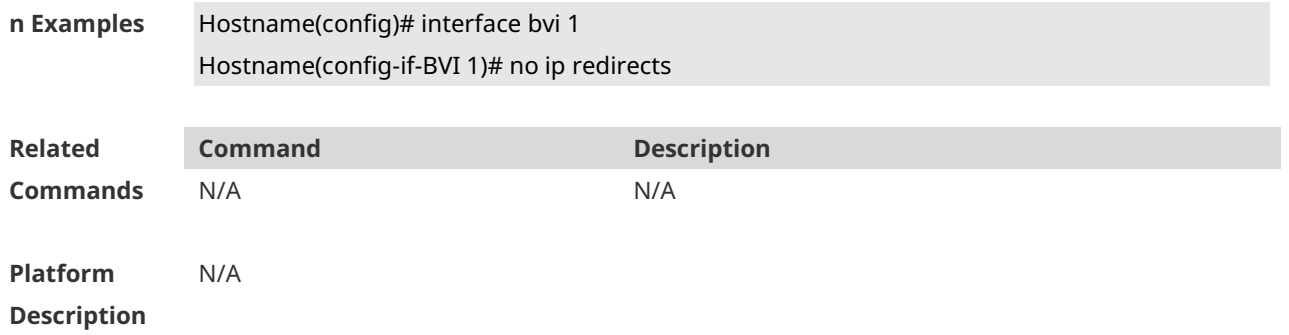

# **1.12 ip redirect-drop**

Run the **ip redirect-drop** command to enable the routed port protection function. **ip redirect-drop**

Run the **no** command to disable this feature. **no ip redirect-drop**

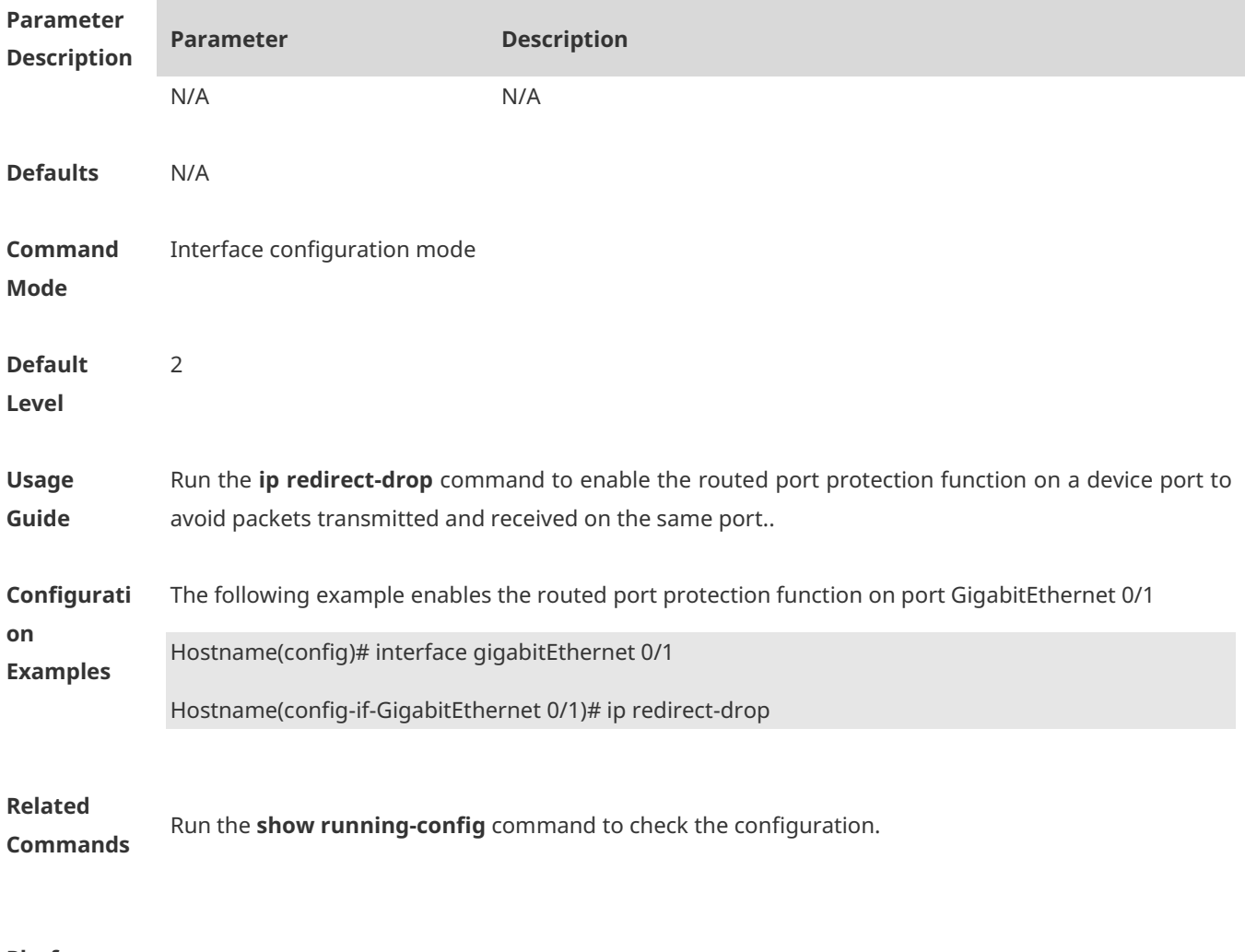

**Platform Description** N/A

## **1.13 ip source-route**

Use this command to allow the RGOS software to process an IP packet with source route information in global configuration mode. Use the **no** form of this command to disable this function.

**ip source-route no ip source-route**

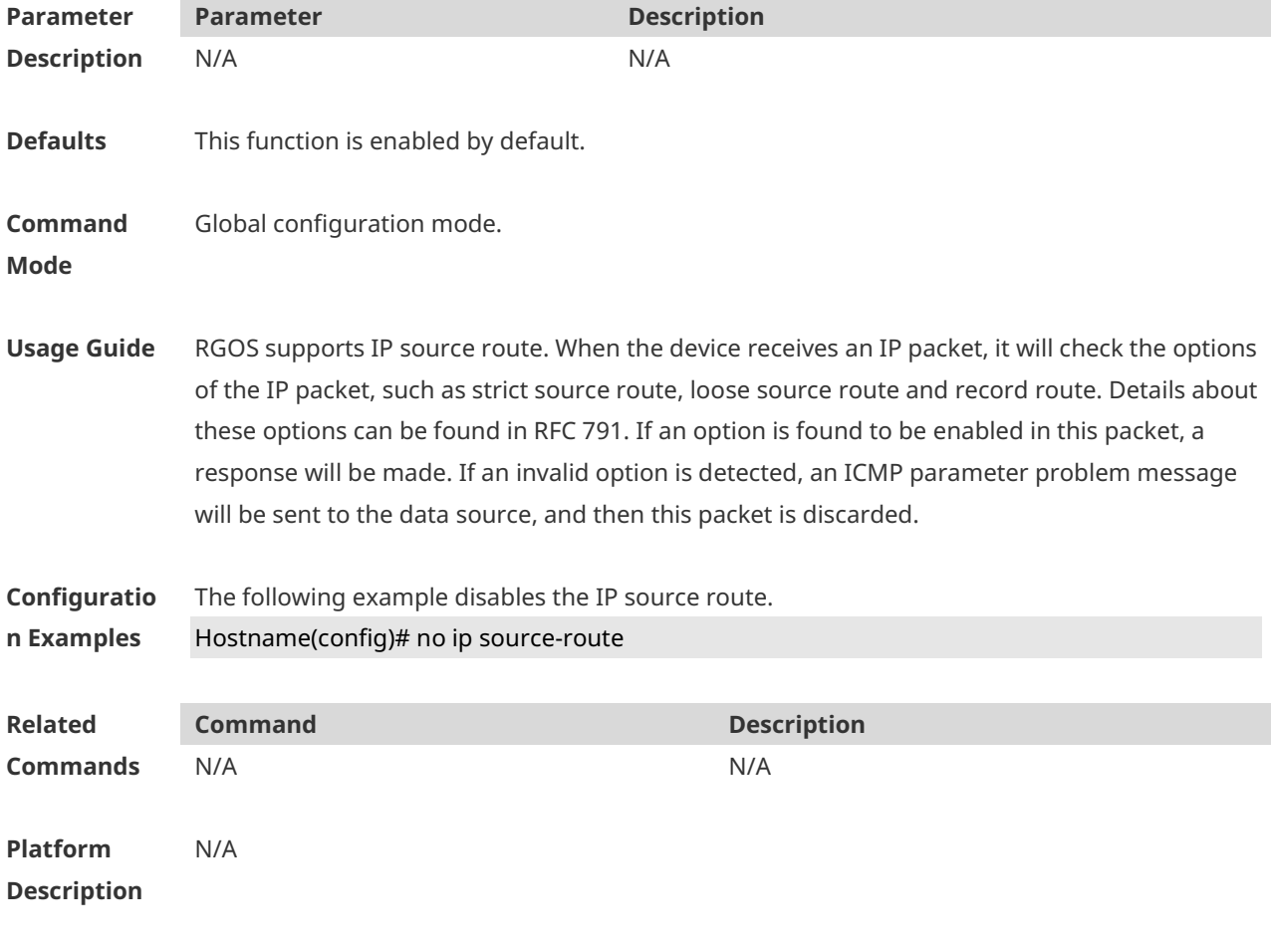

### **1.14 ip ttl**

Use this command to set the TTL value of the unicast packet. Use the **no** form of this command to restore the default setting. **ip ttl** *value* **no ip ttl**

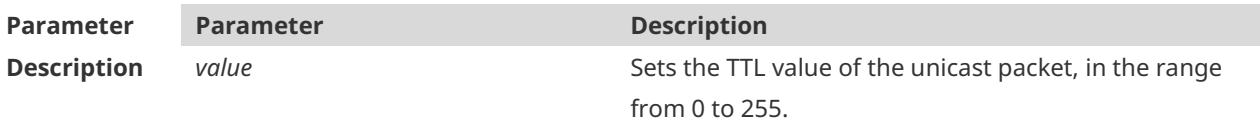

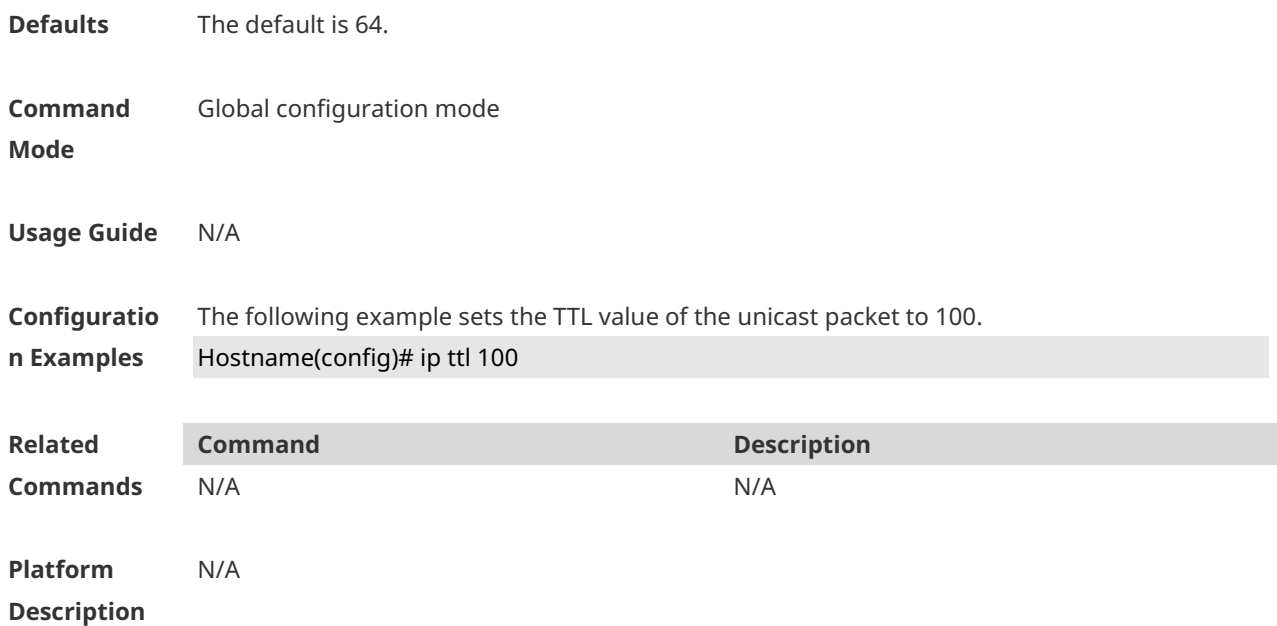

# **1.15 ip ttl-expires enable**

This command is used to enable notifications of expired TTL. Use the **no** form of this command to disable this function.

#### **ip ttl-expires enable**

**no ttl-expires enable**

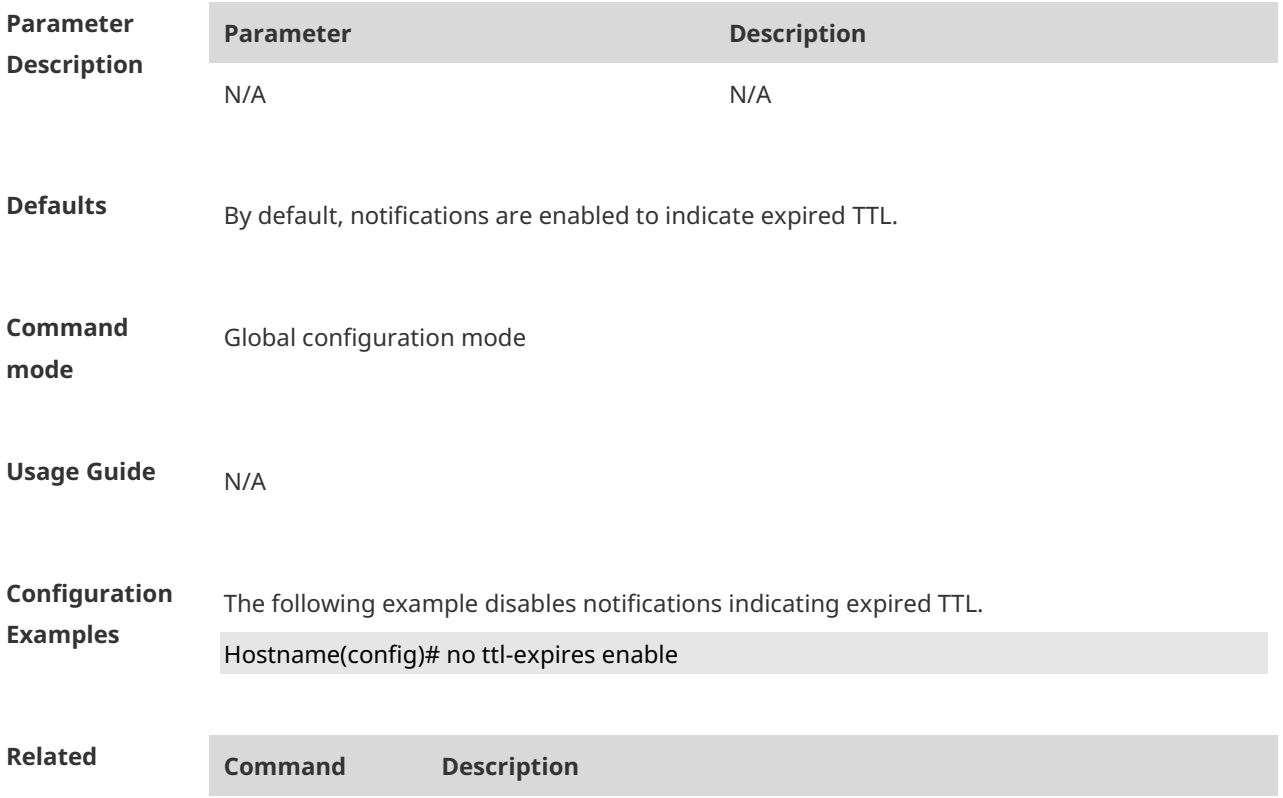

**Commands** N/A N/A

N/A

#### **Platform Description**

### **1.16 ip unnumbered**

This command is used to configure unnumbered interfaces. After an interface is set to an unnumbered interface, IP can be run on the interface and packets can be sent or received on the interface. Use the **no** form of this command to restore the default setting. **ip unnumbered** *interface-type interface-number* **no ip unnumbered**

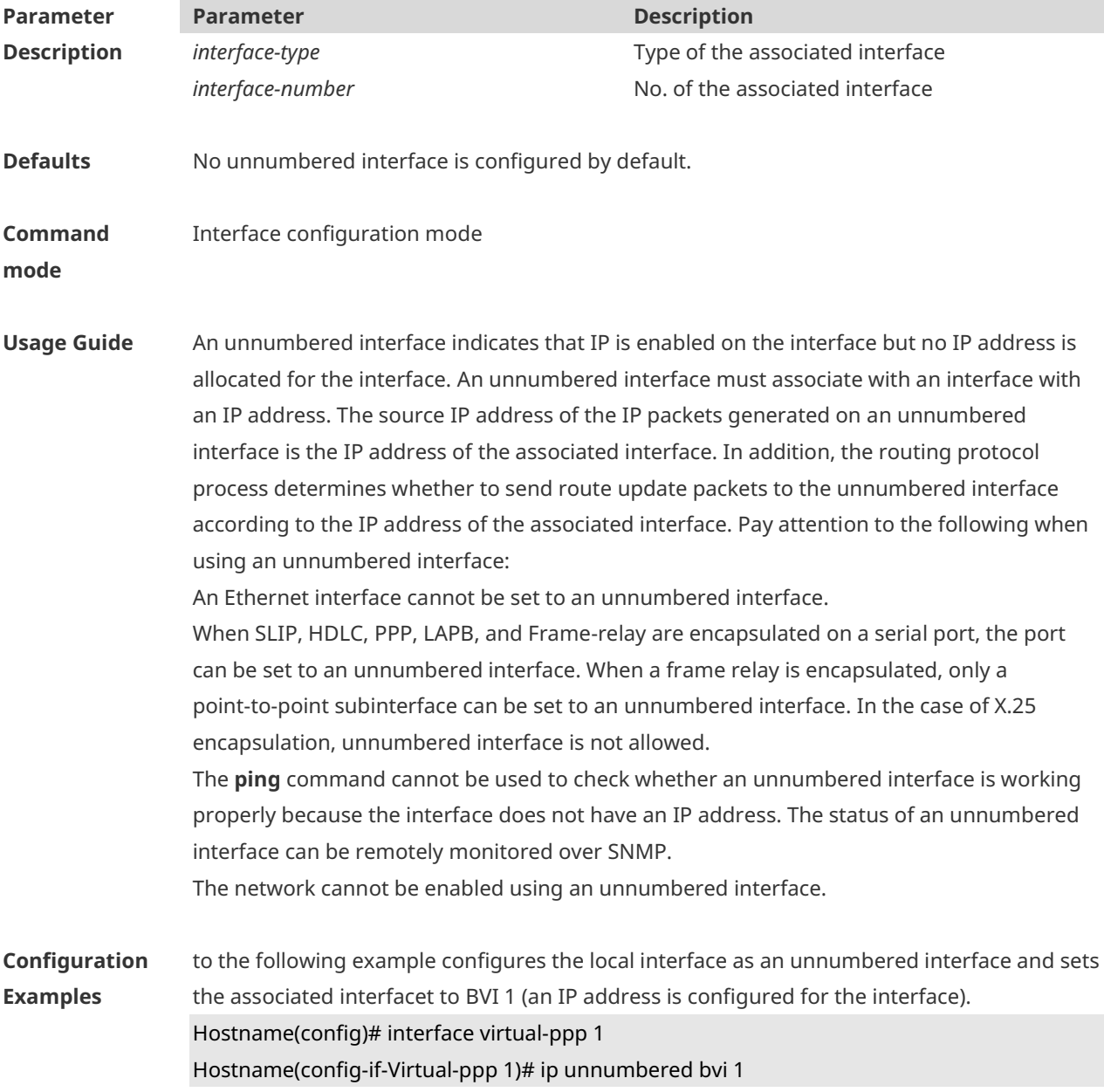

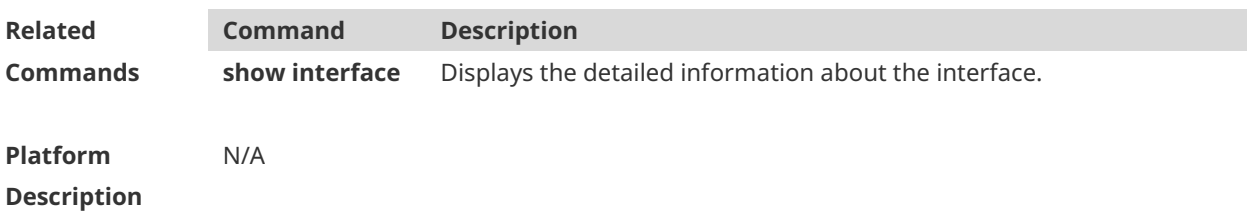

### **1.17 ip unreachables**

Use this command to allow the RGOS software to generate ICMP destination unreachable messages. Use the **no** form of this command to disable this function. **ip unreachables no ip unreachables**

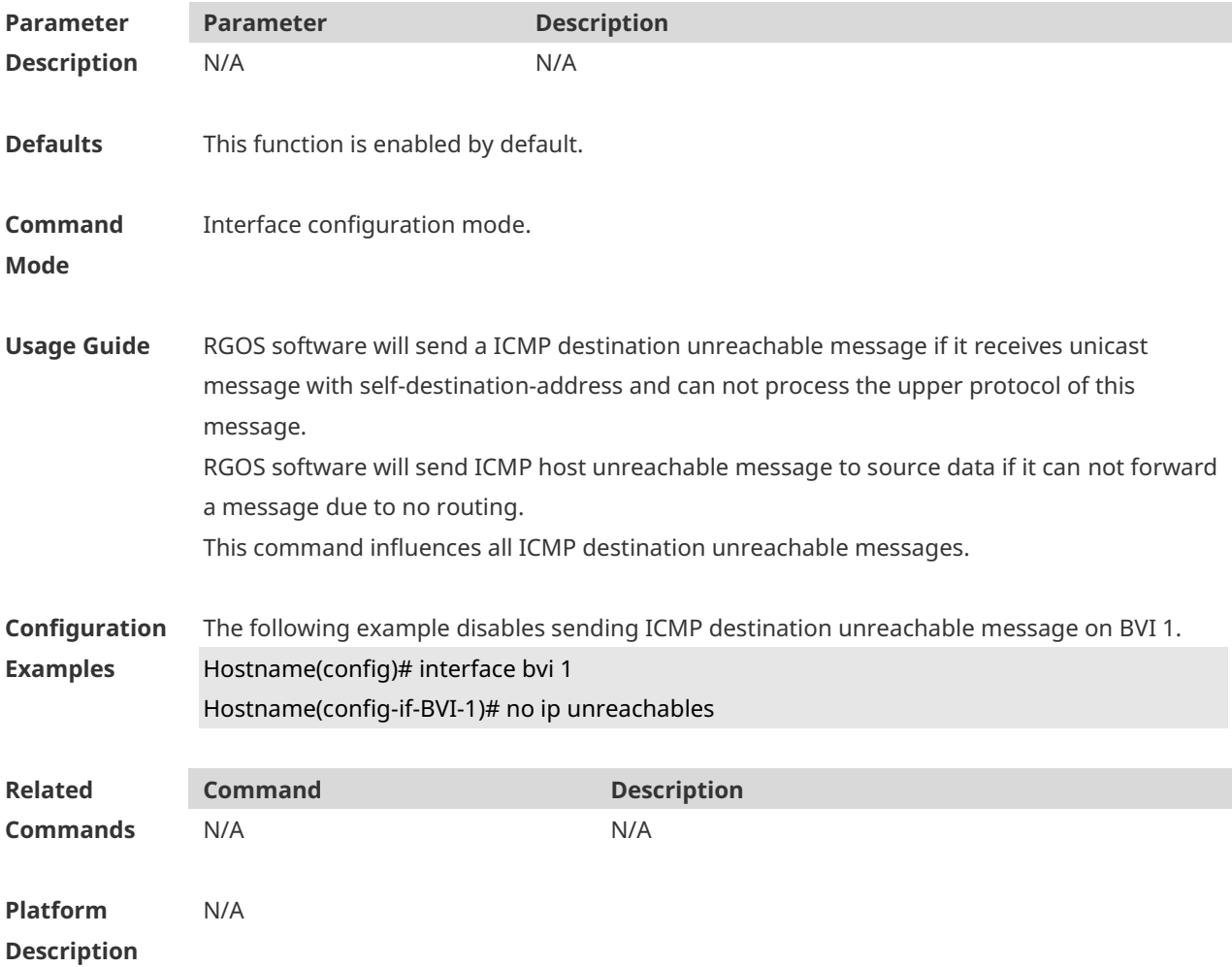

### **1.18 peer default ip address**

Use this command to allocate an IP address to the peer end through PPP negotiation. Use the **no** form of this command to restore the default setting.

#### **peer default ip address** { *ip-address* | **pool** [*pool-name*] } **no peer default ip address**

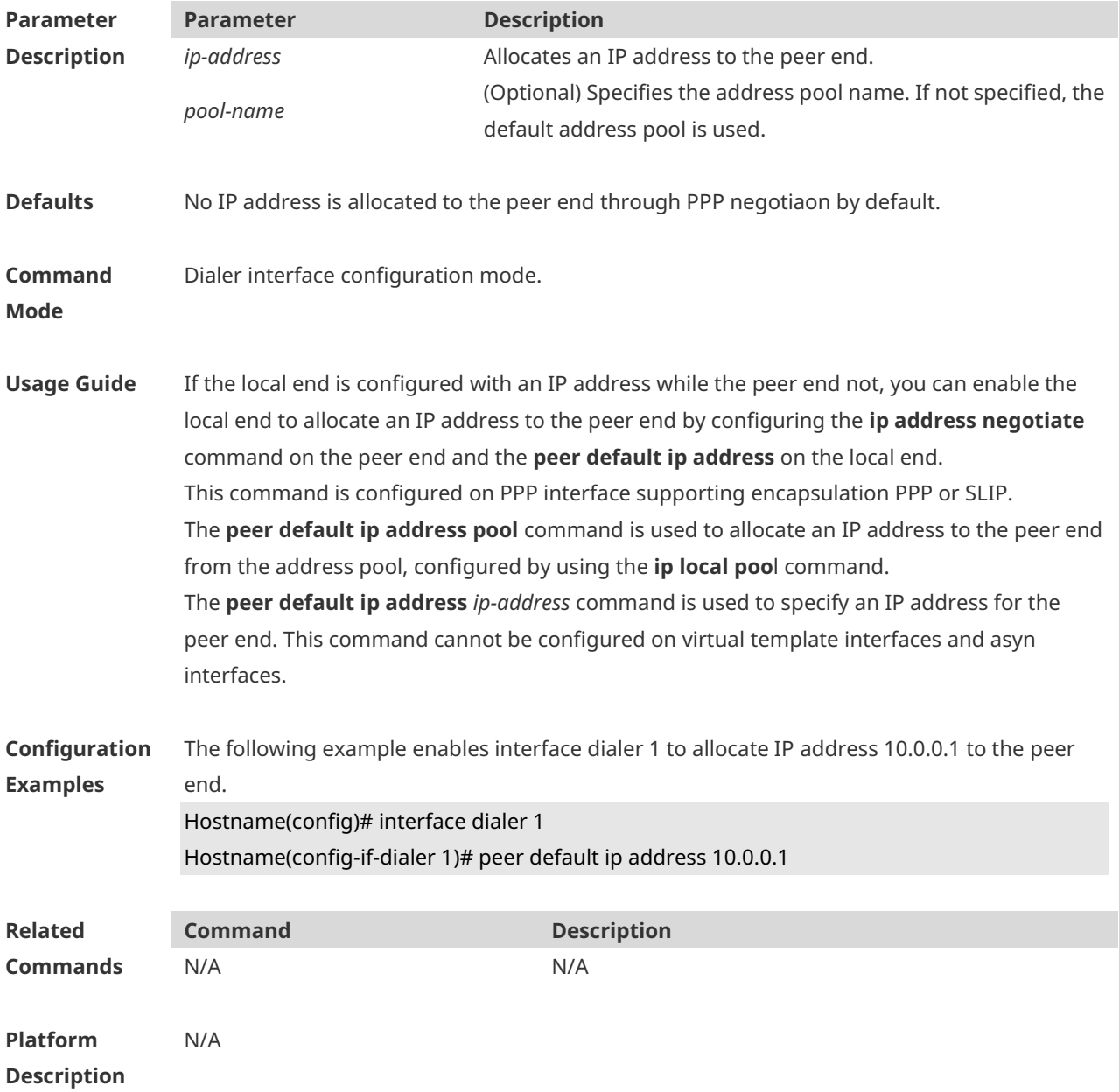

### **1.19 show ip interface**

Use this command to display the IP status information of an interface. **show ip interface** [ *interface-type interface-number* | **brief** ]

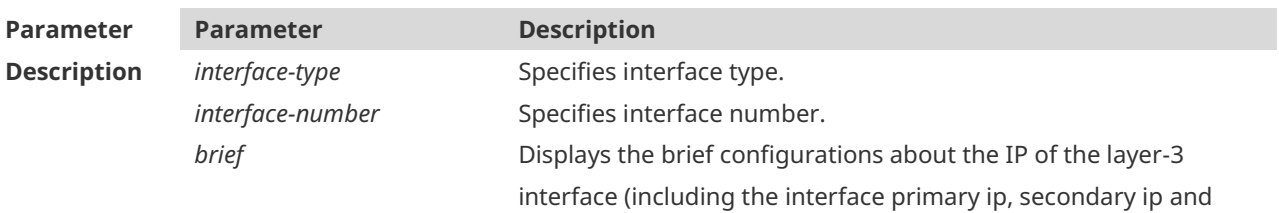

interface status)

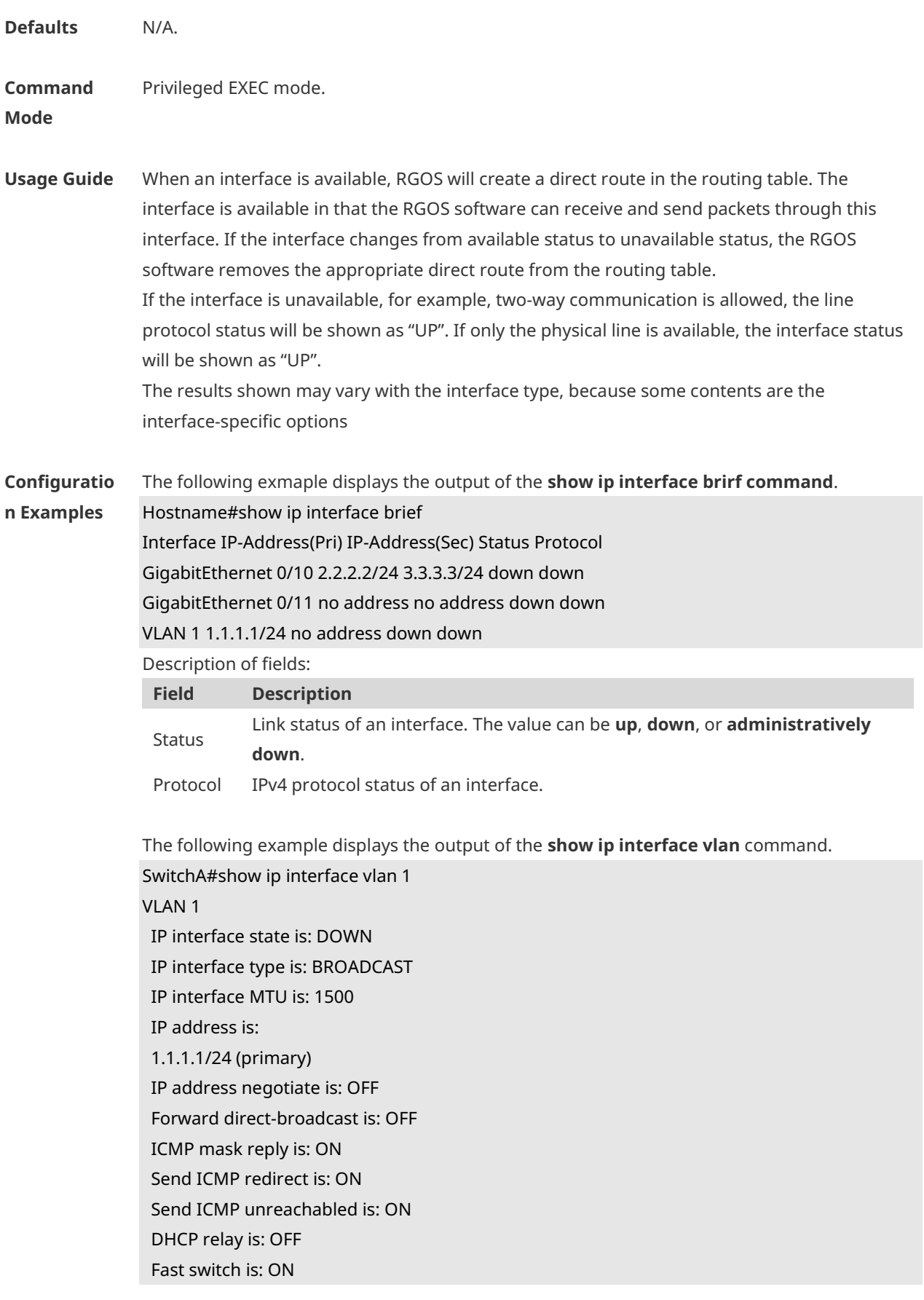

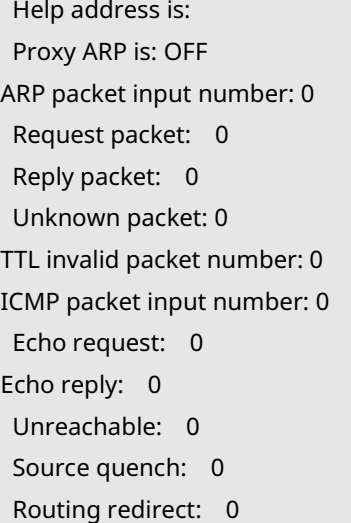

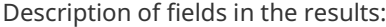

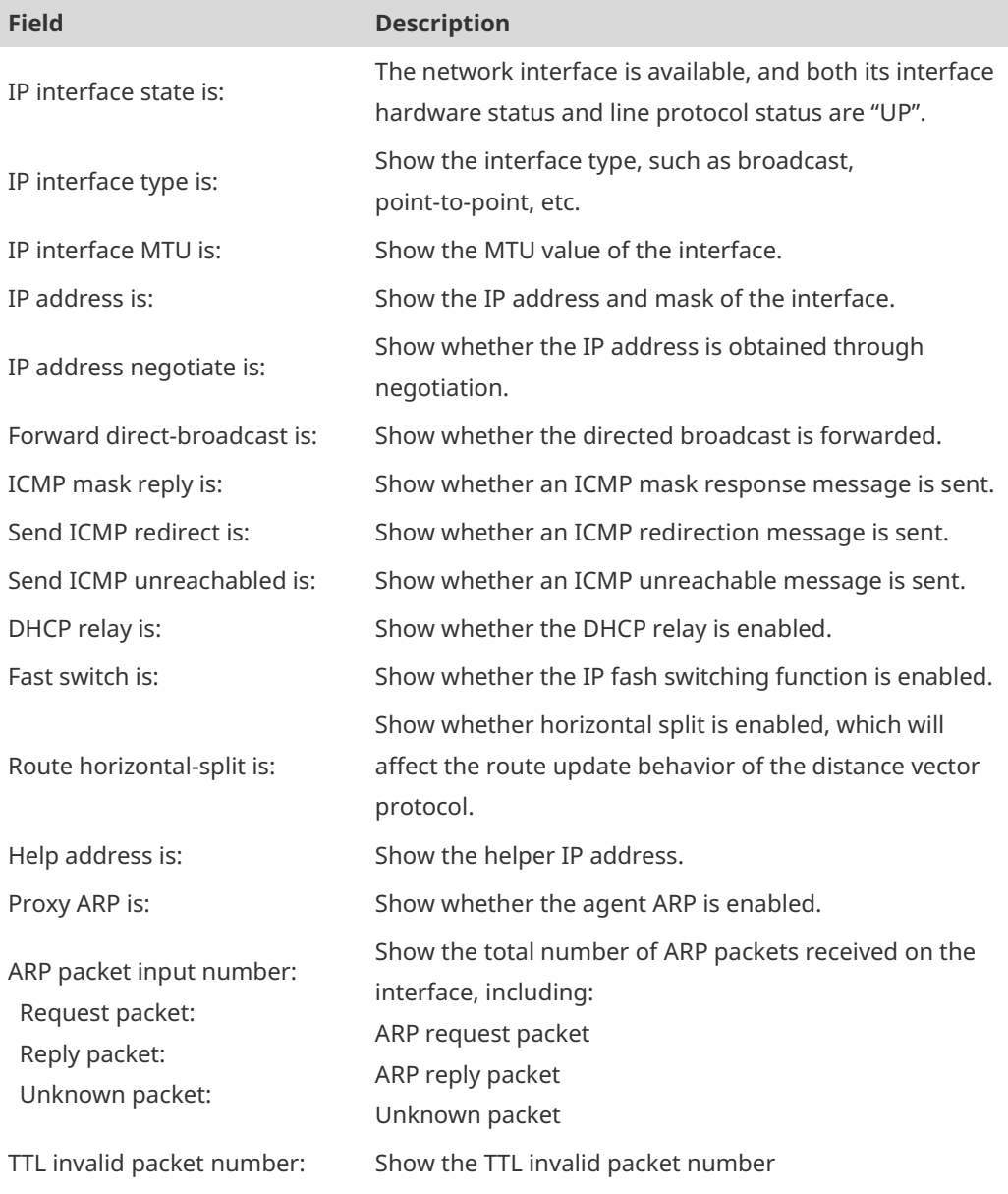

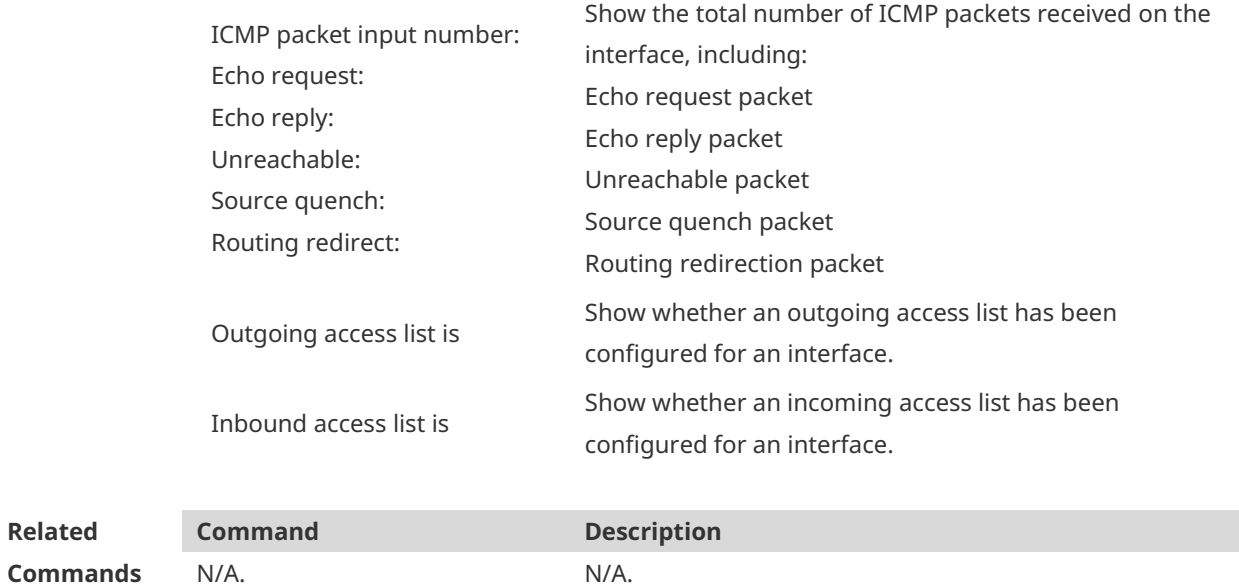

**Platform Description** N/A.

# **1.20 show ip packet queue**

Use this command to display the statistics of IP packet queues. **show ip packet queue**

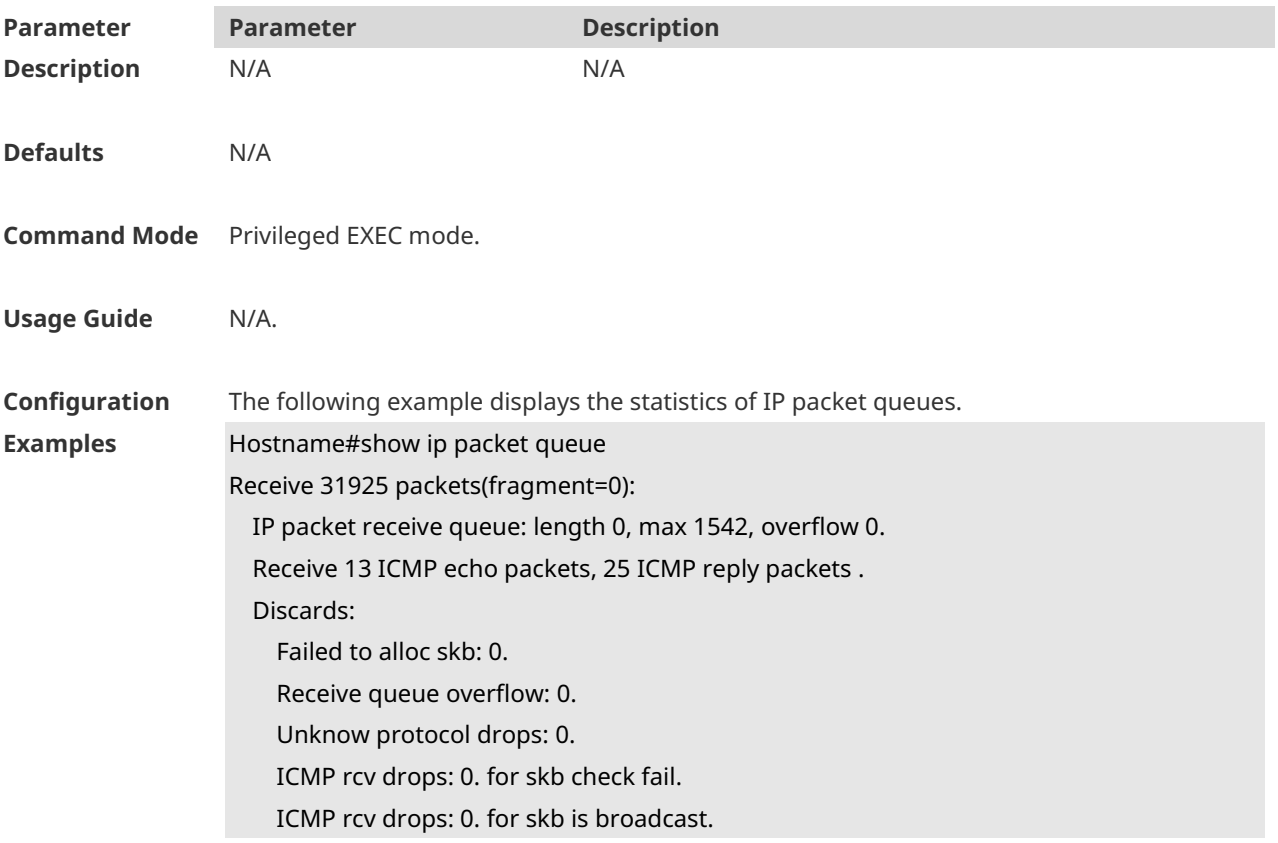

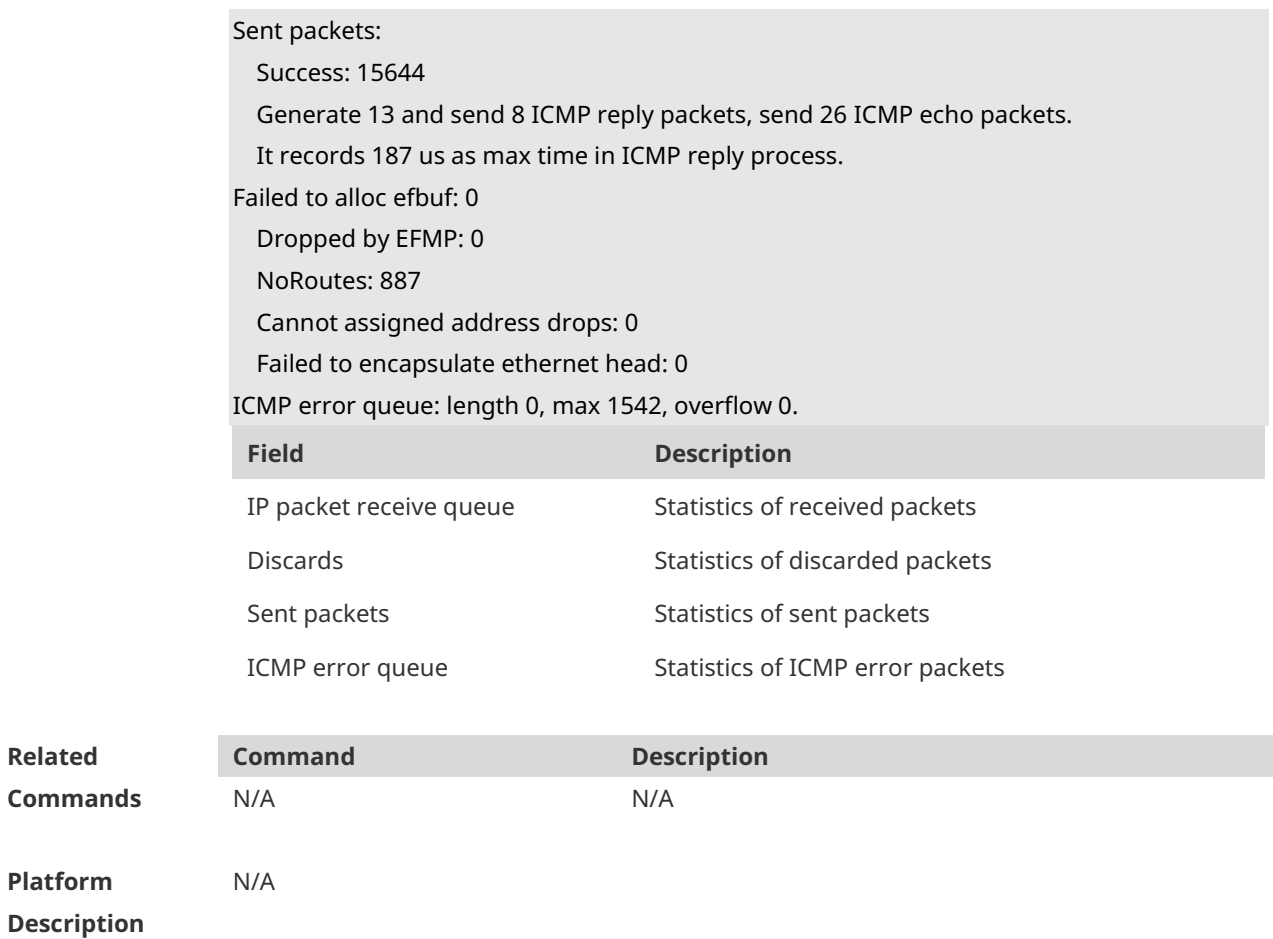

## **1.21 show ip packet statistics**

Use this command to display the statistics of IP packets. **show ip packet statistics** [ **total** | *interface-name* ]

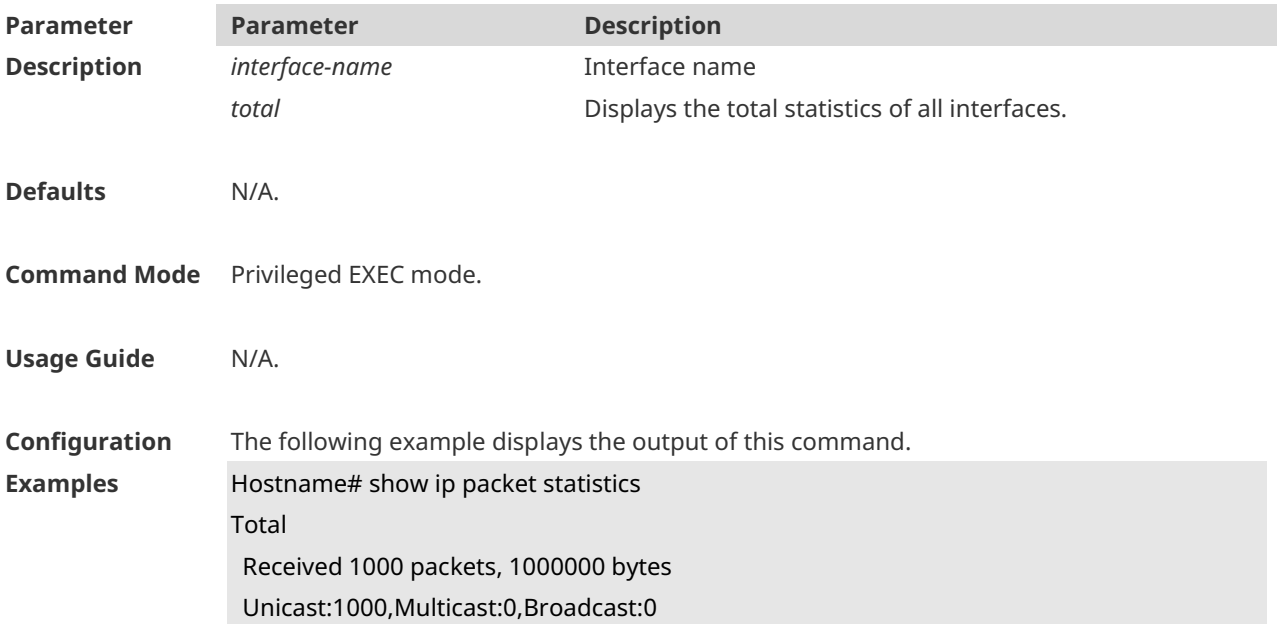

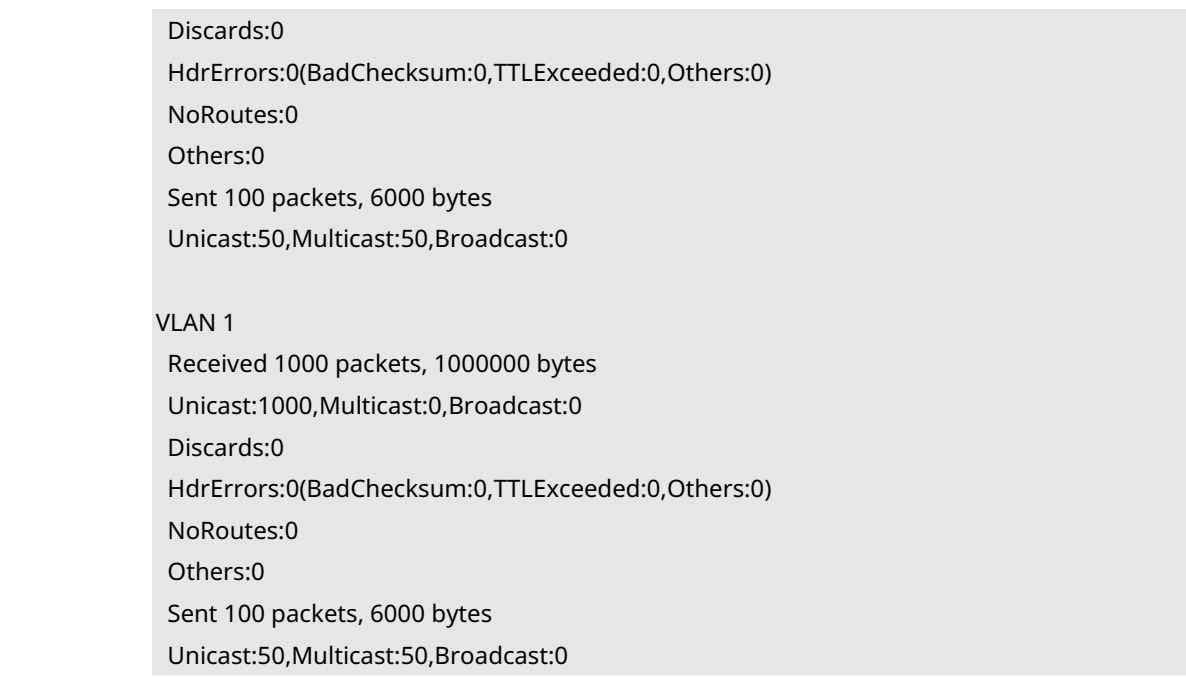

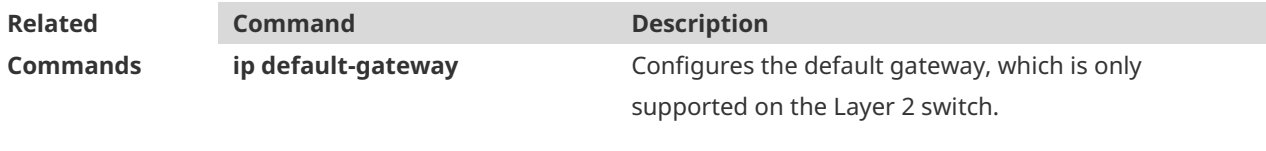

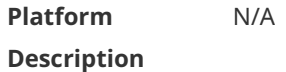

# **1.22 show ip pool**

Use this command to display the IP address pool. **show ip pool** [ *pool-name* ]

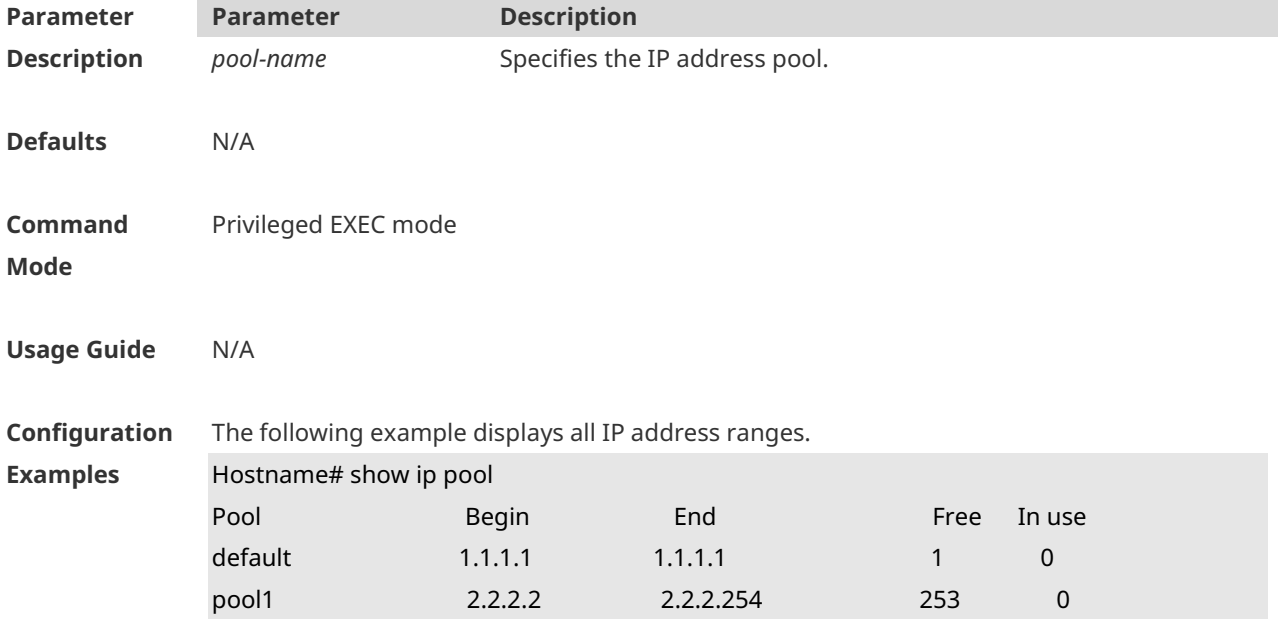

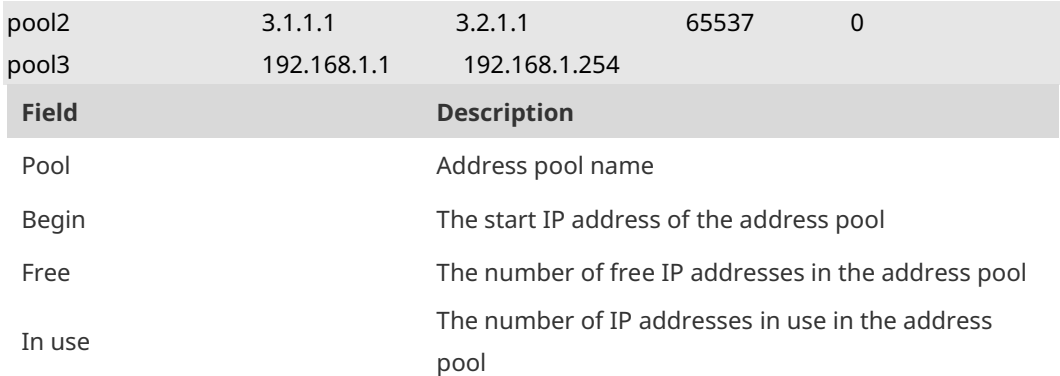

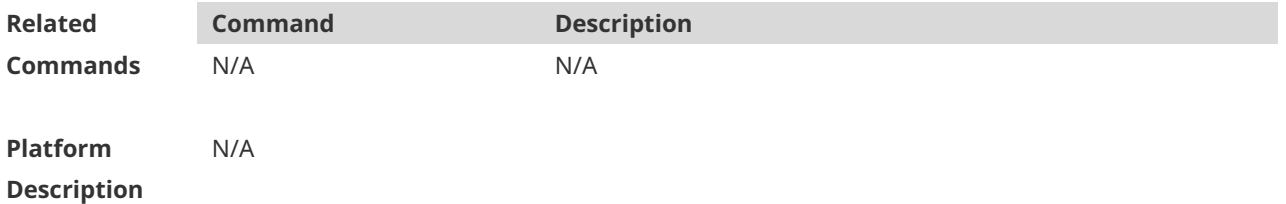

# **1.23 show ip raw-socket**

Use this command to display IPv4 raw sockets. **show ip raw-socket** [ *num* ]

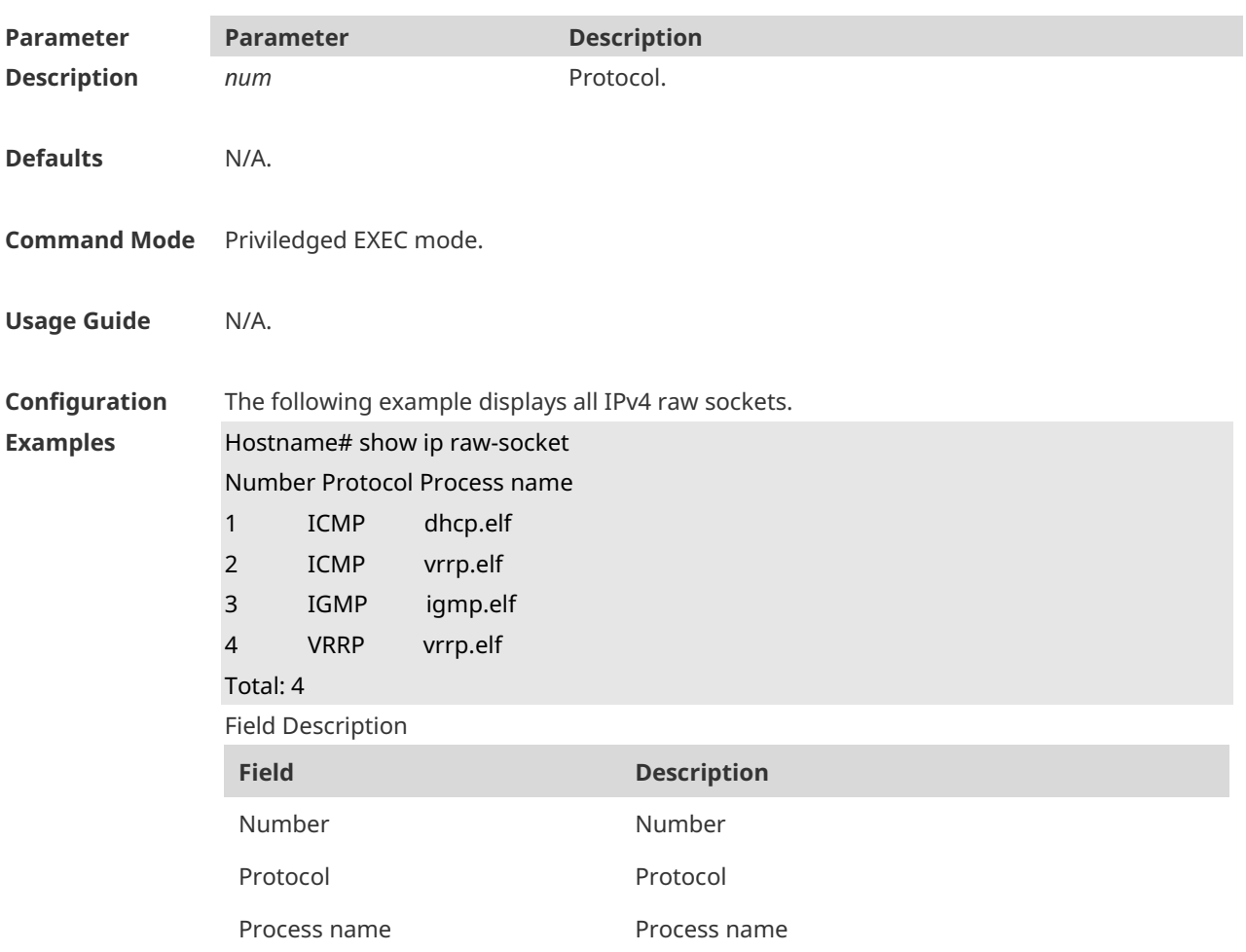
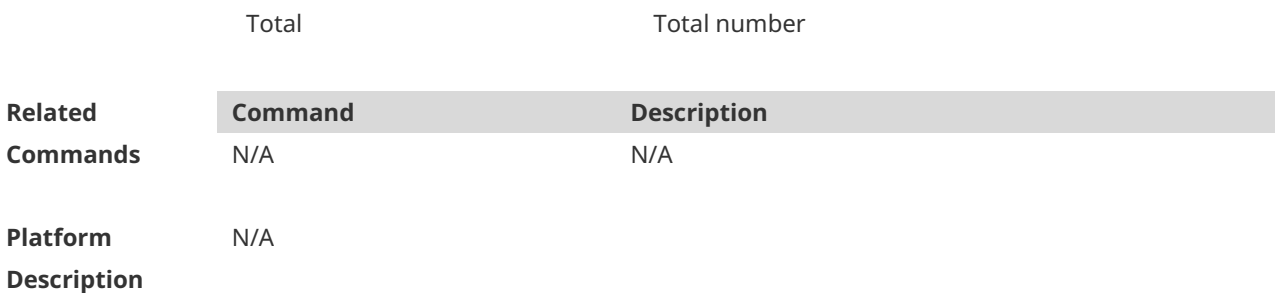

# **1.24 show ip sockets**

Use this command to display all IPv4 sockets. **show ip sockets**

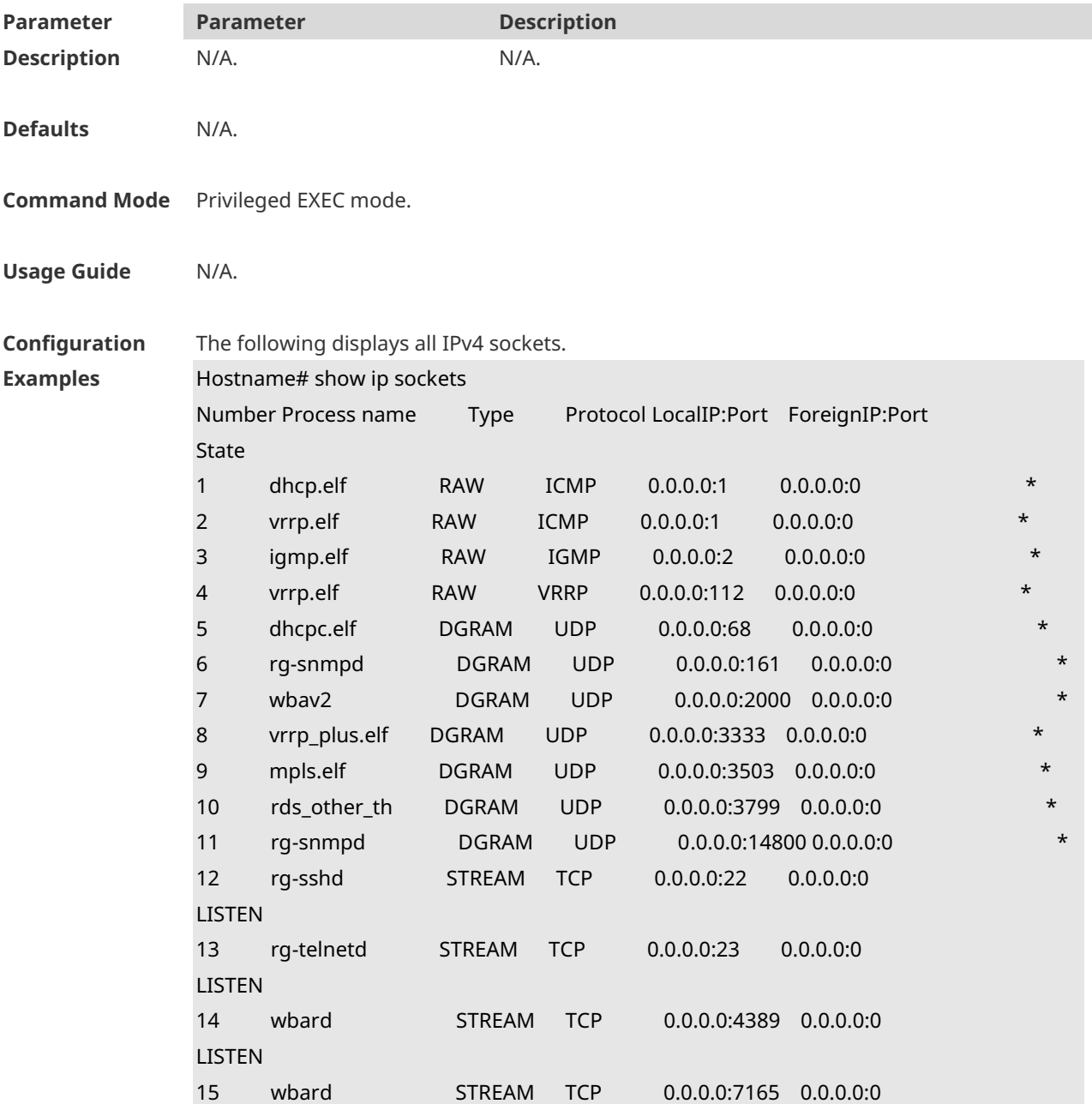

 $L = L$ 

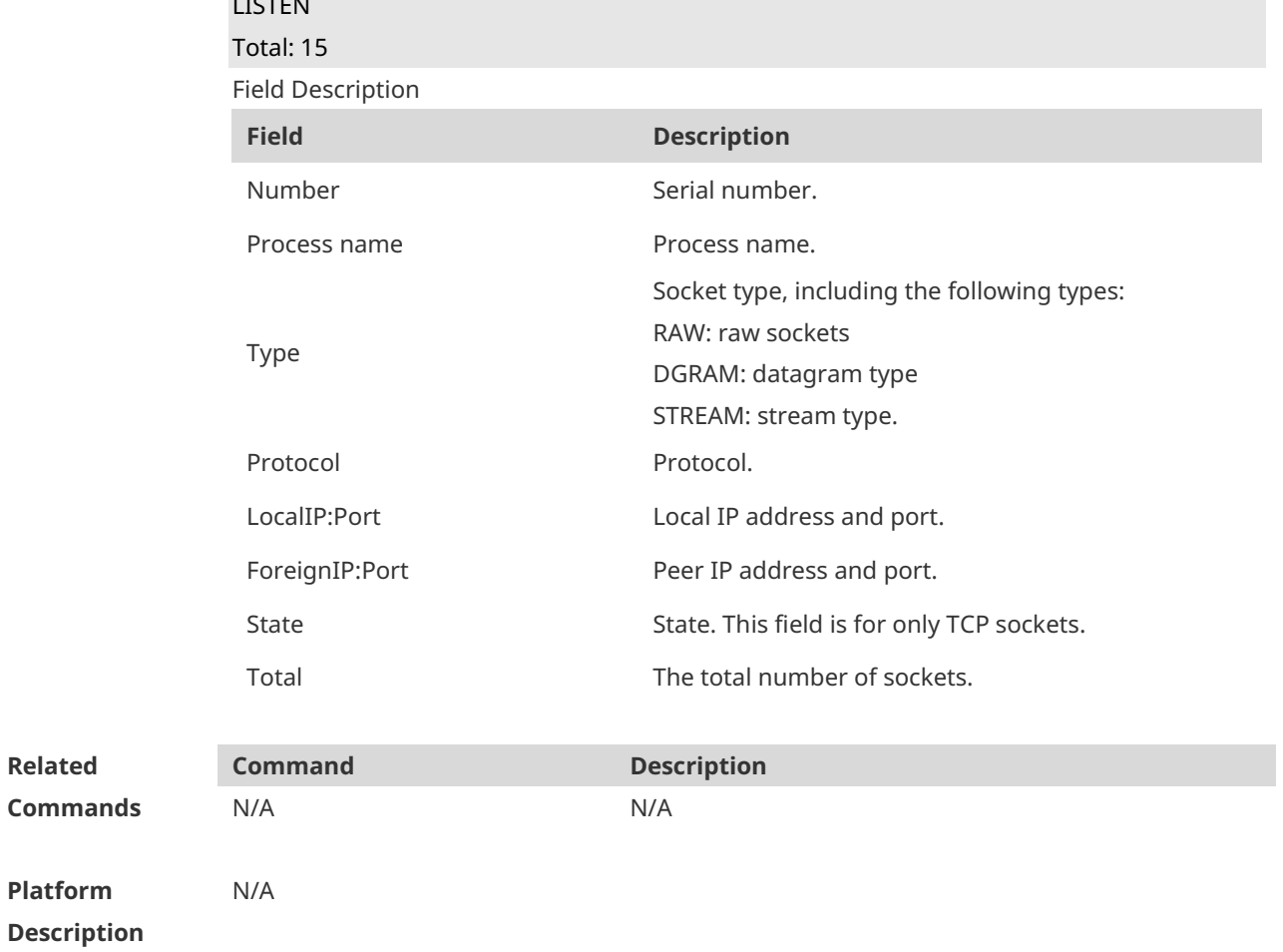

# **1.25 show ip udp**

Use this command to display IPv4 UDP sockets. **show ip udp** [ **local-port** *num* ] Use this command to display IPv4 UDP socket statistics. **show ip udp statistics**

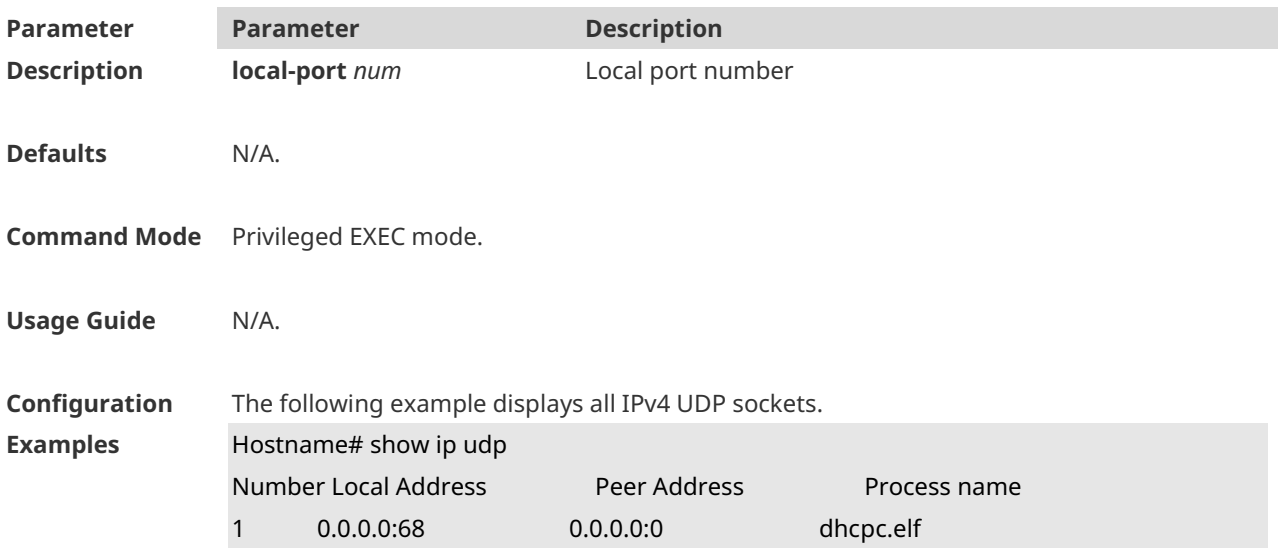

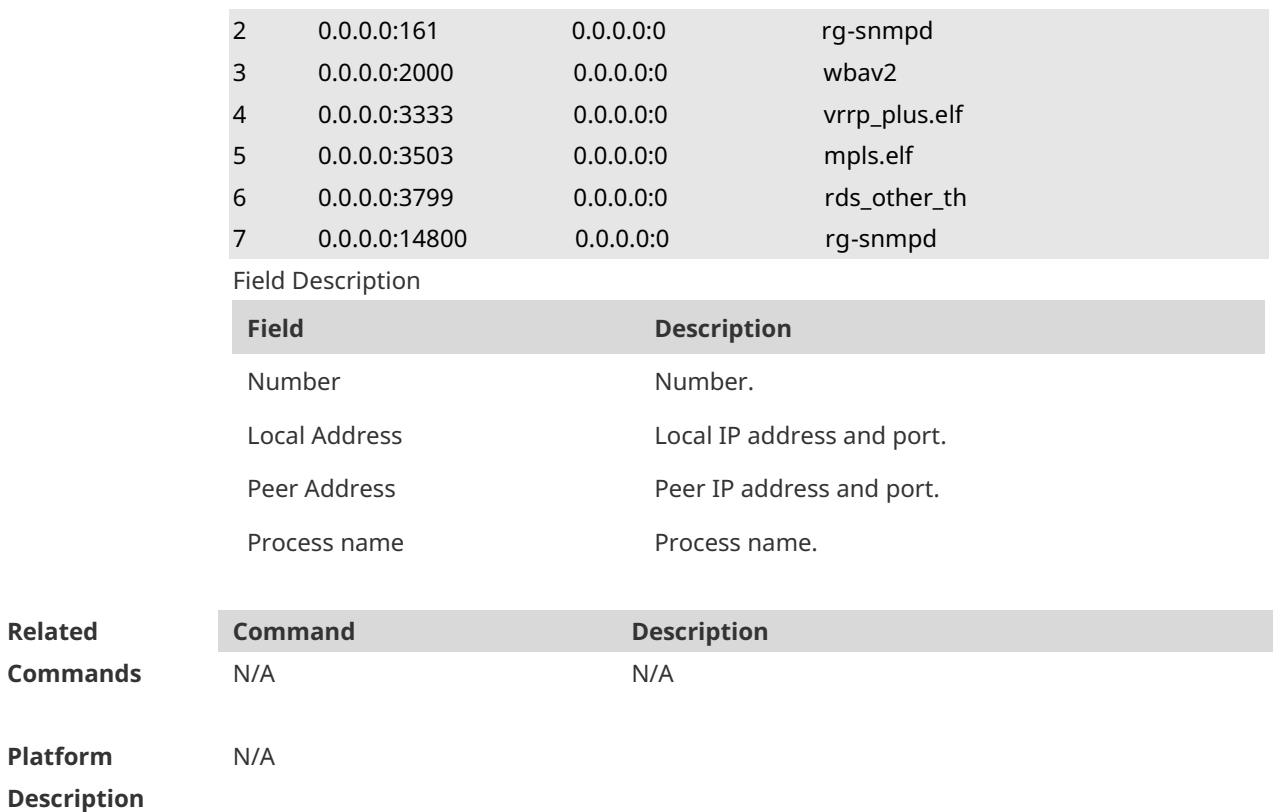

# **1 NAT Commands**

## **1.1 address**

Use this command to configure the address range of an empty NAT address pool. Use the **no** form of this command to delete the address range of an address pool. **address** *start-ip end-ip* [ **match interface** *interface-type interface-number* ] **no address** *start-ip end-ip* [ **match interface** *interface-type interface-number* ] **address interface** *interface* [ **match interface** *interface-type interface-number* ] **no address interface** *interface* [ **match interface** *interface-type interface-number* ]

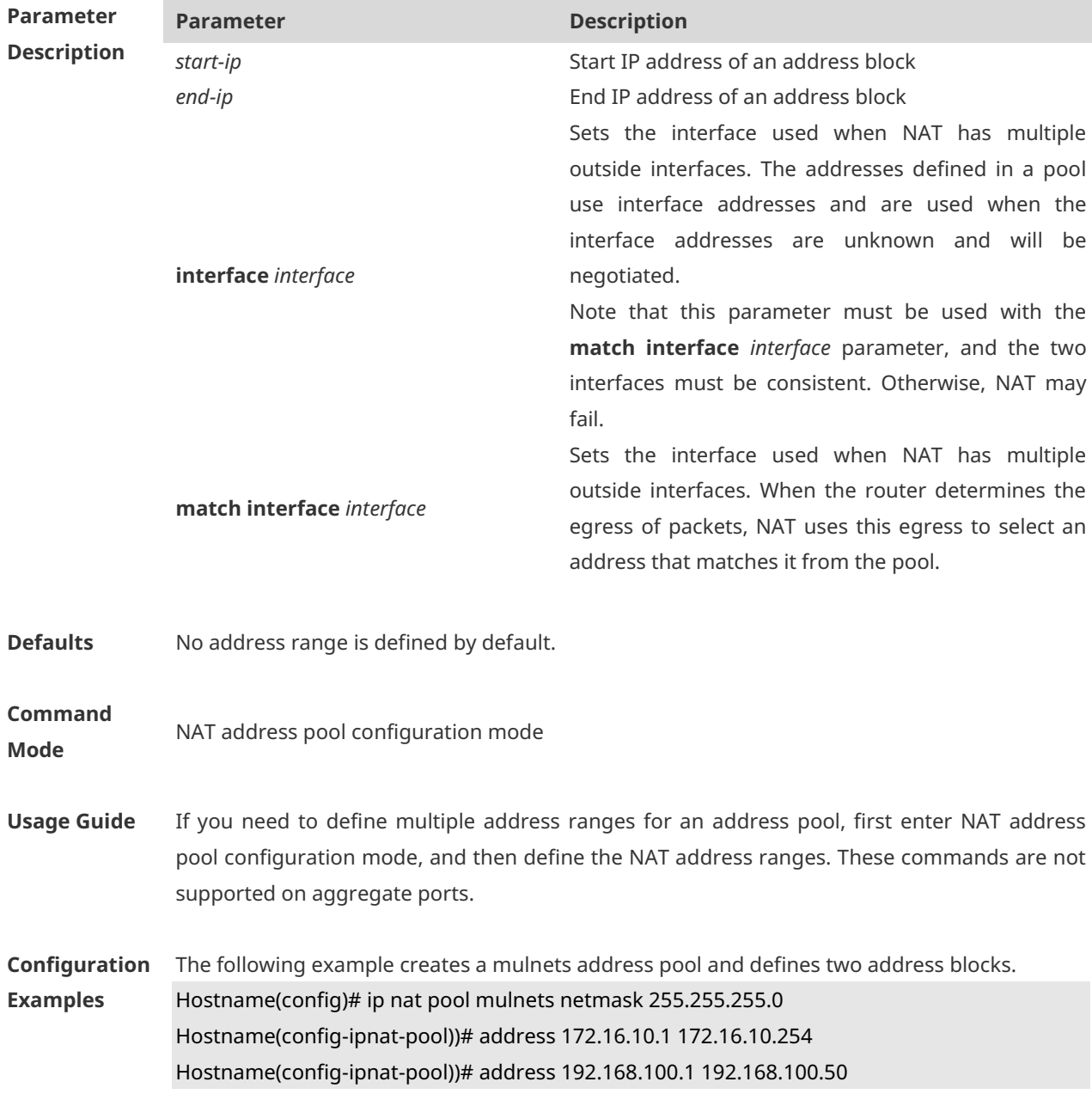

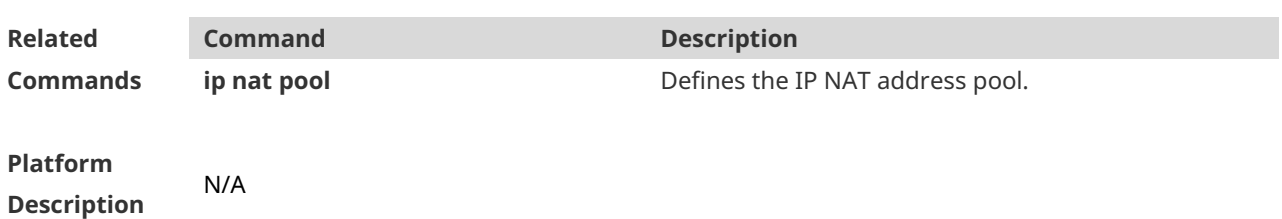

# **1.2 ip nat**

Use this command to perform NAT on an interface. Use the **no** form of this command to disable NAT on an interface. **ip nat** { **inside** | **outside** } **no ip nat** { **inside** | **outside** }

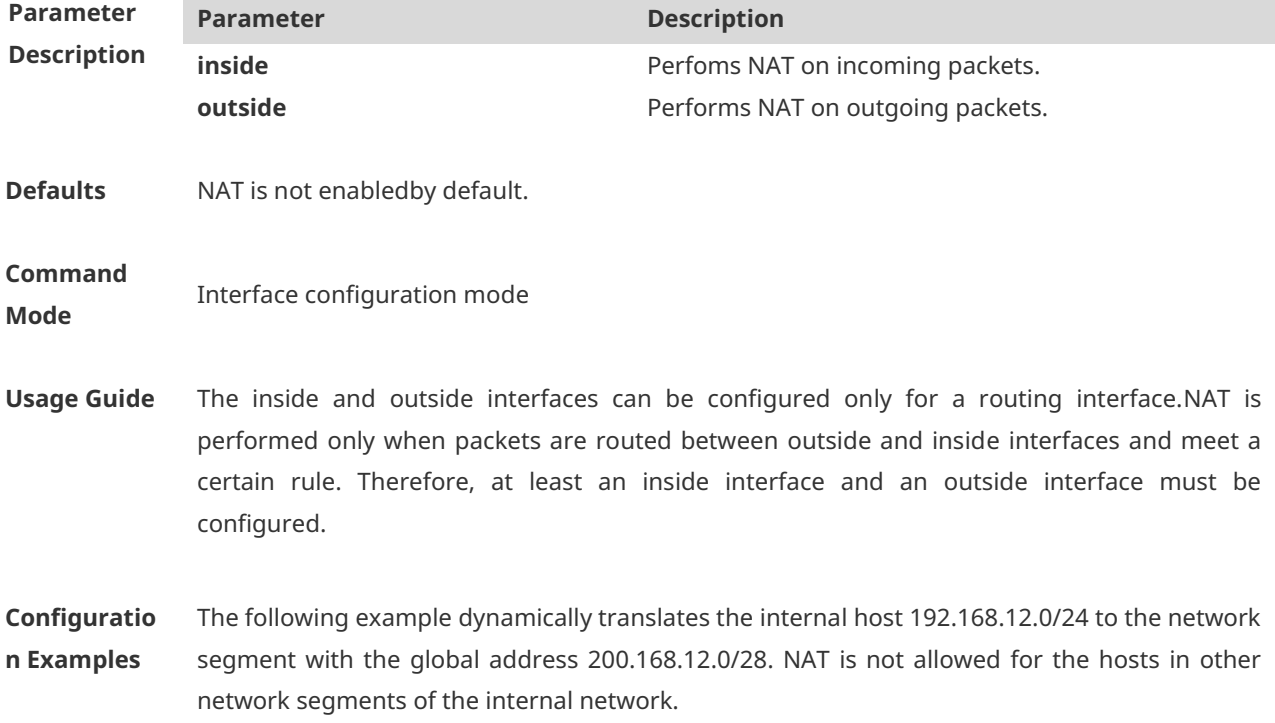

The following example (on the switch with a firewall card or wireless device) dynamically translates internal host 192.168.12.0/24 to the network segment with the global address 200.168.12.0/28. NAT is not allowed for the hosts in other network segments of the internal network.

Hostname#configure terminal Hostname(config)# interface gigabitethernet 0/1 Hostname(config-if-GigabitEthernet 0/1)# ip address 192.168.12.6 255.255.255.0 Hostname(config-if-GigabitEthernet 0/1)# ip nat inside Hostname(config-if-GigabitEthernet 0/1)# exit Hostname(config)# interface gigabitethernet 0/2 Hostname(config-if-GigabitEthernet 0/2)# ip address 200.168.12.17 255.255.255.0 Hostname(config-if-GigabitEthernet 0/2)# ip nat outside Hostname(config-if-GigabitEthernet 0/2)# exit Hostname(config)# ip nat pool net200 200.168.12.1 200.168.12.15 netmask 255.255.255.0 Hostname(config)# ip nat inside source list 1 pool net200 Hostname(config)# access-list 1 permit 192.168.12.0 0.0.0.255

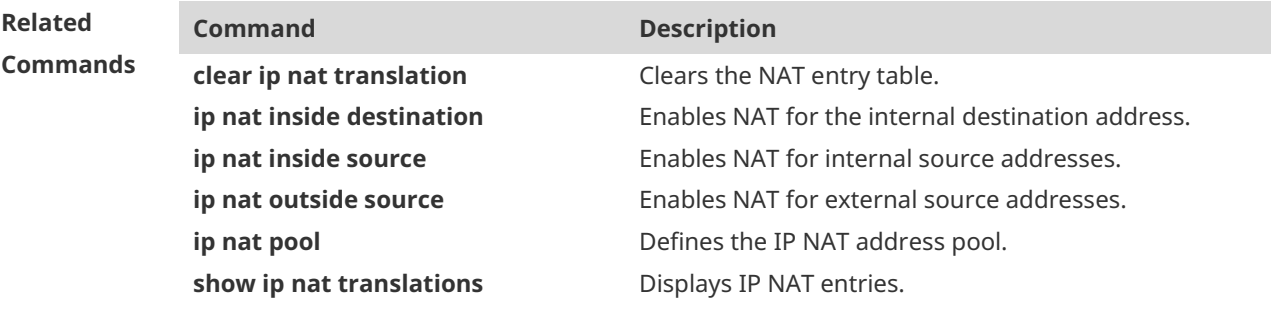

#### **Platform Description** For a router or gateway device, run the **ip nat inside/outside** command on an interface directly. For a firewall card or wireless device, run the **no encapsulation** command on the interface first.

### **1.3 ip nat application**

Use this command to implement special application of NAT. Use the **no** form of this command to cancel this special application. **ip nat application source list** *list-num* **destination** *global-ip* { **dest-change** *ip-address* | **src-change** *ip-address* } **ip nat application source list** *list-num* **destination** { **tcp** *global-ip port-num* | **udp** *global-ip port-num* } { **dest-change** *ip-address port-num* | **src-change**  *ip-address* } **no ip nat application source list** *list-num* **destination** *global-ip* { **dest-change** *ip-address* | **src-change** *ip-address* } **no ip nat application source list** *list-num* **destination** { **tcp** *global-ip port-num* | **udp** *global-ip port-num* } { **dest-change** *ip-address port-num* | **src-change**  *ip-address* }

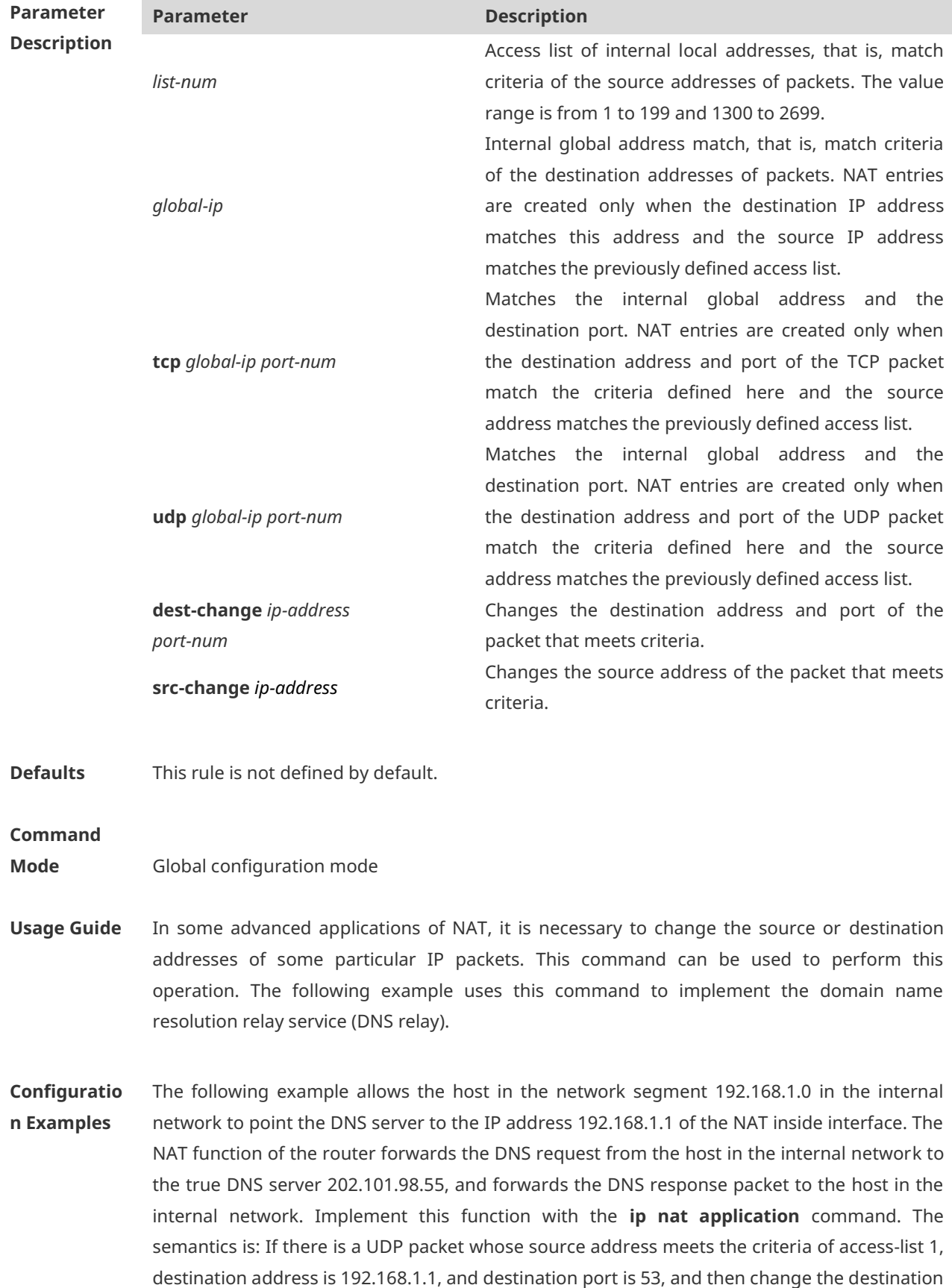

address of this IP packet to 202.101.98.55 and the destination port to 53.

Hostname# configure terminal Hostname(config)# interface gigabitethernet 0/1 Hostname(config-if-GigabitEthernet 0/1)# ip address 192.168.1.1 255.255.255.0 Hostname(config-if-GigabitEthernet 0/1)# ip nat inside Hostname(config-if-GigabitEthernet 0/1)# exit Hostname(config)# interface gigabitethernet 0/2 Hostname(config-if-GigabitEthernet 0/2)# ip address 200.168.12.1 255.255.255.0 Hostname(config-if-GigabitEthernet 0/2)# ip nat outside Hostname(config-if-GigabitEthernet 0/2)# exit Hostname(config)# ip nat pool net200 200.168.12.2 200.168.12.10 netmask 255.255.255.0 Hostname(config)# ip nat inside source list 1 pool net200 Hostname(config)# access-list 1 permit 192.168.12.0 0.0.0.255 Hostname(config)# ip nat application source list 1 destination udp 192.168.1.1 53 dest-change 202.101.98.55 53 Hostname(config)# access-list 1 permit 192.168.1.0 0.0.0.255

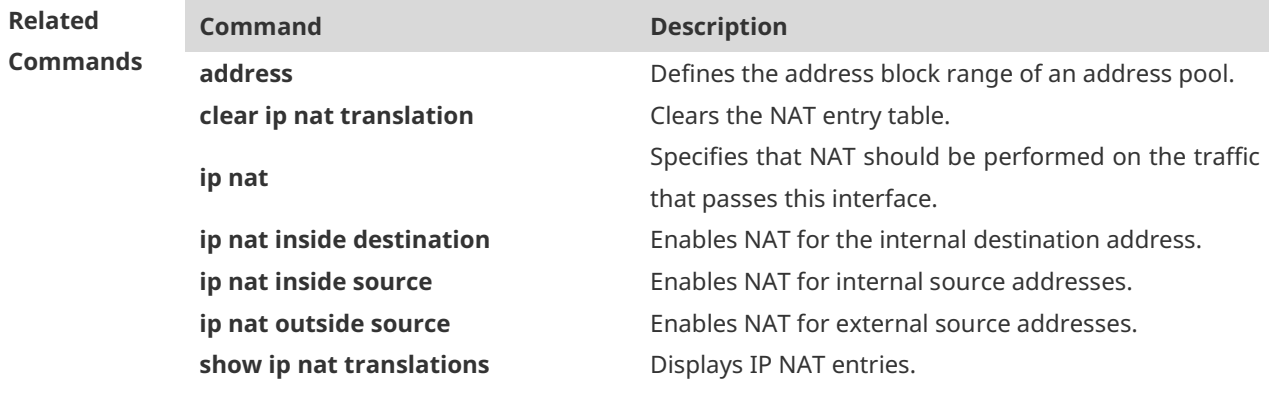

### **Platform**

**Description** N/A

### **1.4 ip nat inside destination**

Use this command to enable NAT for the internal destination address. Use the **no** form of this command to disable NAT for the internal destination address. **ip nat inside destination list** *access-list-number* **pool** *pool-name*  **no ip nat inside destination list** *access-list-number*

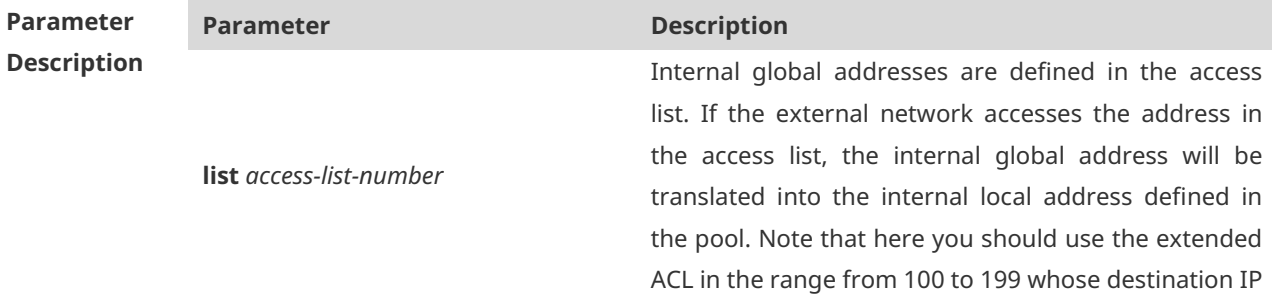

address is a virtual IP address.

A space in the address pool that defines the internal local address. An internal local address will be assigned from this space during destination address translation.

**Defaults** NAT for the internal source address is disabled by default.

### **Command**

**Mode** Global configuration mode

**pool** *pool-name*

**Usage Guide** Translation of internal destination addresses can be performed to realize load balance of TCP traffic. When a host in the internal network is overloaded with TCP traffic, multiple hosts may be required to balance the load of TCP traffic. In this case, you can use NAT to realize load balance of TCP traffic. NAT will create a virtual host to provide the TCP service. This virtual host corresponds to multiple real internal hosts. Then, NAT polls and replaces the destination address, so as to distribute the load. However, no change is made to other IP traffic, unless NAT is configured otherwise.

> When NAT is configured to realize TCP load balance, the address of the internal network can be either a valid global address or a private network address. However, the address of the virtual host must be a valid global address.

**Configuration Examples** The following example configures the internal network to provide a virtual host address 10.10.10.100 externally. The external network uses this address to access the WWW service. The hosts that provide services in the internal LAN are actually two hosts with the addresses 10.10.10.1 and 10.10.10.2. During NAT, load balance is realized in polling mode. Hostname# configure terminal Hostname(config)# interface gigabitethernet 0/1 Hostname(config-if-GigabitEthernet 0/1)# ip address 10.10.10.254 255.255.255.0 Hostname(config-if-GigabitEthernet 0/1)# ip nat inside Hostname(config-if-GigabitEthernet 0/1)# exit Hostname(config)# interface gigabitethernet 0/2 Hostname(config-if-GigabitEthernet 0/2)# ip address 200.168.12.17 255.255.255.0 Hostname(config-if-GigabitEthernet 0/2)# ip nat outside Hostname(config-if-GigabitEthernet 0/2)# exit Hostname(config)# ip nat pool net10 10.10.10.1 10.10.10.2 prefix-length 24 type rotary Hostname(config)# ip nat inside destination list 100 pool net10 Hostname(config)# access-list 100 permit ip any host 10.10.10.100

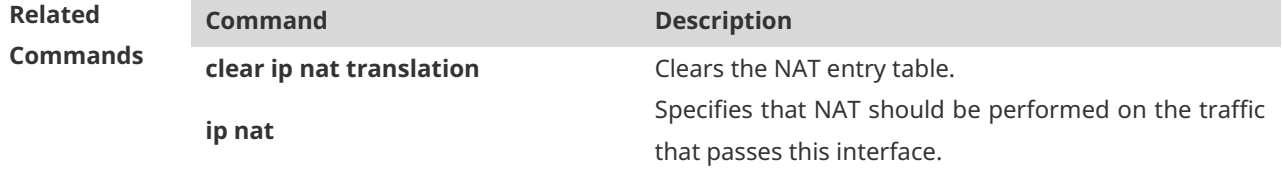

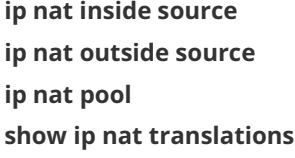

**Enables NAT for internal source addresses. Enable NAT for external source addresses. ip nat pool** Defines the IP NAT address pool **Displays IP NAT entries.** 

**Platform Description** N/A

## **1.5 ip nat inside source**

Use this command to enable NAT for internal source addresses in interface configuration mode.

Use the **no** form of this command to disable static or dynamic NAT.

**ip nat inside source list** *access-list-number* { **interface** *interface-type interface-number* | **pool**  *pool-name* } [ **overload** ]

**ip nat inside source static** *local-ip global-ip* [ **permit-inside** ] [**netmask** *mask* | **match**  *interface-type interface-number* ]

**ip nat inside source static** *local-ip* **interface** *interface-type interface-number* [**permit-inside**]

**ip nat inside source static** { **tcp** *local-ip local-port* | **udp** *local-ip local-port* } *global-ip global-port* [ **permit-inside** ] [ **match** *interface-type interface-number |* **netmask** *mask* ]

**ip nat inside source static** { **tcp** *local-ip local-port* | **udp** *local-ip local-port* } **interface** *interface-type interface-number global-port* [ **permit-inside** ]

**no ip nat inside source list** *access-list-number* [ **interface** *interface-type interface-number* | **pool** *pool-name* ] [ **overload** ]

**no ip nat inside source static** *local-ip global-ip* [ **permit-inside** ] [**netmask** *mask* | **match**  *interface-type interface-number* ]

**no ip nat inside source static** *local-ip* **interface** *interface-type interface-number*  [ **permit-inside** ]

**no ip nat inside source static** { **tcp** *local-ip local-port* | **udp** *local-ip local-port* } *global-ip global-port* [ **permit-inside** ] [ **match** *interface-type interface-number |* **netmask** *mask* ]

**no ip nat inside source static** { **tcp** *local-ip local-port* | **udp** *local-ip local-port* } **interface** *interface-type interface-number global-port* [ **permit-inside** ]

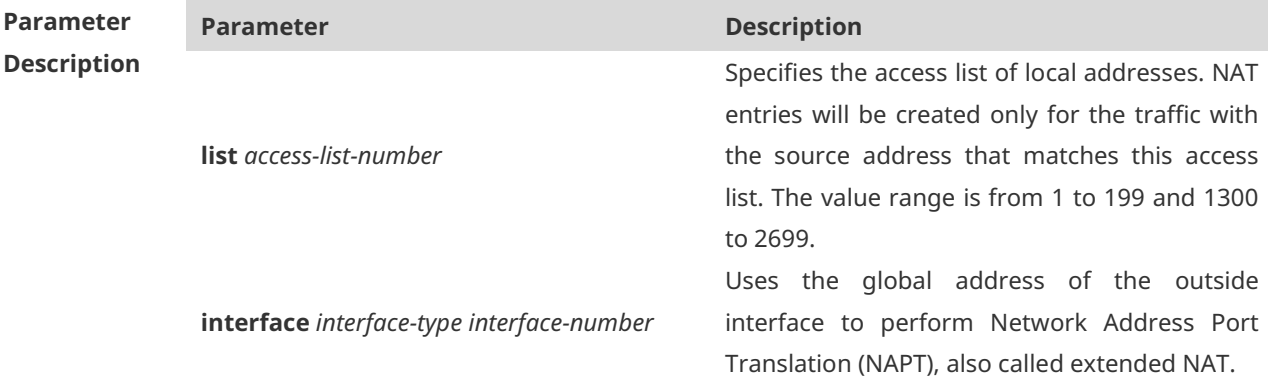

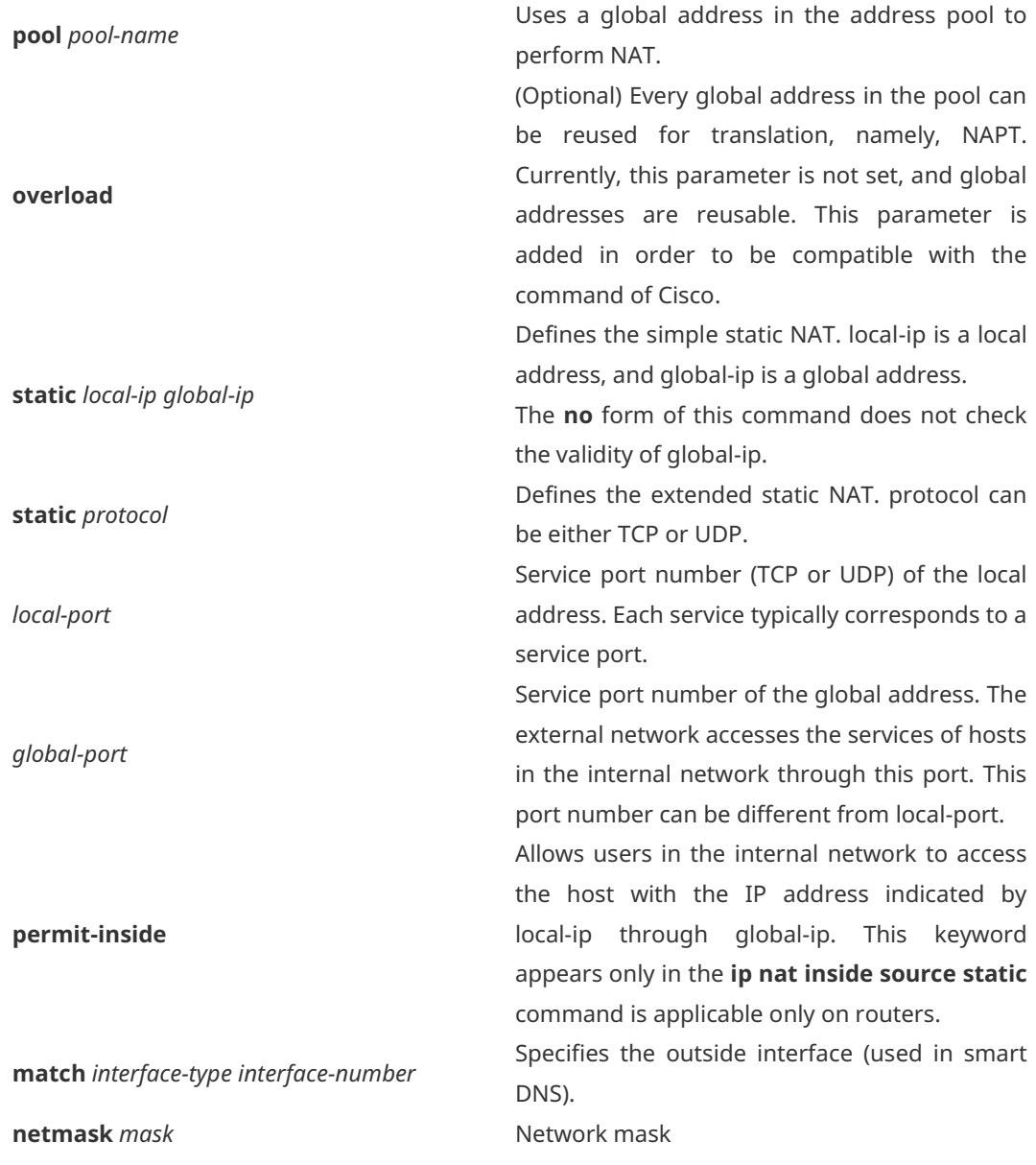

**Defaults** NAT for internal source addresses is disabled by default.

**Command** 

**Mode** Global configuration mode

**Usage Guide** When the IP address of the internal network is a private address and the internal network needs to communicate with the external network, NAT must be configured to translate the internal private IP address into the globally unique IP address. If organizations, such as net bars or enterprises, access the network only for obtaining resources in the external network, such as browsing Web pages, receiving and sending emails, and downloading files, but not for providing network services for the external network, the IP address of the outside interface can be used directly as the global address and the address is translated in NAPT mode. If NAT is not configured, the internal network with the private address, even if physically interconnected with the external network, is

unable to interwork with the external network, because the external network does not provide network routing for the private address.

Static NAT or NAPT should be configured for the internal hosts that provide services. To ensure continuous service provisioning, do not use the address of the outside interface to perform NAPT because this address is interconnected with ISP and is very likely to be translated. Generally, users in the internal network can access the services provided by these internal hosts simply by using the IP address of the internal network. However, some special application services can only be accessed by users in the internal network using the global IP address. In this case, you need to add the keyword **permit-inside** when configuring static NAT or static NAPT for internal source addresses. Moreover, it is advisable to run the **no ip redirects** command on the inside interface to prevent the inside interface from sending redirection packets.

When multiple consecutive inside network hosts or ports need to provide services to outside networks, you can configure consecutive IP address or port mappings.

**Configuration Examples** The following example dynamically translates the internal host 192.168.12.0/24 to the network segment with the global address 200.168.12.0/28. NAT is not allowed for the hosts in other network segments of the internal network. Hostname# configure terminal Hostname(config)# interface gigabitethernet 0/1 Hostname(config-if-GigabitEthernet 0/1)# ip address 192.168.12.6 255.255.255.0 Hostname(config-if-GigabitEthernet 0/1)# ip nat inside Hostname(config-if-GigabitEthernet 0/1)# exit Hostname(config)# interface gigabitethernet 0/2 Hostname(config-if-GigabitEthernet 0/2)# ip address 200.168.12.17 255.255.255.0 Hostname(config-if-GigabitEthernet 0/2)# ip nat outside Hostname(config-if-GigabitEthernet 0/2)# exit Hostname(config)# ip nat pool net200 200.168.12.1 200.168.12.15 prefix-length 28 Hostname(config)# ip nat inside source list 1 pool net200 Hostname(config)# access-list 1 permit 192.168.12.0 0.0.0.255

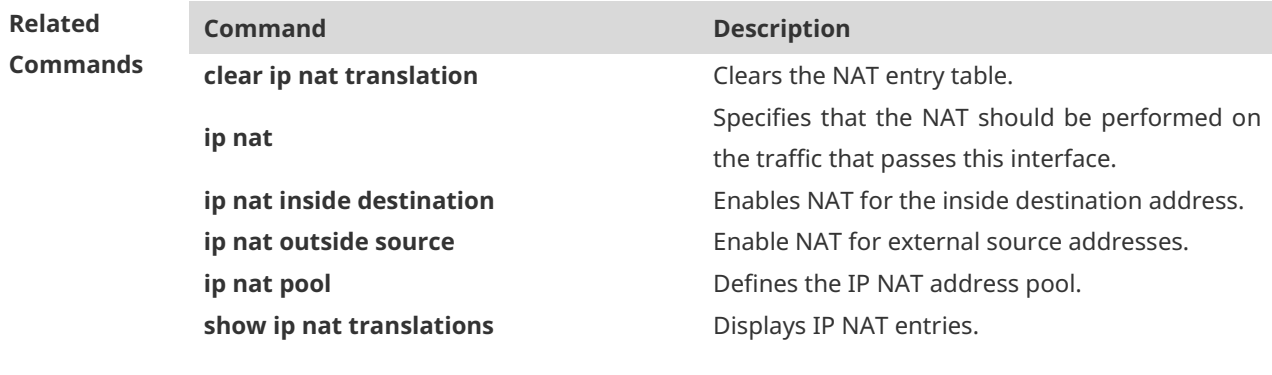

### **Platform**

**Description** N/A

## **1.6 ip nat outside source**

Use this command to enable NAT for the external source addresses. Use the **no** form of this command is used to disable NAT for external source addresses. **ip nat outside source list** *access-list-number* **pool** *pool-name* **no ip nat outside source list** *access-list-number* [ **pool** *pool-name* ] **ip nat outside source static** *global-ip local-ip* **no ip nat outside source static** *global-ip local-ip*  **ip nat outside source static** *protocol global-ip global-port local-ip local-port* **no ip nat outside source static** *protocol global-ip global-port local-ip local-port*

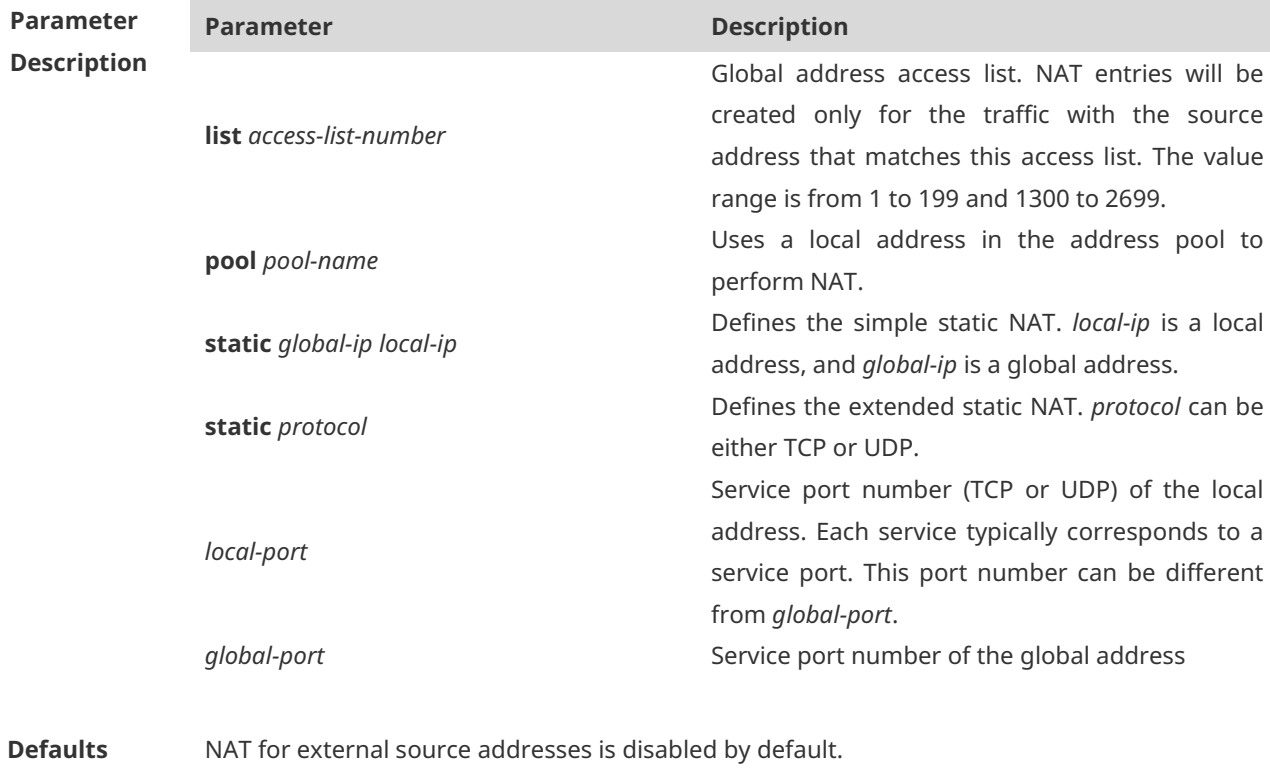

### **Command**

### **Mode** Global configuration mode

**Usage Guide** NAT for external source addresses is mainly used for the overlapped address space. Two private networks to be interconnected are assigned with the same IP address, or a private network and a public network are assigned with the same global IP address, which is called address overlap. Two network hosts with the overlapped address cannot communicate with each other because they both determine that the remote host is located in the local network. Overlapped address NAT is configured to resolve the problem of communication between networks with the overlapped address. With overlapped address NAT configured, the external network host address behaves like another network host address in the internal network, and vice versa.

Configuration of overlapped address NAT includes two steps: 1) Configure the internal source

address NAT; 2) Configure the external source address NAT. The external source address translation can be configured only when the address of the external network is overlapped with that of the internal network. The external source address translation can be configured as static NAT or dynamic NAT.

Address overlap is inevitable when a non-registered global IP address is assigned to connect to the Internet during internal network construction. Because the internal network generally uses the domain name to access the external network host, routers must support NAT for DNS packets.

**Configuration Examples** In the following example, the address of the internal network 92.168.12.0/24 is overlapped with that of the external network. After translation, the internal host can access the host in the network segment 92.168.12.0/24 in the external network through the network address 192.168.12.0/24.

> Hostname# configure terminal Hostname(config)# interface gigabitethernet 0/1 Hostname(config-if-GigabitEthernet 0/1)# ip address 192.168.12.55 255.255.255.0 Hostname(config-if-GigabitEthernet 0/1)# ip nat inside Hostname(config-if-GigabitEthernet 0/1)# exit Hostname(config)# interface gigabitethernet 0/2 Hostname(config-if-GigabitEthernet 0/2)# ip address 192.168.10.1 255.255.255.0 Hostname(config-if-GigabitEthernet 0/2)# ip nat outside Hostname(config-if-GigabitEthernet 0/2)# encapsulation ppp Hostname(config-if-GigabitEthernet 0/2)# exit Hostname(config)# ip nat pool net200 200.168.12.1 200.168.12.15 prefix-length 28 Hostname(config)# ip nat pool net192 192.168.12.1 192.168.12.254 prefix-length 24 Hostname(config)# ip nat inside source list 1 pool net200 Hostname(config)# ip nat outside source list 1 pool net192 Hostname(config)# access-list 1 permit 92.168.12.0 0.0.0.255 Hostname(config)# ip route 192.168.12.0 255.255.255.0 192.168.100.2

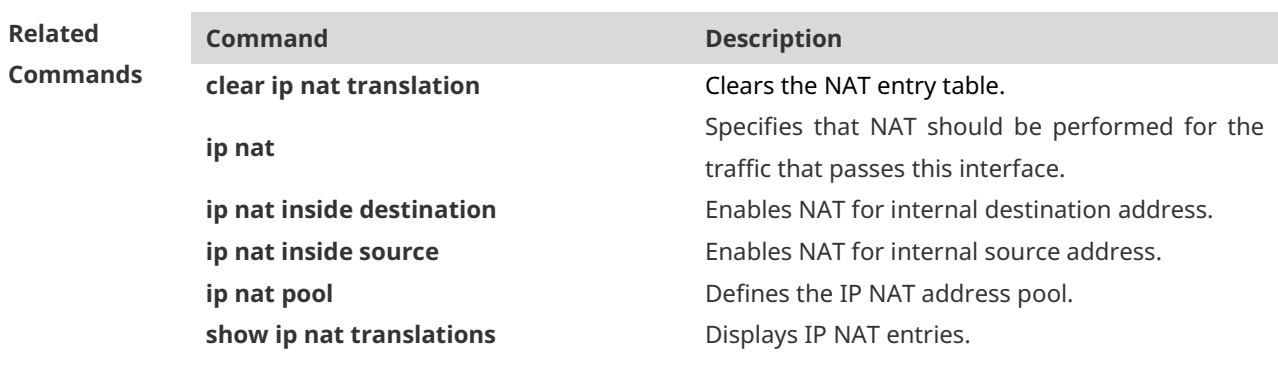

### **Platform**

**Description** N/A

# **1.7 ip nat pool**

Use this command to define an address pool for NAT. Use the **no** form of this command to delete the address pool. **ip nat pool** *pool-name* [ *start-ip end-ip* ] { **netmask** *netmask* | **prefix-length** *prefix-length* } [ **type rotary** ] **ip nat pool** *pool-name* { **netmask** *netmask* | **prefix-length** *prefix-length* } [ **type rotary** ] **ip nat pool** *pool-name* { **netmask** *netmask* | **prefix-length** *prefix-length* } [ **type rotary** ] [ **hardware** ] **no ip nat pool** *pool-name*

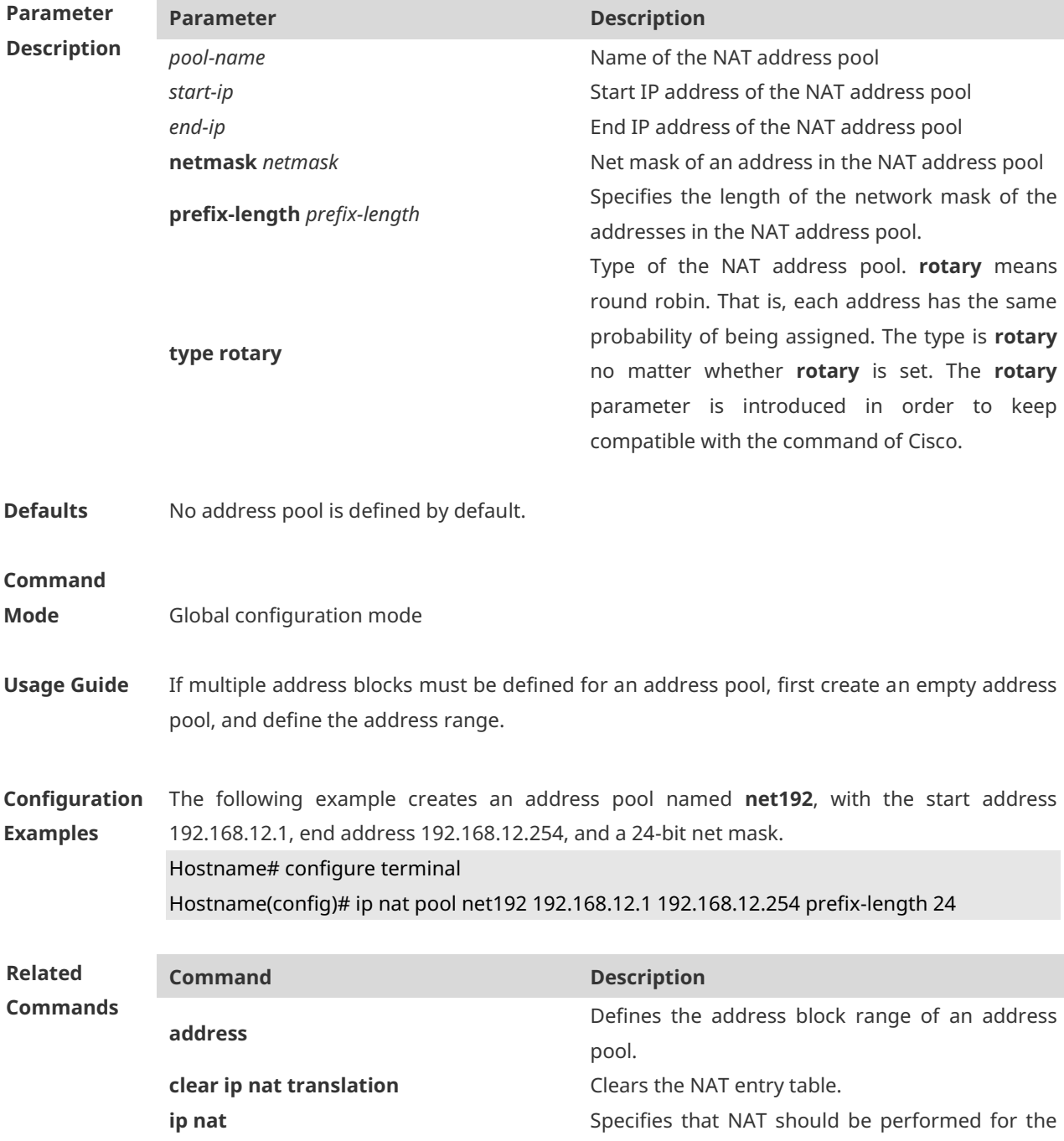

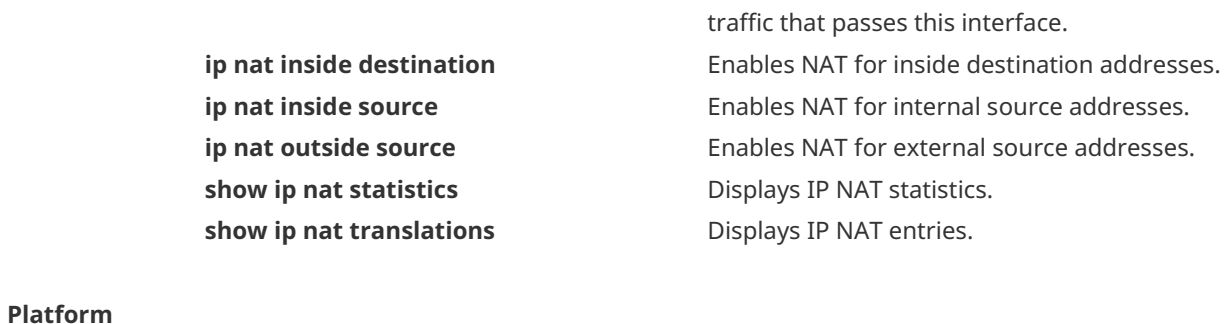

**Description** N/A

# **1.8 ip nat keepalive**

Use this command to configure the interval of sending gratuitous ARP (GARP) packets with the local address. **ip nat keepalive** [ *keealive\_out* ] **no ip nat keepalive default ip nat keepalive**

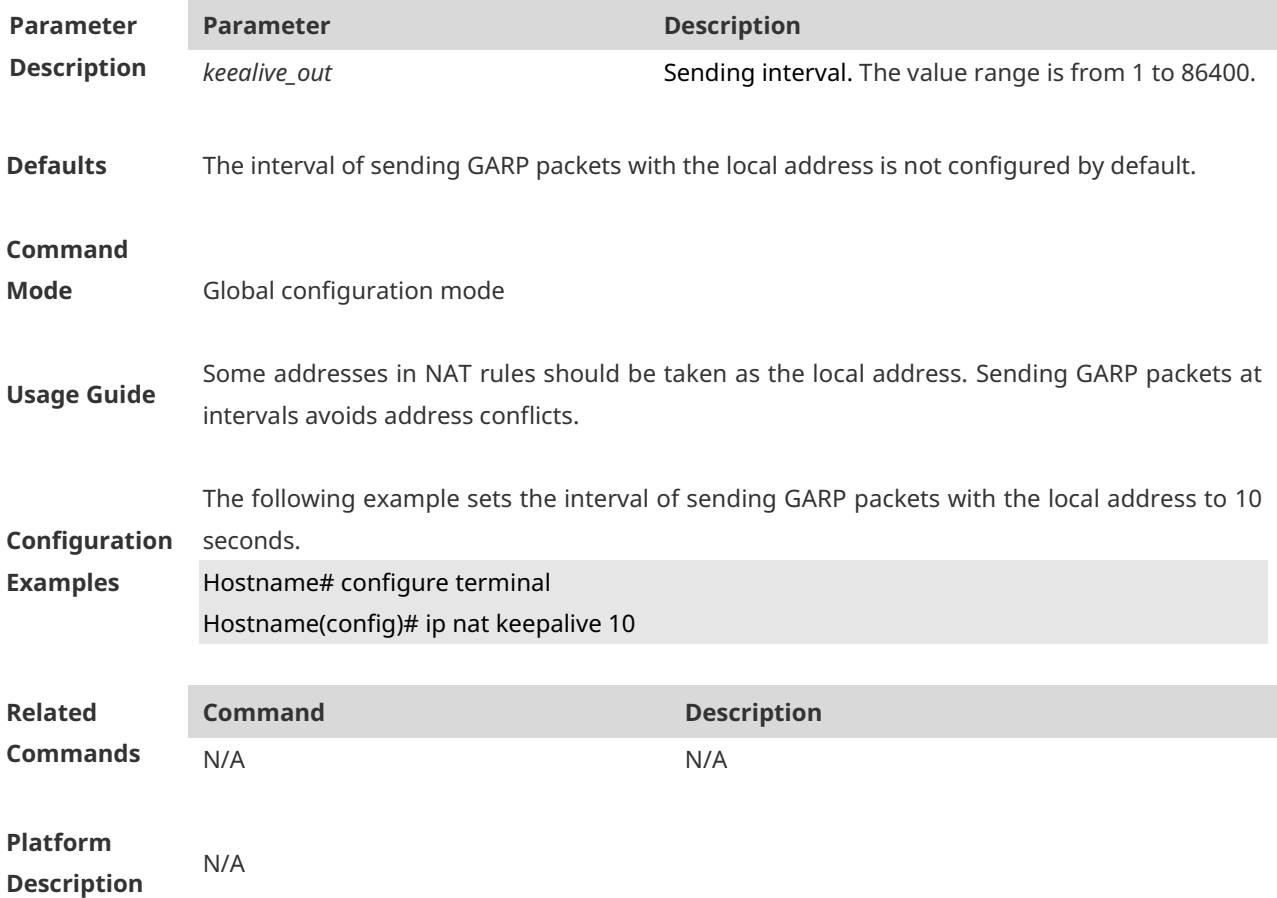

# **1.9 ip nat translation**

Use this command to configure the NAT Application Layer Gateway (ALG).

**ip nat translation** { **dns** [ **ttl** *ttl\_time* ] **| ftp** [ **port** *port\_num* ] **| h323 | pptp | rtsp | sip | tftp**  [ **port** *port\_num* ] }

**no ip nat translation** { **dns | ftp | h323 | pptp | rtsp | sip | tftp** }

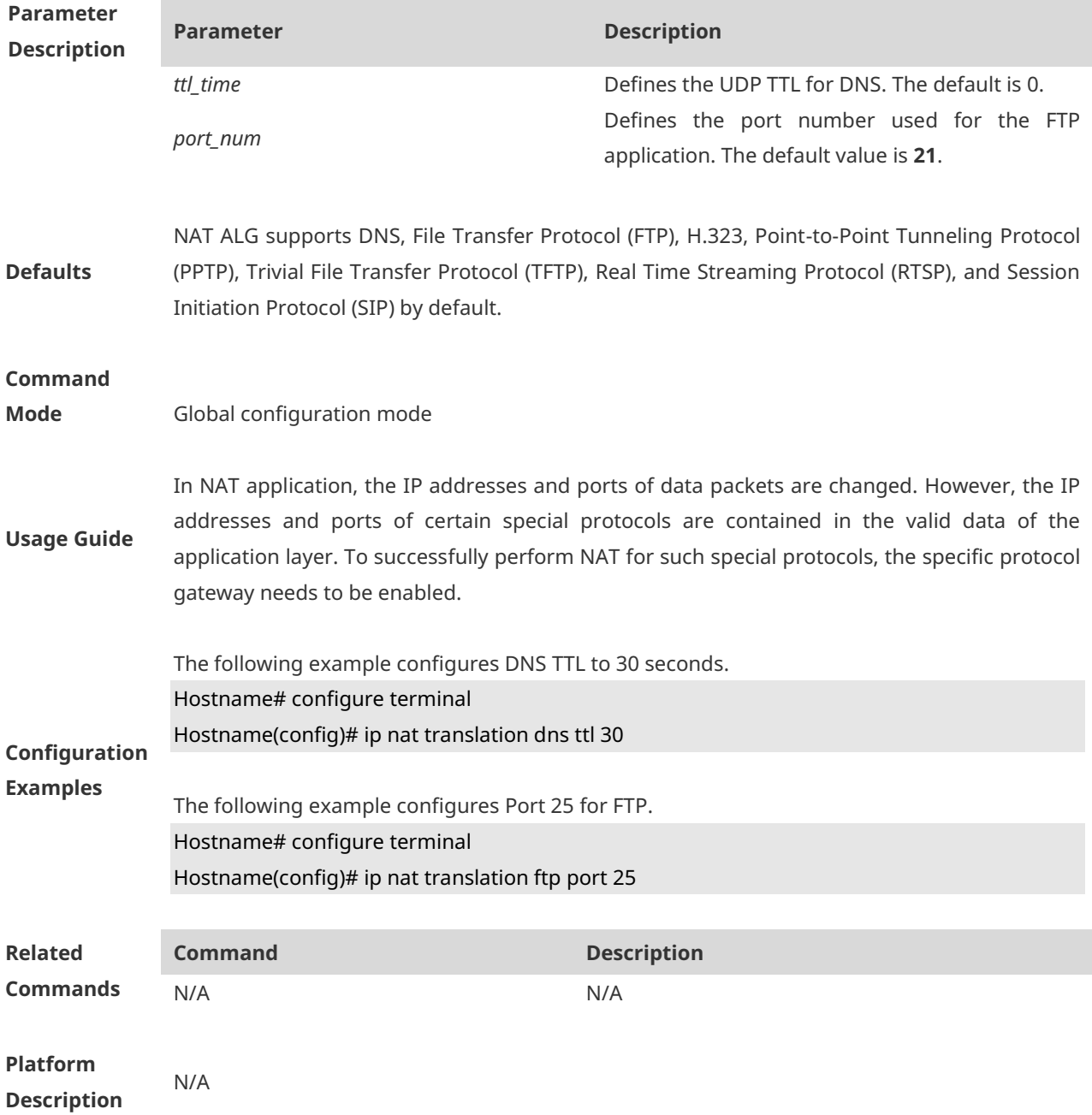

# **1.10 show ip nat translations**

Use this command to display NAT translations.

### **show ip nat translations** [ *acl\_num* ] [ **gre** | **icmp** | **tcp** | **udp** ] [ **verbose** ]

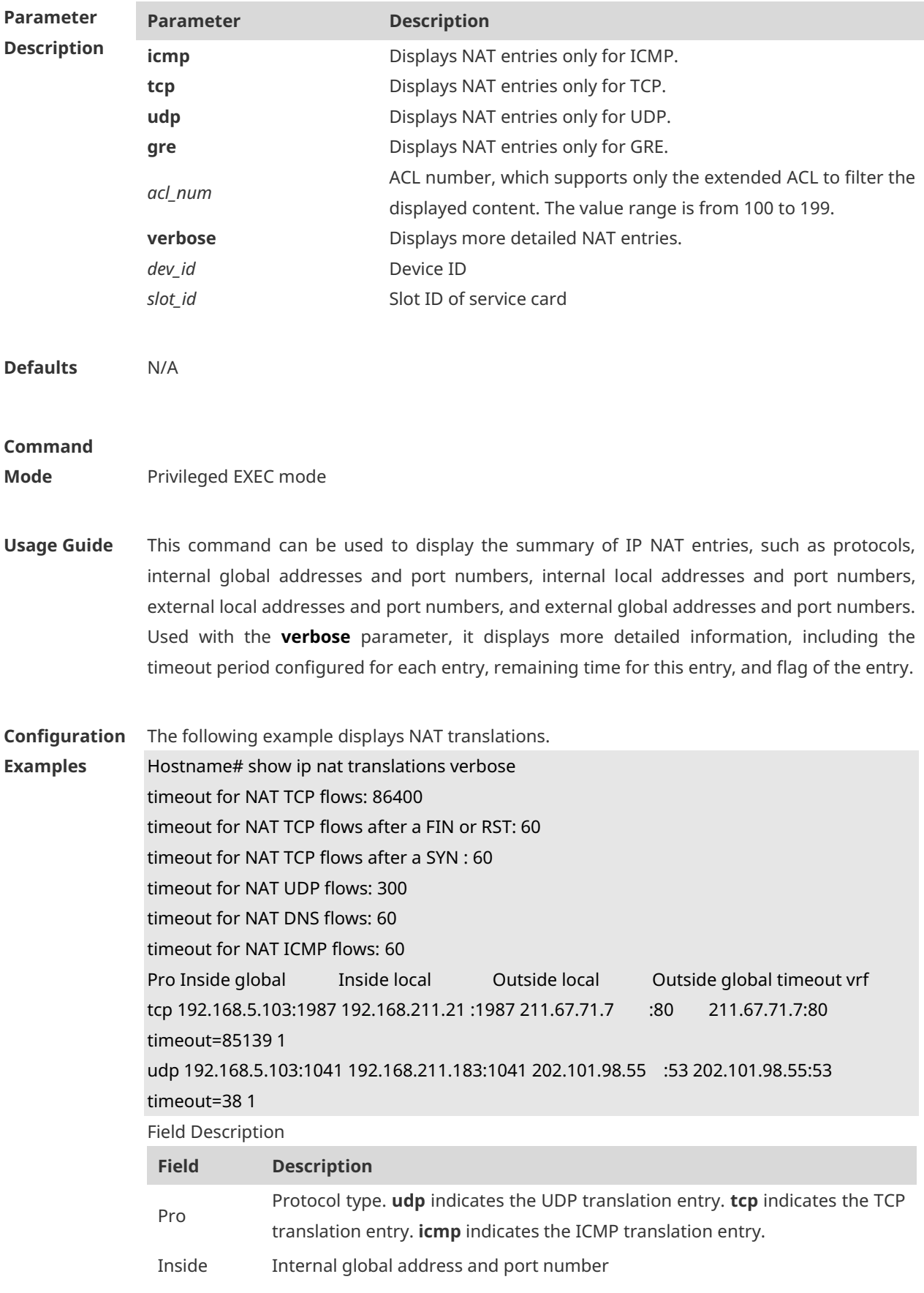

### global

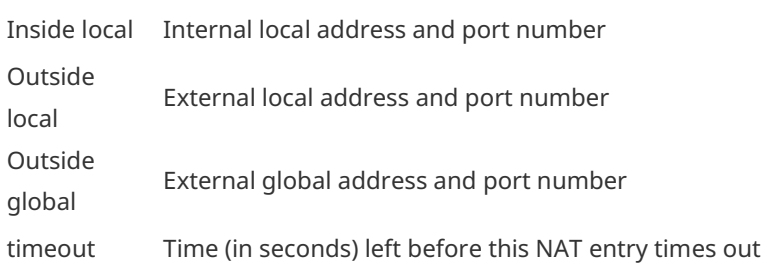

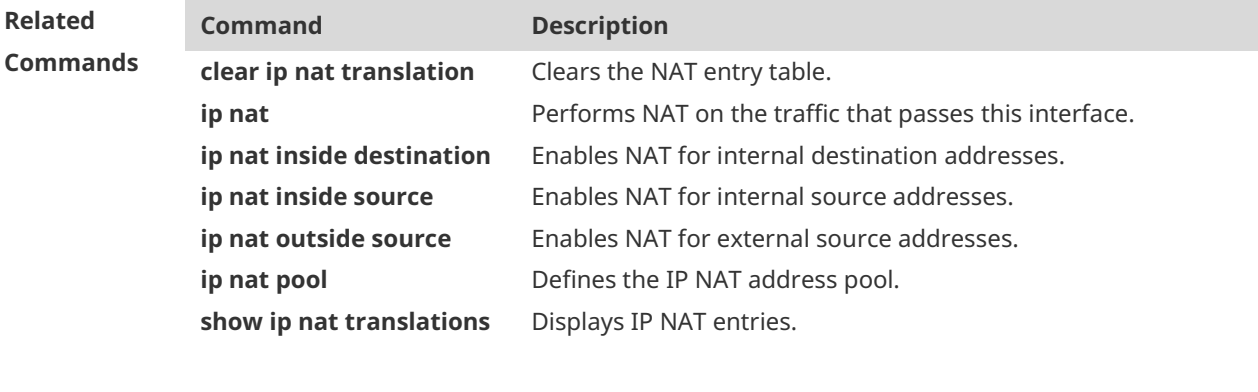

### **Platform**

**Description**

N/A

# **1 DHCP Commands**

# **1.1 address range**

Use this command to specify the network segment range of the addresses that can be allocated by CLASS associated with DHCP address pool. Use the **no** form of this command to restore the default setting. **address range** *low-ip-address high-ip-address* **no address range**

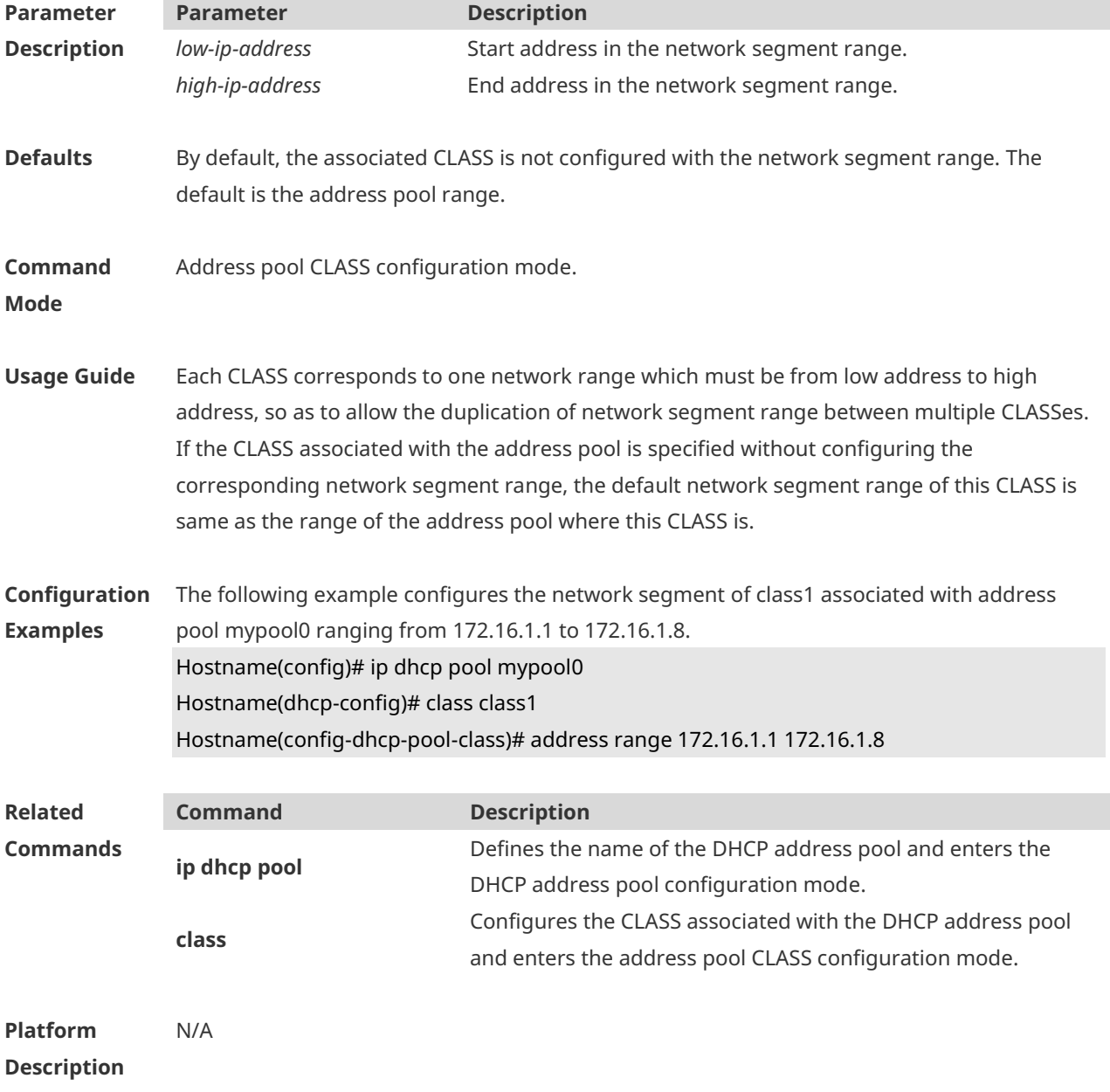

# **1.2 bootfile**

Use this command to define the startup mapping file name of the DHCP client. Use the **no** or **default** form of this command to restore the default setting. **bootfile** *file-name* **no bootfile default bootfile**

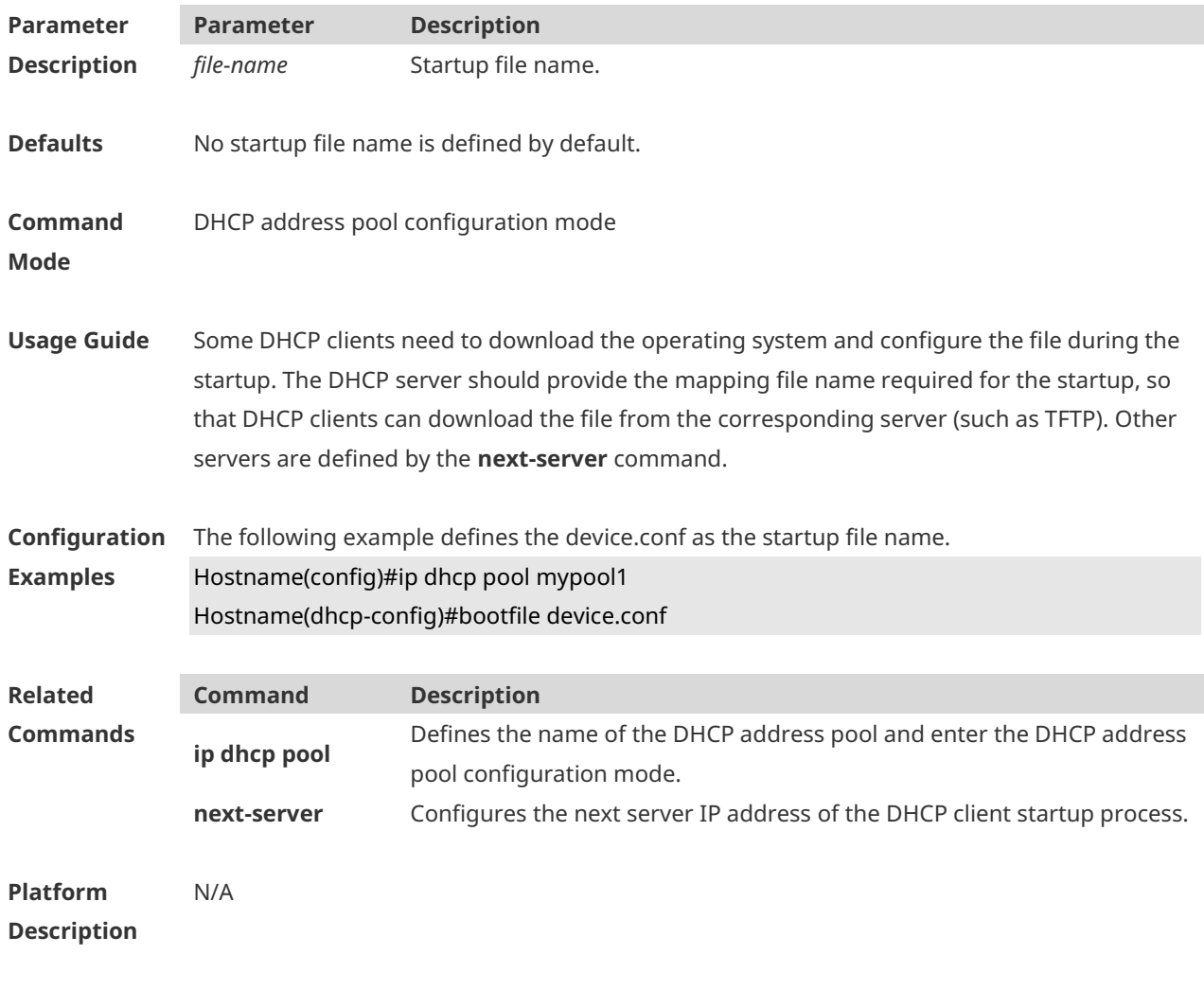

## **1.3 class**

Use this command to configure the associated CLASS in the DHCP address pool. Use the **no** form of this command to restore the default setting. **class** *class-name* **no class**

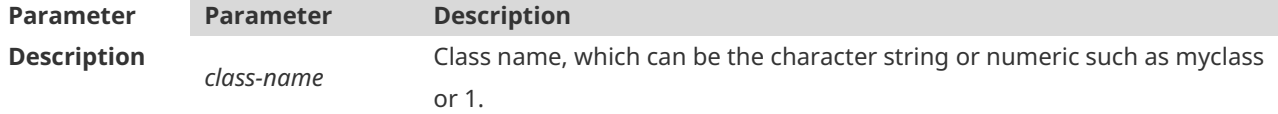

**Defaults** By default, no CLASS is associated with the address pool.

#### **Command Mode** DHCP address pool configuration mode

**Usage Guide** Each DHCP address pool performs the address assignment according to the Option82 matching information. We can divide this Option82 information into classes and specify the available network segment range for these classes in the DHCP address pool. These classes are called CLASS. One DHCP address pool can map to multiple CLASSes, and each CLASS can specify different network segment range.

> During the address assignment, firstly, ensure the assignable address pool through the network segment where the client is, then according to the Option82 information further ensure the CLASS and assign the IP address from the network segment range corresponding to the CLASS. If one request packet matches multiple CLASSes in the address pool, perform the address assignment according to the sequencing of configuring the CLASS in the address pool. If this CLASS's assigned addresses have been to the upper limit, then continue to assign the address from the next CLASS, and so on. Each CLASS corresponds to one network segment range that must be from low addresses to high addresses and the duplicated network ranges between multiple CLASSes are allowed. If the CLASS corresponding to the address pool is specified and the network segment corresponding to the CLASS is not configured, this CLASS's default network segment range is same as the range of address pool where the CLASS is.

#### **Configuration Examples** The following example configures the address *mypool0* to associate with class1. Hostname(config)# ip dhcp pool mypool0 Hostname(dhcp-config)# class class1 **Related Commands Command Description ip dhcp pool** Defines the name of the DHCP address pool and enters the DHCP address pool configuration mode.

**Platform Description** N/A

## **1.4 clear ip dhcp binding**

Use this command to clear the DHCP binding table in the privileged user mode. **clear ip dhcp binding** { *\** | *ip-address* }

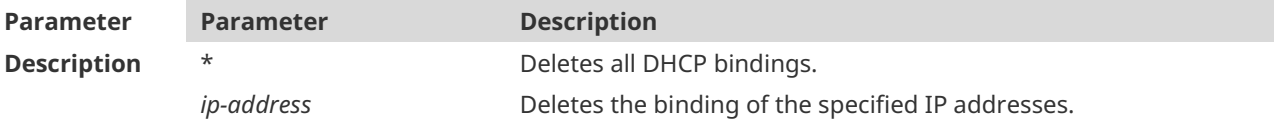

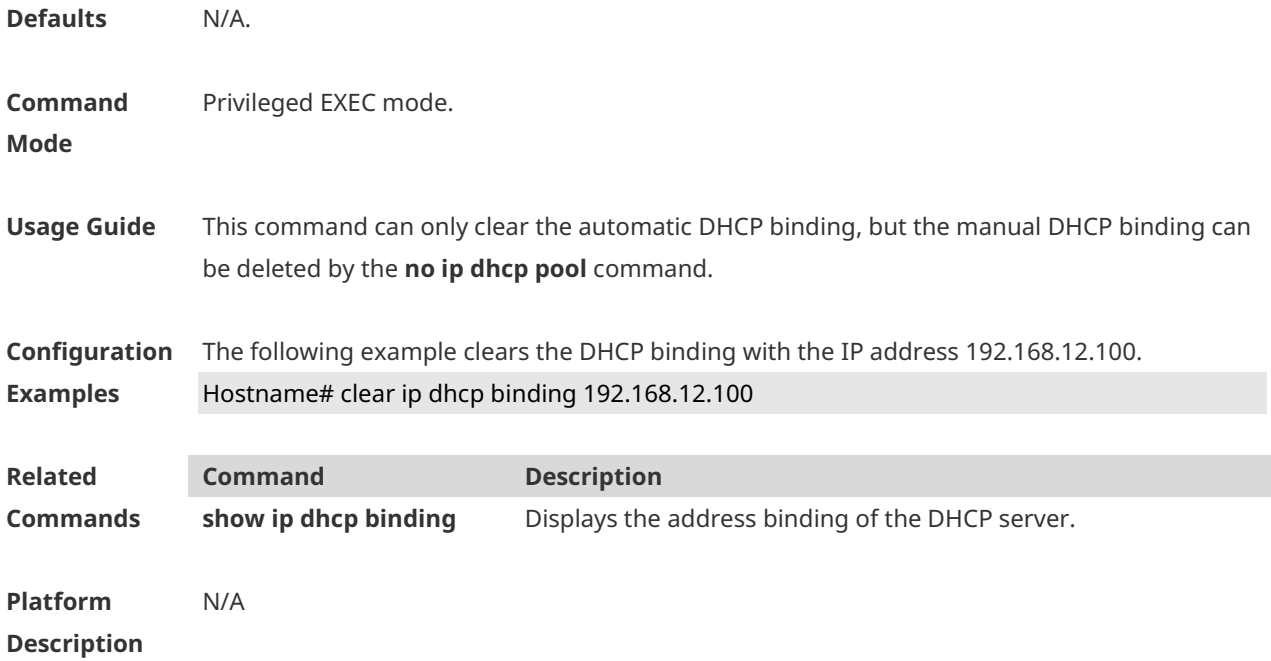

# **1.5 clear ip dhcp conflict**

Use this command to clear the DHCP address conflict record. **clear ip dhcp conflict** { *\** | *ip-address* }

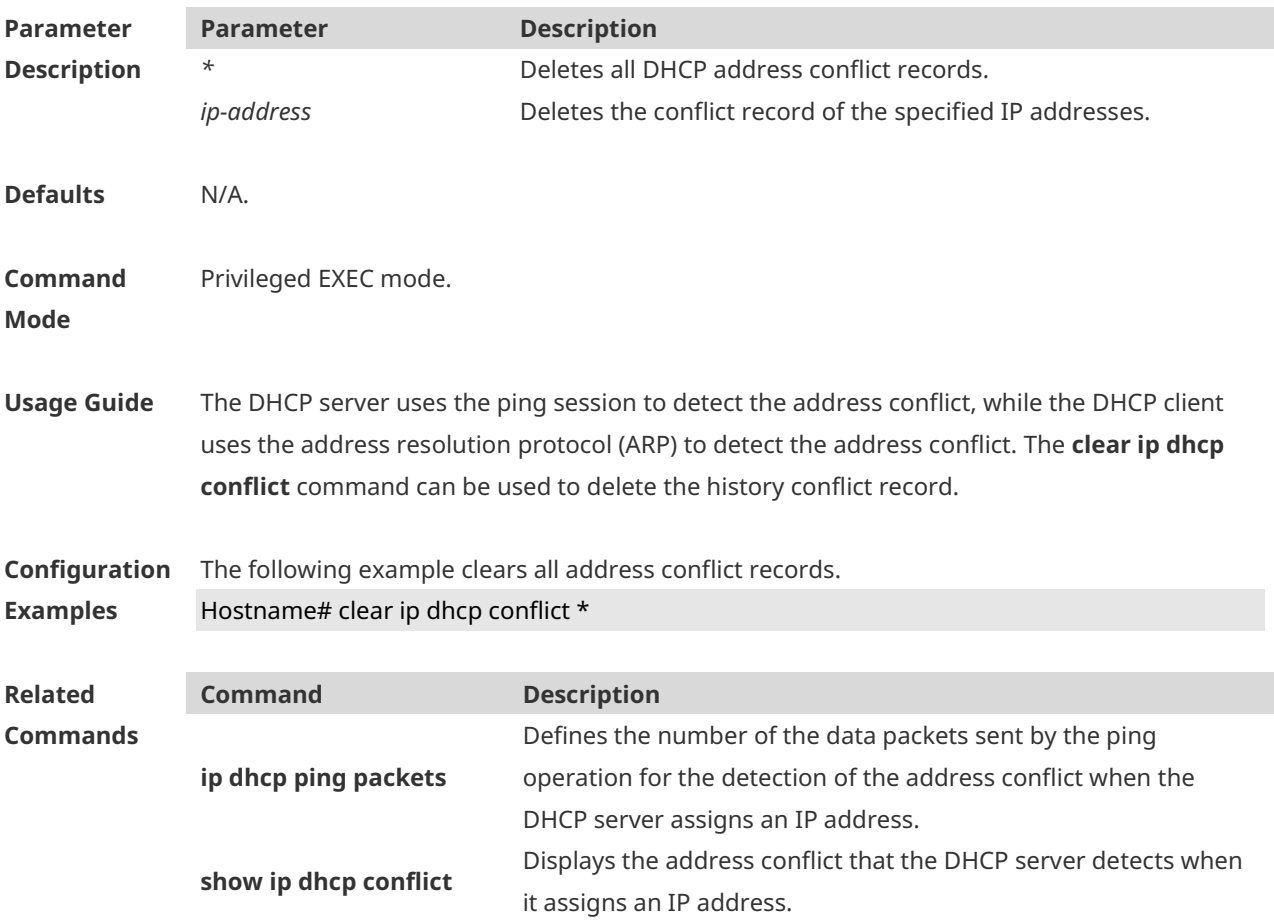

**Platform Description** N/A

# **1.6 clear ip dhcp history**

Use this command to clear the address assigned by the DHCP server. **clear ip dhcp history**{ *\** | *mac-address* }

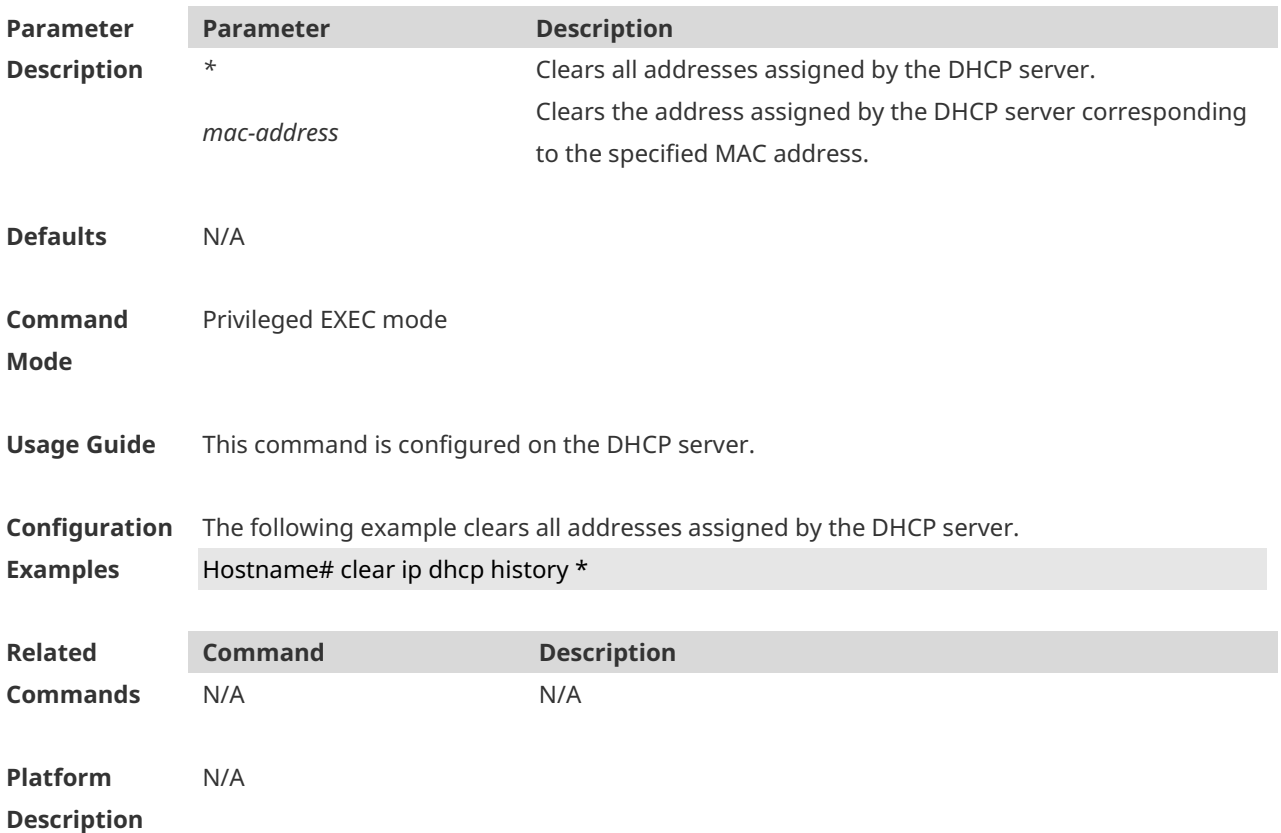

# **1.7 clear ip dhcp server detect**

Use this command to clear statistics about the fake DHCP server. **clear ip dhcp server detect** { *\** | *ip-address* }

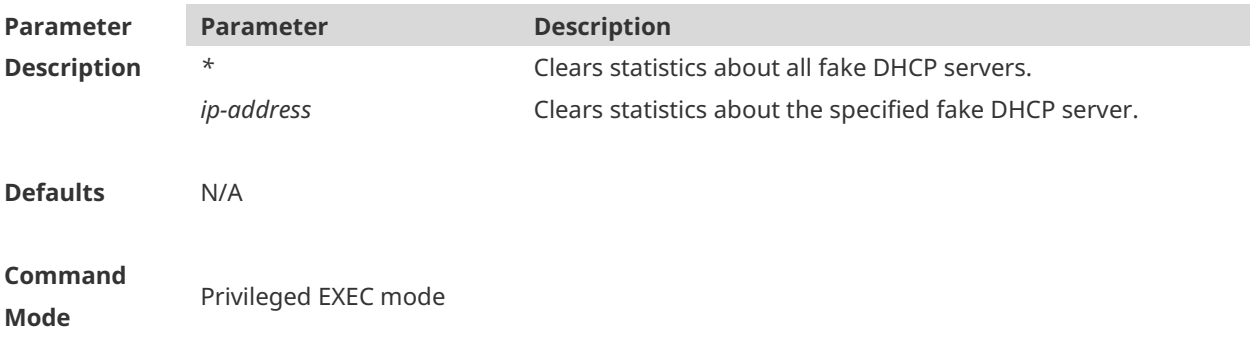

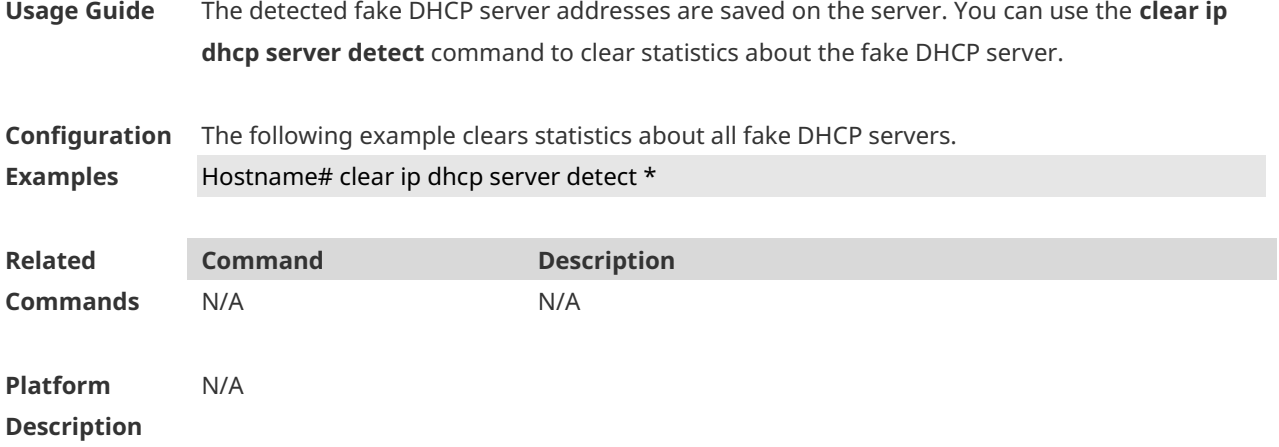

# **1.8 clear ip dhcp server rate**

Use this command to clear statistics about the packet processing rate of every module. **clear ip dhcp server rate**

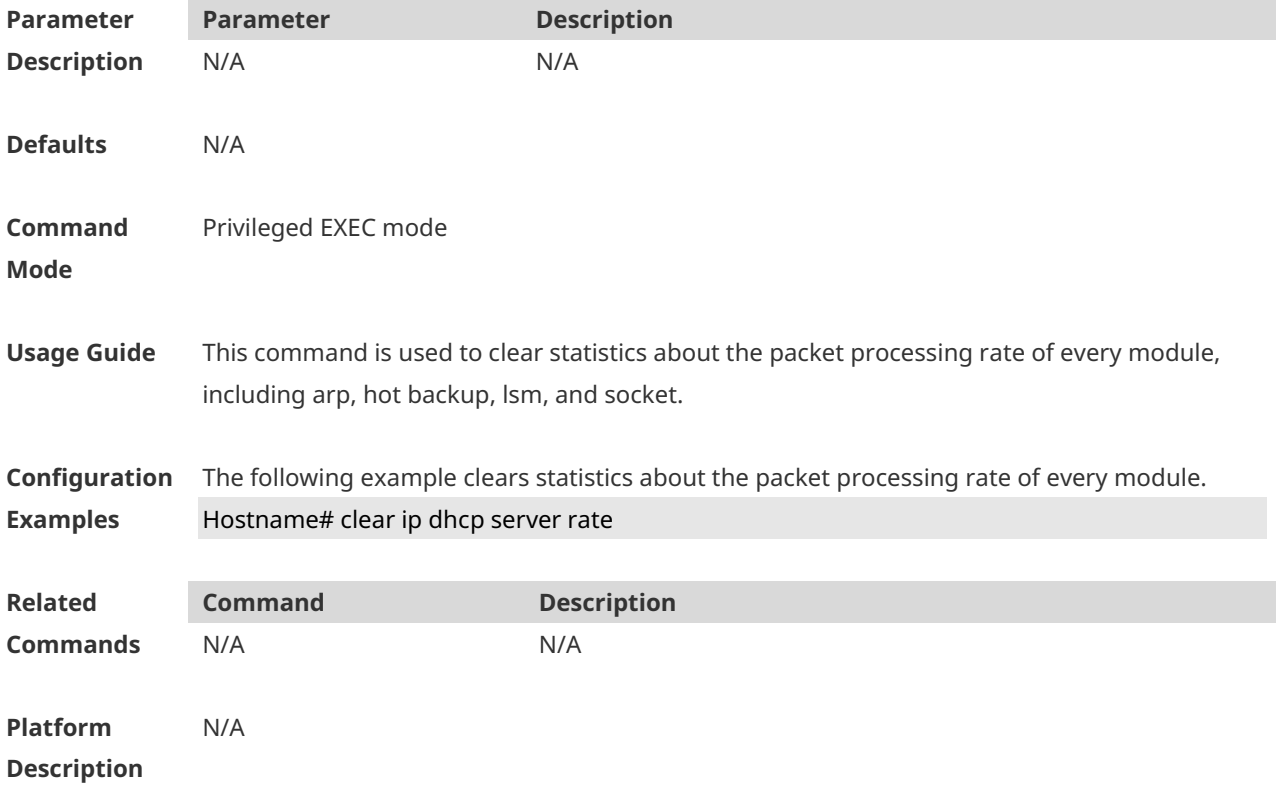

# **1.9 clear ip dhcp server statistics**

Use this command to reset the counter of the DHCP server in the privileged user mode. **clear ip dhcp server statistics**

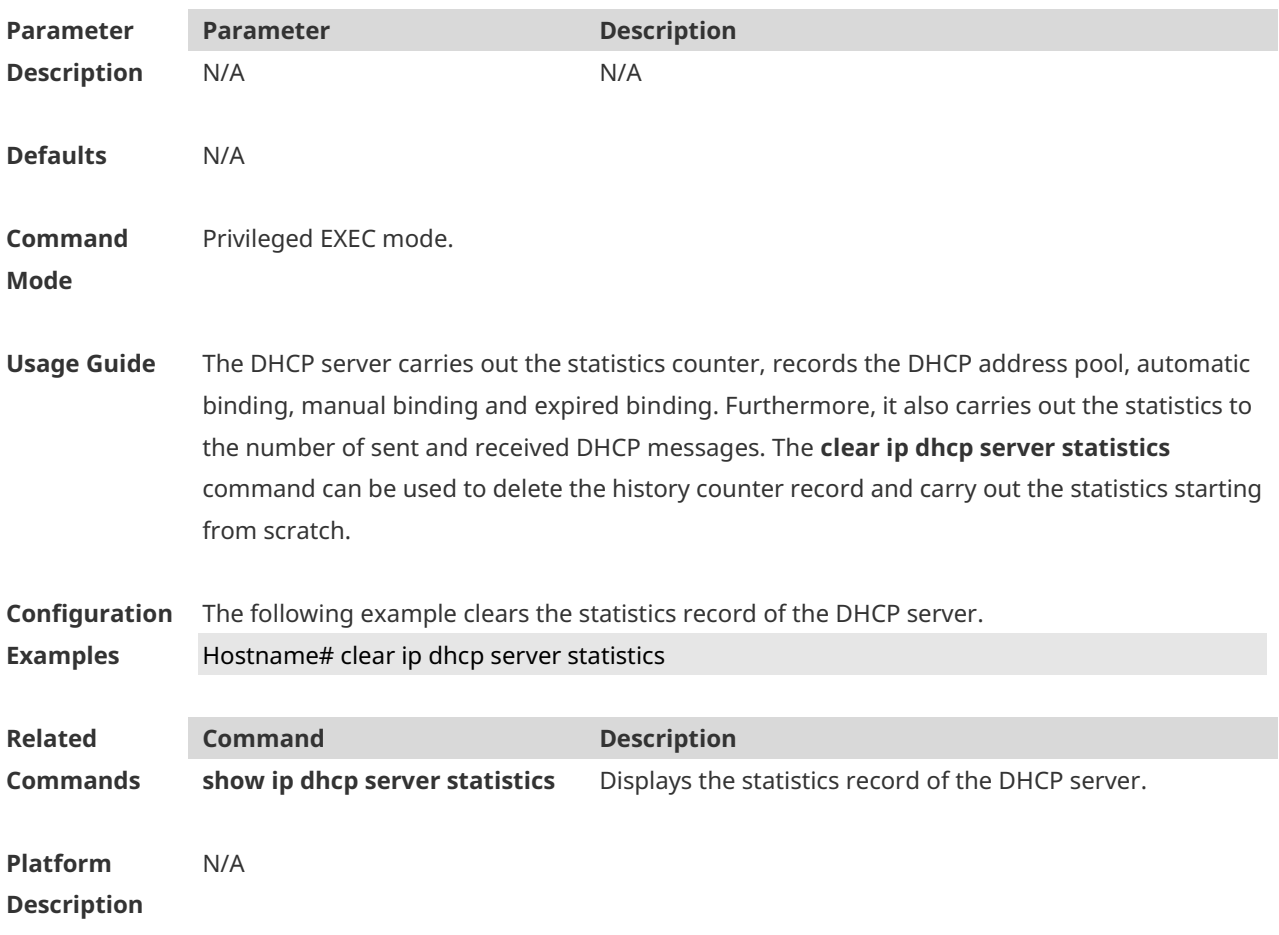

# **1.10 clear ip dhcp relay statistics**

Use this command to clear the DHCP relay statistics. **clear ip dhcp relay statistics**

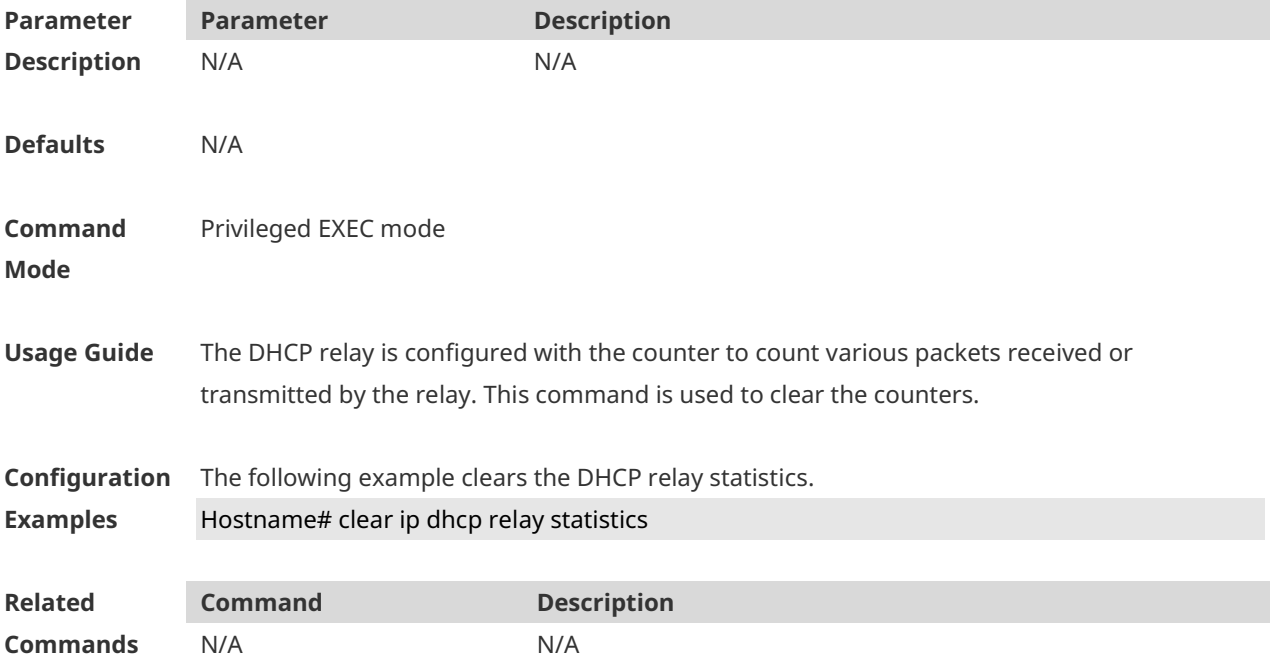

**Platform Description** N/A

# **1.11 client-identifier**

Use this command to define the unique ID of the DHCP client (indicated in hex, separated by dot) in the DHCP address pool configuration mode. Use the **no** or **default** form of this command to restore the default setting. **client-identifier** *unique-identifier* **no client-identifier default client-identifier**

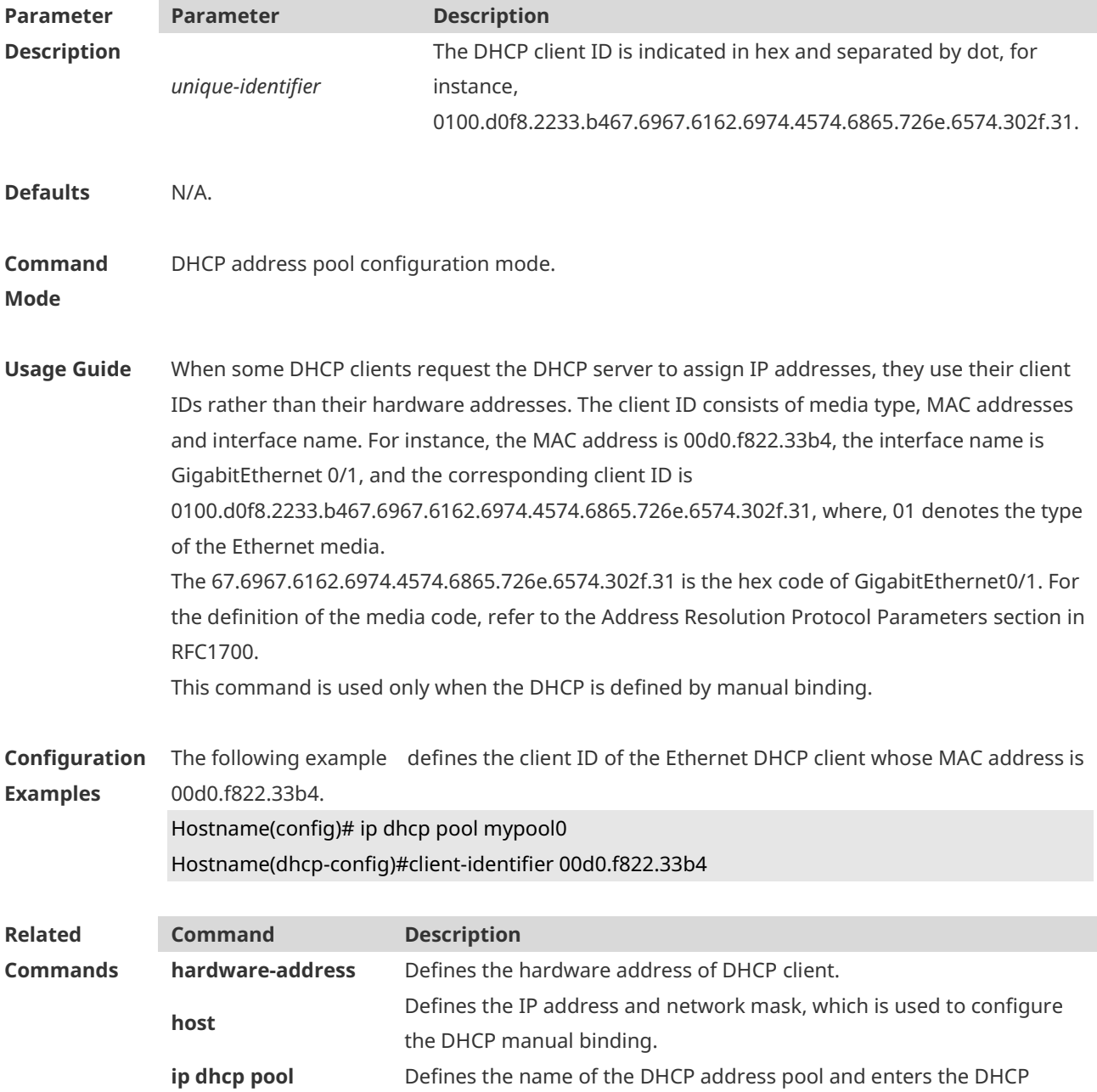

address pool configuration mode.

#### **Platform Description** N/A

### **1.12 client-name**

Use this command to define the name of the DHCP client in the DHPC address pool configuration mode. Use the **no** or **default** form of this command to restore the default setting. **client-name** *client-name* **no client-name**

**default client-name**

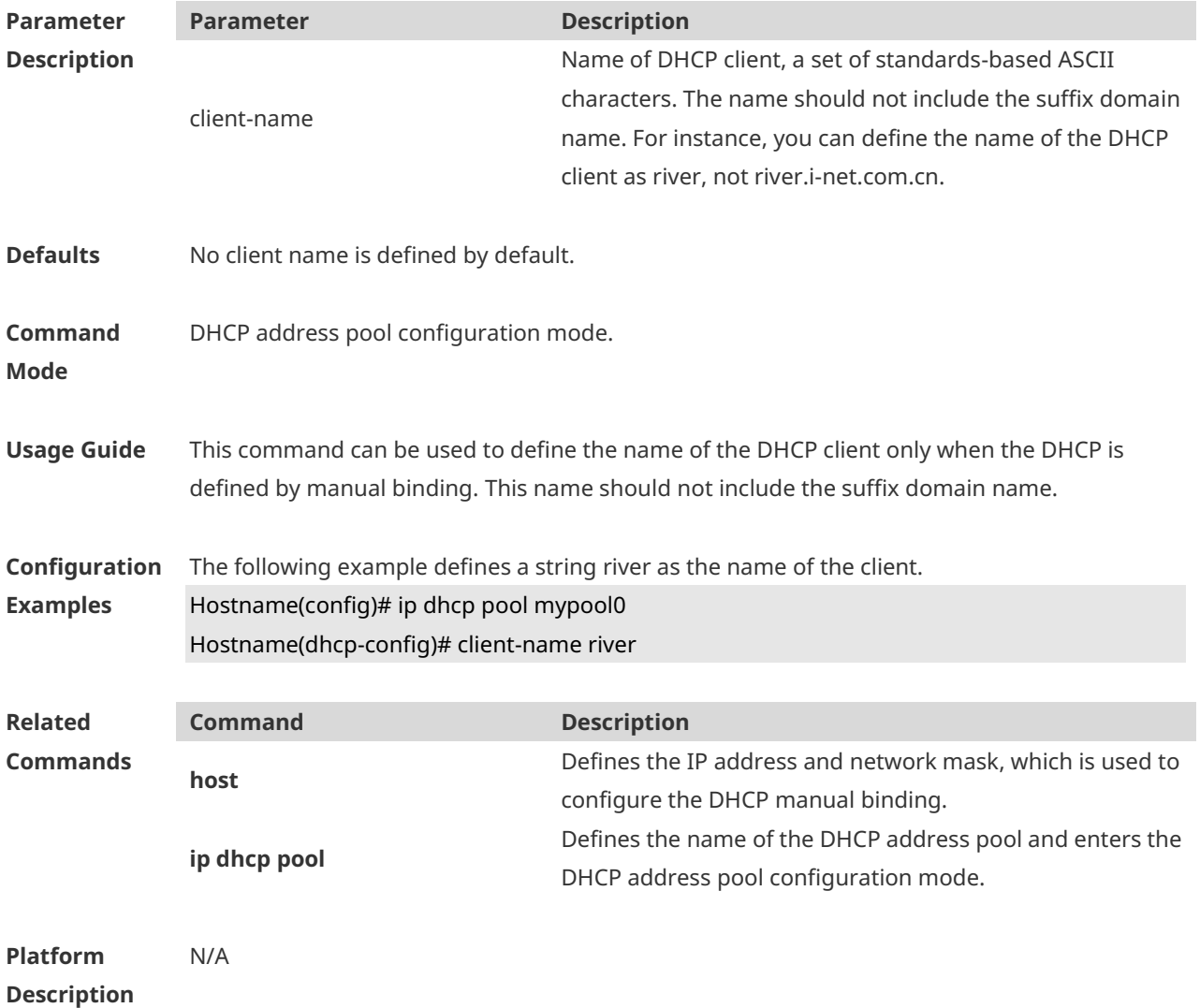

### **1.13 default-router**

Use this command to define the default gateway of the DHCP client in the DHPC address pool configuration mode. Use the **no** or **default** form of this command to restore the default setting.

**default-router** *ip-address* [ *ip-address2…ip-address8* ] **no default-router default default-route**

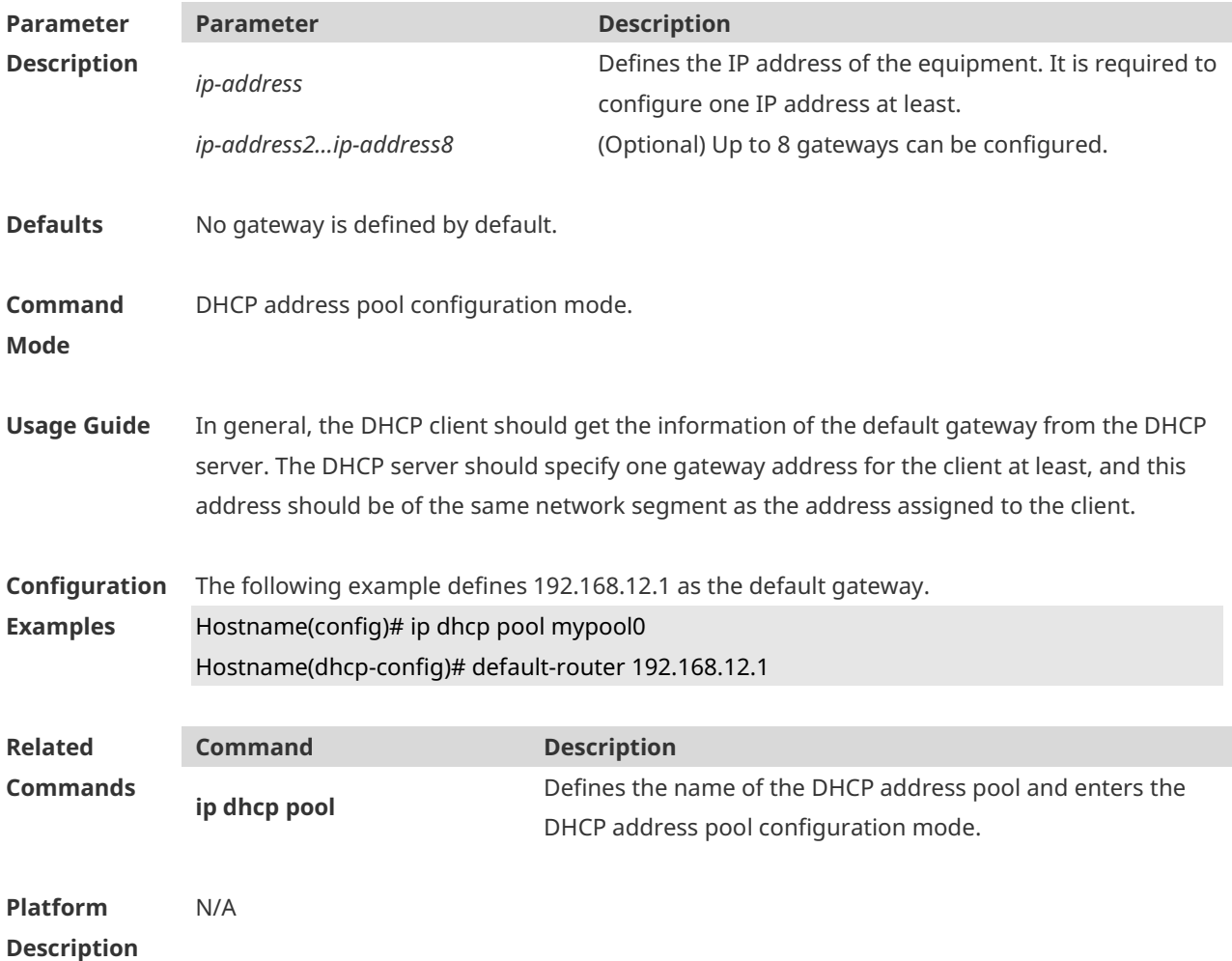

### **1.14 dns-server**

Use this command to define the DNS server of the DHCP client in the DHPC address pool configuration mode. Use the **no** or **default** form of this command to restore the default setting. **dns-server** { *ip-address* [ *ip-address2…ip-address8* ] } **no dns-server default dns-server**

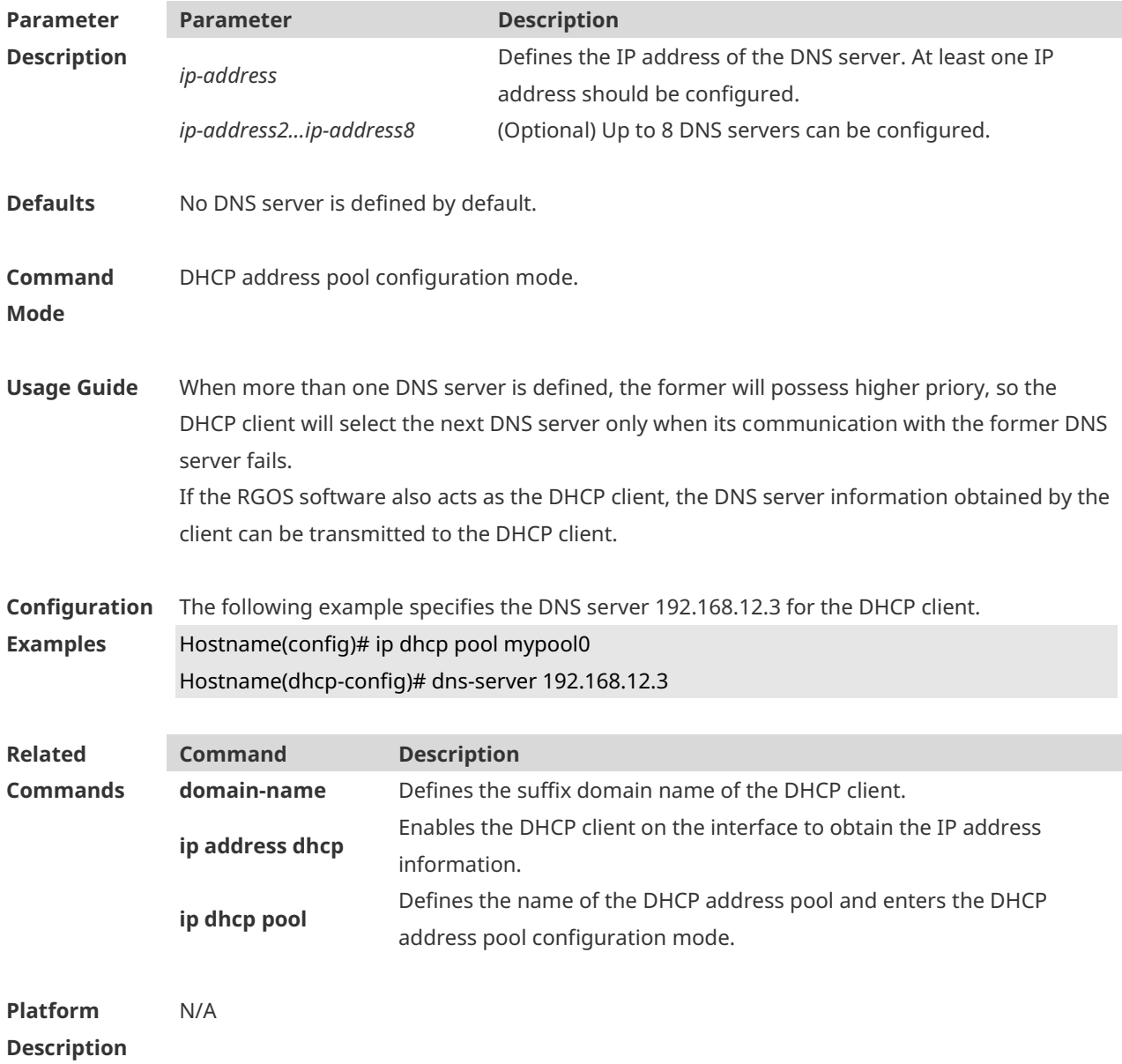

## **1.15 domain-name**

Use this command to define the suffix domain name of the DHCP client in the DHPC address pool configuration mode. Use the **no** or **default** form of this command to restore the default setting. **domain-name** *domain-name* **no domain-name default domain-name**

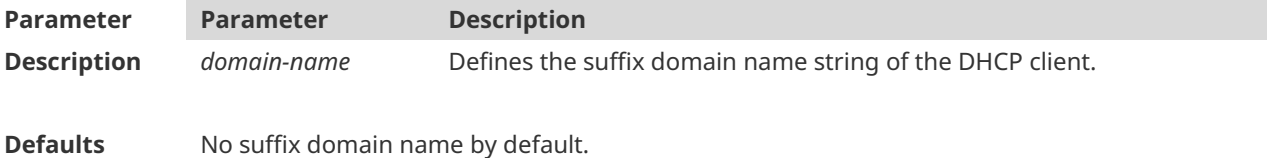

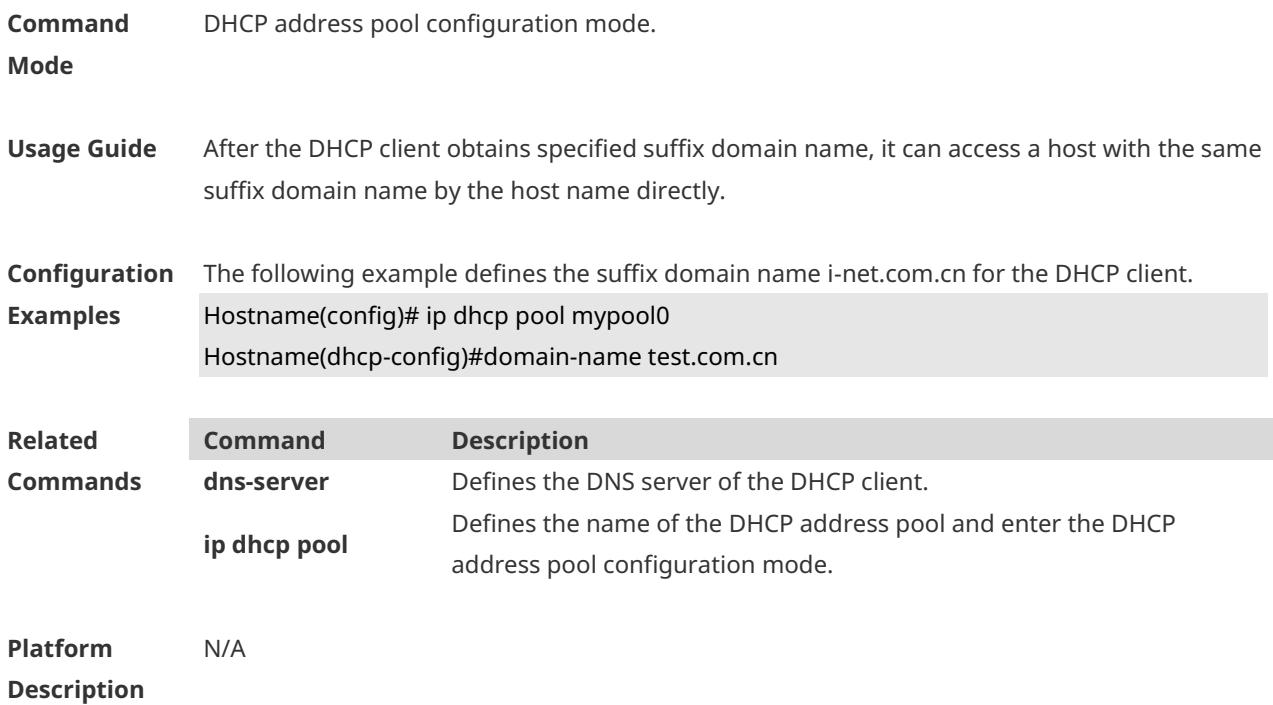

## **1.16 force-no-router**

Use this command to cancel gateway allocation to the client. Use the **no** or **default** form of this command to restore the default setting. **force-no-router no force-no-router default force-no-router**

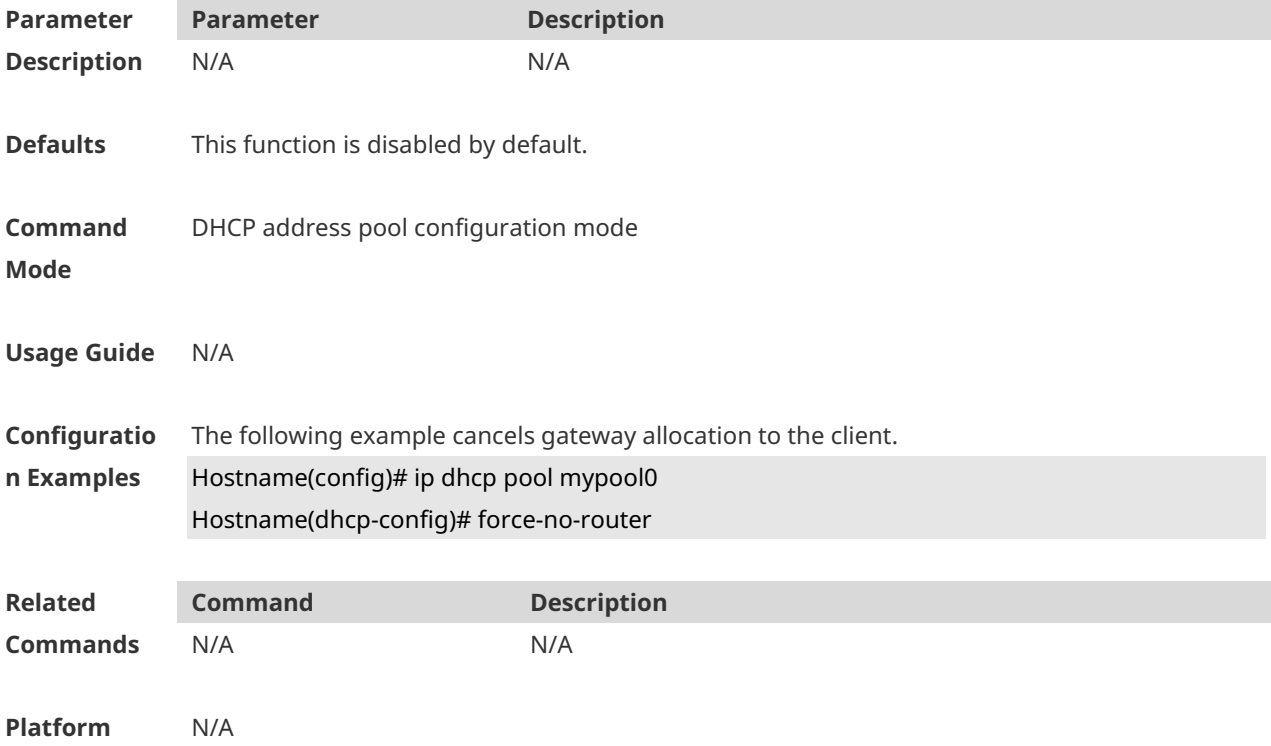

### **Description**

## **1.17 hardware-address**

Use this command to define the hardware address of the DHCP client in the DHPC address pool configuration mode. Use the **no** or **default** form of this command to restore the default setting.

**hardware-address** *hardware-address* [ *type* ] **no hardware-address default hardware-address**

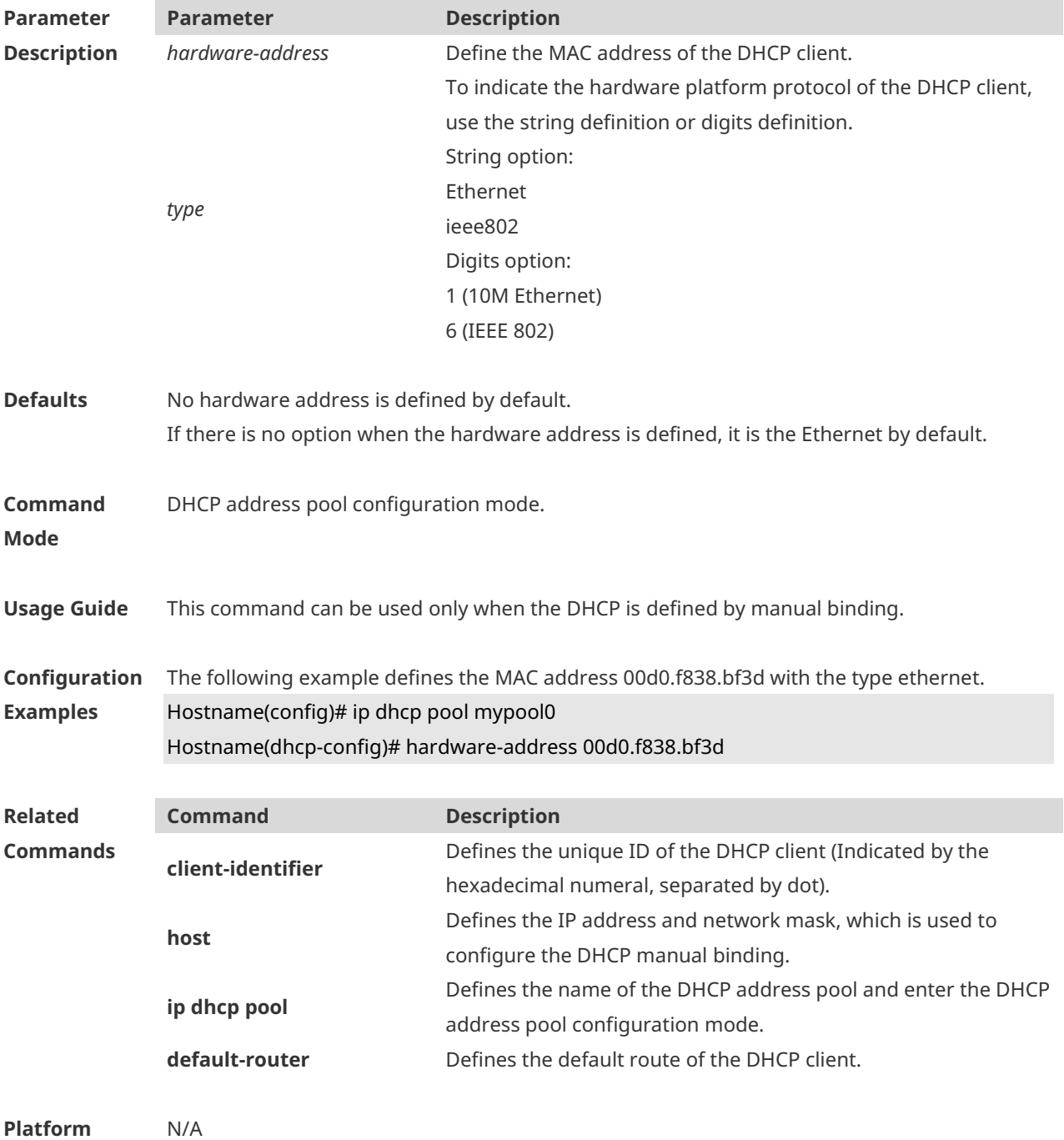

### **Description**

## **1.18 host**

Use this command to define the IP address and network mask of the DHCP client host in the DHCP address pool configuration mode. Use the **no** or **default** form of this command to restore the default setting. **host** *ip-address* [ *netmask* ] **no host default host**

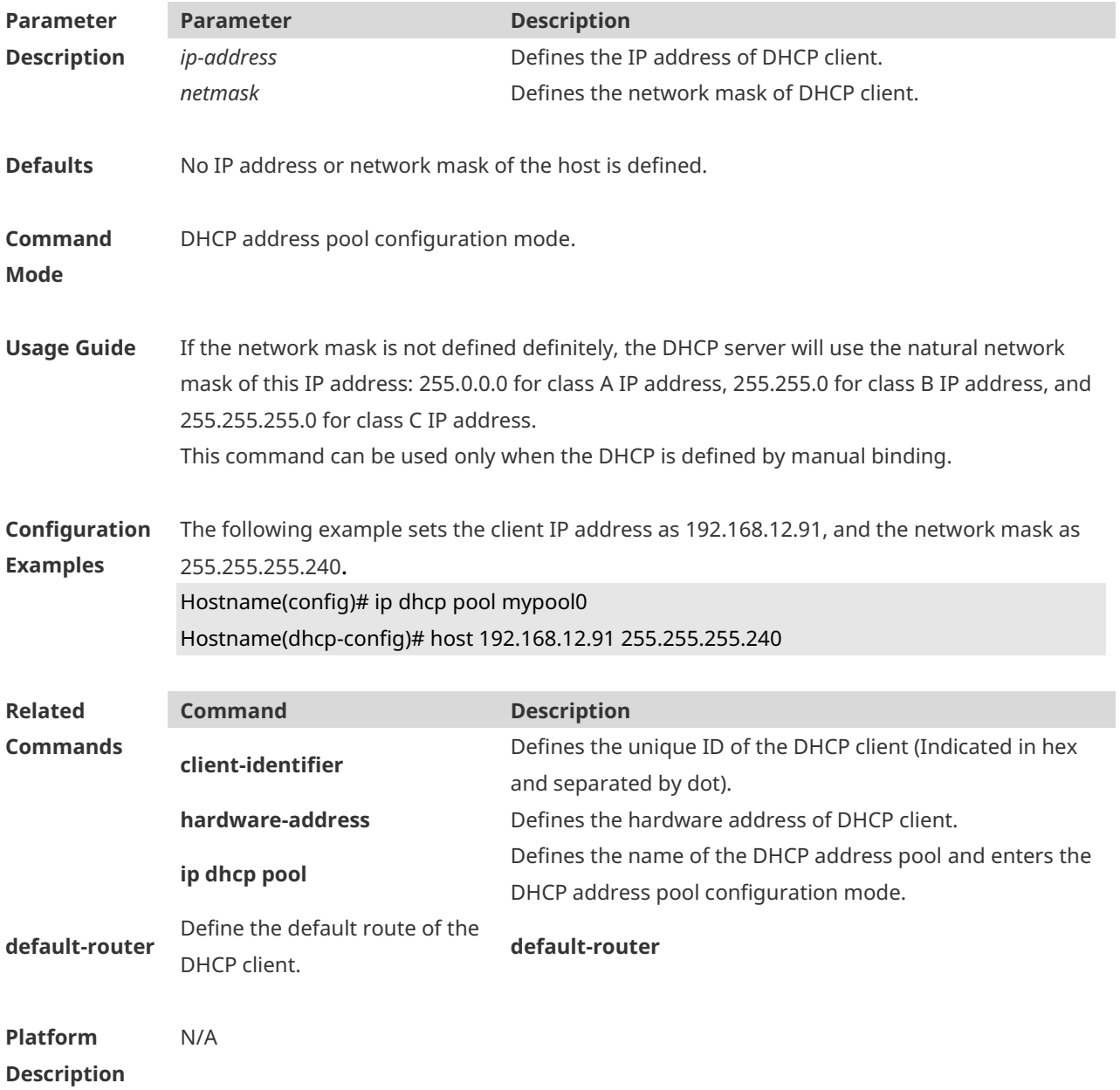

# **1.19 ip address dhcp**

Use this command to make the Ethernet interface or the PPP, HDLC and FR encapsulated interface obtain the IP address information by the DHCP in the interface configuration mode. Use the **no** or **default** form of this command to restore the default setting. **ip address dhcp no ip address dhcp default ip address dhcp**

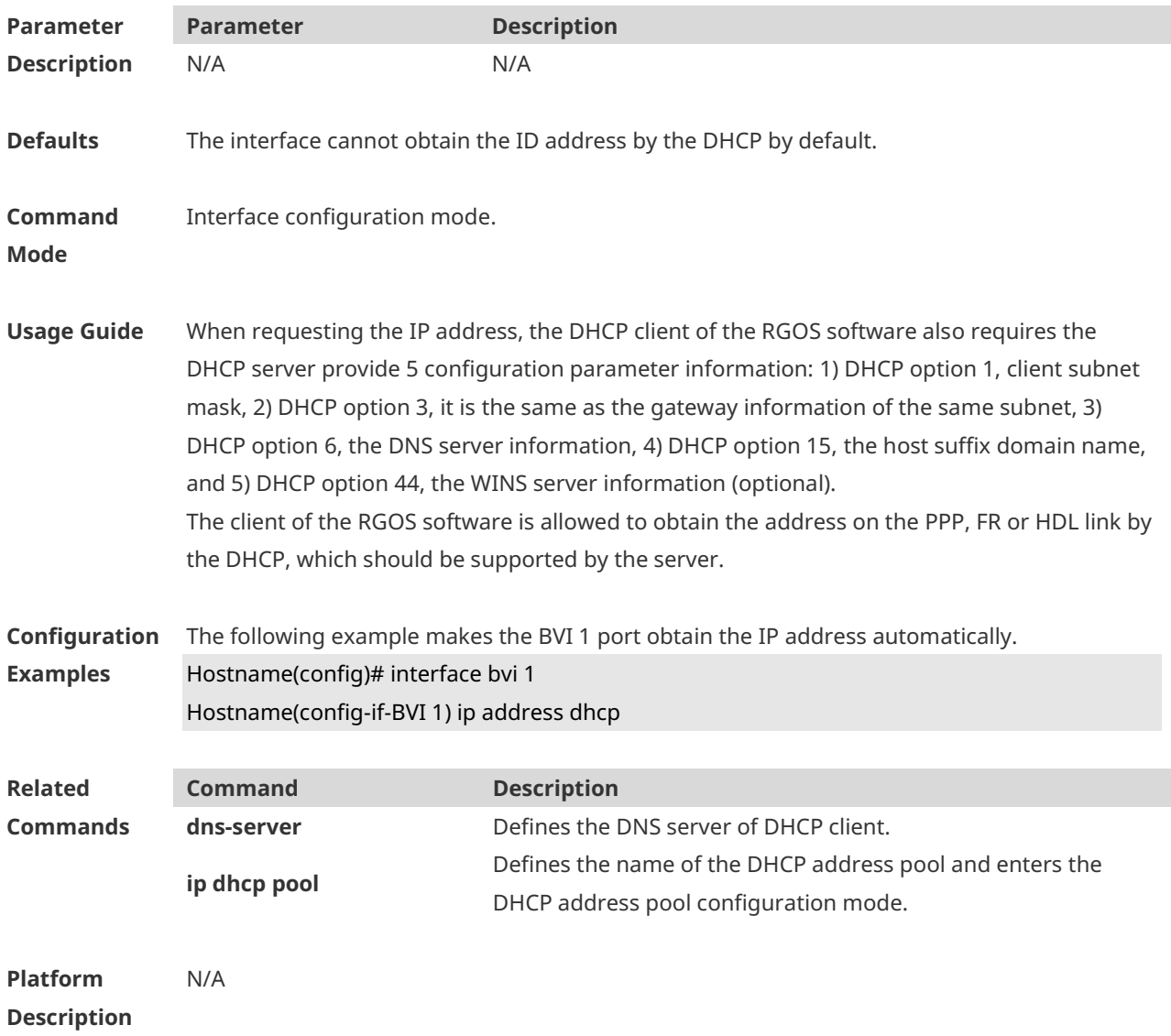

# **1.20 ip dhcp class**

Use this command to define a CLASS and enter the global CLASS configuration mode. Use the **no** form of this command to restore the default setting. **ip dhcp class** *class-name* **no ip dhcp class** *class-name*

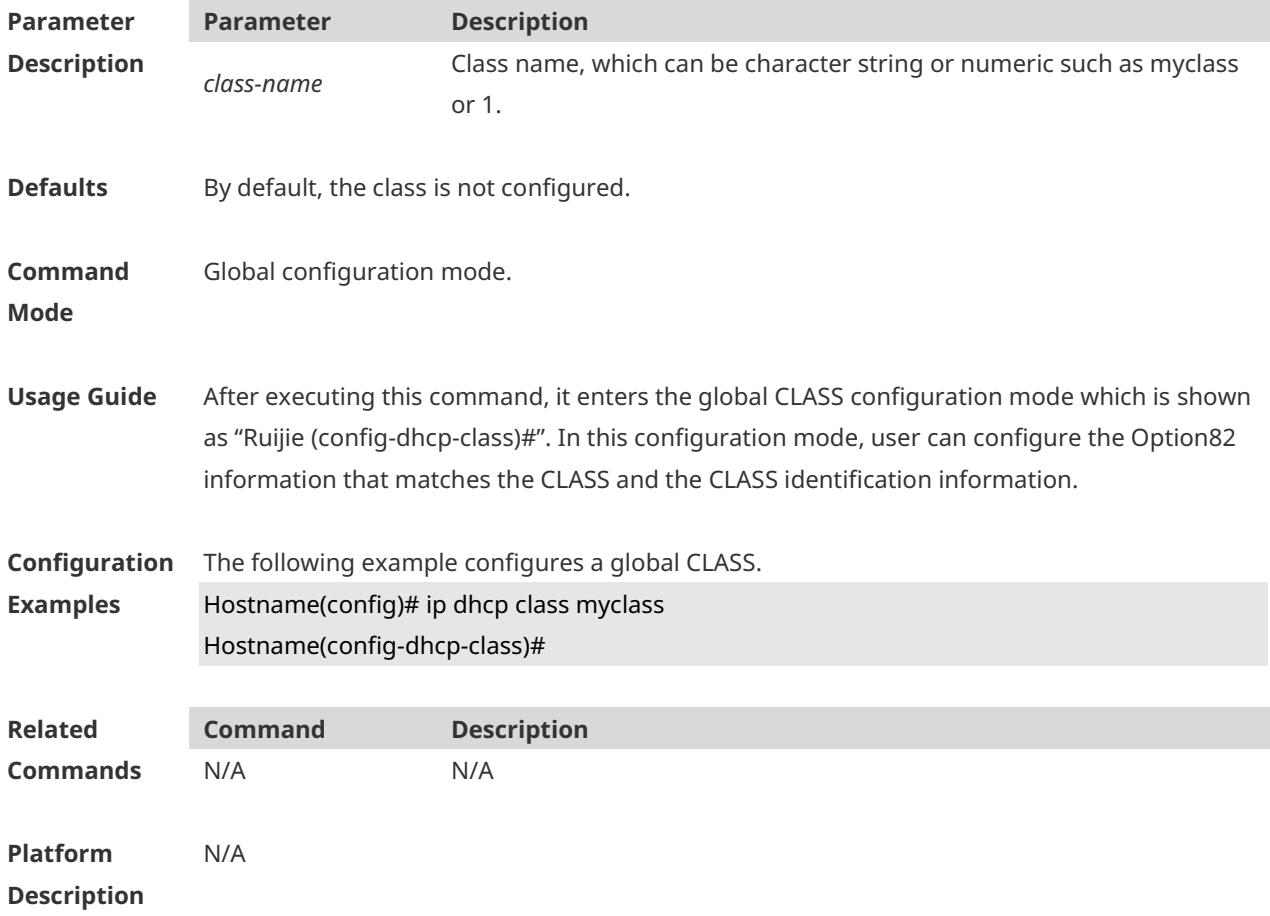

# **1.21 ip dhcp client class-id**

Use this command to define the class-id field in the request messages sent from DHCP clients. Use the **no** or **default** form of this command to restore the default setting. **ip dhcp client class-id { ascii | hex }** *string* **no ip dhcp client class-id default ip dhcp client class-id**

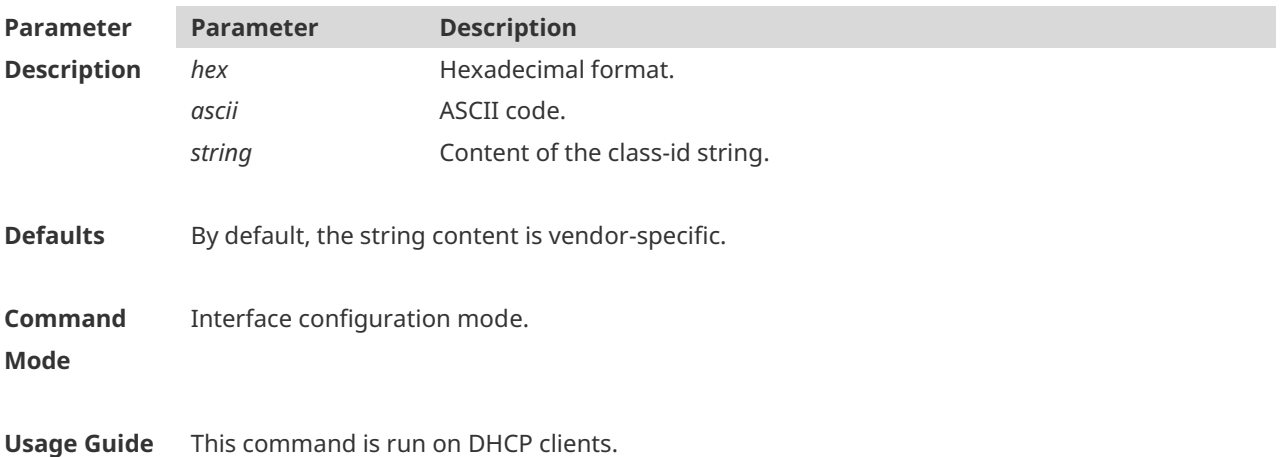

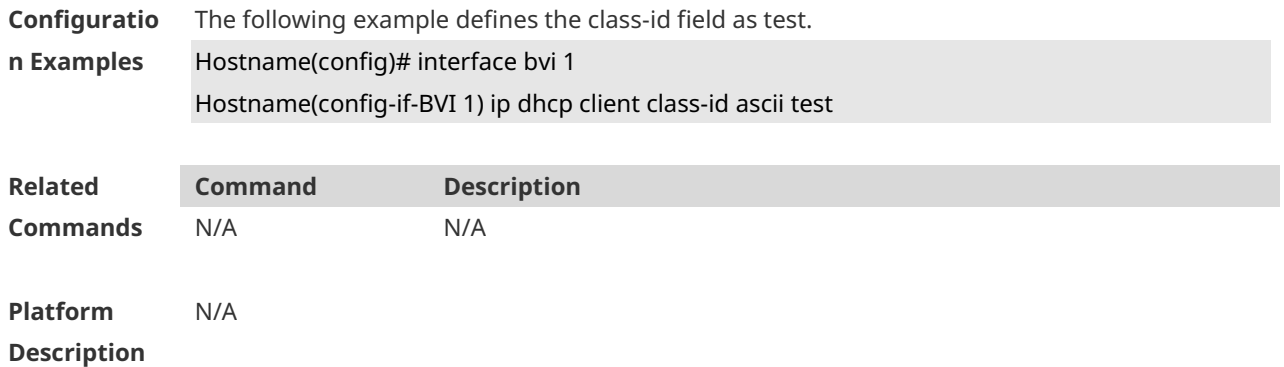

# **1.22 ip dhcp client client-id**

Use this command to define the client-id field in the request messages sent from DHCP clients. Use the **no** or **default** form of this command to restore the default setting. **ip dhcp client client-id { ascii** *string* **| hex** *string* **| exclude interface-name } no ip dhcp client client-id default ip dhcp client client-id**

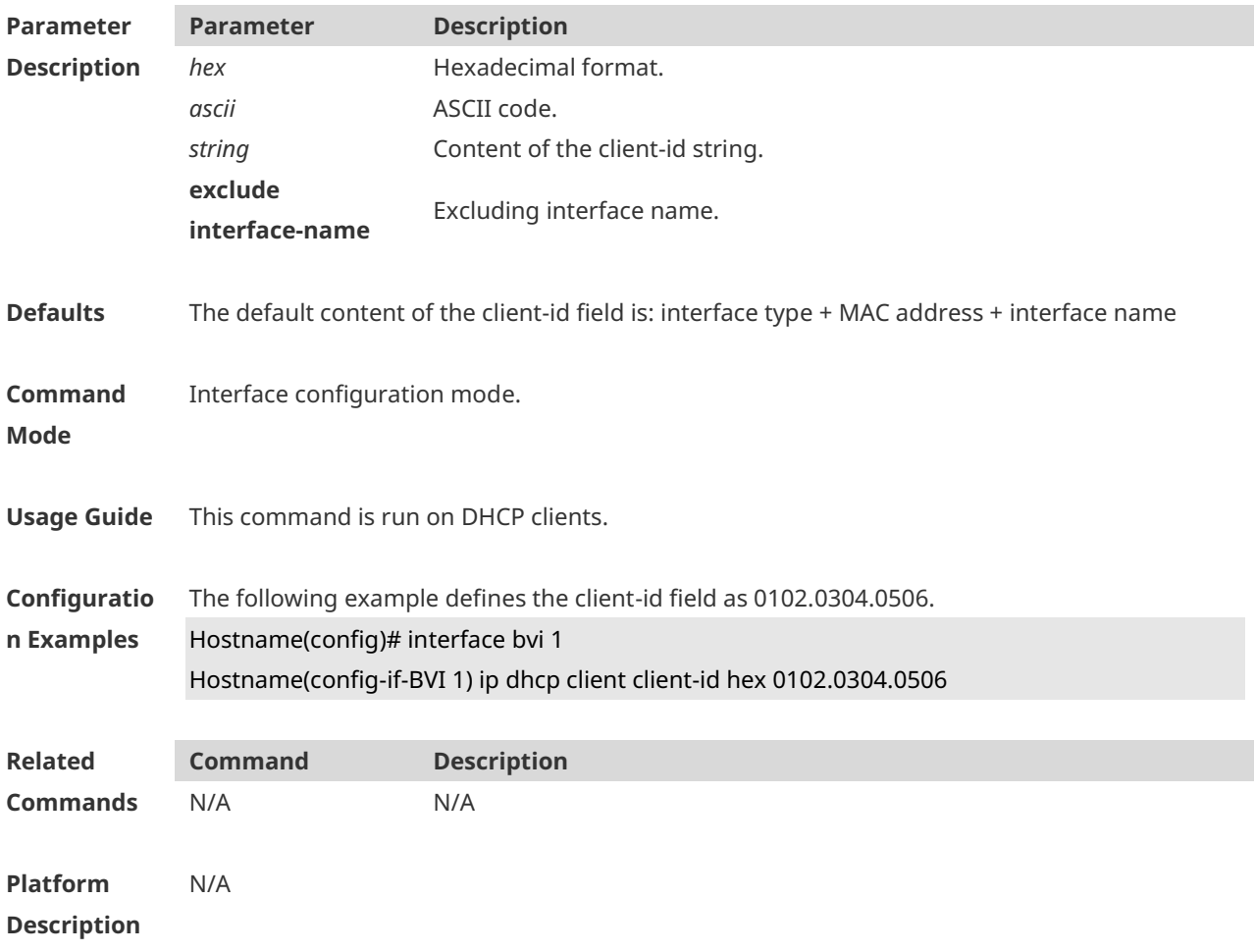
## **1.23 ip dhcp client hostname**

Use this command to define the hostname field in the request messages sent from DHCP clients. Use the **no** or **default** form of this command to restore the default setting. **ip dhcp client hostname** *string* **no ip dhcp client hostname default ip dhcp client hostname**

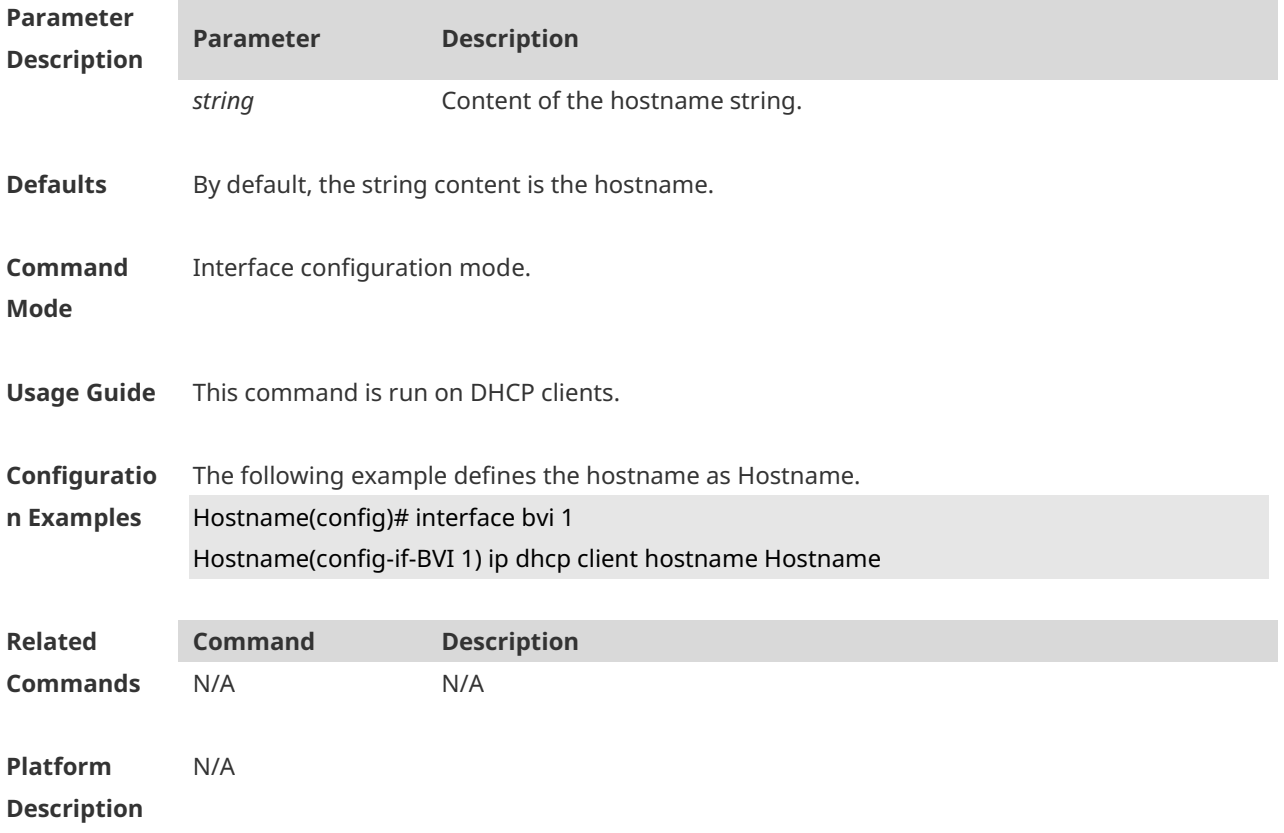

### **1.24 ip dhcp client lease**

Use this command to define the lease field in the request messages sent from DHCP clients. Use the **no** or **default** form of this command to restore the default setting.

**ip dhcp client lease** *days* [ *hours* ] [ *minutes* ]

**no ip dhcp client lease**

**default ip dhcp client lease**

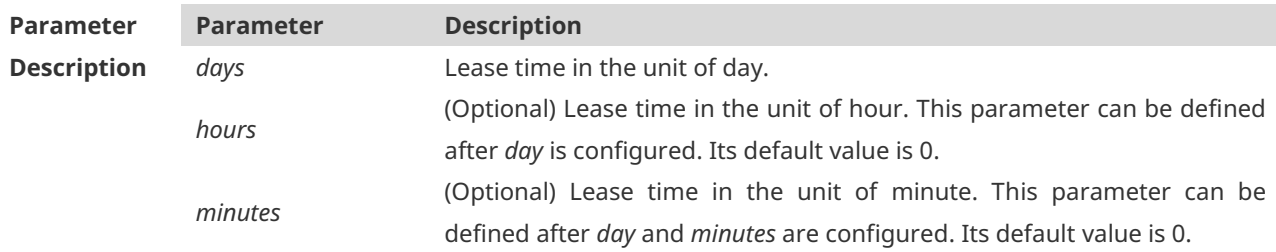

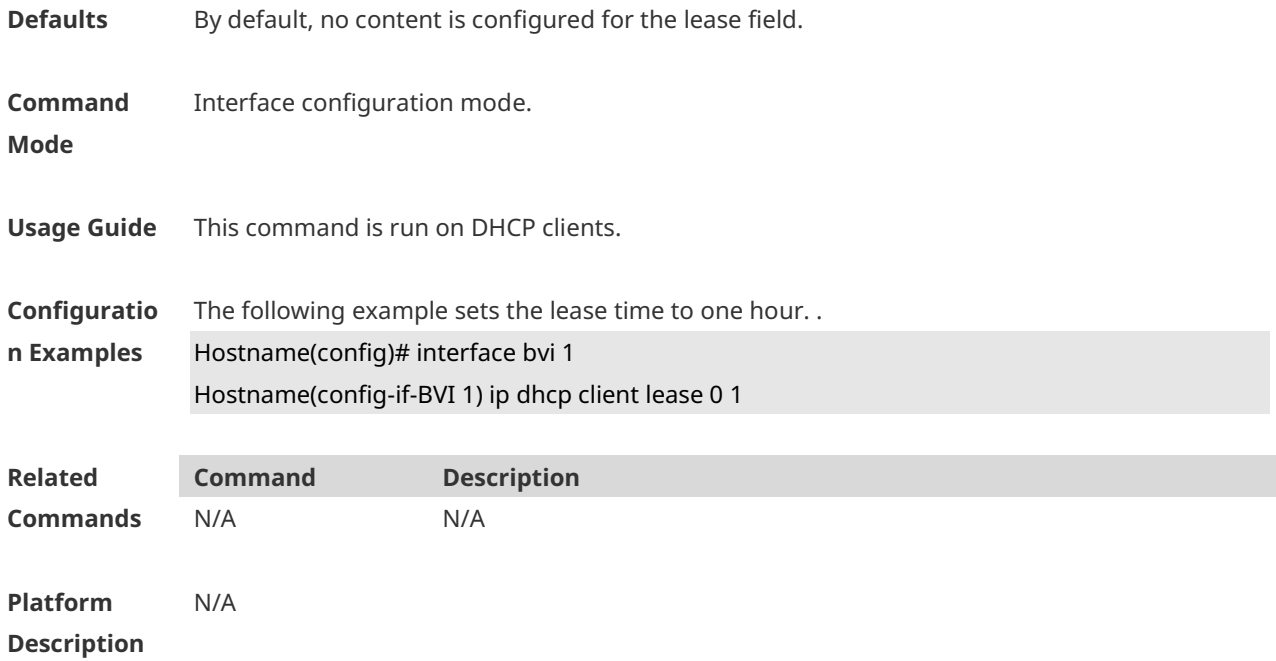

### **1.25 ip dhcp client option-list include**

Use this command to define the option-list field in the request messages sent from DHCP clients. Use the **no** or **default** form of this command to restore the default setting. **ip dhcp client option-list include** *string* **no ip dhcp client option-list include default ip dhcp client option-list include**

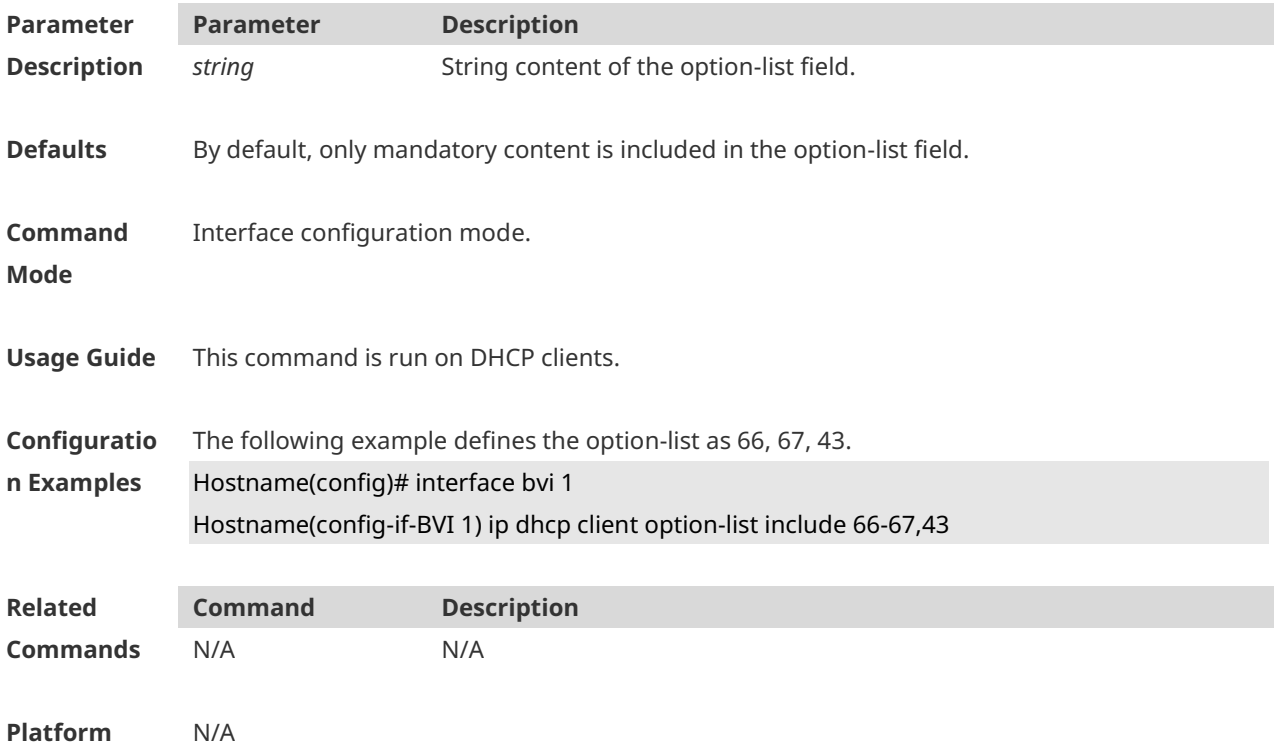

#### **Description**

## **1.26 ip dhcp excluded-address**

Use this command to define some IP addresses and make the DHCP server not assign them to the DHCP client in the global configuration mode. Use the **no** or **default** form of this command to restore the default setting. **ip dhcp excluded-address** *low-ip-address* [ *high-ip-address* ] **no ip dhcp excluded-address** *low-ip-address* [ *high-ip-address* ] **default ip dhcp excluded-address** *low-ip-address* [*high-ip-address*]

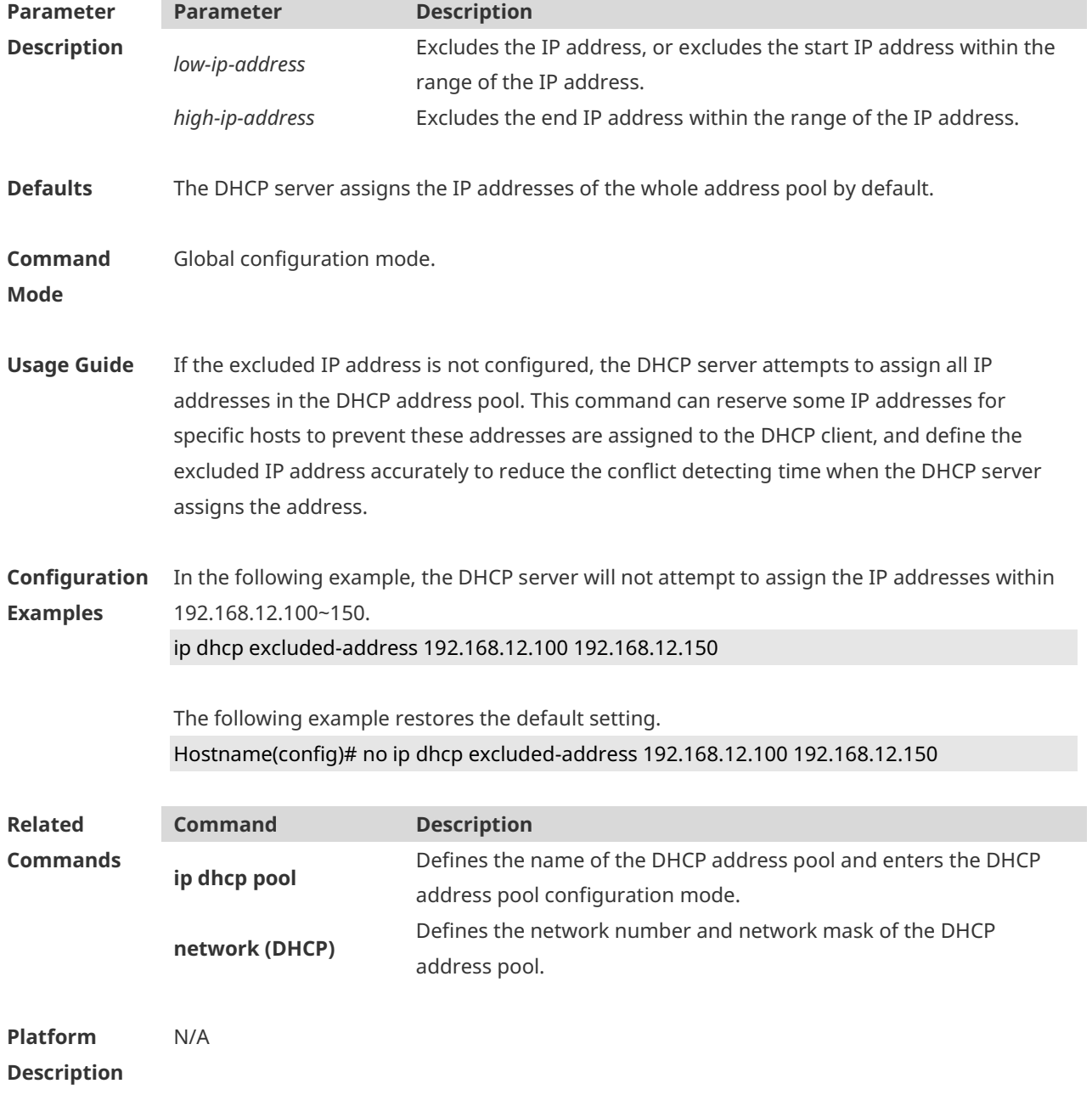

### **1.27 ip dhcp force-send-nak**

Use this command to configure the forcible NAK packet sending function. Use the **no** or **default** form of this command to restore the default setting. **ip dhcp force-send-nak no ip dhcp force-send-nak default ip dhcp force-send-nak**

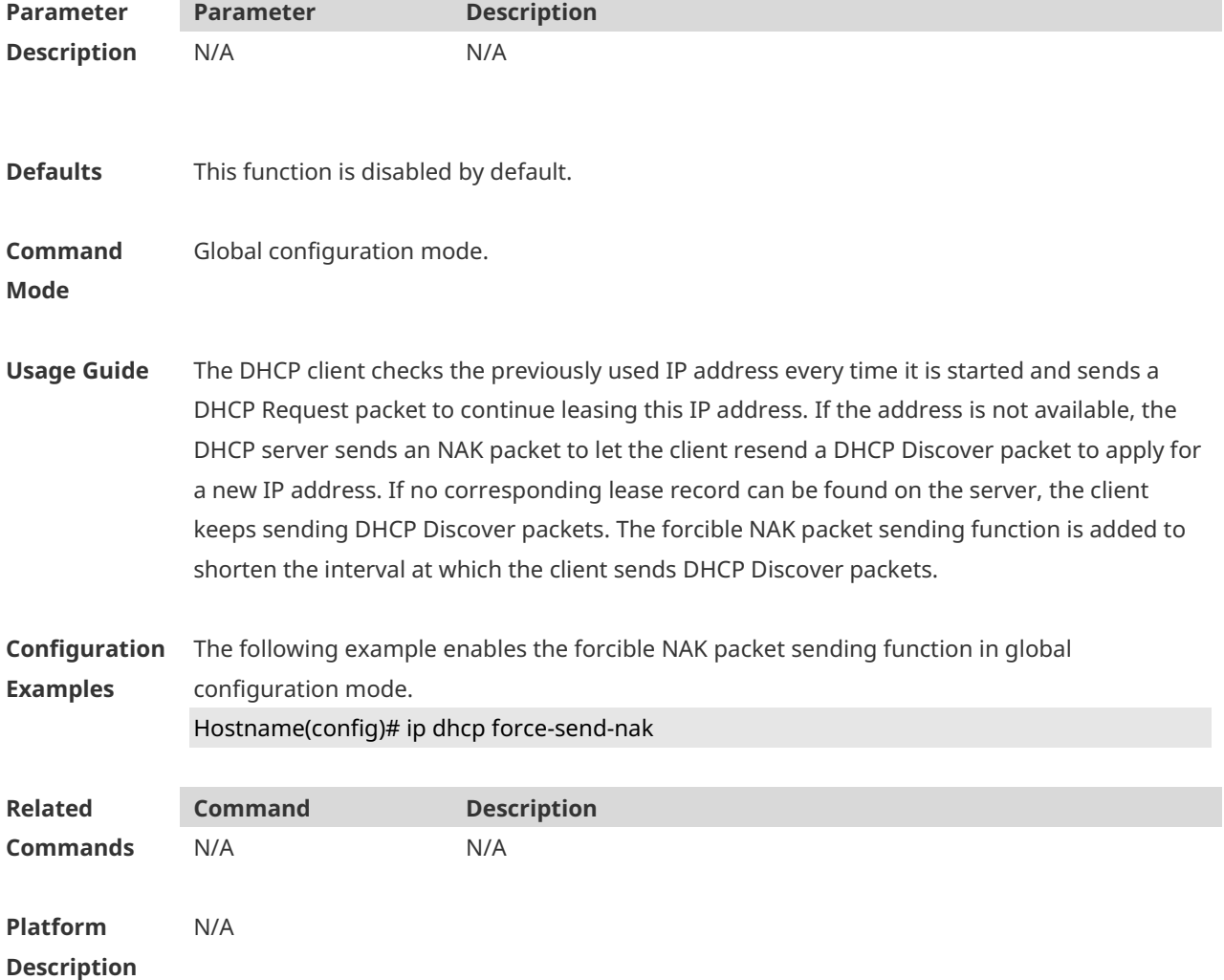

# **1.28 ip dhcp monitor-vrrp-state**

Use this command in layer-3 configuration mode to enable the DHCP Server to monitor the status of VRRP interfaces so that the DHCP Server processes only those packets sent from a VRRP interface in the Master state. Use the **no** or **default** form of this command to restore the default setting. If it is canceled, the DHCP Server processes packets from VRRP interfaces in the Master or Backup state.

**ip dhcp monitor-vrrp-state**

**no ip dhcp monitor-vrrp-state**

#### **default ip dhcp monitor-vrrp-state**

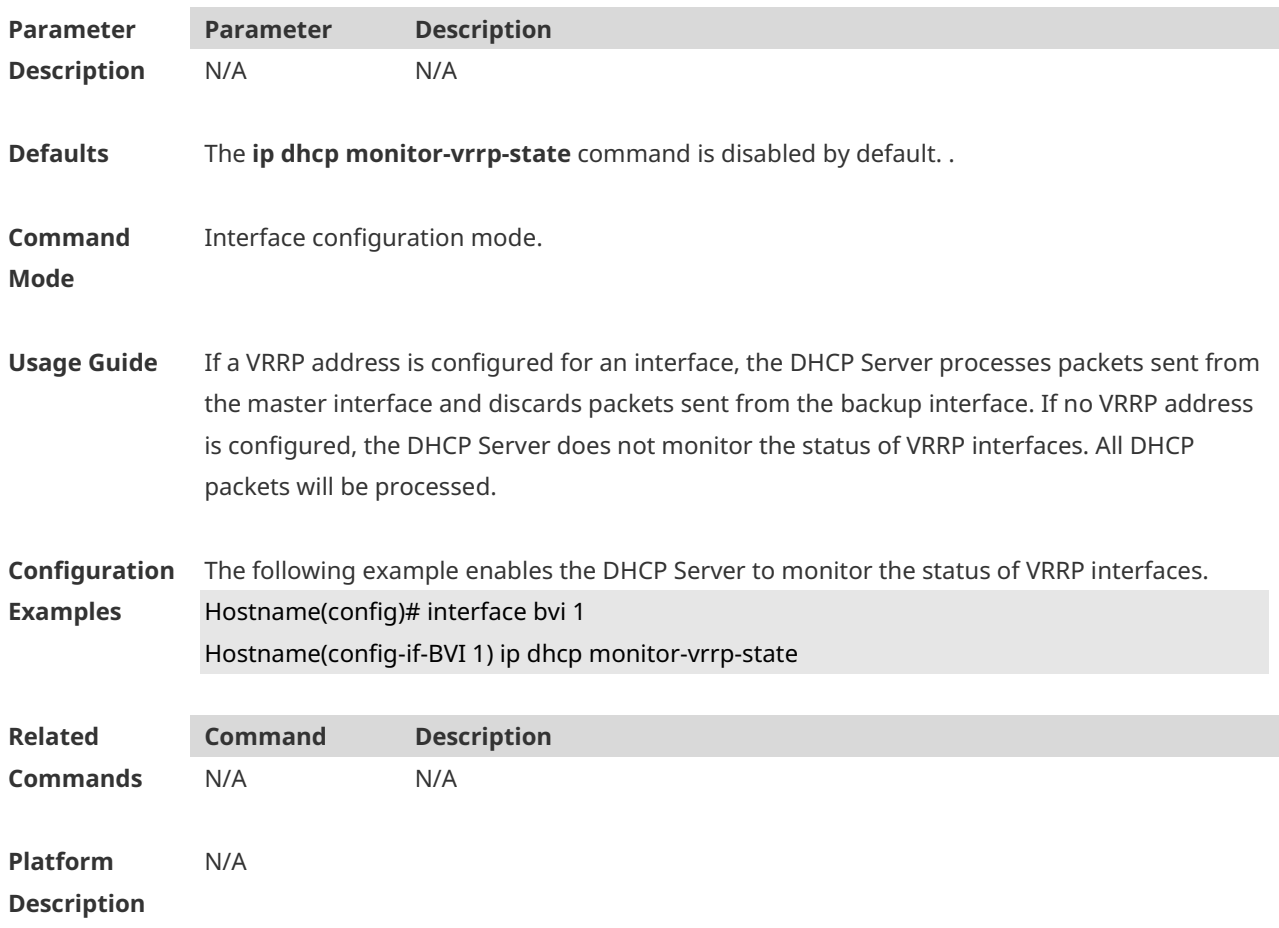

### **1.29 ip dhcp ping packets**

Use this command to configure the times of pinging the IP address when the DHCP server detects address conflict in the global configuration mode. Use the **no** or **default** form of this command to restore the default setting. **ip dhcp ping packets** [ *number* ] **no ip dhcp ping packets default ip dhcp ping packets**

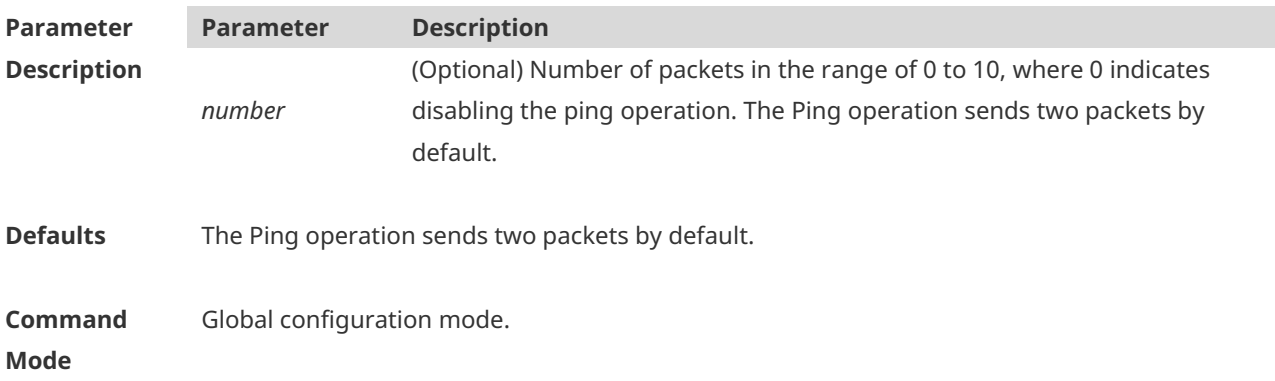

**Usage Guide** When the DHCP server attempts to assign the IP address from the DHCP address pool, use the ping operation to check whether this address is occupied by other hosts. Record it if the address is occupied, otherwise, assign it to the DHCP client. The Ping operation will send up to 10 packets, two packets by default.

**Configuration Examples** The following example sets the number of the packets sent by the ping operation as 3. Hostname(config)# ip dhcp ping packets 3

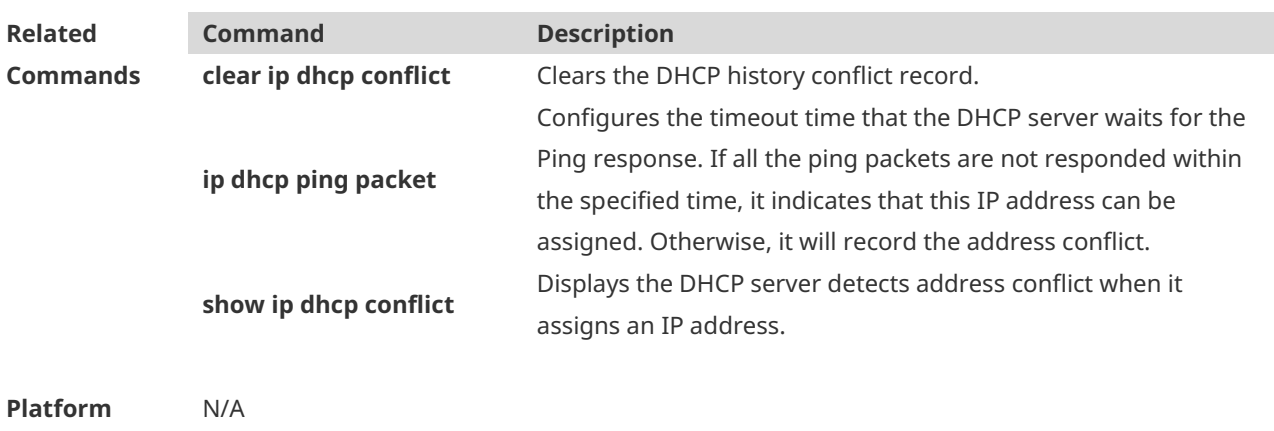

**Description**

#### **1.30 ip dhcp ping timeout**

Use this command to configure the timeout that the DHCP server waits for response when it uses the ping operation to detect the address conflict in the global configuration mode. Use the **no** or **default** form of this command to restore the default setting. **ip dhcp ping timeout** *milli-seconds* **no ip dhcp ping timeout default ip dhcp ping timeout**

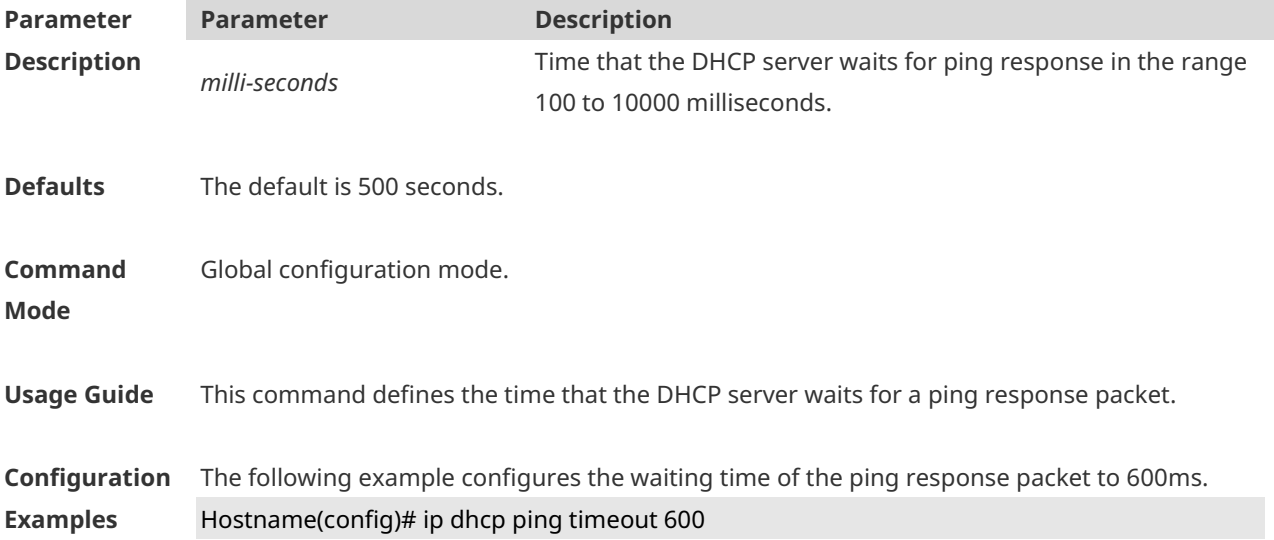

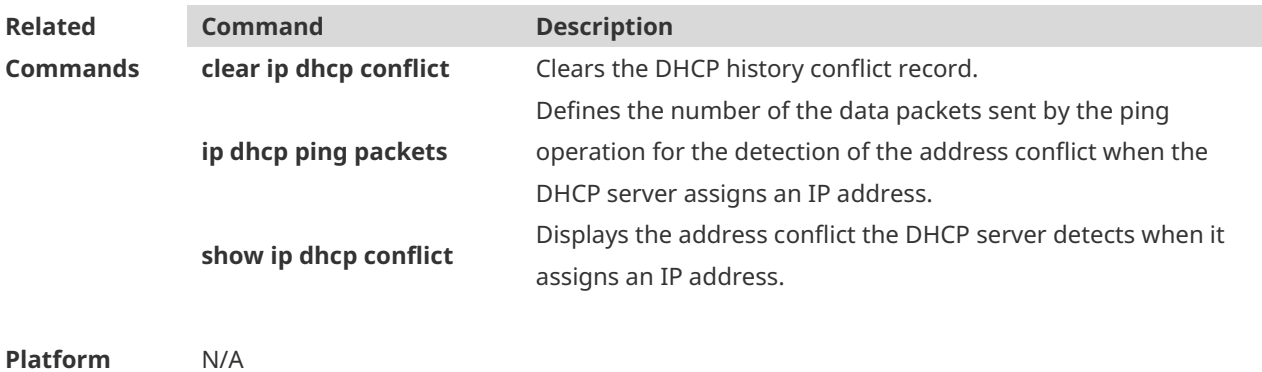

**Description**

## **1.31 ip dhcp pool**

Use this command to define a name of the DHCP address pool and enter the DHCP address pool configuration mode in the global configuration mode. Use the **no** or **default** form of this command to restore the default setting. **ip dhcp pool** *pool-name* **no ip dhcp pool** *pool-name* **default ip dhcp pool** *pool-name*

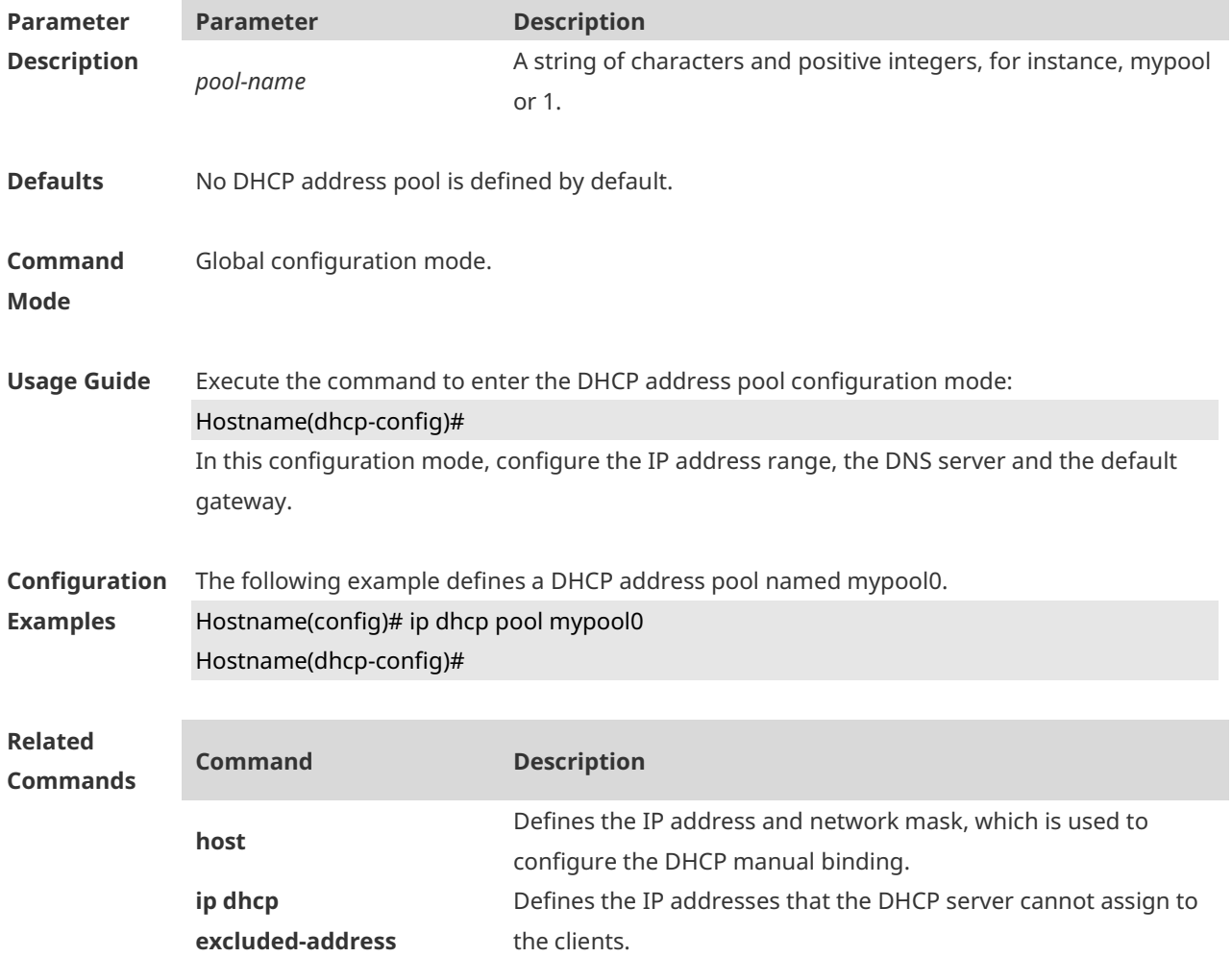

**network (DHCP)** Defines the network number and network mask of the DHCP address pool.

**Platform Description** N/A

## **1.32 ip dhcp refresh arp**

Use this command to refreshes the trusted ARP allocation. **ip dhcp refresh arp**

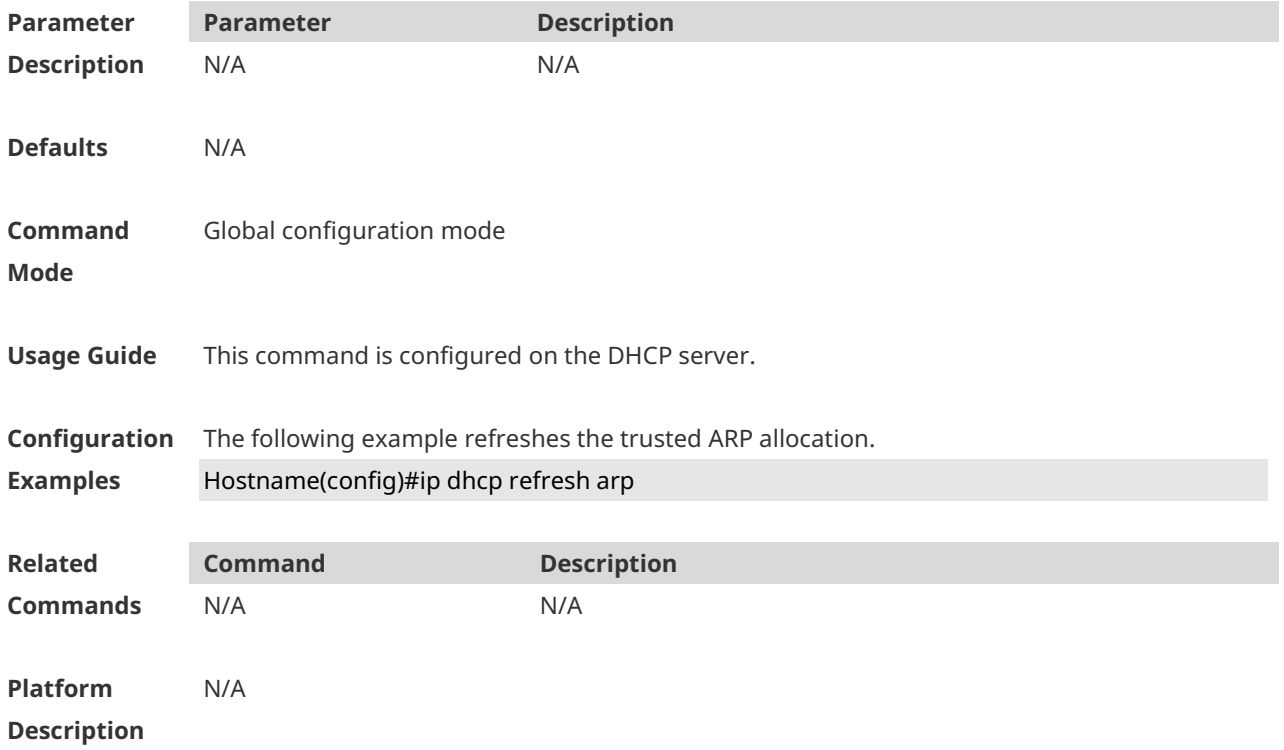

### **1.33 ip dhcp relay check server-id**

Use this command to enable the DHCP relay agent to forward DHCP request packets to the specified DHCP server. Use the **no** form of this command to restore the default setting. **ip dhcp relay check server-id no ip dhcp relay check server-id**

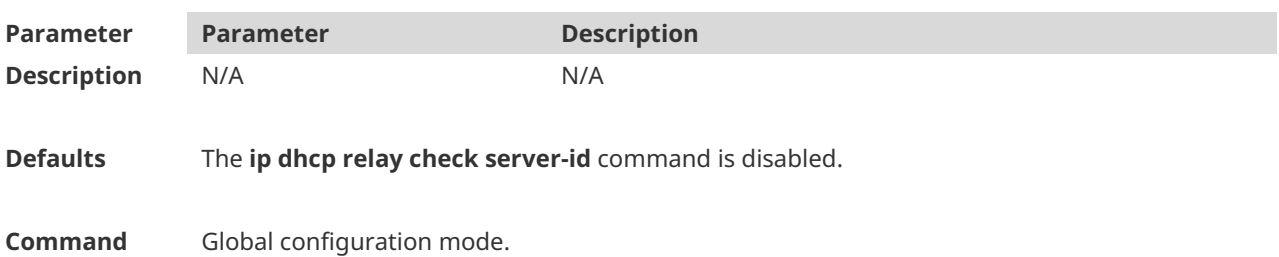

**Mode**

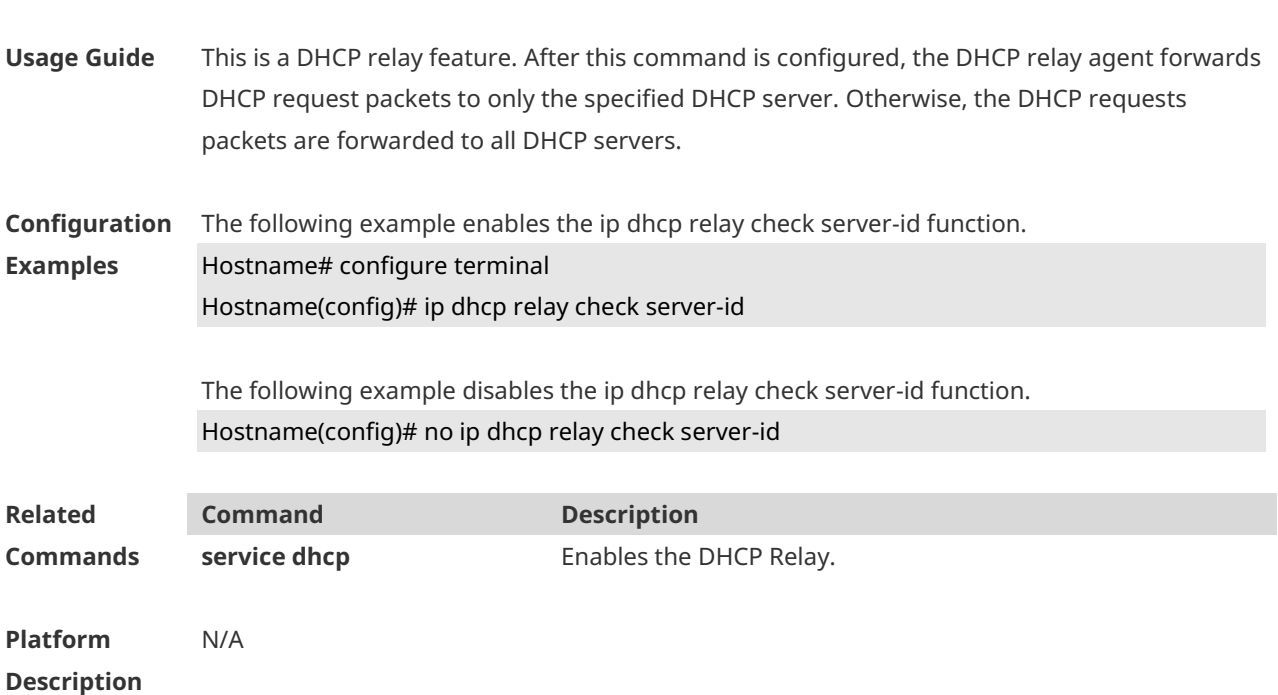

# **1.34 ip dhcp relay information circuit-id string**

Use this command to configure the device name in the circuit ID of option 82. Use the **no** form of this command to restore the default setting. **ip dhcp relay information circuit-id string** [ *devicename* ] **no ip dhcp relay information option82**

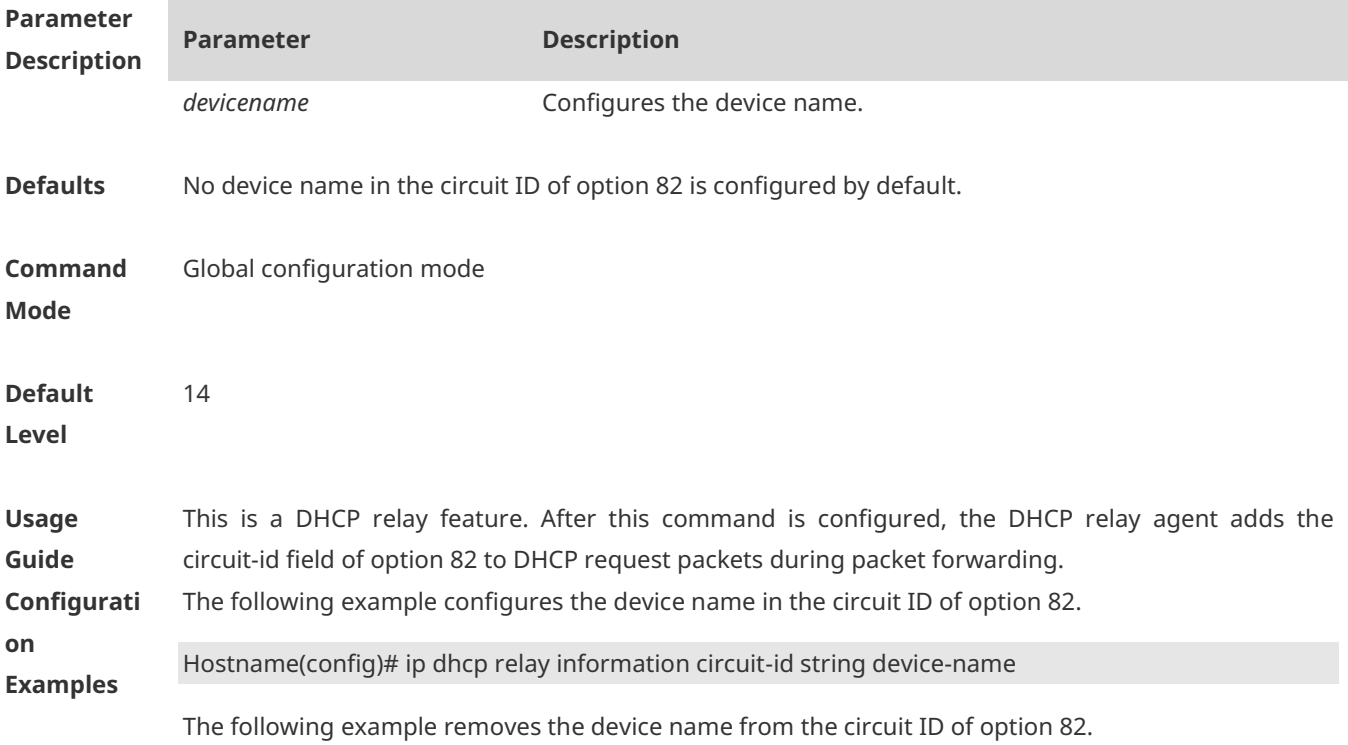

#### Hostname(config)# no ip dhcp relay information circuit-id string

**Verification** Run the **show running-config** command to check the configuration.

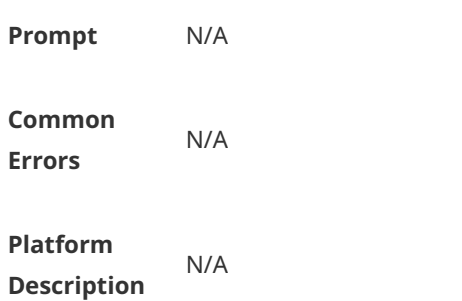

## **1.35 ip dhcp relay information option82**

Use this command to enable the **ip dhcp relay information option82** function. Use the **no** form of this command to restore the default setting. **ip dhcp relay information option82 [ standard-format | verbose-format ] no ip dhcp relay information option82 [ standard-format | verbose-format ]**

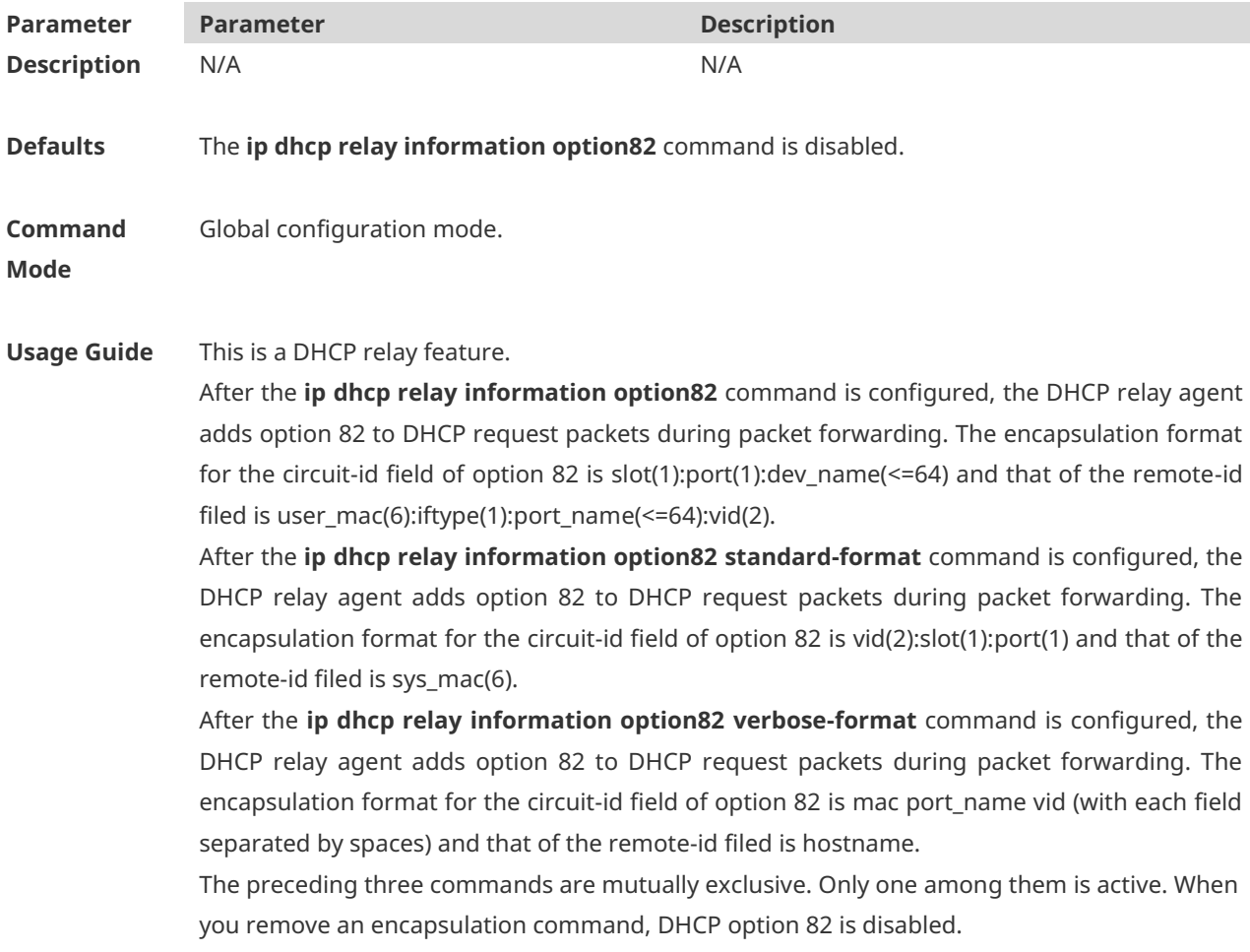

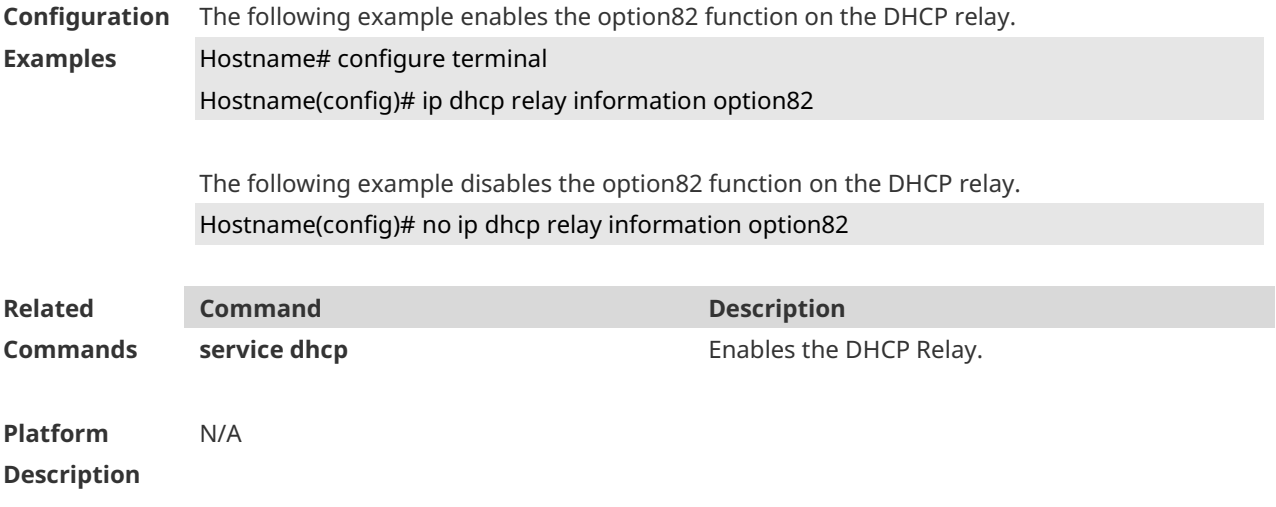

## **1.36 ip dhcp server detect**

Use this command to enable the fake DHCP server detection. Use the **no** or **default** form of this command to restore the default setting. **ip dhcp server detect no ip dhcp server detect default ip dhcp server detect**

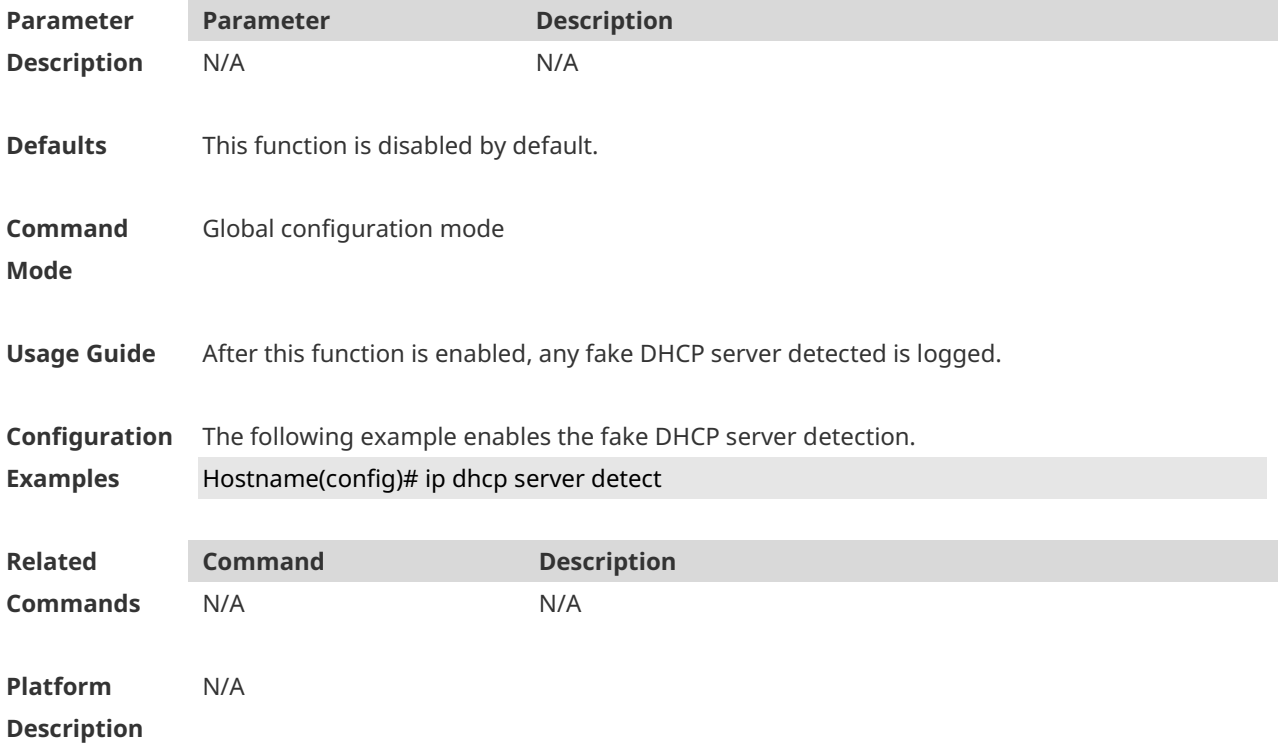

# **1.37 ip dhcp use class**

Use this command to enable the CLASS to allocate addresses in the global configuration

mode. Use the **no** form of this command can be used to disable the CLASS. **ip dhcp use class no ip dhcp use class**

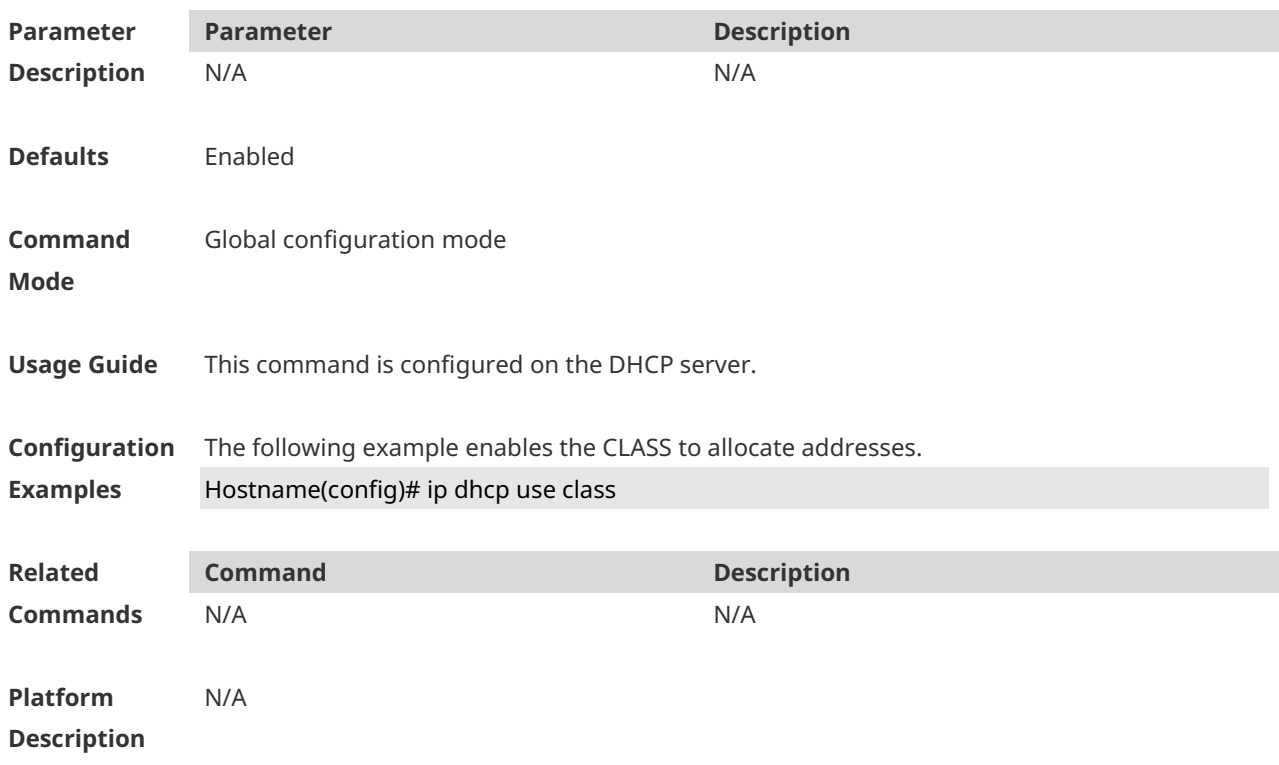

## **1.38 ip helper-address**

Use this command to add an IP address of the DHCP server. Use the **no** form of this command to delete an IP address of the DHCP server.

The server address can be configured globally or on a specific interface. Therefore, this command can run in the global configuration mode or the interface configuration mode to add the DHCP server information.

**ip helper-address** { **cycle-mode |** *A.B.C.D* } **no ip helper-address** { **cycle-mode |** *A.B.C.D* }

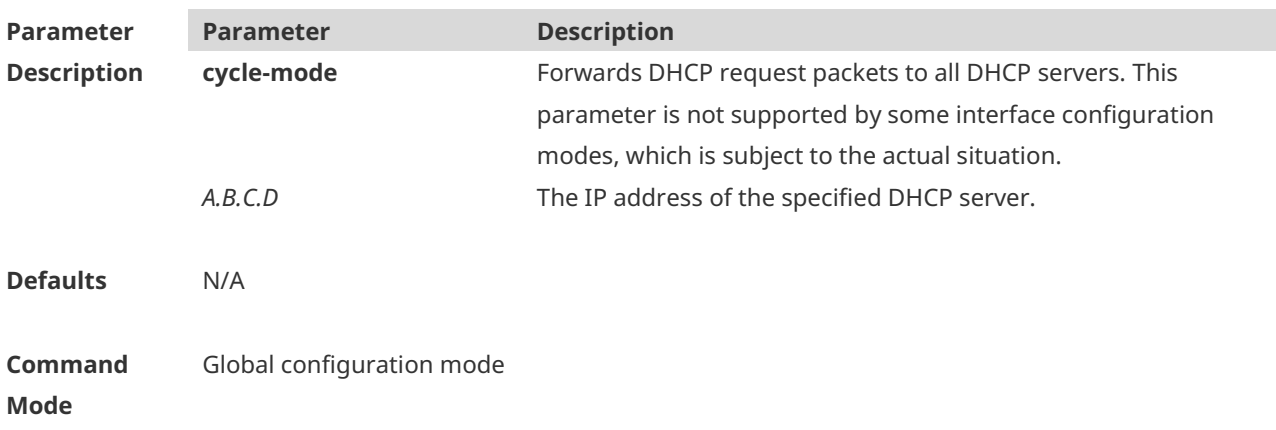

**Usage Guide** This is a DHCP relay feature. After the DHCP server is configured with an IP address, the DHCP relay agent forwards DHCP request packets to the DHCP server and DHCP reply packets to the DHCP client.

> The DHCP server IP address can be configured either globally or on a Layer 3 interface. Up to 20 DHCP server addresses can be configured globally or on each Layer 3 interface. When an interface receives a DHCP request packet, the DHCP server list on the interface applies first. If the interface is not configured with a DHCP server list, the global DHCP server list takes effect. In global configuration mode, the cycle-mode parameter can be configured for the DHCP relay agent. If cycle-mode is configured, the DHCP relay agent forwards packets from DHCP clients to all DHCP servers matching the preceding rule. If cycle-mode is not configured, the DHCP relay agent forwards packets from DHCP clients to only the first DHCP server matching the preceding rule. Cycle-mode is configured only in global configuration mode but applies to both global and interface configuration modes. Cycle-mode is enabled by default.

**Configuration Examples** The following example configures IP address 192.168.11.1 for the DHCP server on interface bvi 1. Hostname# configure terminal Hostname(config)# interface bvi 1 Hostname(config-if-BVI 1)# ip helper-address 192.168.11.1 The following example removes IP address 192.168.11.1 from the DHCP server on interface bvi 1. Hostname(config-if-BVI 1)# no ip helper-address 192.168.11.1 The following example sets the IP address for the global server to 192.168.100.1 Hostname# configure terminal Hostname(config)# ip helper-address 192.168.100.1 The following example deletes the set IP address for the global server, 192.168.100.1. Hostname(config)# no ip helper-address 192.168.100.1 The following example enables forwarding DHCP request packets to all DHCP servers. Hostname(config)# ip helper-address cycle-mode The following example disables forwarding DHCP request packets to all DHCP servers. Hostname(config)# no ip helper-address cycle-mode **Related Commands Command Description service dhcp** Enables the DHCP relay.

**Platform Description** N/A

### **1.39 lease**

Use this command to define the lease time of the IP address that the DHCP server assigns to the client in the DHCP address pool configuration mode. Use the **no** or **default** form of this command to restore the default setting. A limited lease time ranges from 1 minute to 23 hours and 59 minutes. **lease** { *days* [ *hours* ] [ *minutes* ] | **infinite** } **no lease**

**default lease**

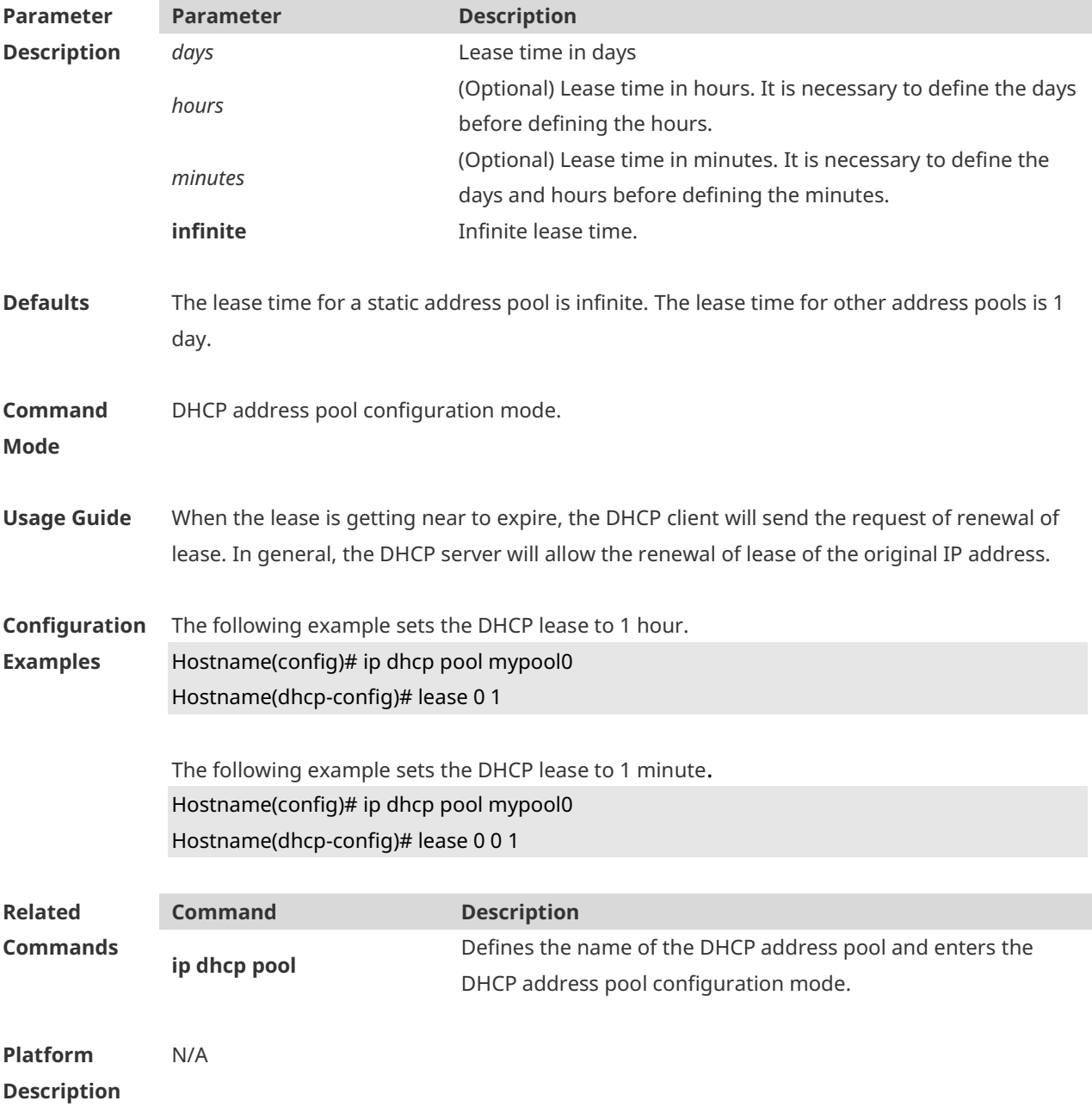

#### **1.40 lease-threshold**

Use this command in DHCP address pool configuration mode to define the DHCP alarm threshold. Use the **default** or **no** form of this command to restore the default setting. **lease-threshold** *percentage* **default lease-threshold no lease-threshold**

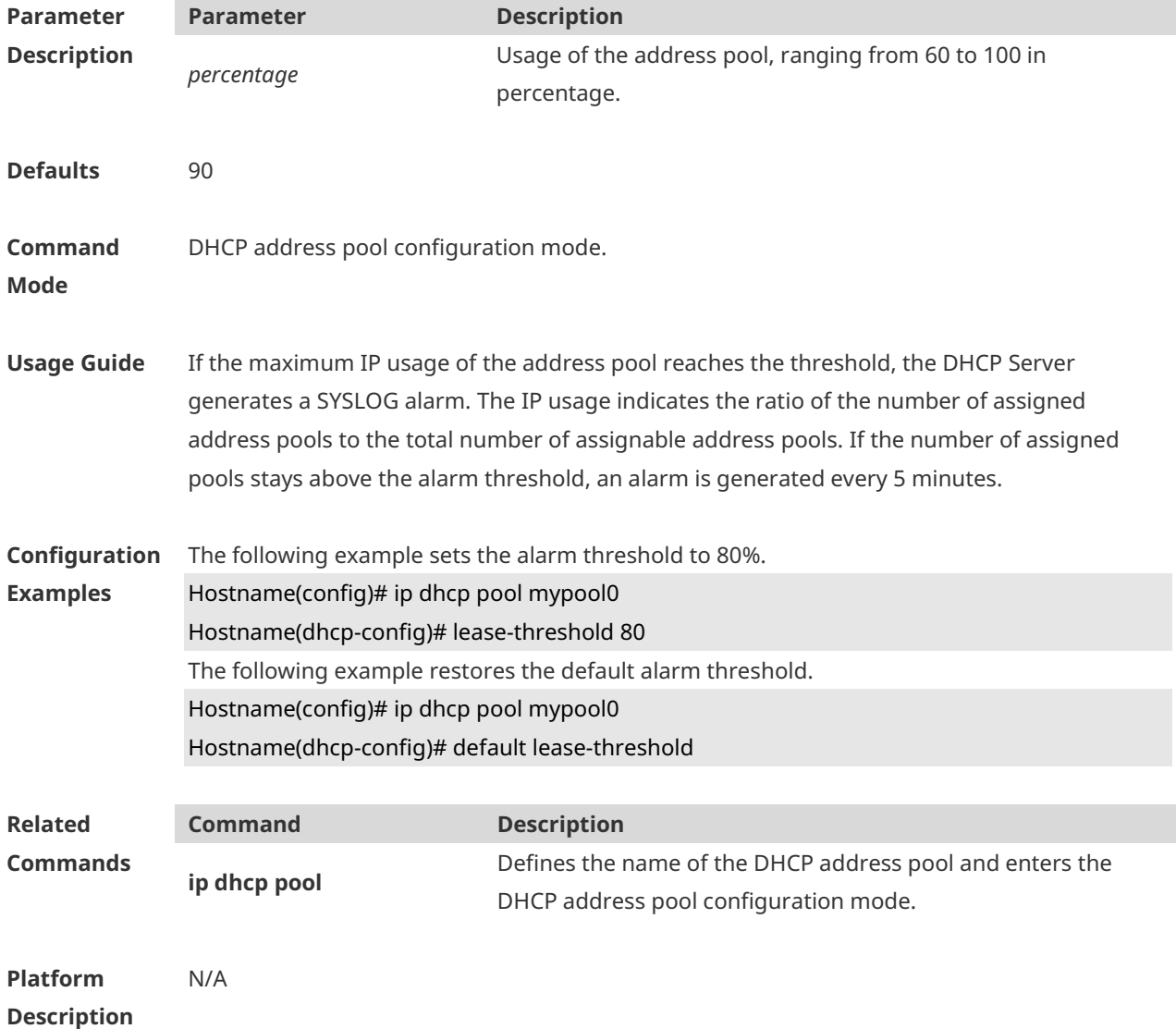

#### **1.41 netbios-name-server**

Use this command to configure the WINS name server of the Microsoft DHCP client NETBIOS in the DHCP address pool configuration mode. The **no** or **default** form of this command can be used to restore the default setting. **netbios-name-server** *ip-address* [ *ip-address2…ip-address8* ] **no netbios-name-server**

#### **default netbios-name-server**

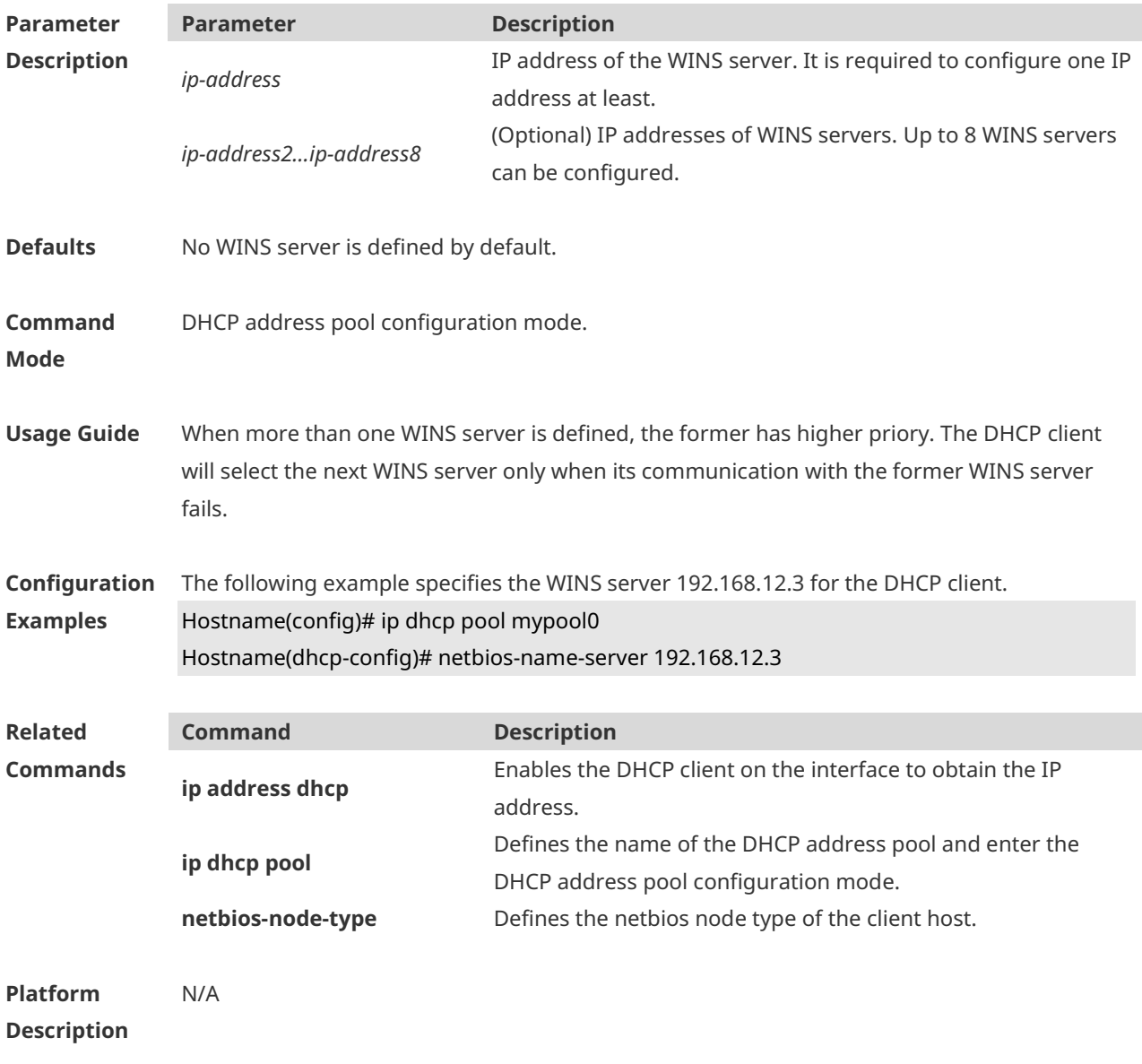

## **1.42 netbios-node-type**

Use this command to define the node type of the master NetBIOS of the Microsoft DHCP client in the DHCP address configuration mode. Use the **no** or **default** form of this command to restore the default setting. **netbios-node-type** *type* **no netbios-node-type default netbios-node-type**

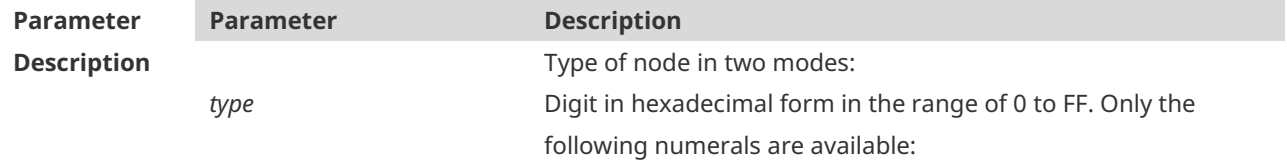

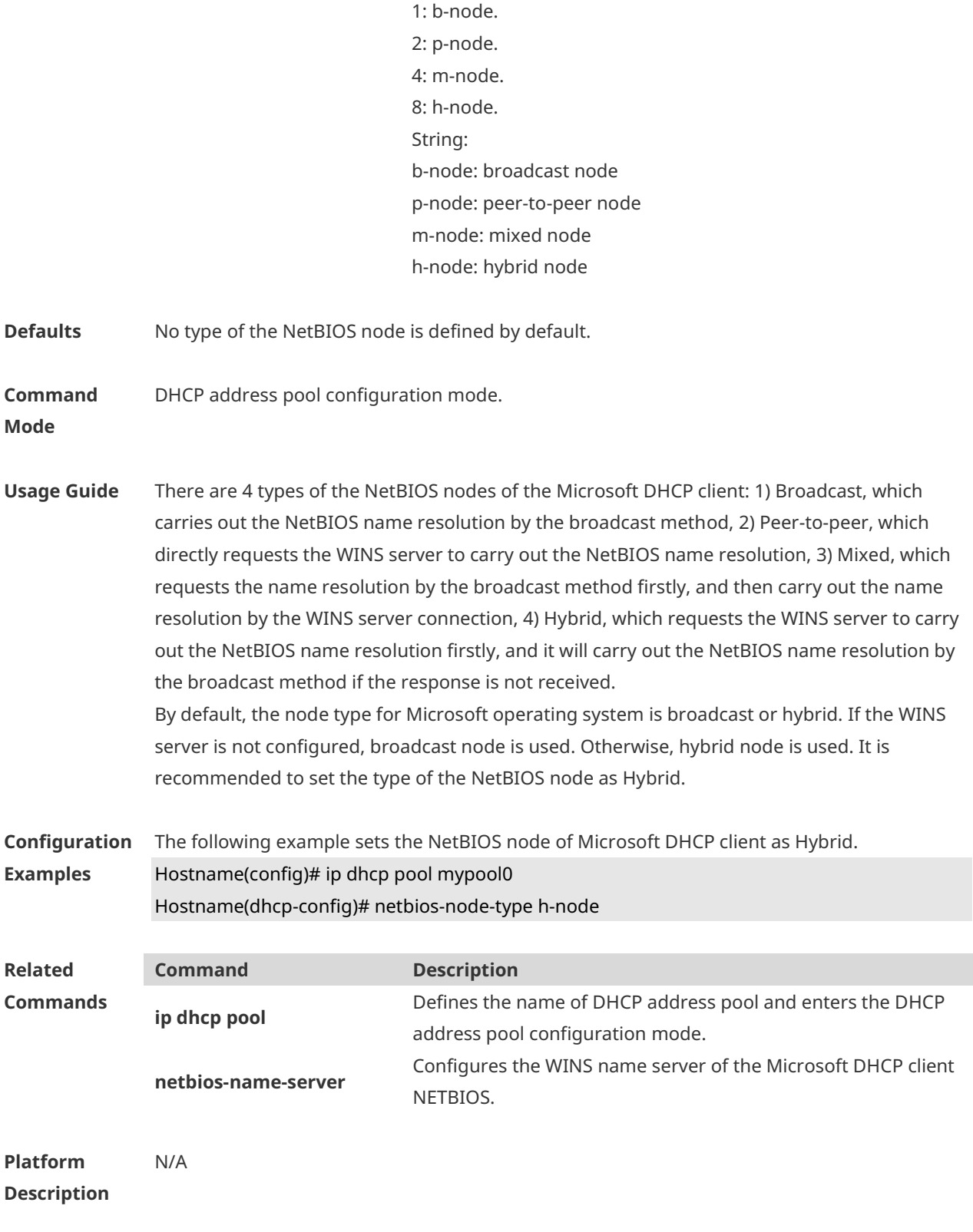

### **1.43 network**

Use this command to define the network number and network mask of the DHCP address pool in the DHCP address pool configuration mode. Use the **no** or **default** form of this command to restore the default setting.

**network** *net-number net-mask* [ *low-ip-address high-ip-address* ] **no network default network**

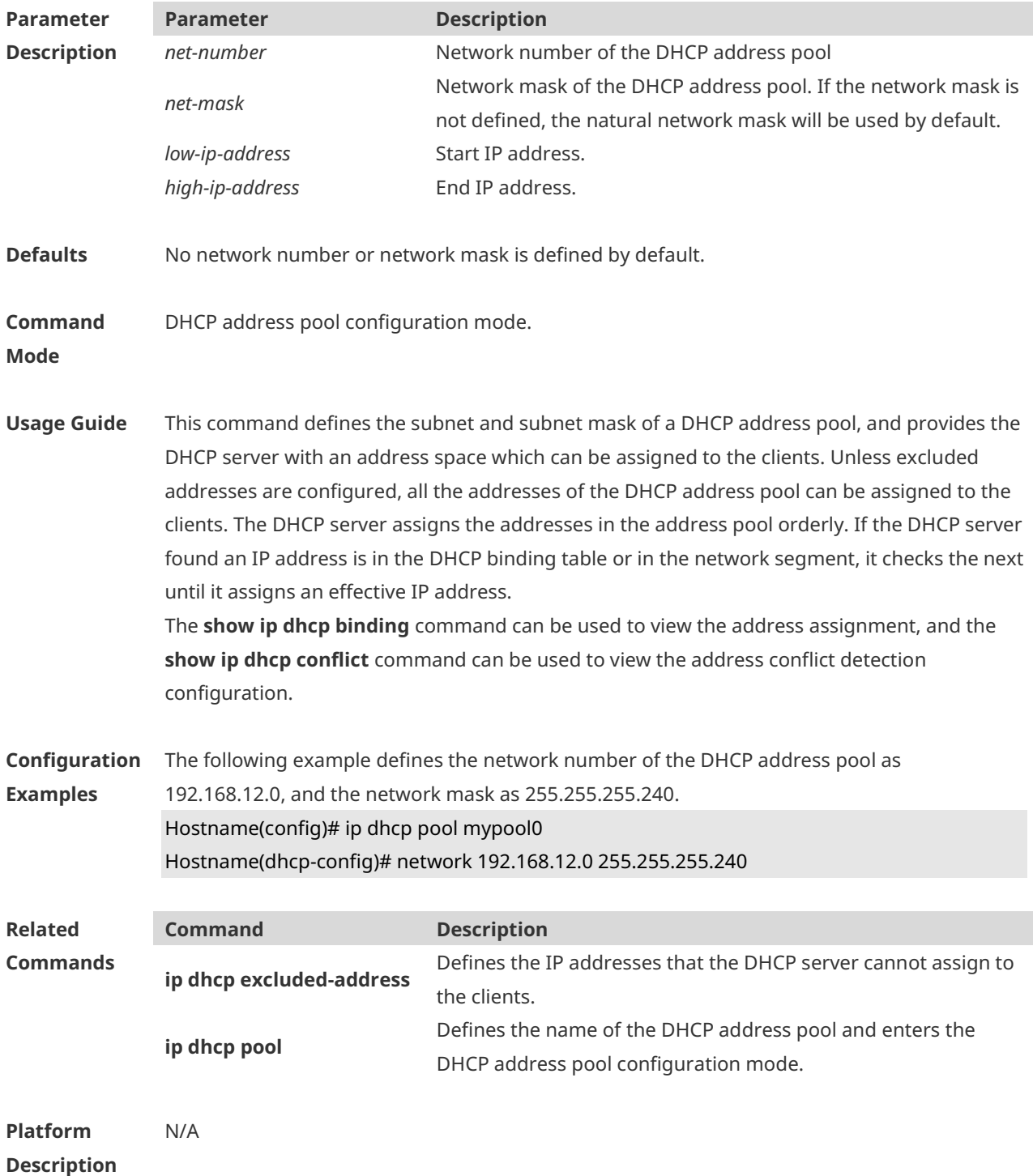

### **1.44 next-server**

Use this command to define the startup sever list that the DHCP client accesses during startup in the DHCP address configuration mode. Use the **no** or **default** form of this command to restore the default setting.

**next-server** *ip-address* [ *ip-address2…ip-address8* ] **no next-server default next-server**

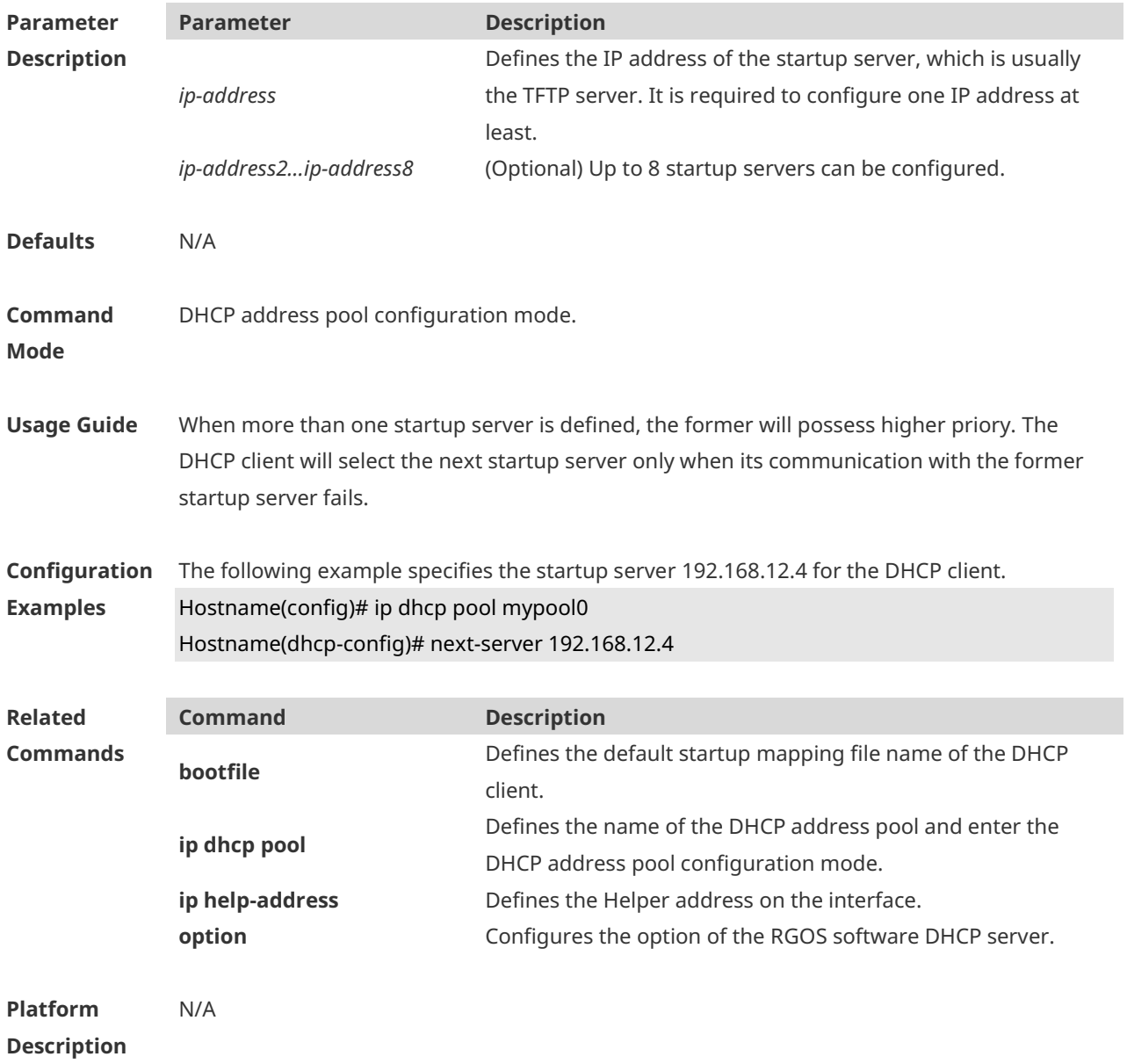

### **1.45 option**

Use this command to configure the option of the DHCP server in the DHCP address pool configuration mode. Use the **no** or **default** form of this command to restore the default

#### setting. **option** *code* { **ascii** *string* | **hex** *string* | **ip** *ip-address* } **no option default option**

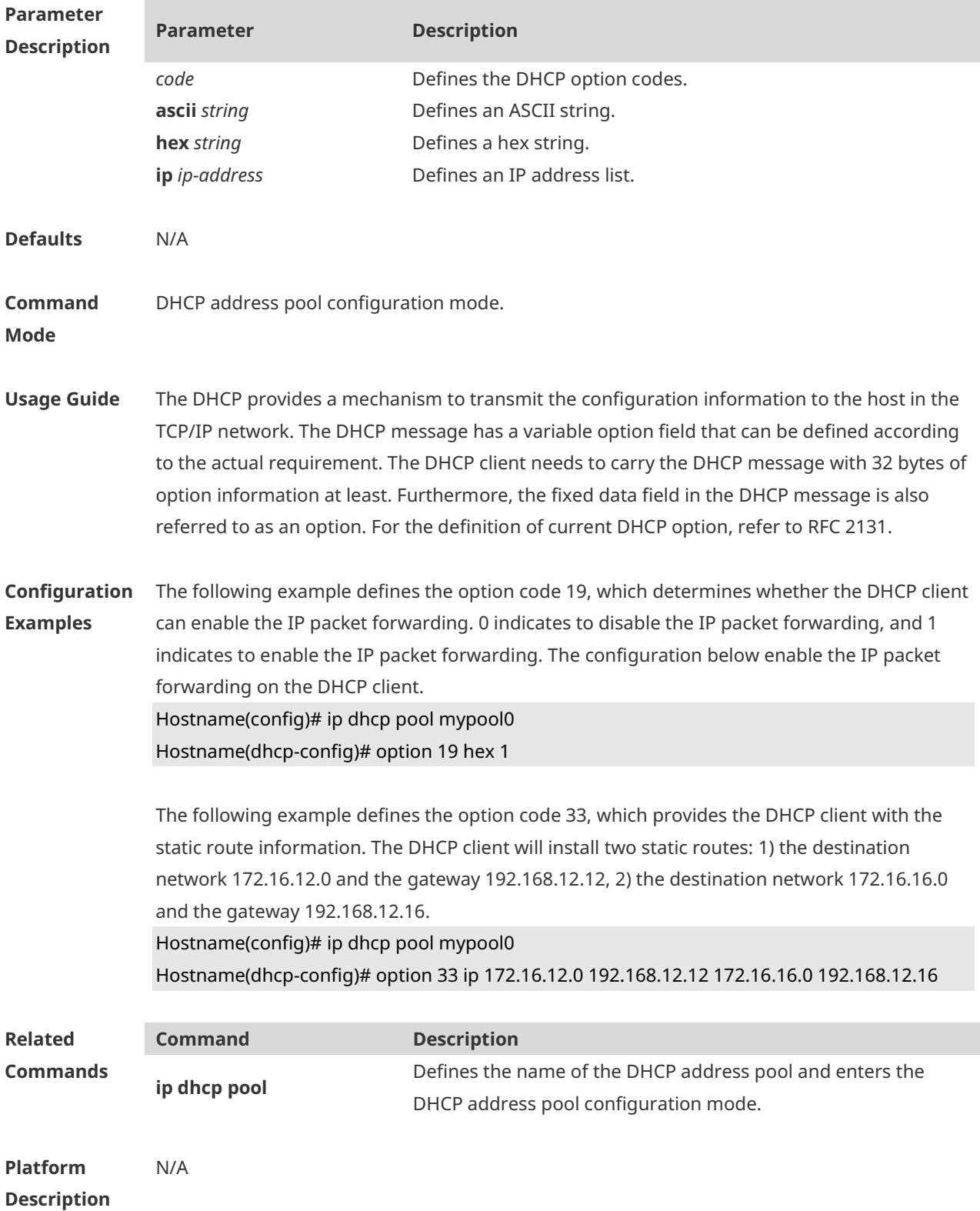

## **1.46 pool-status**

Use this command to enable or disable the DHCP address pool. **pool-status** { **enable** | **disable** }

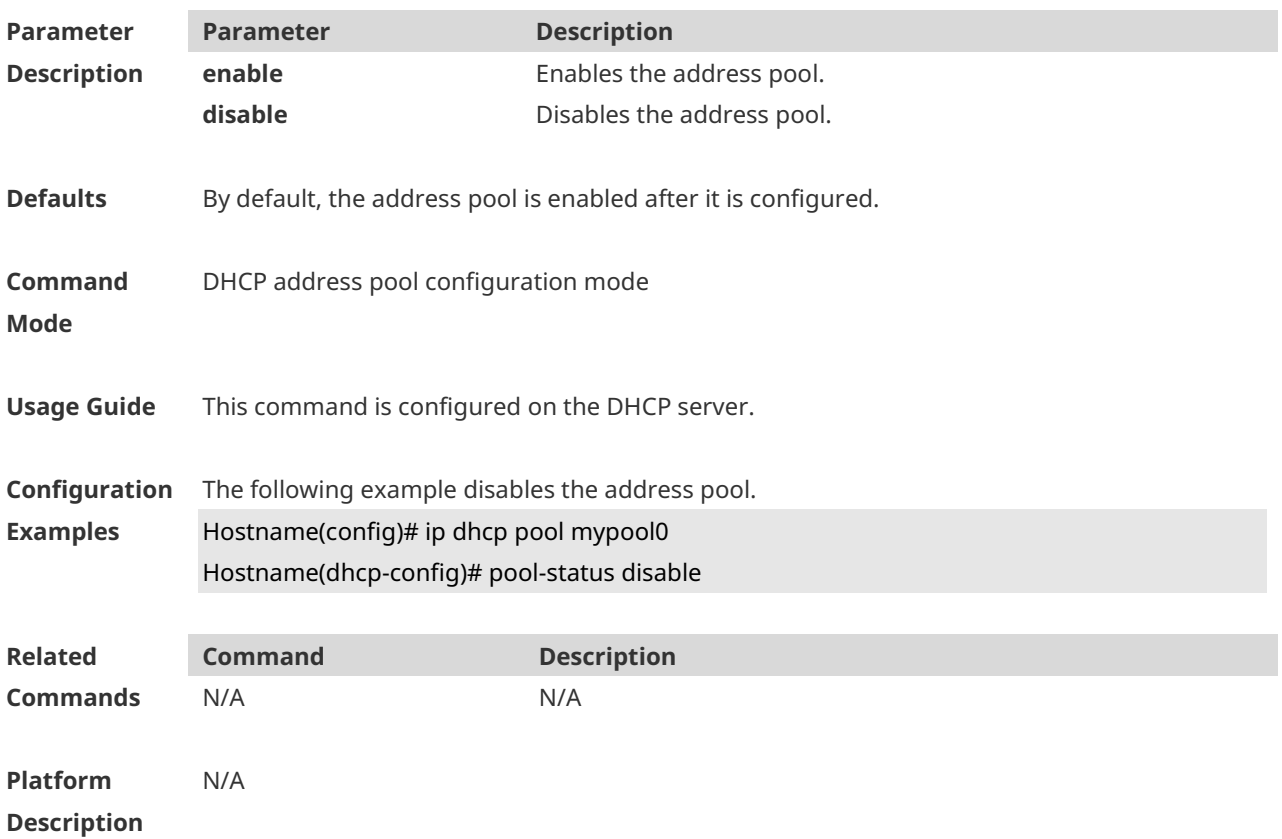

## **1.47 relay agent information**

Use this command to enter the Option82 matching information configuration mode in the global CLASS configuration mode. Use the **no** form of this command to delete the Option82 matching information of the CLASS. **relay agent information**

**no relay agent information**

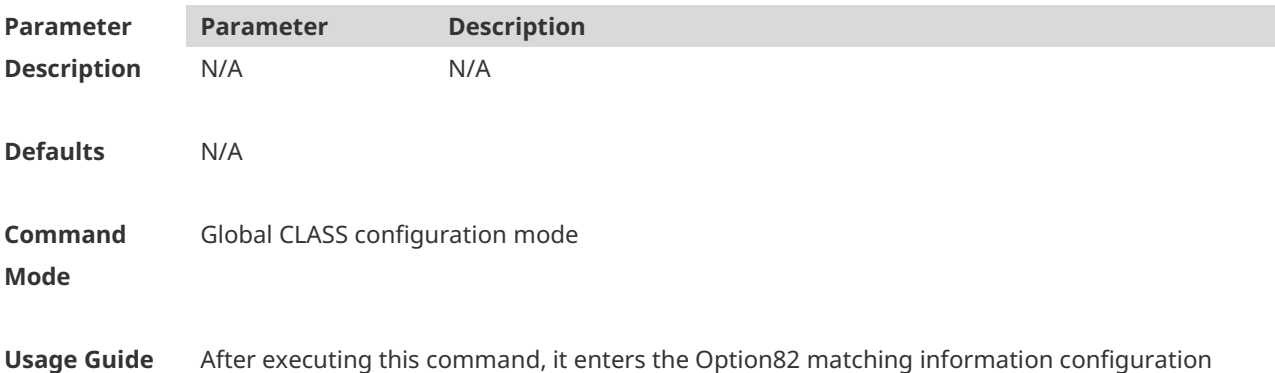

mode which is shown as "Ruijie (config-dhcp-class-relayinfo)#". In this configuration mode, user can configure the class matching multiple Option82 information.

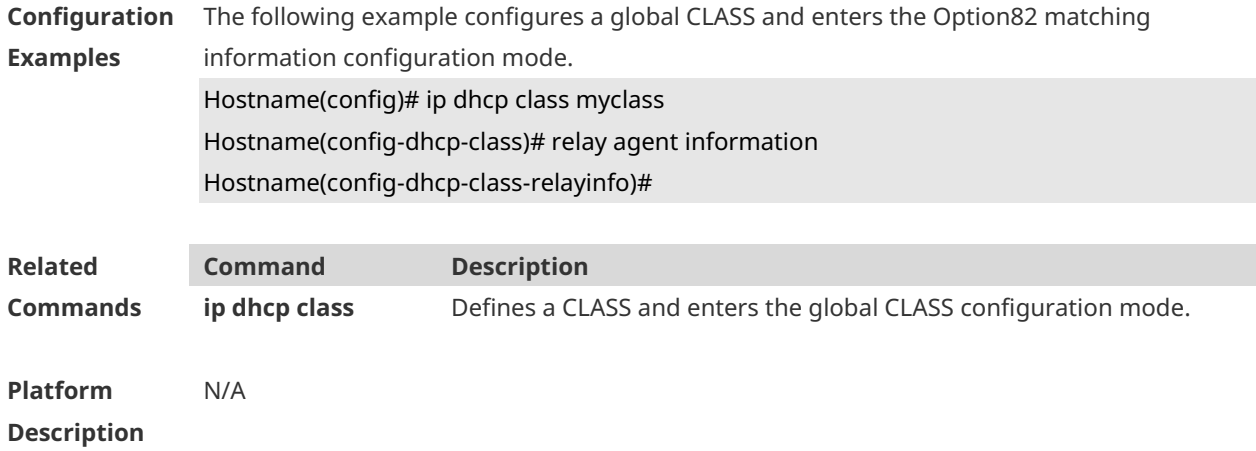

## **1.48 relay-information hex**

Use this command to enter the Option82 matching information configuration mode. Use the **no** form of this command to delete a piece of matching information. **relay-information hex** *aabb.ccdd.eeff…* [ \* ] **no relay-information hex** *aabb.ccdd.eeff…* [ \* ]

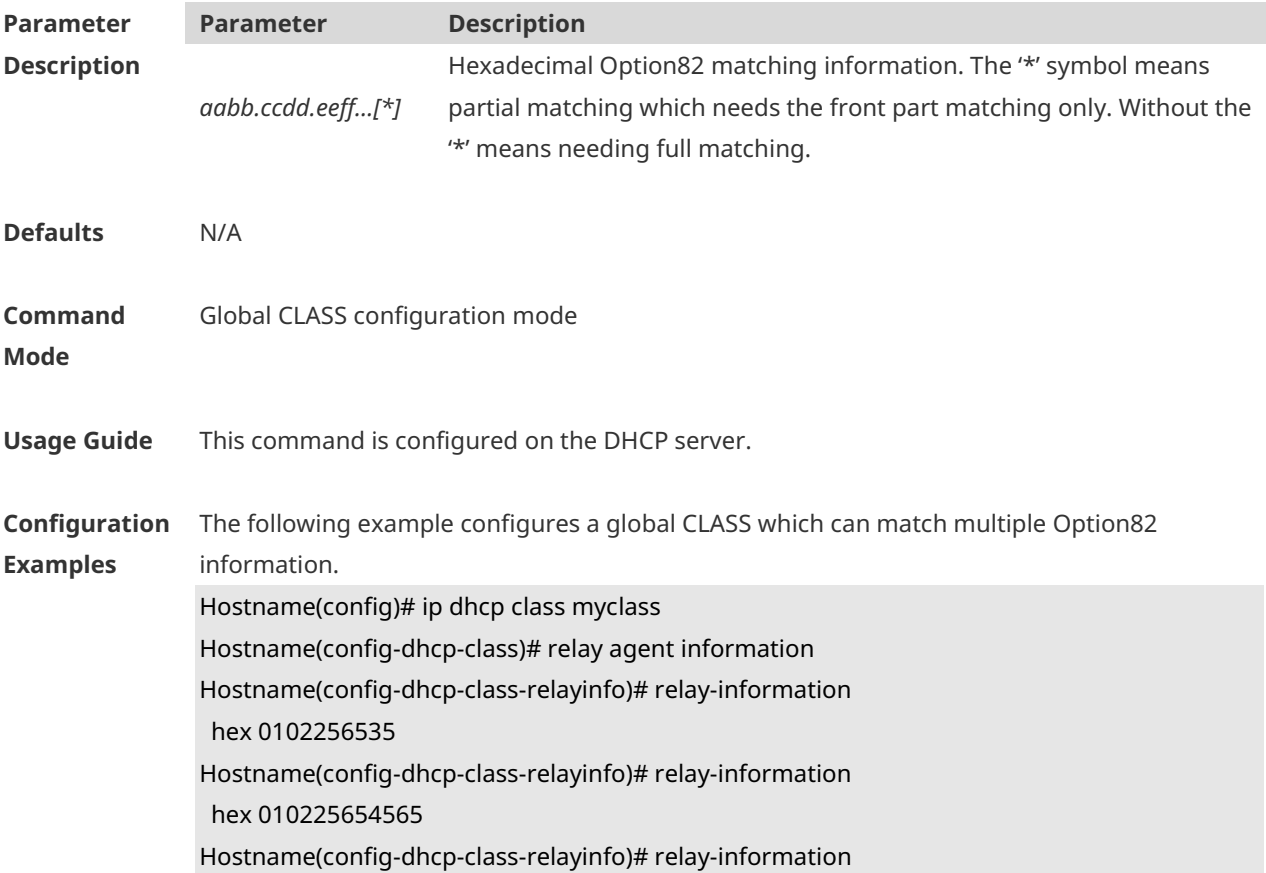

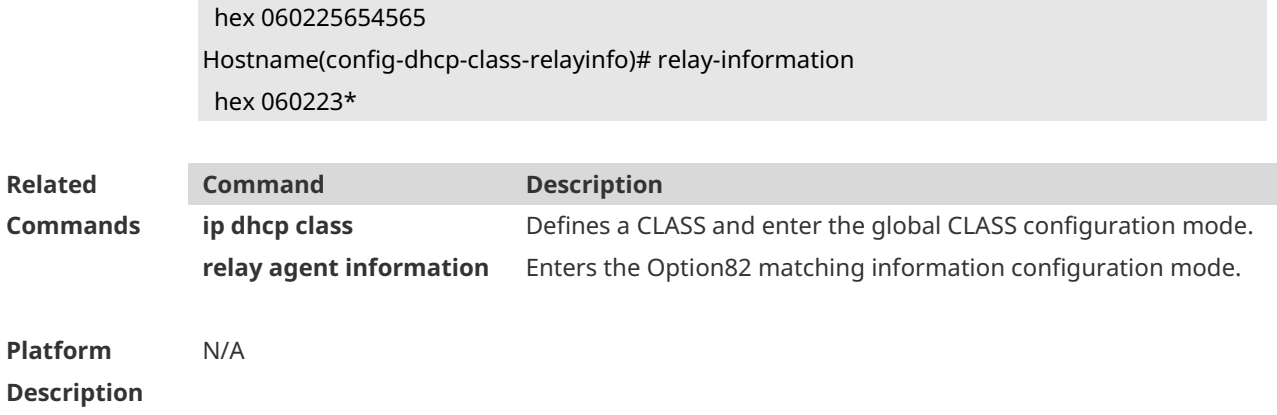

# **1.49 release-dhcp**

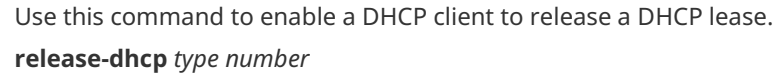

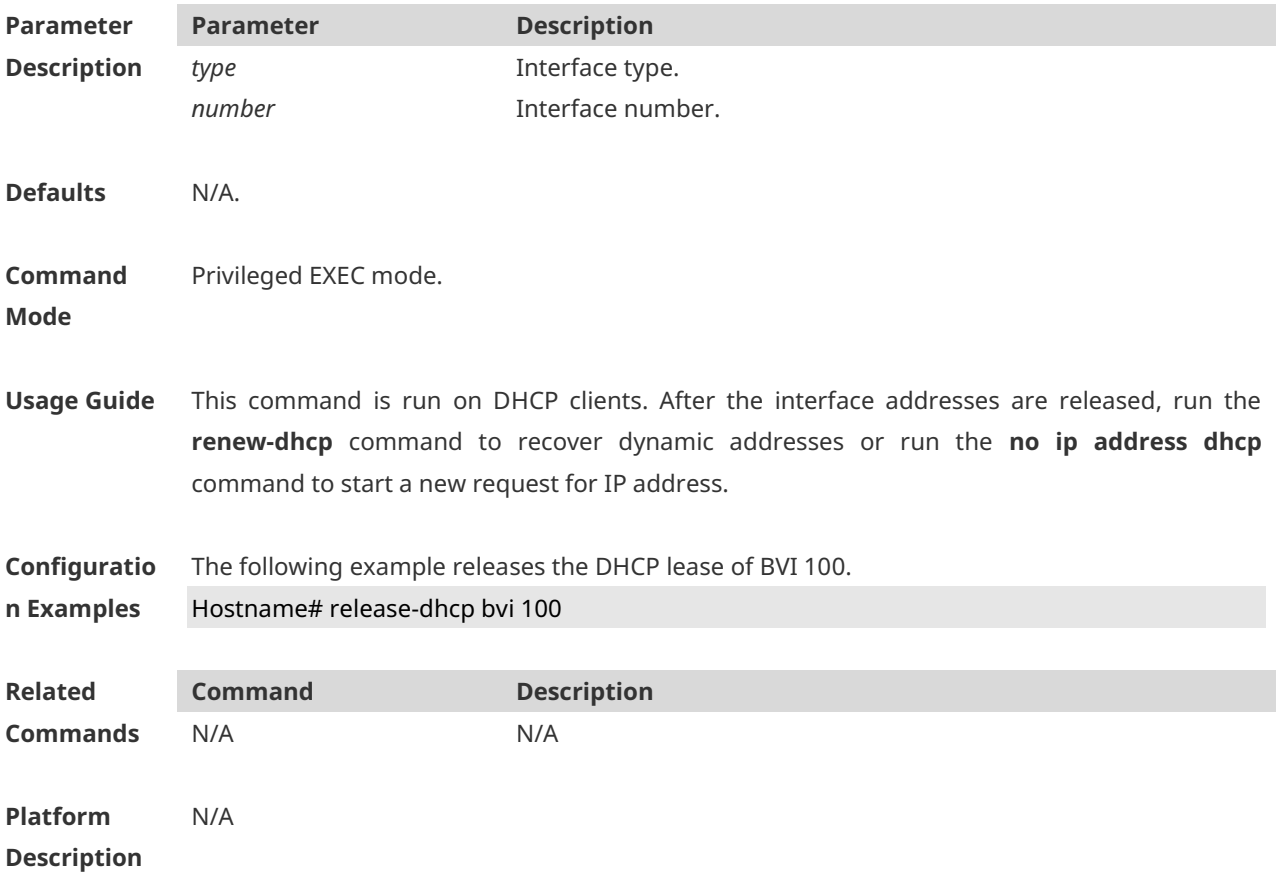

### **1.50 remark**

Use this command to configure the identification which is used to describe the CLASS in this global CLASS configuration mode. Use the **no** form of this command to delete the identification.

#### **remark** *class-remark* **no remark**

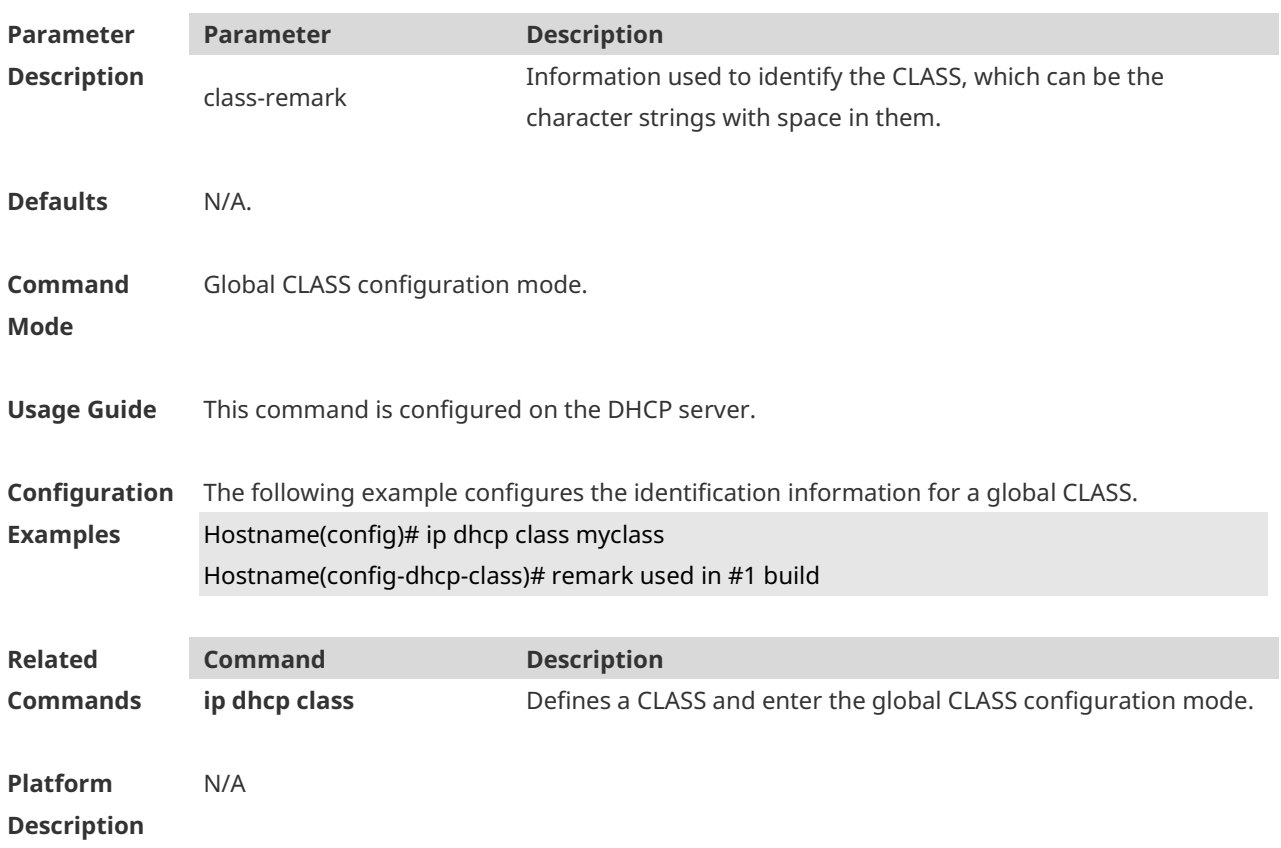

# **1.51 renew-dhcp**

Use this command to renew a DHCP client's lease. **renew-dhcp** *type number*

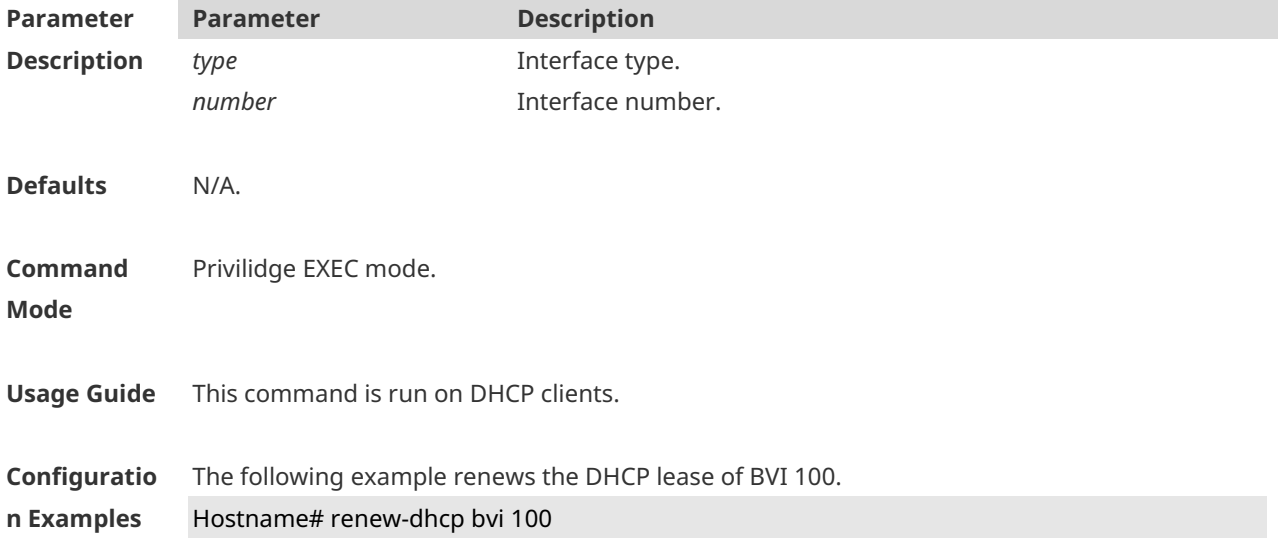

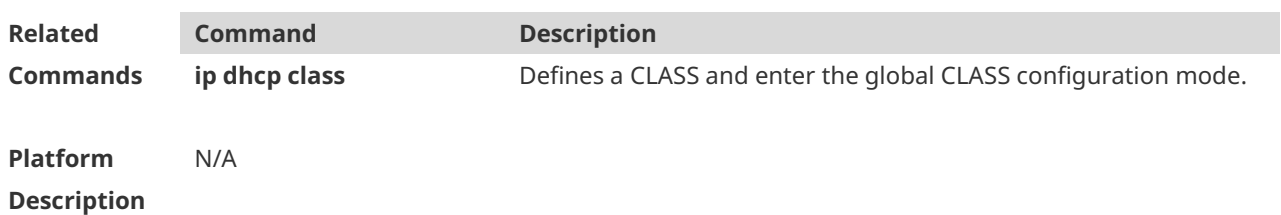

# **1.52 service dhcp**

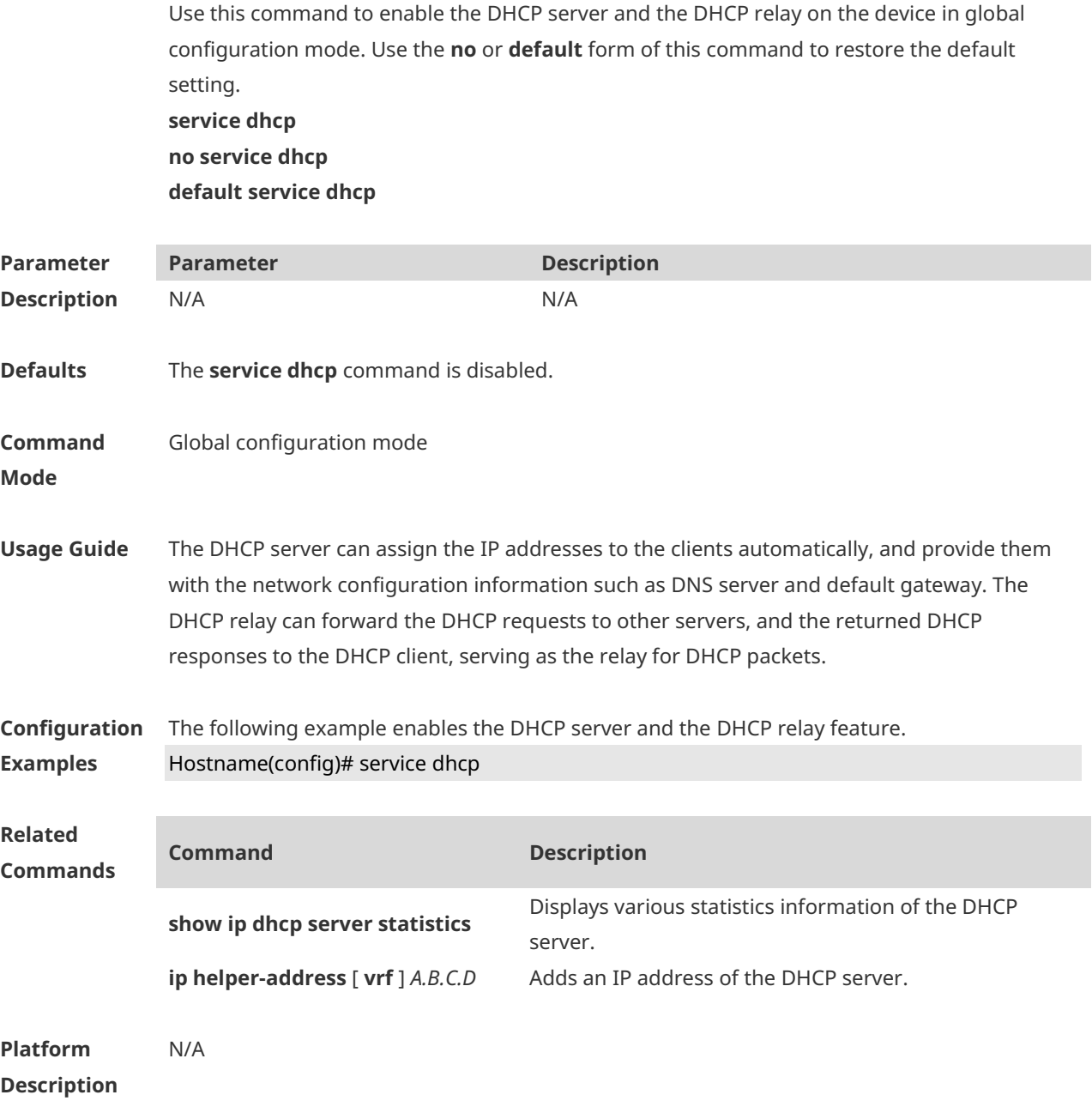

# **1.53 show dhcp lease**

Use this command to display the lease information of the IP address obtained by the DHCP

client. **show dhcp lease**

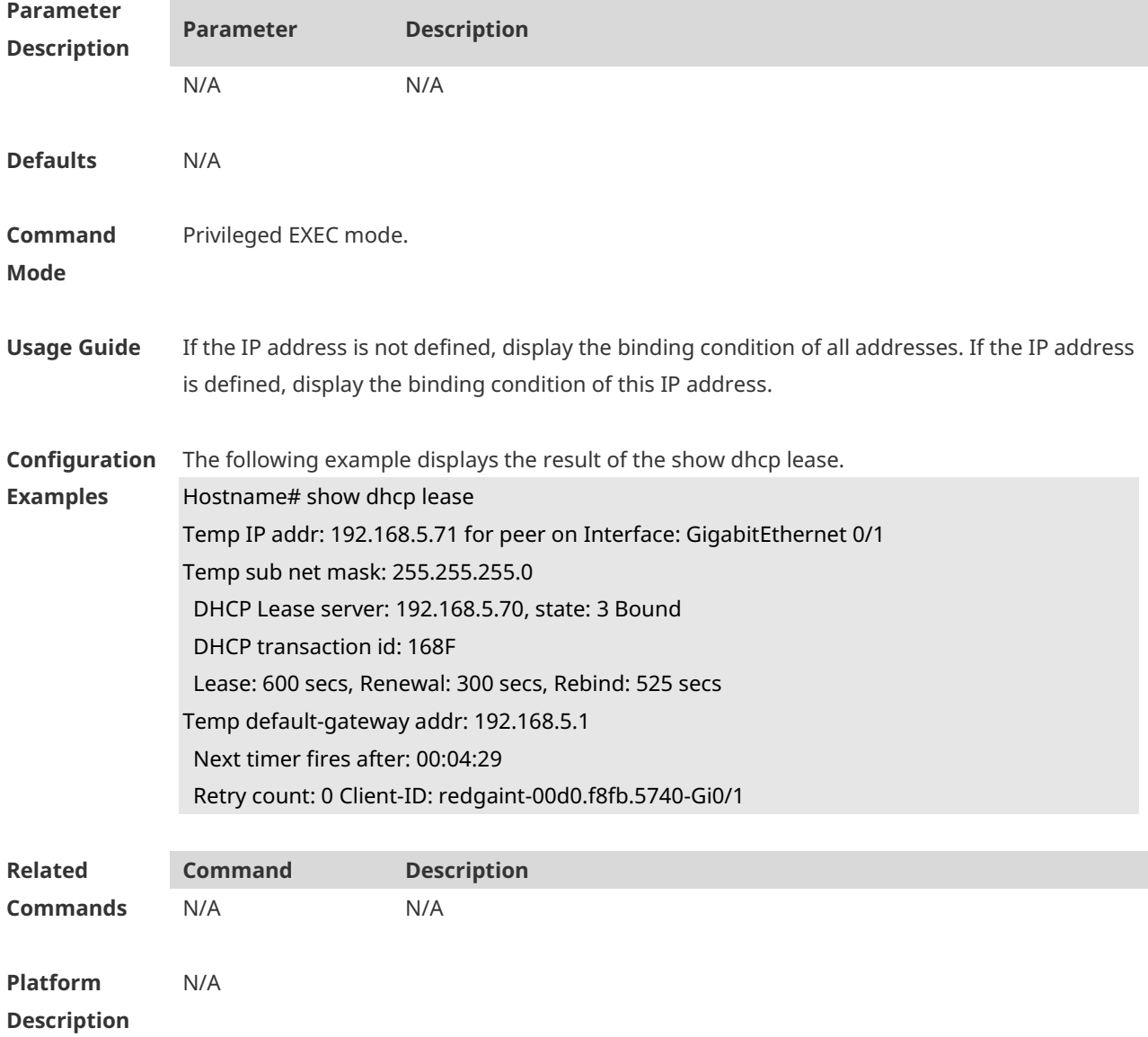

# **1.54 show ip dhcp binding**

Use this command to display the binding condition of the DHCP address. **show ip dhcp binding** [ *ip-address* ]

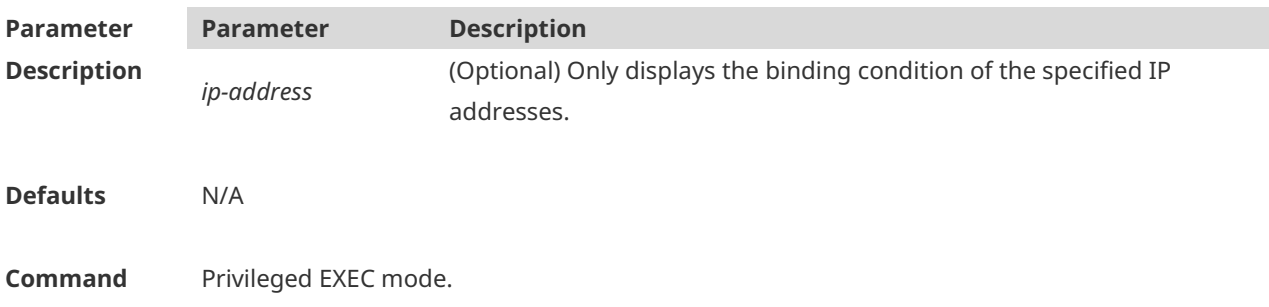

#### **Mode**

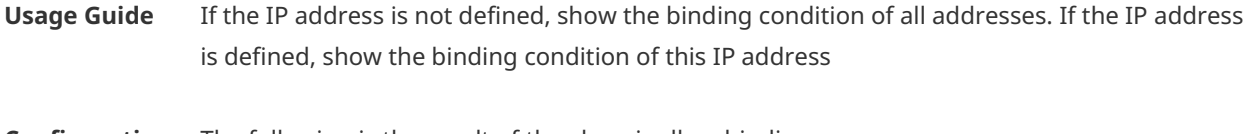

**Configuration**  The following is the result of the show ip dhcp binding.

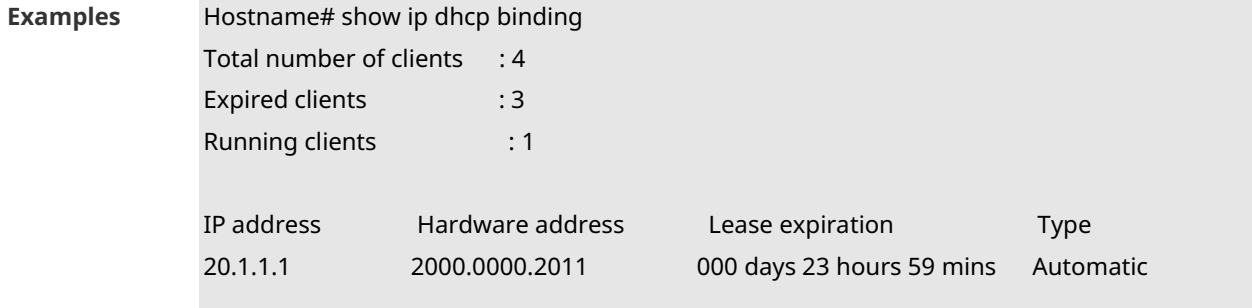

The meaning of various fields in the show result is described as follows.

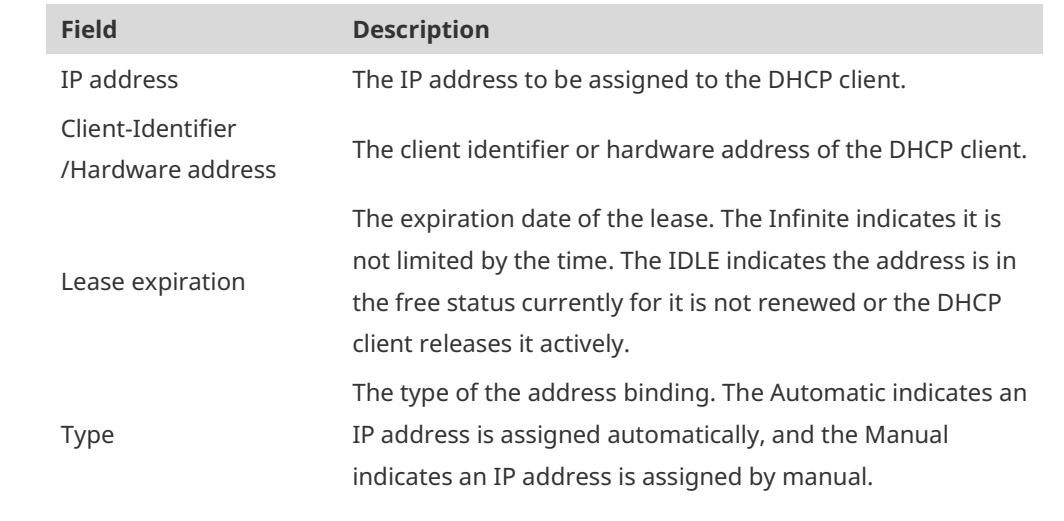

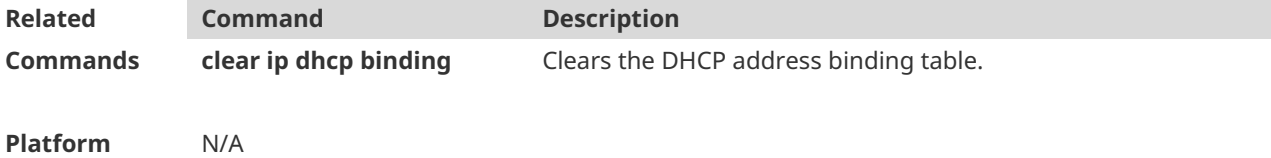

**Description**

# **1.55 show ip dhcp conflict**

Use this command to show the conflict history record of the DHCP sever. **show ip dhcp conflict**

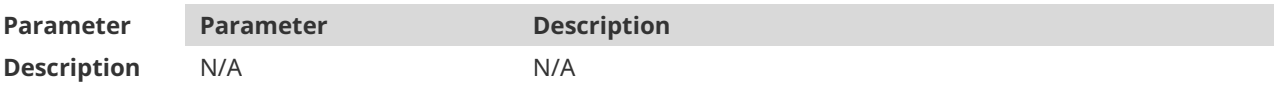

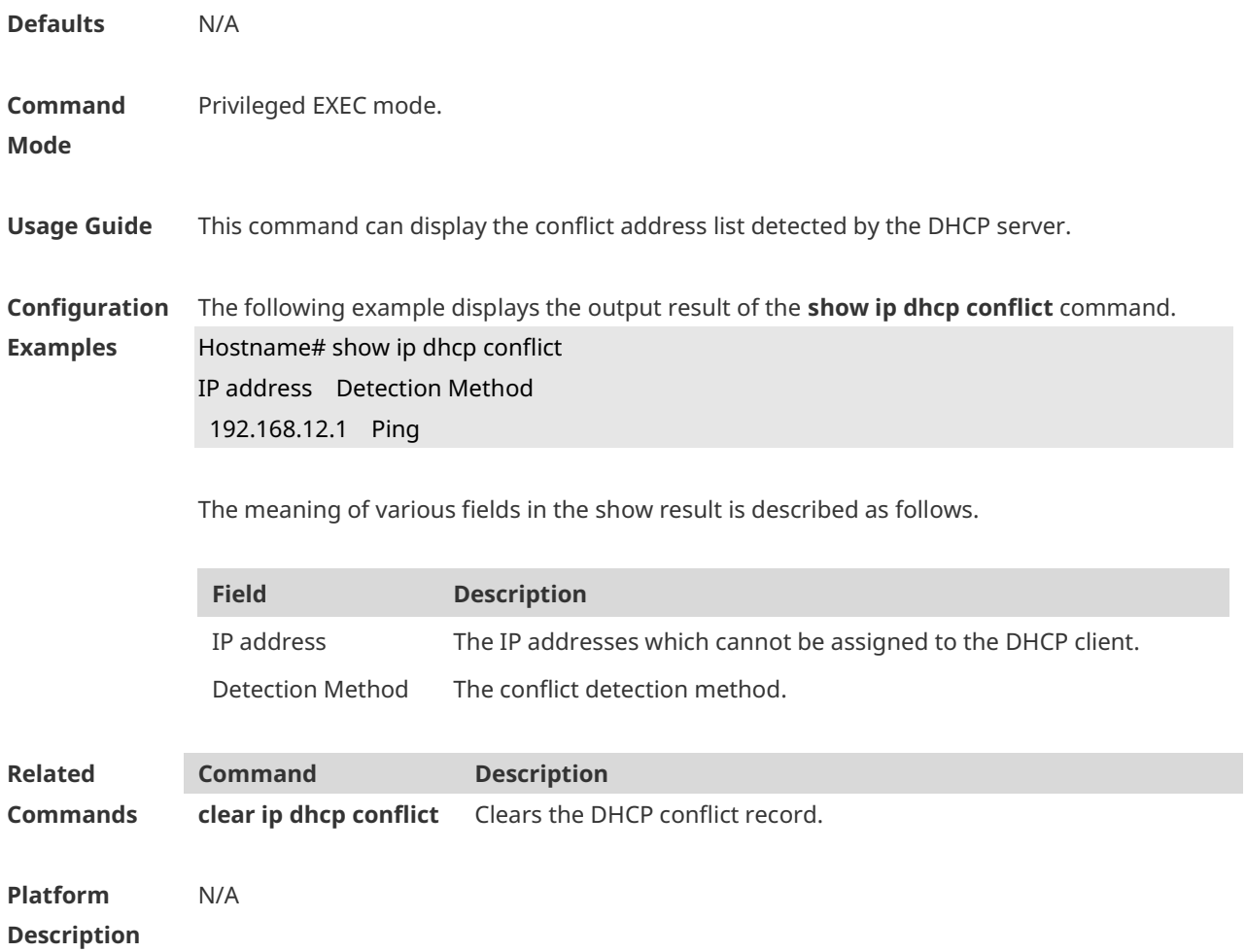

# **1.56 show ip dhcp database**

Use this command to display DHCP server database status. **show ip dhcp database**

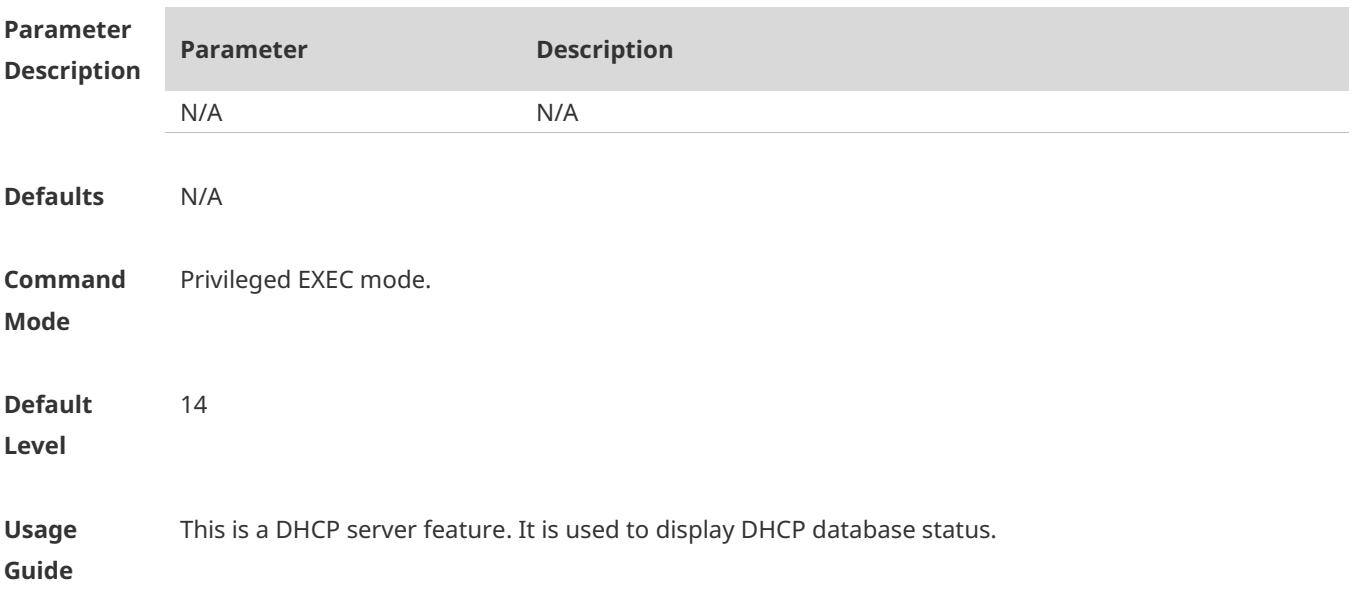

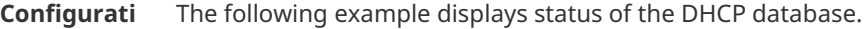

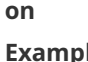

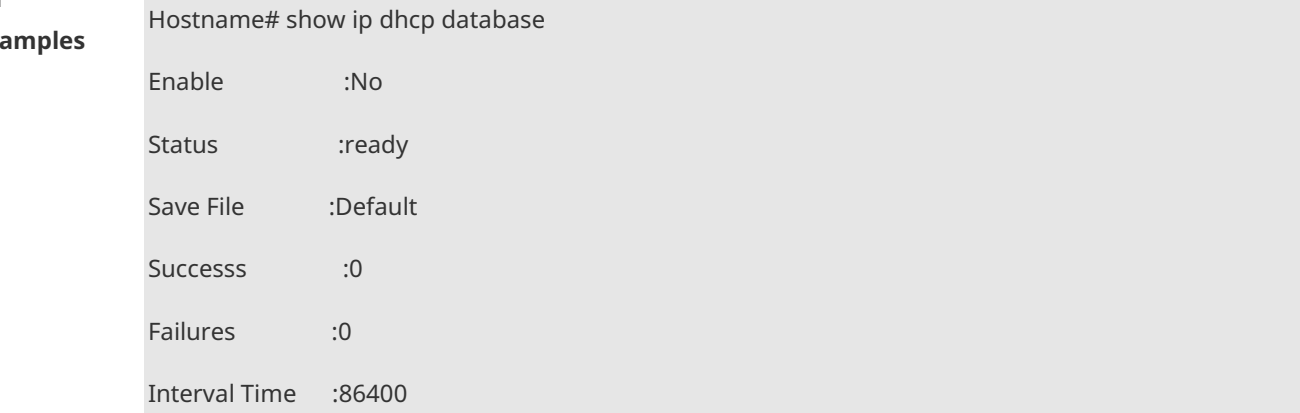

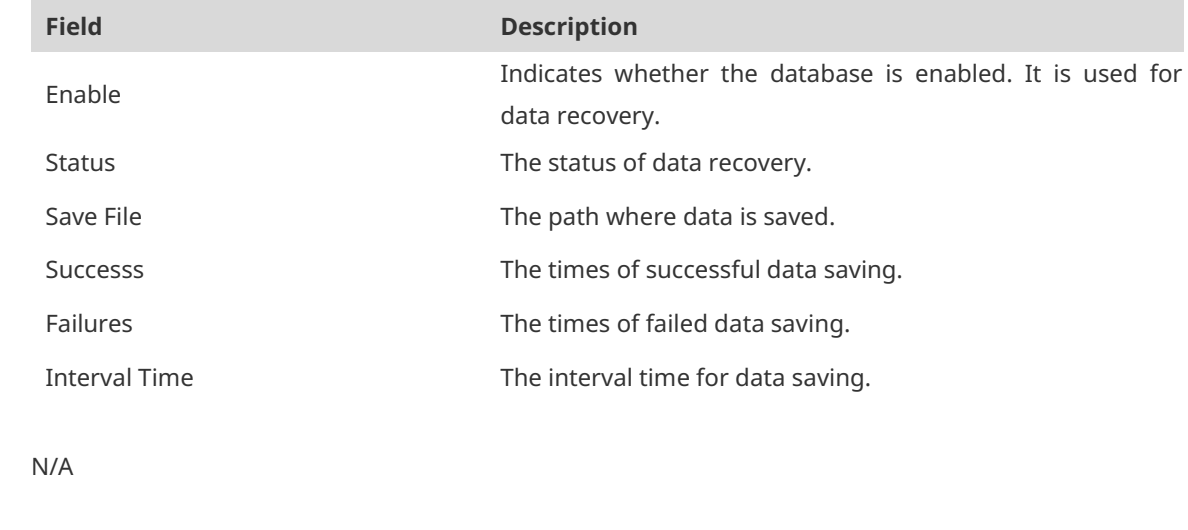

**Common Errors** N/A

**Prompt** N/A

**Verification** 

# **1.57 show ip dhcp history**

Use this command to display the DHCP lease history. **show ip dhcp history**

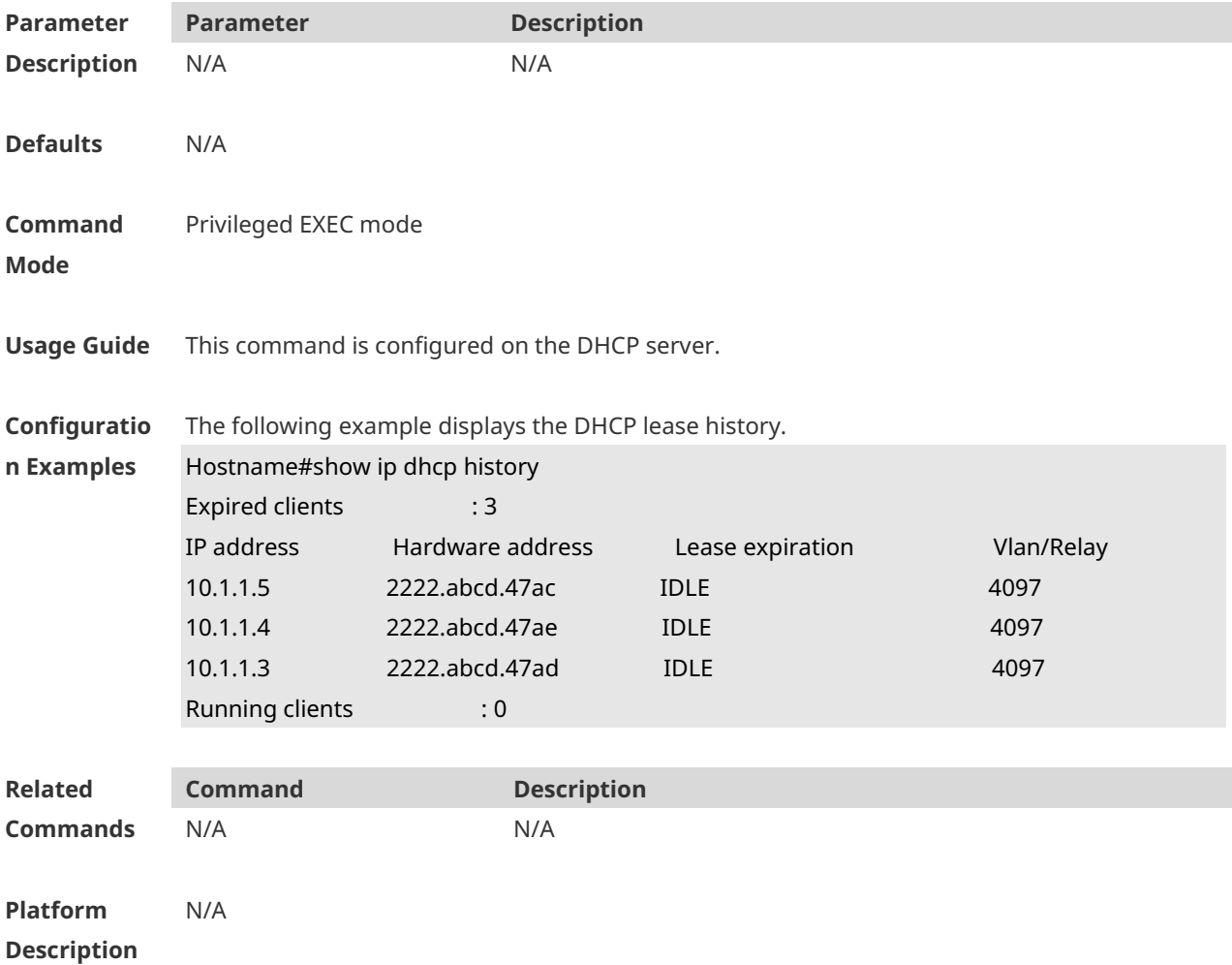

# **1.58 show ip dhcp identifier**

Use this command to display the DHCP address pool ID and address usage. **show ip dhcp identifier**

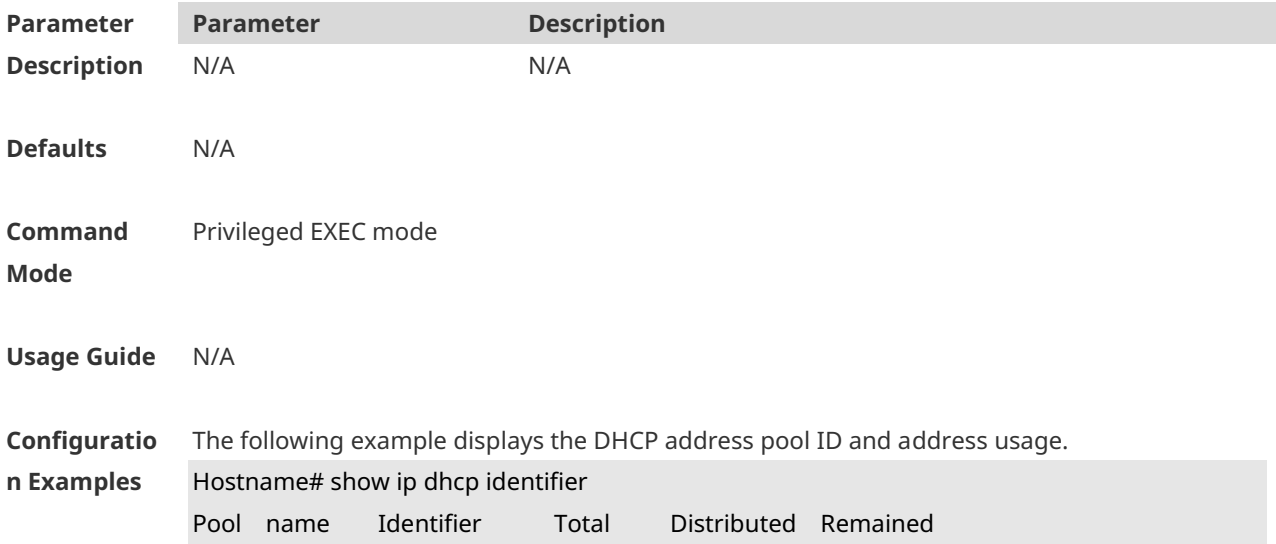

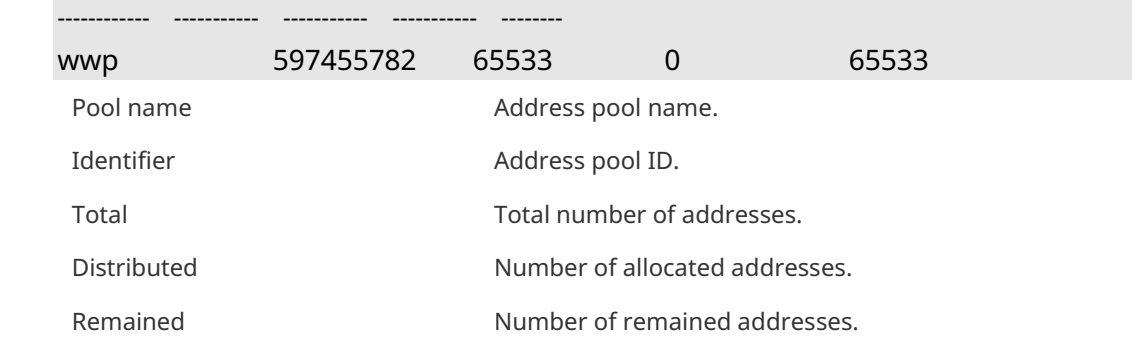

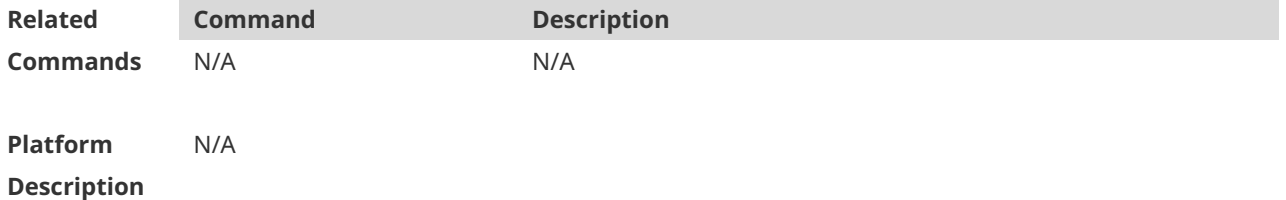

# **1.59 show ip dhcp pool**

Use this command to display the address statistics of an address pool. **show ip dhcp pool** [ *poolname* ]

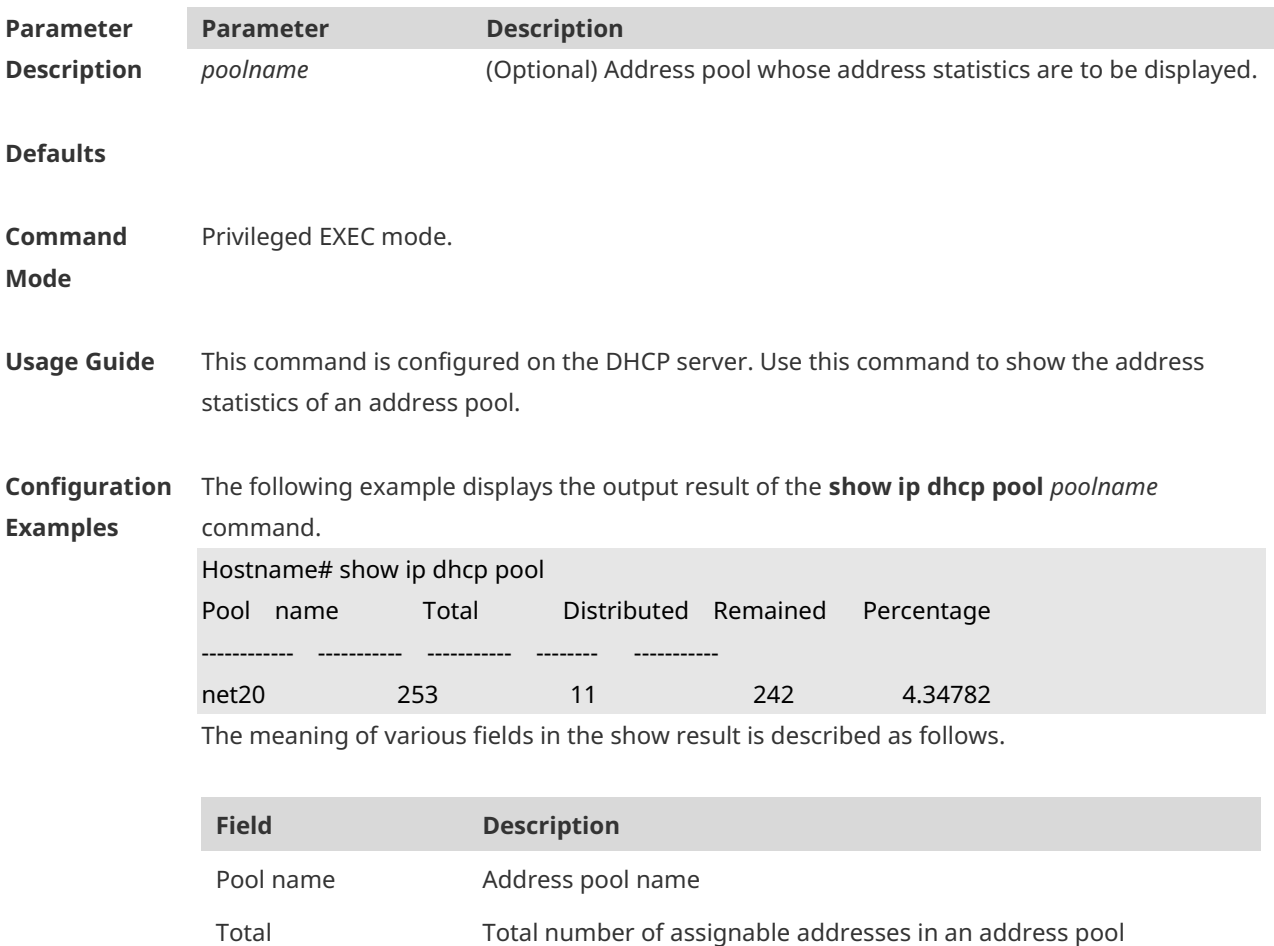

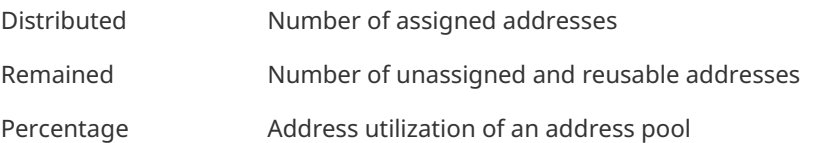

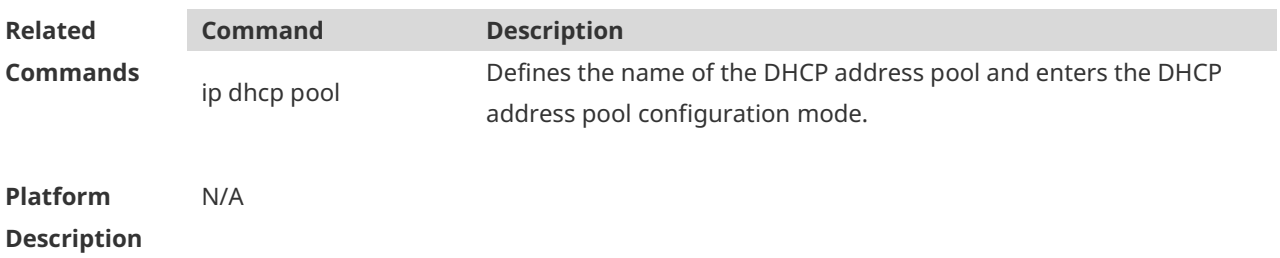

# **1.60 show ip dhcp relay-statistics**

Use this command to display the statistics of the DHCP relay. **show ip dhcp relay-statistics**

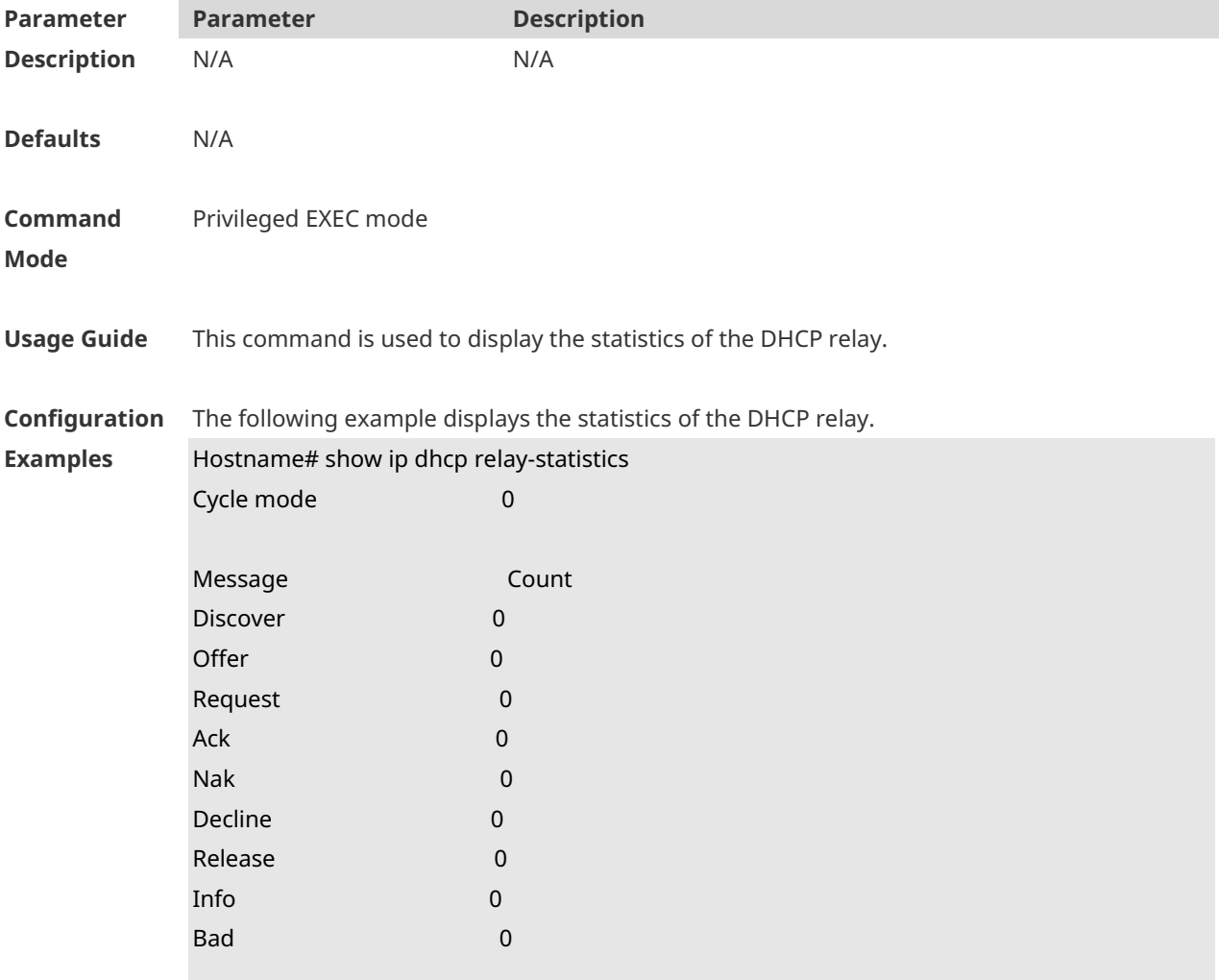

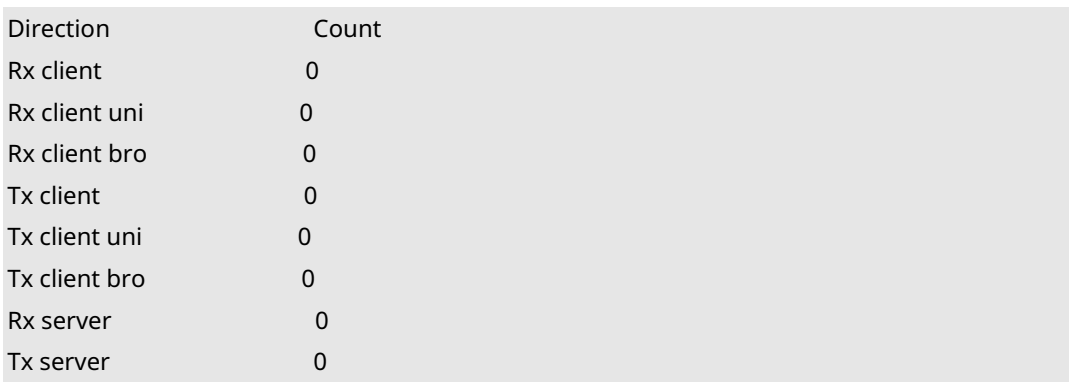

The meaning of various fields in the show result is described as follows.

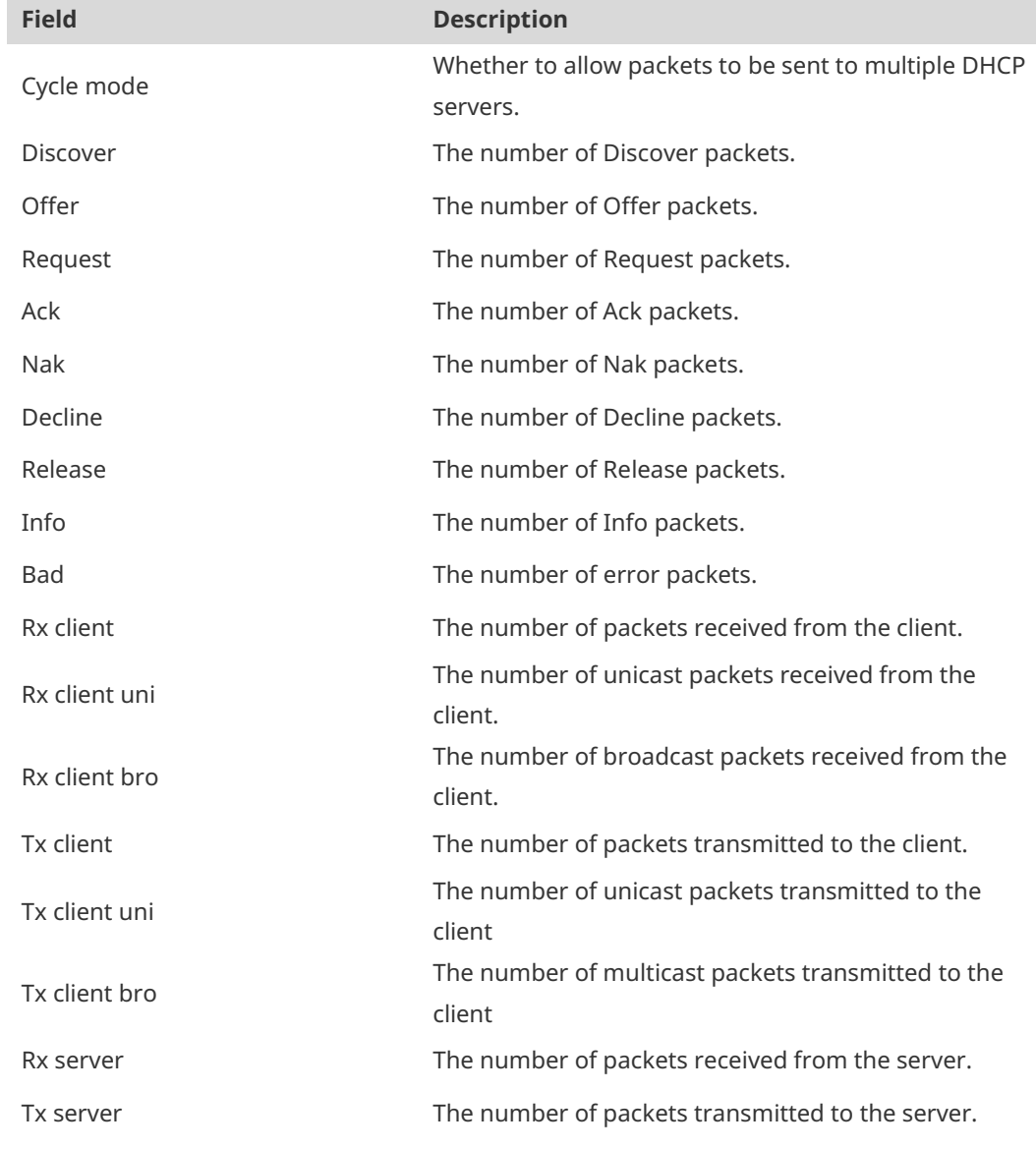

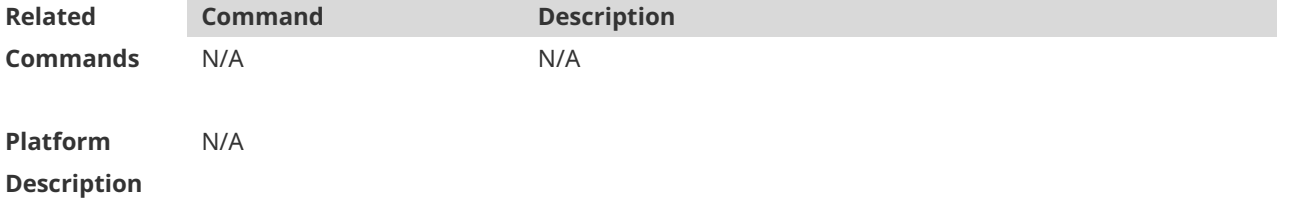

# **1.61 show ip dhcp server detect**

Use this command to display the fake DHCP server detected. **show ip dhcp server detect**

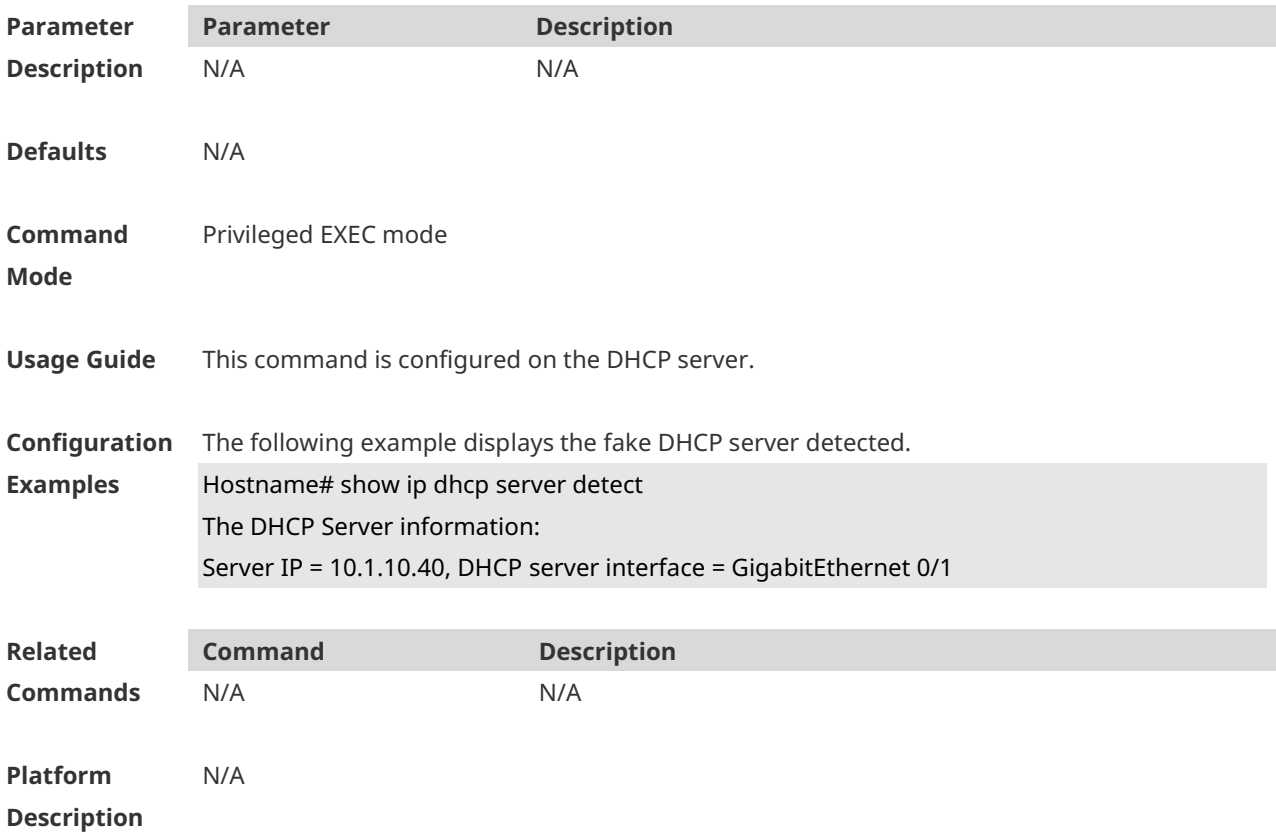

## **1.62 show ip dhcp server statistics**

Use this command to display the statistics of the DHCP server. **show ip dhcp server statistics**

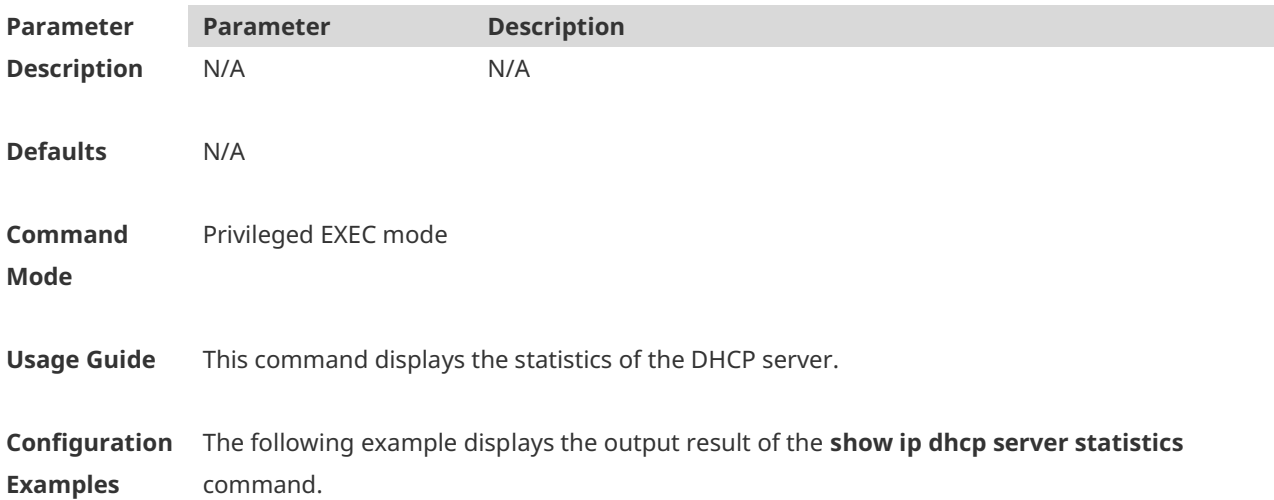

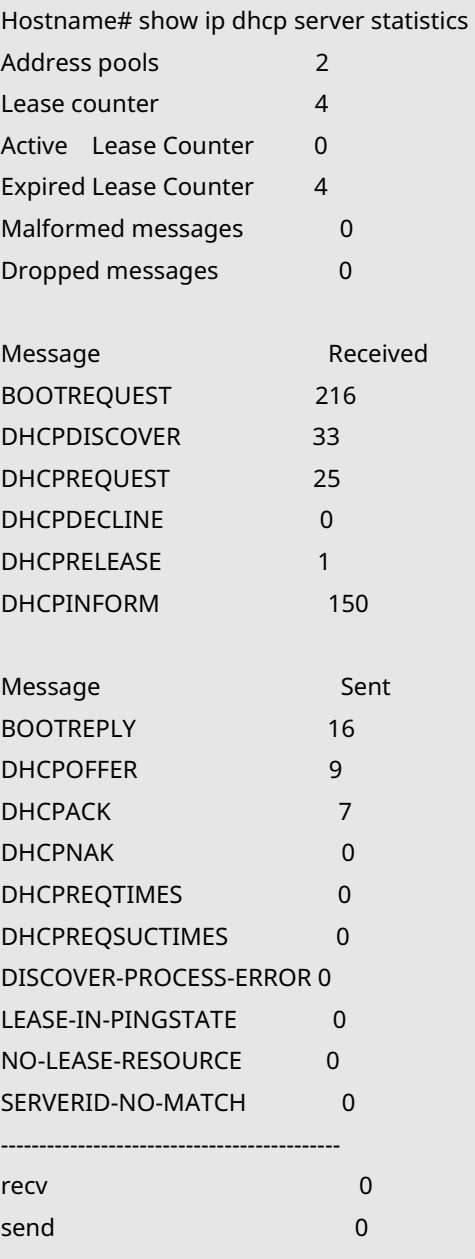

The meaning of various fields in the show result is described as follows.

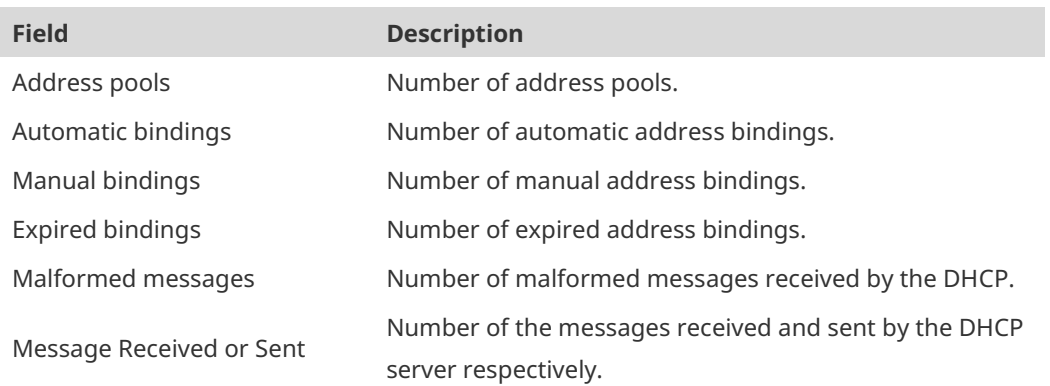

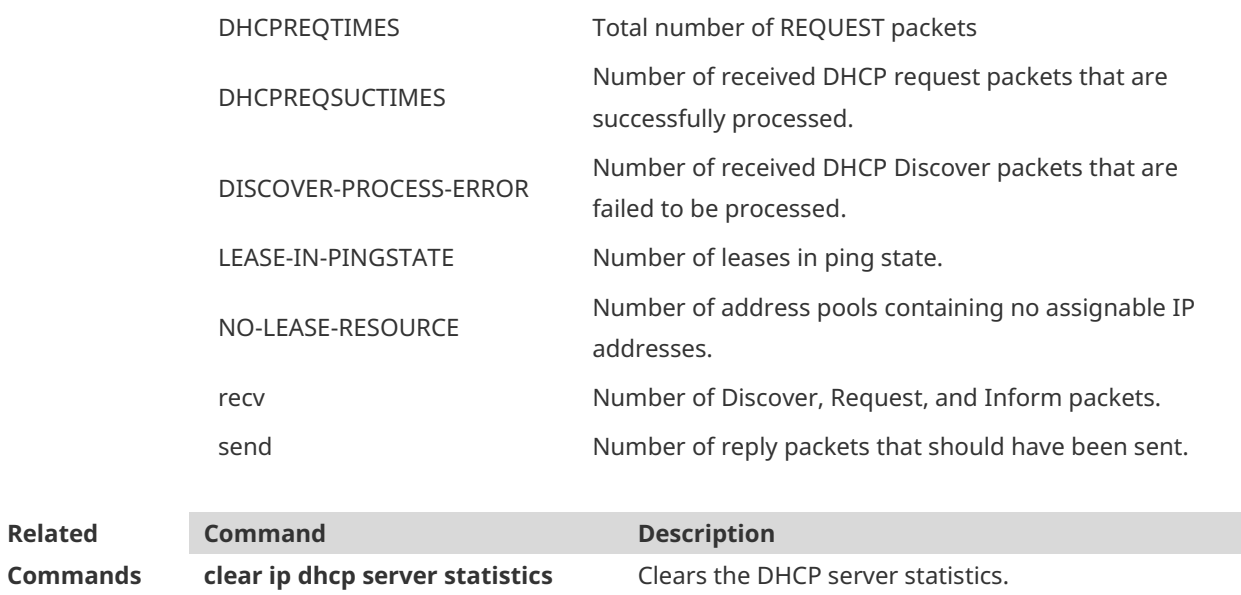

**Platform Description** N/A

# **1.63 show ip dhcp socket**

Use this command to display the socket used by the DHCP server. **show ip dhcp socket**

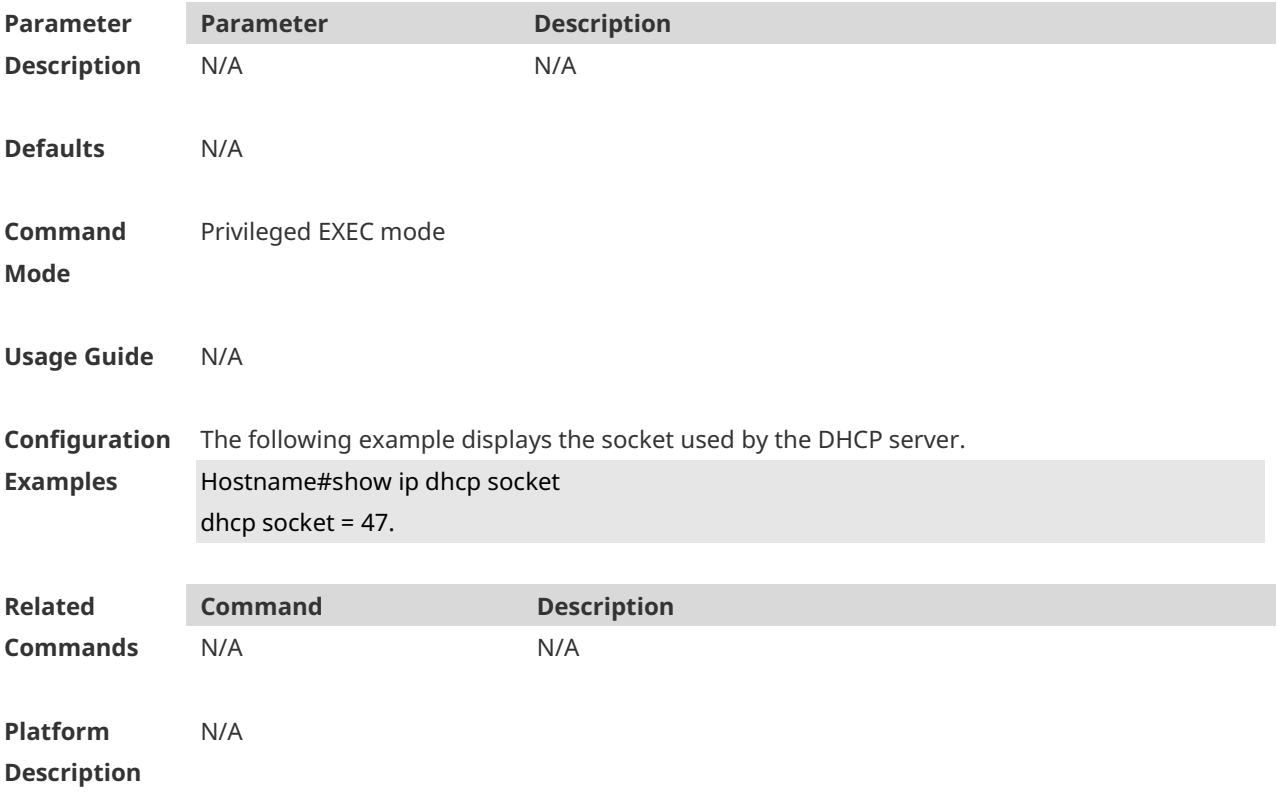
# **1.64 show ip dhcp state ssid**

Use this command to display the DHCP-assigned address bound with the specified SSID. **show ip dhcp state ssid** [ *ssid* ]

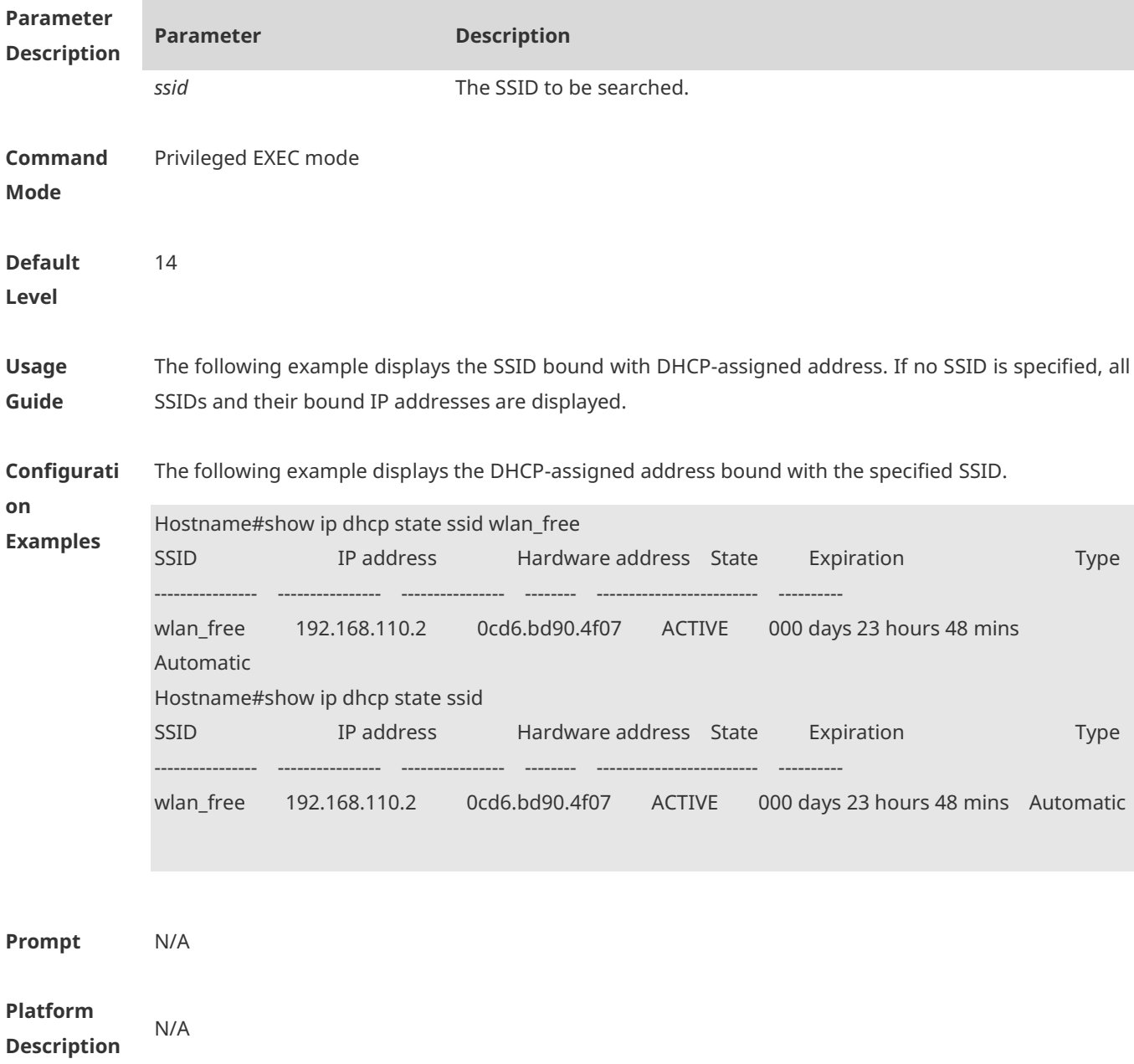

#### **1.65 update arp**

Use this command to enable DHCP to add trusted ARP when allocating addresses. Use the **no** or **default** form of this command to restore the default setting. **update arp no update arp default update arp**

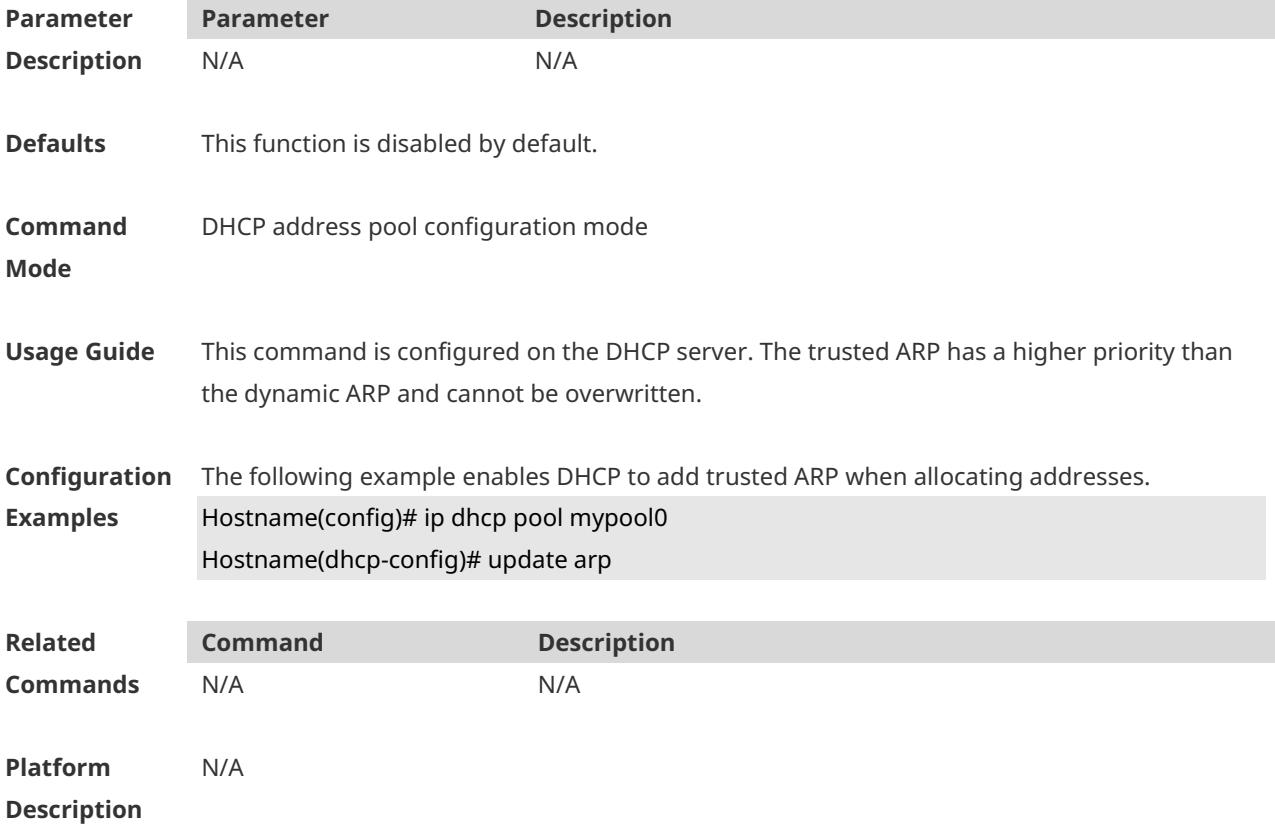

# **1 DHCP Snooping Commands**

# **1.1 clear ip dhcp snooping binding**

Use this command to delete the dynamic user information from the DHCP Snooping binding database.

**clear ip dhcp snooping binding** [ *ip* ] [ *mac* ] [ **vlan** *vlan-id* ] [ **interface** *interface-id* | **wlan** *wlan-id* ]

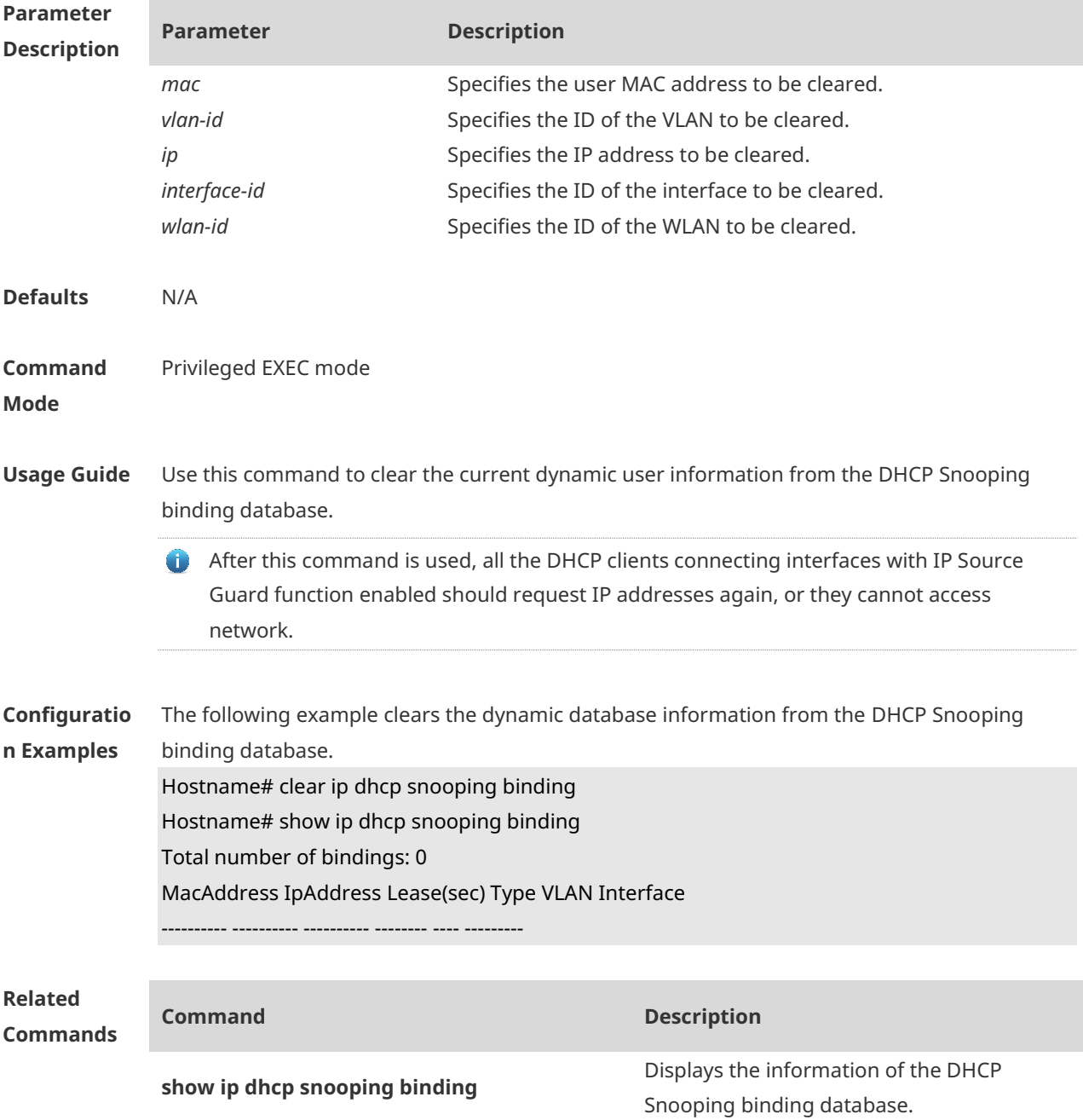

**Platform Description** N/A

#### **1.2 ip dhcp snooping**

Use this command to enable the DHCP Snooping function globally. Use the **no** form of this command to restore the default setting. **ip dhcp snooping no ip dhcp snooping**

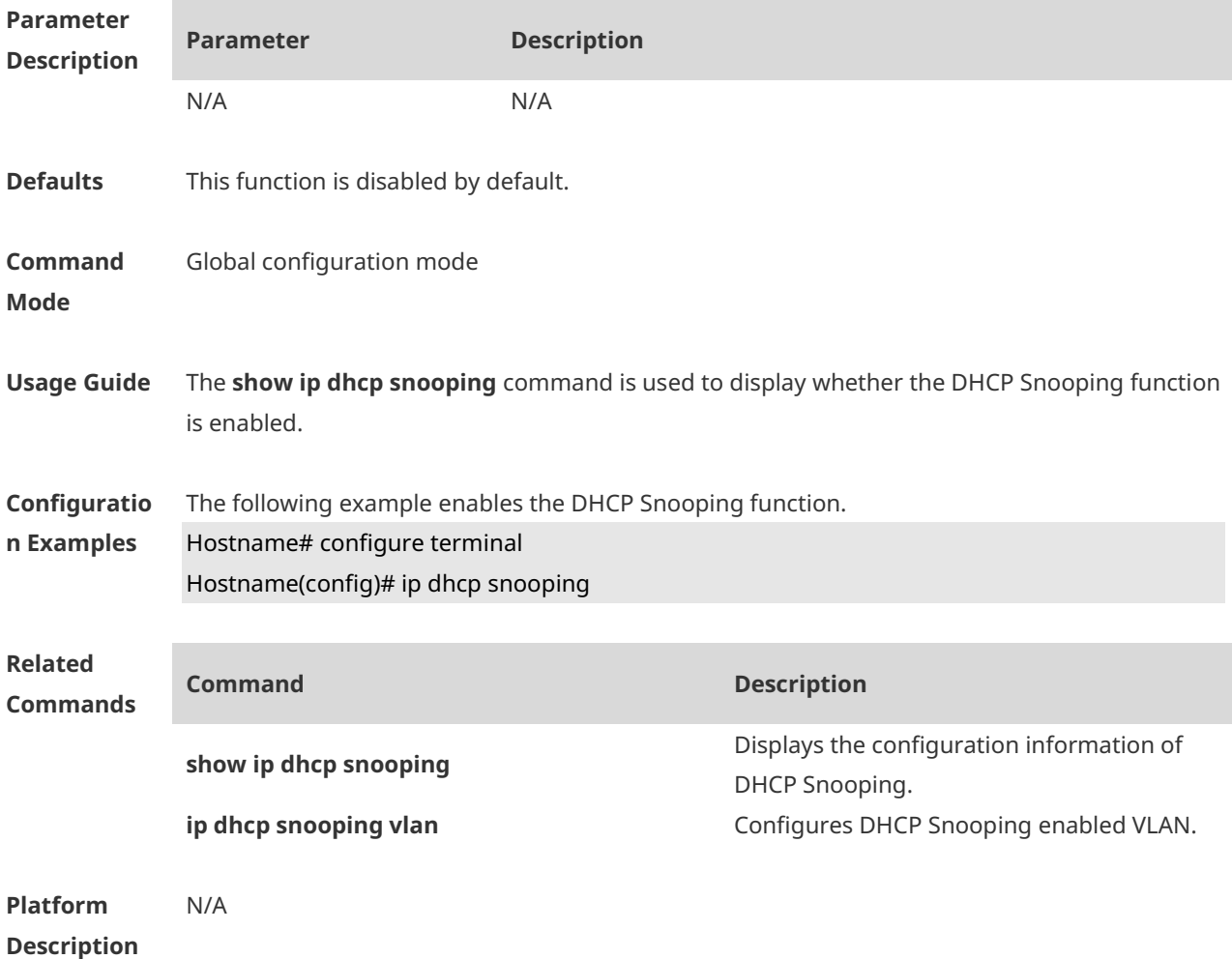

#### **1.3 ip dhcp snooping bootp-bind**

Use this command to enable DHCP Snooping BOOTP-bind function. Use the **no** form of this command to restore the default setting. **ip dhcp snooping bootp-bind no ip dhcp snooping bootp-bind**

**Parameter Parameter Description** 

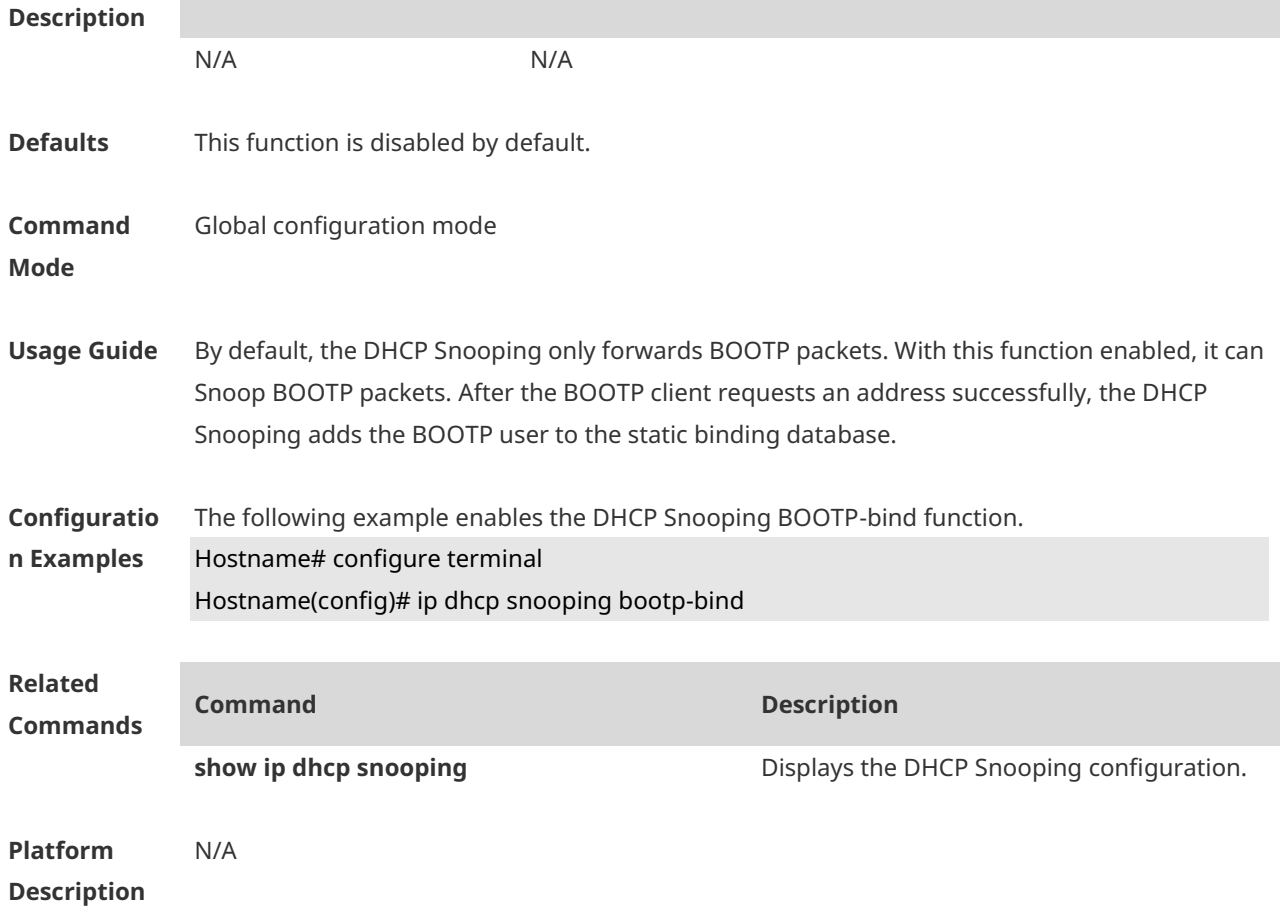

# **1.4 ip dhcp snooping check-giaddr**

Use this command to enable DHCP Snooping to support the function of processing Relay requests.

Use the **no** form of this command to restore the default setting.

**ip dhcp snooping check-giaddr**

**no ip dhcp snooping check-giaddr**

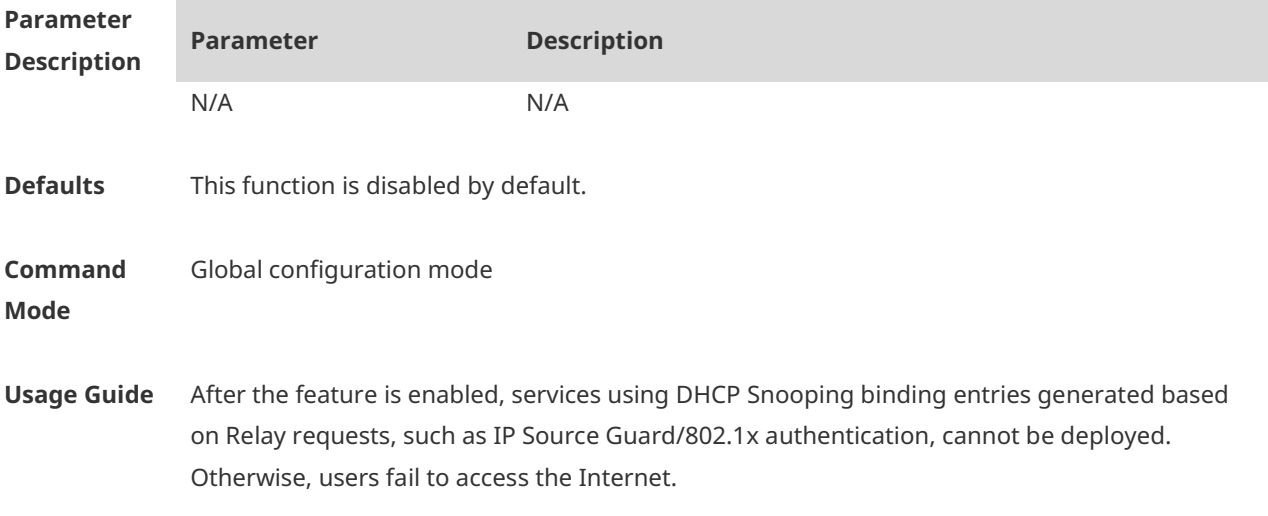

After the feature is enabled, the **ip dhcp snooping verify mac-address** command cannot be used. Otherwise, DHCP Relay requests will be discarded and as a result, users fail to obtain addresses.

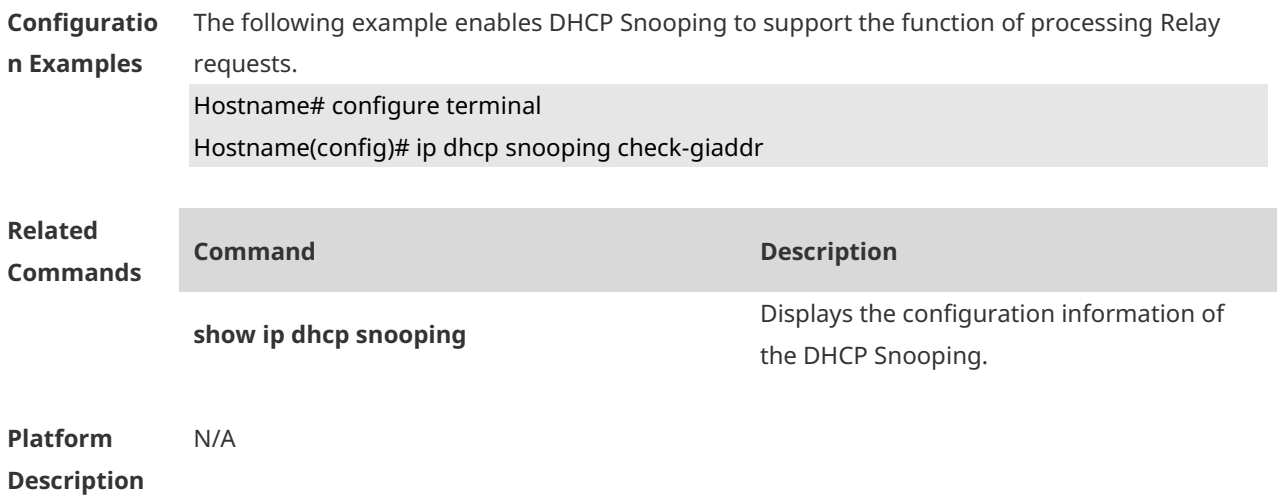

# **1.5 ip dhcp snooping clear-broadcast-flag**

Use this command to enable the function of clearing the broadcast flag bit. Use the **no** form of this command to restore the default setting. **ip dhcp snooping clear-broadcast-flag no ip dhcp snooping clear-broadcast-flag**

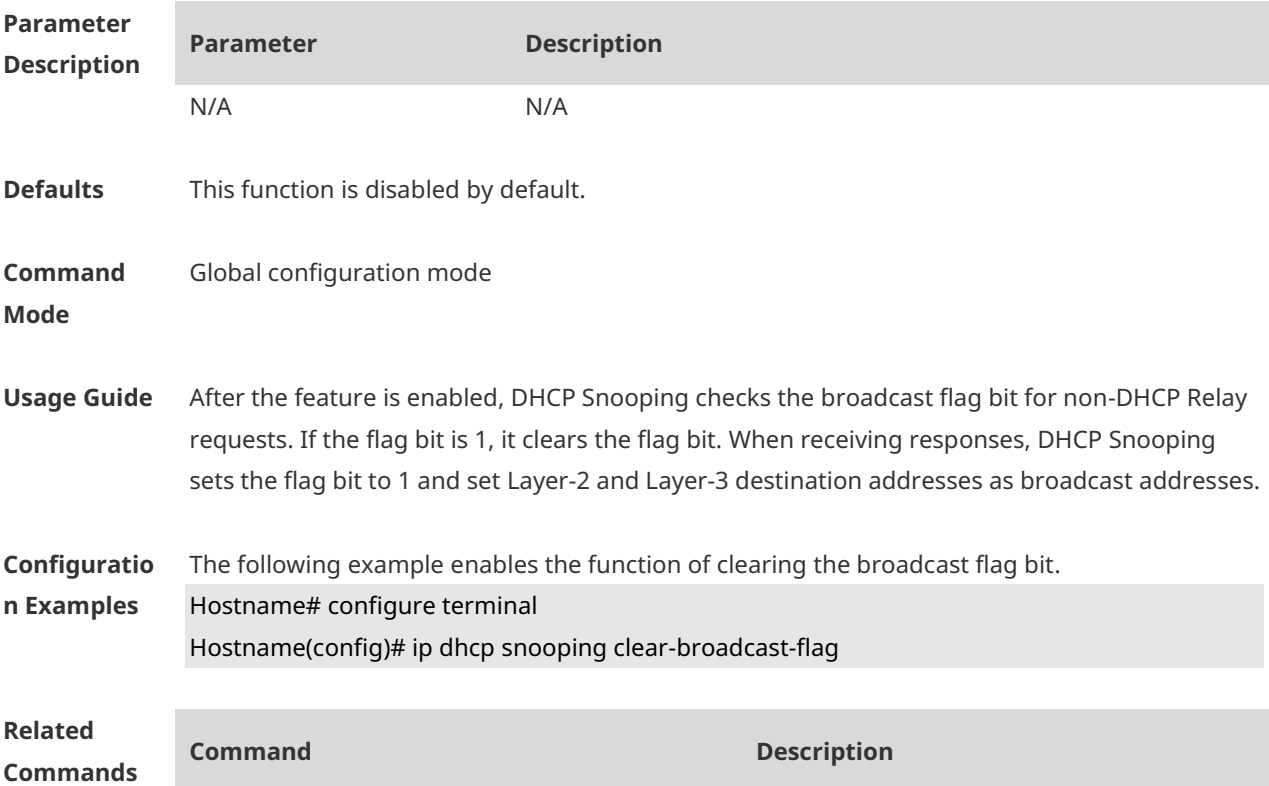

N/A N/A **Platform Description** N/A

#### **1.6 ip dhcp snooping database write-delay**

Use this command to configure the switch to write the dynamic user information of the DHCP Snooping binding database into the FLASH periodically. Use the **no** form of this command to restore the default setting. **ip dhcp snooping database write-delay** *time* **no ip dhcp snooping database write-delay**

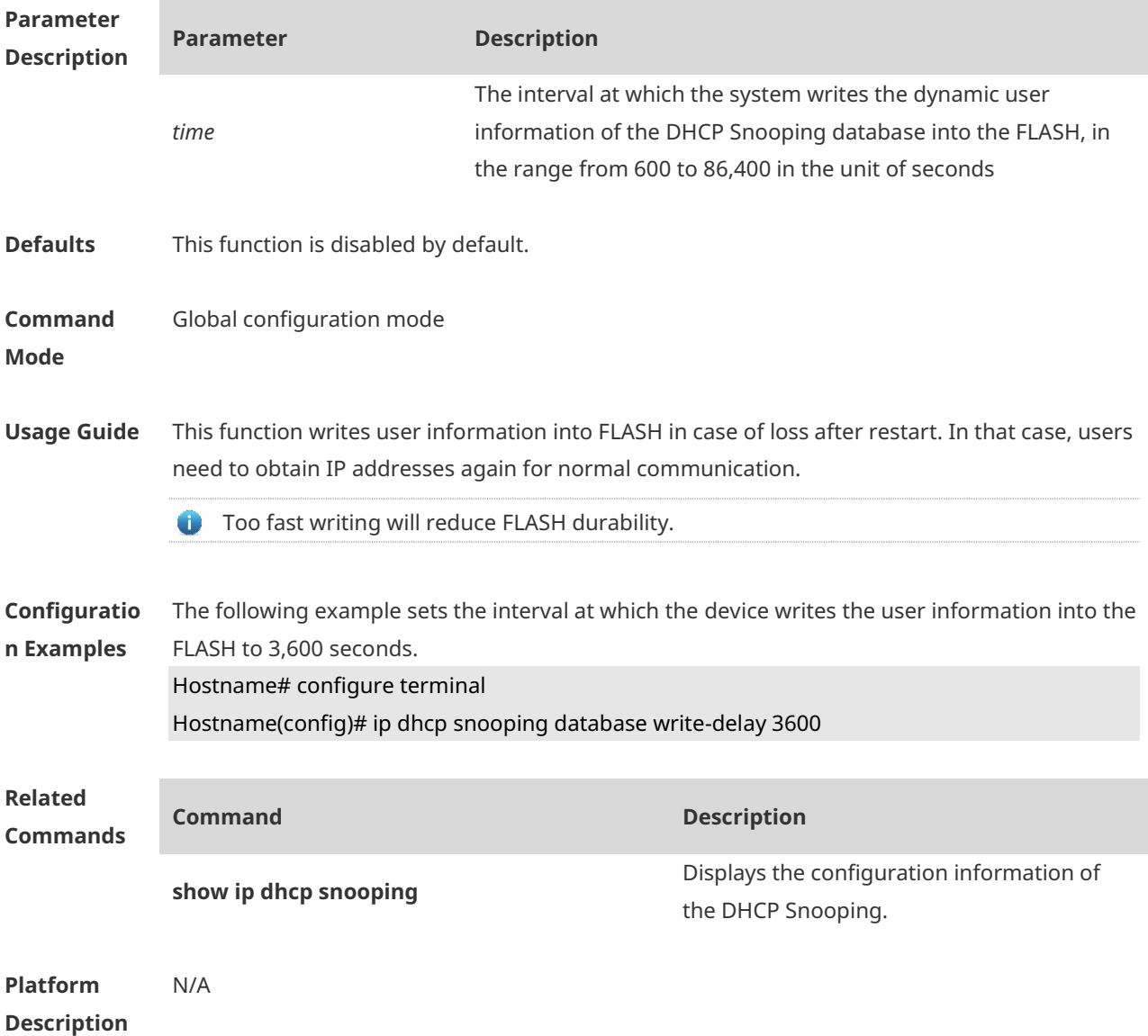

#### **1.7 ip dhcp snooping database write-to-flash**

Use this command to write the dynamic user information of the DHCP binding database into FLASH in real time.

**ip dhcp snooping database write-to-flash**

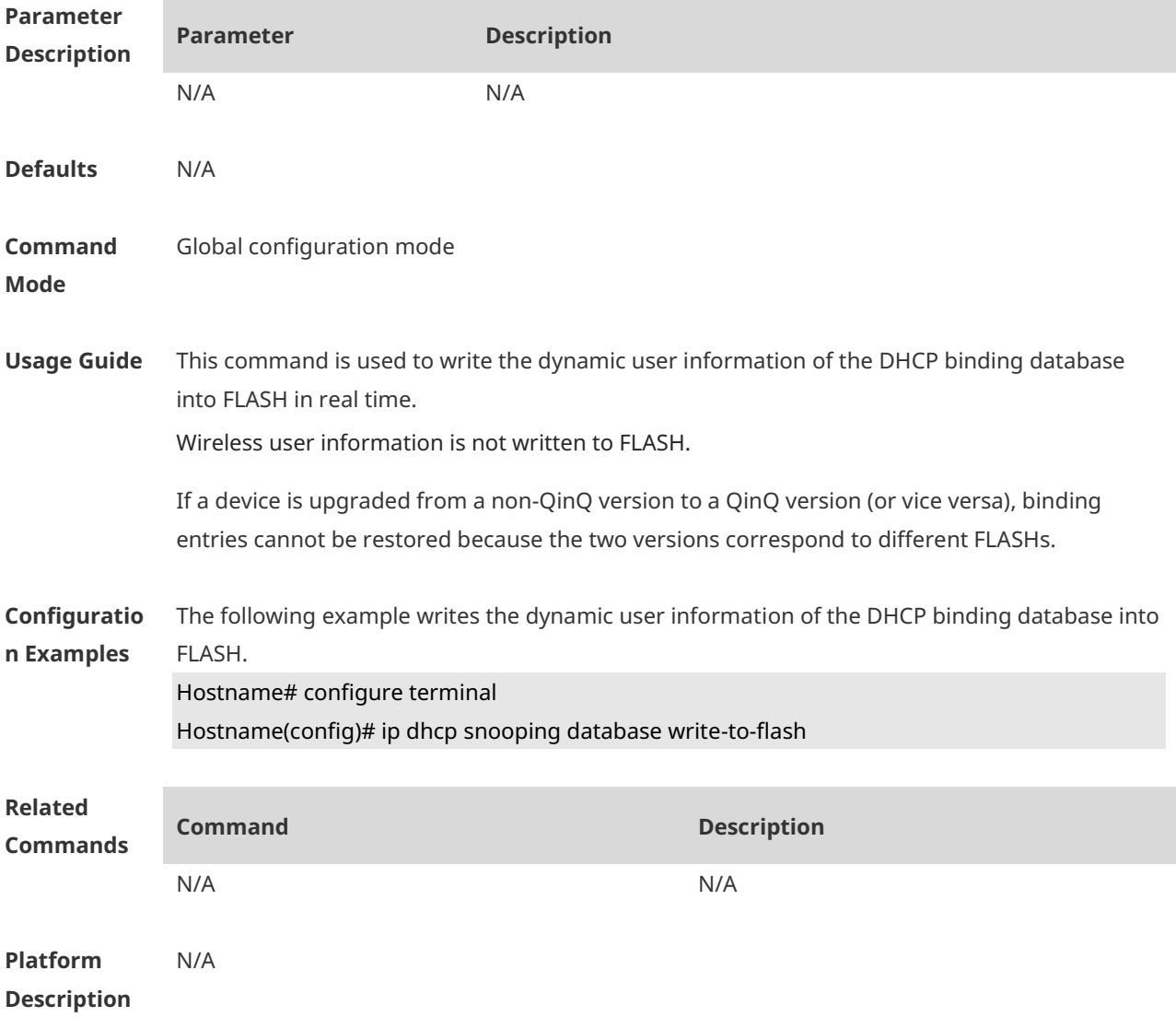

#### **1.8 ip dhcp snooping information option**

Use this command to add Option82 to the DHCP request message. Use the **no** form of this command to restore the default setting. **ip dhcp snooping information option** [ **standard-format | format** ] **no ip dhcp snooping information option** [ **standard-format | format** ]

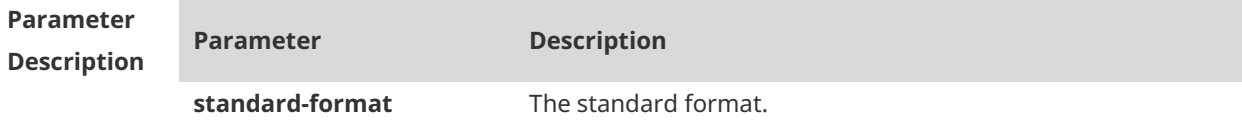

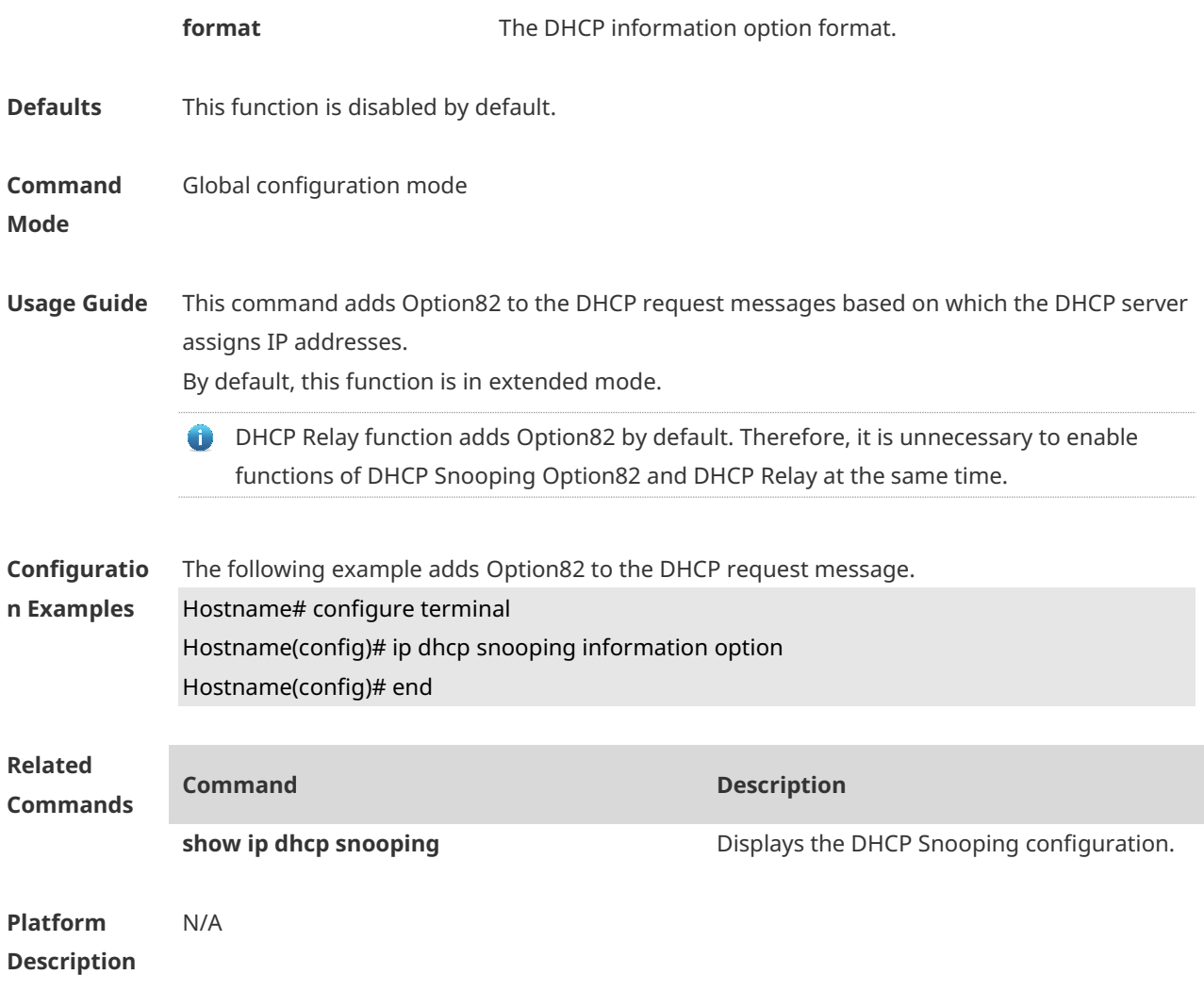

# **1.9 ip dhcp snooping information option format remote-id**

Use this command to set the Option82 sub-option remote-id as the customized character string.

Use the **no** form of this command to restore the default setting.

**ip dhcp snooping information option format remote-id** { **string** *ascii-string* **| hostname** } **no ip dhcp snooping information option format remote-id** { **string** *ascii-string* **| hostname** }

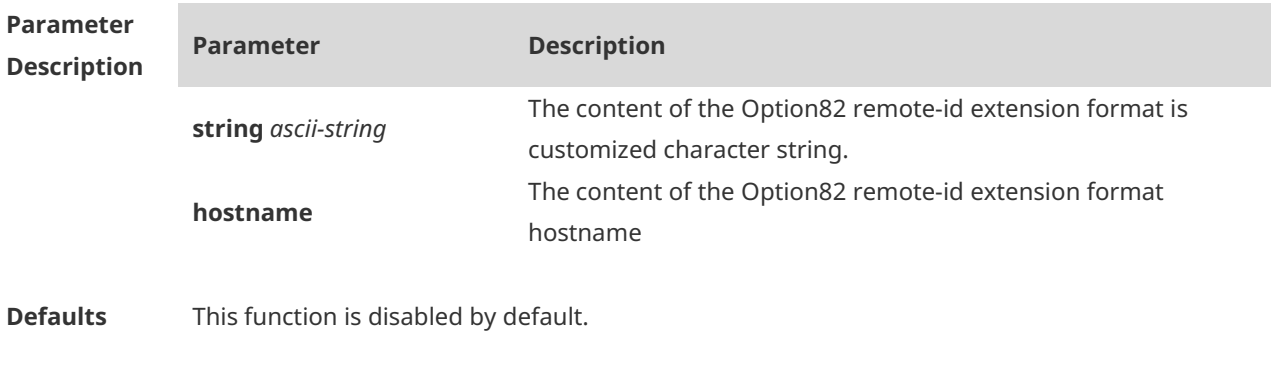

**Command** Global configuration mode

**Mode**

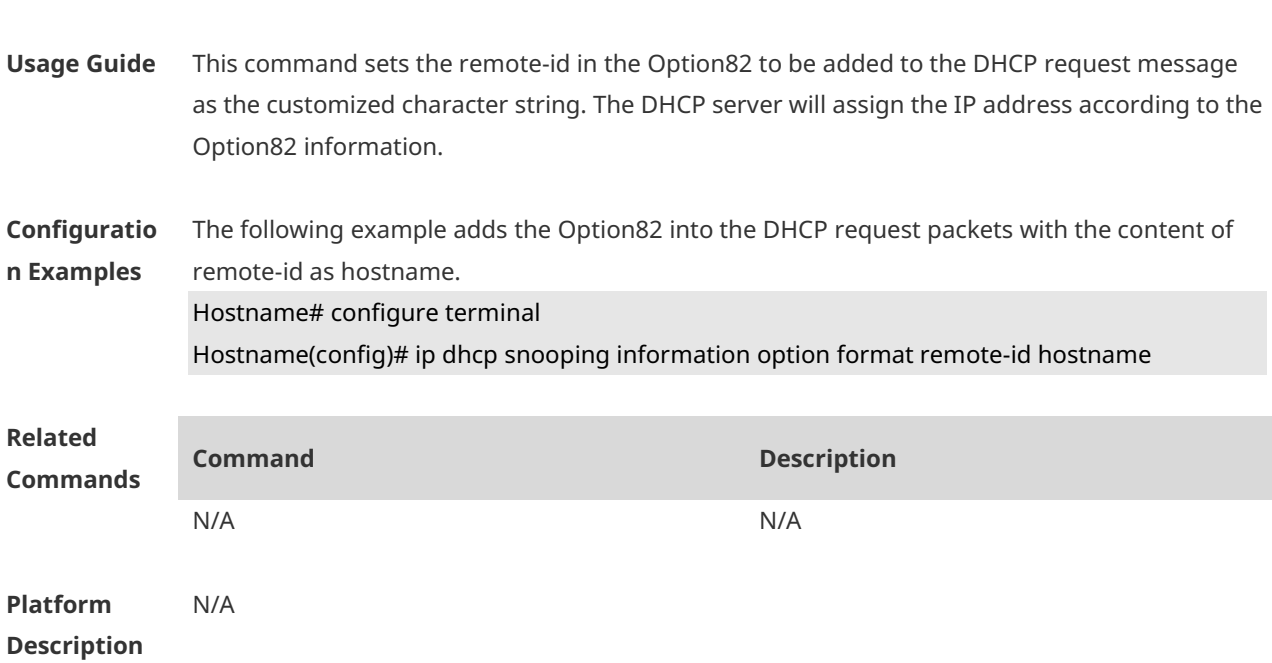

# **1.10 ip dhcp snooping suppression**

Use this command to set the port to be the suppression status. Use the **no** form of this command to restore the default setting. **ip dhcp snooping suppression no ip dhcp snooping suppression**

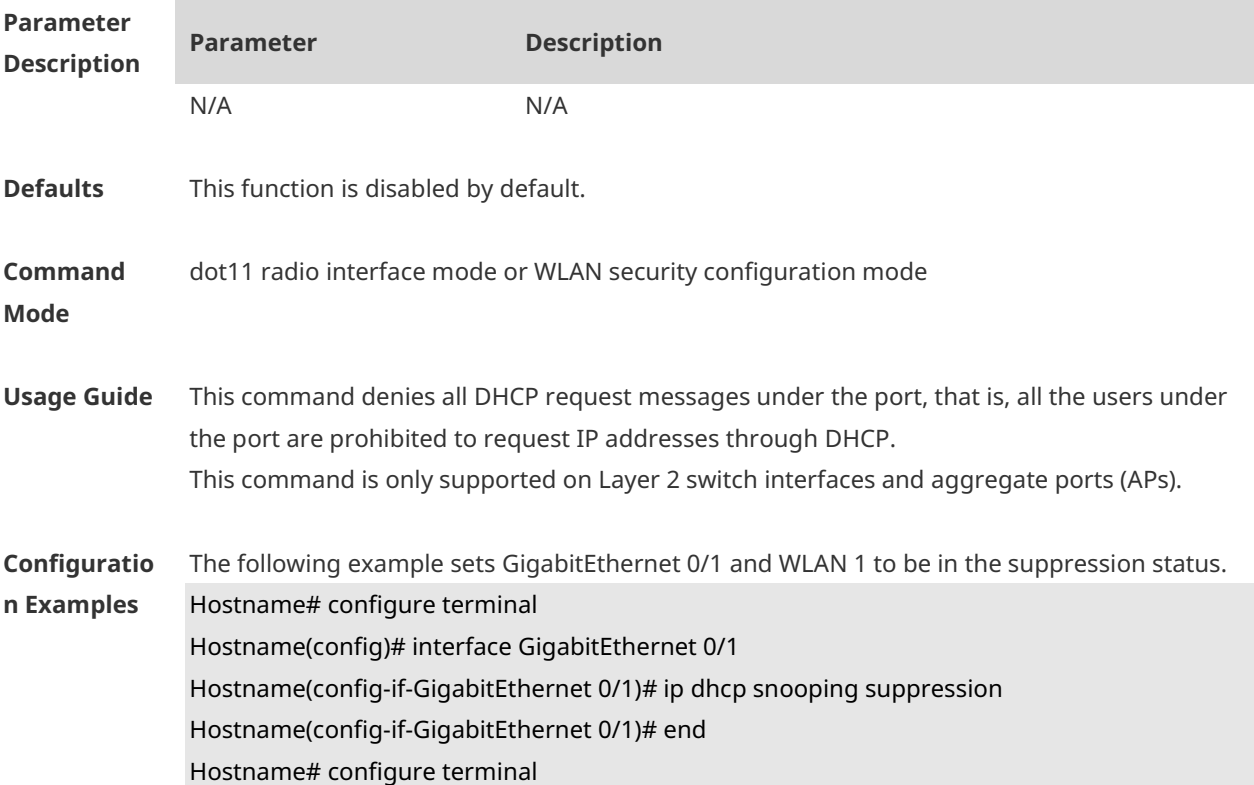

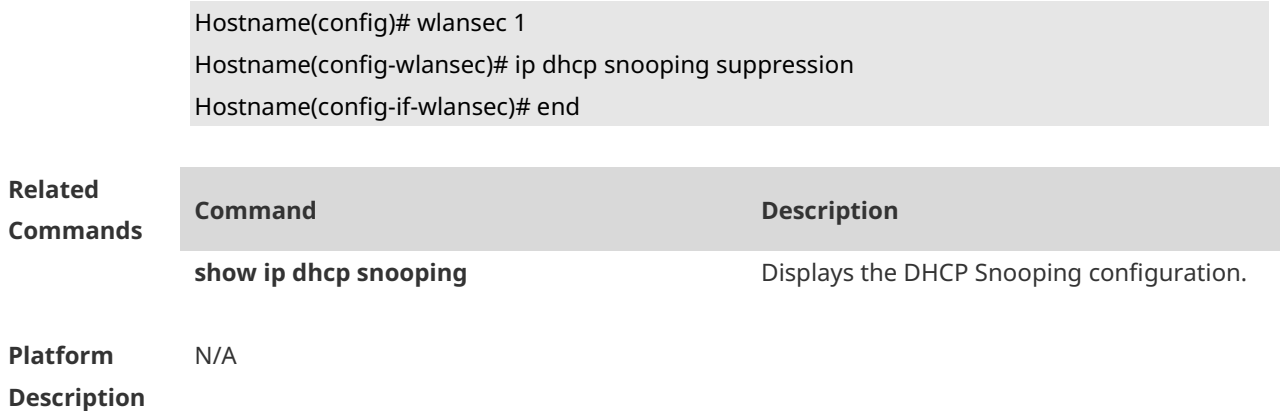

# **1.11 ip dhcp snooping trust**

Use this command to set the trusted ports for DHCP Snooping. Use the **no** form of this command to restore the default setting. **ip dhcp snooping trust no ip dhcp snooping trust**

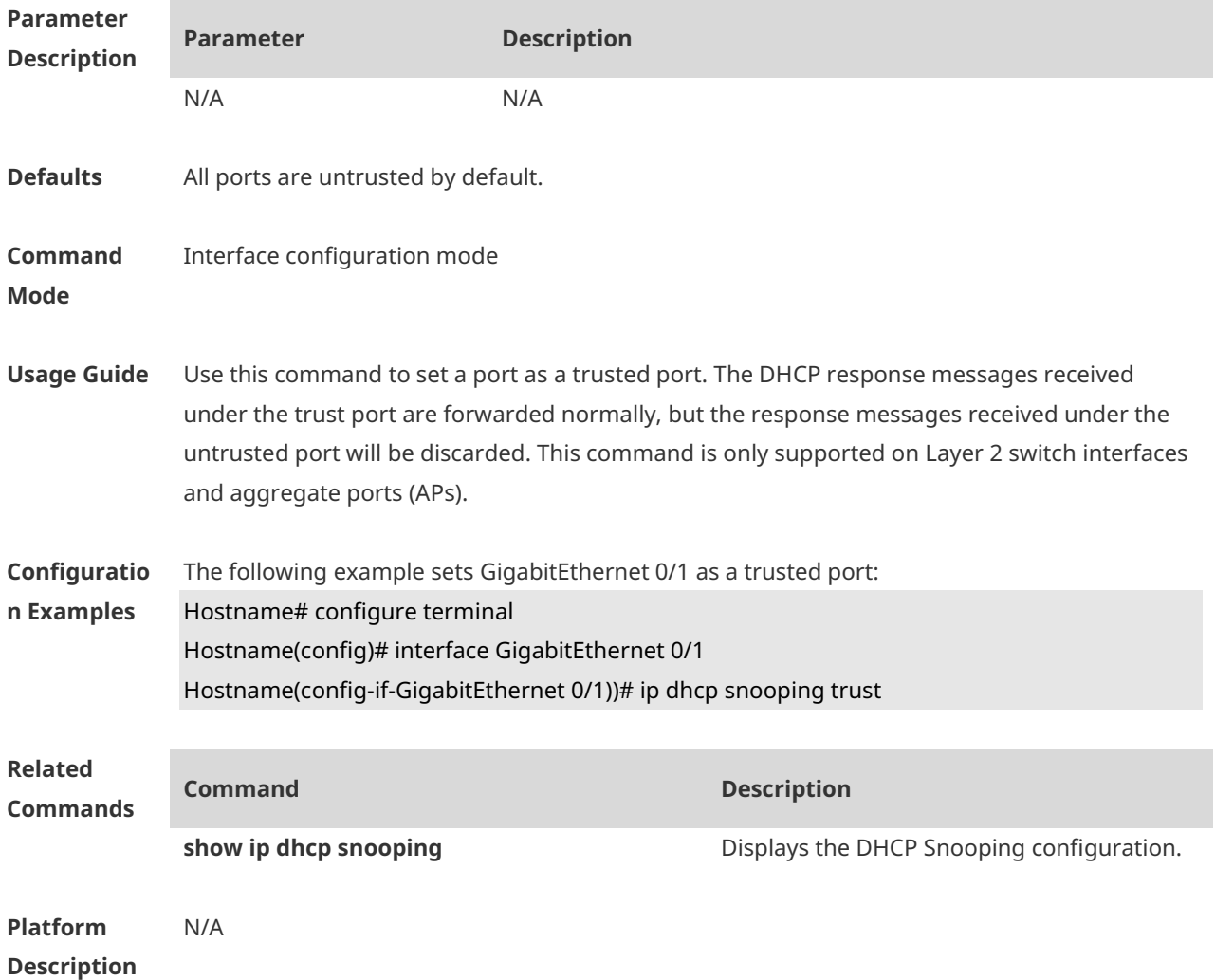

# **1.12 ip dhcp snooping verify mac-address**

Use this command to check whether the source MAC address of the DHCP request message matches against the **client addr** field of the DHCP message. Use the **no** form of this command to restore the default setting. **ip dhcp snooping verify mac-address no ip dhcp snooping verify mac-address**

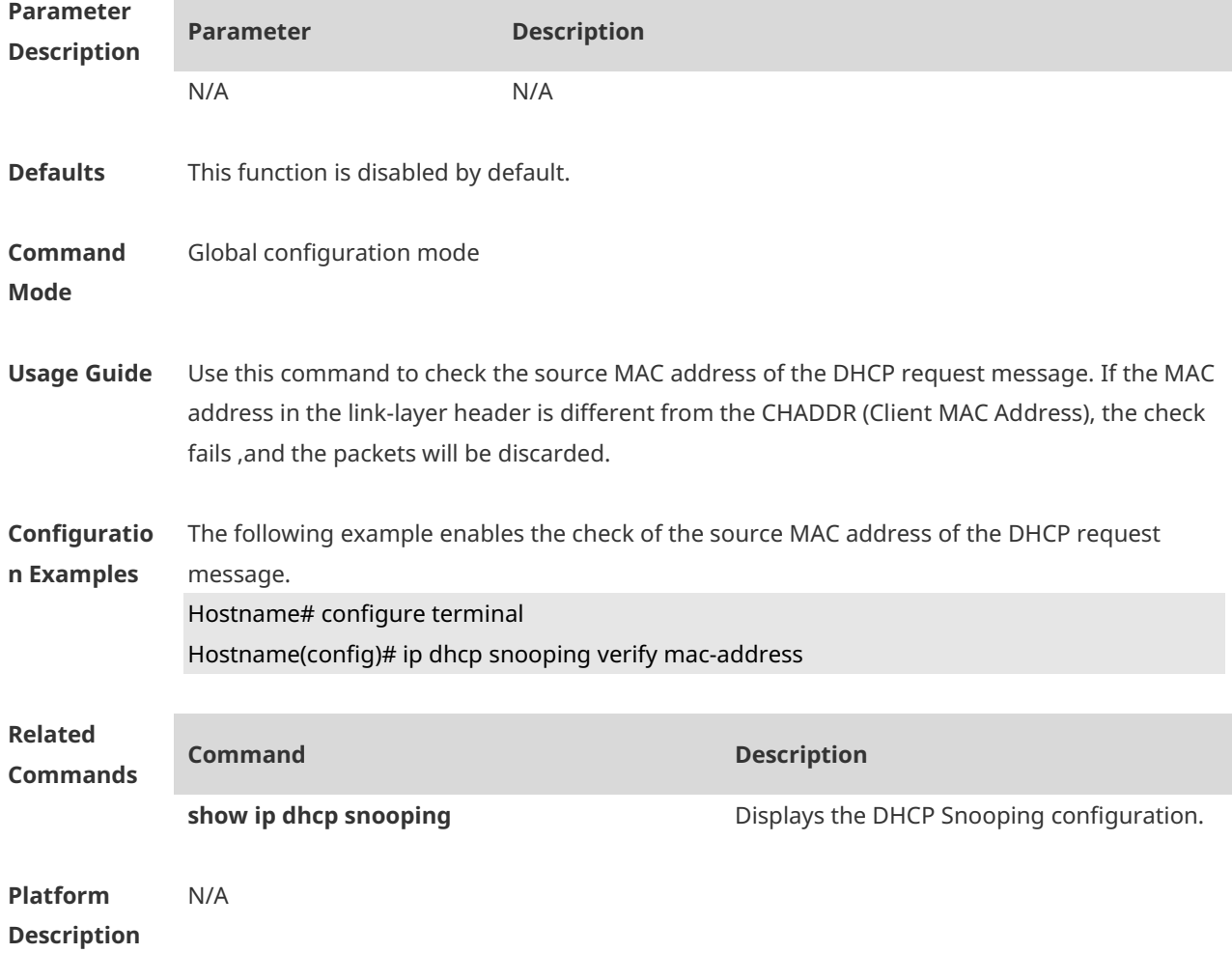

#### **1.13 ip dhcp snooping vlan**

Use this command to enable DHCP Snooping for the specific VLAN. Use the **no** form of this command to restore the default setting. **ip dhcp snooping vlan** { *vlan-rng* | { *vlan-min* [ *vlan-max* ] } } **no ip dhcp snooping vlan** { *vlan-rng* | { *vlan-min* [ *vlan-max* ] } }

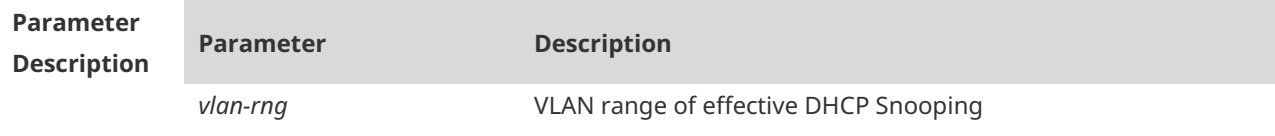

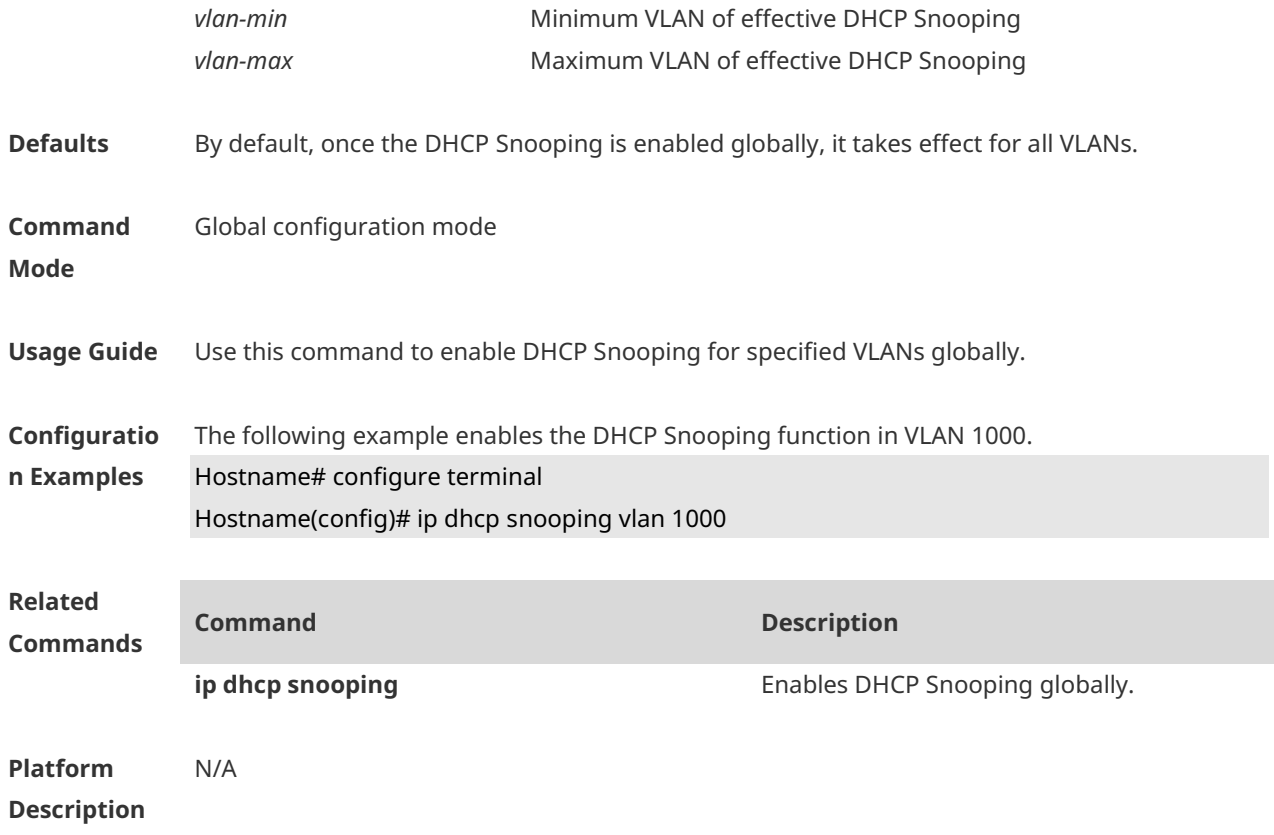

# **1.14 ip dhcp snooping vlan information option change-vlan-to vlan**

Use this command to enable the Option82 sub-option circuit-id and change the VLAN in the circuit-id into the specified VLAN. Use the **no** form of this command to restore the default setting. **ip dhcp snooping vlan** *vlan-id* **information option change-vlan-to vlan** *vlan-id* **no ip dhcp snooping vlan** *vlan-id* **information option change-vlan-to vlan** *vlan-id*

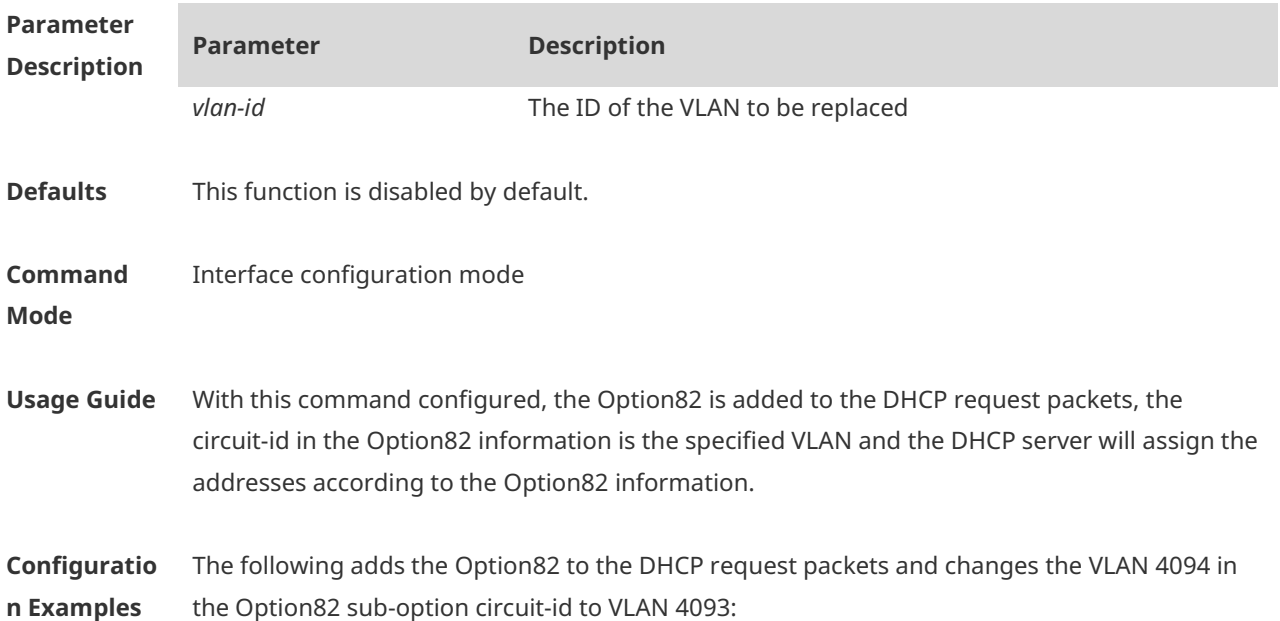

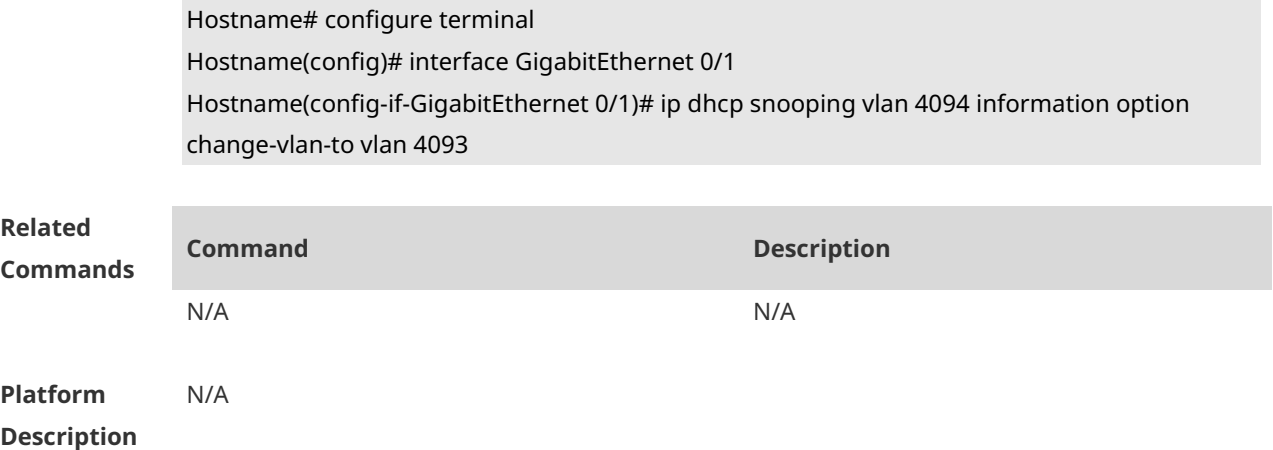

#### **1.15 ip dhcp snooping vlan information option format-type**

#### **circuit-id string**

Use this command to configure the Option82 sub-option circuit-id as user-defined (the storage format is ASCII) and to perform the packet forwarding.

Use the **no** form of this command to restore the default setting.

**ip dhcp snooping vlan** *vlan-id* **information option format-type circuit-id string** *ascii-string* **no ip dhcp snooping vlan** *vlan-id* **information option format-type circuit-id string**  *ascii-string*

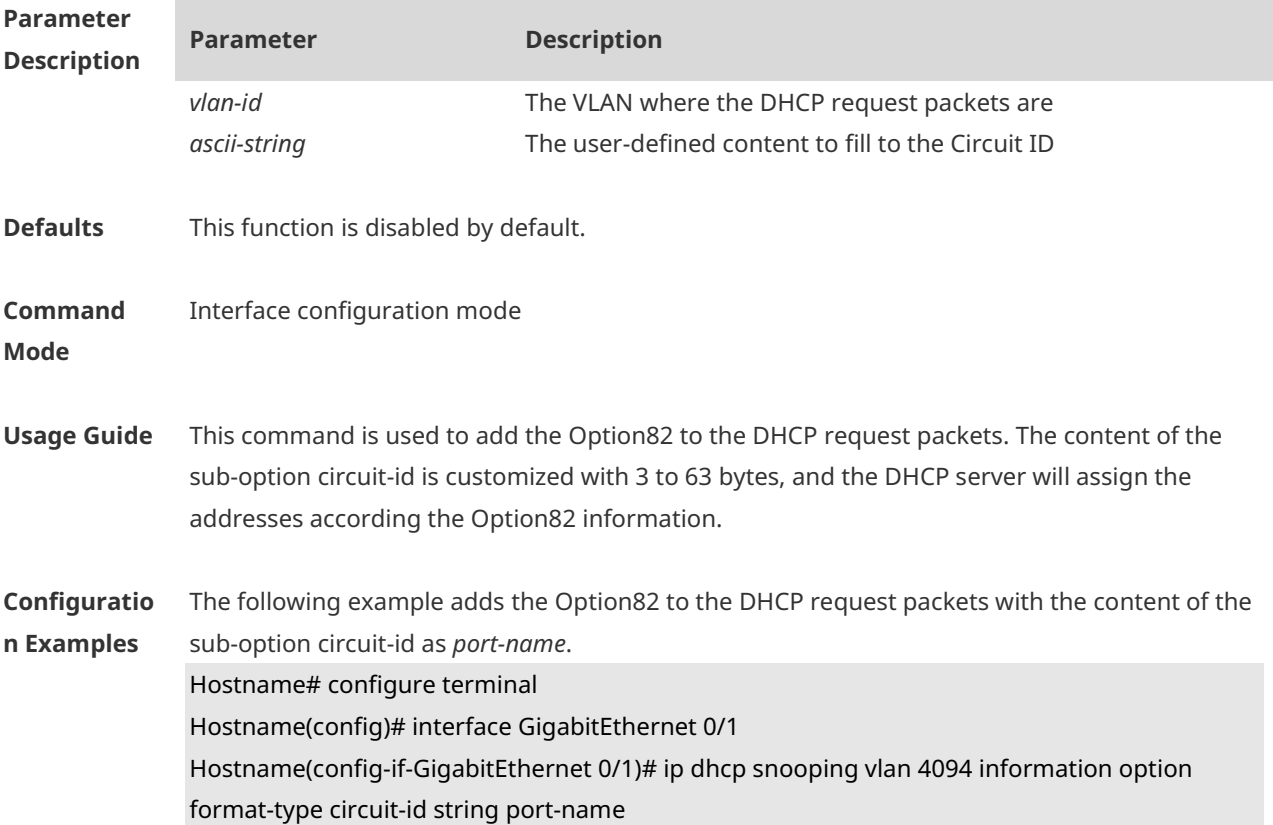

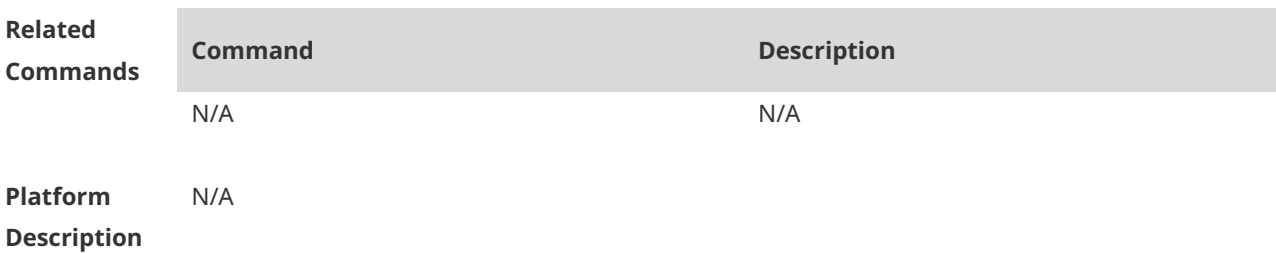

#### **1.16 ip dhcp snooping vlan max-user**

Use this command to set the maximum number of users bound with the VLAN. Use the **no** form of this command to restore the default setting. **ip dhcp snooping vlan** *vlan-word* **max-user** *user-number* **no ip dhcp snooping vlan** *vlan-word* **max-user** *user-number*

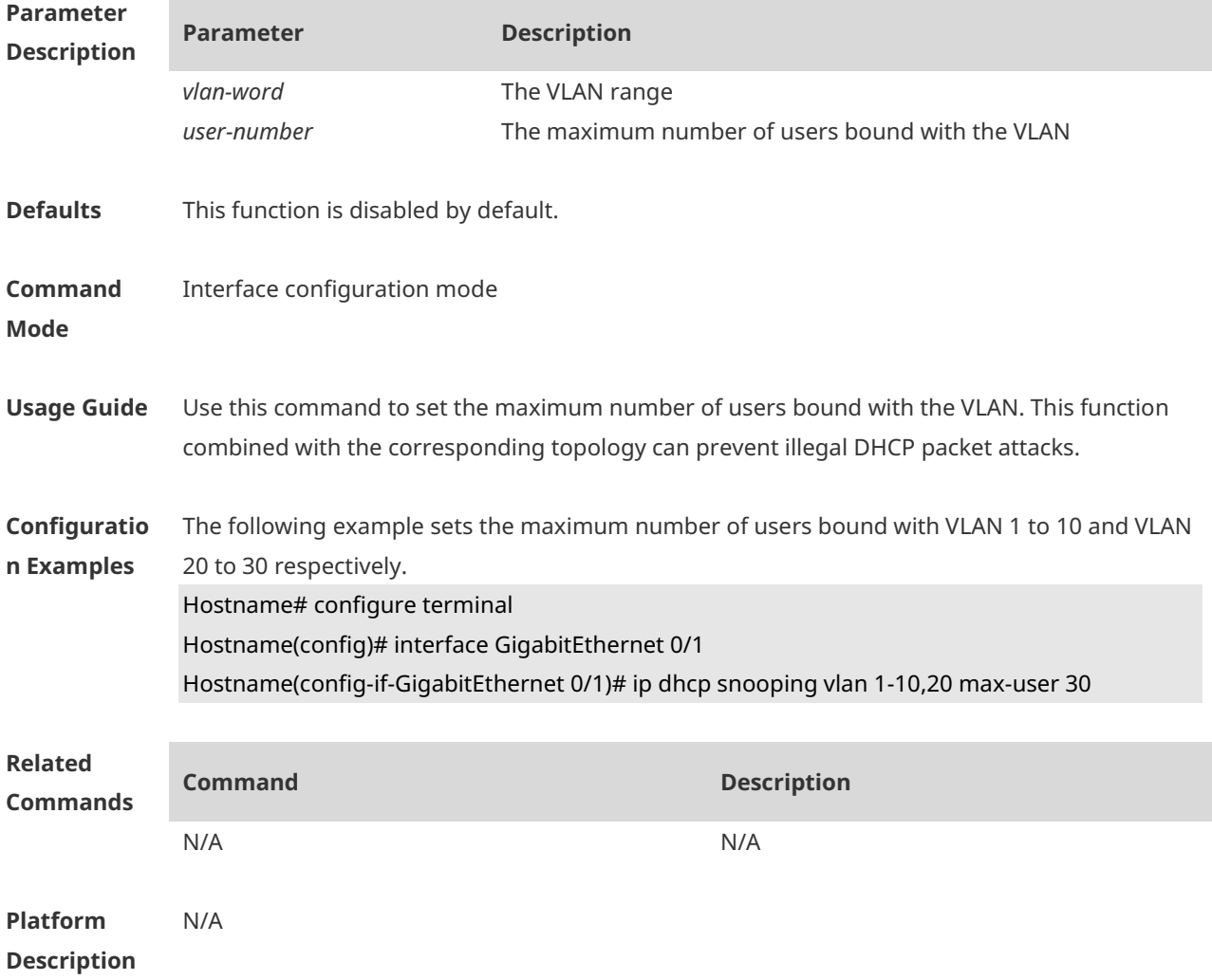

#### **1.17 renew ip dhcp snooping database**

Use this command to import the information in current backup file to the DHCP Snooping

#### binding database manually as needed. **renew ip dhcp snooping database**

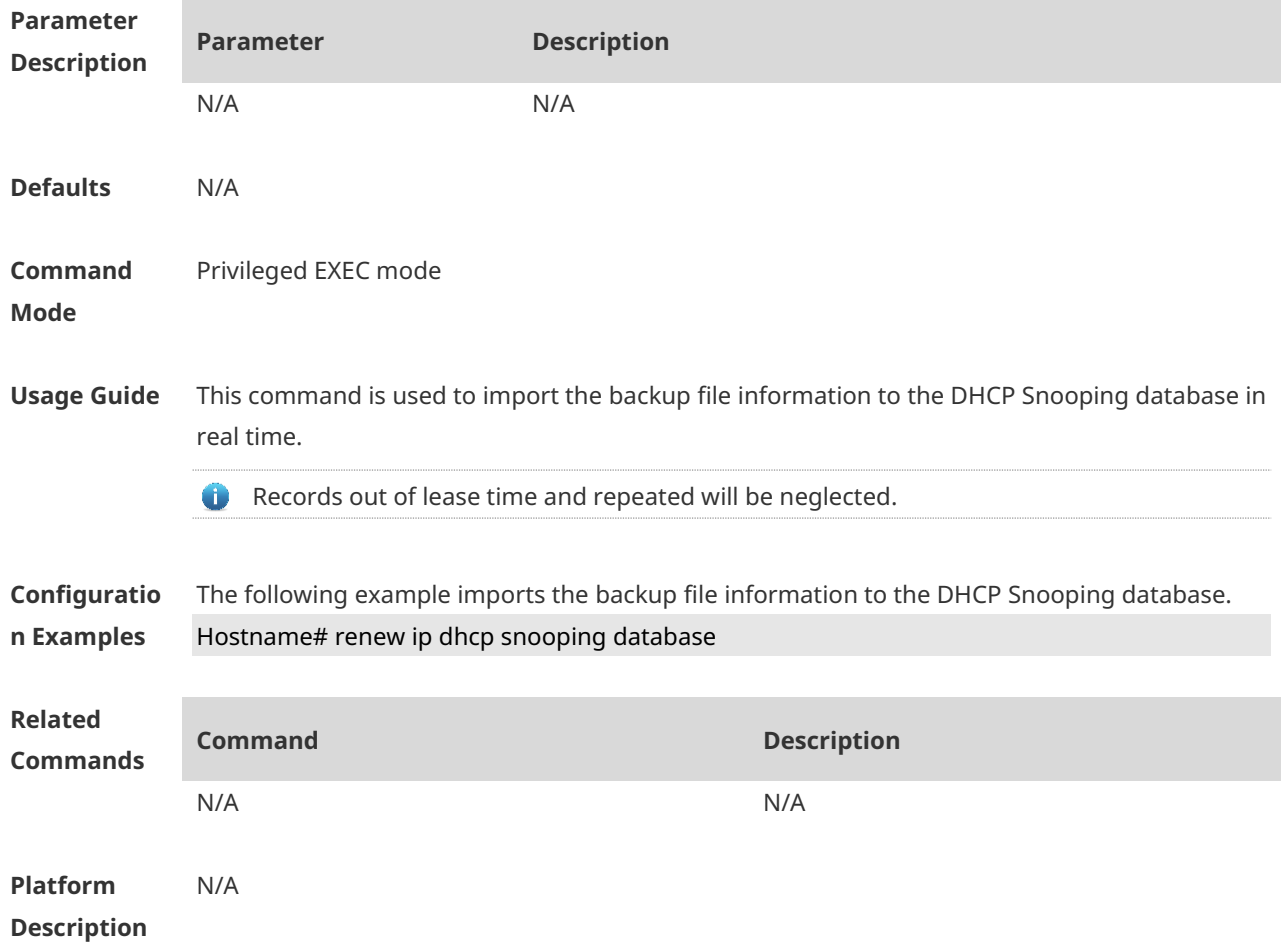

# **1.18 show ip dhcp snooping**

Use this command to display the DHCP Snooping configuration. **show ip dhcp snooping**

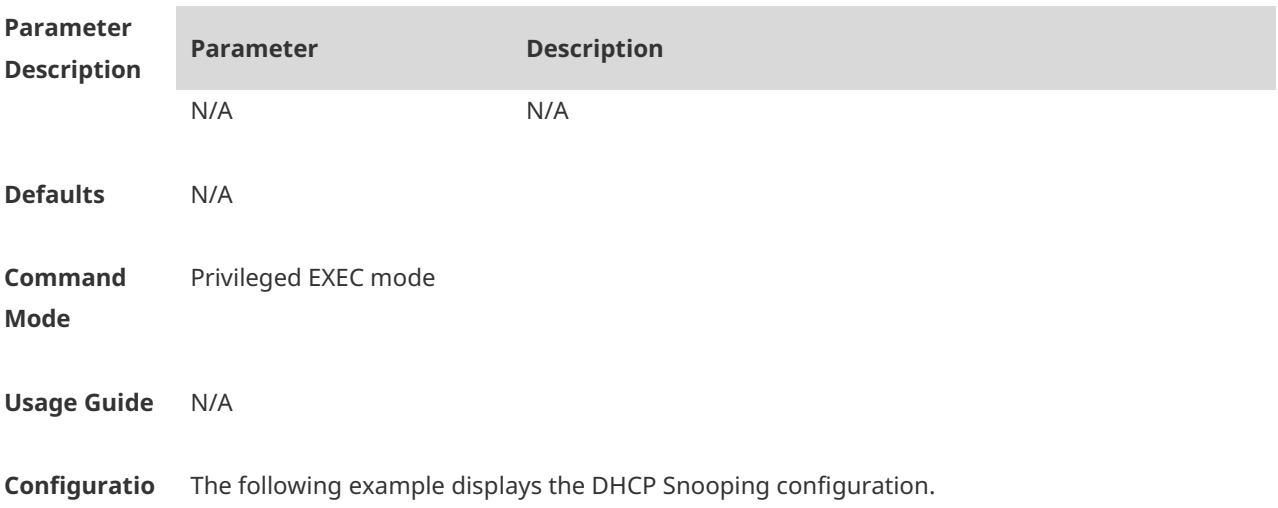

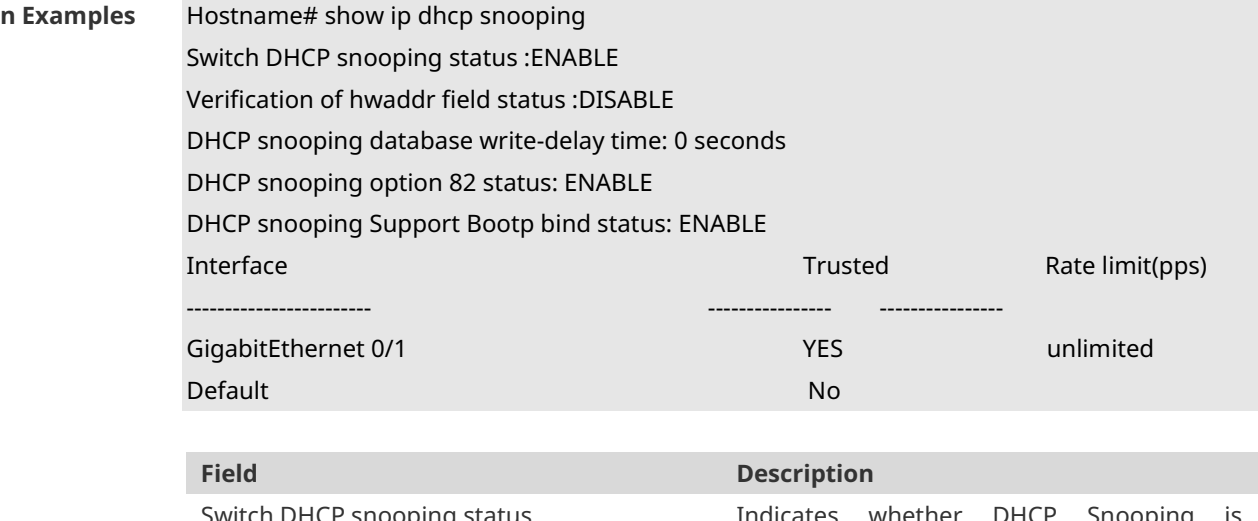

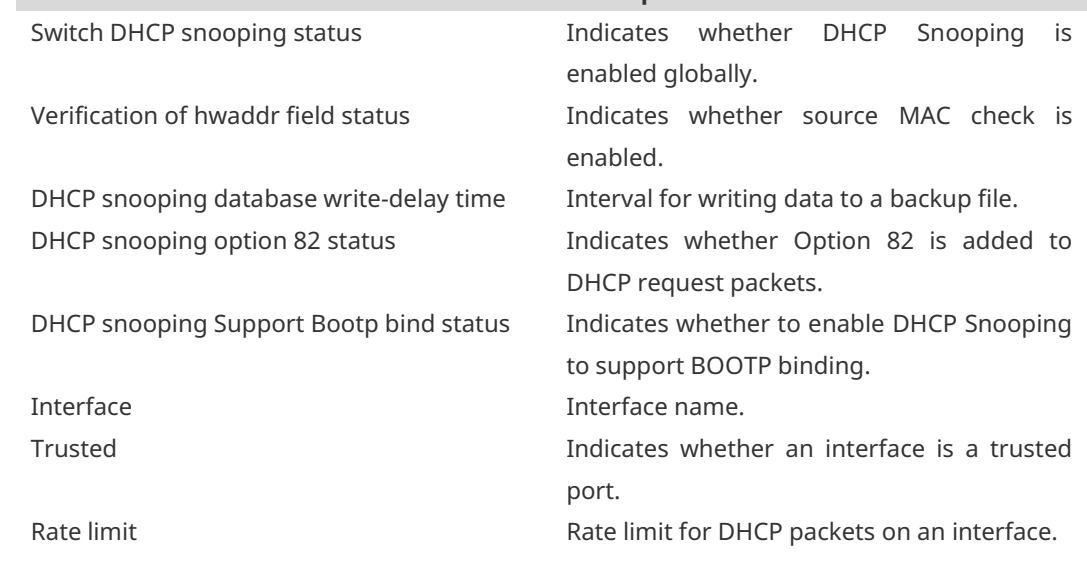

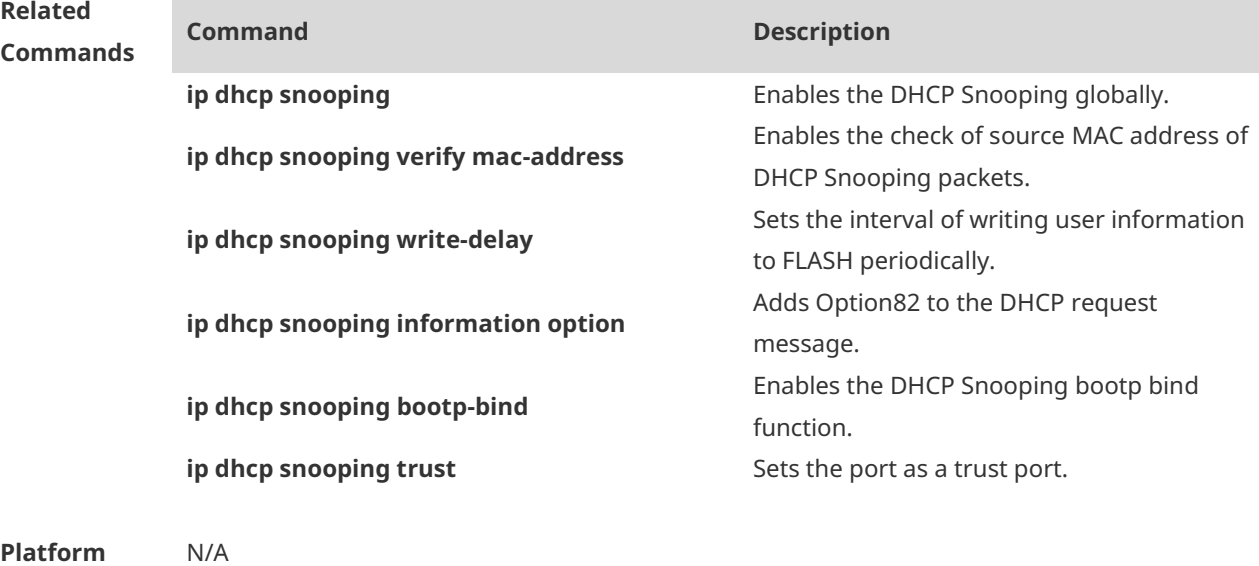

**Description**

# **1.19 show ip dhcp snooping binding**

Use this command to display the information of the DHCP Snooping binding database. **show ip dhcp snooping binding**

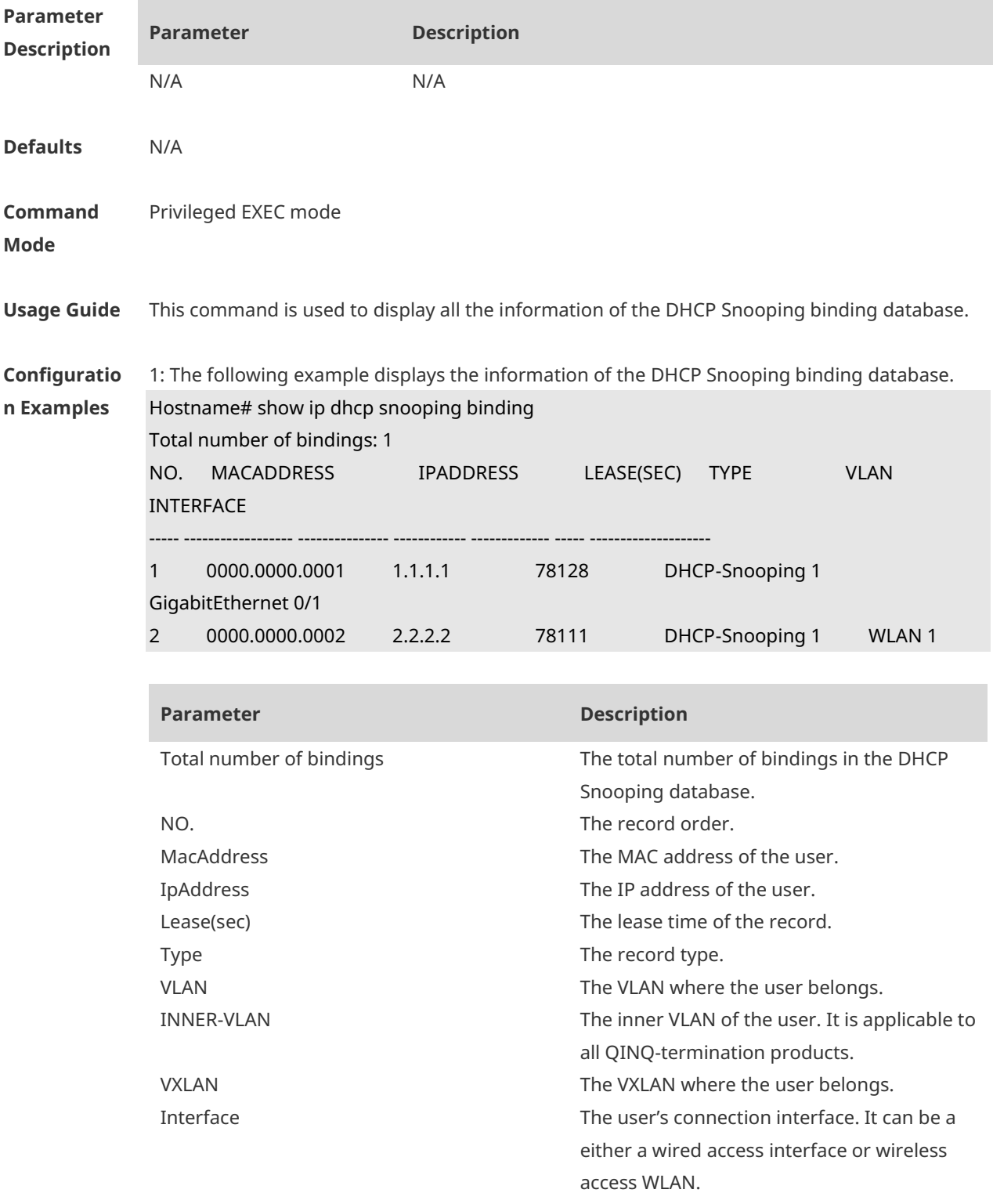

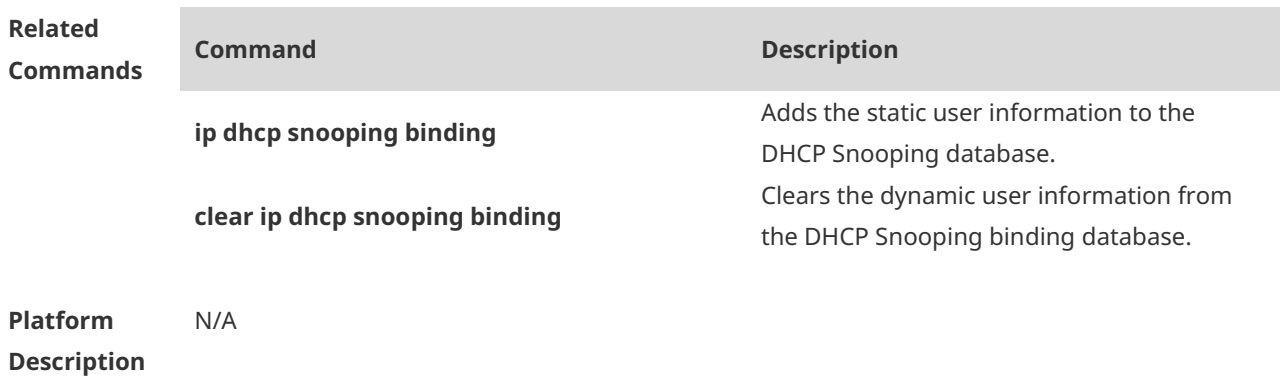

# **1 DNS Commands**

#### **1.1 clear host**

Use this command to clear the dynamically learned host name. **clear host** [ \* | *host-name* ]

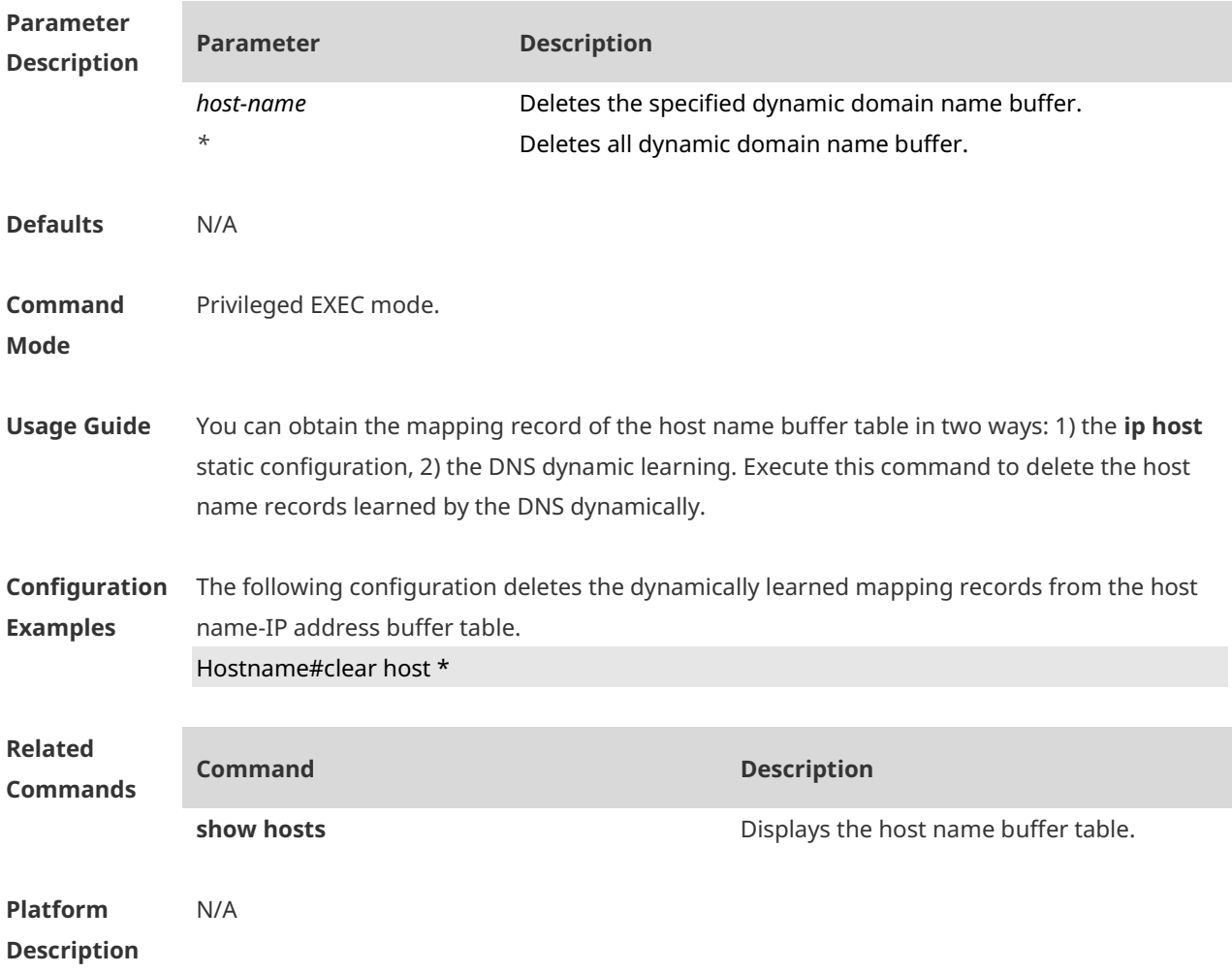

#### **1.2 ip domain-lookup**

Use this command to enable DNS domain name resolution. Use the **no** form of this command to disable the DNS domain name resolution function. **ip domain-lookup no ip domain-lookup** Restore the default configuration. **default ip domain-lookup**

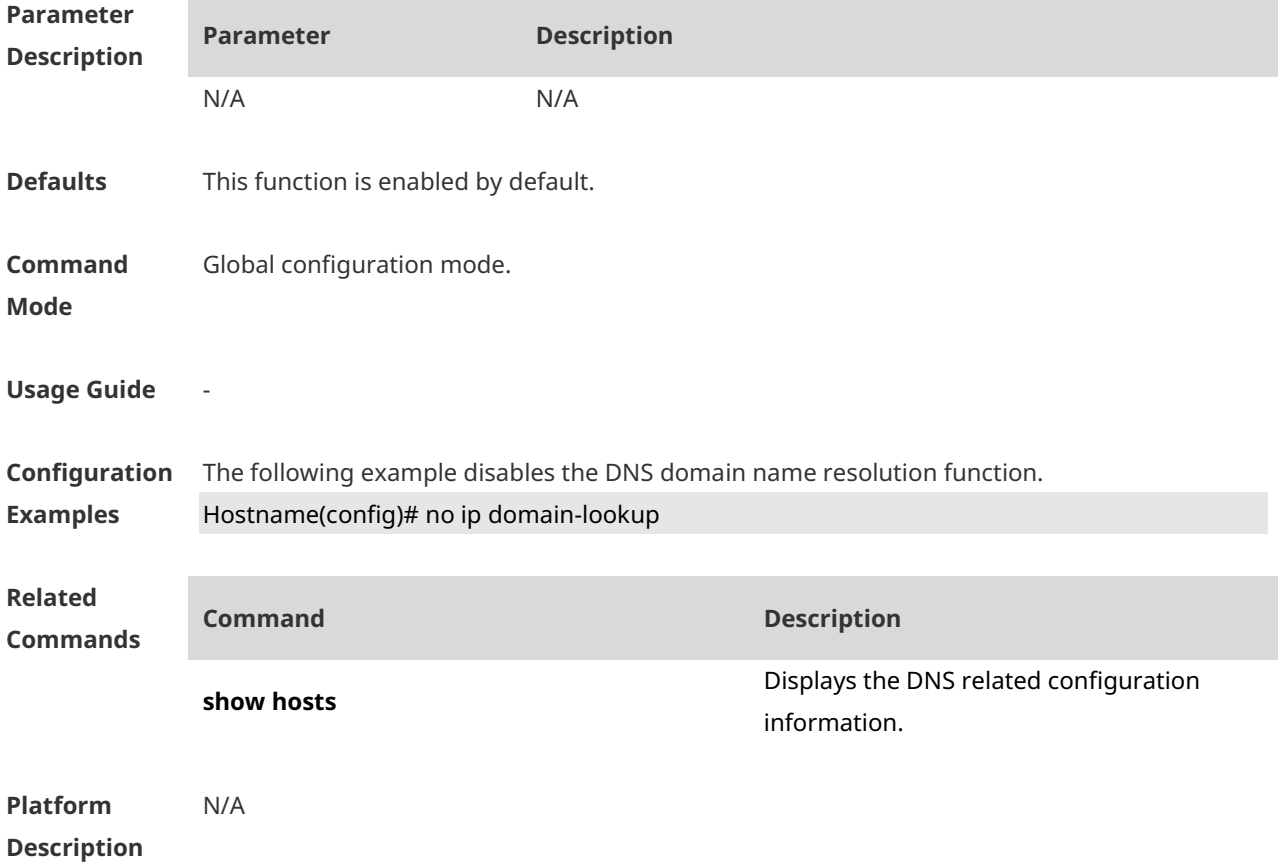

#### **1.3 ip host**

Use this command to configure a static mapping between a host name and an IP address. **ip host** *host-name* [ *port-number* ] *ip-address* Use this command to configure the mapping of the host name and the IP address. Use the **no** form of the command to remove the host list. **ip host** *host-name* [ *port-number* ] *ip-address* **no ip host** *host-*name [ *port-number* ] *ip-address*

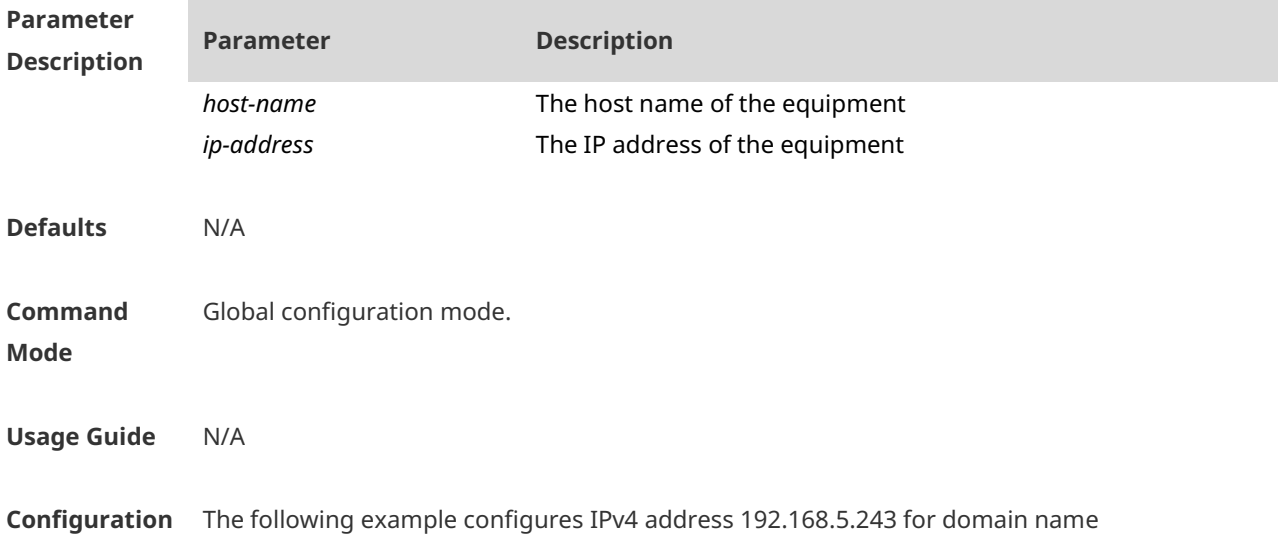

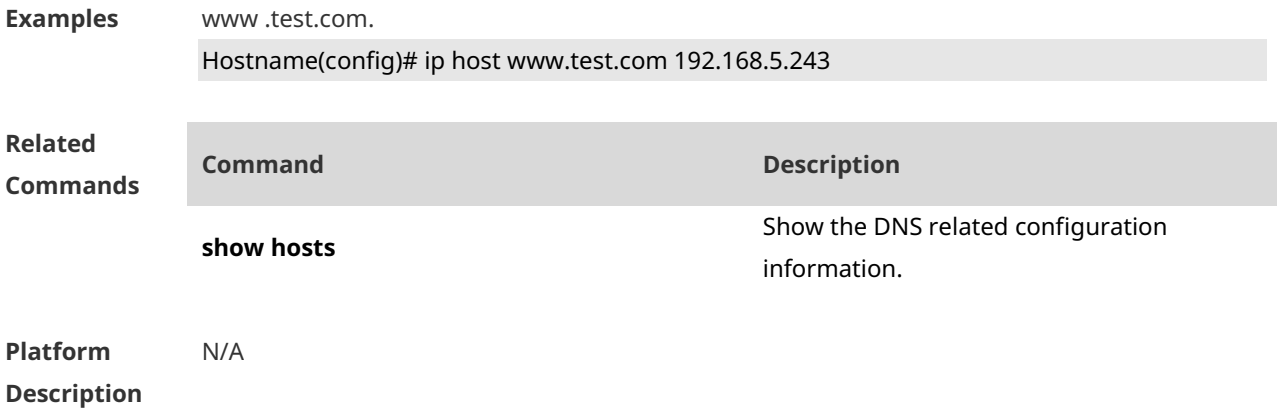

#### **1.4 ip name-server**

Use this command to configure the IP address of the domain name server. Use the **no** form of this command to delete the configured domain name server. **ip name-server** { *ip-address | ipv6-address }* **no ip name-server** { *ip-address | ipv6-address* }

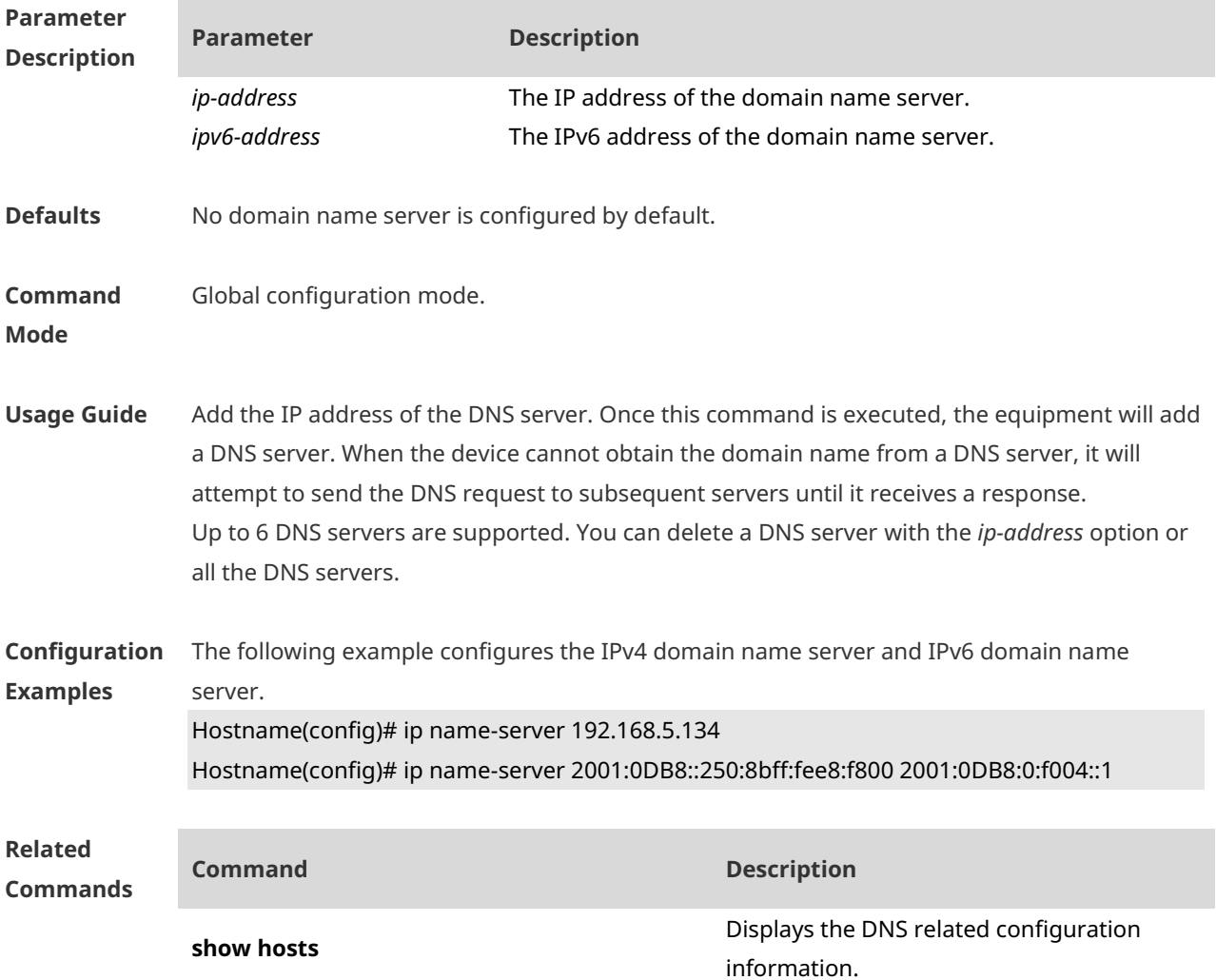

#### **Platform Description** N/A

#### **1.5 ipv6 host**

Use this command to configure a static mapping between a host name and an IPv6 address. **ipv6 host** *host-name* [ *port-number* ] *ip-address* Use this command to configure the mapping of the host name and the IPv6 address by manual. Use the **no** form of the command to remove the host list. **ipv6 host** *host-name* [ *port-number* ] *ipv6-address* **no ipv6 host** *host-*name [ *port-number* ] *ipv6-address*

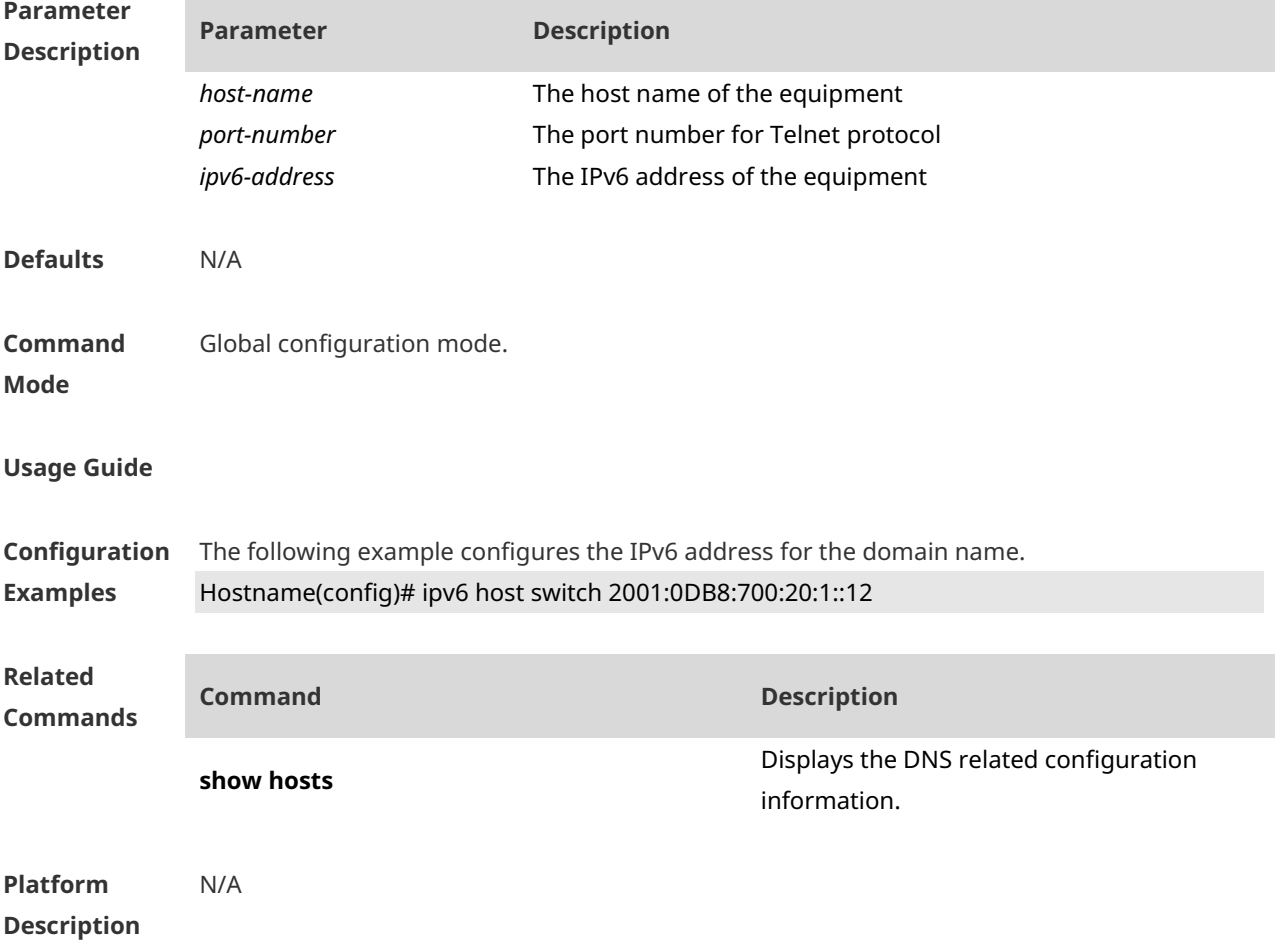

#### **1.6 show hosts**

Use this command to display DNS configuration. **show hosts** [ *hostname* ]

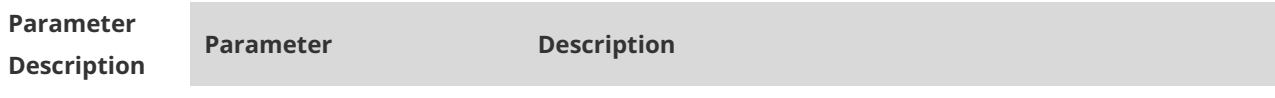

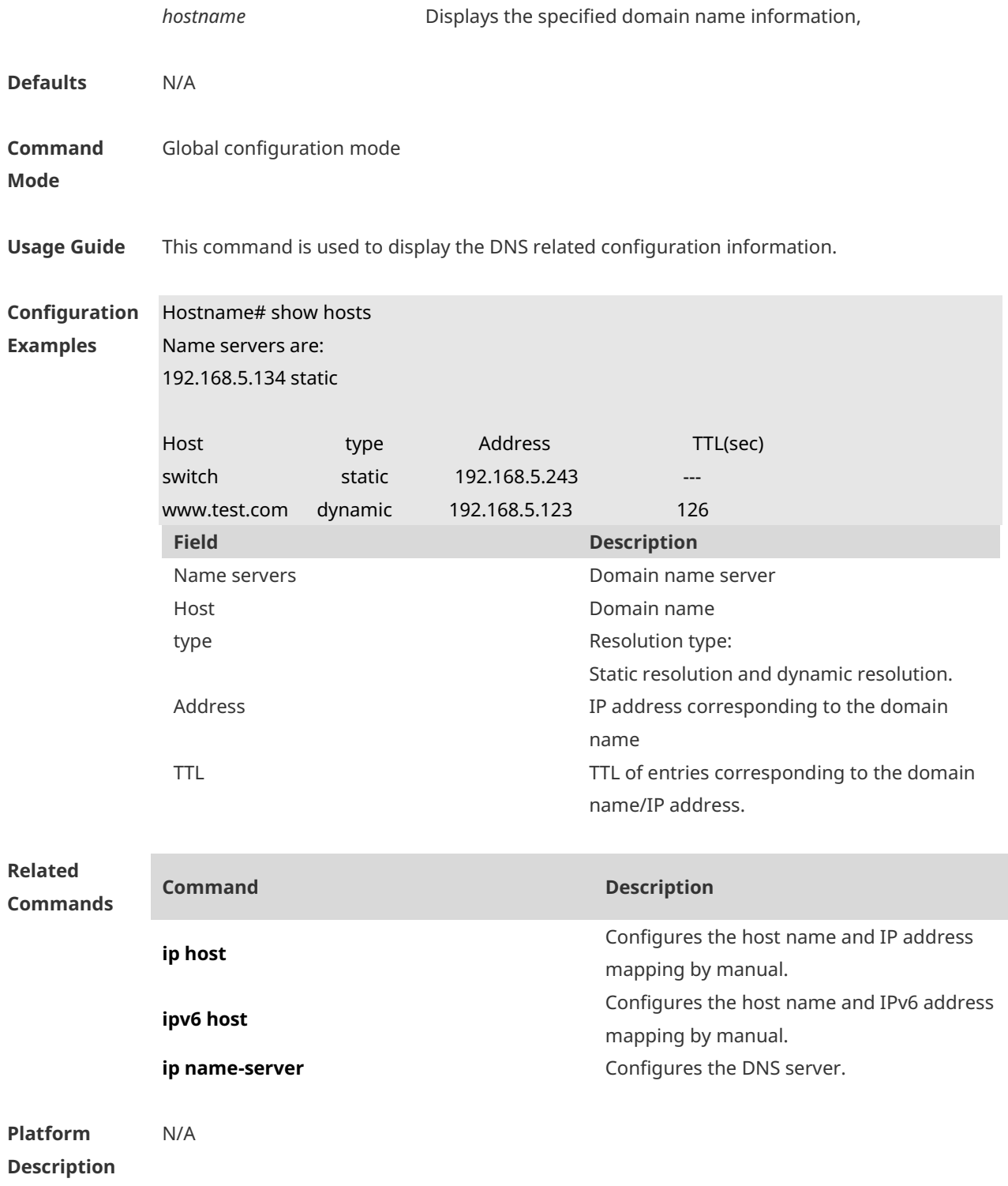

# **1 DNS Snooping Commands**

#### **1.1 clear free-url**

Use this command to clear authentication-free URLs. **clear free-url**

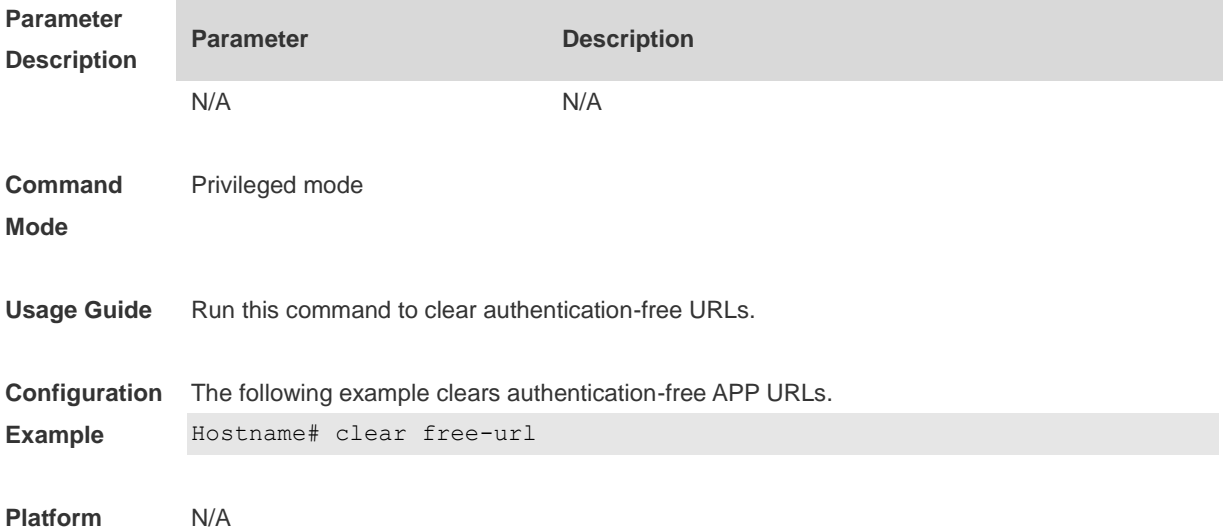

#### **1.2 free-url**

Use this command to configure authentication-free URL. **free-url** { **weixin** | **sina** | **iphone** | **url** *url* }

Use the **no** form of this command to clear authentication-free URL. **no free-url** { **weixin** | **sina** | **iphone** | **url** *url* }

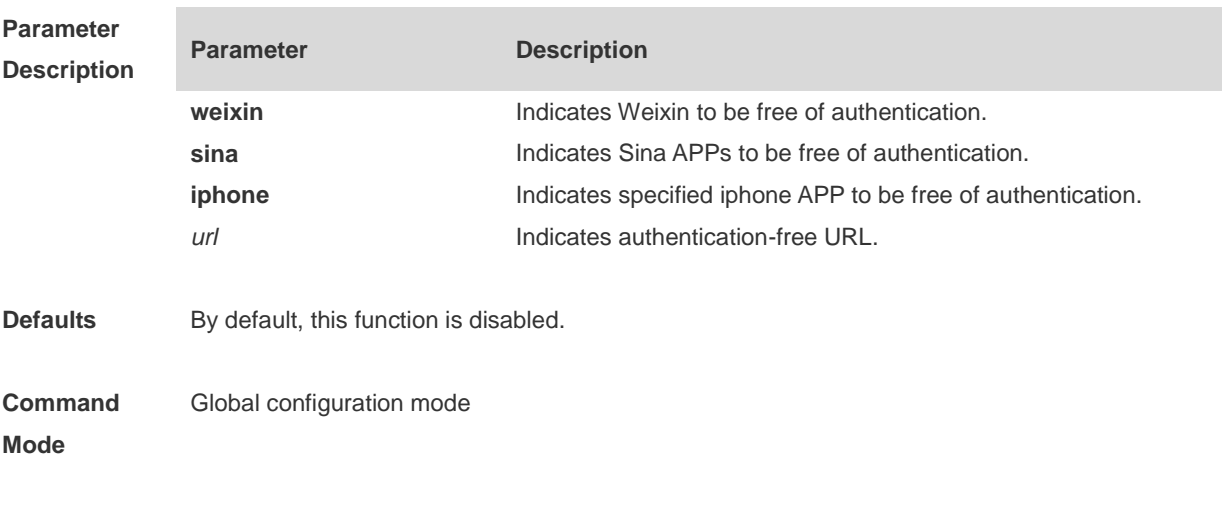

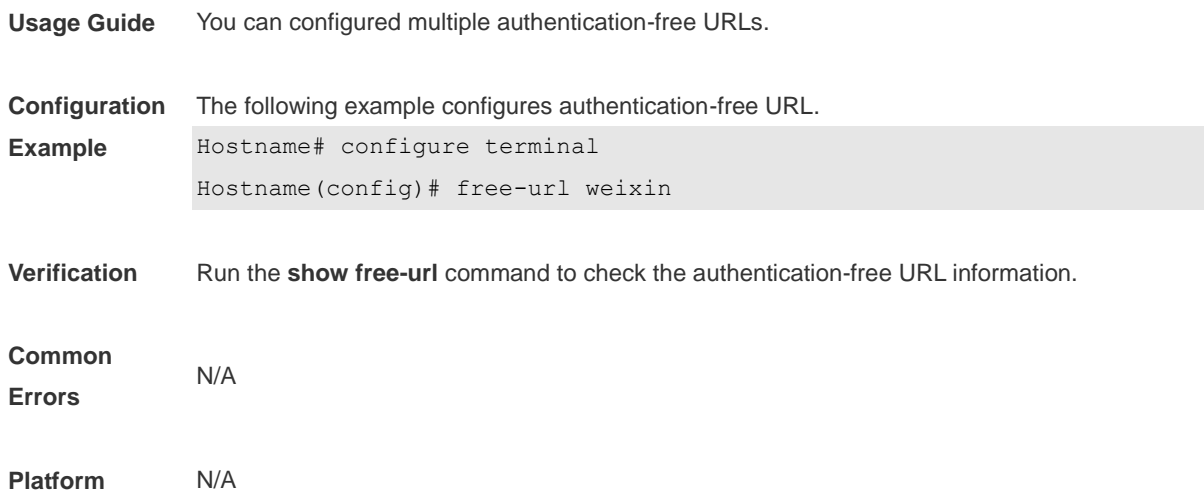

# **1.3 ip dns snooping enable**

Use this command to enable DNS snooping **ip dns snooping enable**

Use the no form of this command to disable DNS snooping **no ip dns snooping enable**

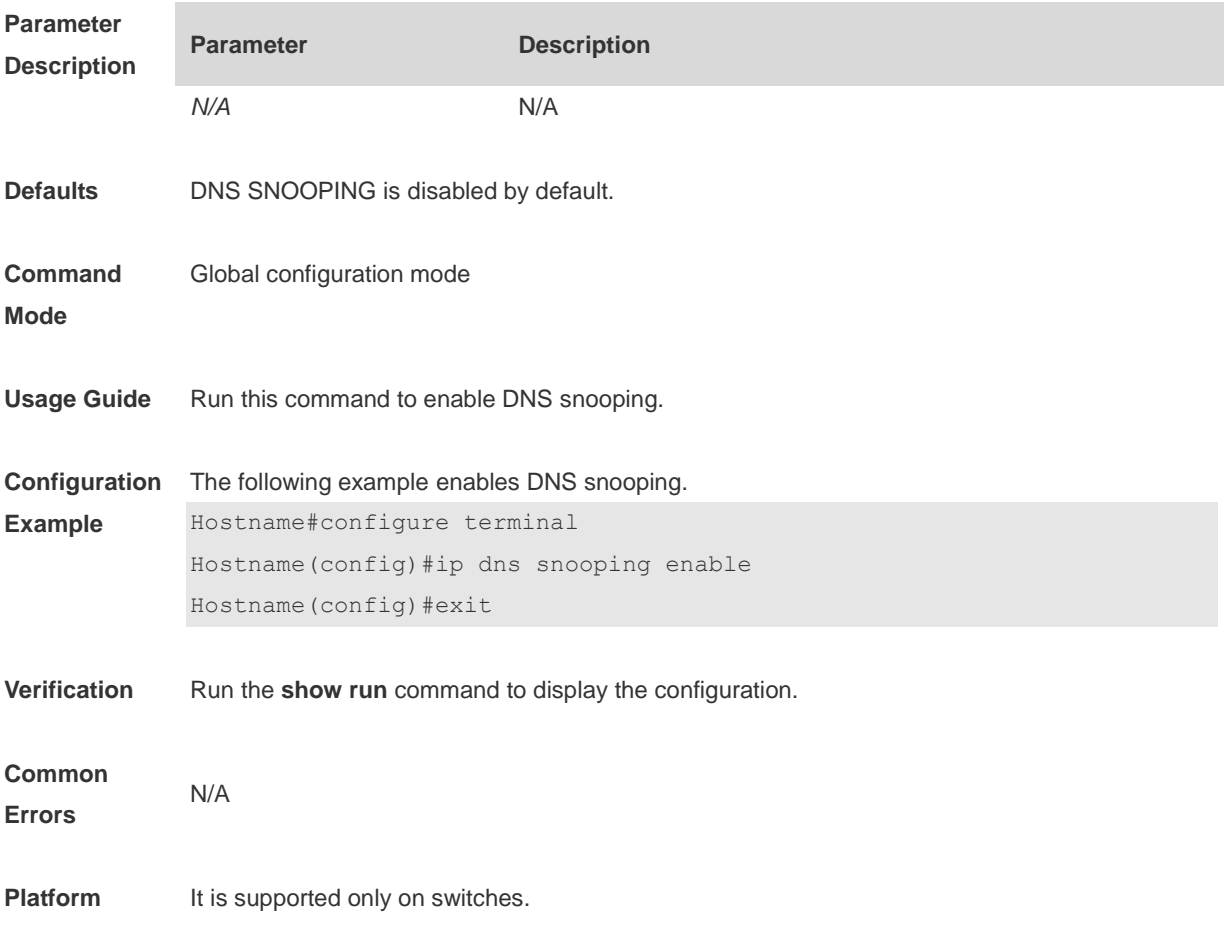

# **1.4 show dns snooping statistics**

Use this command to display DNS packet statistics. **show dns snooping statistics**

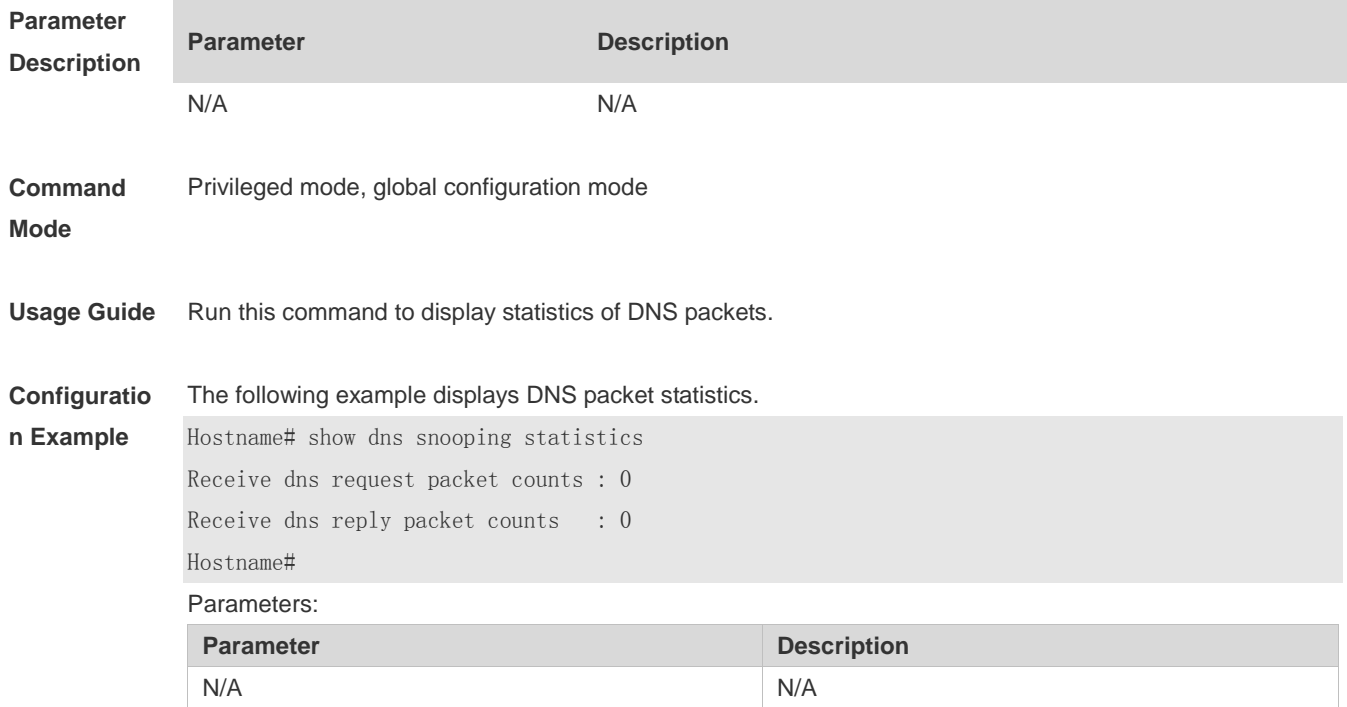

**Platform** N/A

#### **1.5 show free-url**

Displays authentication-free URLs. **show free-url**

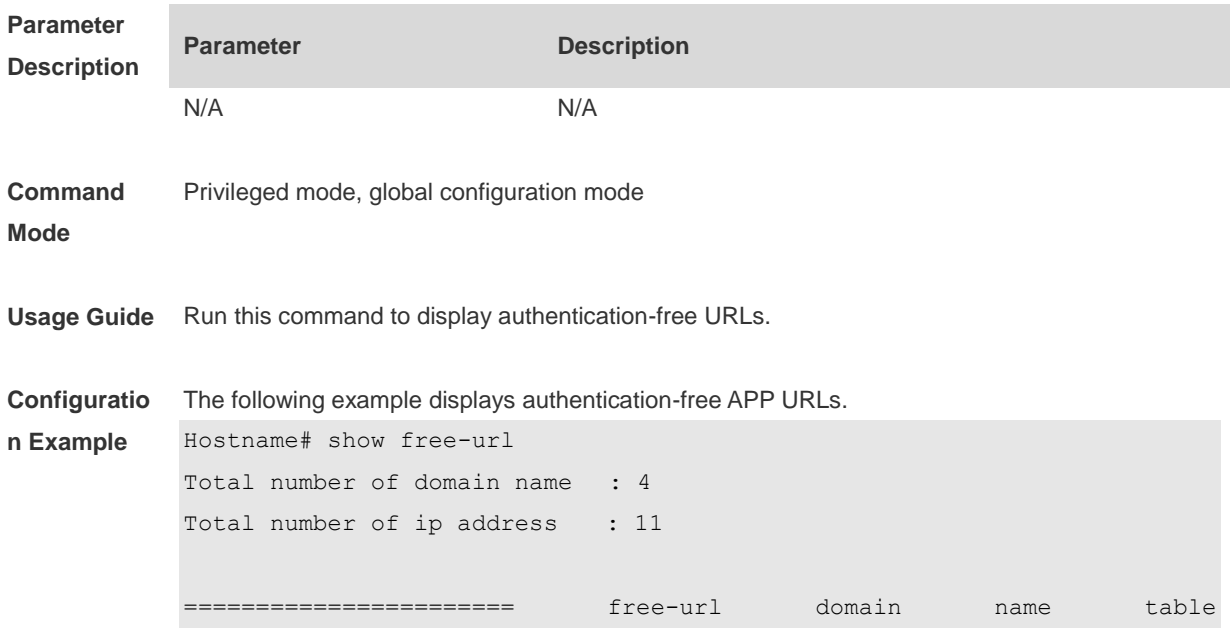

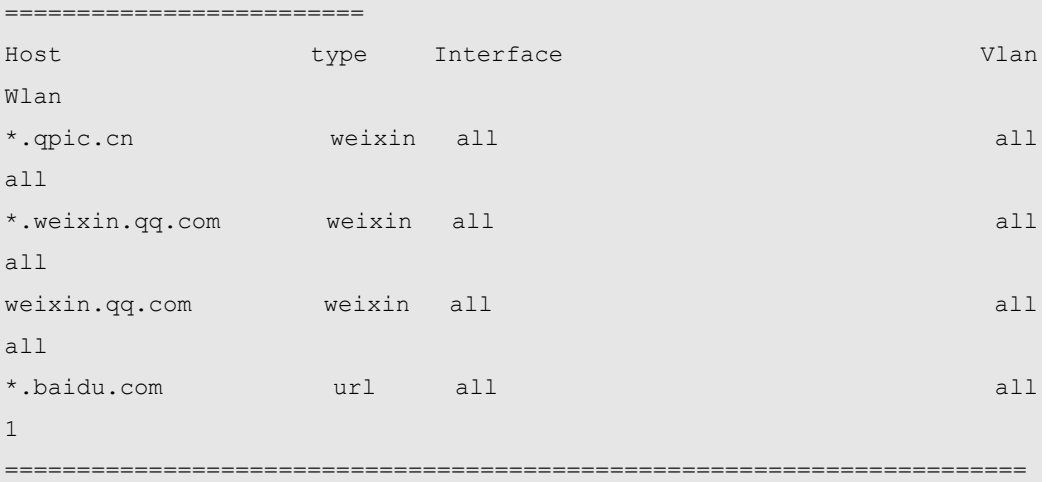

=====

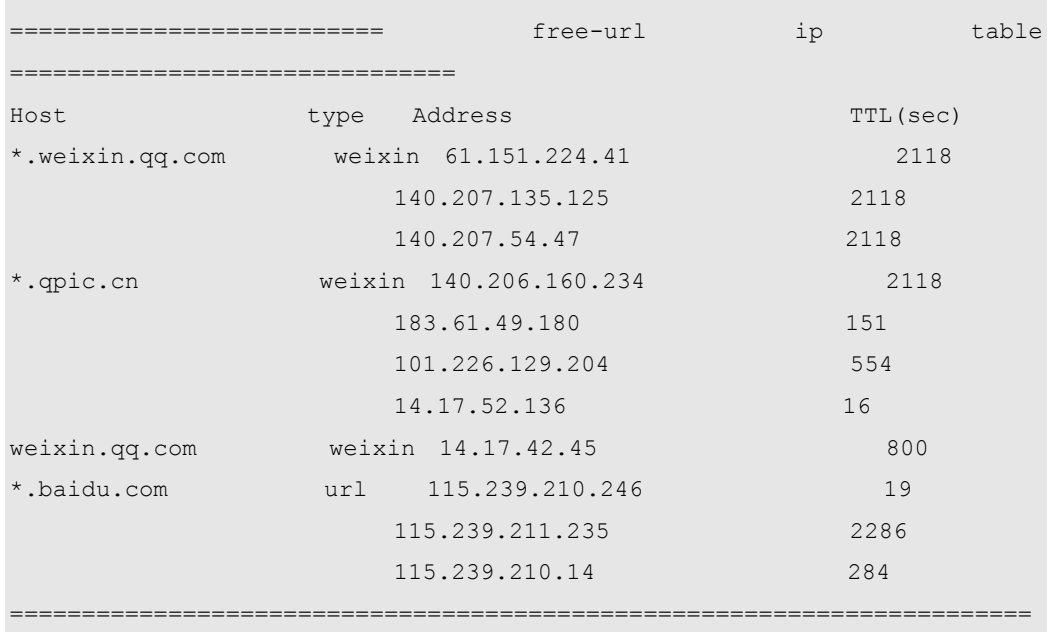

=====

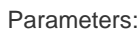

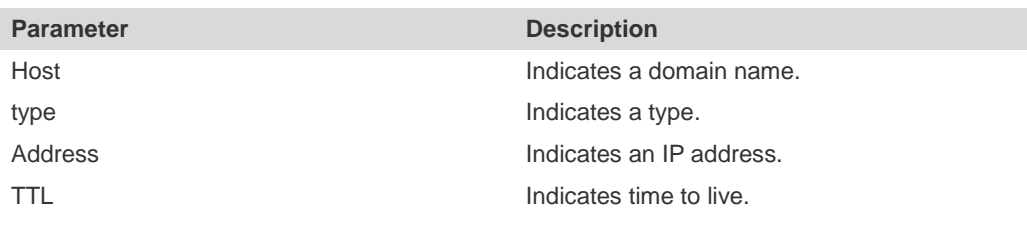

**Platform** N/A

# **1 IPv6 Basics Commands**

#### **1.1 clear ipv6 neighbors**

Use this command to clear the dynamic IPv6 neighbors. **clear ipv6 neighbors** [ *interface-id* ]

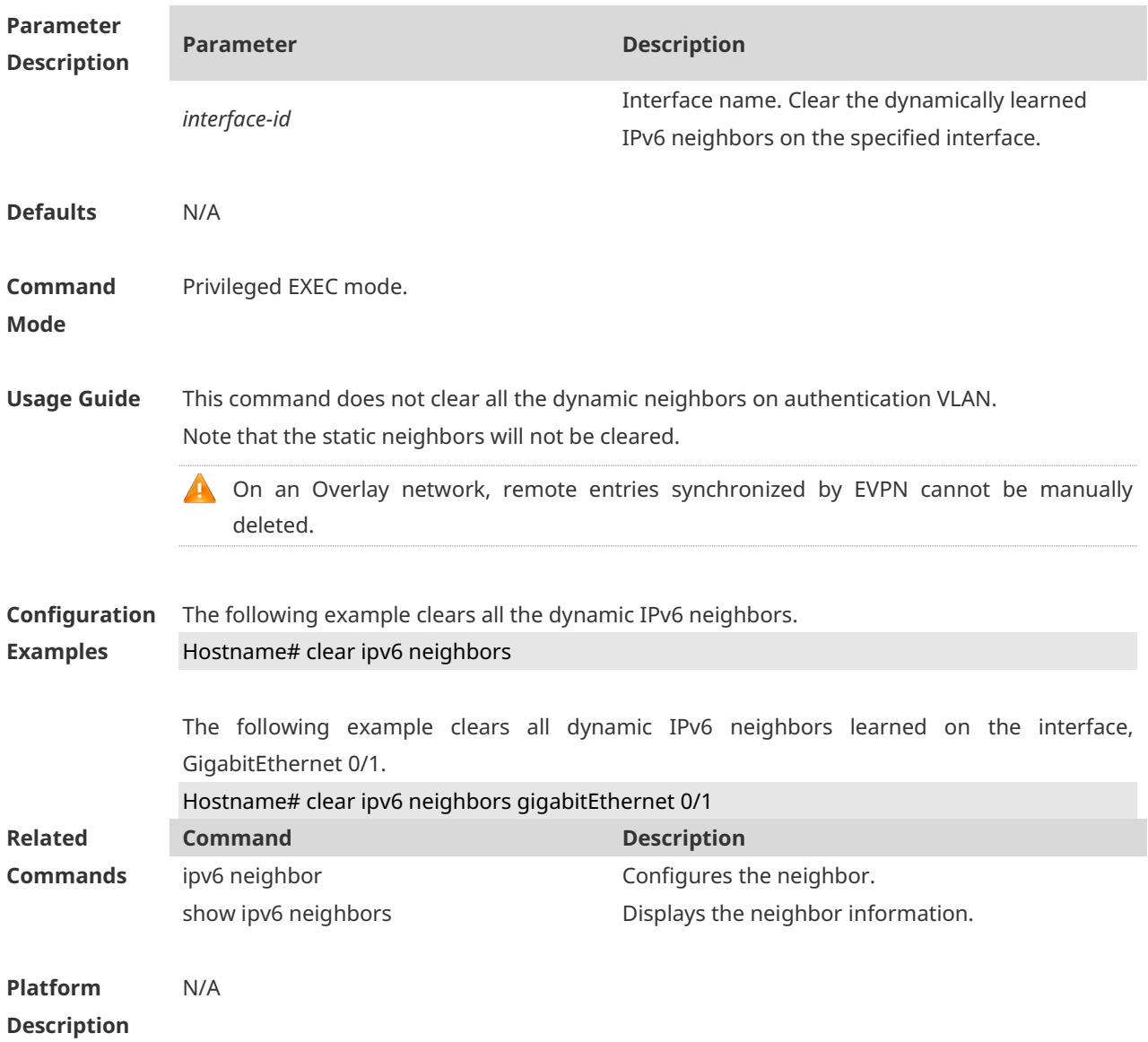

#### **1.2 ipv6 address**

Use this command to configure an IPv6 address for a network interface. Use the **no** form of this command to restore the default setting. **ipv6 address ipv6-address/prefix-length**

**ipv6 address** *ipv6-prefix/prefix-length* **eui-64**

**ipv6 address** *prefix-name sub-bits/prefix-length* [ **eui-64** ] **no ipv6 address no ipv6 address** *ipv6-address/prefix-length* **no ipv6 address** *ipv6-prefix/prefix-length* **eui-64 no ipv6 address** *prefix-name sub-bits/prefix-length* [ **eui-64** ]

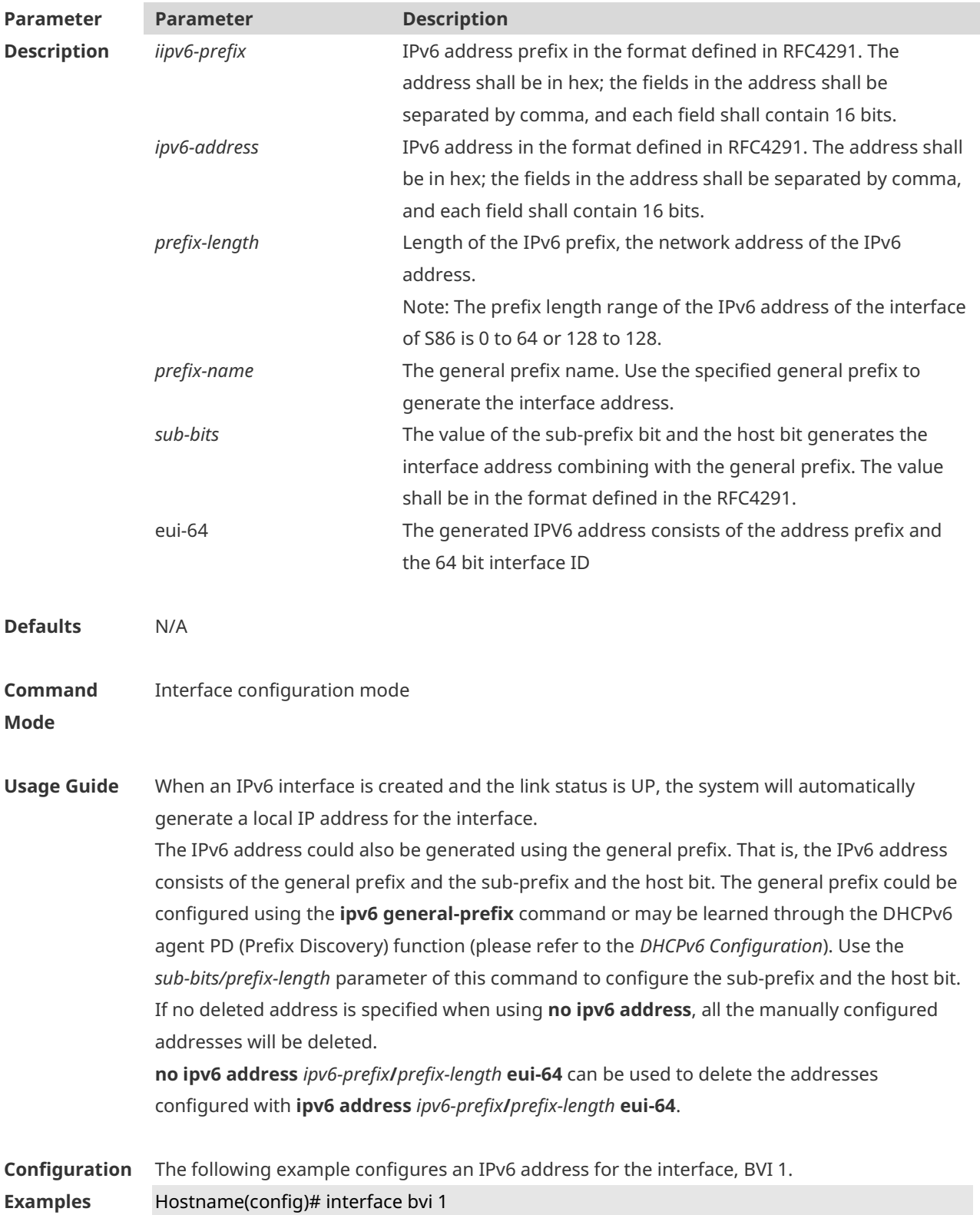

Hostname(config-if-BVI 1)# ipv6 address 2001:1::1/64 Hostname(config-if-BVI 1)# no ipv6 address 2001:1::1/64 Hostname(config-if-BVI 1)# ipv6 address 2002:1::1/64 eui-64 Hostname(config-if-BVI 1)# no ipv6 address 2002:1::1/64 eui-64

The following example configures an IPv6 address for the interface, GigabitEthernet 0/1, by using the general prefix.

Hostname(config-if-GigabitEthernet 0/1)# ipv6 address my-prefix 0:0:0:7272::72/64

If *my-prefix* is set as 2001:1111:2222::/48, then the IPv6 address generated for an interface is 2001:1111:2222:7272::72/64.

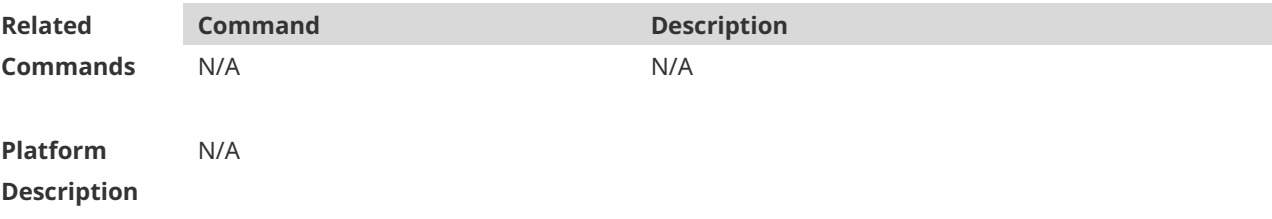

#### **1.3 ipv6 address autoconfig**

Use this command to automatically configure an IPv6 stateless address for a network interface. Use the **no** form of this command to restore the default setting. **ipv6 address autoconfig** [ **default** ] **no ipv6 address autoconfig**

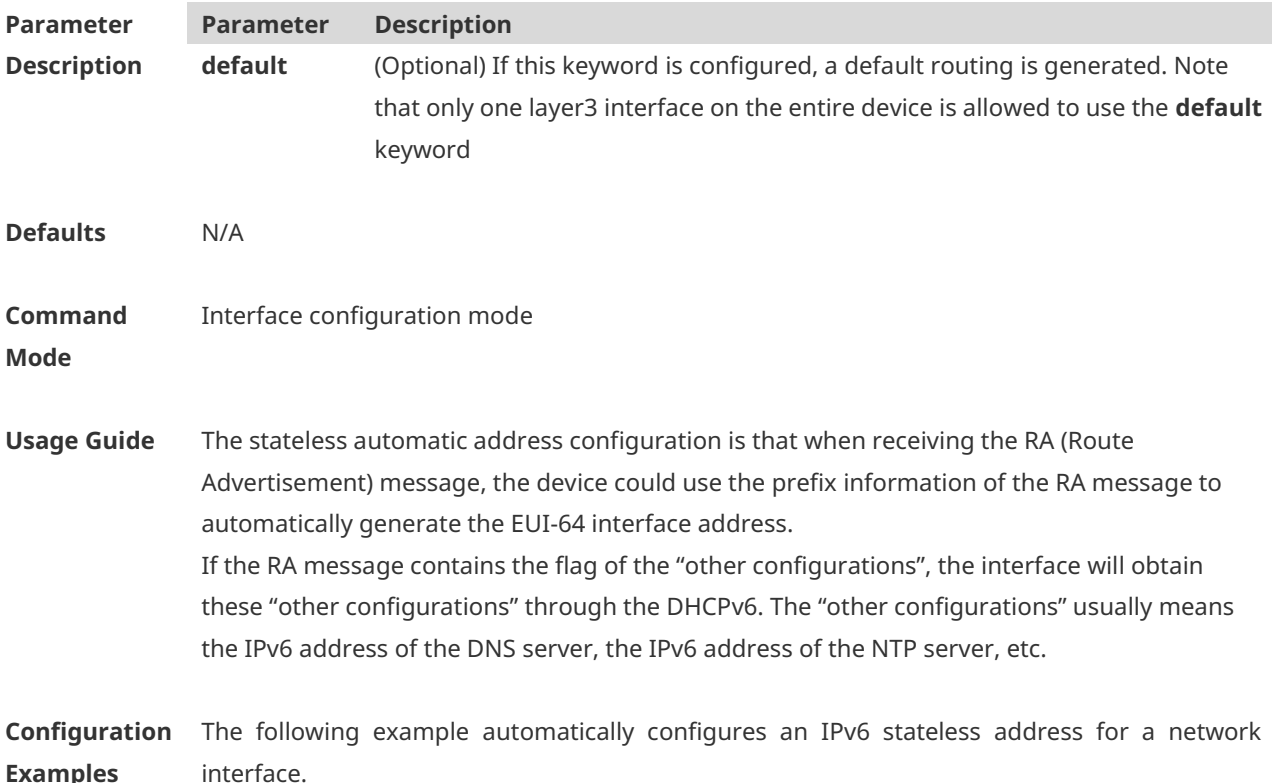

#### Hostname(config-if-BVI 1)# ipv6 address autoconfig default

The following example restores the default setting. Hostname(config-if-BVI 1)# no ipv6 address autoconfig

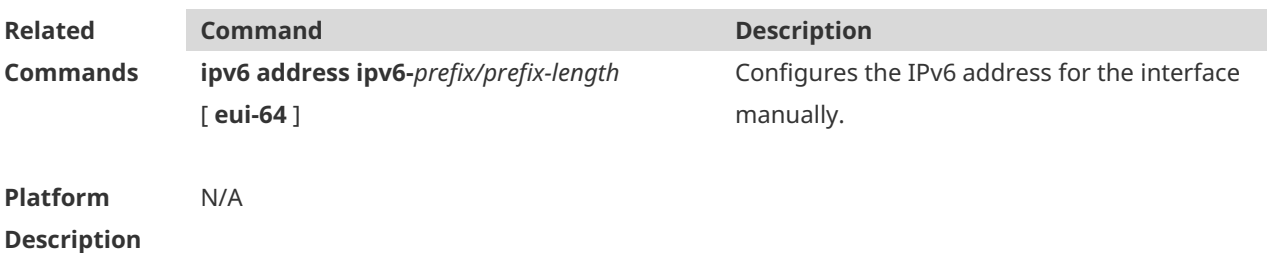

#### **1.4 ipv6 icmp error-interval**

Use this command to set the frequency with which ICMPv6-oversize error packets are sent. Use the **no** form of this command to restore the default setting. **ipv6 icmp error-interval too-big** *milliseconds* [ *bucket-size* ] **no ipv6 icmp error-interval too-big** *milliseconds* [ *bucket-size* ] Use this command to set the frequency with which other ICMPv6 error packets are sent. Use the **no** form of this command to restore the default setting. **ipv6 icmp error-interval** *milliseconds* [ *bucket-size* ] **no ipv6 icmp error-interval** *milliseconds* [ *bucket-size* ]

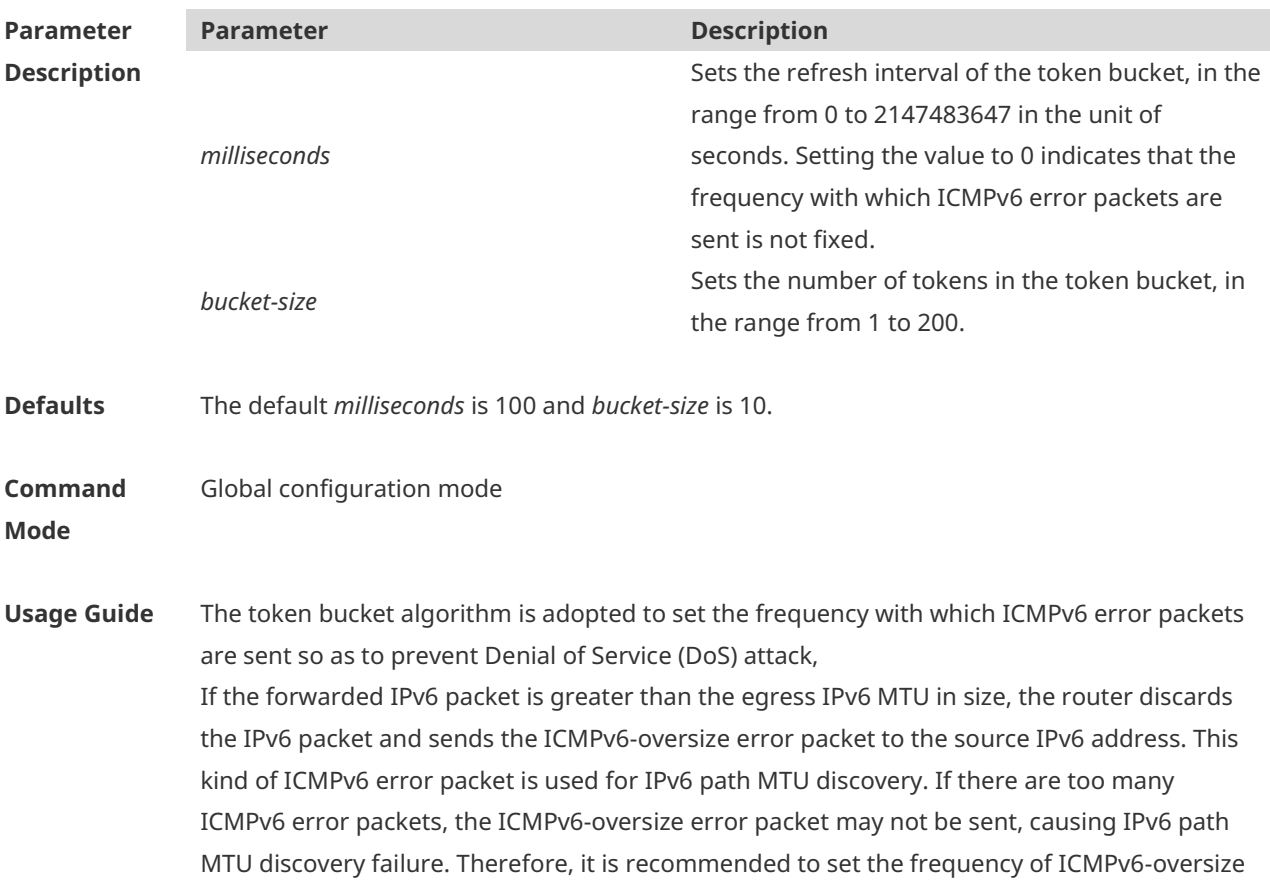

error packet and other ICMPv6 error packet respectively. Note that ICMPv6 redirect packet is not an ICMPv6 error packet and device sets the frequency of the ICMPv6 redirect packet the same as that of other ICMPv6 error packet. For the timer is accurate to 10 milliseconds, it is recommended to set the refresh interval of the token bucket to an integer multiple of 10 milliseconds. If the refresh interval is not an integer multiple of 10 milliseconds, it is converted automatically. For example, the frequency of 1 per five milliseconds turns out to be 2 per 10 milliseconds; the frequency of 3 per 15 milliseconds is converted to 2 per 10 milliseconds. **Configuration Examples** The following example sets the frequency with which ICMPv6-oversize error packets are sent to 100 per second. Hostname(config)# ipv6 icmp error-interval too-big 1000 100 The following example sets the frequency with which other ICMPv6 error packets are sent to 10 per second. Hostname(config)# ipv6 icmp error-interval 1000 10 **Command Description**

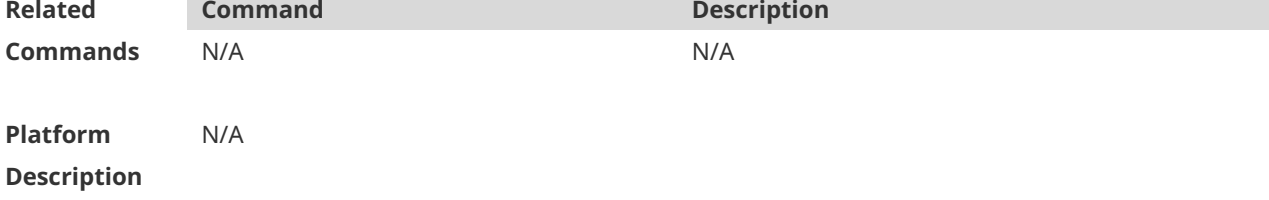

#### **1.5 ipv6 enable**

Use this command to enable the IPv6 function on an interface. Use the **no** form of this command to restore the default setting. **ipv6 enable no ipv6 enable**

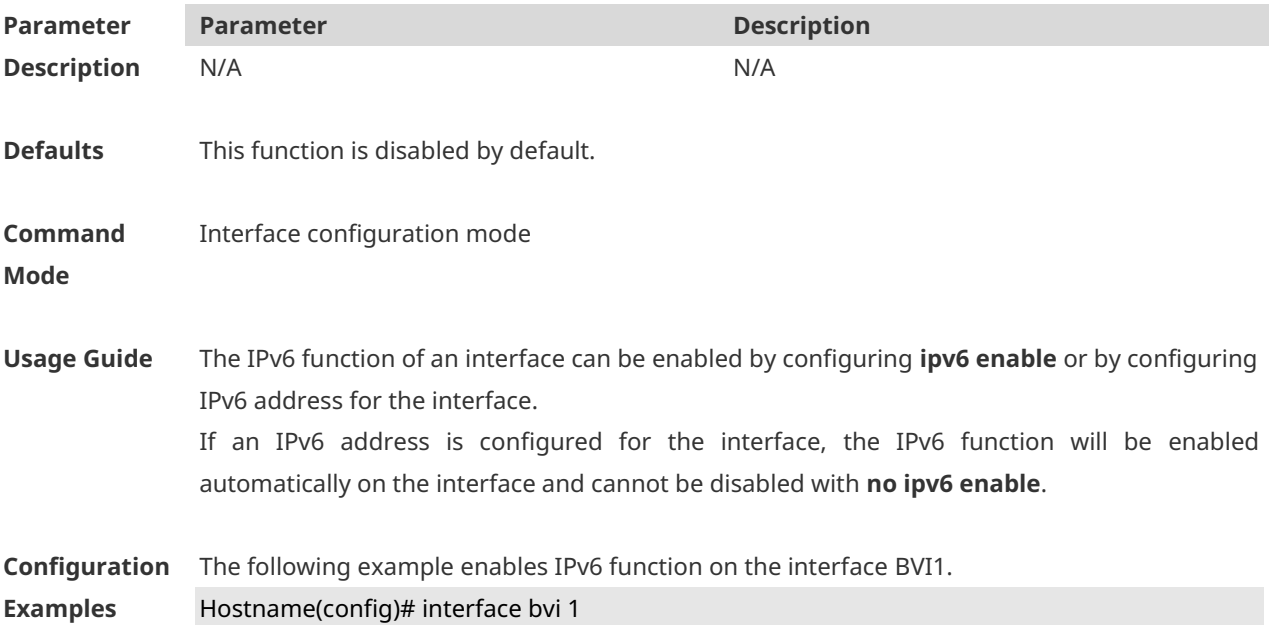

#### Hostname(config-if-BVI 1)# ipv6 enable

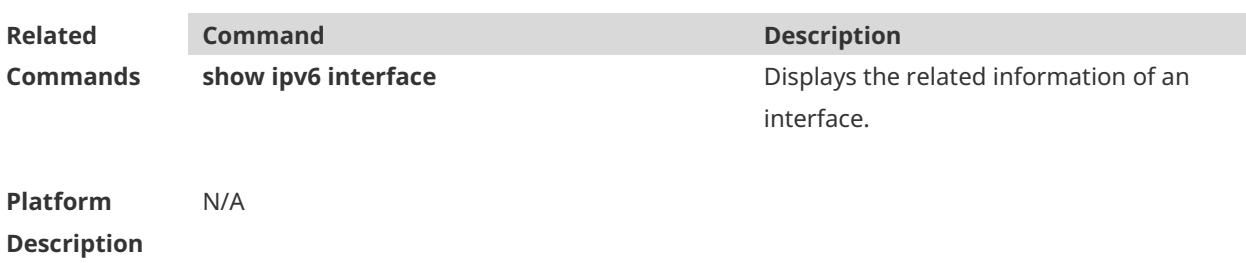

# **1.6 ipv6 general-prefix**

Use this command to configure the IPv6 general prefix in the global configuration mode. **ipv6 general-prefix** *prefix-name ipv6-prefix/prefix-length* **no ipv6 general-prefix** *prefix-name ipv6-prefix/prefix-length*

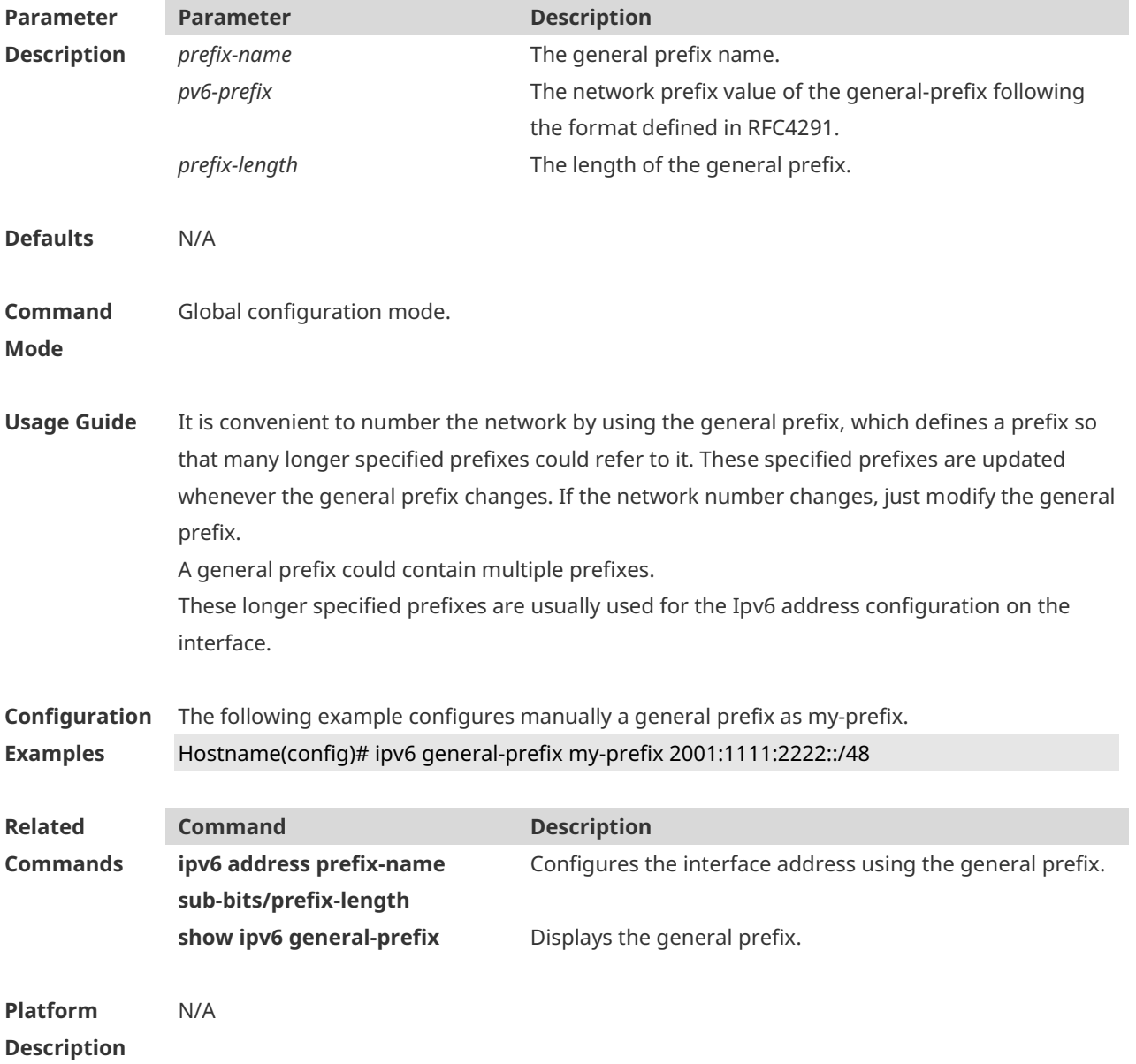

# **1.7 ipv6 hop-limit**

Use this command to configure the default hopcount to send unicast messages in the global configuration mode. **ipv6 hop-limit** *value* **no ipv6 hop-limit**

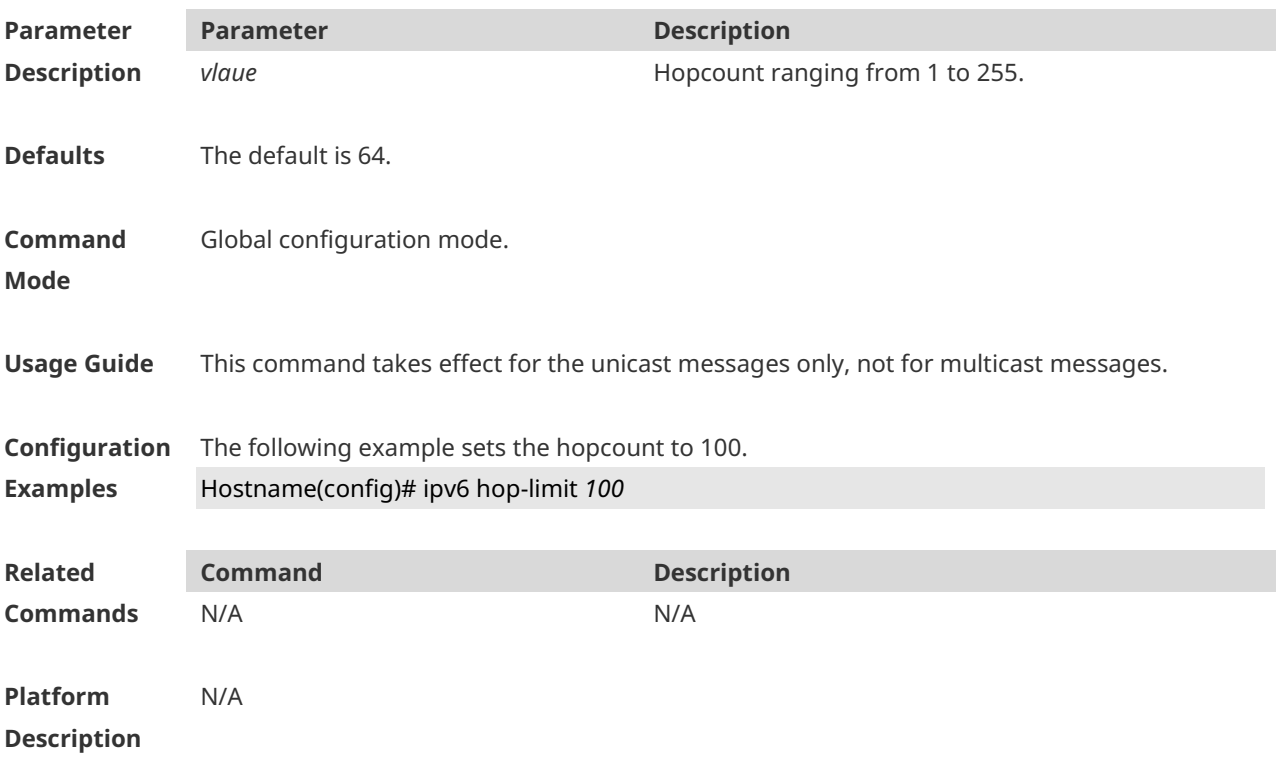

#### **1.8 ipv6 mtu**

Use this command to configure the MTU of IPv6 packets. Use the **no** form of this command to restore the default setting. **ipv6 mtu** *bytes* **no ipv6 mtu**

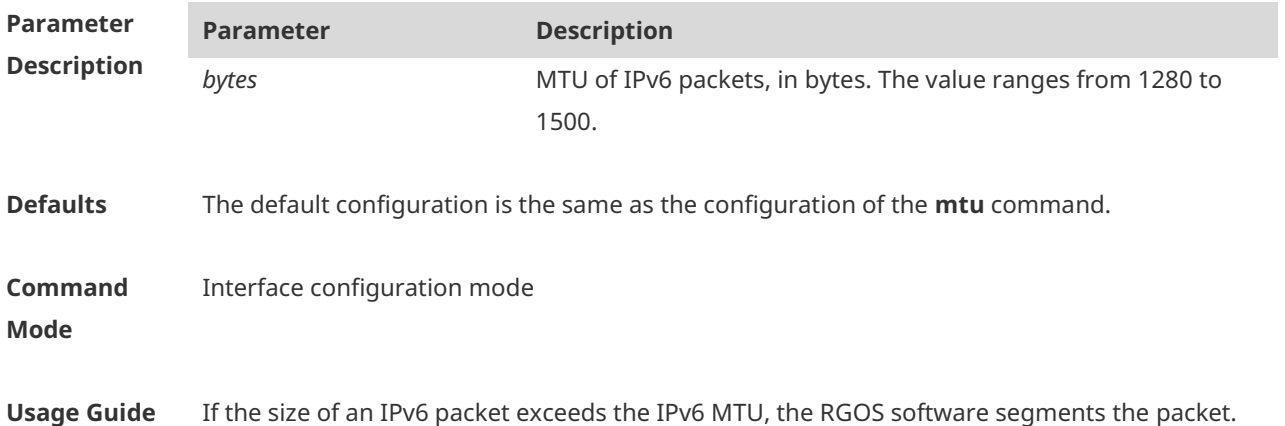

For all devices in the same physical network segment, the IPv6 MTU of the interconnected interface must be the same. **Configuration Examples** The following example sets the IPv6 MTU of the BVI 1 interface to 1400 bytes. Hostname(config)# interface bvi 1 Hostname(config-if-BVI 1)# ipv6 mtu 1400 **Related Commands Command Description mtu** Sets the MTU of an interface. **Platform Description**

#### **1.9 ipv6 nd cache interface-limit**

Use this command to set the maximum number of neighbors learned on the interface. Use the **no** form of this command to restore the default setting. **ipv6 nd cache interface-limit** *value* **no ipv6 nd cache interface-limit**

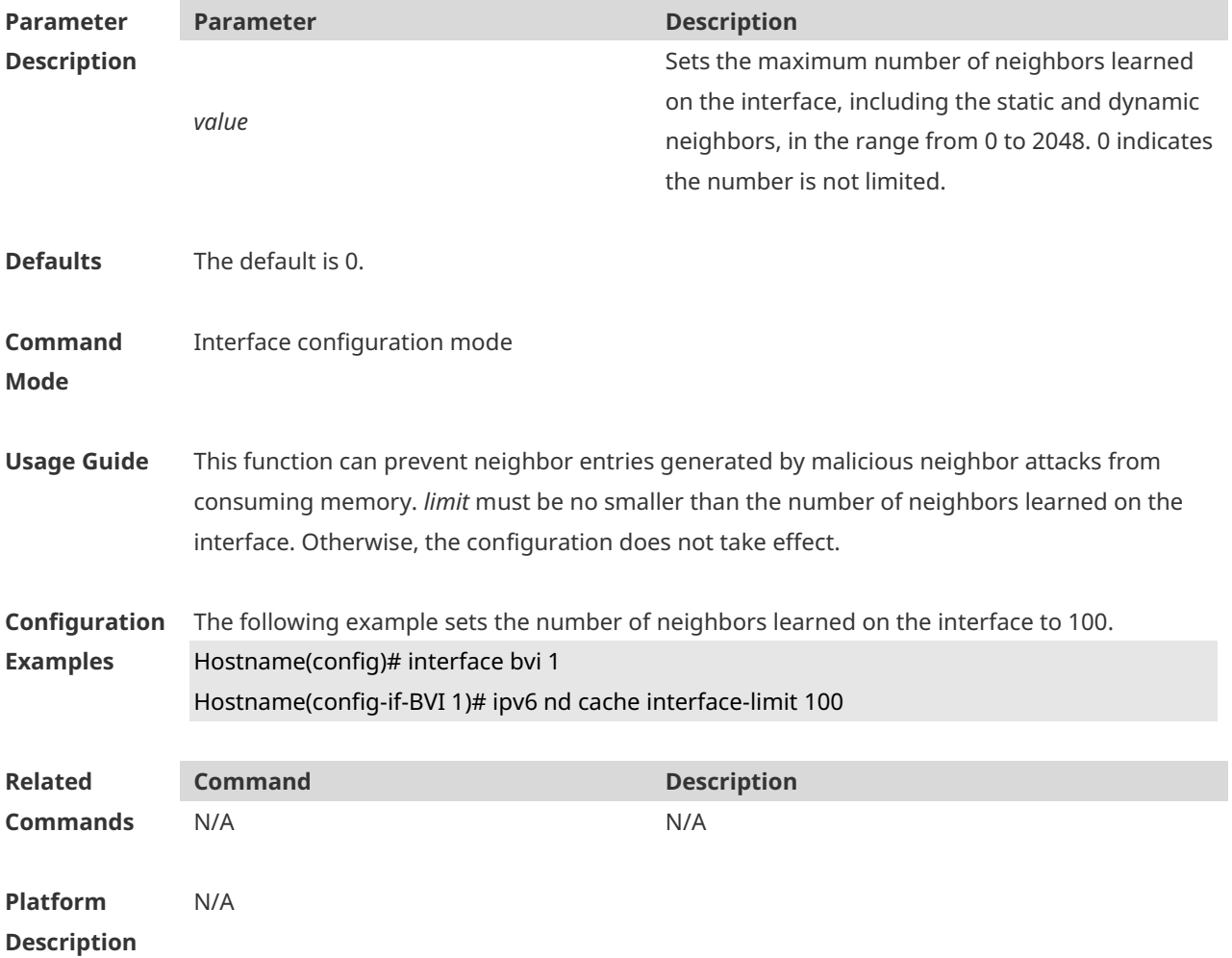
## **1.10 ipv6 nd dad attempts**

Use this command to set the number of the NS packets to be continuously sent for IPv6 address collision check on the interface. Use the **no** form of this command to restore it to the default setting.

**ipv6 nd dad attempts** value **no ipv6 nd dad attempts** *value*

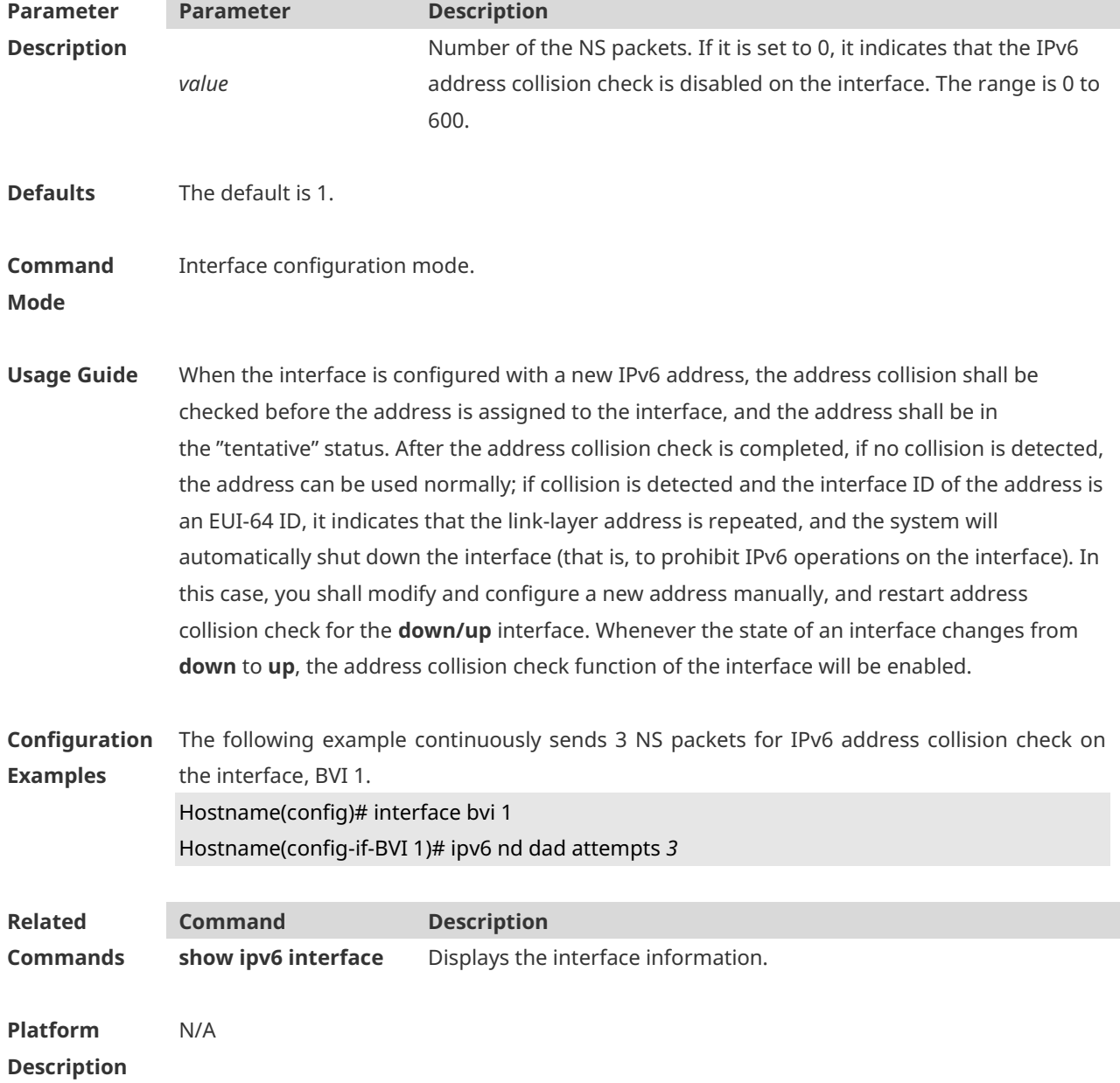

#### **1.11 ipv6 nd dad retry**

Use this command to set the interval for address conflict detection. Use the **no** form of this command to restore the default setting.

#### **ipv6 nd dad retry** *value* **no ipv6 nd dad retry**

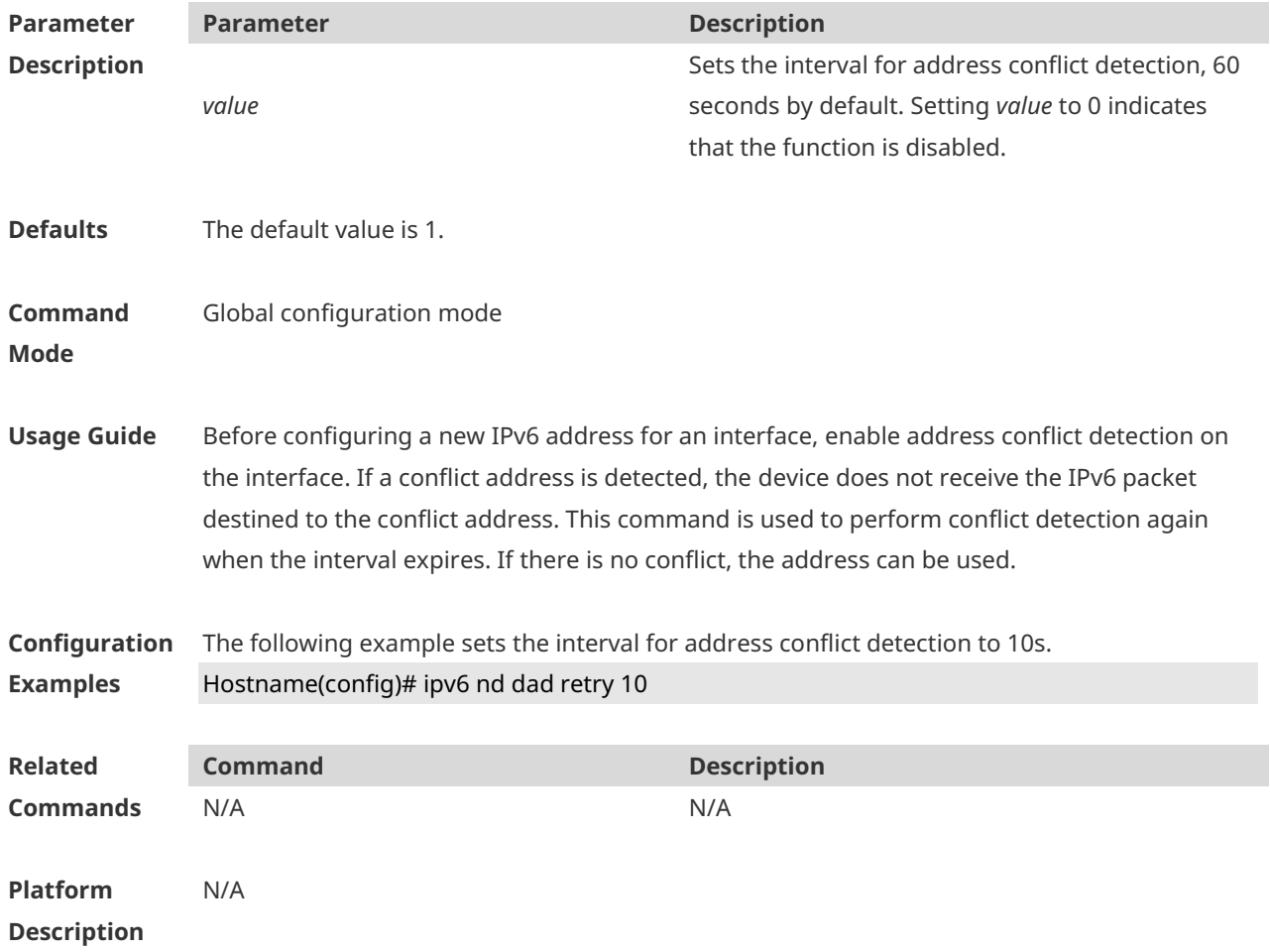

## **1.12 ipv6 nd managed-config-flag**

Use this command to set the "managed address configuration" flag bit of the RA message. Use the **no** form of this command to restore the default setting. **ipv6 nd managed-config-flag no ipv6 nd managed-config-flag**

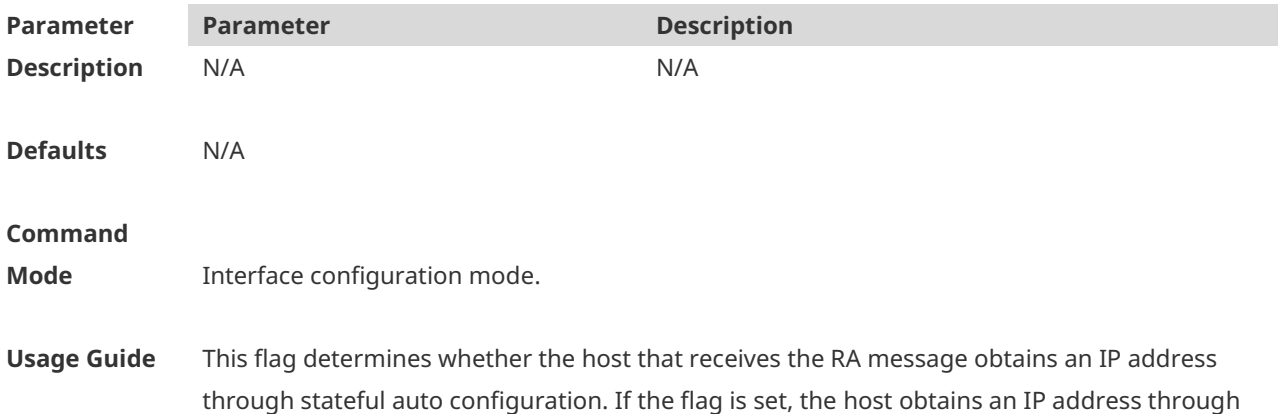

stateful auto configuration, otherwise it does not be used.

**Configuration Examples** The following example sets the "managed address configuration" flag bit of the RA message. Hostname(config)# interface bvi 1 Hostname(config-if-BVI 1)# ipv6 nd managed-config-flag

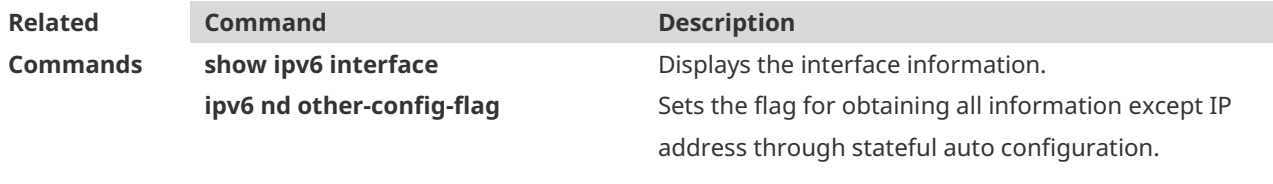

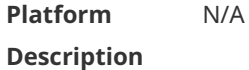

## **1.13 ipv6 nd max-opt**

Use this command to set the ND option limit. Use the **no** form of this command to restore the default settings. **ipv6 nd max-opt** *value* **no ipv6 nd max-opt**

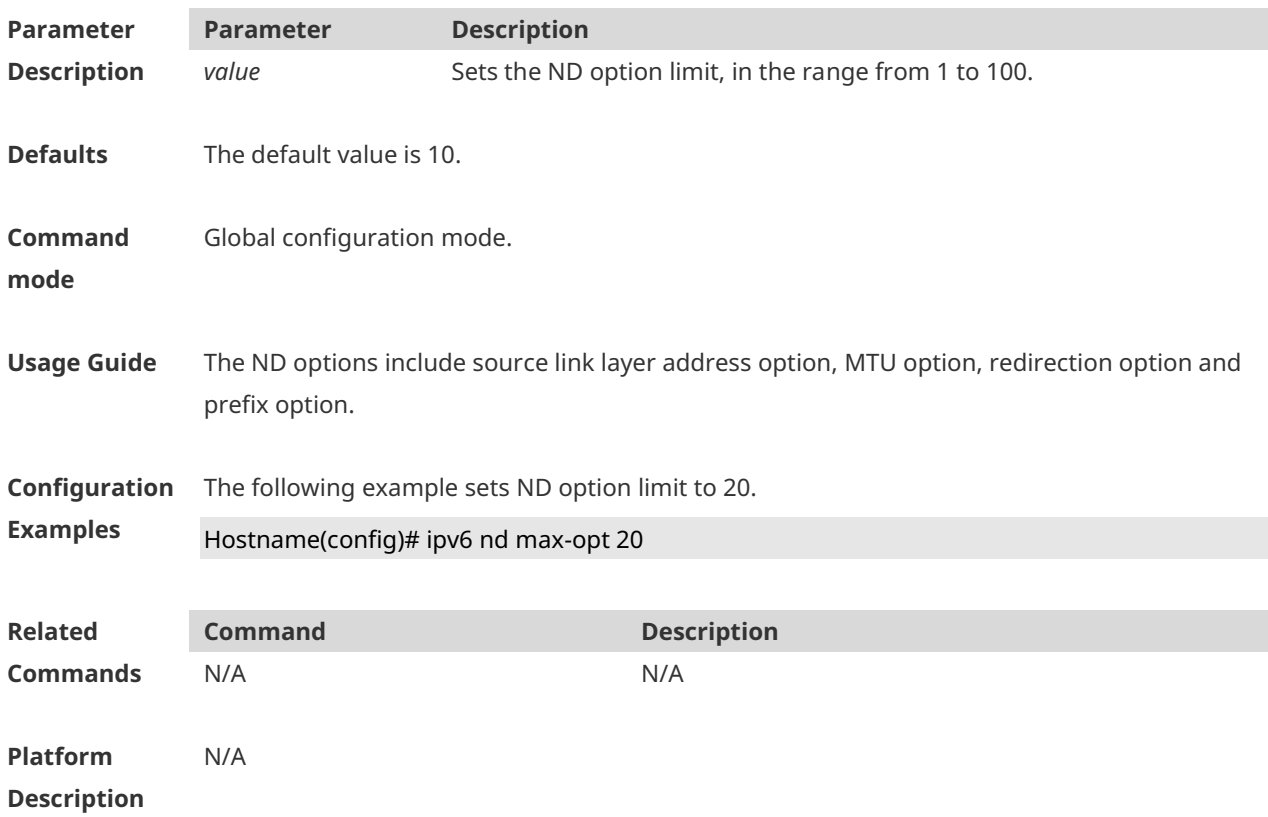

# **1.14 ipv6 nd ns-interval**

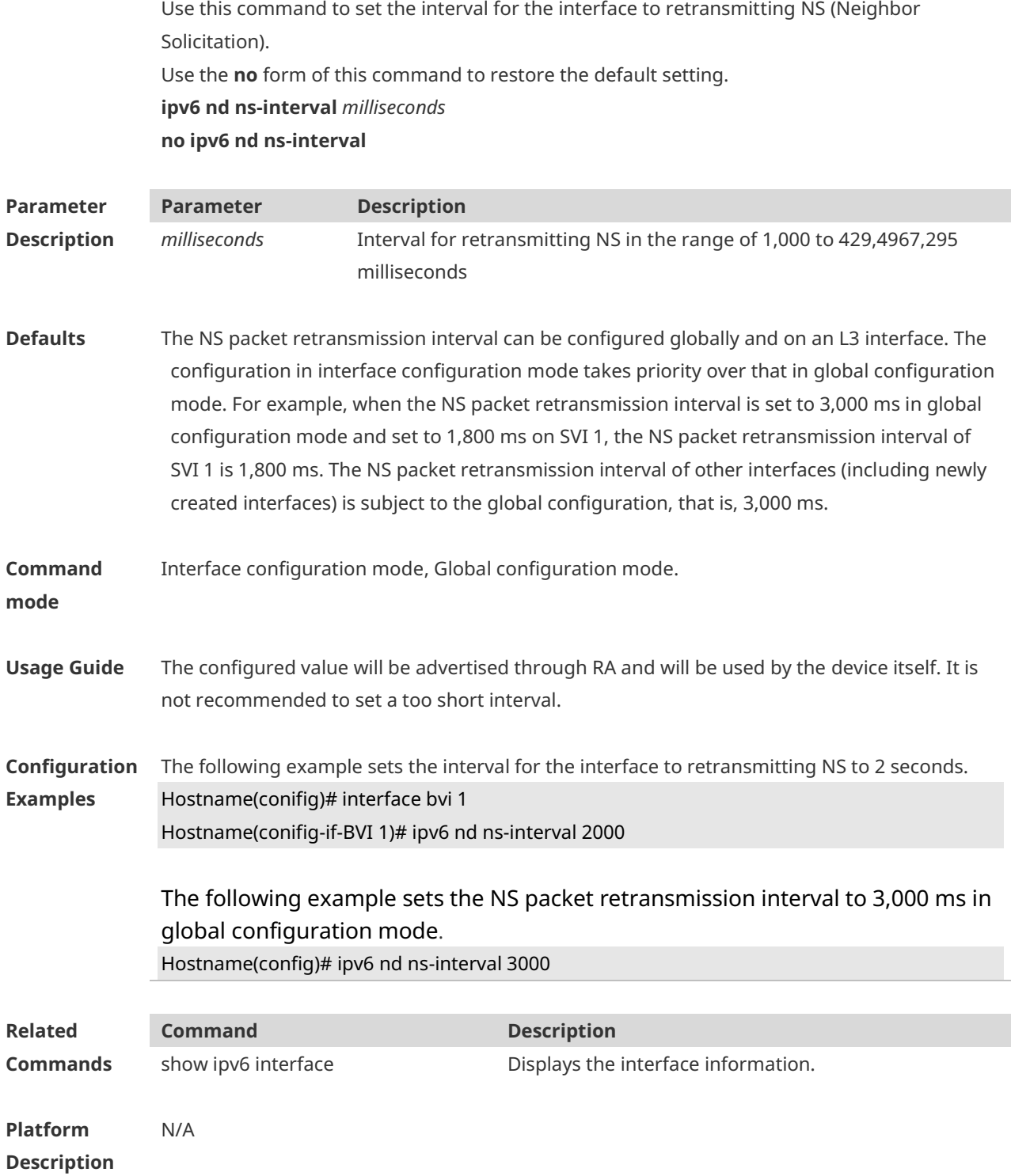

## **1.15 ipv6 nd other-config-flag**

Use this command to set "other stateful configuration" flag bit of the RA message. Use the **no** form of this command to delete the flag bit.

#### **ipv6 nd other-config-flag no ipv6 nd other-config-flag**

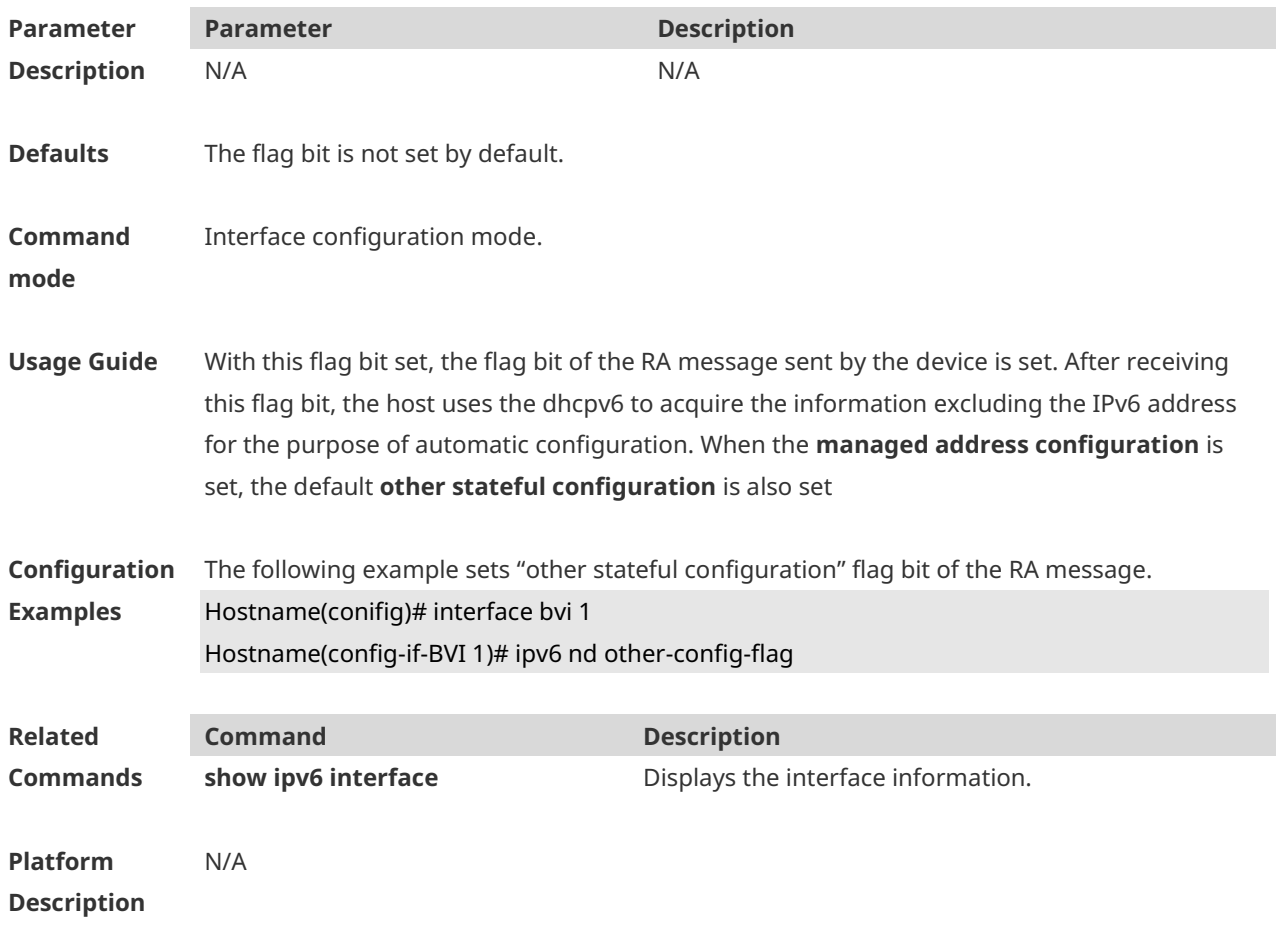

## **1.16 ipv6 nd prefix**

Use this command to configure the address prefix included in the RA. Use the **no** form of this command to delete the set prefix or restore the default setting. **ipv6 nd prefix** { *ipv6-prefix*/*prefix-length* | **default** } [ [ *valid-lifetime* { **infinite** *| preferred-lifetime* } ] | [ **at** *valid-date preferred-date* ] | [ **infinite { infinite** | *preferred-lifetime* } ] ] [ **no-advertise** ] | [ [ **off-link** ] [ **no-autoconfig** ] | [**pool** *pool-name*] | [ **preference** { *high* | *medium* | *low* } ] [ **proxy** ] ]

**no ipv6 nd prefix** { *ipv6-prefix | prefix-length* | **default** }

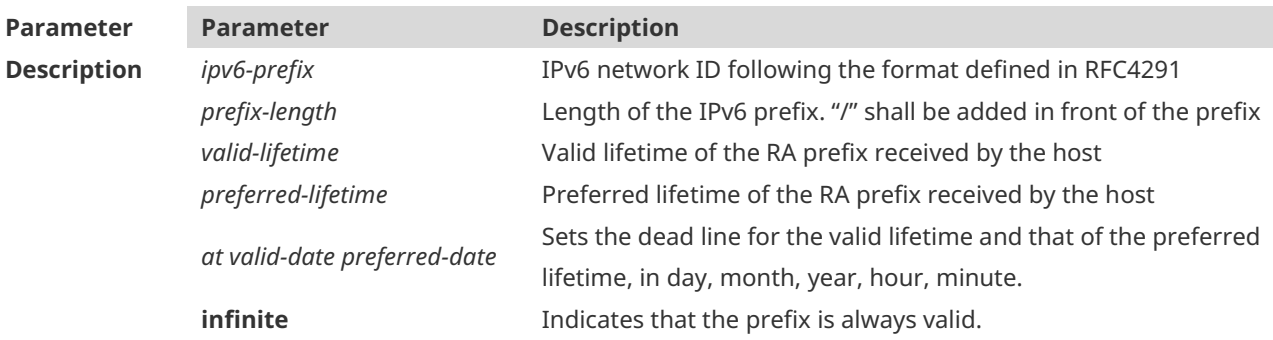

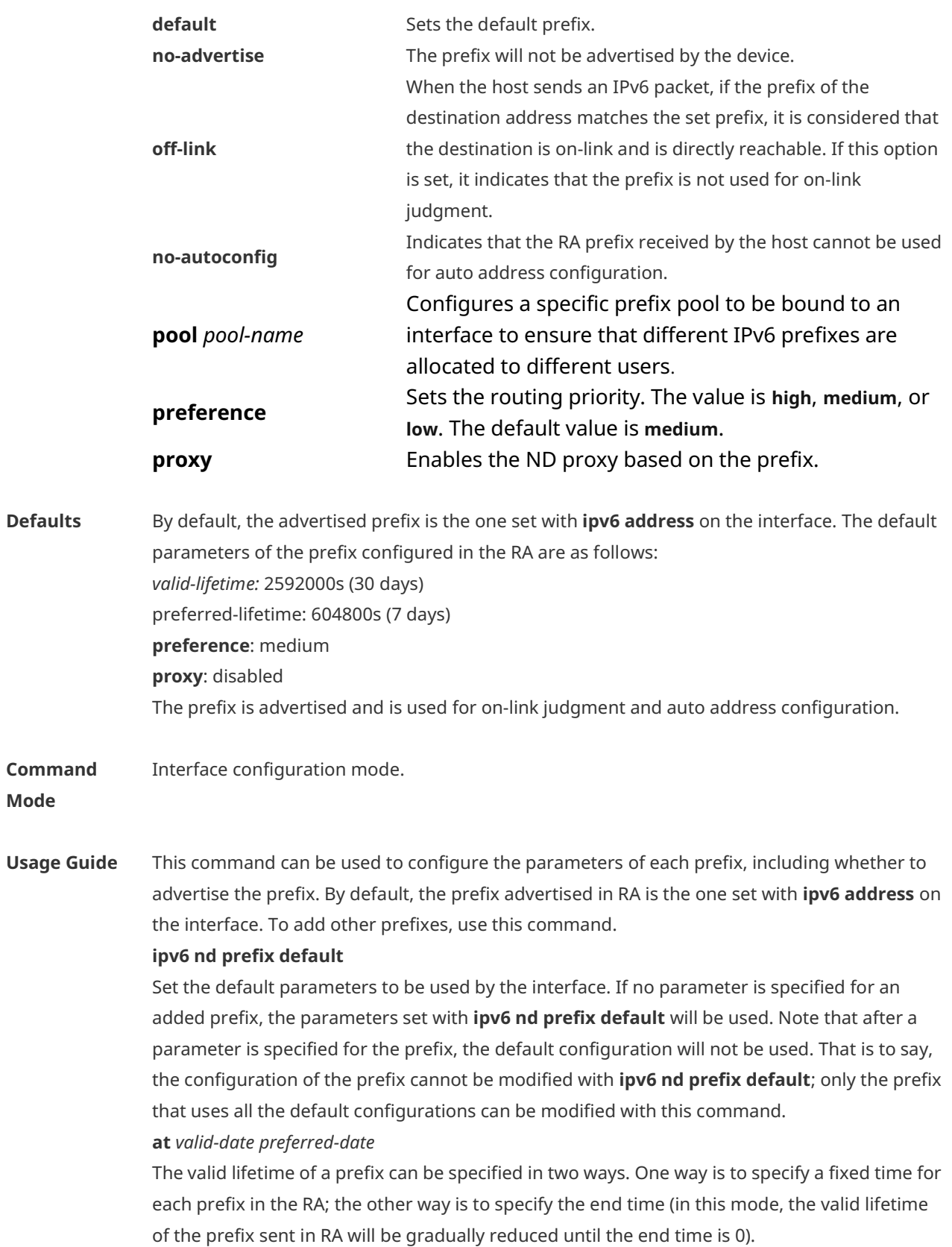

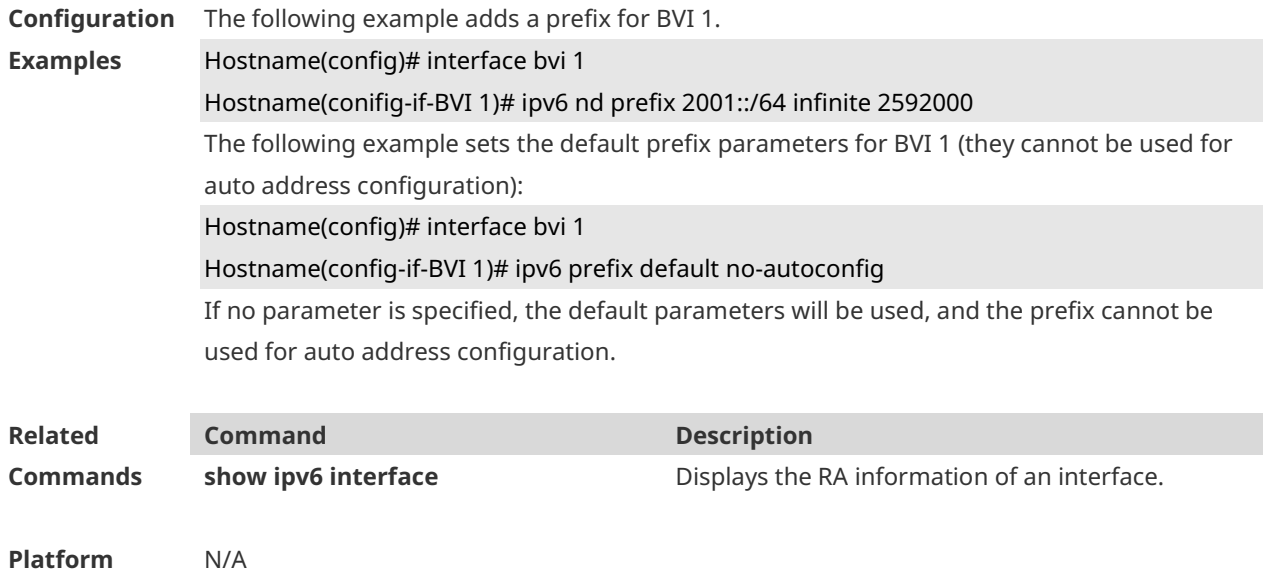

**Description**

# **1.17 ipv6 nd ra-hoplimit**

Use this command to set the hopcount of the RA message. Use the **no** form of this command to restore the default setting. **ipv6 nd ra-hoplimit** *value*

**no ipv6 nd ra-hoplimit**

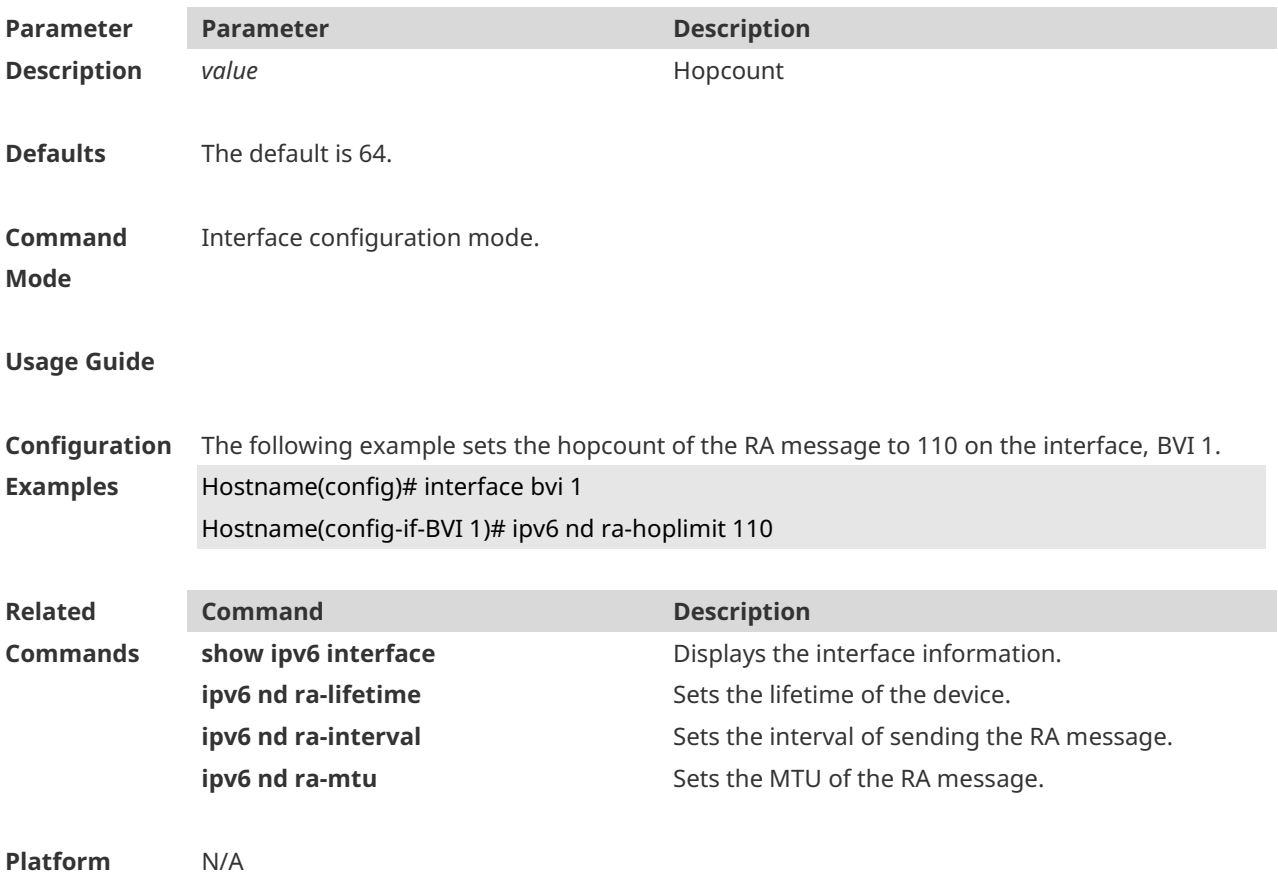

#### **Description**

## **1.18 ipv6 nd ra-interval**

Use this command to set the interval of sending the RA. Use the **no** form of this command to restore the default setting. **ipv6 nd ra-interval** { *seconds |* **min-max** *min\_value max\_value* } **no ipv6 nd ra-interva**l

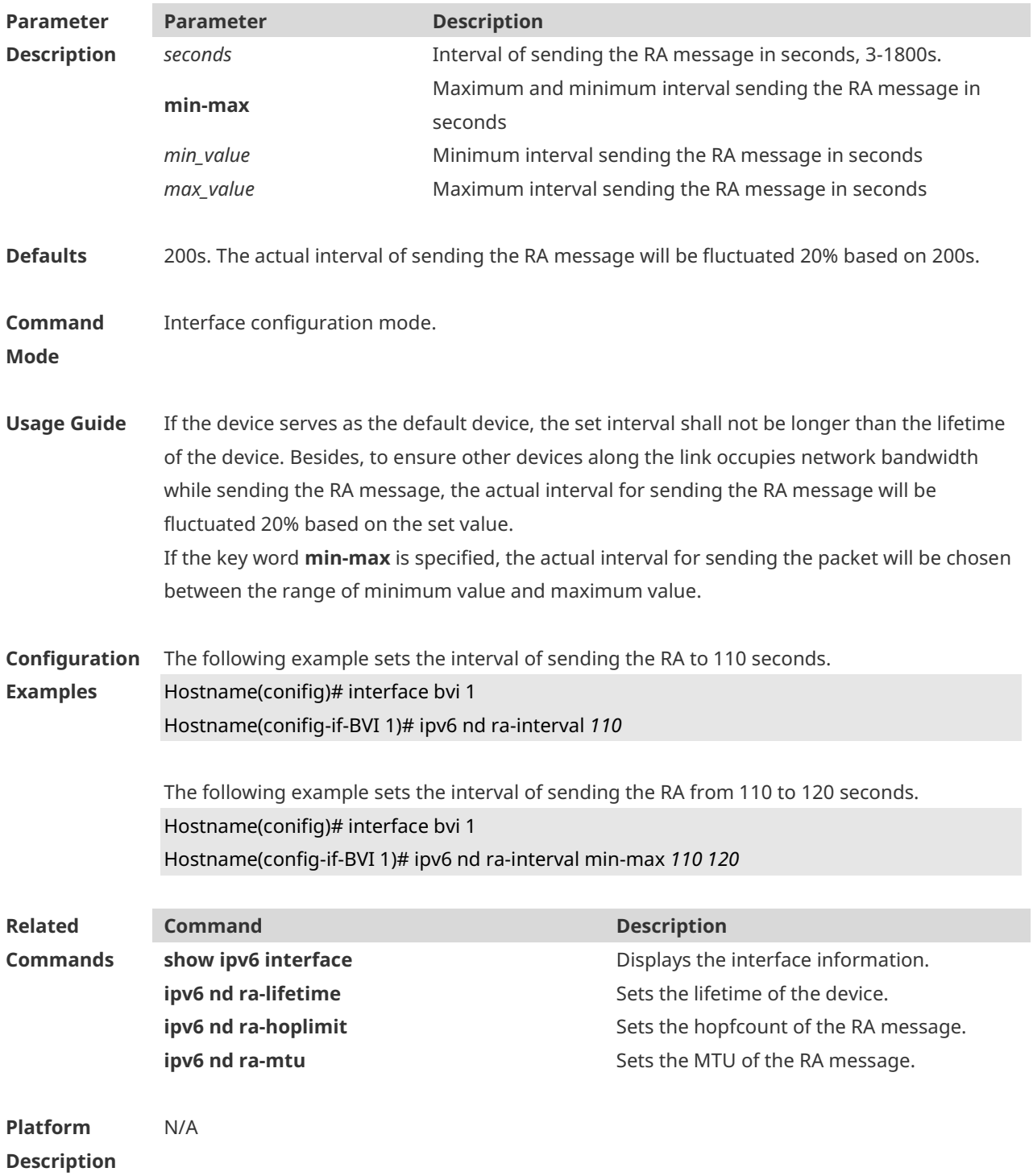

## **1.19 ipv6 nd ra-lifetime**

Use this command to set the device lifetime of the RA sent on the interface. Use the **no** form of this command to restore the default setting. **ipv6 nd ra-lifetime** *seconds* **no ipv6 nd ra-lifetime**

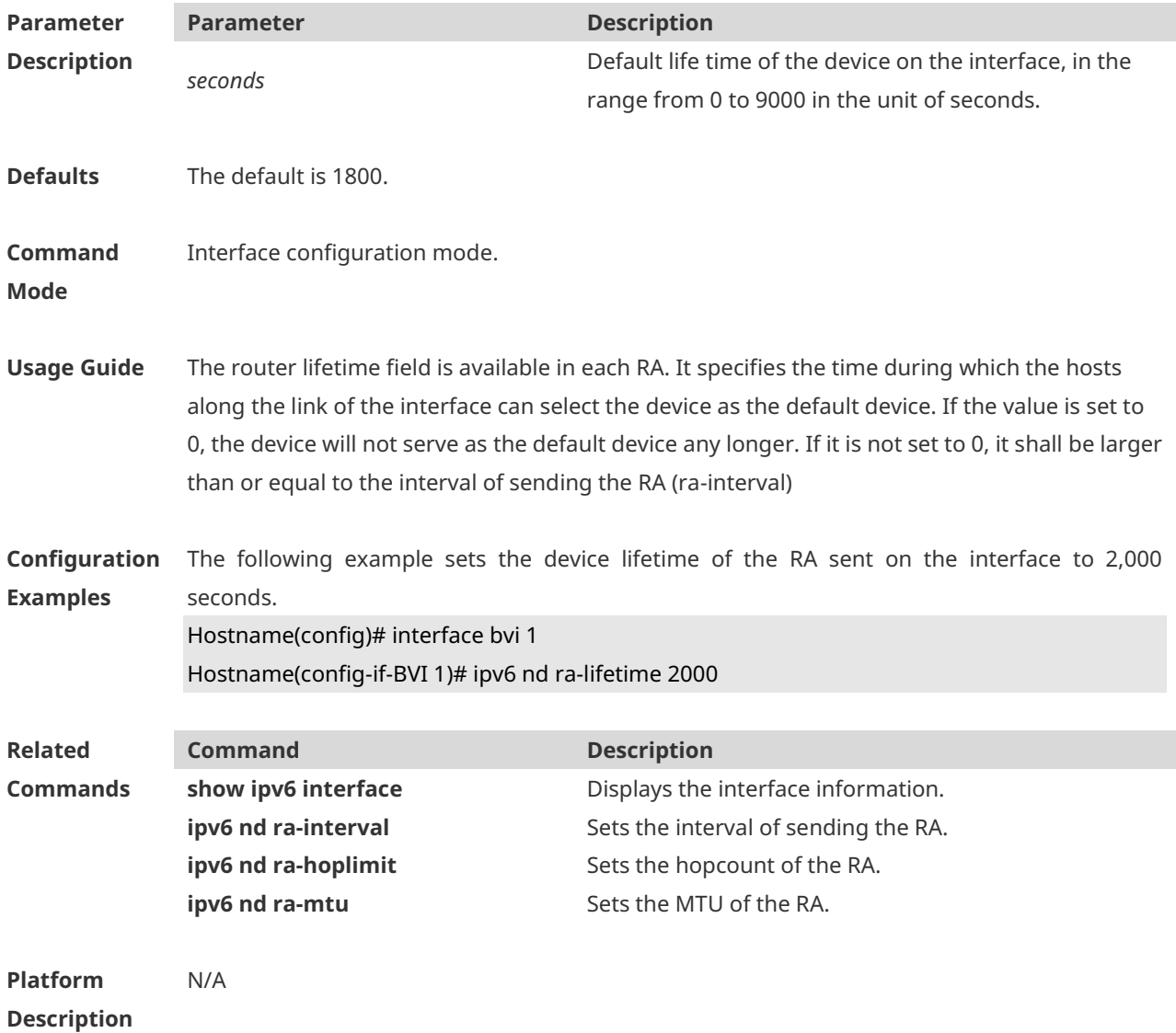

#### **1.20 ipv6 nd ra-mtu**

Use this command to set the MTU of the RA message. Use the **no** form of this command to restore the default setting. **ipv6 nd ra-mtu** *value* **no ipv6 nd ra-mtu**

**Parameter Parameter Description**

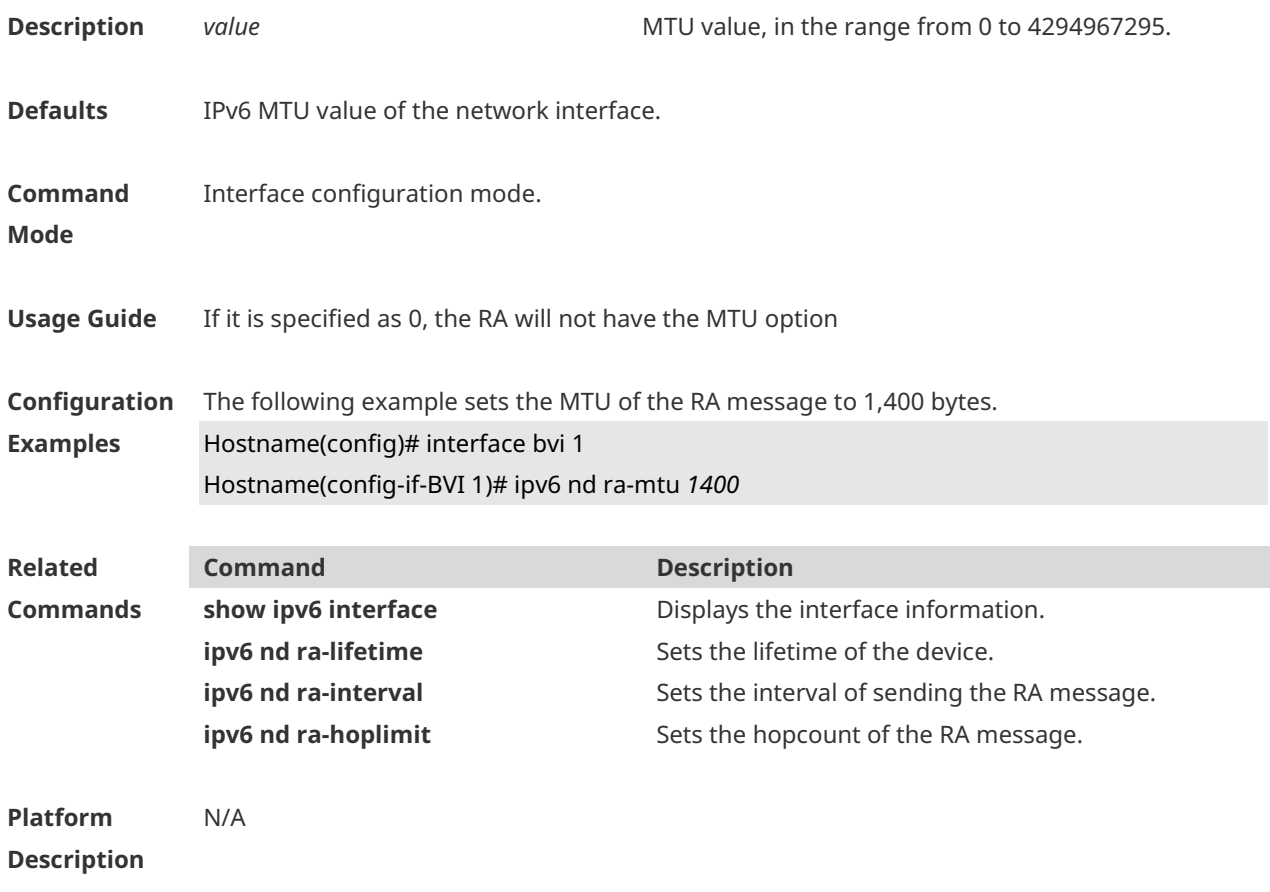

## **1.21 ipv6 nd reachable-time**

Use this command to set the reachable time after the interface checks the reachability of the neighbor dynamically learned through NDP. Use the **no** form of this command to restore the default setting. **ipv6 nd reachable-time** *milliseconds*

**no ipv6 nd reachable-time**

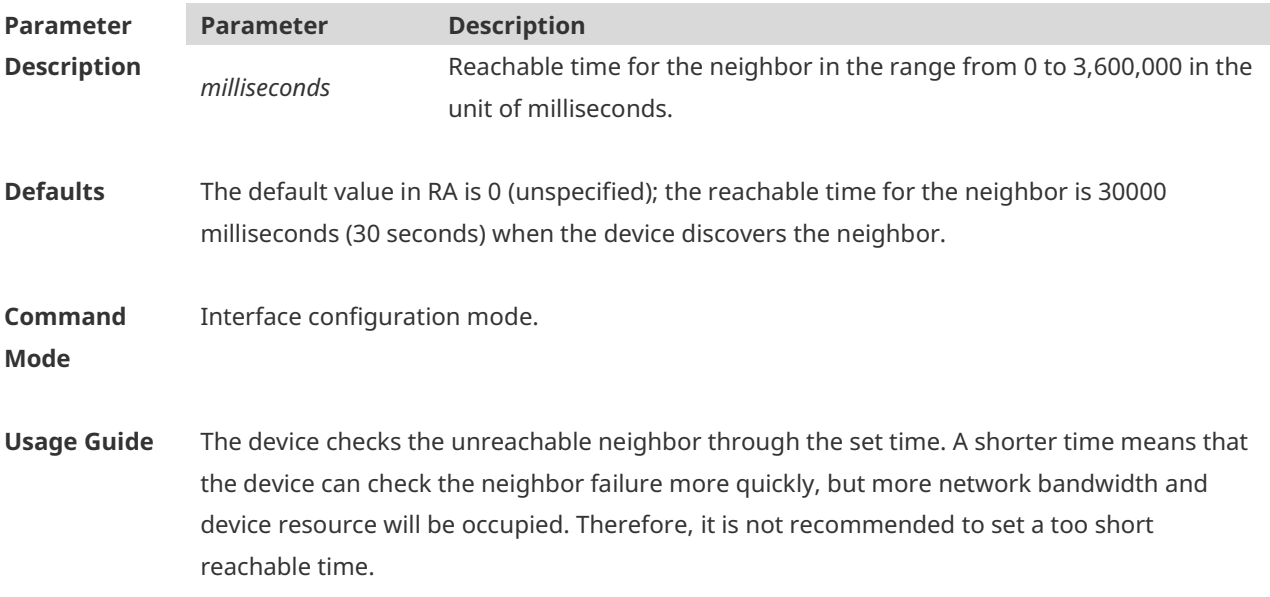

The configured value will be advertised through RA and will be used by the device itself. If the value is set to 0, it indicates that the time is not specified, that is, the default value is used. According to RFC4861, the actual time to reach neighbor is not consistent with the configured value, ranging from 0.5\*configured value to 1.5\*configured value.

**Configuration**  The following example sets the reachable time to 1,000 seconds.

#### **Examples** Hostname(config)# interface bvi 1 Hostname(config-if-BVI 1)# ipv6 nd reachable-time 1000000

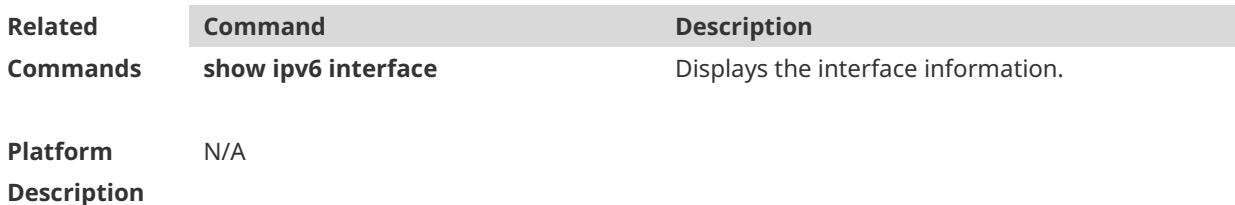

#### **1.22 ipv6 nd stale-time**

Use this command to set the period for the neighbor to maintain the state. Use the **no** form of this command to restore the default setting. **ipv6 nd stale-time** *seconds* **no ipv6 nd stale-time**

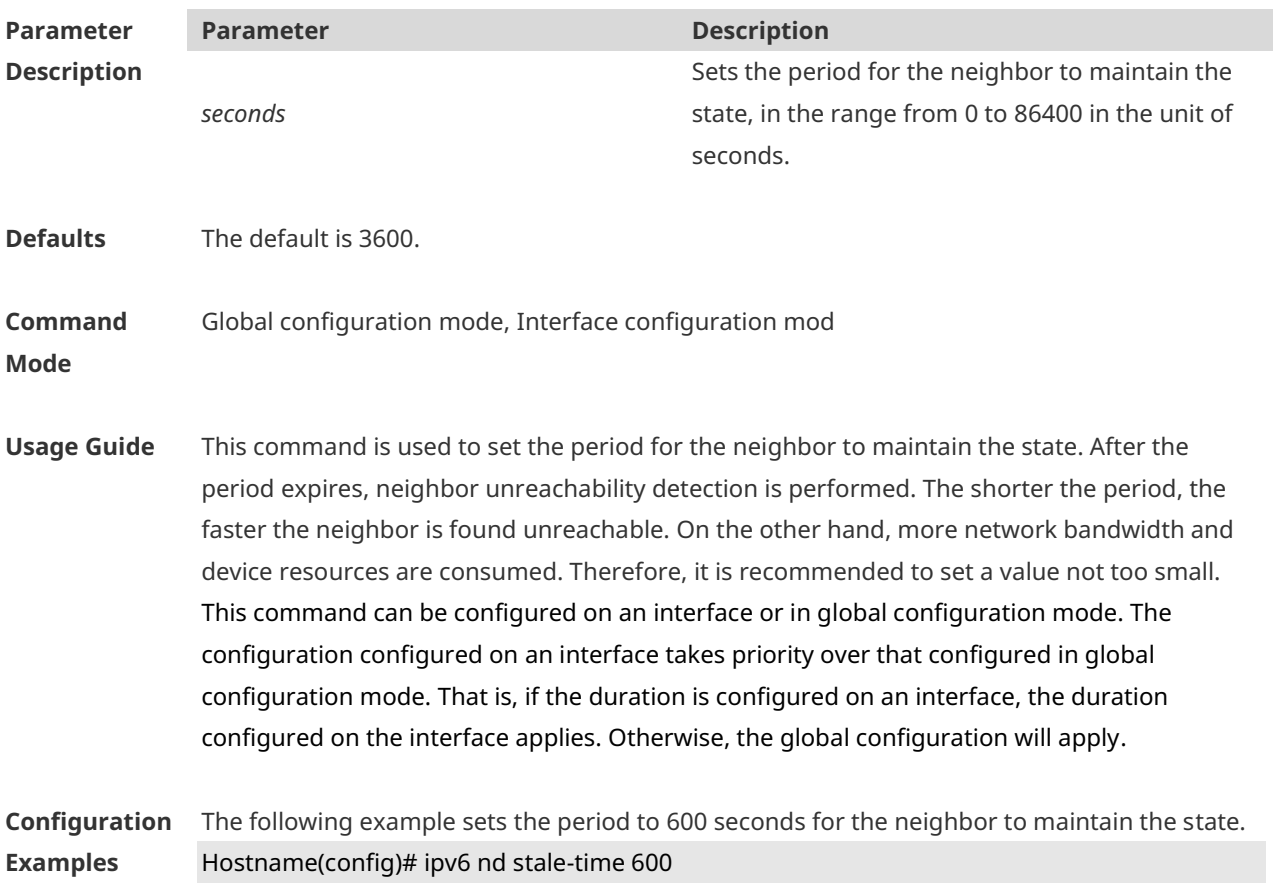

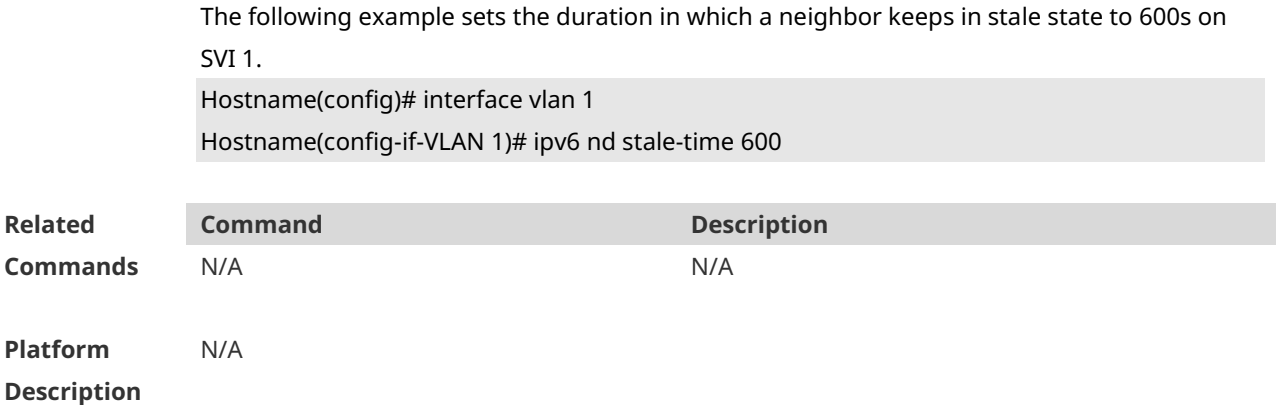

## **1.23 ipv6 nd suppress-ra**

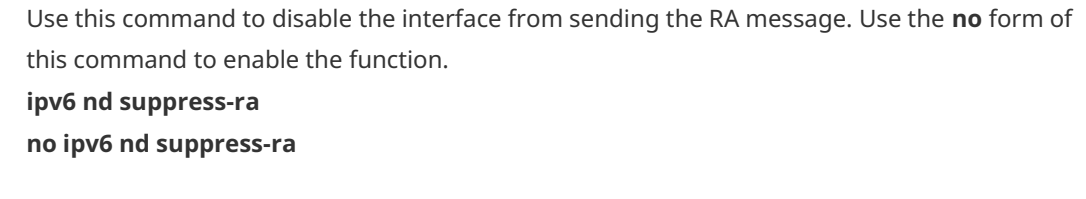

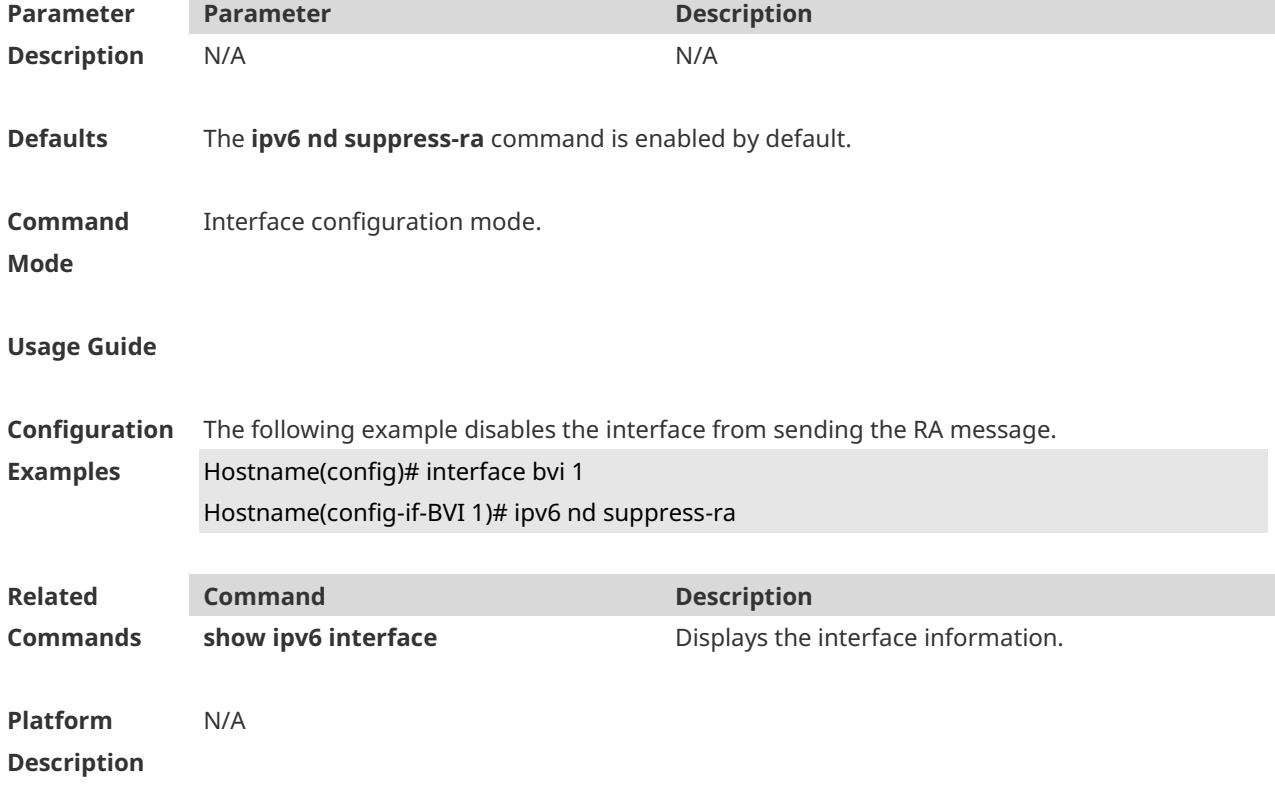

## **1.24 ipv6 nd unresolved**

Use this command to set the maximum number of the unresolved neighbor table entries. Use the **no** form of this command to restore the default setting.

#### **ipv6 nd unresolved** *number* **no ipv6 nd unresolved**

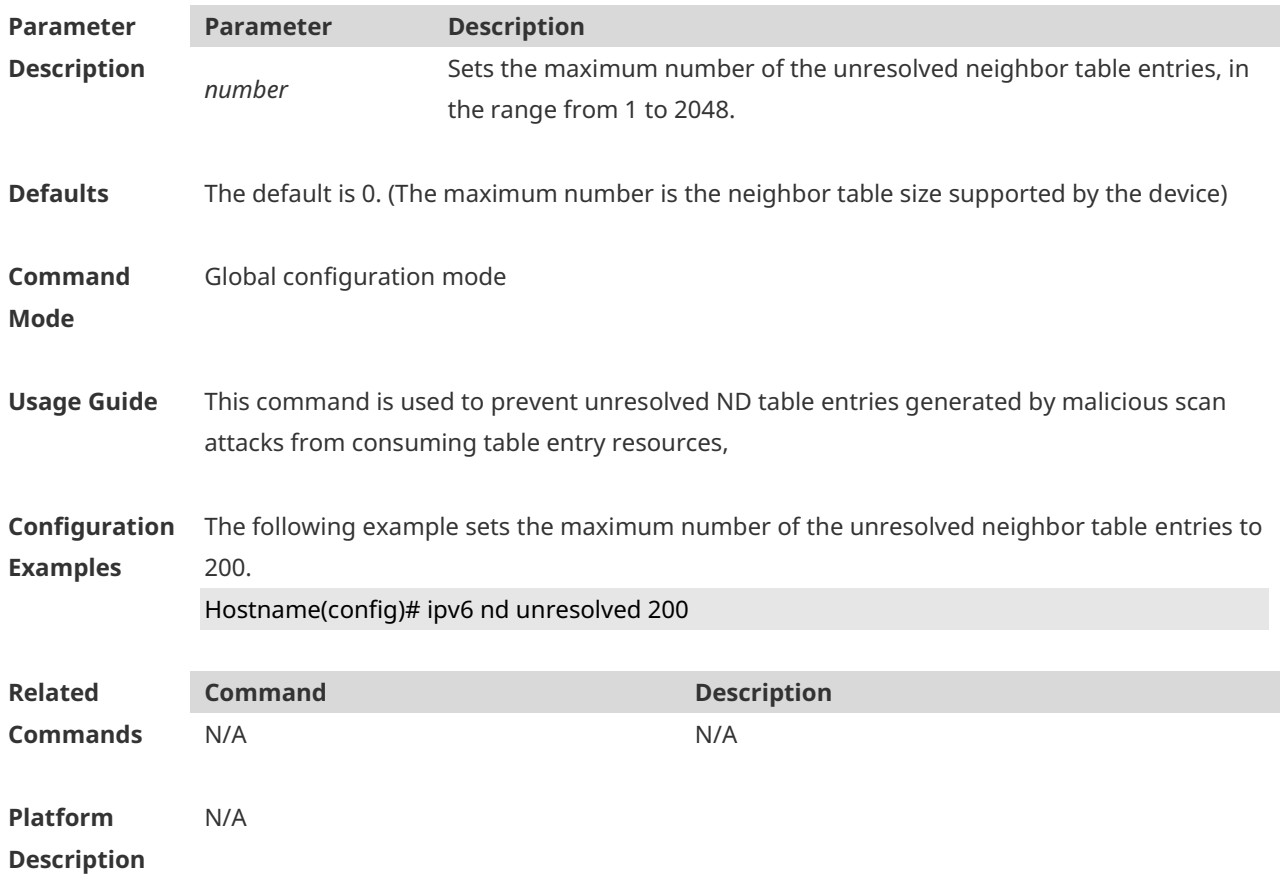

## **1.25 ipv6 neighbor**

Use this command to configure a static neighbor. Use the **no** form of this command to delete a static neighbor.

**ipv6 neighbor** *ipv6-address interface-id hardware-address* **no ipv6 neighbor** *ipv6-address interface-id*

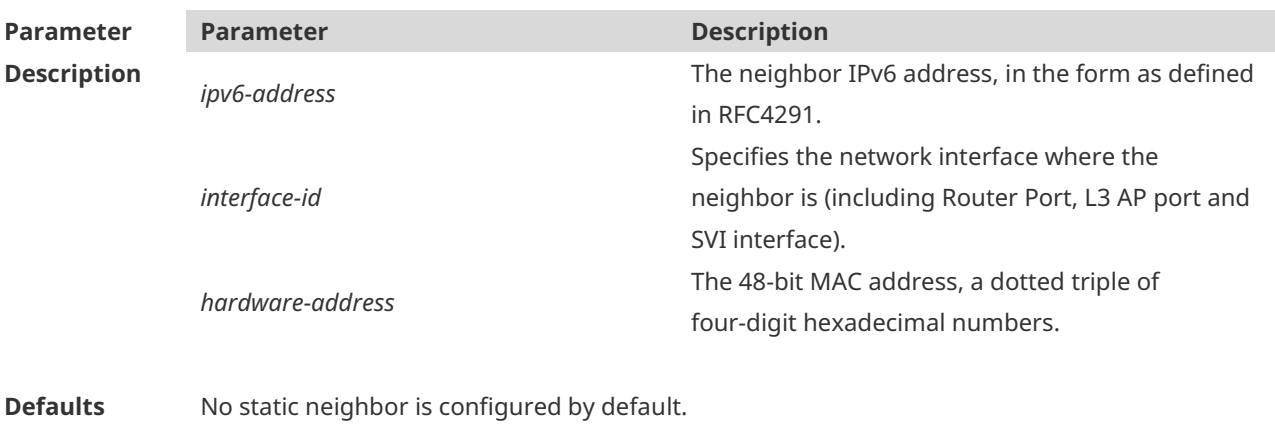

**Command** Global configuration mode

#### **Mode**

**Usage Guide** This command can only be configured on the interface enabled with IPv6 protocol, similar to the ARP command. If the neighbor to be configured has been learned through Neighbor Discovery Protocol (NDP) and stored in the NDP neighbor table, the dynamic neighbor turns to be static. If the static neighbor is valid, it is always reachable. An invalid static neighbor refers to the neighbor whose IPv6 address is not valid (not in the IPv6 network segment configured for the interface or interface address conflict). The packet is not forwarded to the MAC address as specified by the invalid static neighbor. The invalid static neighbor is in inactive state. Use the show ipv6 neighbor static command to display the state of the static neighbor. Use the **clear ipv6 neighbors** command to clear all neighbors learned dynamically through NDP. **Configuration**  The following example configures a static neighbor on SVI 1.

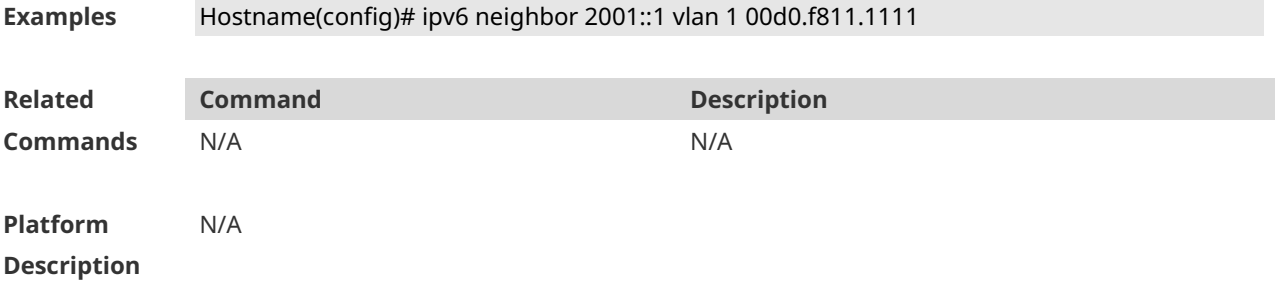

#### **1.26 ipv6 ns-linklocal-src**

Use this command to set the local address of the link as the source IP address to send neighbor requests. Use the **no** form of this command to use the global IP address as the source address to send neighbor requests. **ipv6 ns-linklocal-src**

**no ipv6 ns-linklocal-src**

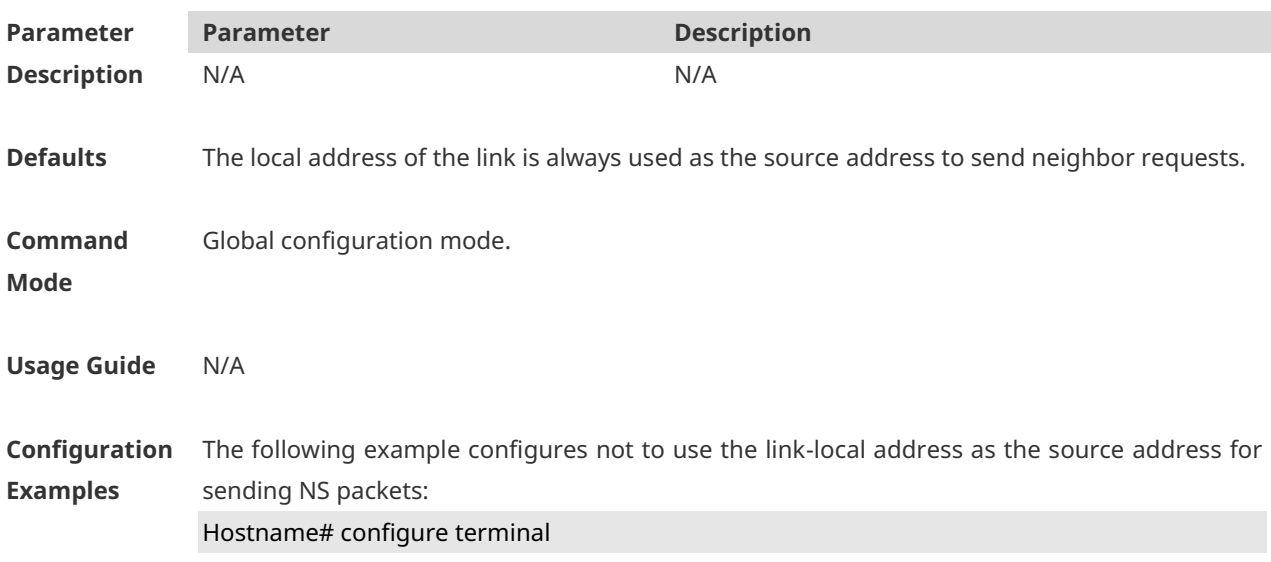

#### Hostname(config)# ipv6 ns-linklocal-src

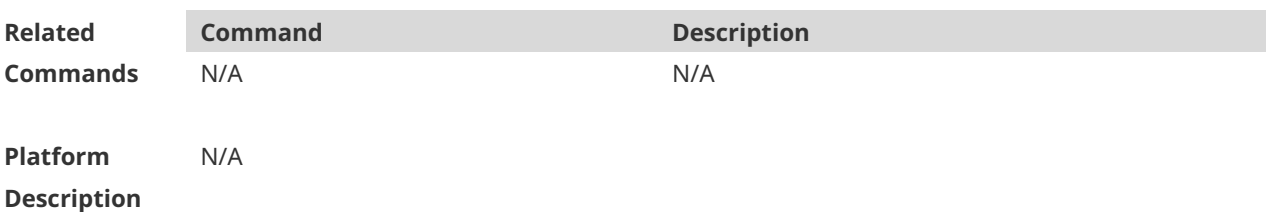

#### **1.27 ipv6 redirects**

Use this command to control whether to send ICMPv6 redirect message when the switch receives and forwards an IPv6 packet through an interface. Use the **no** form of this command to restore the default setting. **ipv6 redirects no ipv6 redirects**

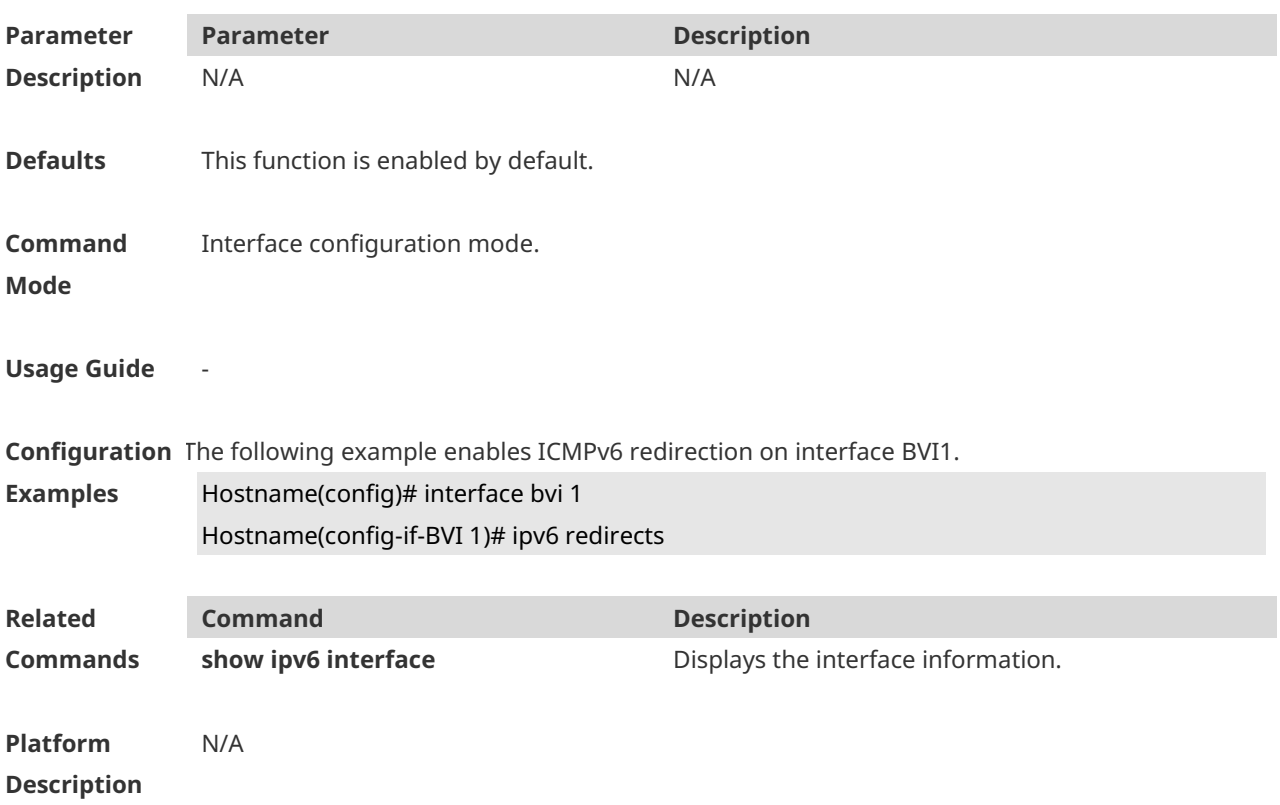

#### **1.28 ipv6 source-route**

Use this command to forward the IPv6 packet with route header. Use the **no** form of this command to restore the default setting. **ipv6 source-route no ipv6 source-route**

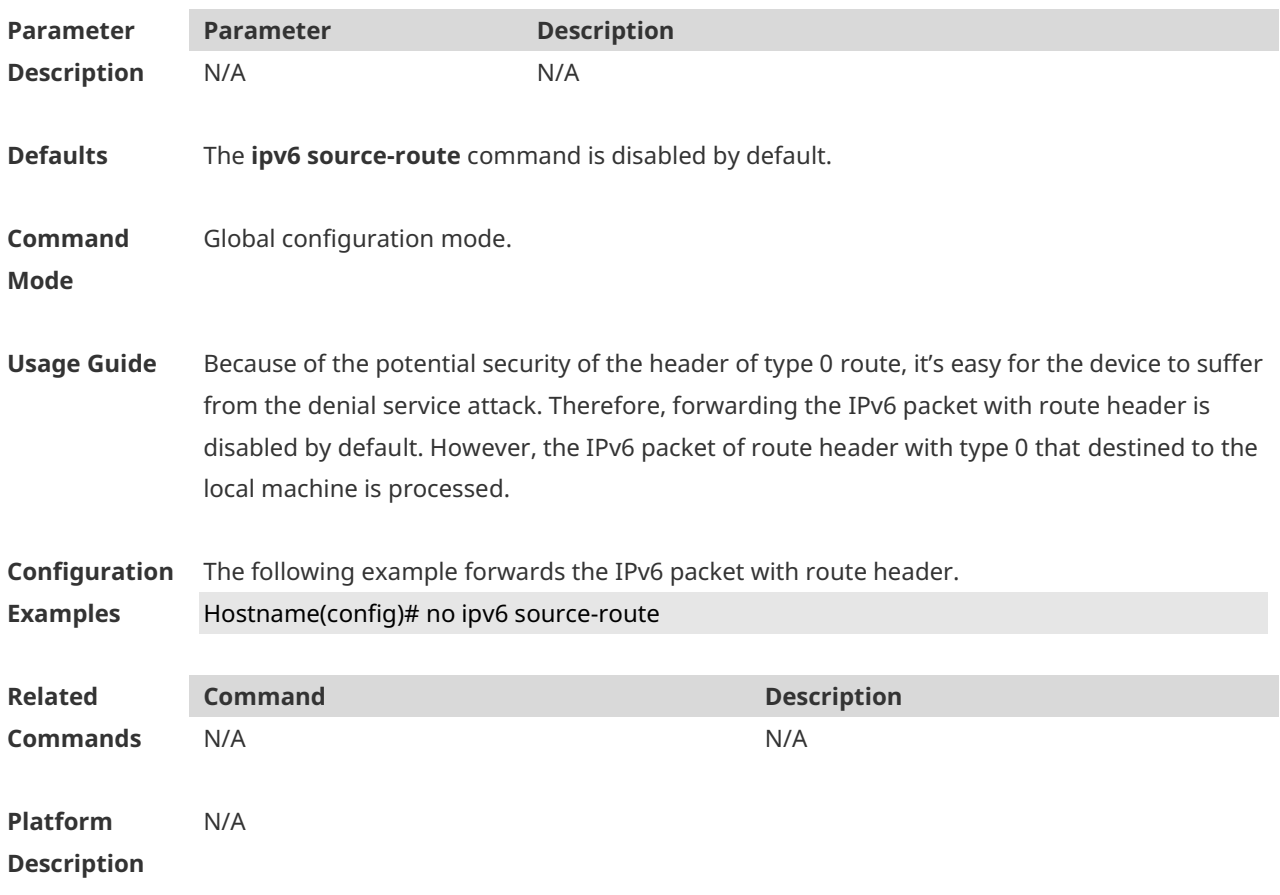

# **1.29 show ipv6 address**

Use this command to display the IPv6 addresses. **show ipv6 address** [ *interface-name* ]

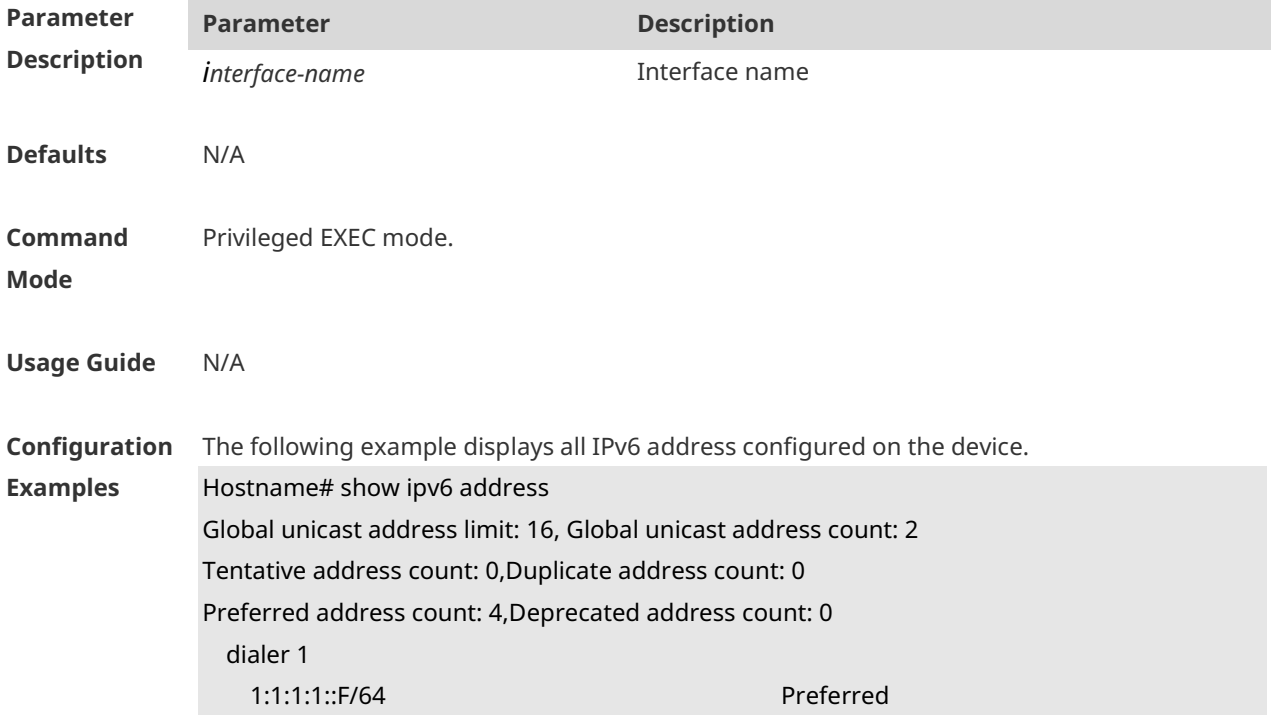

 Preferred lifetime: INFINITE, Valid lifetime: INFINITE FE80::5A69:6CFF:FE1A:CE13/64 Preferred Preferred lifetime: INFINITE, Valid lifetime: INFINITE dialer 2 FE80::5A69:6CFF:FE1A:CE13/64 Preferred Preferred lifetime: INFINITE, Valid lifetime: INFINITE 2:2:2:2::F/64 Preferred Preferred lifetime: INFINITE, Valid lifetime: INFINITE

The following example displays the IPv6 address configured on the BVI 1. Hostname# show ipv6 address bvi 1

Global unicast address count: 2 Tentative address count: 0,Duplicate address count: 0 Preferred address count: 0,Deprecated address count: 0

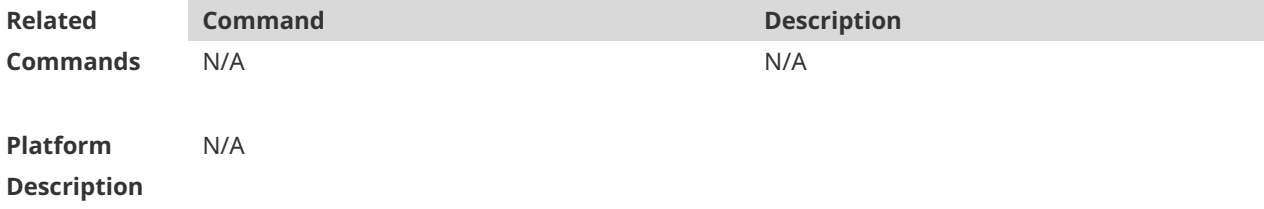

## **1.30 show ipv6 general-prefix**

Use this command to display the information of the general prefix. **show ipv6 general-prefix**

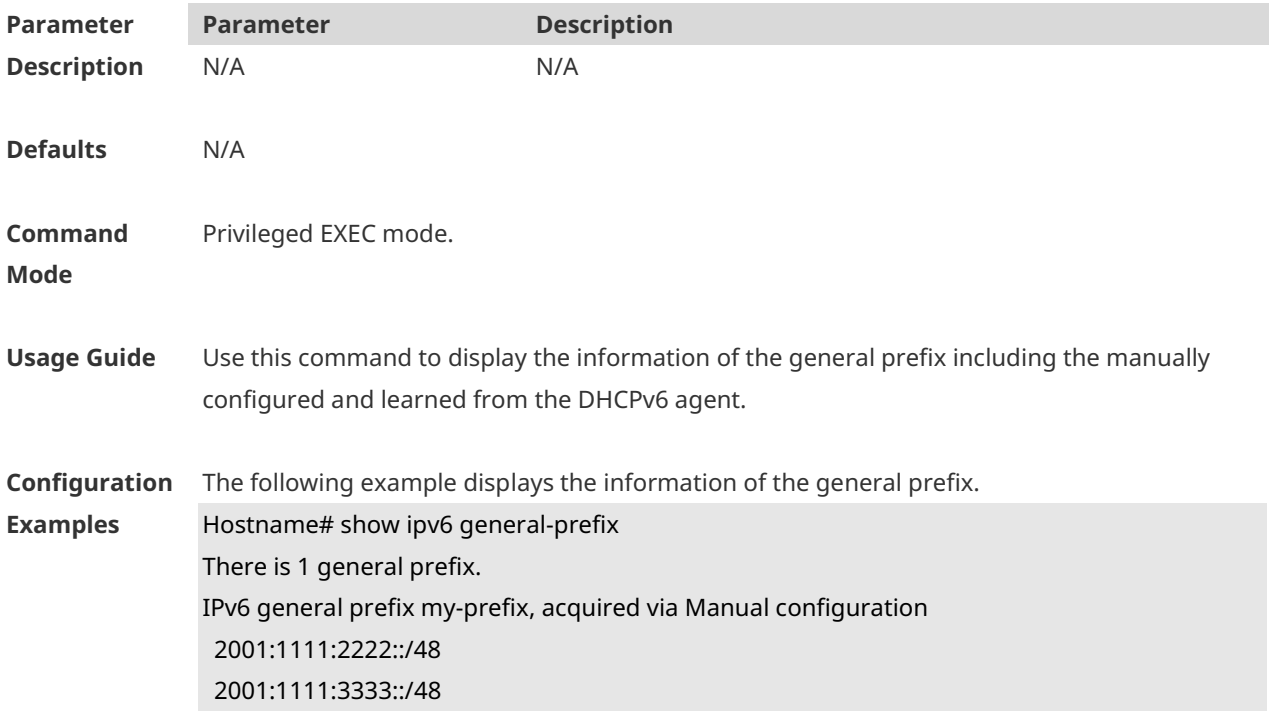

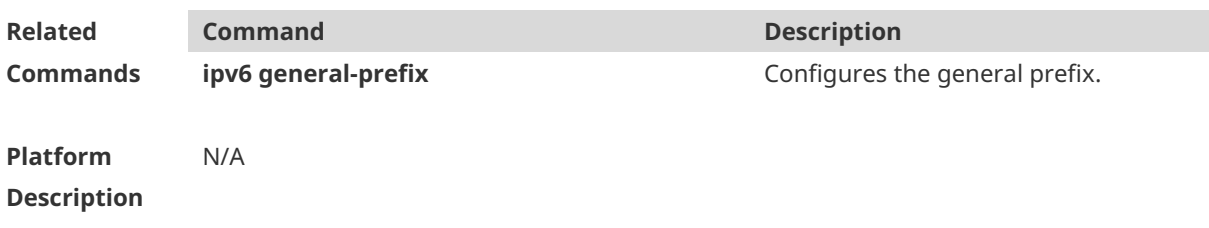

# **1.31 show ipv6 interface**

Use this command to display the IPv6 interface information. **show ipv6 interface** [ [ *interface-id* ] [ **ra-info** ] ] [ *brief* [ interface-id ] ]

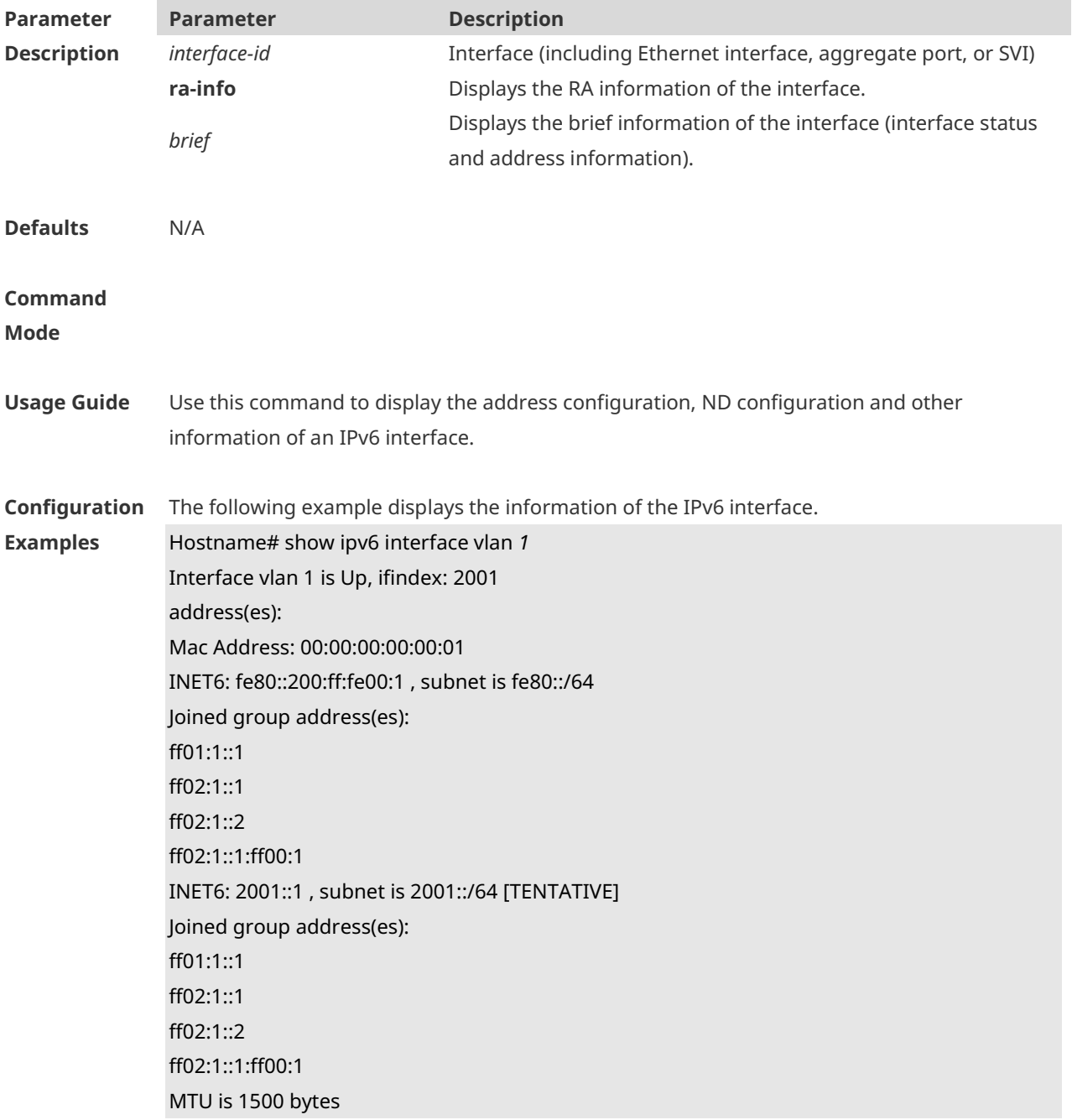

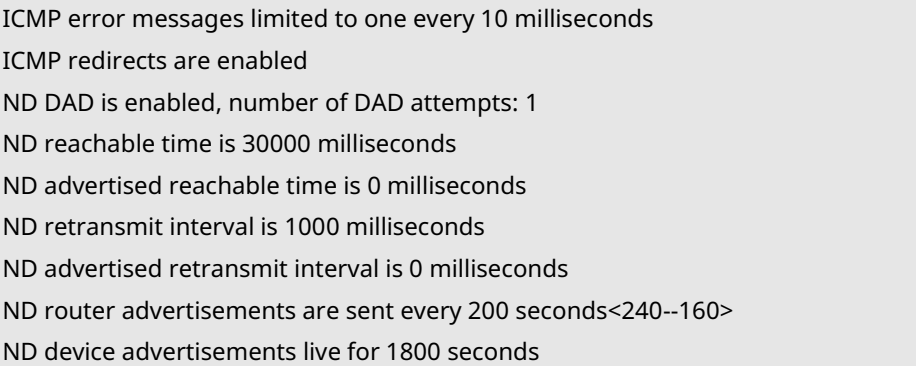

The following line is included in the above information: 2001::1, subnet is 2001::/64 [**TENTATIVE**]. The flag bit in the [ ] following the INET6 address is explained as follows:

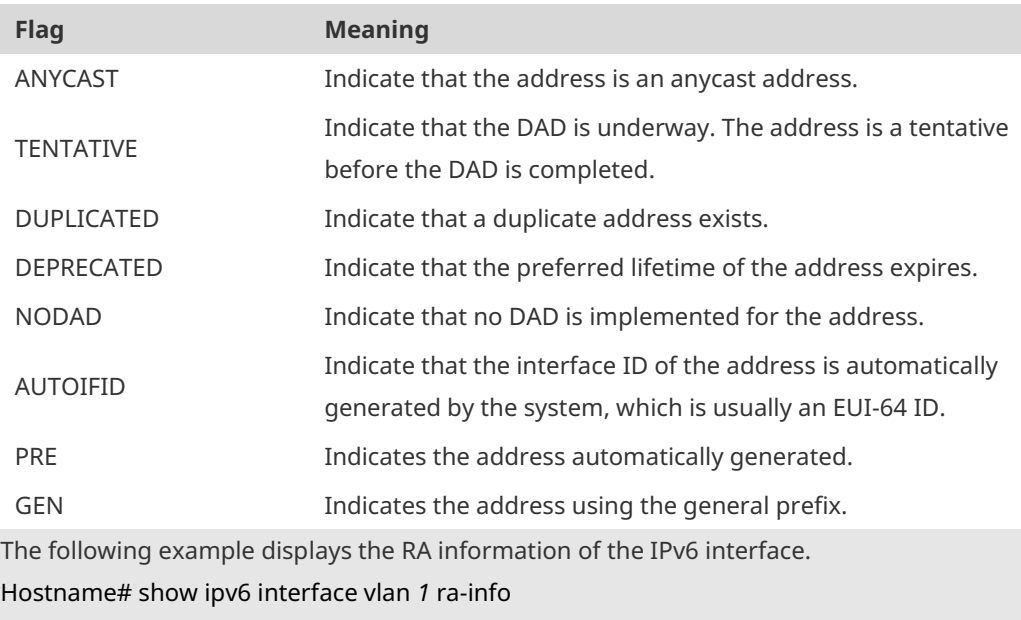

vlan 1: DOWN RA timer is stopped waits: 0, initcount: 3 statistics: RA(out/in/inconsistent): 4/0/1, RS(input): 0 Link-layer address: 00:00:00:00:00:01 Physical MTU: 1500 ND device advertisements live for 1800 seconds ND device advertisements are sent every 200 seconds<240--160> Flags: !M!O, Adv MTU: 1500 ND advertised reachable time is 0 milliseconds ND advertised retransmit time is 0 milliseconds ND advertised CurHopLimit is 64 Prefixes: (total: 1) fec0:1:1:1::/64(Def,Auto,vltime: 2592000, pltime: 604800, flags: LA)

Description of the fields in **ra-info**:

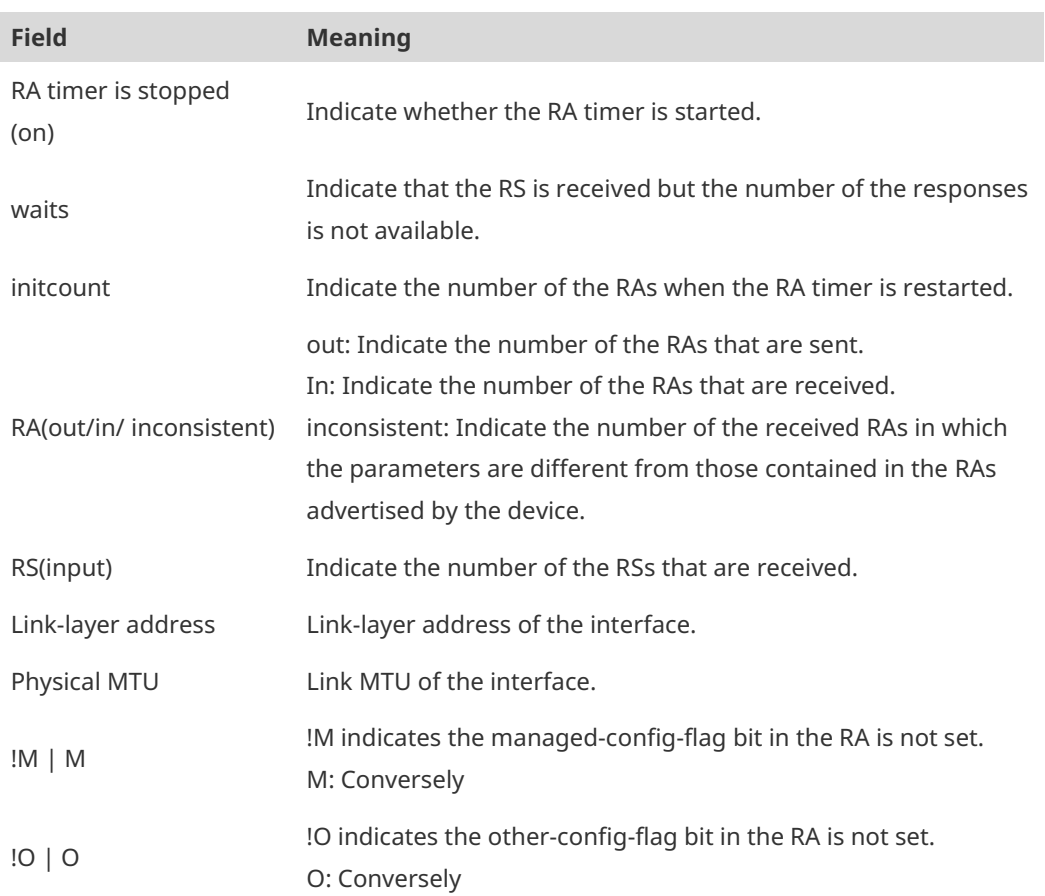

Description of the fields of the prefix list in **ra-info**:

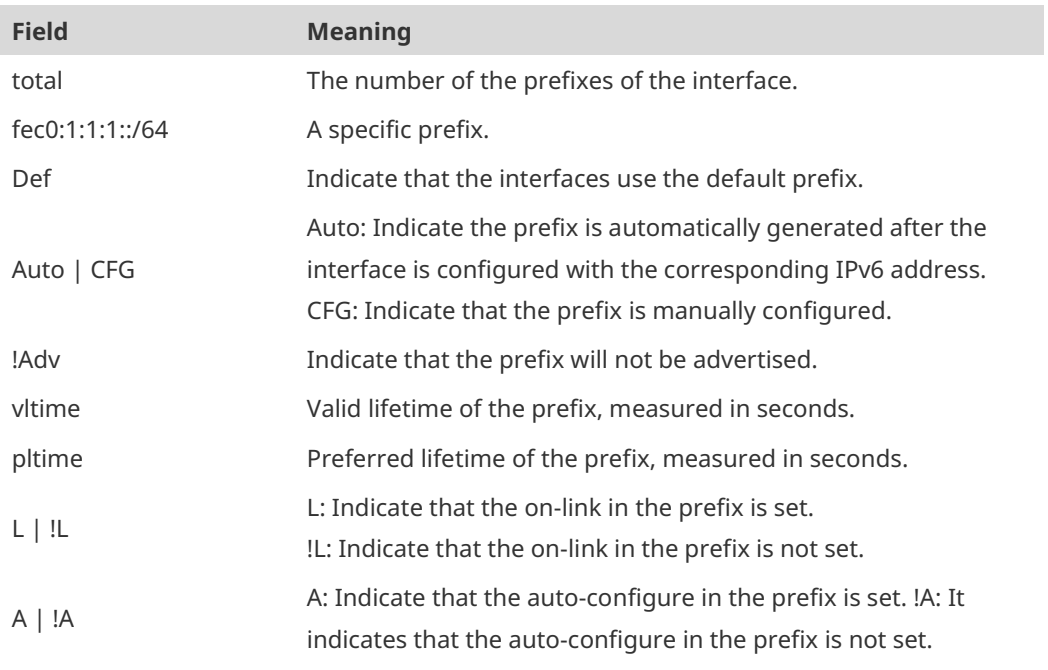

The following example displays the brief information of the IPv6 interface. Hostname#show ipv6 interface brief

```
GigabitEthernet 0/1 [down/down]
2222::2
```
#### FE80::1614:4BFF:FE5C:ED3A

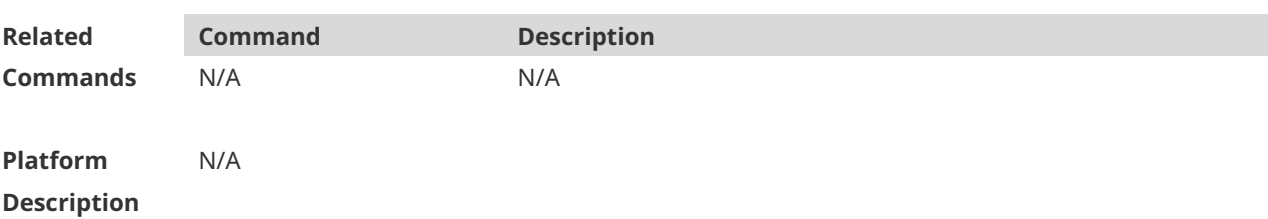

## **1.32 show ipv6 neighbors**

Use this command to display the IPv6 neighbors. **show ipv6 neighbors** [ **verbose** ] [ *interface-id* ] [ *ipv6-address* ] **[static] [ oob ]**

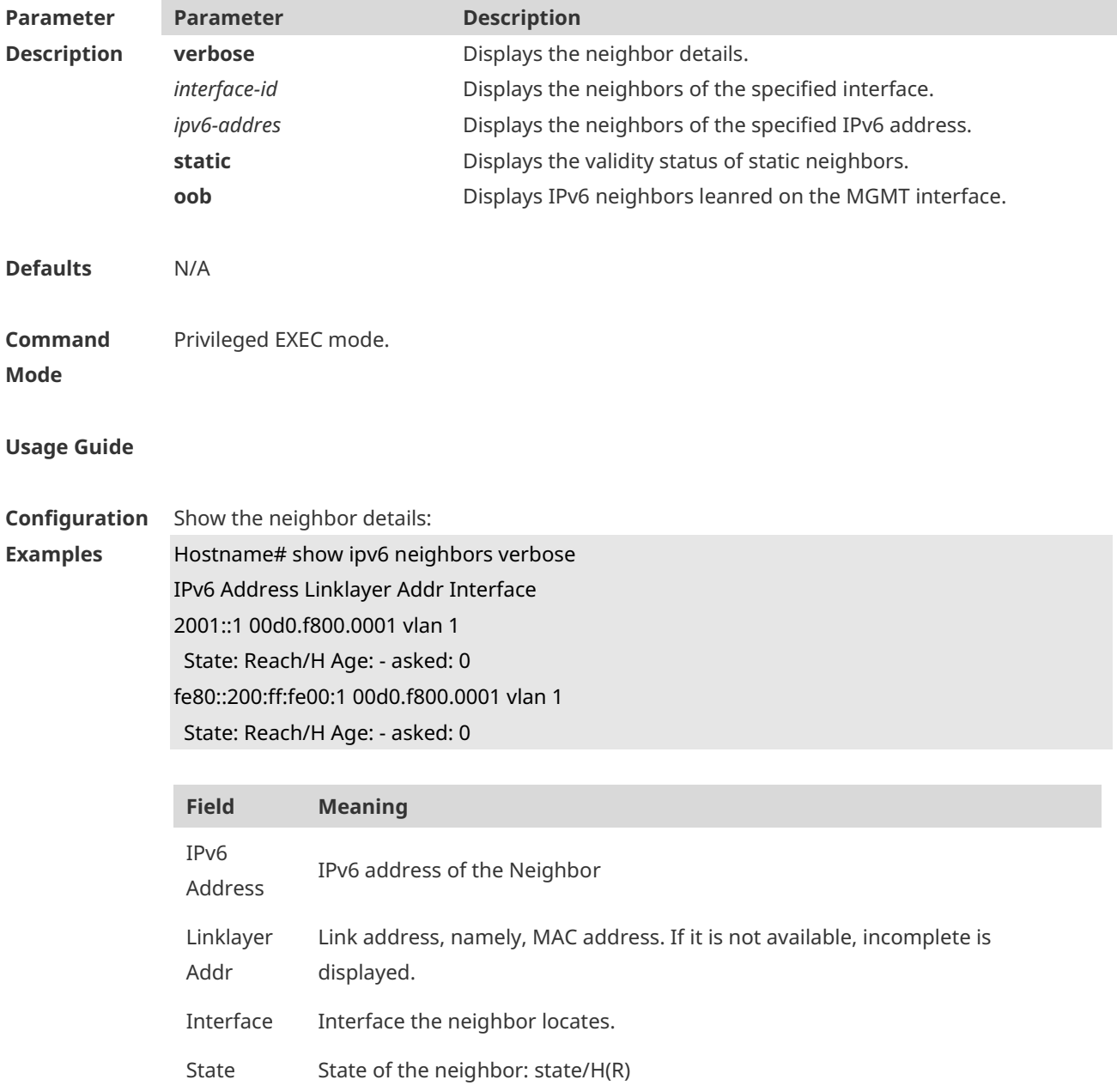

The values of STATE are as below: INCMP (Incomplete): The address resolution of the neighbor is underway, the NS is sent, but the NA is not received. REACH (Reachable): The switch is connected with the neighbor. In this state, the switch takes no additional action when sending packets to the neighbor. STALE: The reachable time of the neighbor expires. In this state, the switch takes no additional action; it only starts NUD (Neighbor Unreachability Detection) after a packet is sent to the neighbor. DELAY: A packet is sent to the neighbor in STALE state. If the STALE state changes to DELAY, DELAY will be changed to PROBE if no neighbor reachability notification is received within DELAY\_FIRST\_PROBE\_TIME seconds (5s), the NS will be sent to the neighbor to start NUD. PROBE: The NUD is started to check the reachability of the neighbor. The NS packets are sent to the neighbor at the interval of RetransTimer milliseconds until the response from the neighbor is received or the number of the sent NSs

hits MAX\_UNICAST\_SOLICIT(3).

?: Unknown state.

/R—indicate the neighbor is considered as a device

/H: The neighbor is a host.

Age The reachable time of the neighbor. '-' indicates that the neighbor is always reachable. Note that the reachability of a static neighbor depends on the actual situation. 'expired' indicates that the lifetime of the neighbor expires, and the neighbor is waits for the triggering of NUD.

Asked The number of the NSs that are sent to the neighbor for the resolution of the link address of the neighbor.

The following example displays status of static neighbors.

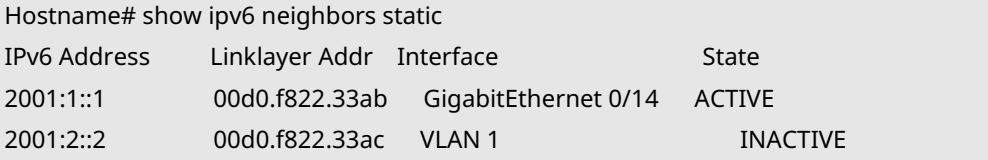

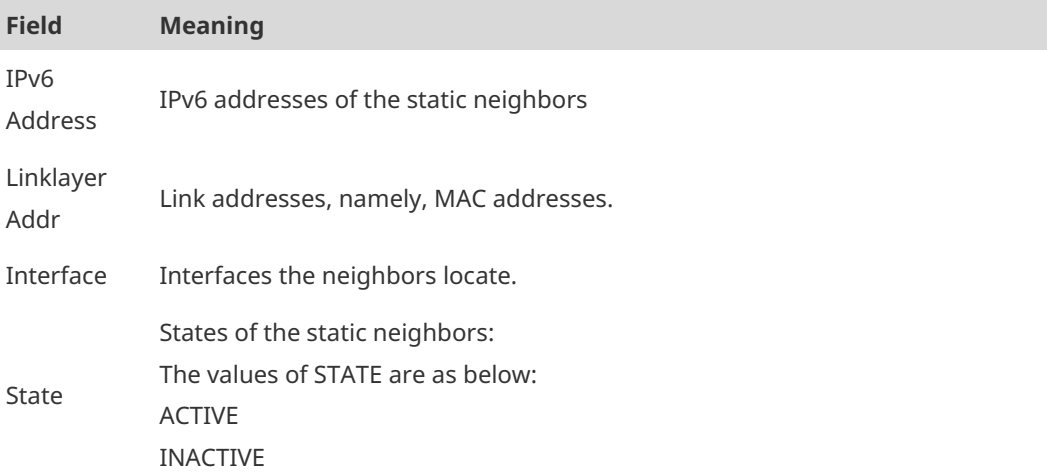

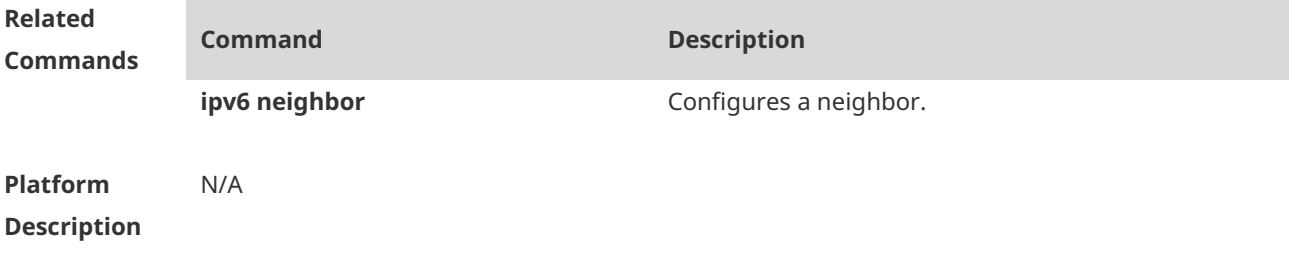

## **1.33 show ipv6 neighbors statistics**

Use the following commands to display the statistics of one IPv6 neighbors. **show ipv6 neighbors statistics** [ **all** ]

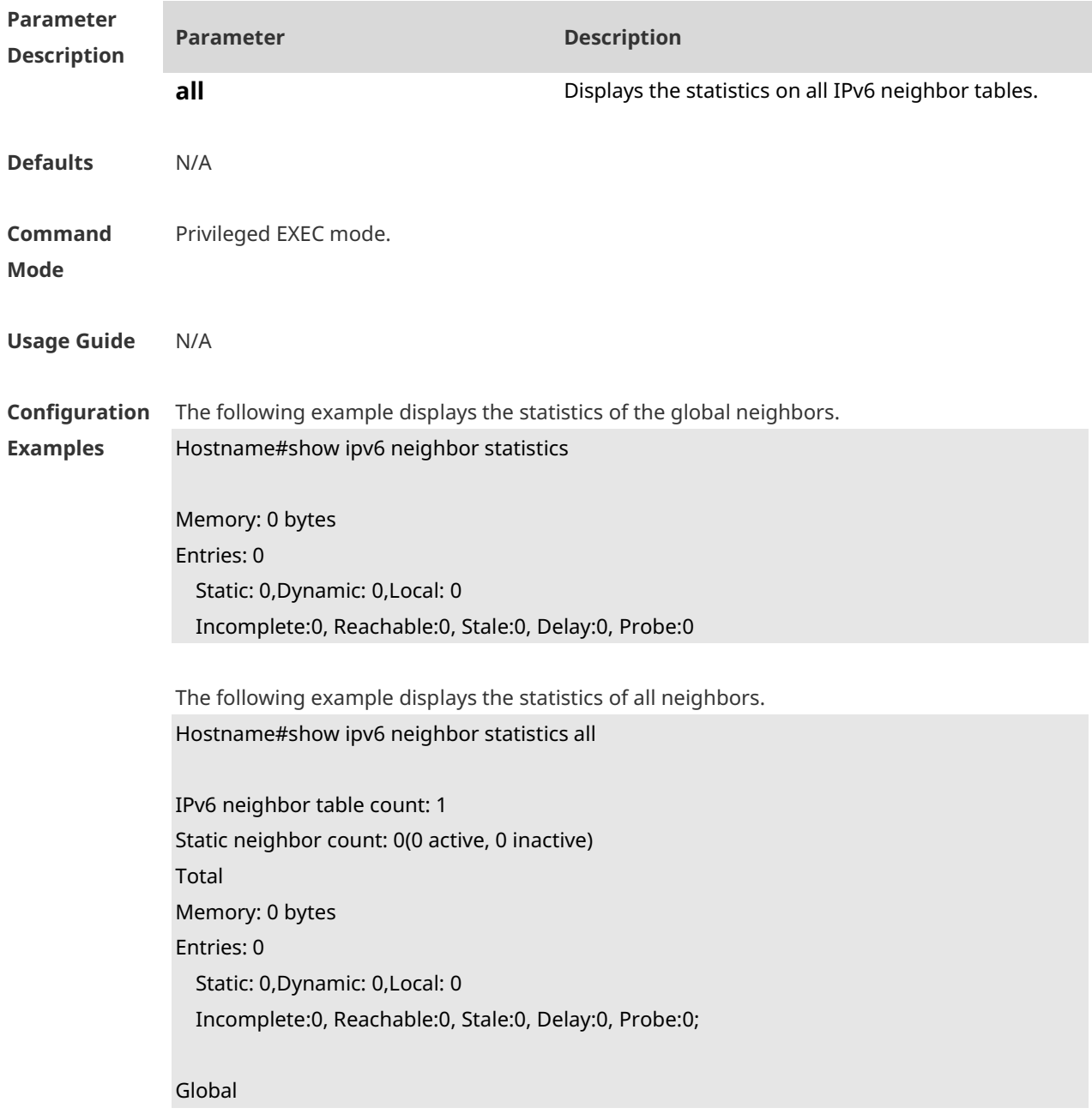

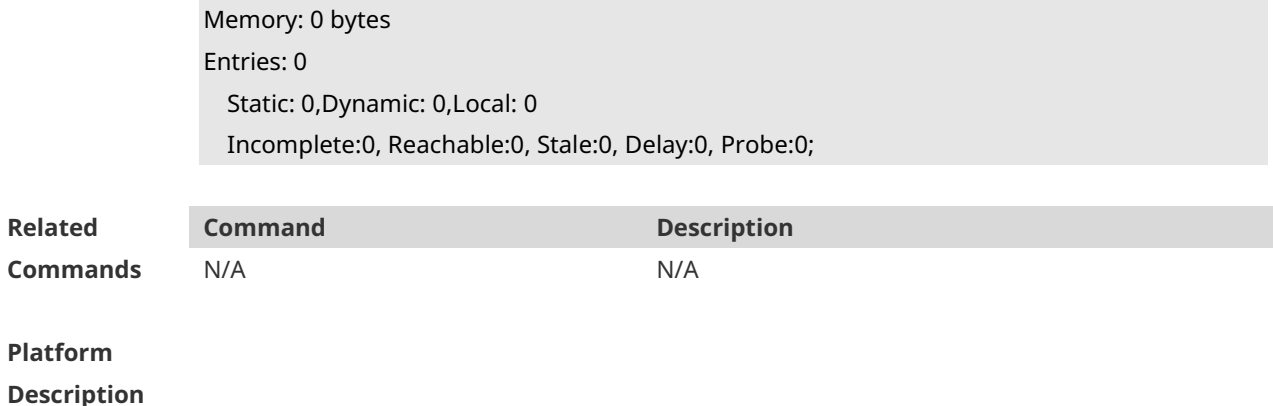

## **1.34 show ipv6 neighbor statistics per-mac**

Use this command to display the number of neighbor entries of every MAC address. **show ipv6 neighbor statistics per-mac** [*interface-name* ] [*mac-address*]

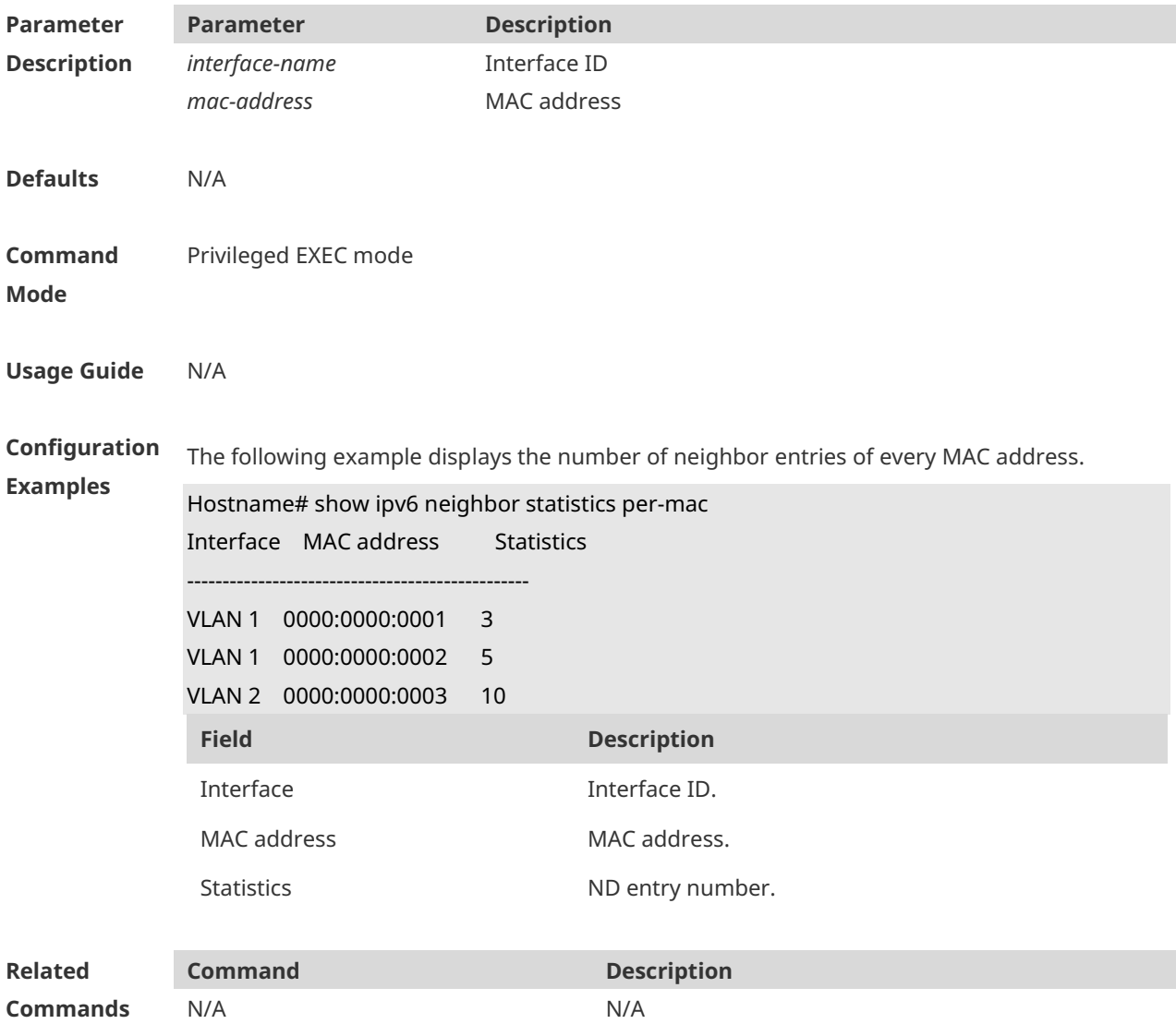

**Platform Description** N/A

# **1.35 show ipv6 packet statistics**

Use this command to display the statistics of IPv6 packets. **show ipv6 packet statistics** [ **total** | *interface-name* ]

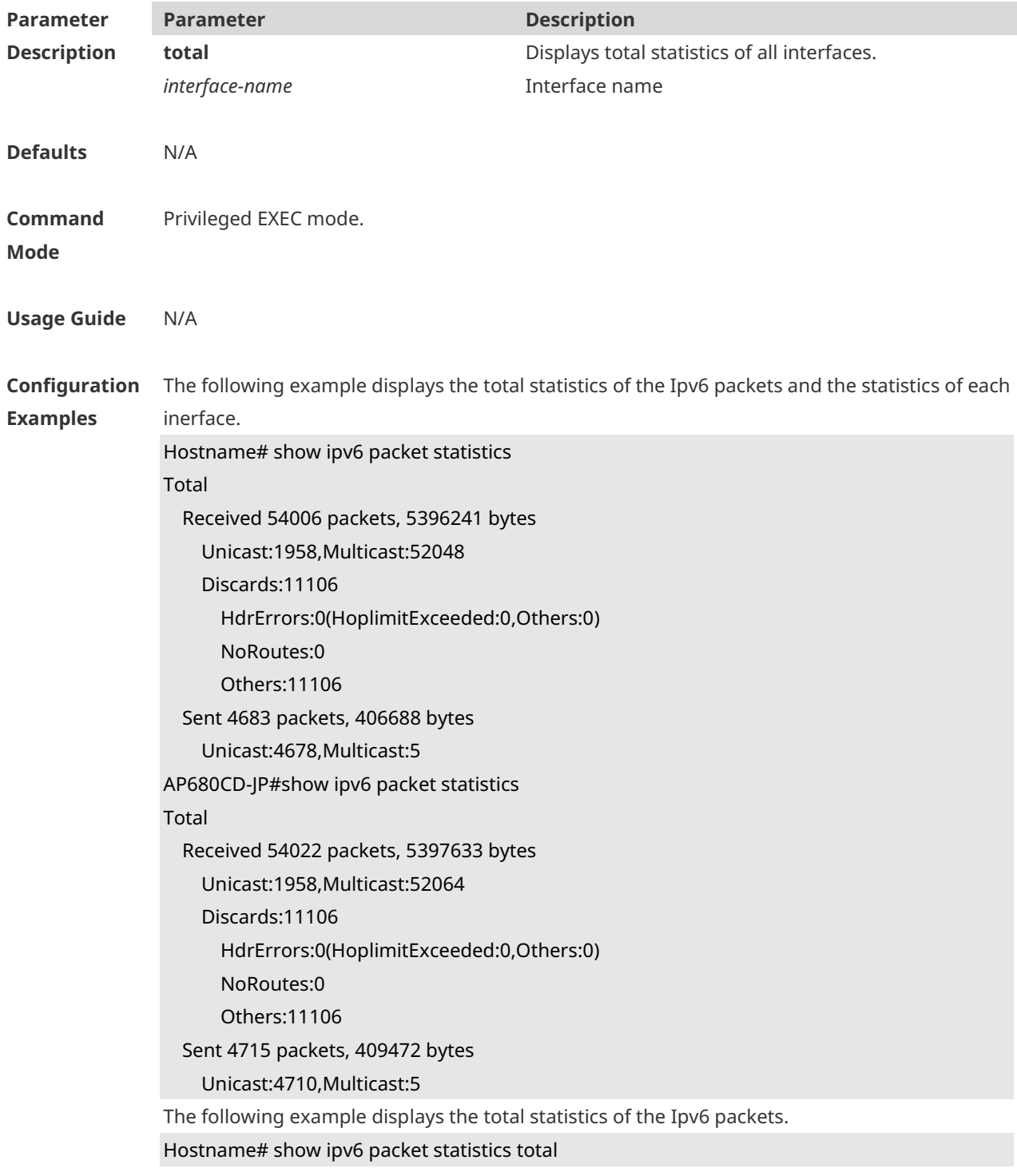

#### Total

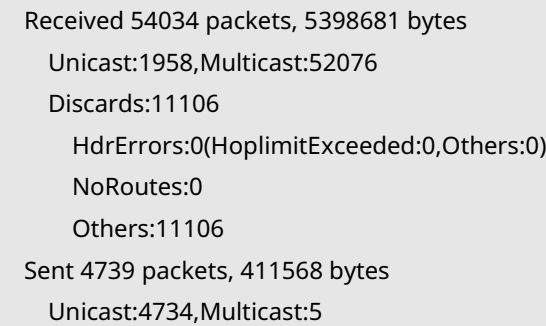

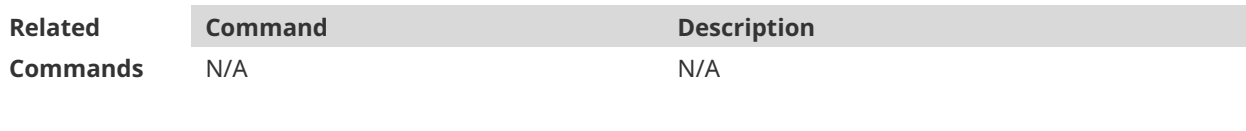

**Platform** 

**Description**

# **1.36 show ipv6 raw-socket**

Use this command to display all IPv6 raw sockets. **show ipv6 raw-socket** [ *num* ]

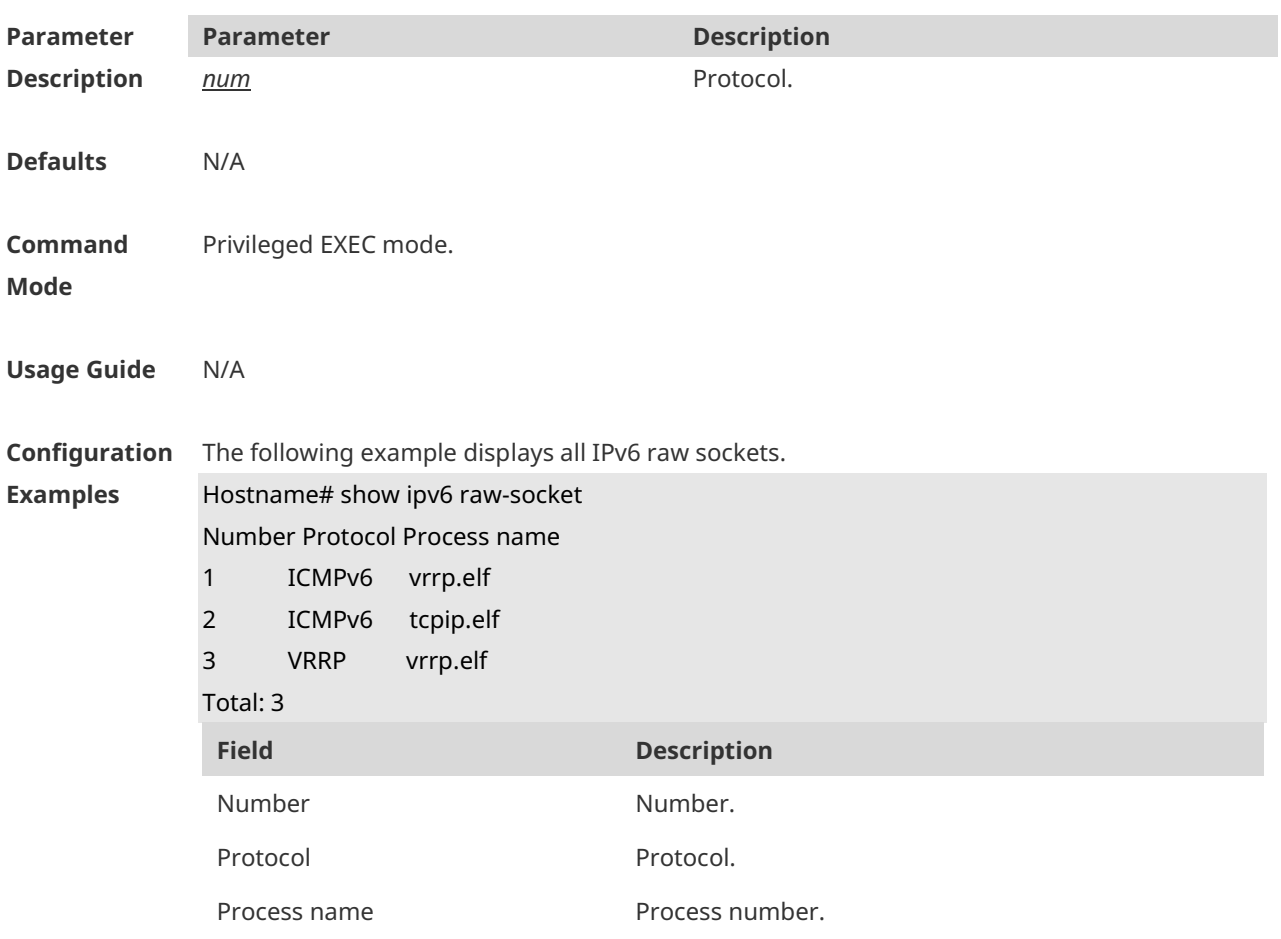

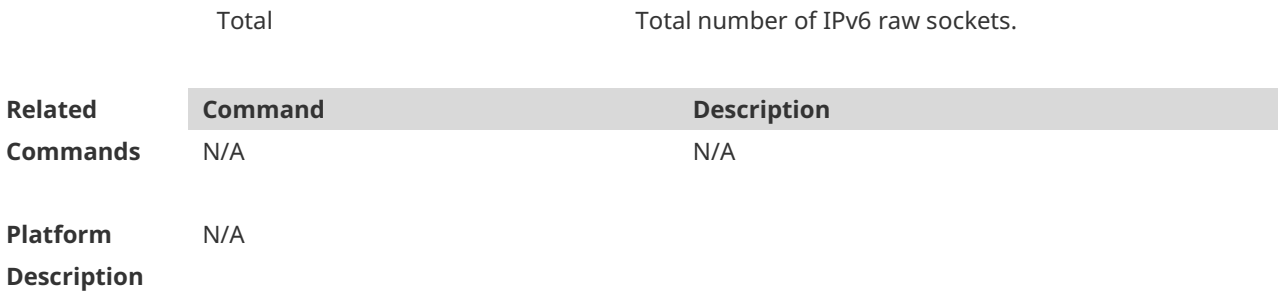

# **1.37 show ipv6 routers**

On the IPv6 network, some neighbor routers send out the advertisement messages. Use this command to display the neighbor routers and the advertisement. **show ipv6 routers** [ *interface-type interface-number* ]

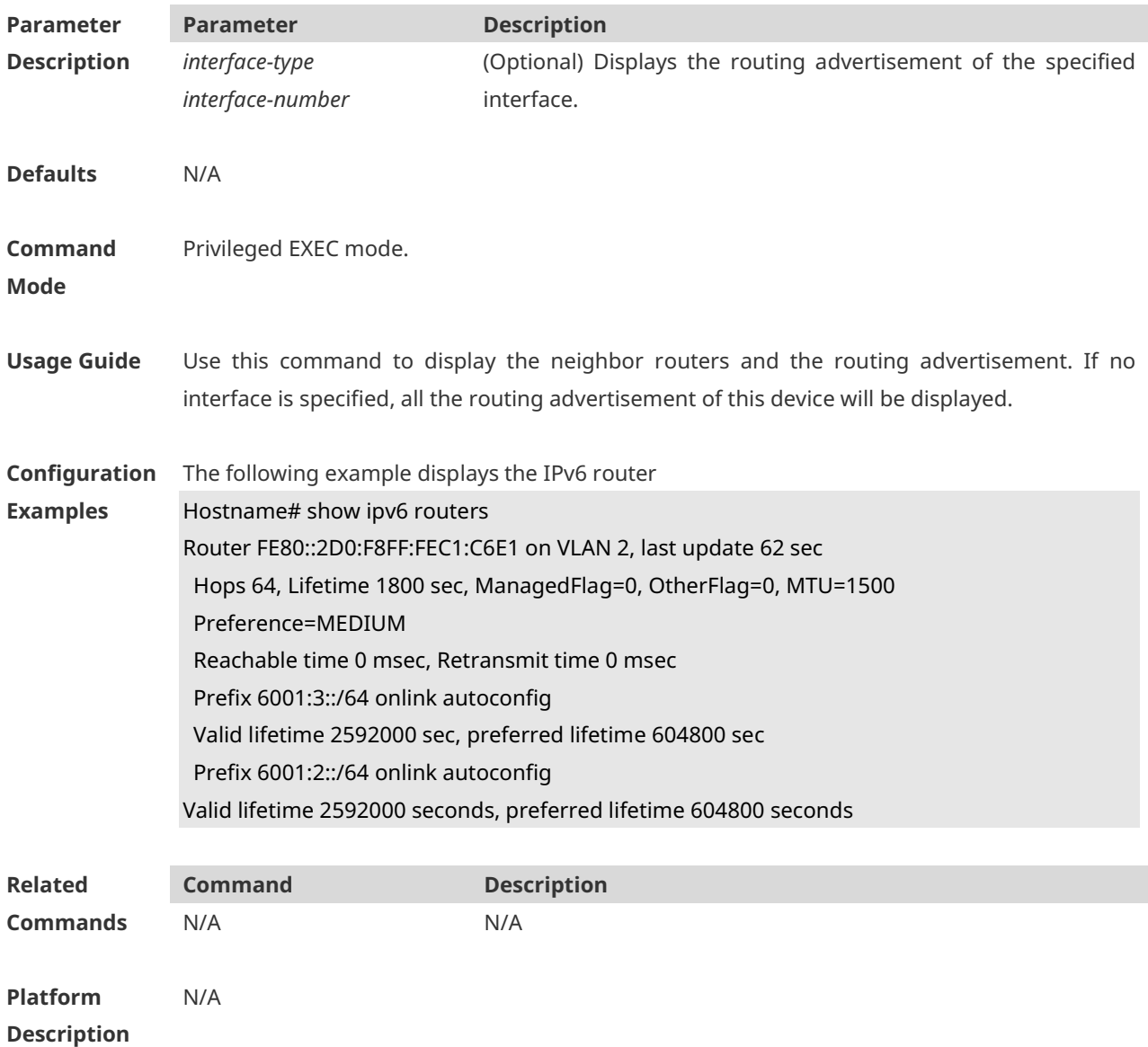

# **1.38 show ipv6 sockets**

Use this command to display all IPv6 sockets. **show ipv6 sockets**

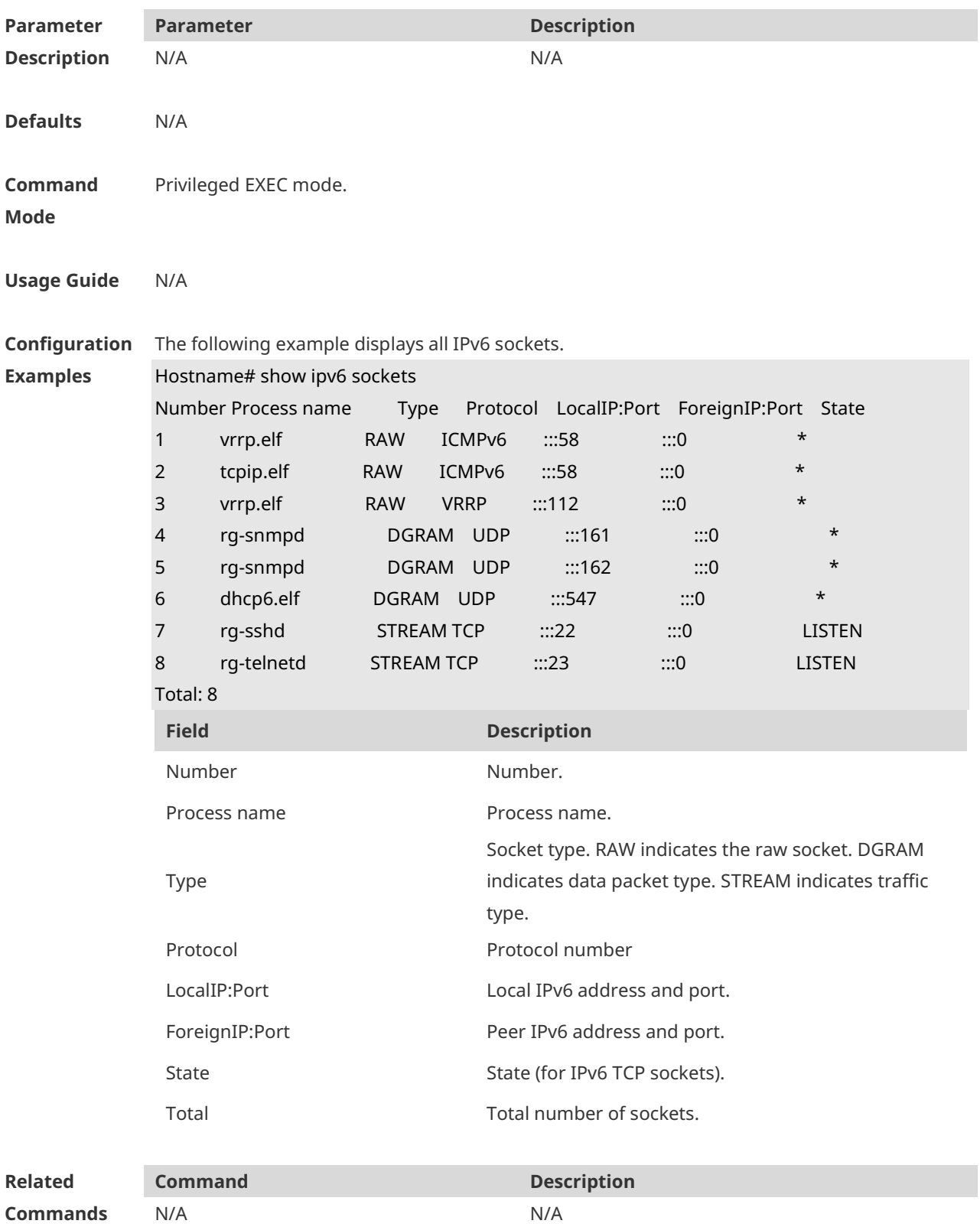

**Platform Description** N/A

## **1.39 show ipv6 udp**

Use this command to display all IPv6 UDP sockets. **show ipv6 udp** [ **local-port** *num* ] [ **peer-port** *num* ] Use this command to display IPv6 UDP socket statistics. **show ipv6 udp statistics**

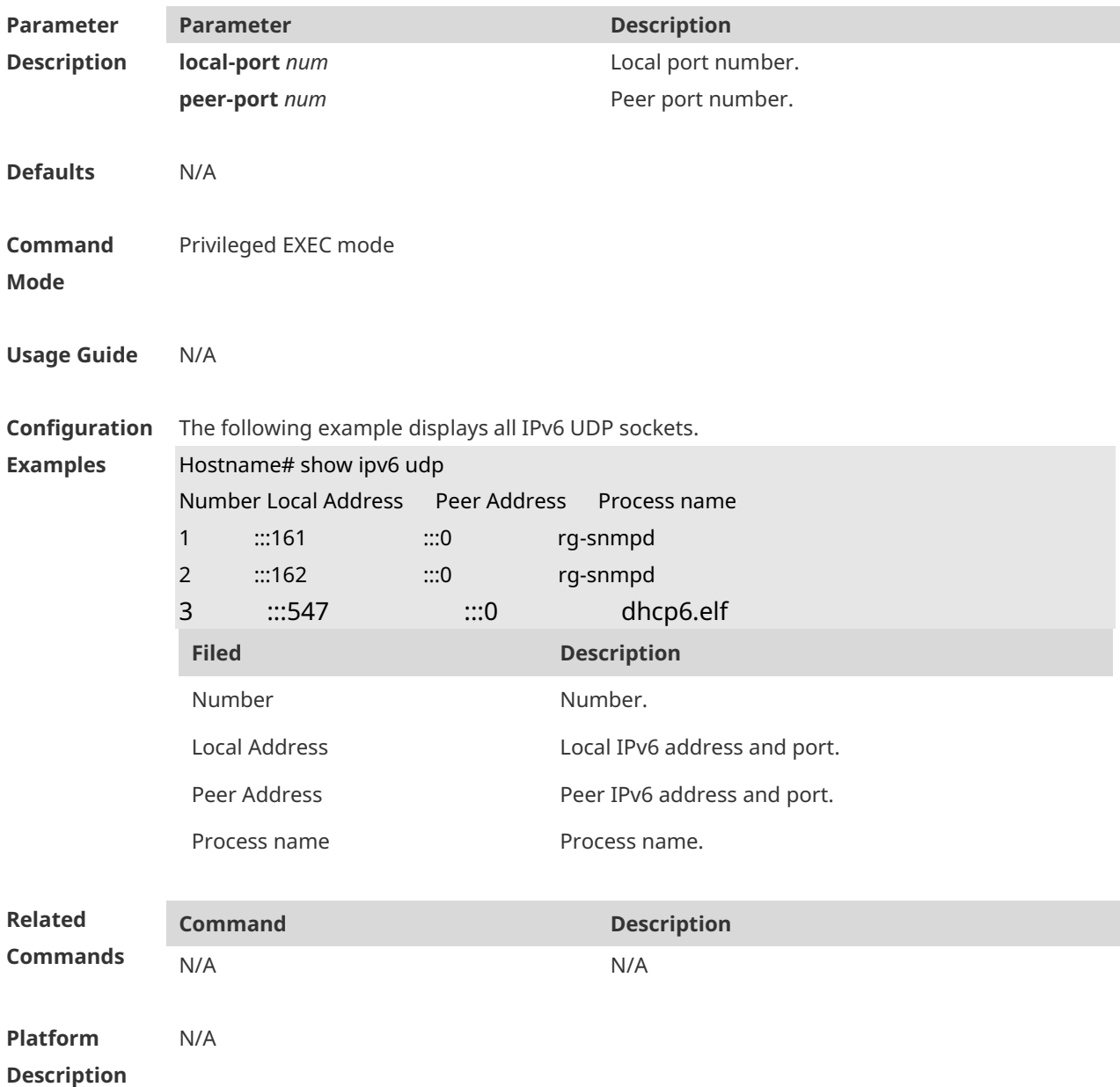

# **1 DHCPv6 Commands**

## **1.1 clear ipv6 dhcp binding**

Use this command to clear the DHCPv6 binding information. **clear ipv6 dhcp binding** [ *ipv6-address* ]

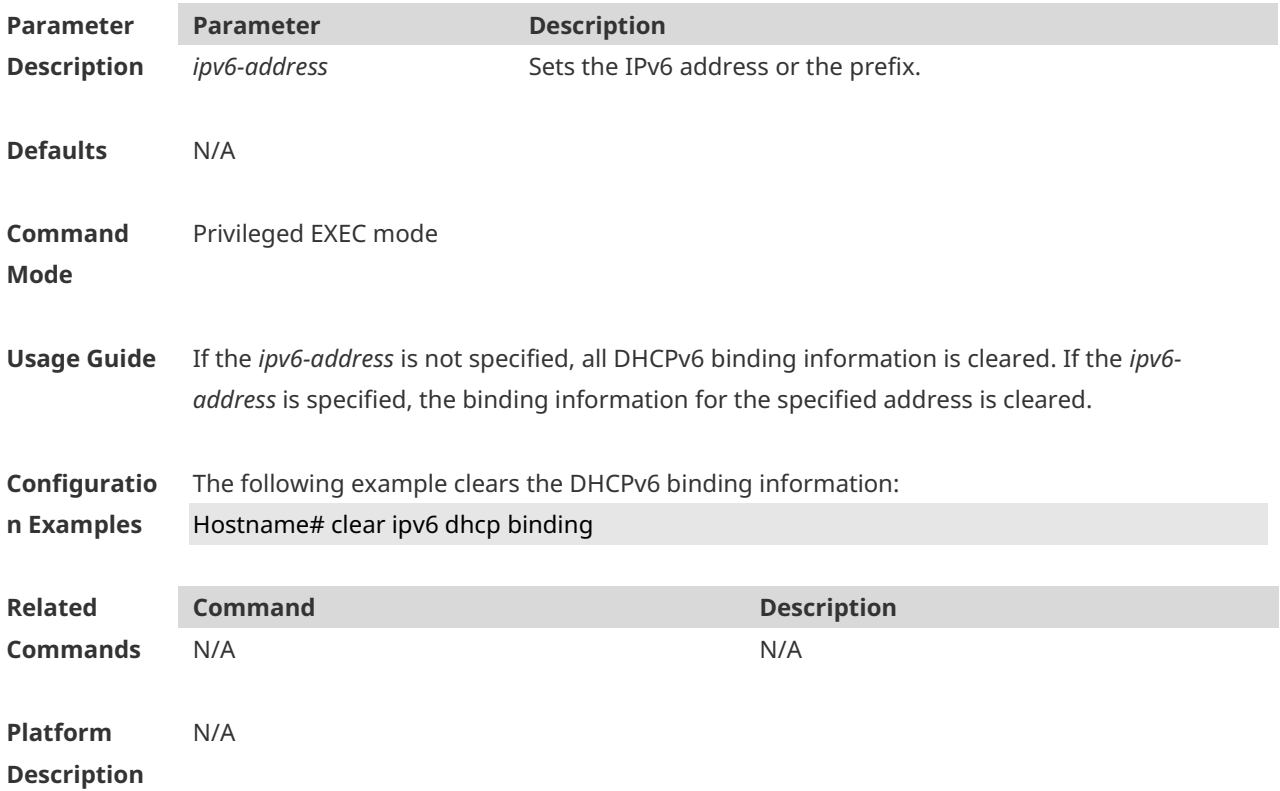

## **1.2 clear ipv6 dhcp client**

Use this command to reset the DHCPv6 client. **clear ipv6 dhcp client***interface-type interface-number*

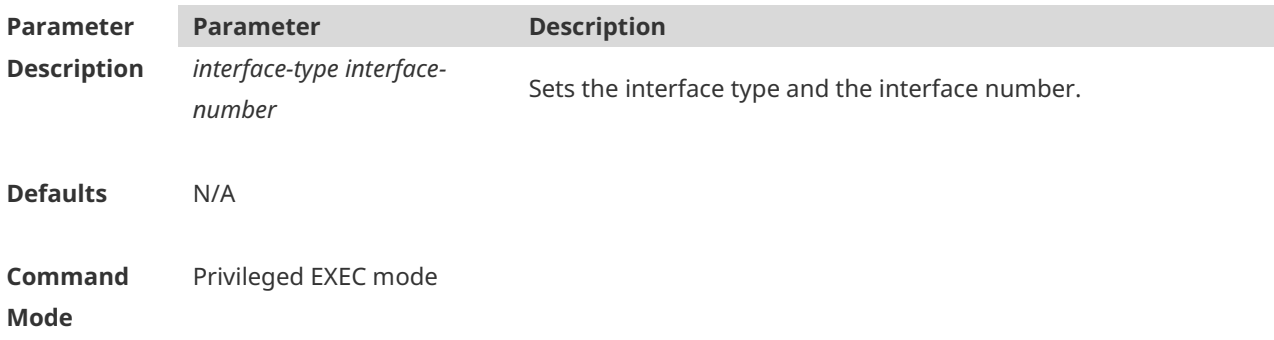

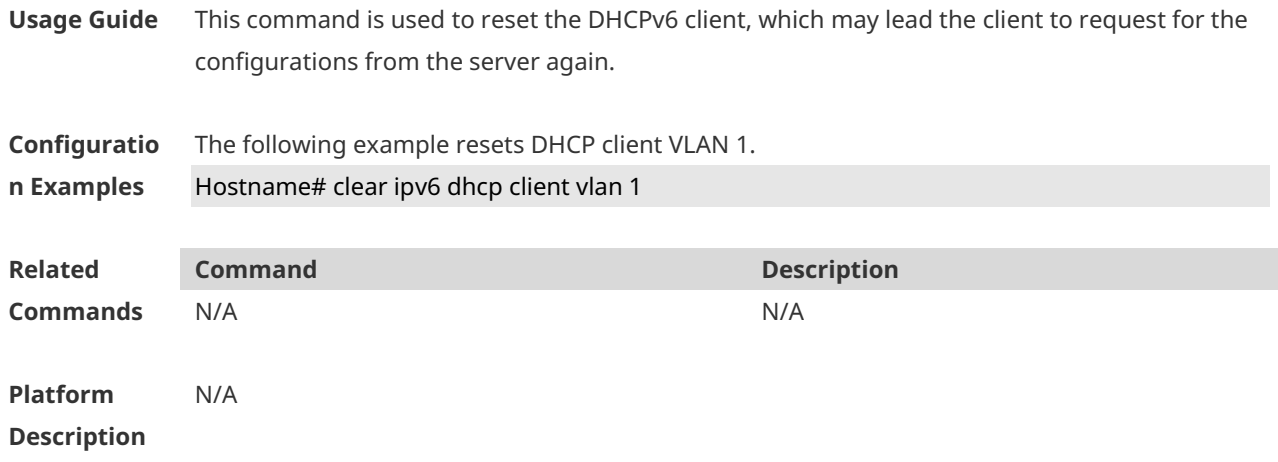

## **1.3 clear ipv6 dhcp conflict**

Use this command to clear the DHCPv6 address conflicts. **clear ipv6 dhcp conflict** { *ipv6-address | \**}

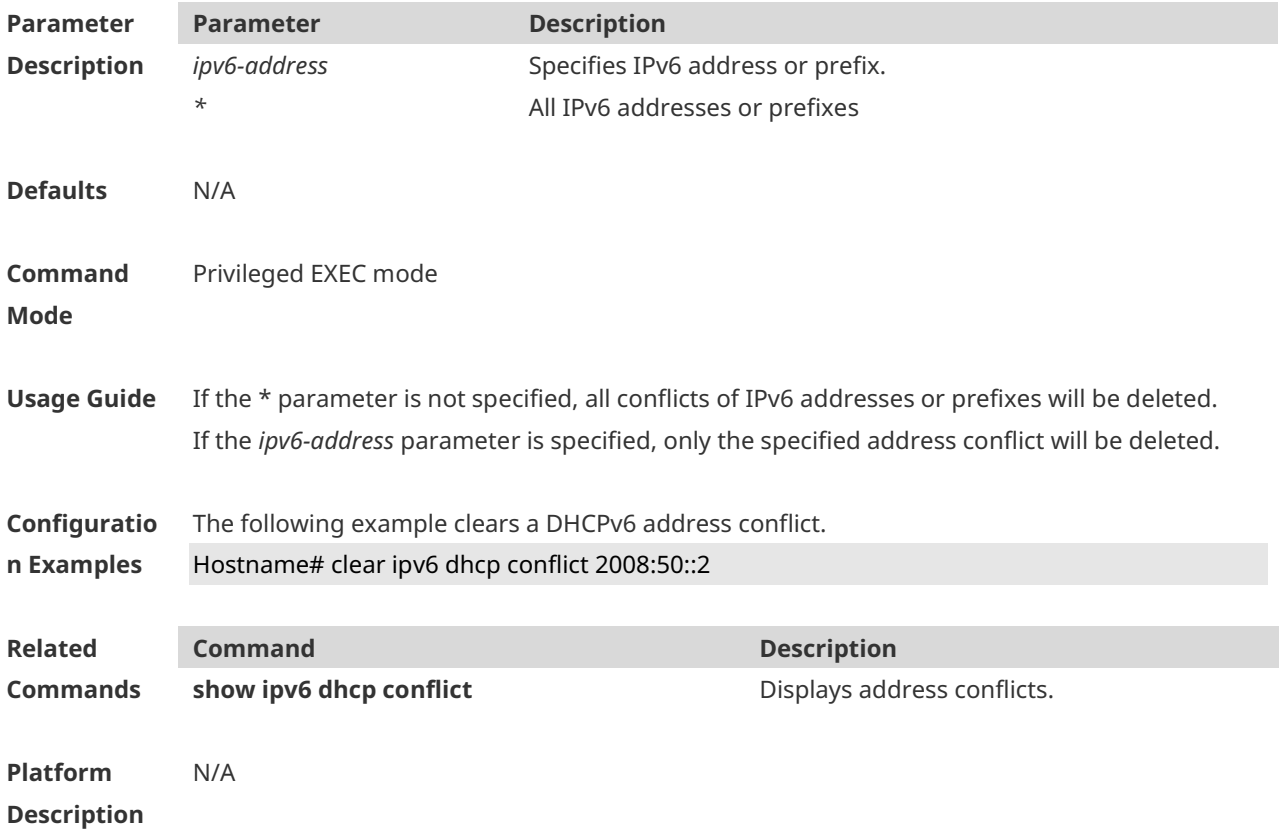

#### **1.4 clear ipv6 dhcp server statistics**

Use this command to clear the DHCPv6 server statistics. **clear ipv6 dhcp server statistics**

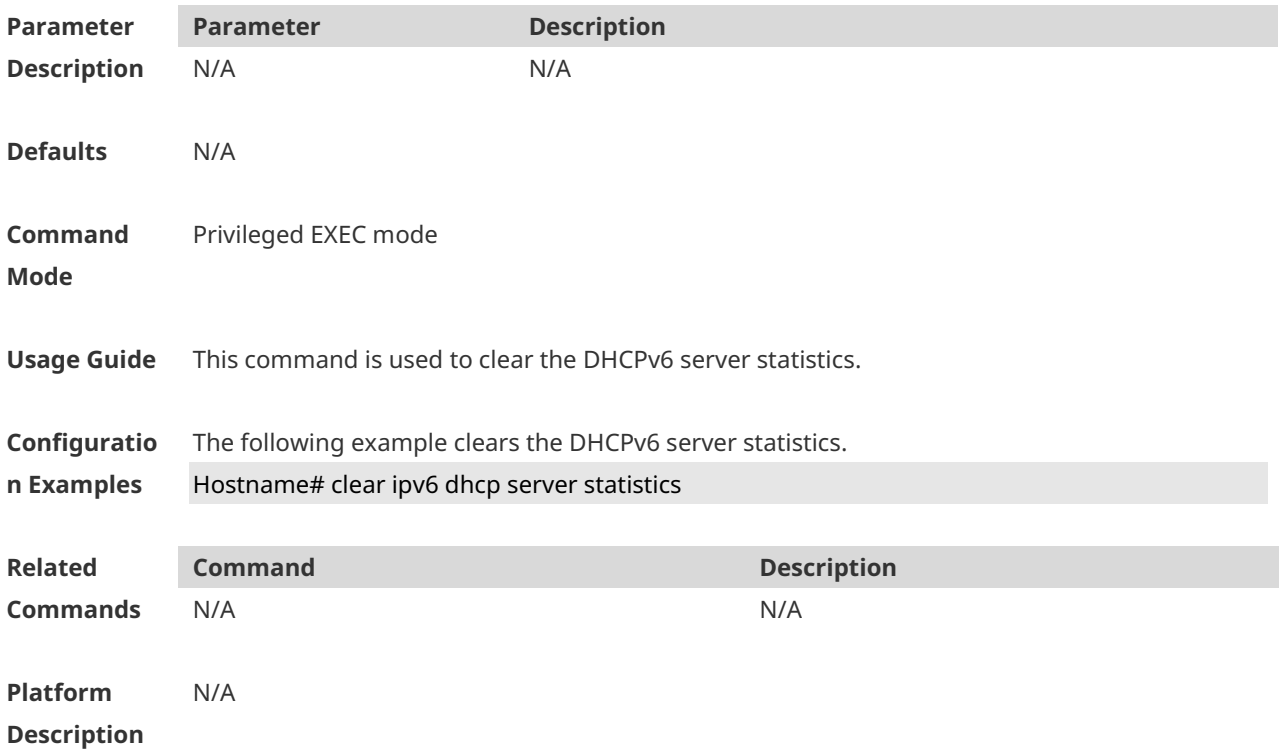

#### **1.5 dns-server**

Use this command to set the DNS Server list information for the DHCPv6 Server. Use the **no** form of this command to restore the default setting. **dns-server** *ipv6-address* **no dns-server** *ipv6-address*

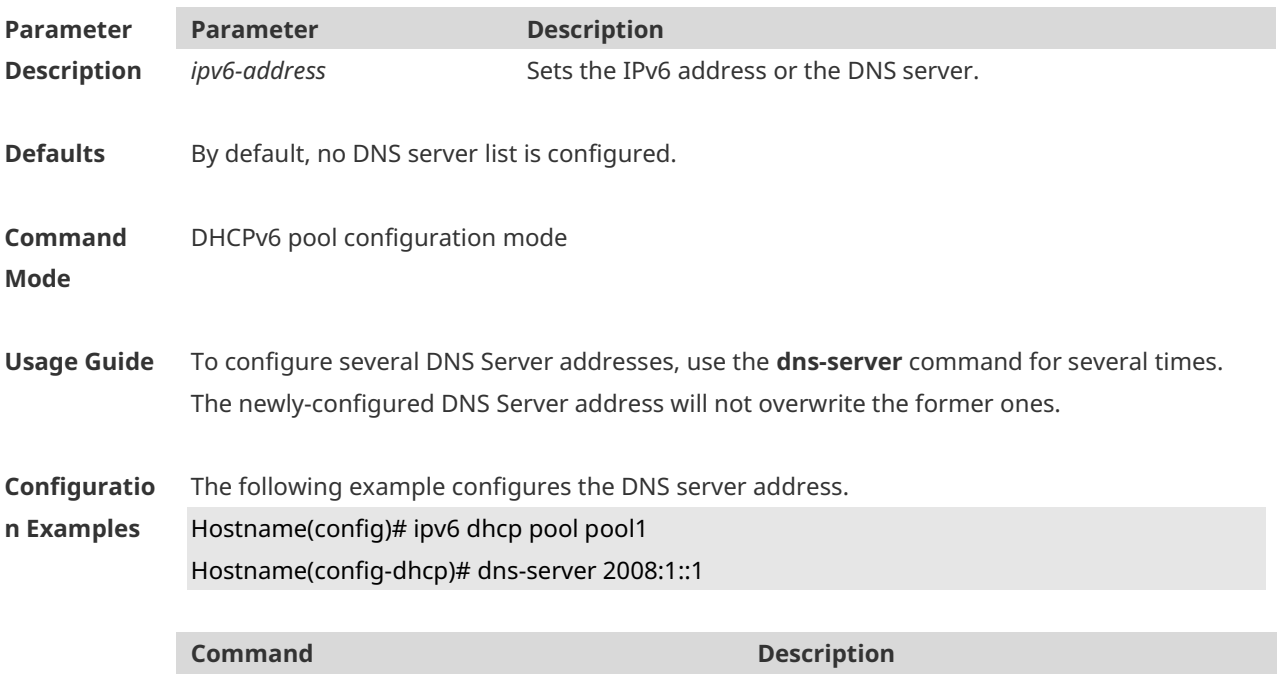

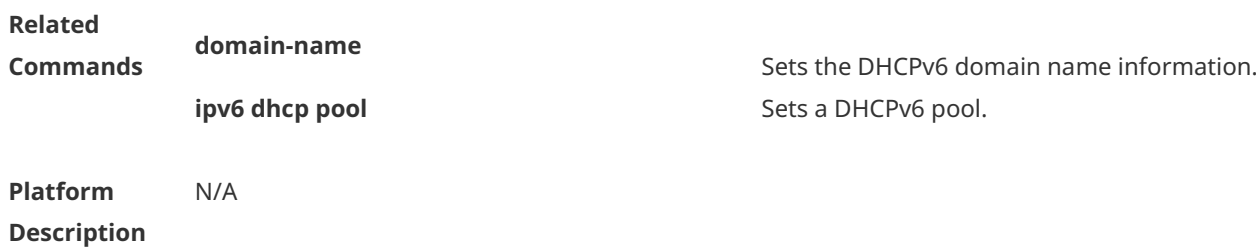

#### **1.6 domain-name**

Use this command to set the domain name for the DHCPv6 server. Use the **no** form of this command to restore thedefault setting. **domain-name***domain* **no domain-name** *domain*

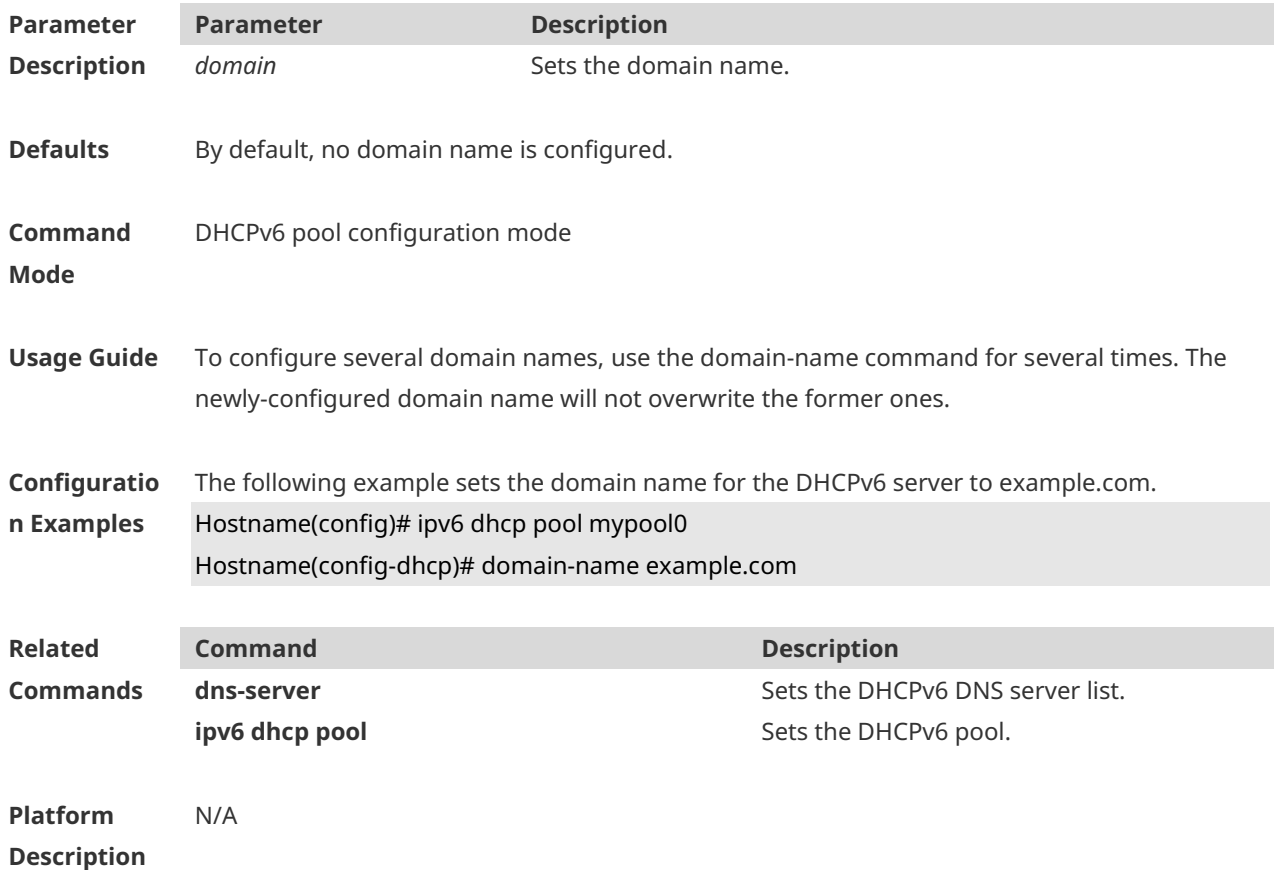

## **1.7 ipv6 dhcp client ia**

Use this command to enable DHCPv6 client mode and request the IANA address from the DHCPv6 server. Use the **no** form of this command to restore the default setting. **ipv6 dhcp client ia** [**rapid-commit**] **no ipv6 dhcp client ia**

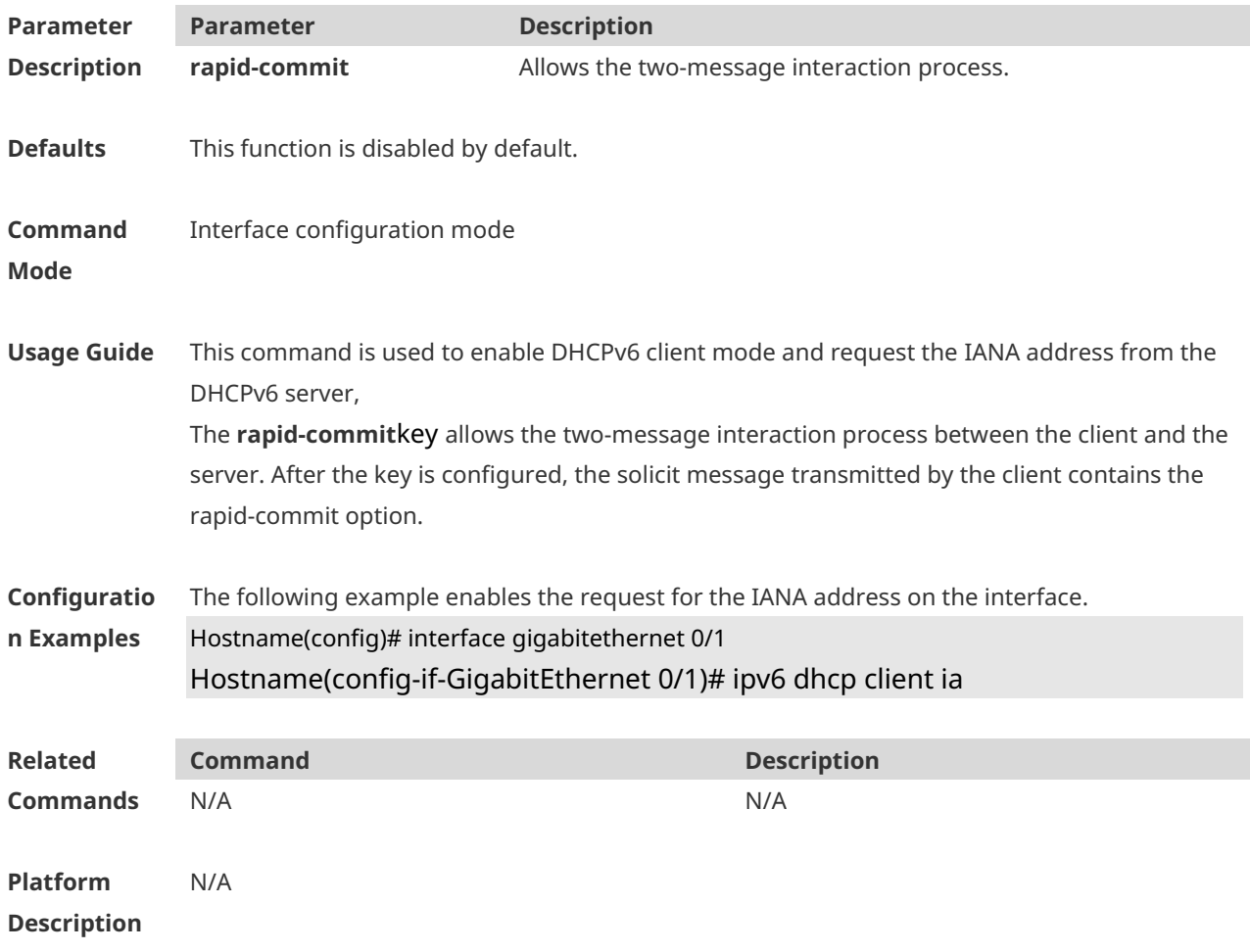

# **1.8 ipv6 dhcp client pd**

Use this command to enable the DHCPv6 client and request for the prefix address information. Use the **no** form of this command to restore the default setting. **ipv6 dhcp client pd** *prefix-name* [ **rapid-commit** ] **no ipv6 dhcp client pd**

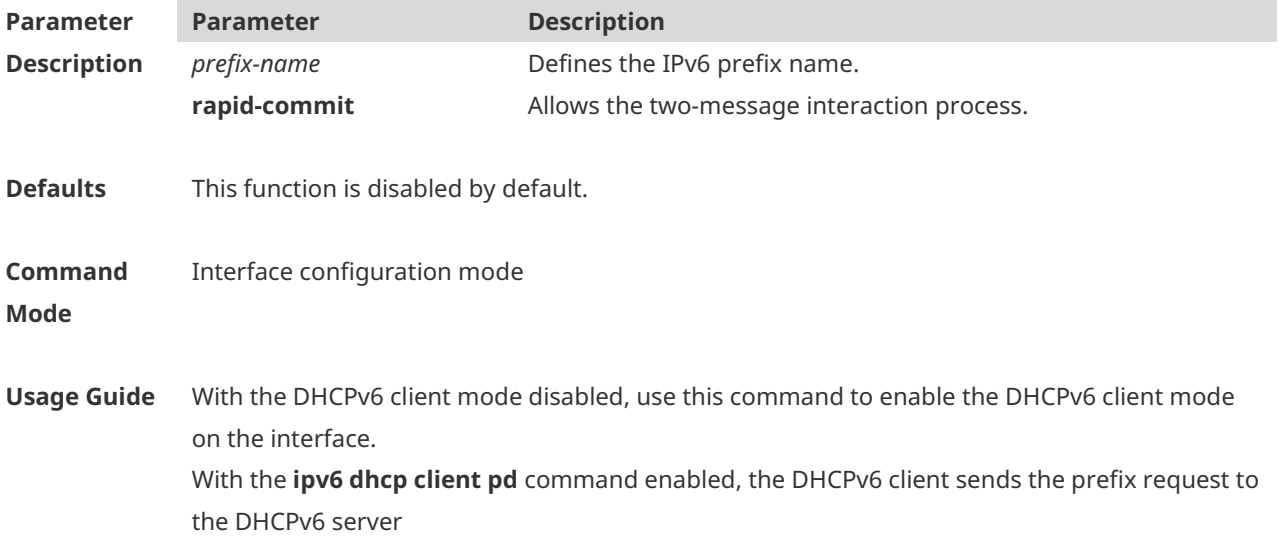

The keyword **rapid-commit** allows the client and the server two-message interaction process. With this keyword configured, the solicit message sent by the client includes the **rapid-commit** item.

**Configuratio n Examples** The following example enables the prefix information request on the interface. Hostname(config)# interface gigabitethernet 0/1 Hostname(config-if-GigabitEthernet 0/1)# ipv6 dhcp client pd pd\_name

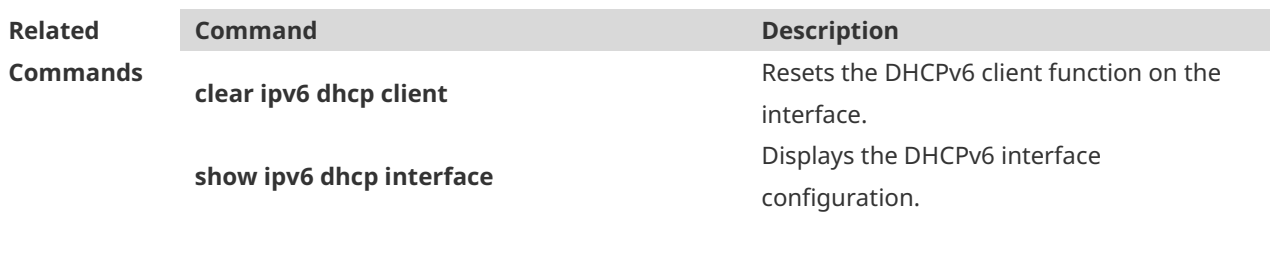

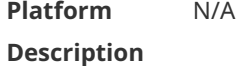

## **1.9 ipv6 dhcp pool**

Use this command to set the DHCPv6 server pool. Use the **no** form of this command to restore thedefault setting. **ipv6 dhcp pool** *poolname* **no ipv6 dhcp pool** *poolname*

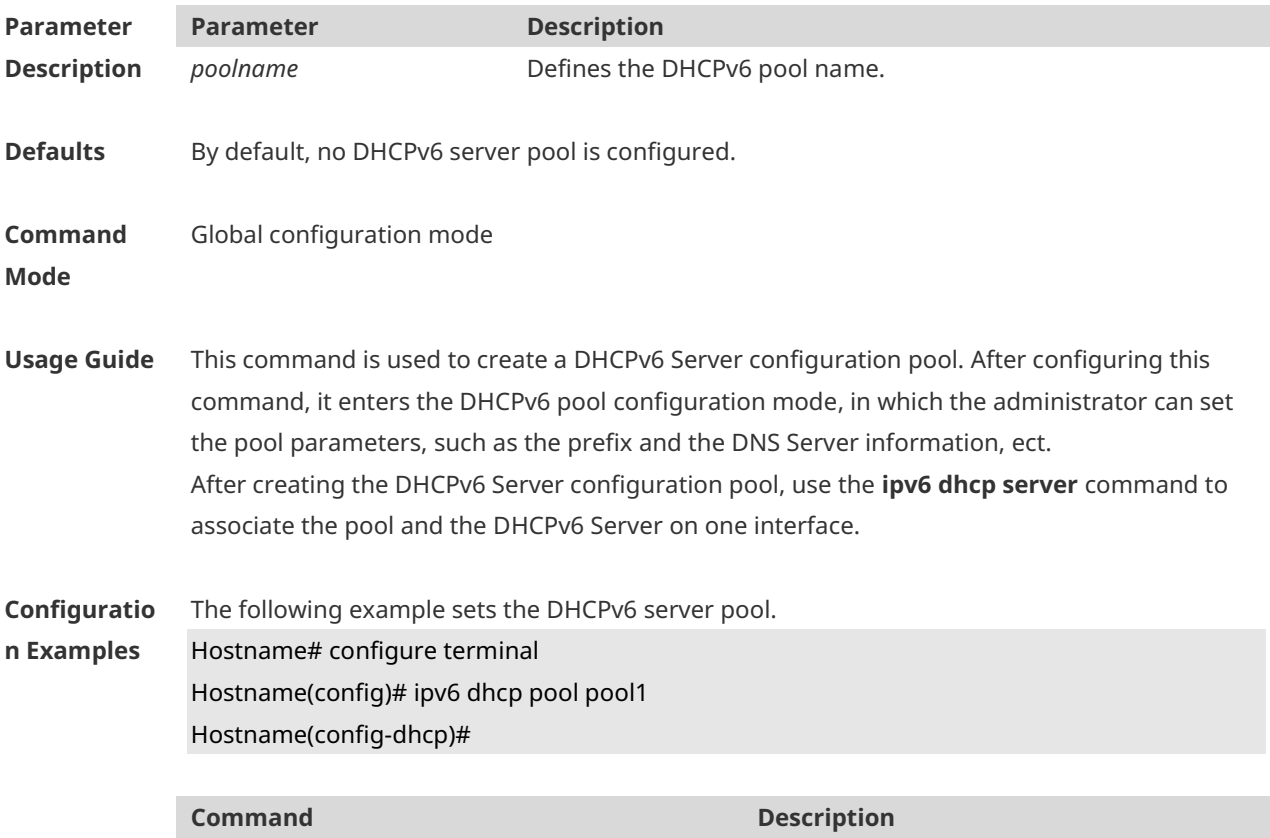

**Description**

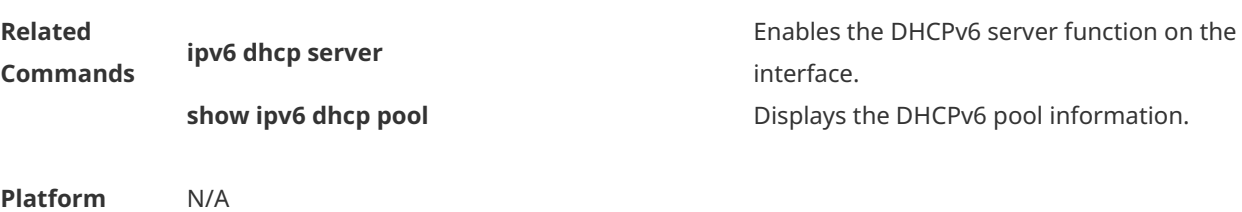

# **1.10 ipv6 dhcp server**

Use this command to enable the DHCPv6 server on the interface. Use the **no** form of this command to restore the default setting. **ipv6 dhcp server** *poolname*[ **rapid-commit** ][ **preference** *value* ] **no ipv6 dhcp server**

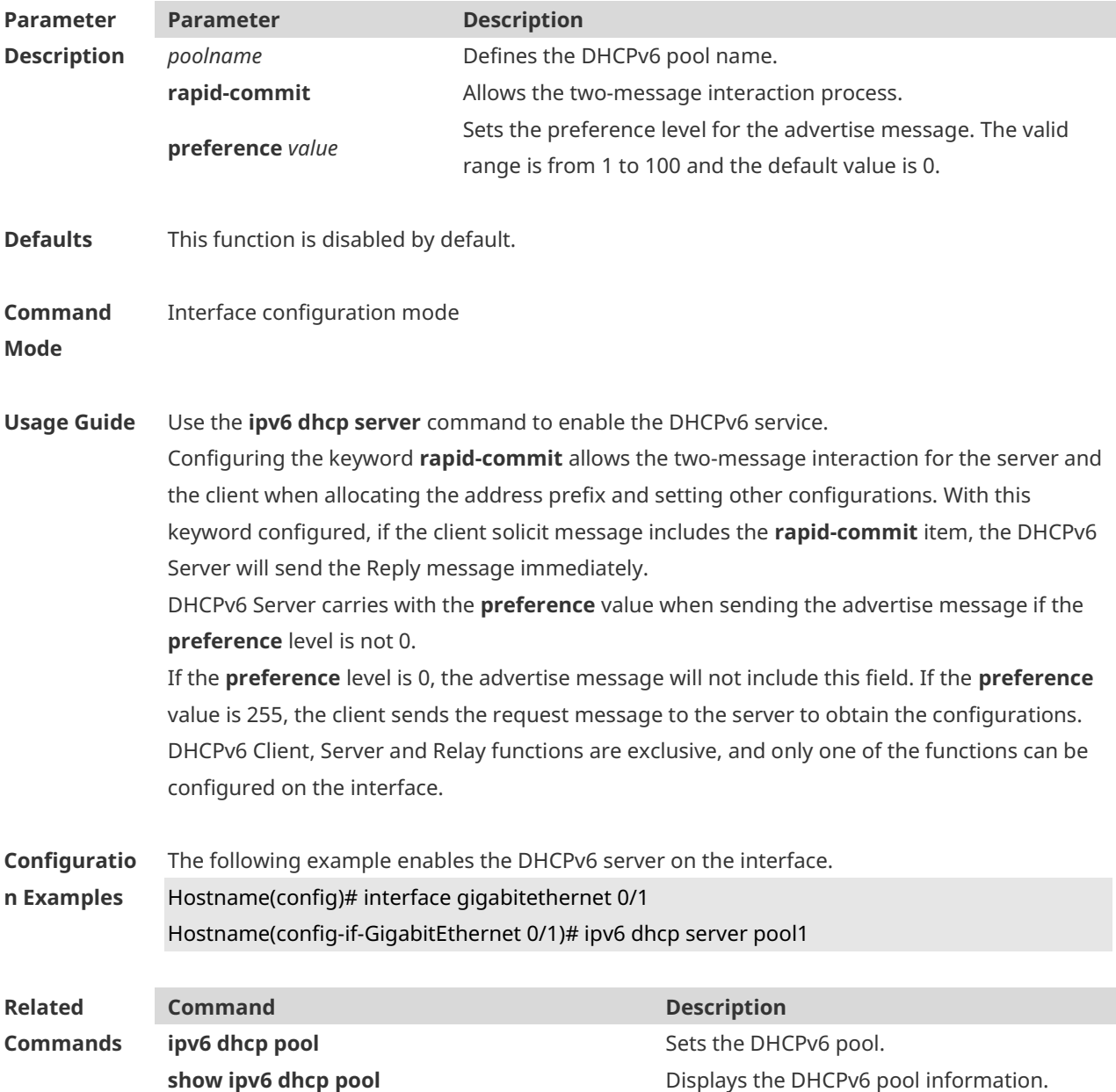
**Platform Description** N/A

#### **1.11 ipv6 local pool**

Use this command to configure the local prefix pool of the DHCPv6 server prefix. Use the **no** form of this command to restore the default setting. **ipv6 local pool** *poolname prefix/prefix-length assigned-length* **no ipv6 local pool** *poolname*

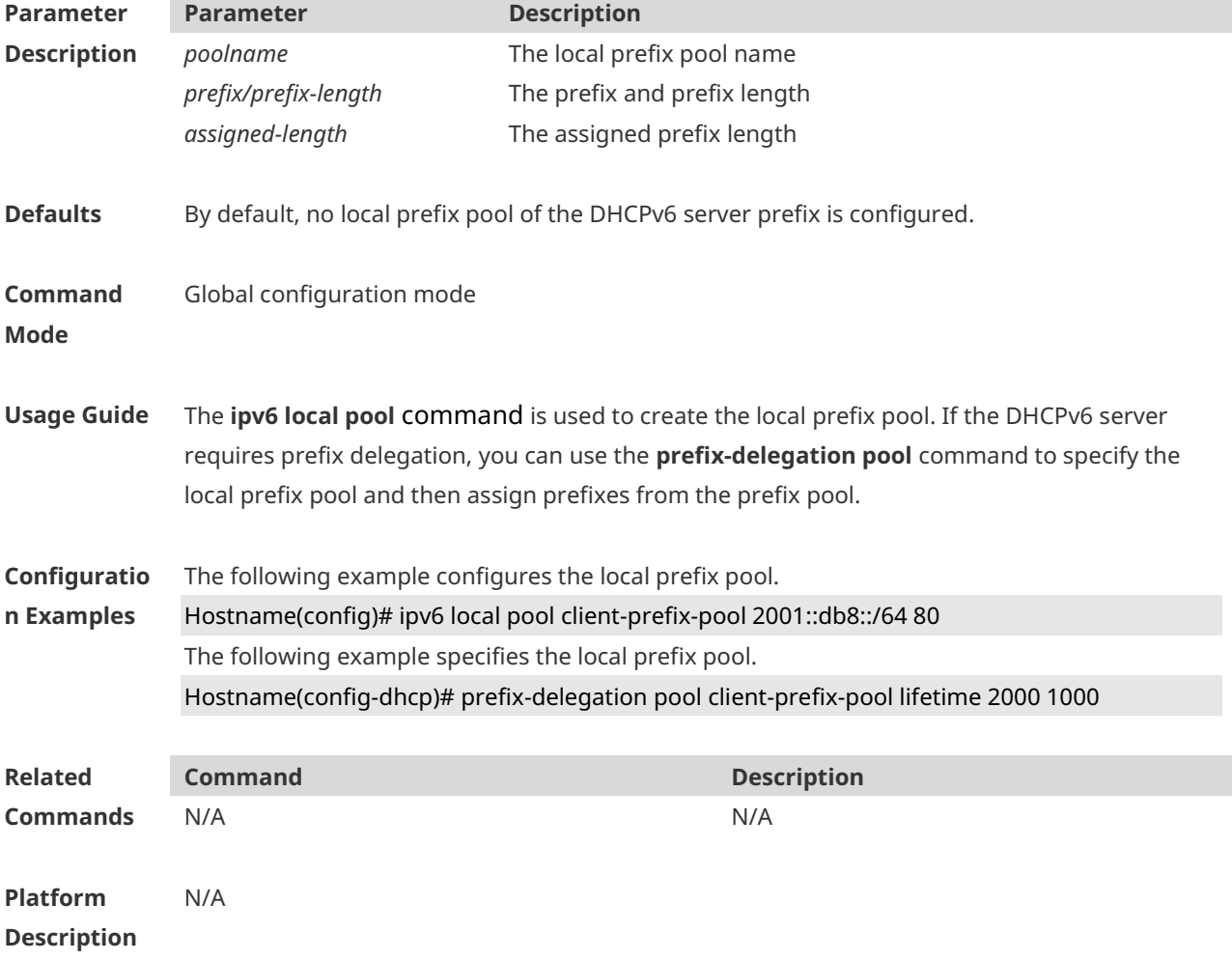

#### **1.12 prefix-delegation**

Use this command to set the static binding address prefix information for the DHCPv6 server. Use the **no** form of this command to restore the default setting. **prefix-delegation** *ipv6-prefix/prefix-length client-DUID* [ *lifetime* ] **no prefix-delegation** *ipv6-prefix/prefix-length client-DUID* [ *lifetime* ]

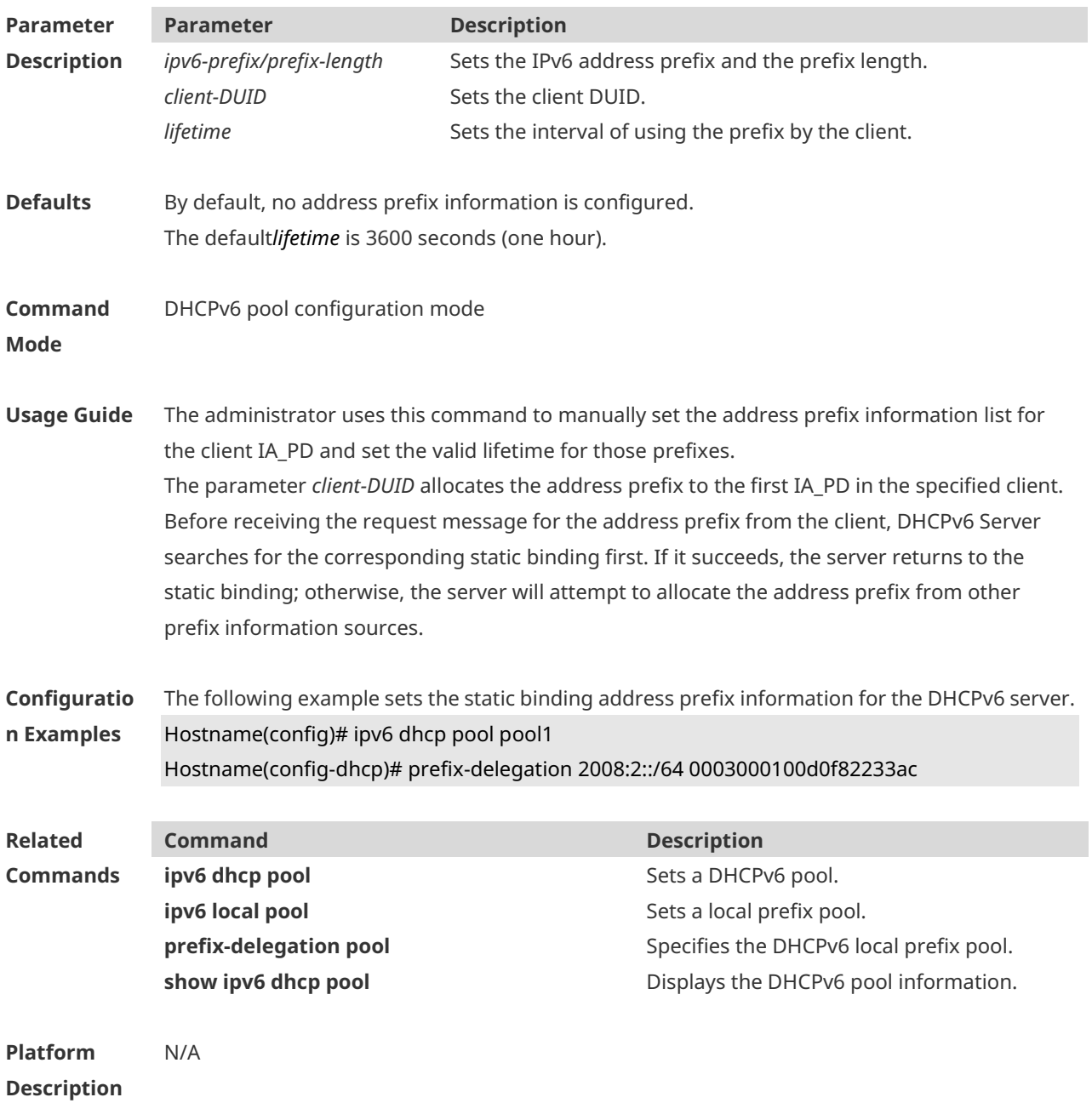

### **1.13 prefix-delegation pool**

Use this command to specify the local prefix pool for the DHCPv6 server. Use the **no** form of this command to restore the default setting. **prefix-delegation pool** *poolname* [ **lifetime** { *valid-lifetime* | *preferred-lifetime* } ] **no prefix-delegation pool** *poolname*

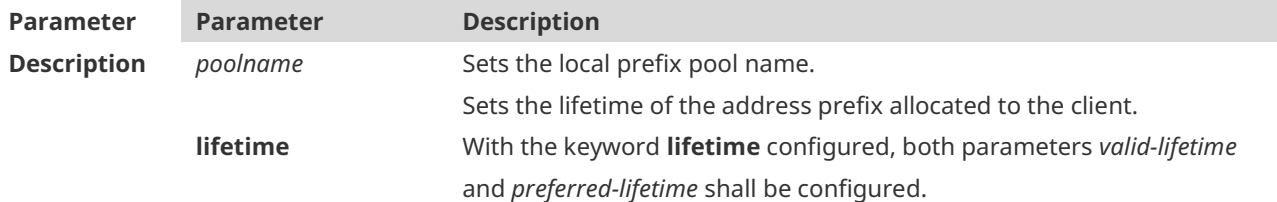

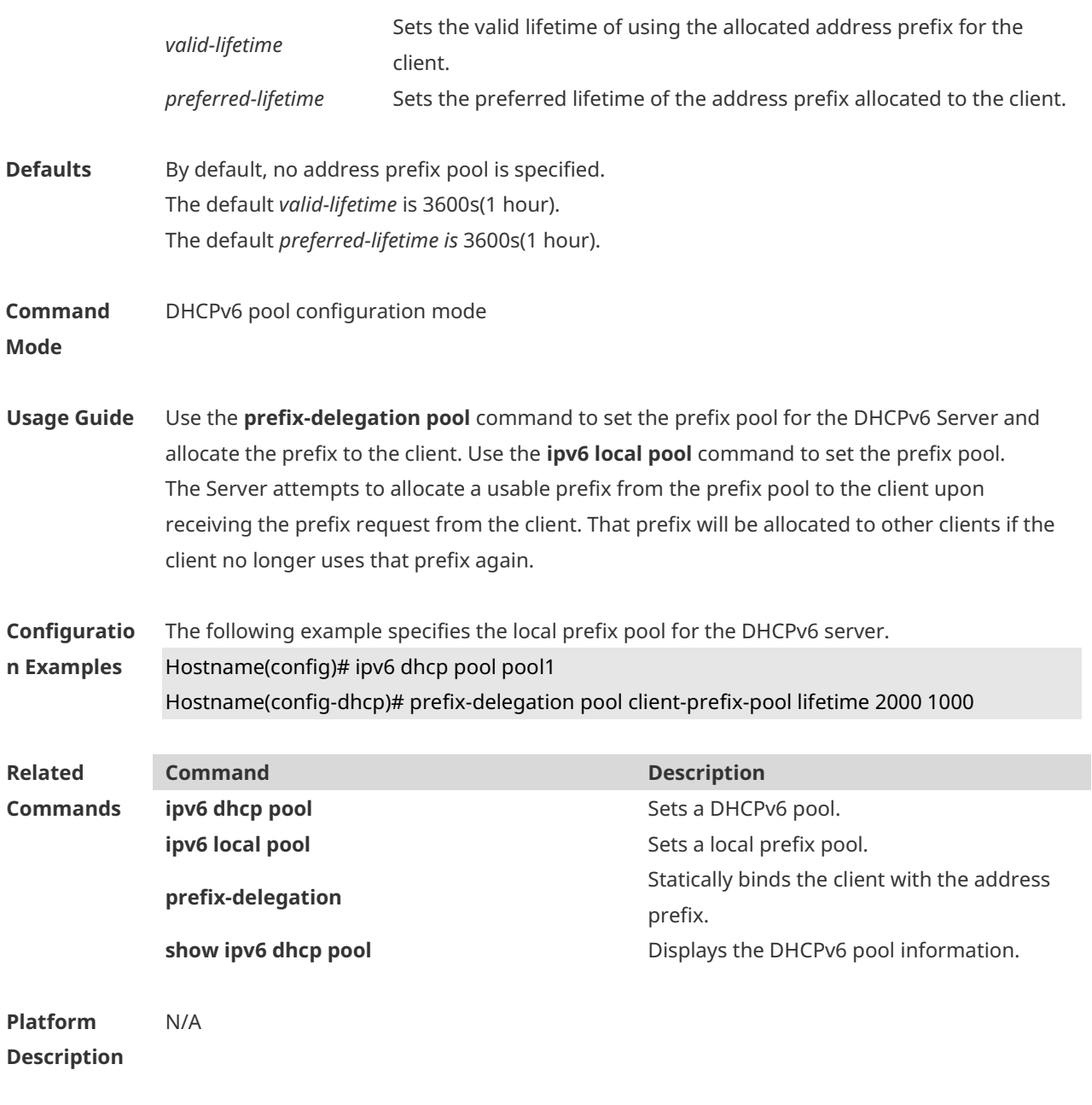

### **1.14 show ipv6 dhcp**

Use this command to display the device DUID. **show ipv6 dhcp**

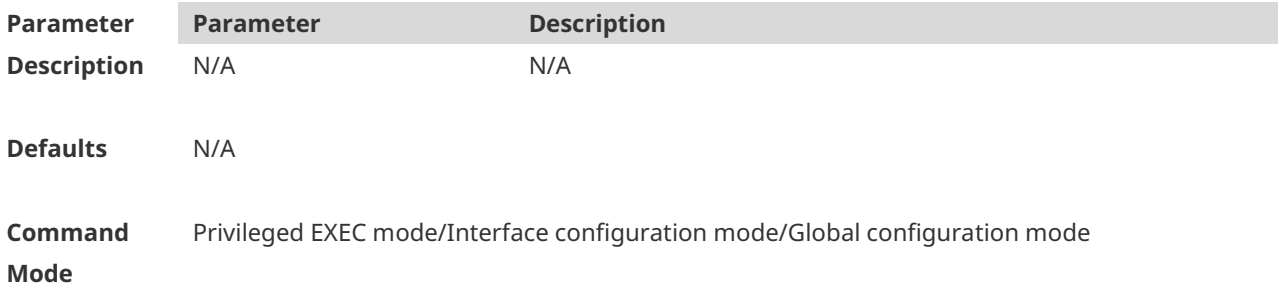

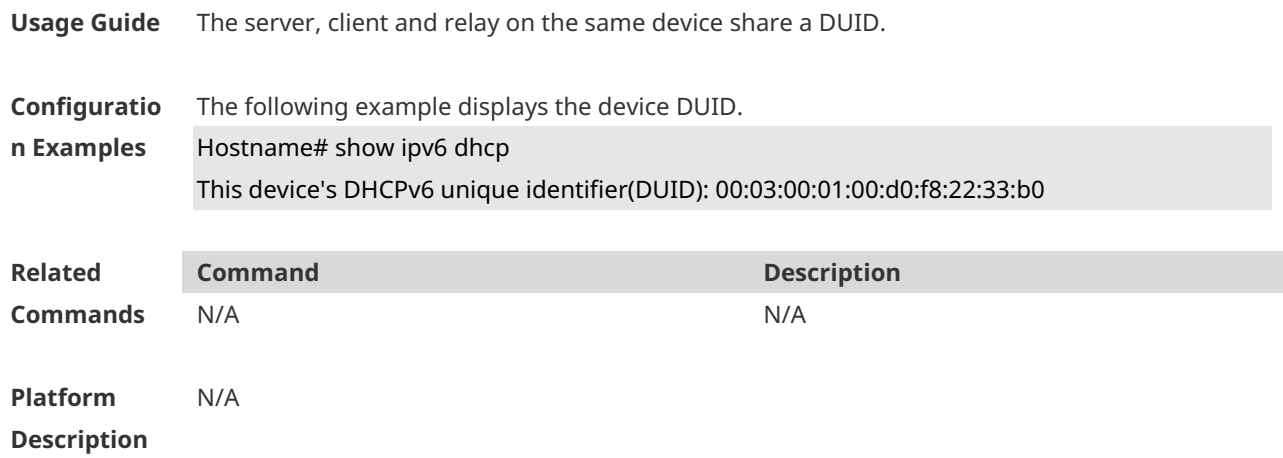

### **1.15 show ipv6 dhcp binding**

Use this command to display the address binding information for the DHCPv6 server. **show ipv6 dhcp binding** [ *ipv6-address* ]

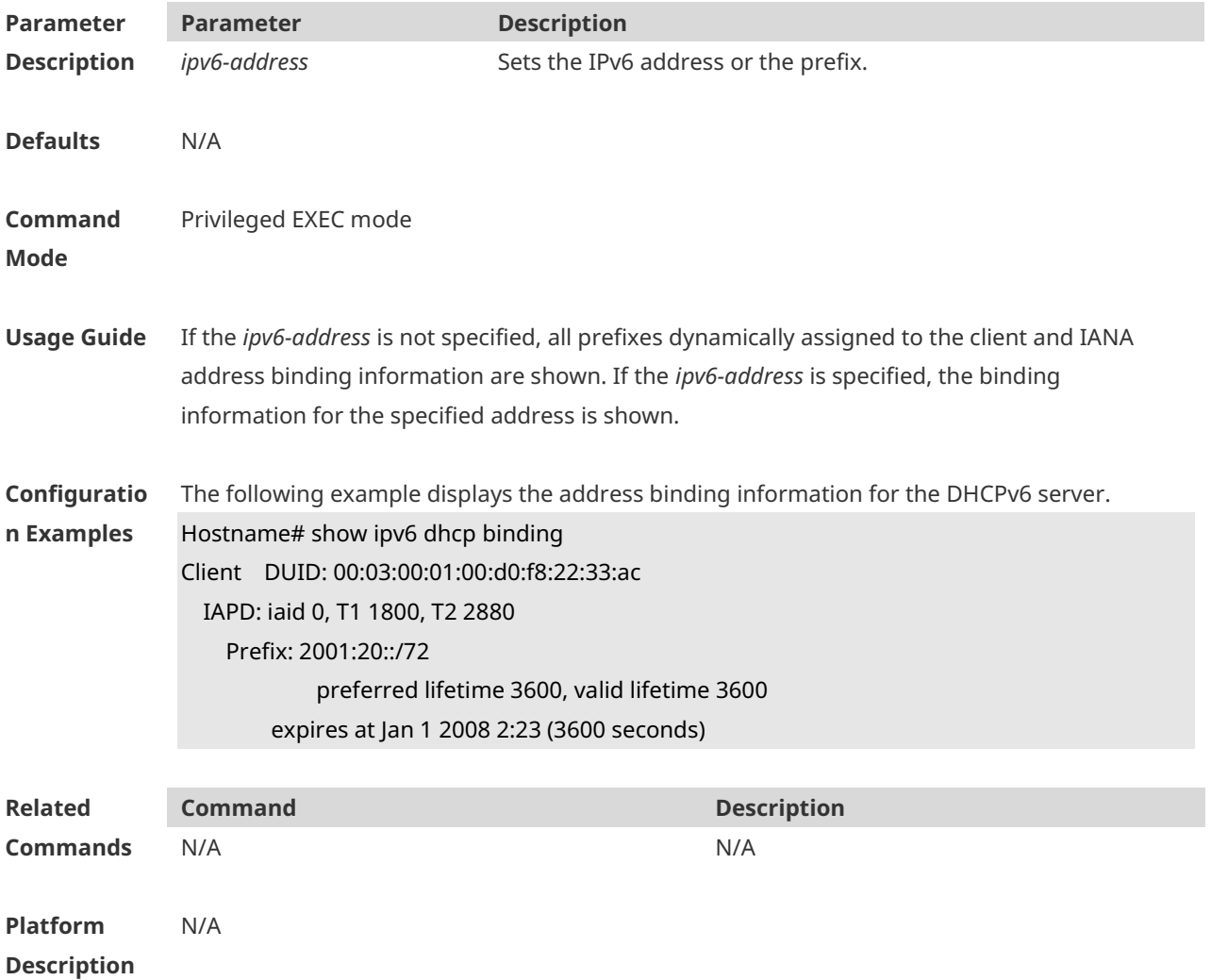

### **1.16 show ipv6 dhcp conflict**

Use this command to display the DHCPv6 address conflicts. **show ipv6 dhcp conflict**

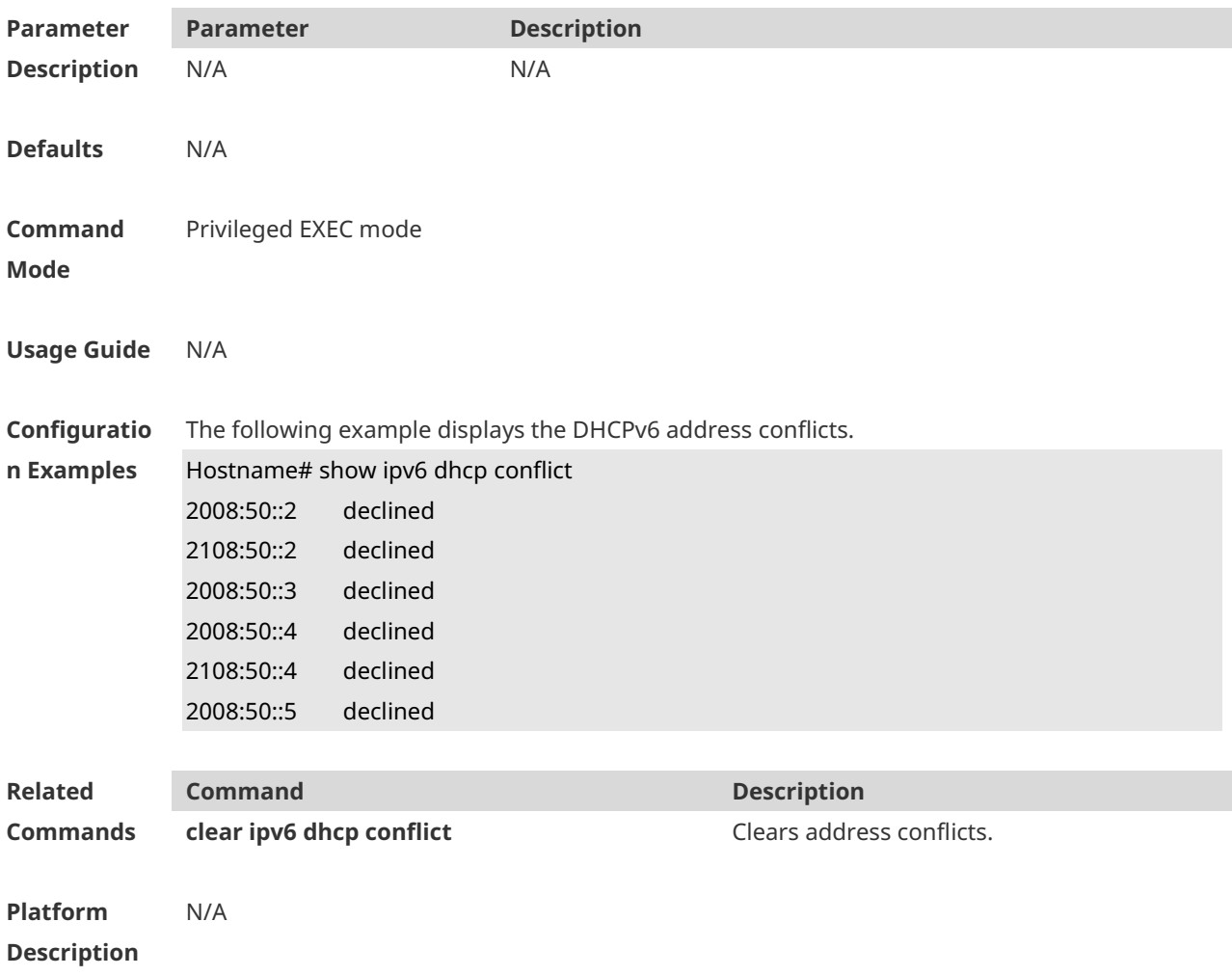

### **1.17 show ipv6 dhcp interface**

Use this command to display the DHCPv6 interface information. **show ipv6 dhcp interface** [ *interface-name* ]

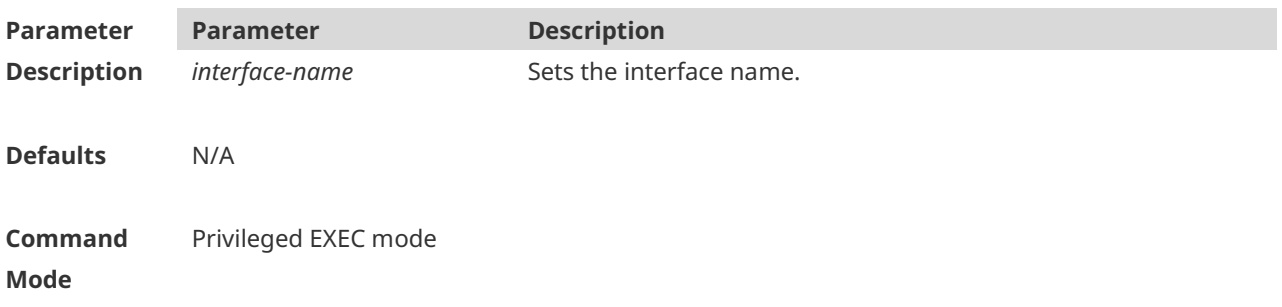

**Usage Guide** If the *interface-name* is not specified, all DHCPv6 interface information isdisplayed. If the *interface-name* is specified, the specified interface information is displayed. **Configuratio n Examples** The following example displays the server-based DHCPv6 interface information. Hostname# show ipv6 dhcp interface VLAN 1 is in server mode Server pool dhcp-pool Rapid-Commit: disable The following example displays the client-based DHCPv6 interface information. Hostname# show ipv6 dhcp interface FastEthernet 0/1 is in client mode Rapid-Commit: disable **Related Commands Command Description** N/A N/A **Platform Description** N/A

#### **1.18 show ipv6 dhcp pool**

Use this command to display the DHCPv6 pool information. **show ipv6 dhcp pool** [ *poolname* ]

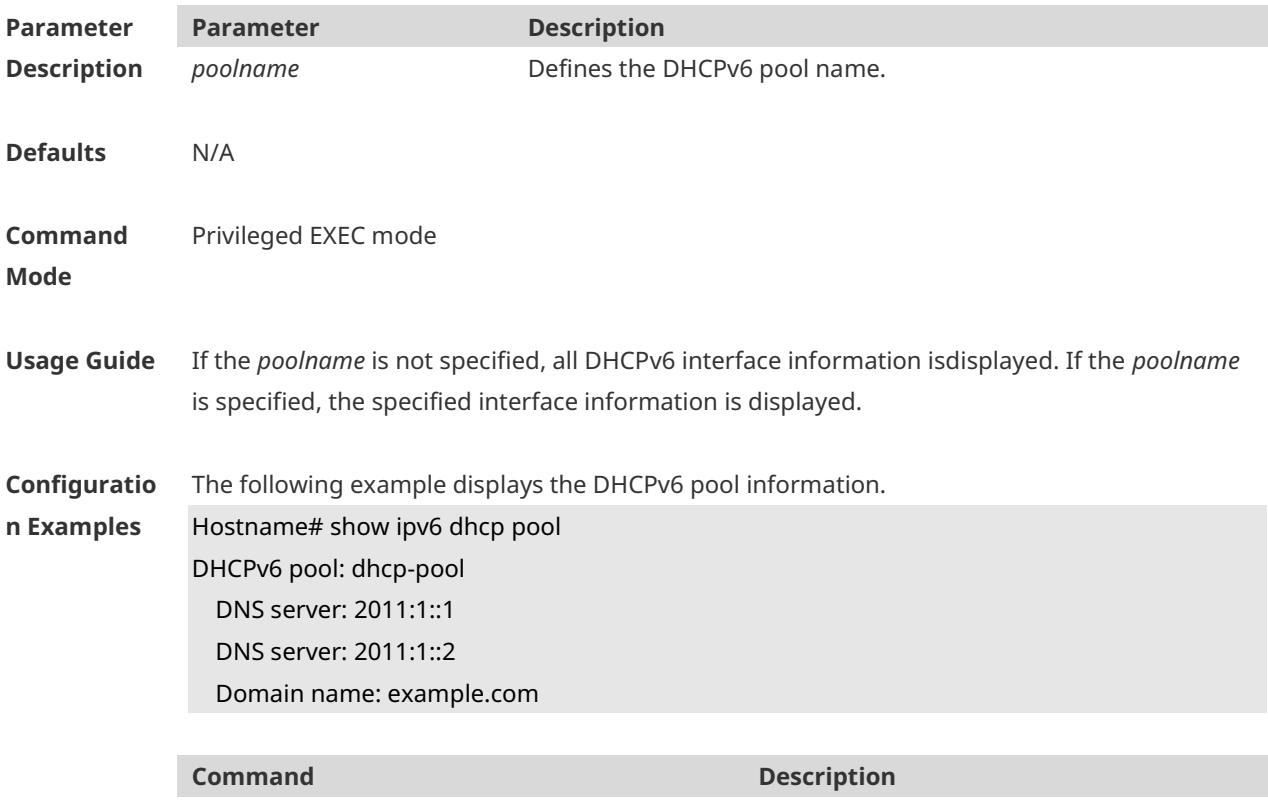

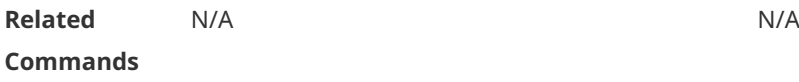

**Platform Description** N/A

### **1.19 show ipv6 dhcp server statistics**

Use this command to display the DHCPv6 server statistics. **show ipv6 dhcp server statistics**

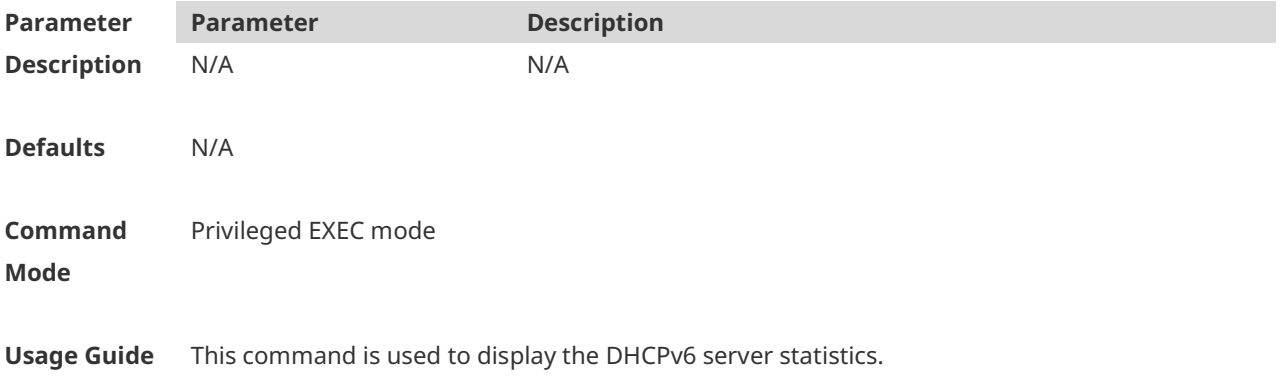

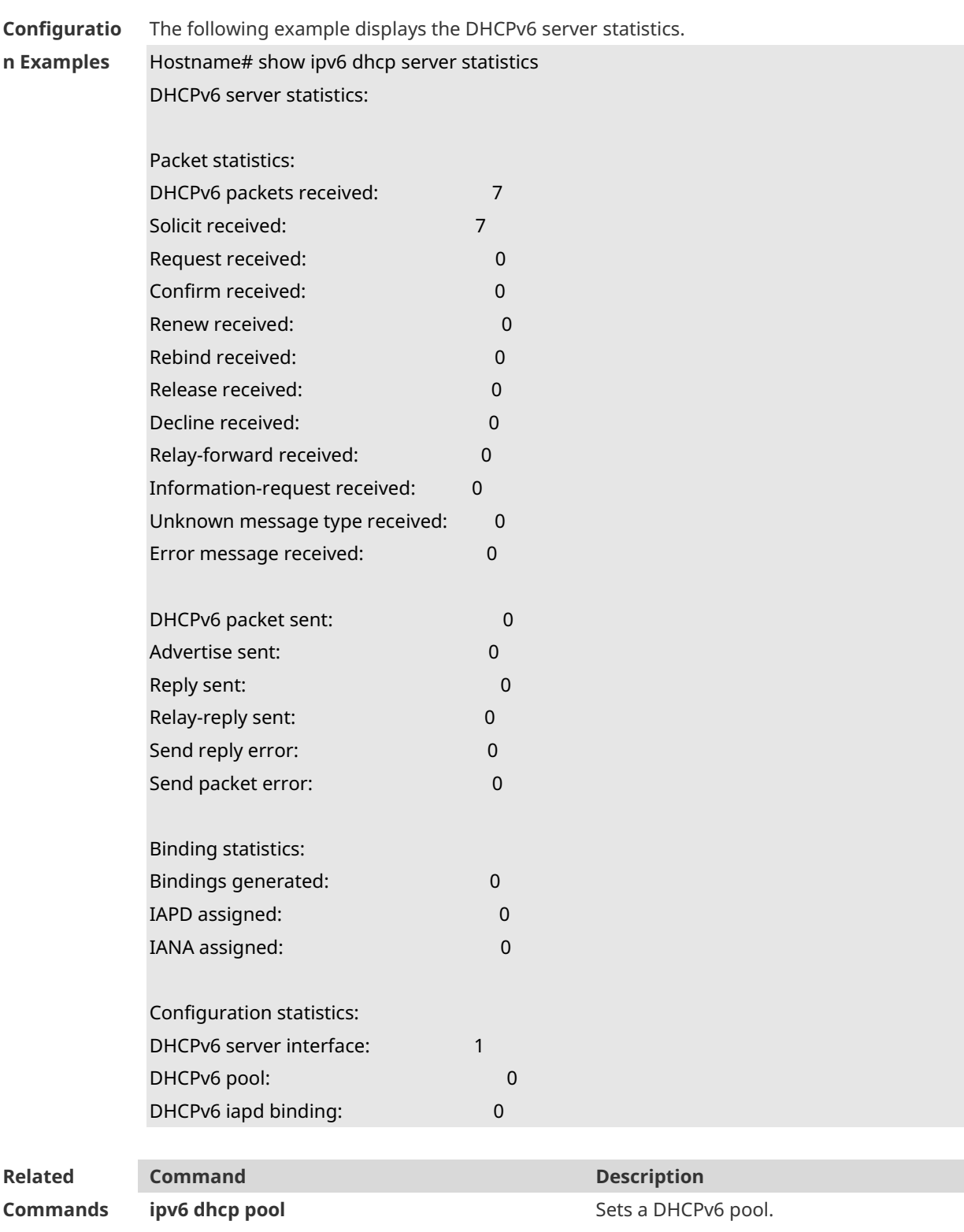

**Platform Description** N/A

### **1.20 show ipv6 local pool**

Use this command to display the local prefix pool configuration and usage.

#### **show ipv6 local pool** [*poolname* ]

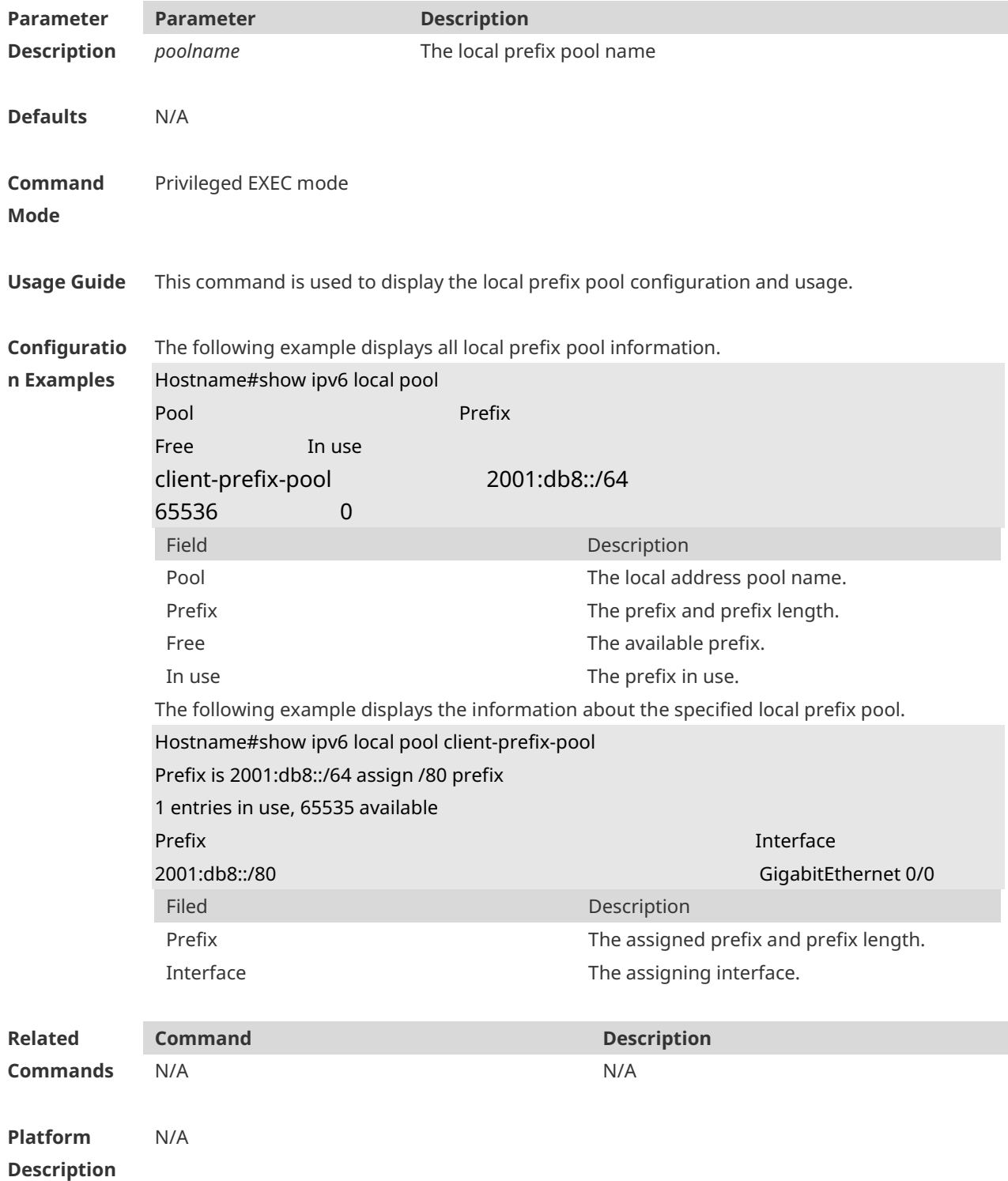

## **1 ND Proxy Commands**

### **1.1 clear proxy-nd**

Use this command to clear a specified proxy ND entry or all proxy ND entries. **clear proxy-nd** [ [ *ipv6-address vlan-id* ] | *vlan-id* ]

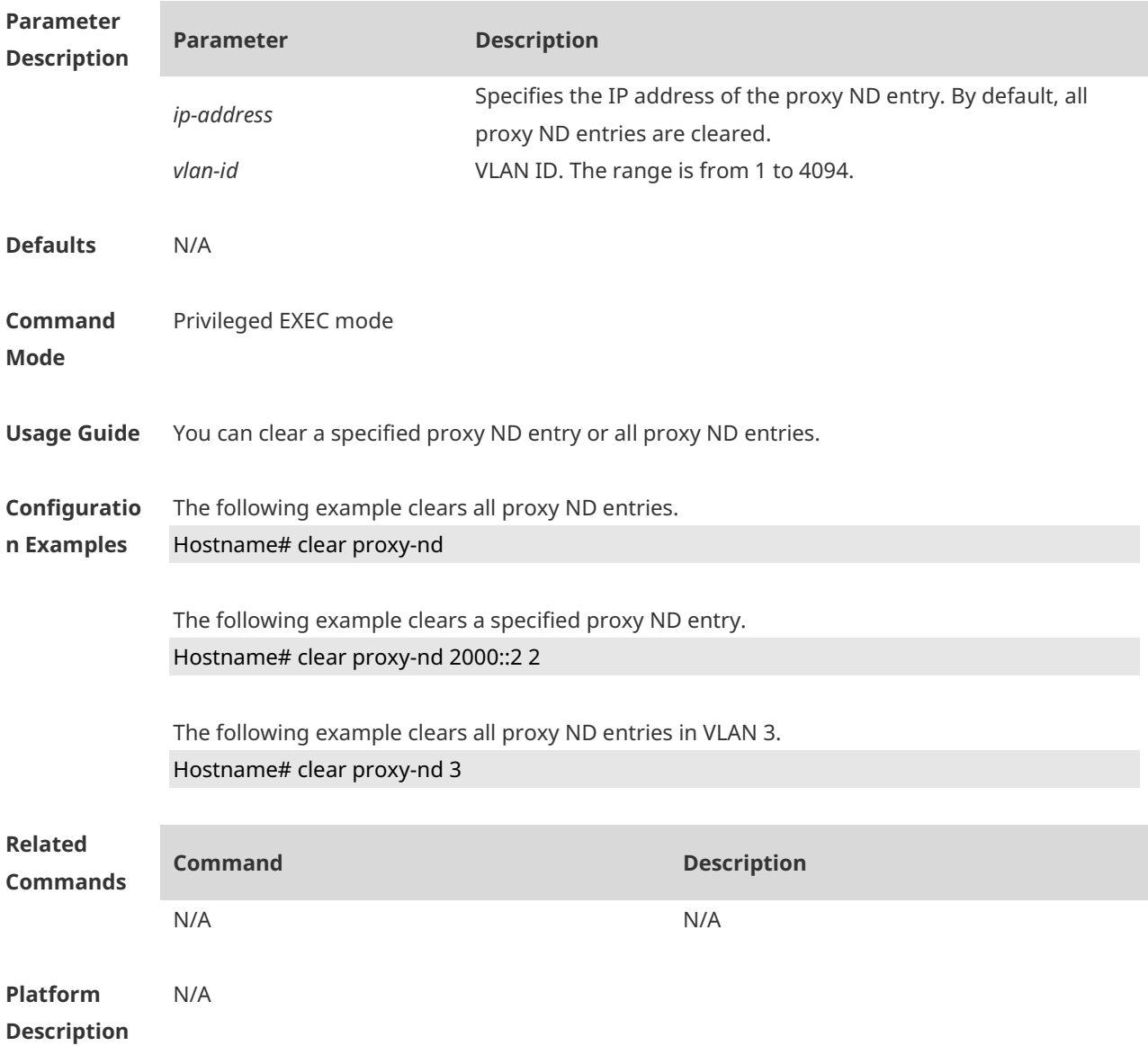

### **1.2 proxy-nd**

Use this command to configure a static ND proxy entry. **proxy-nd** *ipv6-address vid mac interface-id*

Use the **no** form of this command to delete the static ND Proxy. **no proxy-**nd *ipv6-address vid*

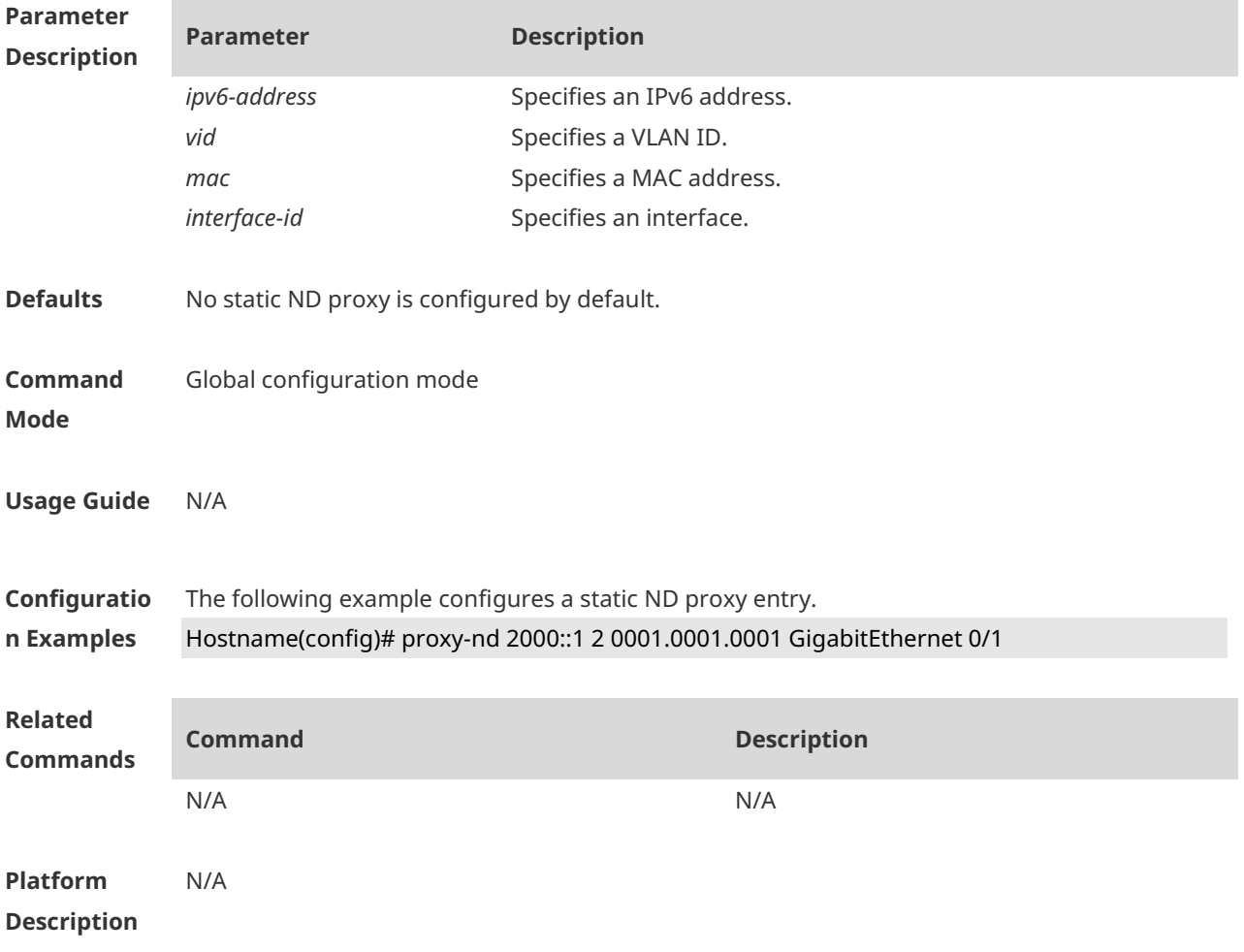

### **1.3 proxy-nd enable**

Use this command to enable Layer-2 ND Proxy. **proxy-nd enable**

Use the **no** form of this command to disable Layer-2 ND Proxy. **no proxy-nd enable**

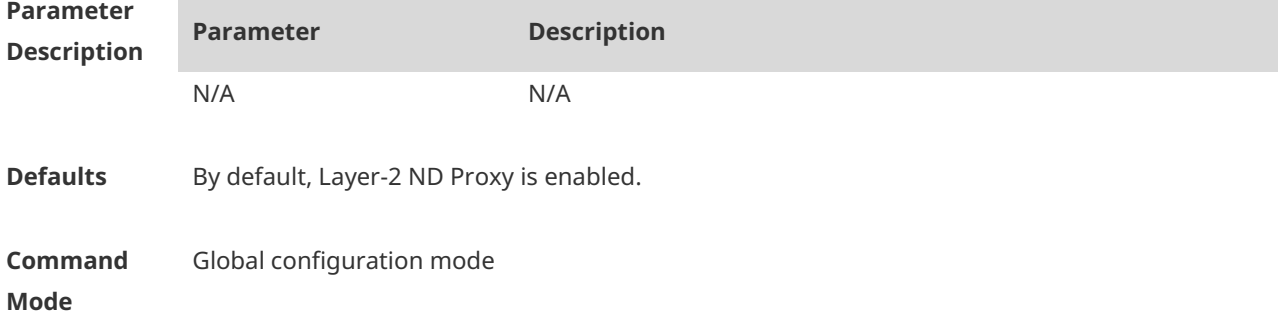

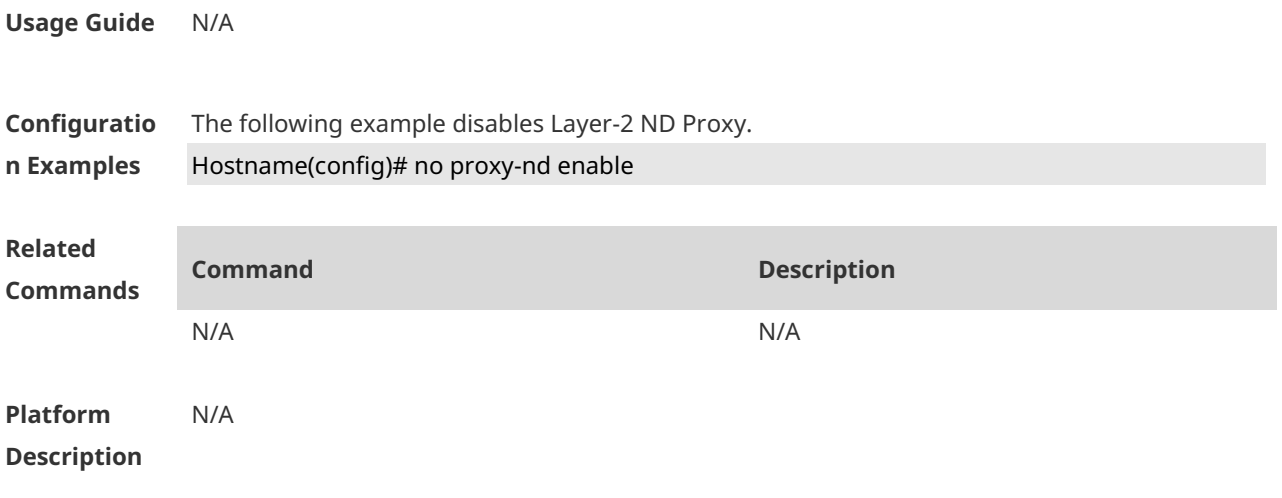

### **1.4 show proxy-nd**

Use this command to display all proxy ND entries. **show proxy-nd** [ **dynamic** | **static** | [ *ipv6-address vlan-id* ] ]

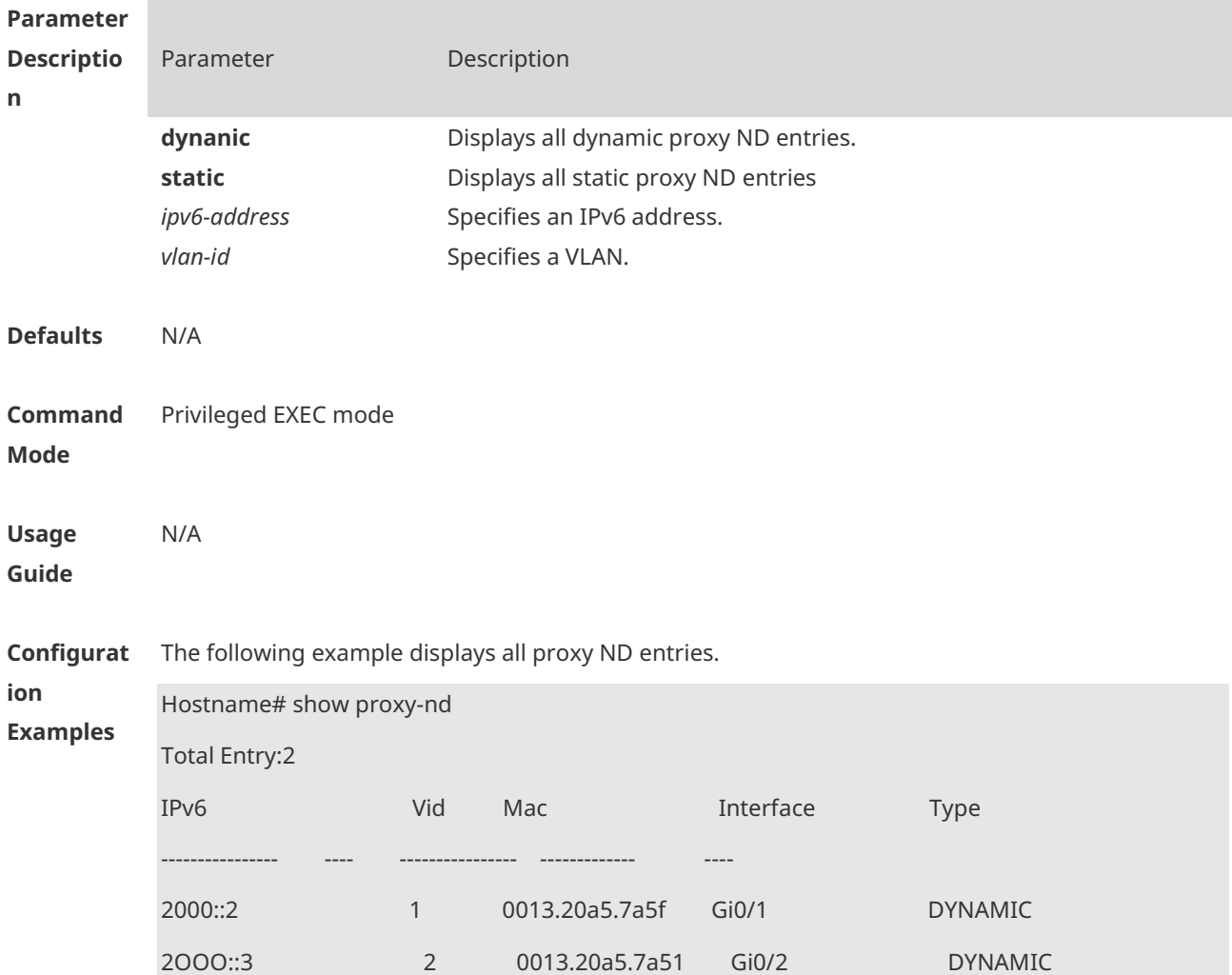

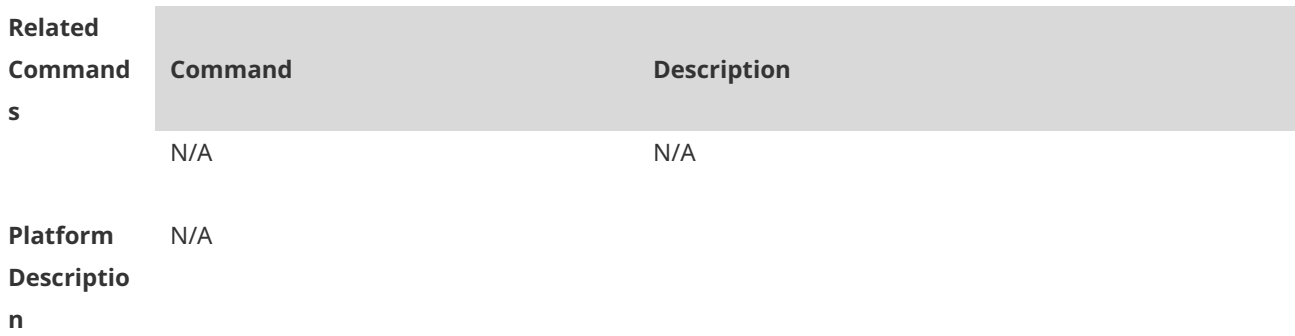

### **1.5 show proxy-nd statistics**

Use this command to display statistics about the proxy ND entry. **show proxy-nd statistics**

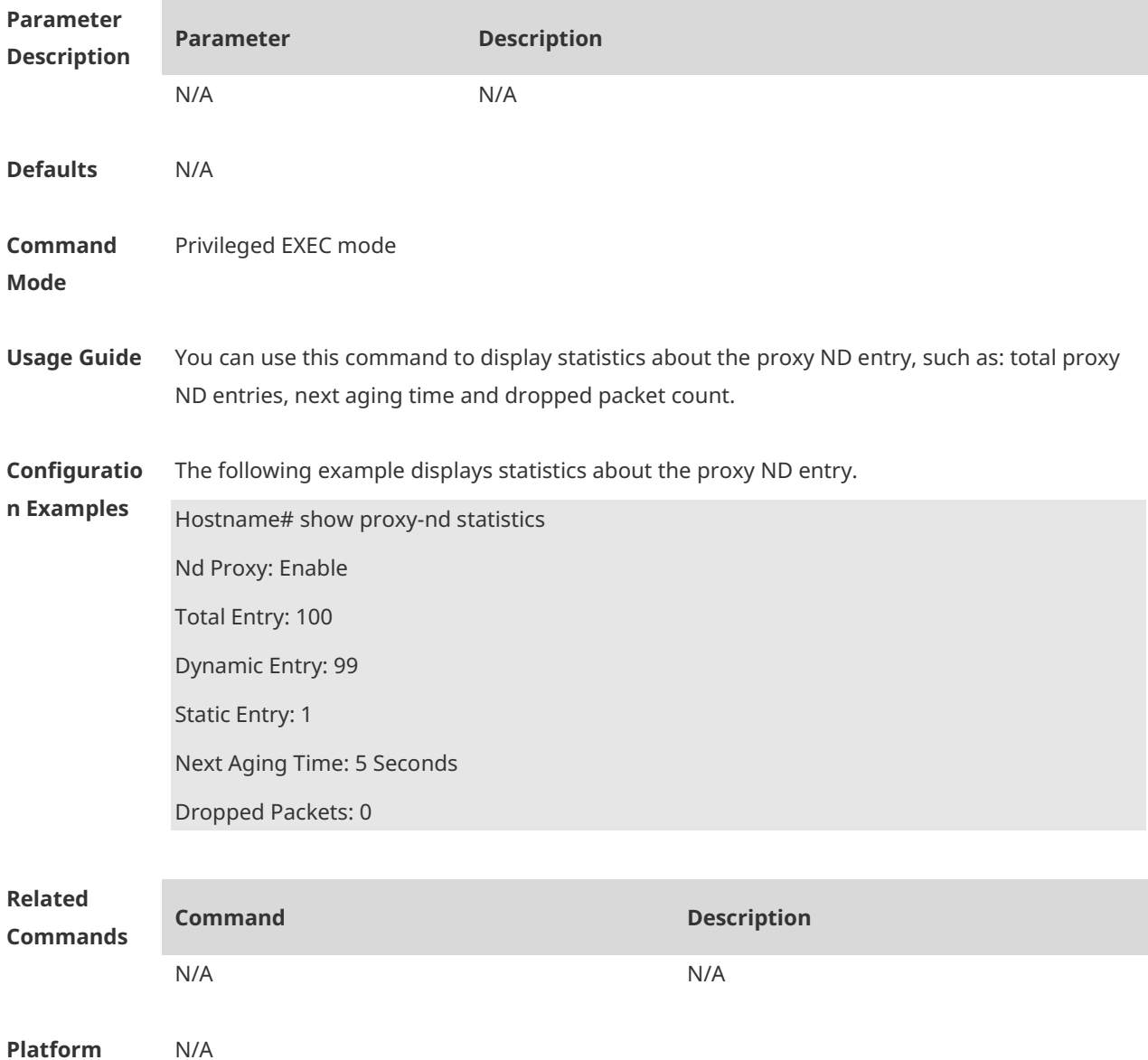

**Description**

# **1 TCP Commands**

### **1.1 ip tcp adjust-mss**

Use this command to change the Maximum Segment Size (MSS) option value of SYN packets sent and received on an interface. Use the **no** form of this command to restore the default setting. **ip tcp adjust-mss** *max-segment-size*

**no ip tcp adjust-mss**

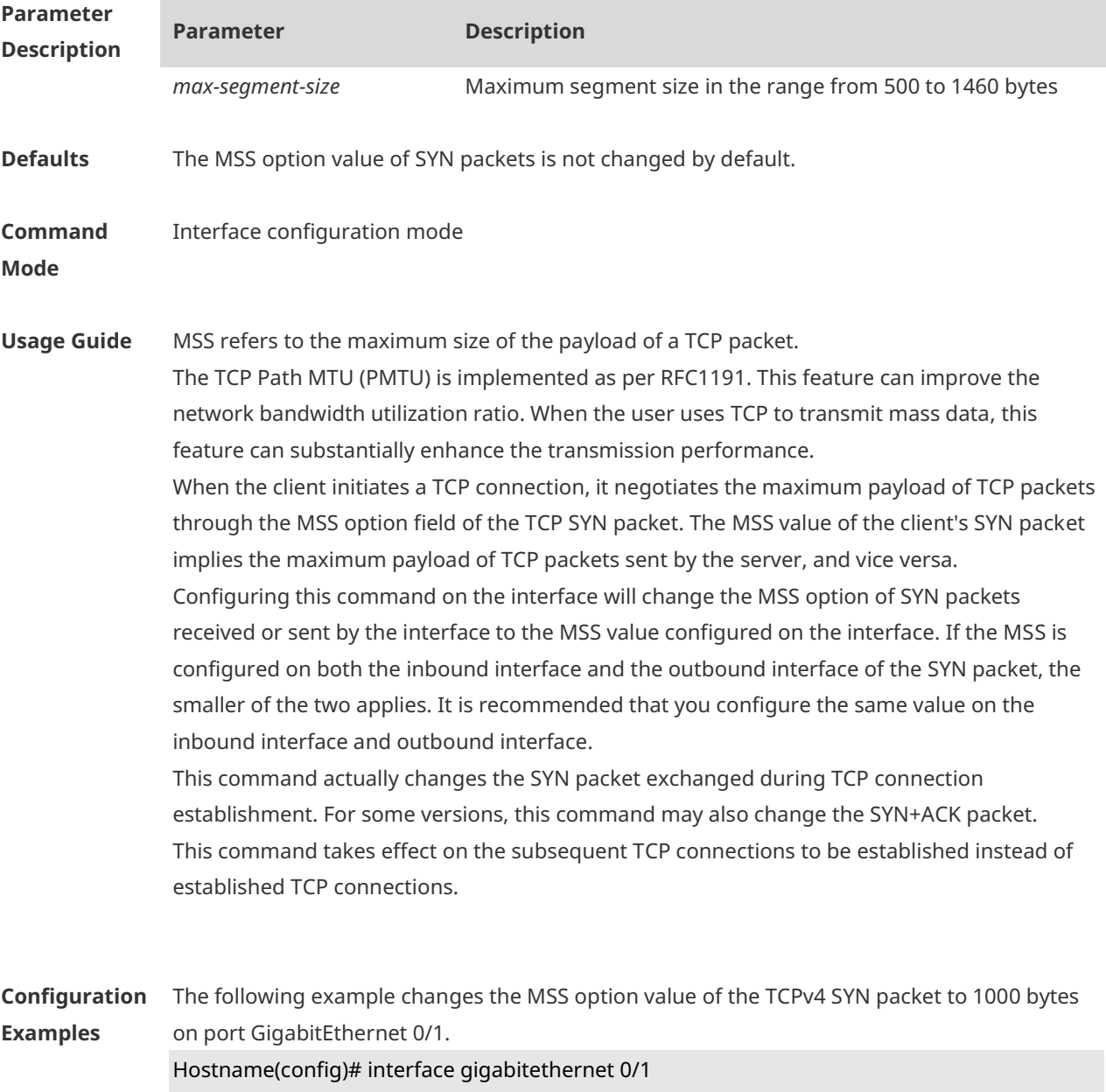

Hostname(config-if-GigabitEthernet 0/1)# ip tcp adjust-mss 1000

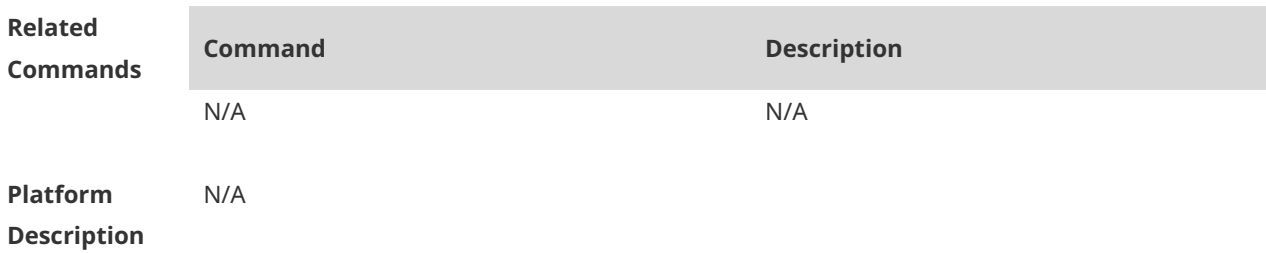

# **1.2 ip tcp keepalive**

Use this command to enable the TCP keepalive function. **ip tcp keepalive** [ **interval** *num1* ] [ **times** *num2* ] [ **idle-period** *num3* ]

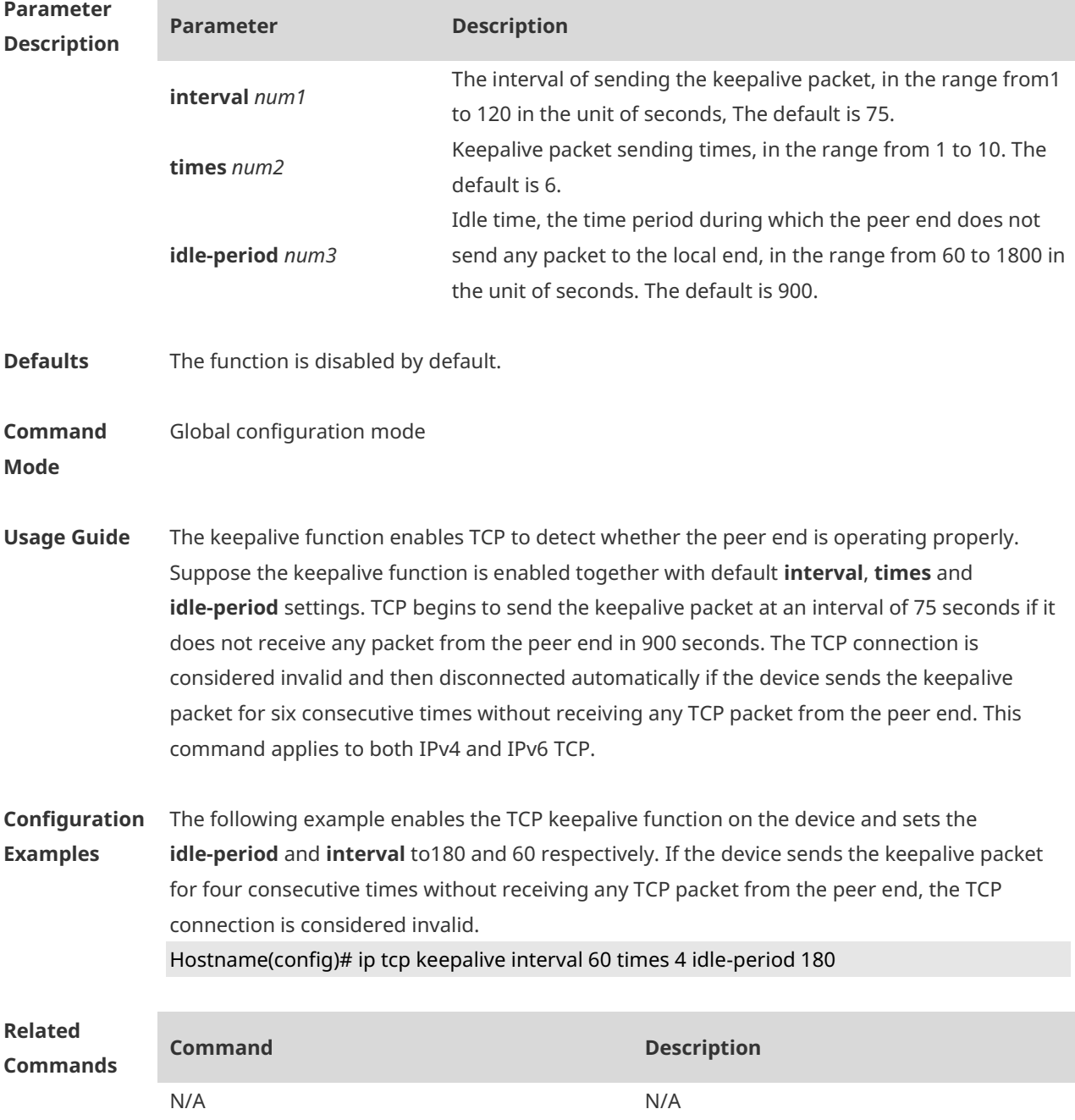

**Platform Description** When you run the RGOS 10.x command **service tcp-keepalives-in** or **service tcp-keepalives-out**, it is converted to this command automatically in RGOS 11.0.

#### **1.3 ip tcp mss**

Use this command to set the upper limit of the MSS value. Use the **no** form of this command to restore the default setting. **ip tcp mss** *max-segment-size* **no ip tcp mss**

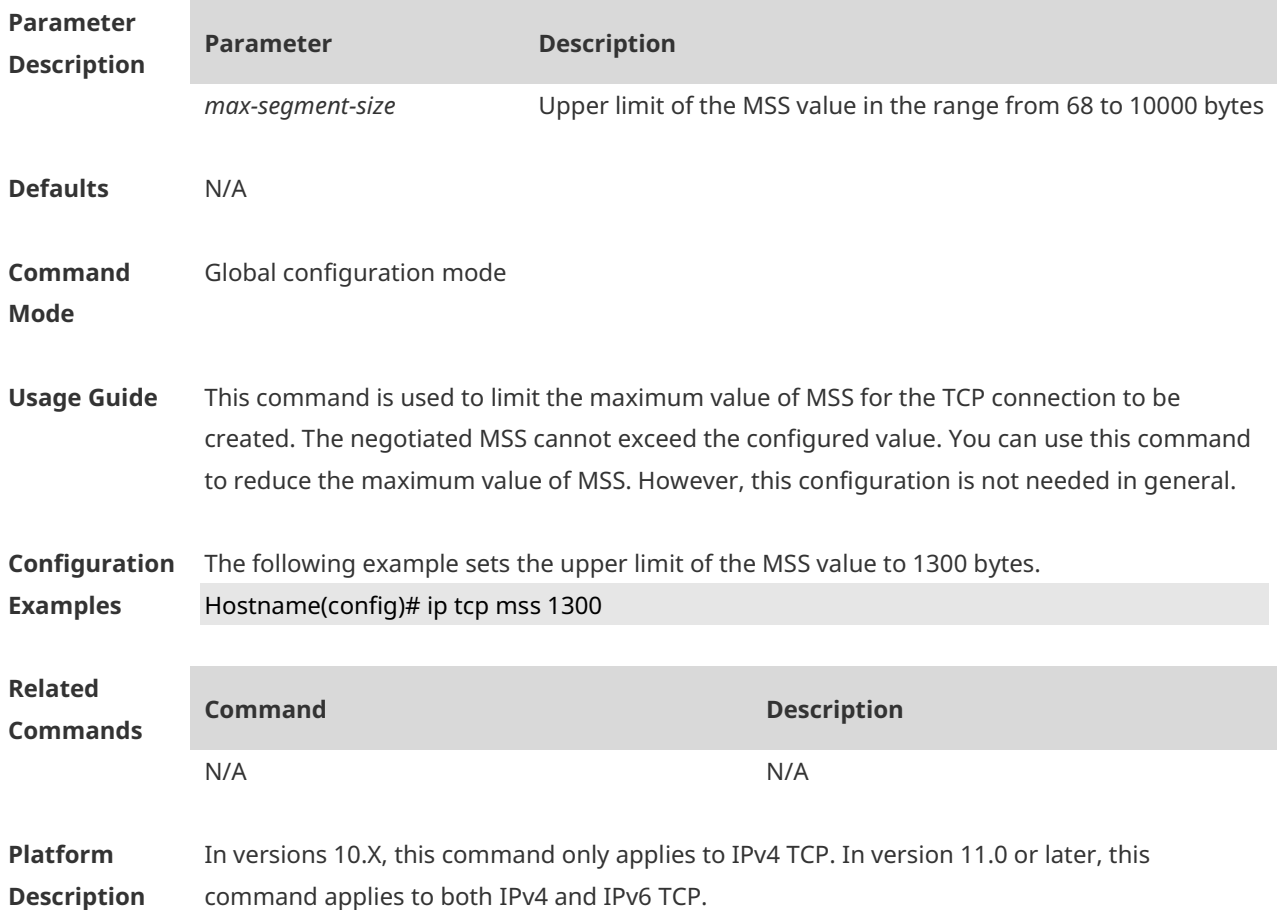

### **1.4 ip tcp path-mtu-discovery**

Use this command to enable Path Maximum Transmission Unit (PMTU) discovery function for TCP in global configuration mode. Use the **no** form of this command to restore the default setting.

**ip tcp path-mtu-discovery** [ **age-timer** *minutes* **| age-timer infinite** ] **no ip tcp path-mtu-discovery**

**Parameter Parameter Description** 

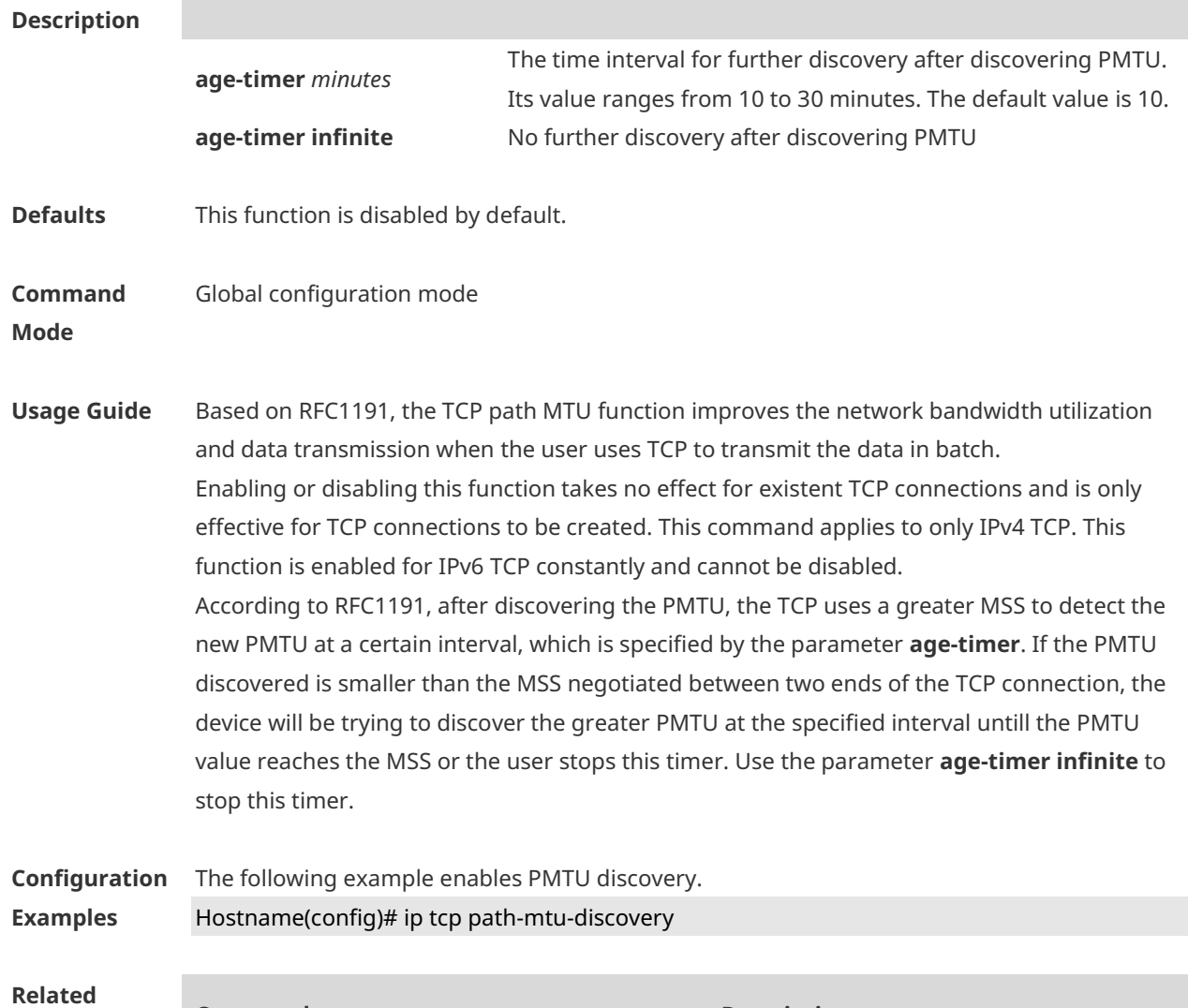

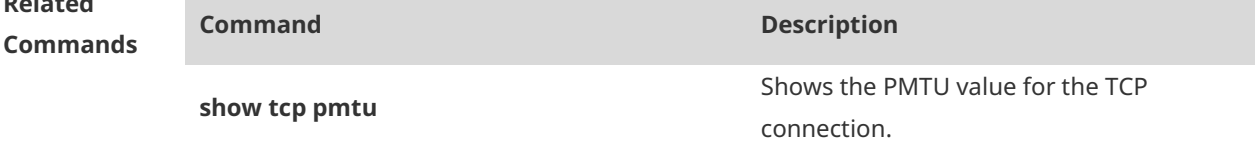

**Platform Description** In versions 10.X, this command applies to both IPv4 and IPv6 TCP. In version 11.0 or later, this command only applies to IPv4 TCP, and PMTU discovery function is always enabled and cannot be disabled.

#### **1.5 ip tcp send-reset**

Use this command to enable the device to send the reset packet when receiving the TCP port unreachable packet. Use the **no** form of this command to disable this function, **ip tcp send-reset no ip tcp send-reset**

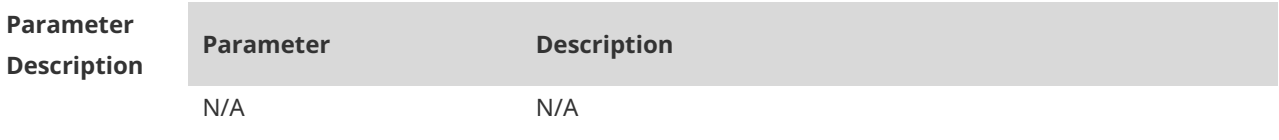

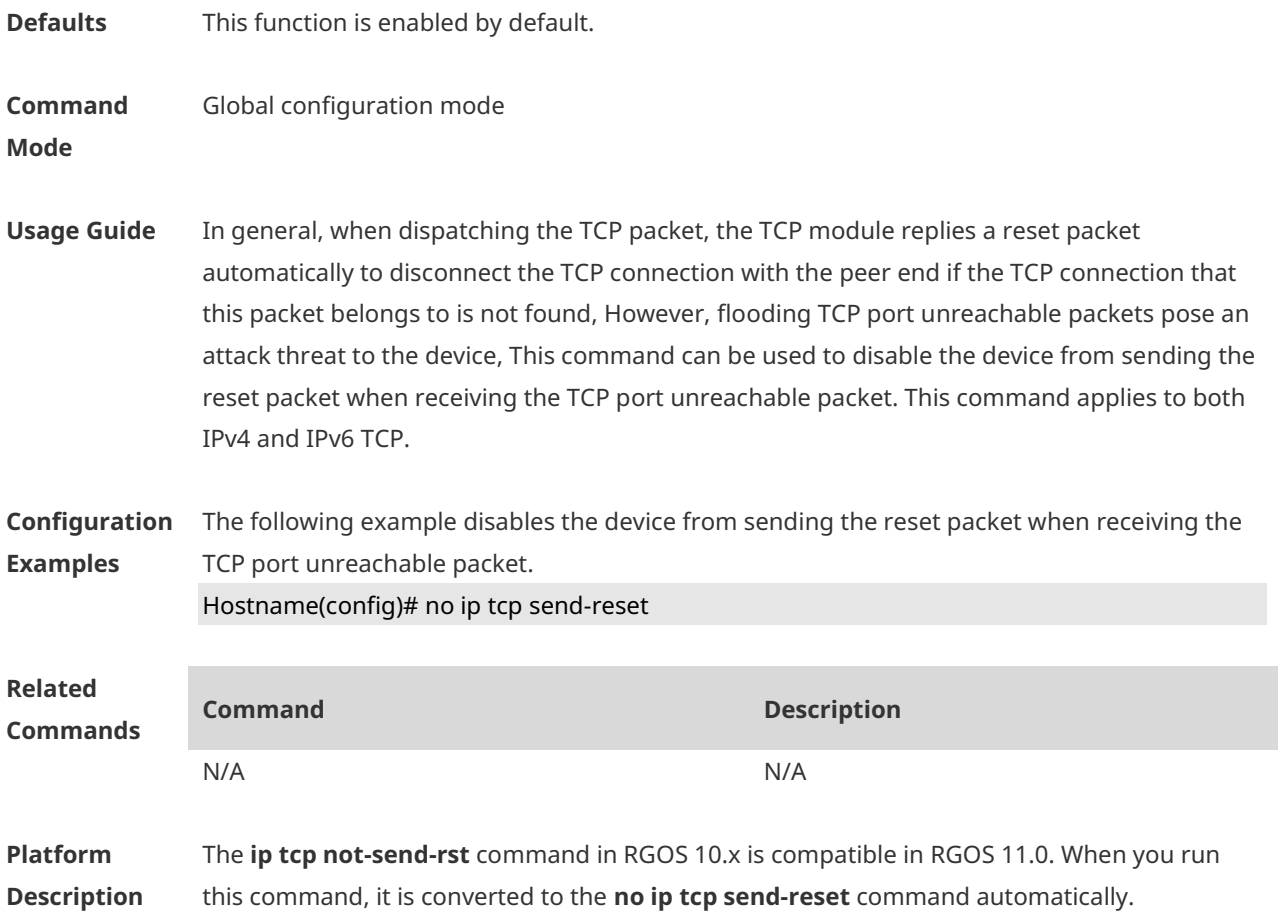

### **1.6 ip tcp synwait-time**

Use this command to set the timeout value for SYN packets (the maximum time from SYN transmission to successful three-way handshake). Use the **no** form of this command to restore the default setting. **ip tcp synwait-time** *seconds* **no ip tcp synwait-time** *seconds*

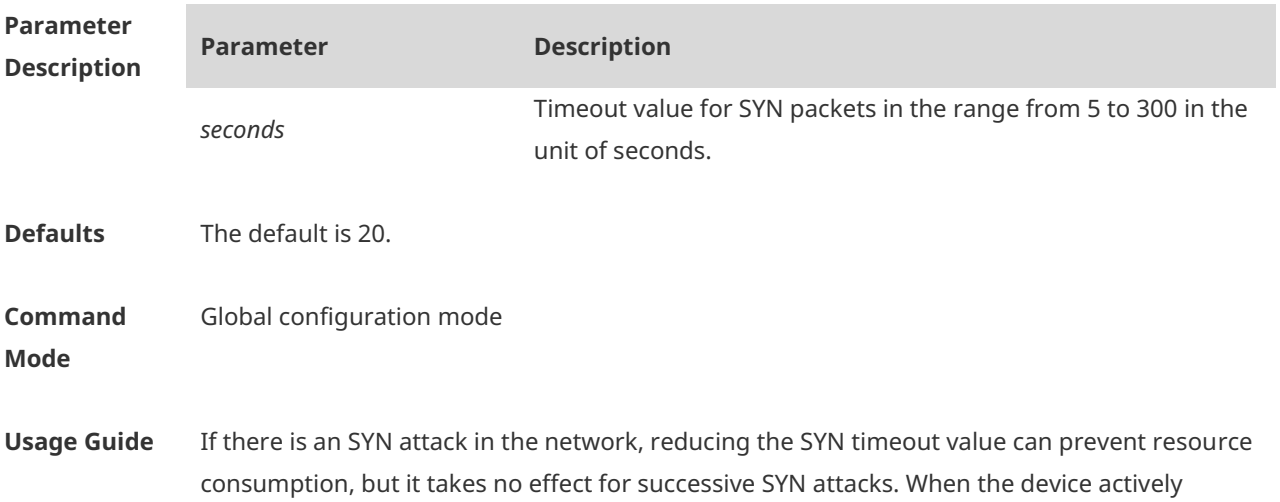

requests a connection with an external device, reducing the SYN timeout value can shorten the time for the user to wait, such as telnet login. For poor network conditions, the timeout value can be increased properly. This command applies to both IPv4 and IPv6 TCP.

**Configuration Examples** The following example set the timeout value for SYN packets to 10 seconds. Hostname(config)# ip tcp synwait-time 10

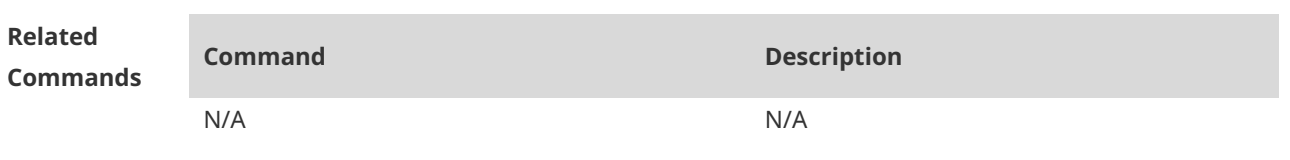

**Platform Description** In versions 10.X, this command only applies to IPv4 TCP. In version 11.0 or later, this command applies to both IPv4 and IPv6 TCP.

### **1.7 ip tcp window-size**

Use this command to change the size of receiving buffer and sending buffer for TCP connections. Use the **no** form of this command to restore the default setting. **ip tcp window-size** *size* **no ip tcp window-size**

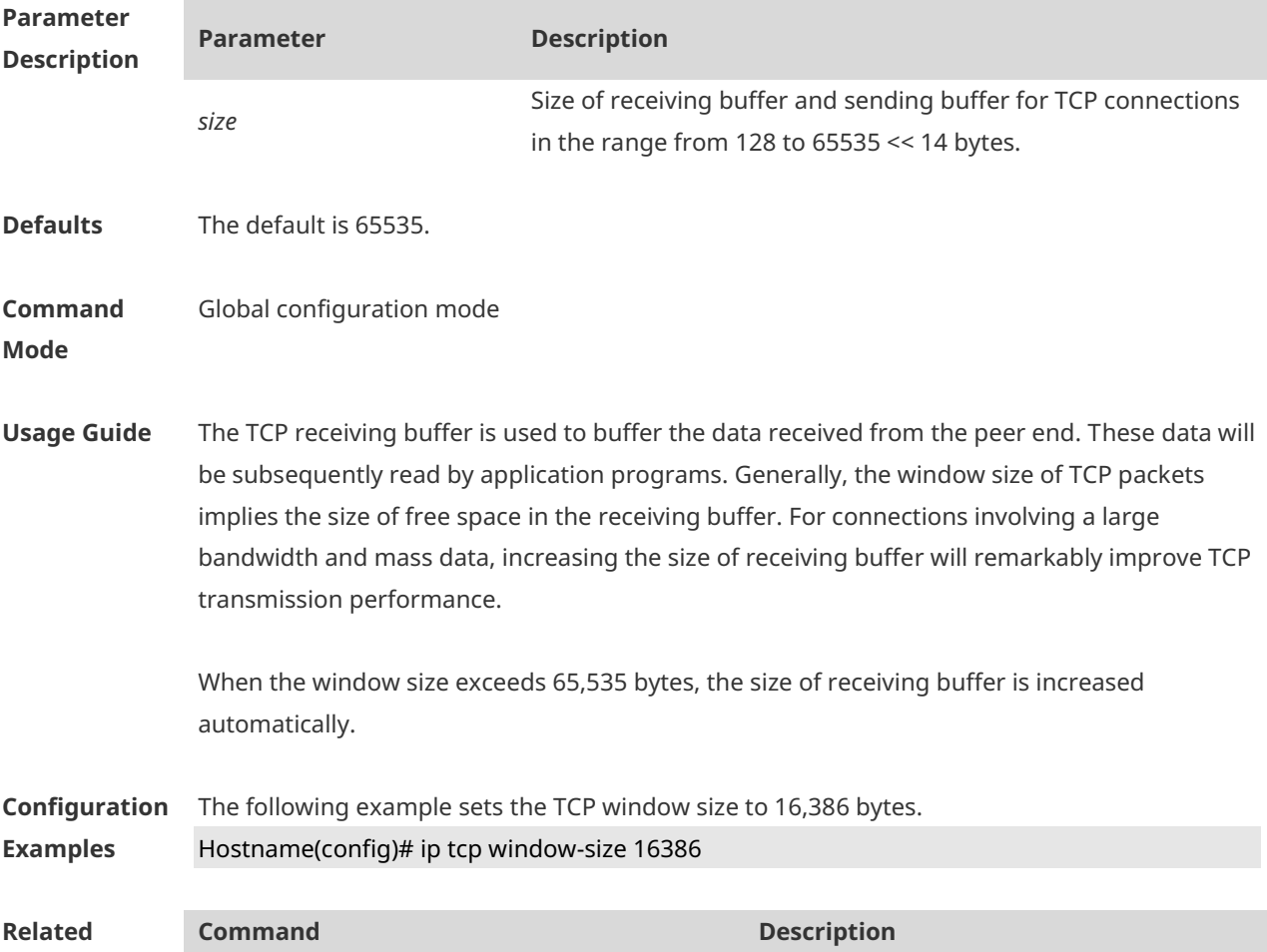

**Description**

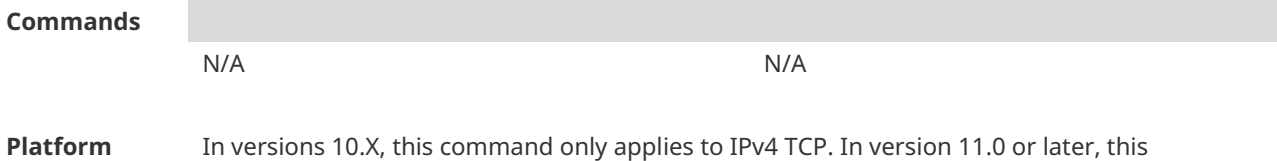

### **1.8 ipv6 tcp adjust-mss**

Use this command to set the MSS option value of the TCPv6 SYN packet. Use the **no** form of this command to restore the default setting.

**ipv6 tcp adjust-mss** *max-segment-size*

command applies to both IPv4 and IPv6 TCP.

**no ipv6 tcp adjust-mss**

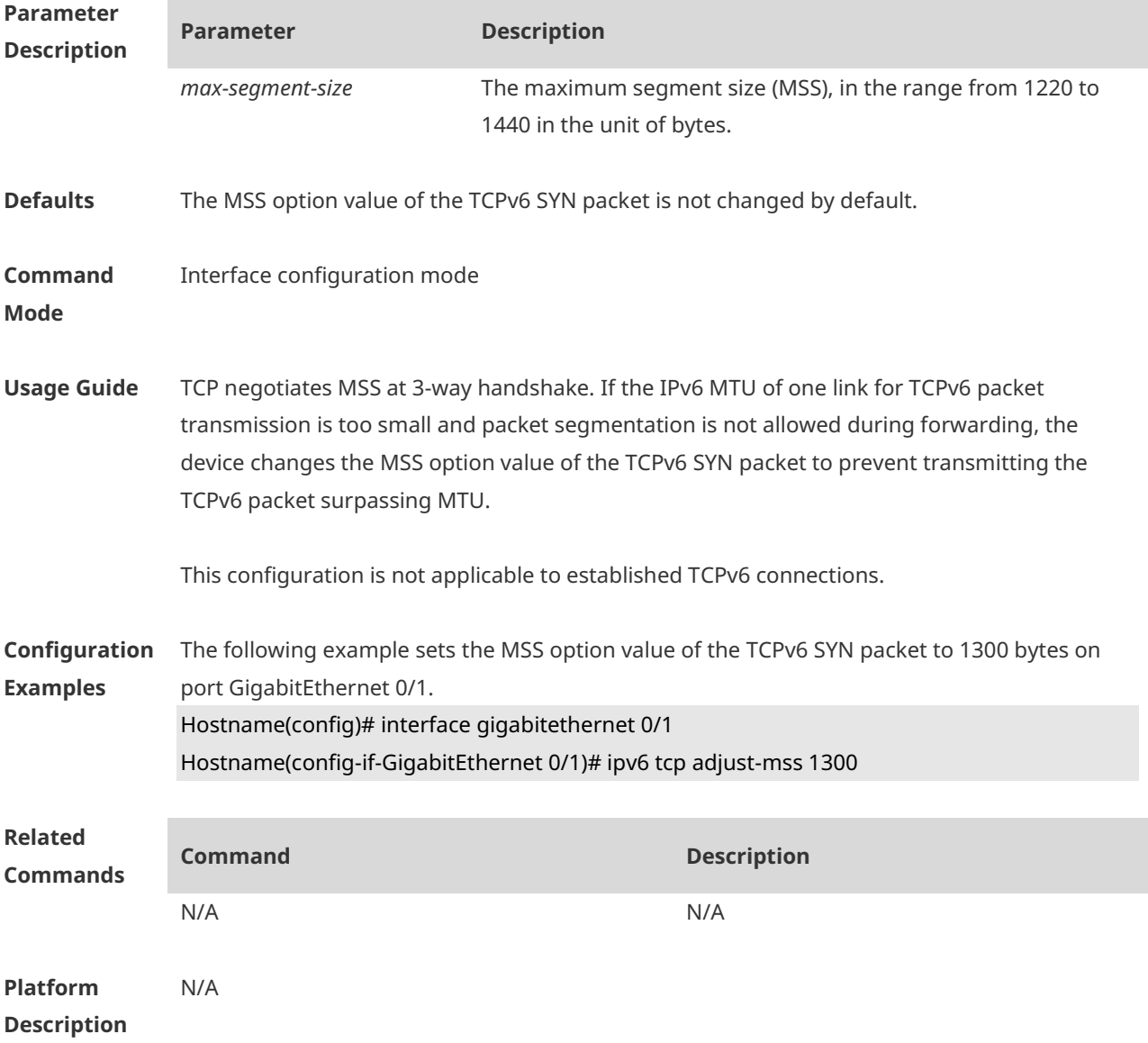

### **1.9 show ipv6 tcp connect**

Use this command to display the current IPv6 TCP connection information. **show ipv6 tcp connect** [ **local-ipv6** *X:X:X:X::X* ] [ **local-port** *num* ] [ **peer-ipv6** *X:X:X:X::X* ] [ **peer-port** *num* ] Use this command to display the current IPv6 TCP connection statistics. **show ipv6 tcp connect statistics**

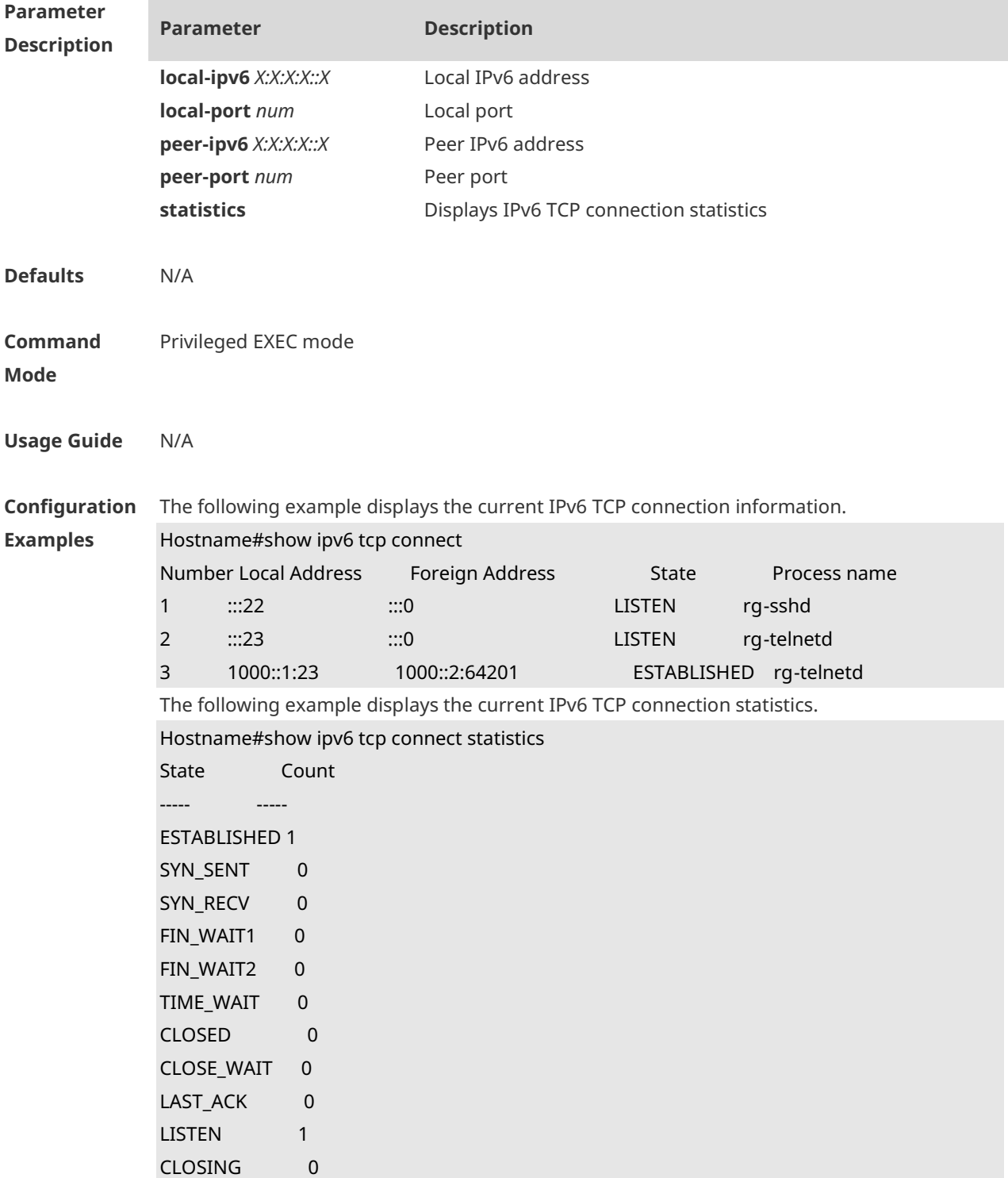

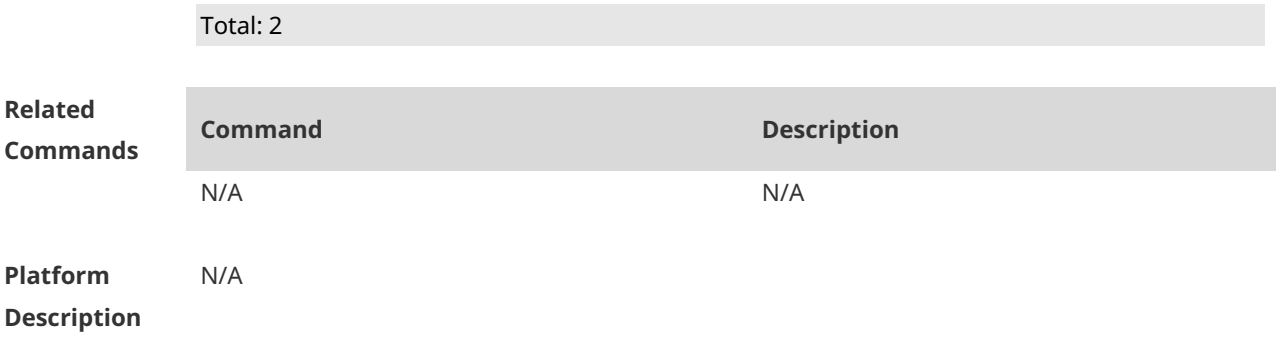

### **1.10 show ipv6 tcp pmtu**

Use this command to display information about IPv6 TCP PMTU. **show ipv6 tcp pmtu** [ **local-ipv6** *X:X:X:X::X* ] [ **local-port** *num* ] [ **peer-ipv6** *X:X:X:X::X* ] [ **peer-port** *num* ]

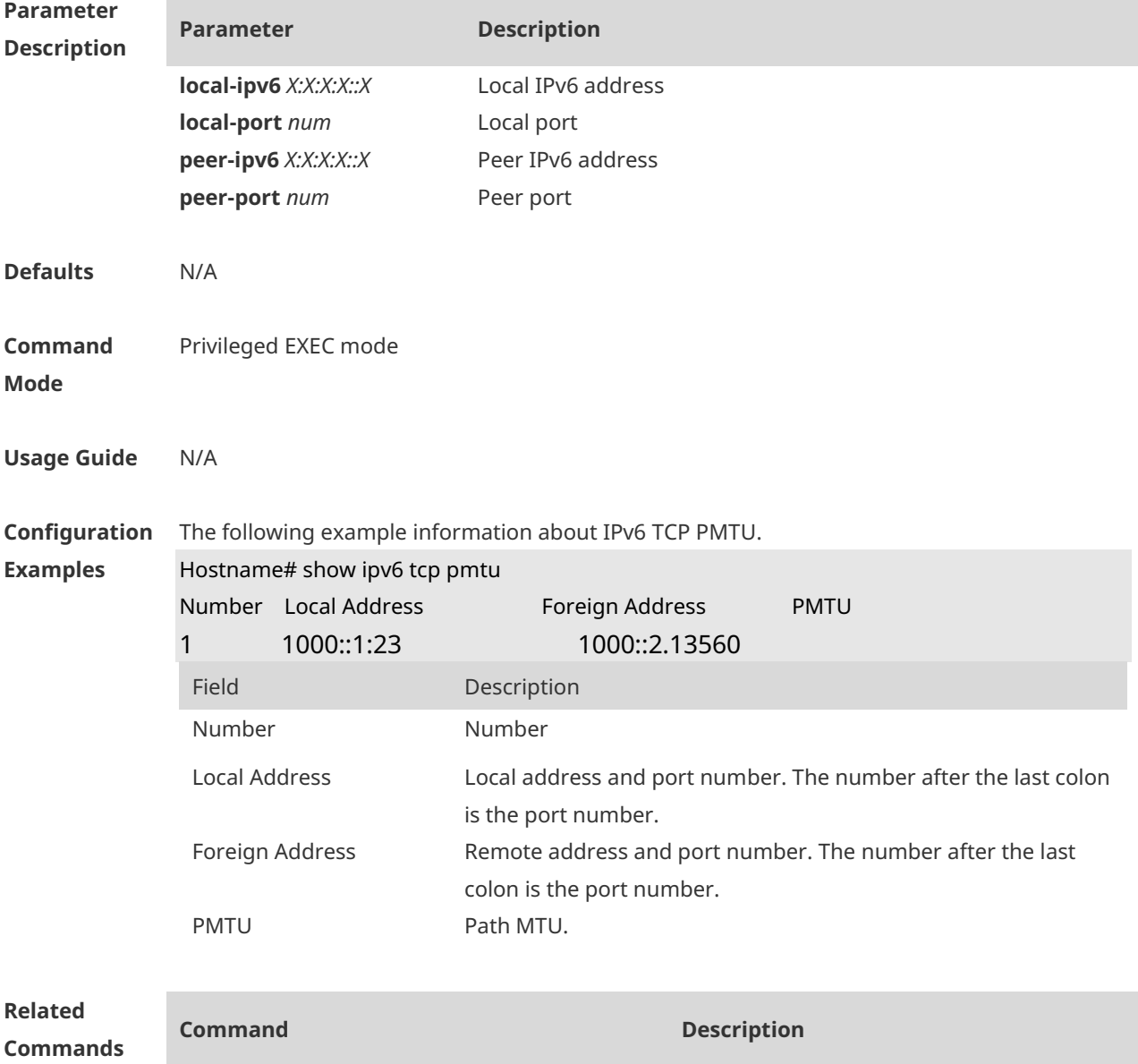

N/A N/A

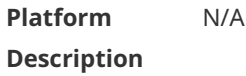

## **1.11 show ipv6 tcp port**

Use this command to display the current IPv6 TCP port status. **show ipv6 tcp port** [ *num* ]

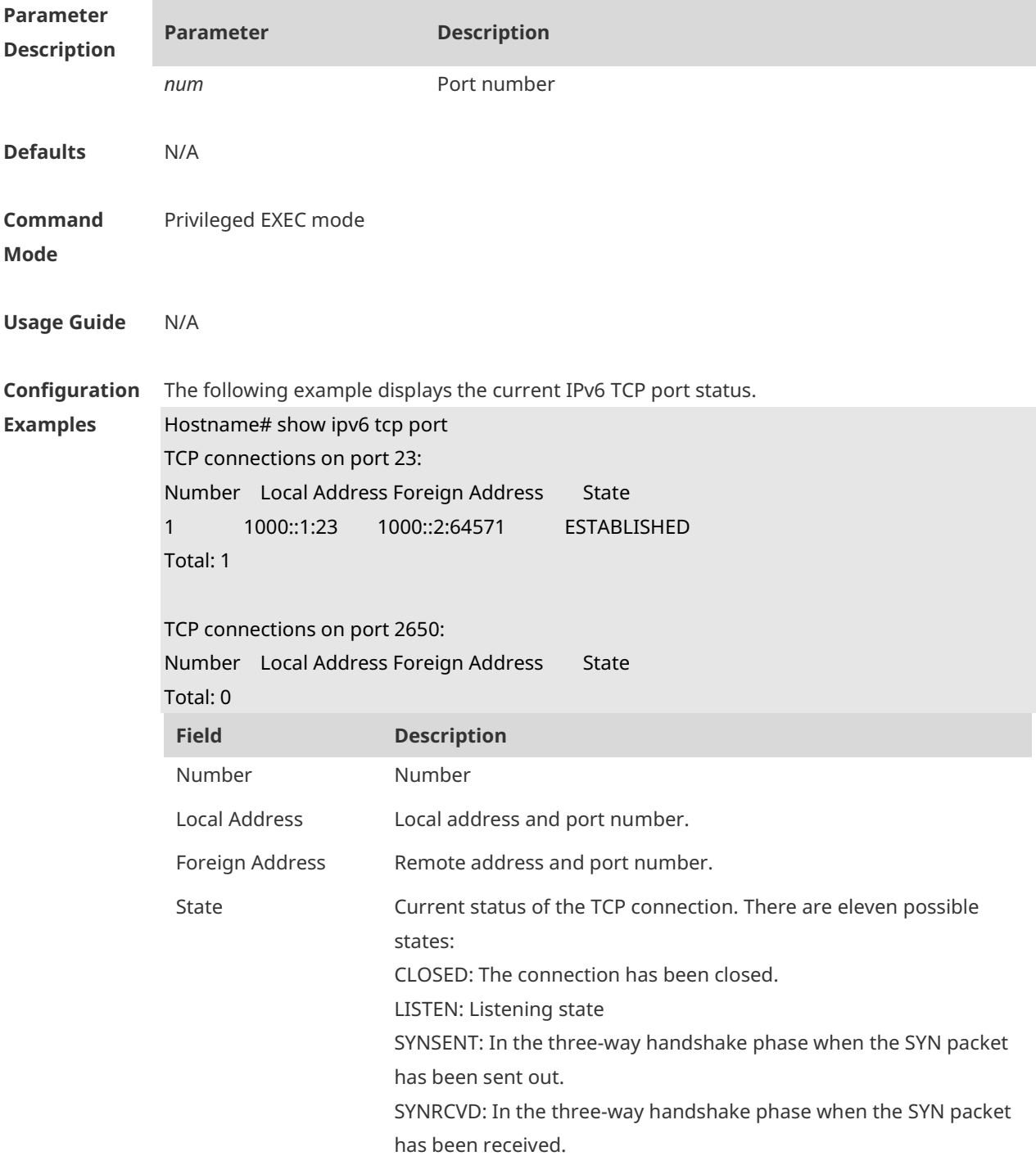

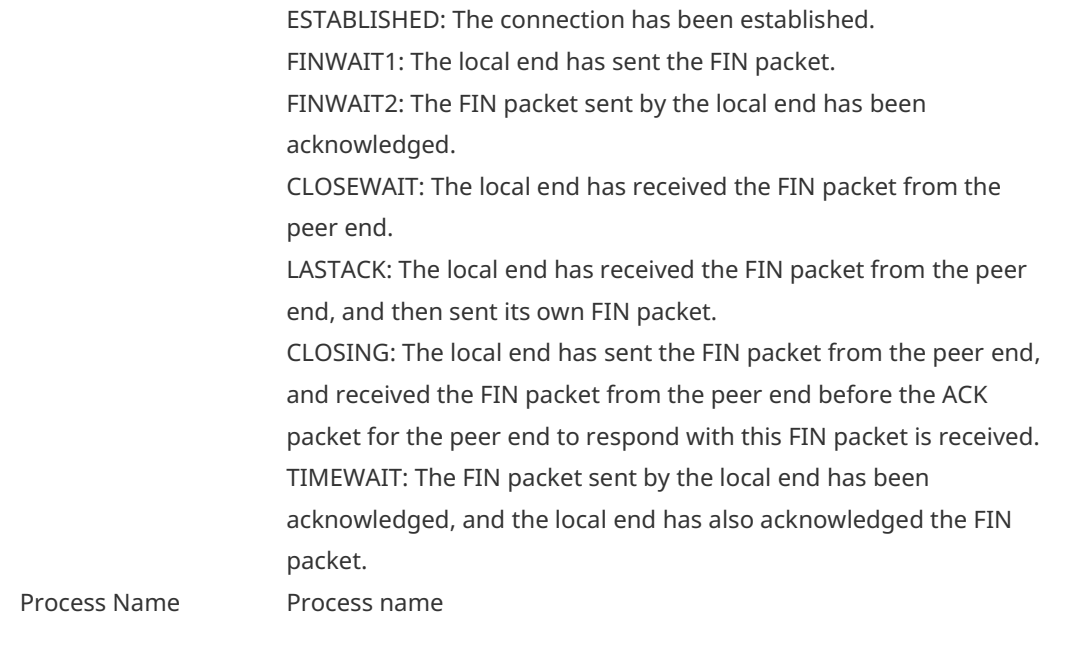

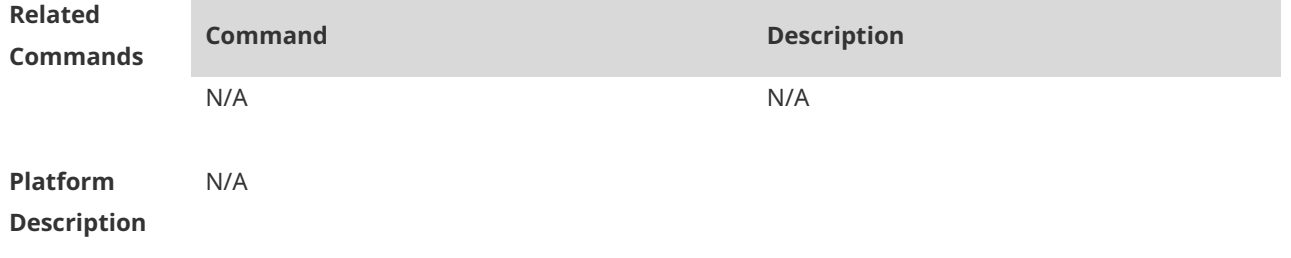

### **1.12 show tcp connect**

Use this command to display basic information about the current TCP connections. **show tcp connect** [ **local-ip** *a.b.c.d* ] [ **local-port** *num* ] [ **peer-ip** *a.b.c.d* ] [ **peer-port** *num* ] Use this command to display the current IPv4 TCP connection statistics. **show tcp connect statistics**

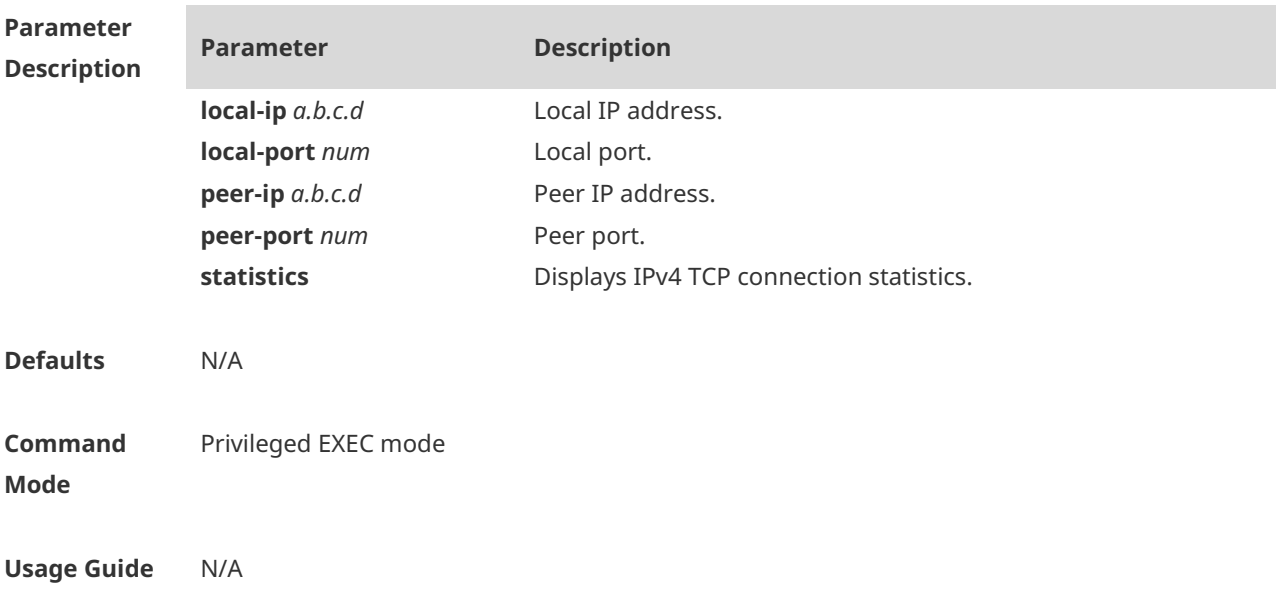

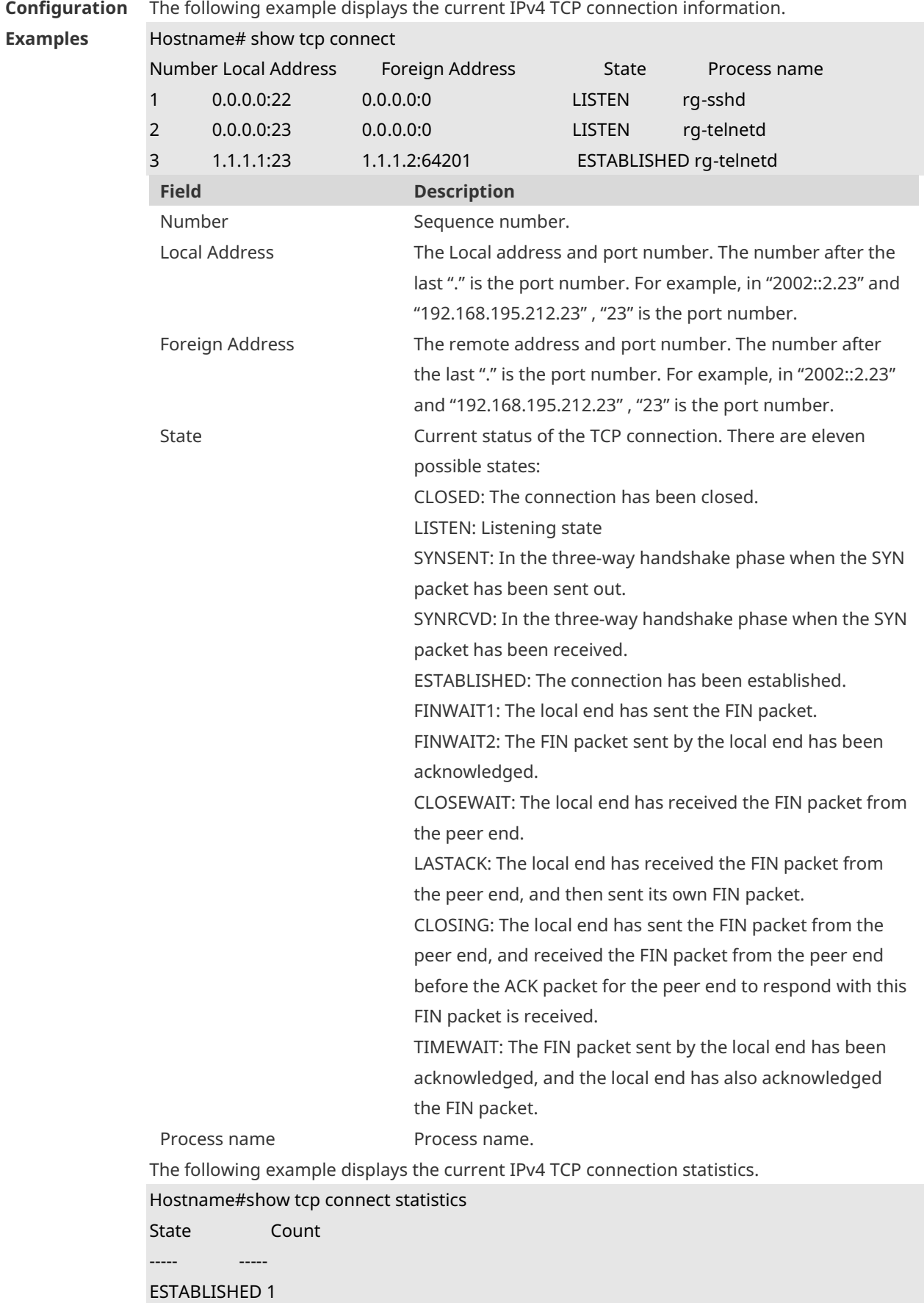

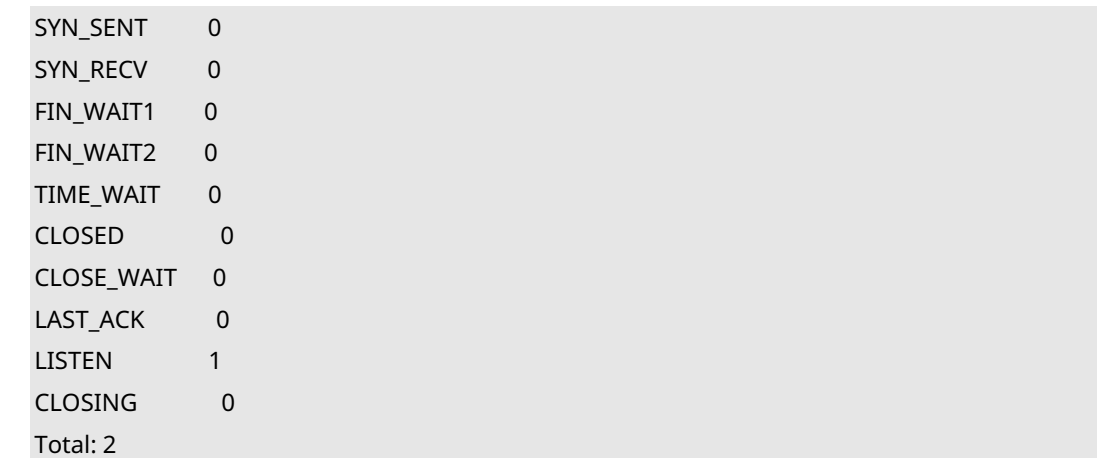

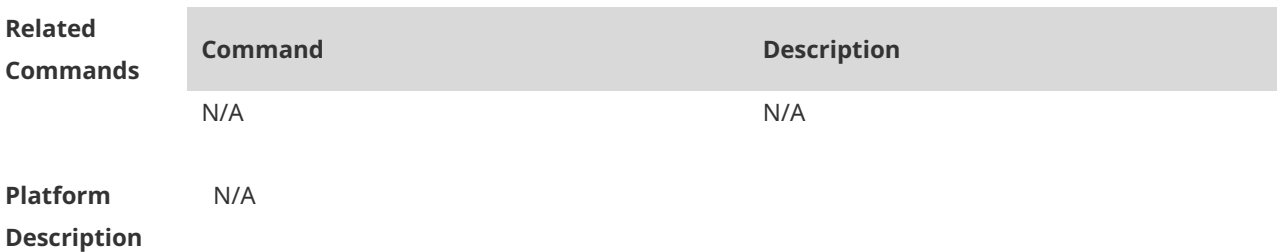

## **1.13 show tcp parameter**

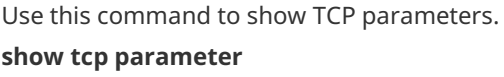

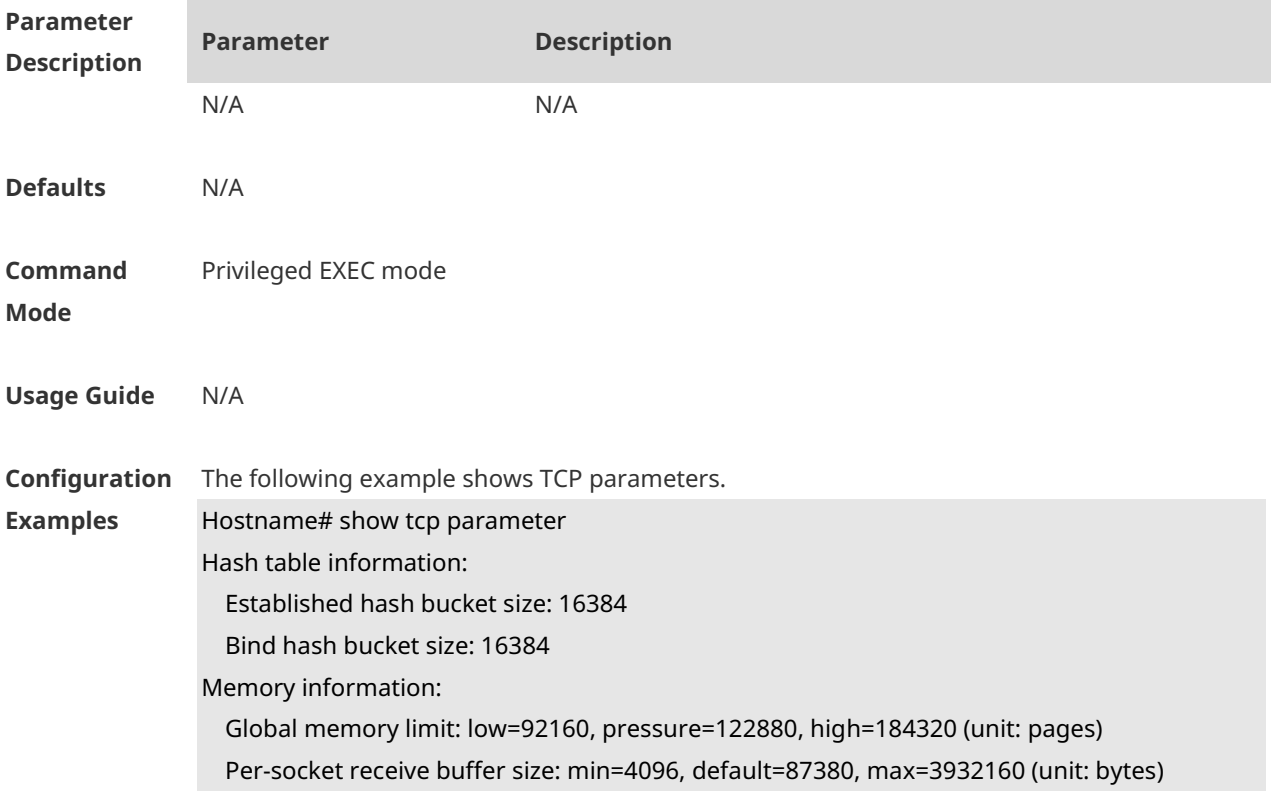

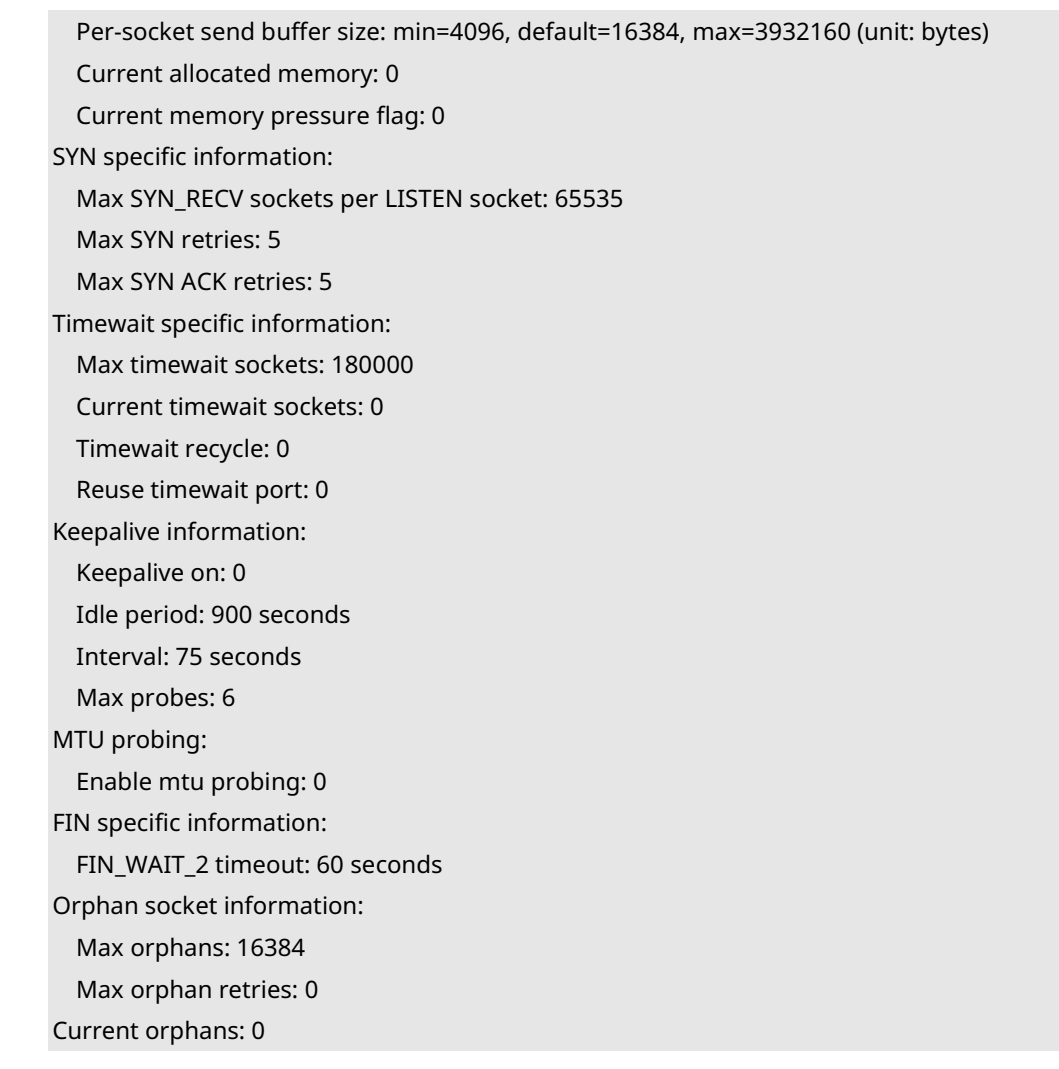

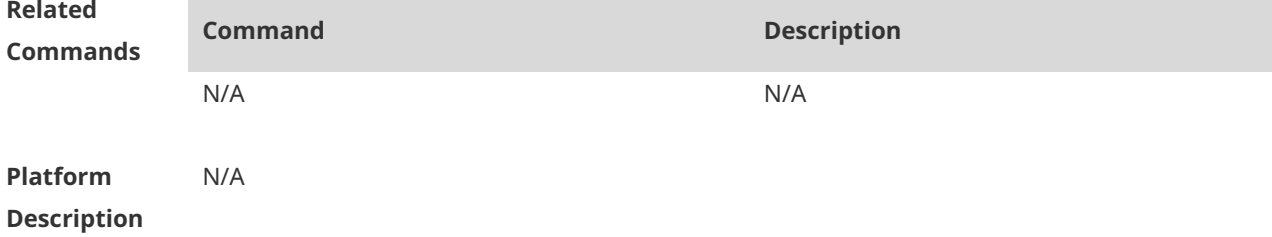

### **1.14 show tcp pmtu**

Use this command to display information about TCP PMTU. **show tcp pmtu** [ **local-ip** *a.b.c.d* ] [ **local-port** *num* ] [ **peer-ip** *a.b.c.d* ] [ **peer-port** *num* ]

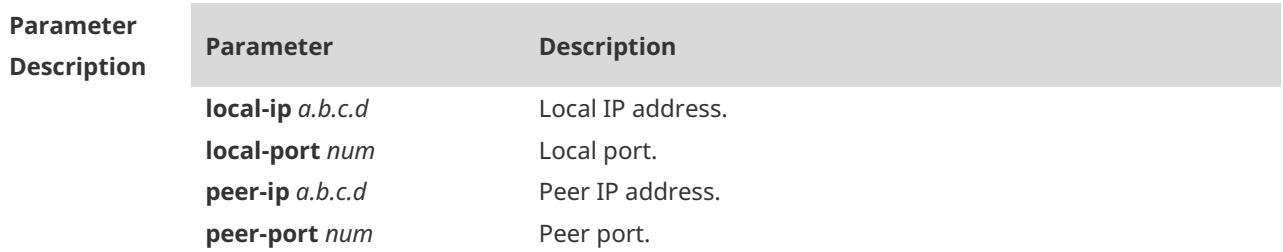

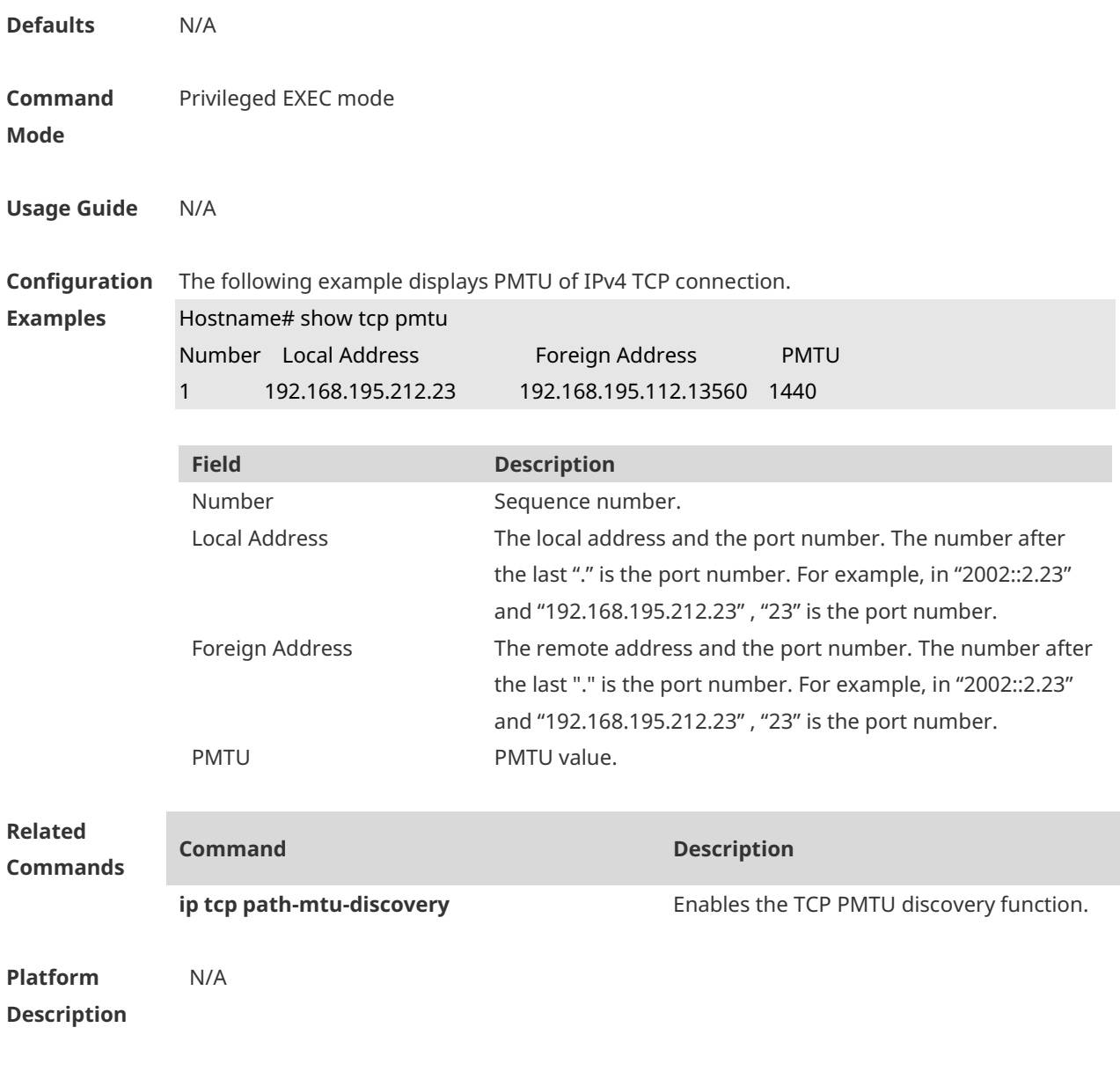

## **1.15 show tcp port**

Use this command to display information about the current TCP port. **show tcp port** [ *num* ]

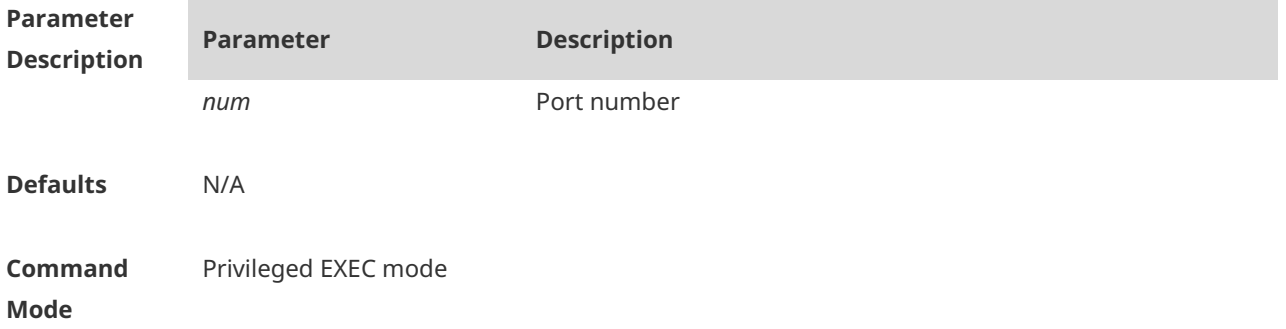

#### **Usage Guide** N/A

**Examples**

**Configuration**  The following example displays the current IPv4 TCP port status.

Hostname# show tcp port

TCP connections on port 23:

Number Local Address Foreign Address State 1 1.1.1.1:23 1.1.1.2:64571 ESTABLISHED Total: 1

TCP connections on port 2650: Number Local Address Foreign Address State Total: 0

Tcpv6 listen on 23 have total 1 connections.

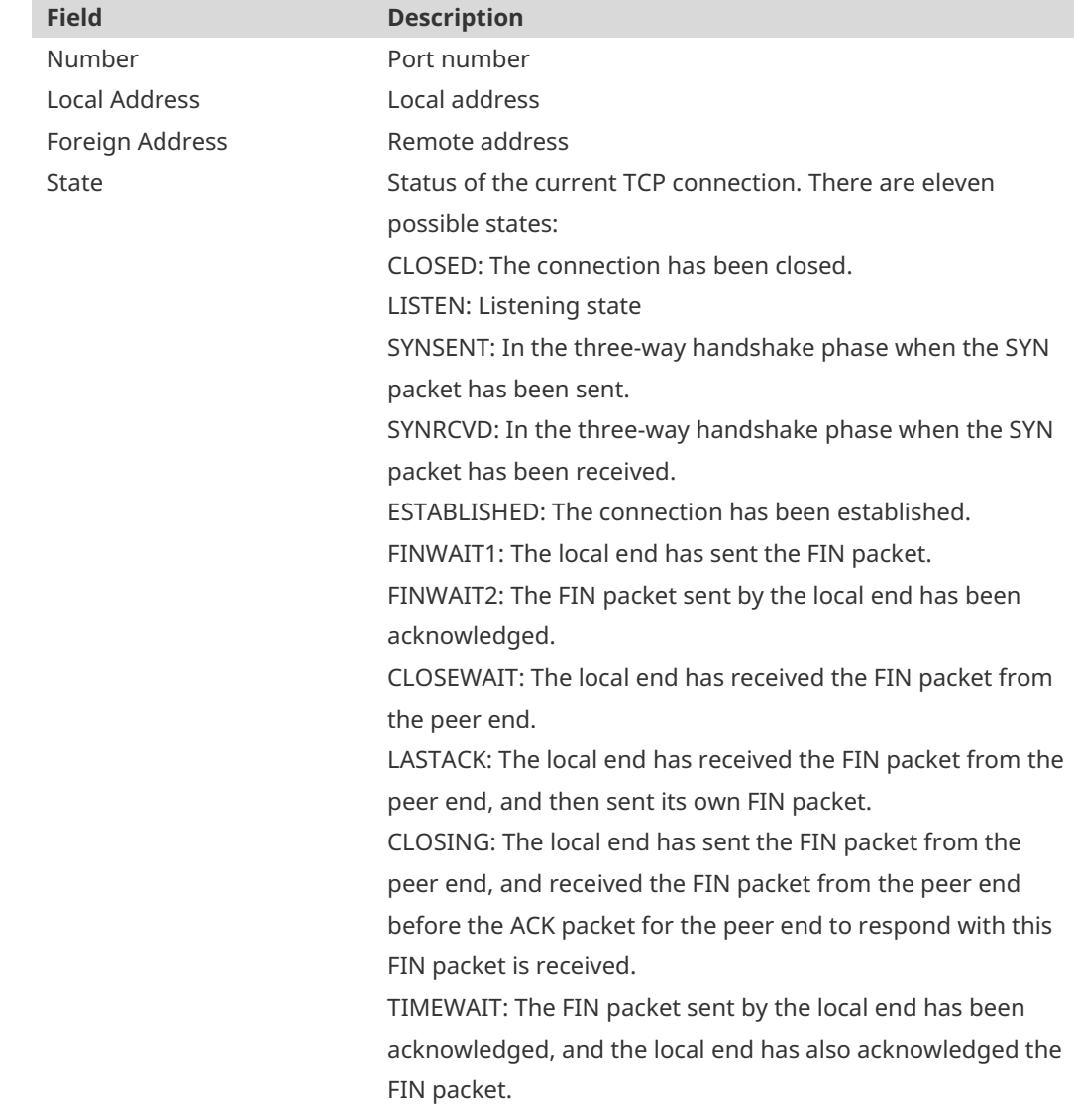

**Related Commands**

N/A N/A

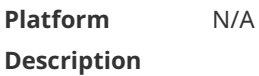

## **1.16 show tcp statistics**

Use this command to show TCP statistics on received packets, three way handshake and time-wait.

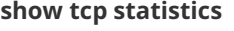

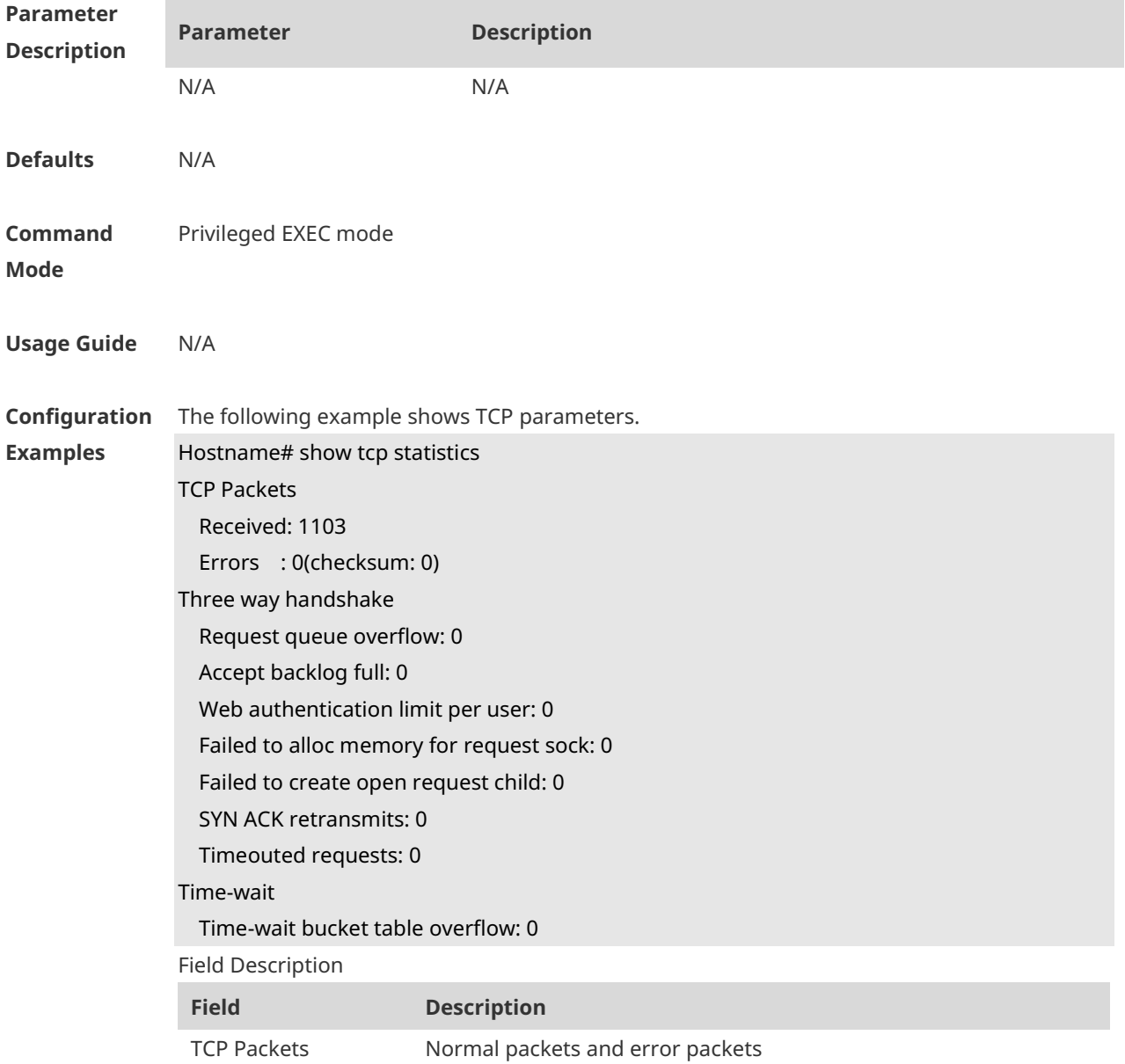

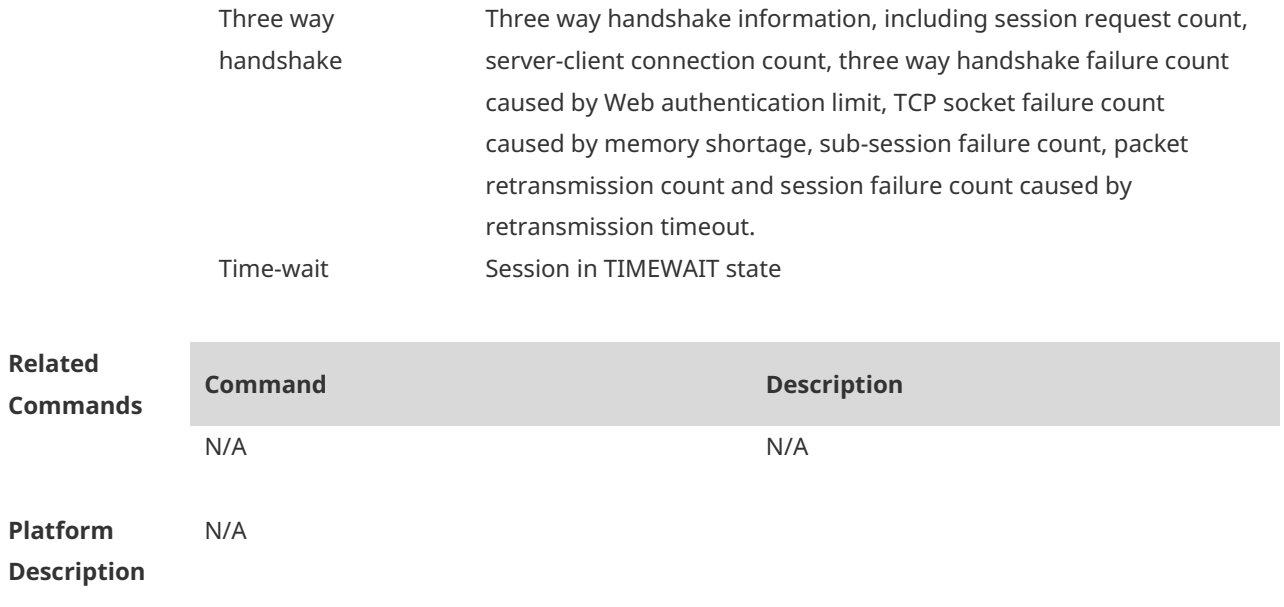

## **1 IP REF Commands**

### **1.1 clear ip ref packet statistics**

Use this command to clear IPv4 Ruijie Express Forwarding (REF) packet statistics. **clear ip ref packet statistics**

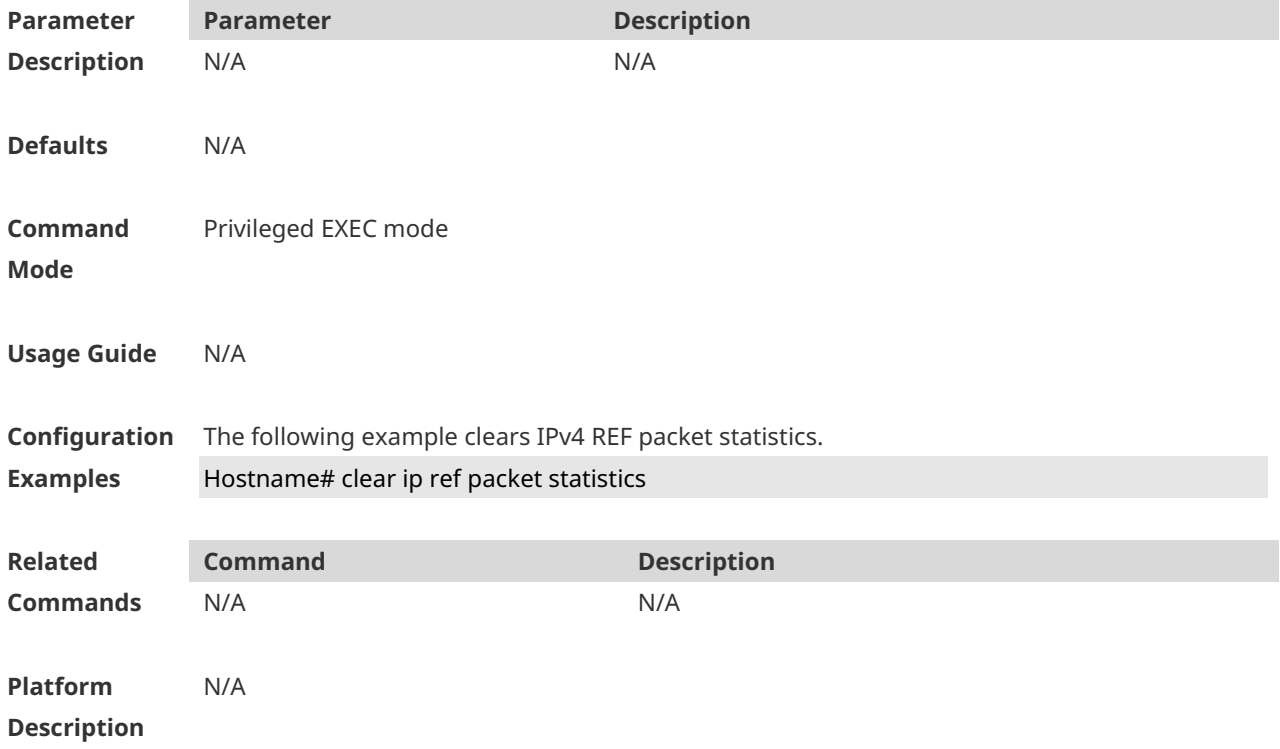

#### **1.2 clear ipv6 ref packet statistics**

Use this command to clear IPv6 REF packet statistics. **clear ipv6 ref packet statistics**

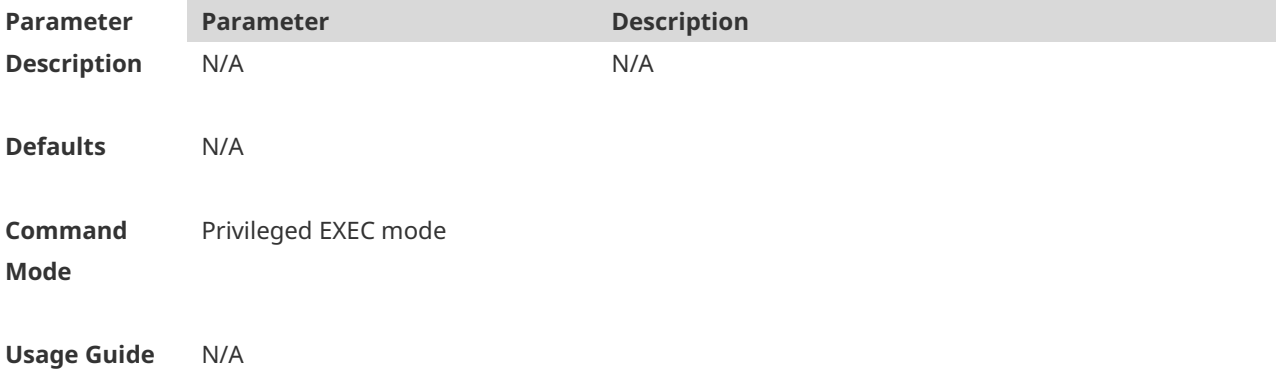

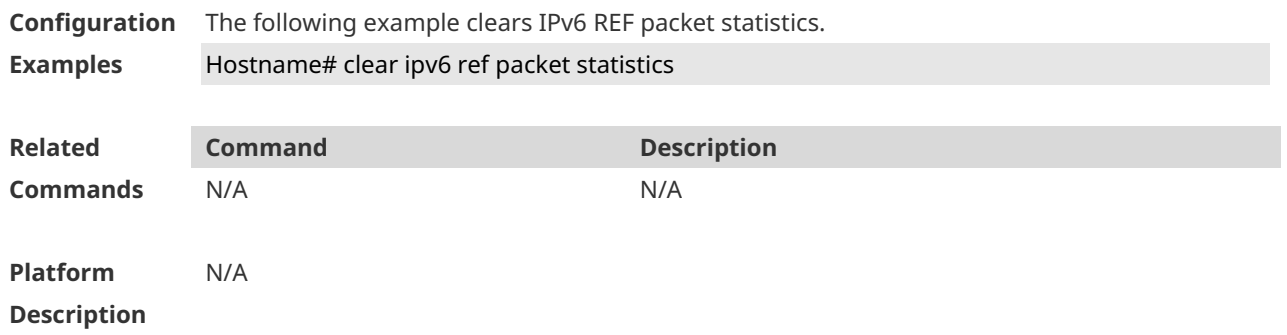

### **1.3 ip ref load-sharing original**

Use this command to configure the algorithm that is used for load balancing during forwarding based on the source and destination IPv4 addresses. Use the **no** form of this command to restore the default setting. **ip ref load-sharing { original | original-only } no ip ref load-sharing { original | original-only }**

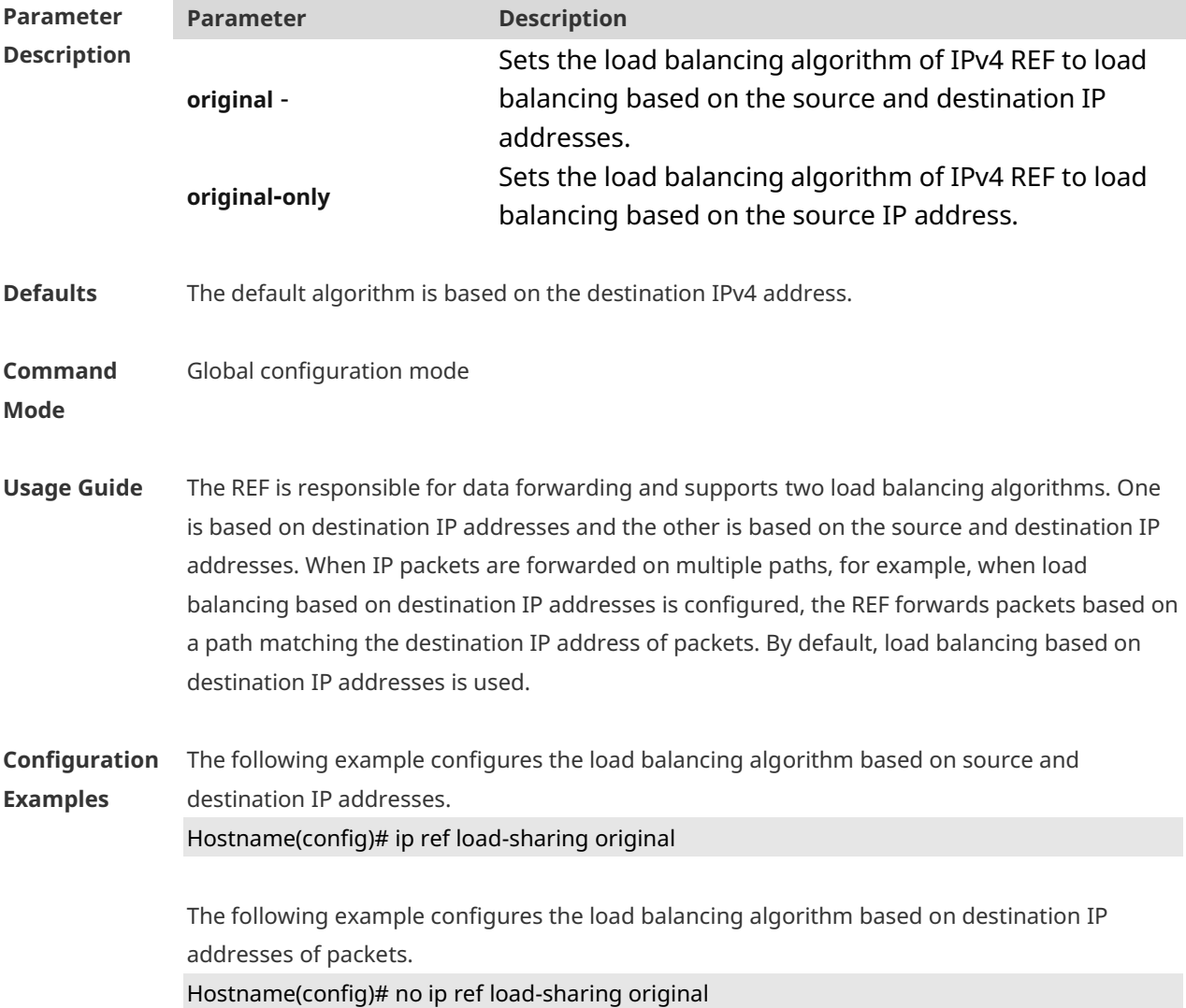

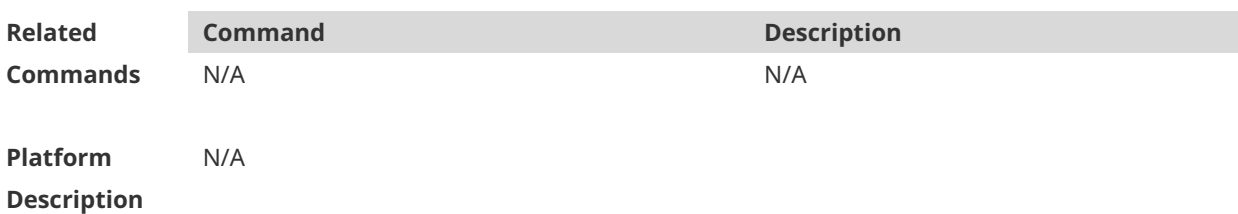

#### **1.4 ipv6 ref load-sharing original**

Use this command to configure the algorithm that is used for load balancing during forwarding based on the source and destination IPv6 addresses. Use the **no** form of this command to restore the default setting. **ipv6 ref load-sharing original no ipv6 ref load-sharing original**

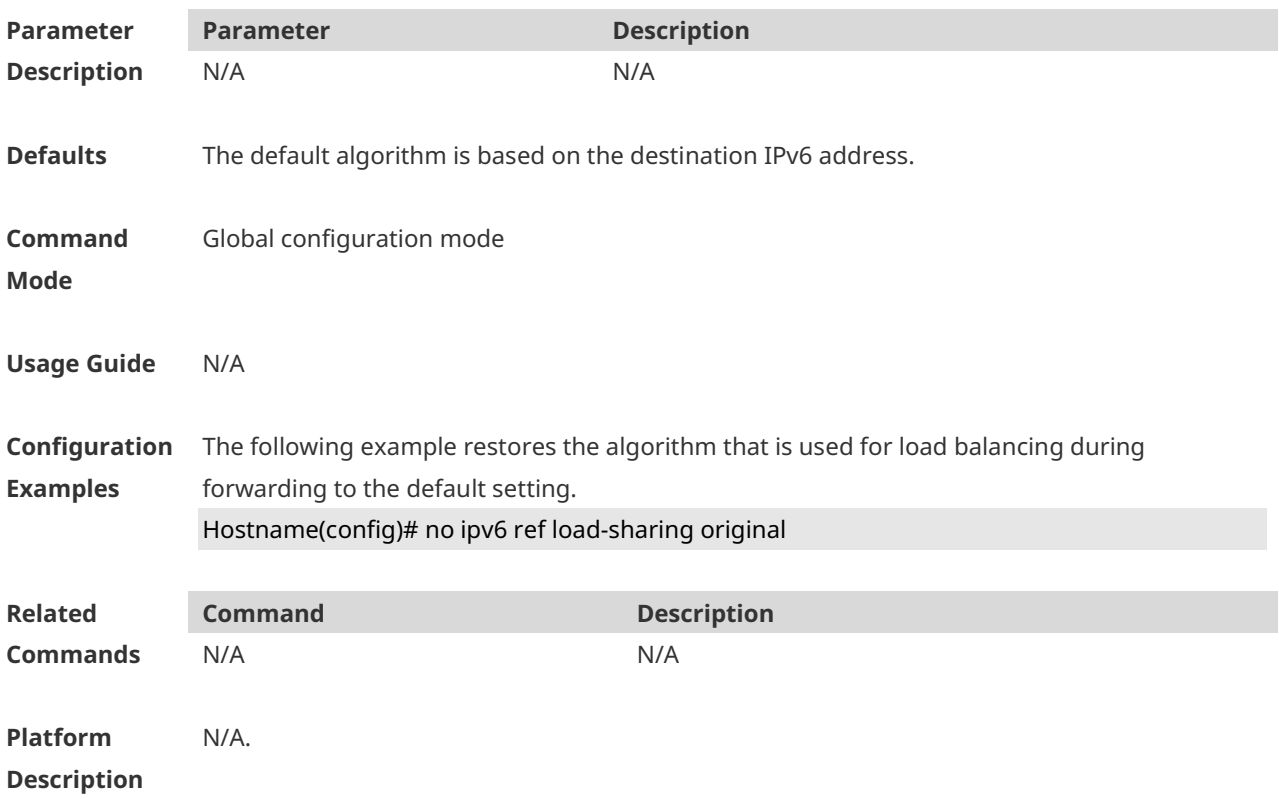

### **1.5 show ip ref adjacency**

Use this command to display the information about the specified adjacent node or all adjacent nodes.

**show ip ref adjacency** [ **glean** | **local** | *ip-address* | **interface** *interface\_type interface\_number*  | **discard** | **statistics** ]

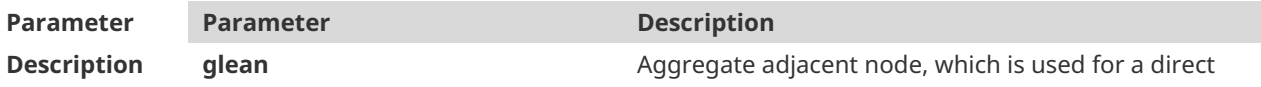

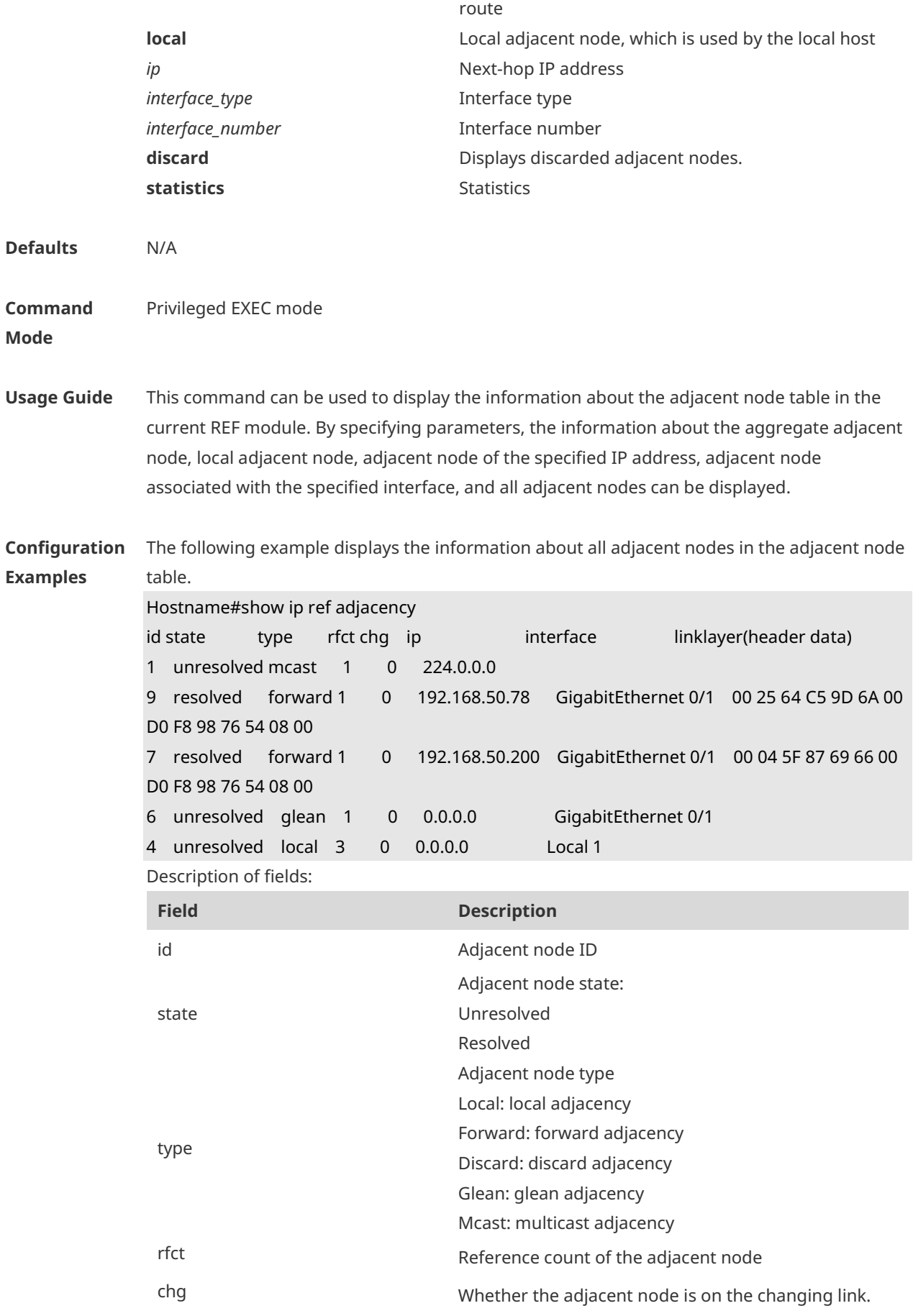

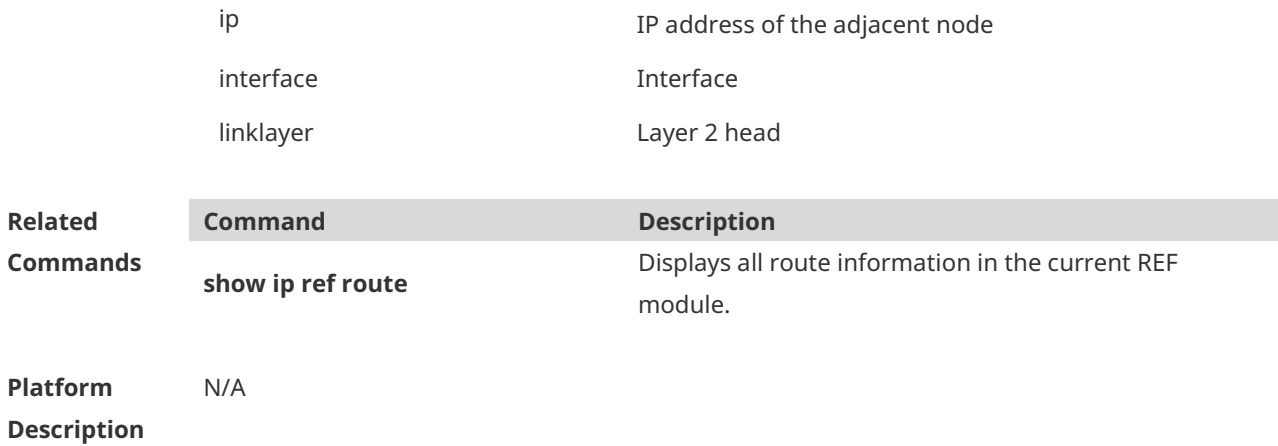

### **1.6 show ip ref exact-route**

This command is used to display the IPv4 REF exact route. **show ip ref exact-rout** *source\_ipaddress destination\_ipaddress*

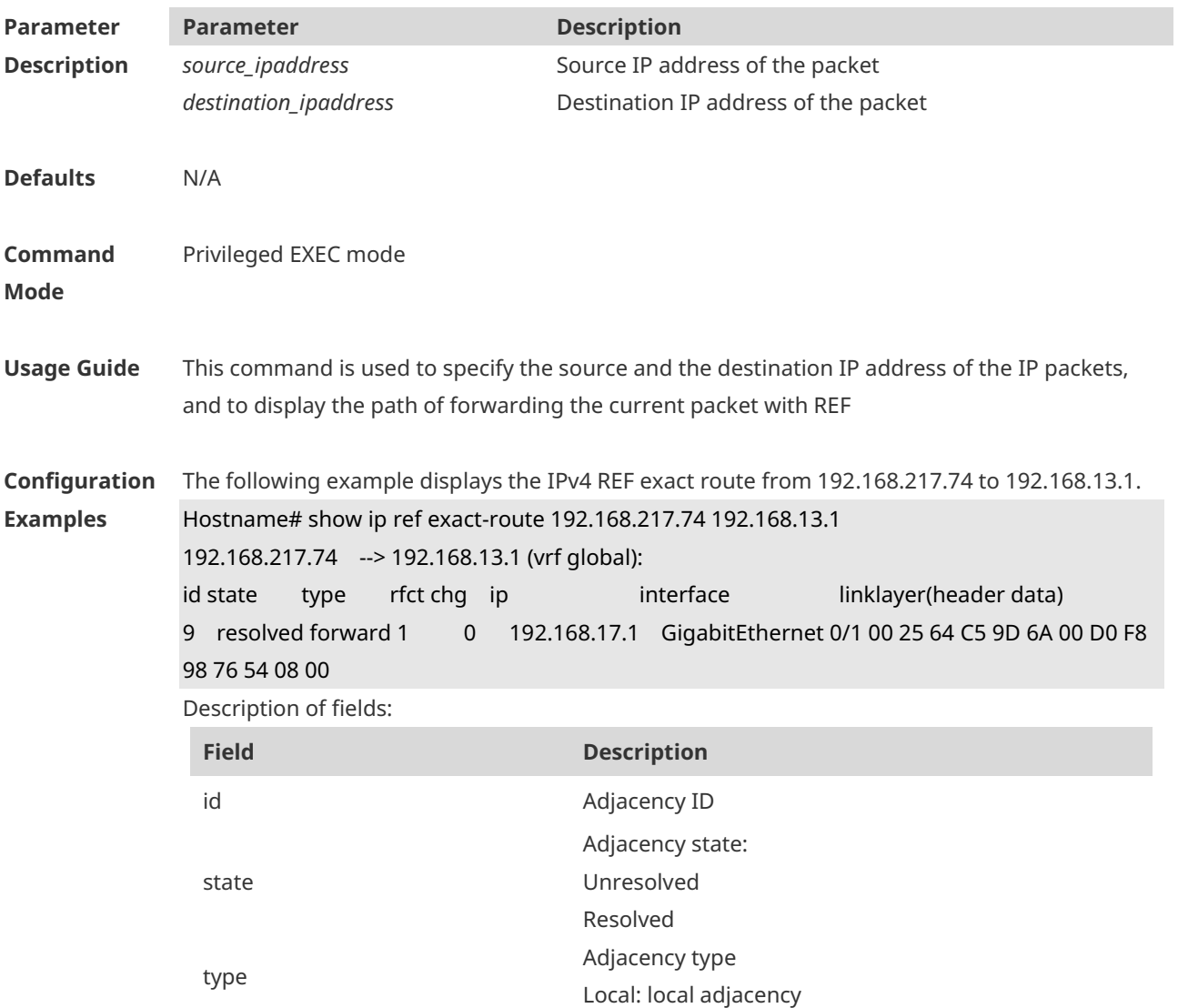
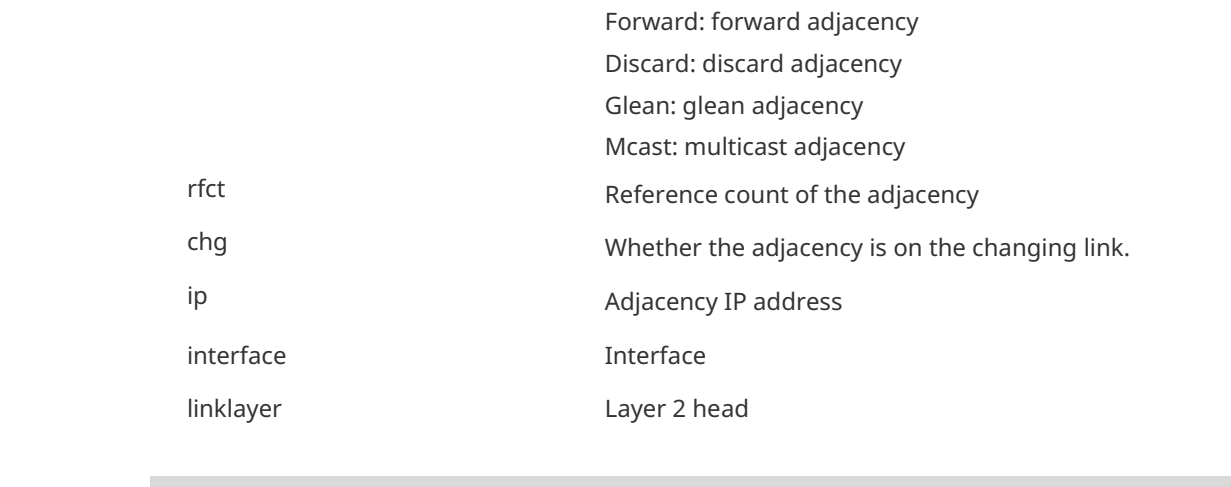

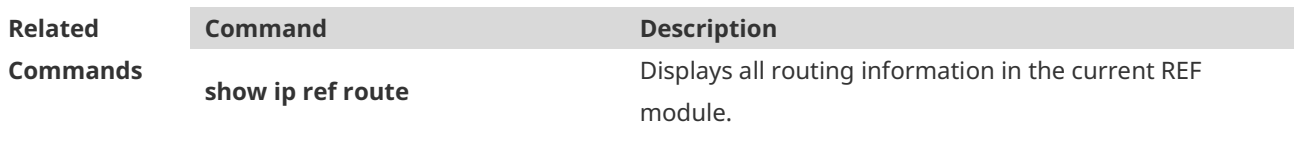

**Platform Description** N/A

# **1.7 show ip ref packet statistics**

Use this command to display IPv4 REF packet statistics. **show ip ref packet statistics** 

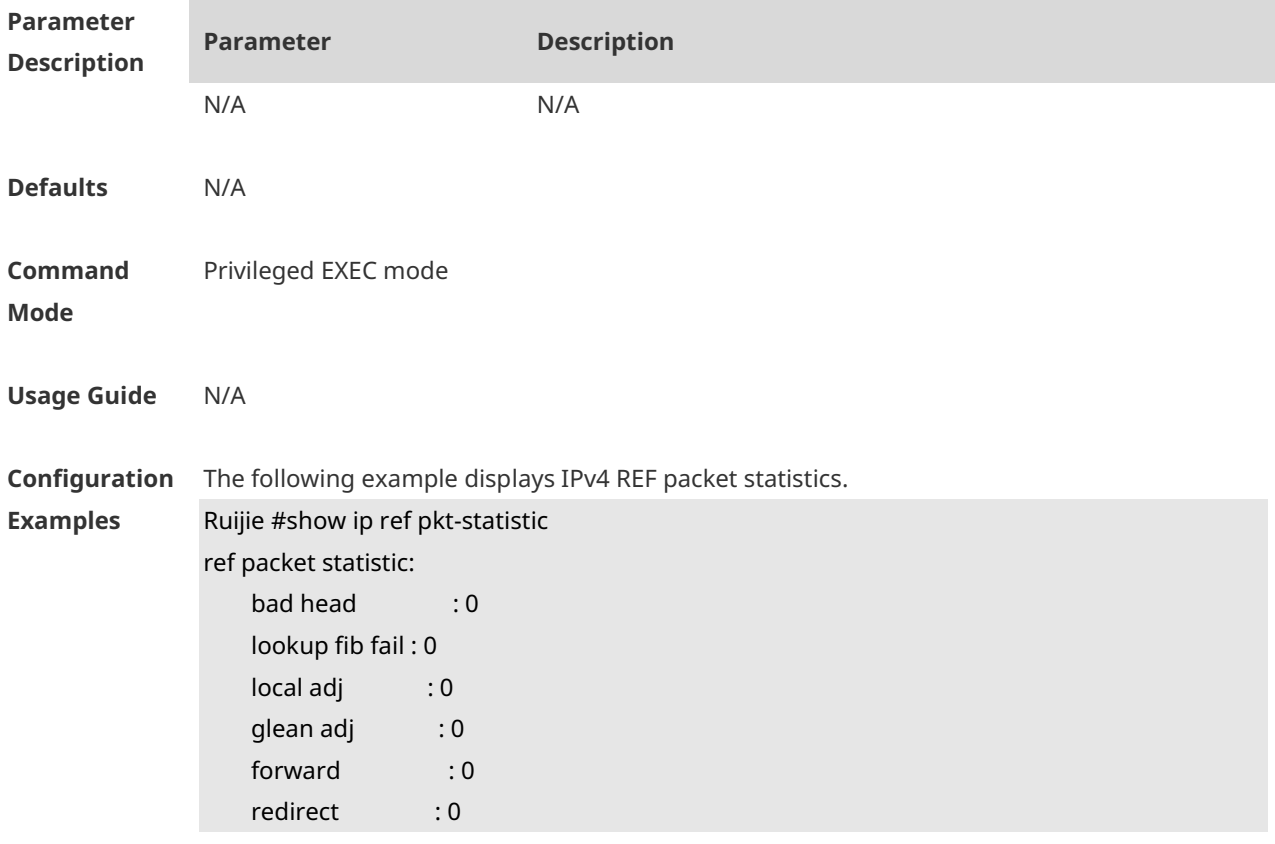

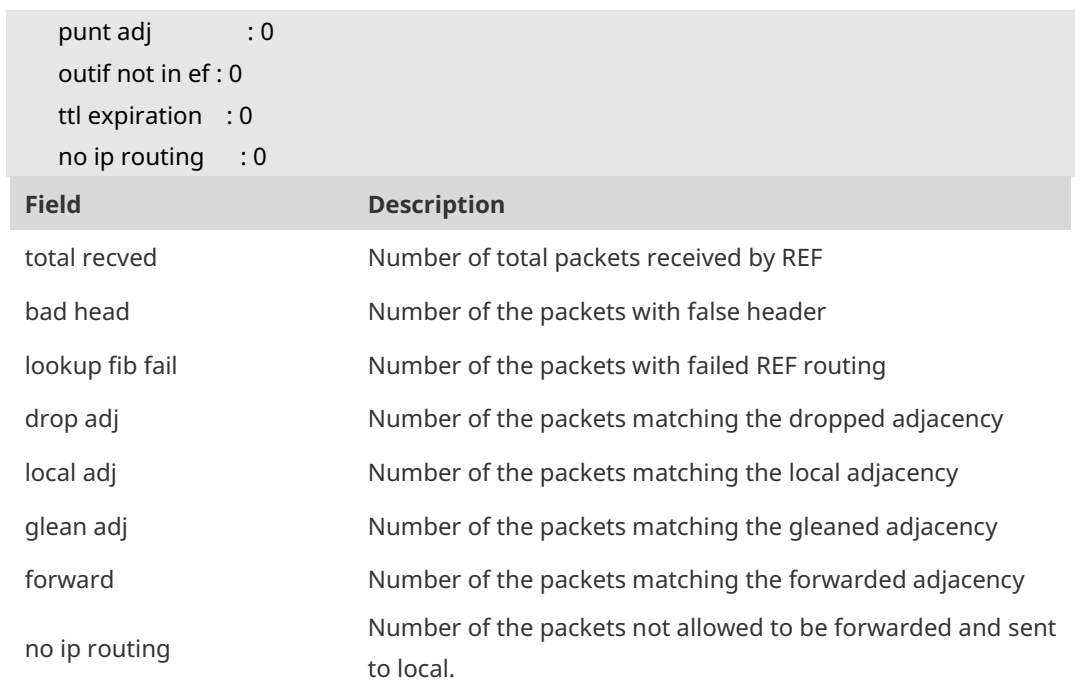

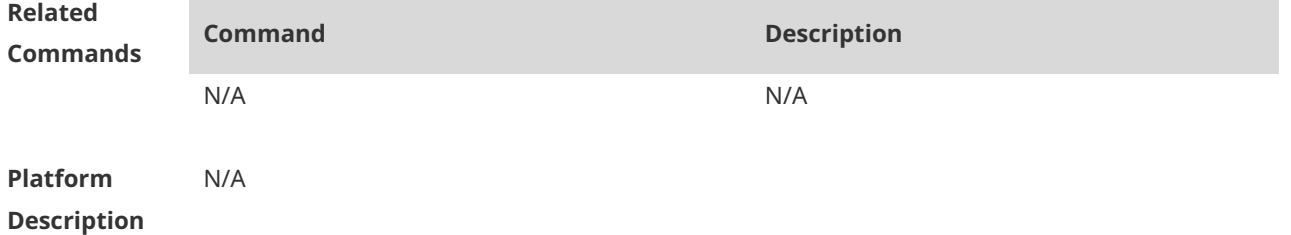

# **1.8 show ip ref resolve-list**

Use this command to display the IPv4 REF resolution information. **show ip ref resolve-list**

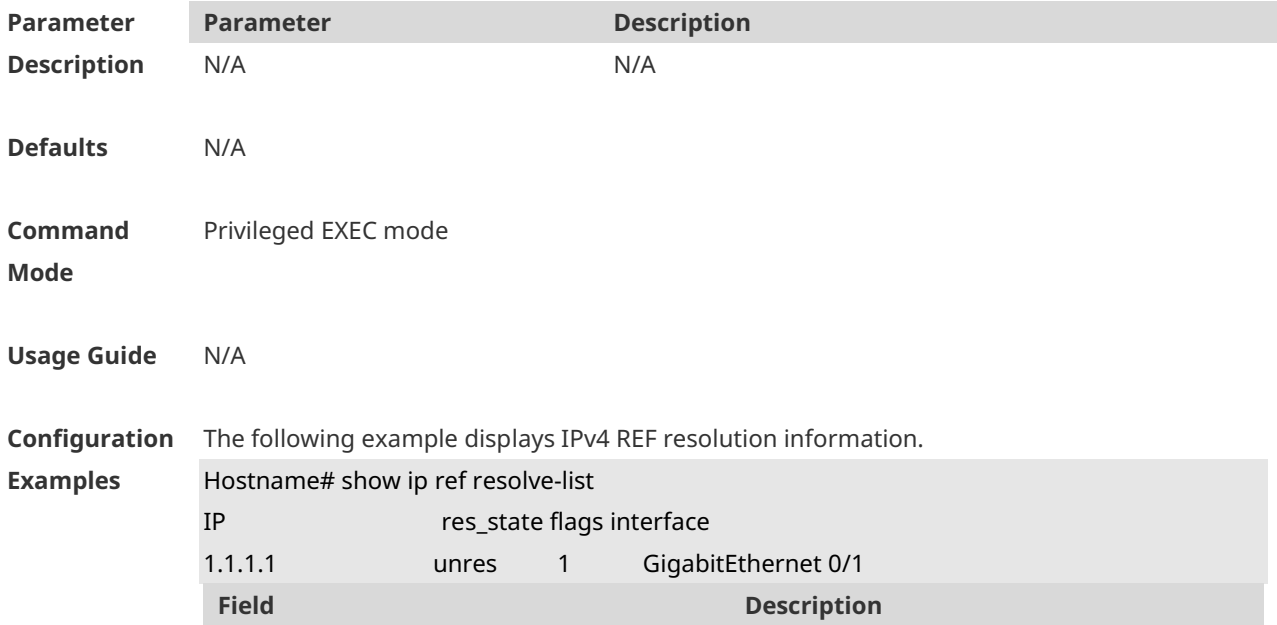

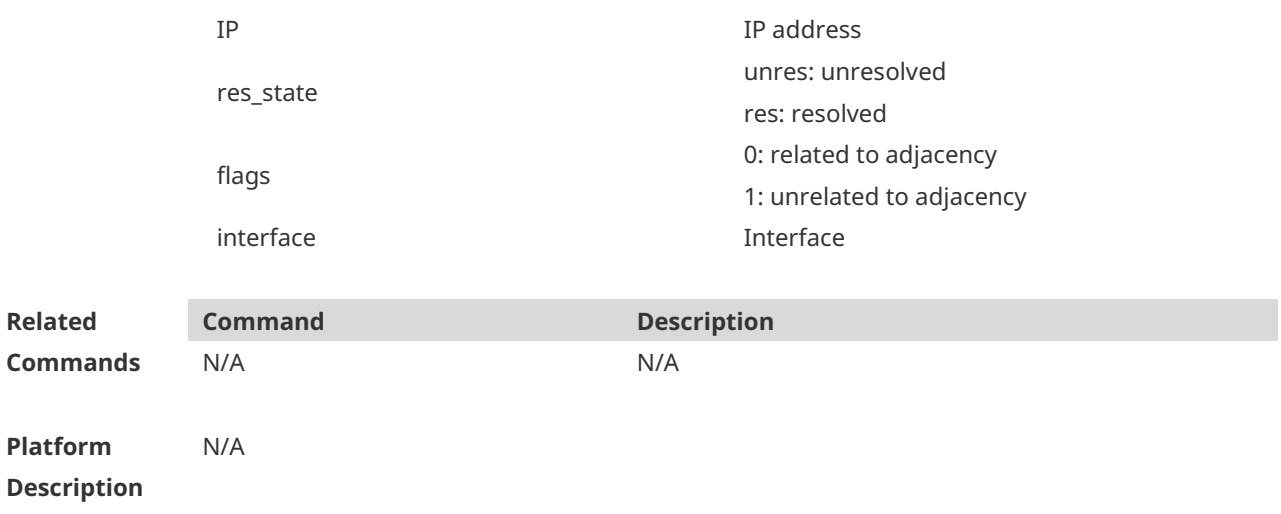

# **1.9 show ip ref route**

Use this command to display all the routing information in the IPv4 REF table. **show ip ref route** [ **default** | *ip-address mask* | **statistics** ]

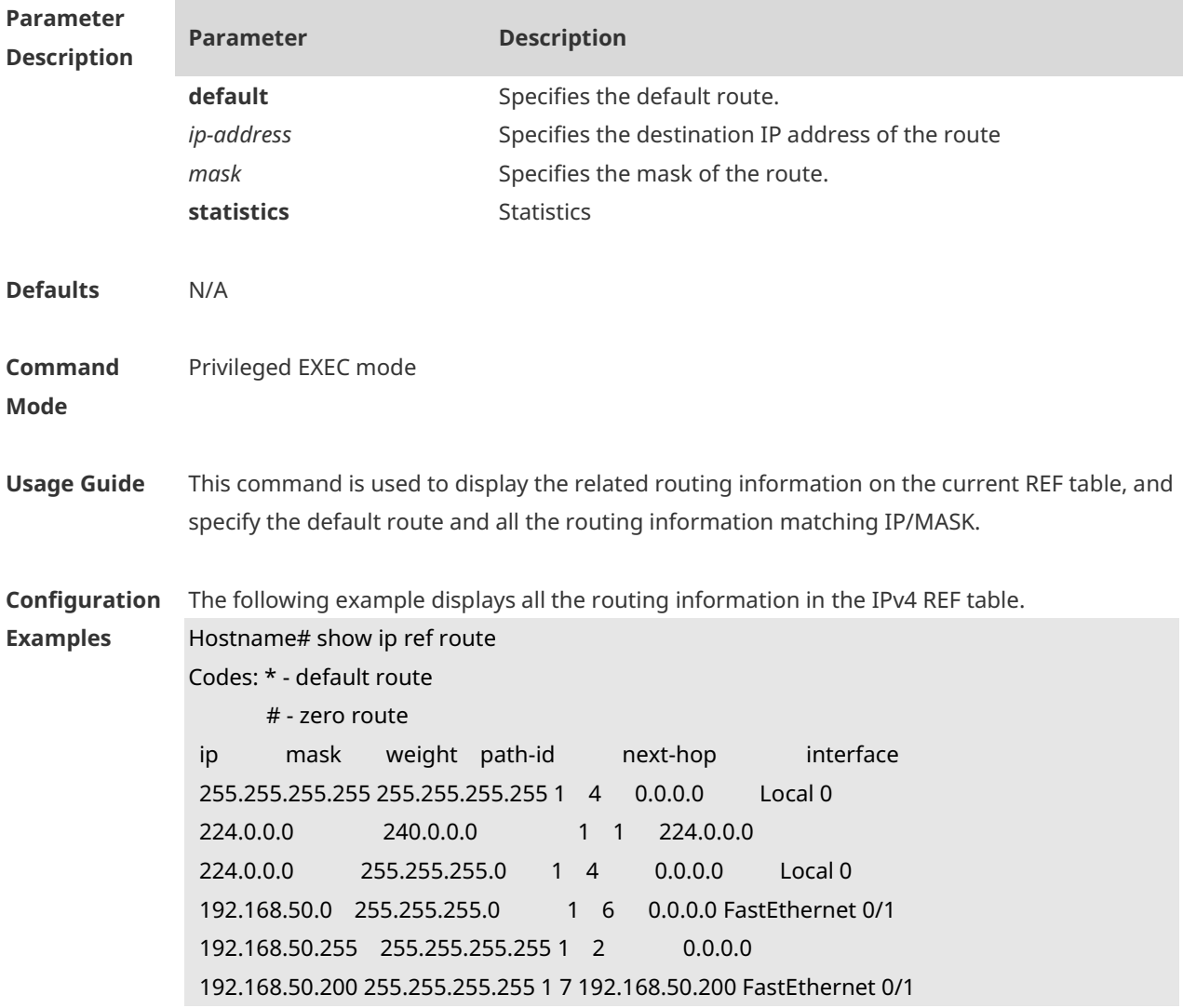

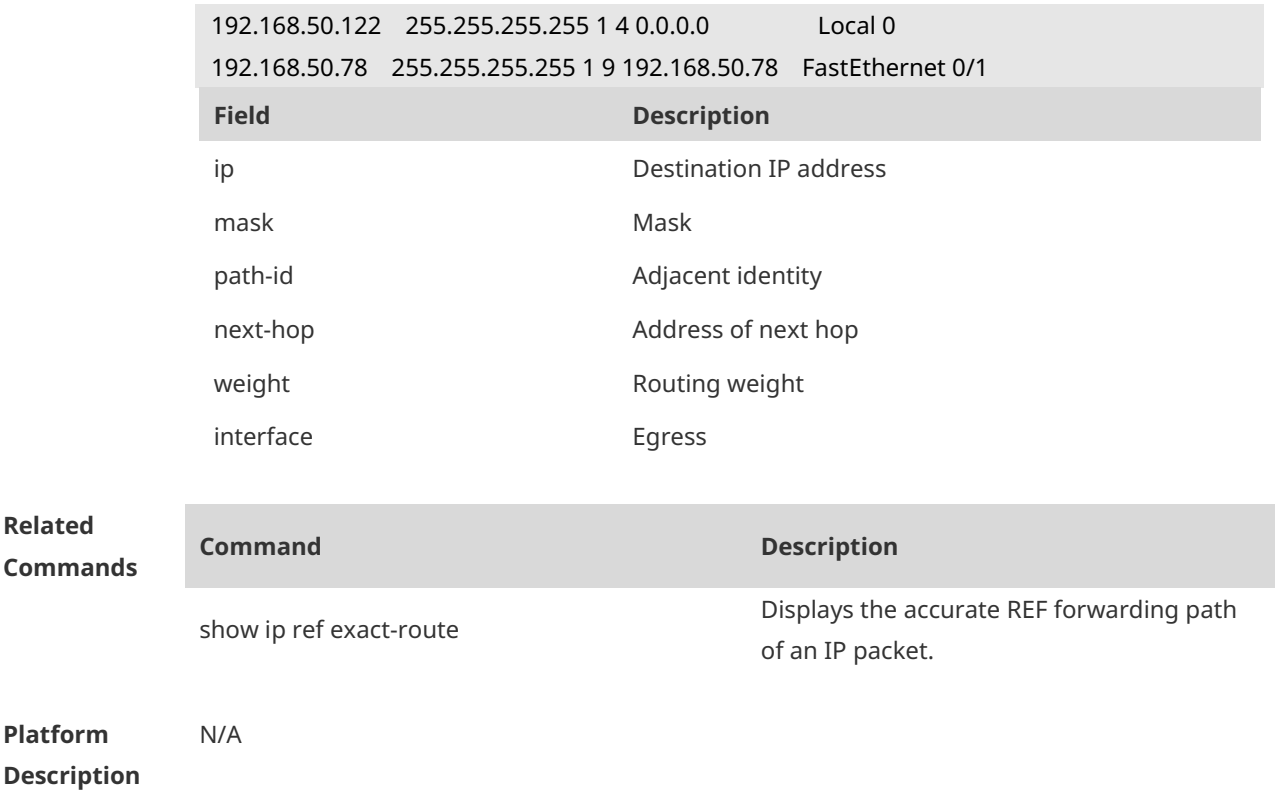

### **1.10 show ipv6 ref adjacency**

Use this command to display the information about the IPv6 adjacent node. **show ipv6 ref adjacency** [**glean** | **local** | *ipv6-address* | **interface** *interface\_type interface\_number* | **discard** | **statistics** ]

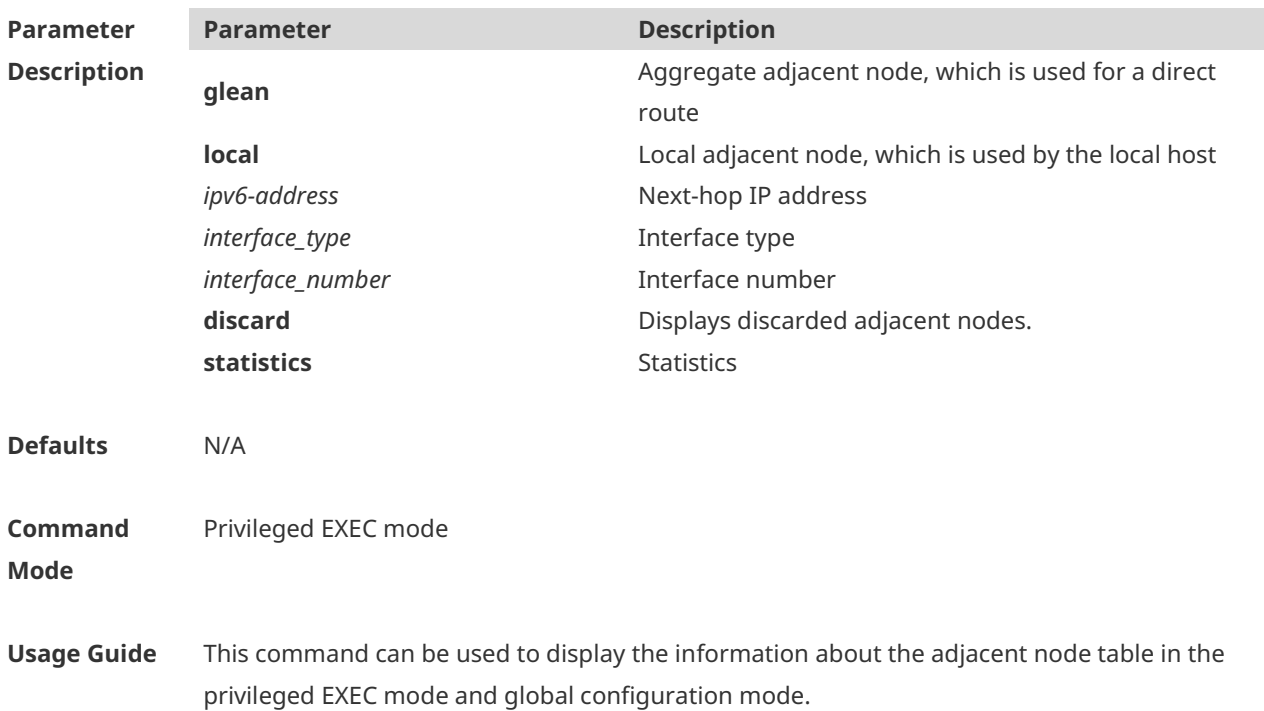

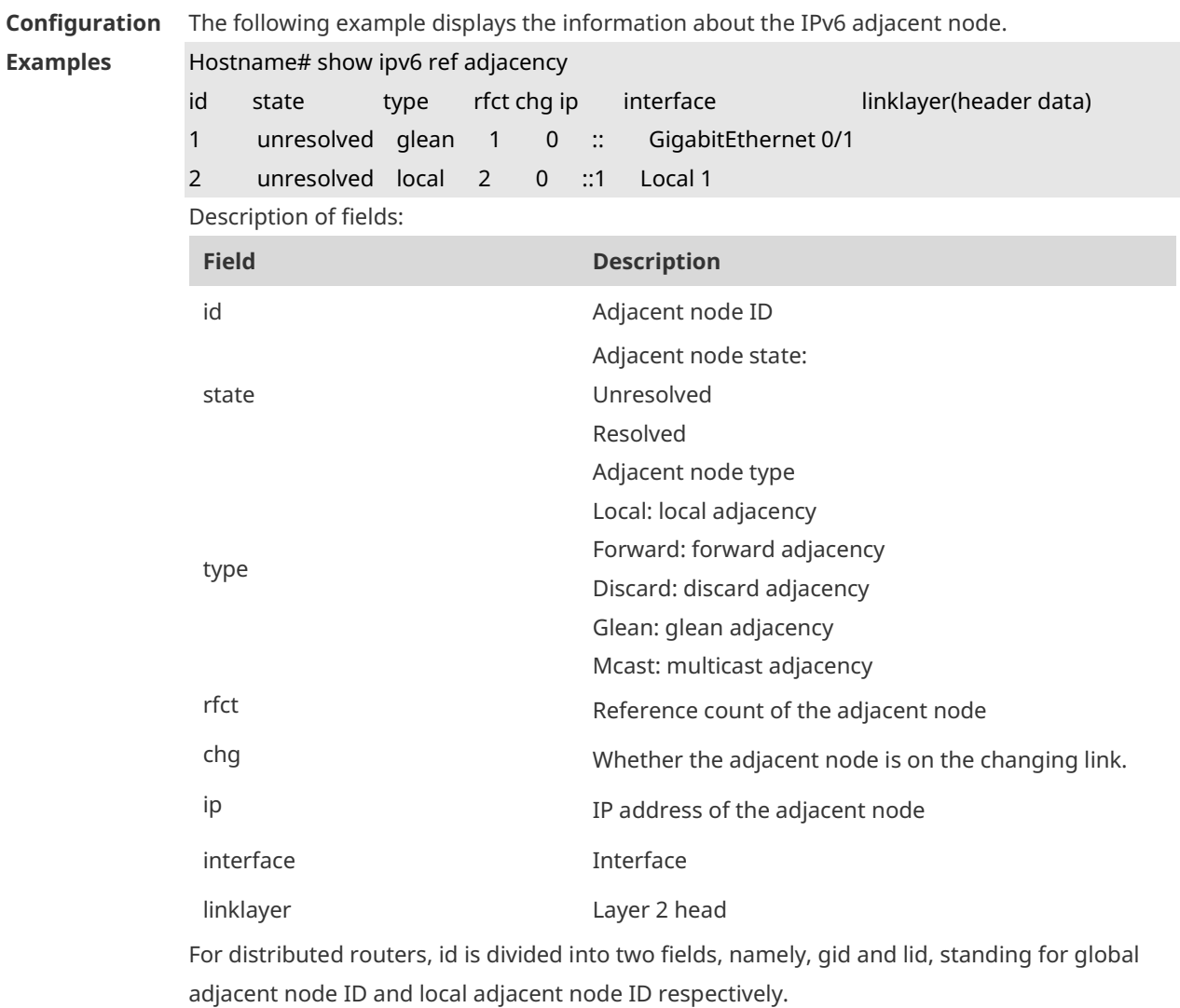

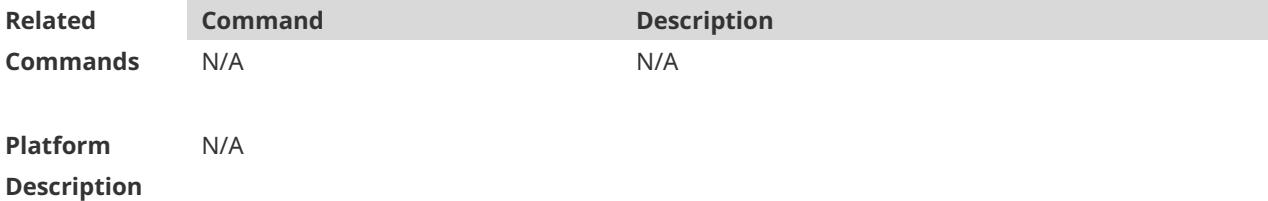

# **1.11 show ipv6 ref exact-route**

This command is used to display the IPv6 REF exact route. **show ipv6 ref exact-route** *source-ipv6-address destination-ipv6-address*

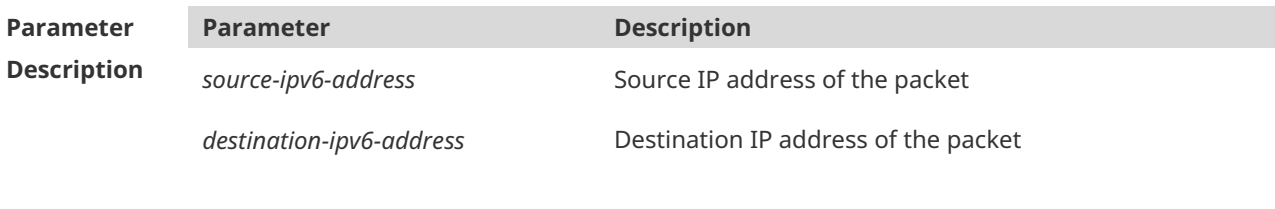

**Defaults** N/A

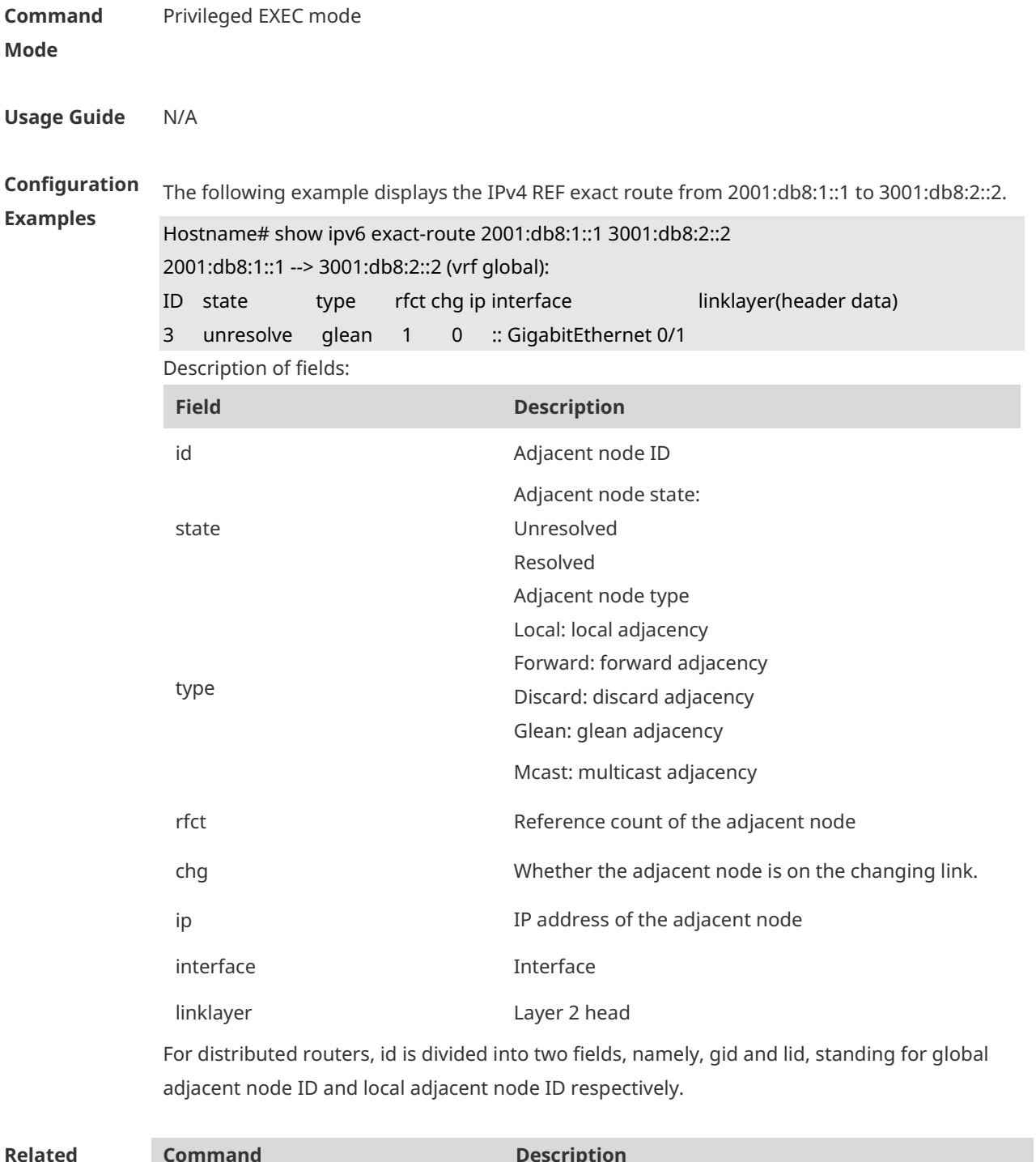

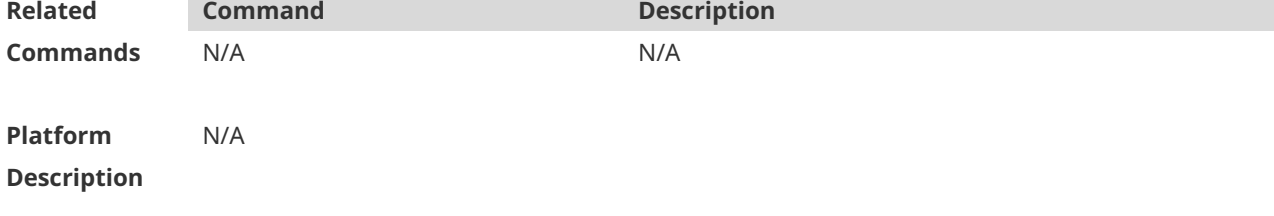

# **1.12 show ipv6 ref packet statistics**

Use this command to display IPv6 REF packet statistics.

ŕ

#### **show ipv6 ref packet statistics**

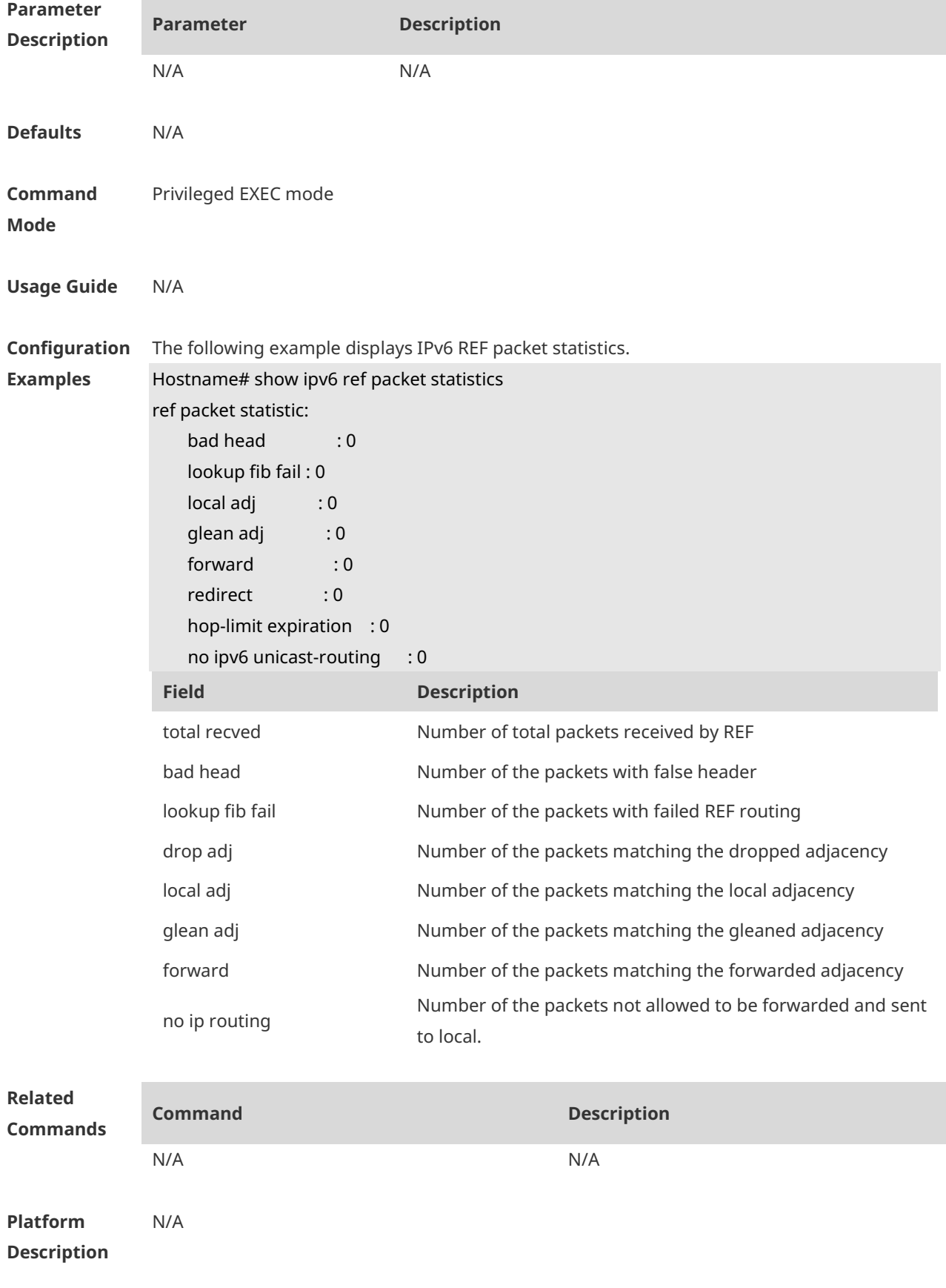

# **1.13 show ipv6 ref resolve-list**

This command is used to display the IPv6 REF resolution information.

**show ipv6 ref resolve-list**

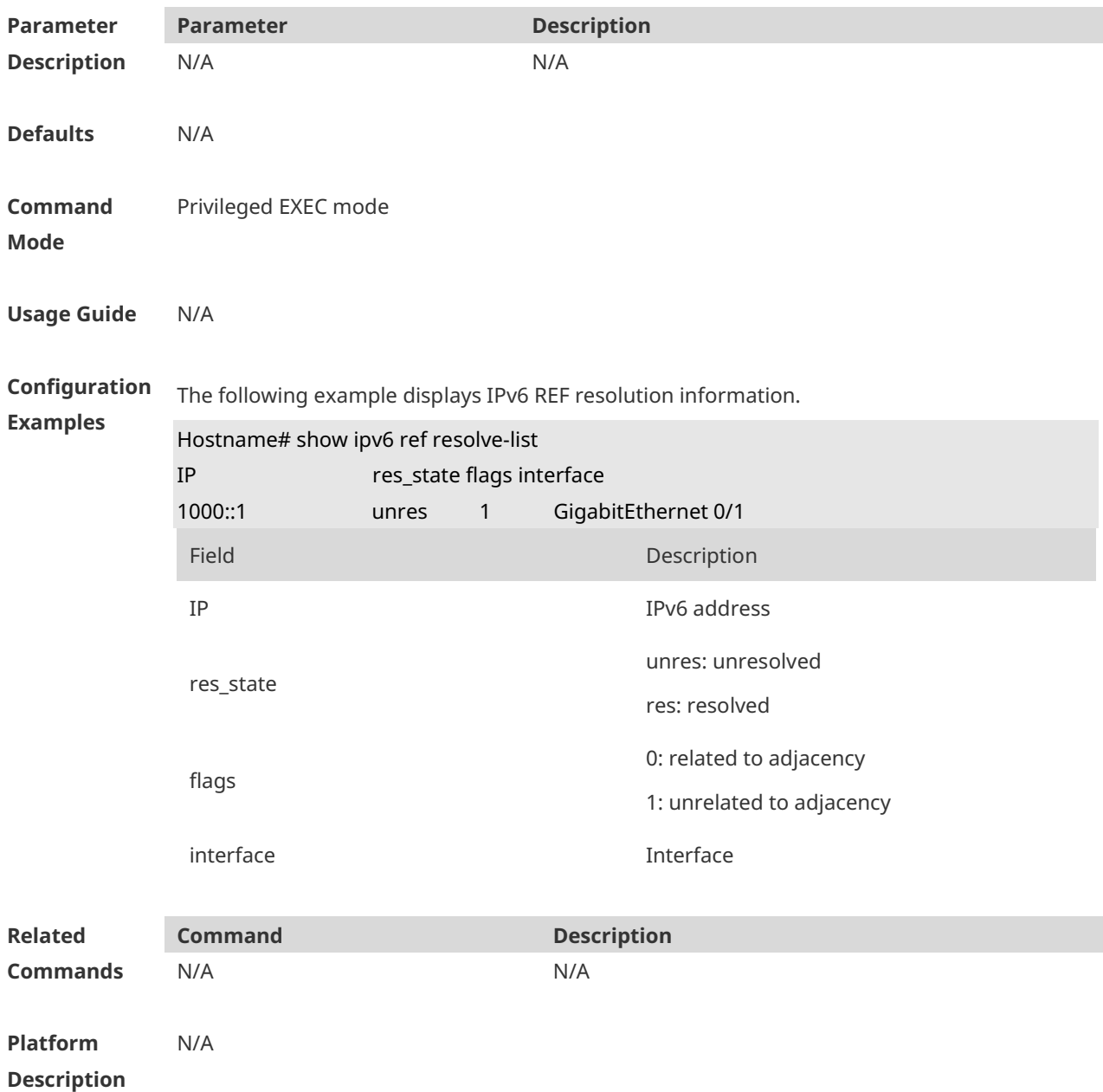

# **1.14 show ipv6 ref route**

Use this command to display all the routing information in the IPv6 REF table.

**show ipv6 ref route** [ **default | statistics | prefix/len** ]

 $\overline{\phantom{a}}$ 

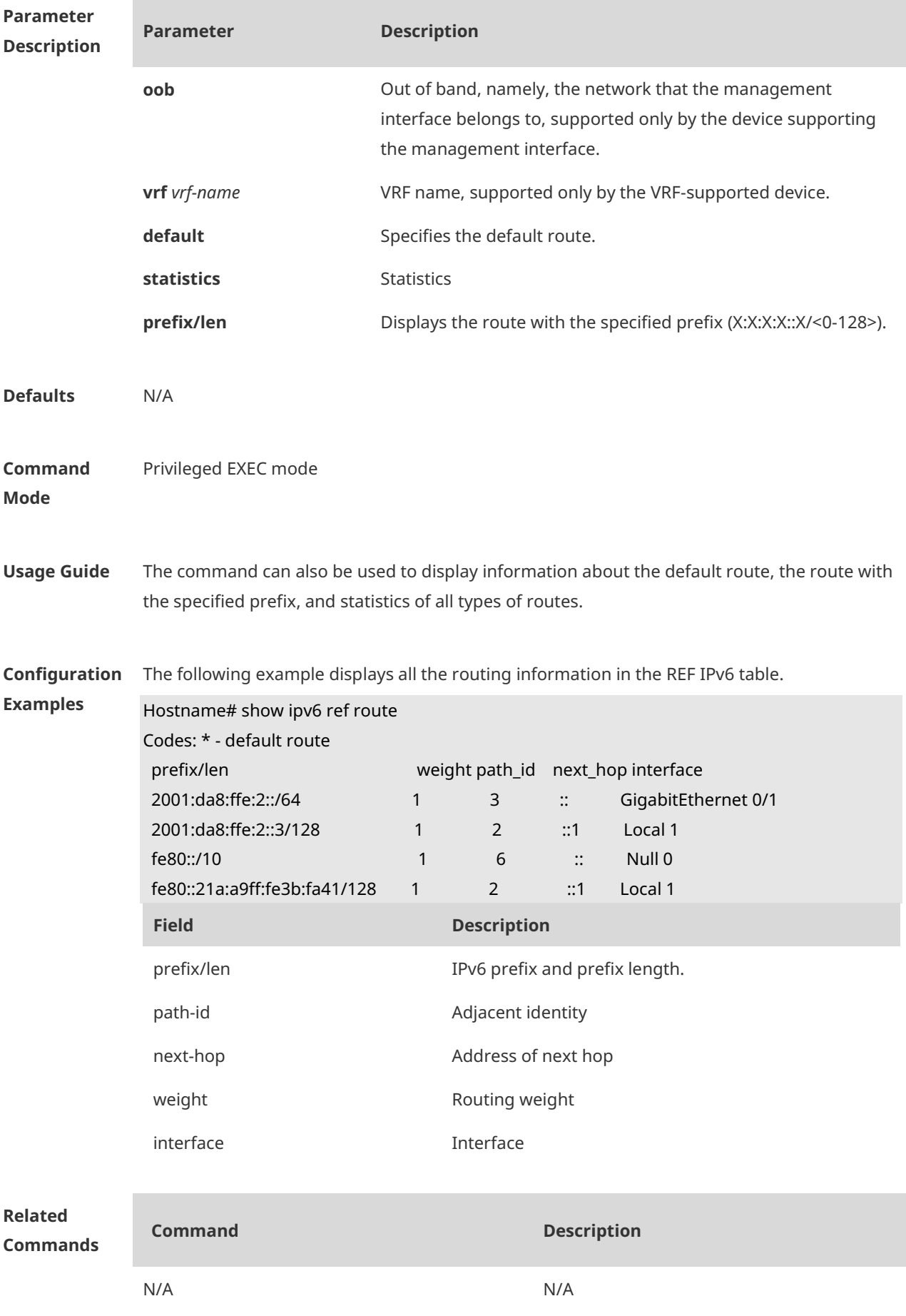

**Platform Description** N/A

# **1 FPM Commands**

#### **1.1 clear ip fpm counters**

Use this command to clear counters about the IPv4 packets. **clear ip fpm counters**

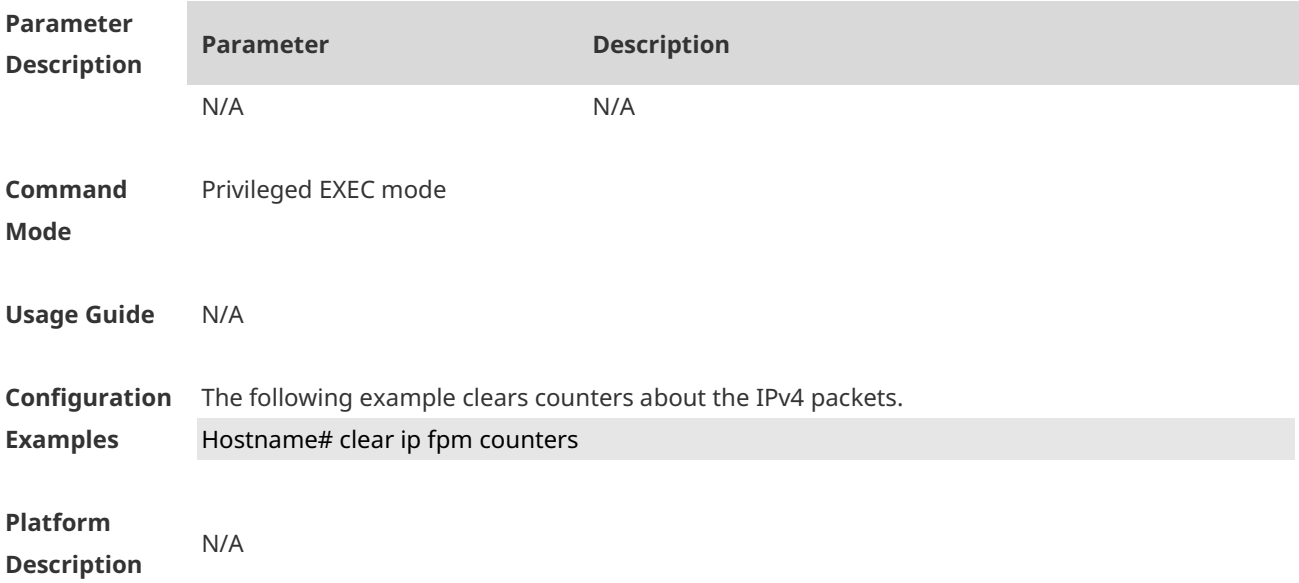

# **1.2 clear ip v6fpm counters**

Use this command to clear counters about the IPv6 packets. **clear ip v6fpm counters**

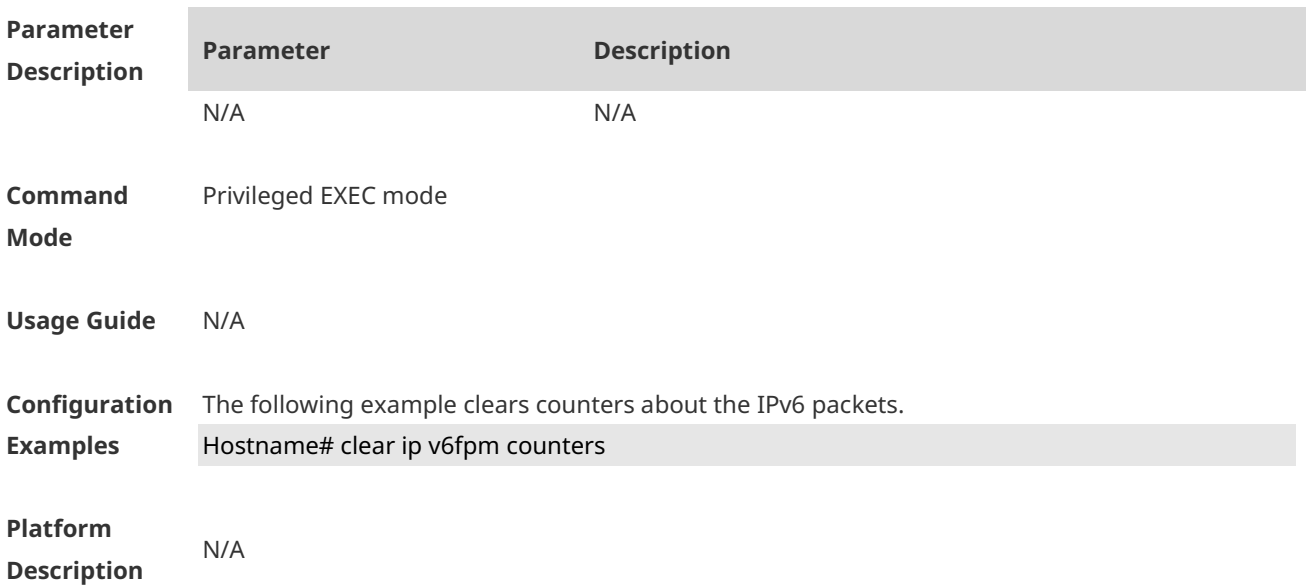

# **1.3 ip session direct-trans-disable**

Use this command to disable the function to transparently transmit packets when the flow table is full.

**ip session direct-trans-disable**

Use the **no** form of this command to restore the default setting. **no ip session direct-trans-disable**

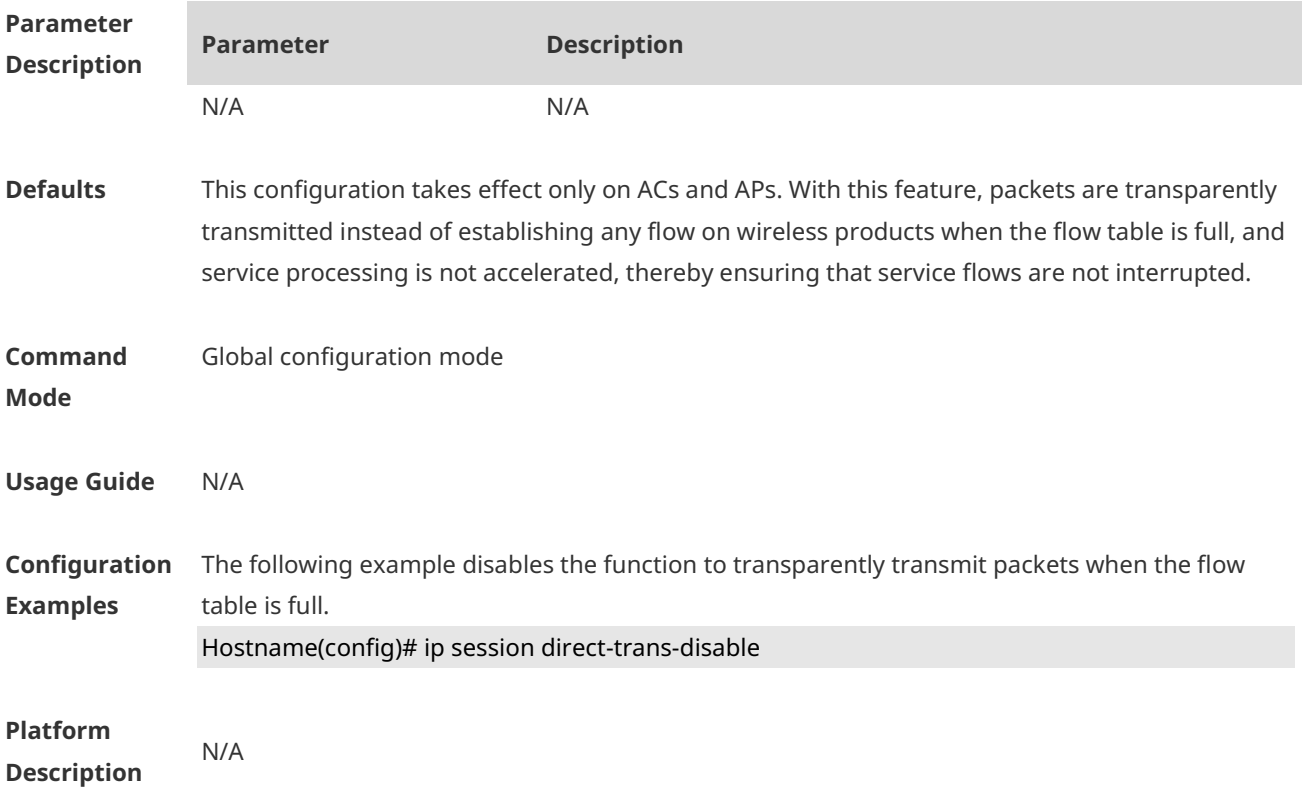

#### **1.4 ip session tcp-loose**

Use this command to enable the loose TCP status transition check function. **ip session tcp-loose**

Use the **no** form of this command to restore the default setting. **no ip session tcp-loose**

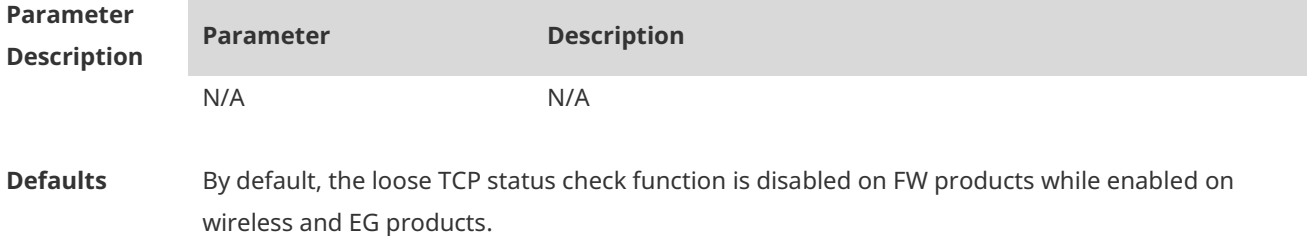

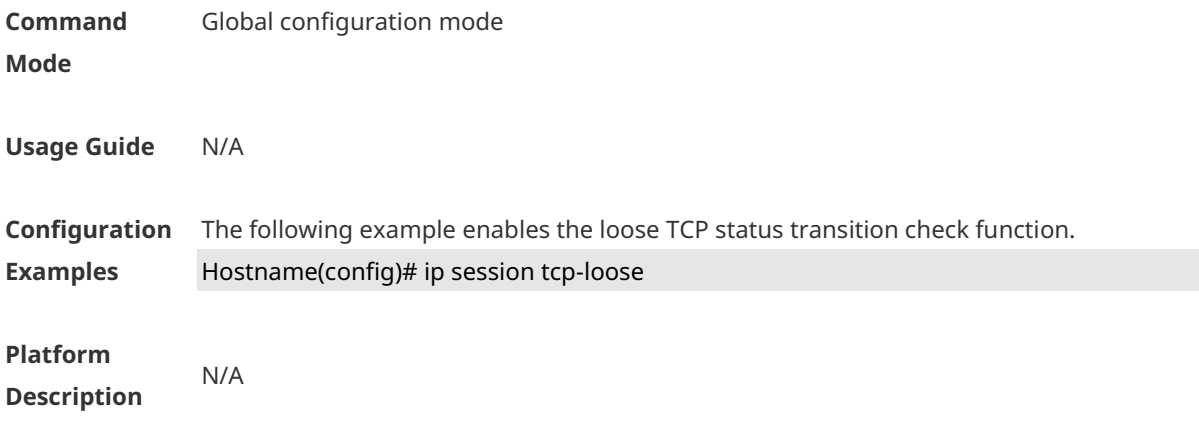

#### **1.5 ip session tcp-state-inspection-enable**

Use this command to enable the TCP status tracing function. **ip session tcp-state-inspection- enable**

Use the **no** form of this command to restore the default setting. **no ip session tcp-state-inspection- enable**

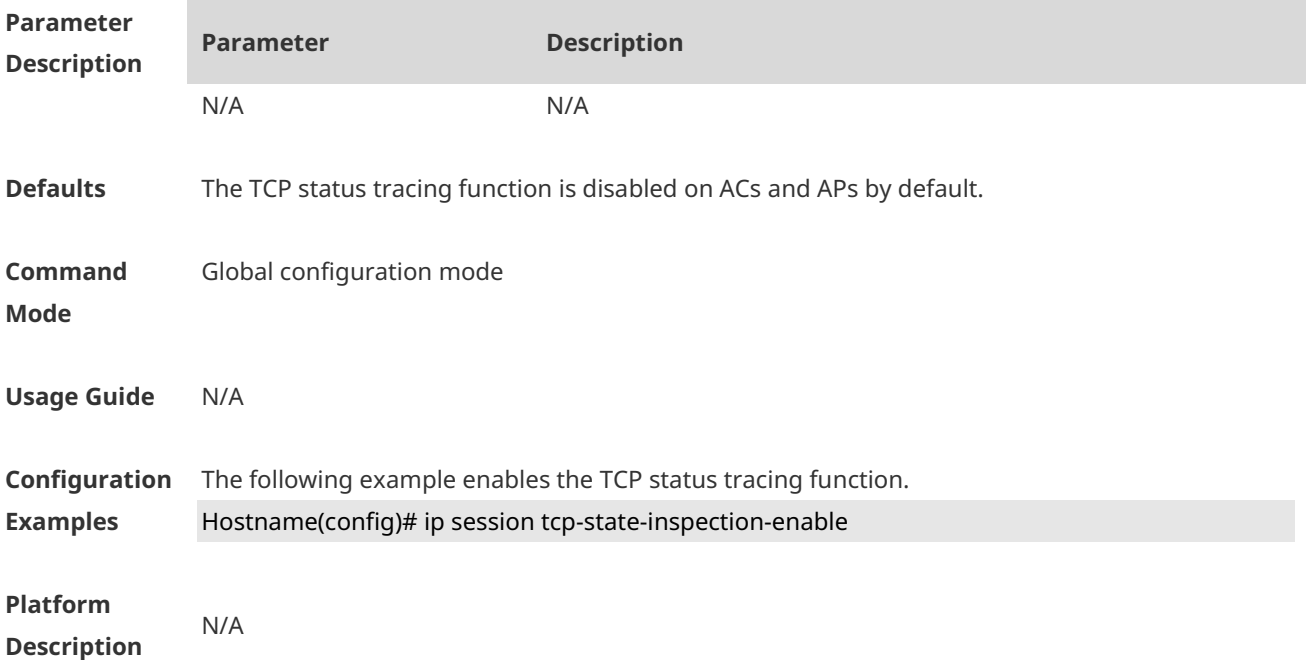

#### **1.6 ip session threshold**

Use this command to configure the number of packets that can be received for each flow in a certain status.

**ip session threshold** { **icmp-closed** | **icmp-started** | **rawip-closed** | **tcp-syn-sent | tcp-syn-receive** | **tcp-closed | udp-closed**} { *num* }

Use the **no** form of this command to restore the default setting. **no ip session threshold** { **icmp-closed | icmp-started** | **rawip-closed | tcp-syn-sent | tcp-syn-receive** | **tcp-closed | udp-closed** }

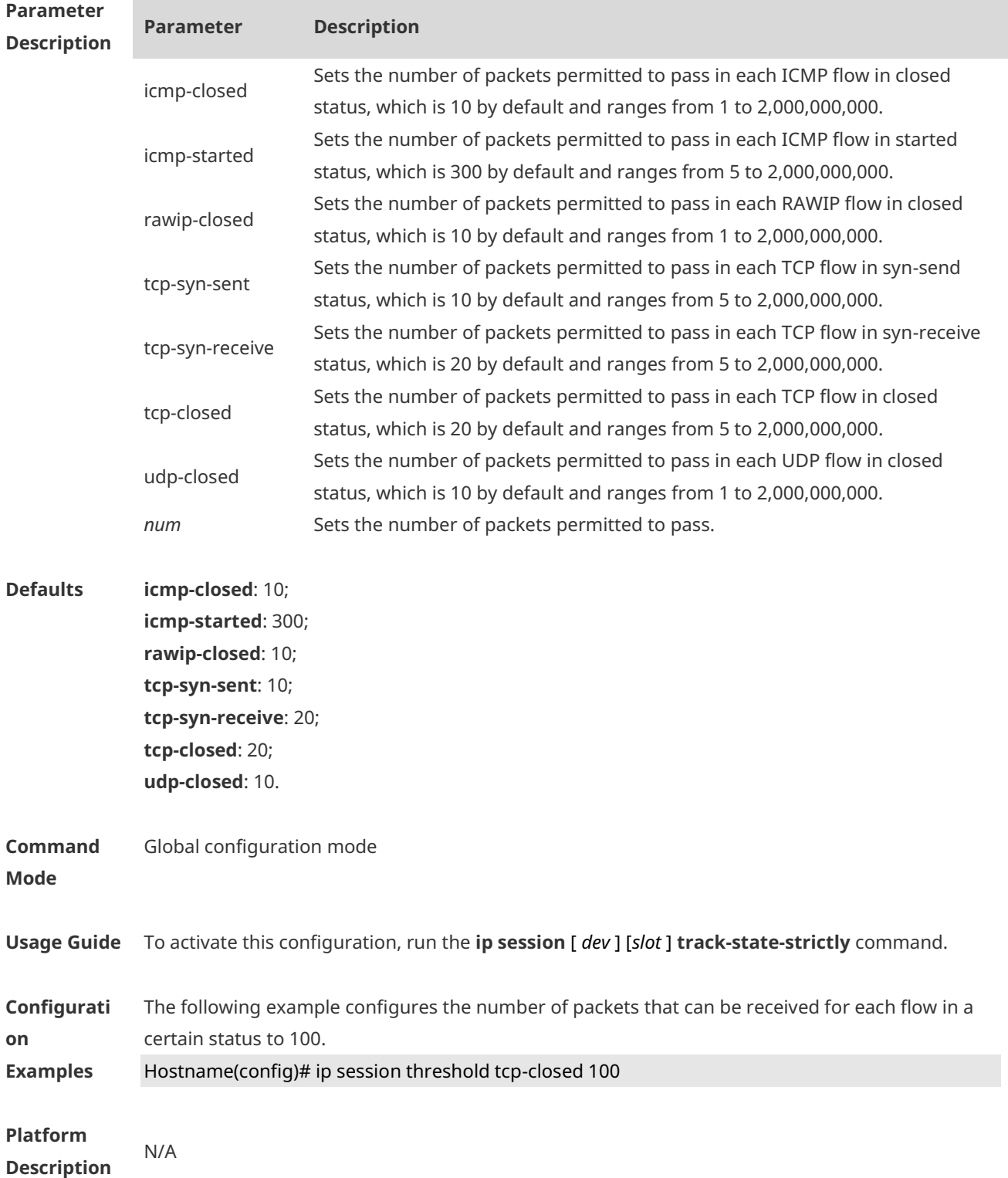

#### **1.7 ip session timeout**

Use this command to configure the aging time.

**ip session timeout** { **icmp-closed** | **icmp-connected** | **icmp-started** | **rawip-closed** | **rawip-connected** | **rawip-established** | **rawip-started** | **tcp-close-wait** | **tcp-closed | tcp-established** | **tcp-fin-wait1** | **tcp-fin-wait2 | tcp-syn-receive** | **tcp-syn-sent | tcp-syn-sent2 | tcp-time-wait | udp-closed | udp-started** | **udp-connected** | **udp-established** } { *num* }

Use the **no** form of this command to restore the default setting. **no ip session timeout** { **icmp-closed** | **icmp-connected** | **icmp-started** | **rawip-closed** | **rawip-connected** | **rawip-established** | **rawip-started** | **tcp-close-wait** | **tcp-closed | tcp-established** | **tcp-fin-wait1** | **tcp-fin-wait2 | tcp-syn-receive** | **tcp-syn-sent | tcp-syn-sent2 | tcp-time-wait | udp-closed | udp-started** | **udp-connected** | **udp-established** }

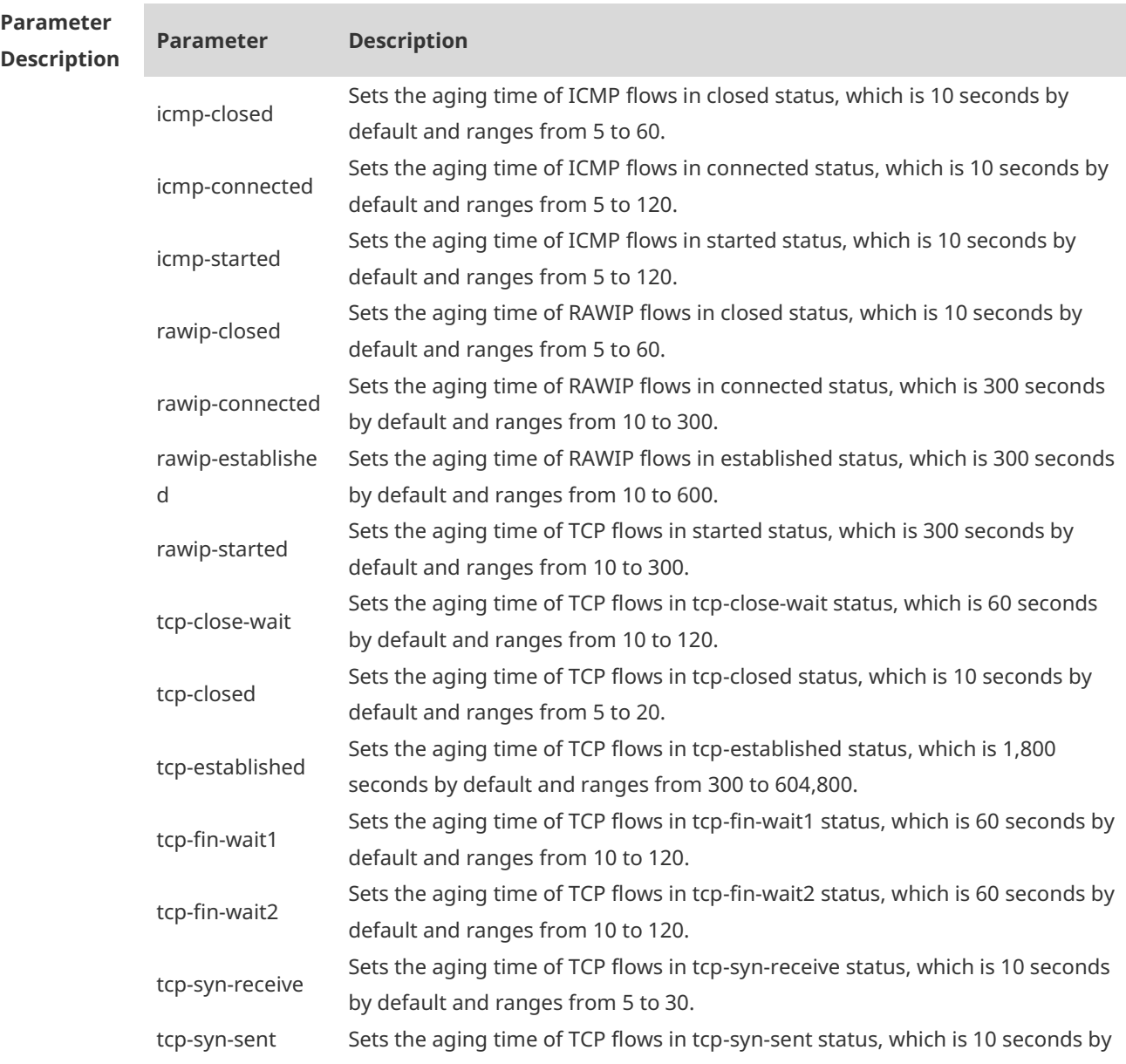

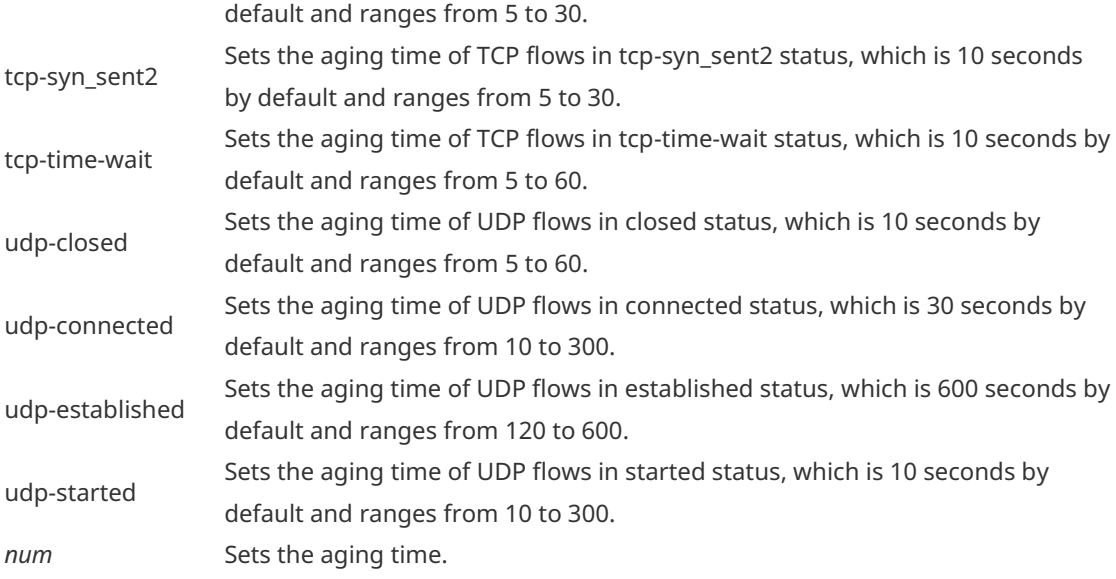

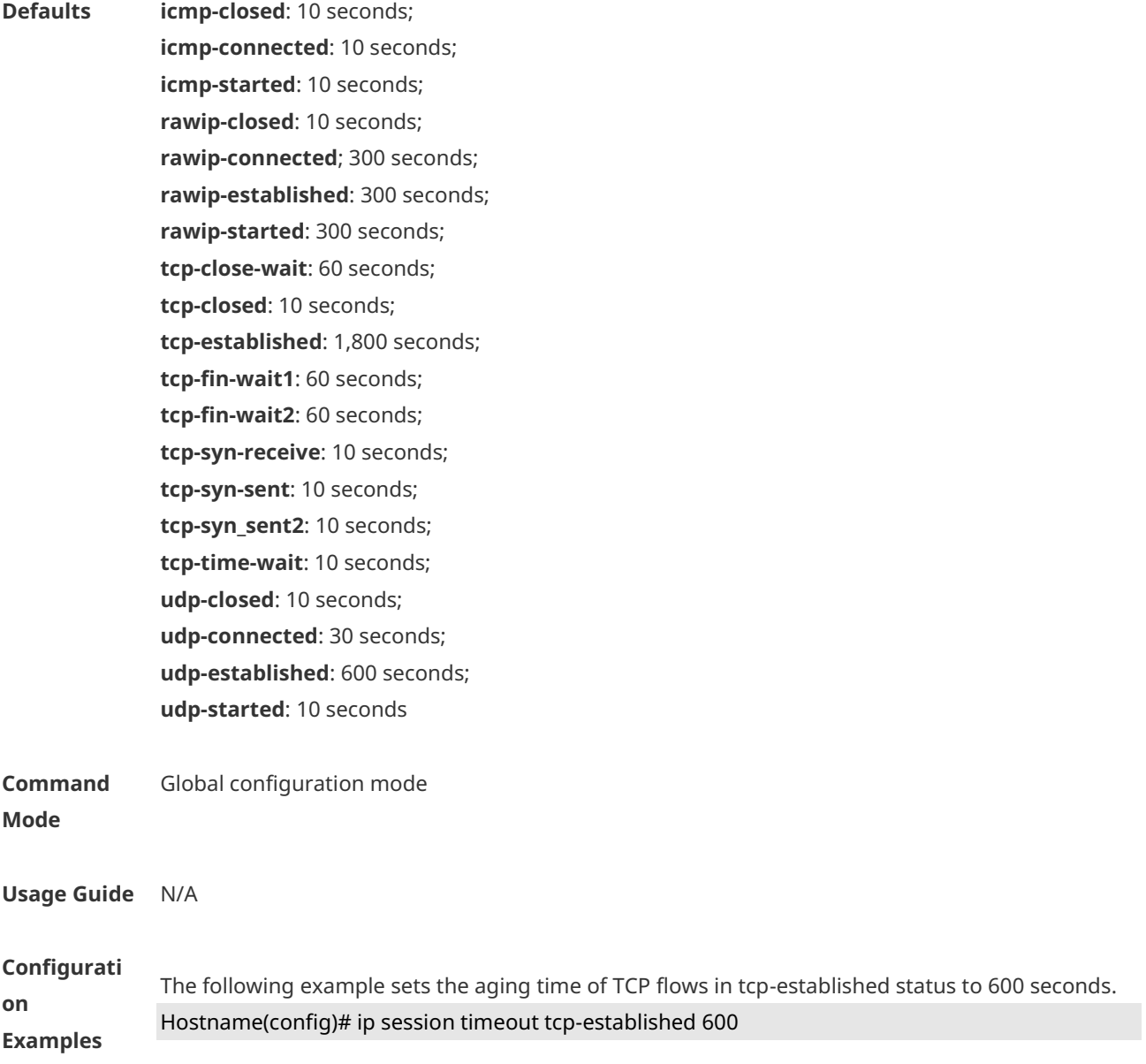

**Platform Description** N/A

#### **1.8 ip session track-state-strictly**

Use this command to configure packet threshold check for flows in various states. **ip session track-state-strictly**

Use the **no** form of this command to restore the default setting. **no ip session track-state-strictly**

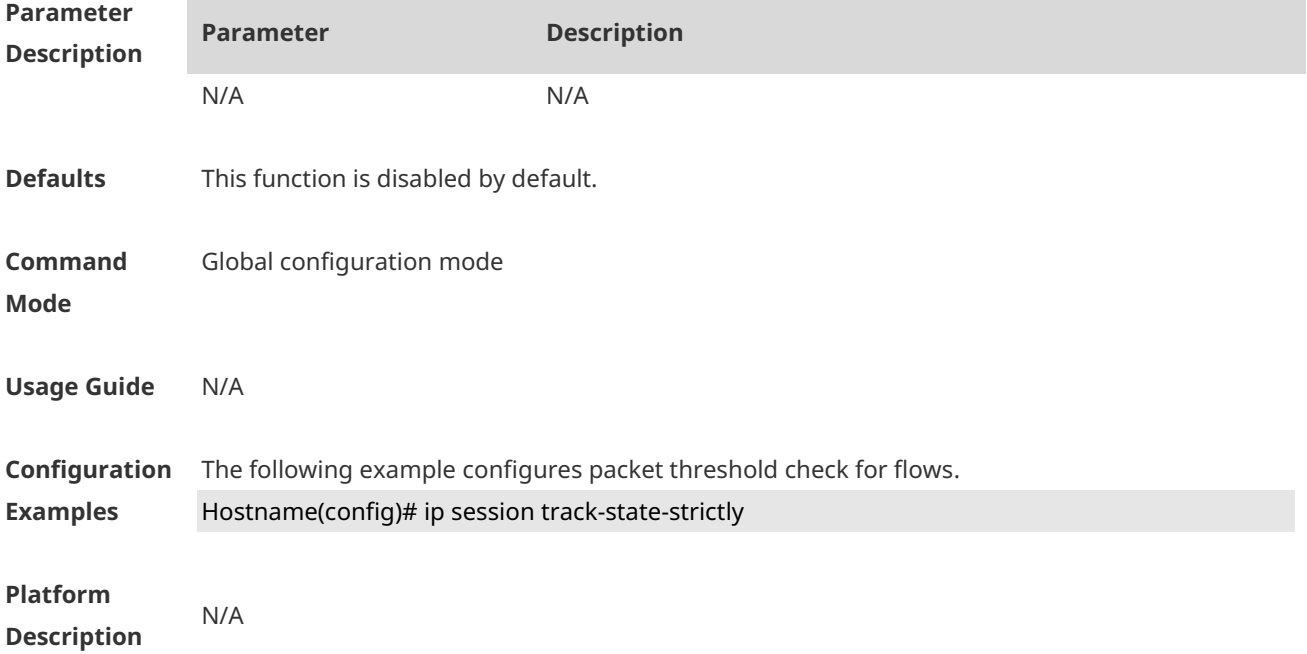

#### **1.9 show ip fpm counters**

Use this command to displays the counters about the IPv4 packets. **show ip fpmcounters**

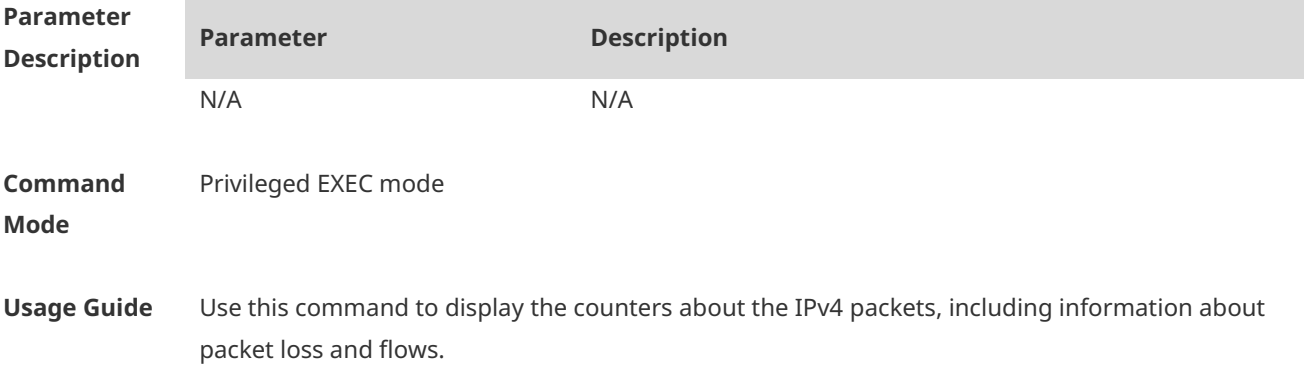

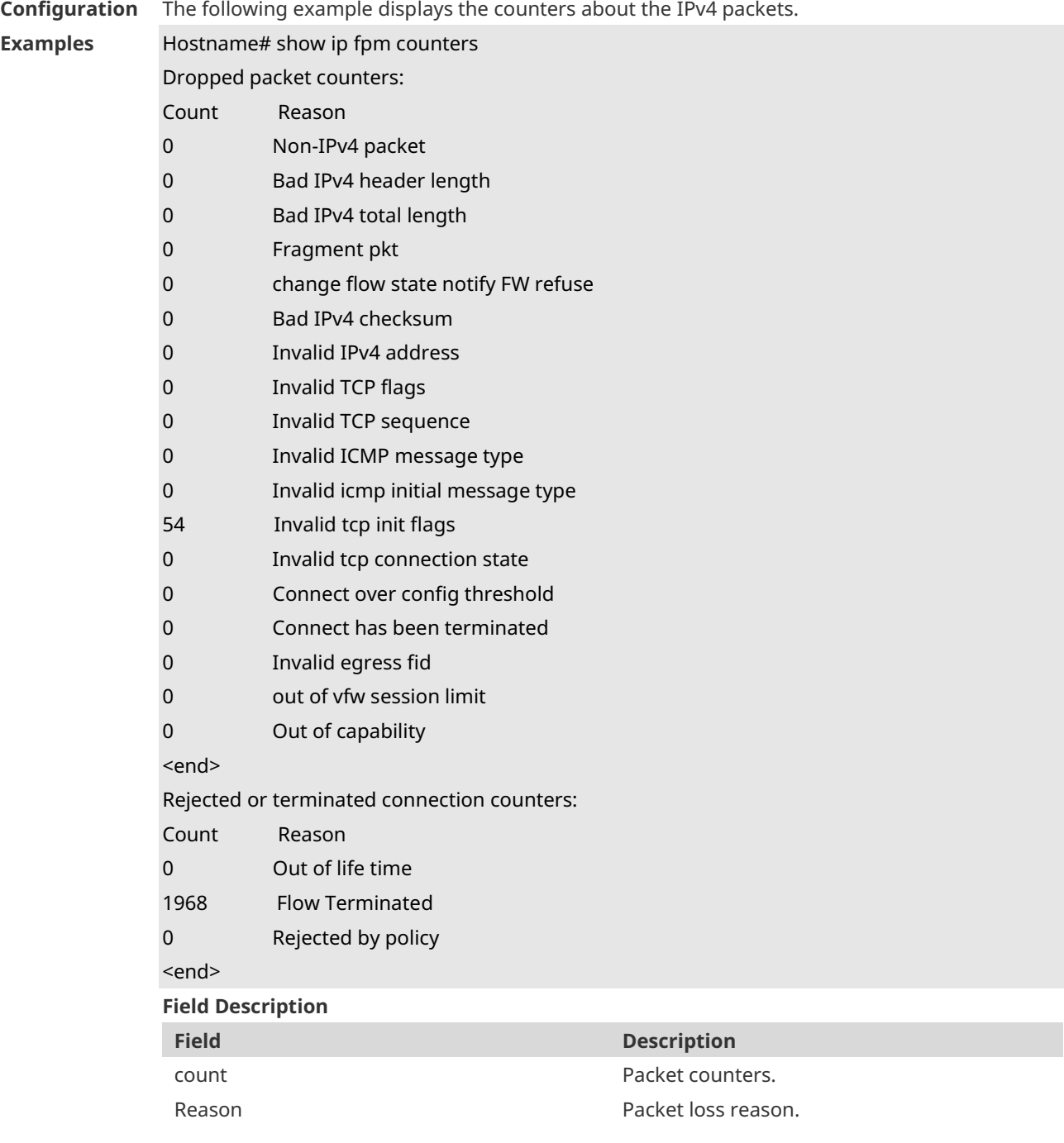

#### **Platform Description**

# **1.10 show ip fpm flows**

N/A

Use this command to display IPv4 packet flow information. **show ip fpm flows**

**Parameter Parameter Description**

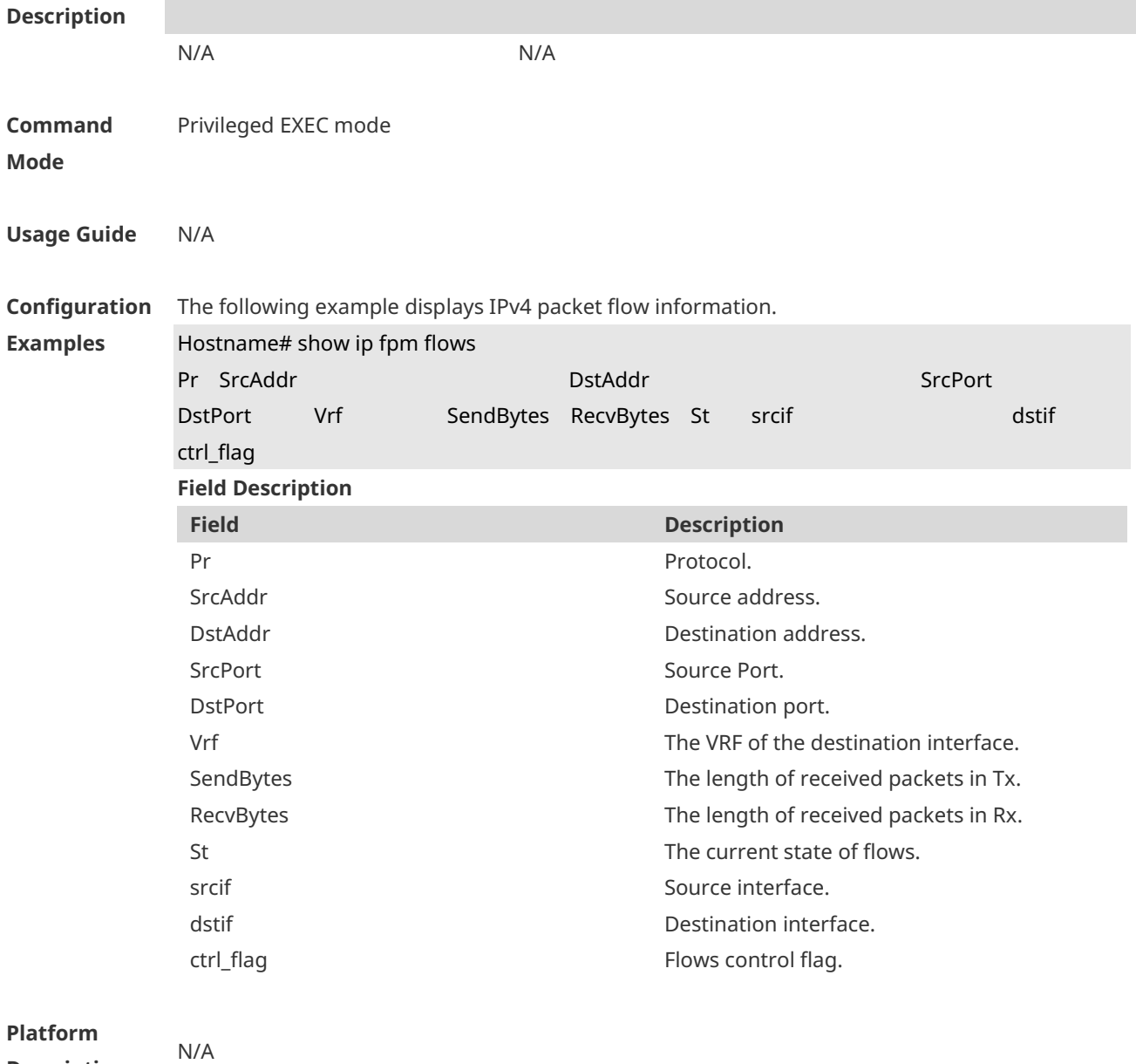

#### **Description**

### **1.11 show ip fpm flows filter**

Use this command to display IPv4 packet flow information except specific IPv4 packet flows. **show ip fpm flows filter** *protocol saddr smask daddr dmask*

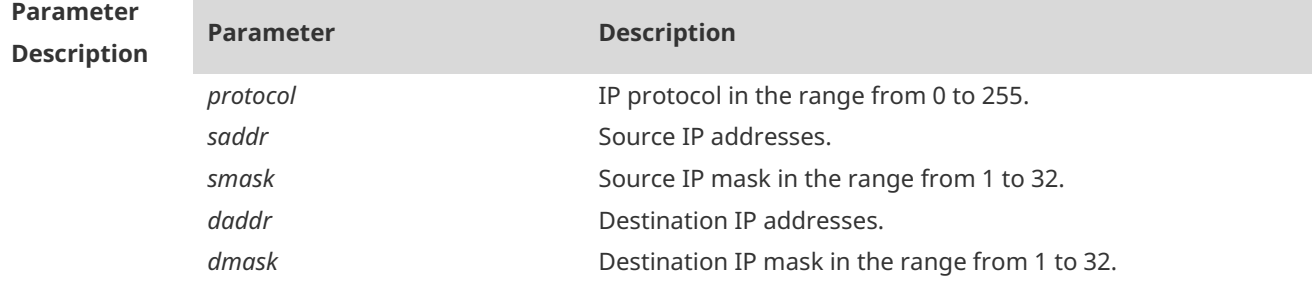

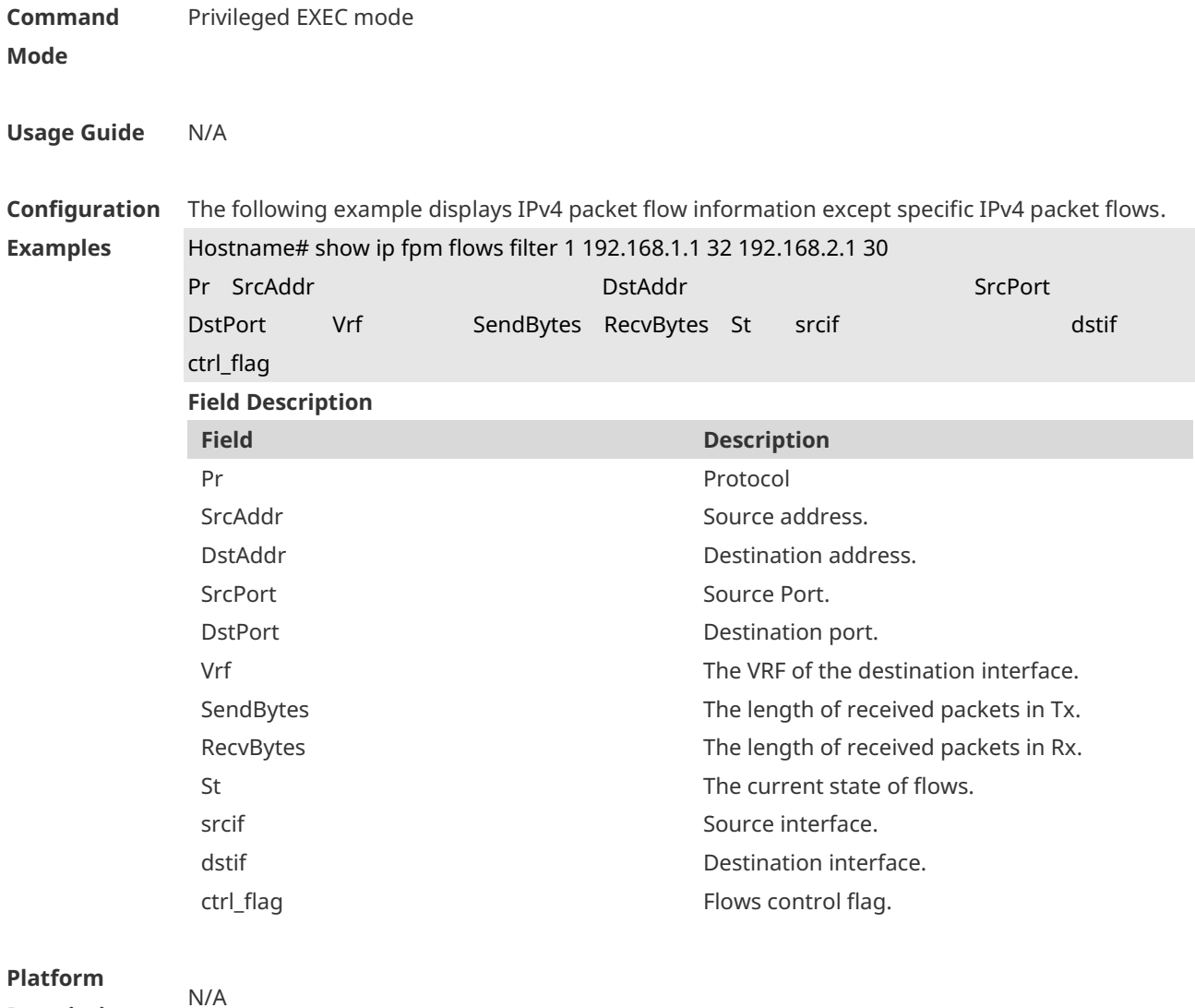

# **1.12 show ip fpm statistics**

**Description**

Use this command to display IPv4 flow statistics. **show ip fpm statistics**

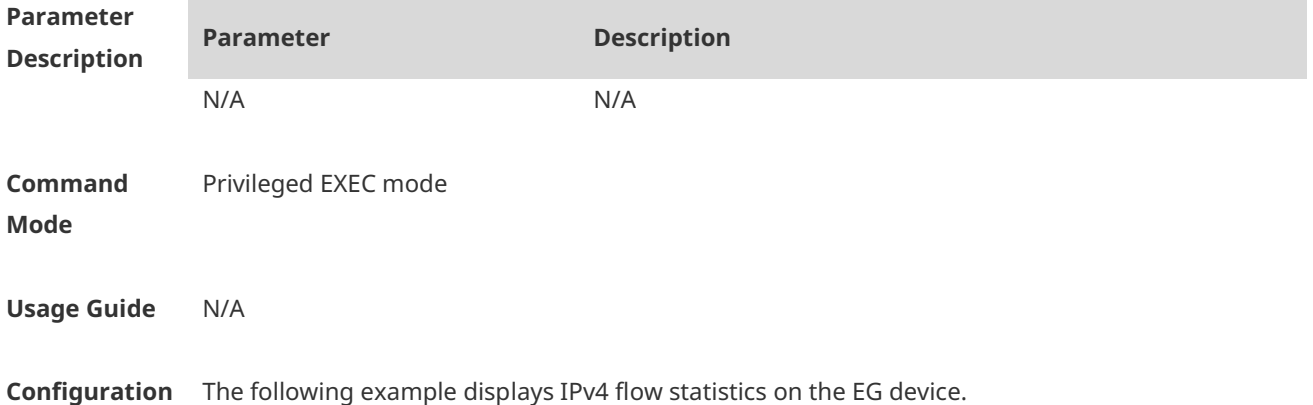

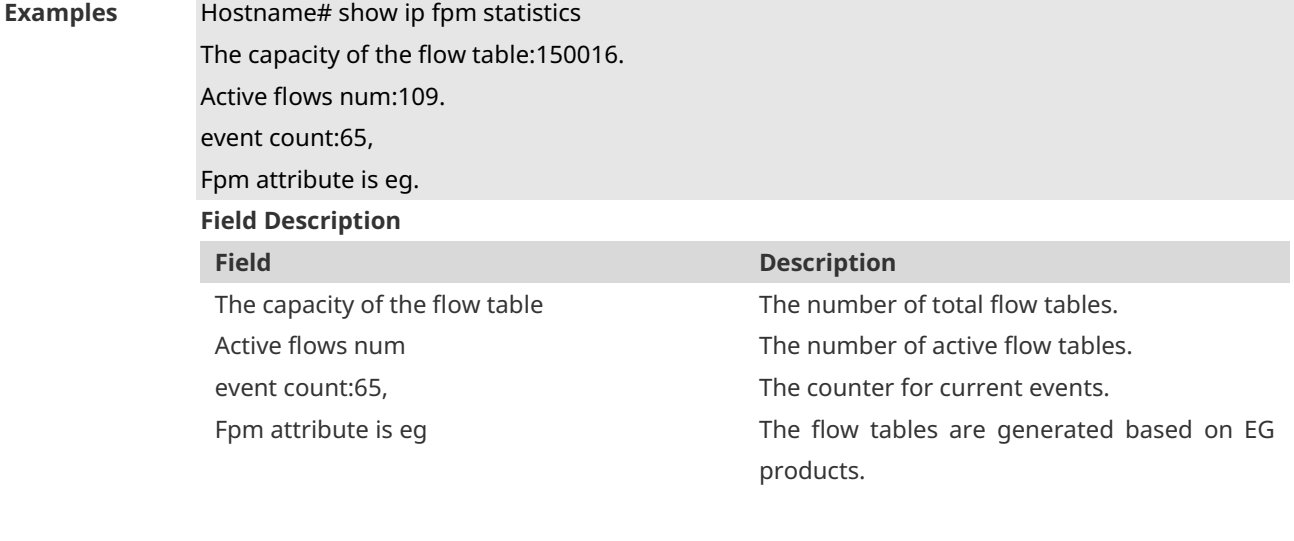

**Platform Description** N/A

# **1.13 show ip v6fpm counters**

Use this command to displays the counters about the IPv6 packets. **show ip v6fpm counters**

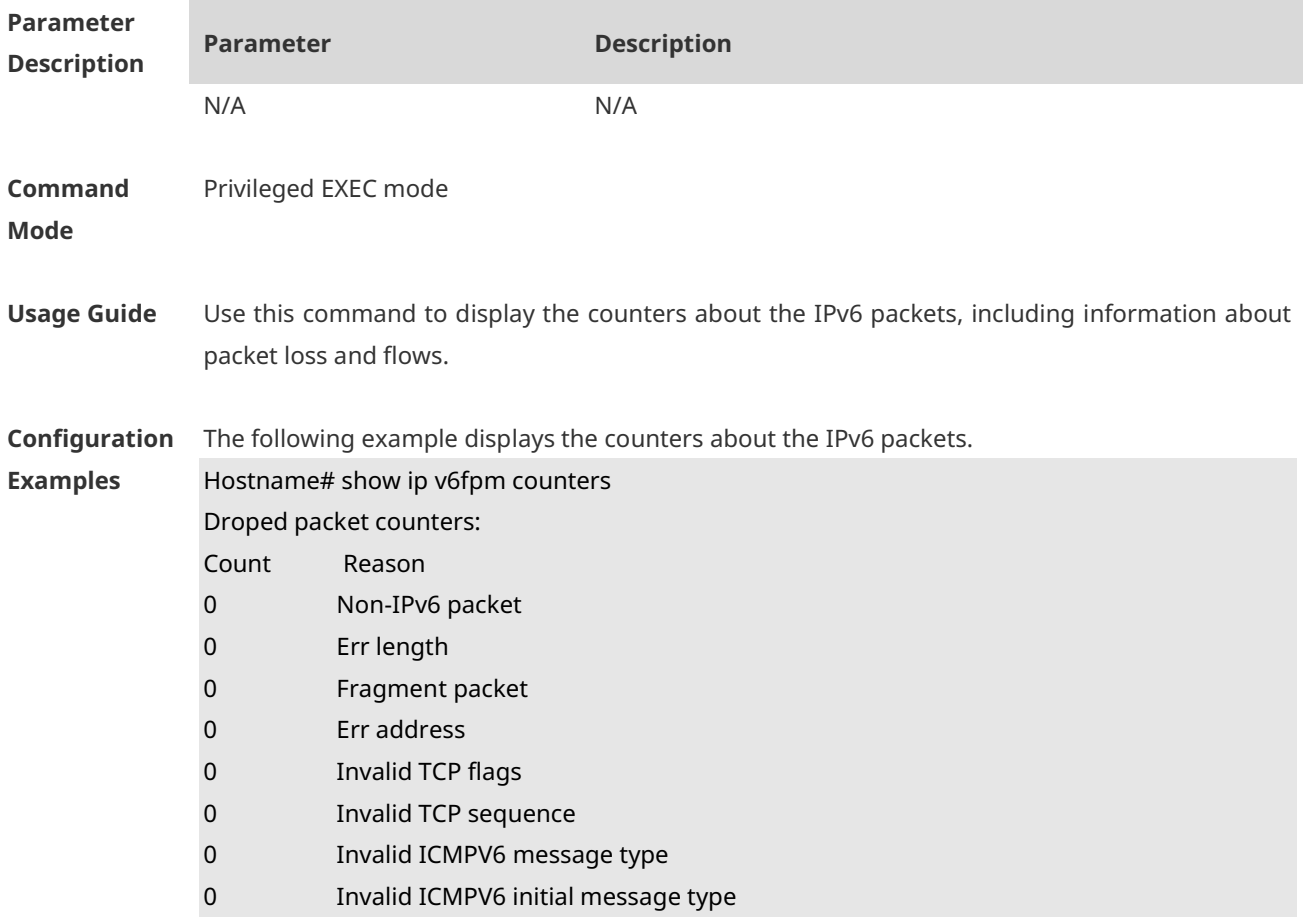

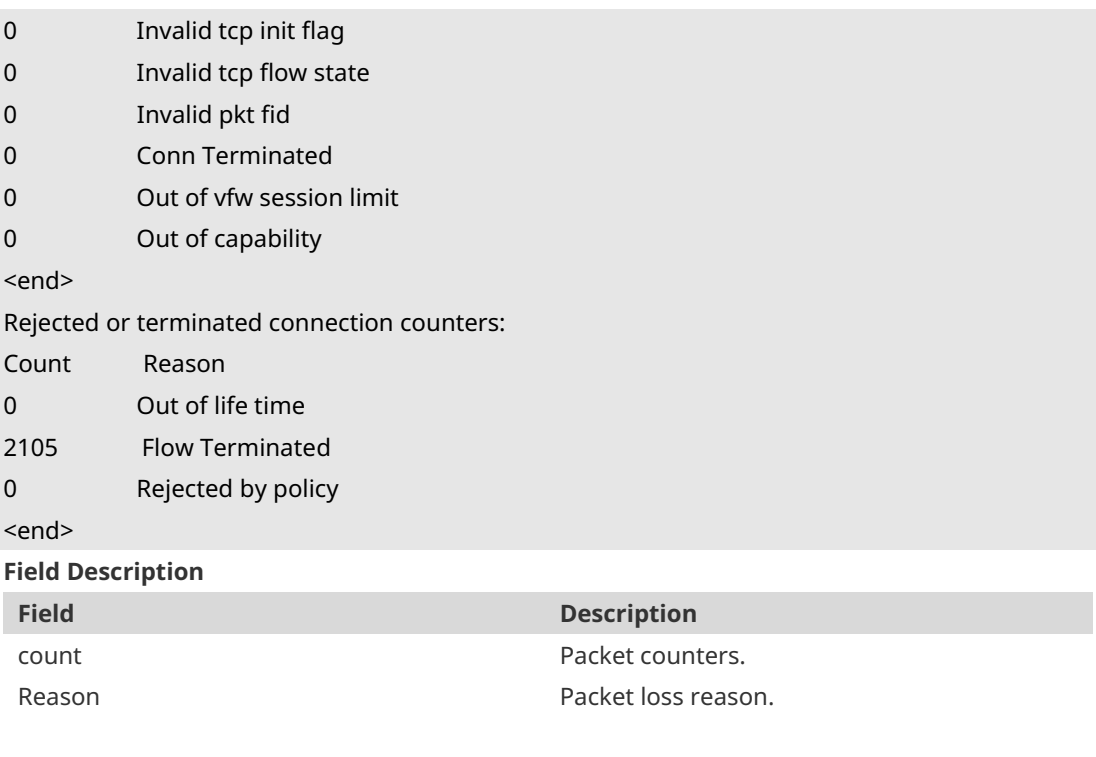

**Platform Description**

# **1.14 show ip v6fpm flows**

N/A

Use this command to display IPv6 packet flow information. **show ip v6fpm flows**

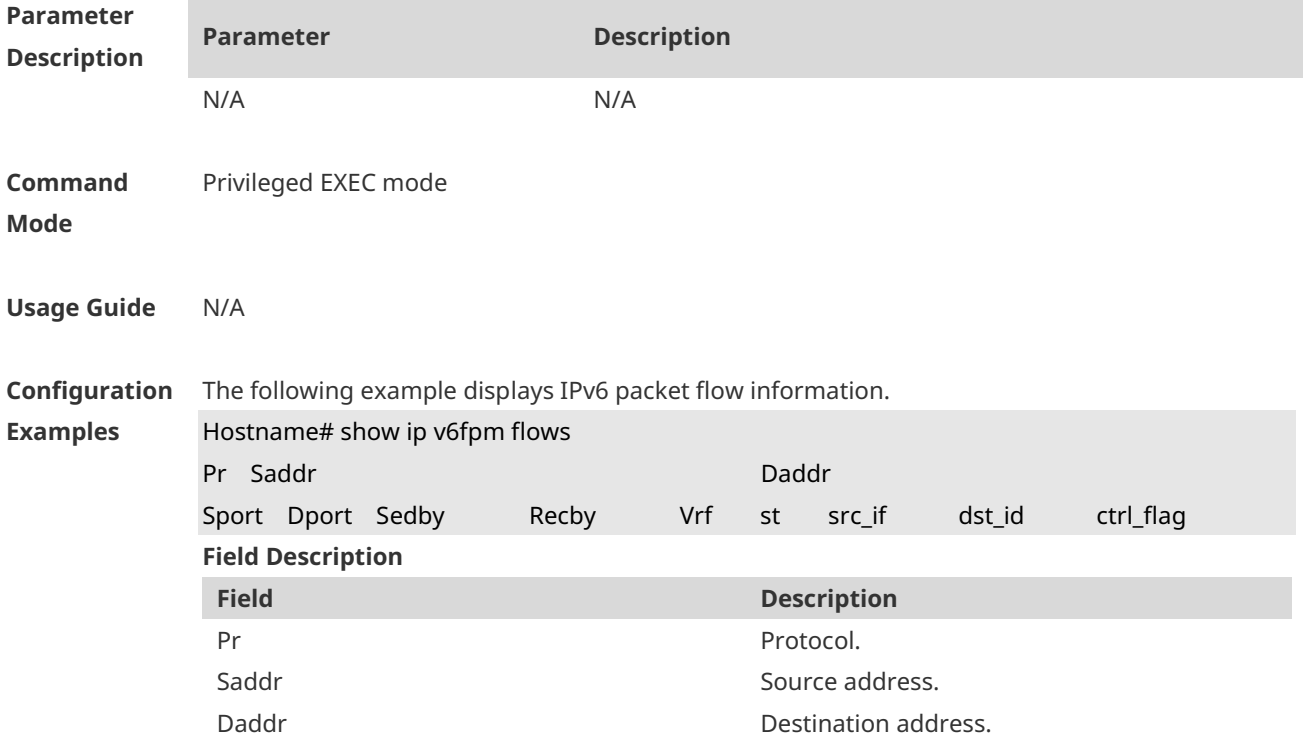

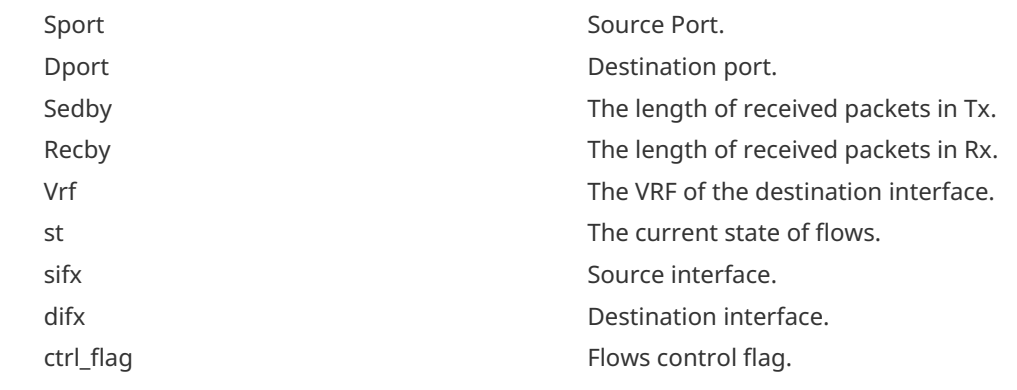

#### **Platform Description** N/A

# **1.15 show ip v6fpm statistics**

Use this command to display IPv6 flow statistics. **show ip v6fpm statistics**

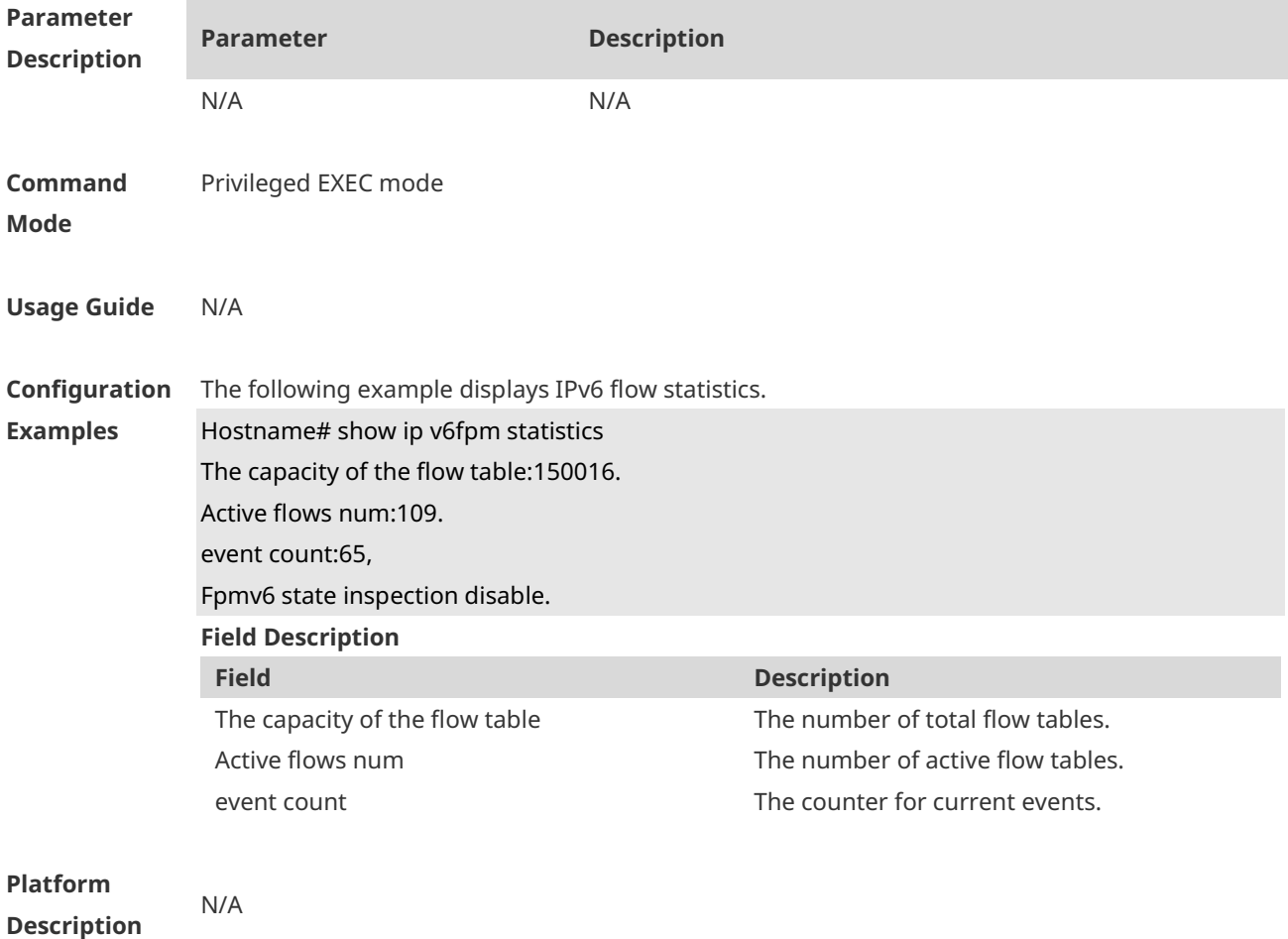

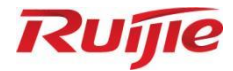

# **IP Routing Commands**

1. IP Routing Basic Commands

# **1 IP Routing Basic Commands**

#### **1.1 clear ip route**

Use this command to clear the route cache. **clear ip route** { **\* |** *network* [ *netmask* ] }

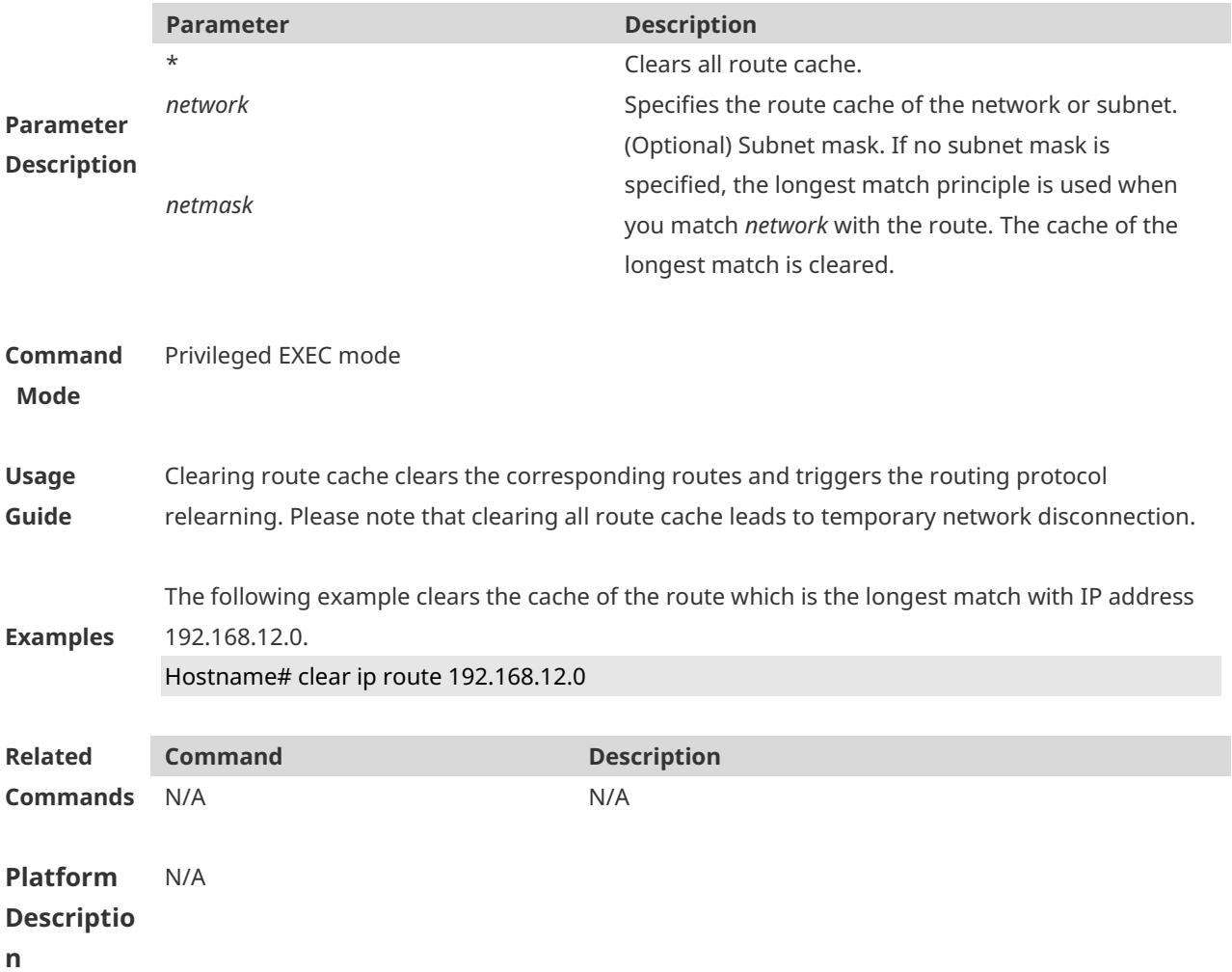

#### **1.2 ip route**

Use this command to configure a static route. Use the **no** or **default** form of this command to restore the default setting.

**ip route** *network net-mask* { *ipv4-address* [ **global** ] | *interface* [ *ipv4-address* ] } [ *distance |*  **description** *description-text* ] | [ **disabled** | **enabled** ] | [ **permanent** ] | [**tag** *tag* ] | [ **weight** *number* ]

**no ip route** *network net-mask* { *ipv4-address* | *interface* [ *ipv4-address* ] } [ *distance* ] **no ip route all**

**default ip route** *network net-mask* { *ipv4-address* | *interface* [ *ipv4-address* ] } [ *distance* ]

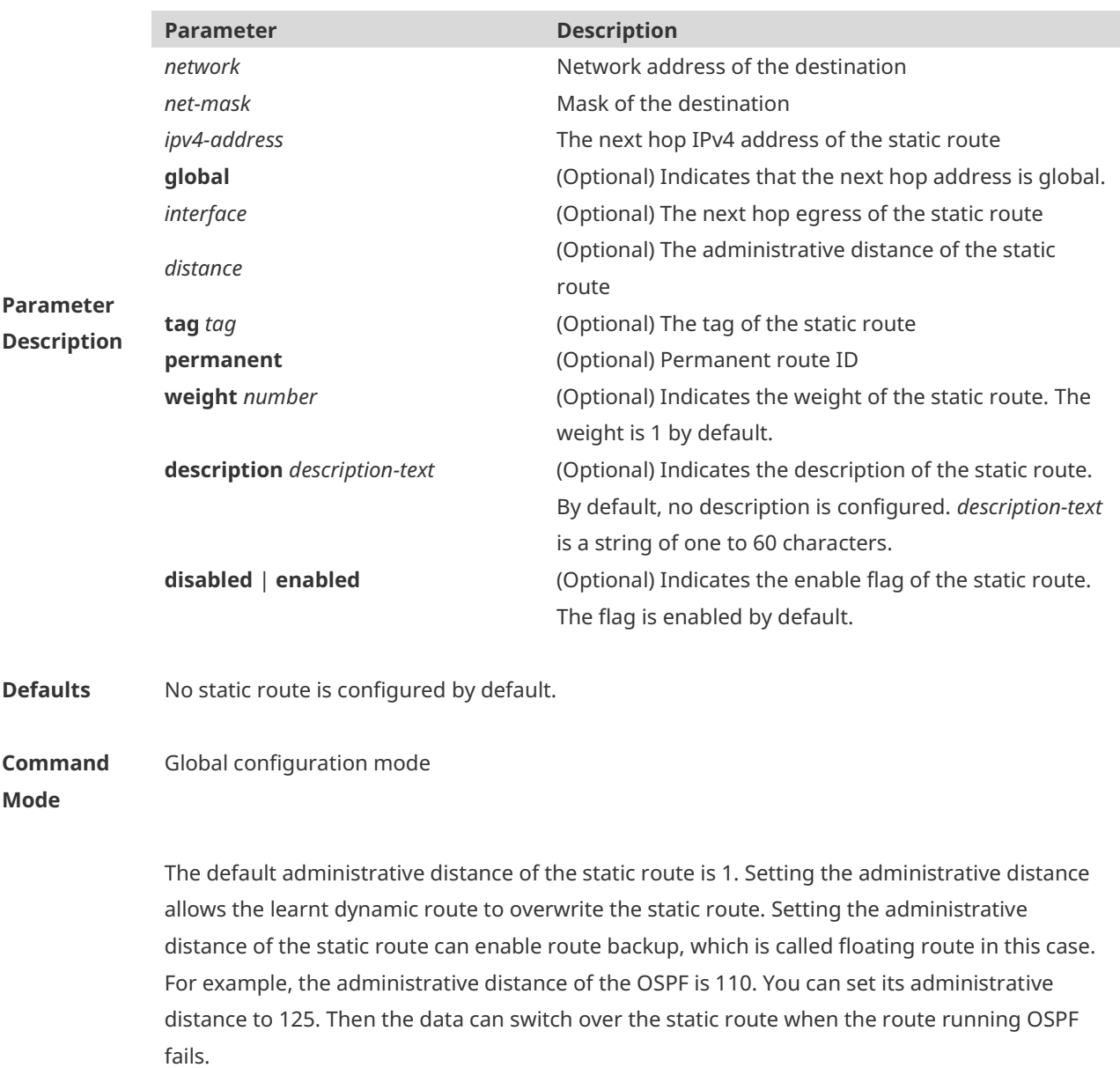

The default weight of the static route is 1. To view the static route of non default weight, execute the show ip route weight command. The parameter weight is used to enable WCMP. When there are load-balanced routes to the destination, the device assigns data flows by their

**Usage Guide**

weights. The higher the weight of a route is, the more data flow the route carries. Enablement/disablement shows the state of the static route. Disablement means the static route is not used for forwarding. The forwarding table used the permanent route until administrator deletes it.

When you configure the static route on an Ethernet interface, do not set the next hop as an interface, for example, ip route 0.0.0.0 0.0.0.0 GigabitEthernet 0/1. In this case, the switch may consider that all unknown destination networks are directly connected to the GigabitEthernet 0/1. So it sends an ARP request to every destination host, which occupies many CPU and memory resources. It is not recommended to set the static route to an Ethernet interface.

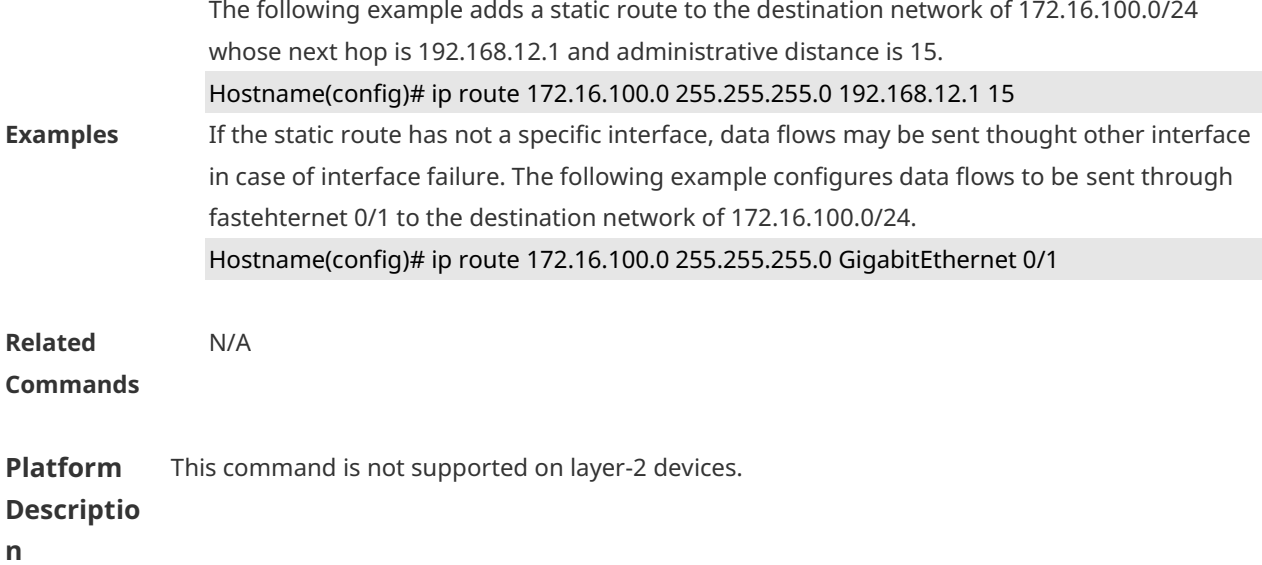

# **1.3 ip routing**

Use this command to enable IP routing in the global configuration mode. Use the **no** or **default** form of this command to disable this function.

**ip routing no ip routing default ip routing**

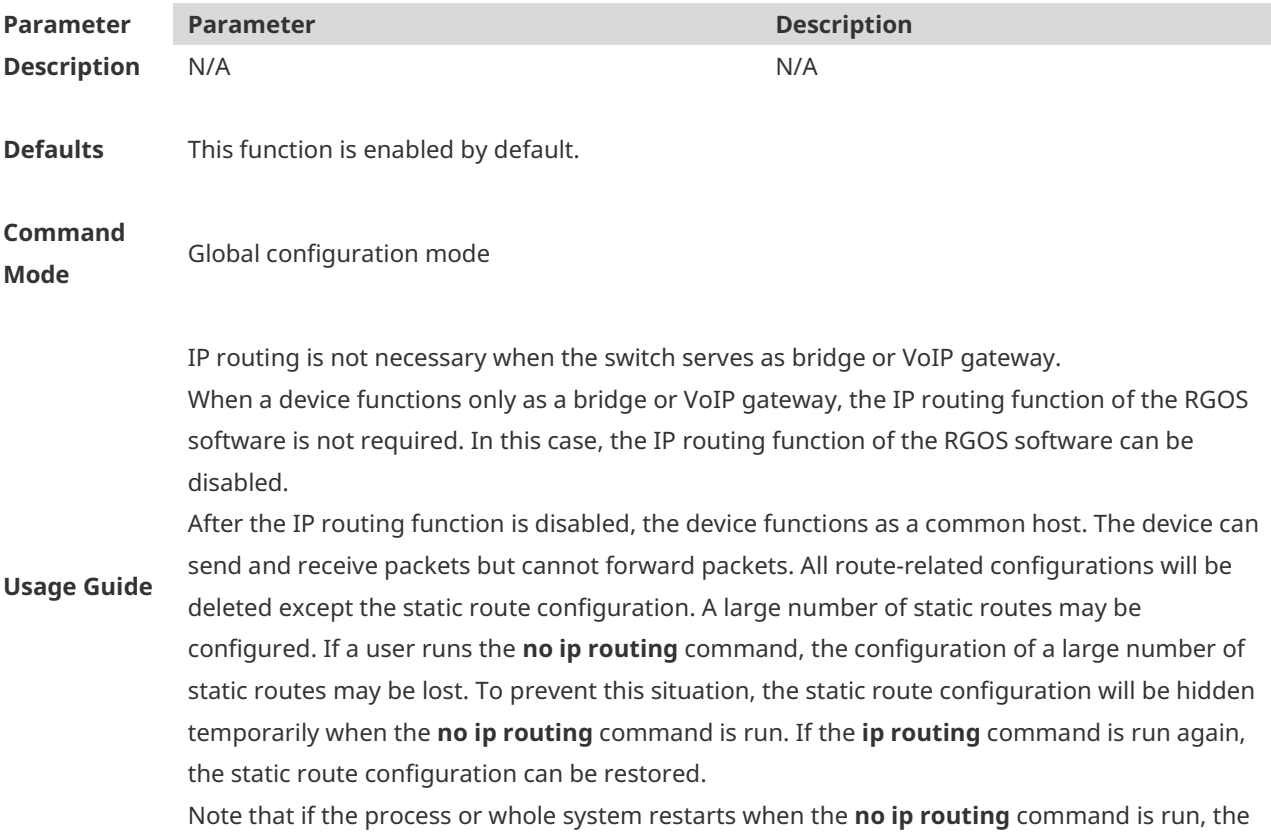

static route configuration will not be reserved.

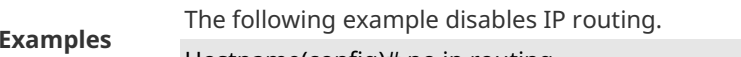

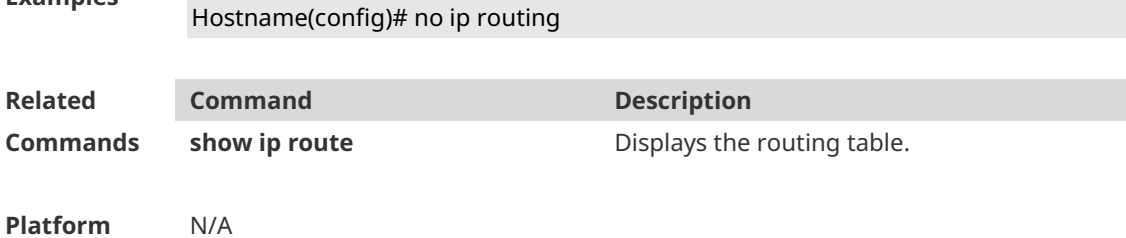

**Description**

#### **1.4 ip static route-limit**

Use this command to set the upper threshold of the static route. Use the **no** or **default** form of this command to restore the default setting. **ip static route-limit** *number* **no ip static route-limit default ip static route-limit**

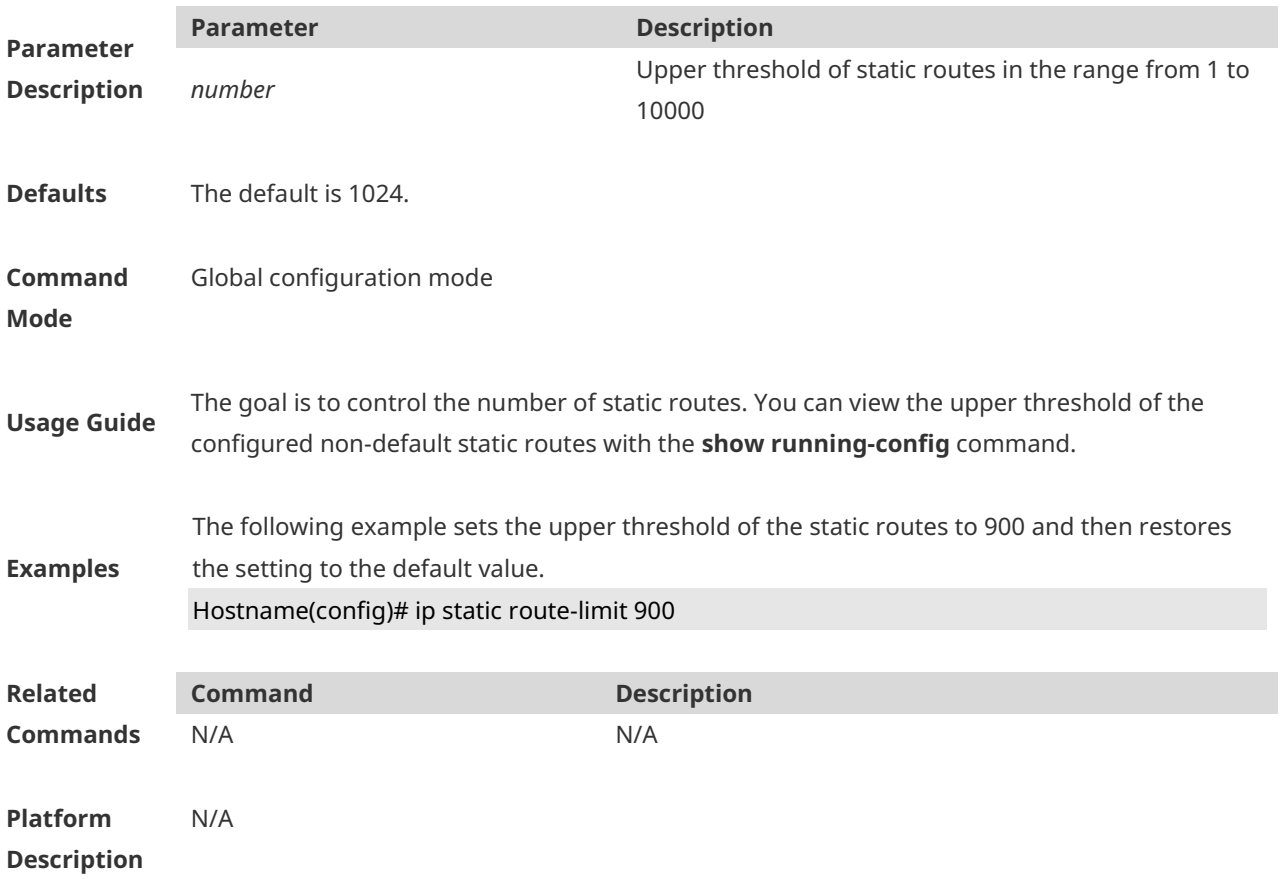

### **1.5 ipv6 route**

Use this command to configure an ipv6 static route. Use the **no** or **default** form of this command to restore the default setting.

**ipv6 route** *ipv6-prefix*/*prefix-length* { *ipv6-address* | *interface* [ *ipv6-address* ] } [ *distance* ] [ **tag** *tag* ] [ **weight** *number* ] [**description** *description-text* ]

**no ipv6 route** *ipv6-prefix*/*prefix-length* { *ipv6-address* | *interface* [ *ipv6-address* ] } [ *distance* ] **no ipv6 route all**

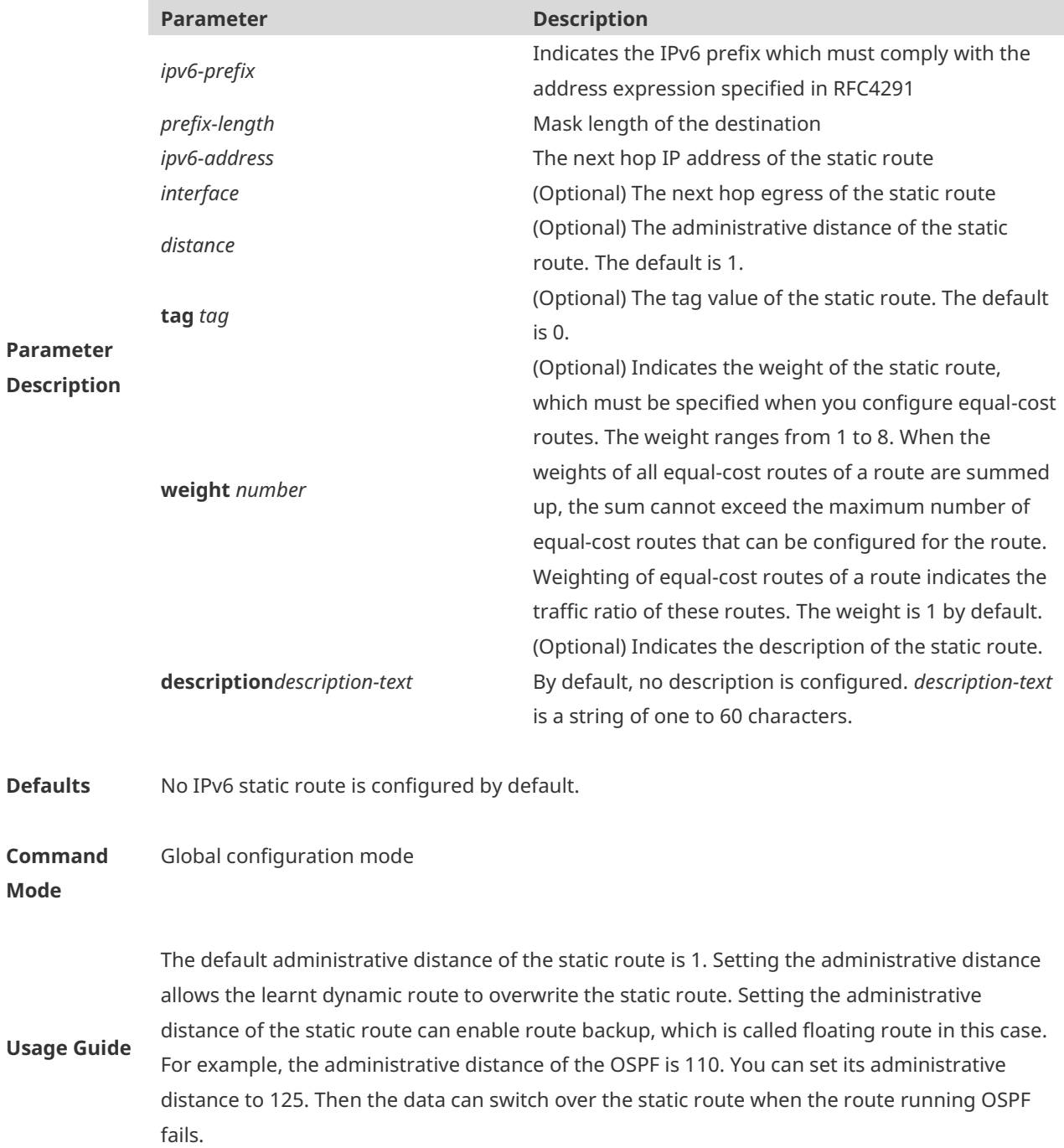

**Examples** The following example adds a static route to the destination network of 2001::/64 whose next

hop is 2002::2 and administrative distance are 115.

Hostname(config)# ipv6 route 2001::/64 2002::2 115

If the static route has not a specific interface, data flows may be sent thought other interface in case of interface failure. The following example configures that data flows are sent through fastehternet 0/1 to the destination network of 2001::/64.

Hostname(config)# ipv6 route 2001::/64 GigabitEthernet 0/1

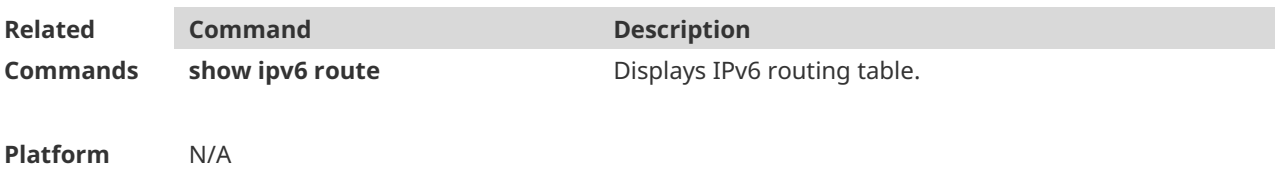

**Description**

#### **1.6 ipv6 static route-limit**

Use this command to set the upper threshold of the static route. Use the **no** or **default** form of this command to restore the default setting. **Ipv6 static route-limit** *number*

**no ipv6 static route-limit**

**default ipv6 static route-limit**

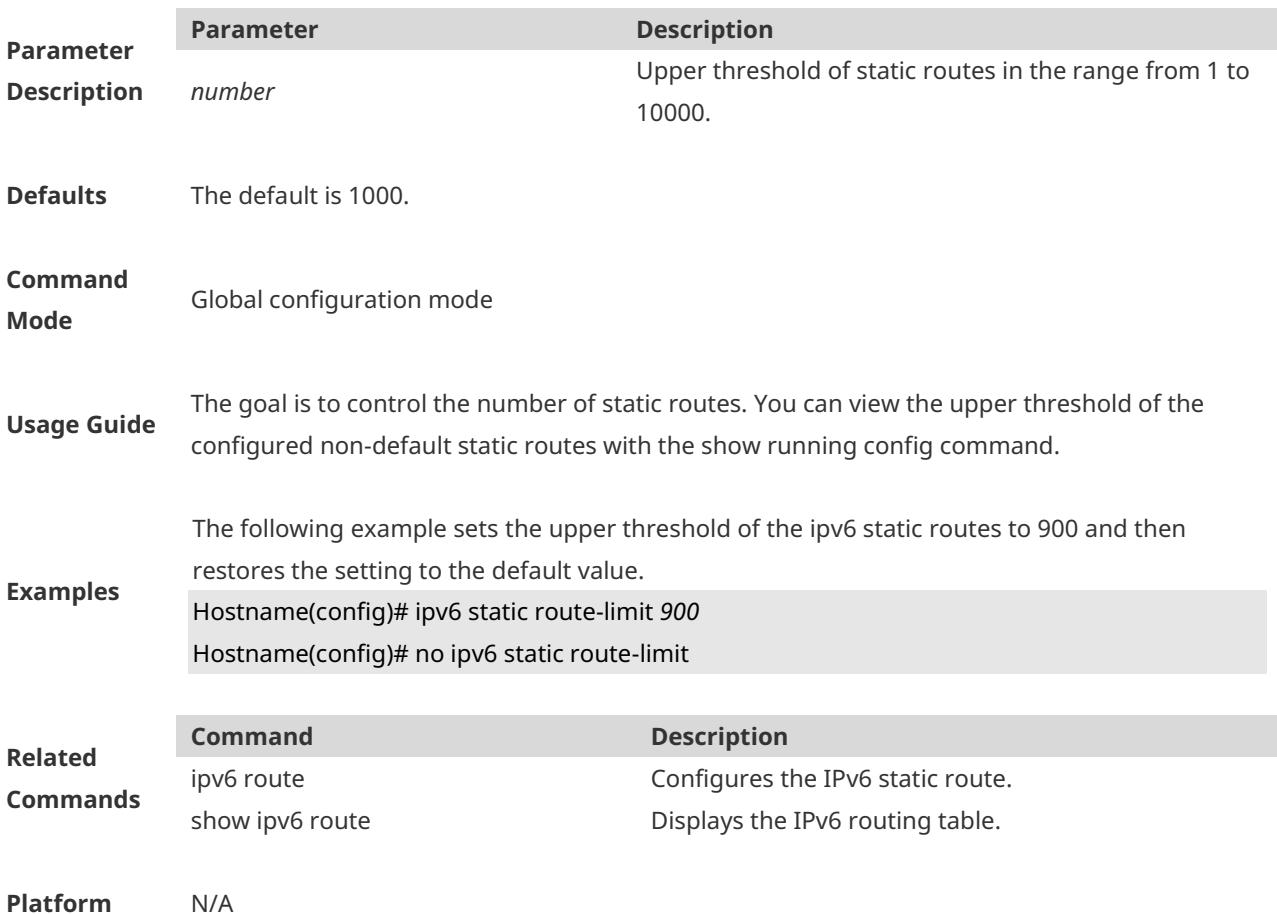

#### **Description**

#### **1.7 ipv6 unicast-routing**

Use this command to enable the IPv6 route function of the RGOS. Use the **no** or **default** form of this command to disable this function.

**ipv6 unicast-routing no ipv6 unicast-routing default ipv6 unicast-routing**

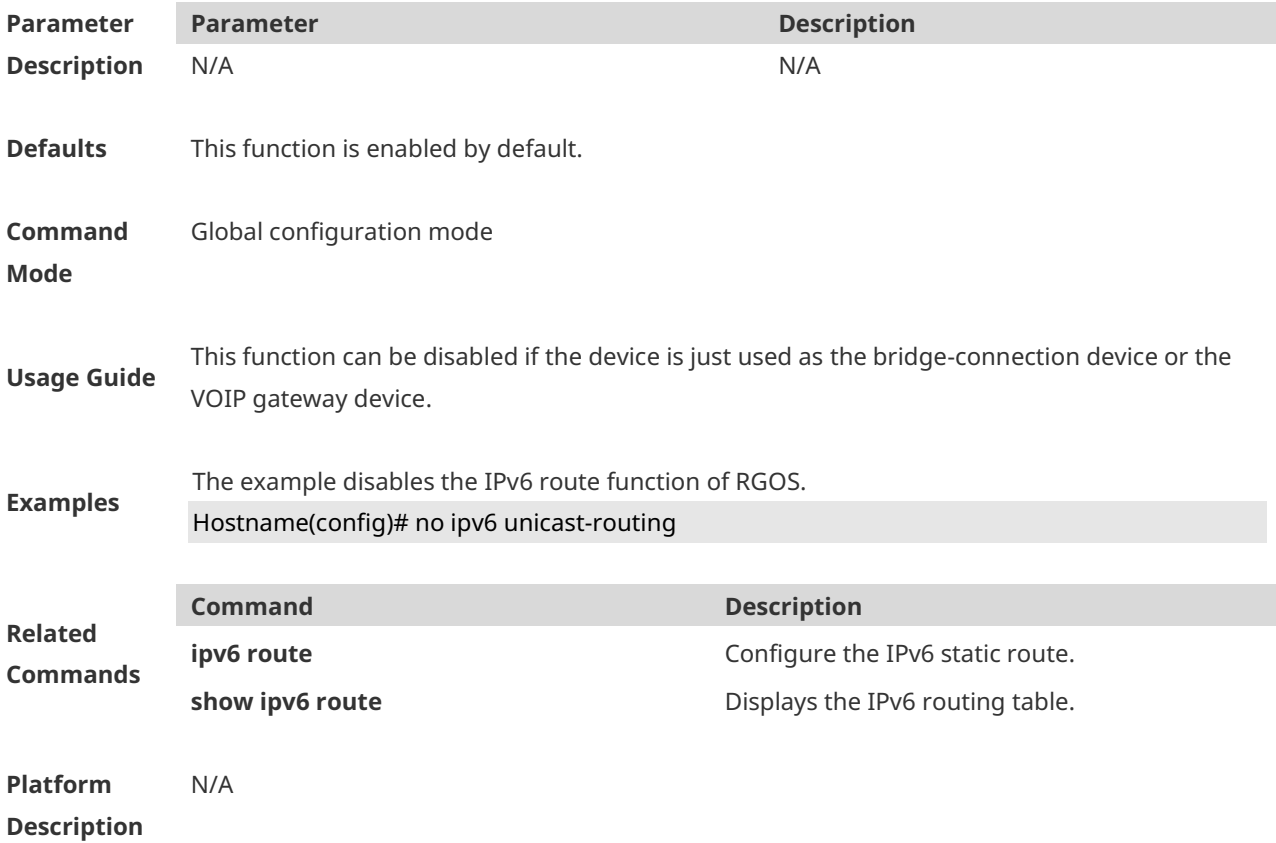

#### **1.8 show ip route**

Use the commands to display the configuration of the IP routing table. **show ip route** [ [ *network* [ *mask* [ **longer-prefixes** ] ] | **count** | *protocol* | **weight** ] ] **show ip route** [ [ **normal** | **ecmp** ] [ *network* [ *mask* ] ]

**Parameter** 

**Parameter Description** 

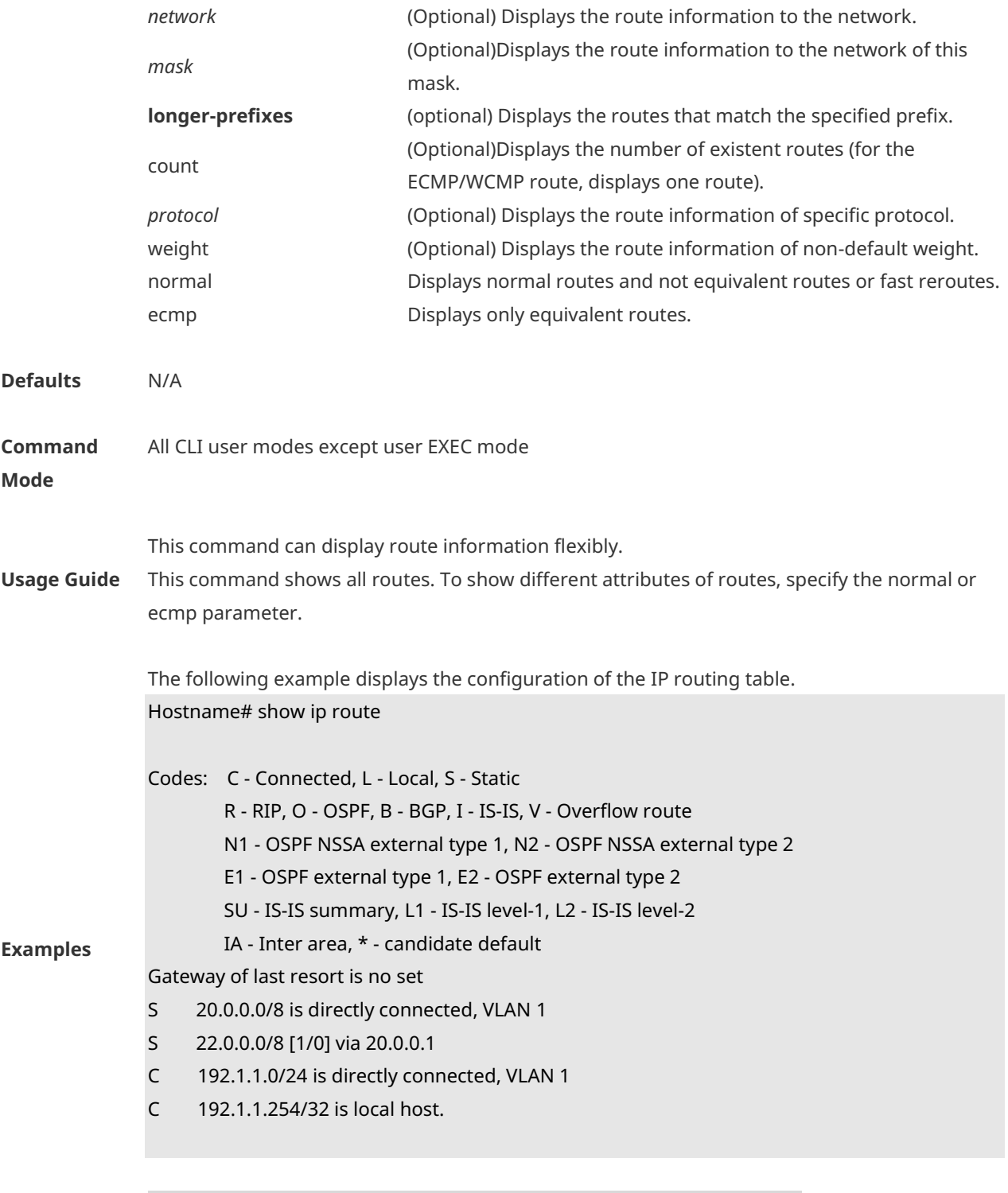

**Field Description**

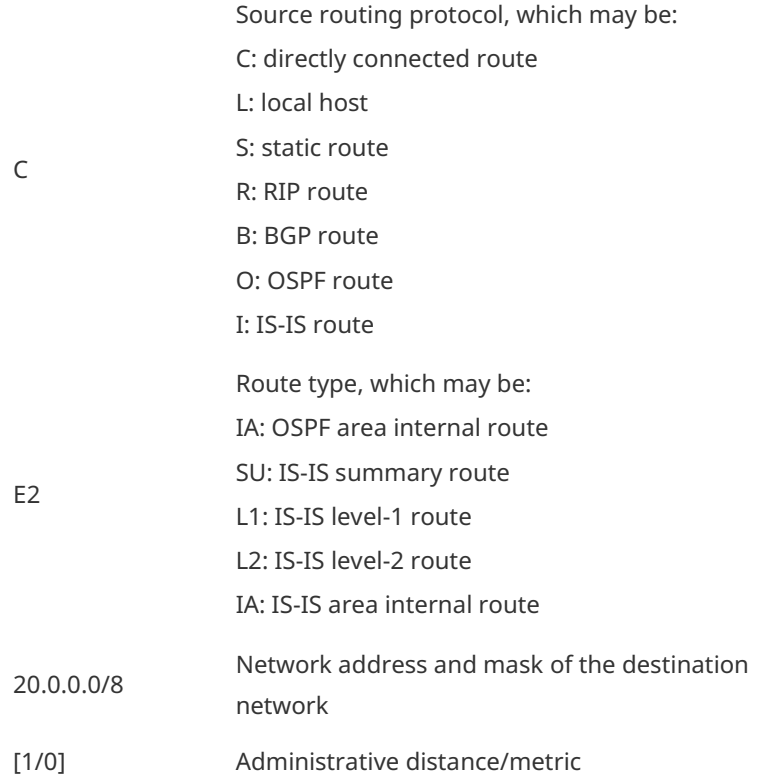

#### Hostname# show ip route 56.40.0.0

Routing entry for 56.40.0.0/24

Distance 0, metric 0

Routing Descriptor Blocks:

directly connected, via BVI 1, generated by "connected"

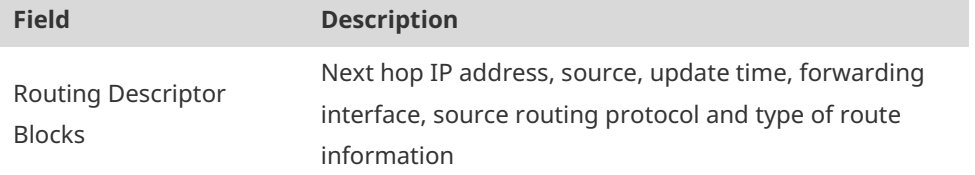

Hostname# show ip route count

--------- route info ----------

the num of active route: 5

#### Hostname# show ip route weight

- ------------[distance/metric/weight]-----------
- S 23.0.0.0/8 [1/0/2] via 192.1.1.20
- S 172.0.0.0/16 [1/0/4] via 192.0.0.1

Hostname#show ip route normal

Codes: C - Connected, L - Local, S - Static

R - RIP, O - OSPF, B - BGP, I - IS-IS, V - Overflow route

- N1 OSPF NSSA external type 1, N2 OSPF NSSA external type 2
- E1 OSPF external type 1, E2 OSPF external type 2
- SU IS-IS summary, L1 IS-IS level-1, L2 IS-IS level-2
- IA Inter area, \* candidate default

Gateway of last resort is no set

- S 20.0.0.0/8 is directly connected, VLAN 1
- S 22.0.0.0/8 [1/0] via 20.0.0.1
- C 192.1.1.0/24 is directly connected, VLAN 1
- C 192.1.1.254/32 is local host

Hostname#show ip route ecmp

Codes: C - Connected, L - Local, S - Static

R - RIP, O - OSPF, B - BGP, I - IS-IS, V - Overflow route

N1 - OSPF NSSA external type 1, N2 - OSPF NSSA external type 2

E1 - OSPF external type 1, E2 - OSPF external type 2

SU - IS-IS summary, L1 - IS-IS level-1, L2 - IS-IS level-2

IA - Inter area, \* - candidate default

Gateway of last resort is 192.168.1.2 to network 0.0.0.0

S\* 0.0.0.0/0 [1/0] via 192.168.1.2

[1/0] via 192.168.2.2

#### **1.9 show ip route summary**

Use this command to display the statistical information about one routing table. **show ip route summary** Use this command to display the statistical information about all routing tables. **show ip route summary all**

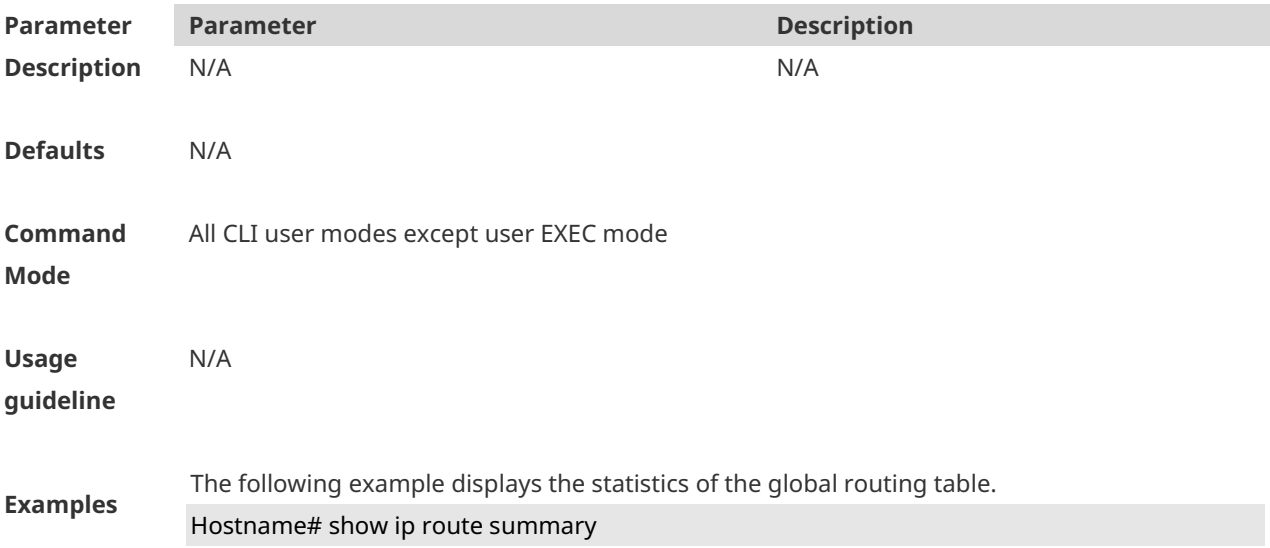

#### Codes: NORMAL – Normal route ECMP – ECMP route FRR – Fast-Reroute route

#### Memory: 2000 bytes

Entries: 22,based on route prefixes

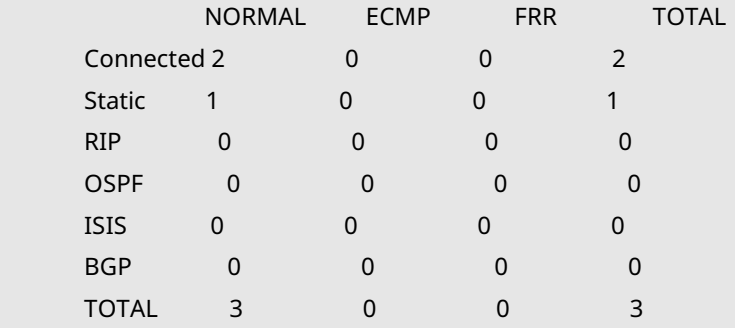

The following example displays the statistics of all routing tables.

#### Hostname# show ip route summary all

Codes: NORMAL – Normal route ECMP – ECMP route FRR – Fast-Reroute route

IP routing table count: 0

#### Total

Memory: 13104 bytes

Entries: 6, based on route prefixes

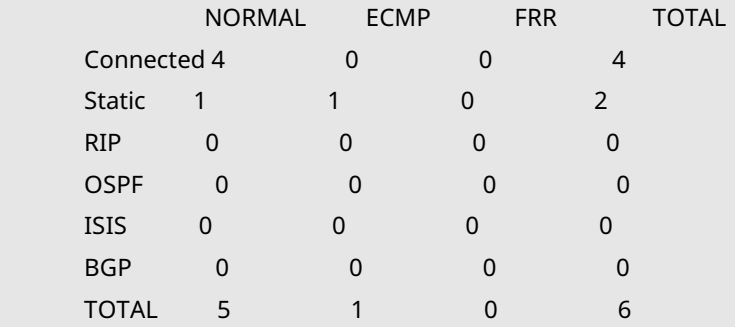

#### Global

Memory: 13104 bytes

Entries: 6, based on route prefixes

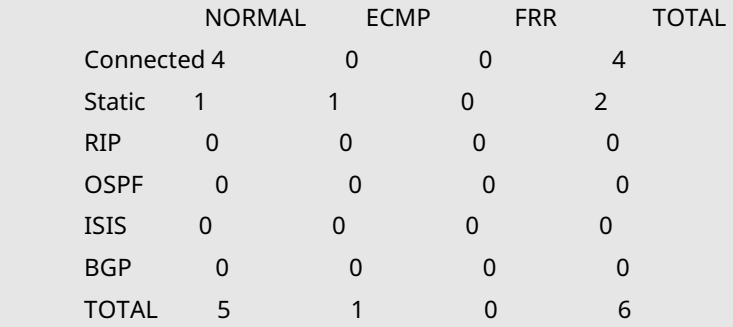

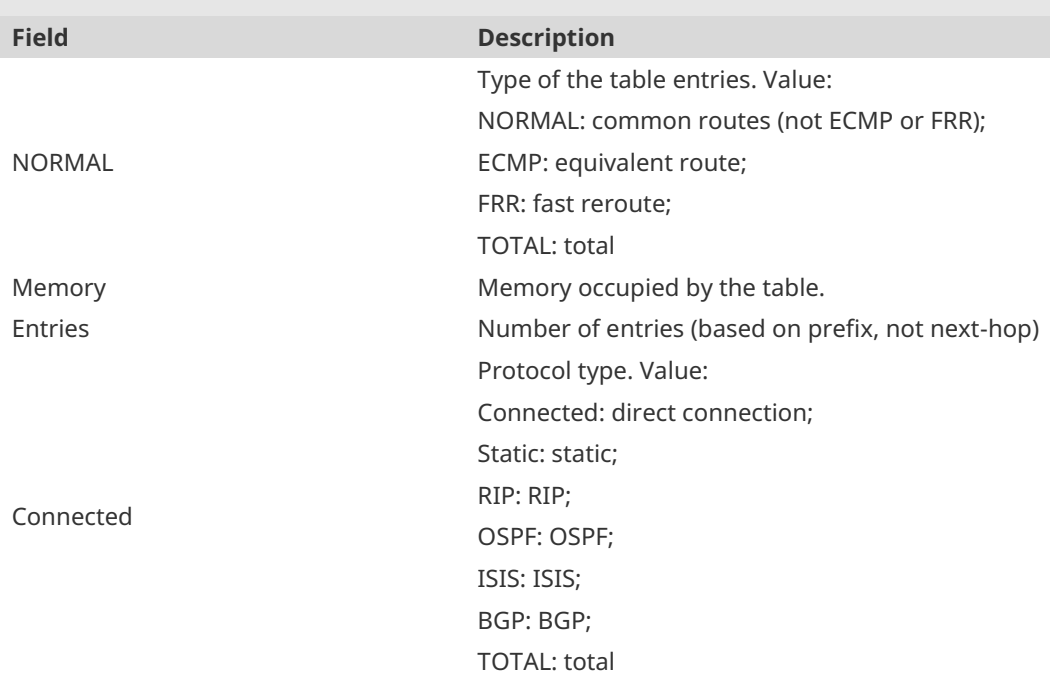

### **1.10 show ipv6 route**

Use the command to display the configuration of the IPv6 routing table. **show ipv6 route** [ [ *ipv6-prefix* / *prefix-length* [ **longer-prefixes** ] | *protocol* | **weight** ] ]

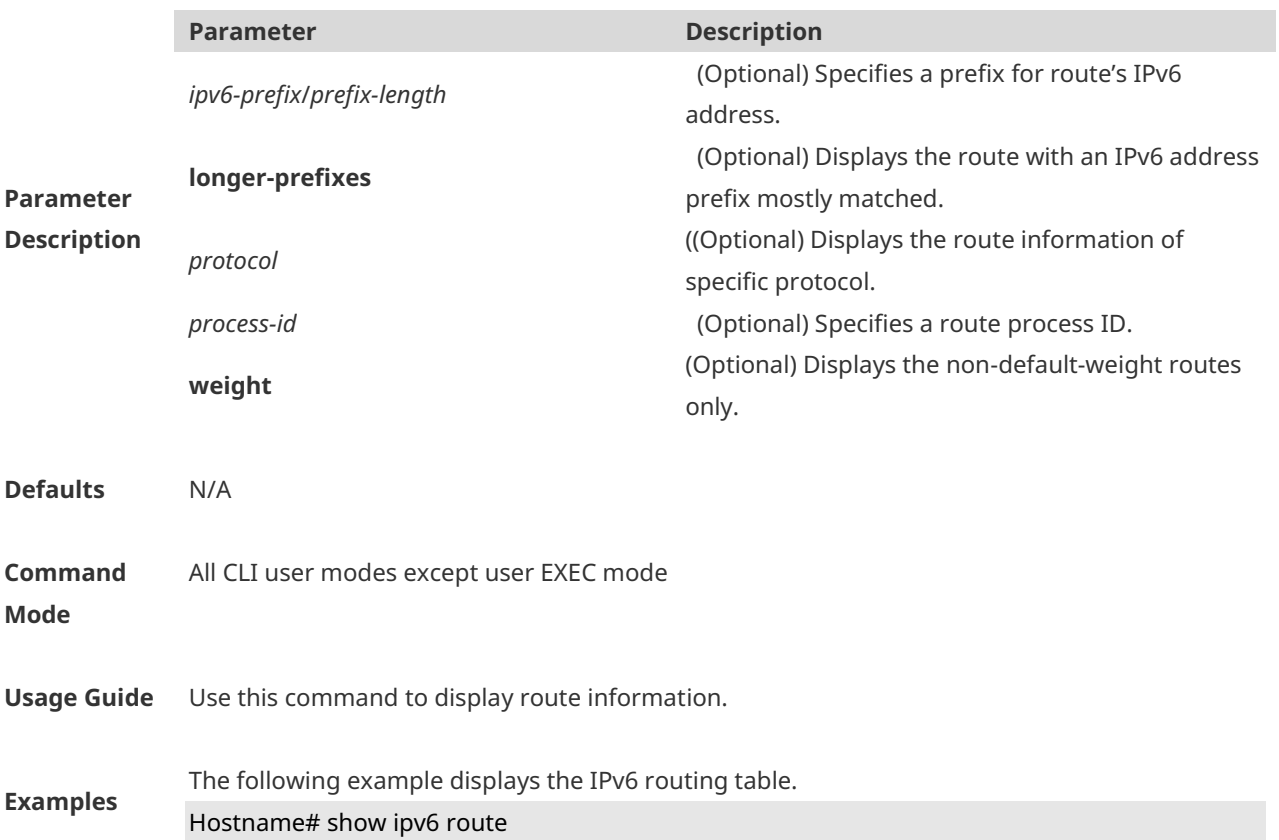
#### IPv6 routing table - Default – 7 entries

Codes: C - Connected, L - Local, S - Static

- R RIP, O OSPF, B BGP, I IS-IS, V Overflow route
- N1 OSPF NSSA external type 1, N2 OSPF NSSA external type 2
- E1 OSPF external type 1, E2 OSPF external type 2
- SU IS-IS summary, L1 IS-IS level-1, L2 IS-IS level-2
- IA Inter area
- C 10::/64 via Loopback 1, directly connected
- L 10::1/128 via Loopback 1, local host
- S 20::/64 [20/0] via 10::4, Loopback 1C
- C FE80::/10 via Null 0, directly connected
- C FE80::/64 via Loopback 1, directly connected
- L FE80::2D0:F8FF:FE22:33AB/128 via Loopback 1, local host

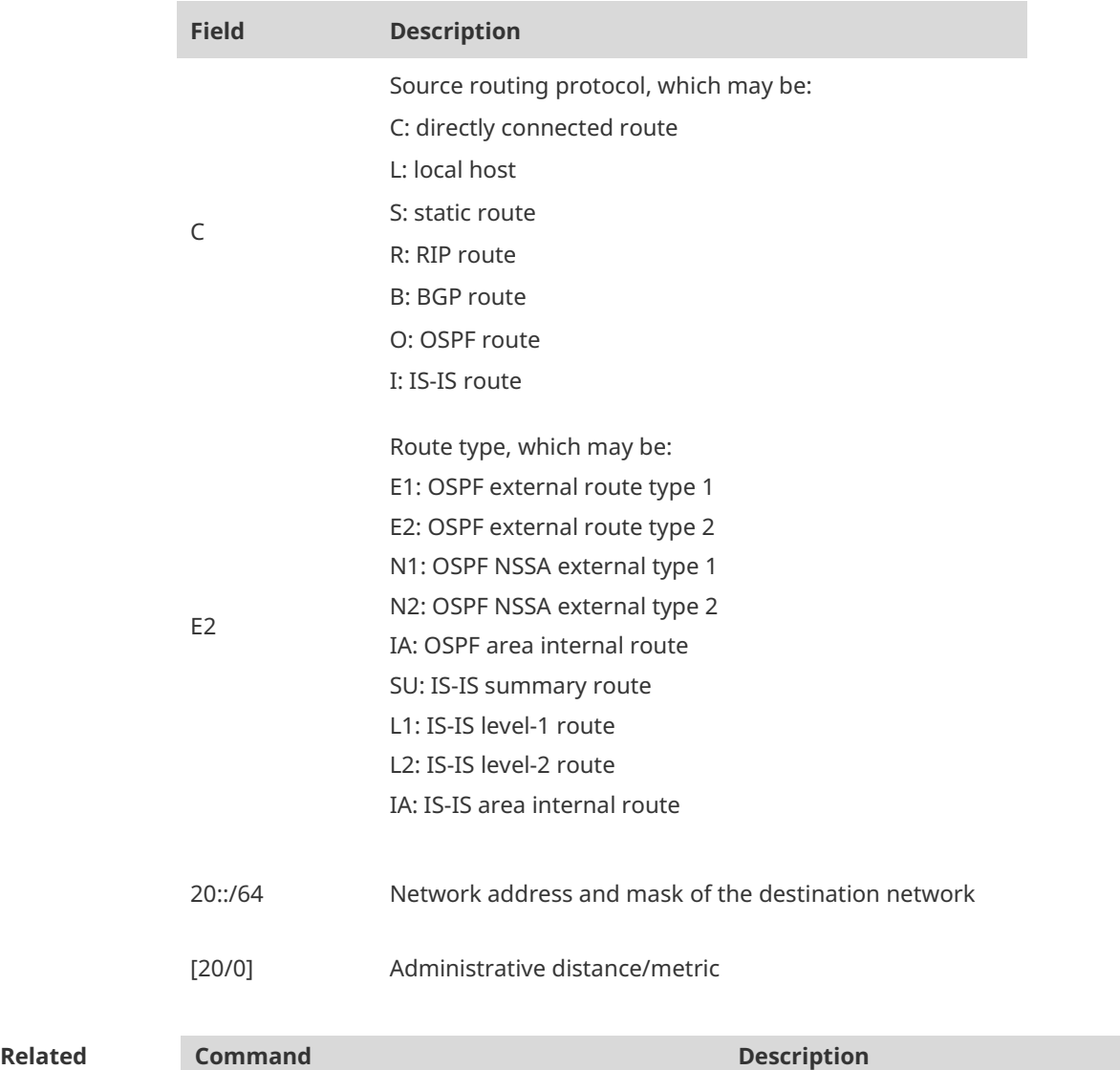

**Commands ipv6 route commands ipv6 route integral integral to the Configures the IPv6 static route.** 

**Platform Description** N/A

# **1.11 show ipv6 route summary**

Use this command to display the statistics of the IPv6 routing table. **show ipv6 route summary** Use this command to display statistics of all IPv6 routing tables. **show ipv6 route summary all**

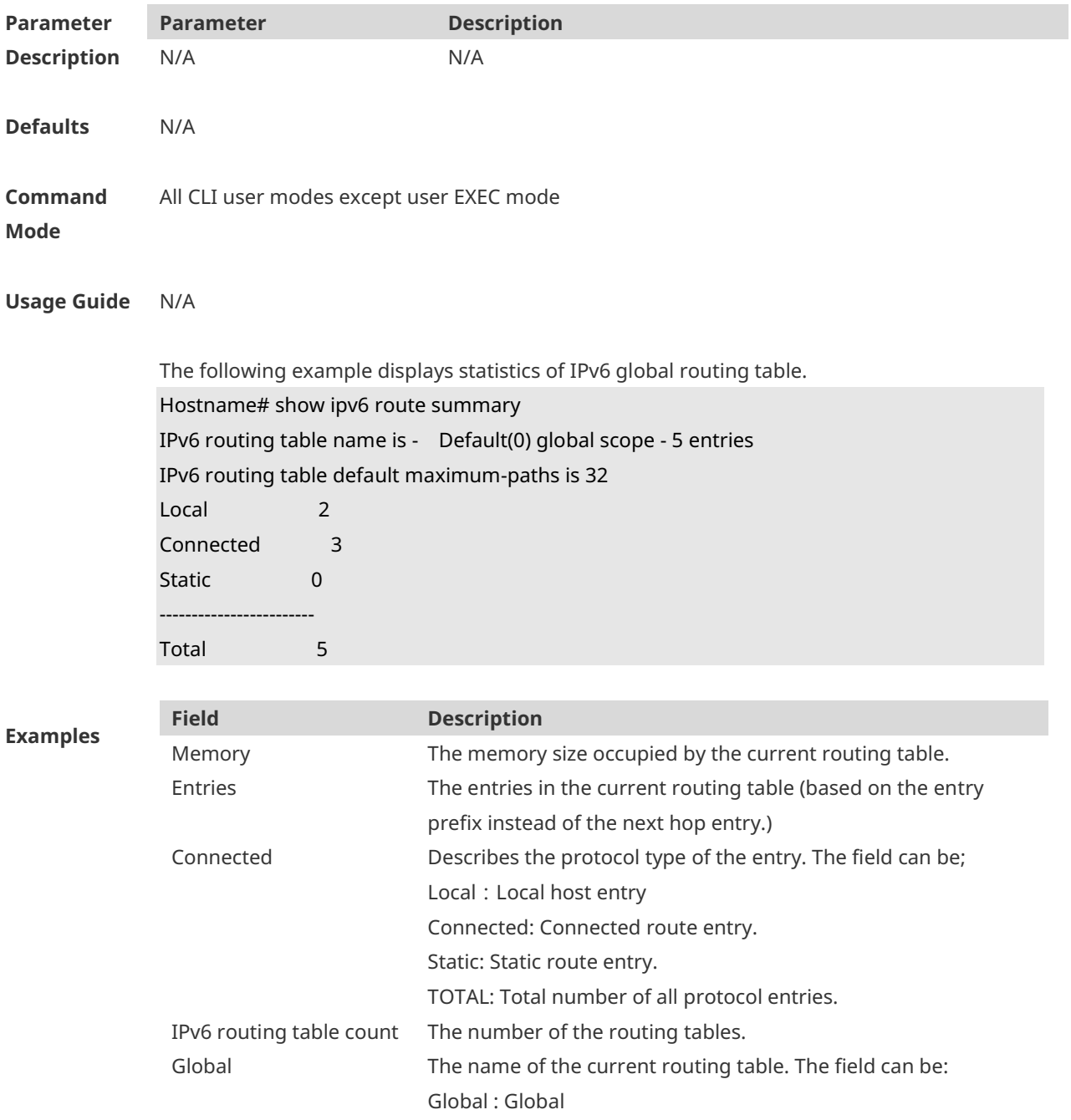

#### TOTAL: All routing table summaries.

The following example displays the statistics of all IPv4 routing tables.

Hostname# show ipv6 route summary all

IPv6 routing table count: 1 Total Memory: 21840 bytes Entries: 10 Local:4,Connected:5,Static:1,RIP:0,OSPF:0,ISIS:0,BGP:0

#### Global

 Memory: 21840 bytes Entries: 10 Local:4,Connected:5,Static:1,RIP:0,OSPF:0,ISIS:0,BGP:0

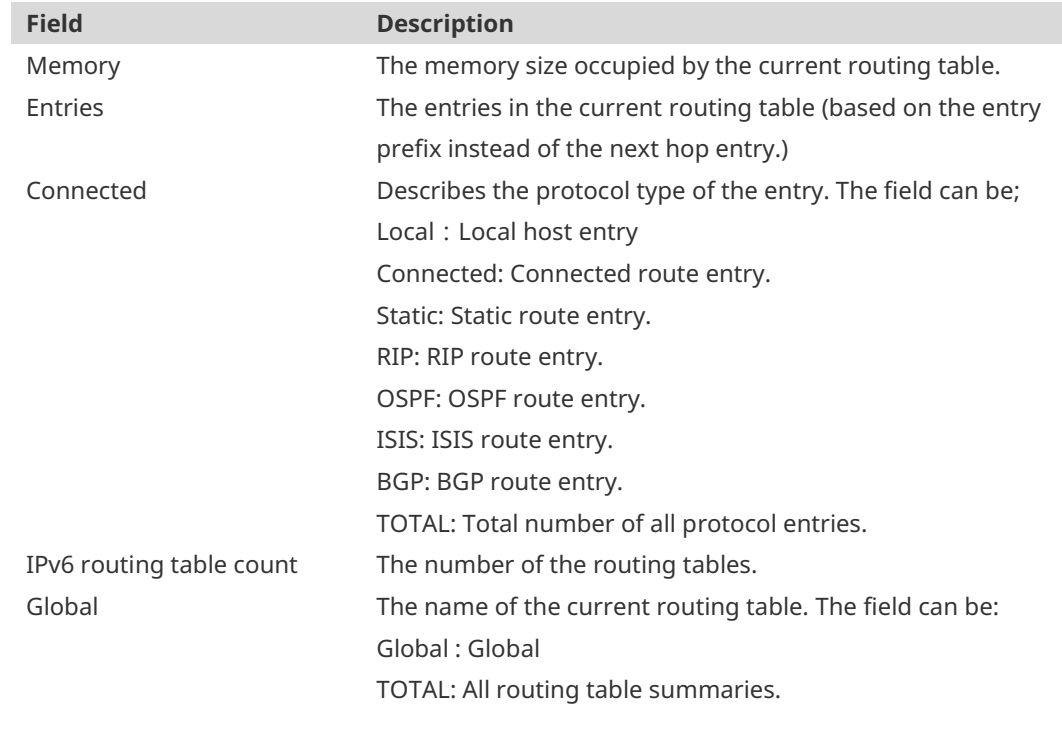

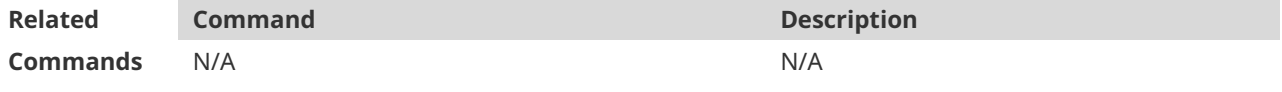

**Platform Description**

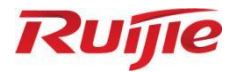

# **Multicast Commands**

- 1. IGMP Snooping Commands
- 2. IPv4 Multicast Route Management Commands

# **1 IGMP Snooping Commands**

## **1.1 clear ip igmp snooping gda-table**

Use this command to clear the Group Destination Address (GDA) table. **clear ip igmp snooping gda-table**

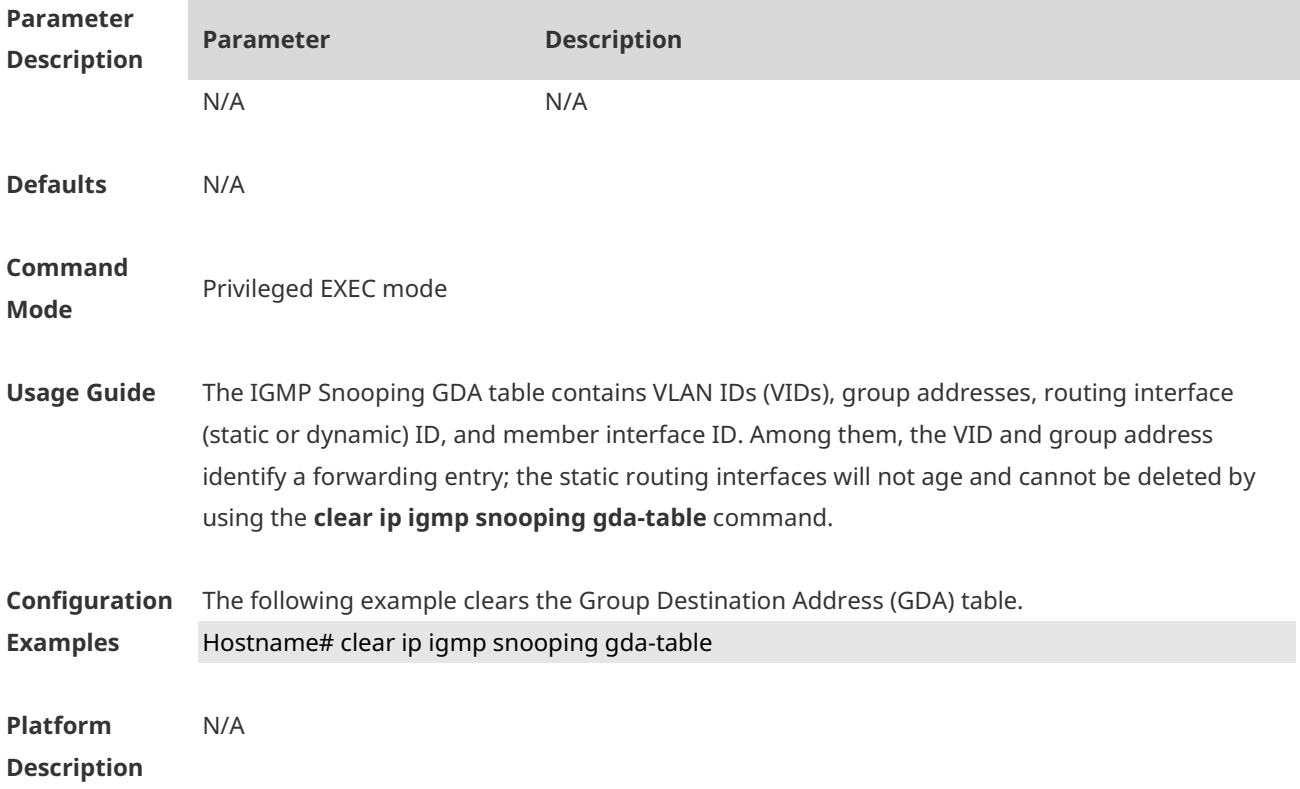

# **1.2 ip igmp snooping**

Use this command to enable IGMP snooping. **ip igmp snooping** Use the **no** or **default** command to restore the default setting. **no ip igmp snooping default ip igmp snooping**

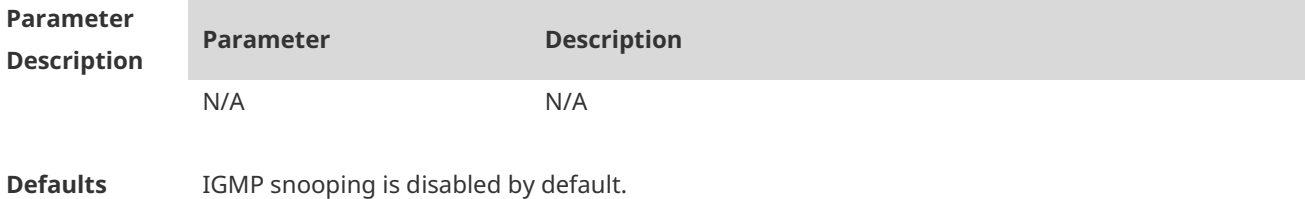

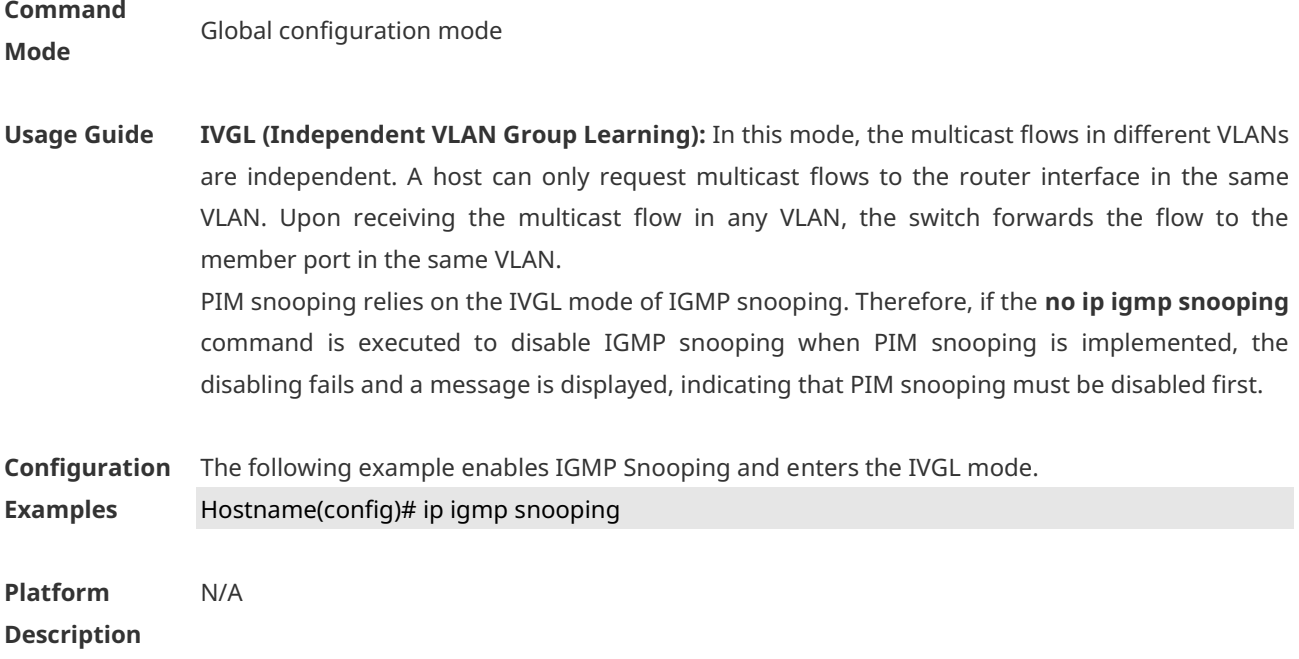

# **1.3 ip igmp snooping fast-leave enable**

Use this command to enable the fast leave function. Use the **no** or **default** form of this command to restore the default setting. **ip igmp snooping fast-leave enable no ip igmp snooping fast-leave enable default ip igmp snooping fast-leave enable**

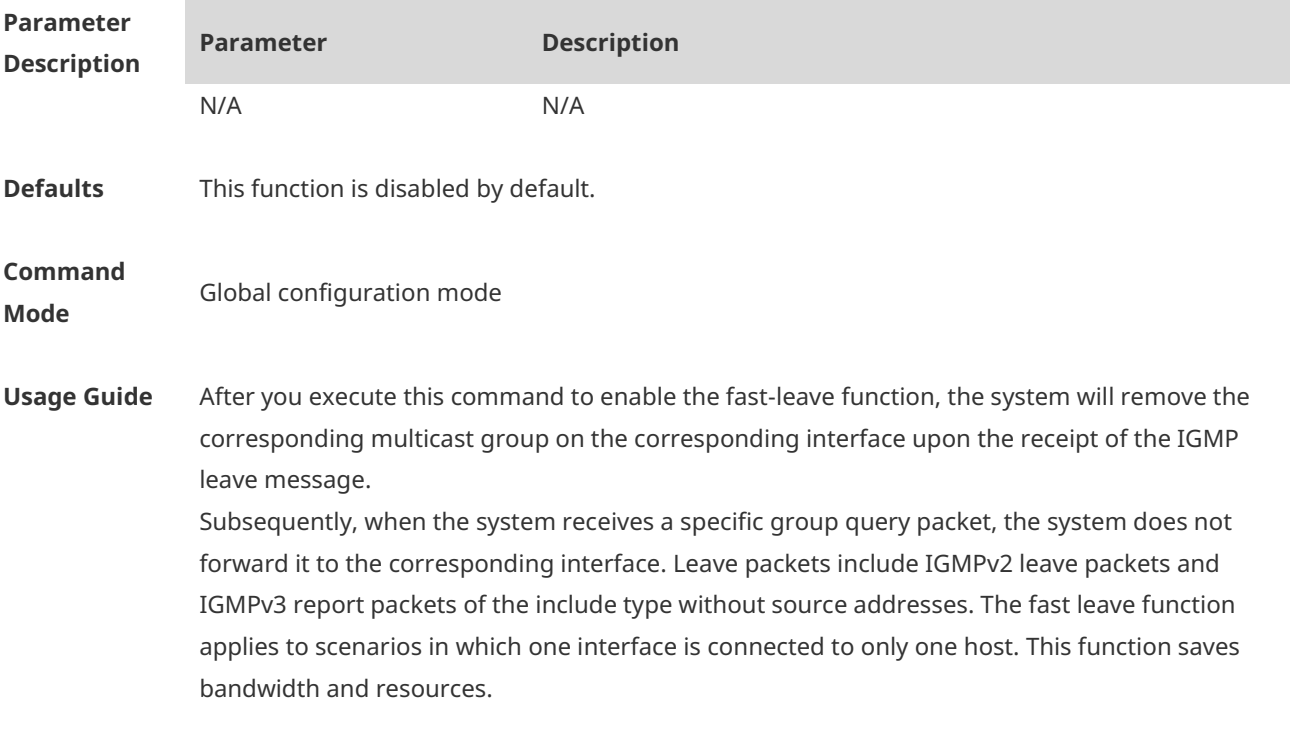

**Configuration** The following example enables the fast leave function.

**Examples** Hostname(config)# ip igmp snooping fast-leave

**Platform Description** N/A

## **1.4 ip igmp snooping host-aging-time**

Use this command to configure the aging time of IGMP dynamic ports. Use the **no** or **default** form of this command to restore the default setting. **ip igmp snooping host-aging-time** *seconds* **no ip igmp snooping host-aging-time default ip igmp snooping host-aging-time**

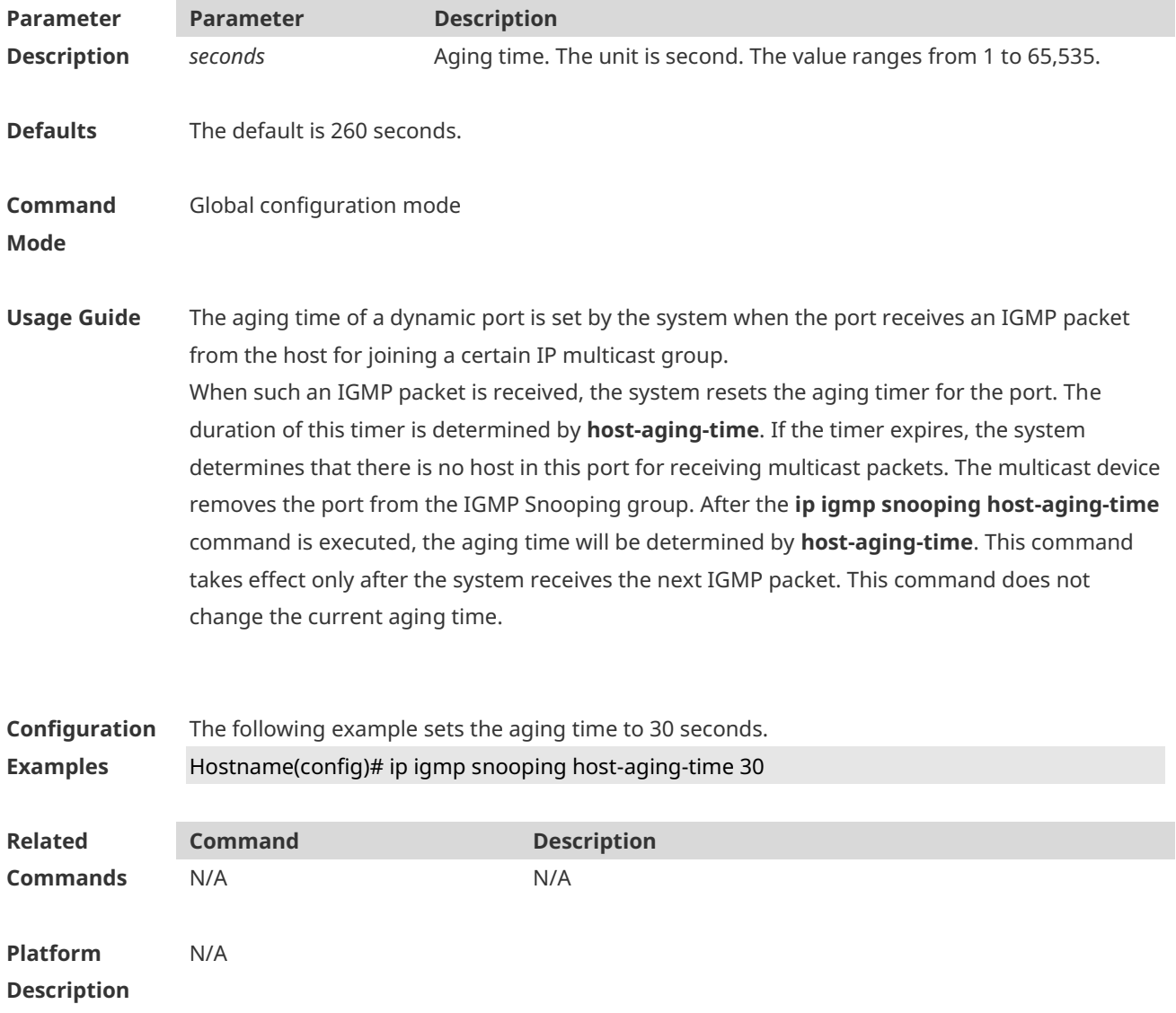

# **1.5 ip igmp snooping ignore-query-timer**

Use this command to ignore the query timer. Use the **no** or **default** form of this command to restore the default setting. **ip igmp snooping ignore-query-timer no ip igmp snooping ignore-query-timer default ip igmp snooping ignore-query-timer**

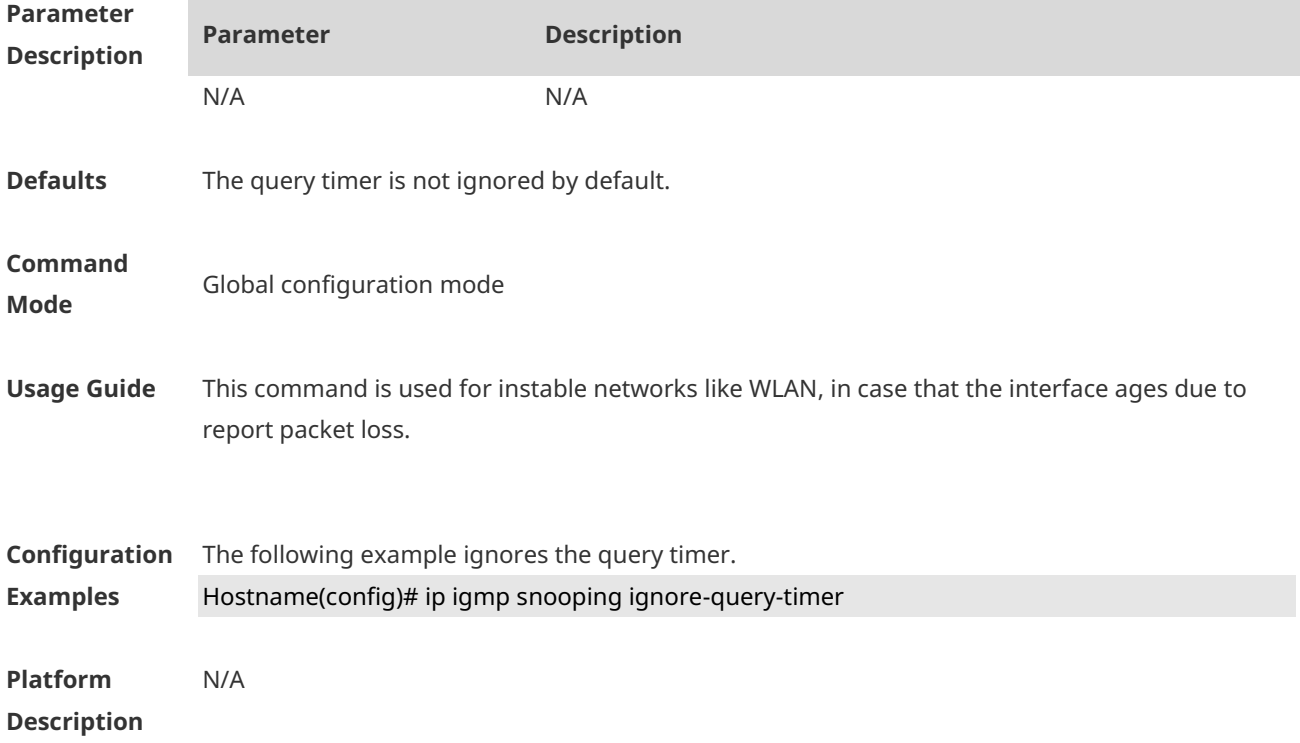

## **1.6 ip igmp snooping mcast-to-unicast enable**

Use this command to enable multicast-to-unicast forwarding. Use the **no** or **default** form of this command to restore the default setting. **ip igmp snooping mcast-to-unicast enable no ip igmp snooping mcast-to-unicast enable default ip igmp snooping mcast-to-unicast enable**

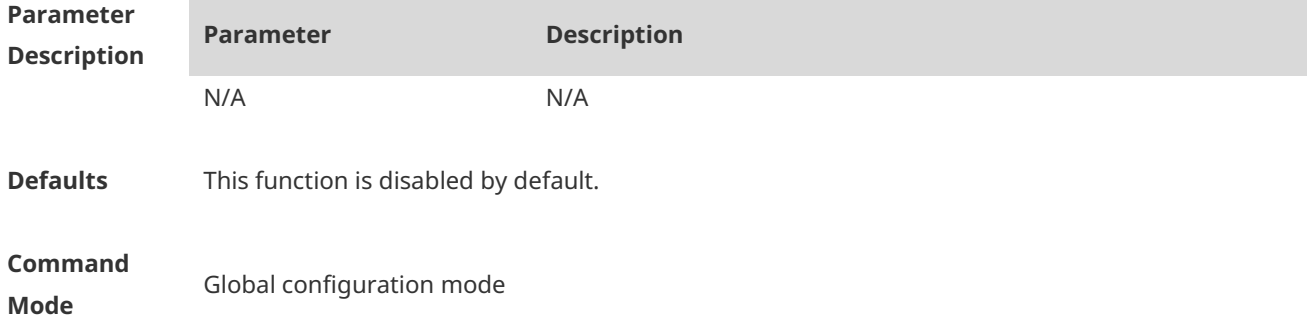

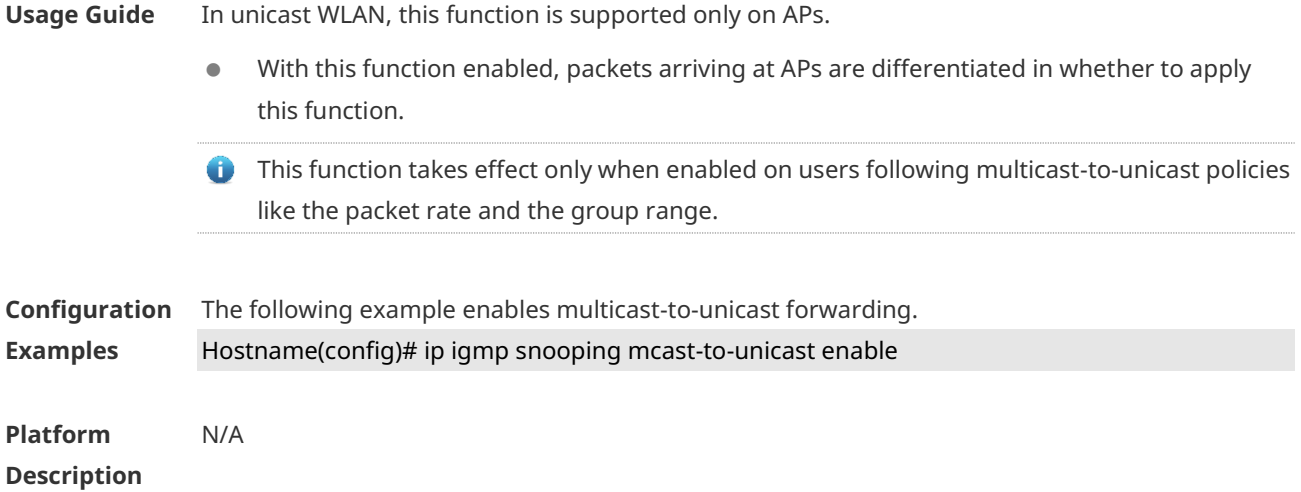

# **1.7 ip igmp snooping mcast-to-unicast group-range**

Use this command to set the multicast-to-unicast group range. Use the **no** or **default** form of this command to restore the default setting. **ip igmp snooping mcast-to-unicast group-range** *ip-address ip-address* **no ip igmp snooping mcast-to-unicast group-range default ip igmp snooping mcast-to-unicast group-range**

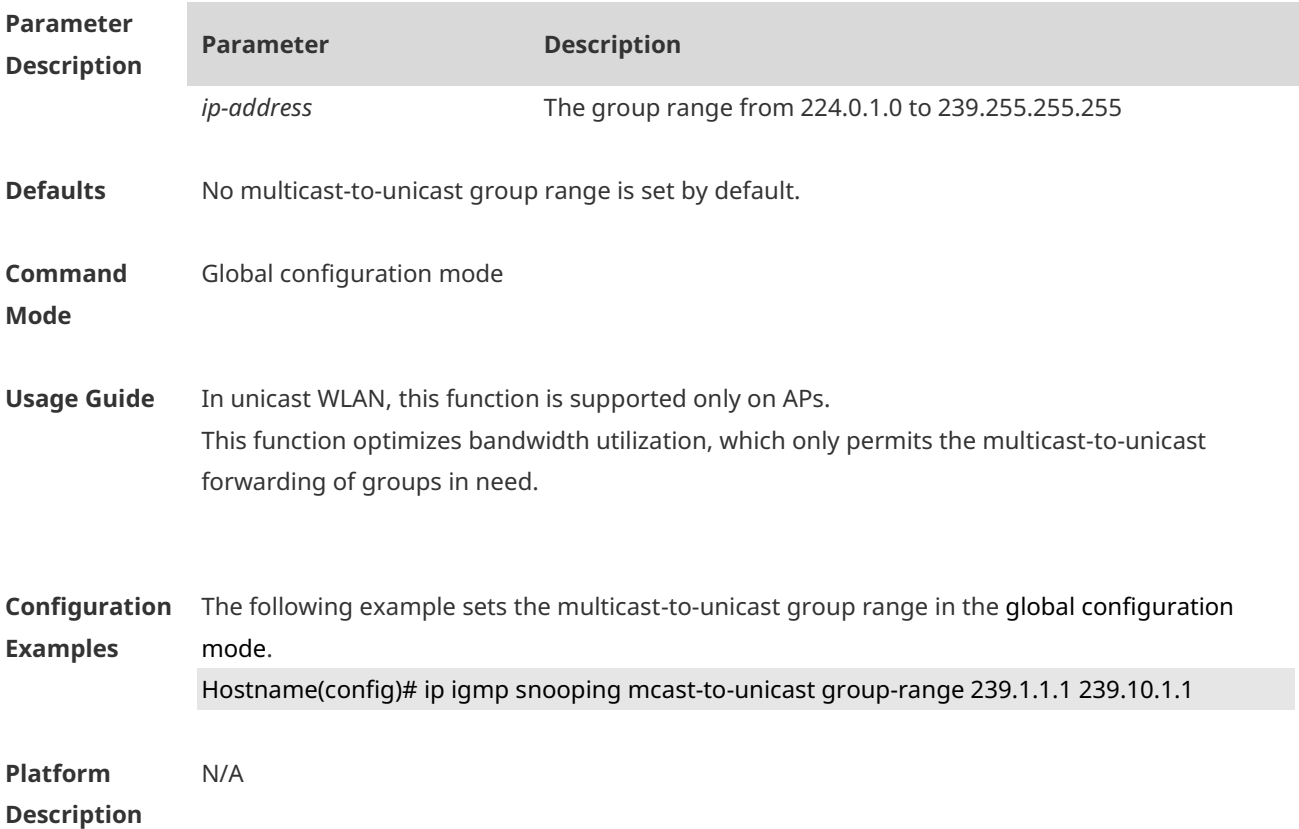

# **1.8 ip igmp snooping mcast-to-unicast max-group**

Use this command to set the maximum multicast-to-unicast group number. Use the **no** or **default** form of this command to restore the default setting. **ip igmp snooping mcast-to-unicast max-group** *number* **no ip igmp snooping mcast-to-unicast max-group default ip igmp snooping mcast-to-unicast max-group**

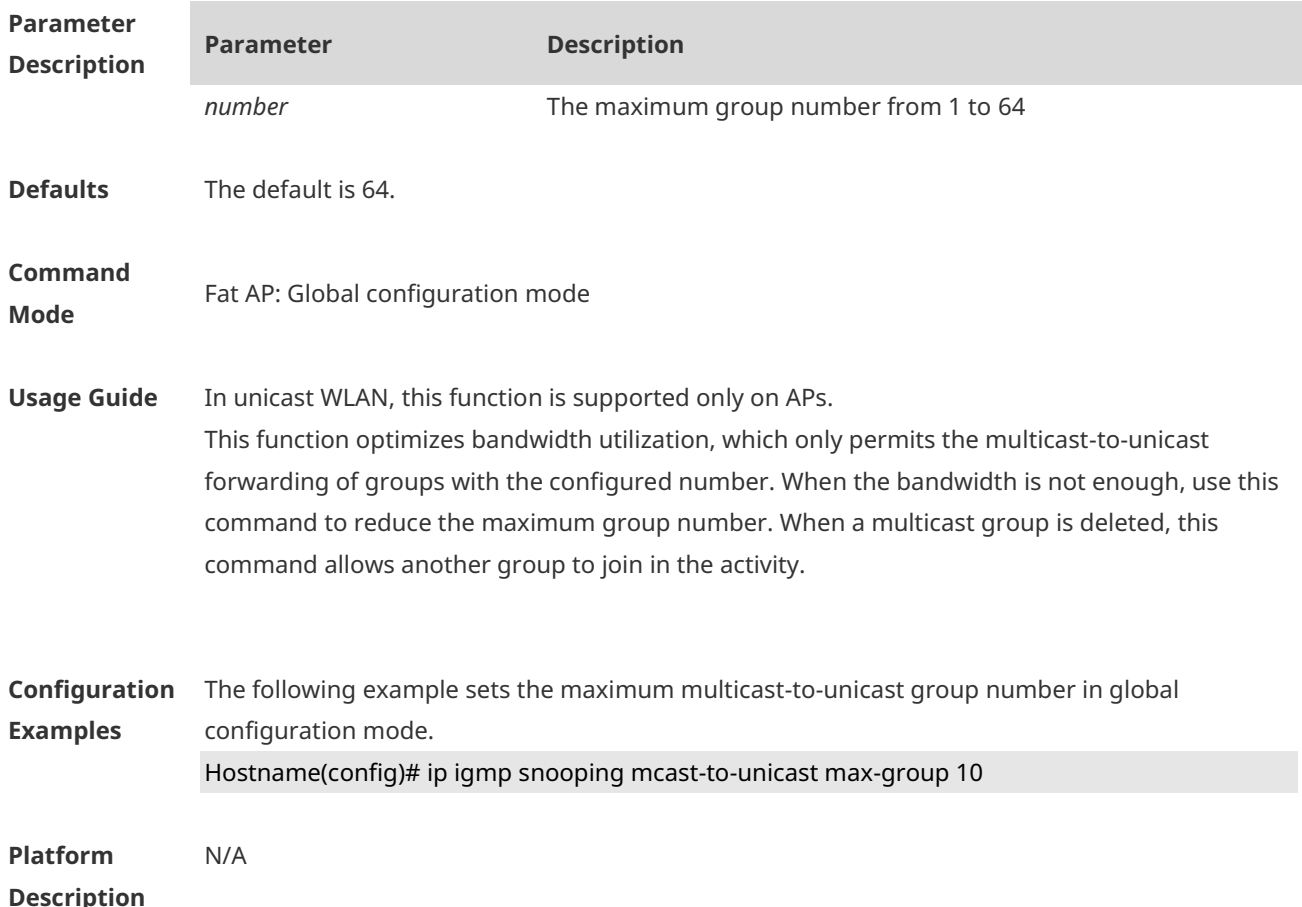

# **1.9 ip igmp snooping querier**

Use this command to enable the IGMP querier. Use **no** or **default** form of this command to restore the default setting. **ip igmp snooping** [ **vlan** *vid* ] **querier no ip igmp snooping** [ **vlan** *vid* ] **querier default ip igmp snooping** [ **vlan** *vid* ] **querier**

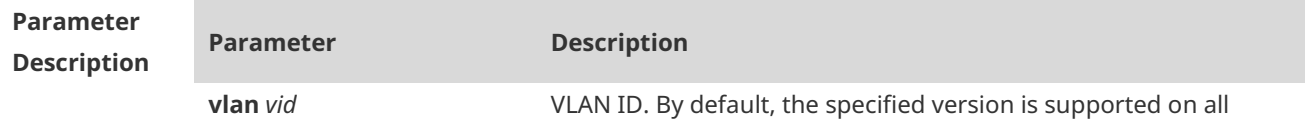

VLANs.

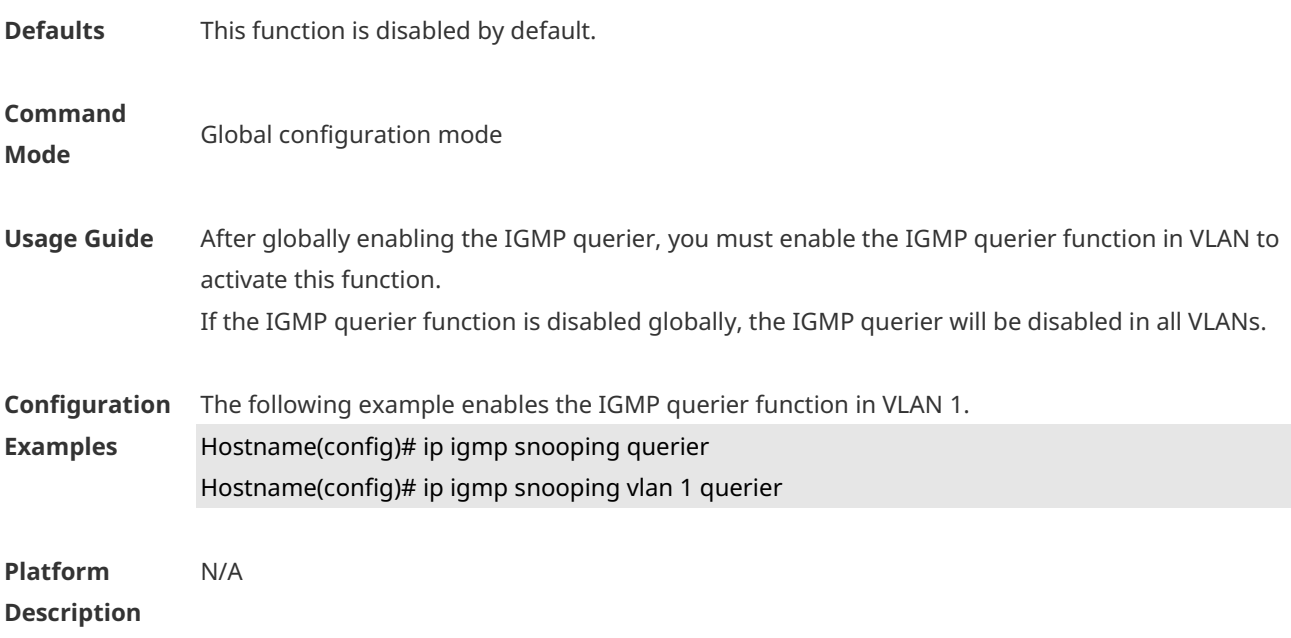

## **1.10 ip igmp snooping querier address**

Use this command to specify a source IP address for IGMP querier. Use **no** or **default** form of this command to remove the source IP address configured. **ip igmp snooping** [ **vlan** *vid* ] **querier address** *ip-address* **no ip igmp snooping** [ **vlan** *vid* ] **querier address default ip igmp snooping** [ **vlan** *vid* ] **querier address**

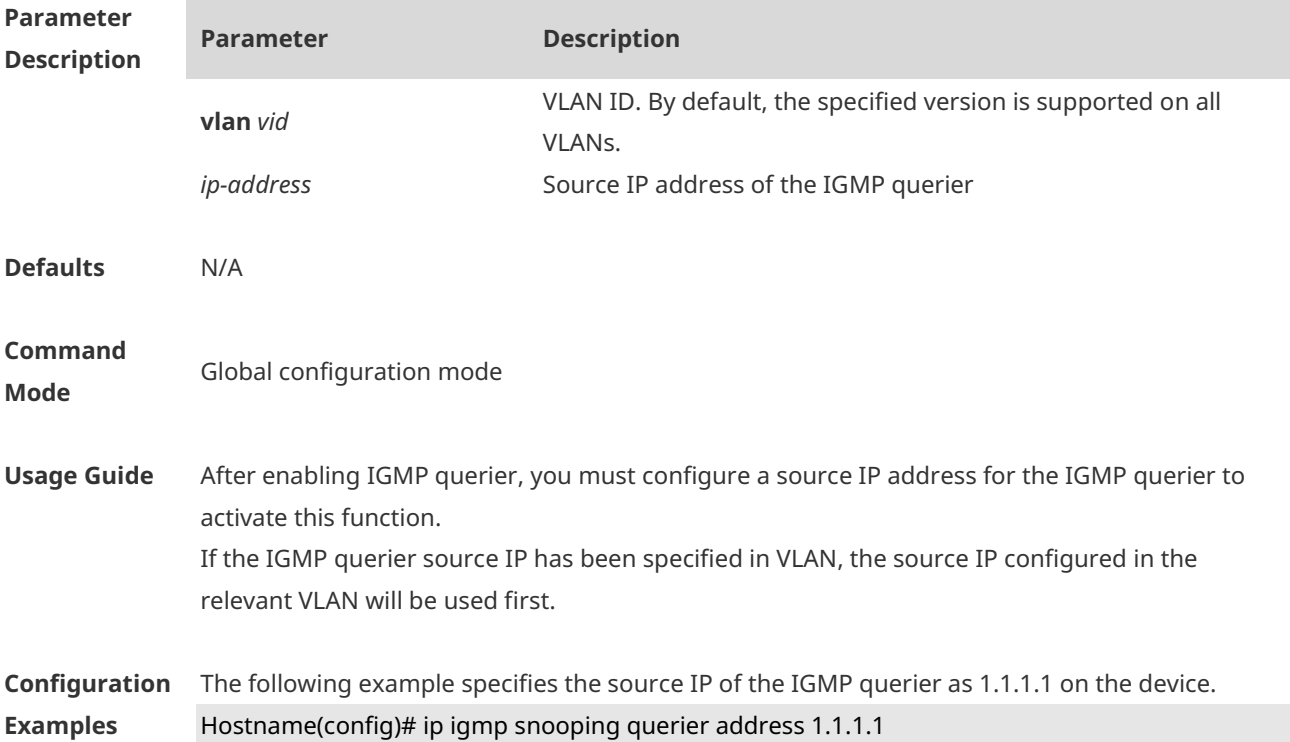

The following example specifies the source IP of the IGMP querier as 1.1.1.1 in VLAN 3. Hostname(config)# ip igmp snooping vlan 3 querier address 1.1.1.1

#### **Platform Description**

## **1.11 ip igmp snooping querier max-response-time**

Use this command to configure the maximum response time of the IGMP querier. Use **no** or **default** form of this command to restore to the default setting. **ip igmp snooping** [ **vlan** *vid* ] **querier max-response-time** *seconds* **no ip igmp snooping [ vlan** *vid* **] querier max-response-time default ip igmp snooping** [ **vlan** *vid* ] **querier max-response-time**

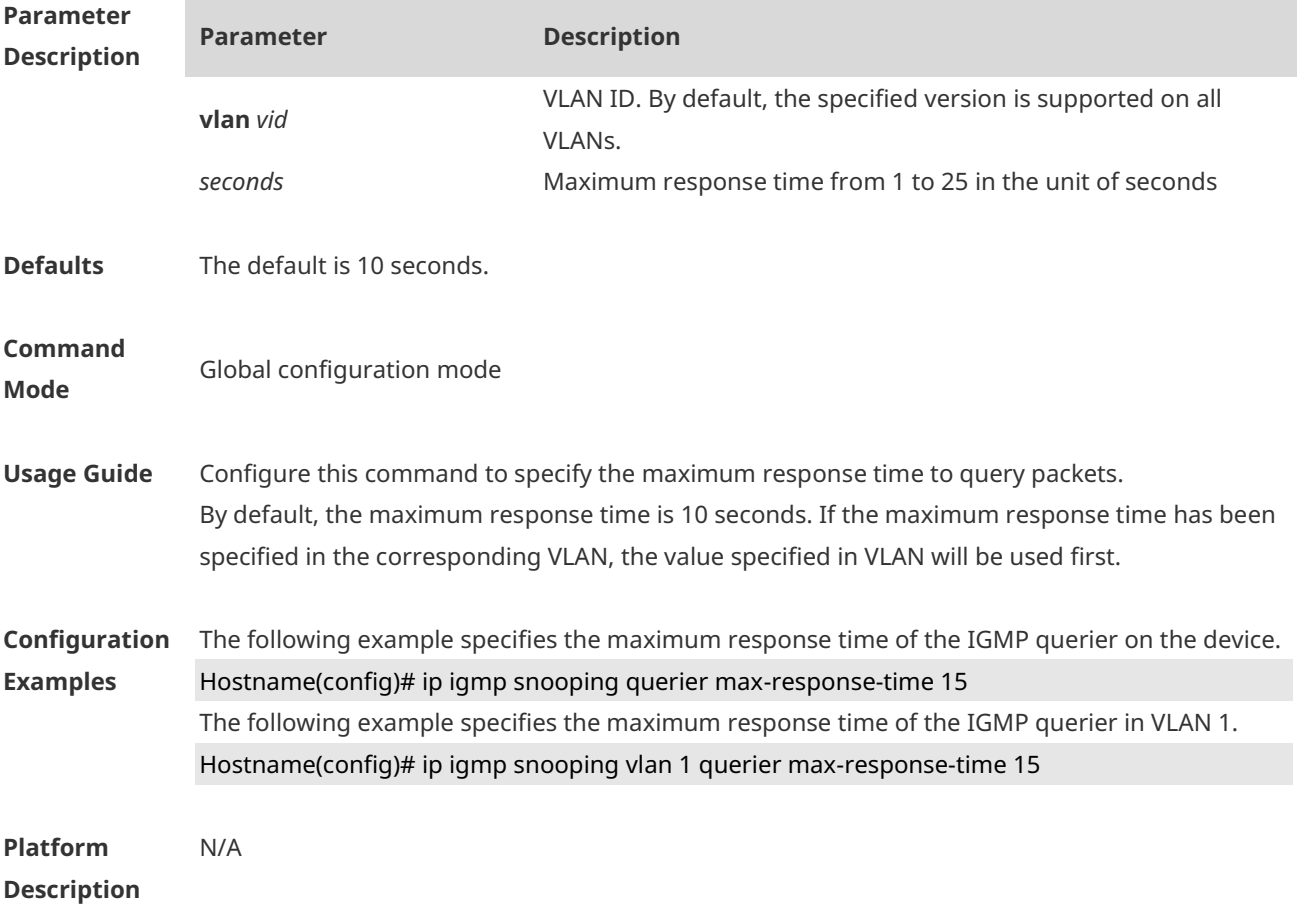

## **1.12 ip igmp snooping querier query-interval**

Use this command to specify the interval for IGMP querier to send query packets. Use **no** or **default** form of this command to restore the default setting. **ip igmp snooping querier query-interval** *seconds* **no ip igmp snooping querier query-interval**

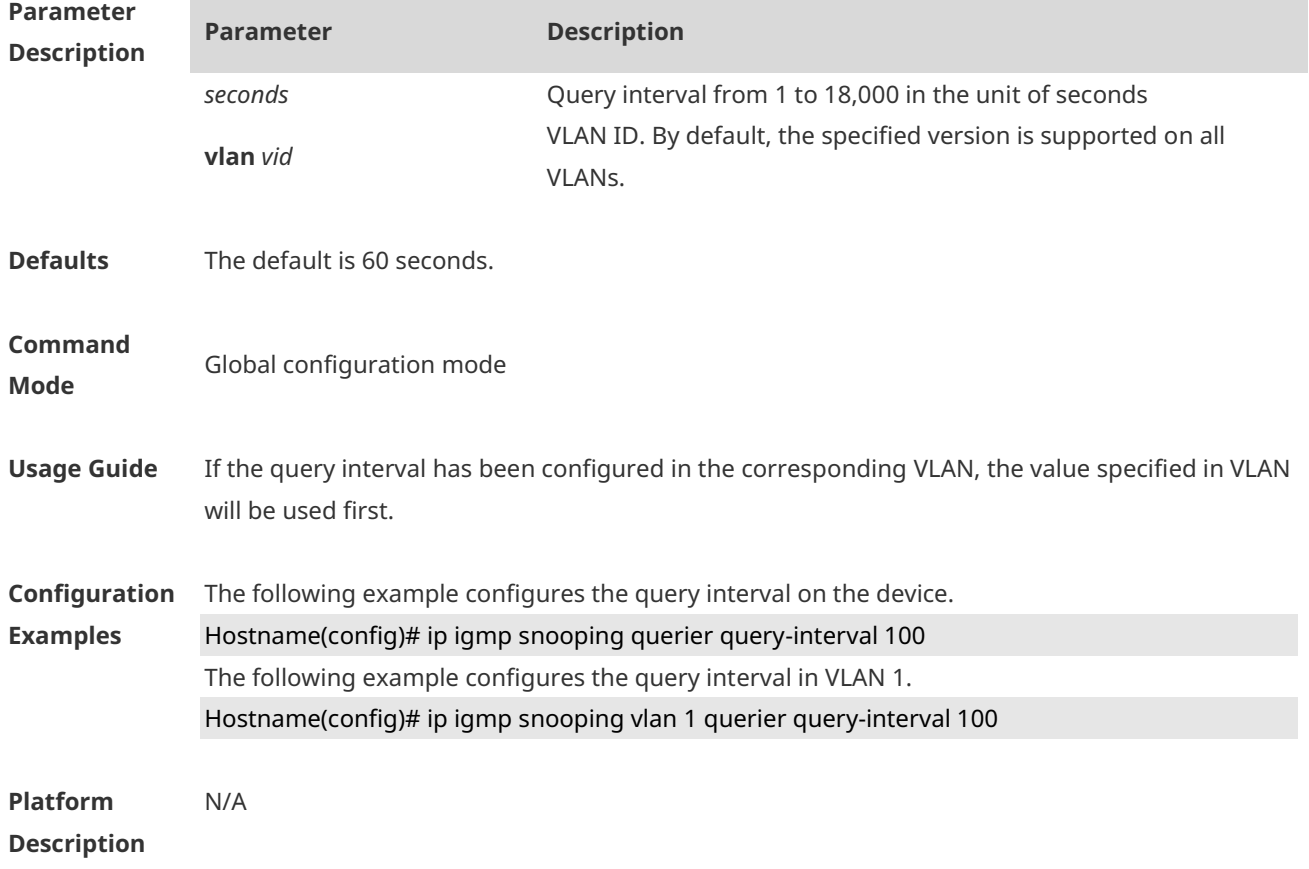

#### **default ip igmp snooping** [ **vlan** *vid* ] **querier query-interval**

# **1.13 ip igmp snooping querier timer expiry**

Use this command to specify the expiration timer for non-querier. Use **no** form of this command to restore the default setting. **ip igmp snooping** [ **vlan** *vid* ] **querier timer expiry** *seconds* **no ip igmp snooping** [ **vlan** *vid* ] **querier timer expiry** *seconds* **default ip igmp snooping** [ **vlan** *vid* ] **querier timer expiry**

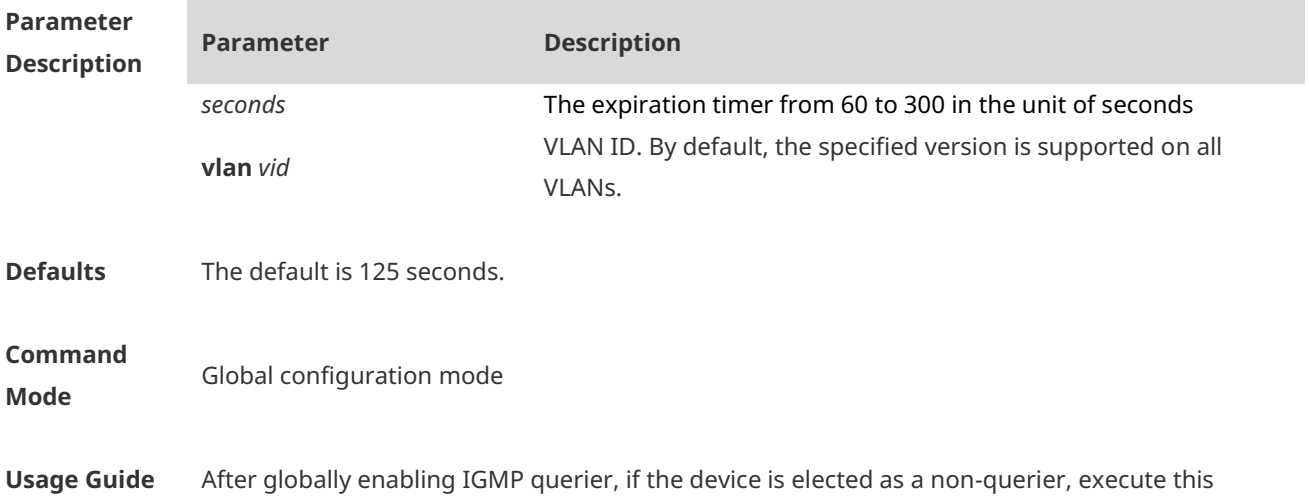

command to change the expiration timer for non-querier. If expiration timer has been configured in the corresponding VLAN, the value specified in VLAN will be used first. **Configuration Examples** The following example configures the non-querier expiration timer on the device. Hostname(config)# ip igmp snooping querier timer expiry 60 The following example configures the non-querier expiration timer in VLAN 3. Hostname(config)# ip igmp snooping vlan 3 querier timer expiry 60 **Platform Description** N/A

### **1.14 ip igmp snooping querier version**

Use the following commands to specify IGMP Snooping querier version. **ip igmp snooping** [ **vlan** *vid* ] **querier version 1 ip igmp snooping** [ **vlan** *vid* ] **querier version 2** Use **no** or **default** form of this command to restore to the default setting. **no ip igmp snooping** [ **vlan** *vid* ] **querier version default ip igmp snooping** [ **vlan** *vid* ] **querier version**

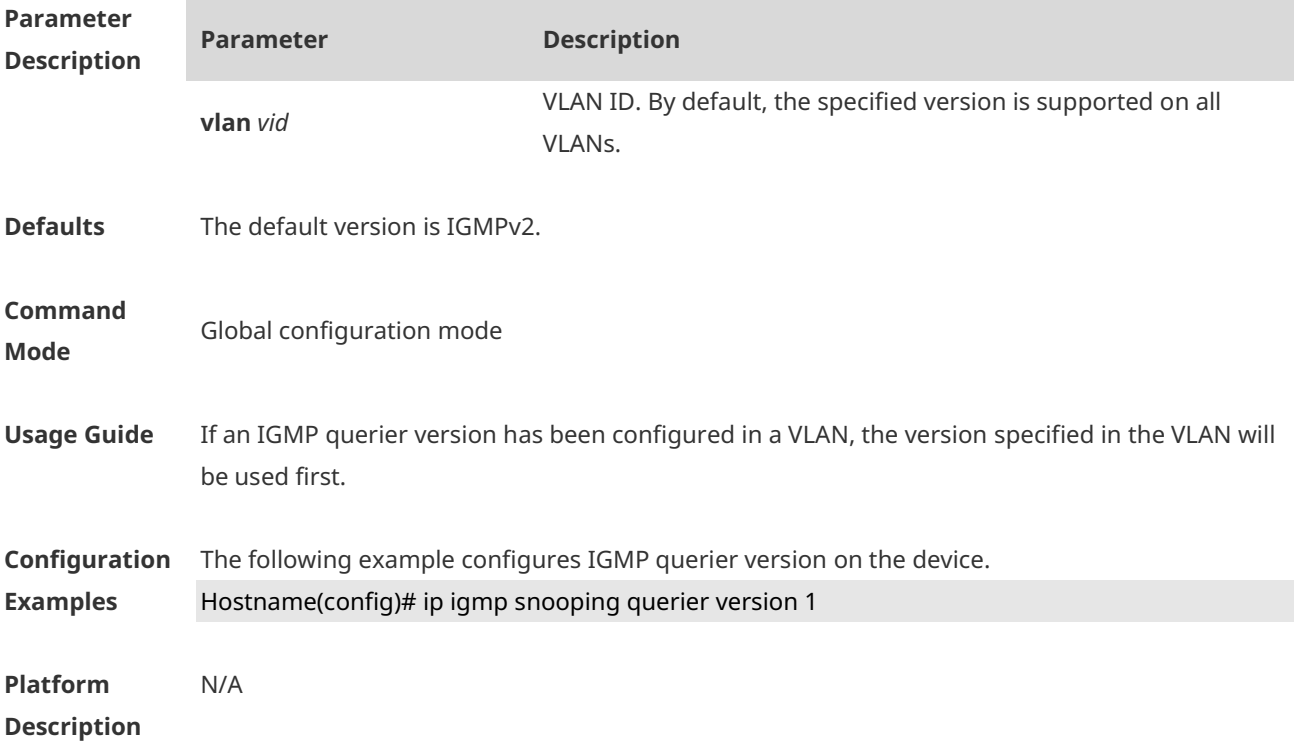

## **1.15 ip igmp snooping query-max-response-time**

Use this command to specify the time for the switch to wait for the member join message after

receiving the **query** message. Use the **no** or **default** form of this command to restore the default setting. **ip igmp snooping query-max-response-time** *seconds* **no ip igmp snooping query-max-resposne-time default ip igmp snooping query-max-response-time**

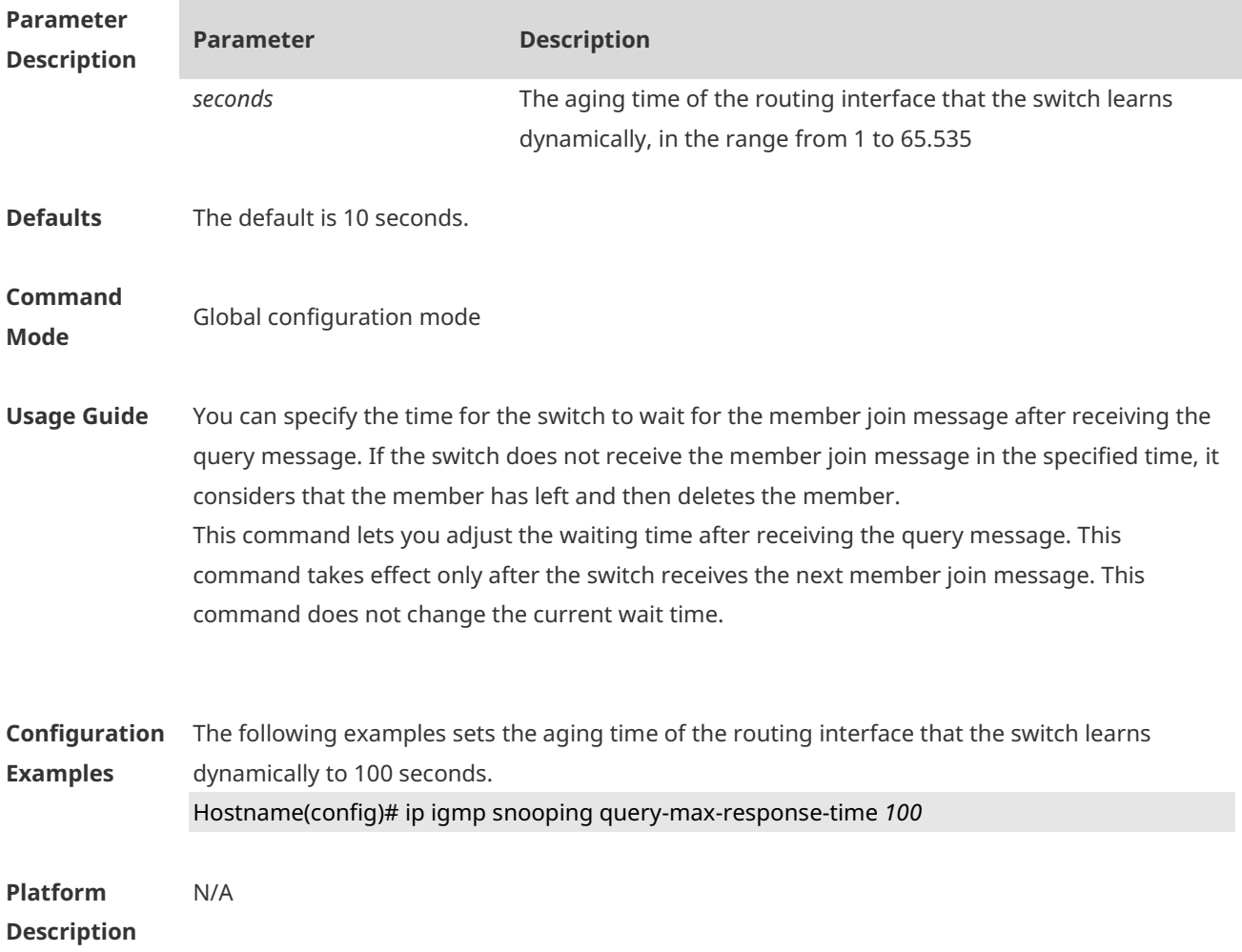

## **1.16 ip igmp snooping suppression enable**

Use this command to enable IGMP snooping suppression. Use the **no** or **default** form of this command to restore the default setting. **ip igmp snooping suppression enable no ip igmp snooping suppression enable default ip igmp snooping suppression enable**

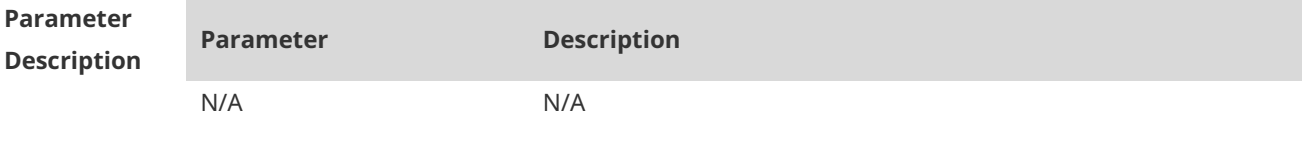

**Defaults** This function is disabled by default.

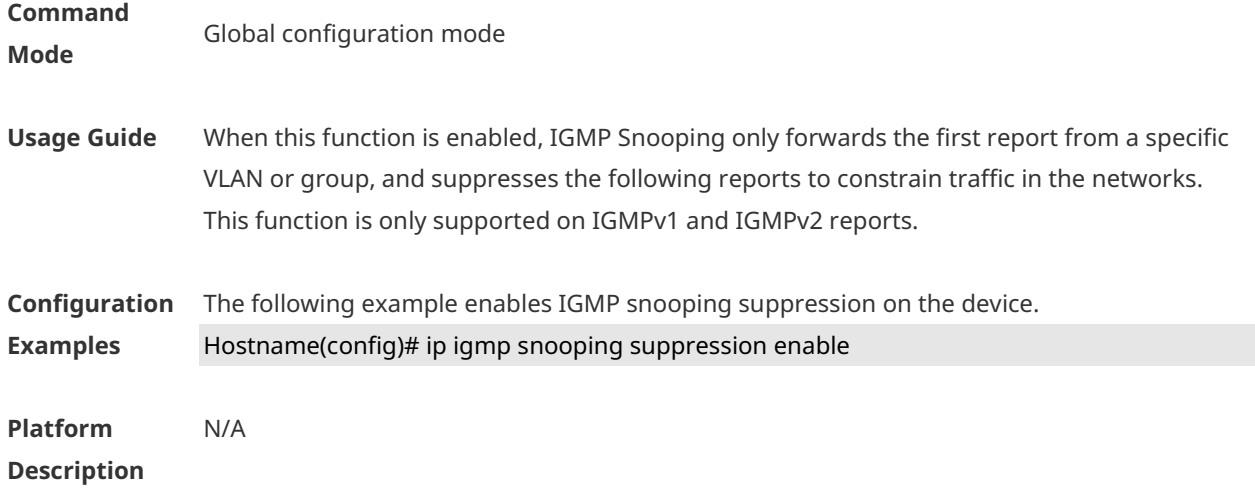

# **1.17 ip igmp snooping vlan**

Use this command to enable the IGMP Snooping in the specified VLAN and enter IVGL mode. Use the **no** form of this command is used to disable the IGMP Snooping. Use the **default** form of this command to restore the default setting. **ip igmp snooping vlan** *vid* **no ip igmp snooping vlan** *vid* **default ip igmp snooping vlan** *vid*

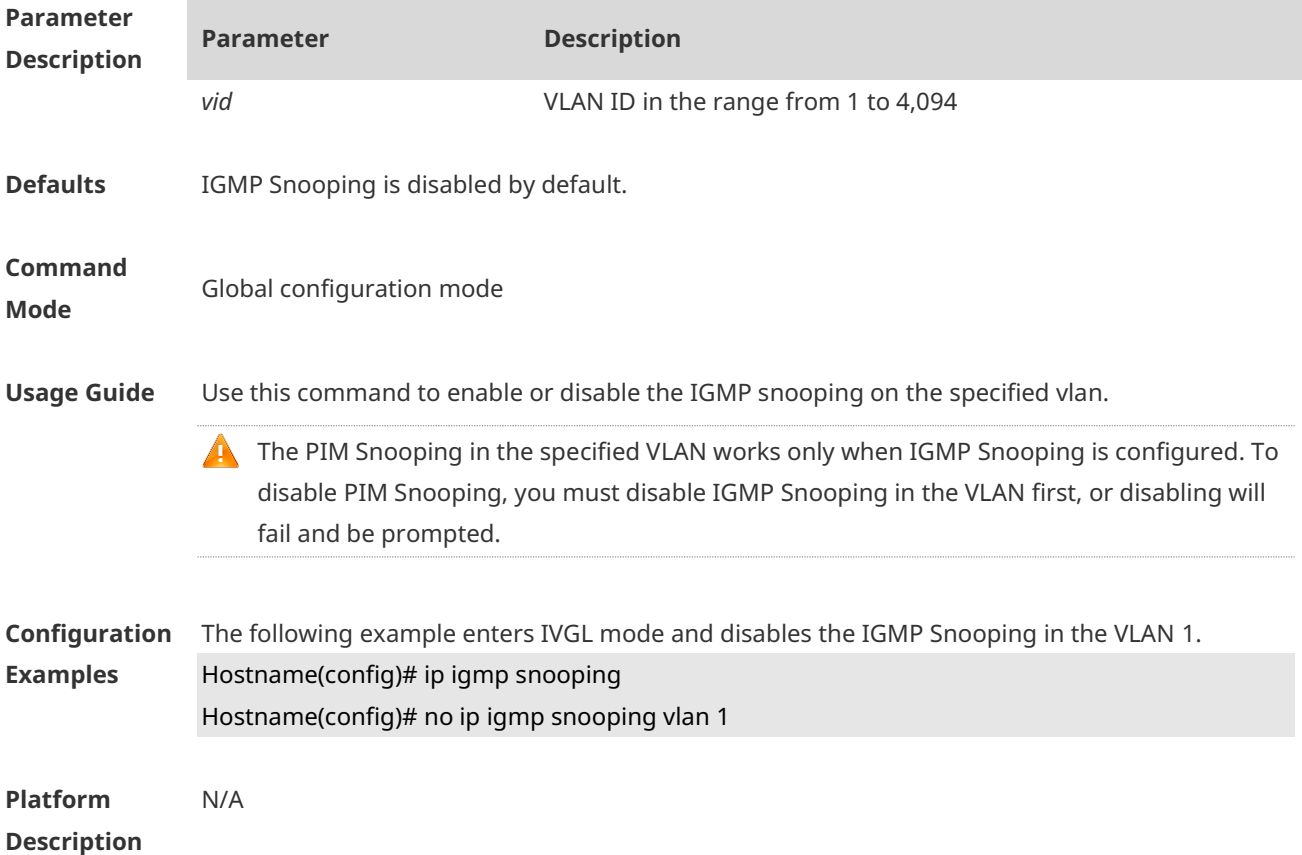

## **1.18 ip igmp snooping vlan fast-leave enable**

Use this command to enable fast-leave function for the specified VLAN. Use the **no** form of this command to disable this function. Use the **default** form of this command to restore the default setting. **ip igmp snooping vlan** *vid* **fast-leave enable no ip igmp snooping vlan** *vid* **fast-leave enable default ip igmp snooping vlan** *vid* **fast-leave enable**

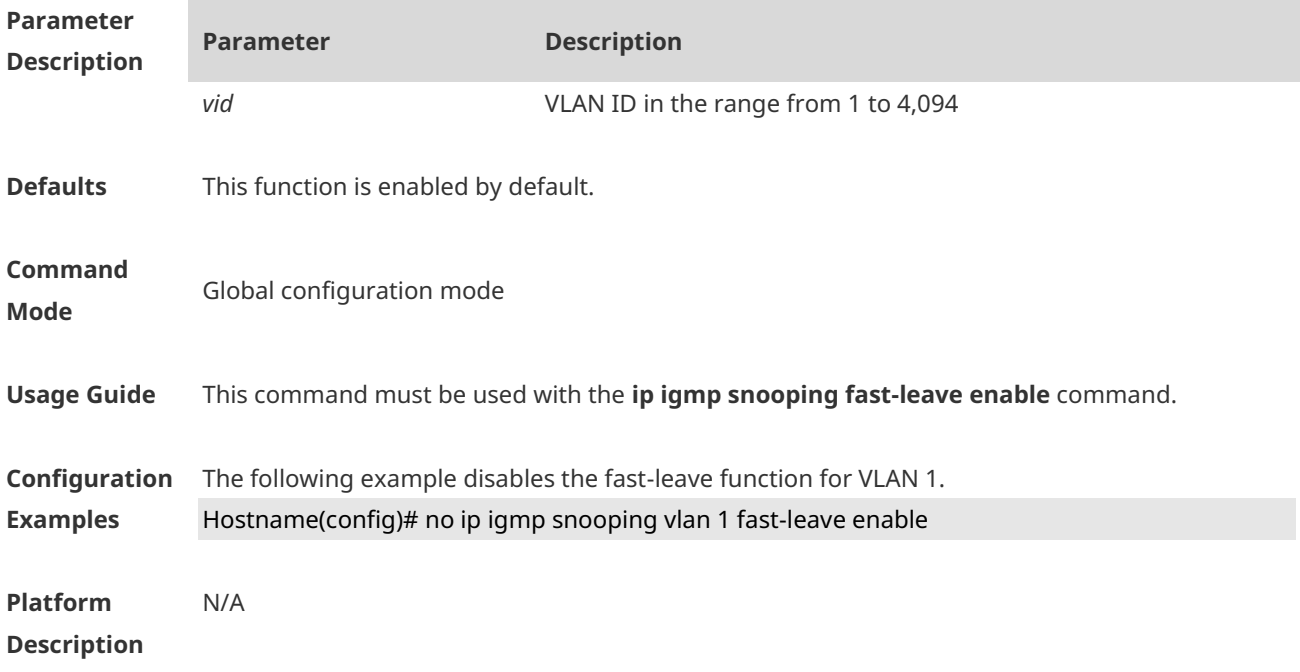

## **1.19 ip igmp snooping vlan mrouter interface**

Use this command to configure a static routing interface. Use the **no** form of this command to delete a static routing interface. Use the **default** form of this command to restore the default setting. **ip igmp snooping vlan** *vid* **mrouter interface** *interface-type interface-number* **no ip igmp snooping vlan** *vid* **mrouter interface** *interface-type interface-number* **default ip igmp snooping vlan** *vid* **mrouter interface** *interface-type interface-number*

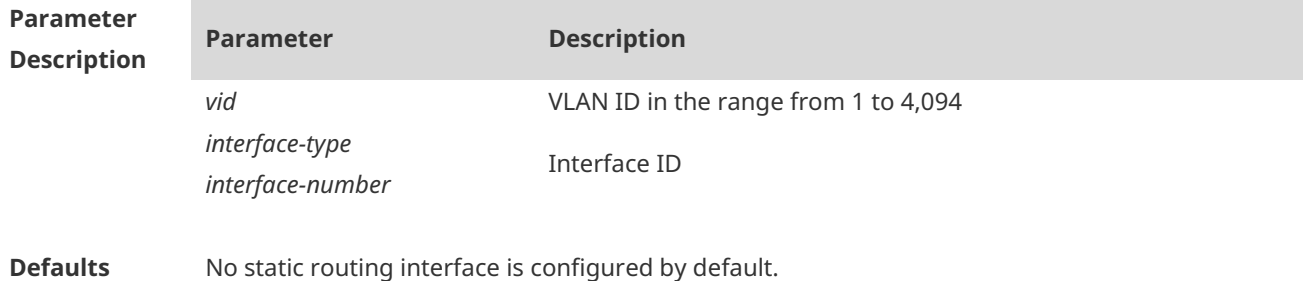

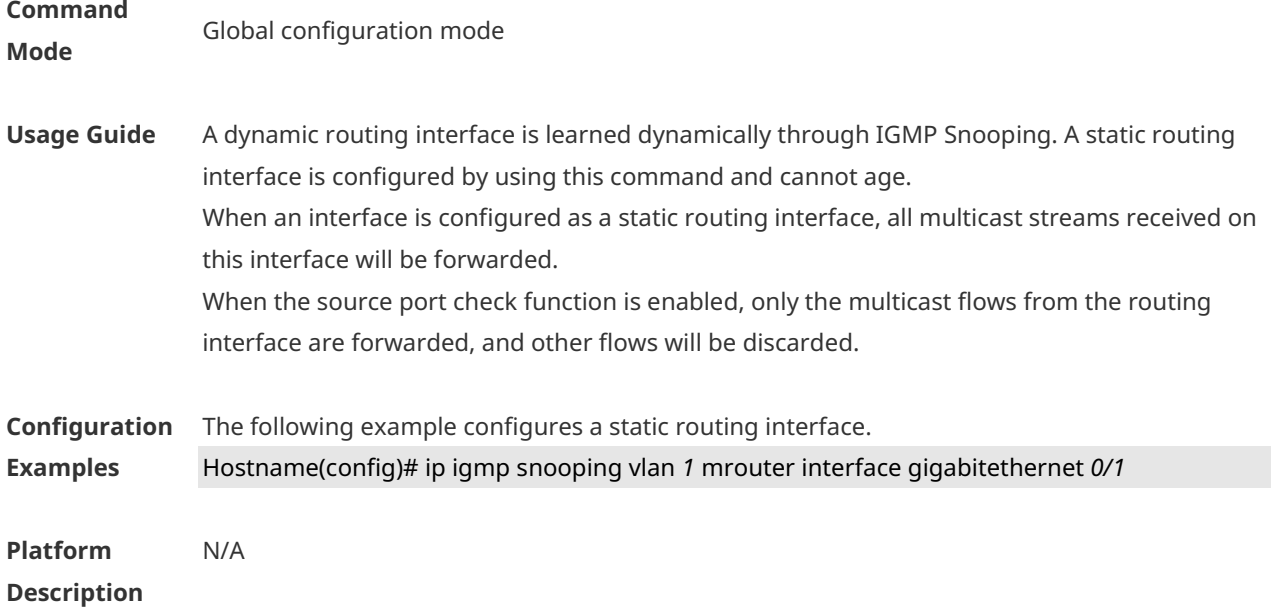

## **1.20 ip igmp snooping vlan static interface**

Use this command to configure a static member interface of a multicast group. Use the **no** form of this command to delete a static member interface from a multicast group. Use the **default** form of this command to restore the default setting. **ip igmp snooping vlan** *vid* **static** *group-address* **interface** *interface-type interface-number* **no ip igmp snooping vlan** *vid* **static** *group-address* **interface** *interface-type interface-number* **default ip igmp snooping vlan** *vid* **static** *group-address* **interface** *interface-type interface-number*

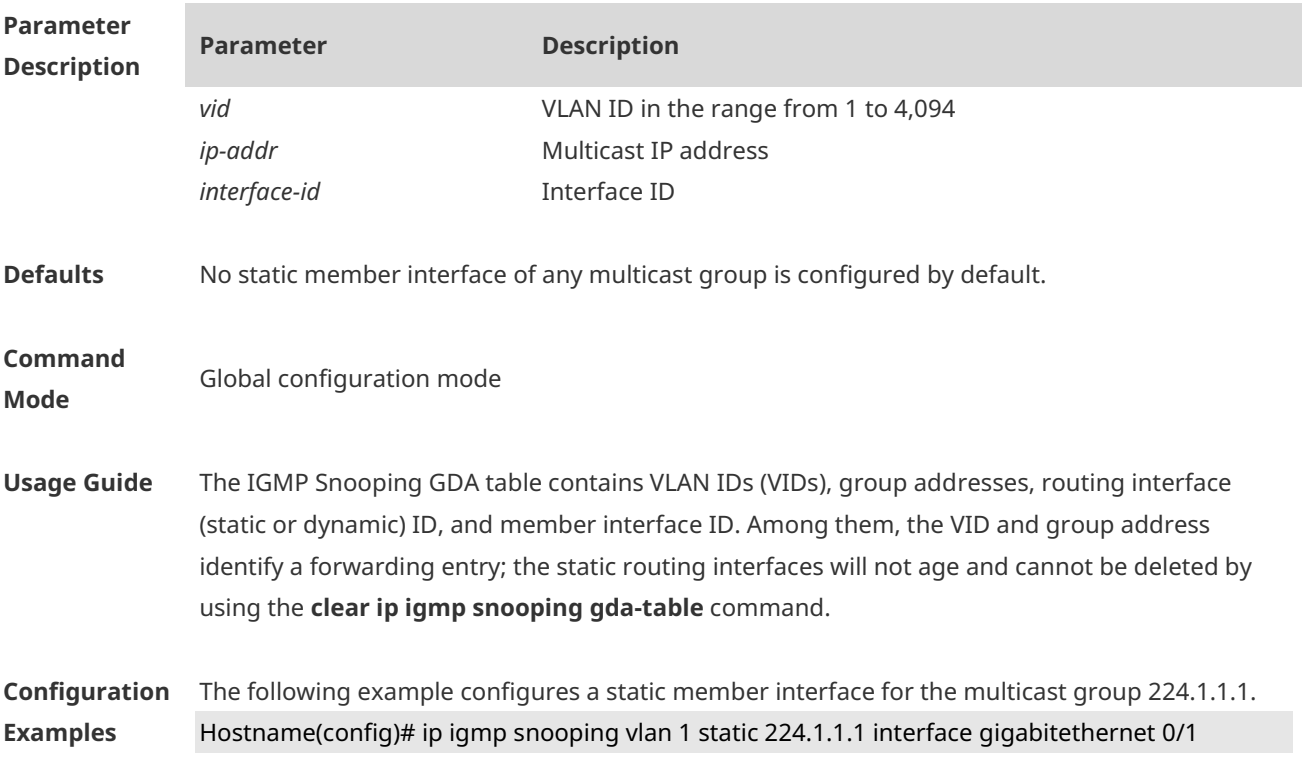

**Platform Description** N/A

## **1.21 ip multicast wlan**

Use this command to enable global multicast mode. Use the **no** or **default** form of this command to restore the default setting. **ip multicast wlan no ip multicast wlan default ip multicast wlan**

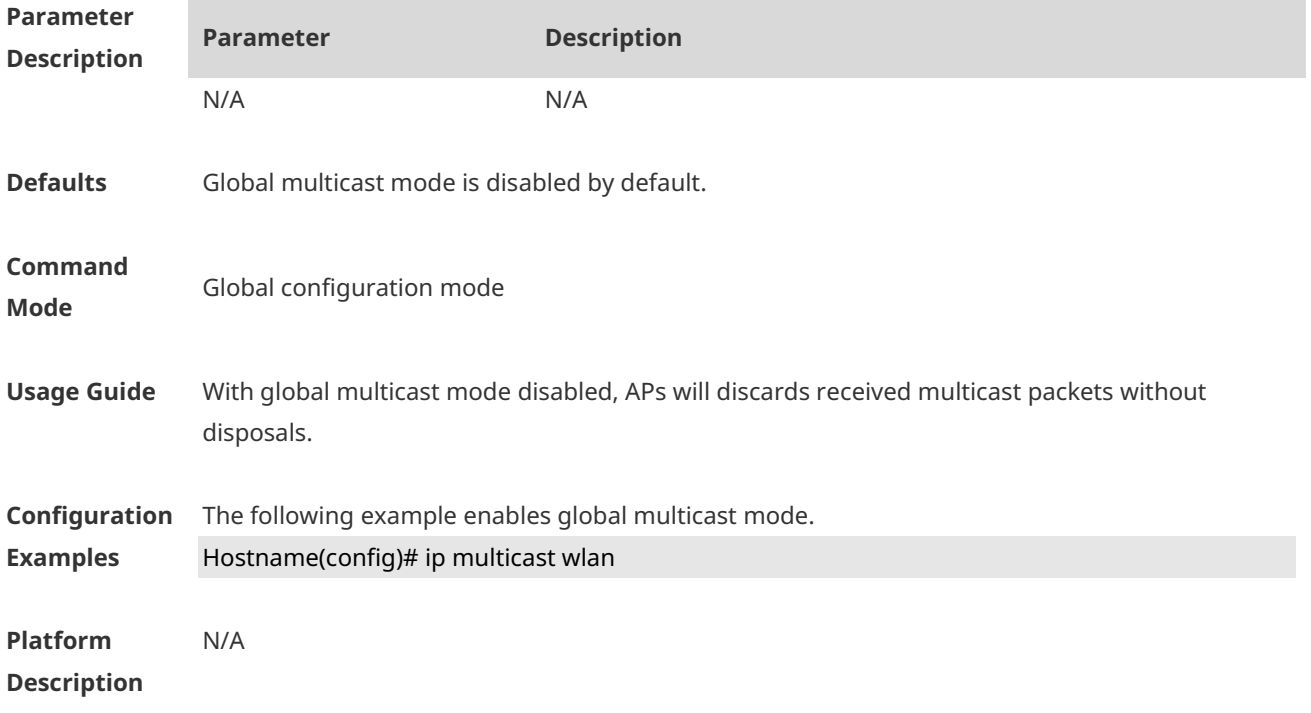

# **1.22 show ip igmp snooping**

Use this command to display related information of IGMP Snooping. **show ip igmp snooping** [**gda-table** *|* **mrouter | querier** [ **detail | vlan** *vid* ] *|* **user-info | vlan**  *vid*]

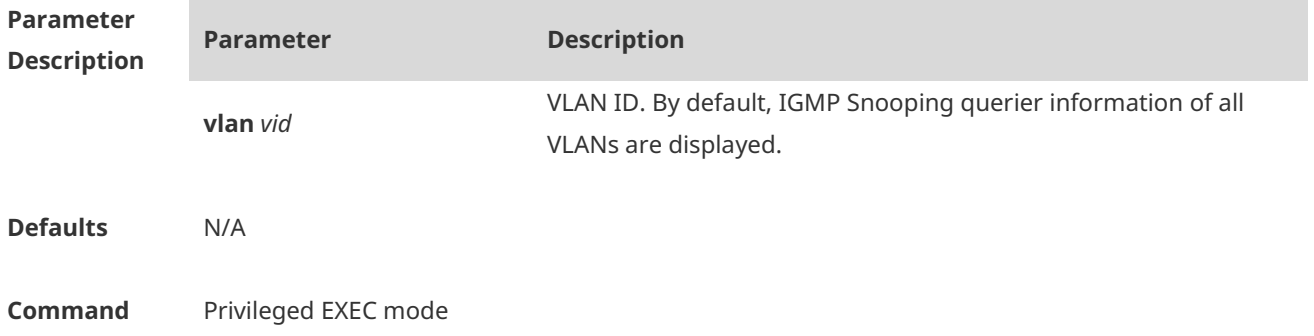

#### **Mode**

**Usage Guide** N/A

**Configuration** 

**Examples**

The following example displays global IGMP Snooping information.

Hostname#show ip igmp snooping

IGMP Snooping running mode: IVGL

IGMP Snooping L2-entry-limit: 65536

Source port check: Disable

Source ip check: Disable

IGMP Fast-Leave: Disable

IGMP Report suppress: Disable

IGMP Global Querier: Disable

IGMP Preview: Disable IGMP Tunnel: Disable

IGMP Preview group aging time : 60(Seconds)

Dynamic Mroute Aging Time : 300(Seconds)

Dynamic Host Aging Time : 260(Seconds)

The following example displays VLAN1 IGMP Snooping information.

Hostname#show ip igmp snooping vlan 1

IGMP Snooping running mode: IVGL

IGMP Snooping L2-entry-limit: 65536

Global IGMPv2 Fast-Leave :Disable

Global multicast router learning mode :Enable

Query Max Response Time: 10 (Seconds)

Dynamic Mroute Aging Time : 300(Seconds)

Dynamic Host Aging Time : 260(Seconds)

vlan 1

-------------

IGMP Snooping state: Enable Multicast router learning mode: pim-dvmrp IGMP Fast-Leave: Disable IGMP VLAN querier: Disable IGMP VLAN Mode: STATIC

**Platform Description**

## **1.23 show ip multicast wlan**

N/A

Use this command to display global WLAN multicast configuration. **show ip multicast wlan**

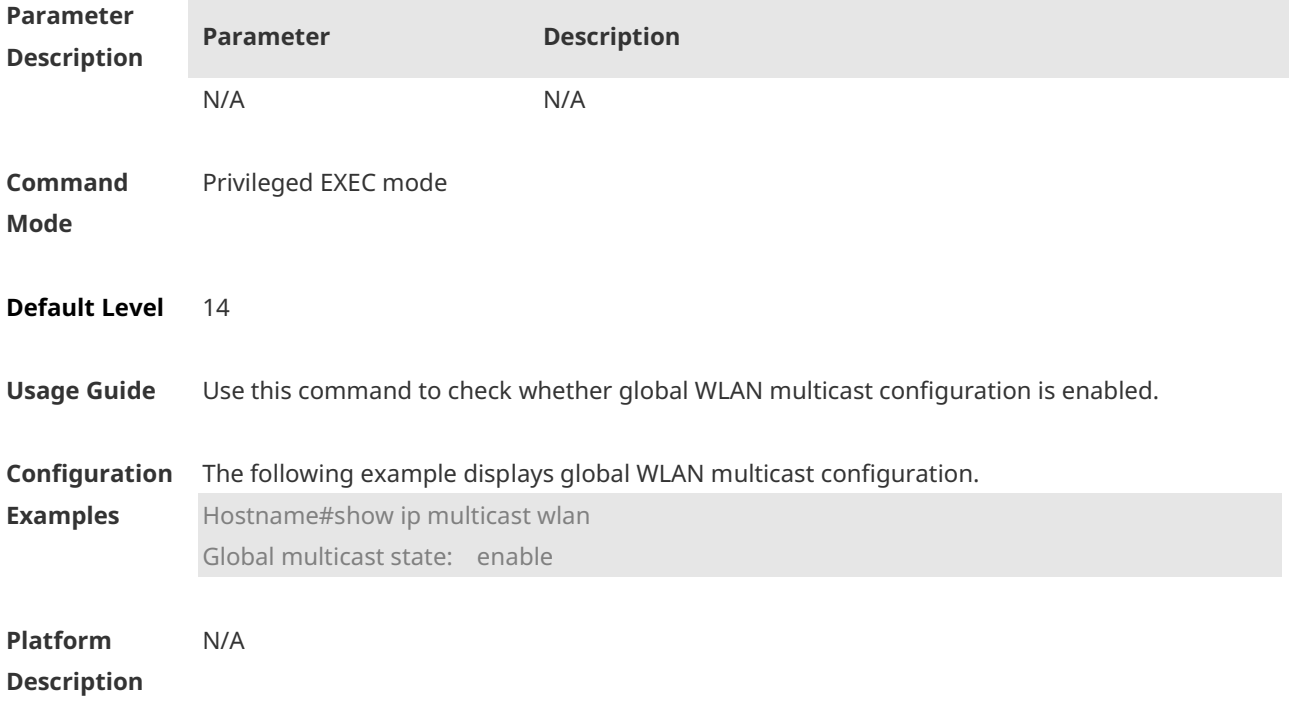

# **1 IPv4 Multicast Route Configuration Commands**

## **1.1 msf force-forwarding**

Use this command to configure forced forwarding for IPv4 multicast packets sent to CPU. Use the **no** or **default** form of the command to restore to default settings. **msf force-forwarding no msf force-forwarding default msf force-forwarding**

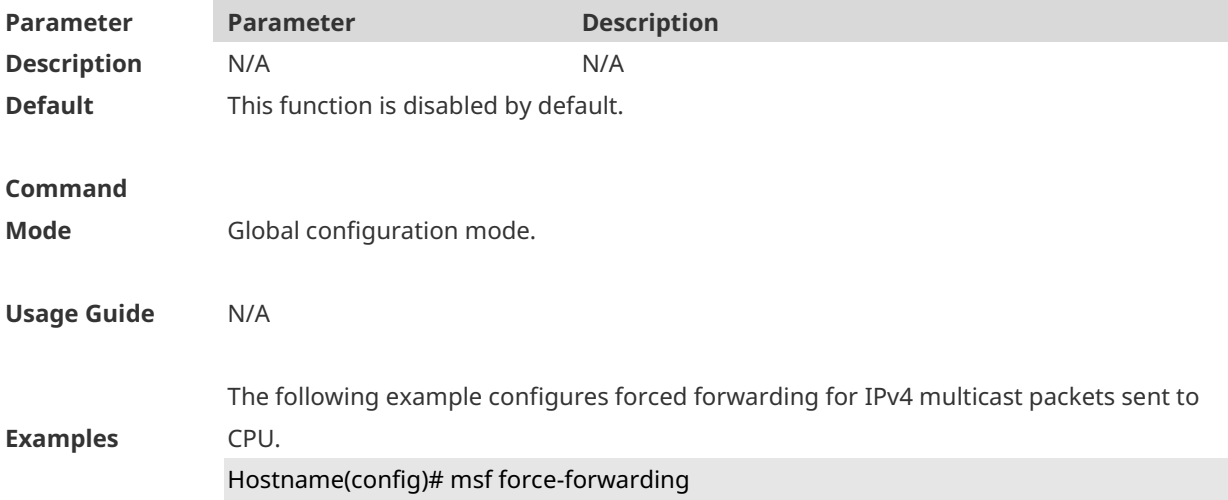

## **1.2 show msf msc**

Use this command to show IPv4 multi-layer multicast forwarding table. **show msf msc** [*soure-address*] [*group-address*] [*vlan-id*]

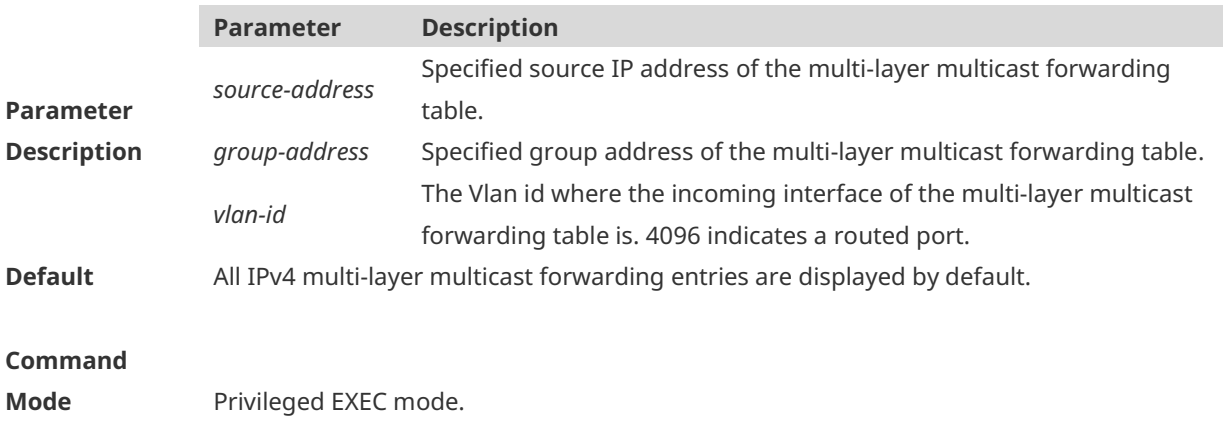

The three parameters in this command are optional.

If no source address and group address are specified, all mfc entries are displayed.

 If only the source address is specified as s1, all msc entries with source address 1 are displayed.

#### **Usage Guide**

- If the source address is specified as s1 and the group address as g1, all corresponding msc entries are displayed.
- If the source address is specified as s1, the group address as g1 and the vlan id as v1, all corresponding msc entries are displayed.
- Each parameter shall be input in order. Only when the parameter in front has been configured, the following one could be set.

The following example shows the IPv4 layer-3 multicast forwarding entries with source IP address 192.168.195.25:

Hostname# **show msf msc** *192.168.195.25* Multicast Switching Cache Table (192.168.195.23, 233.3.3.3, 1), SYNC, MTU:0, 1 OIFs VLAN 1(0): 1 OPORTs, REQ: DONE OPORT 6, IGMP-SNP, REQ: DONE

The fields in the execution of the **show mrf mfc** command are described in the following table.

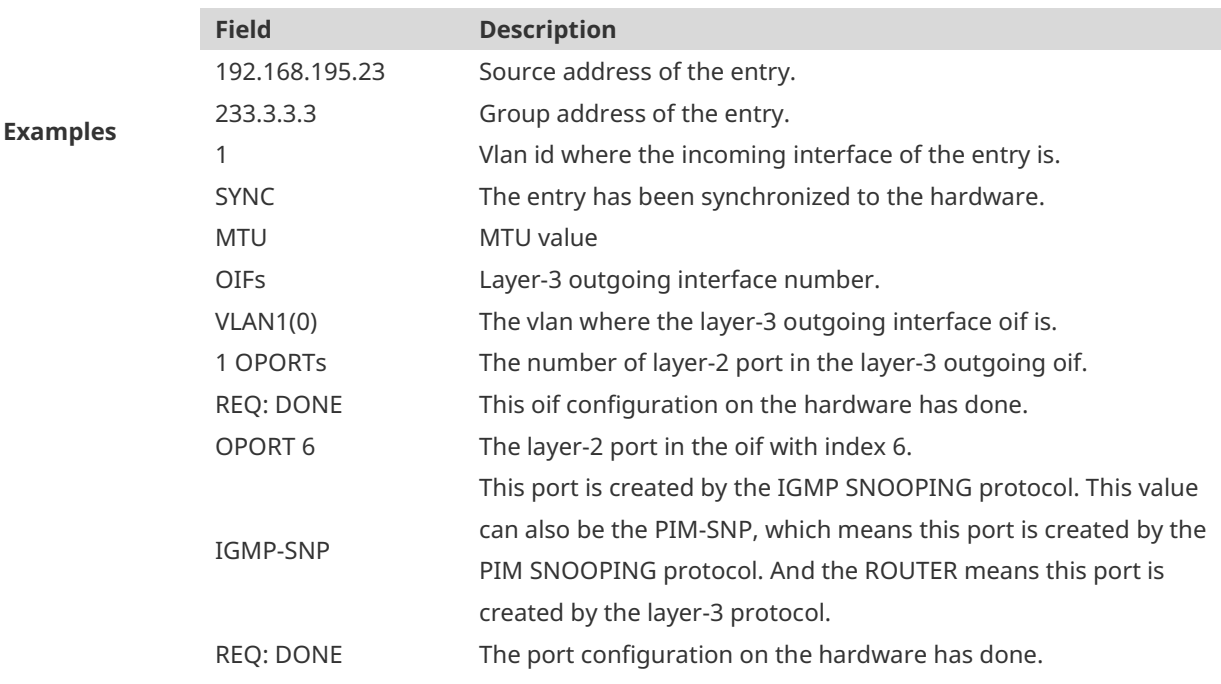

## **1.3 show msf nsf**

Use this command to show the configuration of continuous multicast forwarding.

#### **show msf nsf**

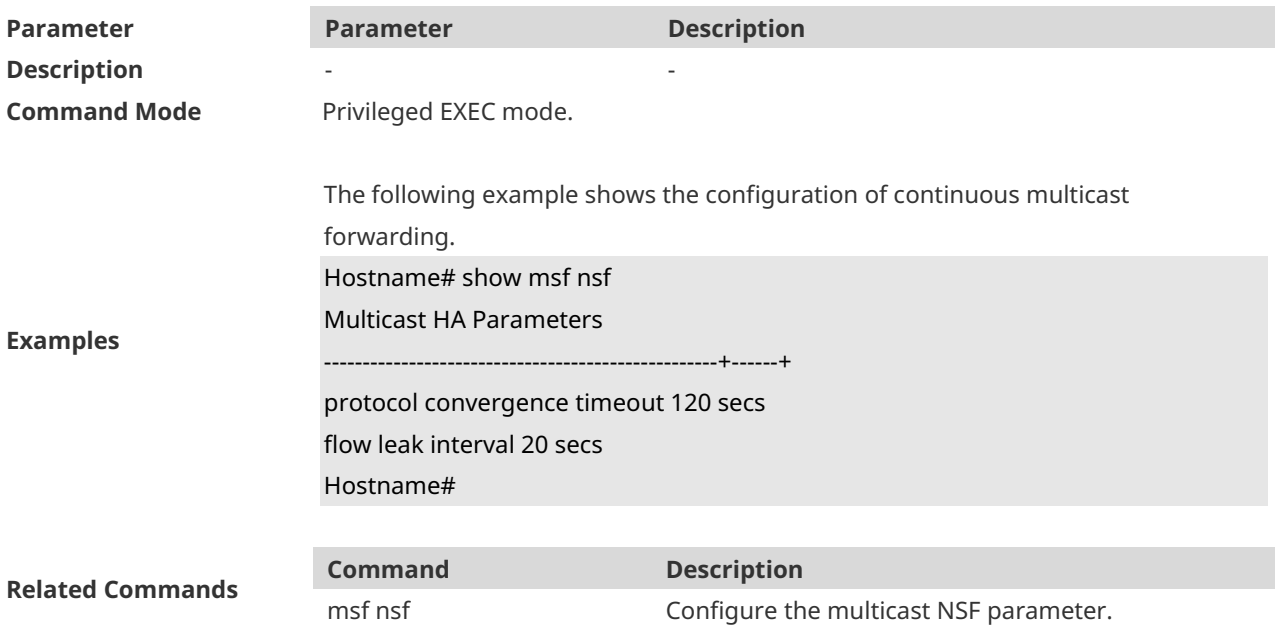

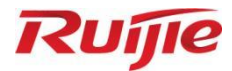

# **AP Management Commands**

- 1. CAPWAP Commands
- 2. iBeacon Commands

# **1 CAPWAP Commands**

# **1.1 acip ipv4**

Use this command to configure the AP to join a specified AC. Use the **no** form of this command to remove the configuration.

**acip ipv4** *ip-address* [ *ip-address…*]

**no acip ipv4**

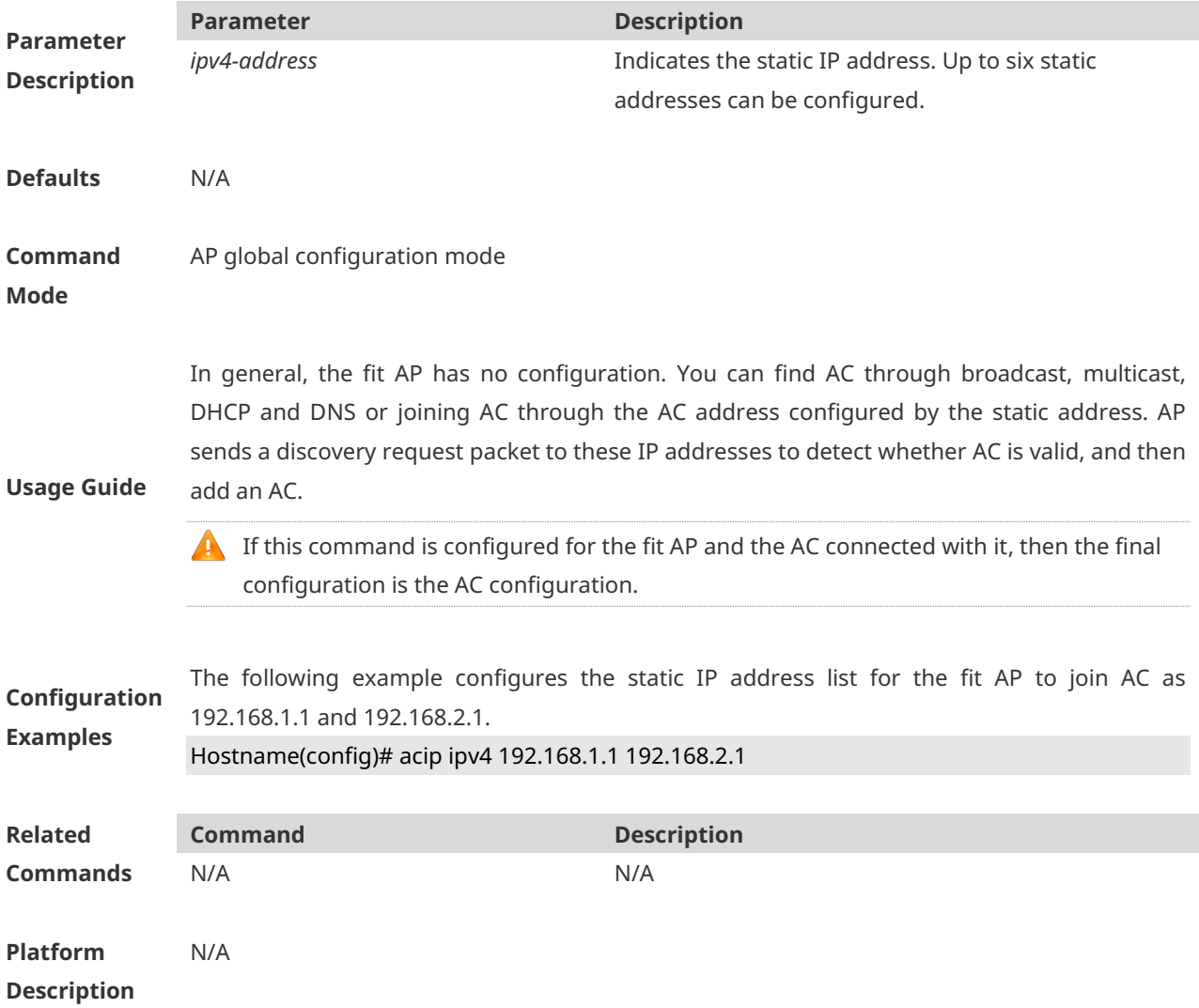

# **1.2 acip ipv6**

Use this command to configure an AP to join an AC with a specific IPv6 address. Use the **no**

form of this command to remove the configuration.

**acip ipv6** *ipv6-address* [ *ipv6-address…*]

**no acip ipv6**

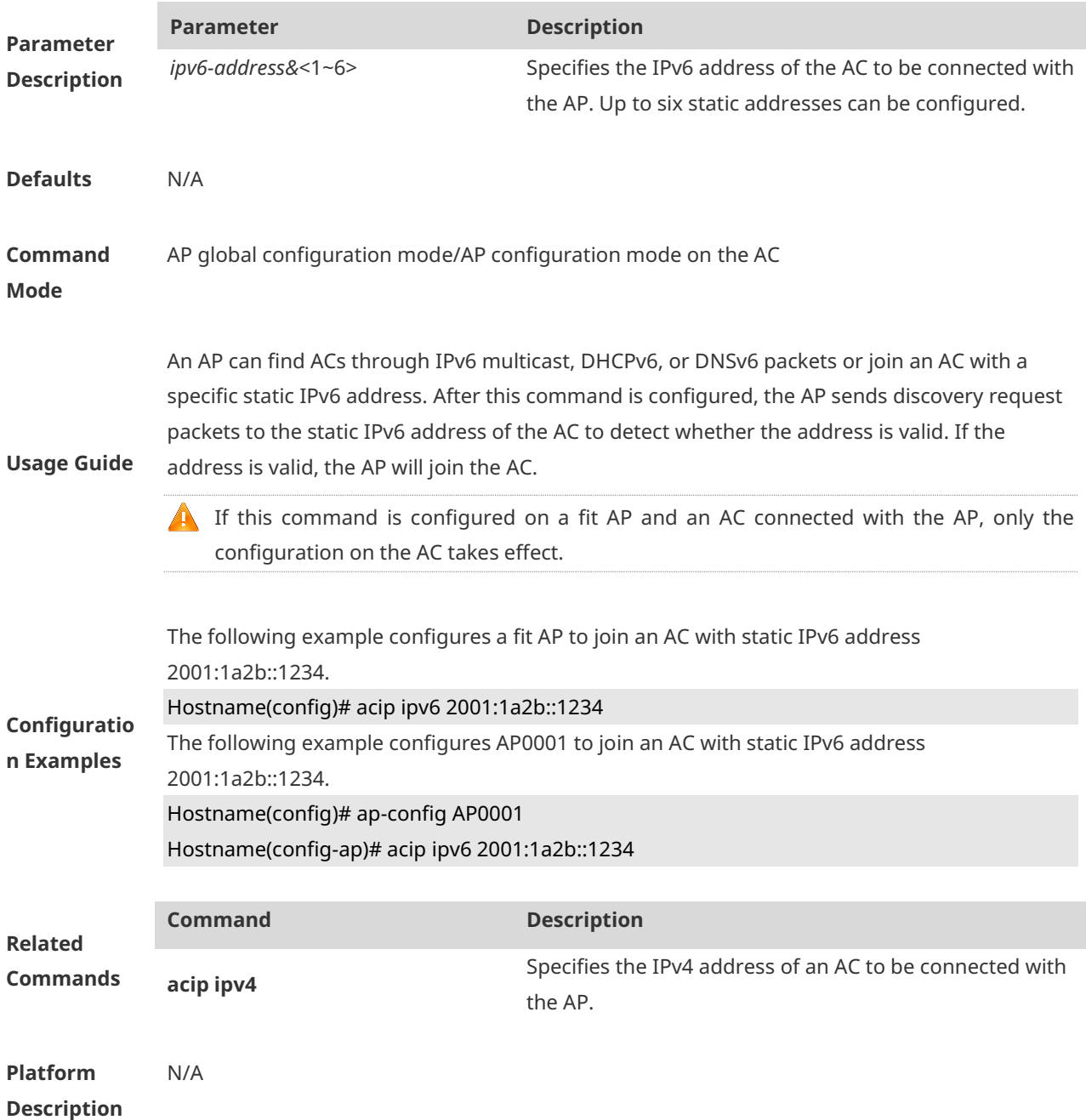

# **1.3 apip ipv4**

Use this command to configure a static IP address for a specified AP. Use the **no** form of the command to remove the configuration.

**apip ipv4** *ipv4-address network-mask gateway*

#### **no apip ipv4**

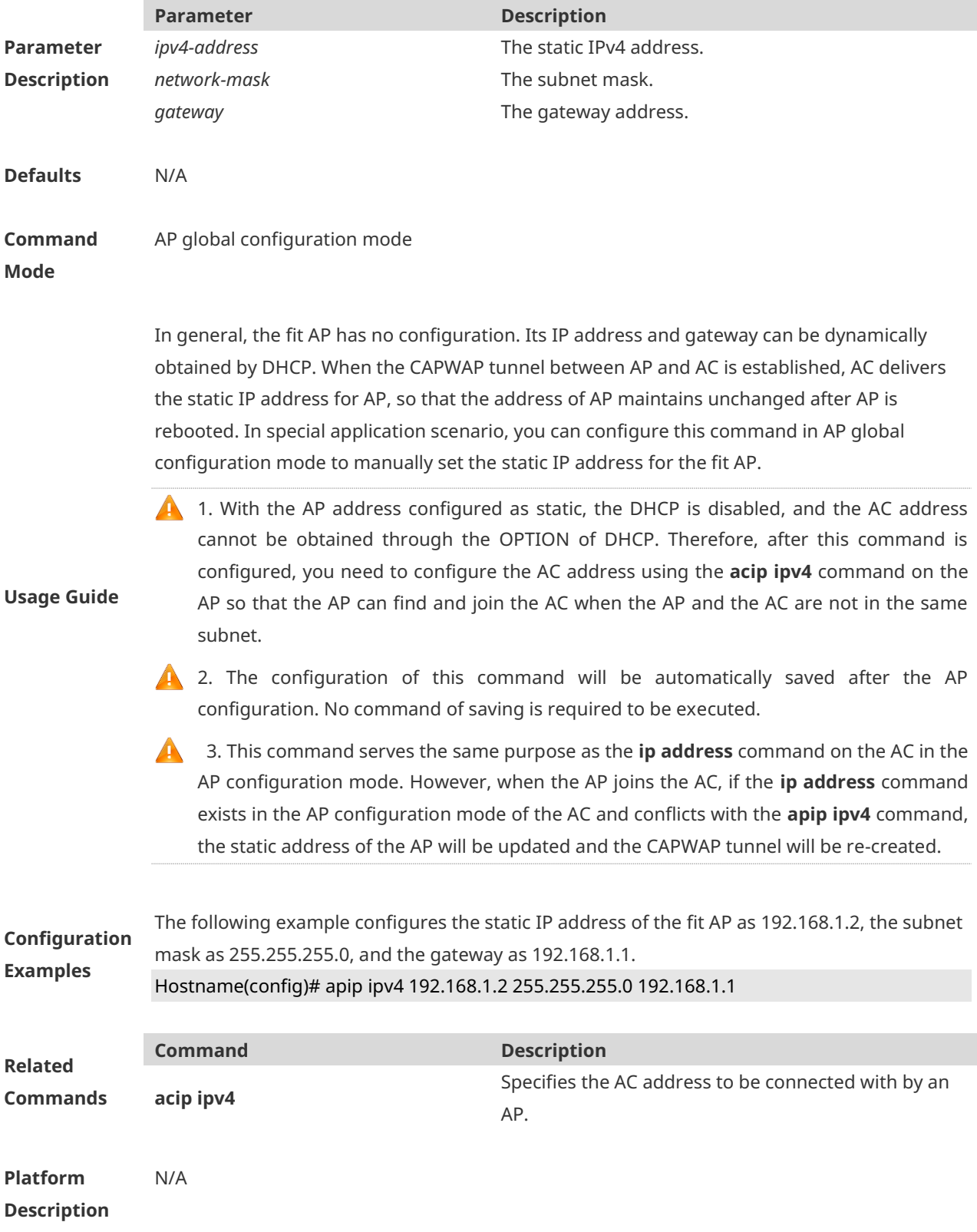

# **1.4 apip ipv4 enable**

Use this command to enable IPv4 support on a specific AP. Use the **no** form of this command to remove the configuration.

**apip ipv4 enable no apip ipv4 enable**

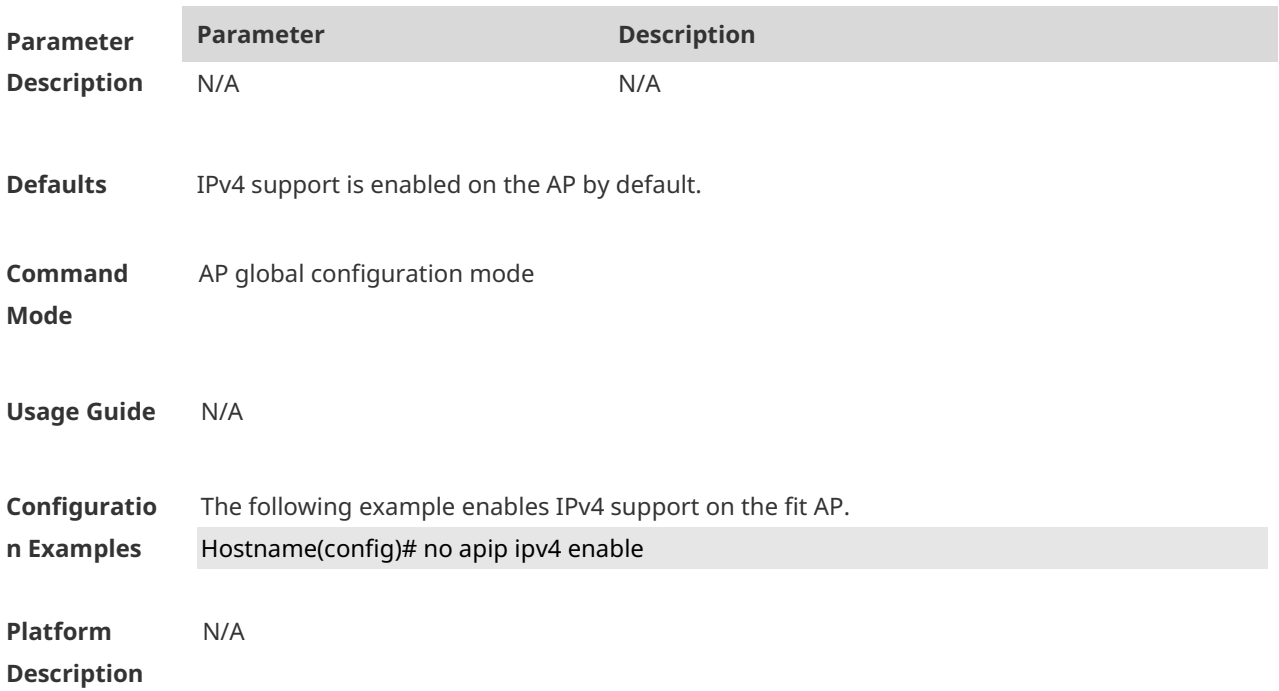

## **1.5 apip ipv6**

Use this command to configure a static IPv6 address for a specified AP. Use the **no** form of the command to remove the configuration. **apip ipv6** *ipv6-address/prefix-length gateway* **no apip ipv6**

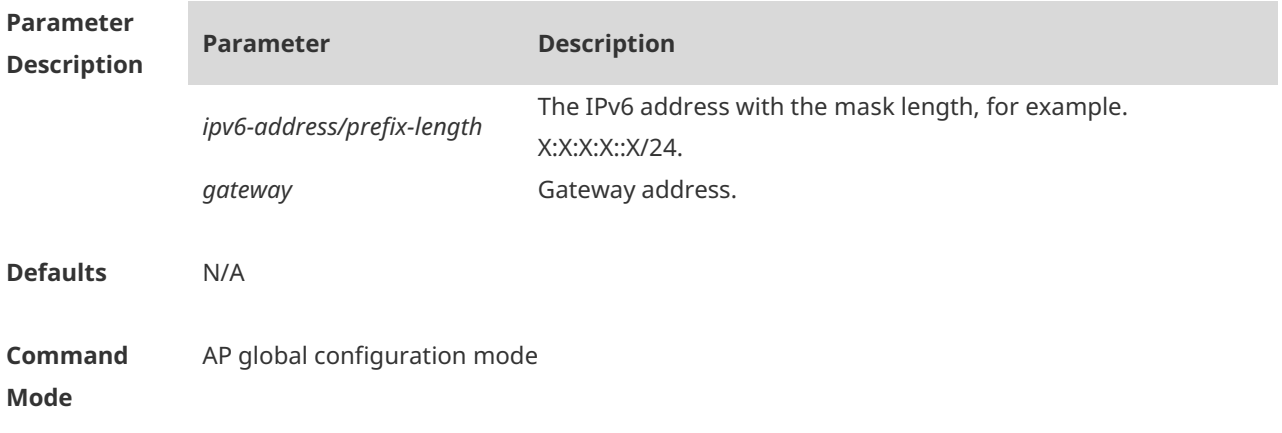

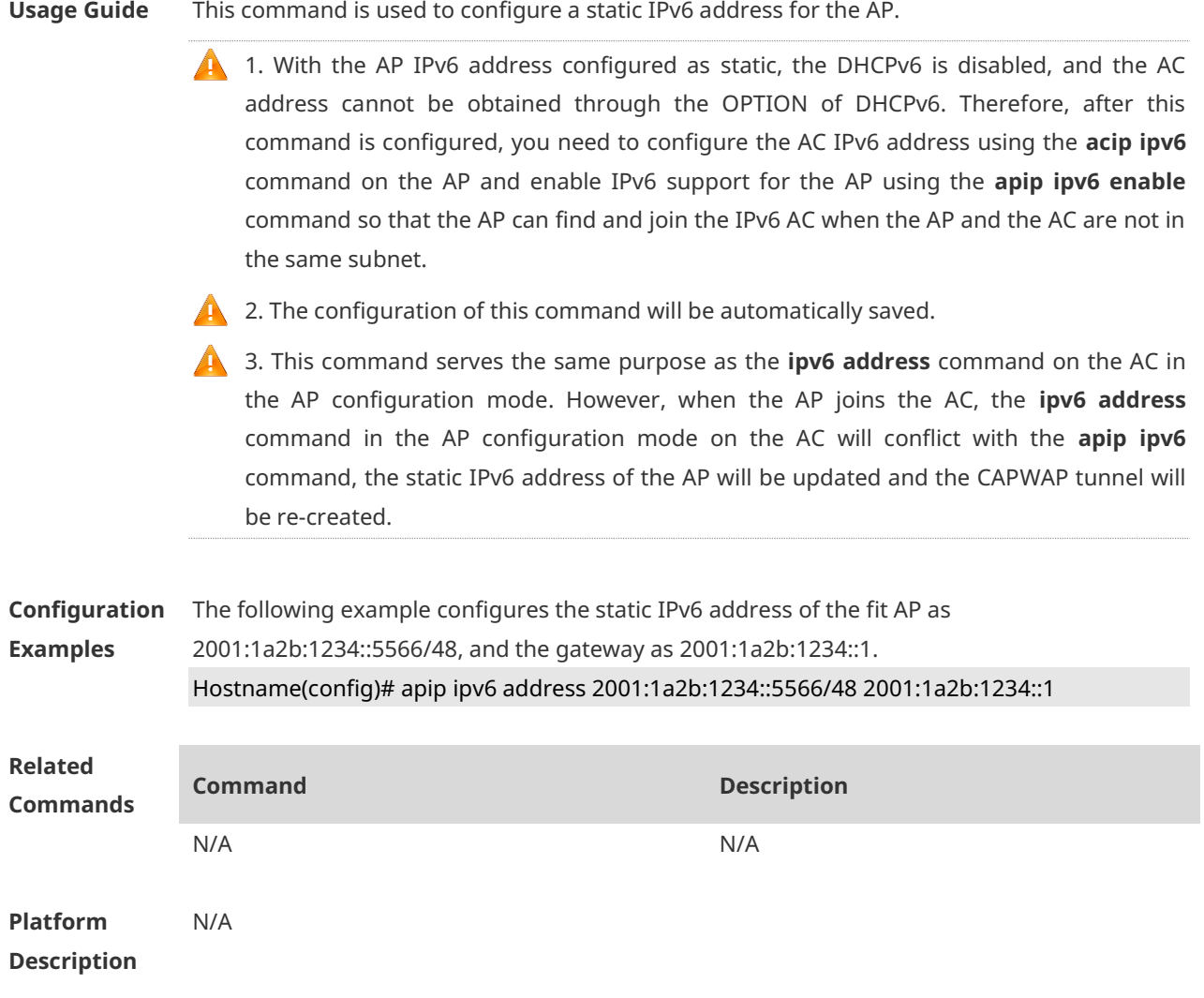

# **1.6 apip ipv6 address autoconfig default**

Use this command to configure an AP to obtain a static IPv6 address through the automatic IPv6 address configuration mechanism. Use the **no** form of this command to remove the configuration.

#### **apip ipv6 address autoconfig default**

**no apip ipv6 address autoconfig default**

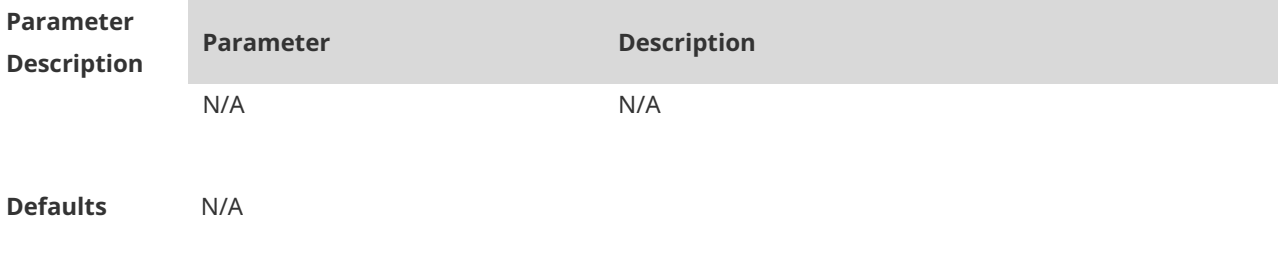

5

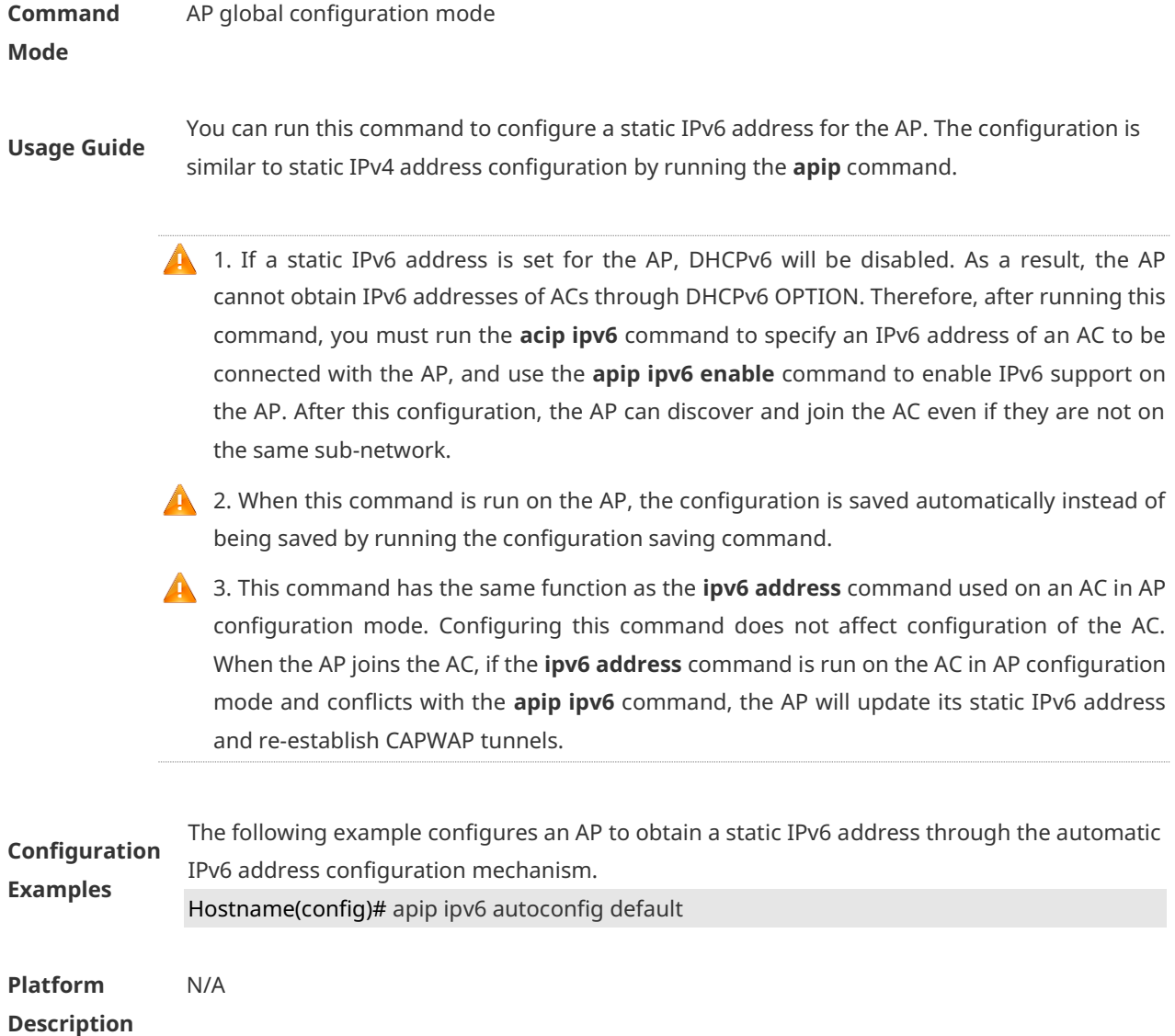

# **1.7 apip ipv6 enable**

Use this command to enable IPv6 support on a specific AP. Use the **no** form of this command to remove the configuration.

**apip ipv6 enable**

**no apip ipv6 enable**

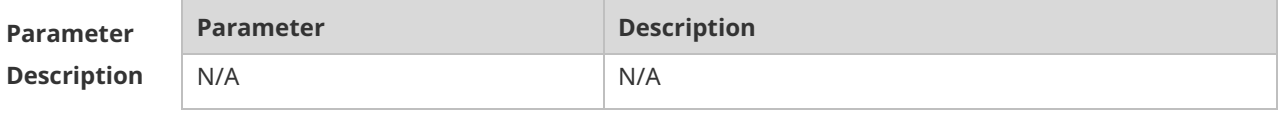

**Defaults** IPv6 support is enabled on the AP by default.

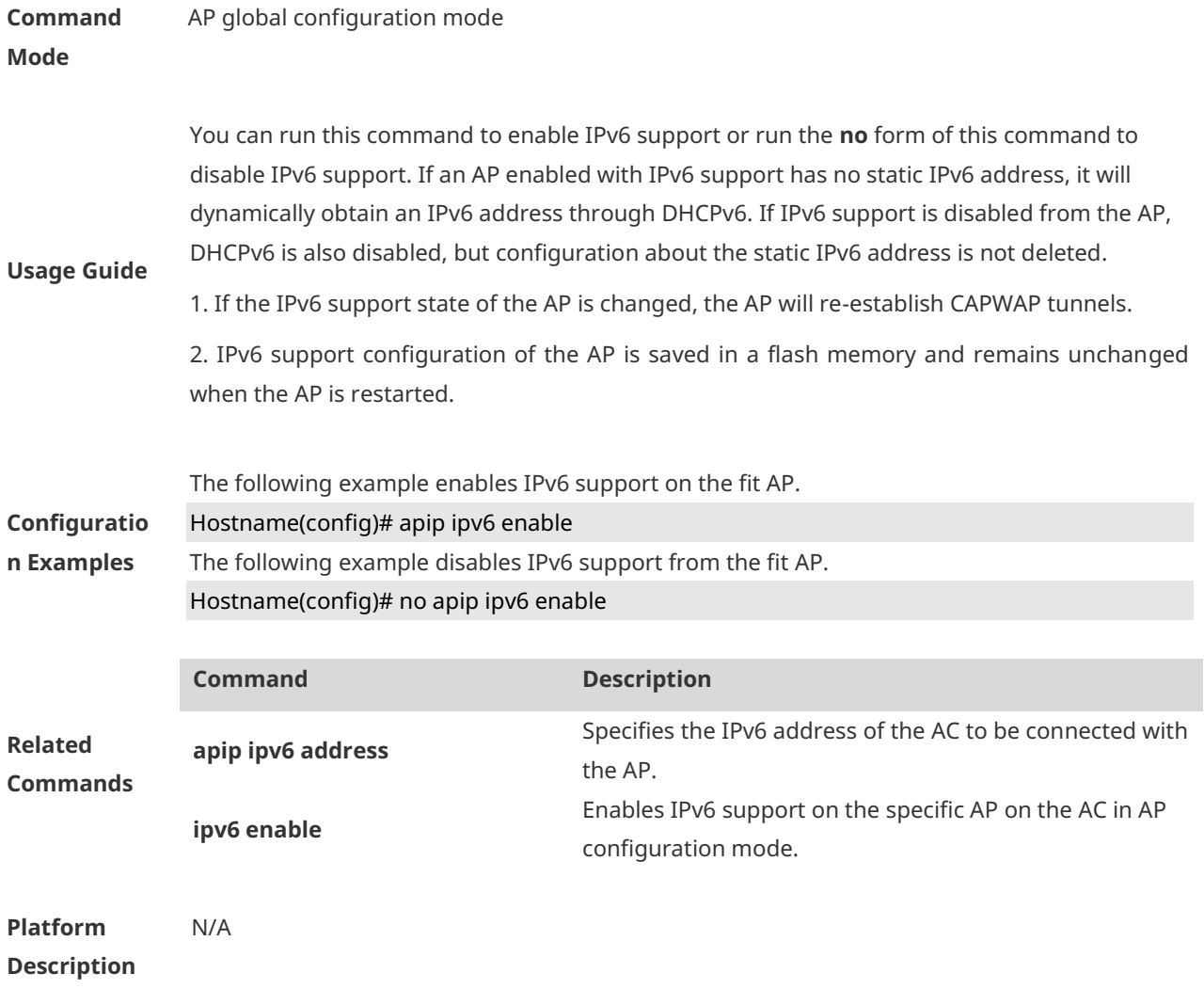

# **1.8 apip pppoe**

Use this command to enable the AP to obtain the address through PPPoE. Use the **no** form of this command to restore the default setting. **apip pppoe**

**no apip pppoe**

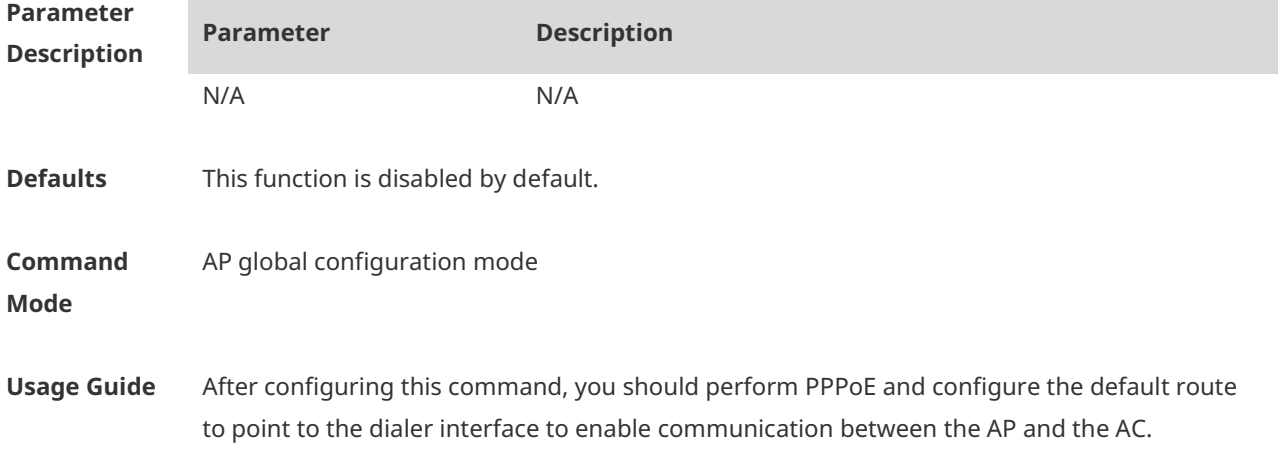

CAPWAP can select only dialer 1 as the source port. Therefore, PPPoE dial requires dialer 1.

**Configuration Examples** The following example enables the fit AP to obtain the address through PPPoE. Hostname(config)# apip pppoe **Related Commands Command Description** N/A N/A **Platform Description** N/A

# **1.9 ap-mode**

Use these commands to switch AP to fit mode or to fat mode.

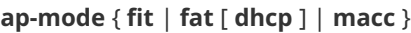

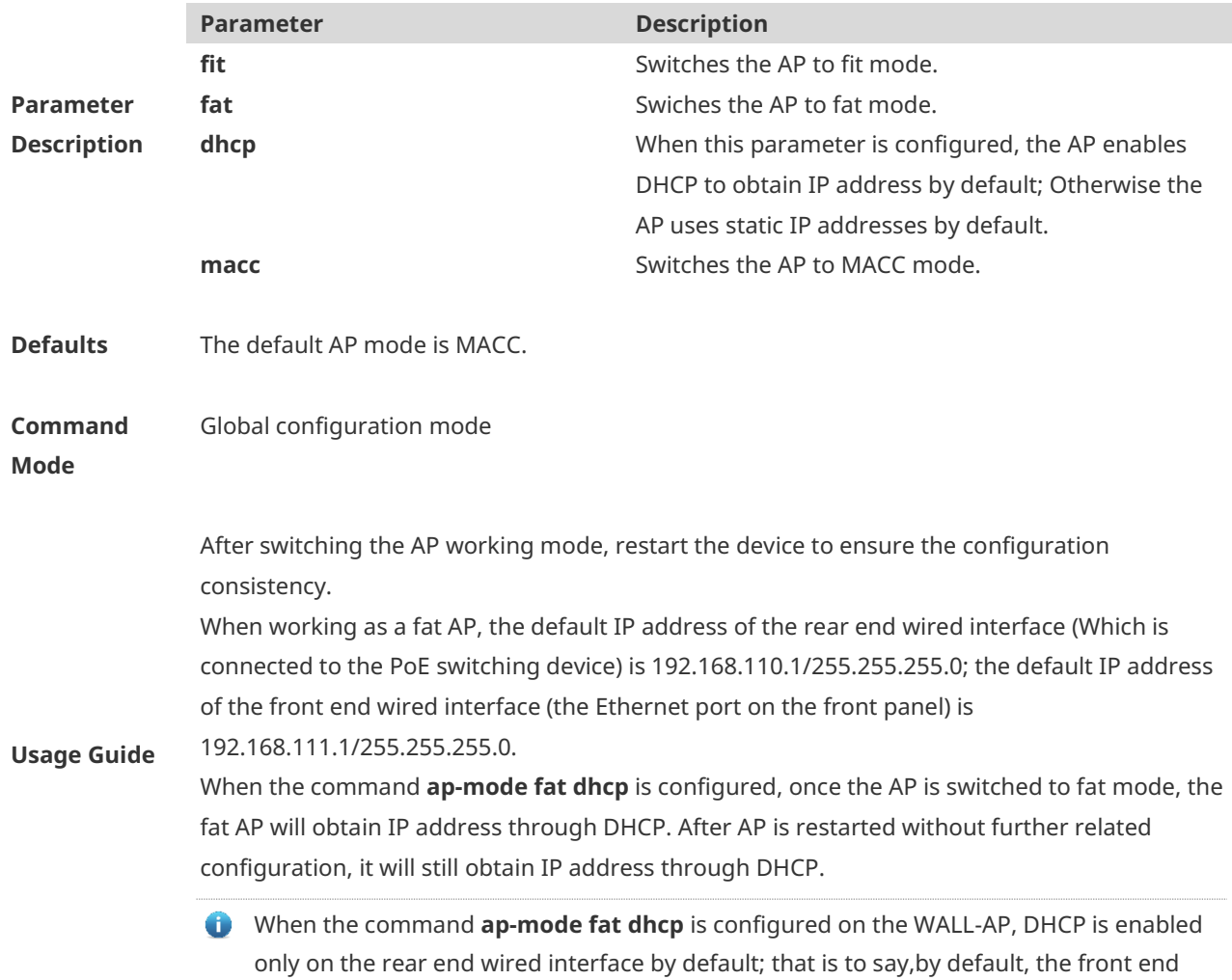

interface still uses static IP address.

You cannot use commands **ap-mode fat dhcp** and **ap-mode fat** to perform direct switchover in the fat mode. You should switch to fit mode and then perform such switchover.

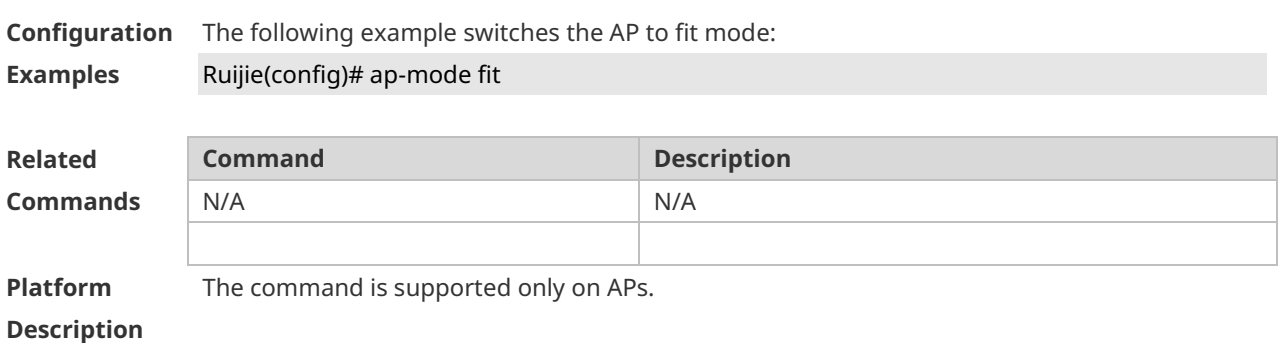

## **1.10 show ap-mode**

Use this command to display the AP mode. **show ap-mode**

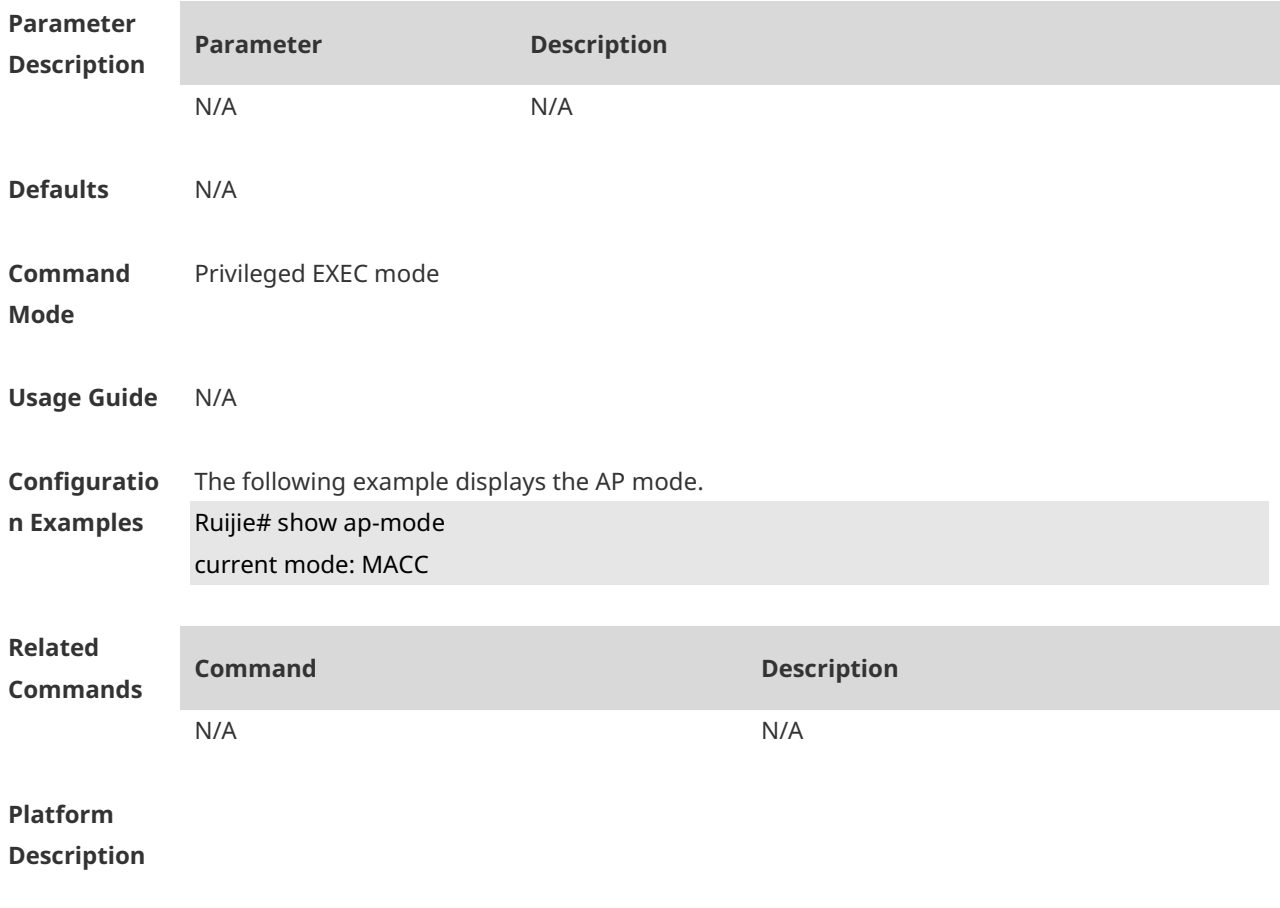

# **1.11 show capwap detail**

Use this command to display details about the CAPWAP tunnel. *show capwap* { *index* | *ip-address* [ *port* ] } **detail**

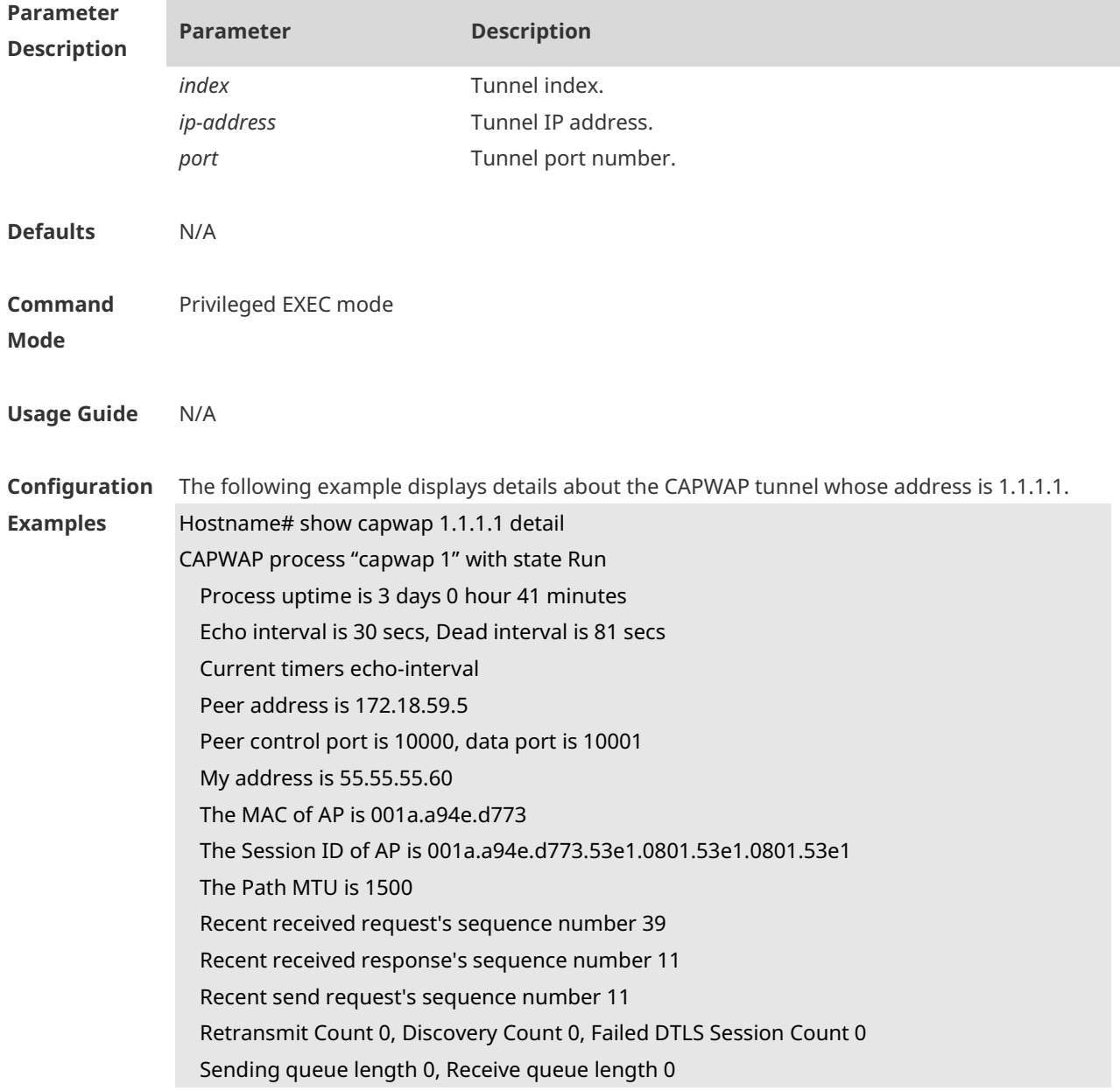

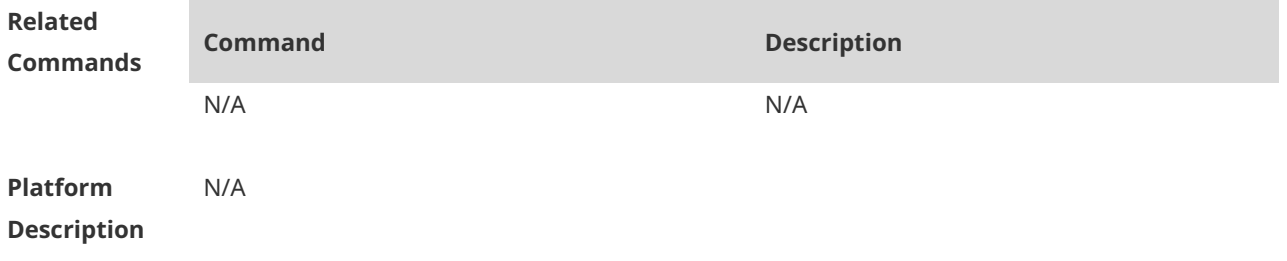

# **1.12 show capwap state**

Use this command to display the CAPWAP tunnel state. **show capwap state**

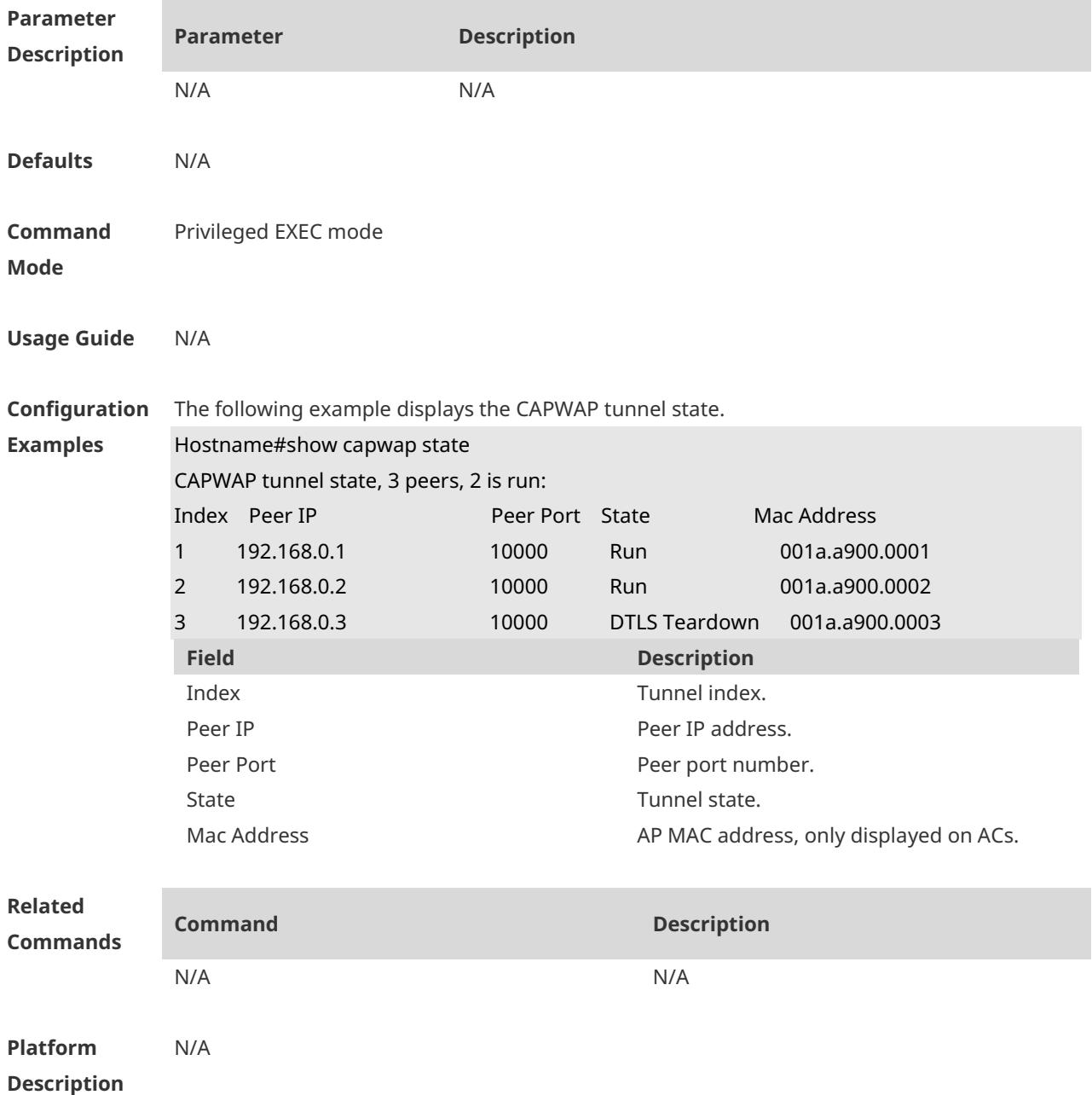

# **1.13 show capwap statistics**

Use this command to display statistics about the CAPWAP tunnel packets.
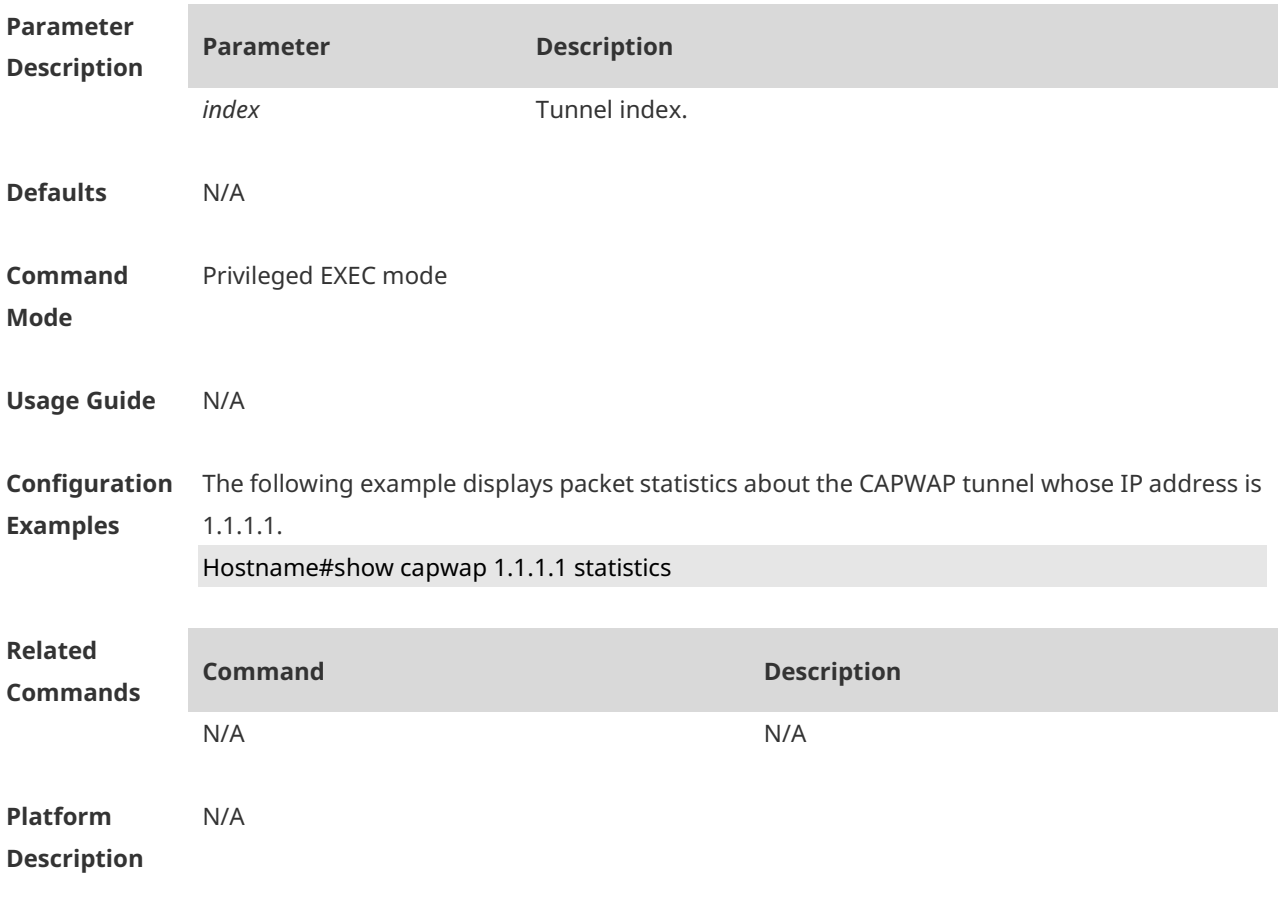

#### *show capwap* { *index | ip-address* [ *port* ] } **statistics**

# **1 iBeacon Commands**

# **1.1 ibeacon uuid major minor**

Use this command to configure the iBeacon function for the specified AP. **ibeacon uuid** *uuid* **major** *major* **minor** *minor*

Use the **no** form of this command to disable the iBeacon function of an AP. **no ibeacon**

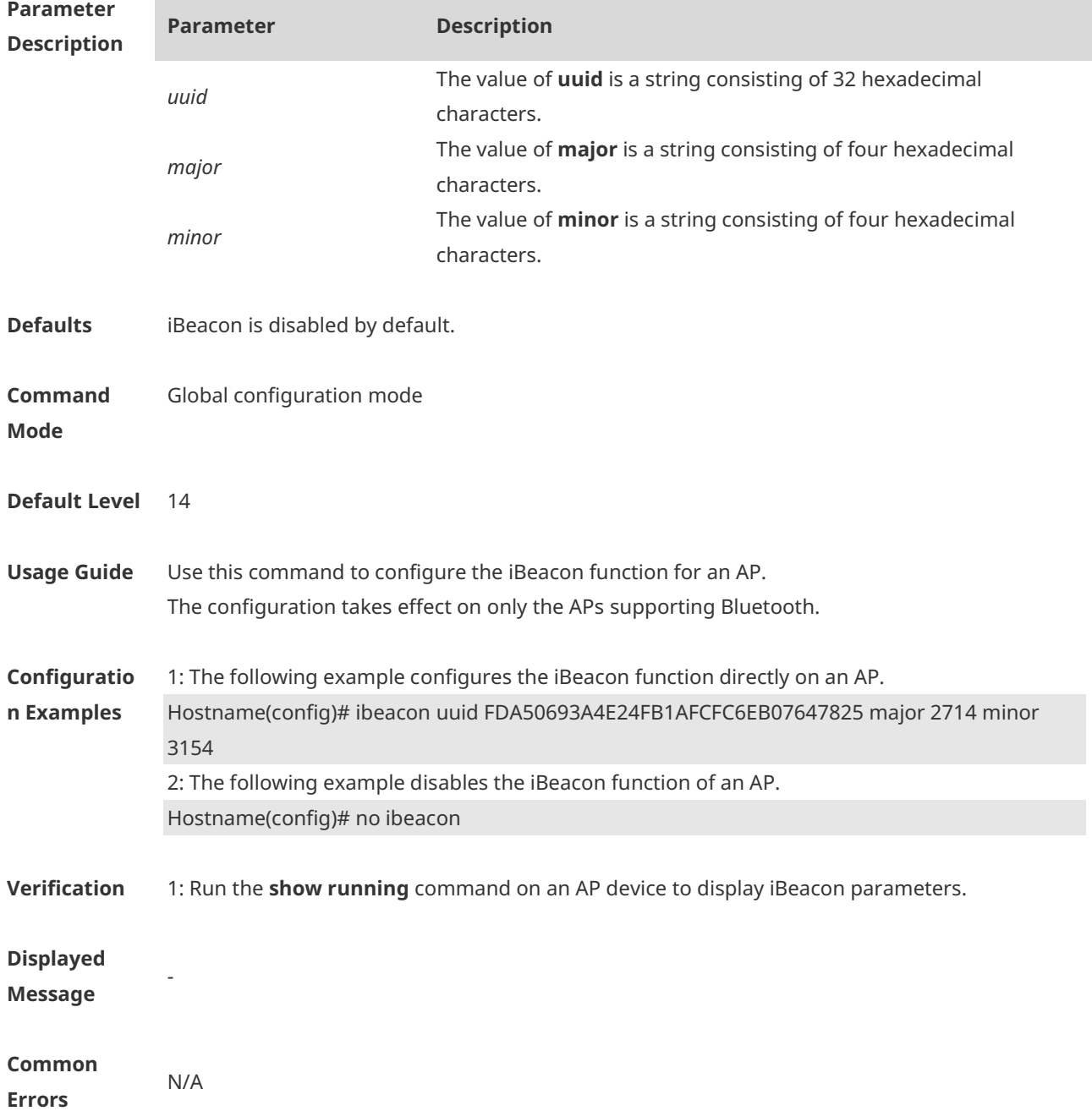

#### **Platform Description** N/A

# **1.2 ibeacon uuid major minor radio**

Use this command to configure the iBeacon function based on BT Radio for the specified AP. **ibeacon uuid** *uuid* **major** *major* **minor** *minor* **radio** *radio-id*

Use the **no** form of this command to disable the iBeacon function based on BT Radio. **no ibeacon radio** *radio-id*

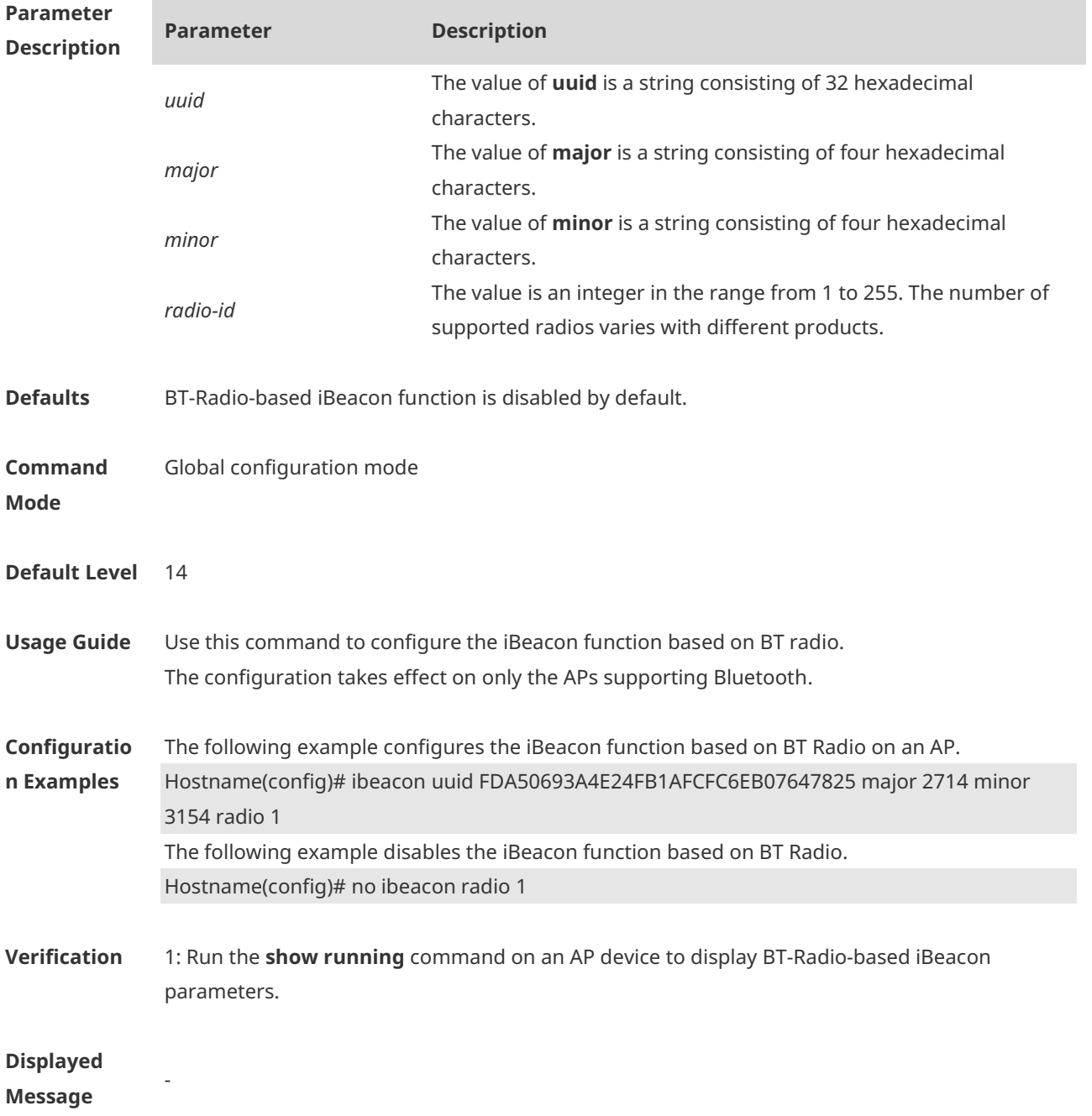

×

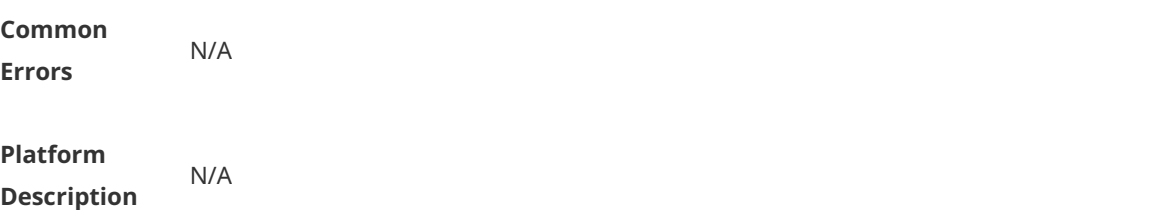

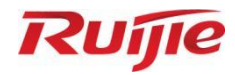

# **STA Management Commands**

- 1. FAT AP Commands
- 2. STA Management Commands
- 3. Hotspot 2.0 Commands

# **1 Fat AP Commands**

# **1.1 11acsupport enable**

Use this command to enable the device to support 802.11ac. Use the **no** form of this command to disable 802.11ac. **11acsupport enable no 11acsupport enable**

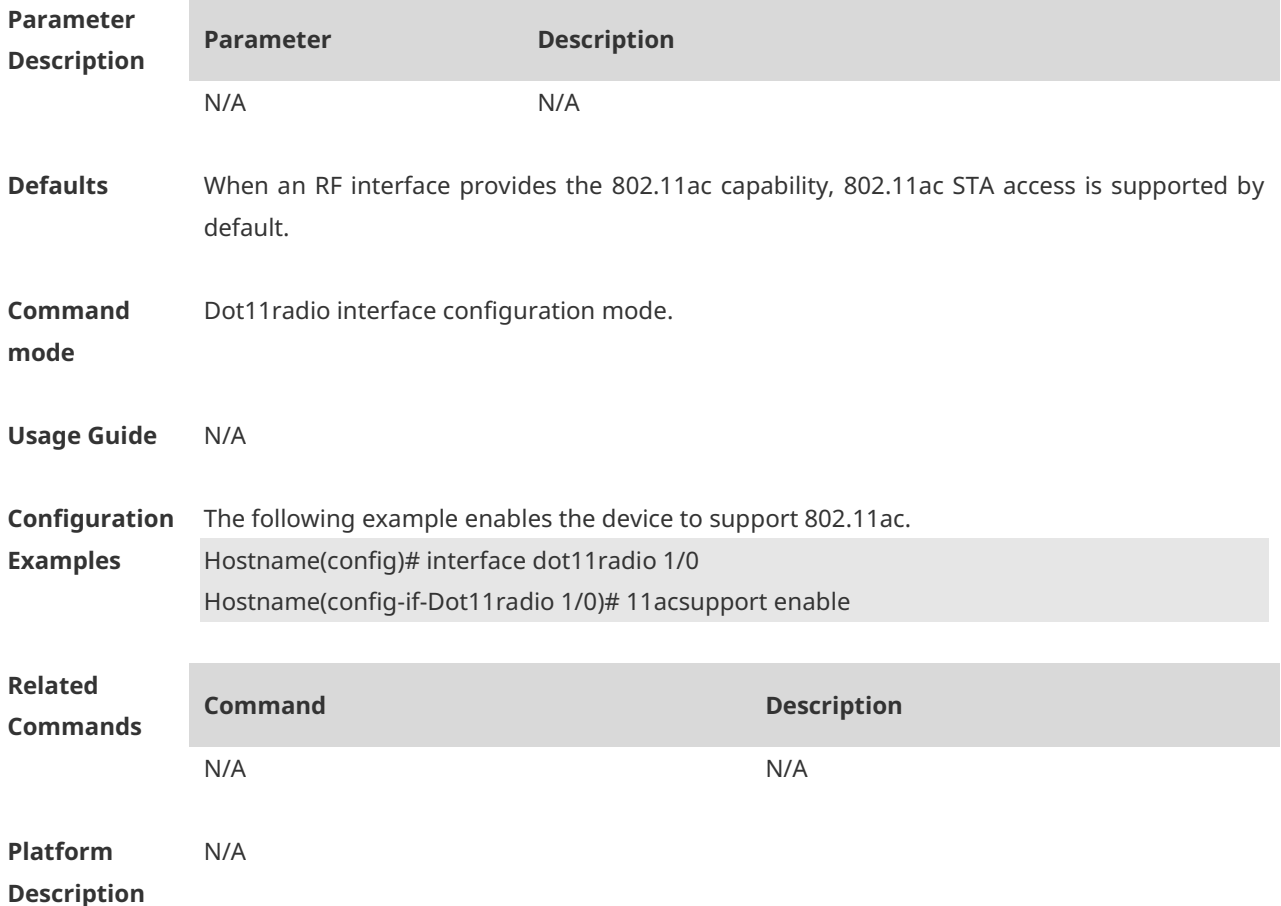

#### **1.2 11asupport enable**

Use the command to enable the device to support 802.11a. Use the **no** form of this command to disable 802.11a. **11asupport enable**

**no 11asupport enable**

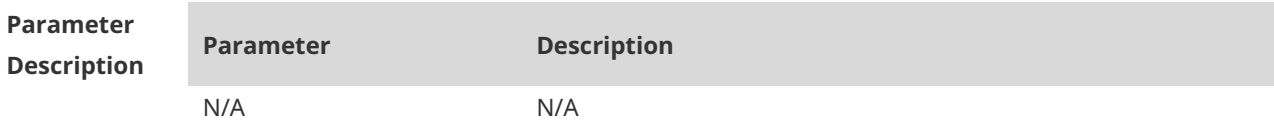

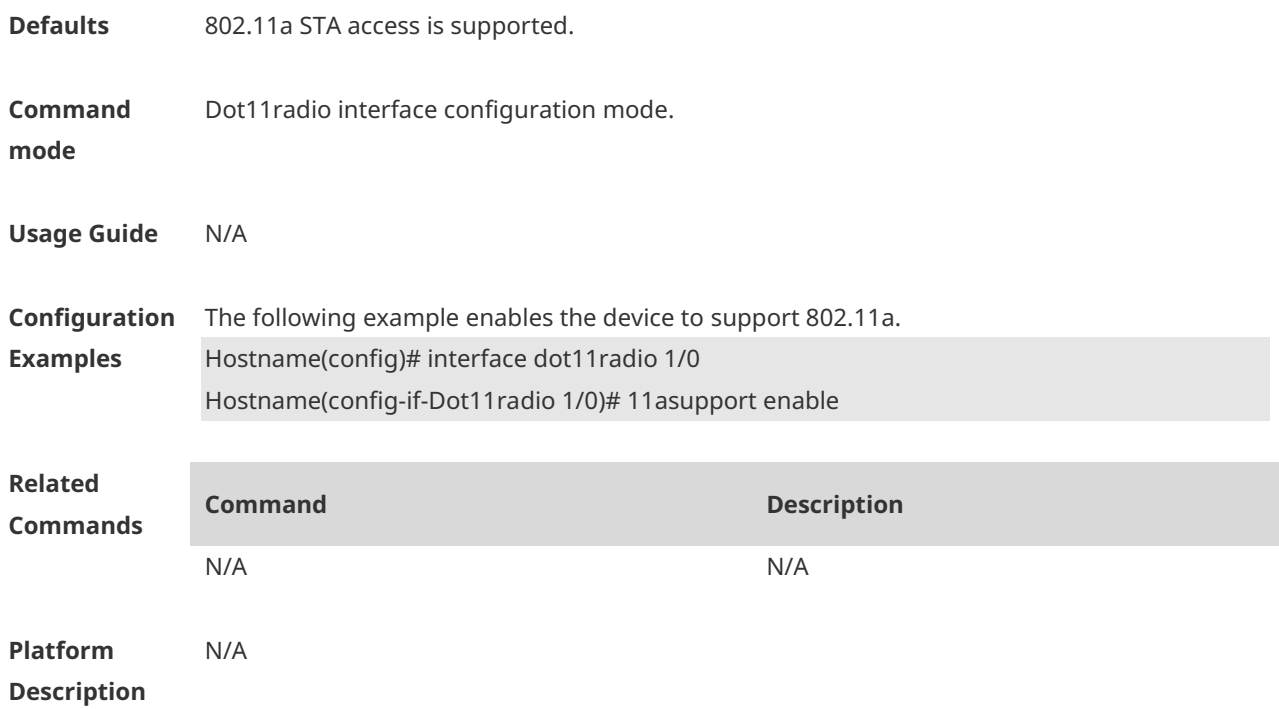

# **1.3 11ax-gi**

Use this command to configure 11ax-gi for the specified radio. Use the **no** form of this command to restore the default settings. **11ax-gi** { **0.8** | **1.6** | **3.2** | **auto** } **no 11ax-gi**

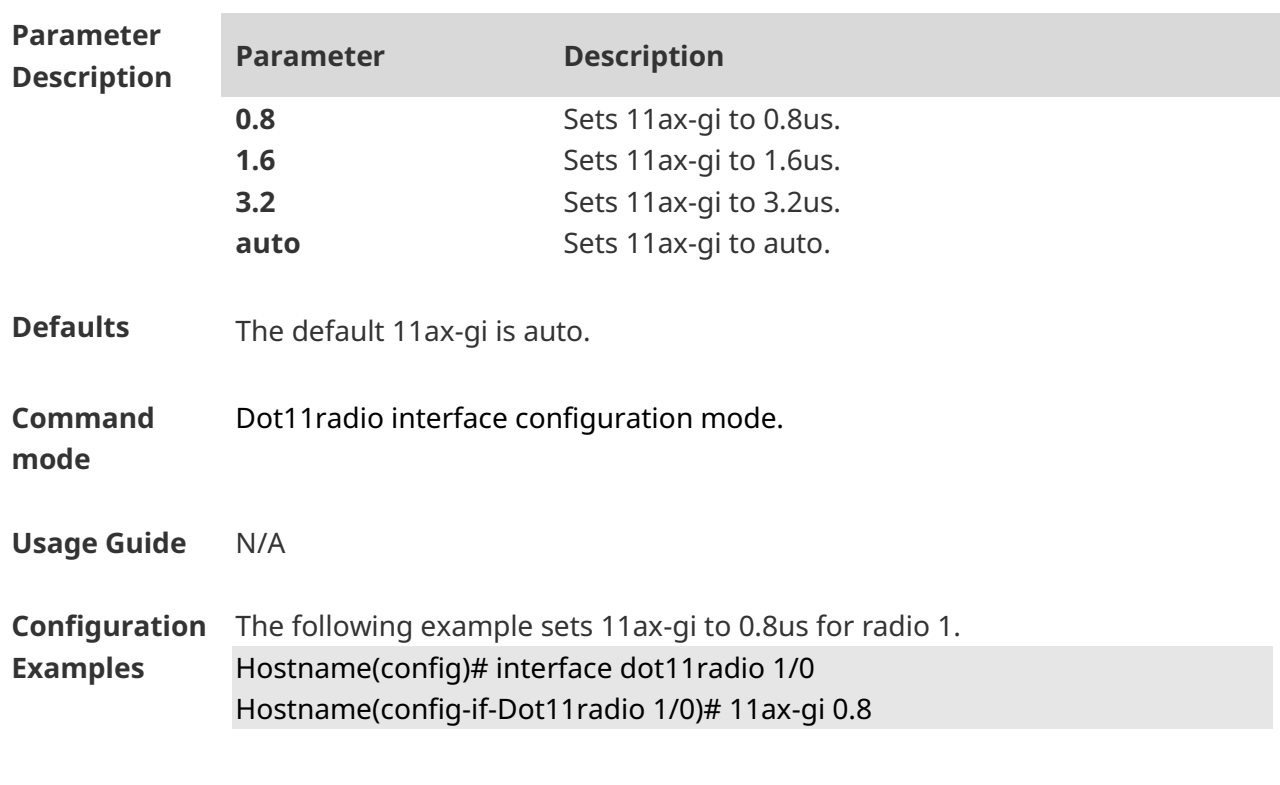

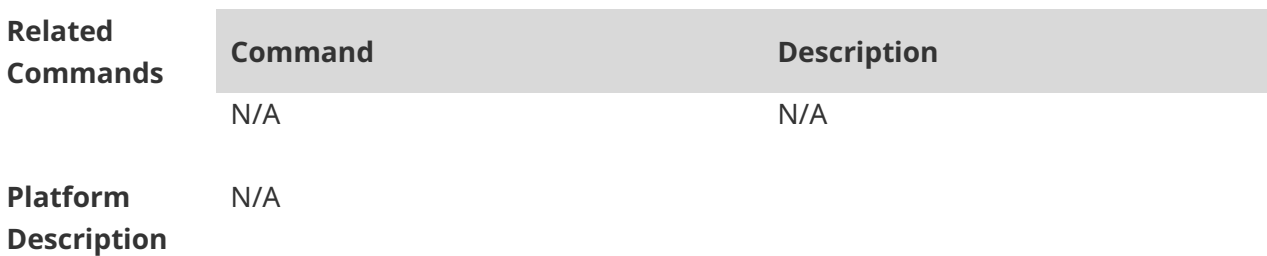

#### **1.4 11axsupport enable**

Use this command to enable the device to support 802.11ax. Use the **no** form of this command to disable 802.11ax. **11axsupport enable**

**no 11axsupport enable**

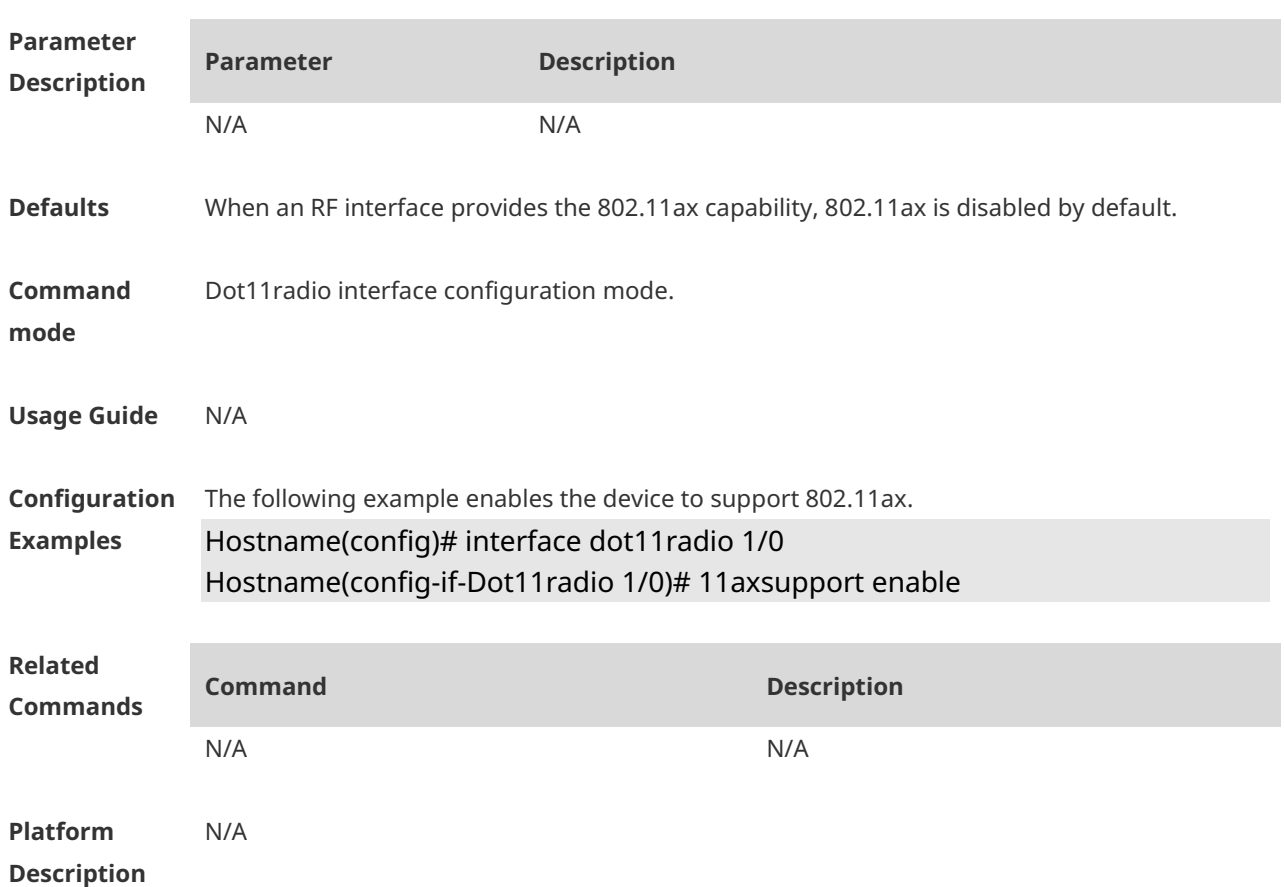

#### **1.5 11bsupport enable**

Use the command to enable the specified radio to support 802.11b on 2.4 GHz. Use the **no** form of this command to disable the radio to support 802.11b on 2.4 GHz. **11bsupport enable no 11bsupport enable**

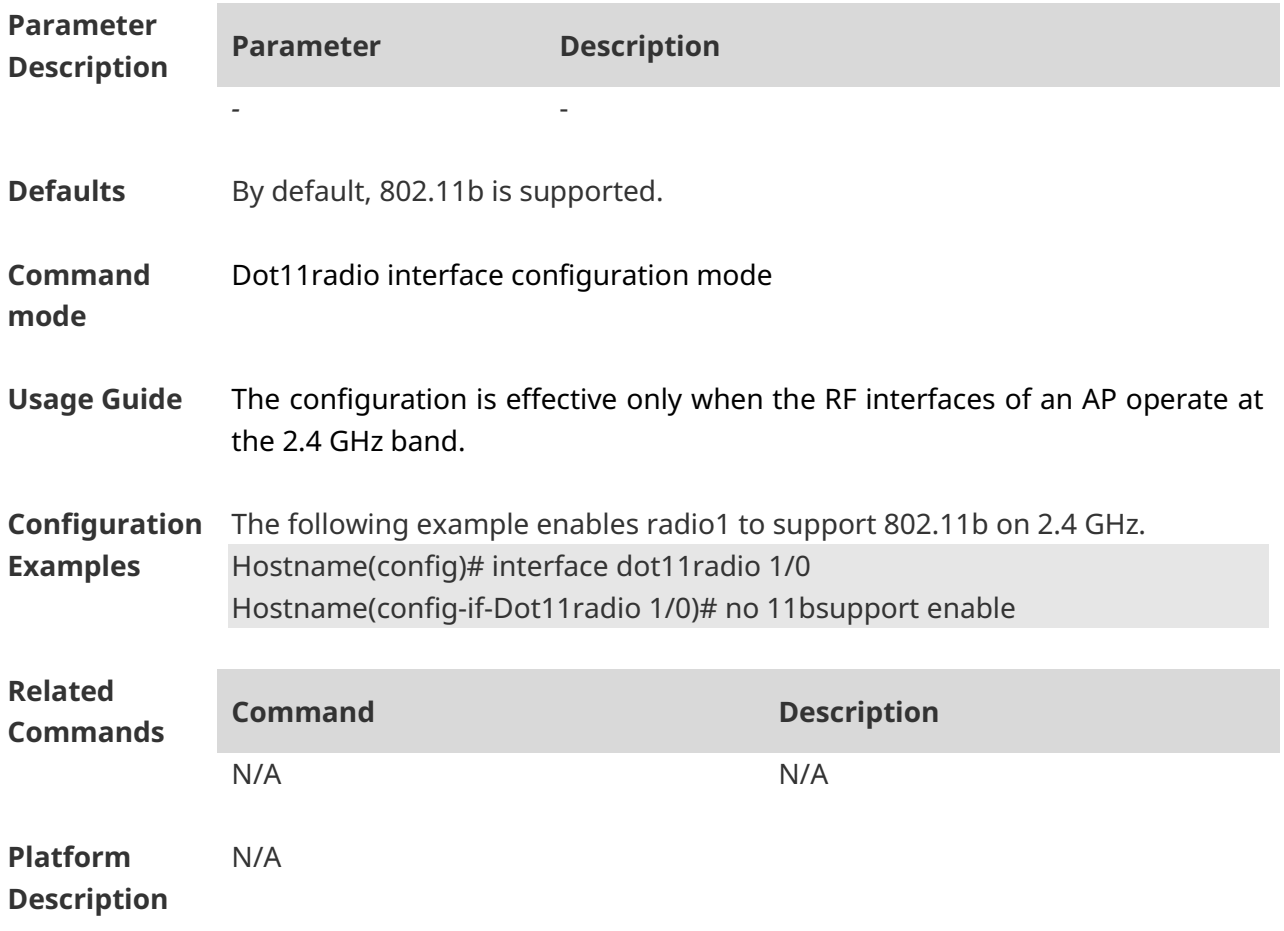

# **1.6 11gsupport enable**

Use this command to enable the device to support 802.11g. Use the **no** form of this command to disable 802.11g. **11gsupport enable**

**no 11gsupport enable**

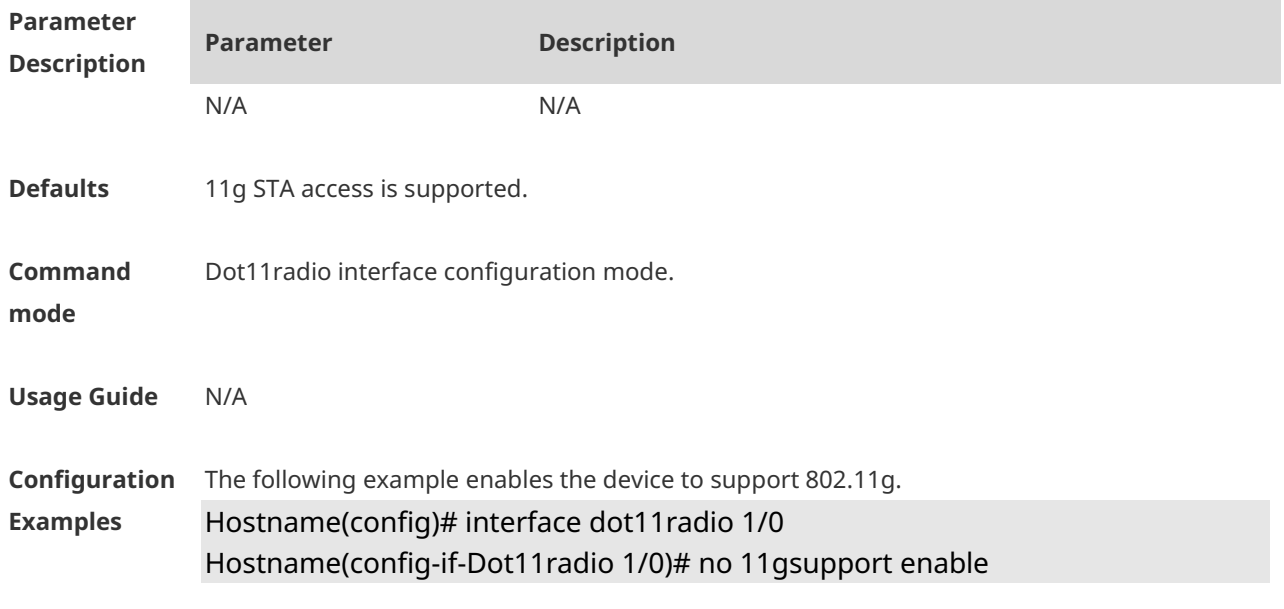

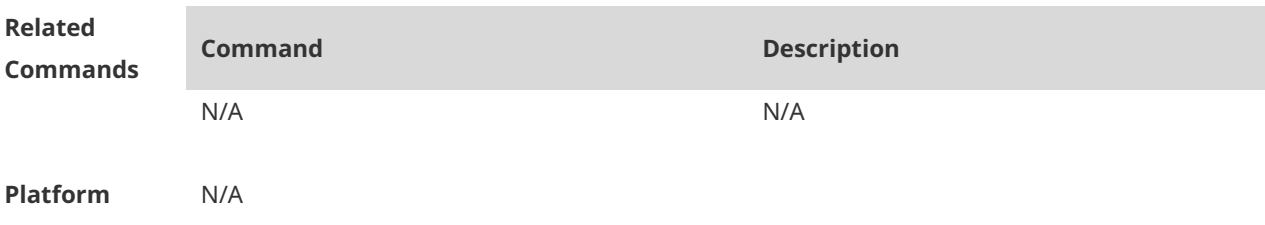

**Description**

# **1.7 11nsupport enable**

Use this command to enable the device to support 802.11n. Use the **no** form of this command to disable 802.11n. **11nsupport enable**

**no 11nsupport enable**

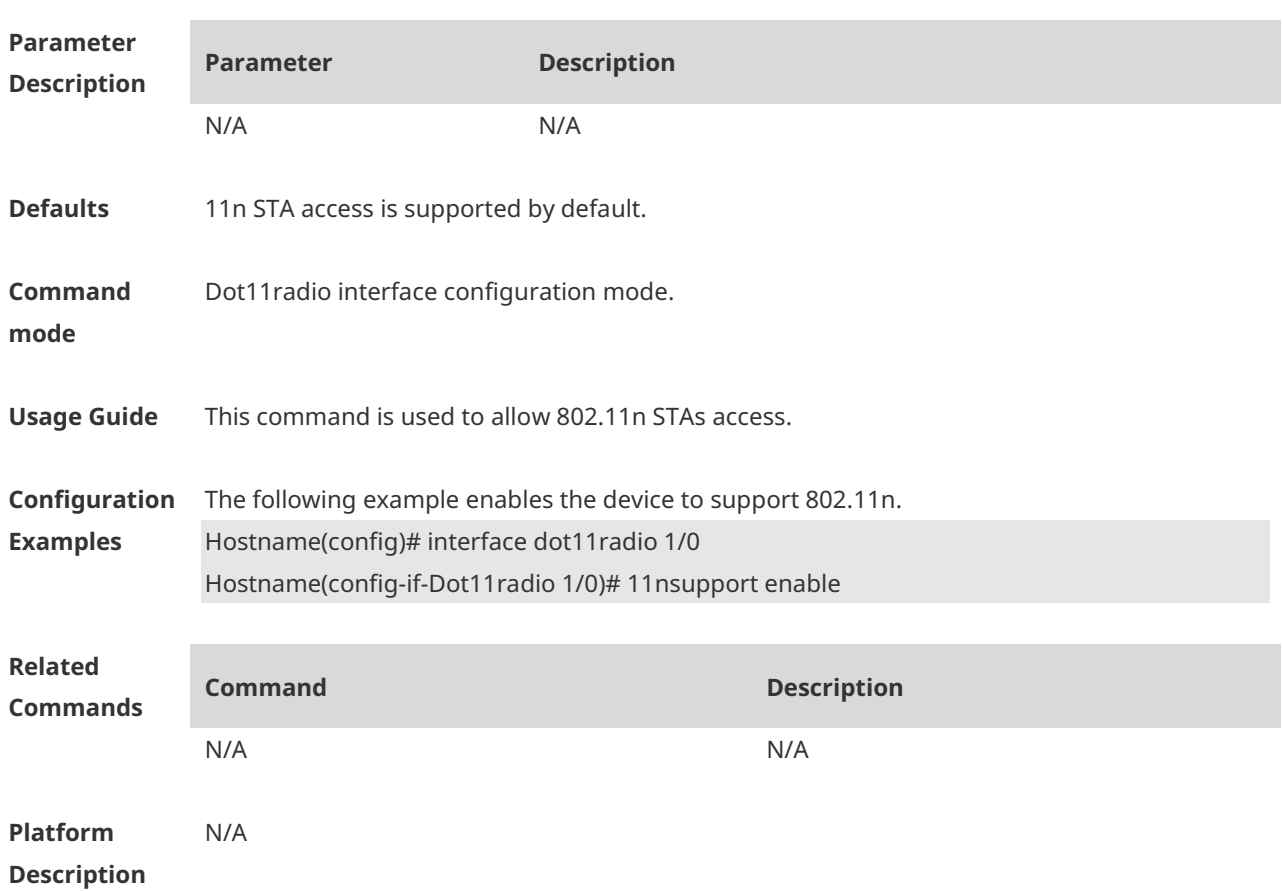

#### **1.8 ampdu**

Use this command to enable a specified radio to support A-MPDU. Use the **no** form of this command to disable the radio to support A-MPDU. **ampdu enable no ampdu enable**

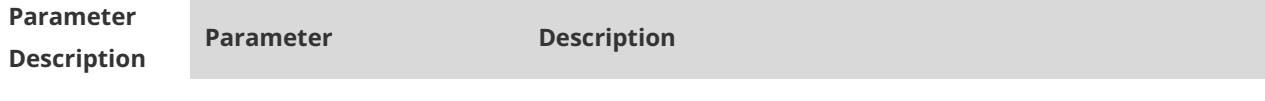

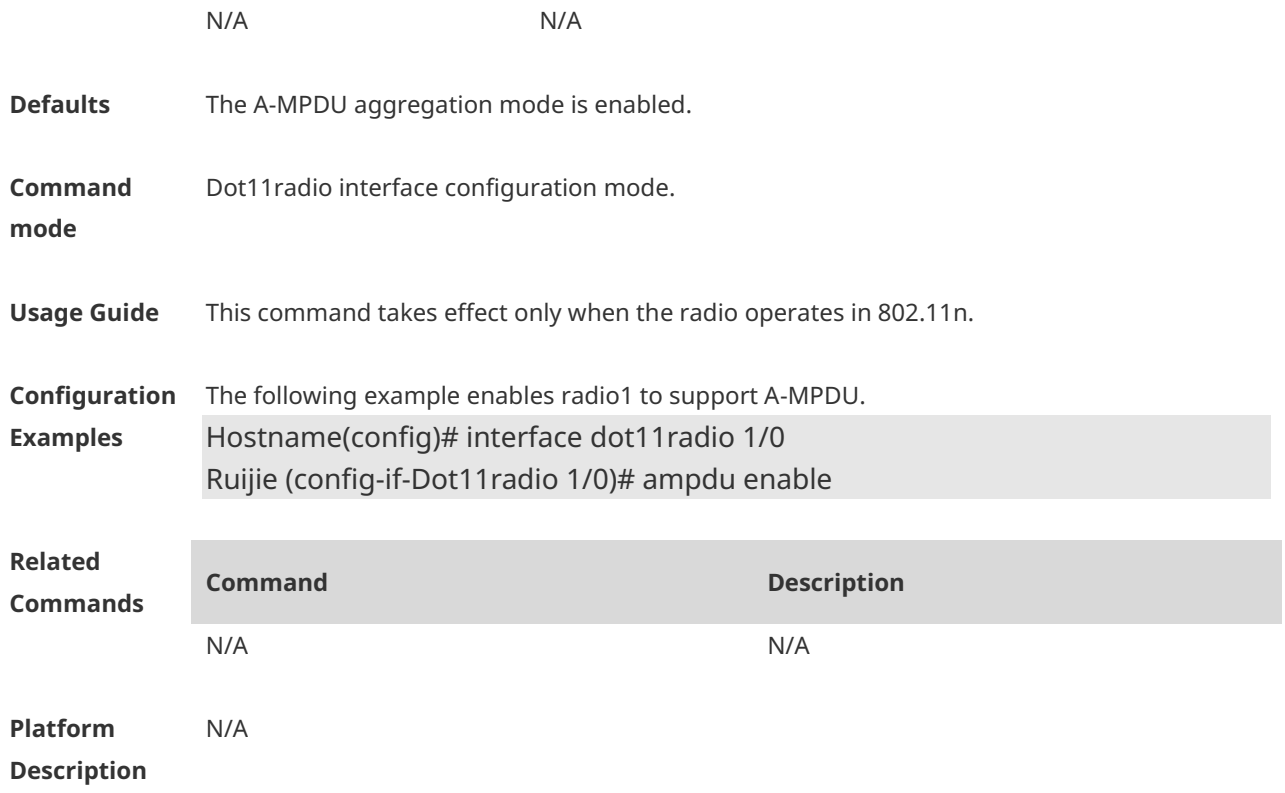

# **1.9 ampdu-depth**

Use this command to configure the A-MPDU aggregation depth. Use the **no** or **default** form of this command to restore the default setting. **ampdu-depth** *depth* **no ampdu-depth default ampdu-depth**

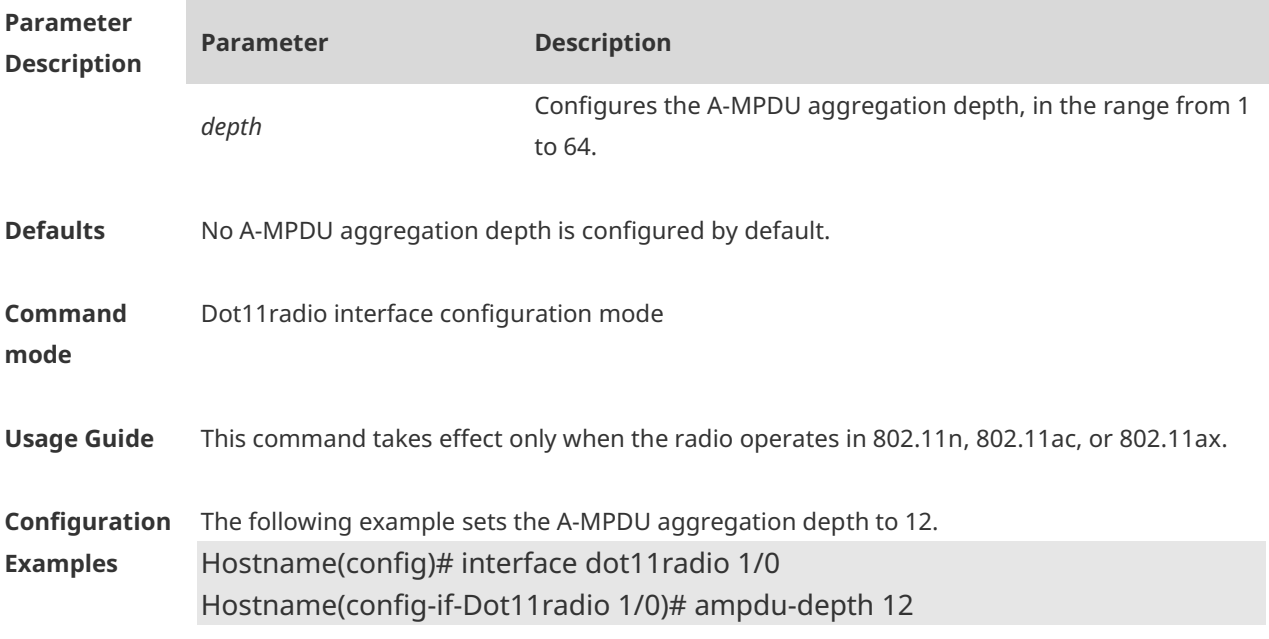

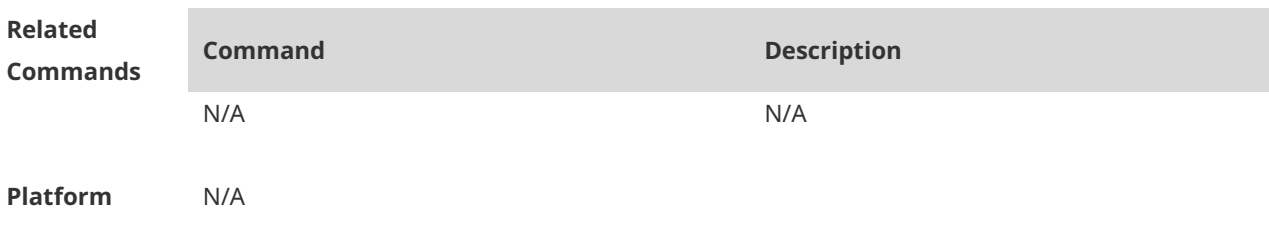

**Description**

# **1.10 ampdu-retries**

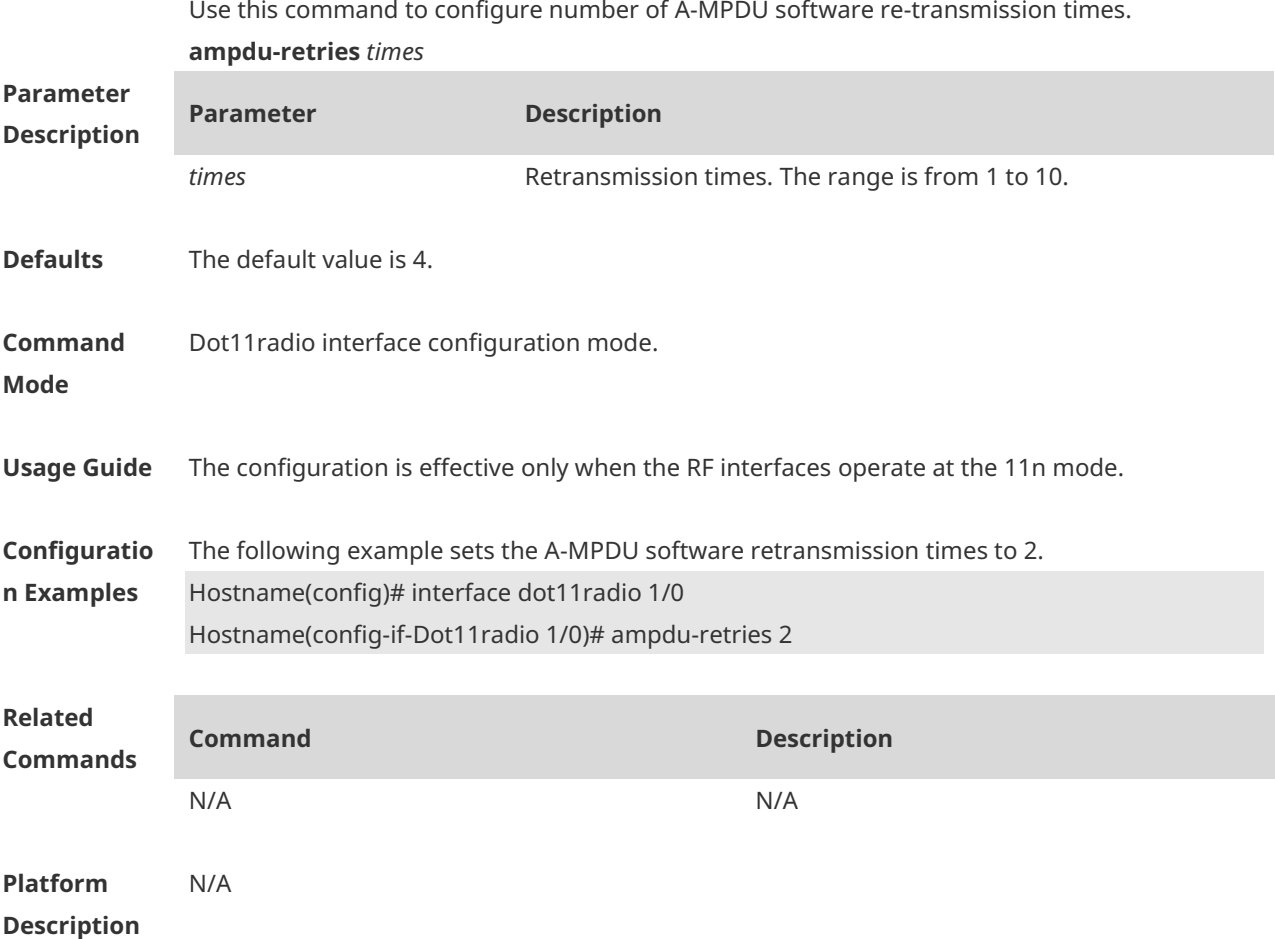

# **1.11 ampdu-rts**

Use this command to enable the Request to Send (RTS) protection mode for the A-MPDU packets. Use the **no** form of this command to disable the RTS mode. **ampdu-rts no ampdu-rts**

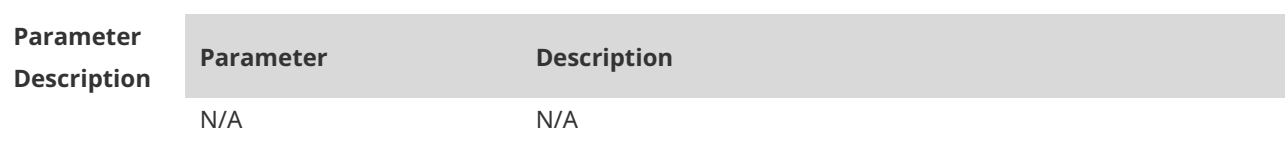

7

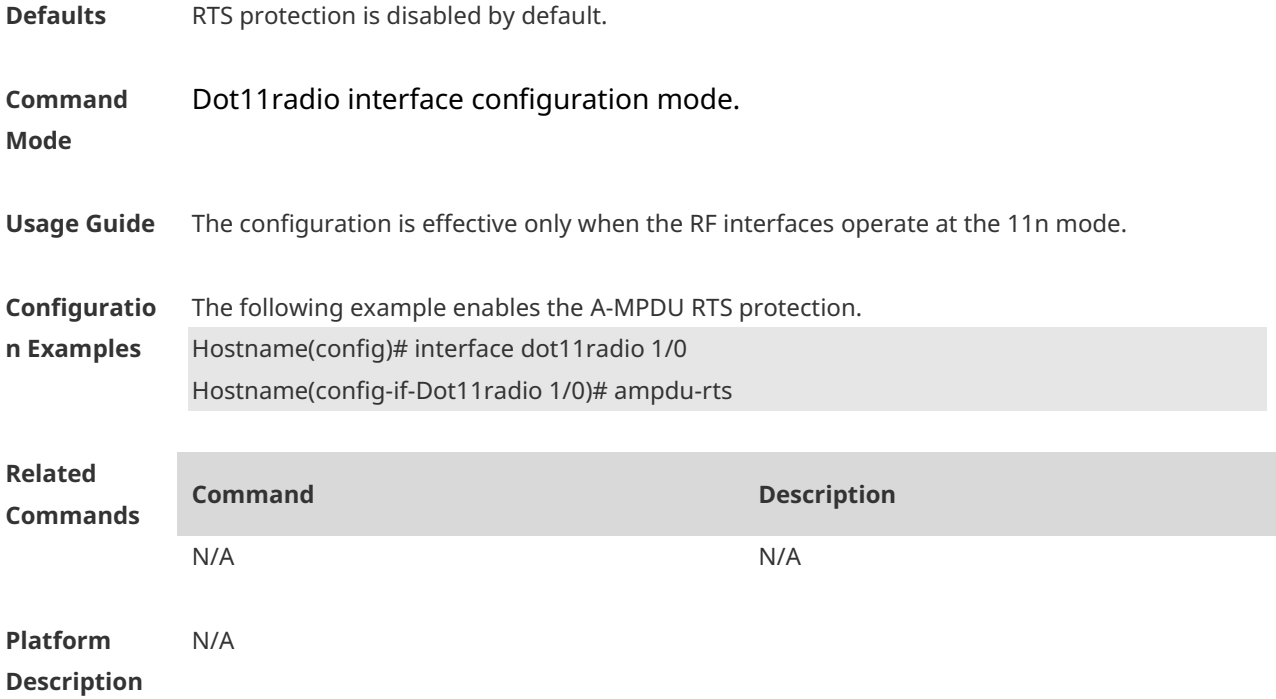

### **1.12 amsdu**

Use this command to enable or disable the A-MSDU aggregation mode. **amsdu** { **enable | disable** }

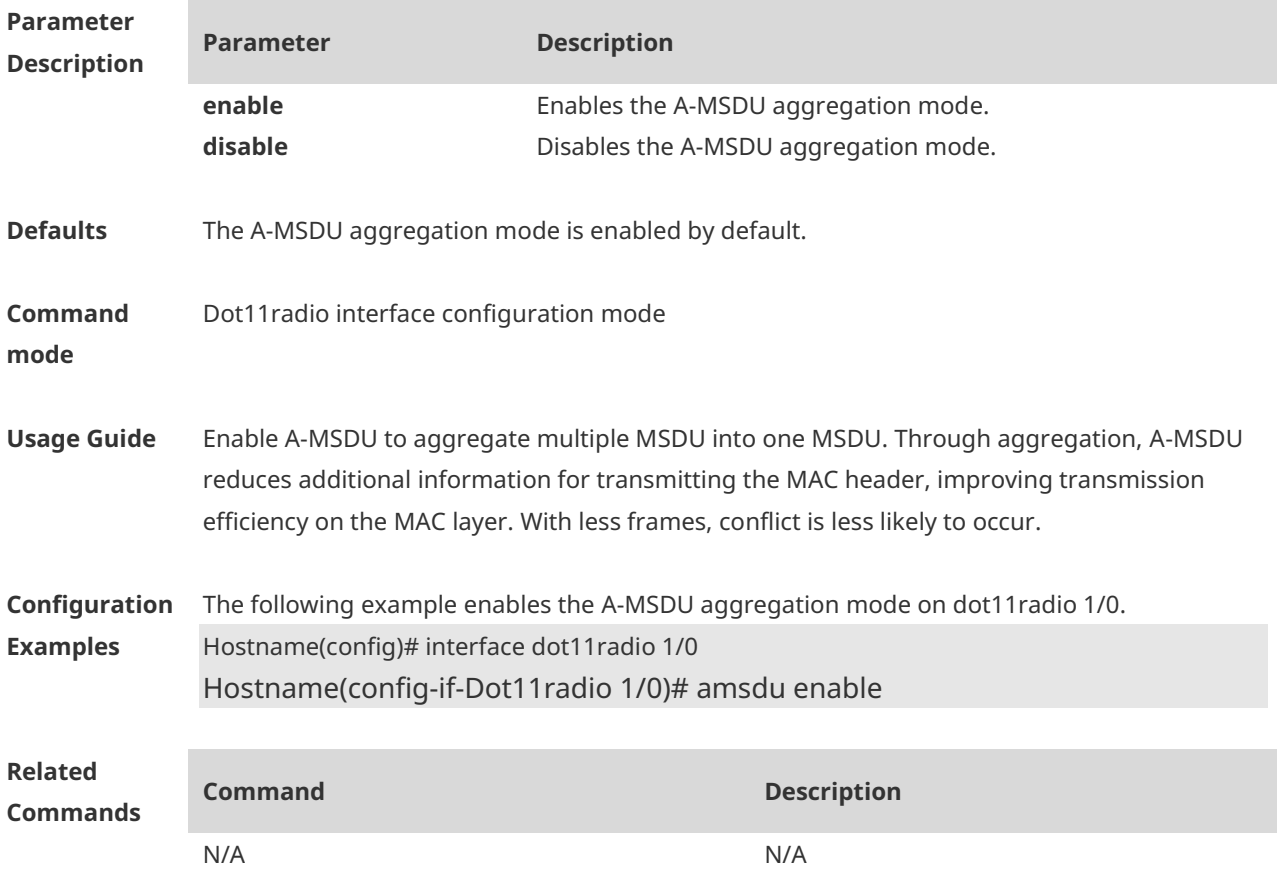

**Platform Description** N/A

#### **1.13 antenna receive**

Use this command to configure the receive mode of an antenna. **antenna receive** *chain-mask*

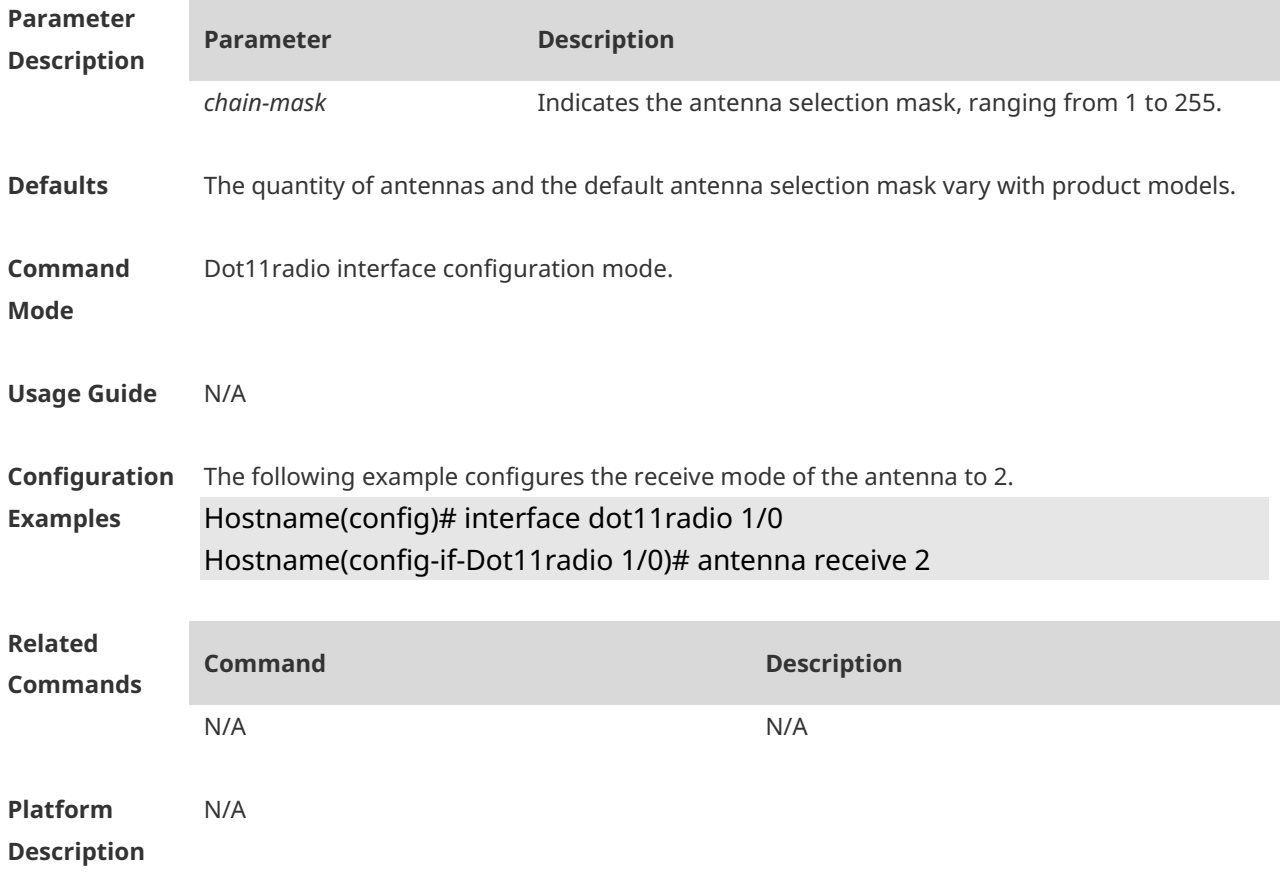

### **1.14 antenna transmit**

Use this command to configure the transmit mode of an antenna. **antenna transmit** *chain-mask*

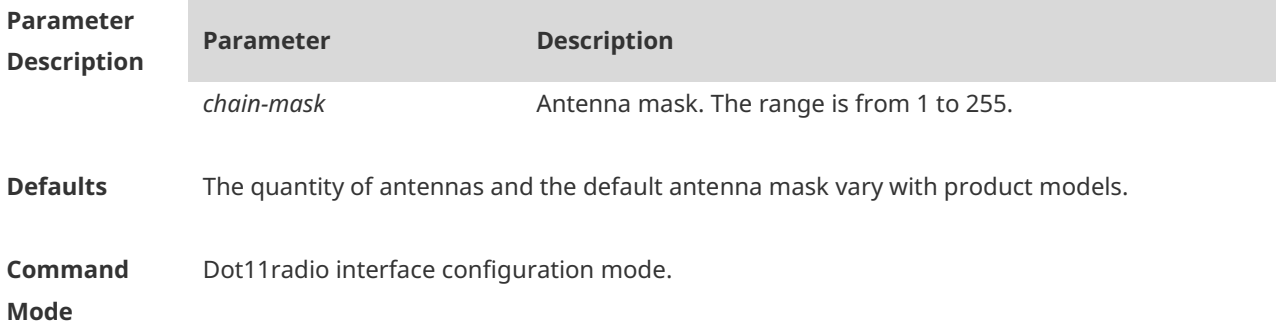

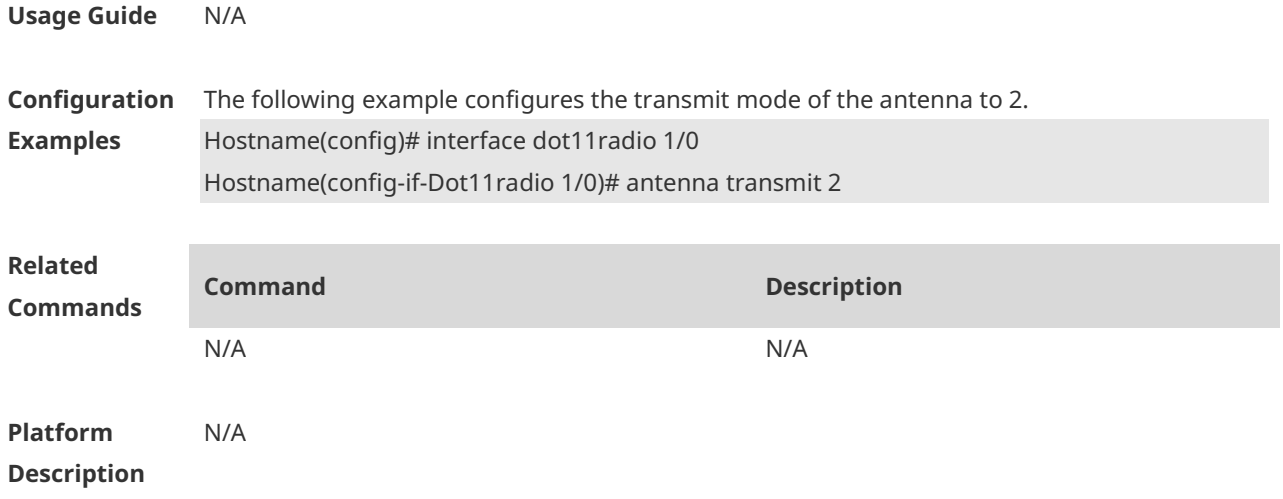

#### **1.15 antenna type**

Use this command to configure an omnidirectional antenna or a directional antenna for a specified radio of a specified AP or of all APs in a specified AP group.

Use the **no** form of this command to configure the default antenna type for a specified radio of a specified AP or of all APs in a specified AP group.

Use the **default** form of this command to restore the default antenna type for a specified radio of a specified AP or of all APs in a specified AP group.

**antenna type** { **omnidirection | direction** } **no antenna type default antenna type**

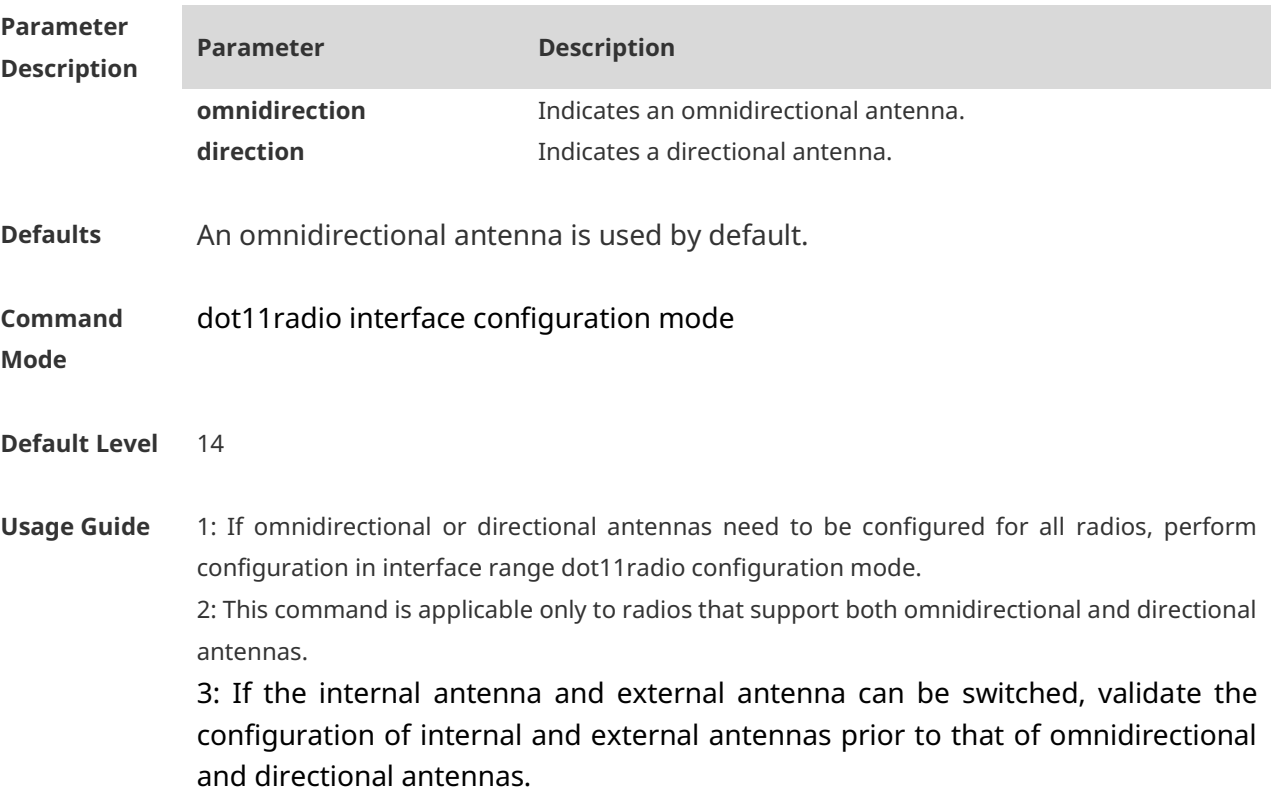

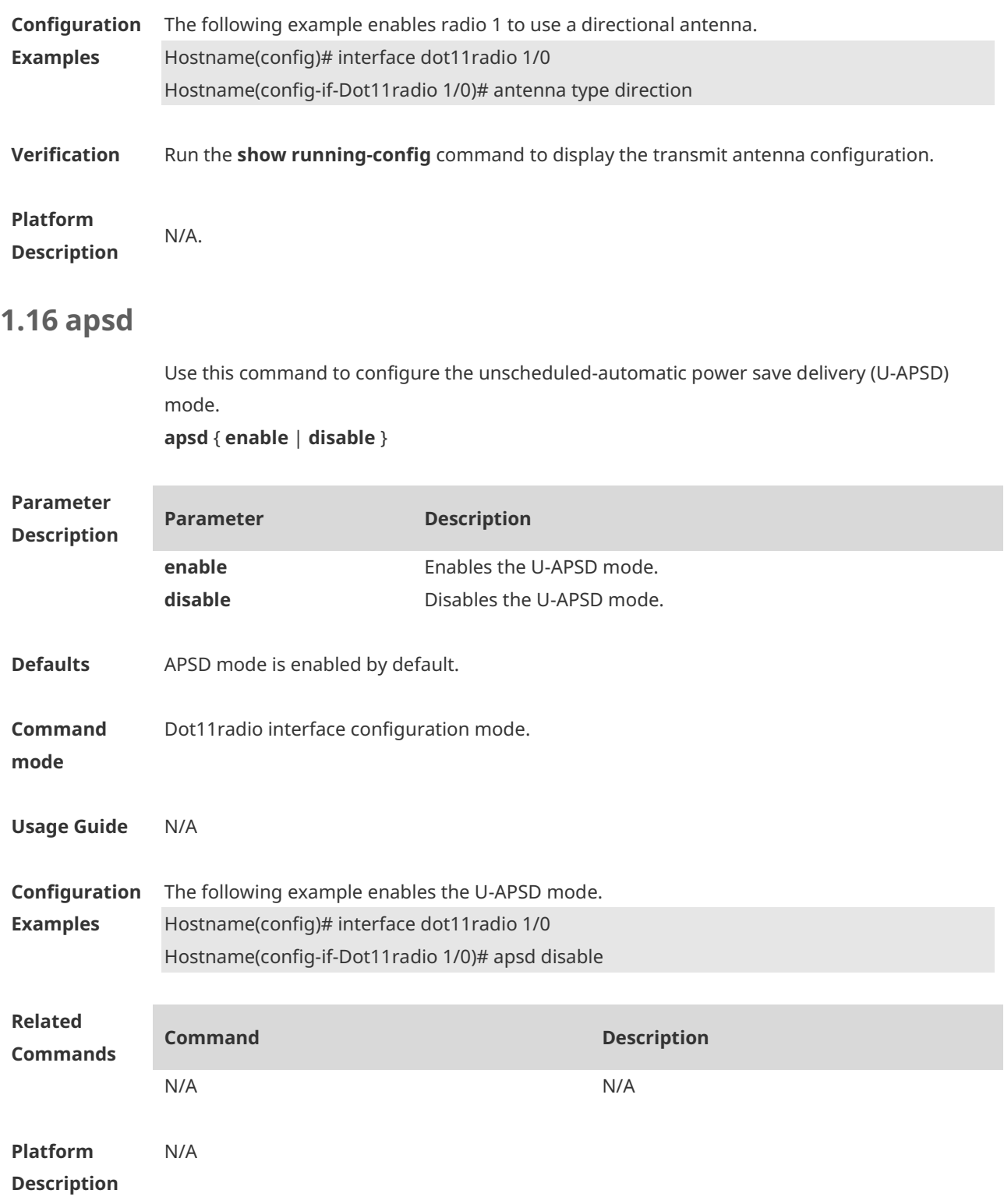

#### **1.17 assoc-rssi**

Use this command to configure the minimum RSSI that keeps STA access. Use the **no** form of this command to restore the default setting. **assoc-rssi** *rssi-value* **no assoc-rssi**

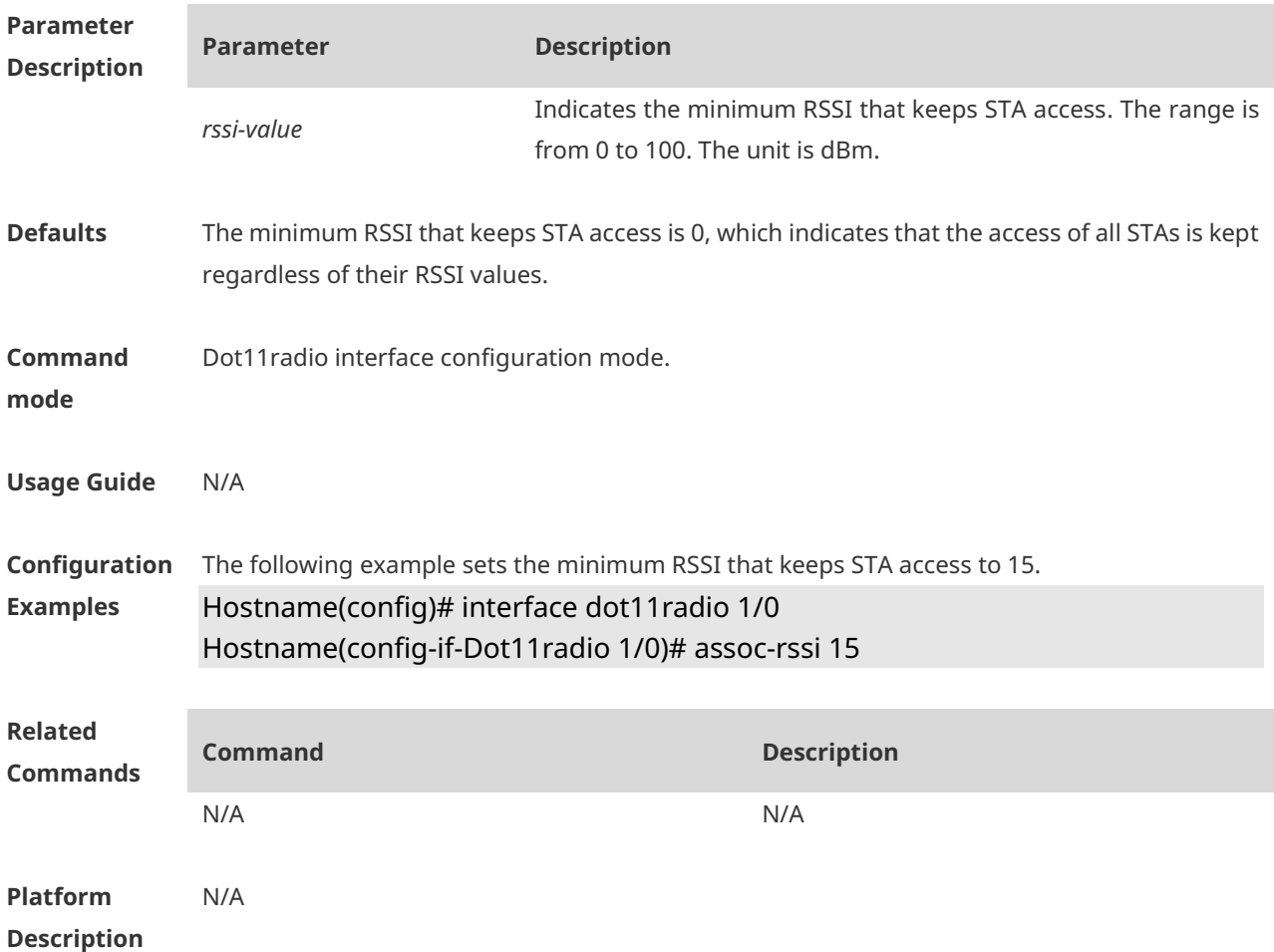

#### **1.18 autowifi**

Use this command to enable the one-click WLAN configuration for an unconfigured device. Use the **no** form of this command to disable the one-click WLAN configuration. **autowifi no autowifi**

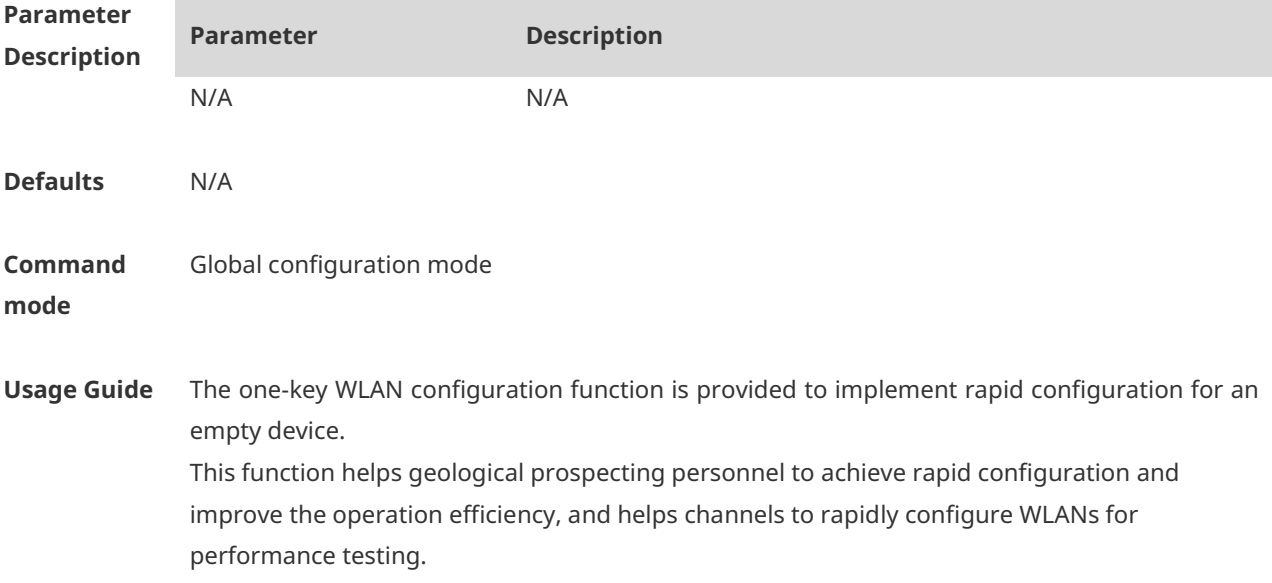

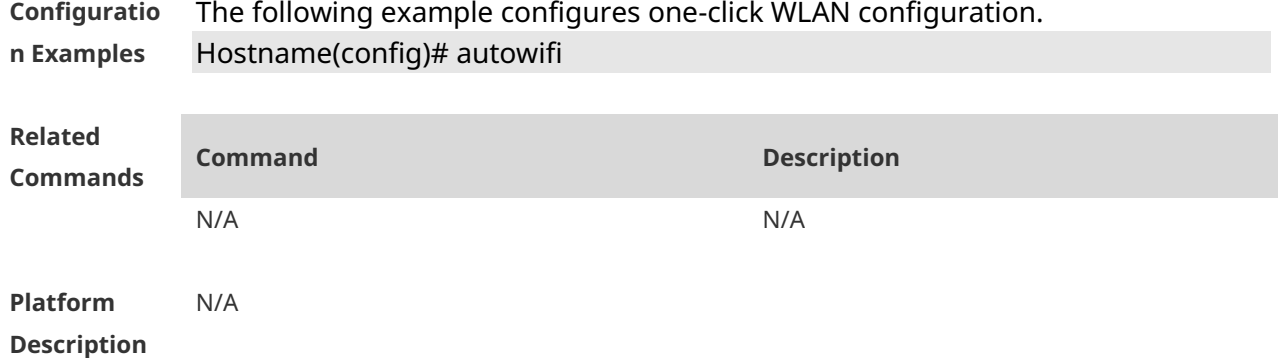

# **1.19 beacon dtim-period**

Use this command to configure the period of delivery transmission indication messages (DTIM) for the specified radio. Use the **no** form of this command to restore the default setting. **beacon dtim-period** *period-num* **no beacon dtim-period**

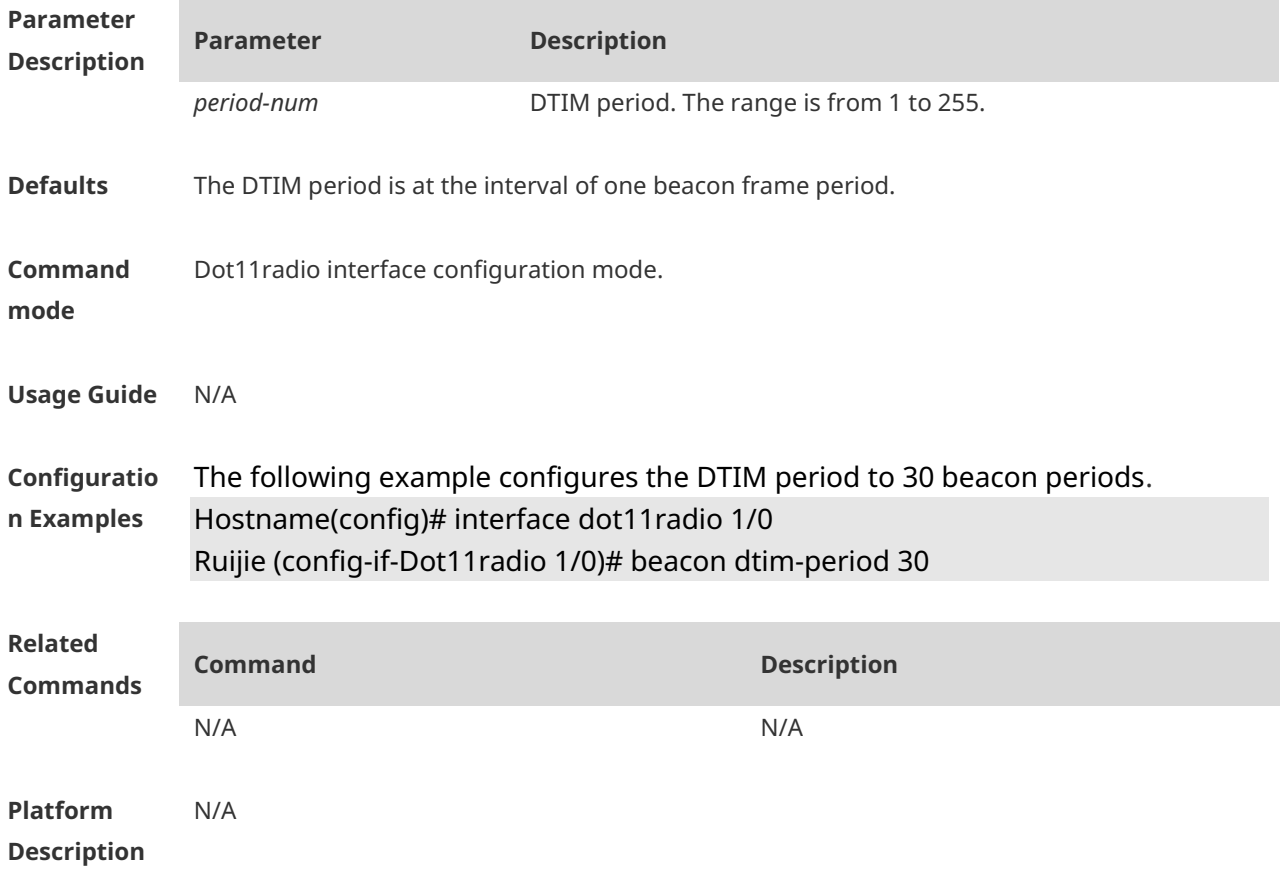

#### **1.20 beacon period**

Use this command to configure the beacon frame period for the specified radio. **beacon period** *milliseconds*

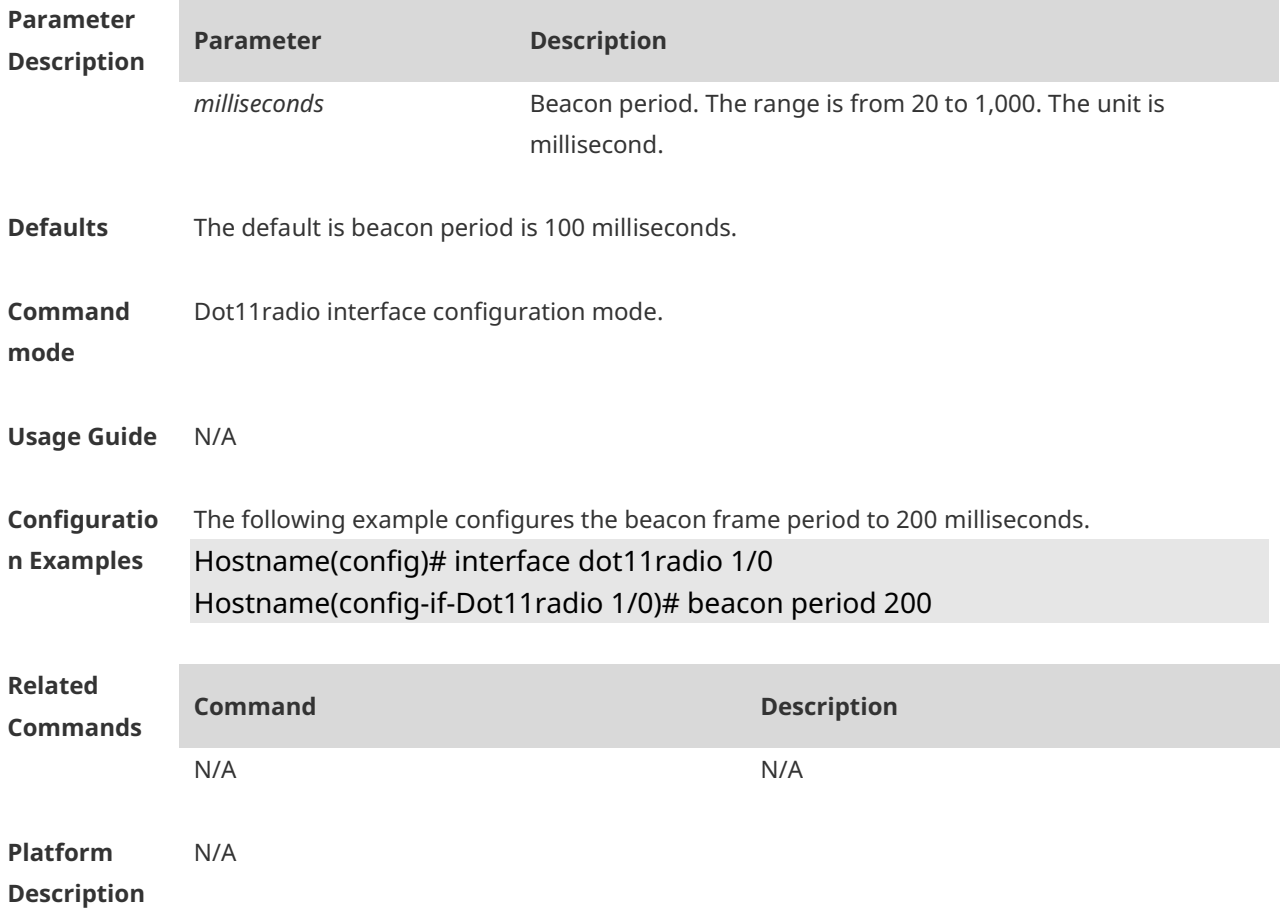

#### **1.21 beacon rate**

Use this command to configure the beacon rate for the specified radio. Use the **no** form of this command to restore the default beacon rate. **beacon rate** *beacon-rate* **no beacon**

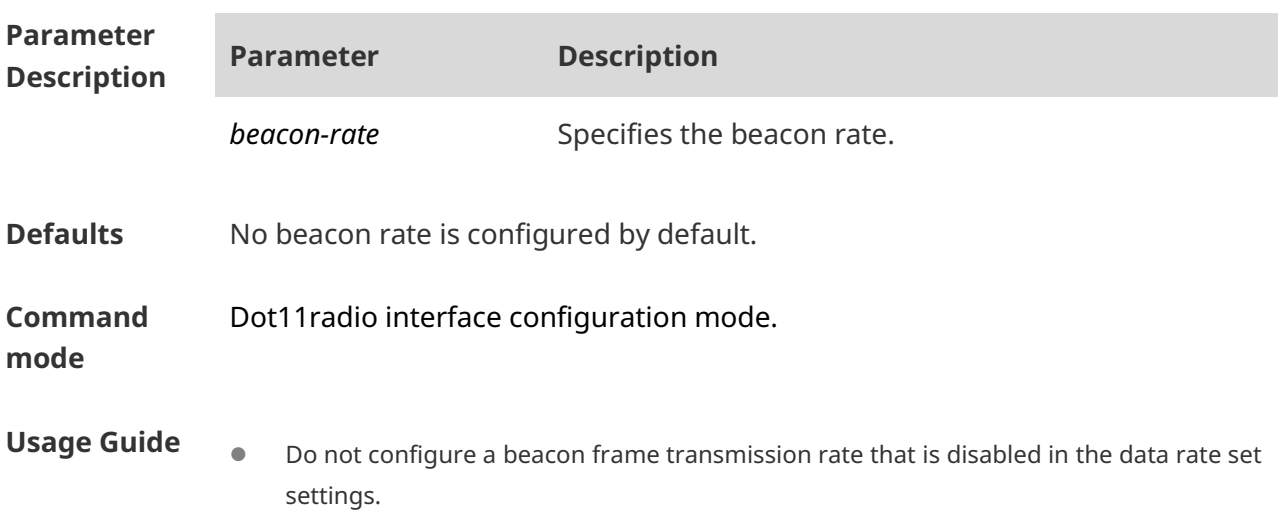

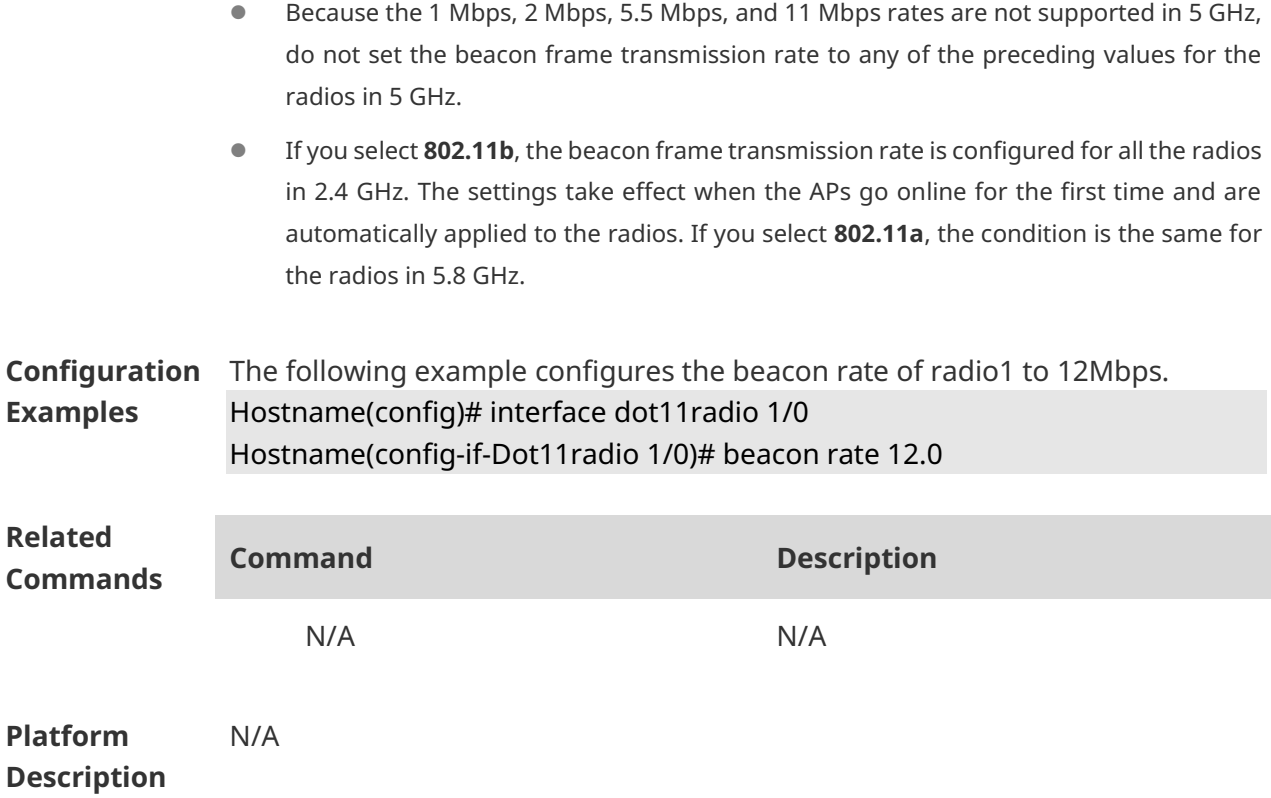

#### **1.22 broadcast-ssid**

Use the **broadcast-ssid** to broadcast SSIDs. Use the **no** form of this command to hide SSIDs. **broadcast-ssid no broadcast-ssid**

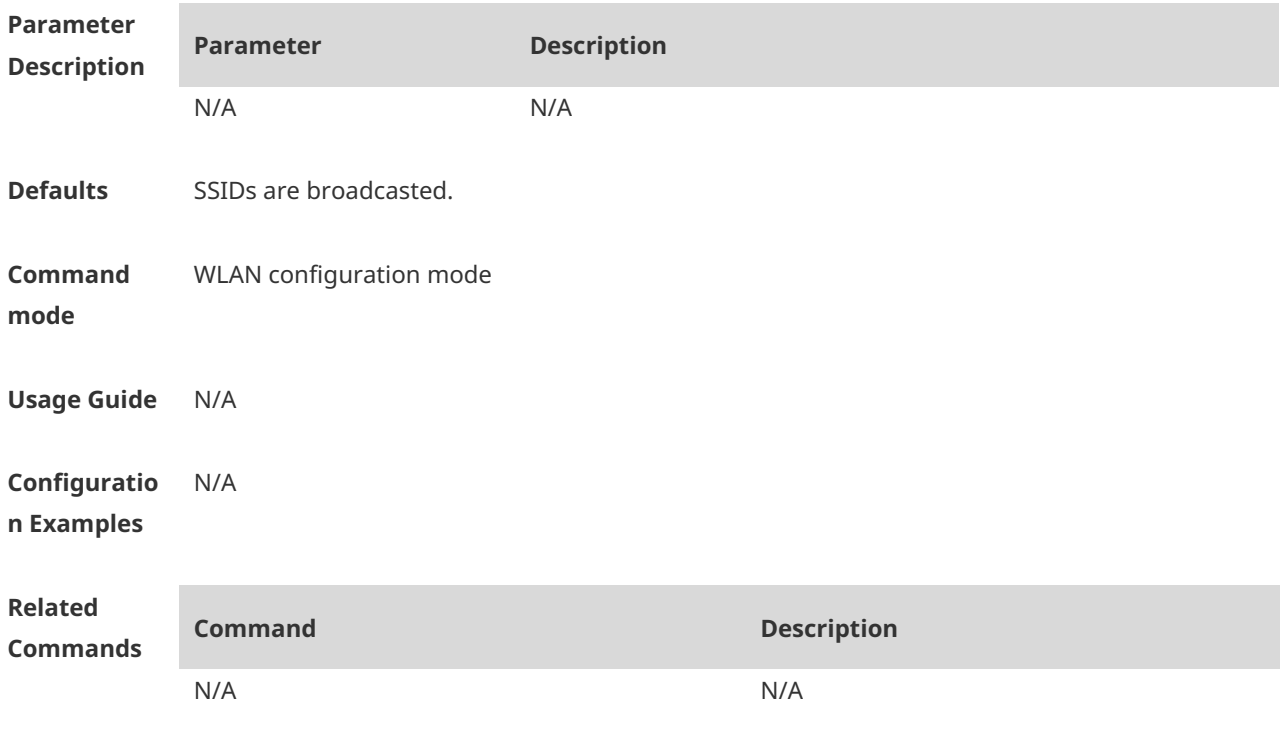

**Platform Description** N/A

# 1.23btn enable

Use this command to enable or disable the button for the WPS, power or reset function. **btn** { **wps** | **power** | **reset** } { **enable** | **disable** }

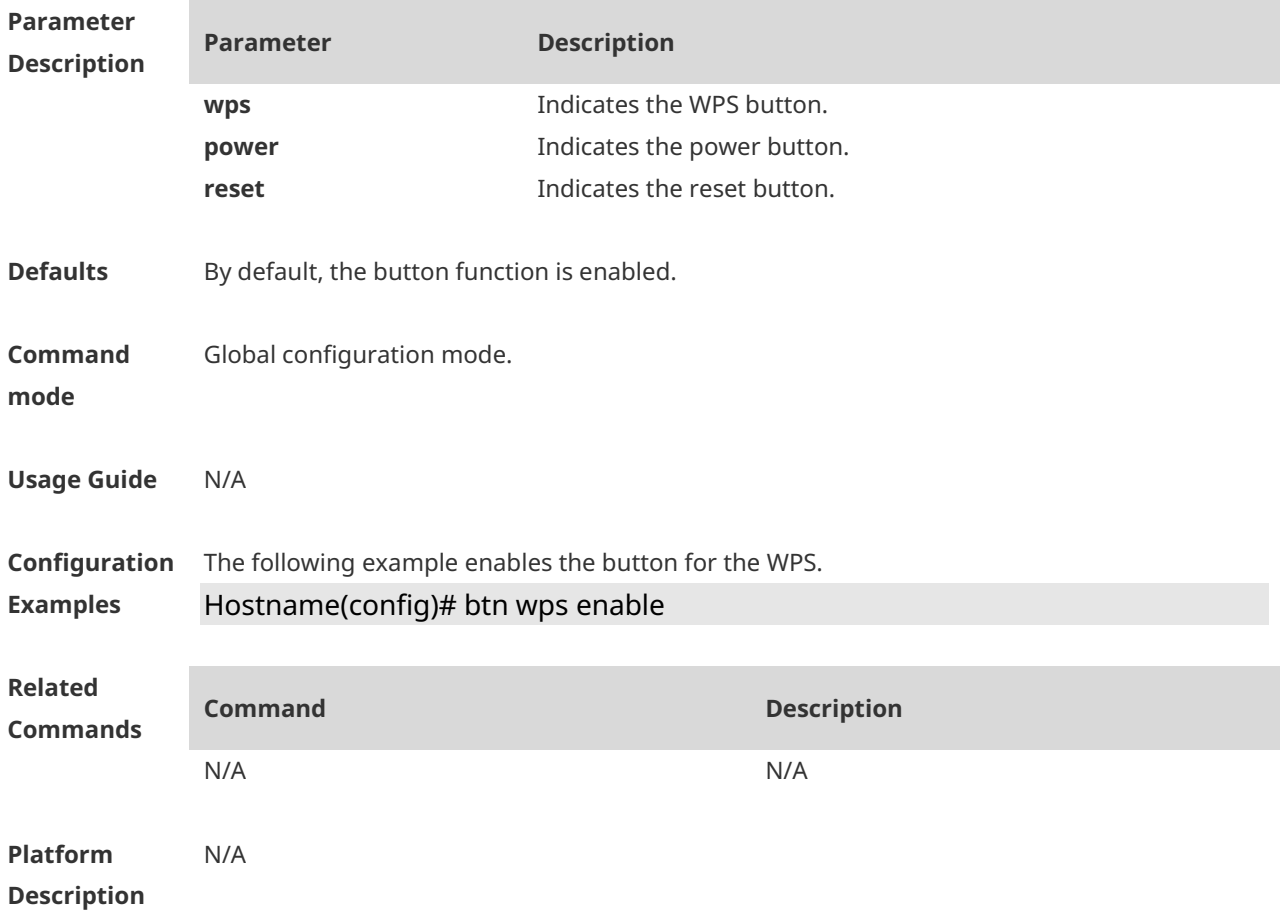

### **1.24 channel**

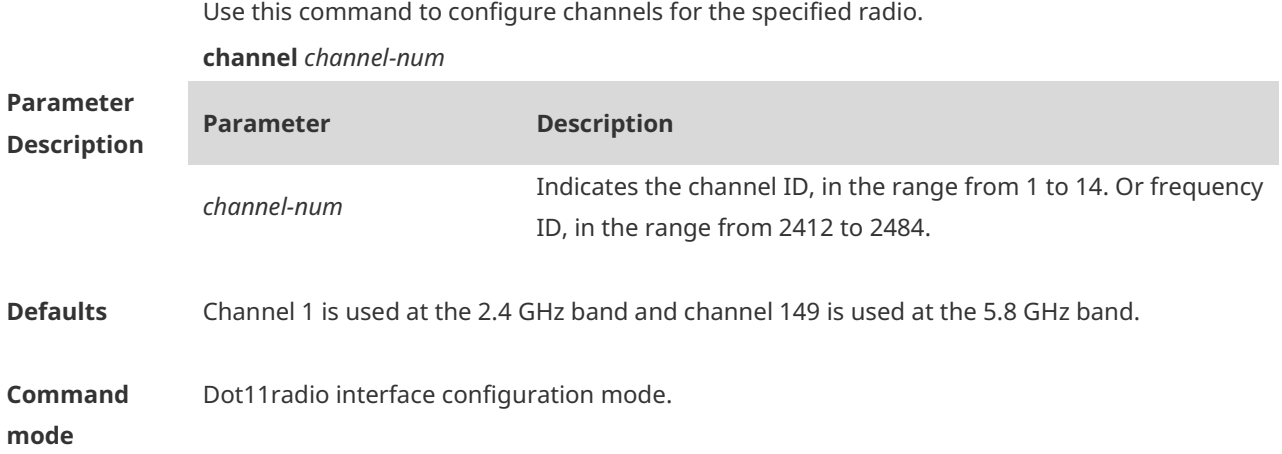

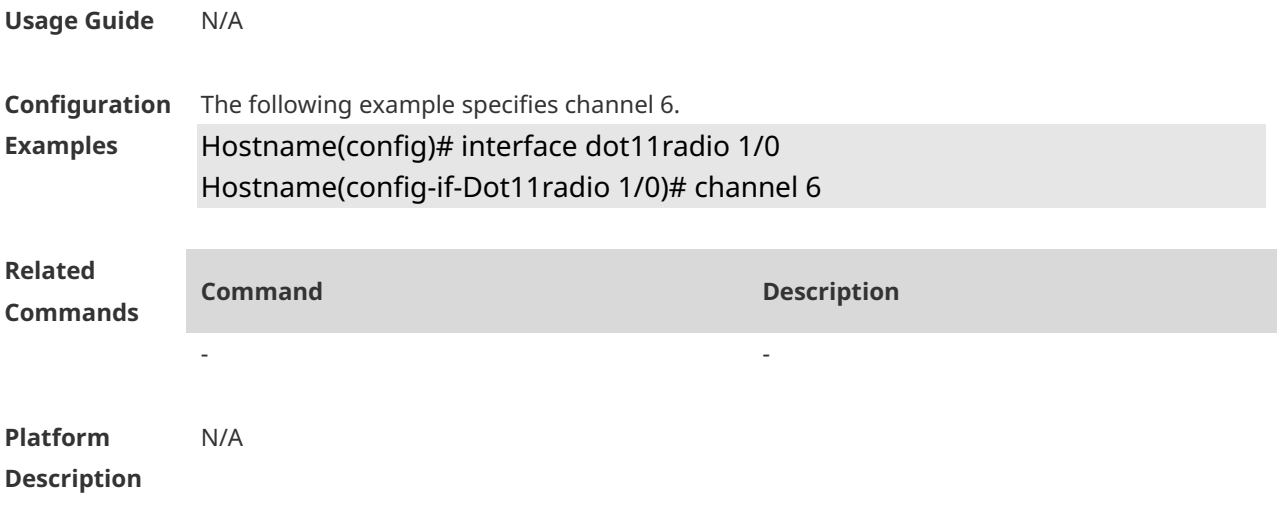

# **1.25 chan-width**

Use this command to set the bandwidth of the specified radio. **chan-width** { **20** | **40** | **80 | 160** }

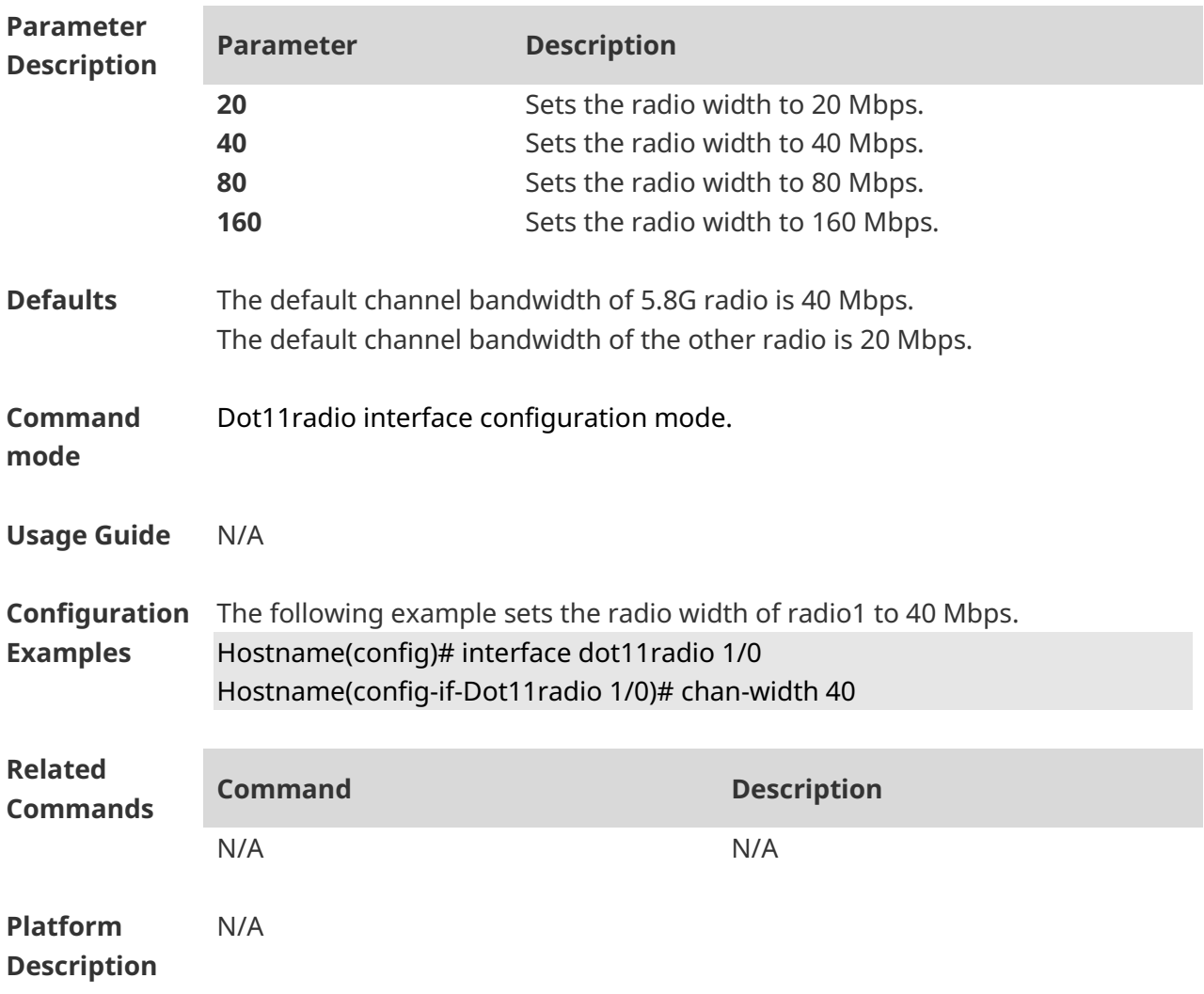

# **1.26 clear dfs historical-radar-channels**

Use this command to clear historical records of radar channels of APs. **clear dfs historical-radar-channels**

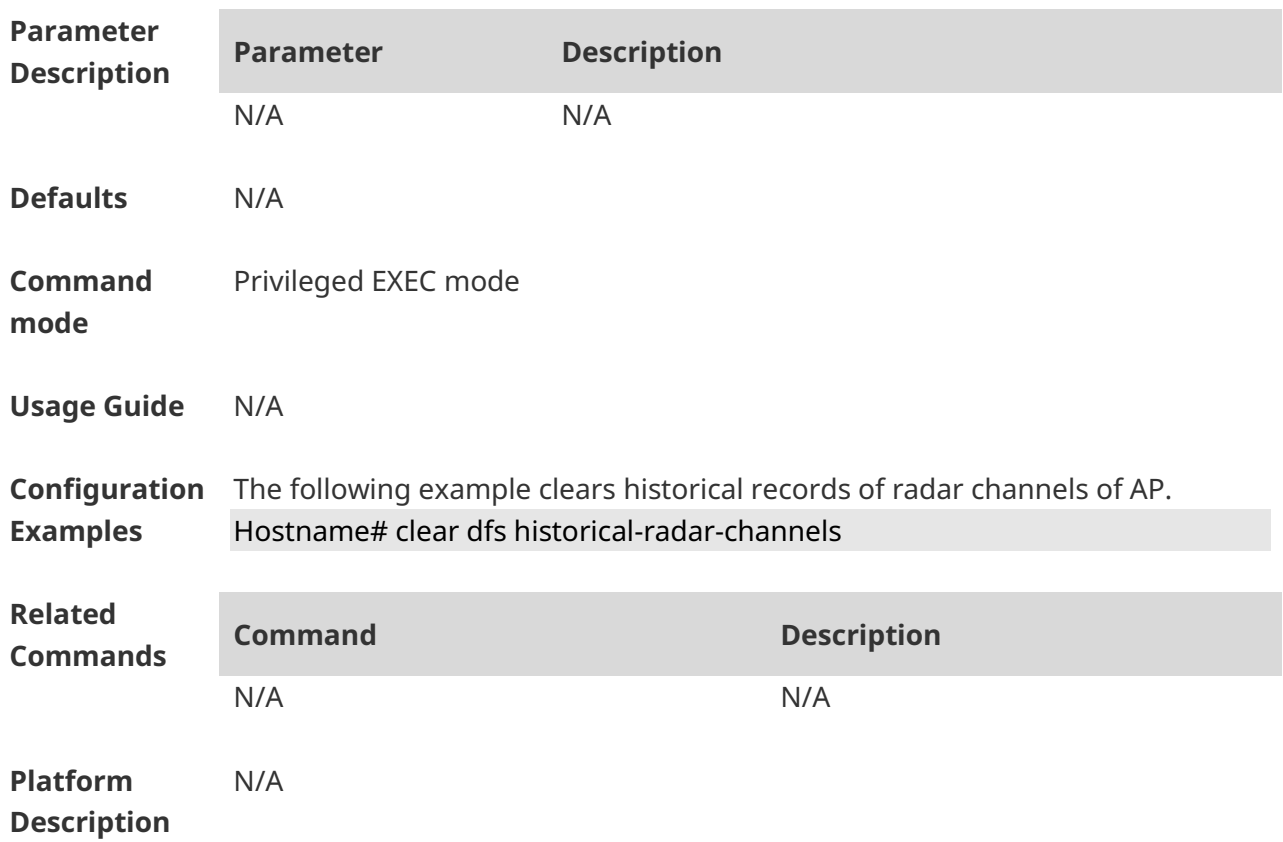

#### **1.27 country-code**

Use this command to specify a country code. Use the **no** form of this command to remove the country code settings.

**country-code** *country-code*

**no country** *country-code*

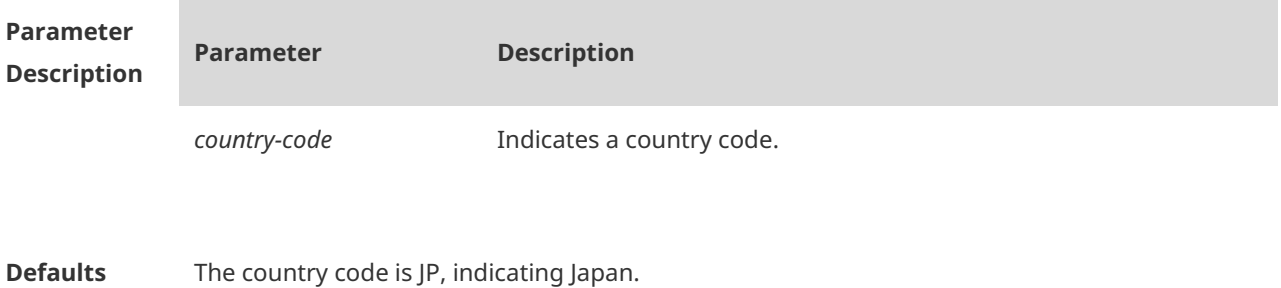

#### **Command**  Dot11radio interface configuration mode.

#### **Mode**

**Usage Guide** Note that Channel 14 in 2.4GHz can be configured only in 802.11b mode.

The following country codes are available:

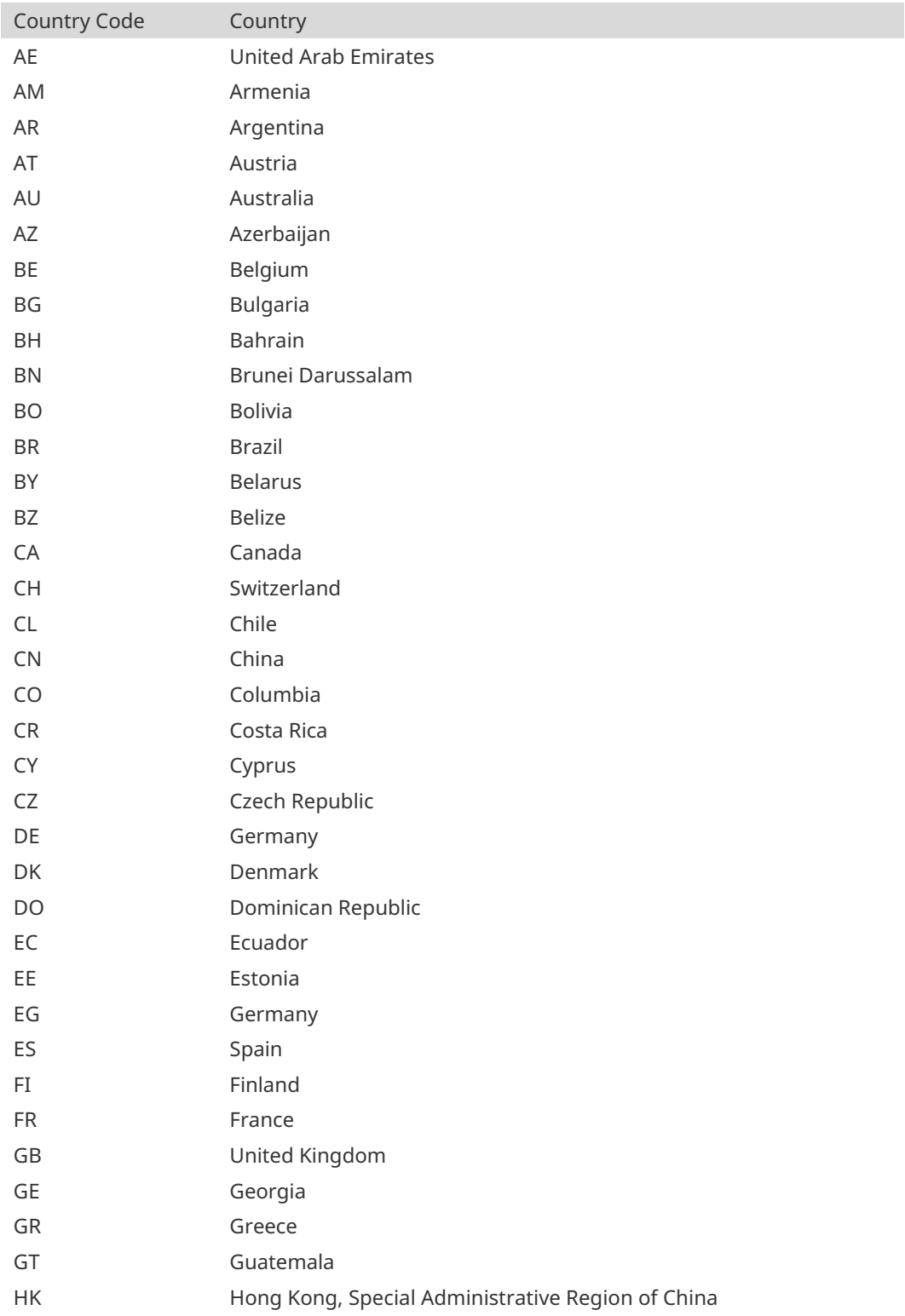

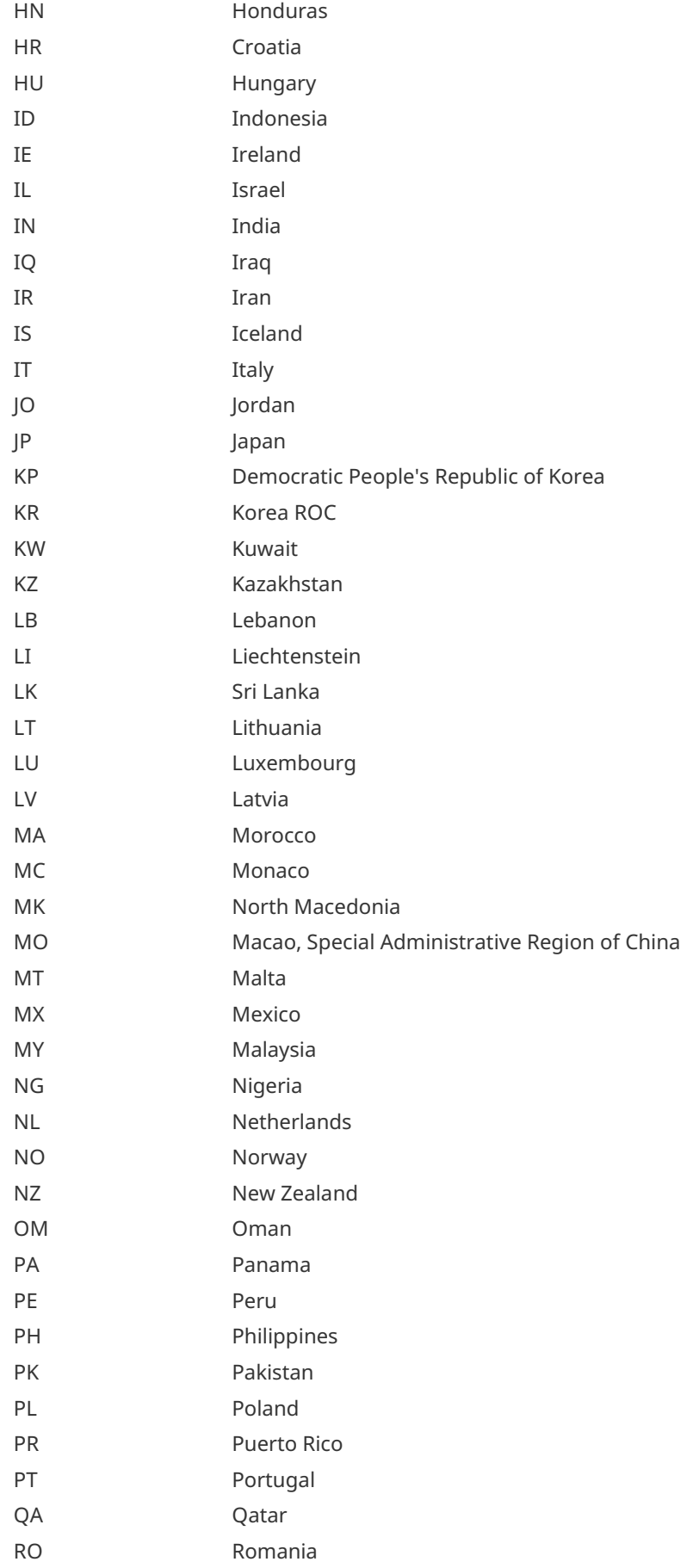

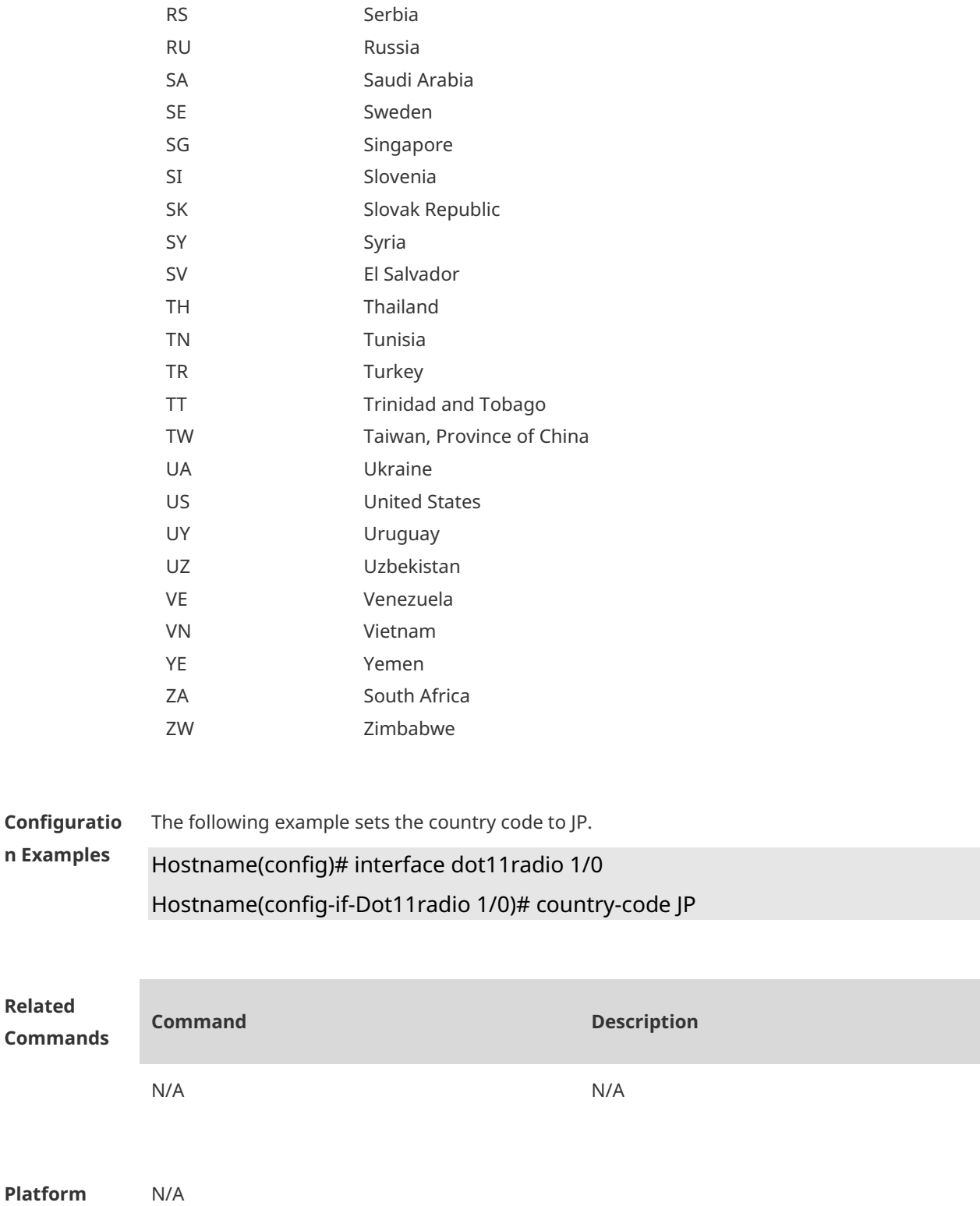

**Description**

# **1.28 coverage-area-control**

Use this command to configure the transmit power of management frames. Use the **no** form of this command to restore the default transmit power. **coverage-area-control** *power-value*

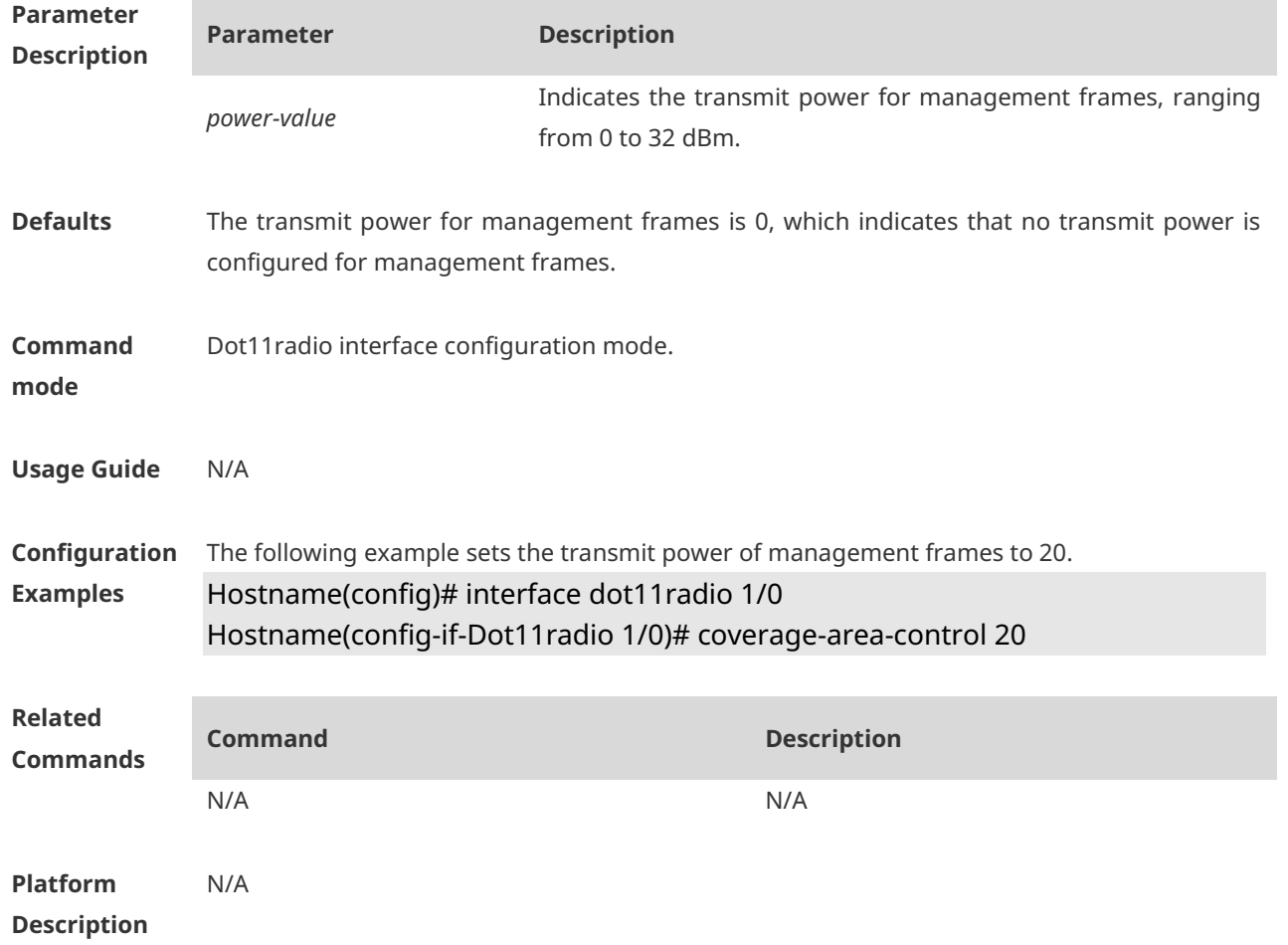

#### **no coverage-area-control**

#### **1.29 dfs enable**

Use this command to enable the radar detection function. Use the **no** form of this command to disable the radar detection function. **dfs enable no dfs enable**

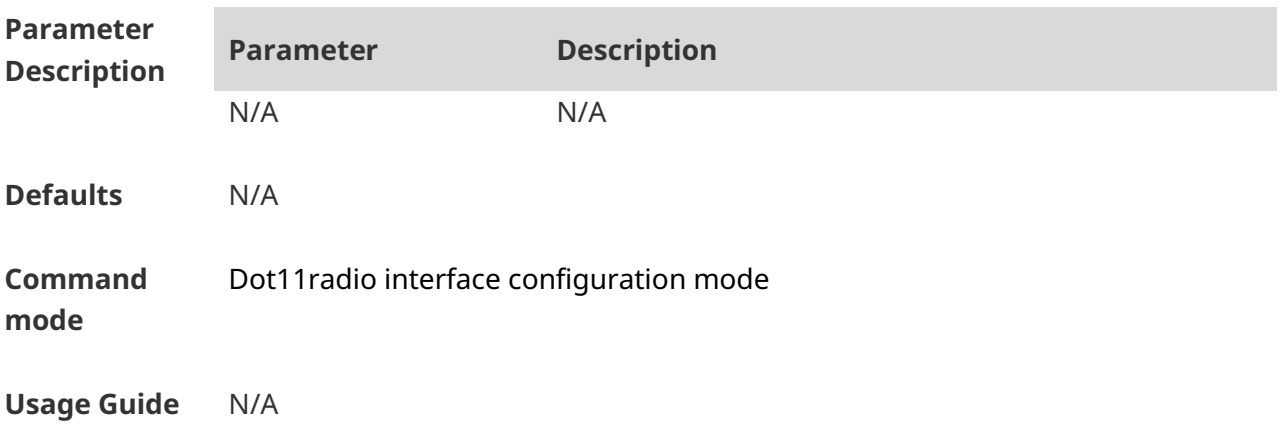

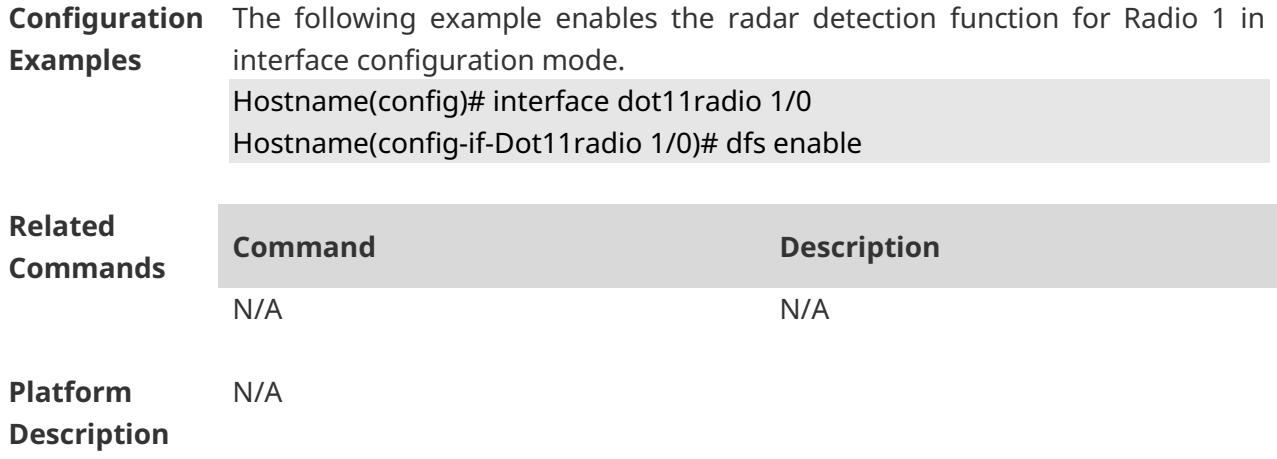

#### **1.30 dot11 wlan**

Run the **dot11 wlan** command to create a WLAN. Use the **no** form of this command to delete a WLAN. **dot11 wlan** *wlan-id* **no dot11 wlan** *wlan-id*

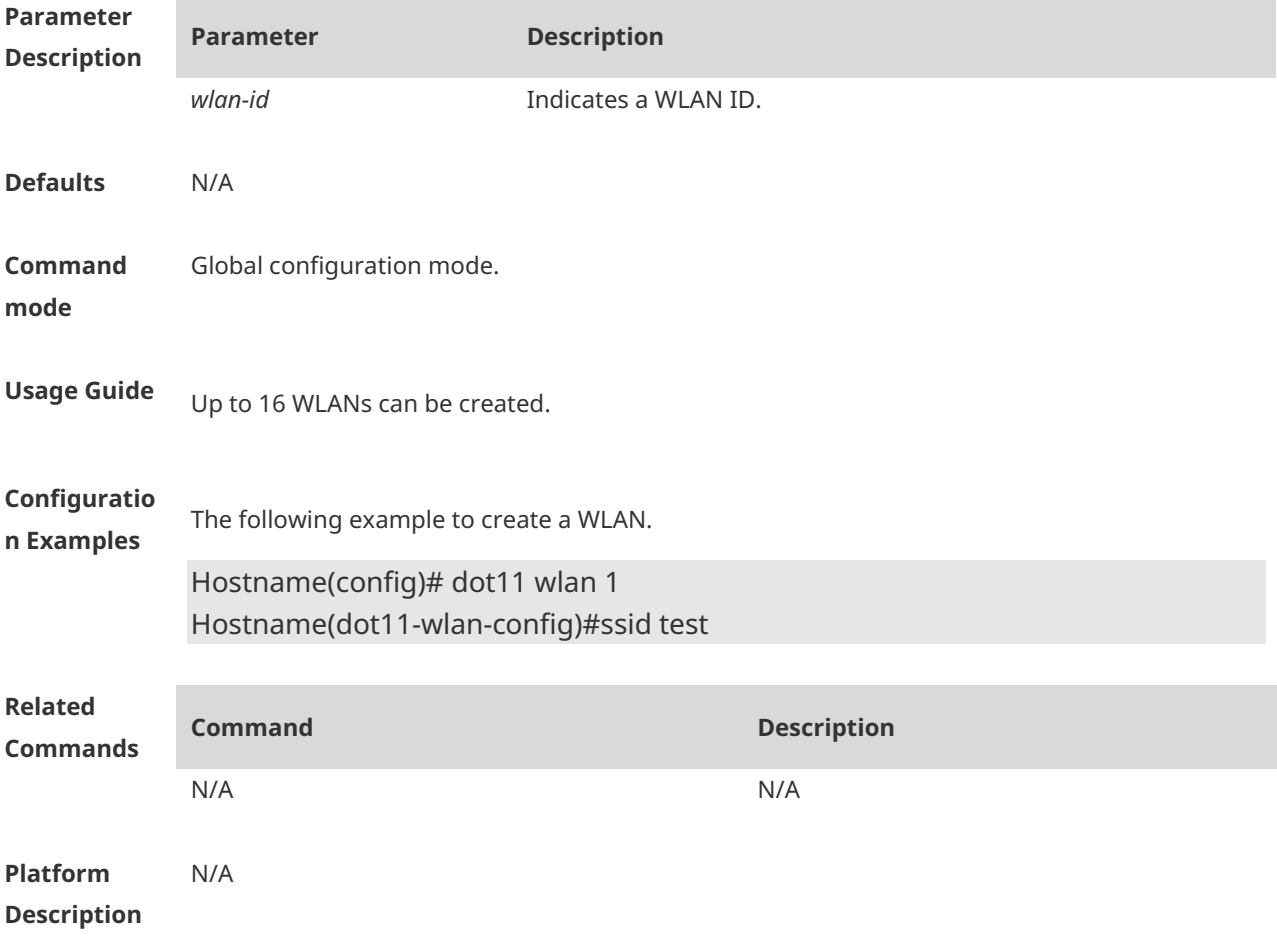

# **1.31 ebag**

Use this command to enable ebag network optimization. Use the **no** form of this command to disable ebag network optimization.

**ebag no ebag**

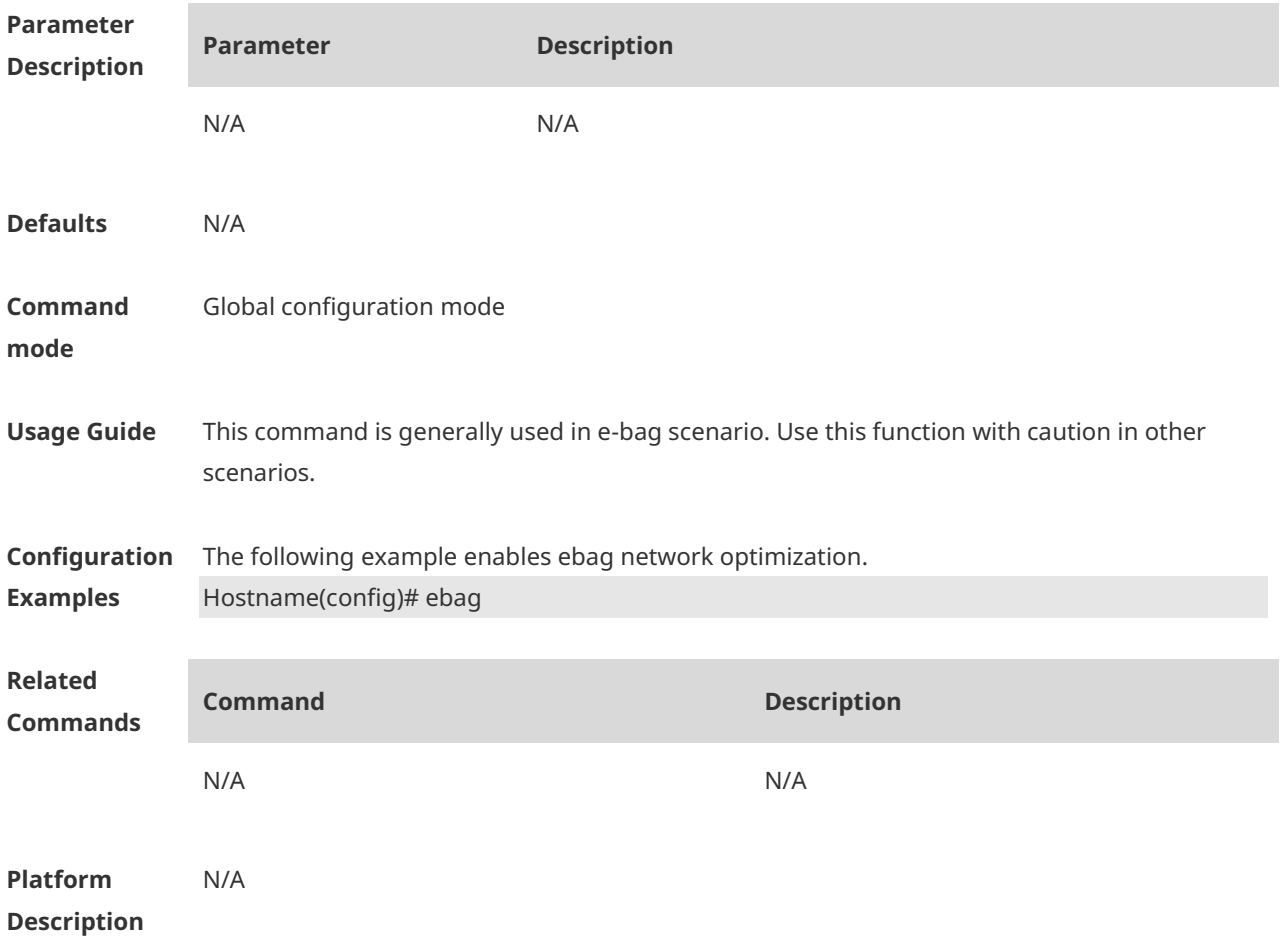

# **1.32 eth-schd**

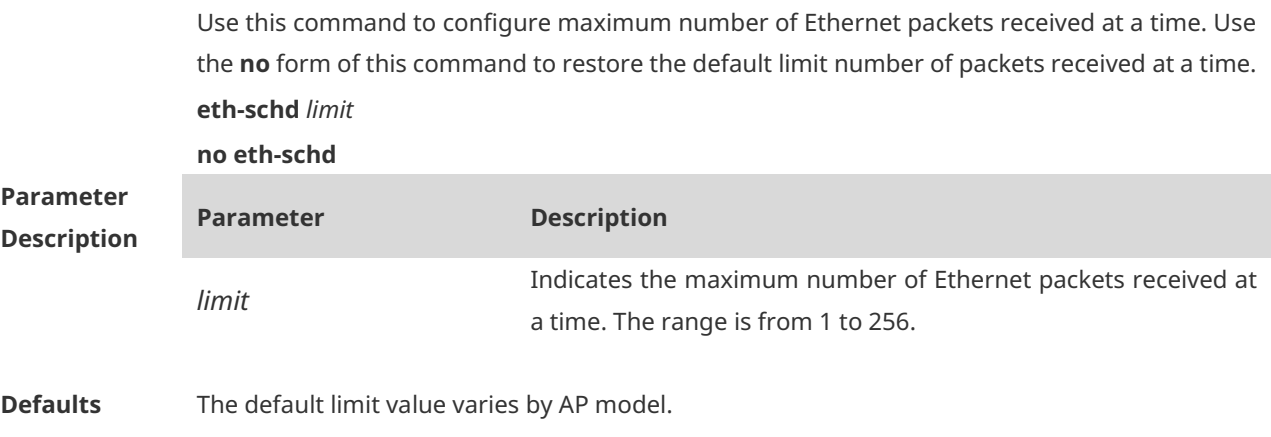

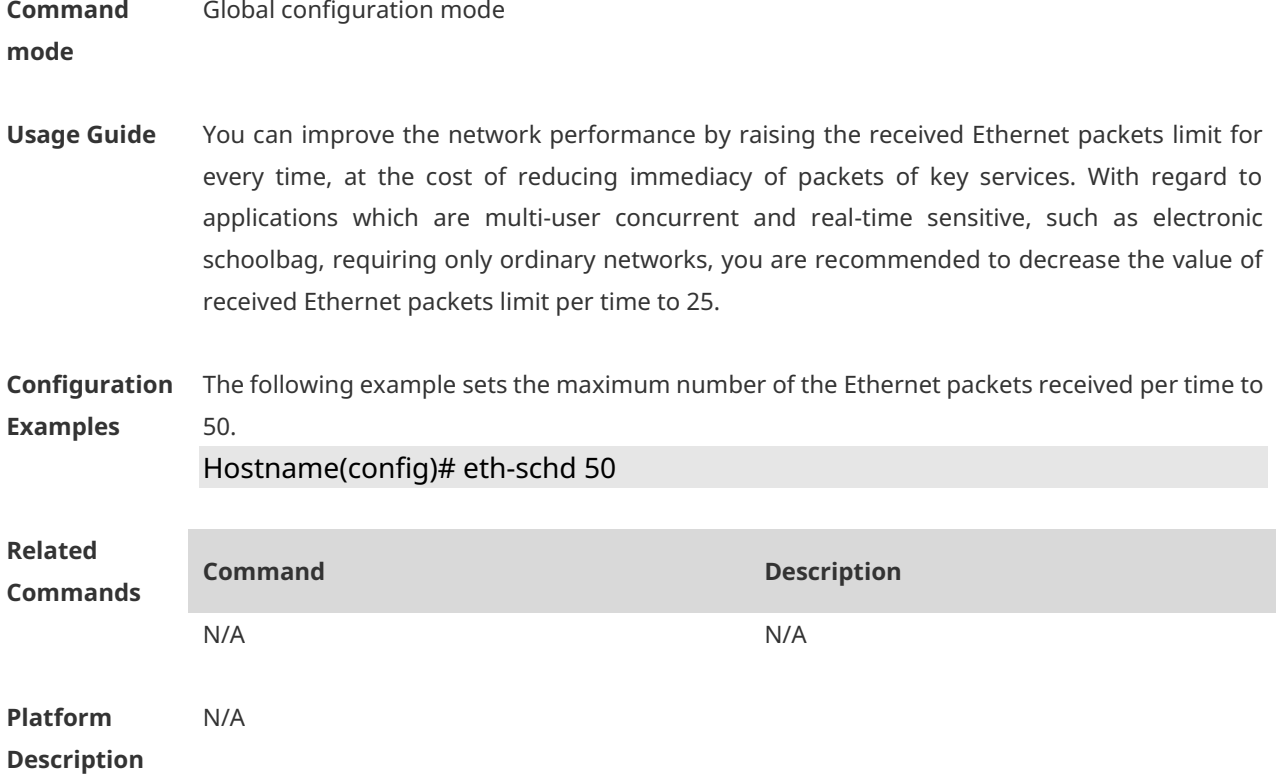

#### **1.33 external-antenna enable**

Use this command to enable the external antenna and disable the built-in antenna on the AP device. **external-antenna enable no external-antenna enable**

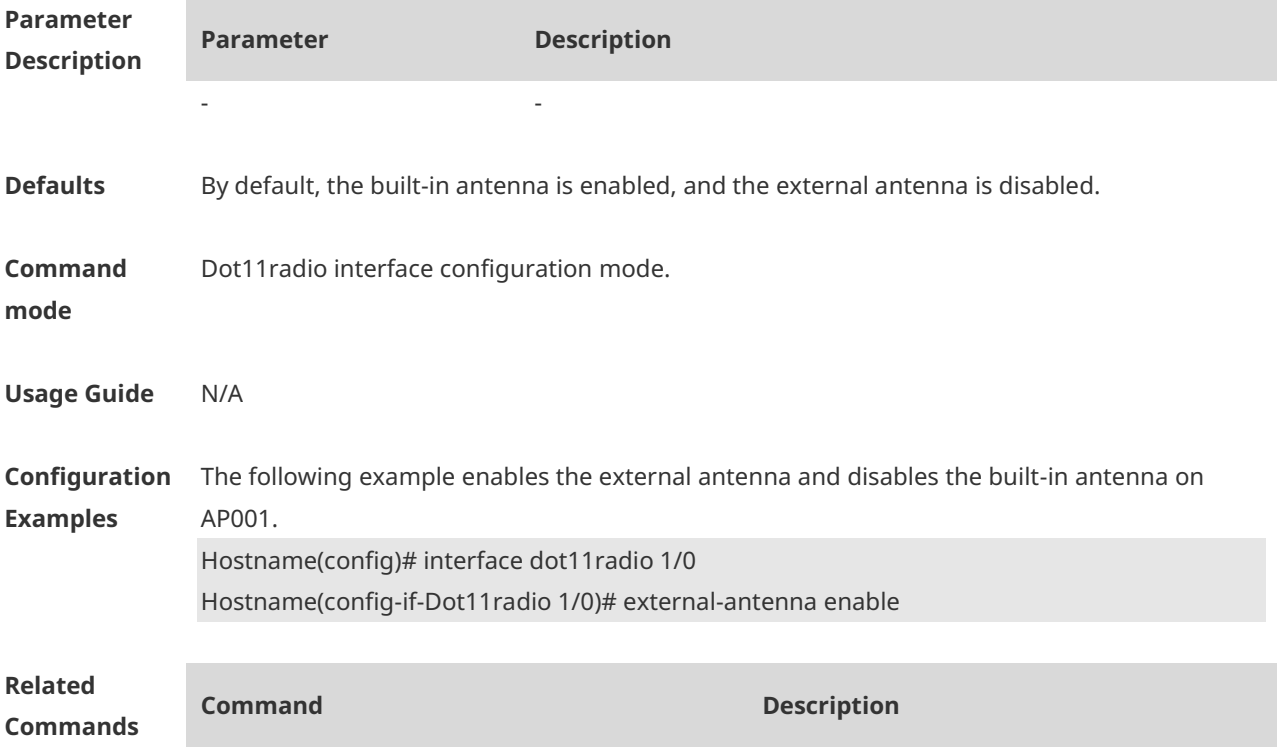

**Platform Description**

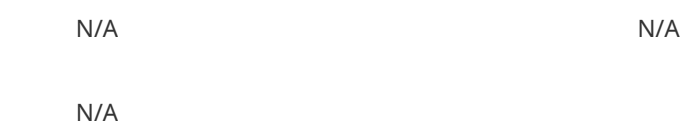

# **1.34 fragment-threshold**

Use this command to set a fragment threshold for a radio. Use the **no** form of this command to restore the default fragment threshold. **fragment-threshold** *threshold-value* **no fragment-threshold**

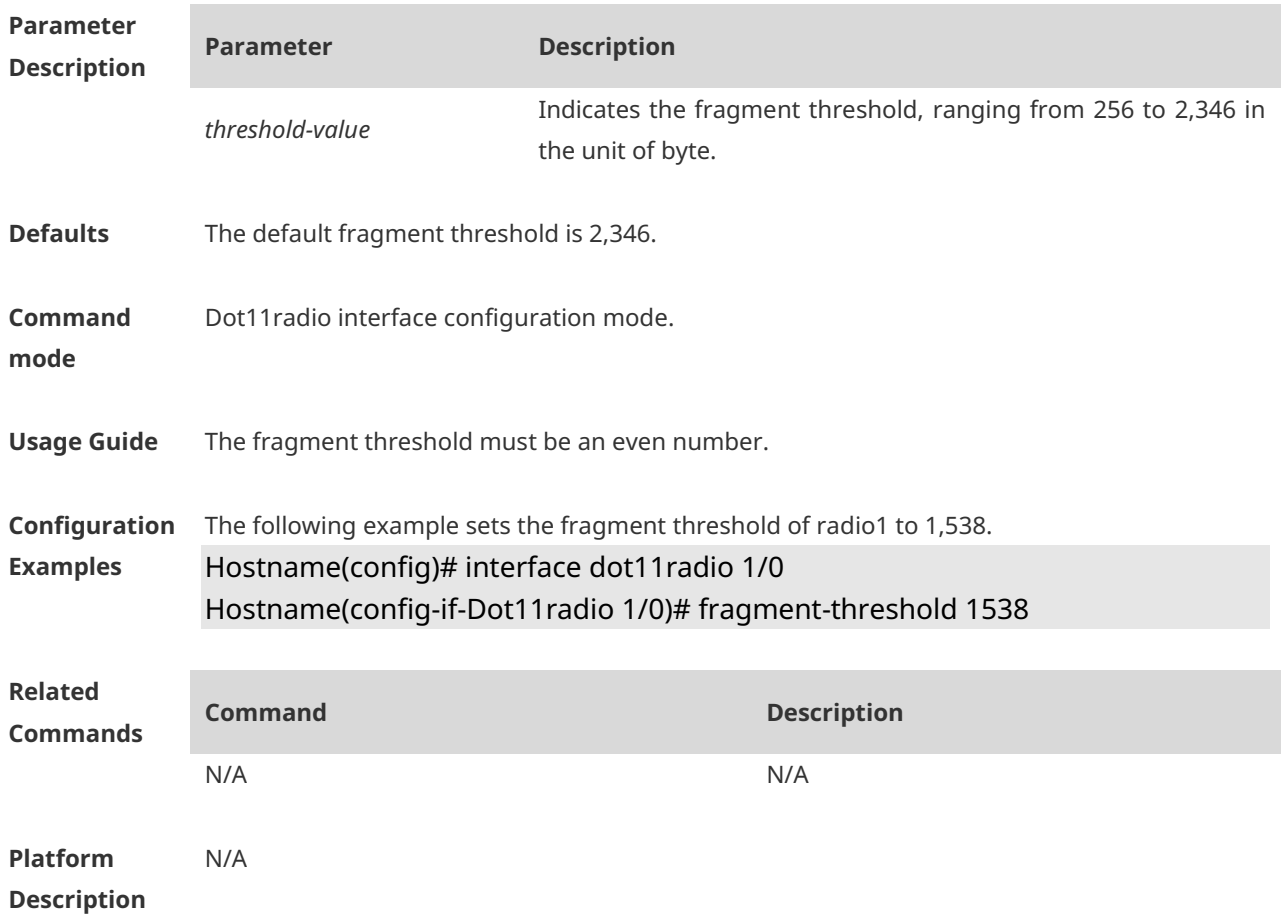

#### **1.35 fragment-burst**

Use this command to enable or disable fragment bursting for a radio. Use the **no** form of this command to restore the default fragment bursting. **fragment-burst** { **enable** | **disable** | **dynamic** } **no fragment-burst**

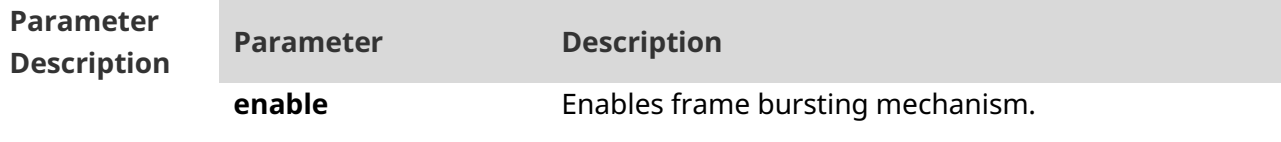

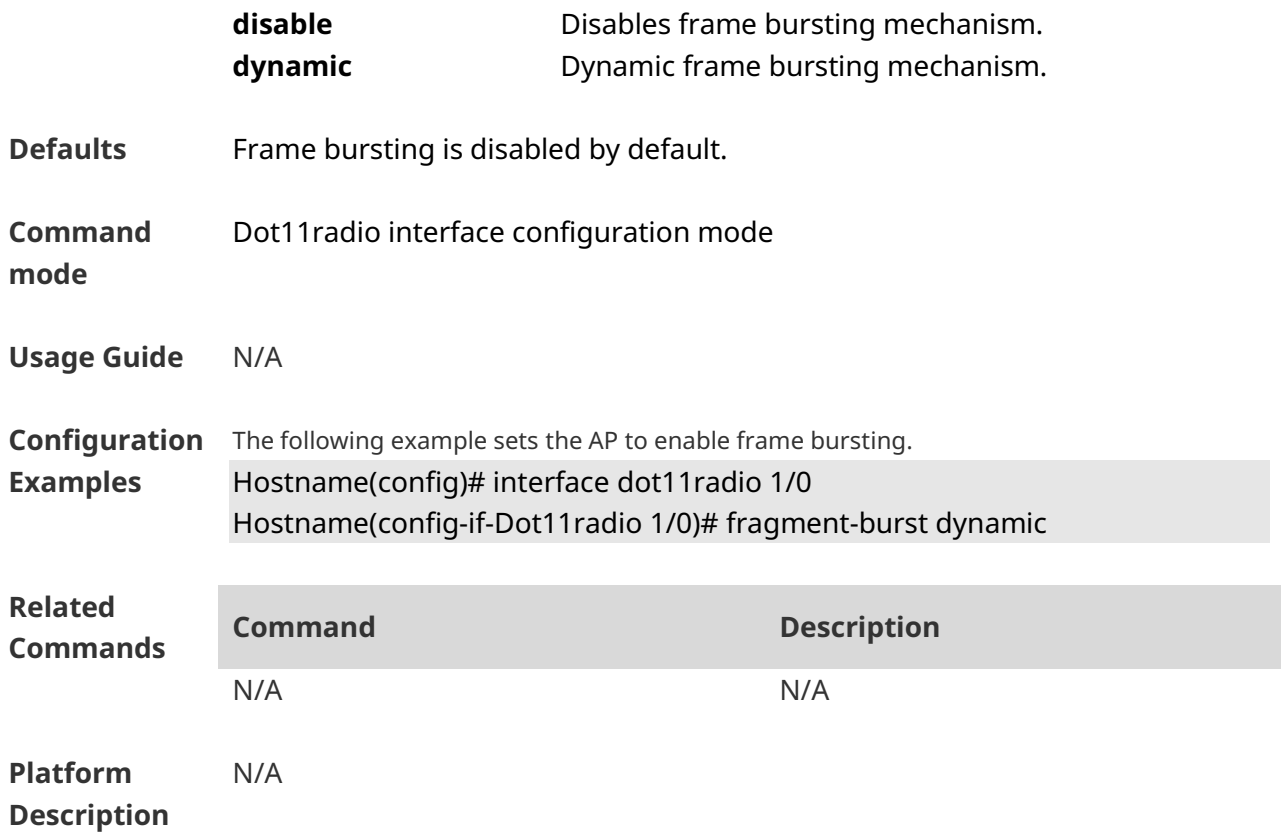

#### **1.36 green-field enable**

Use this command to enable the green-field protection mode for the specified radio. Use the **no** form of this command to disable the green-field protection mode.

**green-field enable no green-field enable**

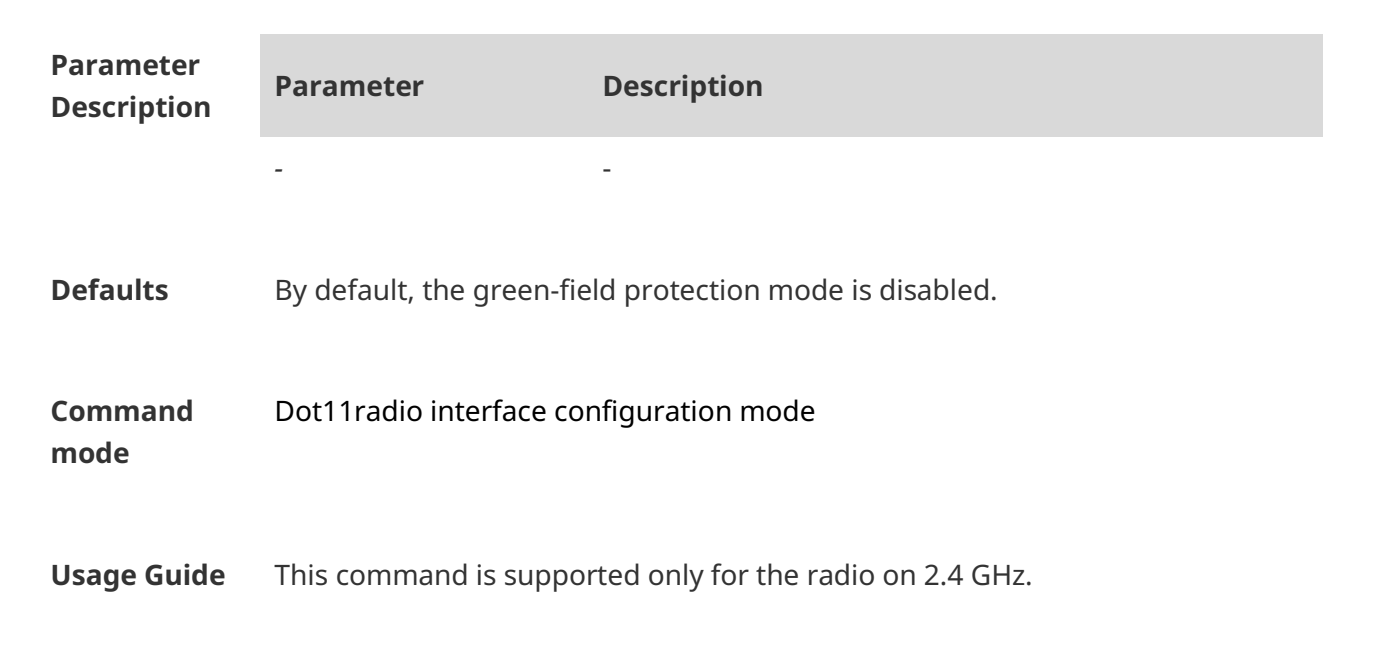

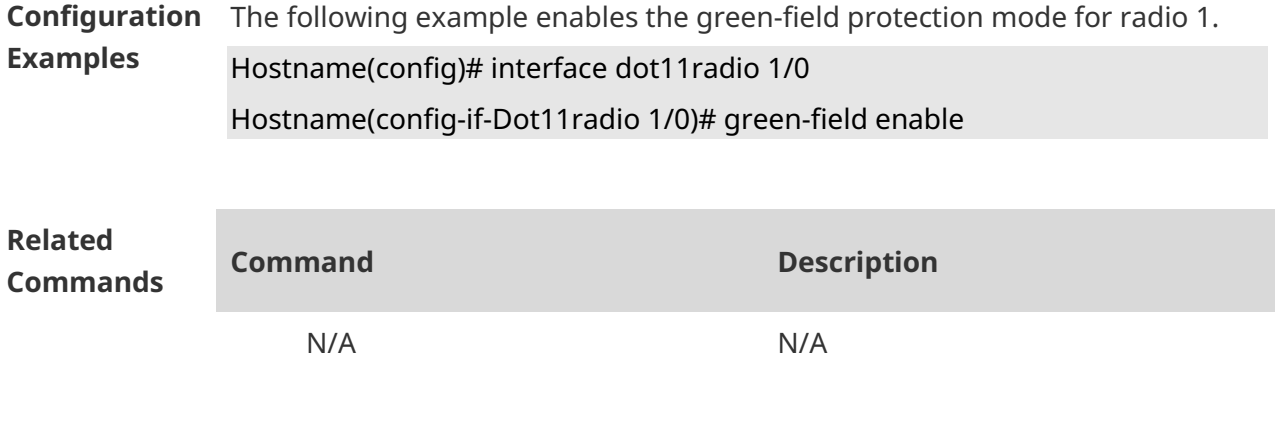

**Platform Description**

## **1.37 interface dot11radio**

N/A

Use this command to create a dot11radio sub-interface. Use the **no** form of this command to delete the dot11radio sub-interface. **interface dot11radio** *subinterface*-*num* **no interface dot11radio** *subinterface-num*

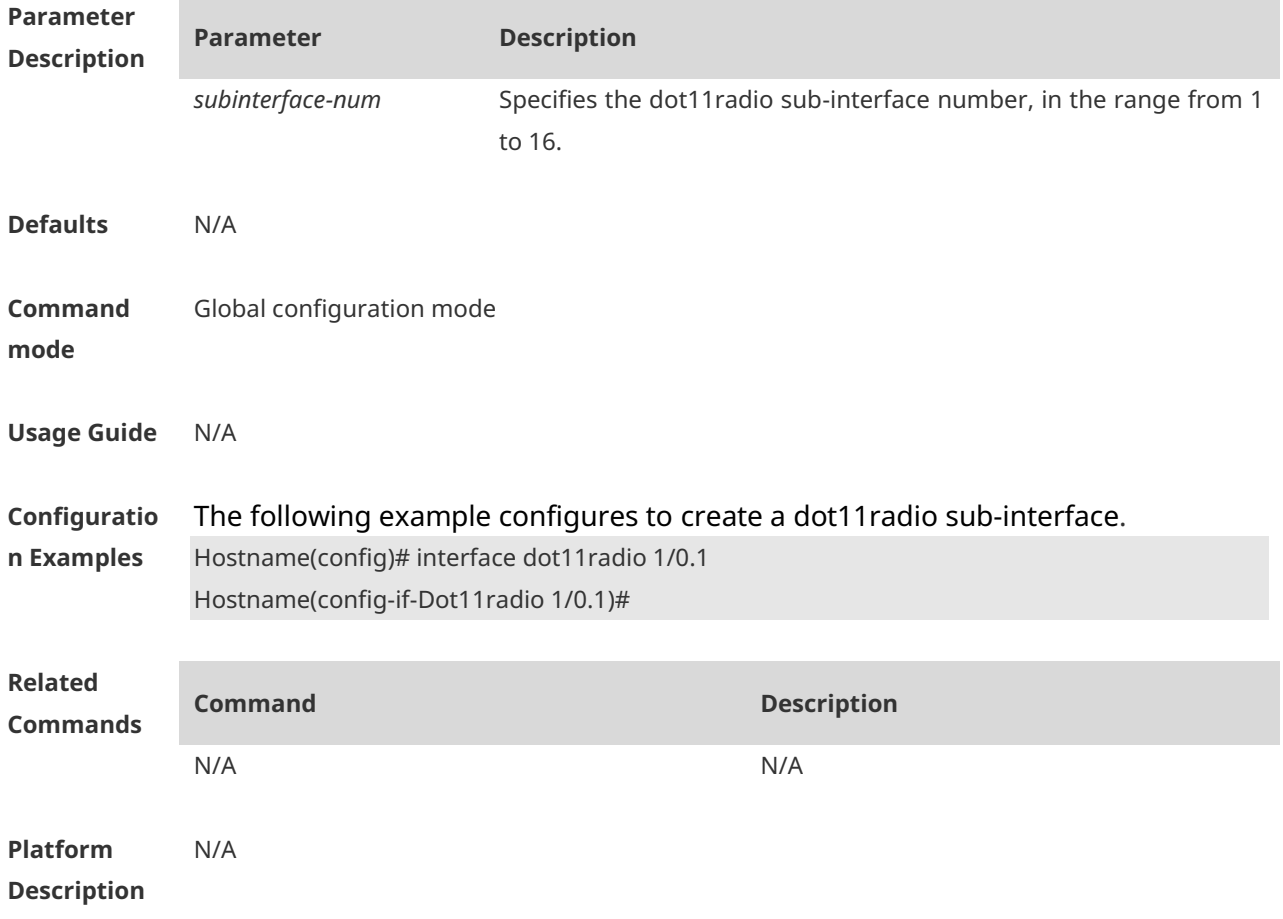

### **1.38 ldpc**

Use this command to enable low density parity check (LDPC) coding. Use the **no** form of this command to disable LDPC coding.

**ldpc no ldpc**

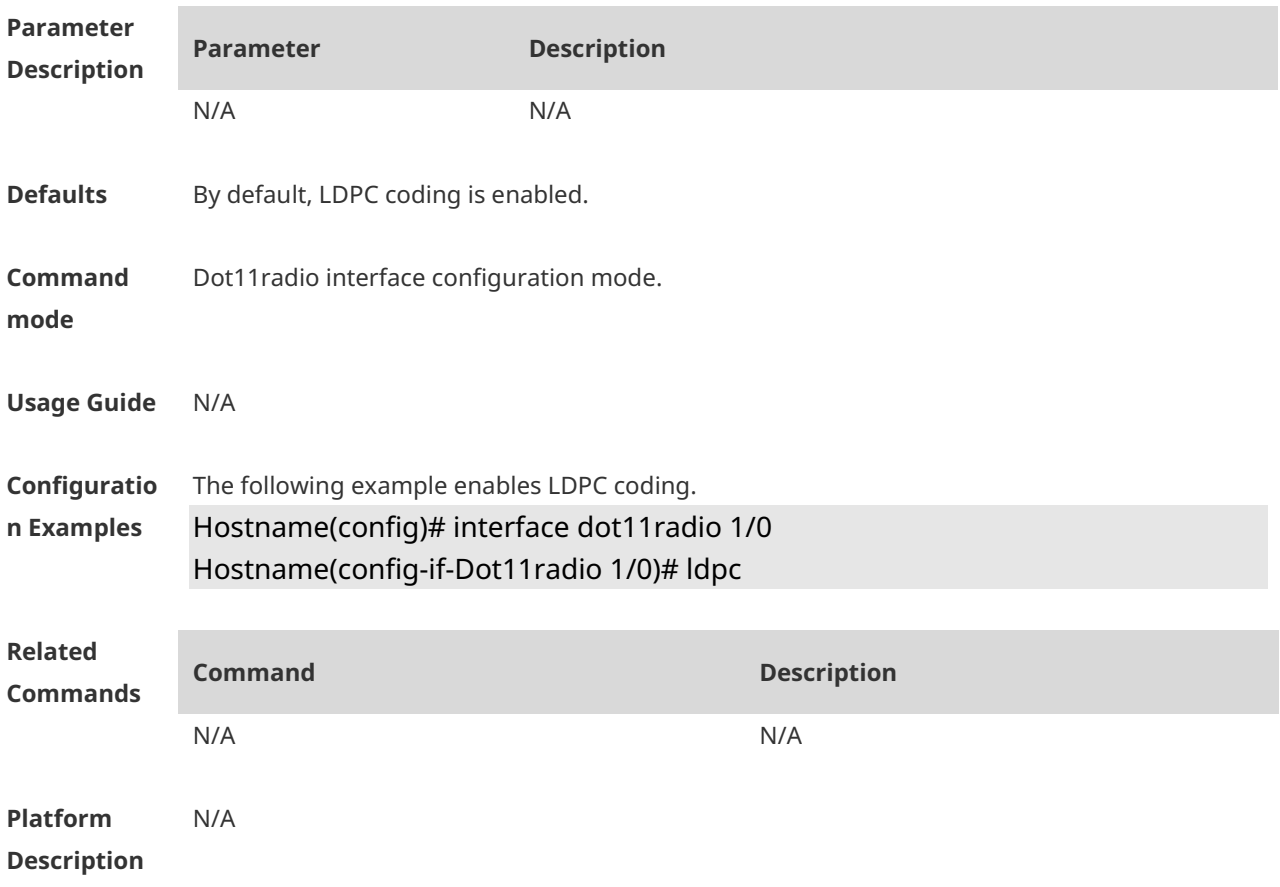

## **1.39 link-check**

Use this command to enable/disable link check. Use the **no** form of this command to restore the default setting. **link-check** { **enable** | **disable** } **no link-check** { **enable** | **disable** }

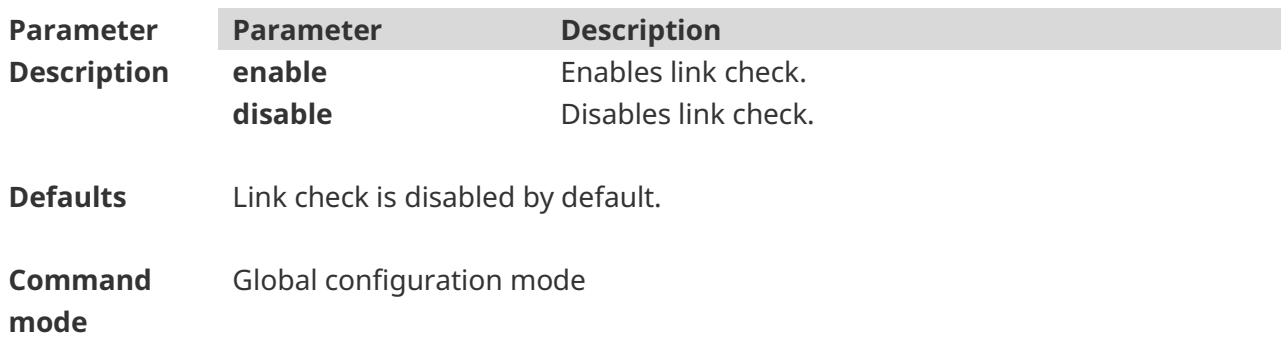

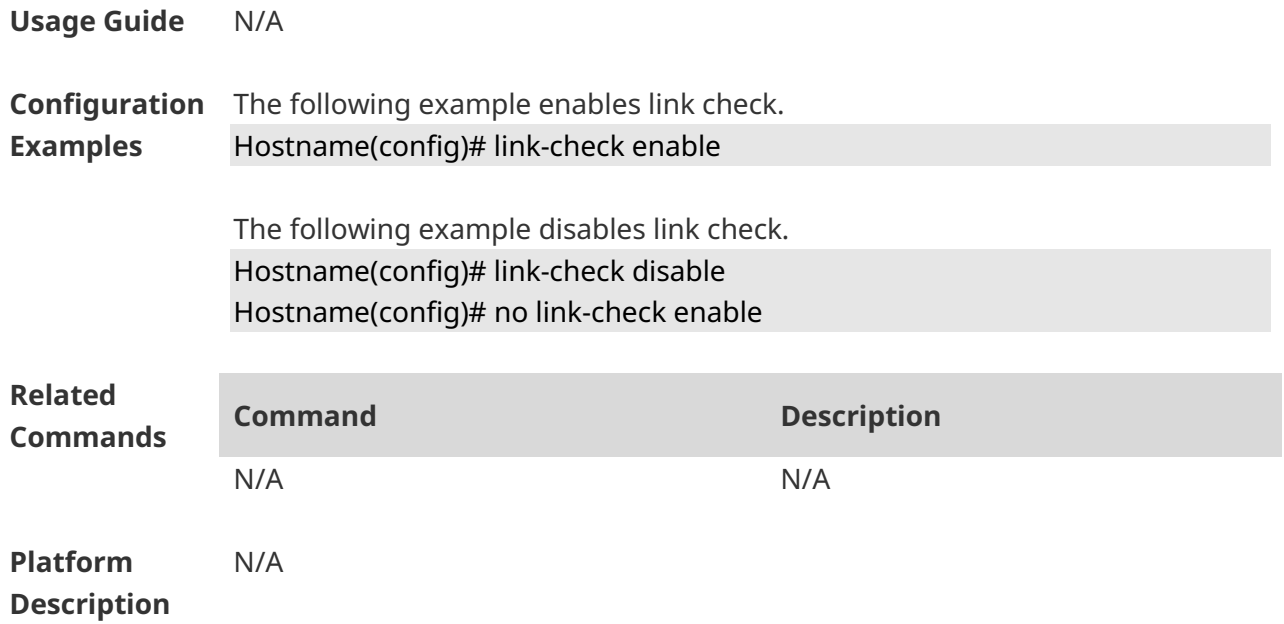

#### **1.40 mcast-rate**

Use this command to configure the multicast rate for WLAN. Use the no form of this command to restore the default multicast rate. **mcast-rate** *mcast-num*

**no mcast-rate**

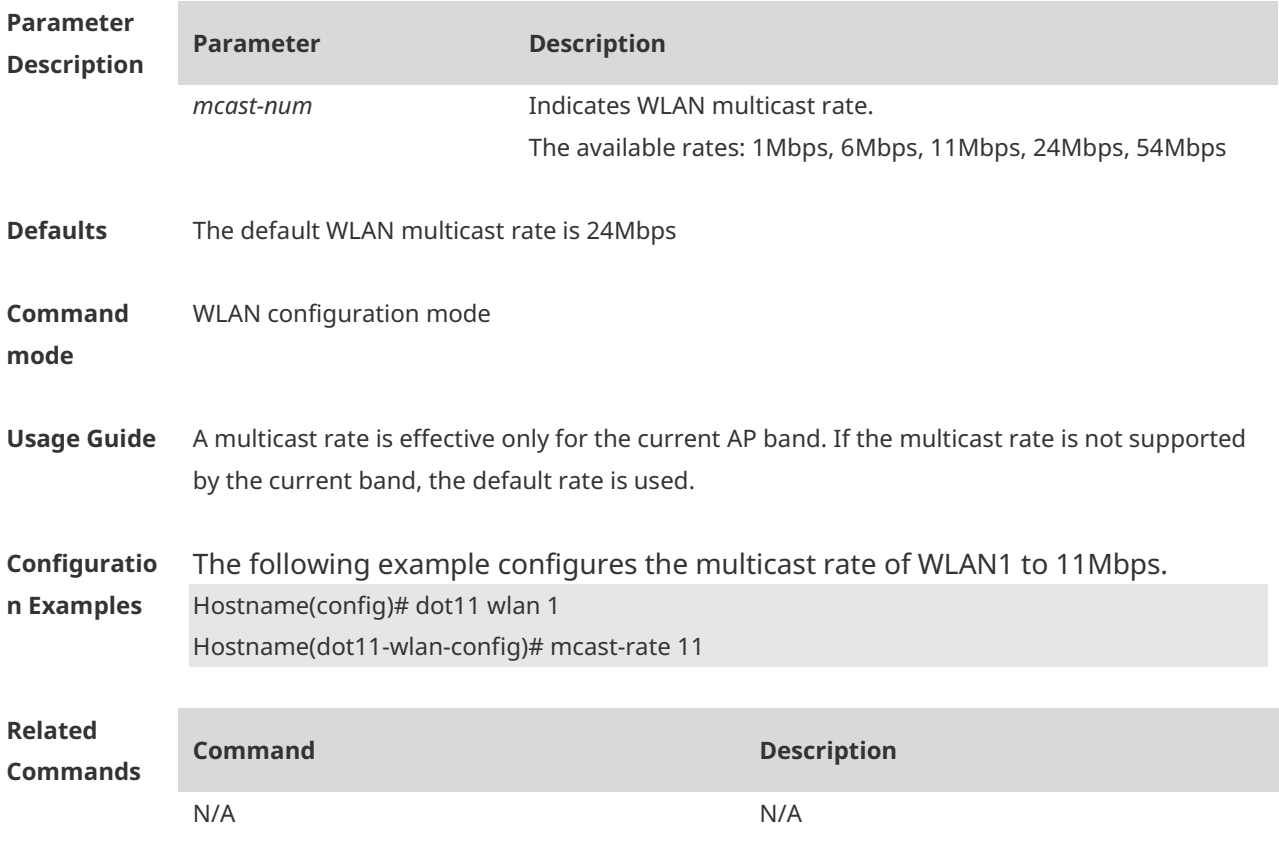

**Platform Description** N/A

#### **1.41 mcell enable**

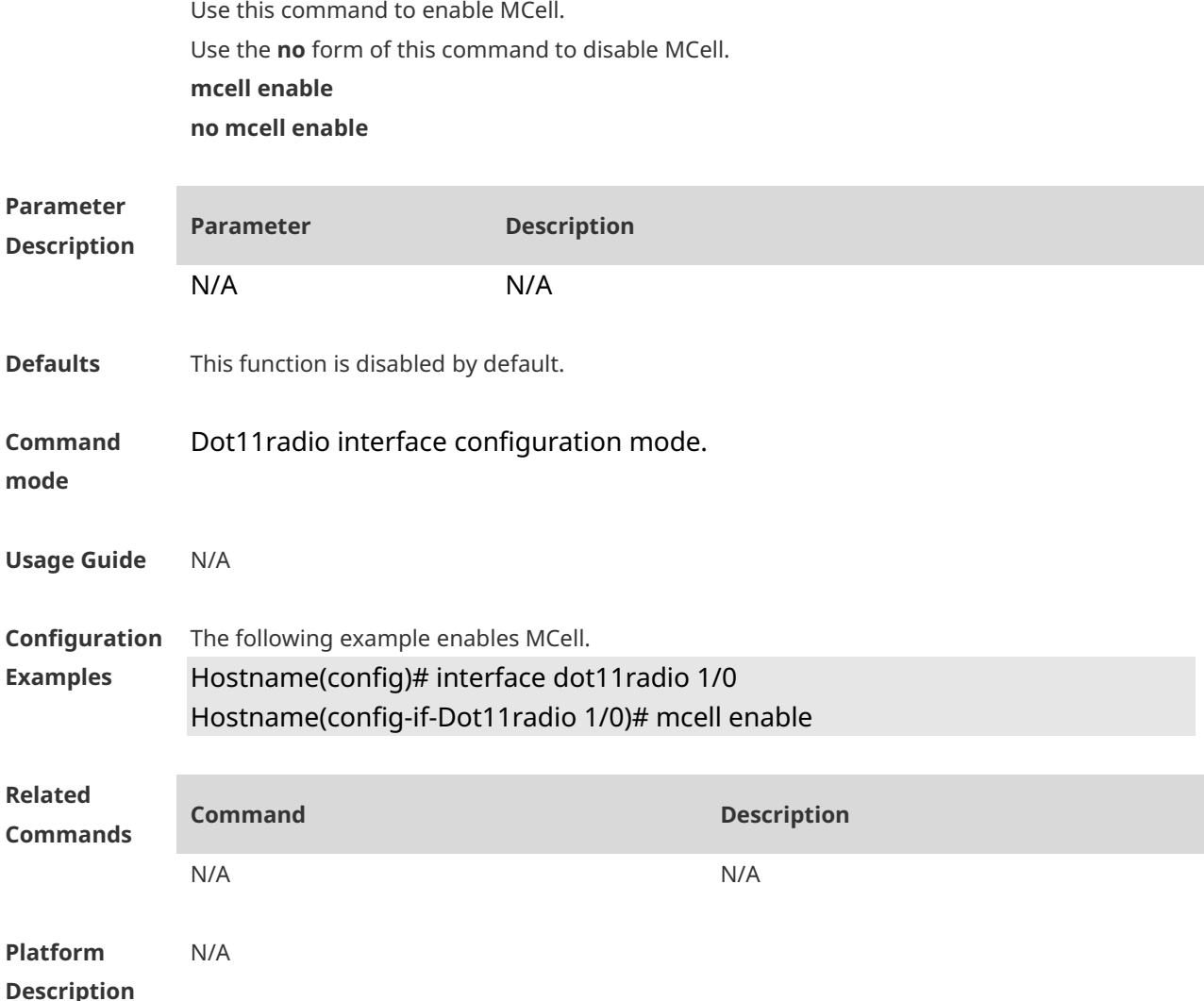

#### **1.42 mu-mimo enable**

Use this command to enable MU-MIMO for the specified radio. Use the **no** or **default** form of this command to restore the default setting. **mu-mimo enable no mu-mimo enable default mu-mimo enable**

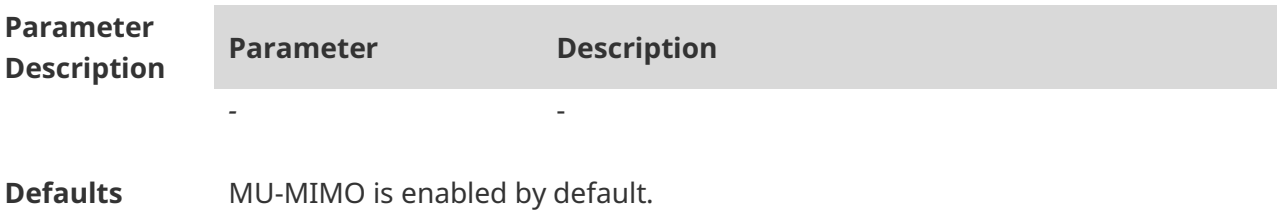
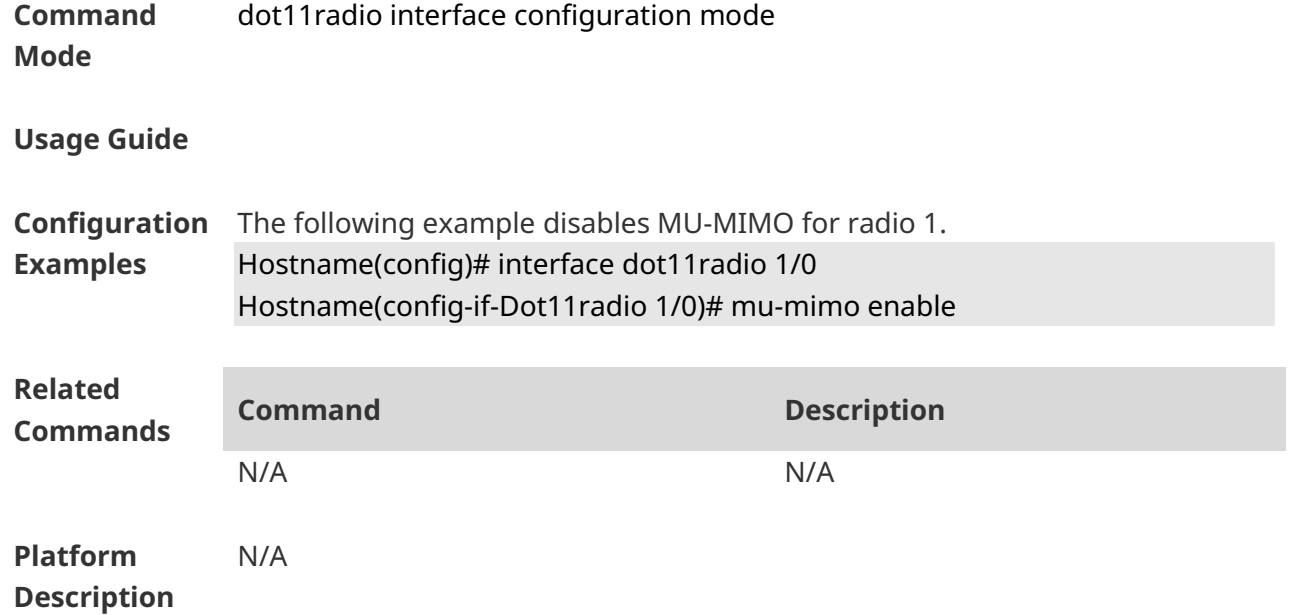

#### **1.43 ofdma enable**

Use this command to enable RF OFDMA. Use the **no** form of this command to disable OFDMA. **ofdma enable no ofdma enable**

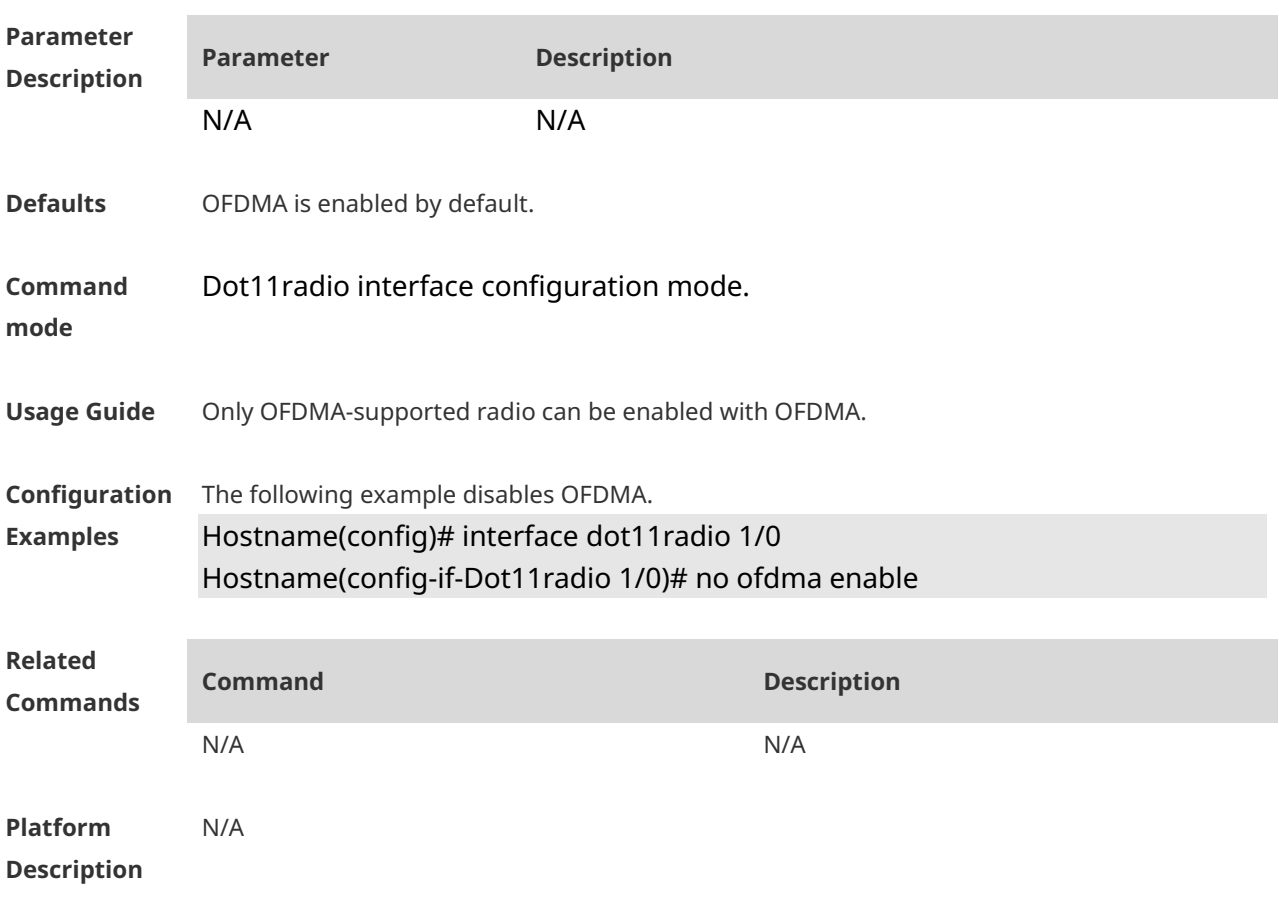

#### **1.44 peer-distance**

Use this command to configure the allowable longest distance between an AP and a wireless transmission peer.

**peer-distance** *val*

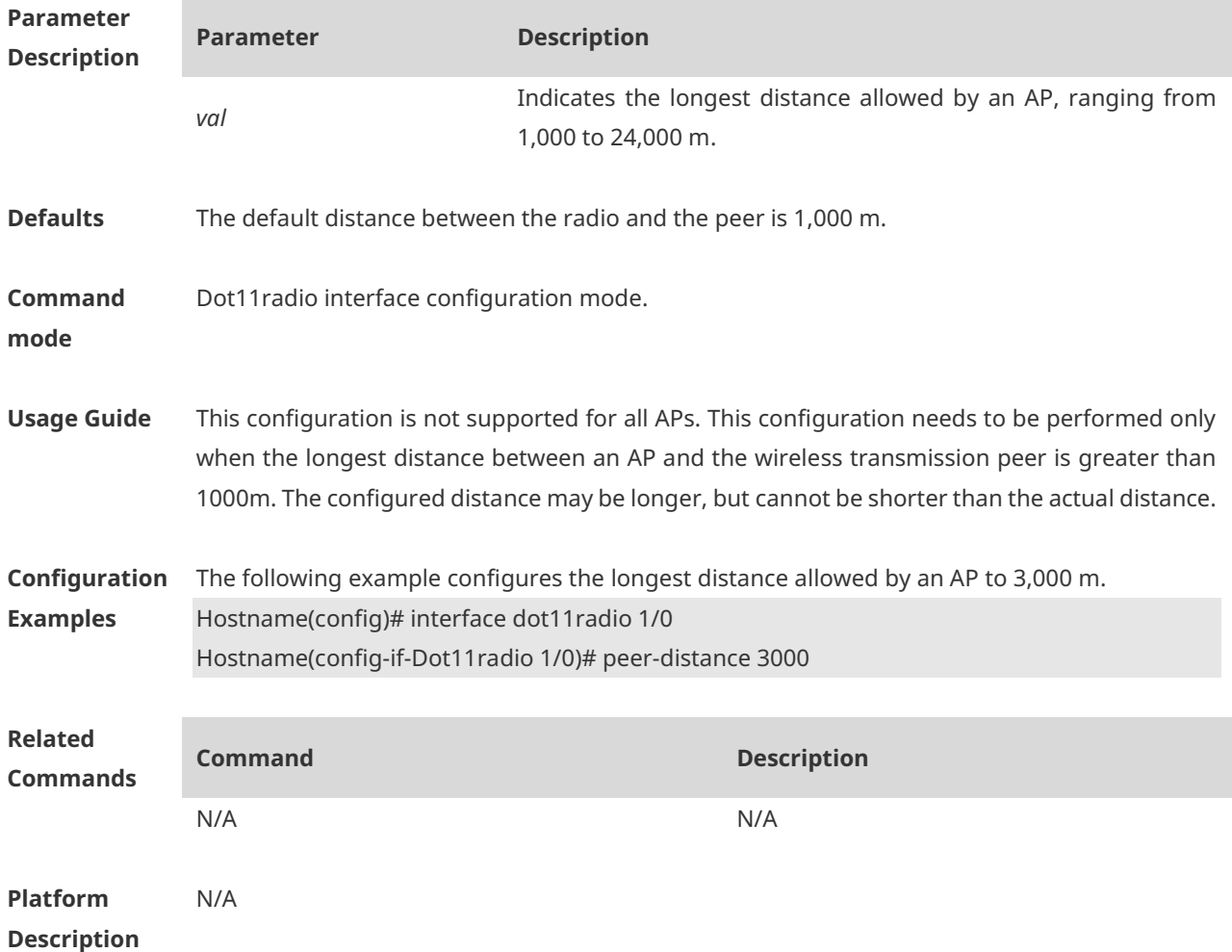

# **1.45 pdpoe-force**

Use this command to configure the forced power supply mode and save the configuration. **pdpoe-force** { **af** | **at25w** | **at36w** | **bt** } [ **save** ]

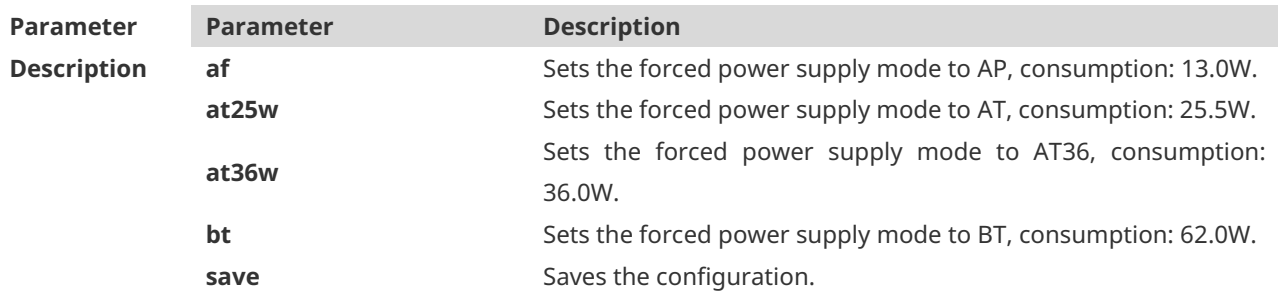

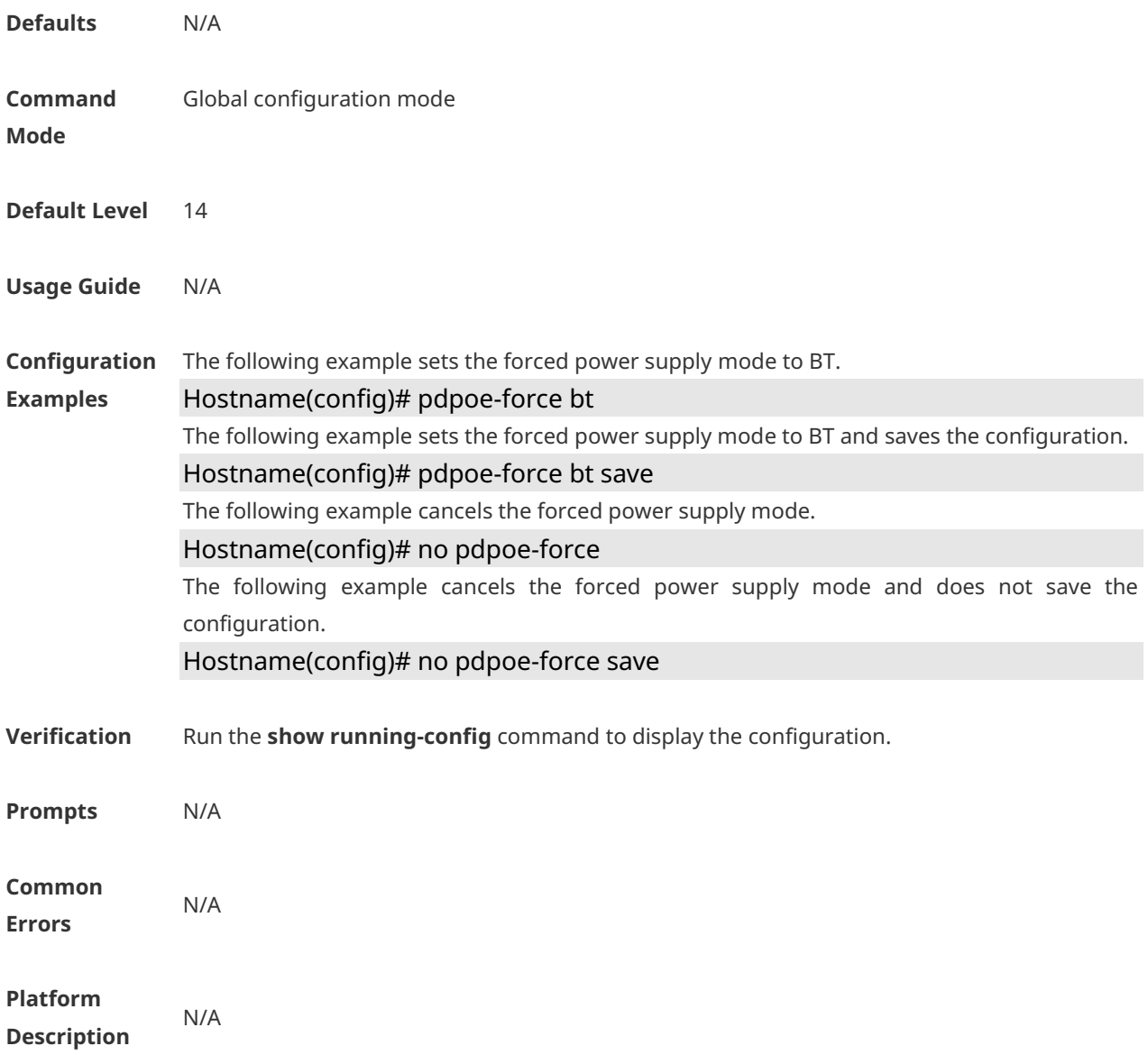

# **1.46 poe-unlimit**

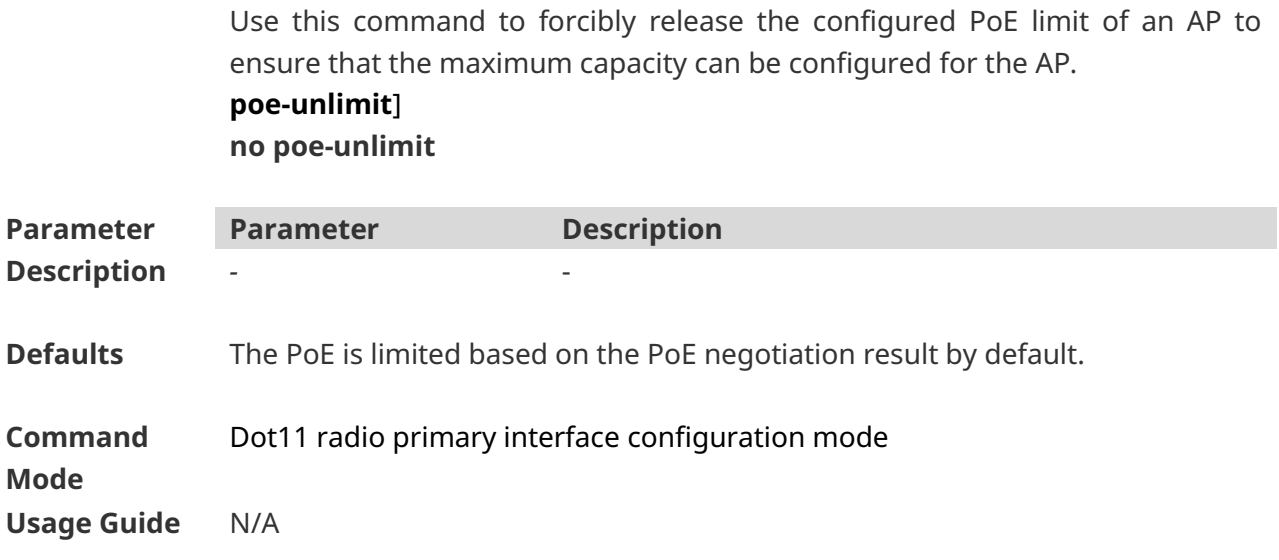

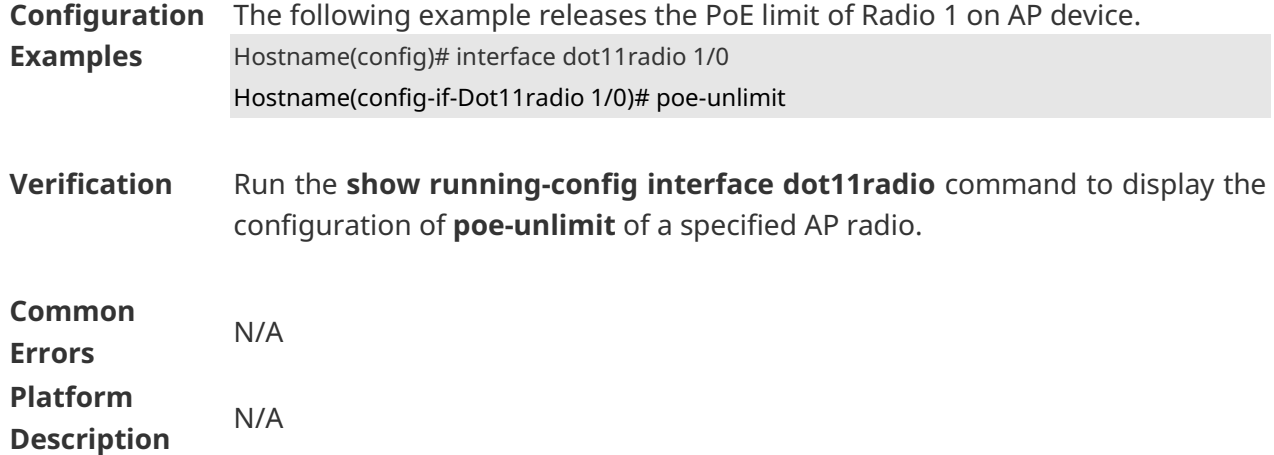

# **1.47 poe-unlimit radio-type**

Use this command to forcibly release the configured PoE limit of an AP to ensure that the maximum capacity can be configured for the AP. **poe-unlimit radio-type** { **802.11a** | **802.11b** }

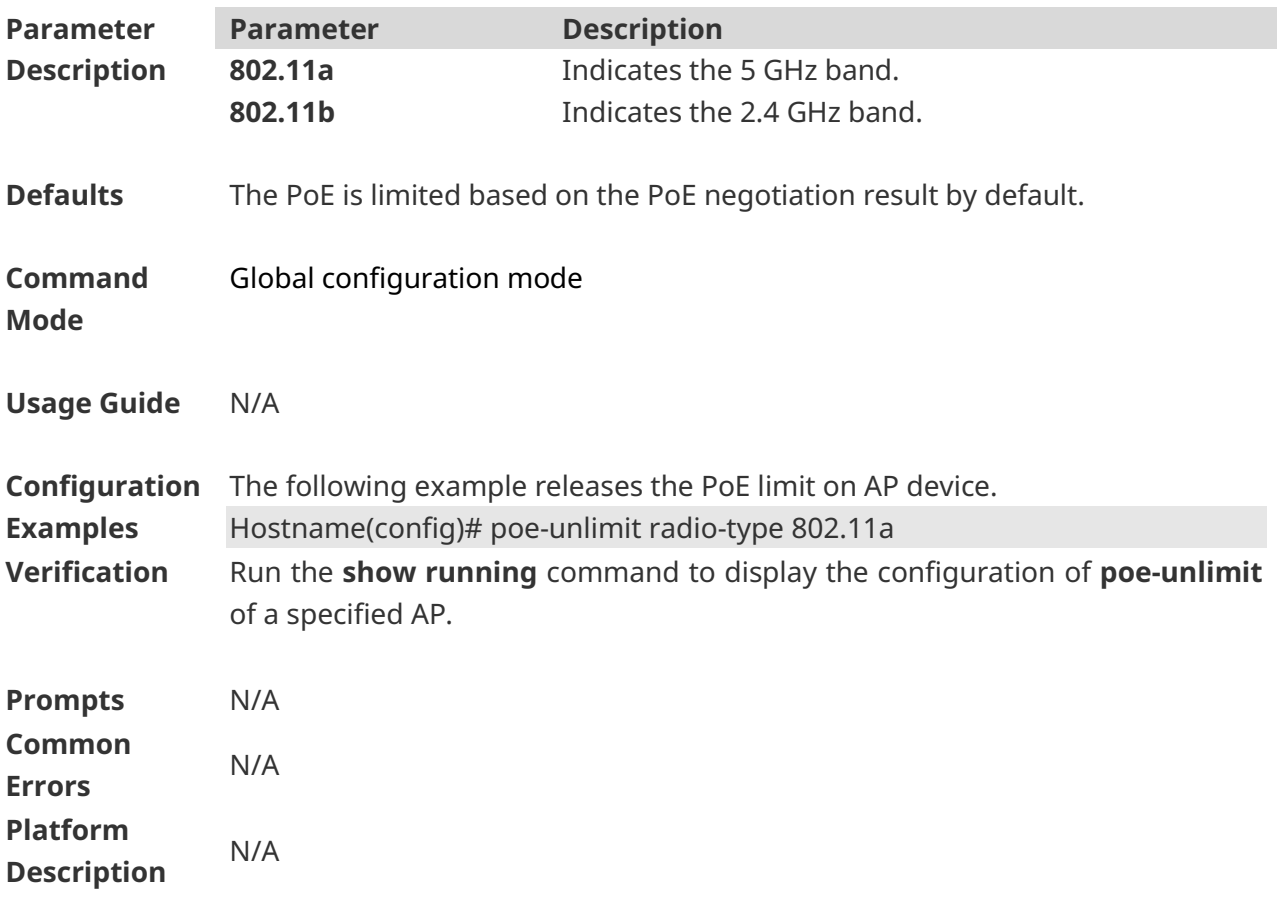

#### **1.48 poeout**

Use this command to enable the PoE power supply function of an AP.

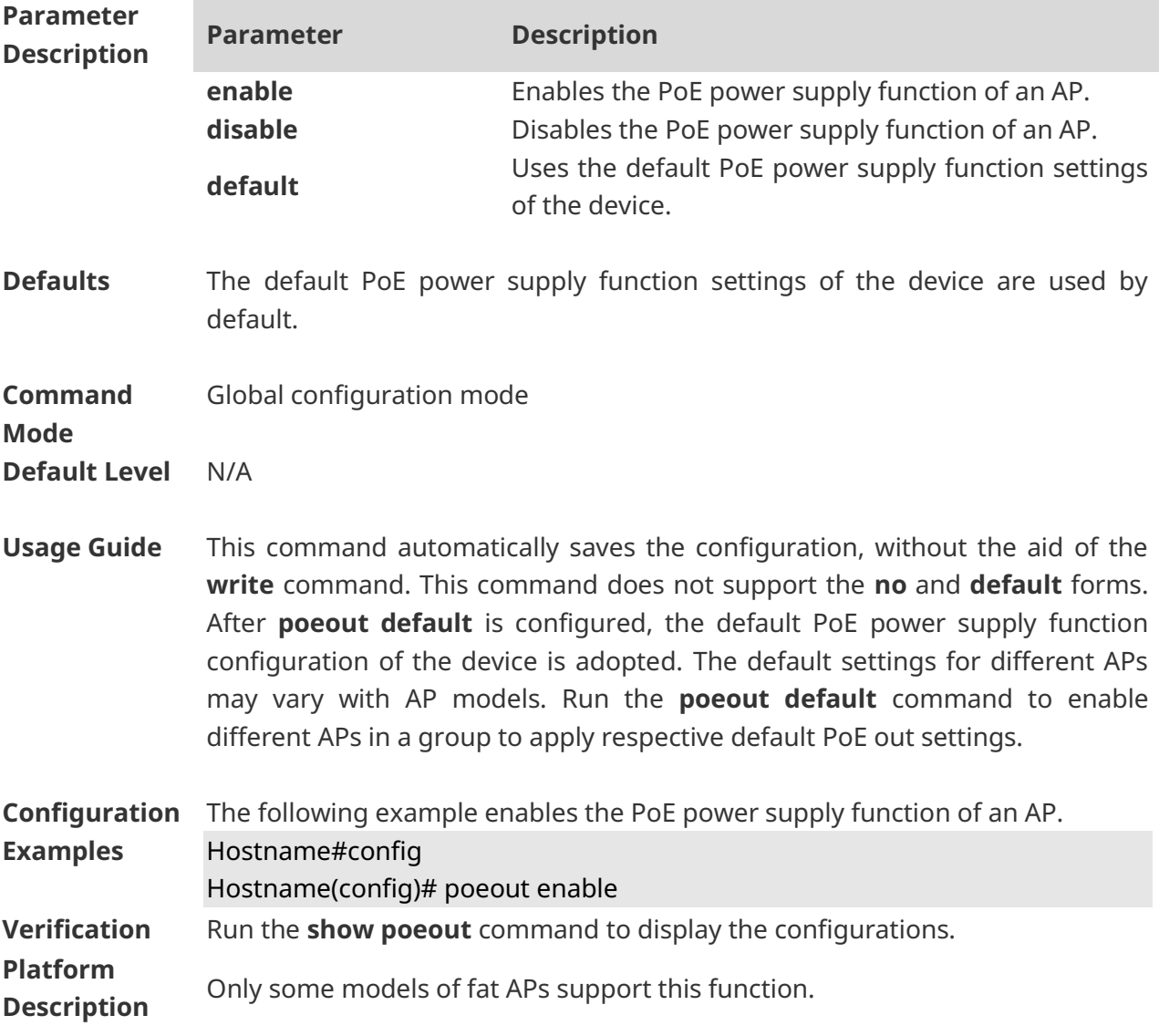

#### **poeout** { **enable** | **disable** | **default** }

# **1.49 power local**

Use this command to configure transmit power of the specified radio. **power local** *power-value*

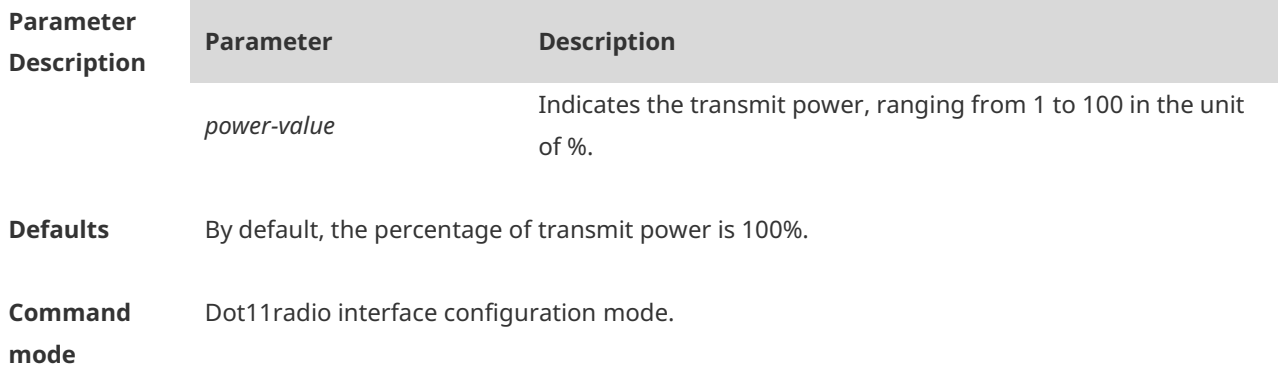

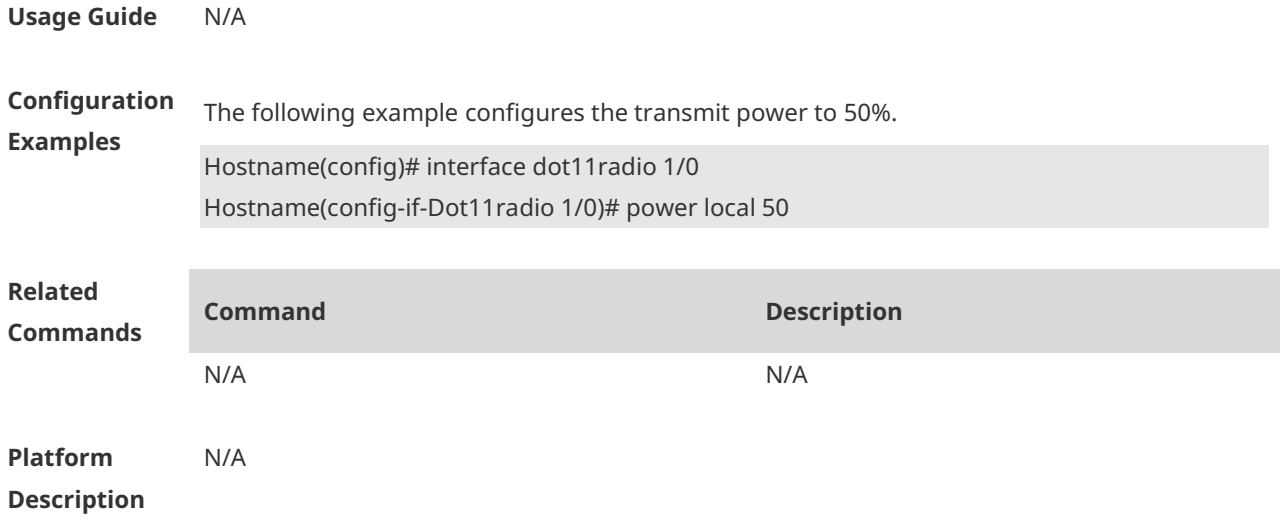

# **1.50 quiet-mode active off coldstart**

Use this command to disable the Quiet mode after the device is cold restarted. **quiet-mode active off coldstart**

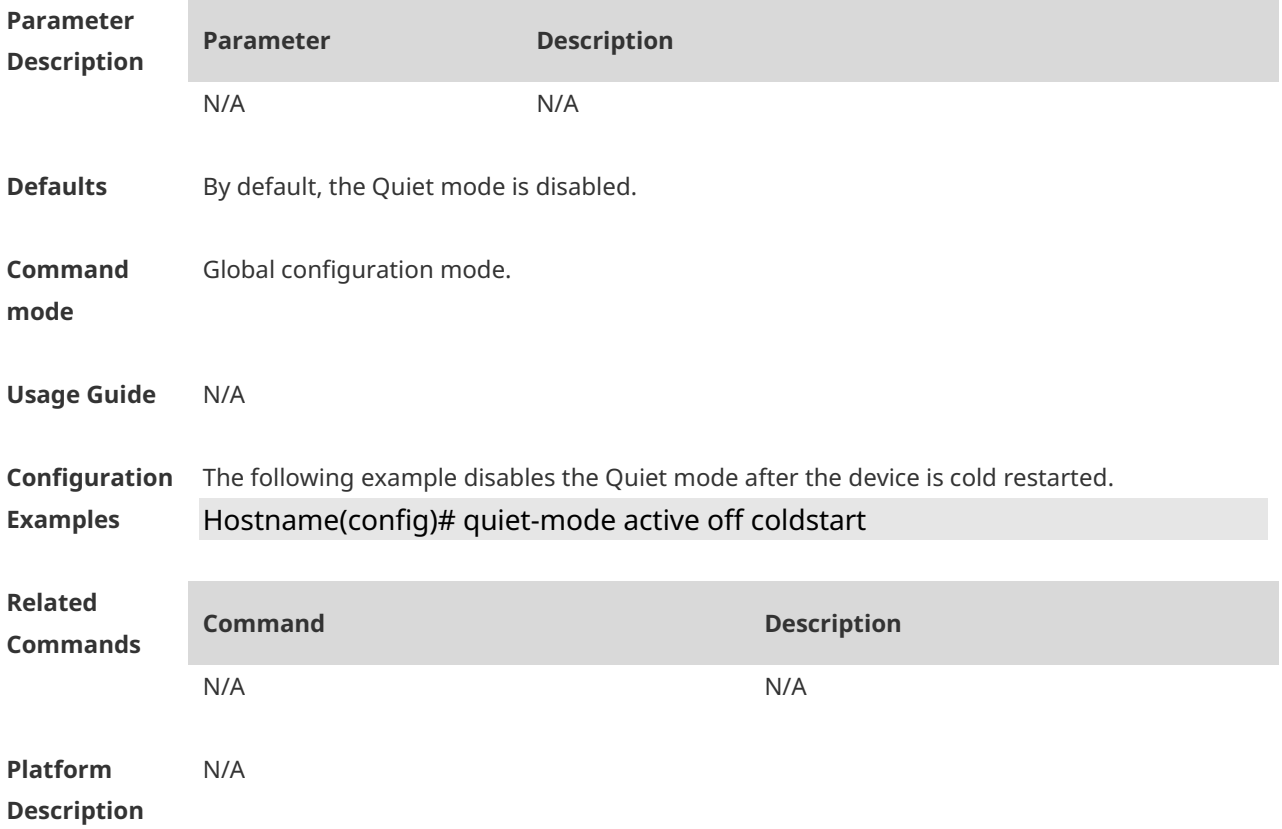

# **1.51 quiet-mode active on coldstart**

Use this command to enable the Quiet mode after the device is cold restarted. **quiet-mode active on coldstart**

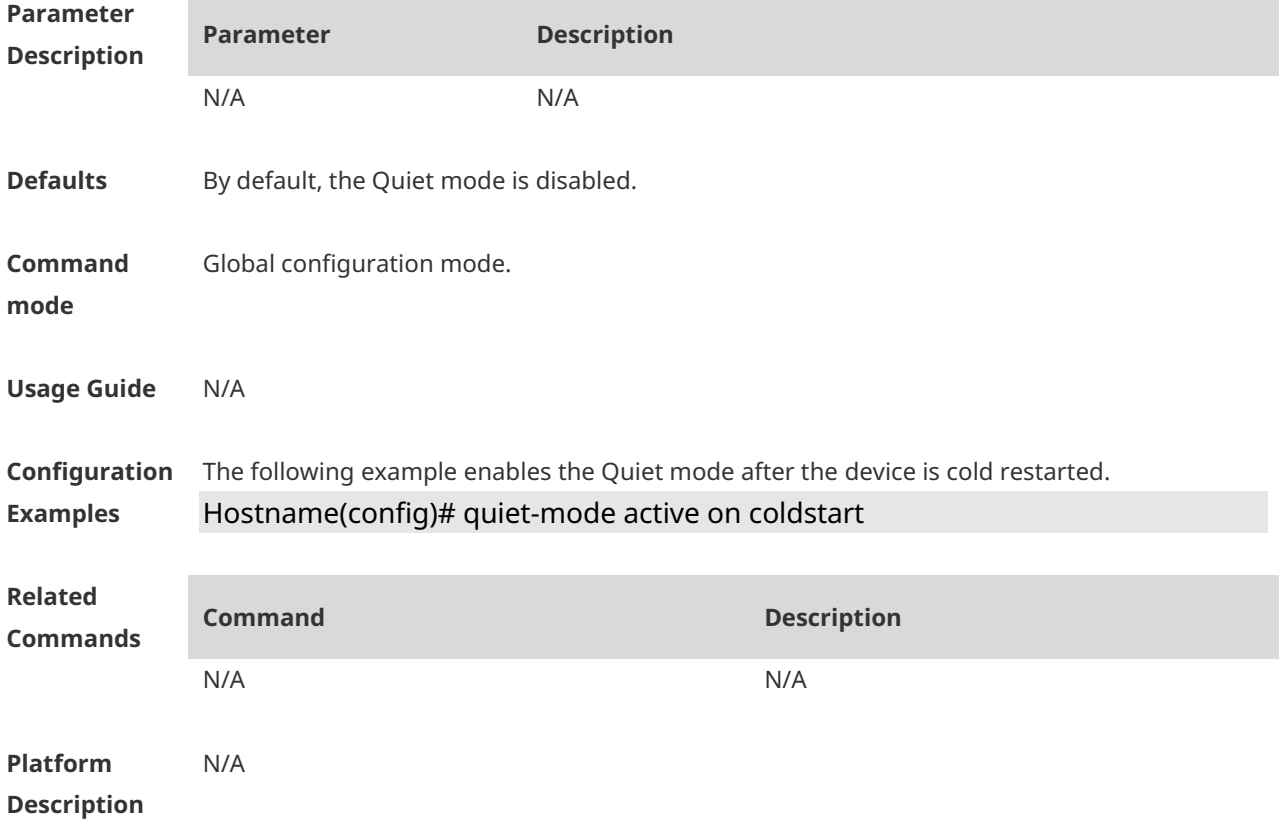

# **1.52 radio-optimize**

Use this command to optimize radio parameters (including the power, channel, and antenna Tx/Rx type) for a specified AP. **radio-optimize** [{ **802.11a** | **802.11b** } { **802.11a** | **802.11b** }]

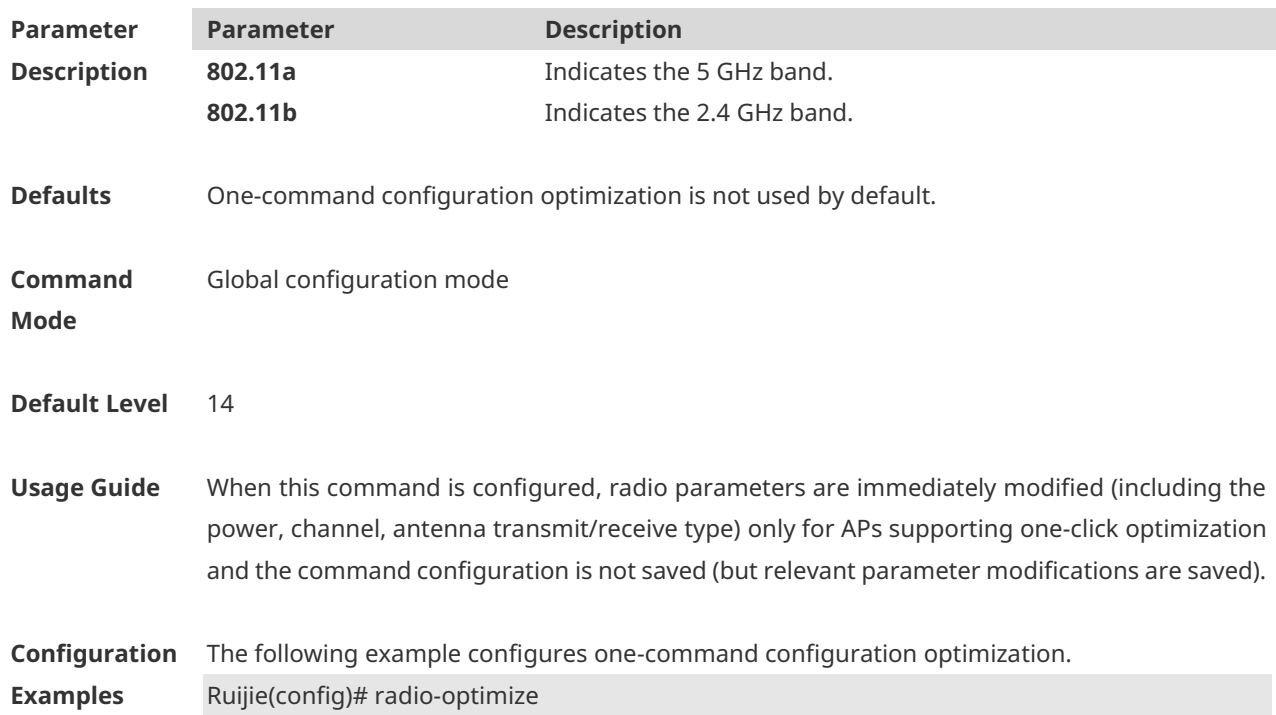

The following example changes **radio-type** via one-command configuration optimization. Ruijie(config)# radio-optimize 802.11a 802.11a

**Verification** Run the **show running** command to display the radio parameter configuration of a specified AP (check radio parameter configuration for online APs).

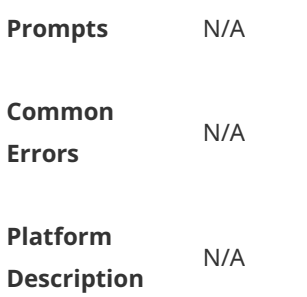

# **1.53 radio-type**

Use this command to configure the RF mode for the specified radio of the specified AP.

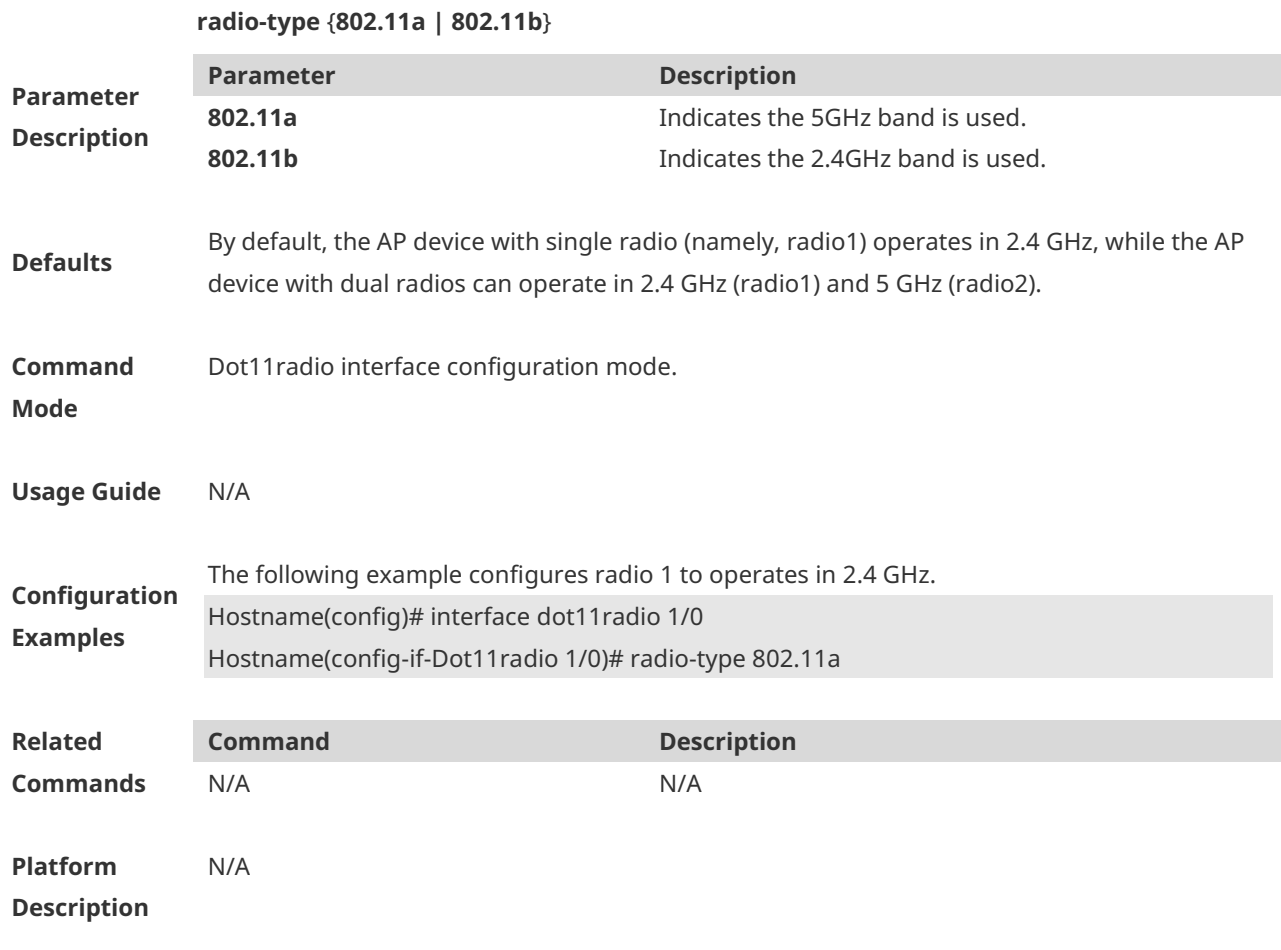

# **1.54 rate-set 11a**

Use this command to configure the 802.11a rate set.

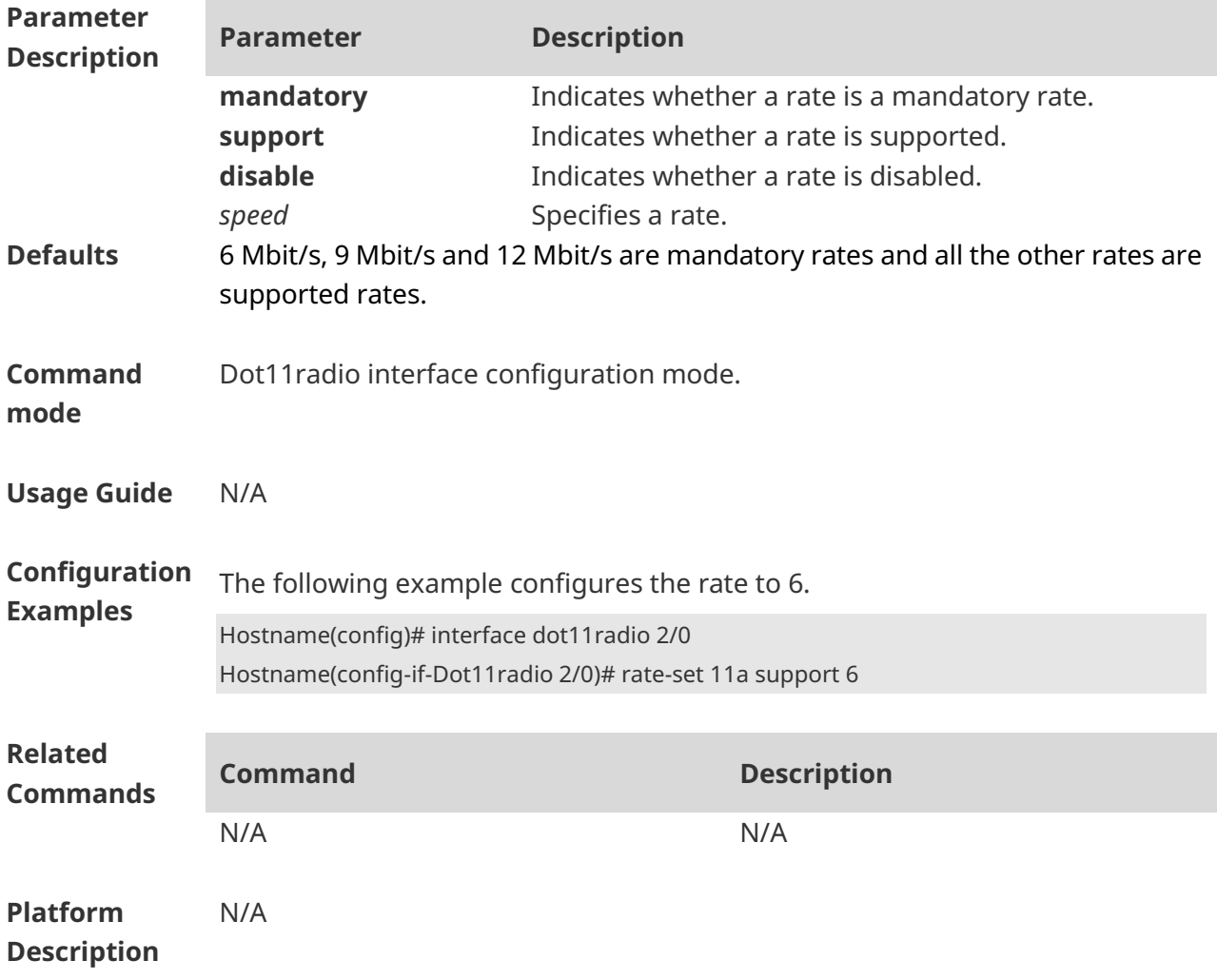

#### **rate-set 11a** { **mandatory** | **support** | **disable** } *speed*

#### **1.55 rate-set 11ac**

Use this command to configure the 802.11ac rate set.

#### **rate-set 11ac** { **mcs-mandatory** | **mcs-support** } *index*

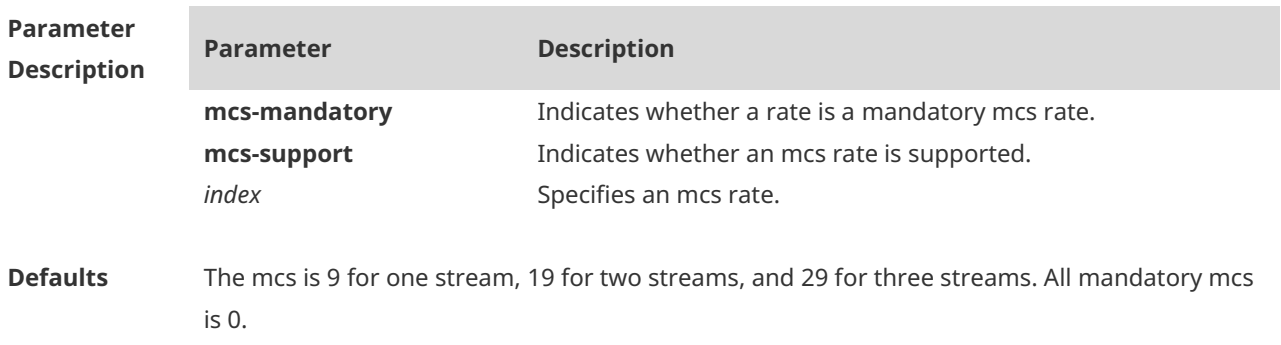

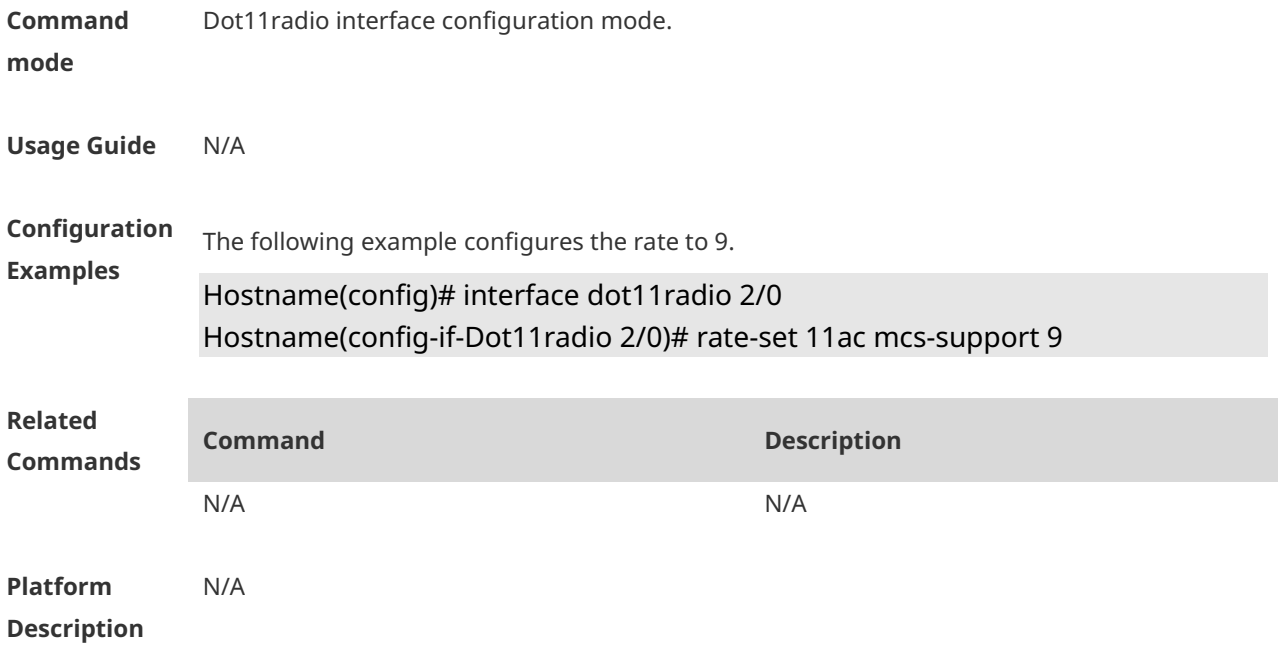

#### **1.56 rate-set 11ax**

Use this command to configure the 802.11ax rate set.

**rate-set 11ax mcs-support** *index*

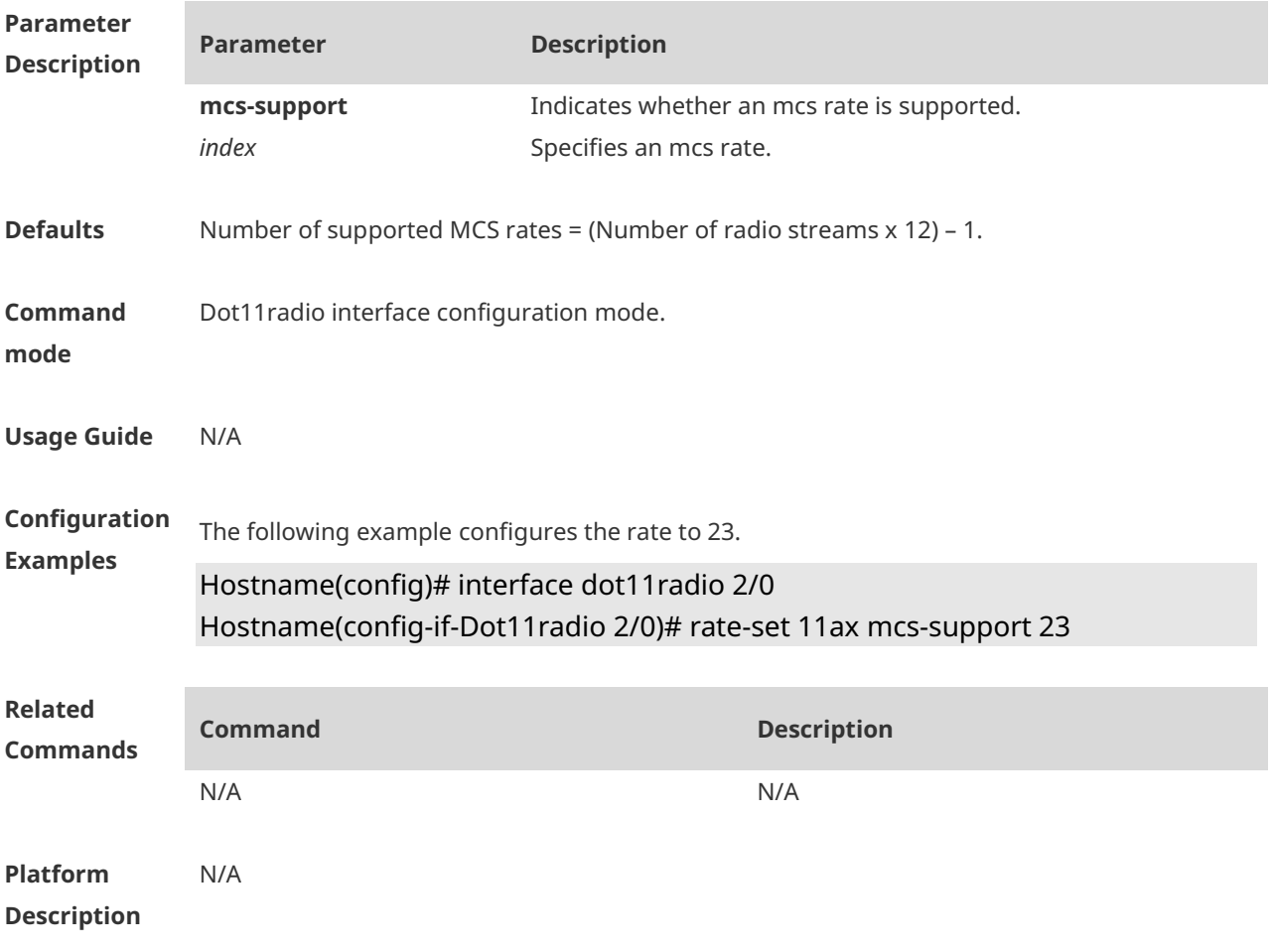

#### **1.57 rate-set 11b**

Use this command to configure the 802.11b rate set. **rate-set 11b** { **mandatory** | **support** | **disable** } *speed*

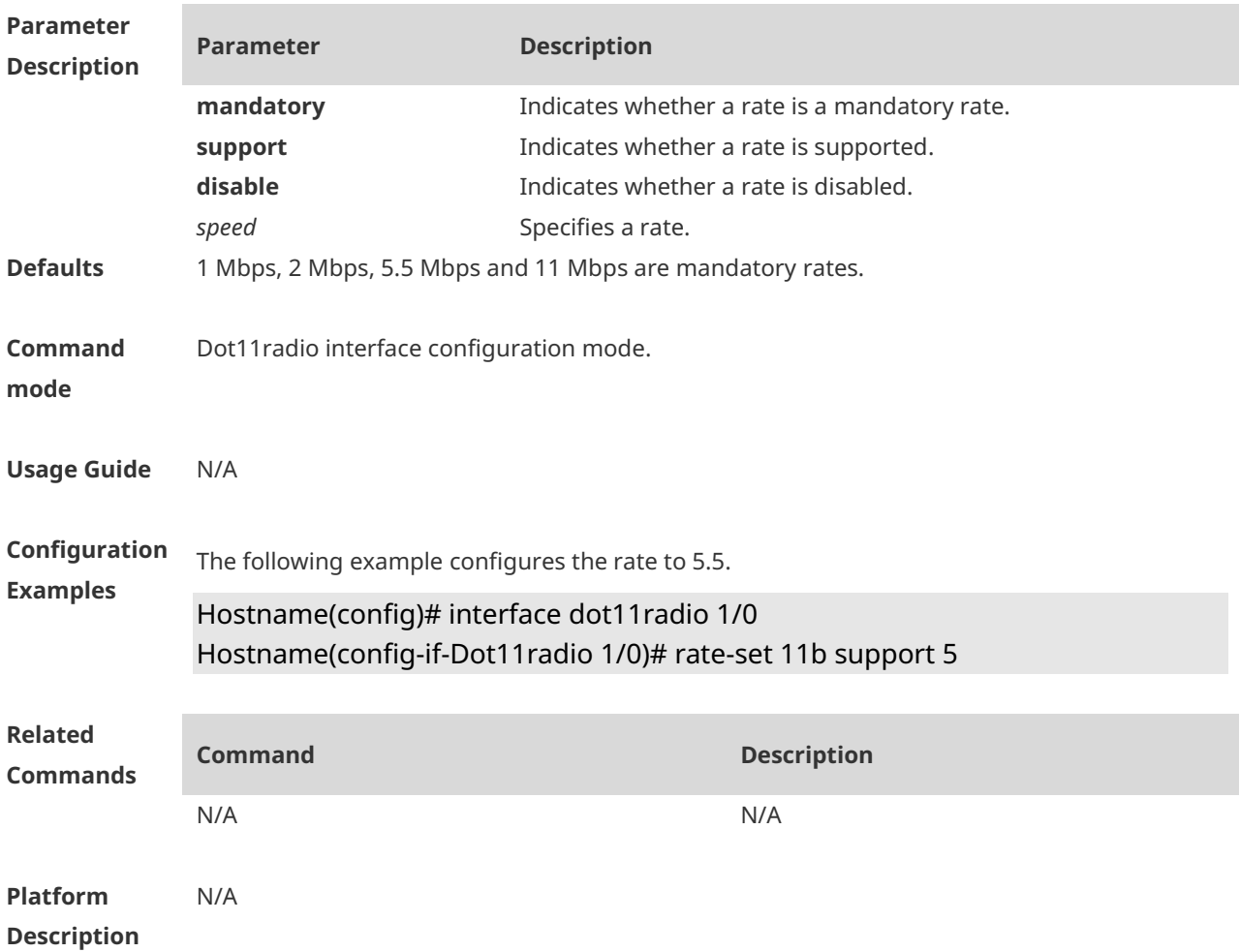

# **1.58 rate-set 11g**

Use this command to configure the 802.11g rate set. **rate-set 11g** { **disable | mandatory** | **support** } *speed*

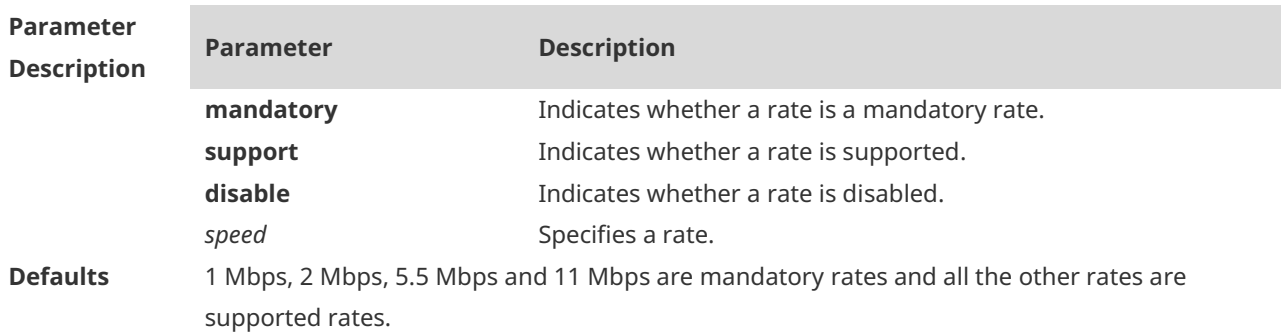

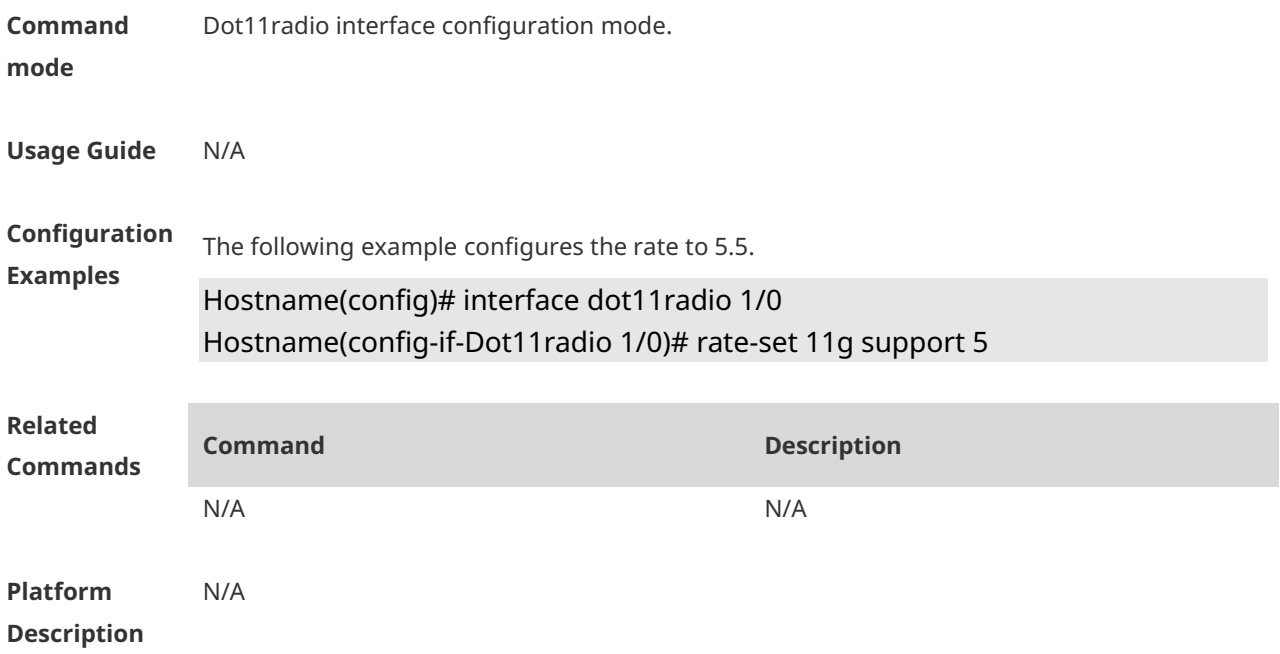

#### **1.59 rate-set 11n**

Use this command to configure the 802.11n rate set. **rate-set 11n** { **mcs-mandatory** | **mcs-support** } *index*

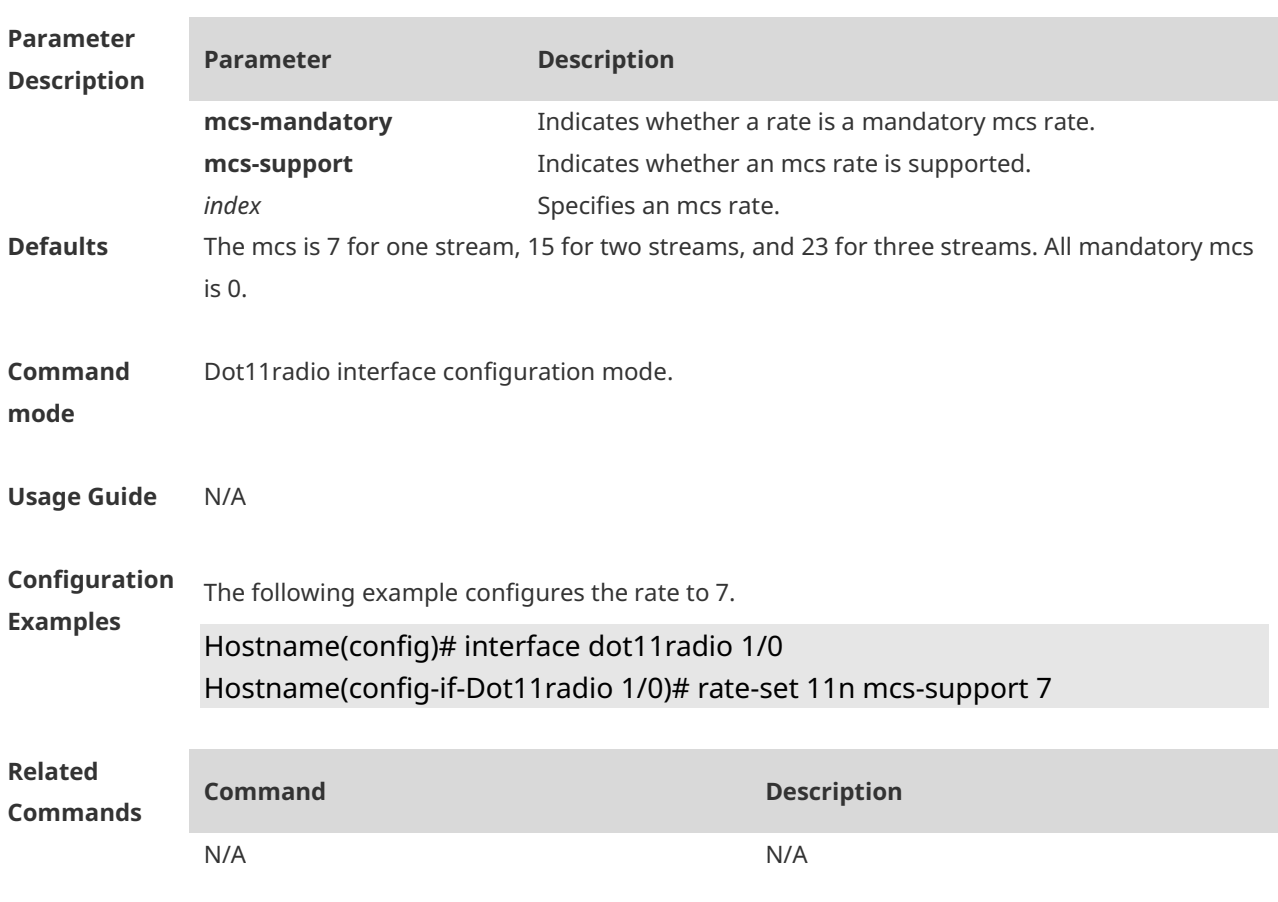

**Platform Description** N/A

#### **1.60 response-rssi**

Use this command to configure the minimum value of RSSI for STA access. Use the **no** form of this command to restore the default setting. **response-rssi** *rssi-value* **no response-rssi**

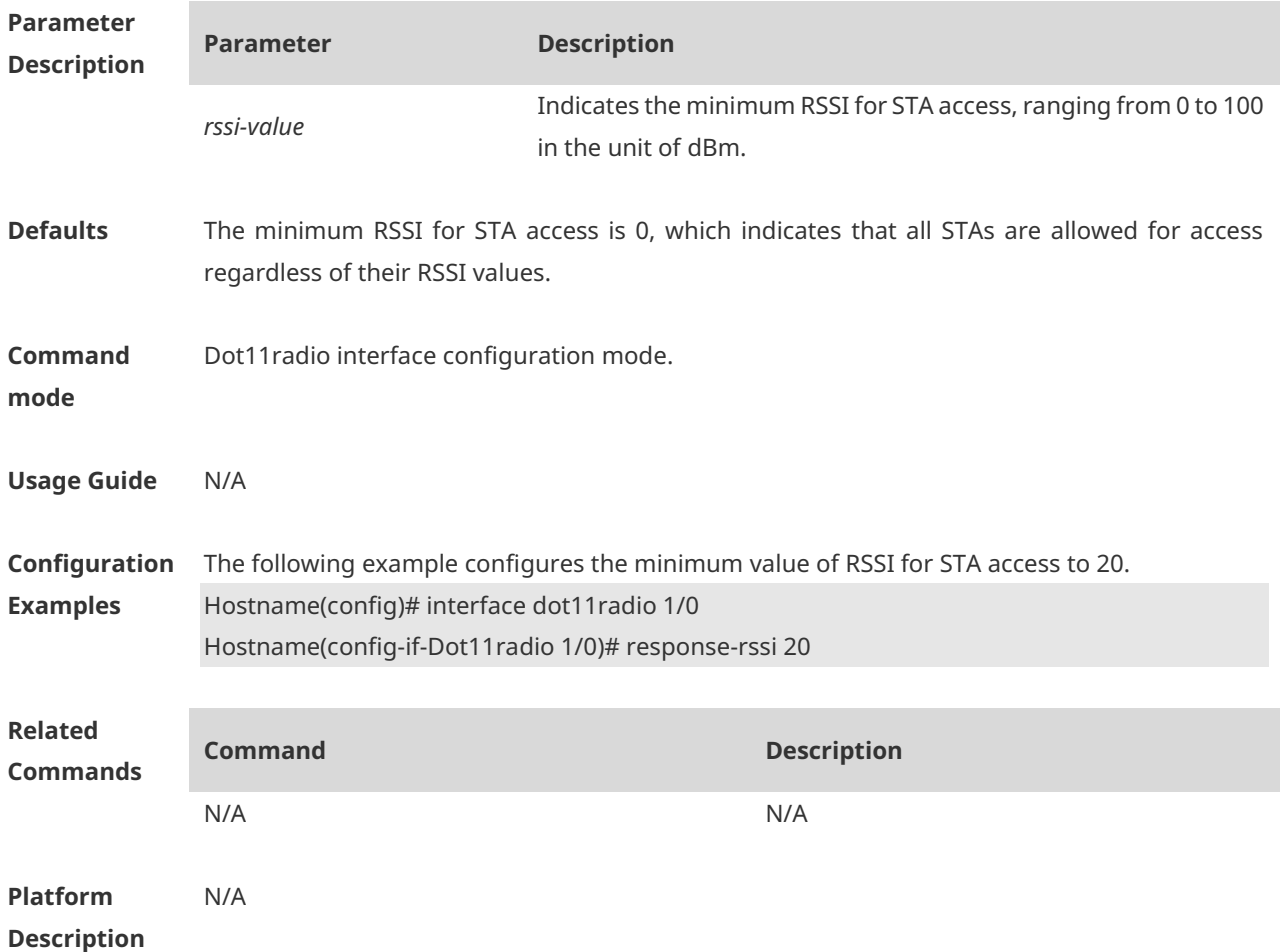

## **1.61 rts threshold**

Use this command to configure the RTS threshold of the specified radio. Use the **no** form of this command to restore the default RTS threshold. **rts threshold** *threshold-value* **no rts threshold**

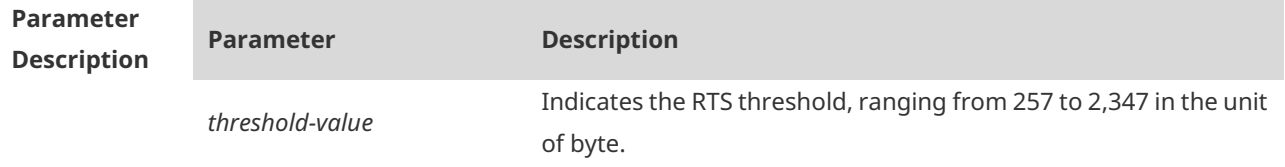

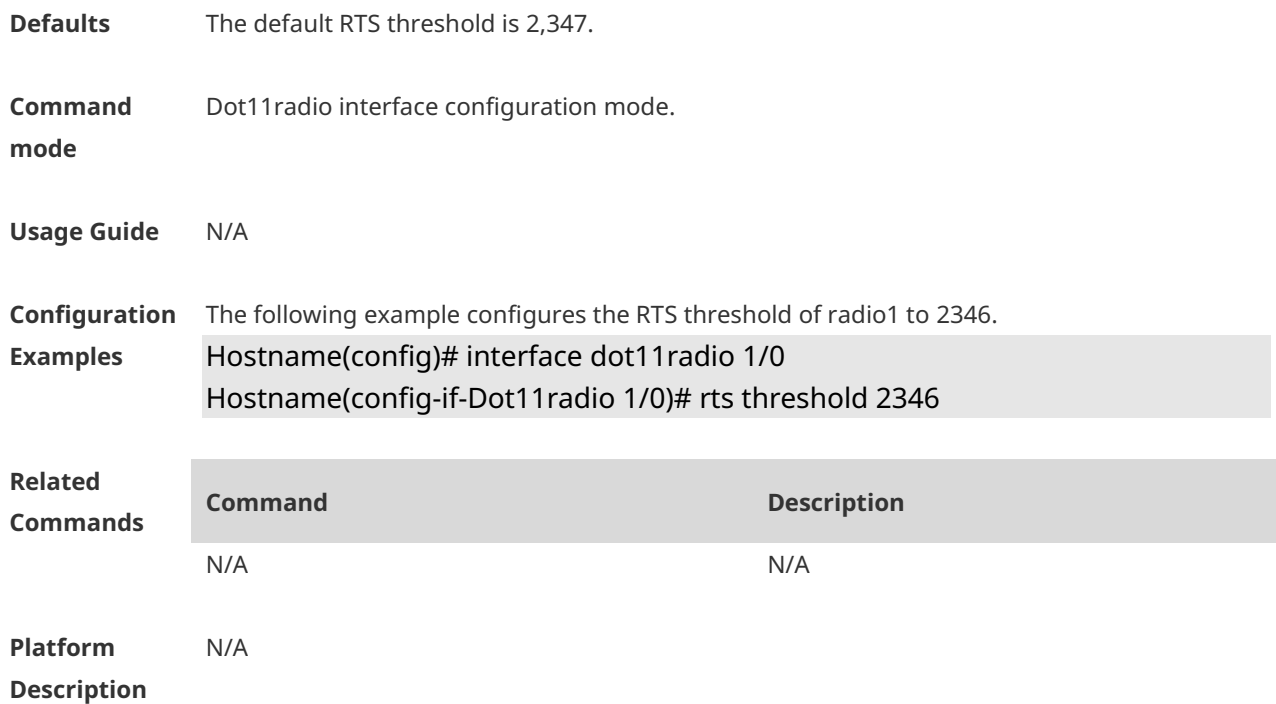

# **1.62 short-gi enable chan-width**

Use this command to enable the short protection interval. Use the **no** form of this command to disable the short protection interval. **short-gi enable chan-width** { **20** | **40** | **80** | **160** } **no short-gi enable chan-width** { **20** | **40** | **80** | **160** }

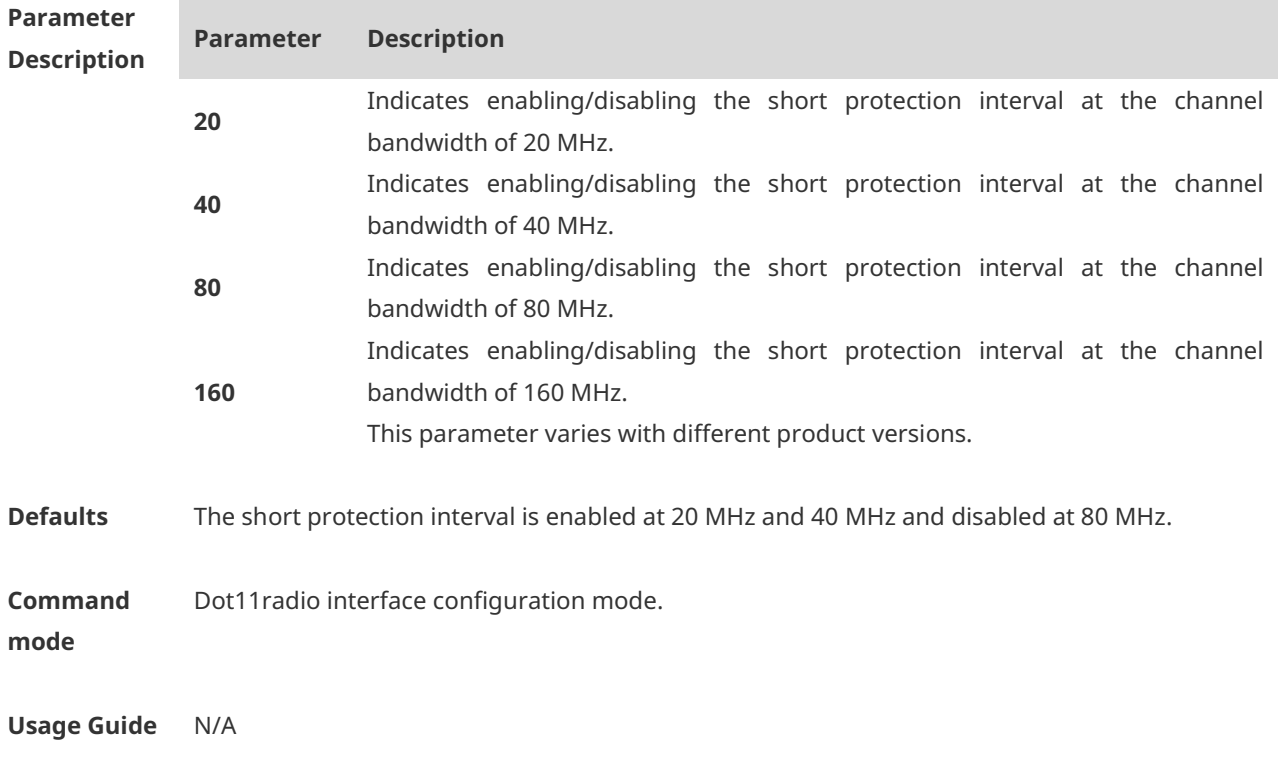

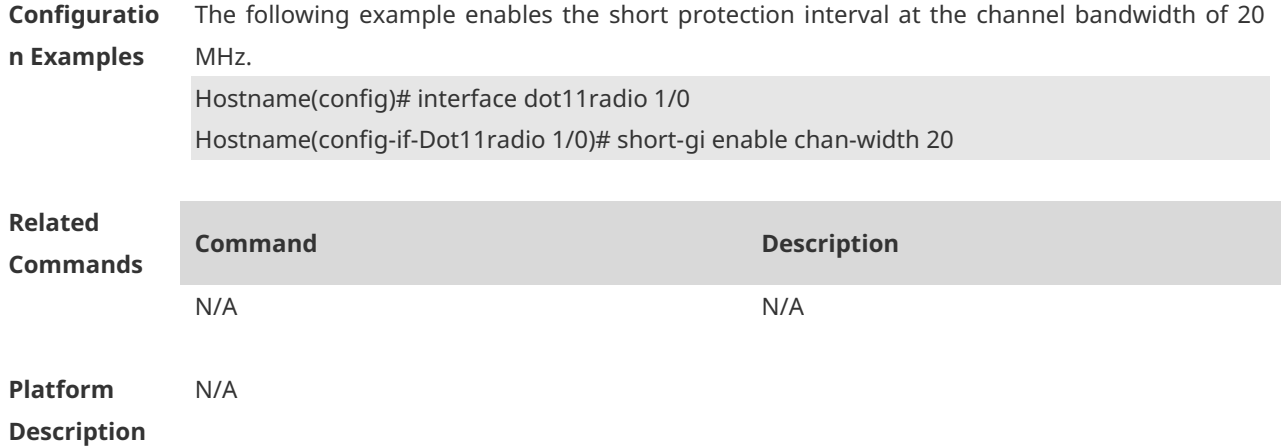

# **1.63 short-preamble**

Use this command to enable the short preamble. Use the **no** form of this command to disable the short preamble. **short-preamble no short-preamble**

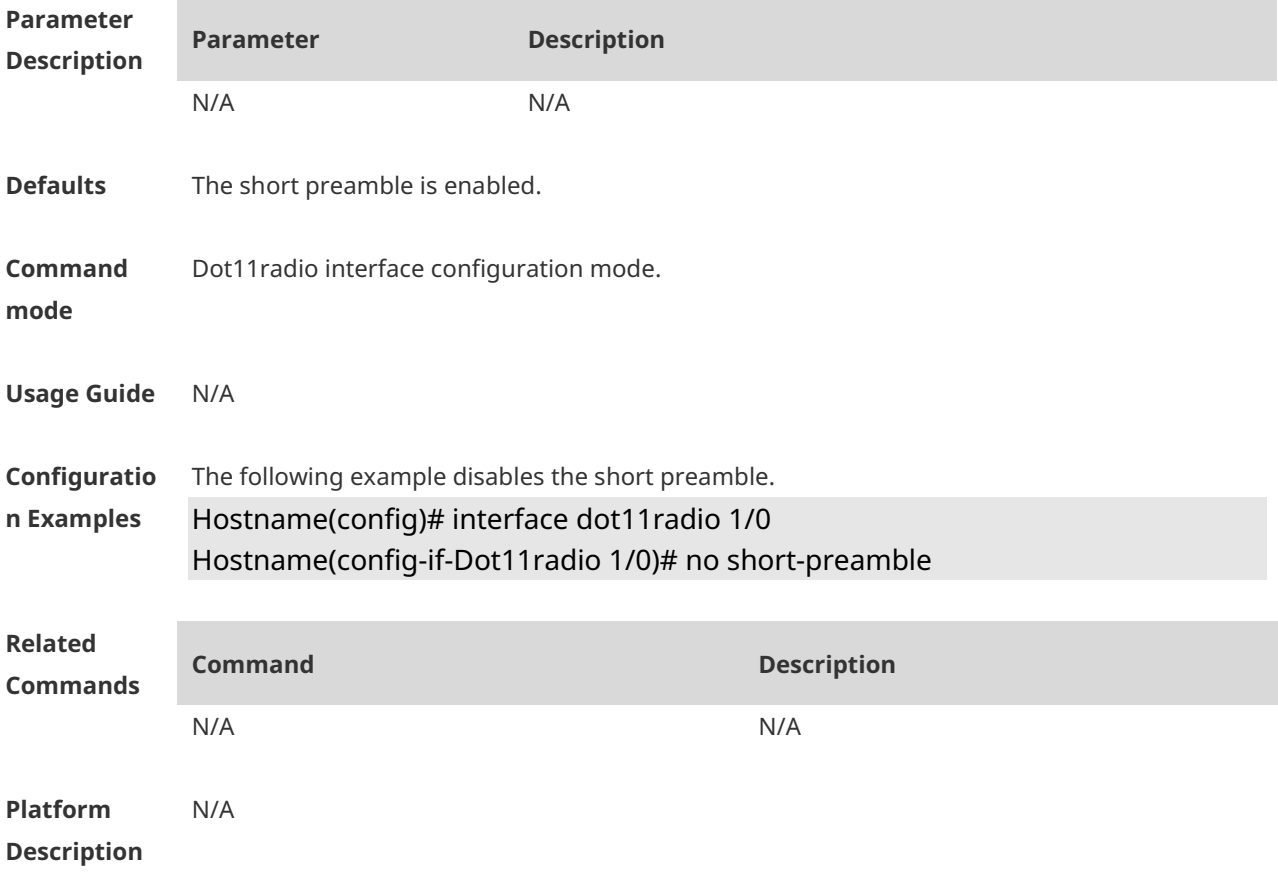

# **1.64 show dot11 associations**

Use this command to display the session information. **show dot11 associations** *H.H.H interface-name*

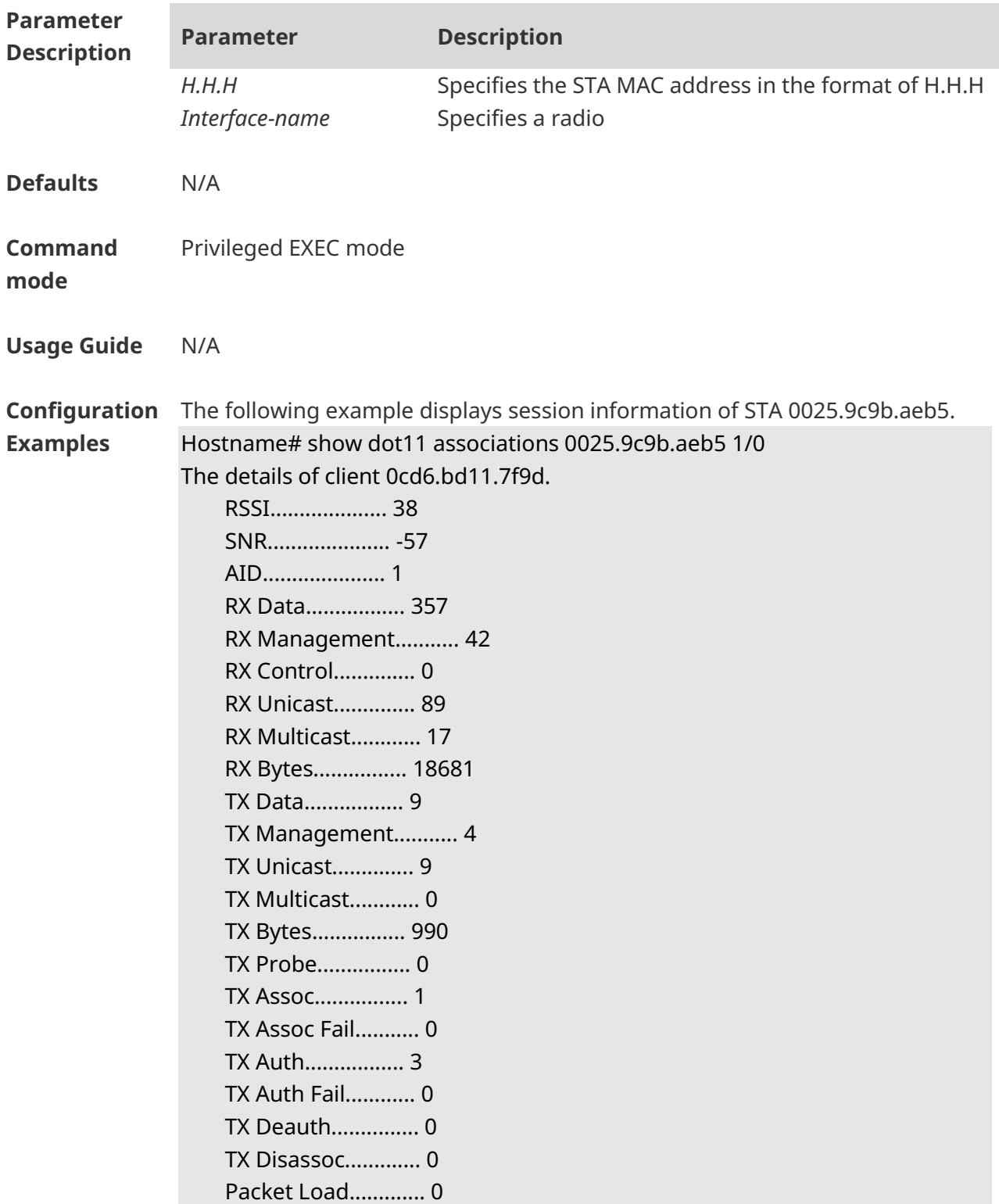

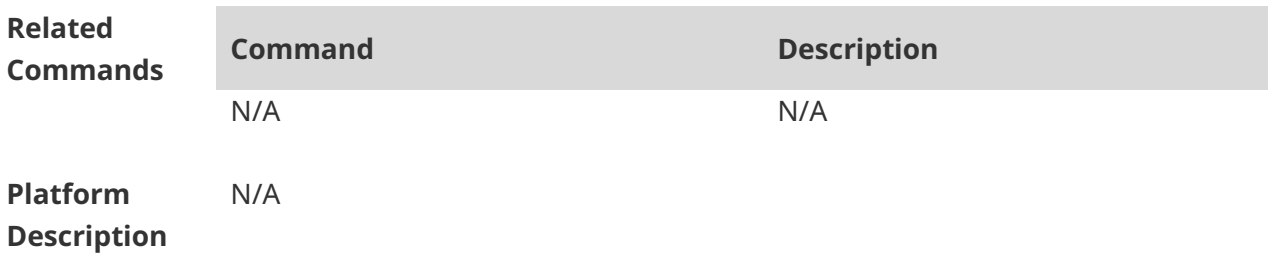

#### **1.65 show dot11 associations all-client**

Use this command to display the information of all wireless clients. **show dot11 associations all-client**

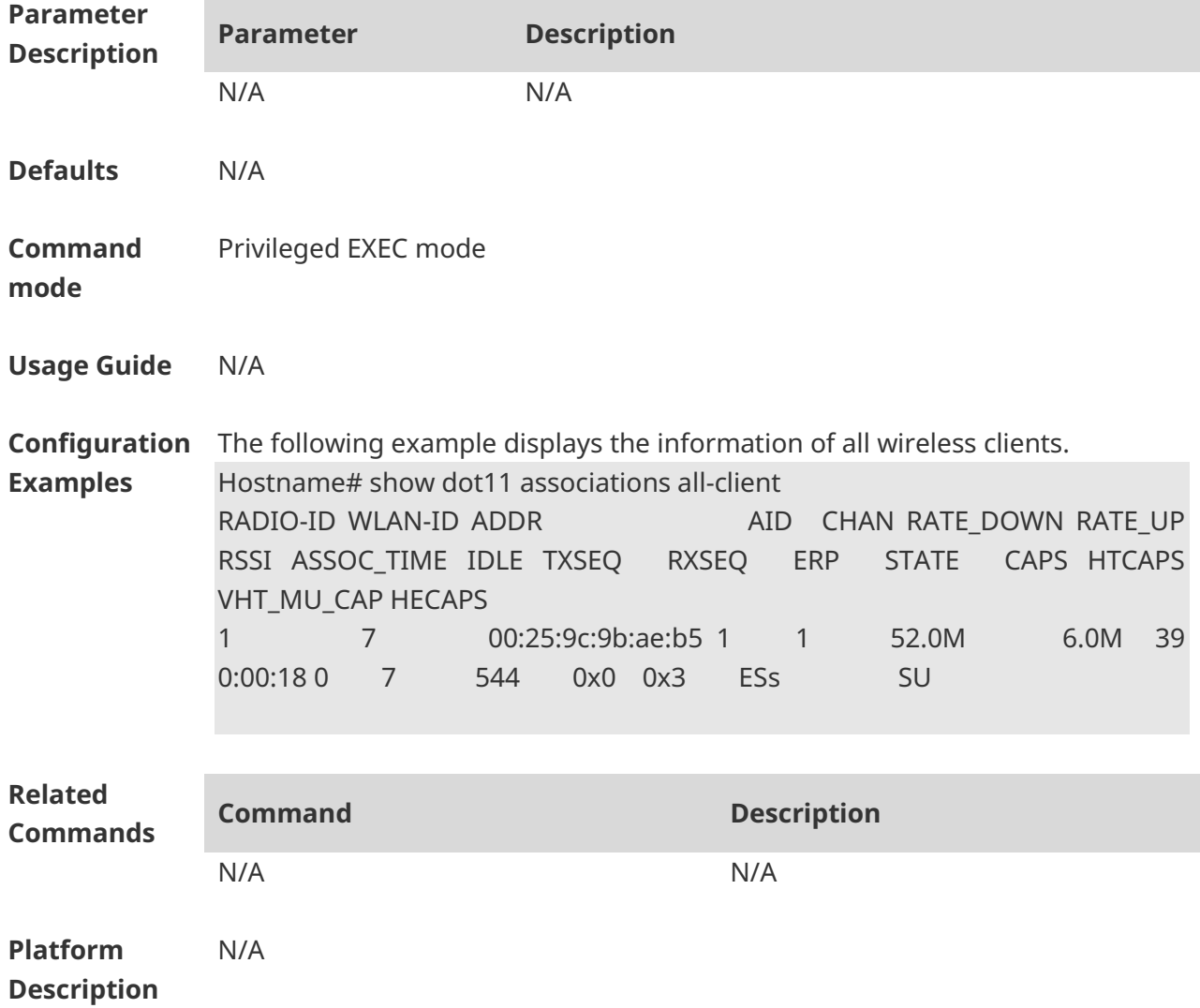

#### **1.66 show dot11 channels active**

Use this command to display active channels supported by a radio. **show dot11 channel active** *interface-name*

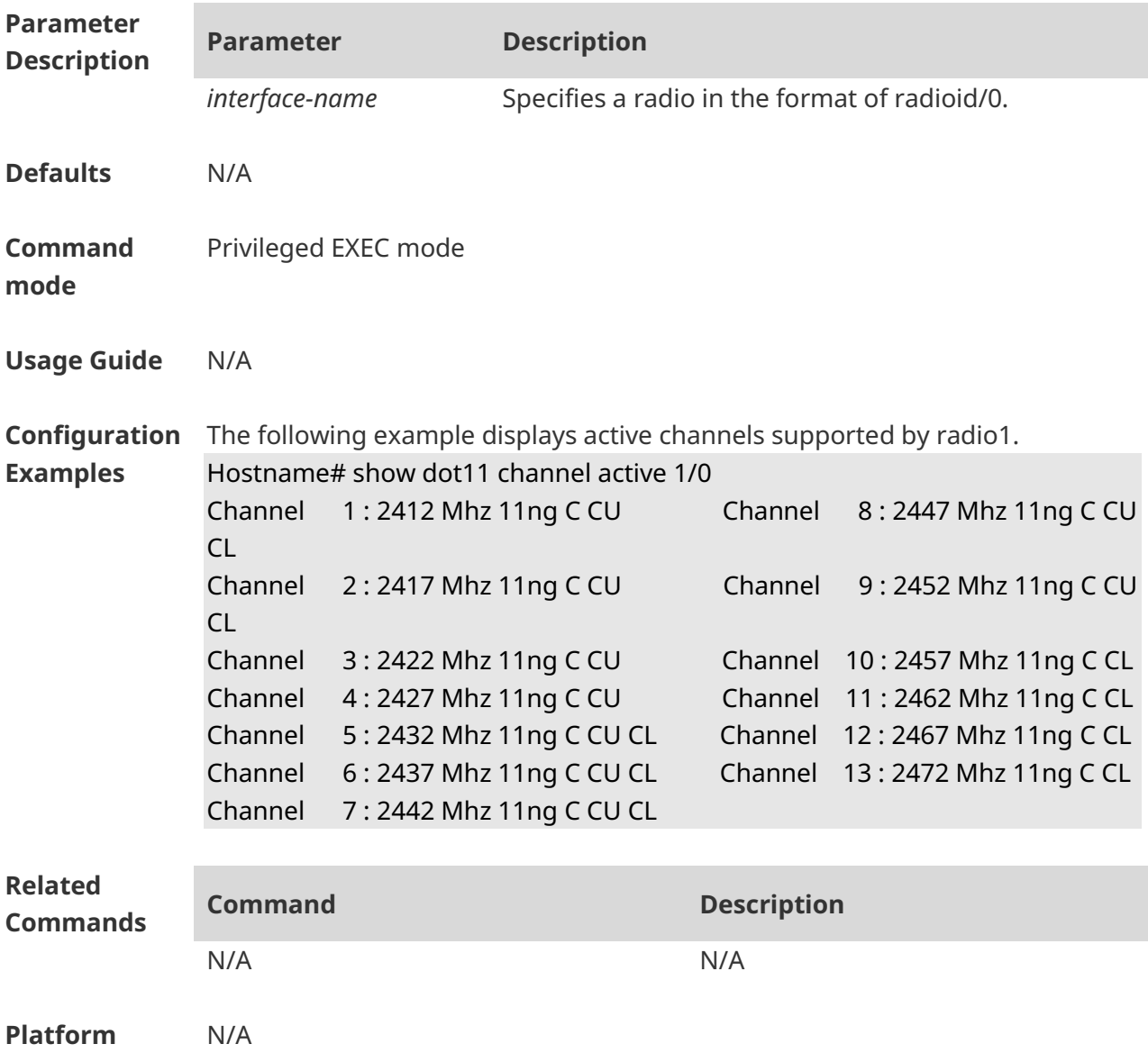

**Description**

#### **1.67 show dot11 channels all**

Use this command to all channels supported by a radio. **show dot11 channels all** *interface-name*

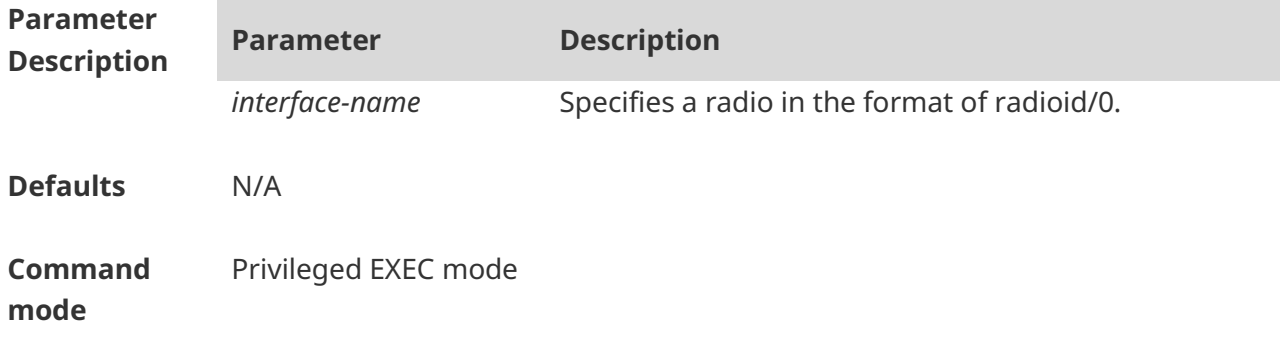

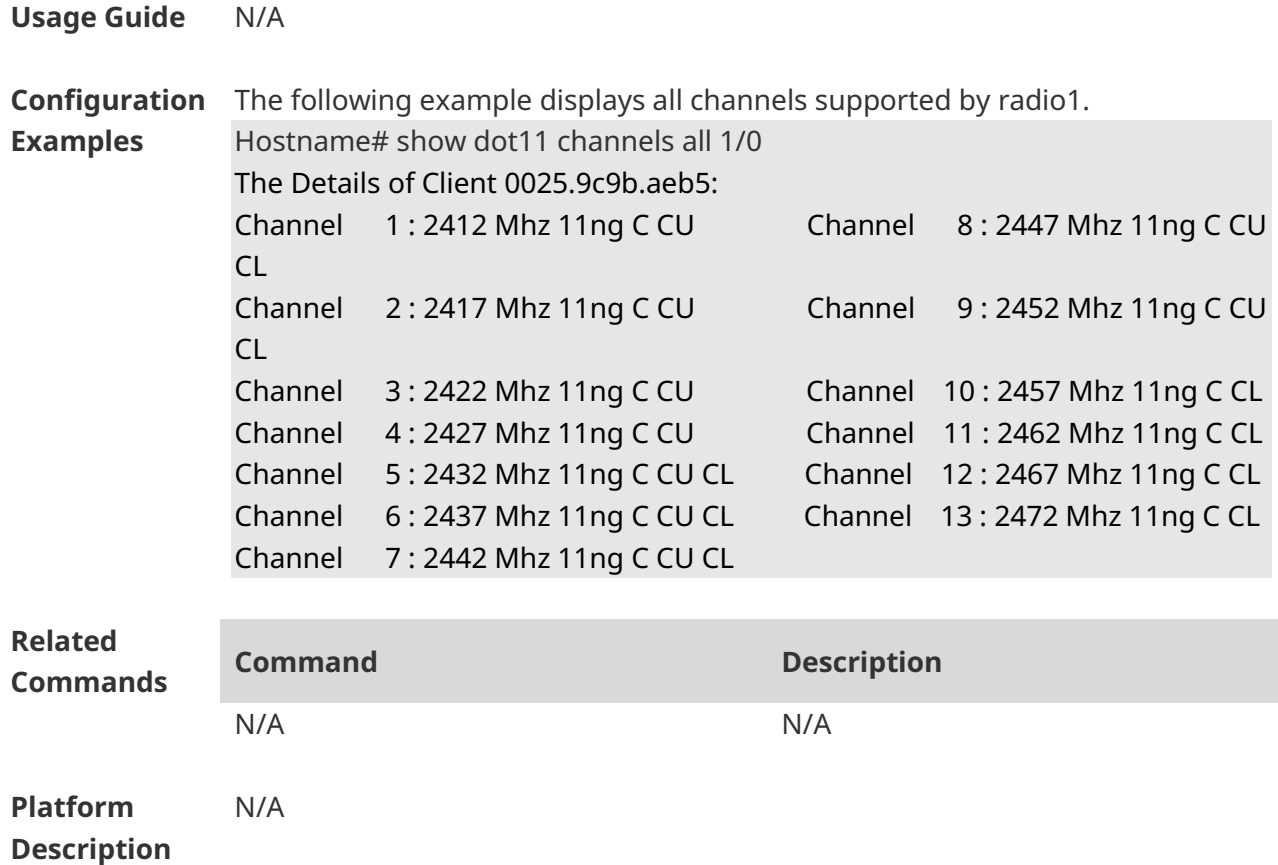

# **1.68 show dot11 mbssid**

Use this command to display the BSS list. **show dot11 mbssid**

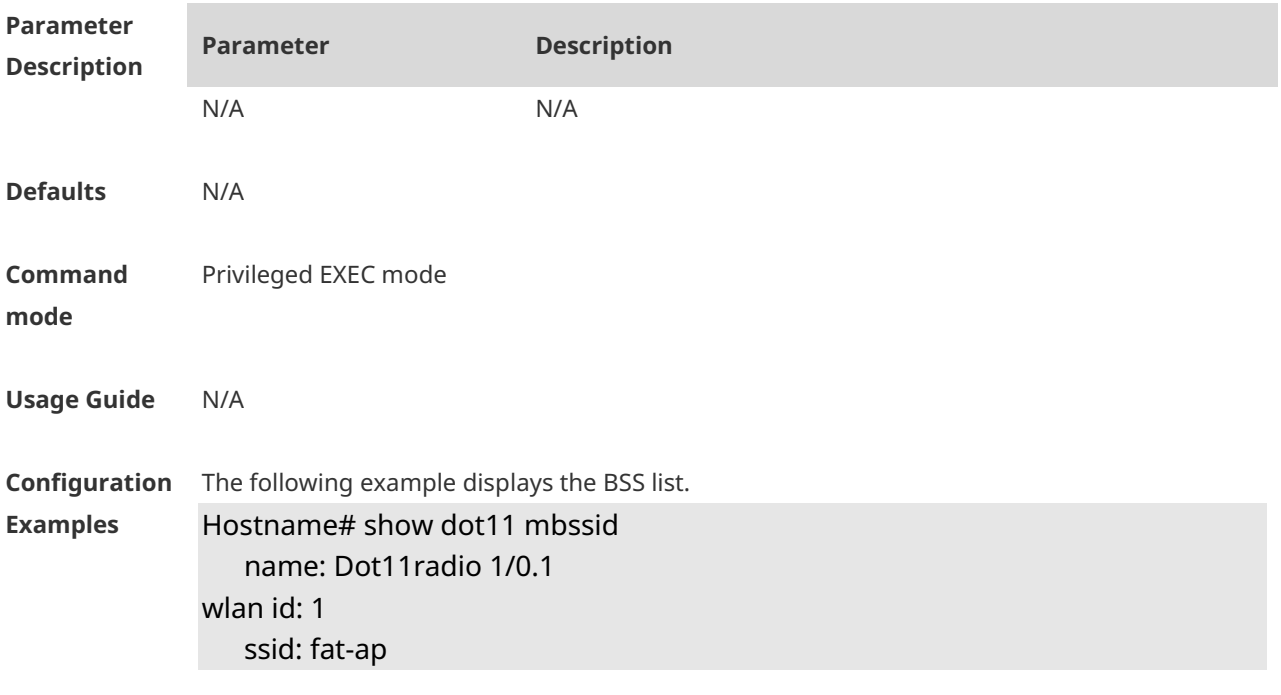

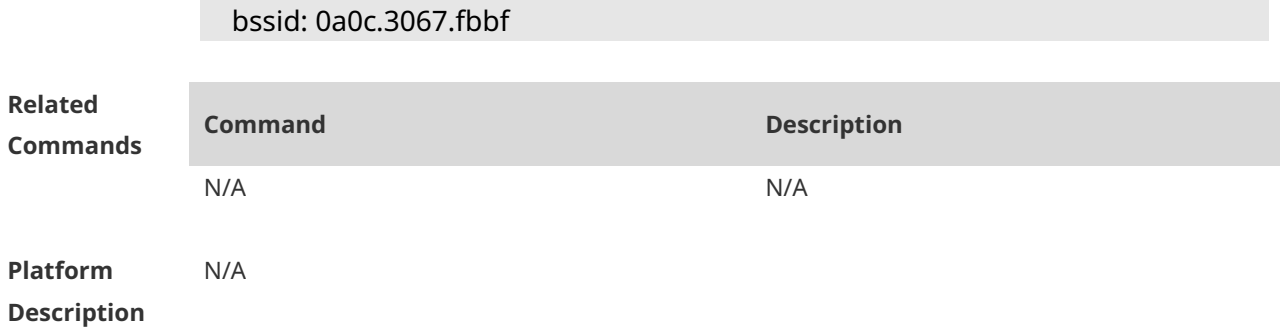

### **1.69 show dot11 radio-status**

Use this command to display status and capacity of all RF ports. **show dot11 radio-status**

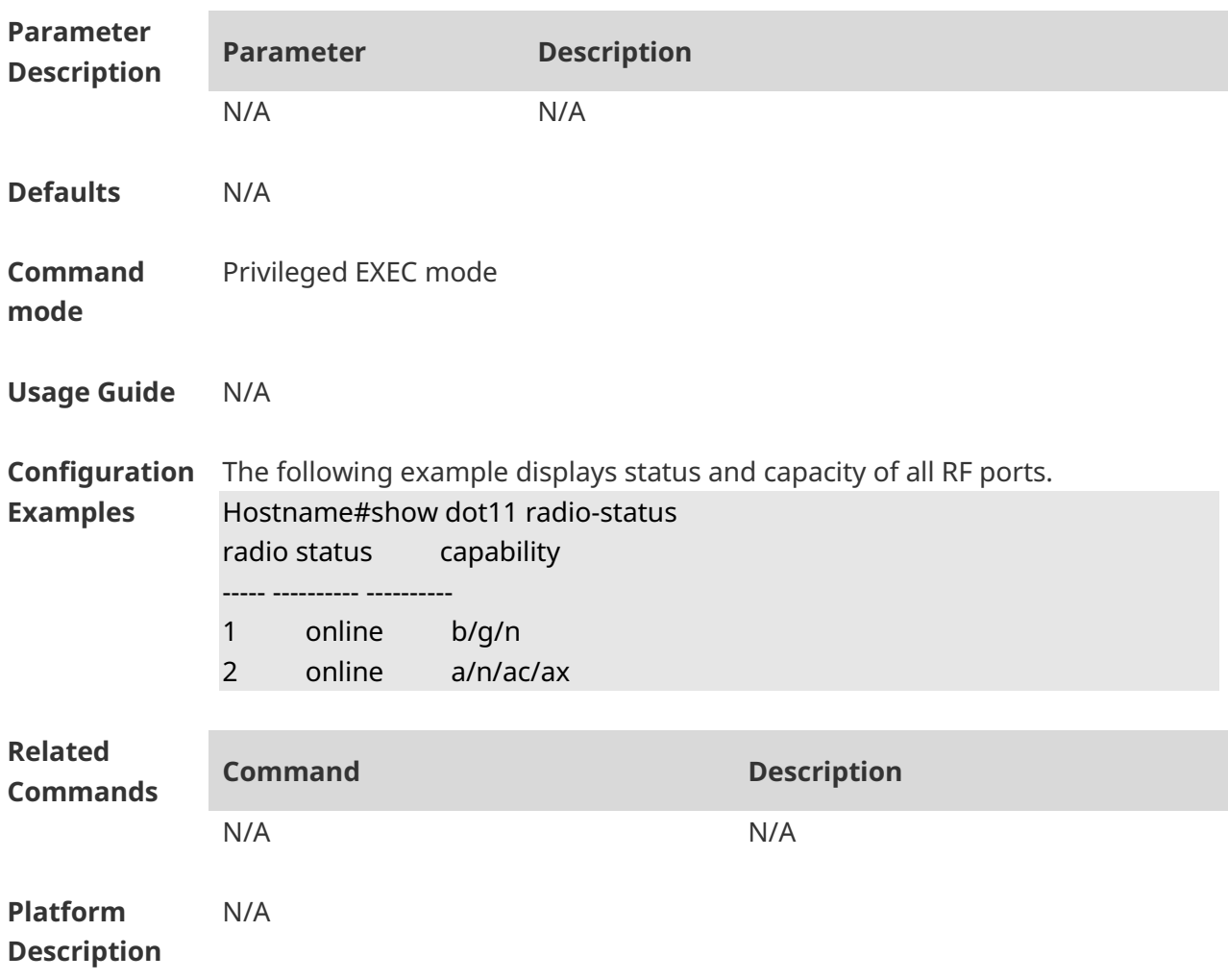

# **1.70 show dot11 rate-set**

Use this command to display speed set of all RF ports. **show dot11 rate-set**

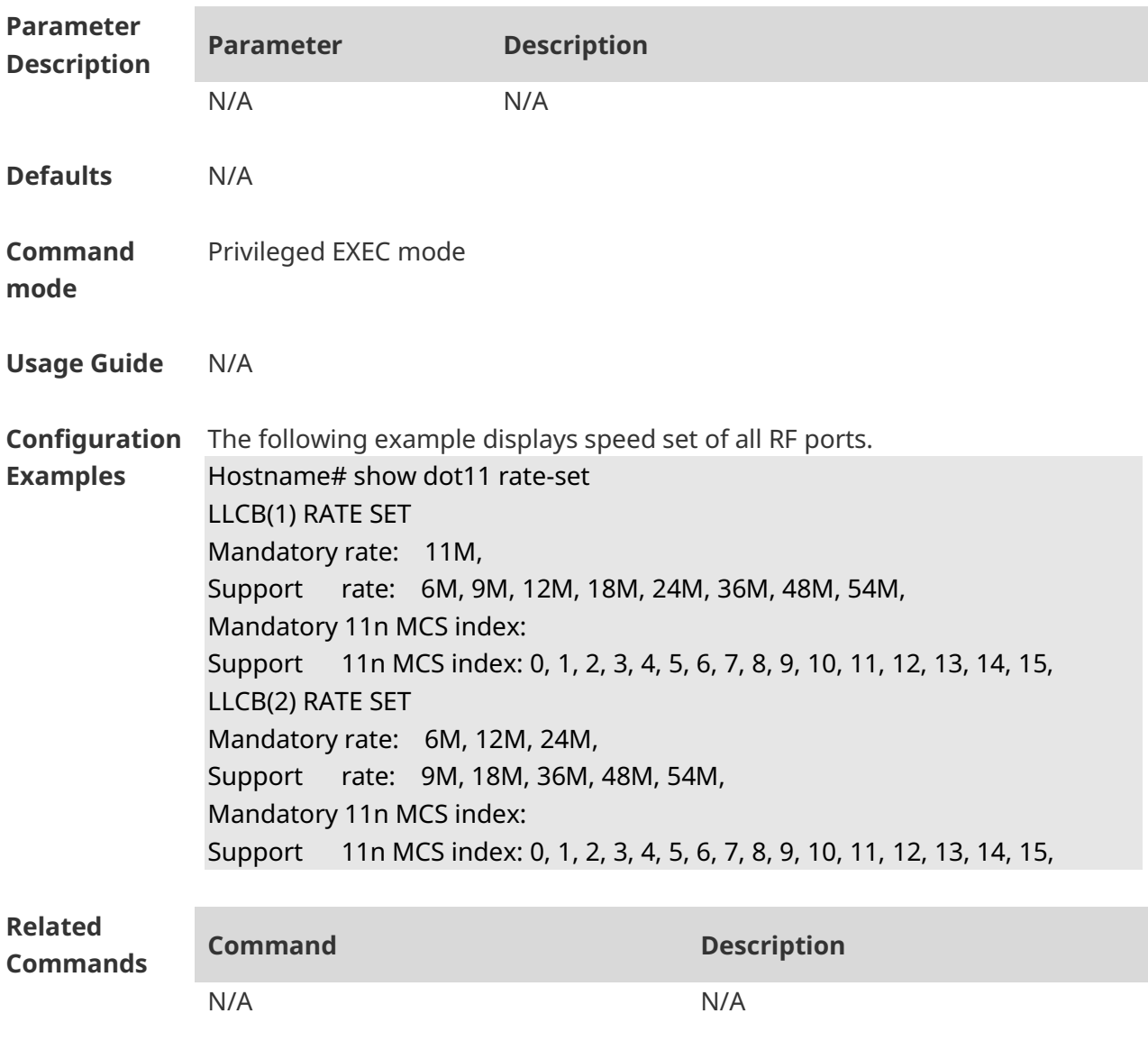

**Platform Description** N/A

#### **1.71 show dot11 wlan**

Use this command to display WLAN information and configuration. **show dot11 wlan** *wlan-id*

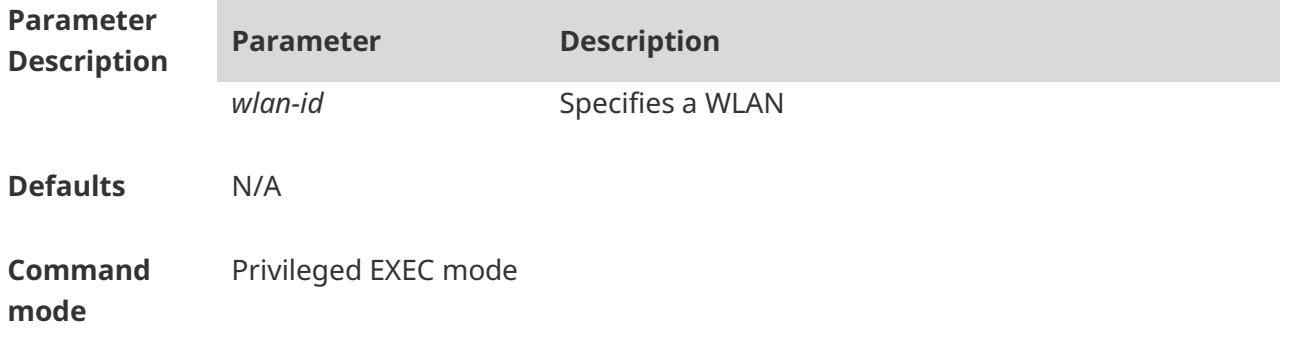

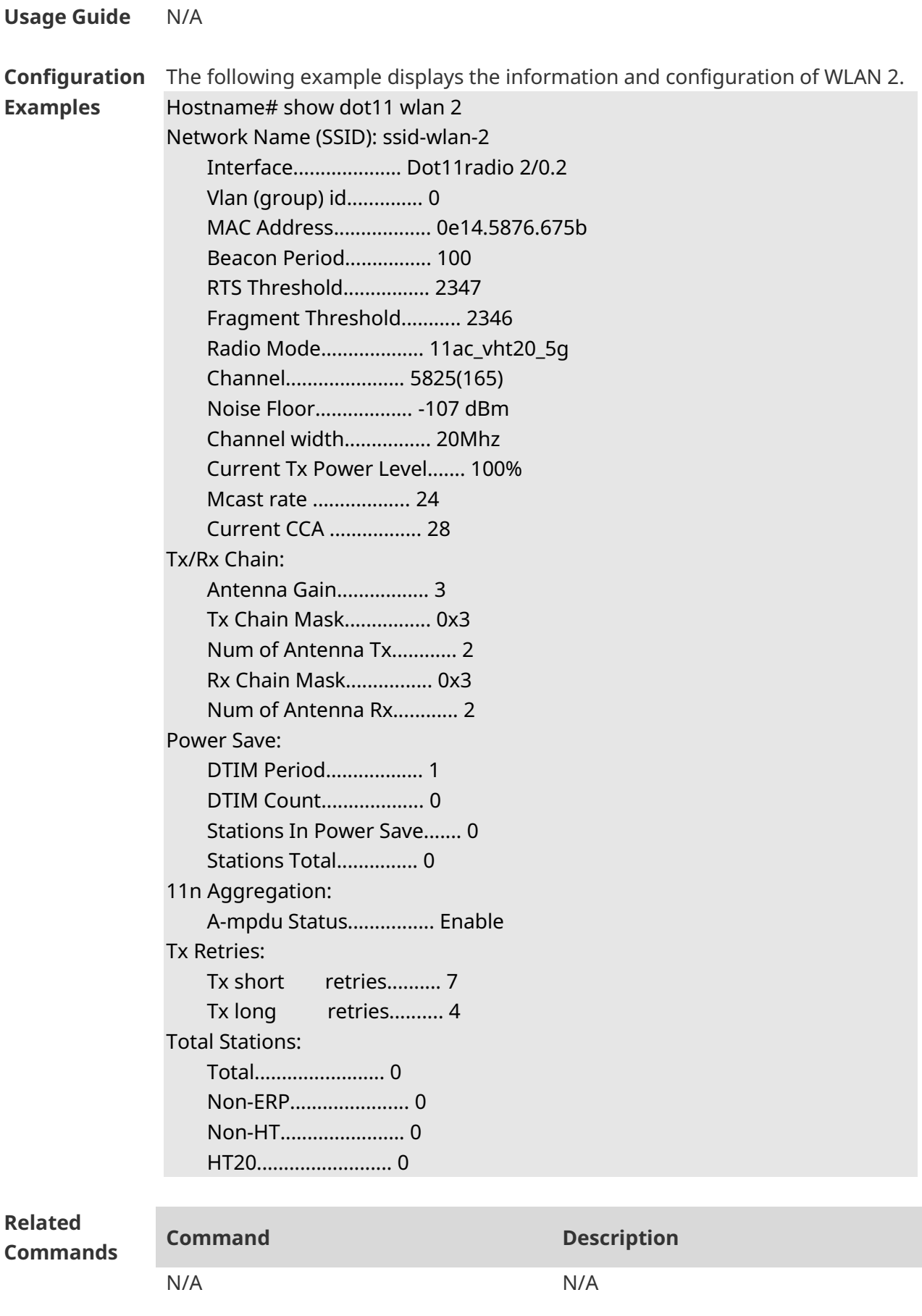

#### **Platform Description** N/A

#### **1.72 show dot11 wireless**

Use this command to display the information and configuration of a radio. **show dot11 wireless** *interface-num*

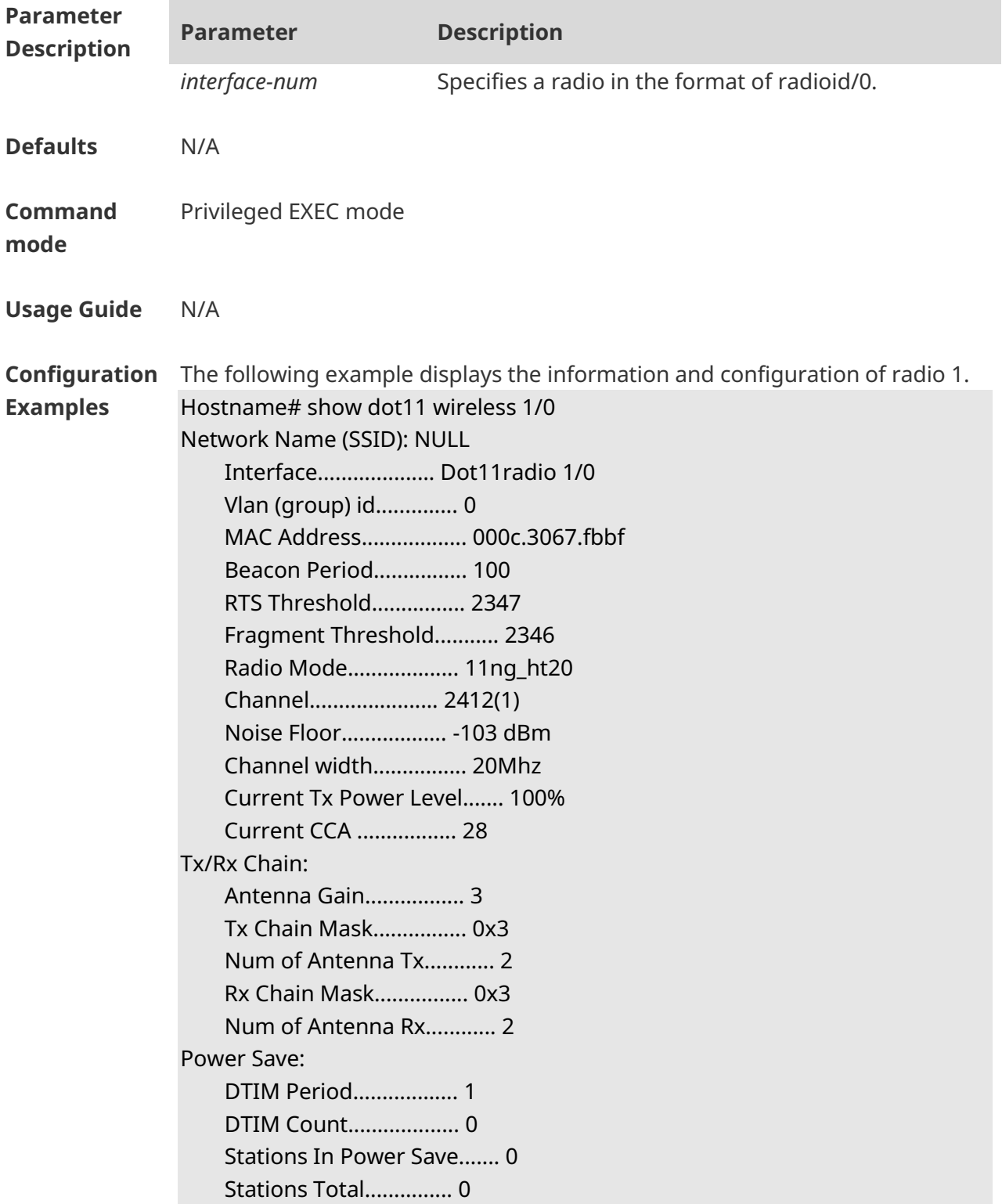

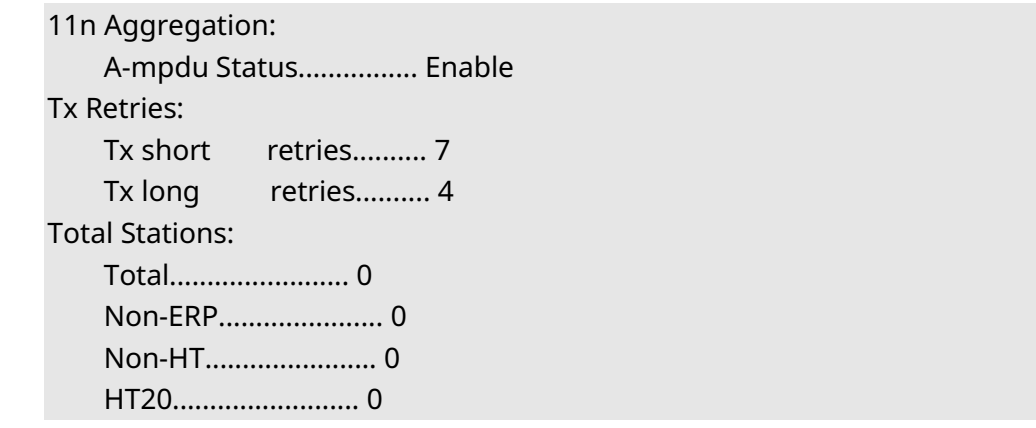

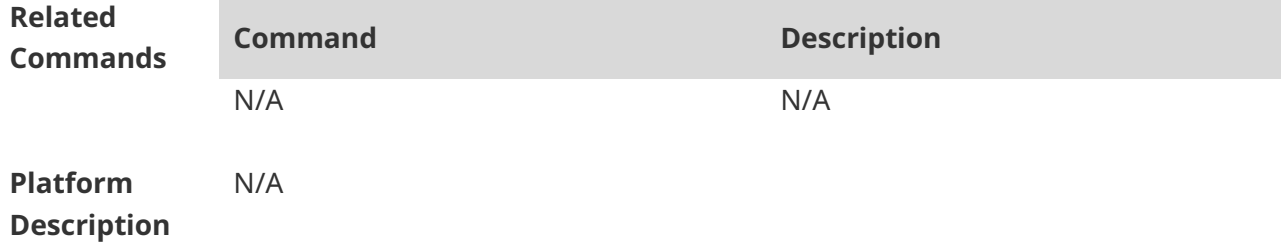

# **1.73 show ebag**

Use this command to display Ebag information and configuration. **show ebag**

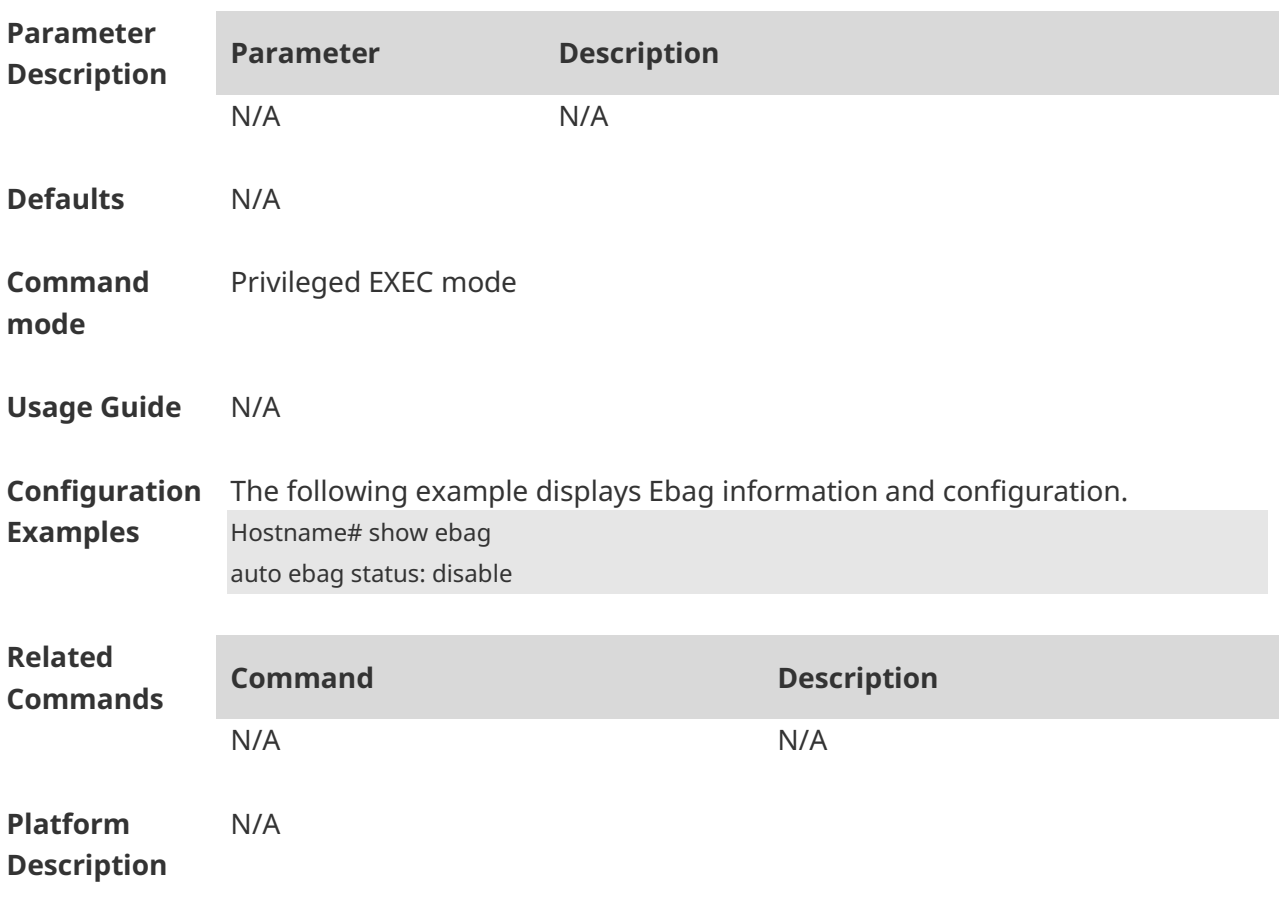

#### **1.74 slottime**

Use this command to enable the short slot time. Use the **no** form of this command to disable the short slot time.

**slottime** { **long | short** }

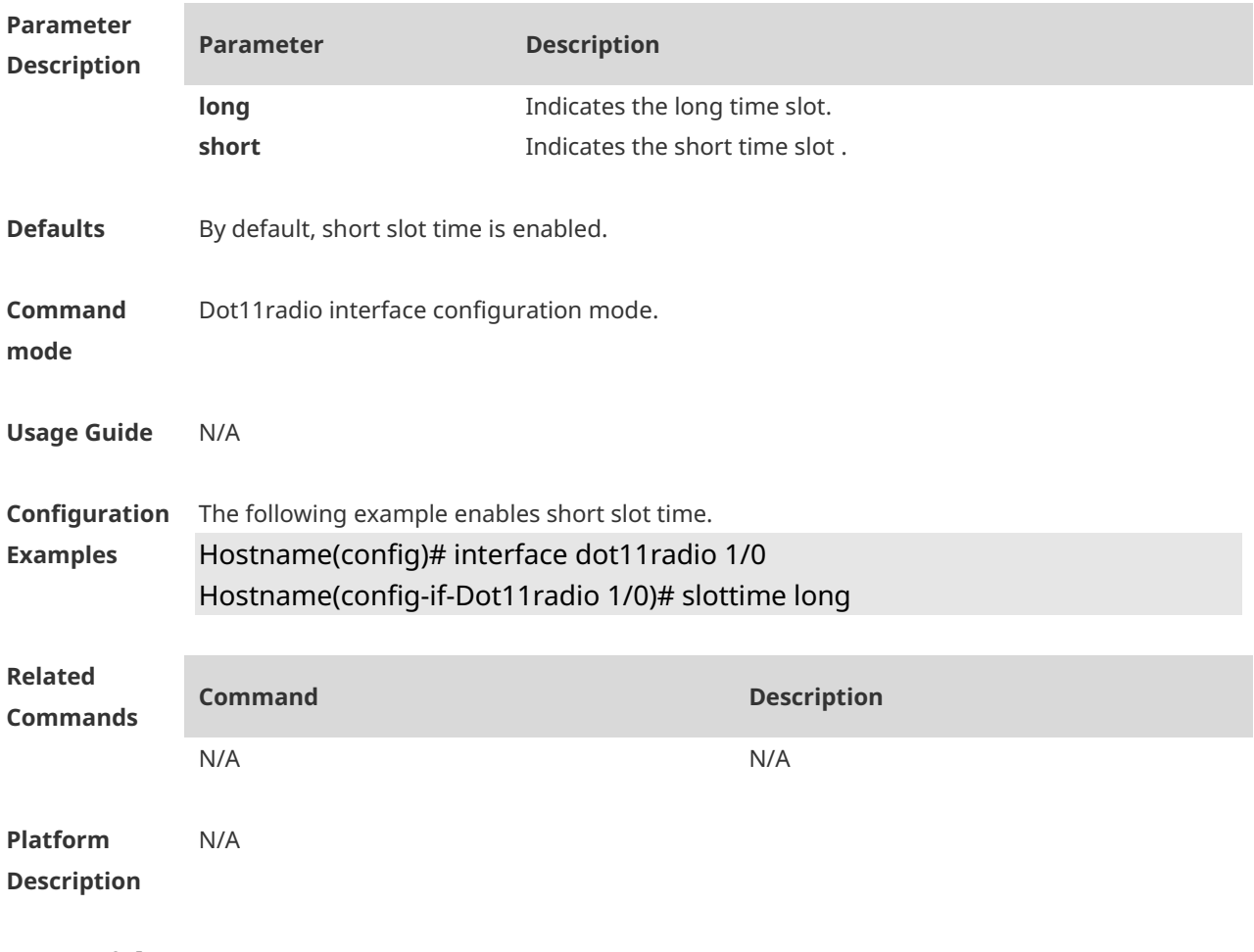

#### **1.75 ssid**

Use the **ssid** command to configure the SSID of a specified WLAN. Use the **no** form of this command to restore the default setting.

**ssid** *ssid-string*

**no ssid** *ssid-string*

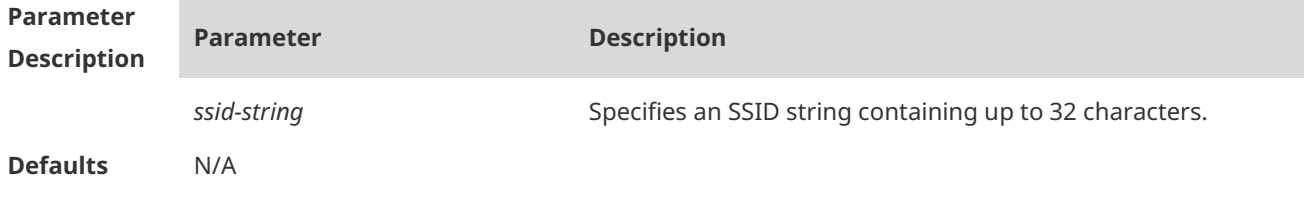

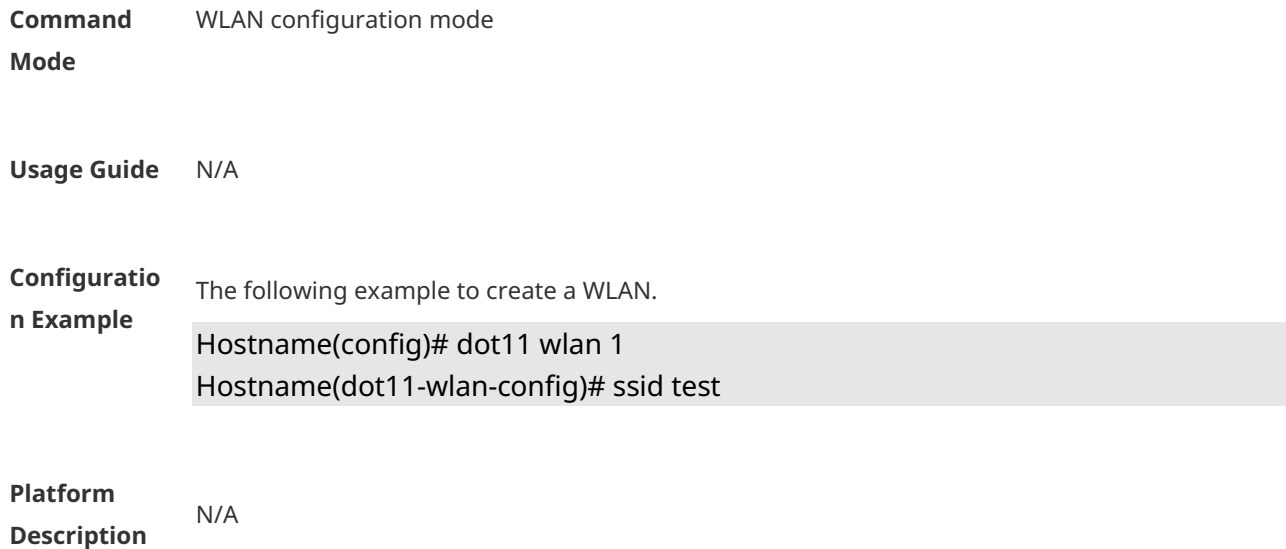

# **1.76 sta-idle-timeout**

Use this command to configure the STA idle time. Use the **no** form of this command to restore the default setting. **sta-idle-timeout** *seconds* **no sta-idle-timeout**

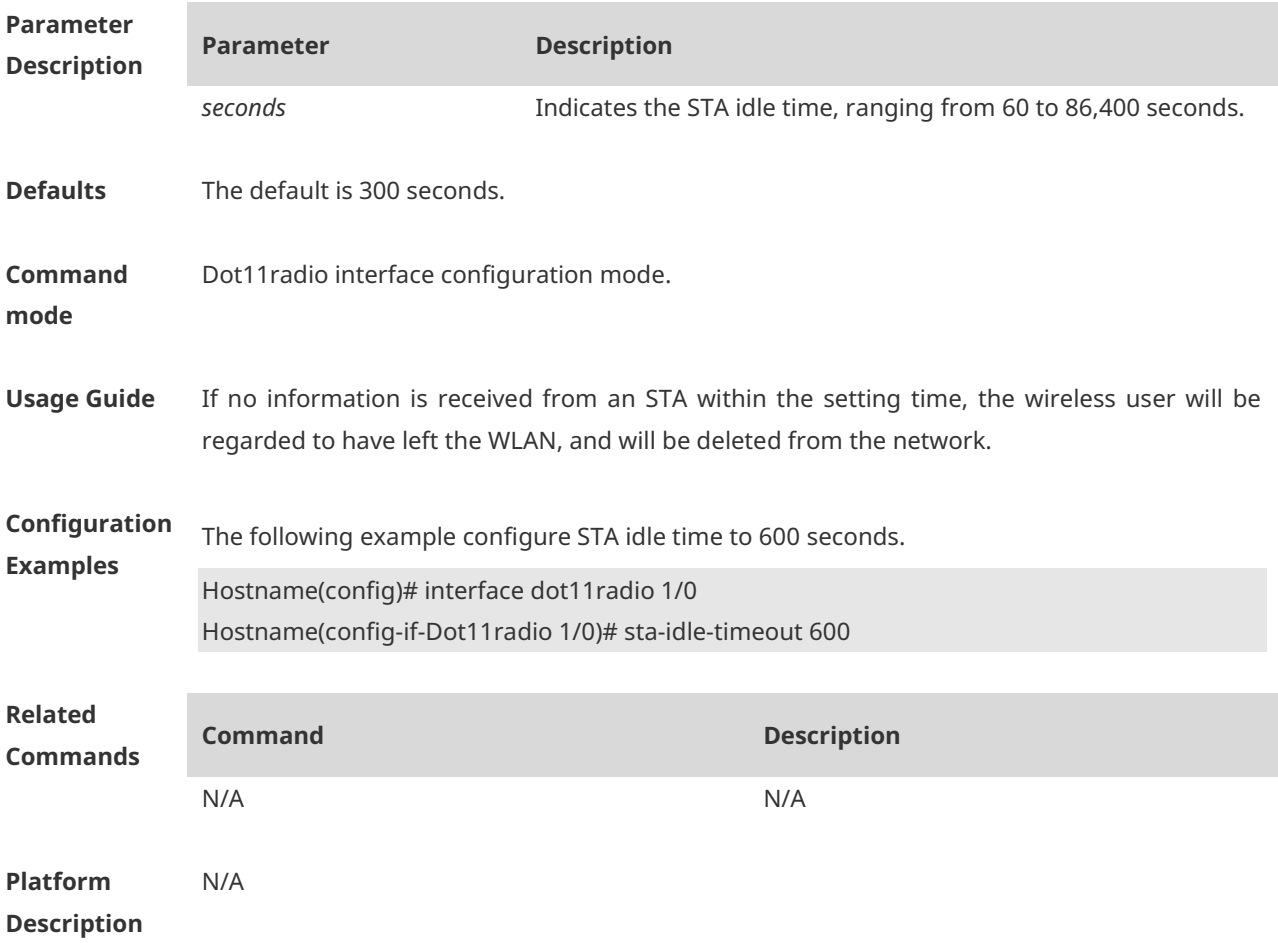

#### **1.77 sta-limit**

Use this command to configure the maximum number of STAs in a WLAN. Use the **no** form of this command to restore the default setting. **sta-limit** *num* **no sta-limit** *num*

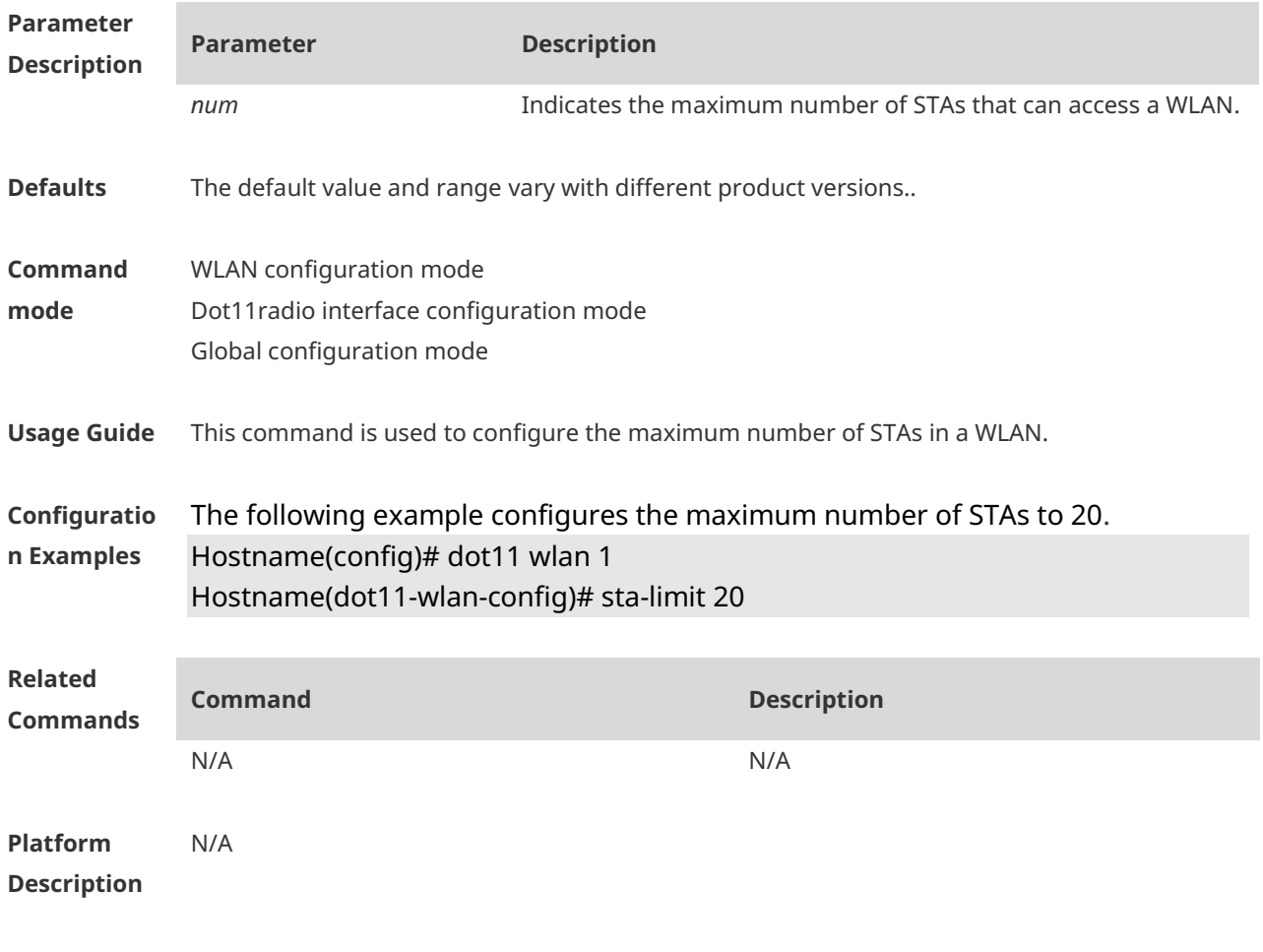

#### **1.78 stbc**

**Parameter** 

Use this command to enable space-time block code (STBC). Use the **no** form of this command to disable STBC. **stbc no stbc Description Parameter Description** N/A N/A

**Defaults** By default, STBC is enabled.

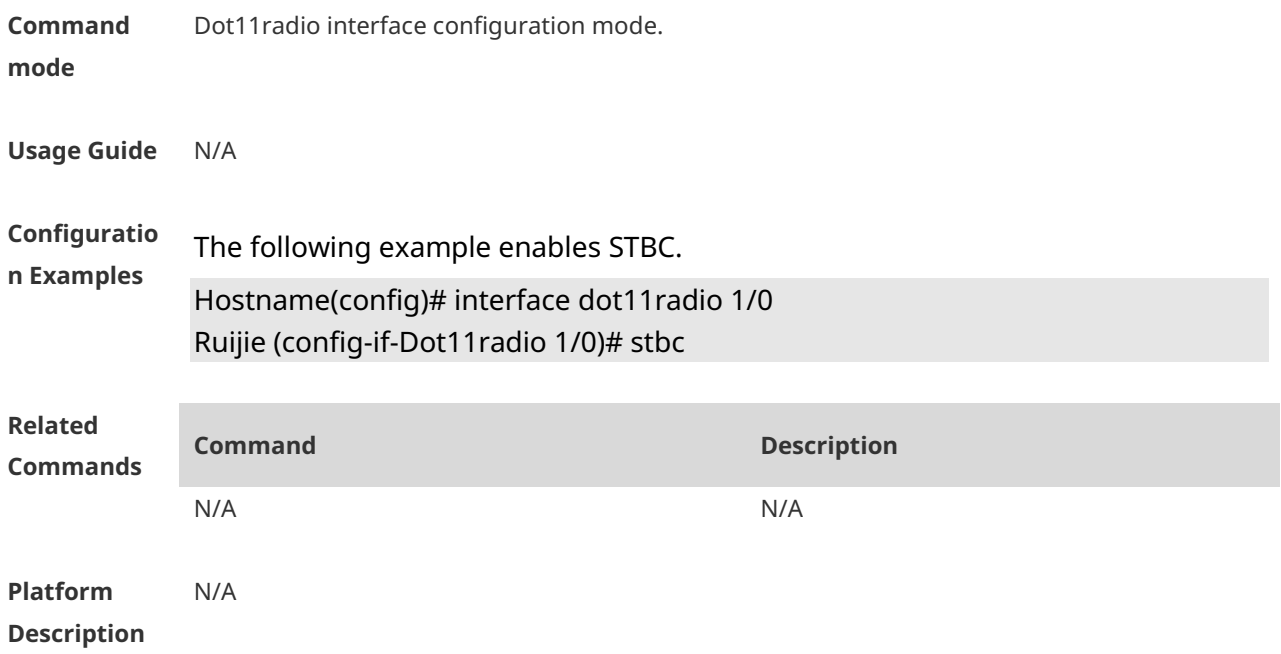

### **1.79 txbf enable**

Use this command to enable beamforming. Use the **no** form of this command to disable beamforming. **txbf enable no txbf enable**

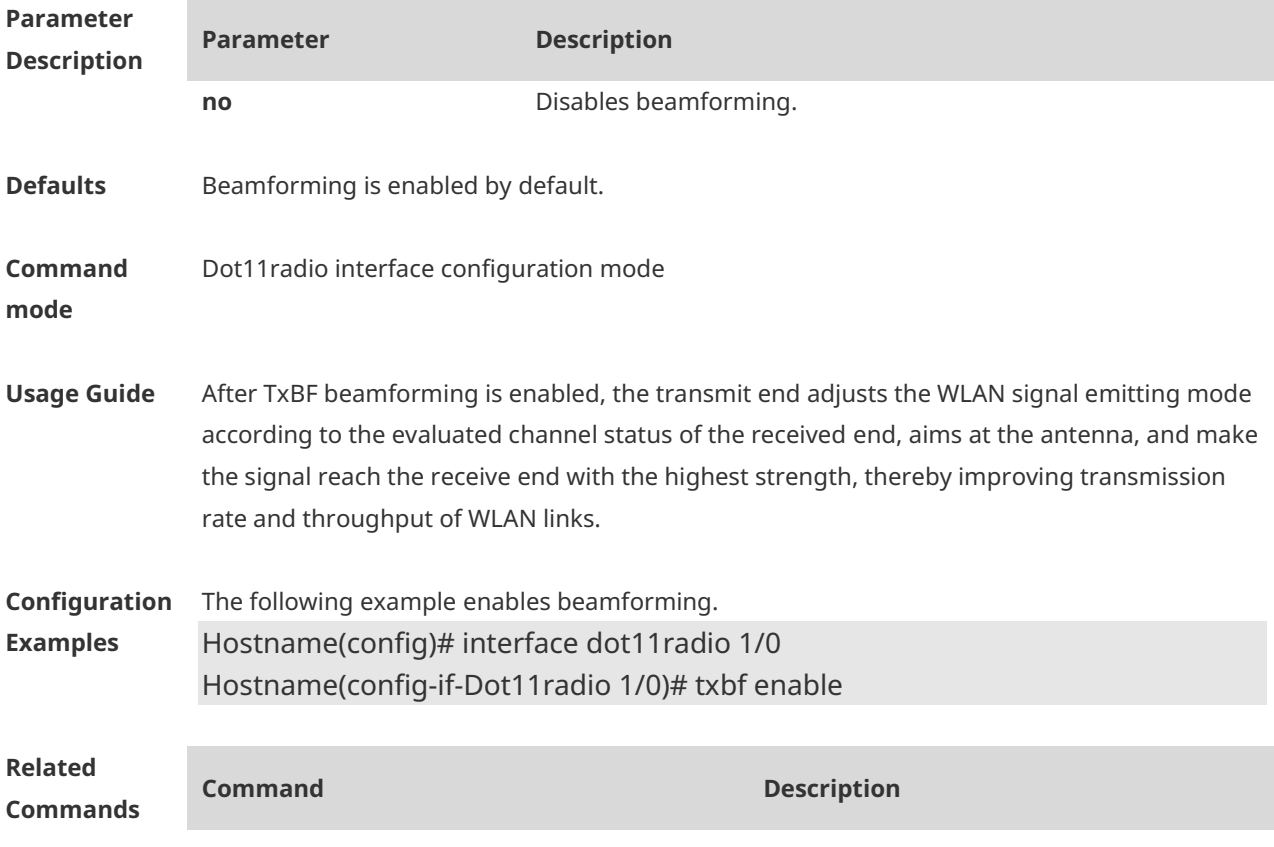

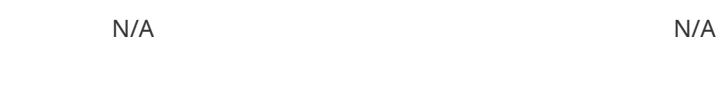

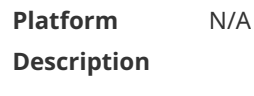

## **1.80 wlan-id**

Use this command to configure the WPS quick access. Use the **no** form of this command to restore the default setting. **wlan-id** *wlan-id* **no wlan-id**

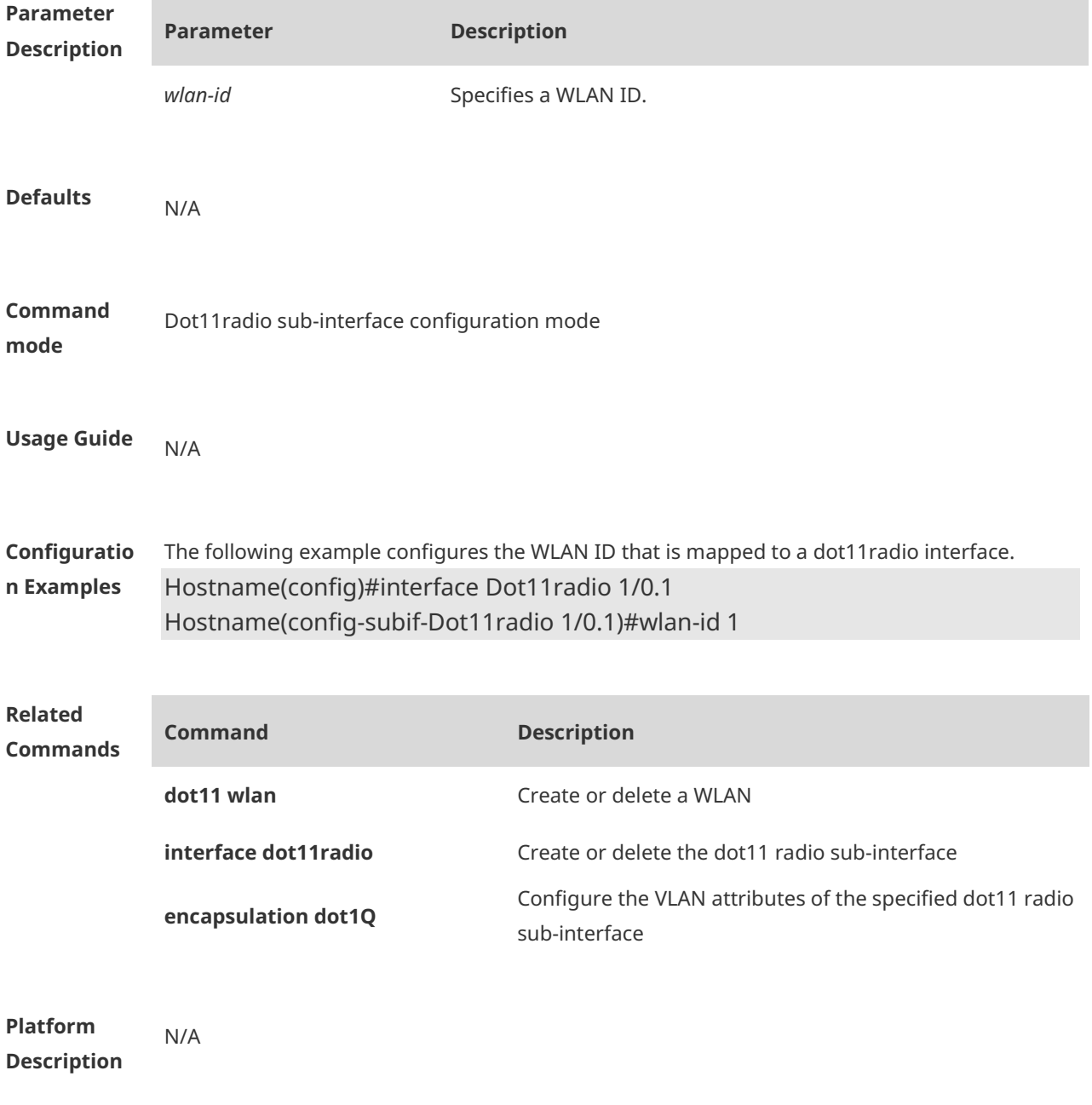

#### **1.81 wps enable**

Use this command to configure the WPS quick access. Use the **no** form of this command to restore the default setting.

**wps enable no wps enable**

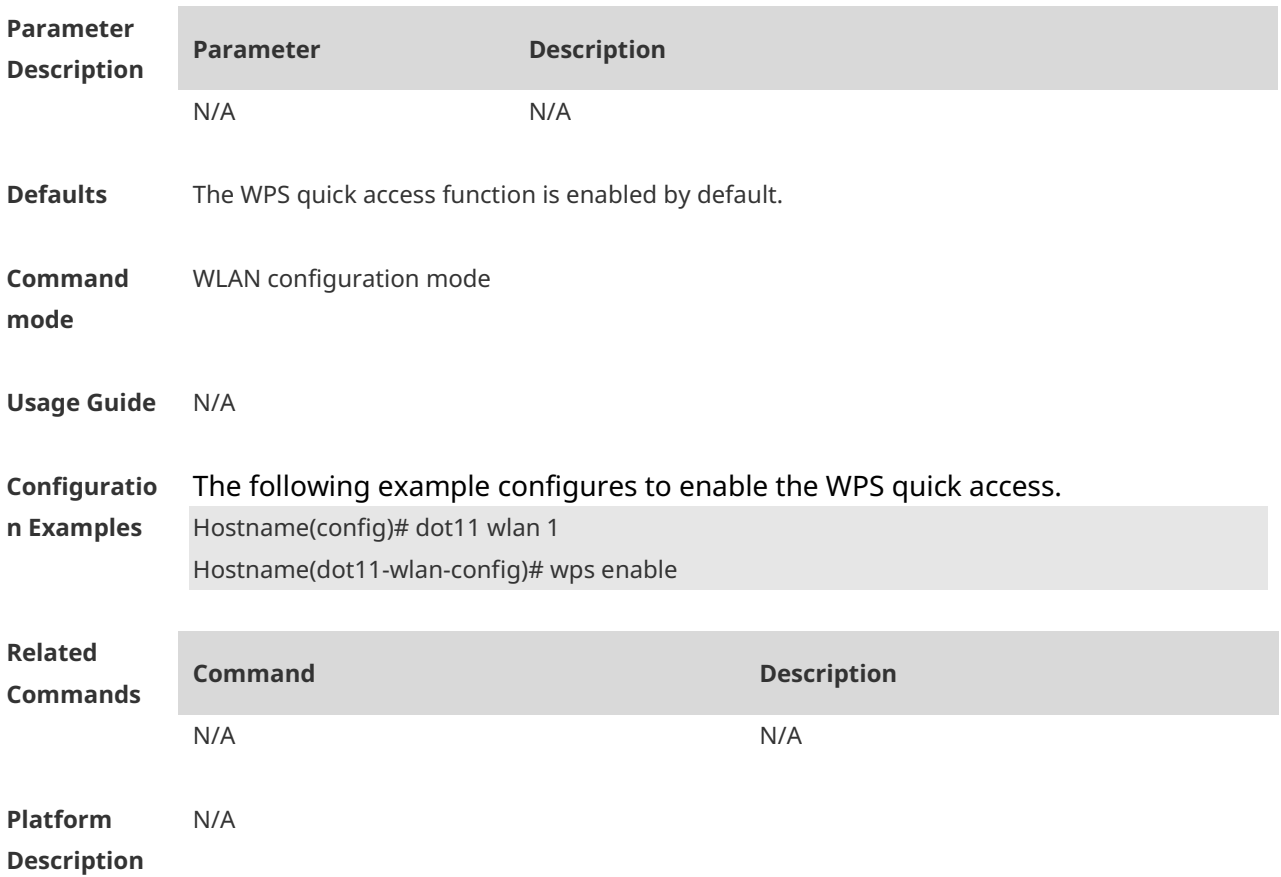

# **1.82 quiet-mode session**

Use this command to configure LED quiet mode. Use the **no** form of this command to restore the default setting. **quiet-mode session** *session-num* **no quiet-mode session** *session-num*

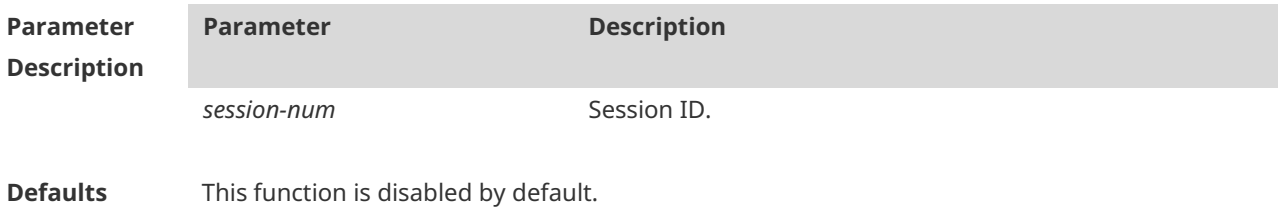

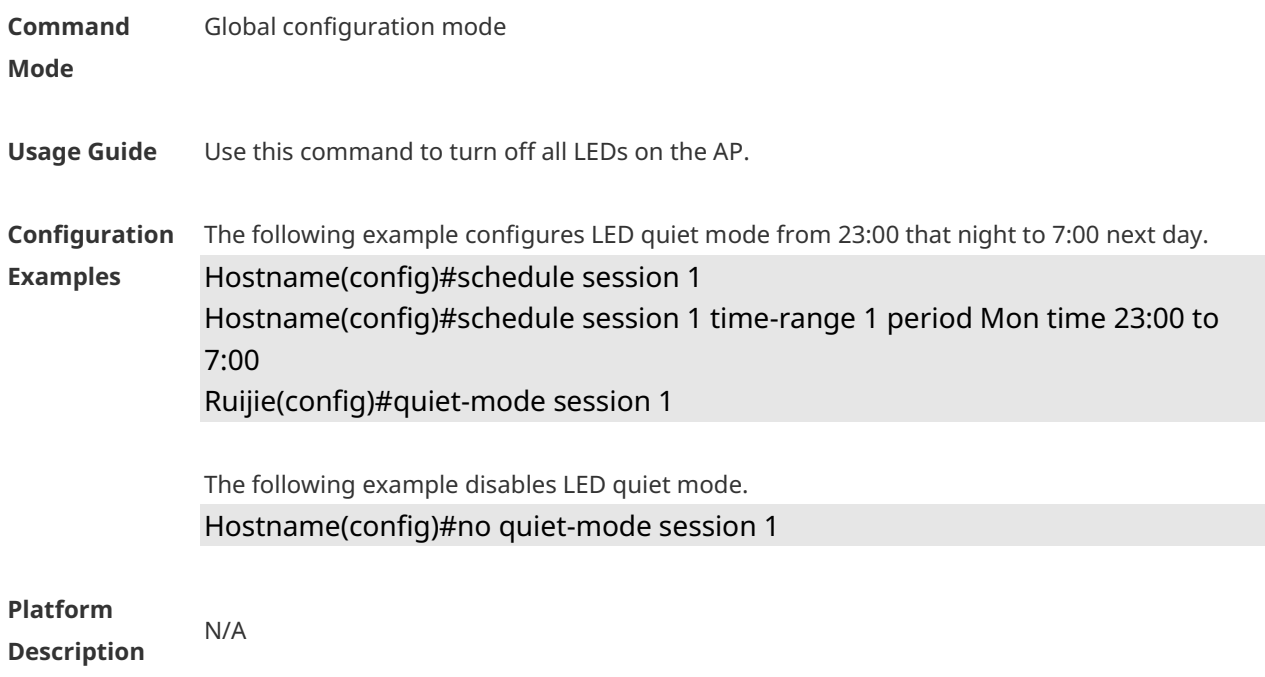

# **1 STA Management Commands**

# **1.1 ap**

Use this command to configure the AP information in the association control zone. Use the **no** form of this command to delete the specified AP from the association control zone. **ap** *ap-name* **no ap** [ *ap-name* ]

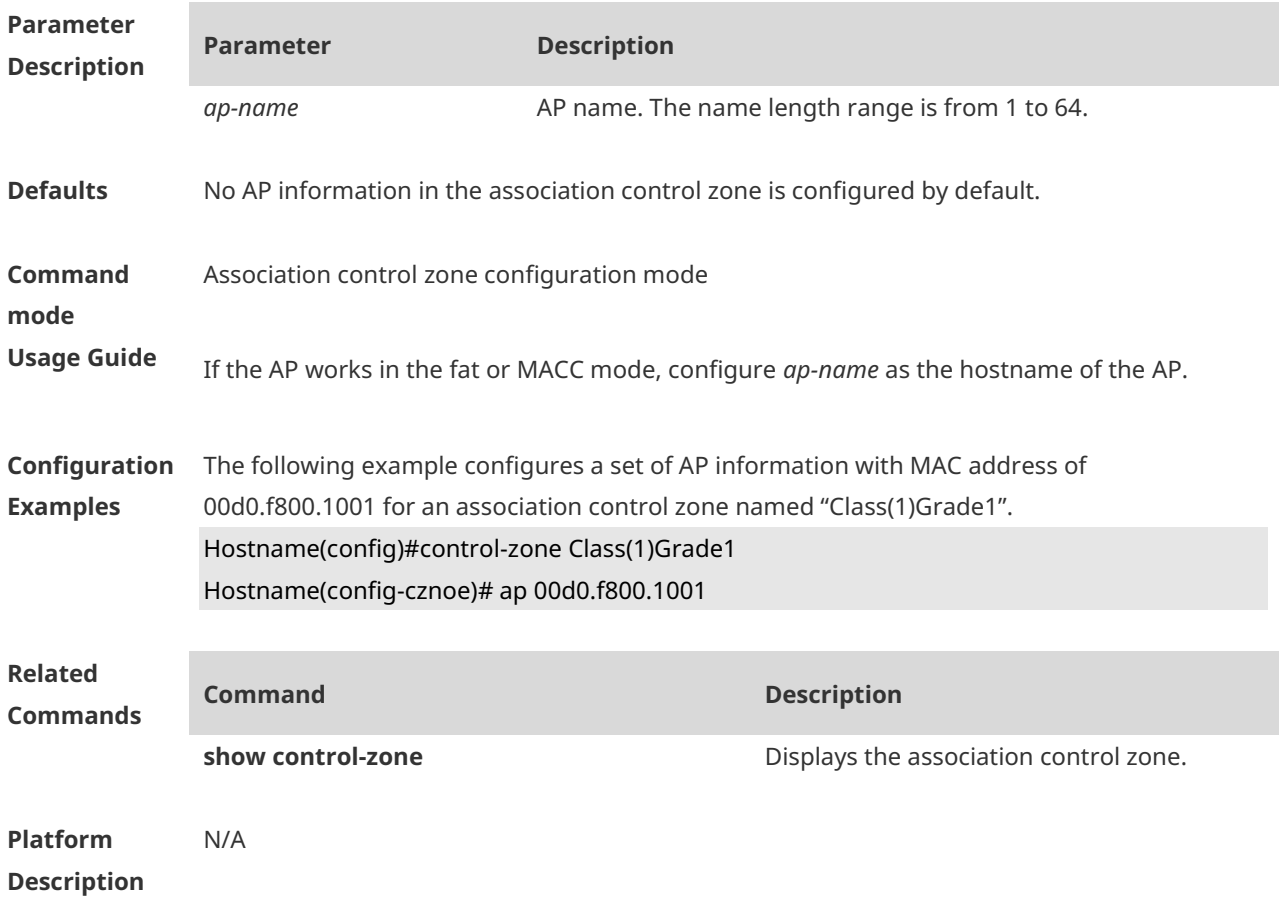

#### **1.2 assoc-control**

Use this command to enable the association control function. Use **no** form of this command to restore the default setting. **assoc-control no assoc-control**

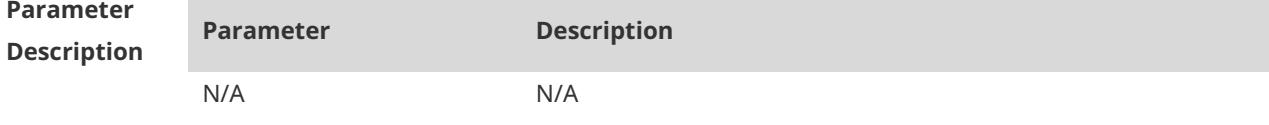

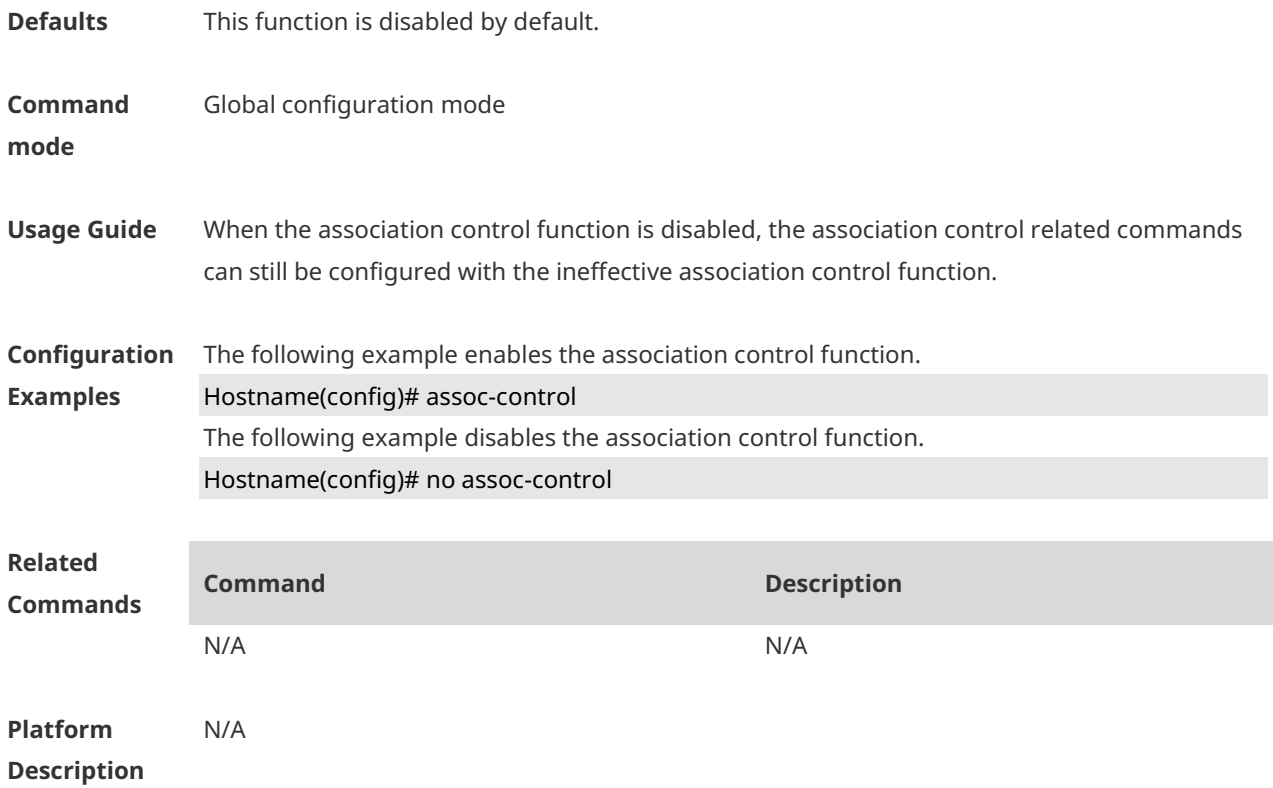

#### **1.3 control-zone**

Use this command to create an association control zone and enter association control zone configuration mode. Use the **no** form of this command to restore the default setting. **control-zone** *czone-name* **no control-zone** [ *czone-name* ]

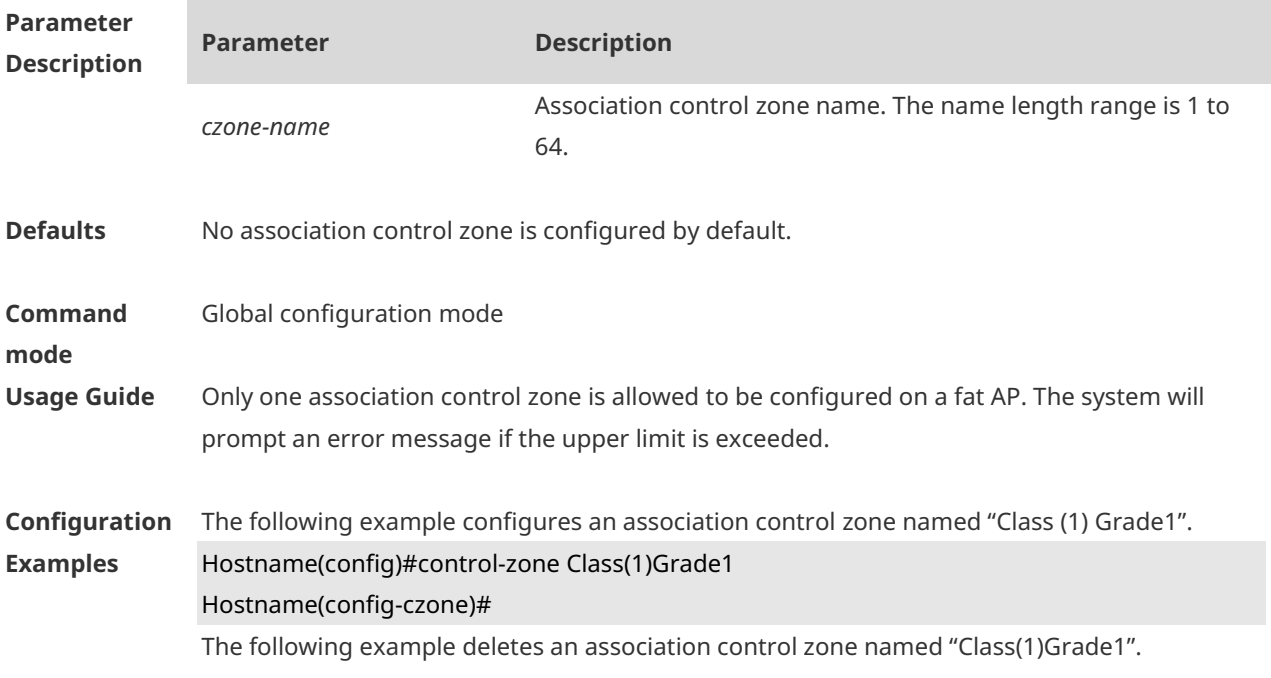

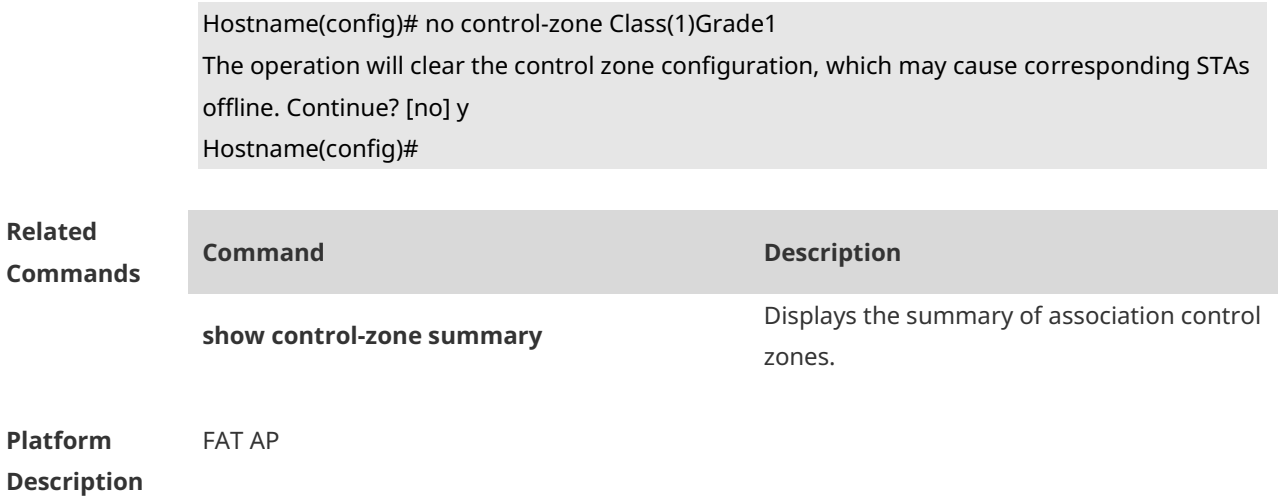

## **1.4 hide-ssid sta-reach-limit**

Use this command to hide the SSID when the number of STAs associated with the AP reaches the limit. Use the **no** form of this command to restore the default setting. **hide-ssid sta-reach-limit no hide-ssid sta-reach-limit [ radio { 2.4g | 5g | 6g} ]**

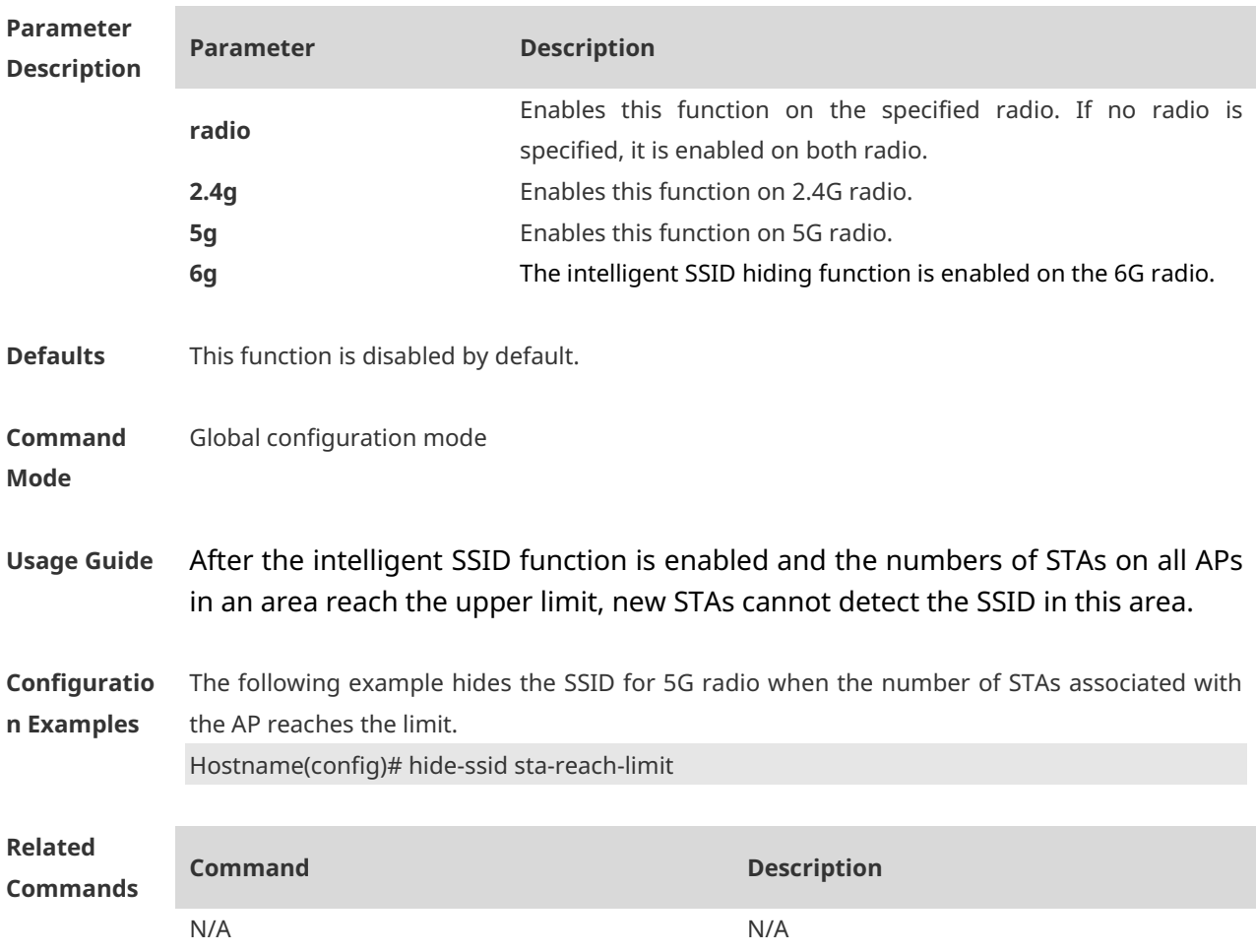

#### **Platform Description** N/A

**Parameter** 

### **1.5 inter-radio-balance num-balance dual-band**

Use this command to configure the enabling threshold and balancing threshold for STA balancing between the different radios of AP devices. Use the **no** form of this command to restore the default settings.

**inter-radio-balance num-balance dual-band enable-load** *en-num* **threshold** *thrs-num* **no inter-radio-balance num-balance dual-band**

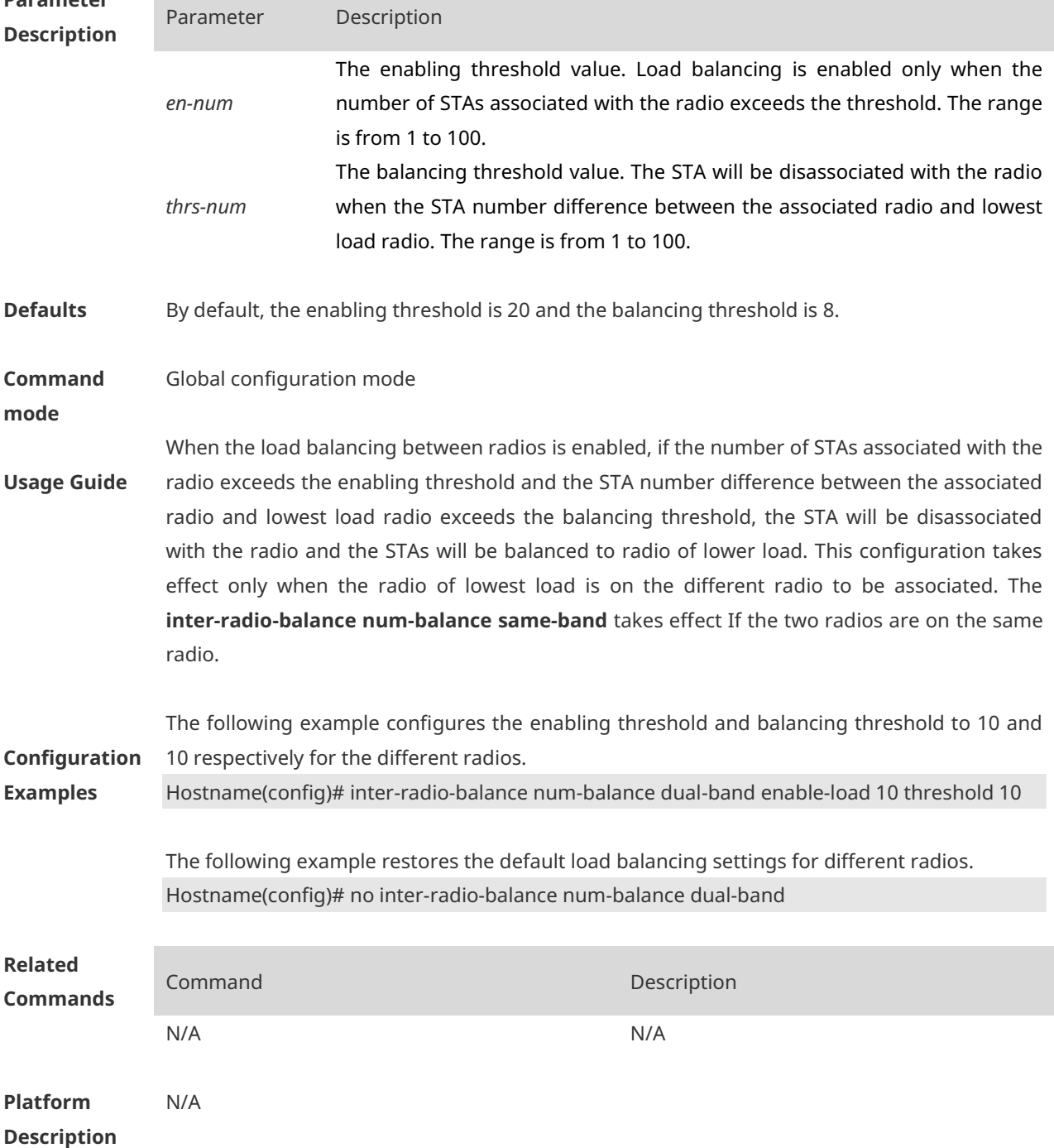

# **1.6 inter-radio-balance num-balance enable**

Use this command to enable load balancing for the number of STAs between different radios (2.4G and 5.0G) on the AP device. Use the **no** form of this command to disable load balancing between radios on the AP device. **inter-radio-balance num-balance enable no inter-radio-balance num-balance enable**

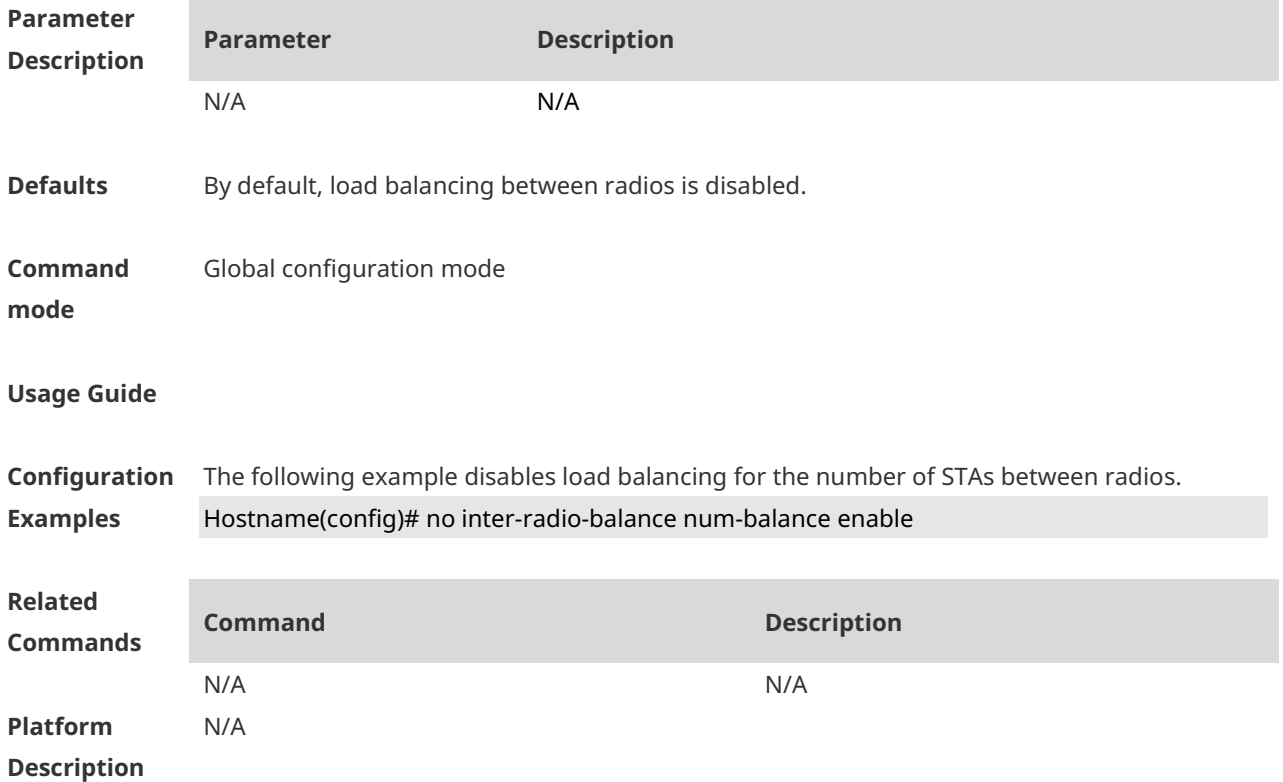

#### **1.7 inter-radio-balance num-balance same-band**

Use this command to configure the enabling threshold and balancing threshold for STA balancing between the same radios of AP devices. Use the **no** form of this command to restore the default settings. **inter-radio-balance num-balance same-band enable-load** *en-num* **threshold** *thrs-num* **no inter-radio-balance num-balance same-band**

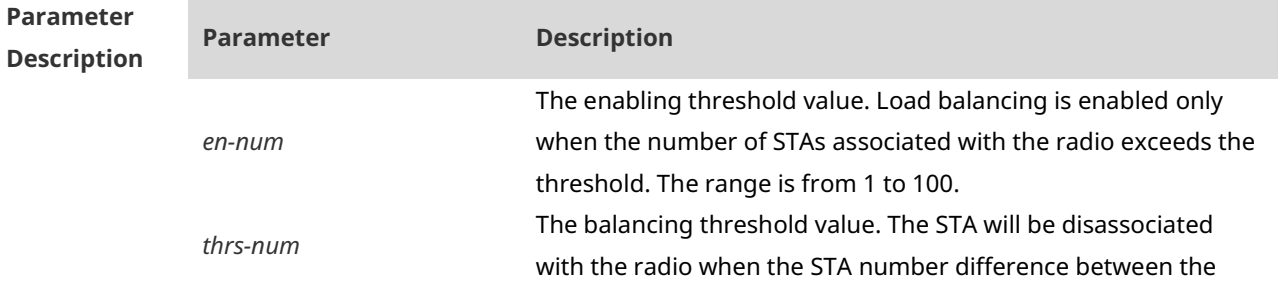
associated radio and lowest load radio. The range is from 1o to 100.

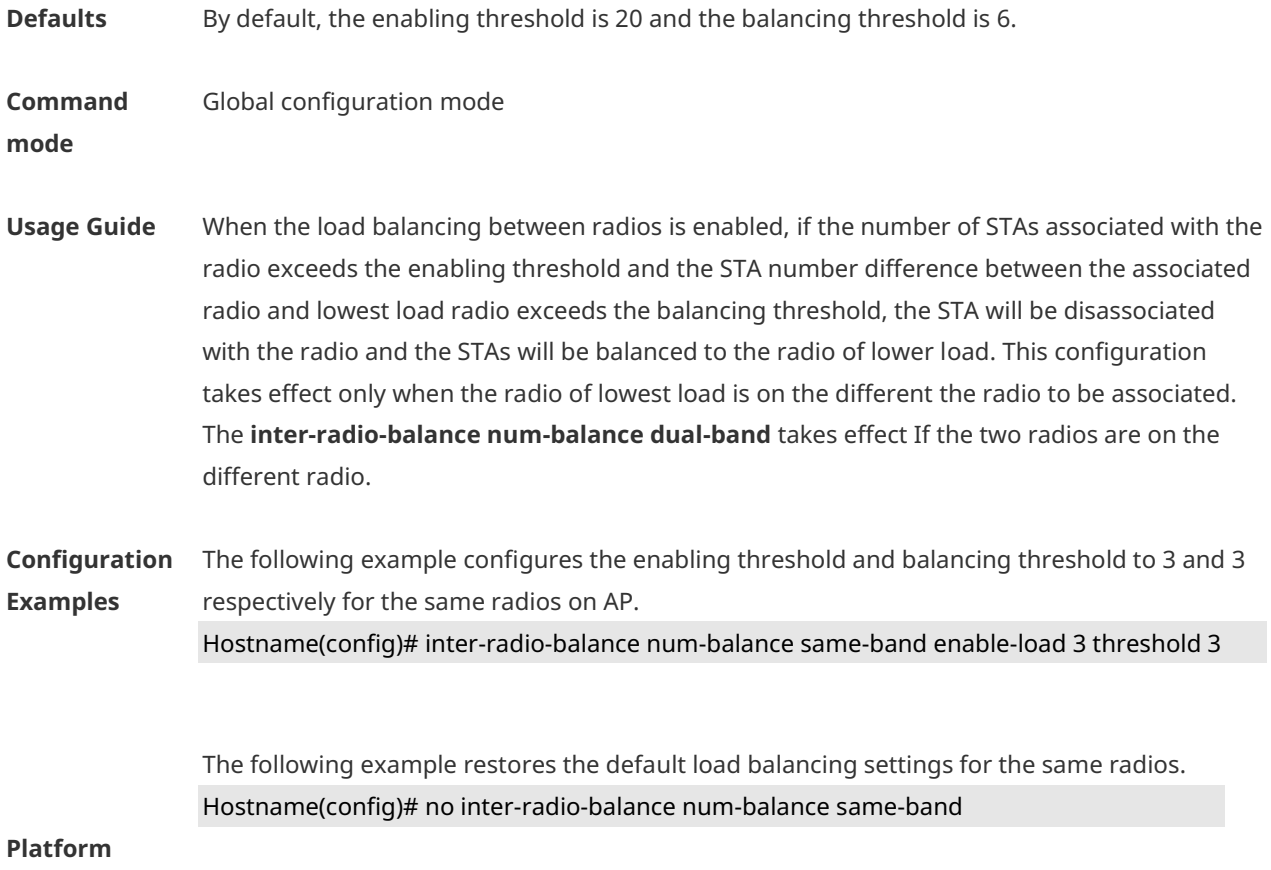

**Description**

# **1.8 inter-radio-balance radio weight**

Use this command to configure the weight for load balancing among radio. Use the **no** form of this command to restore the default setting. **inter-radio-balance radio** *radio-id* **weight** *weight-num* **no inter-radio-balance radio** *radio-id* **weight**

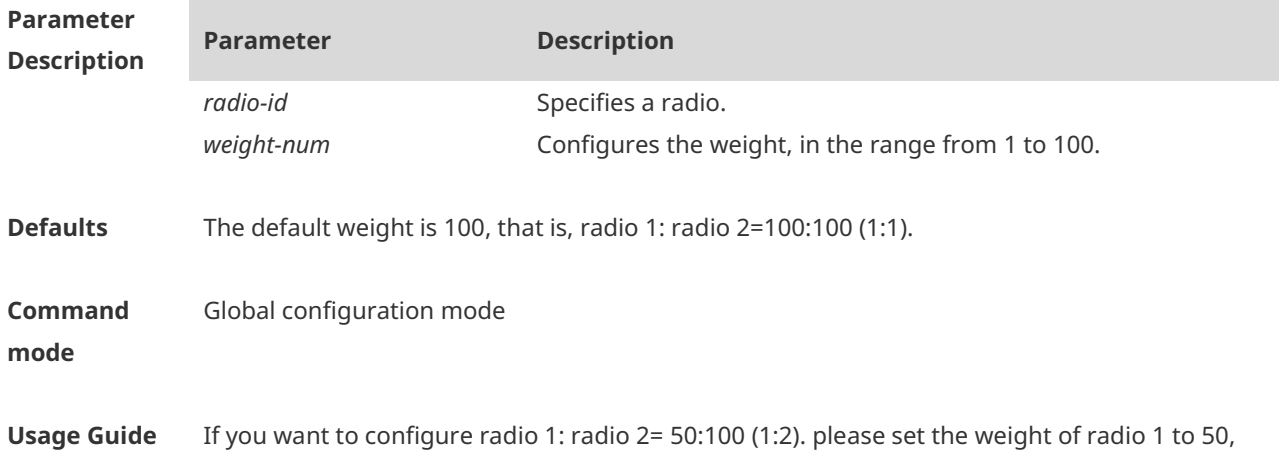

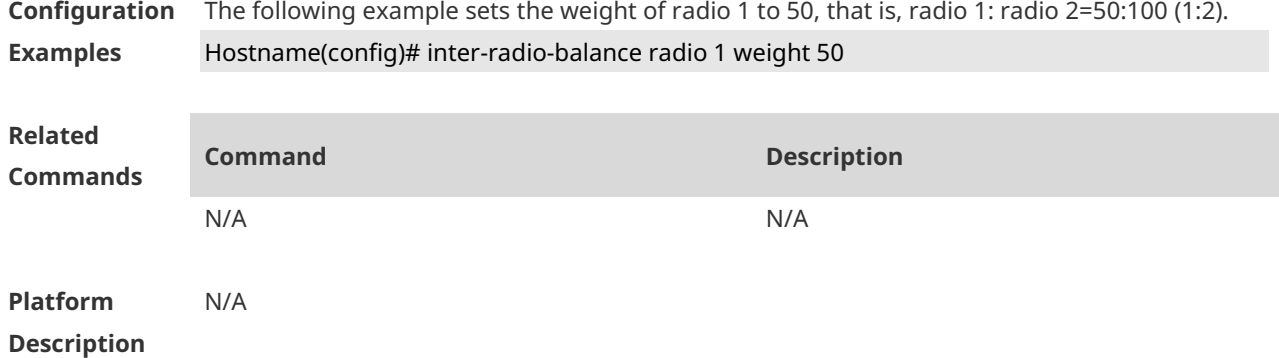

# **1.9 package**

Use this command to create a terminal package and enter terminal package configuration mode. Use the **no** form of this command to restore the default setting. **package** *pkg-name* **no package** [ *pkg-name* ]

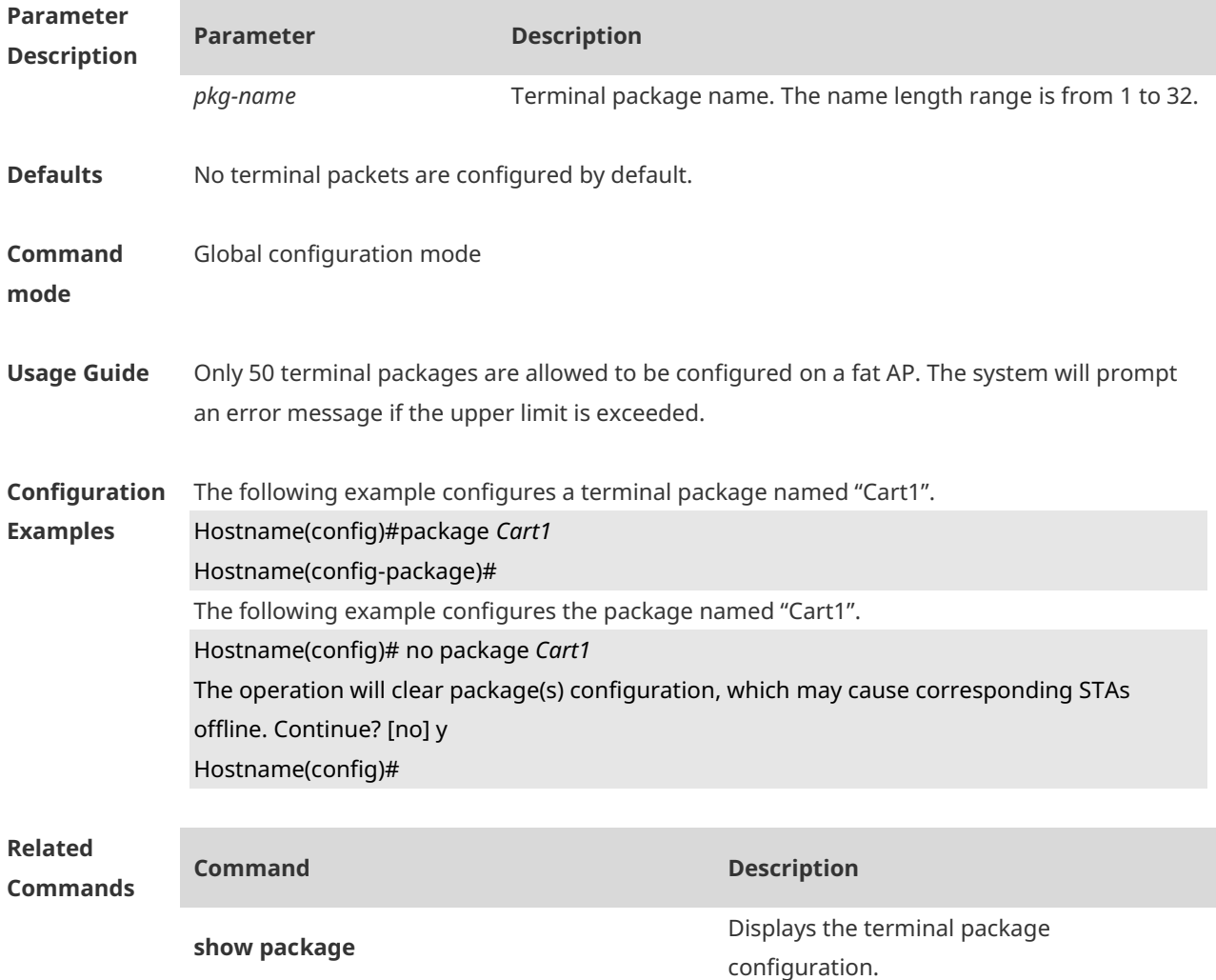

**Platform Description** FAT AP

# **1.10 primary-sta**

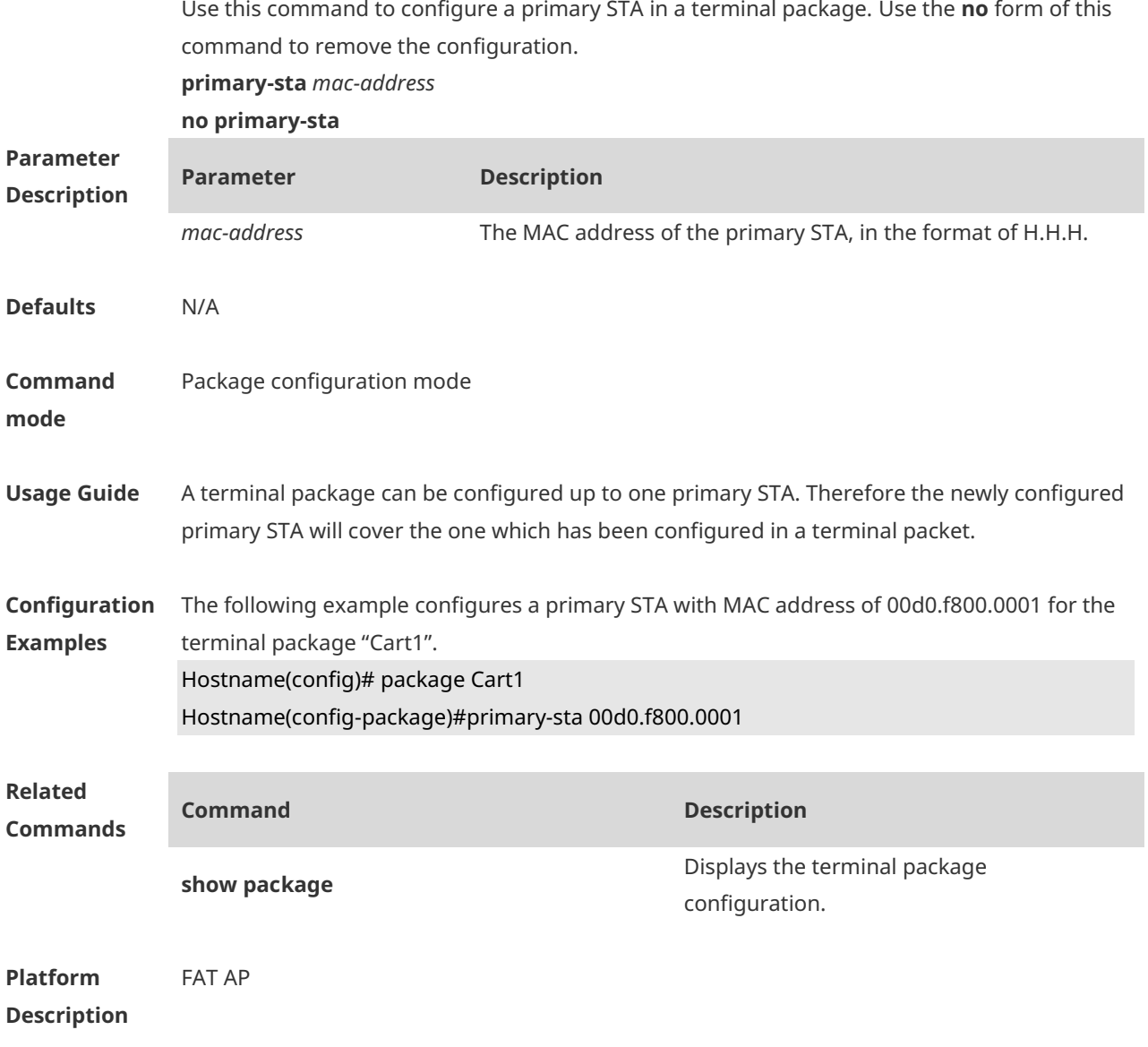

# **1.11 secondary-sta**

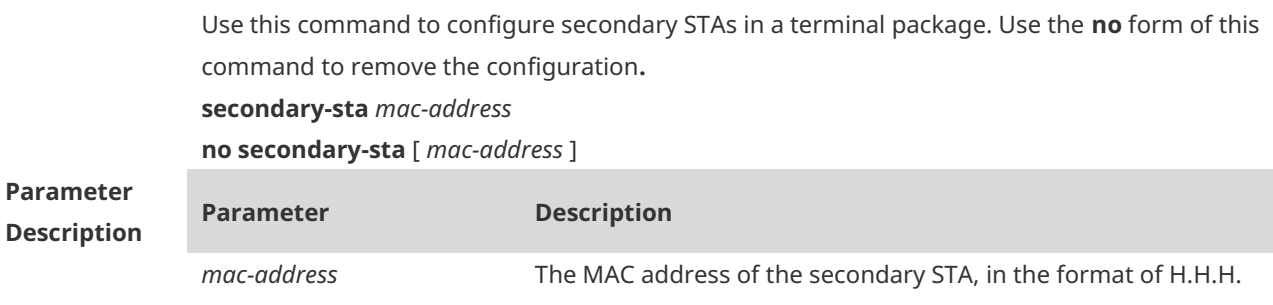

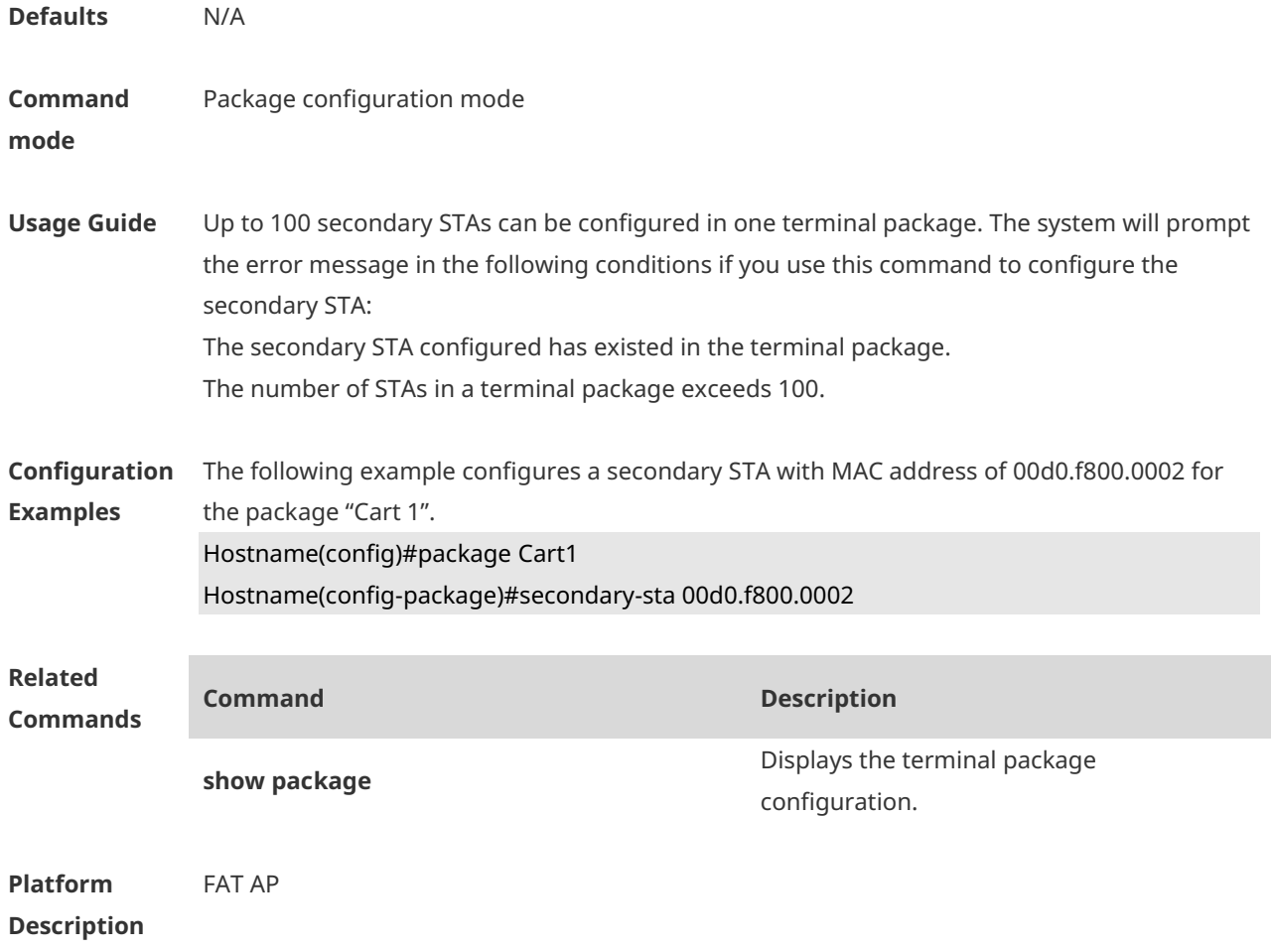

#### **1.12 show assoc-control**

Use this command to display the state of the association control.

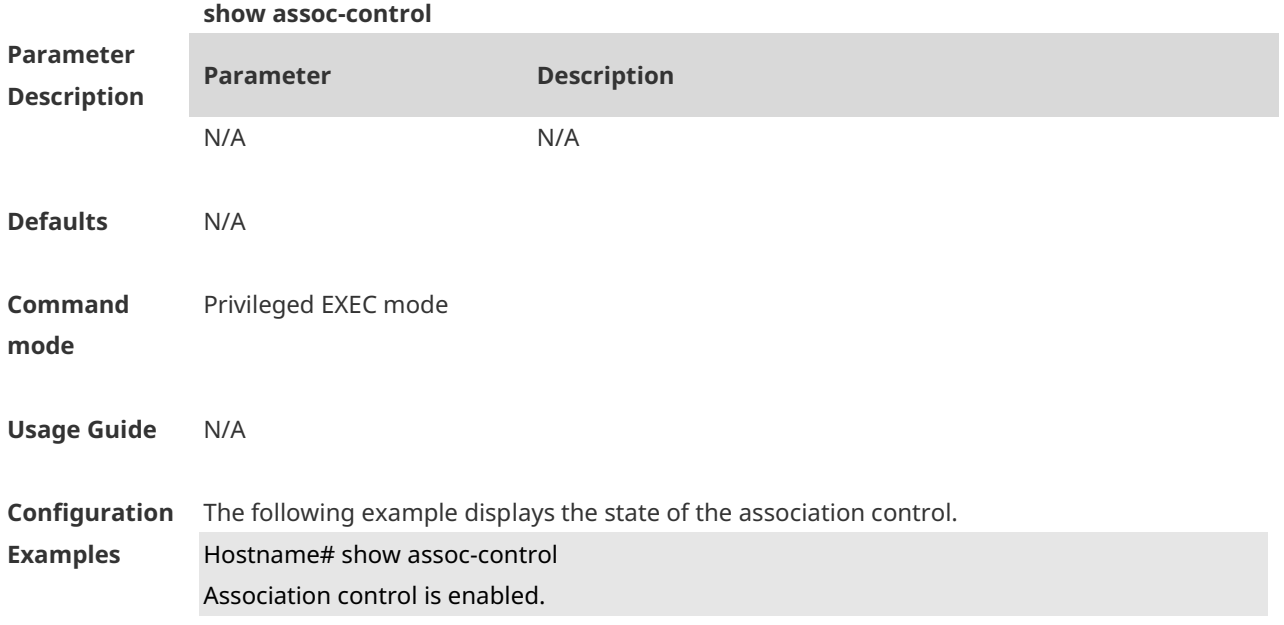

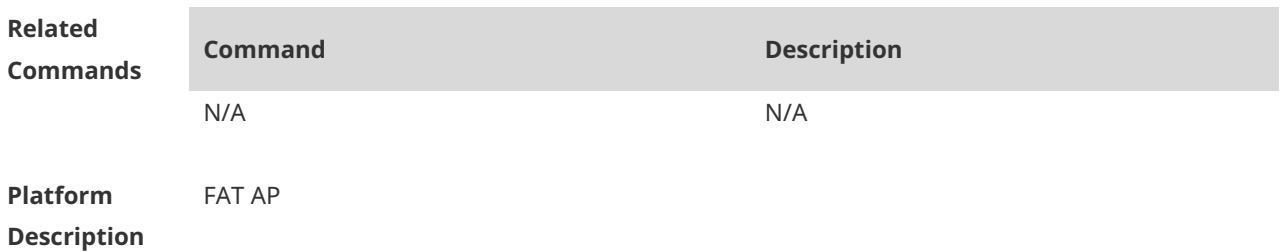

#### **1.13 show control-zone**

Use this command to display the association control-zone configuration. **show control-zone** [ **summary** | *czone-name* ]

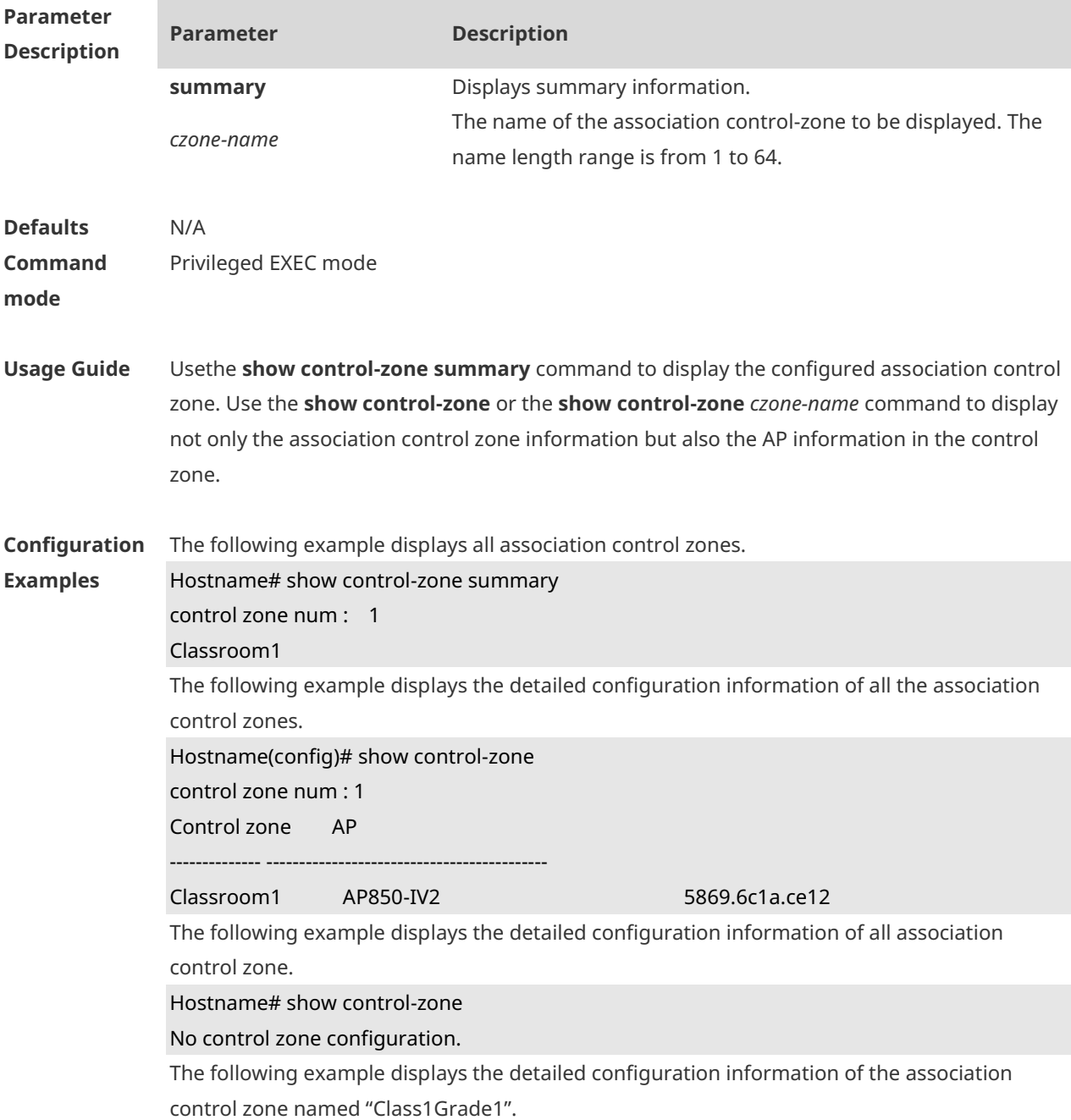

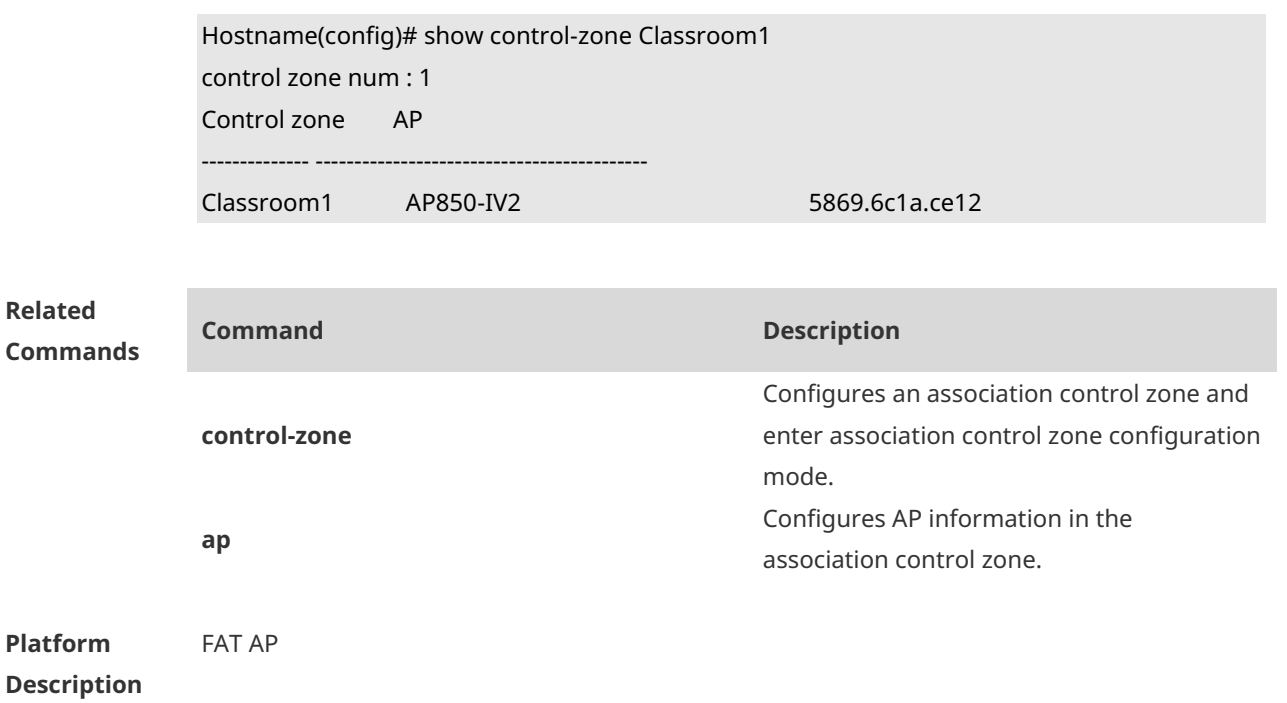

# **1.14 show package**

Use this command to display the terminal package configuration.

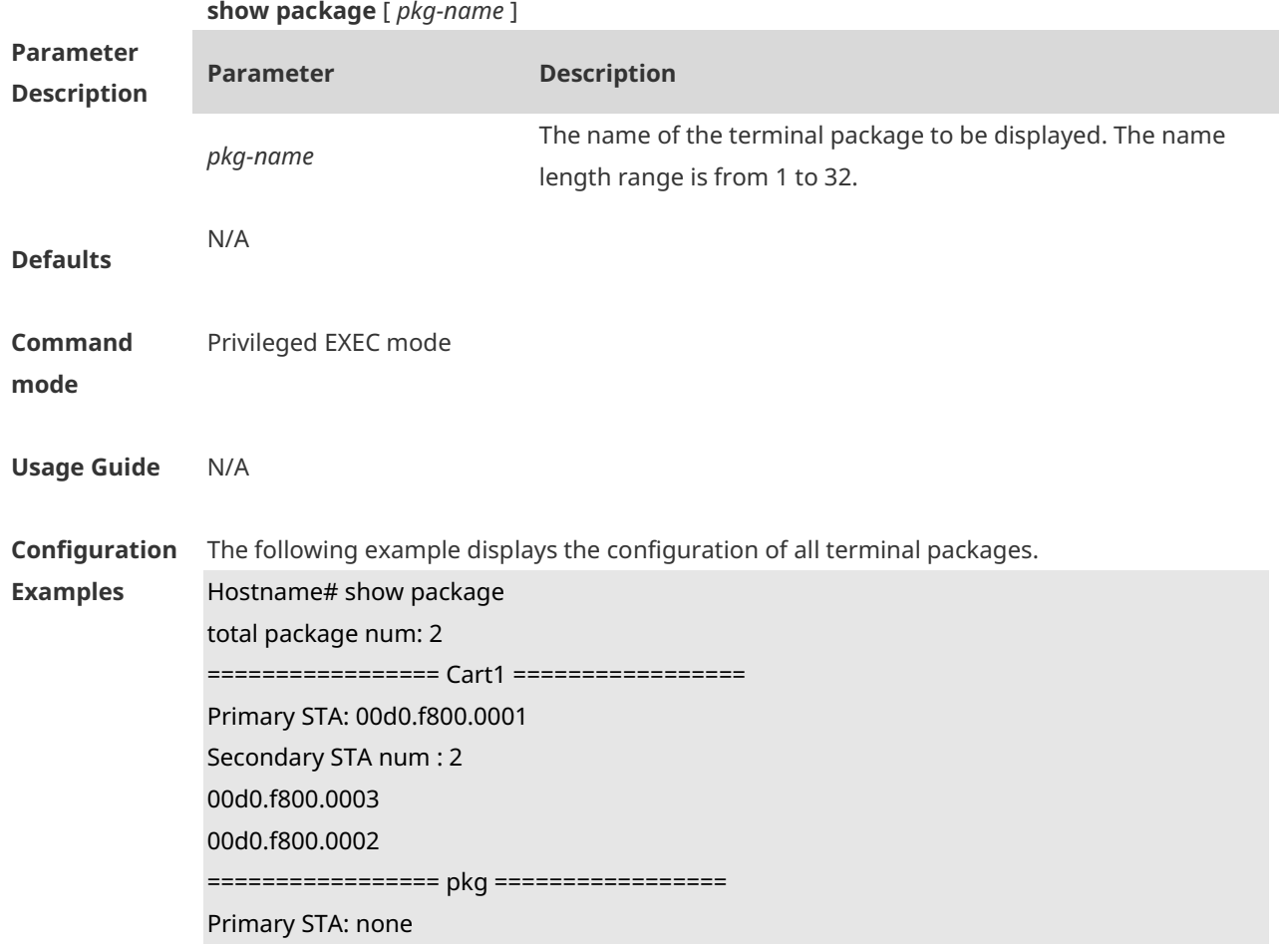

#### Secondary STA num : 0

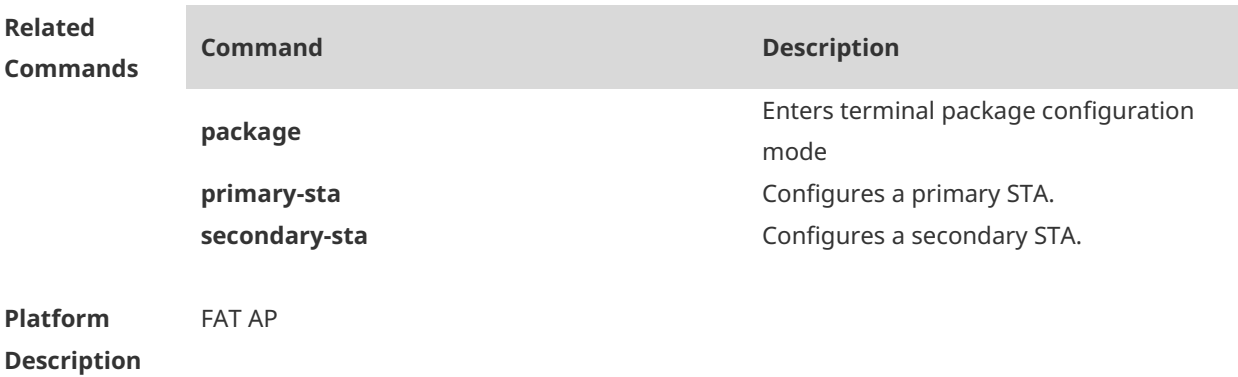

## **1.15 sta-behaviour dhcp-proxy delay**

Use this command to configure DHCP proxy delay time. Use the **no** form of this command to restore the default setting. **sta-behaviour dhcp-proxy delay** *time* **no sta-behaviour dhcp-proxy delay**

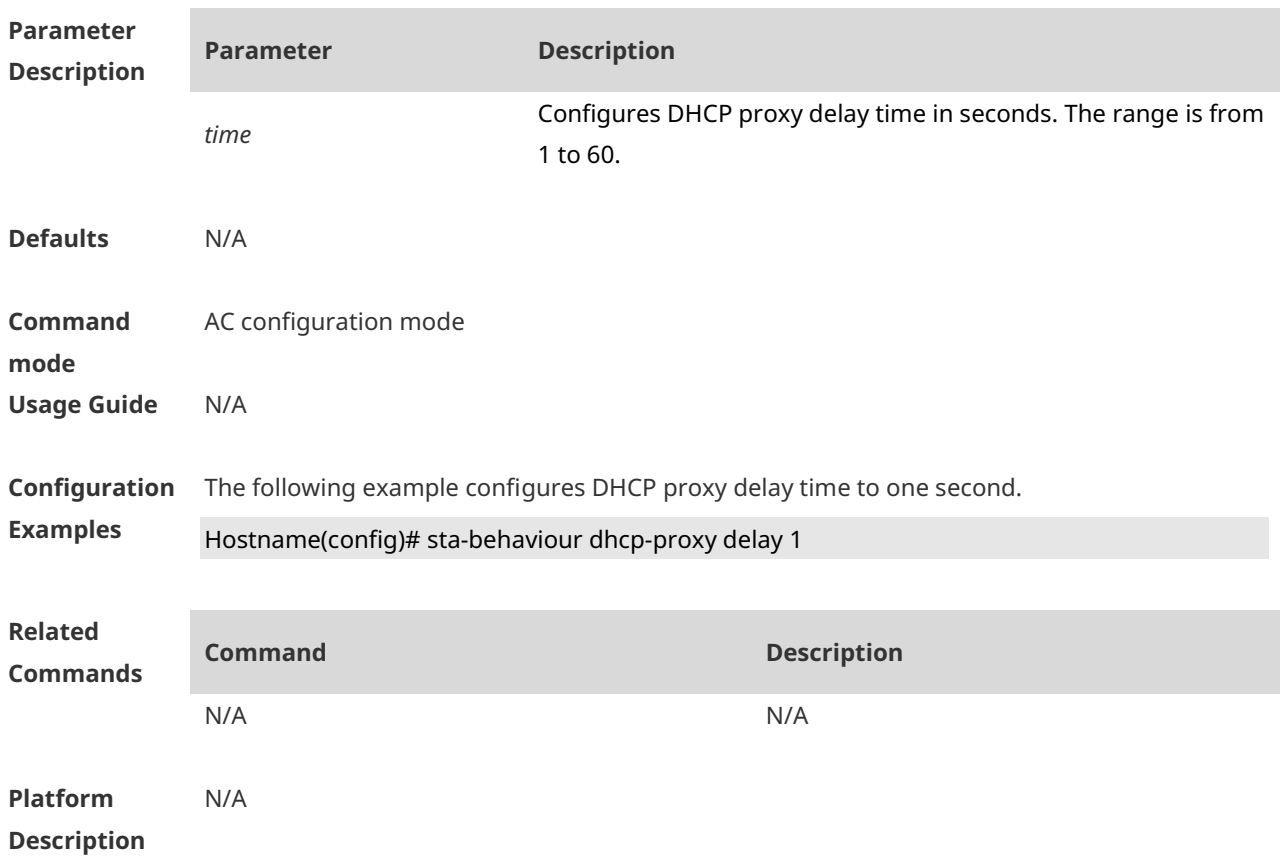

# **1.16 sta-behaviour dhcp-proxy enable**

Use this command to enable DHCP proxy. Use the **no** form of this command to disable DHCP proxy. **sta-behaviour dhcp-proxy enable**

**no sta-behaviour dhcp-proxy enable**

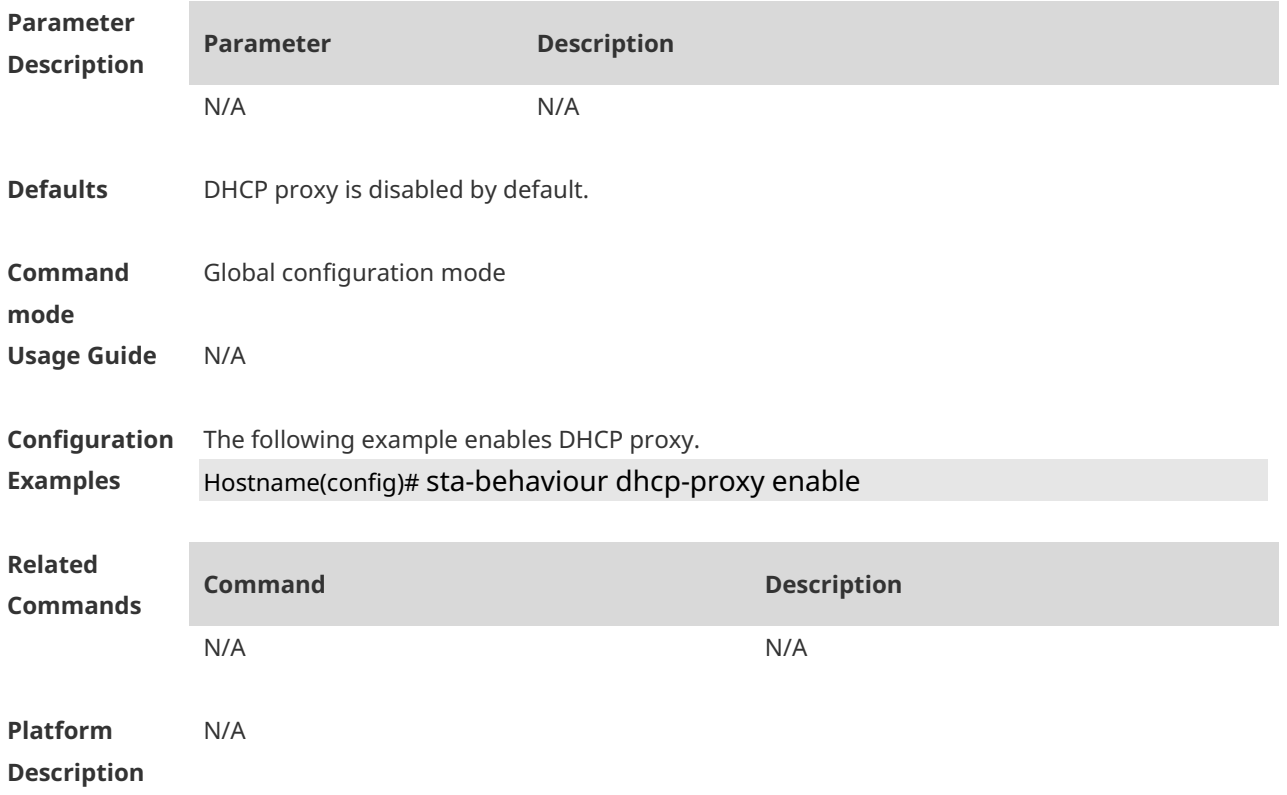

#### **1.17 sta-behaviour ip-check delay**

Use this command to configure IP check delay time. Use the **no** form of this command to restore the default settings. **sta-behaviour ip-check delay** *time* **no sta-behaviour ip-check delay**

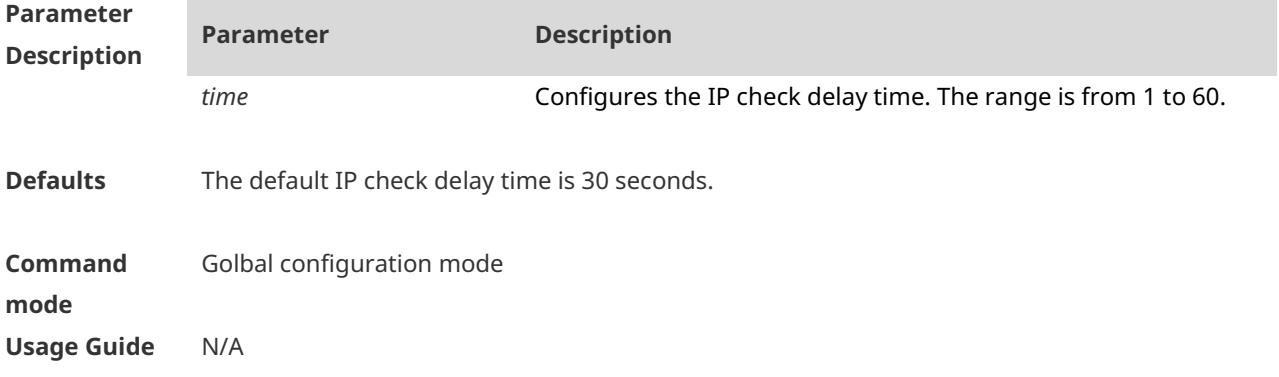

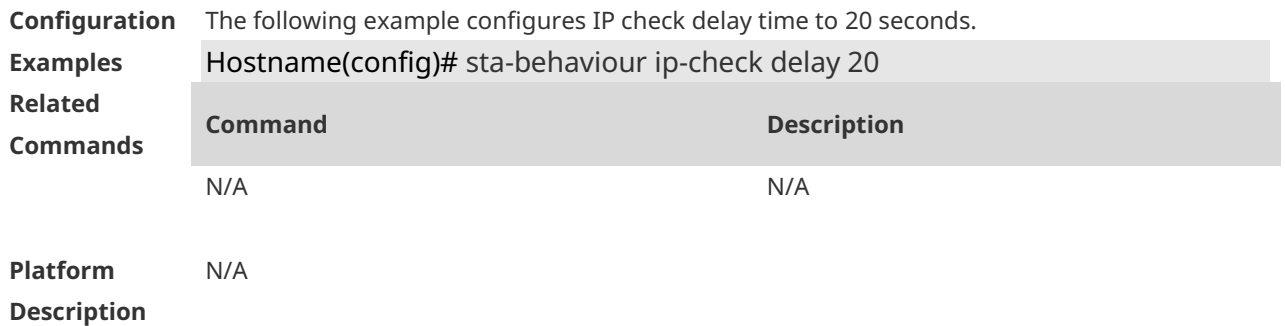

## **1.18 sta-behaviour ip-check enable**

Use this command to enable IP check. Use the **no** form of this command to disable IP check. **sta-behaviour ip-check enable no sta-behaviour ip-check enable**

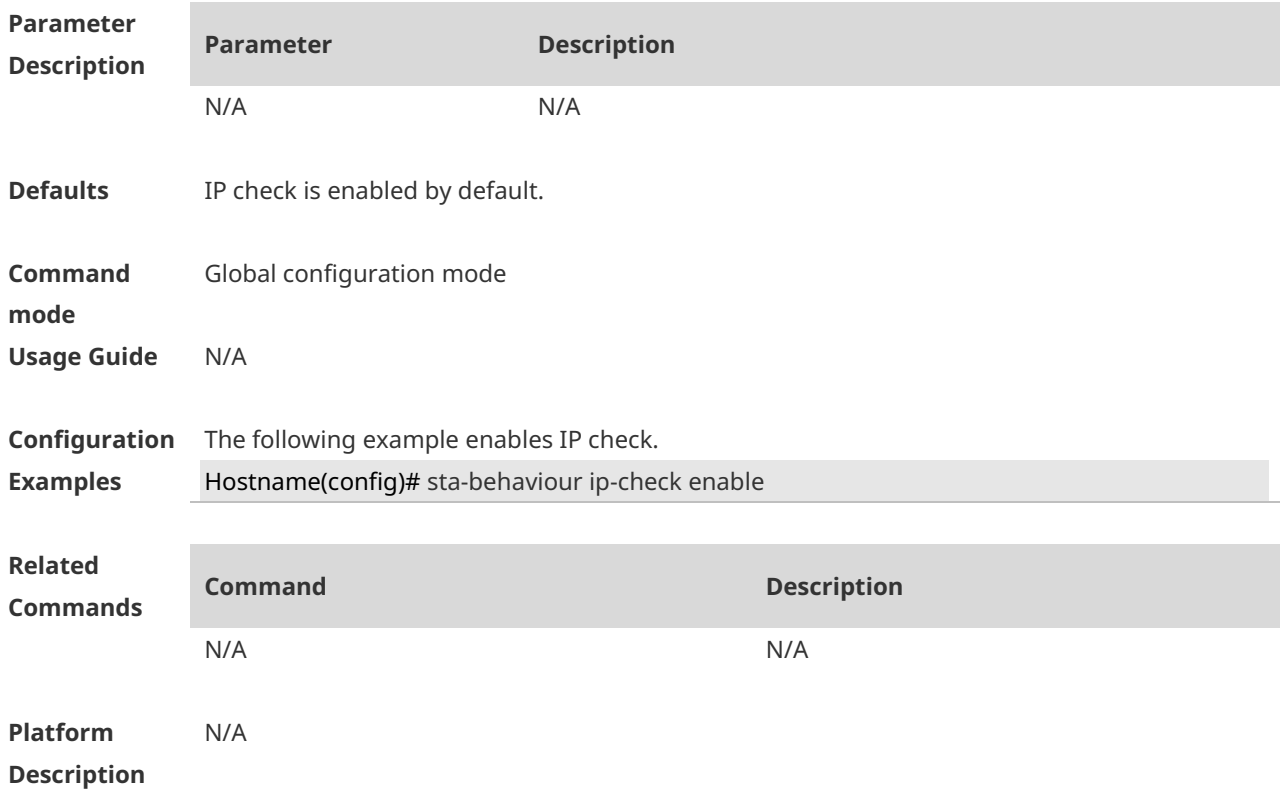

#### **1.19 sta-behaviour ip-check sulk**

Use this command to configure IP check silence time. Use the **no** form of this command to restore the default settings. **sta-behaviour ip-check sulk** *time* **no sta-behaviour ip-check sulk**

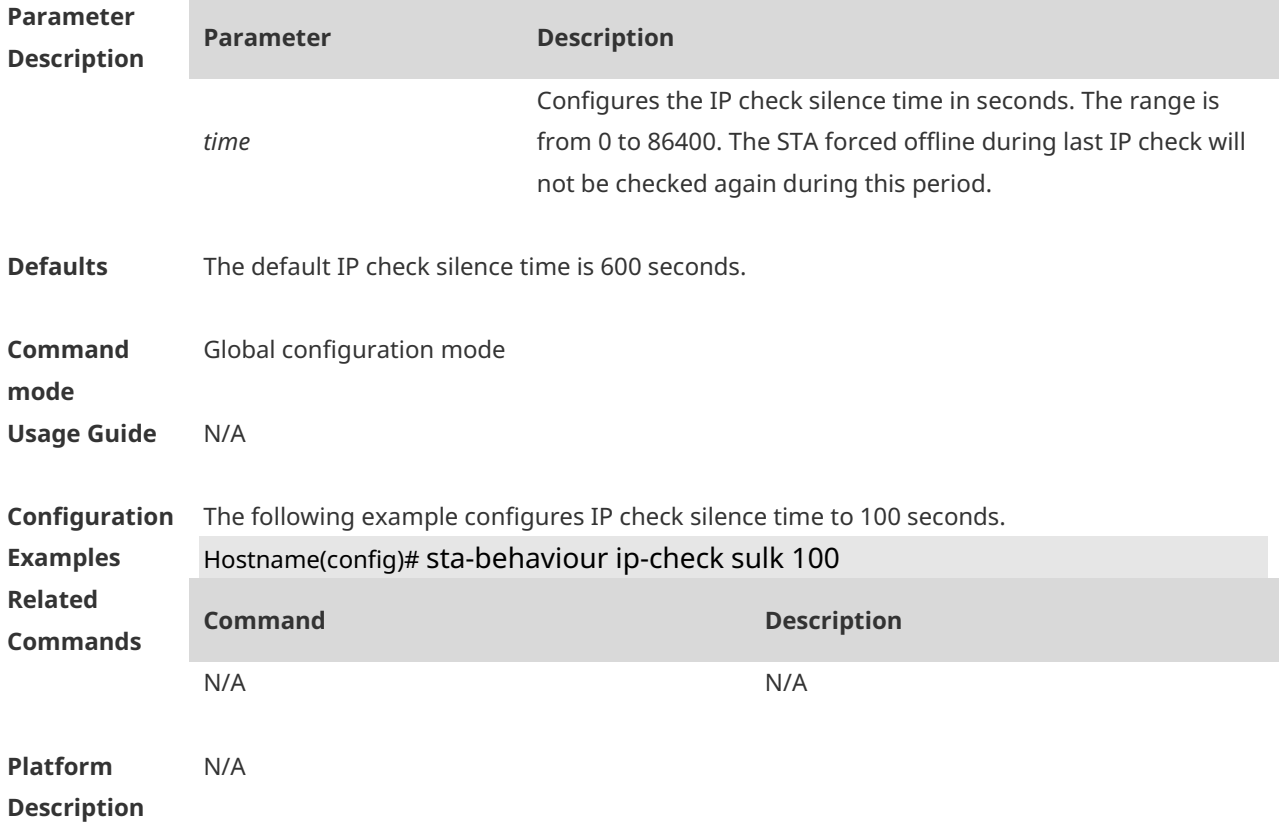

## **1.20 sta-idle-timeout**

Use this command to configure aging time for a wireless user in a specified AP or AP group. Use the **no** form of this command to restore the default setting.

**sta-idle-timeout** *timer-num*

#### **no sta-idle-timeout**

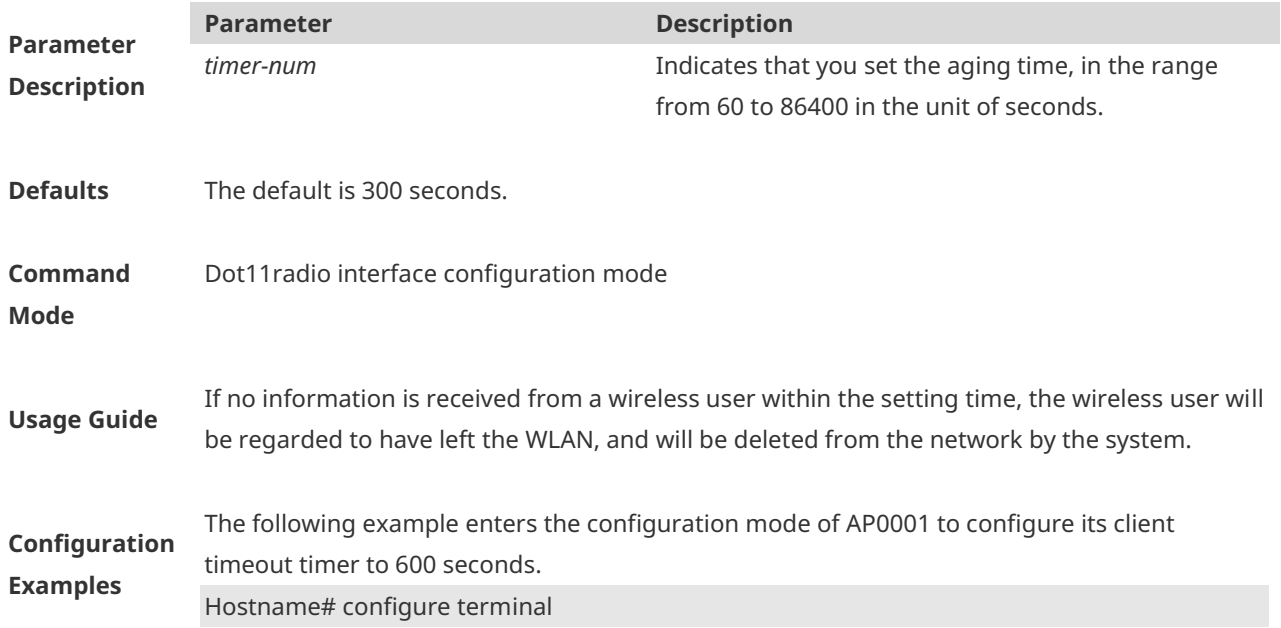

Enter configuration commands, one per line. End with CNTL/Z. Hostname(config)# int dot11radio 1/0 Hostname(config-if-Dot11radio 1/0)# sta-idle-timeout 60

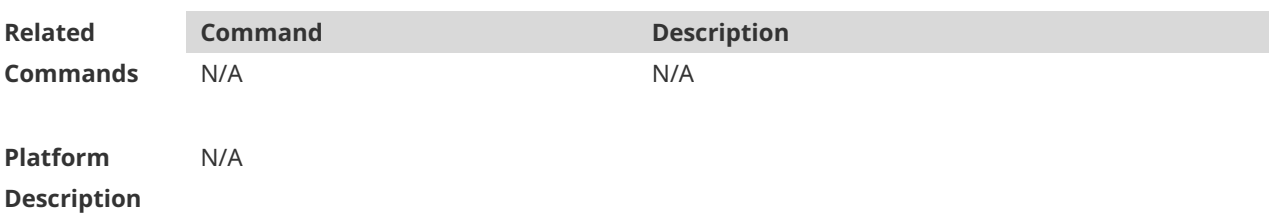

#### **1.21 sta-limit**

**Parameter Description** Use this command to configure the maximum number of wireless users that can be connected. **sta-limit** *client-num* Use the **no** form of this command to restore the default setting. **no sta-limit** *client-num* **Parameter Description** *client-num* Indicates the maximum number of wireless users that can be connected.

- **Defaults** The default for the online APs is determined by the AP model. In the WLAN configuration mode, the default is no limit.
- **Command Mode** Global configuration mode WLAN configuration mode Dot11radio interface configuration mode **Usage Guide** This command is used to configure how many clients the device can serve at most. This value should not exceed the maximum STA number supported by an AP. The maximum number of wireless users that can be supported varies with AP products. **Configuration Examples** The following example configures an AP to provide service for 100 clients at most. Hostname(config)# sta-limit *100* **Related Commands Command Description** N/A N/A N/A

**Platform Description**

# **1 Hotspot 2.0 Commands**

## **1.1 3gpp-cellular-network**

Use this command to configure a cellular network ID. **3gpp-cellular-network mcc** *mcc* **mnc** *mnc*

Use the **no** form of this command to delete the configuration. **no 3gpp-cellular-network mcc** *mcc* **mnc** *mnc*

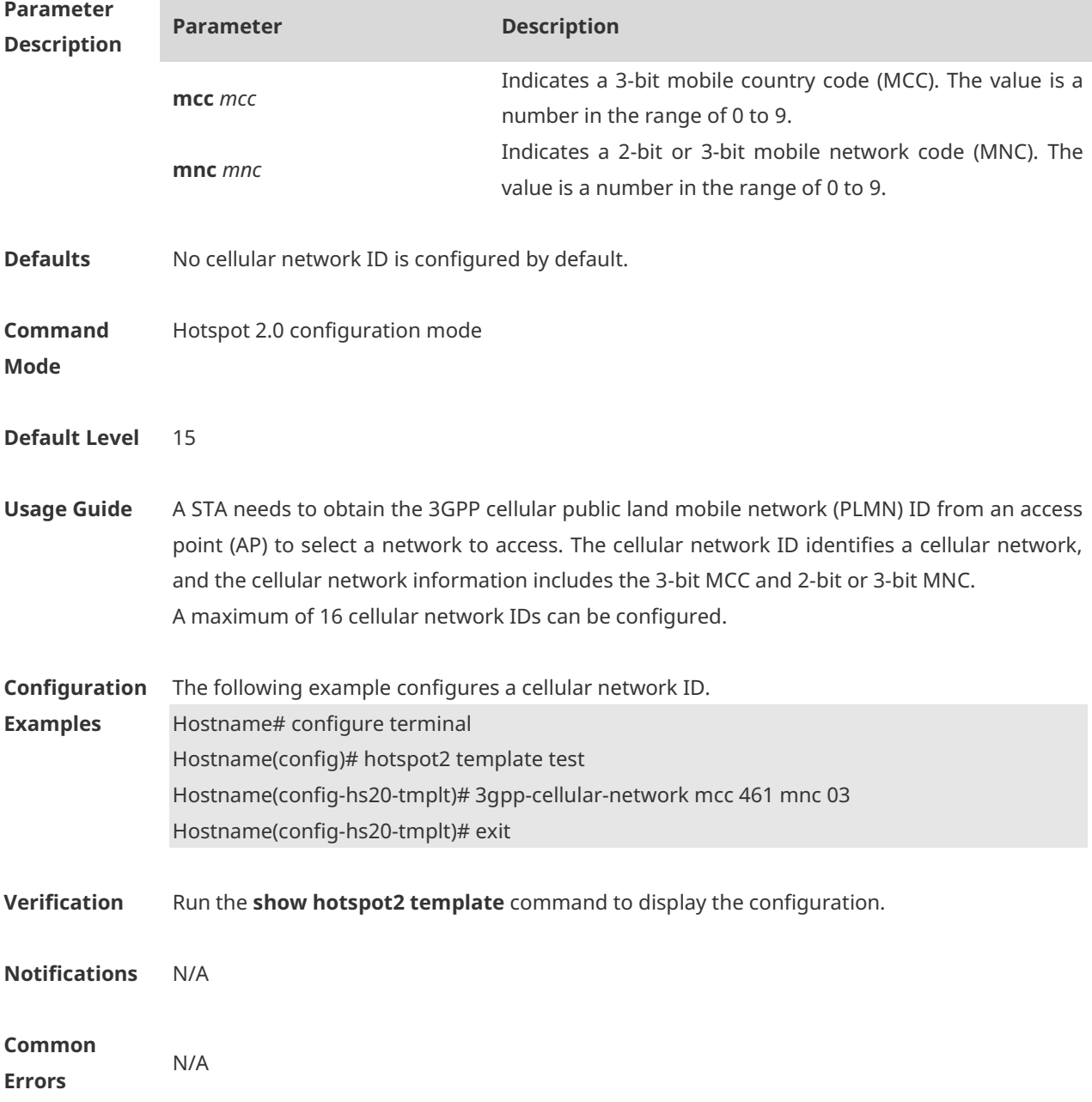

#### **Platform Description** This command is supported on fat APs.

## **1.2 connection-capability**

Use this command to configure the IP port connection capability. **connection-capability { esp | icmp | tcp-ftp | tcp-http | tcp-pptp-vpn | tcp-ssh | tcp-tlsvpn | tcp-voip | udp-ike2-4500 | udp-ike2-500| udp-voip } { enable | disable }**

Use the **no** form of this command to restore the default setting.

**no connection-capability { esp | icmp | tcp-ftp | tcp-http | tcp-pptp-vpn | tcp-ssh | tcp-tlsvpn | tcp-voip | udp-ike2-4500 | udp-ike2-500| udp-voip } { enable | disable }**

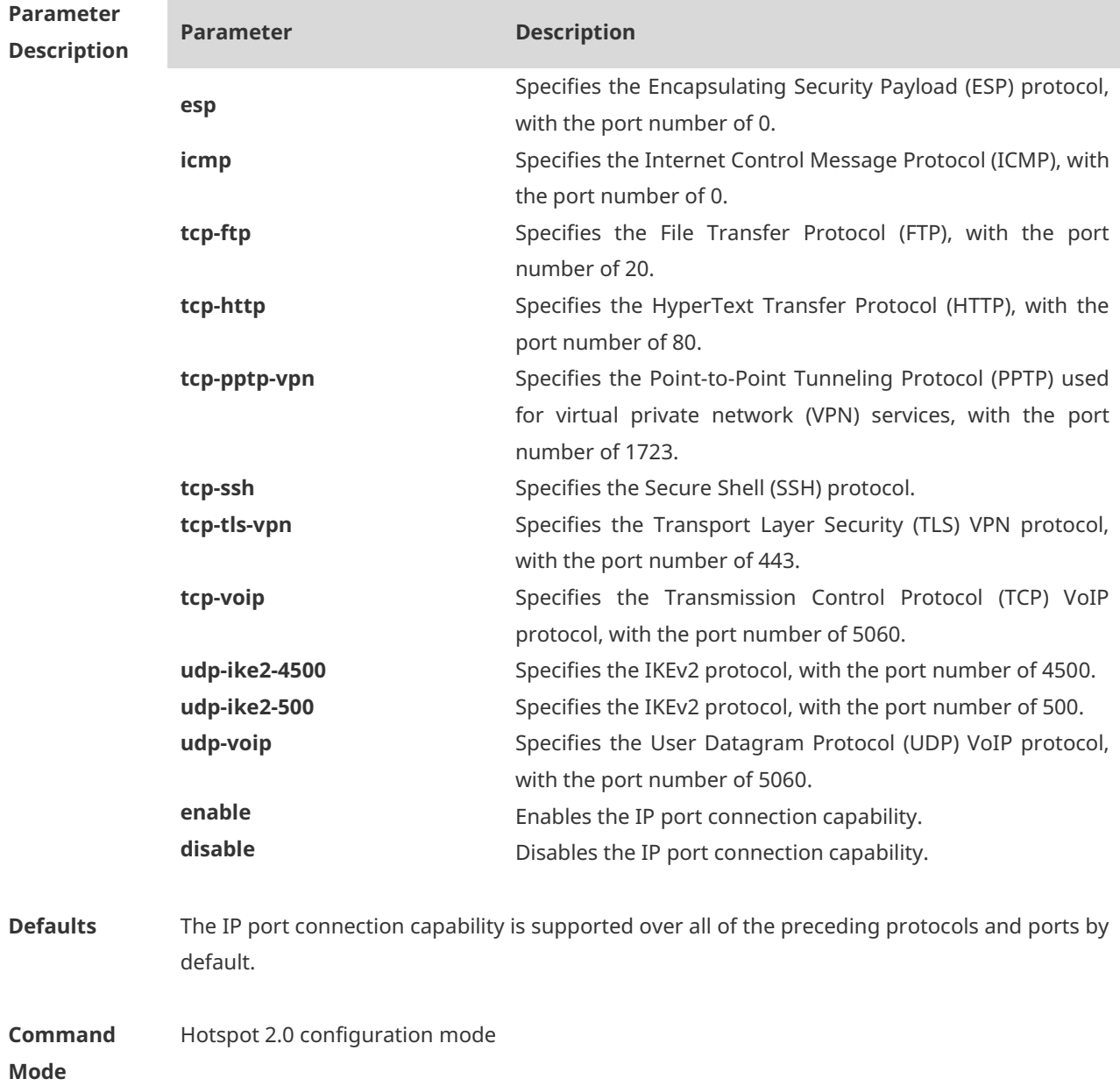

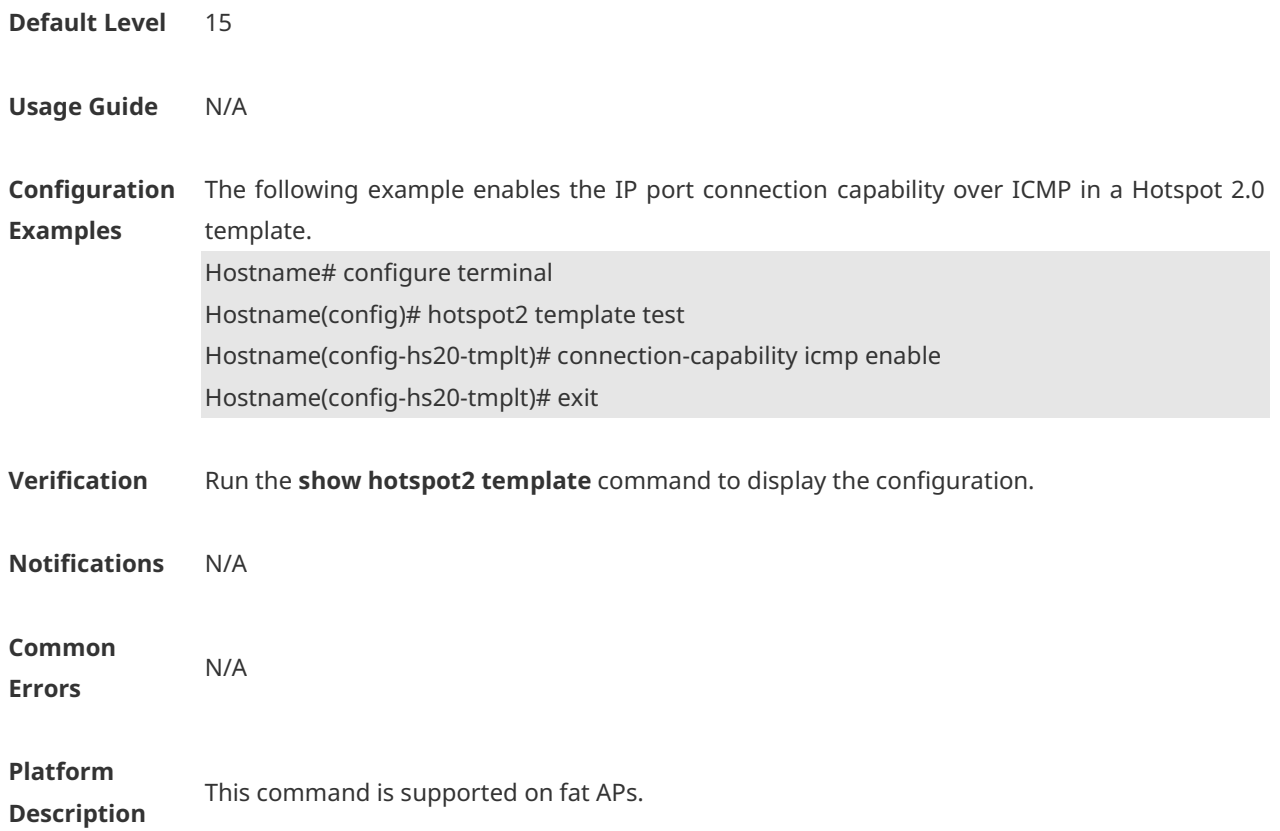

# **1.3 dgaf**

Use this command to configure the status of the Downstream Group-Addressed Forwarding (DGAF) function.

**dgaf {enable | disable }**

Use the **no** form of this command to restore the default setting. **no dgaf {enable | disable }**

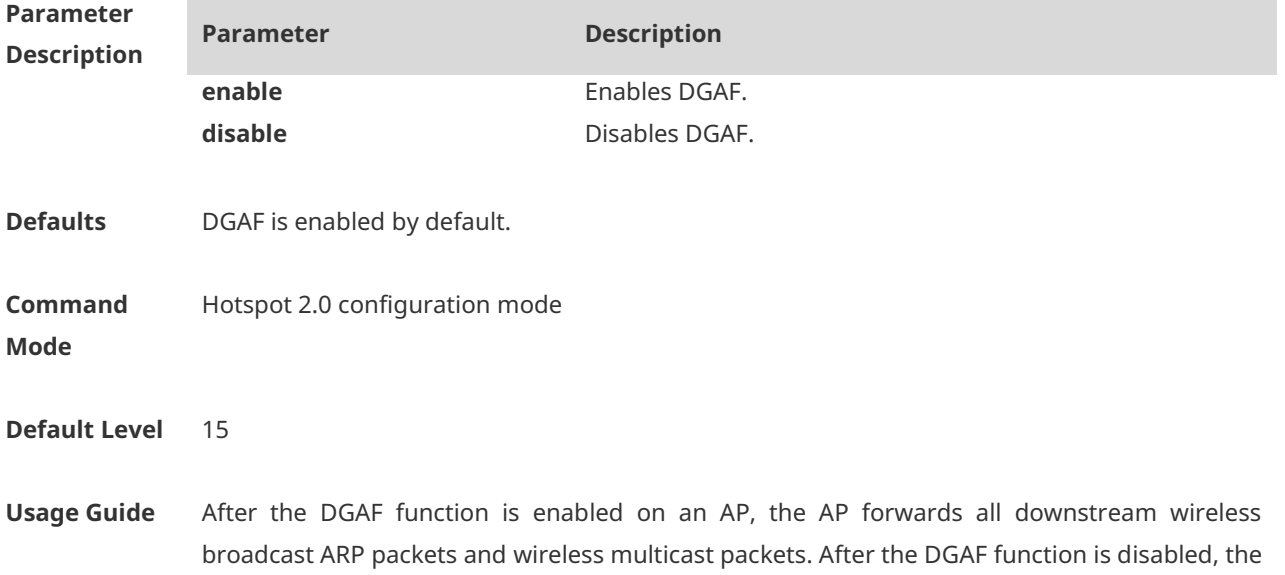

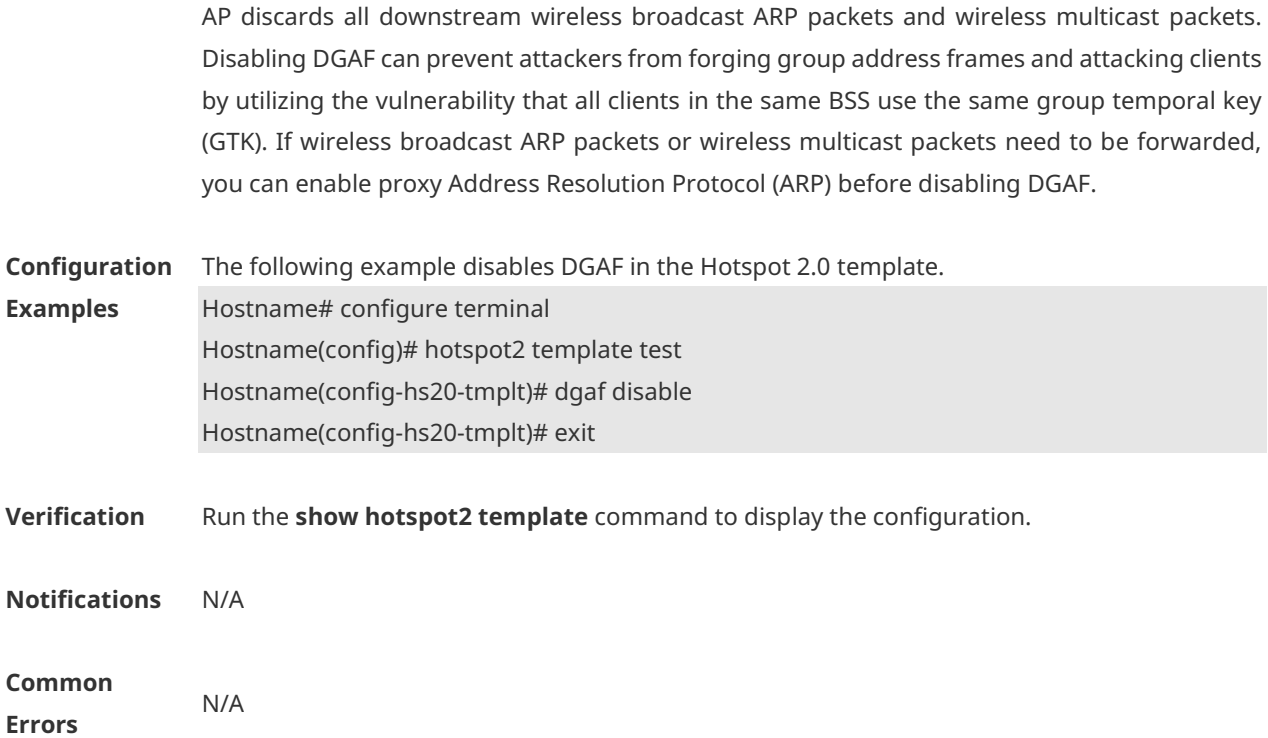

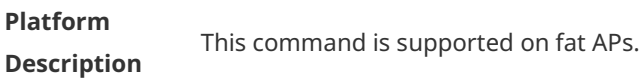

#### **1.4 dls-tdls**

Use this command to configure direct link setup (DLS) control. **dls-tdls {enable | disable}**

Use the **no** form of this command to restore the default setting. **no dls-tdls {enable | disable}**

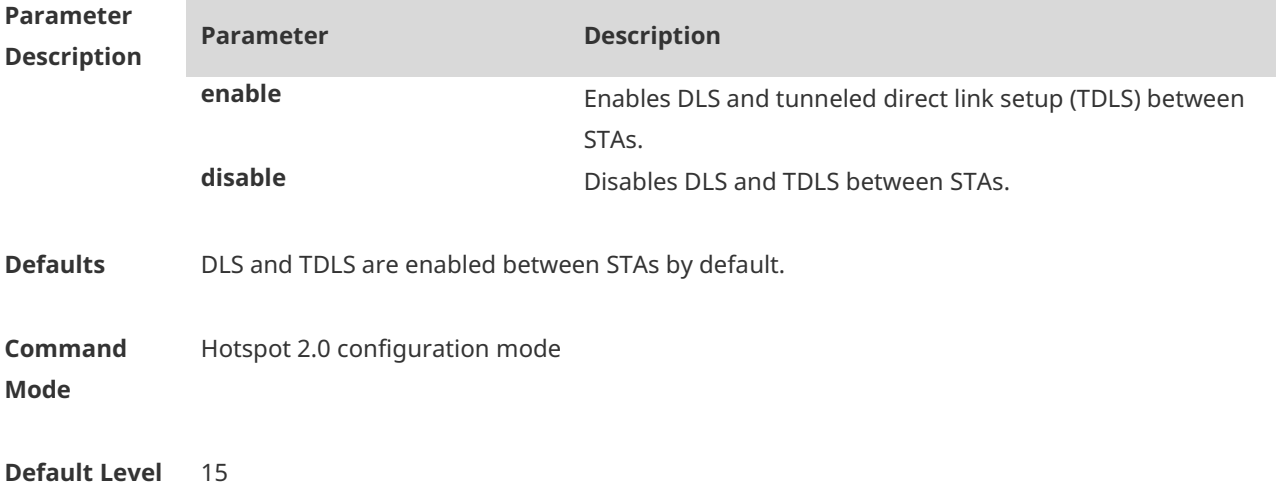

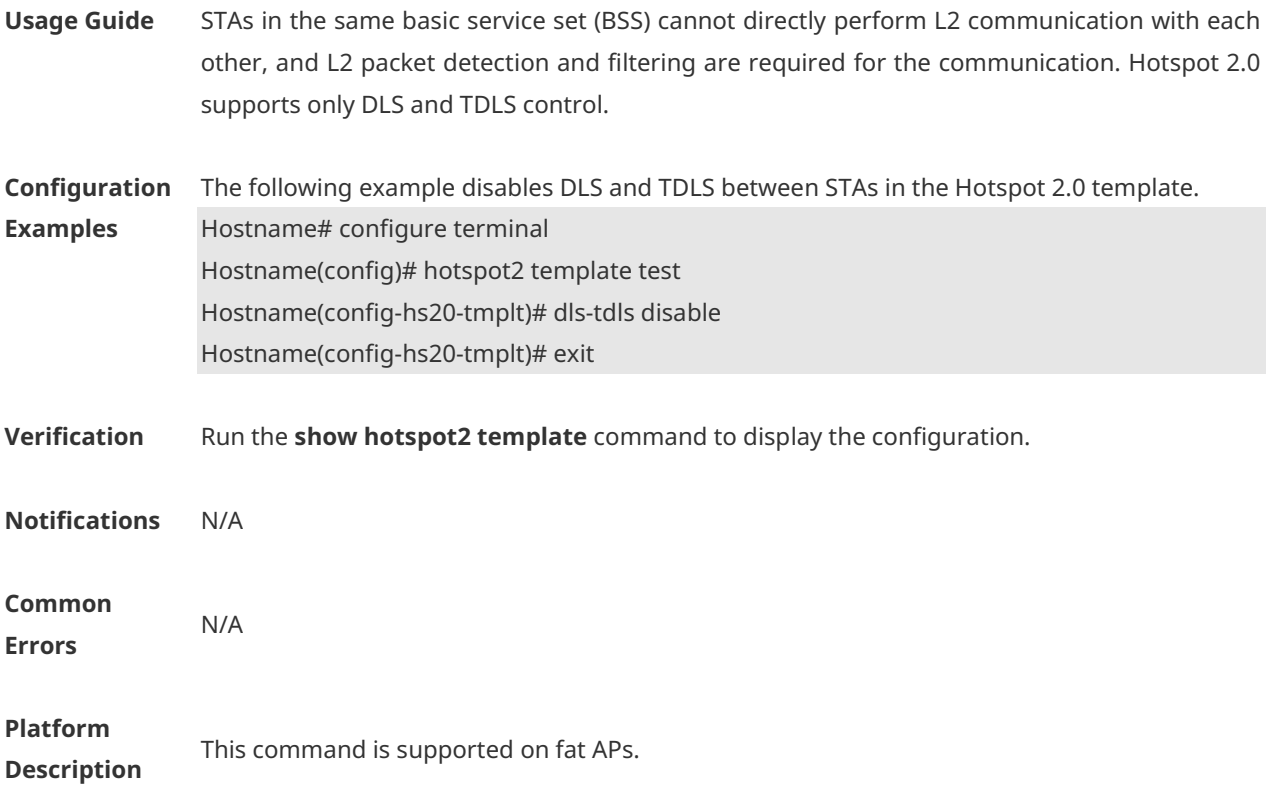

#### **1.5 domain-name**

Use this command to configure a hotspot operator domain name. **domain-name** *domain-name*

Use the **no** form of this command to delete the configuration. **no domain-name** *domain-name*

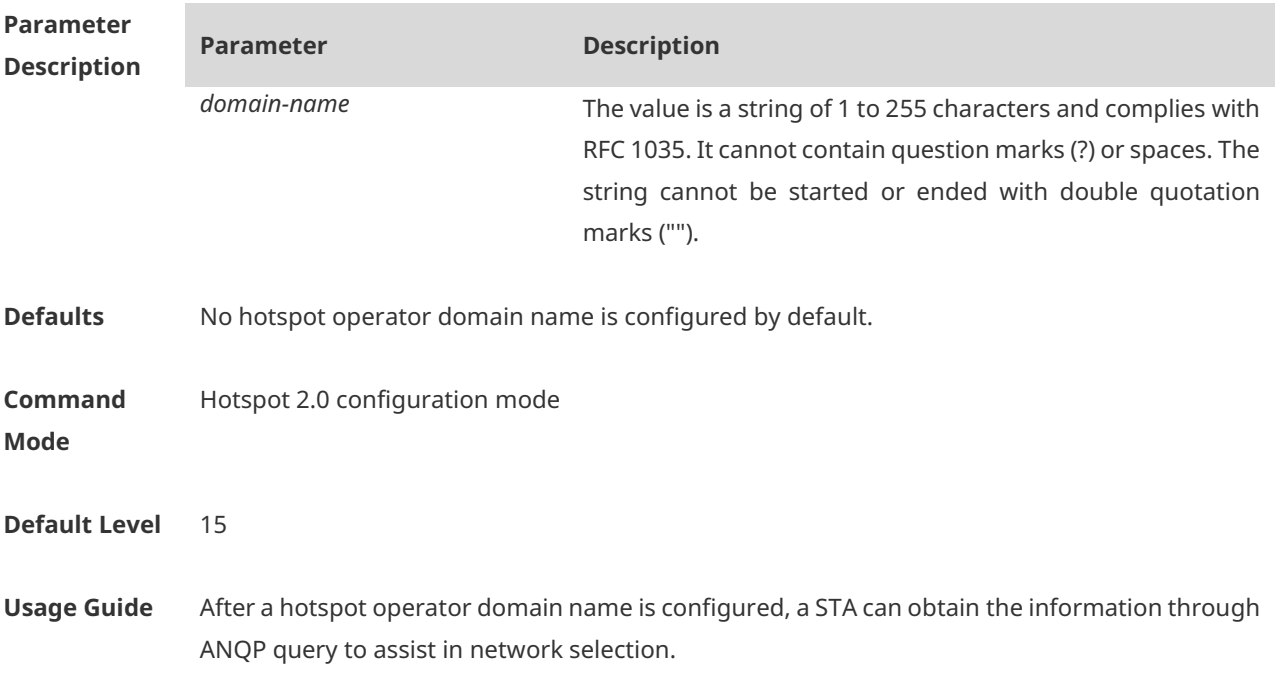

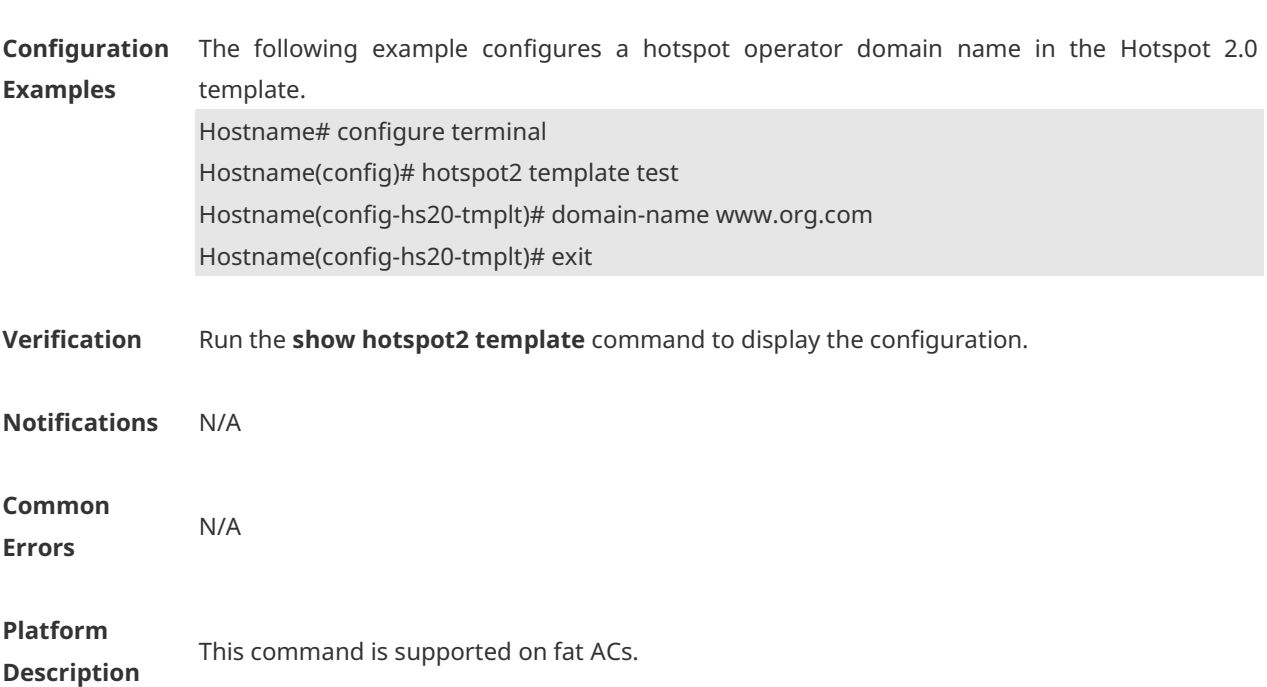

#### A maximum of eight hotspot operator domain names can be configured.

## **1.6 friendly-name**

Use this command to configure an Online Sign Up (OSU) provider name. **friendly-name language-code** *language-code* **name** *name*

Use the **no** form of this command to delete the configuration. **no friendly-name** *language-code*

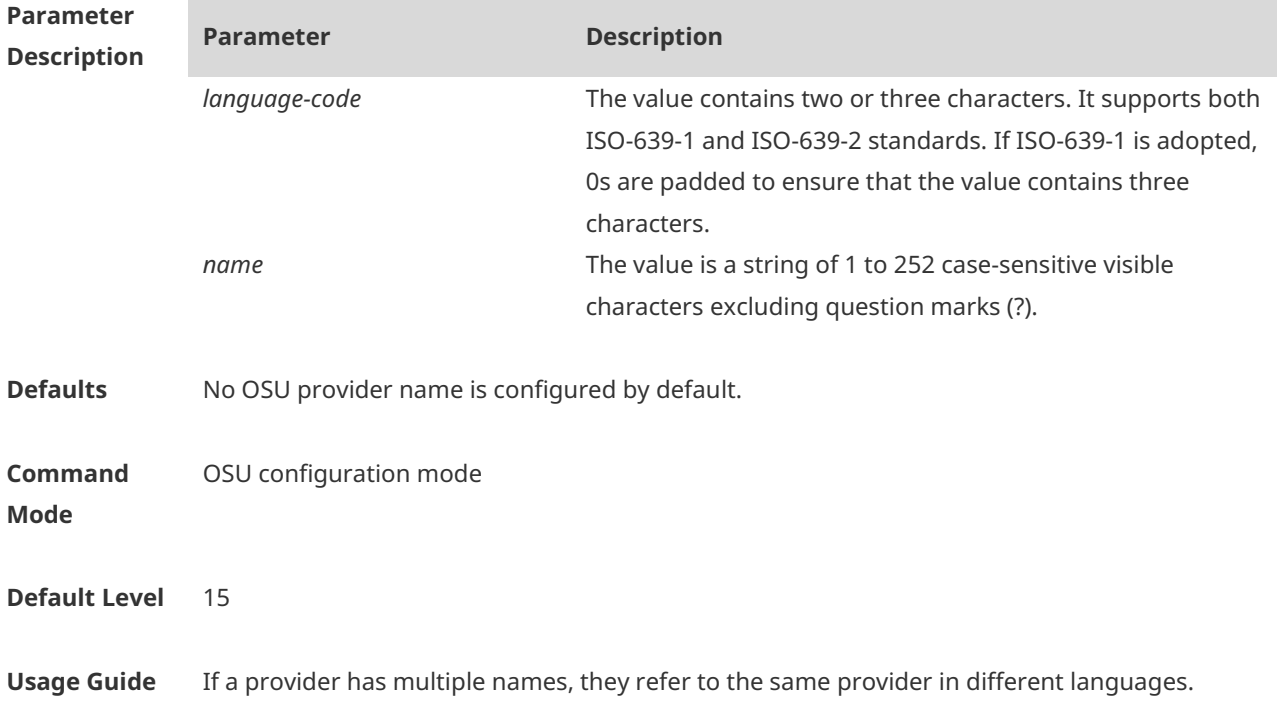

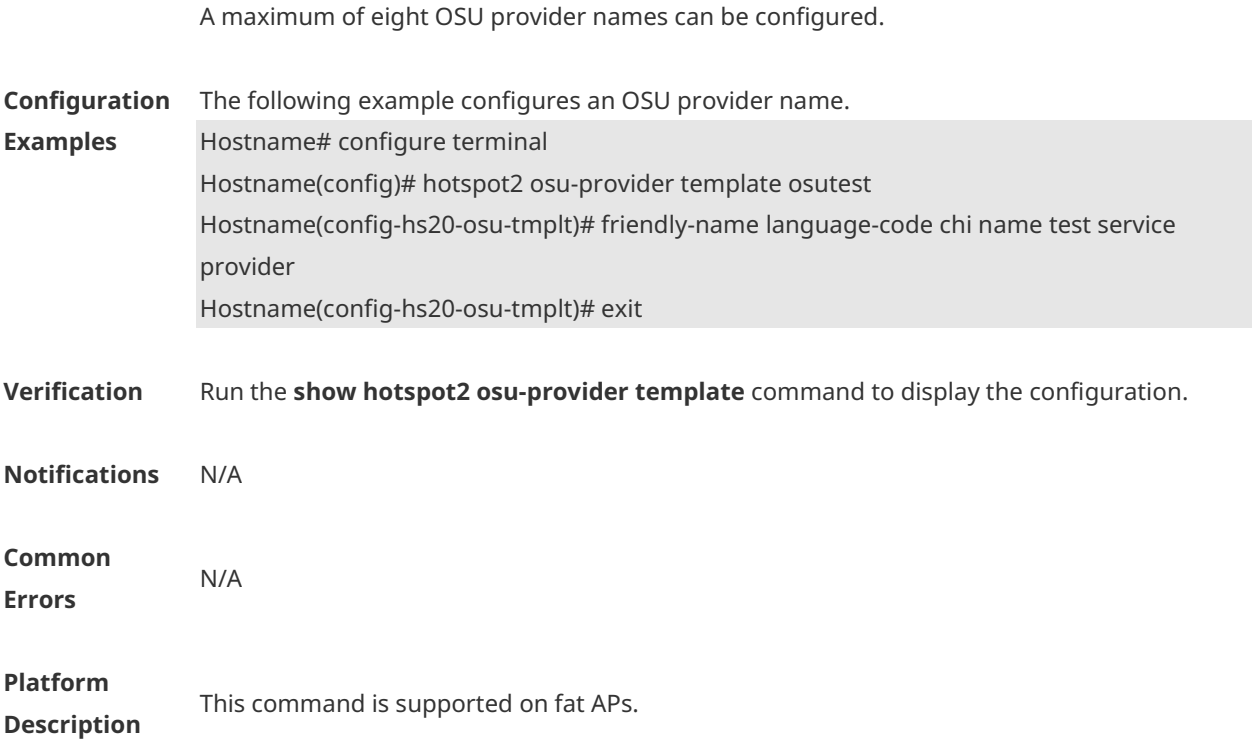

# **1.7 gas-response delay**

Use this command to configure GAS response delay. **gas-response delay {enable | disable}**

Use the **no** form of this command to restore the default setting. **no gas-response delay**

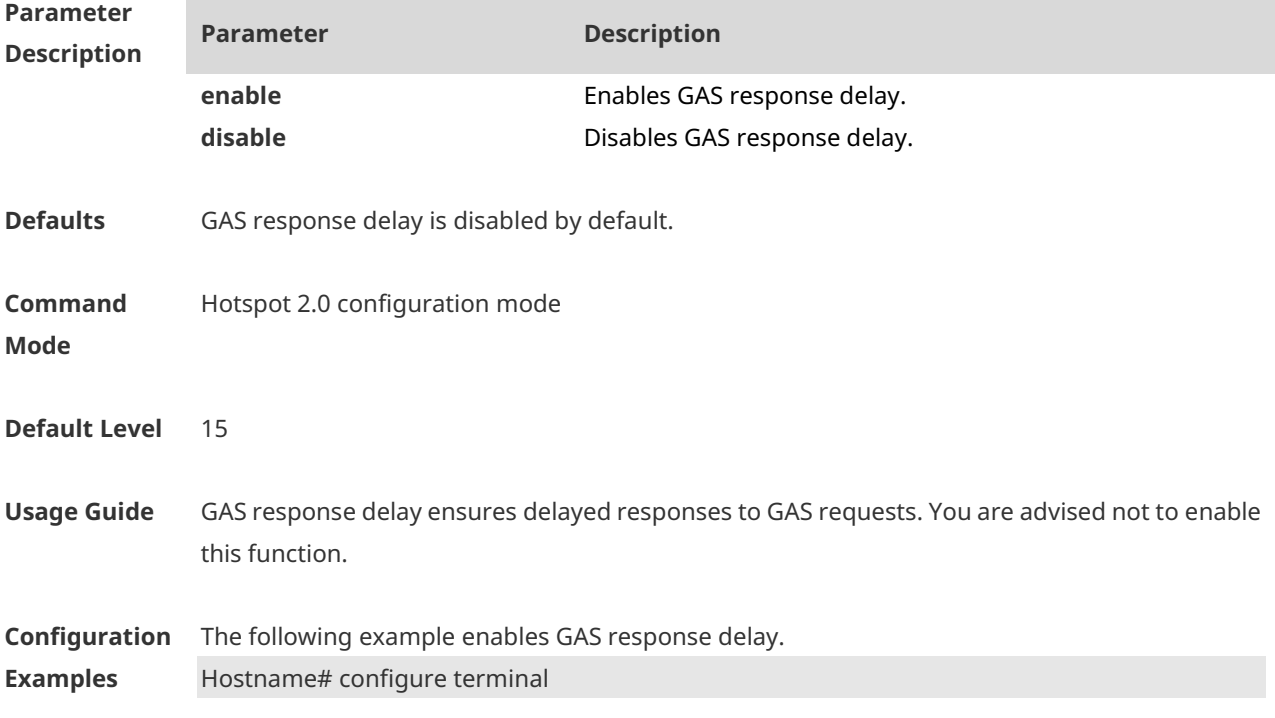

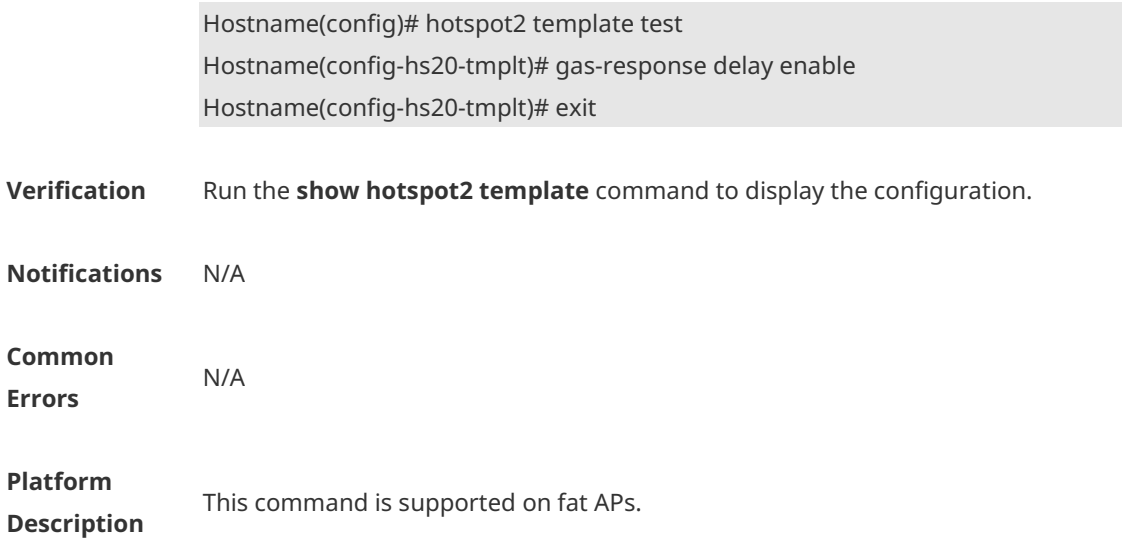

#### **1.8 hessid**

Use this command to configure a home extended service set identifier (HESSID). **hessid** *mac-address*

Use the **no** form of this command to delete the configuration. **no hessid**

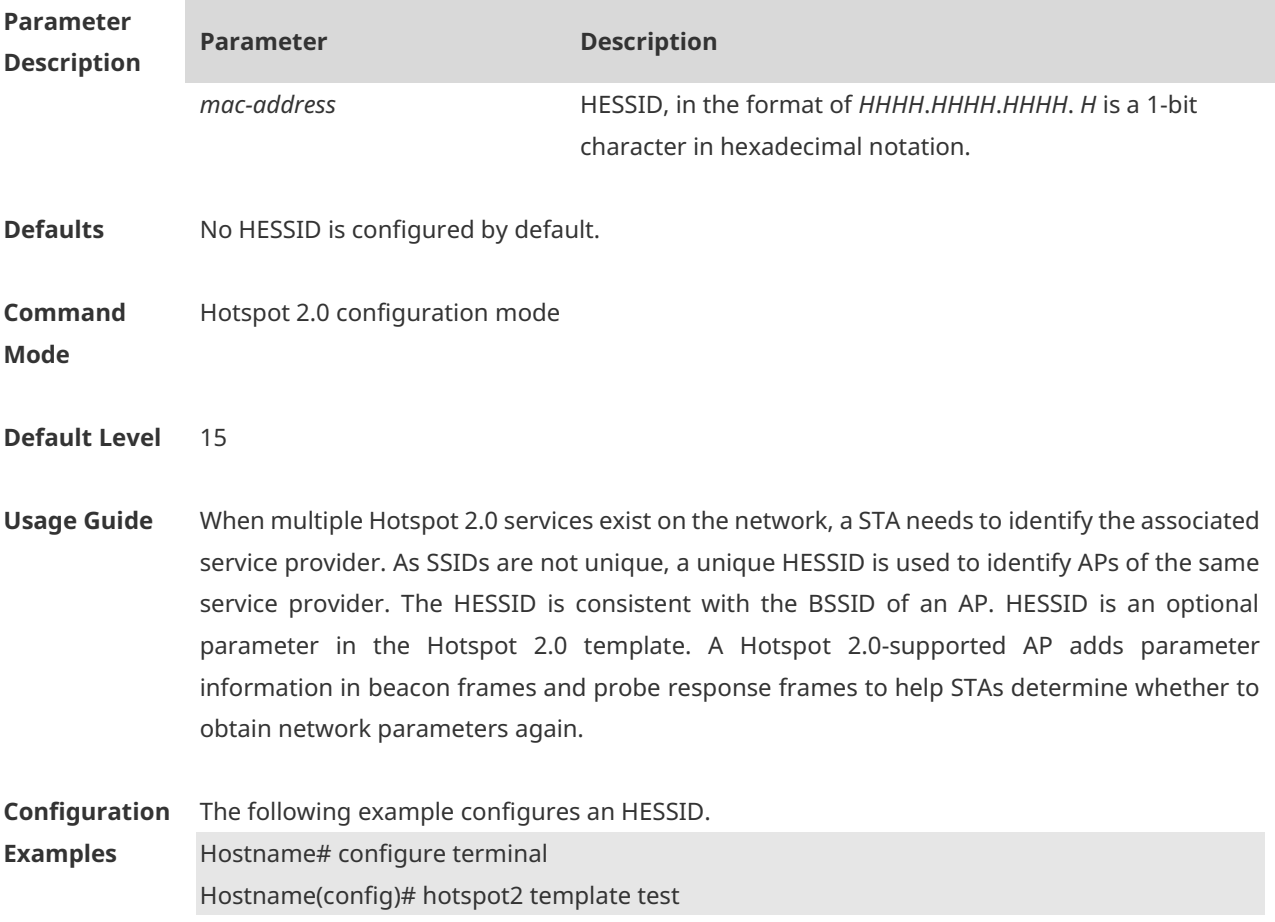

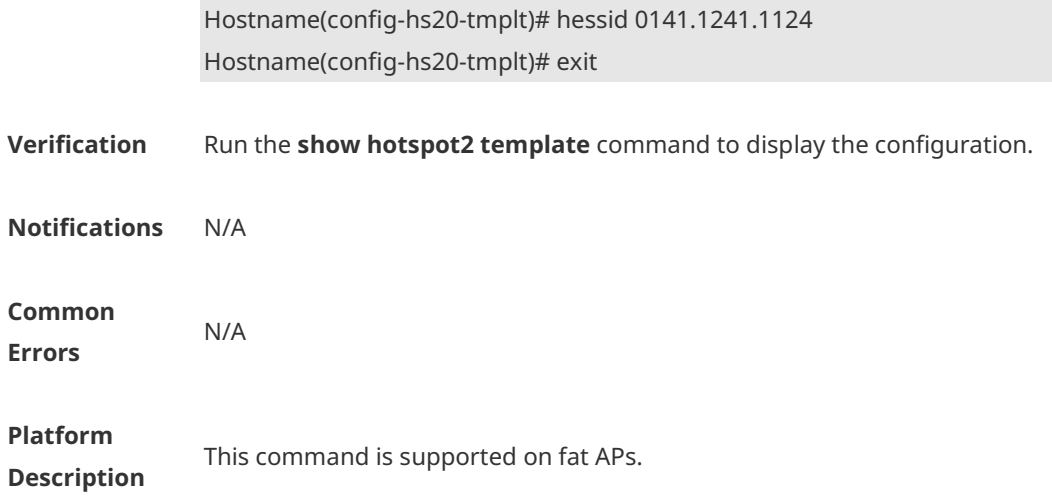

## **1.9 hotspot2 osu-provider template**

Use this command to create a service provider OSU template and enter the OSU configuration mode.

**Hotspot2 osu-provider template** *template-name*

Use the **no** form of this command to delete the configuration. **no hotspot2 osu-provider template** *template-name*

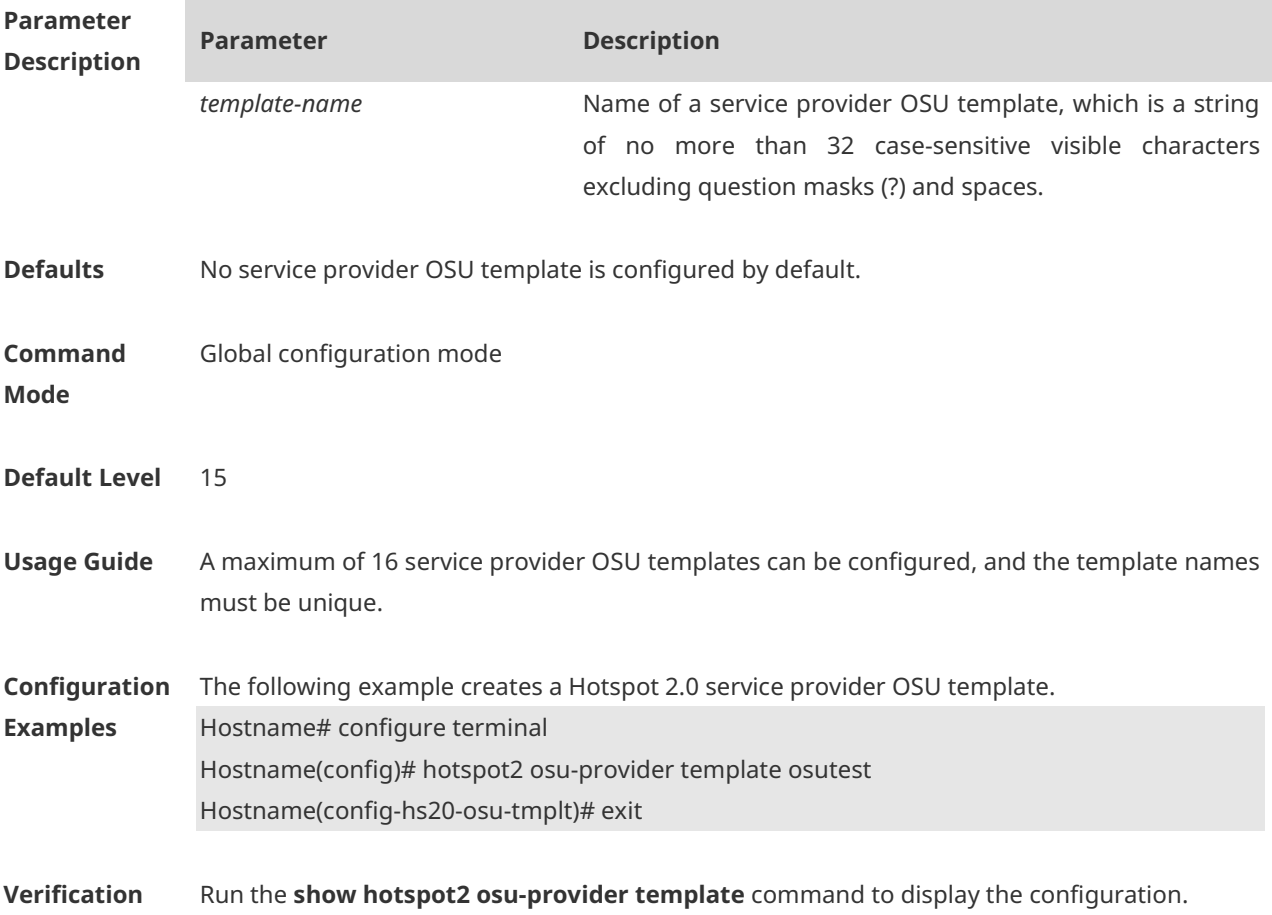

9

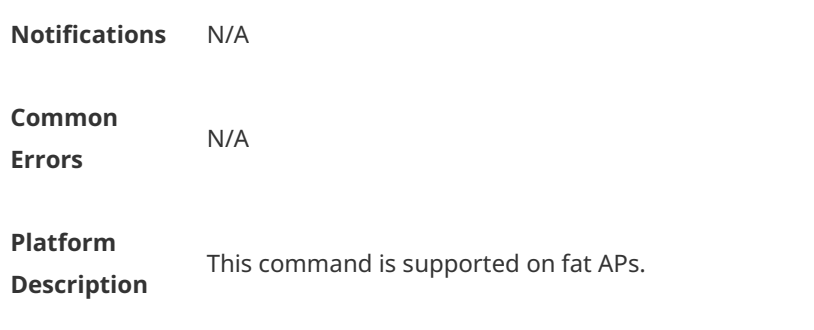

# **1.10 hotspot2 template**

Use this command to create a Hotspot 2.0 template and enter the Hotspot 2.0 configuration mode.

**hotspot2 template** *template-name*

Use the **no** form of this command to delete the configuration. **no hotspot2** *template-name*

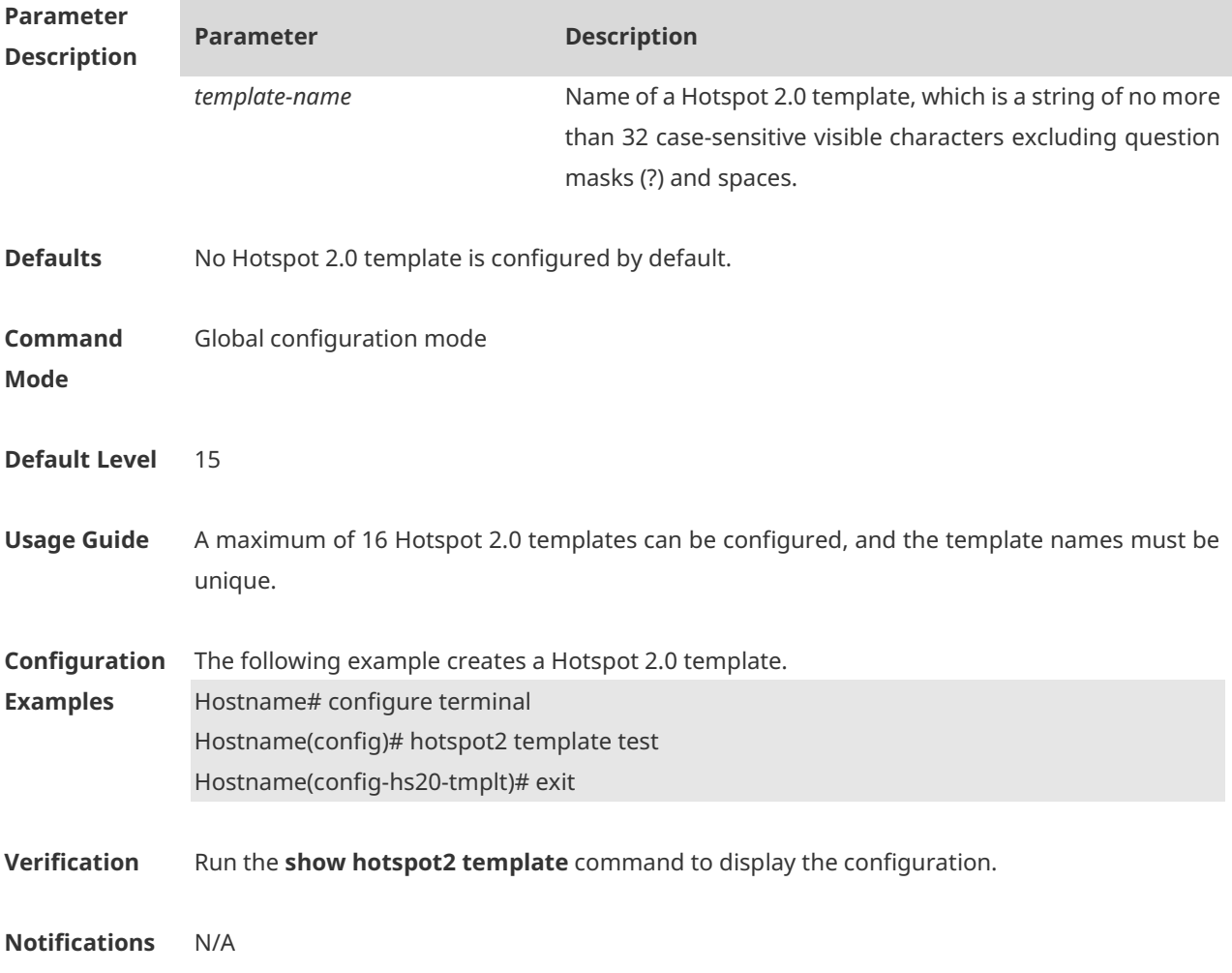

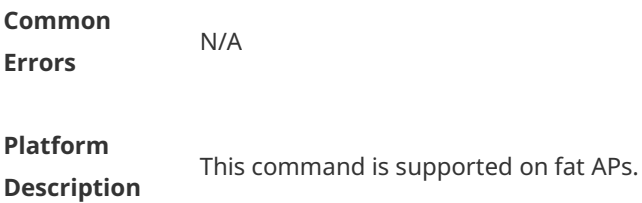

## **1.11 hotspot2 wlan**

Use this command to apply a Hotspot 2.0 template to a WLAN. **hotspot2 wlan** *wlanid* **template** *template-name*

Use the **no** form of this command to delete the configuration. **no hotspot2 wlan** *wlanid*

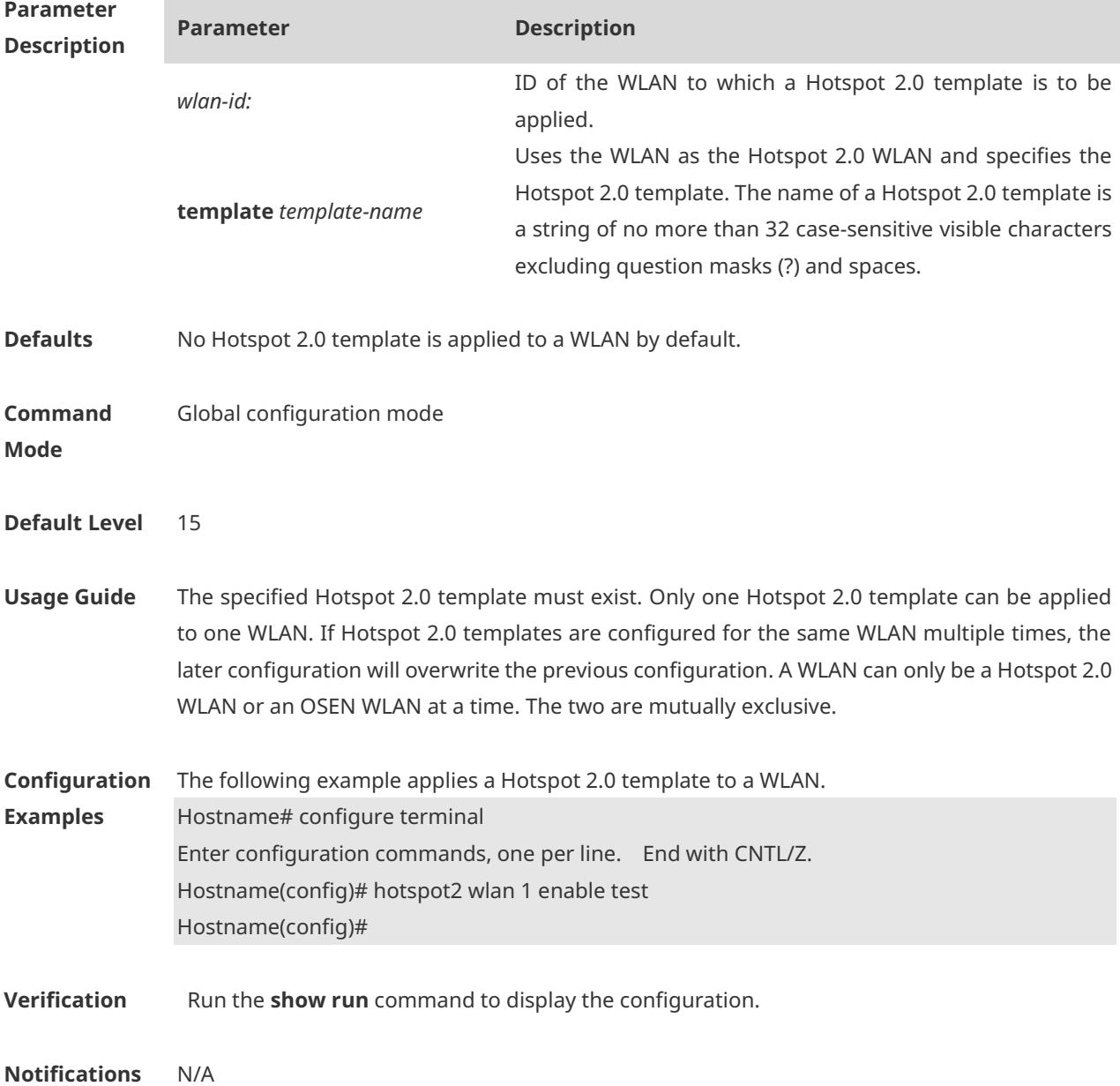

**Common Errors** N/A

#### **Platform**

**Description**

This command is supported on fat APs.

#### **1.12 icon-name**

Use this command to configure an OSU icon. **Icon-name** *name* **type {png| jpg | bmp | gif} language-code** *code* [**width** *width* **height** *height* ]

Use the **no** form of this command to delete the configuration. **no icon name** *name*

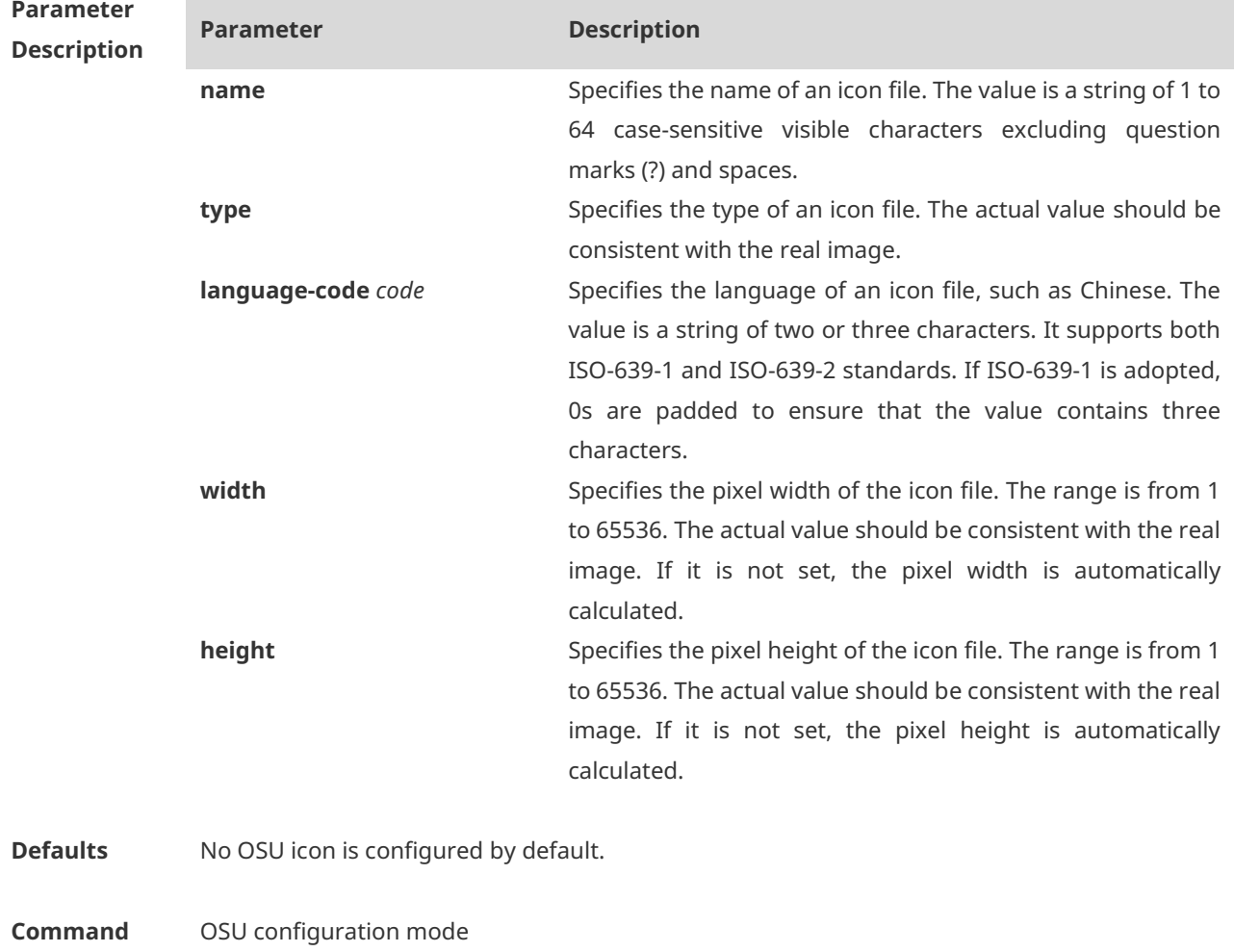

**Mode**

**Default Level** 15

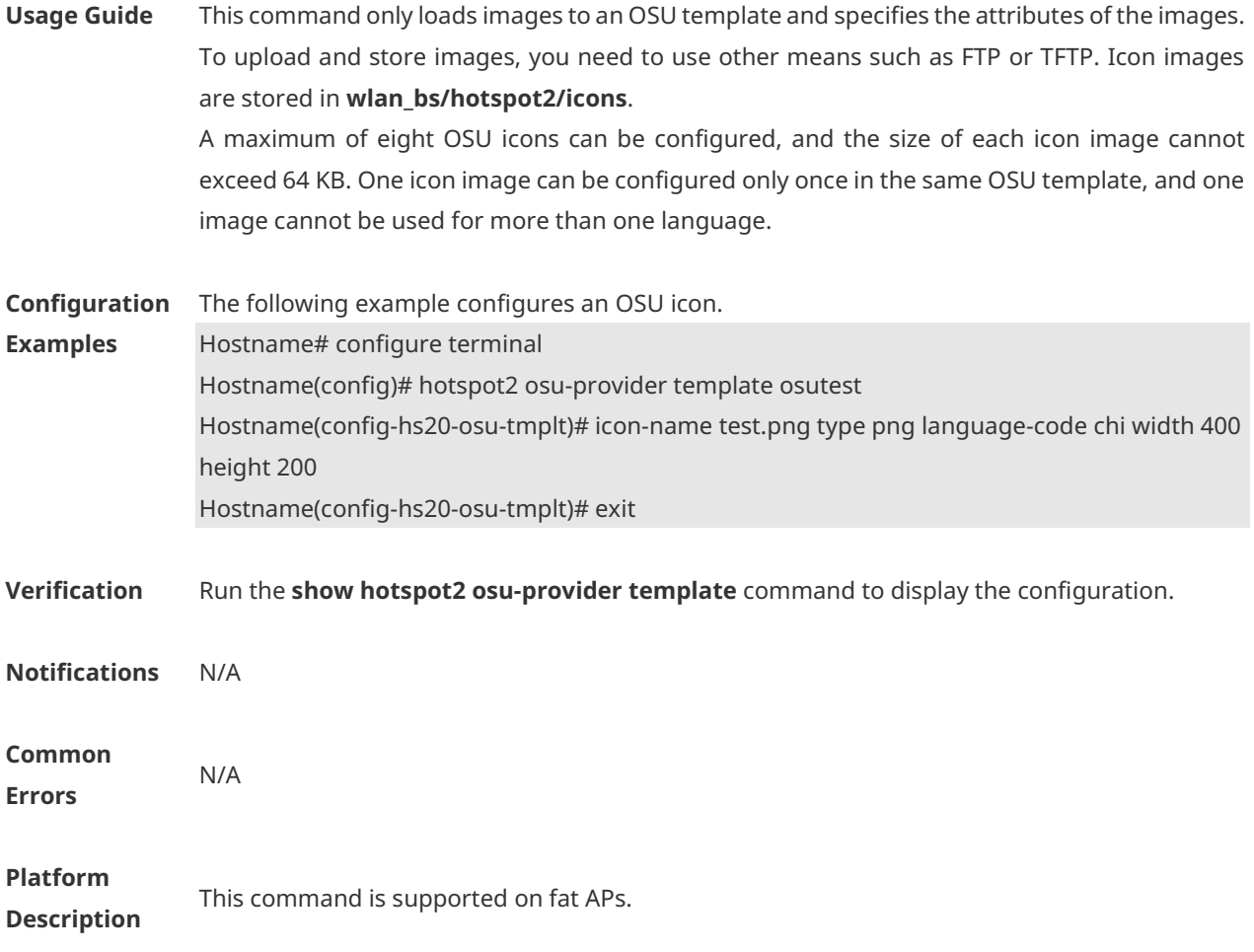

# **1.13 ipv4-address-available**

Use this command to configure the available IPv4 address type. **ipv4-address-available{not-available | public-available | port-restricted | single-nat | double-nat | port-restricted-single-nat | port-restricted-double–nat | unknown }**

Use the **no** form of this command to restore the default setting. **no ipv4-address-available**

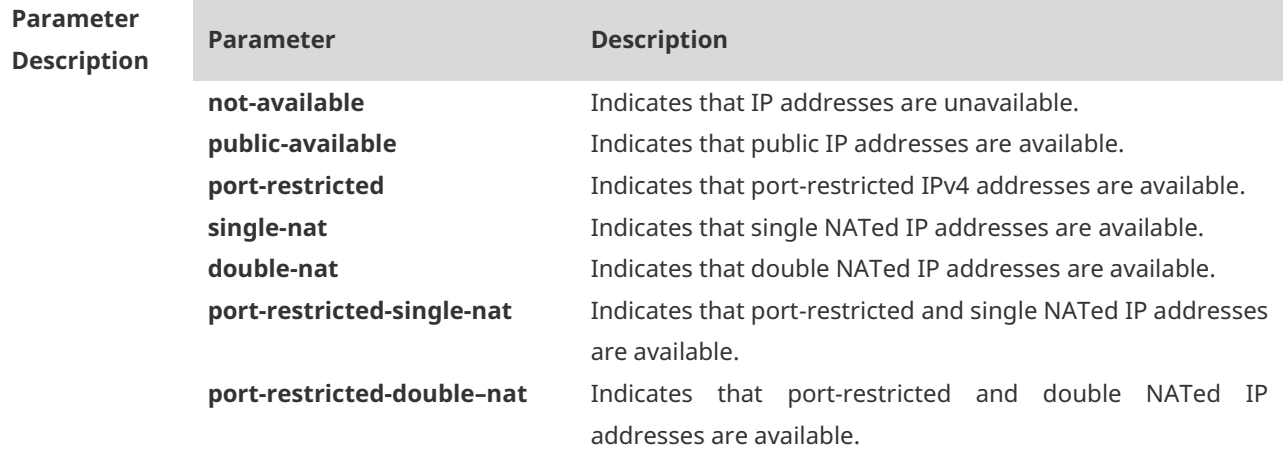

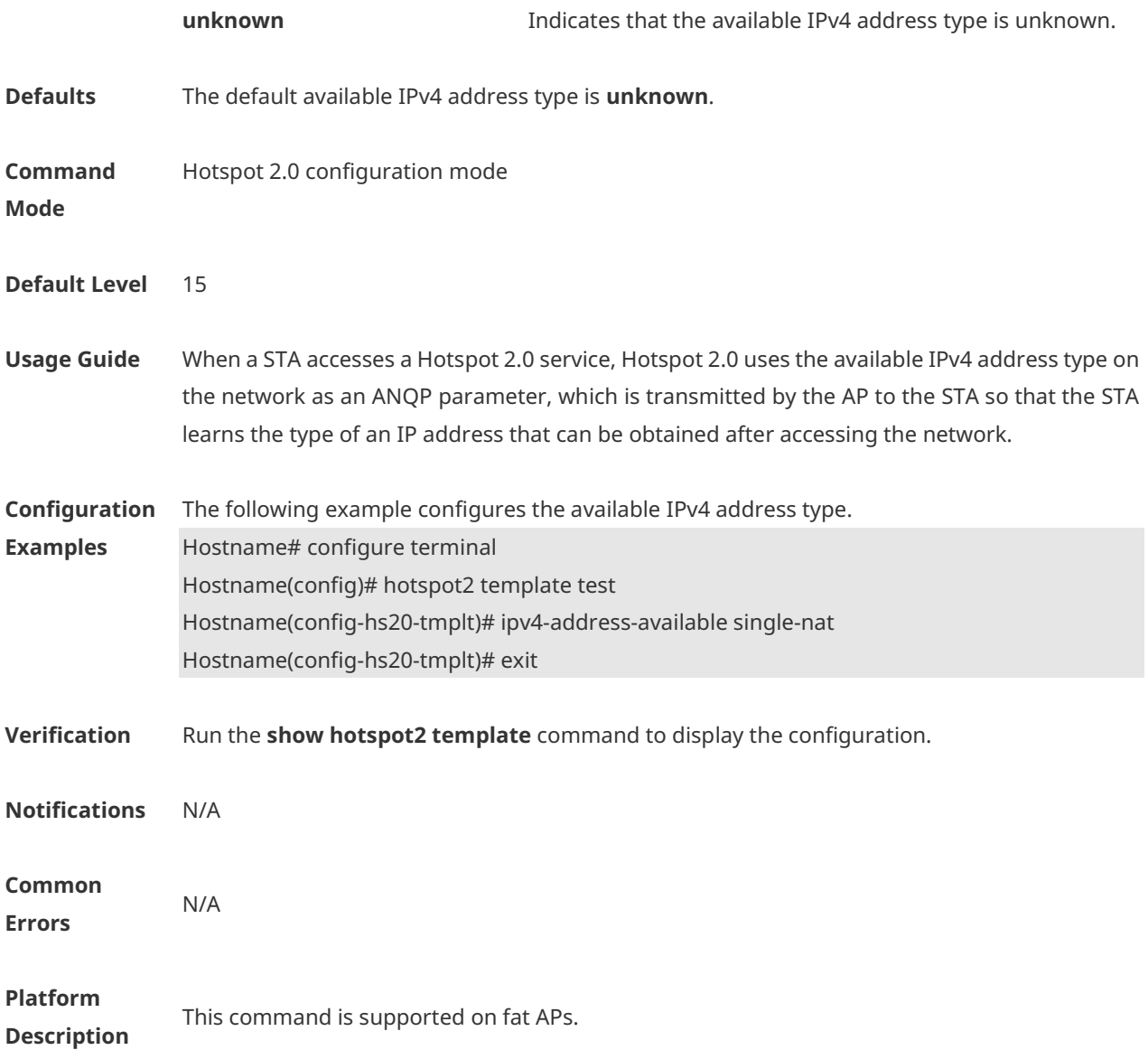

## **1.14 ipv6-address-available**

Use this command to configure the available IPv6 address type. **ipv6-address-available { not-available | available | unknown }**

Use the **no** form of this command to restore the default setting. **no ipv6-address-available**

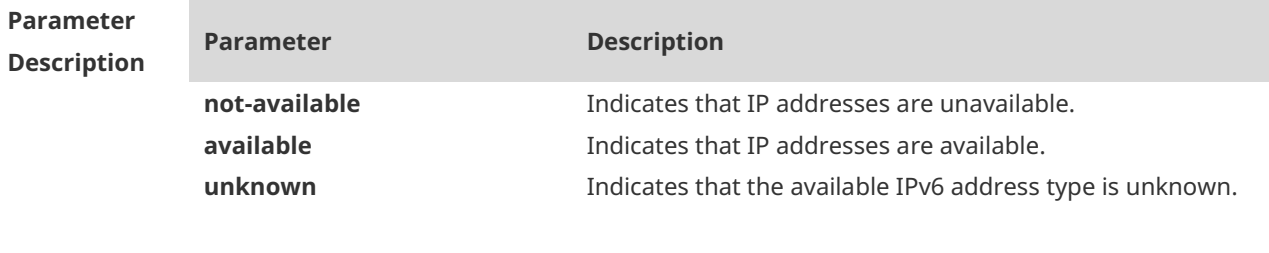

**Defaults** The default available IPv6 address type is **unknown**.

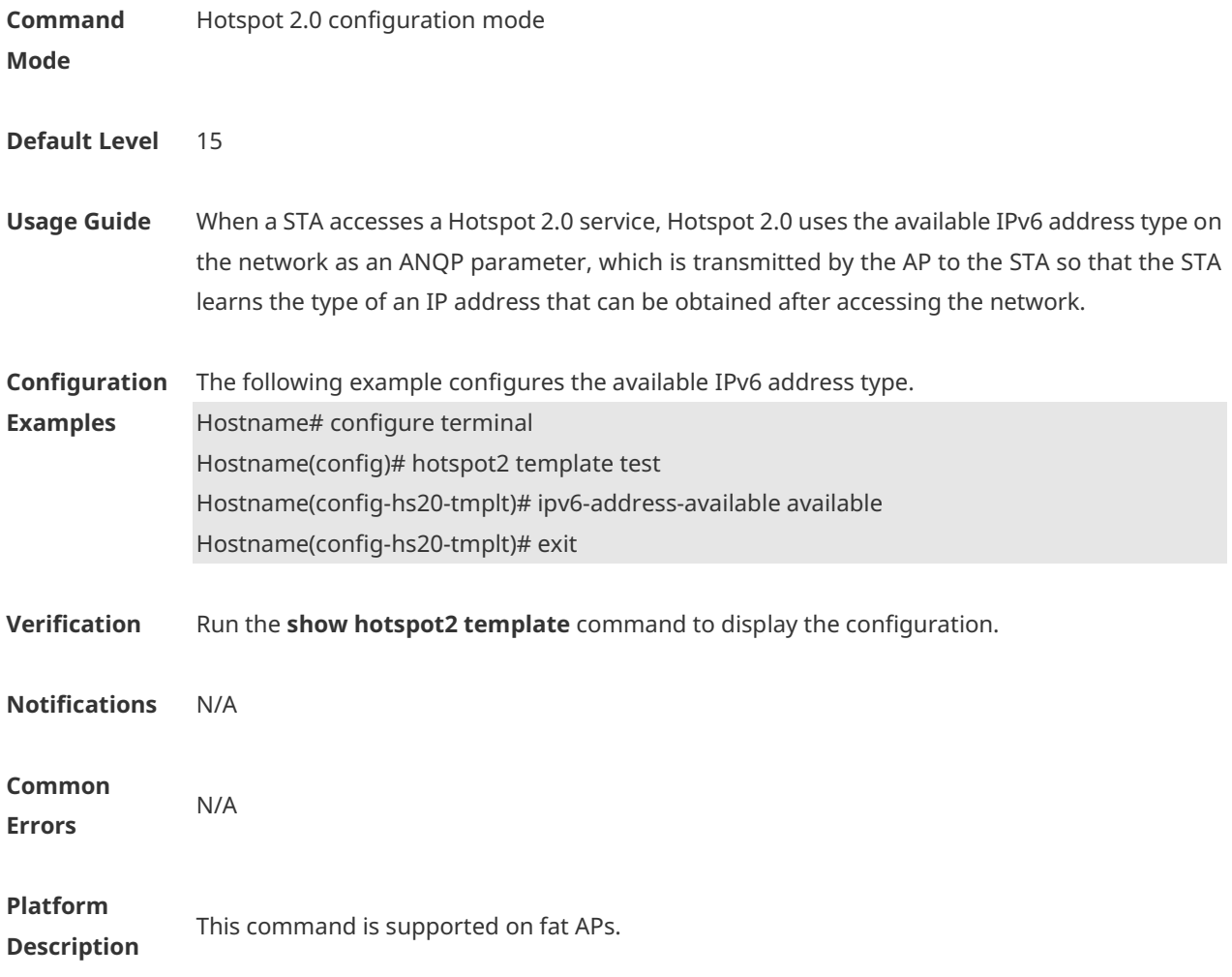

# **1.15 method**

Use this command to configure an OSU method. **method { oma-dm | soap-xml-spp }**

Use the **no** form of this command to delete the configuration. **no method { oma-dm | soap-xml-spp }**

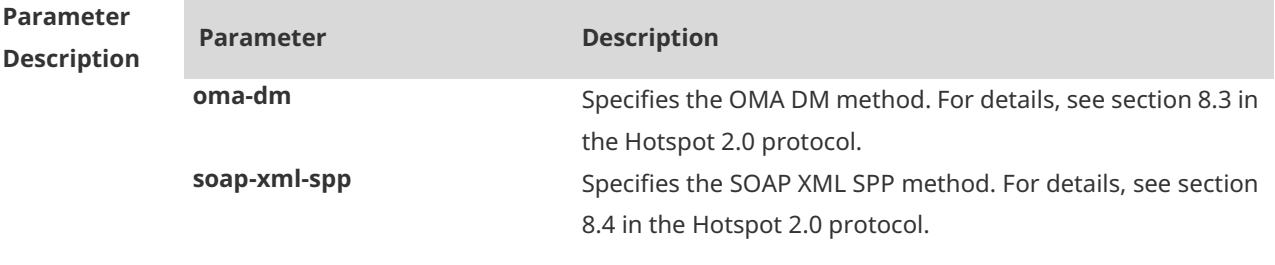

**Defaults** No OSU method is configured by default.

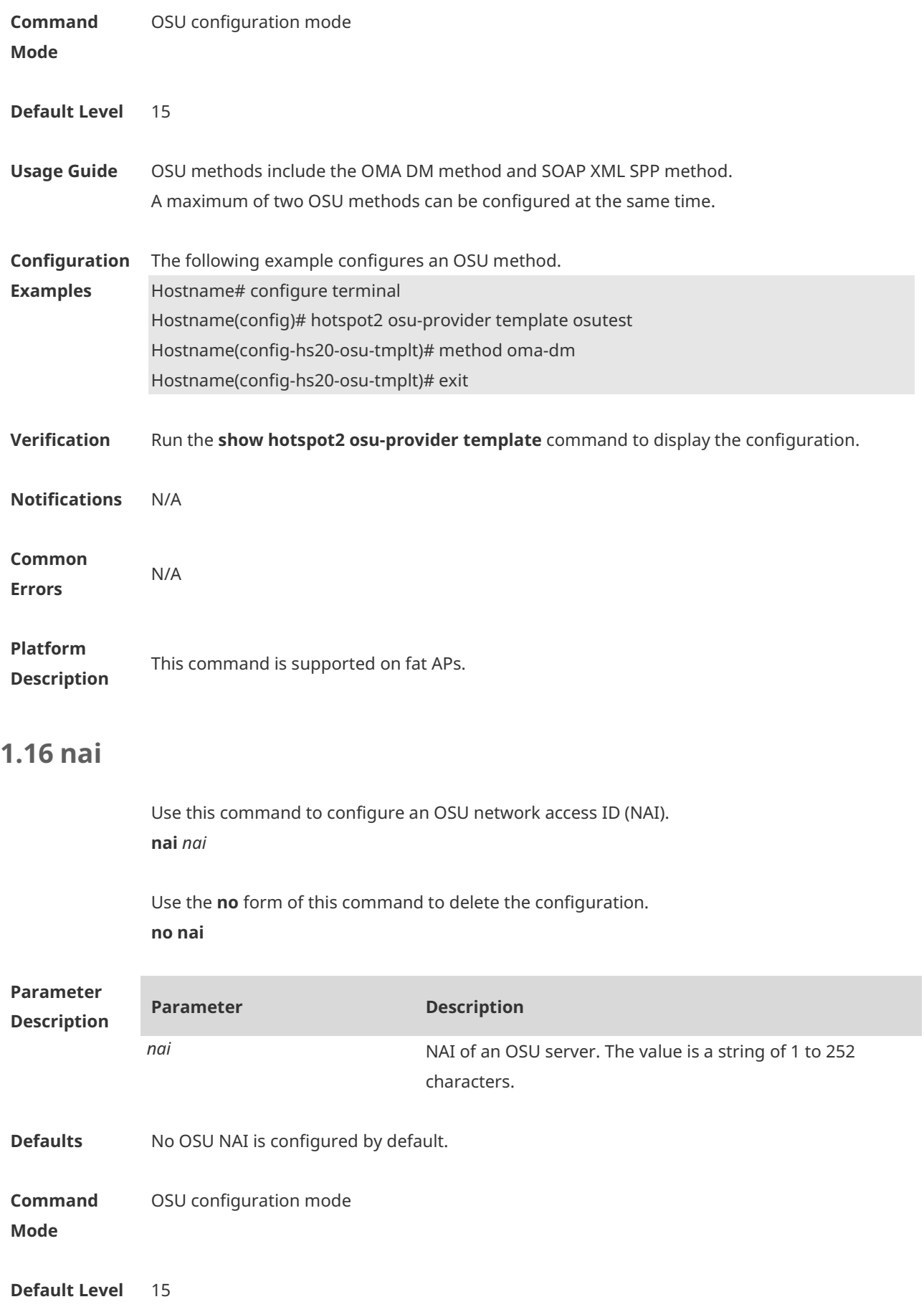

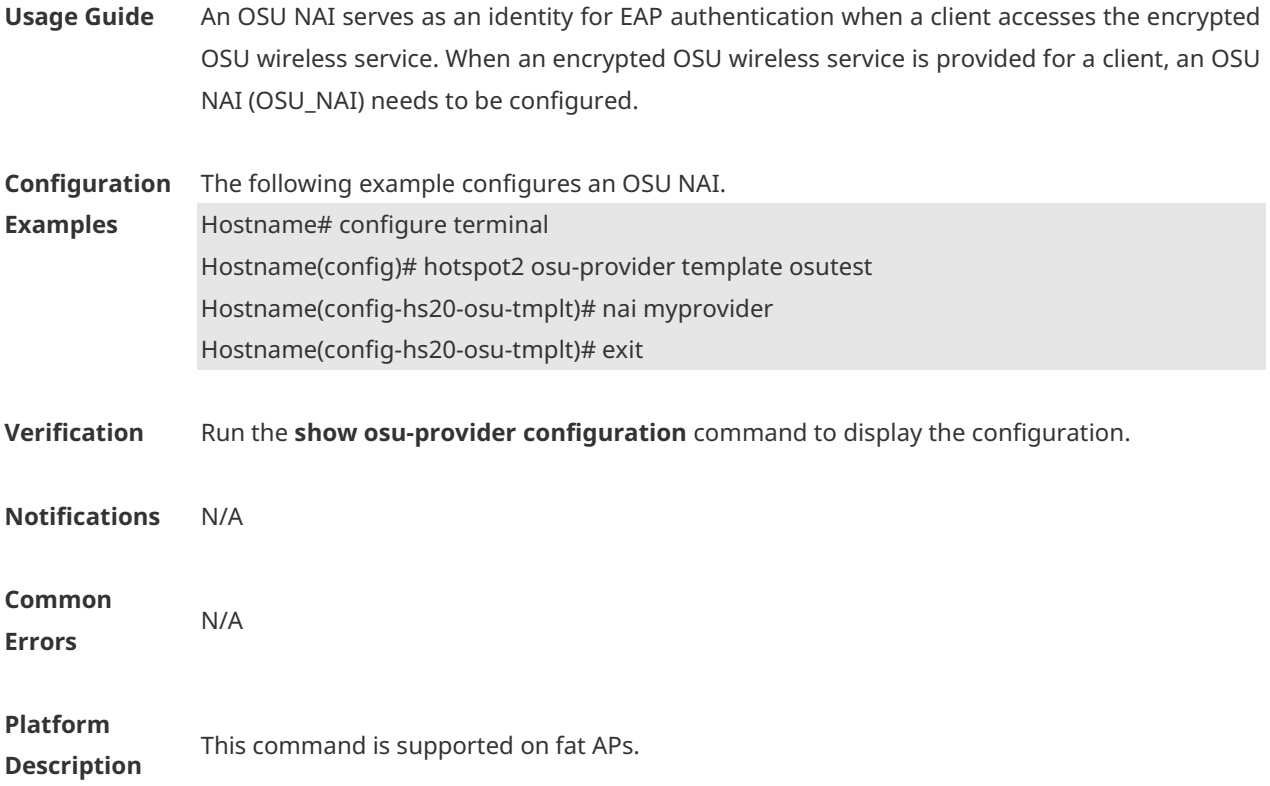

#### **1.17 nai-realm**

```
Use this command to configure an NAI realm member.
nai-realm realm-name realm-name [
    eap-method-type [
        eap-ttls [ auth-method auth-method-id auth-para auth-para-value ]
        | eap-tls [ auth-method auth-method-id auth-para auth-para-value ]
        | eap-sim [ auth-method auth-method-id auth-para auth-para-value ]
        | eap-aka [ auth-method auth-method-id auth-para auth-para-value ]
        | eap-aka' [ auth-method auth-method-id auth-para auth-para-value ]
    ]
]
Use the no form of this command to delete the configuration.
no nai-realm realm-name realm-name [
    eap-method-type [
        eap-ttls [ auth-method auth-method-id auth-para auth-para-value ]
        | eap-tls [ auth-method auth-method-id auth-para auth-para-value ]
        | eap-sim [ auth-method auth-method-id auth-para auth-para-value ]
        | eap-aka [ auth-method auth-method-id auth-para auth-para-value ]
        | eap-aka' [ auth-method auth-method-id auth-para auth-para-value ]
   ]
]
```
п

÷.

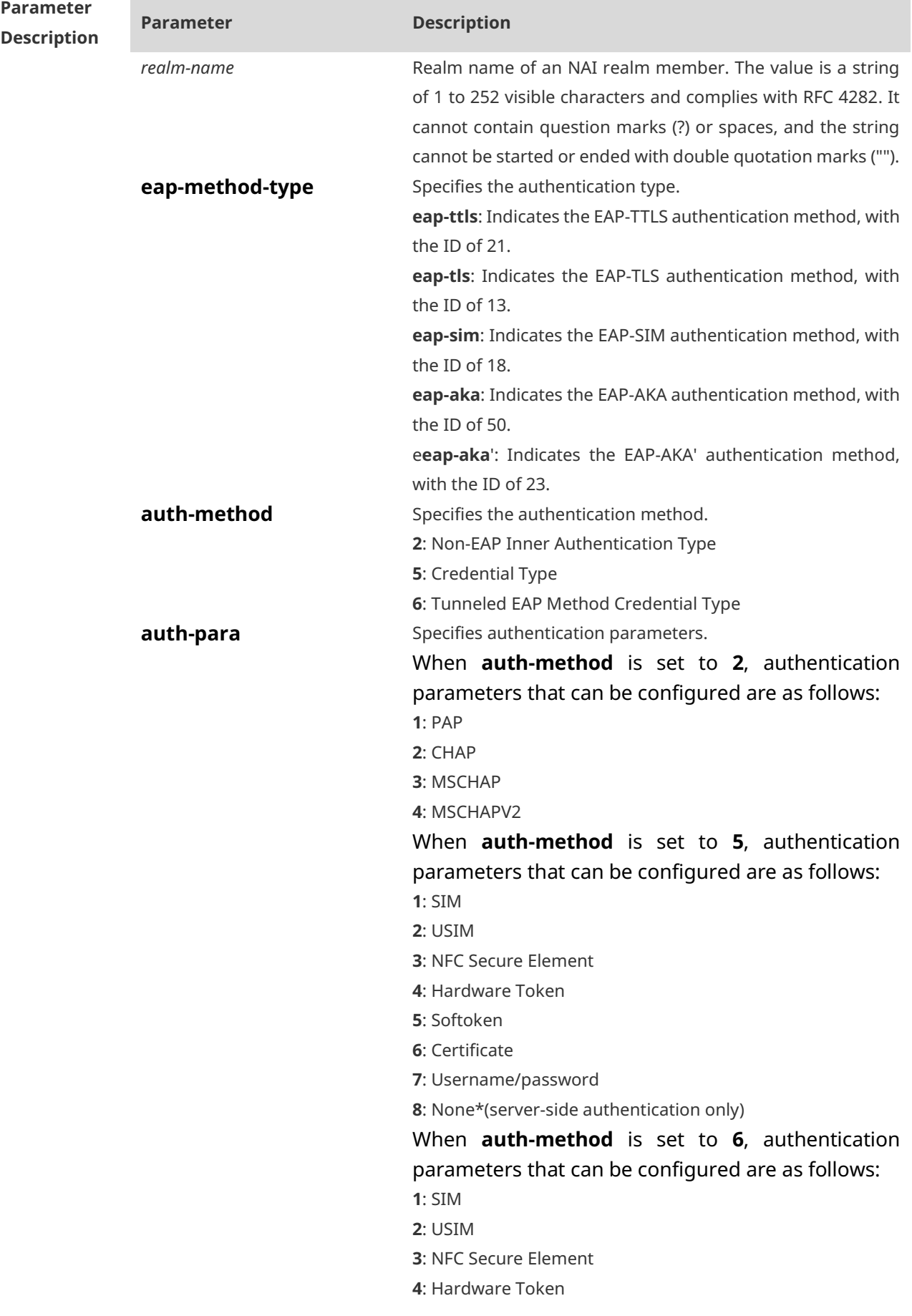

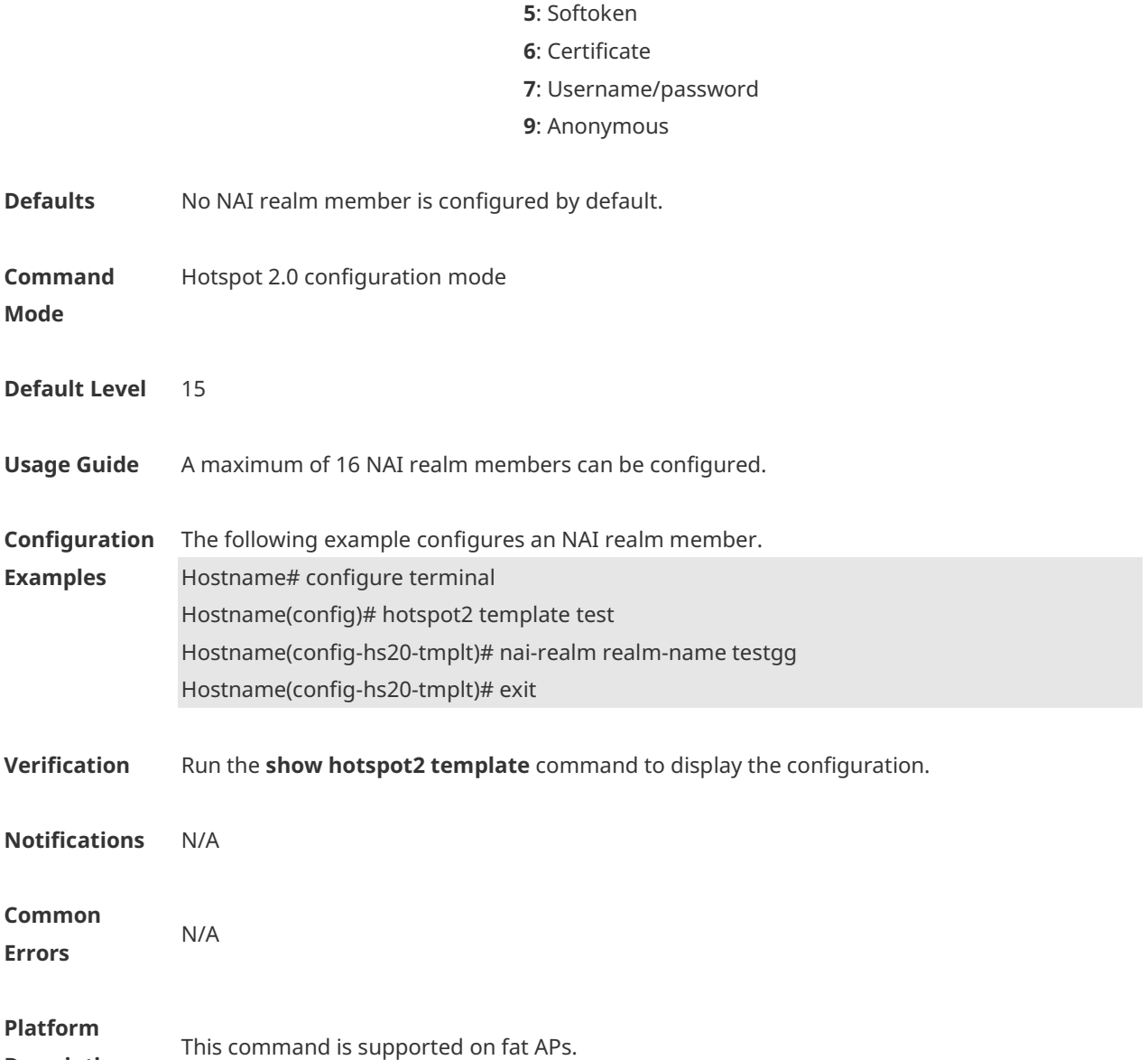

## **1.18 network-auth-type**

Use this command to configure the network authentication type. **network-auth-type** { **acceptance** [ **redirect-url** *url* ] | **online-enroll** | **http-https-redirection** [ **redirect-url** *url***]** | **dns-redirection** }

Use the **no** form of this command to delete the configuration.

**no network-auth-type** { **acceptance** | **online-enroll** | **http-https-redirection** | **dnsredirection** }

**Parameter Description**

**Description**

#### **Parameter Description**

**acceptance** Specifies that users need to accept terms and conditions for limited access.

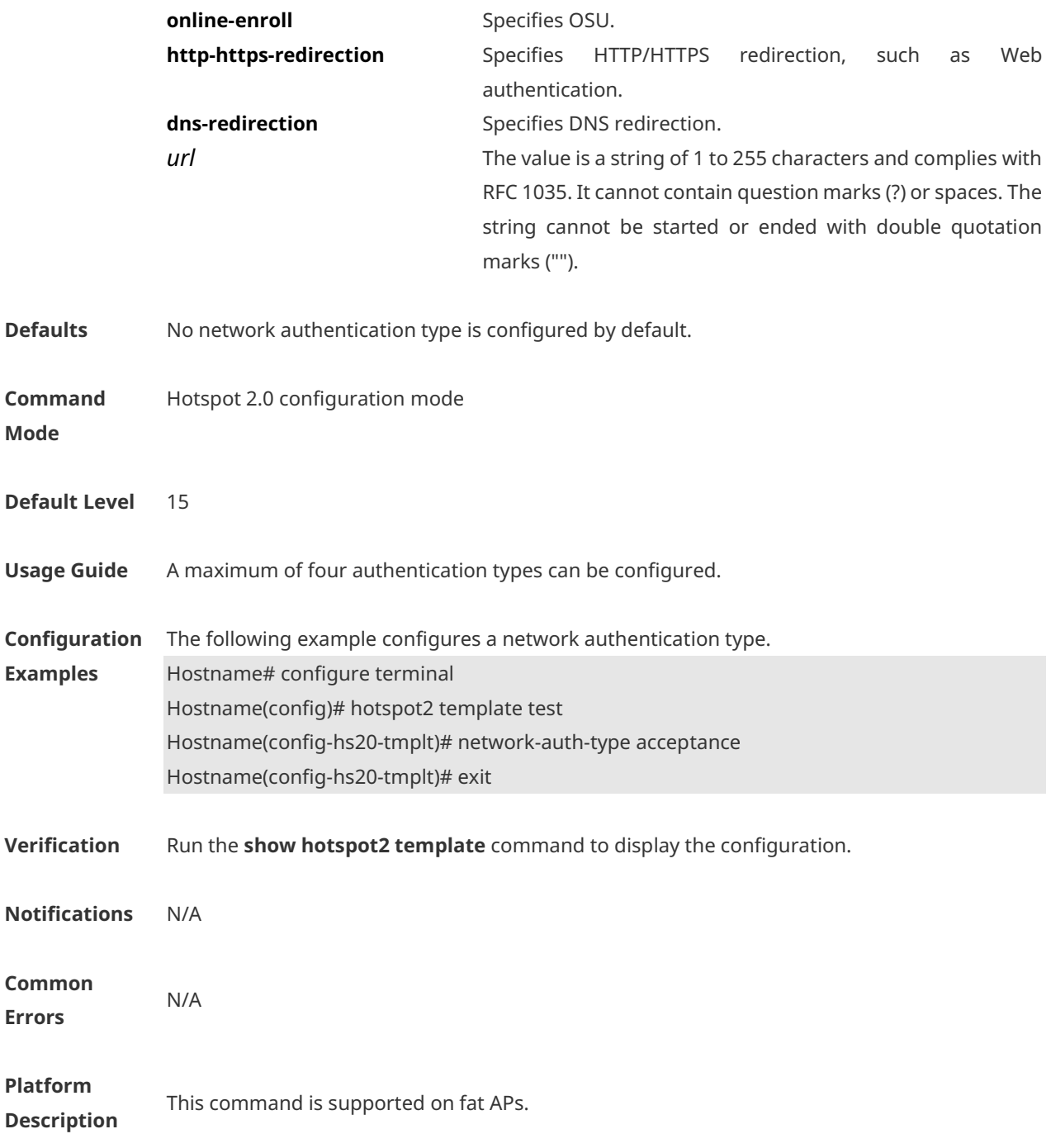

#### **1.19 network-type**

Use this command to configure a network type. **network-type** { **emergency-service** | **personal-device** | **private** | **private-guest** | **publicchargeable** | **public-free** | **test** | **wildcard** } **[internet-access** ]

Use the **no** form of this command to restore the default setting. **no network-type**

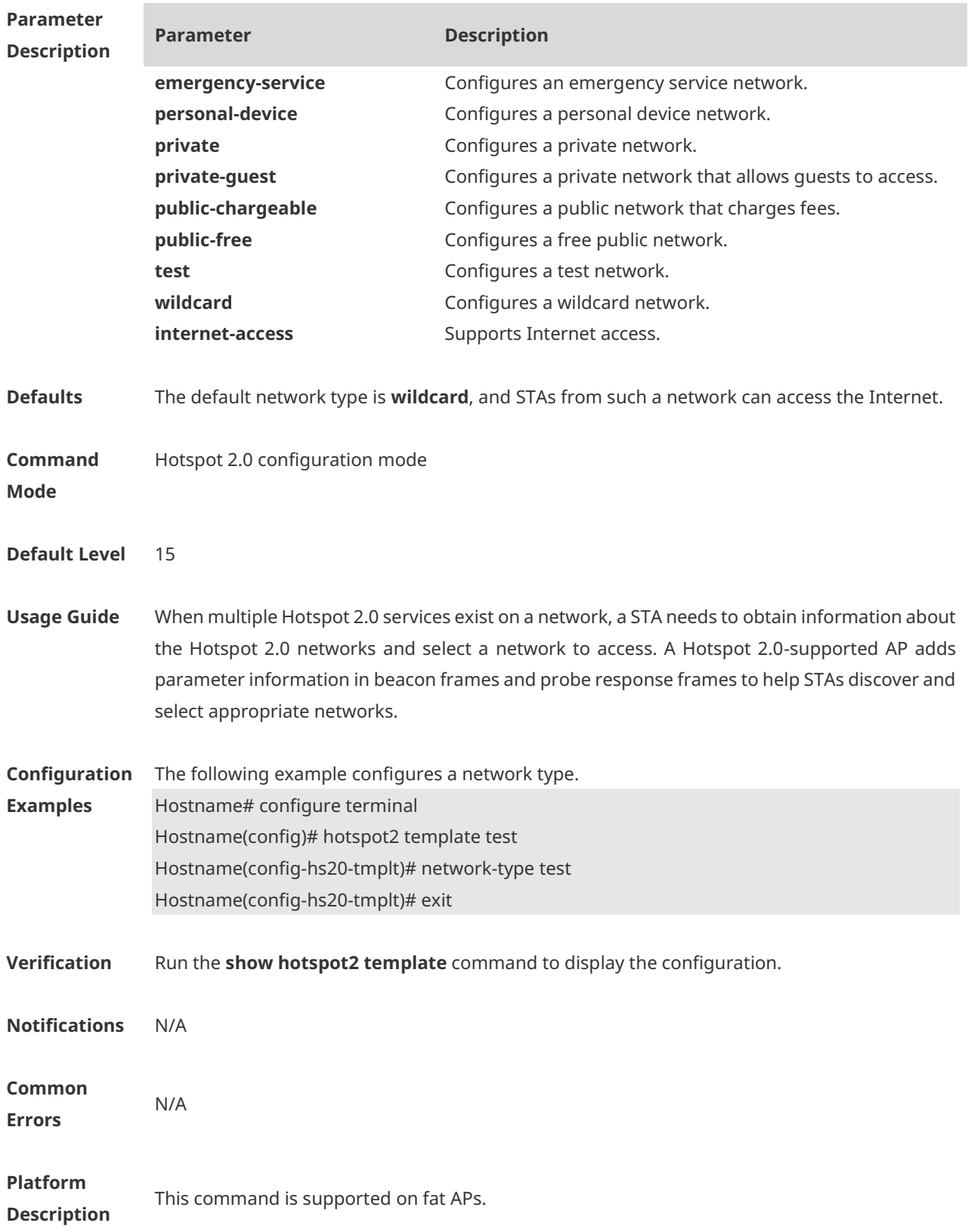

# **1.20 operator-name**

Use this command to configure an operator name. **operator-name language-code** *language-code* **name** *name*

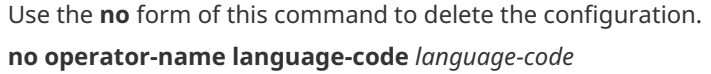

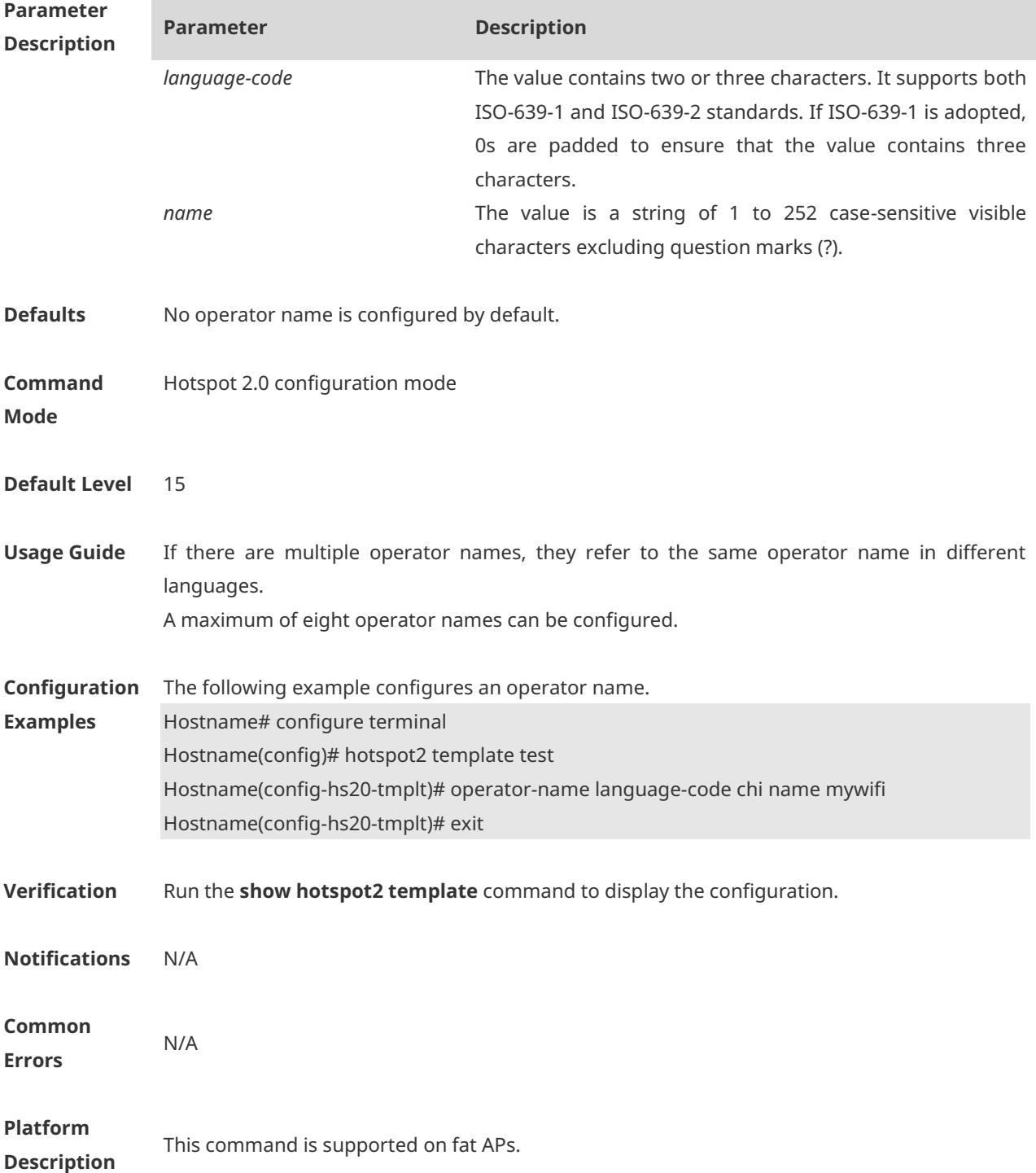

# **1.21 osu-provider**

Use this command to apply a service provider OSU template to Hotspot 2.0. **osu-provider** *template-name*

Use the **no** form of this command to delete the configuration. **no osu-provider** *template-name*

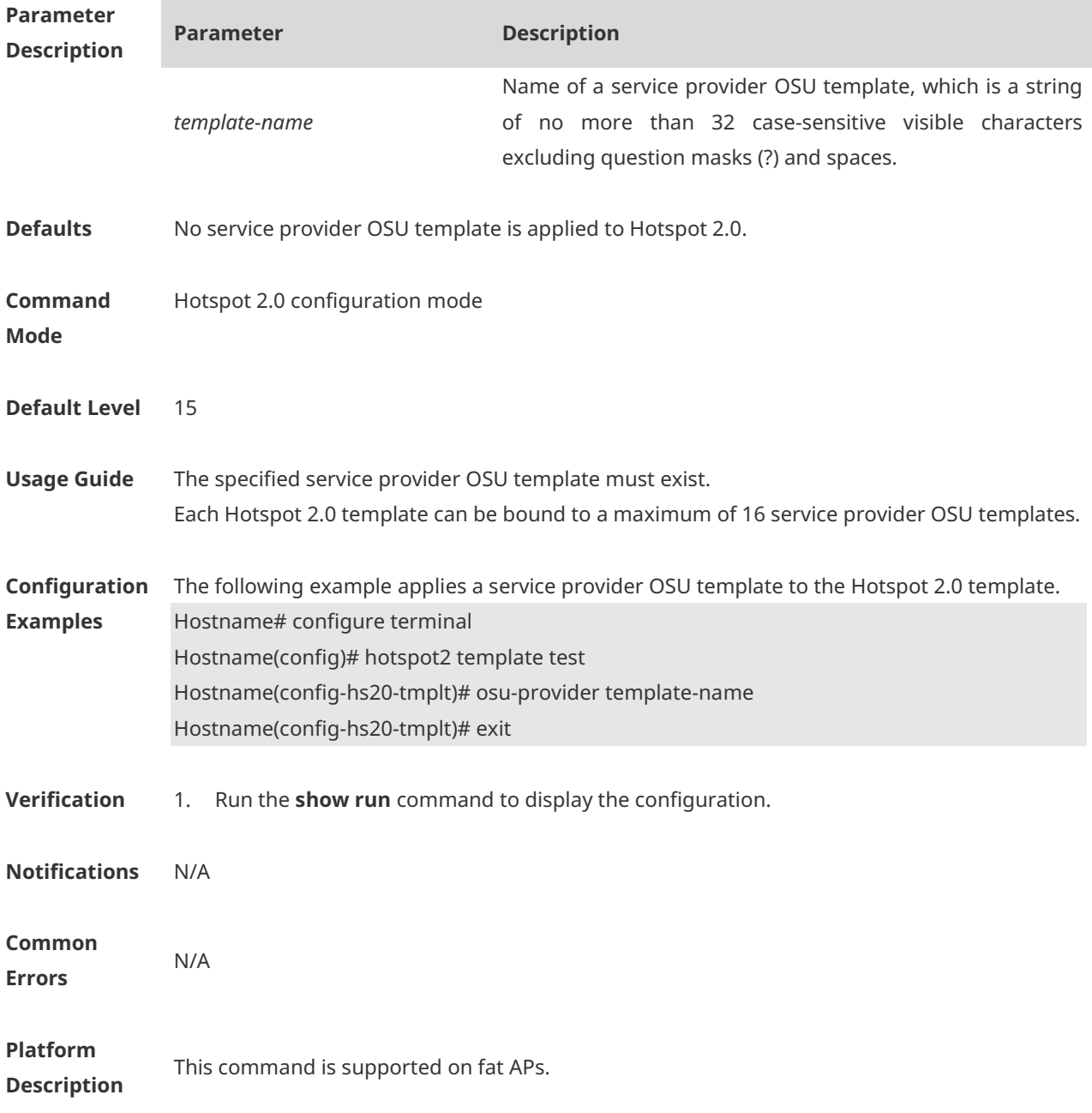

#### **1.22 osu-ssid**

Use this command to configure an OSU SSID. **osu-ssid** *ssid*

Use the **no** form of this command to delete the configuration. **no osu-ssid**

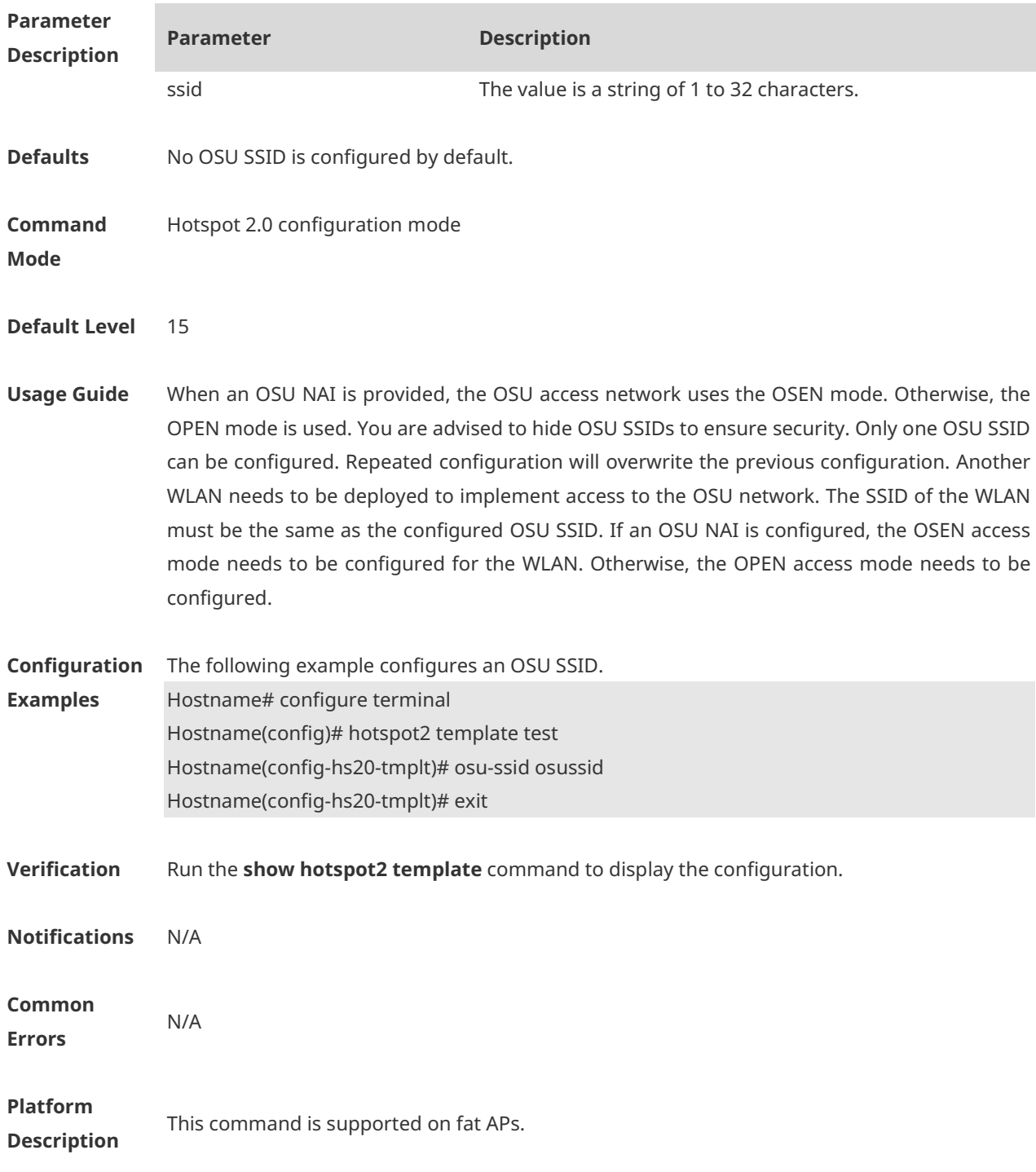

## **1.23 roam-consortium oi**

Use this command to configure a roaming consortium operator identifier (OI). **roam-consortium oi** *oi* **[in-beacon]**

Use the **no** form of this command to delete the configuration. **no roam-consortium oi** *oi*

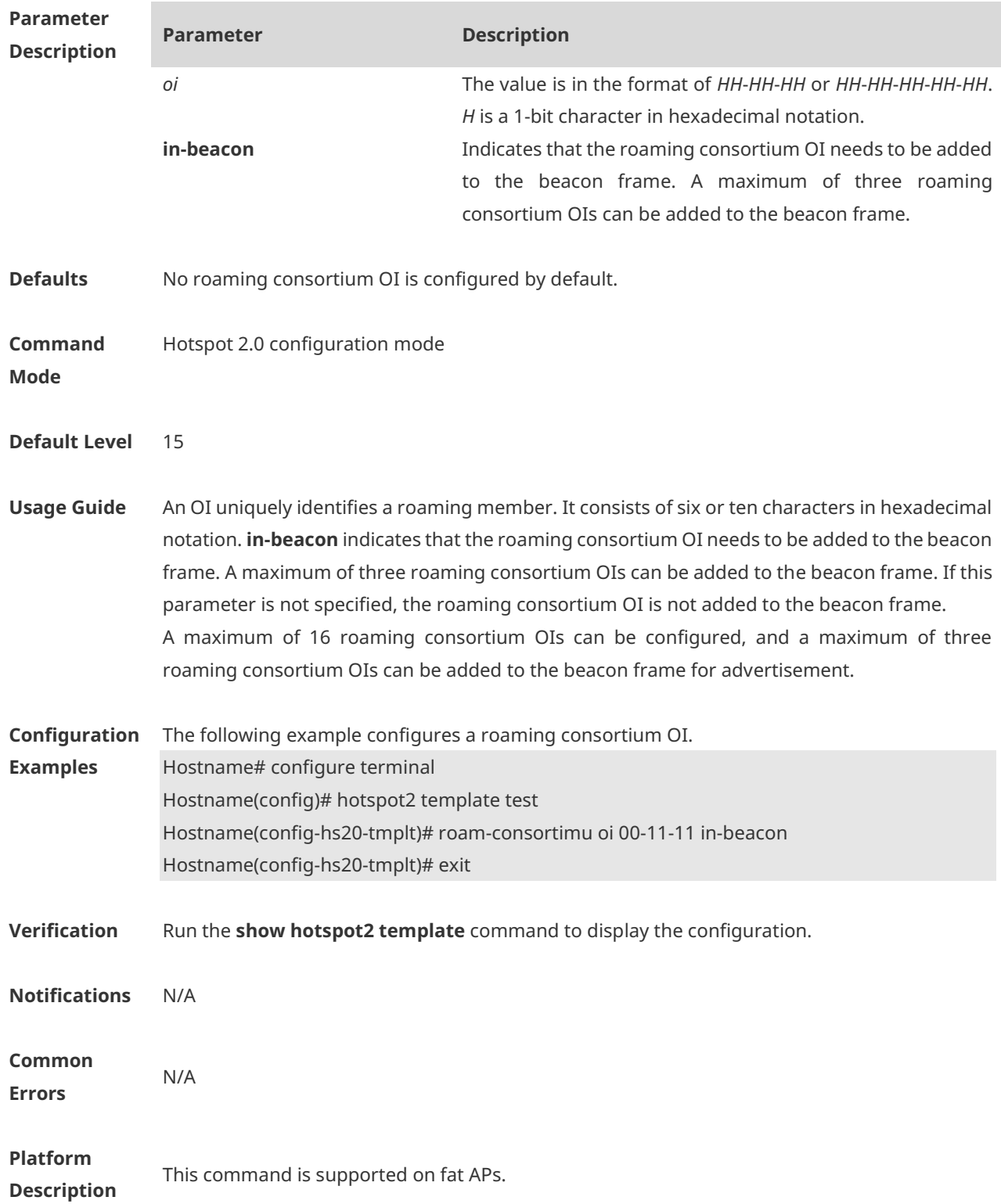

#### **1.24 server-uri**

Use this command to configure the OSU server URI. **server-uri** *uri*

Use the **no** form of this command to delete the configuration.
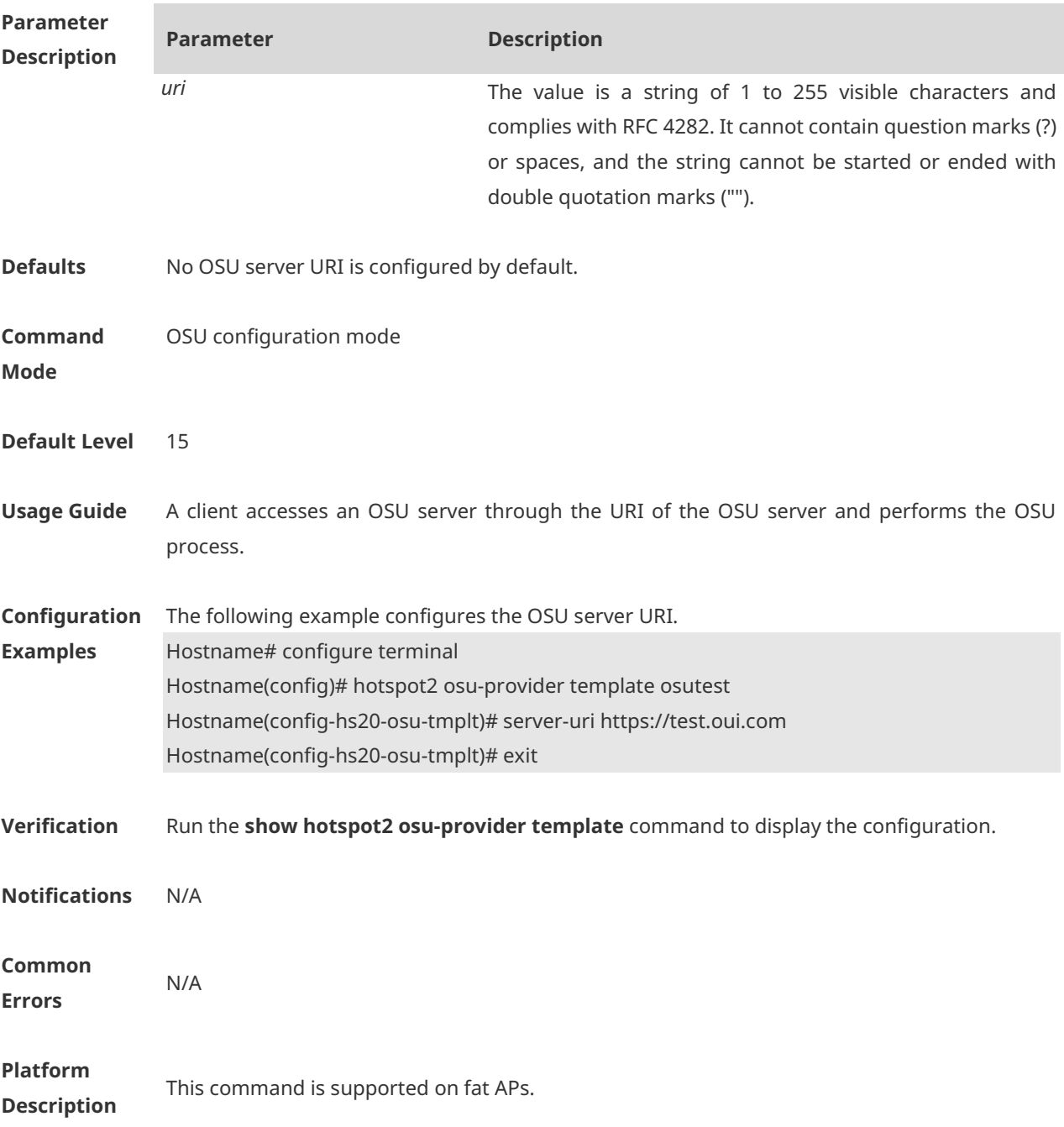

#### **no server-uri**

# **1.25 service-description**

Use this command to configure the OSU service description. **service-description language-code** *language-code* **description** *description*

Use the **no** form of this command to delete the configuration. **no service-description language-code** *language-code*

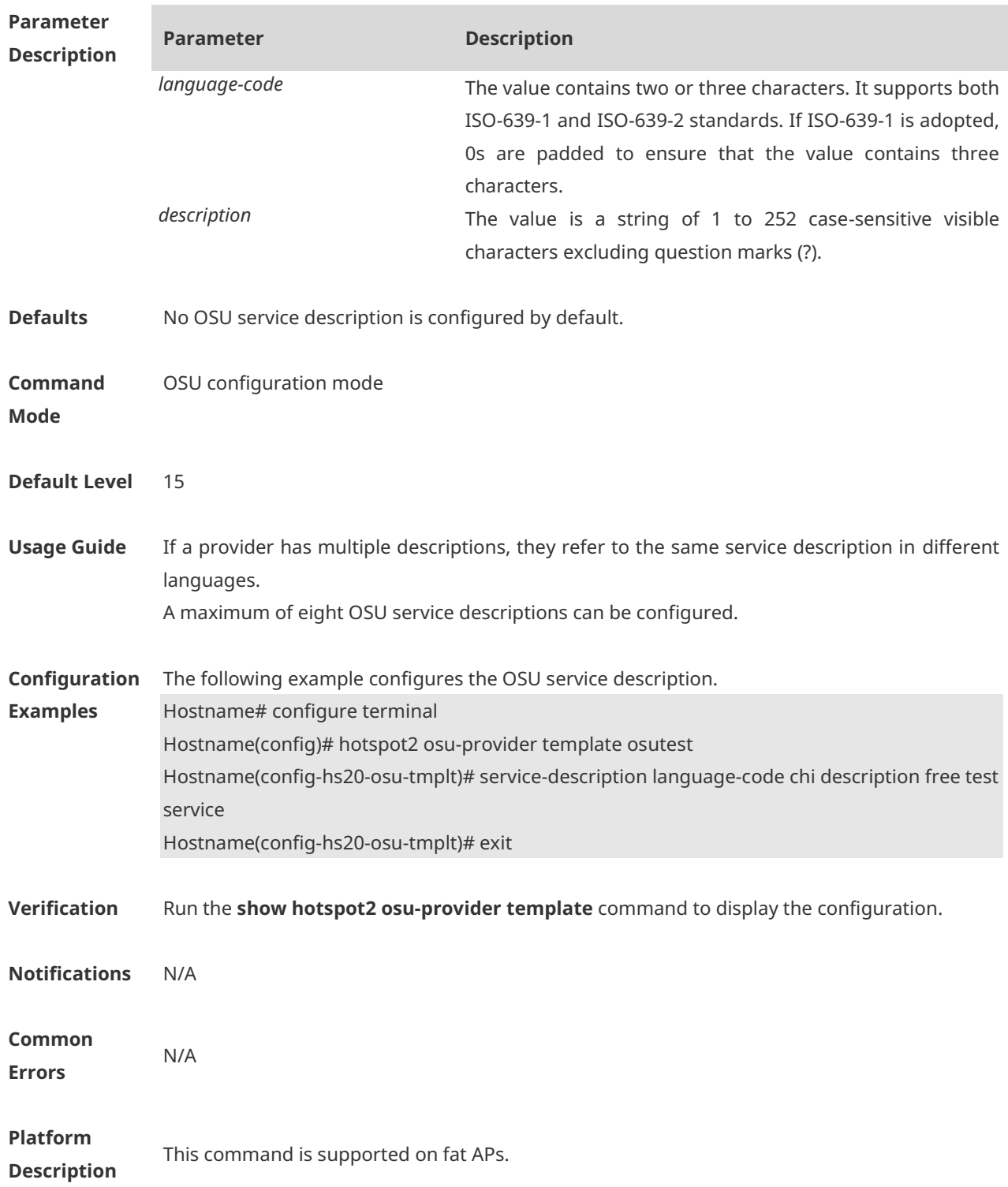

# **1.26 hotspot2 template**

Use this command to display Hotspot 2.0 template configuration. **show hotspot2 template** [ *template-name* ]

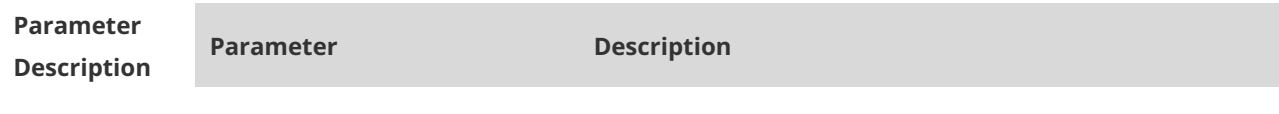

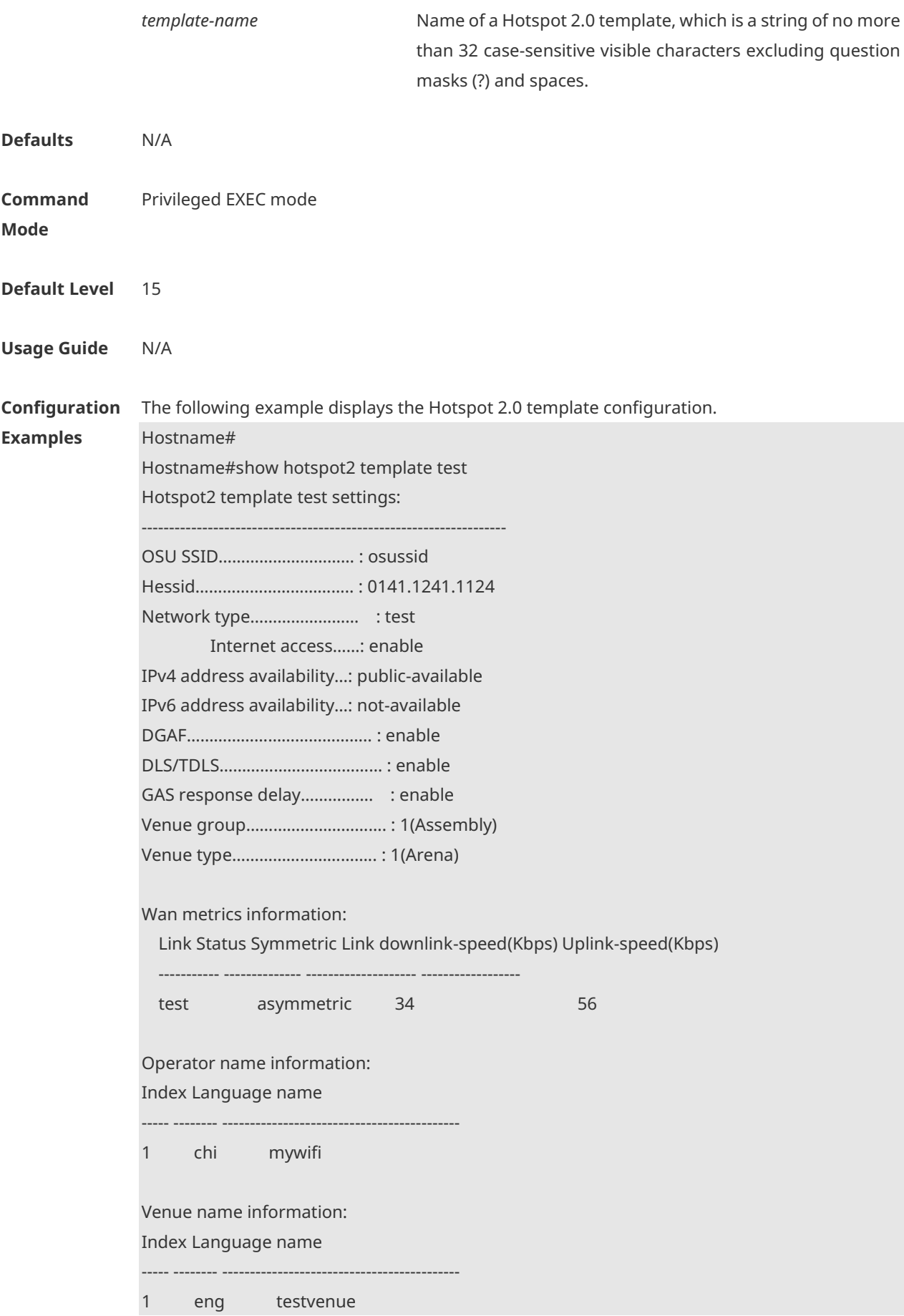

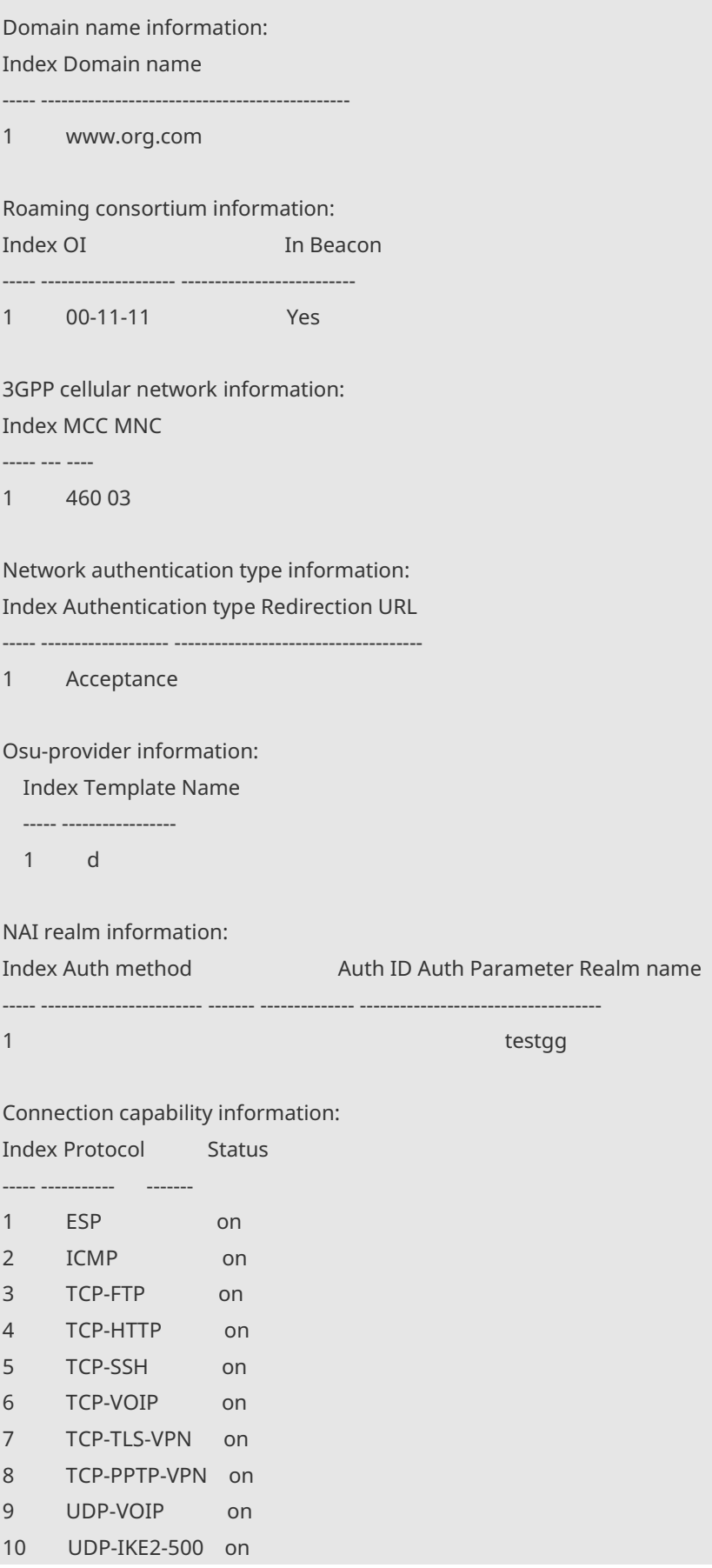

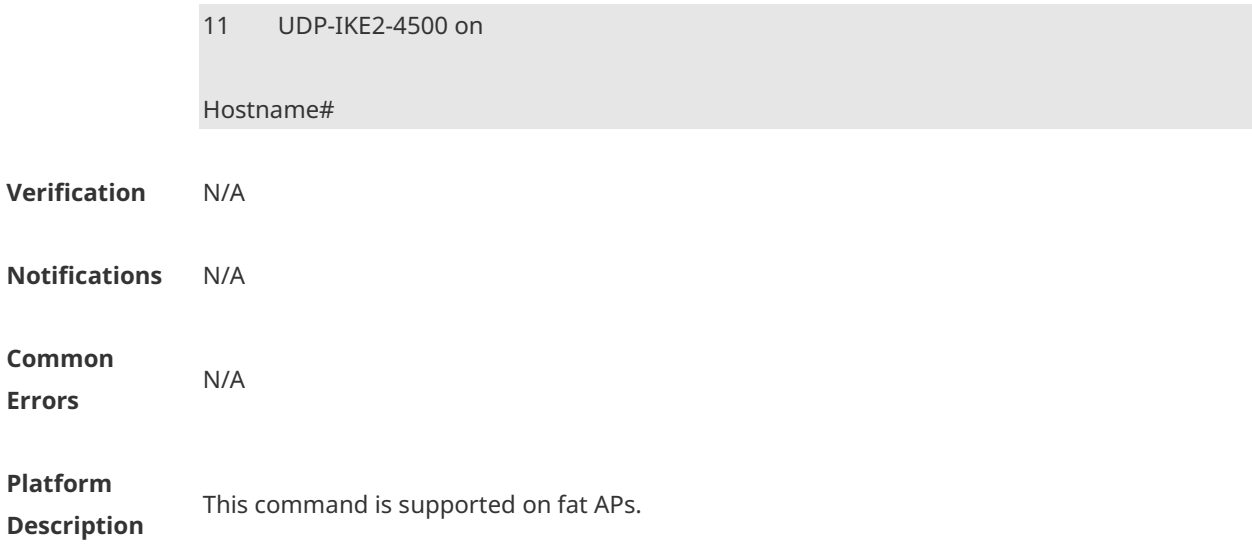

# **1.27 show hotspot2 osu-provider template**

Use this command to display the service provider OSU template configuration. **show osu-provider configuration** [ *template-name* ]

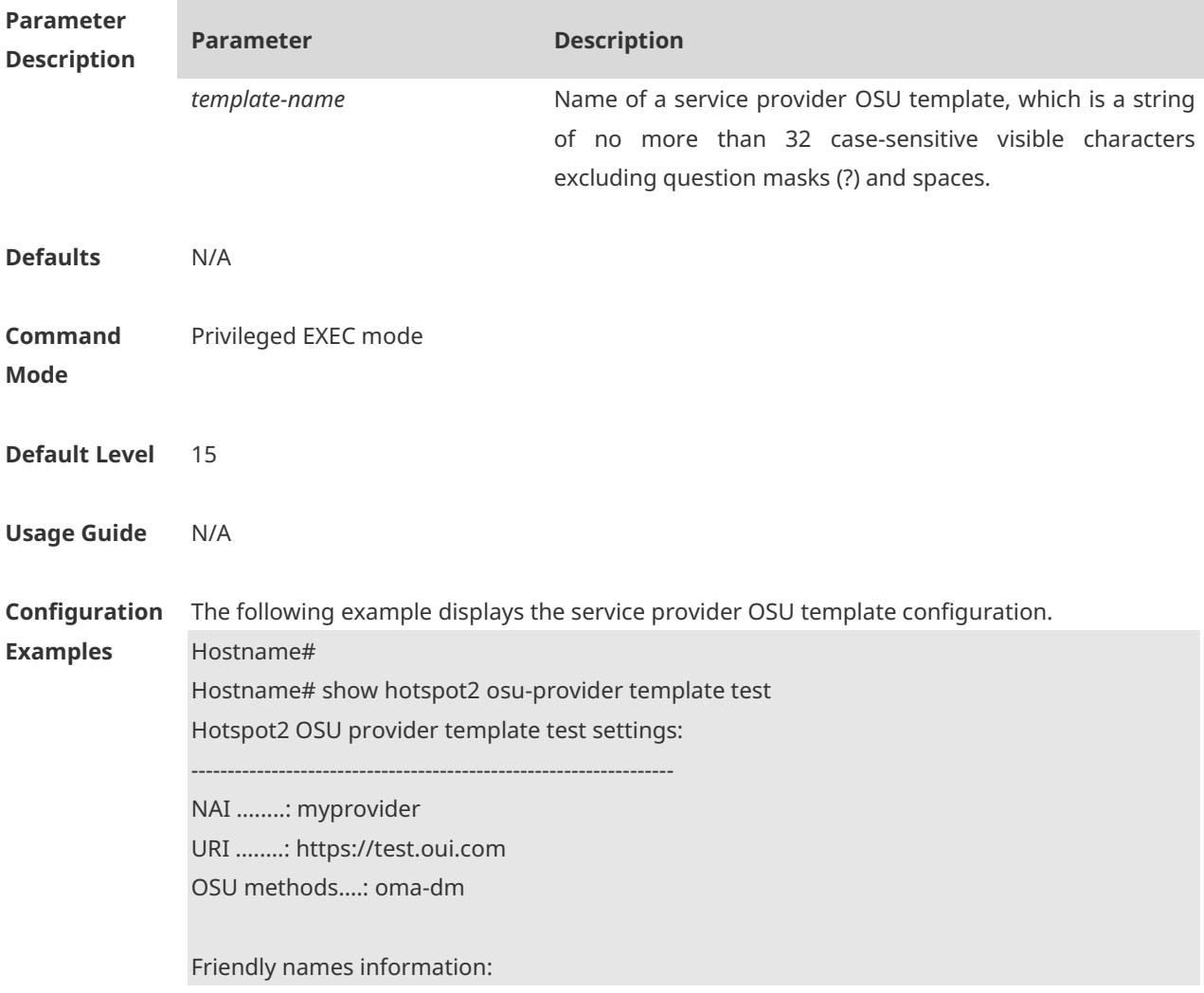

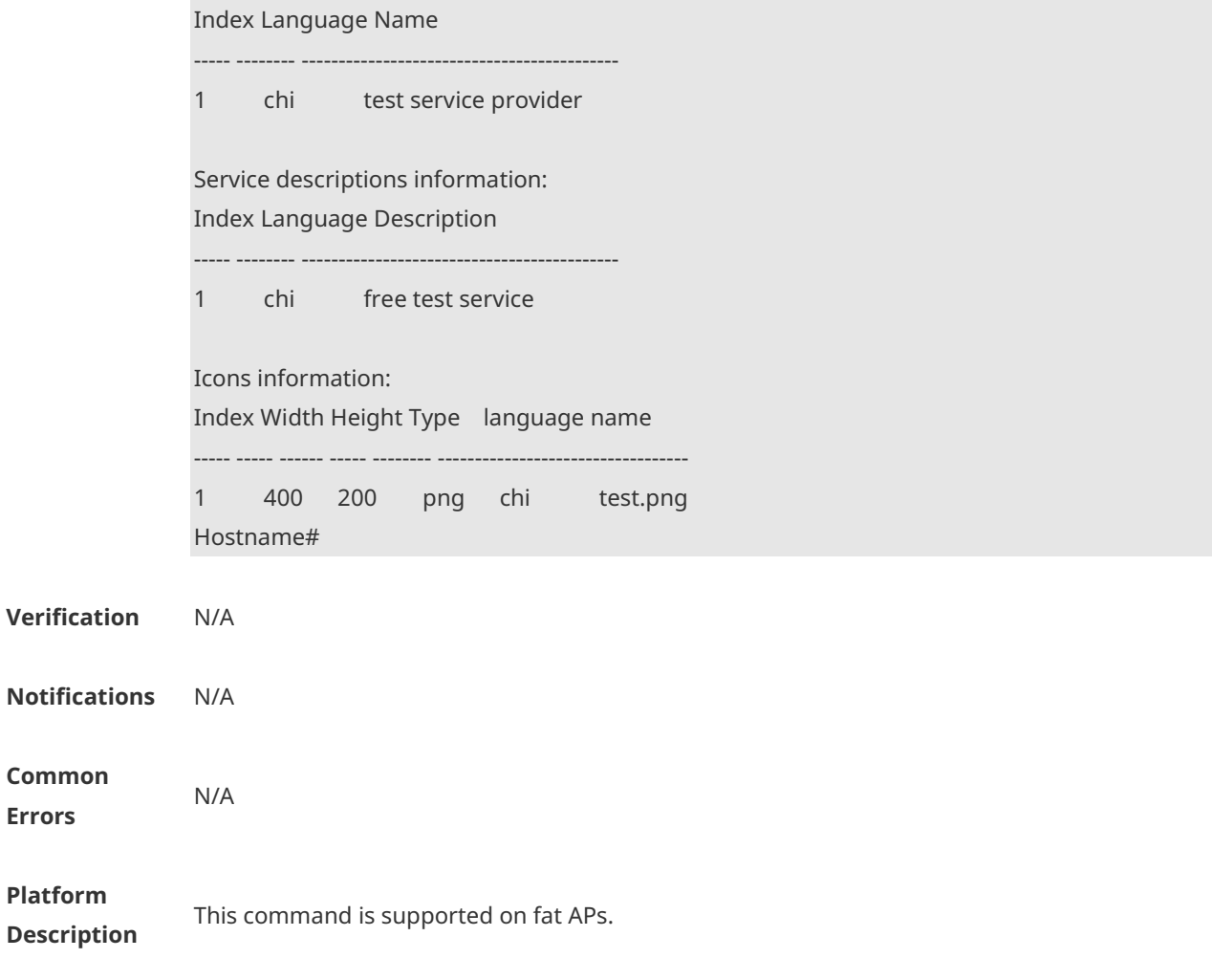

# **1.28 venue-group**

Use this command to configure a venue type. **Venue-group** *venue-group* **type** *venue-type*

Use the **no** form of this command to restore the default setting. **no venue-group**

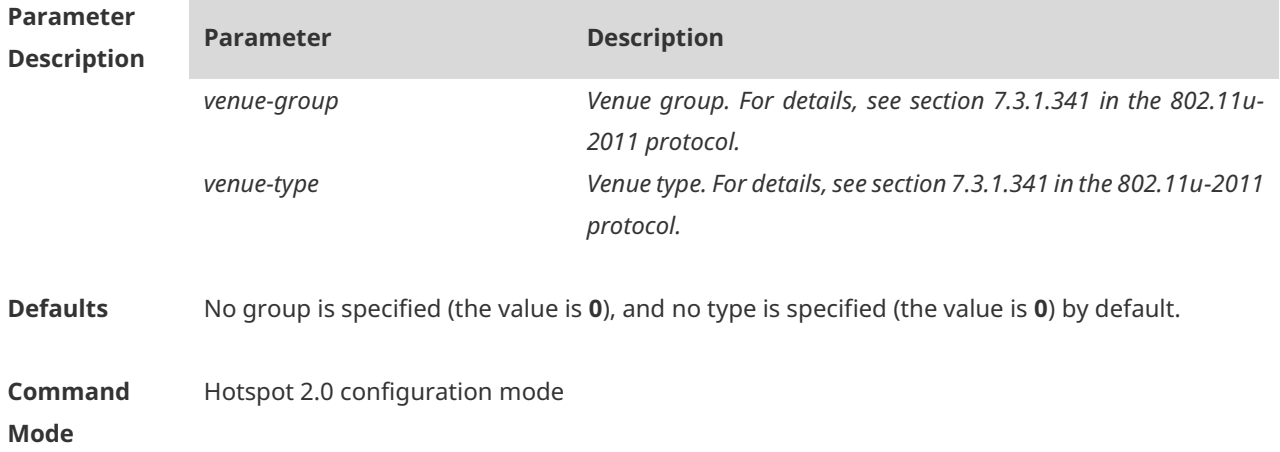

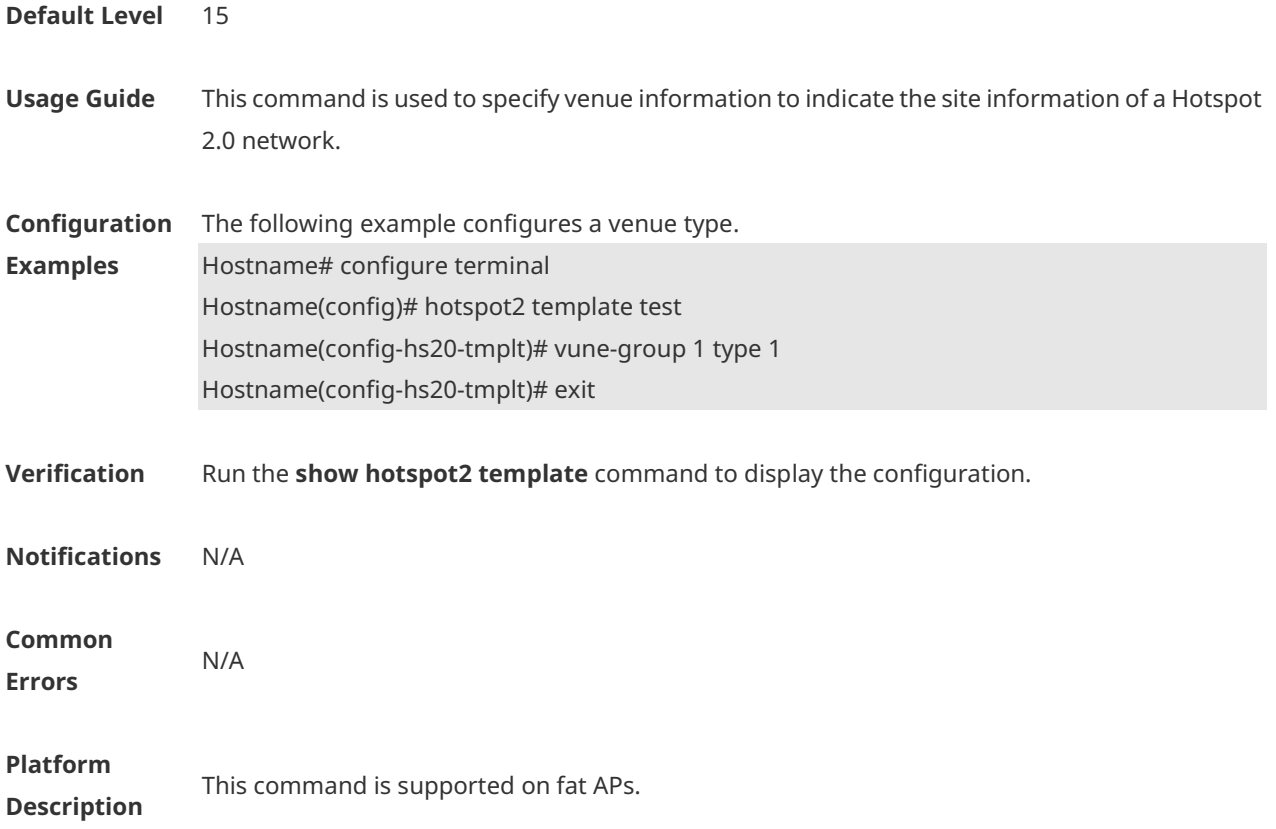

### **1.29 venue-name**

Use this command to configure a venue name. **Venue-name language-code** *language-code* **name** *name*

Use the **no** form of this command to delete the configuration. **no venue name language-code** *language-code*

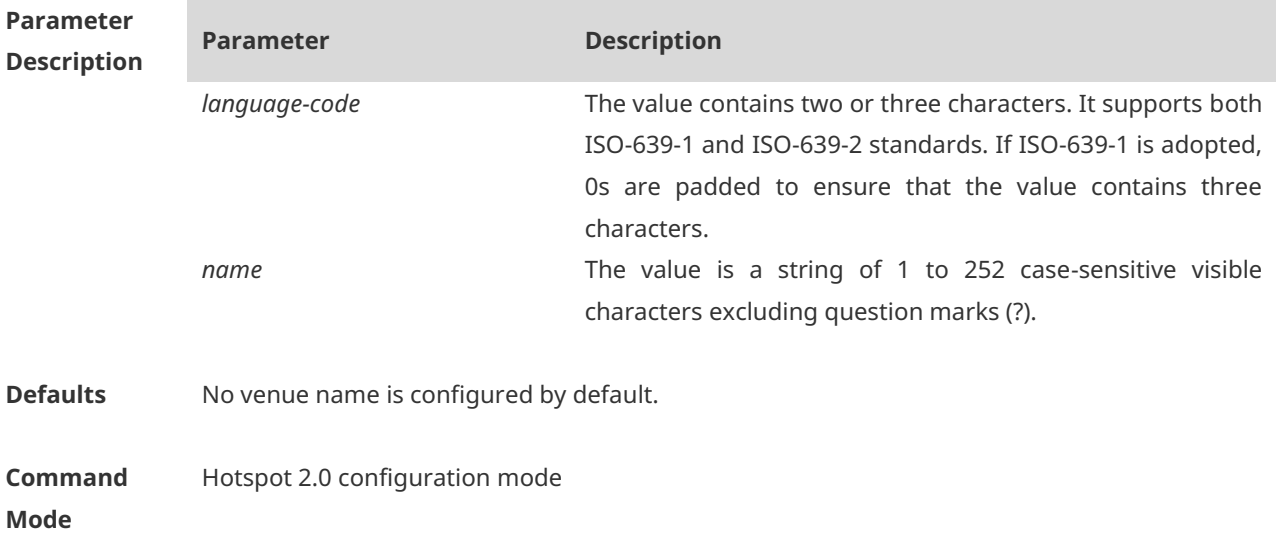

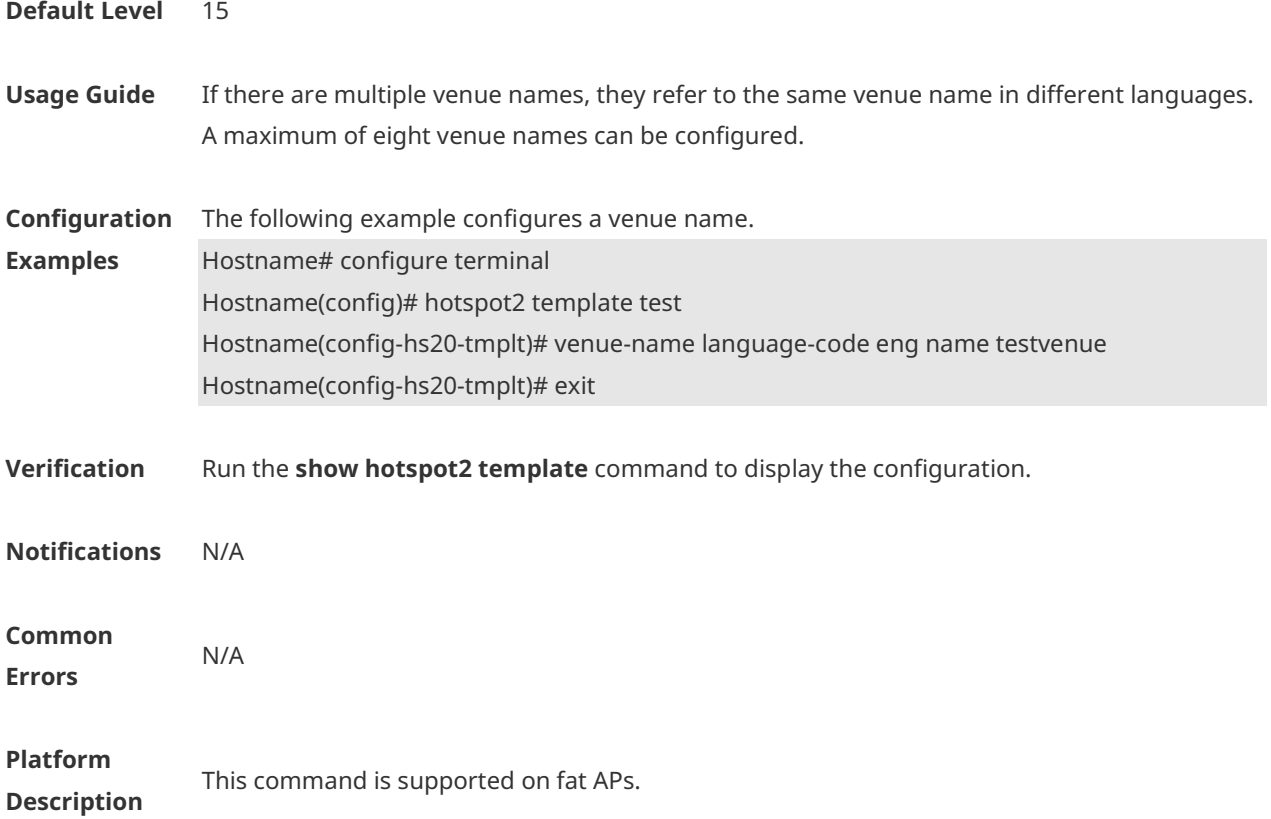

### **1.30 wan-metrics link-status**

Use this command to configure the WAN port status of an AP in the Hotspot 2.0 template. **wan-metrics link-status** { **up** | **down** | **test** } [ **asymmetric downlink-speed** *downlink-speed* **uplink-speed** *uplink-speed* | **symmetric link-speed** *link-speed* ]

Use the **no** form of this command to delete the configuration. **no wan-metrics link-status**

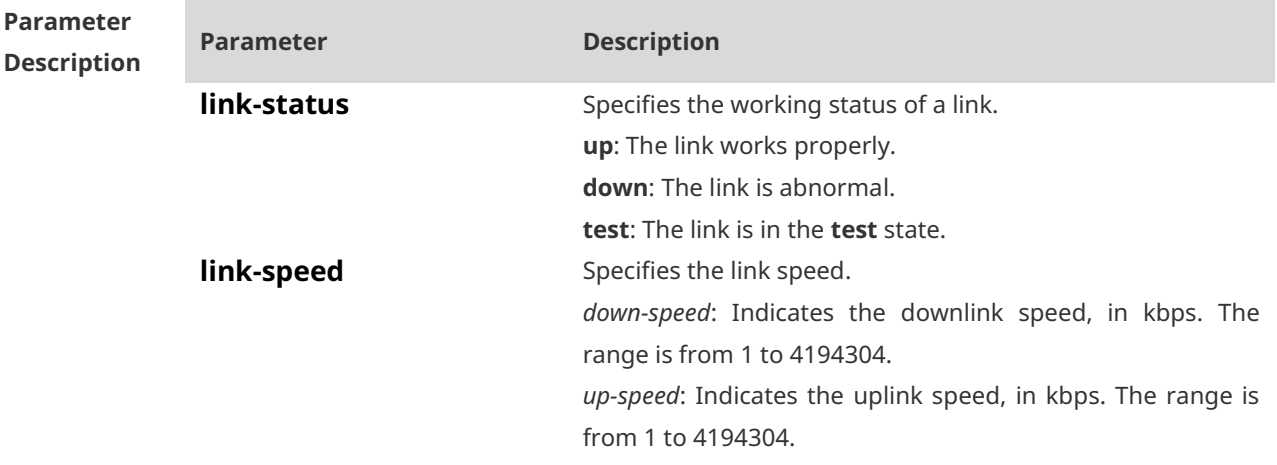

**Defaults** The WAN port status of an AP in the Hotspot 2.0 template is not configured by default.

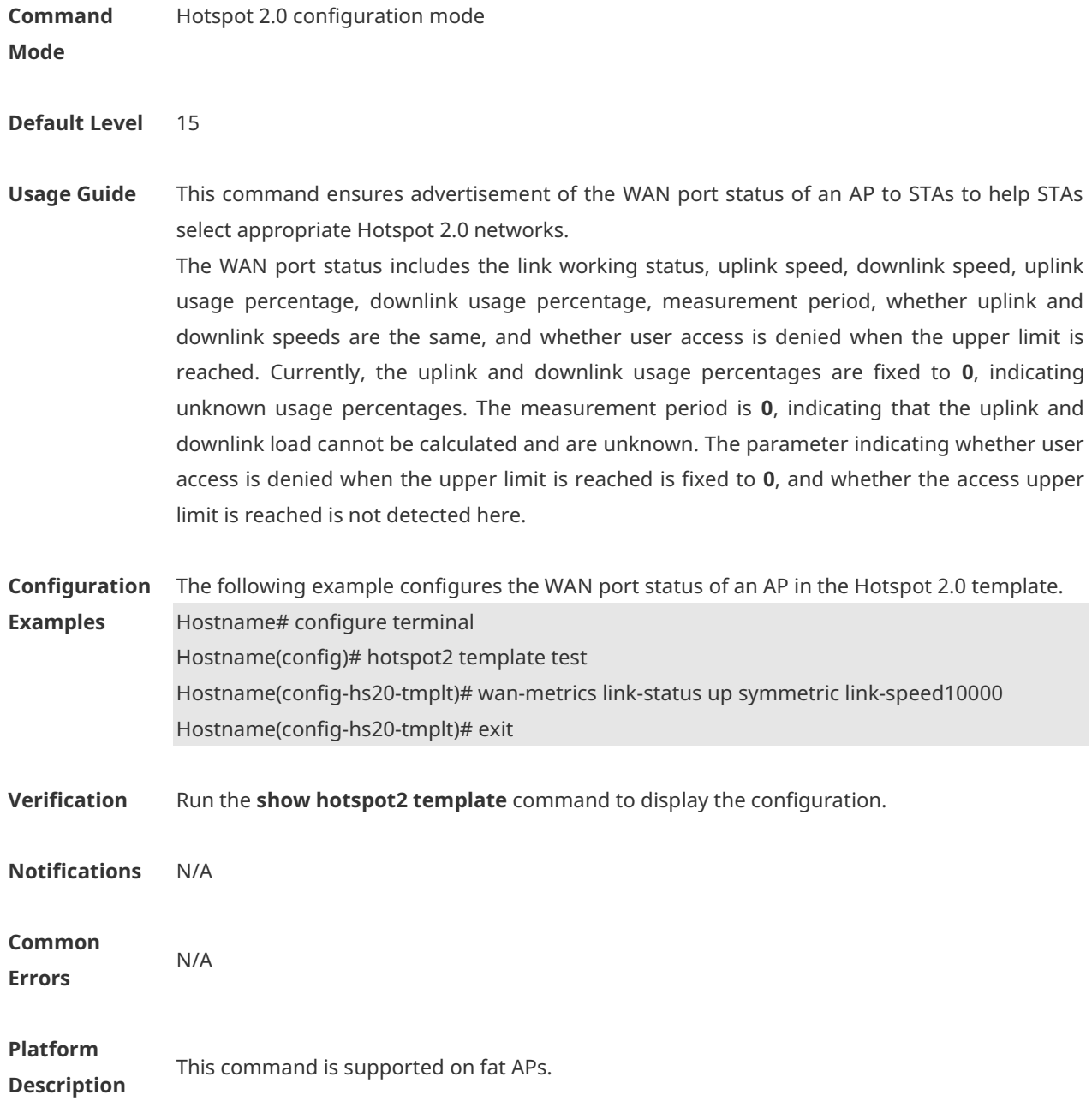

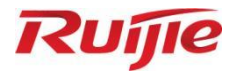

# **RF Management Commands**

- 1. Band Selection Commands
- 2. HE Radio Selection Commands
- 3. RF Scheduling Commands
- 4. Wireless Location Commands

# **1 Band Selection Commands**

## **1.1 band-select acceptable-rssi**

Use this command to configure an acceptable STA RSSI lower limit. Use the **no** form of this command to restore the default setting. **band-select acceptable-rssi** *value* **no band-select acceptable-rssi**

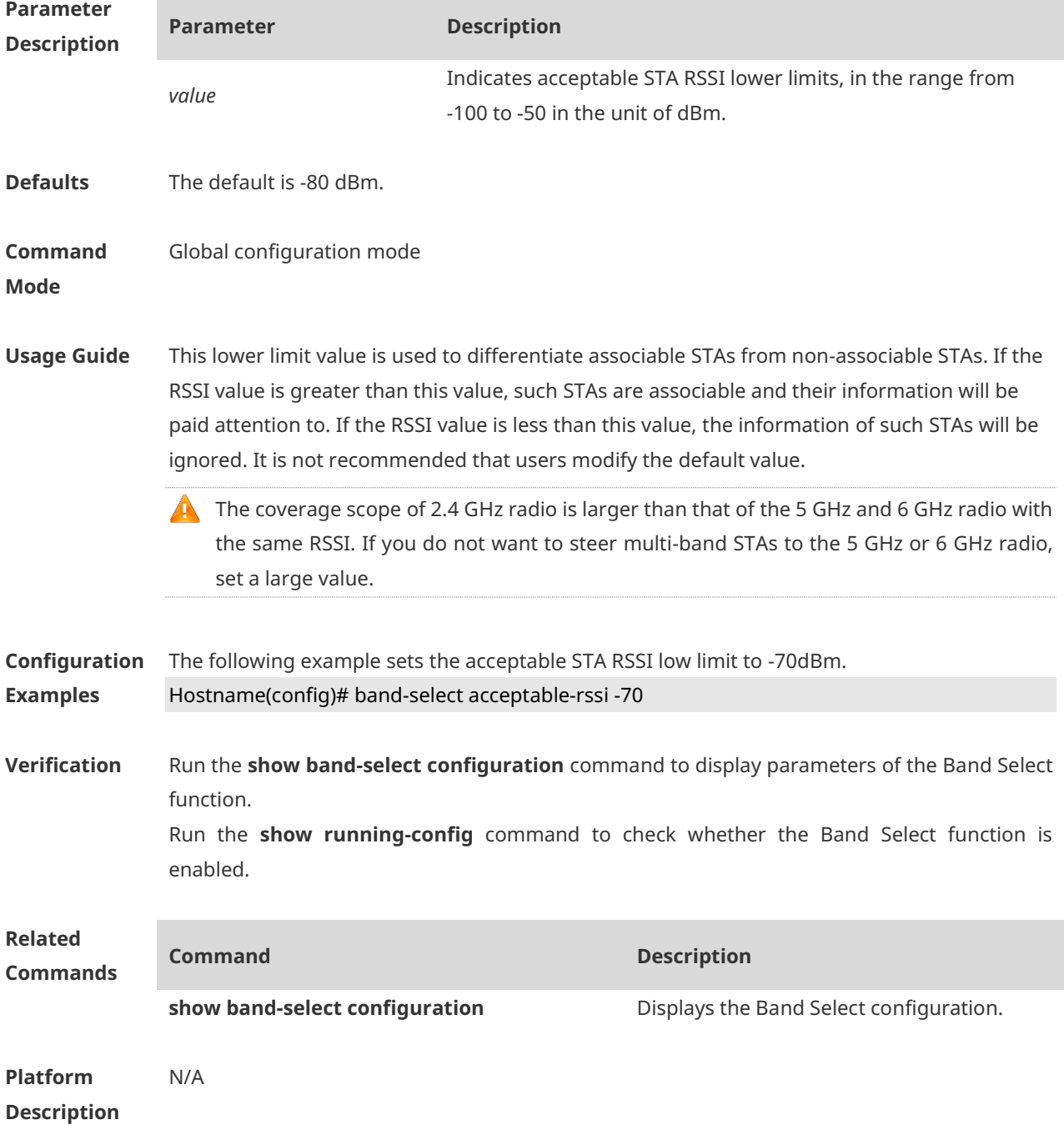

# **1.2 band-select access-denial**

Use this command to configure the number of times that multi-band STA access to the 2.4 GHz radio is rejected. Use the no form of this command to restore the default setting. **band-select access-denial** *value* **no band-select access-denial**

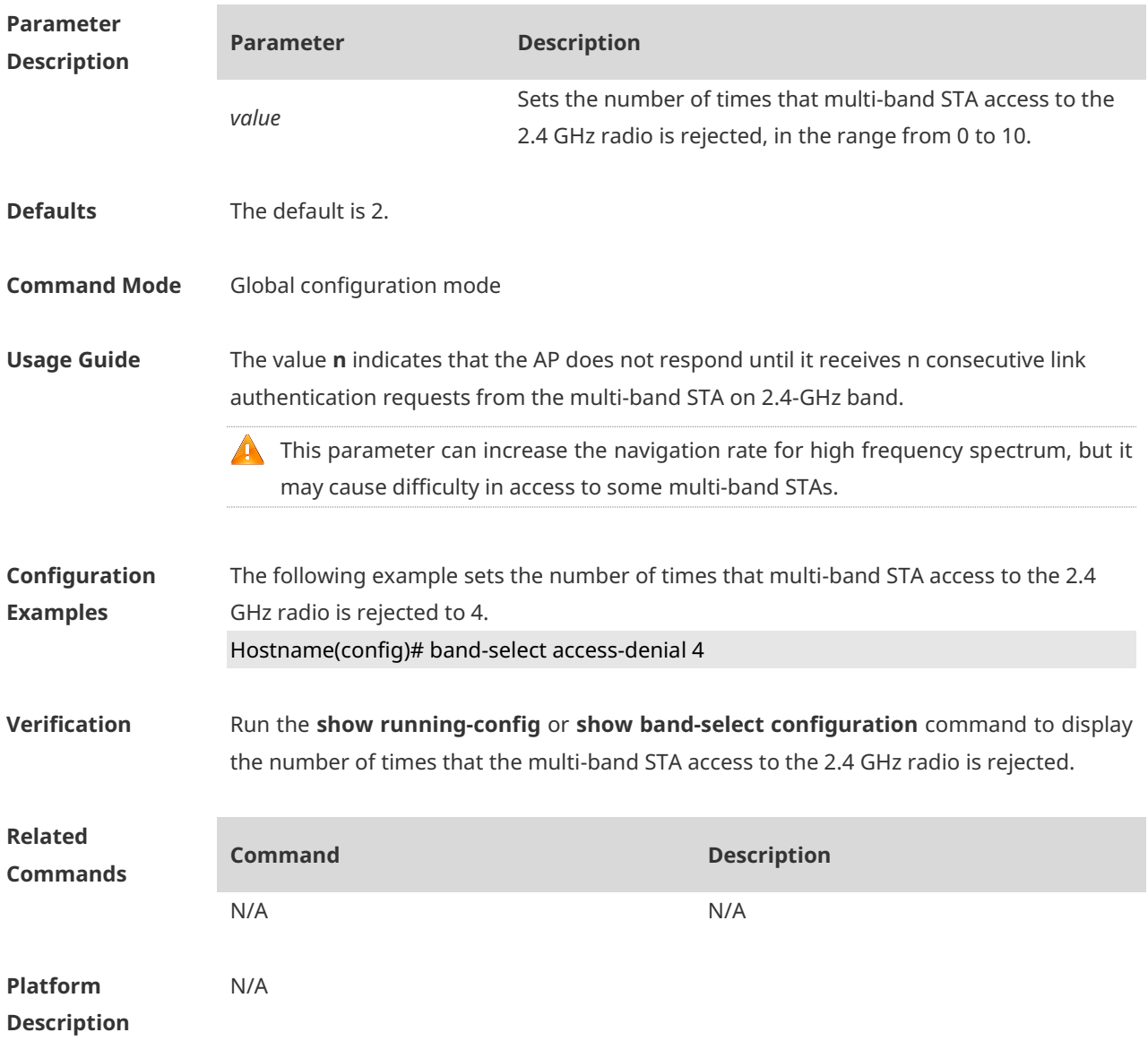

## **1.3 band-select age-out**

Use this command to configure the aging cycle of STA information. Use the **no** form of this command to restore the default setting. **band-select age-out** { **multi-band** *value* | **suppression** *value* } **no band-select age-out** { **multi-band** | **suppression** }

**Parameter Parameter Description** 

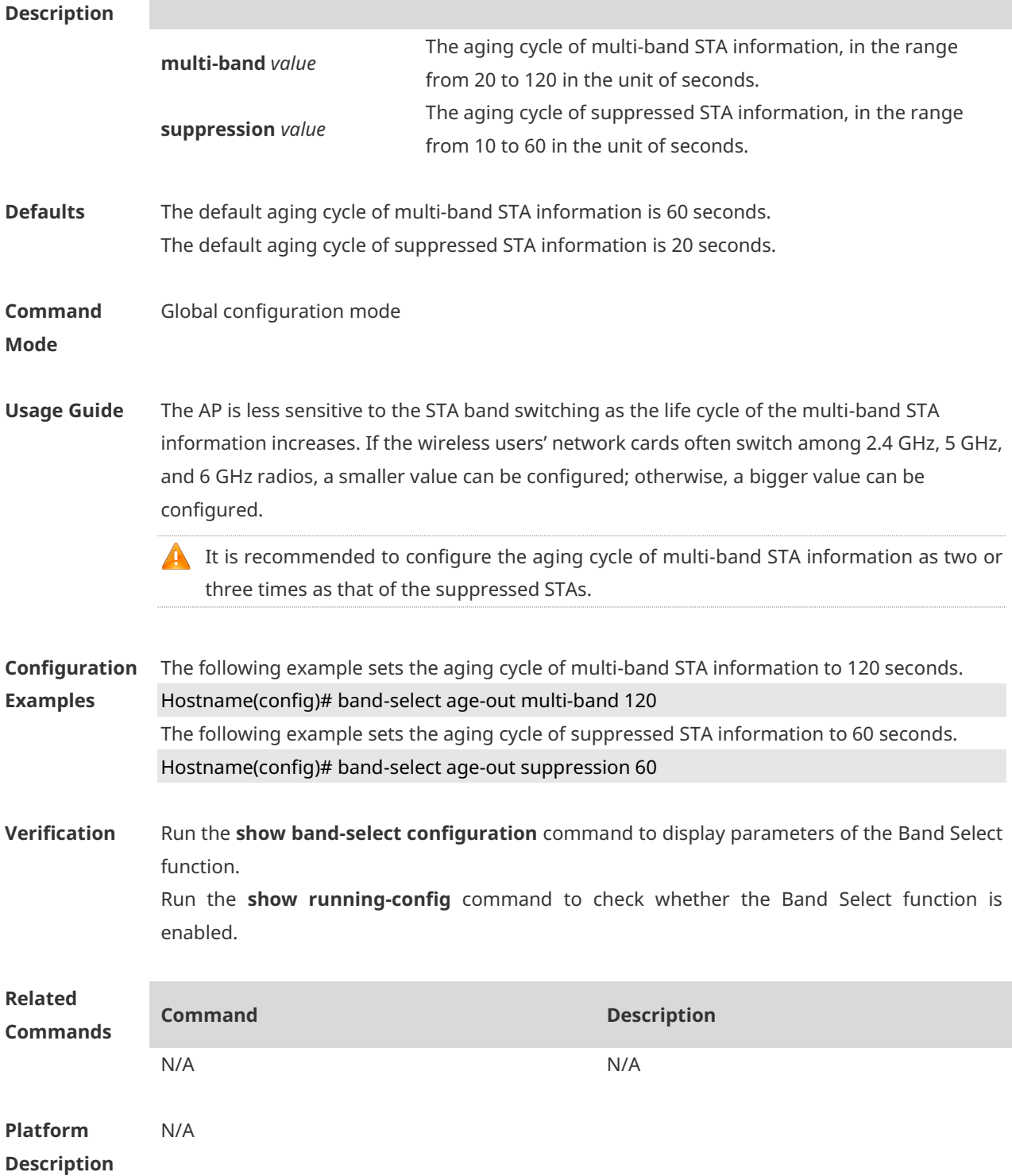

### **1.4 band-select enable**

Use this command to enable the spectrum navigation. Use the **no** form of this command to restore the default setting. **band-select enable no band-select enable**

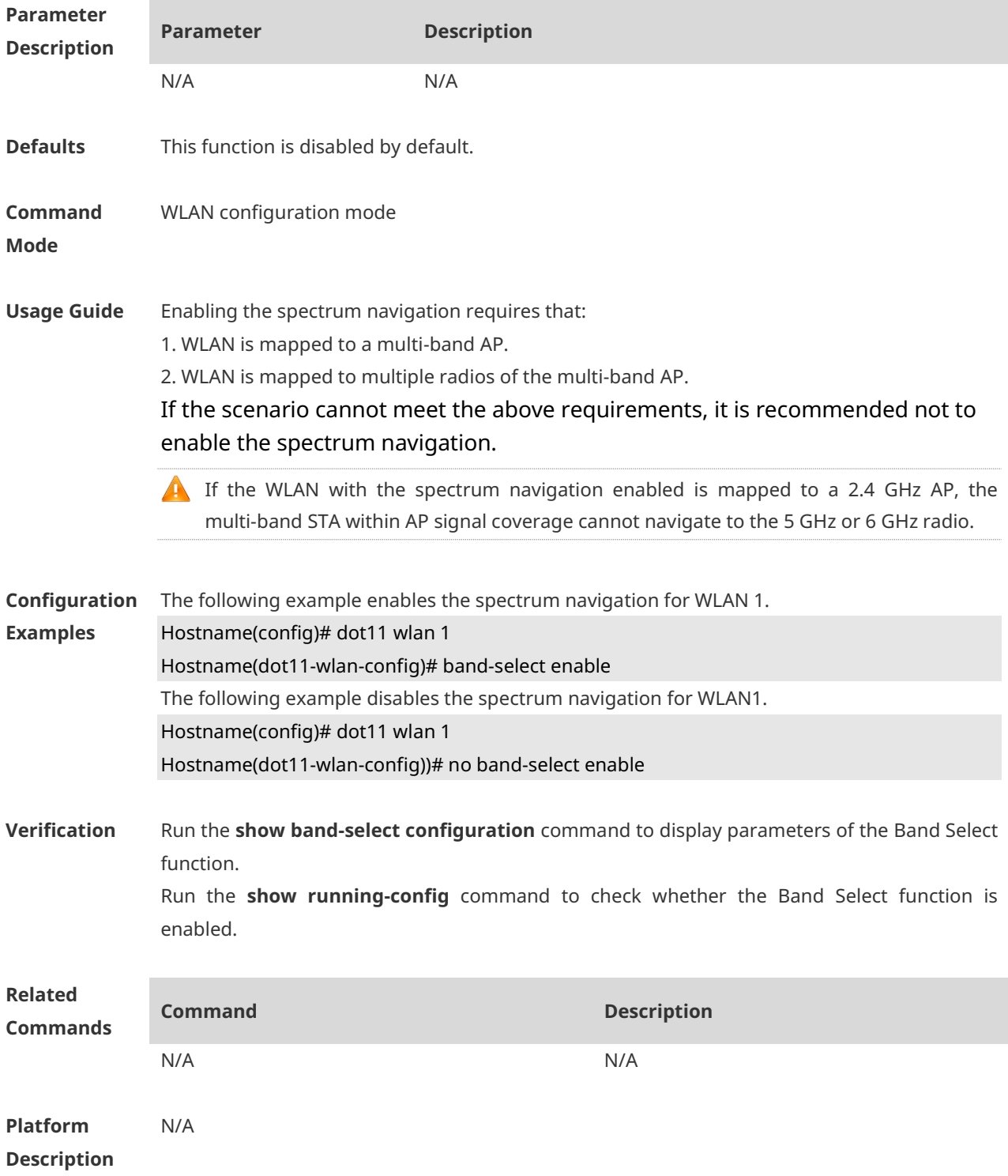

## **1.5 band-select he-radio access-denial**

Use this command to configure the number of times that high-efficiency (HE) radio selection denies STA access to a non-matching radio. **band-select he-radio access-denial** *value*

Use the **no** form of this command to restore the default setting. **no band-select he-radio access-denial**

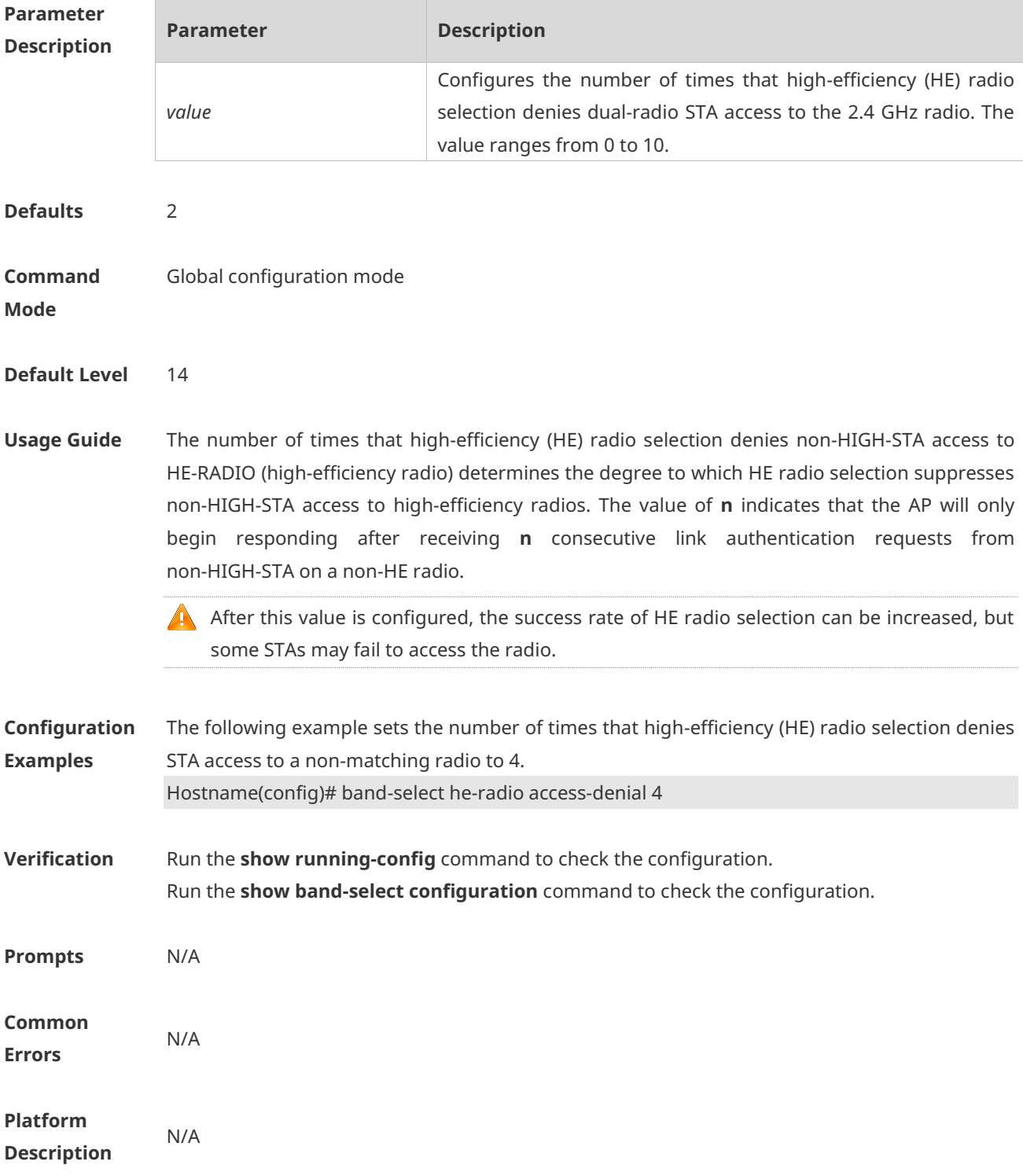

## **1.6 band-select he-radio probe-count**

Use this command to configure the number of times that HE radio selection suppresses STA probe requests to a non-matching radio.

#### **band-select he-radio probe-count** *value*

Use the **no** form of this command to restore the default setting. **no band-select he-radio probe-count**

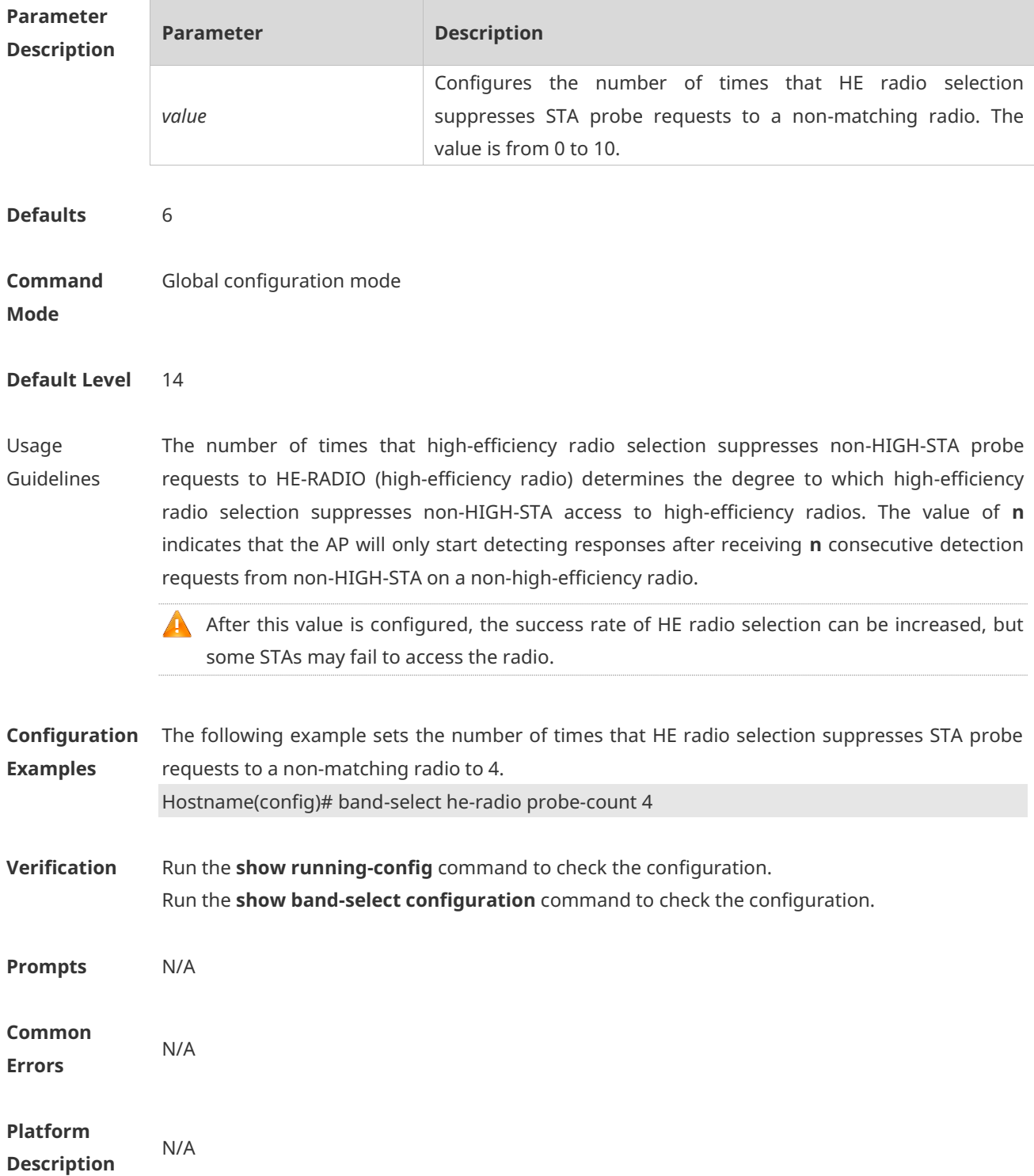

## **1.7 band-select probe-count**

Use this command to configure the probe count of the suppressed STAs. Use the **no** form of this command to restore the default setting. **band-select probe-count** *value* **no band-select probe-count**

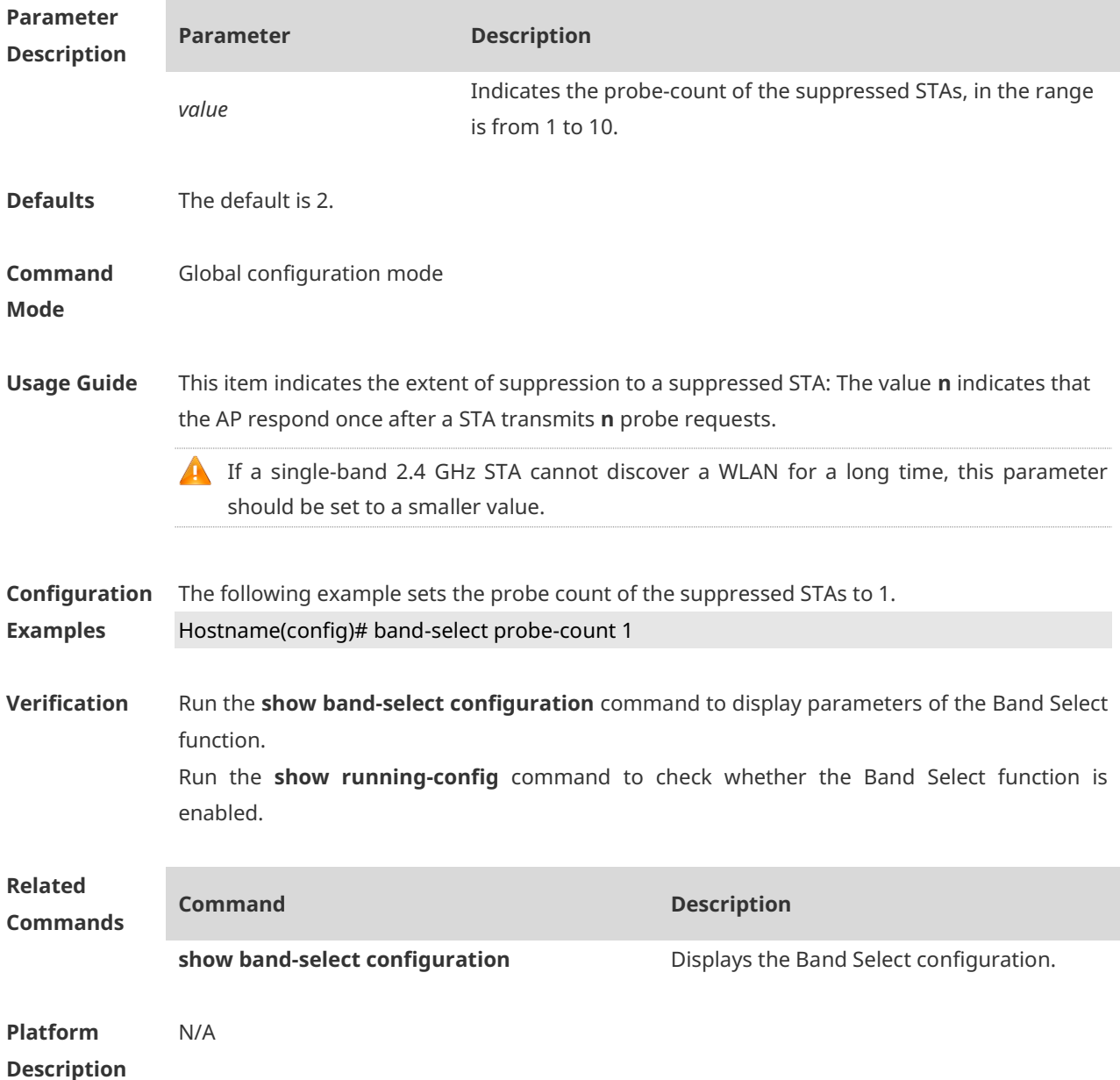

### **1.8 band-select scan-cycle**

Use this command to configure the aging scanning cycle of STA information. Use the **no** form of this command to restore the default setting. **band-select scan-cycle** *period* **no band-select scan-cycle**

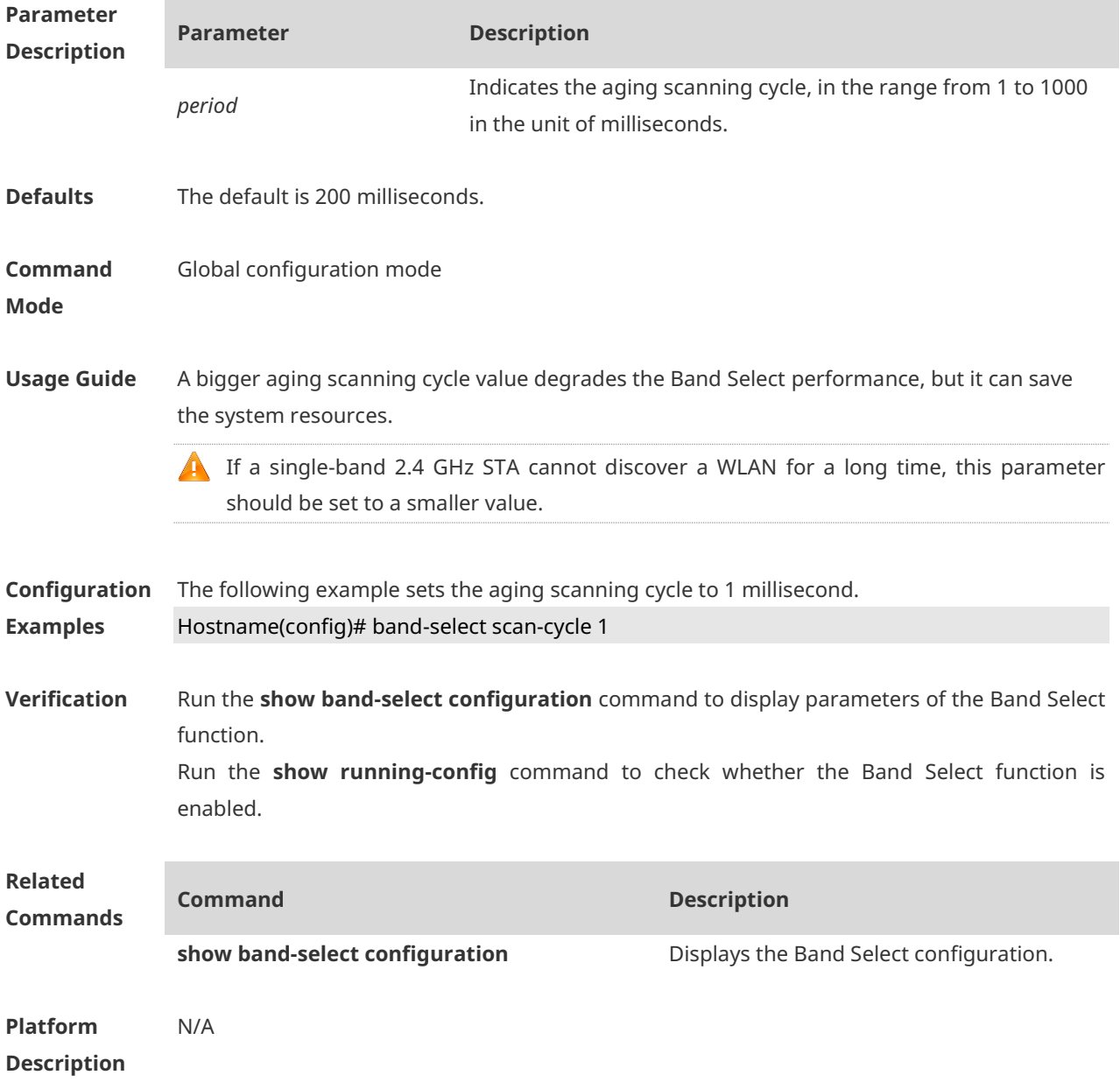

# **1.9 show band-select configuration**

Use this command to display the Band Select configuration. **show band-select configuration**

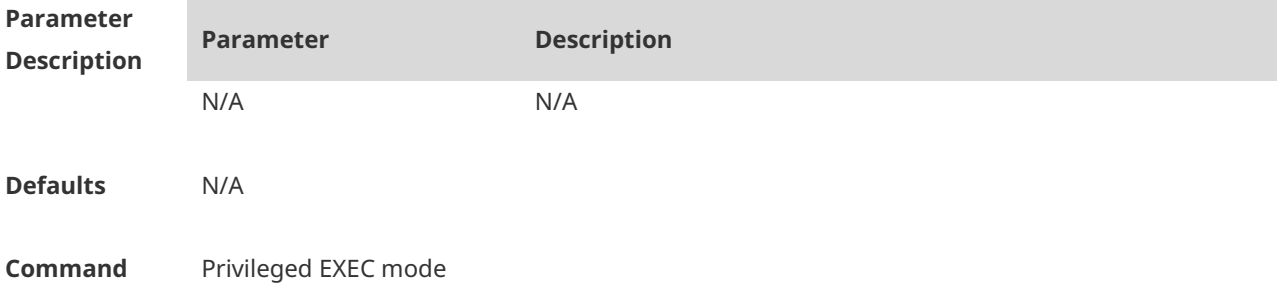

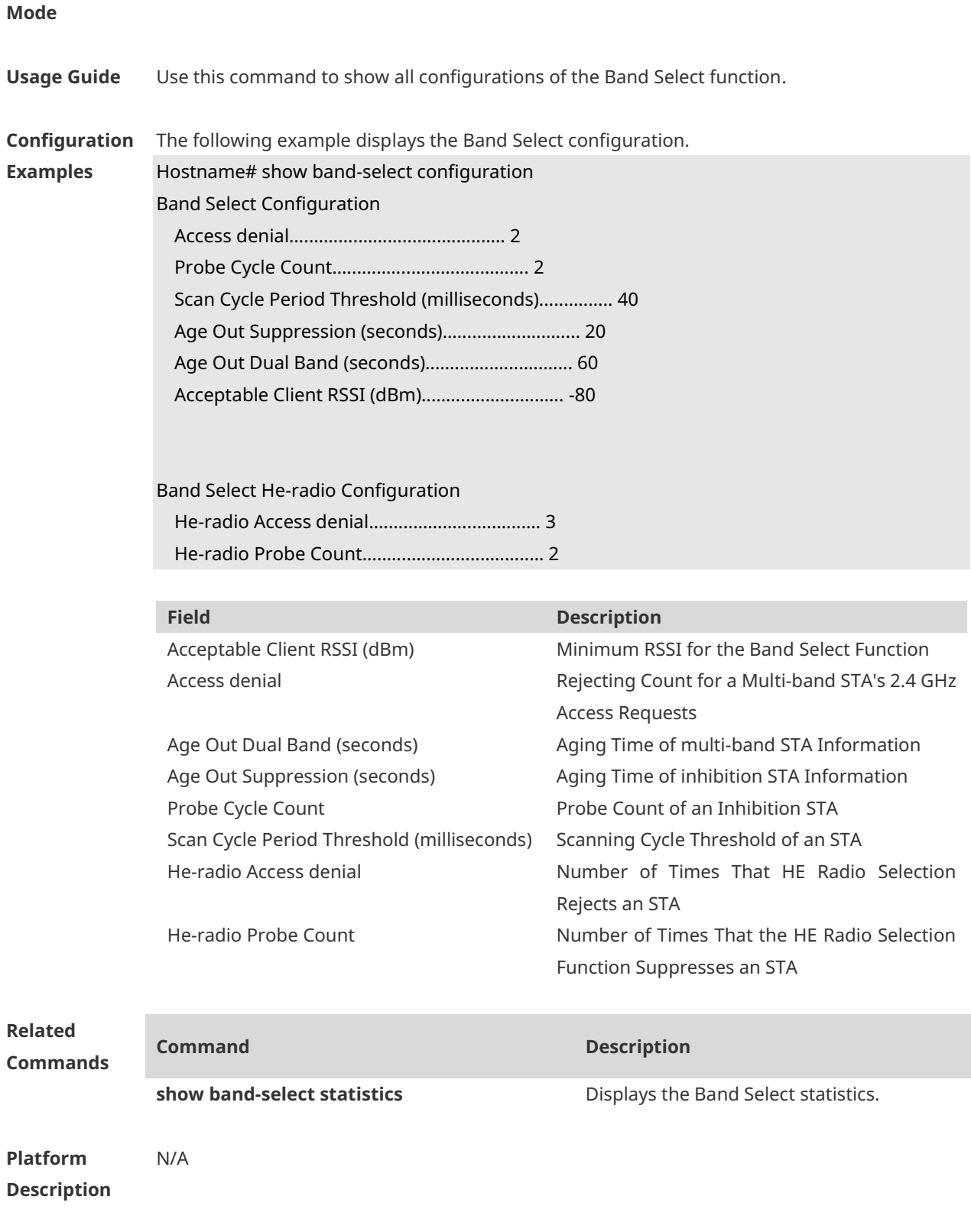

# **1.10 show band-select statistics**

Use this command to display the Band Select statistics. **show band-select statistics**

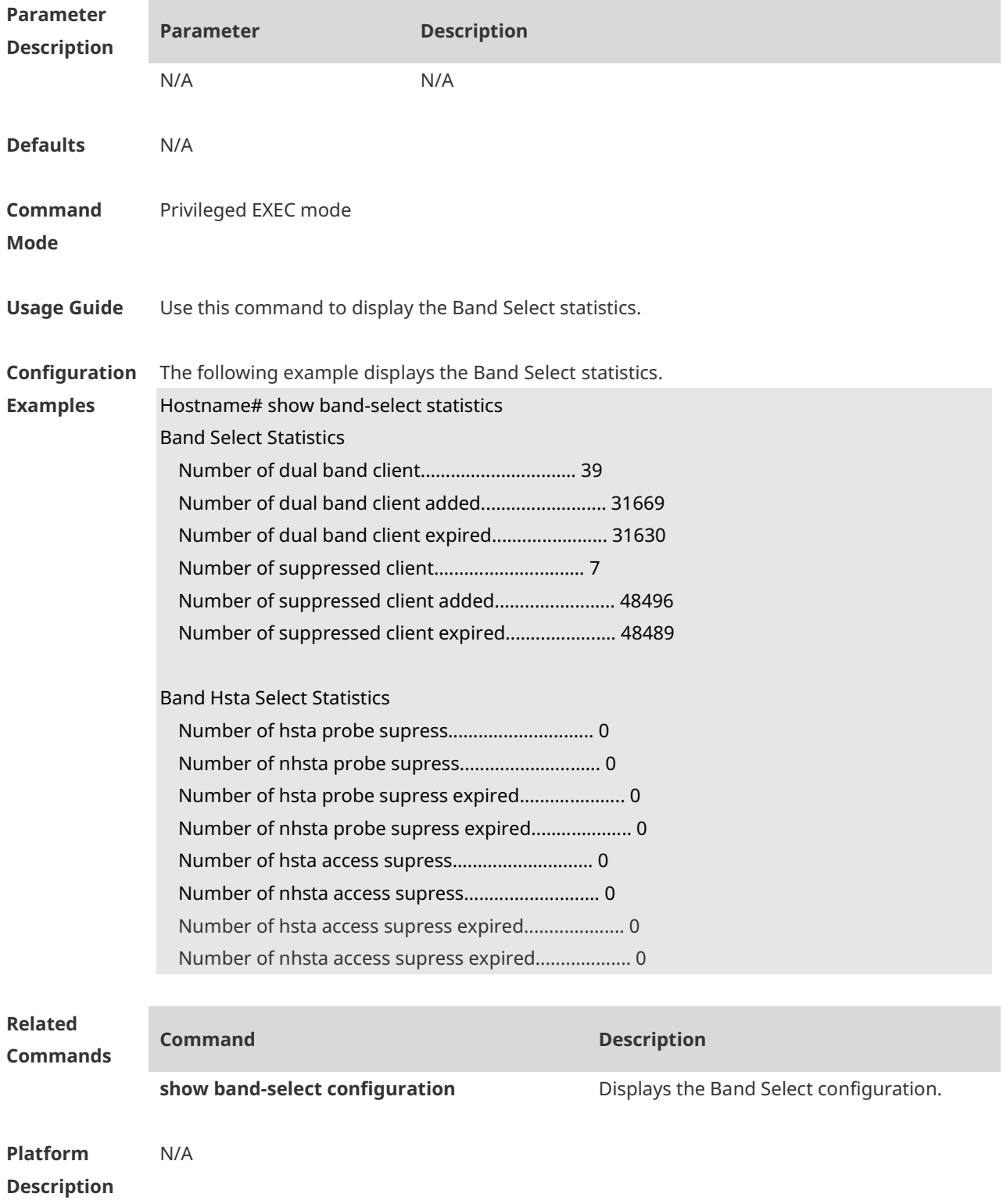

# **1 HE Radio Selection Commands**

# **1.1 band-optimize he-radio enable**

Use this command to enable the high-efficiency (HE) radio selection function and configure the HE radio selection mode (auto mode or fixed mode).

Use the **no** form of this command to disable the HE radio selection function.

Use the **default** form of this command to restore the default setting (disabled).

**band-optimize he-radio enable** [ **auto** | **fixed** ] **no band-optimize he-radio enable default band-optimize he-radio enable**

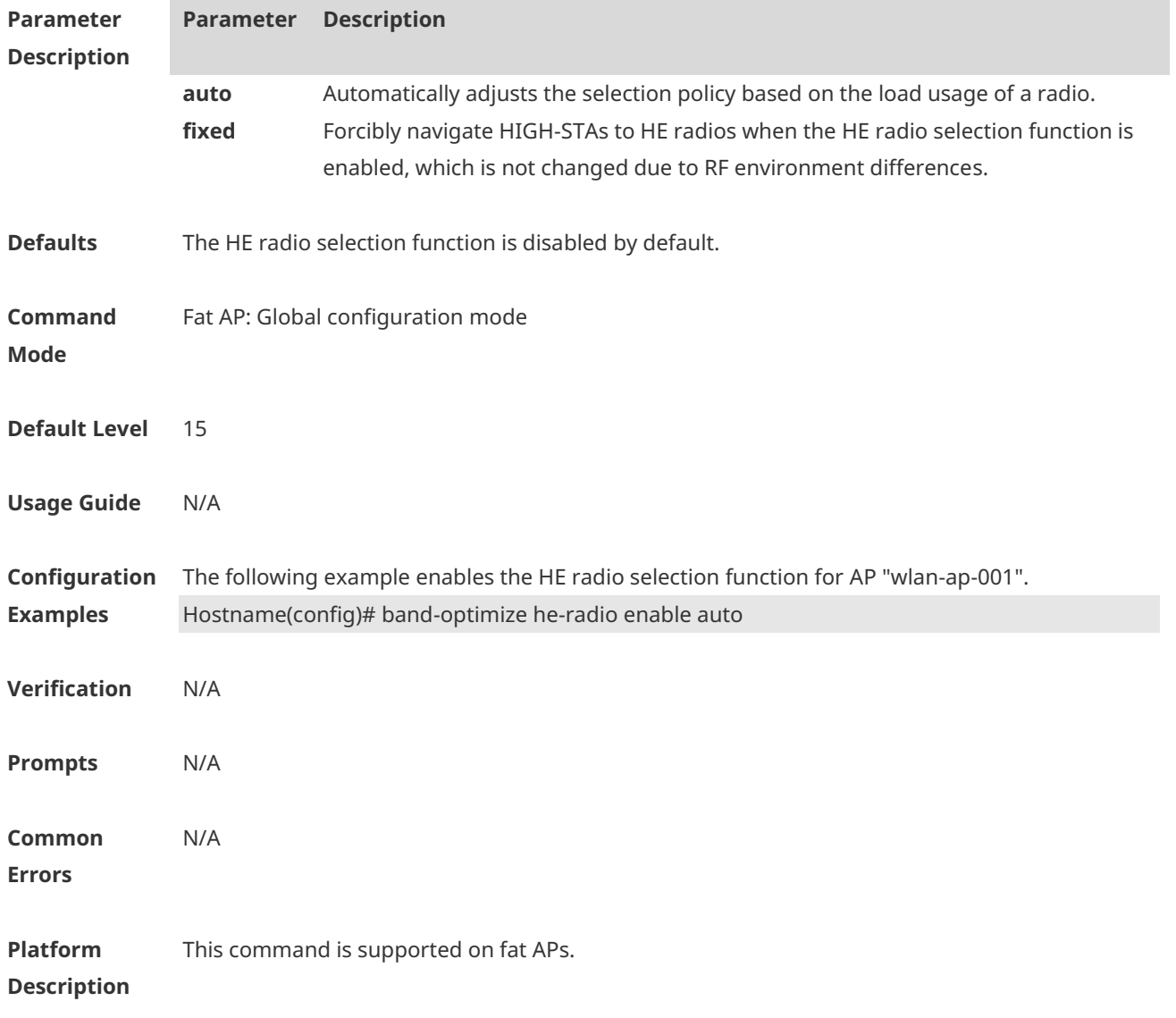

## **1.2 band-optimize he-radio mode**

Use this command to configure the type of STAs that access HE radios.

Use the **no** form of this command to enable HE radio selection to lead 802.11ax STAs to HE radios only.

Use the **default** form of this command to restore the default setting.

**band-optimize he-radio mode** { **11axonly** | **11ac\_11ax** } **no band-optimize he-radio mode default band-optimize he-radio mode**

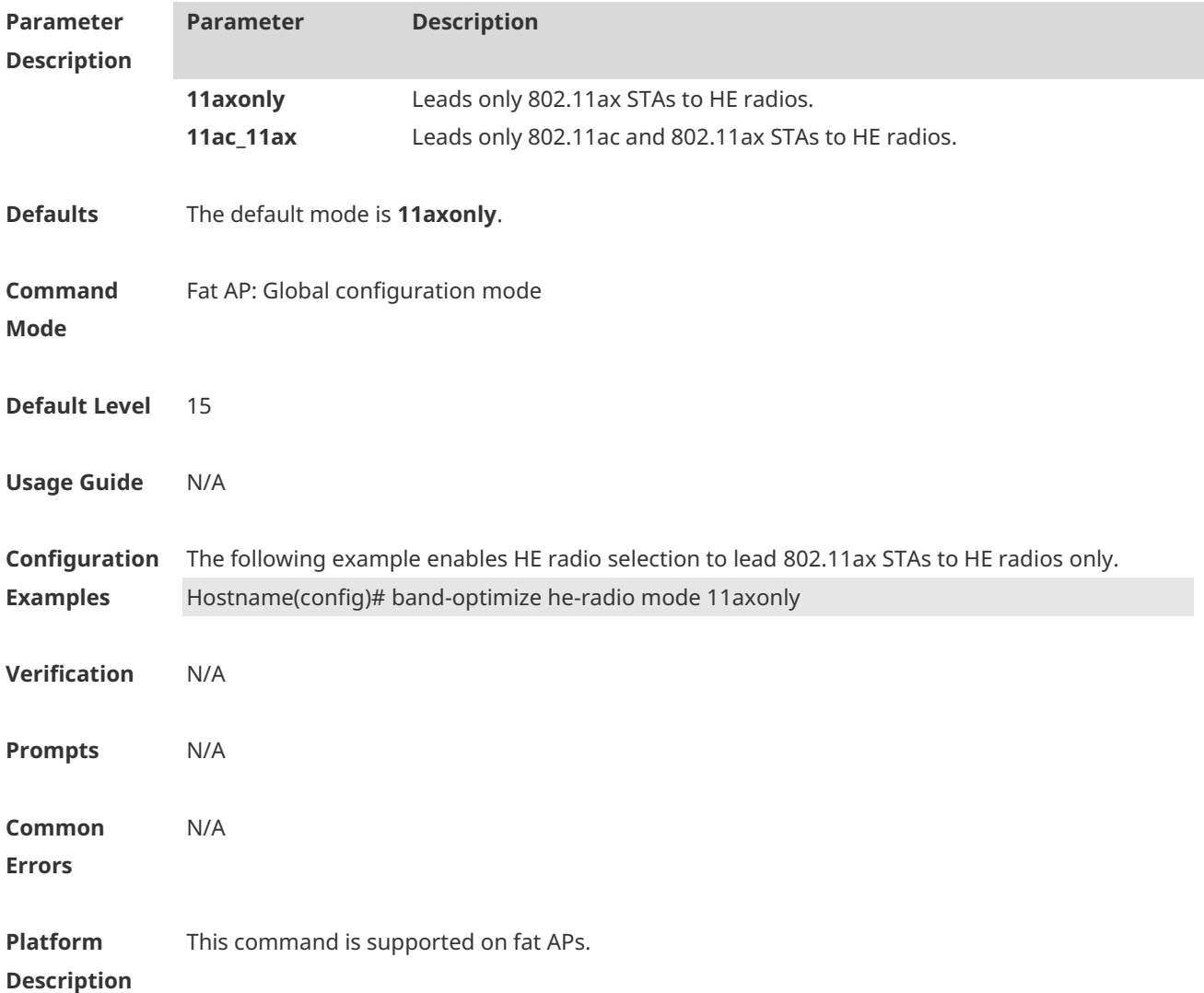

### **1.3 band-select he-radio access-denial**

Use this command to configure the number of times that a non-HE radio rejects access requests from a HIGH-STA.

Use the **no** form of this command to restore the default setting.

#### **band-select he-radio access-denial** *access-denial-time* [ **no** | **default** ] **band-optimize he-radio access-denial**

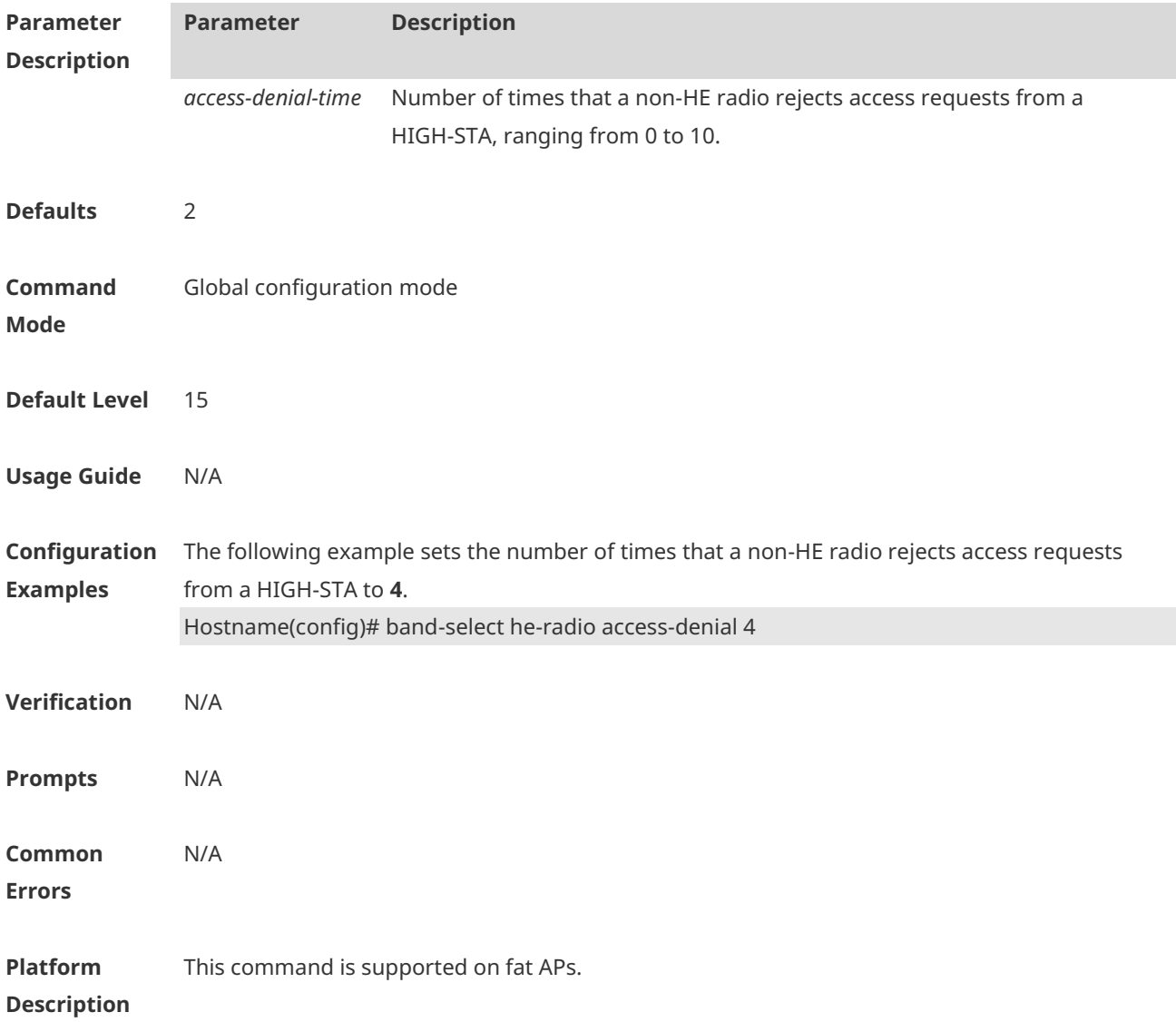

## **1.4 band-select he-radio probe-count**

Use this command to configure the number of times that a non-HE radio rejects probe requests from a HIGH-STA.

Use the **no** form of this command to restore the default setting.

**band-select he-radio probe-count** *probe-count* [ **no** | **default** ] **band-optimize he-radio probe-count**

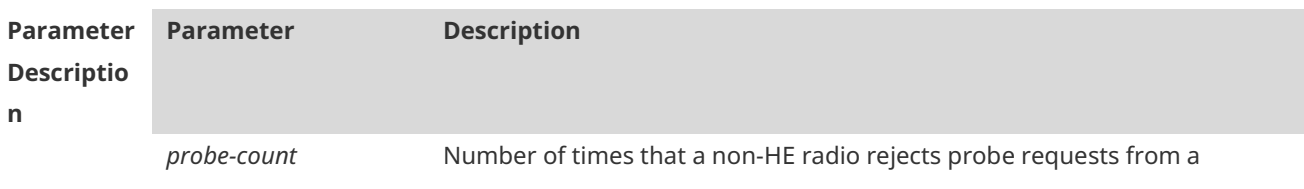

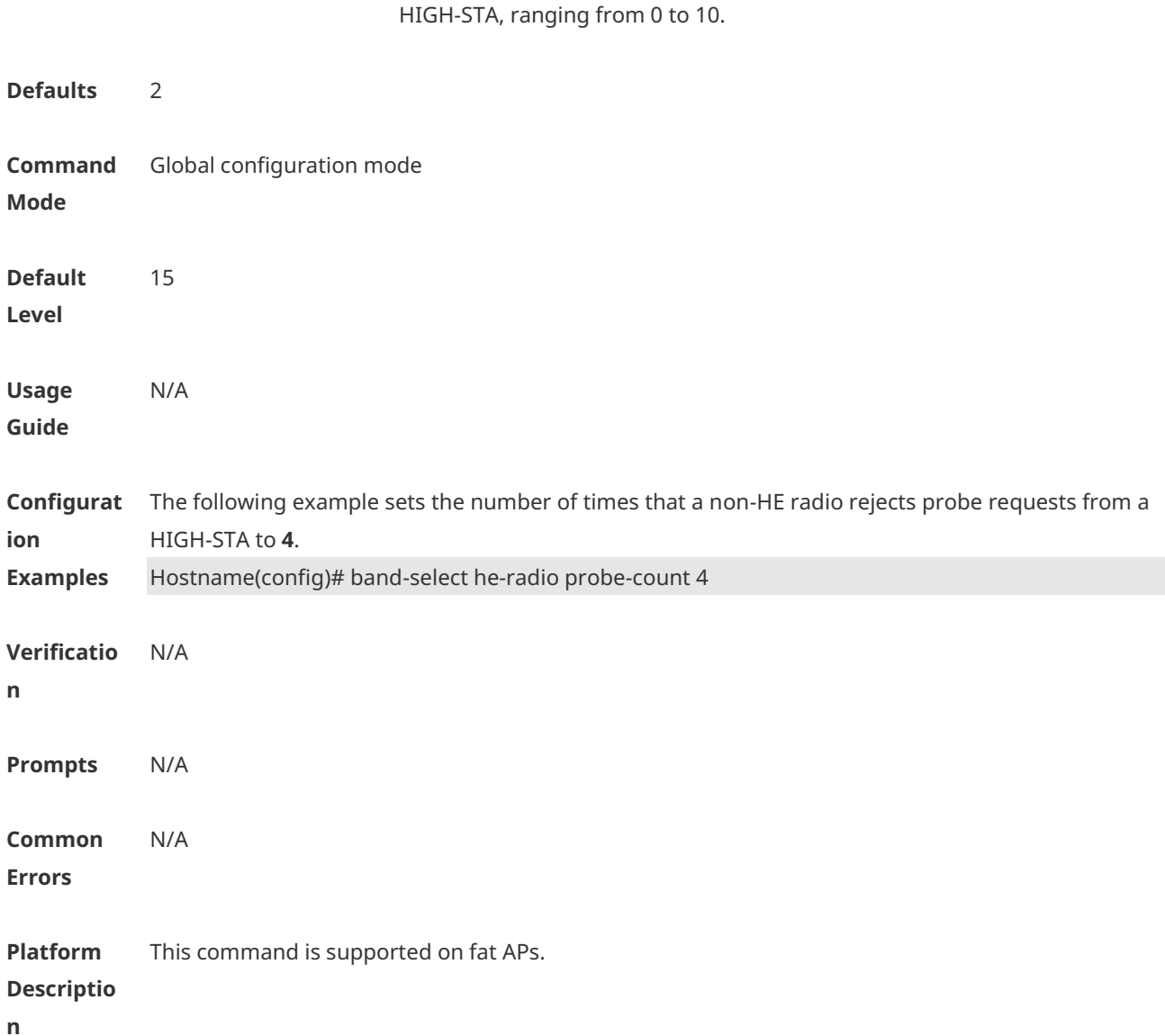

# **1.5 show dot11 associations all-client**

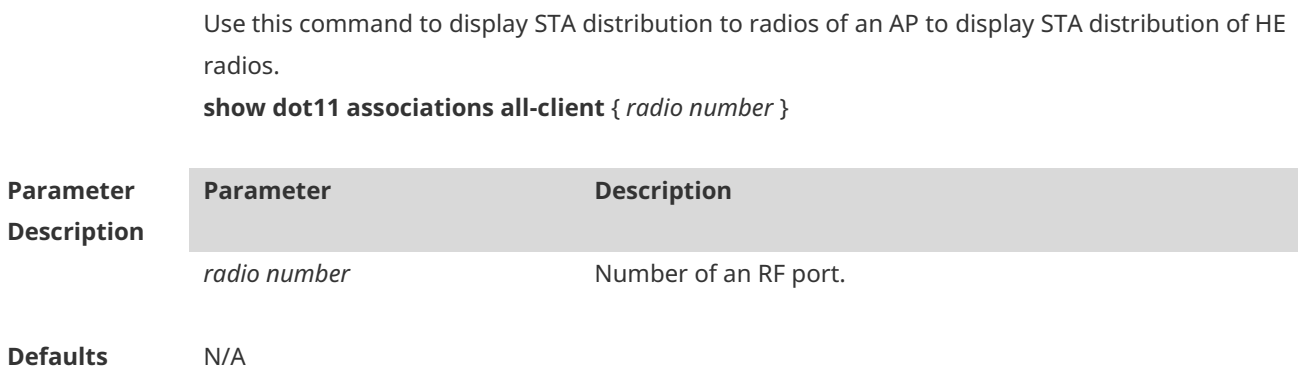

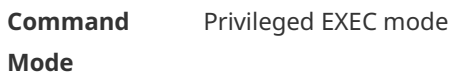

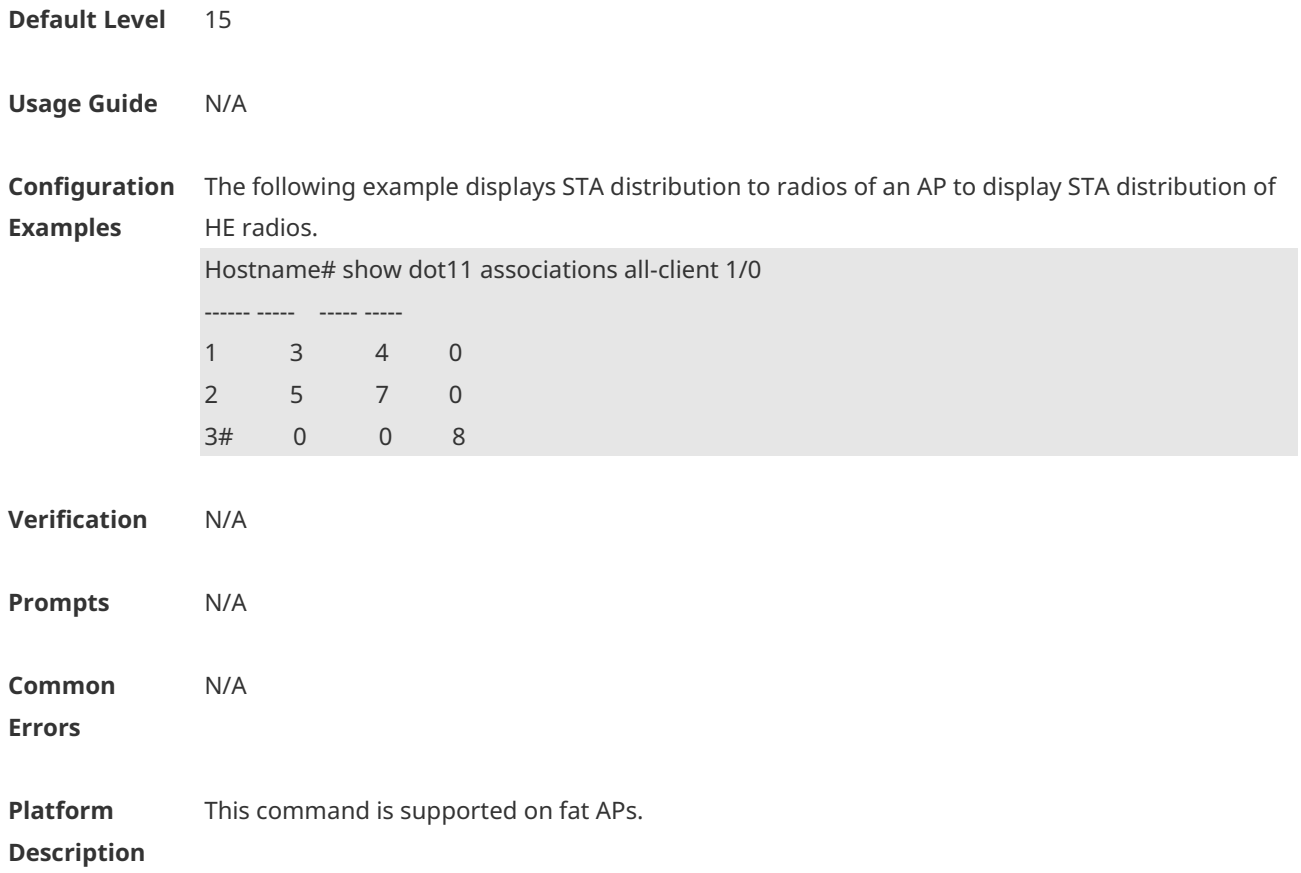

# **1 RF Schedule Commands**

### **1.1 schedule session**

Use this command to configure a scheduling session for a WLAN. Use the **no** form of this command to remove the configuration. **schedule session** *session-id* **no schedule session** *session-id*

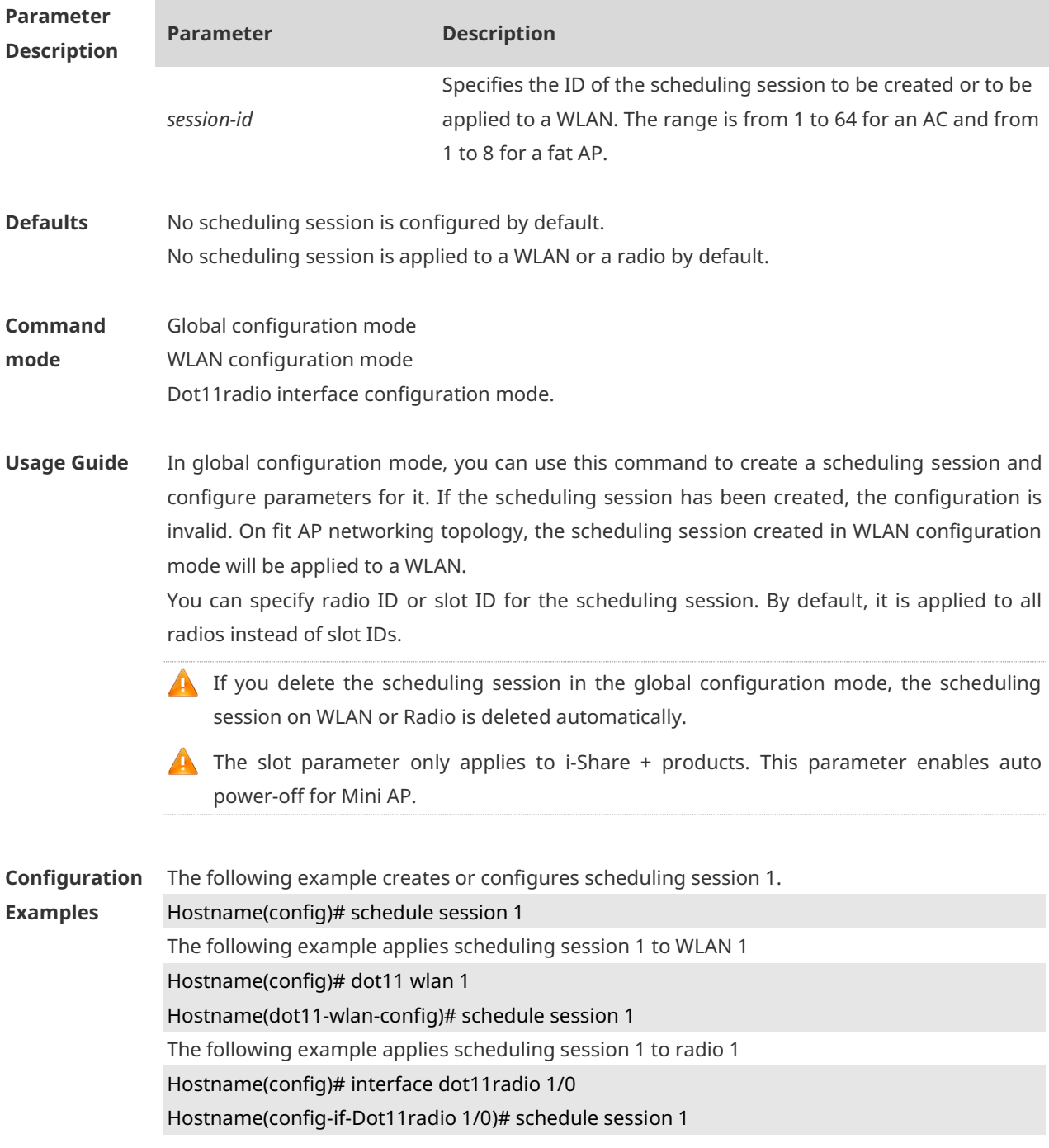

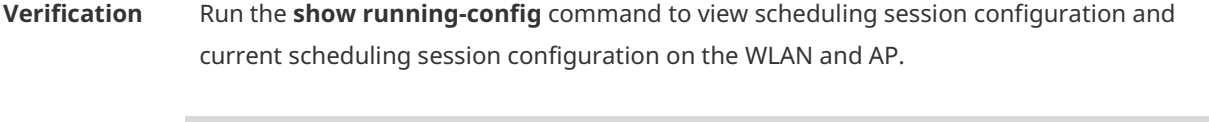

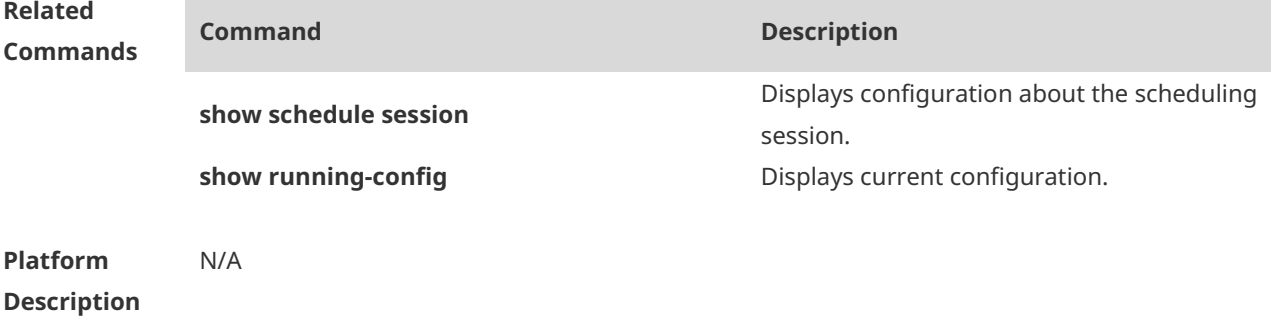

## **1.2 schedule session time-range period time**

Use this command to set scheduling time for a scheduling session. Use the **no** form of this command to delete the configuration. **schedule session** *session-id* **time-range** *n* **period** { *day1* [ **to** *day2* ] | **everyday** } **time** { *hh1:mm1* **to** *hh2:mm2* | **all-day** } **no schedule session** *session-id* **time-range** *n*

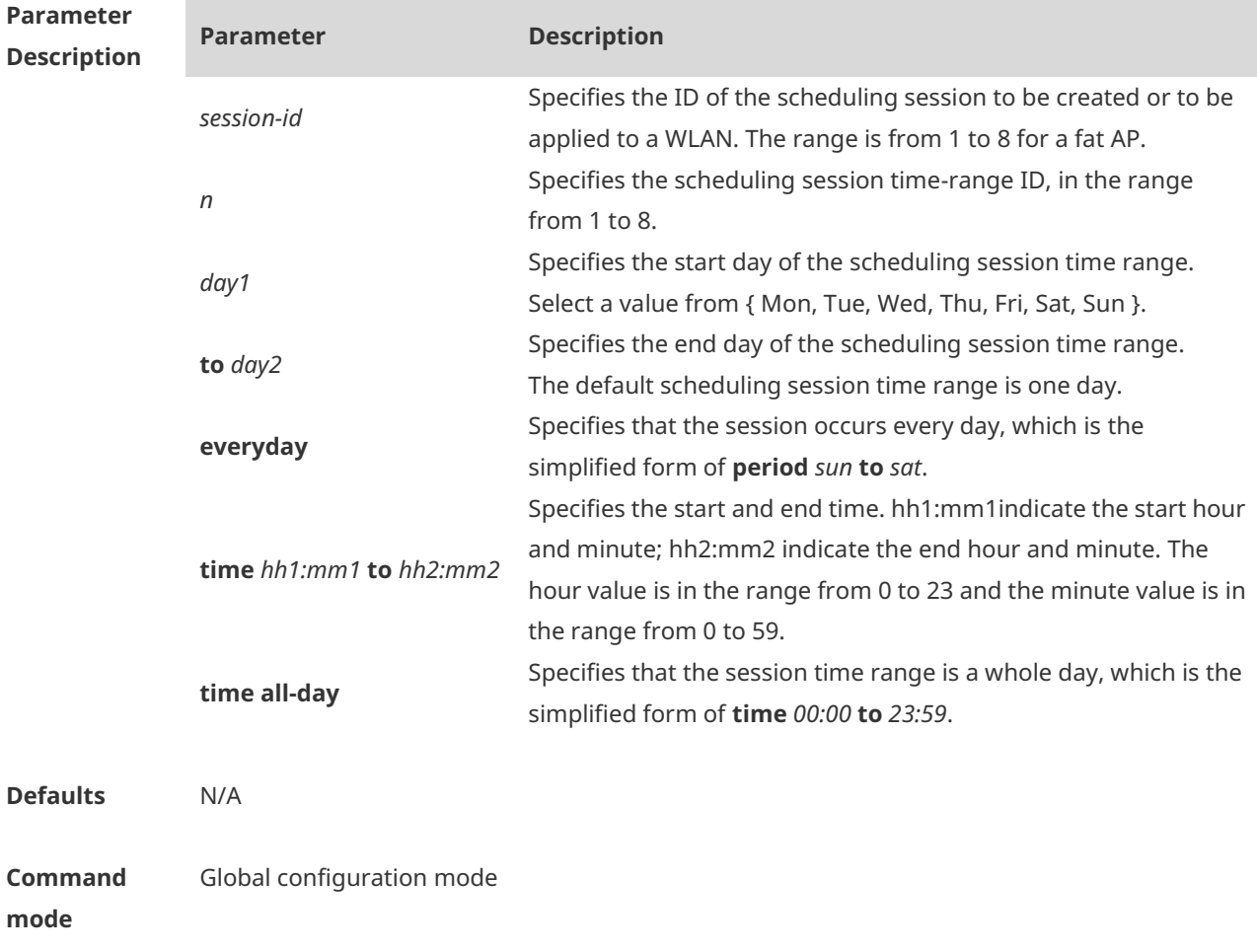

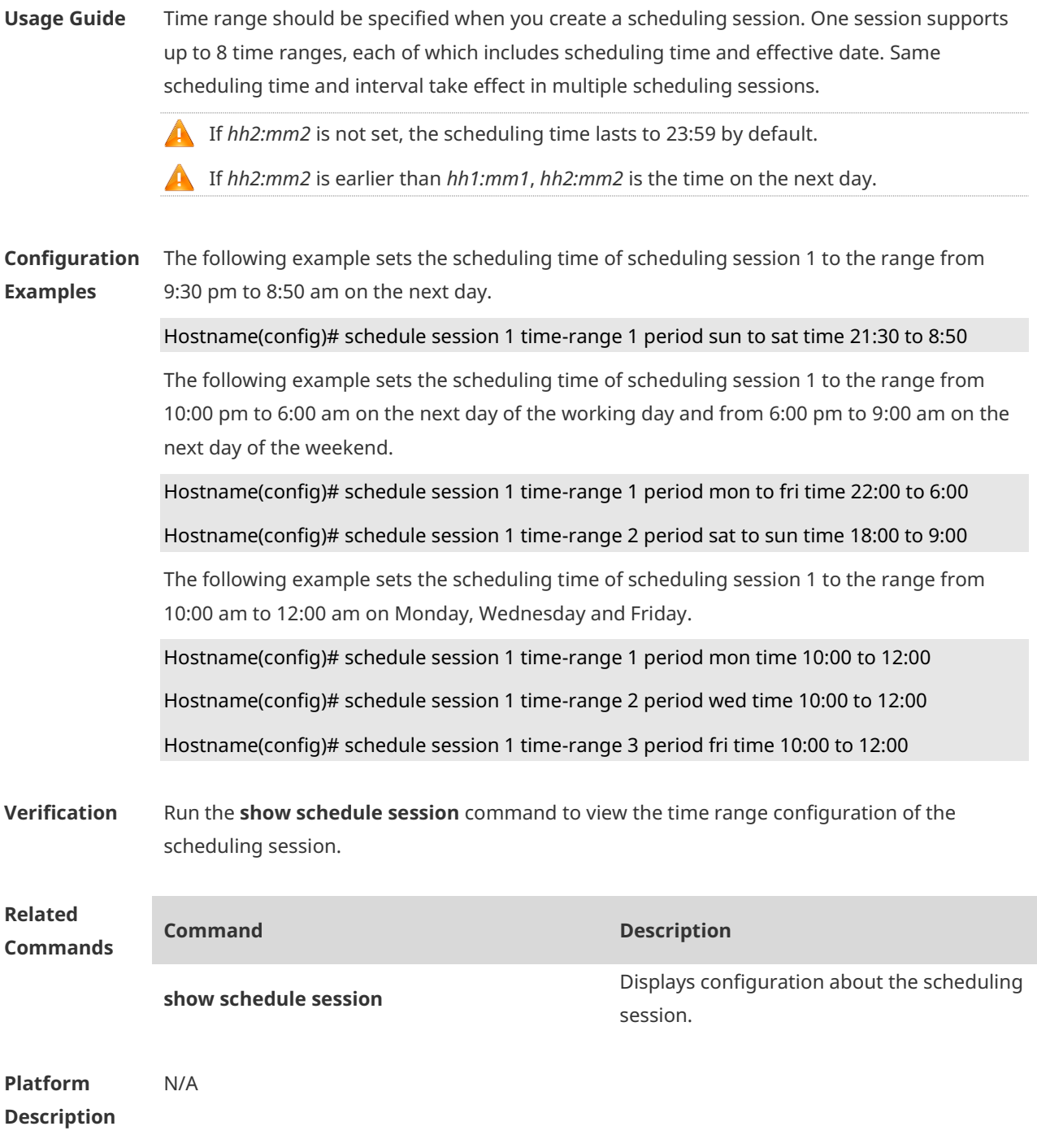

## **1.3 show schedule session**

Use this command to display configuration about scheduling sessions. **show schedule session** [ *session-id* ]

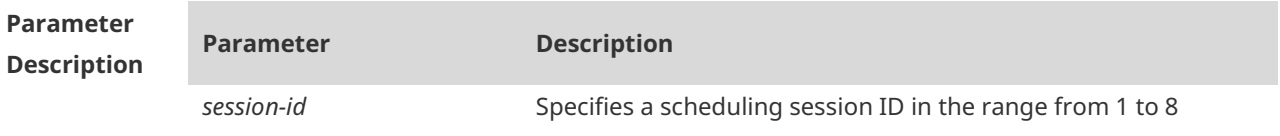

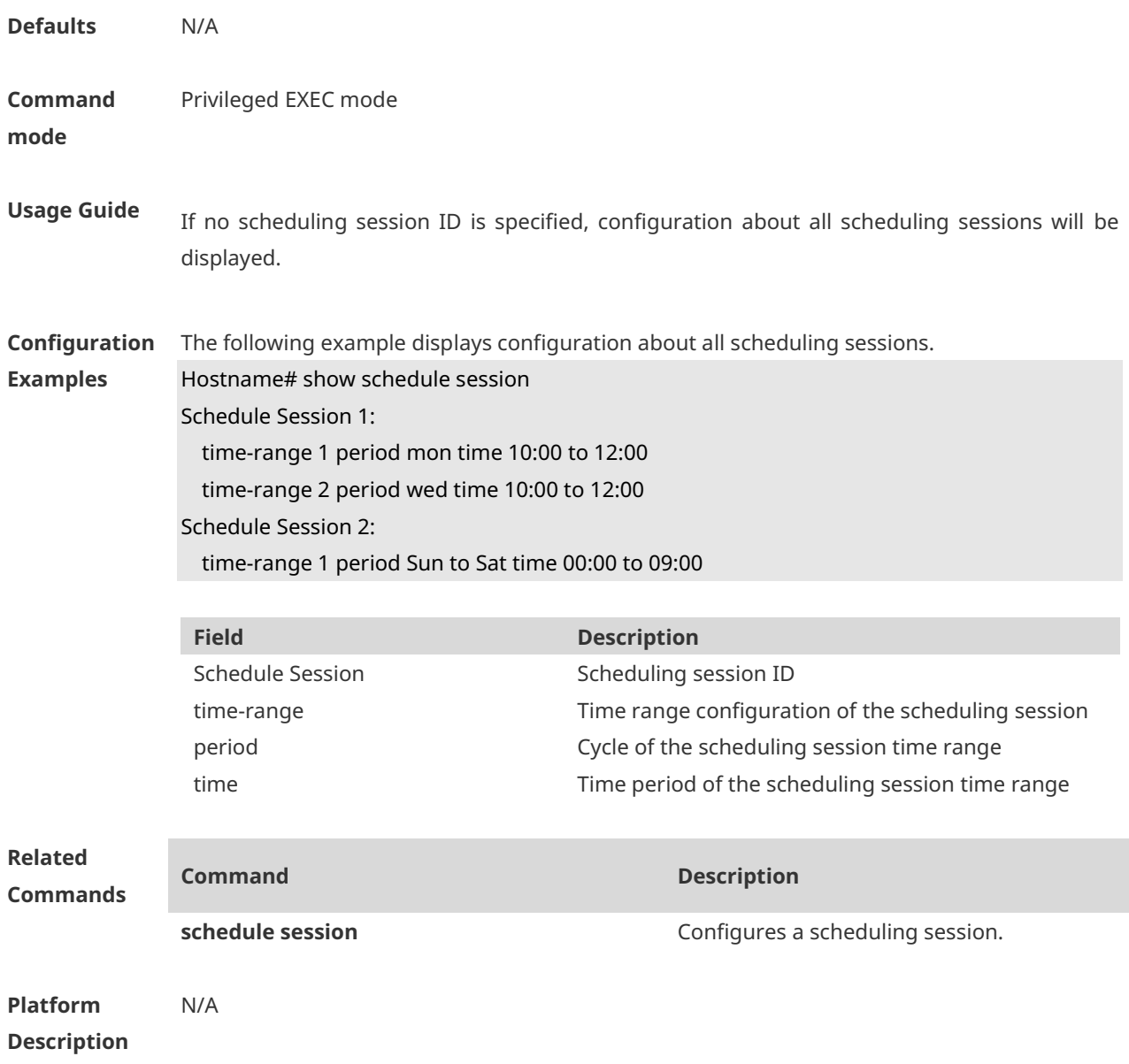

# **1 WLAN Location Commands**

### **1.1 wlocation ae-ip**

Use this command to configure the IP address of the AE server connected with the specified AP.

Use the **no** form of this command to restore the default setting. **wlocation ae-ip** *ip-address* **no wlocation ae-ip**

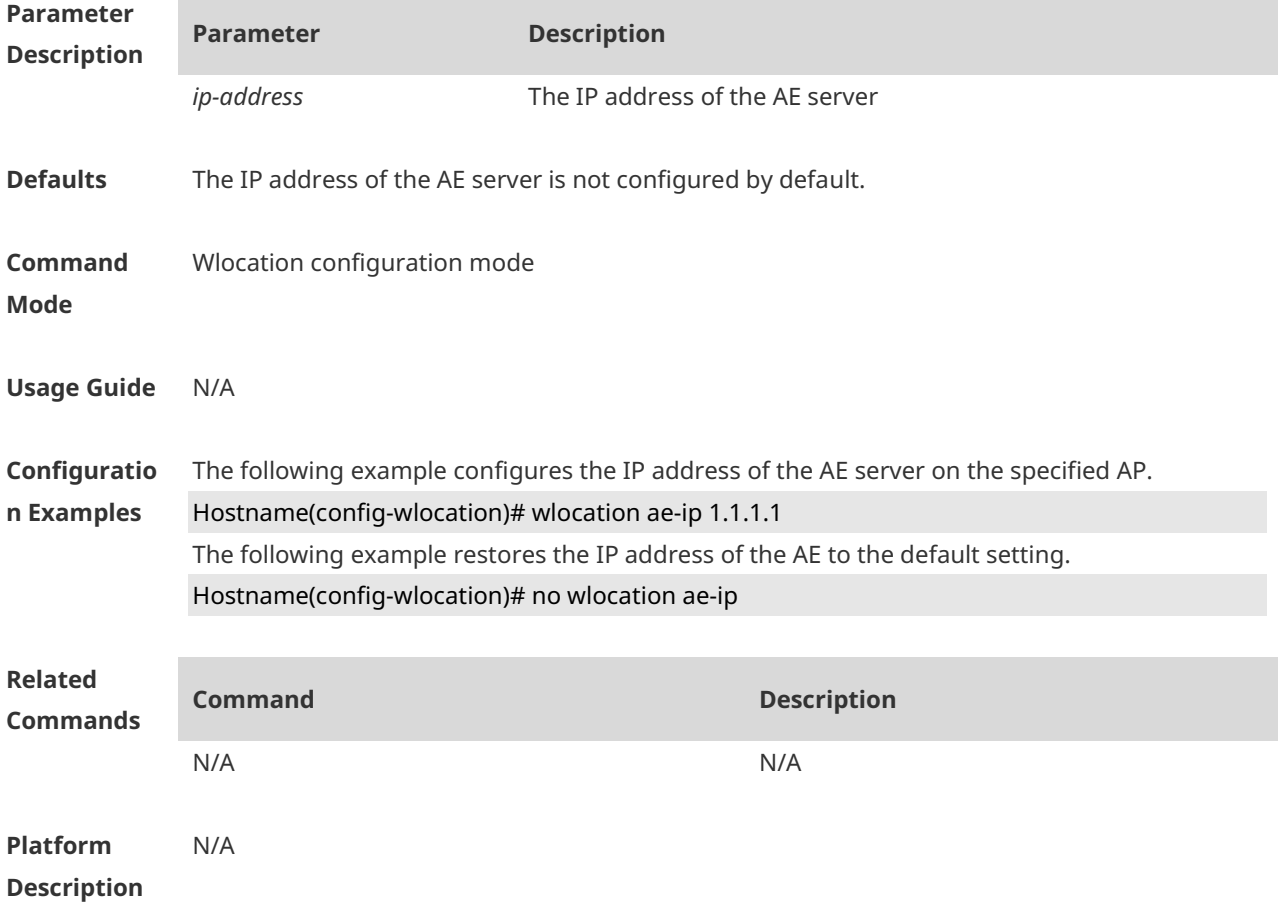

### **1.2 wlocation ae-port**

Use this command to set the port number of the AE server connected with the specified AP. Use the **no** form of this command to restore the default setting. **wlocation ae-port** *port* **no wlocation ae-port**

**Parameter Parameter Description** 

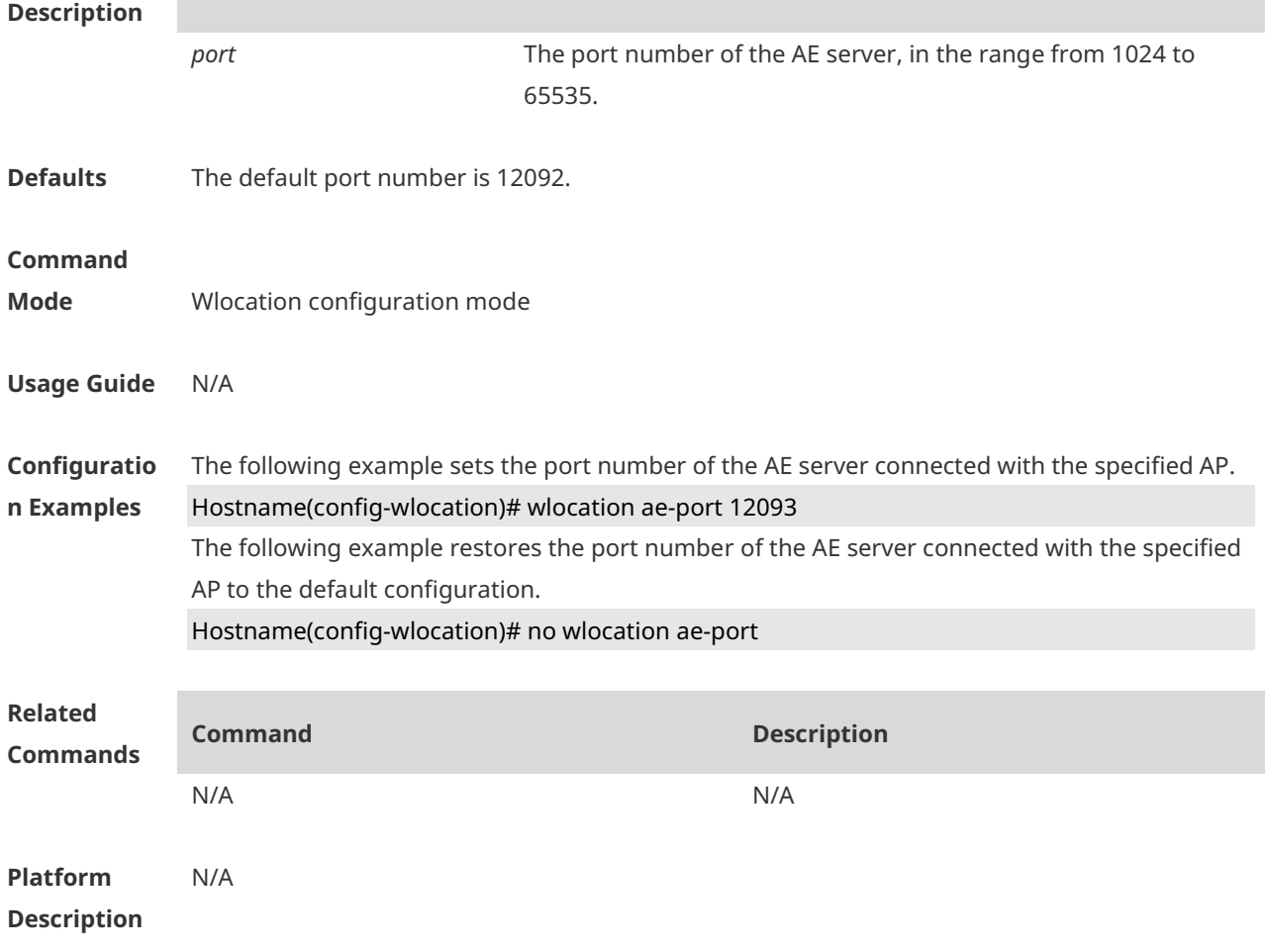

# **1.3 wlocation compound enable**

Use this command to enable the function of transmitting aggregate data of wireless location. Use the **no** form of this command to disable this function. **wlocation compound enable no wlocation compound enable**

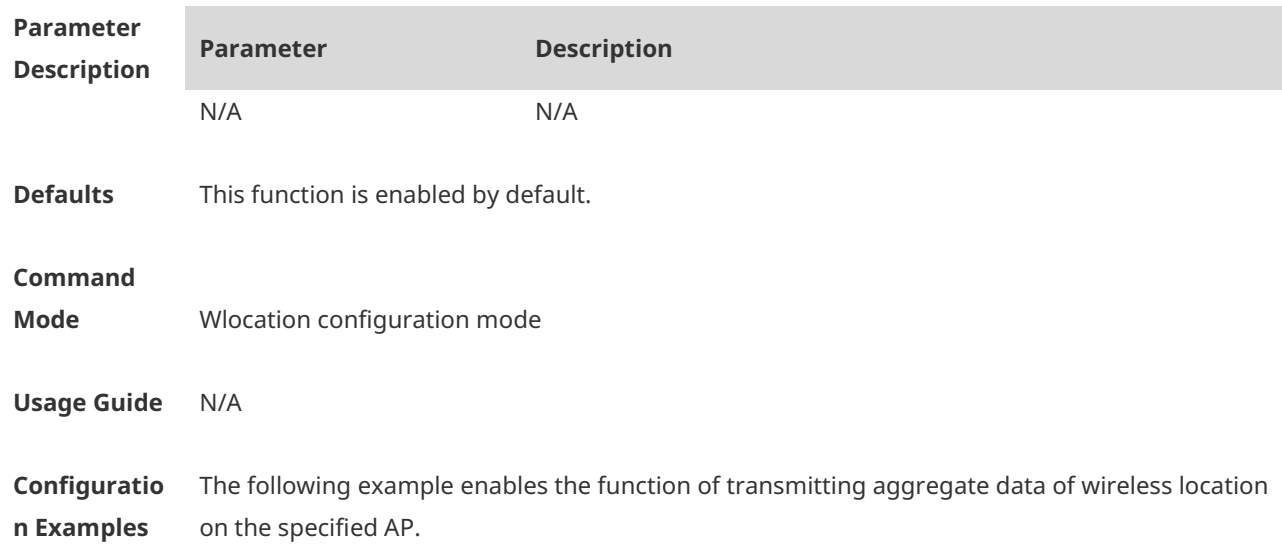

#### Hostname(config-wlocation)# wlocation compound enable

The following example disables the function of transmitting aggregate data of wireless location on the specified AP.

#### Hostname(config-wlocation)# no wlocation compound enable

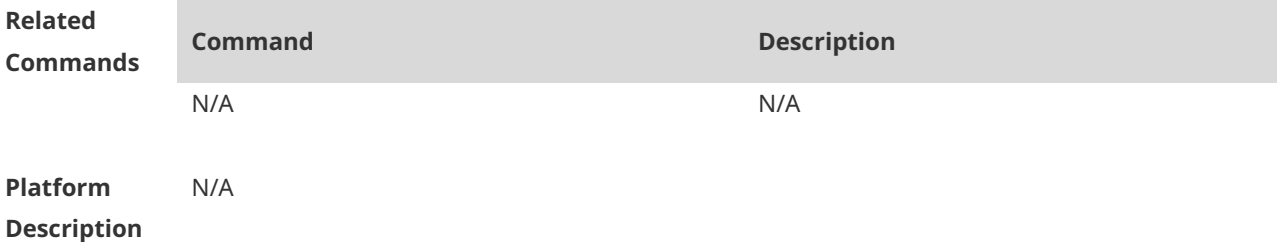

### **1.4 wlocation enable**

Use this command to enable the WLAN Location (WL) function on the specified AP. Use the **no** form of this command to restore the default setting. **wlocation enable** [ **radio** *radio-id* ] **no wlocation enable** [ **radio** *radio-id* ]

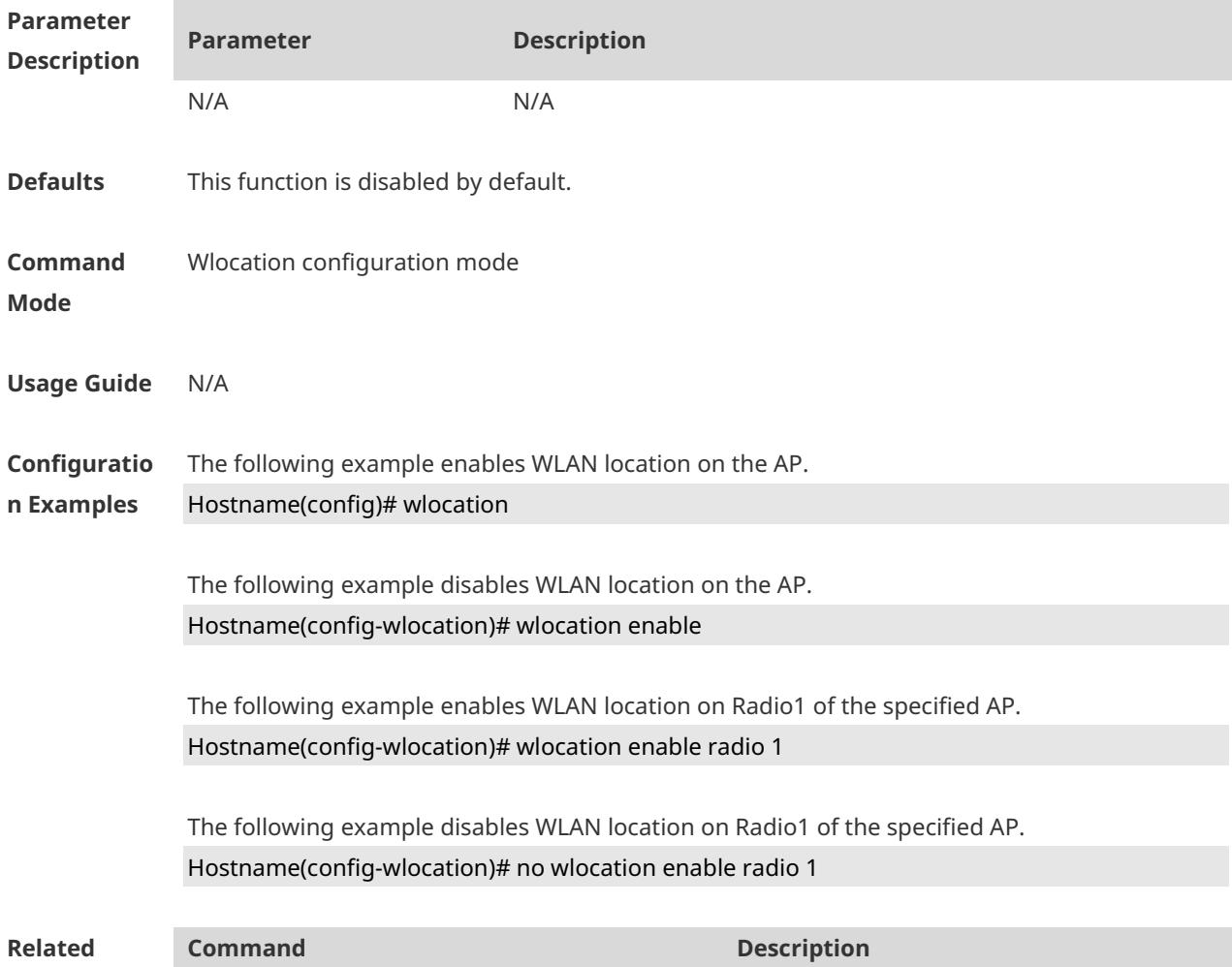

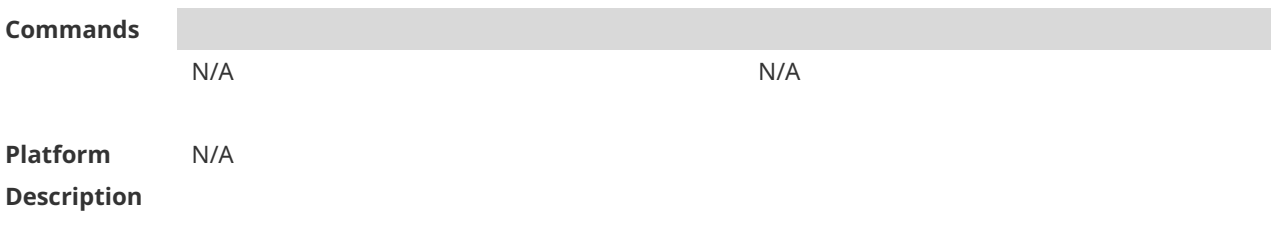

### **1.5 wlocation ignore beacon enable**

Use this command to enable the AP to ignore beacon packets. Use the **no** form of this command to restore the default setting. **wlocation ignore beacon enable no wlocation ignore beacon enable**

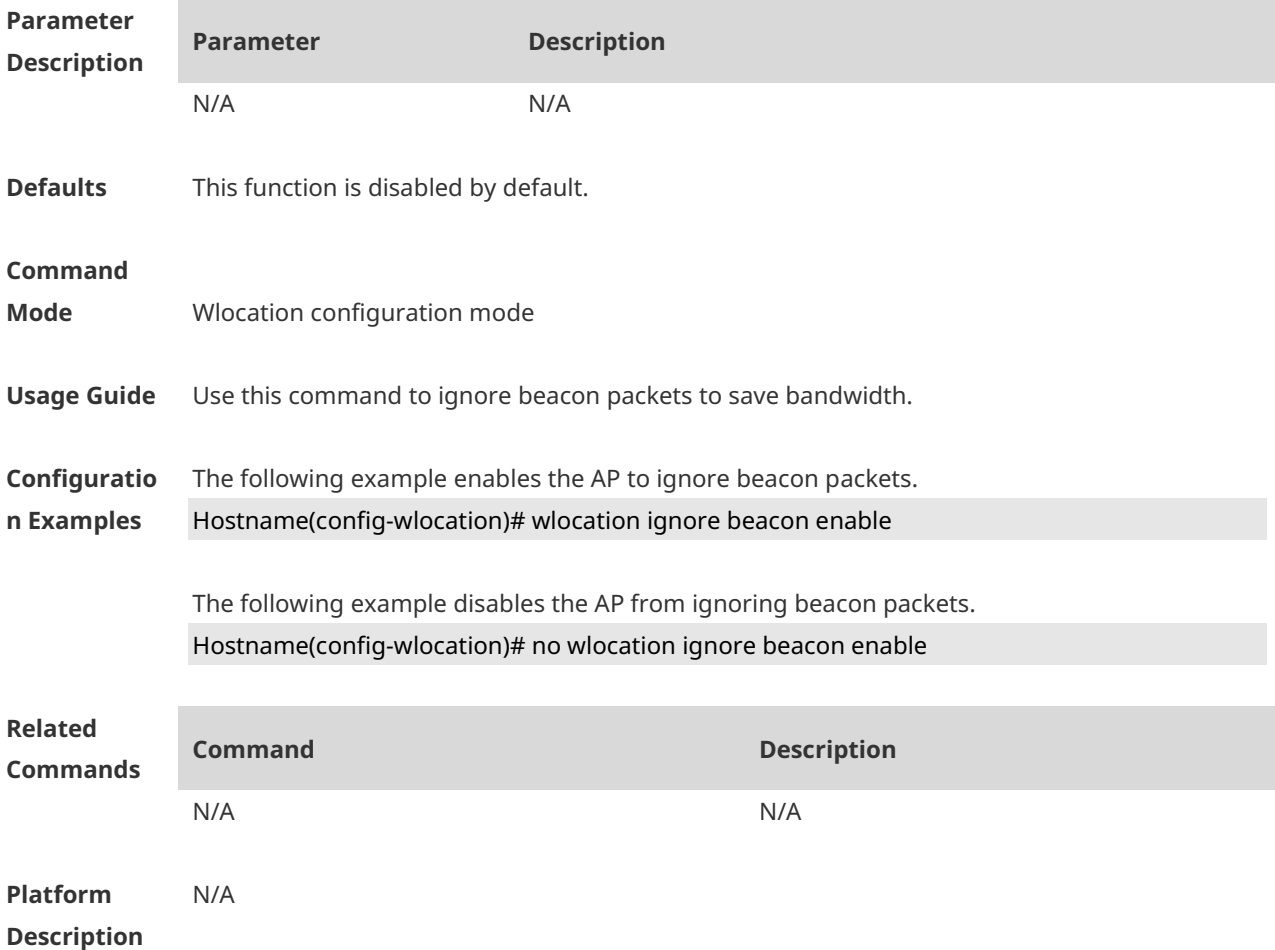

### **1.6 wlocation mu enable**

Use this command to enable Mobile Unit (MU) wireless location on the specified AP. Use the **no** form of this command to restore the default setting. **wlocation mu enable no wlocation mu enable**

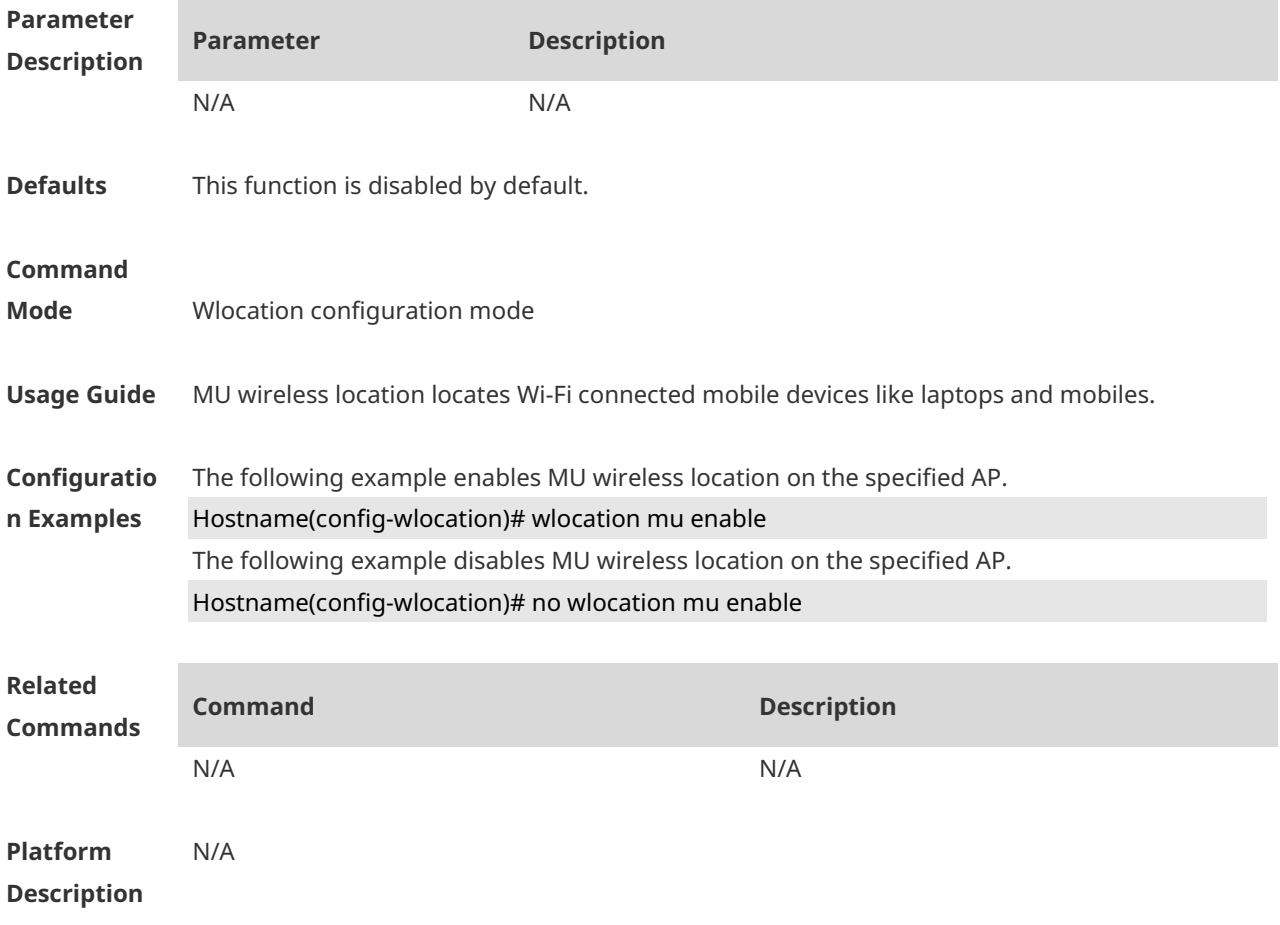

# **1.7 wlocation mu report enable**

Use this command to enable the AP to send MU location packets directly. Use the **no** form of this command to restore the default setting. **wlocation mu report enable no wlocation mu report enable**

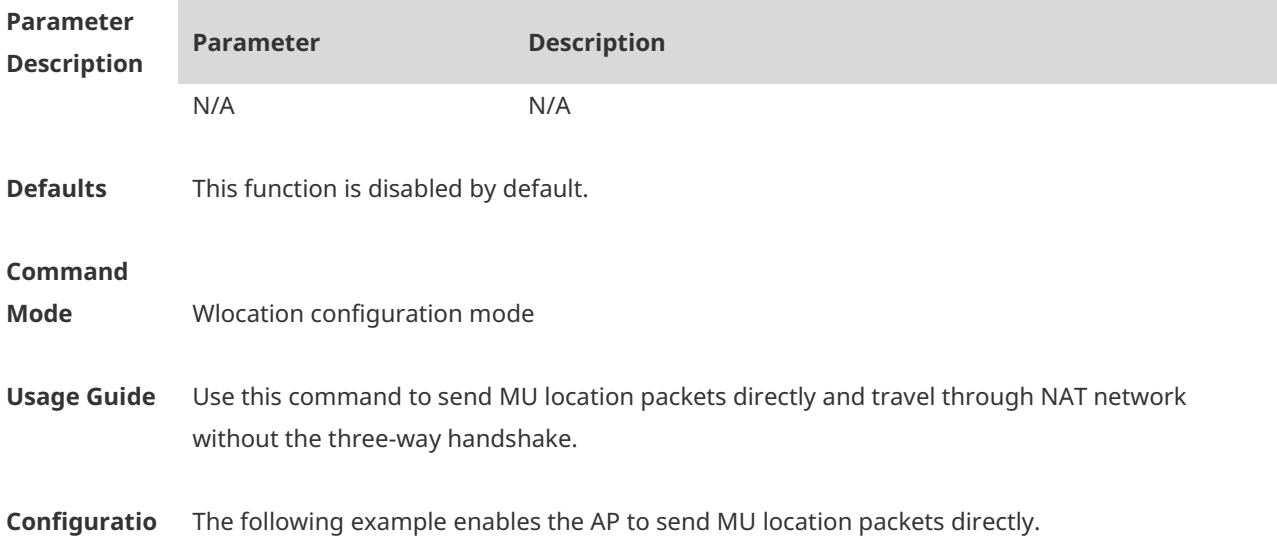

#### **n Examples** Hostname(config-wlocation)# wlocation mu report enable

The following example disables the AP from sending MU location packets directly. Hostname(config-wlocation)# no wlocation mu report enable

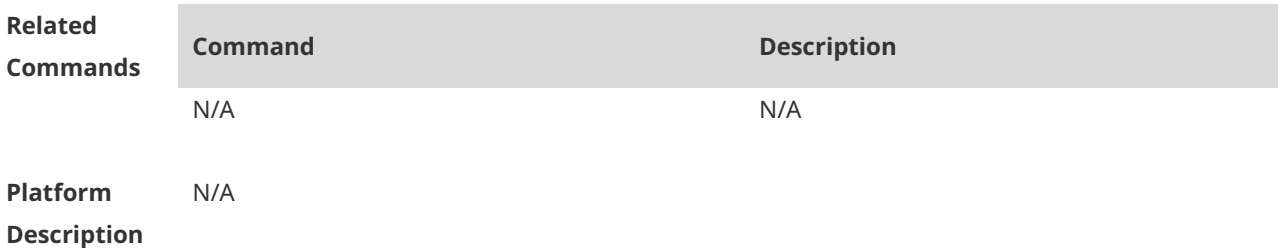

## **1.8 wlocation mu report reduce enable**

Use this command to enable the AP to send reduced MU location packets. Use the **no** form of this command to restore the default setting. **wlocation mu report reduce enable no wlocation mu report reduce enable**

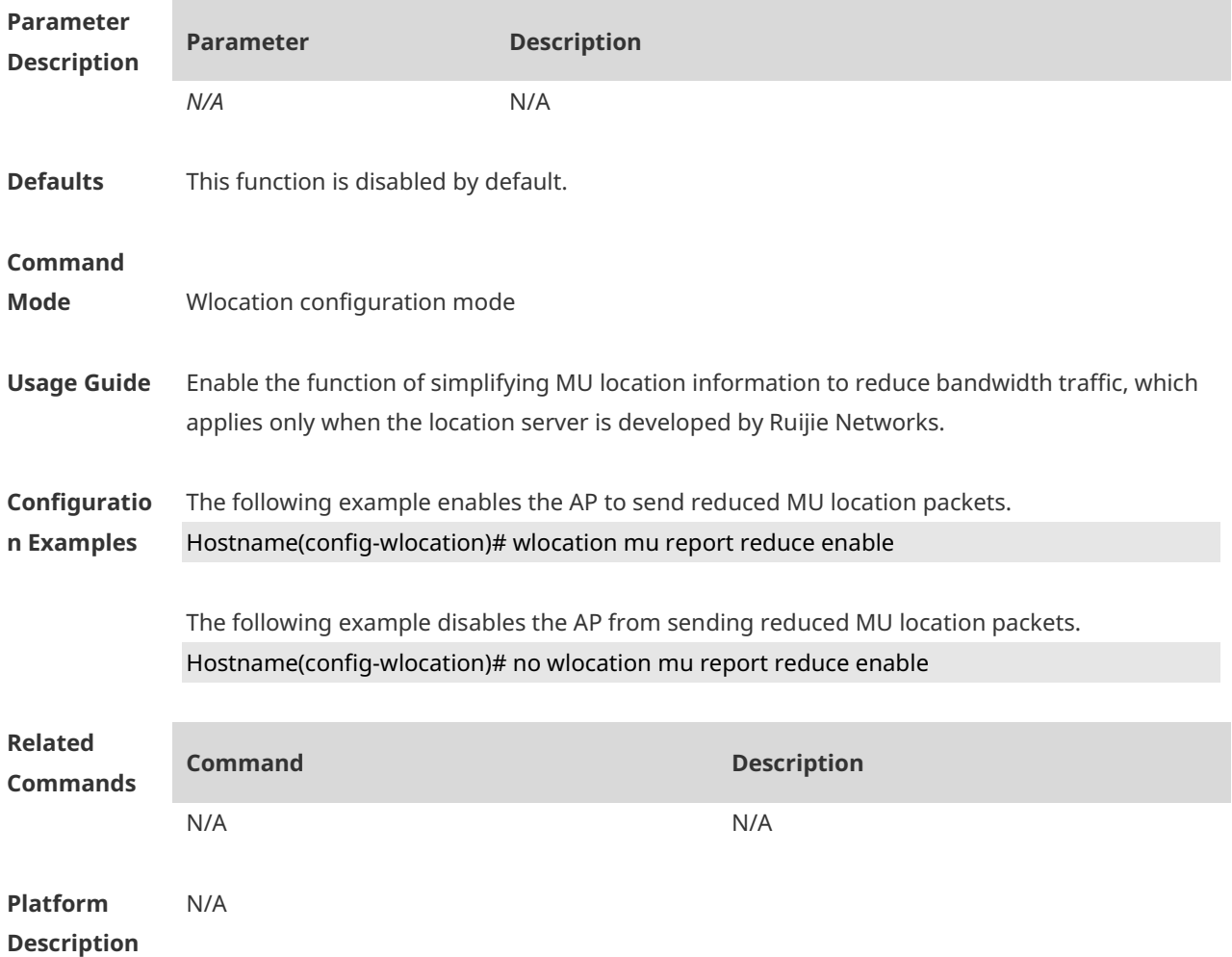

### **1.9 wlocation send-mu-time**

Use this command to set frequency of sending MU location packets on the specified AP. Use the **no** form of this command to restore the default setting. **wlocation send-mu-time** *interval* **no wlocation send-mu-time**

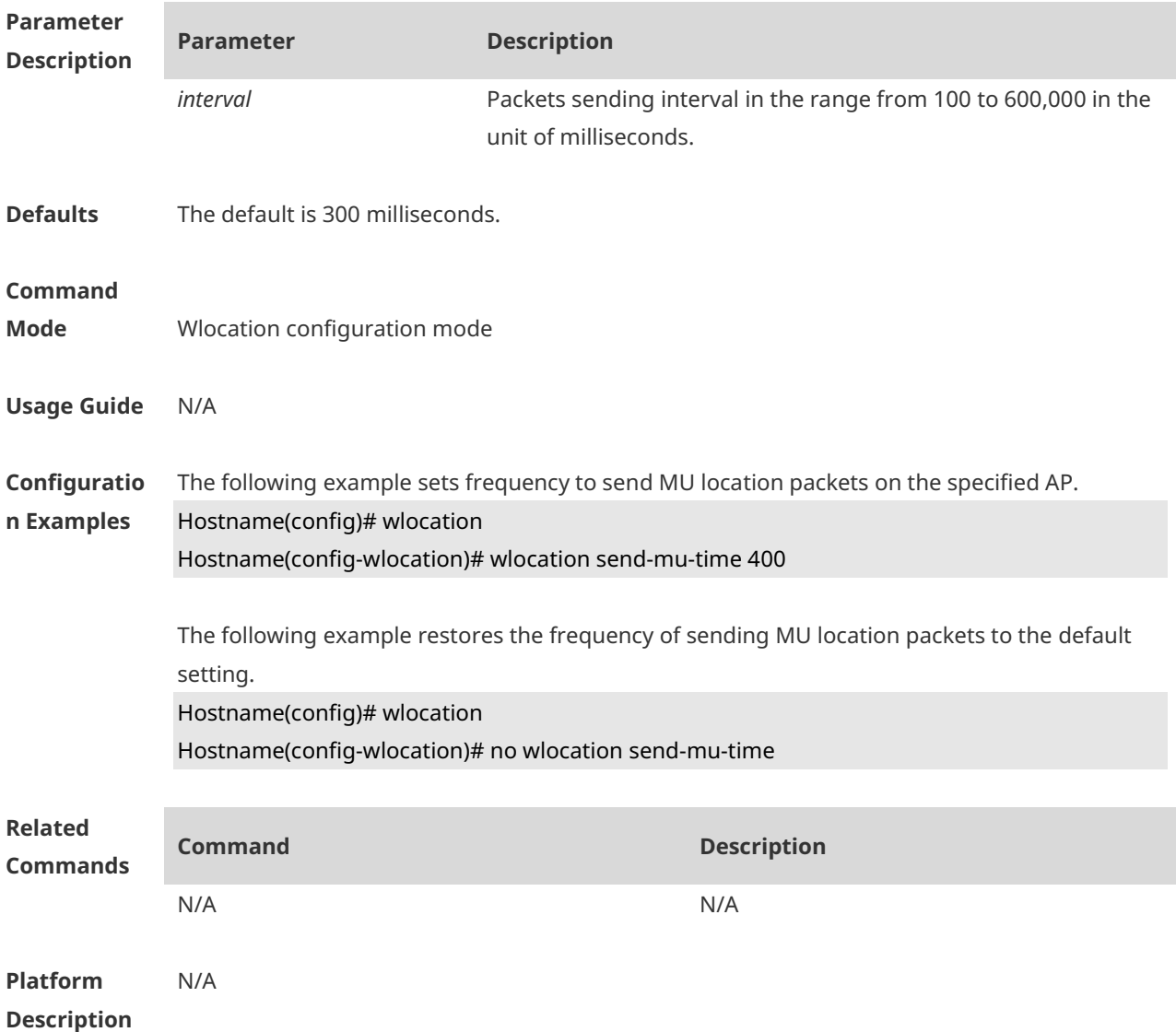

### **1.10 wlocation send-tag-time**

Use this command to set frequency to send tag location packets on the specified AP. Use the **no** form of this command to restore the default setting. **wlocation send-tag-time** *interval* **no wlocation send-tag-time**

**Parameter Parameter Description**
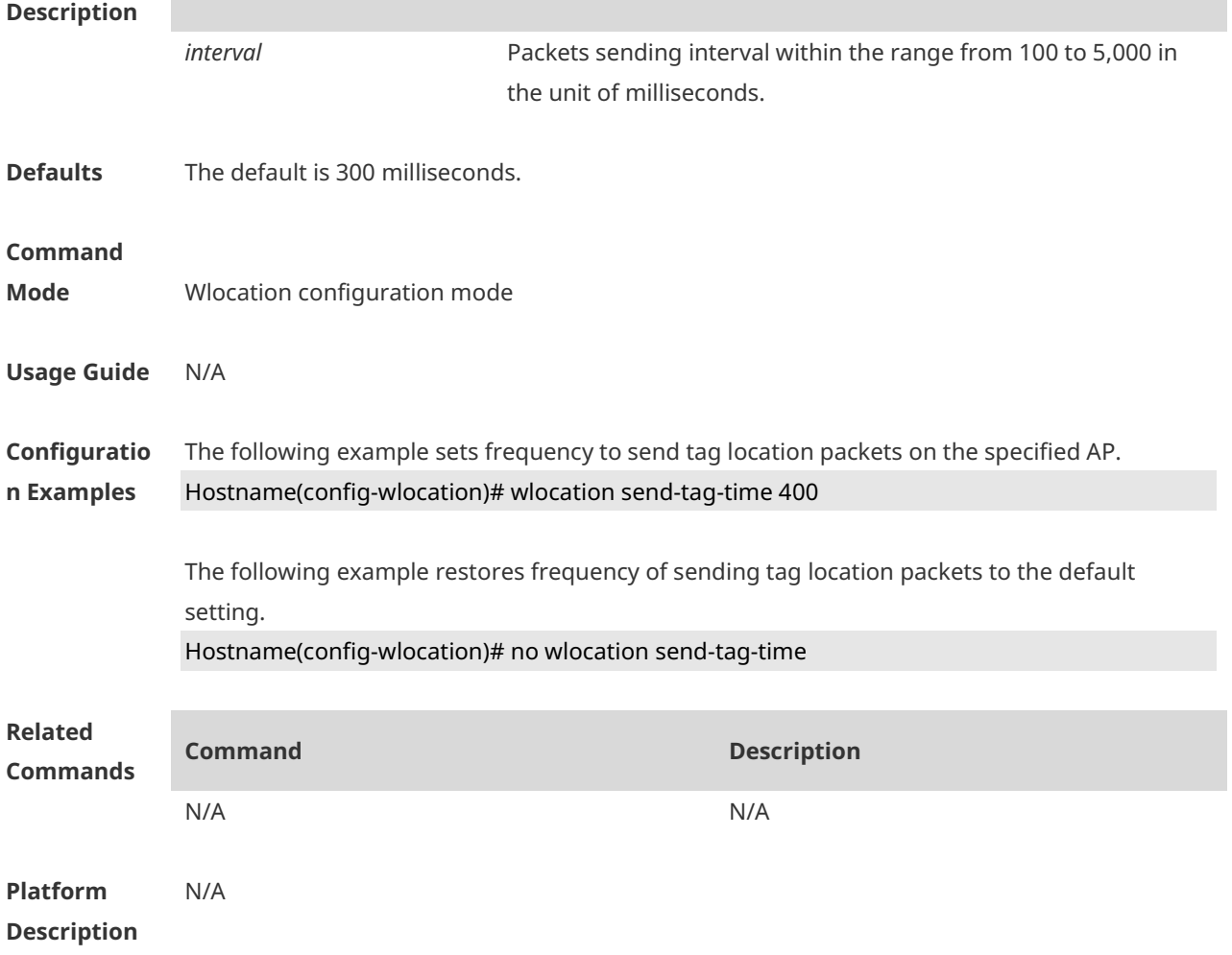

# **1.11 wlocation tag enable**

Use this command to enable tag wireless location on the specified AP. Use the **no** form of this command to restore the default setting. **wlocation tag enable no wlocation tag enable**

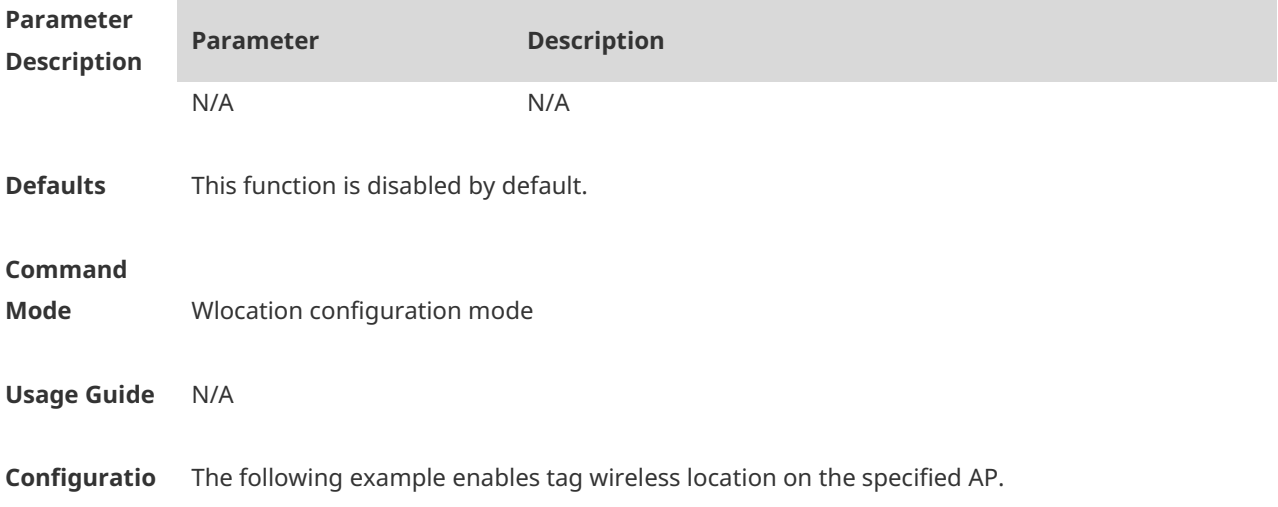

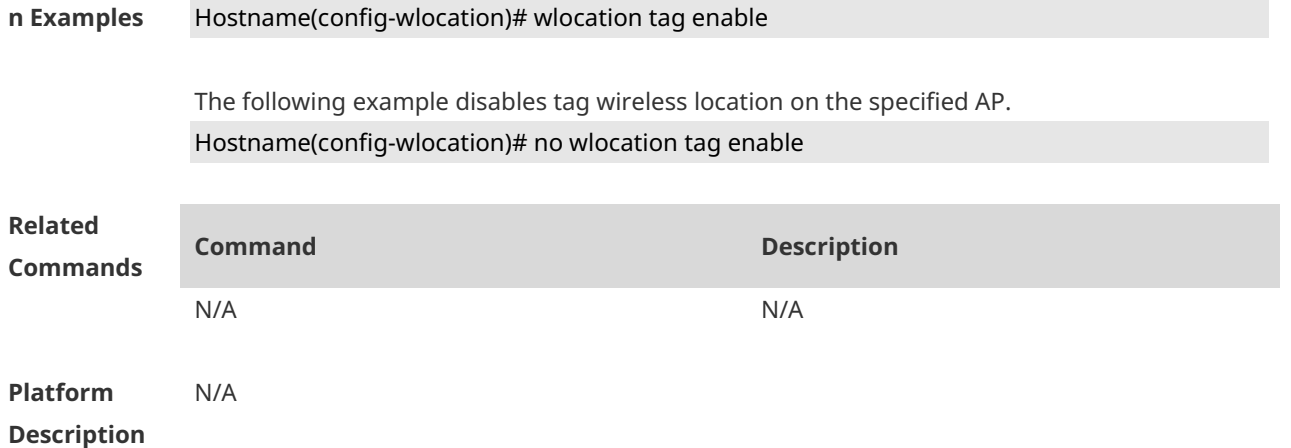

# **1.12 wlocation tag report enable**

Use this command to enable the function to send TAG location packets directly. Use the **no** form of this command to restore the default setting. **wlocation tag report enable no wlocation tag report enable**

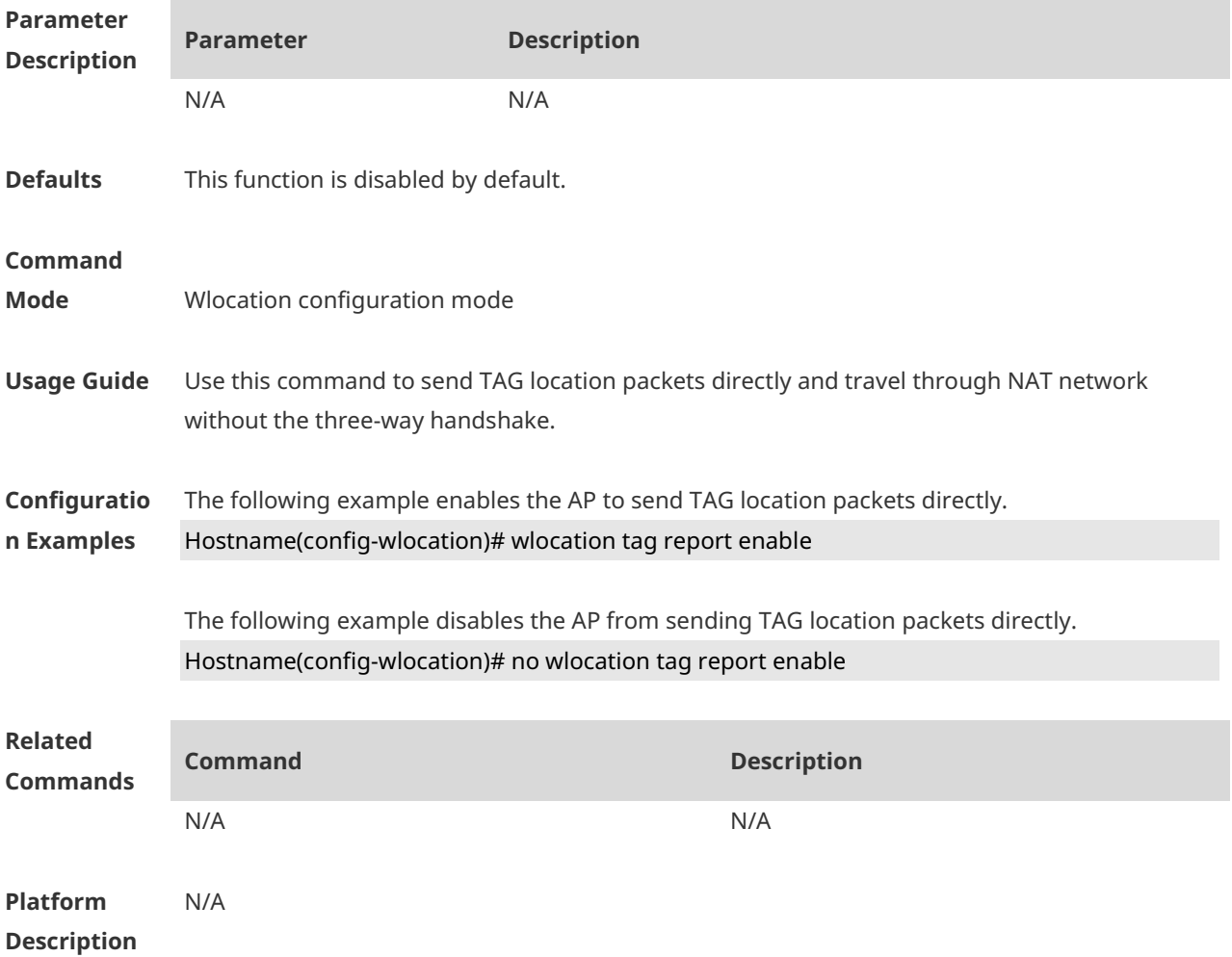

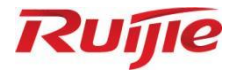

# **WLAN Security Commands**

- 1. RSNA Commands
- 2. STA Access Control List Commands
- 3. WIDS Commands

# **1 RSNA Commands**

### **1.1 authtimeout forbidcount**

Use this command to configure the forbidcount after a four-way handshake fails to accomplish key exchange. Use the **no** or **default** form of this command to restore the default setting. **authtimeout forbidcount** *count* **no authtimeout forbidcount default authtimeout forbidcount**

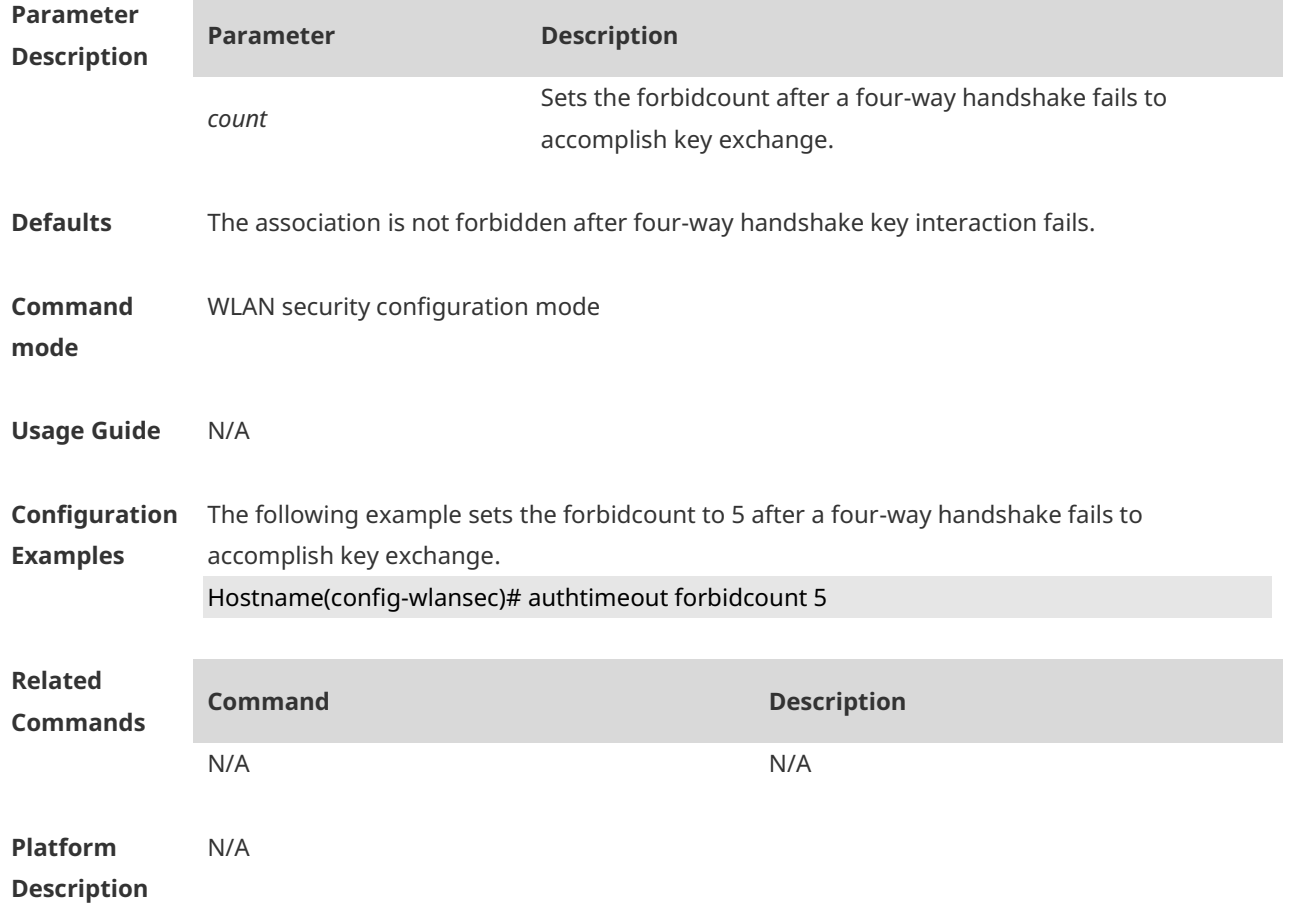

### **1.2 authtimeout forbidtime**

Use this command to set the forbidtime after a four-way handshake fails to accomplish key exchange. Use the **no** or **default** form of this command to restore the default setting. **authtimeout forbidtime** *time* **no authtimeout forbidtime default authtimeout forbidtime**

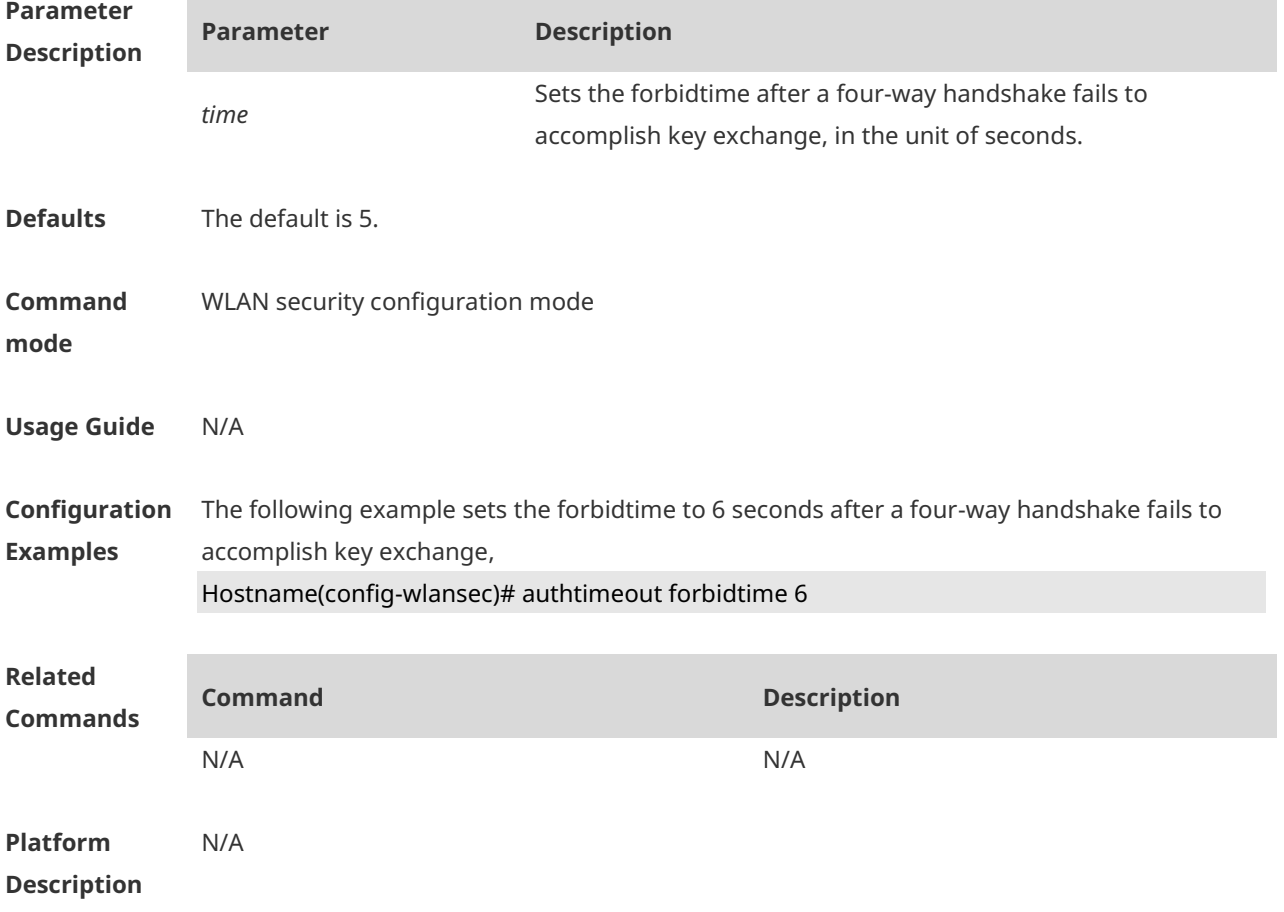

### **1.3 authtimeout groupcount**

Use this command to set the retransmission count for the multicast key agreement packet. Use the **no** or **default** form of this command to restore the default setting. **authtimeout groupcount** *count* **no authtimeout groupcount default authtimeout groupcount**

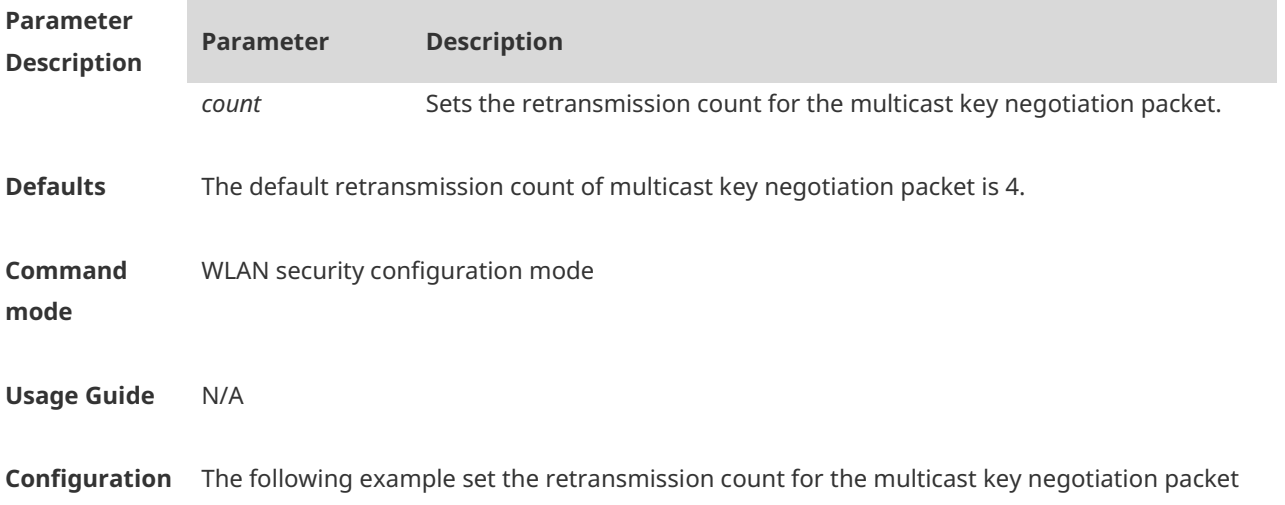

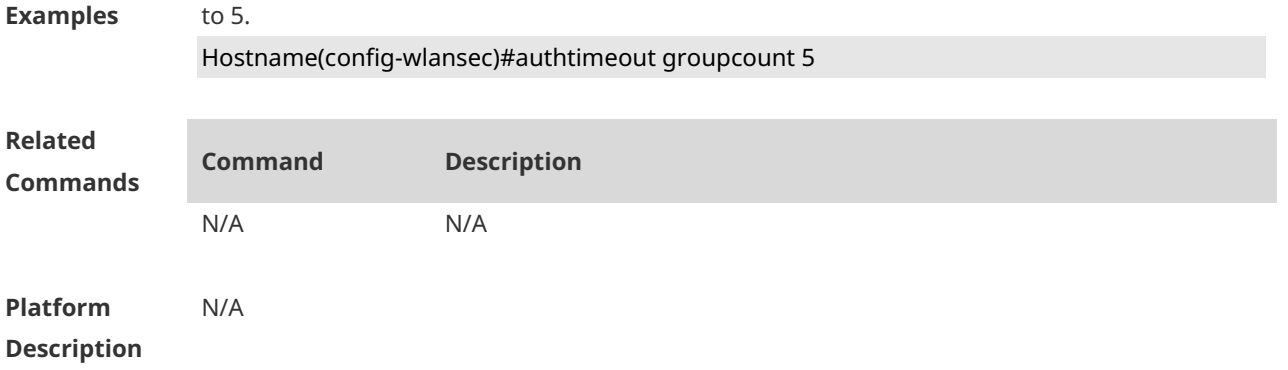

# **1.4 authtimeout grouptime**

Use this command to set the timeout period for the multicast key negotiation packet. Use the **no** or **default** form of this command to restore the default setting. **authtimeout grouptime** *timeout* **no authtimeout grouptime default authtimeout grouptime**

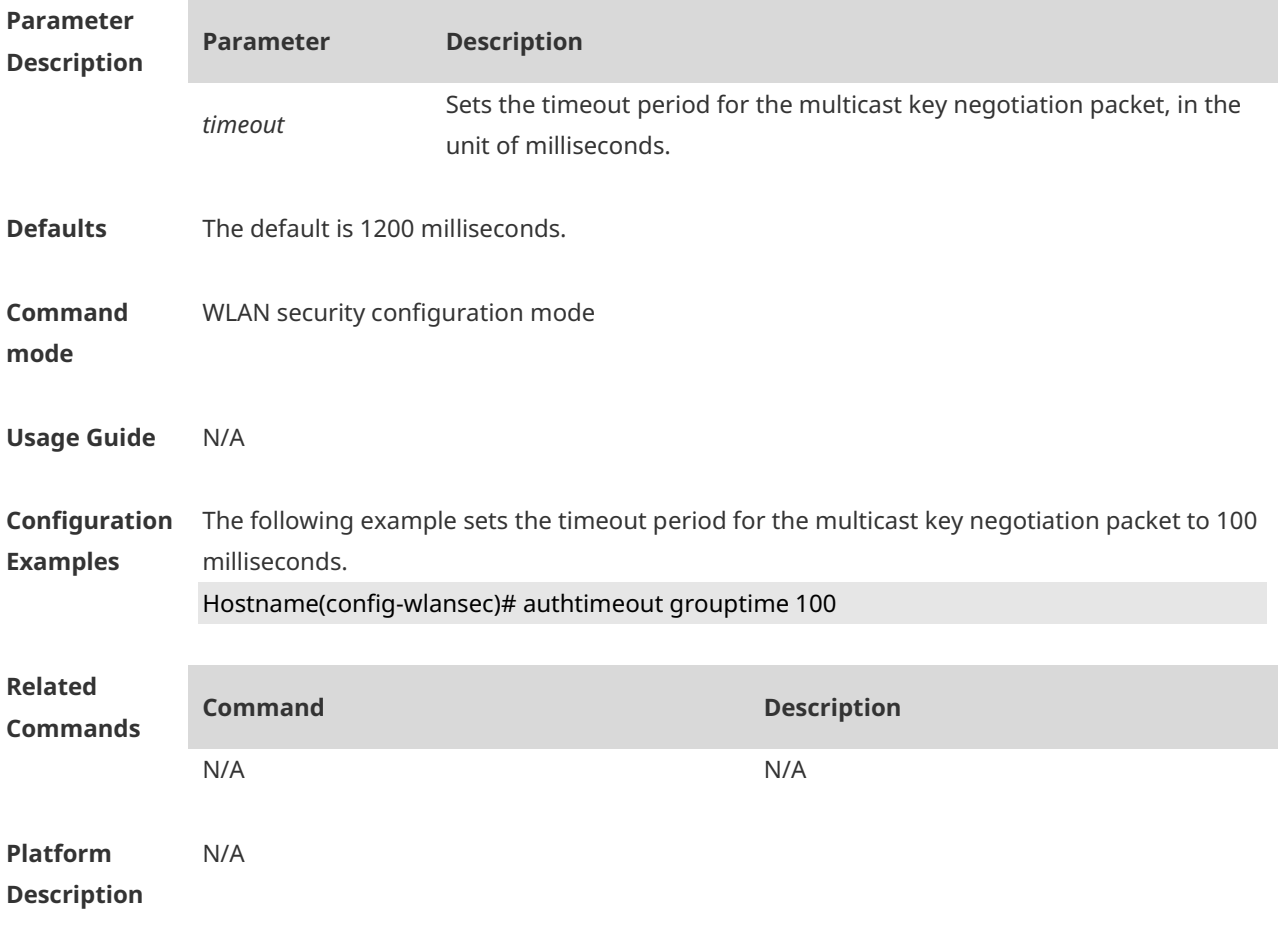

### **1.5 authtimeout paircount**

Use this command to set the retransmission count for the unicast key negotiation packet. Use the **no** or **default** form of this command to restore the default setting. **authtimeout paircount** *count* **no authtimeout paircount default authtimeout paircount**

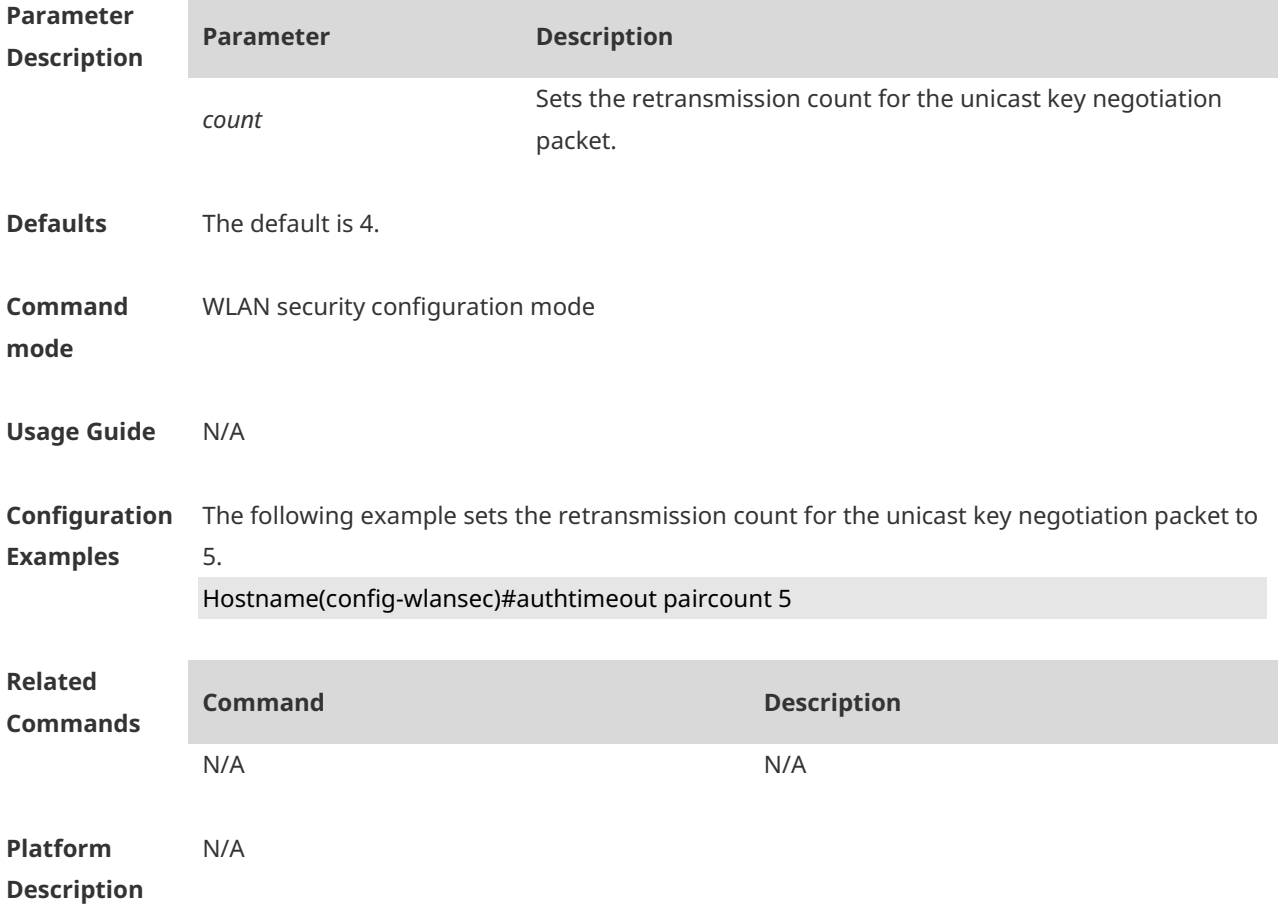

### **1.6 authtimeout pairtime**

Use this command to set the timeout period for the unicast key negotiation packet. Use the **no** or **default** form of this command to restore the default setting. **authtimeout pairtime** *timeout* **no authtimeout pairtime default authtimeout pairtime**

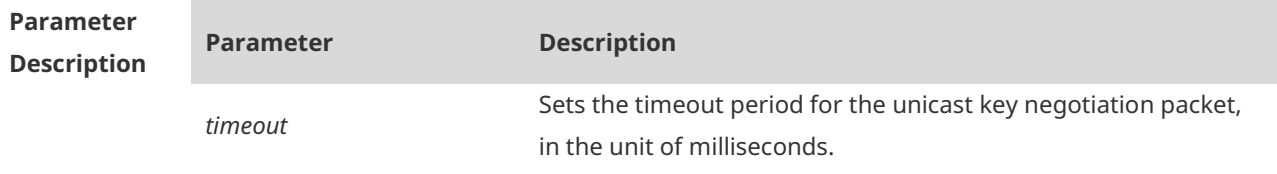

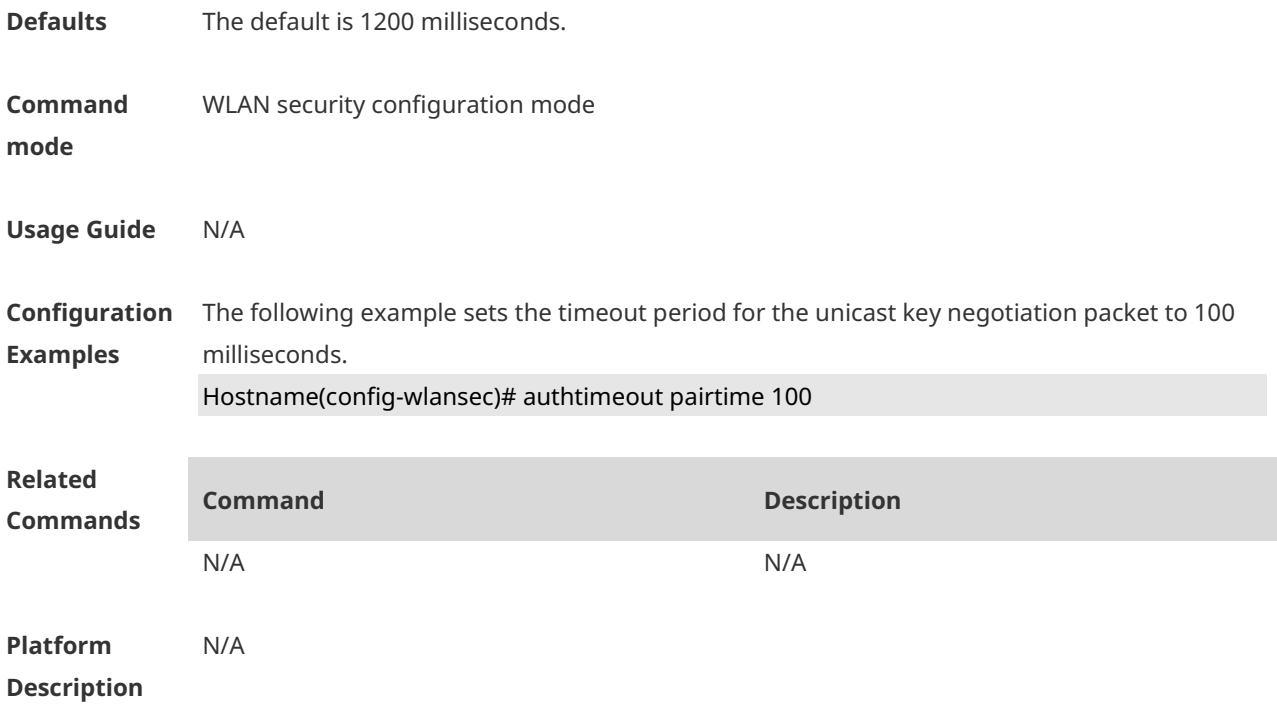

### **1.7 dot1x-mab**

Use this command to configure MAB authentication for the specified WLAN. Use the **no** form of this command to restore the default setting. **dot1x-mab no dot1x-mab**

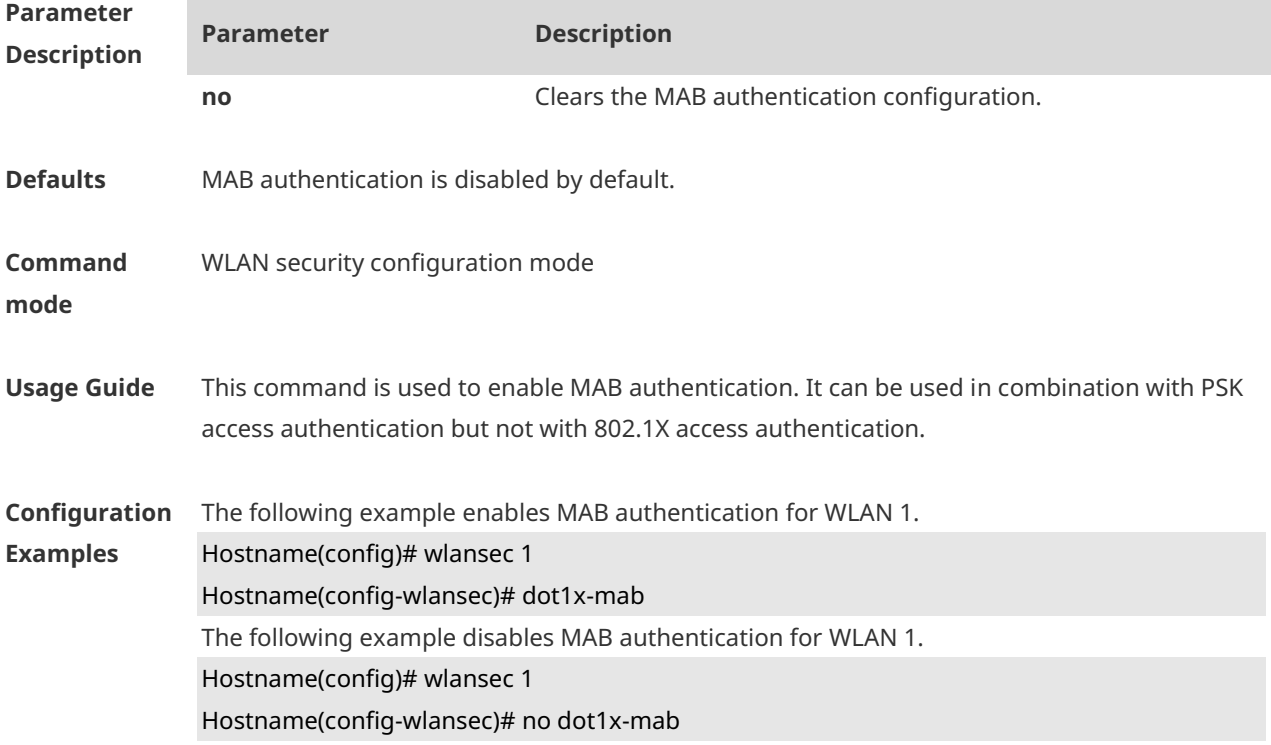

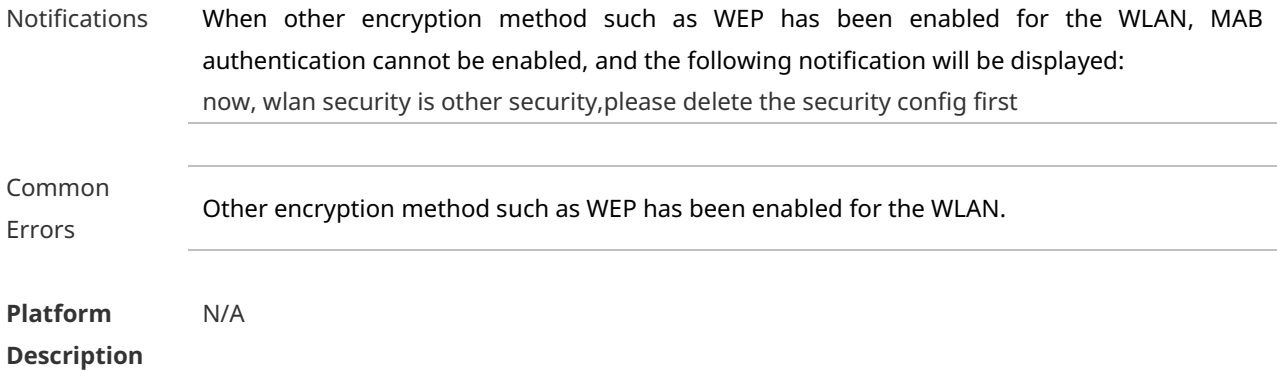

### **1.8 rsna lazy-response**

Use this command to enable response delay for authentication packets. **rsna lazy-response enable**

Use this command to disable response delay for authentication packets. **no rsna lazy-response enable**

Use this command to restore the default setting. **default rsna lazy-response enable**

Use this command to configure the response delay period for authentication packets. **rsna lazy-response timer** *timer*

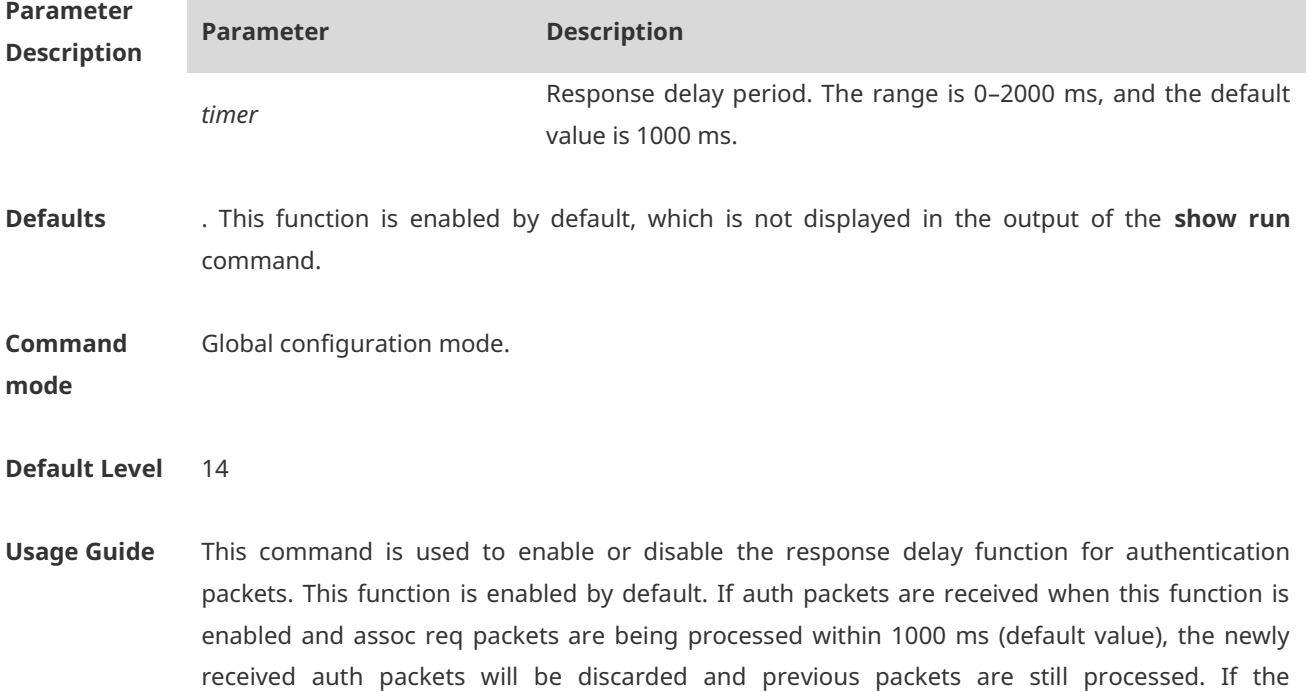

req packets are discarded and new auth packets are processed.

processing of assoc req packets has timed out (for example, exceeding 1000 ms), previous assoc

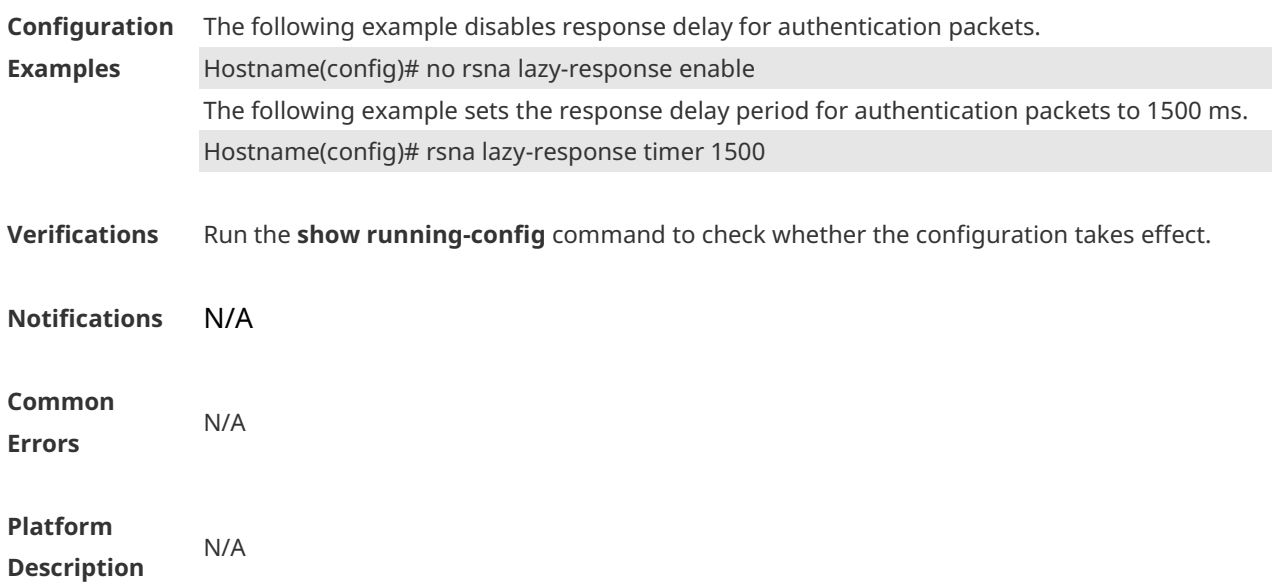

### **1.9 security rsn**

Use this command to configure RSN authentication for a WLAN. **security rsn** { **enable** | **disable** } Use this command to restore the default setting. **security rsn disable**

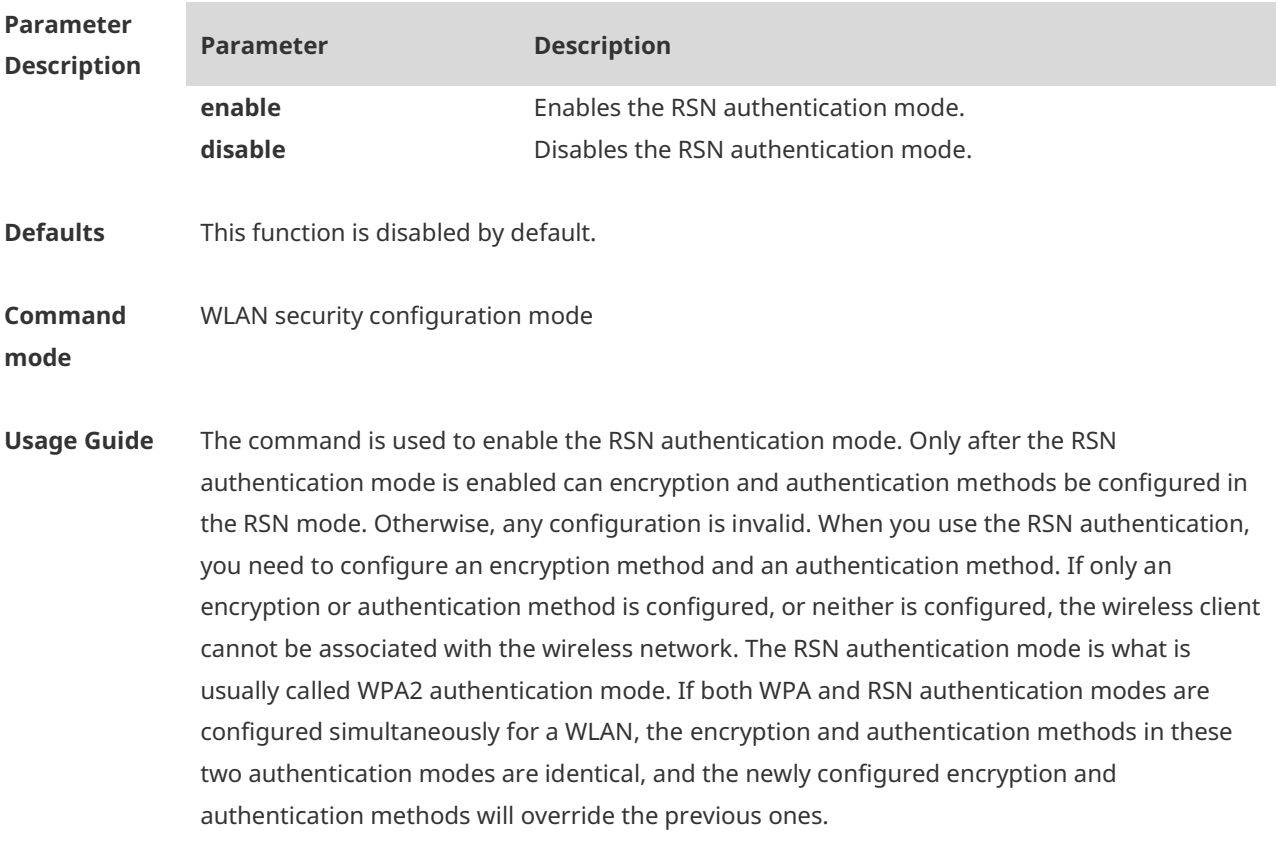

**Configuration** The following example sets the authentication mode of WLAN1 to RSN.

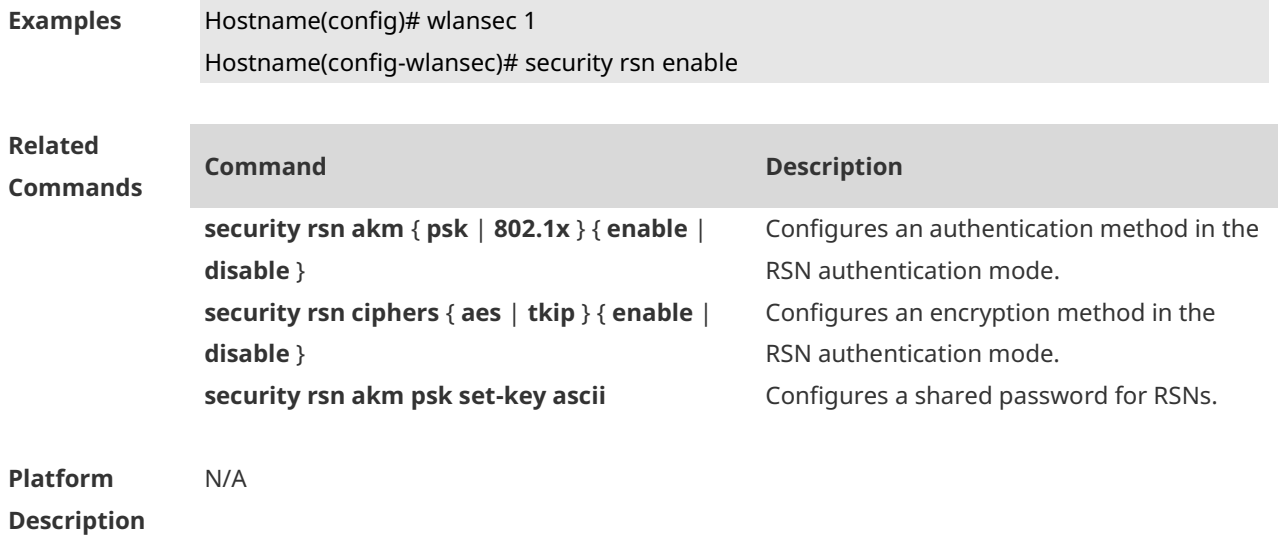

### **1.10 security rsn akm**

Use this command to set the authentication method for a WLAN in the RSN authentication mode to PSK.

**security rsn akm psk enable**

Use this command to disable the PSK authentication method for a WLAN in the RSN authentication mode.

**security rsn akm psk disable**

Use this command to set the authentication method for a WLAN in the RSN authentication mode to 802.1x authentication.

**security rsn akm 802.1x enable**

Use this command to disable the 802.1x authentication method for a WLAN in the RSN authentication mode.

**security rsn akm 802.1x disable**

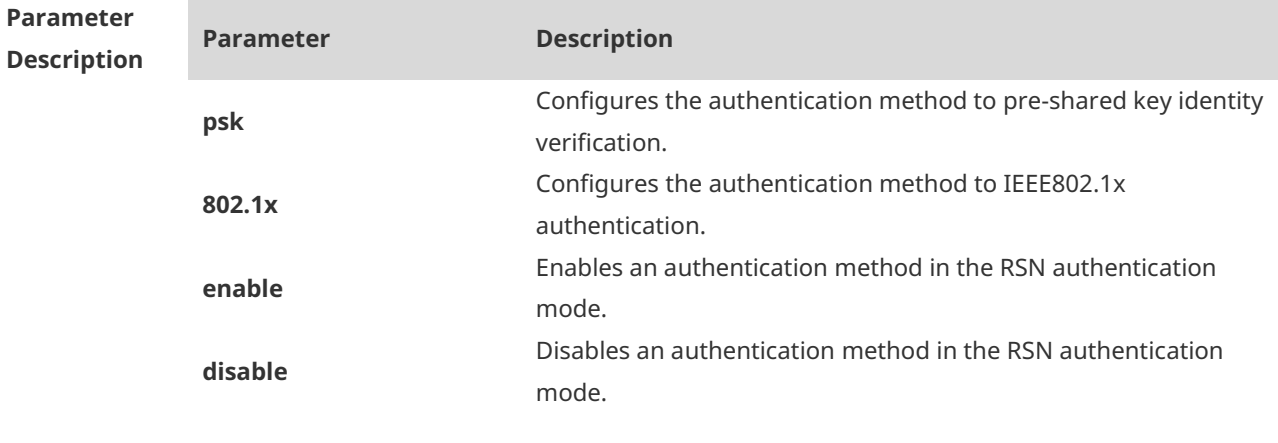

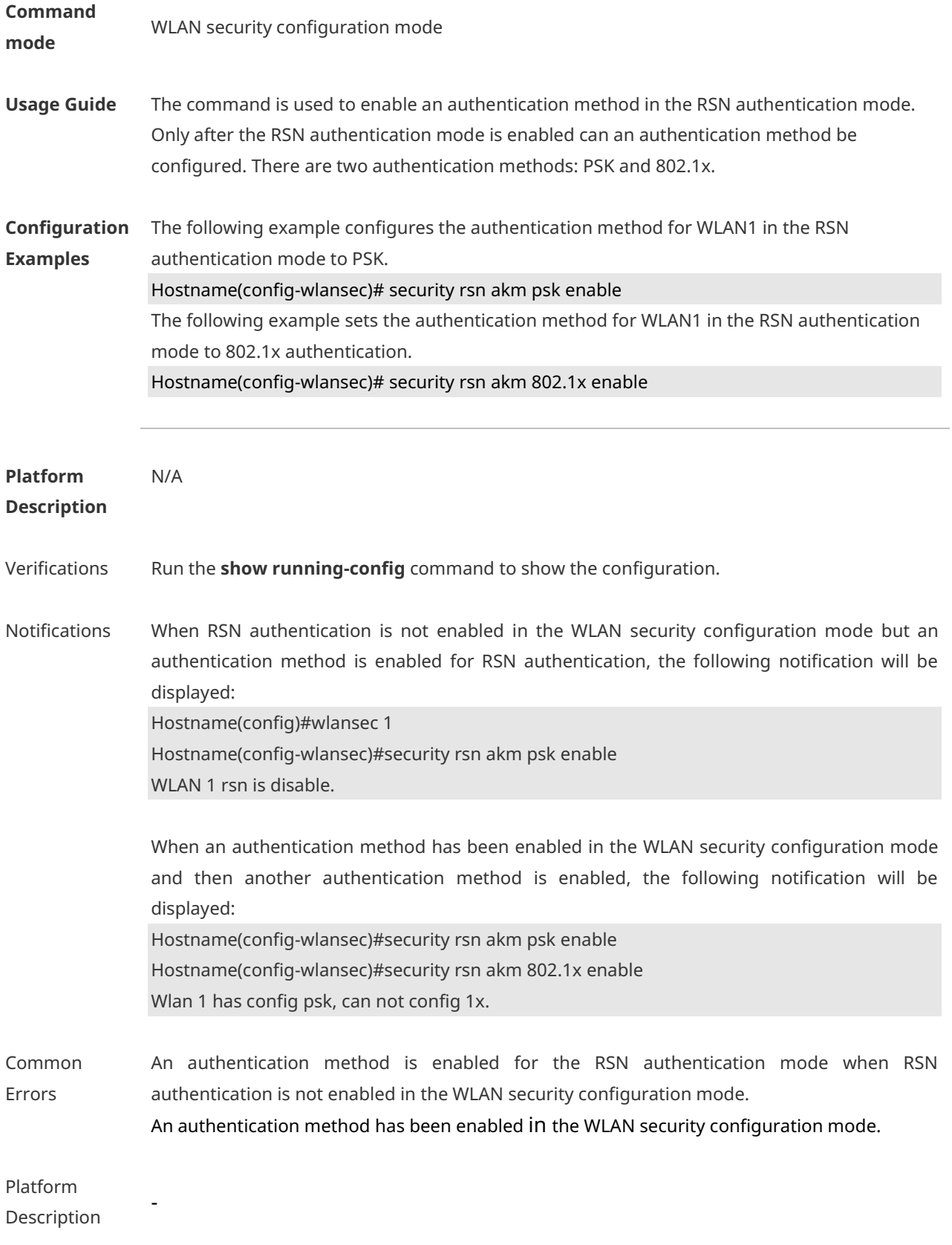

# **1.11 security rsn akm psk set-key**

Use this command to configure a shared password for RSNs in the PSK authentication mode. **security rsn akm psk set-key** { **ascii** *ascii-key |* **hex** *hex-key* }

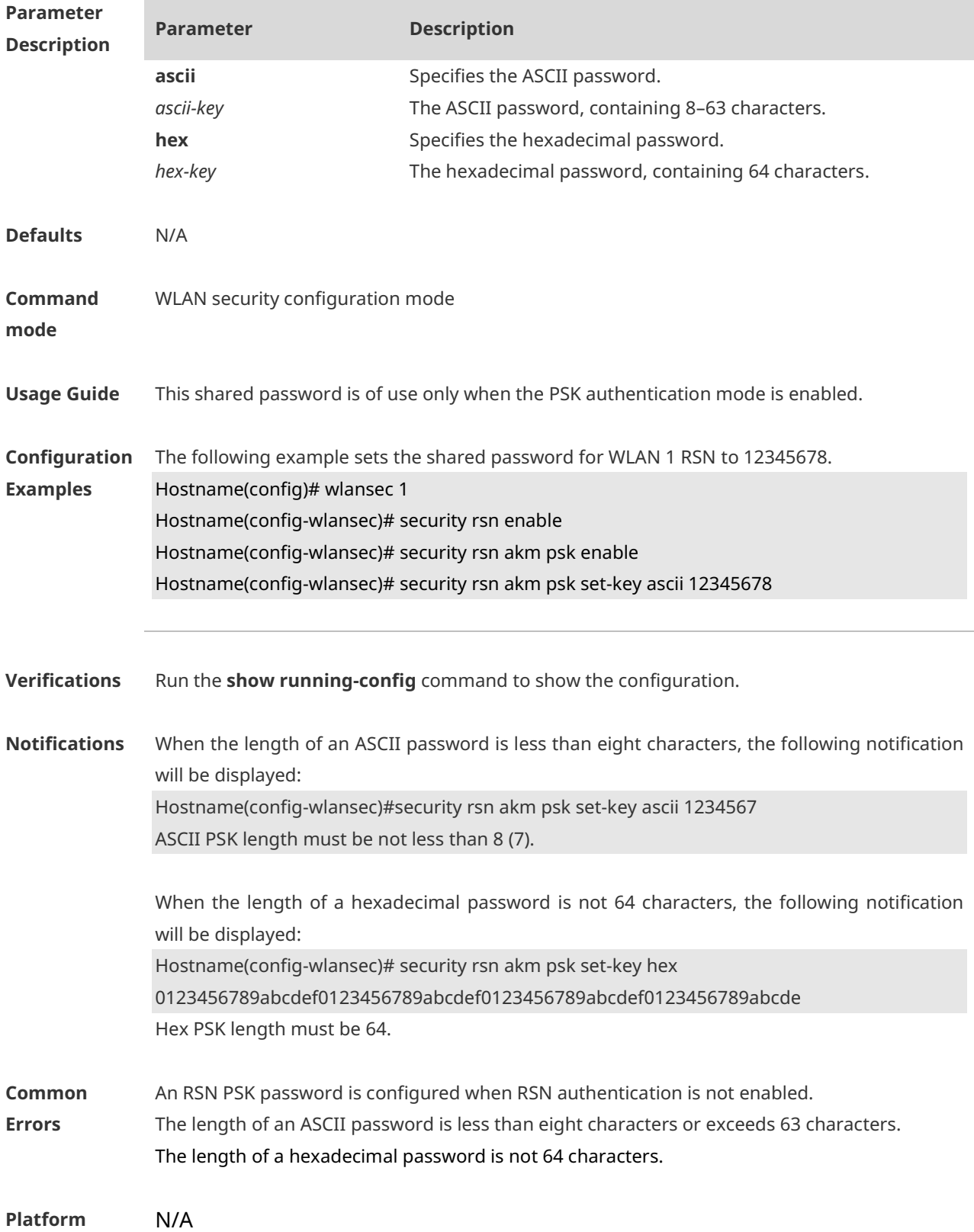

#### **Description**

### **1.12 security rsn ciphers**

Use this command to set the encryption method for a WLAN in RSN authentication mode to AES.

**security rsn ciphers aes enable**

Use this command to disable the AES encryption method for a WLAN in RSN authentication mode.

**security rsn ciphers aes disable**

Use this command to set the encryption method for a WLAN in RSN authentication mode to TKIP.

**security rsn ciphers tkip enable**

Use this command to disable the TKIP encryption method for a WLAN in RSN authentication mode.

**security rsn ciphers tkip disable**

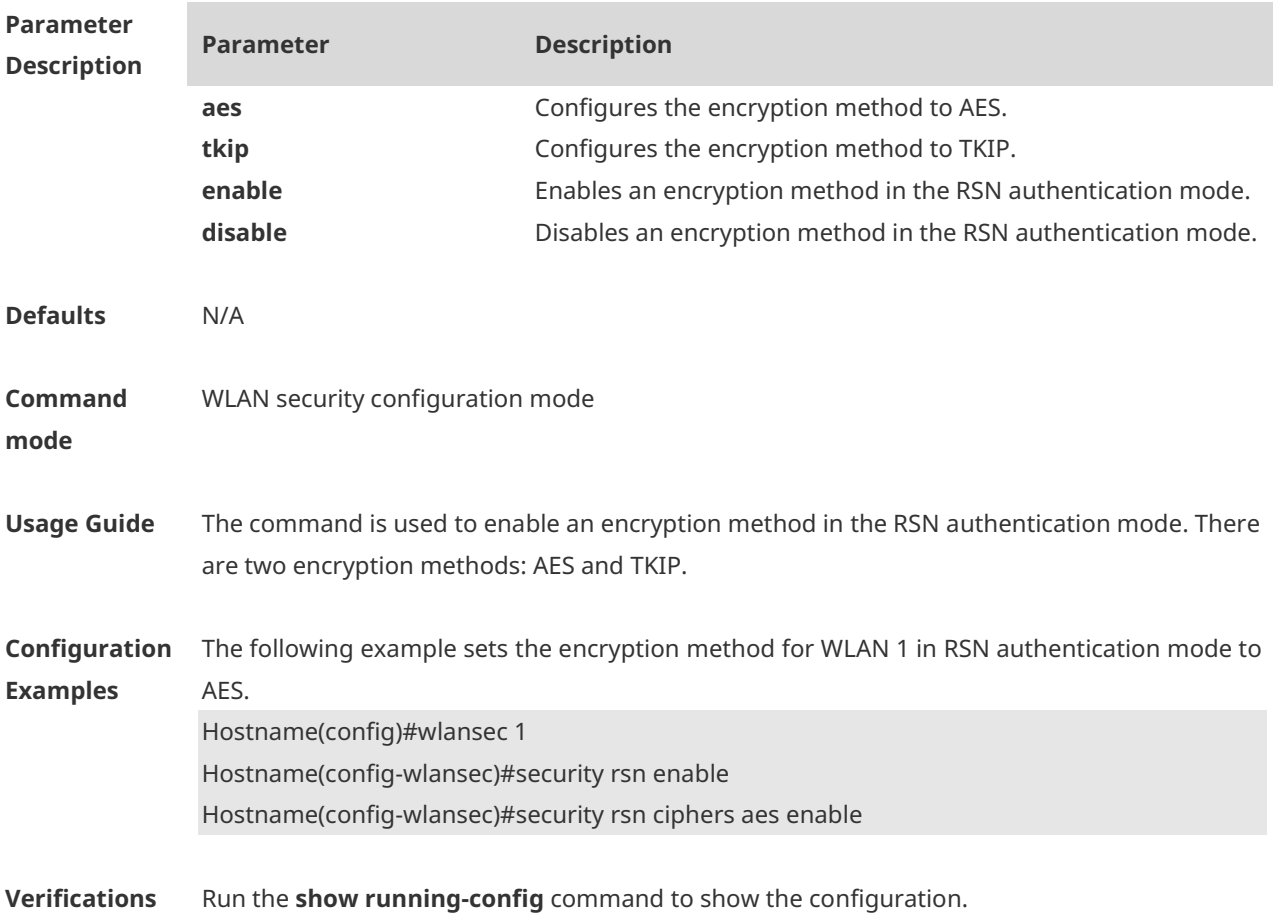

**Notifications** When RSN authentication is not enabled in the WLAN security configuration mode but an encryption method is enabled for RSN authentication, the following notification will be displayed: Hostname(config)#wlansec 1 Hostname(config-wlansec)#security rsn ciphers aes enable WLAN 1 rsn is disable. **Common Errors** An encryption method is enabled for the RSN authentication mode when RSN authentication is not enabled in the WLAN security configuration mode. No encryption method is enabled when RSN authentication is enabled in the WLAN security configuration mode. As a result, STAs cannot associate with the WLAN. **Platform Description** N/A

### **1.13 security pmf**

Use this command to enable or disable management frame encryption. **security pmf** { **disable | mandatory** | **optional** }

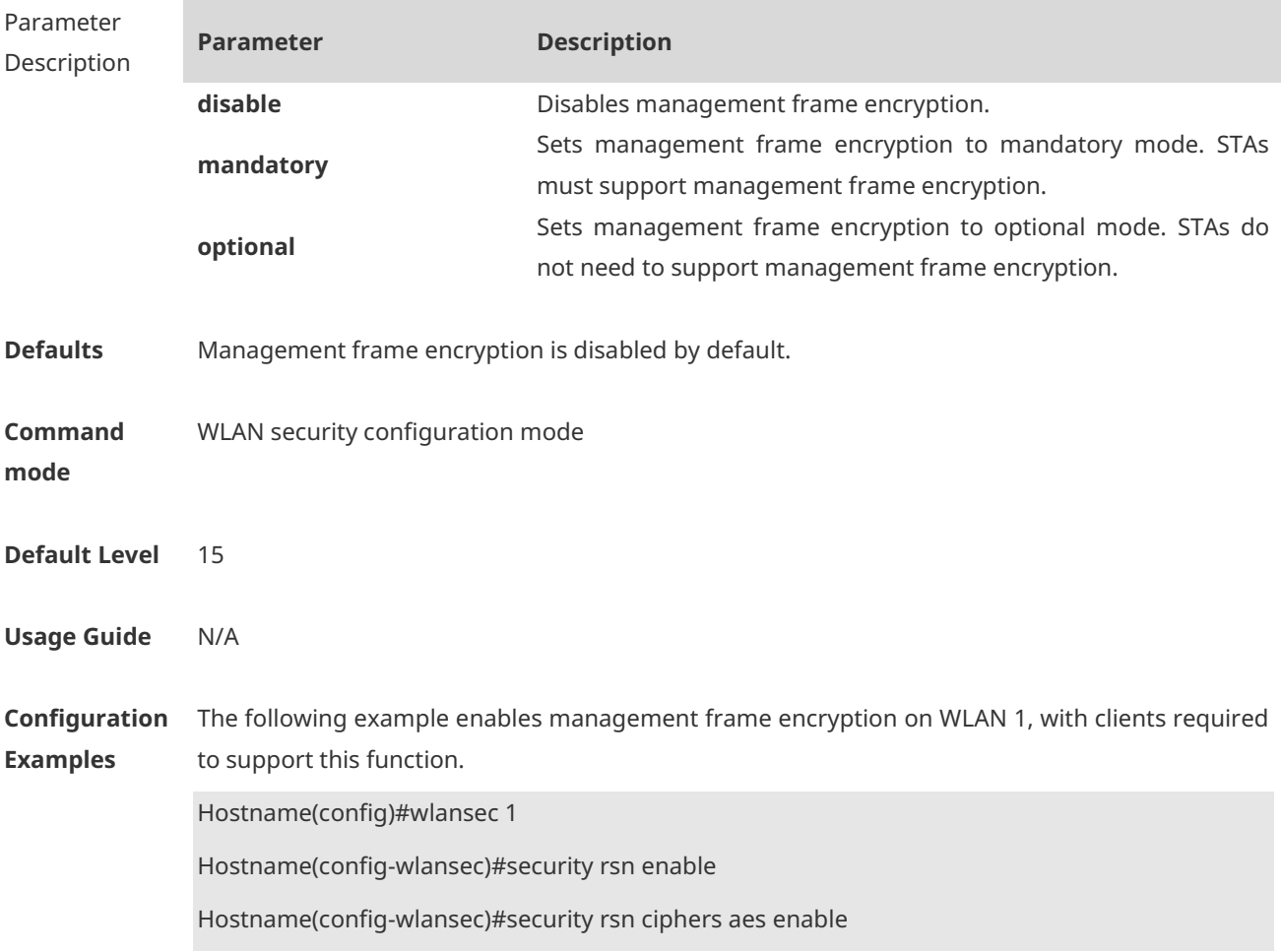

Hostname(config-wlansec)#security rsn akm psk enable Hostname(config-wlansec)#security rsn akm psk set-key ascii 12345678 Hostname(config-wlansec)#security pmf mandatory

**Verifications** Run the **show running-config** command to check whether the configuration takes effect.

**Common Errors** 1. In pure WPA3 mode, PMF needs to be configured as mandatory. Otherwise, terminals cannot access the network. 2. In WPA3 Personal hybrid mode, PMF needs to be configured as optional. The configuration of the WPA3 Personal hybrid mode is WPA2 PSK + pmf optional + WPA3 SAE. In this case, WPA2 PSK terminals and SAE terminals can access the network. If WPA2 PSK + pmf mandatory + WPA3 SAE are configured, the SAE configuration will not take effect and only PMF-supported WPA2 PSK terminals can access the network.

**Platform Description** N/A

### **1.14 security static-wep-key authentication**

Use this command to configure an authentication method for a WLAN in the static WEP mode.

#### **security static-wep-key authentication** { **open** | **share-key** }

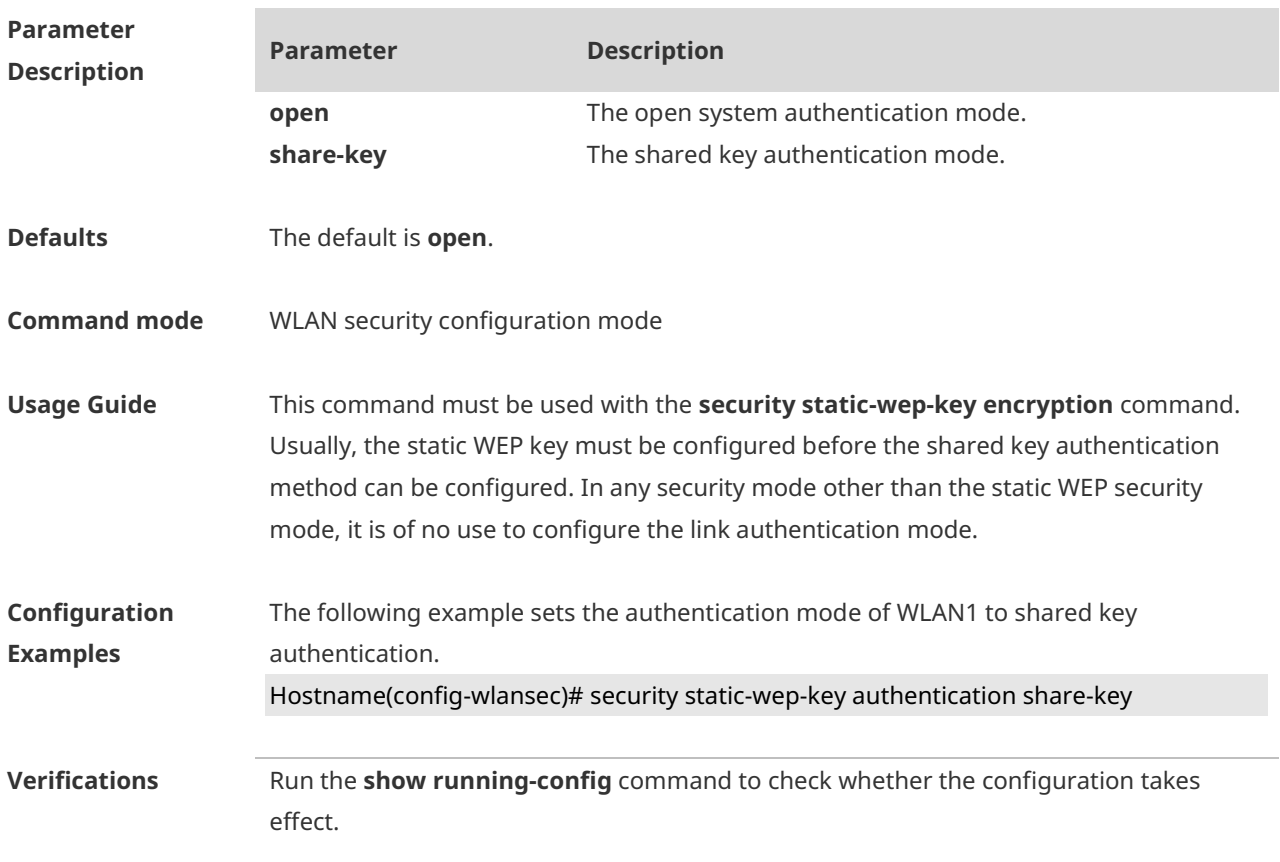

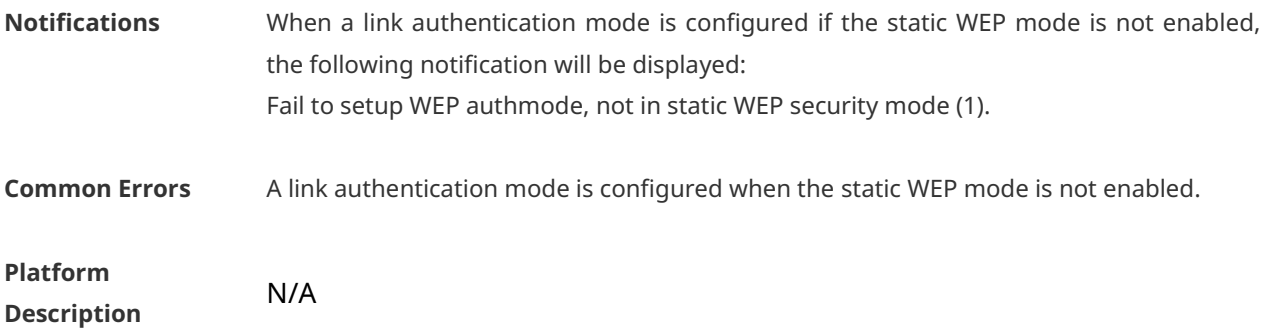

# **1.15 security static-wep-key encryption**

Use this command to configure the static WEP key for a WLAN and configure the security mode of this WLAN to static WEP.

**security static-wep-key encryption** *key-length* { **ascii | hex** } *key-index key*

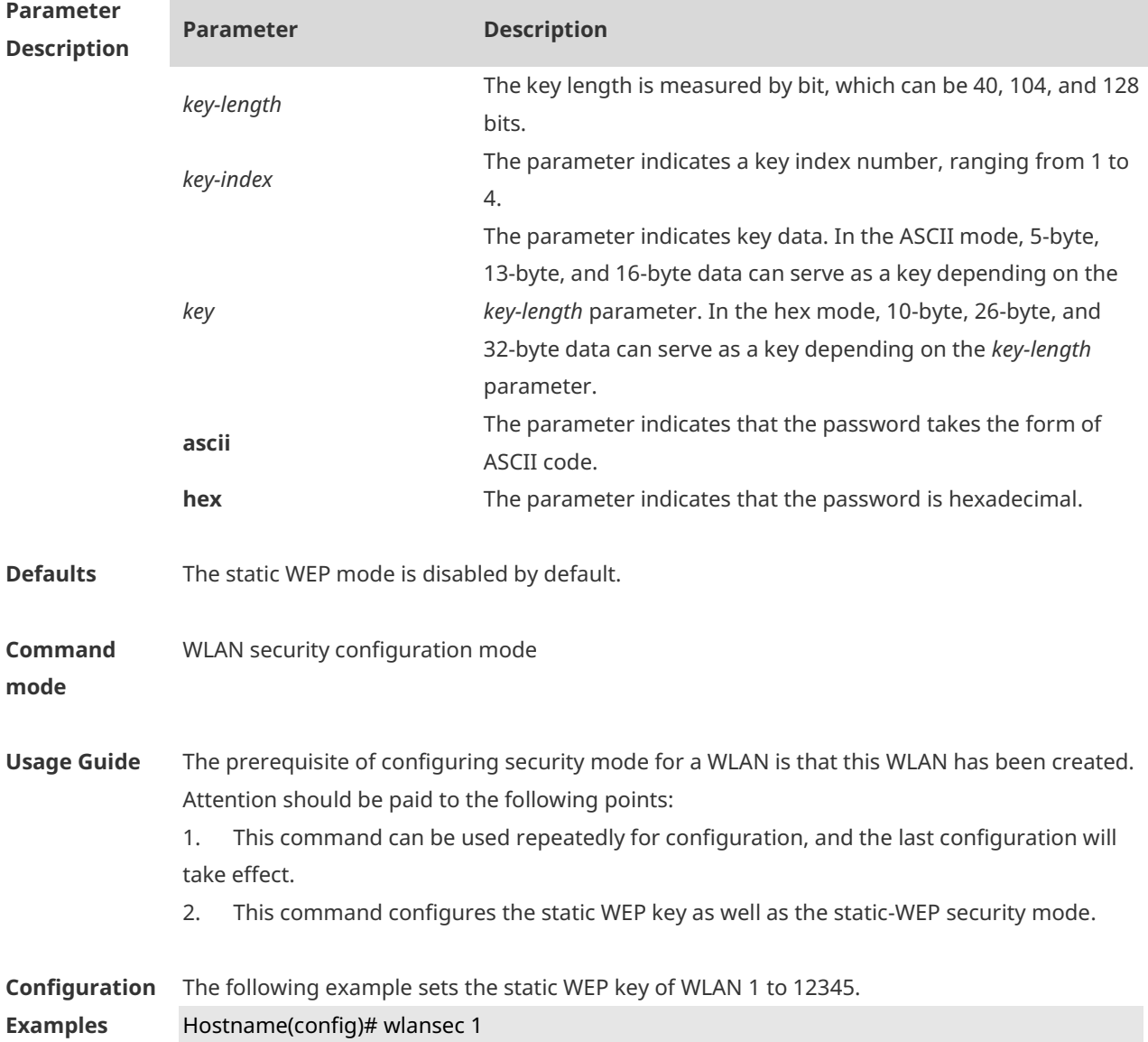

#### Hostname(config-wlansec)# security static-wep-key encryption 40 ascii 1 12345

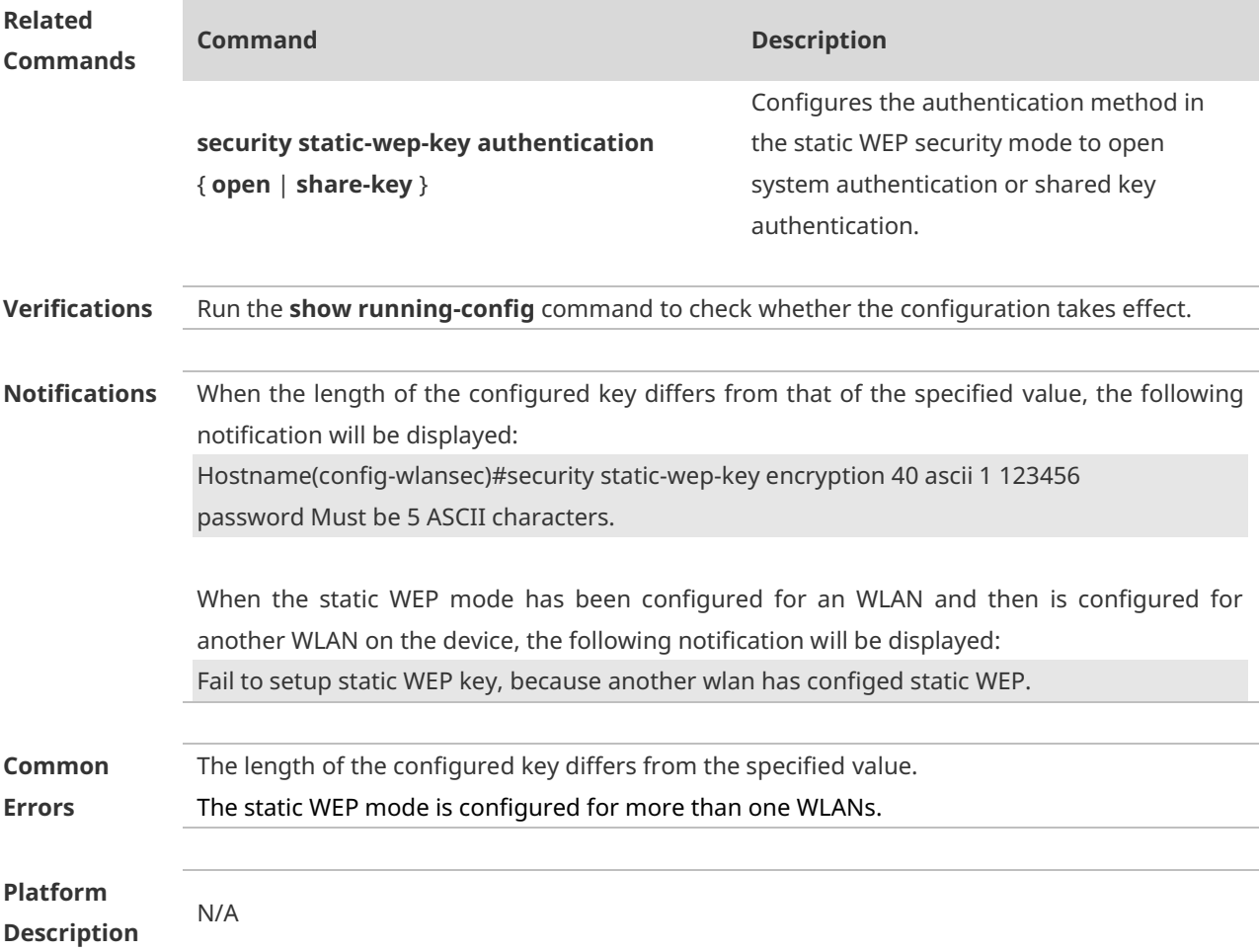

# **1.16 security wpa**

Use this command to configure WPA authentication for a WLAN. **security wpa** { **enable** | **disable** }

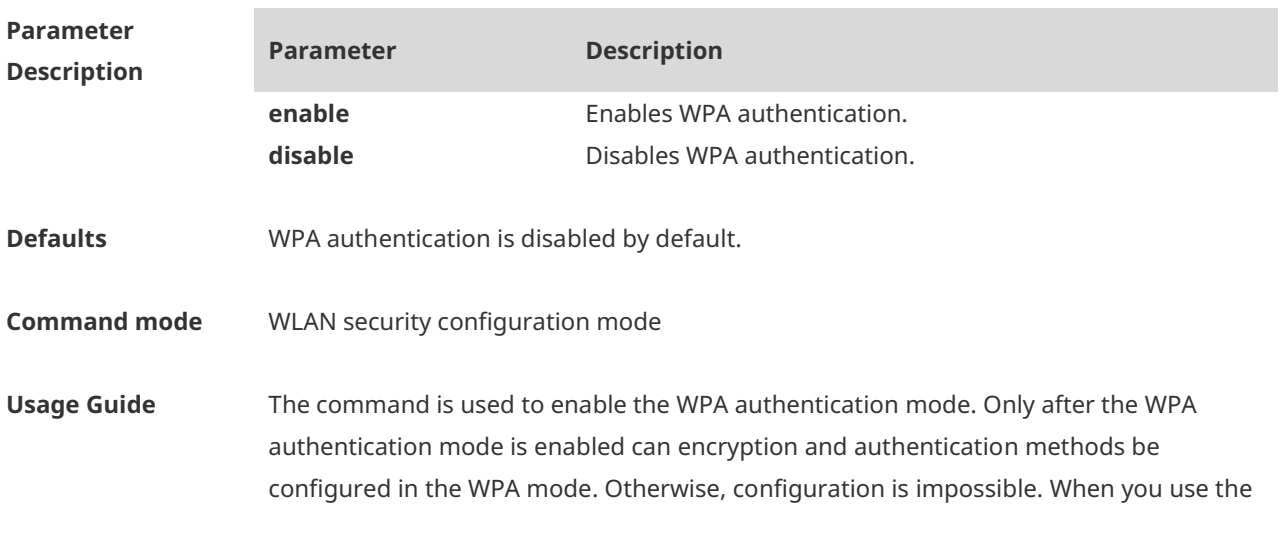

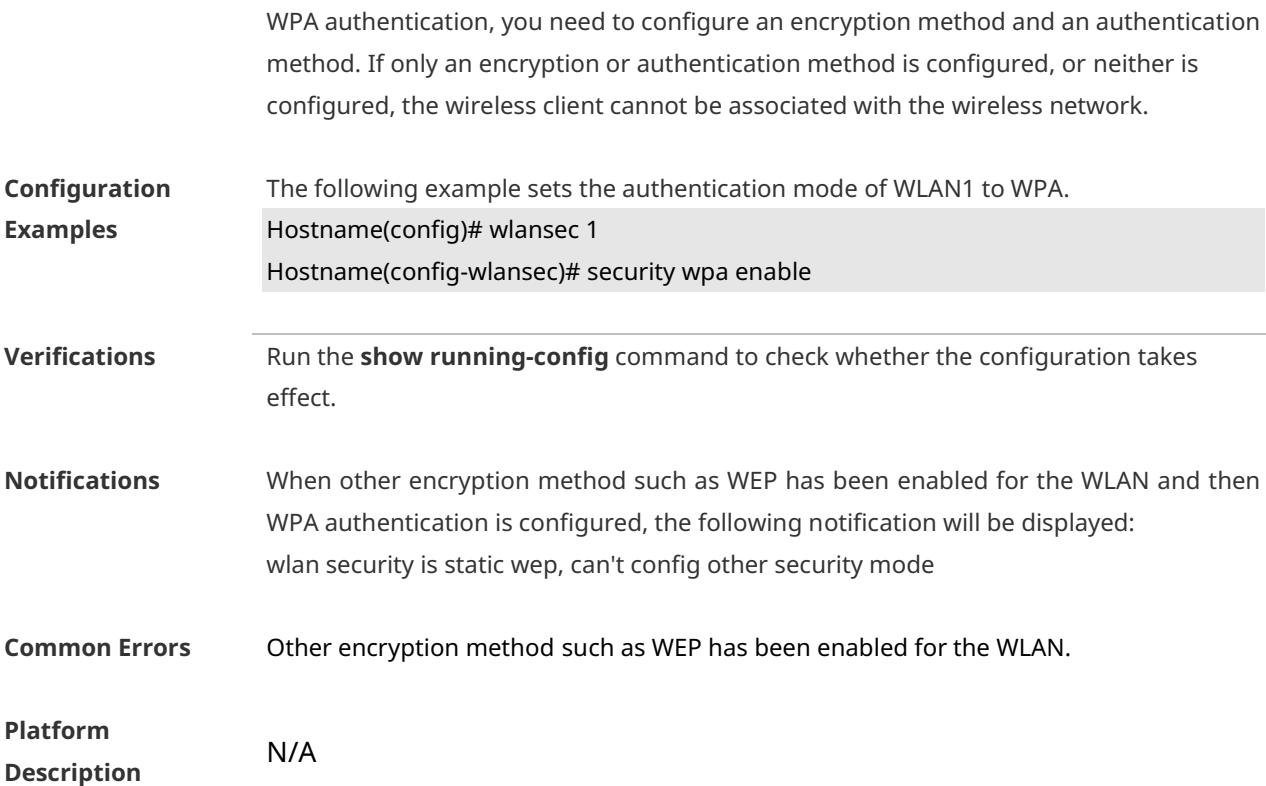

### **1.17 security wpa akm**

Use this command to configure the pre-shared key identity authentication for a WLAN in the WPA authentication mode.

#### **security wpa akm psk enable**

Use this command to disable the pre-shared key identity authentication for a WLAN in the WPA authentication mode. **security wpa akm psk disable**

Use this command to configure the 802.1x authentication for a WLAN in the WPA authentication mode.

#### **security wpa akm 802.1x enable**

Use this command to disable the 802.1x authentication for a WLAN in the WPA authentication mode.

**security wpa akm 802.1x disable**

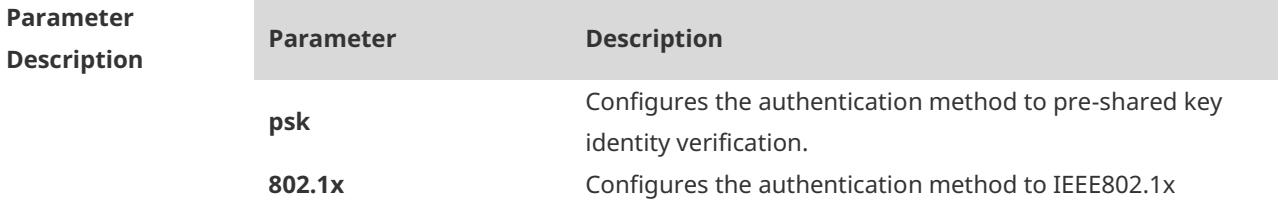

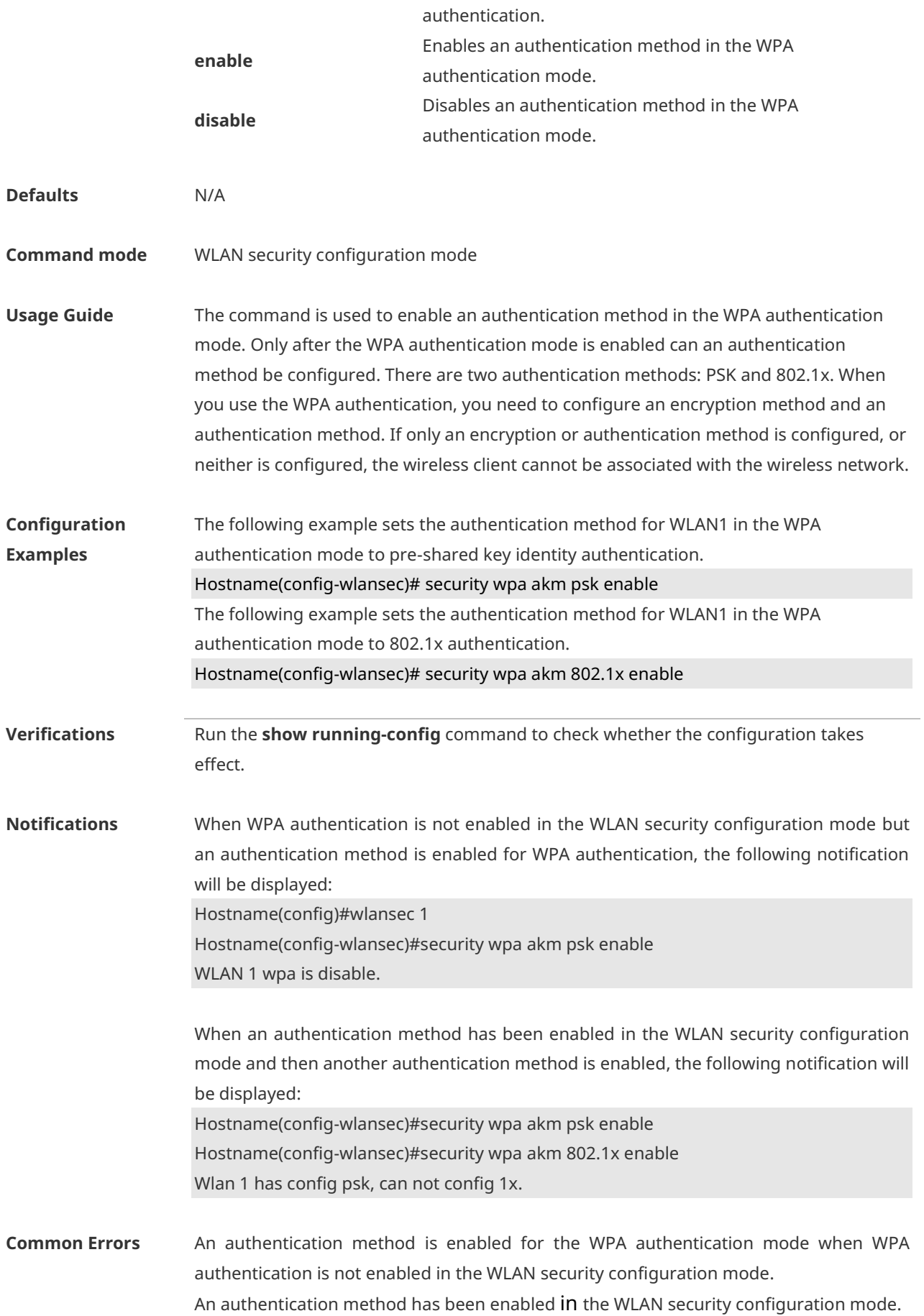

**Platform Description**

# **1.18 security wpa akm psk set-key**

N/A

Use this command to configure a WPA shared password for a WLAN. **security wpa akm psk set-key** { **ascii** *ascii-key |* **hex** *hex-key* }

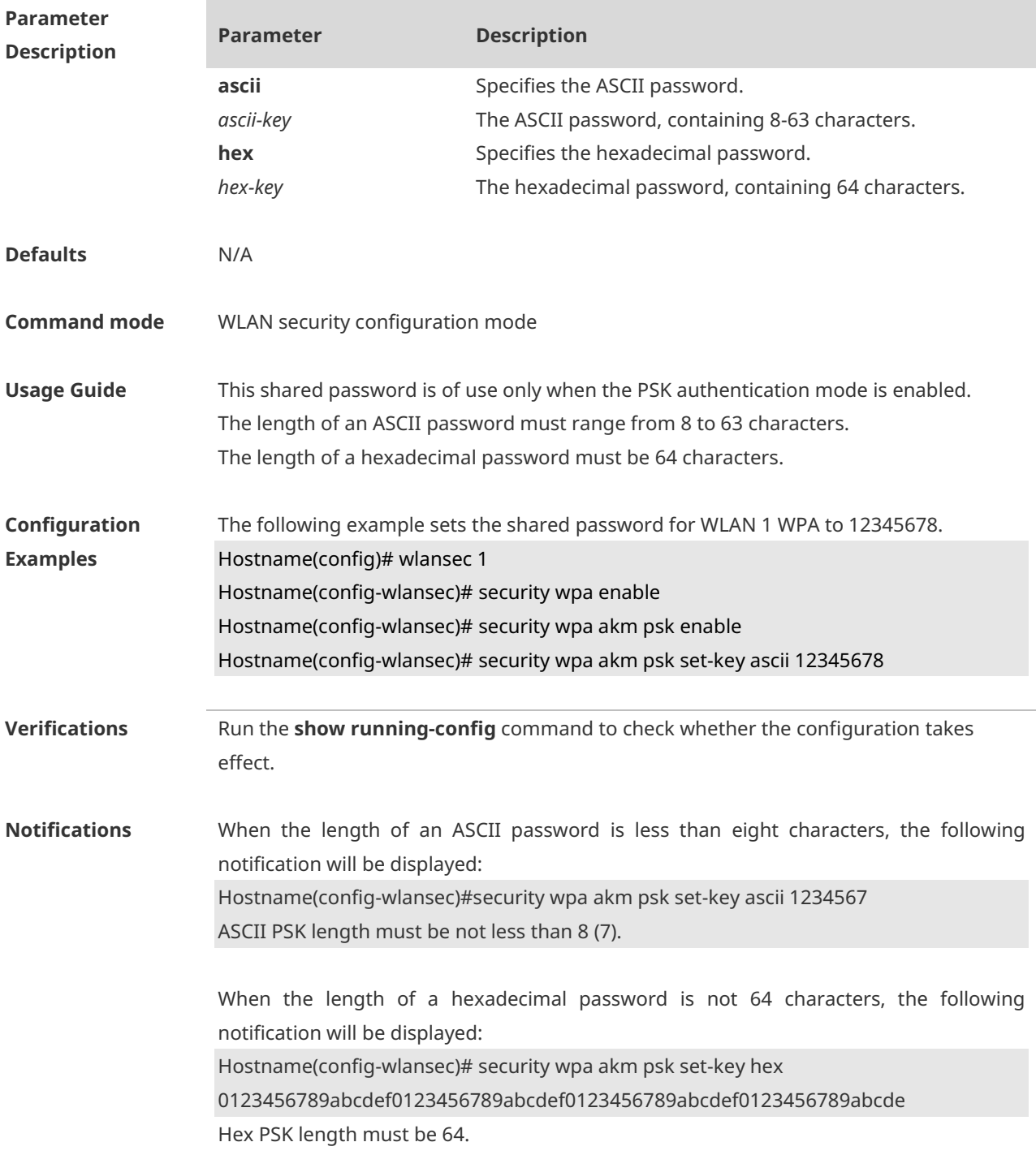

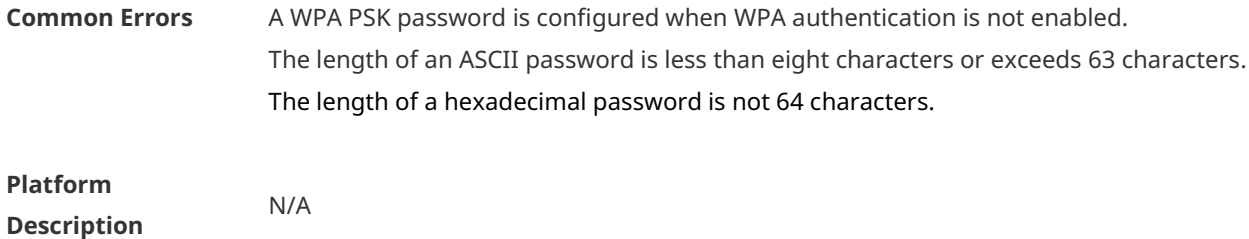

### **1.19 security wpa ciphers**

Use this command to set the encryption method for a WLAN in WPA authentication mode to AES.

**security wpa ciphers aes enable**

Use this command to disable the AES encryption method for a WLAN in WPA authentication mode.

**security wpa ciphers aes disable**

Use this command to set the encryption method for a WLAN in WPA authentication mode to TKIP.

**security wpa ciphers tkip enable**

Use this command to disable the TKIP encryption method for a WLAN in WPA authentication mode.

#### **security wpa ciphers tkip disable**

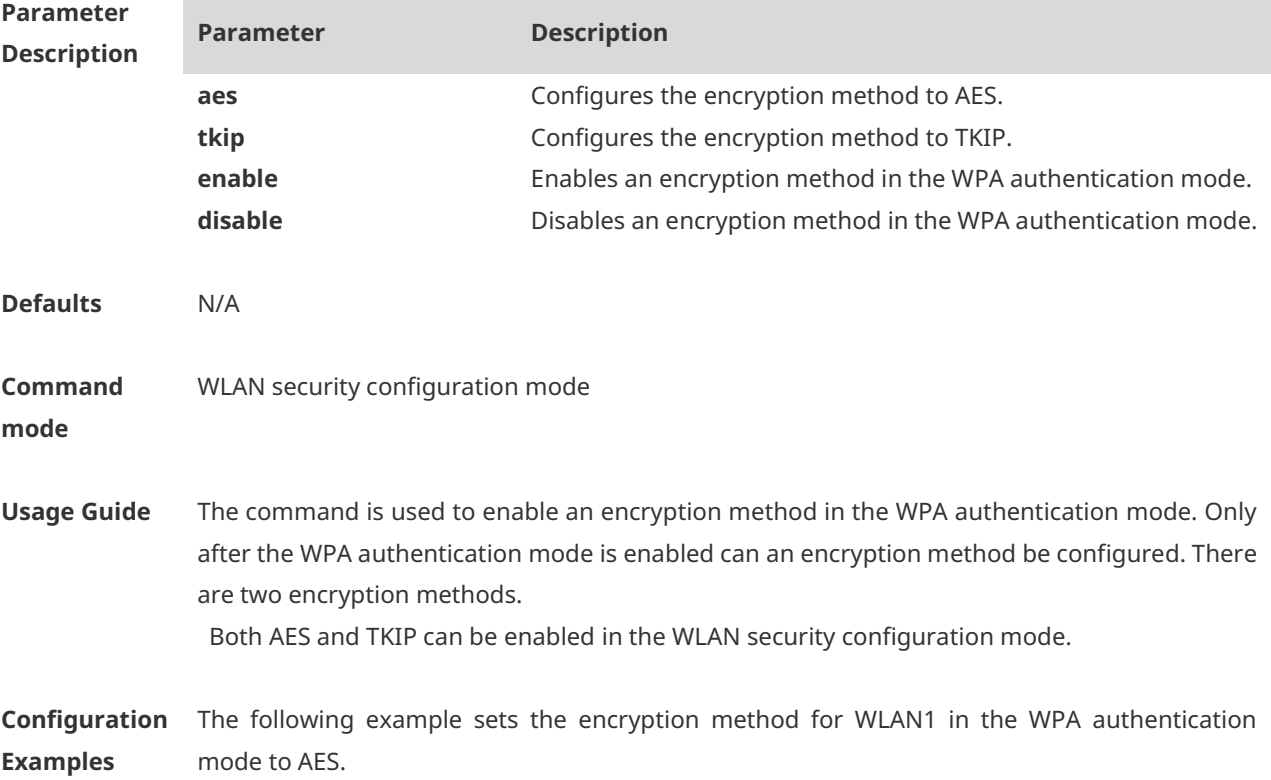

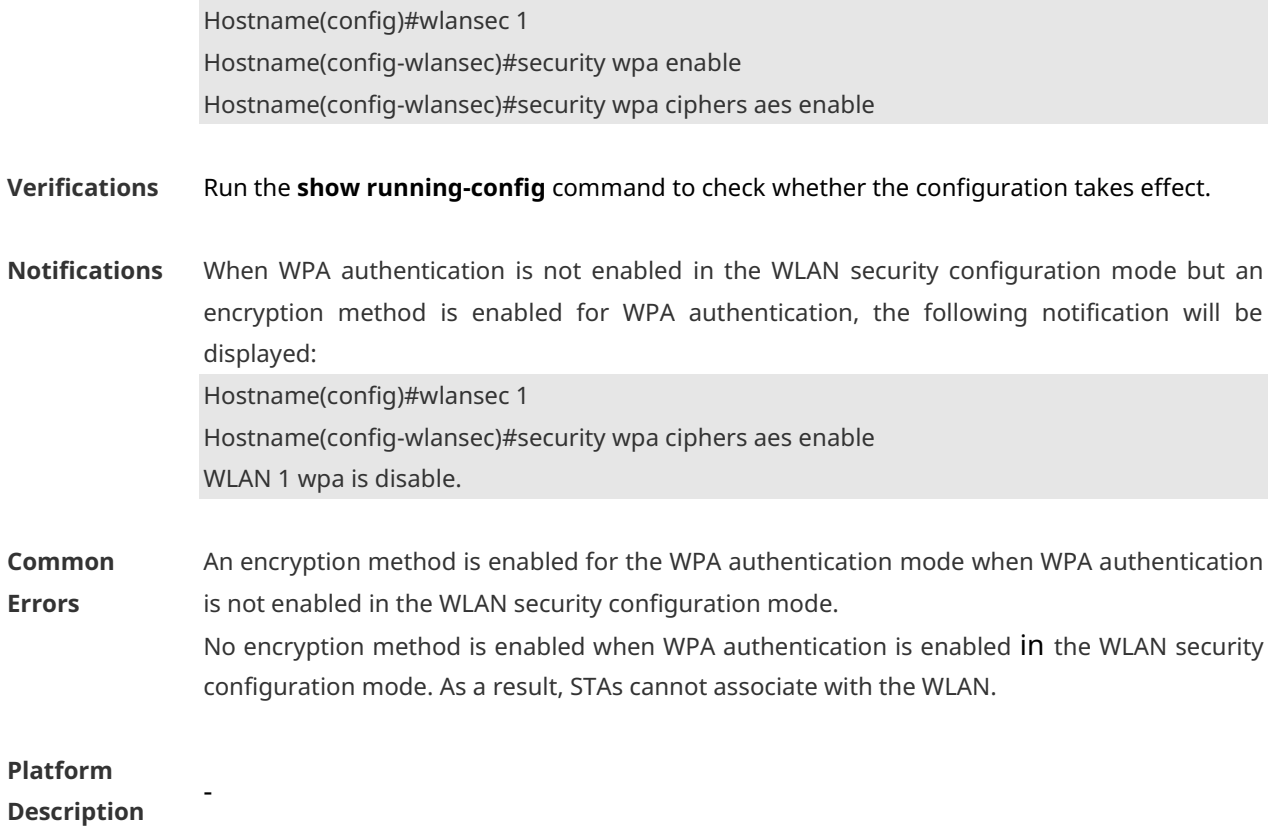

# **1.20 security wpa3 mode**

Use this command to set the WPA3 mode.

**security wpa3 mode** { **enhanced-open** | **enterprise** [ **ccmp-128** | **gcmp-256** ] | **none** | **personal** }

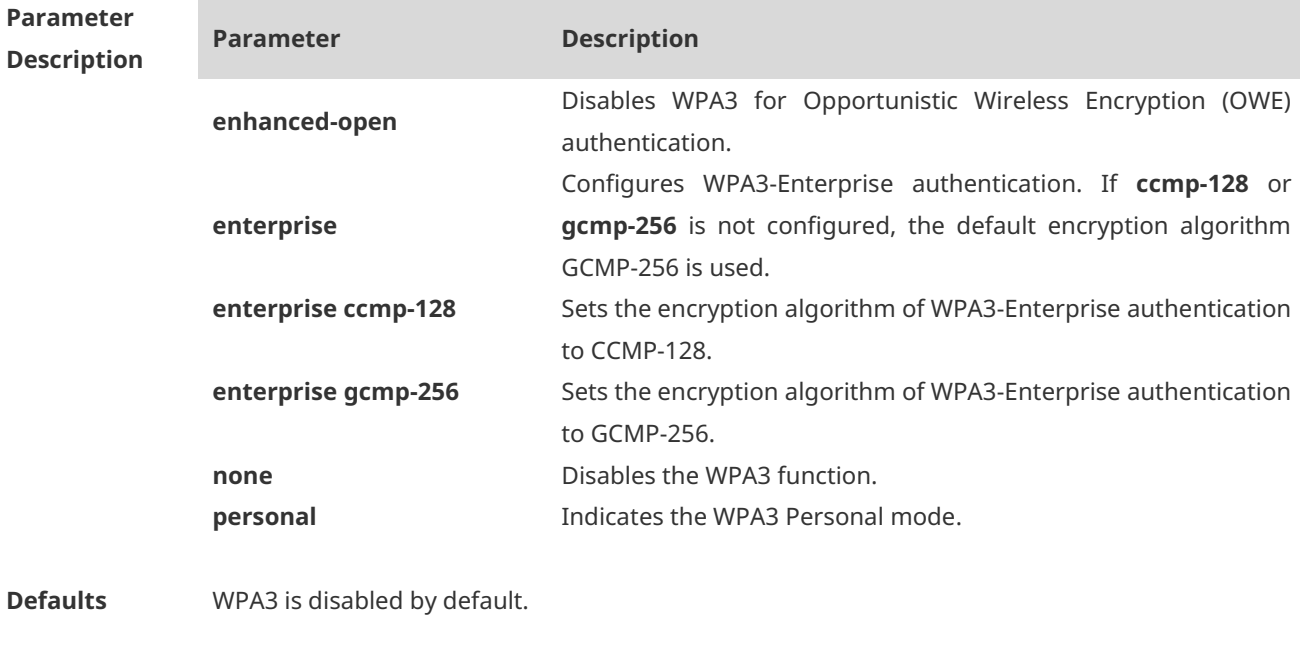

**Command** WLAN security configuration mode

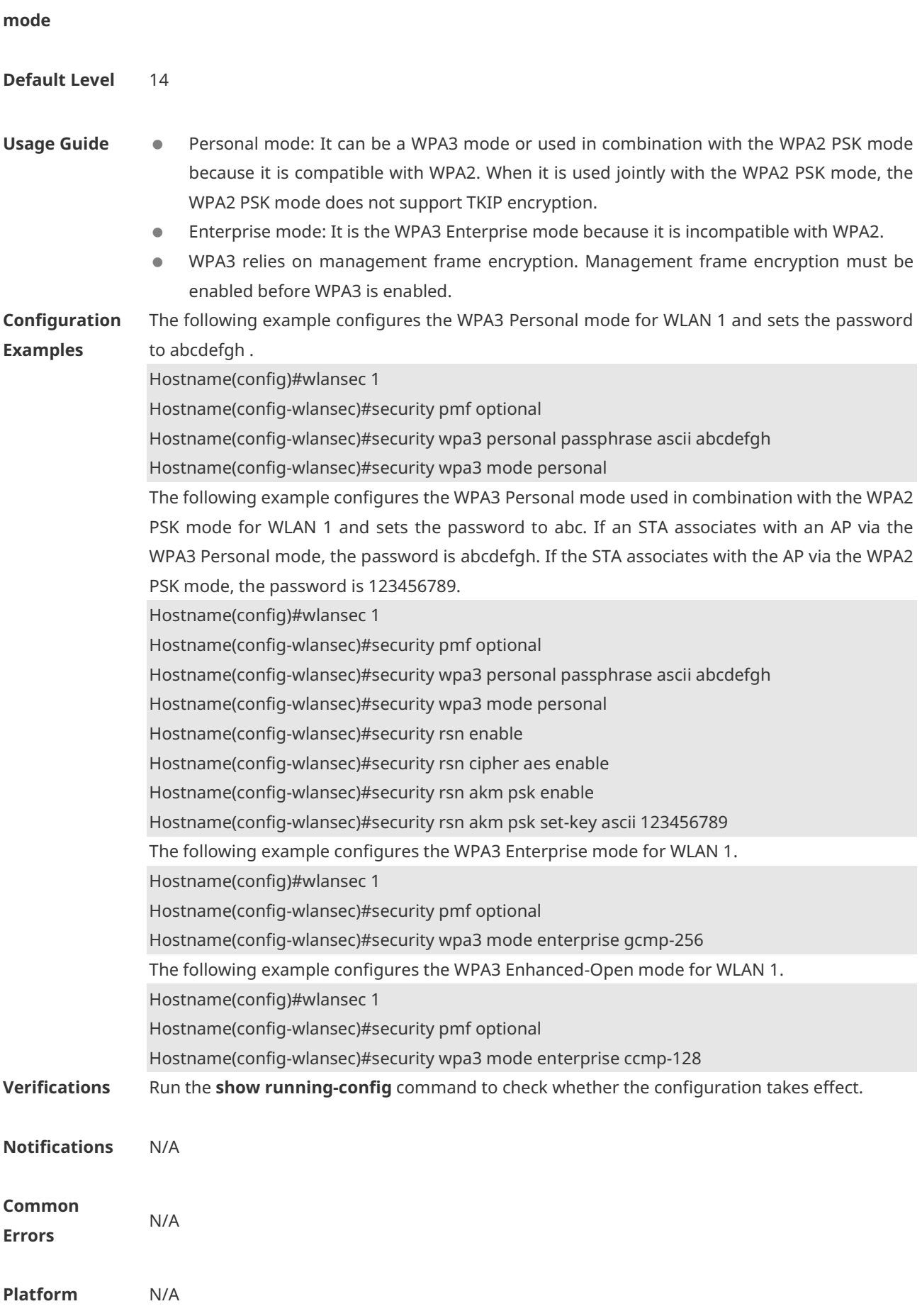

#### **Description**

### **1.21 security wpa3 personal pwe**

Use this command to configure the WPA2 SAE encryption mode. **security wpa3 personal pwe** { **hnp** | **h2e** *|* **both** }

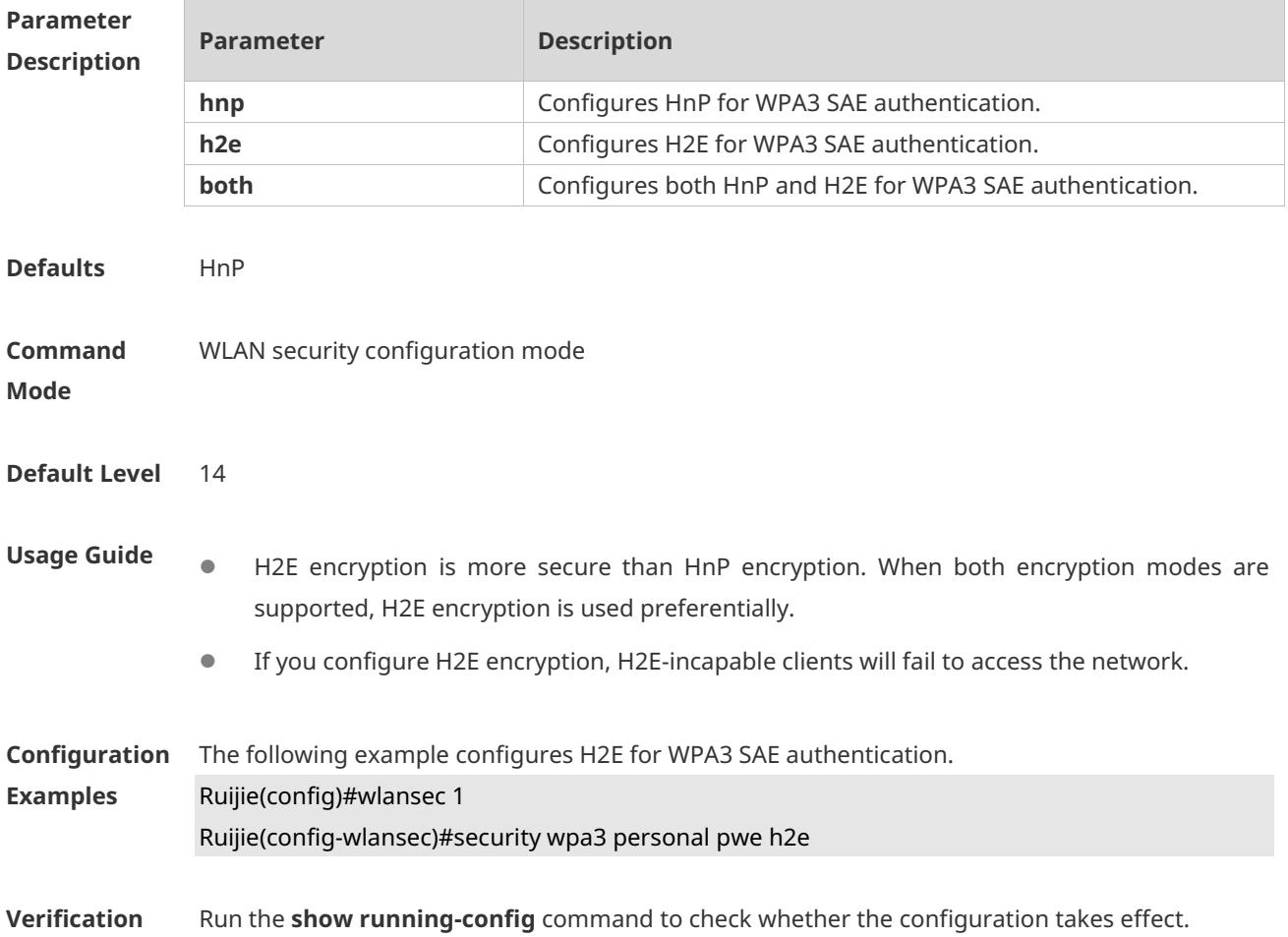

# **1.22 security wpa3 personal passphrase**

Use this command to configure a password for the WPA3 Personal mode. **security wpa3 personal passphrase** { **none** *|* **ascii** *password* }

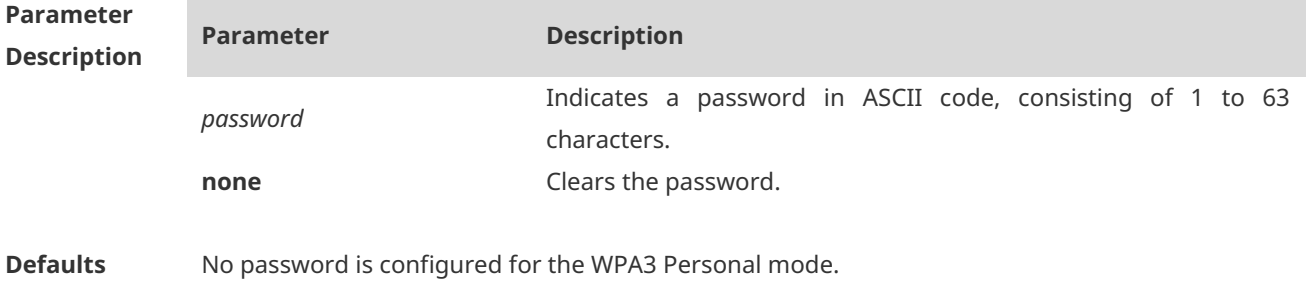

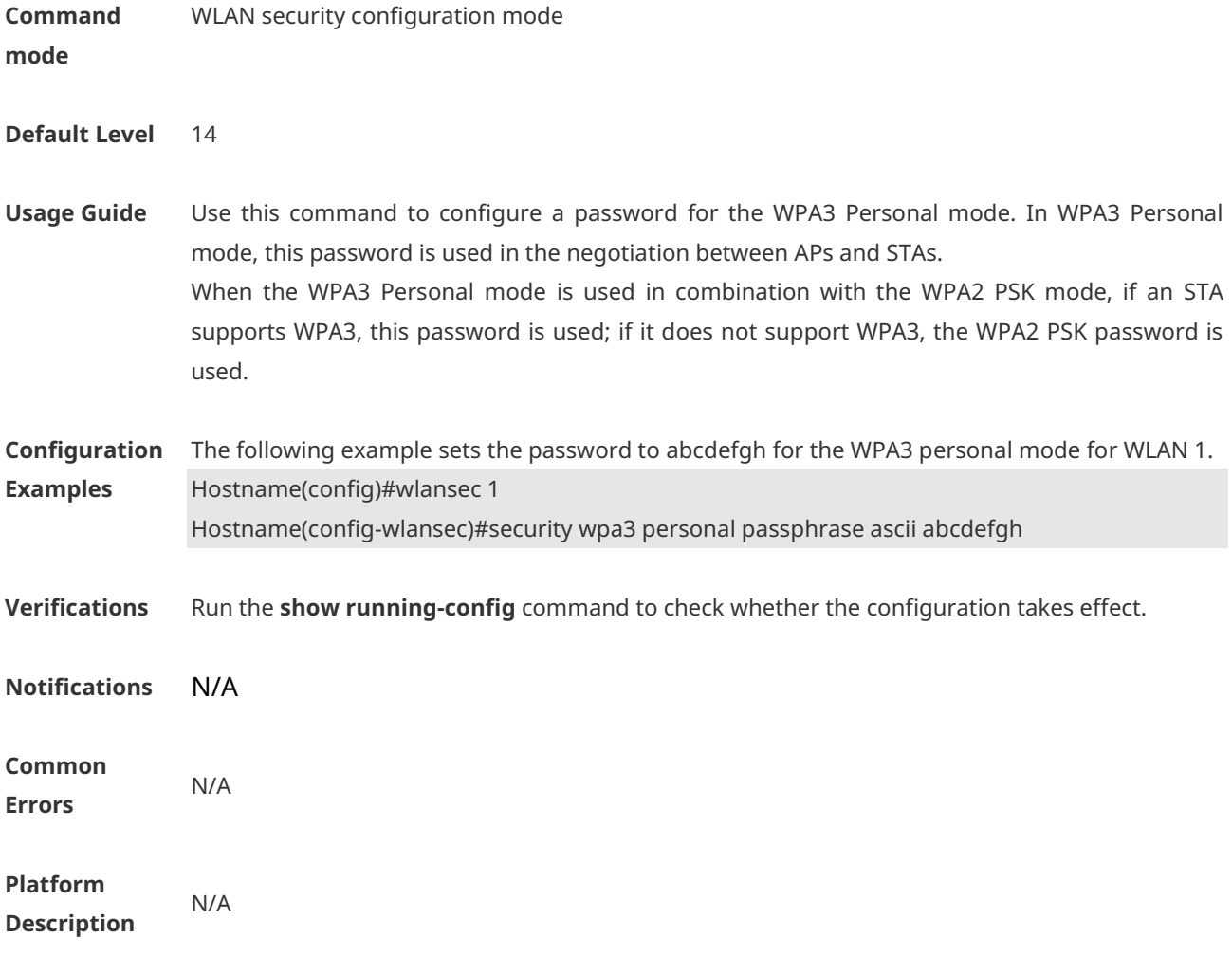

# **1.23 show wclient security**

Use this command to display security configuration of STAs. **show wclient security** *mac-address*

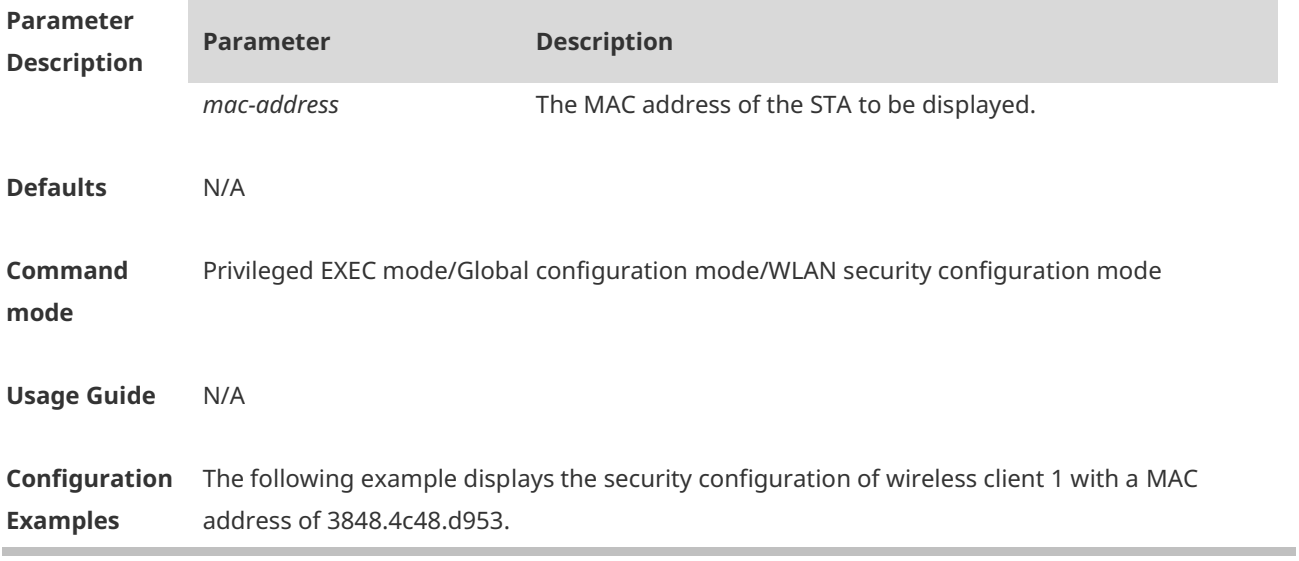

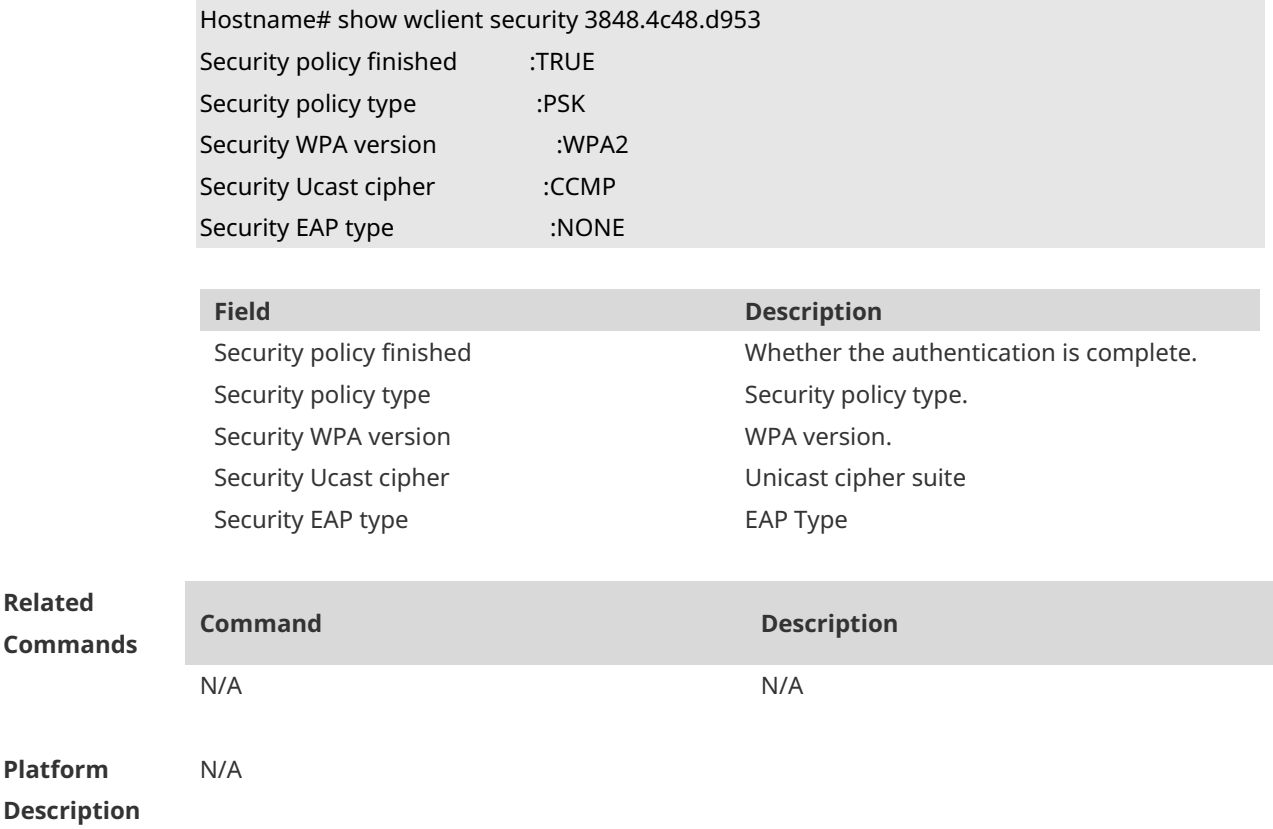

# **1.24 show wlan security**

Use this command to display security configuration of a WLAN. **show wlan security** *wlan-id*

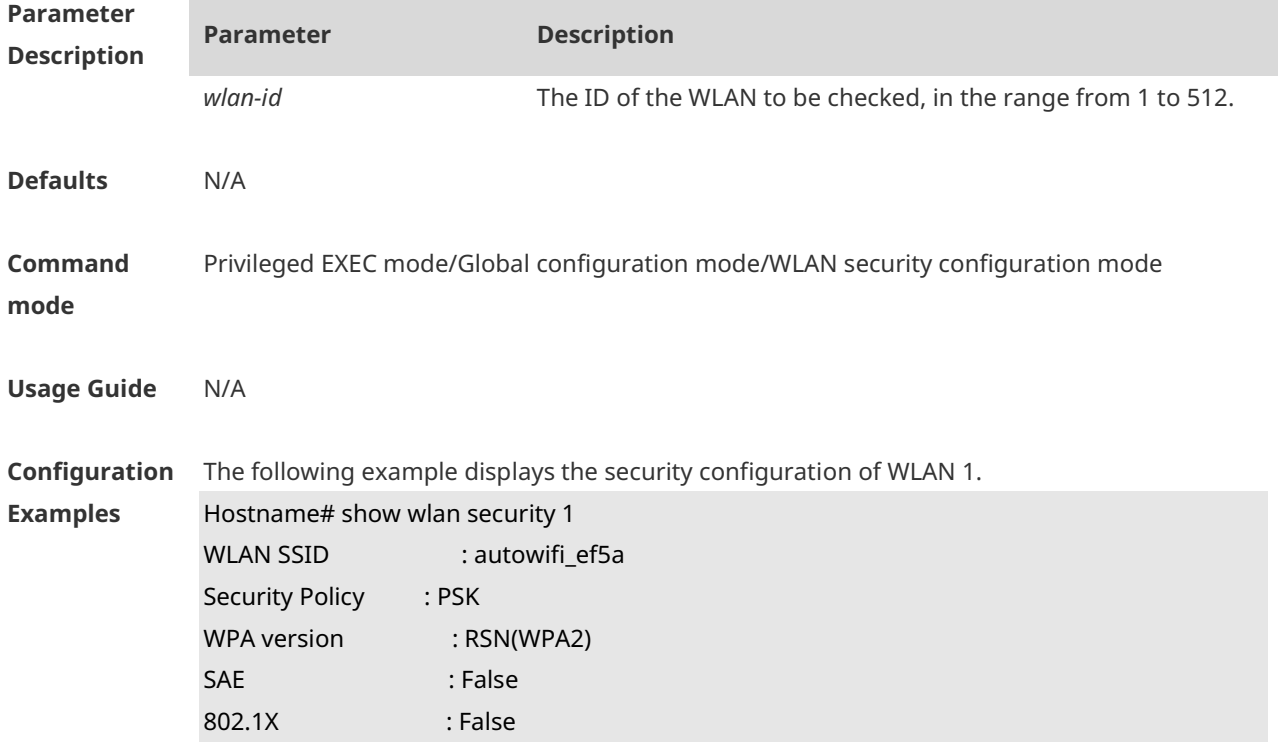

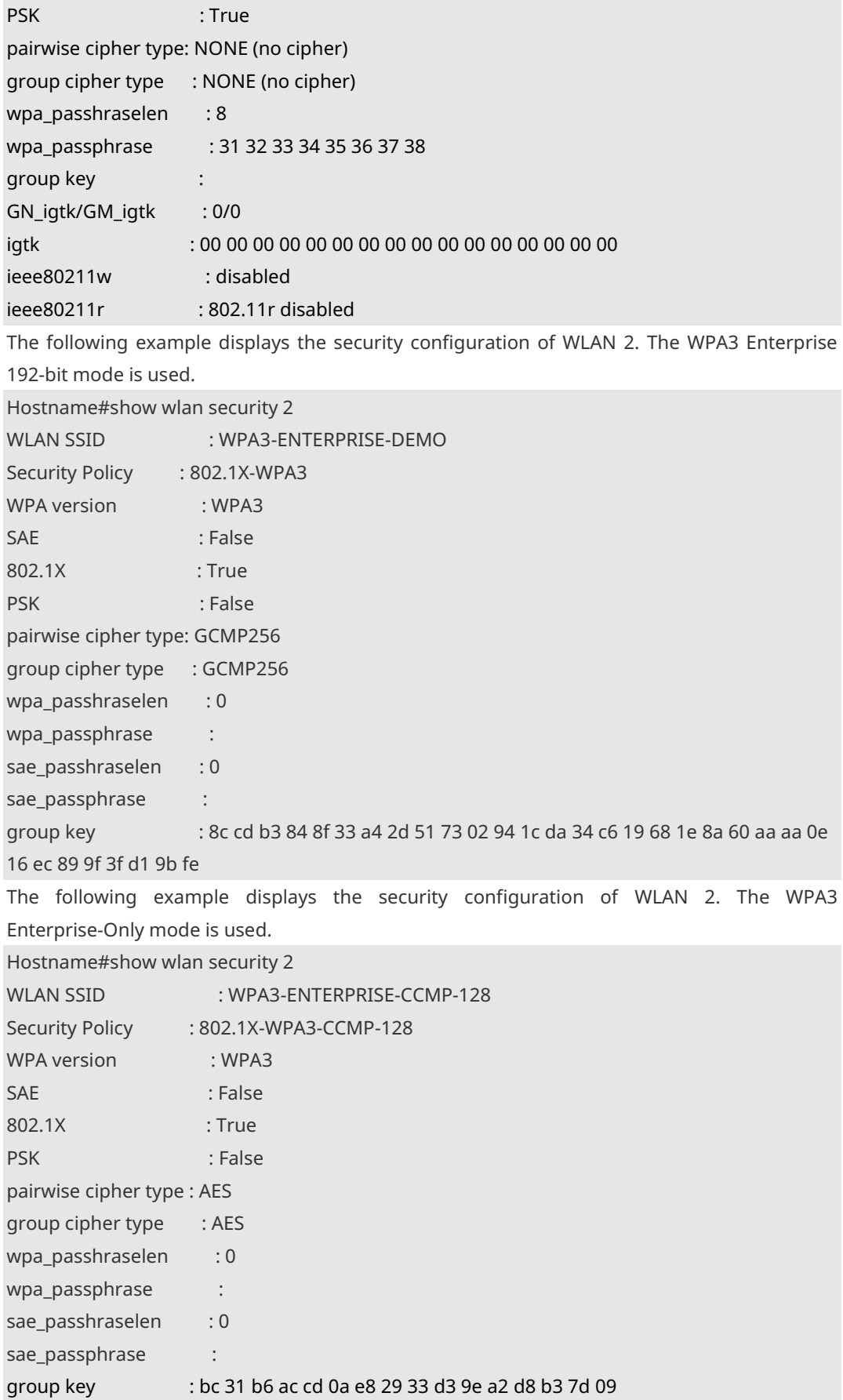

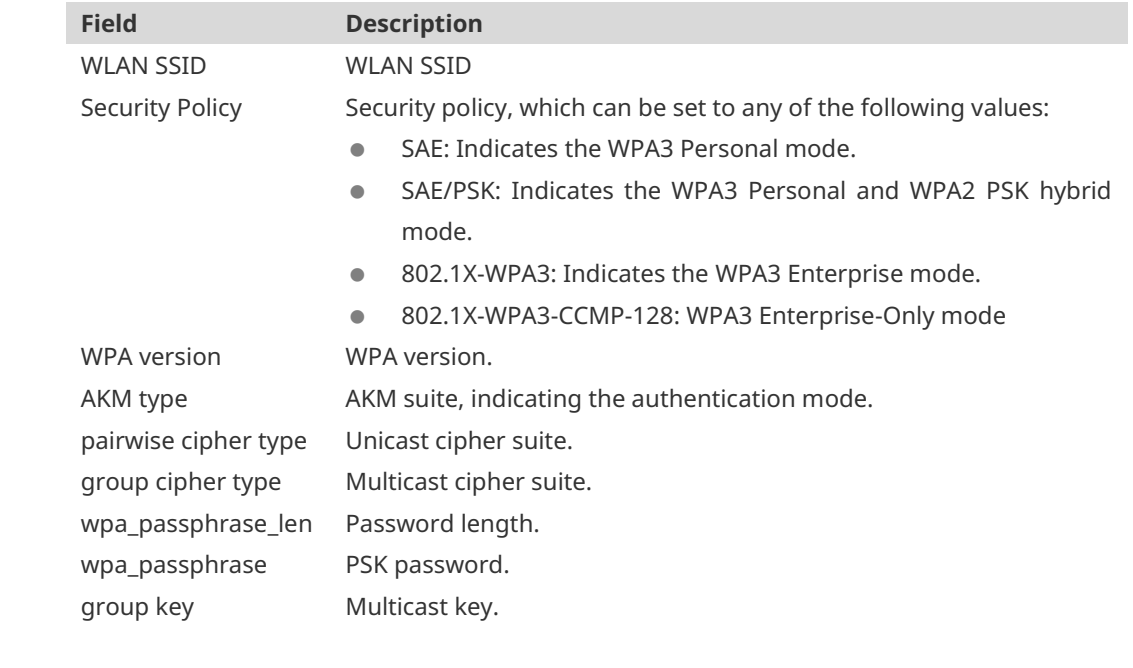

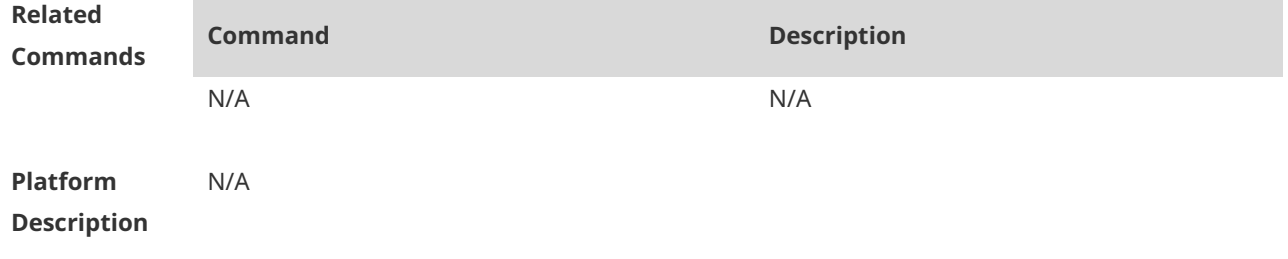

### **1.25 wlansec**

Use this command to configure security configuration mode for the specified WLAN. Use the **no** or **default** form of this command to restore the default setting. **wlansec** *wlan-id* **no wlansec** *wlan-id* **default wlansec** *wlan-id*

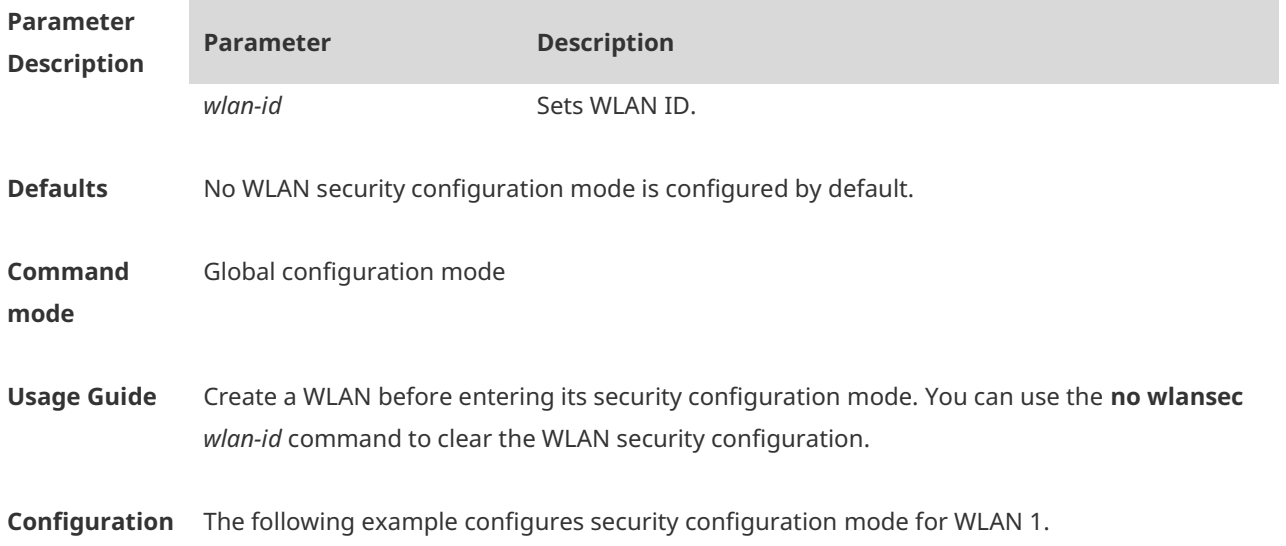

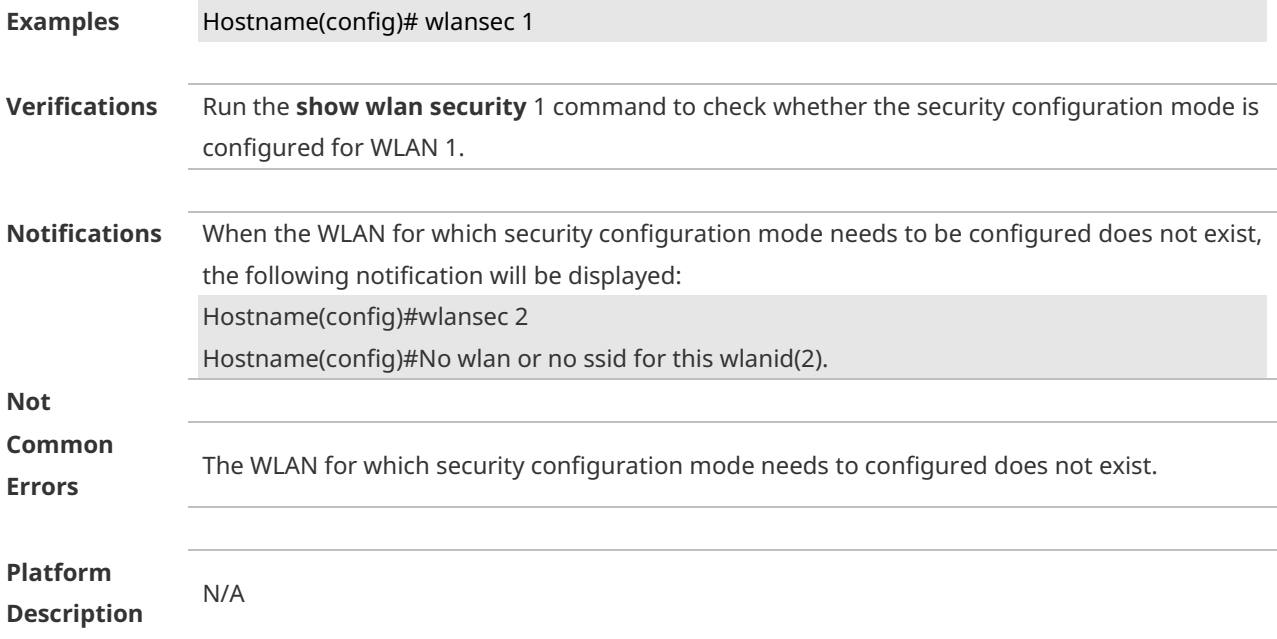

# **1 STA Access Control List Commands**

# **1.1 blacklist mac**

Use this command to add an STA to the blacklist of an access point (AP) or service set identifier (SSID). A mnemonic is used to identify the identity of an STA to facilitate reading. Use the **no** form of this command to delete an STA. **blacklist mac** *sta-mac* **[ in-ssid** *ssid-string* **] [ mnemonic** *string* **] no blacklist mac** *sta-mac* **[ in-ssid** *ssid-string* **]**

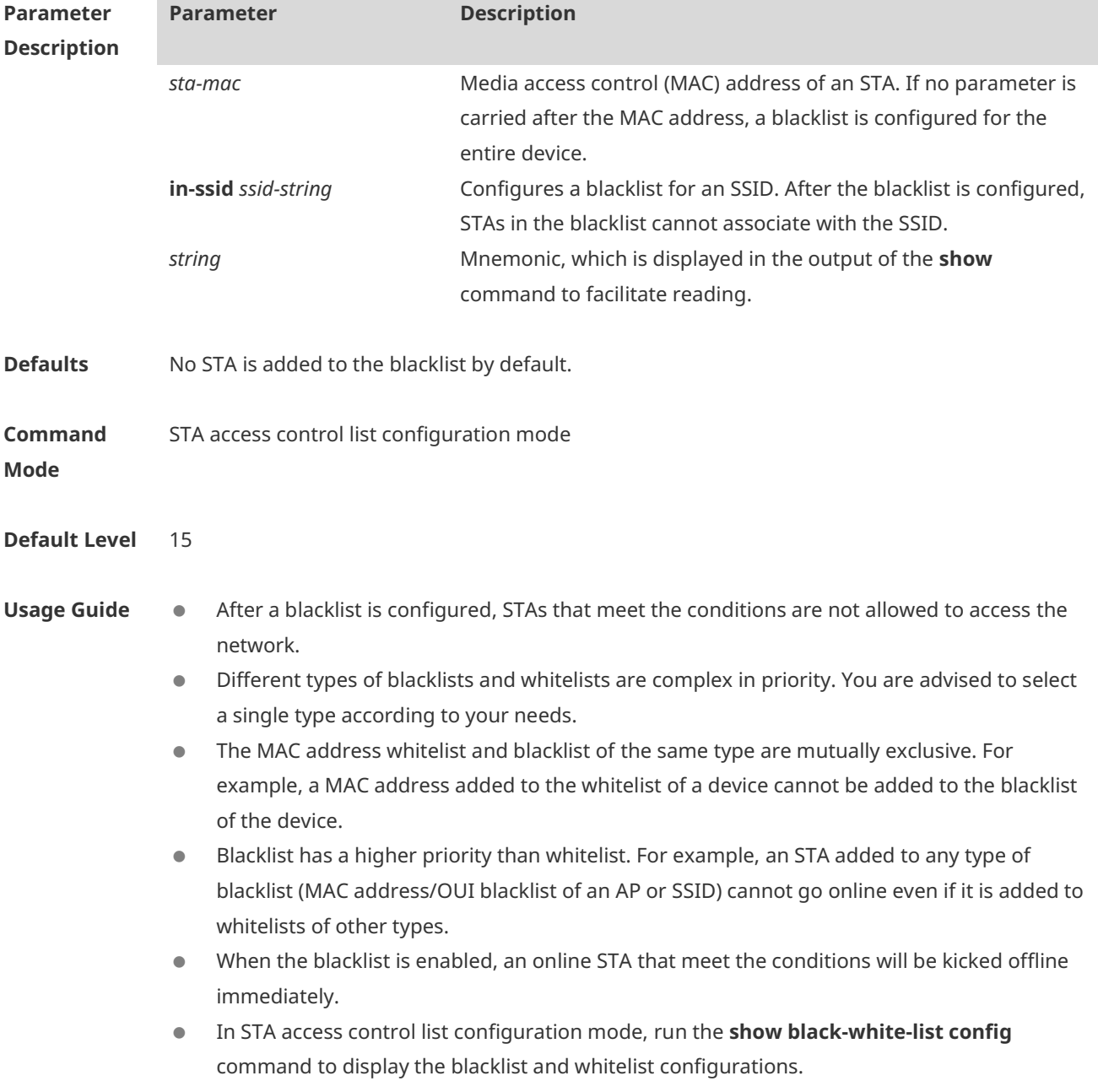

1

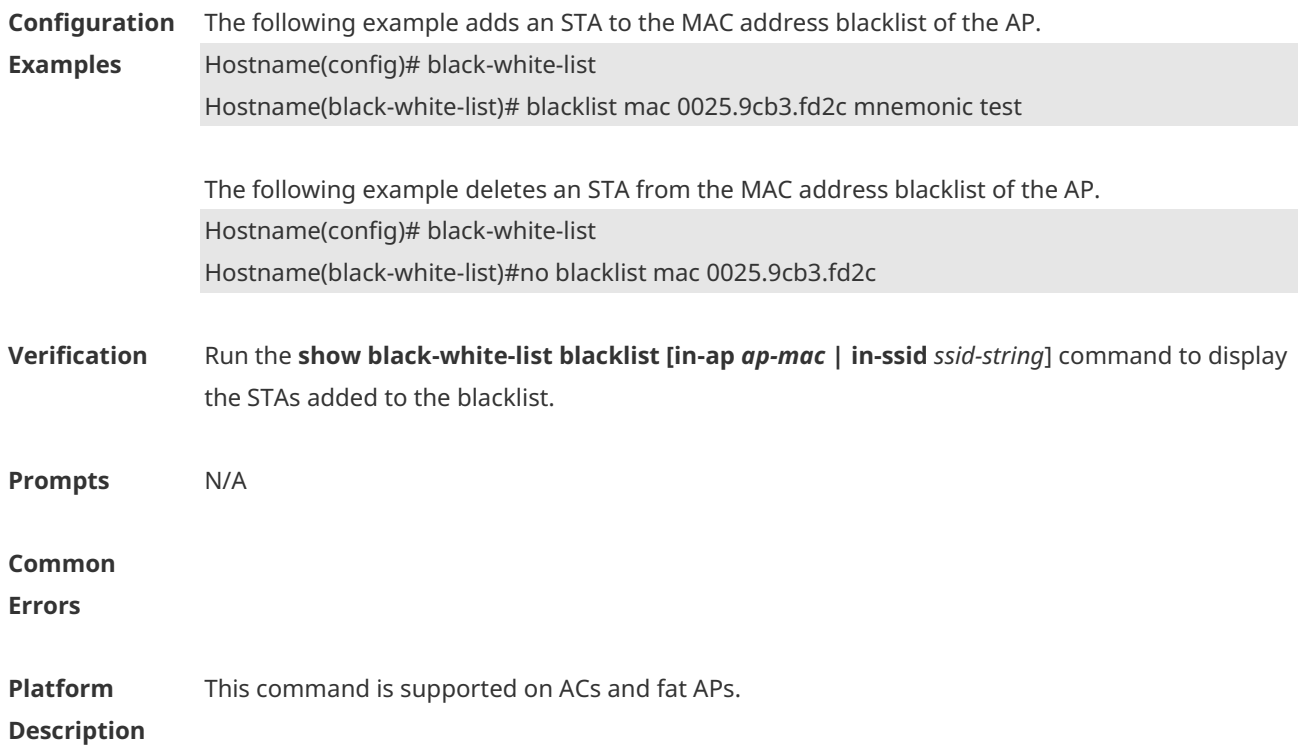

# **1.2 blacklist vendor mac**

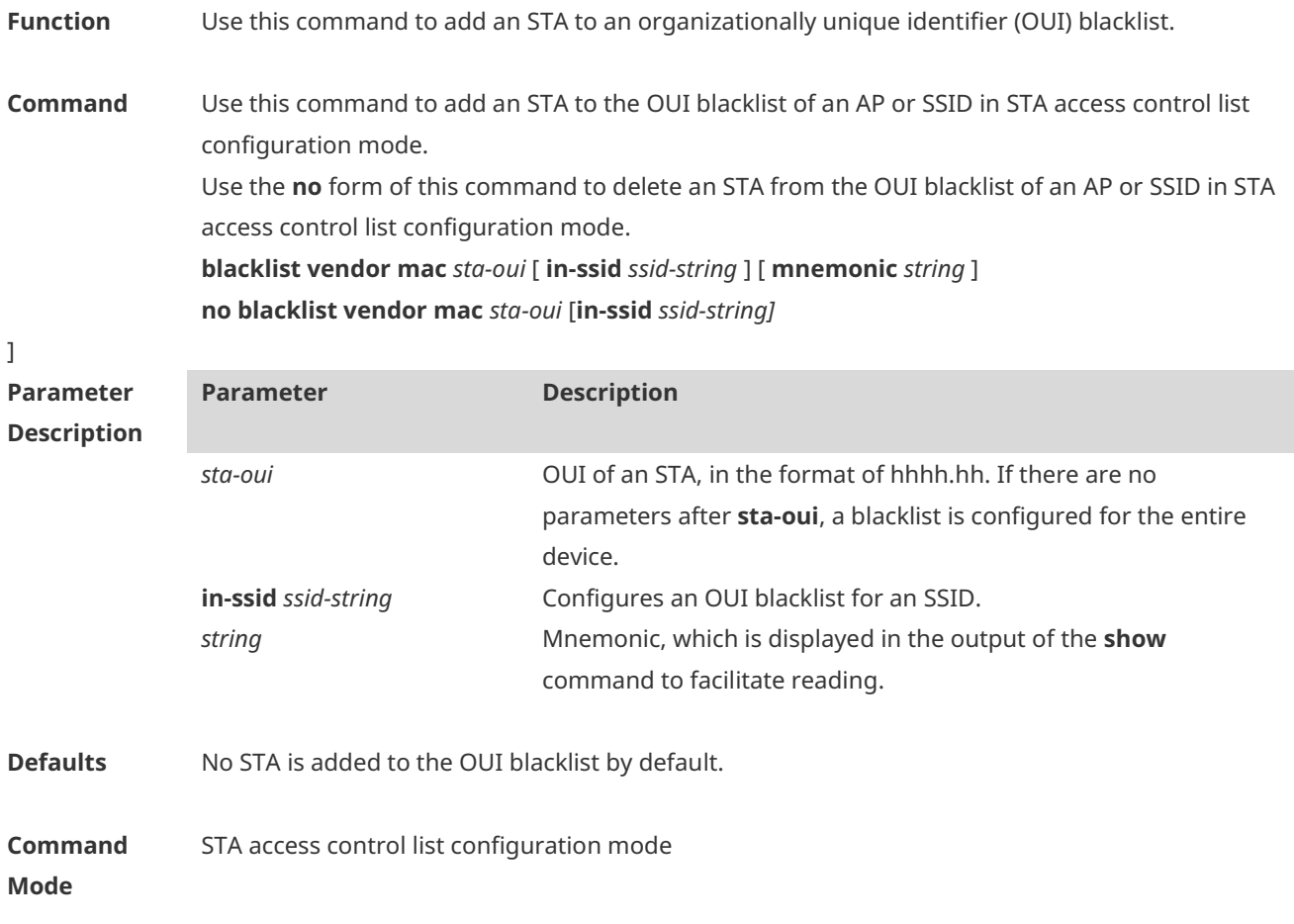

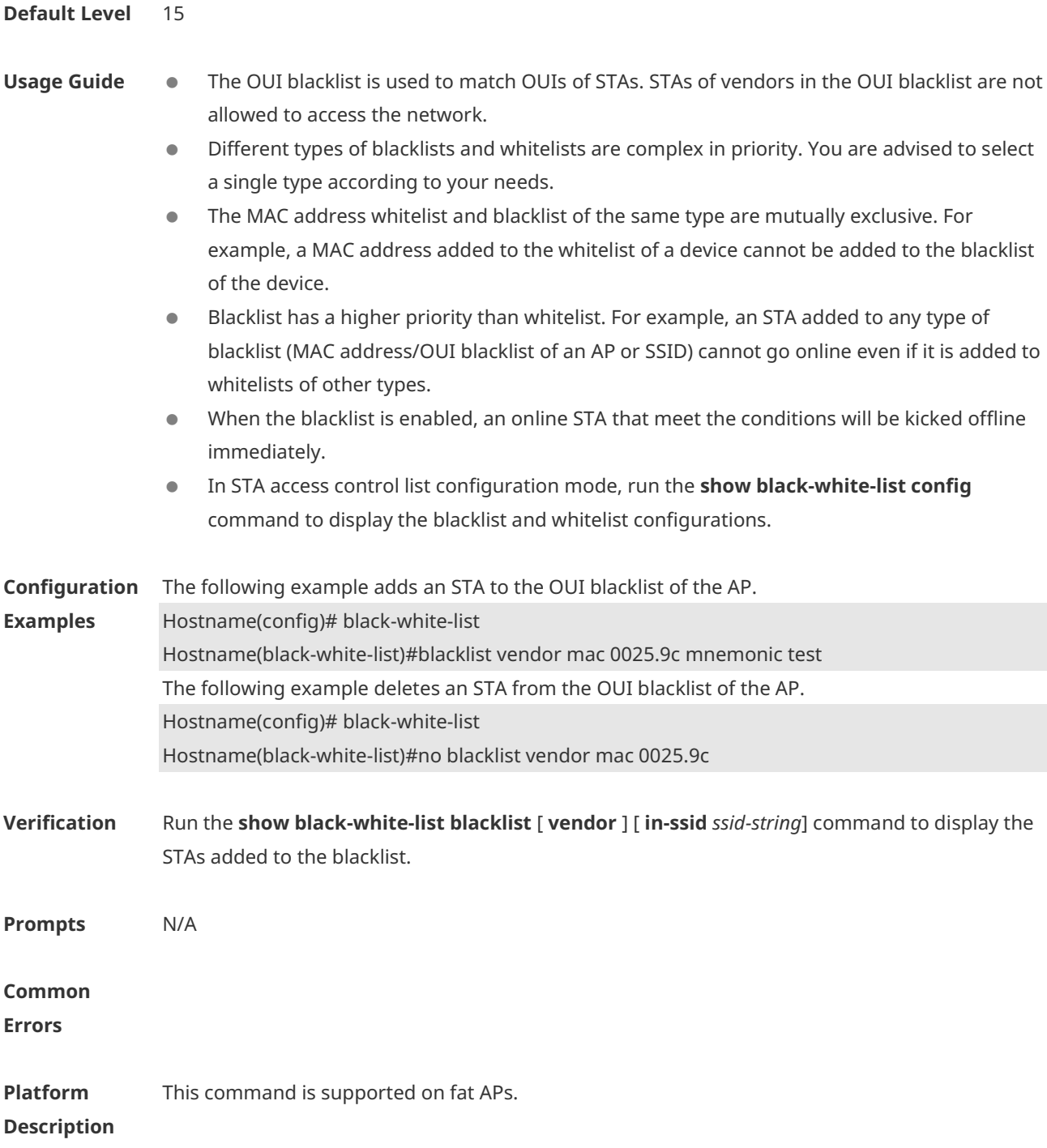

# **1.3 black-white-list**

Use this command to enter the STA access control list configuration mode. **black-white-list**

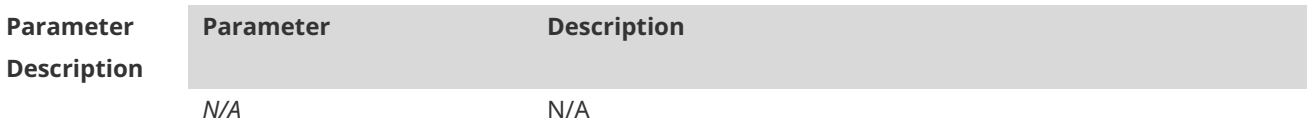

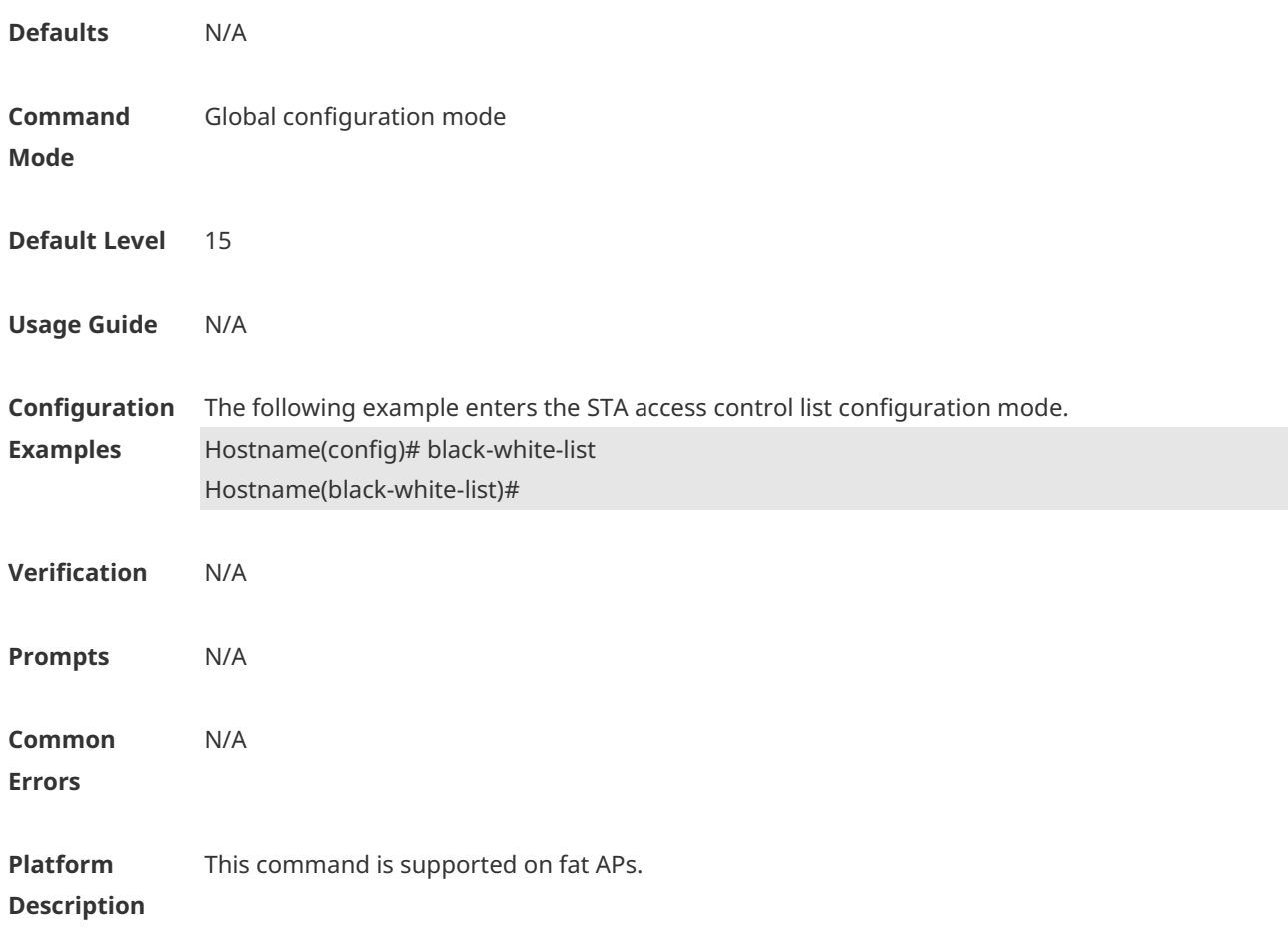

# **1.4 export**

Use this command to export the STA access control list configuration to a file. **export**

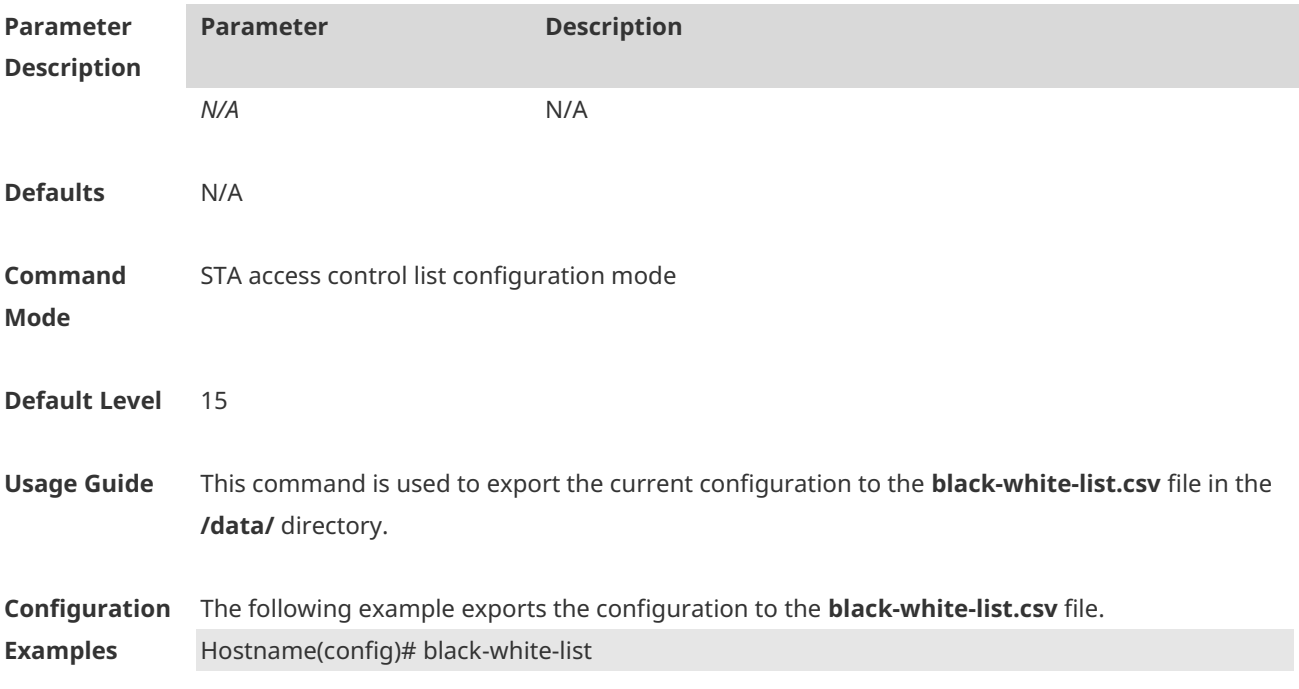

#### Hostname(black-white-list)# export

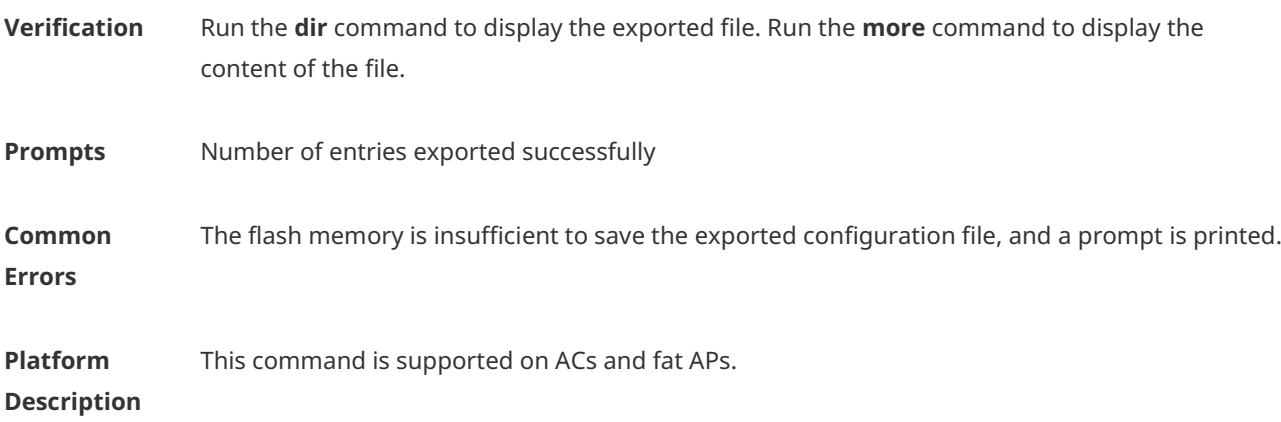

### **1.5 import**

Use this command to import the STA access control list configuration from a file. **import** *filename* { **replace** | **append** }

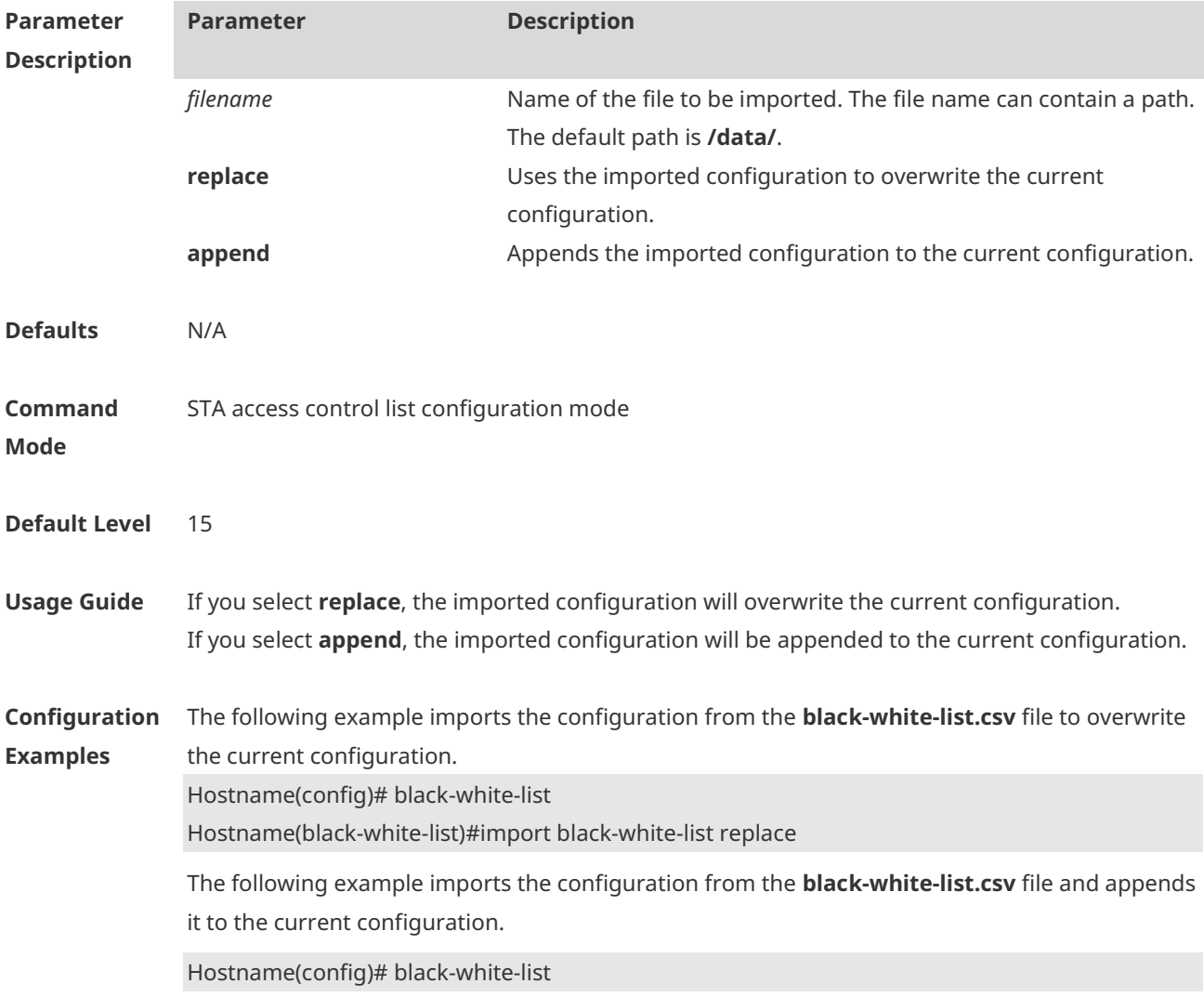

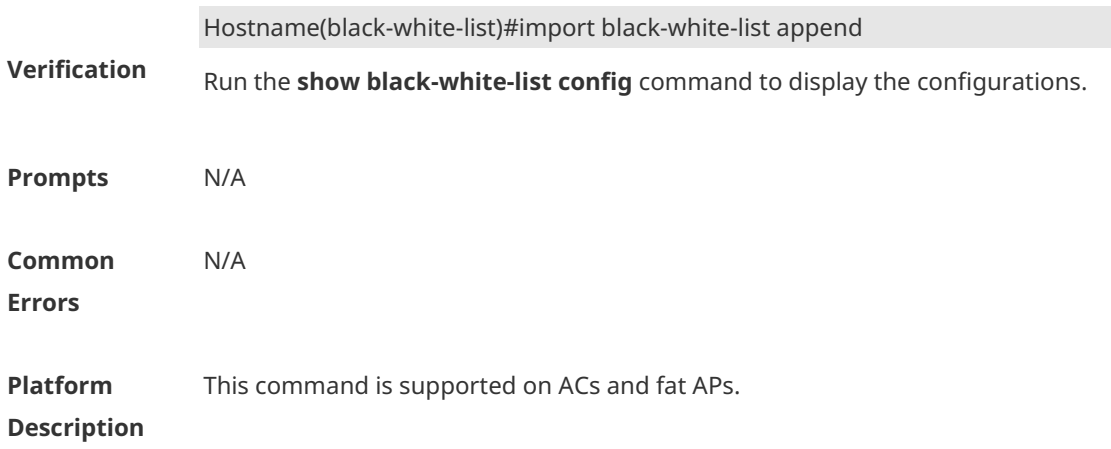

### **1.6 reset blacklist**

Use this command to clear entries in the blacklist of an AP or SSID. **reset blacklist [ vendor ] [in-ssid** *ssid-string* **]**

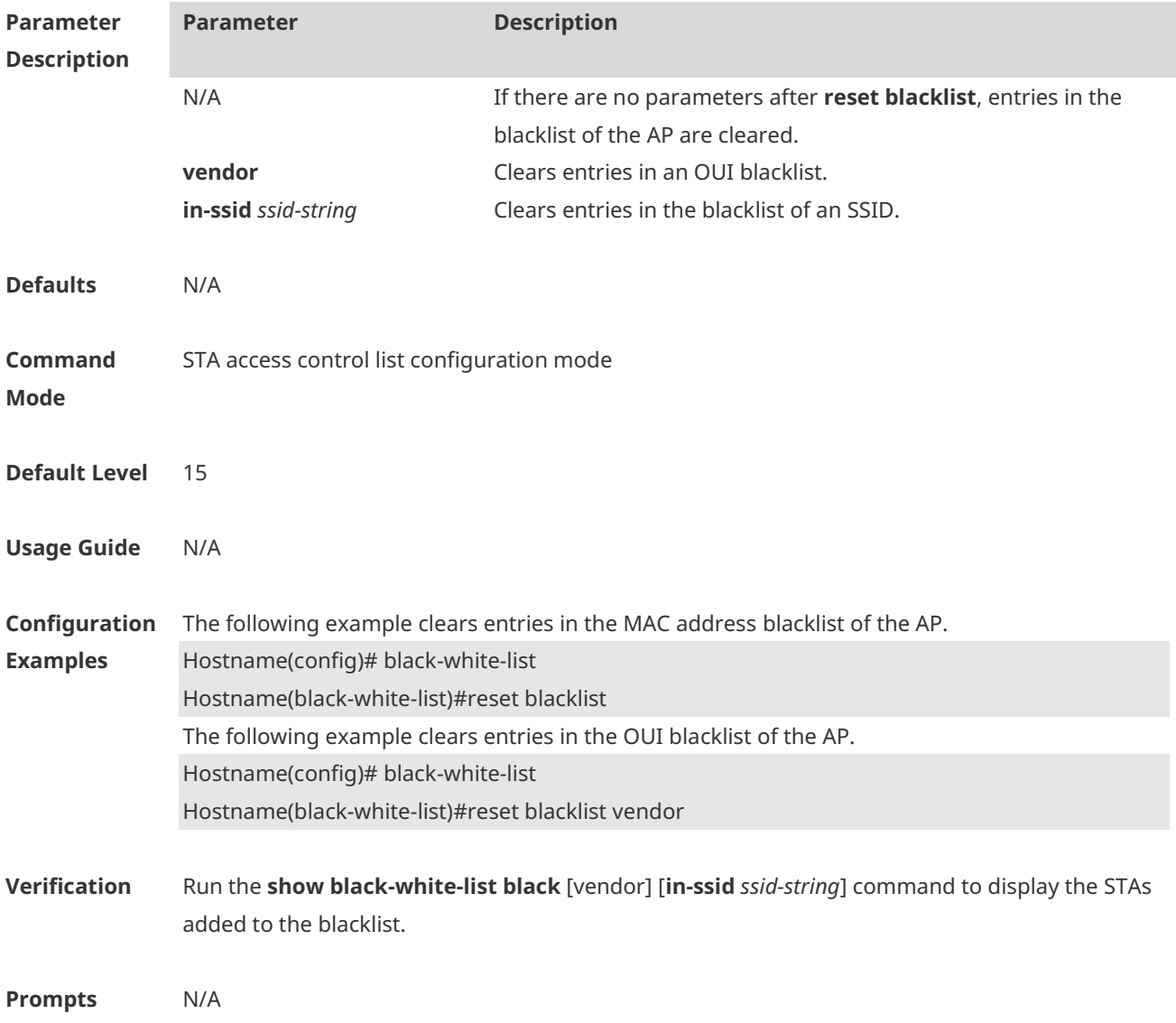
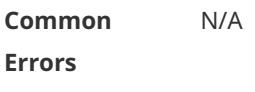

**Platform Description** This command is supported on ACs and fat APs.

## **1.7 reset whitelist**

Use this command to clear entries in the whitelist of an AP or SSID. **reset whitelist [ vendor ] [ in-ssid** *ssid-string* **]**

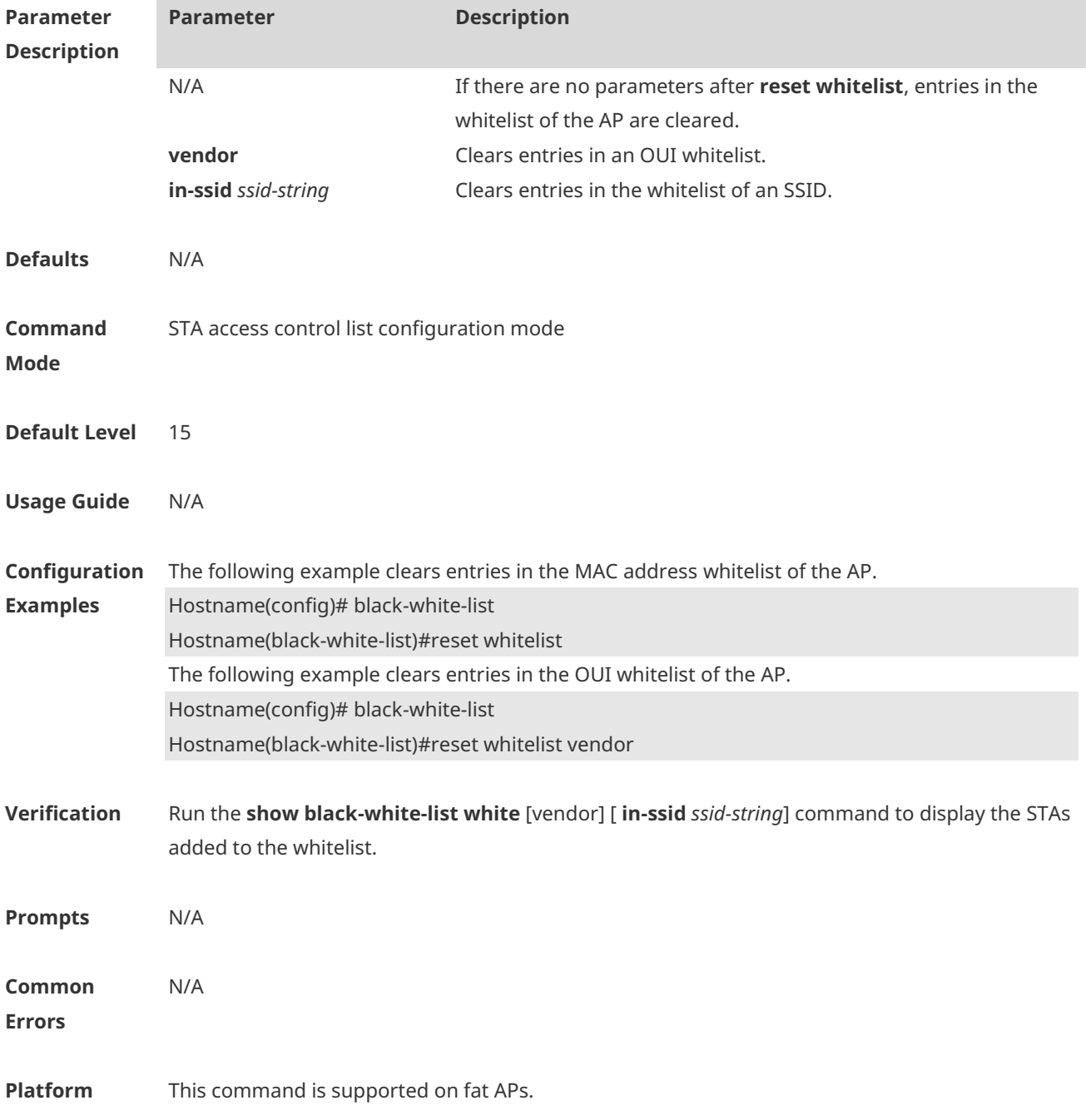

### **Description**

### **1.8 show black-white-list**

Use this command to display the status and configuration of the STA access control blacklist/whitelist.

**show black-white-list { summary | config | conflict | sta-mac** *sta-mac* **| blacklist [vendor ] [in-ssid** *ssid-string* **] | whitelist [ vendor ] [in-ssid** *ssid-string* **] }**

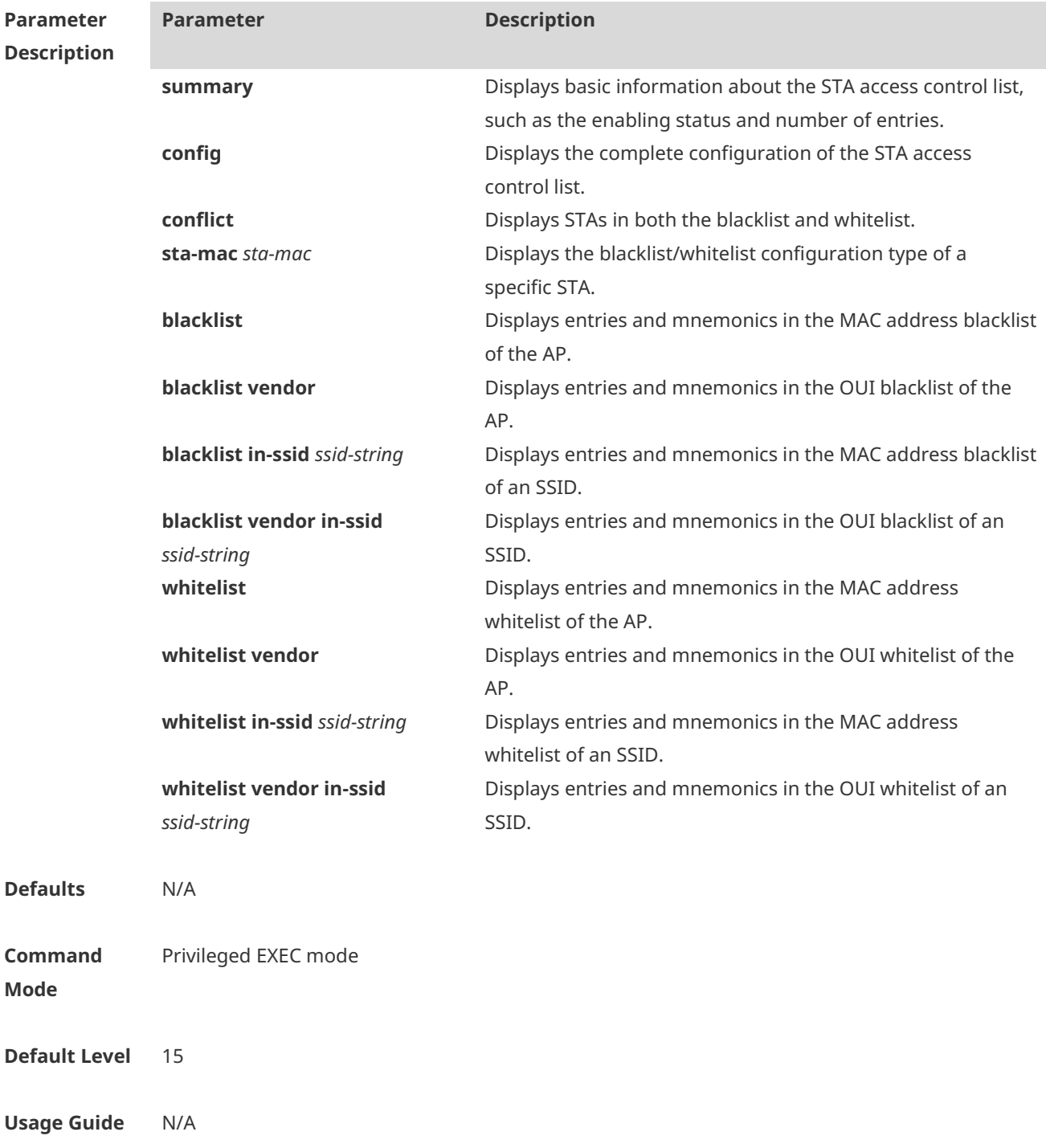

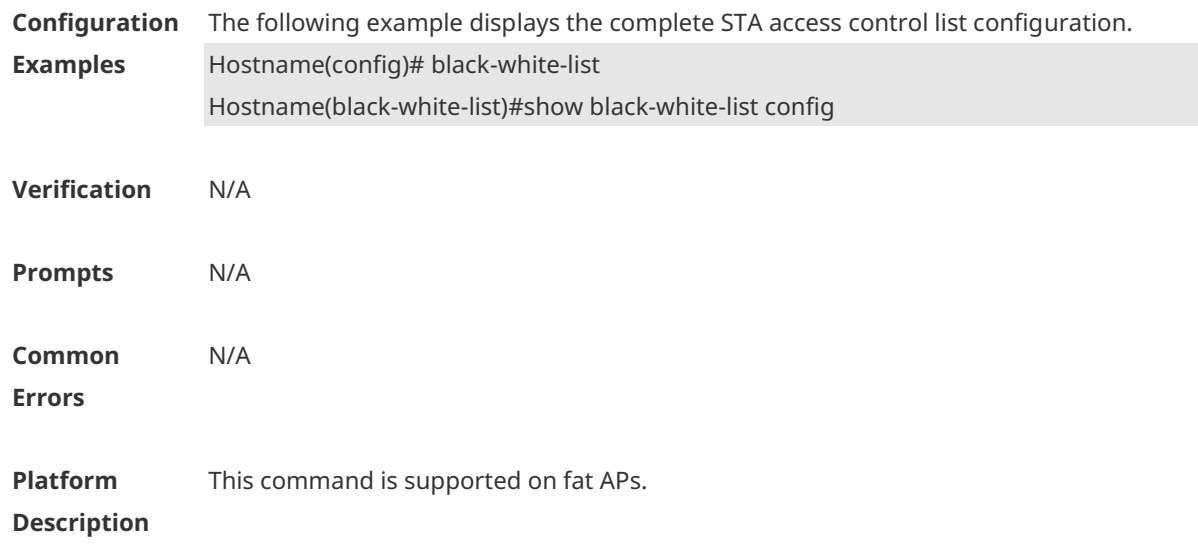

## **1.9 whitelist mac**

Use this command to add an STA to the whitelist of an AP or SSID. A mnemonic is used to identify the identity of an STA to facilitate reading. Use the **no** form of this command to delete an STA. **whitelist mac** *sta-mac* **[in-ssid** *ssid-string* **] [ mnemonic** *string* **] no whitelist mac** *sta-mac* **[in-ssid** *ssid-string* **]**

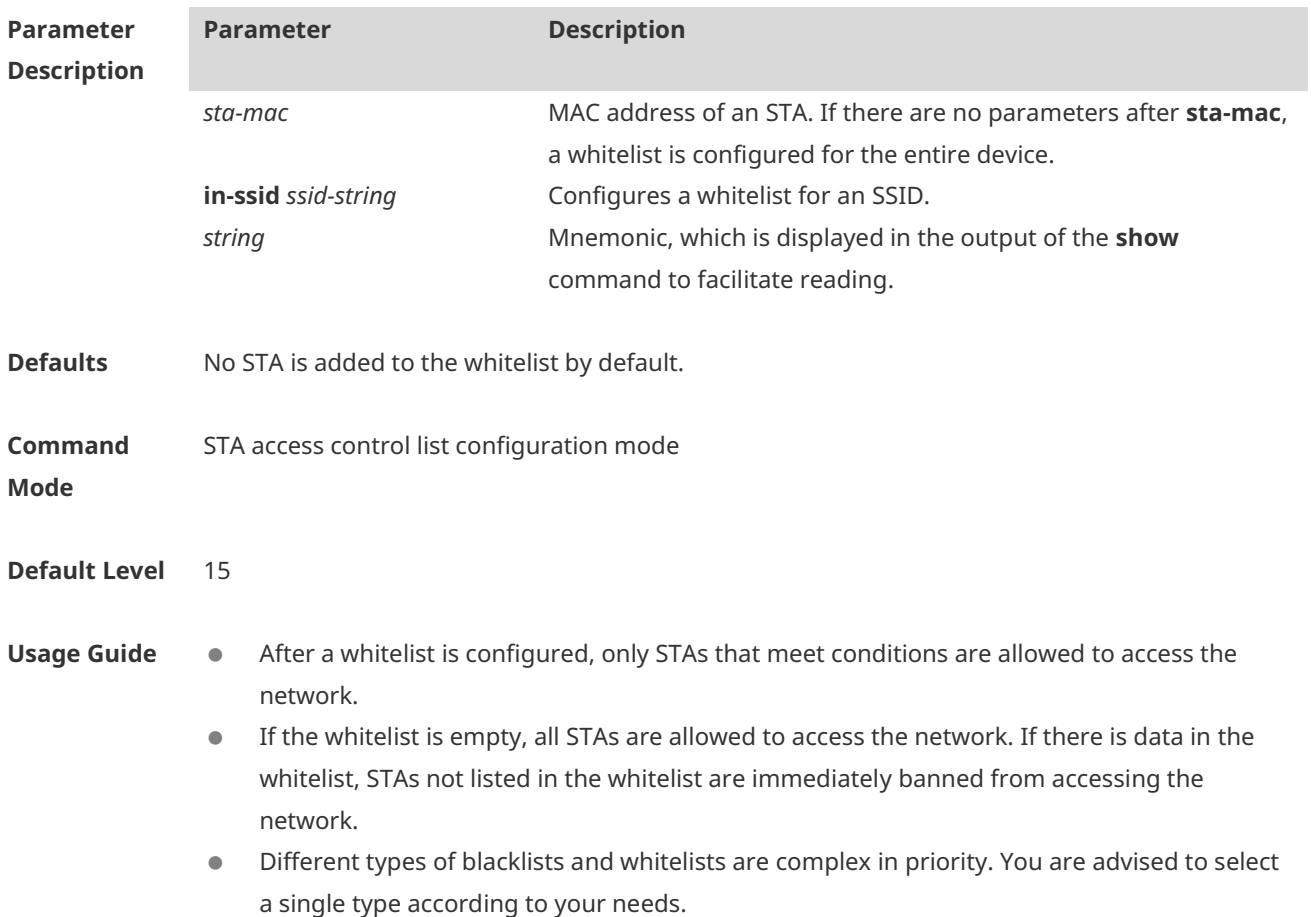

i.

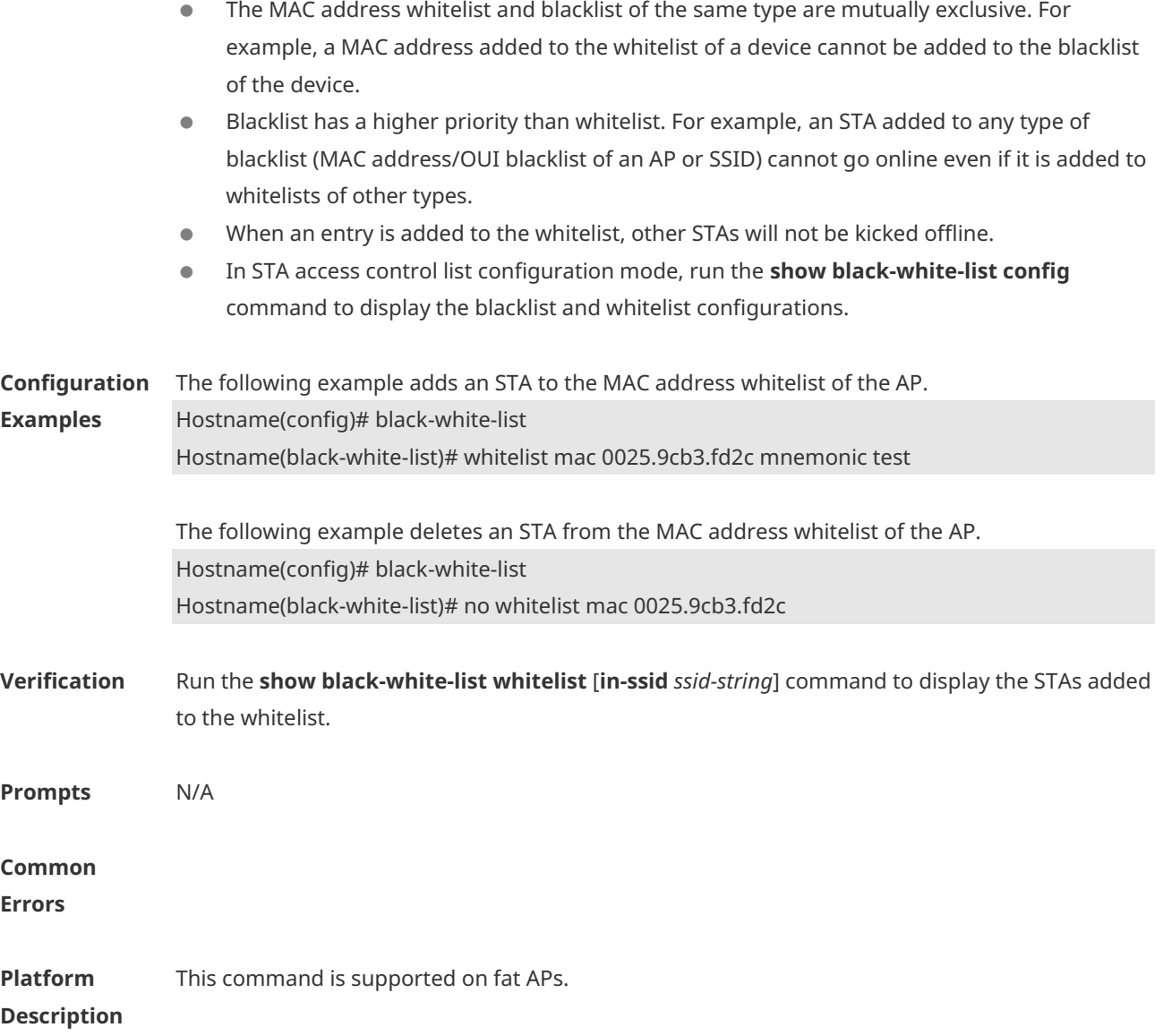

# **1.10 whitelist vendor mac**

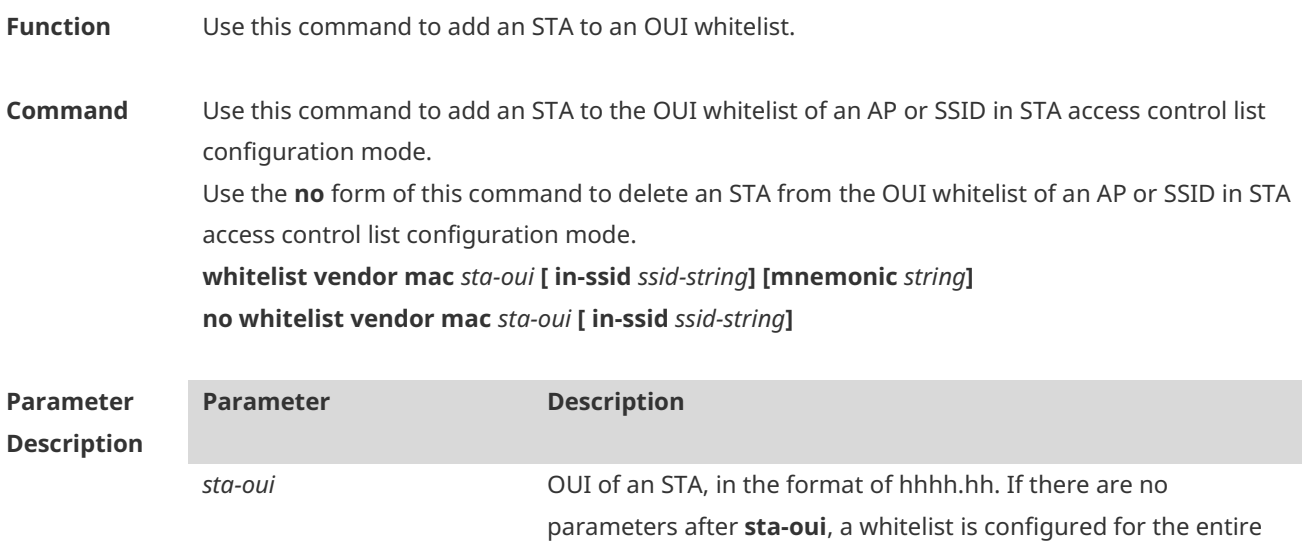

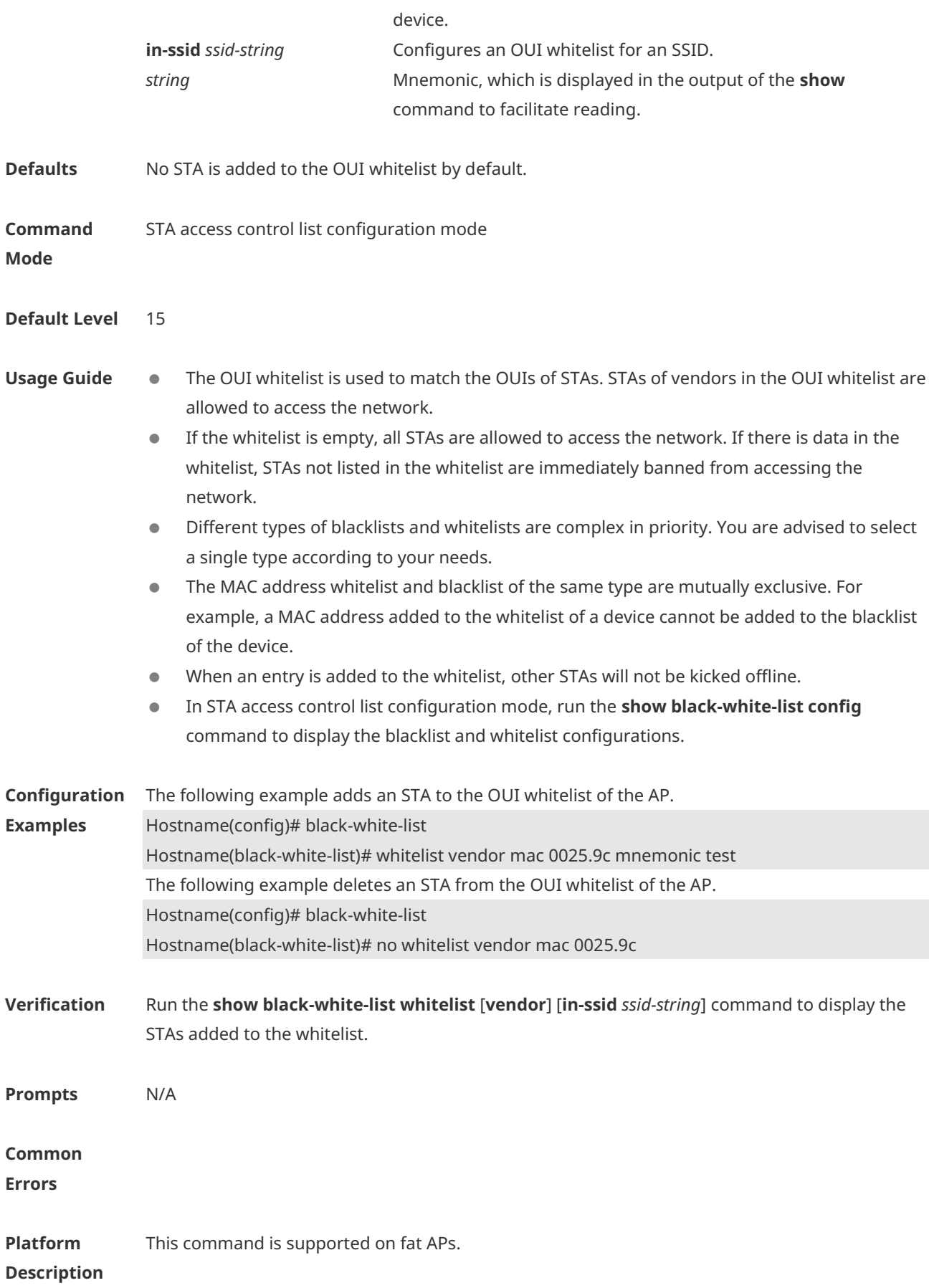

## **1 WIDS Commands**

### **1.1 attack-detection enable**

Use this command to enable the IDS attack detection. Use the **no** form of this command to restore the default setting. **attack-detection enable** { **all** | **flood** | **ddos** | **spoof** | **weak-iv** }

**no attack-detection enable** { **all** | **flood** | **ddos** | **spoof** | **weak-iv** }

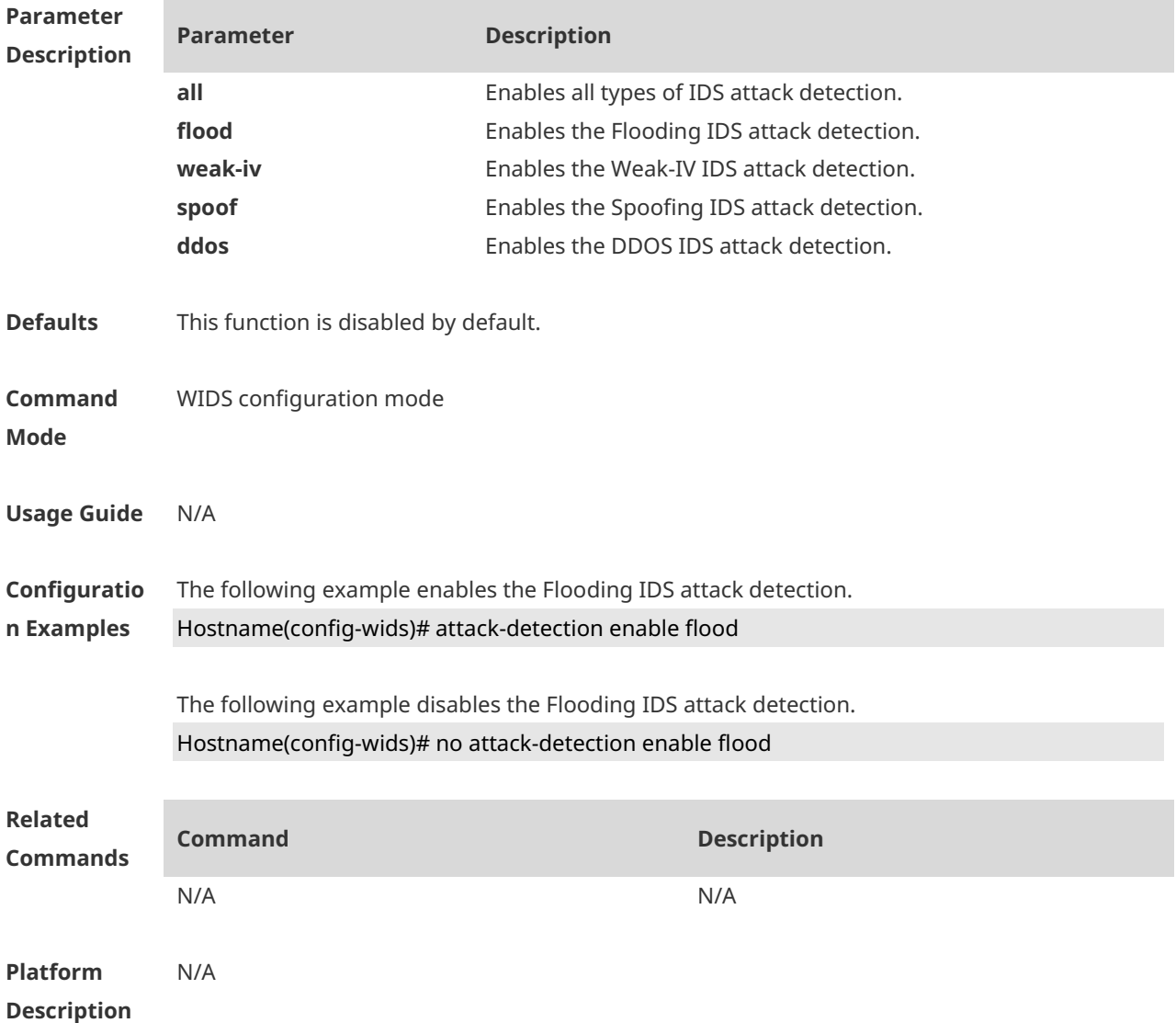

### **1.2 attack-detection ddos**

Use this command to specify the packet threshold and interval for DDOS attack detection. Use the **no** form of this command to restore the default setting.

**attack-detection ddos** { **arp-threshold** *num* | **icmp-threshold** *num* | **syn-threshold** *num* | **interval** *time* }

**no attack-detection ddos** { **arp-threshold** | **icmp-threshold** | **syn-threshold** | **interval** }

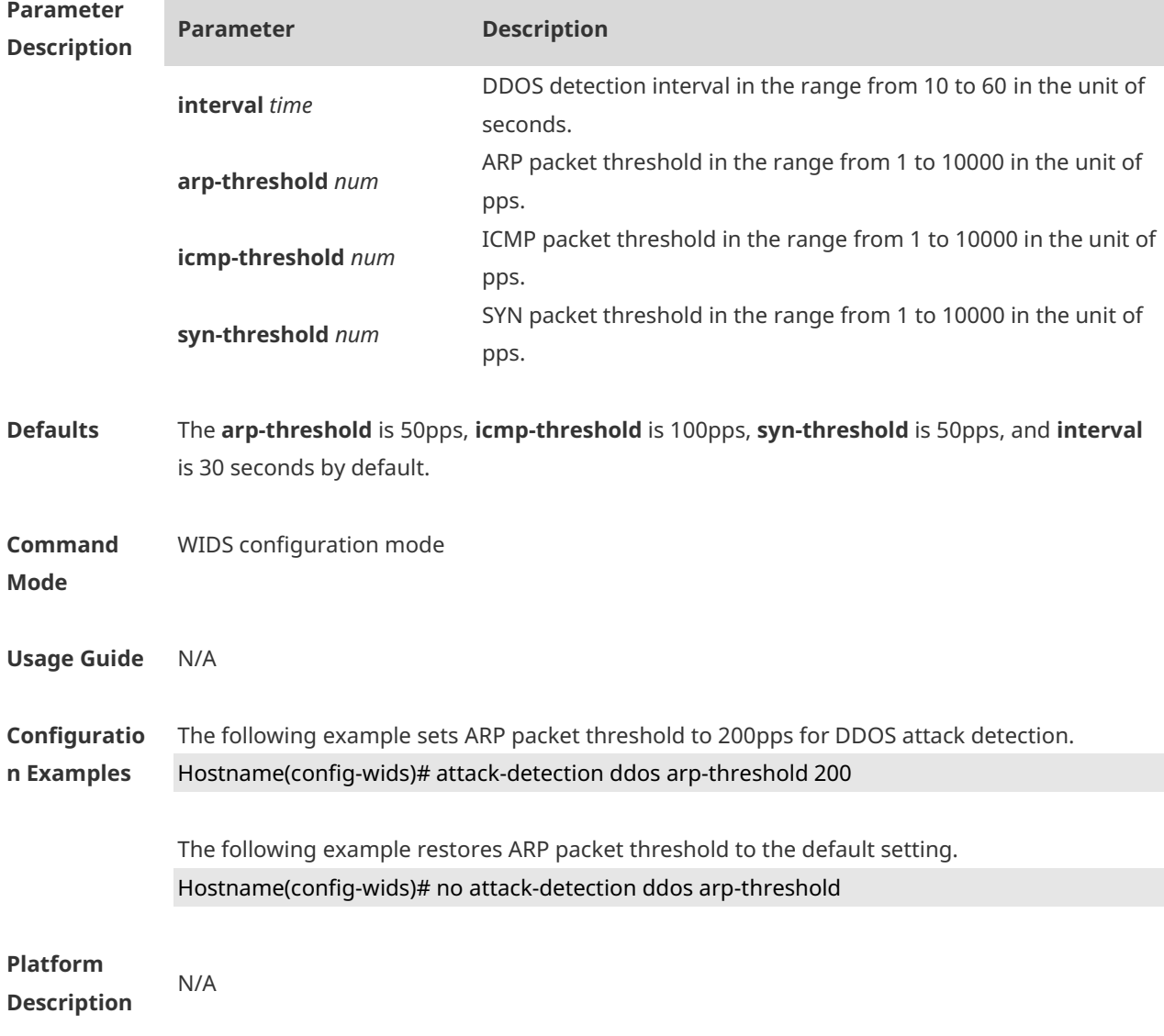

### **1.3 attack-detection flood multi-mac**

Use this command to specify the packet threshold and interval for flooding attack detection in a multi-user system. Use the **no** form of this command to restore the default setting. **attack-detection flood multi-mac** { **assoc** | **reassoc** | **disassoc** | **probe** | **action** | **auth** | **deauth | null-data** } **threshold** *threshold-num* **interval** *interval-time* **no attack-detection flood multi-mac** { **assoc** | **reassoc** | **disassoc** | **probe** | **action** | **auth** | **deauth** | **null-data** }

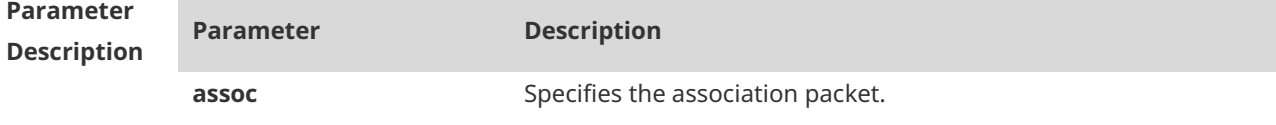

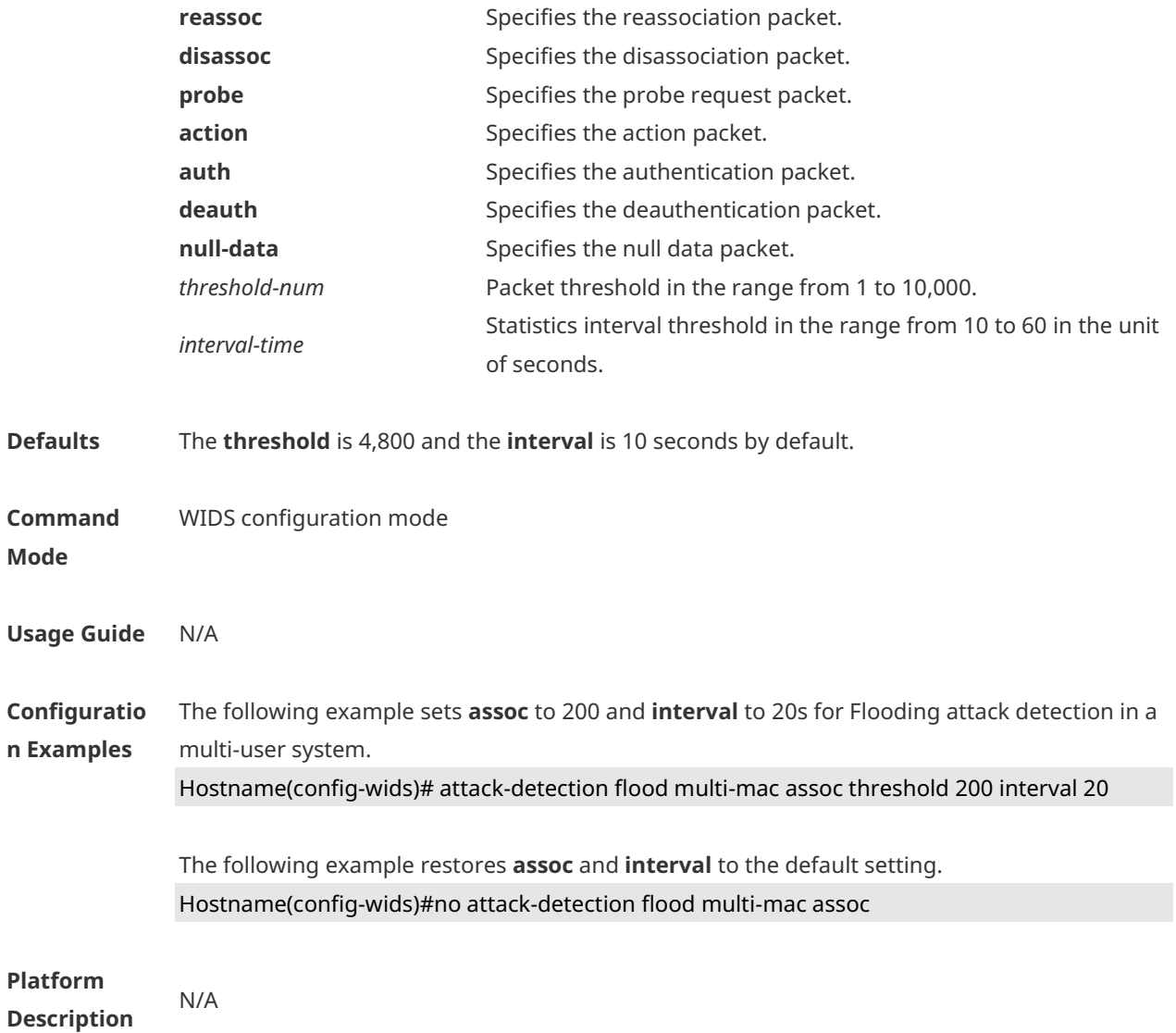

## **1.4 attack-detection flood single-mac**

Use this command to set the packet threshold and statistics interval for Flooding attack detection in a single-user system. Use the **no** form of this command to restore the default setting.

**attack-detection flood single-mac** { **total** | **assoc** | **reassoc** | **disassoc** | **probe** | **action** | **auth** | **deauth | null-data** } **threshold** *threshold-num* **interval** *interval-time* **no attack-detection flood single-mac** { **tota** | **assoc** | **reassoc** | **disassoc** | **probe** | **action** | **auth** | **deauth | null-data** }

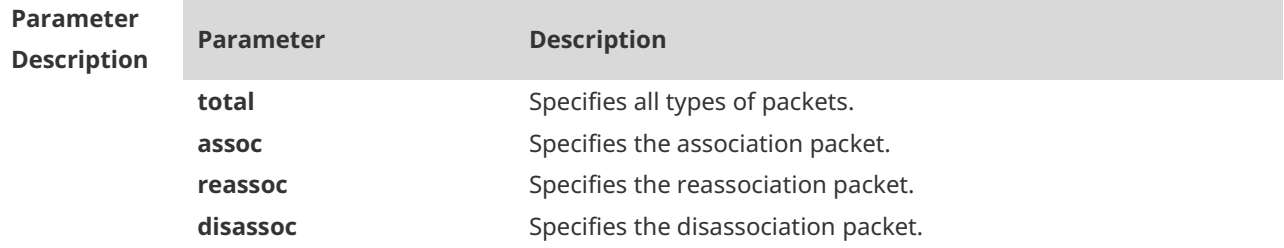

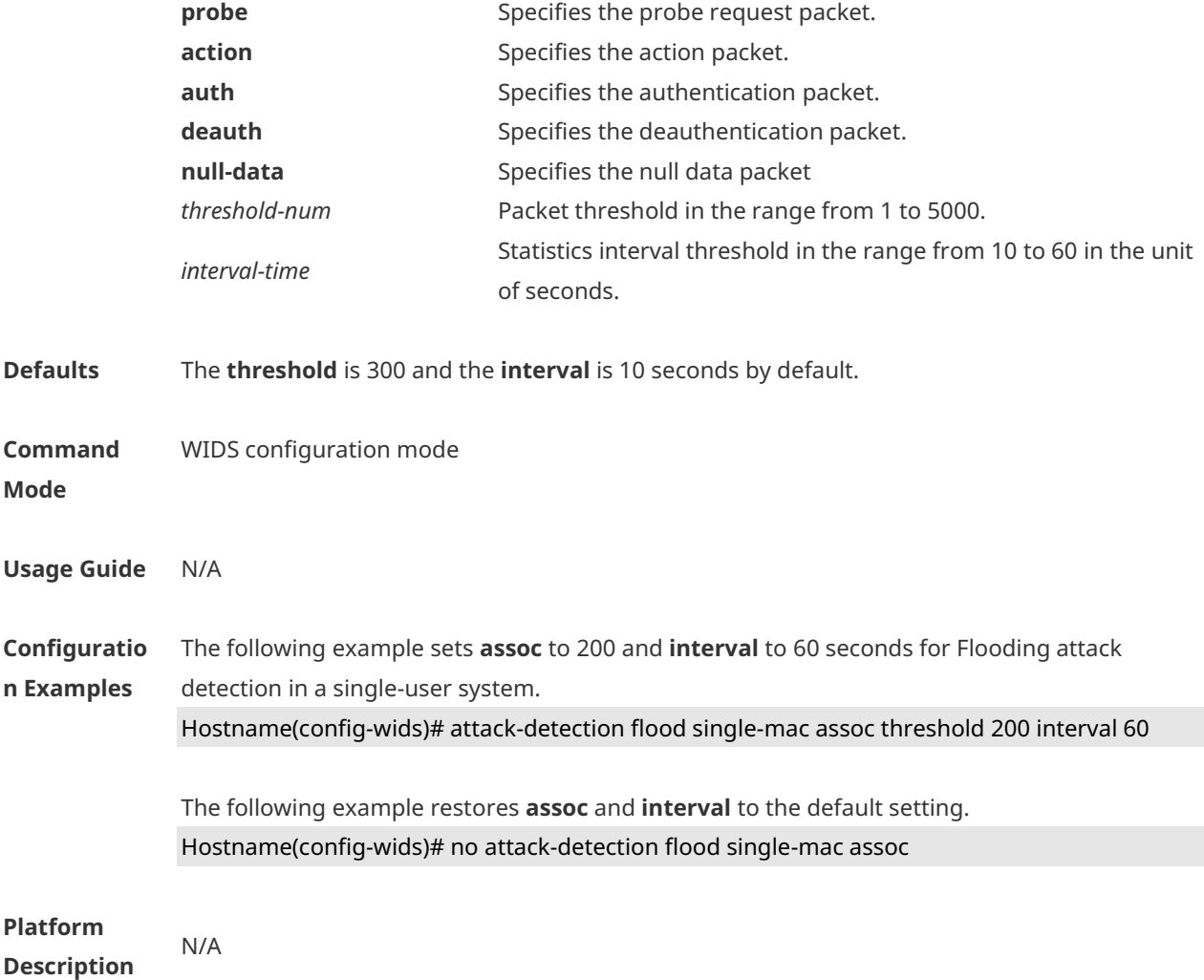

## **1.5 attack-detection spoof**

Use this command to set the packet threshold and statistics interval for Spoofing attack detection. Use the **no** form of this command to restore the default setting. **attack-detection spoof** { **threshold** *threshold-num* | **interval** *interval-time*} **no attack-detection spoof** { **threshold** | **interval** }

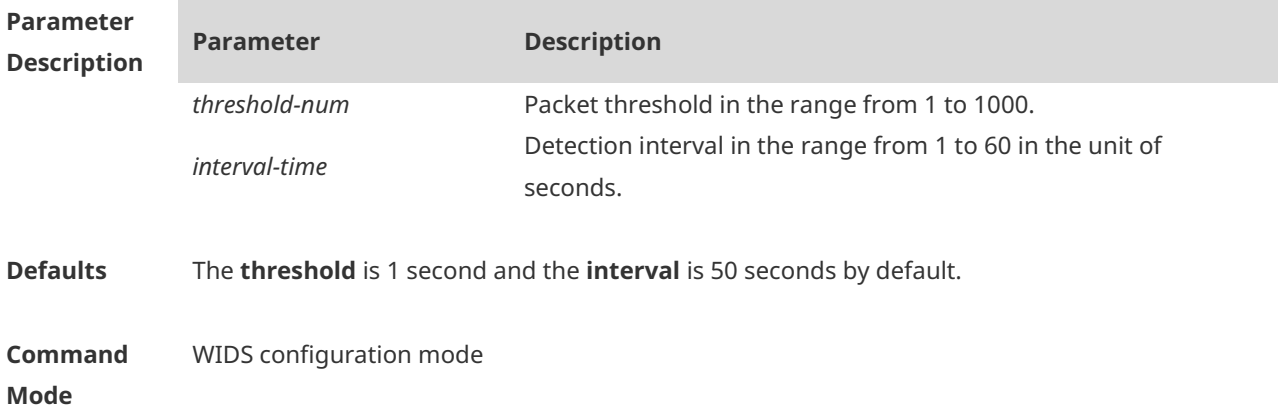

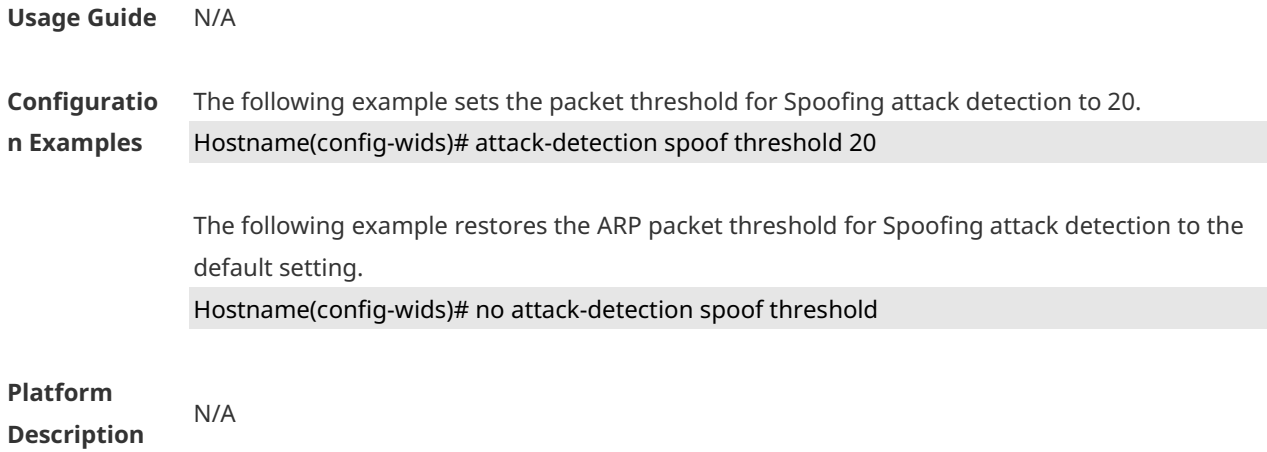

### **1.6 attack-detection weak-iv**

Use this command to set the packet threshold and interval for Weak IV attack. Use the **no** form of this command to restore the default setting. **attack-detection weak-iv** { **threshold** *num* **| interval** *time* } **no attack-detection weak-iv** { **threshold** | **interval** }

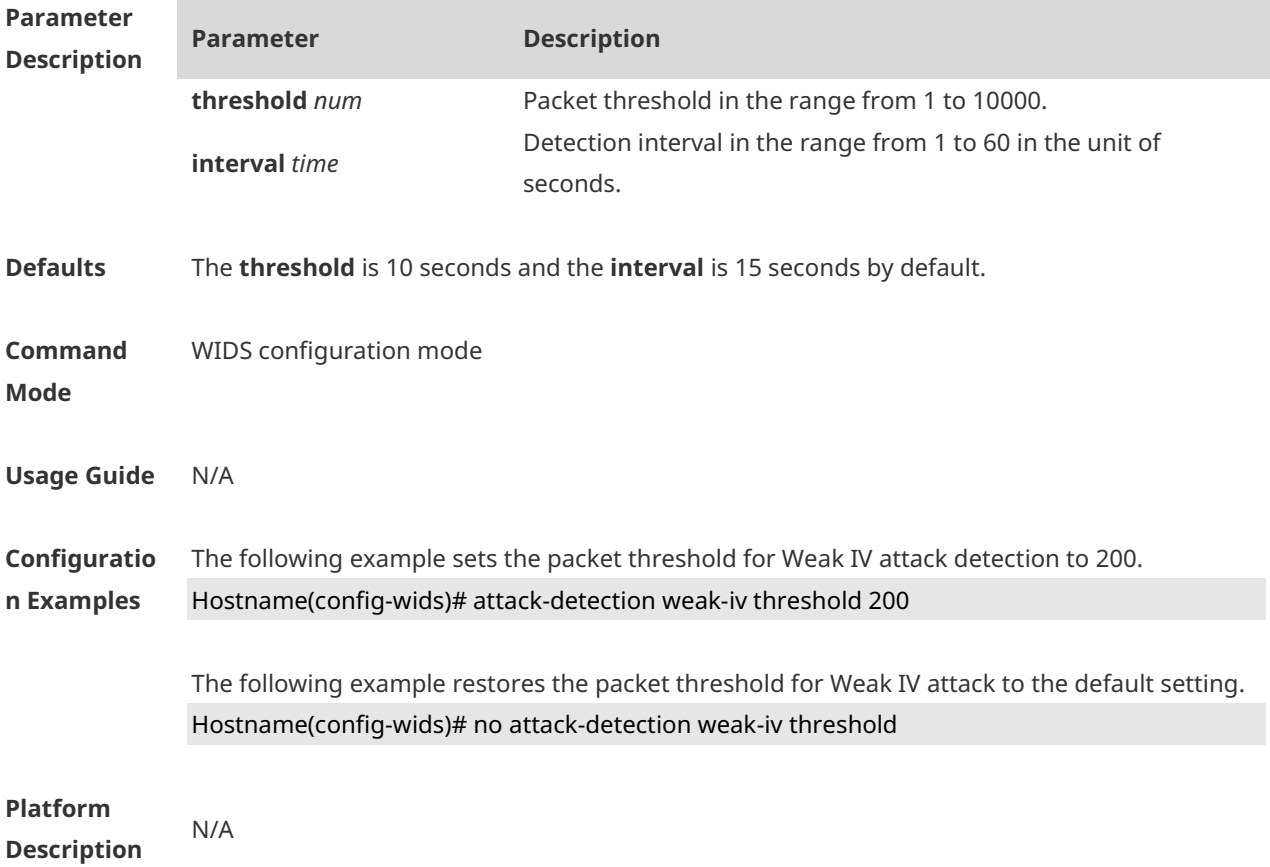

## **1.7 attack-detection statistics ap-max**

Use this command to configure the maximum number of IDS attack detection lists on the AP. Use the **no** form of this command to restore the default setting. **attack-detection statistics ap-max** *num* **no attack-detection statistics ap-max** 

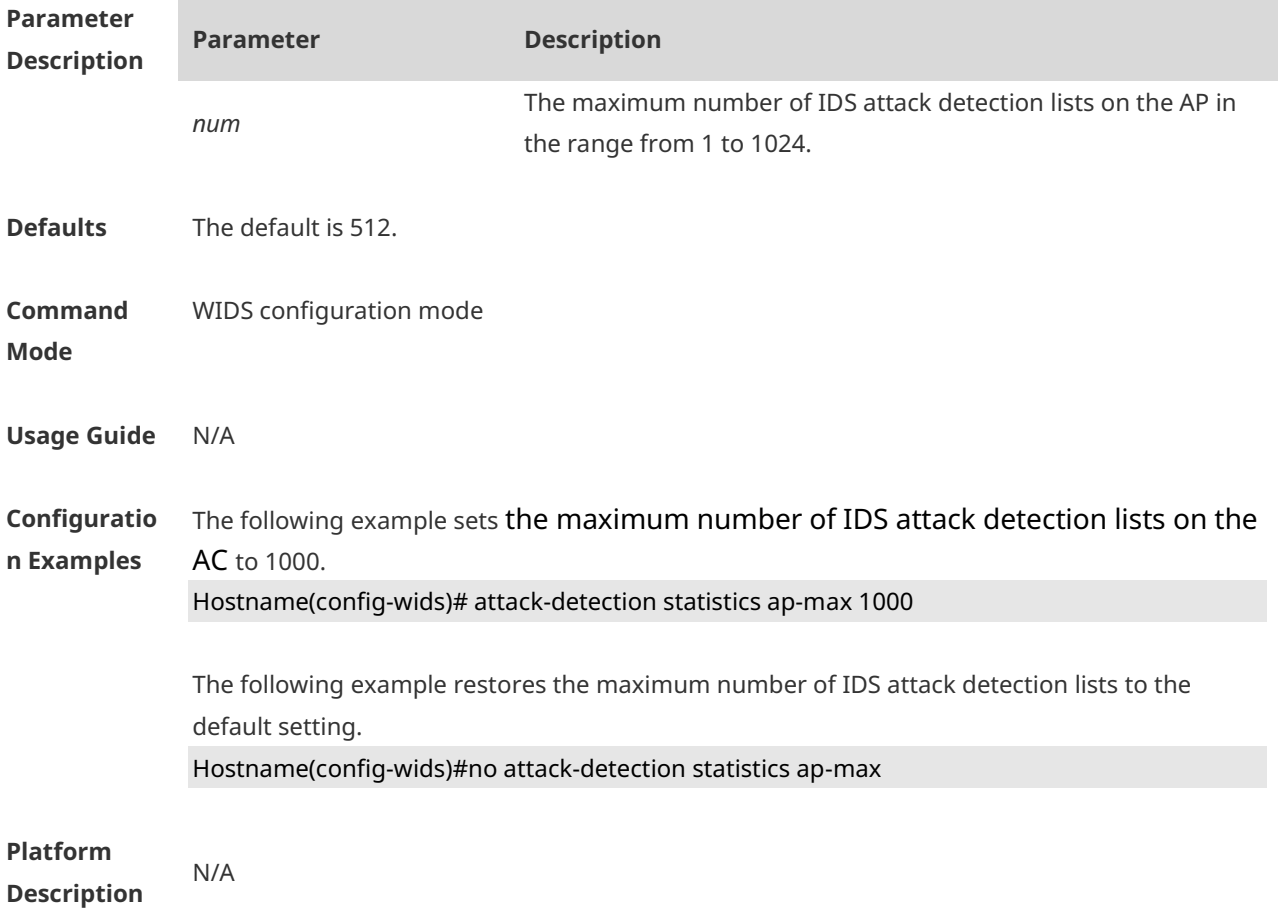

### **1.8 countermeasures ap-max**

Use this command to configure the maximum number of APs for the countermeasures. Use the **no** form of this command to restore the default setting. **countermeasures ap-max** *ap-num* **no countermeasures ap-max**

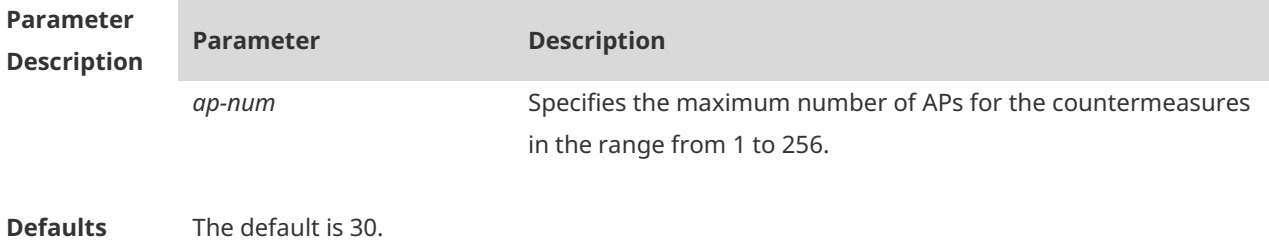

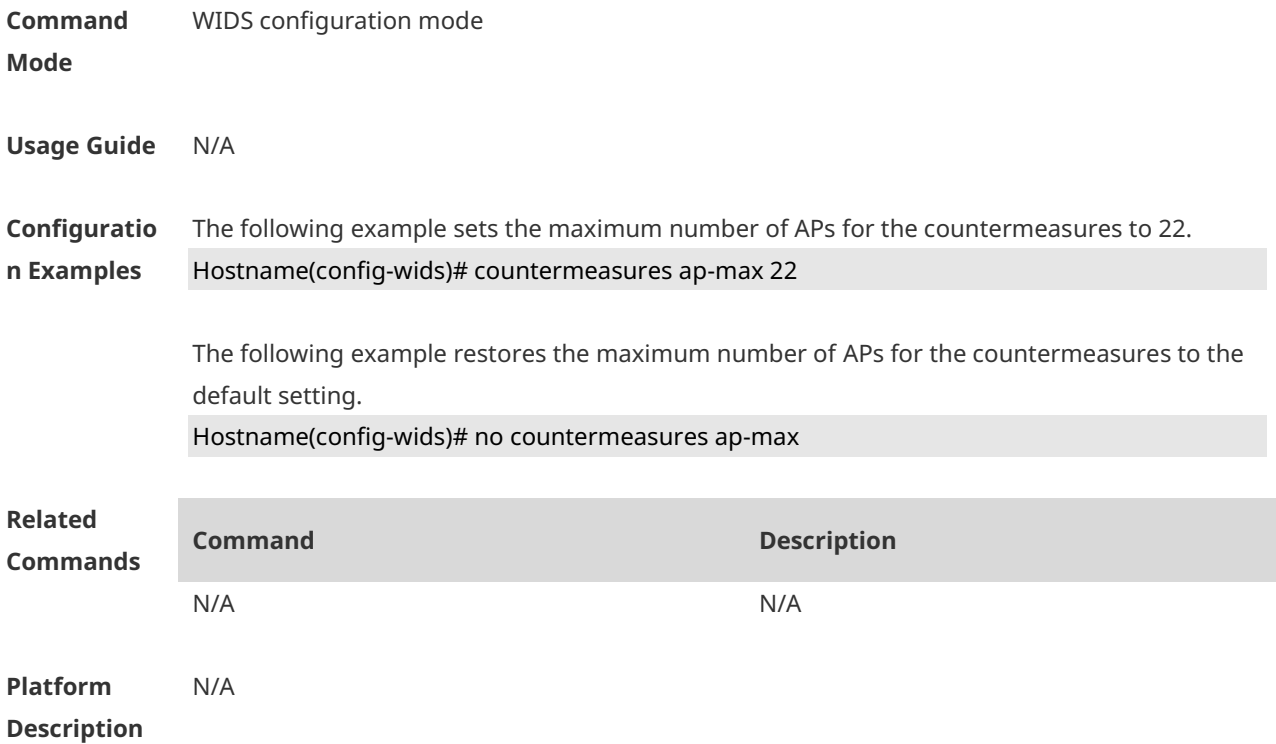

## **1.9 countermeasures enable**

Use this command to enable the device countermeasures. Use the **no** form of this command to restore the default setting. **countermeasures enable no countermeasure enable**

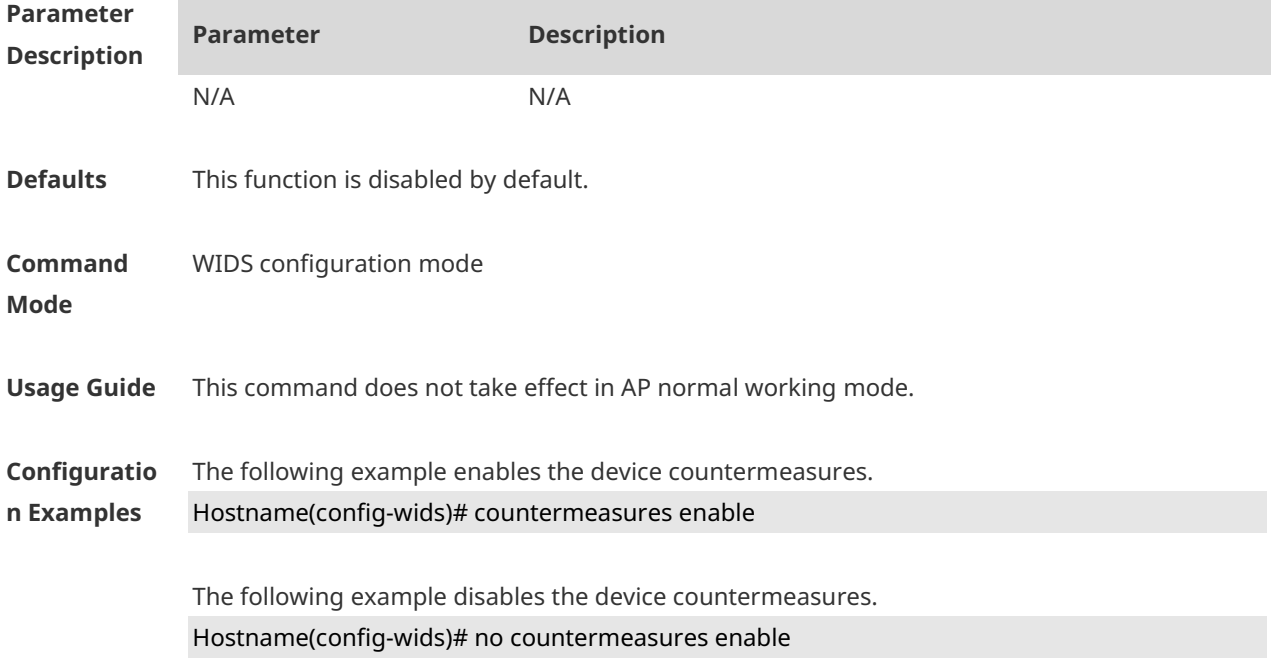

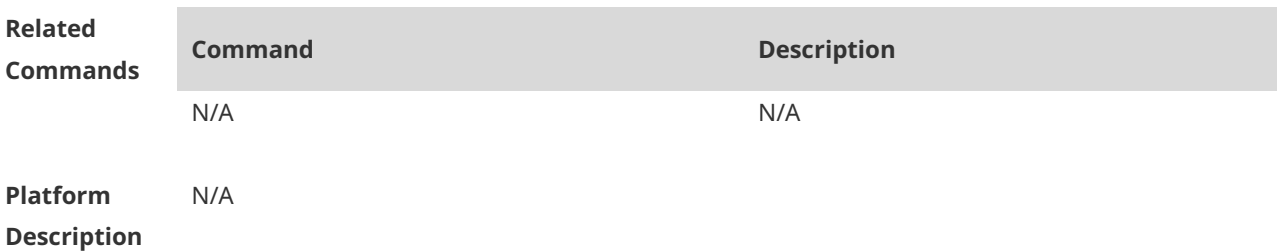

### **1.10 countermeasures channel-match**

Use this command to enable the channel-based countermeasures. Use the **no** form of this command to restore the default setting. **countermeasures channel-match no countermeasures channel-match**

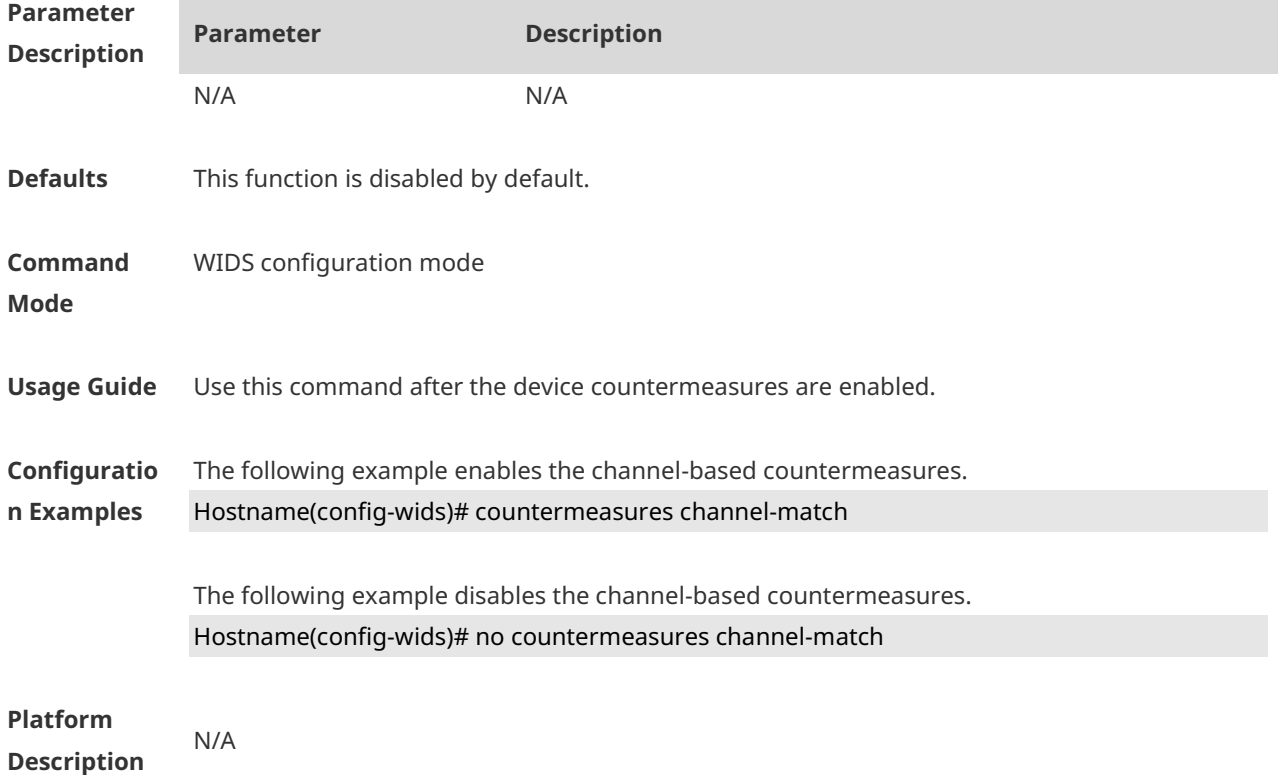

### **1.11 countermeasures interval**

Use this command to set the device countermeasures interval. Use the **no** form of this command to restore the default setting. **countermeasures interval** *time* **no countermeasures interval**

**Parameter Description**

**Parameter Description**

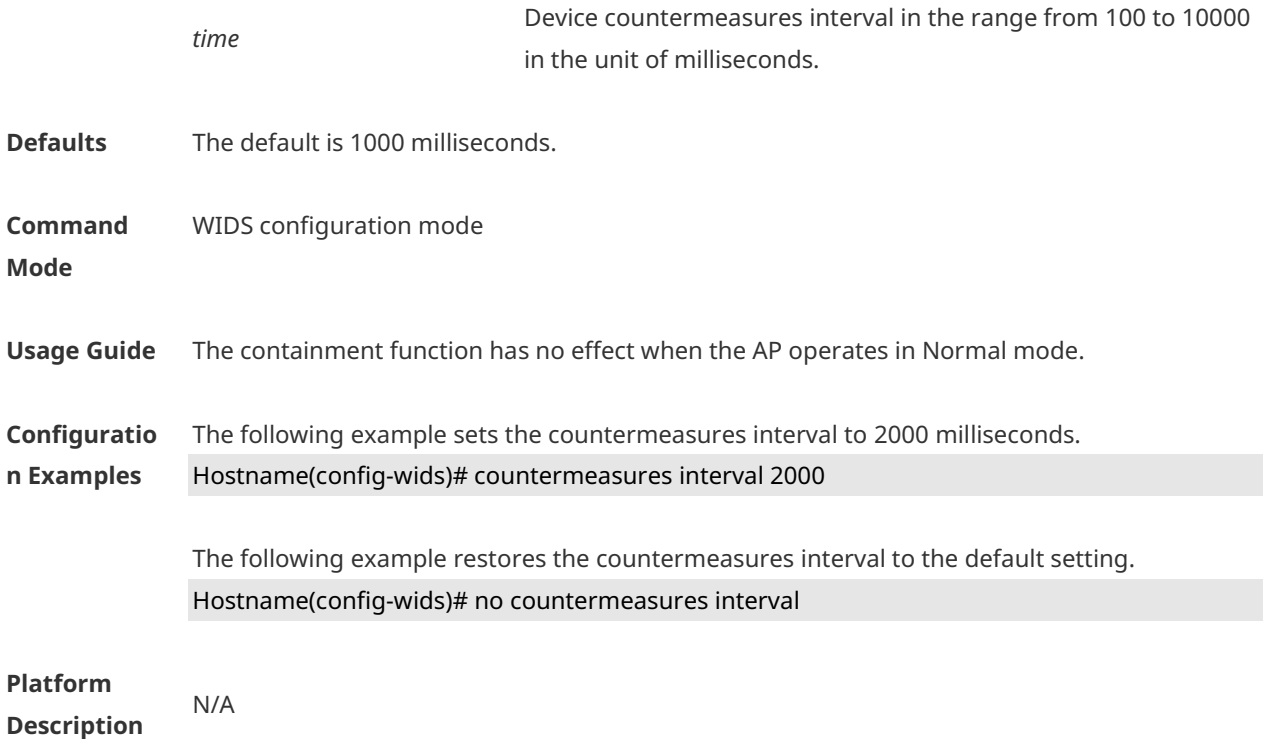

### **1.12 countermeasures mode**

Use this command to configure the device countermeasures mode. Use the **no** form of this command to restore the default setting. **countermeasures mode** { **all** | **adhoc** | **config** | **rogue** | **ssid** } **no countermeasures mode** { **all** | **adhoc** | **config** | **rogue** | **ssid** }

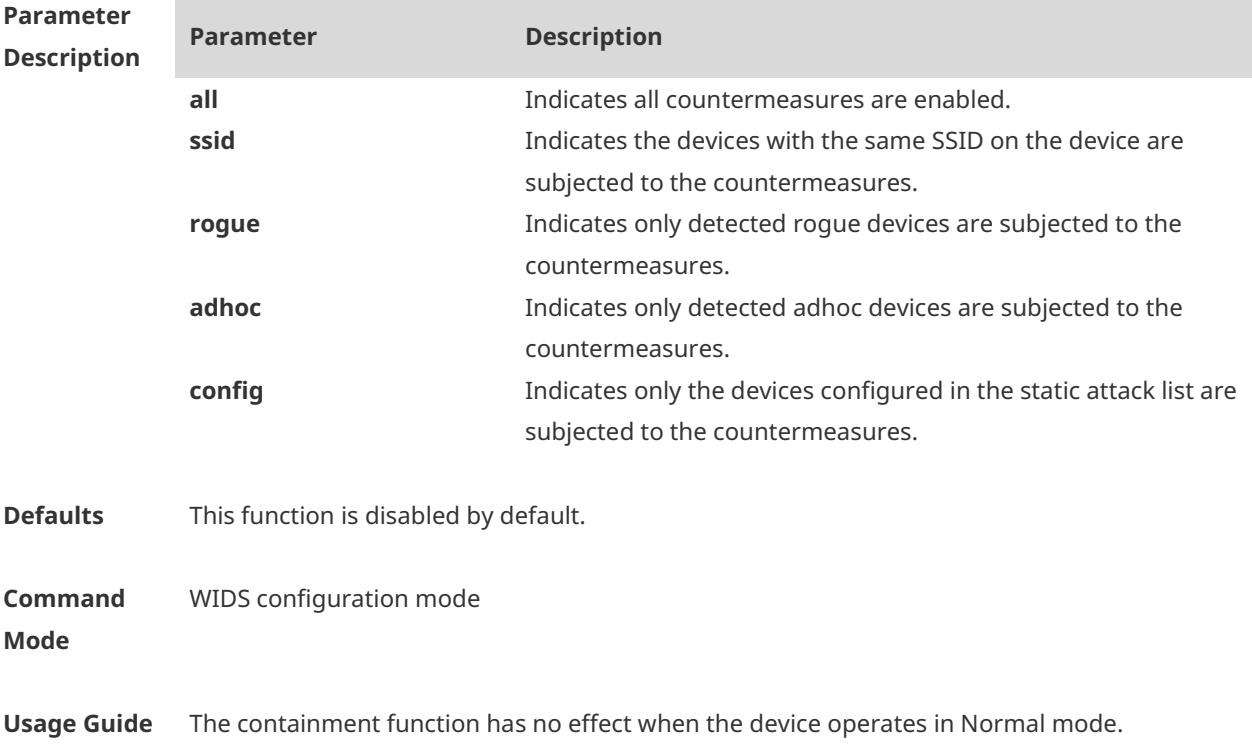

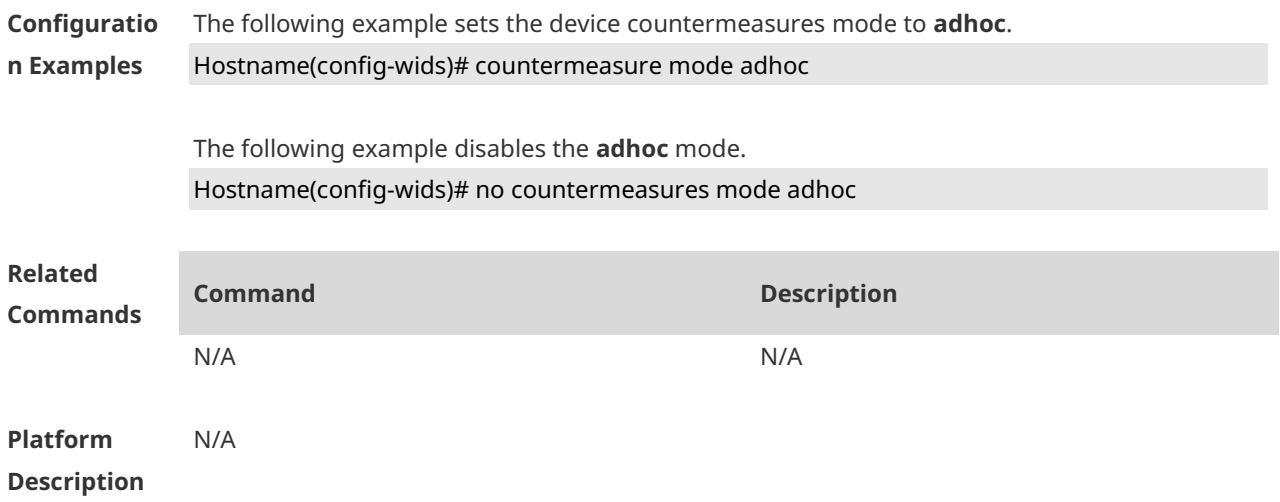

### **1.13 countermeasures rssi-min**

Use this command to configure the lower limit of the signal for the countermeasures. Use the **no** form of this command to restore the default setting. **countermeasures rssi-min** *num* **no countermeasures rssi-min**

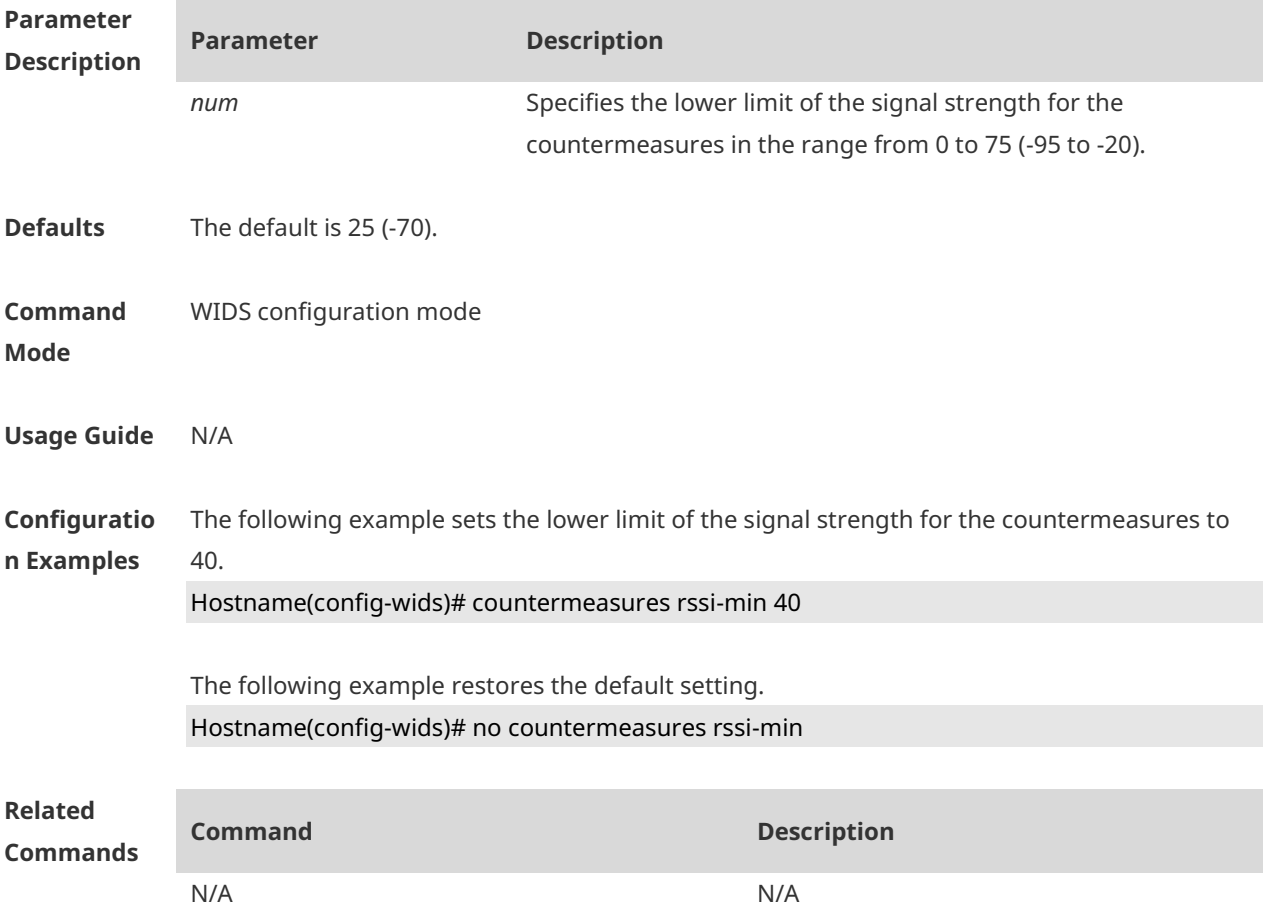

#### **Platform Description** N/A

## **1.14 countermeasures fuzzy-enable**

Use this command to enable the fuzzy containment function. Use the **no** form of this command to disable this function. **countermeasures fuzzy-enable no countermeasures fuzzy-enable**

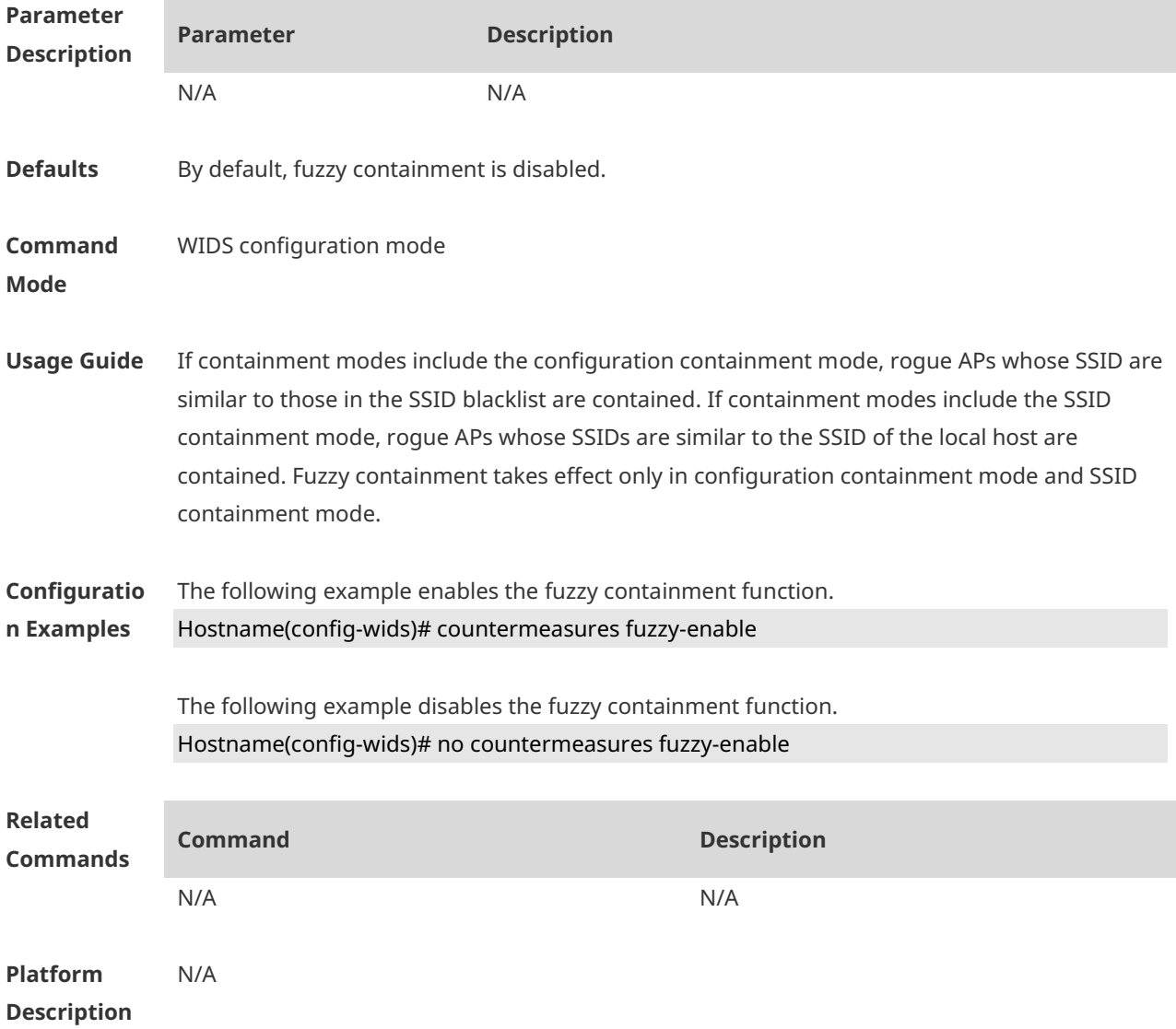

## **1.15 countermeasures fuzzy-keyword**

Use this command to configure a fuzzy containment keyword. Use the **no** form of this command to remove the fuzzy containment keyword. **countermeasures fuzzy-keyword** *string*

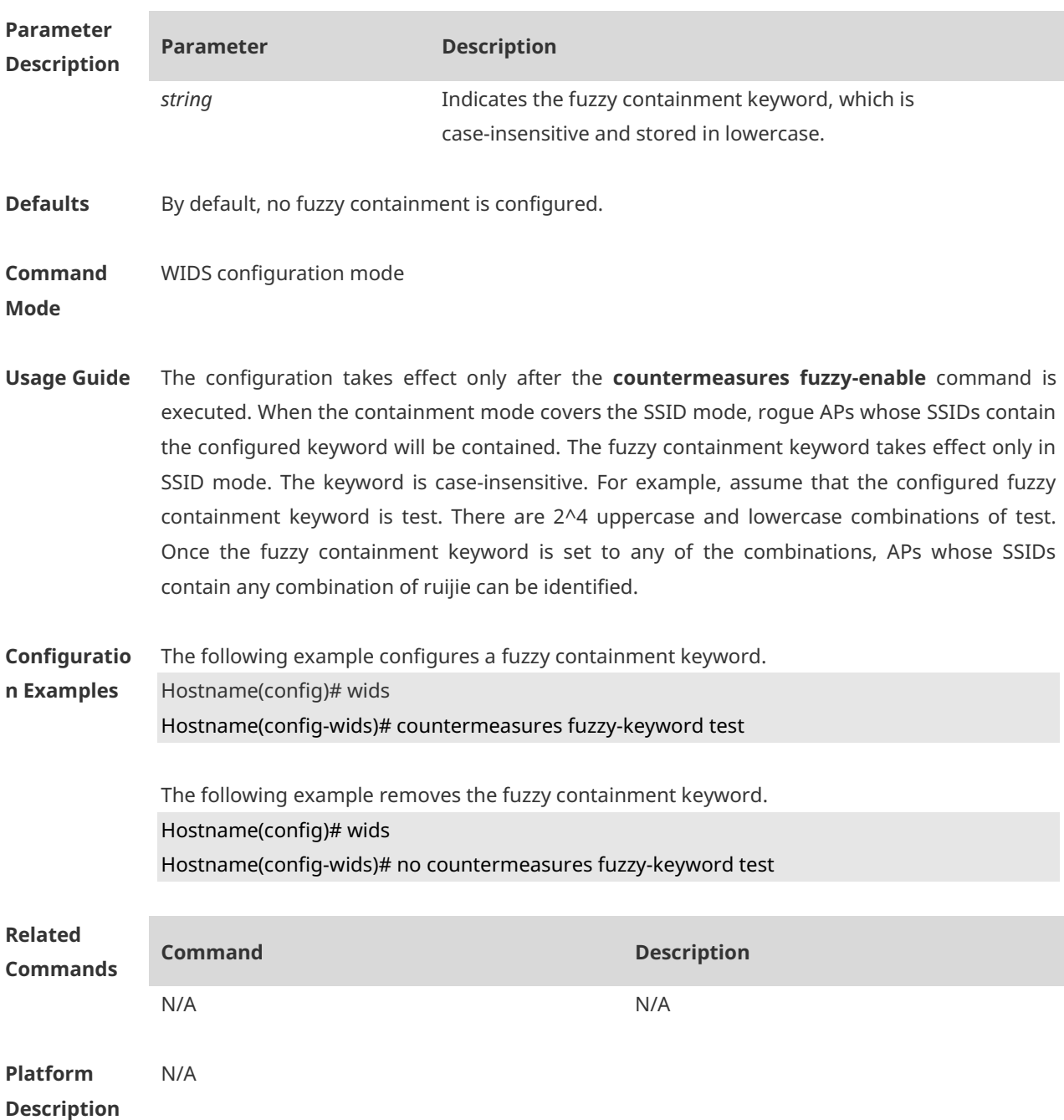

### **no countermeasures fuzzy-keyword** *string*

## **1.16 device aging duration**

Use this command to configure device aging duration. Use the **no** form of this command to restore the default setting. **device aging duration** *time* **no device aging duration**

**Parameter Description**

**Parameter Description**

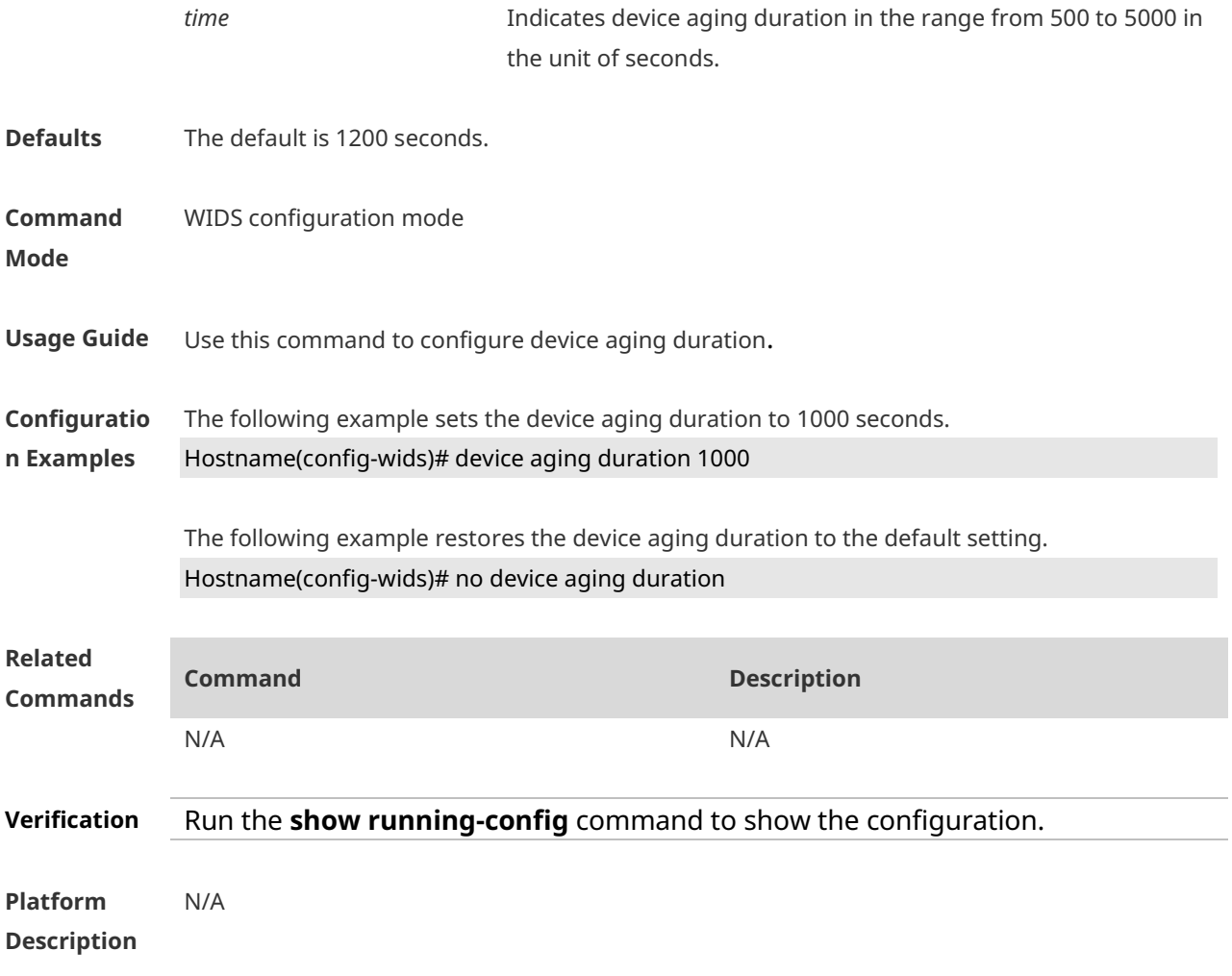

### **1.17 device attack mac-address**

Use this command to configure an entry for static attack list. Use the **no** form of this command to delete a configured entry of the static attack list. **device attack mac-address** *H.H.H* **no device attack mac-address** *H.H.H*

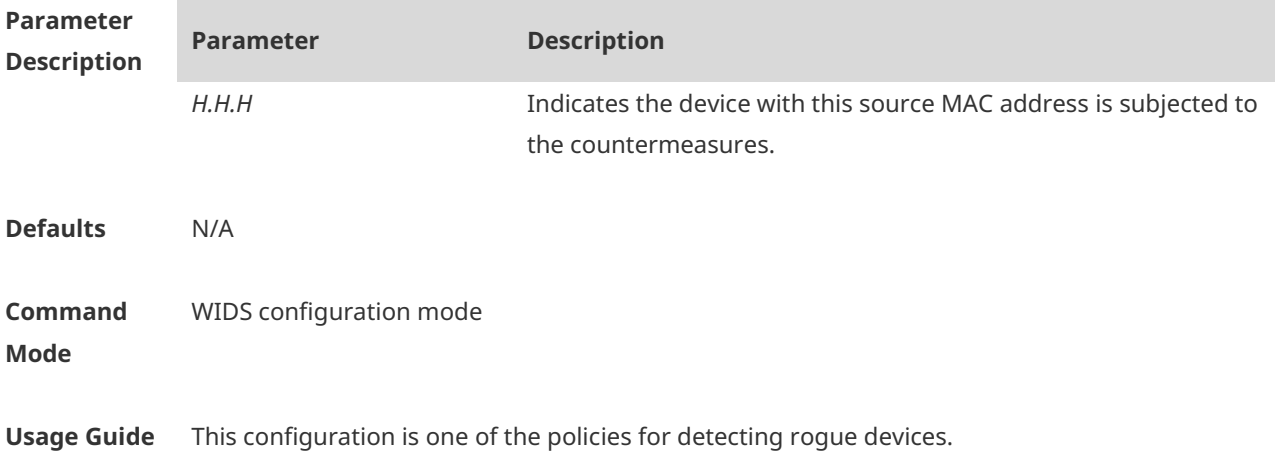

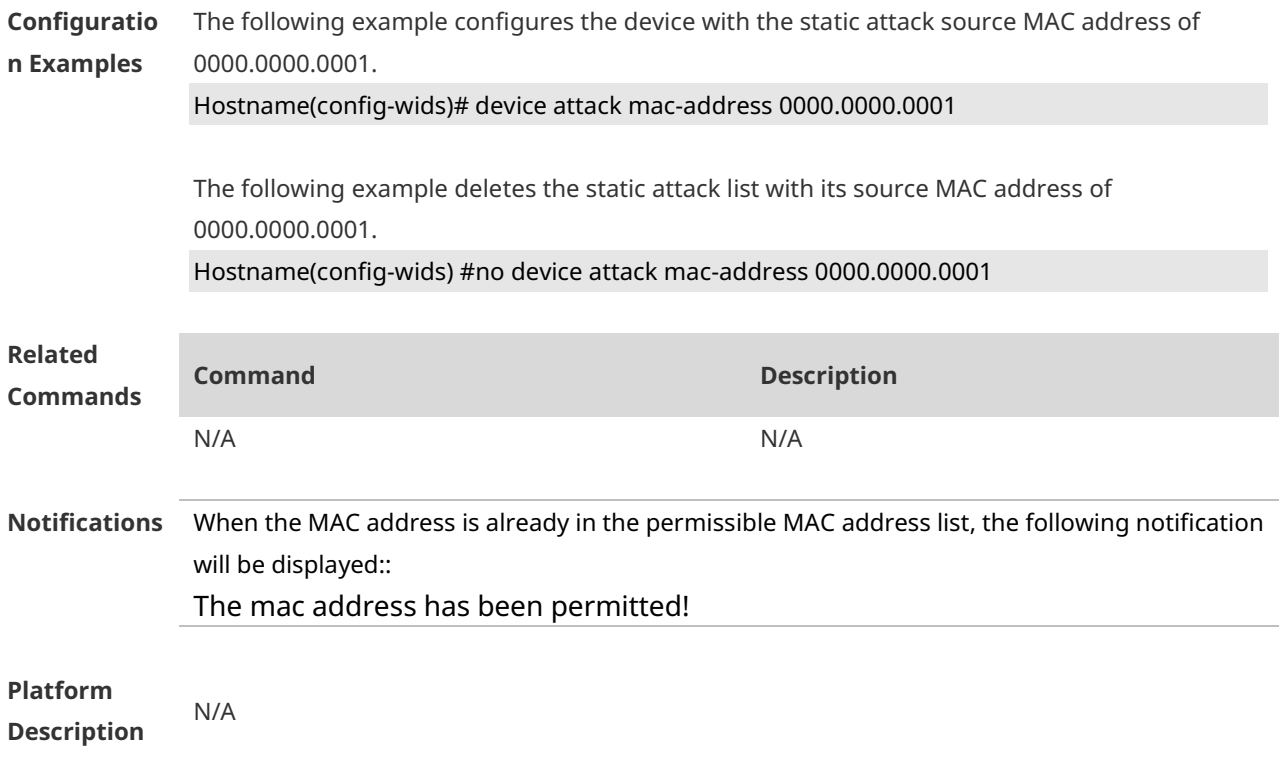

## **1.18 device attack max**

Use this command to configure the maximum number of the static attack list. Use the **no** form of this command to restore the default setting. **device attack max** *num* **no device attack max**

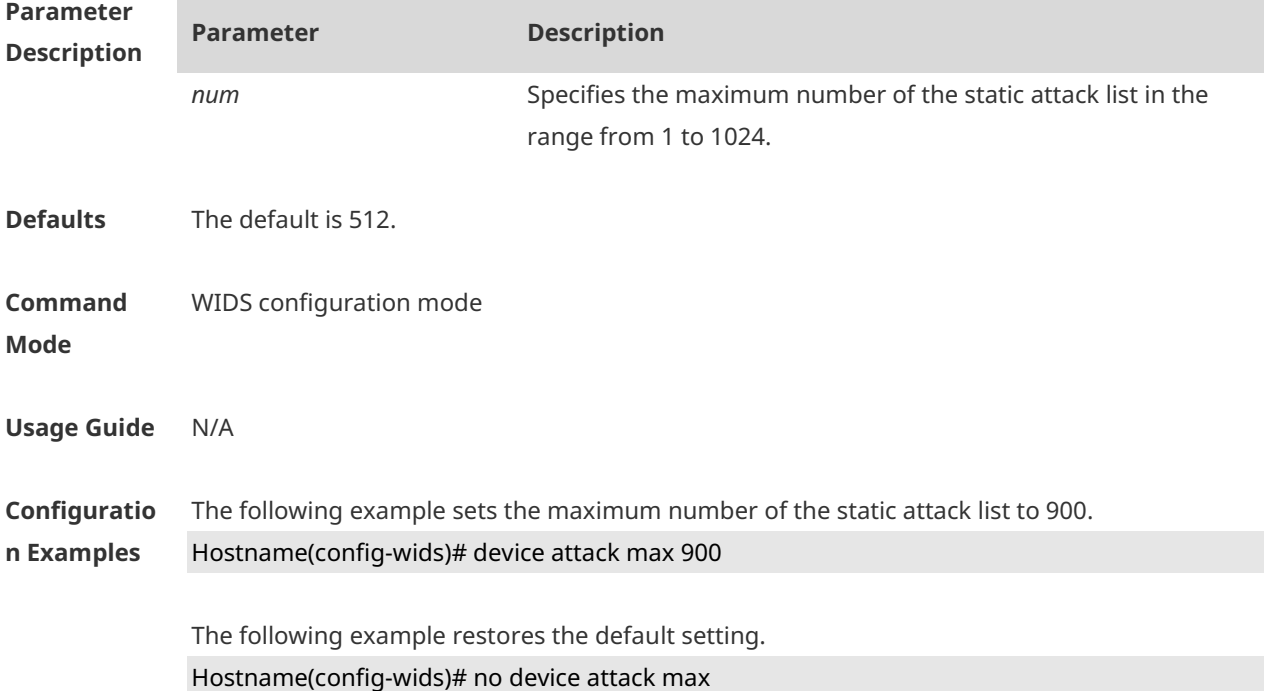

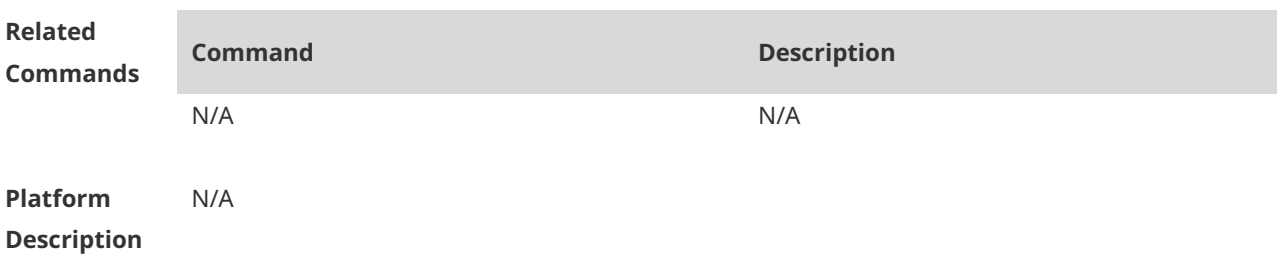

### **1.19 device black-ssid**

Use this command to configure an entry for the SSID blacklist. Use the **no** form of this command to remove an entry from the SSID blacklist. **device black-ssid** *ssid* **no device black-ssid** *ssid*

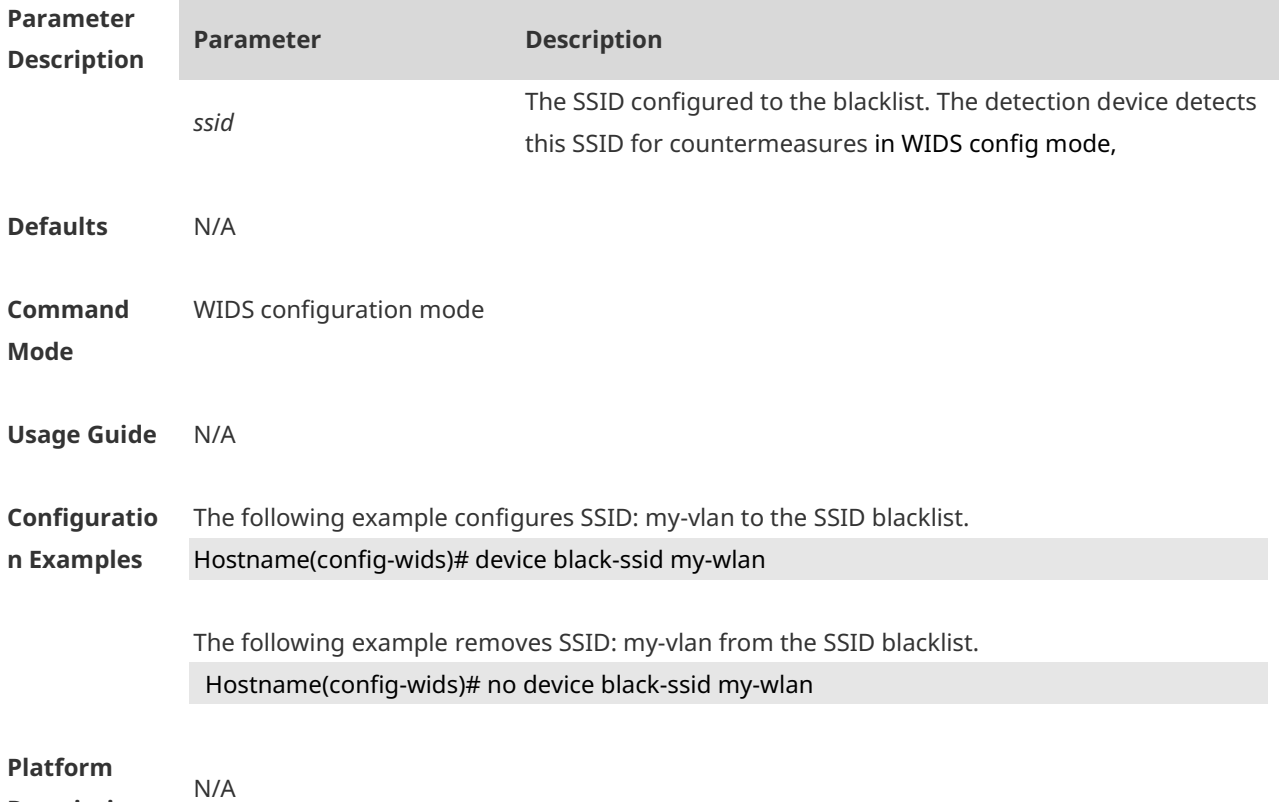

**Description**

### **1.20 device detected-ap-max**

Use this command to configure the maximum number of detected AP list members. Use the **no** form of this command to restore the default setting. **device detected-ap-max** *num* **no device detected-ap-max** *num*

**Parameter Parameter Description** 

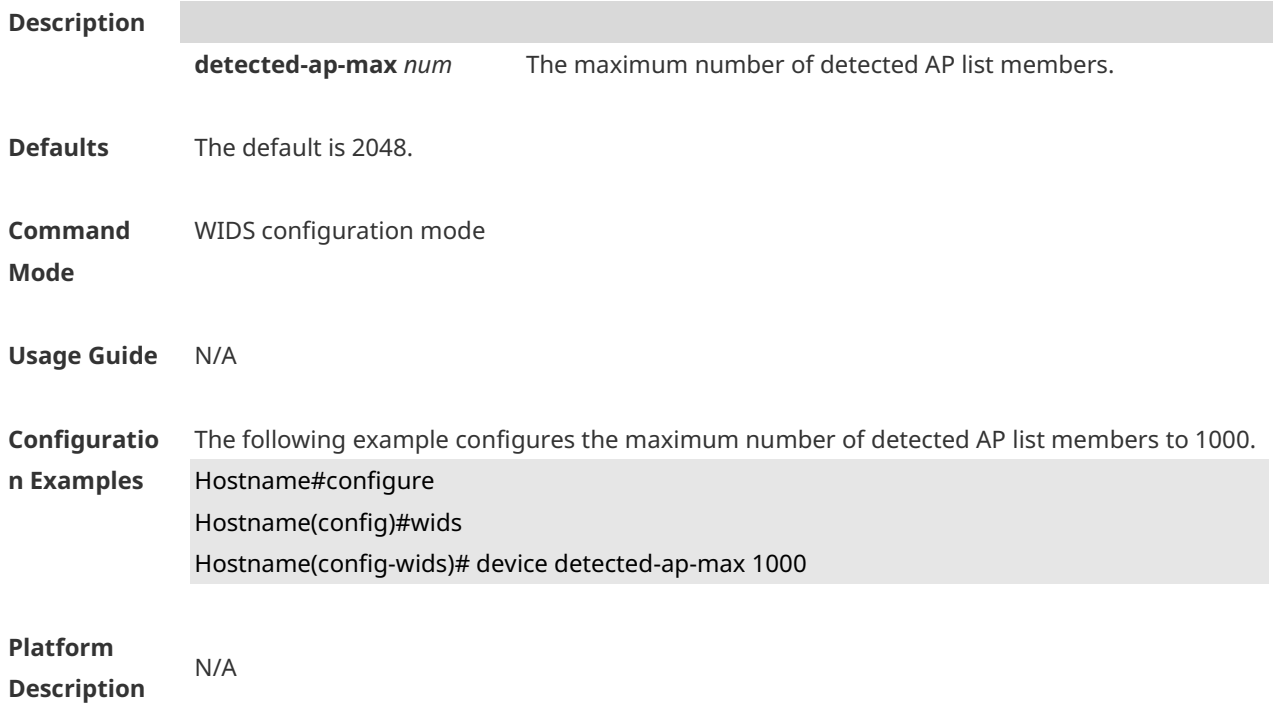

## **1.21 device friendly-flags**

Use this command to configure the friendly flag on a device. Use the **no** form of this command to restore the default setting. **device friendly-flags** *value* **no device friendly-flags**

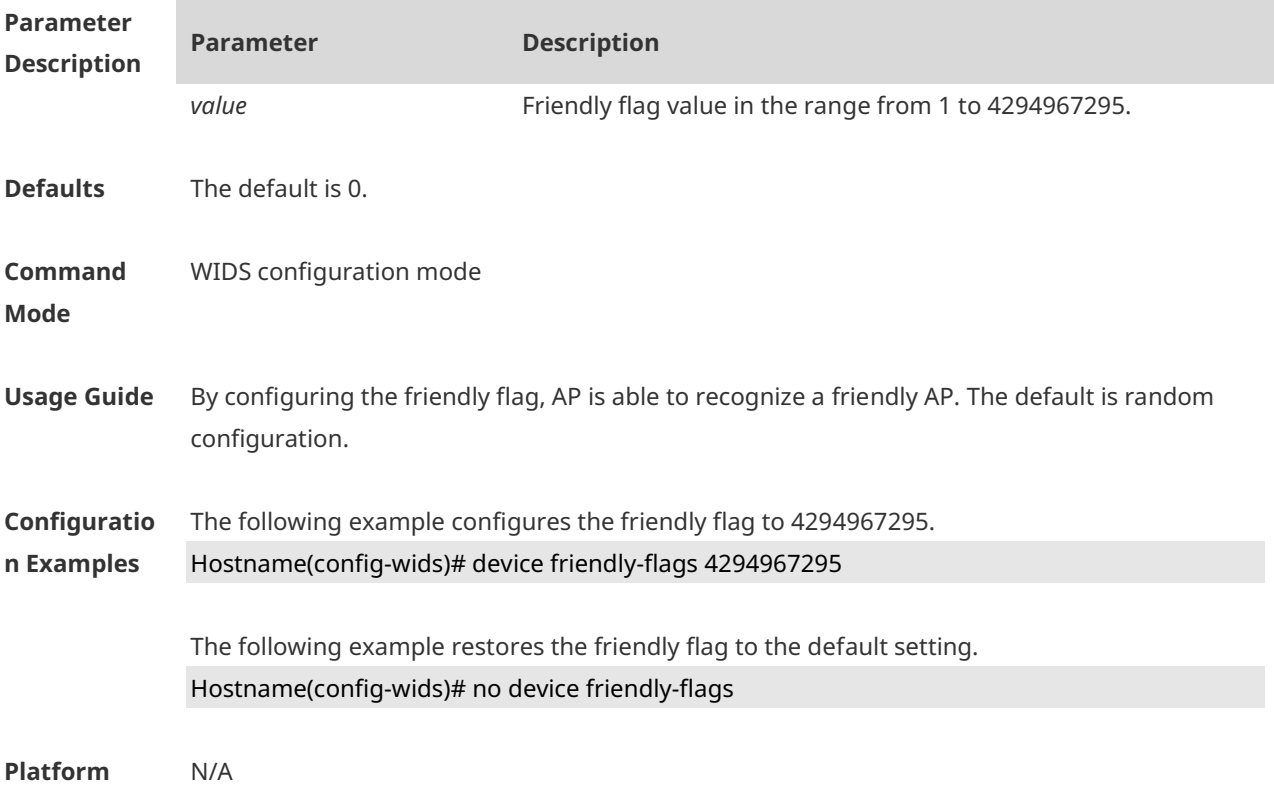

#### **Description**

### **1.22 device max-black-ssid**

Use this command to configure the maximum number of the SSID blacklist. Use the **no** form of this command to restore the default setting. **device max-black-ssid** *num* **no device max-black-ssid**

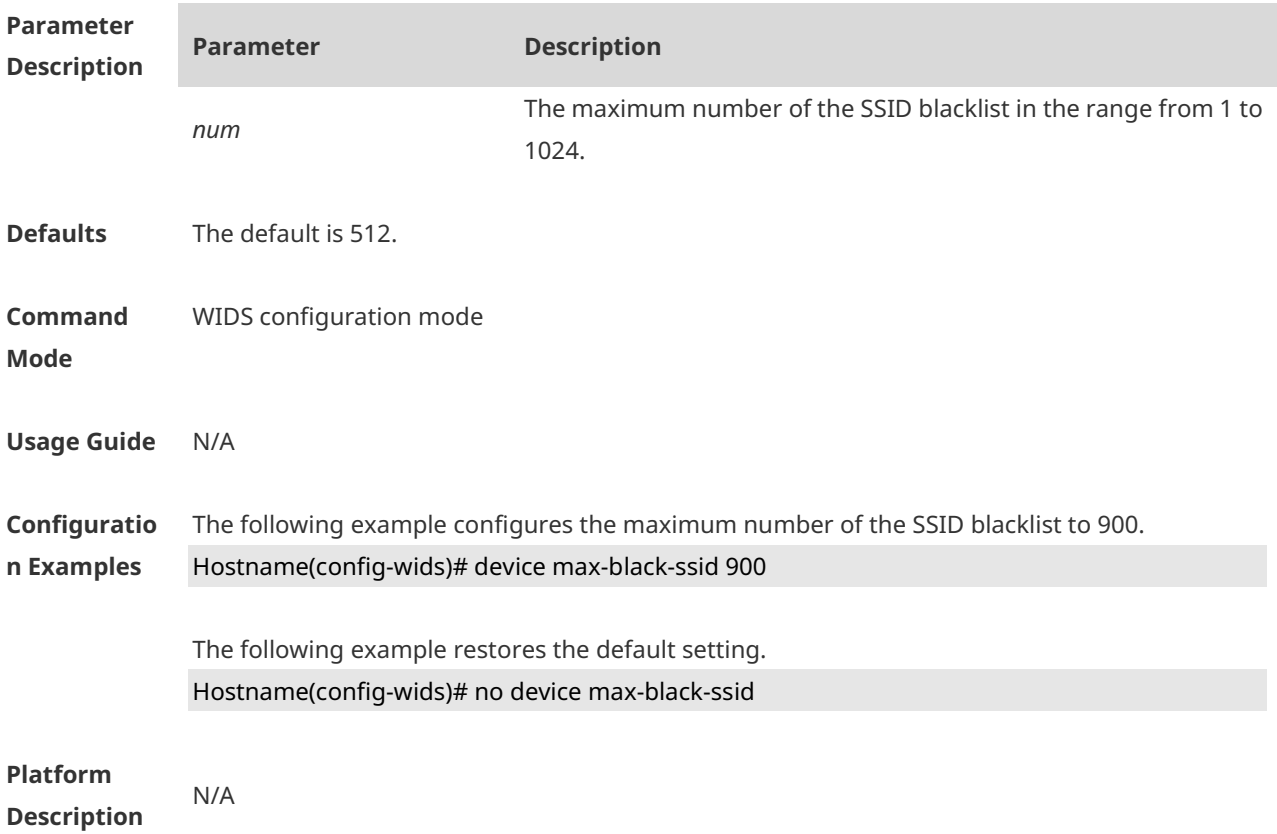

## **1.23 device mode**

Use this command to configure the working mode of the AP. Use the **no** form of this command to restore the default setting.

**device mode** { **hybrid** | **monitor** [ **radio** } **no countermeasures mode**

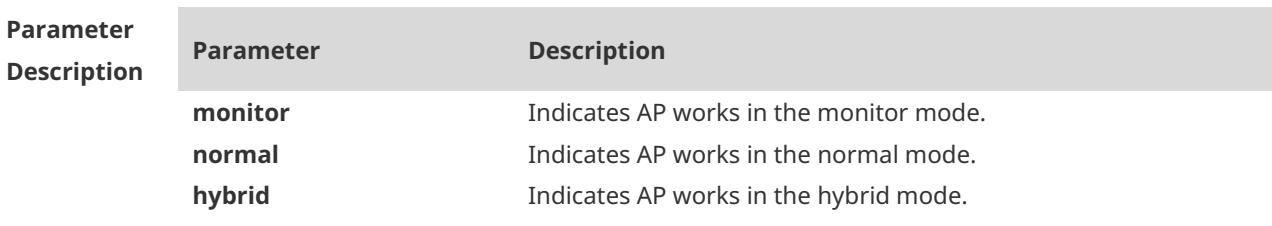

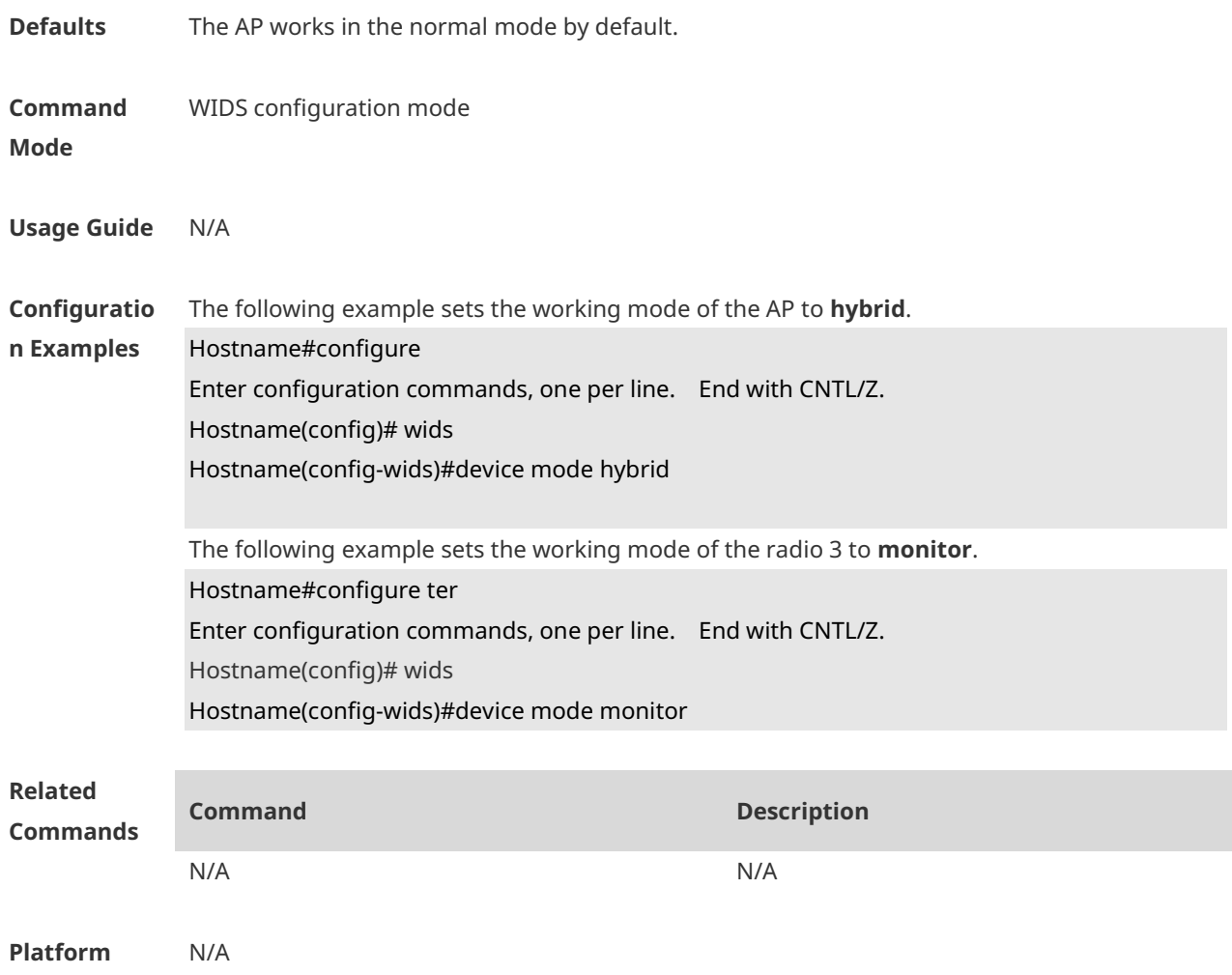

#### **Description**

# **1.24 device permit mac-address**

Use this command to configure an entry for the permissible MAC address list. Use the **no** form of this command to delete an entry from the permissible MAC address list. **device permit mac-address** *H.H.H* **no device permit mac-address** *H.H.H*

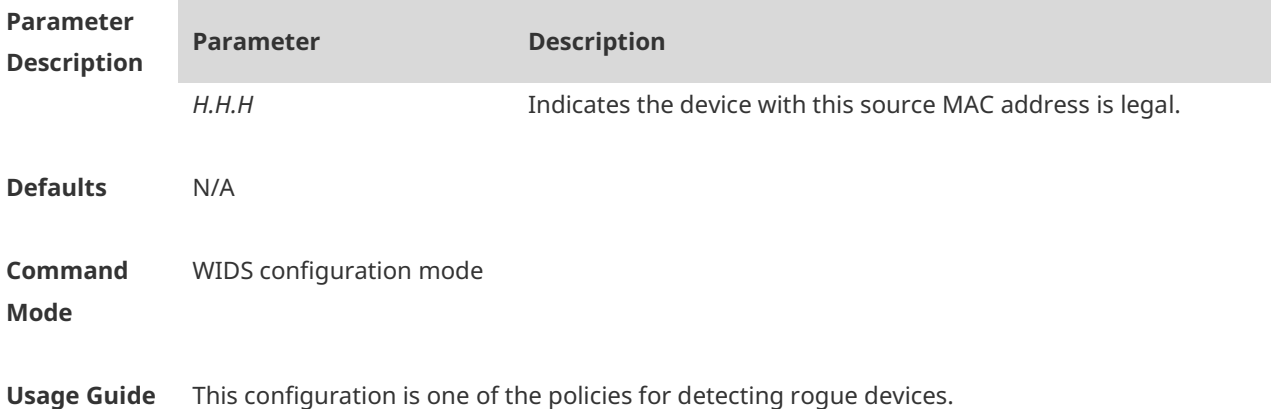

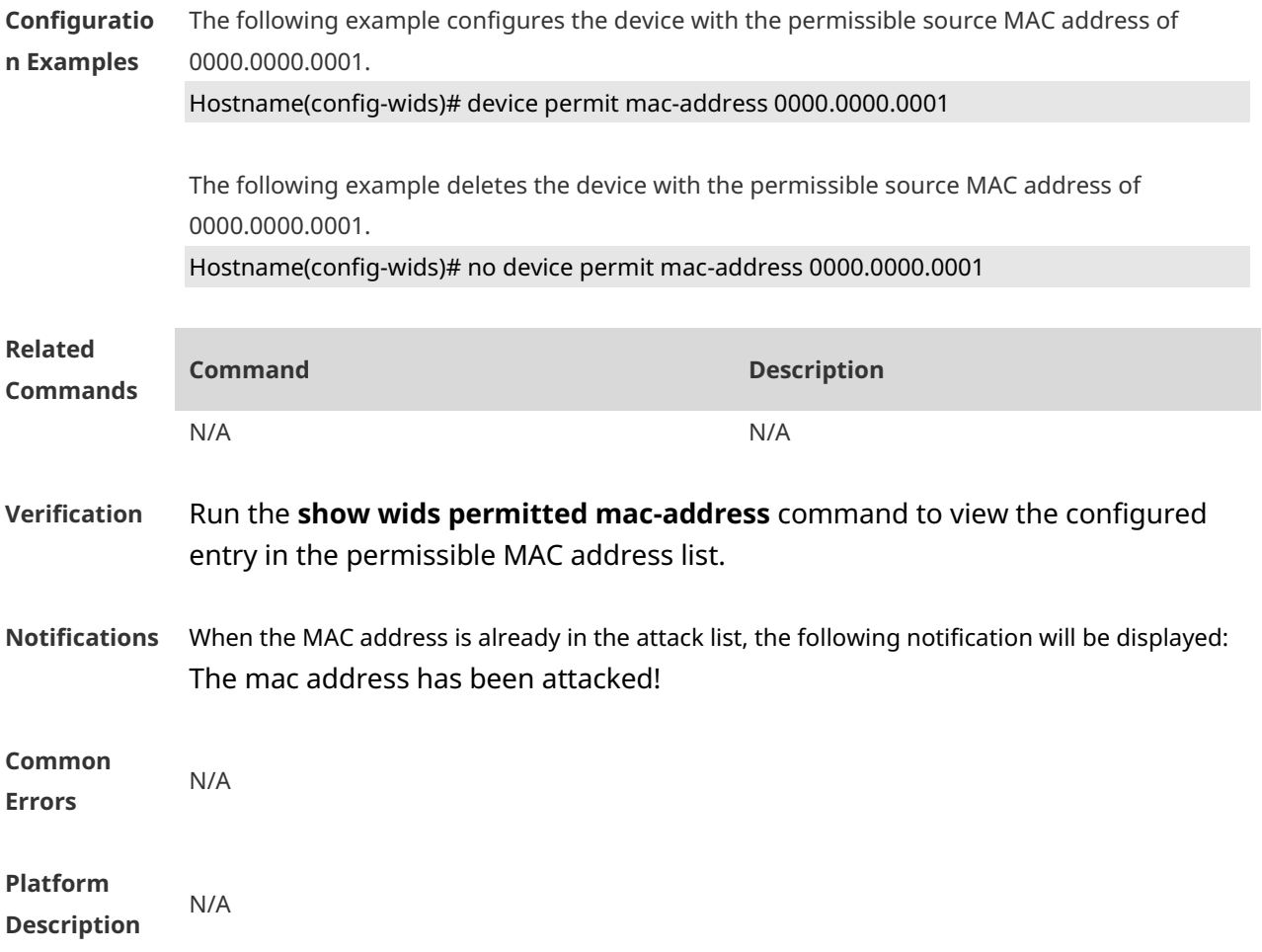

## **1.25 device permit mac-address max**

Use this command to configure the maximum entry number of the permissible MAC address list.

Use the **no** form of this command to restore the default setting. **device permit mac-address max** *num*

**no device permit mac-address max**

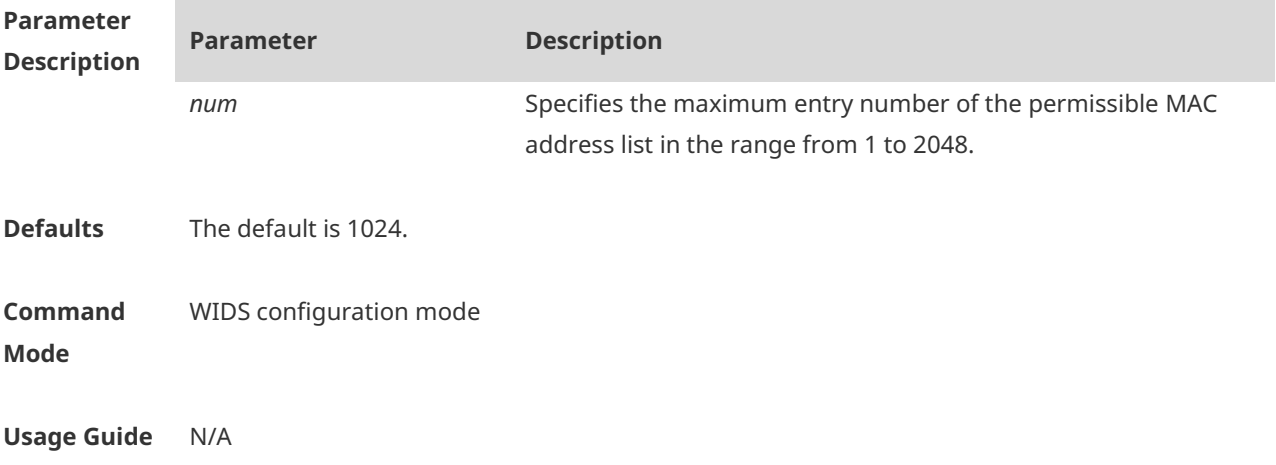

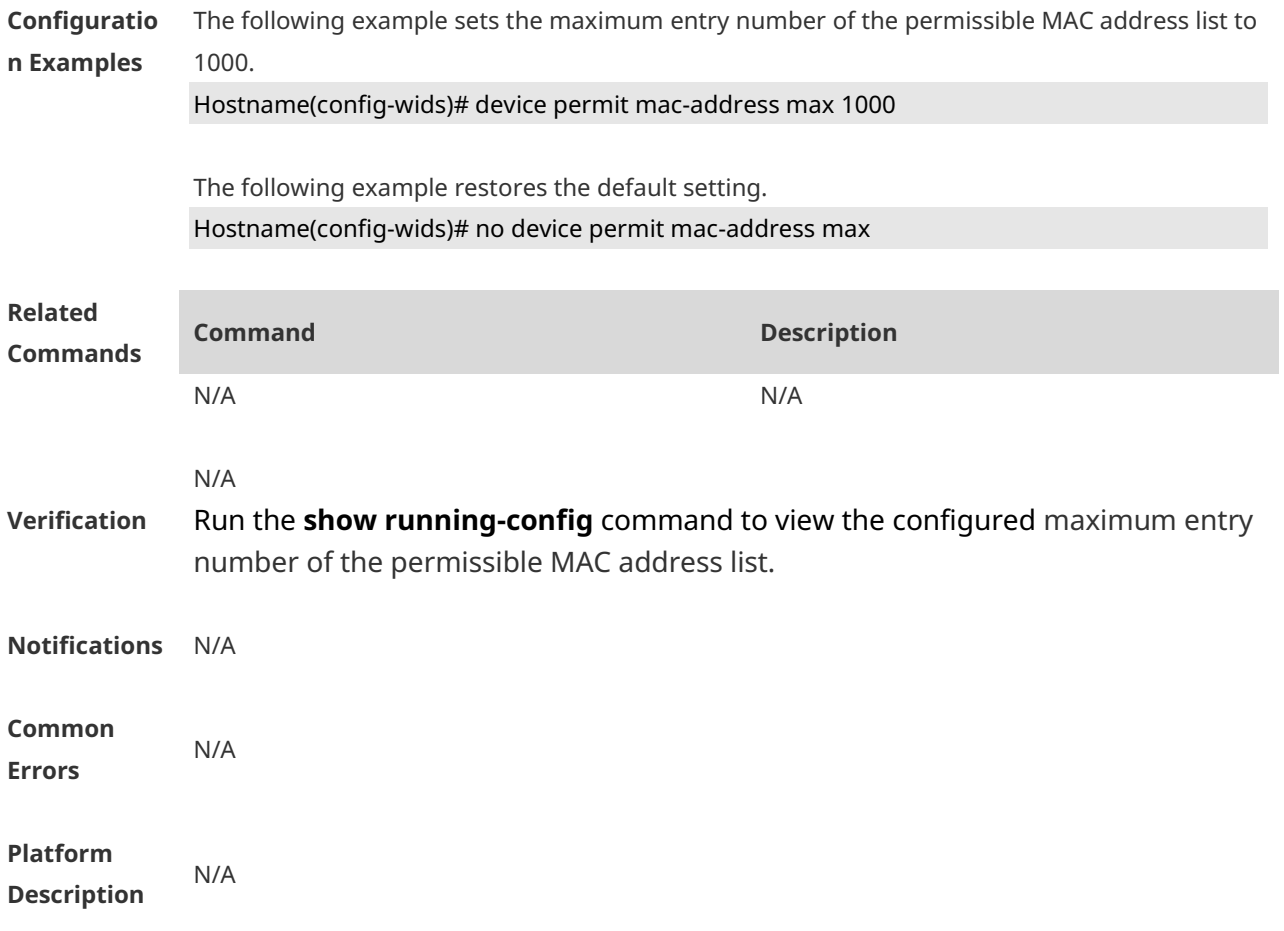

# **1.26 device permit ssid**

Use this command to configure an entry for the permissible SSID list. Use the **no** form of this command to delete an entry for the permissible SSID list. **device permit ssid** *ssid* **no device permit ssid** *ssid*

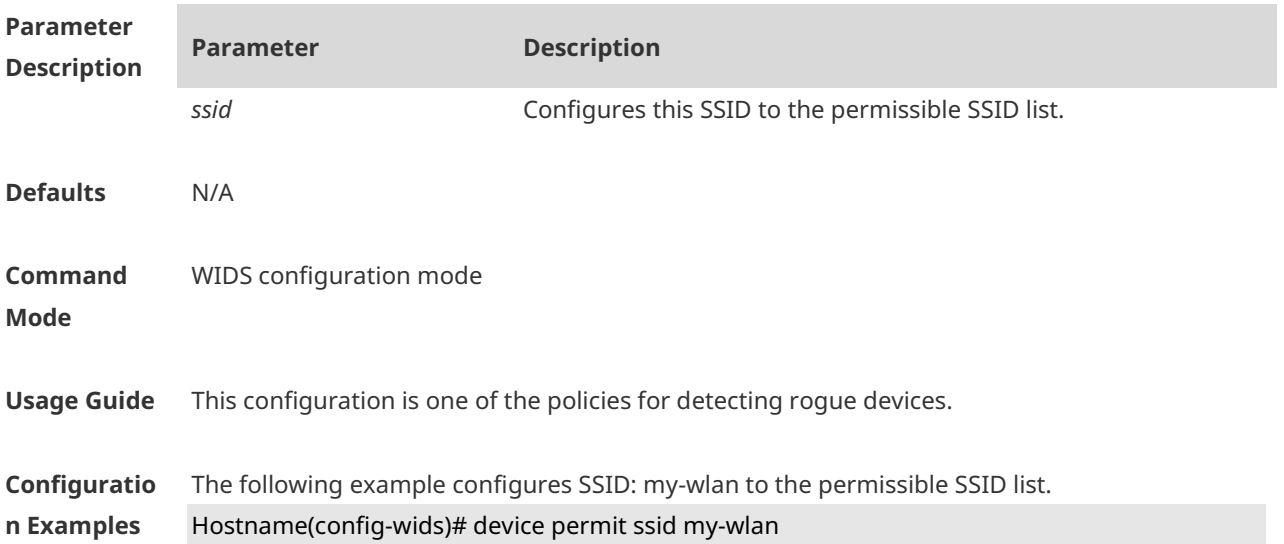

The following example removes SSID: my-wlan from the permissible SSID list. Hostname(config-wids)# no device permit ssid my-wlan

**Verification** Run the **show wids permitted ssid** to view SSIDs in the permissible SSID list.

**Notifications** When the length of the SSID to be configured exceeds 32 characters, the following notification will be displayed: SSID not more than 32 characters!

**Common Errors** N/A **Platform Description** N/A

### **1.27 device permit max-ssid**

Use this command to configure the maximum number of the permissible SSID list members. Use the **no** form of this command to restore the default setting. **device permit max-ssid** *num* **no device permit max-ssid**

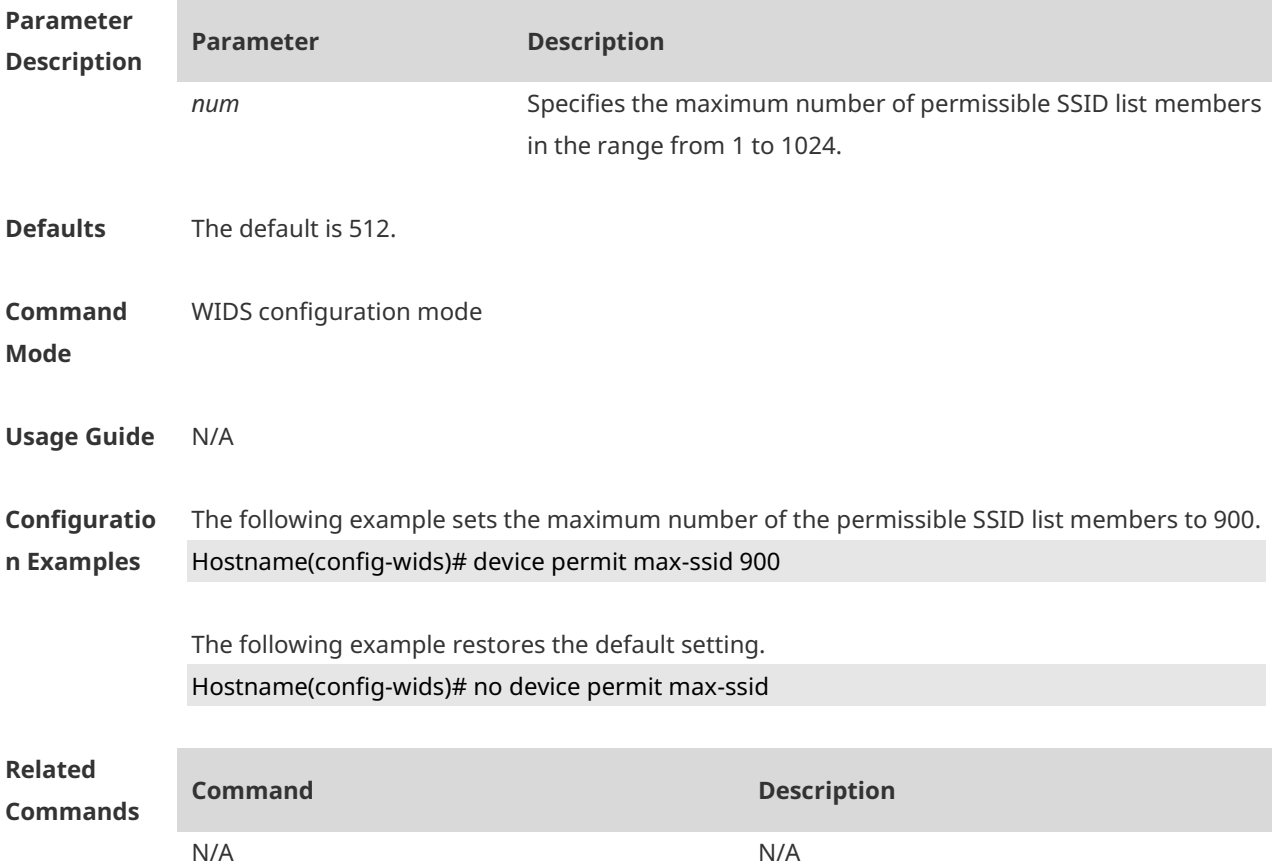

### **Verification** Run the **show running-config** command to view the configured maximum number of the permissible SSID list members.

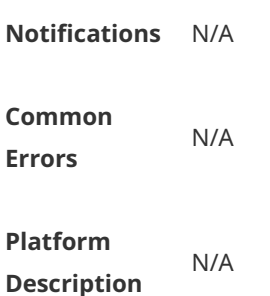

## **1.28 device permit vendor bssid**

Use this command to configure an entry for the permissible vendor list. Use the **no** form of this command to delete an entry for the permissible vendor list. **device permit vendor bssid** *H.H.H* **no device permit vendor bssid** *H.H.H*

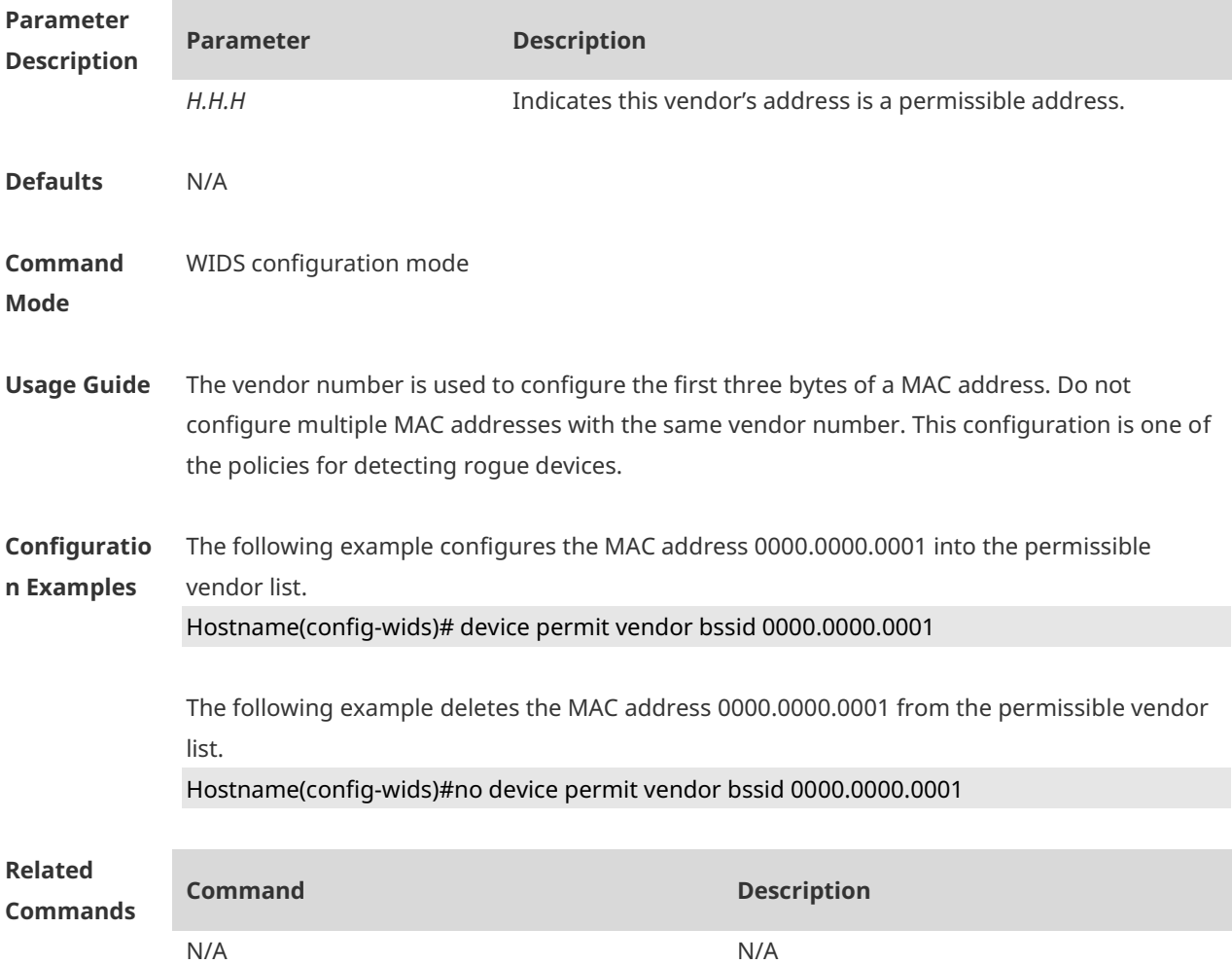

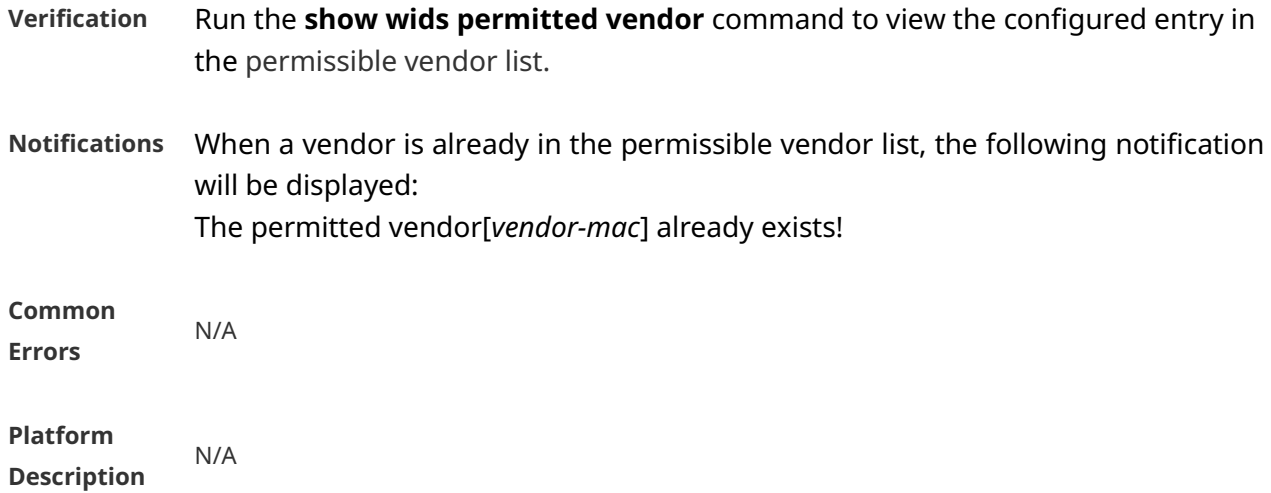

## **1.29 device permit vendor bssid max**

Use this command to configure the maximum number of the permissible vendor list members. Use the **no** form of this command to restore the default setting. **device permit vendor bssid max** *num* **no device permit vendor bssid max**

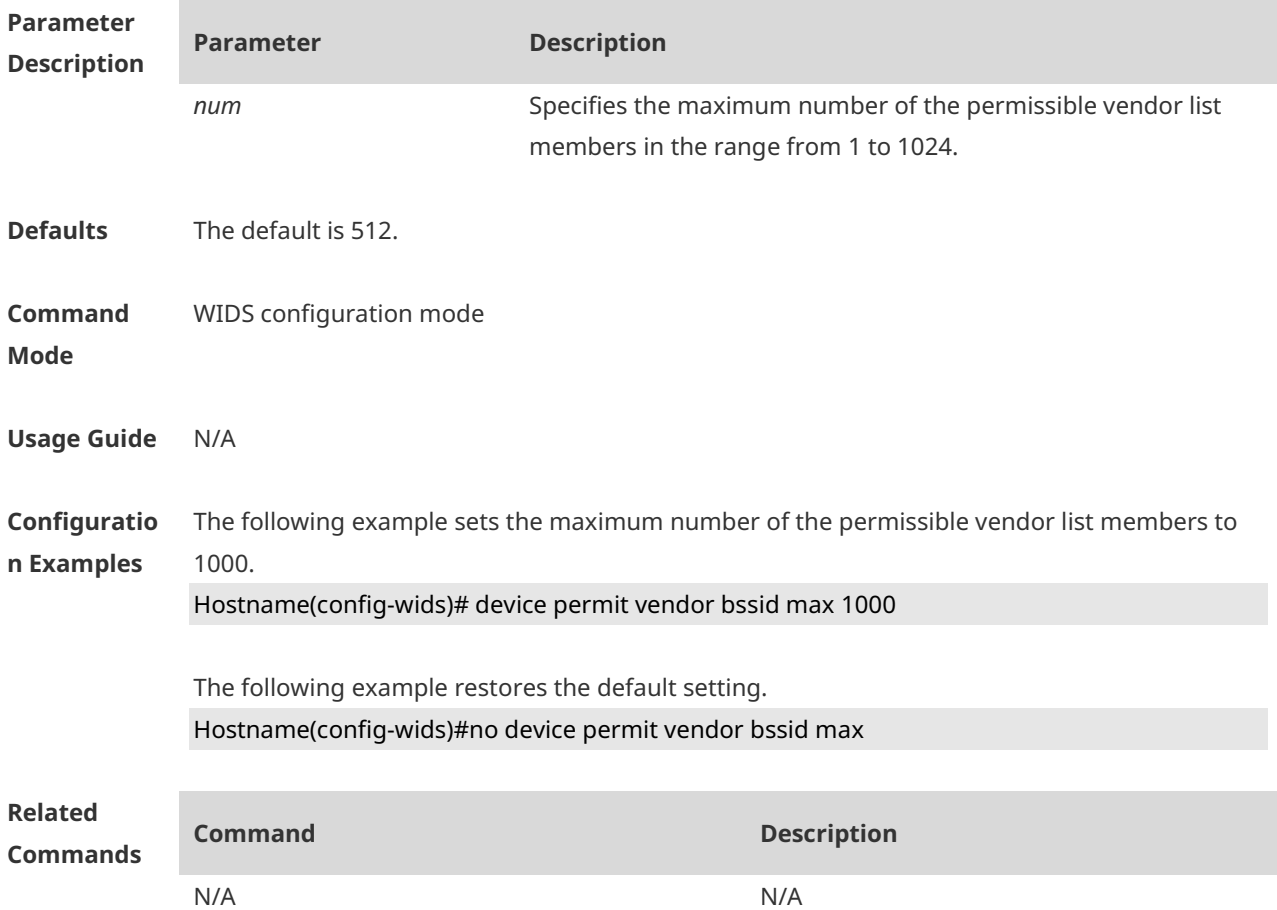

**Description**

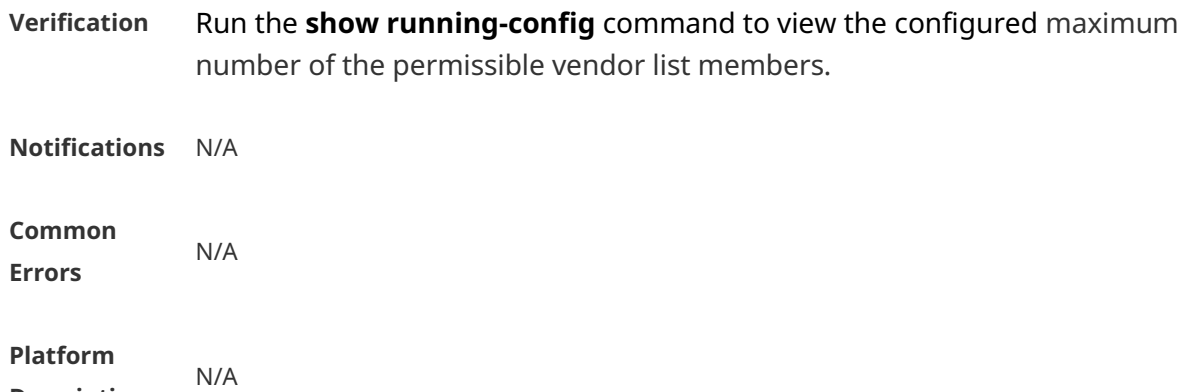

## **1.30 device unknown-sta dynamic-enable**

Use this command to enable dynamic unknown STA detection. Use the **no** form of this command to restore the default setting. **device unknown-sta dynamic-enable no device unknown-sta dynamic-enable**

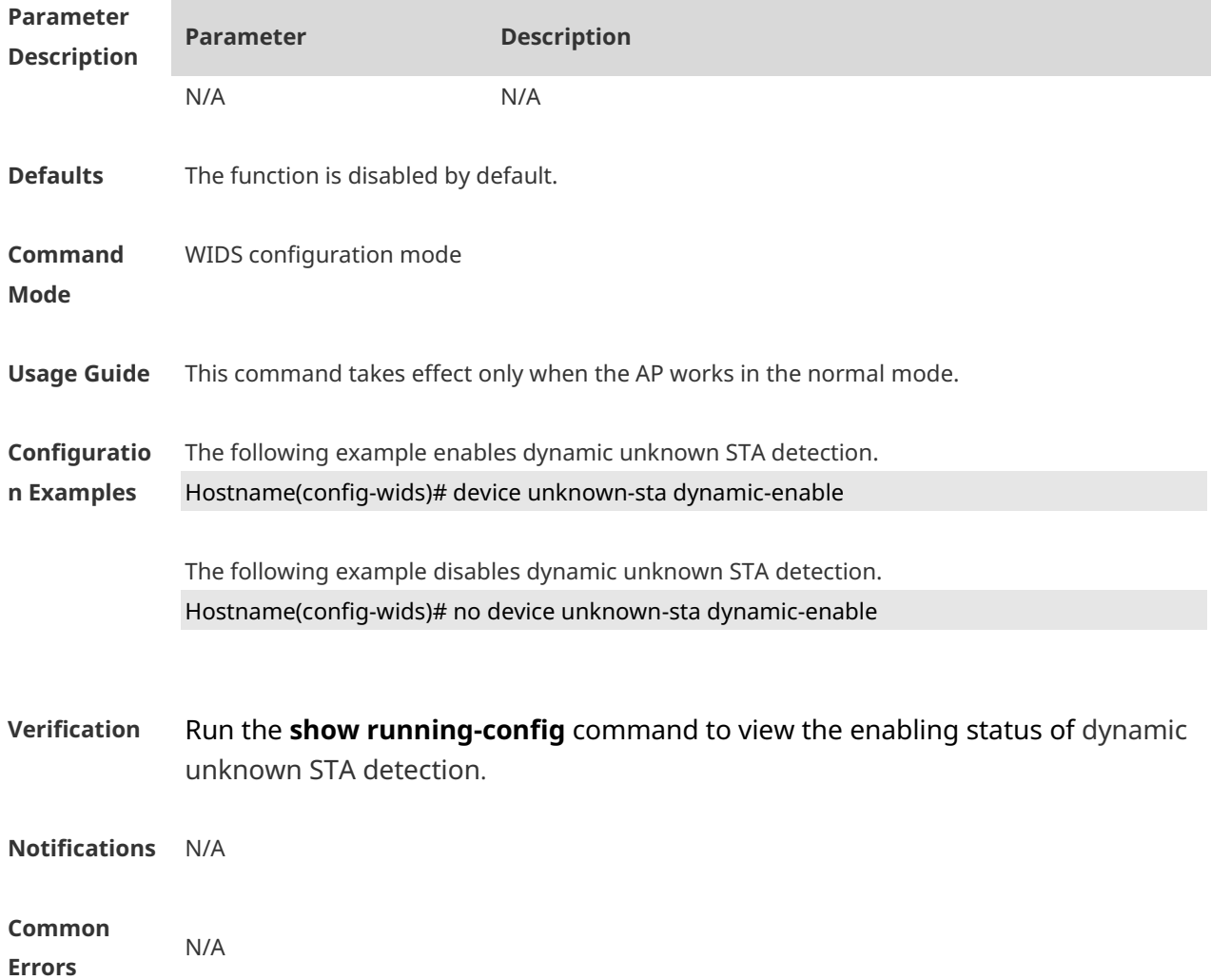

#### **Platform Description** N/A

### **1.31 device unknown-sta mac-address**

Use this command to configure an entry for the static unknown STA list. Use the **no** form of this command to delete an entry for the static unknown STA list. **device unknown-sta mac-address** *H.H.H* **no device unknown-sta mac-address** *H.H.H*

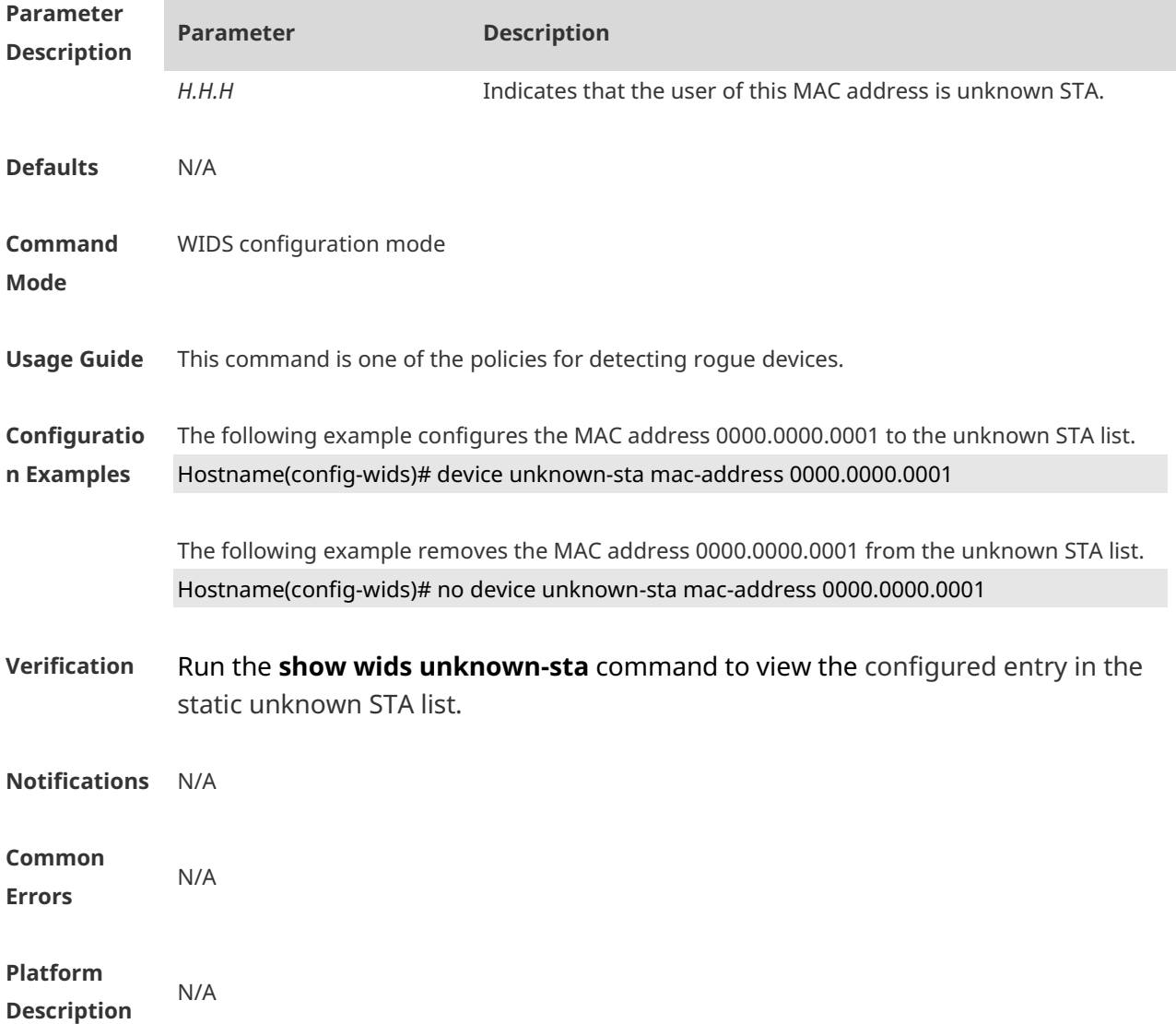

### **1.32 device unknown-sta mac-address max**

Use this command to configure the maximum number of the unknown STA list members. Use the **no** form of this command to restore the default setting, **device unknown-sta mac-address max** *num*

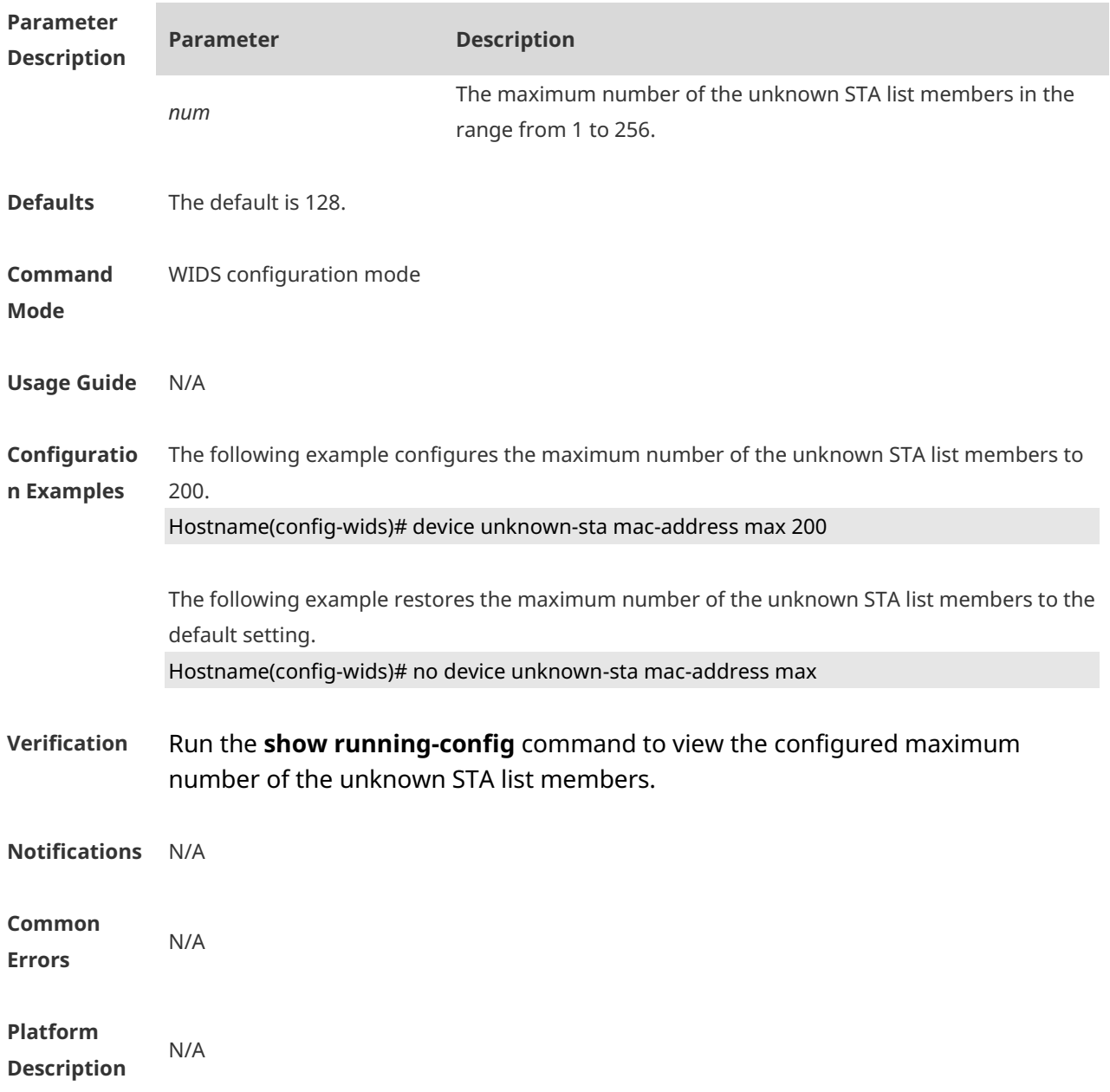

#### **no device unknown-sta mac-address max**

# **1.33 dynamic-blacklist enable**

Use this command to enable the dynamic blacklist. Use the **no** form of this command to restore the default setting. **dynamic-blacklist enable no dynamic-blacklist enable**

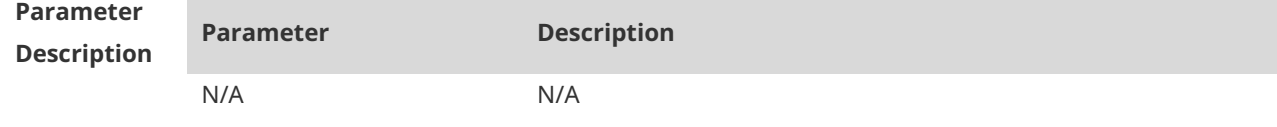

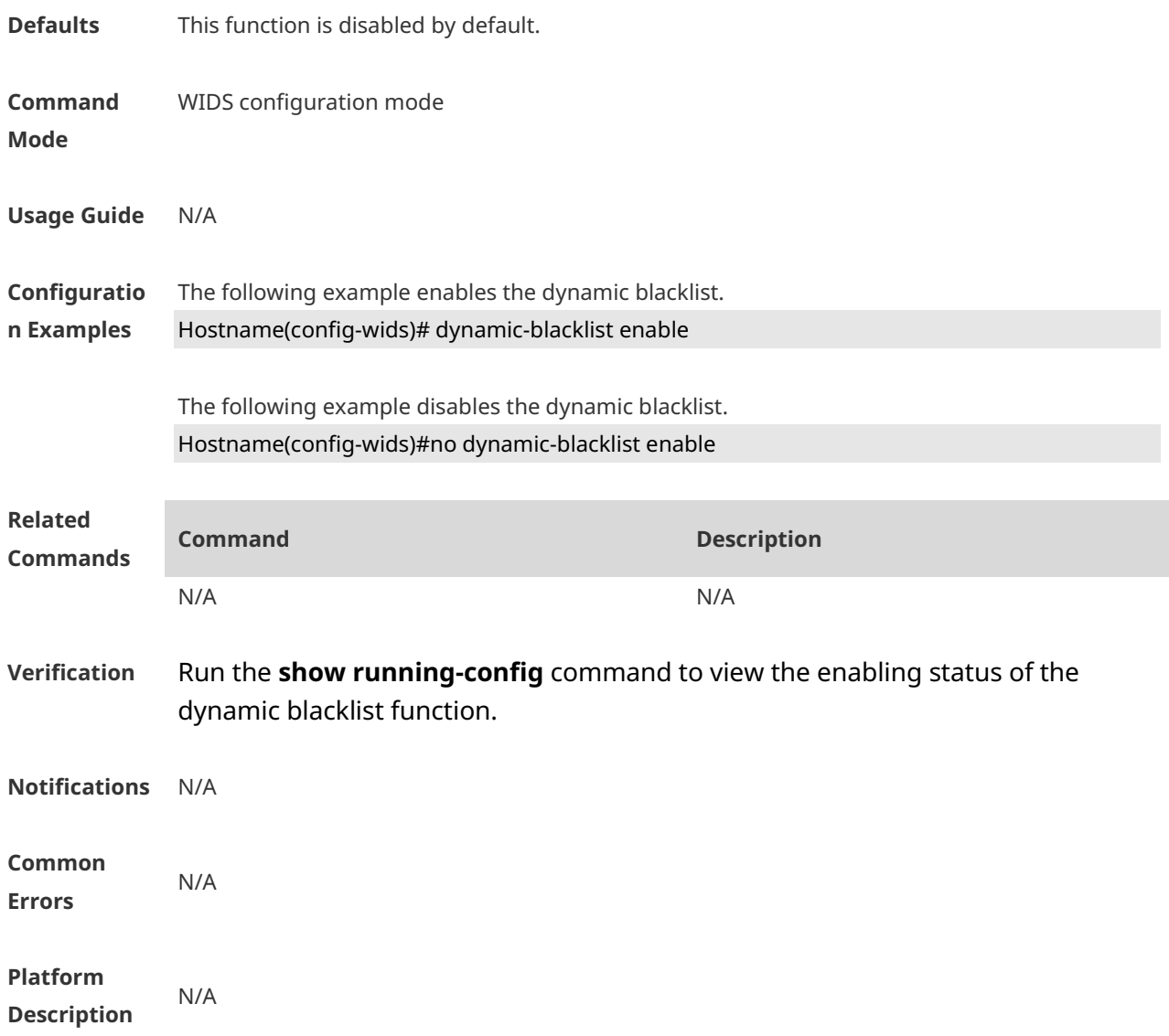

# **1.34 dynamic-blacklist lifetime**

Use this command to configure the dynamic blacklist entry lifetime. Use the **no** form of this command to restore the default setting. **dynamic-blacklist lifetime** *time* **no dynamic-blacklist lifetime**

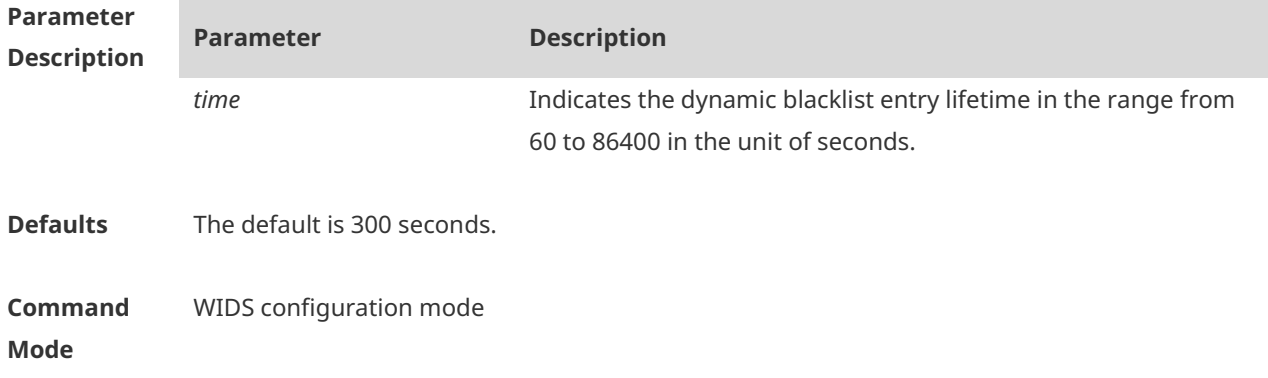

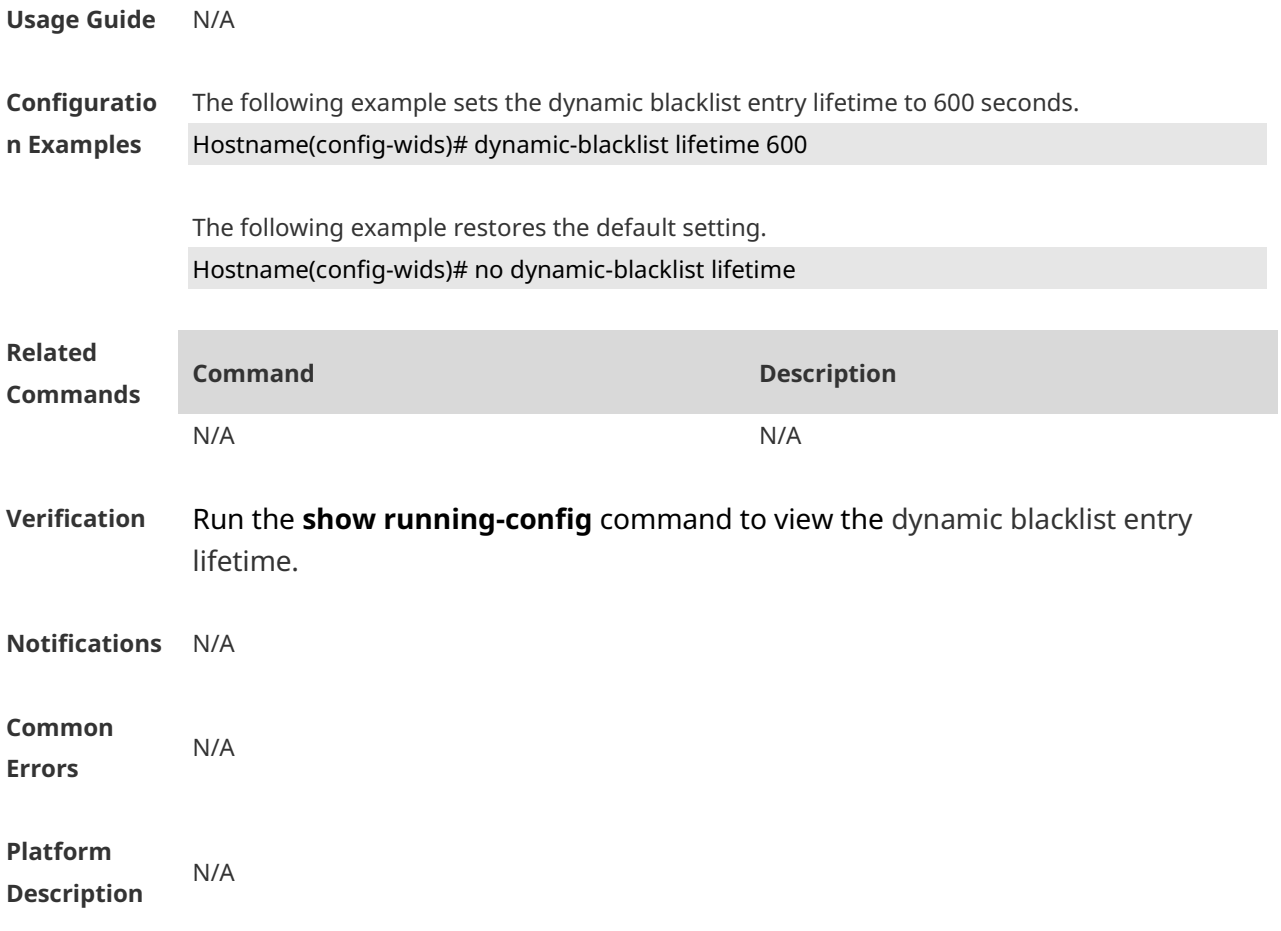

## **1.35 dynamic-blacklist ap-max**

Use this command to configure the maximum number of dynamic blacklist members on the AP. Use the **no** form of this command to restore the default setting. **dynamic-blacklist ap-max** *num* **no dynamic-blacklist ap-max**

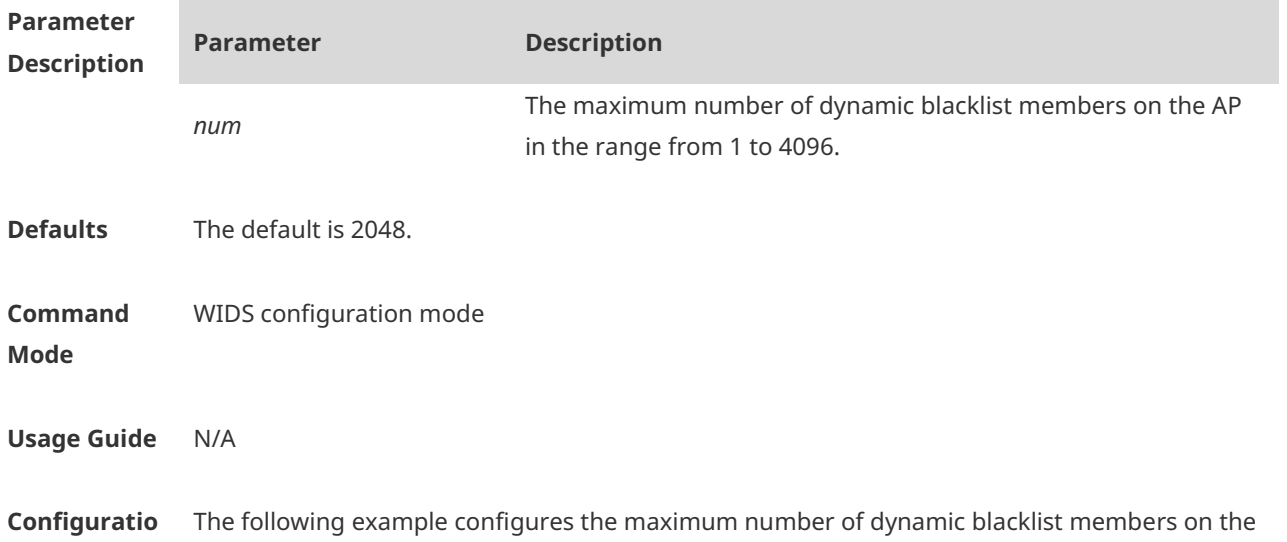

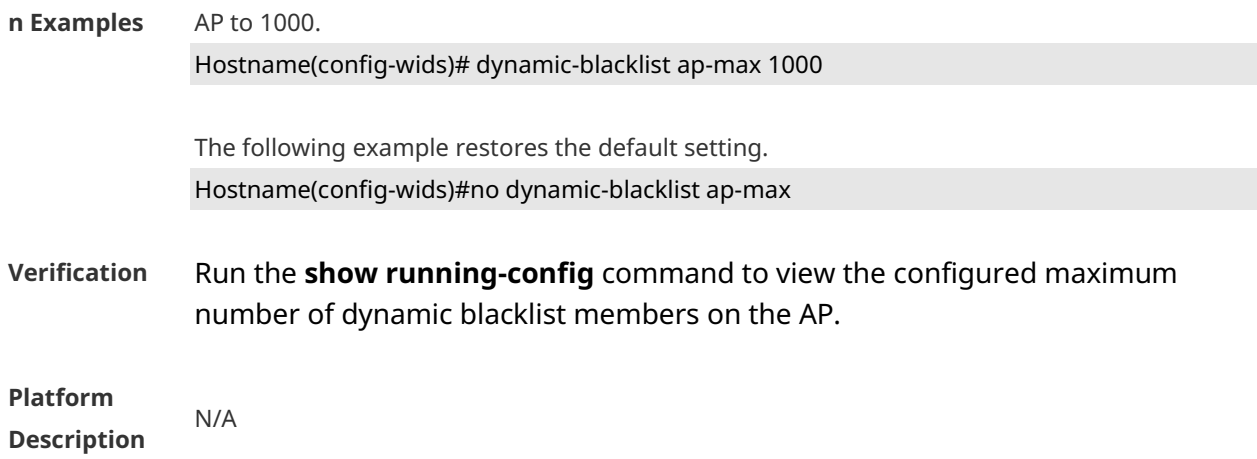

# **1.36 hybrid-scan radio**

Use this command to enable the radio scan. Use the **disable** form of this command to disable the radio scan. **hybrid-scan radio** *num* **enable**

**hybrid-scan radio** *num* **disable**

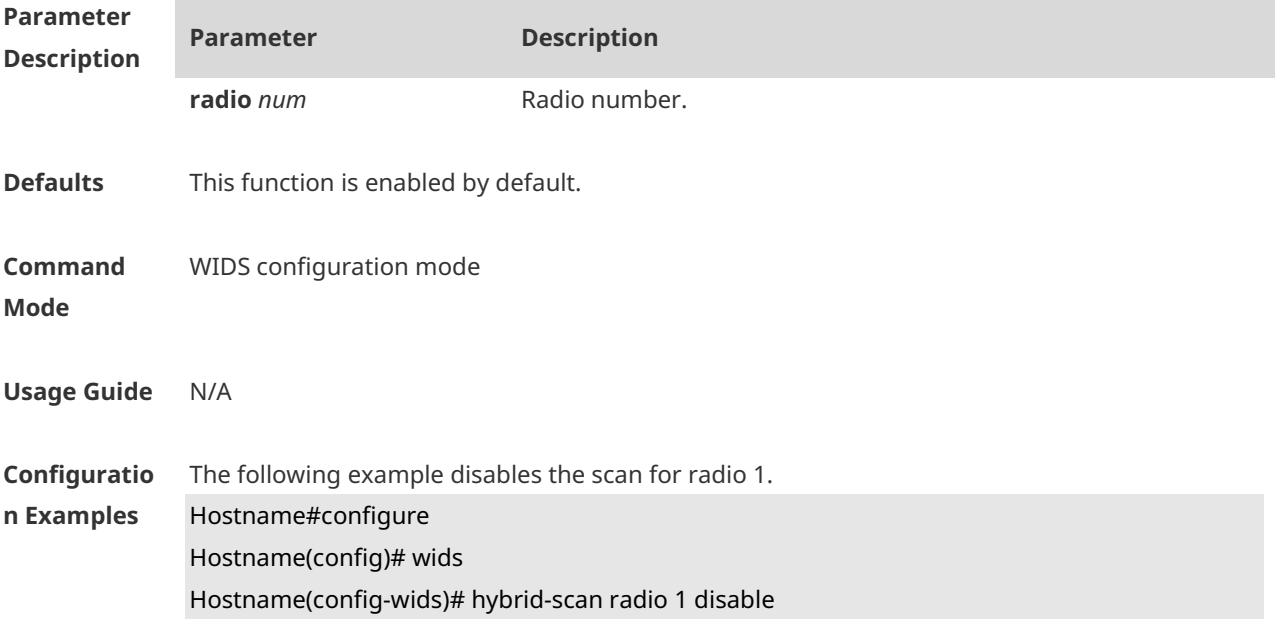

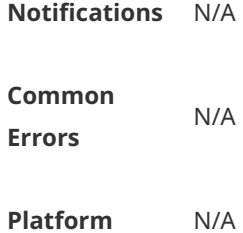

#### **Description**

## **1.37 kickout client**

Use this command to kick out associate users. **kickout client** *H.H.H*

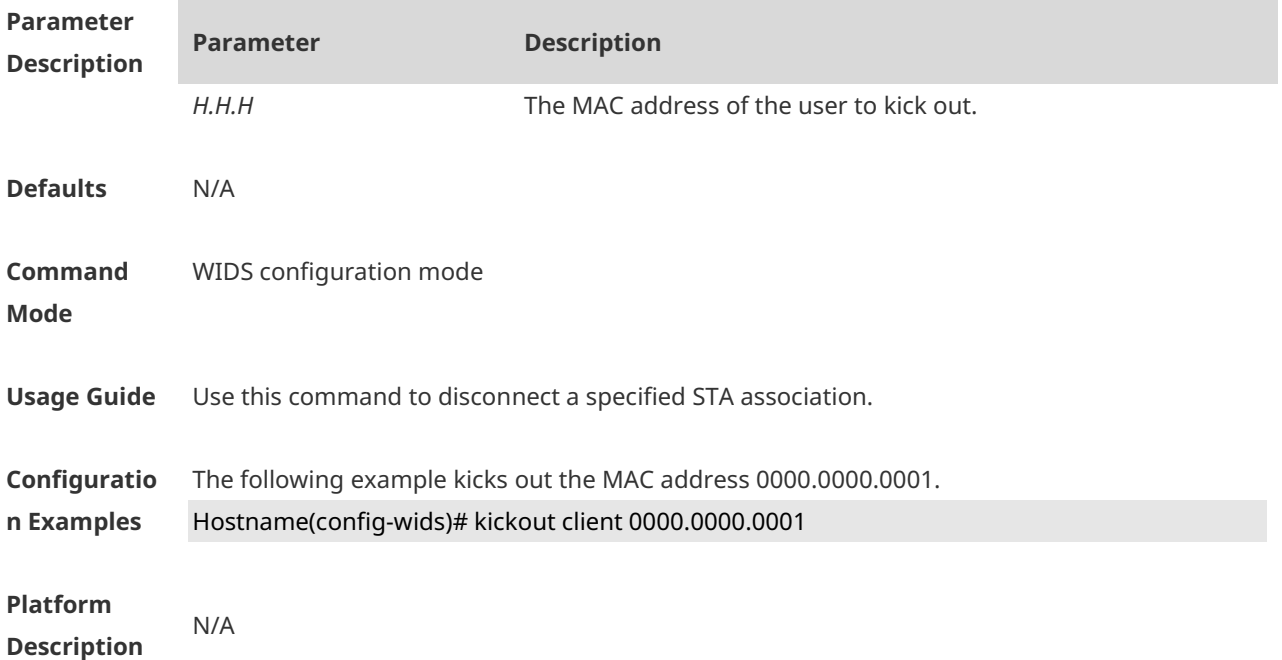

## **1.38 kickout threshold**

Use this command to kick out the low-rate STA. Use the **no** form of this command to restore the default setting. **kickout threshold** *rate* **no kickout threshold**

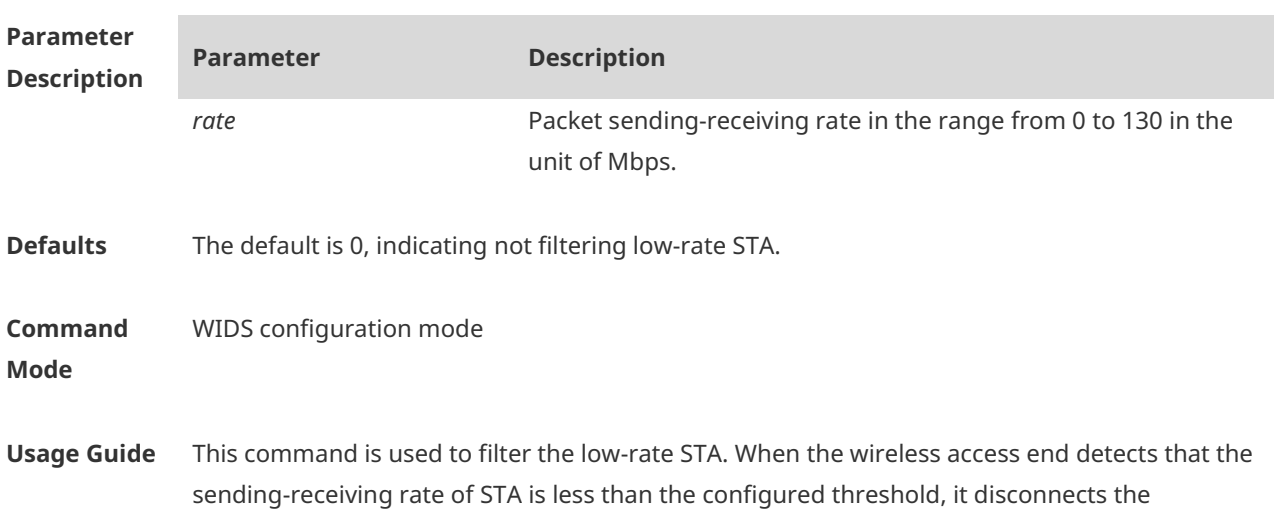

association.

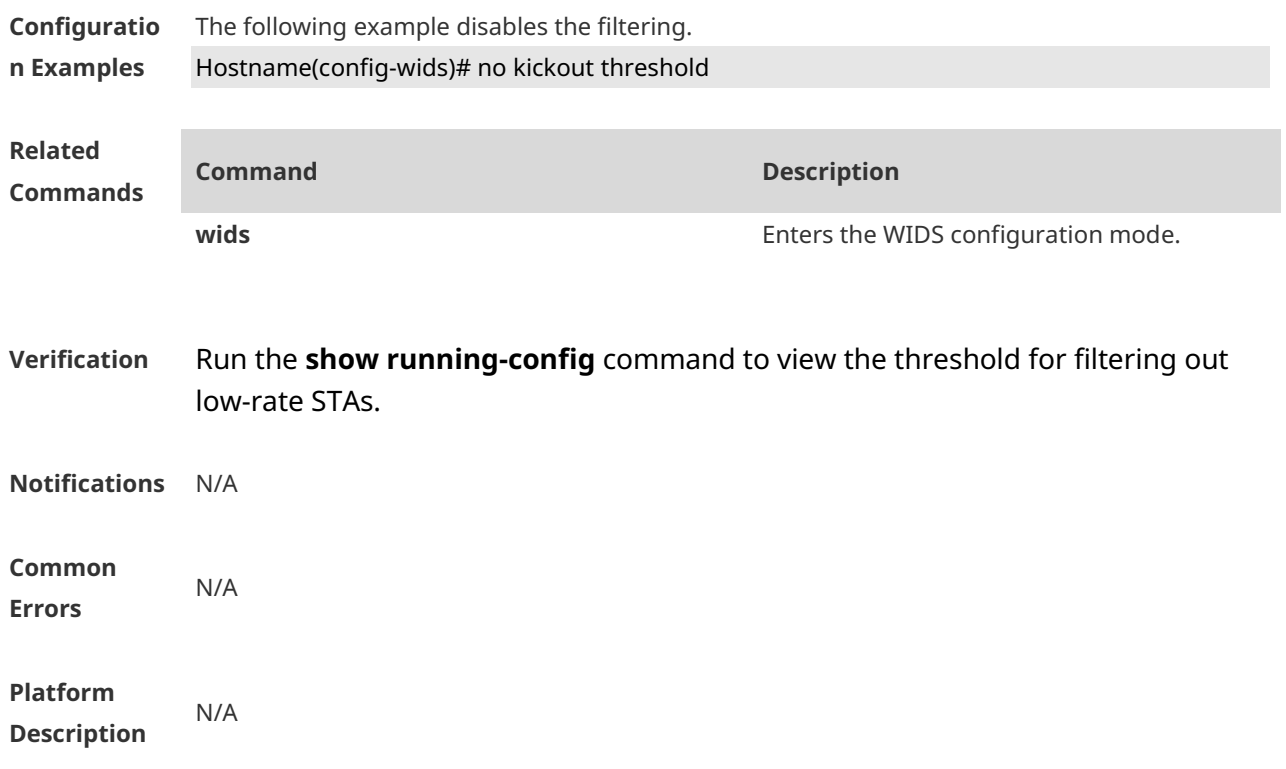

## **1.39 reset attack-list all**

Use this command to clear the entries of all attack lists. **reset attack-list all** 

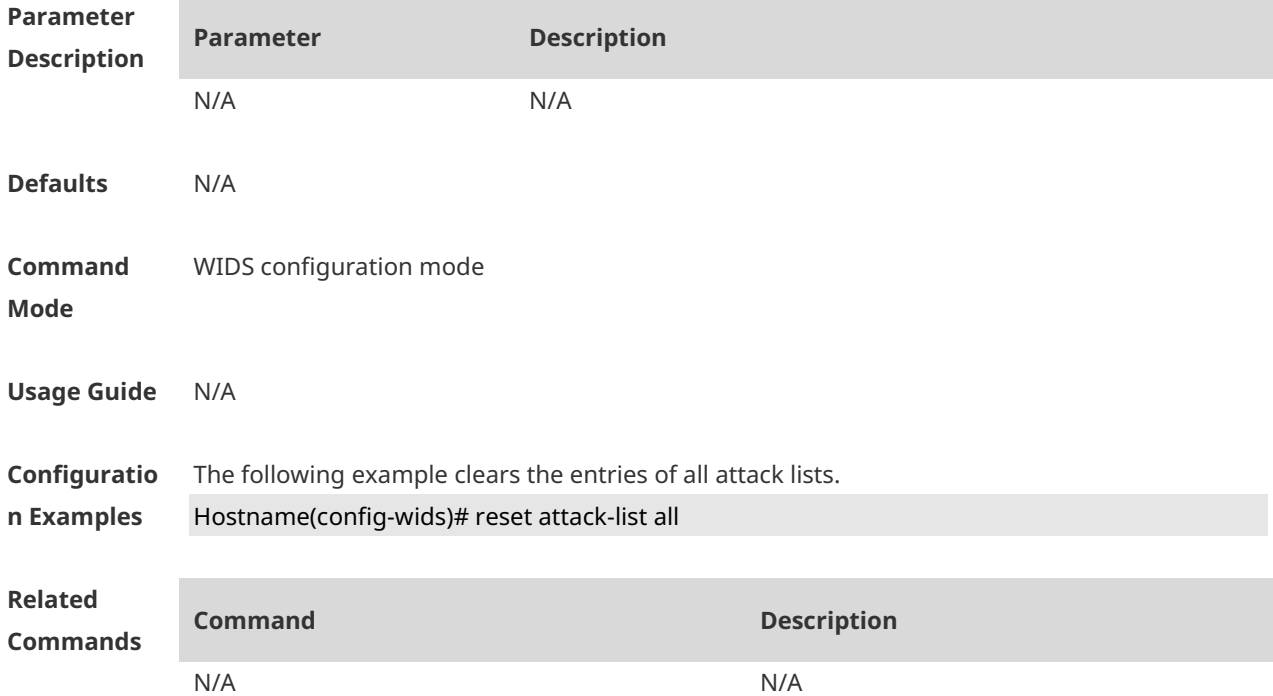
## **Verification** Run the **show wids attacklist** command to check whether the entries of all attack lists are cleared. **Notifications** N/A **Common Errors** N/A

**Platform Description** N/A

## **1.40 reset black-ssid all**

Use this command to clear the entries of the SSID blacklist. **reset black-ssid all**

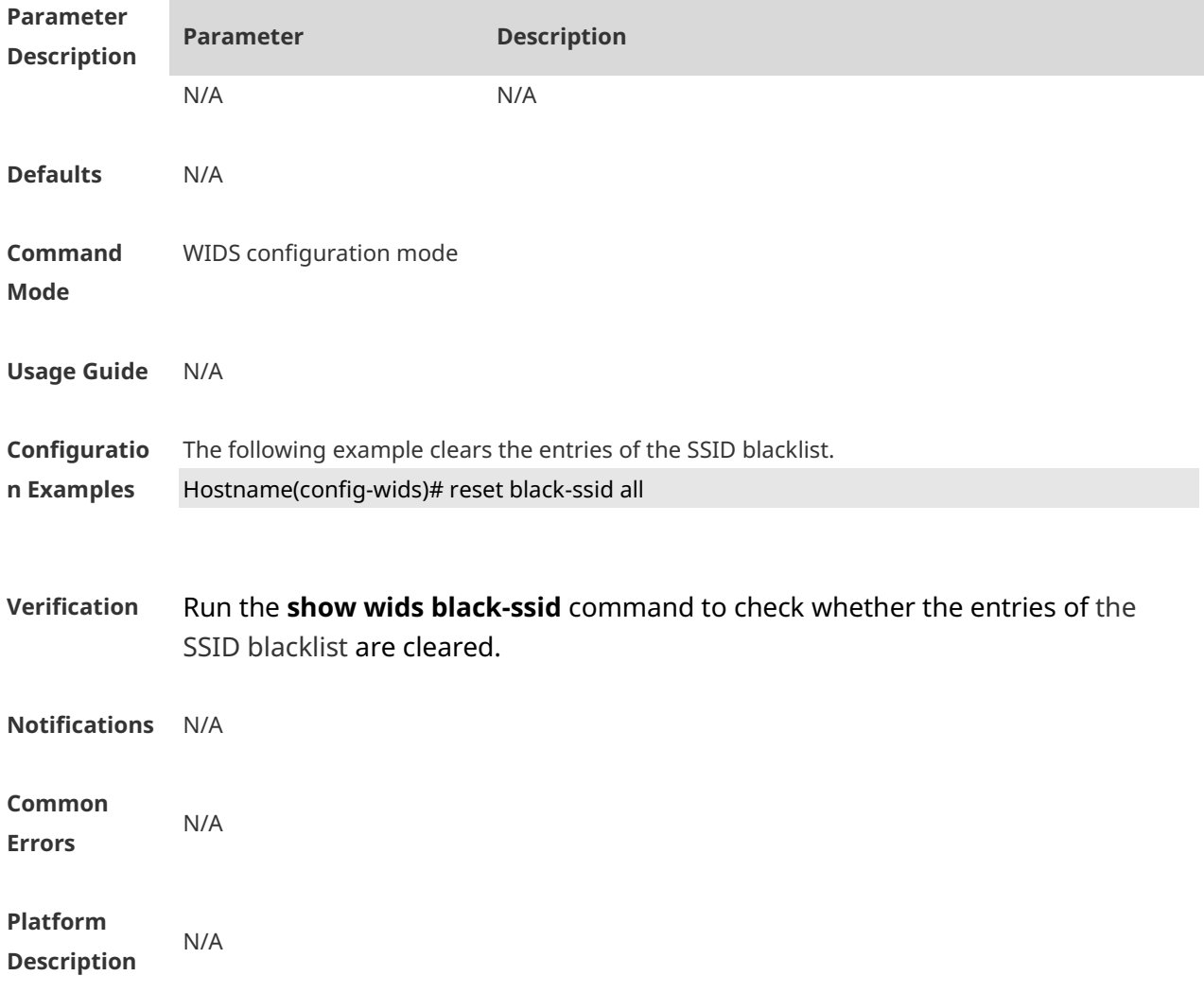

## **1.41 reset detected**

Use this command to reset the device list detected in a WLAN. **reset detected** { **all** | **adhoc** | **rogue** { **ap** | **client** } | **mac-address** *H.H.H* }

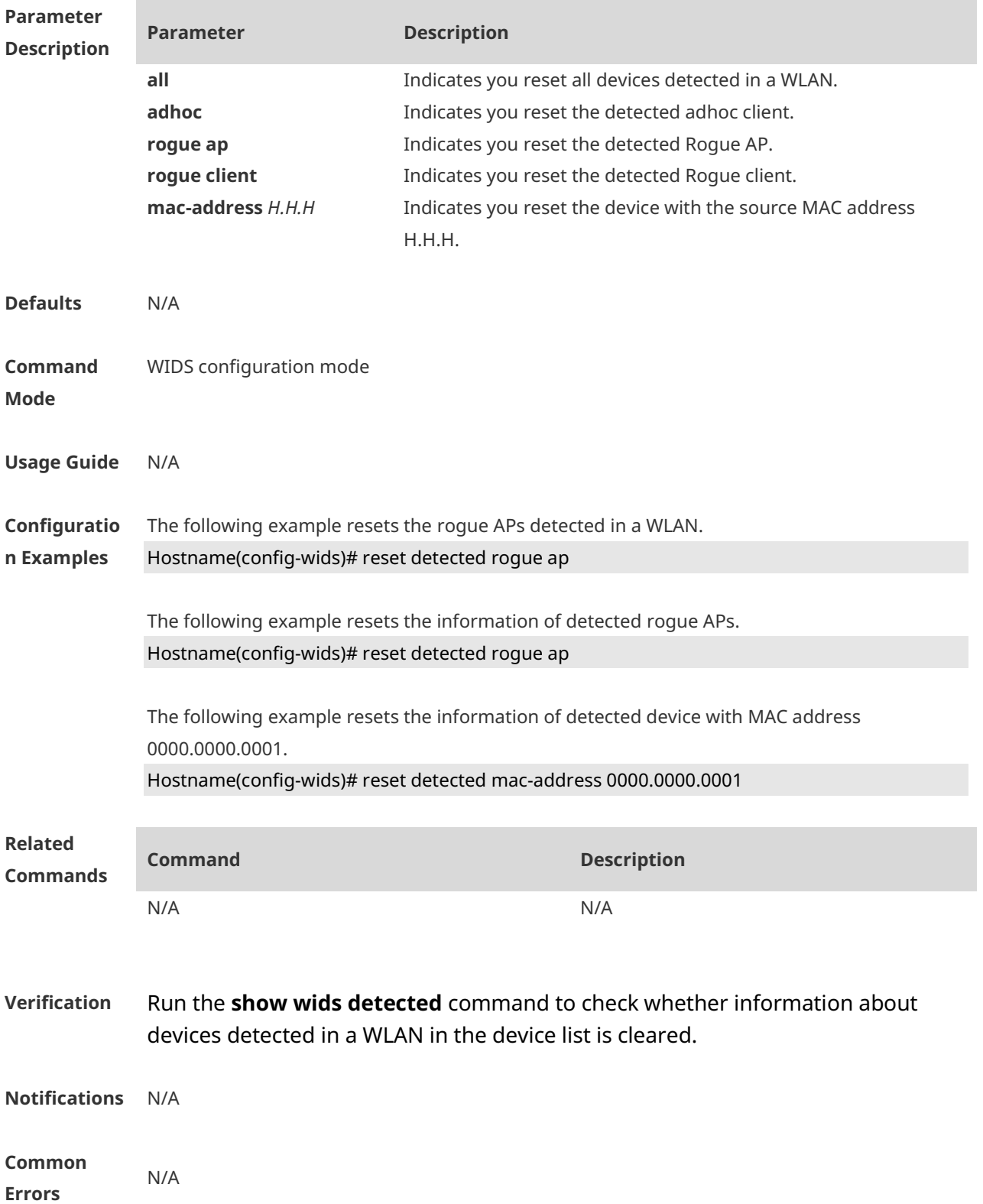

**Platform Description** N/A

## **1.42 reset dynamic-blacklist**

Use this command to reset dynamic blacklist entries. **reset dynamic-blacklist** { **all** | **mac-address** *H.H.H* }

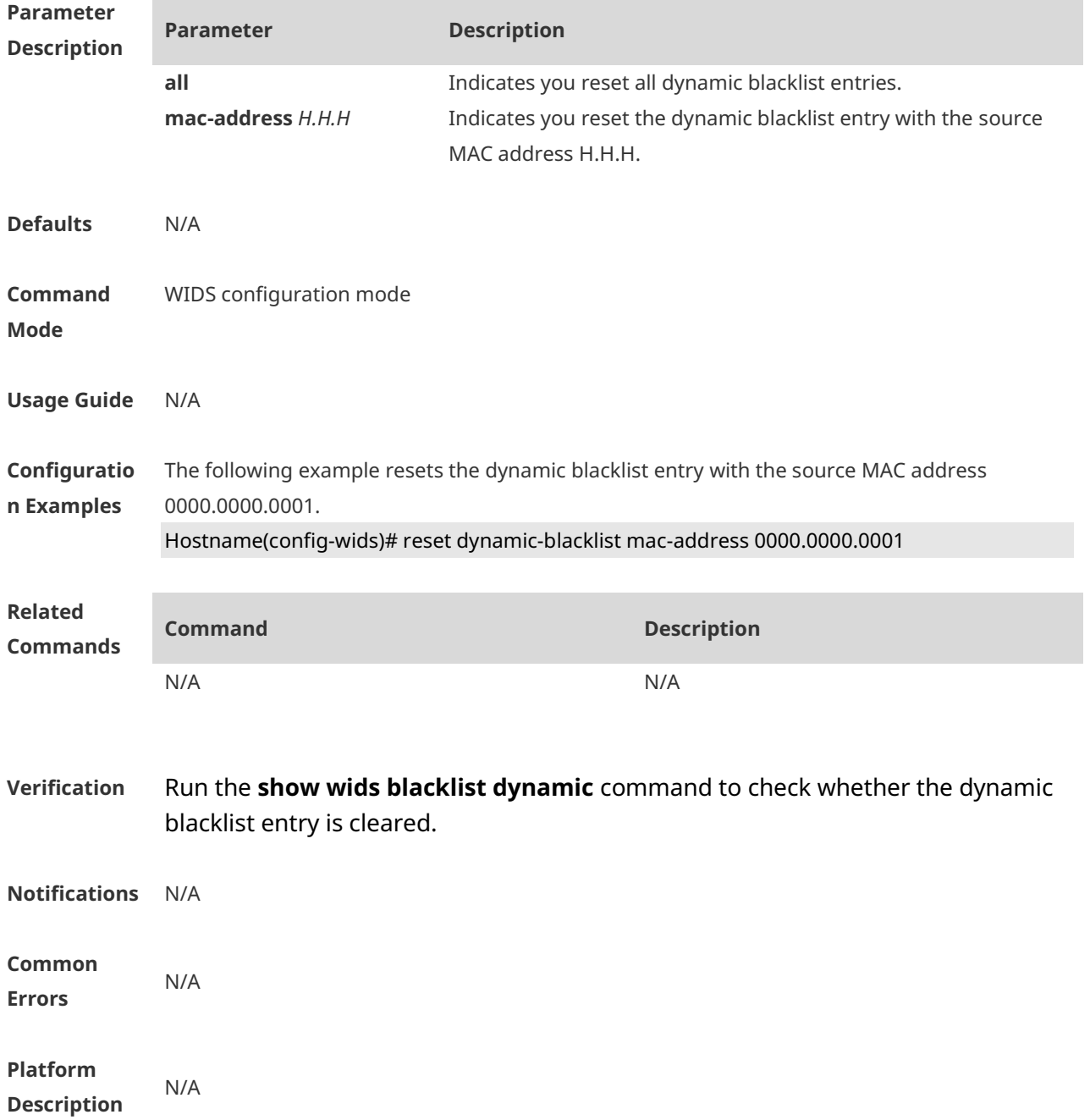

## **1.43 reset fuzzy-keyword all**

Use this command to clear the fuzzy containment keywords. **reset fuzzy-keyword all**

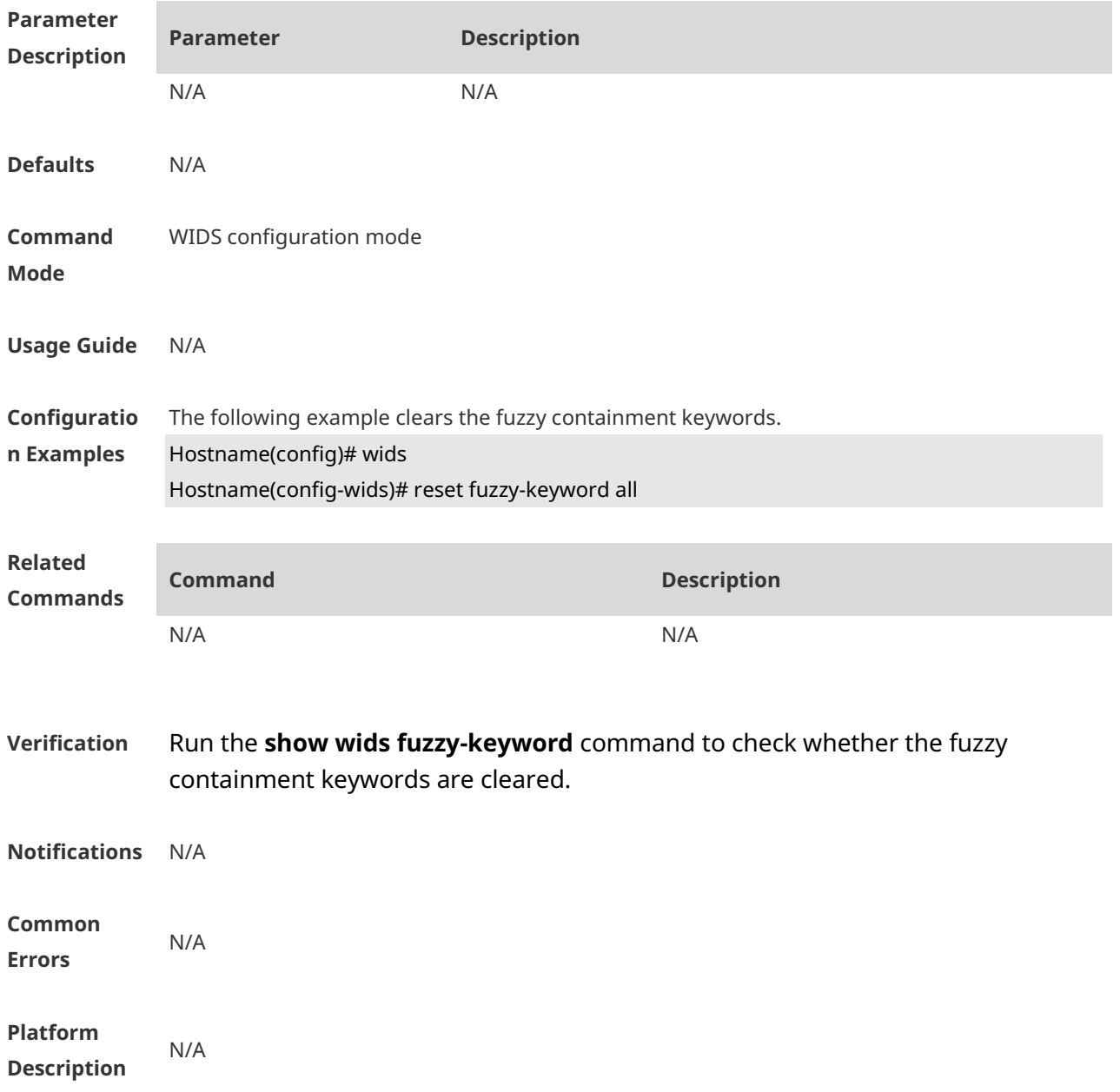

## **1.44 reset permit-mac all**

Use this command to clear the entries of all permissible MAC address lists. **reset permit-mac all** 

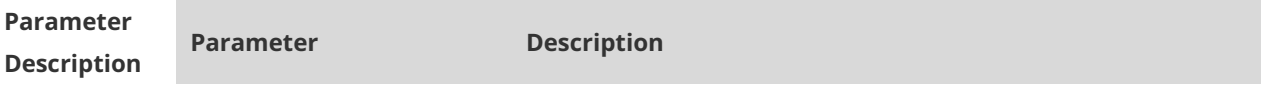

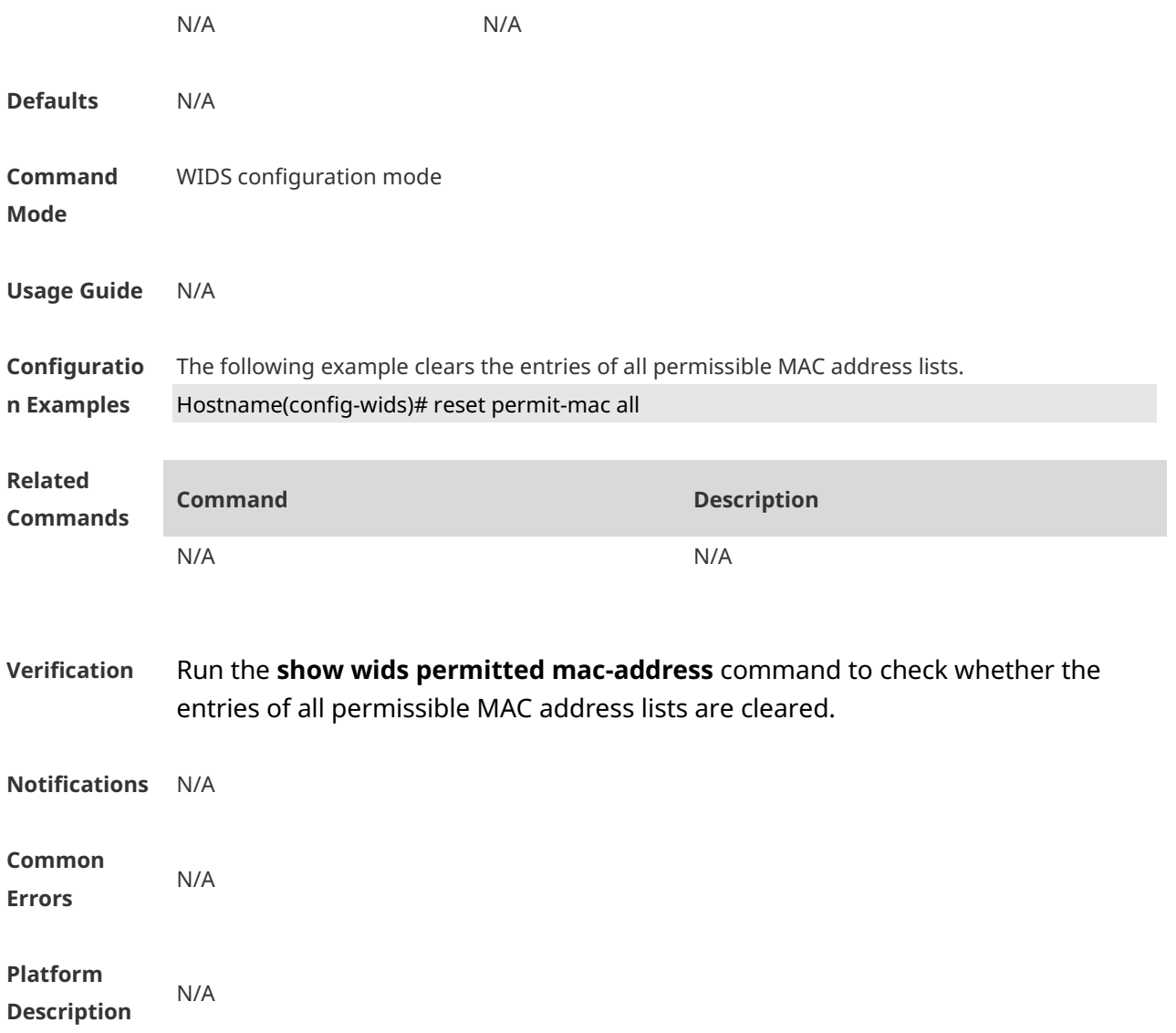

# **1.45 reset permit-ssid all**

Use this command to clear the entries of all permissible SSID lists. **reset permit-ssid all** 

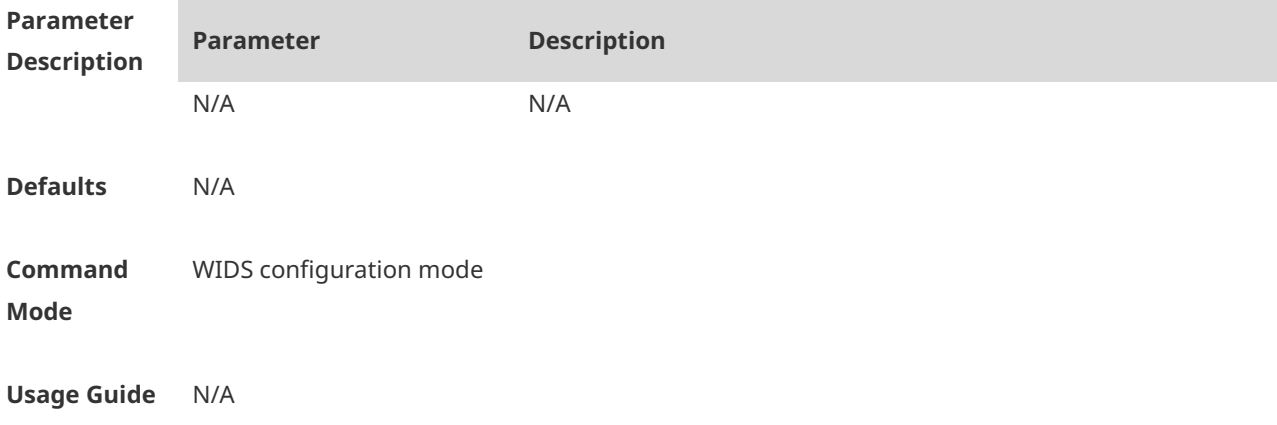

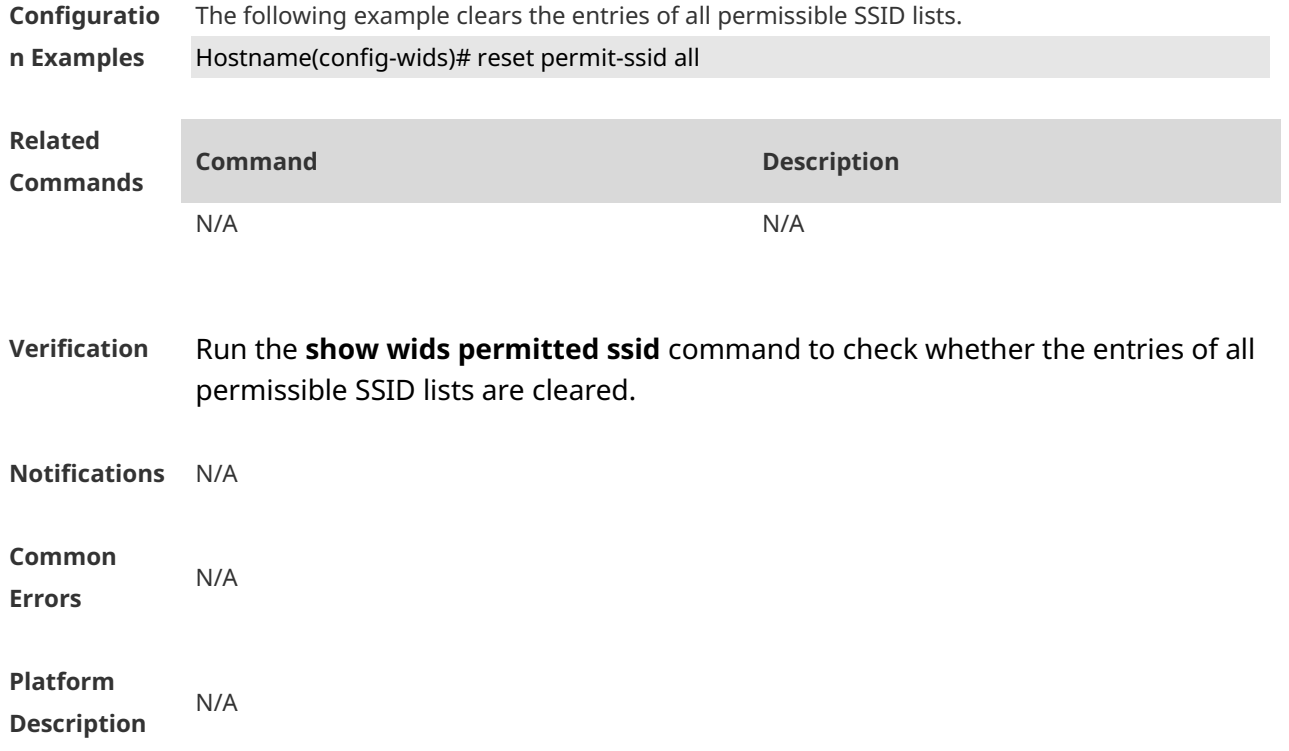

## **1.46 reset permit-vendor all**

Use this command to clear the entries of all permissible vendor lists. **reset permit-vendor all** 

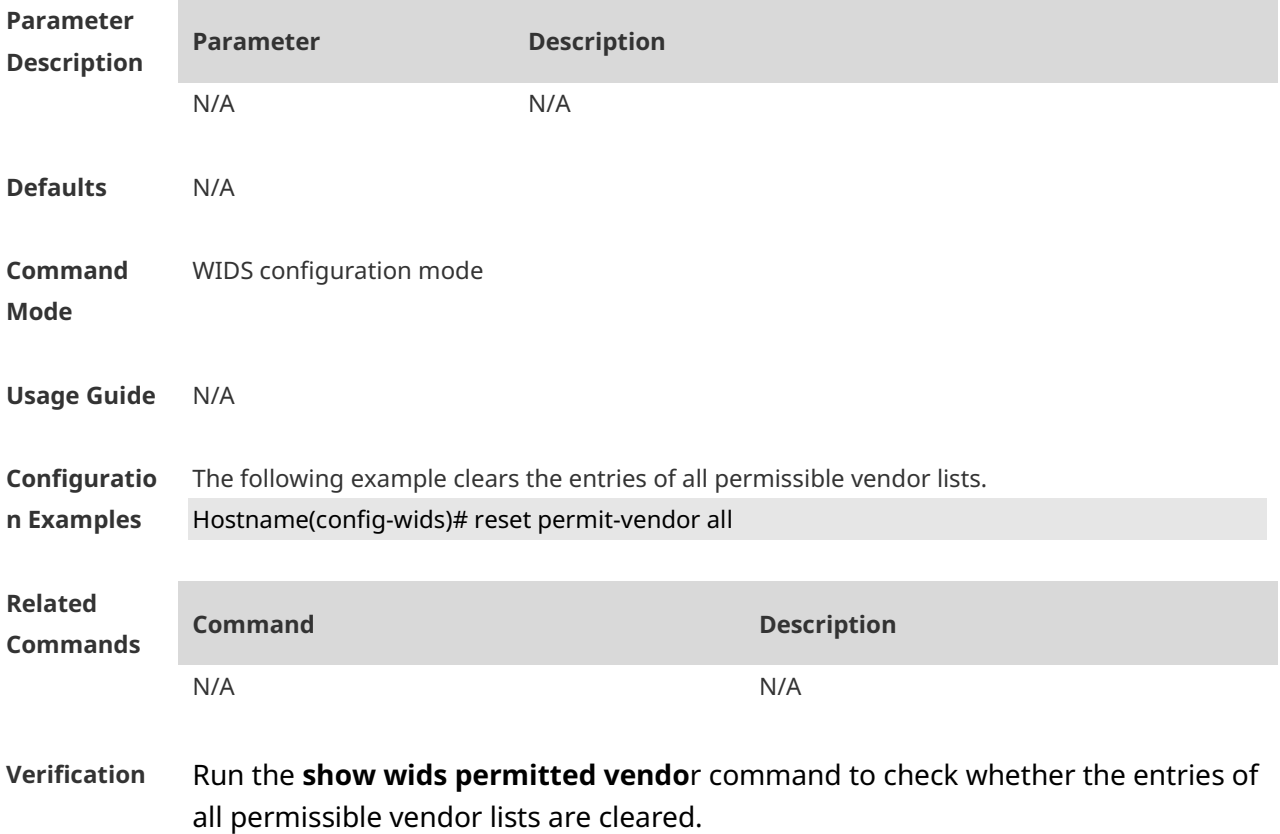

**Notifications** N/A **Common Errors** N/A **Platform Description** N/A

## **1.47 reset rogue-ap detected**

Use this command to clear the information from rogue AP detection according to *CMCC WLAN AC-AP Interoperability Specification*. **reset rogue-ap detected**

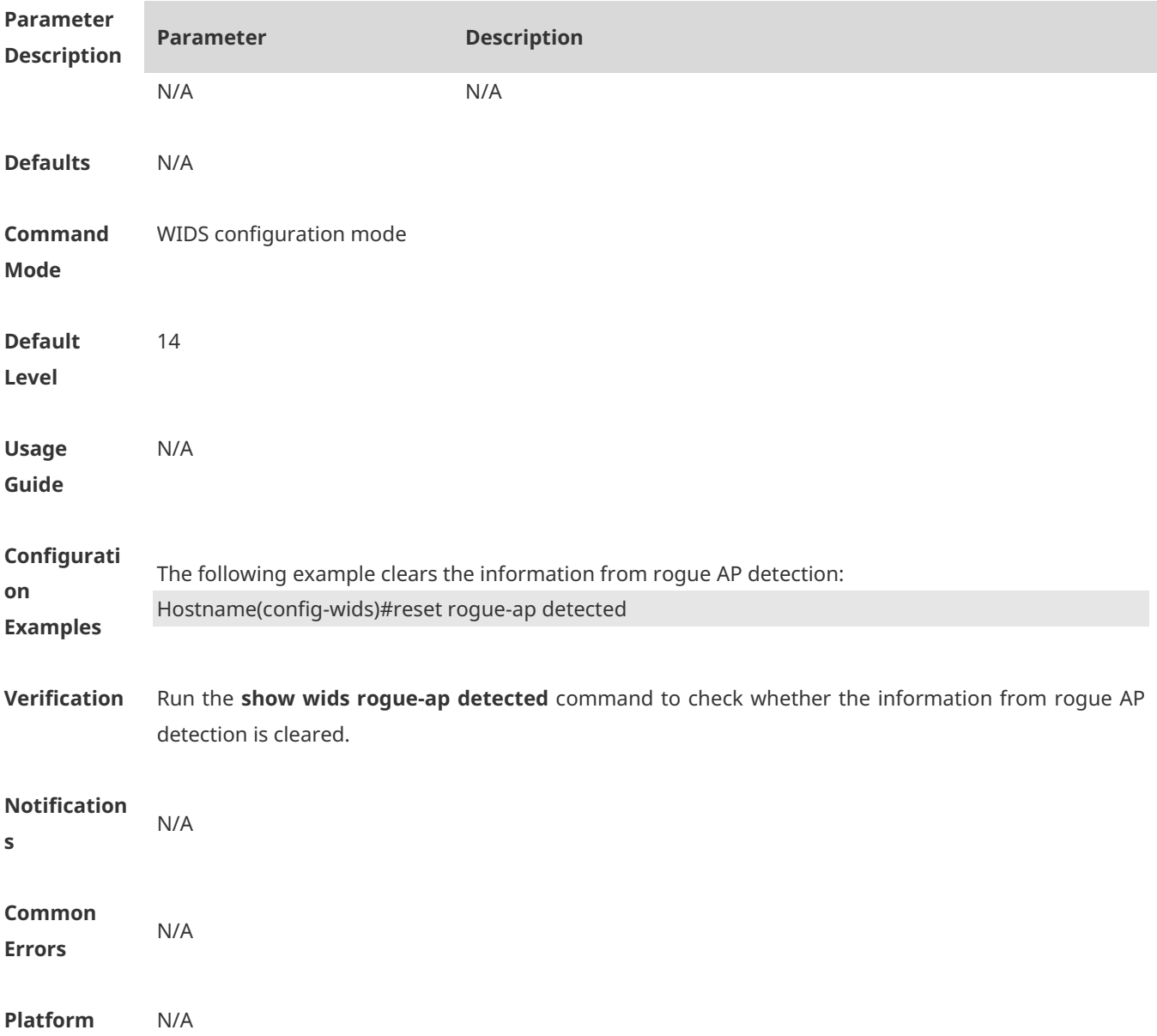

#### **Description**

#### **1.48 reset ssid-filter**

Use this command to remove all SSIDs or a specified SSID from blacklists and whitelists. **reset ssid-filter** { **ssid all** | **in-ssid** *ssid* }

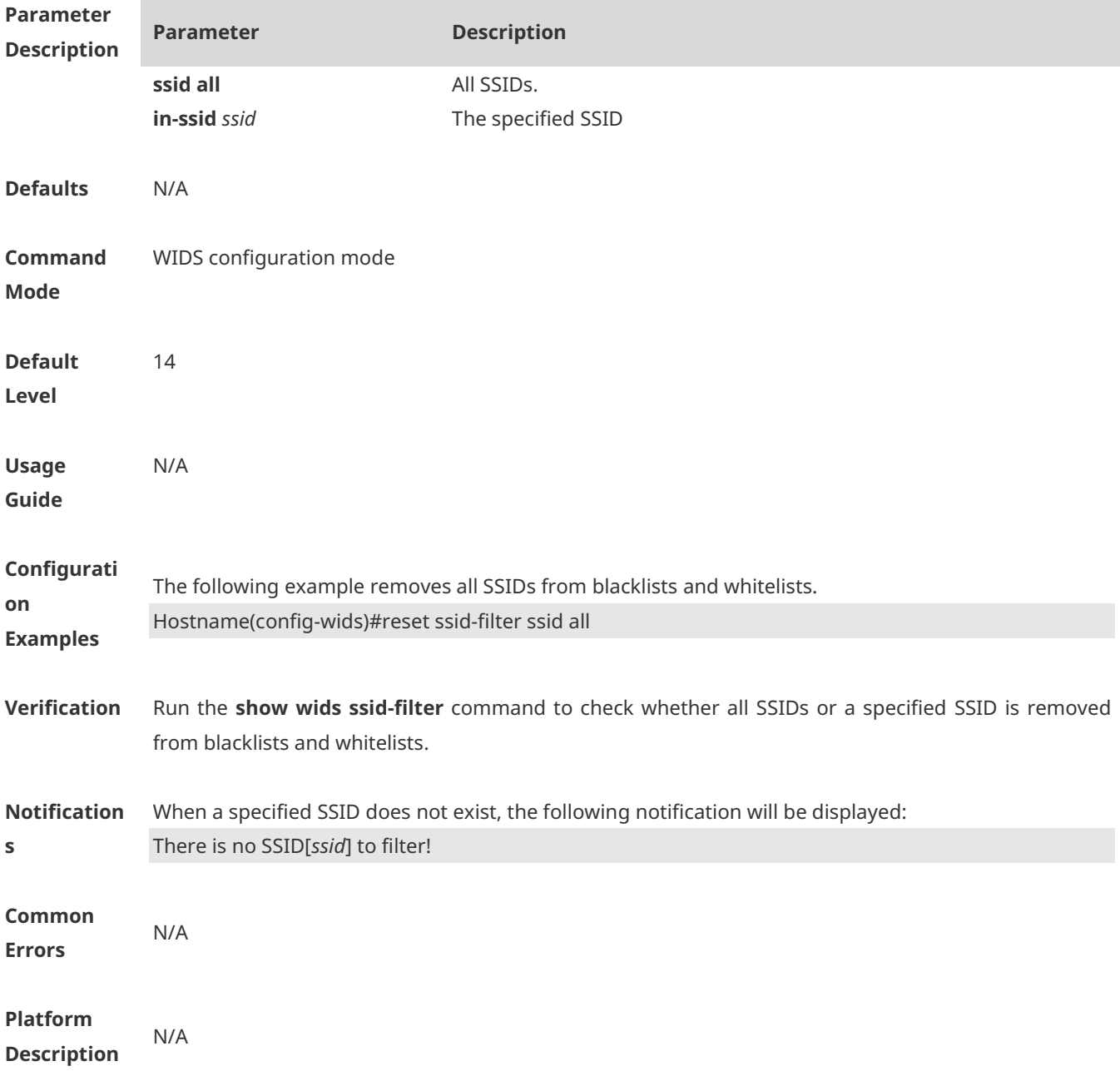

## **1.49 reset ssid-filter blacklist all**

Use this command to remove all SSIDs from blacklists.

#### **reset ssid-filter blacklist all**

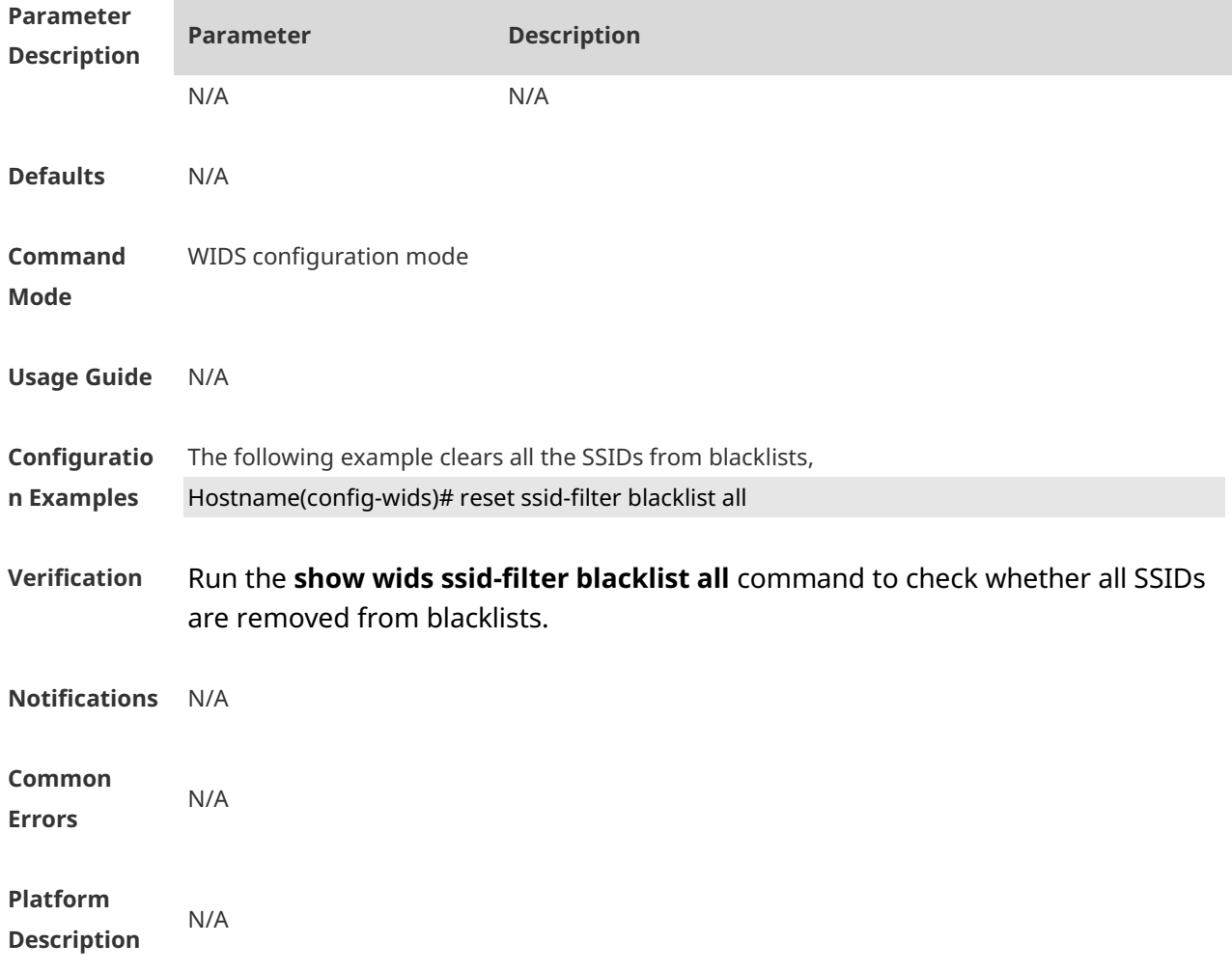

## **1.50 reset ssid-filter blacklist all in-ssid**

Use this command to remove a specified SSID from blacklists. **reset ssid-filter blacklist all in-ssid** *string*

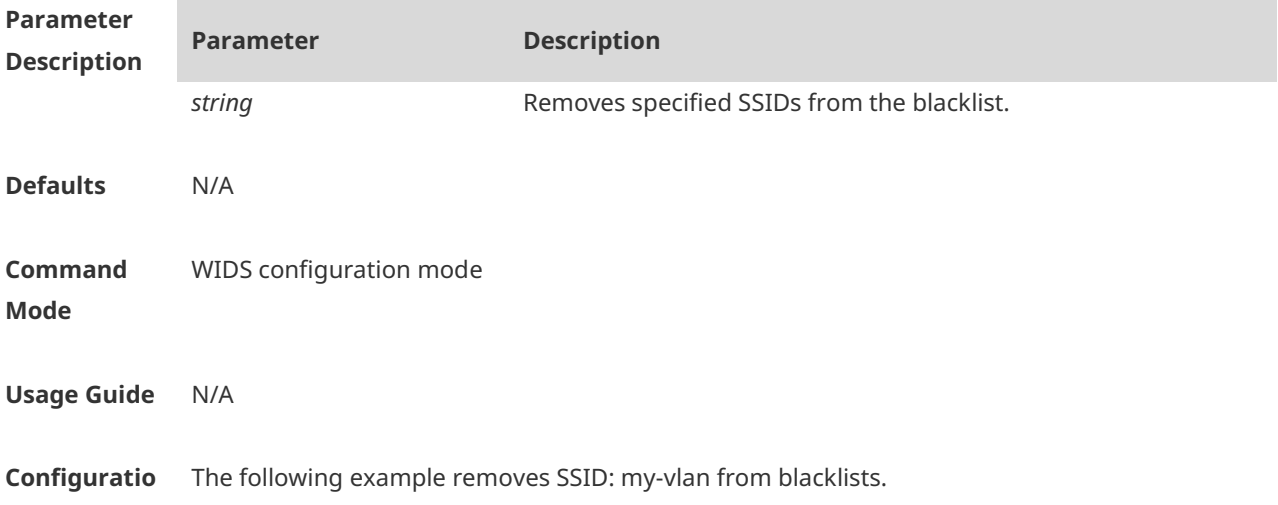

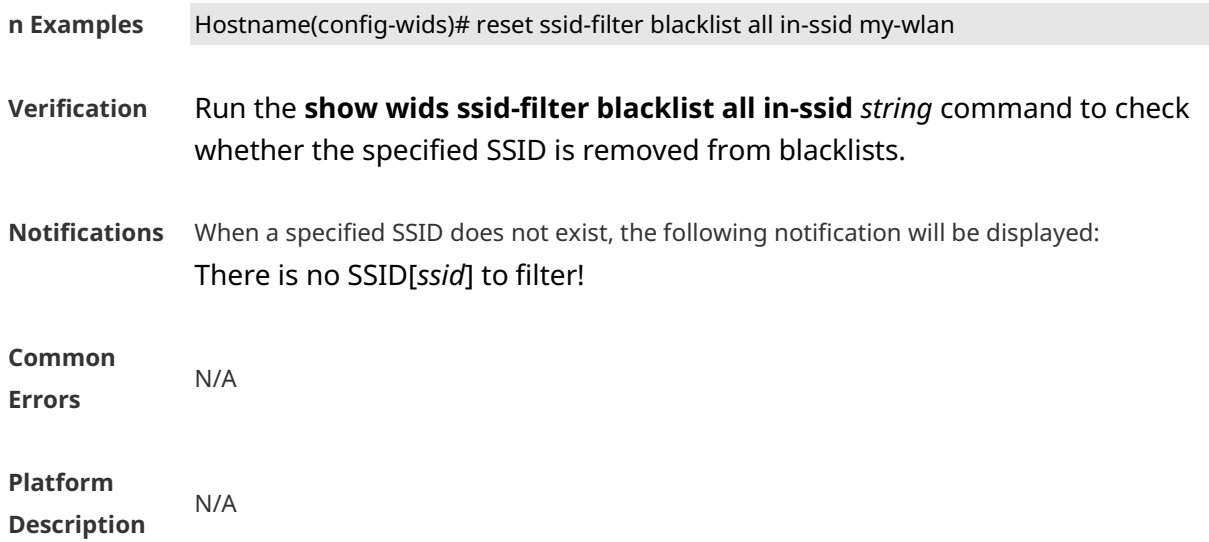

# **1.51 reset ssid-filter whitelist all**

Use this command to remove all SSIDs from whitelists. **reset ssid-filter whitelist all**

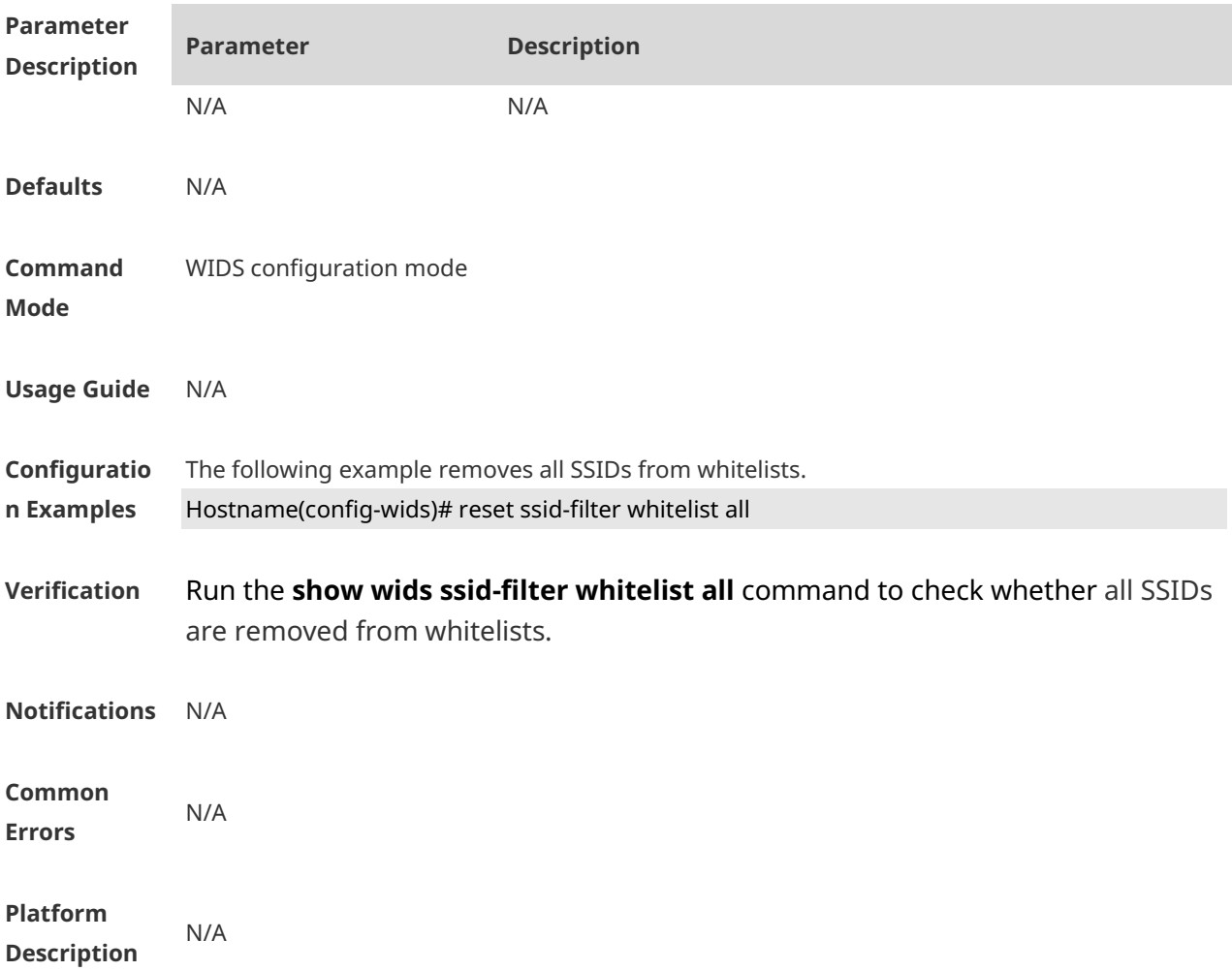

## **1.52 reset ssid-filter whitelist all in-ssid**

Use this command to remove a specified SSID from whitelists. **reset ssid-filter whitelist all in-ssid** *string*

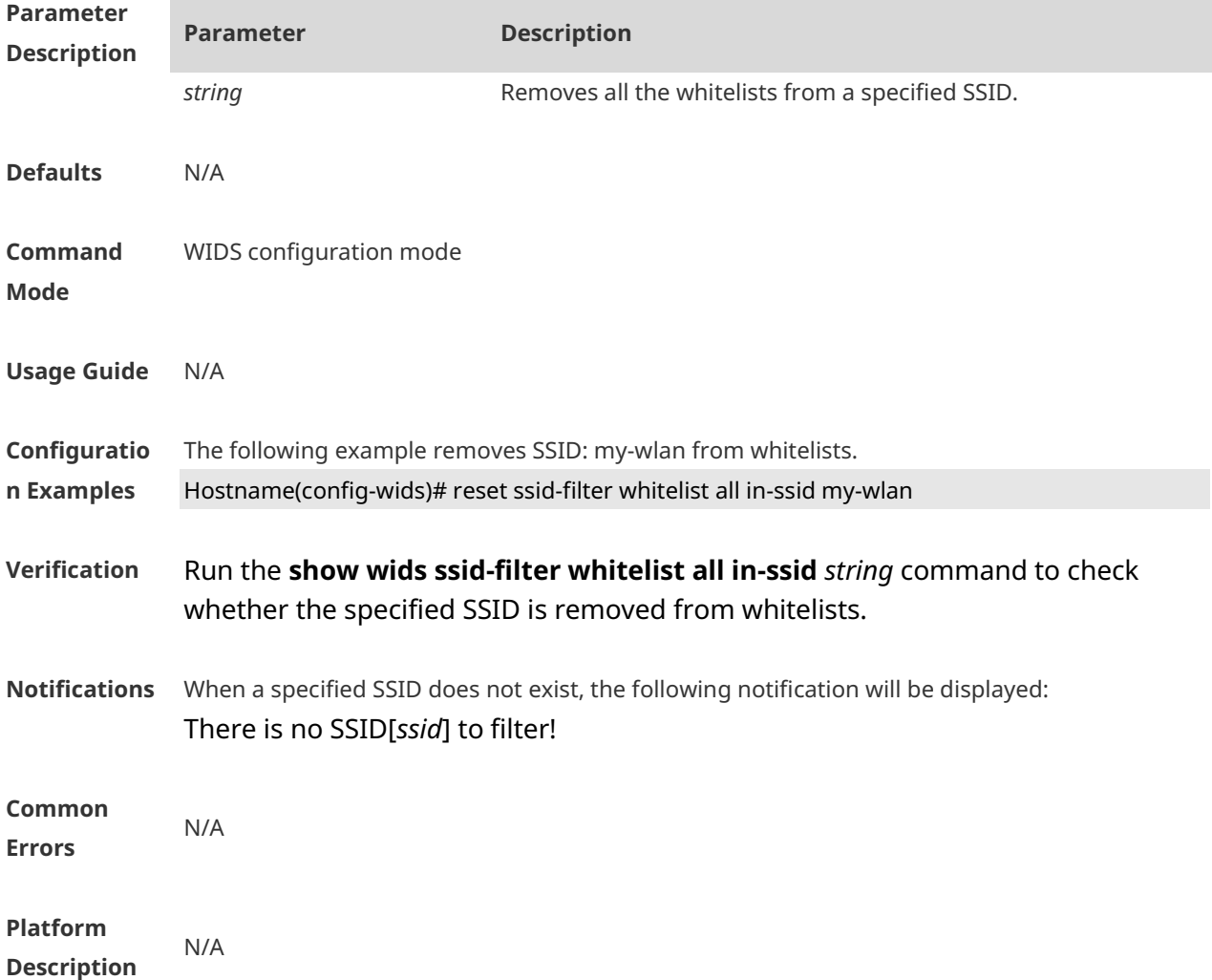

## **1.53 reset static-blacklist all**

Use this command to clear the entries of all static blacklists. **reset static-blacklist all** 

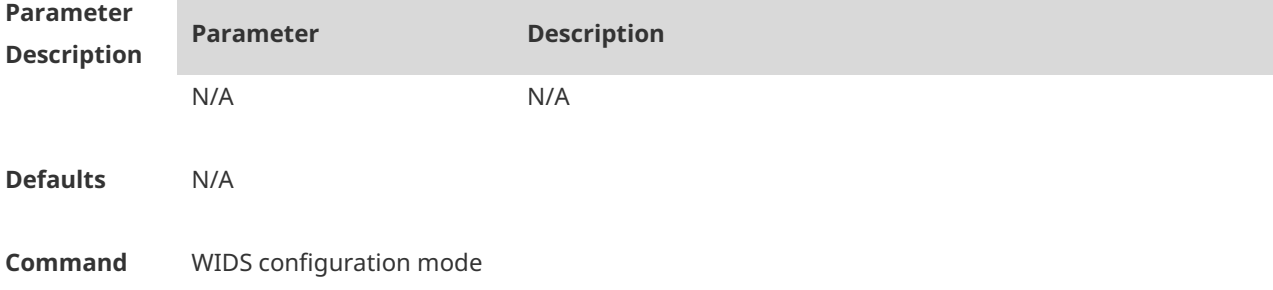

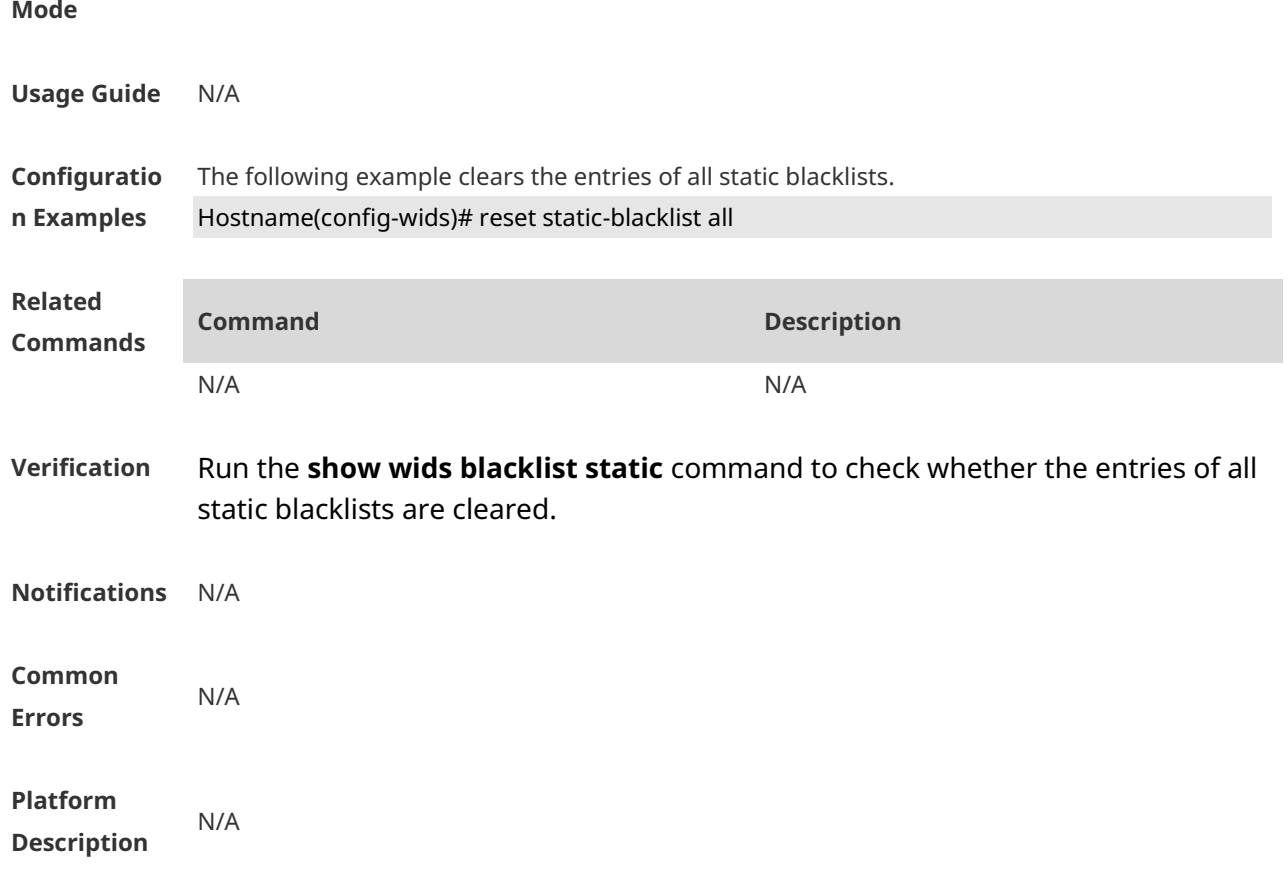

## **1.54 reset statistic all**

Use this command to clear attack detection statistics. **reset statistic all**

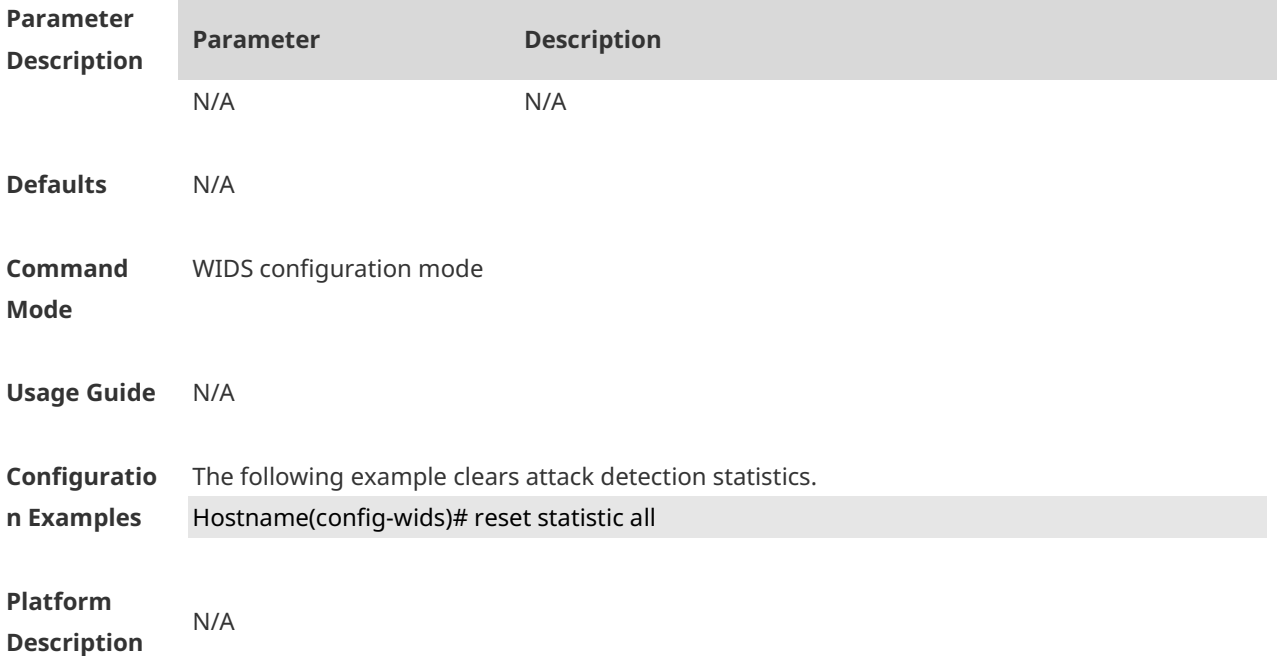

## **1.55 reset unknown-sta all**

Use this command to clear the entries of unknown STA lists. **reset unknown-sta all**

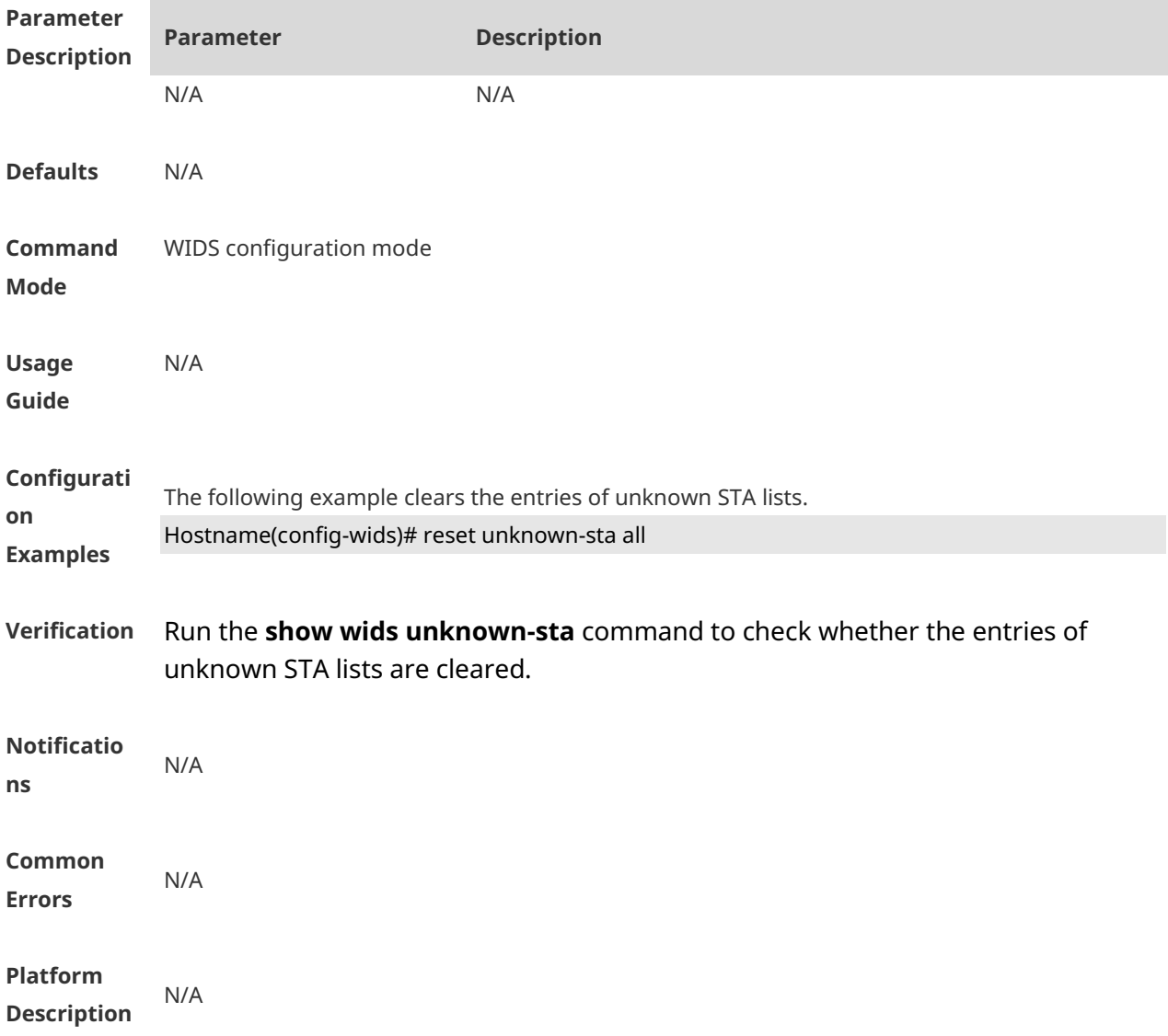

## **1.56 reset user-isolation-permit-list all**

Use this command to clear the entries of all permissible lists for user isolation. **reset user-isolation-permit-list all**

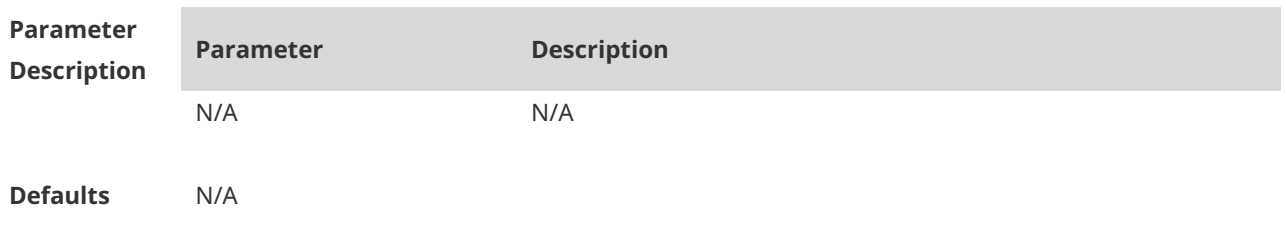

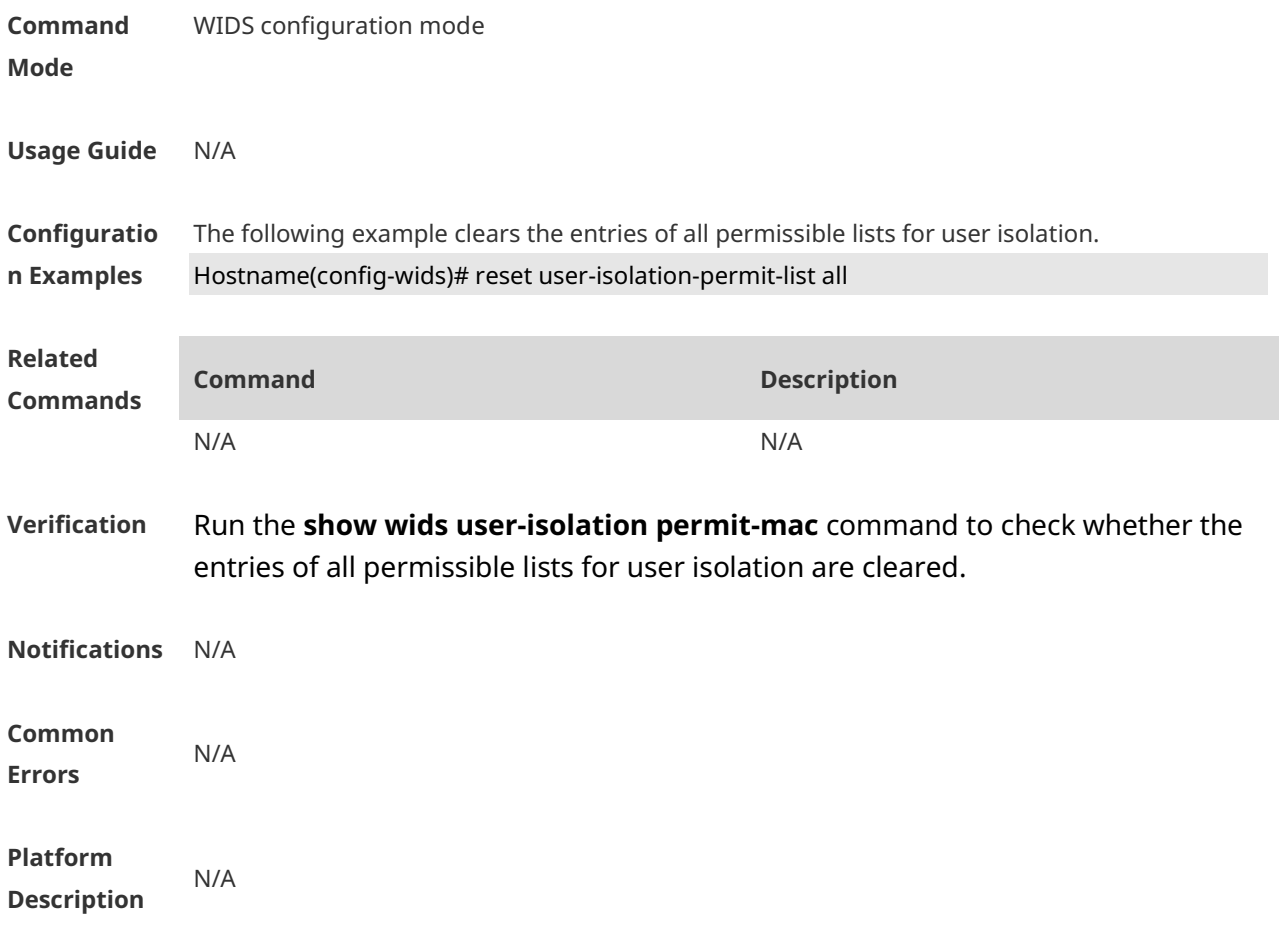

## **1.57 reset whitelist all**

Use this command to clear the entries of all whitelists. **reset whitelist all** 

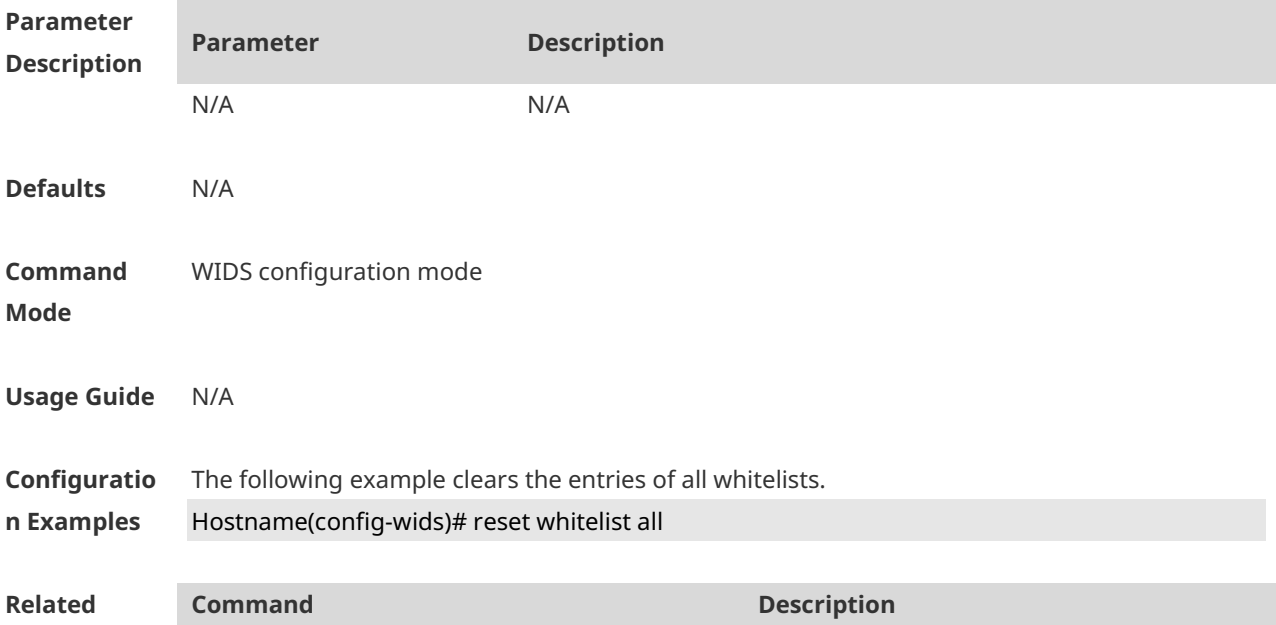

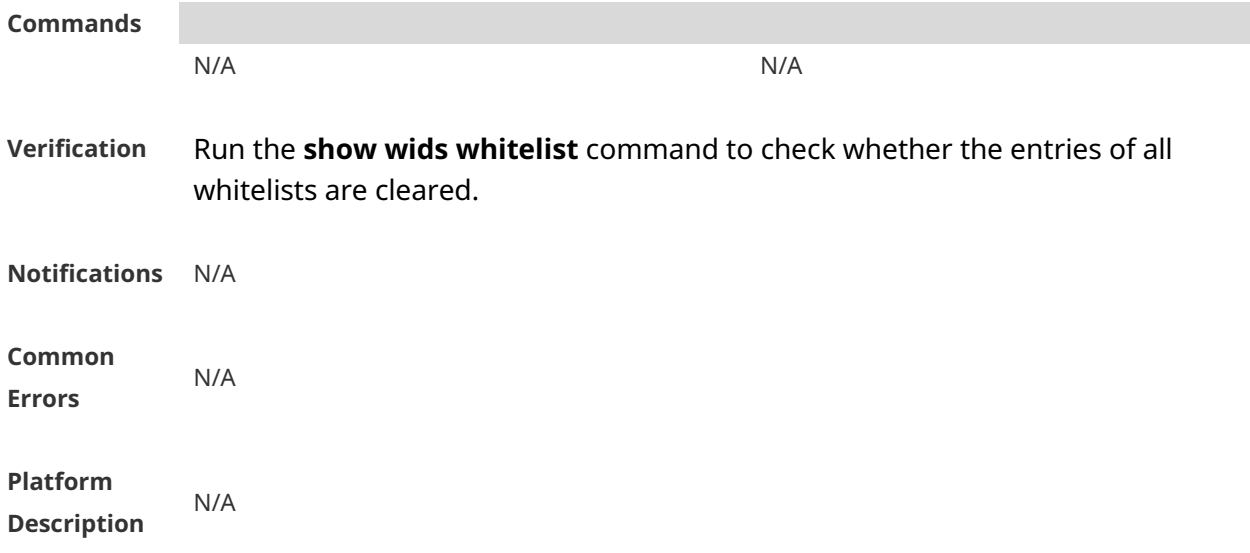

## **1.58 scan-channels { 802.11a | 802.11b | 6GHz } channels**

Use this command to configure the scan channel. Use the **no** form of this command to restore the default setting.

**scan-channels** { **802.11a** | **802.11b** } **channels** *nuim1 num2…num13* **no scan-channels** { **802.11a** | **802.11b** }

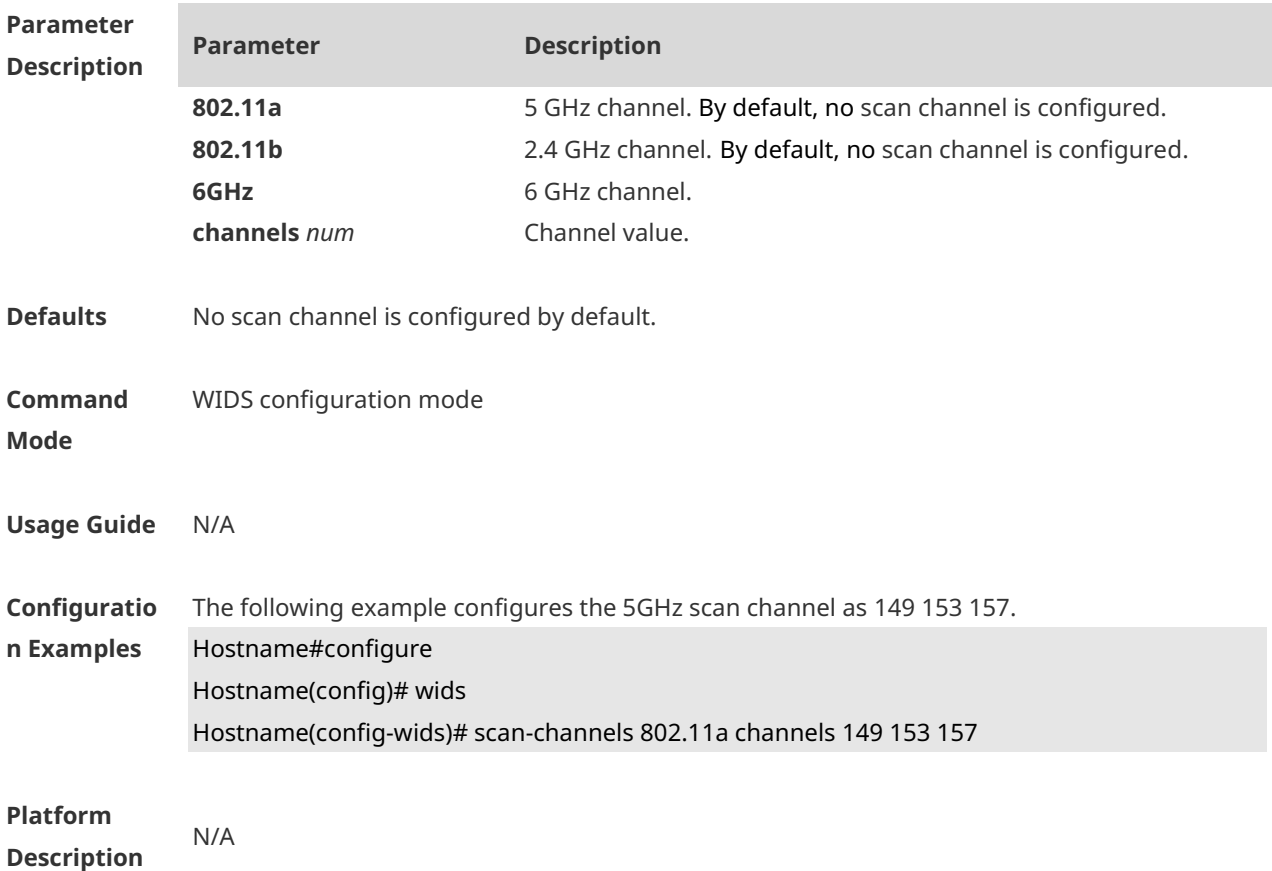

# **1.59 scan-channels { dual-band | all-band }**

Use this command to configure automatic channel scanning between two frequency bands. **scan-channels** { **dual-band** | **all-band** } **radio** *radio-id*

Use the no form of this command to restore the default setting. **no scan-channels** { **dual-band** | **all-band** } **radio** *radio-id*

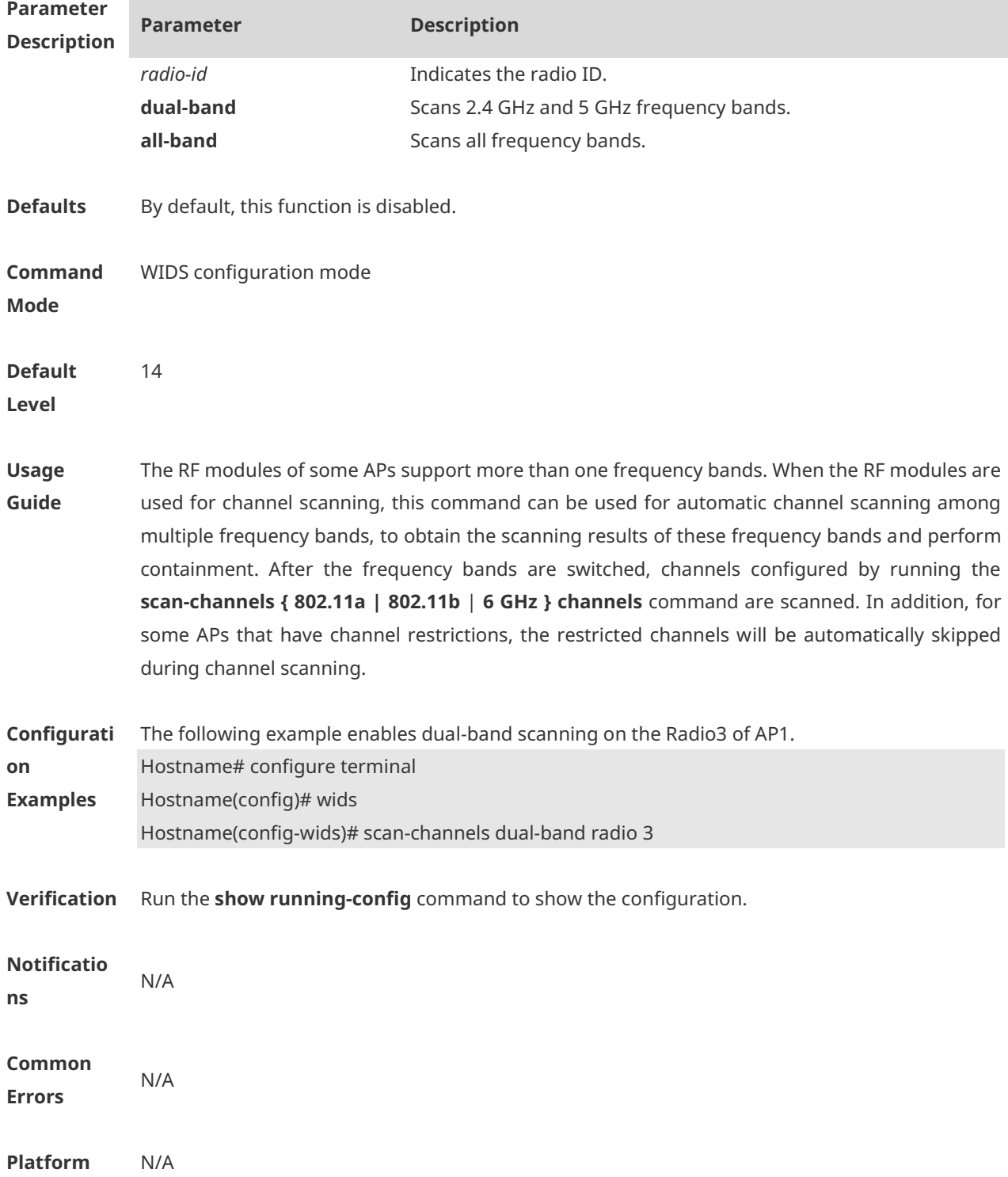

#### **Description**

#### **1.60 show wids attack-list**

Use this command to display the WIDS static attack list. **show wids attack-list**

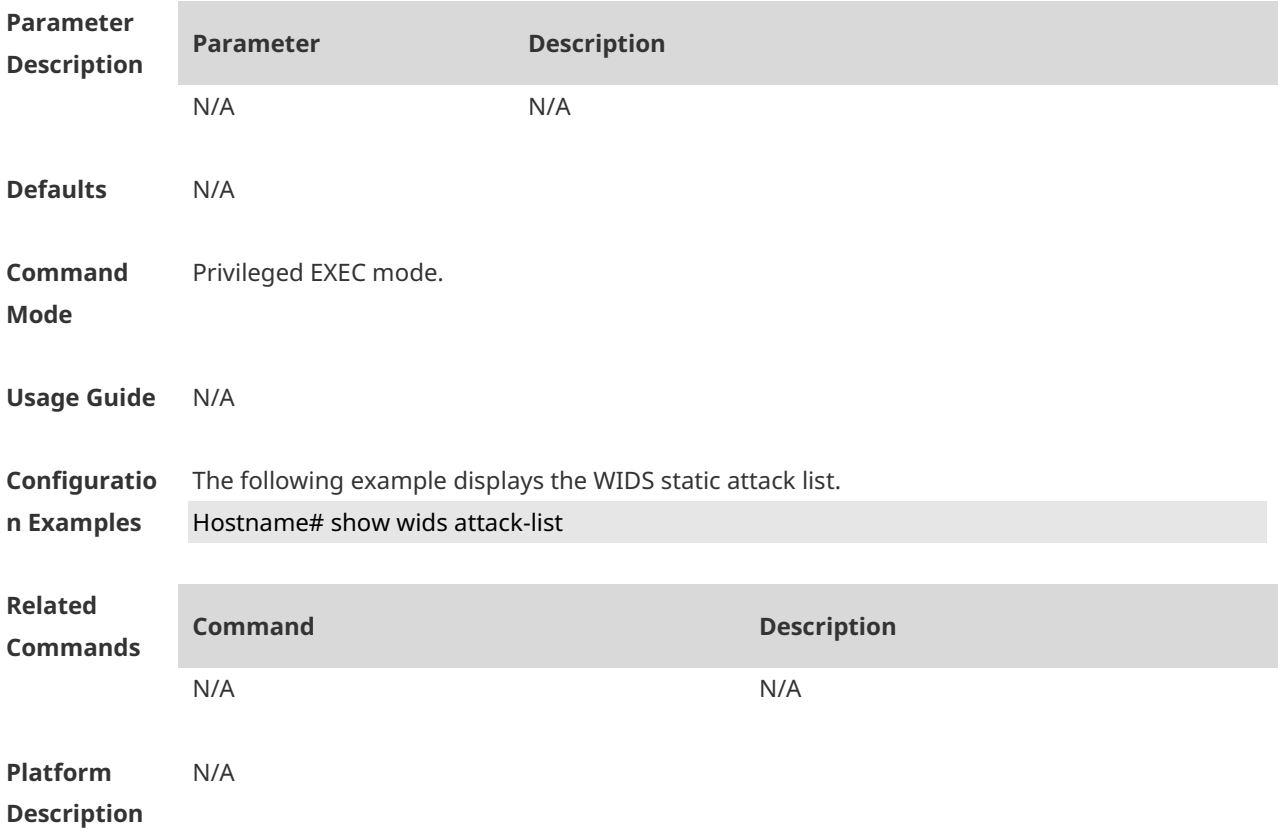

## **1.61 show wids blacklist**

Use this command to display the static or dynamic blacklist. **show wids blacklist** { **static** | **dynamic** }

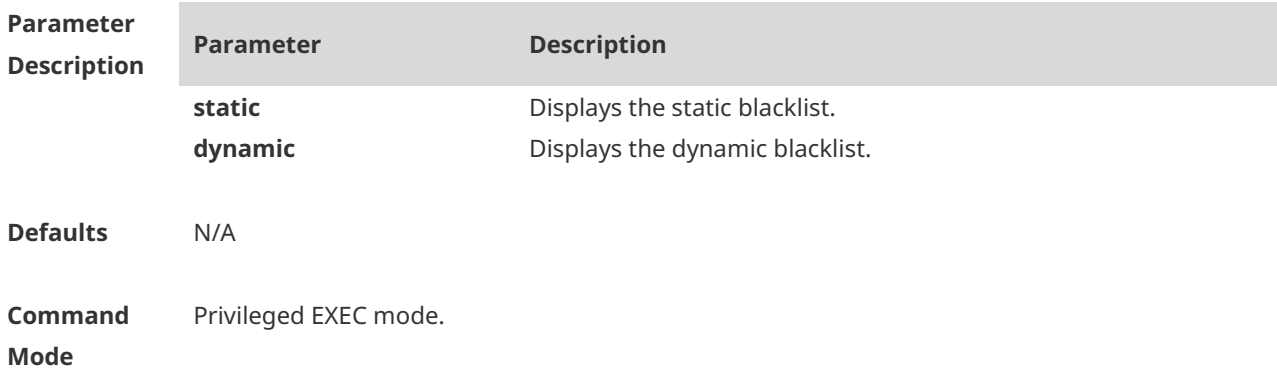

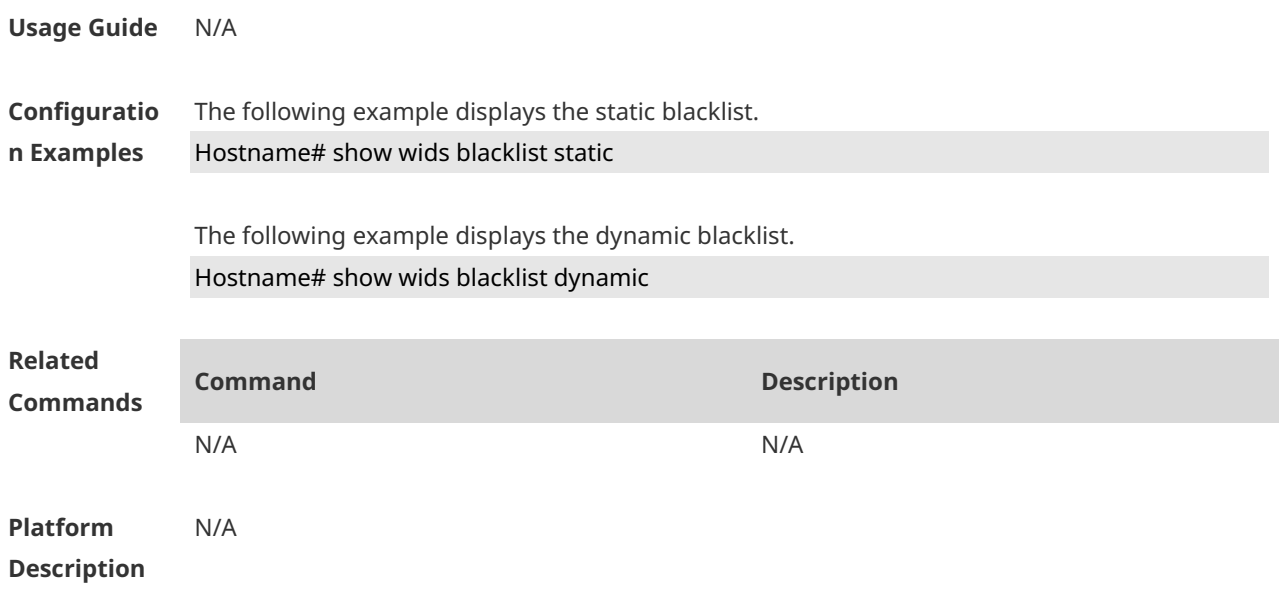

## **1.62 show wids black-ssid**

Use this command to display the SSID blacklist. **show wids black-ssid**

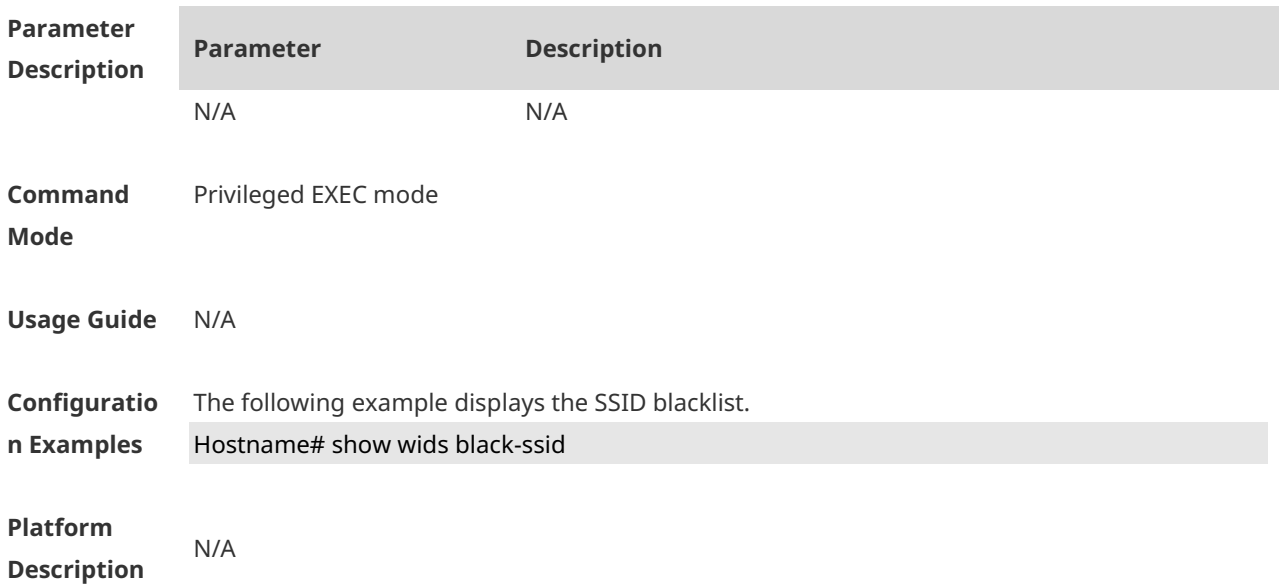

## **1.63 show wids detected**

Use this command to display the devices detected in a WLAN. **show wids detected** { **adhoc** | **all** | **friendly ap** | **fuzzy-ssid** *ssid* | **interfering ap** | **mac-address** *H.H.H* | **rogue** { **adhoc-ap** | **ap** | **client** | **config-ap** | **ssid-ap** } }

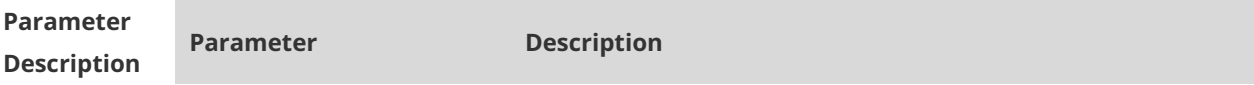

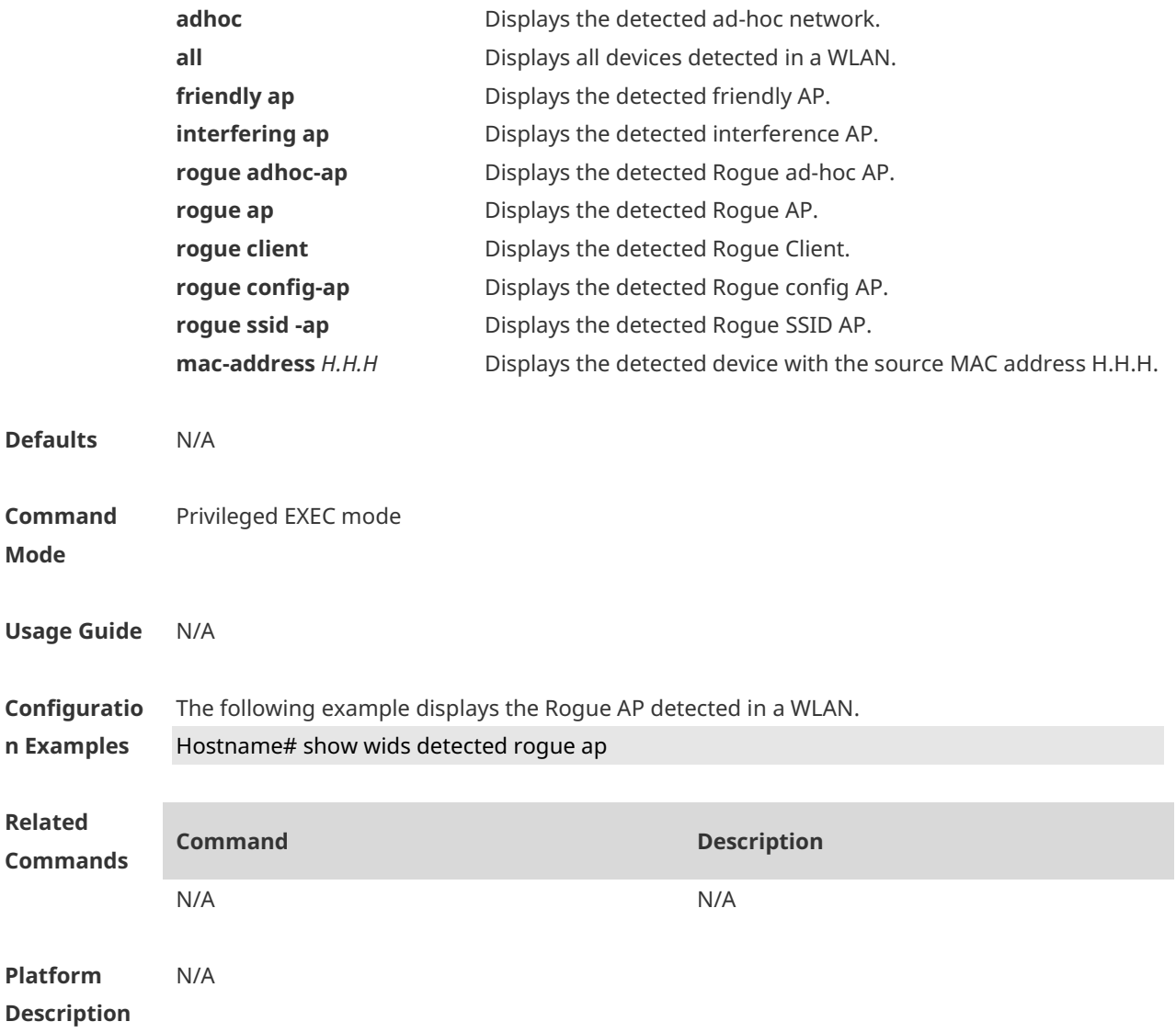

## **1.64 show wids fuzzy-keyword**

Use this command to display the fuzzy containment keyword. **show wids fuzzy-keyword**

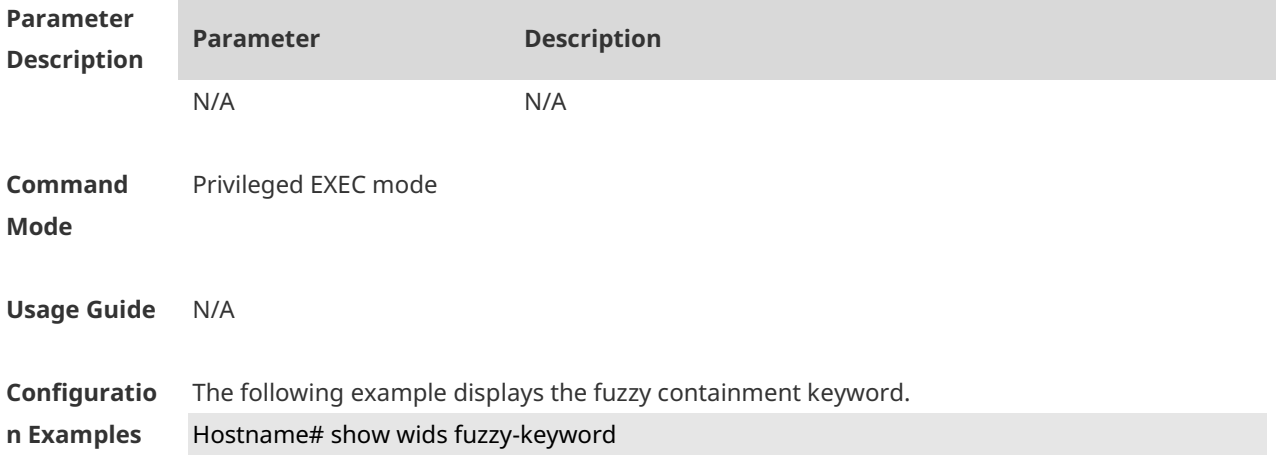

**Platform Description** N/A

## **1.65 show wids ssid-filter**

Use this command to display the blacklists and whitelists for all SSIDs or a specified SSID. **show wids ssid-filter** { **blacklist** { **all** | **in-ssid** *string* } | **ssid all** | **whitelist** { **all** | **in-ssid**  *string* } }

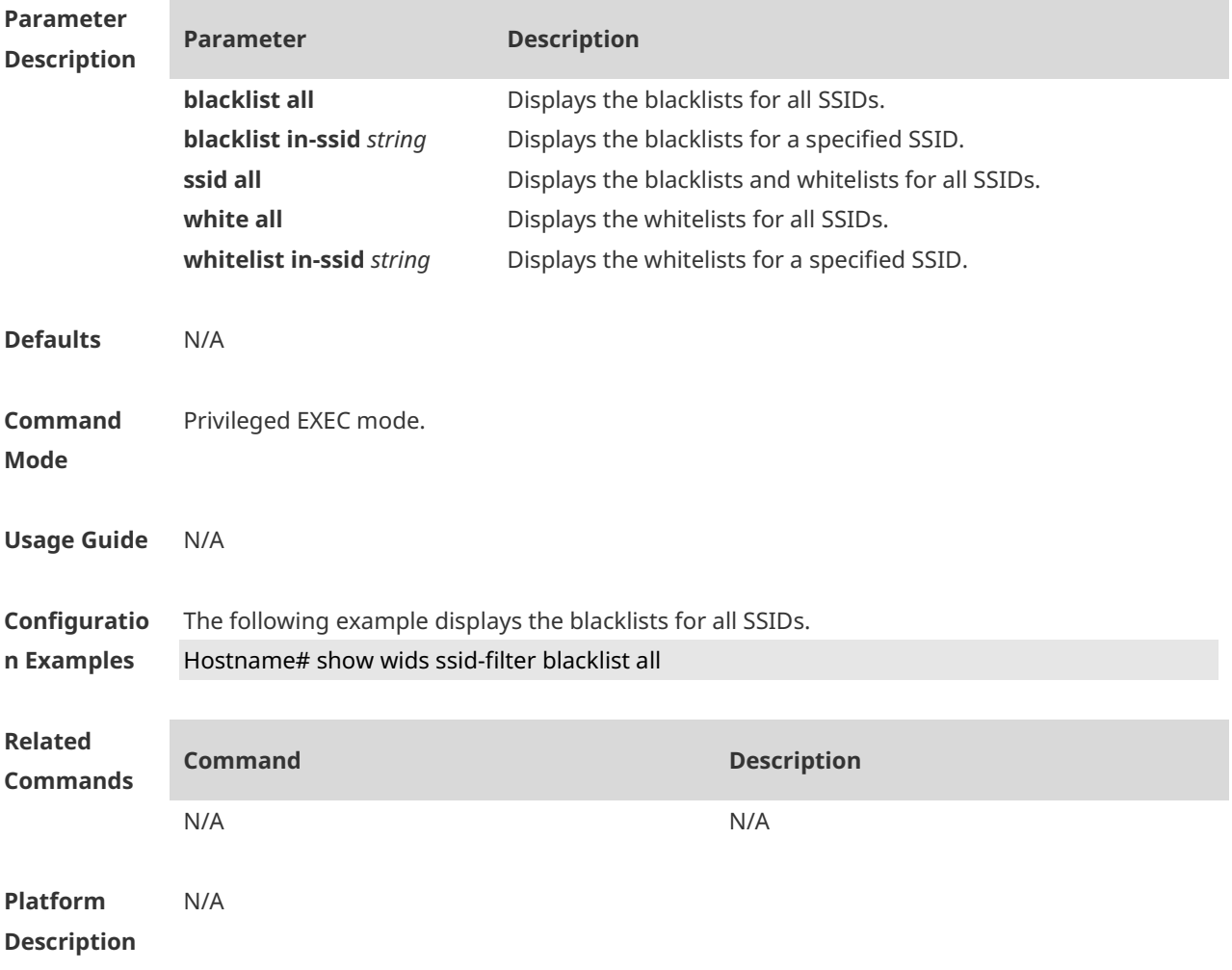

## **1.66 show wids permitted**

Use this command to display the MAC address, SSID, and vendor lists trusted in a WLAN. **show wids permitted** { **mac-address** | **ssid** | **vendor** }

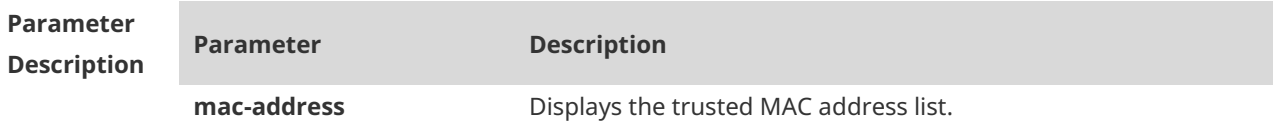

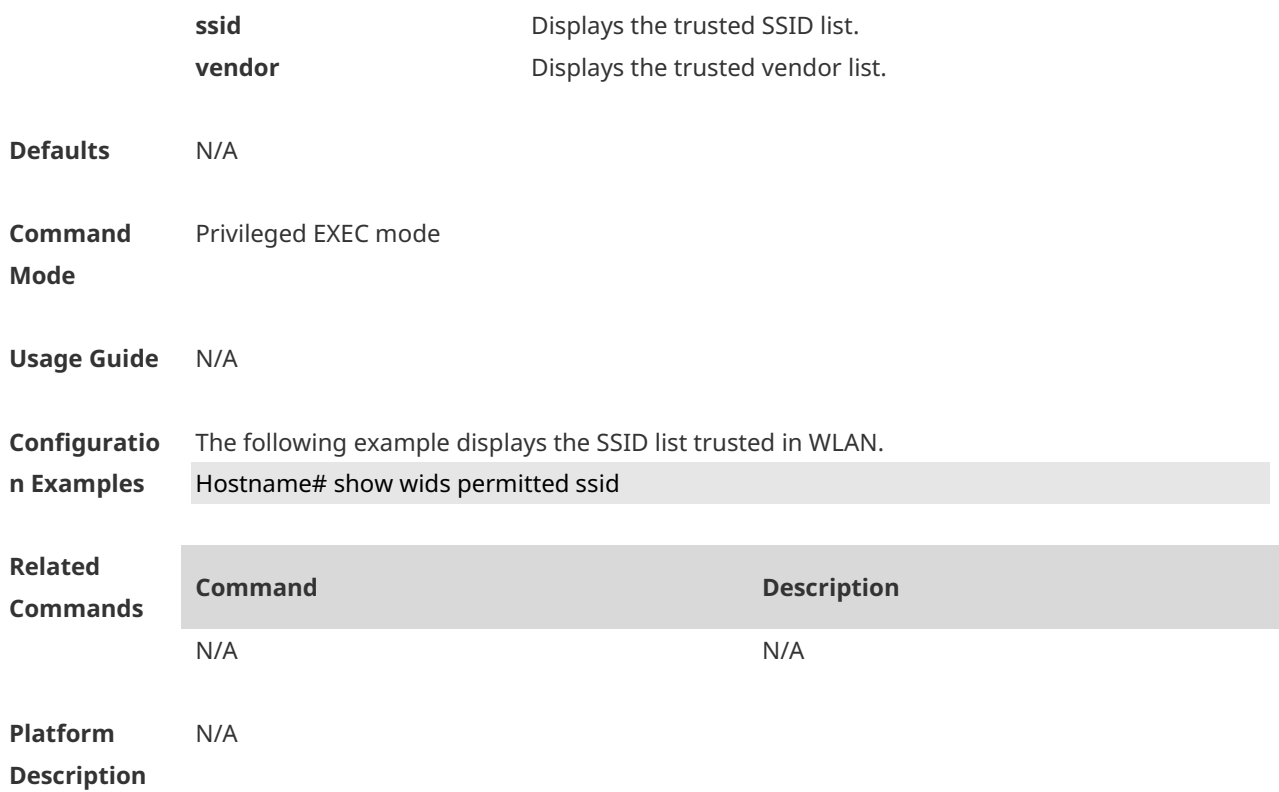

## **1.67 show wids statistics**

Use this command to display the IDS attack detection statistics. **show wids statistics**

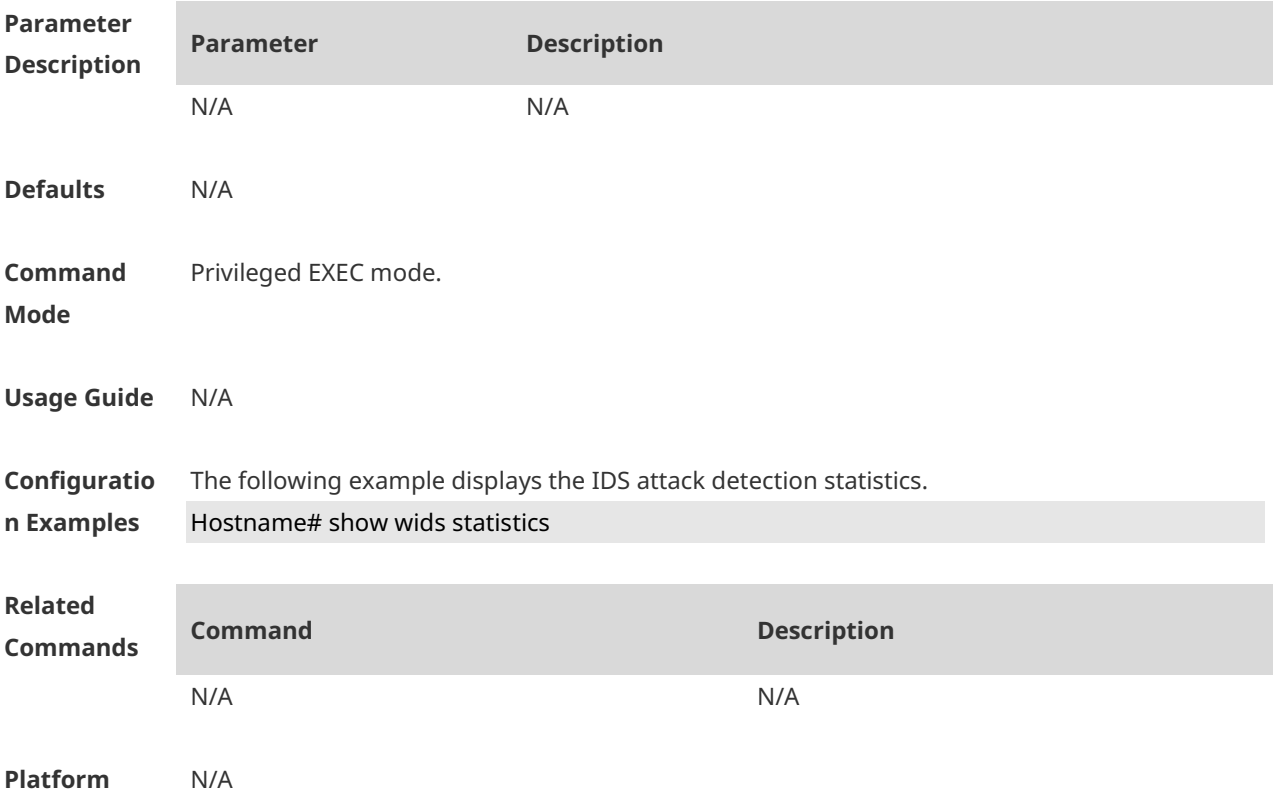

#### **Description**

#### **1.68 show wids unknown-sta**

Use this command to display the entries of unknown STA lists. **show wids unknown-sta**

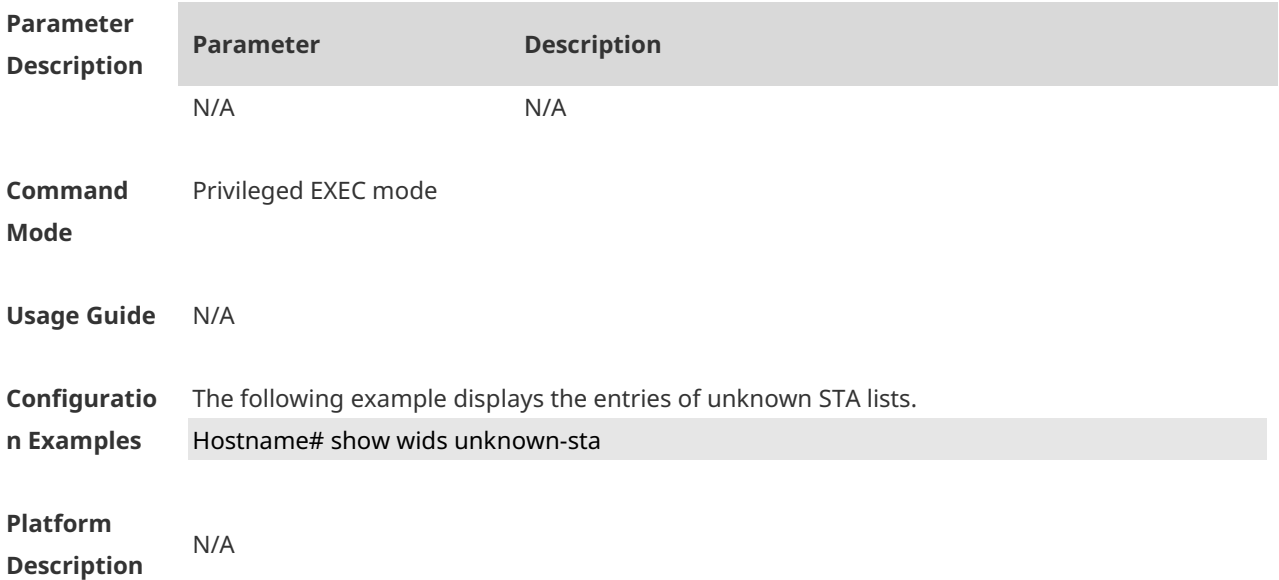

## **1.69 show wids user-isolation permit-mac**

Use this command to display the information of the permissible MAC address list for user isolation.

#### **show wids user-isolation permit-mac**

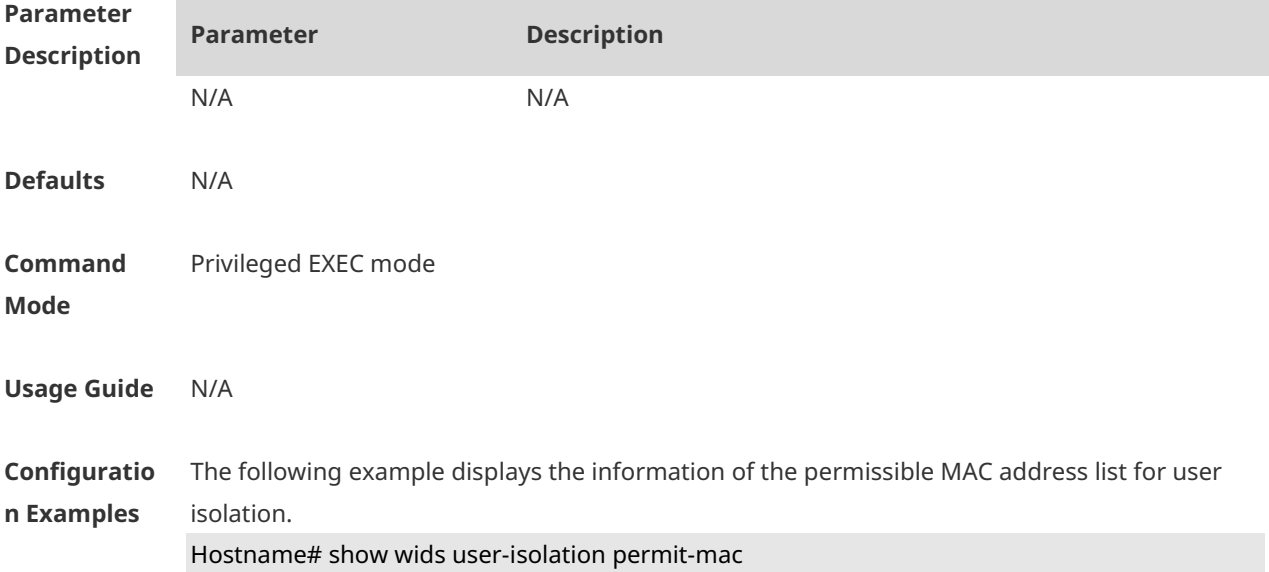

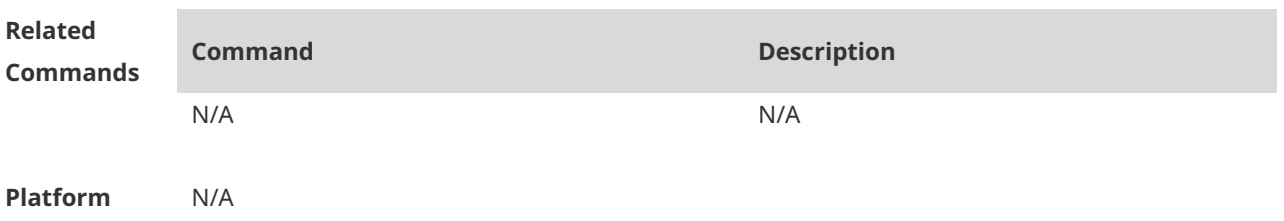

**Description**

# **1.70 show wids whitelist**

Use this command to display the whitelist. **show wids whitelist**

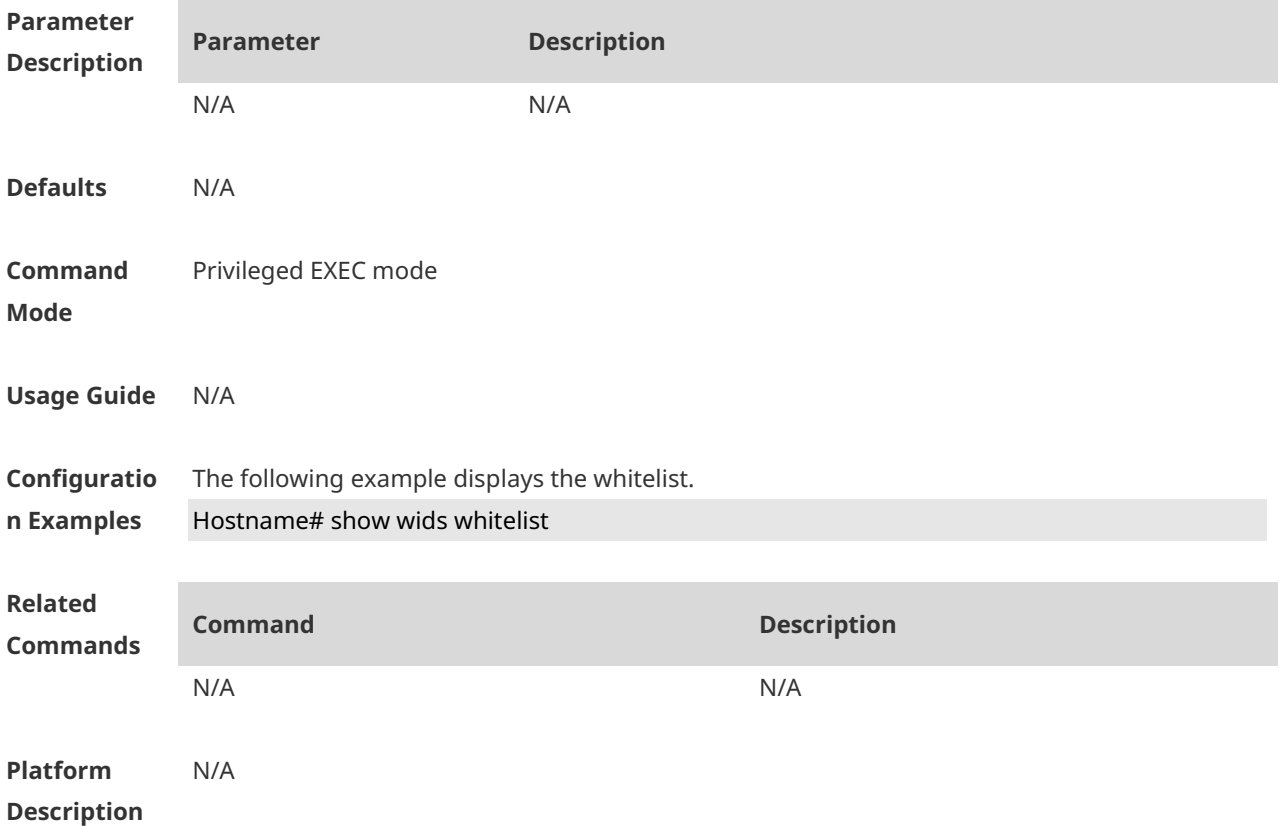

## **1.71 ssid-filter max**

Use this command to configure the maximum number of the blacklist and whitelist members for SSIDs. Use the **no** form of this command to restore the default setting. **ssid-filter max** *num* **no ssid-filter max**

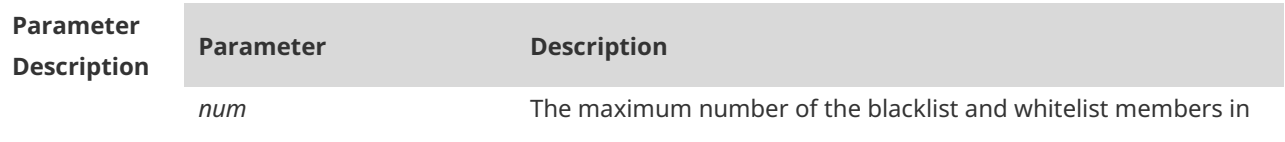

the range from 1 to 128.

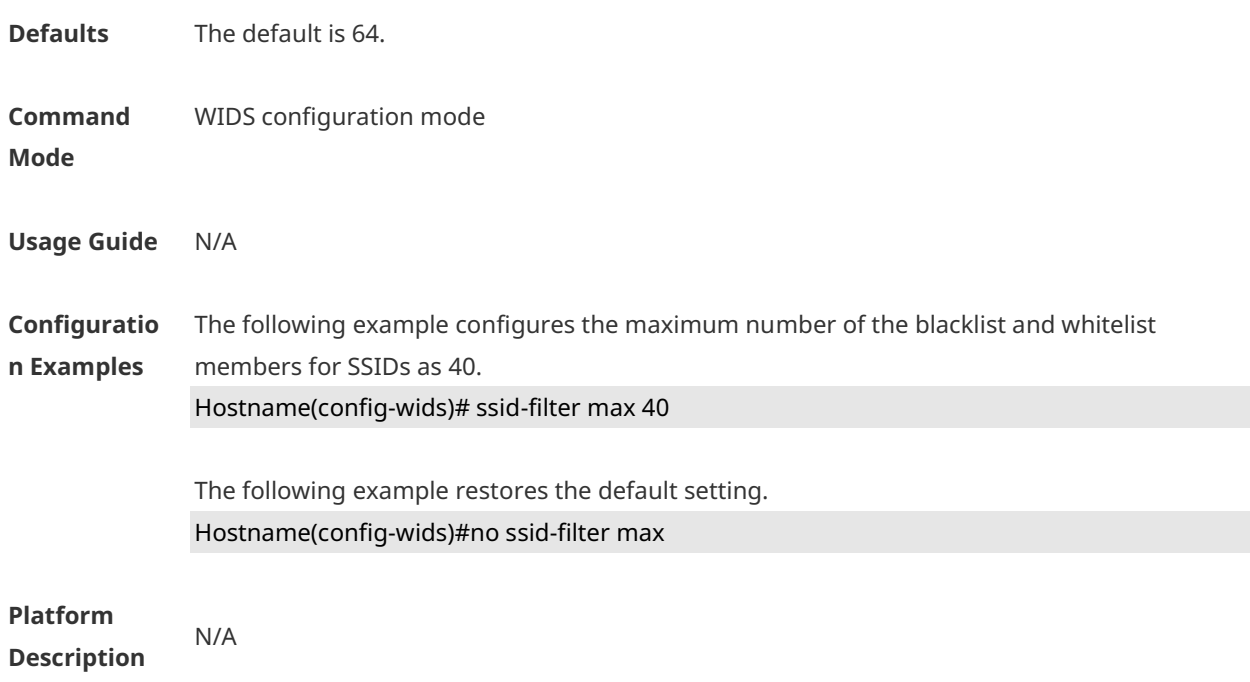

## **1.72 ssid-filter blacklist mac-address in-ssid**

Use this command to configure an entry for a specified SSID blacklist. Use the **no** form of this command to restore the default setting. **ssid-filter blacklist mac-address** *H.H.H* [ **name** *another-name* ] **in-ssid** *string* **no ssid-filter blacklist mac-address** *H.H.H* **in-ssid** *string*

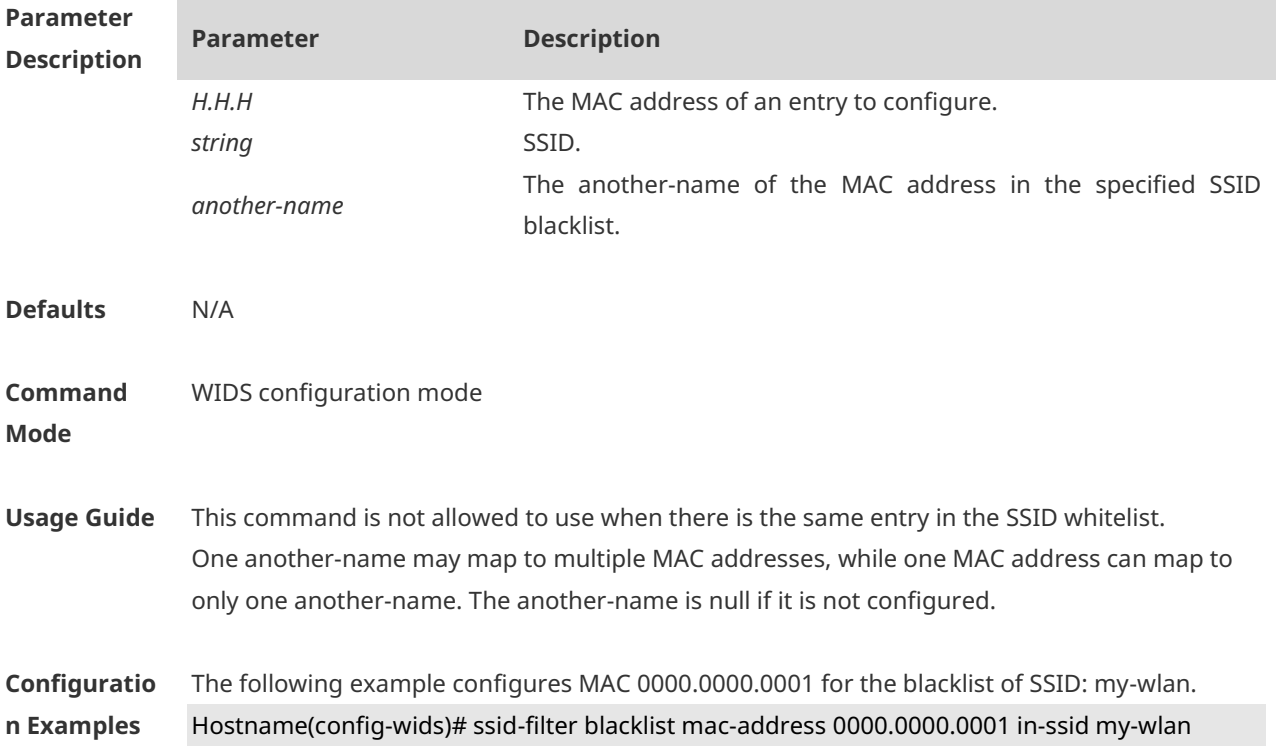

The following example restores the default setting.

Hostname(config-wids)# no ssid-filter blacklist mac-address 0000.0000.0001 in-ssid my-wlan

#### **Platform Description** N/A

## **1.73 ssid-filter blacklist max**

Use this command to set the maximum number of the SSID blacklist members. Use the **no** form of this command to restore the default setting. **ssid-filter blacklist max** *num* **no ssid-filter blacklist max**

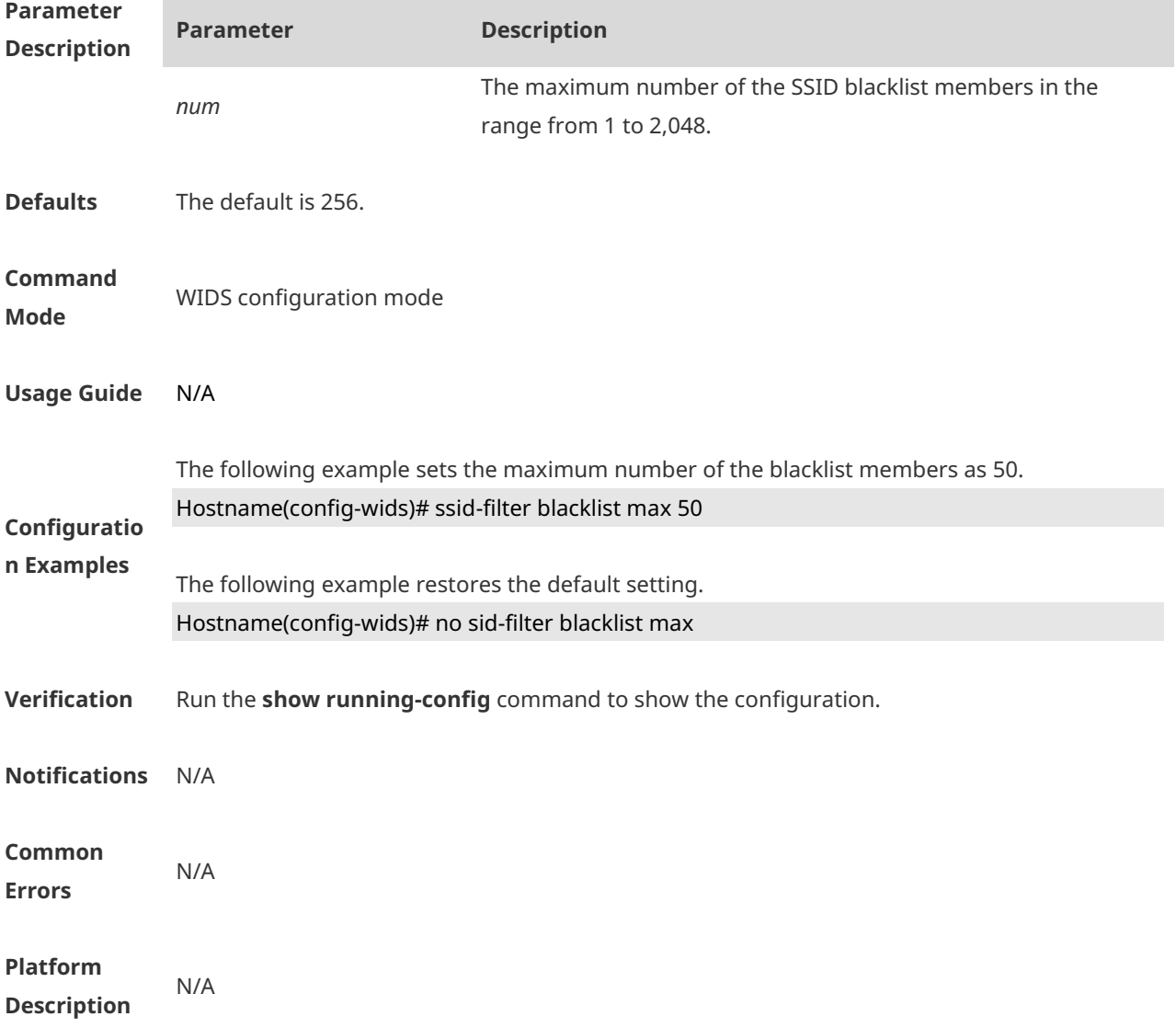

## **1.74 ssid-filter whitelist mac-address in-ssid**

Use this command to configure an entry for a specified SSID whitelist. Use the **no** form of this command to restore the default setting. **ssid-filter whitelist mac-address** *H.H.H* [ **name** *another-name* ] **in-ssid** *string* **no ssid-filter whitelist mac-address** *H.H.H* **in-ssid** *string*

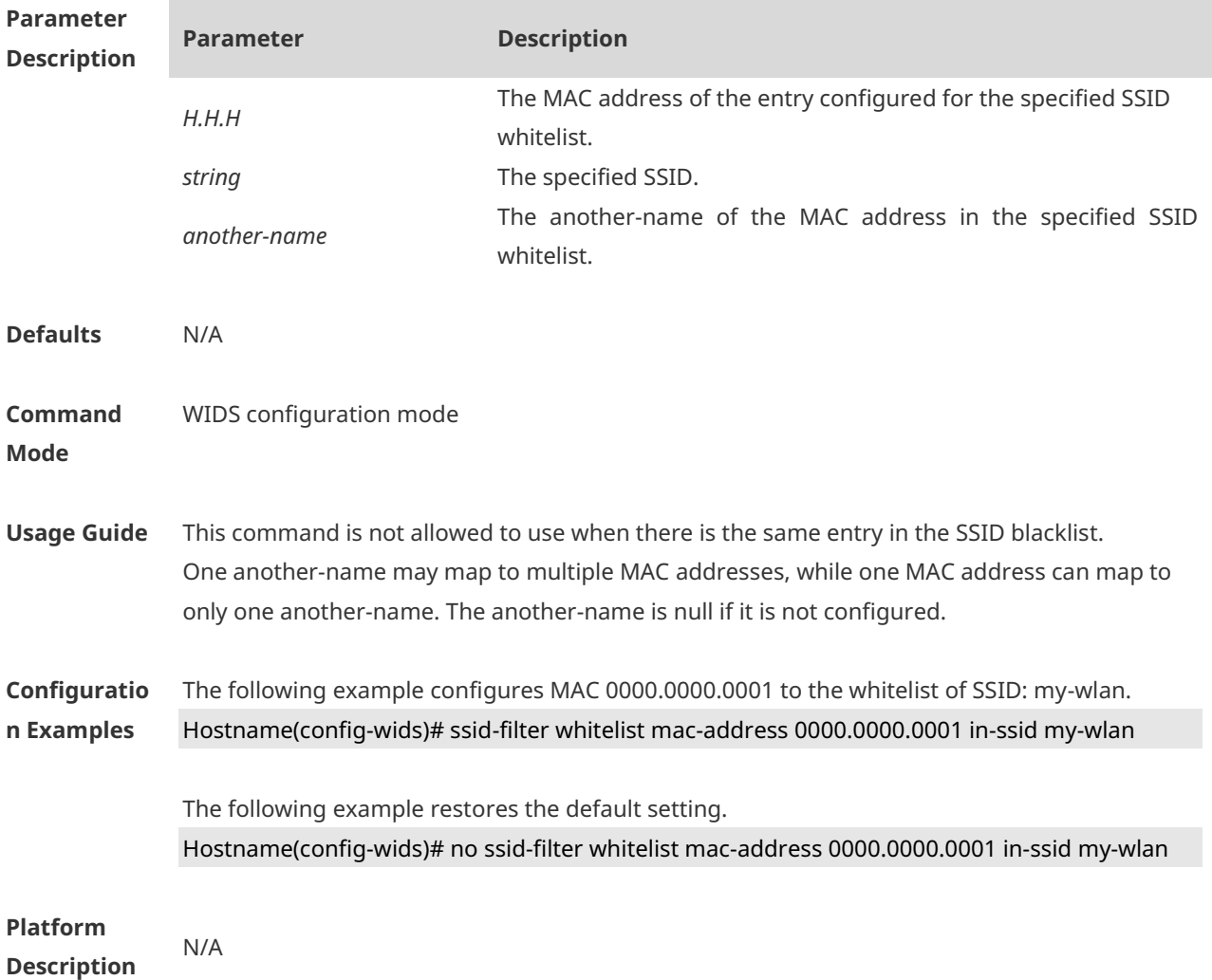

## **1.75 ssid-filter whitelist max**

Use this command to set the maximum number of the SSID whitelist members. Use the **no** form of this command to restore the default setting. **ssid-filter whitelist max** *num* **no ssid-filter whitelist max**

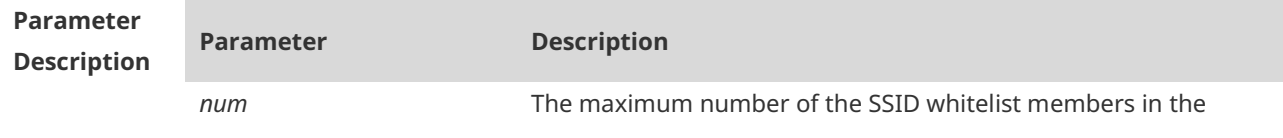

range from 1 to 2,048.

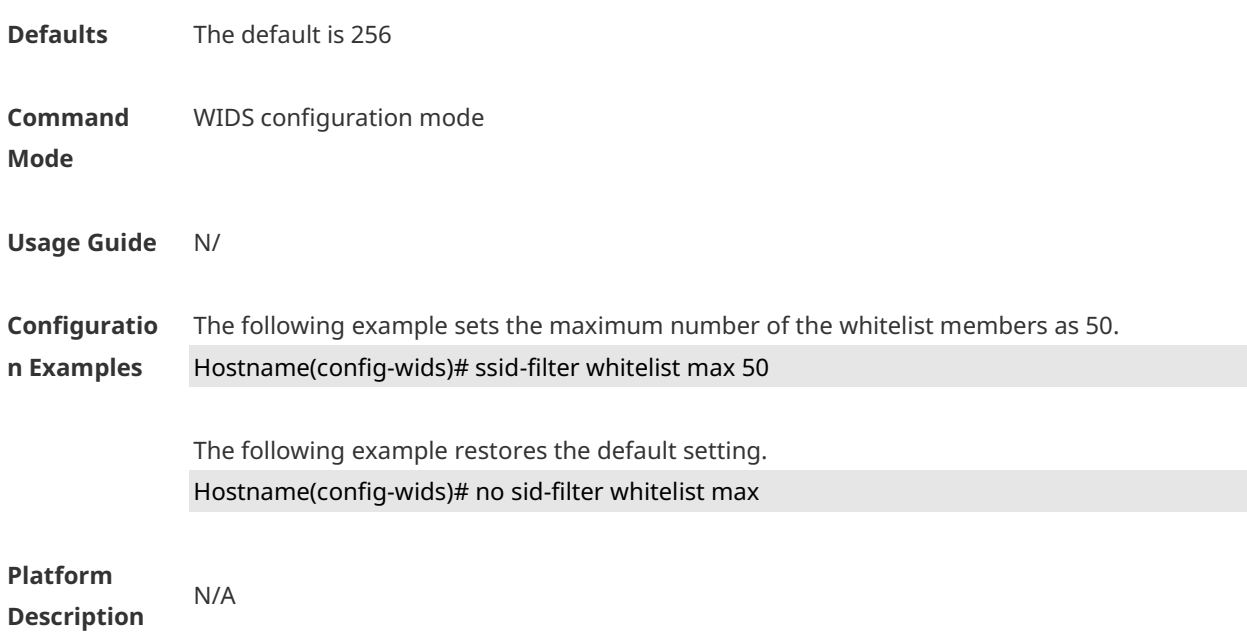

## **1.76 static-blacklist mac-address**

Use this command to configure an entry for the static blacklist. Use the **no** form of this command to delete the static blacklist **static-blacklist mac-address** *H.H.H* [ **name** *another-name* ] **no static-blacklist mac-address** *H.H.H*

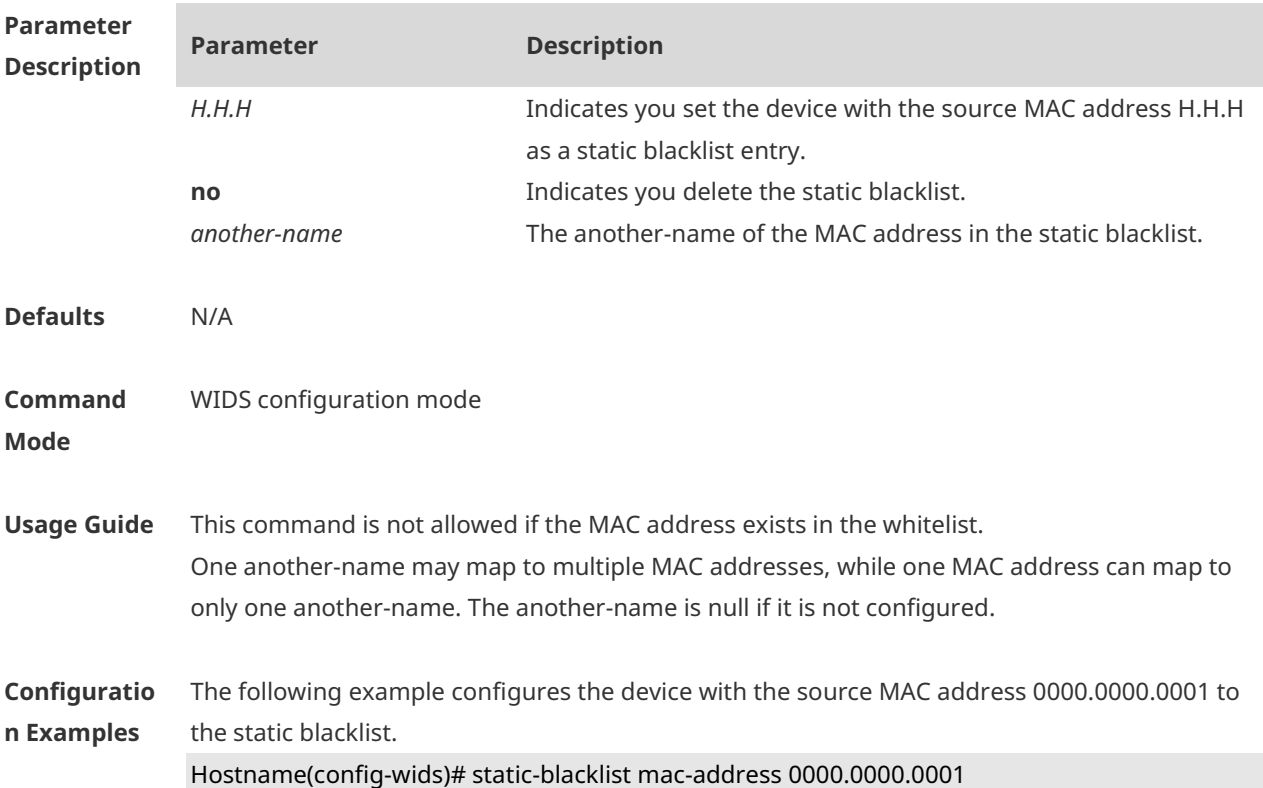

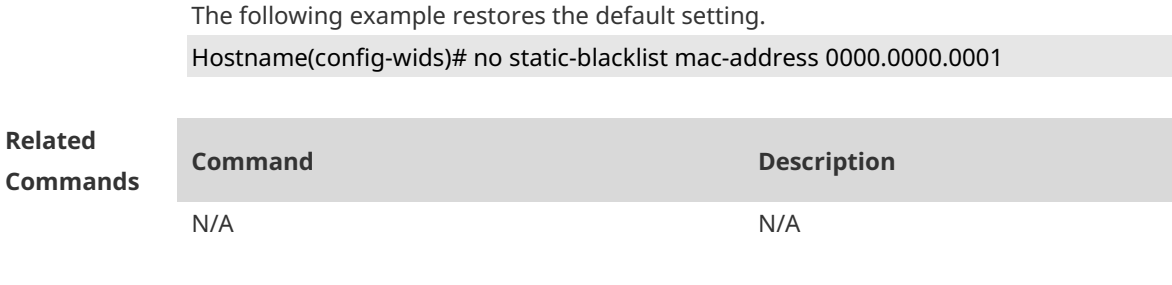

**Platform Description**

## **1.77 static-blacklist max**

N/A

Use this command to configure the maximum number of static blacklist members. Use the **no** form of this command to restore the default setting. **static-blacklist max** *number* **no static-blacklist max**

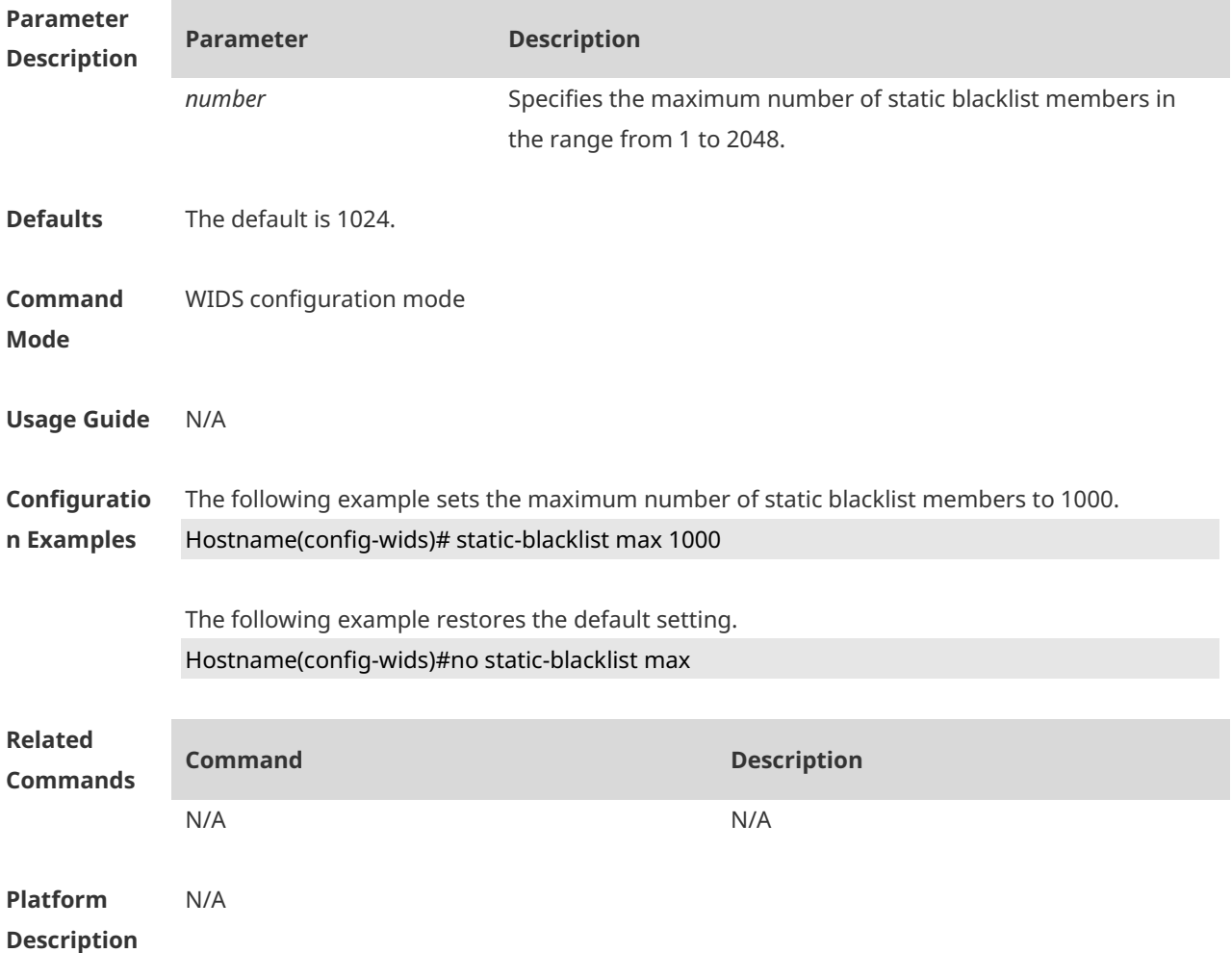

#### **1.78 user-isolation enable**

Use this command to enable user isolation on the AP or AC. Use the **no** form of this command to disable this function. **user-isolation** { **ap** | **ssid-ap** } **enable no user-isolation** {**ap** | **ssid-ap** } **enable**

**Parameter Description Parameter Description ap** Enables user isolation on the AP. **ssid-ap** Enables SSID-based user isolation on the AP. **Defaults** This function is disabled by default. **Command Mode** WIDS configuration mode **Usage Guide** N/A **Configuratio n Examples** The following example enables user isolation on an AP. Hostname(config-wids)# user-isolation ap enable The following example restores the default setting. Hostname(config-wids)# no user-isolation ap enable **Related Commands Command Description** N/A N/A **Platform Description** N/A

#### **1.79 user-isolation permit-mac**

Use this command to configure a permissible MAC address list for user isolation. Use the **no** form of this command to delete a permissible MAC address. **user-isolation permit-mac mac** *H.H.H* **no user-isolation permit-mac mac** *H.H.H*

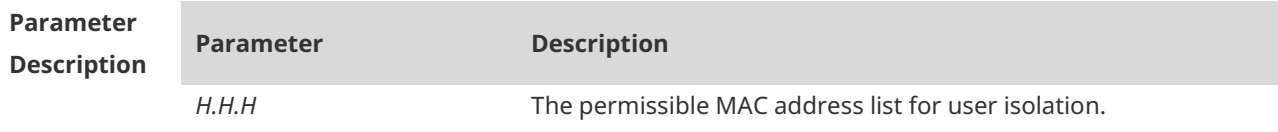

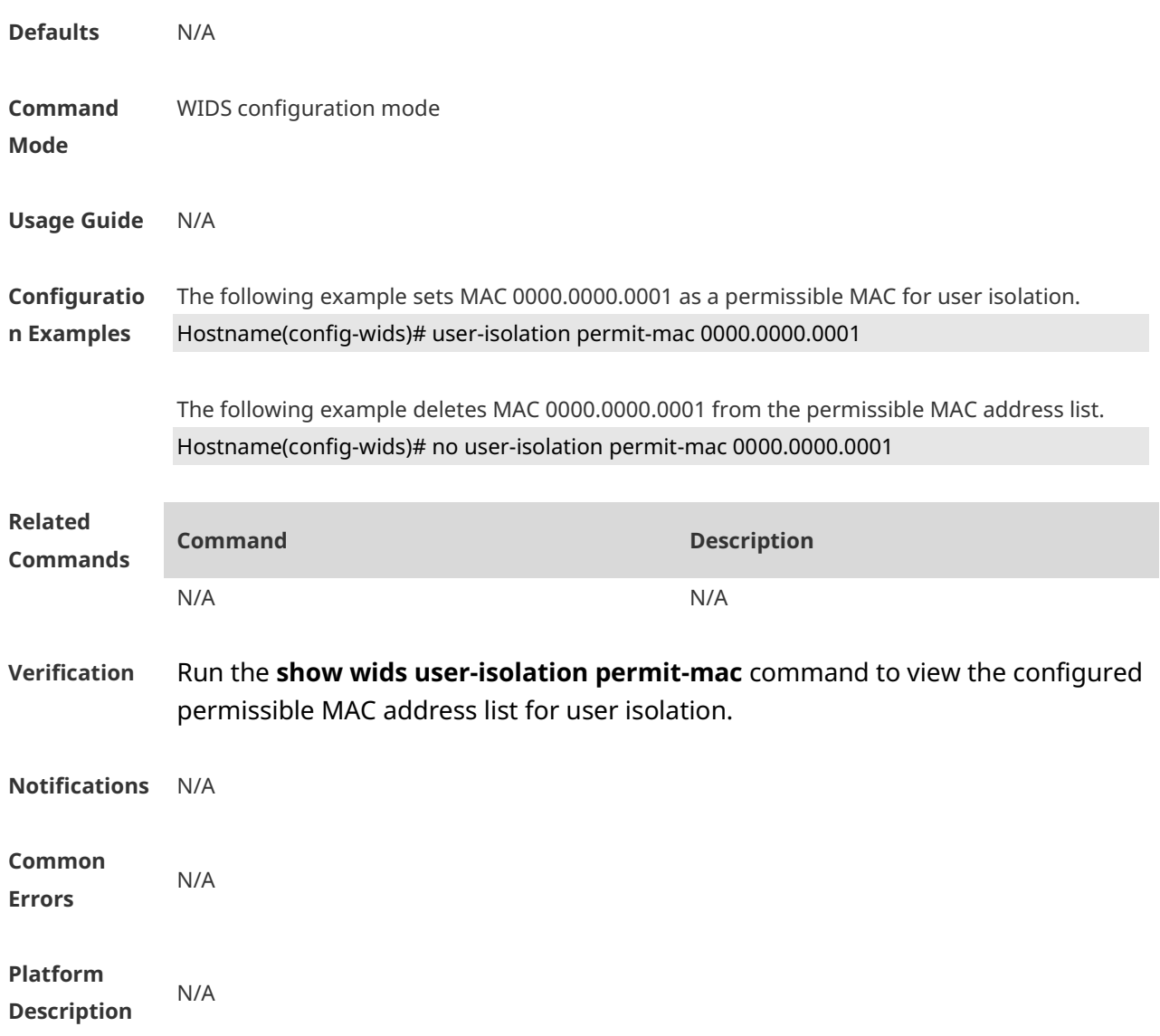

## **1.80 user-isolation permit-mac max**

Use this command to configure the maximum number of a permissible MAC address list for user isolation. Use the **no** form of this command to restore the default setting. **user-isolation permit-mac max** *num* **no user-isolation permit-mac max**

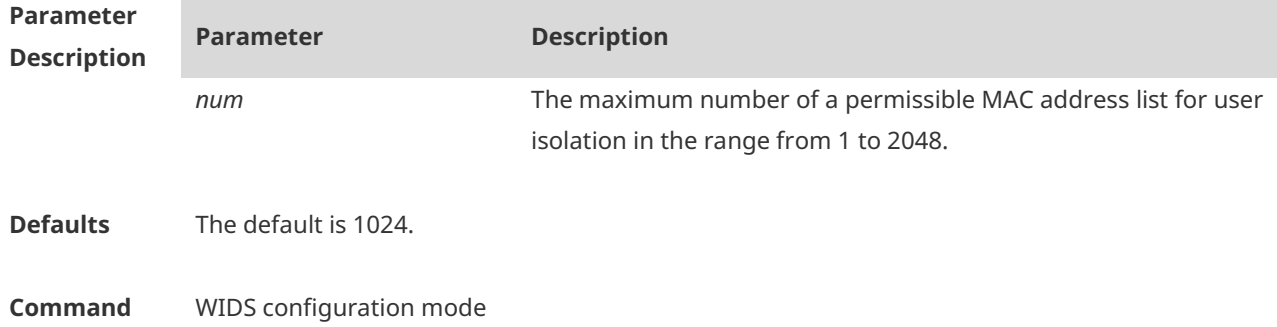

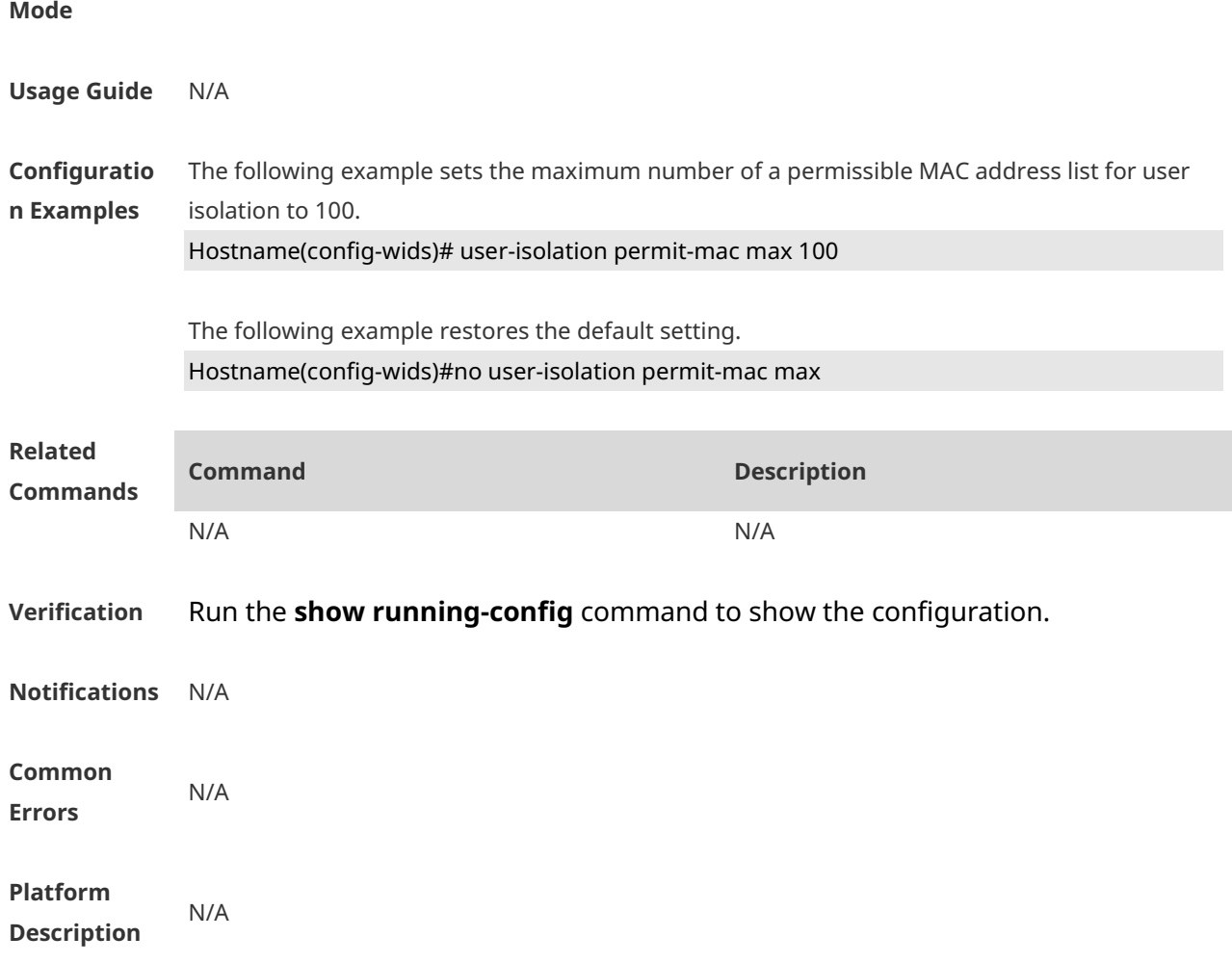

## **1.81 whitelist mac-address**

Use this command to configure an entry for the whitelist. Use the **no** form of this command to delete the whitelist **whitelist mac-address** *H.H.H* [ **name** *another-name* ] **no whitelist mac-address** *H.H.H*

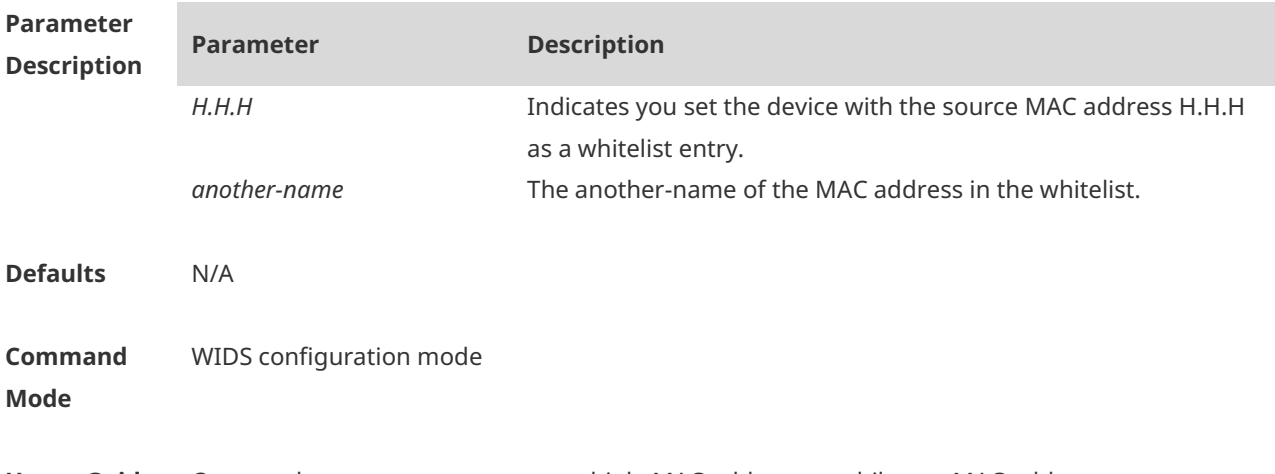

**Usage Guide** One another-name may map to multiple MAC addresses, while one MAC address can map to

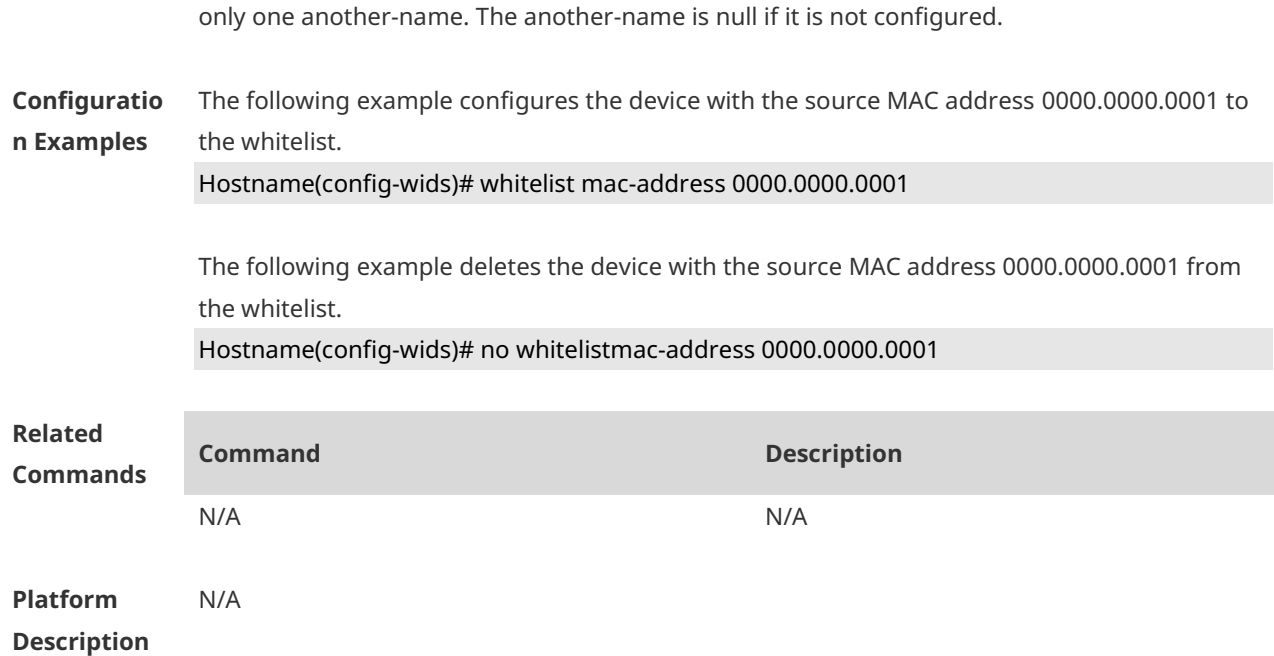

## **1.82 whitelist max**

Use this command to configure the maximum number of whitelists. Use the **no** form of this command to restore the default setting. **whitelist max** *num* **no whitelist max**

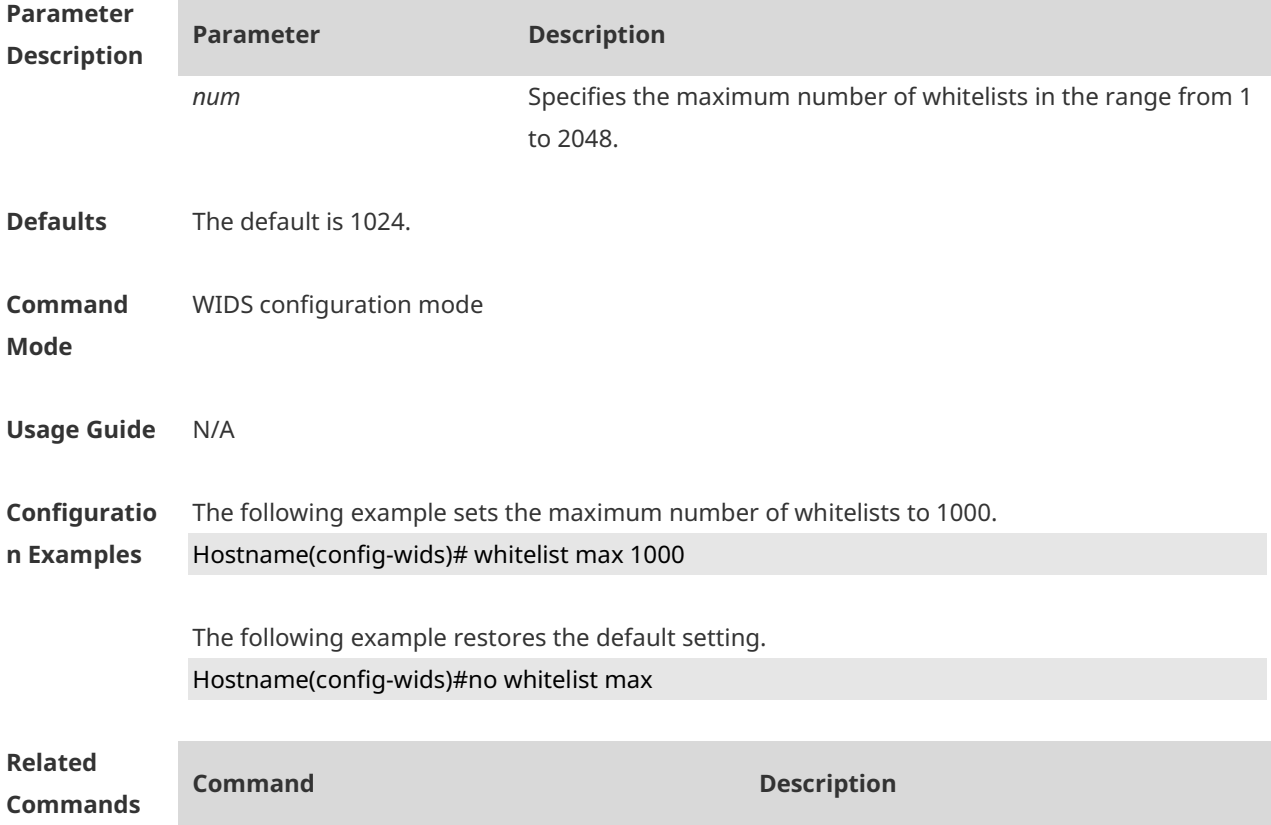

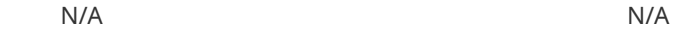

#### **Verification** Run the **show running-config** command to show the configuration.

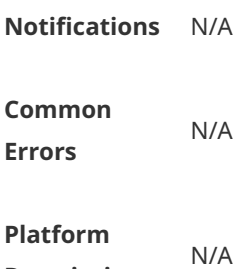

**Description**

## **1.83 wids**

Use this command to enter the WIDS configuration mode. **wids**

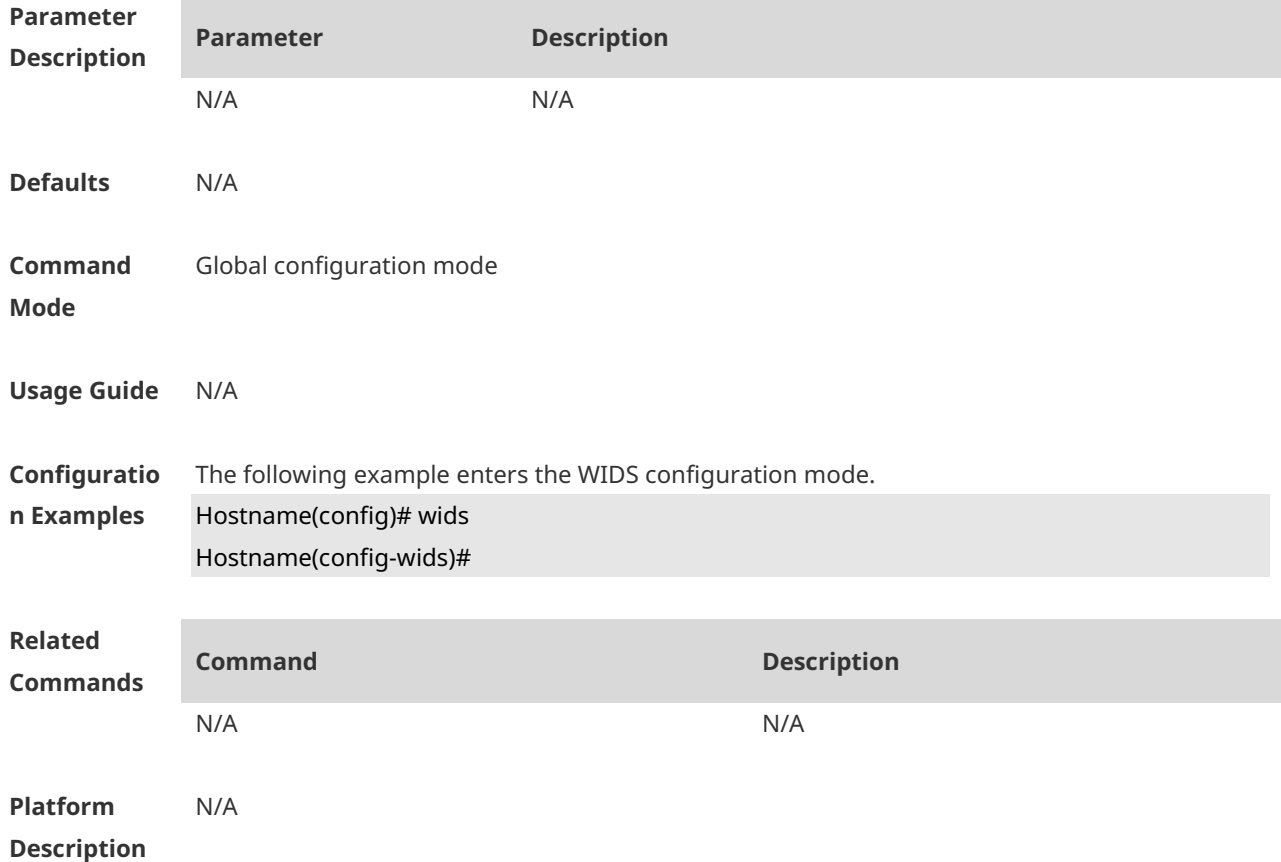

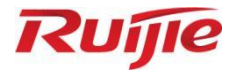

# **WLAN Authentication Commands**

- AAA Commands
- 2. RADIUS Commands
- 3. IEEE 802.1X Commands
- 4. Web Authentication Commands
- 5. SCC Commands

# **1 AAA Commands**

## **1.1 aaa accounting commands**

Use this command to configure NAS command accounting. Use the **no** form of this command to restore the default setting. **aaa accounting commands** *level* { **default |** *list-name* } **start-stop** *method1* [ *method2*…] **no aaa accounting commands** *level* { **default |** *list-name* }

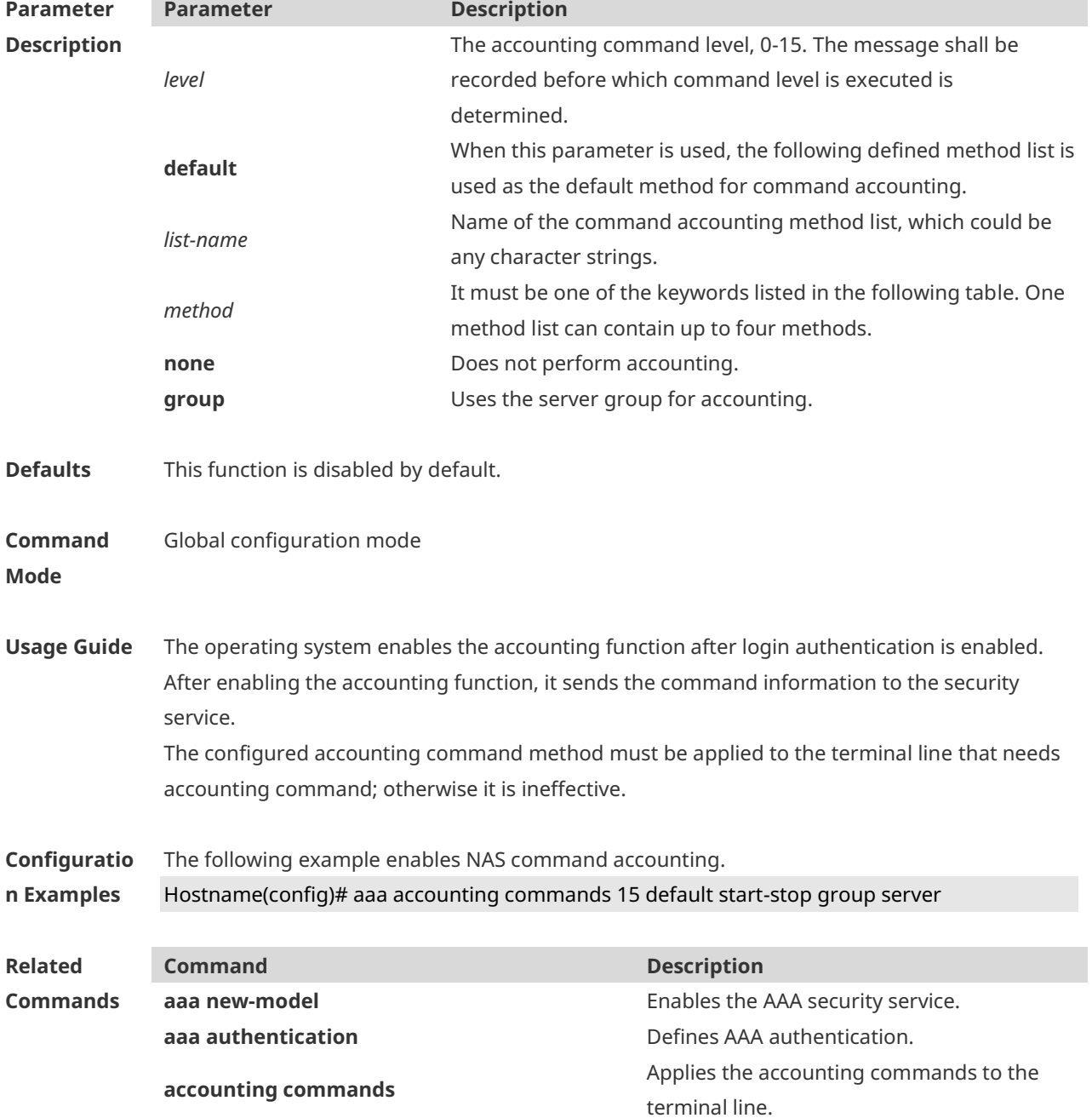

#### **Platform Description** N/A

## **1.2 aaa accounting exec**

Use this command to enable NAS access accounting. Use the **no** form of this command to restore the default setting. **aaa accounting exec** { **default |** *list-name* } **start-stop** *method1* [ *method2..*.] **no aaa accounting exec** { **default** | *list-name* }

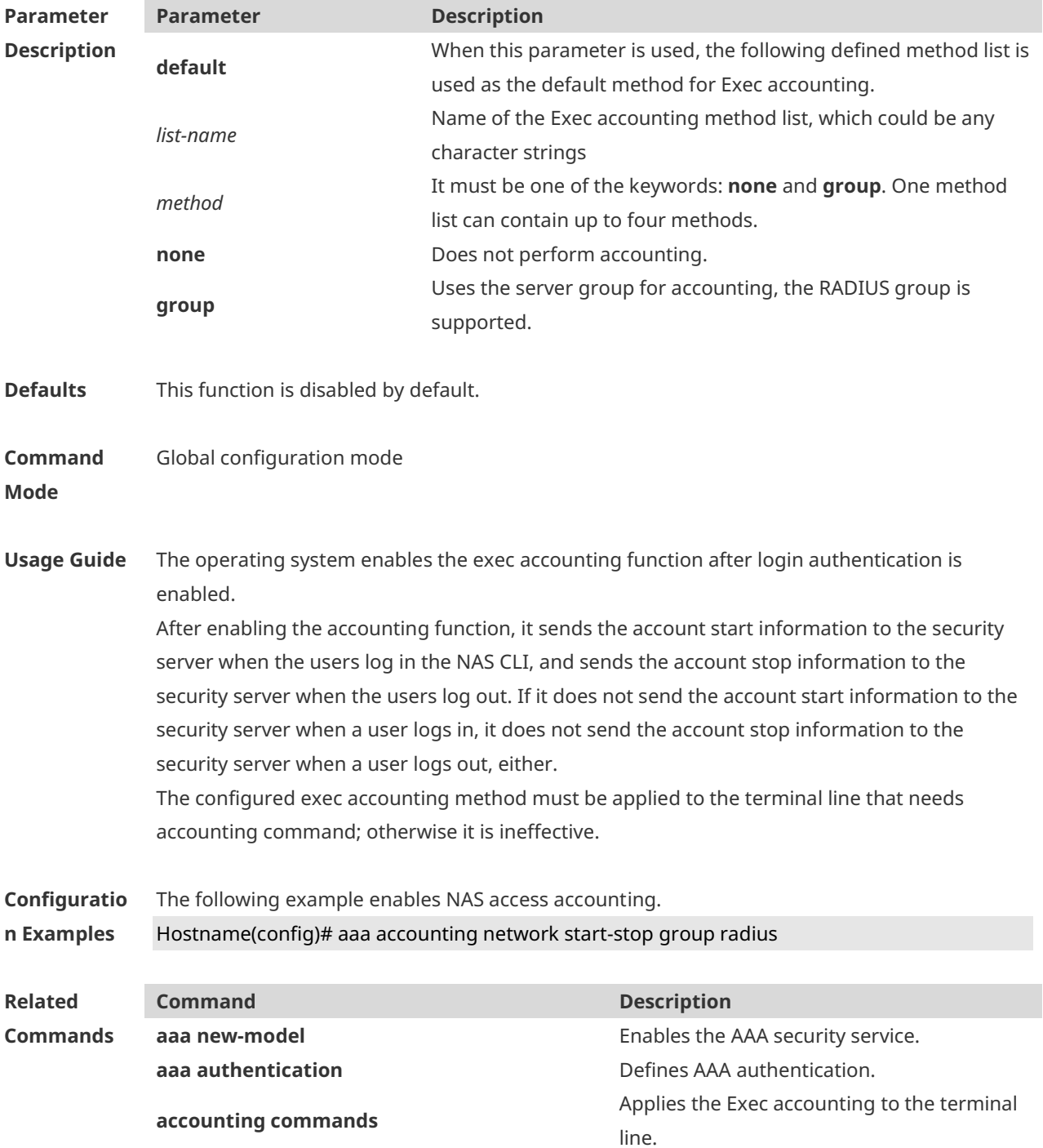
**Platform Description** N/A

# **1.3 aaa accounting network**

Use this command to enable network access accounting. Use the **no** form of this command to restore the default setting. **aaa accounting network** { **default |** *list-name* } **start-stop** *method1* [ *method2*..] **no aaa accounting network** { **default** | *list-name* }

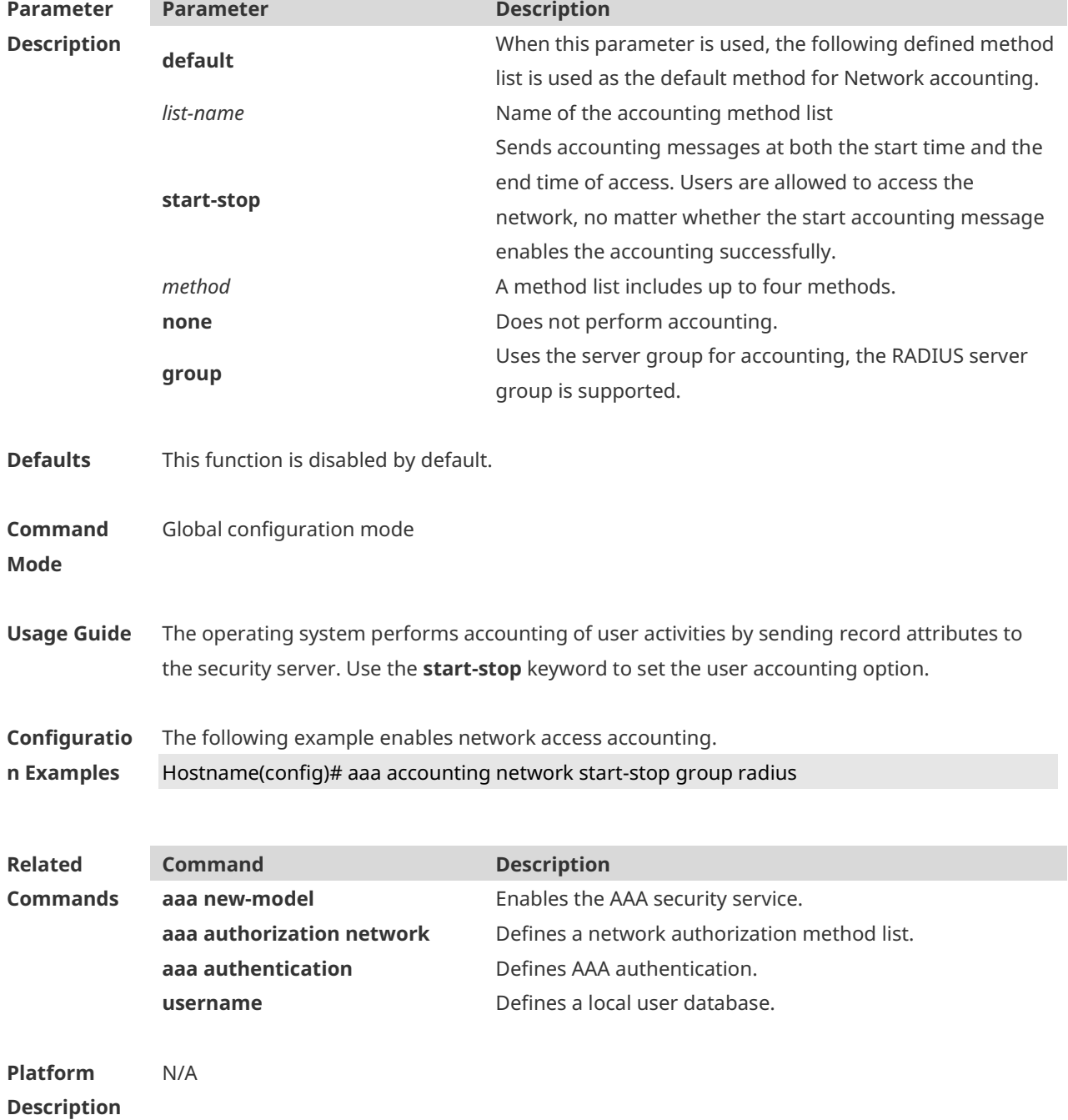

#### **1.4 aaa accounting start-fail**

Use this command to configure a policy for accounting-start failures. Use the **no** form of this command to restore the default setting. **aaa accounting start-fail** { **online** | **offline** } **no aaa accounting start-fail**

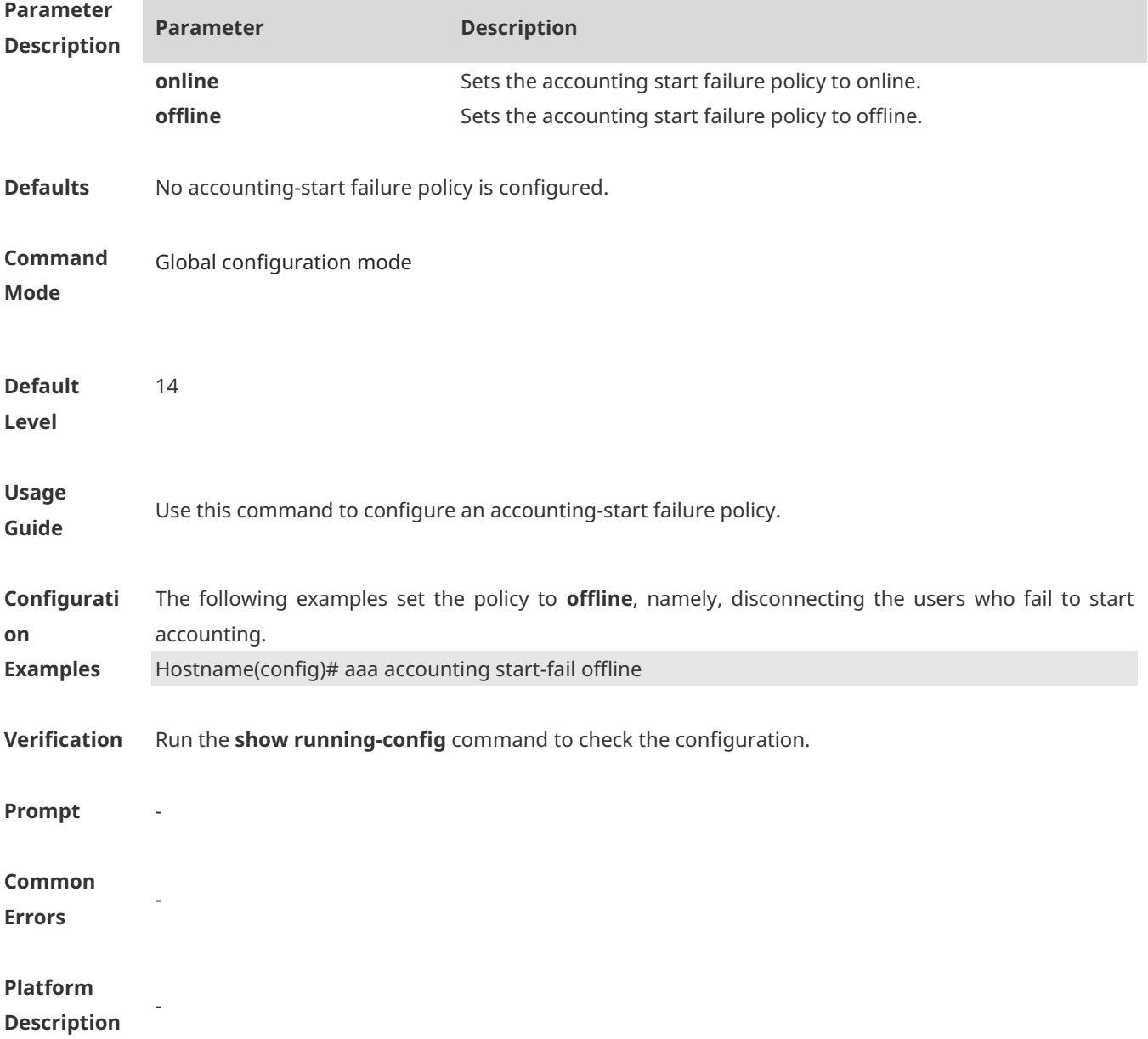

#### **1.5 aaa accounting update**

Use this command to enable the accounting update function. Use the **no** form of this command to restore the default setting. **aaa accounting update no aaa accounting update**

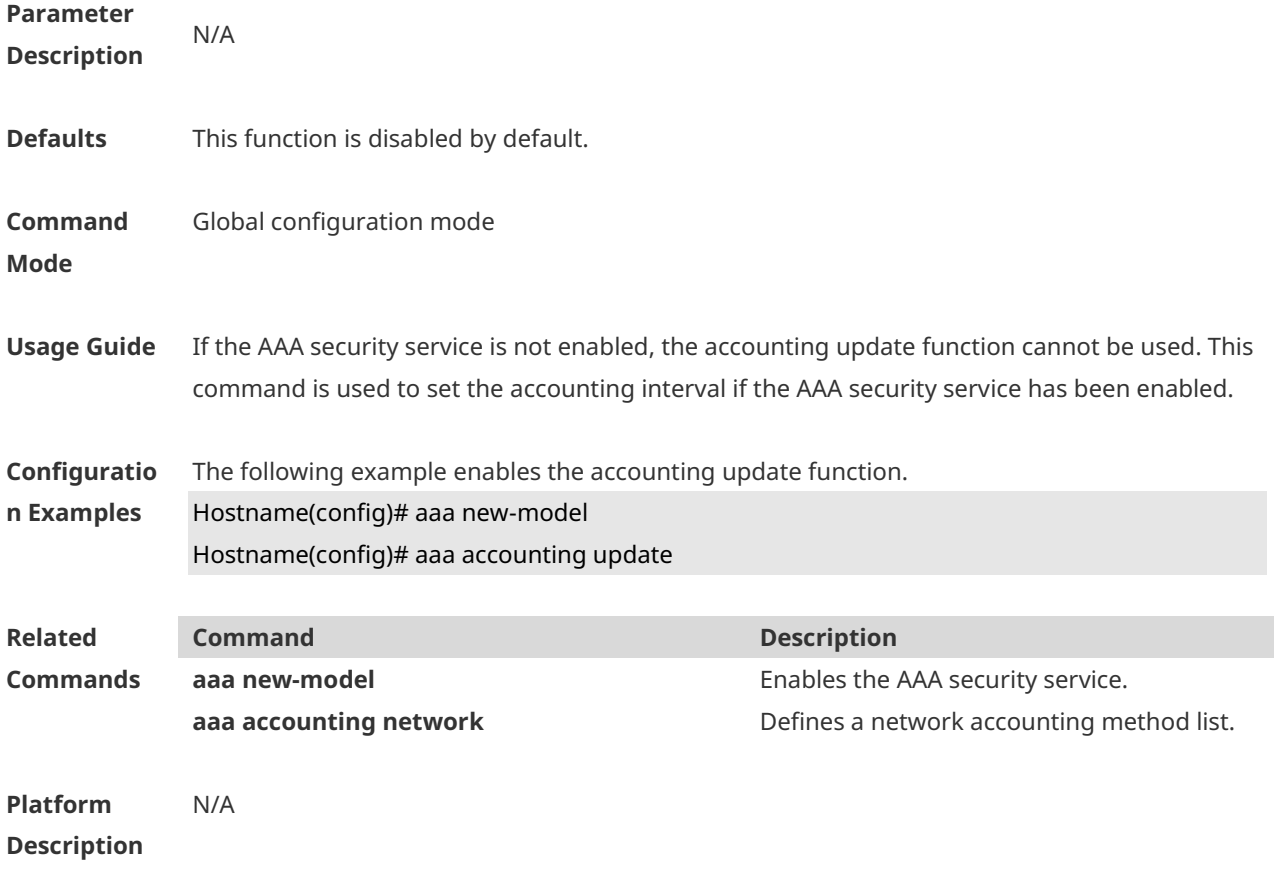

# **1.6 aaa accounting update periodic**

Use this command to set the interval of sending the accounting update message. Use the **no** form of this command to restore the default setting. **aaa accounting update periodic** *interval* **no aaa accounting update periodic**

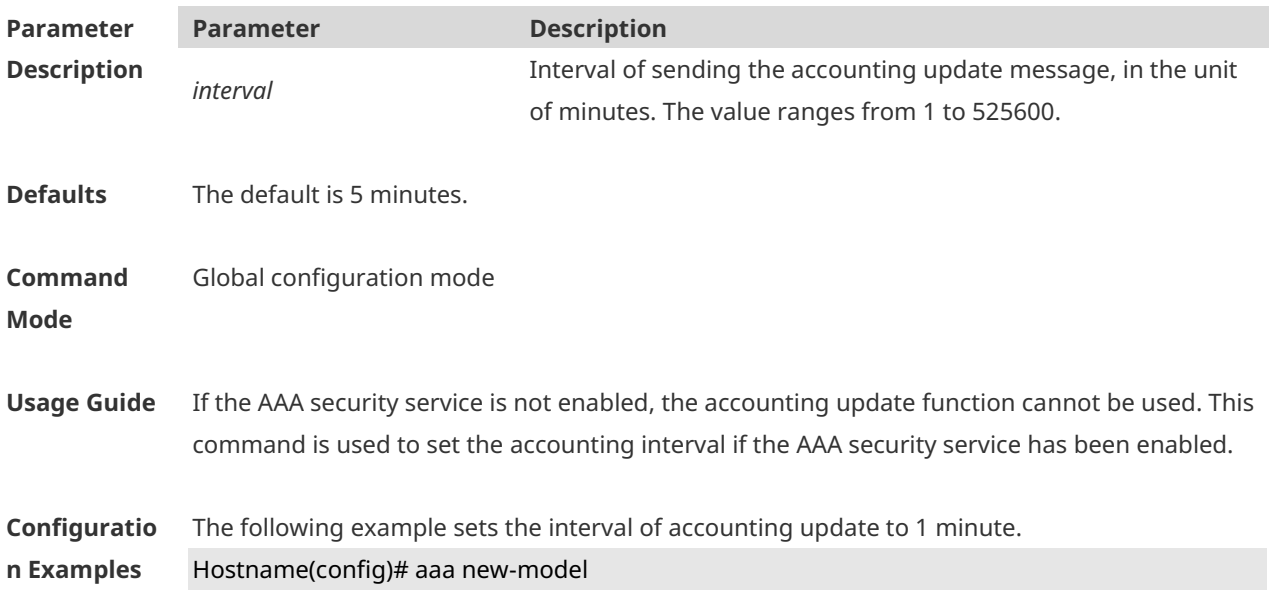

#### Hostname(config)# aaa accounting update Hostname(config)# aaa accounting update periodic 1

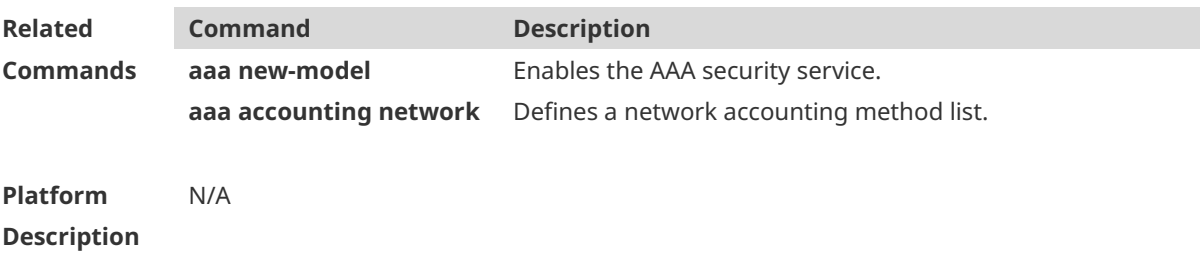

## **1.7 aaa authentication dot1x**

Use this command to enable AAA authentication 802.1x and configure the 802.1x user authentication method list. Use the **no** form of this command to delete the 802.1x user authentication method list. **aaa authentication dot1x** { **default** | *list-name* } *method1* [ *method2*...] **no aaa authentication dot1x** { **default** | *list-name* }

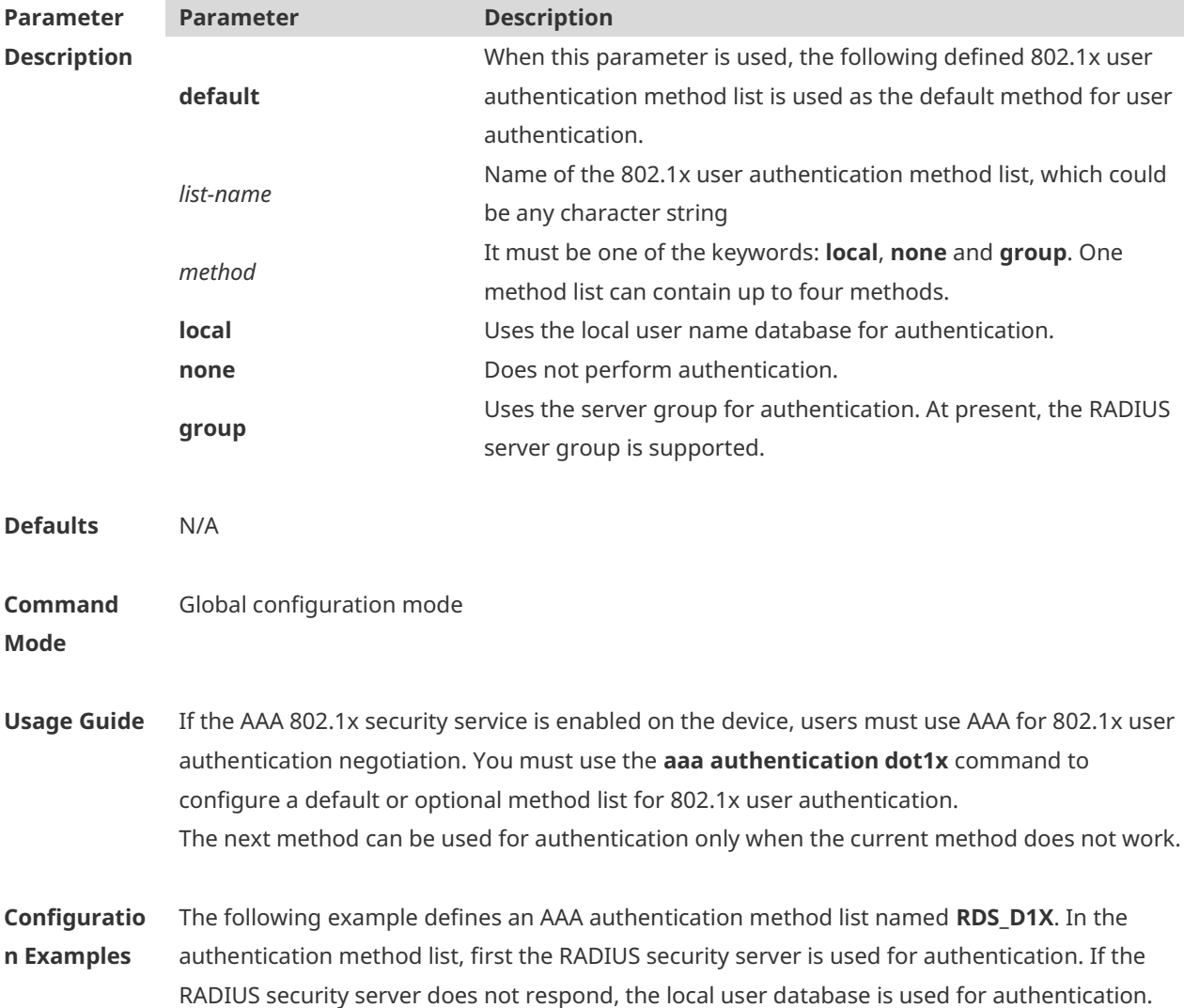

#### Hostname(config)# aaa authentication dot1x rds\_d1x group radius local

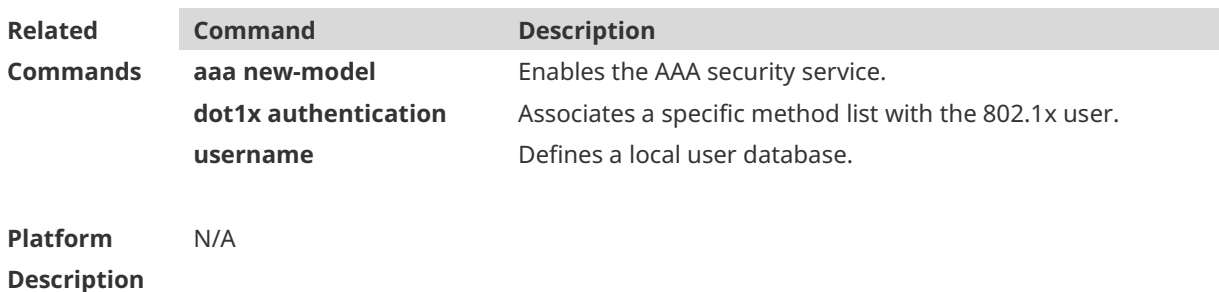

#### **1.8 aaa authentication enable**

Use this command to enable AAA Enable authentication and configure the Enable authentication method list. Use the **no** form of this command to delete the user authentication method list. **aaa authentication enable default** *method1* [ *method2*...] **no aaa authentication enable default**

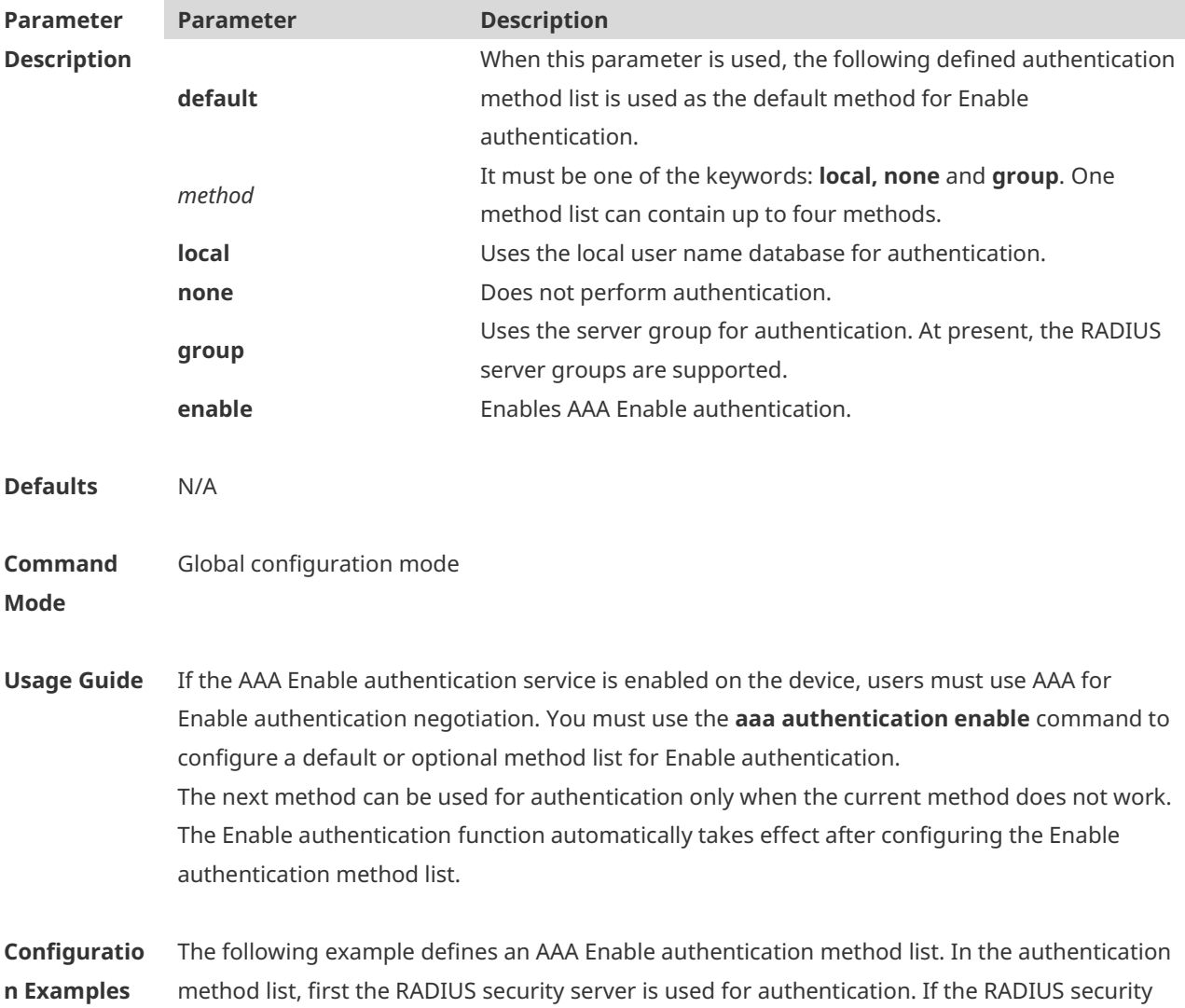

server does not respond, the local user database is used for authentication. Hostname(config)# aaa authentication enable default group radius local

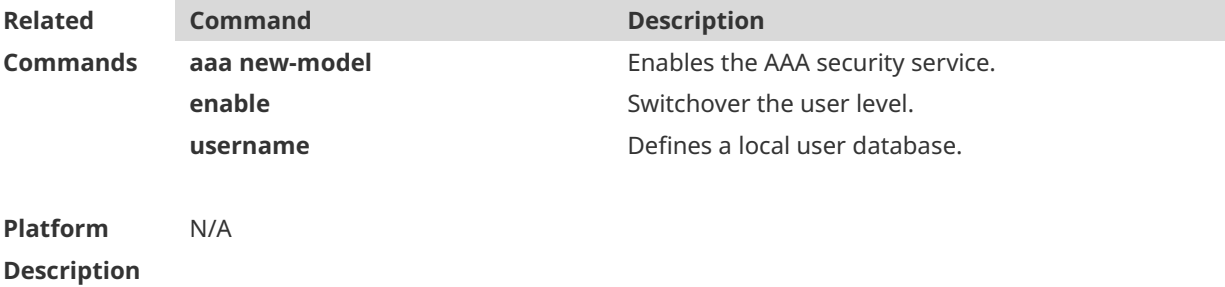

#### **1.9 aaa authentication general**

authentication mode.

Use this command in global configuration mode to configure a generic authentication method for 802.1X, web, and iPortal authentication. Use the **no** form of this command to delete the method list. **aaa authentication general** { **default** | *list-name* } *method1* [ *method2*...]

**no aaa authentication** general **default**

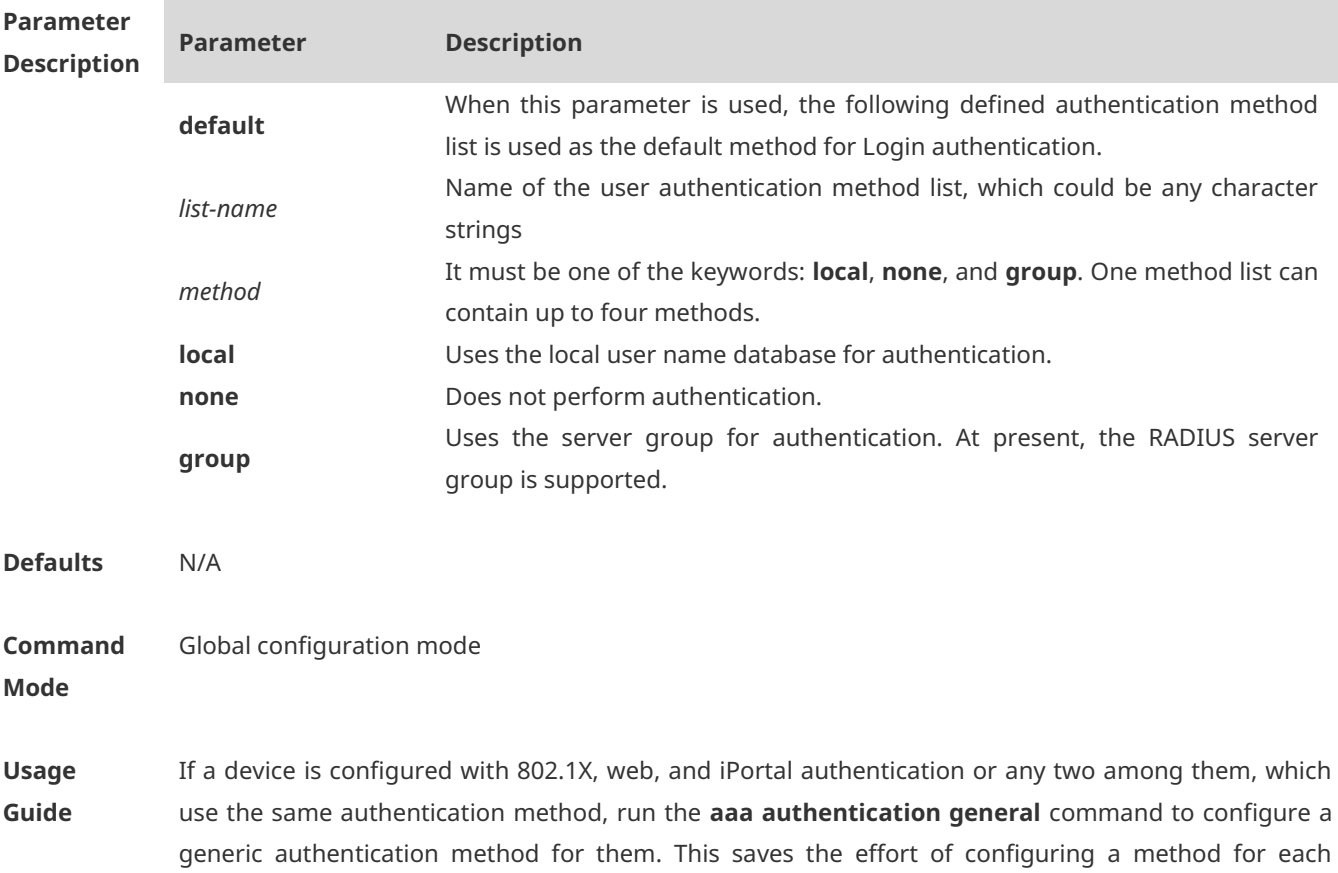

If the **aaa authentication general** and **aaa authentication dot1x** commands are both configured, the **aaa authentication dot1x** command takes priority.

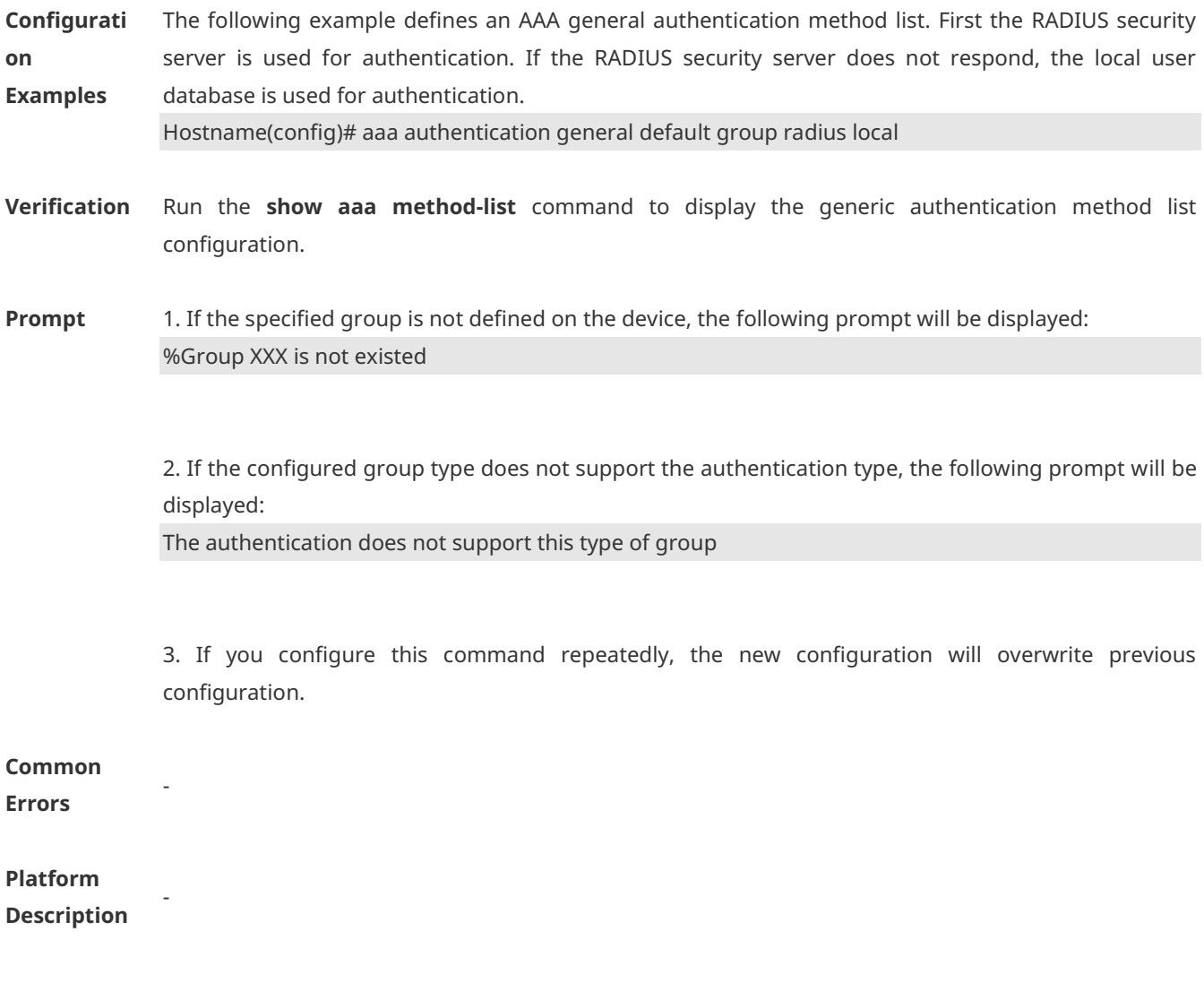

# **1.10 aaa authentication iportal**

Use this command to enable AAA Portal Web user authentication. Use the **no** form of this command to delete the authentication method list. **aaa authentication iportal** { **default** | *list-name* } *method1* [ *method2...*] **no aaa authentication iporta**l { **default** | *list-name* }

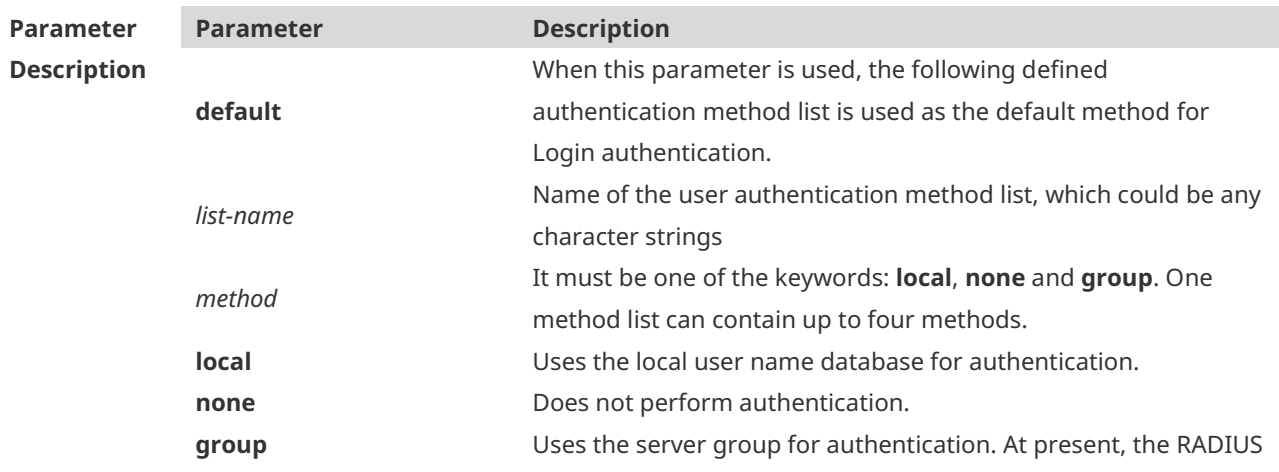

server group is supported.

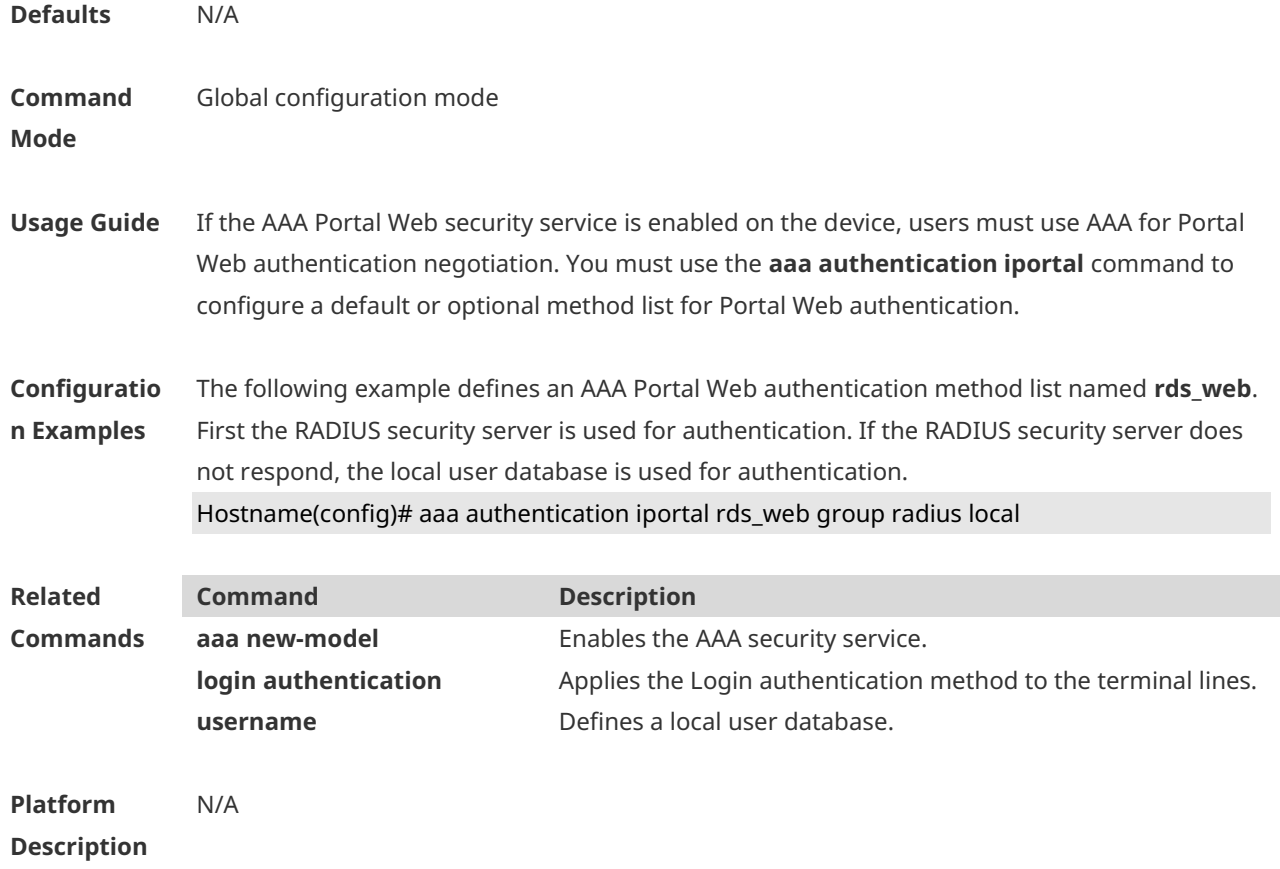

# **1.11 aaa authentication login**

Use this command to enable AAA Login authentication and configure the Login authentication method list.

Use the **no** form of this command to delete the authentication method list. **aaa authentication login** { **default** | *list-name* } *method1* [ *method2*..] **no aaa authentication login** { **default** | *list-name* }

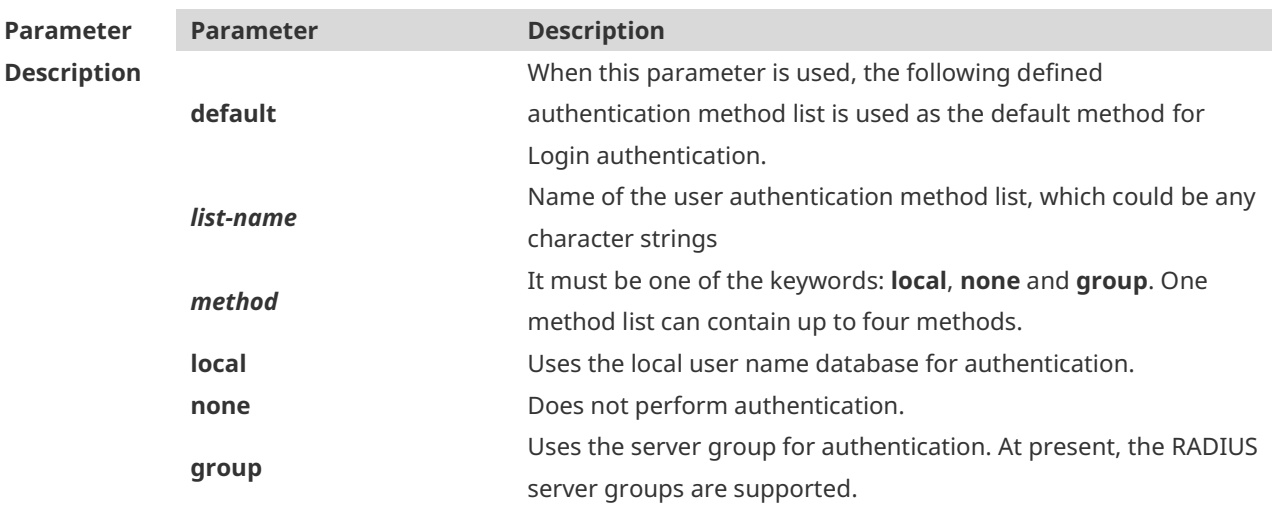

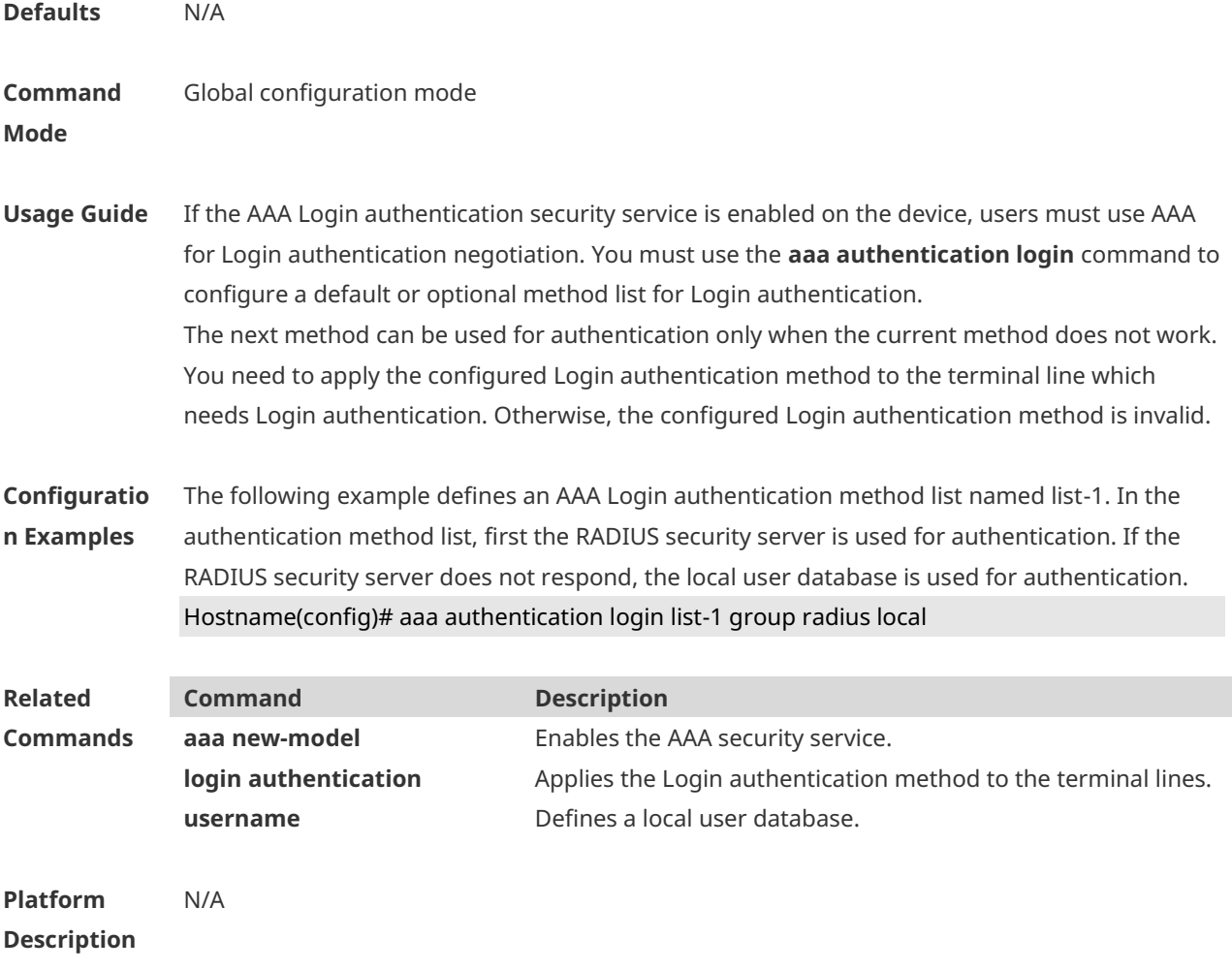

# **1.12 aaa authentication ppp**

Use this command to enable the AAA authentication for PPP user and configure the PPP user authentication method list. Use the **no** form of this command to delete the authentication method list. **aaa authentication ppp** { **default** | *list-name* } *method1* [ *method2*...] **no aaa authentication ppp** { **default** | *list-name* }

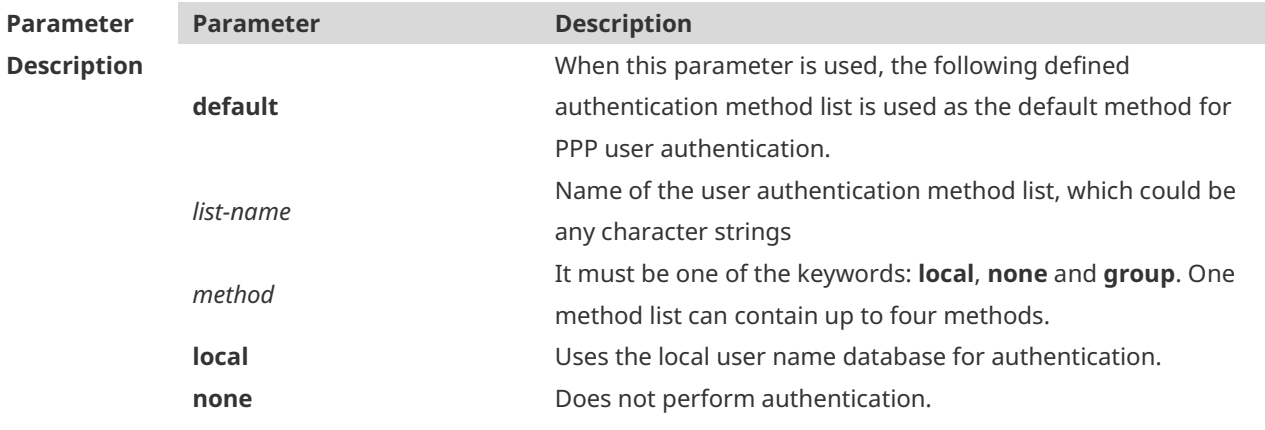

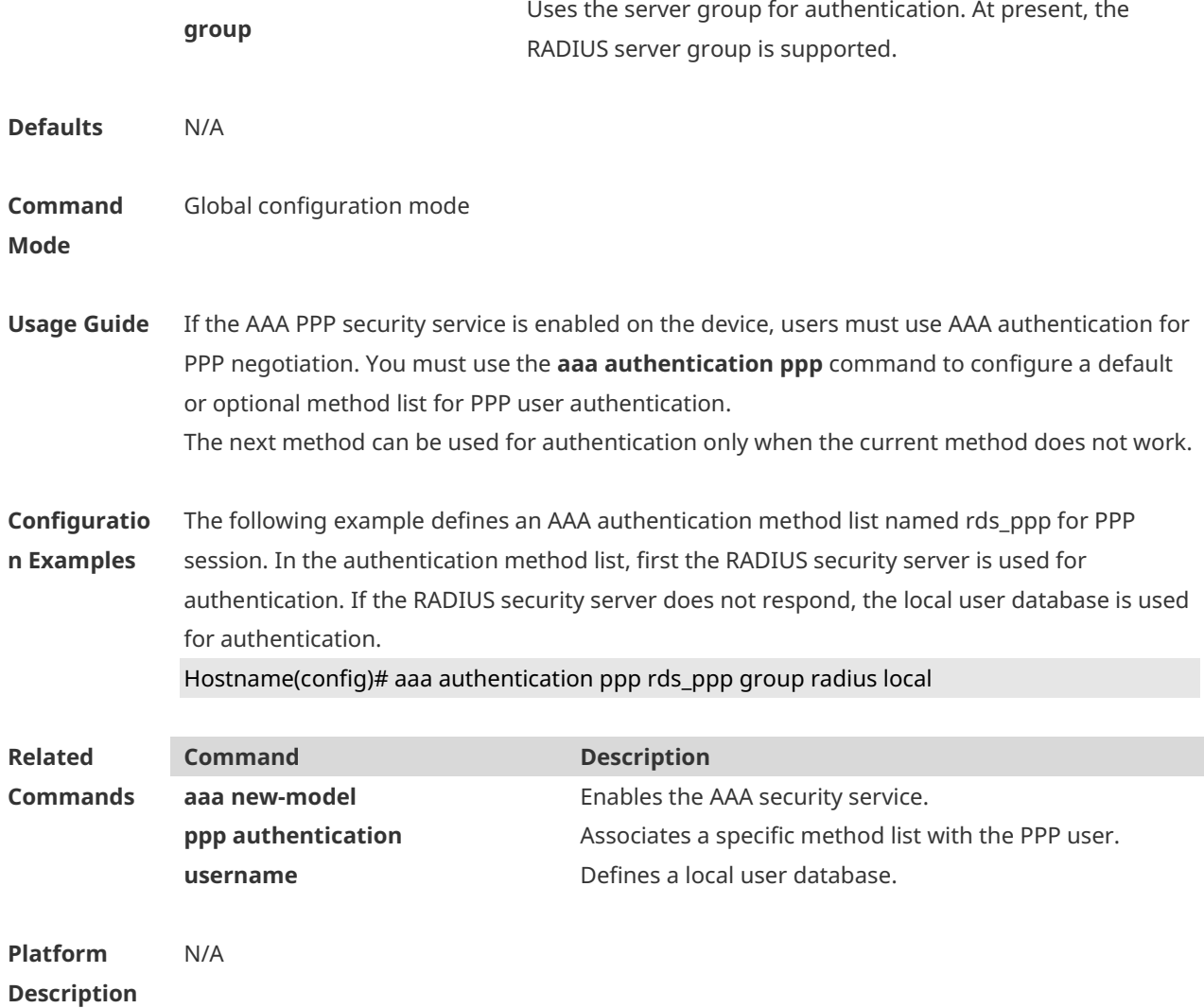

# **1.13 aaa authentication sslvpn**

Use this command to enable AAA authentication for the SSL VPN user and configure the SSL VPN user authentication method list. Use the **no** form of this command to delete the authentication method list. **aaa authentication sslvpn** { **default** | *list-name* } *method1* [ *method2..*.] **no aaa authentication sslvpn** { **default** | *list-name* }

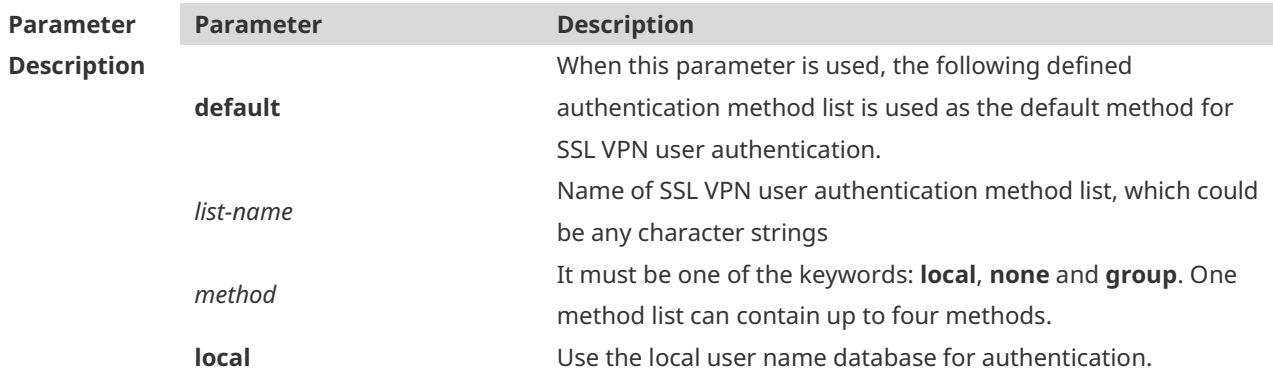

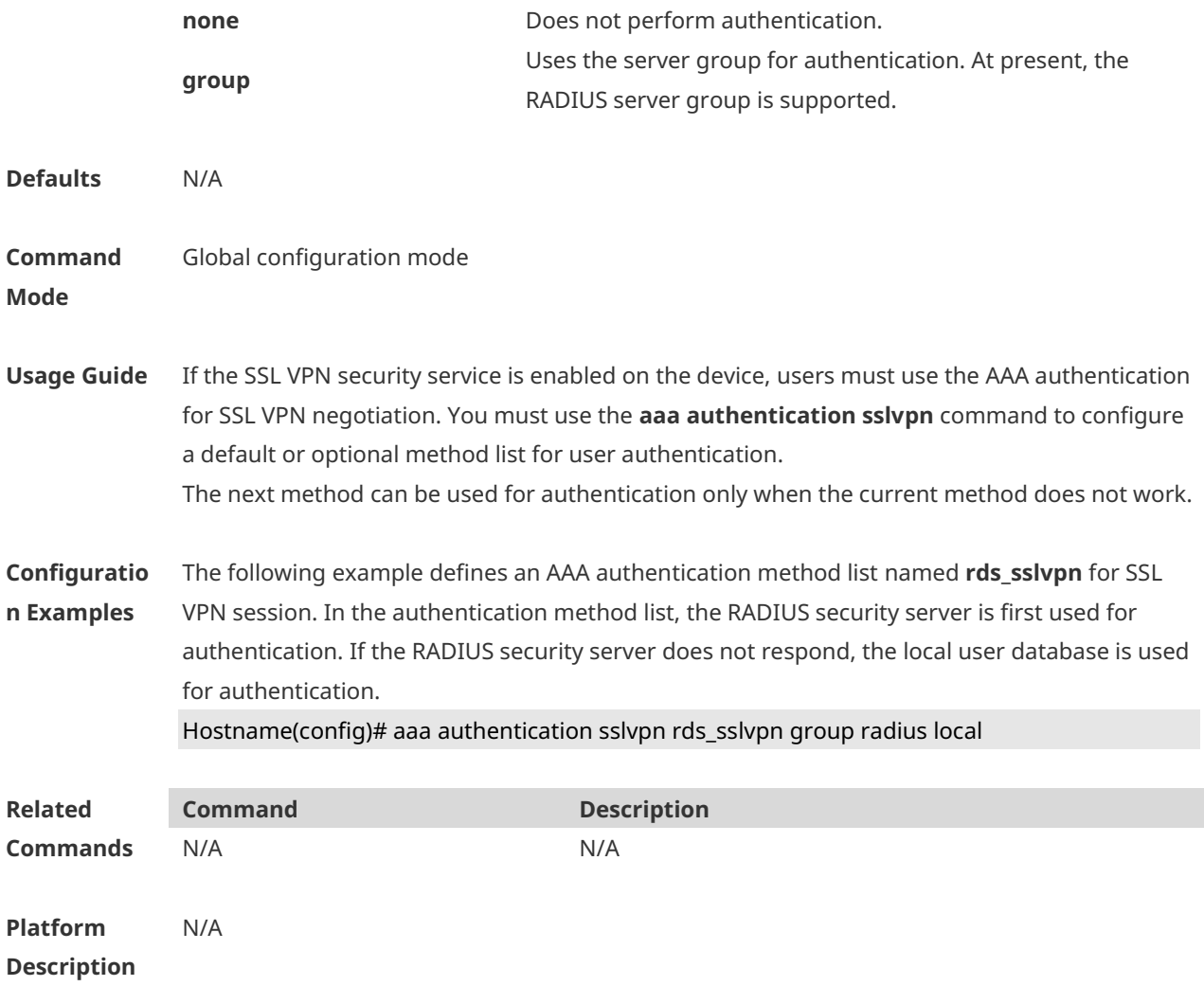

## **1.14 aaa authentication web-auth**

Use this command to enable AAA second-generation Web authentication and configure the second-generation Web authentication method list in global configuration mode. Use the **no** form of this command to delete the authentication method list. **aaa authentication web-auth** { **default** | *list-name* } *method1* [ *method2*...] **no aaa authentication web-auth** { **default** | *list-name* }

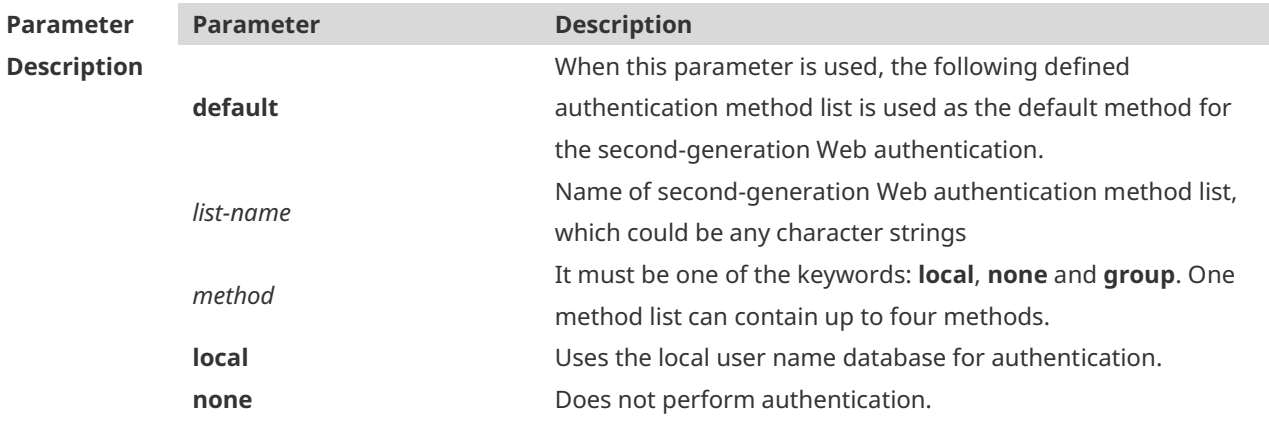

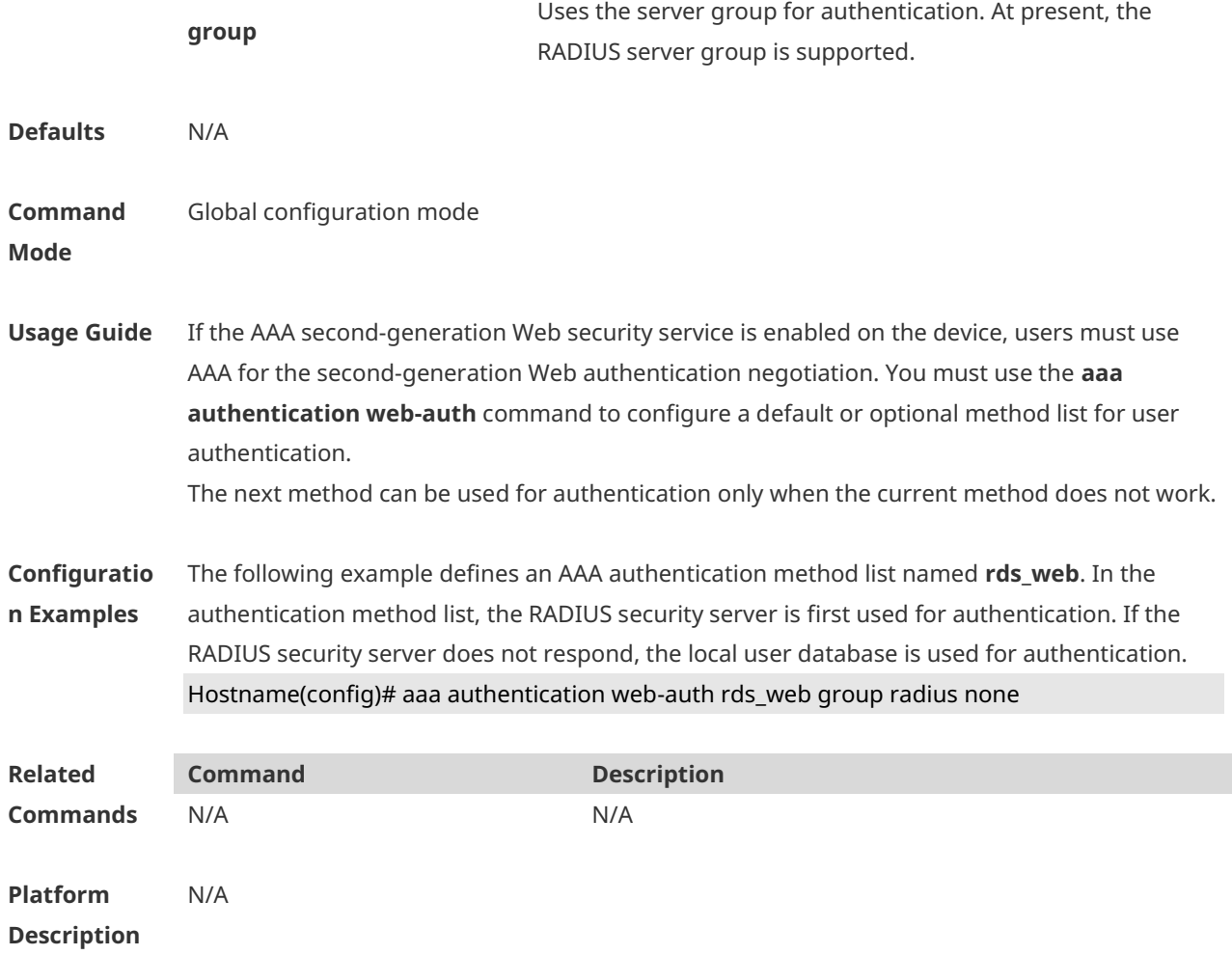

#### **1.15 aaa authorization commands**

Use this command to authorize the command executed by the user who has logged in the NAS CLI. Use the **no** form of this command to restore the default setting. **aaa authorization commands** *level* { **default** | *list-name* } *method1* [ *method2.*..] **no aaa authorization commands** *level* { **default** | *list-name* }

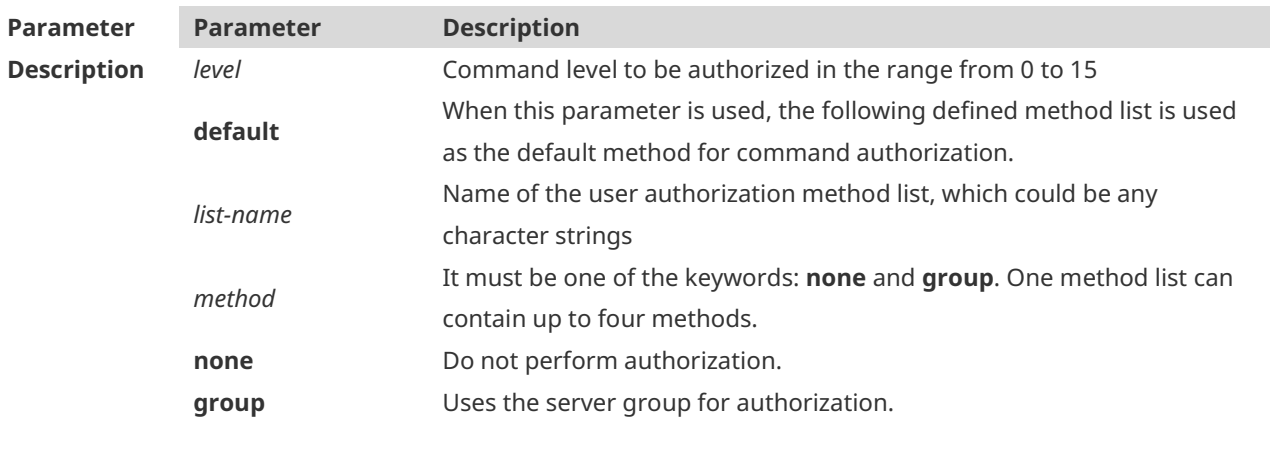

**Defaults** This function is disabled by default.

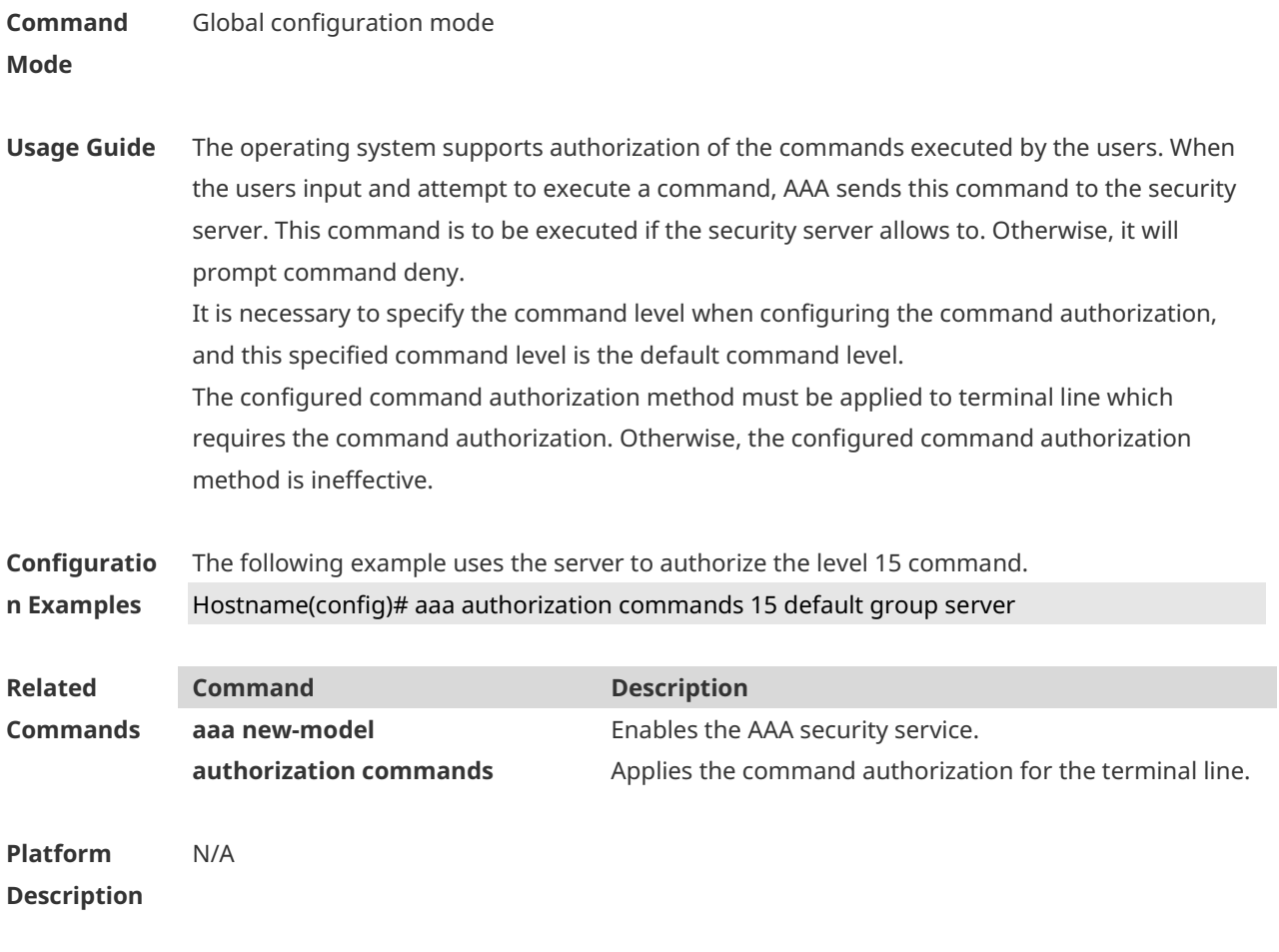

# **1.16 aaa authorization config-commands**

Use this command to authorize the configuration commands (including in the global configuration mode and its sub-mode). Use the **no** form of this command to restore the default setting. **aaa authorization config-commands no aaa authorization config-commands**

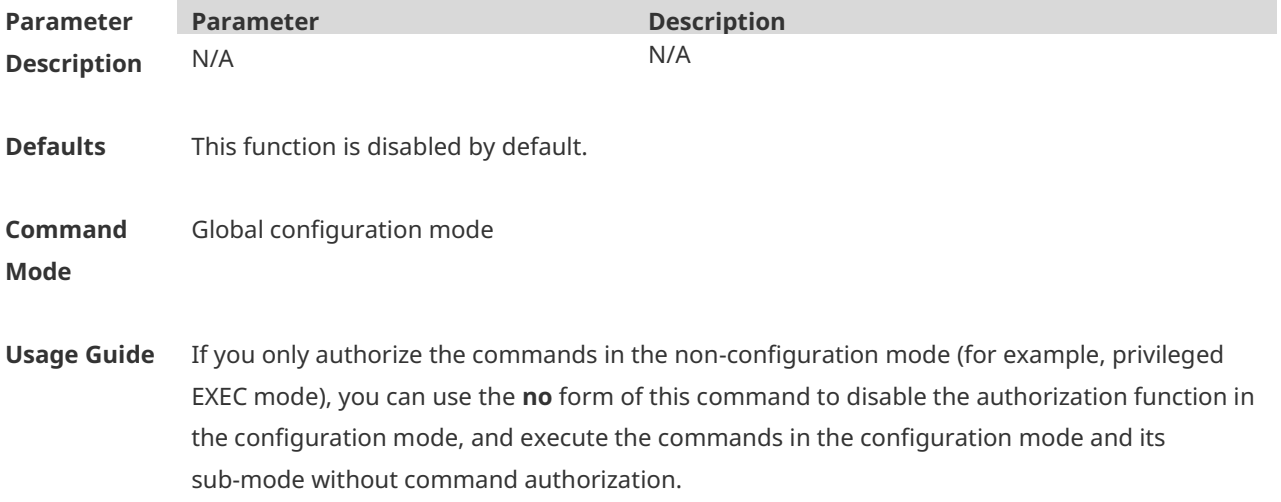

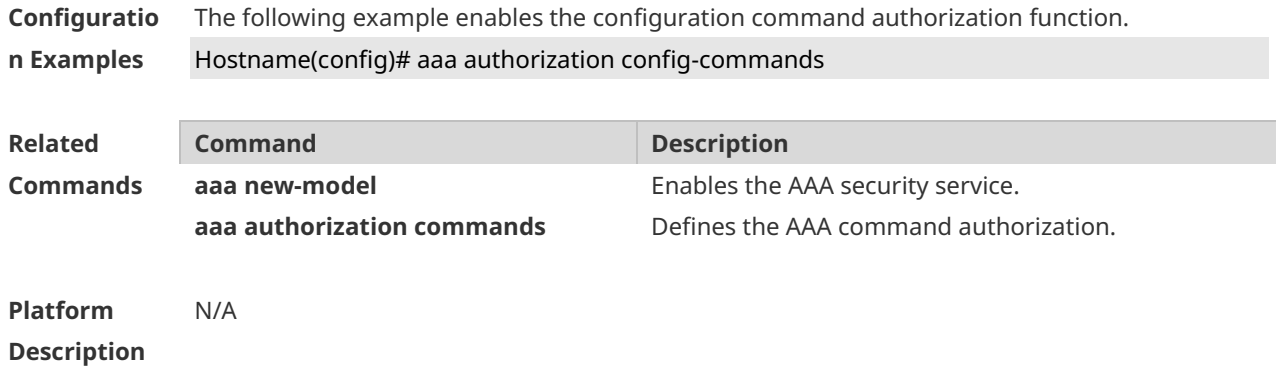

#### **1.17 aaa authorization console**

Use this command to authorize the commands of the users who have logged in the console. Use the **no** form of this command to restore the default setting. **aaa authorization console no aaa authorization console**

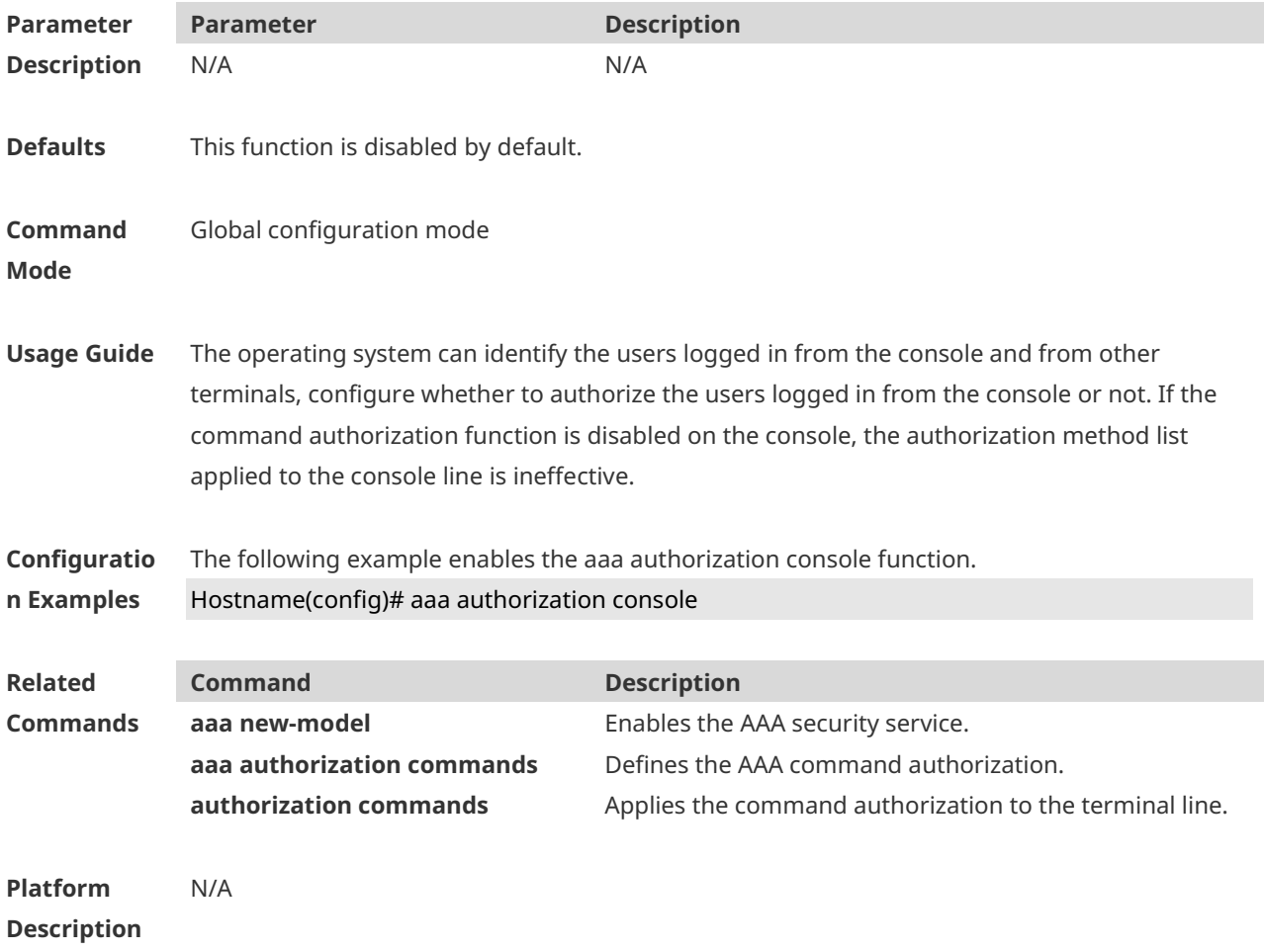

## **1.18 aaa authorization exec**

Use this command to authorize the users logged in the NAS CLI and assign the authority level. Use the **no** form of this command to restore the default setting. **aaa authorization exec** { **default** | *list-name* } *method1* [ *method2*...] **no aaa authorization exec** { **default** | *list-name* }

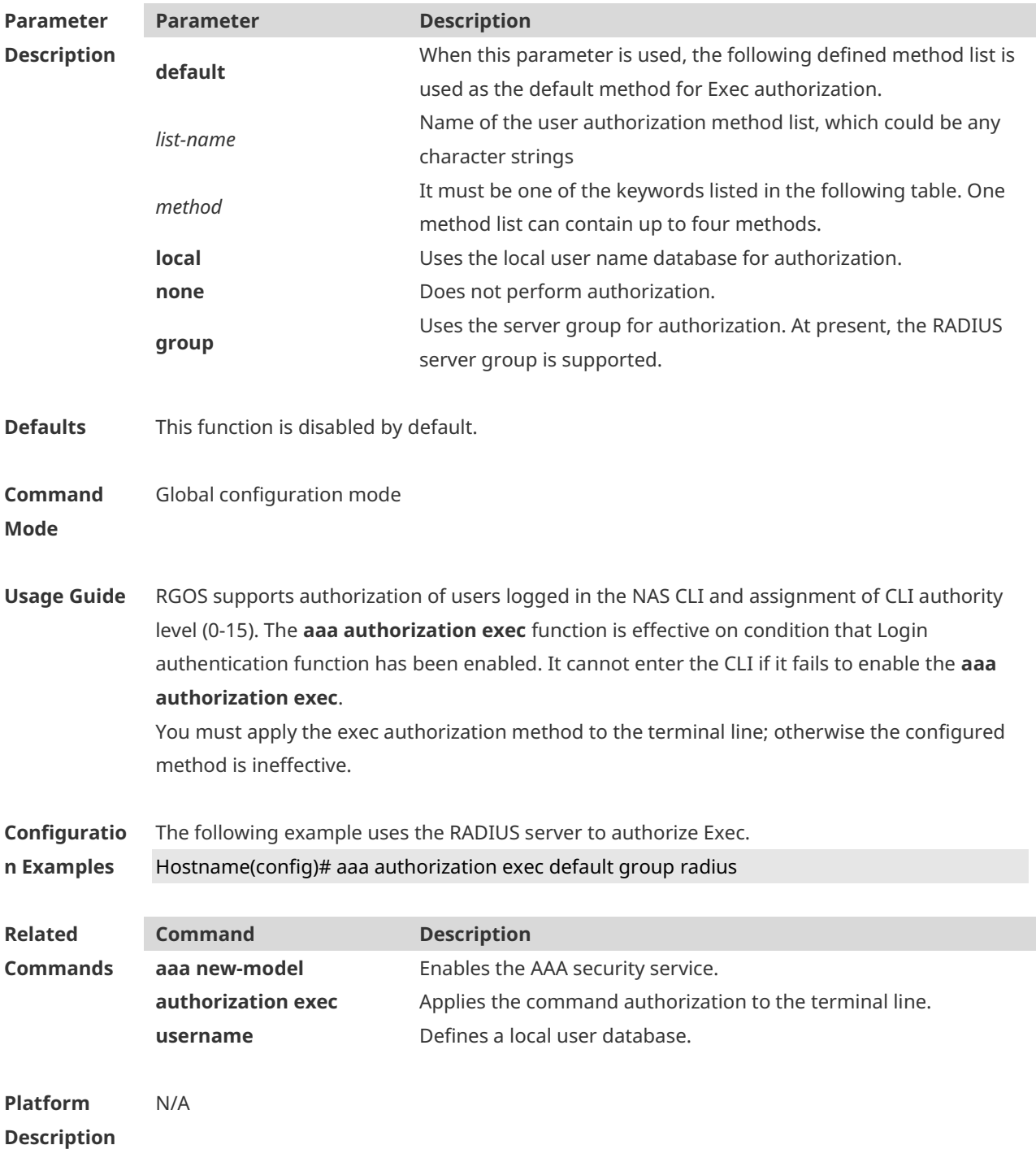

# **1.19 aaa authorization network**

Use this command to authorize the service requests (including such protocols as PPP and SLIP) from the users that access the network. Use the **no** form of this command to restore the default setting. **aaa authorization network** { **default** | *list-name* } *method1* [ *method2*...] **no aaa authorization network** { **default** | *list-name* }

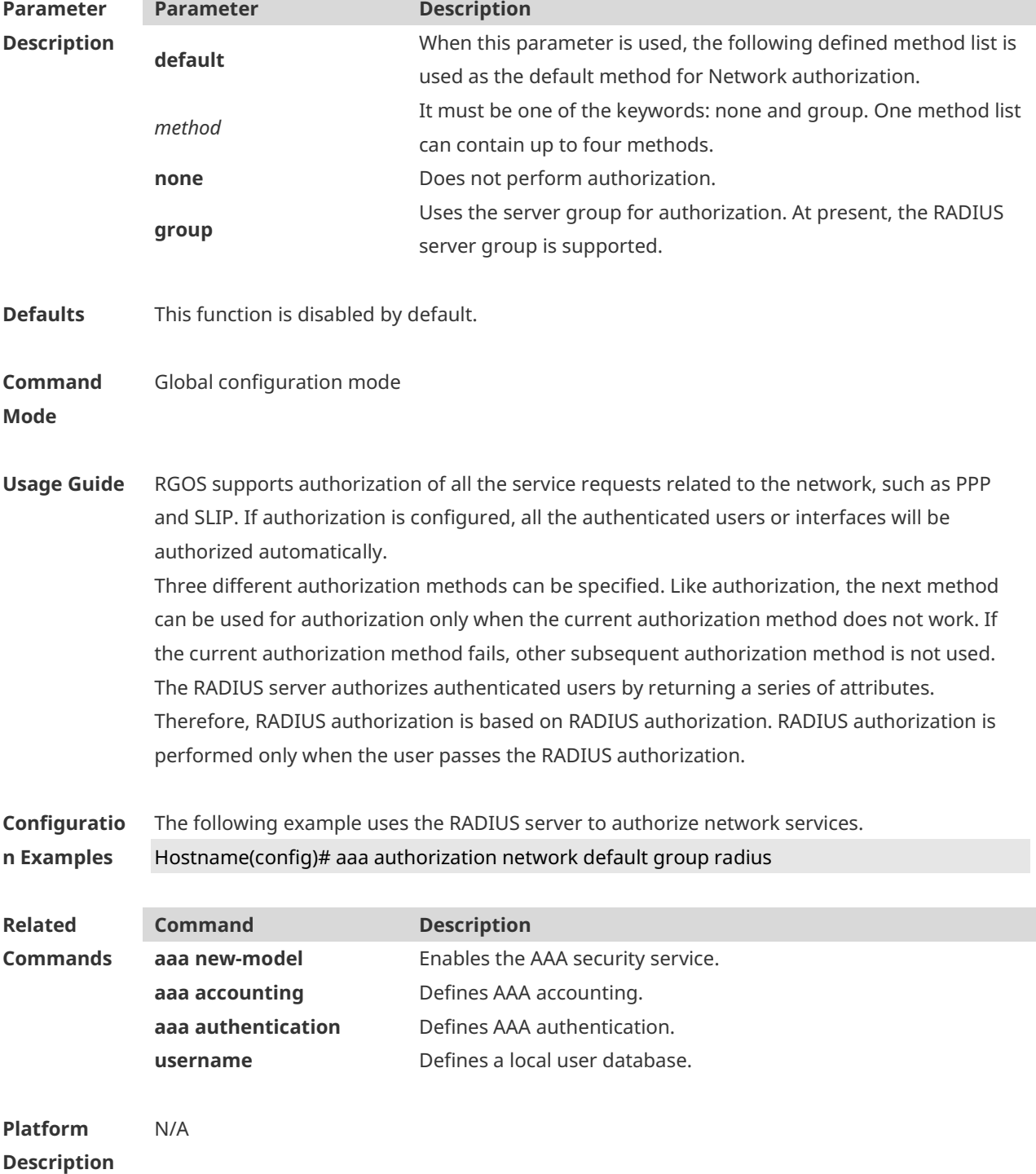

## **1.20 aaa domain**

Use this command to configure the domain attributes. Use the **no** form of this command to restore the default setting. **aaa domain** { **default** | *domain-name* } **no aaa domain** { **default |** *domain-name* }

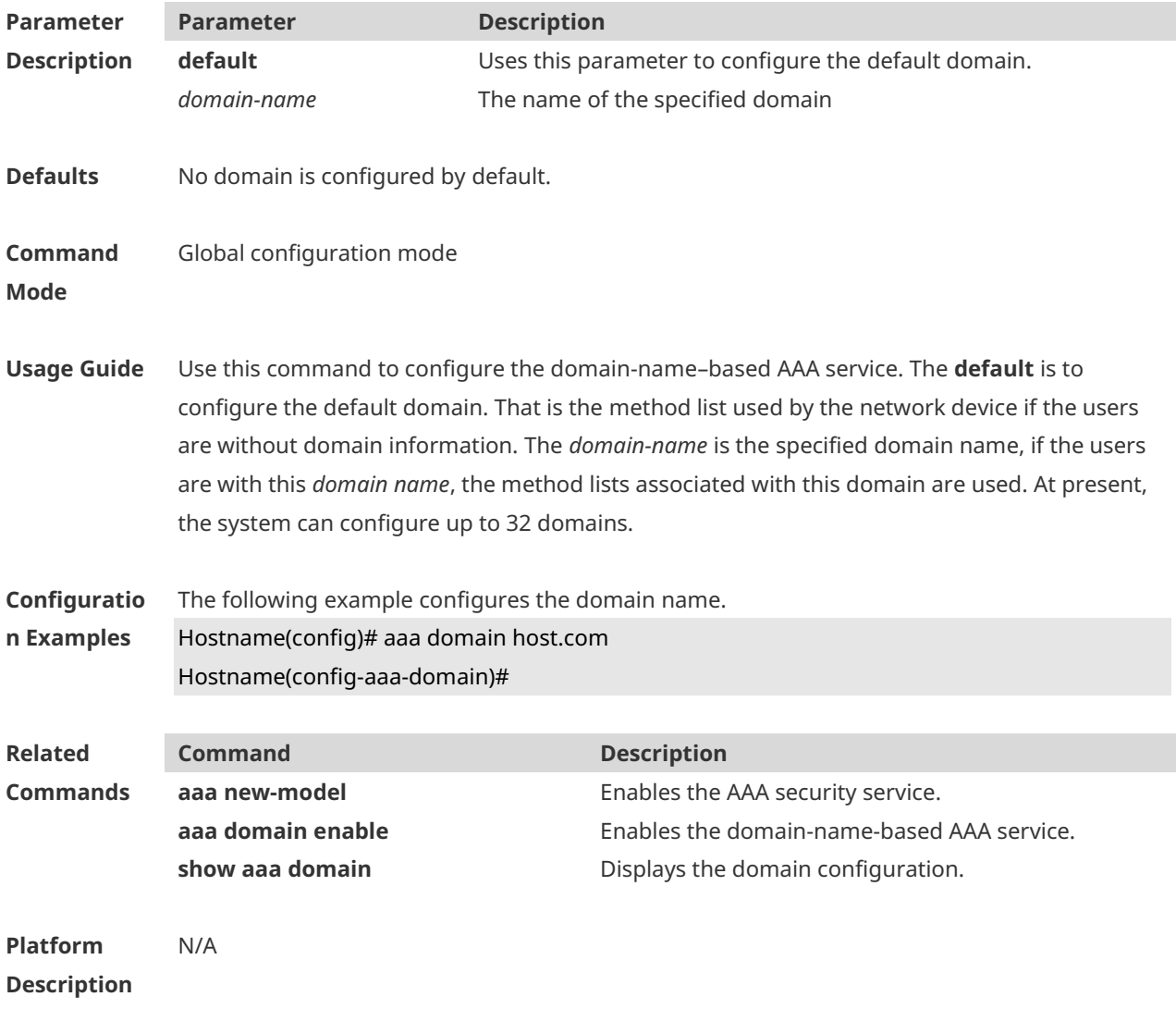

#### **1.21 aaa domain enable**

Use this command to enable domain-name-based AAA service. Use the **no** form of this command to restore the default setting. **aaa domain enable no aaa domain enable**

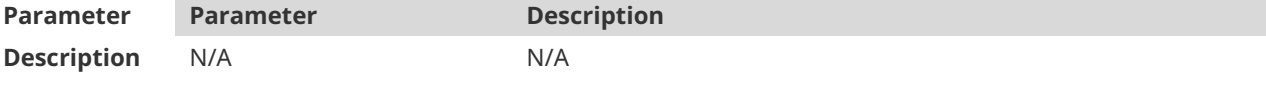

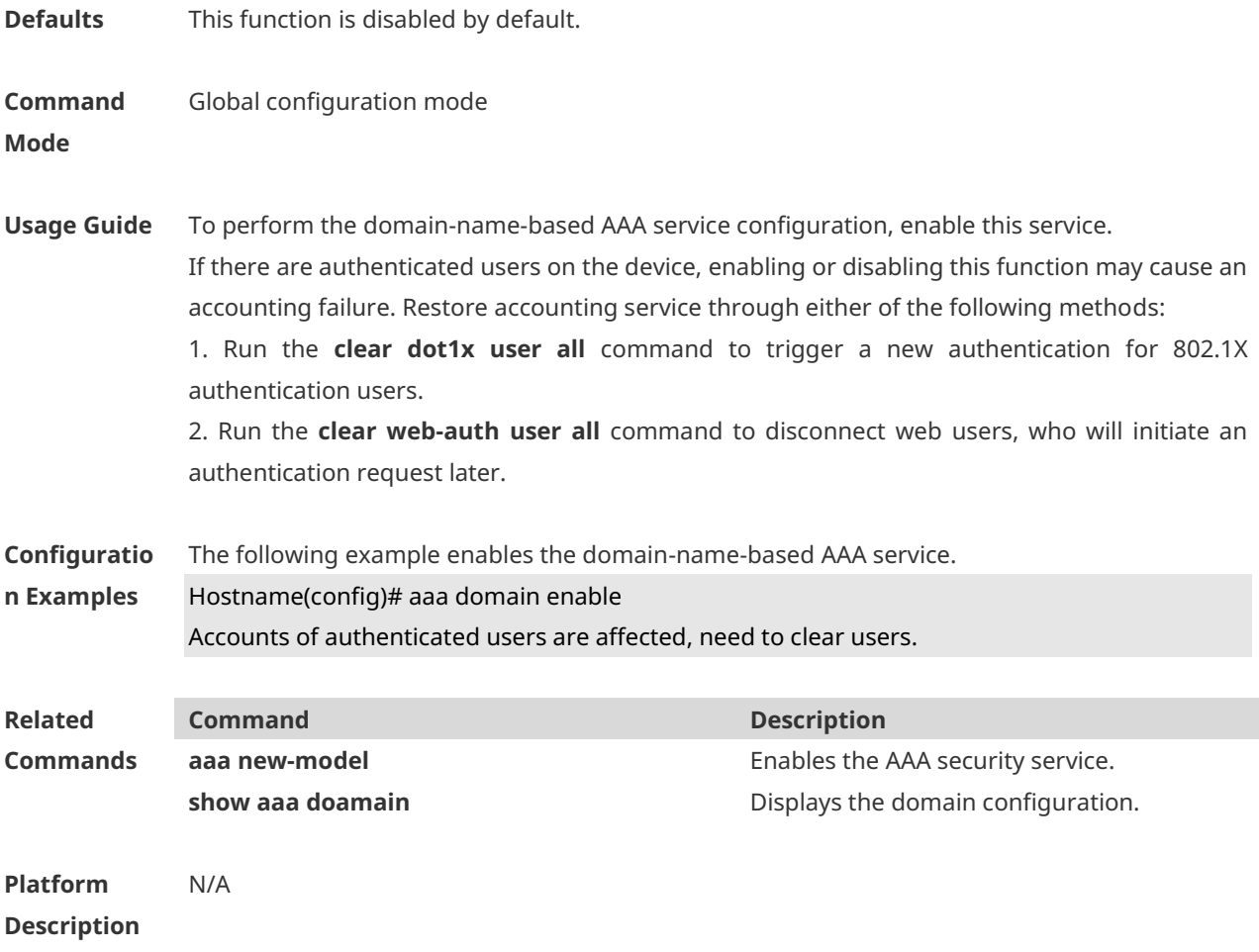

# **1.22 aaa heartbeat enable**

AAA heartbeat detection is enabled by default. Use this command to enable AAA heartbeat detection to check whether the peer end is available. Use the **no** form of this command to disable AAA heartbeat detection. **aaa heartbeat enable no aaa heartbeat enable**

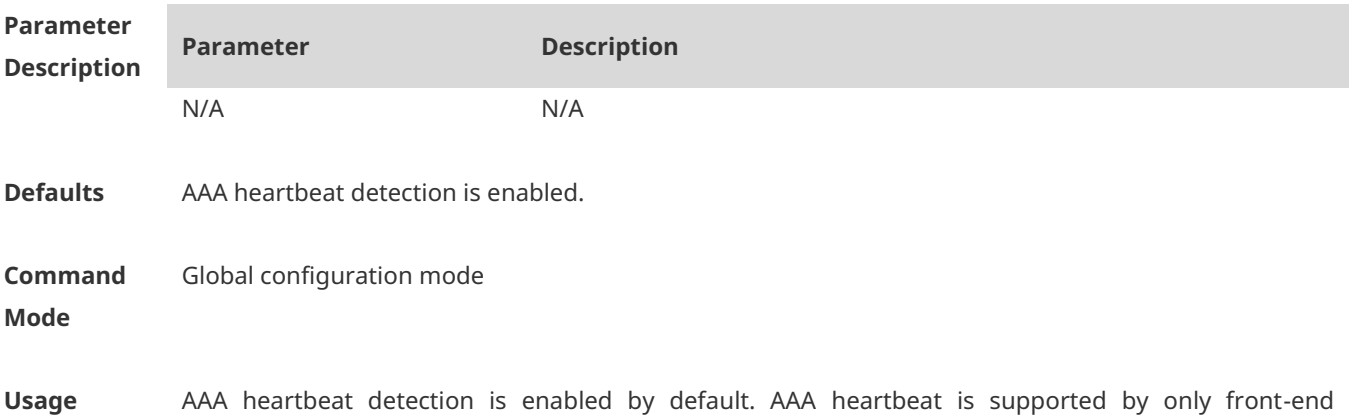

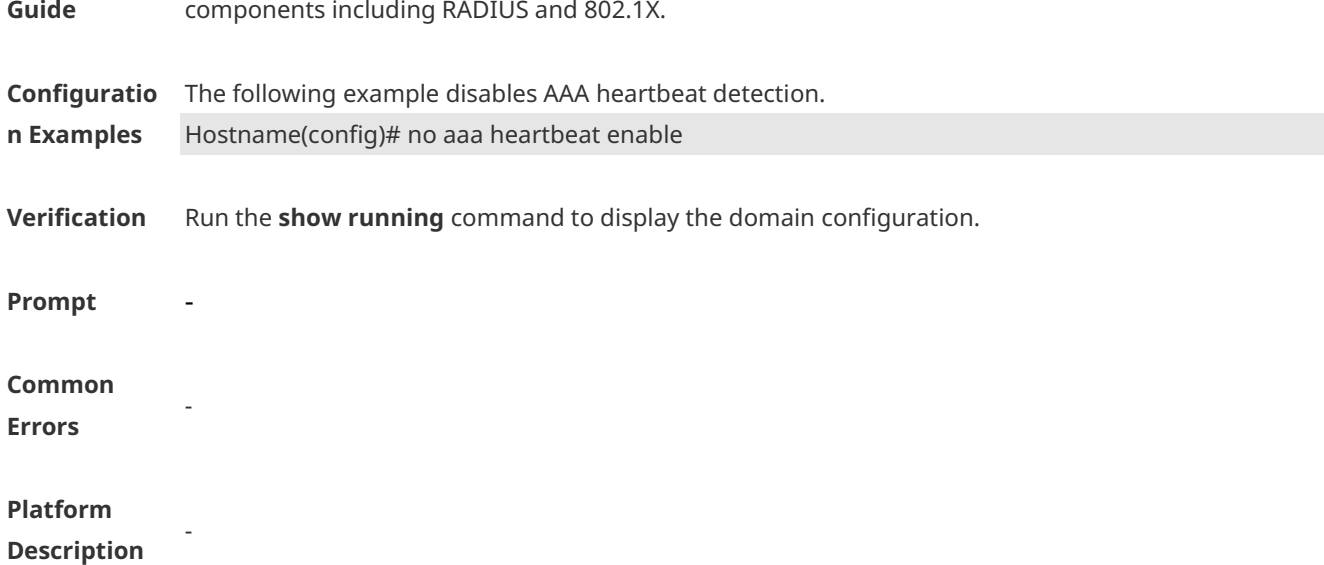

# **1.23 aaa local authentication attempts**

Use this command to set login attempt times. **aaa local authentication attempts** *max-attempts*

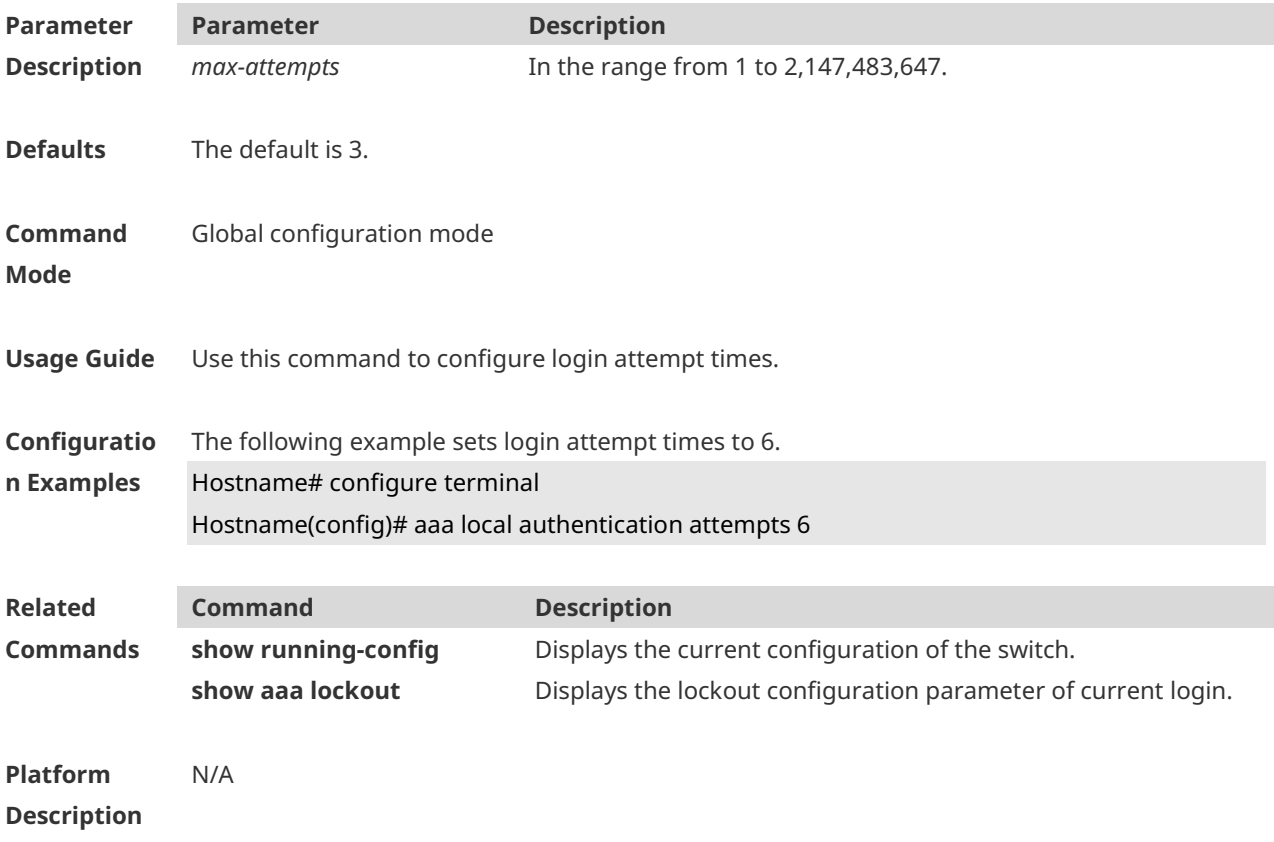

## **1.24 aaa local authentication lockout-time**

Use this command to configure the lockout-time period when the login user has attempted for more than the limited times. **aaa local authentication lockout-time** *lockout-time*

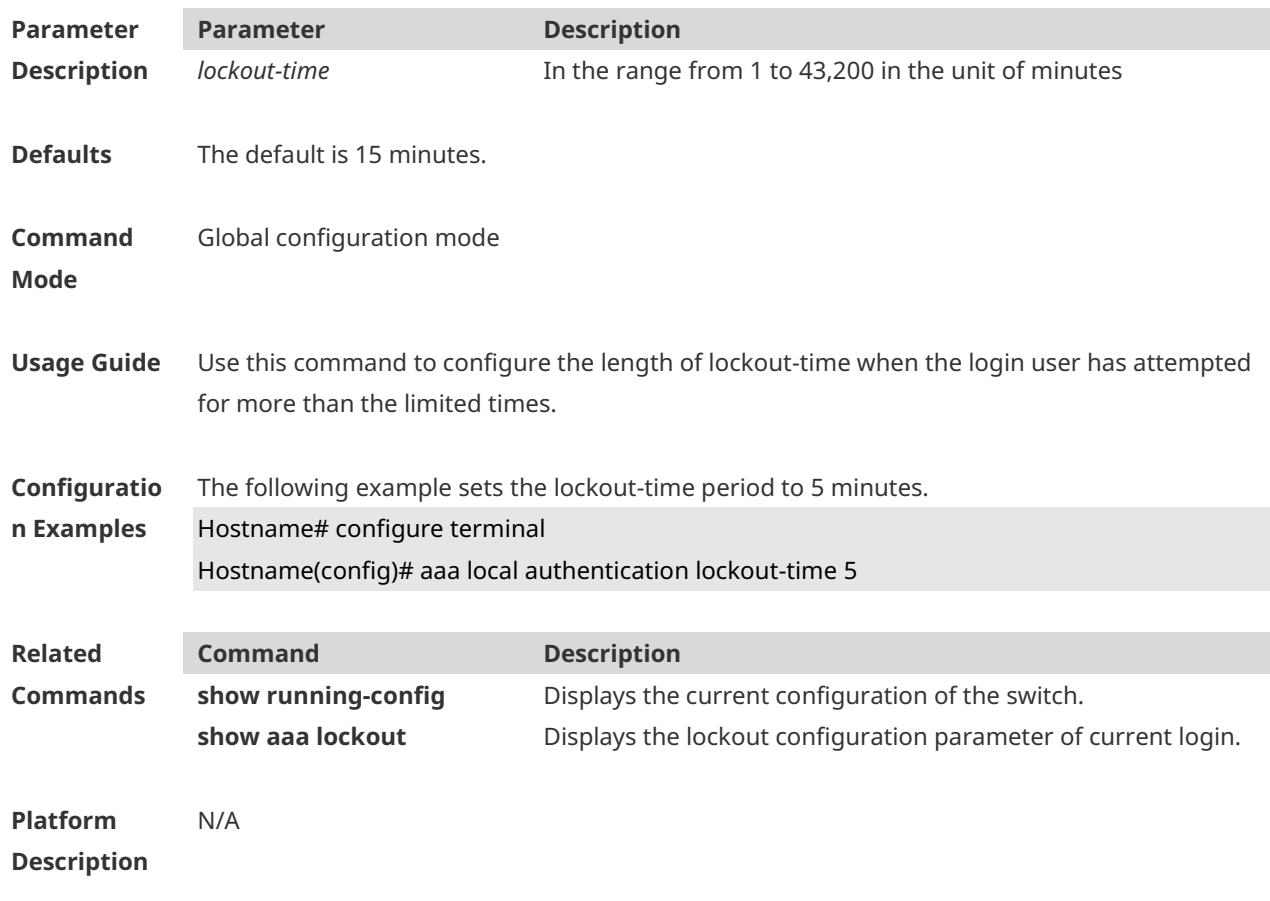

#### **1.25 aaa log enable**

Use this command to enable the system to print the syslog informing AAA authentication success. Use the **no** form of this command to restore the default setting. **aaa log enable no aaa log enable**

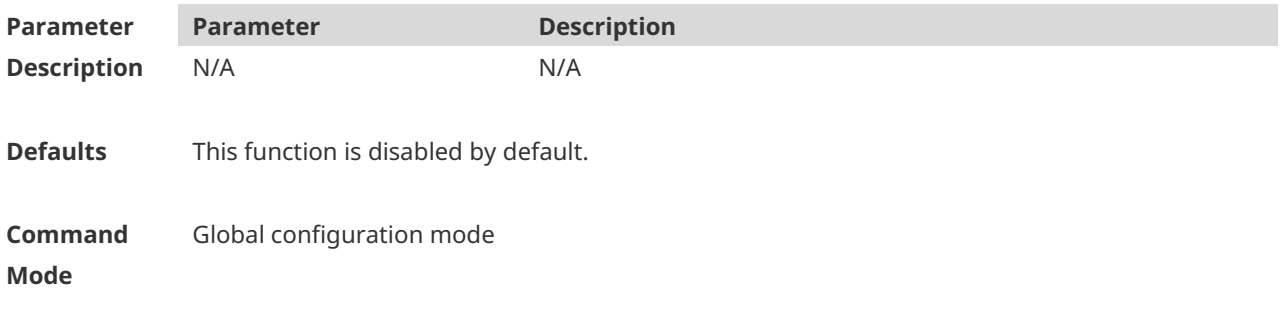

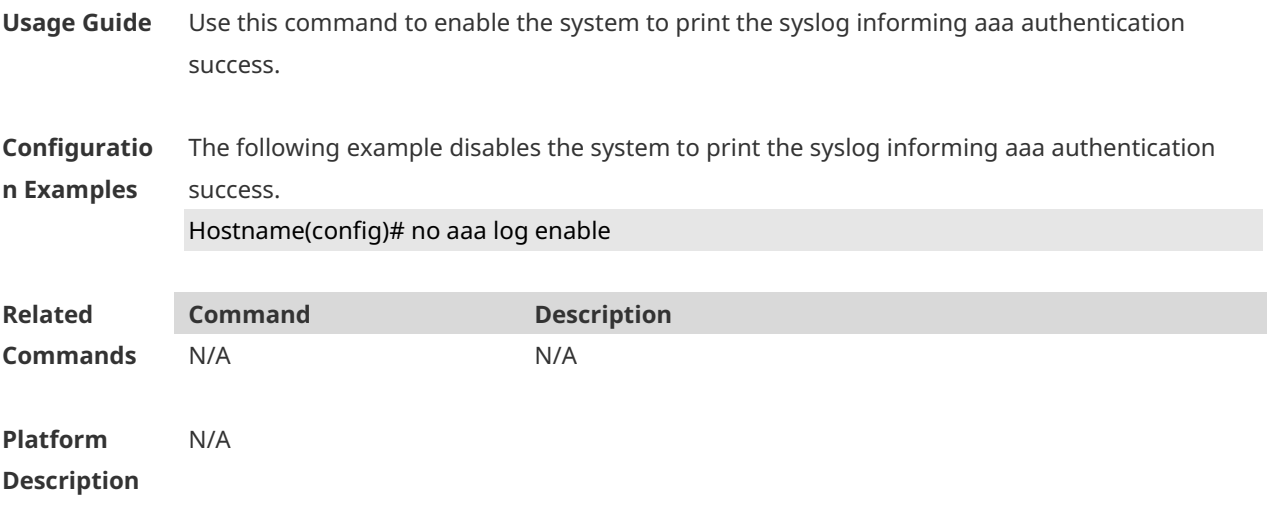

# **1.26 aaa log rate-limit**

Use this command to set the rate of printing the syslog informing AAA authentication success. Use the **no** form of this command to restore the default printing rate. **aaa log rate-limit** *num* **no aaa log rate-limit**

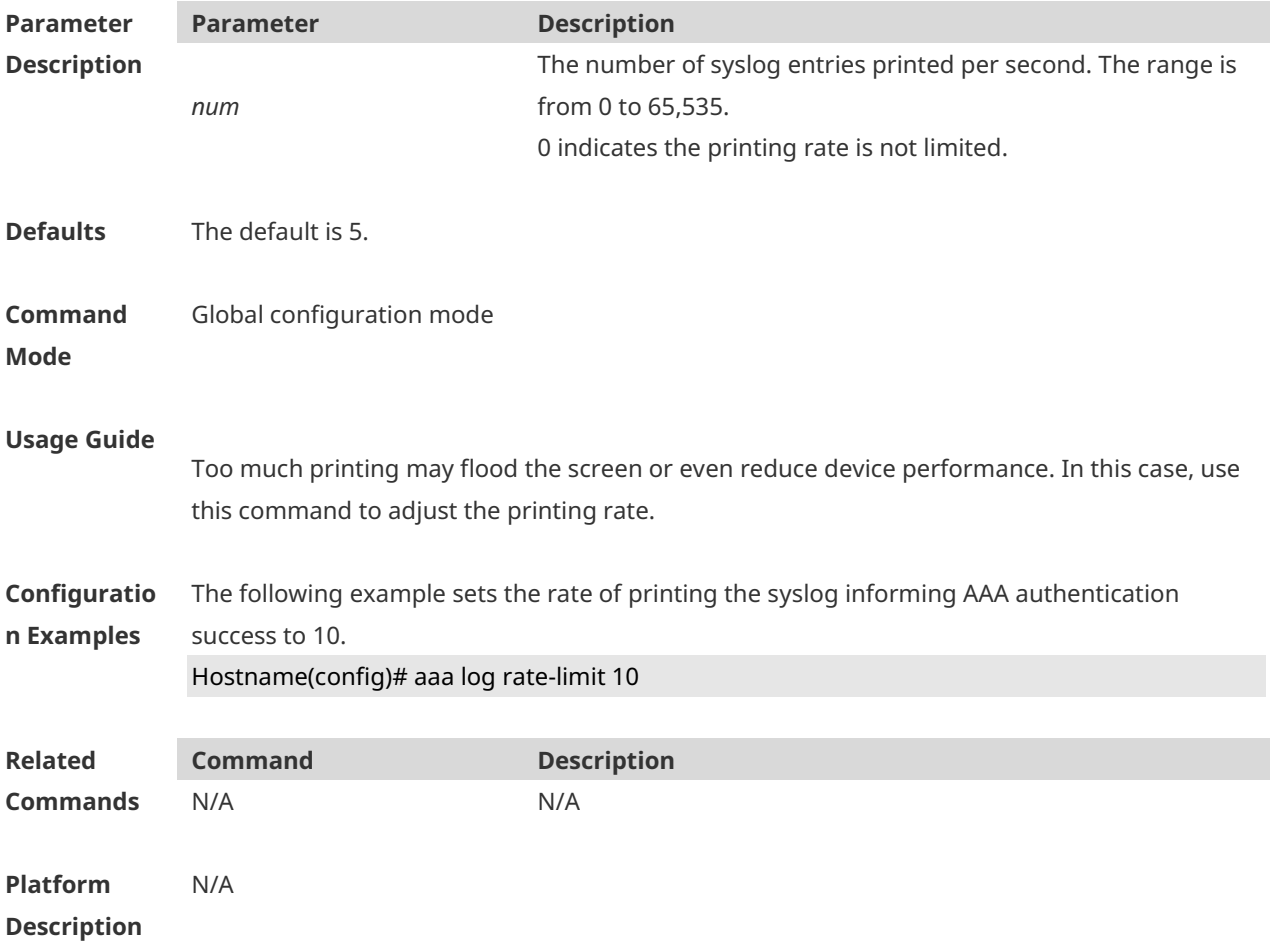

## **1.27 aaa new-model**

Use this command to enable the AAA security service. Use the **no** form of this command to restore the default setting. **aaa new-model no aaa new-model**

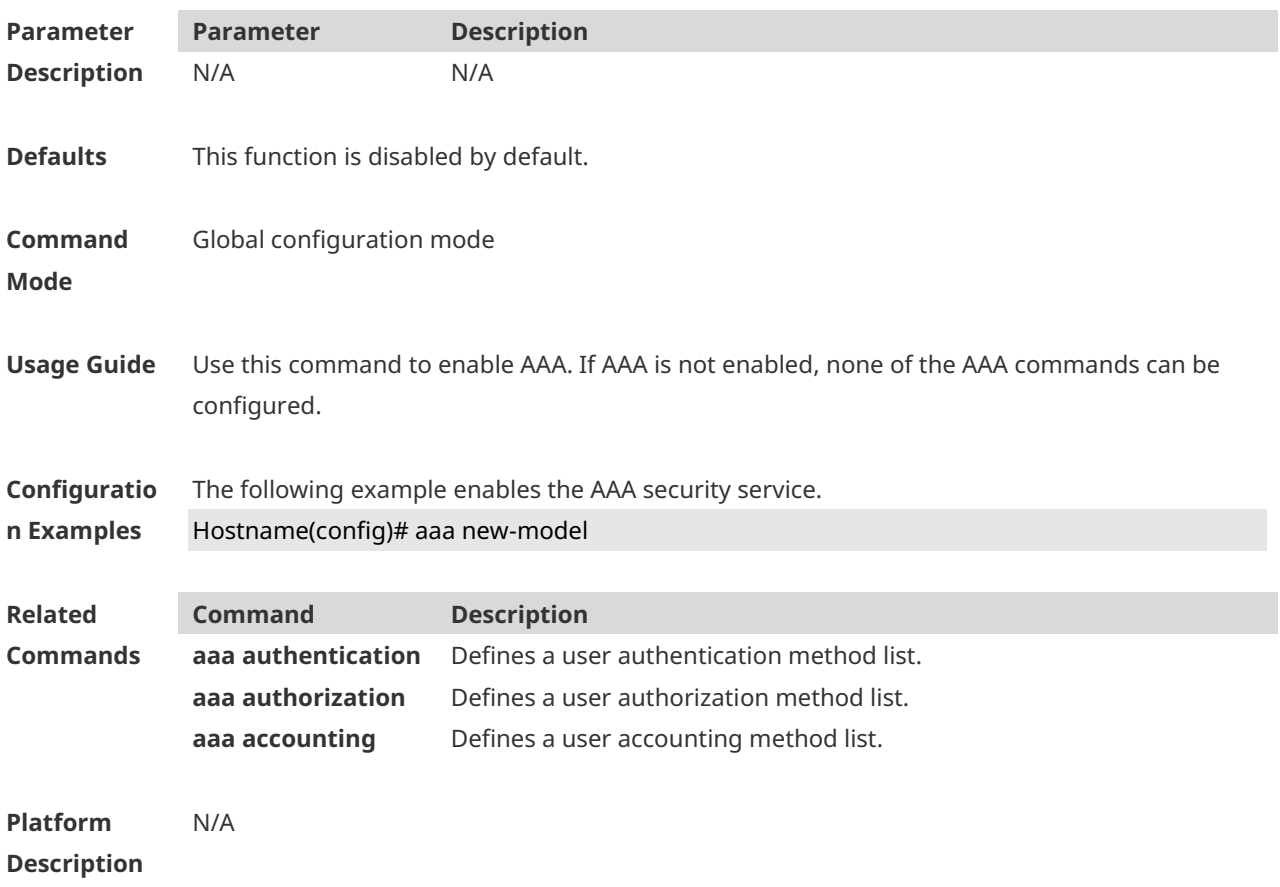

## **1.28 access-limit**

Use this command to configure the number of users limit for the domain, which is only valid for the IEEE802.1 users. Use the **no** form of this command to restore the default setting. **access-limit** *num* **no access-limit**

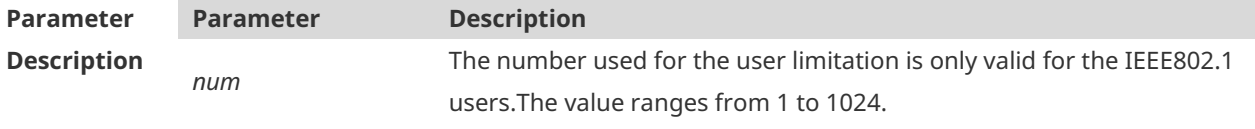

**Defaults** By default, no number of users is limited.

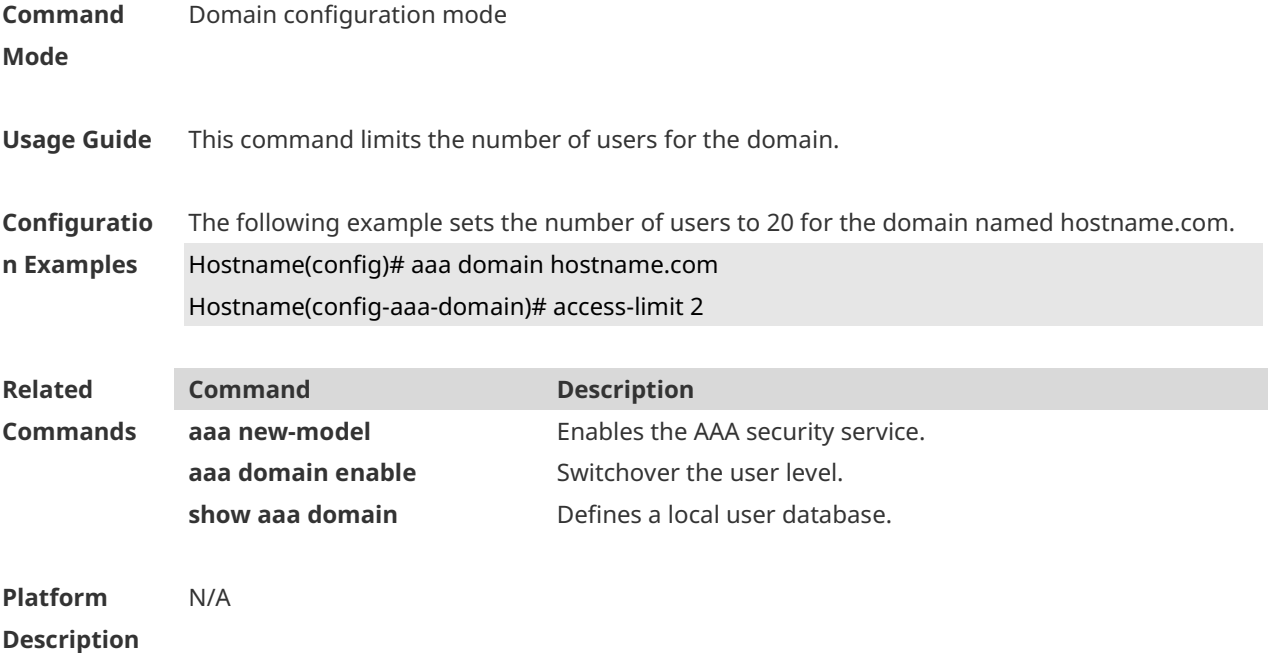

# **1.29 accounting network**

Use this command to configure the Network accounting list. Use the **no** form of this command to restore the default setting. **accounting network** { **default** | *list-name* } **no accounting network**

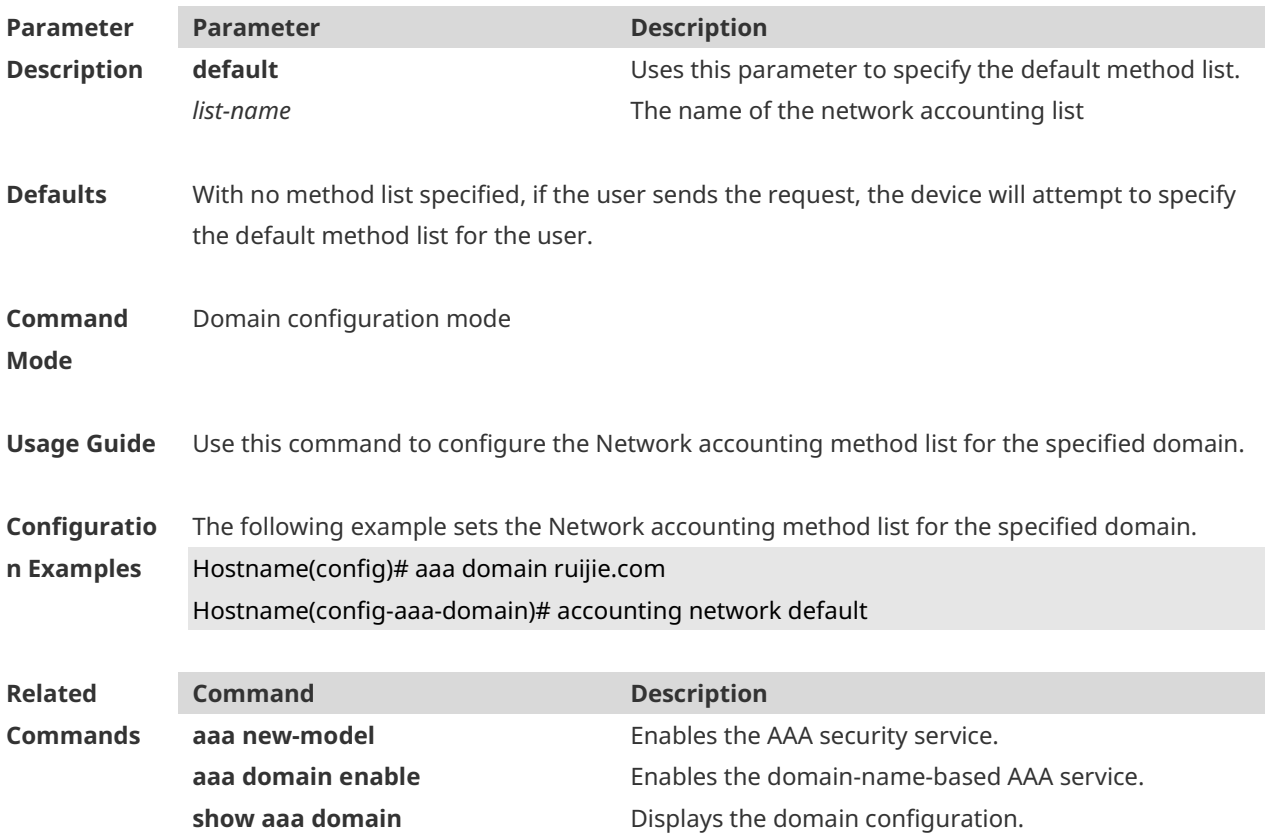

**Platform Description** N/A

#### **1.30 authentication**

Use this command to configure the IEEE802.1X, PPP, or web authentication list. Use the **no** form of this command to restore the default setting. **authentication** { **dot1x | ppp | web-auth** } { **default** | *list-name* } **no authentication** { **dot1x | ppp | web-auth** }

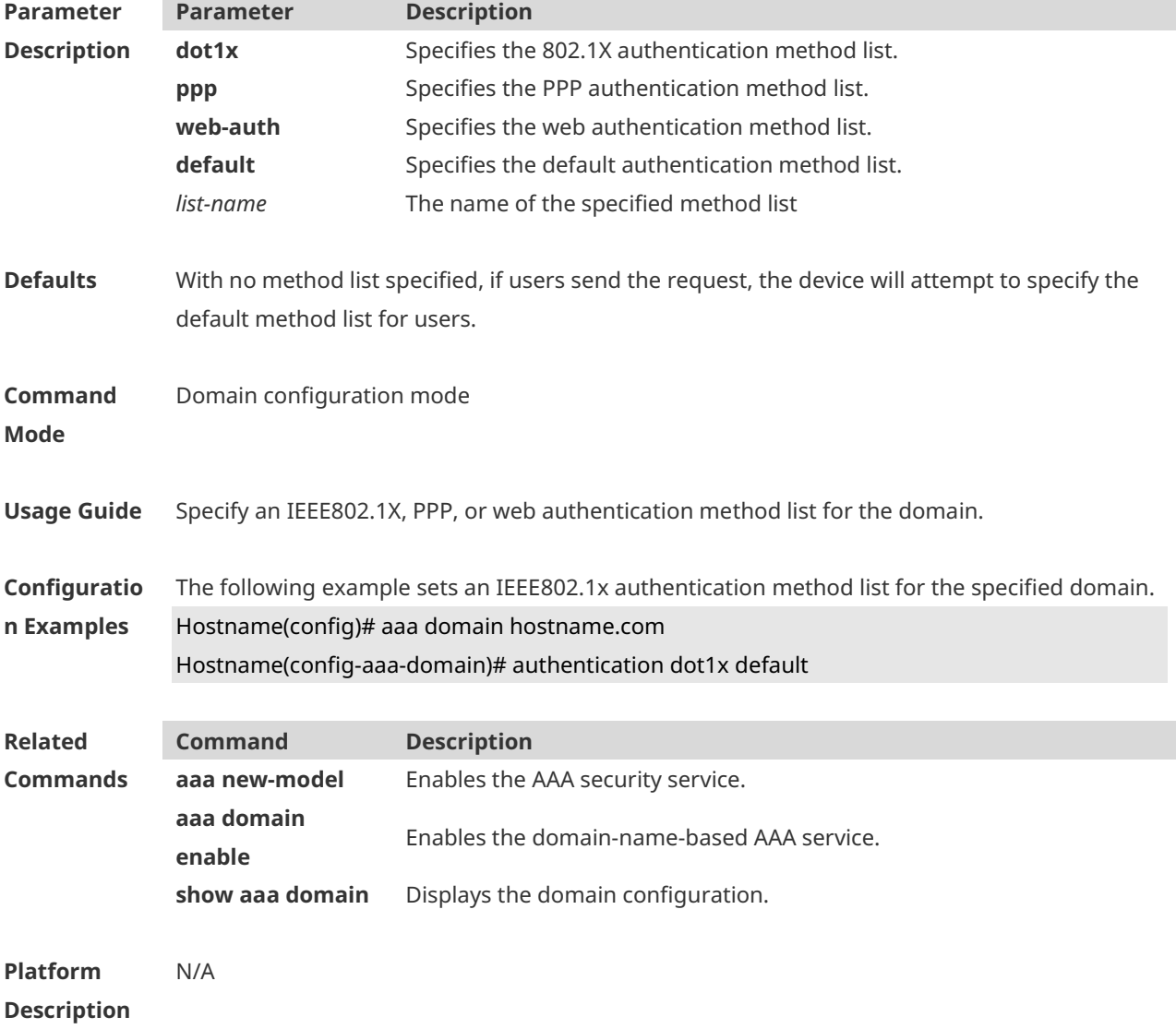

## **1.31 authorization network**

Use this command to configure the Network authorization list. Use the **no** form of this command to restore the default setting.

#### **authorization network** { **default** | *list-name* } **no authorization network**

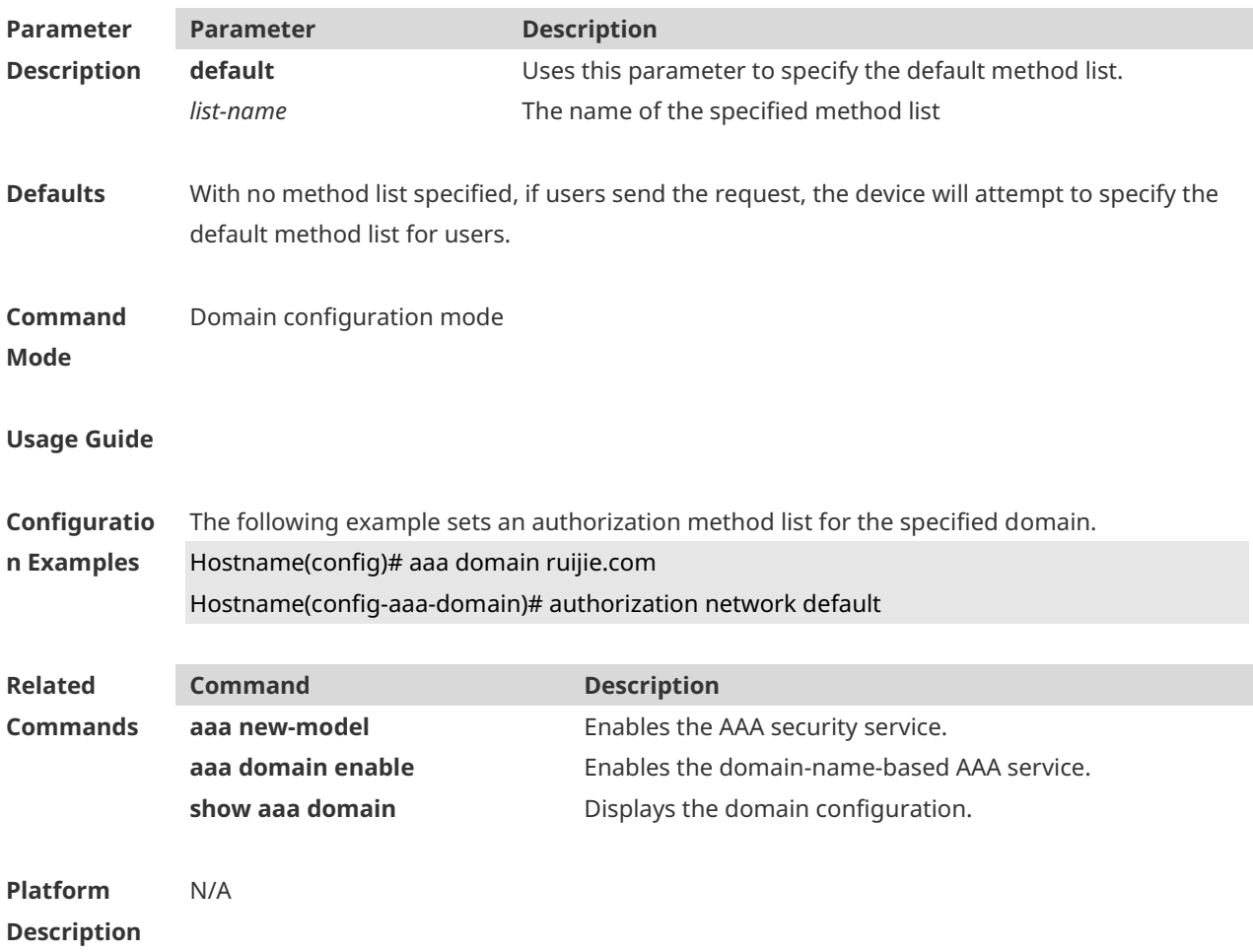

## **1.32 clear aaa local user lockout**

Use this command to clear the lockout user list. **clear aaa local user lockout** { **all | user-name** *word* }

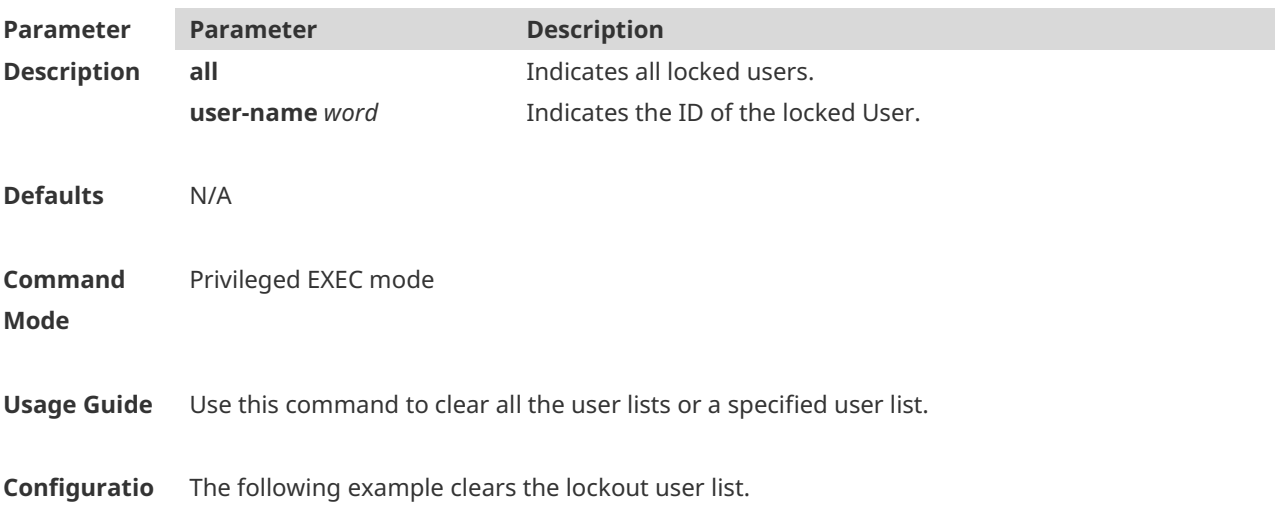

#### **n Examples** Hostname(config)# clear aaa local user lockout all

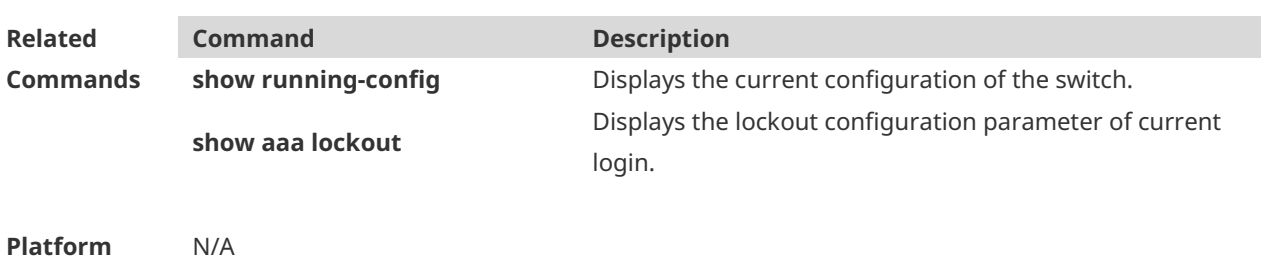

**Platform Description**

# **1.33 show aaa accounting update**

Use this command to display the accounting update information. **show aaa accounting update**

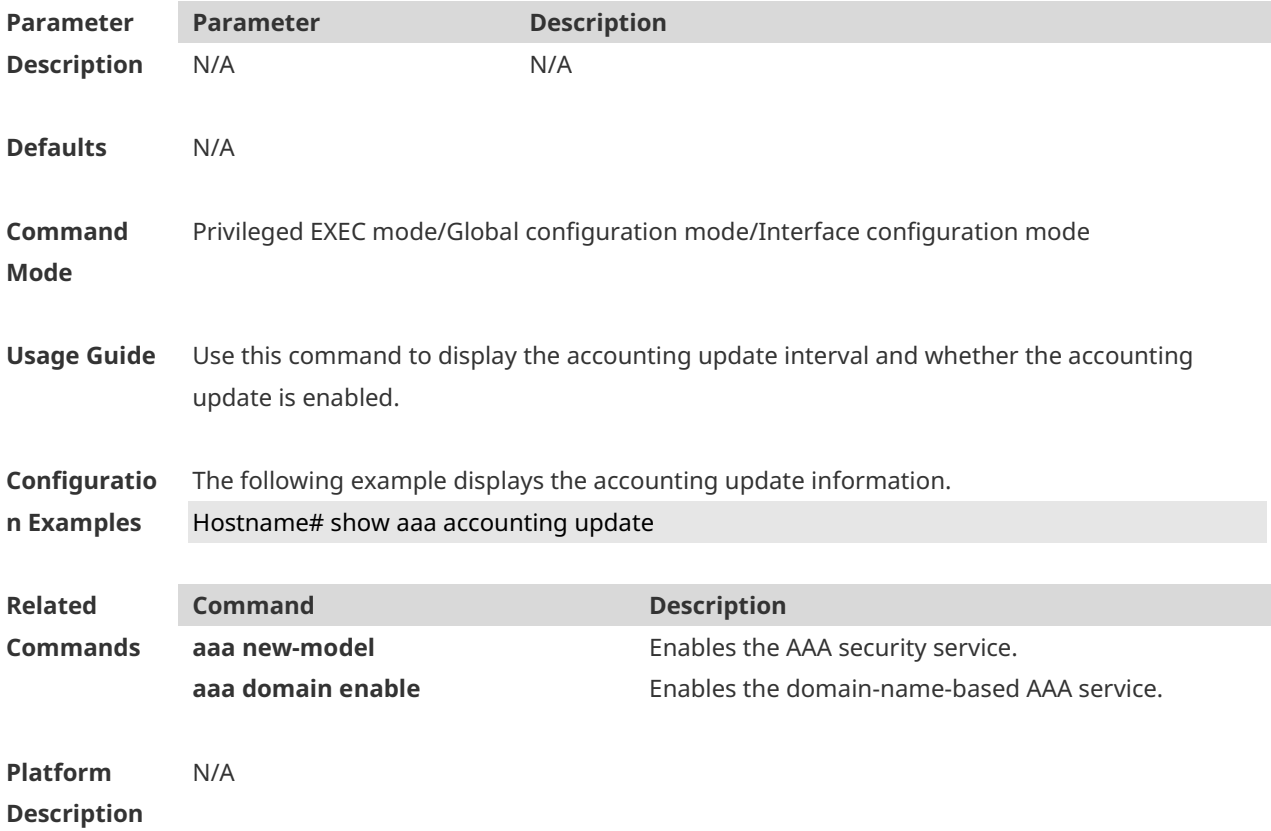

#### **1.34 show aaa domain**

Use this command to display all current domain information. **show aaa domain** [ **default** | *domain-name* ]

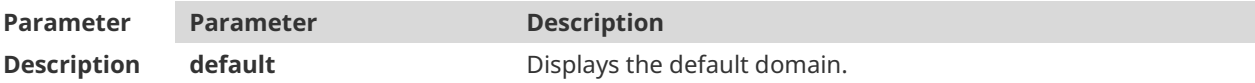

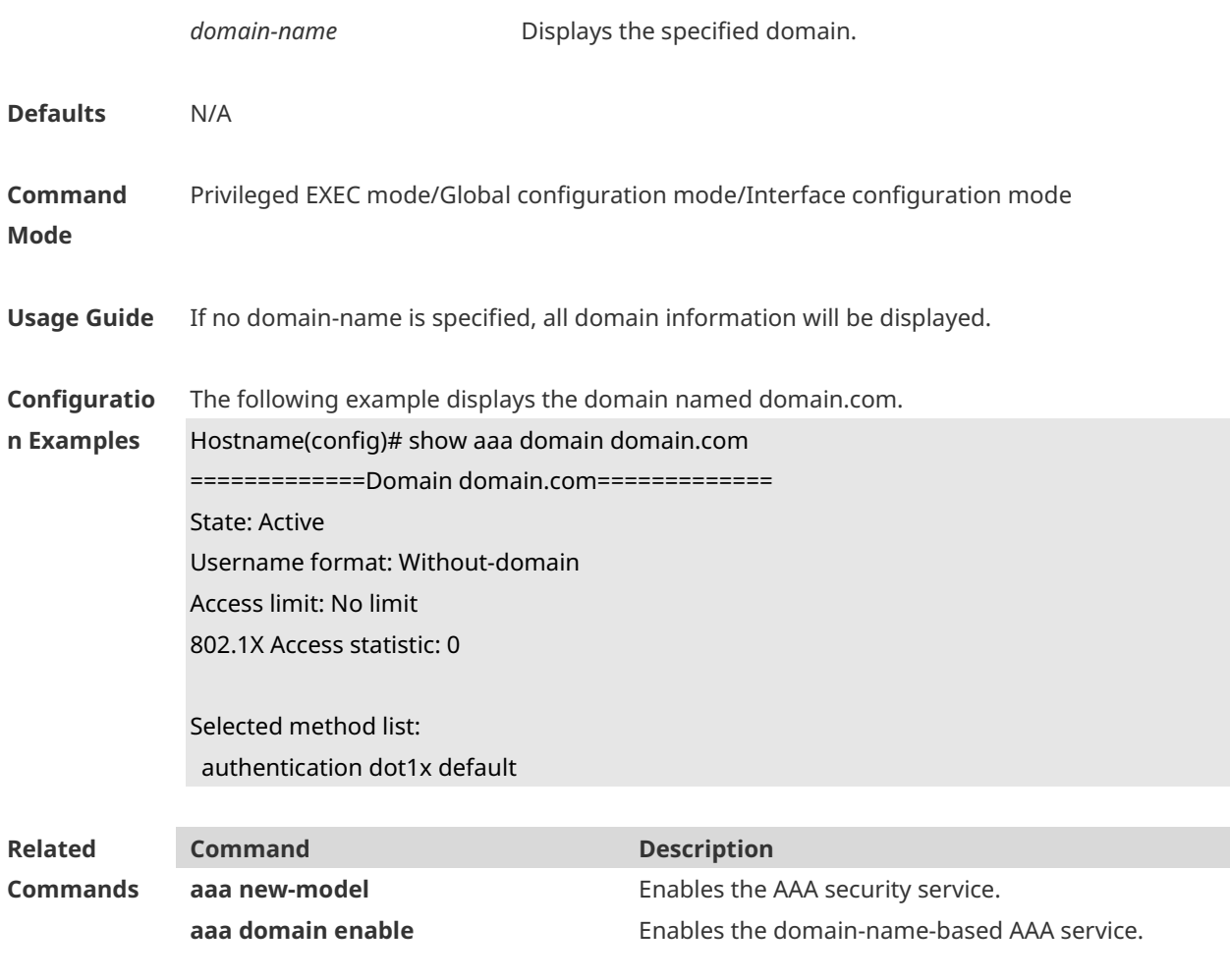

**Platform Description** N/A

### **1.35 show aaa lockout**

Use this command to display the lockout configuration. **show aaa lockout**

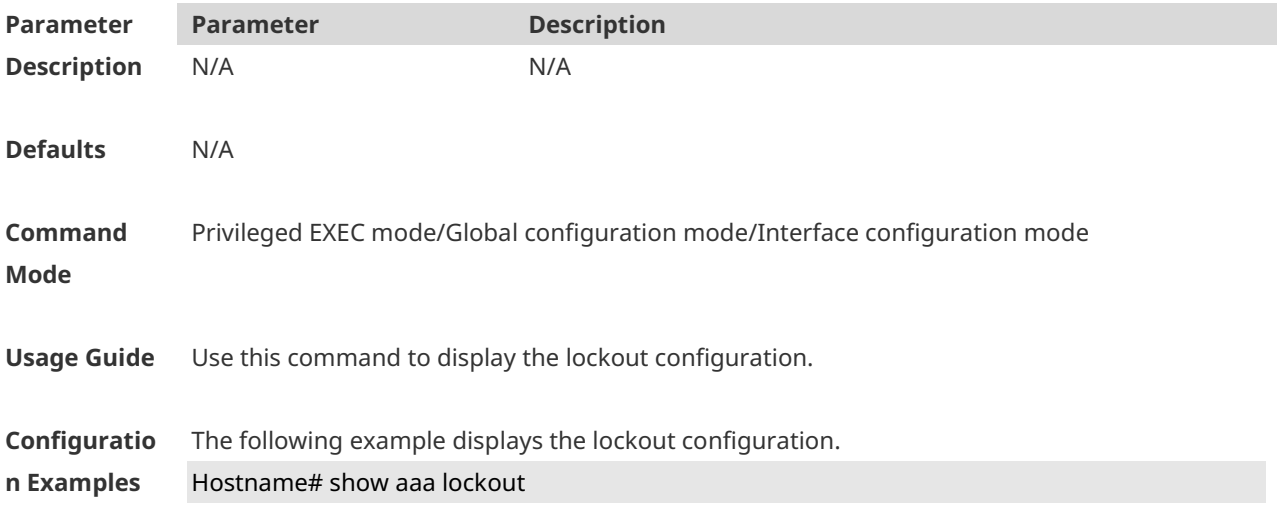

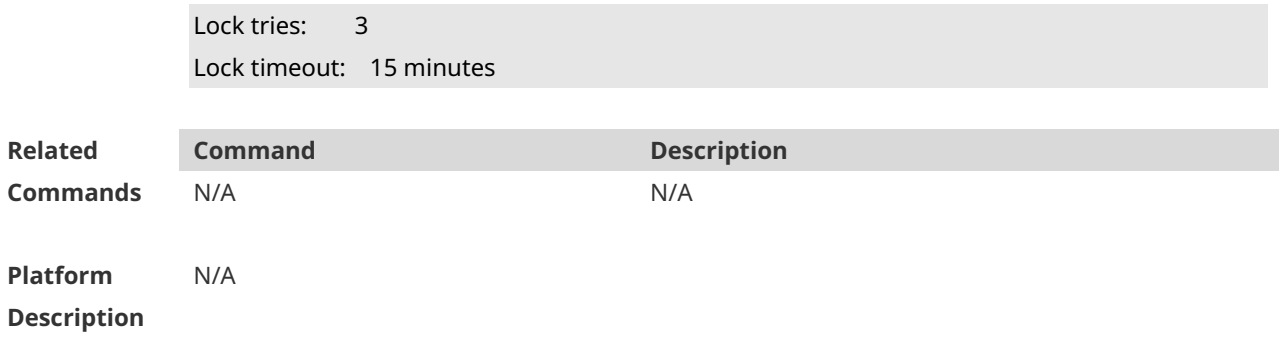

# **1.36 show aaa group**

Use this command to display all the server groups configured for AAA. **show aaa group**

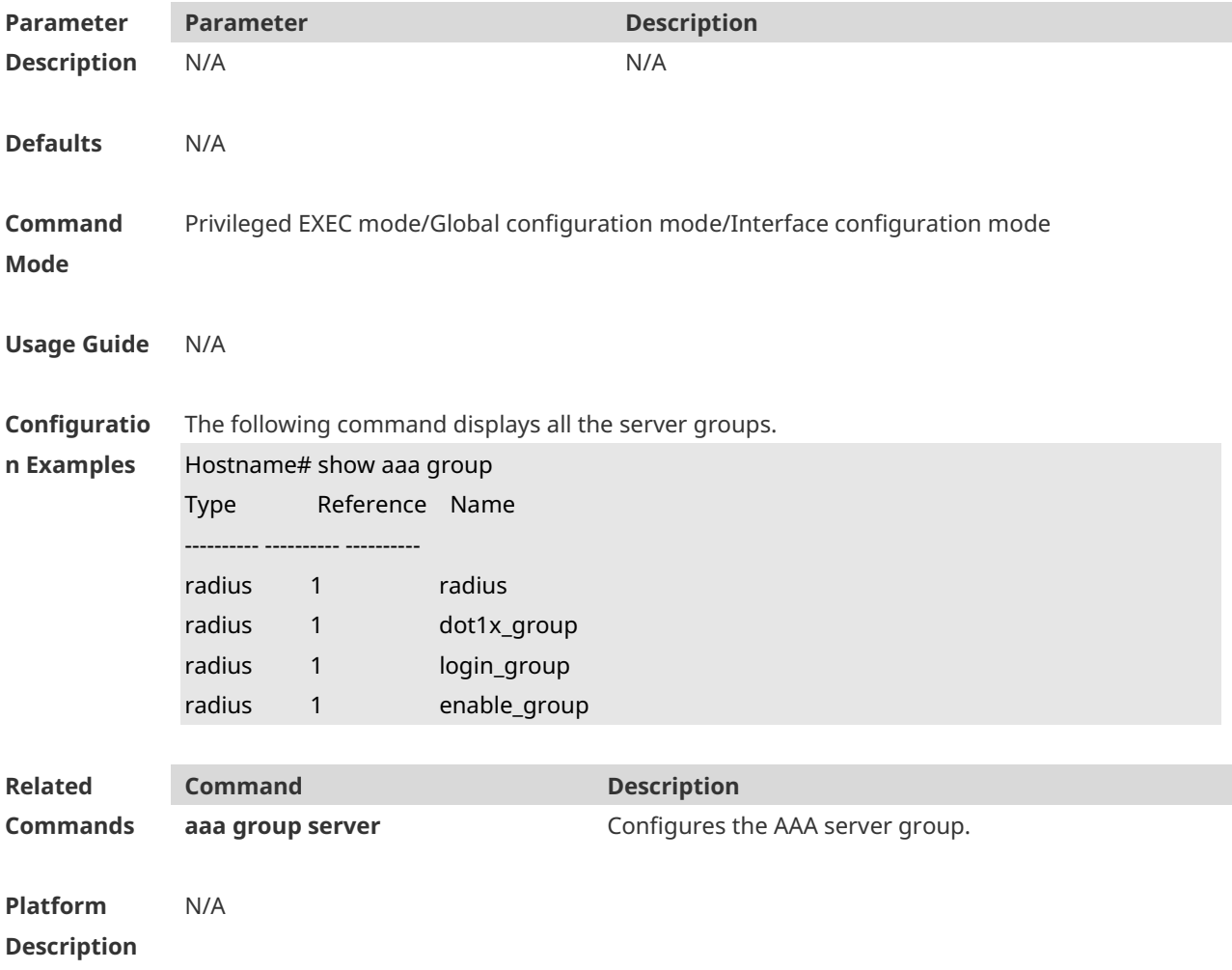

# **1.37 show aaa method-list**

Use this command to display all AAA method lists. **show aaa method-list**

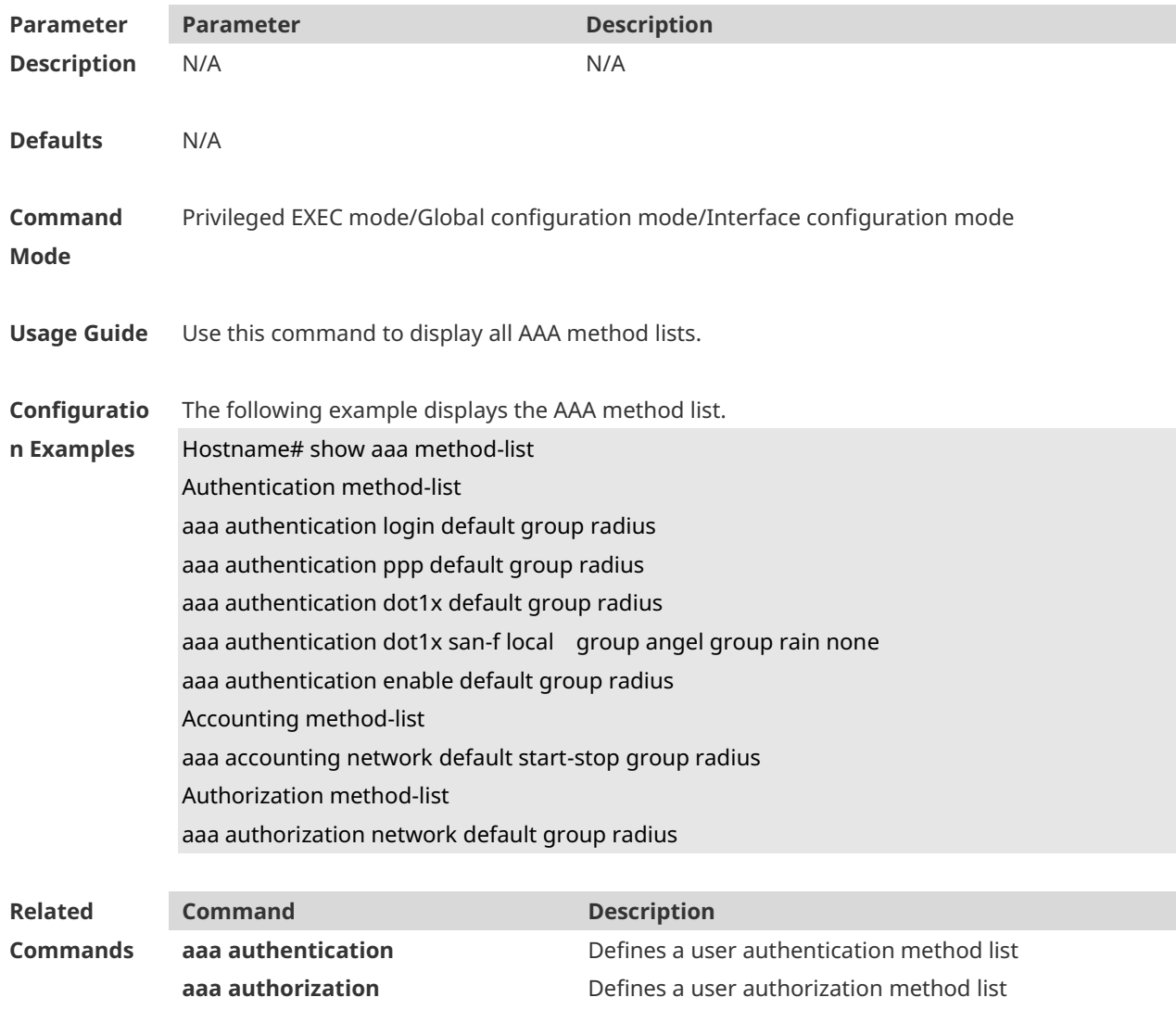

**Platform**  N/A

**Description**

#### **1.38 show aaa user**

Use this command to display AAA user information. **show aaa user** { **all** | **lockout** | **by-id** *session-id* | **by-name** *user-name* }

**aaa accounting** Defines a user accounting method list

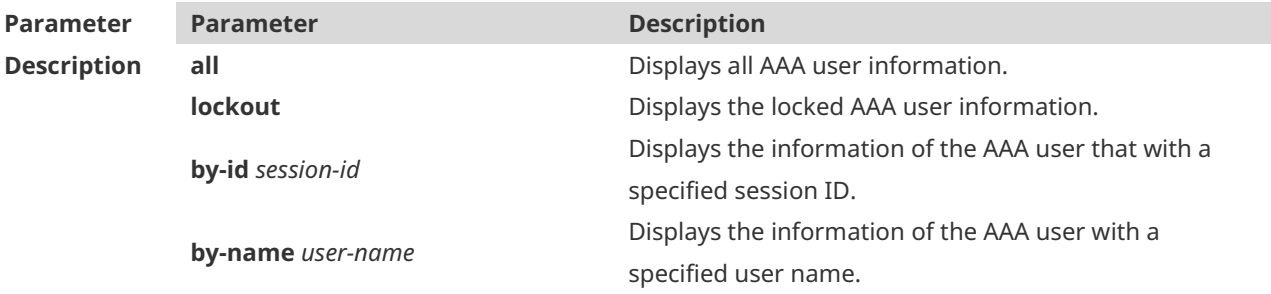

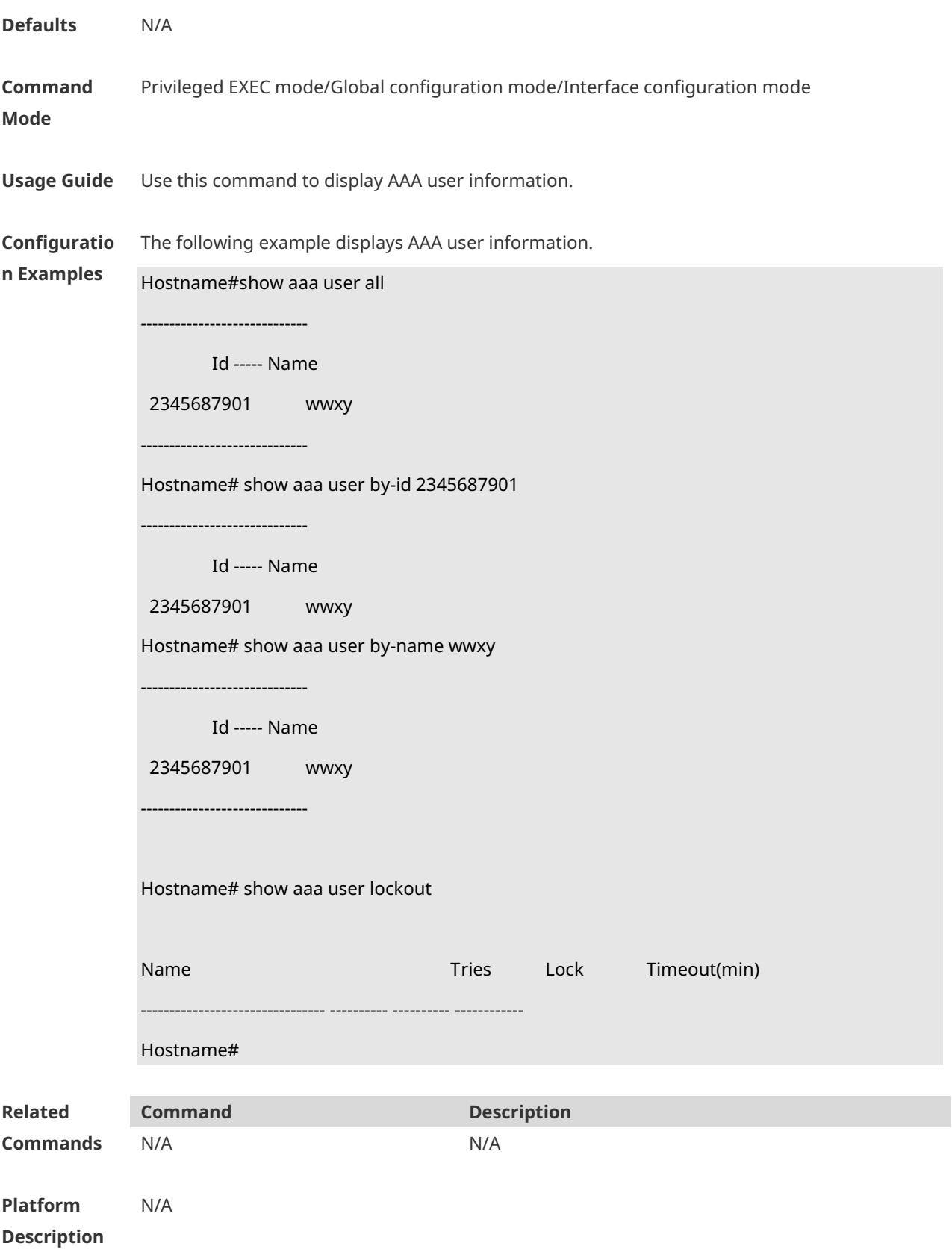

#### **1.39 state**

Use this command to set whether the configured domain is valid. Use the **no** form of this command to restore the default setting. **state** { **block** | **active** } **no state**

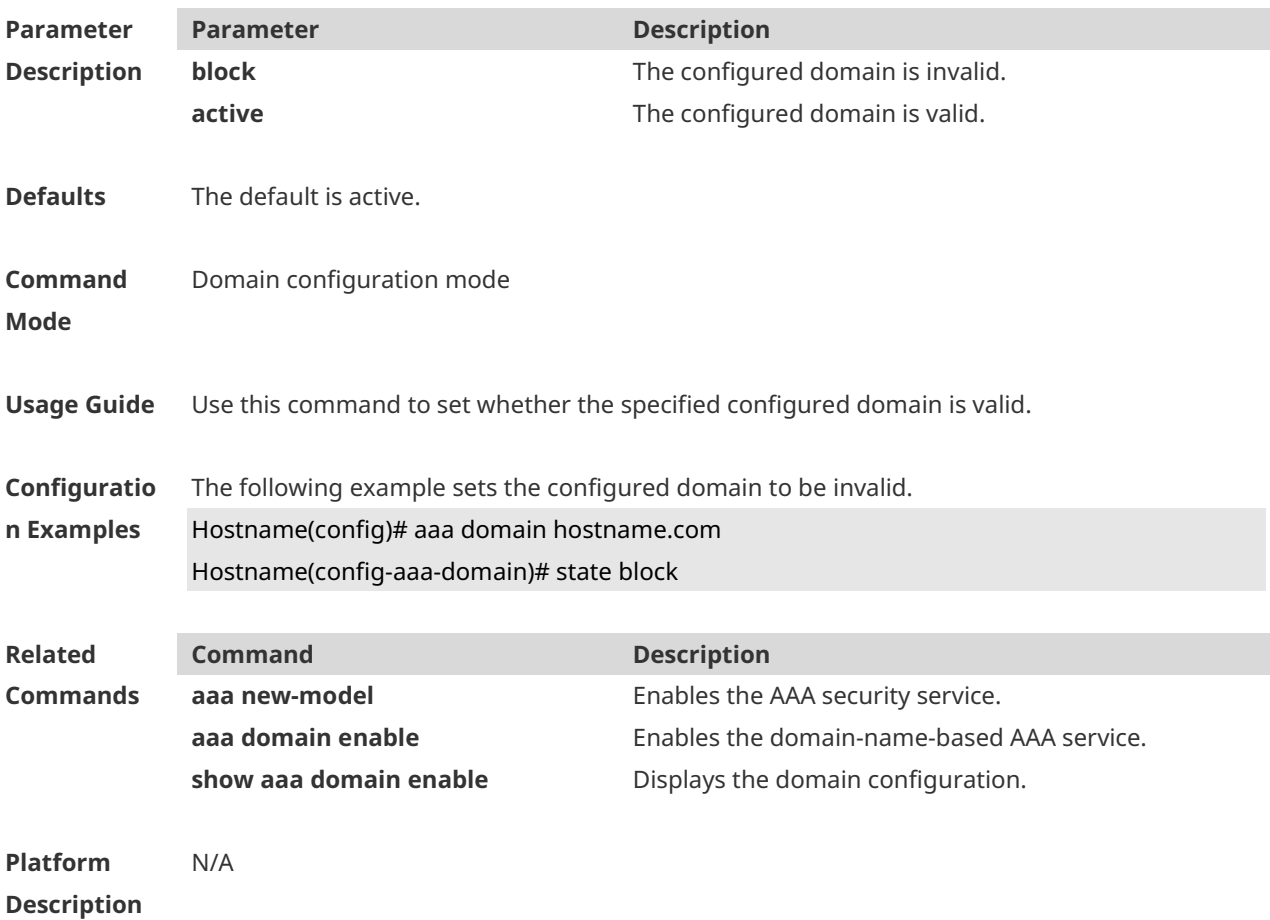

#### **1.40 username-format**

Use this command to configure the user name whether to be with the domain information when the NAS interacts with the servers. Use the **no** form of this command to restore the default setting. **username-format** { **without-domain** | **with-domain** } **no username-format**

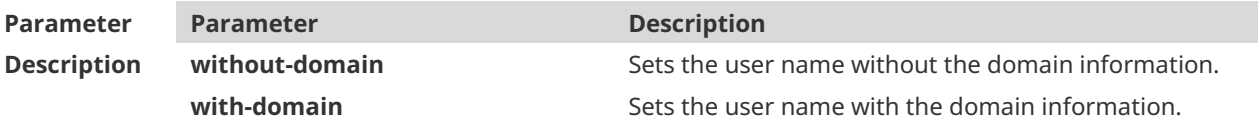

**Defaults** The default is without-domain.

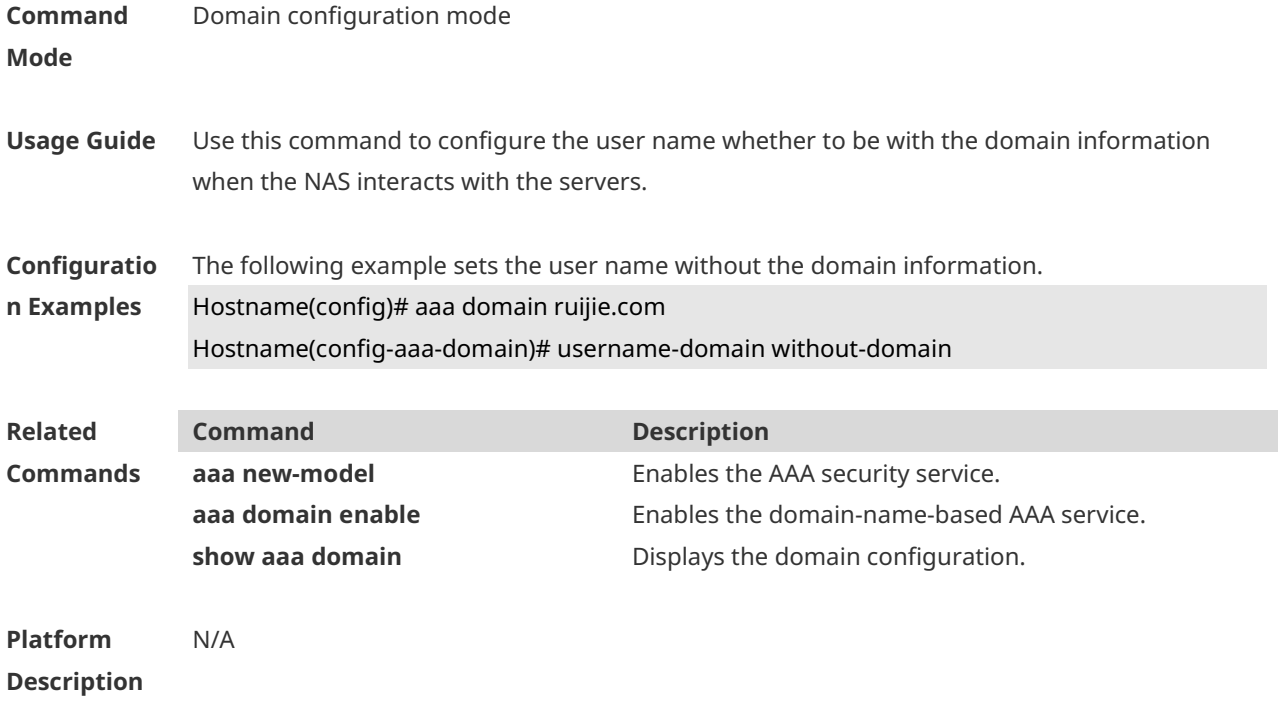

# **1 RADIUS Commands**

# **1.1 aaa group server radius**

Use this command to enter AAA server group configuration mode. Use the **no** form of this command to restore the default setting. **aaa group server radius** *name* **no aaa group server radius** *name*

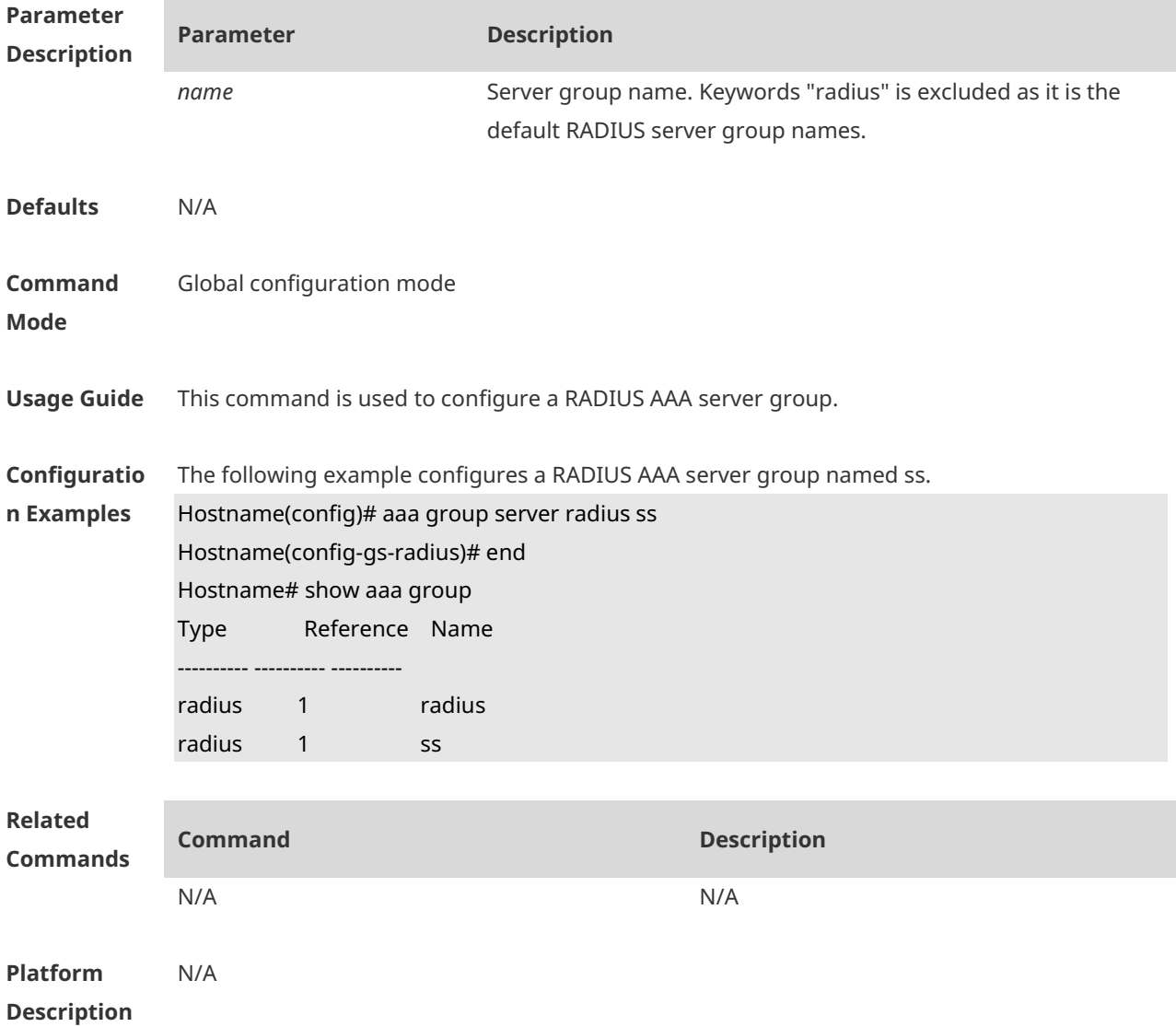

#### **1.2 ip radius source-interface**

Use this command to specify the source IP address for the RADIUS packet. Use the **no** form of this command to delete the source IP address for the RADIUS packet.

#### **ip radius source-interface** *interface-name* **no radius source-interface** *interface-name*

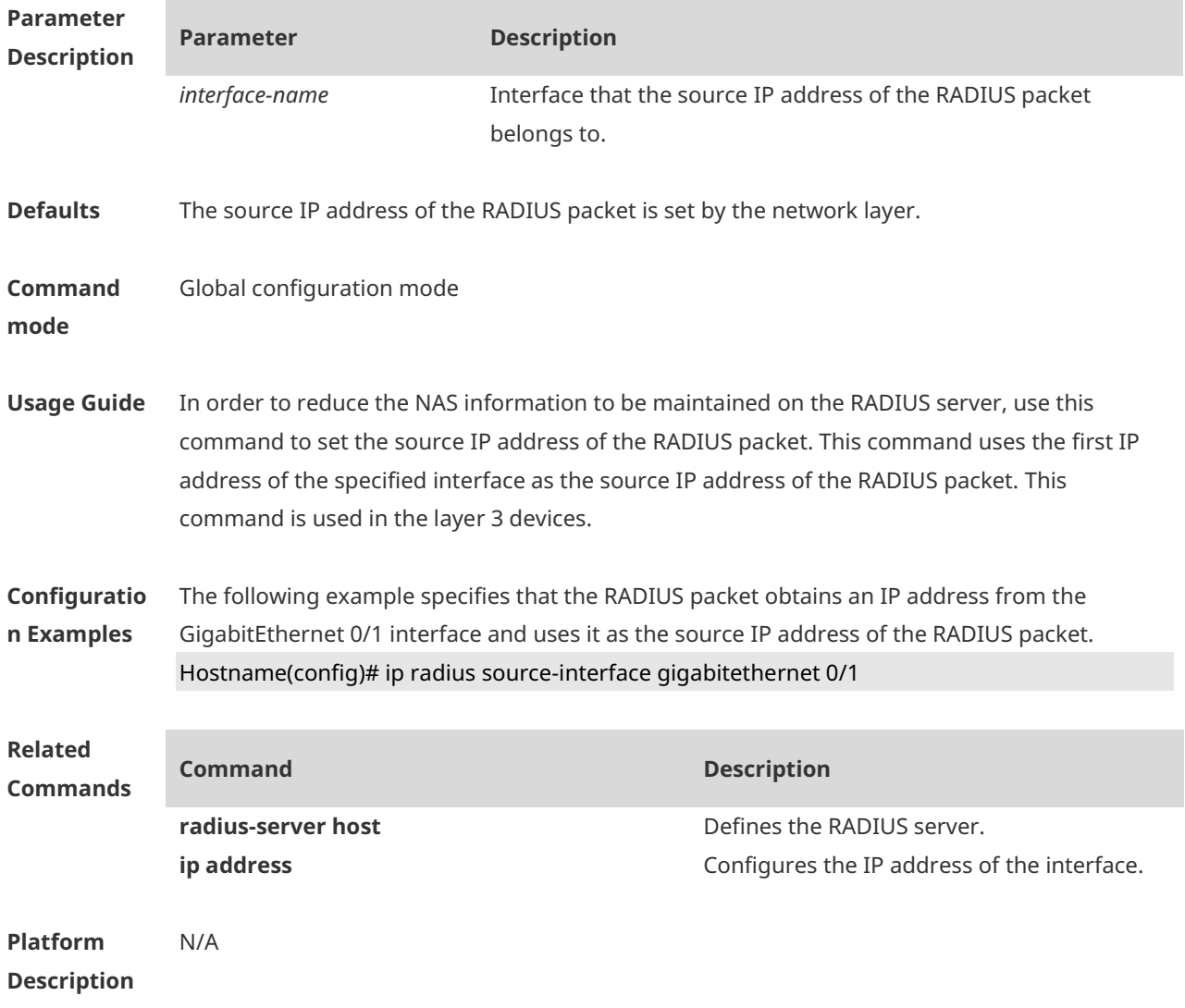

#### **1.3 radius data-flow-format**

Use this command to configure the units of data flows and data packets to be sent to a RADIUS server.

Use the **no** form of this command to restore the default setting.

**radius data-flow-format data** { **byte | kilo-byte | mega-byte | giga-byte** } **packet** { **onepacket | kilo-packet | mega-packet | giga-packet** }

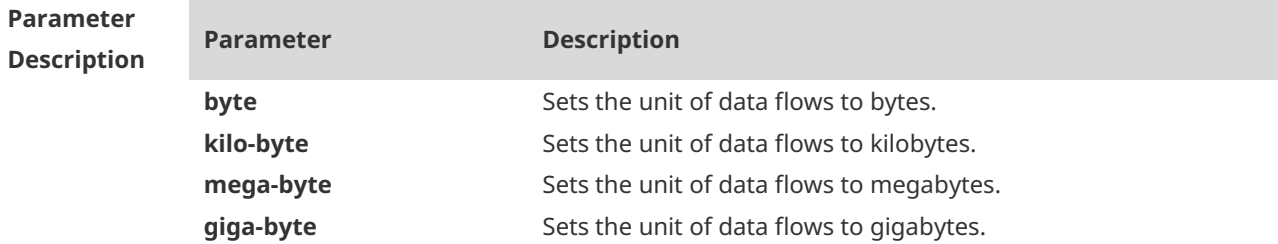

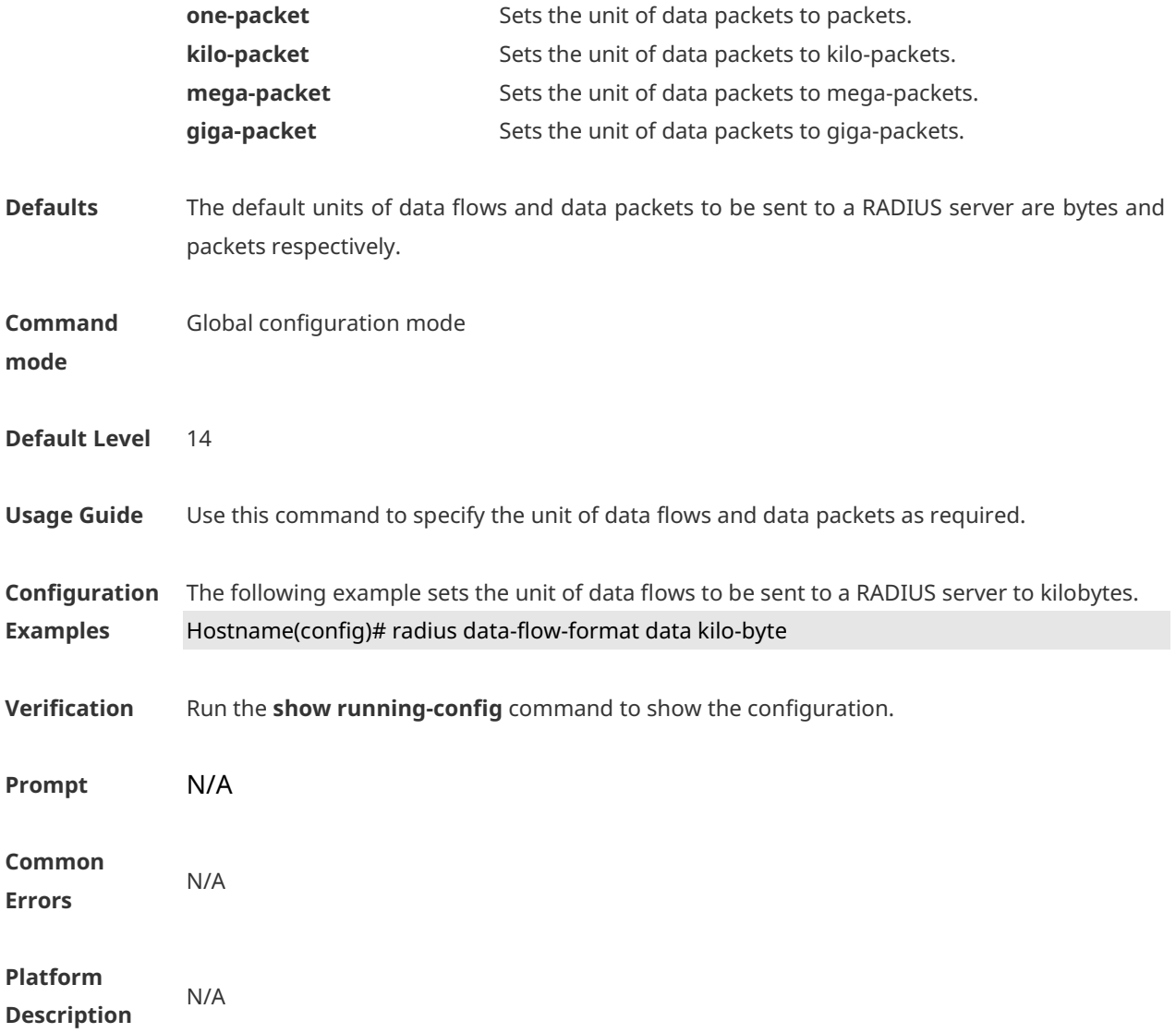

# **1.4 radius dscp**

Use this command to configure the differentiated services code point (DSCP) value for RADIUS packets. Use the **no** form of this command to restore the default setting. **radius dscp** *dscp-value* **no radius dscp**

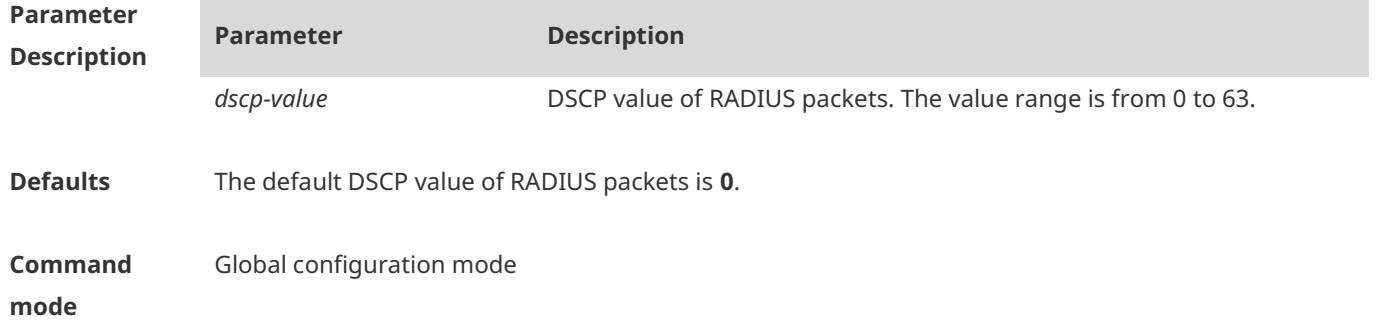

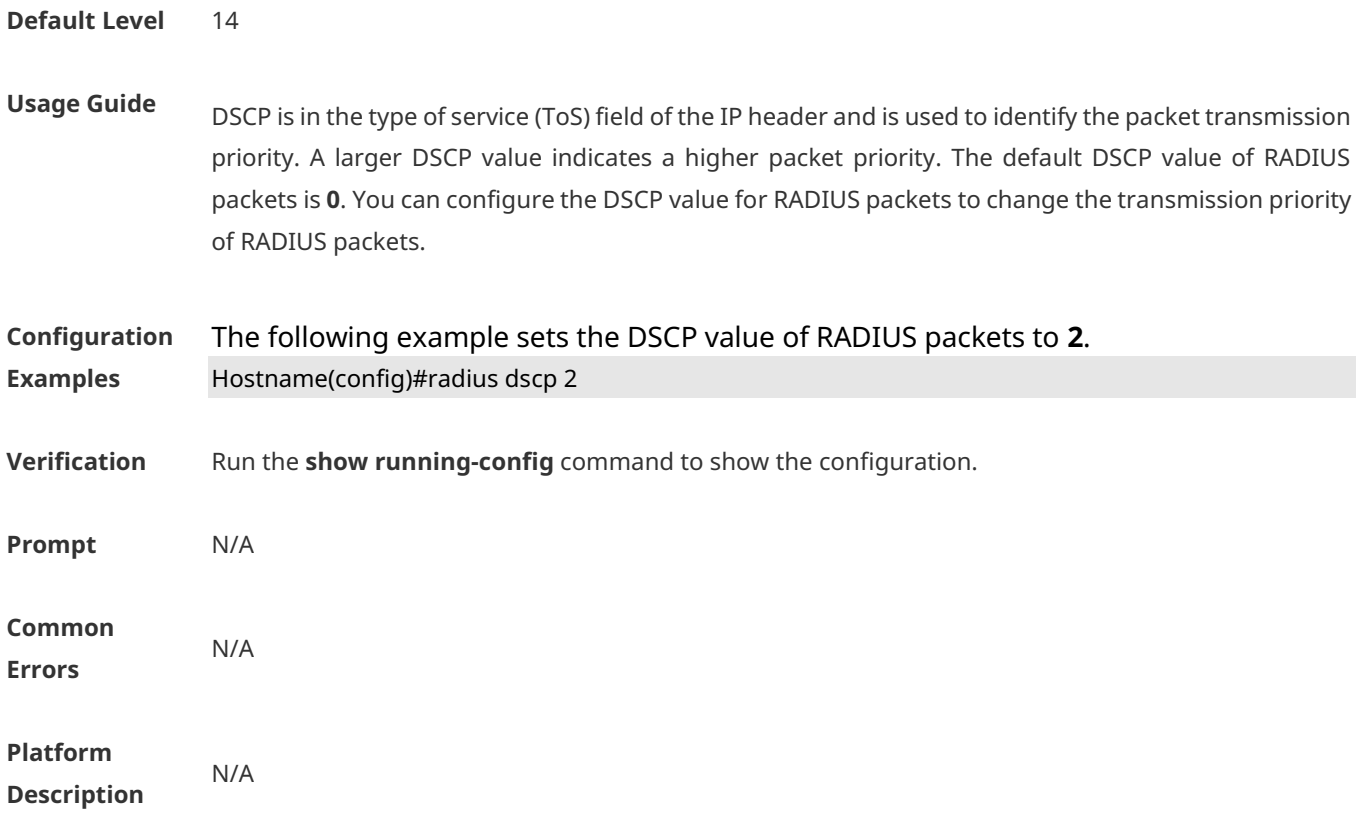

# **1.5 radius vendor-specific extend**

Use this command to extend RADIUS not to differentiate the IDs of private vendors. Use the **no** form of this command to restore the default setting. **radius vendor-specific extend no radius vendor-specific extend**

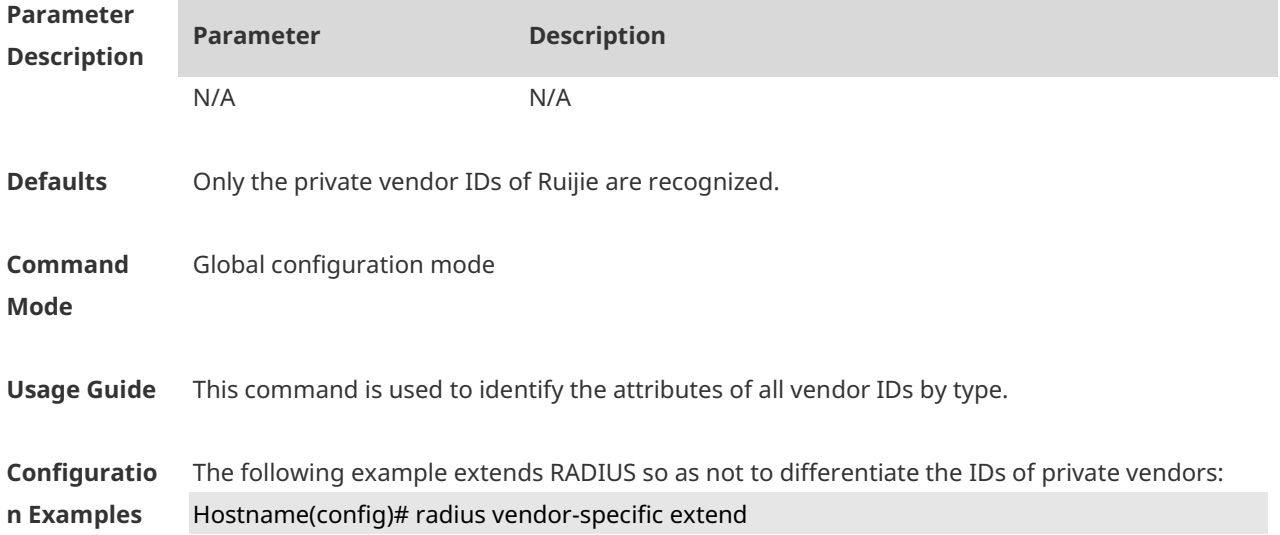
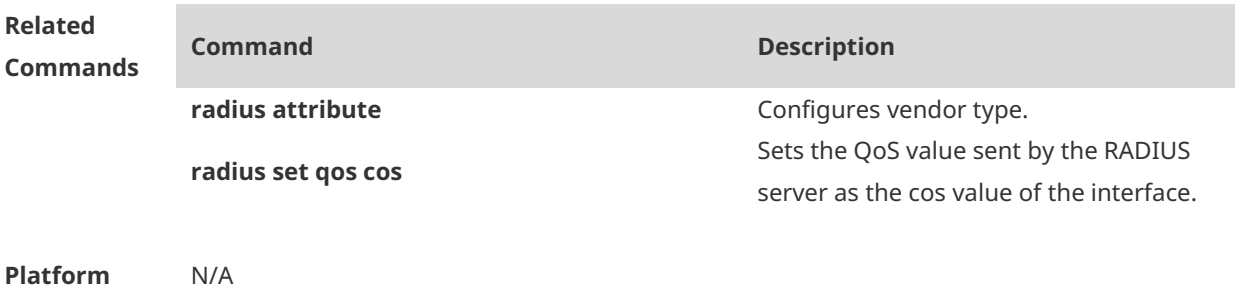

**Description**

# **1.6 radius vendor-specific attribute support**

Use this command to configure whether RADIUS accounting request packets carry the private attribute of a specified vendor. Use the **no** form of this command to configure that RADIUS accounting request packets do not carry the private attribute of a specified vendor. **radius vendor-specific attribute support** { **cisco** | **huawei** | **ms** } **no radius vendor-specific attribute support** { **cisco** | **huawei** | **ms** }

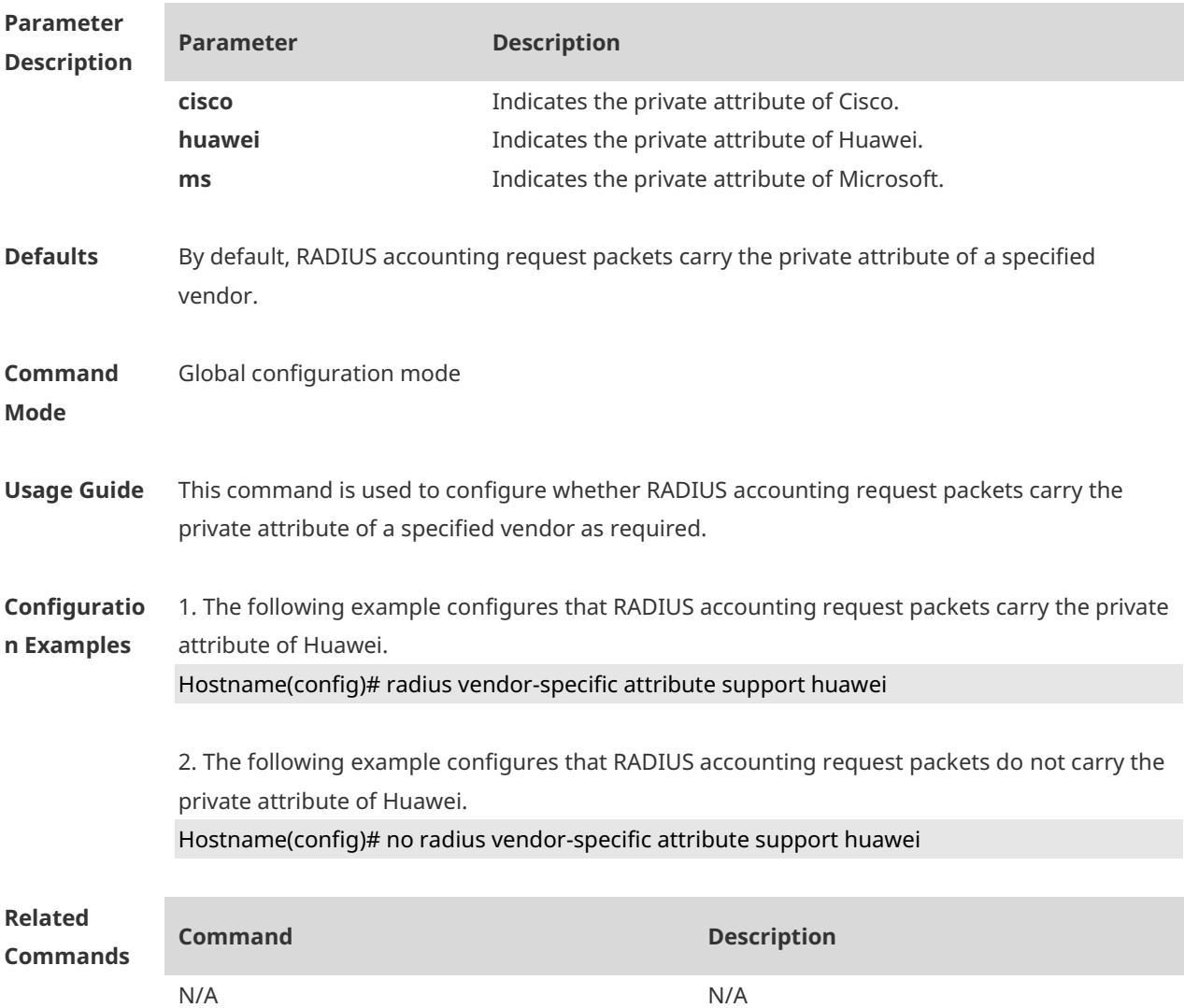

**Platform Description** N/A

# **1.7 radius-server accounting-on enable**

Use this command to enable the function of sending accounting-on packets upon device restart. Use the **no** form of this command to disable this feature. **radius-server accounting-on enable no radius-server accounting-on enable**

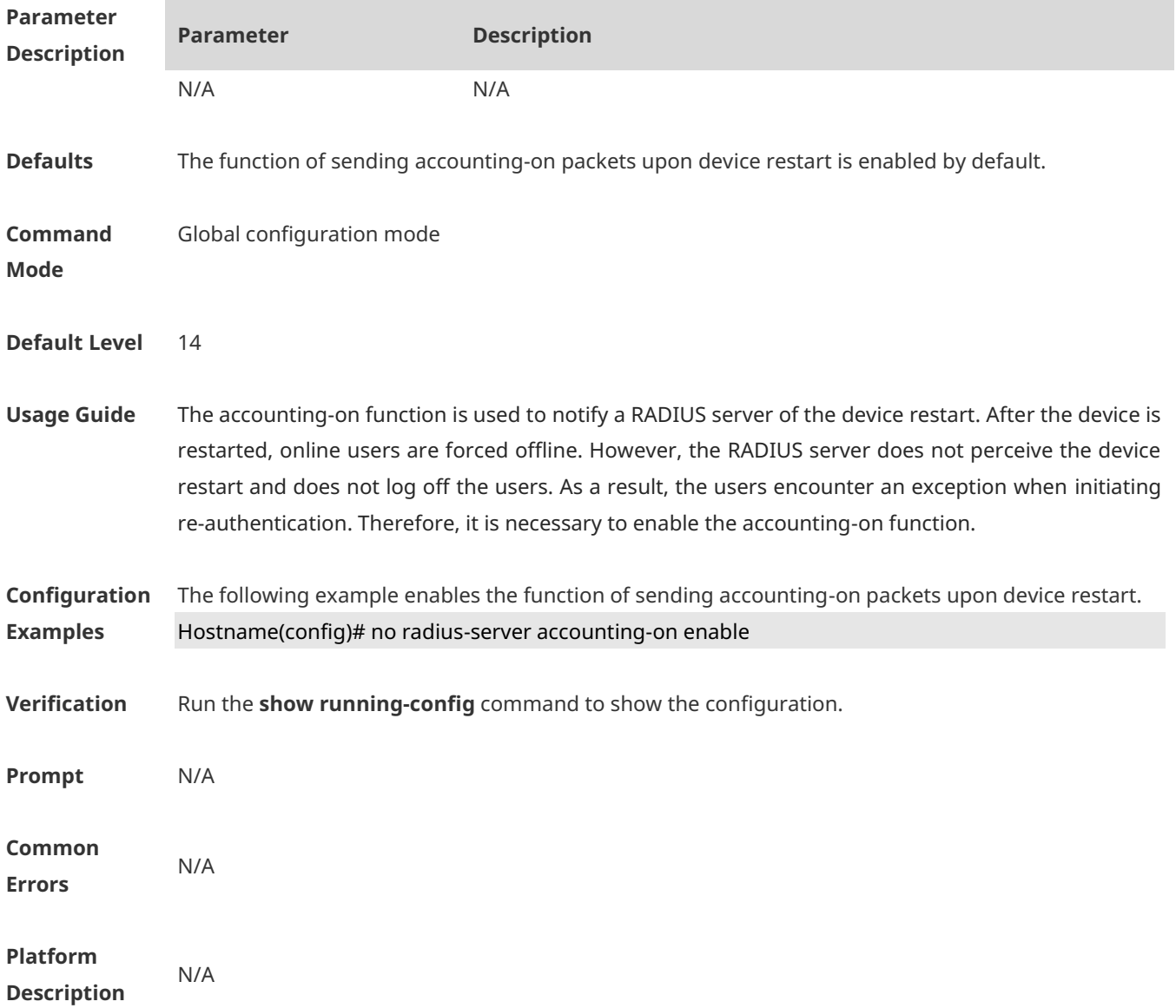

## **1.8 radius-server account update retransmit**

Use this command to configure accounting update packet retransmission for the second generation Web authentication user. Use the **no** form of this command to restore the default setting, **radius-server account update retransmit no radius-server account update retransmit**

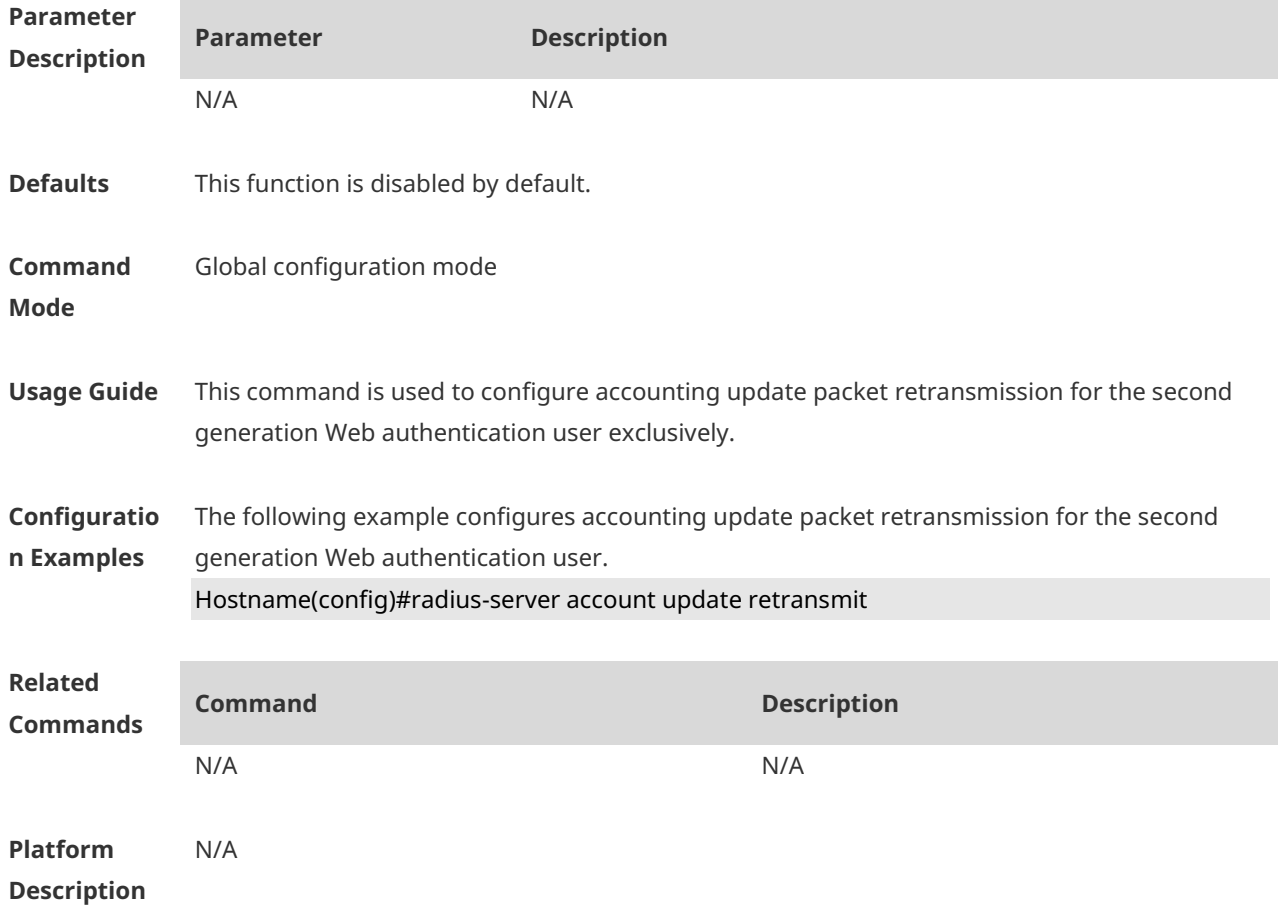

#### **1.9 radius-server attribute 31**

Use this command to specify the MAC-based format of RADIUS Calling-Station-ID attribute. Use the **no** form of this command to restore the default setting. **radius-server attribute 31 mac format { ietf | normal | unformatted | dot-split | colonsplit | hyphen-split** } [ **mode1** | **mode2** ] [ **lowercase | uppercase** ] **no radius-server attribute 31 mac format**

**Parameter Description**

**Parameter Description** 

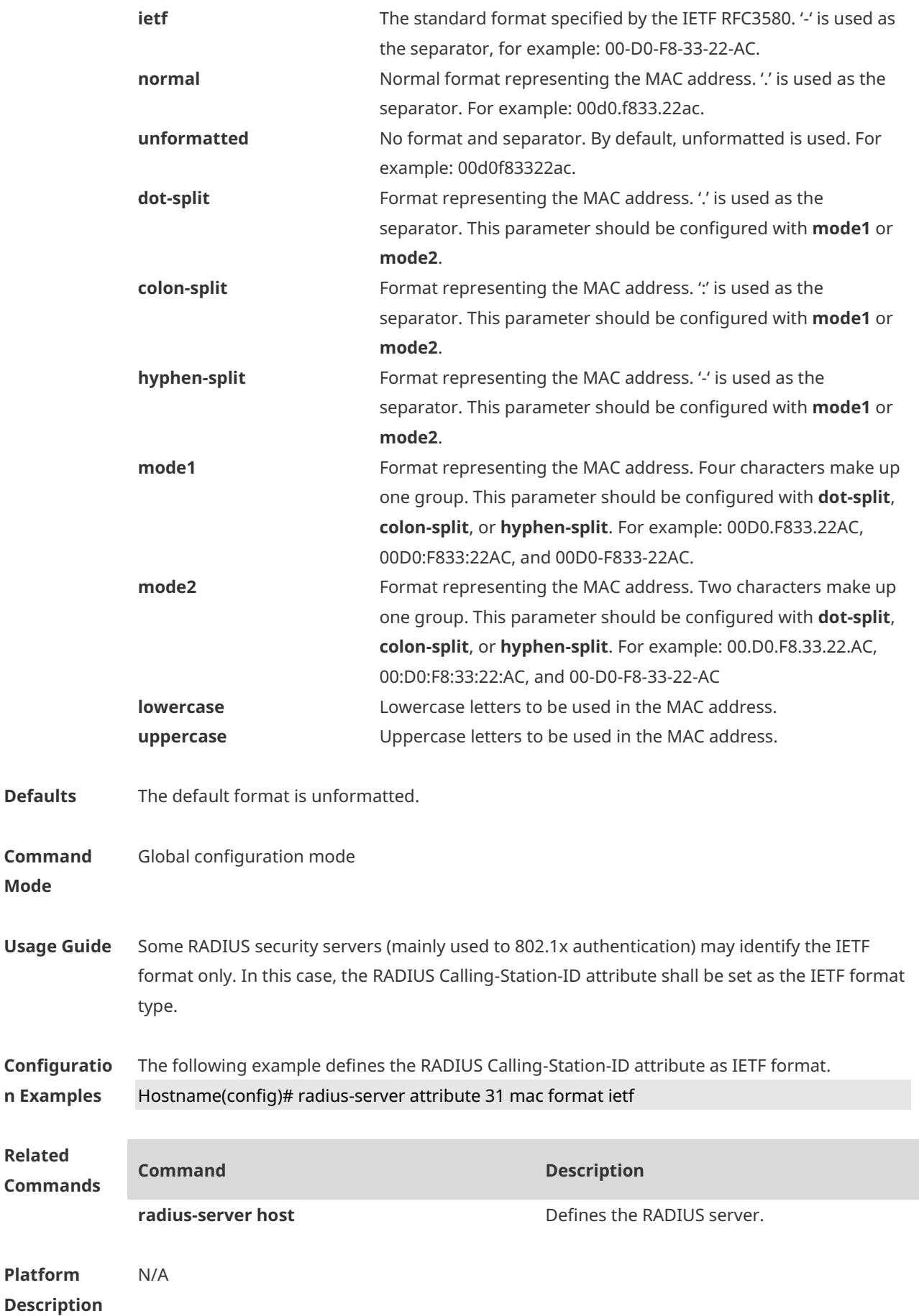

### **1.10 radius-server attribute class**

Use this command to analyze the flow control value of the RADIUS CLASS attributes. Use the **no** form of this command to restore the default setting. **radius-server attribute class user-flow-control** { **format-16bytes** | **format-32bytes** | **unit bit/s** | **unit byte/s** }

**no radius-server attribute class user-flow-control**

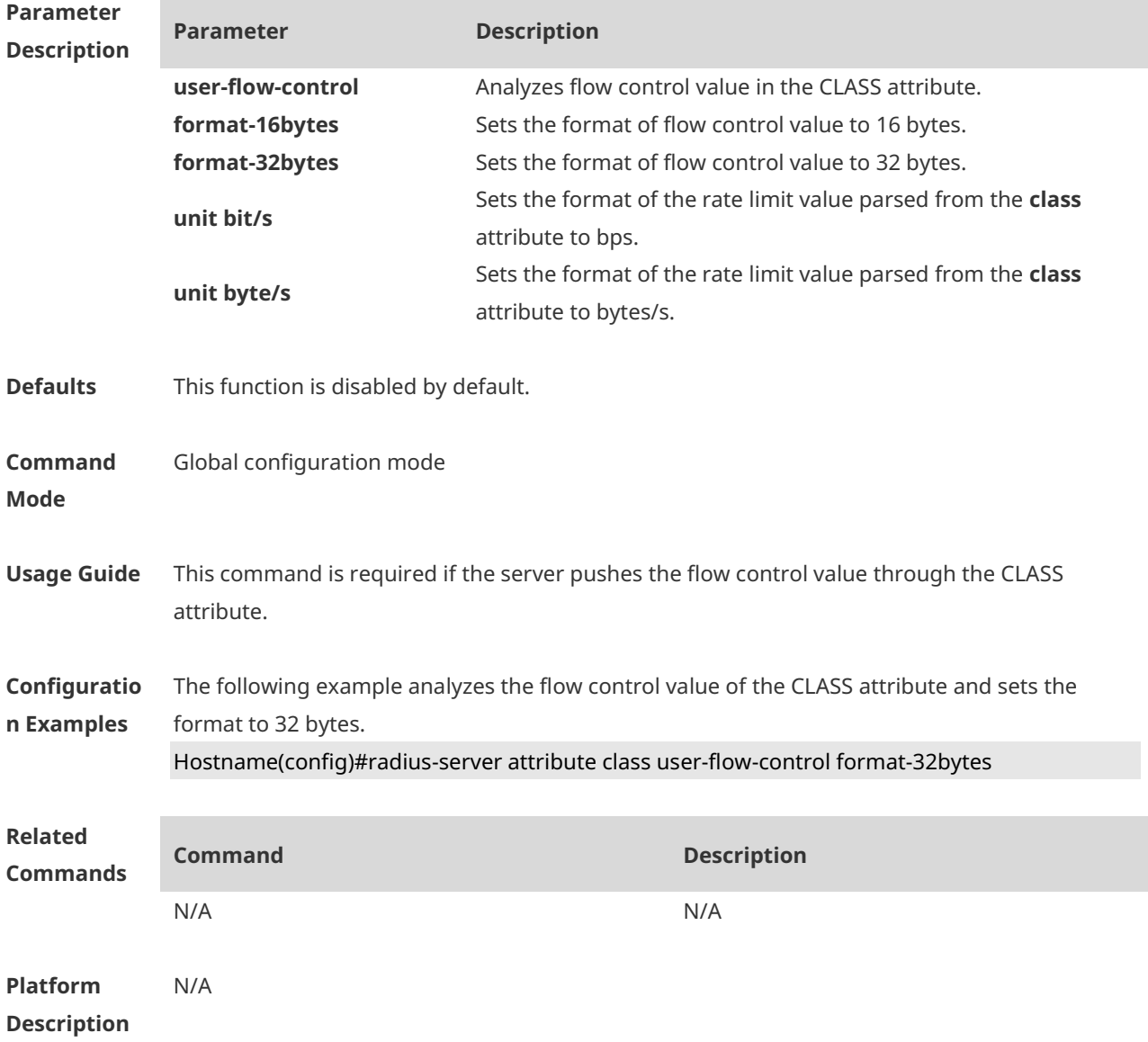

### **1.11 radius-server dead-criteria**

Use this command to configure criteria on a device to determine that the RADIUS server is unreachable. Use the **no** form of this command to restore the default setting. **radius-server dead-criteria** { **time** *seconds* [ **tries** *number* ] **| tries** *number* }

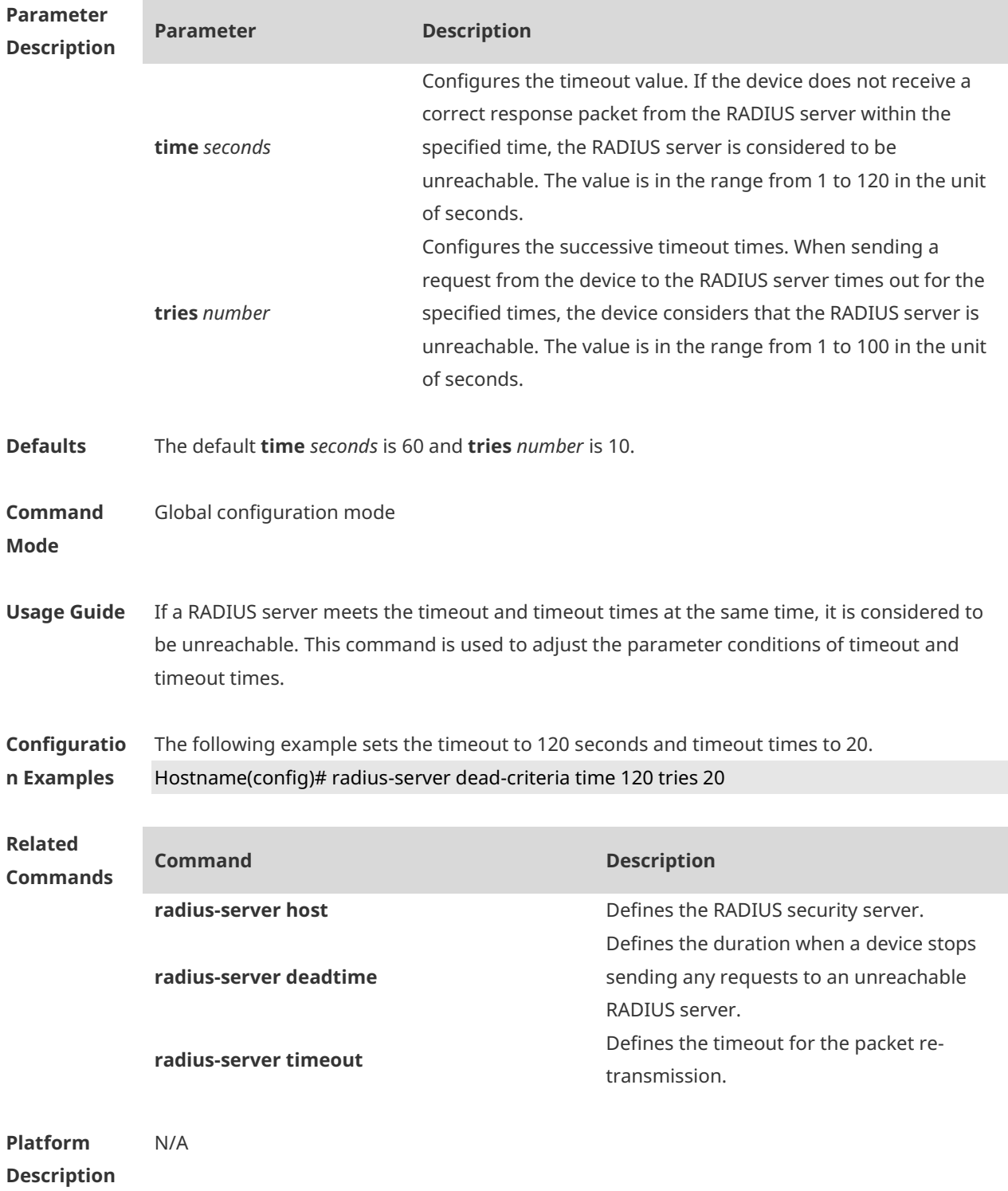

#### **no radius-server dead-criteria** { **time** [ **tries** ] **| tries** }

### **1.12 radius-server deadtime**

Use this command to configure the duration when a device stops sending any requests to an unreachable RADIUS server.

Use the **no** form of this command to restore the default setting.

#### **radius-server deadtime** *minutes* **no radius-server deadtime**

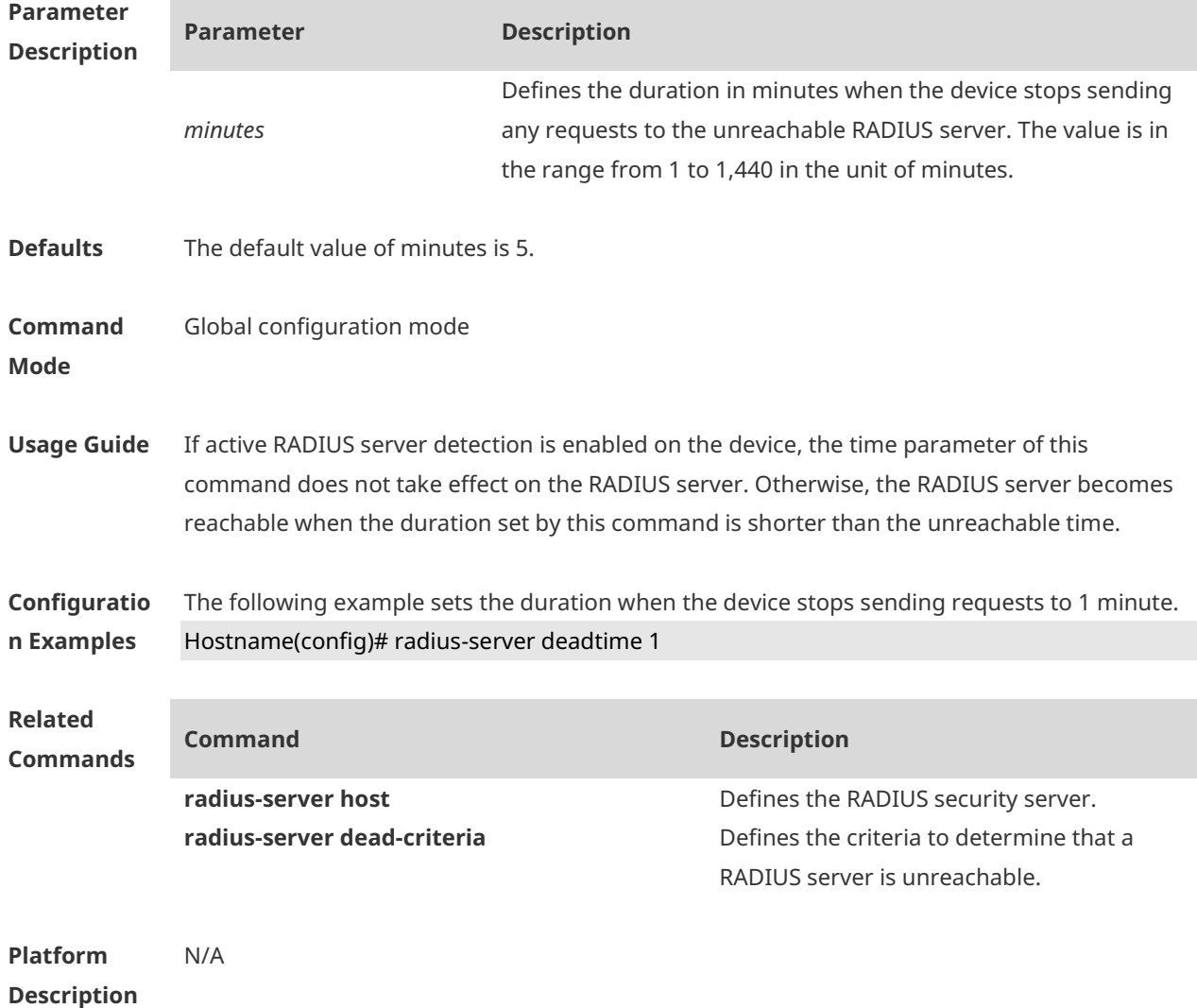

#### **1.13 radius-server host**

Use this command to specify a RADIUS security server host. Use the **no** form of this command to restore the default setting. **radius-server host** { *ipv4-address* | *ipv6-address* } [ **auth-port** *port-number* ] [ **acct-port** *portnumber* ] [ **test username** *name* [ **ignore-auth-port** ] [ **ignore-acct-port** ] [ **idle-time** *time* ] ] [ **key** [ **0** | **7** ] *text-string* ] **no radius-server host** { *ipv4-address* | *ipv6-address* }

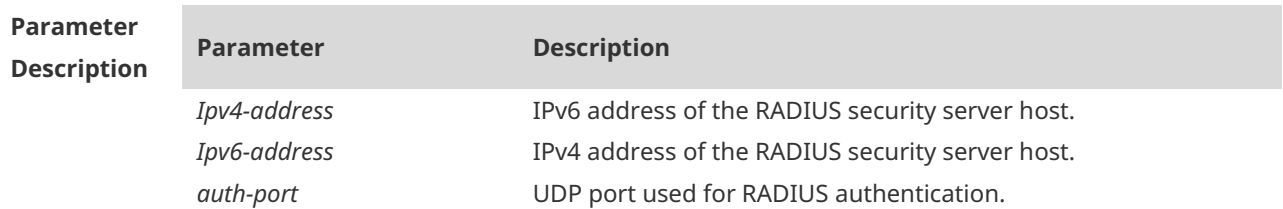

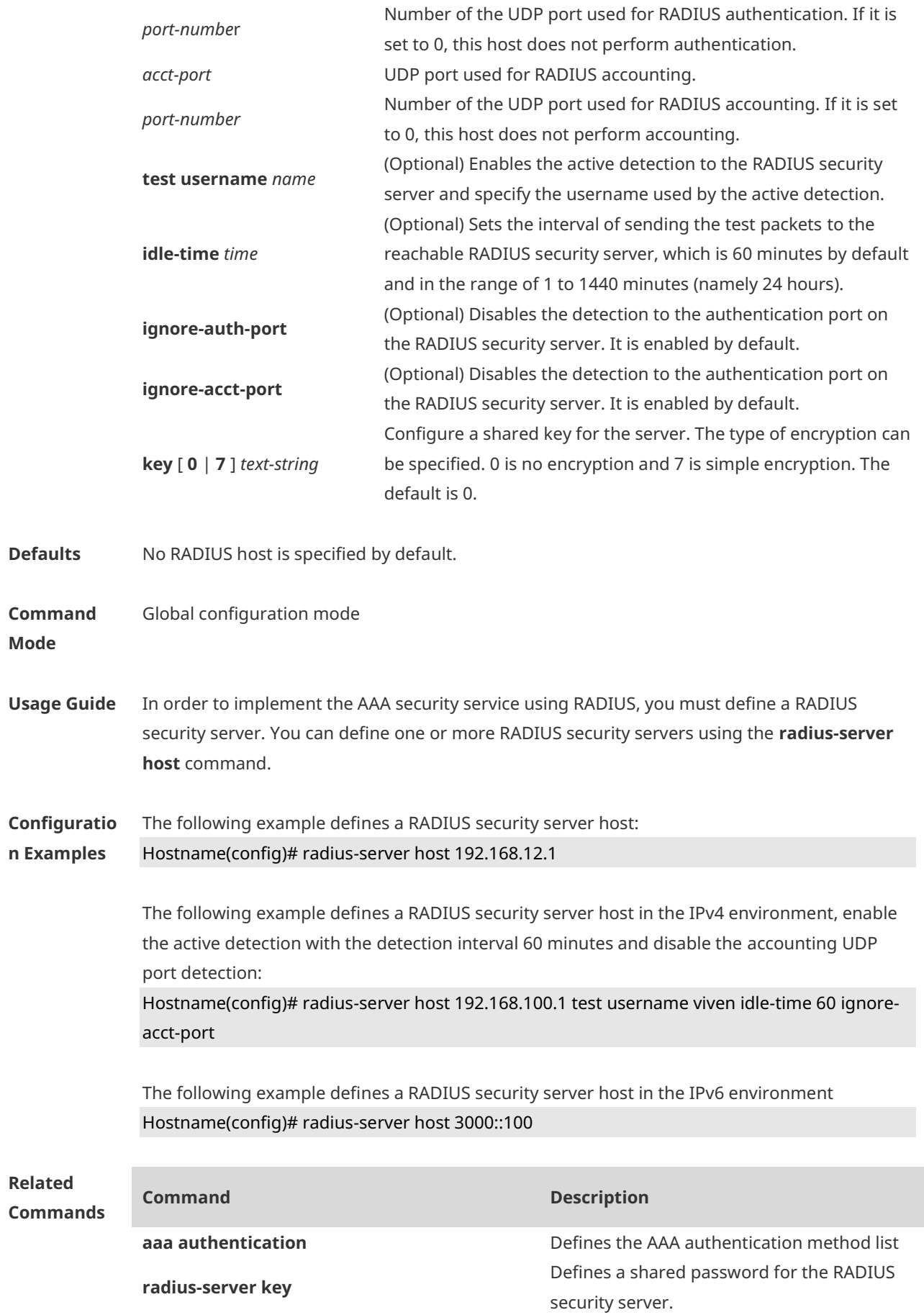

**radius-server retransmit**

Defines the number of RADIUS packet retransmissions.

**Platform Description** N/A

# **1.14 radius-server key**

Use this command to define a shared password for the network access server (device) to communicate with the RADIUS security server. Use the **no** form of this command to restore the default setting. **radius-server key** [ **0 | 7** ] *text-string* **no radius-server key**

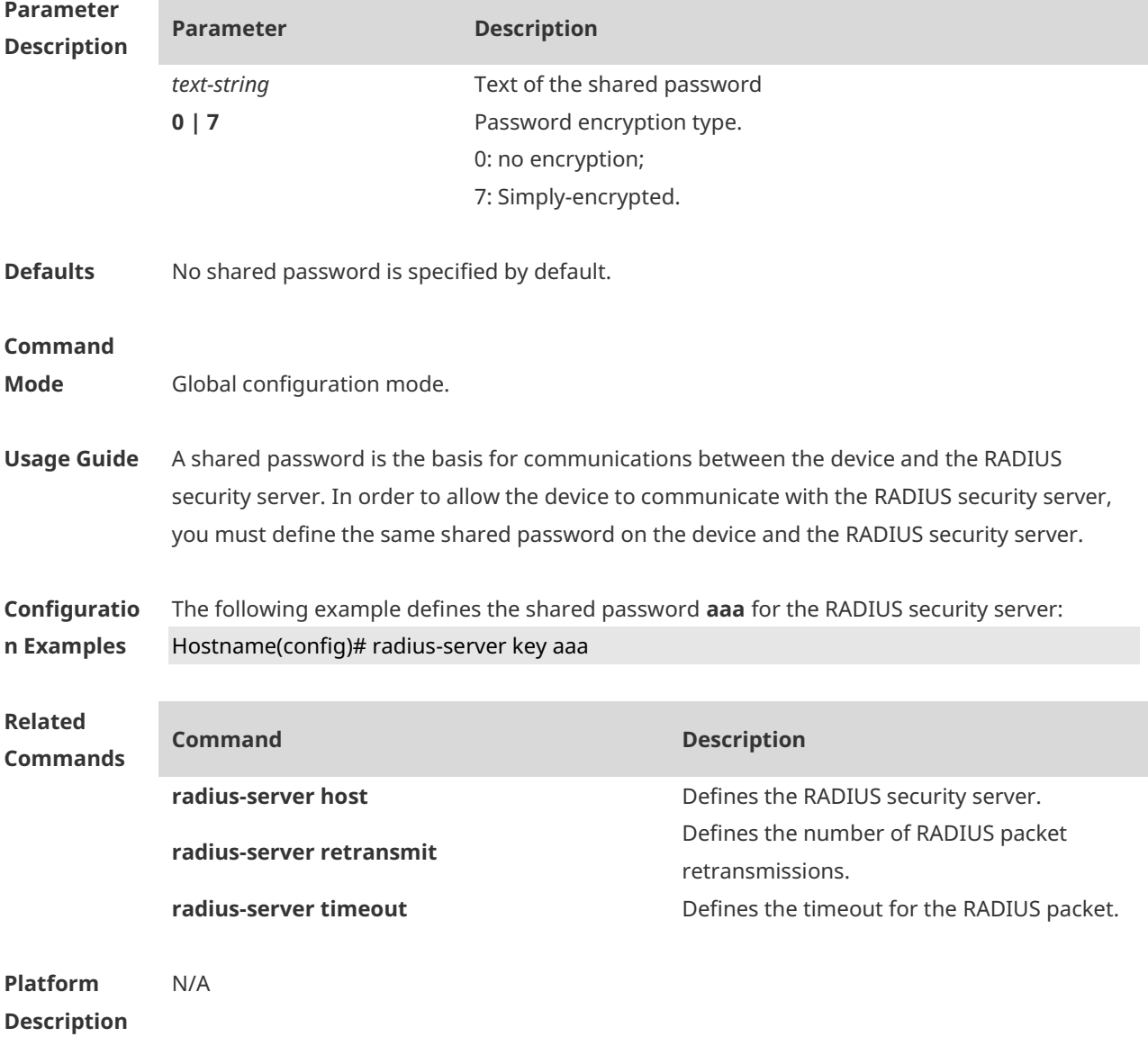

### **1.15 radius-server retransmit**

Use this command to configure the number of packet retransmissions before the device considers that the RADIUS security server does not respond. Use the **no** form of this command to restore the default setting. **radius-server retransmit** *retries* **no radius-server retransmit**

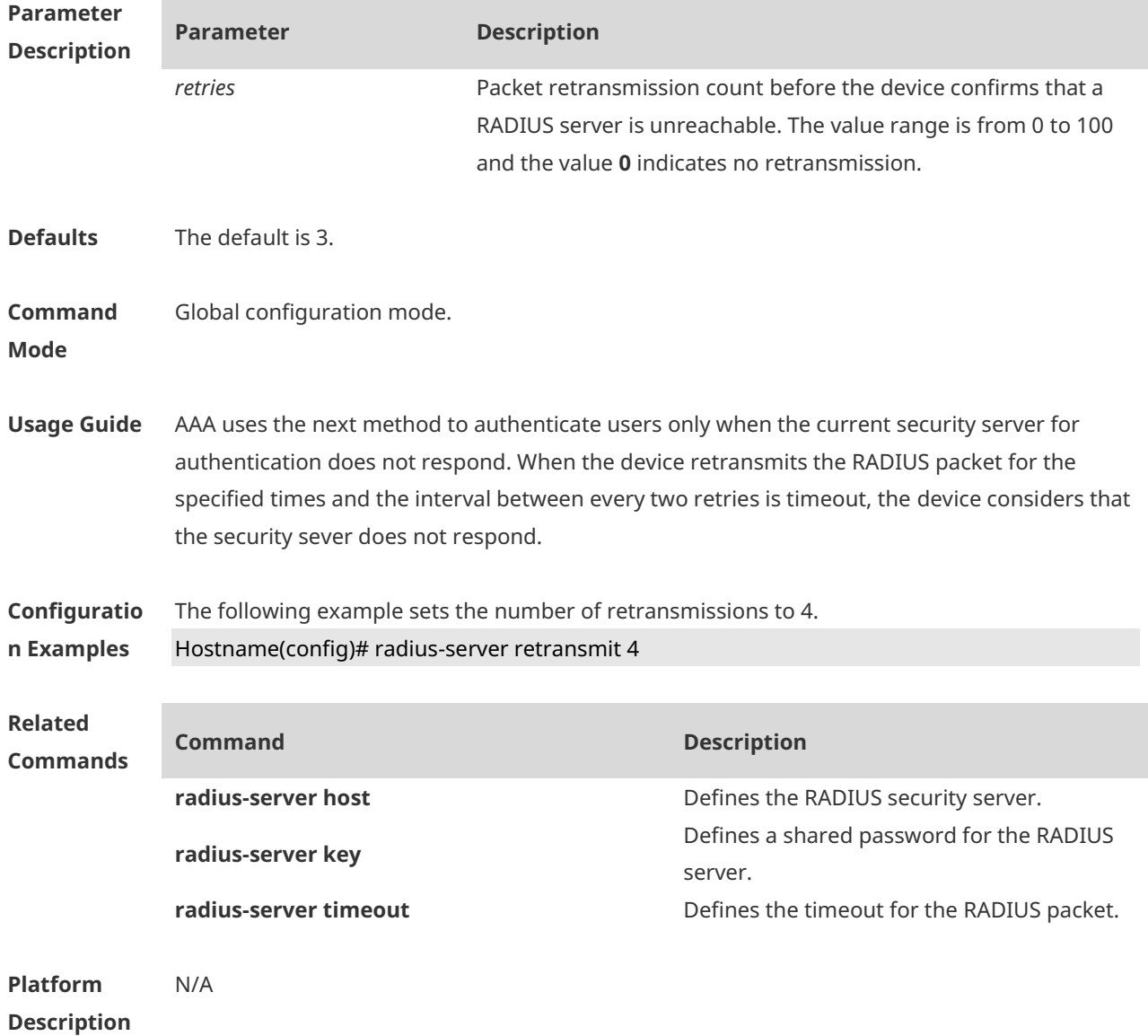

#### **1.16 radius-server source-port**

Use this command to configure the source port to send RADIUS packets. Use the **no** form of this command to restore the default setting. **radius-server source-port** *port* **no radius-server source-port**

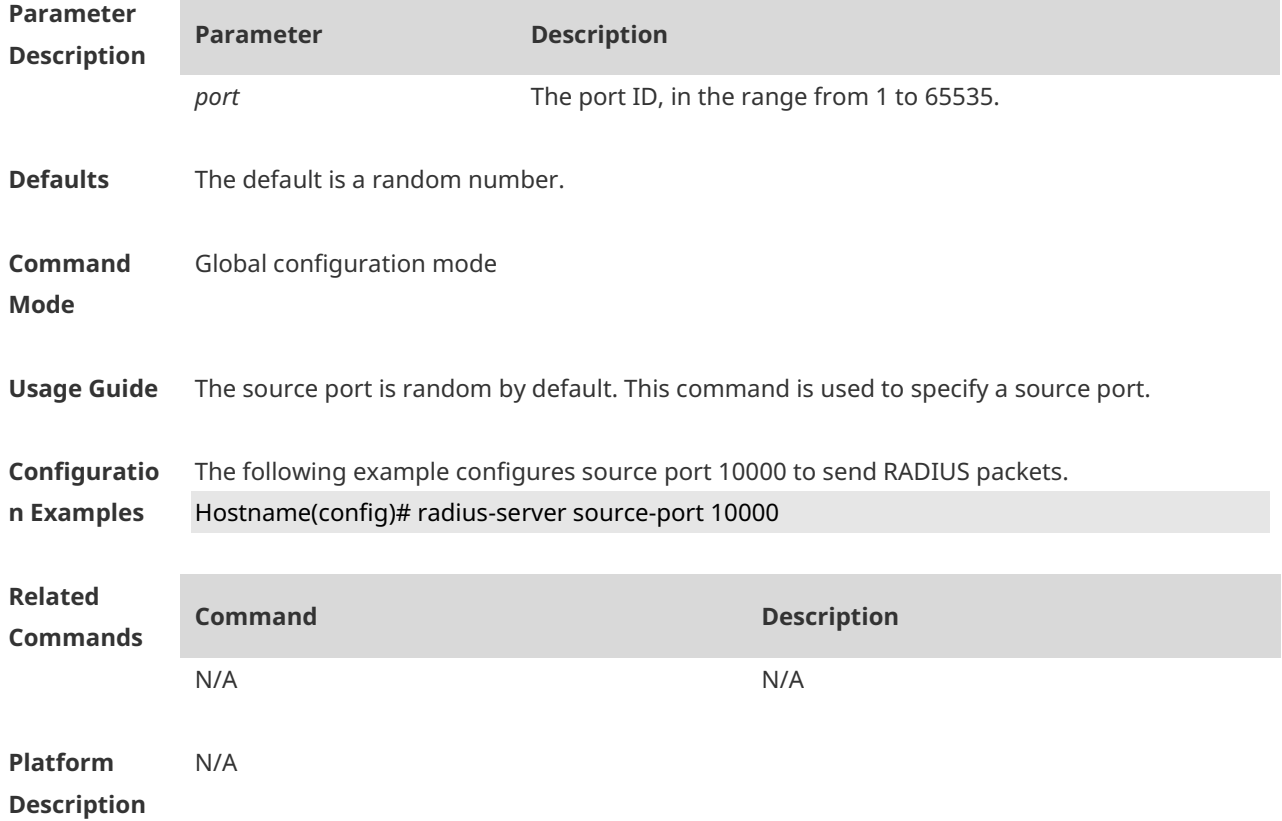

## **1.17 radius-server timeout**

Use this command to set the time for the device to wait for a response from the security server after retransmitting the RADIUS packet. Use the **no** form of this command to restore the default setting. **radius-server timeout** *seconds* **no radius-server timeout**

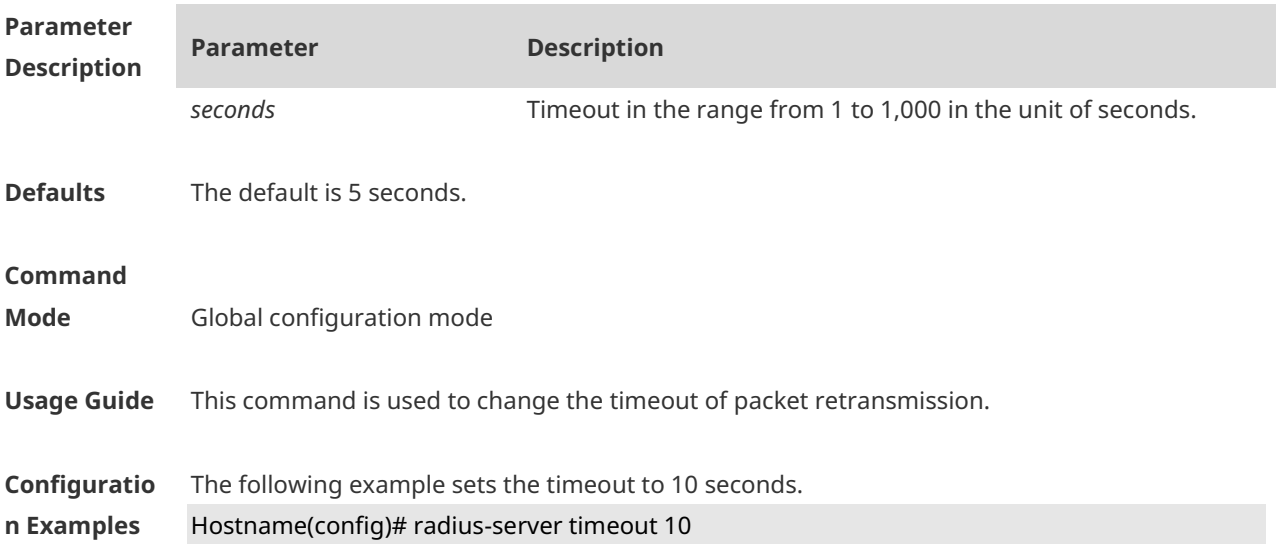

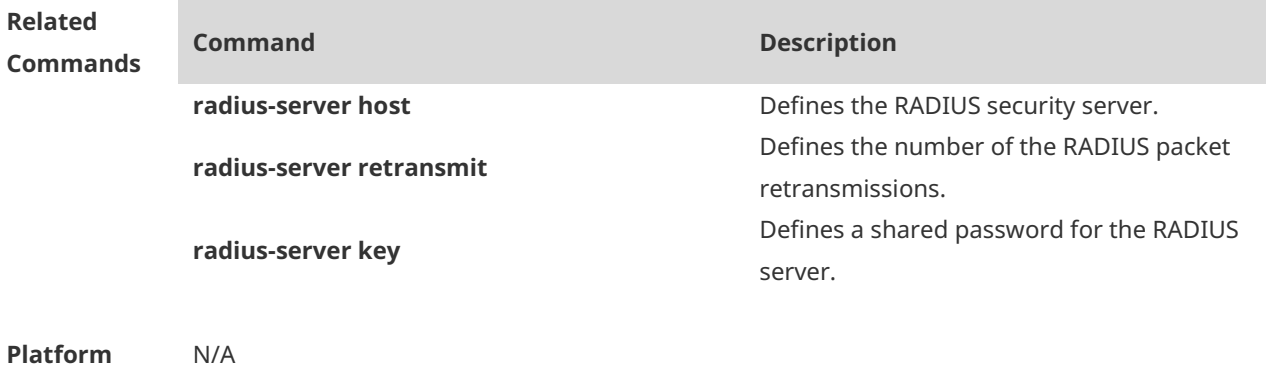

#### **Description**

## **1.18 radius-server authentication attribute**

Use this command to configure whether authentication request packets carry specified attributes. Use the **no** form of this command to remove the setting. Use the **default** form of this command to restore the default setting.

**radius-server authentication attribute** *type* { **package** | **unpackage** } **no radius-server authentication attribute** *type* { **package** | **unpackage** } **default radius-server authentication attribute** *type* { **package** | **unpackage** }

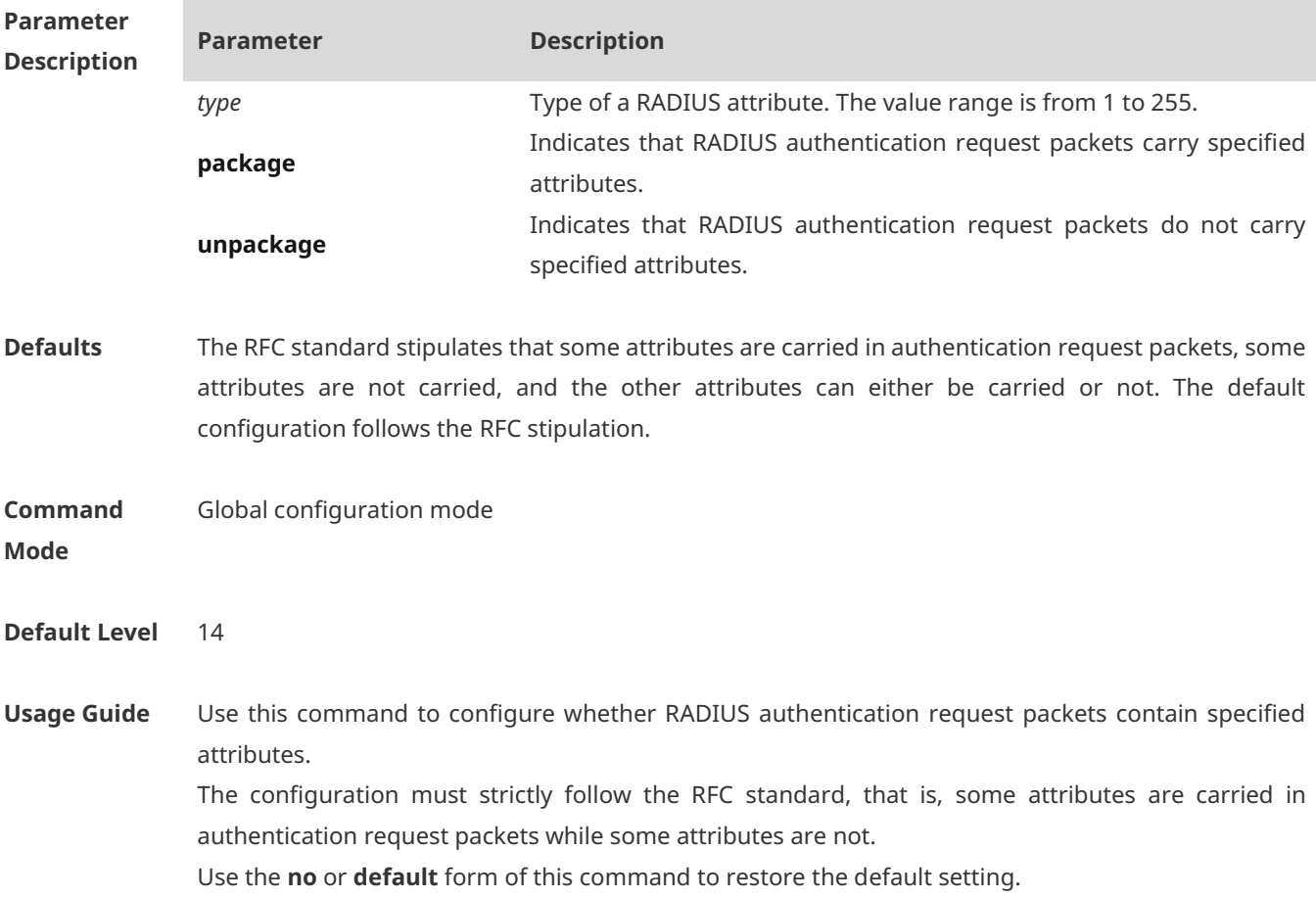

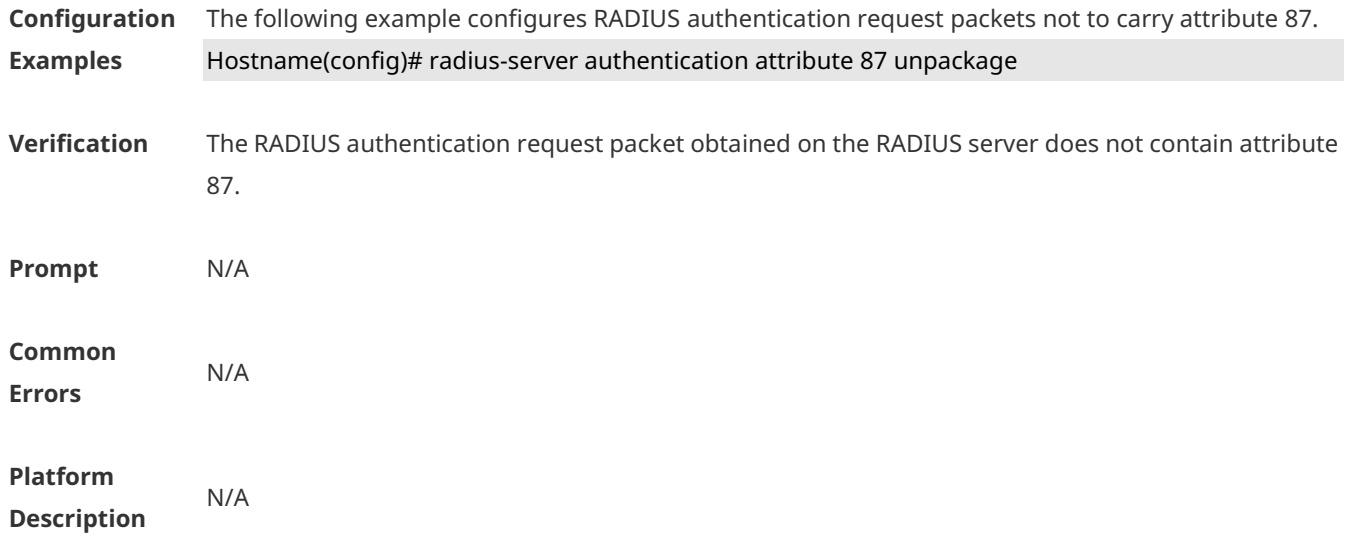

## **1.19 radius-server account attribute**

Use this command to configure whether RADIUS accounting request packets carry specified attributes. Use the **no** or **default** form of this command to restore the default setting. **radius-server account attribute** *type* { **package | unpackage** }

**no radius-server account attribute** *type* { **package | unpackage** } **default radius-server account attribute** *type* { **package | unpackage** }

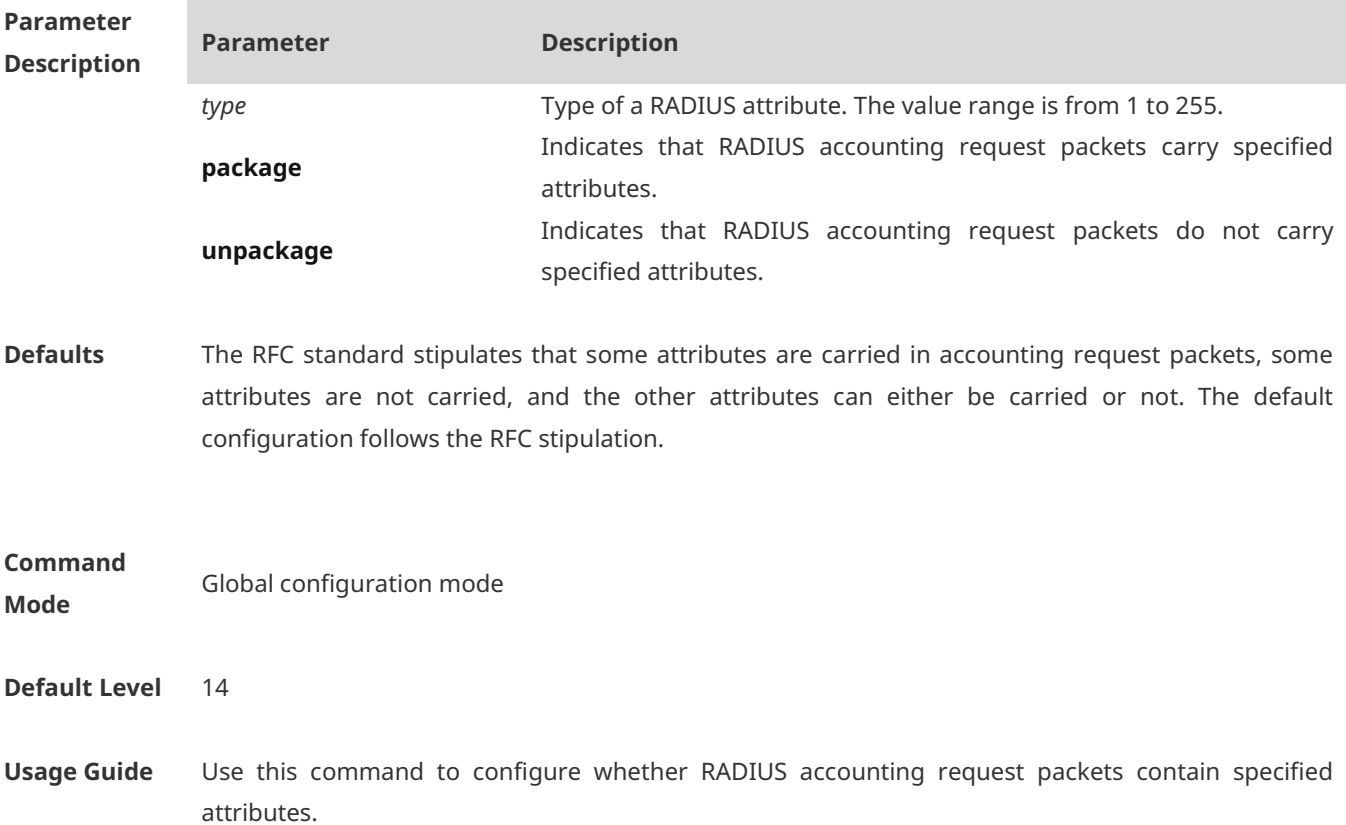

**Description**

The configuration must strictly follow the RFC standard, that is, some some attributes are carried in accounting request packets while some attributes are not. Use the **no** or **default** form of this command to restore the default setting.

- **Configuration Examples** The following example configures RADIUS accounting request packets not to carry attribute 87. Hostname(config)# radius-server account attribute 87 unpackage
- **Verification** The RADIUS accounting request packet obtained on the RADIUS server does not contain attribute 87.

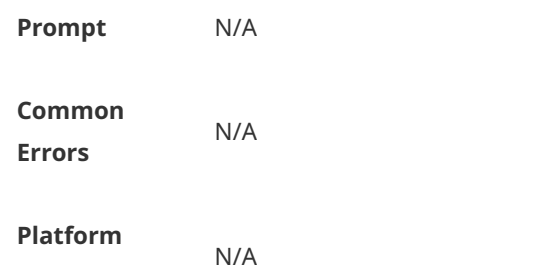

### **1.20 radius-server authentication vendor**

Use this command to configure authentication request packets to carry specified vendor-specific attributes (VSAs). Use the **no** or **default** form of this command to restore the default setting. **radius-server authentication vendor** [ **cmcc** | **microsoft** | **cisco** | **hw** ] **package**

**no radius-server authentication vendor** *vendor\_name* **package**

**default radius-server authentication vendor** *vendor\_name* **package**

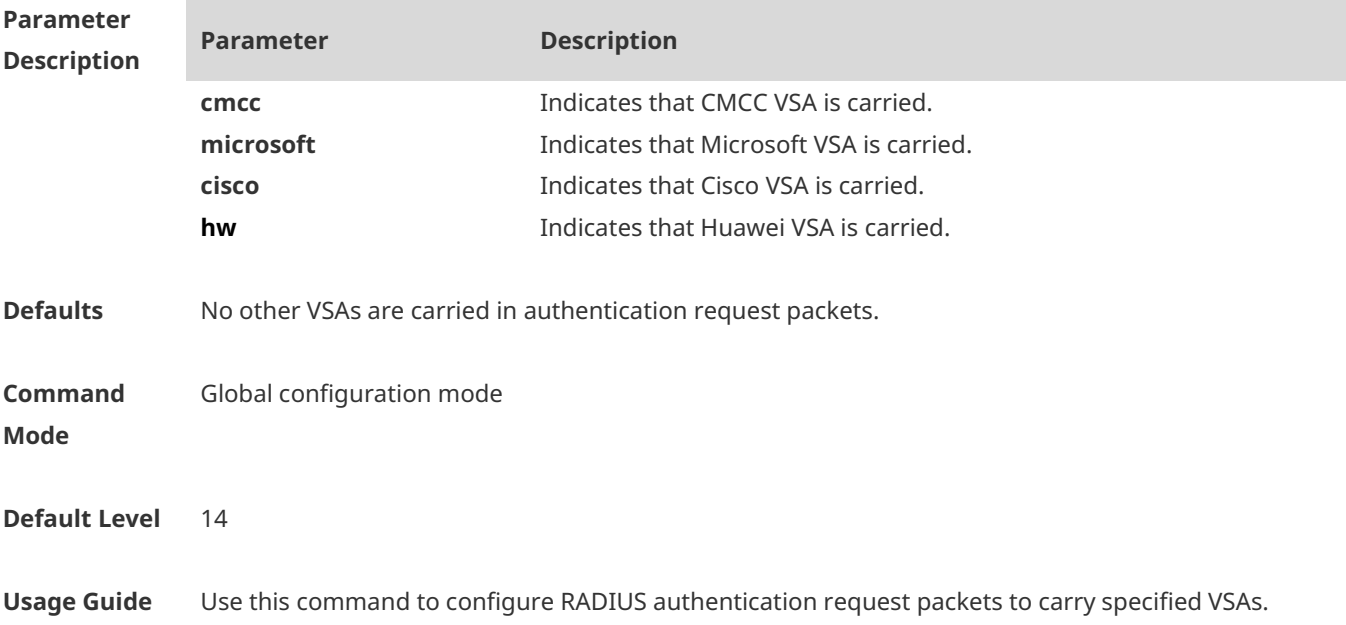

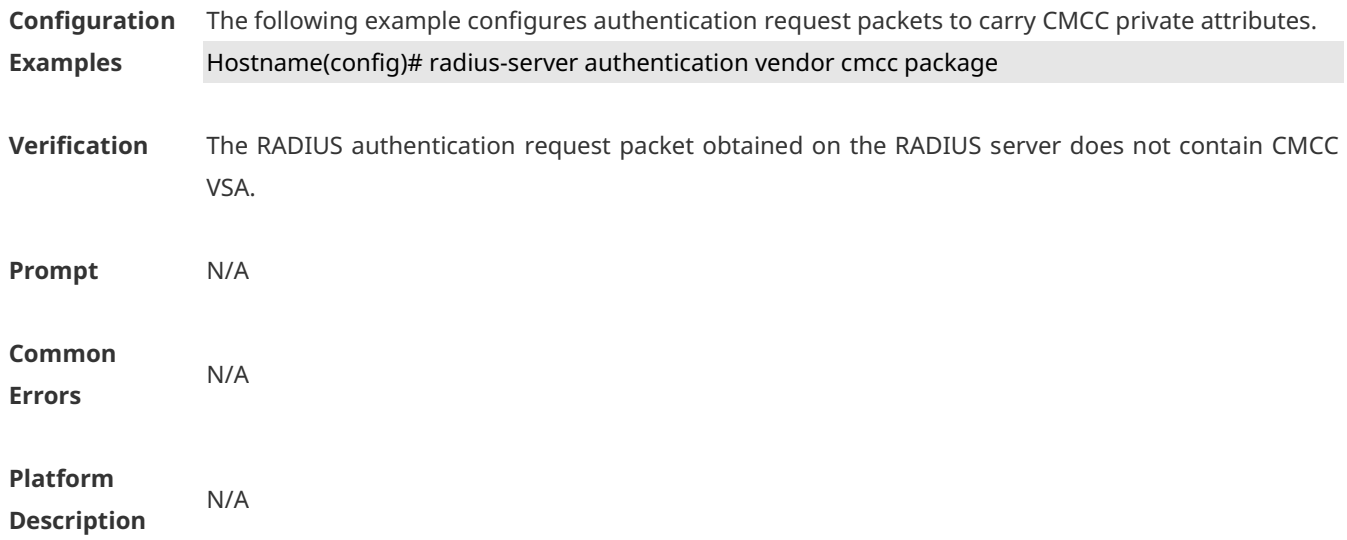

## **1.21 radius-server account vendor**

Use this command to configure accounting request packets to carry specified VSAs. Use the **no** or **default** form of this command to restore the default setting. **radius-server account vendor** [ **cmcc** | **microsoft** | **cisco** | **hw** ] **package**

**no radius-server account vendor** *vendor\_name* **package**

**default radius-server account vendor** *vendor\_name* **package**

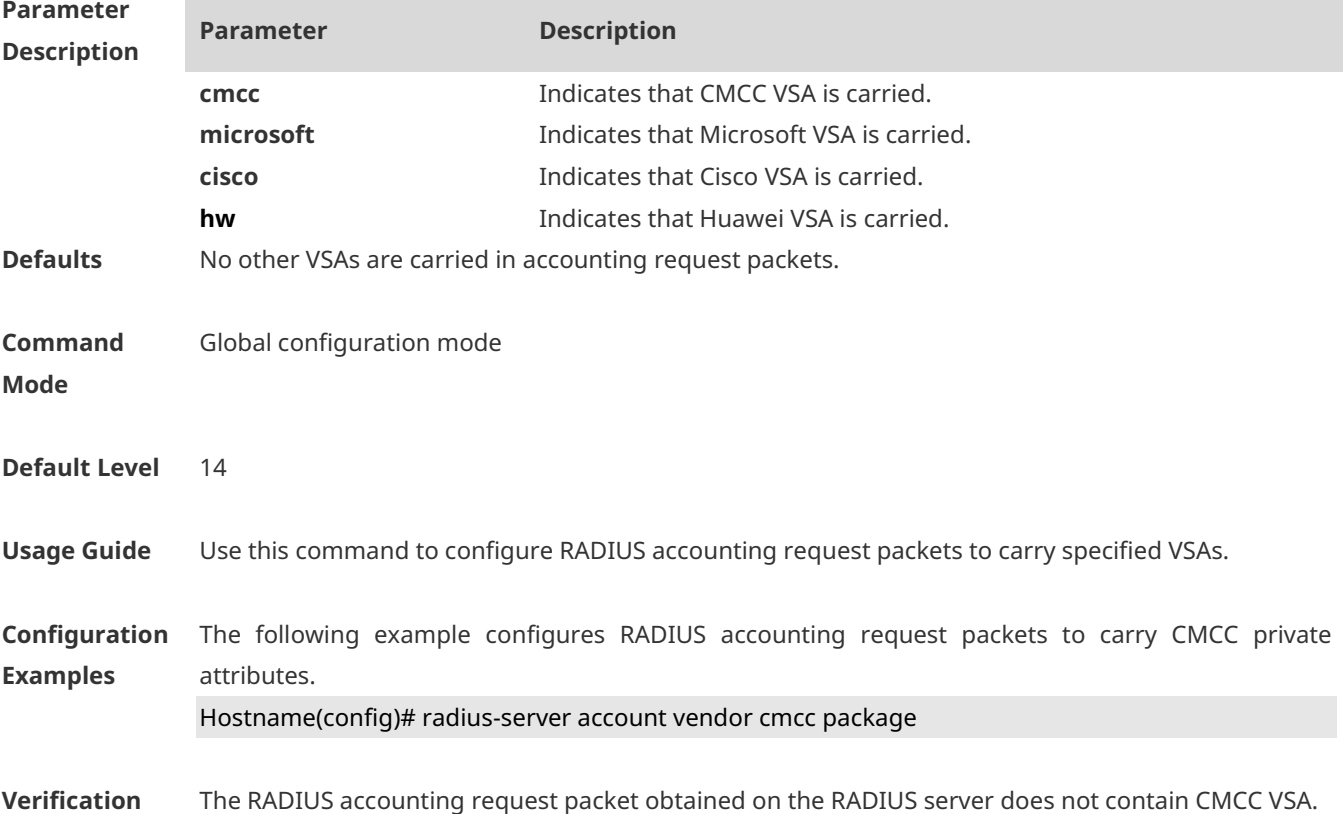

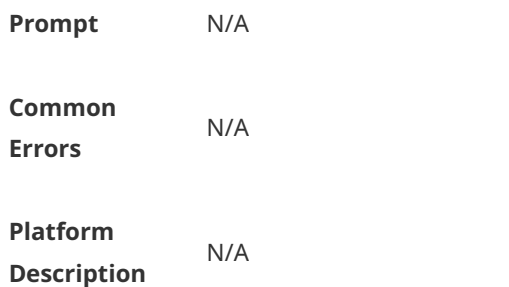

## **1.22 radius set qos cos**

Use this command to set the QoS value sent by the RADIUS server as the CoS value of the interface. Use the **no** form of this command to restore the default setting. **radius set qos cos no radius set qos cos**

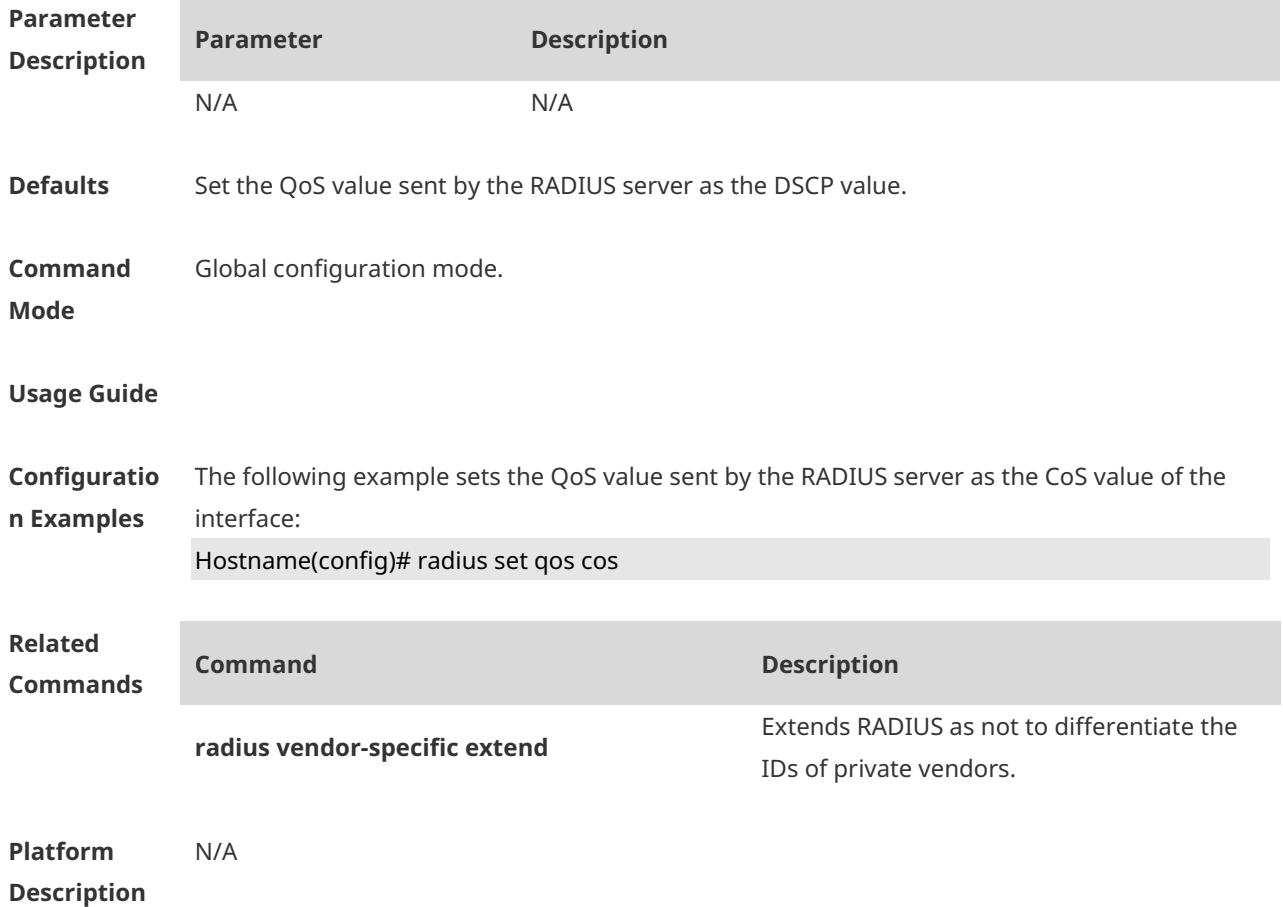

# **1.23 radius support cui**

Use this command to enable RADIUS to support the cui function. Use the **no** form of this command to restore the default setting. **radius support cui**

#### **no radius support cui**

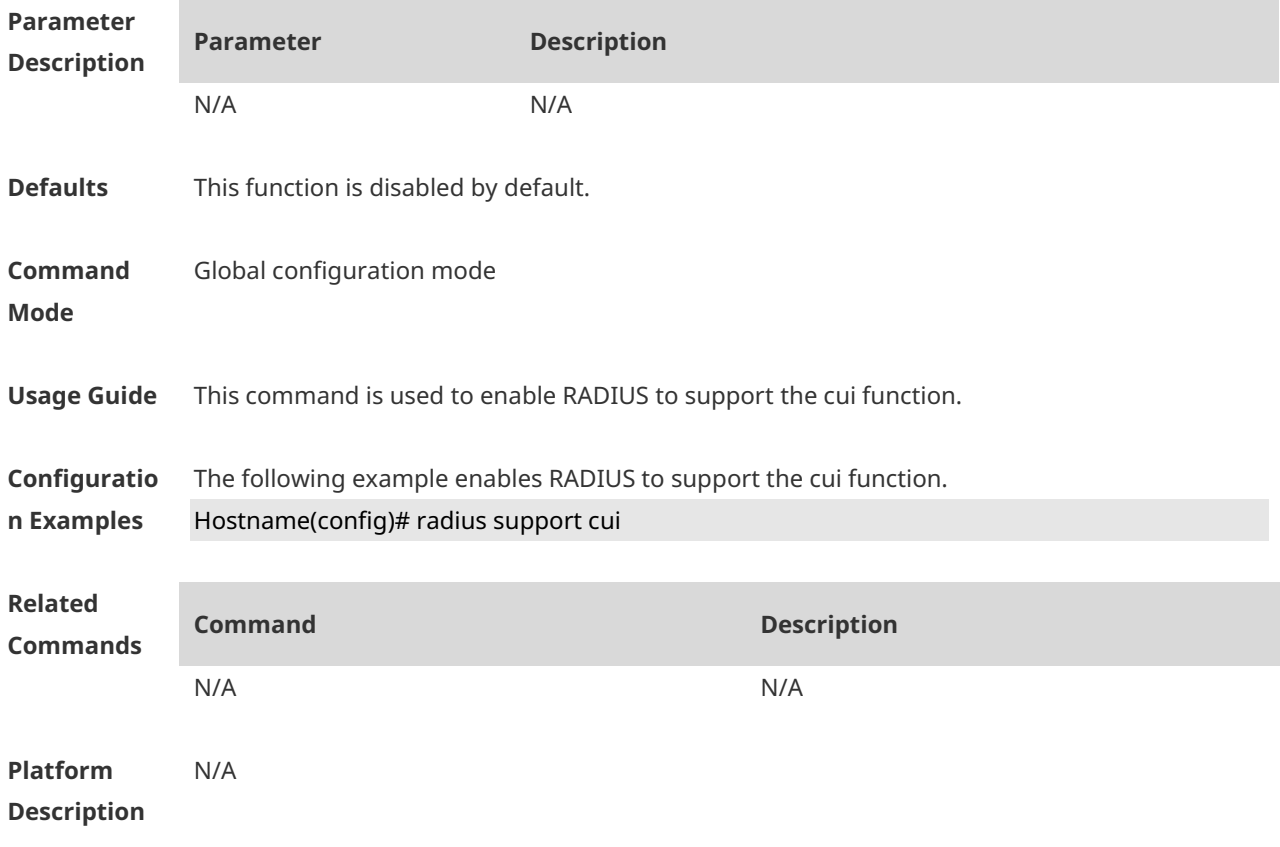

## **1.24 radsec destination**

Use this command to configure RadSec attributes. **radsec destination** *id-number* **host** *ipv4-address* [ **port** *port-number* ] **tls-certificate** *certificatename* **tls-peer-name** *cert-server-name* [ **tls-timeout** *seconds* ]

Use the **no** form of this command to delete address configuration of the RadSec target server. **no radsec destination**

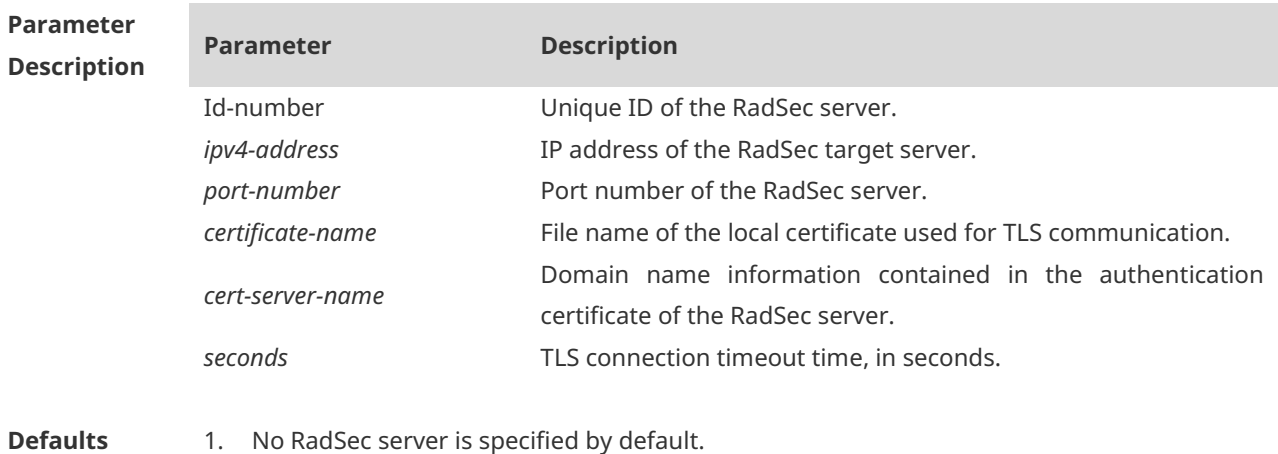

2. The default RadSec server port number is 2083.

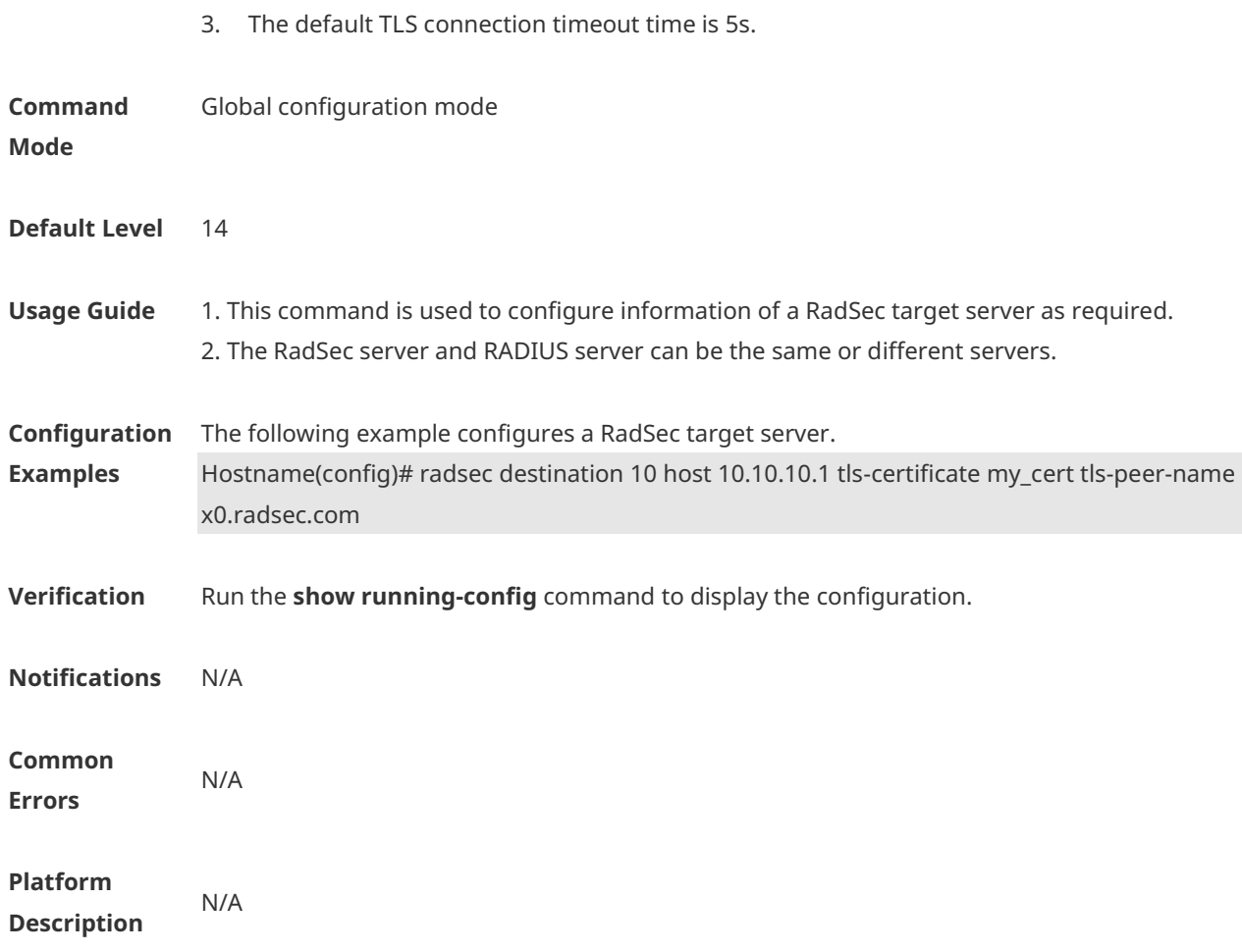

# **1.25 server auth-port acct-port**

Use this command to add the server of the AAA server group. Use the **no** form of this command to restore the default setting. **server** { *ipv4-addr* | *ipv6-addr*} [ **auth-port** *port1* ] [ **acct-port** *port2* ] **no server** { *ipv4-addr* | *ipv6-addr*} [ **auth-port** *port1* ] [ **acct-port** *port2* ]

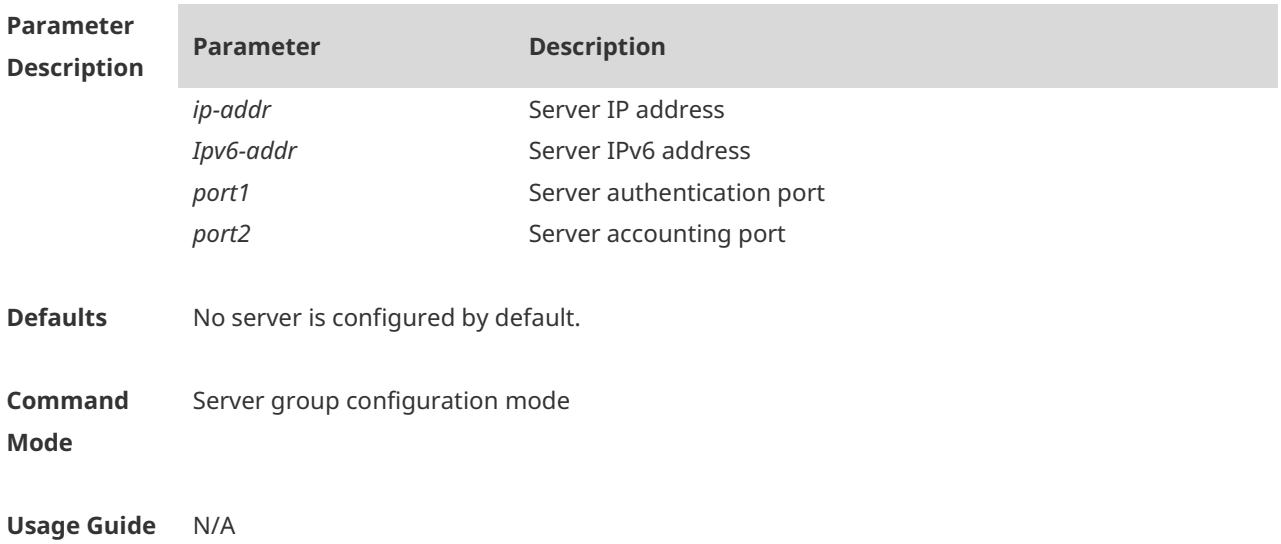

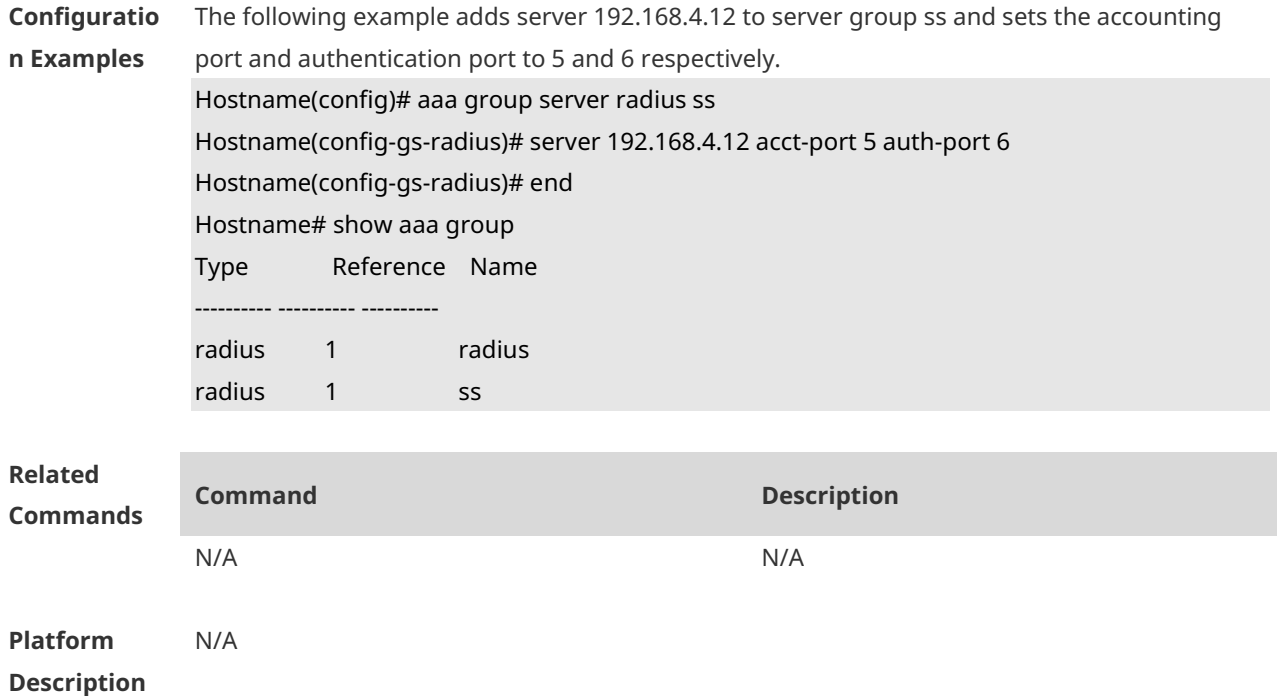

## **1.26 show radius acct statistics**

Use this command to display RADIUS accounting statistics. **show radius acct statistics**

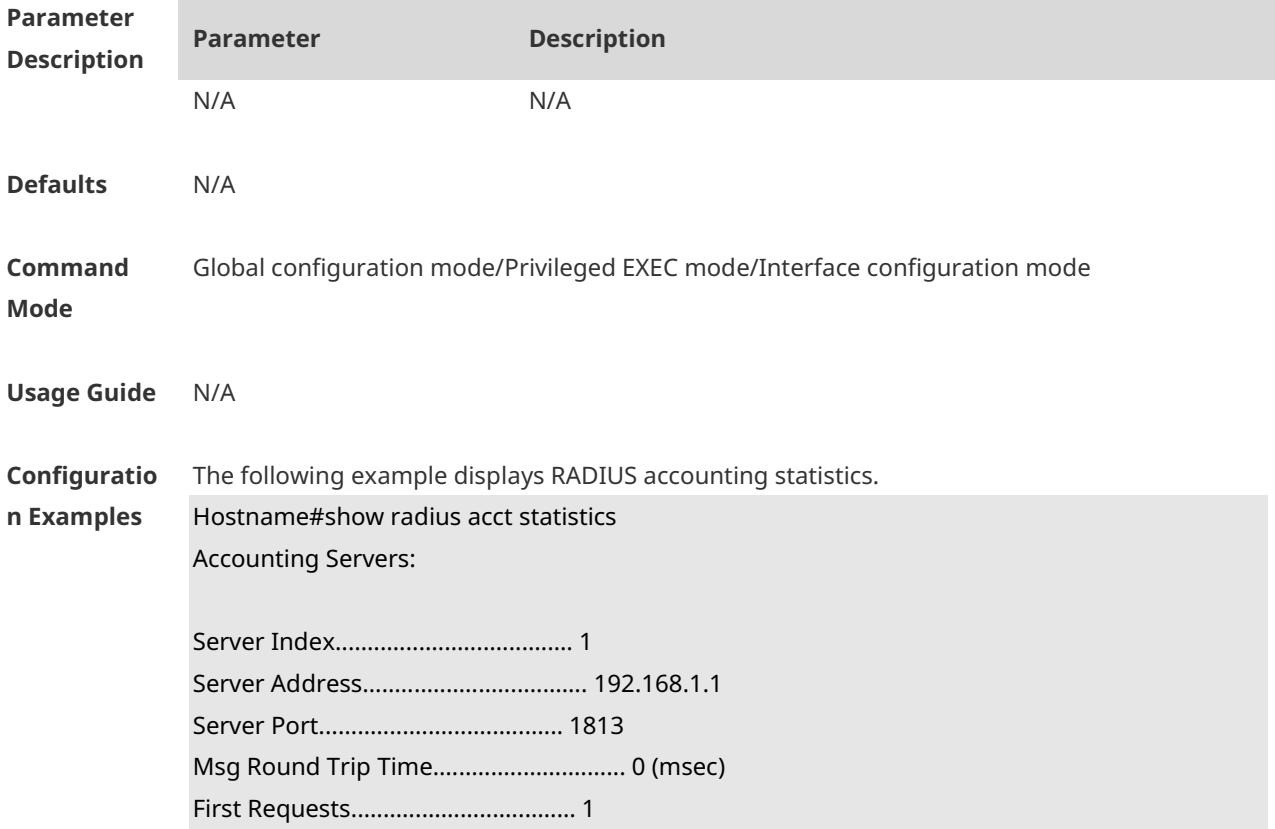

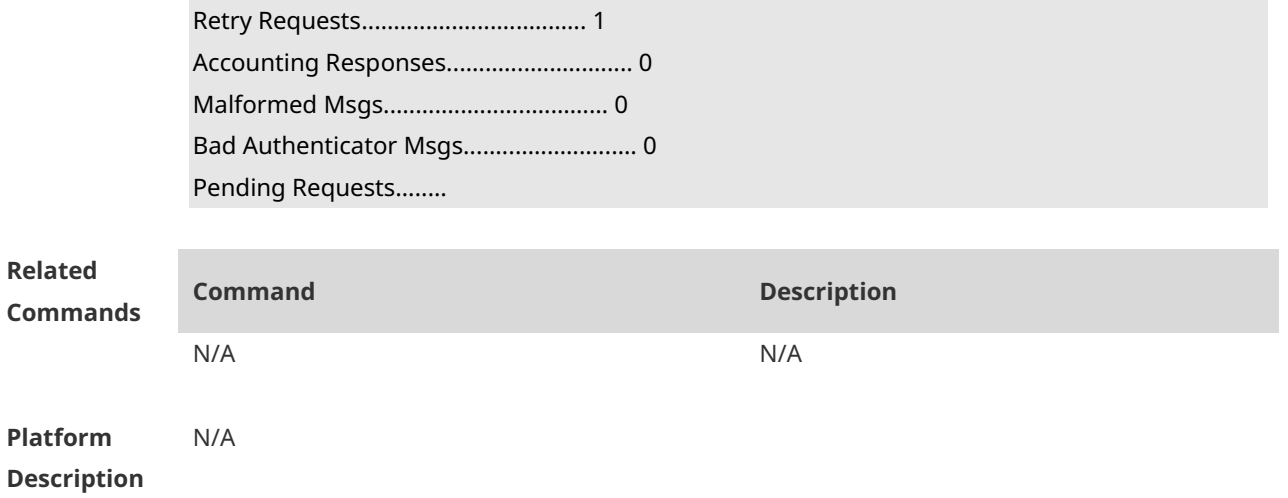

# **1.27 show radius auth statistics**

Use this command to display RADIUS authentication statistics. **show radius auth statistics**

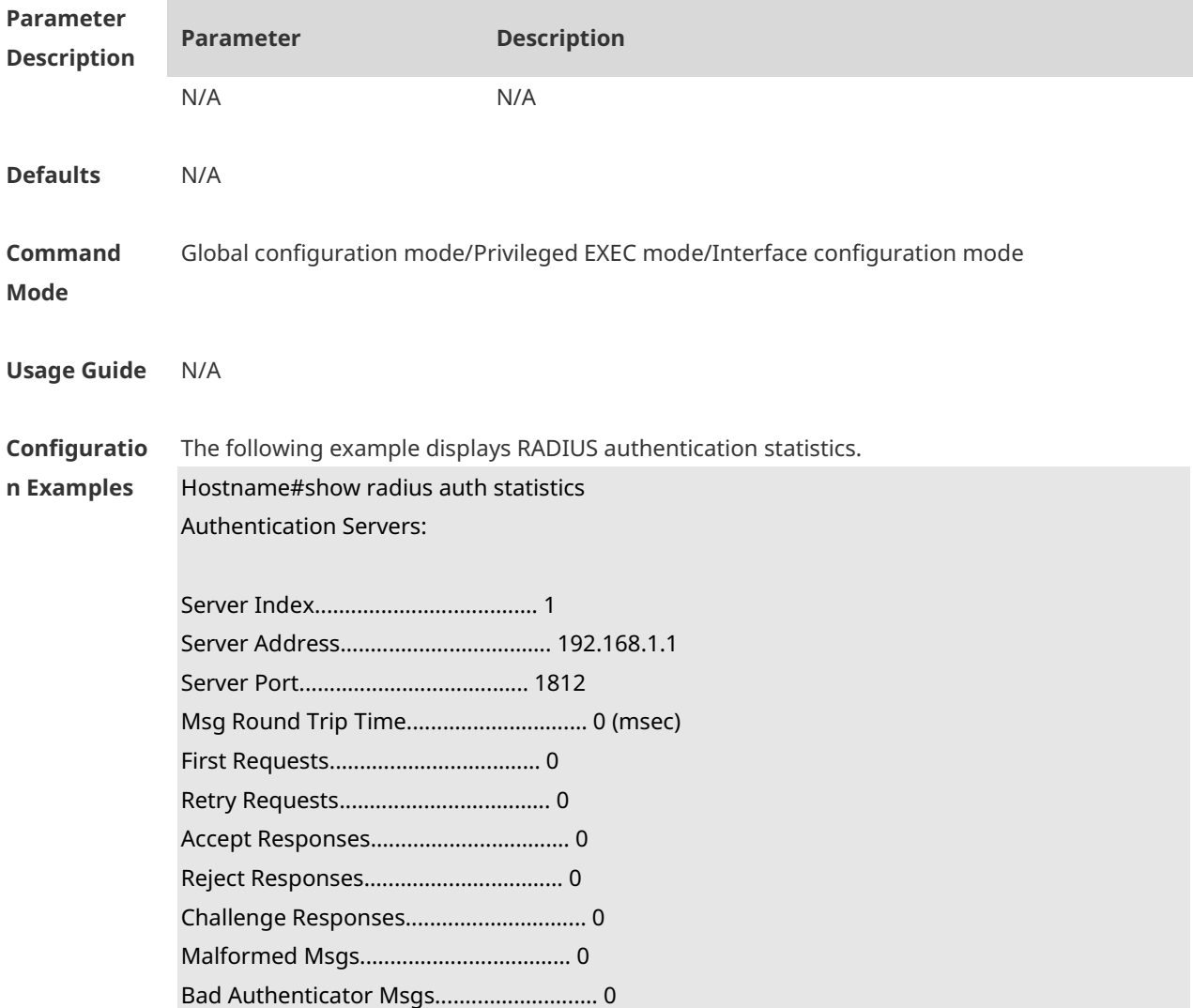

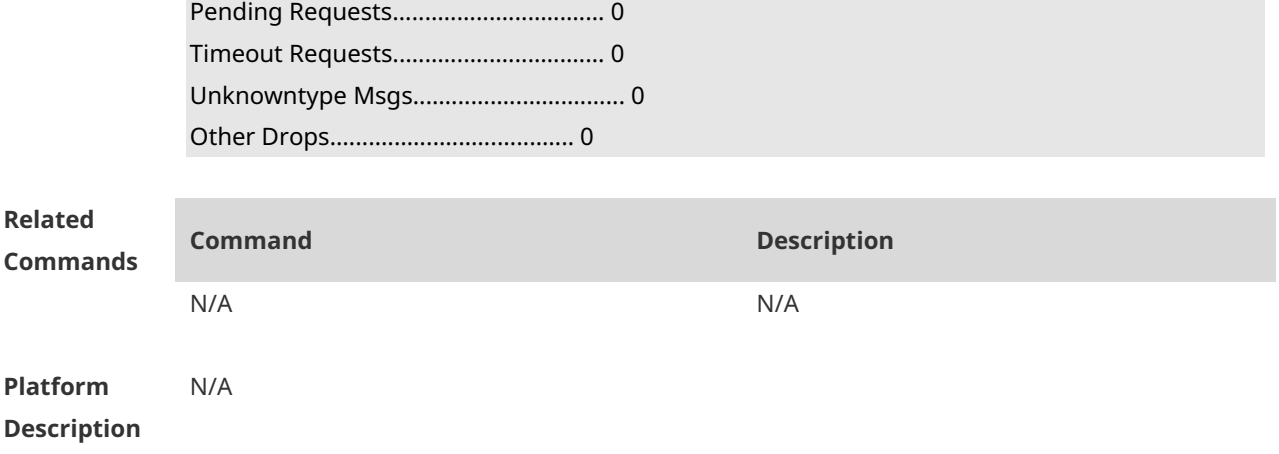

# **1.28 show radius group**

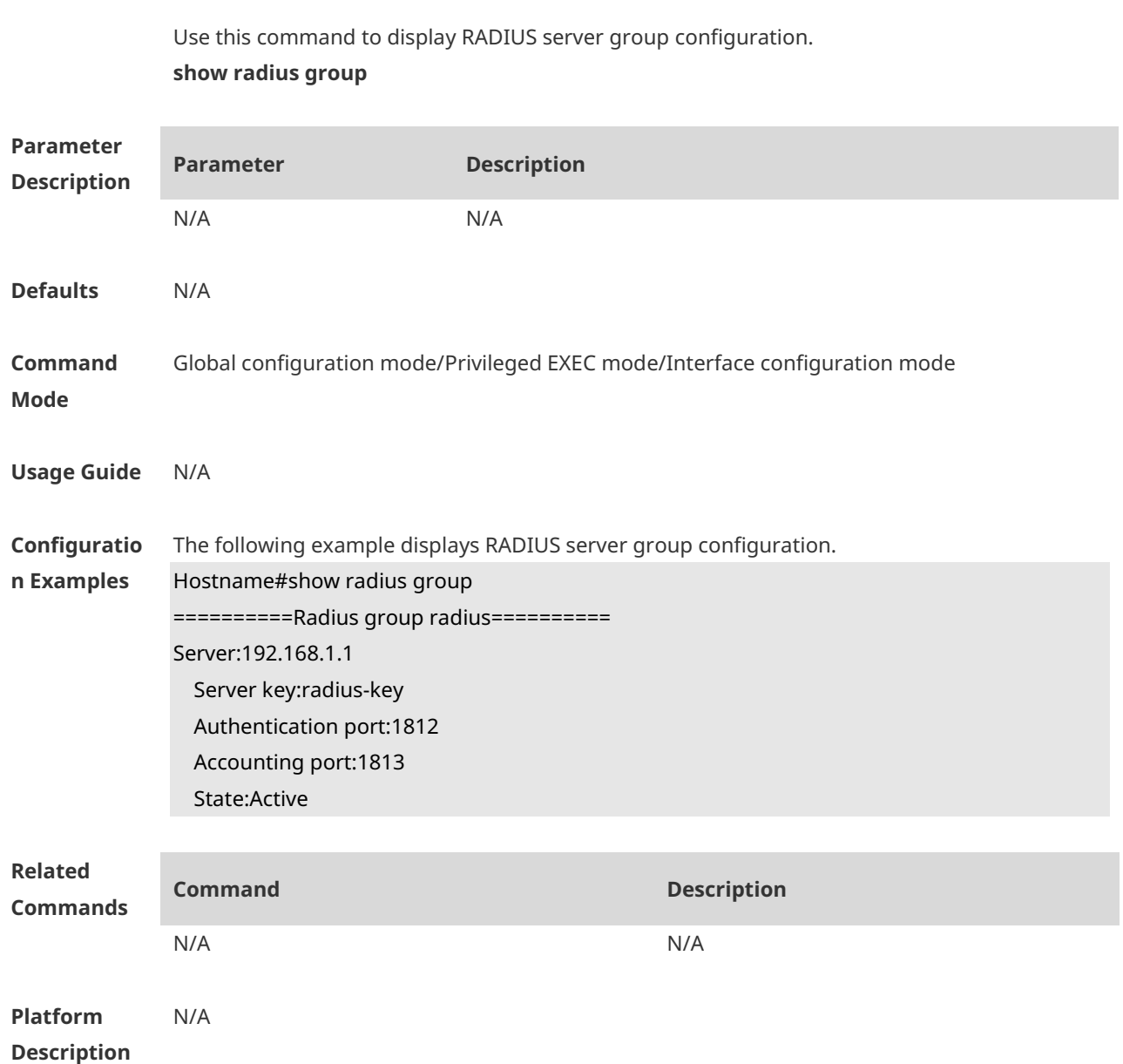

# **1.29 show radius parameter**

Use this command to display global RADIUS server parameters. **show radius parameter**

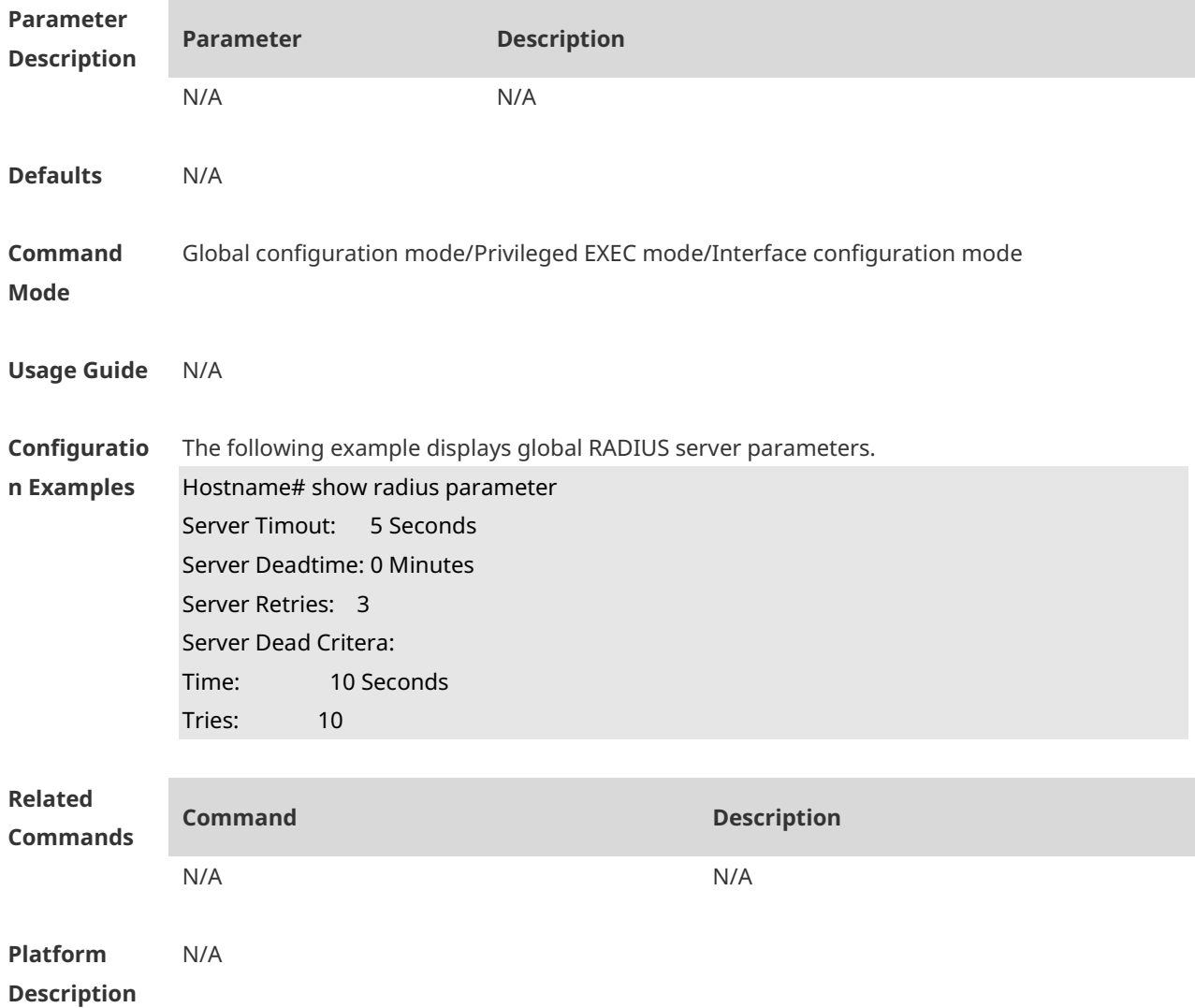

## **1.30 show radius server**

Use this command to display the configuration of the RADIUS server. **show radius server**

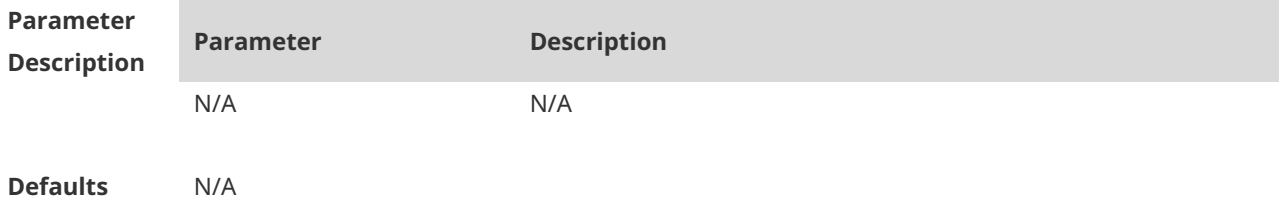

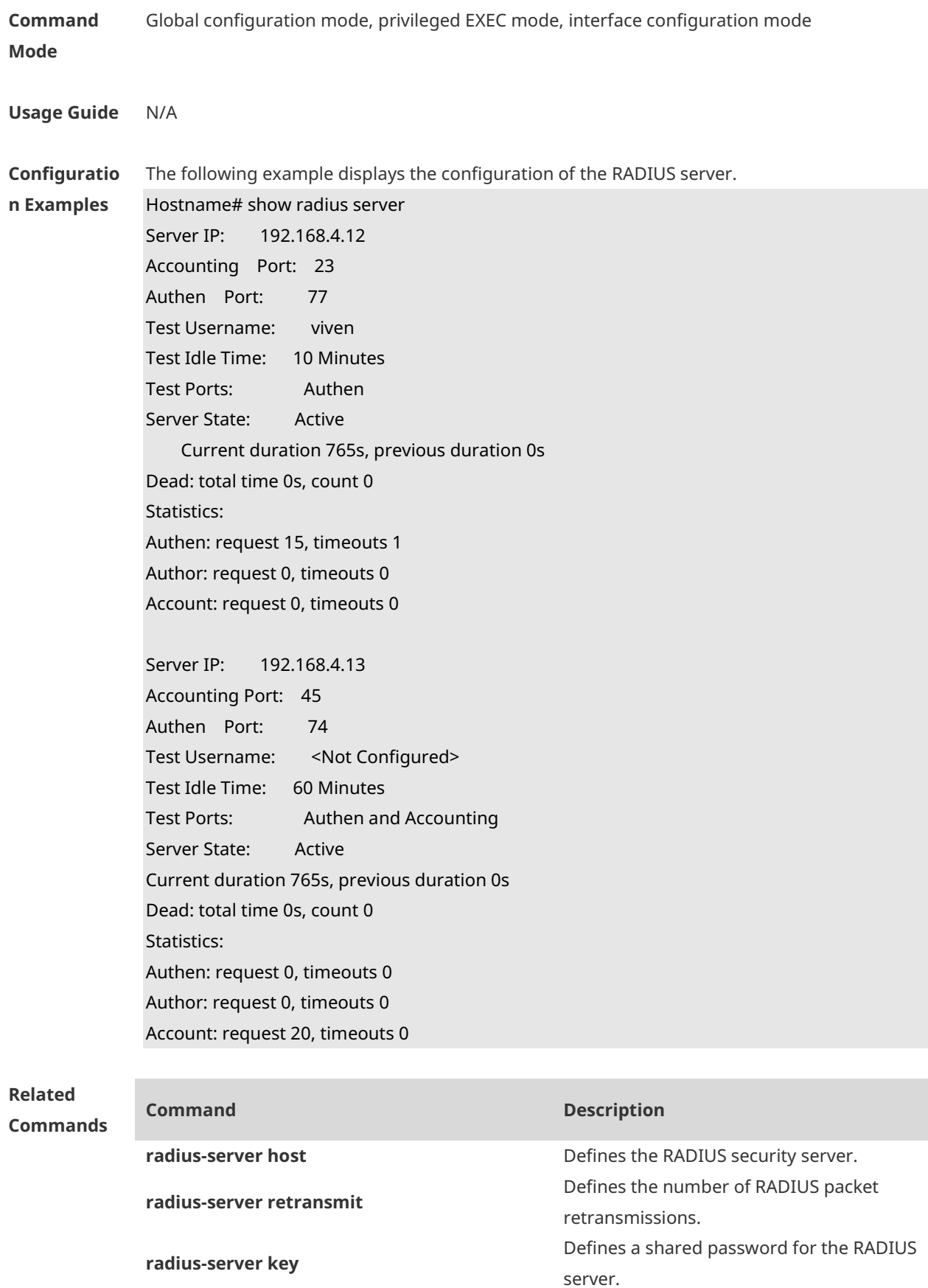

**radius-server timeout contains the packet transmission timeout.** 

**Platform Description** N/A

# **1.31 show radius vendor-specific**

Use this command to display the VSA configuration. **show radius vendor-specific**

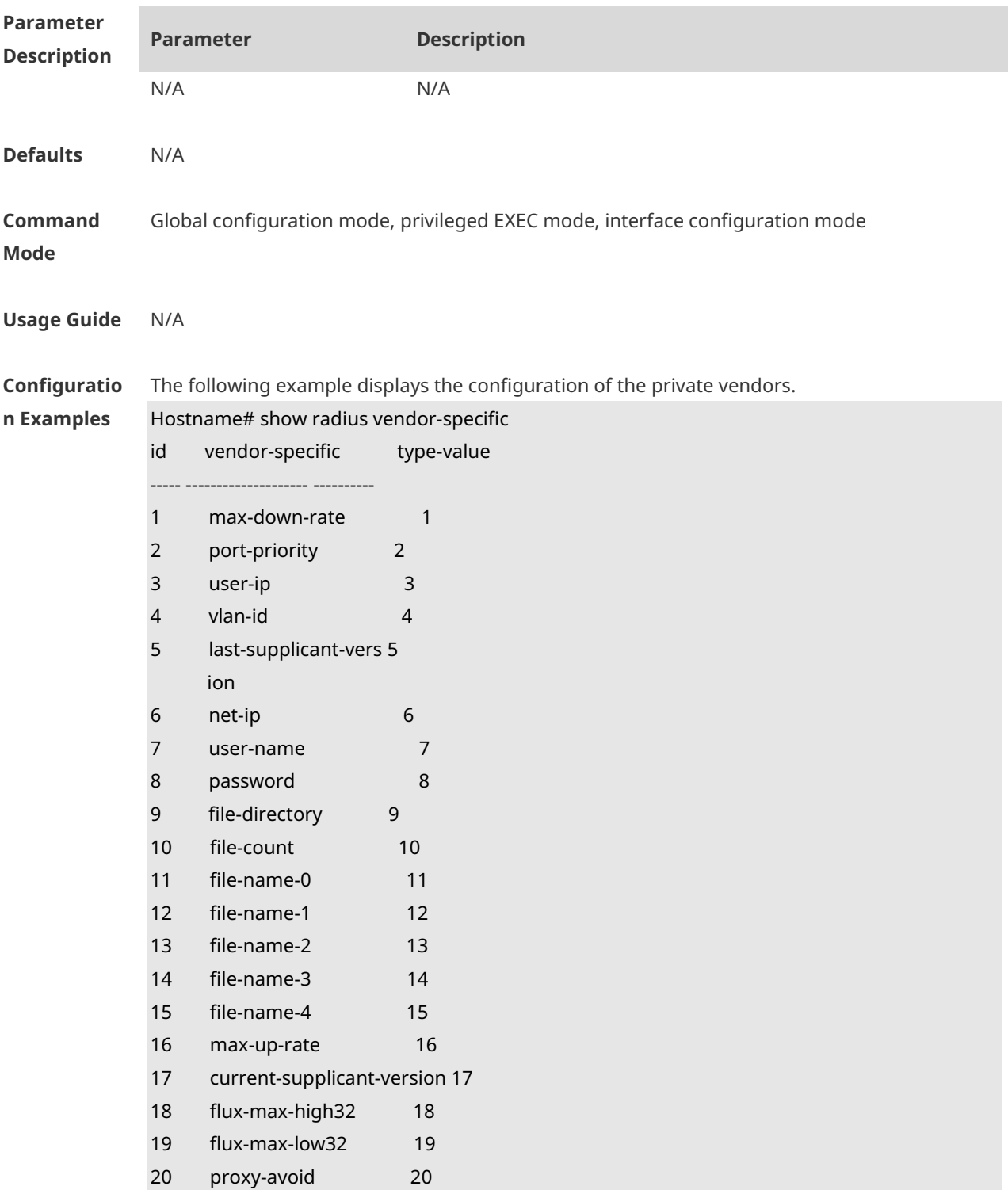

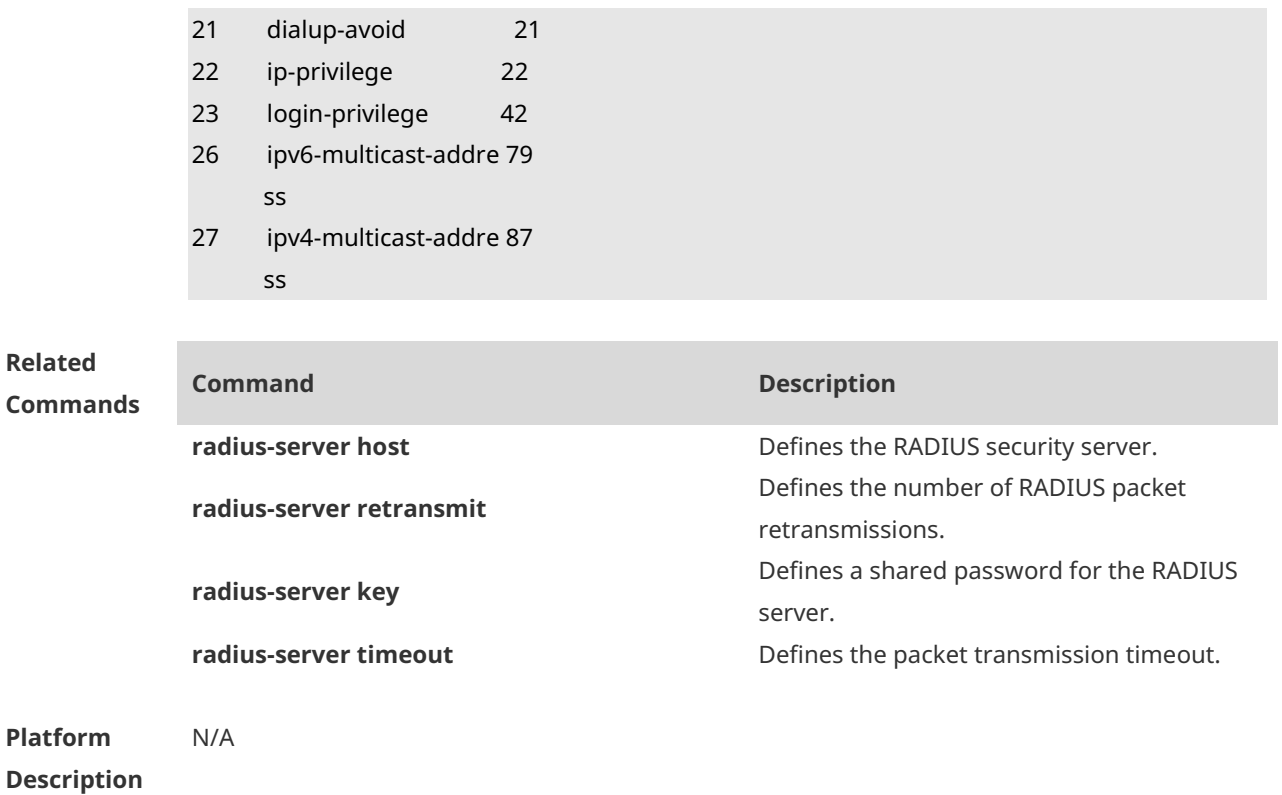

# **1.32 show radius attribute**

Use this command to display the RADIUS attribute. **show radius attribute**

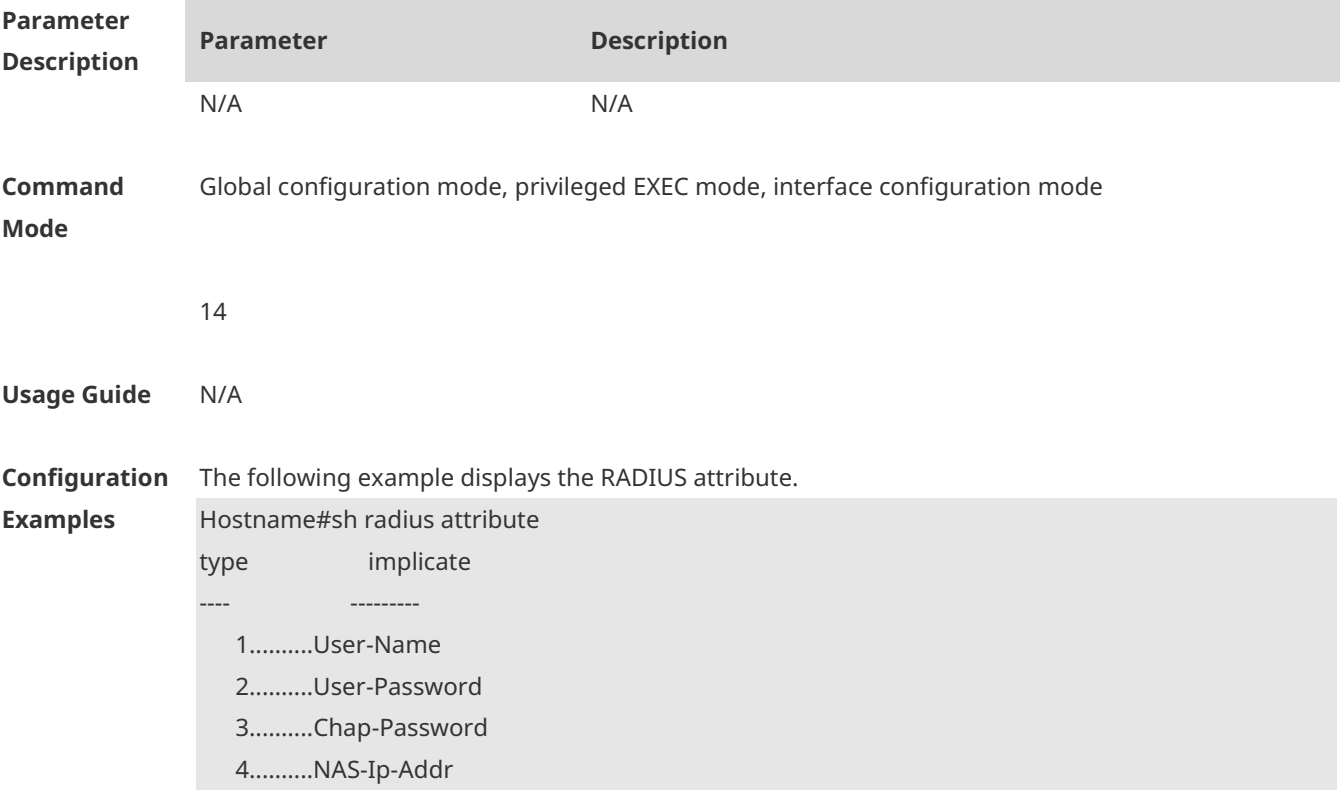

 5..........Nas-Ip-Port 6..........Service-Type 7..........Framed-Protocol 8..........Frame-Ip-Address 9..........Framed-Ip-Mask 10..........Framed-Routing 11..........Filter-Id 12..........Framed-Mtu 13..........Framed-Compress 14..........Login-Ip-Host 15..........Login-Service 16..........Login-Tcp-Port 18..........Reply-Message 19..........Callback-Num 20..........Callback-Id 22..........Framed-Route 23..........Framed-IPX-Network 24..........State 25..........Class 26..........Vendor-Specific 27..........Session-Timeout 28..........Idle-Timeout 29..........Termination-Action 30..........Called-Station-Id 31..........Calling-Station-Id 32..........Nas-Id 33..........Proxy-State 34..........Login-LAT-Service 35..........Login-LAT-Node 36..........Login-LAT-Group 37..........Framed-AppleTalk-Link 38..........Framed-AppleTalk-Net 39..........Framed-AppleTalk-Zone 40..........Acct-Status-Type 41..........Acct-Delay-Time 42..........Acct-Input-Octets 43..........Acct-Output-Octets 44..........Acct-Session-Id 45..........Acct-Authentic 46..........Acct-Session-Time 47..........Acct-Input-Packet 48..........Acct-Output-Packet 49..........Acct-Terminate-Cause

50..........Acct-Multi-Session-ID

 51..........Acct-Link-Count 52..........Acct-Input-Gigawords 53..........Acct-Output-Gigawords 60..........Chap-Challenge 61..........Nas-Port-Type 62..........Port-Limit 63..........Login-Lat-Port 64..........Tunnel-Type 65..........Tunnel-Medium-Type 66..........Tunnel-Client-EndPoint 67..........Tunnel-Service-EndPoint 79..........eap msg 80..........Message-Authenticator 81..........group id 85..........Acct-Interim-Interval 87..........Nas-Port-Id 89..........cui 95..........Nas-Ipv6-Addr 96..........Framed-Interface-Id 97..........Framed-Ipv6-Prefix 98..........Login-Ipv6-Host 99..........Framed-Ipv6-Route 100..........Framed-Ipv6-Pool 168..........Framed-Ipv6-Addr

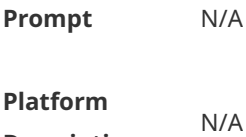

**Description**

#### **1.33 show radsec statistics**

Use this command to display statistics of a RadSec target. **show radsec statistics**

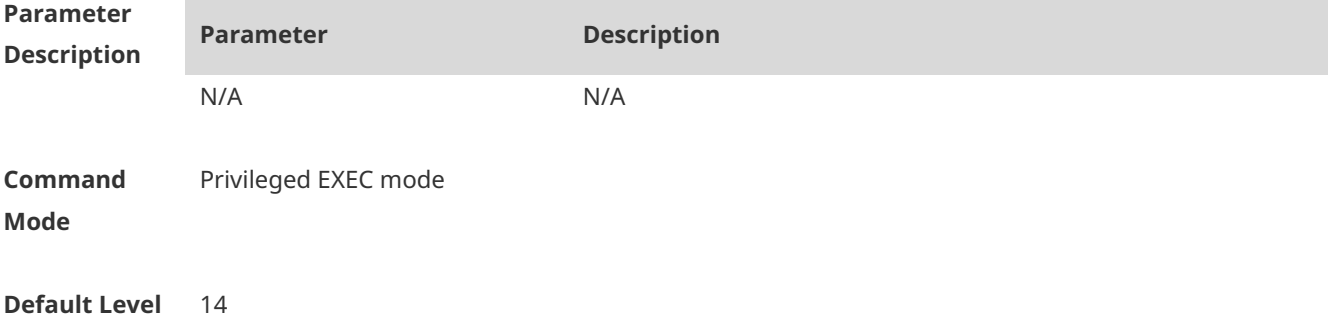

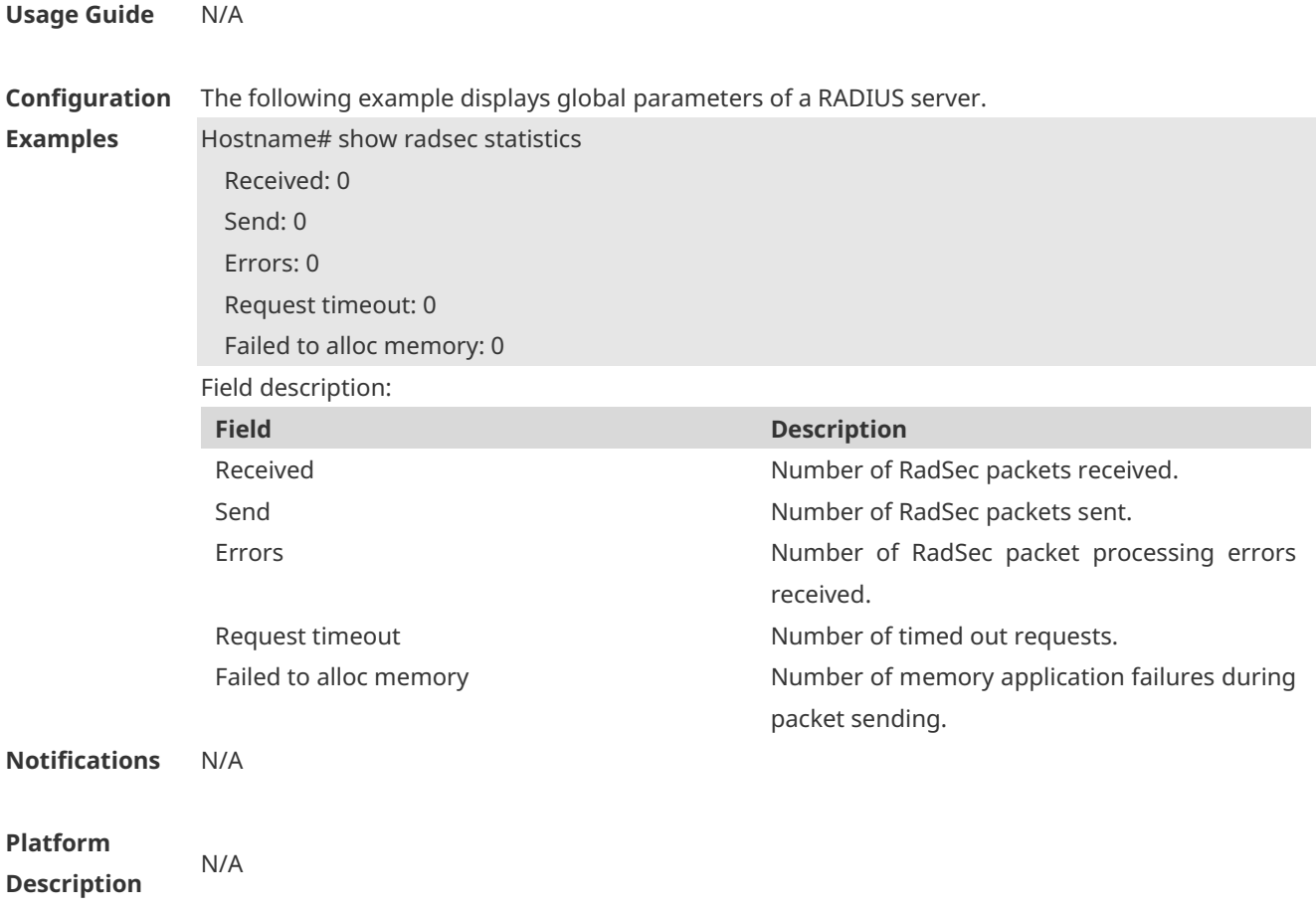

# **1.34 show radsec state**

Use this command to display the RadSec connection status. **show radsec state**

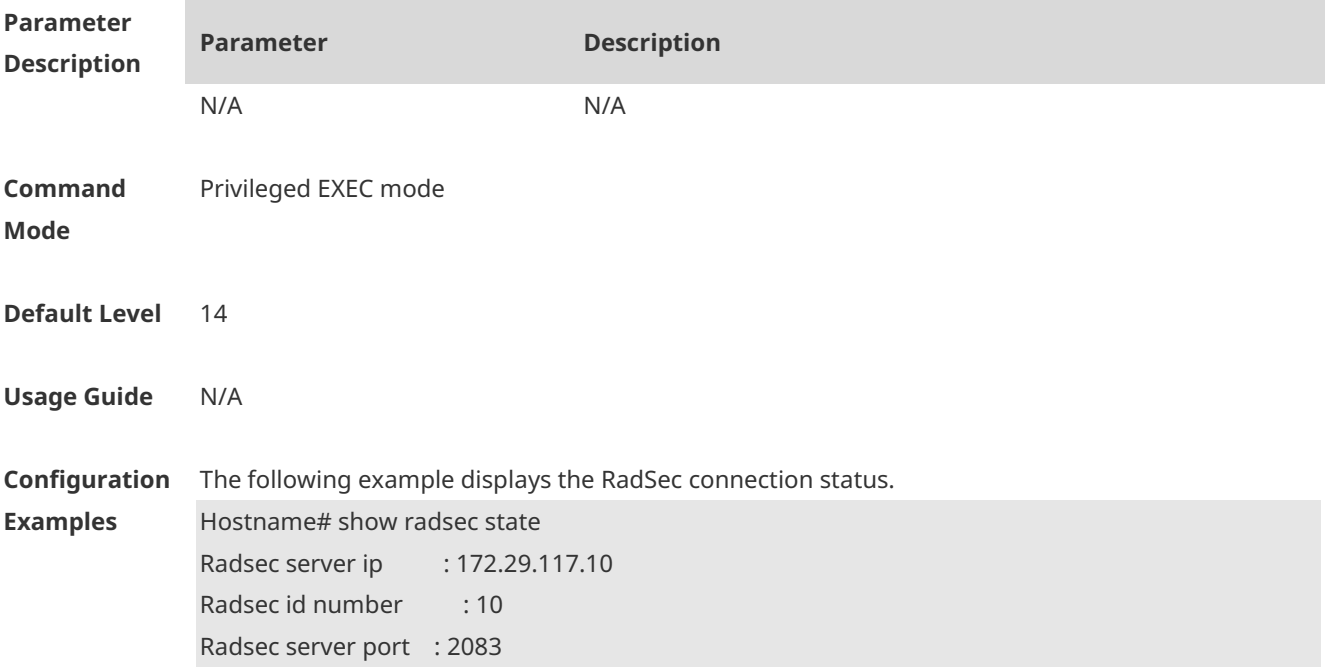

**Platform** 

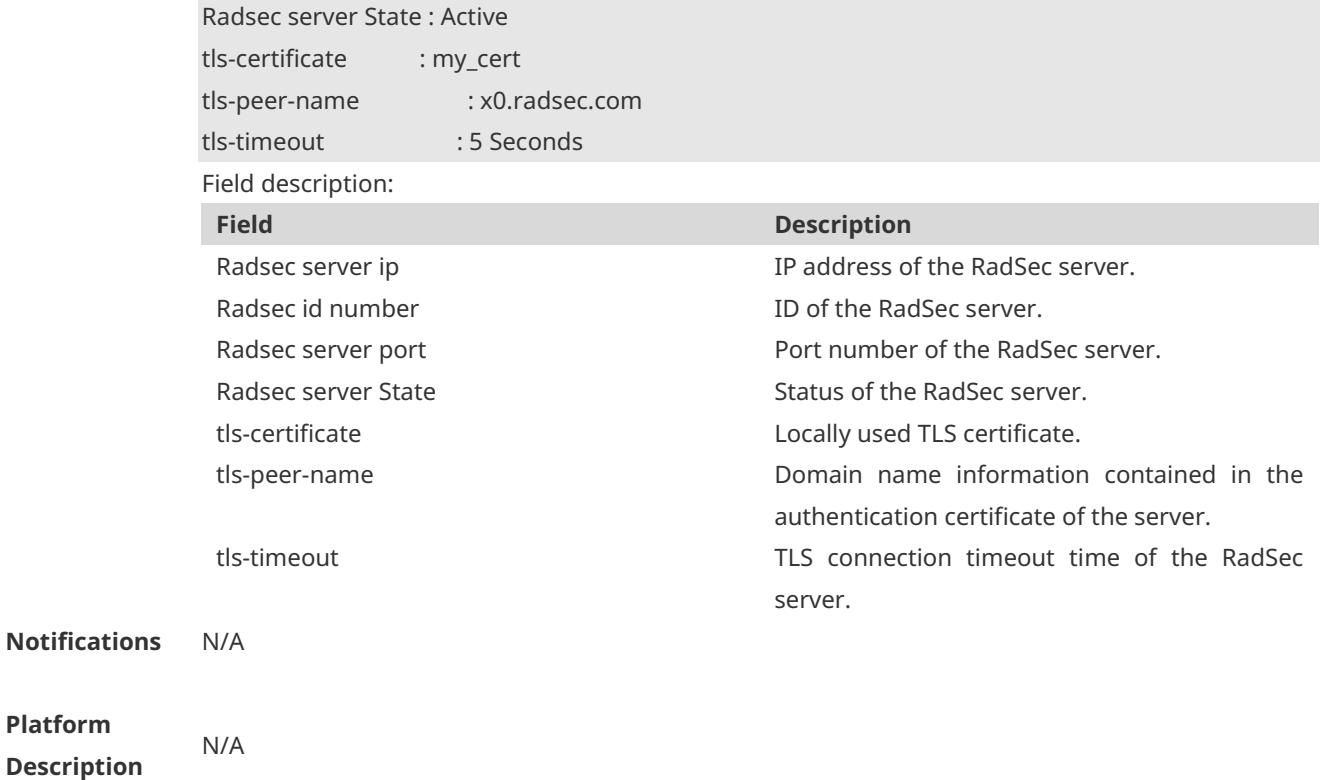

# **1 IEEE 802.1X Commands**

## **1.1 clear dot1x user all**

Use this command to clear all the 802.1X authentication users. **clear dot1x user all**

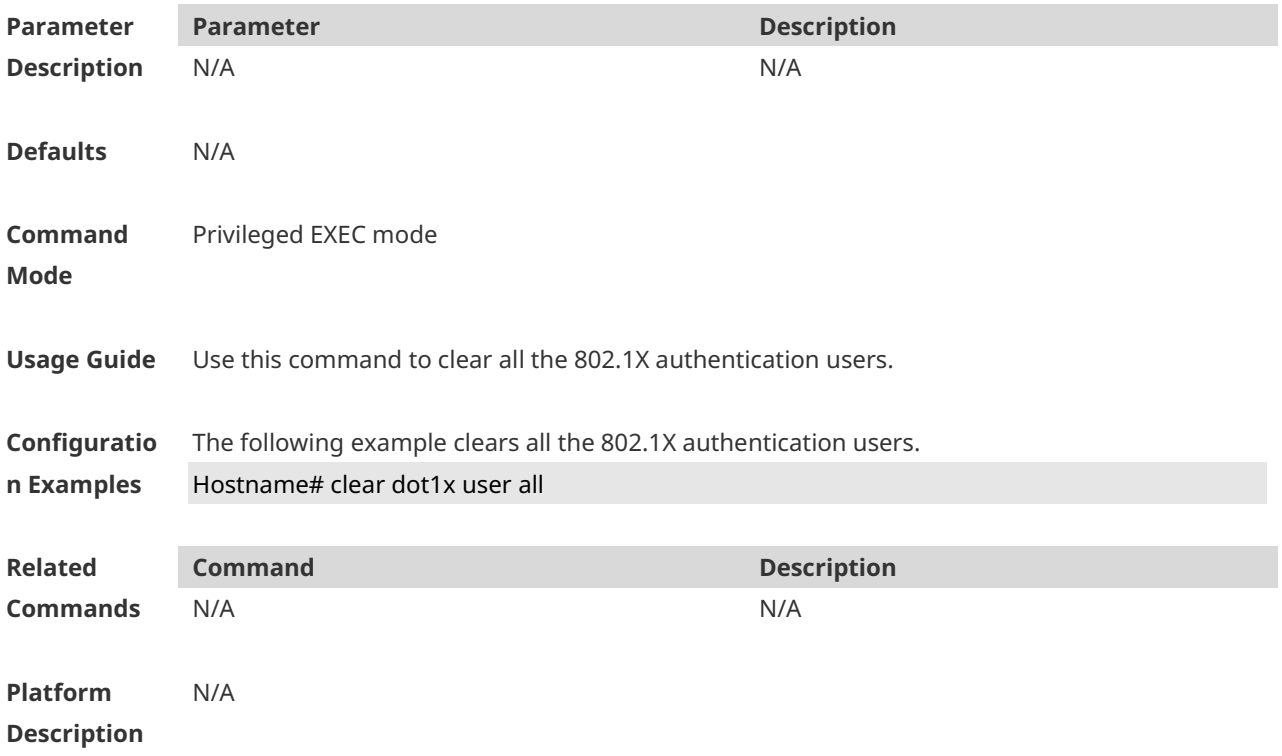

## **1.2 clear dot1x user mac**

Use this command to clear 802.1X authentication users according to MAC addresses. **clear dot1x user mac** *mac-addr*

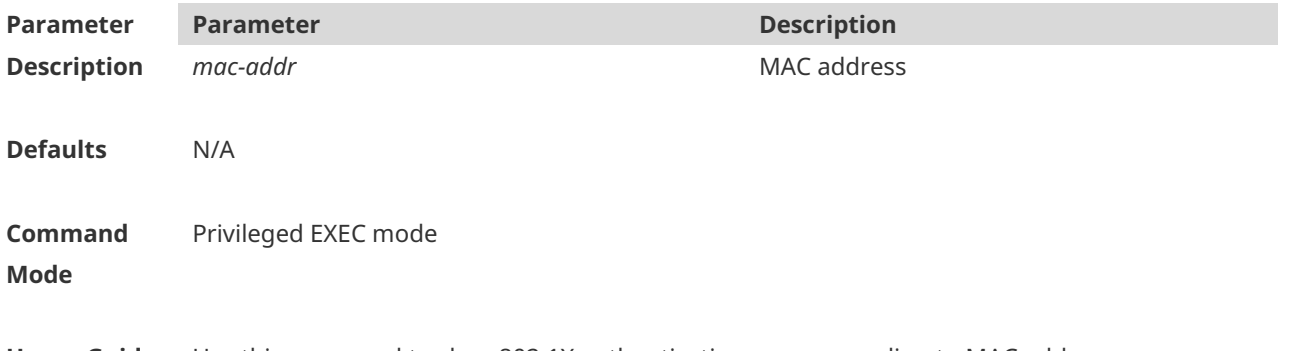

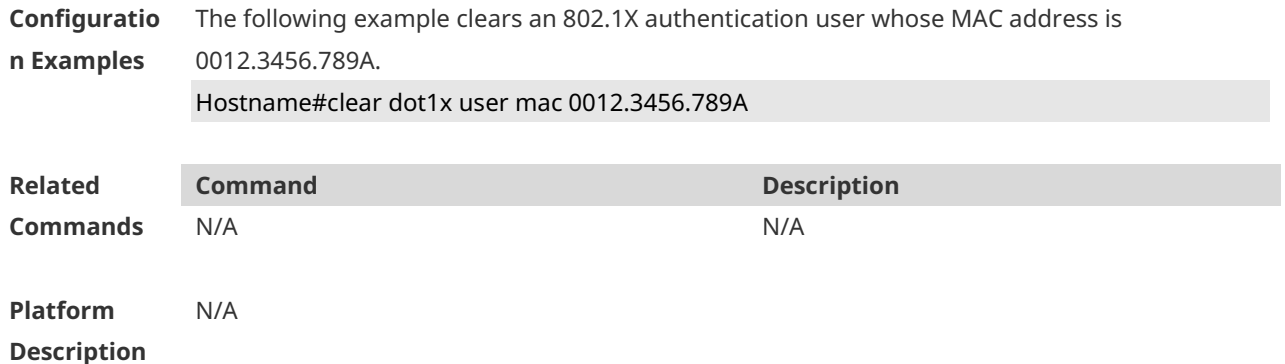

## **1.3 clear dot1x user name**

Use this command to clear the 802.1 X authentication users according to the username. **clear dot1x user name** *name-str*

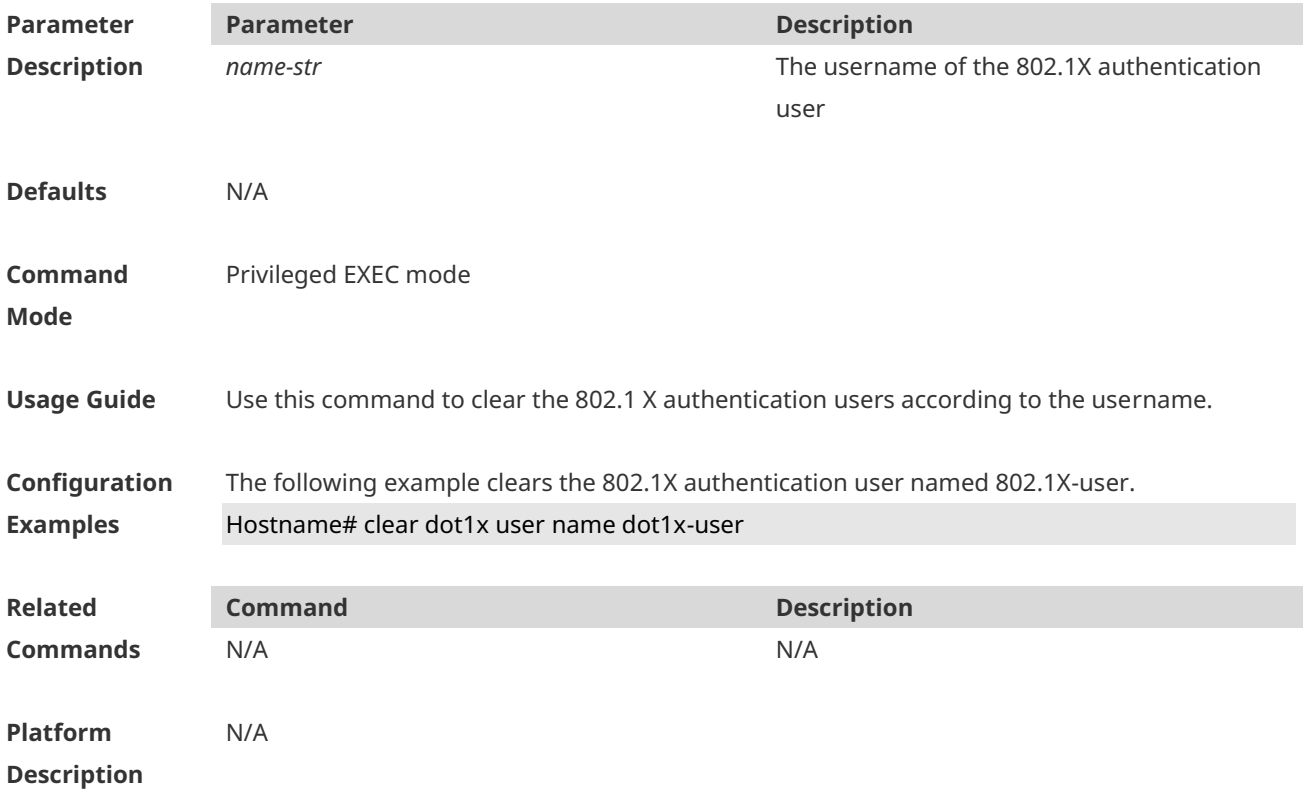

# **1.4 clear dot1x user ip**

Use this command to clear 802.1X authentication users according to IP addresses. **clear dot1x user ip** *ip-addr*

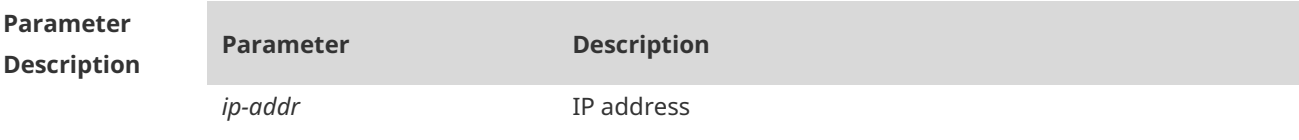

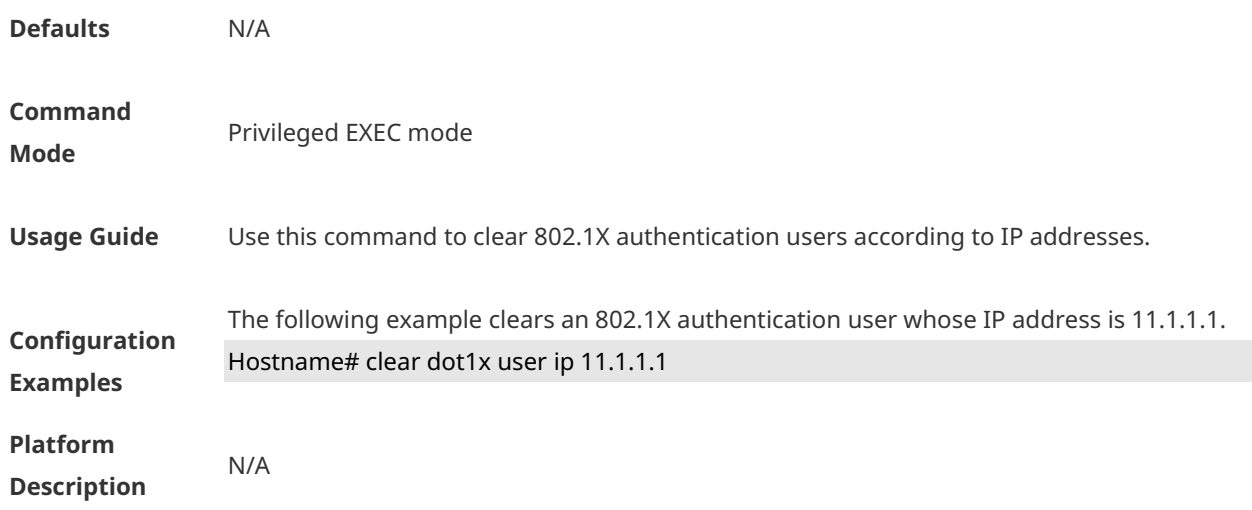

# **1.5 default-vlan**

Use this command to configure the member VLAN of a VLAN group as the default VLAN upon a 802.1X authentication success. Use the **no** form of this command to remove the configuration. **default-vlan** *vlan-id* **no default-vlan** *vlan-id*

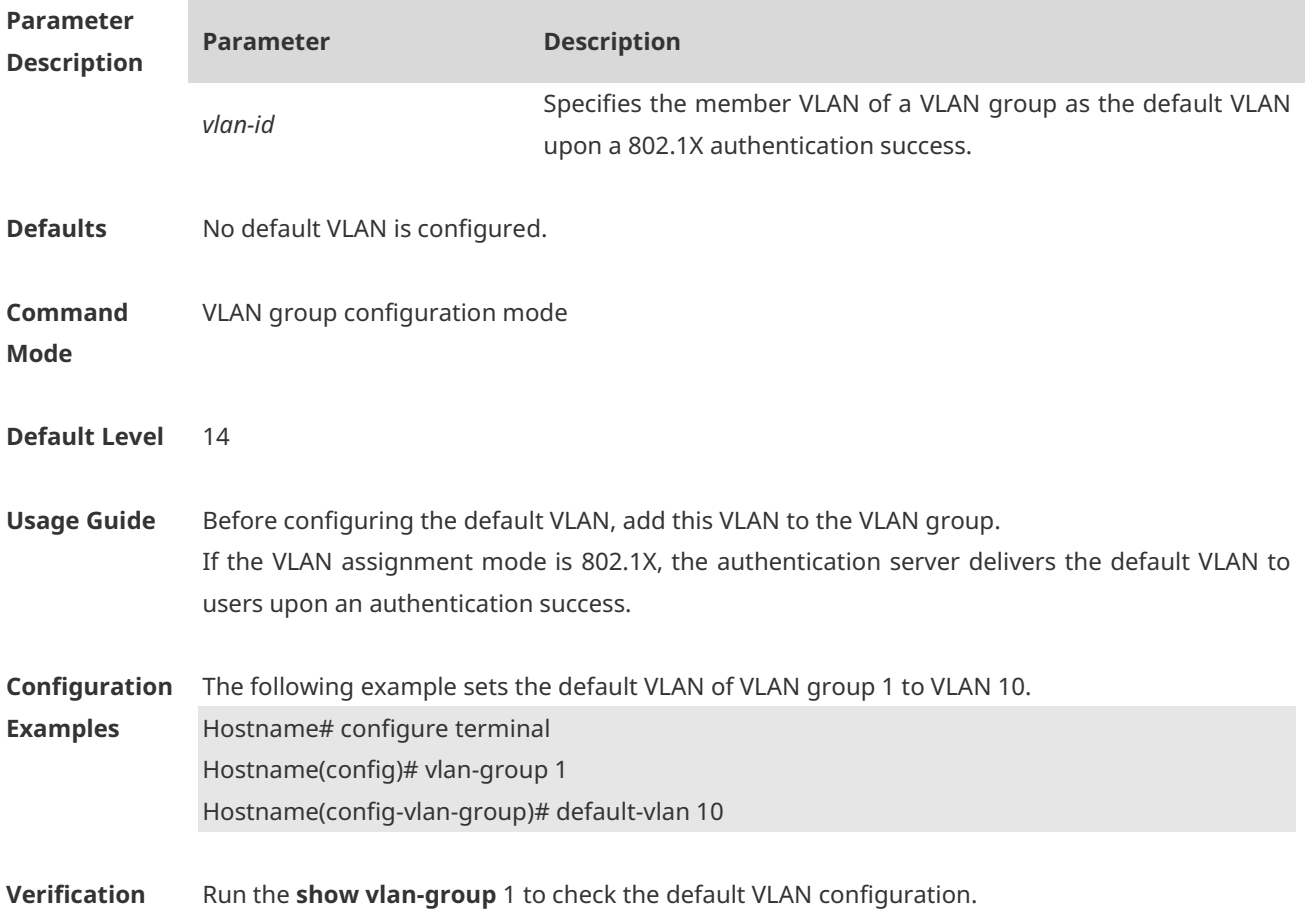

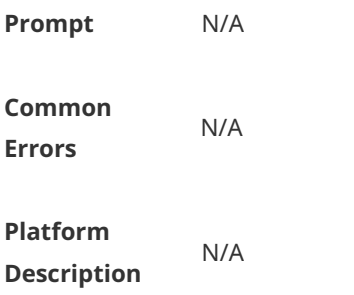

# **1.6 dot1x accounting**

Use this command to configure the accounting list. **dot1x accounting** *list-name*

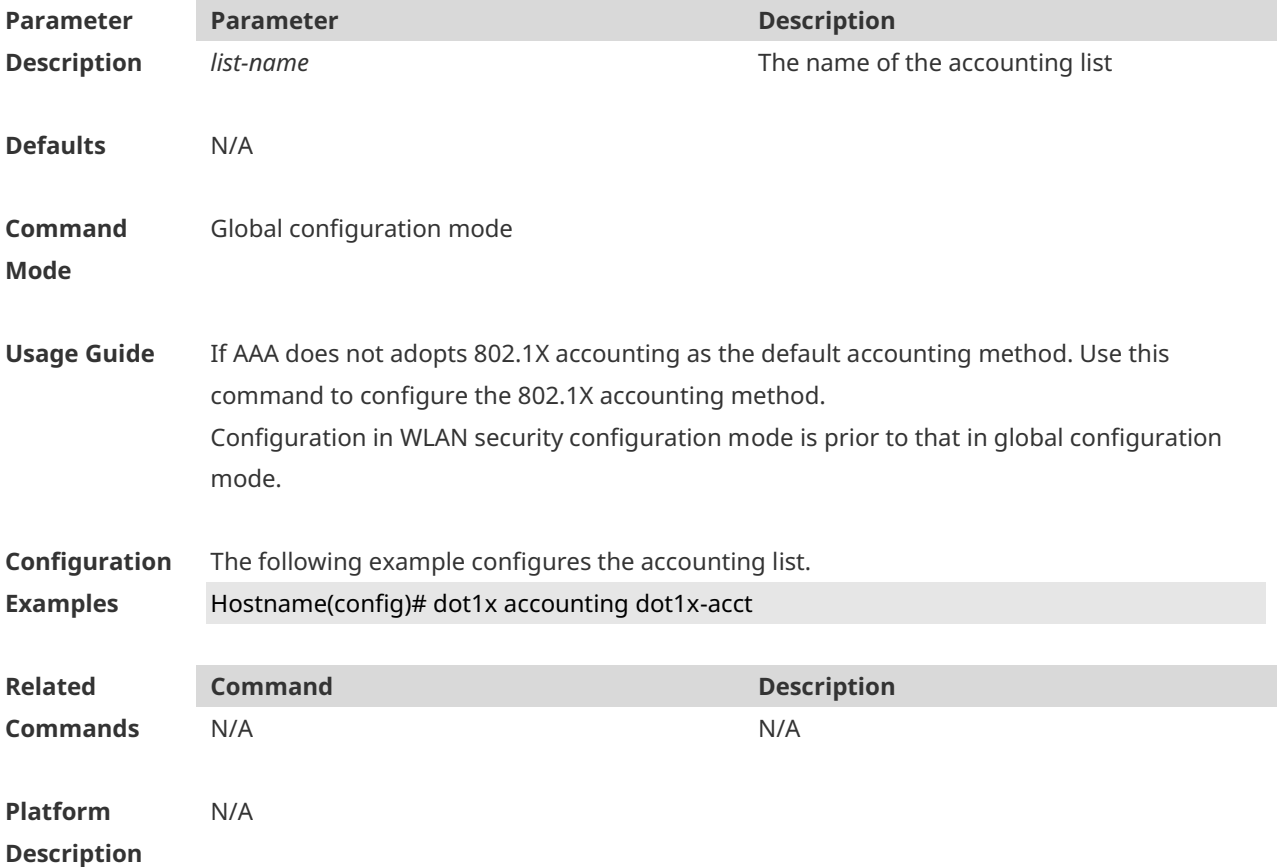

# **1.7 dot1x auth-mode**

Use this command to specify the 802.1X authentication mode. **dot1x auth-mode** { **eap** | **chap** | **pap** }

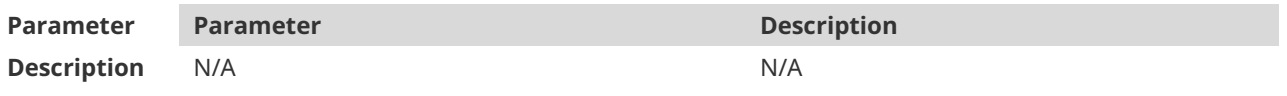

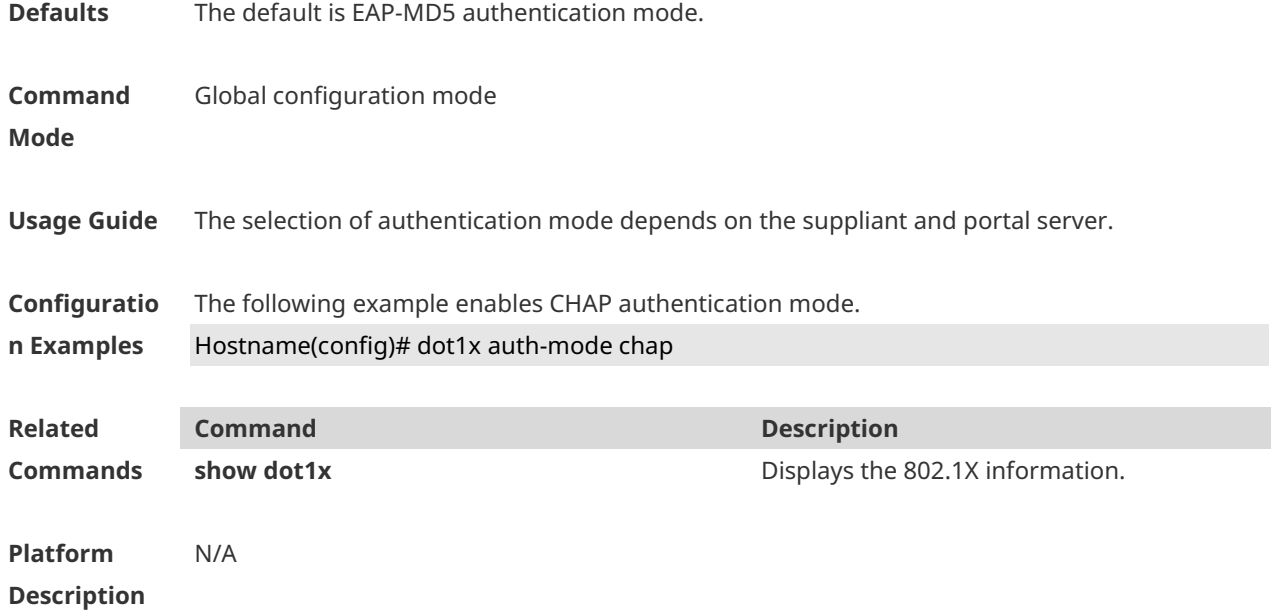

# **1.8dot1x auth-address-table address**

Use this command to configure the client device allowed for authentication. **dot1x auth**-**address**-**table address** *mac-addr* **interface** *interface*

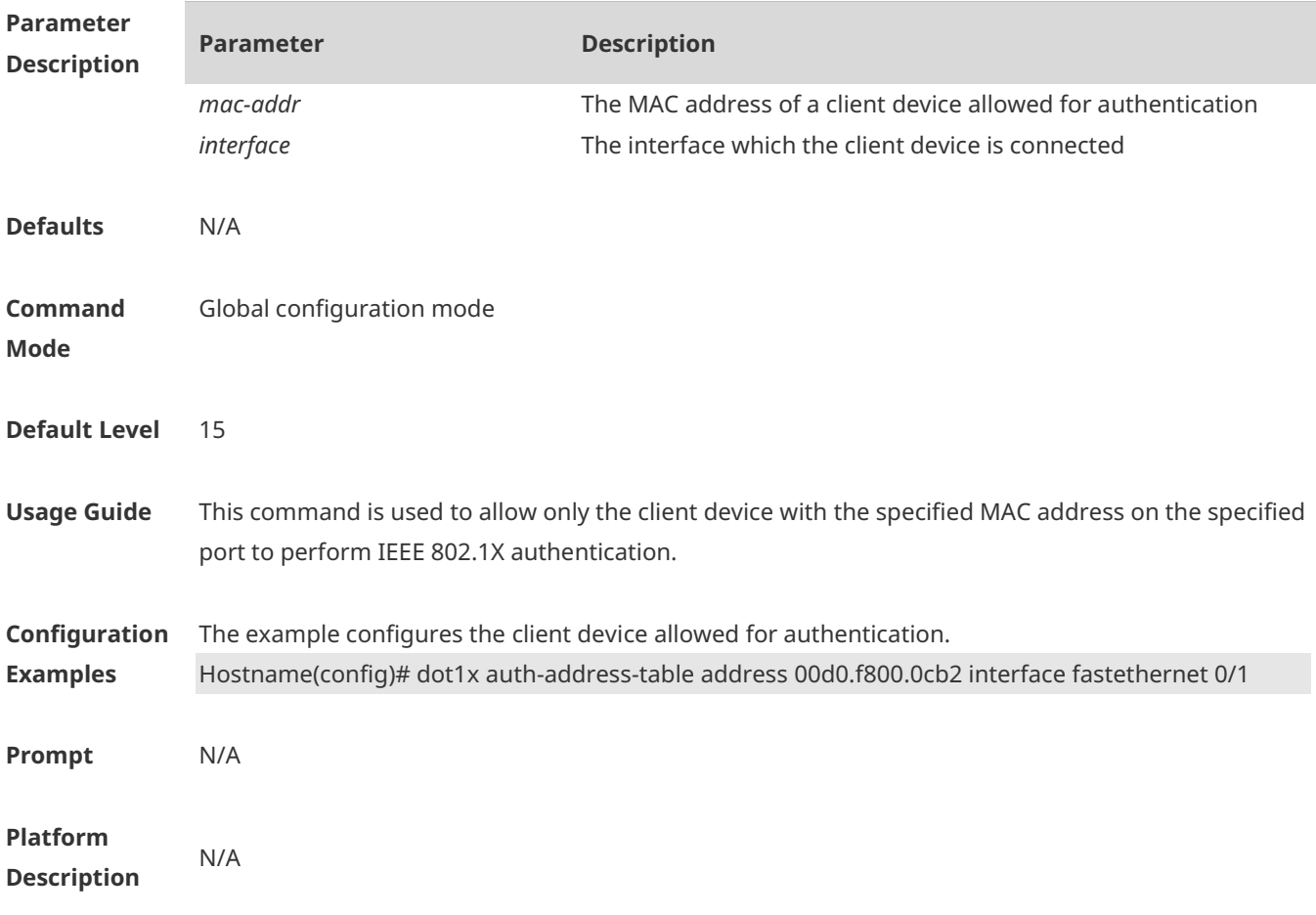

# **1.9 dot1x authentication**

Use this command to configure the authentication method list. **dot1x authentication** *list-name*

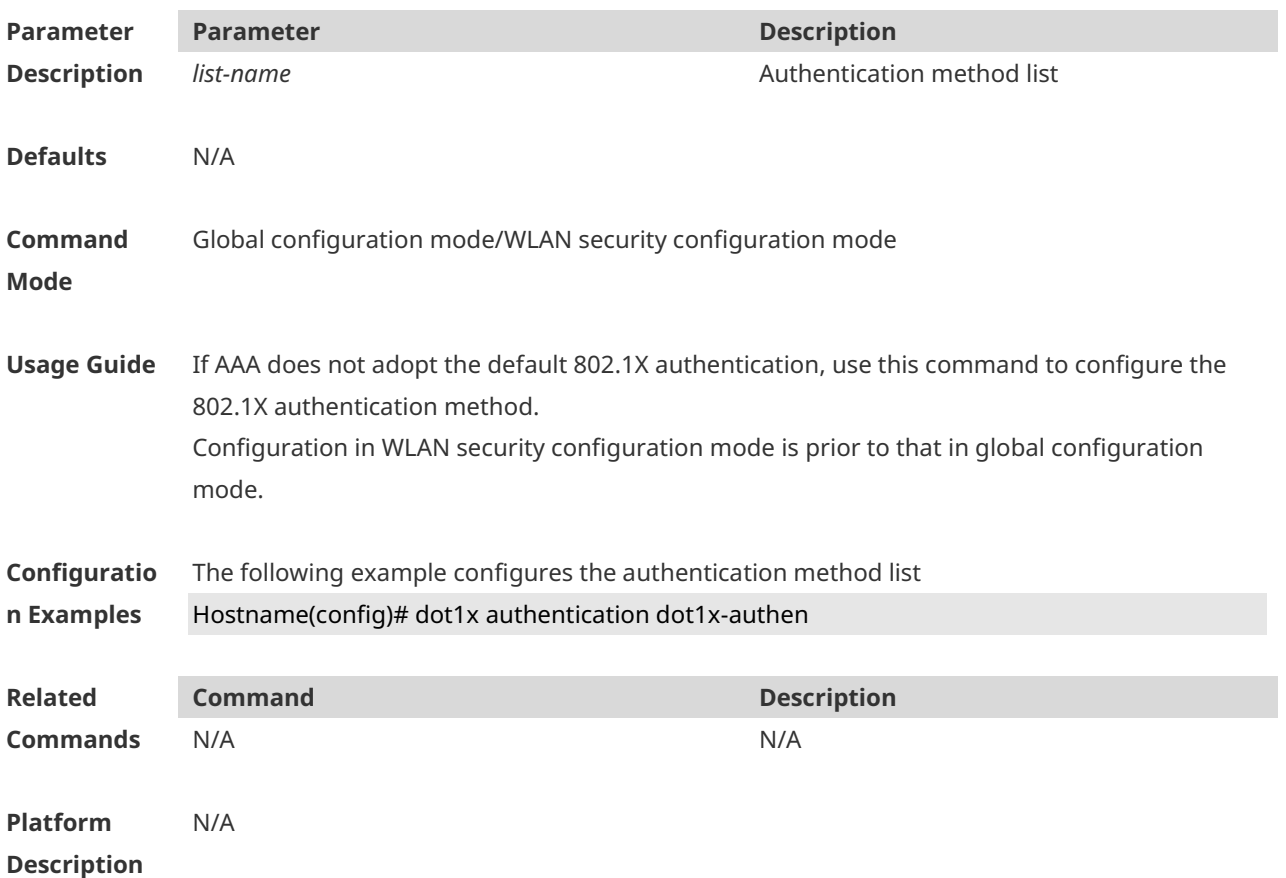

# **1.10 dot1x client-probe enable**

Use this command to enable online Ruijie supplicant detection. Use the **no** form of this command to disable this feature. **dot1x client-probe enable no dot1x client-probe enable**

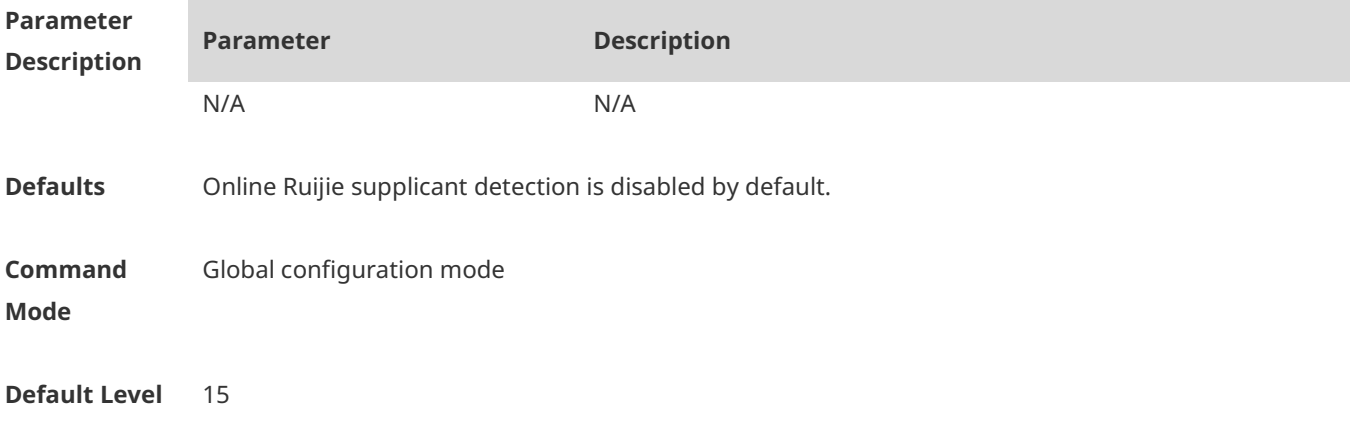

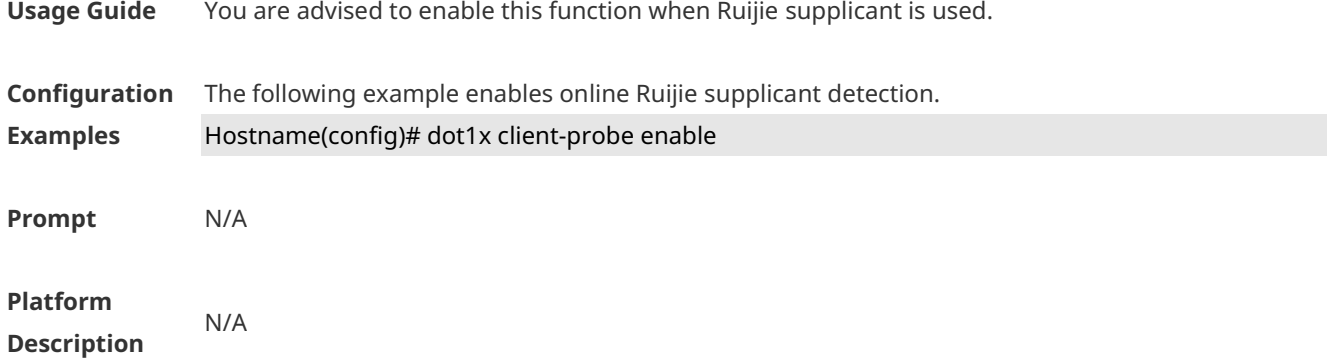

# **1.11 dot1x dbg-filter**

Use this command to enable debug information print for a user with a specified MAC address. Use the **no** form of this command to clear the debug information. **dot1x dbg-filter** *H.H.H* **no dot1x dbg-filter** *H.H.H*

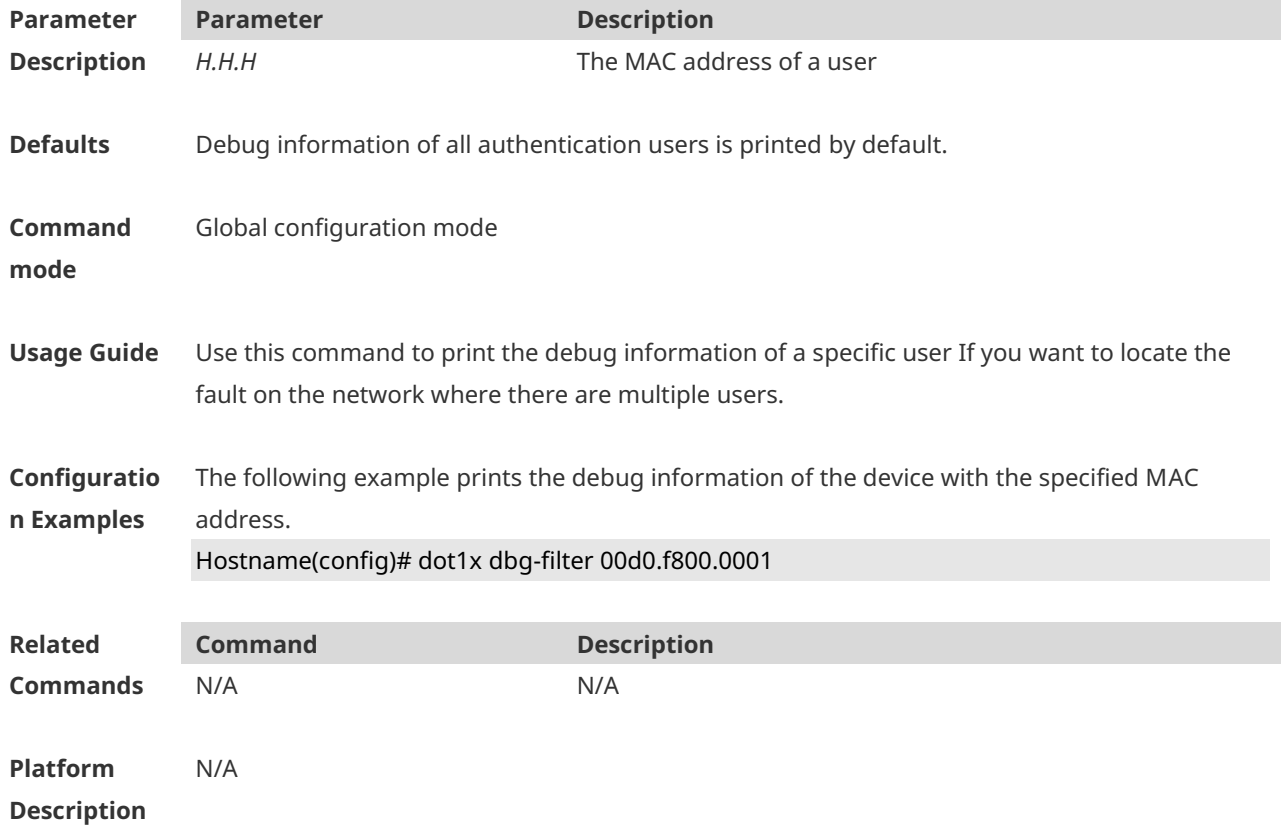

# **1.12 dot1x default-user-limit**

Use this command to set the maximum auth-user number on controlled interfaces. Use the **no** form of this command to restore the default setting.
### **dot1x default-user-limit** *num* **no dot1x default-user-limit**

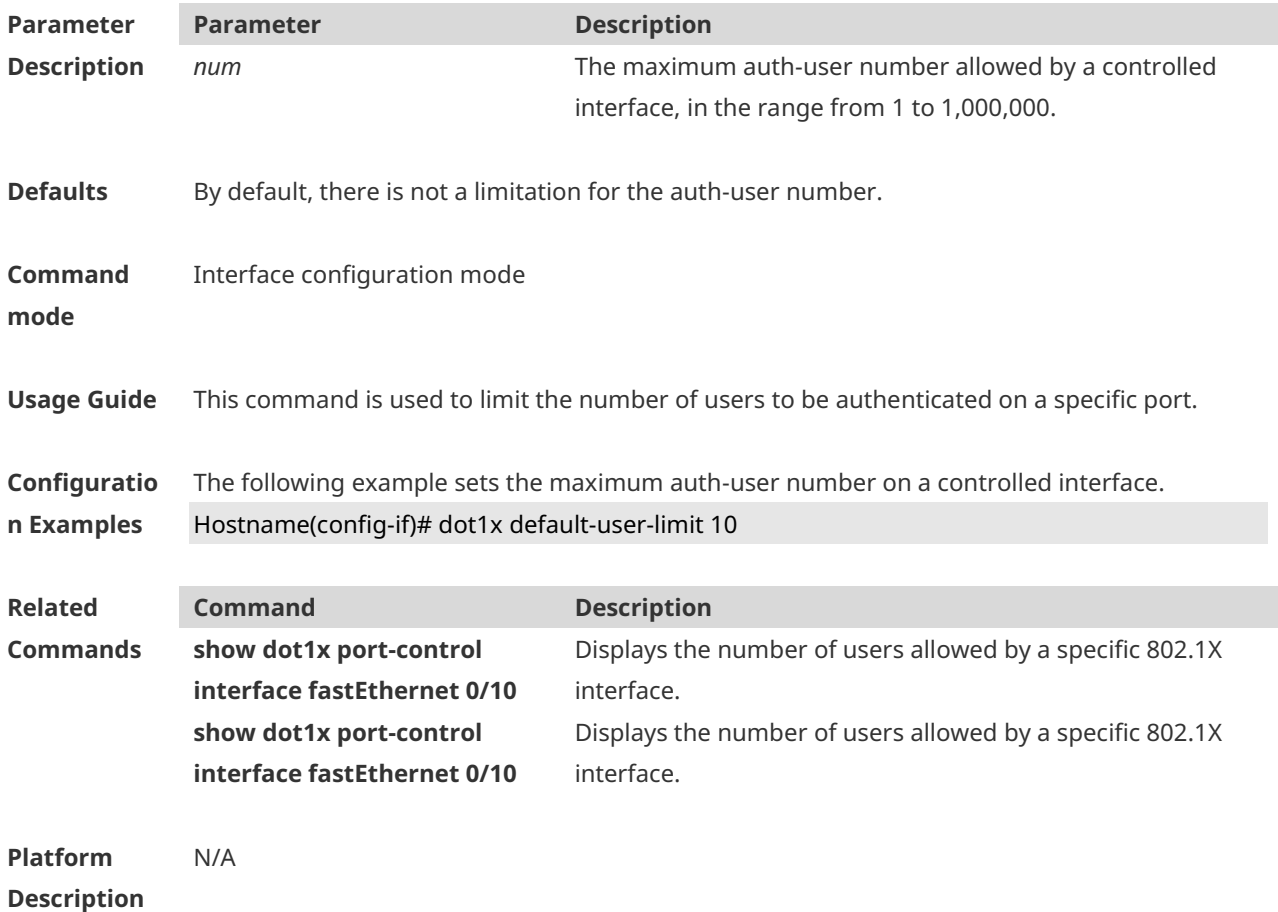

# **1.13 dot1x default**

Use this command to restore 802.1X configuration to the default setting. **dot1x default**

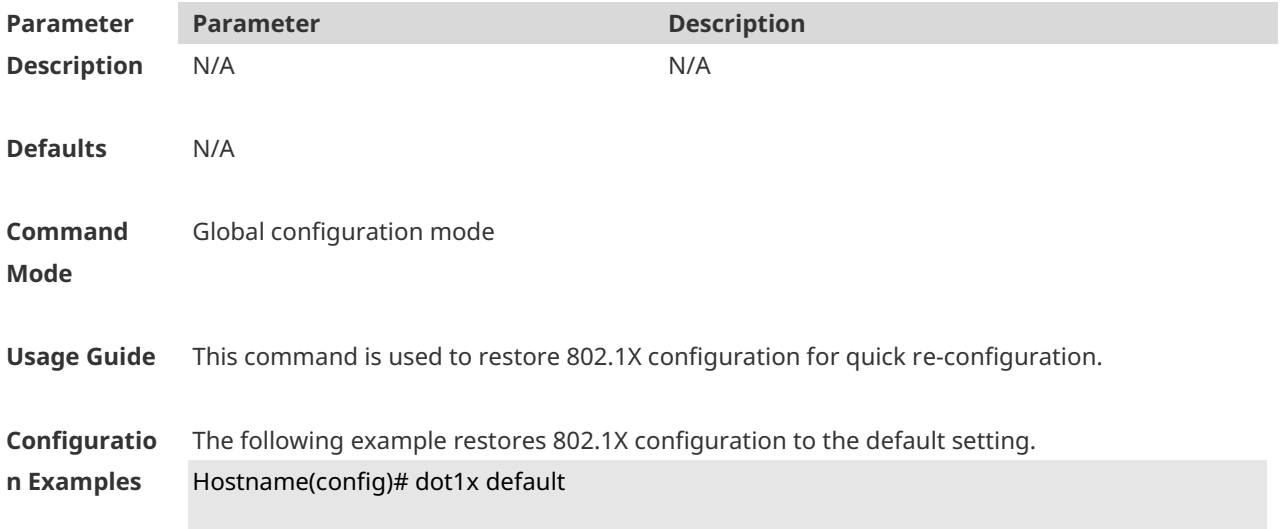

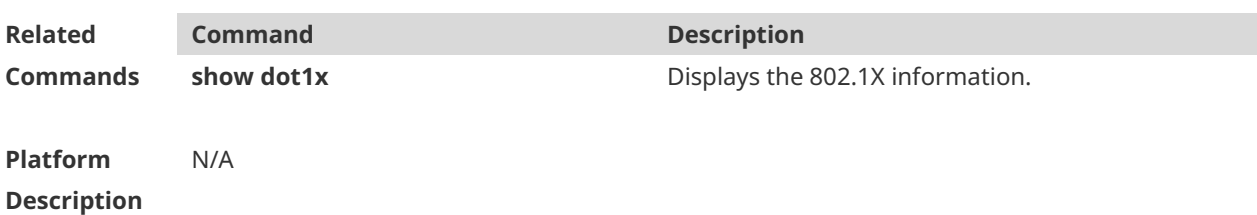

## **1.14 dot1x encryption only**

Use this command to enable the 802.1X authentication for only encryption purpose. WEB authentication functions in place of 802.1X for authentication purpose. Use the **no** form of this command to restore the default setting. **dot1x encryption only no dot1x encryption only**

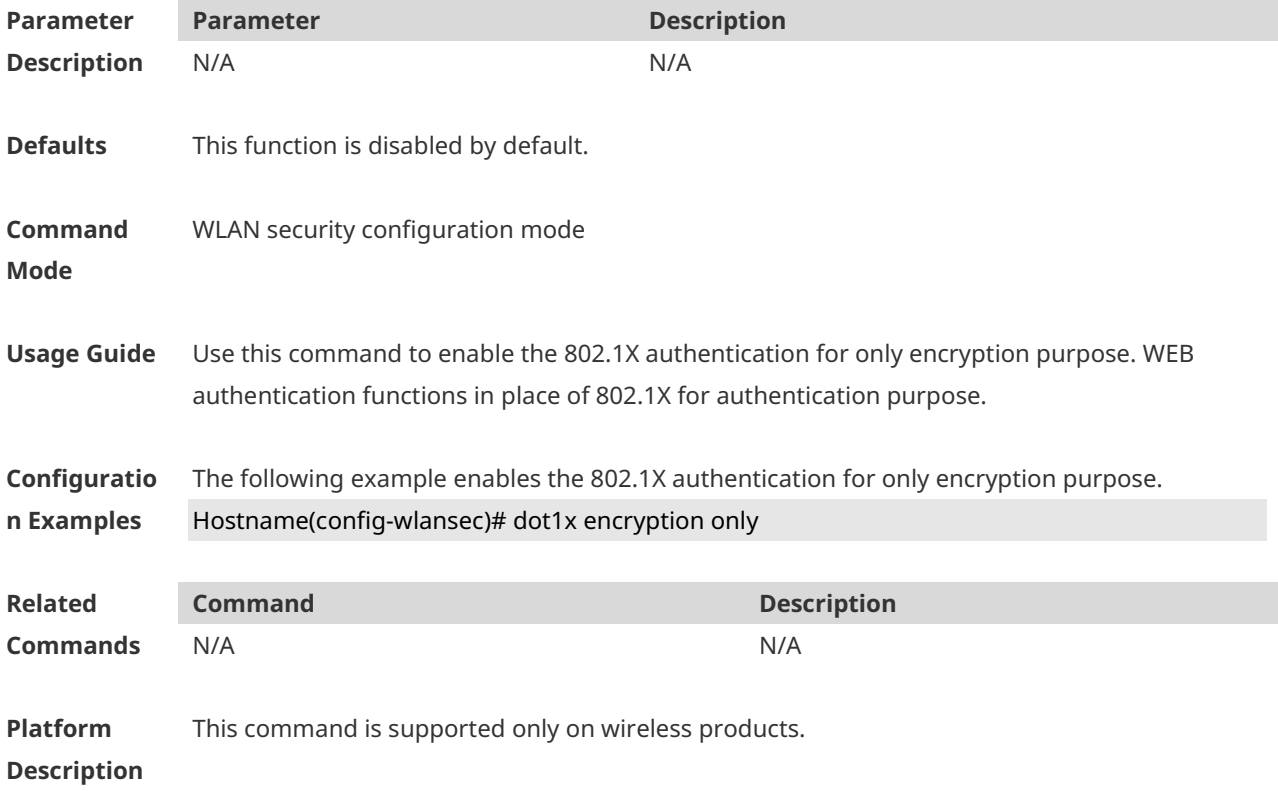

# **1.15 dot1x logging rate-limit**

Use this command to set the logging rate-limit. **dot1x logging rate-limit** *value* Use this command to restore the default setting. **no dot1x logging**

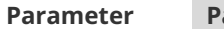

**Parameter Parameter Description**

### **Description**

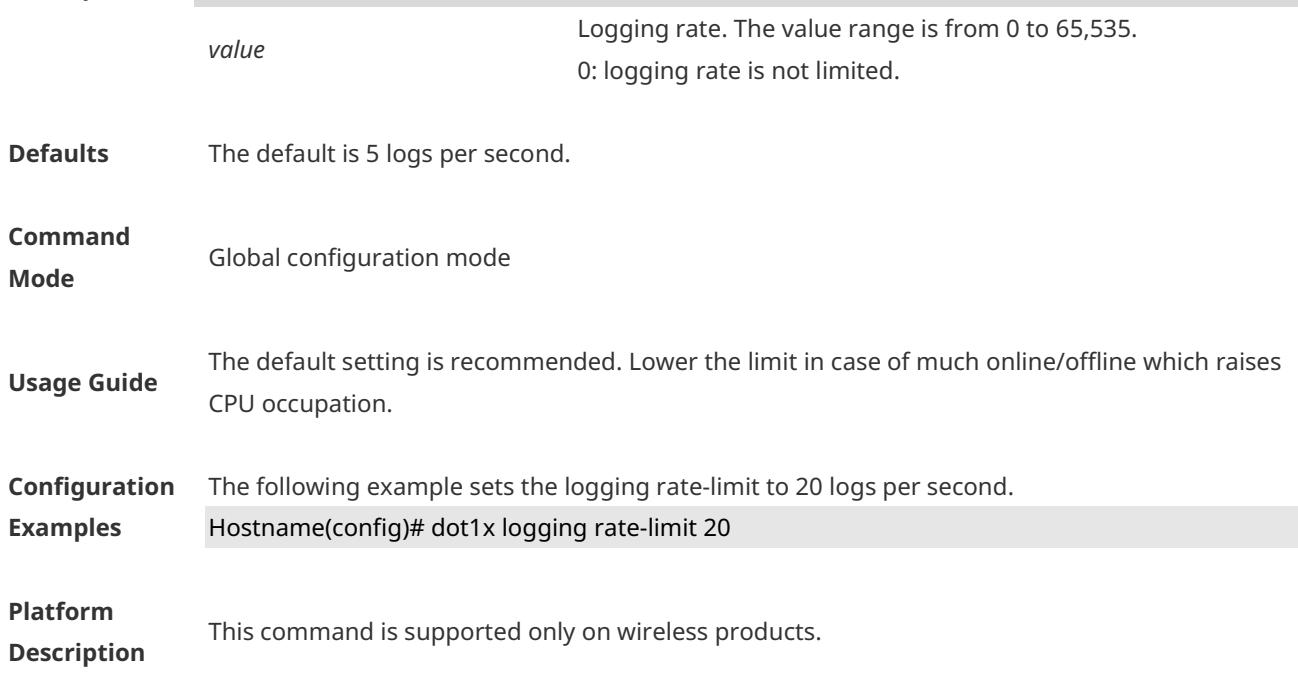

## **1.16 dot1x max-req**

Use this command to set the maximum attempts of authentication requests. **dot1x max-req** *num*

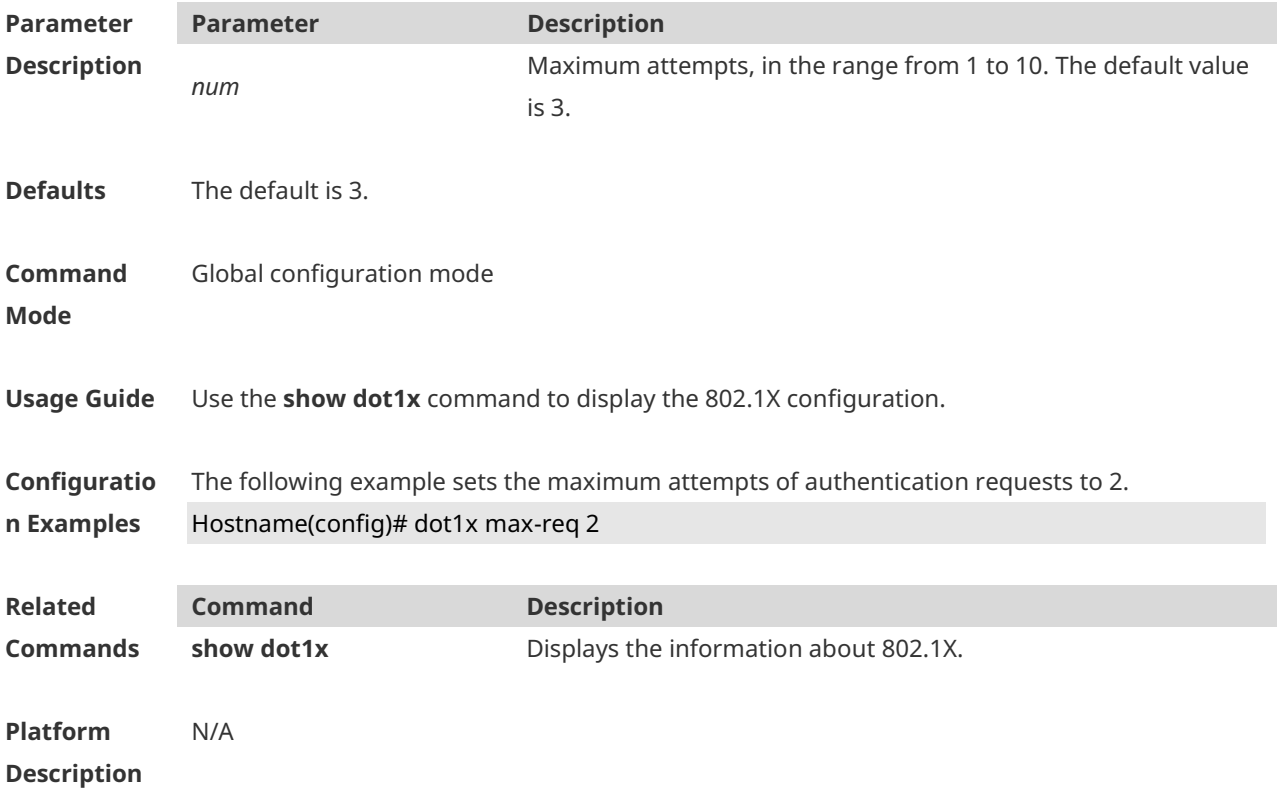

## **1.17 dot1x multi-account enable**

Use this command to enable the user with one single MAC address to perform authentication with multiple accounts. Use the **no** form of this command to restore the default setting. **dot1x multi-account enable no dot1x multi-account enable**

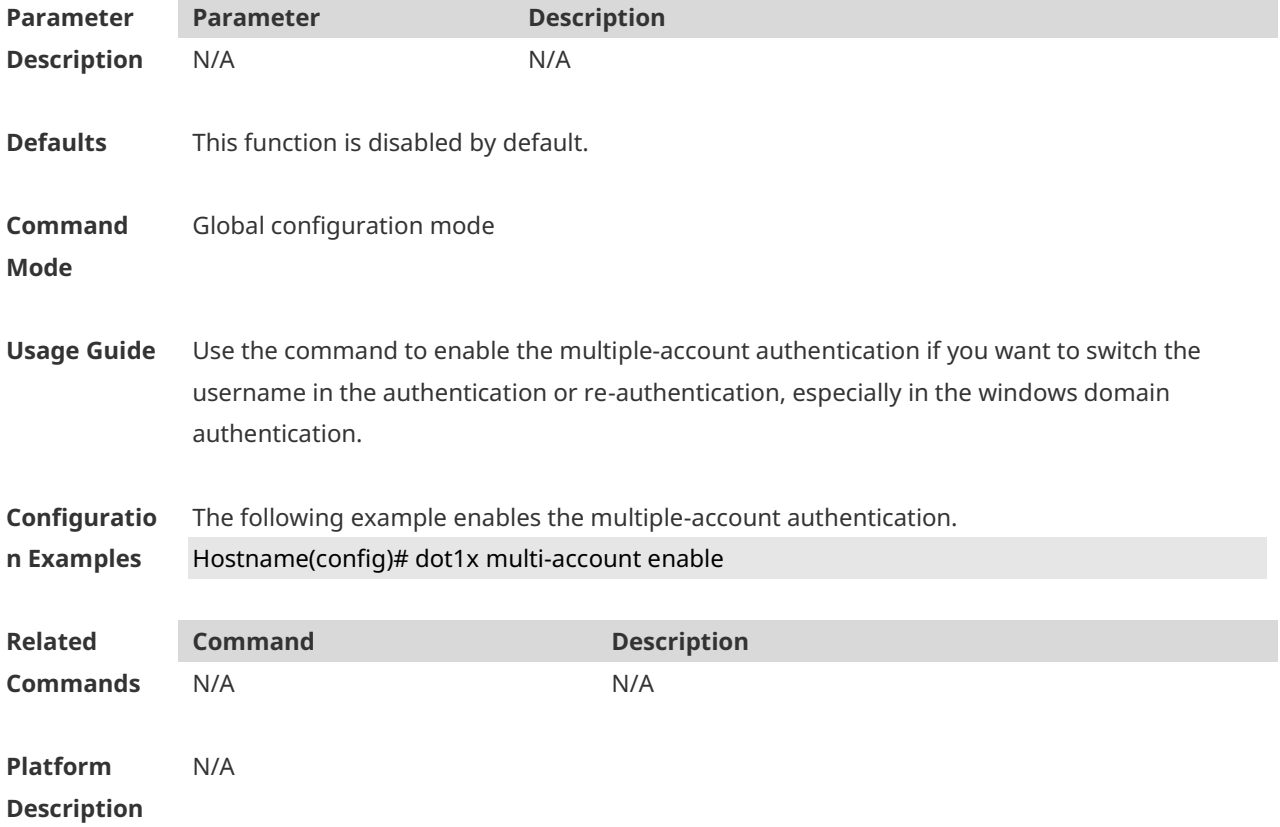

### **1.18 dot1x port-control auto**

Use this command to configure the 802.1X authentication on the port. Use the **no** form of this command to restore the default setting. **dot1x port-control auto no dot1x port-control**

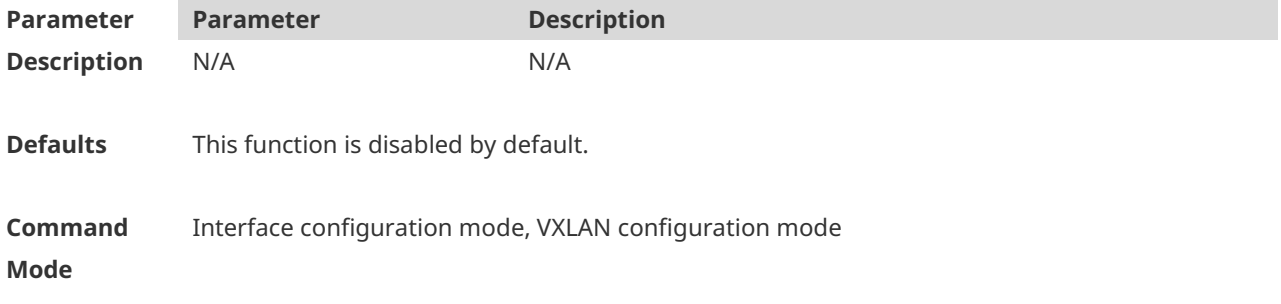

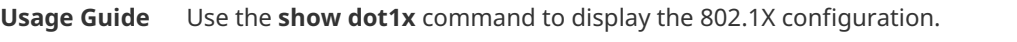

**Configuratio n Examples** The following example configures the 802.1X authentication on the port. Hostname(config-if-GigabitEthernet 0/1)# dot1x port-control auto

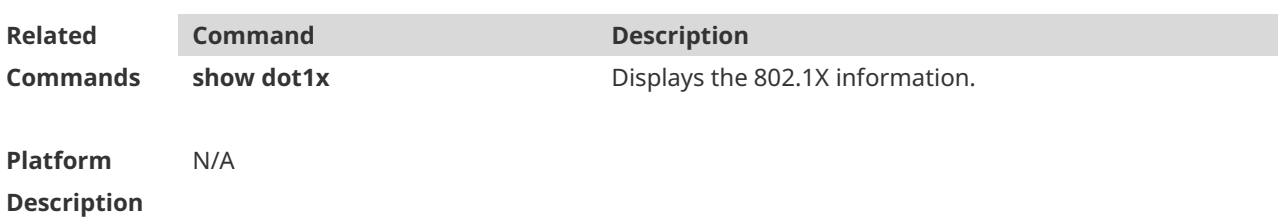

### **1.19 dot1x offline-detect**

Use this command to enable traffic detection. Use the **no** form of this command to disable this function. **dot1x offline-detect** [ **interval** *val* | **flow** *num* | **interval** *val* **flow** *num* ] **no dot1x offline-detect**

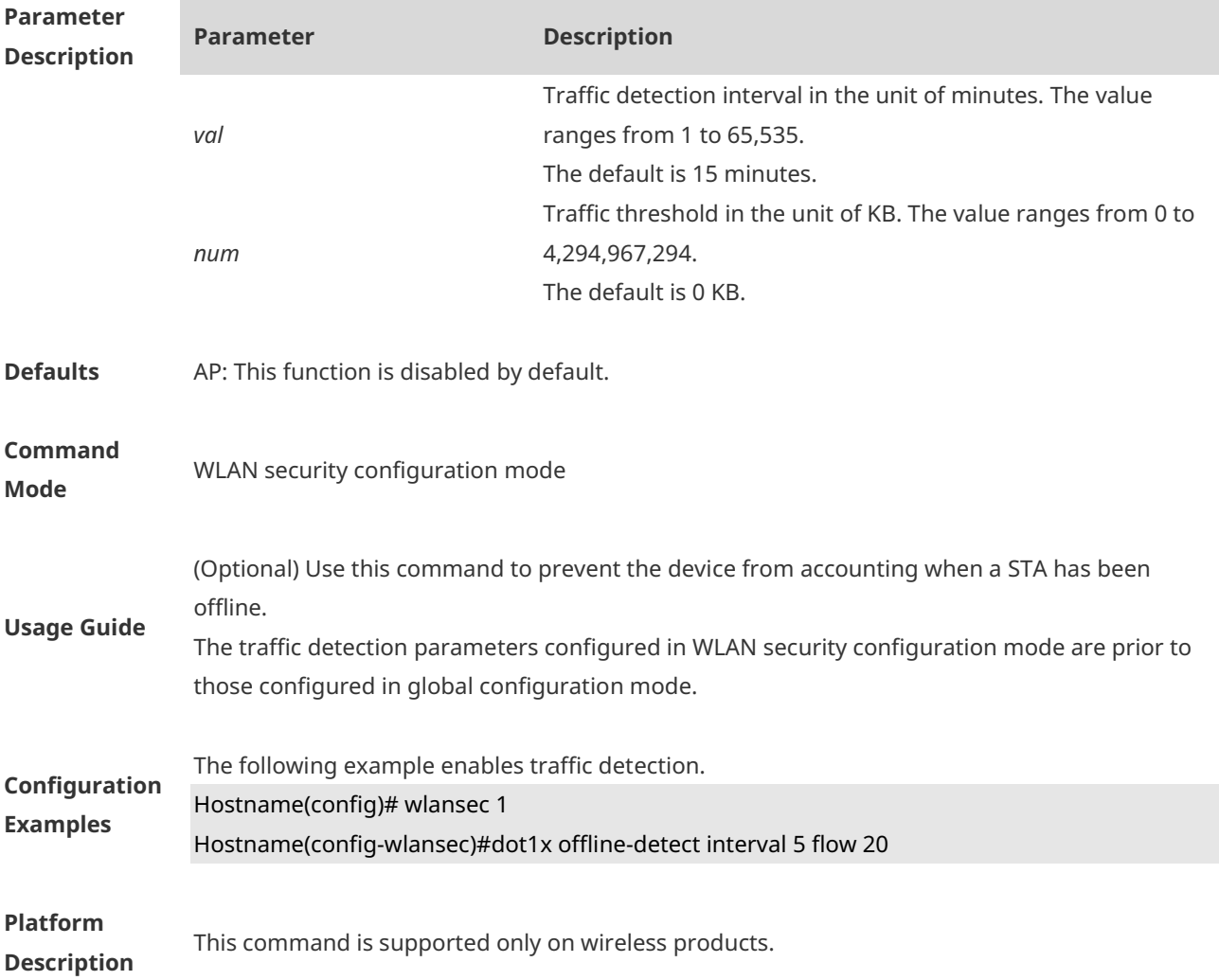

# **1.20 dot1x probe-timer interval**

Use this command to configure the Ruijie client detection duration. **dot1x probe-timer interval** *time*

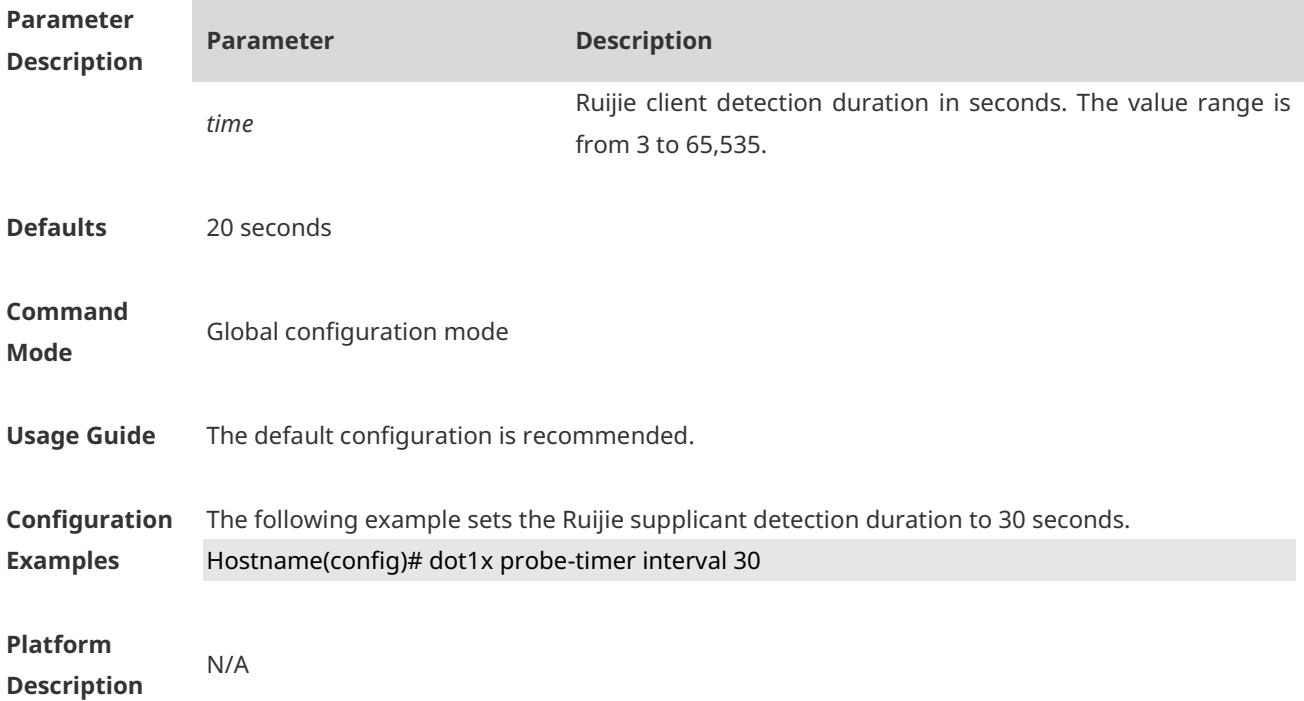

## **1.21 dot1x probe-timer alive**

Use this command to configure the Ruijie client detection duration. **dot1x probe-timer alive** *time*

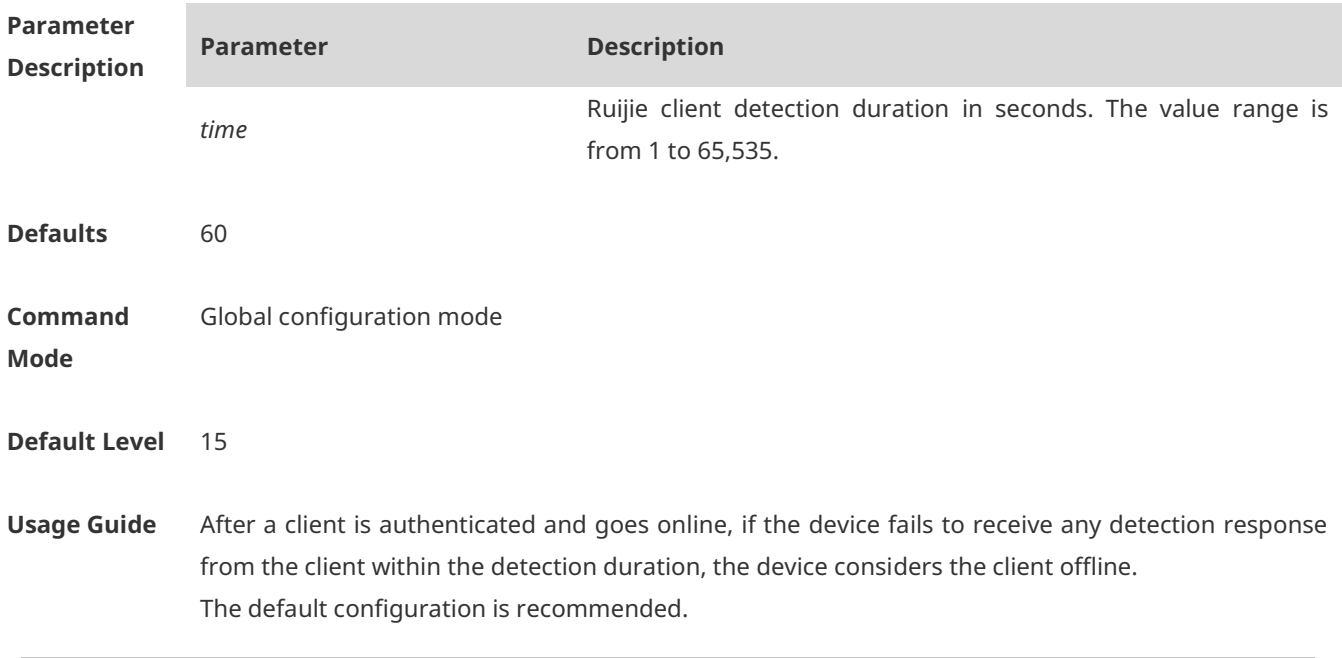

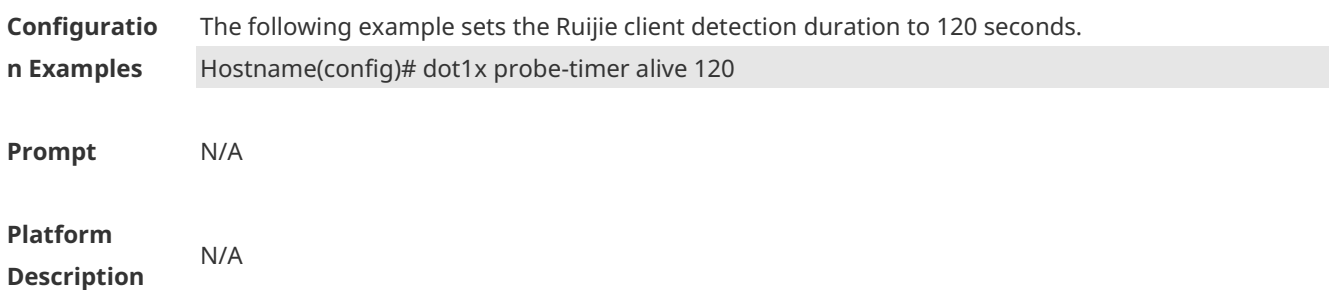

## **1.22 dot1x private-supplicant-only**

Use this command to enable the non-Ruijie supplicant filtering function. Use the **no** form of this command to disable this feature. **dot1x private-supplicant-only no dot1x private-supplicant-only**

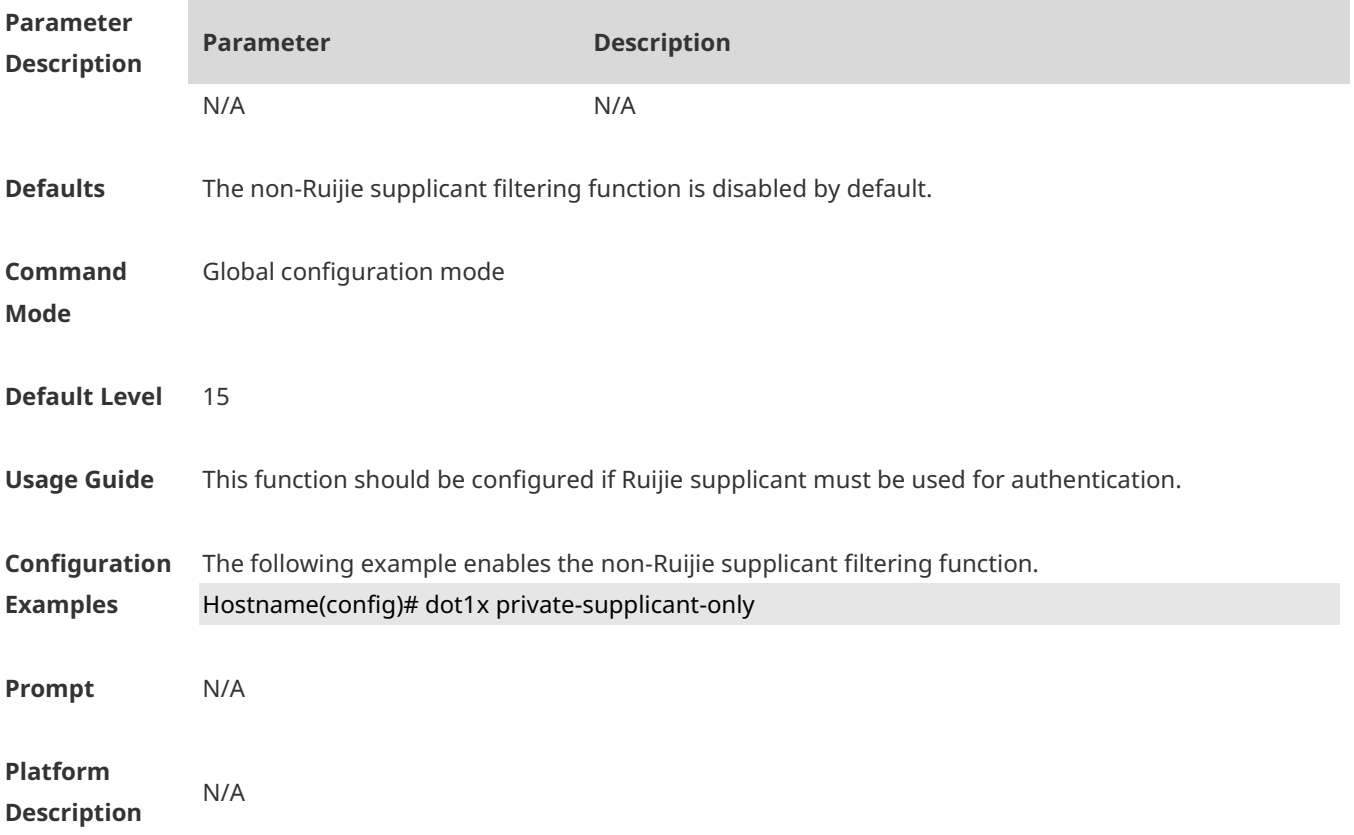

### **1.23 dot1x pseudo source-mac**

Use this command to configure a virtual MAC address as the source MAC address of IEEE 802.1X packets sent by the device. Use the **no** form of this command to remove the setting. **dot1x pseudo source-mac no dot1x pseudo source-mac**

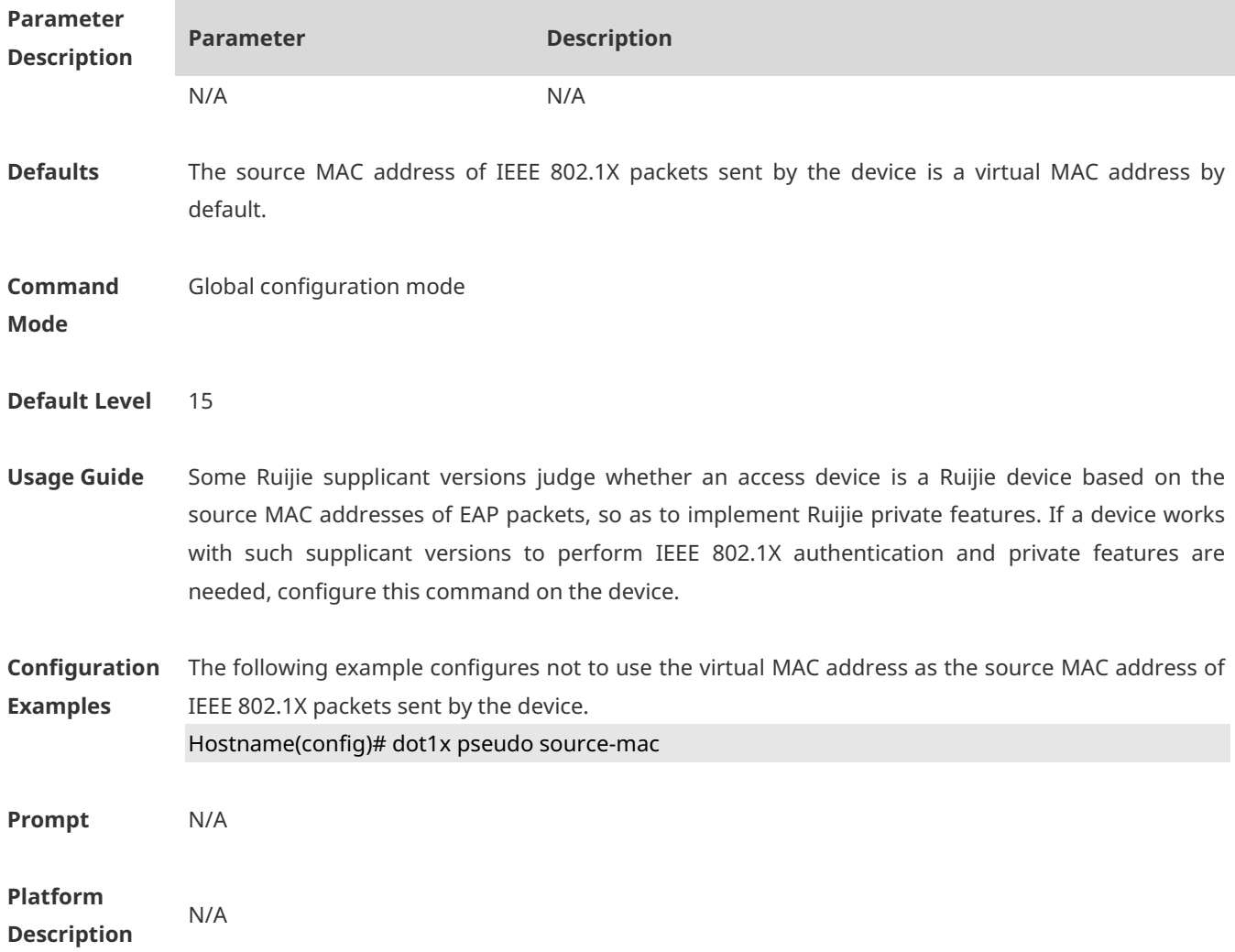

# **1.24 dot1x redirect**

Use this command to enable the 2nd-generation Ruijie supplicant deployment function. Use the **no** form of this command to disable this feature. **dot1x redirect no dot1x redirect**

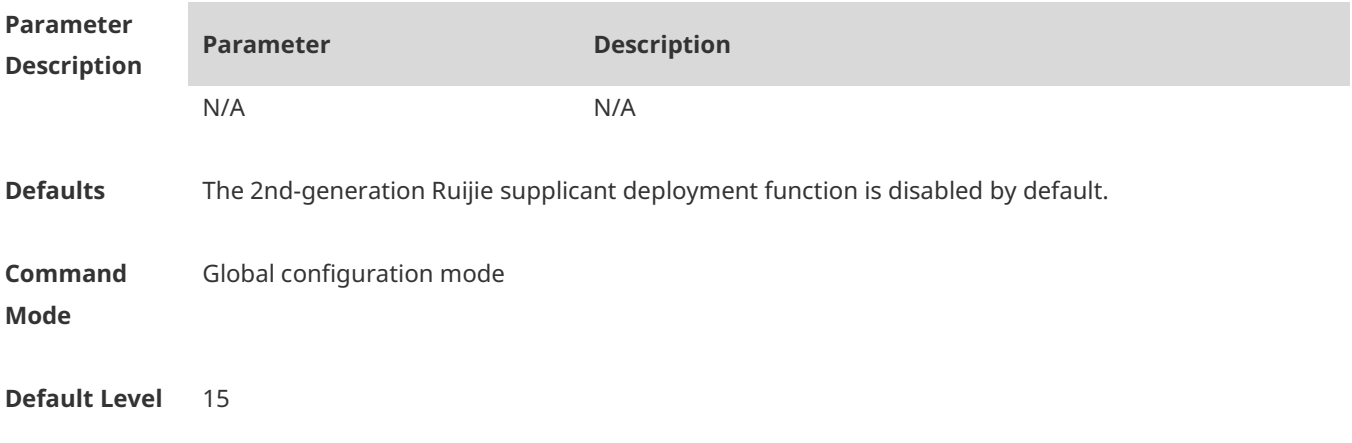

**Usage Guide** The 2nd-generation Ruijie supplicant deployment function redirects the browser to a specified resource website so that the supplicant software can be downloaded. Redirection parameters need to be configured.

**Configuration Examples** The following example enables the 2nd-generation Ruijie supplicant deployment function. Hostname(config)# dot1x redirect **Prompt** N/A

**Platform Description** N/A

### **1.25 dot1x reauth-max**

Use this command to set the maximum re-auth attempts. Use the **no** form of this command to restore the default setting. **dot1x reauth-max** *num* **no dot1x reauth-max**

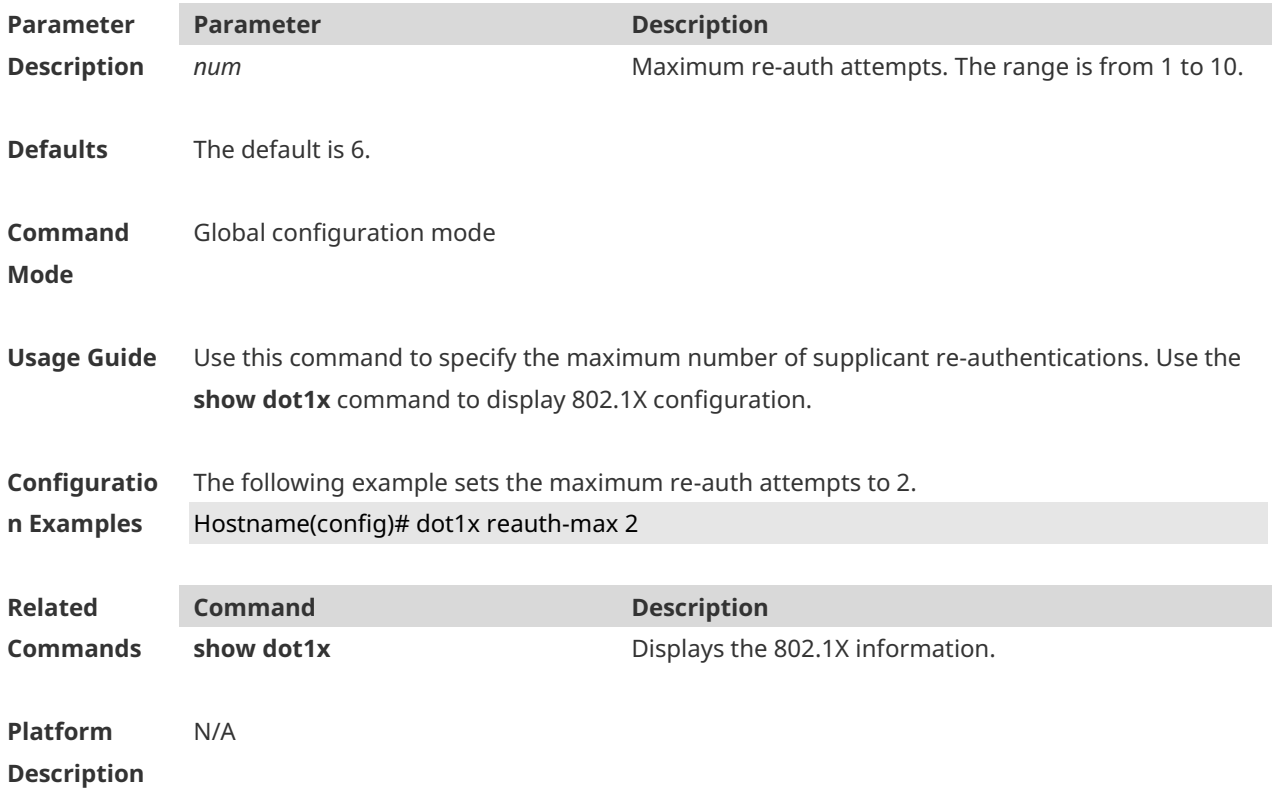

### **1.26 dot1x re-authentication**

Use this command to enable timed re-authentication function. Use the **no** form of the command to restore the default setting.

### **dot1x re-authentication no dot1x re-authentication**

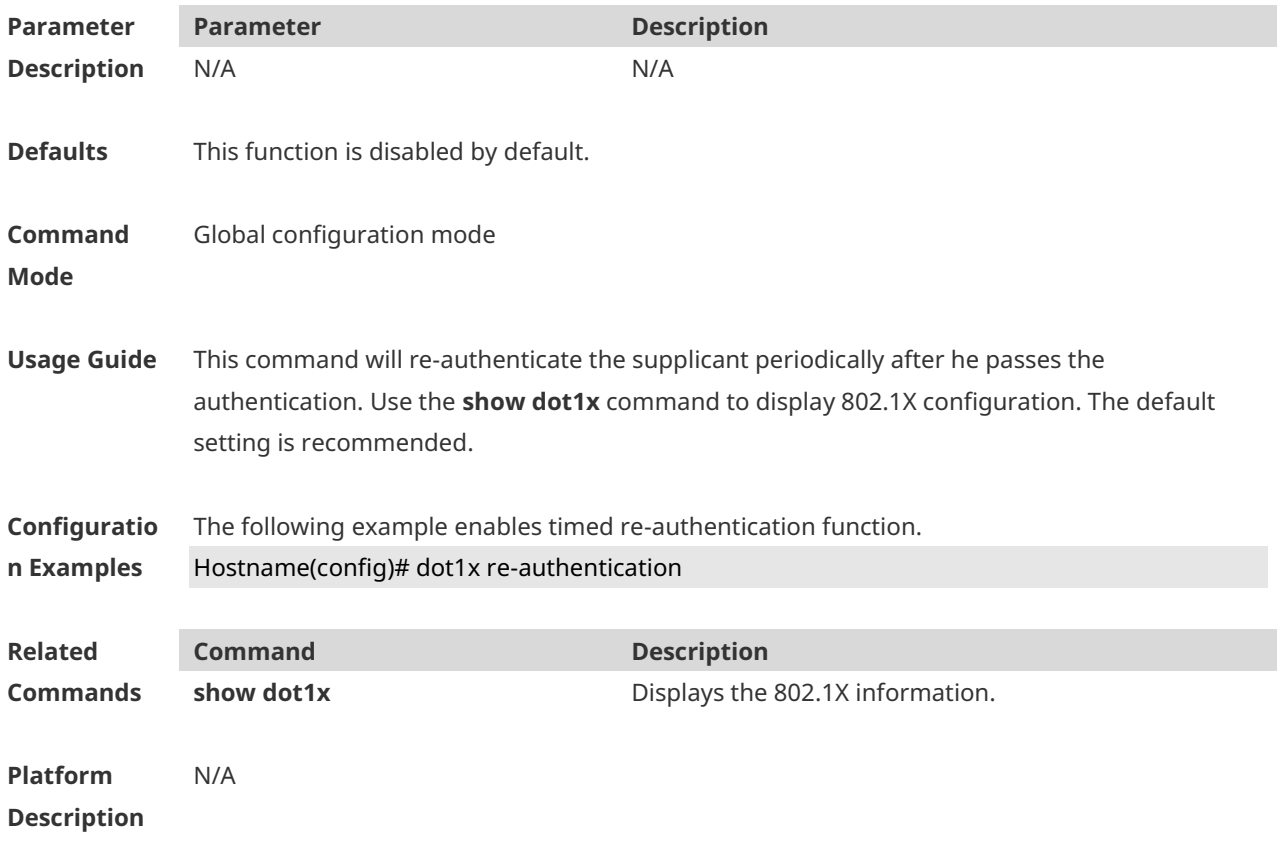

# **1.27 dot1x timeout re-authperiod**

Use this command to set the re-authentication interval when re-authentication is enabled. **dot1x timeout re-authperiod** *time*

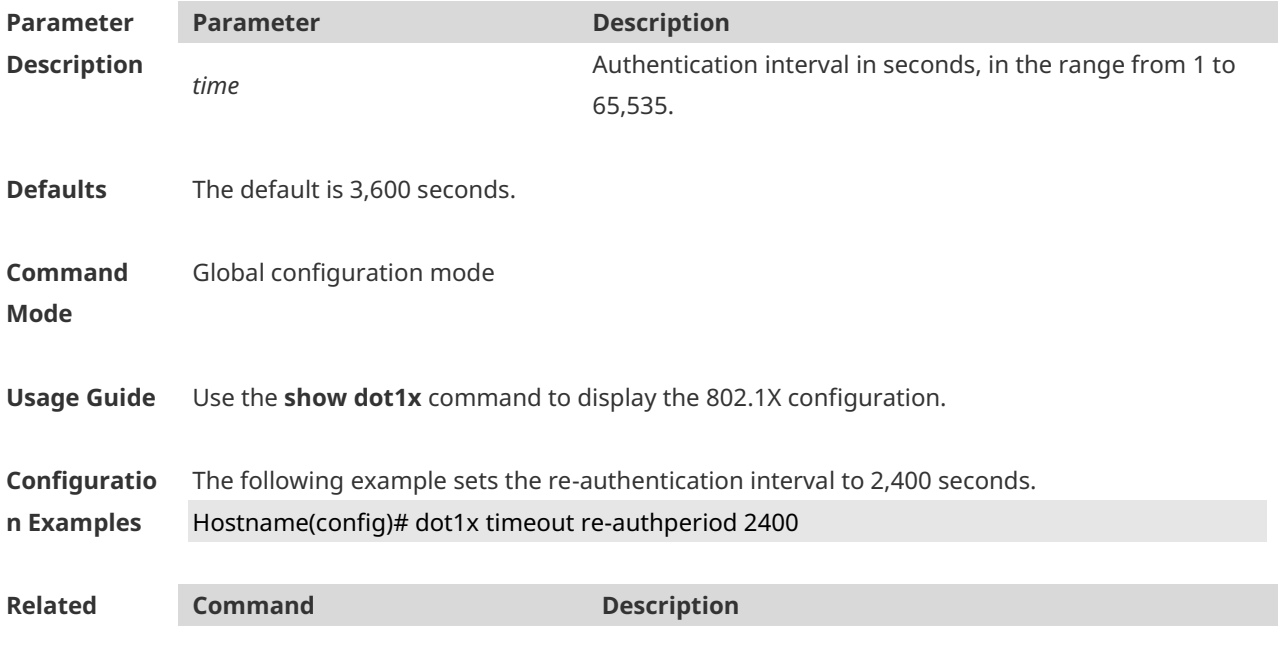

**Commands show dot1x** Displays the information about 802.1X.

**Platform Description** N/A

## **1.28 dot1x timeout quiet-period**

Use this command to set the quiet period after authentication failure. Use the **no** form of this command to restore the default setting. **dot1x timeout quiet-period** *time*

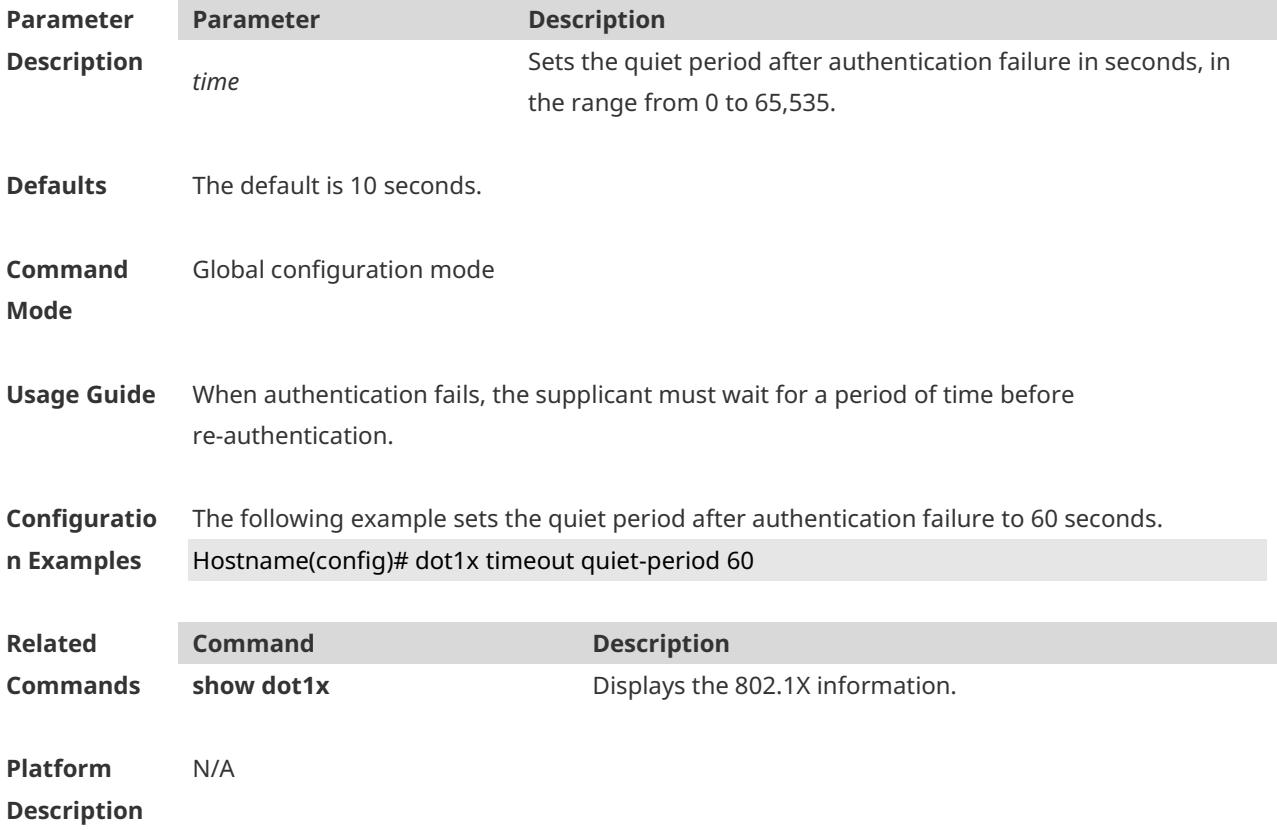

### **1.29 dot1x timeout supp-timeout**

Use this command to set the authentication timeout between the device and the supplicant. Use the **no** form of this command to restore the default setting. **dot1x timeout supp-timeout** *time*

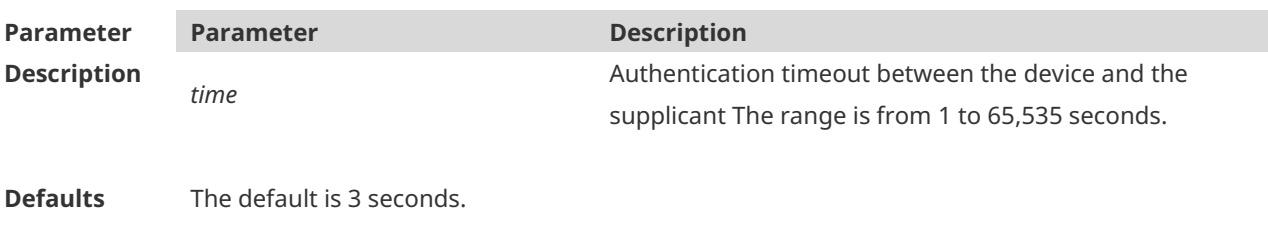

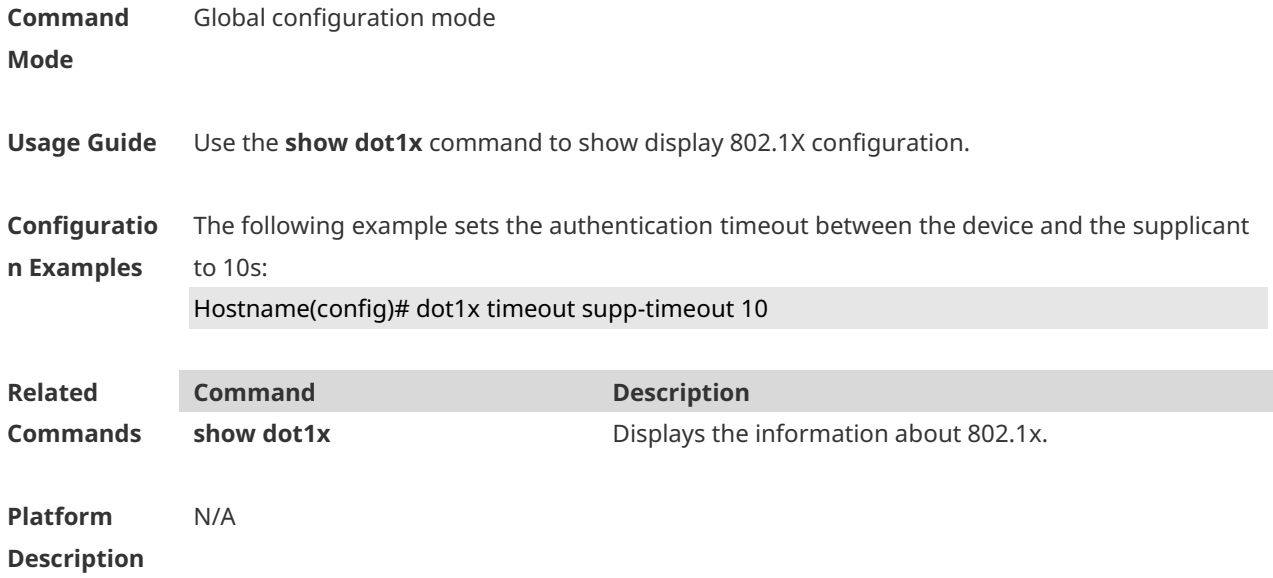

## **1.30 dot1x timeout server-timeout**

Use this command to set the server timeout interval. **dot1x timeout server-timeout** *time*

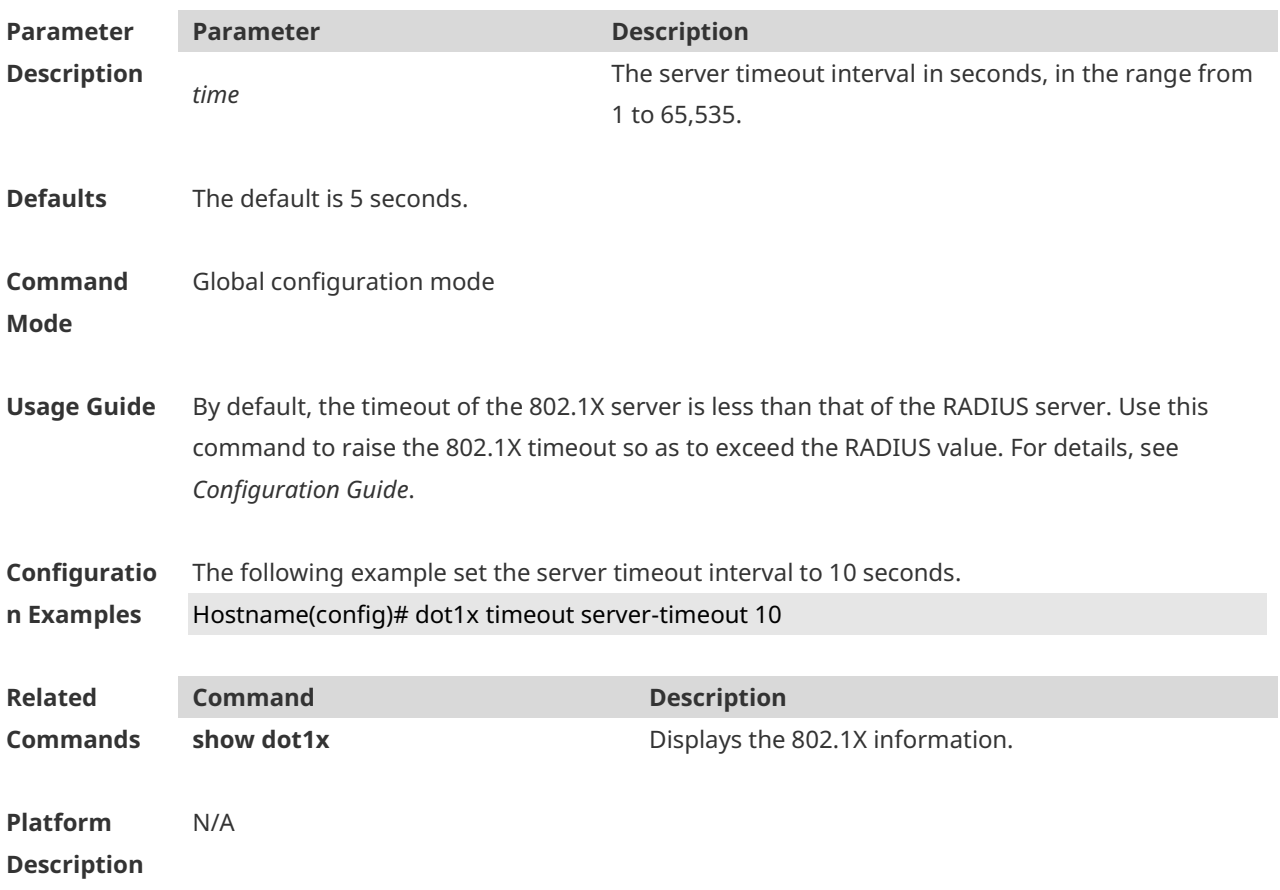

# **1.31 dot1x timeout tx-period**

Use this command to set the request/id packet re-transmission interval. **dot1x timeout tx-period** *time*

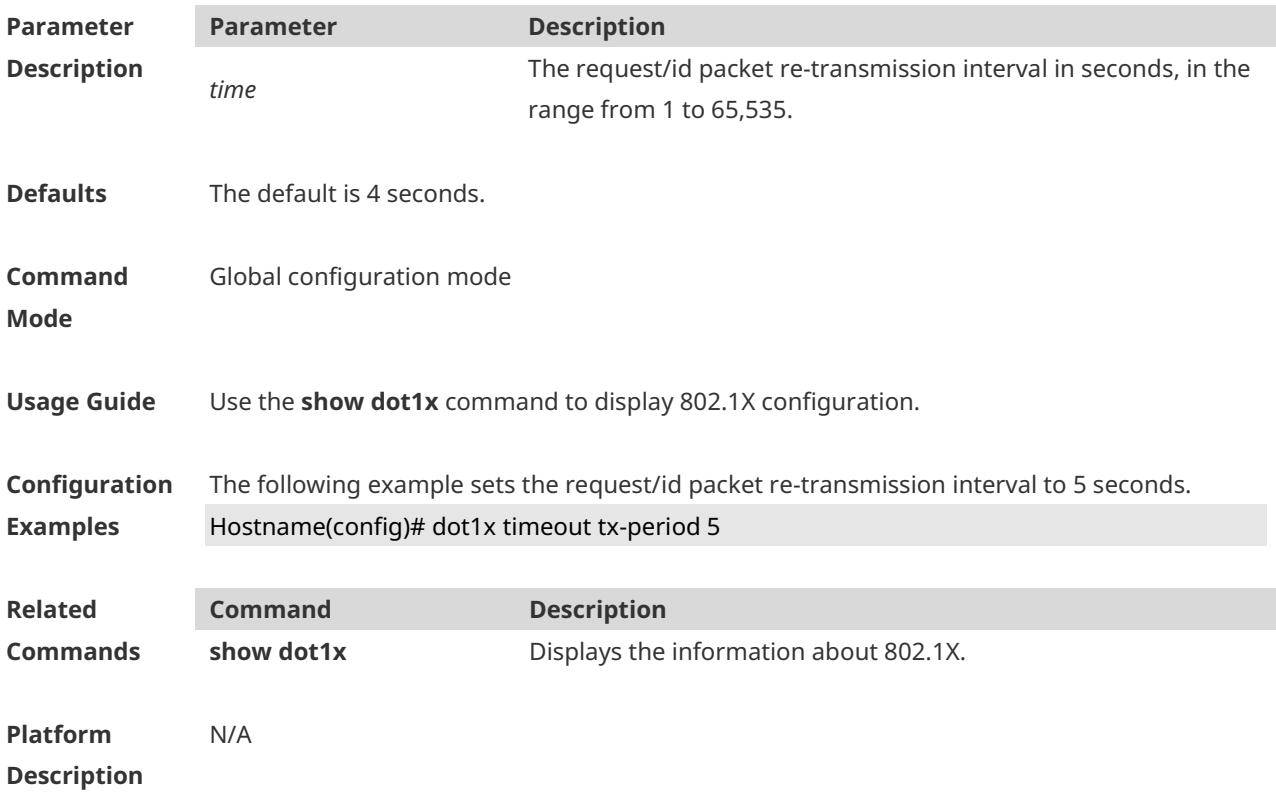

### **1.32 dot1x user-trap enable**

Use this command to enable users to send online/offline traps. Use the **no** form of this command to restore the default setting. **dot1x user-trap enable no dot1x user-trap enable**

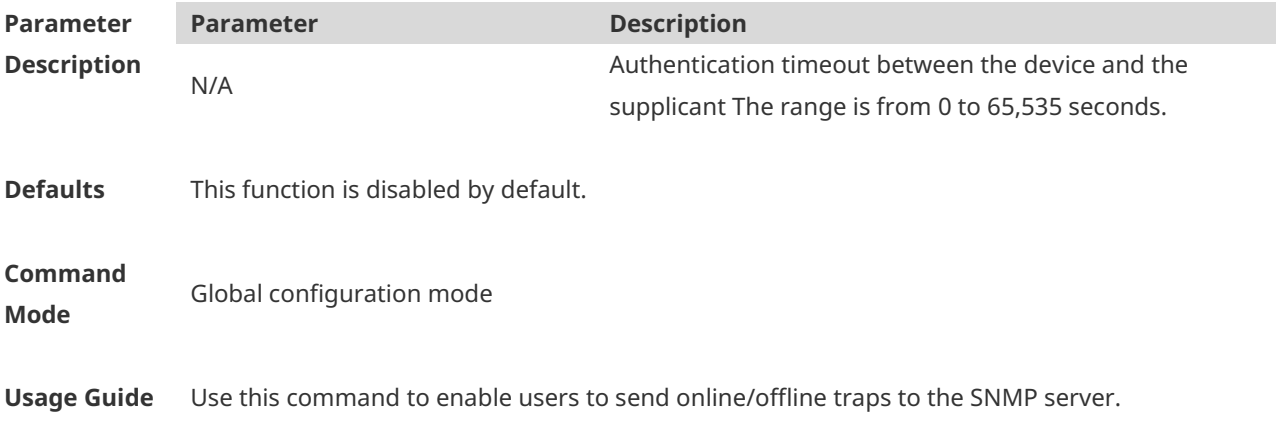

**Configuratio n Examples** The following example enables STAs to send online/offline traps. Hostname(config)# dot1x user-trap enable

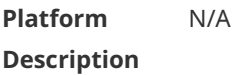

### **1.33 dot1x valid-ip-acct enable**

Use this command to enable IP address-triggered accounting. Use the **no** form of this command to restore the default setting. **dot1x valid-ip-acct enable no dot1x valid-ip-acct enable**

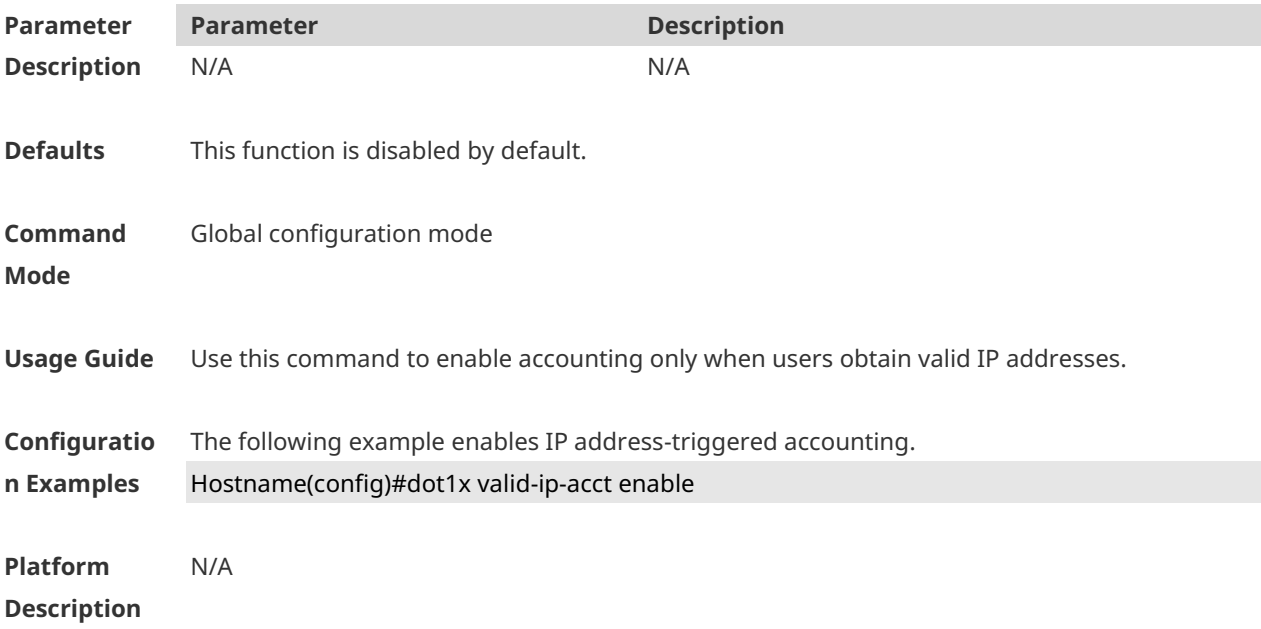

### **1.34 dot1x valid-ip-acct timeout**

Use this command to configure IP address-triggered accounting timeout. Use the **no** form of this command to restore the default setting. **dot1x valid-ip-acct timeout** *time* **no dot1x valid-ip-acct timeout**

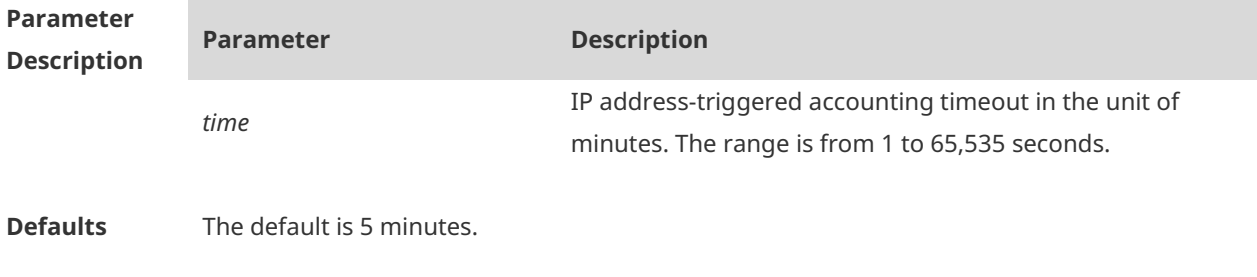

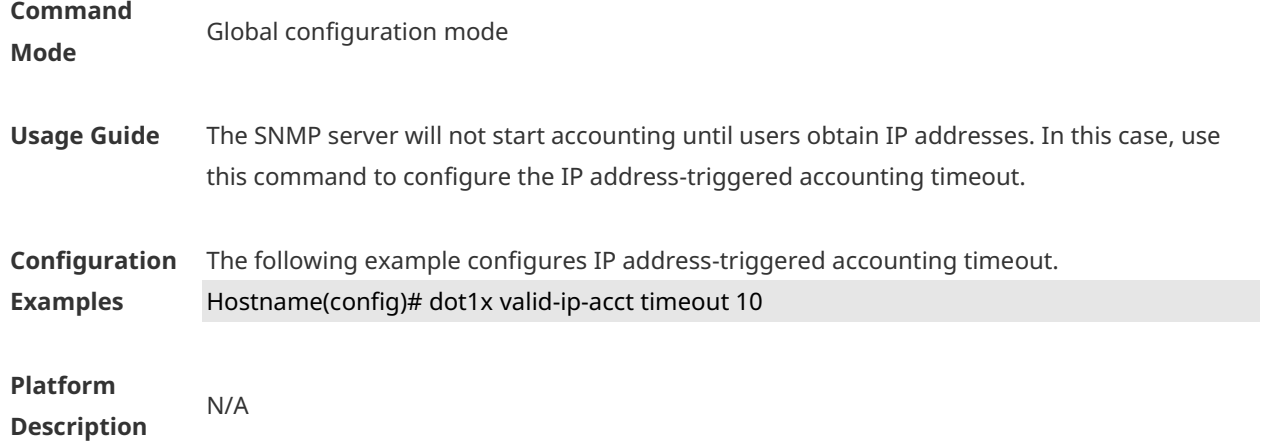

### **1.35 dot1x-mab**

Use this command to enable MAB function in WLAN. Use the **no** form of this command to restore the default setting. **dot1x-mab no dot1x-mab**

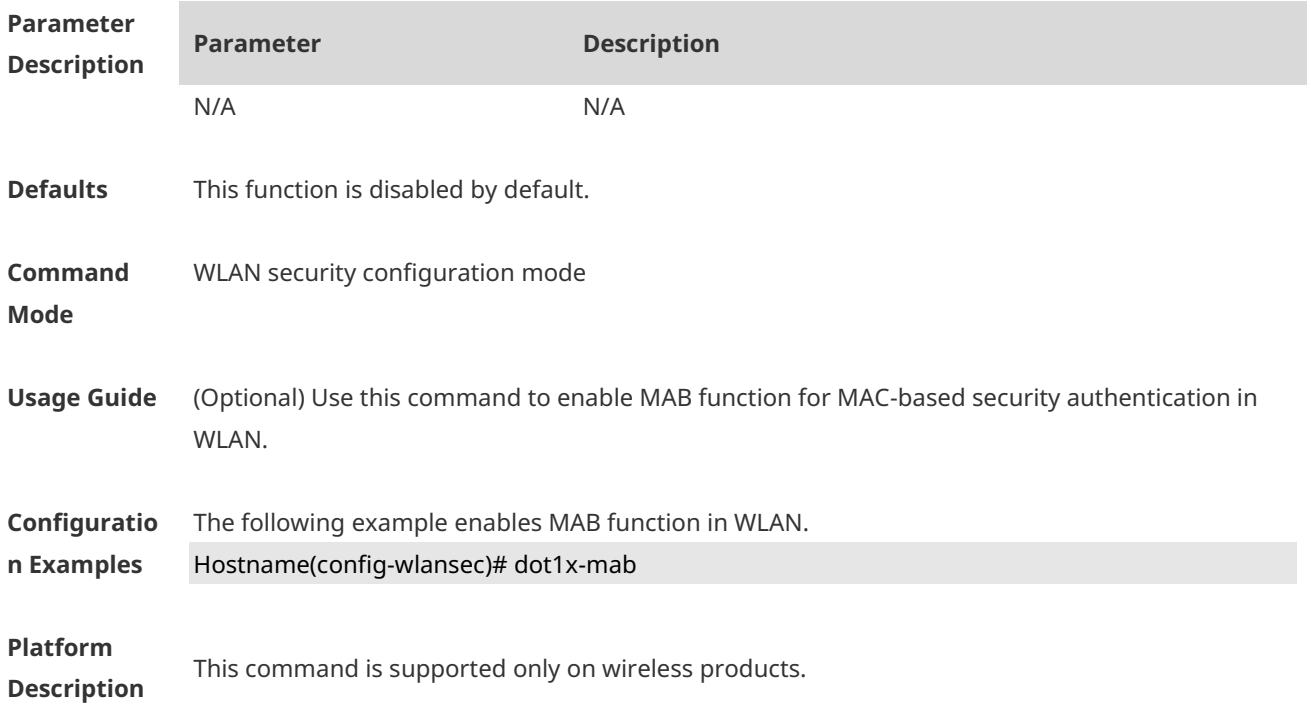

## **1.36 encapsulation**

Use this command to configure 802.1Q encapsulation on an interface or sub-interface. Use the **no** or **default** form of this command to restore the default setting. **encapsulation dot1q** { *vlan-id* | **group** *vlan-group-id* }

### **no encapsulation default encapsulation**

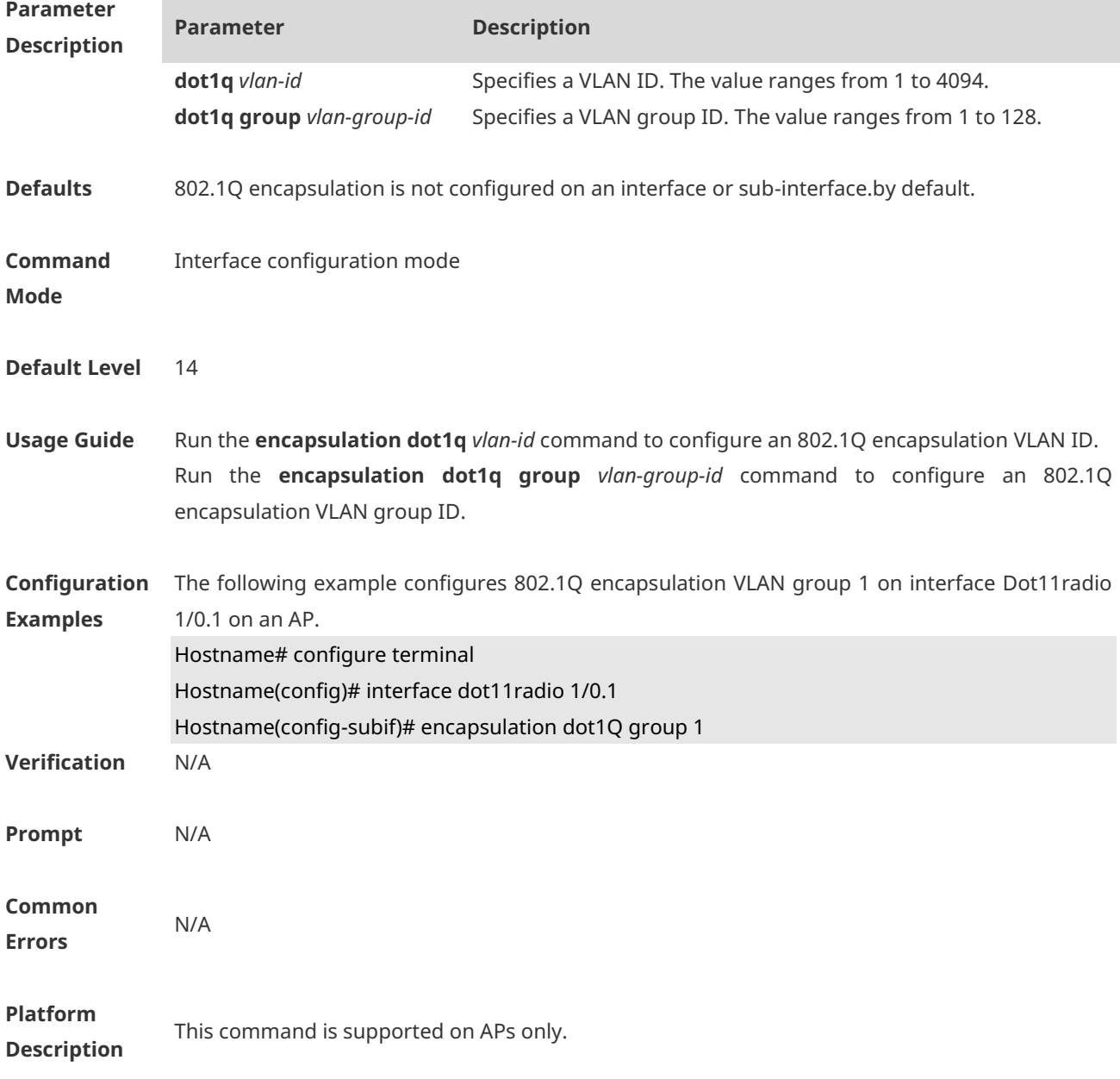

### **1.37 show dot1x**

Use this command to display the 802.1X setting. **show dot1x**

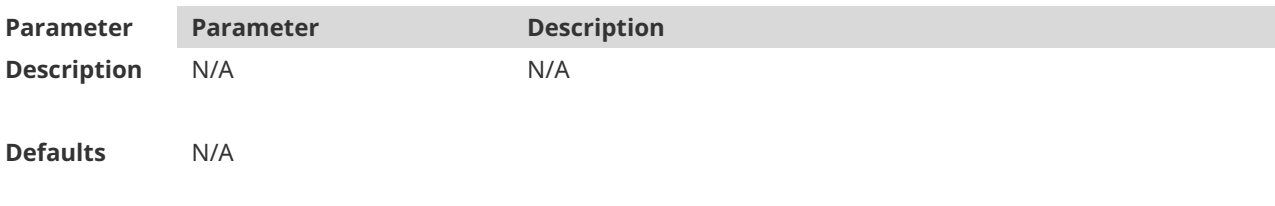

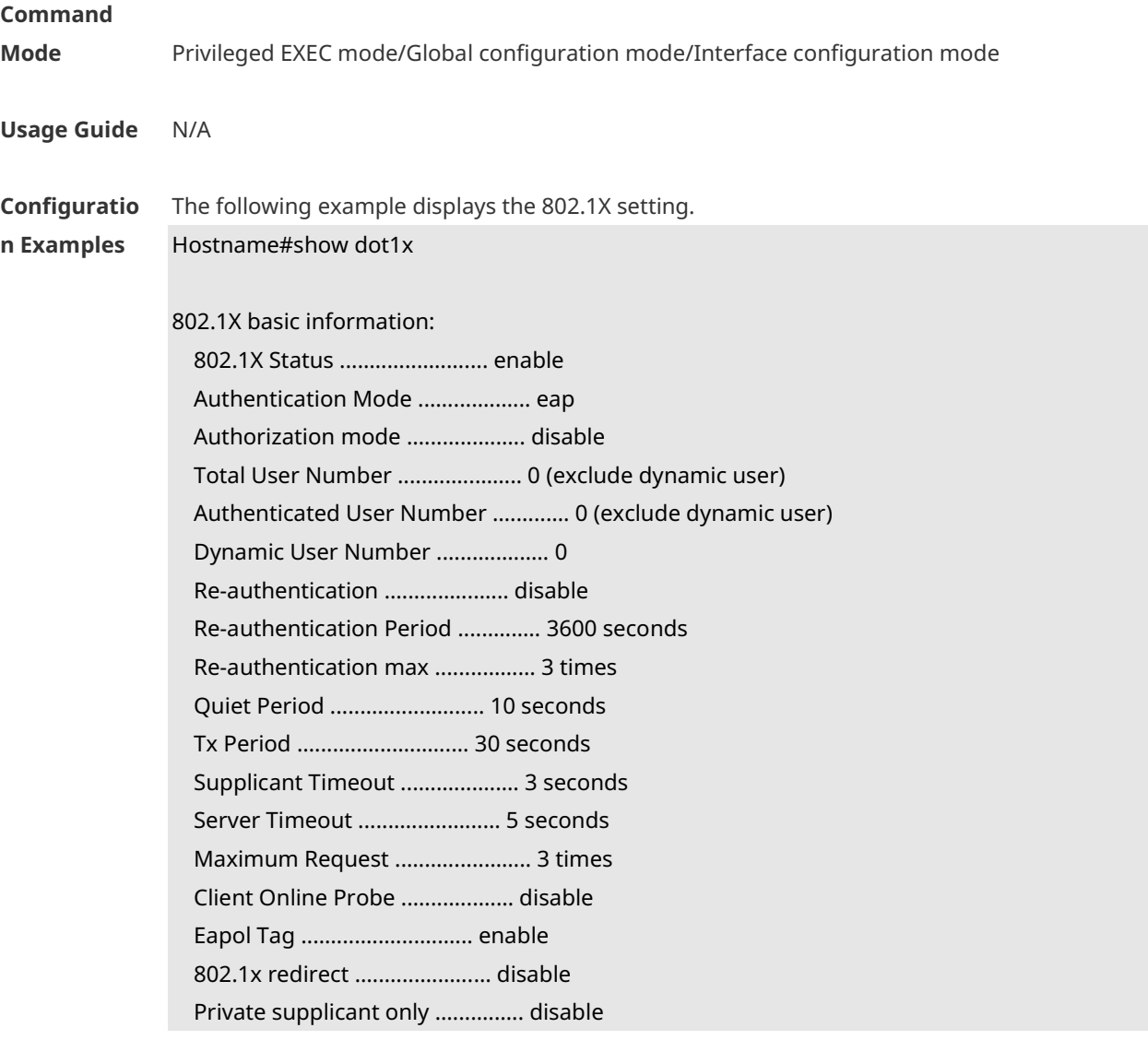

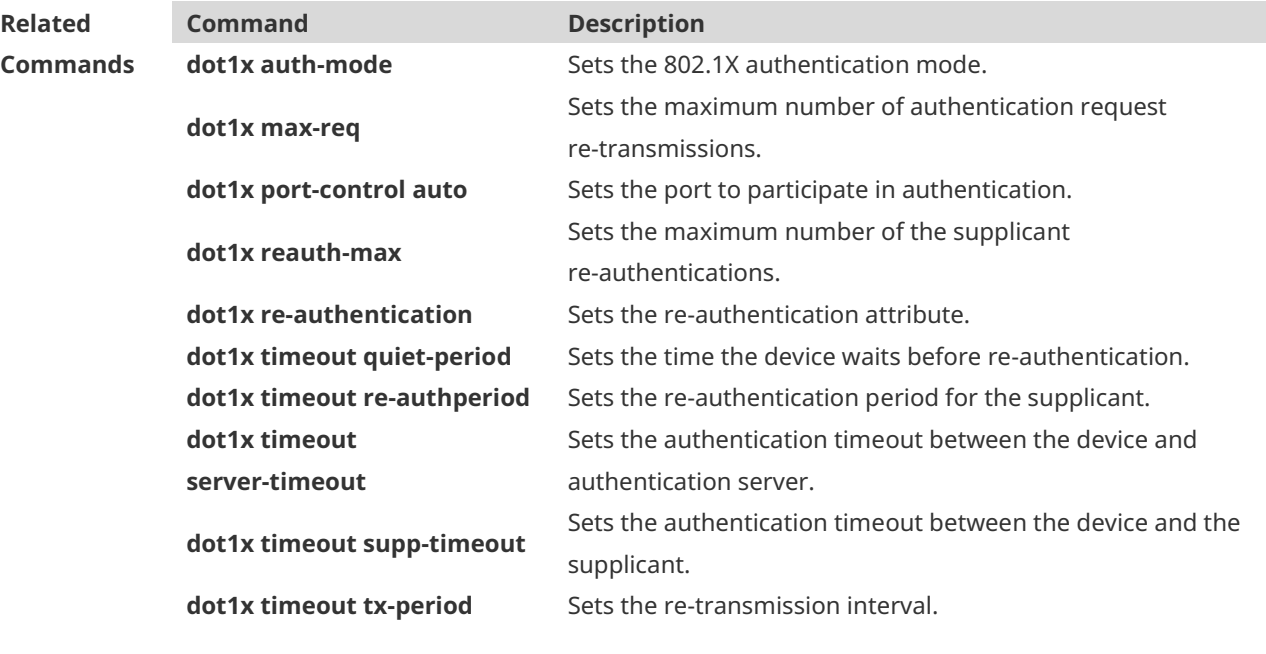

#### **Platform Description** N/A

### **1.38 show dot1x auth-address-table**

Use this command to display 802.1X authentication address table. **show dot1x auth-address-table** [ **address** *addr |* **interface** *interface* ]

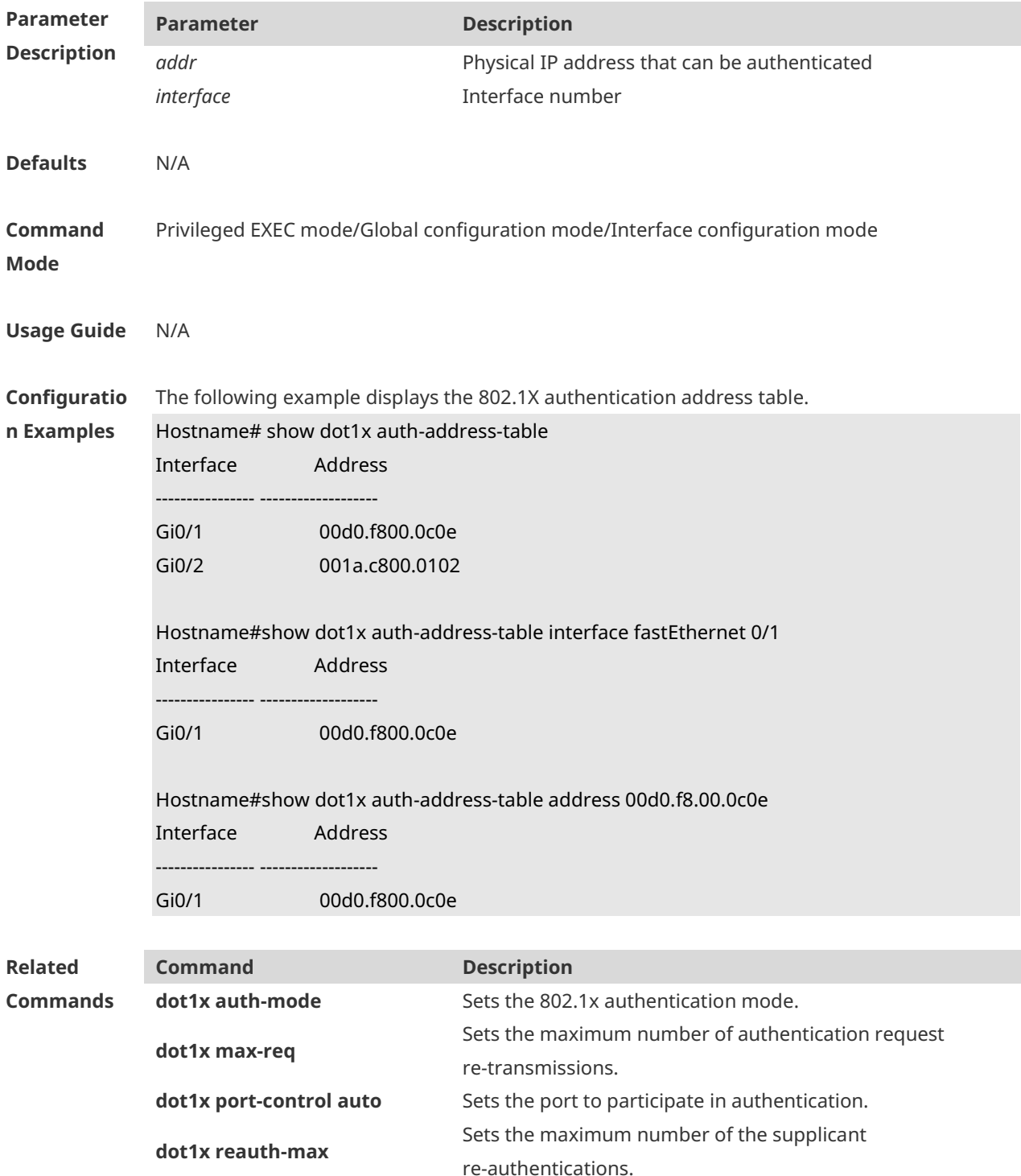

**dot1x re-authentication** Sets the re-authentication attribute.

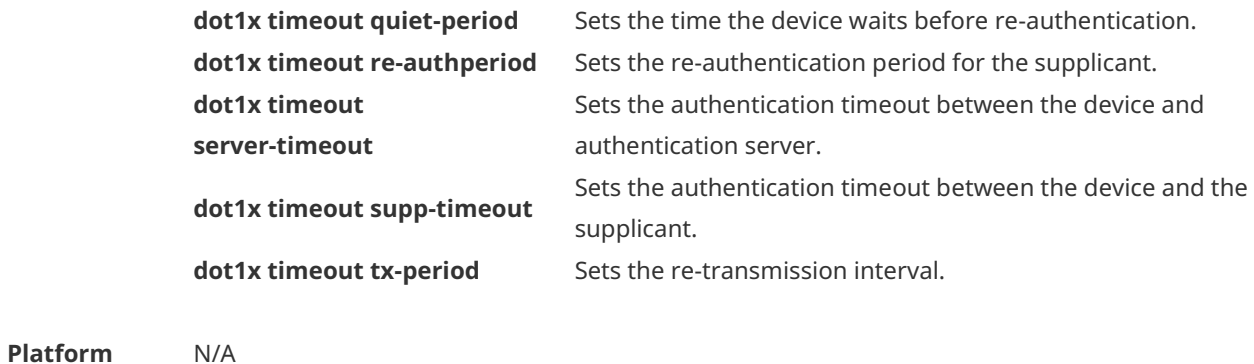

**Description**

## **1.39 show dot1x auto-req**

Use this command to display the auto-request authentication information. **show dot1x auto-req**

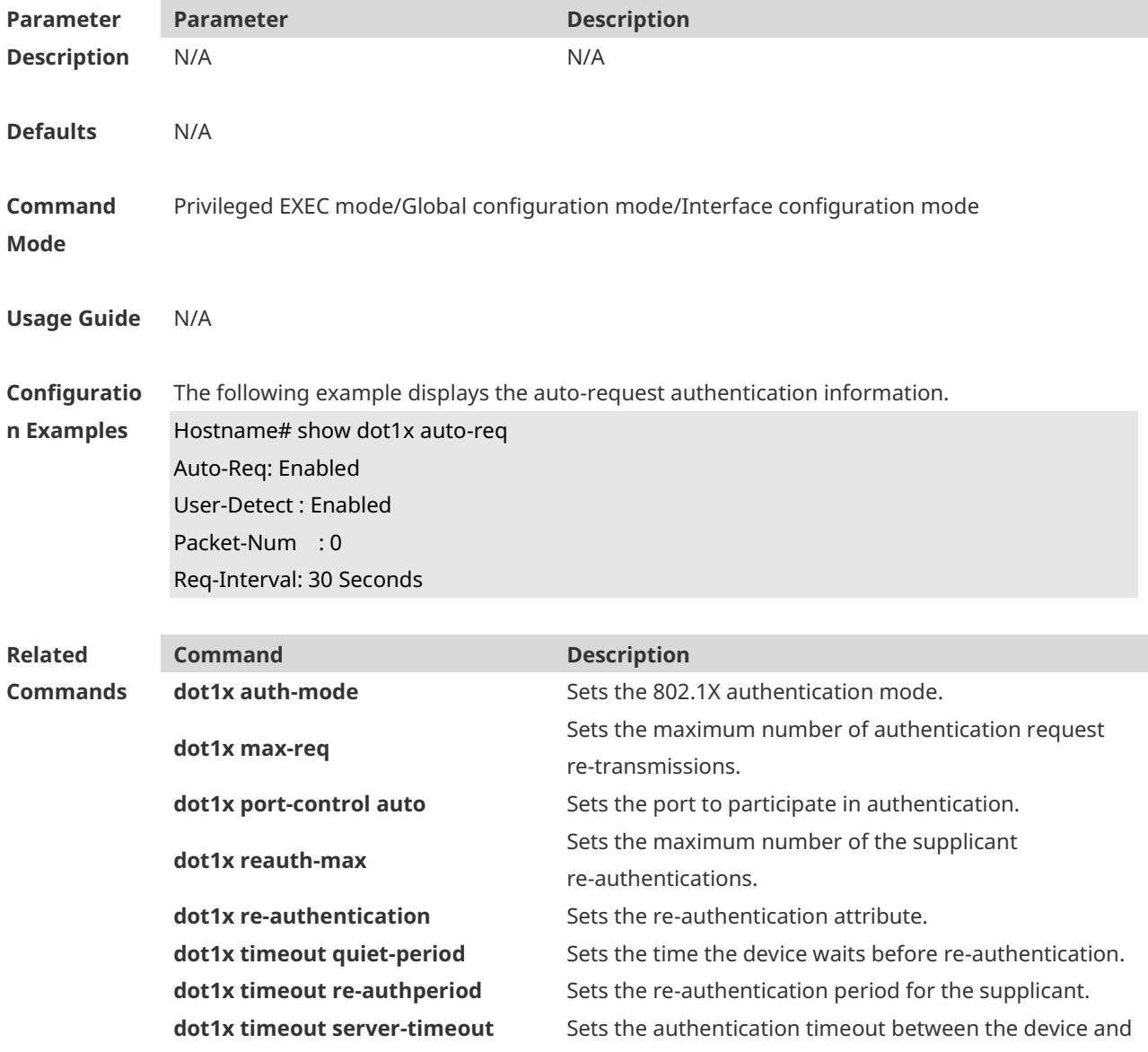

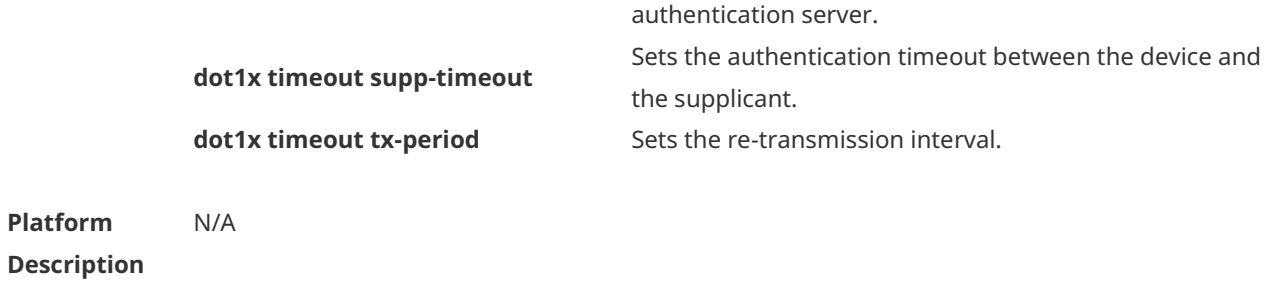

## **1.40 show dot1x max-req**

Use this command to display the maximum number of request/challenge packet transmission. **show dot1x max-req**

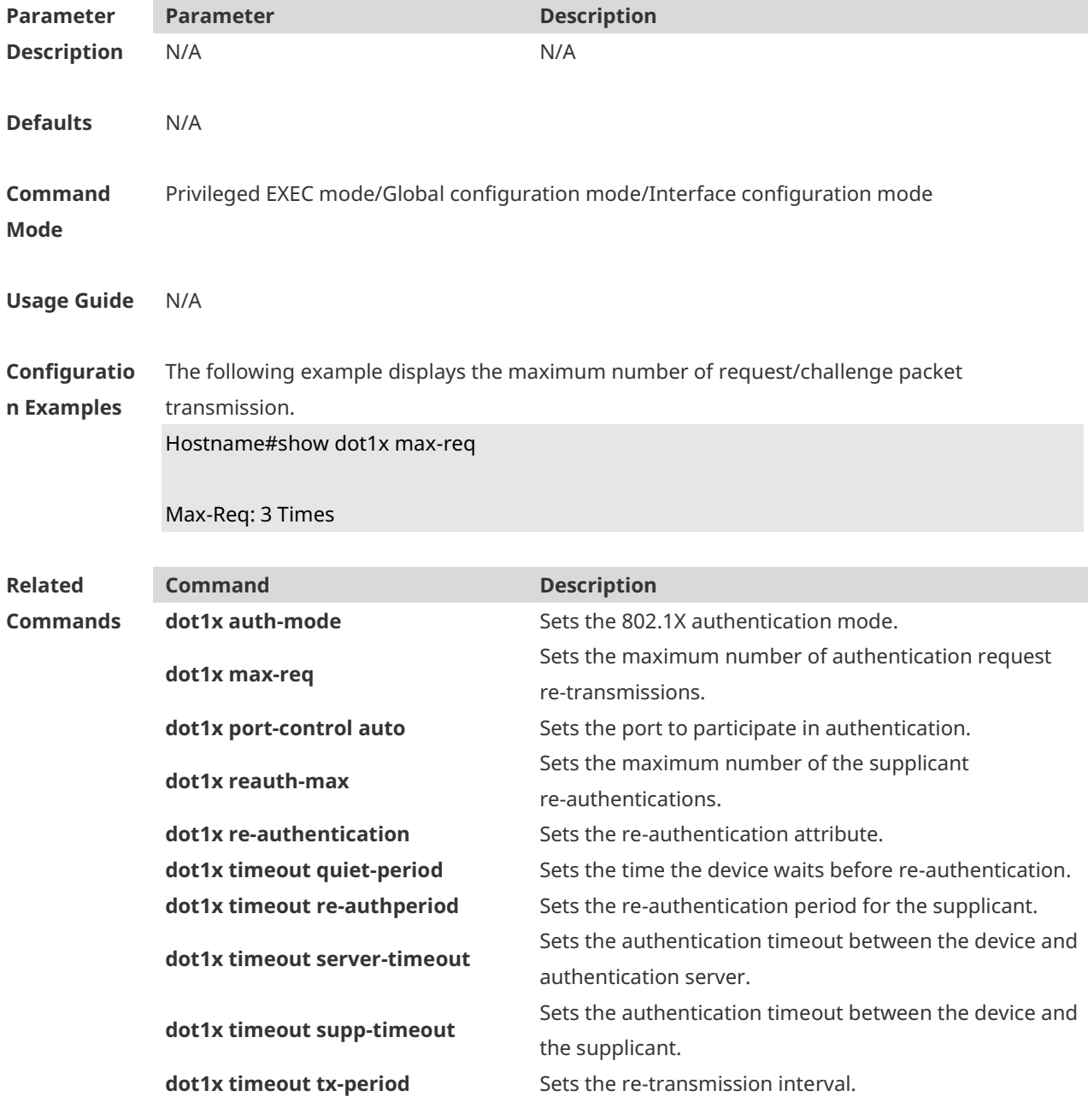

**Platform Description** N/A

## **1.41 show dot1x port-control**

Use this command to display the port-control information. **show dot1x port-control** [ **interface** *interface-type interface-number*]

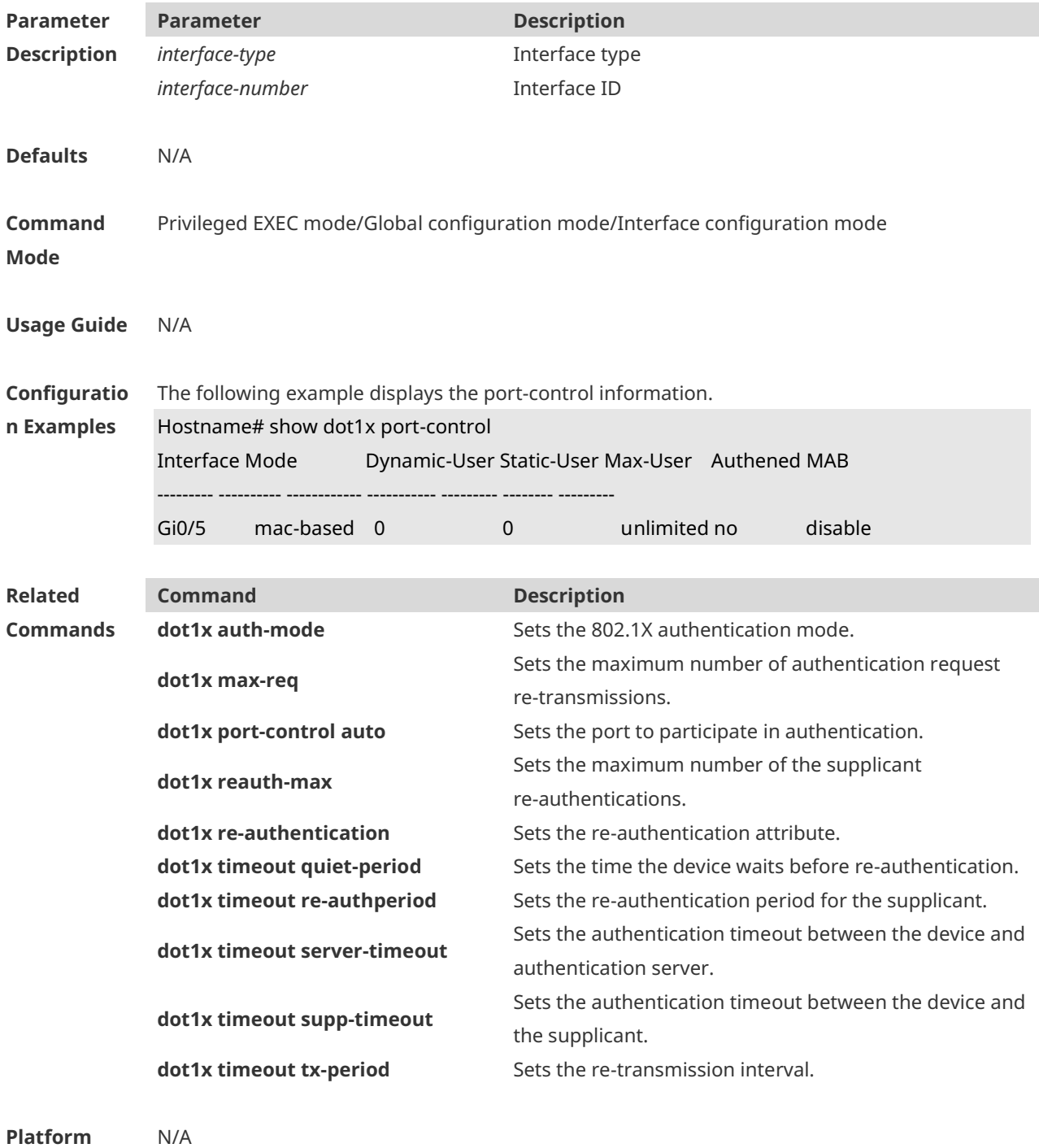

### **Description**

# **1.42 show dot1x private-supplicant-only**

Use this command to display the information about the private supplicant. **show dot1x private-supplicant-only**

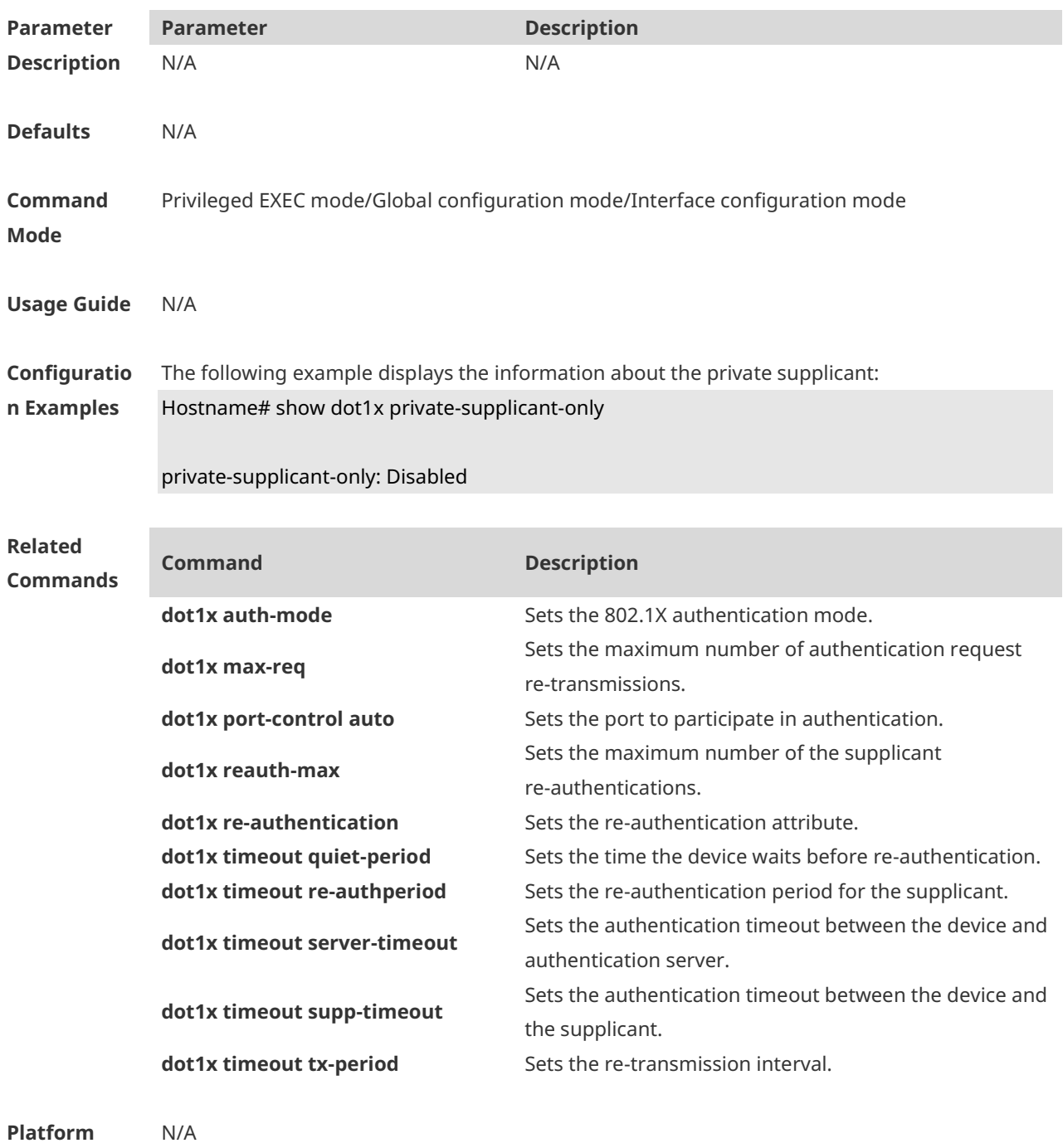

**Description**

## **1.43 show dot1x probe-timer**

Use this command to display the configuration of online user probe.

### **show dot1x probe-timer**

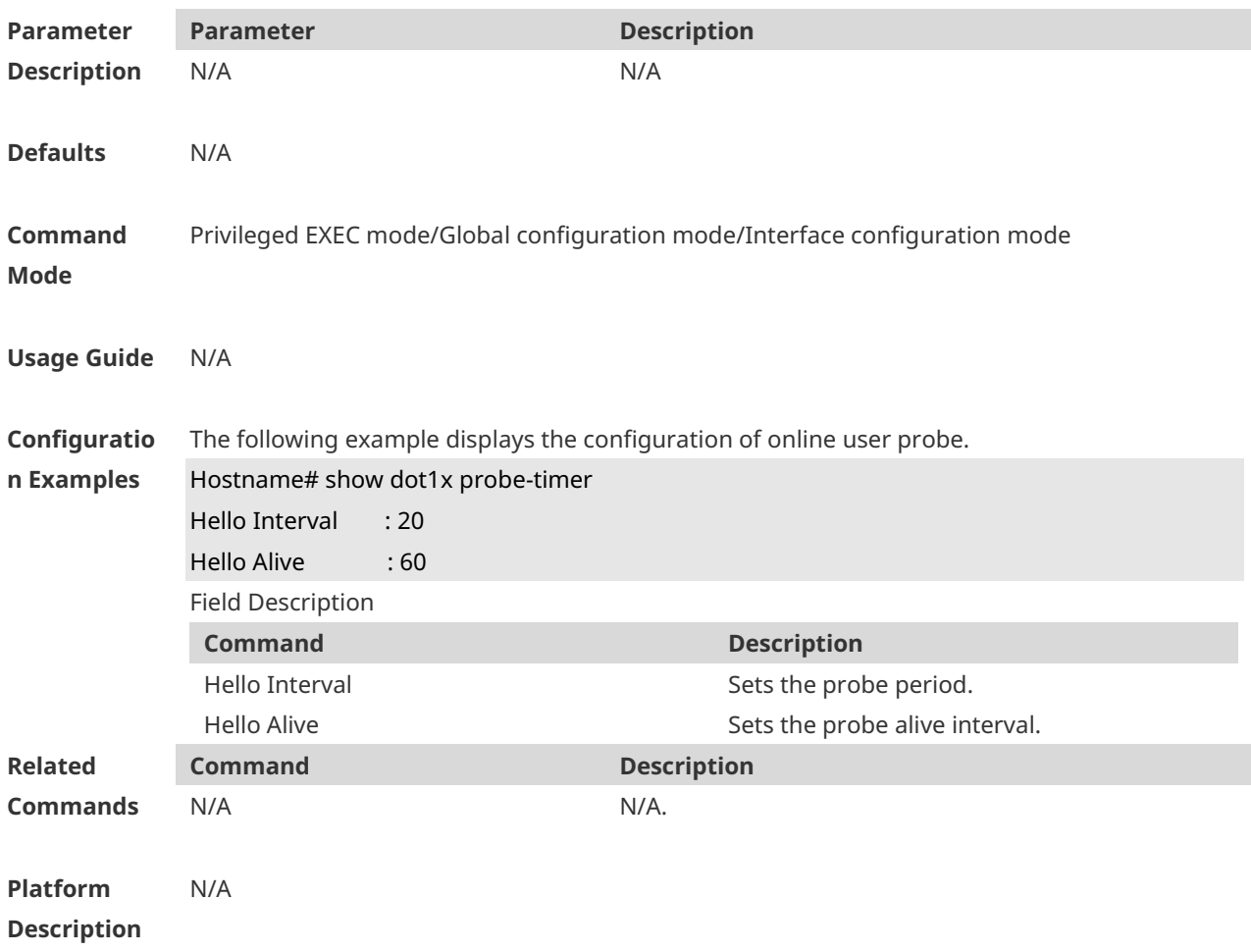

# **1.44 show dot1x re-authentication**

Use this command to display re-authentication status. **show dot1x re-authentication**

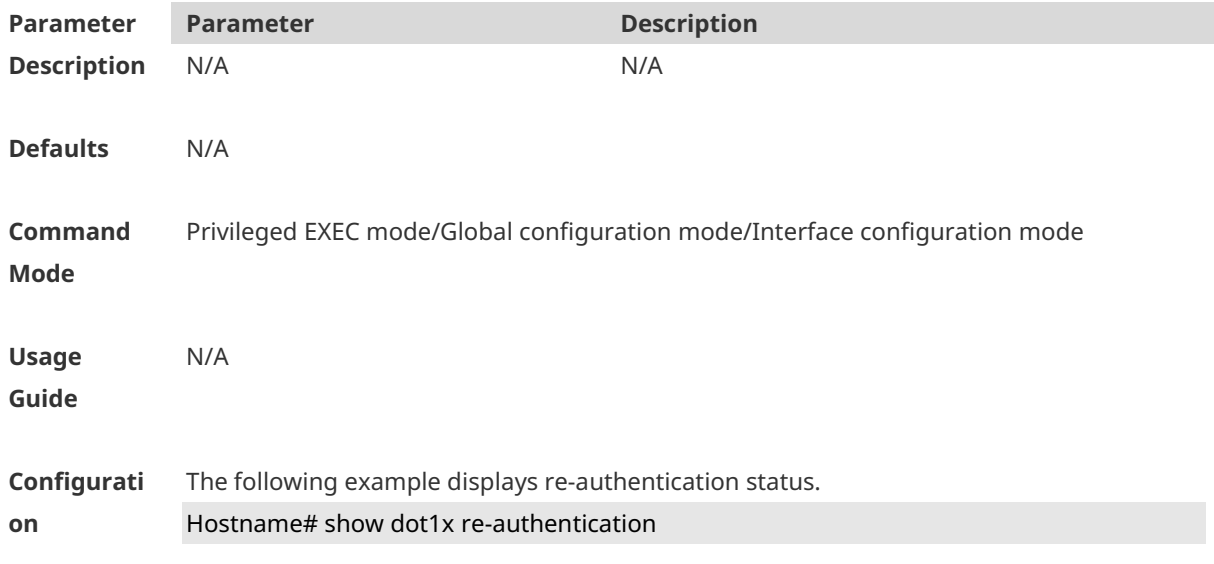

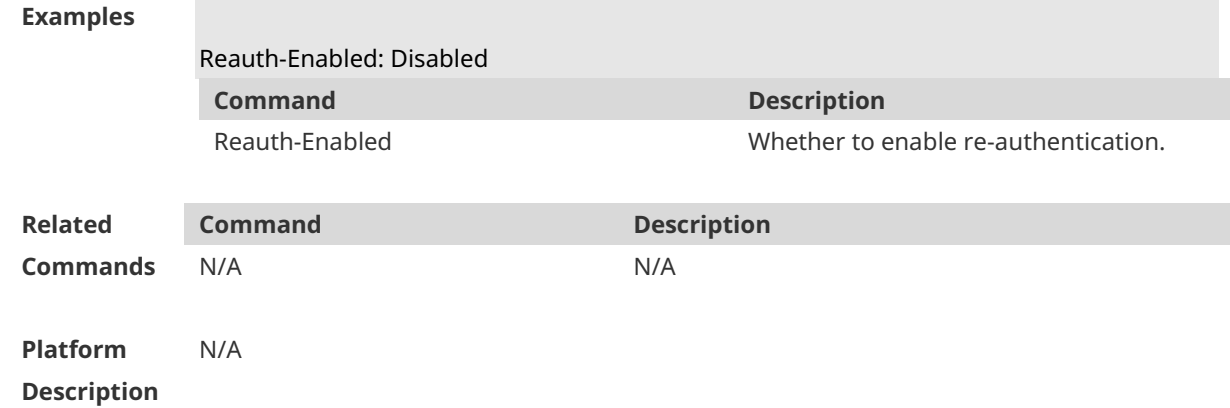

## **1.45 show dot1x reauth-max**

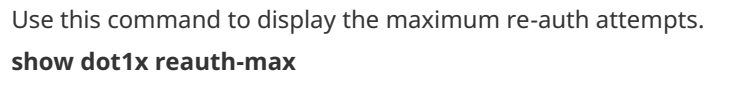

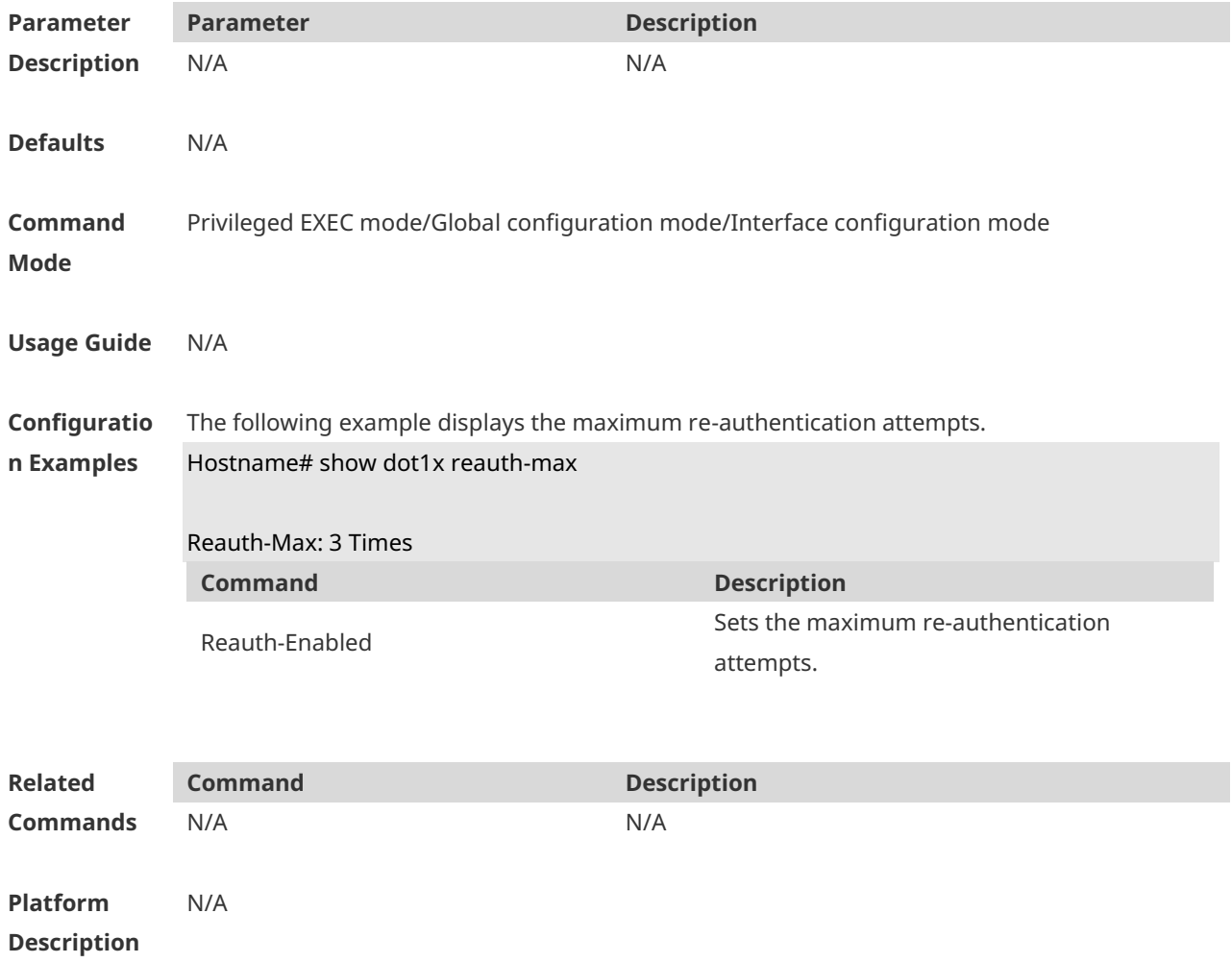

# **1.46 show dot1x summary**

Use this command to display the 802.1X authentication summary. **show dot1x summary**

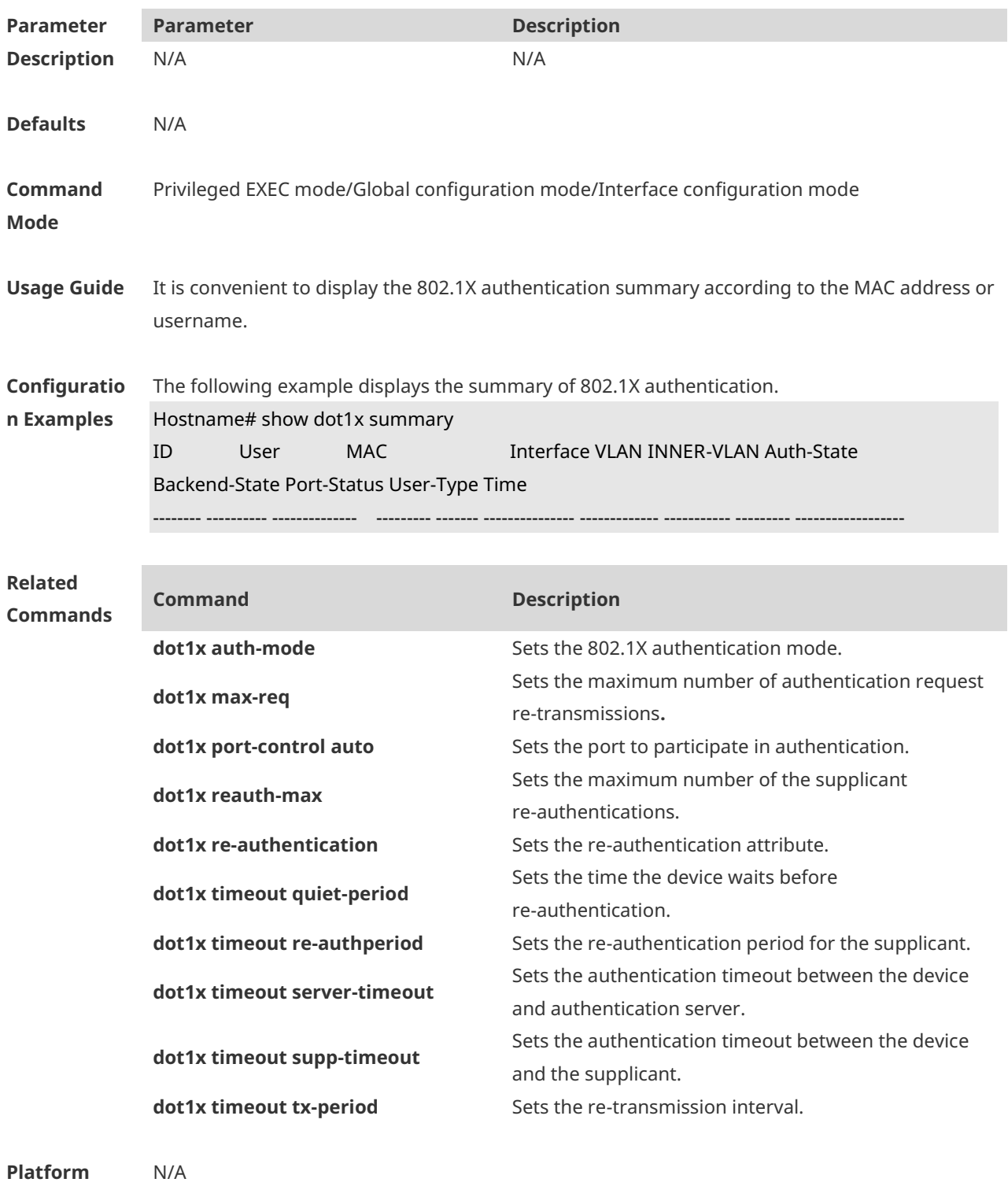

# **1.47 show dot1x timeout quiet-period**

Use this command to display the time for the device to wait before re-authentication quiet period after the authentication failure. **show dot1x timeout quiet-period**

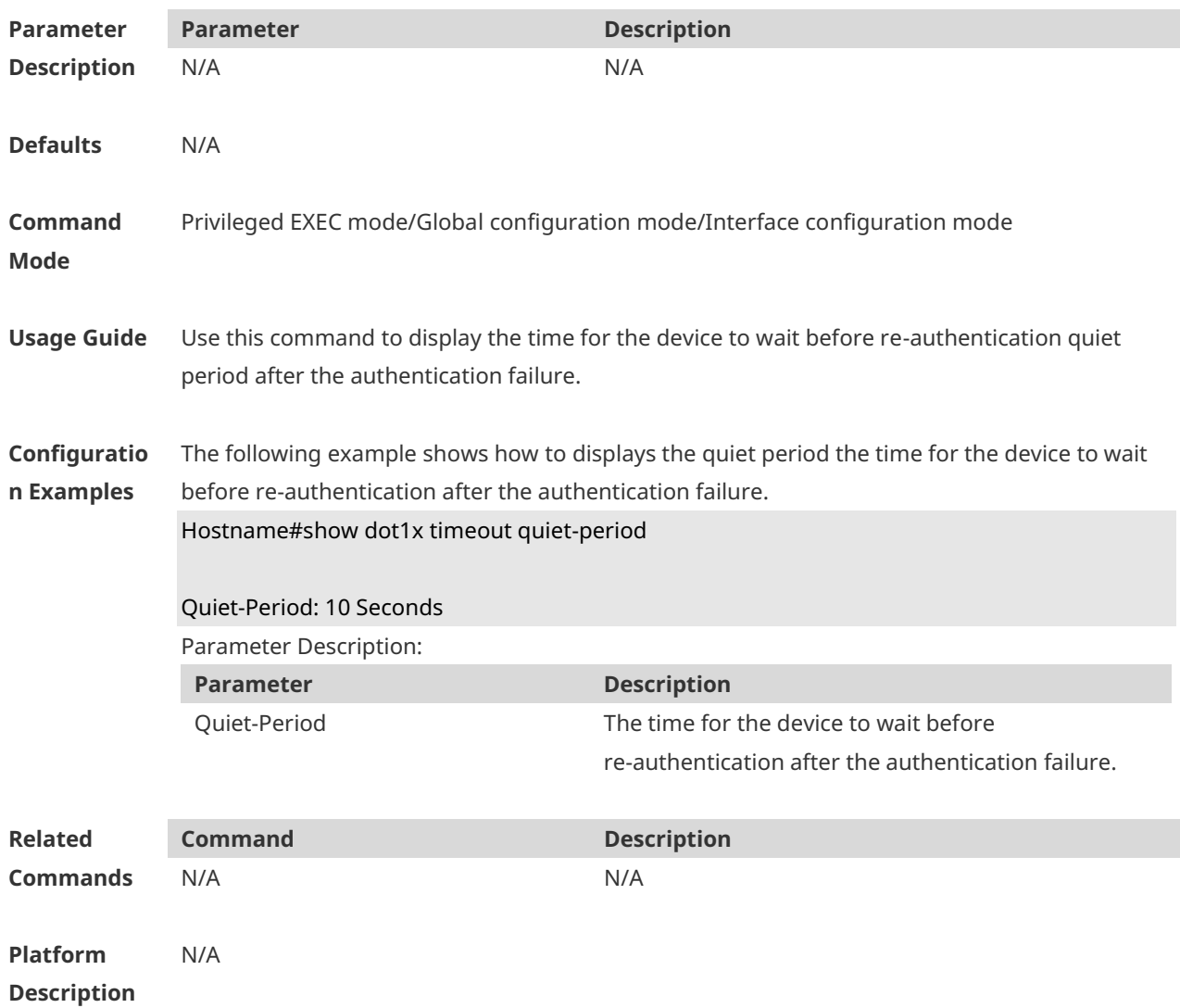

## **1.48 show dot1x timeout re-authperiod**

Use this command to display the re-authentication interval. **show dot1x timeout re-authperiod**

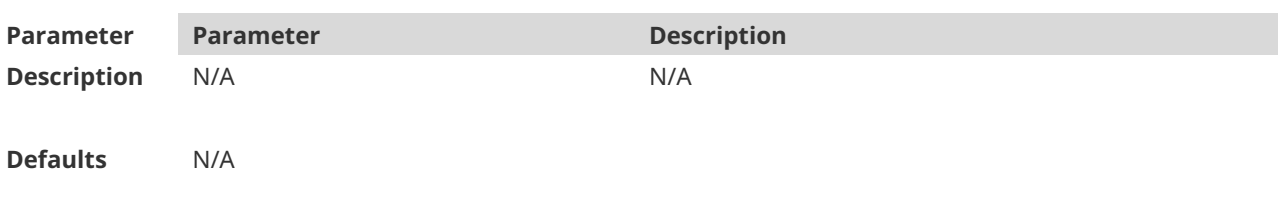

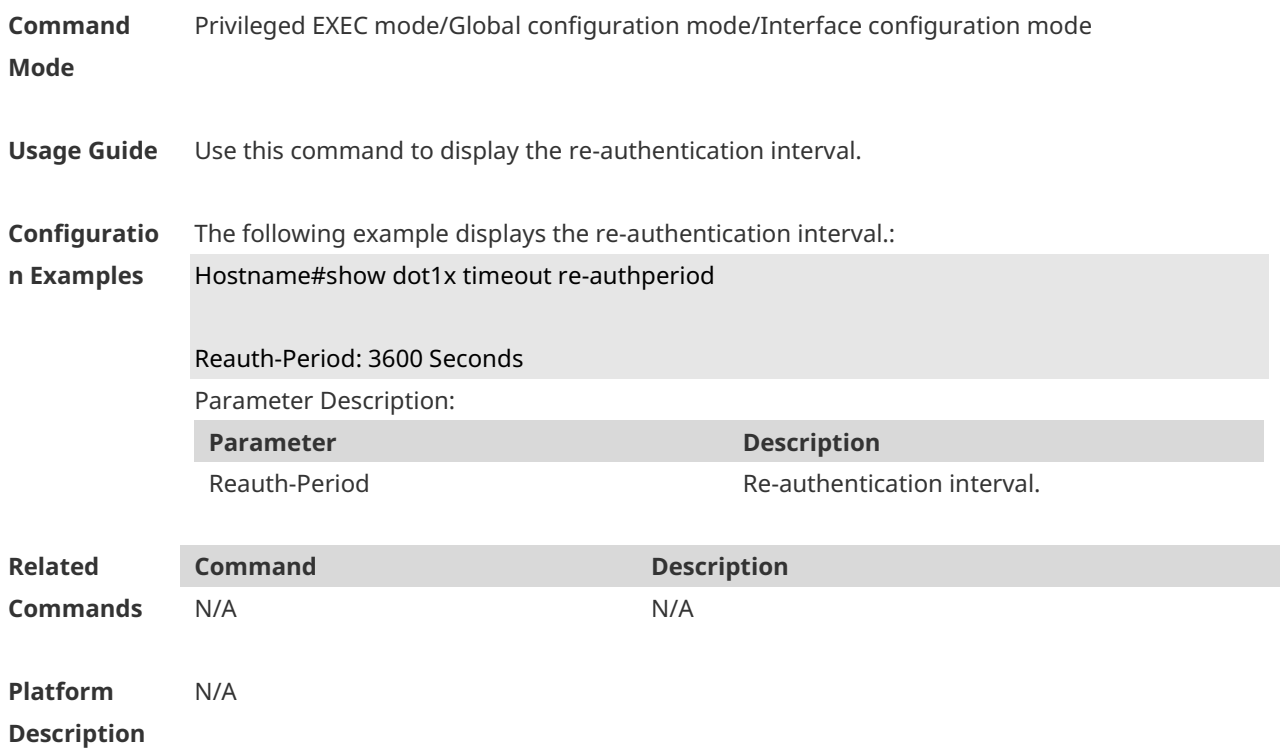

## **1.49 show dot1x timeout server-timeout**

Use this command to display the authentication timeout period. **show dot1x timeout server-timeout**

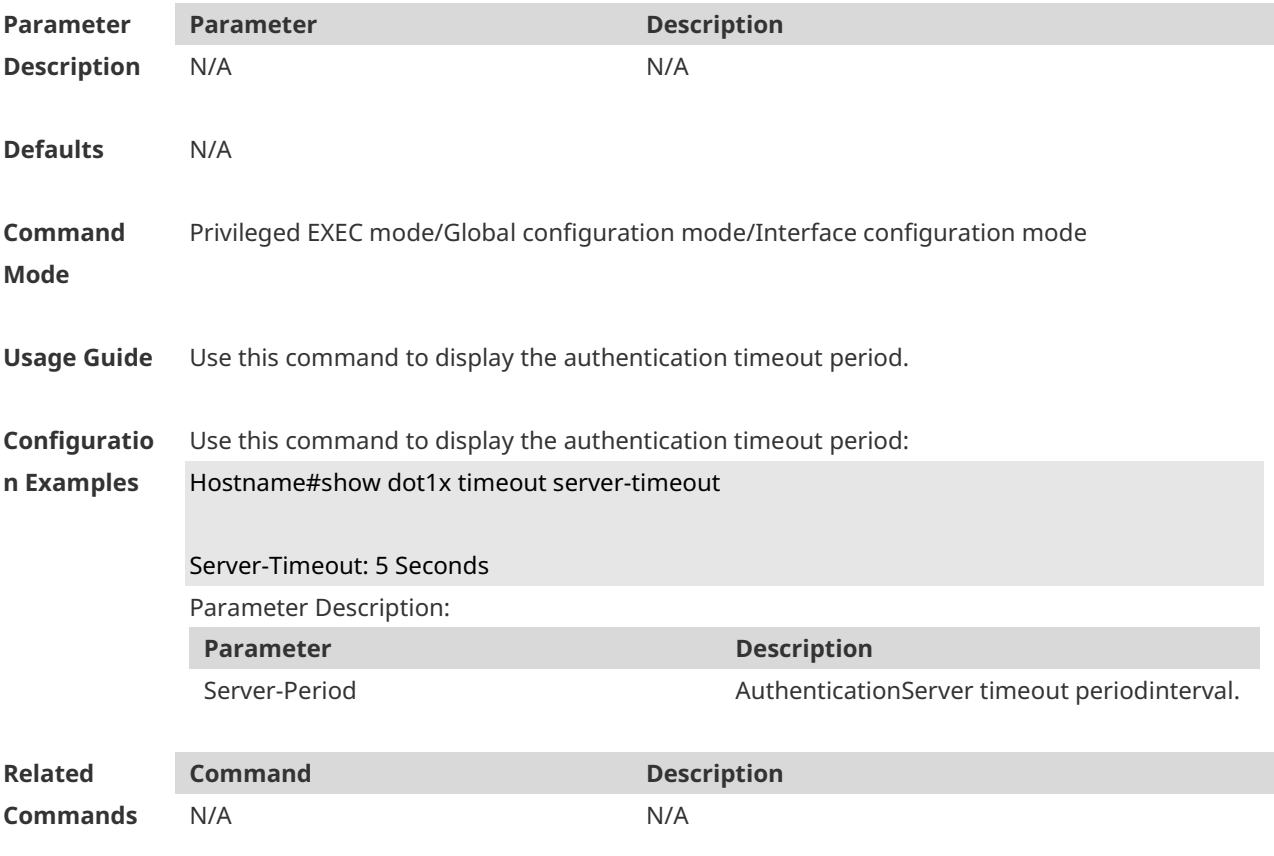

**Platform Description** N/A

## **1.50 show dot1x timeout supp-timeout**

Use this command to display the request/challenge packets re-transmission interval. **show dot1x timeout supp-timeout**

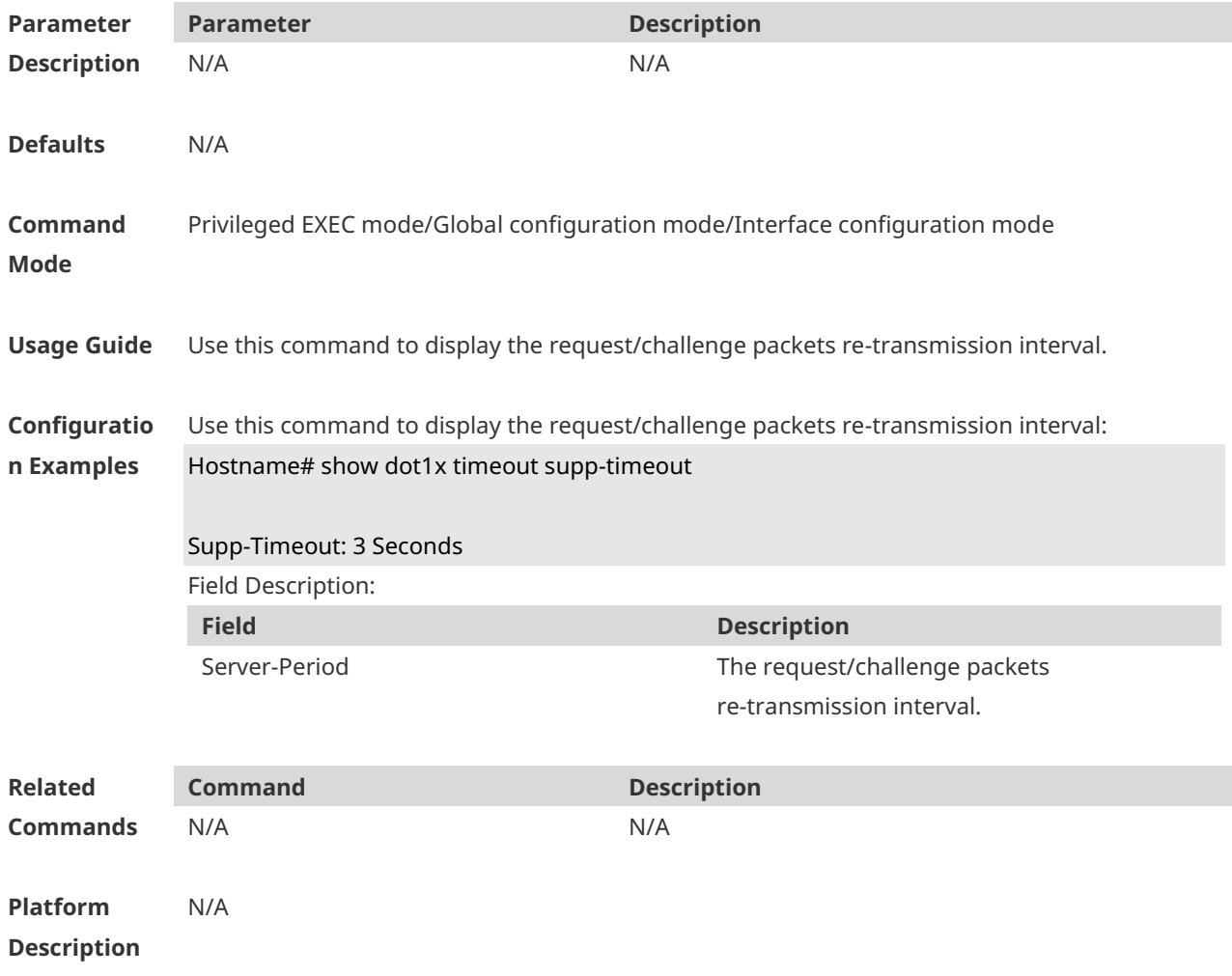

## **1.51 show dot1x timeout tx-period**

Use this command to display the request/id packets re-transmission interval. **show dot1x timeout tx-period**

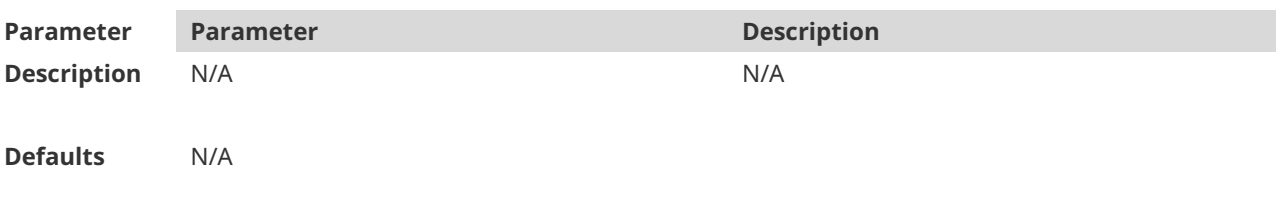

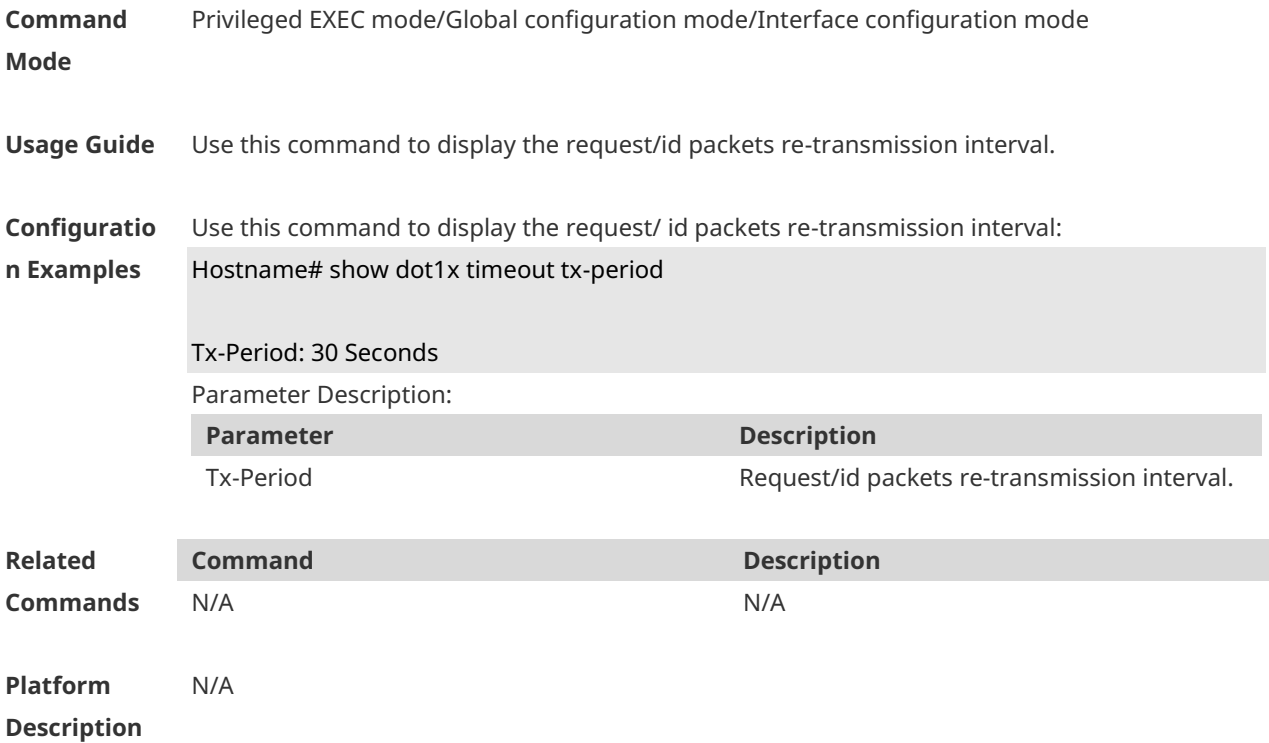

### **1.52 show dot1x user mac**

Use this command to display the information about 802.1X authentication users based on MAC addresses.

**show dot1x user mac** *mac-addr*

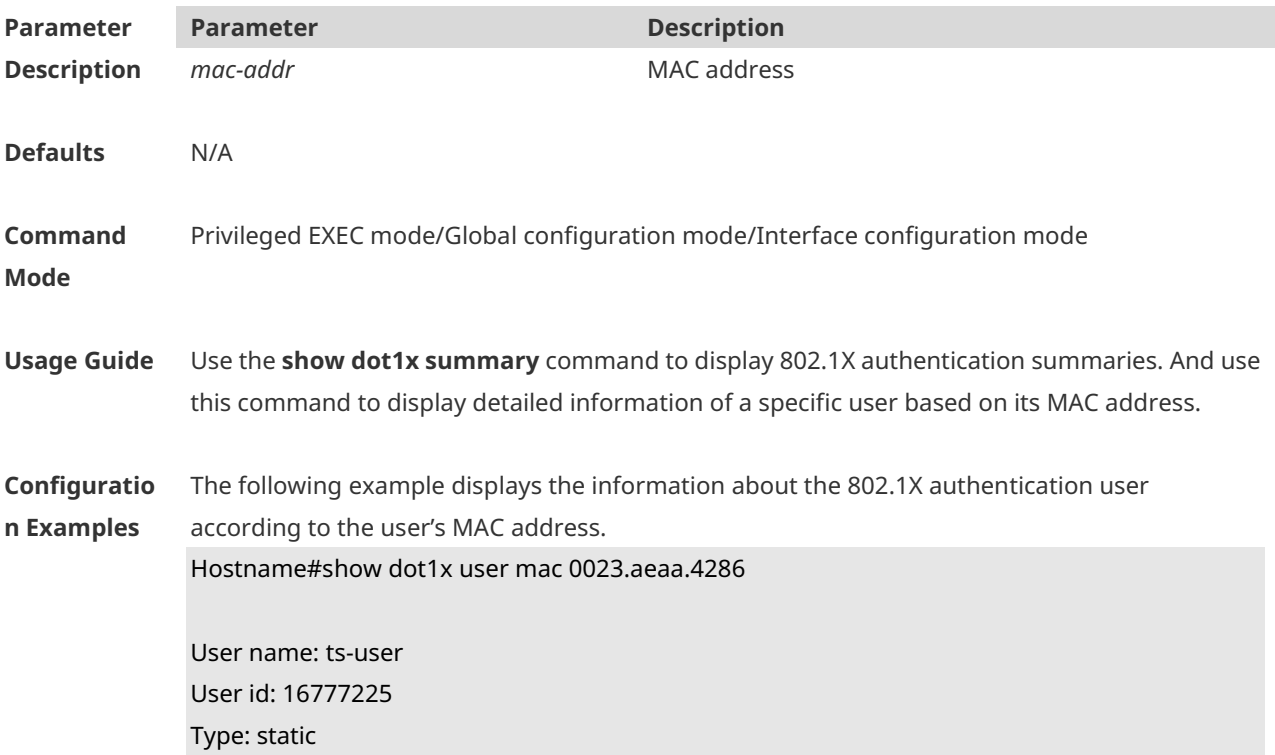

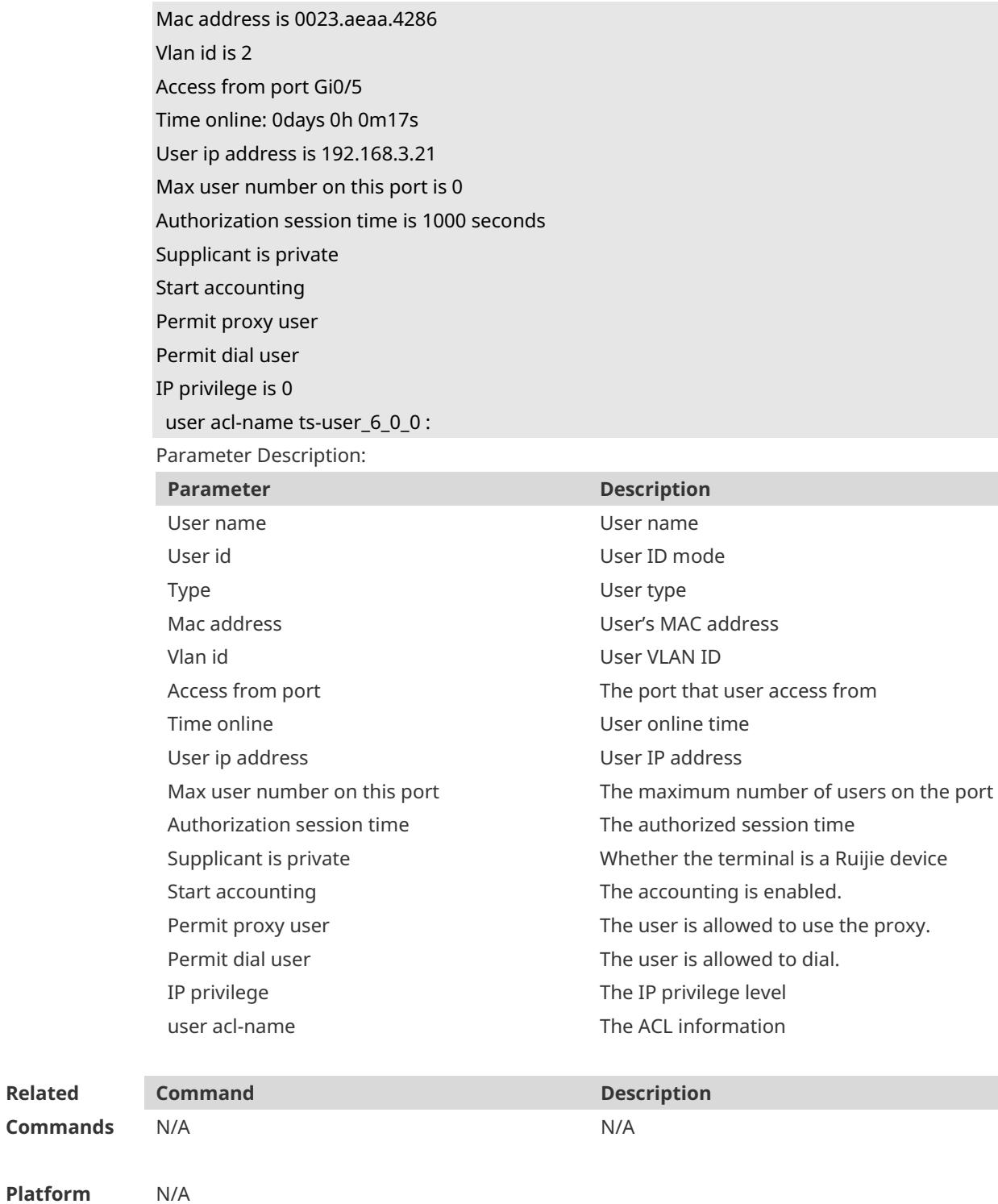

**Platform Description**

**Related** 

## **1.53 show dot1x user name**

Use this command to display information about 802.1X authentication users based on usernames. **show dot1x user name** *name*

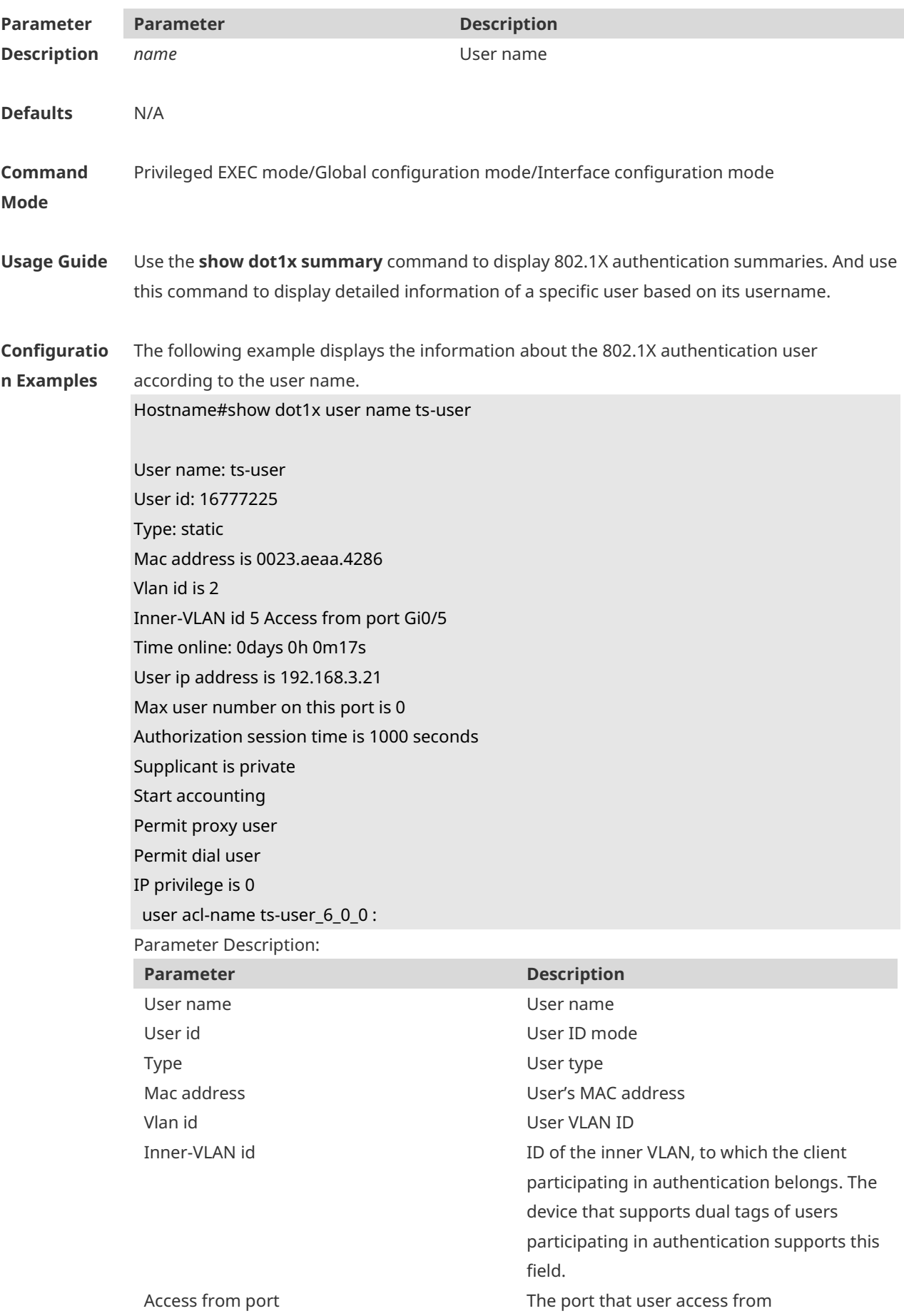

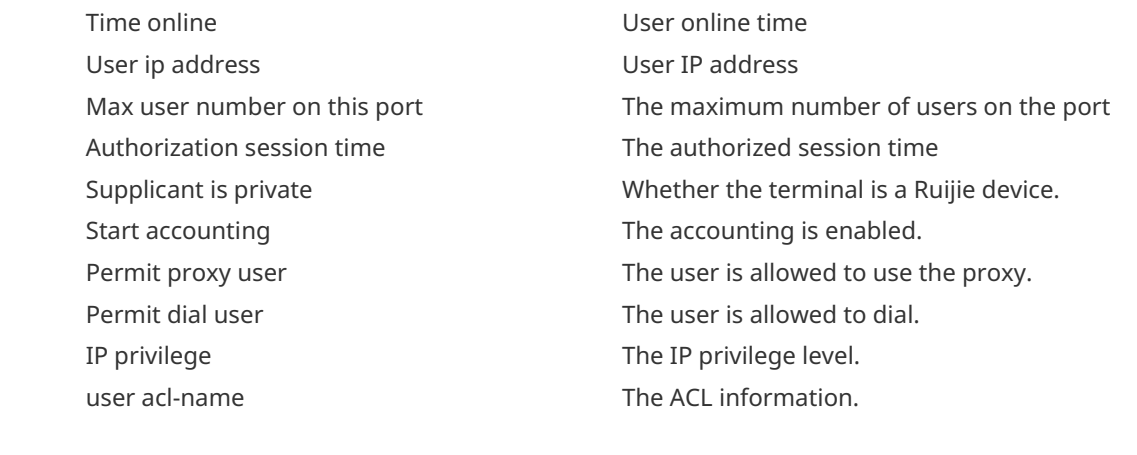

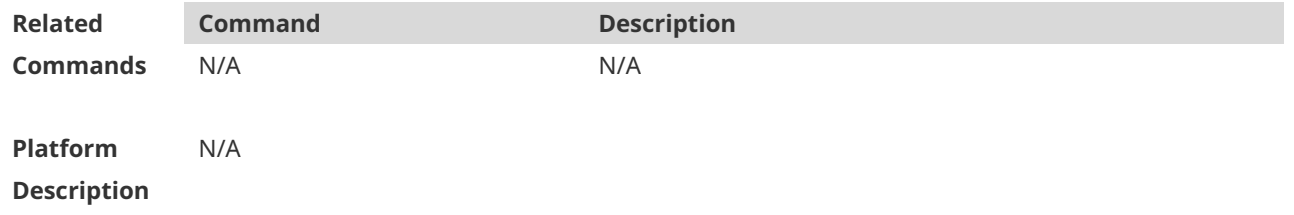

### **1.54 show vlan-group**

Use this command to display VLAN group information on an AP. **show vlan-group** [ *vlan-group-id* ]

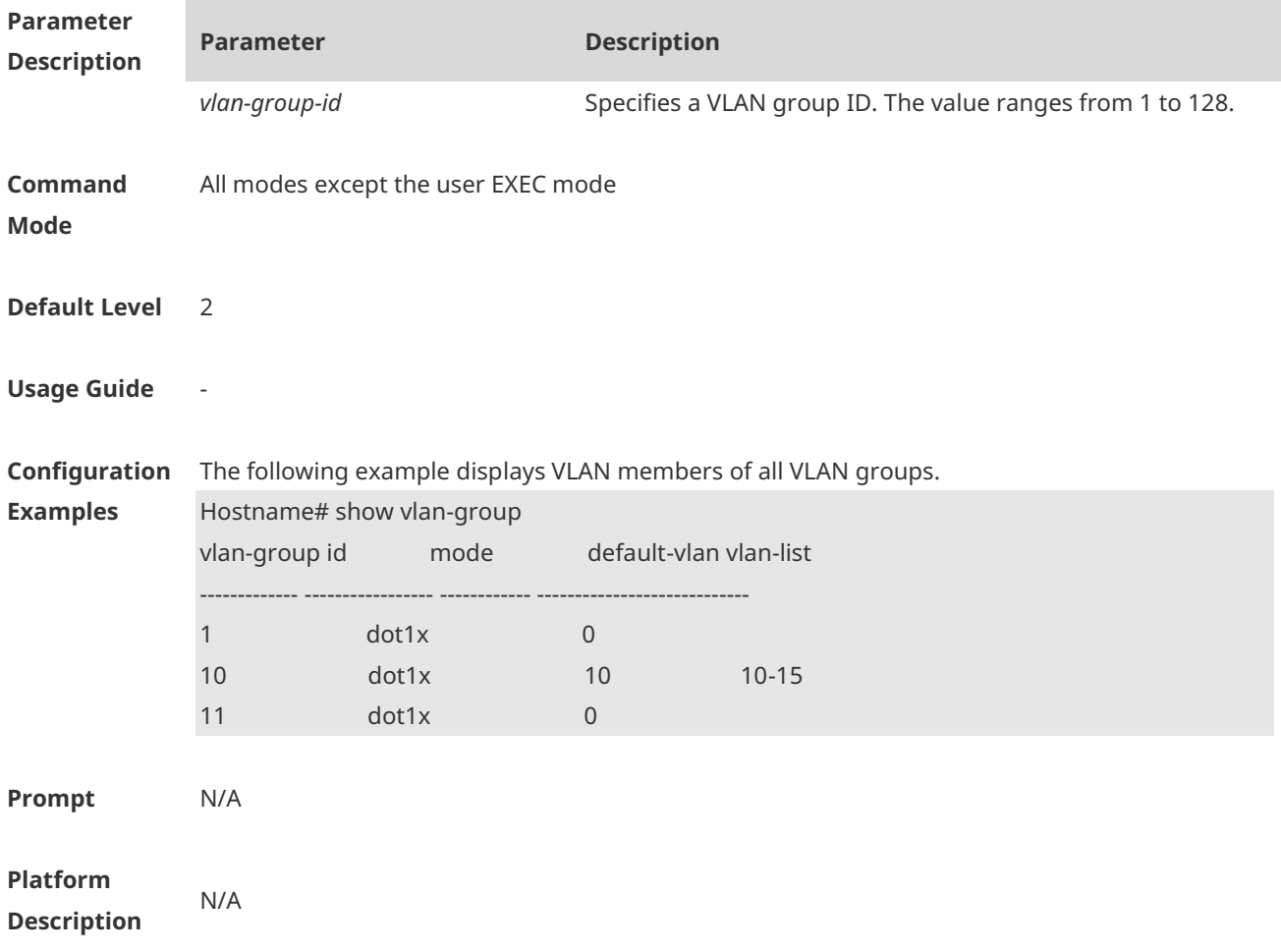

## **1.55 vlan-assign-mode**

Use this command to configure the VLAN configuration delivery mode for a VLAN group. Use the no form of this command to restore the default setting. **vlan-assign-mode dot1x no vlan-assign-mode**

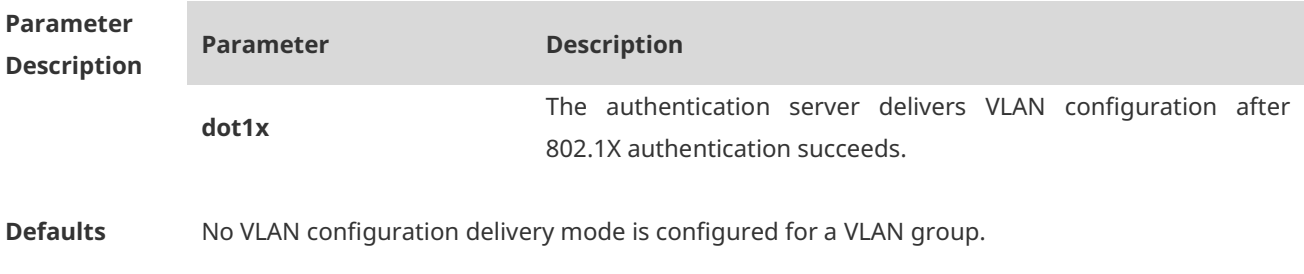

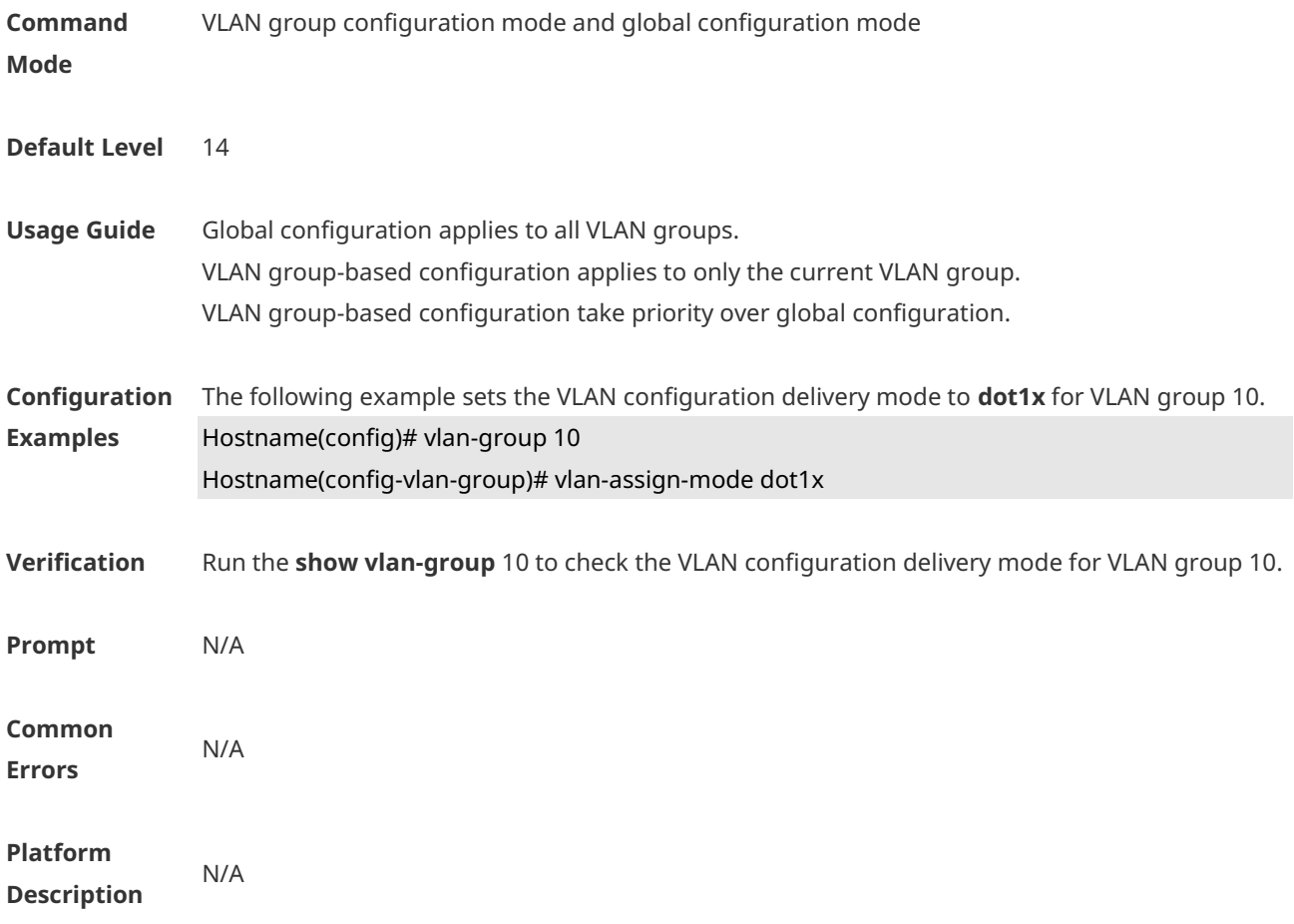

# **1.56 vlan-group(Global configuration mode)**

Use this command to create a VLAN group. Use the **no** form of this command to remove the configuration. **vlan-group** *vlan-group-id*

**no vlan-group** *vlan-group-id*

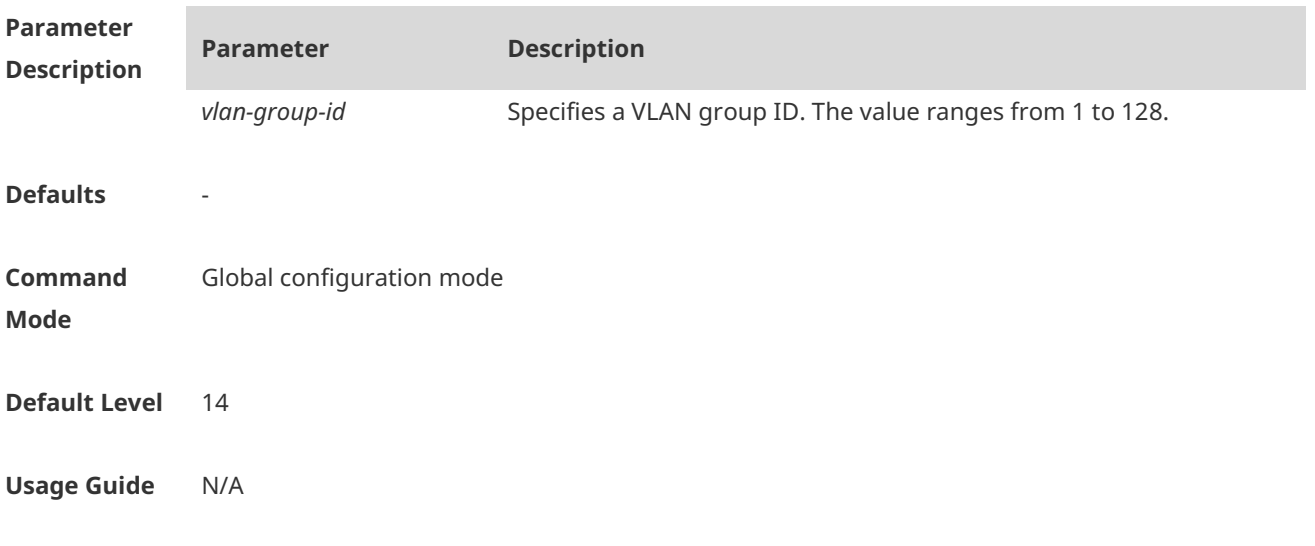

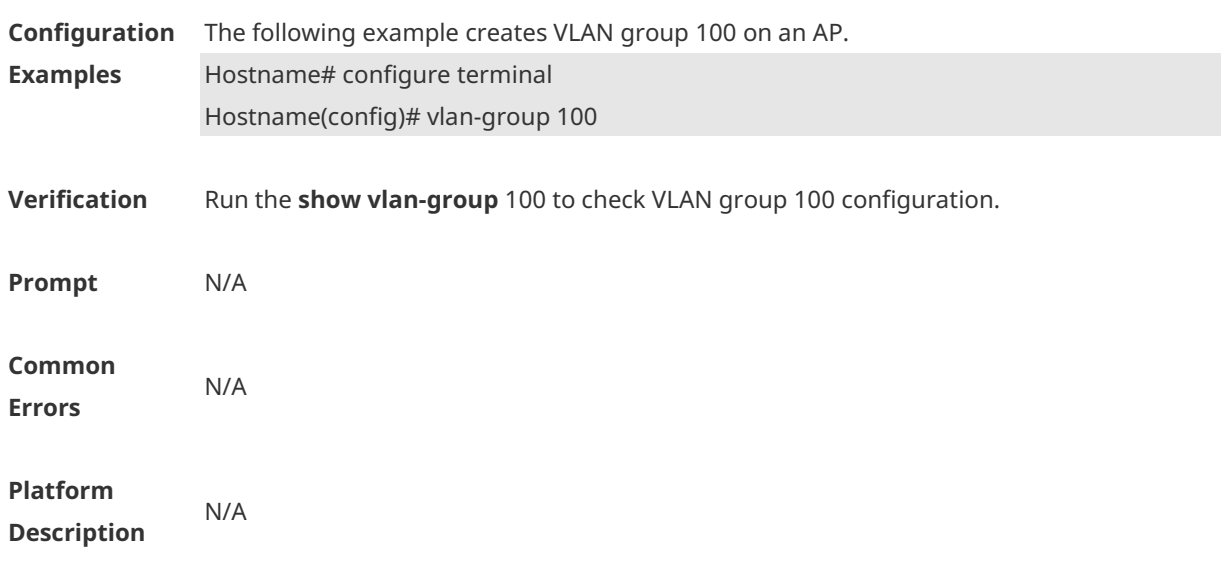

# **1.57 vlan-group(WLAN configuration mode)**

Use this command to associate the WLAN with a VLAN group. **vlan-group** *vlan-group-id*

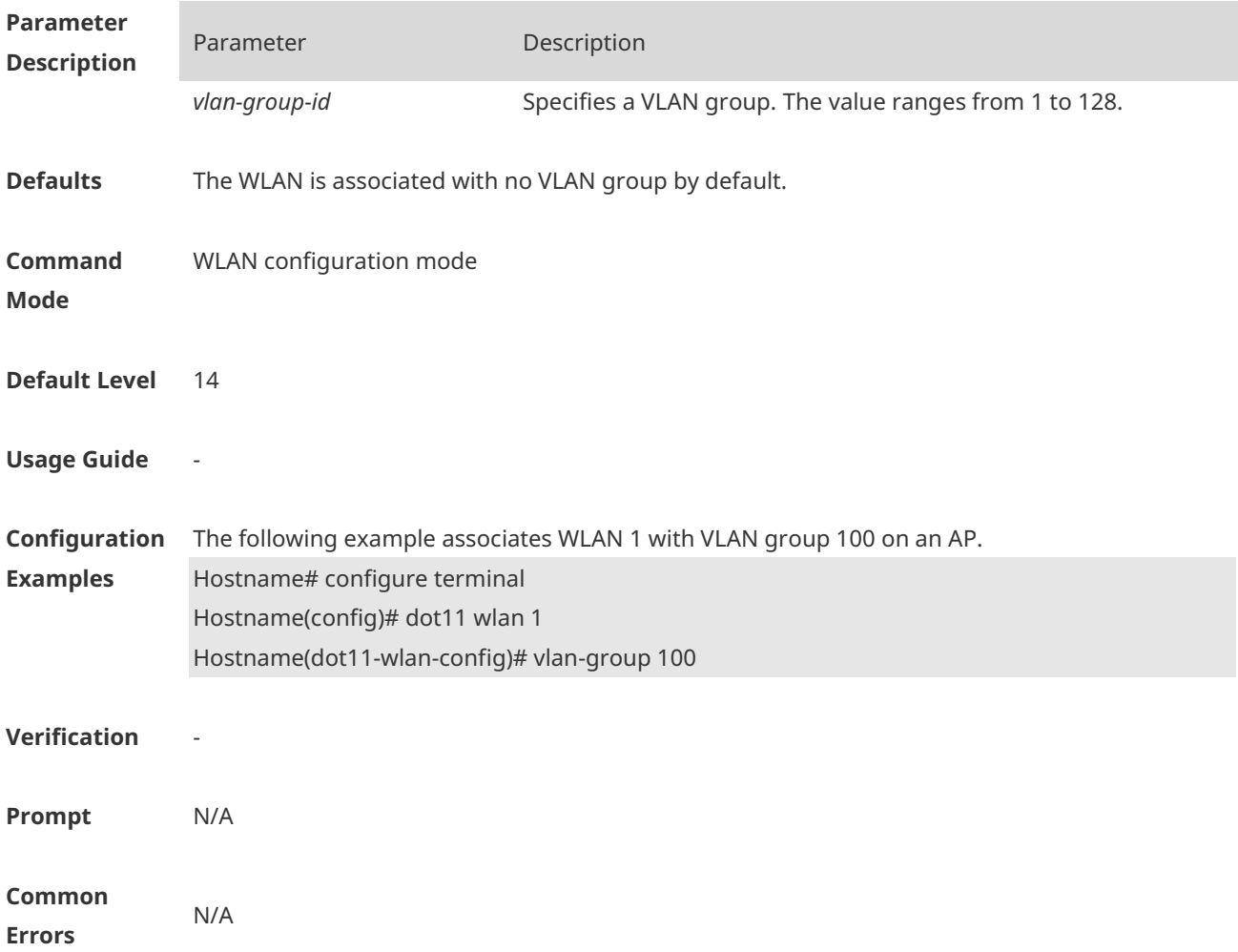

#### **Platform Description** This command is supported on APs only.

### **1.58 vlan-list**

Use this command to configure VLAN members for a VLAN group. Use the no form of this command to restore the default setting. **vlan-list** *vlan-list* **no vlan-list**

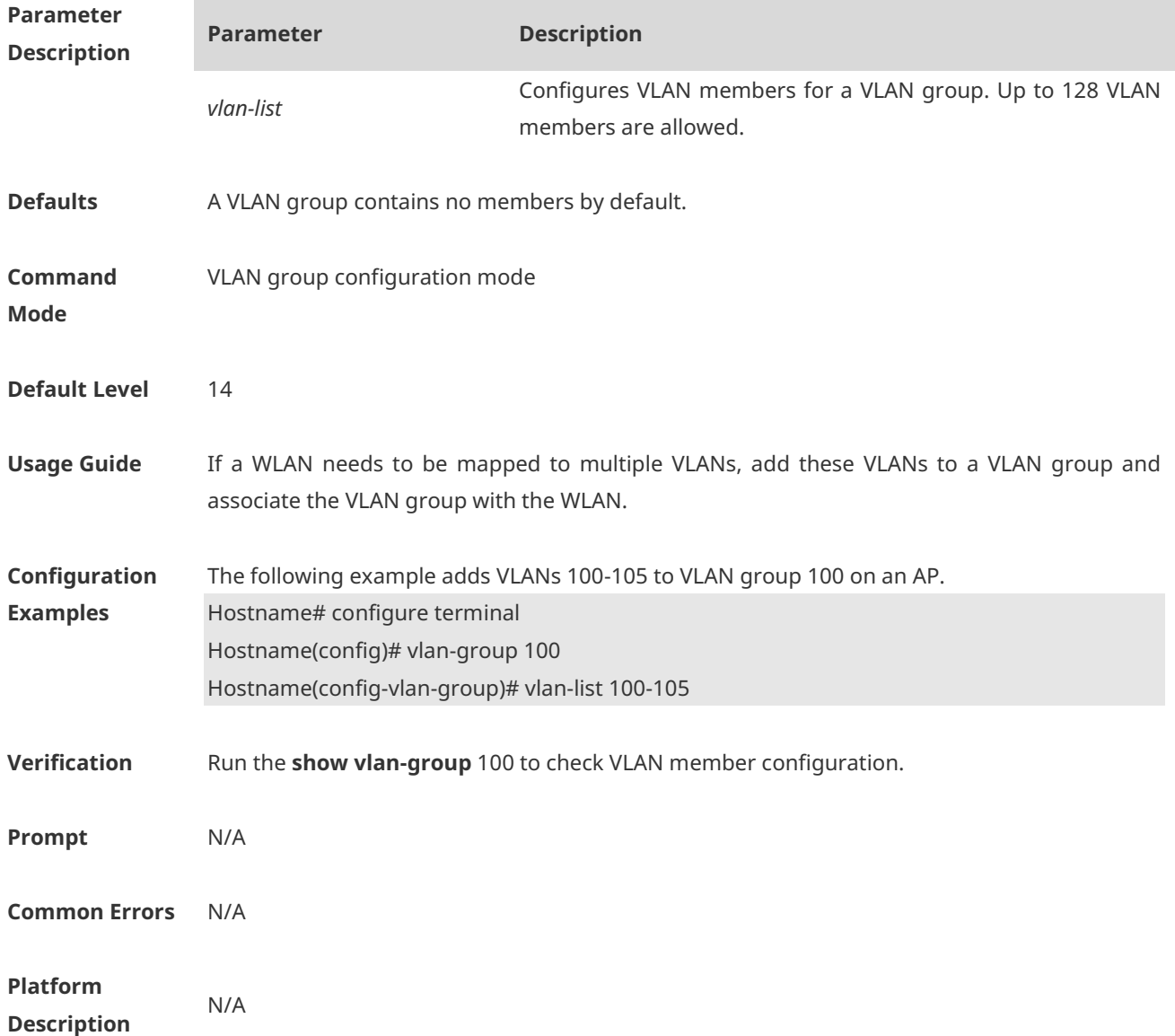
# **1 Authentication**

### **1.1 accounting**

Use this command to set an accounting method for the template. Use the **no** form of this command to restore the default setting. **accounting** { *method-list* } **no accounting**

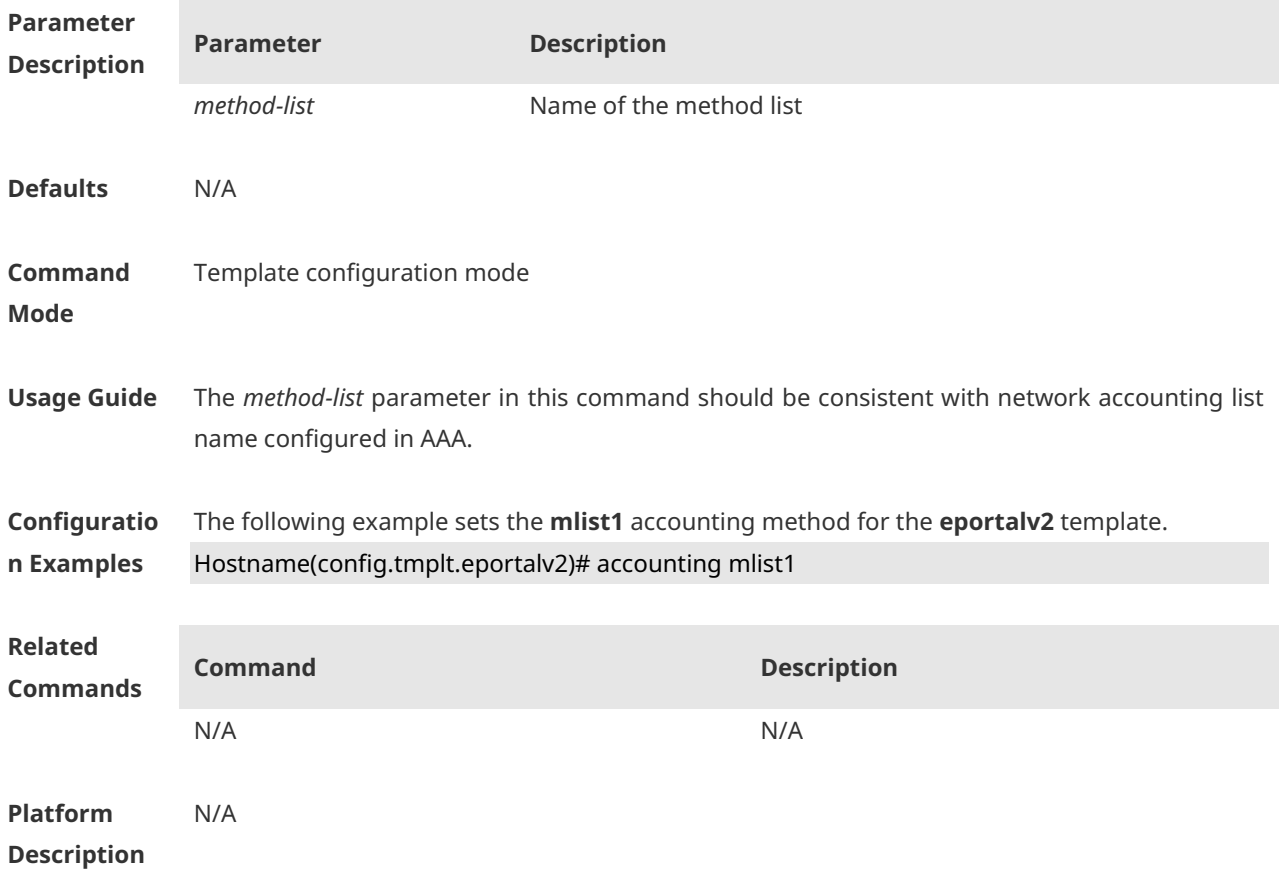

### **1.2 authentication**

Use this command to set an authentication method for the template. Use the **no** form of this command to restore the default setting. **authentication** { *method-list* } **no authentication**

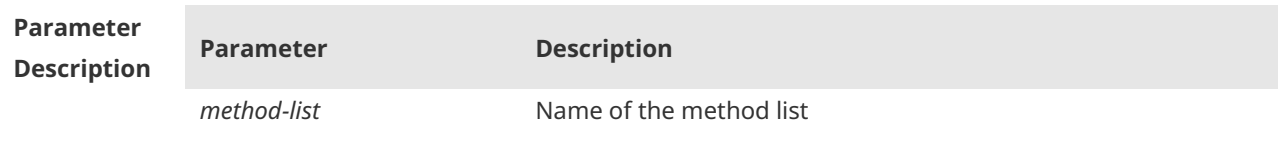

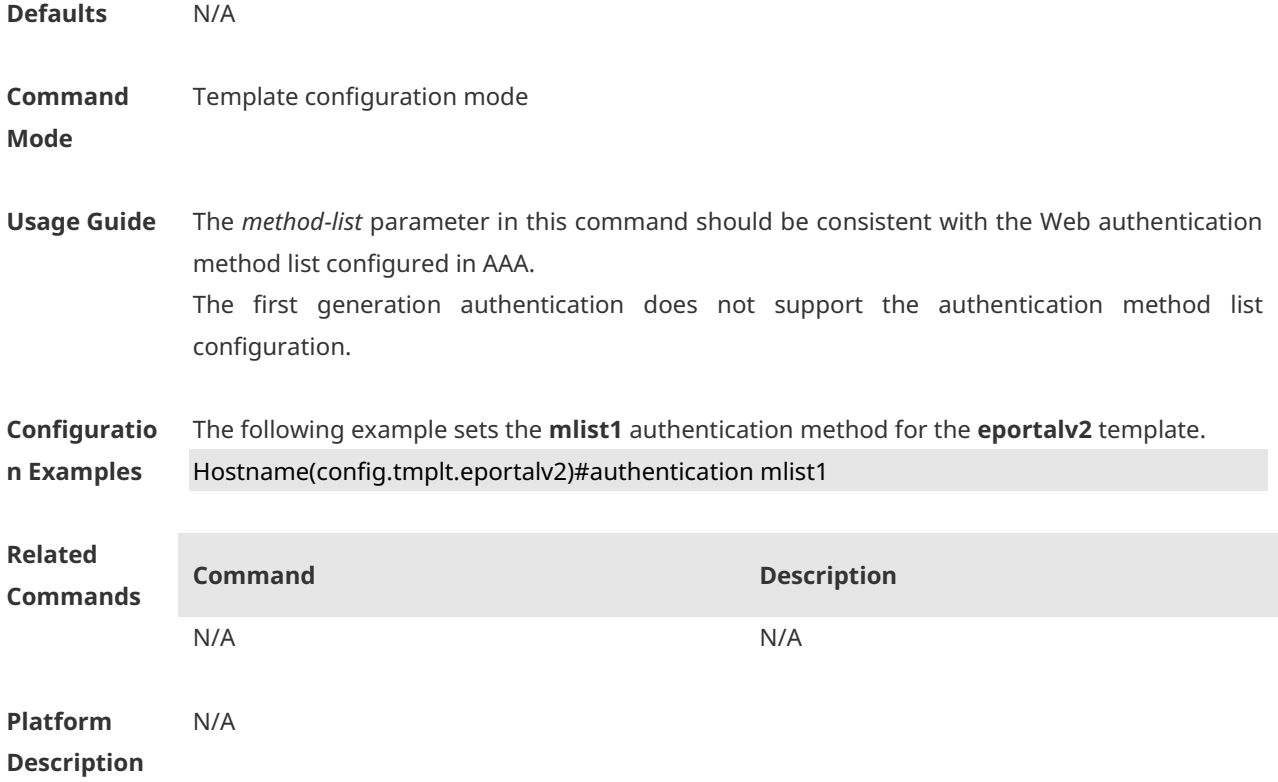

### **1.3 bindmode**

Use this command to set a binding mode for the template. Use the **no** form of this command to restore the default setting. **bindmode ip-mac-mode no bindmode**

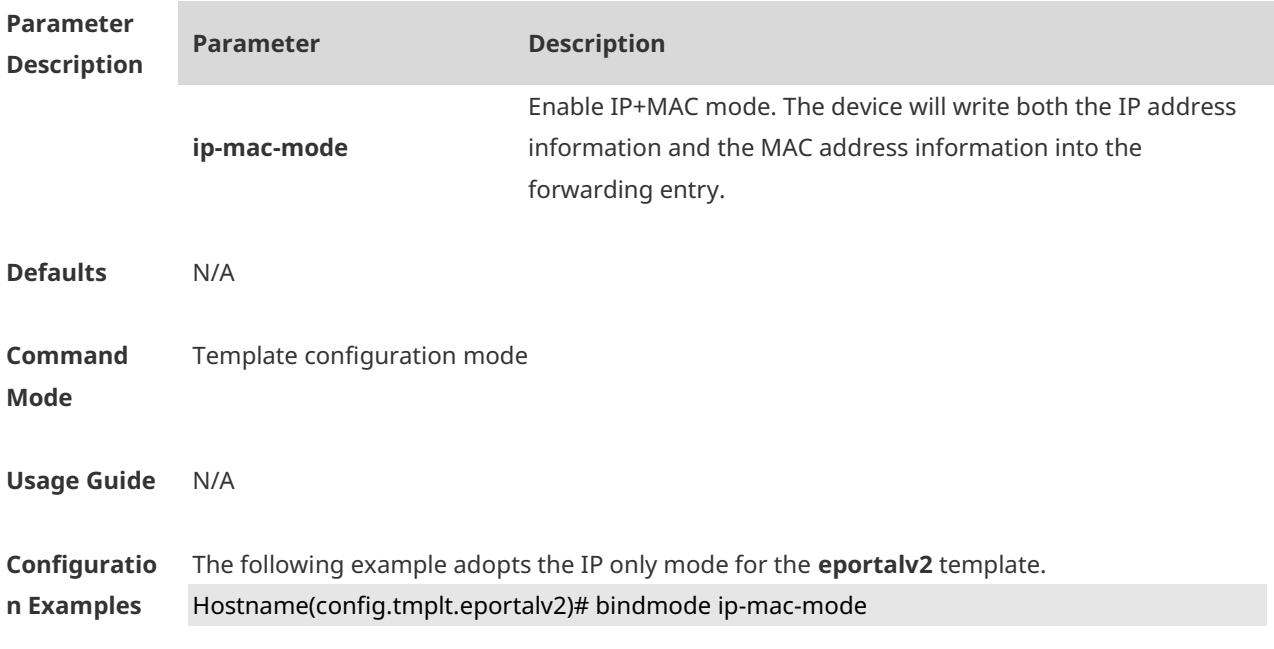

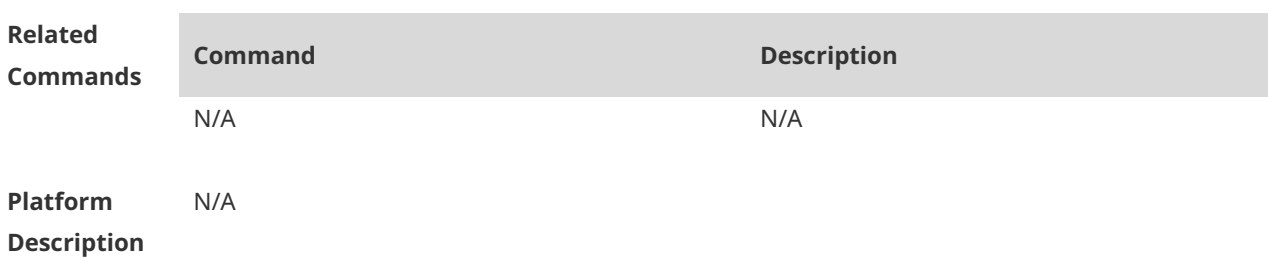

### **1.4 clear web-auth acl**

Use this command to clears all blacklists and whitelists. **clear web-auth acl** [ **black-ip** | **black-port** | **black-url** | **white-port** | **white-url** ]

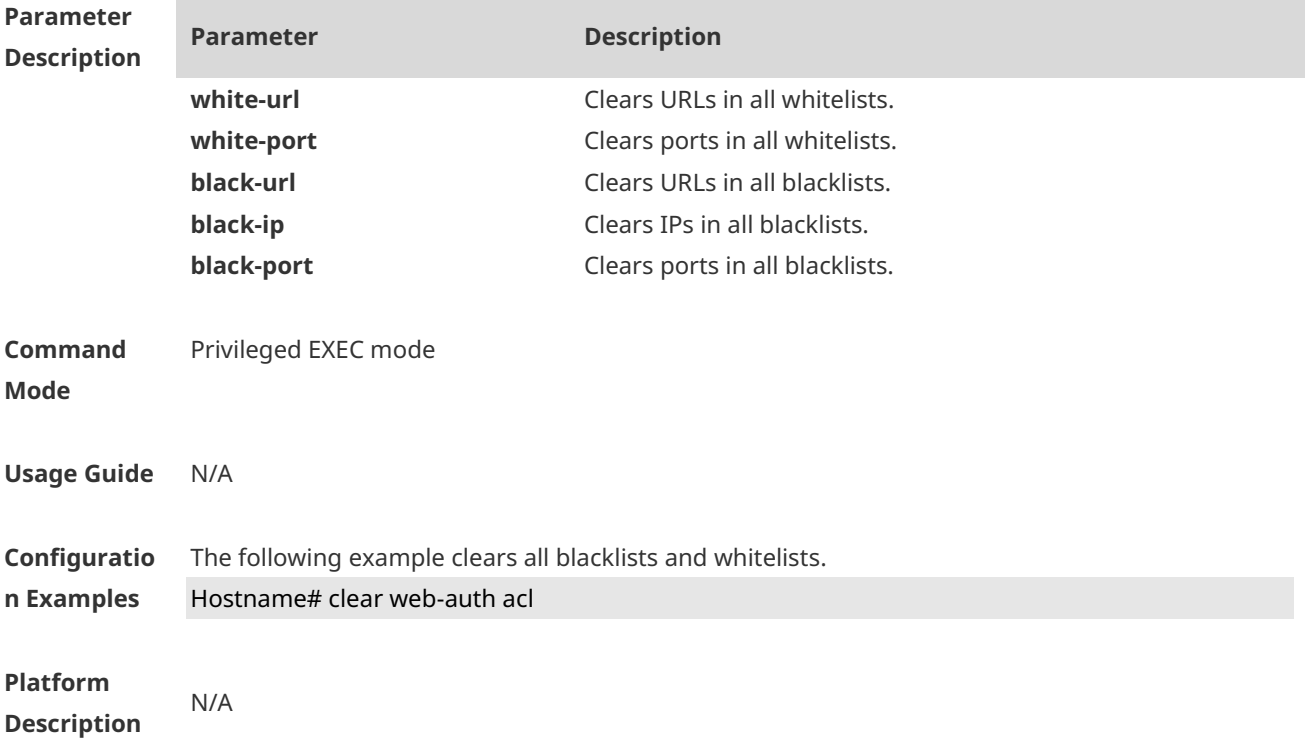

# **1.5 clear web-auth direct-arp**

Use this command to clear all Address Resolution Protocol (ARP) resources **clear web-auth direct-arp**

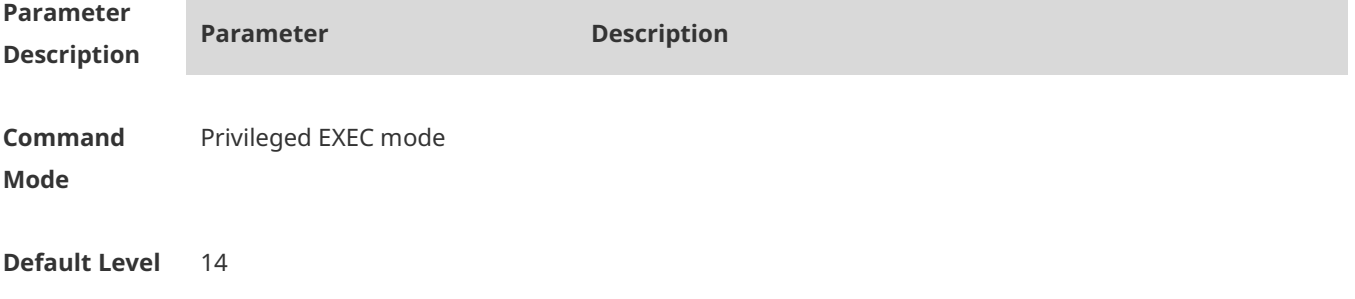

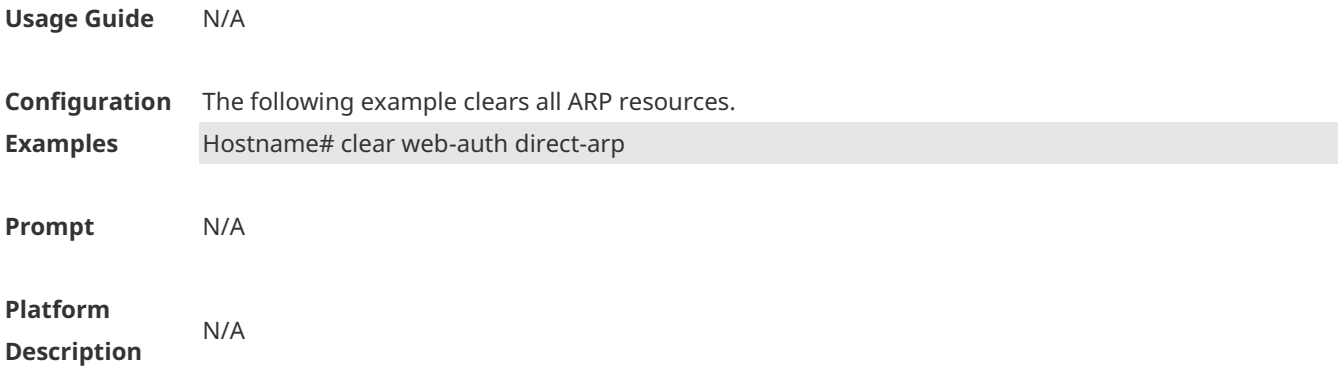

### **1.6 clear web-auth direct host**

Use this command to clear all authentication-exempted users. **clear web-auth direct-host**

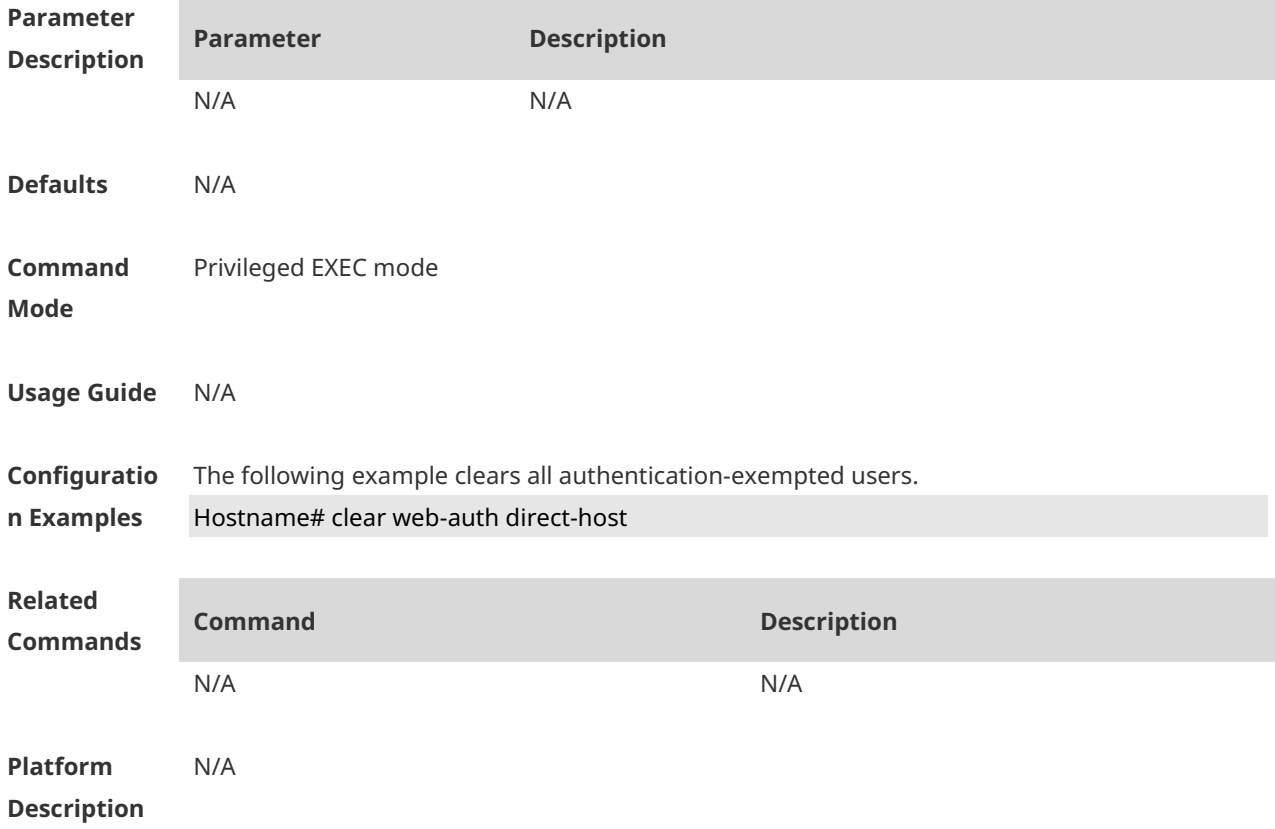

## **1.7 clear web-auth direct-site**

Use this command to clear all authentication-exempted network resources. **clear web-auth direct-site**

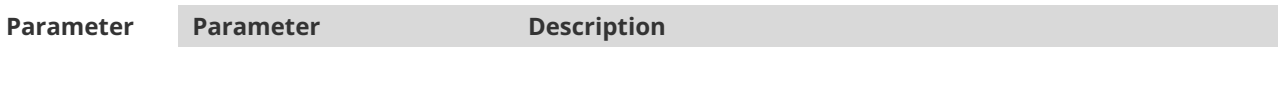

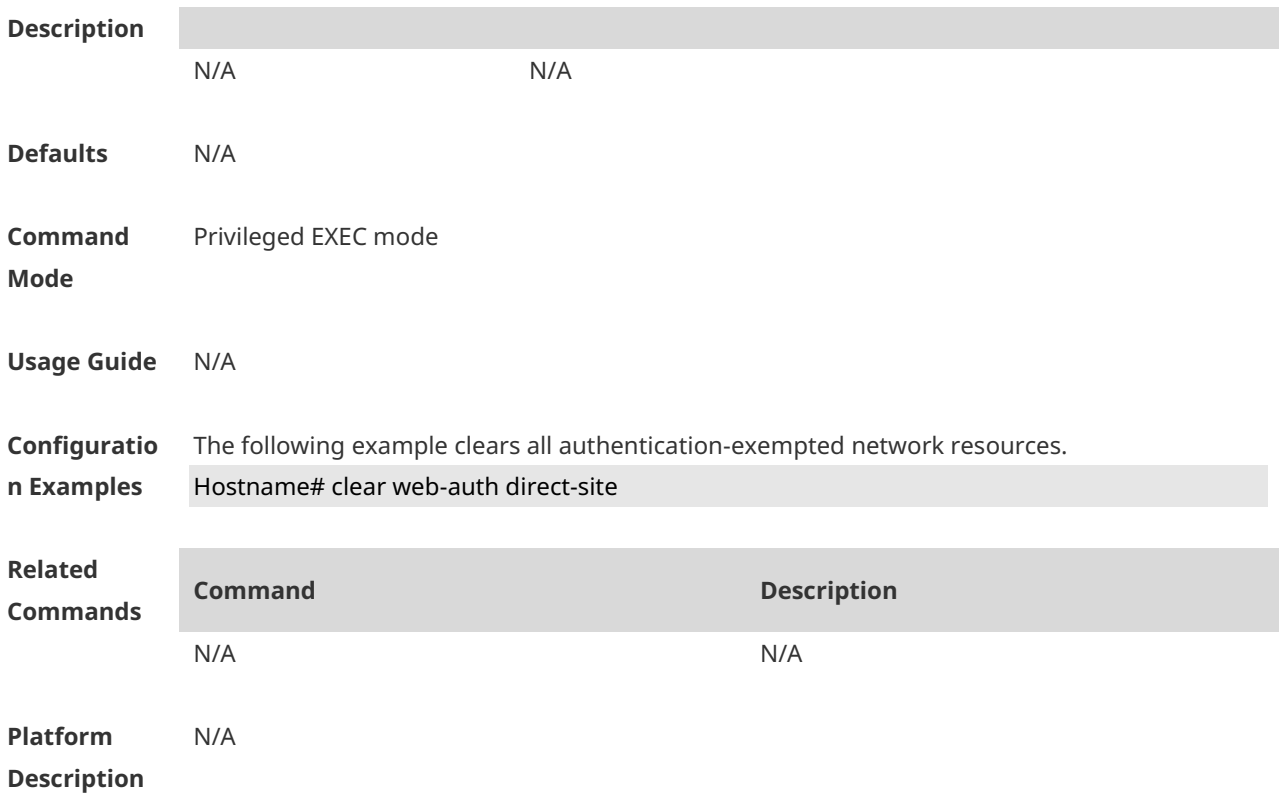

## **1.8 clear web-auth user**

Use this command to force the user to go offline. **clear web-auth user** { **all** | **ip** *ip-address* | **ip** *ipv6-address* | **mac** *mac-address* **| name**  *name-string* }

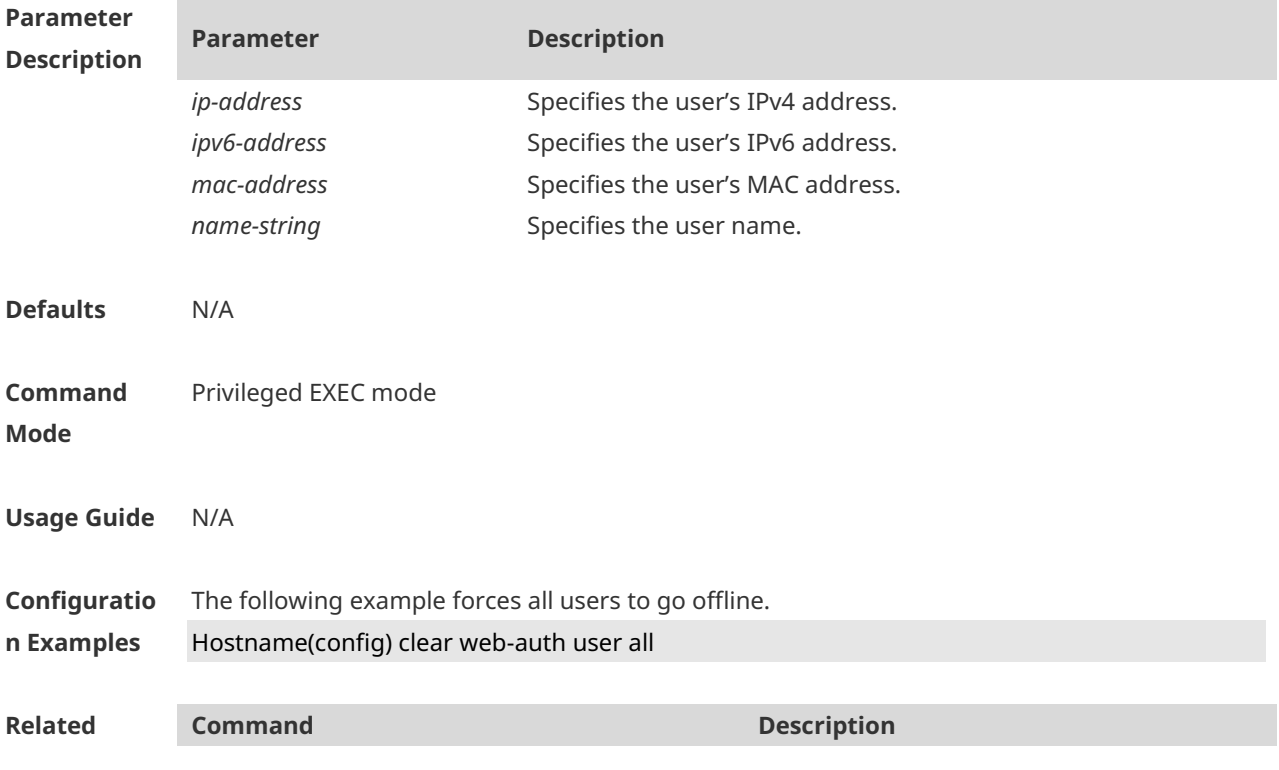

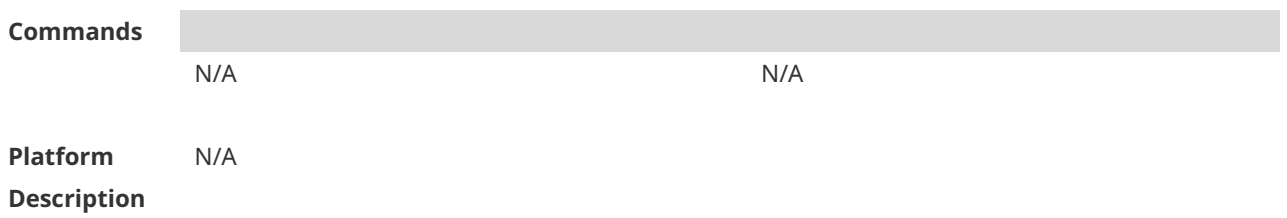

### **1.9 domain**

Use this command to enable automatic adding of domain information after usernames. **domain** *domain-string*

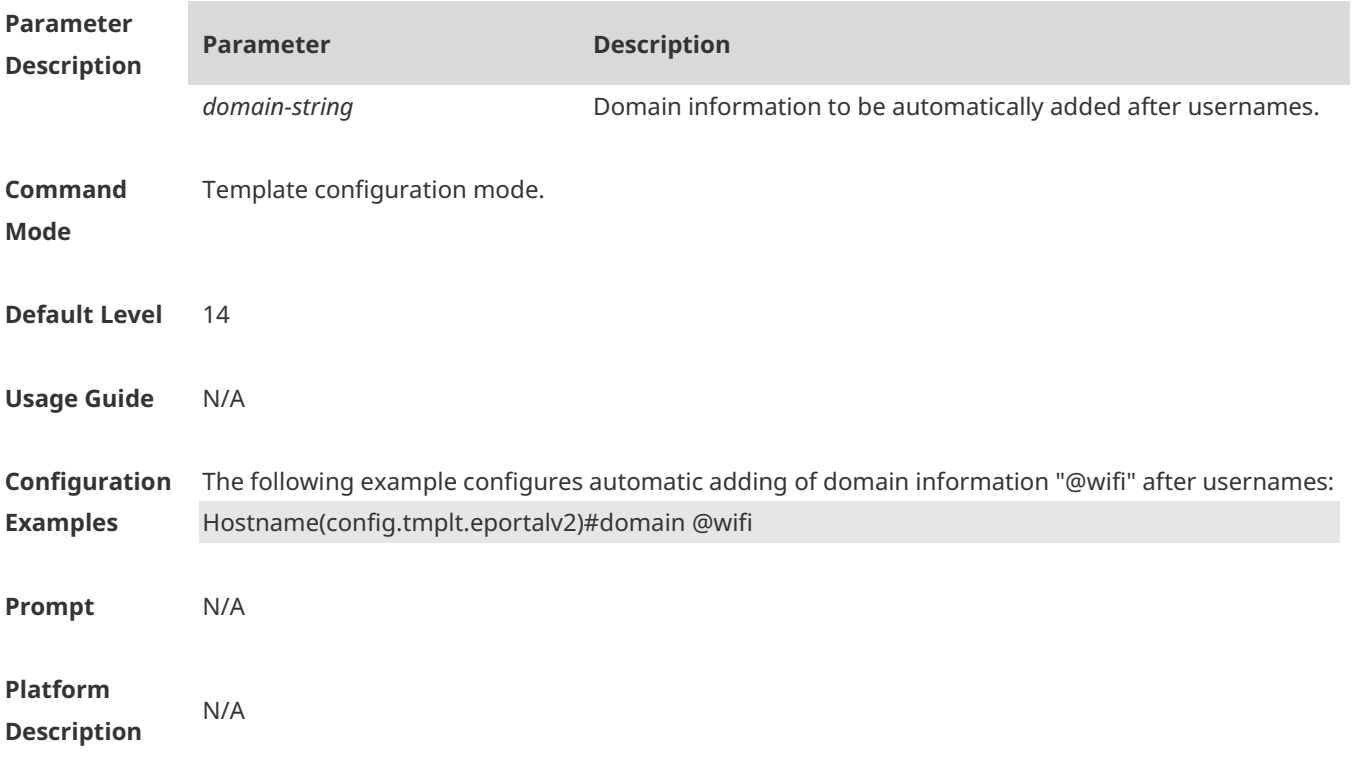

### **1.10 fmt**

Use this command to set the URL redirection format in the second template configuration mode.

**fmt { cmcc-ext1 | cmcc-ext2 | cmcc-mtx | cmcc-normal | cmcc-ext3 | ct-jc | cucc| custom | default }**

URL format defined for the first-generation web authentication template:

#### **fmt { ace | default | custom }**

Use this command to set the custom URL redirection format in the first & second template configuration modes.

fmt custom [ encry { md5 | des | des\_ecb | des\_ecb3 | none } ] [ user-ip *userip-str* ] **[user-mac** *usermac-str* **mac-format [dot | line | none | 5colon]] [ user-vid** *uservid-str* **]** [ **user-id** *userid-str* ] **[ nas-ip** *nasip-str* **] [ nas-id** *nasid-str* **] [ nas-id2** *nasid2-str* **] [ ac-name** *acname-str* **] [ac-name** acname-str **] [ ap-mac** *apmac-str* **mac-format [dot | line | none | 5colon]] [ url** *url-str* **] [ ssid** *ssid-str* **] [ port** *port-str* **] [ ac-serialno** *ac-sno-str* **] [ ap-serialno**  *ap-sno-str* **] [ap-name** *apname-str***][ap-group** *apgroup-str***][ additional** *extern-str* **]**

Use the **no** form of **fmt custom** command to remove the custom URL redirection format. **no fmt custom [ user-ip ] [ user-mac ] [ user-vid ]** [ **user-id** ] **[ nas-ip ] [ nas-id ] [ nas-id2 ] [ ac-name ] [ ap-mac ] [ url ] [ ssid ] [ port ] [ ac-serialno ] [ ap-serialno ][ap-name][ap-group] [ additional ]**

### **Parameter Description Parameter Description cmcc-ext1** Extended CMCC format **cmcc-ext2** Liaoning CMCC format **cmcc-ext3** Ningbo/Jiaxing format for AC manufacturers **cmcc-mtx** CMCC format for AC manufacturers **cmcc-normal** Standard CMCC format **ct-jc** China Telecom format **cucc** Shandong China Unicom format **ace** Supports ACE correlation. **default** Ruijie format **custom Custom Custom Custom Custom Custom Custom Custom Custom Custom Custom Custom Custom Custom Custom Custom Custom Custom Custom Custom Custom Custom Custom Custom Custo** *userip-str* User IP address string *usermac-str* User MAC address string *uservid-str* User VID string *nasip-str* NAS device IP address string *nasid-str* NAS device ID string *nasid2-str* NAS device ID string (supports 2 NAS ID) *acname-str* AC name string *apmac-str* **Associated AP MAC address string** *url-str* Original URL string **ssid-str** SSID string *port-str* Auth-Port string *ac-sno-str* Serial number string of the AC *ap-sno-str* Serial number string of the AP *apname-str* AP name *apgroup-str* AP group name **extern-str** Special strings for specific portal servers *md5* MD5 encryption *des* DES encryption des ecb DES ECB encryption *des\_ecb3* DES\_ECB3 encryption

**Defaults** The URL redirection format is **default** in 1st and 2nd generation template configuration mode

*none* Not-encrypted

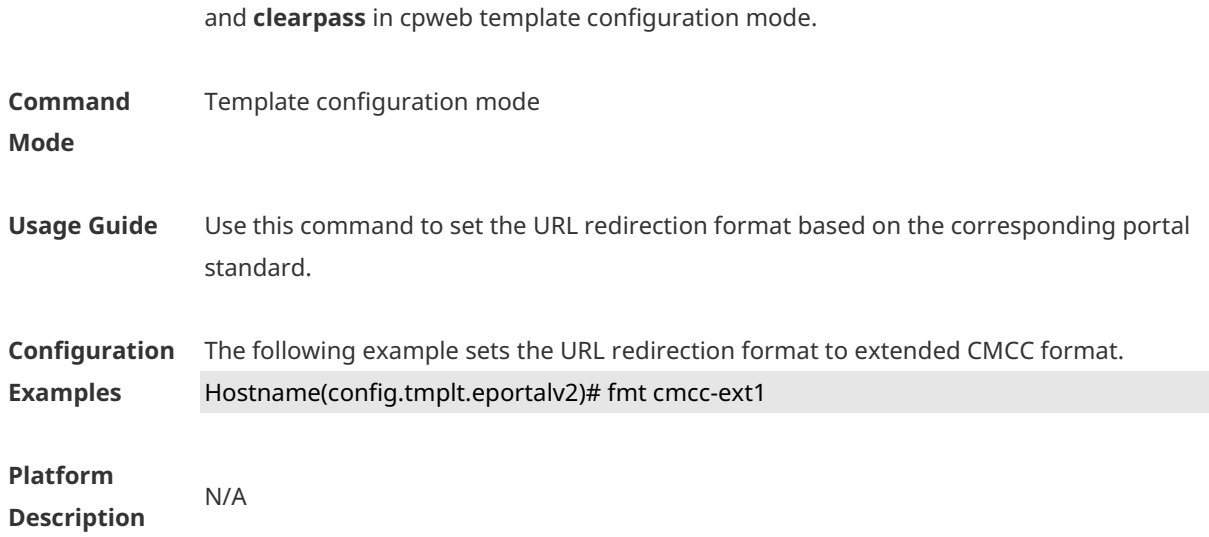

## **1.11 gateway-id**

Use this command to set the value of **gw\_id** in the WiFiDog standard protocol used for the interaction between the devices authenticated via WiFiDog and the server. **gateway-id** *string*

Use the **no** form of this command to delete the value of **gw\_id** from the WiFiDog standard protocol used for the interaction between the devices authenticated via WiFiDog and the server.

#### **no gateway-id**

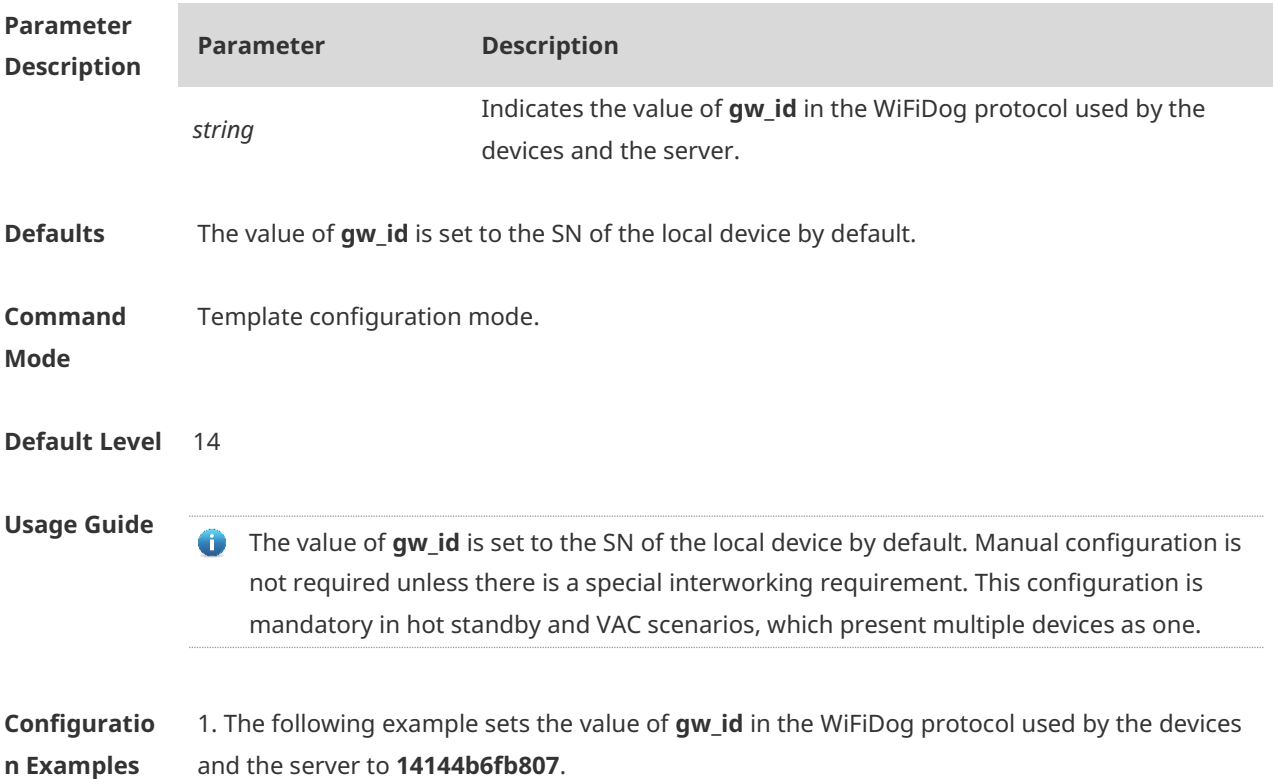

Hostname(config.tmplt.wifidog)#gateway-id 14144b6fb807

**Verification** Run the **show running-config** command to display the currently configured template parameters.

### **1.12 http redirect adapter ios**

Use this command to enable automatic IOS window pop-up. **http redirect adapter ios no http redirect adapter ios**

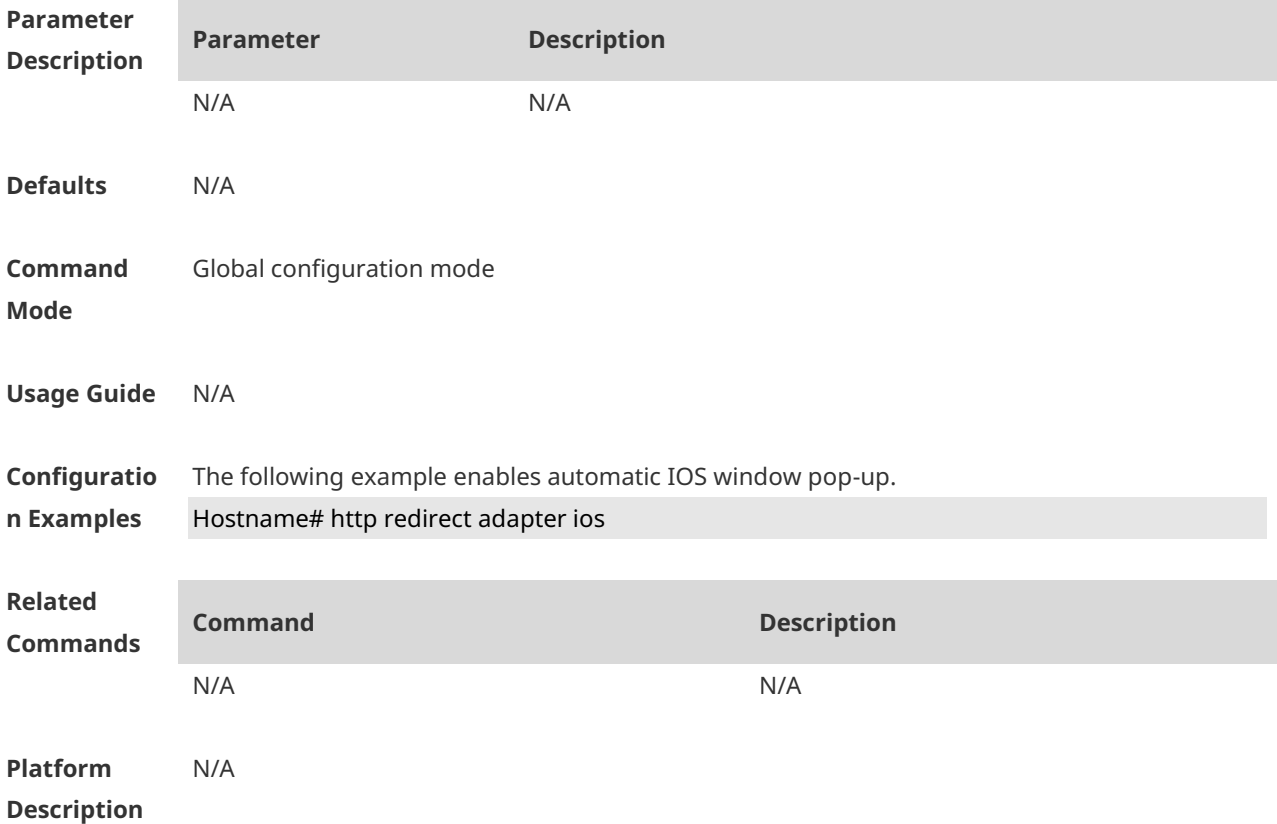

### **1.13 http redirect direct-arp**

Use this command to set the address range of the authentication-exempted ARP. Use the **no** form of this command to restore the default setting. **http redirect direct-arp** { *ip-address* [ *ip-mask* ] } **no http redirect direct- arp** { *ip-address* [ *ip-mask* ] }

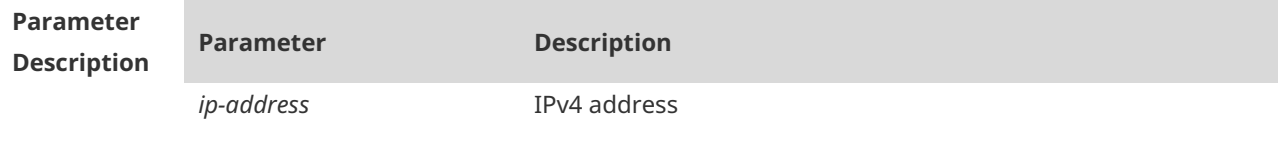

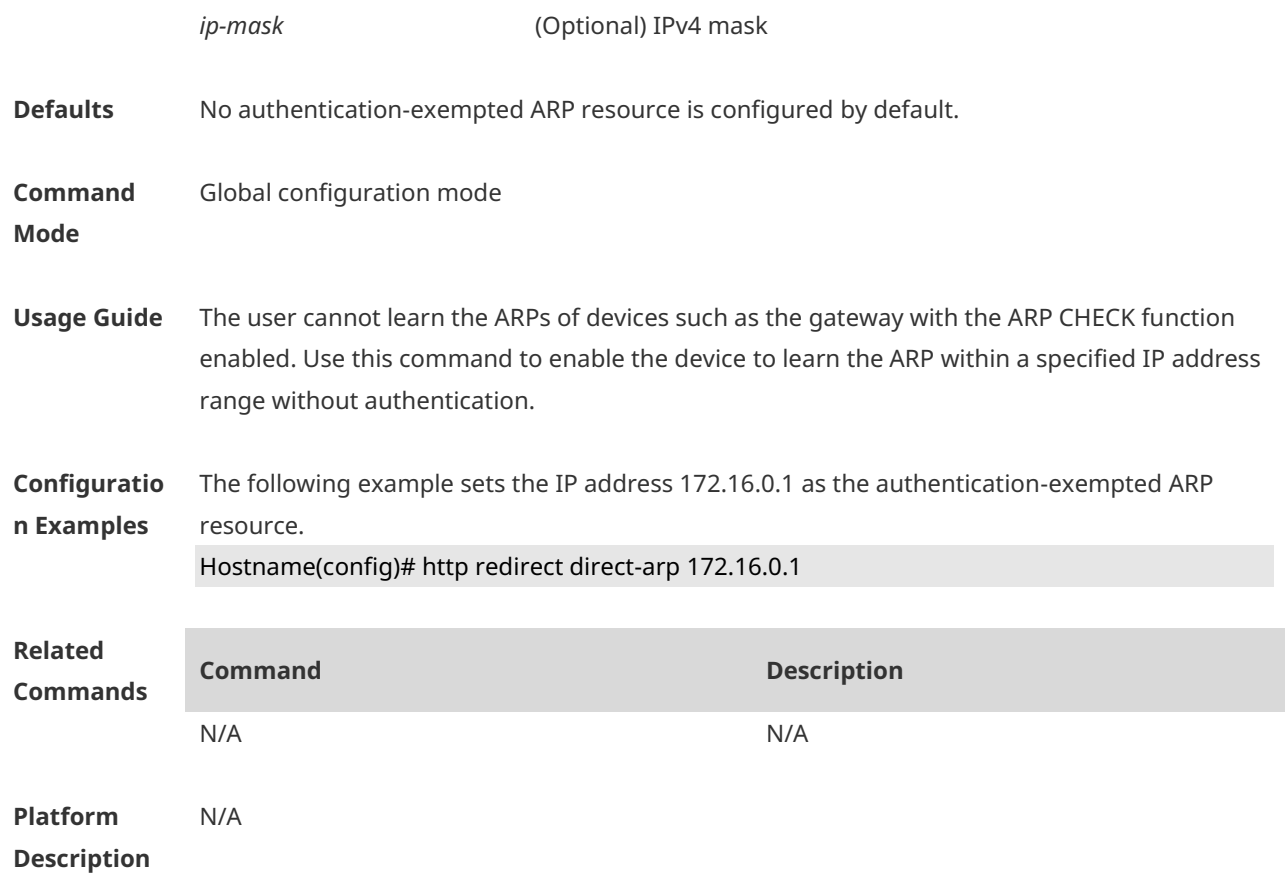

### **1.14 http redirect direct-site**

Use this command to set the range of authentication-exempted network resources. Use the **no** form of this command to restore the default setting. **http redirect direct-site** *ipv4-address* [ *mask* ] [ **arp** | *port-number*... ] **http redirect direct-site** *ipv6-address* **no http redirect direct-site** *ipv4-address* [ *mask* ] **no http redirect direct-site** *ipv6-address*

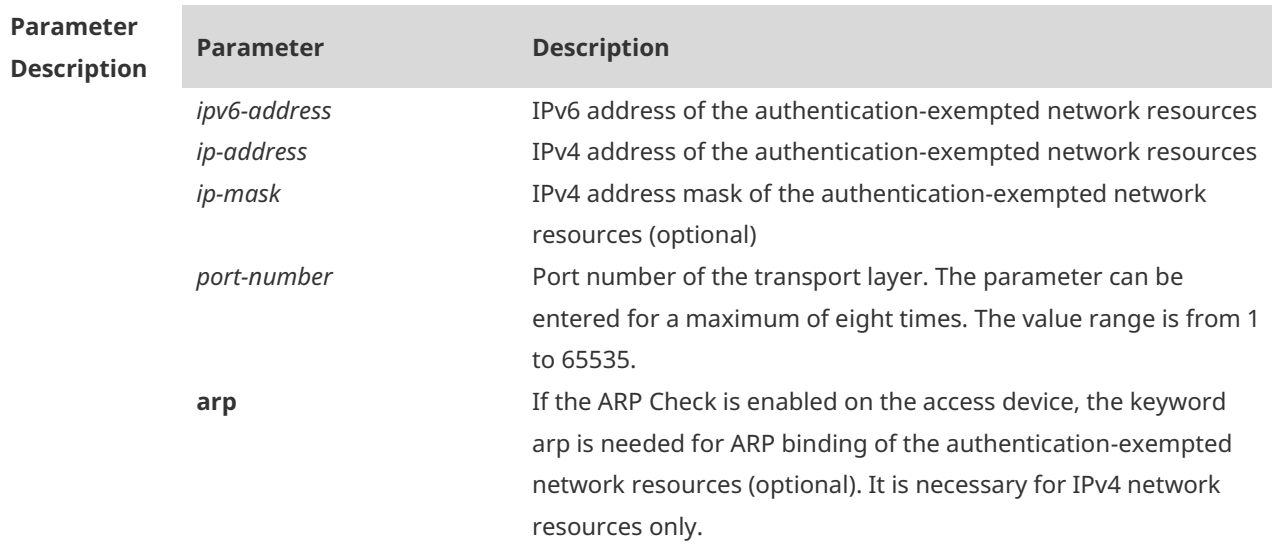

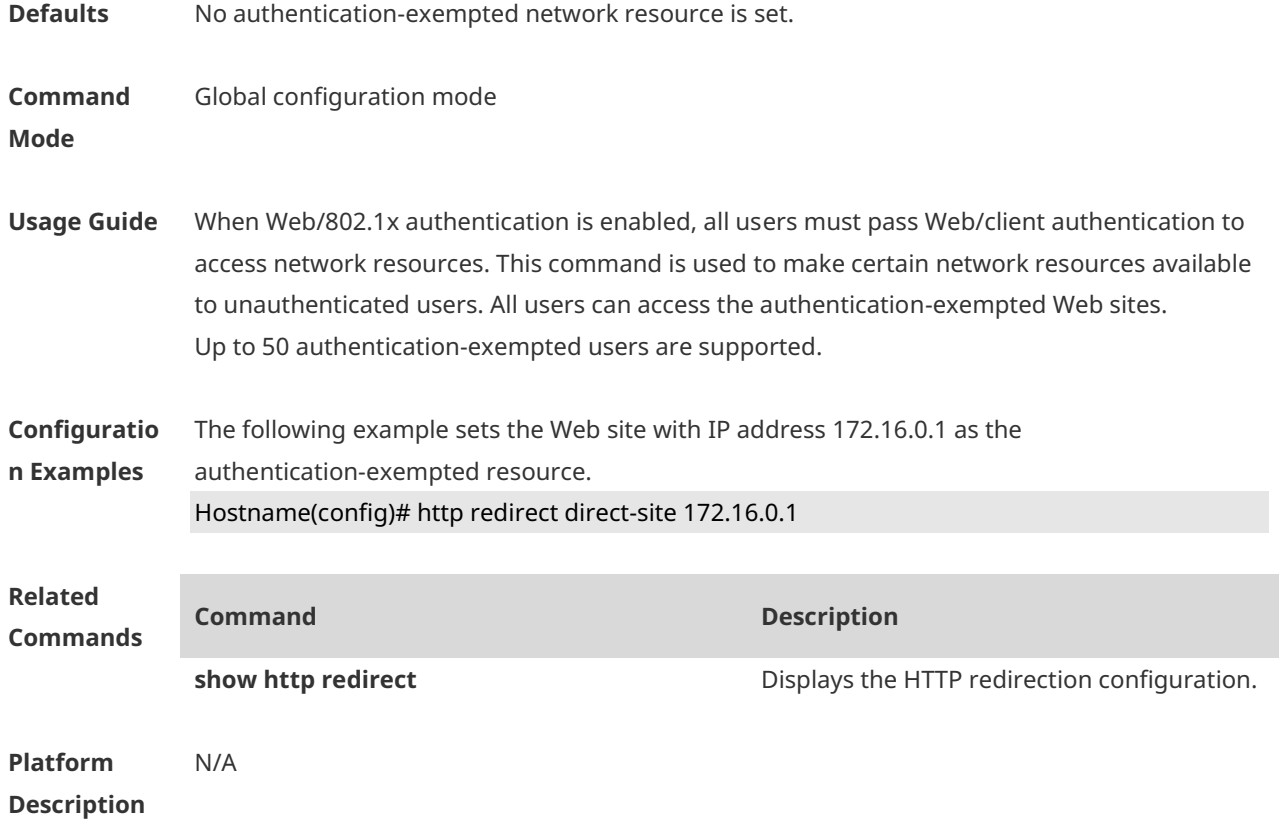

## **1.15 http redirect port**

Use this command to redirect users' HTTP redirection request to a certain destination port. Use the **no** form of this command to restore the default setting. **http redirect port** *port-num* **no http redirect port** *port-num*

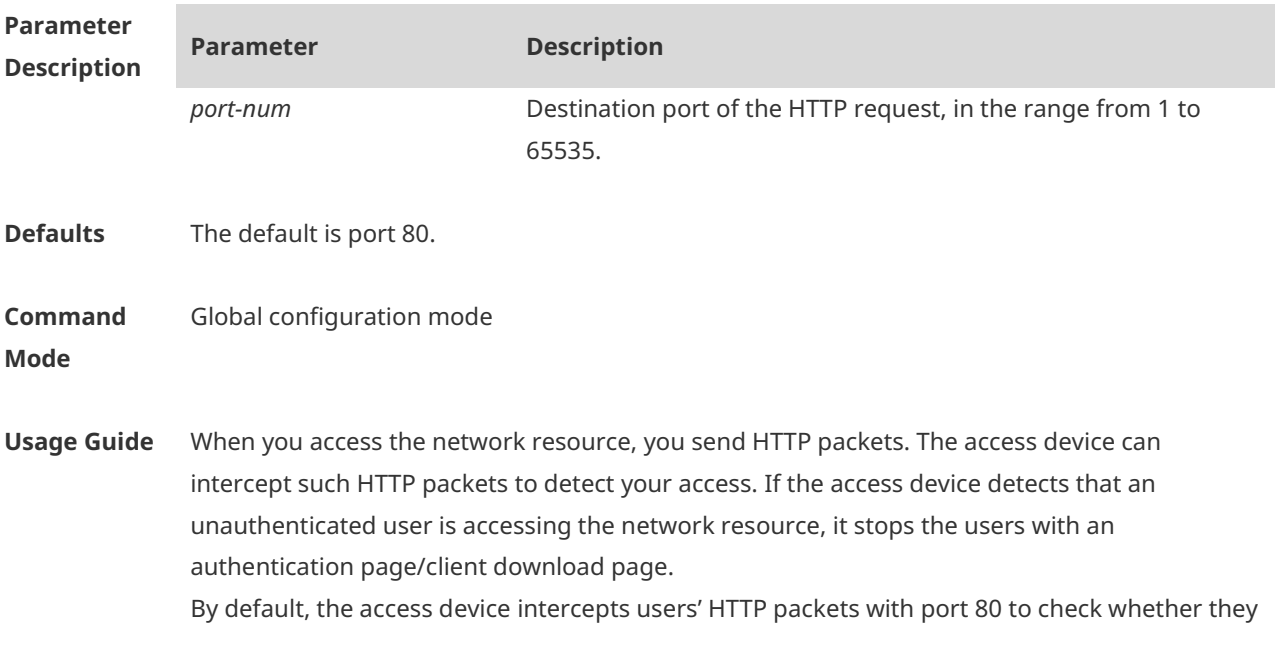

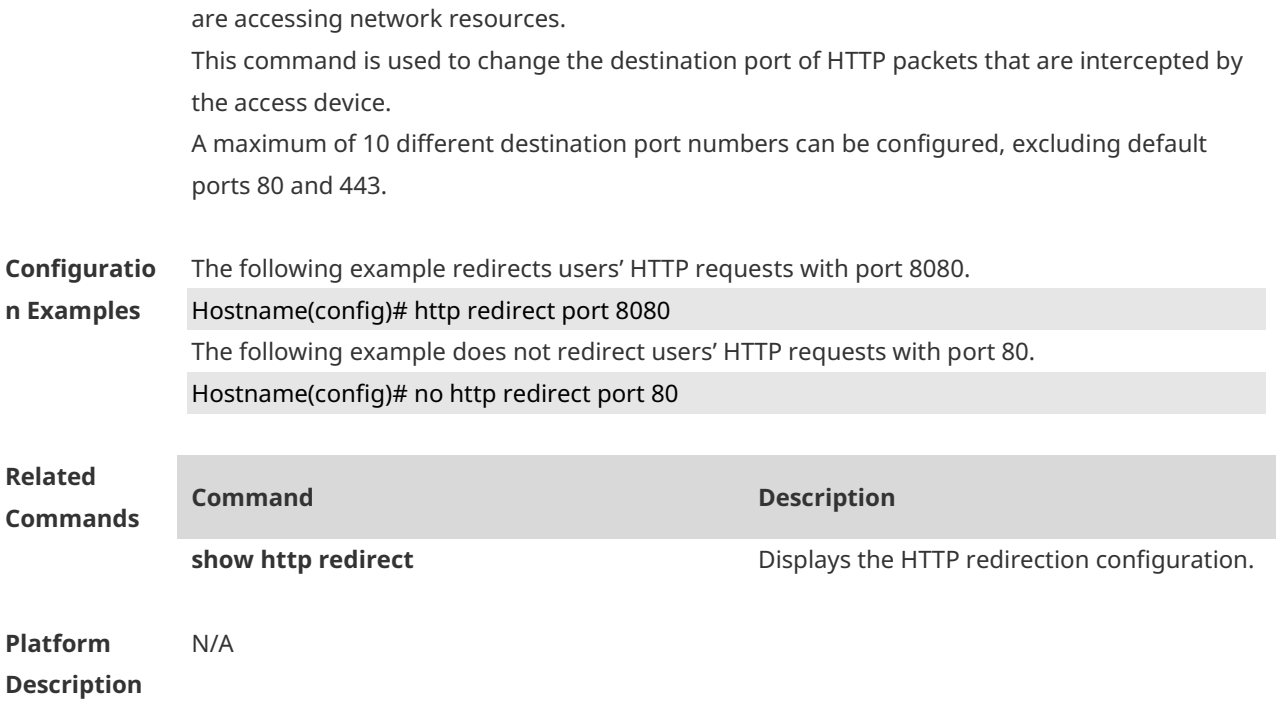

### **1.16 http redirect session-limit**

Use this command to set the total number of HTTP sessions that can be originated by an unauthenticated user, or the maximum number of HTTP sessions that can be originated by an unauthenticated user connected to each port. Use the **no** form of this command to restore the default setting. **http redirect session-limit** *session-num* **no http redirect session-limit**

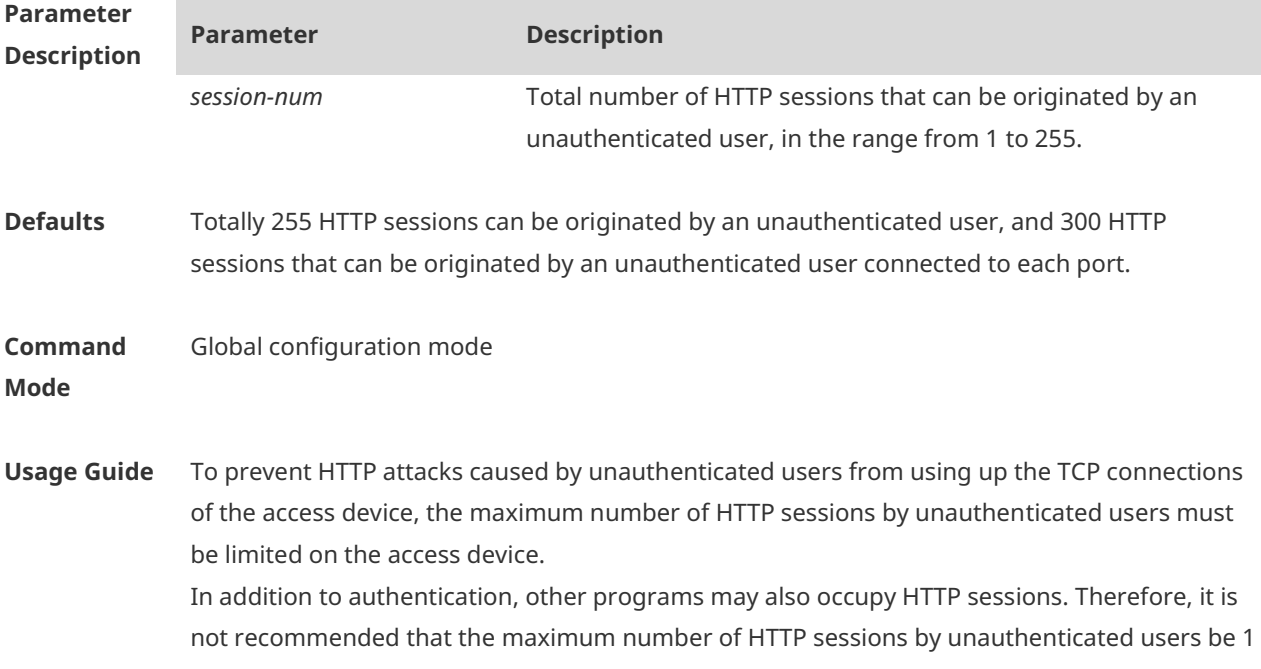

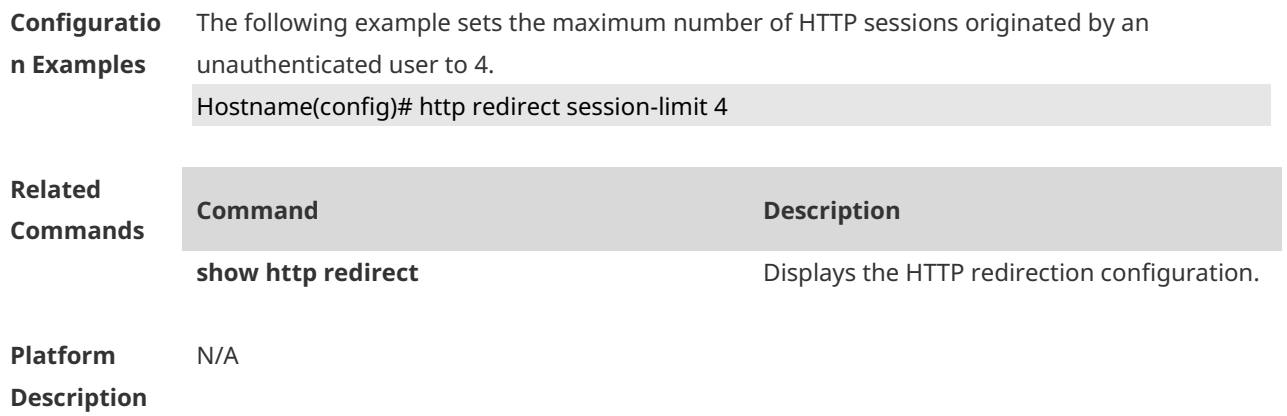

# **1.17 http redirect timeout**

Use this command to set the timeout for the redirection connection maintenance. Use the **no** form of this command to restore the default setting. **http redirect timeout** *seconds* **no http redirect timeout**

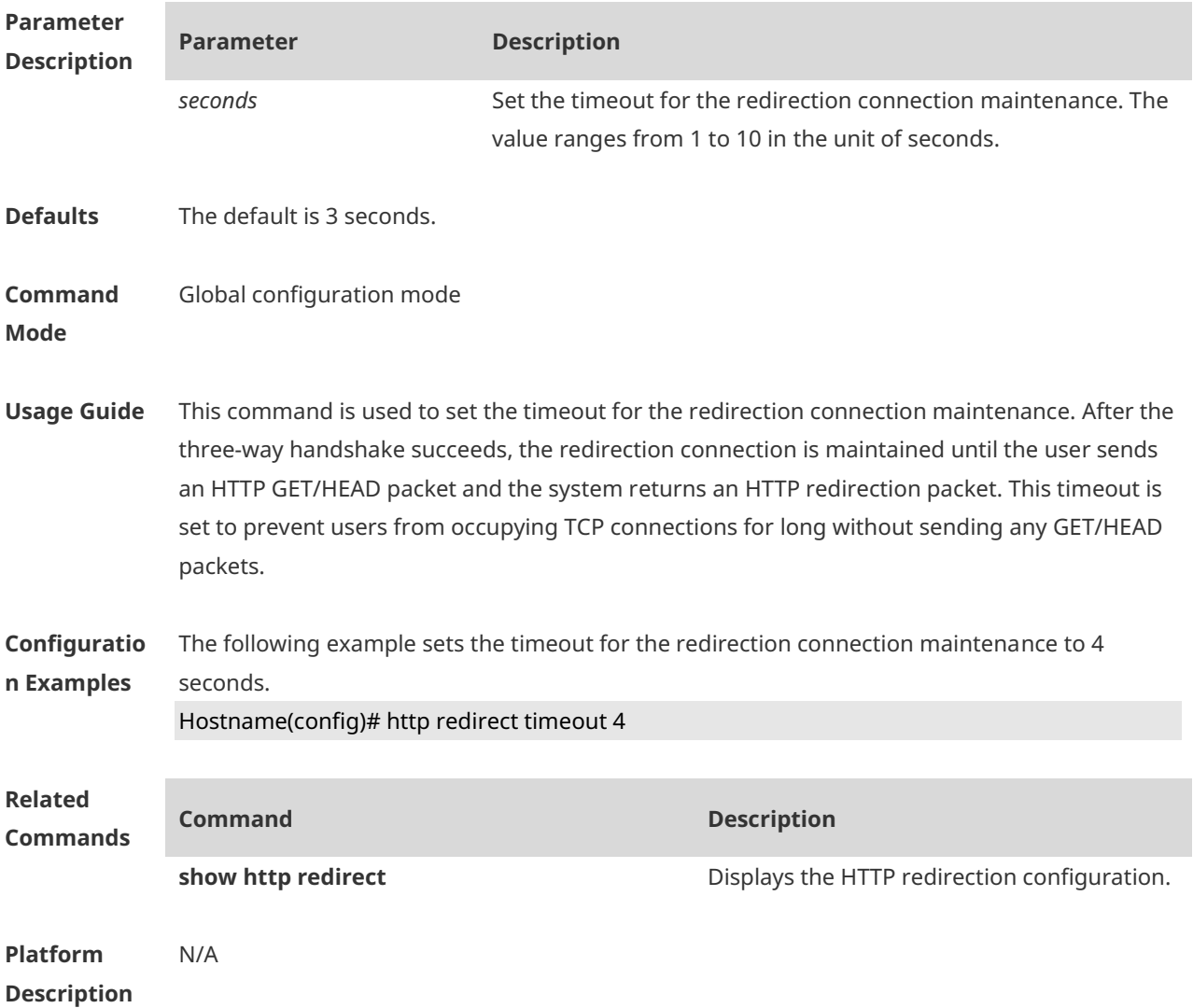

### **1.18 IP address**

Use this command to set an IP address for the portal server. Use the **no** form of this command to restore the default setting. **ip** { *ip-address | ipv6-address* } **no ip**

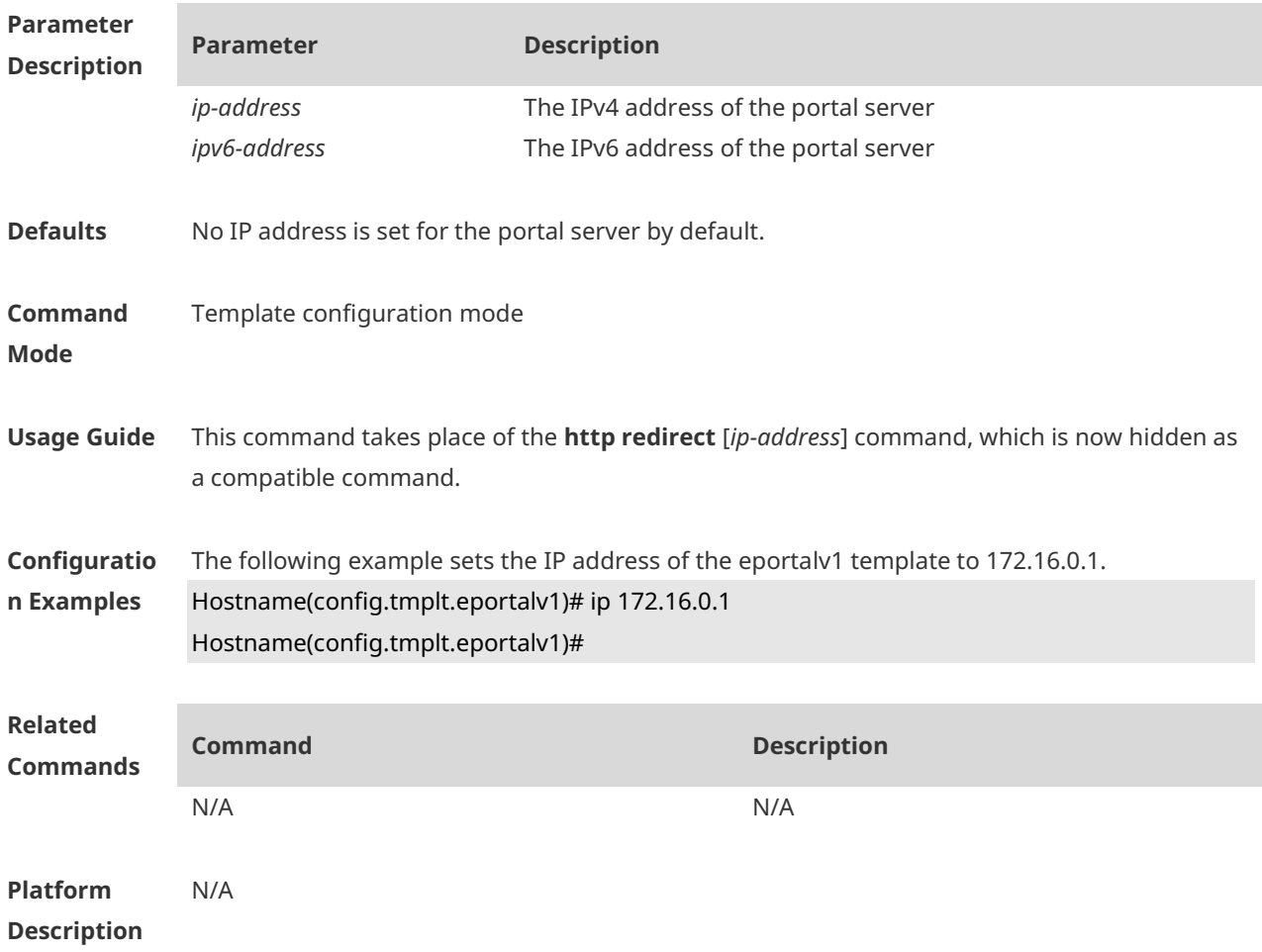

# **1.19 ip portal source-interface**

Use this command to specify a communication port for the portal server. Use the **no** form of this command to restore the default setting. **ip portal source-interface** *interface-type interface-num* **no ip portal source-interface**

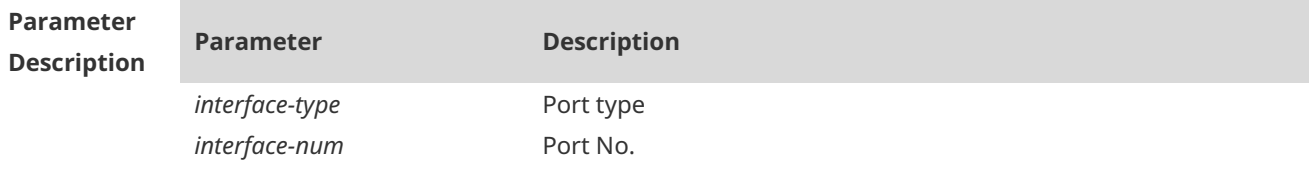

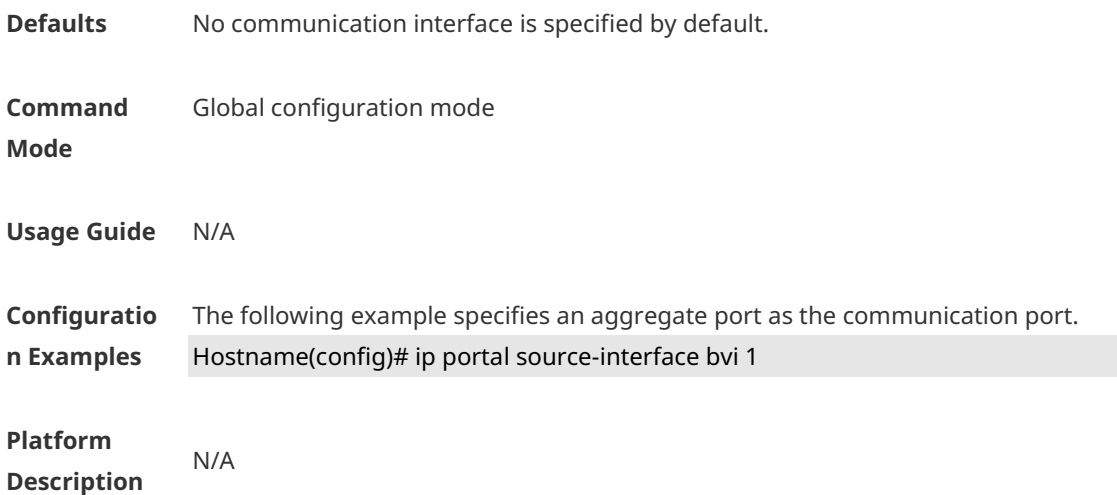

### **1.20 iportal nat enable**

Use this command to enable NAT function for local Web authentication. Use the **no** form of this command to restore the default setting. **iportal nat enable no iportal nat enable**

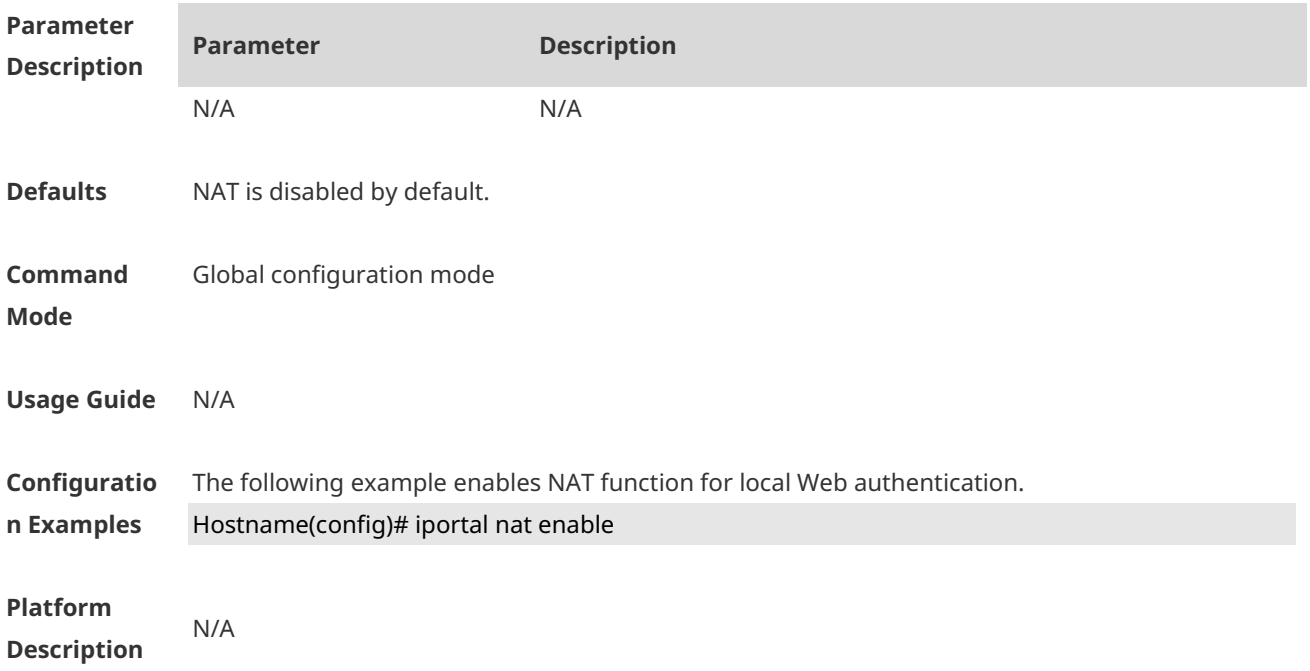

## **1.21 iportal retransmit**

Use this command to set the retransmission count of HTTP packets. Use the **no** form of this command to restore the default setting. **iportal retransmit** *times* **no iportal retransmit**

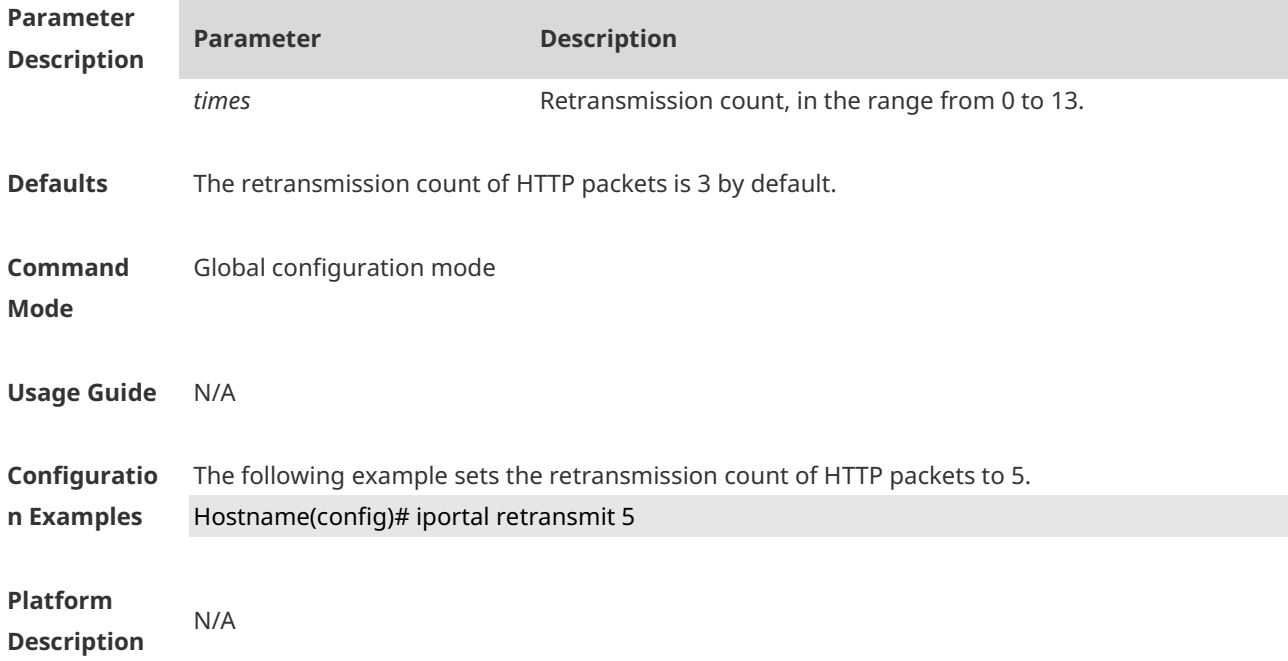

## **1.22 iportal service**

Use this command to configure a service template. Use the **no** form of this command to restore the default setting. **iportal service** [ **internet** *internet***-***name* | **local** *local-name* ] **no iportal service** [ **internet** *internet***-***name* | **local** *local-name* ]

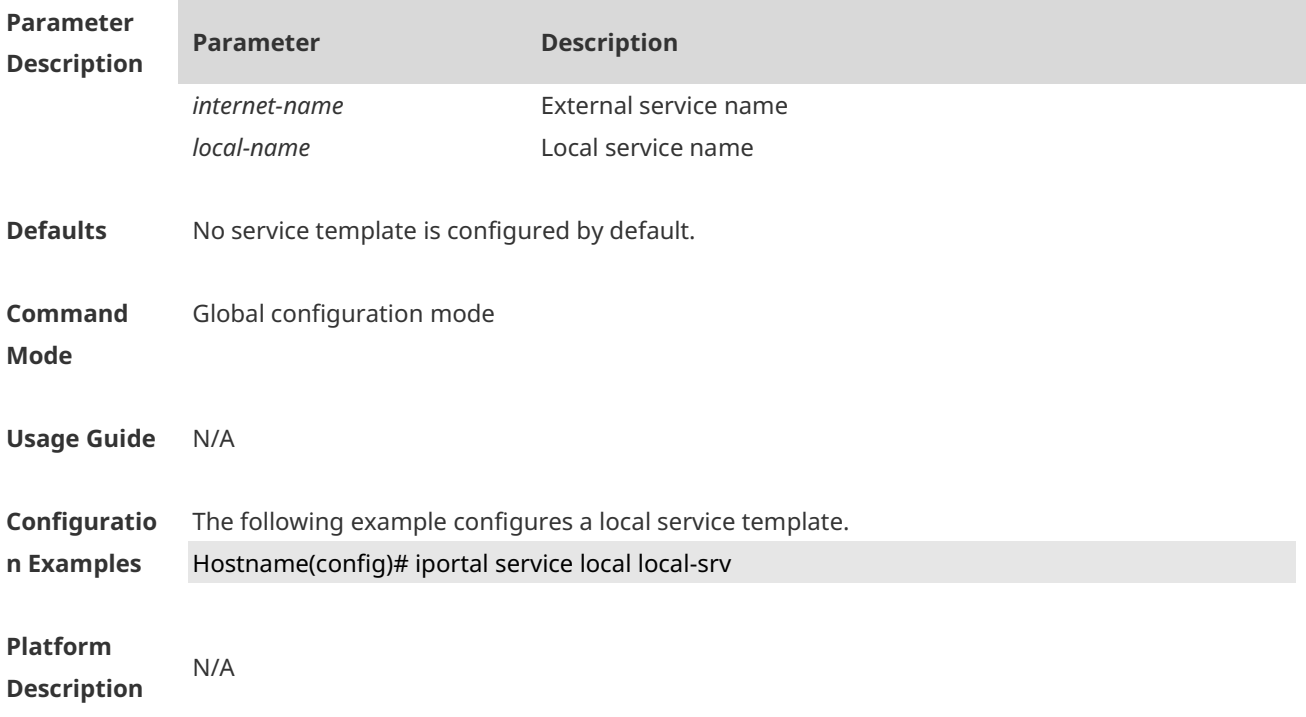

## **1.23 iportal user-agent**

Use this command to configure the User Agent (UA) name. Use the **no** form of this command to remove the configuration.

**iportal user-agent** *ua-name* **type mobile** *ua-string* **no iportal user-agent** *ua-name* **type mobile** *ua-string*

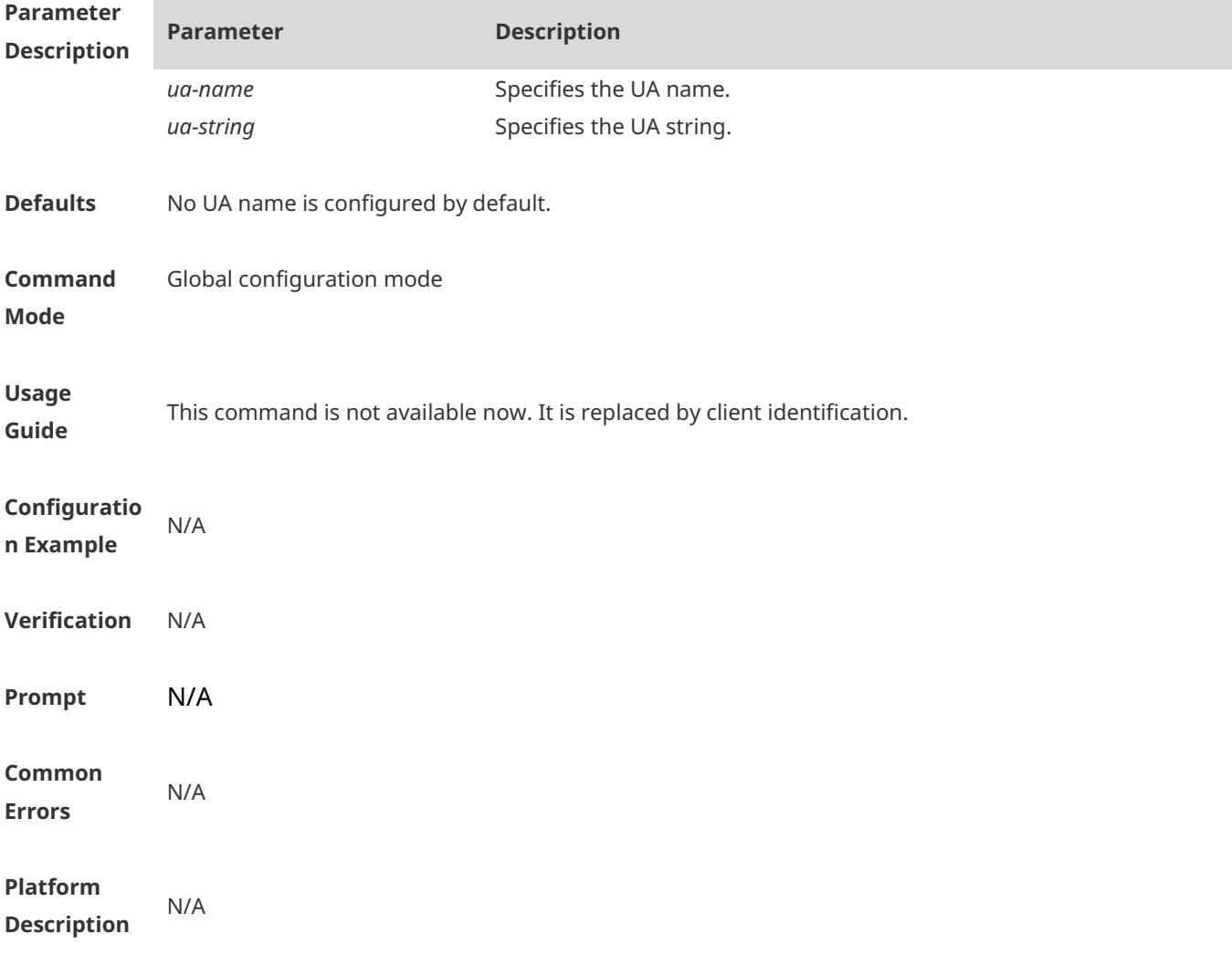

### **1.24 key**

Use this command to set the communication key between the Wechat access device and the authentication server. Use the **no** form of this command to clear the communication key. **key** *key-string* **no key**

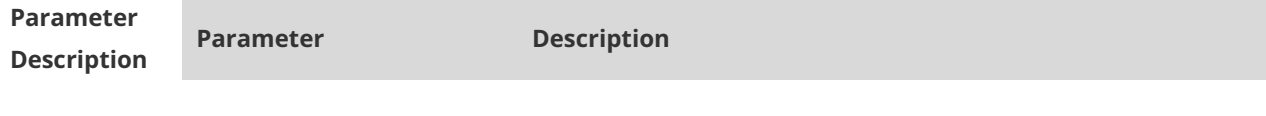

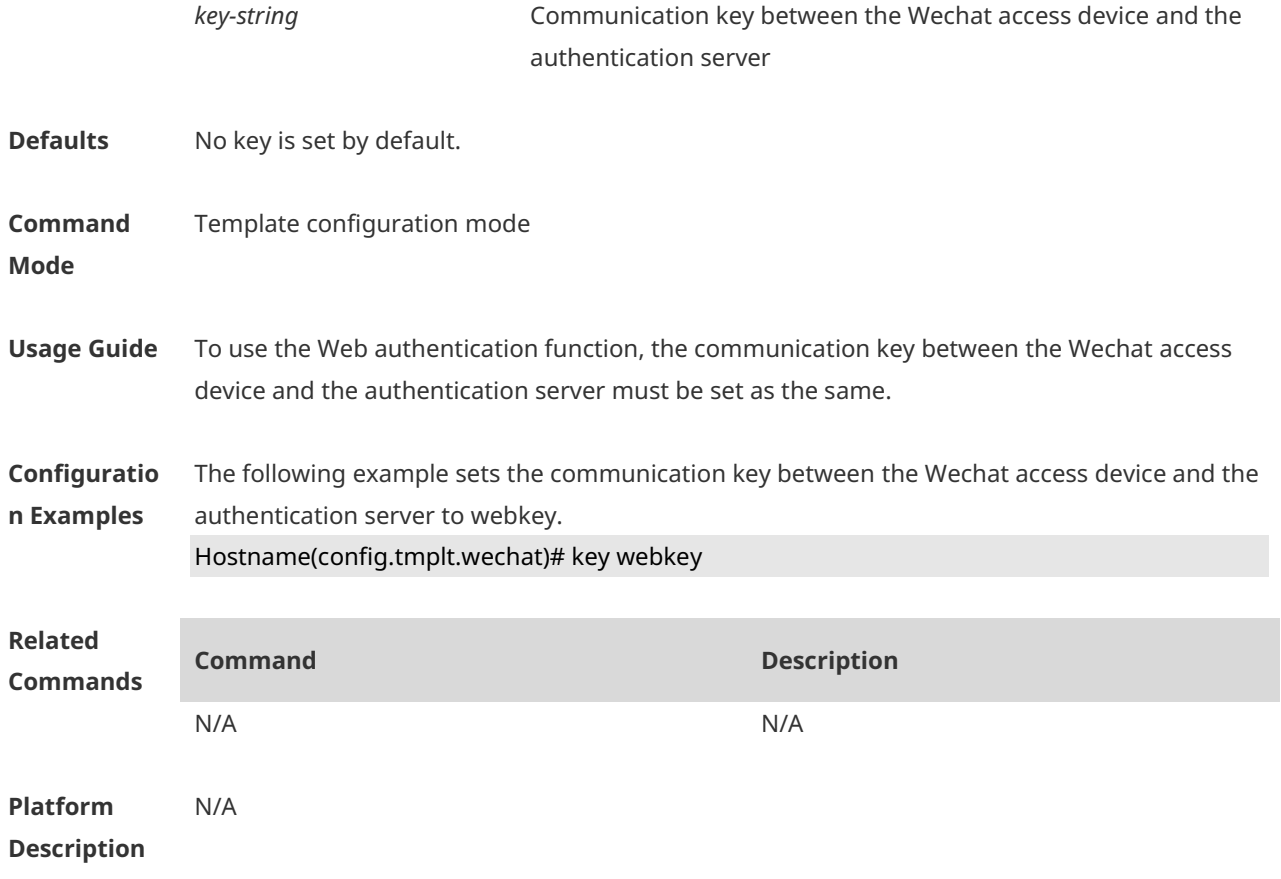

# **1.25 login-popup**

Use this command to configure a pre-login popup advertisement. Use the **no** form of this command to restore the default setting. **login-popup** *url-string* **no login-popup**

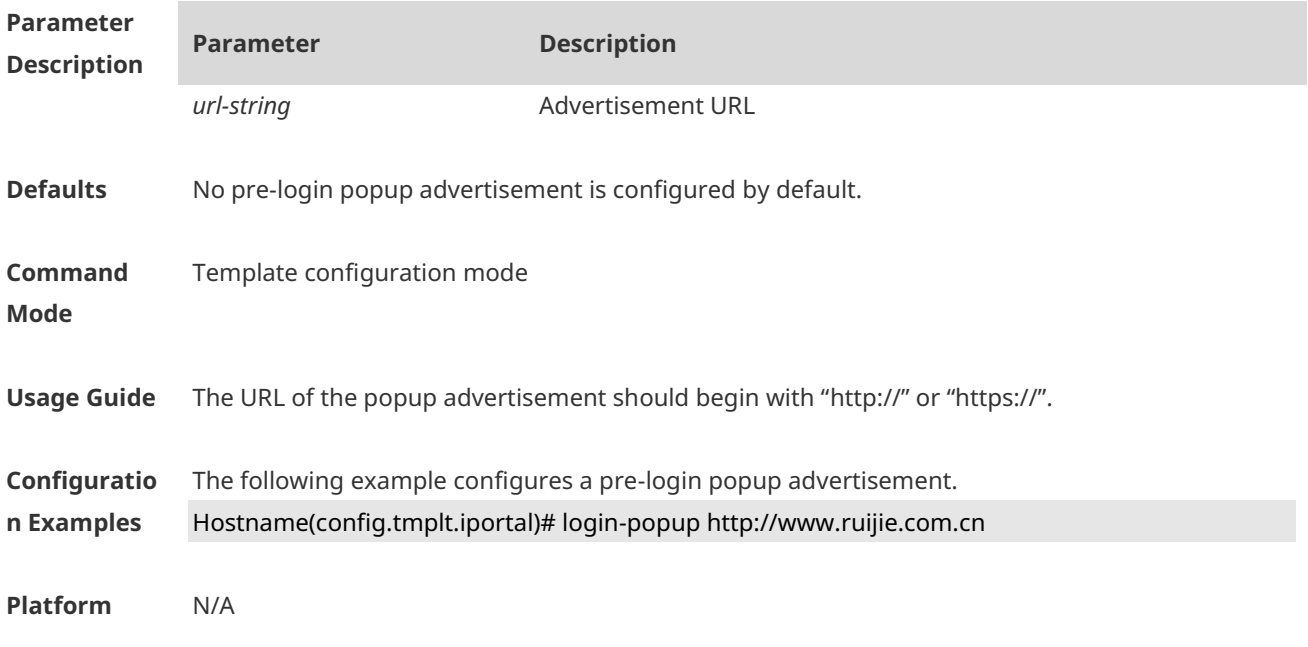

#### **Description**

# **1.26 nas-ip**

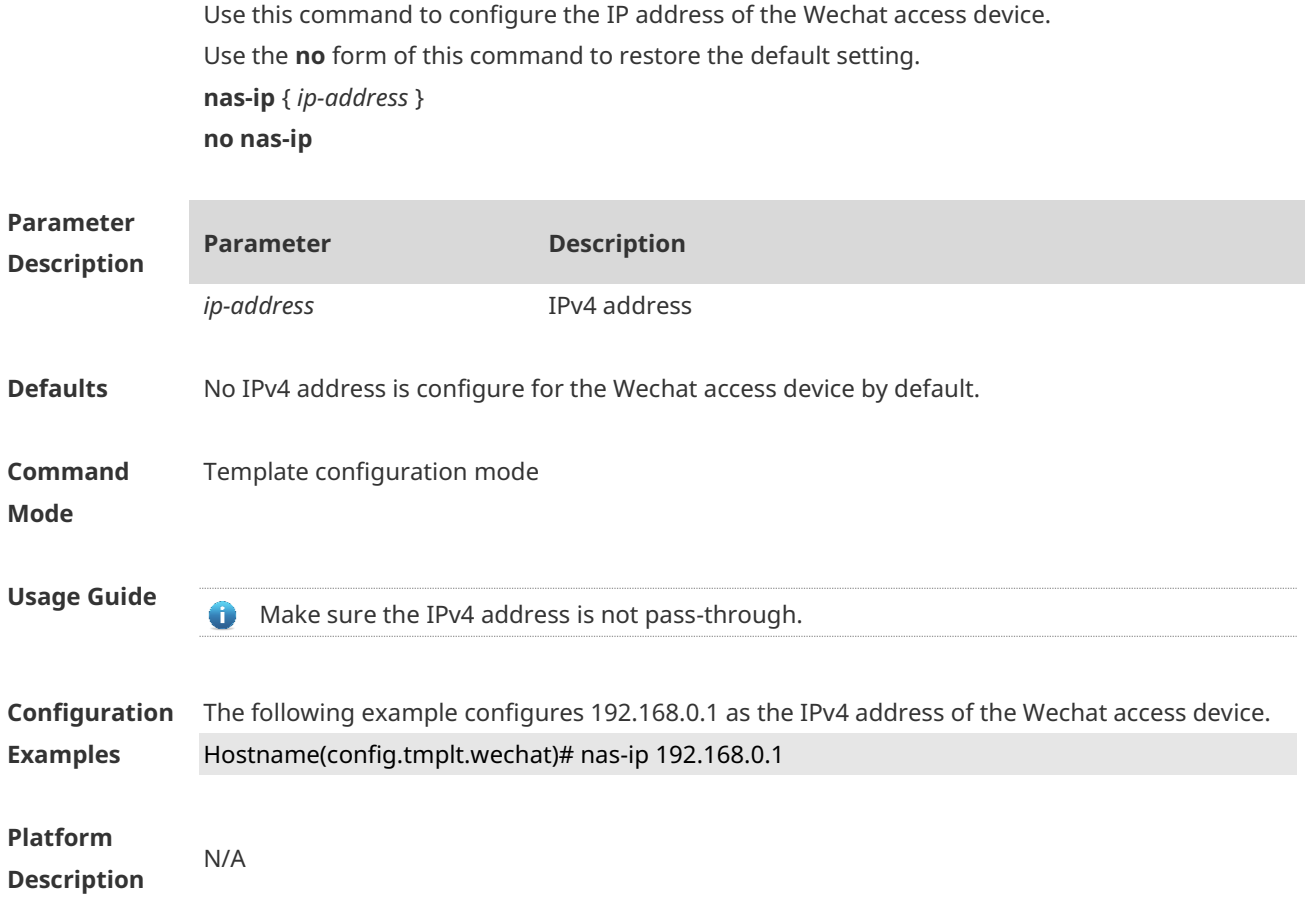

# **1.27 online-popup**

Use this command to configure a post-login popup advertisement. Use the **no** form of this command to restore the default setting. **online-popup** *url-string* **no online-popup**

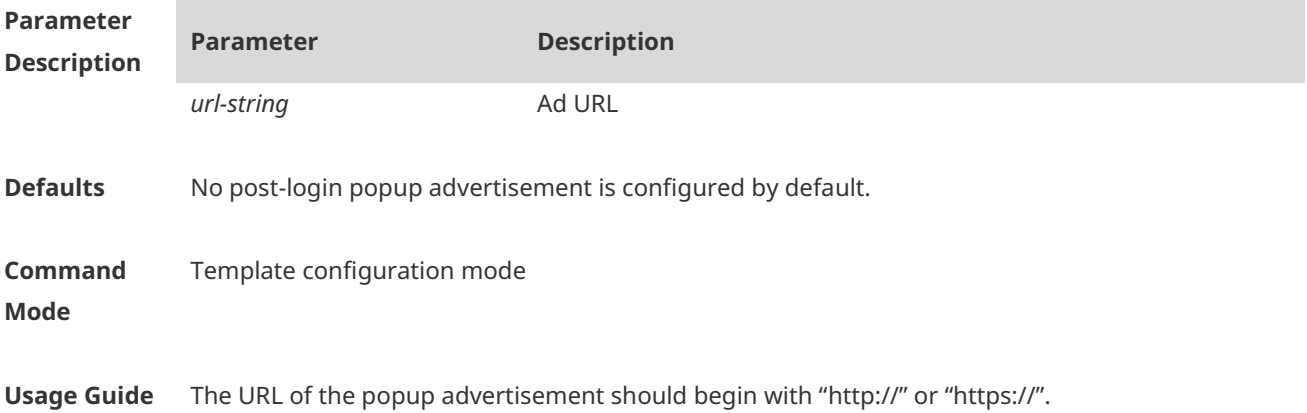

**Configuratio** The following example configures a post-login popup advertisement.

**n Examples** Hostname(config.tmplt.iportal)# online-popup http://www.host.com

**Platform Description** N/A

# **1.28 page-suite**

Use this command to configure a resource suite for the login page. Use the **no** form of this command to restore the default setting. **page-suite** *filename* **no page-suite**

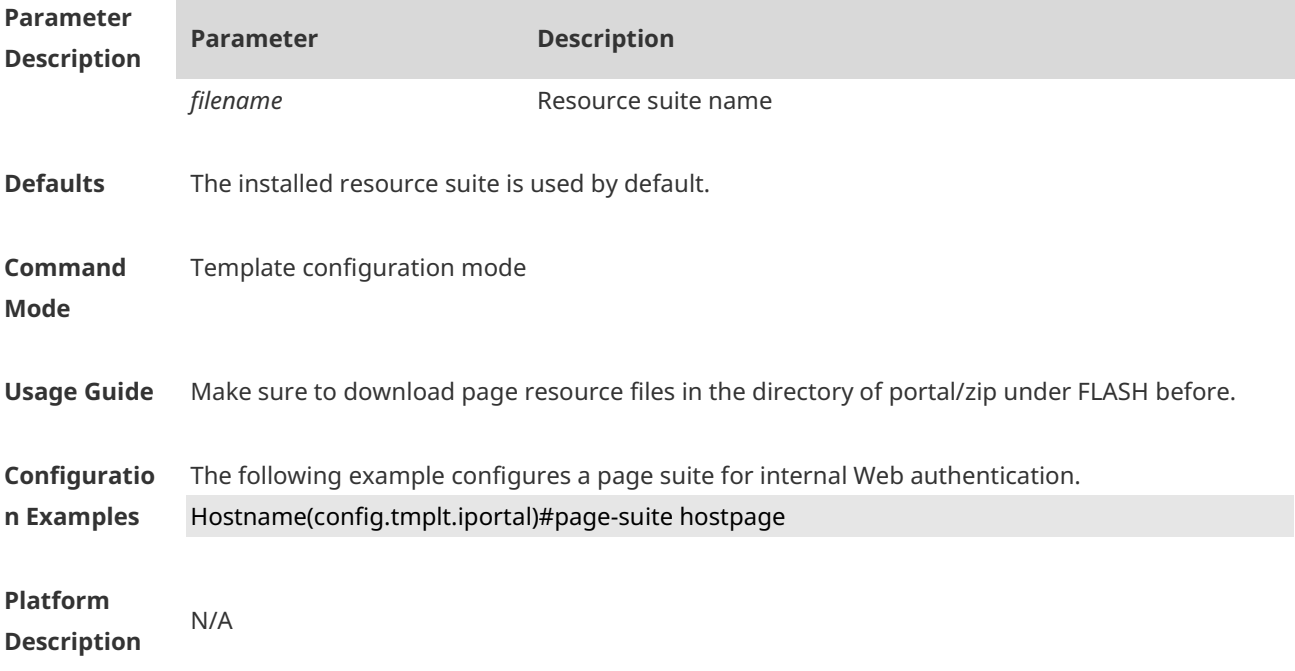

### **1.29 port**

Use this command to set a surveillance port for the portal server. Use the **no** form of this command to restore the default setting. **port** { *port-num* } **no port**

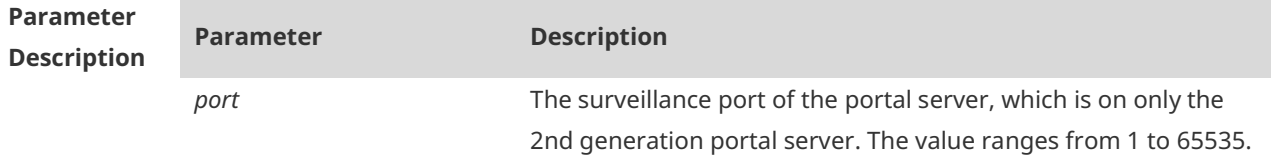

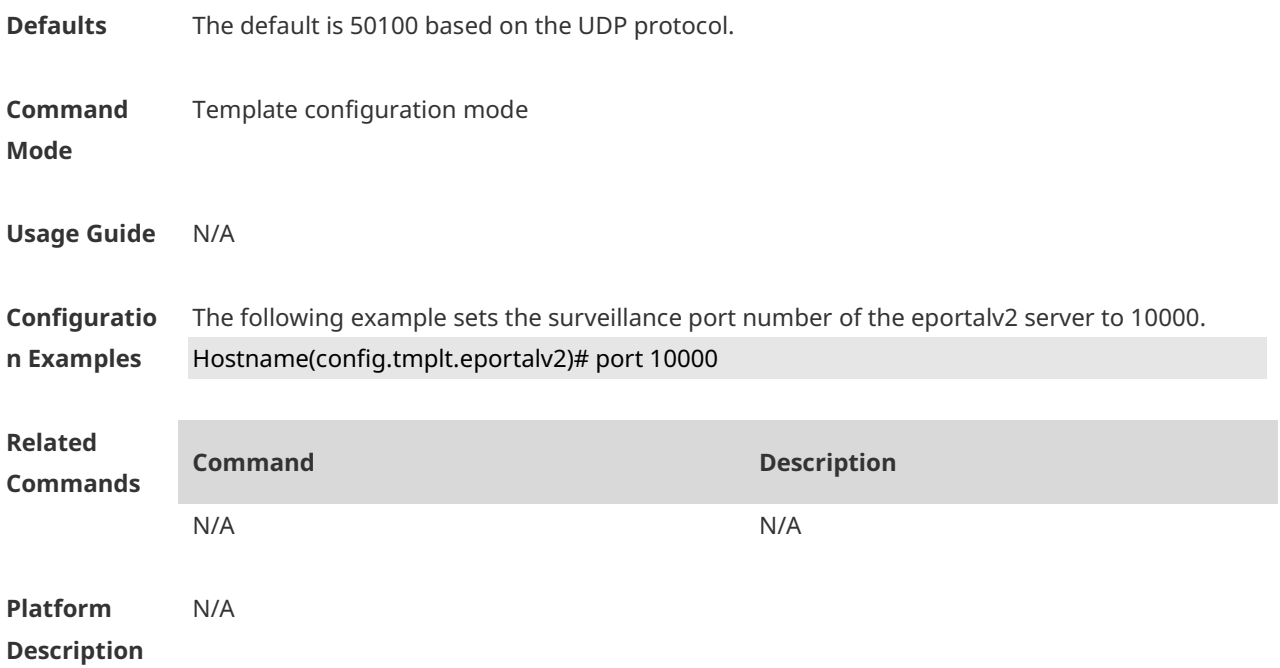

# **1.30 redirect**

Use this command to set the redirect packet protocol. Use the **no** form of this command to restore the default setting. **redirect** { **http** | **js** } **no redirect**

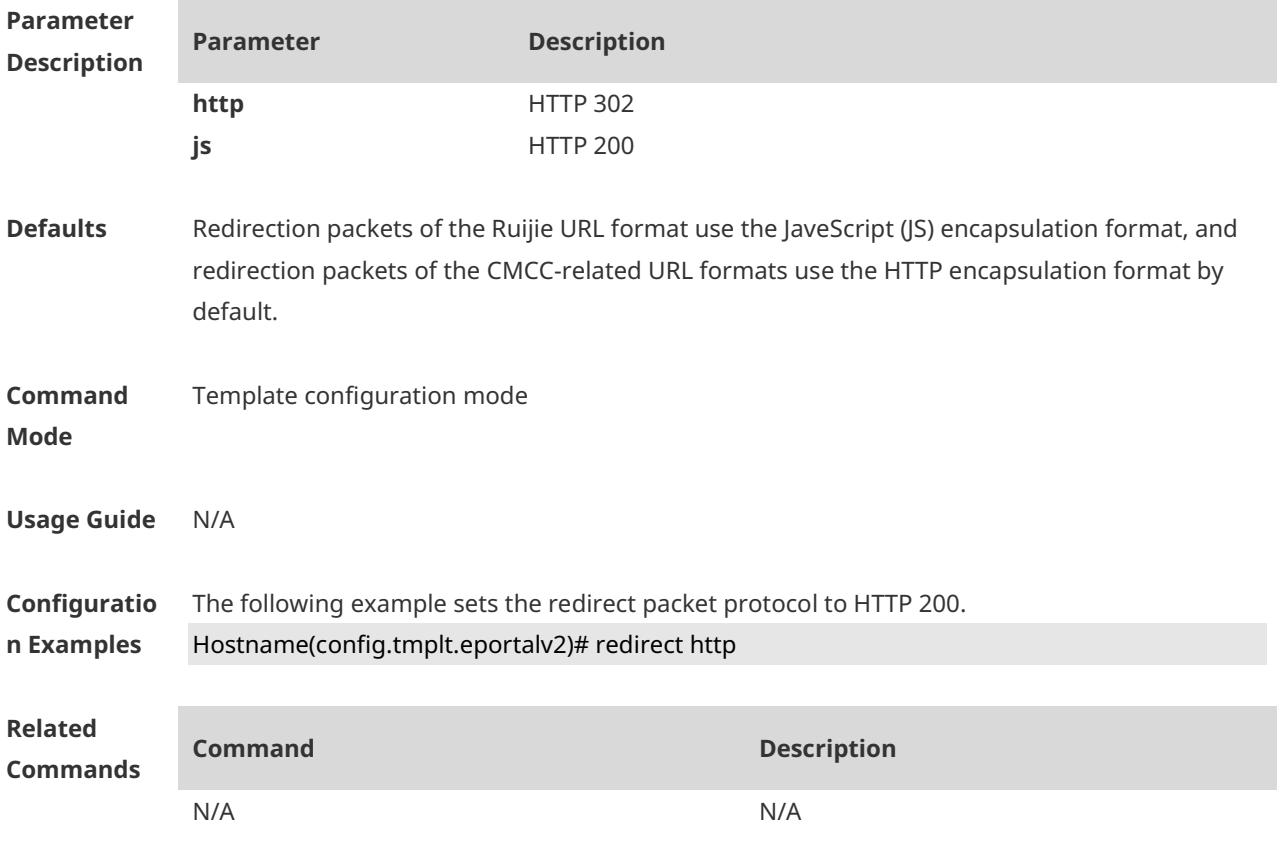

**Platform Description** N/A

### **1.31 service-url**

Use this command to configure the URL of the authentication server for Wechat access. **service-url** *url-string* **no service-url**

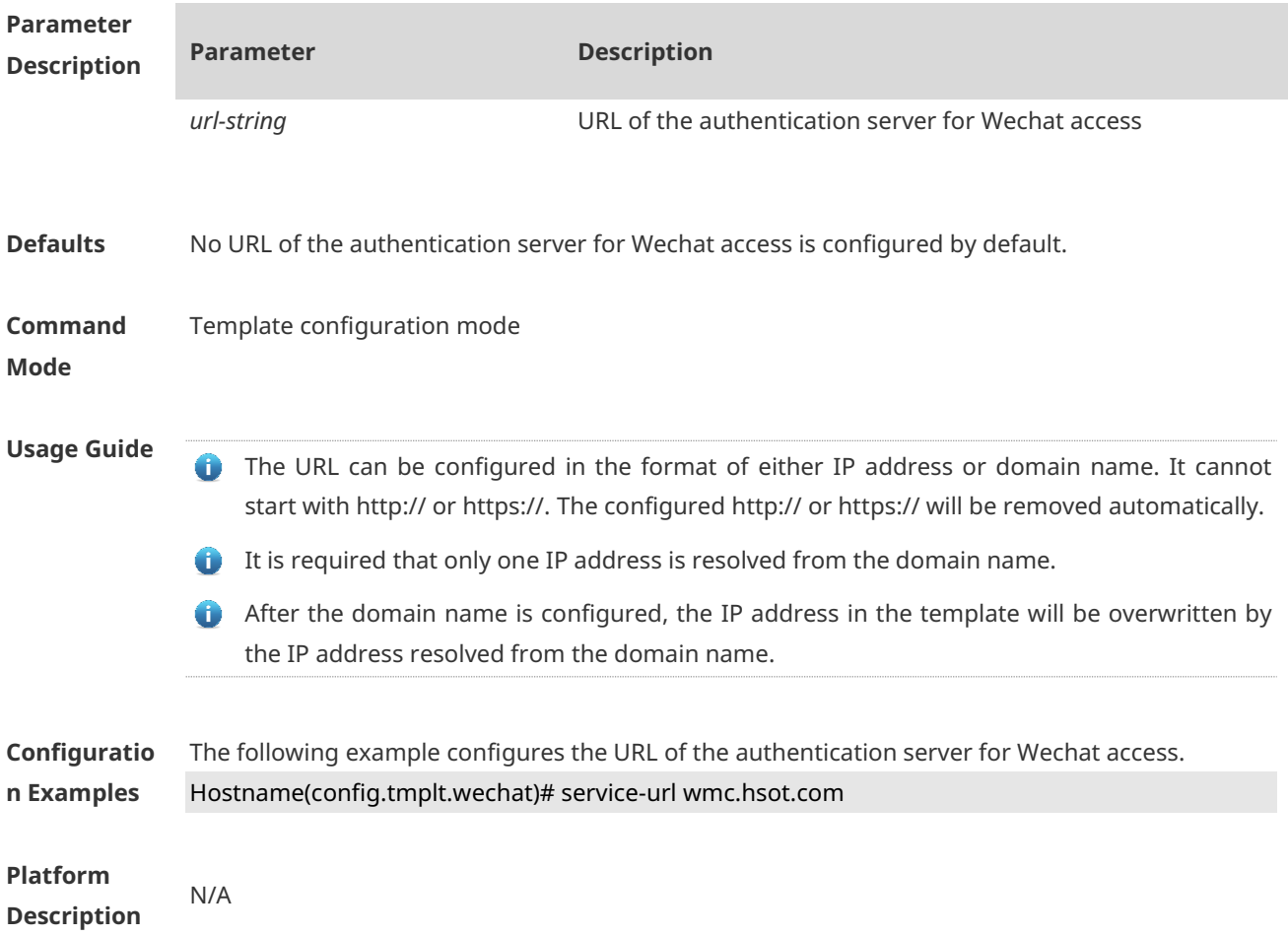

### **1.32 show web-auth acl**

Use this command to display blacklists and whitelists. **show web-auth acl** [ **black-ip | black-port | black-url | white-port | white-url** ]

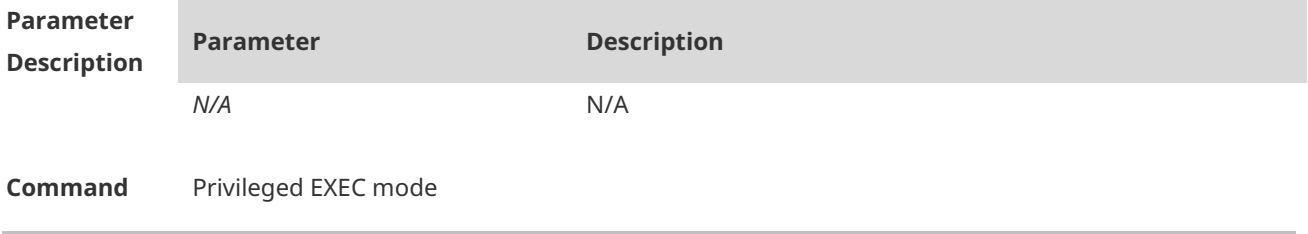

#### **Mode**

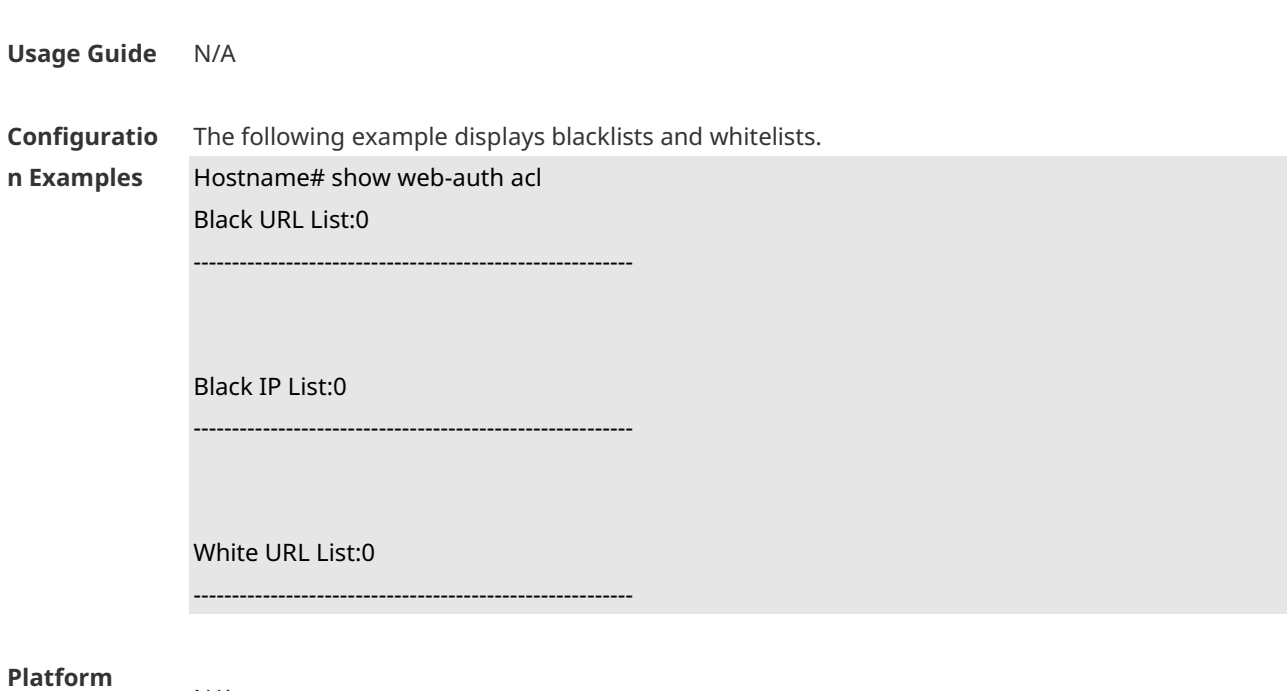

**Description**

# **1.33 show web-auth control**

N/A

Use this command to display controlled authentication configuration. **show web-auth control**

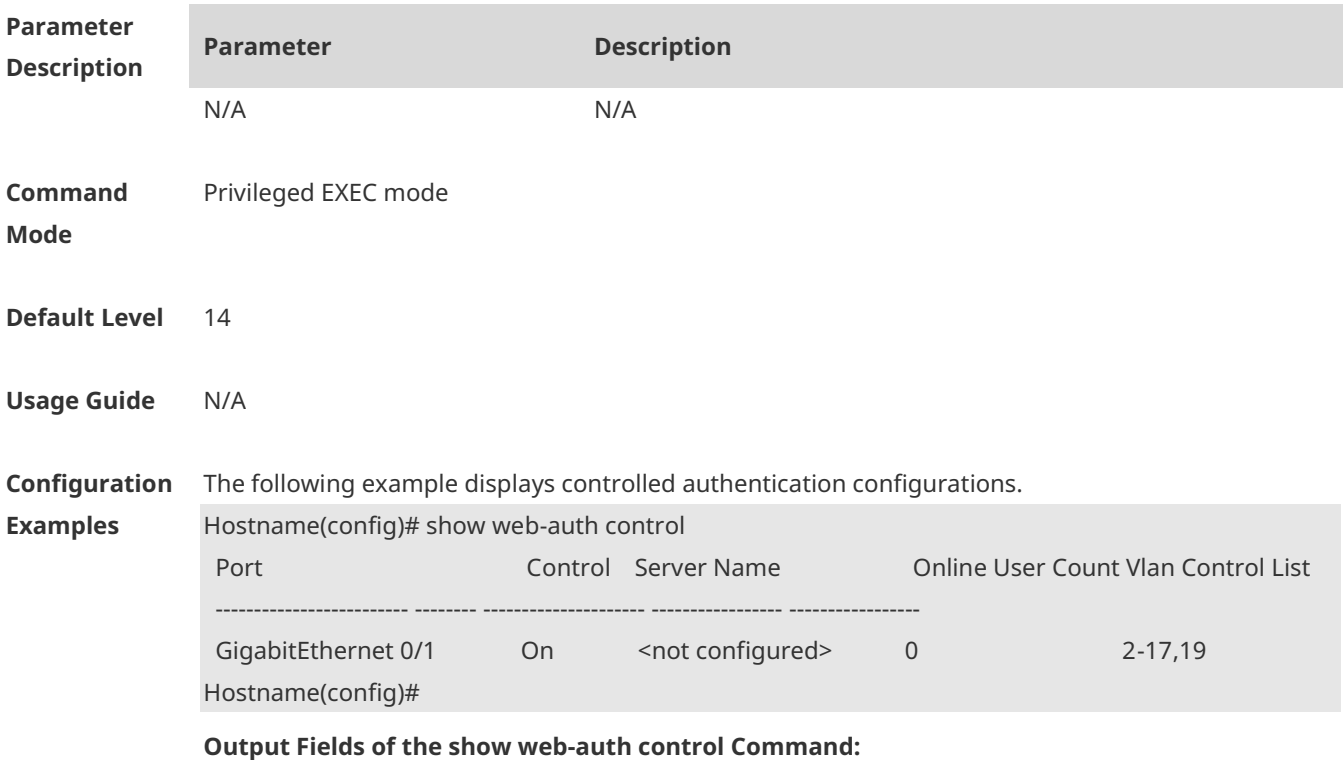

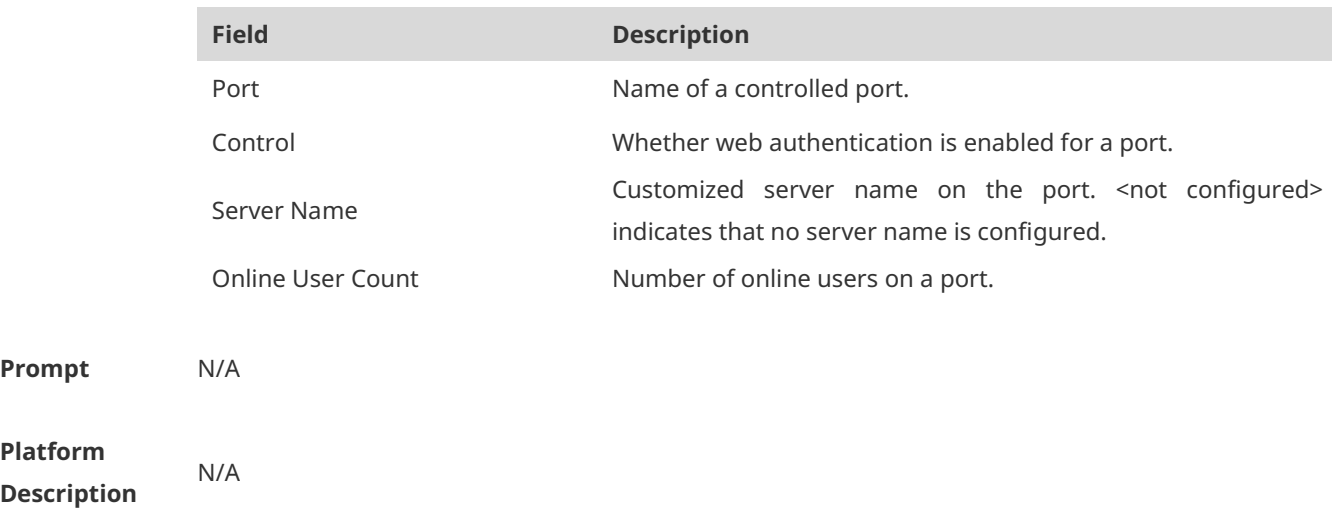

# **1.34 show web-auth direct-arp**

Use this command to display the address range of the authentication-exempted ARP. **show web-auth direct-arp**

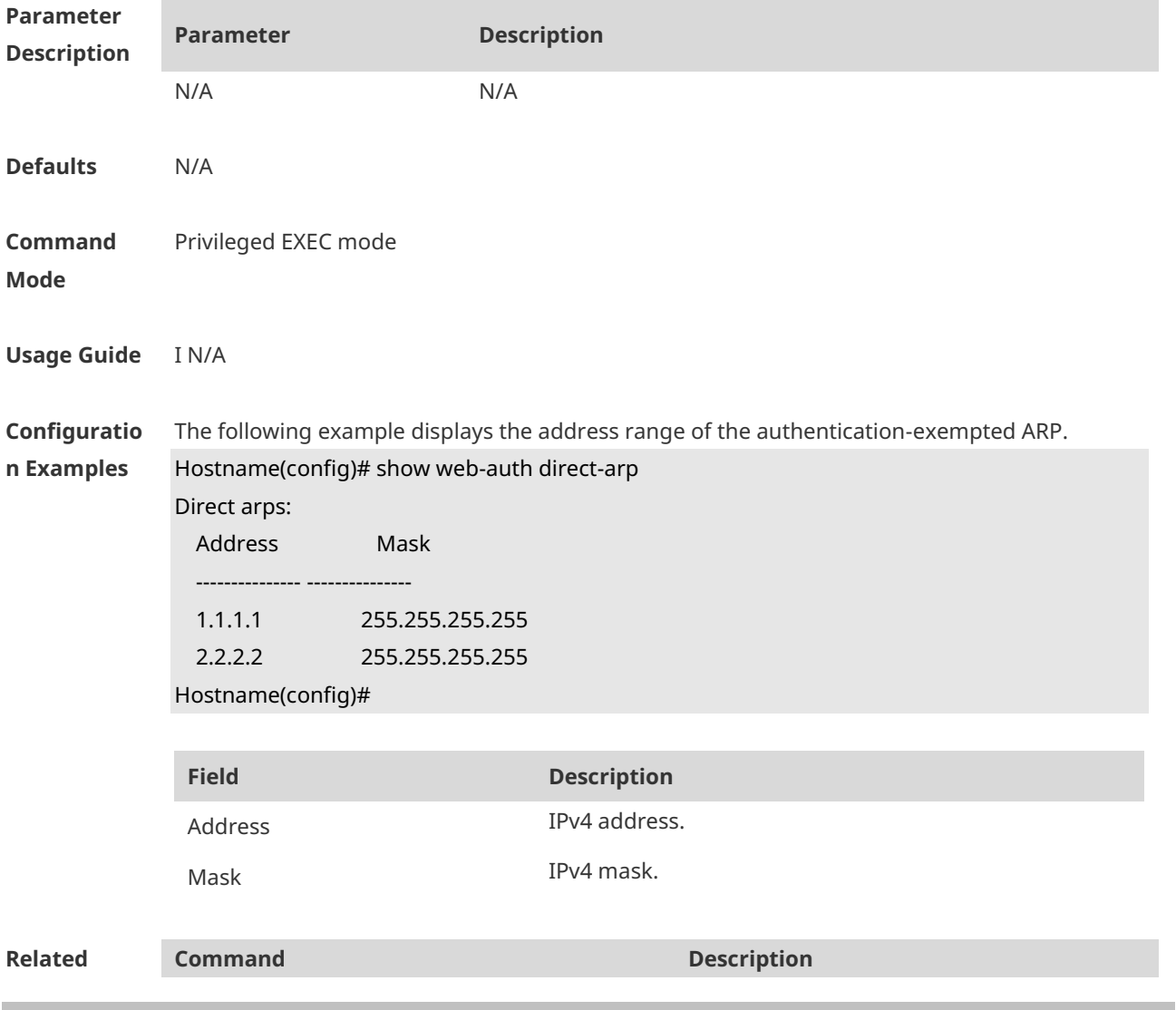

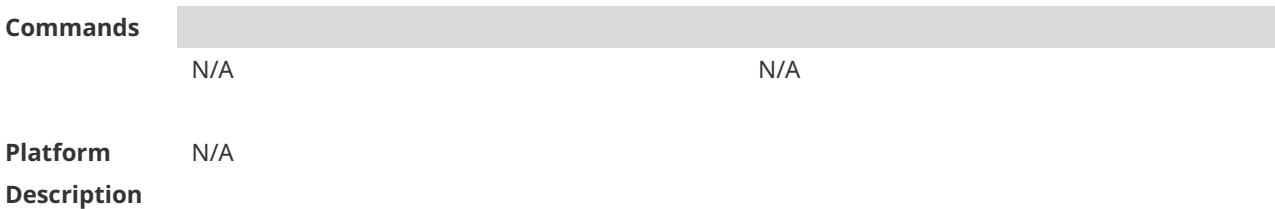

### **1.35 show web-auth direct-host**

This command is used to display the Web authentication-exempted users. **show web-auth direct-host**

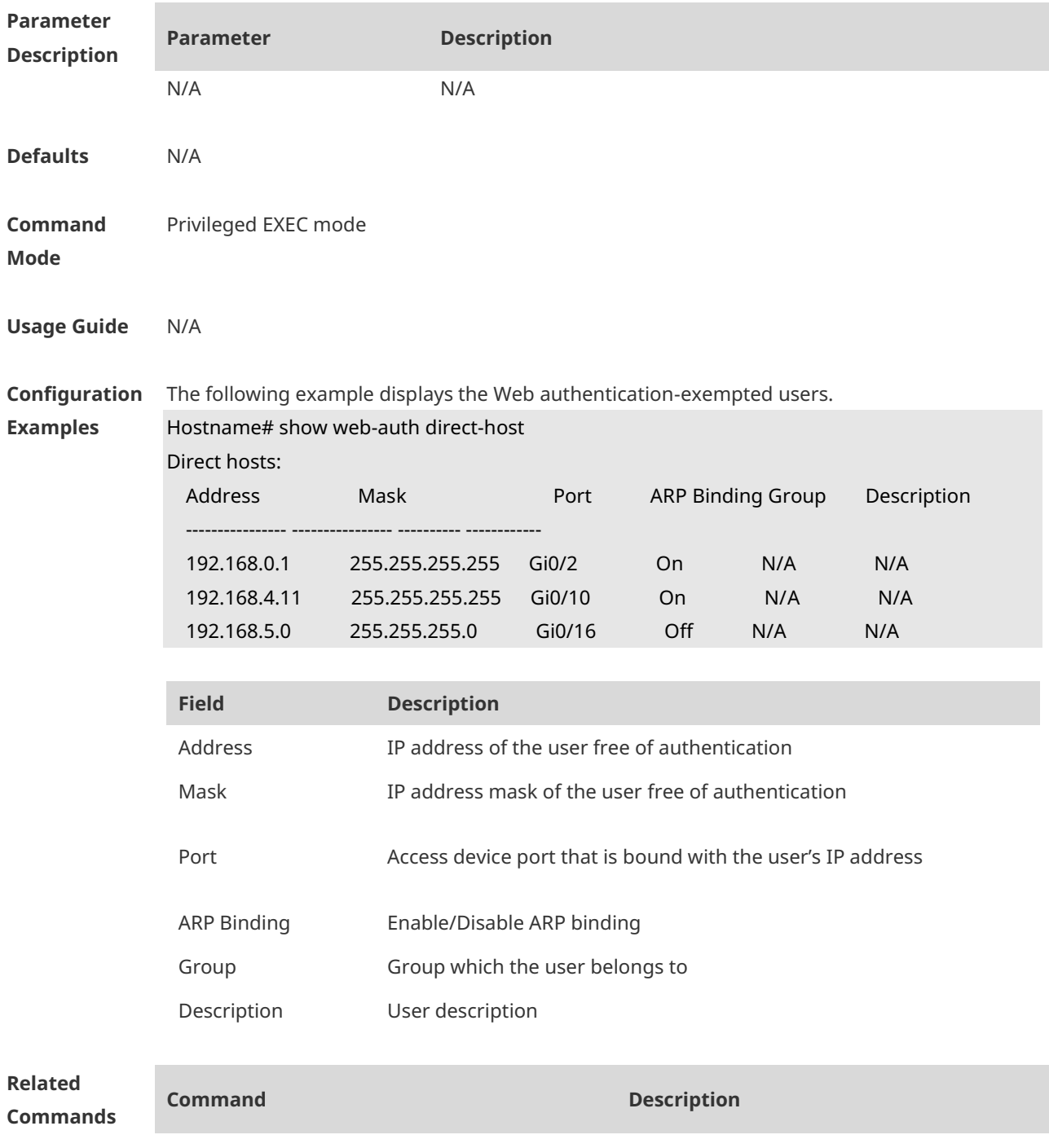

N/A N/A

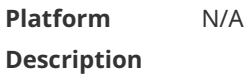

## **1.36 show web-auth direct site**

Use this command to display the range of the Web authentication-exempted network resources. **show web-auth direct-site**

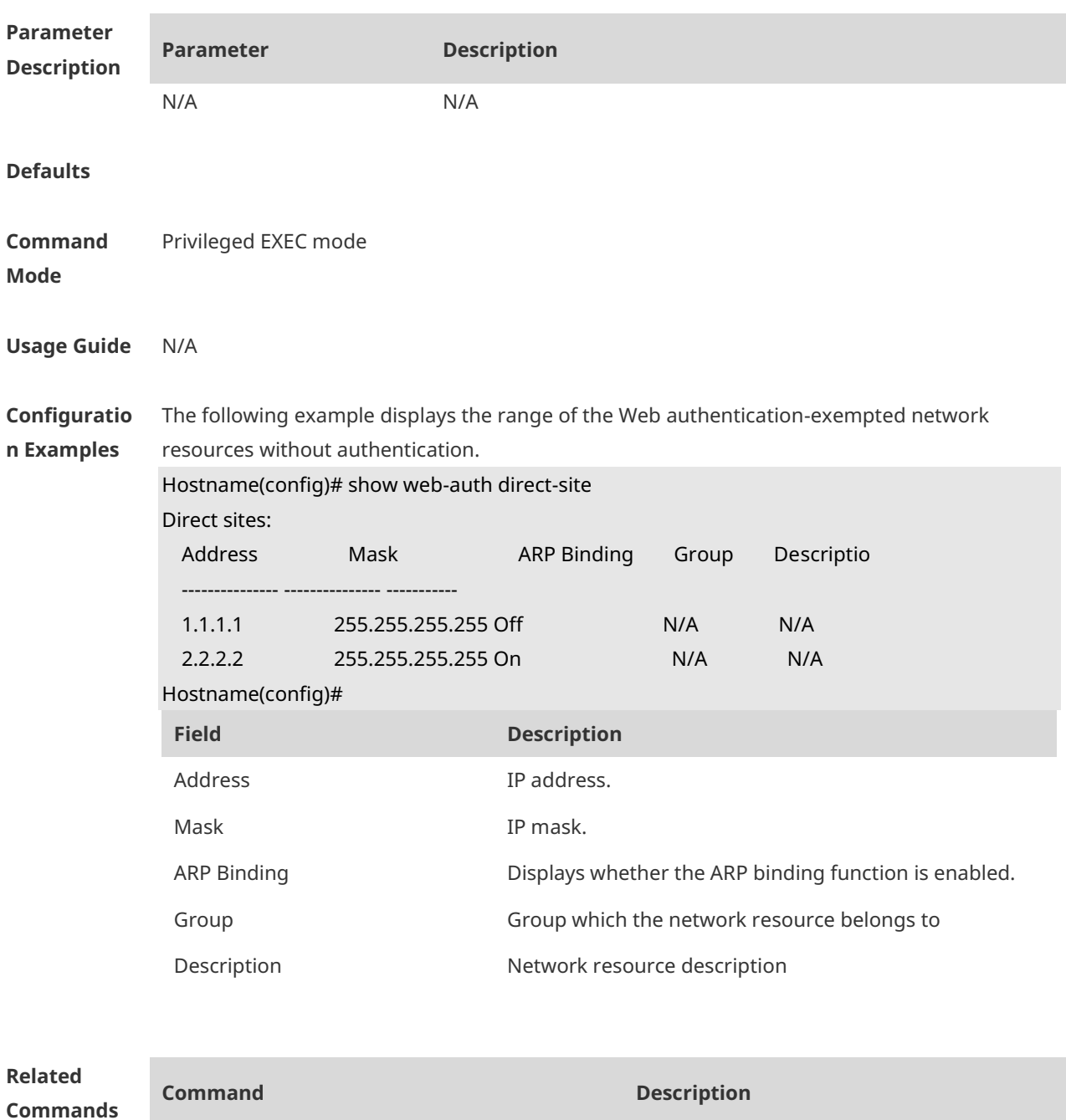

N/A N/A

**Platform Description** N/A

### **1.37 show web-auth noise**

Use this command to display the anti-noise configuration. **show web-auth noise**

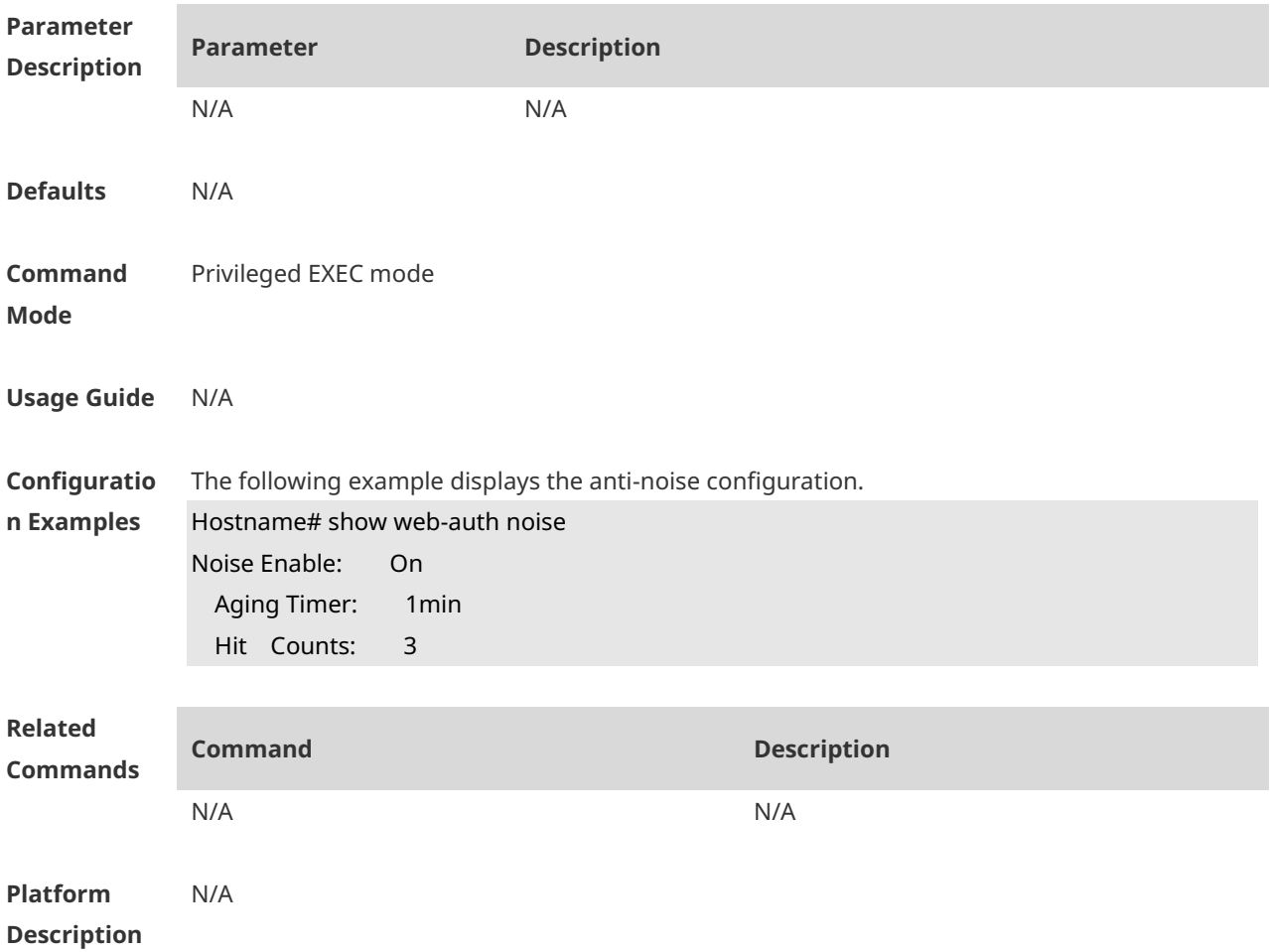

# **1.38 show web-auth parameter**

Use this command to display the HTTP redirect configuration. **show web-auth parameter**

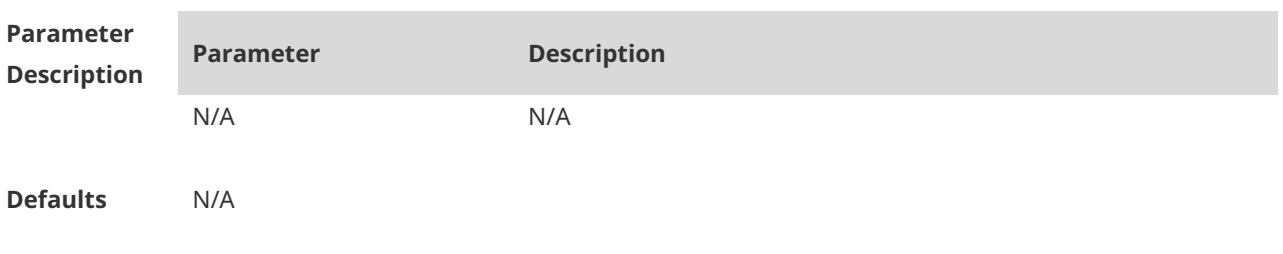

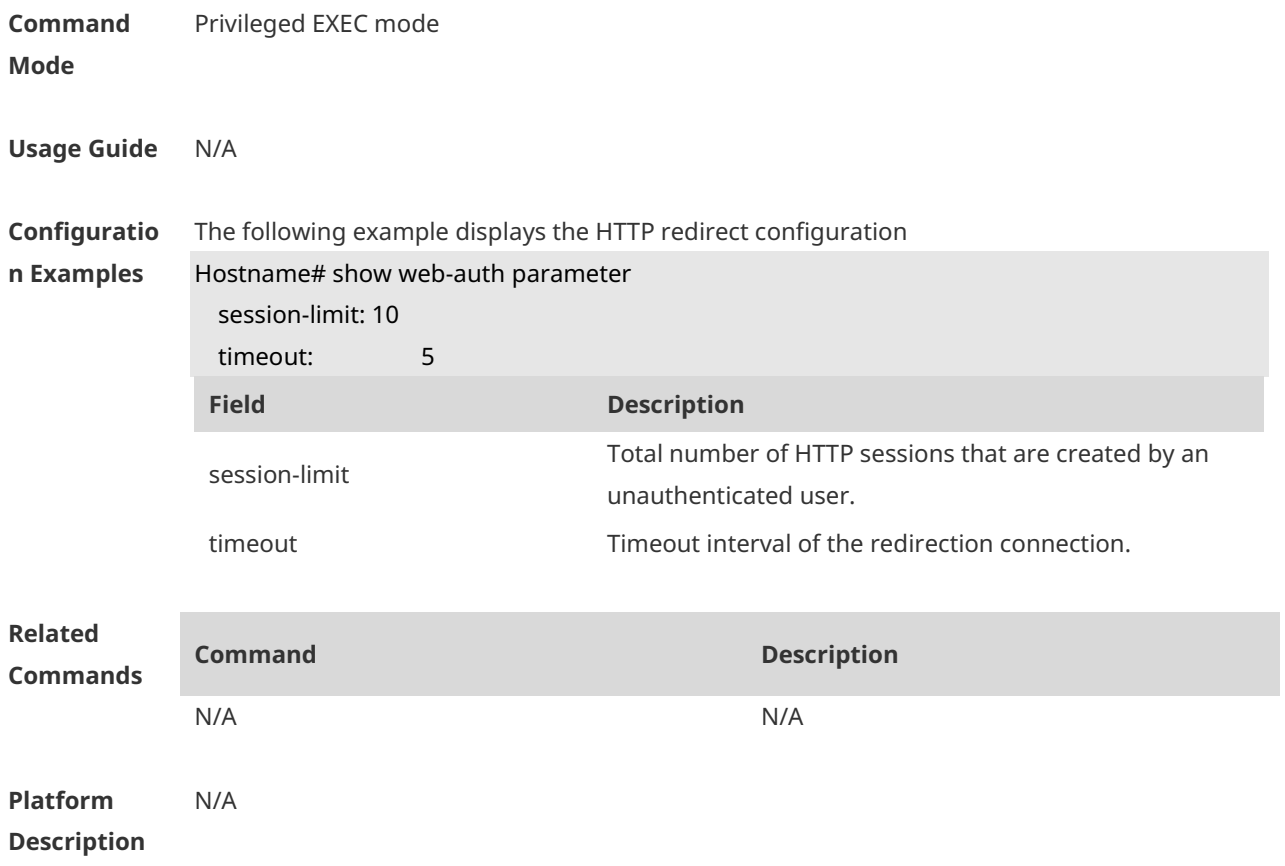

# **1.39 show web-auth portal-check**

Use this command to display the portal-check configuration. **show web-auth portal-check**

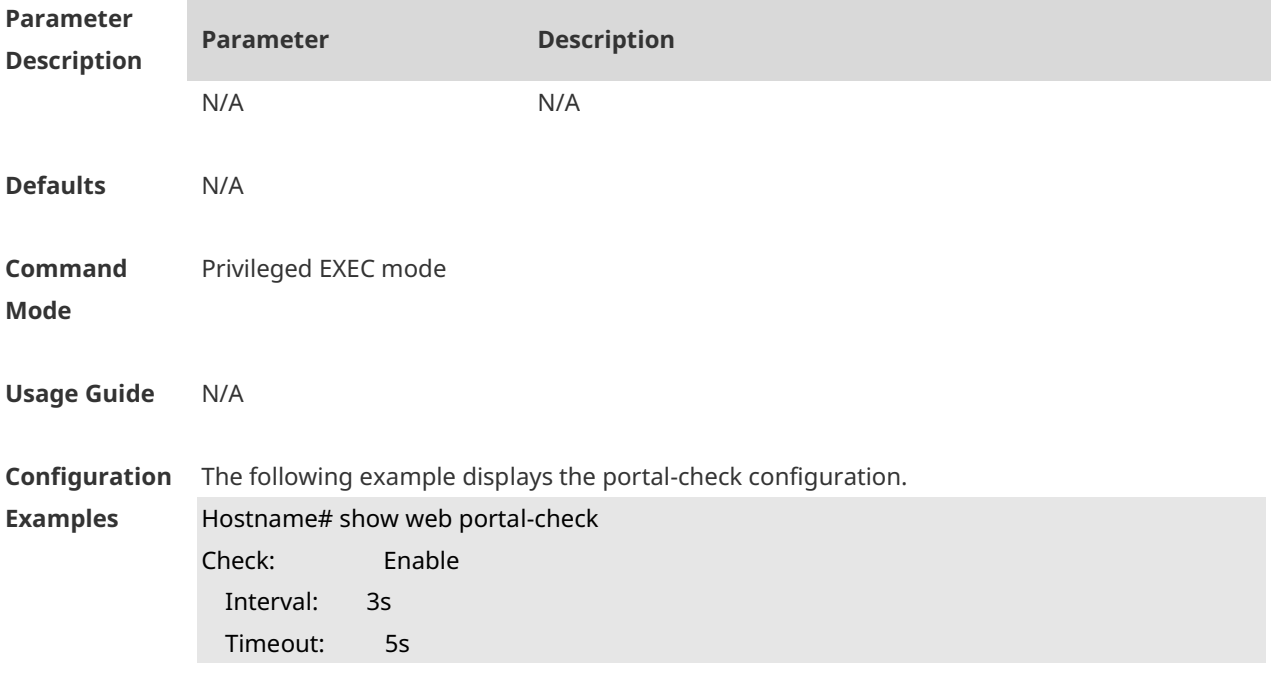

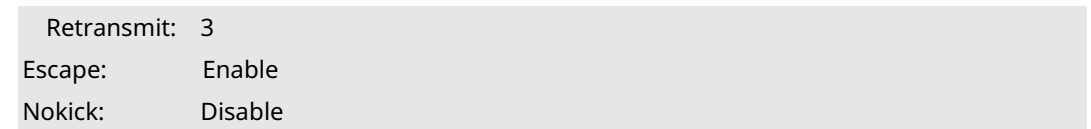

**Platform Description** N/A

# **1.40 show web-auth rdport**

Use this command to display the TCP interception port. **show web-auth rdport**

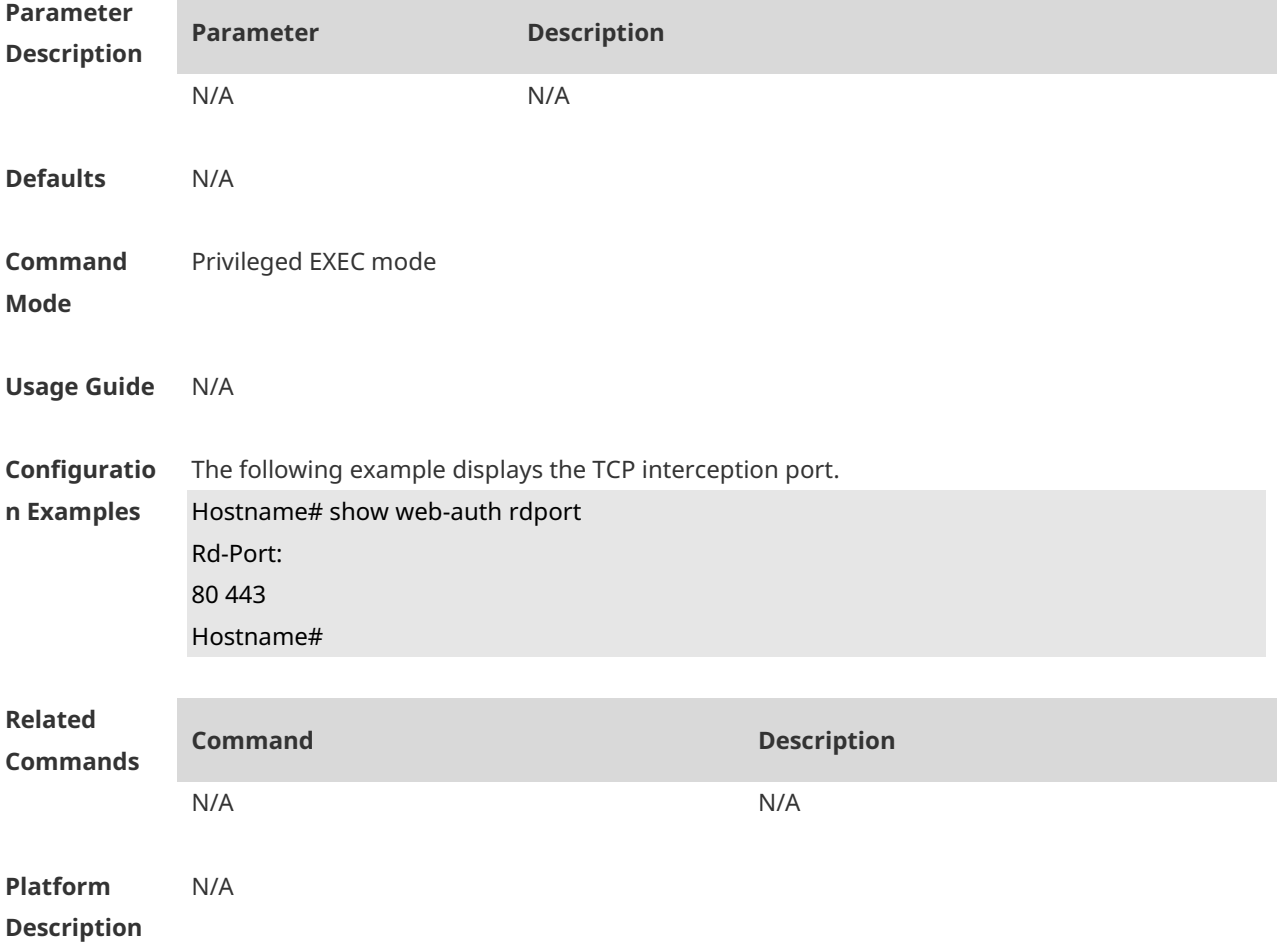

# **1.41 show web-auth syslog ip**

Use this command to display user online and offline records **show web-auth syslog ip** *ip-address*

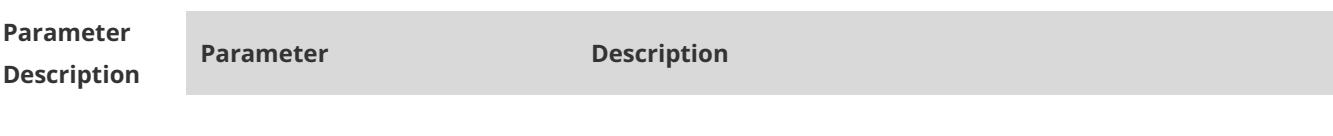

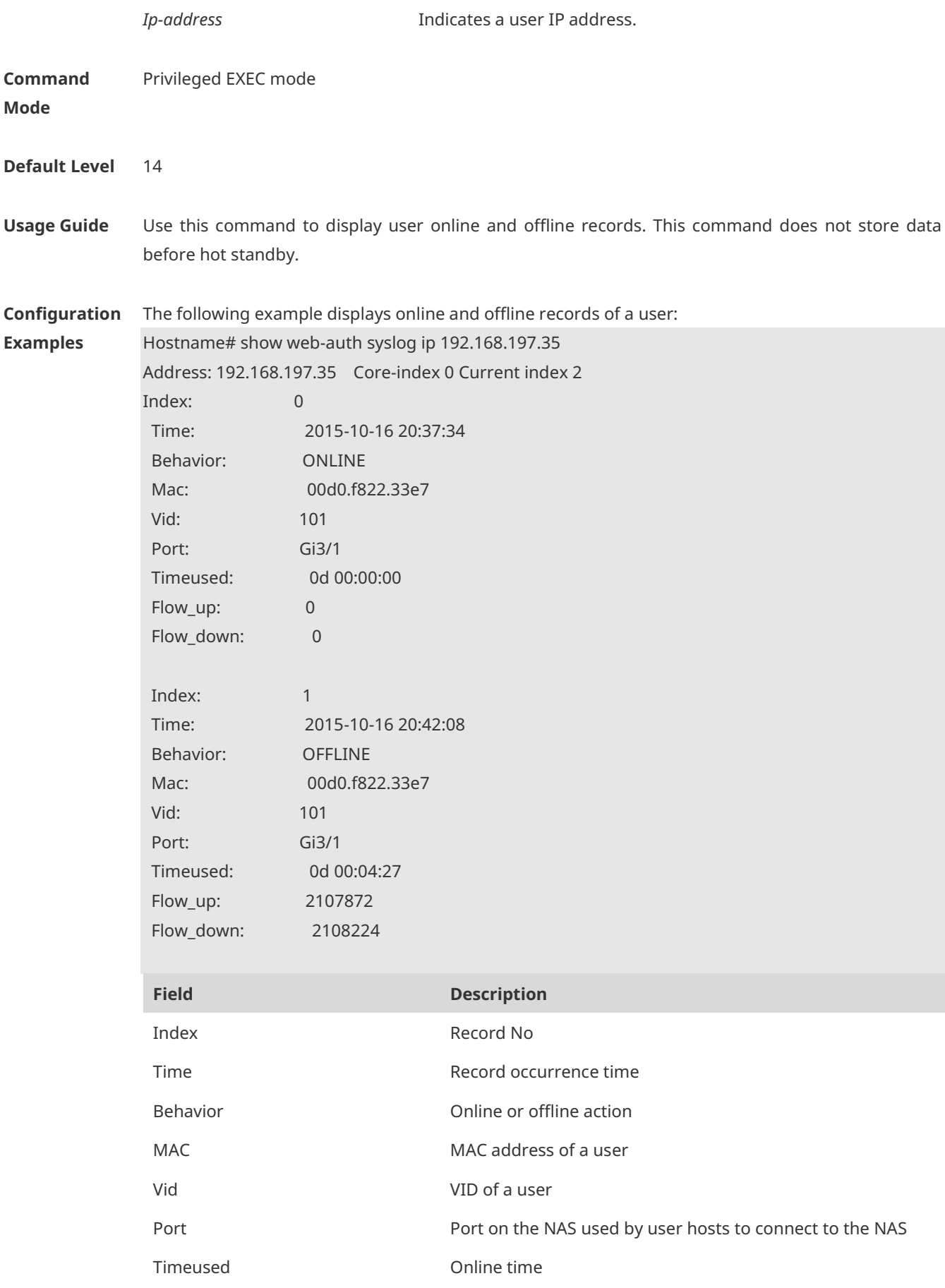

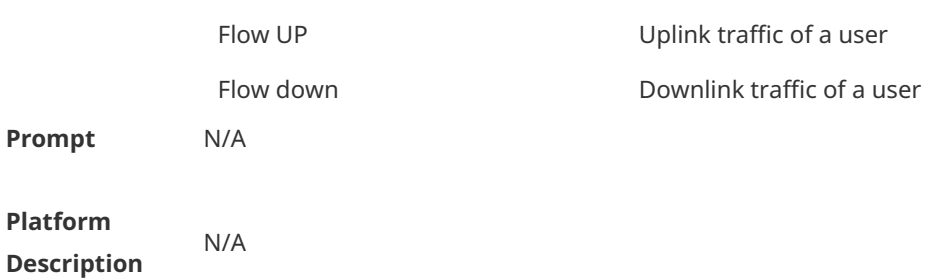

# **1.42 show web-auth template**

Use this command to display the portal server configuration. **show web-auth template**

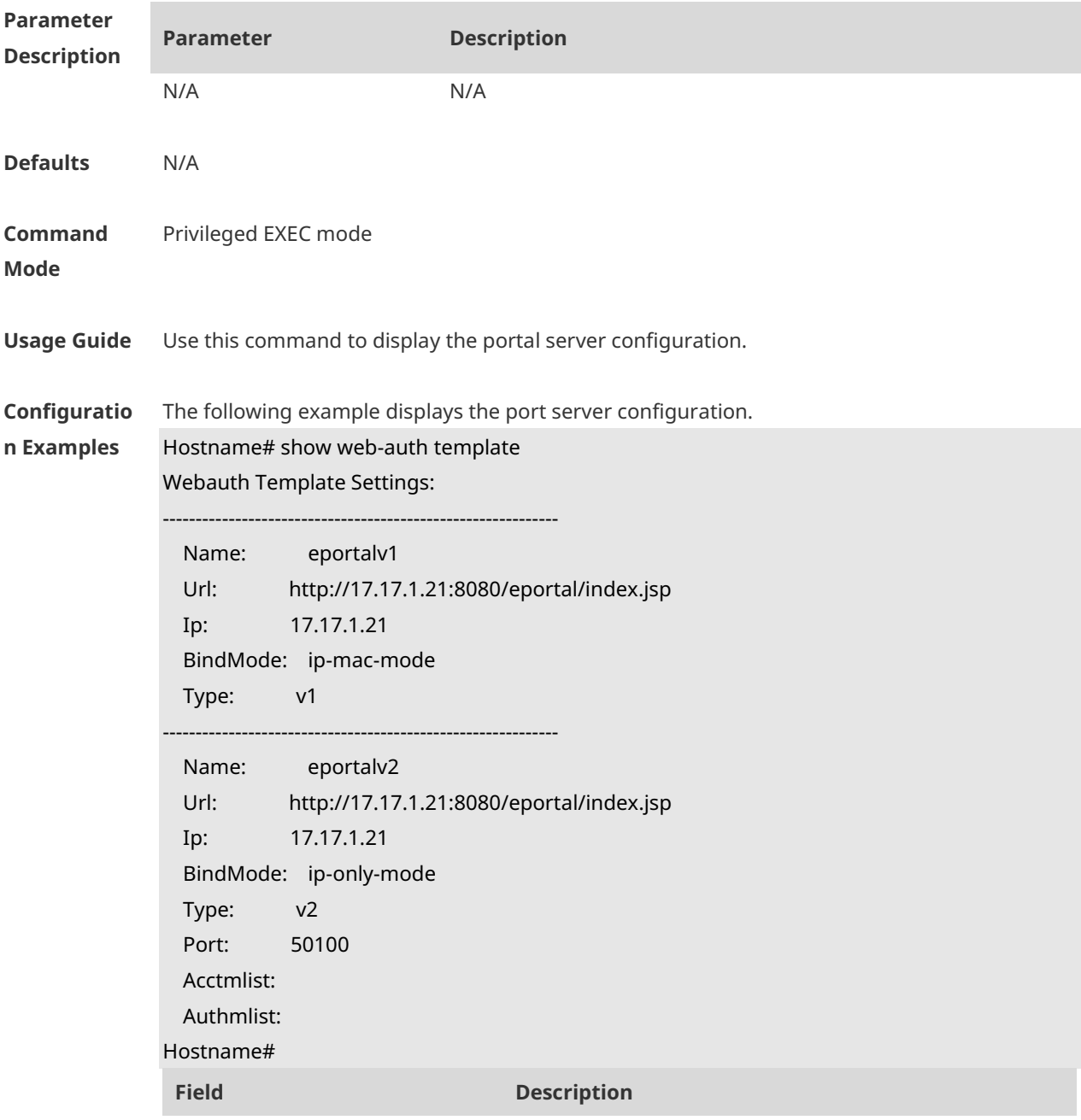

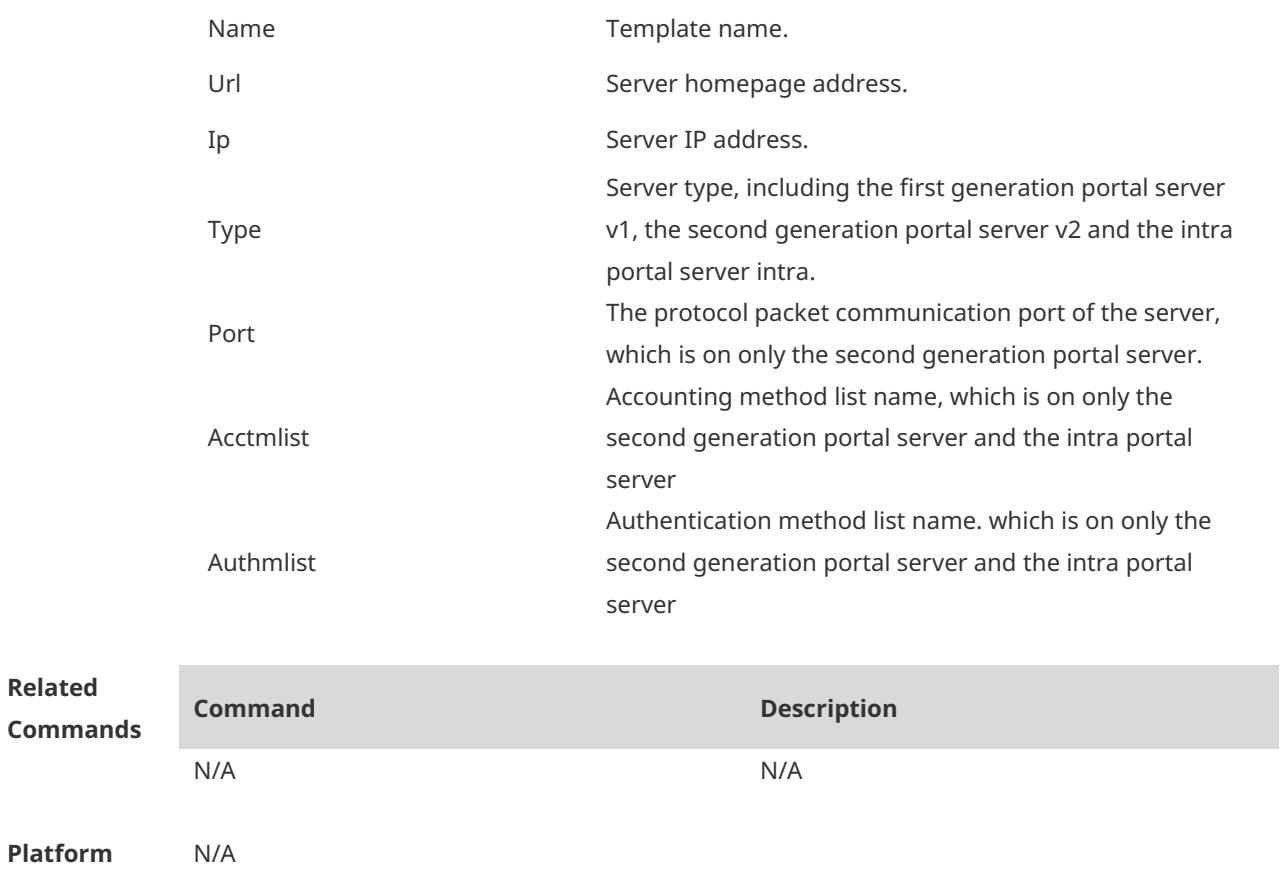

**Description**

## **1.43 show web-auth user**

Use this comma to display the online information, including IP address, interface, and online duration, of all users or the specified users.

**show web-auth user** { **all** | **ip** *ip-address* | **ip** *ipv6-address* |**mac** *mac-address* | **name** *name-string* | **escape** }

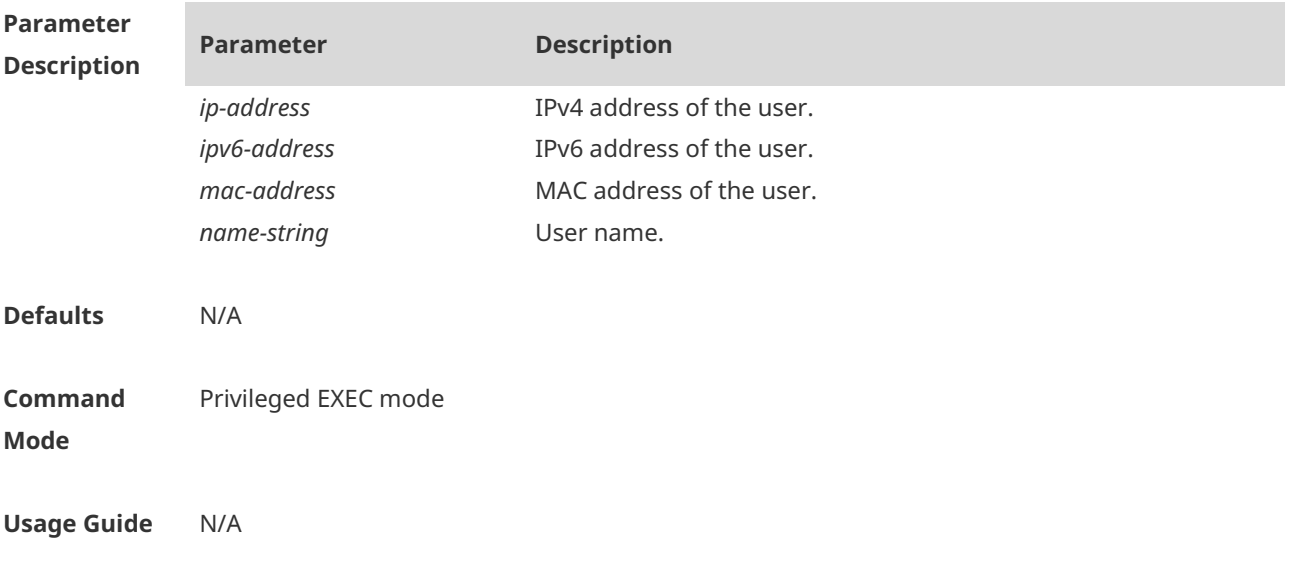

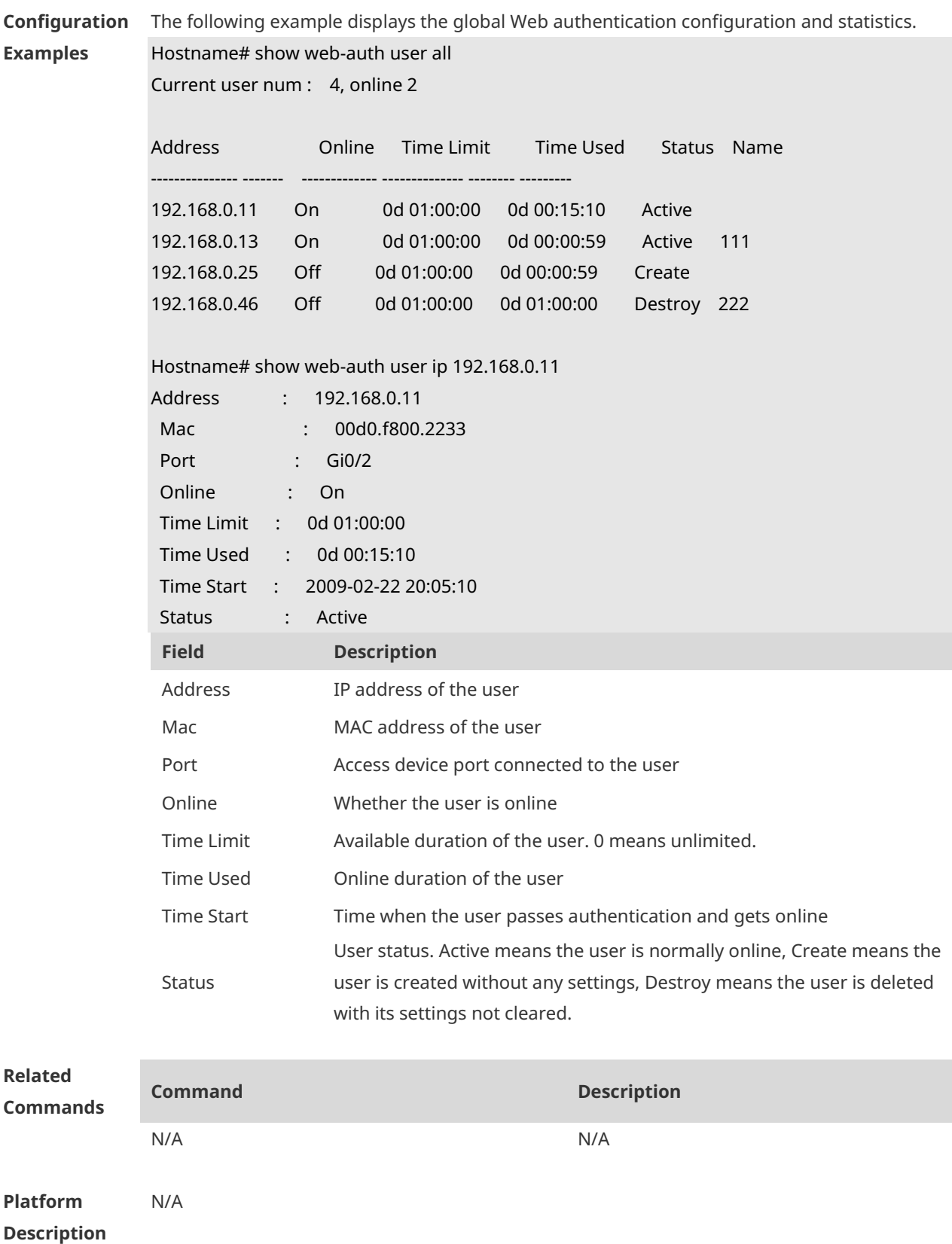

# **1.44 time-interval**

Use this command to set the interval for popup advertisement.

Use the **no** form of this command to restore the default setting. **time-interval** *{ hour }* **no time-interval**

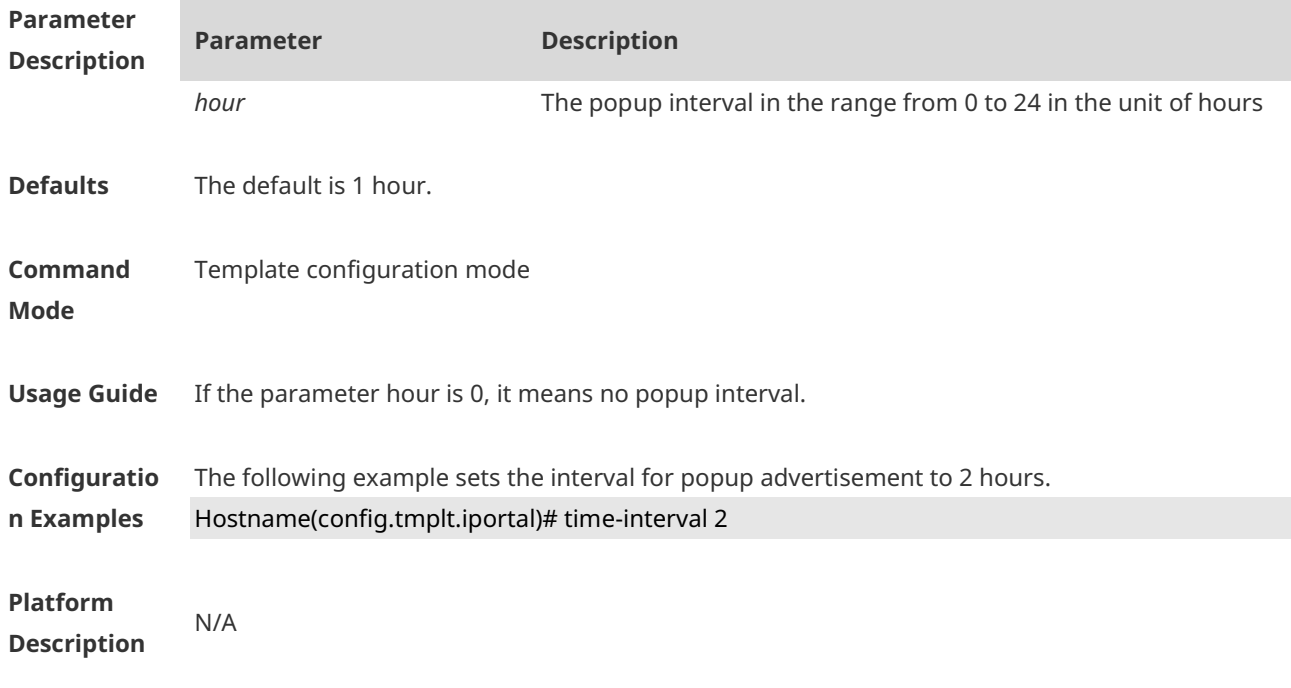

### **1.45 url**

Use this command to set the portal server URL. Use the **no** form of this command to restore the default setting. **url** *url-string* **no url**

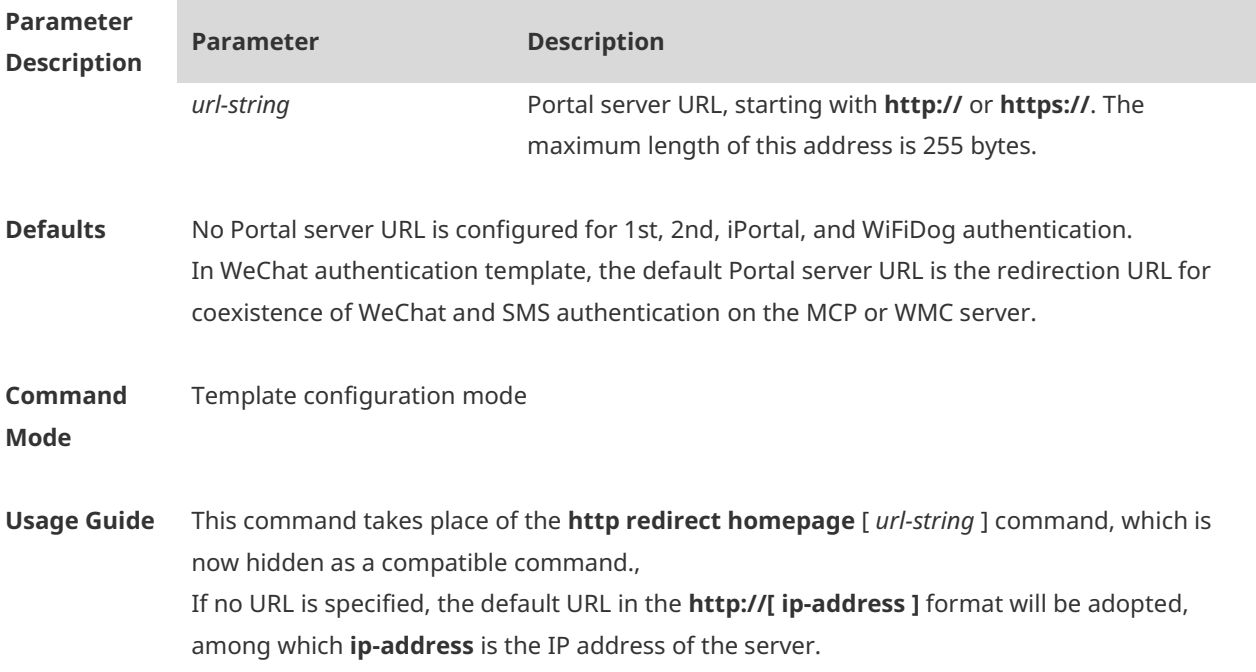

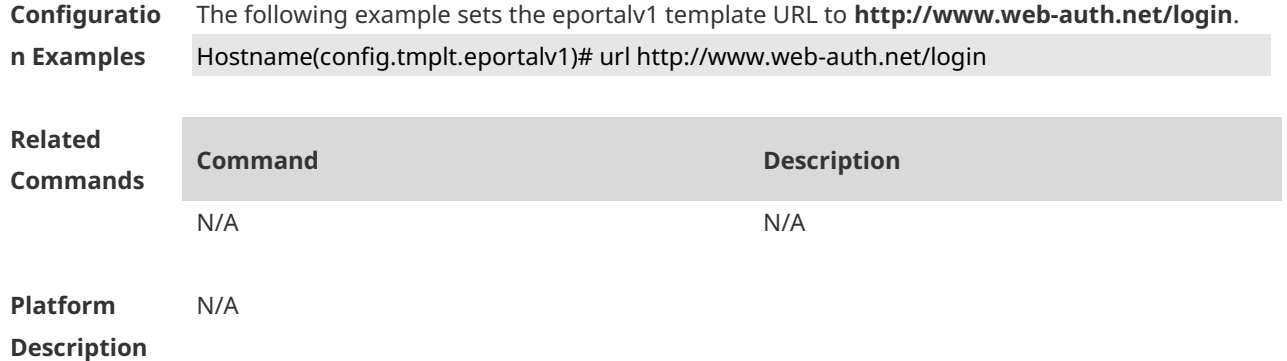

### **1.46 webauth**

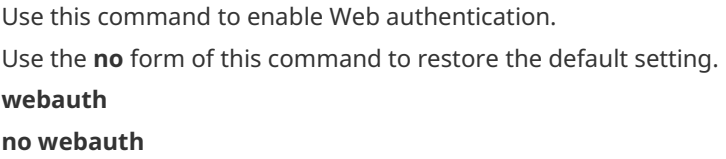

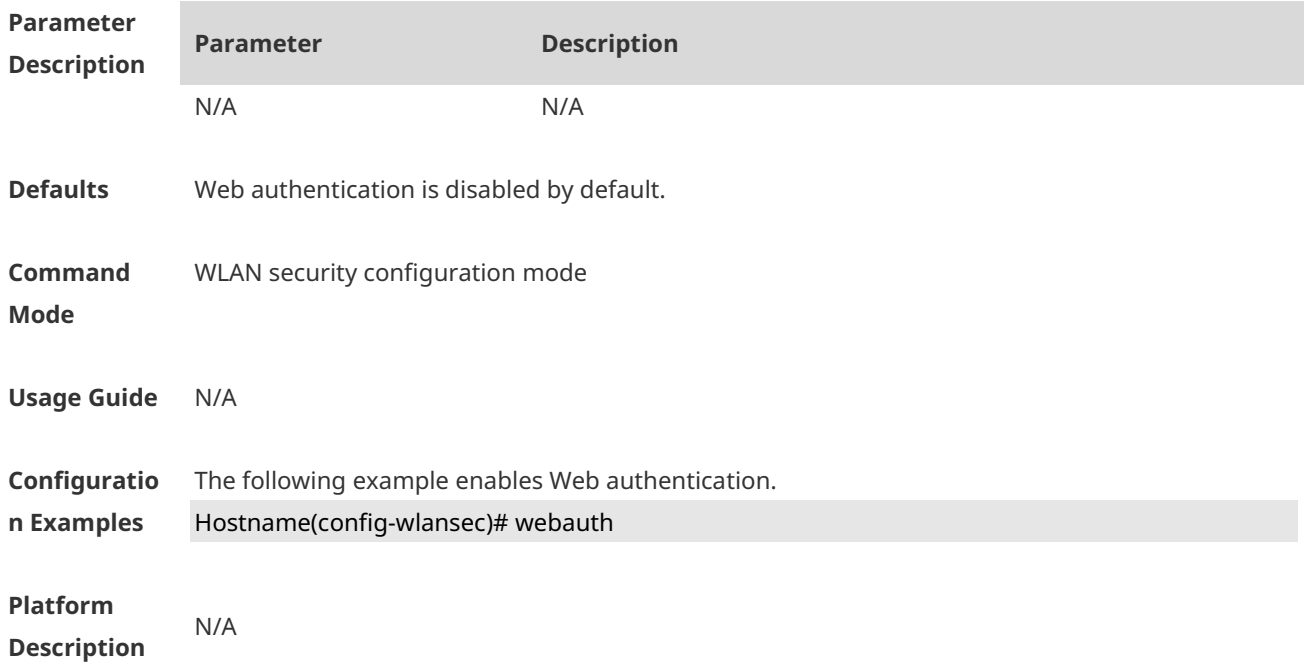

## **1.47 webauth prevent-jitter**

Use this command to set the timeout for jitter prevention during Web authentication of a particular WLAN. Use the **no** or **default** form of this command to restore the default setting. **webauth prevent-jitter** *timeout* **no webauth prevent-jitter default webauth prevent-jitter**

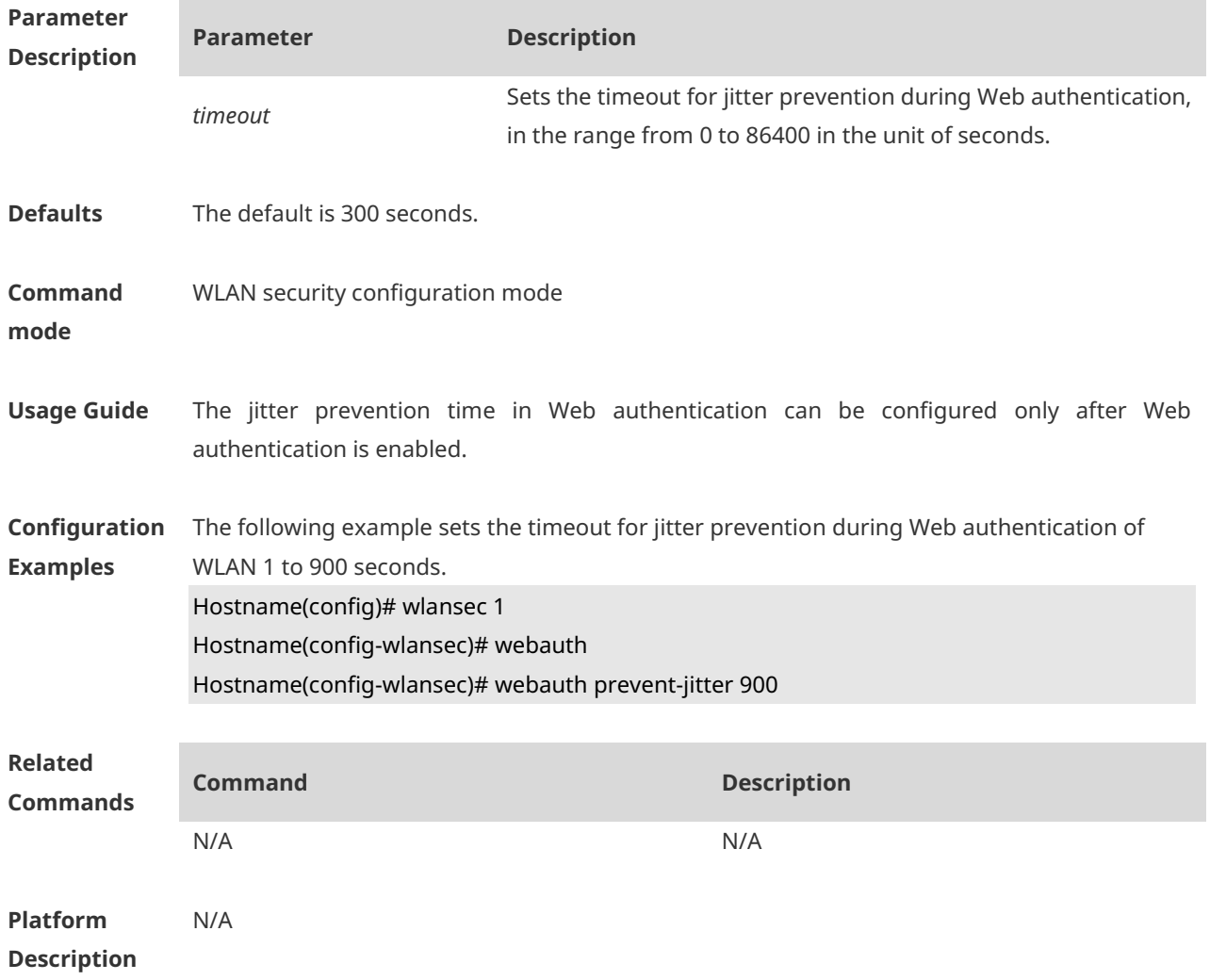

# **1.48 web-auth accounting jitter-off**

Use this command to enable jitter-off accounting function. Use **no** form of this command to restore the default setting. **web-auth accounting jitter-off no web-auth accounting jitter-off**

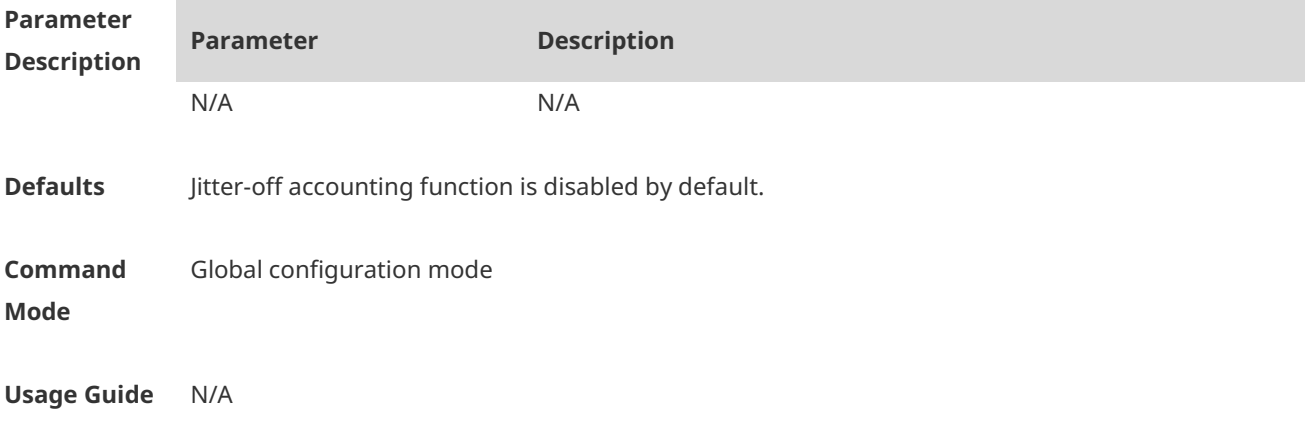
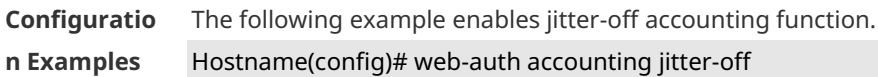

**Platform Description** N/A

# **1.49 web-auth accounting v2**

Use this command to specify an accounting method. Use **no** form of this command to restore the default setting. **web-auth accounting v2** { **default** | *name* } **no web-auth accounting v2** { **default** | *name* }

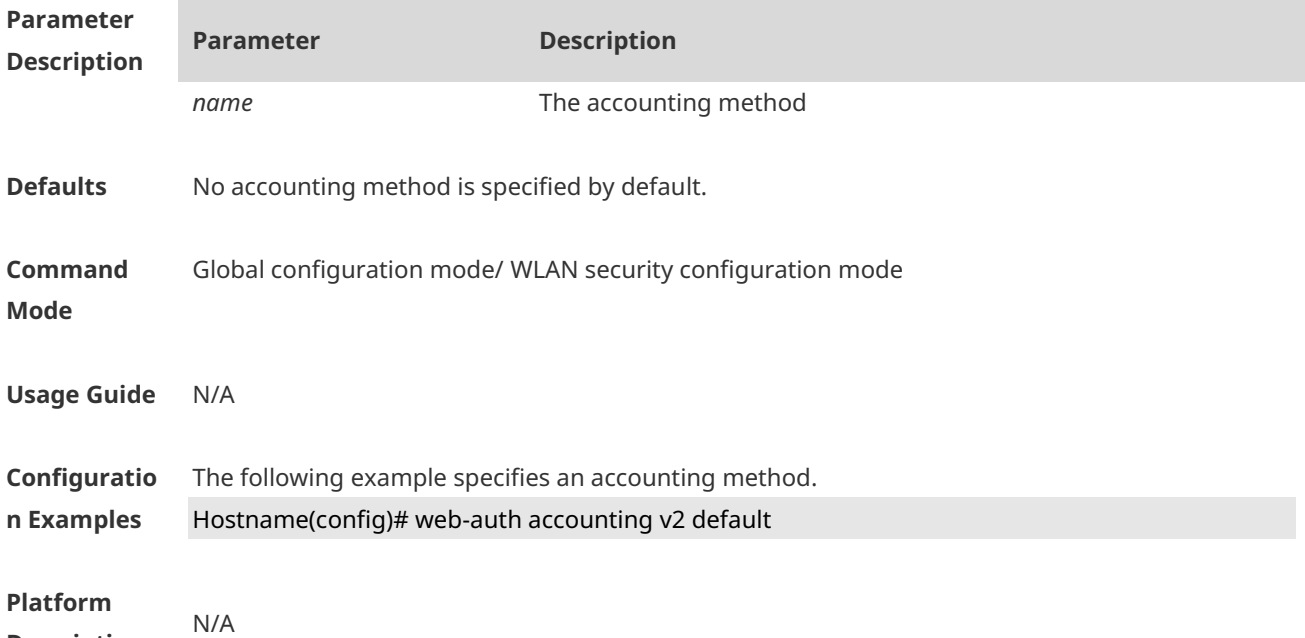

**Description**

### **1.50 web-auth authentication v2**

Use this command to specify an authentication method. Use **no** form of this command to restore the default setting. **web-auth authentication v2** [ **default |** *name* ] **no web-auth authentication v2** [ **default |** *name* ]

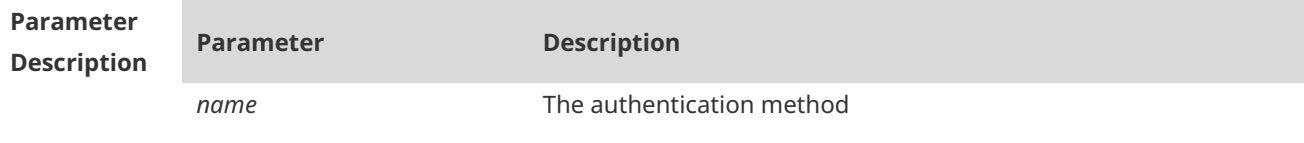

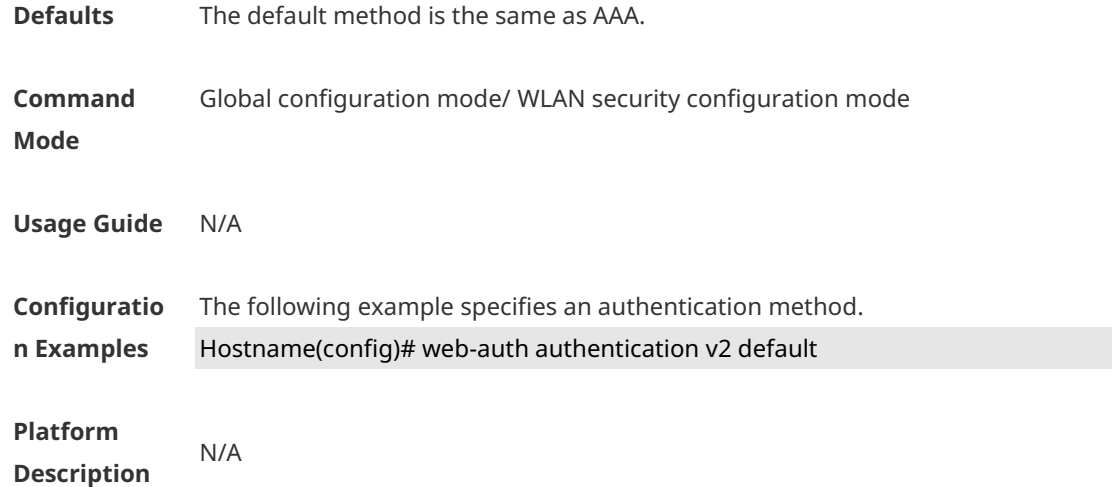

### **1.51 web-auth acl**

Use this command to configure a blacklist or whitelist. Use **no** form of this command to restore the default setting. **web-auth acl** { **black-ip** *black-ip* **| black-port** *black-port* | **black-url** *black-url* | **white-port**  *white-port* | **white-url** *white-url* } **no web-auth acl** { **black-ip** *ip* | **black-port** *port* **| black-url** *name* **| white-port** *port* | **white-url**  *name* }

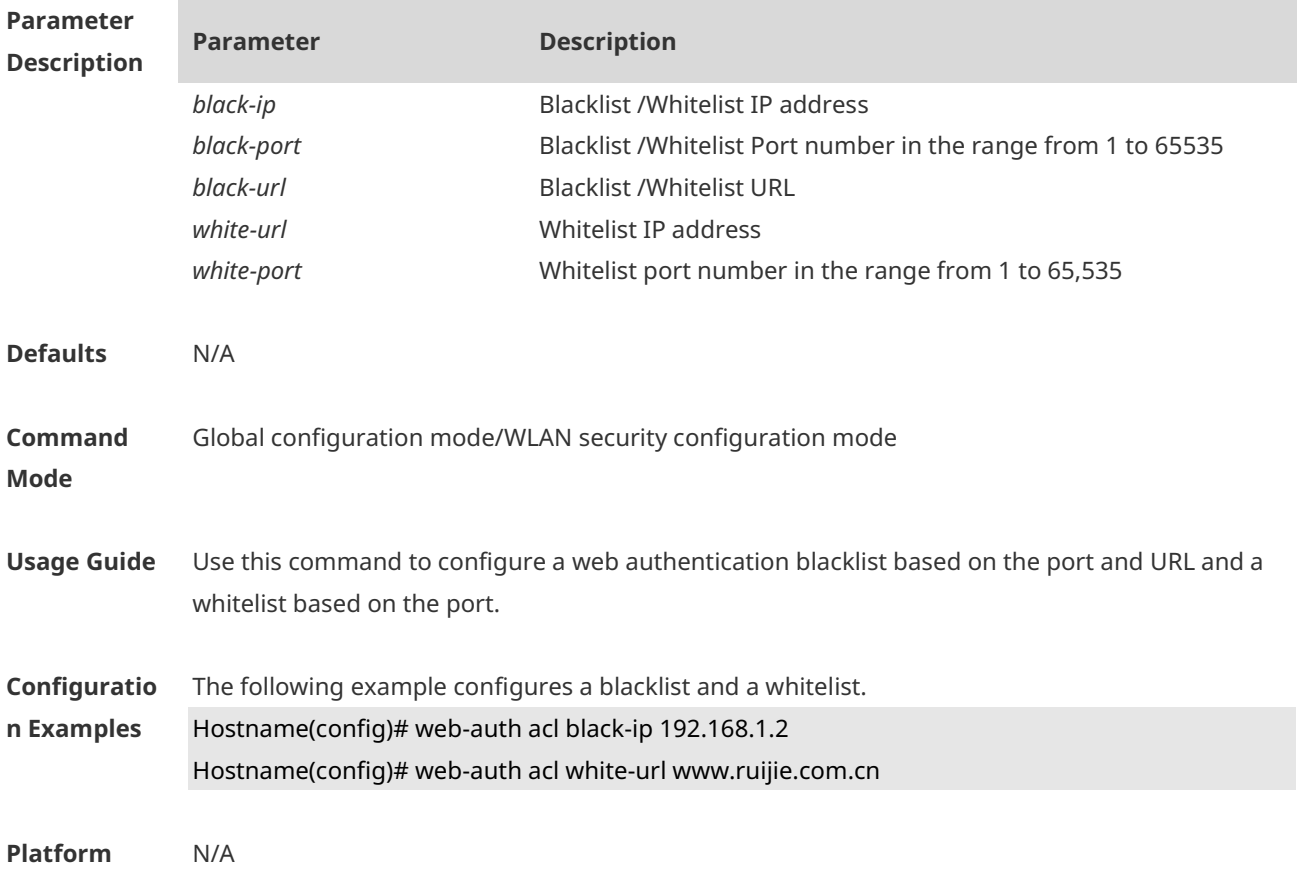

#### **Description**

### **1.52 web-auth authen-mode**

Use this command to configure IP address-based authentication, including IPv4, IPv6, and dual-stack authentication. Use the **default** form of this command to restore the default setting. **web-auth authen-mode** { ipv4 | ipv6 | both } **default web-auth authen-mode**

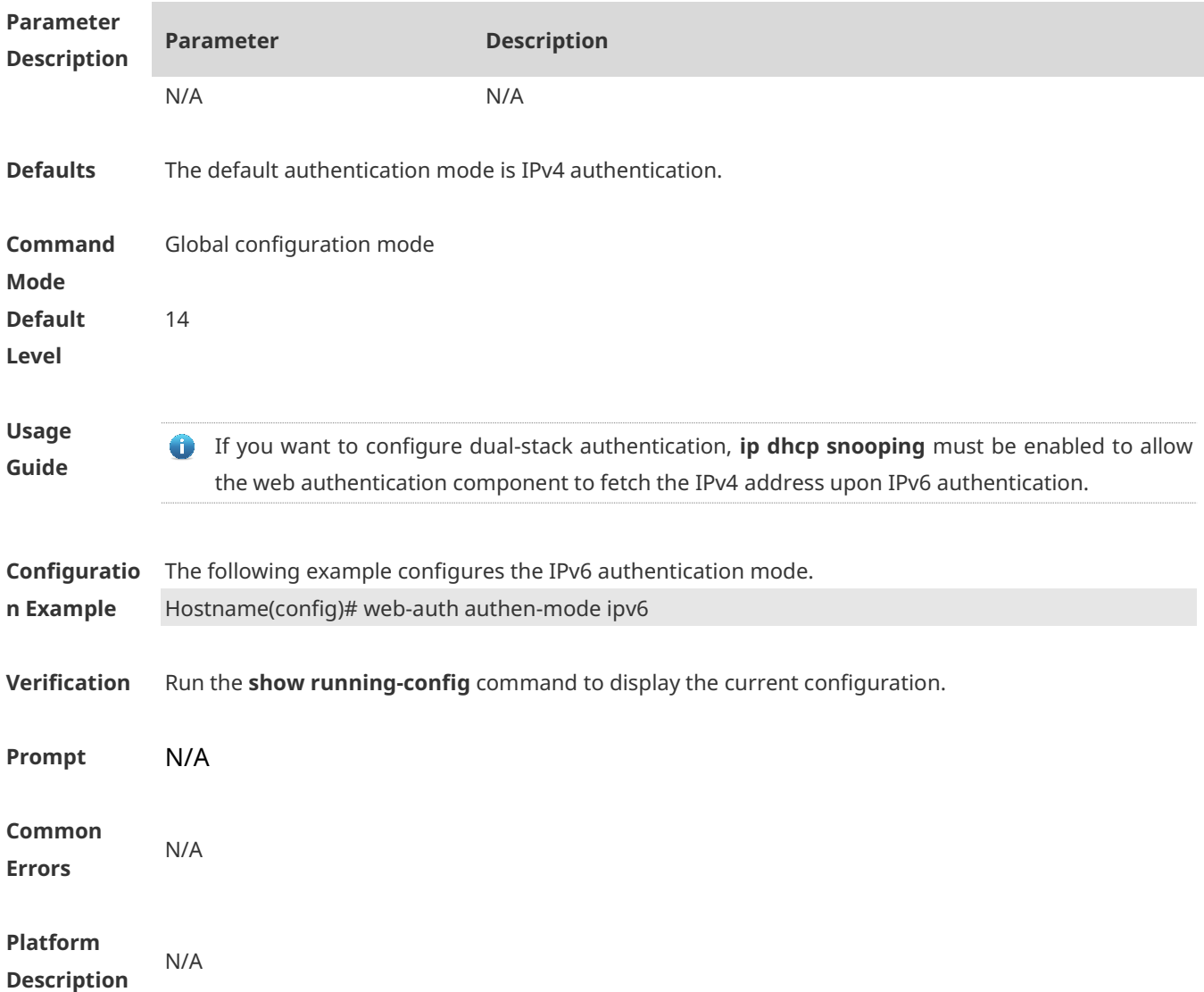

# **1.53 web-auth bind-portal**

Use this command to bind MAC SMS authentication to the portal server. Use **no** form of this command to restore the default setting. **web-auth bind-portal** *string* **type** { **local-spec** | **group-spec** } **no web-auth bind-portal**

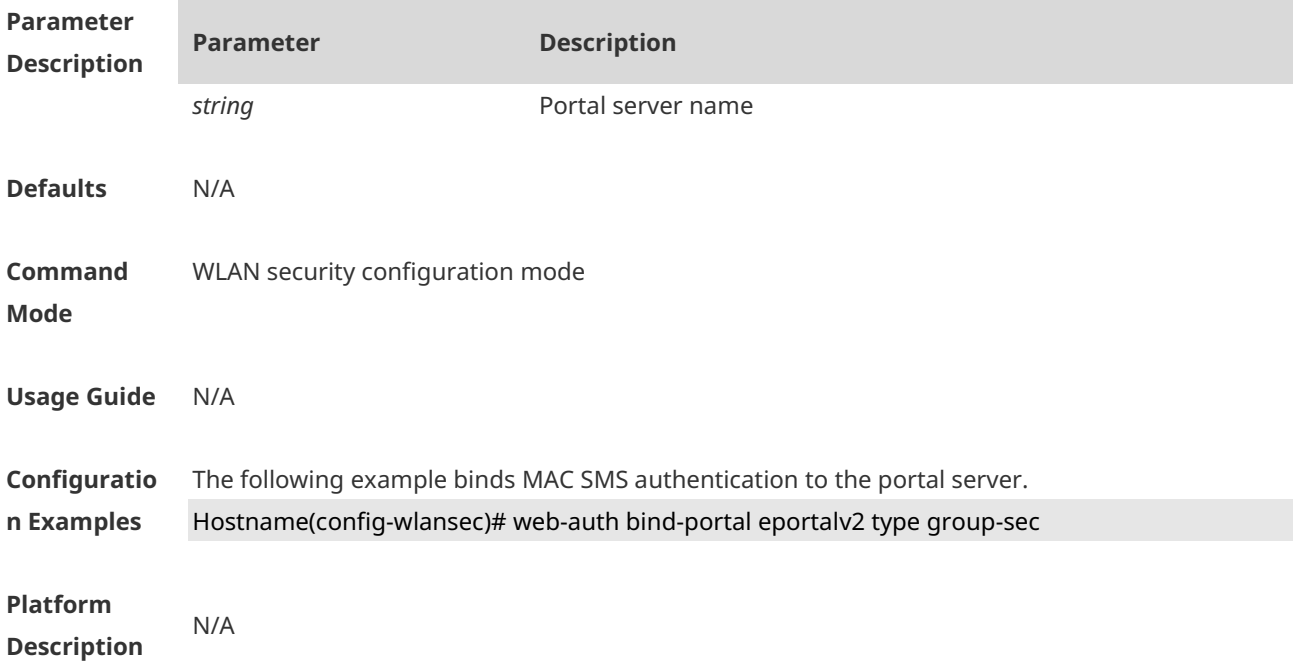

# **1.54 web-auth dhcp-check**

Use this command to enable DHCP IP address check. Use **no** form of this command to restore the default setting. **web-auth dhcp-check no web-auth dhcp-check**

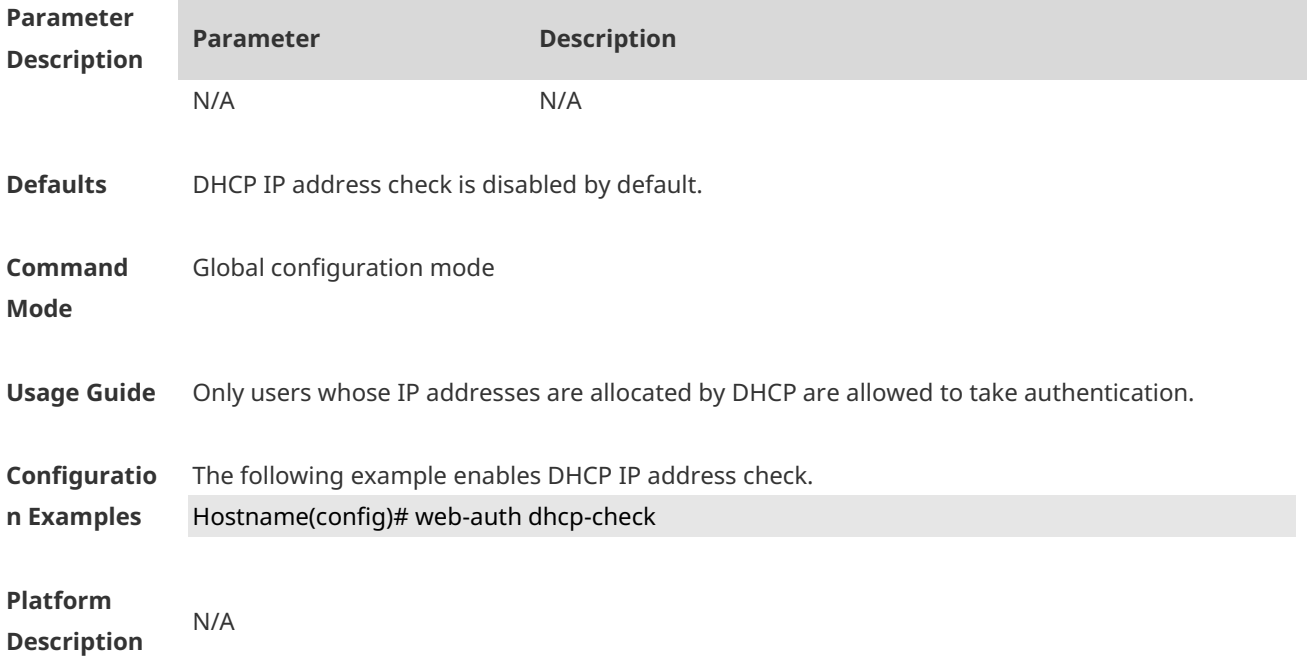

# **1.55 web-auth direct-host**

Use this command to set the authentication-exempted IP/MAC address range. Use the **no** form of this command to restore the default setting. **web-auth direct-host** { *ipv4-address* [ i*p-mask* ] [ **arp** ] | *ipv6-address* | *mac-address*} [ **port**  *interface-name* ]

**no web-auth direct-host** { *ipv4-address* [ i*p-mask* ] | *ipv6-address* | *mac-address*}

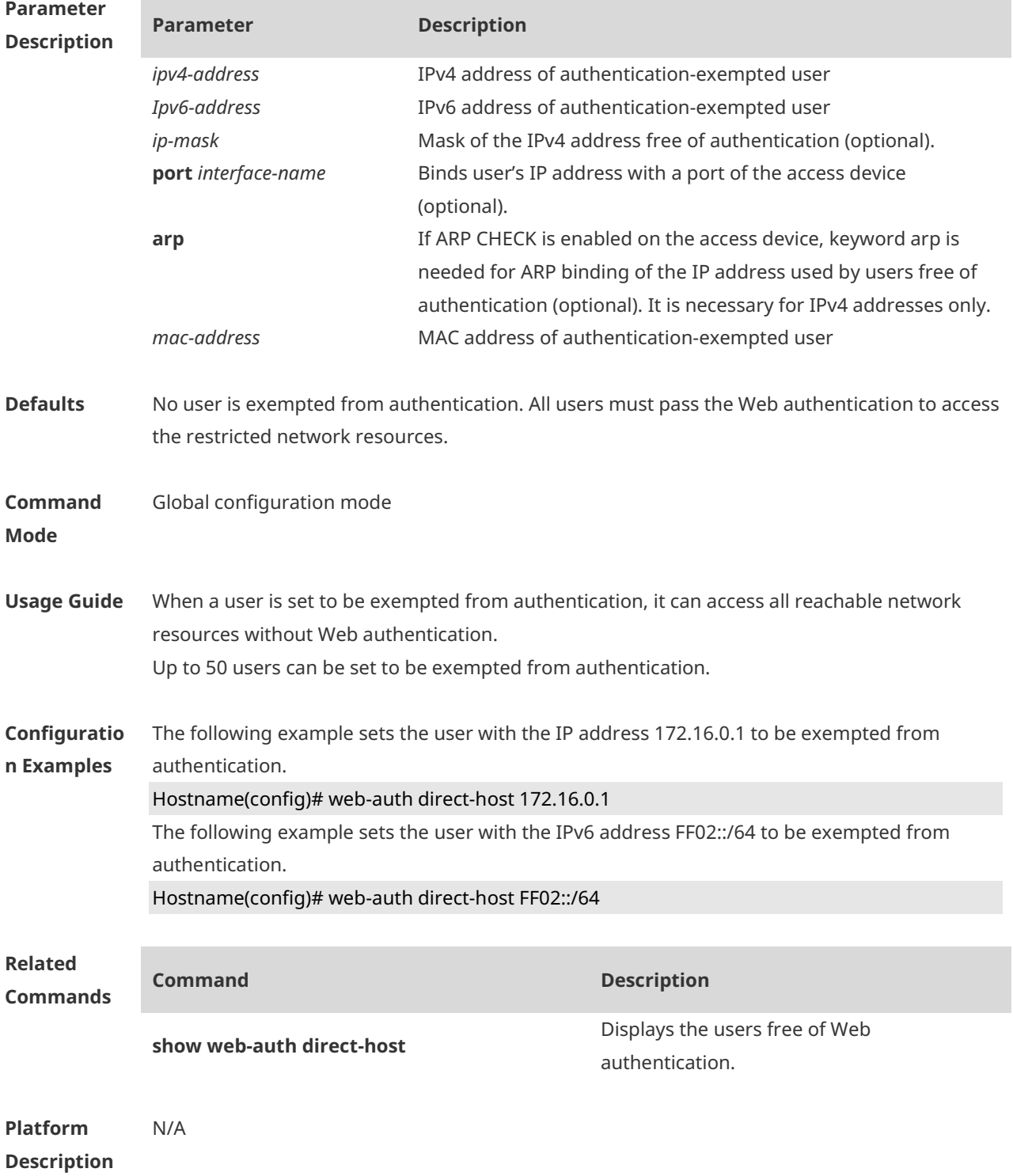

# **1.56 web-auth dkey-compatible url-parameter**

Use this command to configure the DKEY-compatible URL string. Use the **no** form of this command to restore the default setting. **web-auth dkey-compatible url-parameter** *string* **no web-auth dkey-compatible url-parameter**

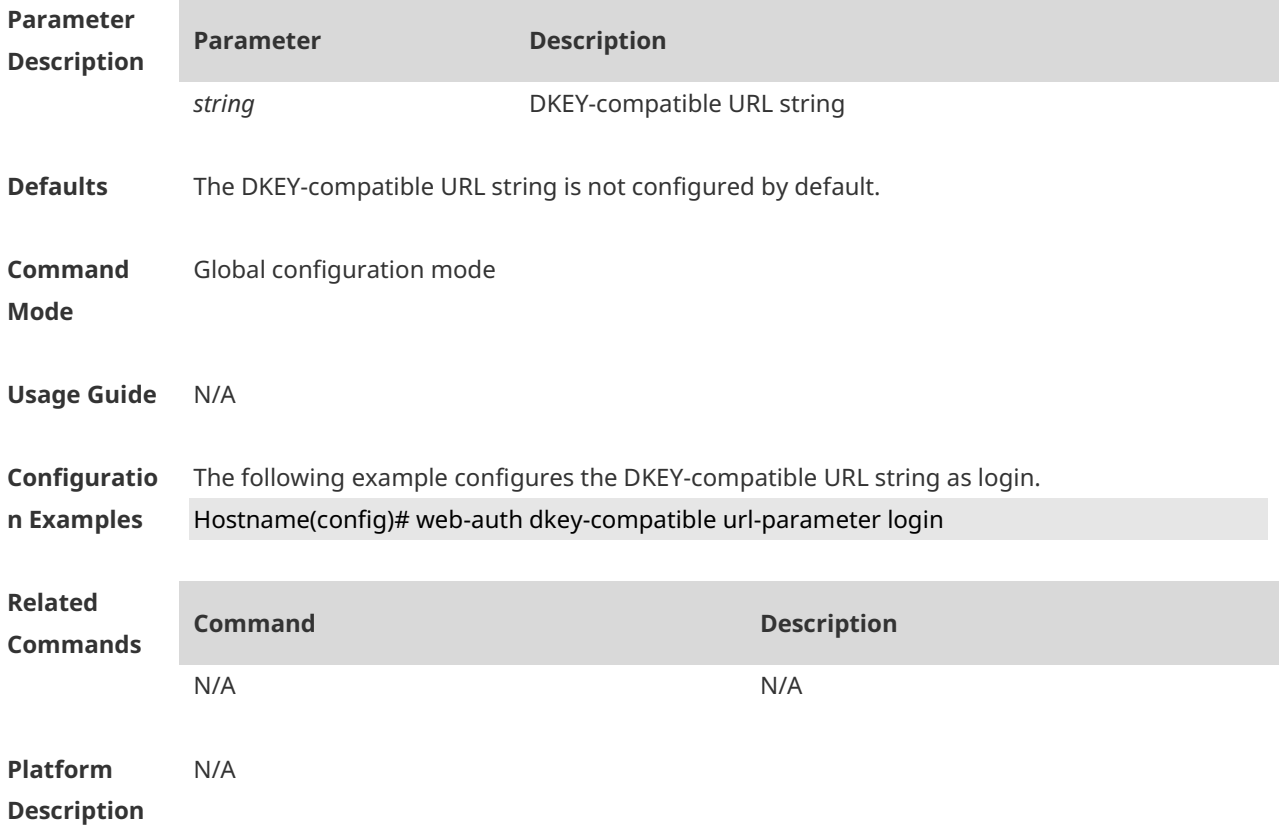

### **1.57 web-auth linkdown-timeout**

Use this command to configure the authenticated user logout delay after a port is Down. Use the **no** form of this command to remove the configuration. **web-auth linkdown-timeout** { *timeout* } **no web-auth linkdown-timeout**

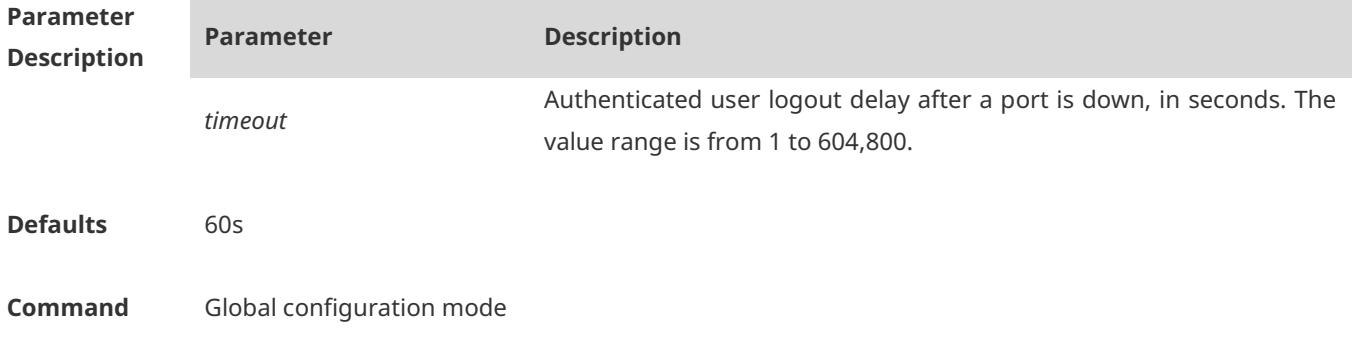

#### **Mode**

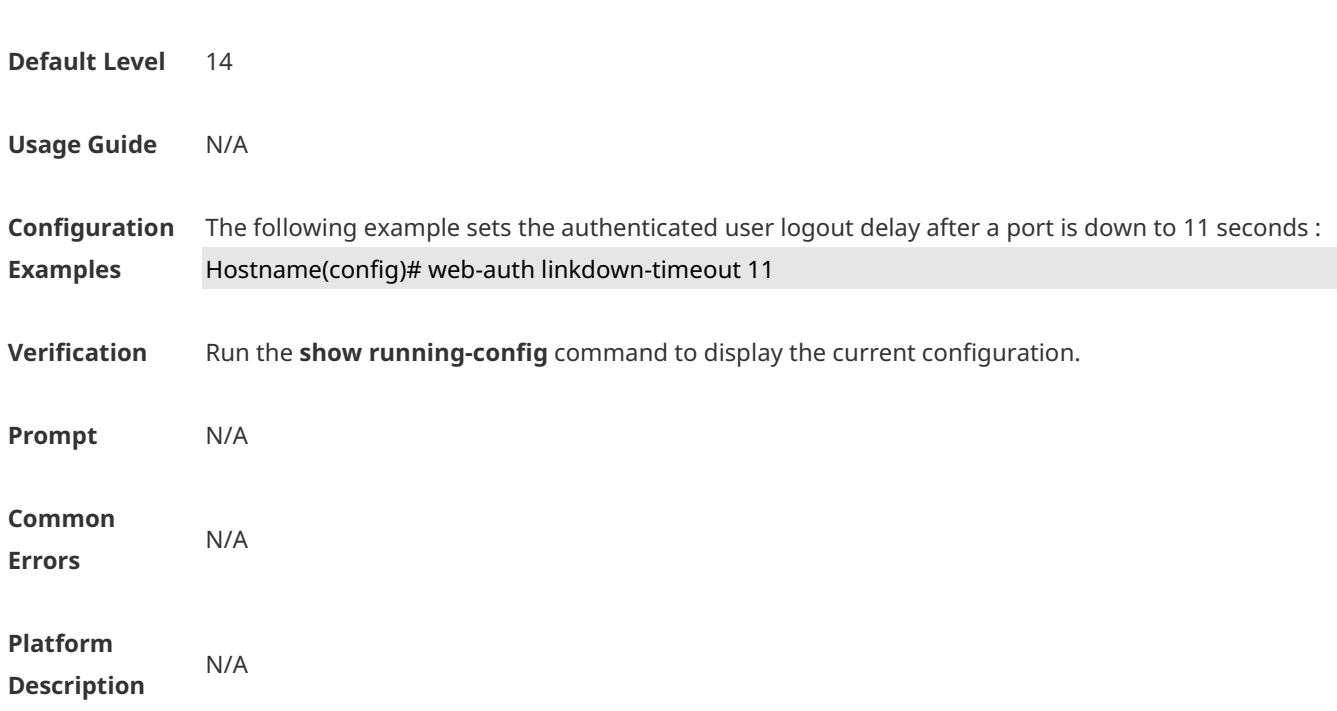

# **1.58 web-auth logging enable**

Use this command to enable the Web authentication syslog function. Use the **no** form of this command to restore the default setting. **web-auth logging enable** { *num* } **no web-auth logging enable**

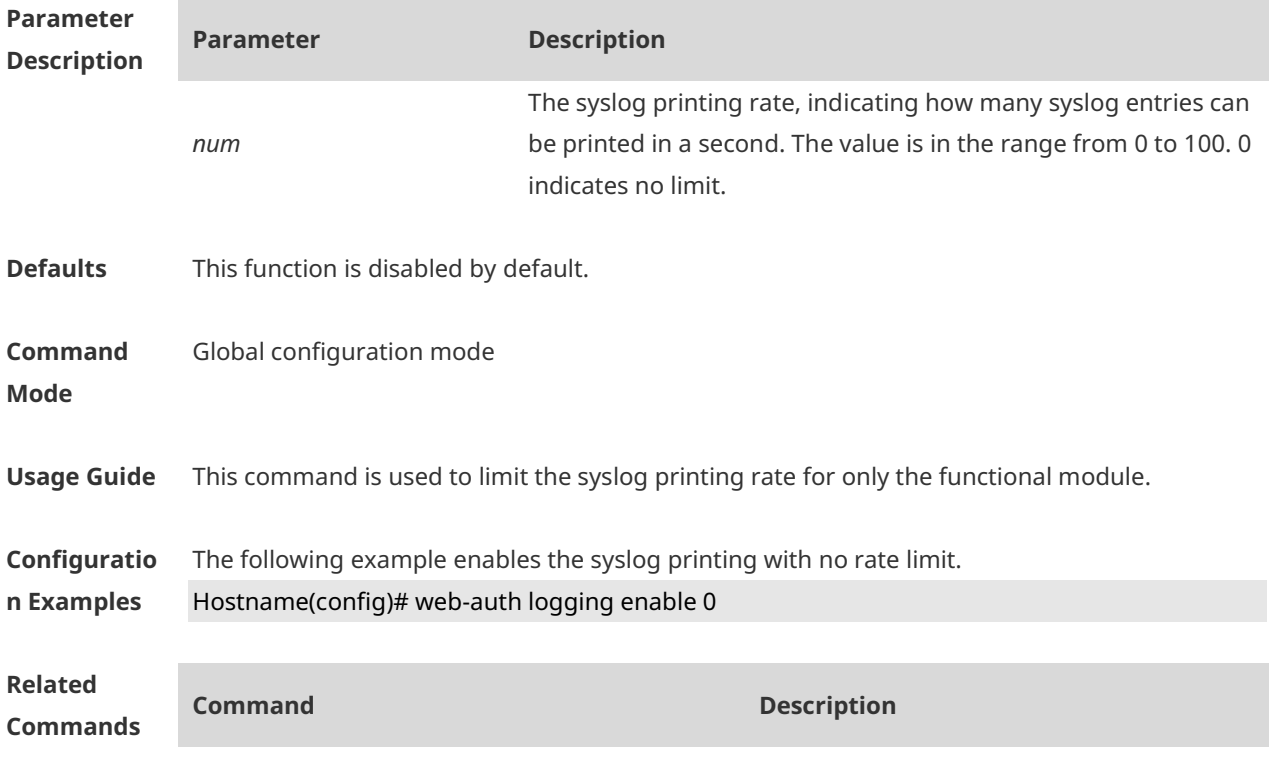

N/A N/A

#### **Platform Description** N/A

### **1.59 web-auth noise**

Use this command to configure the anti-noise policy. Use the no form of this command to restore the default setting. **web-auth noise** [ **aging** *agmin* ] [ **hit** *times* ] **no web-auth noise**

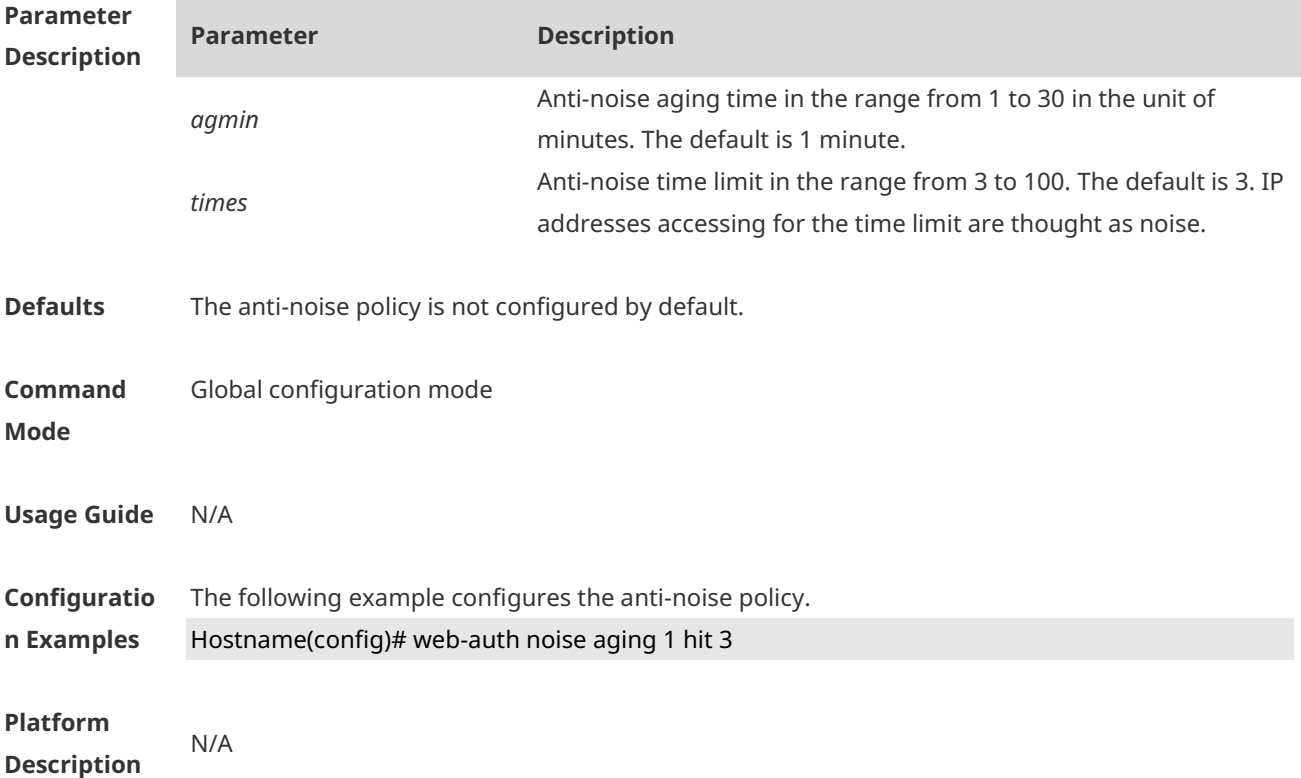

# **1.60 web-auth offline-detect**

Use this command to configure the online keepalive time for users. Authenticated online users are forced to go offline if their traffic is lower than the specified threshold within a specified interval.

**web-auth offline-detect interval** *interval* **flow** *thredshold*

Use this command to restore the default setting. **default web-auth offline-detect**

Use this command to disable online detection for users.

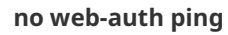

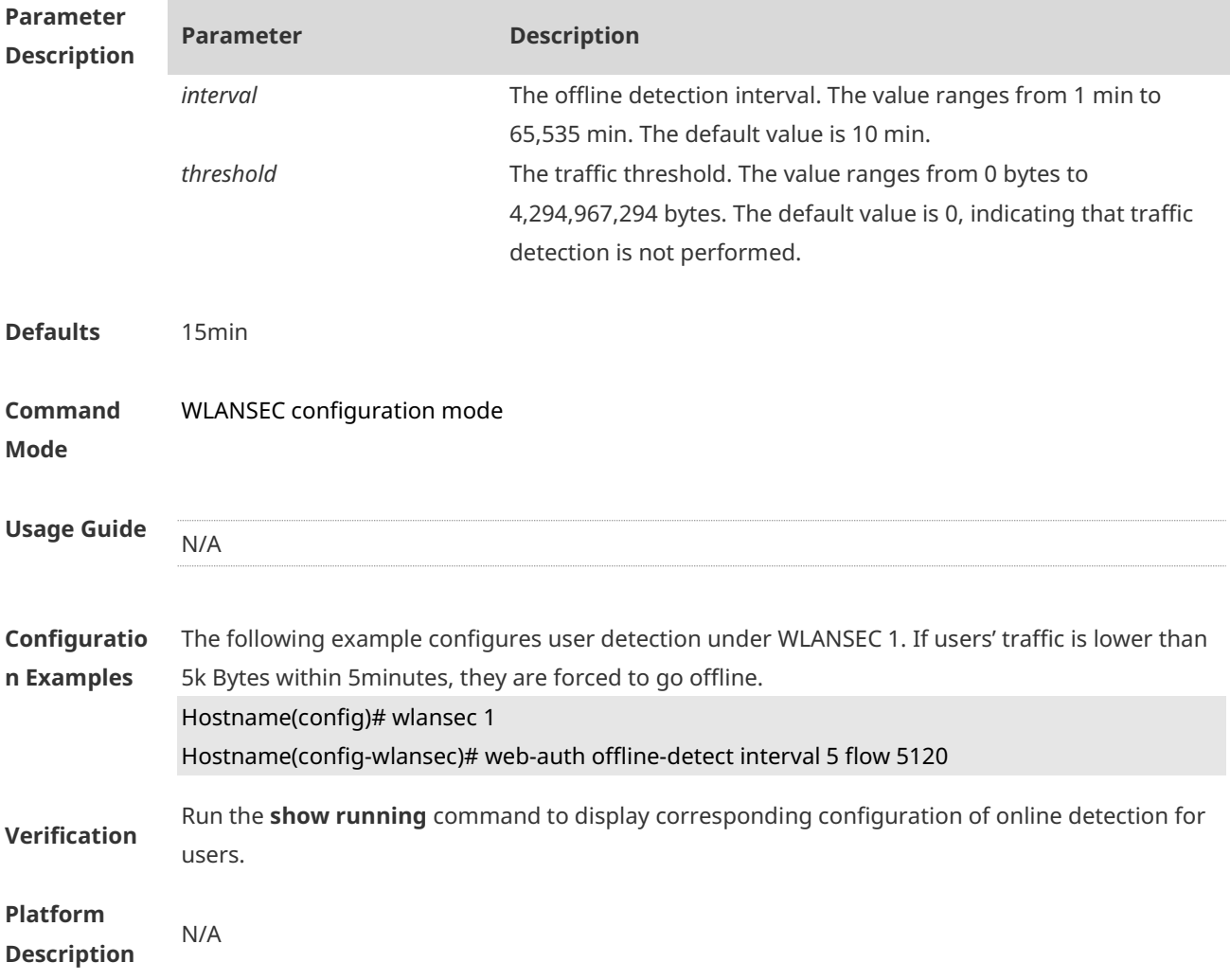

# **1.61 web-auth ping**

Use this command to ping the portal server. Use the no form of this command to restore the default setting. **web-auth ping** [ **interval** *minutes* | **retry** *times* ] **no web-auth ping**

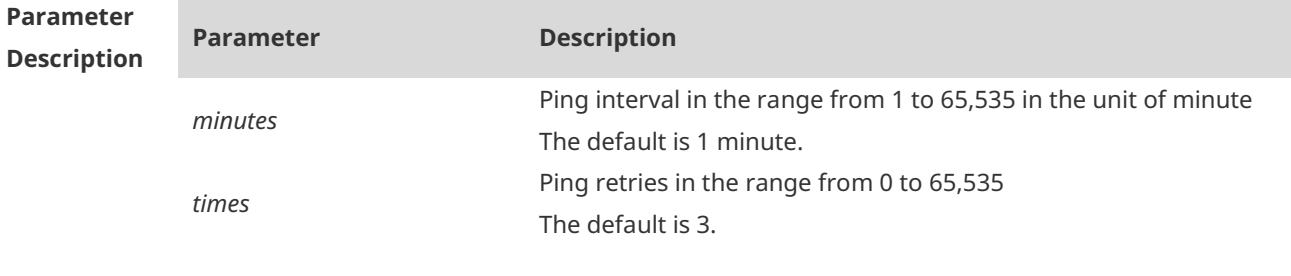

**Defaults** This function is disabled by default.

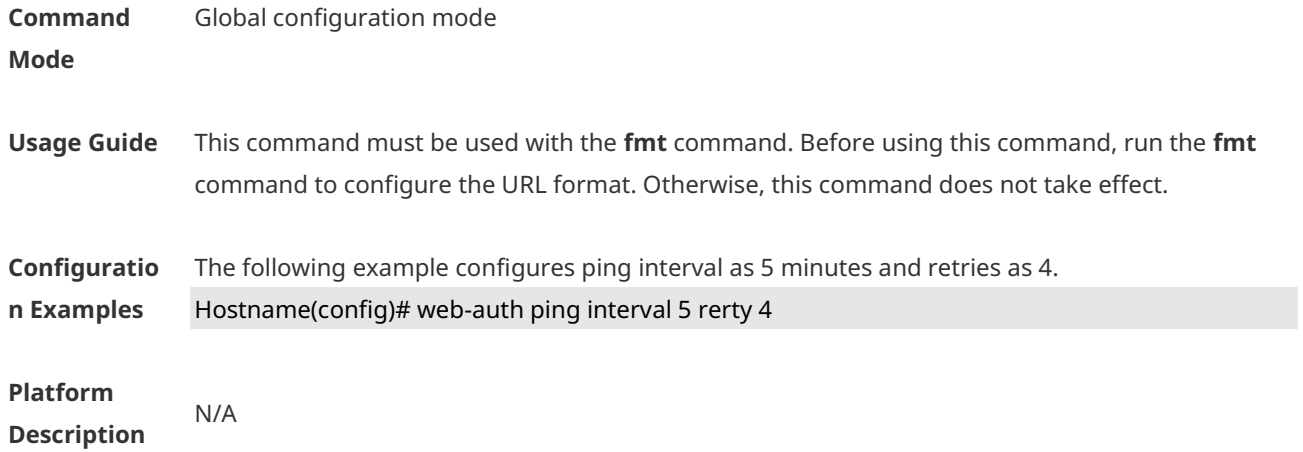

### **1.62 web-auth portal**

Use this command to map different portal servers with users in different subnets. Use the **no** form of this command to restore the default setting. **web-auth portal** { **eportalv1** | **eportalv2** | **iportal** | **wechat** | **wifidog** | *name* } **no web-auth portal** { **eportalv1** | **eportalv2** | **iportal** | **wechat** | **wifidog** | *name* }

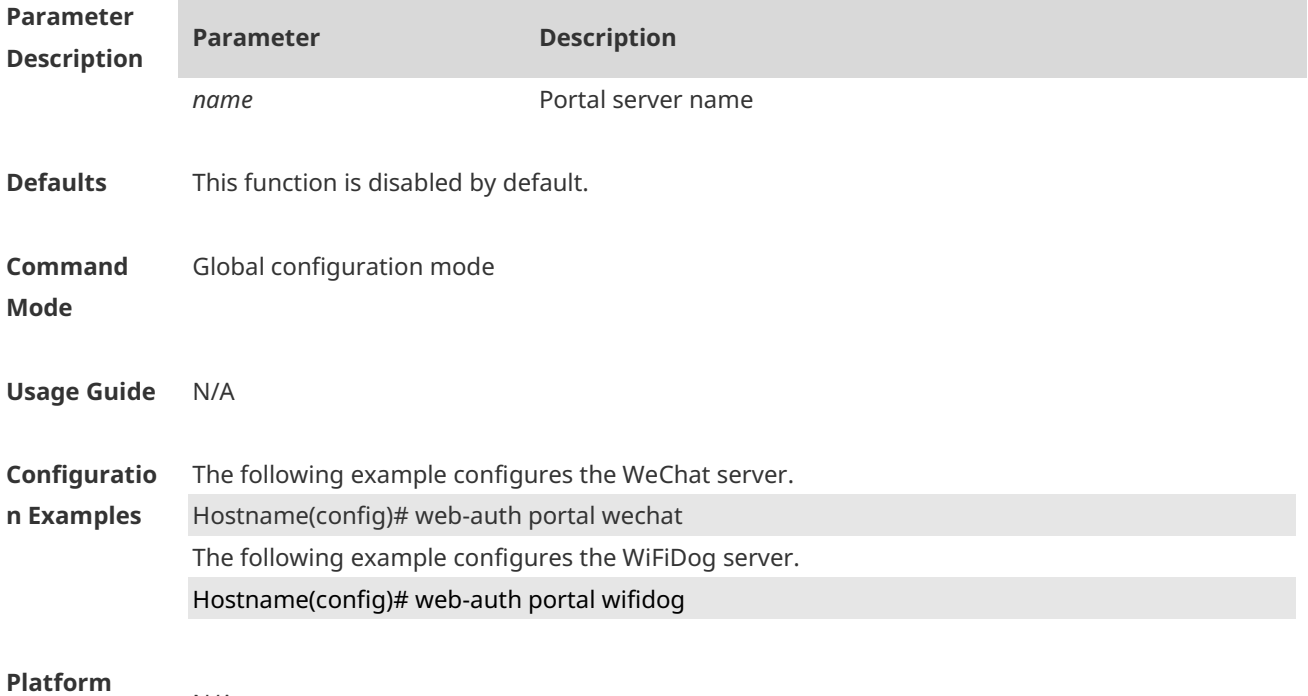

**Description** N/A

# **1.63 web-auth portal extension**

Use this command to enable portal extension to support CMCC portal server. Use the **no** form of this command to restore the default setting. **no web-auth portal extension**

#### **default web-auth portal extension**

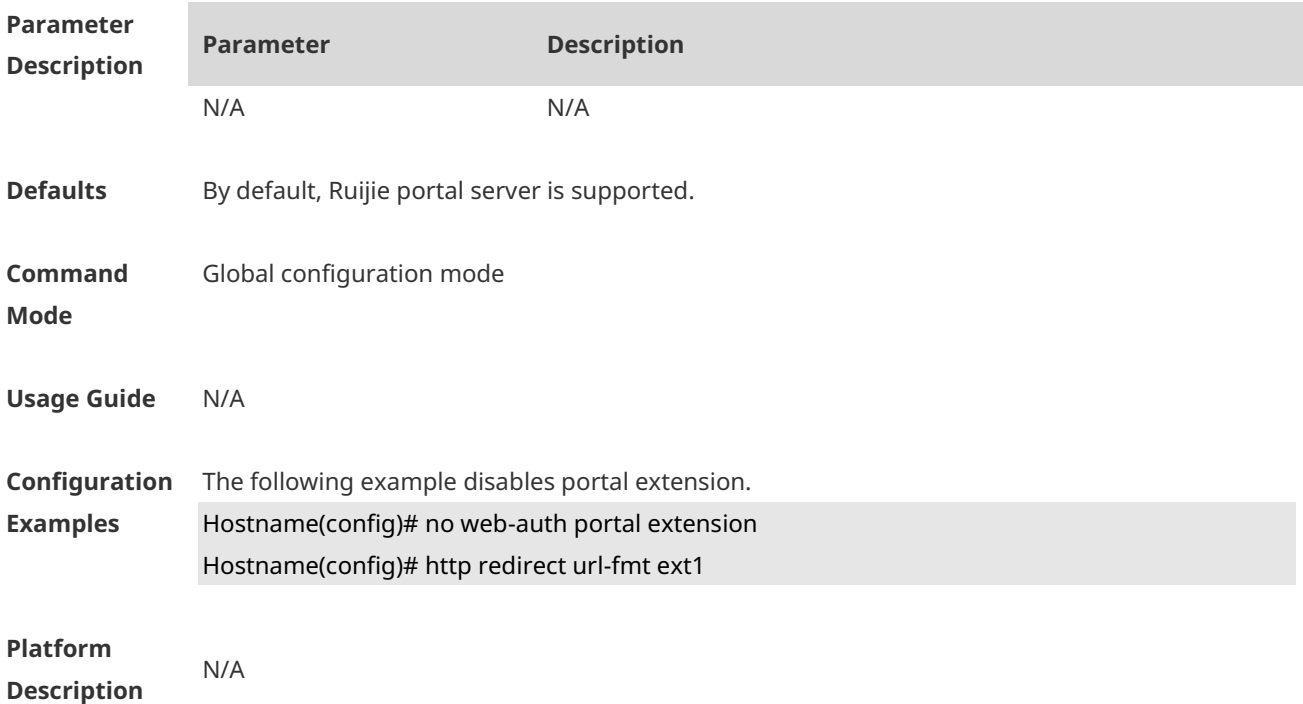

# **1.64 web-auth portal key**

Use this command to set the communication key between the access device and the authentication server. Use the **no** form of this command to clear the communication key between the redirected Web request of a user and the authentication server. **web-auth portal key** *key-string* **no web-auth portal key**

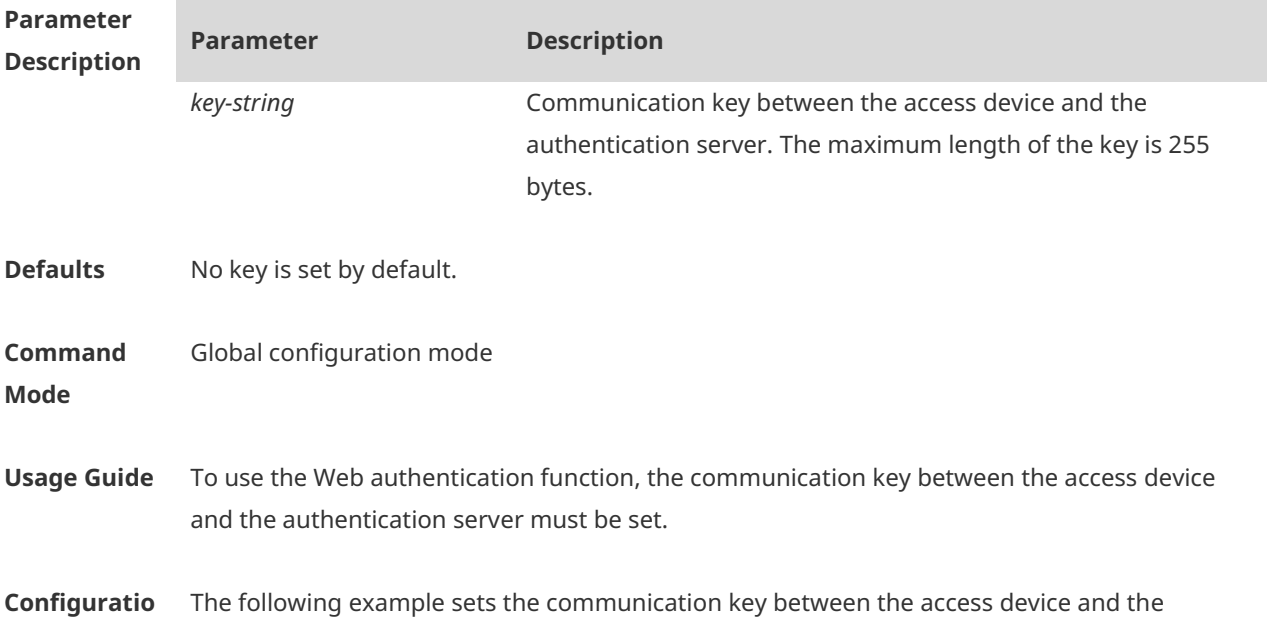

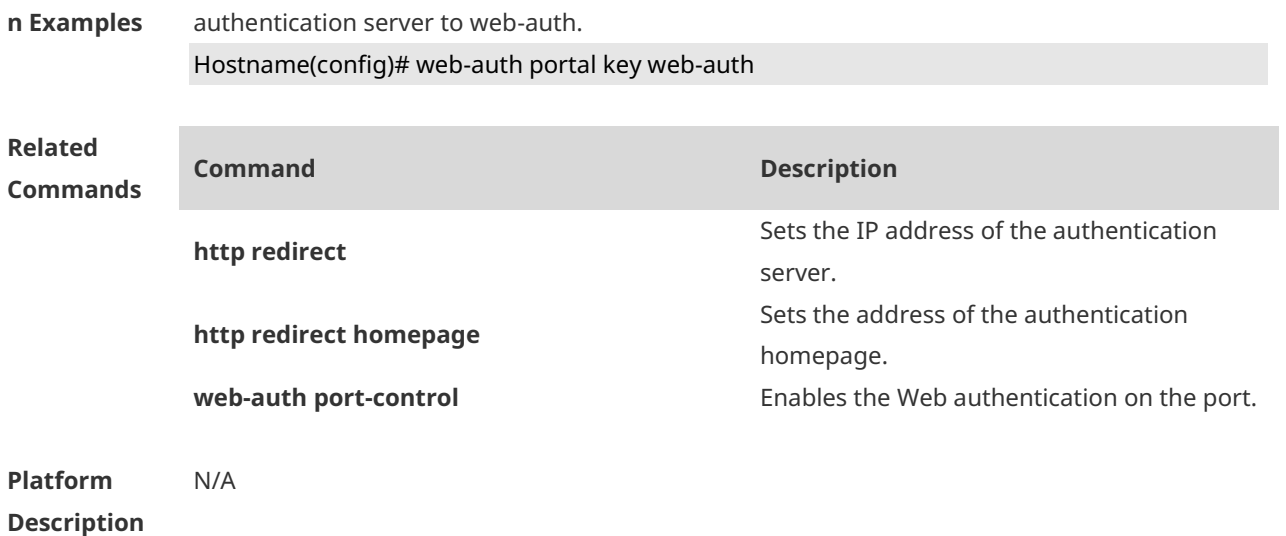

### **1.65 web-auth portal-attribute**

Use this command to configure transparent transmission of the 0x05 attribute of the portal protocol. Use the **no** form of this command to restore the default setting. **web-auth portal-attribute** { **5 | textinfo** } **no web-auth portal-attribute** { **5** | **textinfo** }

**Parameter Description Parameter Description** N/A N/A **Defaults Command Mode** Global configuration mode **Usage Guide** In general, enable this function on the portal server when a device needs to upload the error flag (ErrID), or enable this function on the portal server (using Huawei portal protocol 2.0) when a device needs to upload prompts (TextInfo) from a third-party authentication device such as the RADIUS server. **Configuration Examples** Both of the following examples configure transparent transmission of the 0x05 attribute of the portal protocol. Hostname(config)# web-auth portal-attribute 5 Hostname(config)# web-auth portal-attribute textinfo **Platform Description** N/A

# **1.66 web-auth portal-check**

Use this command to enable portal server check. Use the **no** form of this command to restore the default setting. **web-auth portal-check** [ **interval** *intsec* ] [ **timeout** *tosec* ] [ **retransmit** *retires* ] **no web-auth porta-check**

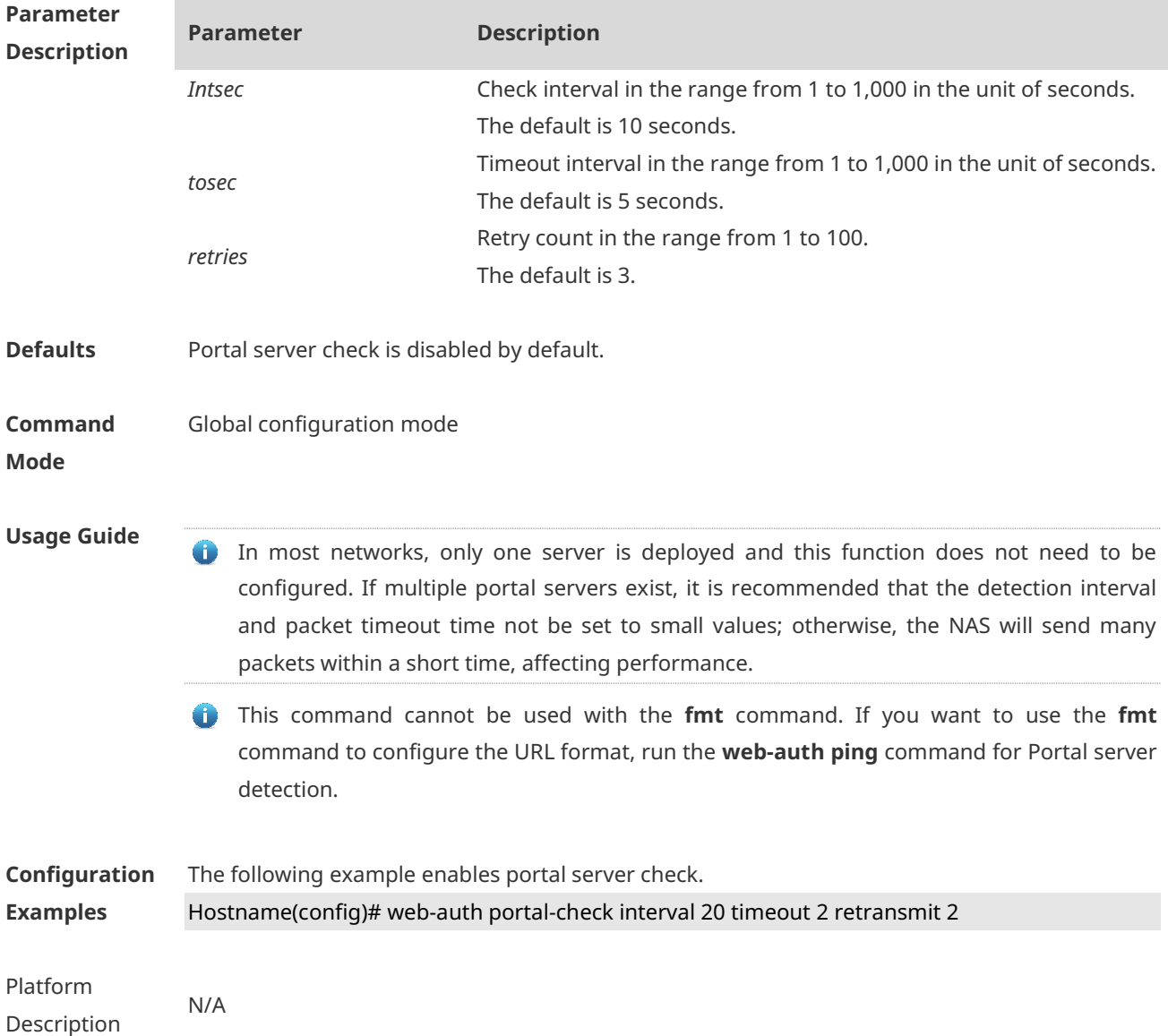

### **1.67 web-auth portal-escape**

Use this command to enable portal-escape function. Use the **no** form of this command to restore the default setting. **web-auth portal-escape** [ **nokick** ] **no web-auth portal-escape**

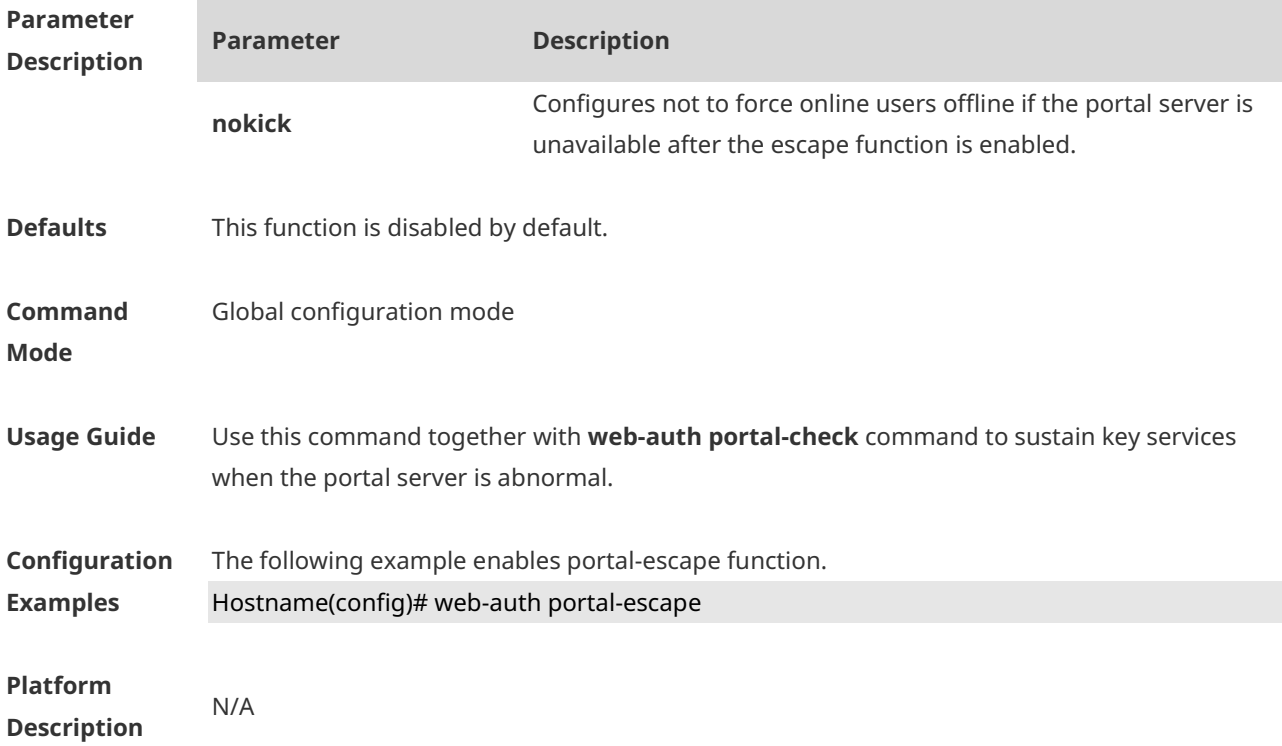

# **1.68 web-auth portal-valid unique-name**

Use this command to enable uniqueness check of portal authentication accounts. Use the **no** form of this command to restore the default setting. **web-auth portal-valid unique-name no web-auth portal-vallid unique-name**

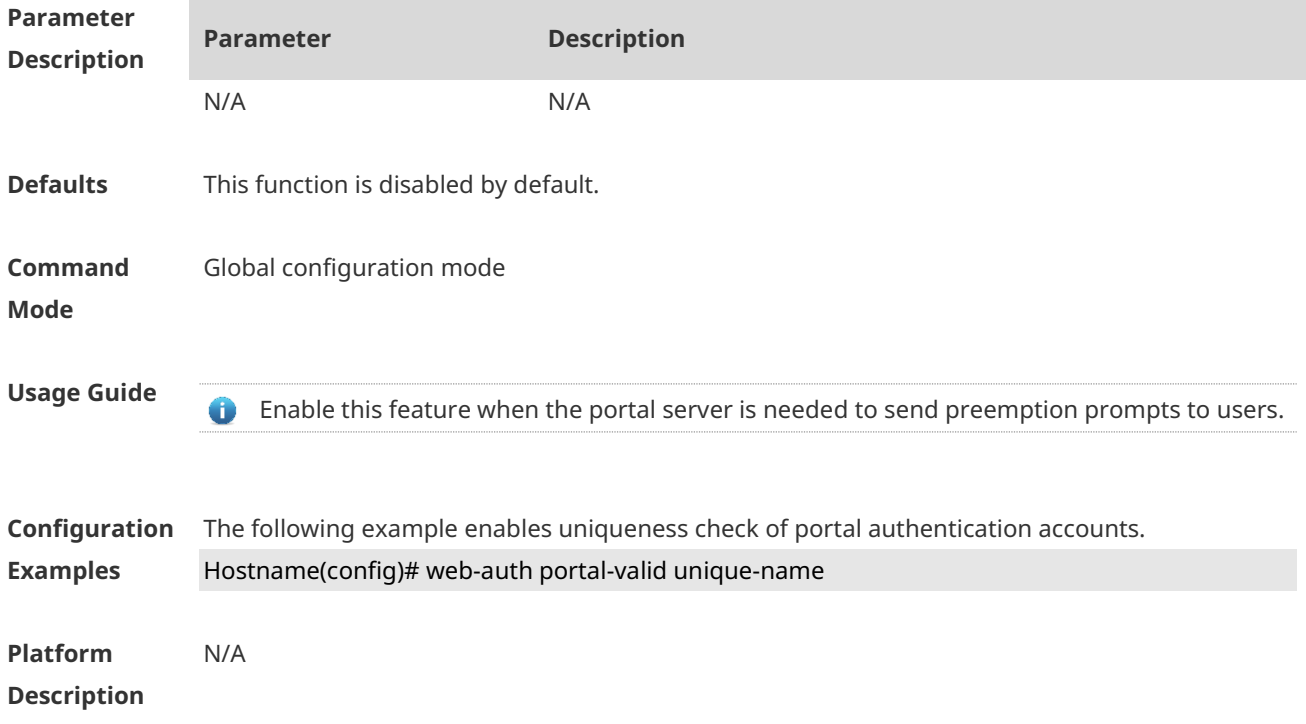

### **1.69 web-auth sms-flow**

Use this command to configure the interval and threshold of flow detection. Use the **no** form of this command to restore the default setting. **web-auth sms-flow** [ **interval** *interval* ] [ **threshold** *flows* ] **no web-auth sms-flow** [ **interval** *interval* ] [ **threshold** *flows* ]

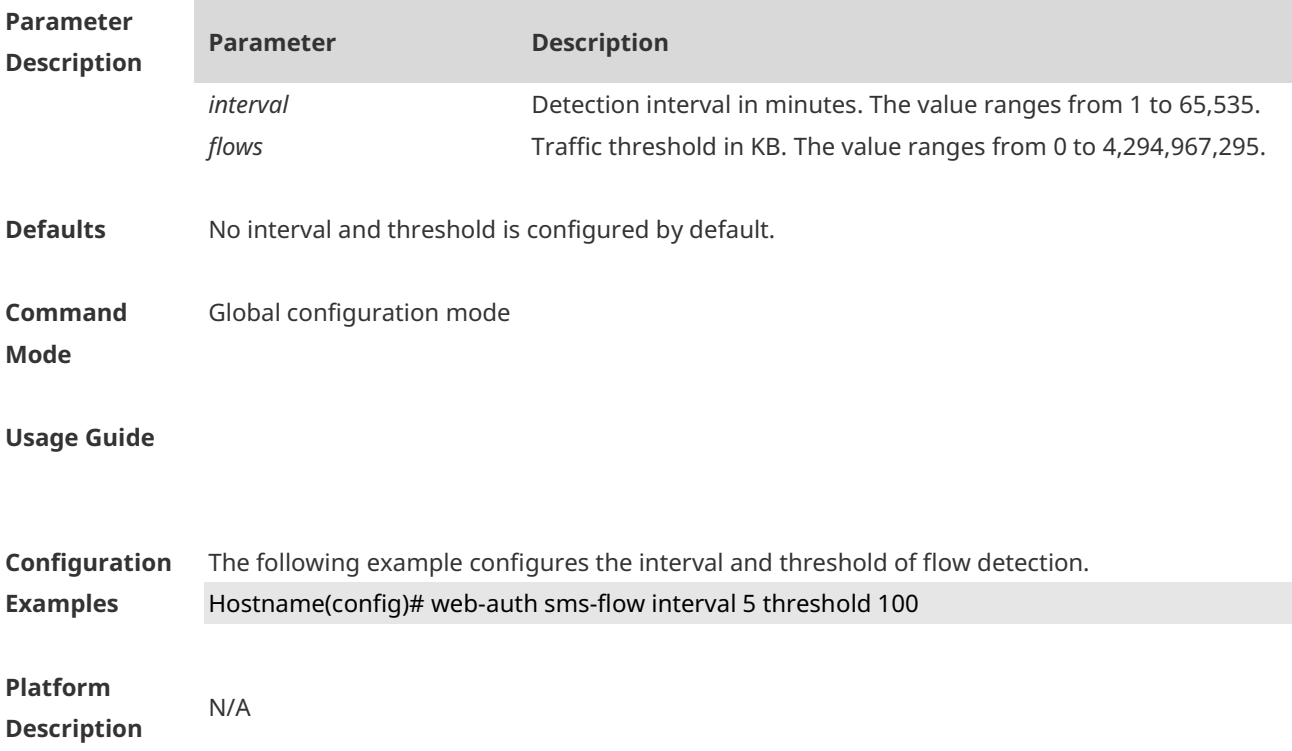

### **1.70 web-auth sta-leave detection**

Use this command to disable STA connectivity detection. **no web-auth sta-leave detection**

Use this command to restore the default setting. **default web-auth sta-leave detection**

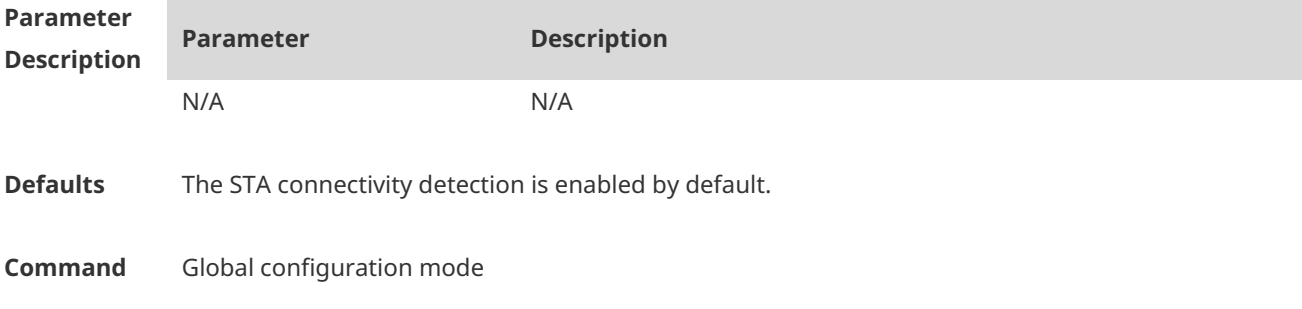

#### **Mode**

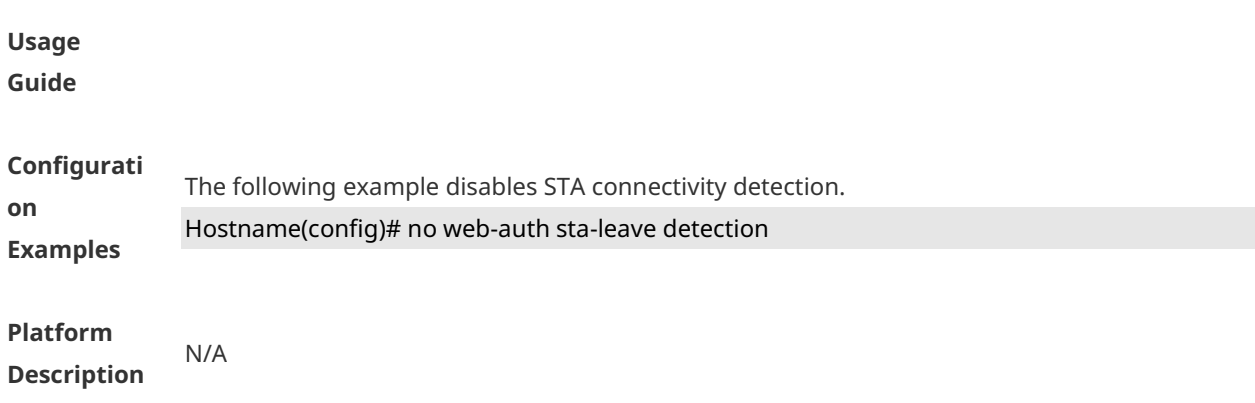

### **1.71 web-auth sta-perception enable**

Use this command to enable smart authentication for Wechat access. Use the **no** form of this command to restore the default setting. **web-auth sta-perception enable no web-auth sta-perception enable**

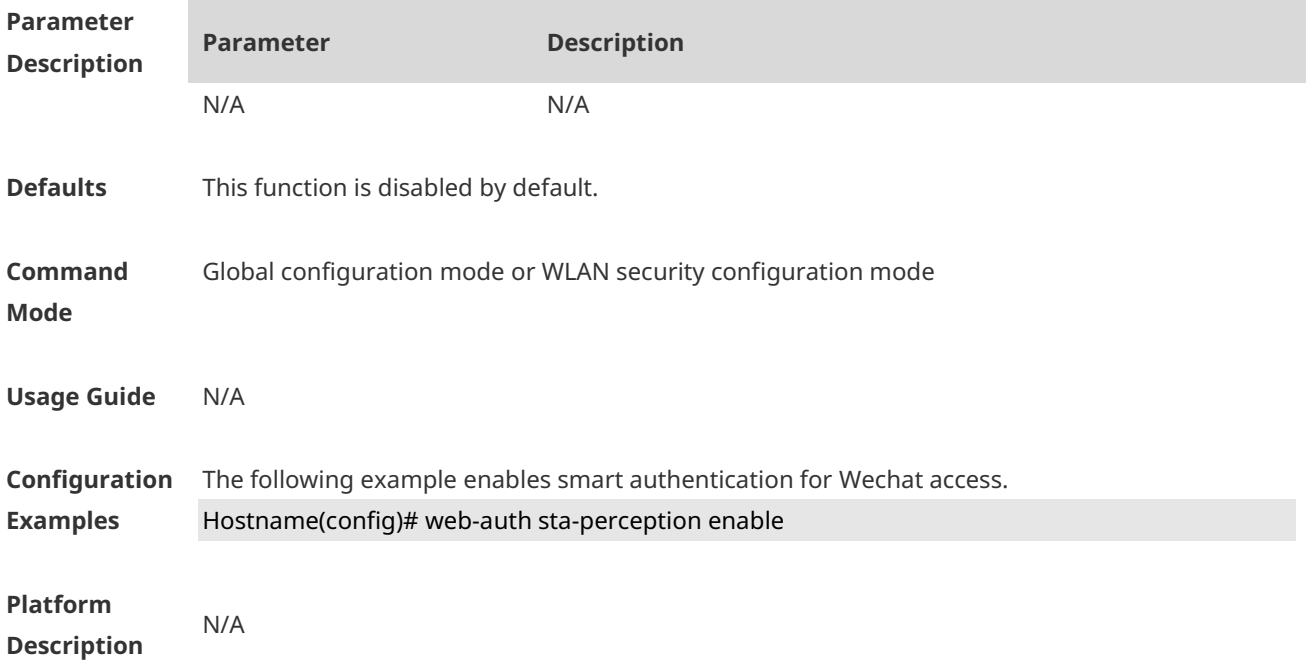

### **1.72 web-auth template**

Use this command to create the first generation authentication template and enter its configuration mode. **web-auth template eportalv1**

Use this command to create the customized first generation authentication template and enter

its configuration mode. **web-auth template** { template-name } **v1**

Use this command to create the second generation authentication template and enter its configuration mode.

**web-auth template eportalv2**

Use this command to create the customized second generation authentication template and enter its configuration mode.

**web-auth template** { *template-name* } **v2**

Use this command to create the built-in authentication template and enter its configuration mode.

#### **web-auth template iportal**

Use this command to create the customized built-in authentication template and enter its configuration mode.

**web-auth template** { template-name } **intra**

Use this command to create the WiFiDog authentication template and enter its configuration mode.

#### **web-auth template wifidog**

Use this command to create the customized WiFiDog authentication template and enter its configuration mode.

**web-auth template** { template-name } **wifidog**

Use this command to create the Wechat authentication template and enter its configuration mode.

#### **web-auth template wechat**

Use this command to create the customized Wechat authentication template and enter its configuration mode.

**web-auth template** { template-name } **wechat**

Use this command to create and enter the default clearpass authentication template configuration mode.

#### **web-auth template cpweb**

Use this command to create and enter the custom clearpass authentication template configuration mode.

**web-auth template** { template-name } **cpweb**

Use this command to create and enter the default app authentication template configuration mode.

#### **web-auth template app**

Use this command to create and enter the custom app authentication template configuration mode.

**web-auth template** { template-name } **app**

Use this command to remove the template. **no web-auth template** { *template-name* }

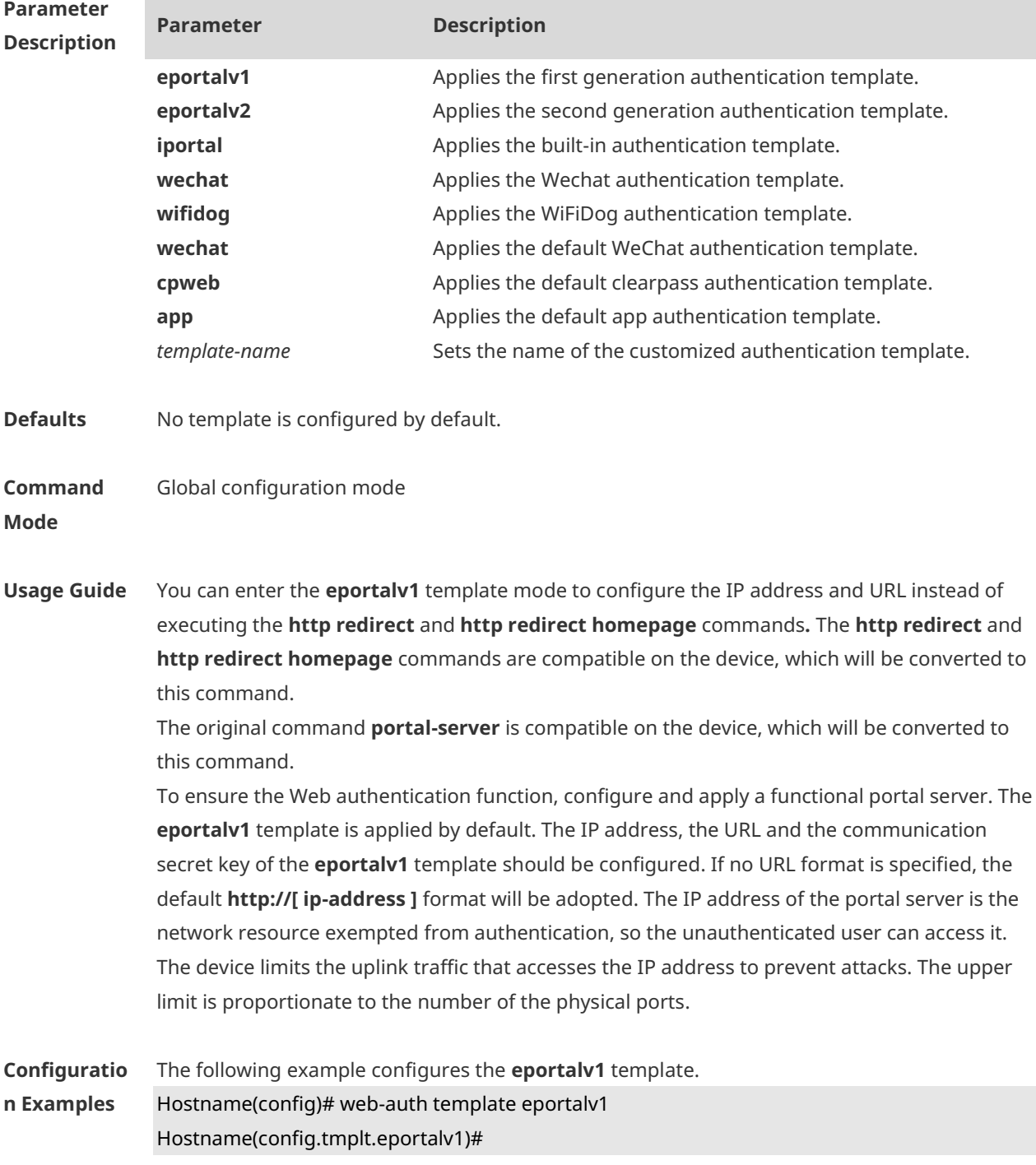

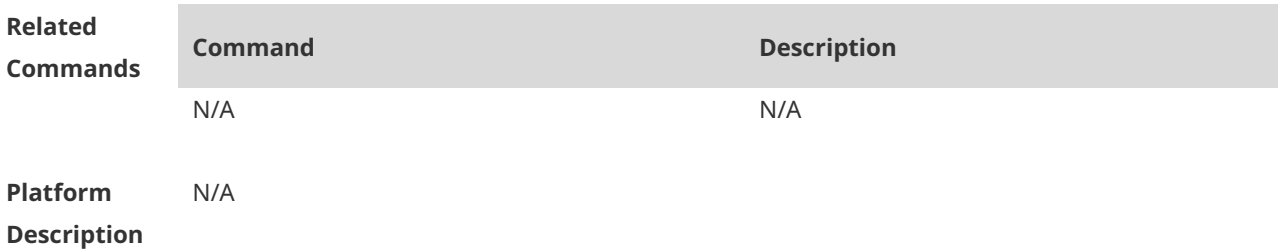

### **1.73 web-auth update-interval**

Use this command to set the interval at which the online user information is updated. Use the **no** form of this command to restore the default setting. **web-auth update-interval** {*seconds*} **no web-auth update-interval**

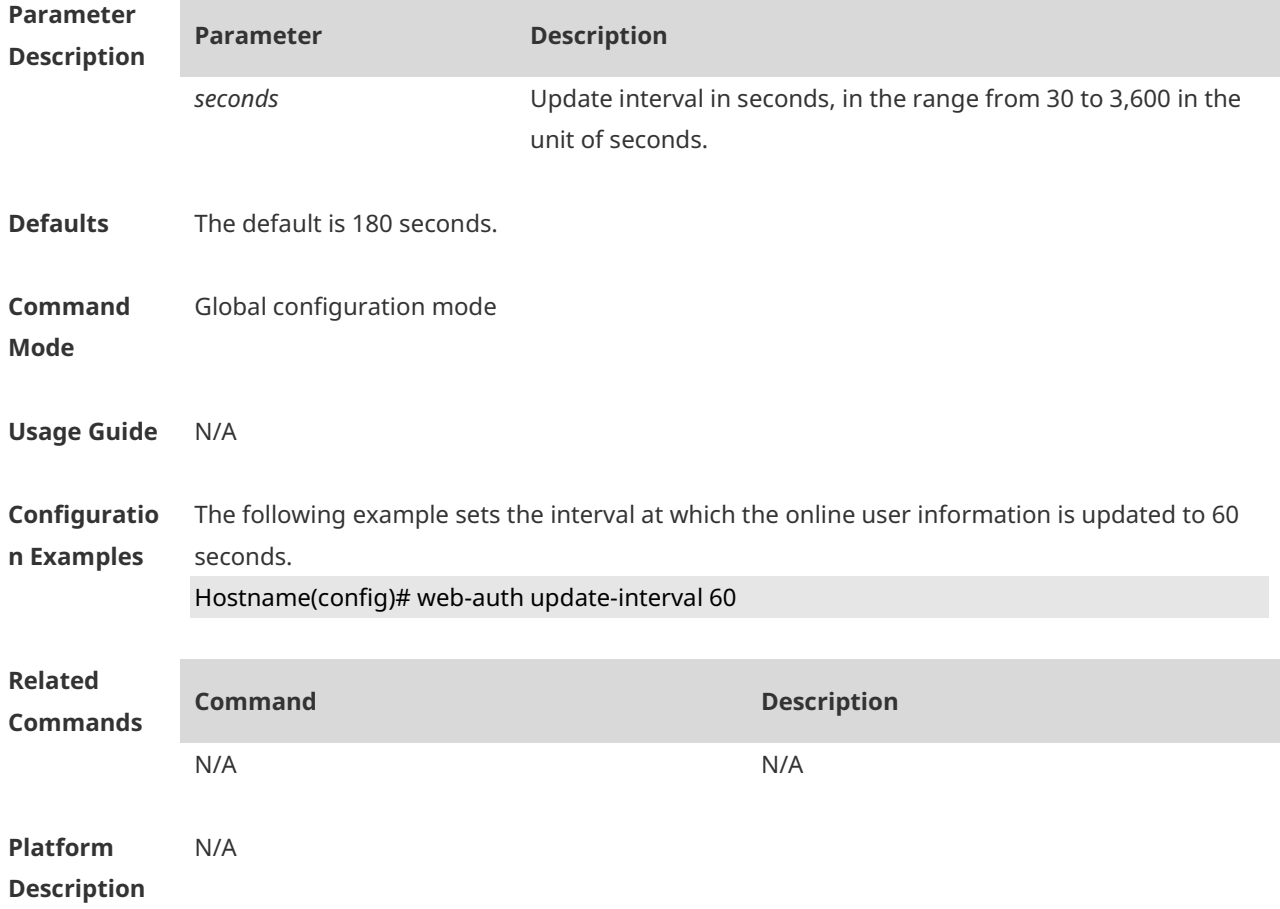

# **1.74 web-auth valid-ip-acct**

Use this command to configure the time during which STAs can attempt to obtain IP addresses. The STAs that fail to obtain IP addresses after the specified time has elapsed are forced offline. **web-auth valid-ip-acct [ timeout** *seconds* **]**

Use this command to restore the default setting. **no web-auth valid-ip-acct**

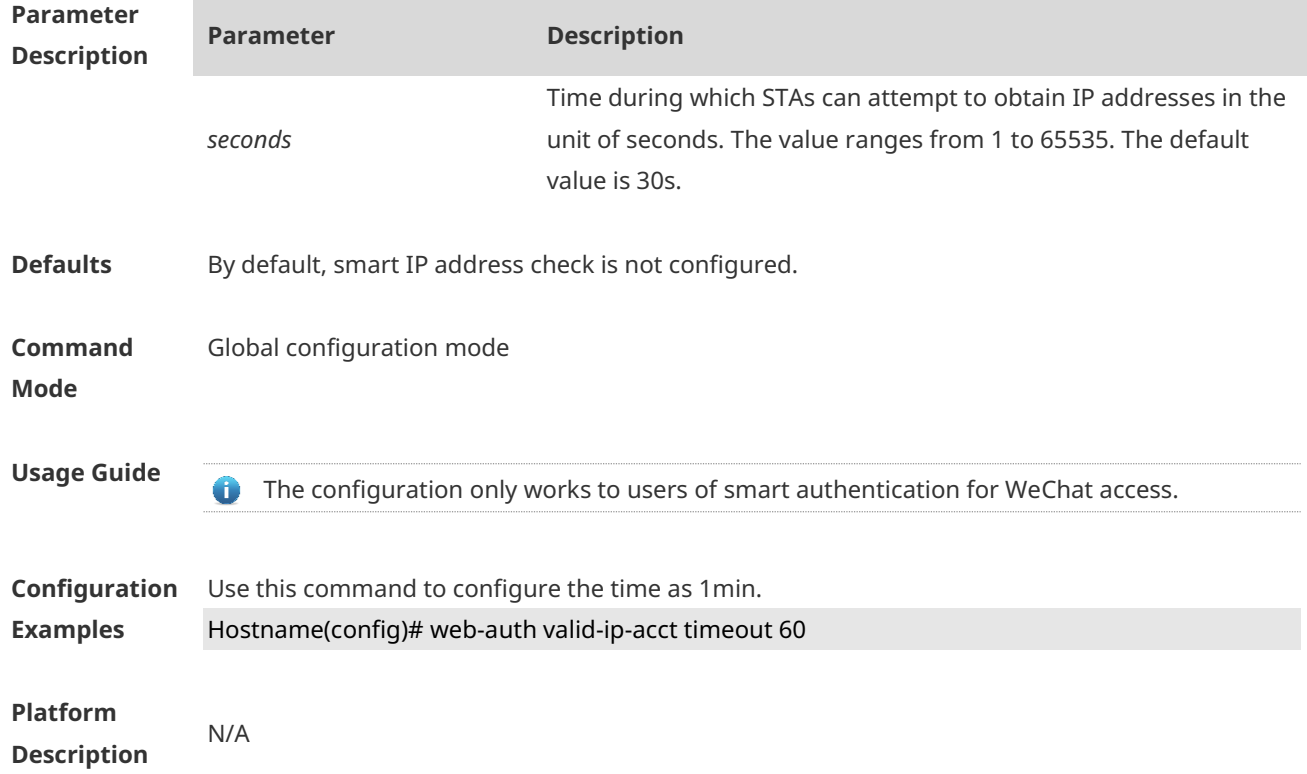

### **1.75 web-auth wechat-check**

Use this command to configure detection of the authentication server for WeChat access. Use the **no** form of this command to restore the default setting. **web-auth wechat-check interval** *minutes* **no web-auth wechat-check**

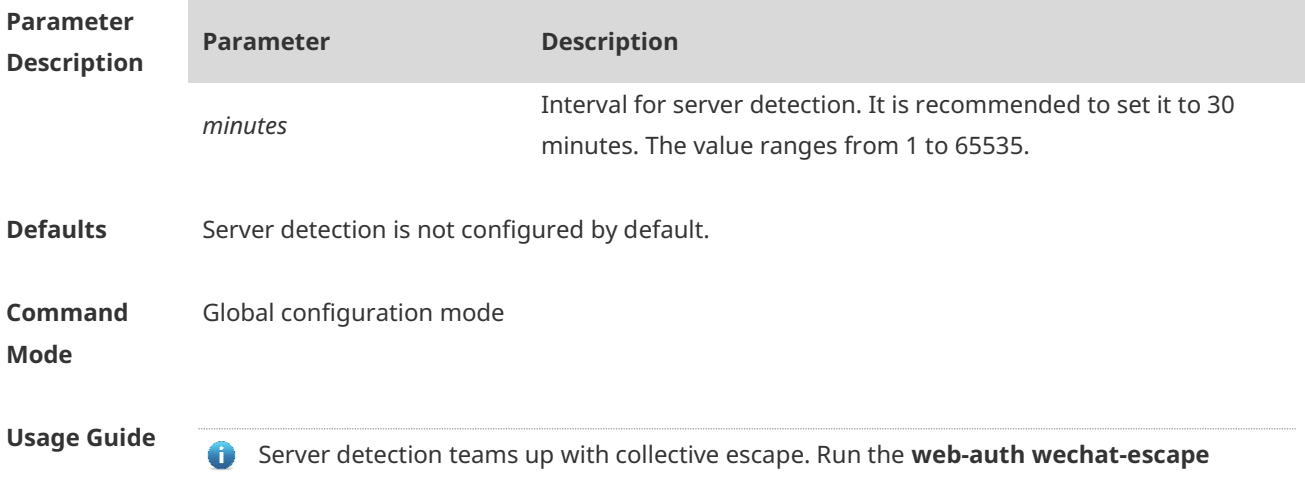

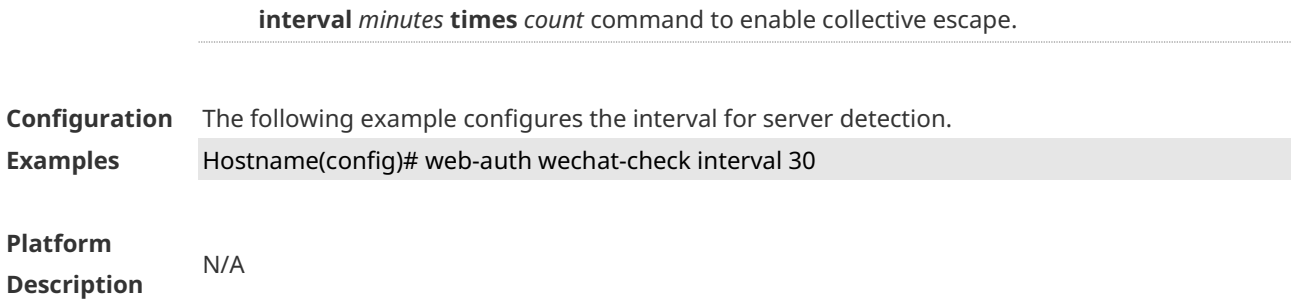

### **1.76 web-auth wechat-escape**

Use this command to enable collective escape of the authentication server for WeChat access. **web-auth wechat-escape interval** *minutes* **times** *times* Use the **no** form of this command to disable collective escape. **no web-auth wechat-check**

Use this command to cancel collective escape and resume single escape. As a trigger, it is not displayed when running the **show running-config** command. **web-auth wechat-escape recover**

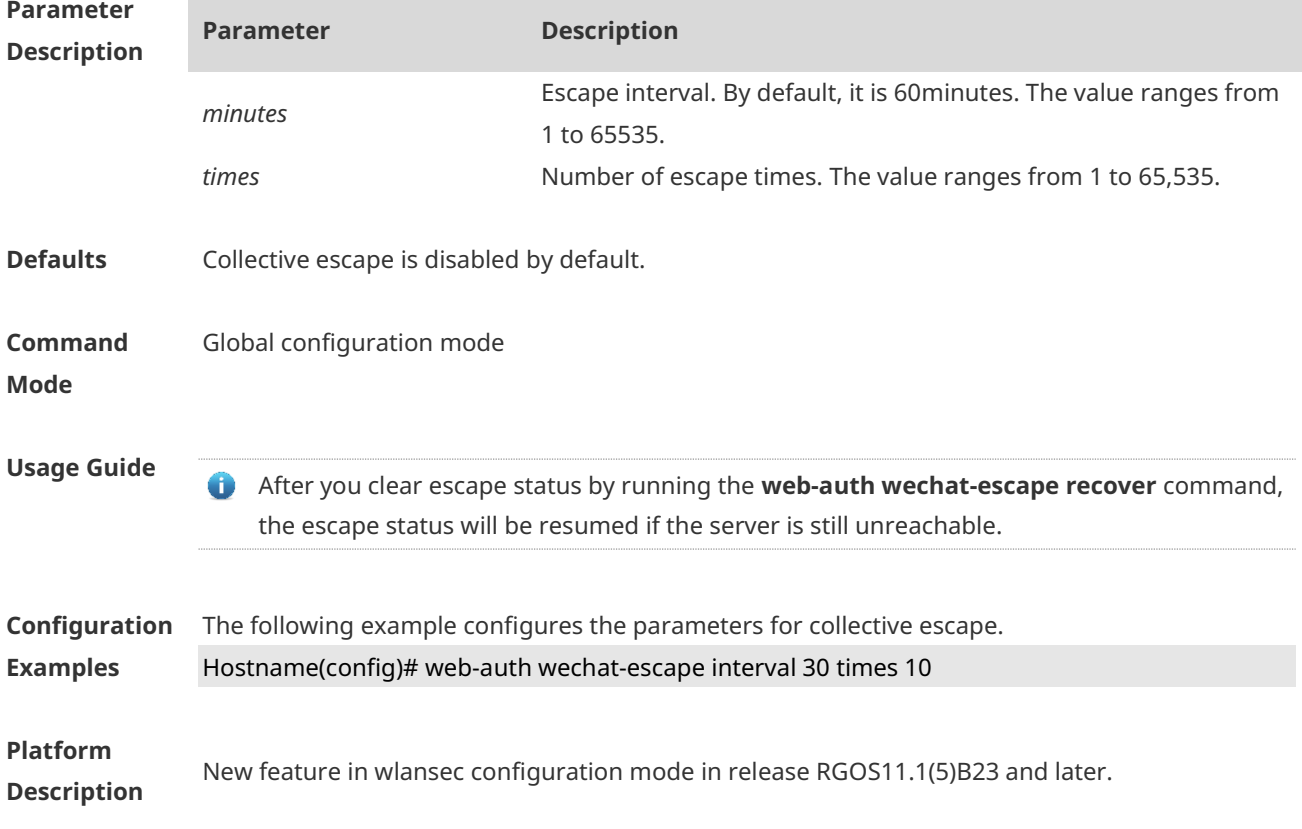

# **1.77 web-auth wechat-template wlan-range portal-ip nas-ip**

Use this command to enable the one-click switch configuration via WeChat.

**web-auth wechat-template** *name* **wlan-range** *wlanid-start wlanid-end* **portal-ip** *portal-ip-addr* **nas-ip** *nas-ip-addr* [ **escape** | **nas-id** *nas-id* | **ios-adapter** | **perception** ]

Use the **no** form of this command to disable the one-click switch configuration via WeChat. **no web-auth wechat-template** *name*

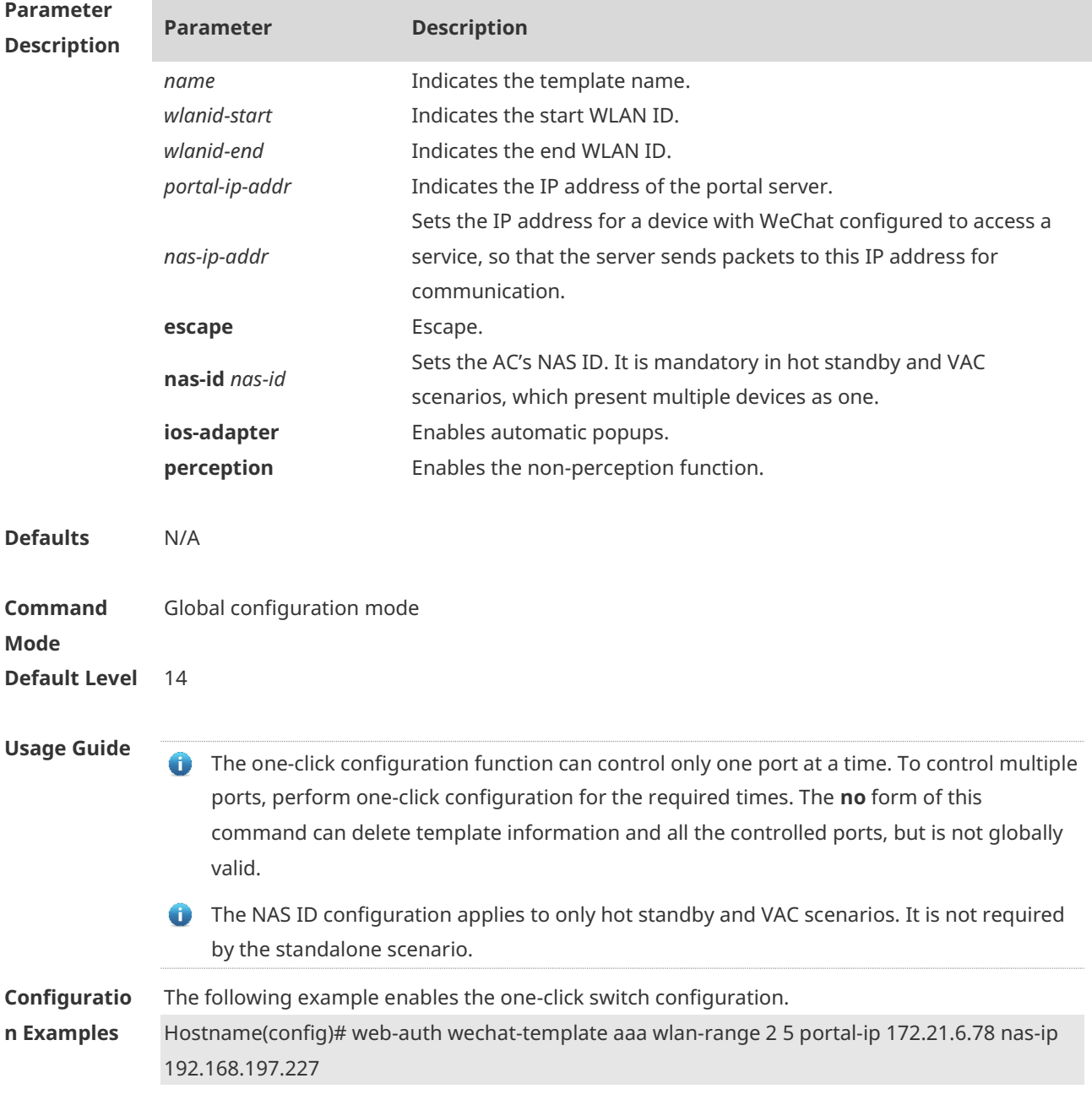

**Verification**

### **1.78 web-auth wifidog-template wlan-range portal-ip nas-ip url**

Use this command to enable the one-click switch configuration via WiFiDog. **web-auth wifidog-template** *name* **wlan-range** *wlanid-start wlanid-end* **portal-ip** *portal-ip-addr* **nas-ip** *nas-ip-addr* **url** *url-string* [ **escape** | **gateway-id** *gwid-str* | **perception** ]

Use the **no** form of this command to disable the one-click switch configuration via WiFiDog. **no web-auth wifidog-template** *name*

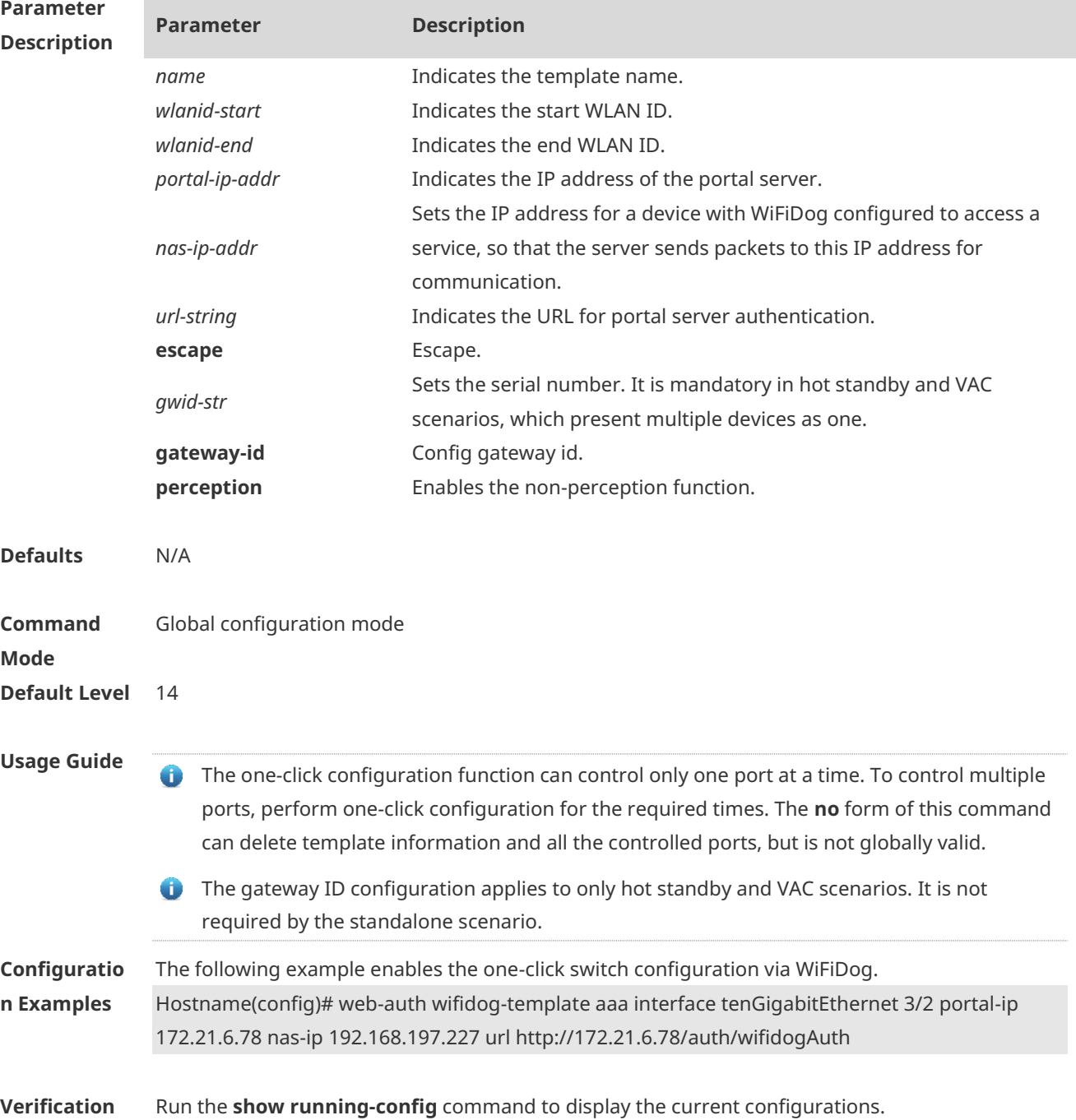

### **1.79 web-auth winterface**

Use this command to configure the winterface parameter in redirect URL. Use the **no** form of this command to restore the default setting. **web-auth winterface** *string* **no web-auth winterface**

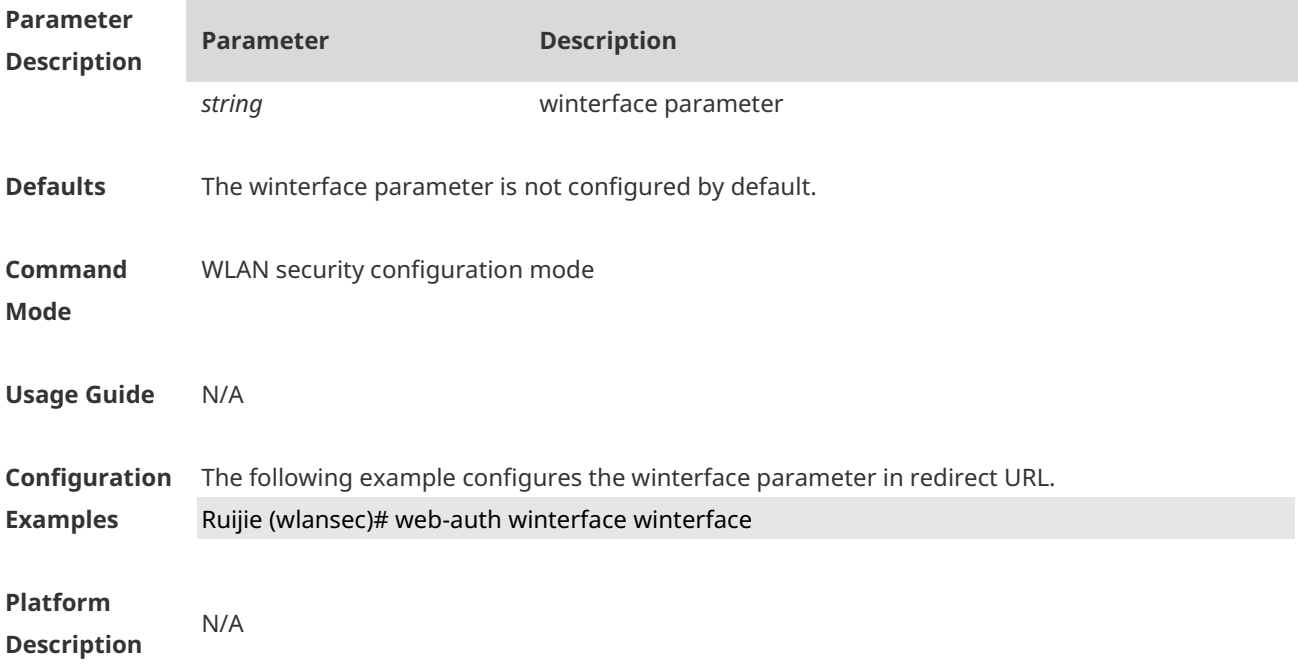

# **1.80 web-auth wlan-ac-ip**

Use this command to configure the ACIP parameter in redirect URL. Use the **no** form of this command to restore the default setting. **web-auth wlan-ac-ip** *ipv4* **no web-auth wlan-ac-ip**

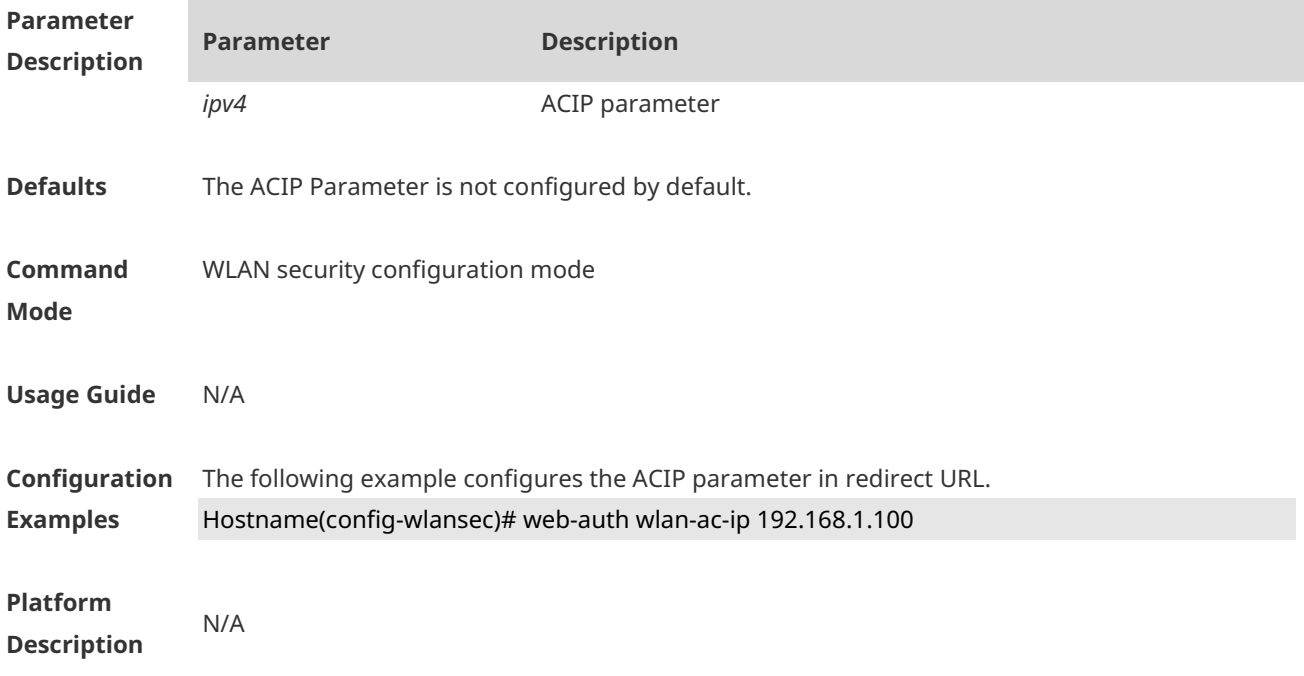

# **1 SCC Commands**

### **1.1 downstream average-rate burst-rate**

Use this command to configure the downstream traffic average and burst threshold. Use the **no** form of this command to remove the configuration. **downstream average-rate** *avg-threshold* **burst-rate** *burst-threshold* **no downstream**

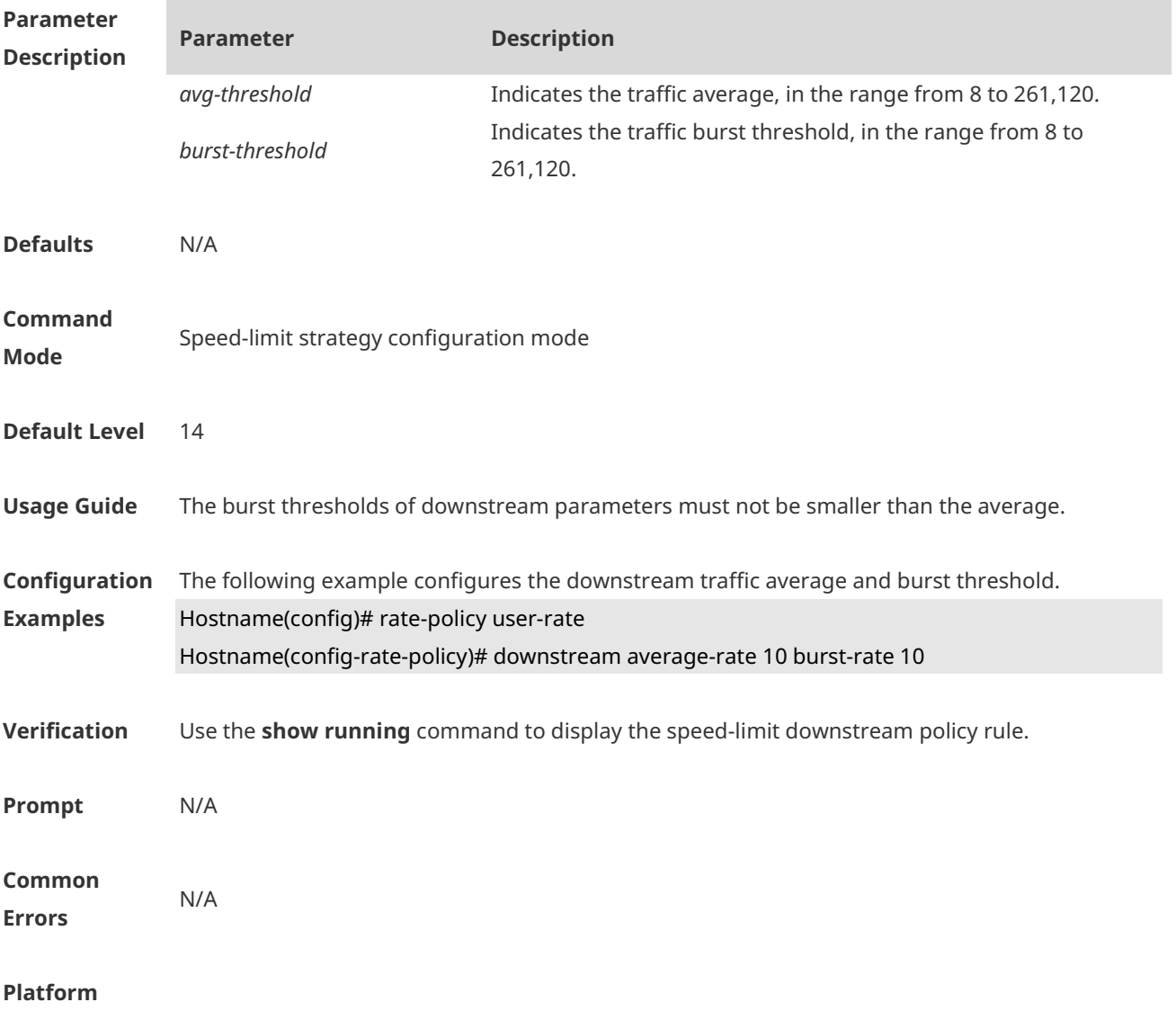

# **1.2 filter-acl**

Use this command to configure the security ACL associated with the filtering policy. Use the **no** form of this command to remove the configuration.

#### **filter-acl** { *acl-name* | *acl-id* } **no filter-acl**

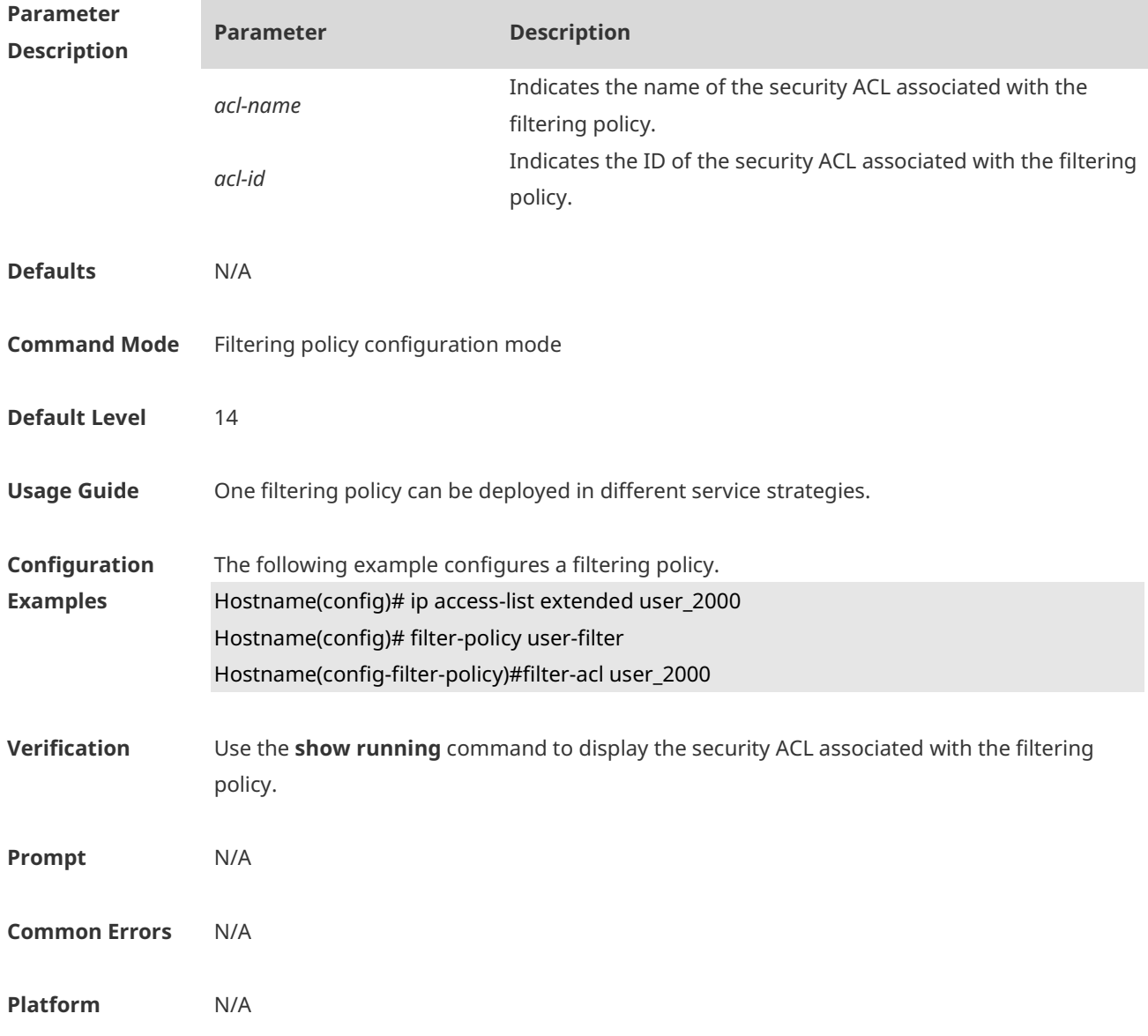

# **1.3 filter-policy**

Use this command to enter filtering policy configuration mode. Use the **no** form of this command to remove the configuration. **filter-policy** *filter-name* **filter-acl** { *acl-name* | *acl-id* }

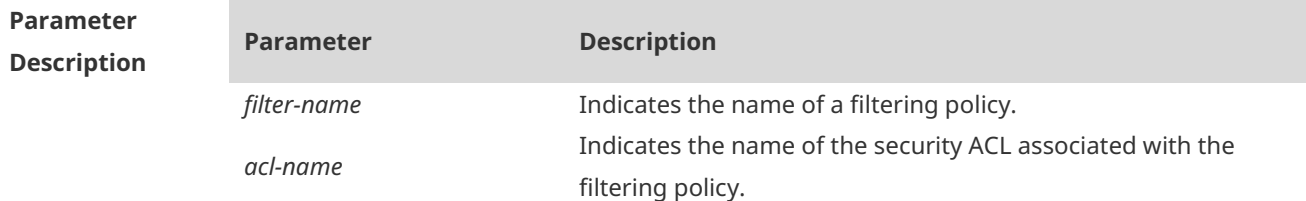

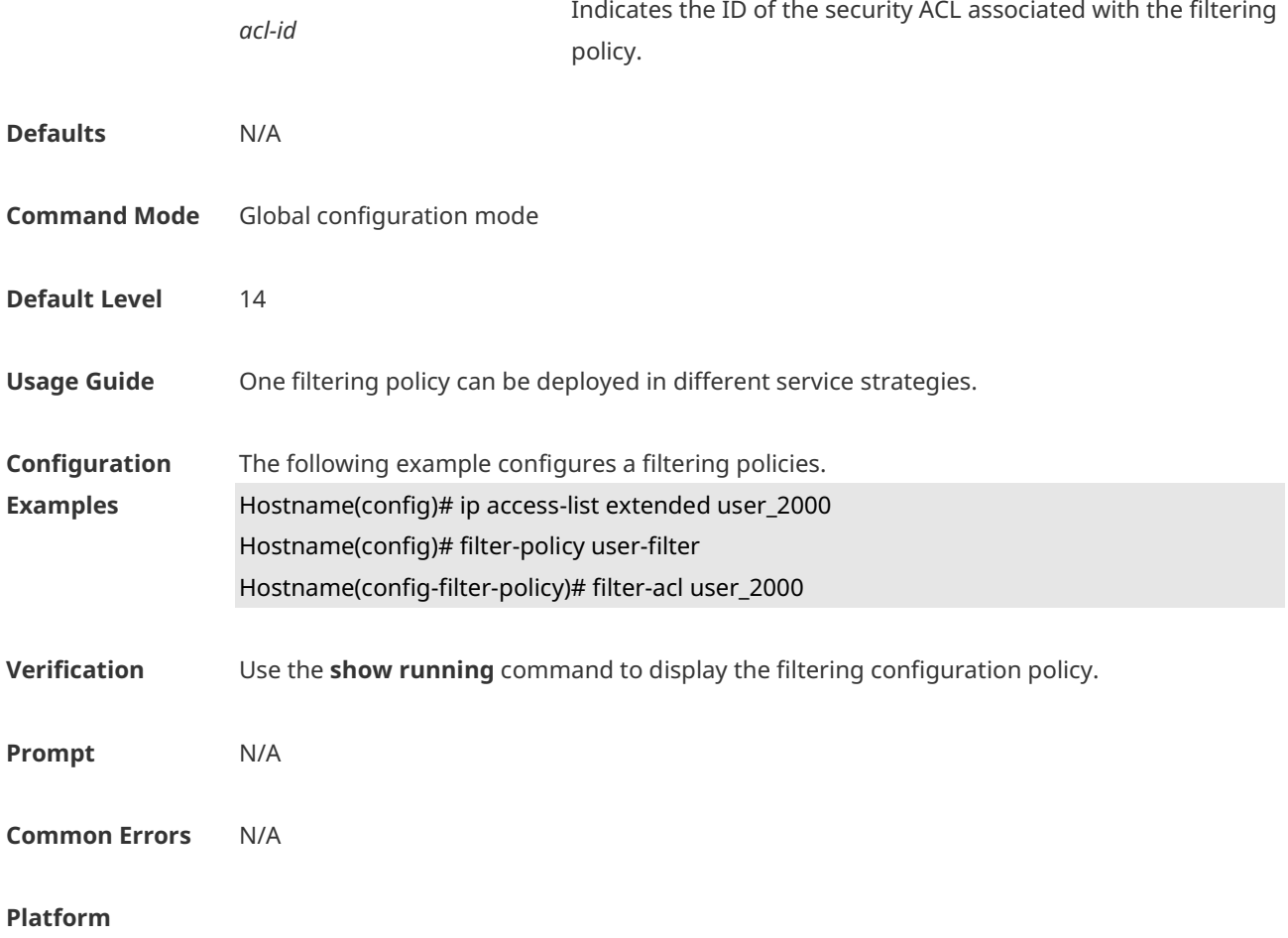

# **1.4 filter-policy apply**

Use this command to configure the filtering policy. Use the **no** form of this command to remove the configuration. **filter-policy** *filter-name* **apply no filter-policy**

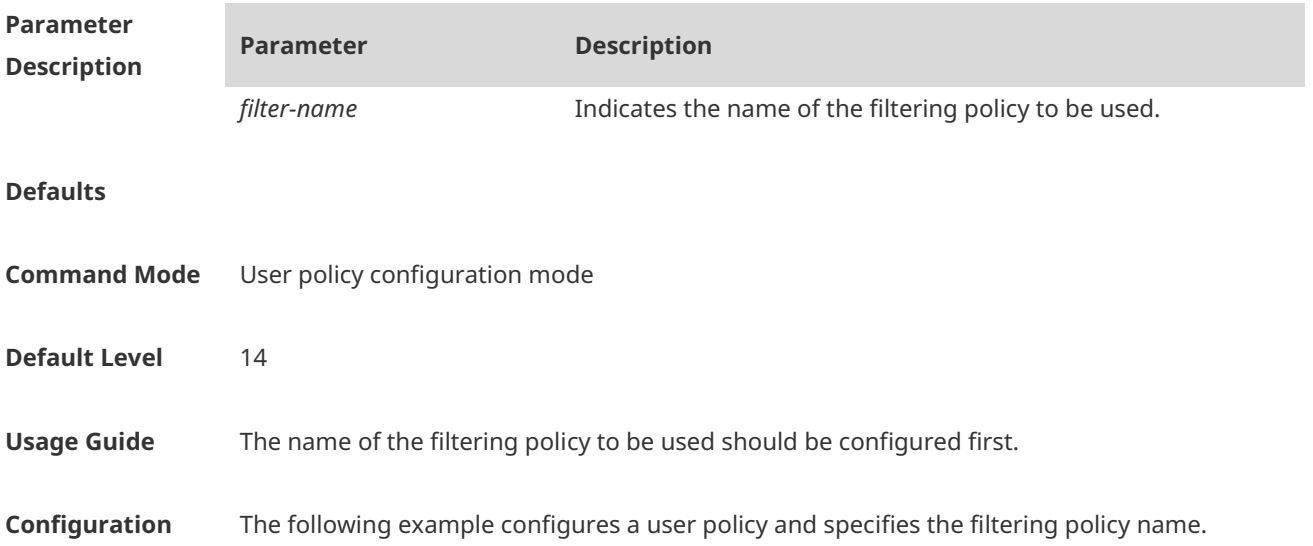

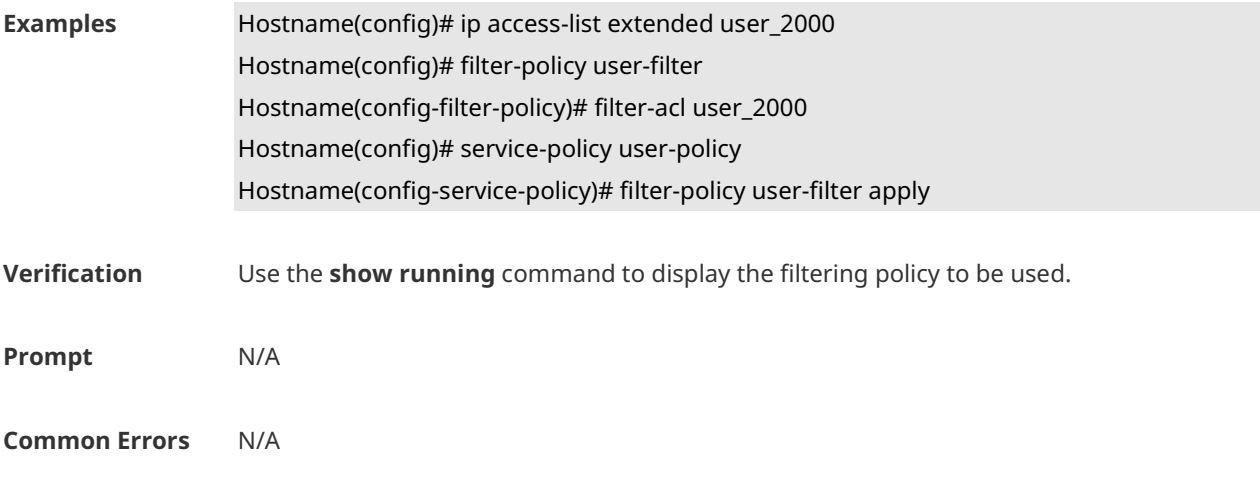

```
Platform
```
# **1.5 offline-detect interval threshold**

Use this command to configure user online-status detection, so that a user is disconnected when its traffic is lower than a specified threshold or is zero in a specified interval. Use the **no**  or **default** form of this command to restore the default setting. **offline-detect interval** *interval* **threshold** *thredshold* **default offline-detect no offline-detect**

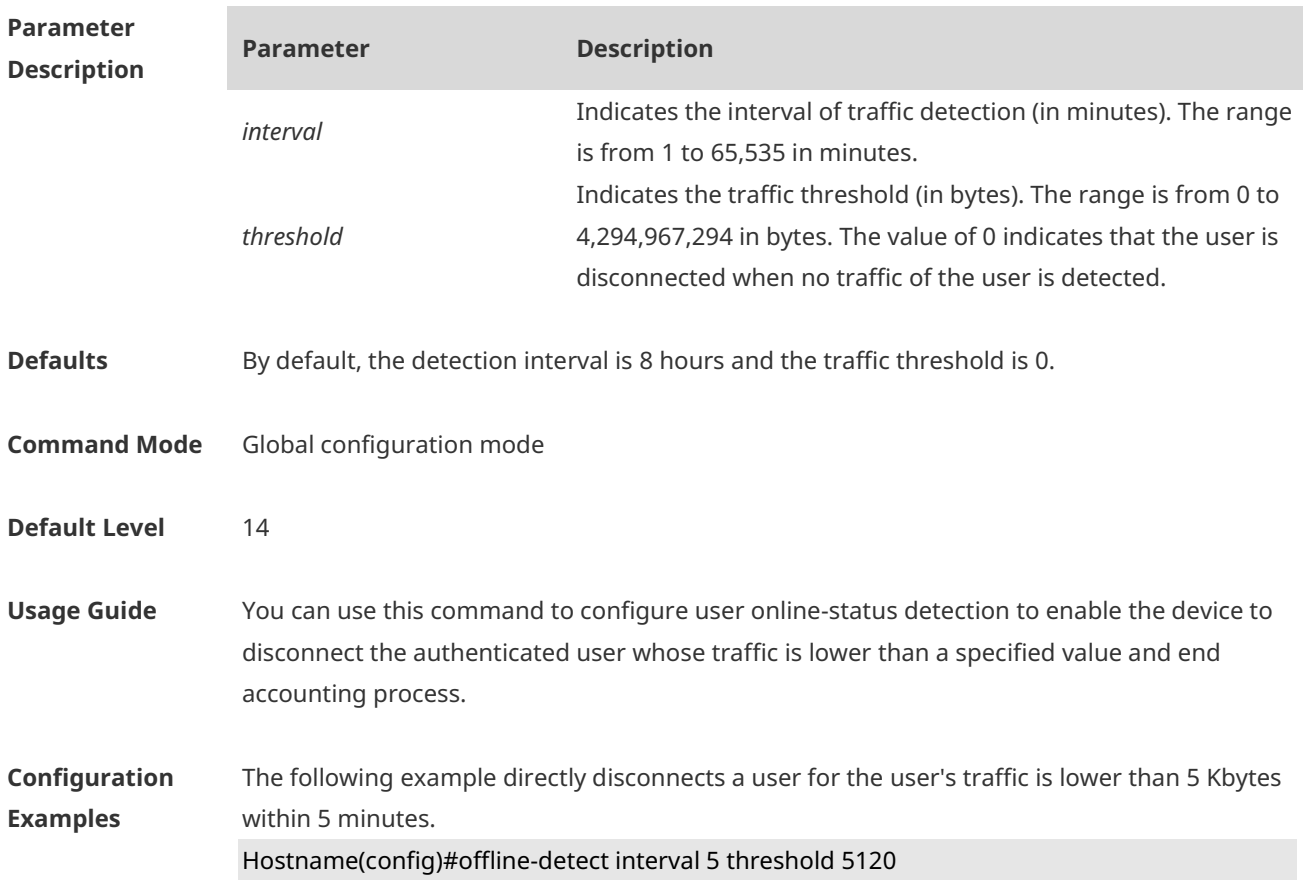

**Verification** Use the **show running** command to display the configuration of online-status detection for authenticated users. **Prompt** N/A **Common Errors** N/A **Platform** N/A

# **1.6 rate-policy**

Use this command to enter speed-limit policy configuration mode. **rate-policy** *rate-name*

Use this command to configure the upstream traffic average and burst threshold. { **downstream | upstream** } **average-rate** *avg-threshold* **burst-rate** *burst-threshold*

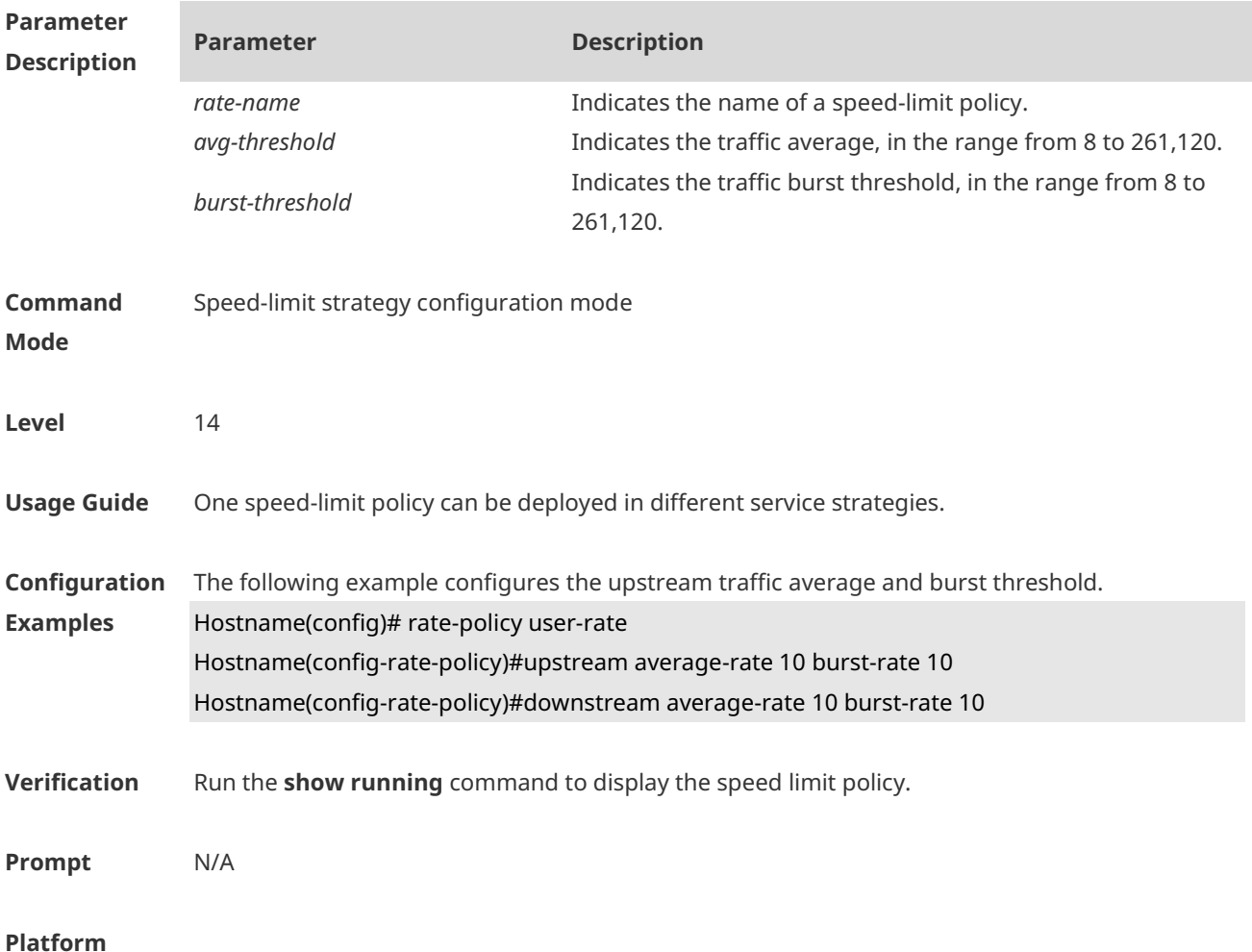

# **1.7 rate-policy apply**

Use this command to configure the speed-limit policy to be used. Use the **no** form of this command to remove the configuration. **rate-policy** *rate-name* **apply**

**no rate-policy**

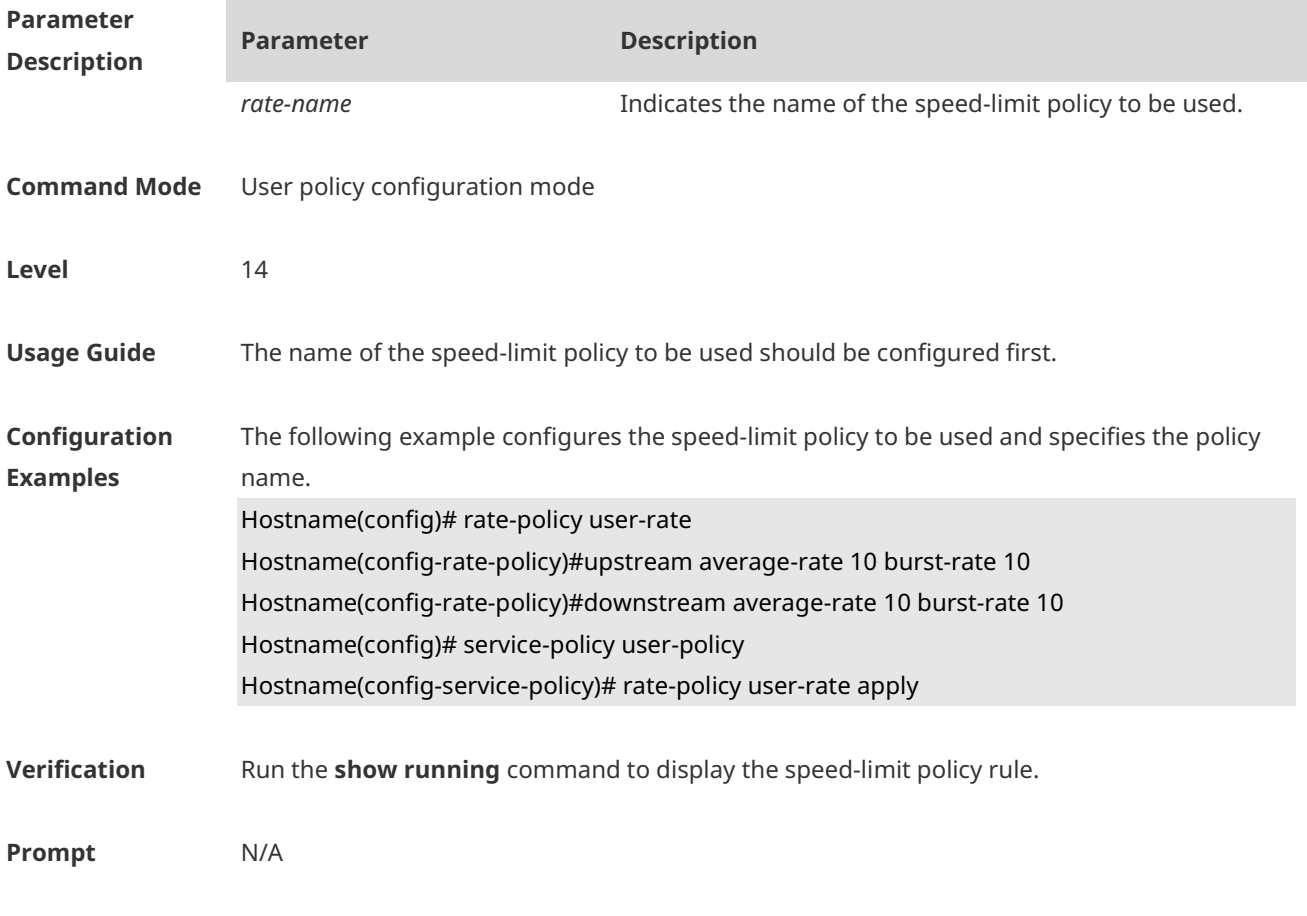

#### **Platform**

# **1.8 service-policy**

Use this command to enter user policy configuration mode. **service-policy** *service-name*

Use this command to apply the specified speed-limit policy. **rate-policy** *rate-name* **apply**

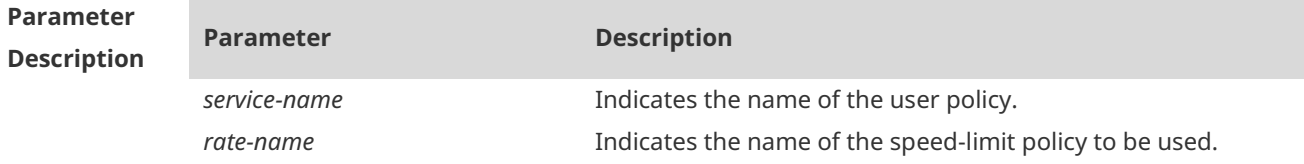

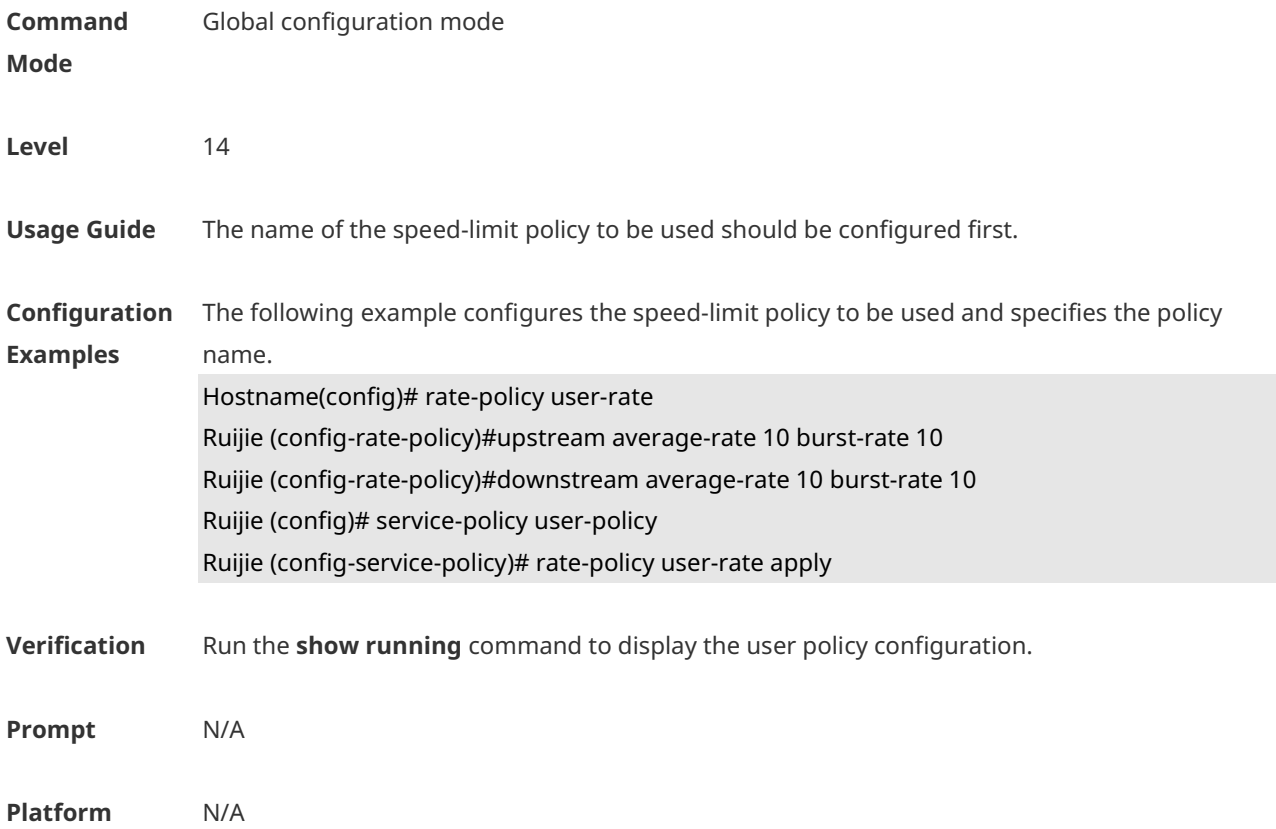

# **1.9 upstream average-rate burst-rate**

Use this command to configure the upstream traffic average and burst threshold. Use this command to remove the configuration. **upstream average-rate** *avg-threshold* **burst-rate** *burst-threshold* **no upstream**

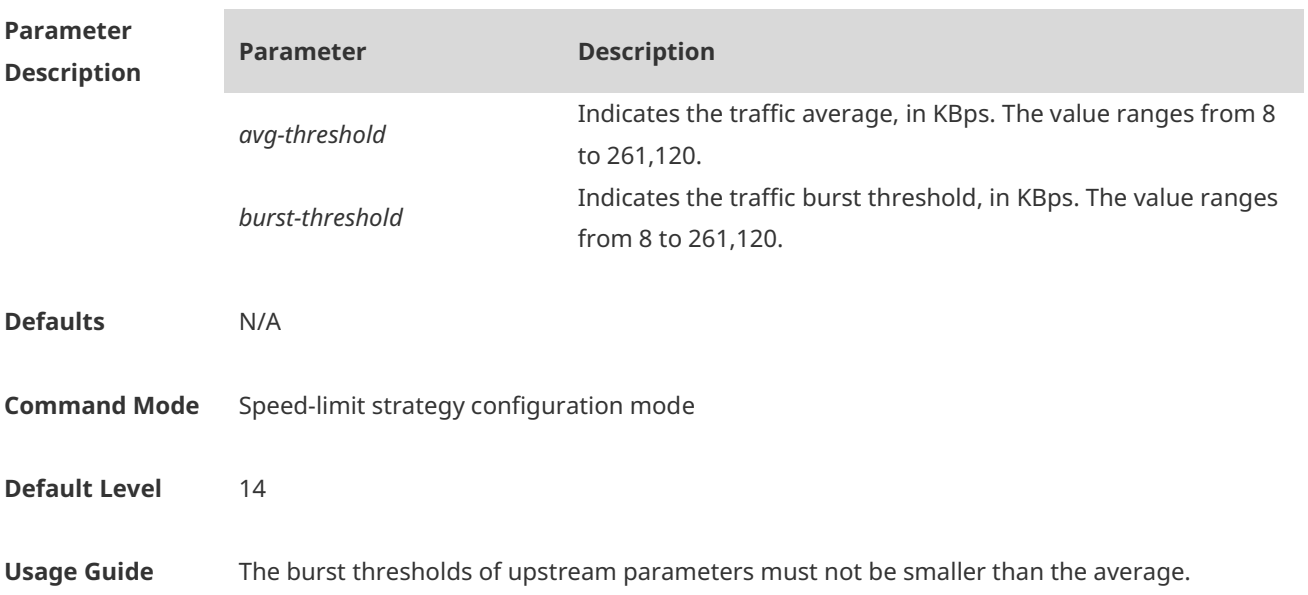

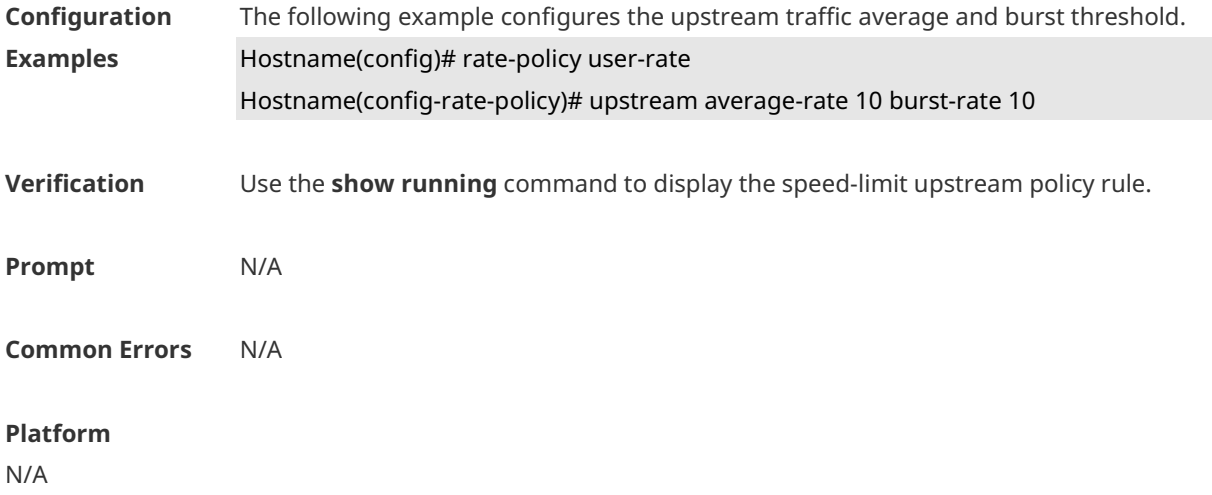

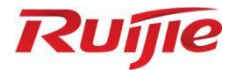

# **WLAN QoS Commands**

- 1. WLAN QoS Commands
- 2. WMM Commands

# **1 WLAN QoS Commands**

### **1.1 fair-schedule**

Use this command to enable fair scheduling on the wireless AP. Use the **no** form of this command to disable this function. **fair-schedule no fair-schedule**

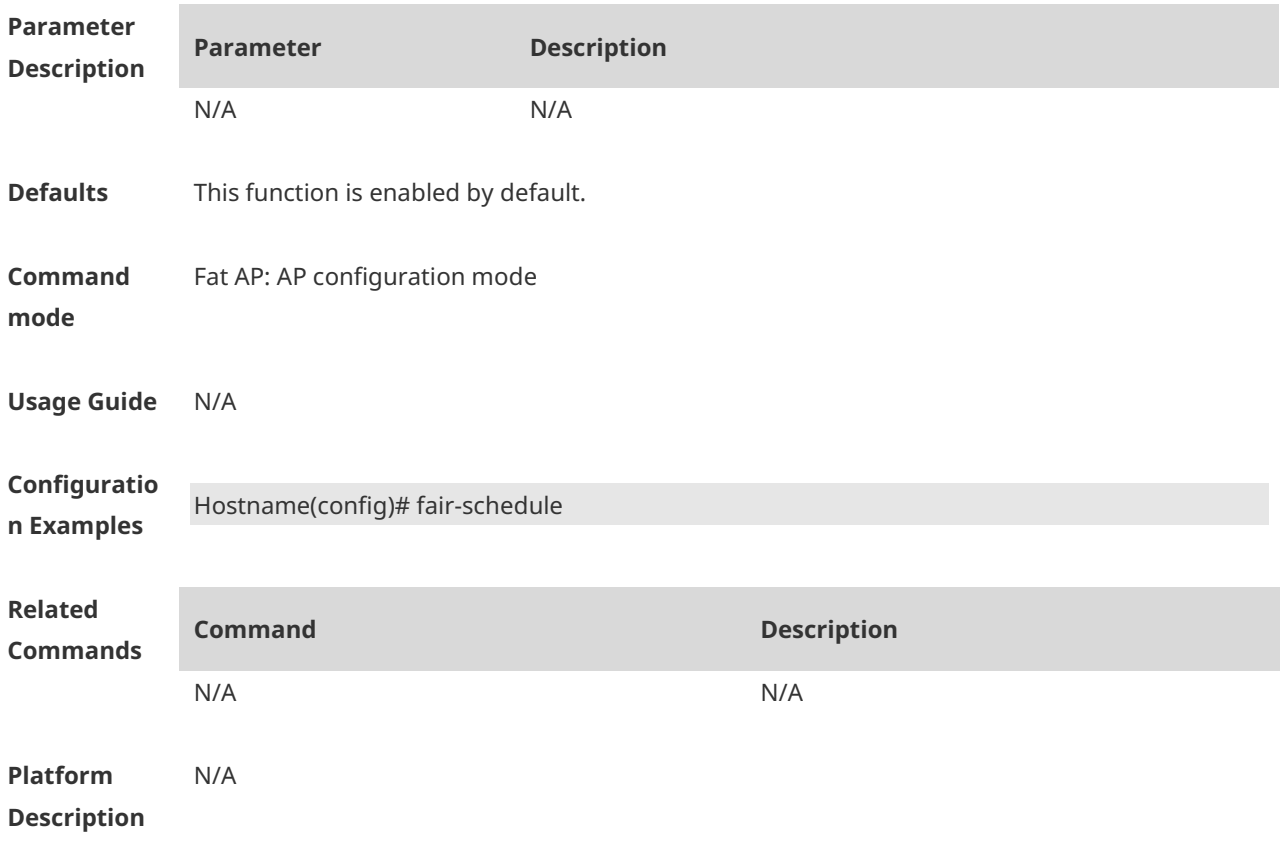

### **1.2 illegal-sta-check**

Use these commands to enable anti-proxy detection. Use the **no** form of these commands to restore the default setting. **illegal-sta-check ip ttl illegal-sta-check tcp source-ports** [ *port-num* ] **no illegal-sta-check ip ttl no illegal-sta-check tcp source-ports**

**Parameter Description**

**Parameter Description**

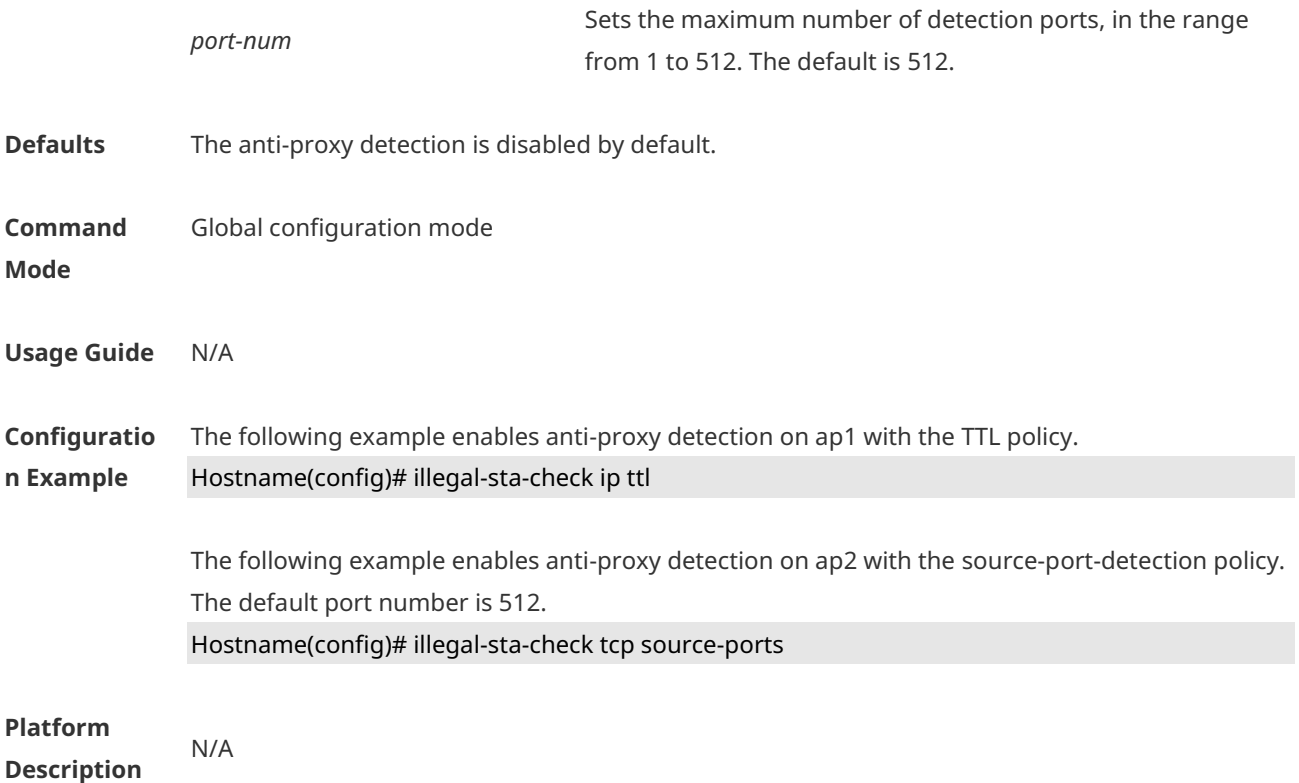

### **1.3 show dot11 ratelimit**

Use this command to display WLAN rate limit information. **show dot11 ratelimit** { **wlan** | **ap** | **user** }

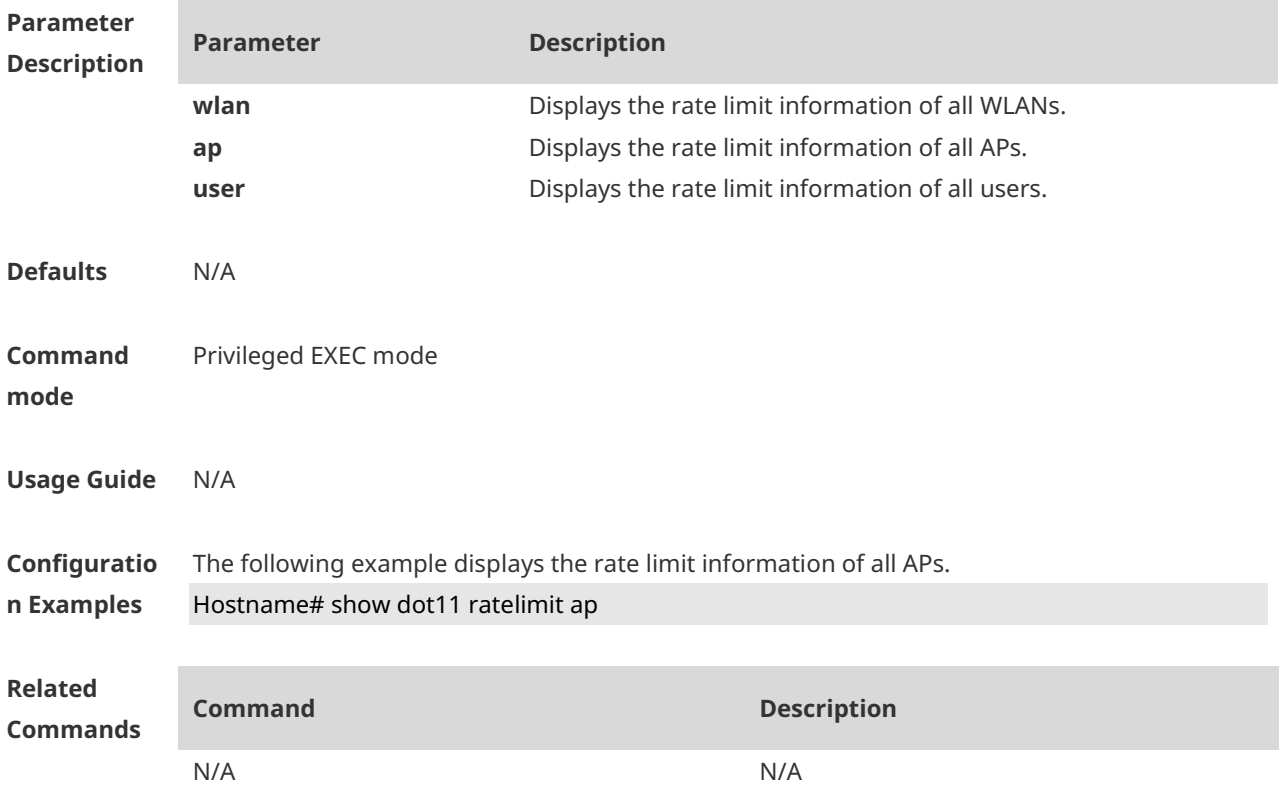
**Platform Description** N/A

## **1.4 show wqos control rate-limit smart-rc**

Use this command to display the latest five rate-limiting records. **show wqos control rate-limit smart-rc** *mac*

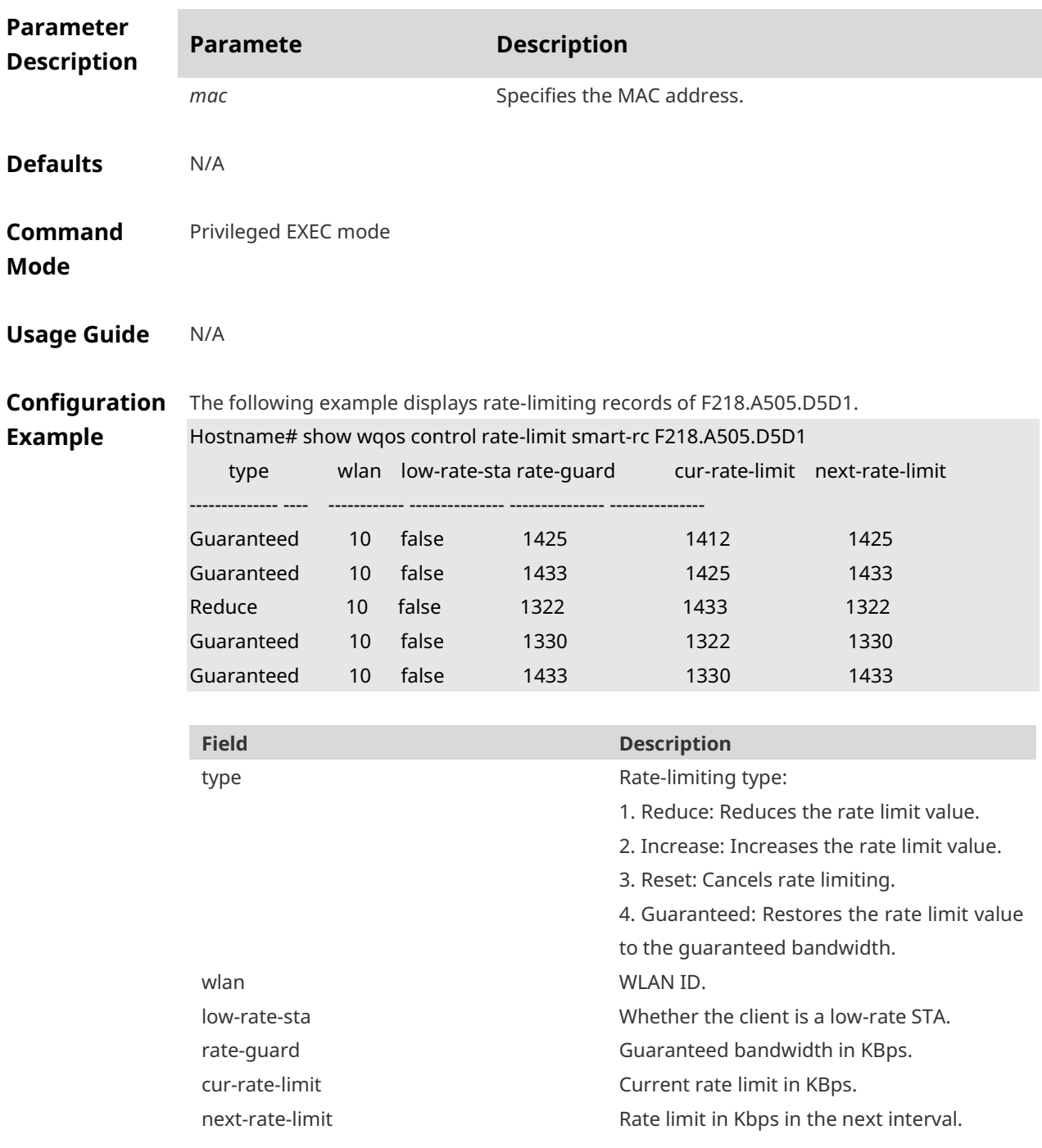

### **Platform Description**

### **1.5 smart-rate-control enable**

AP

Use this command to enable dynamic rate limiting. Use the **no** form of this command to restore the default setting. **smart-rate-control enable no smart-rate-control enable**

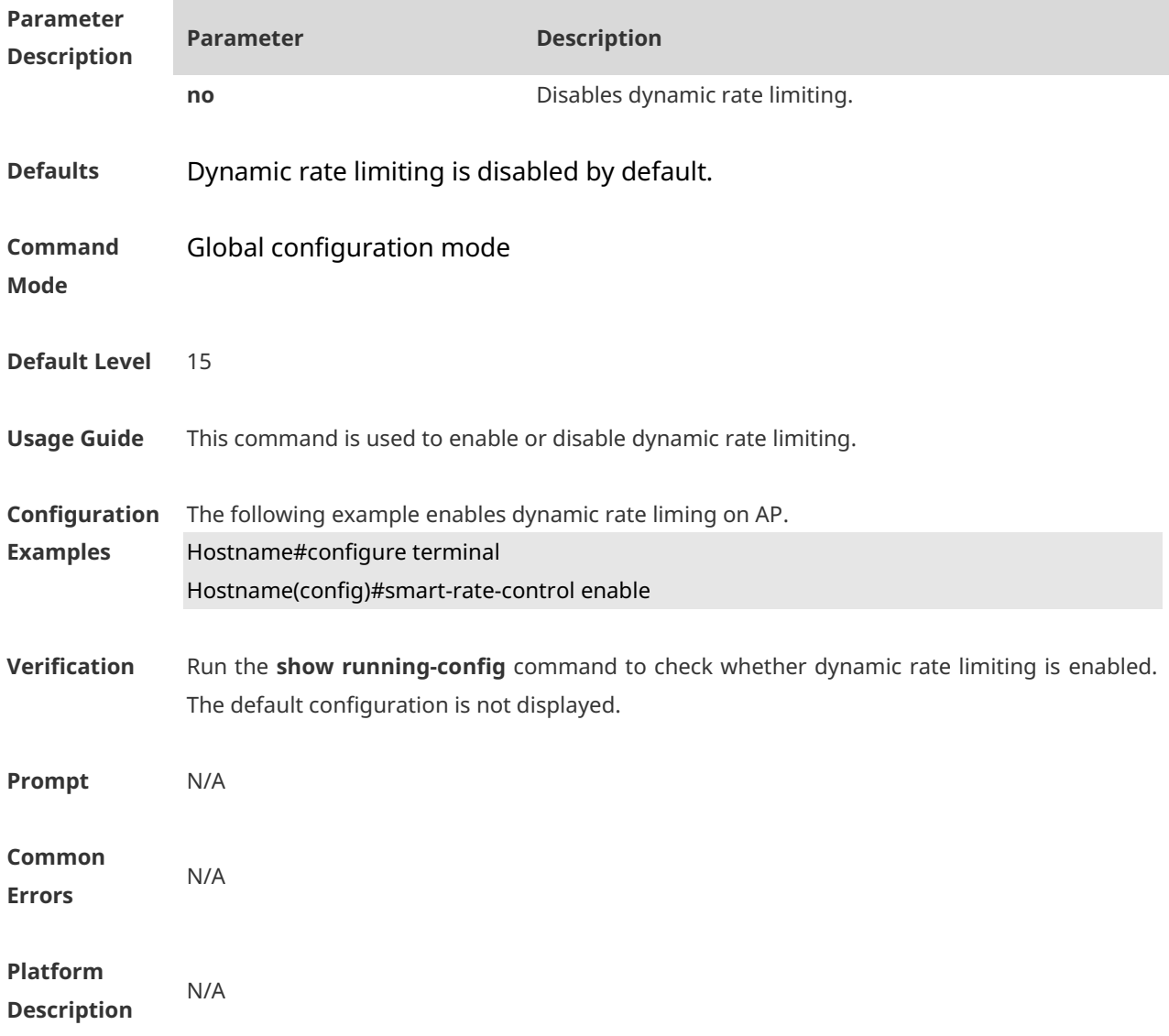

### **1.6 smart-rate-control config low-rate-sta**

Use this command to configure the low association rate threshold. Use the **default** or **no** form of this command to restore the default setting. **smart-rate-control config low-rate-sta** *rate-num* { **default** | **no** } **smart-rate-control config low-rate-sta**

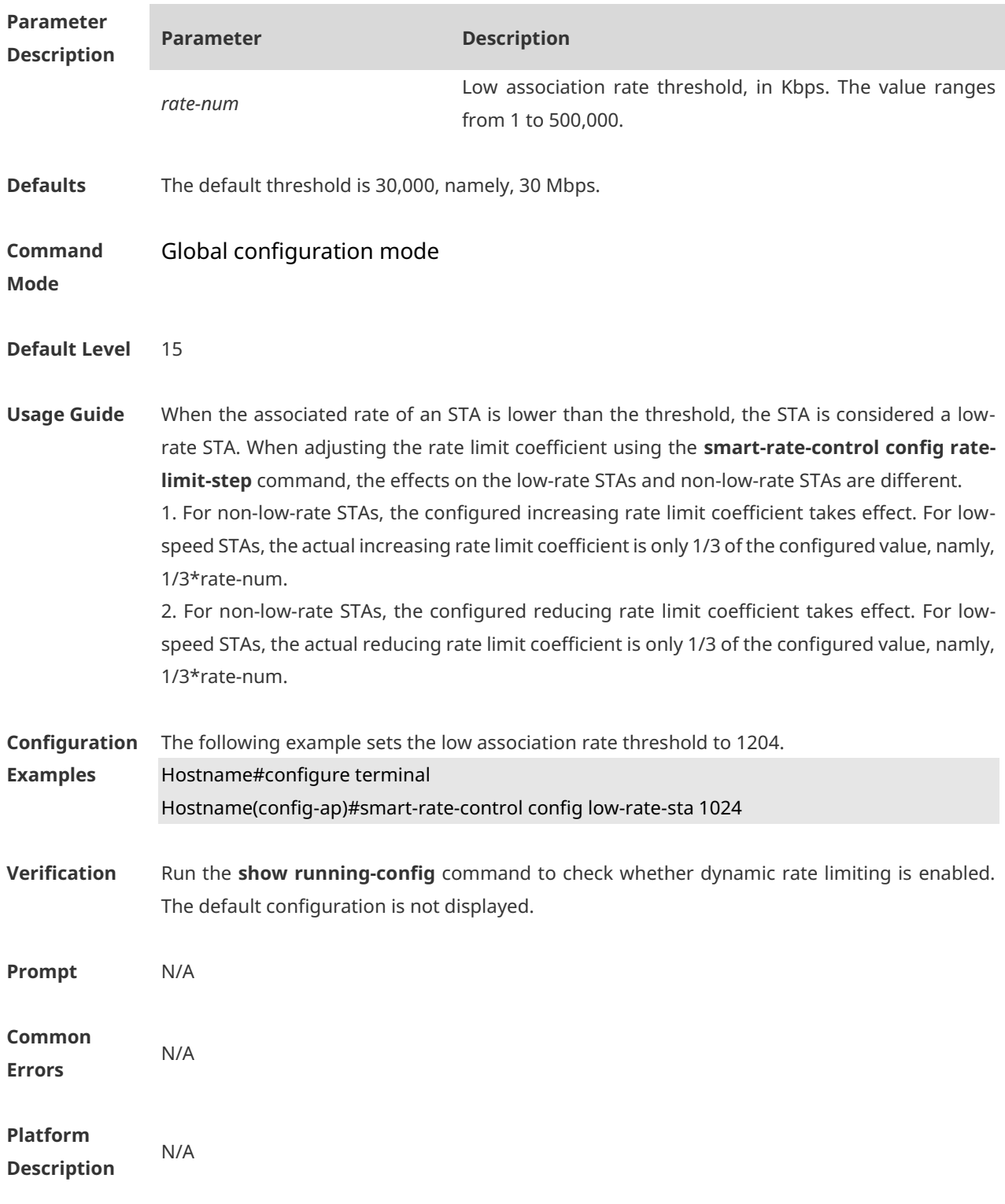

## **1.7 smart-rate-control config rate-limit-step**

Use this command to configure the rate limit coefficient. Use the **default** or **no** form of this command to restore the default setting. **smart-rate-control config rate-limit-step** { **increase** *increase-percent* | **reduce** *reducepercent* }

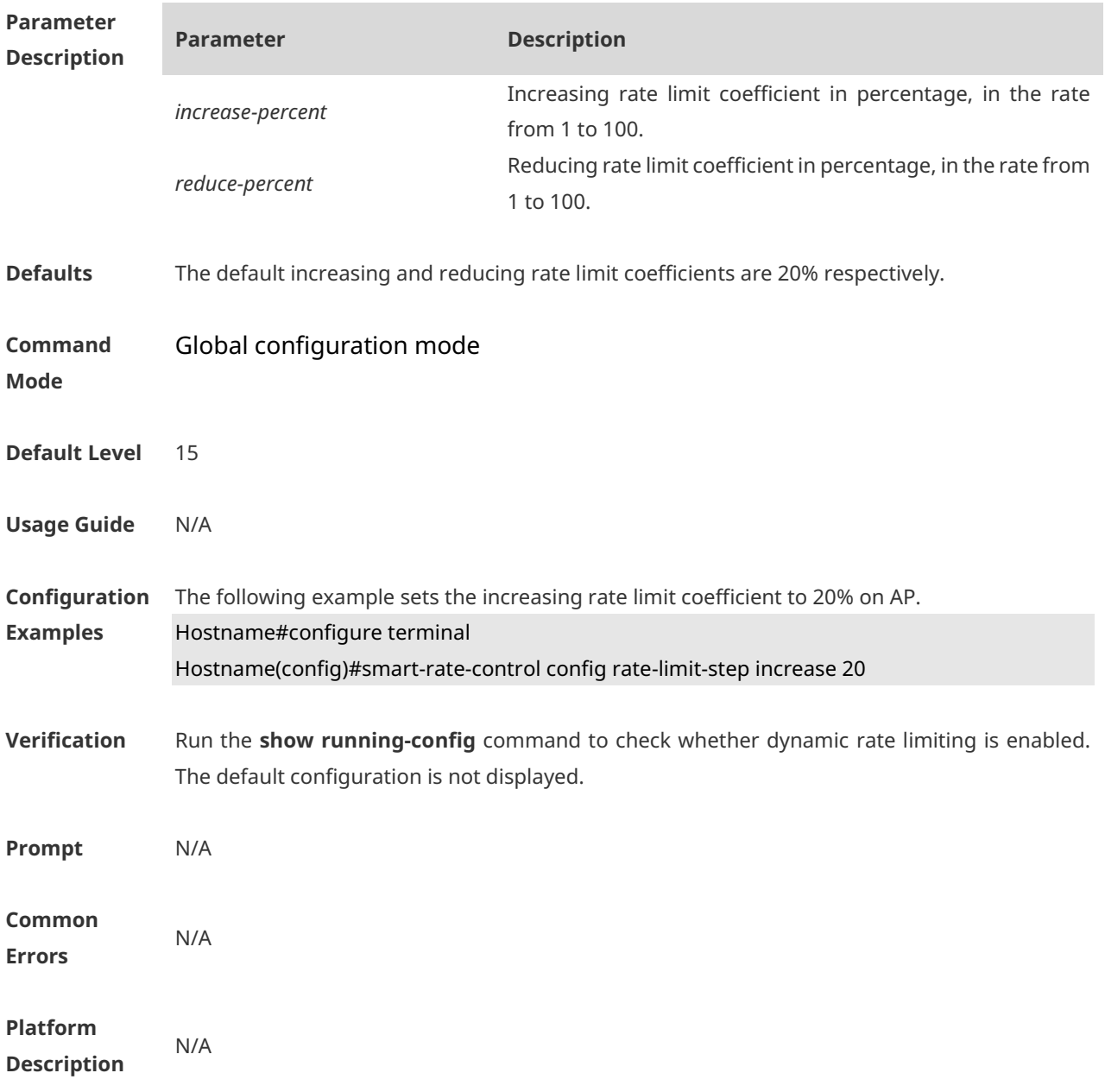

### { **default** | **no** } **smart-rate-control config rate-limit-step** { **increase** | **reduce** }

### **1.8 smart-rate-control config sampling**

Use this command to configure the timer parameters to sample the rate and channel information of STAs.

Use the **default** or **no** form of this command to restore the default setting. **smart-rate-control config sampling** { **period** *cycle-num* | **times** *times-num* } { **default** | **no** } **smart-rate-control config sampling** { **period** | **times** }

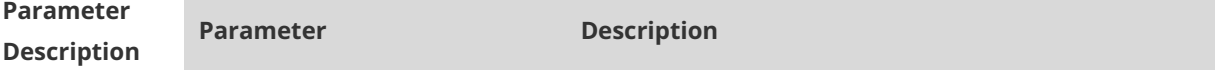

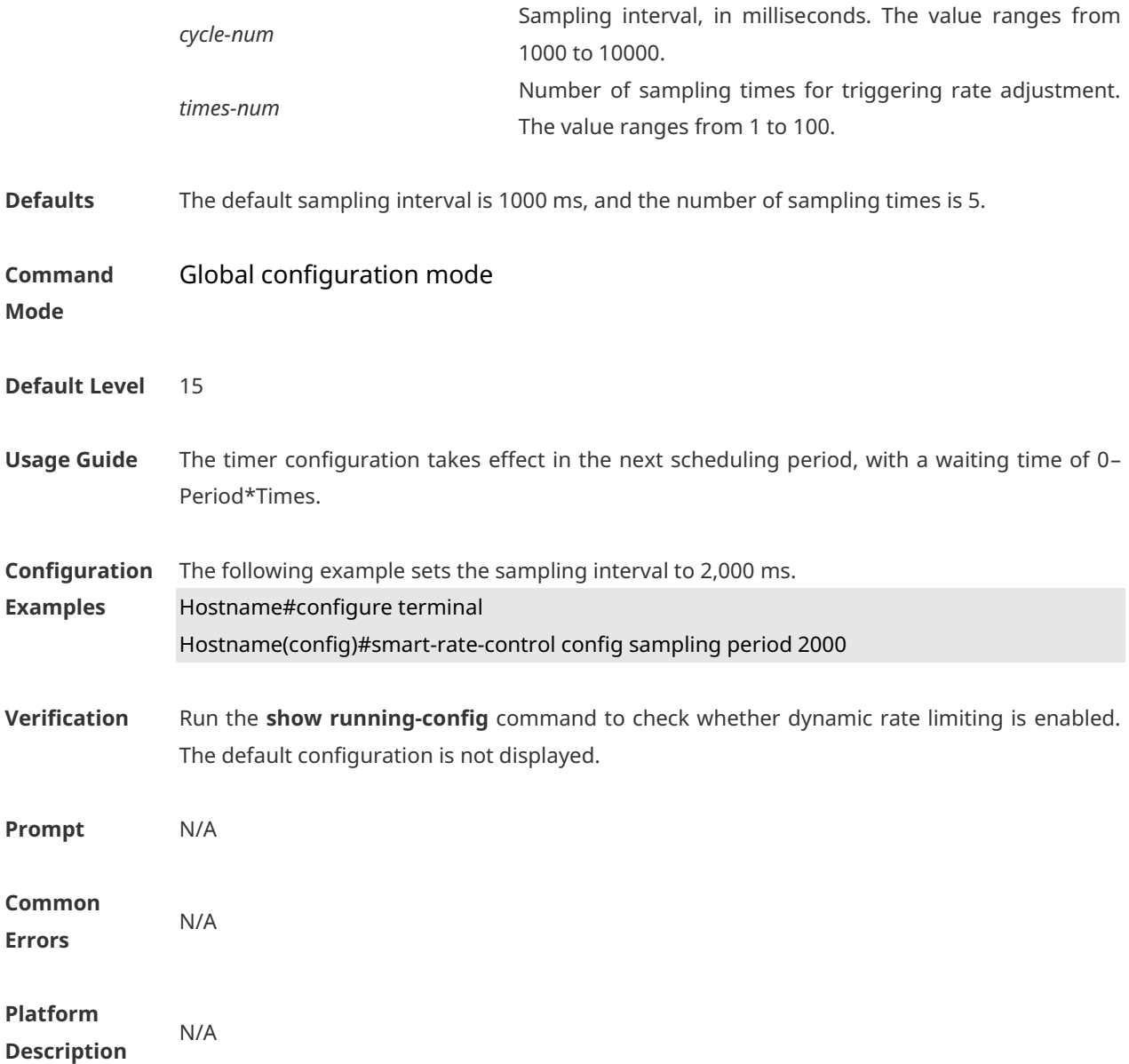

### **1.9 smart-rate-control config threshold channel-using**

Use this command to configure the channel usage threshold. Use the **default** or **no** form of this command to restore the default setting. **smart-rate-control config threshold channel-using** { **busy** *busy-num* | **clean** *clean-num* | **free** *free-num* } { **default** | **no** } **smart-rate-control config threshold channel-using** { **busy** | **clean** | **free** }

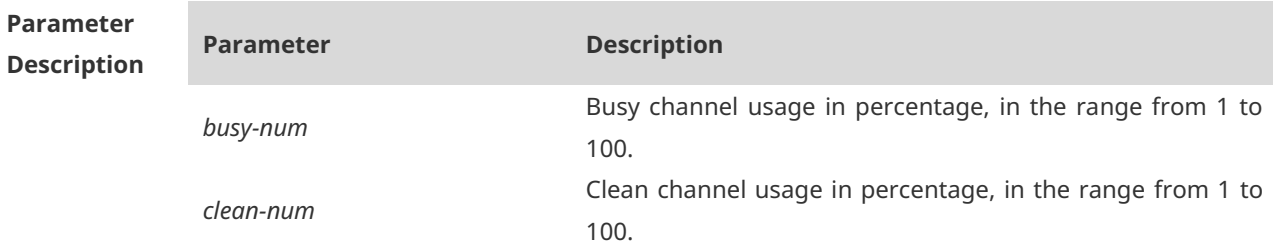

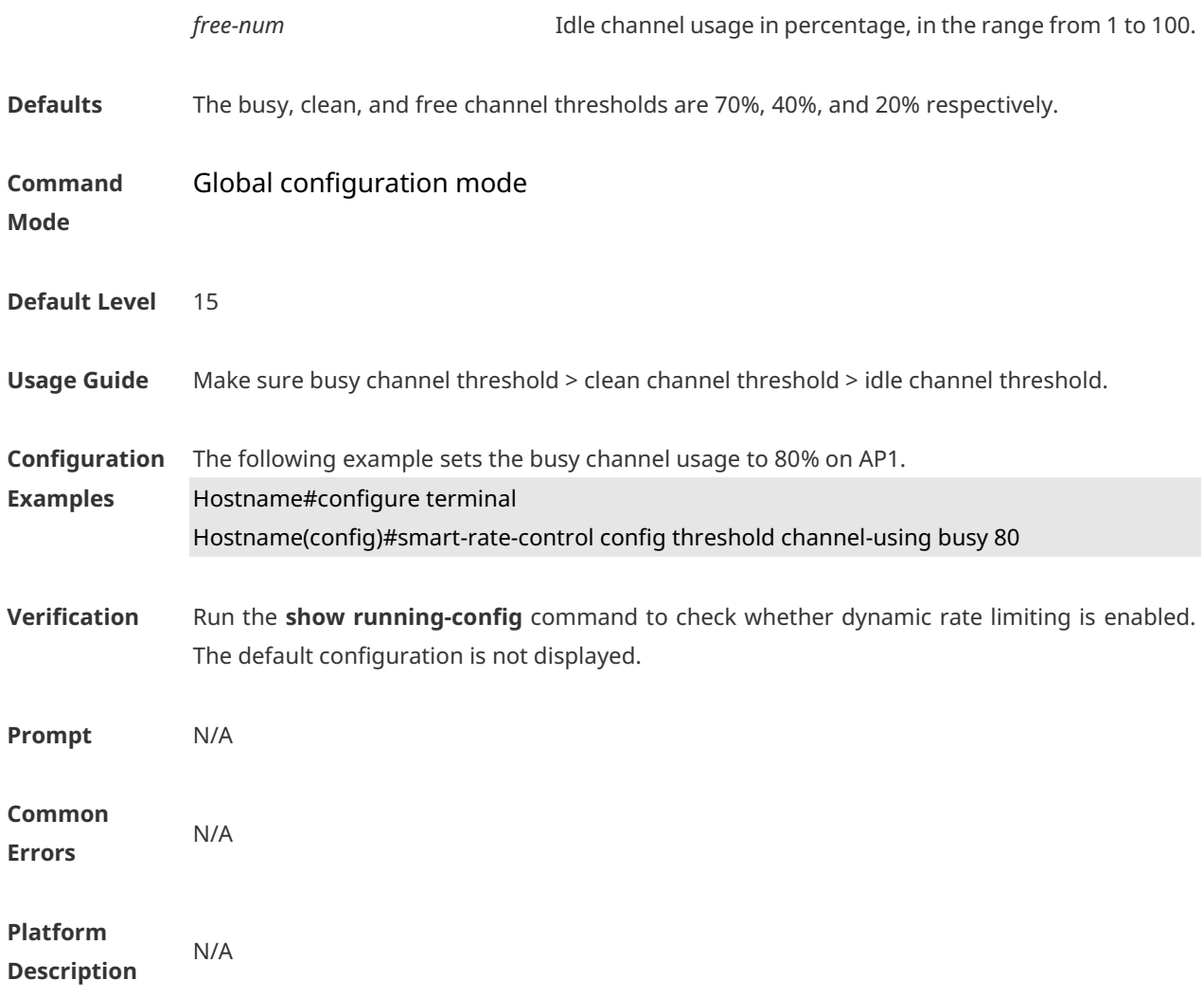

# **1.10 smart-rate-control config threshold rate-guard**

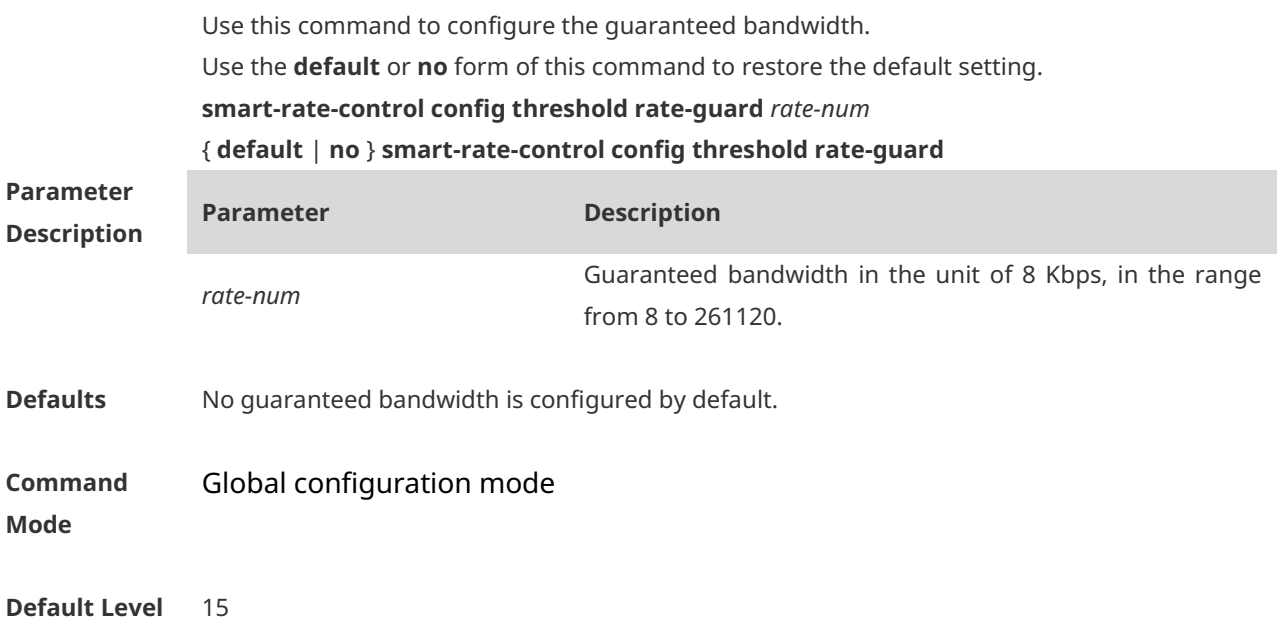

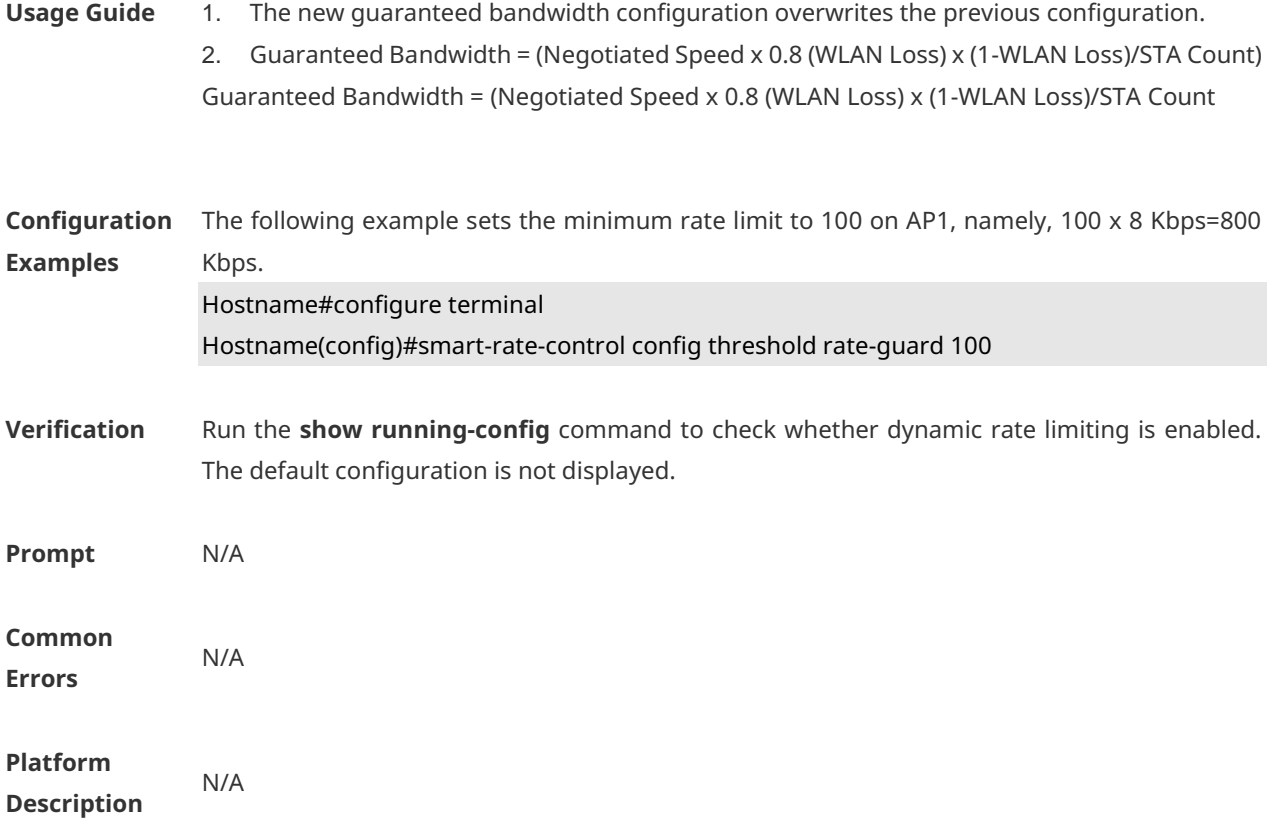

### **1.11 smart-rate-control config threshold rate-limit**

Use this command to configure the rate limit range. Use the **default** or **no** form of this command to restore the default setting. **smart-rate-control config threshold rate-limit** { **maximum** *max-num* | **minimum** *min-num* } { **default** | **no** } **smart-rate-control config threshold rate-limit** { **maximum** | **minimum** }

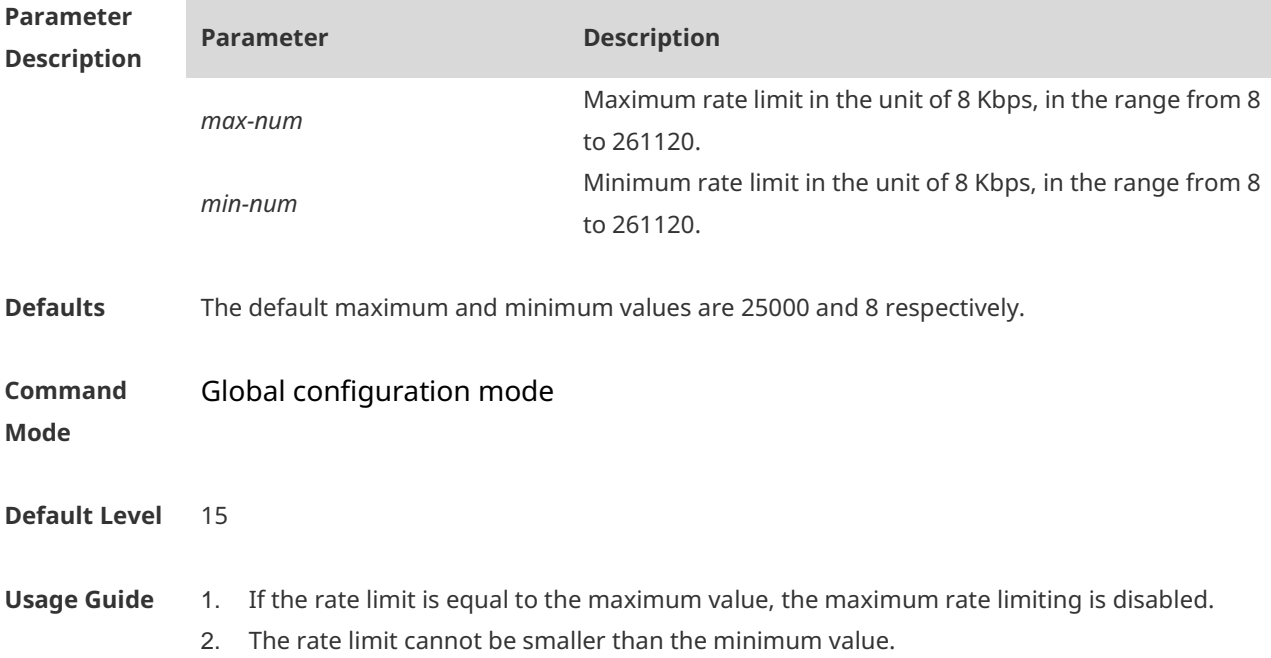

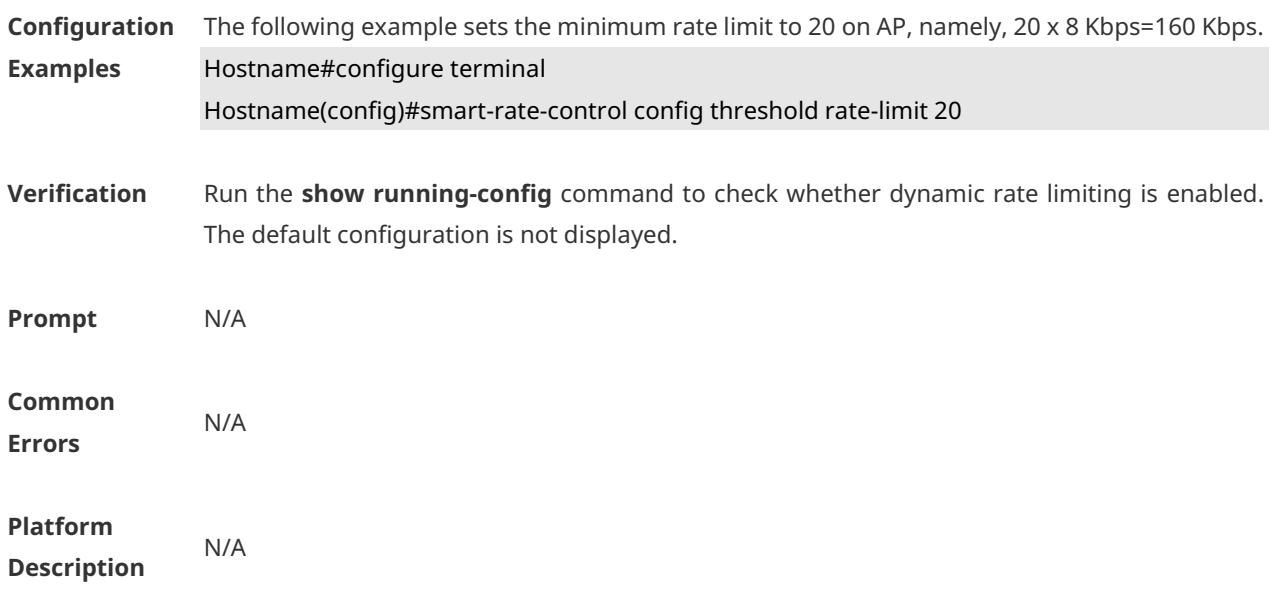

# **1.12 smart-rate-control config wlan-loss**

Use this command to configure the WLAN loss. Use the **default** or **no** form of this command to restore the default setting. **smart-rate-control config wlan-loss** *loss-num* { **default** | **no** } **smart-rate-control config wlan-loss**

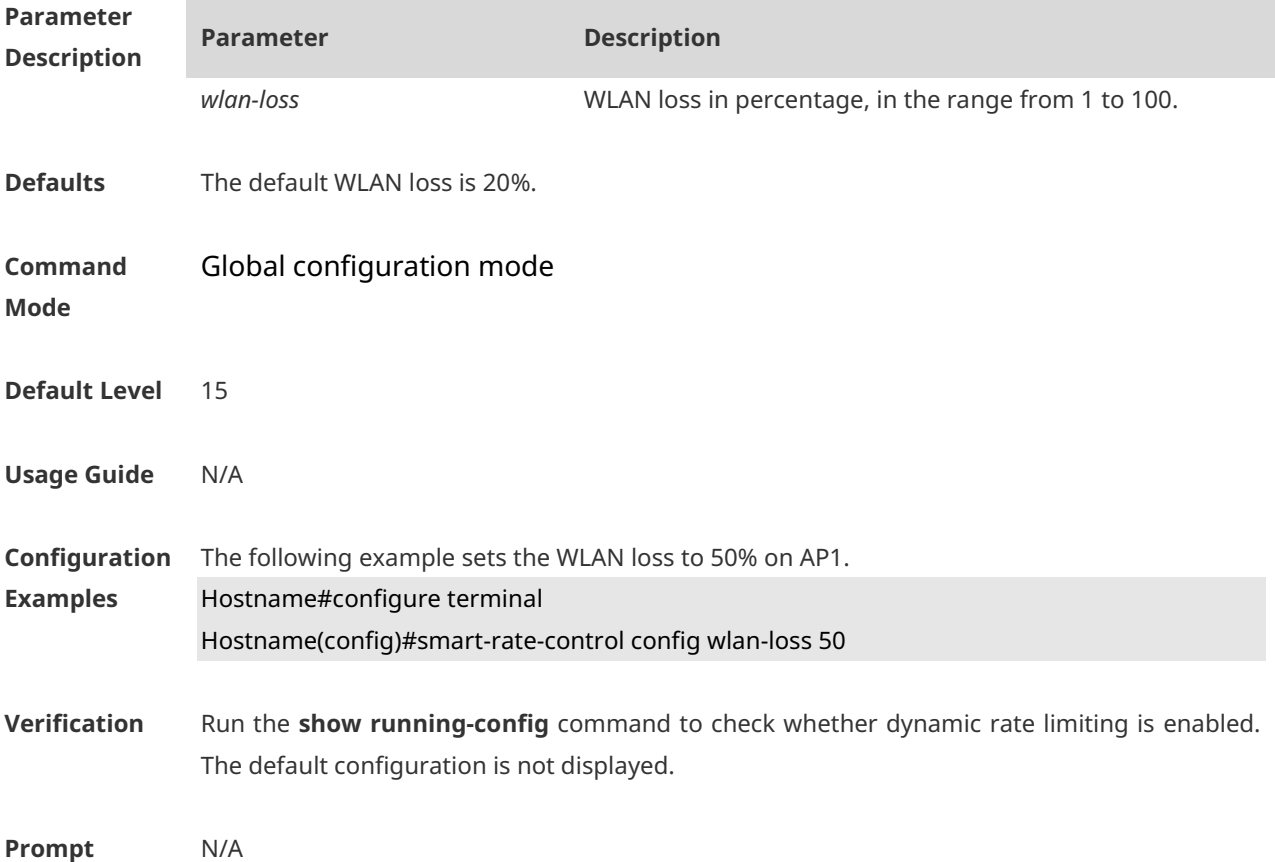

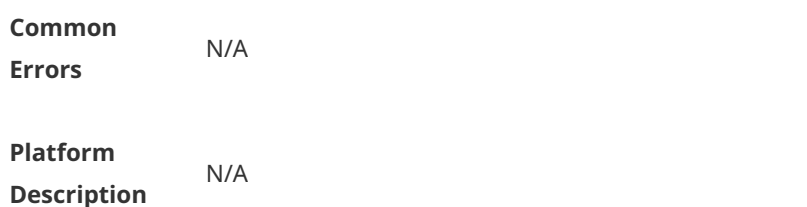

### **1.13 sta-fair**

Use this command to specify the fair scheduling priority for a specified user. Use the **no** form of this command to restore the default setting. **sta-fair** *mac-address* **priority** *priority* **no sta-fair** *mac-address*

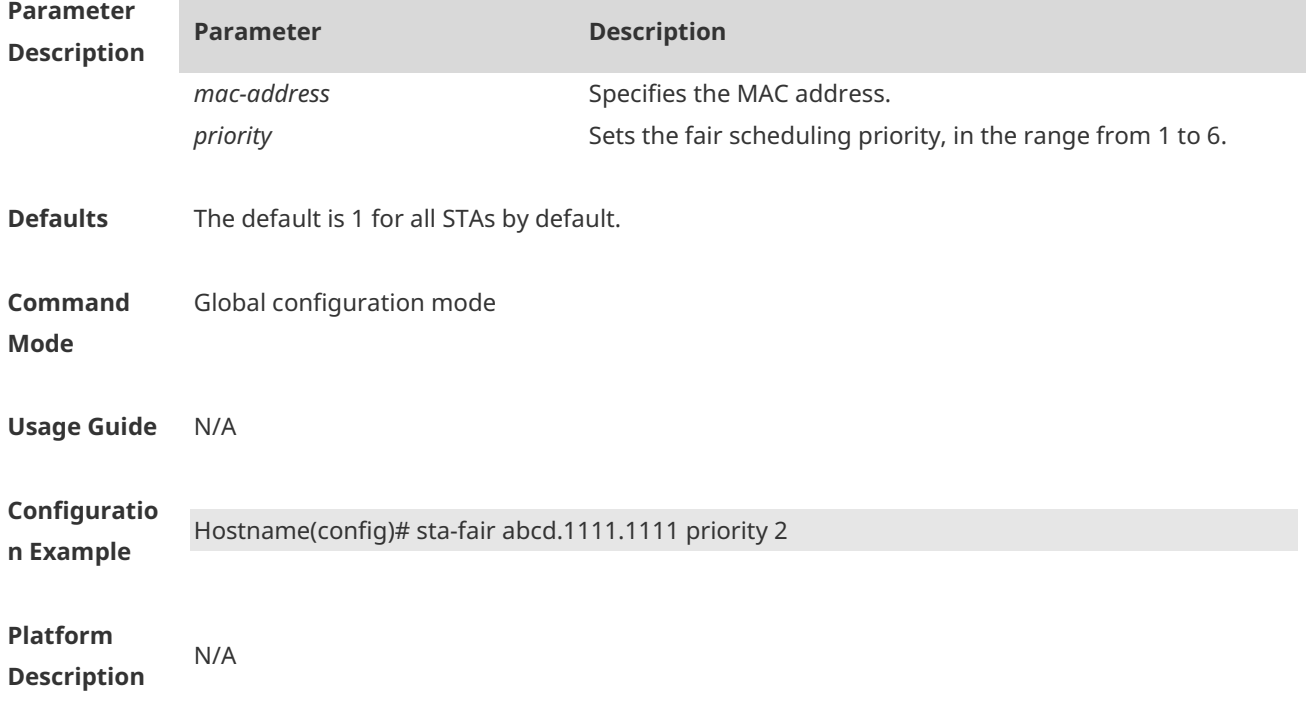

### **1.14 wlan-qos ap-based**

Use this command to configure the upstream and downstream traffic limit of the current AP. Use the **no** form of this command to restore the default setting. **wlan-qos ap-based** { **per-user-limit** | **total-user-limit** } { **down-streams** | **up-streams** } **average-data-rate** *average-data-rate* **burst-data-rate** *burst-data-rate* **no wlan-qos ap-based** { **per-user-limit** | **total-user-limit** } { **down-streams** | **up-streams** }

Use this command to configure the intelligent total-user-limit for of the current AP. Use the **no** form of this command to restore the default setting. **wlan-qos ap-based total-user-limit** { **down-streams** | **up-streams** } **intelligent no wlan-qos ap-based total-user-limit** { **down-streams** | **up-streams** } **intelligent**

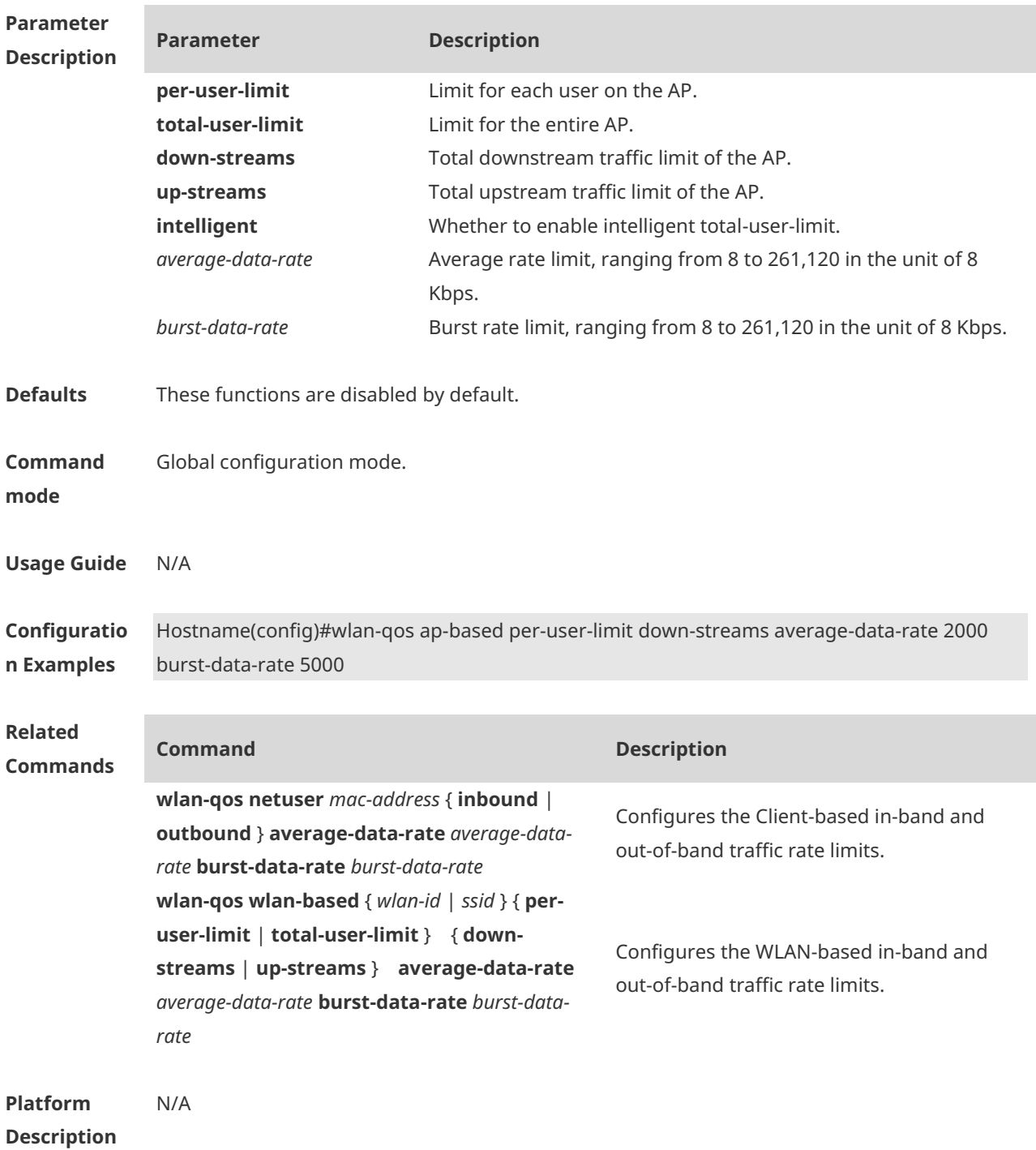

### **1.15 wlan-qos netuser**

Use this command to configure the in-band and out-of-band traffic limits for a specified user in the current WLAN. Use the **no** form of this command to restore the default setting. **wlan-qos netuser** *mac-address* { **inbound** | **outbound** } **average-data-rate** *average-data-rate*  **burst-data-rate** *burst-data-rate* **no wlan-qos netuser** *mac-address* { **inbound** | **outbound** }

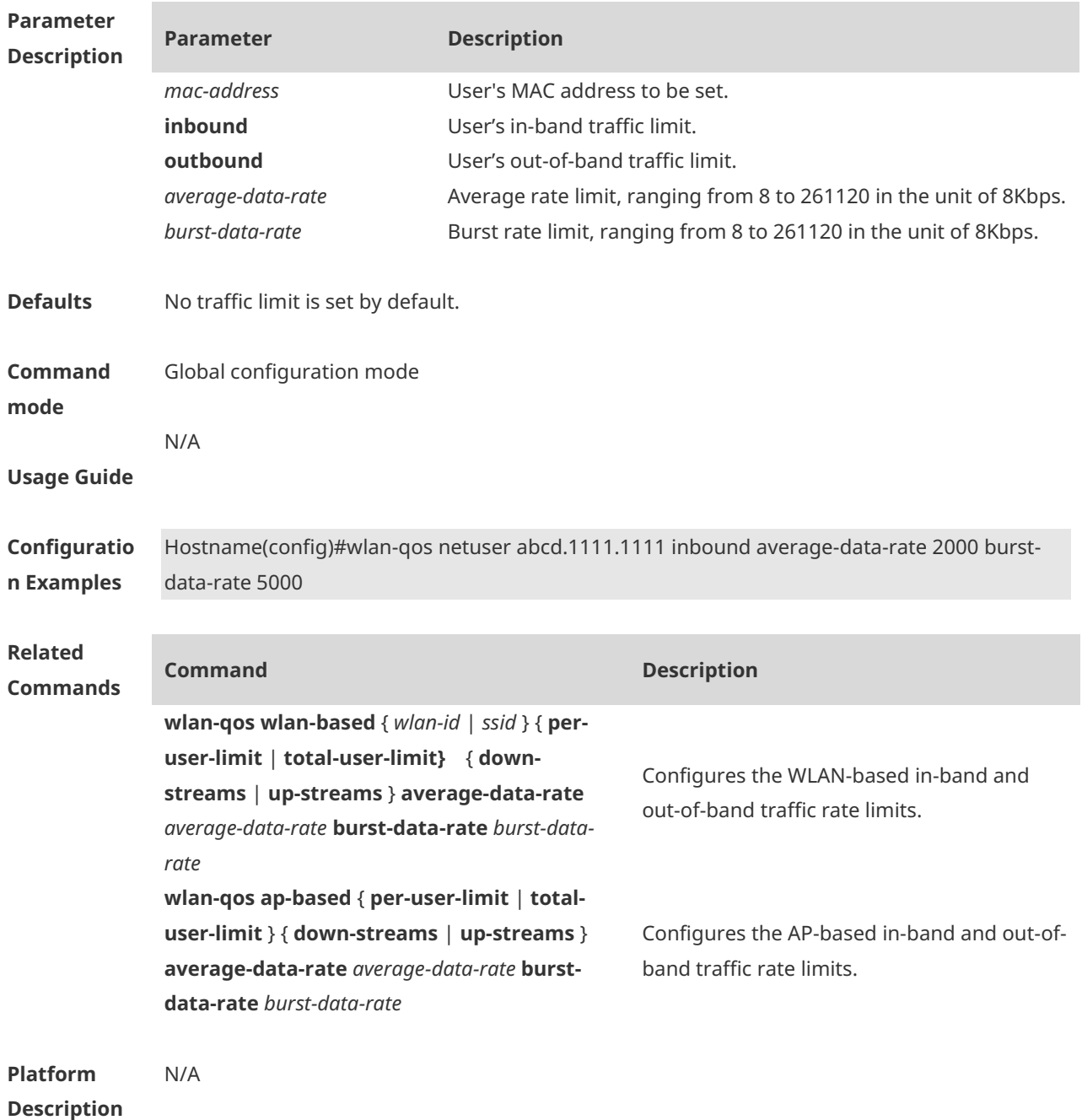

## **1.16 wlan-qos wlan-based**

Use this command to configure the upstream and downstream traffic limit of the current WLAN.

Use the **no** form of this command to restore the default setting.

**wlan-qos wlan-based** { *wlan-id* | *ssid* } { **per-user-limit** | **total-user-limit** } { **down-streams** | **up-streams** } **average-data-rate** *average-data-rate* **burst-data-rate** *burst-data-rate* **no wlan-qos wlan-based** { *wlan-id* | *ssid* } { **per-user-limit** | **total-user-limit** } { **downstreams** | **up-streams** }

Use this command to configure the intelligent total-user-limit of the current WLAN. Use the **no** form of this command to restore the default setting.

**wlan-qos wlan-based** { *wlan-id* | *ssid* } **total-user-limit** { **down-streams** | **up-streams** } **intelligent**

**no wlan-qos wlan-based** { *wlan-id* | *ssid* } **total-user-limit** { **down-streams** | **up-streams } intelligent**

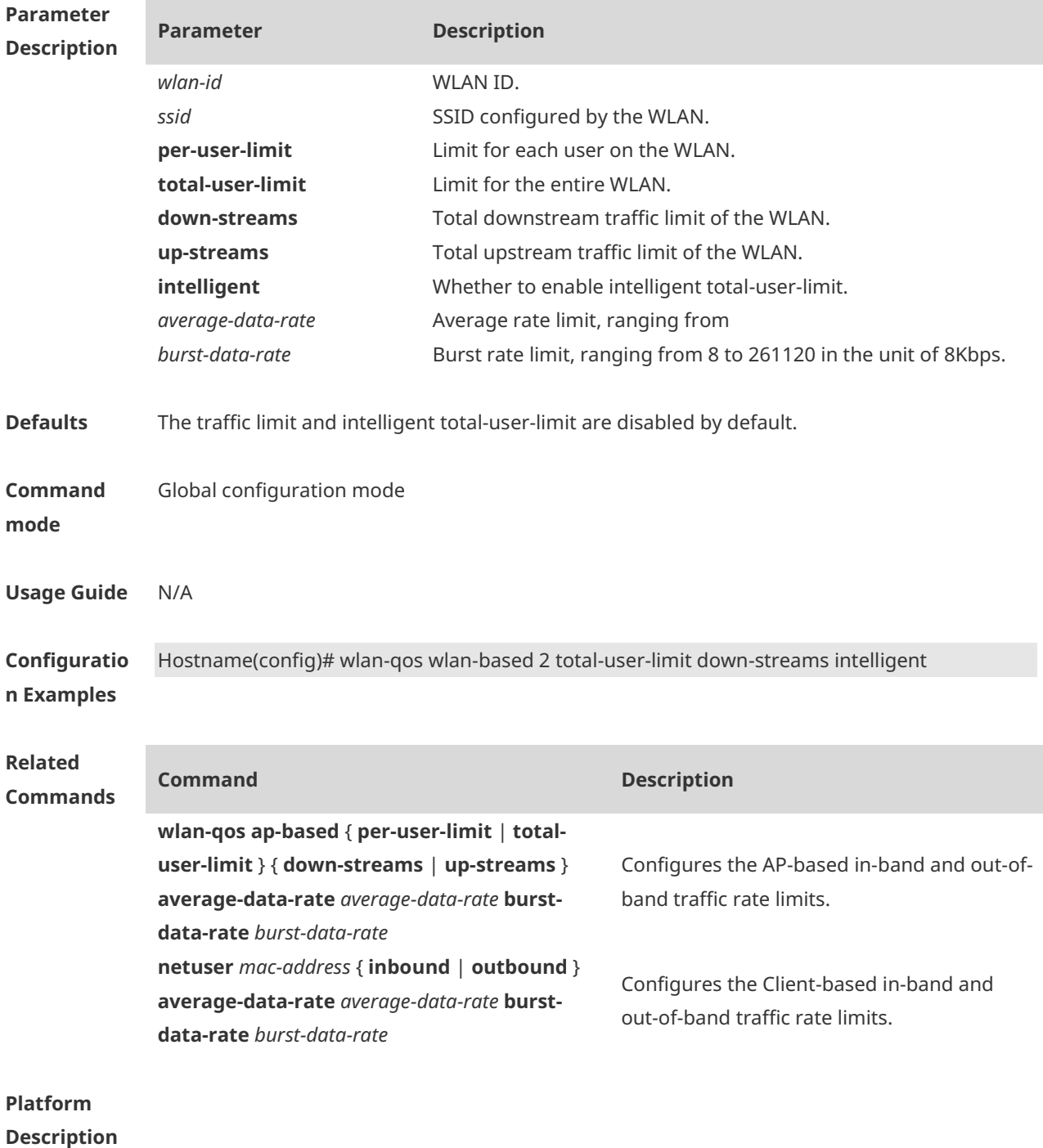

# **1 WMM Commands**

### **1.1 wlan-qos map-table import export**

Use this command to configure packet priority mapping for the current WLAN. Use the **no** form of this command to restore the default setting. **wlan-qos map-table** { **dot11e -dscp** | **dscp-dot11e** } **import** *import-tag-value* **export** *exporttag-value*

**no wlan-qos map-table** { **dot11e-dscp** | **dscp-dot11e** } **import** *import-tag-value*

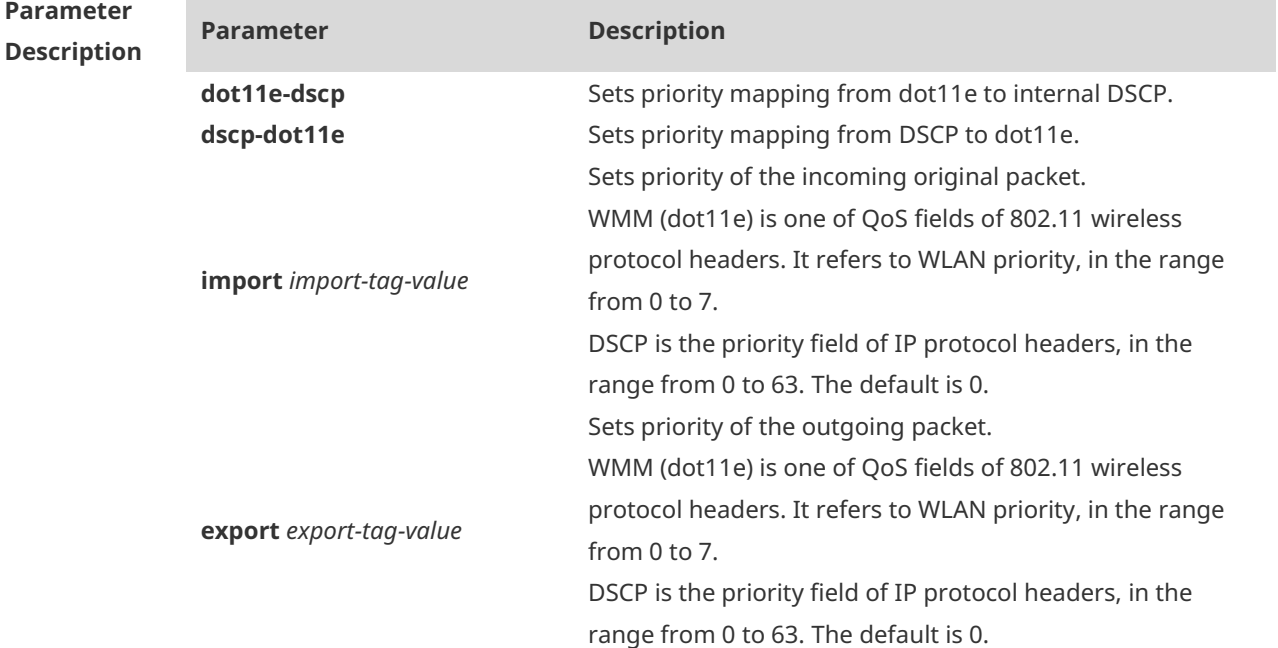

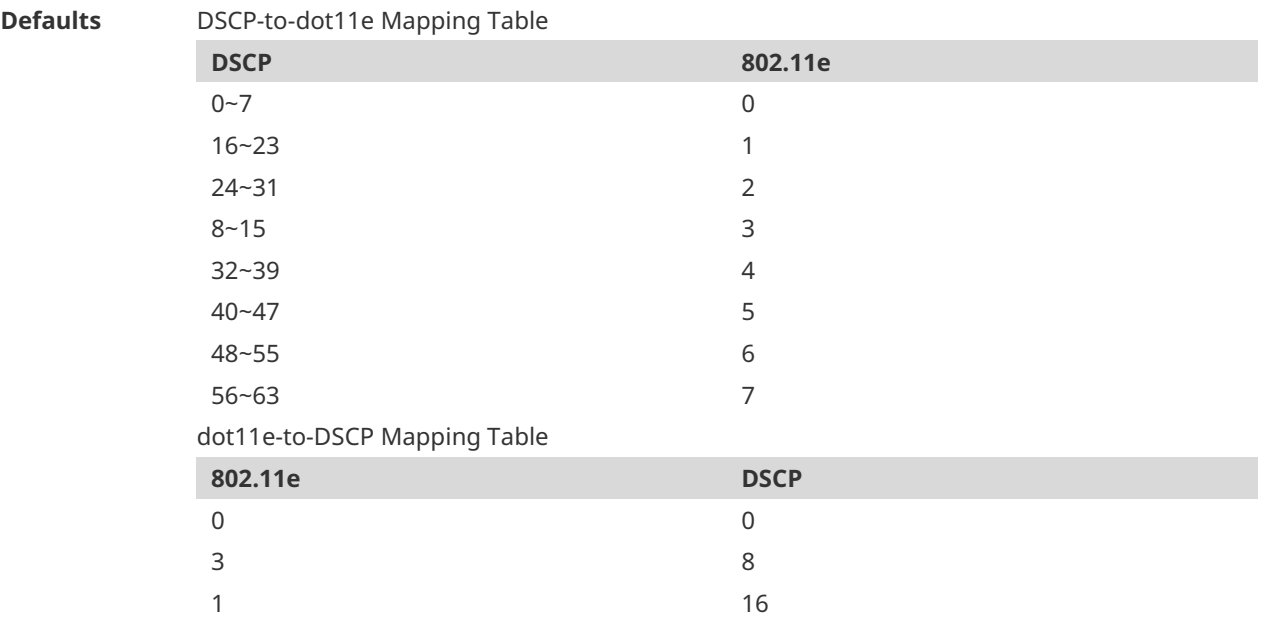

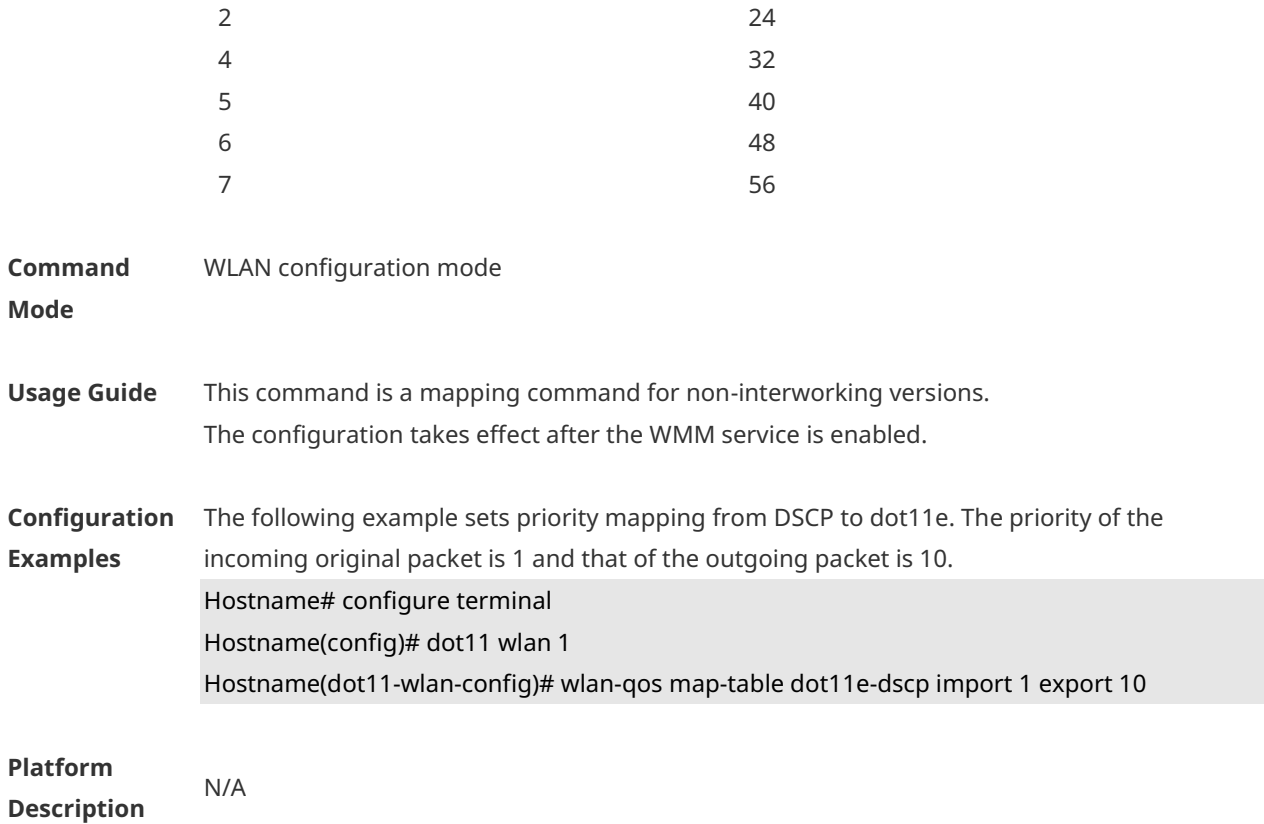

### **1.2 wmm dot1p enable**

Use this command to enable 802.11p QoS mapping policy mechanism. Use the **no** form of this command to restore the default setting. **wmm dot1p enable no wmm dot1p enable**

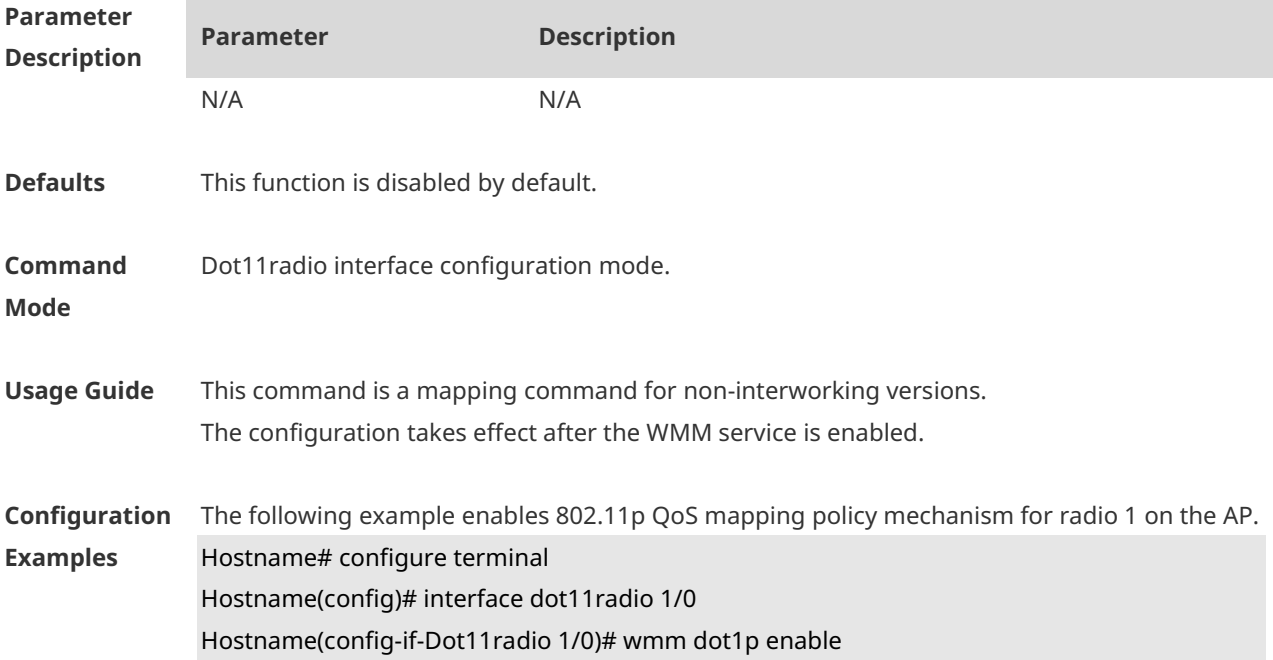

**Platform Description** N/A

## **1.3 wmm dot1p policy 1q**

Use this command to configure how to apply the 802.11p QoS mapping policy mechanism for the AP. Use the **no** form of this command to restore the default setting. **wmm dot1p policy 1q** *1q-policy-value* **no wmm dot1p policy**

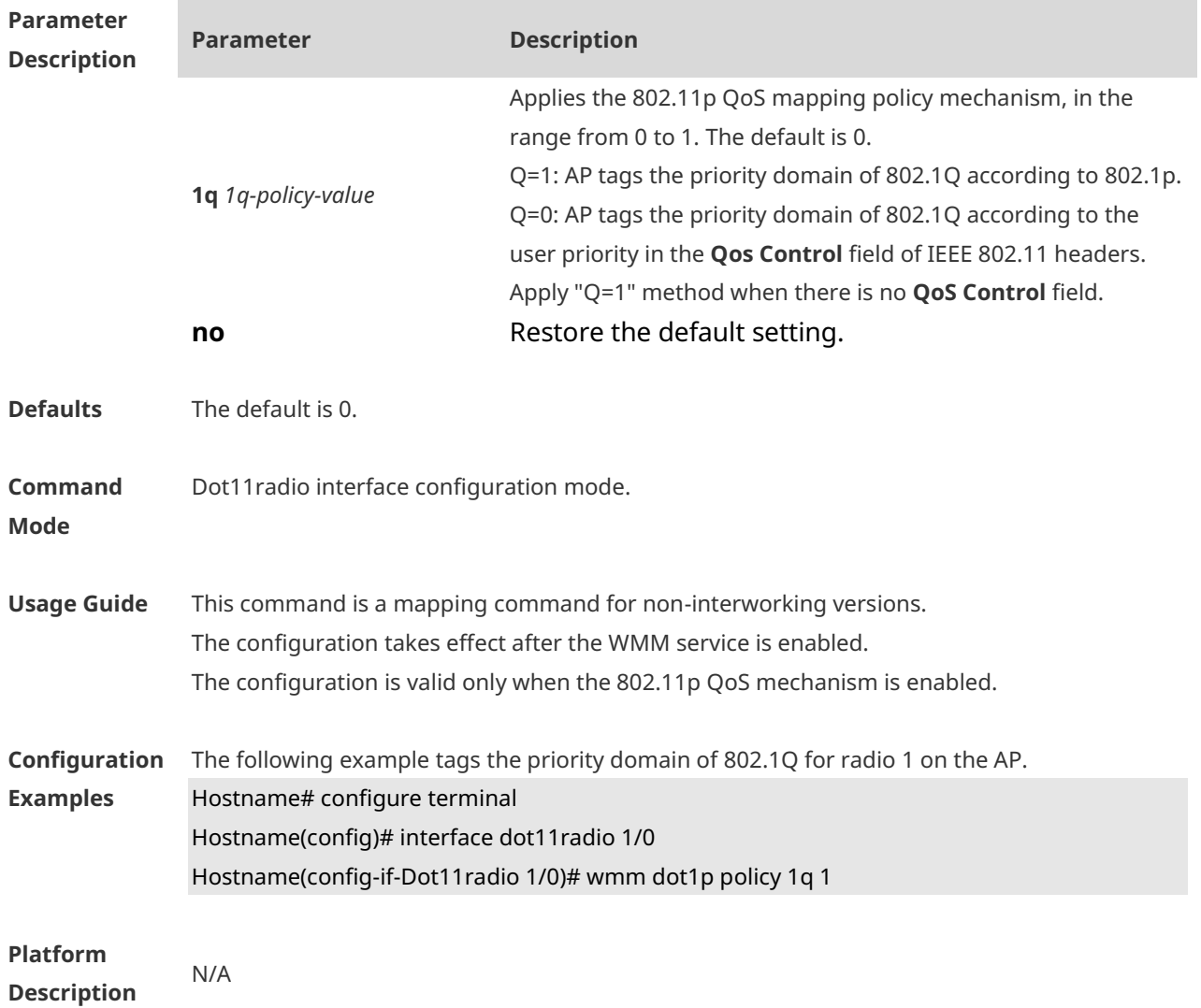

### **1.4 wmm dot1p tag**

Use this command to configure 802.1p priority. Use the **no** form of this command to restore the default setting. **wmm dot1p tag** *tag-value* { **back-ground** | **best-effort** | **video** | **voice** }

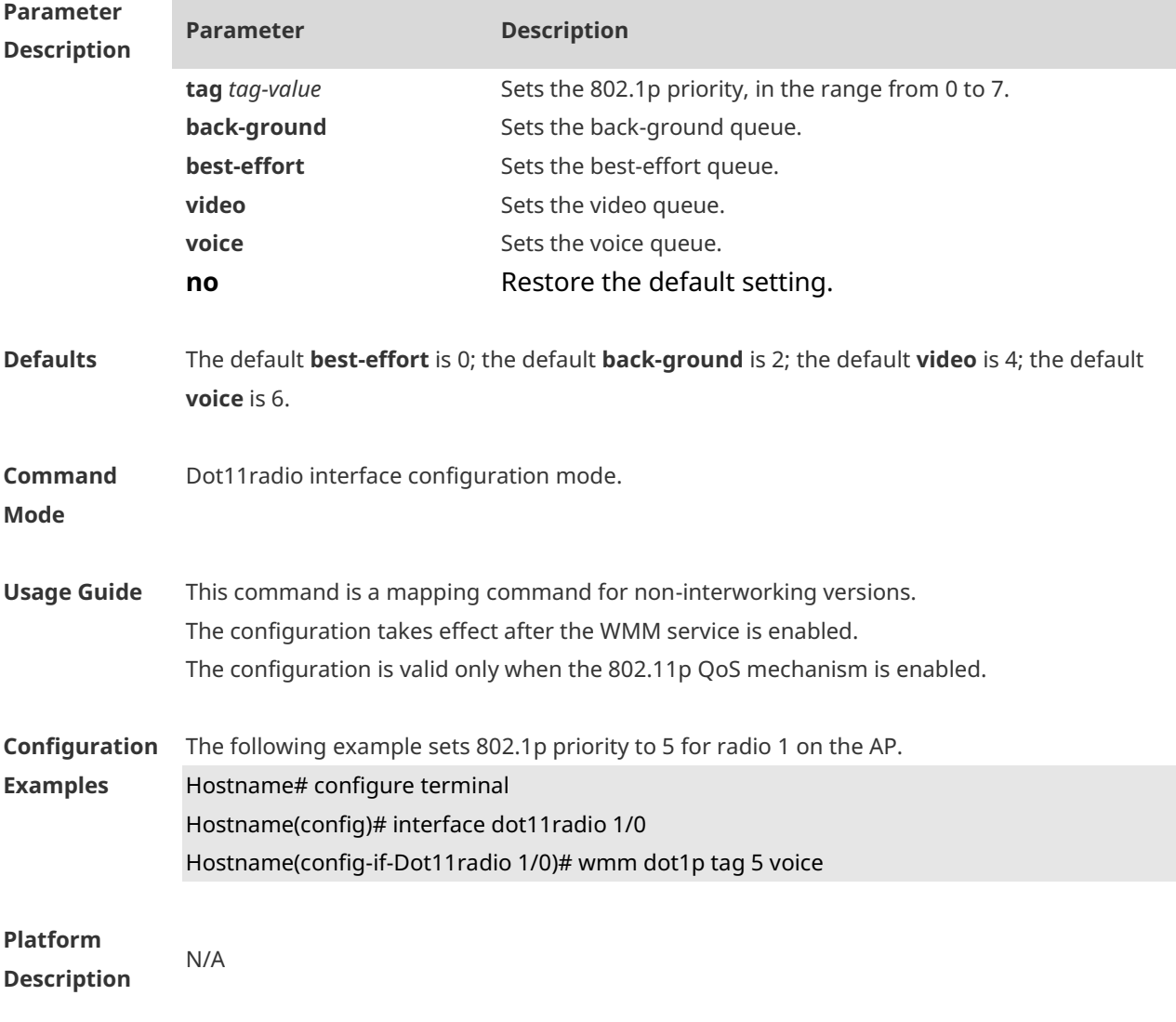

### **no wmm dot1p tag** { **back-ground** | **best-effort** | **video** | **voice** }

### **1.5 wmm dscp enable**

Use this command to enable DSCP QoS mapping policy mechanism. Use the **no** form of this command to restore the default setting. **wmm dscp enable no wmm dscp enable**

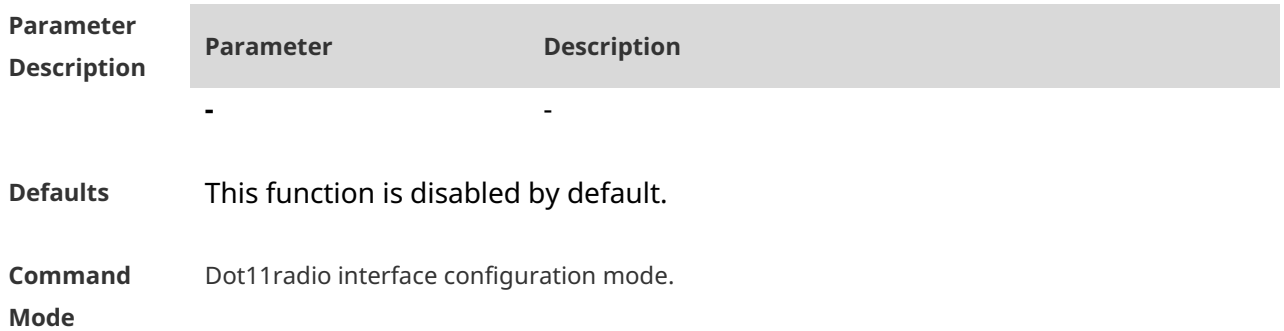

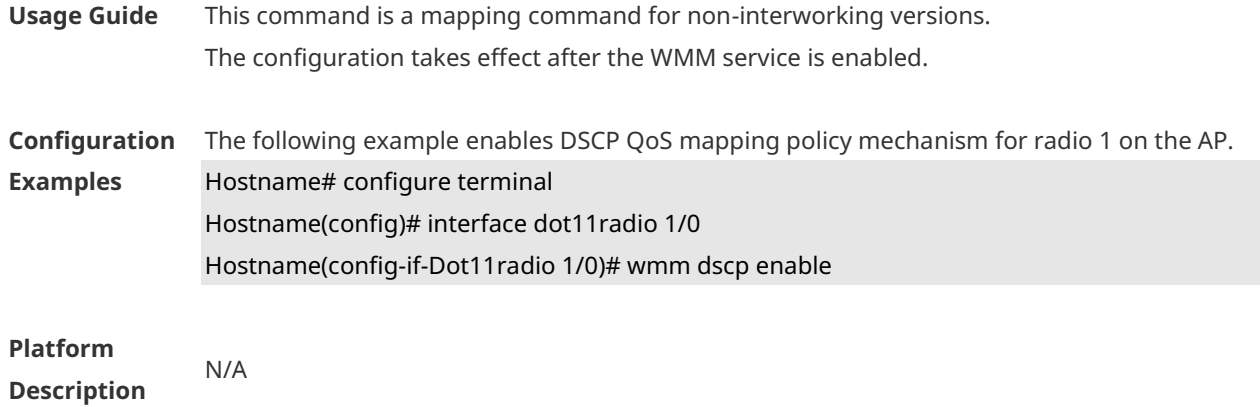

## **1.6 wmm dscp policy outer-tunnel inner-tunnel**

Use this command to configure how to apply the DSCP QoS mapping policy mechanism for the AP.

Use the **no** form of this command to restore the default setting.

**wmm dscp policy outer-tunnel** *outer-tunnel-value* **inner-tunnel** *inner-tunnel-value*  **no wmm dscp policy**

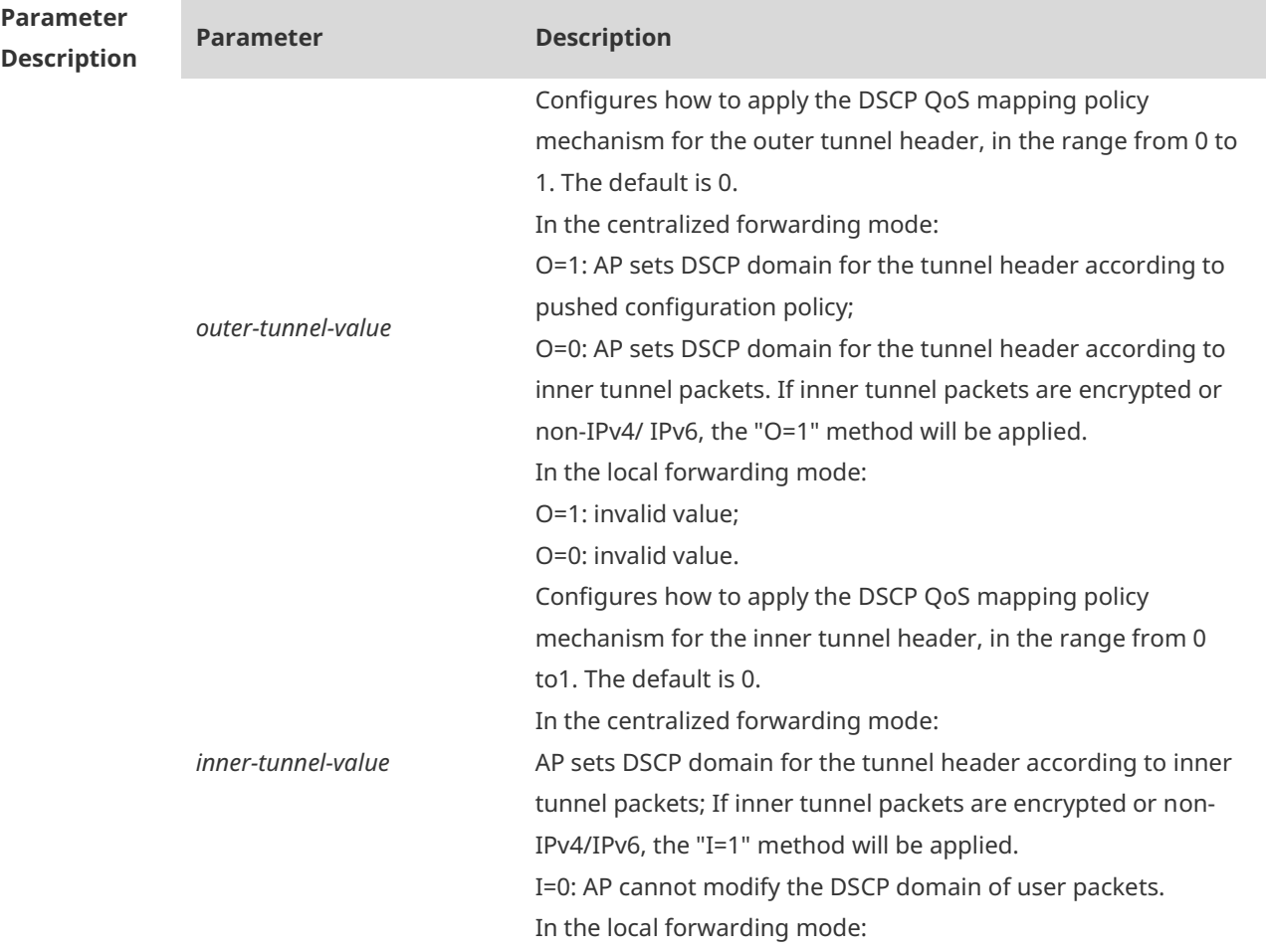

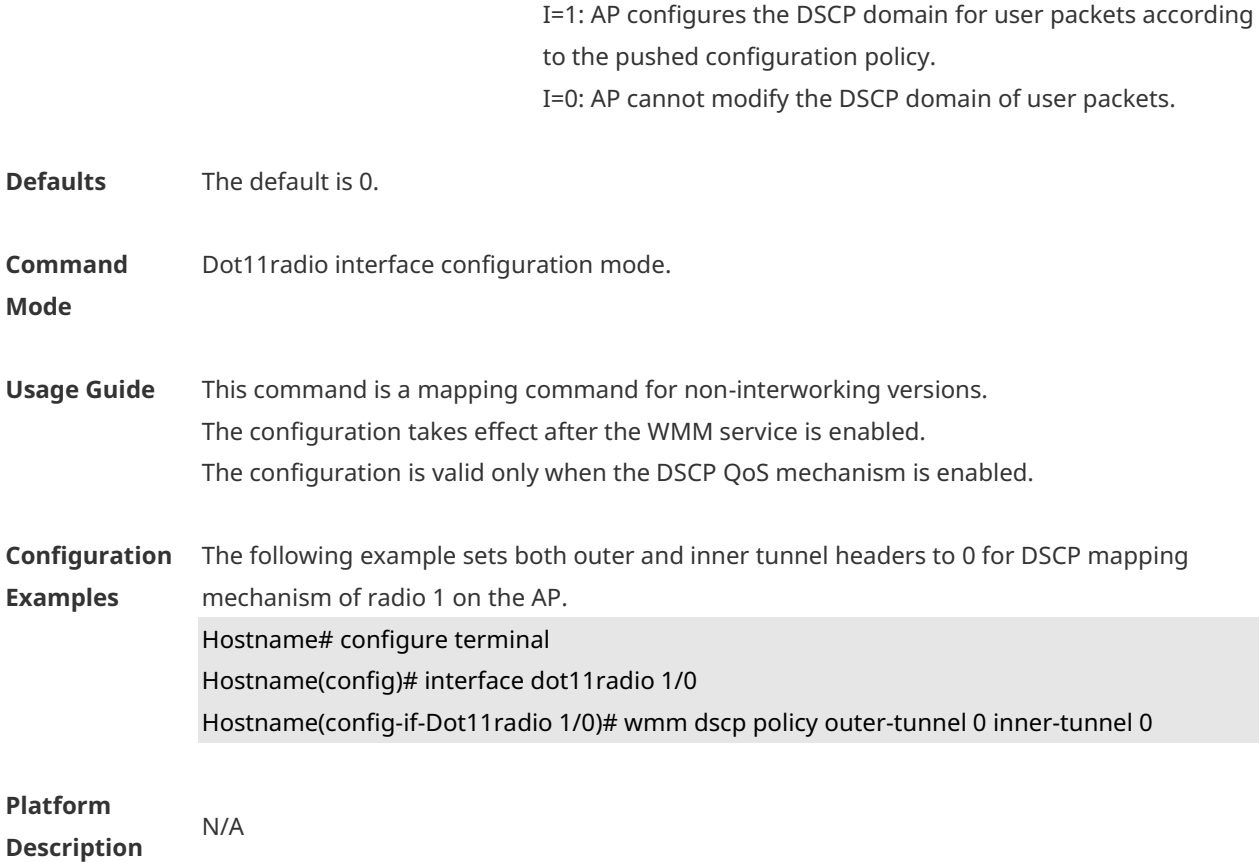

# **1.7 wmm dscp tag**

Use this command to configure the DSCP identification. Use the **no** form of this command to restore the default setting. **wmm dscp tag** *tag-value* { **back-ground** | **best-effort** | **video** | **voice** } **no wmm dscp tag** { **back-ground** | **best-effort** | **video** | **voice** }

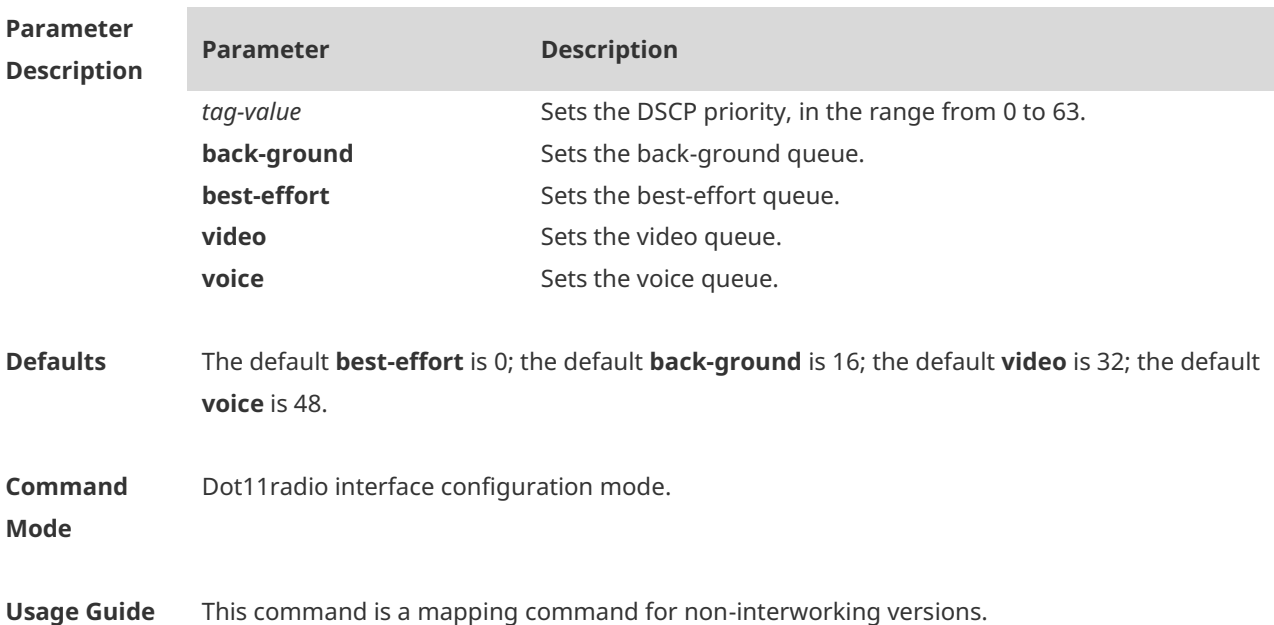

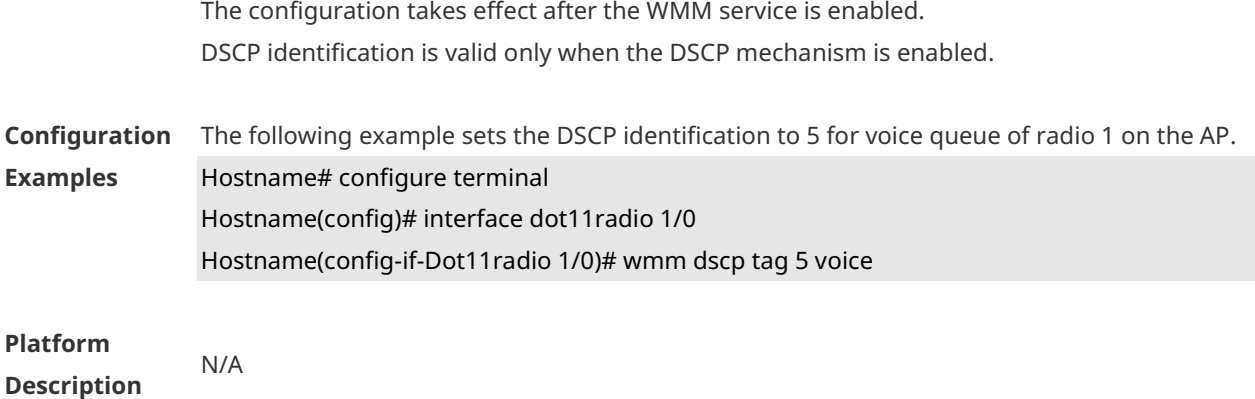

## **1.8 wmm edca-client**

Use this command to configure the EDCA parameters for the client. Use the **no** form of this command to restore the default setting. **wmm edca-client** { **back-ground** | **best-effort** | **video** | **voice** } [ { **aifsn** *aifsn-value* **cwmin**  *cwmin-value* **cwmax** *cwmax-value* **txop** *txop-value* } | **length** *queue-length* ] **no wmm edca-client** { **back-ground** | **best-effort** | **video** | **voice** } [ **length** ]

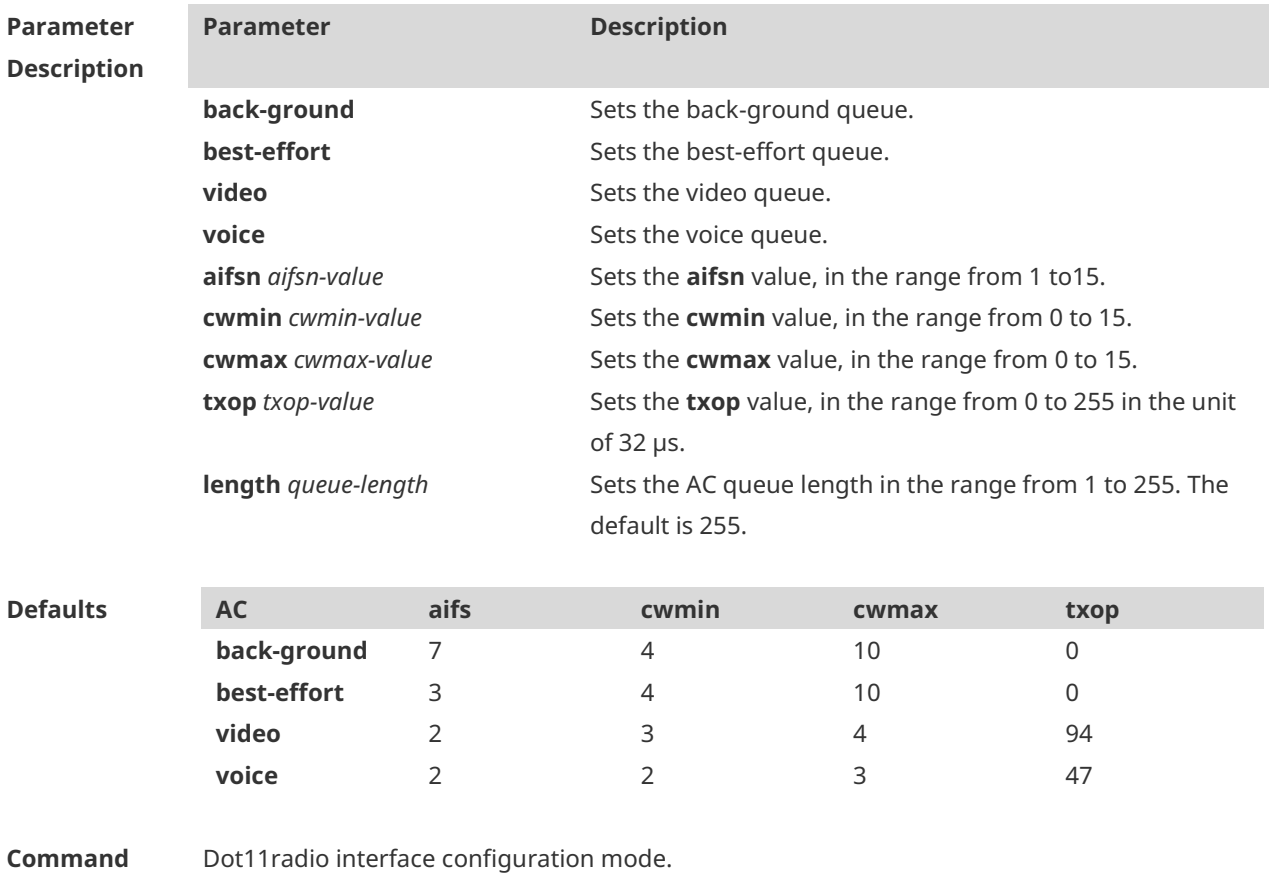

**Mode**

**Usage Guide** The configuration takes effect after the WMM service is enabled.

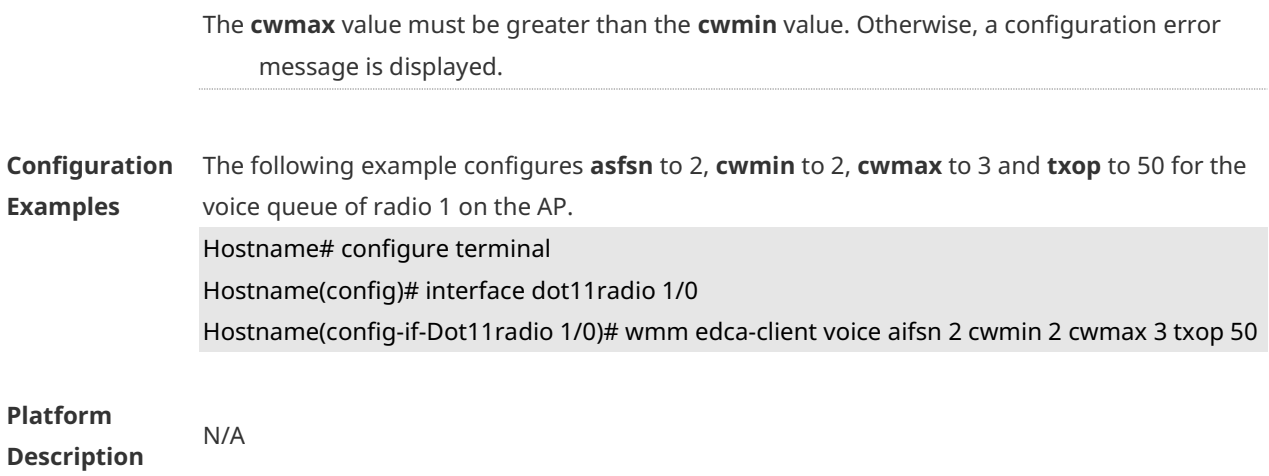

### **1.9 wmm edca-radio**

Use this command to configure the EDCA parameters for the AP. Use the **no** form of this command to restore the default setting. **wmm edca-radio** { **back-ground** | **best-effort** | **video** | **voice** } [ { **aifsn** *aifsn-value* **cwmin** *cwmin-value* **cwmax** *cwmax-value* **txop** *txop-value* } *|* **noack** ] **no wmm edca-radio** { **back-groud** | **best-effort** | **video** | **voice** } [ **noack** ]

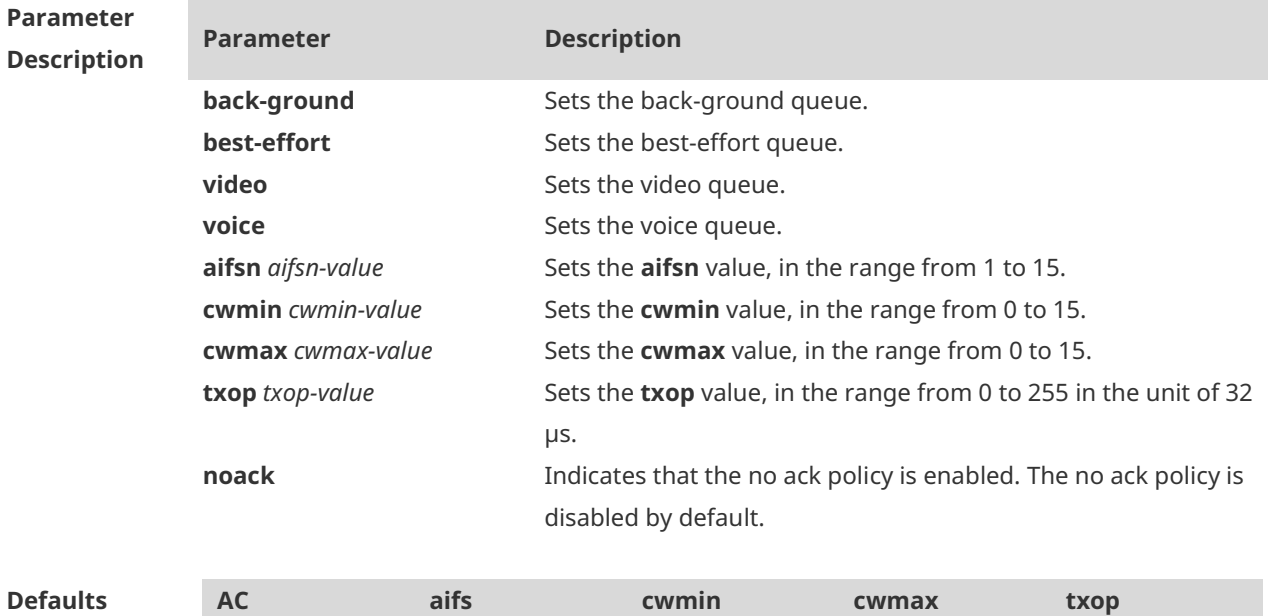

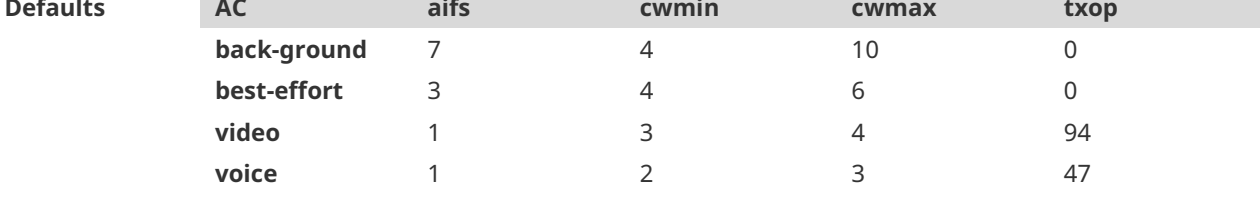

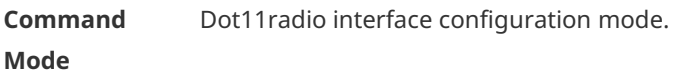

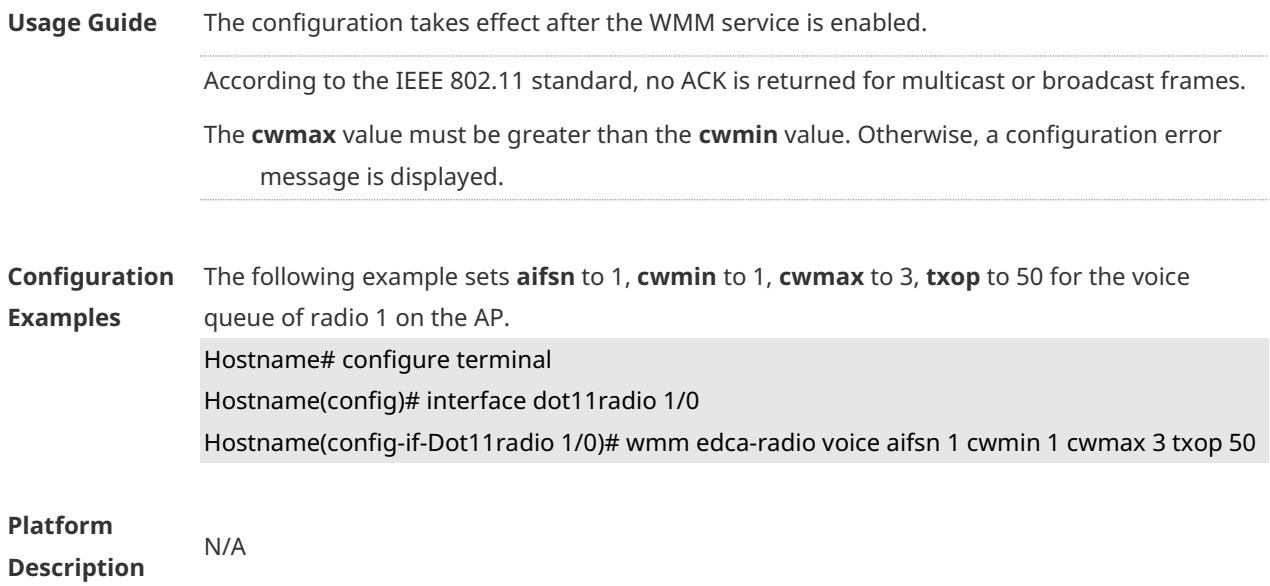

### **1.10 wmm enable**

Use this command to enable the WMM service. Use **no** form of this command to disable the WMM service. **wmm enable no wmm enable**

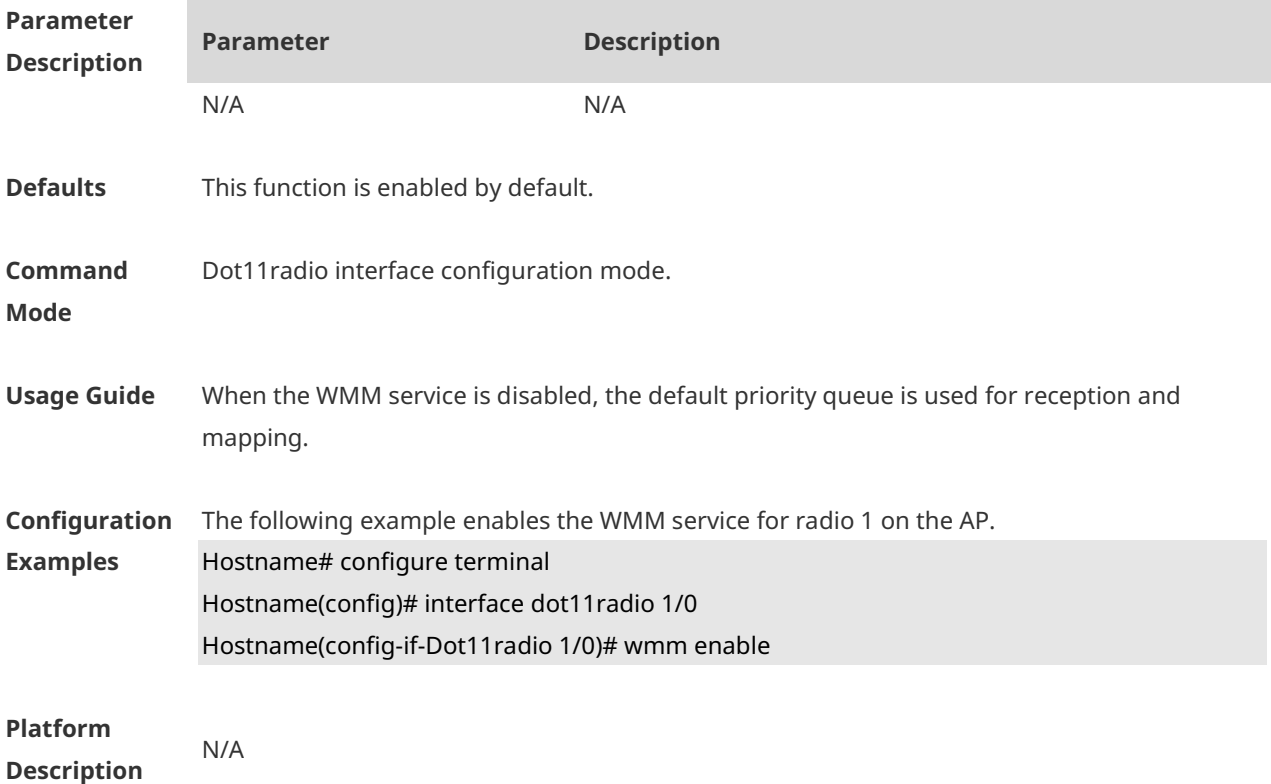

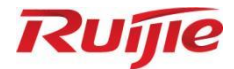

# **WLAN Optimization and Maintenance Commands**

- 1. WLOG Commands
- 2. DATA-PLANE Commands
- 3. METRICS-MONITOR Commands

# **1 WLOG Commands**

## **1.1 ap-probe ap enable**

Use this command to enable the hotspot snooping function for an AP. **ap-probe ap enable**

Use the **no** form of this command to disable the hotspot snooping function for an AP. **no ap-probe ap enable**

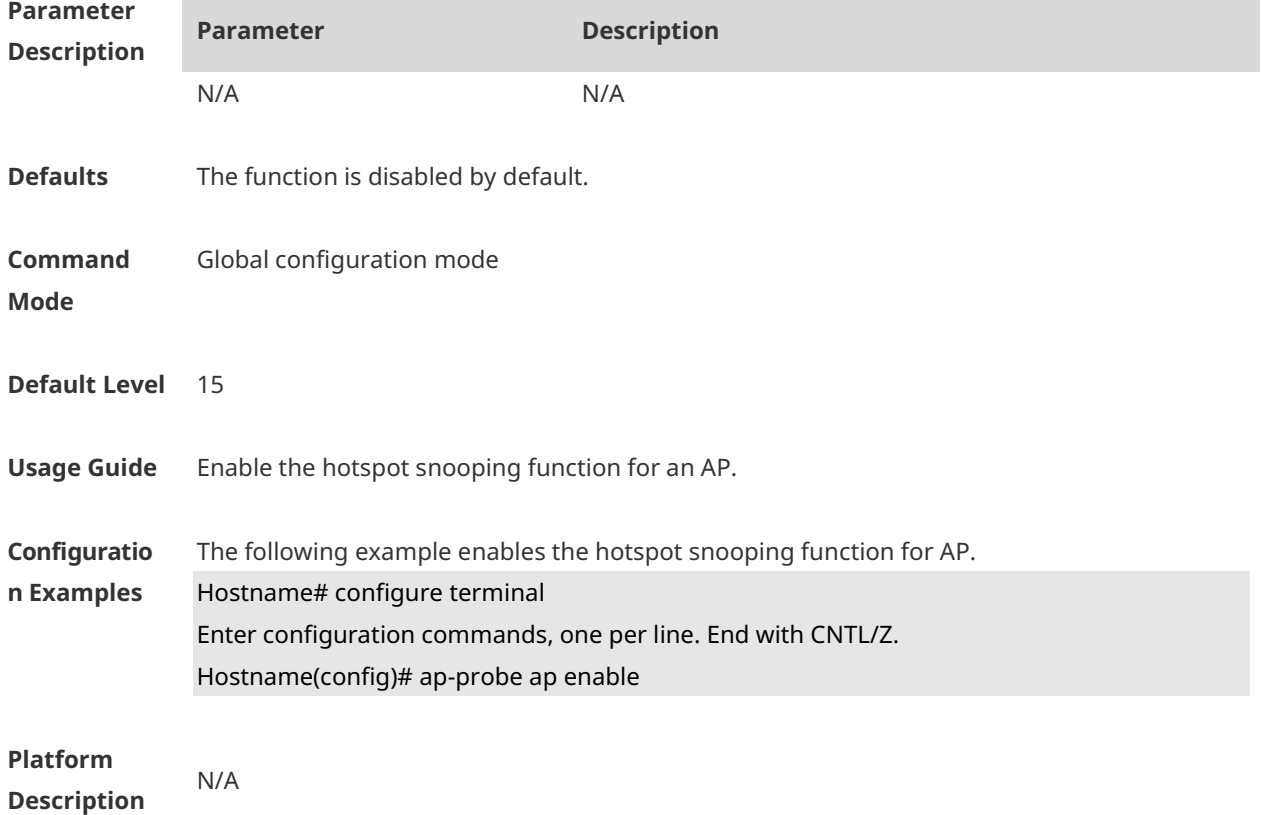

## **1.2 ap-probe sta enable**

Use this command to enable the STA snooping function for an AP. **ap-probe sta enable**

Use the **no** form of this command to disable the STA snooping function of an AP. **no ap-probe sta enable**

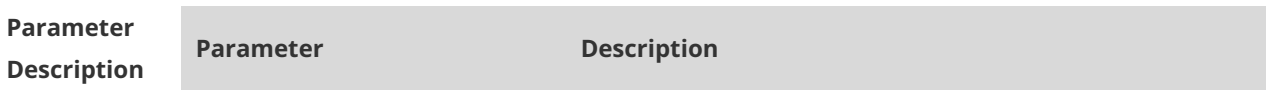

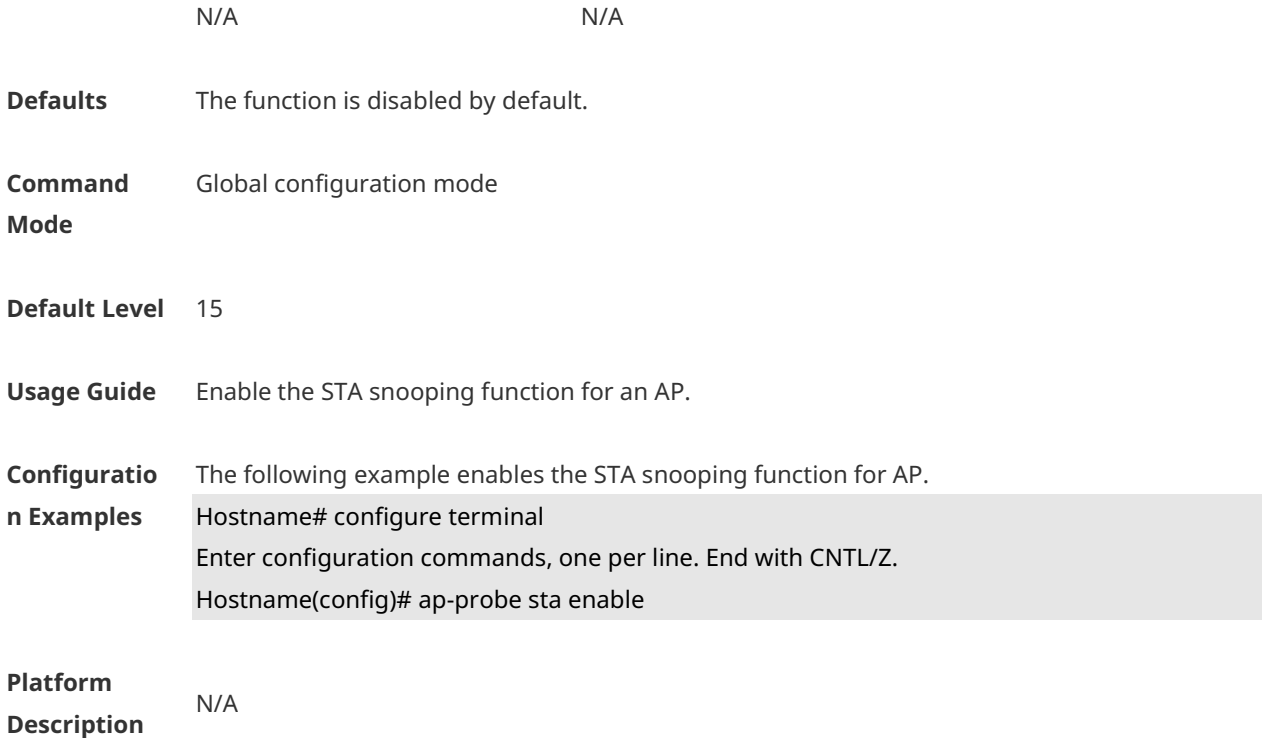

## **1.3 ap-probe cache-time**

Use this command to configure the time for caching snooped information for an AP. **ap-probe cache-time** *num*

Use the **no** form of this command to restore the default setting. **no ap-probe cache-time**

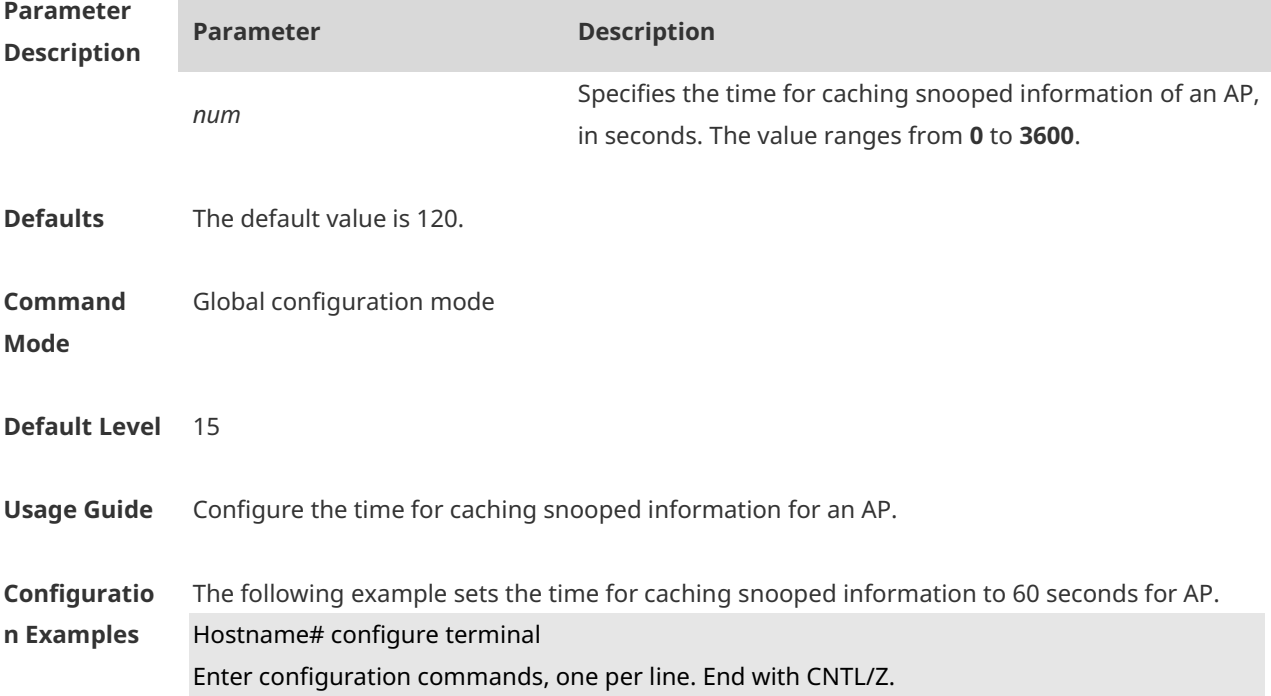

#### Hostname(config)# ap-probe cache-time 60

**Platform Description**

### **1.4 ap-probe upload-time**

N/A

Use this command to configure the interval for outputting logs of snooped information for an AP.

**ap-probe upload-time** *num*

Use the **no** form of this command to restore the default interval for outputting logs of snooped information for an AP.

**no ap-probe upload-time**

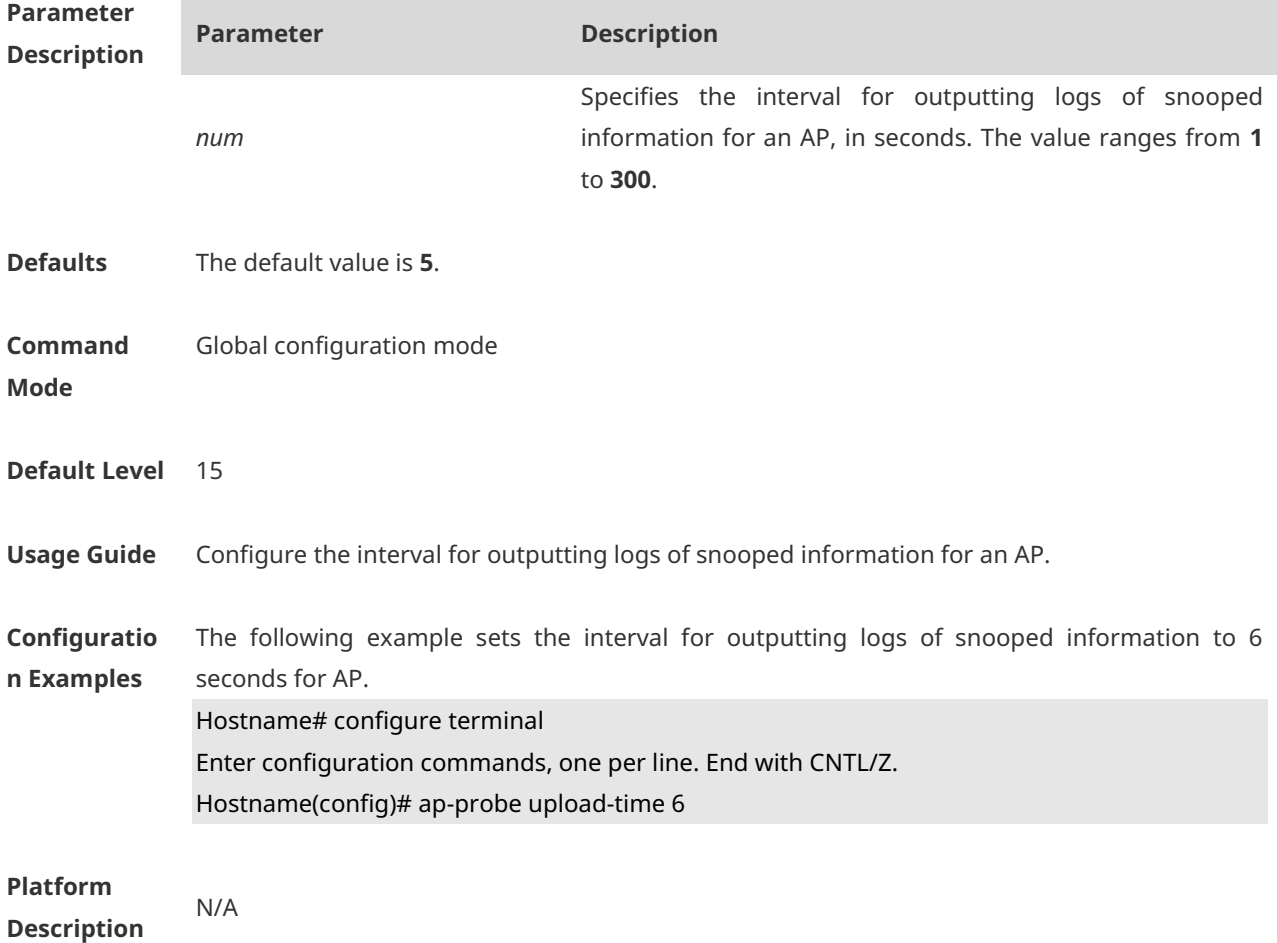

### **1.5 ap-probe limit**

Use this command to configure the maximum number of snooped information records cacheable on an AP.

#### **ap-probe limit** *num*

Use the **no** form of this command to restore the default maximum number of snooped information records cacheable on an AP.**no ap-probe limit**

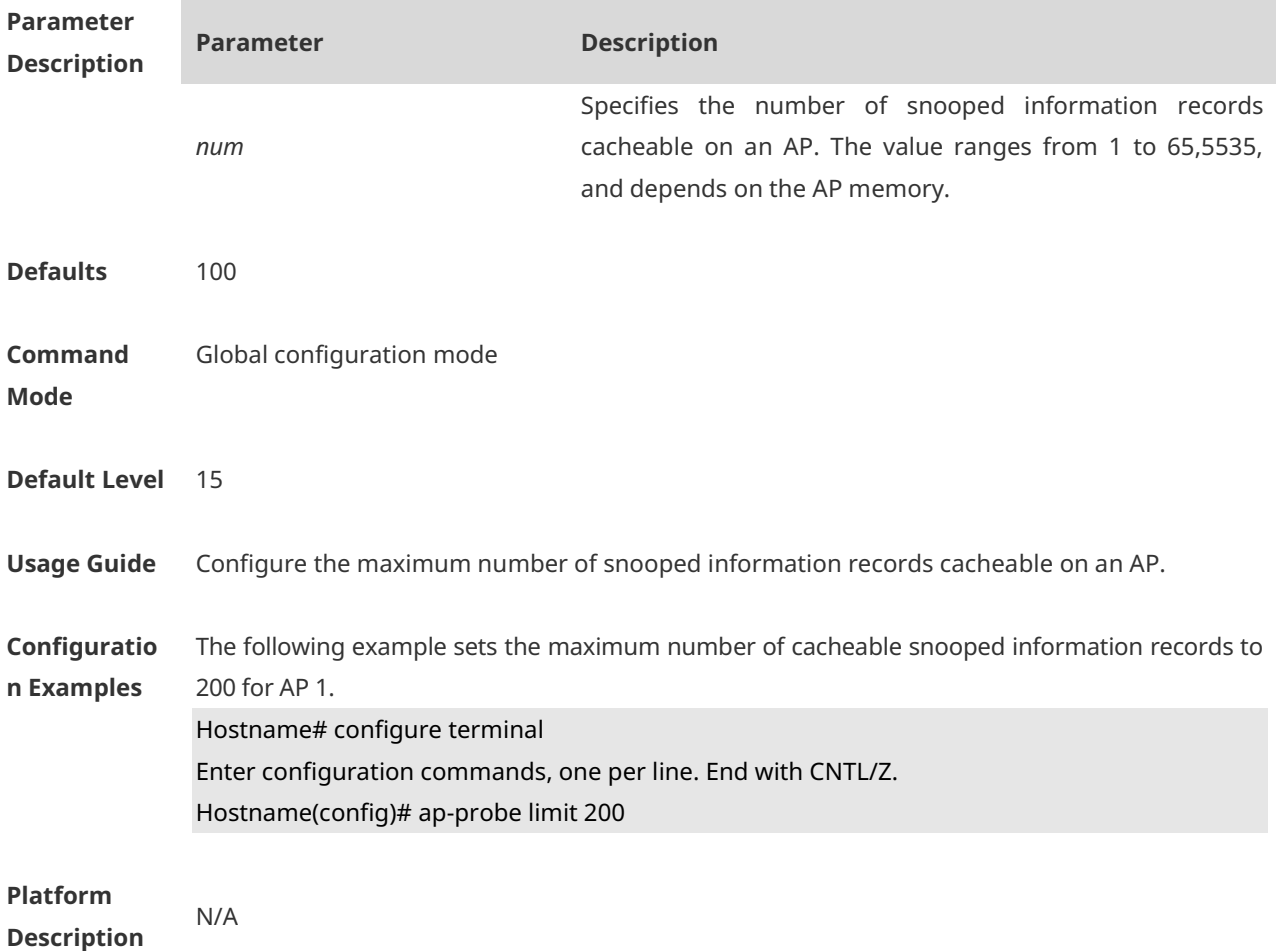

### **1.6 show wlan diag sta**

Use the following command to display STA statistics on an AP: **show wlan diag sta** [ **sta-mac** *sta-mac* ] [ **number** *number* ]

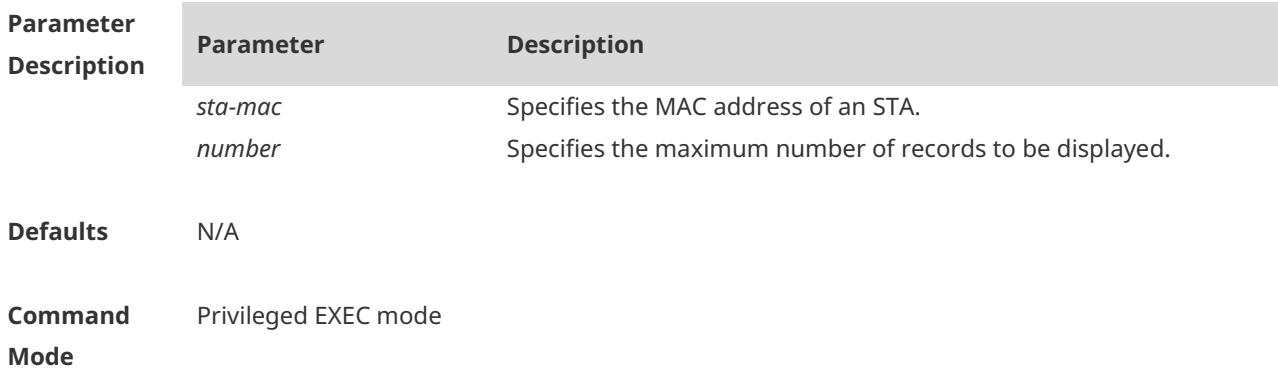

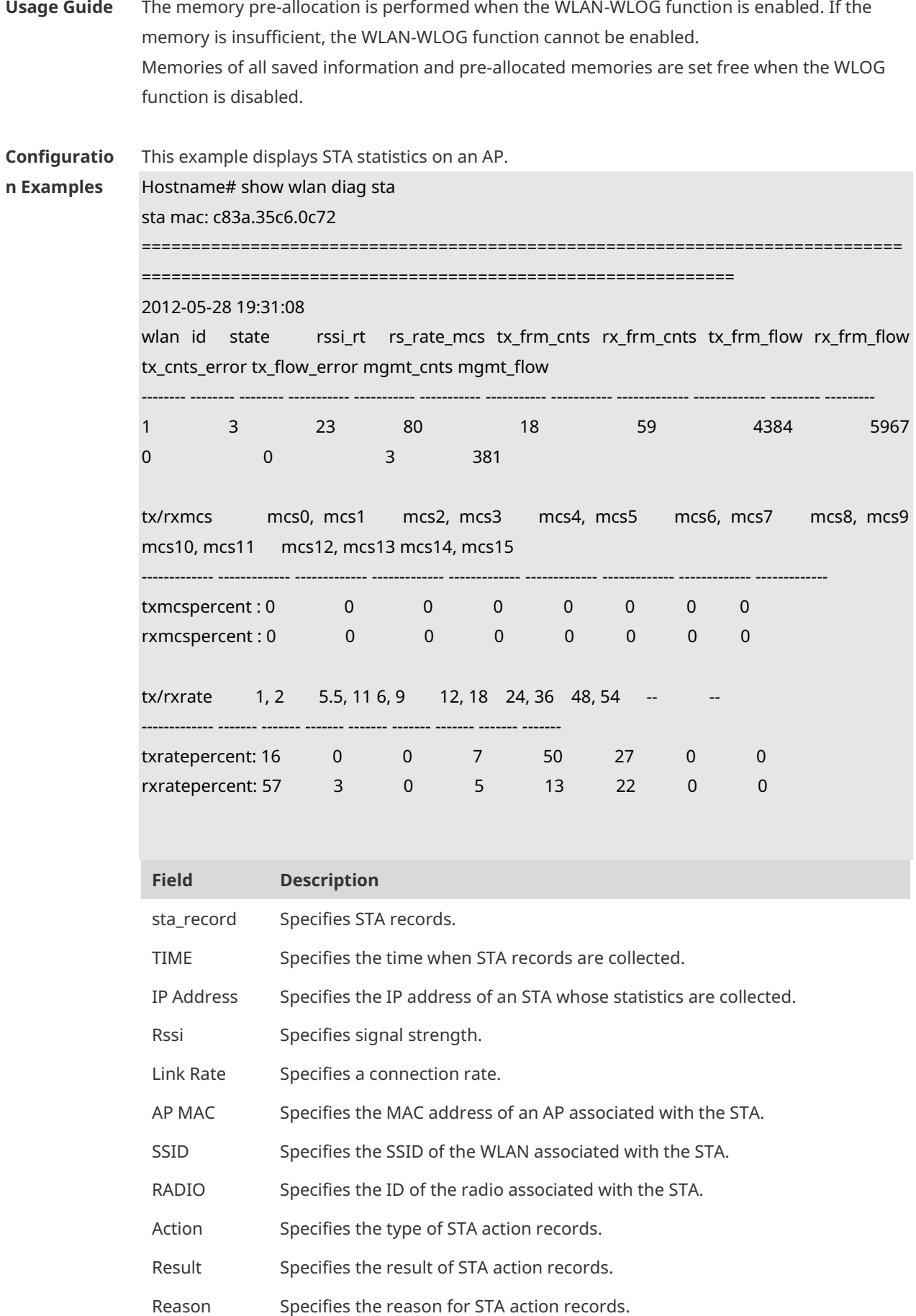

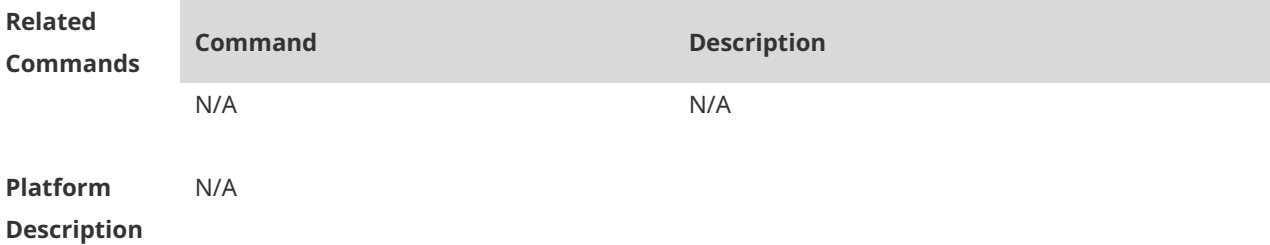

## **1.7 wlan diag enable**

Use this command to enable the WLAN log (WLOG) . Use the **no** form of this command to disable WLOG.

**wlan diag enable no wlan diag enable**

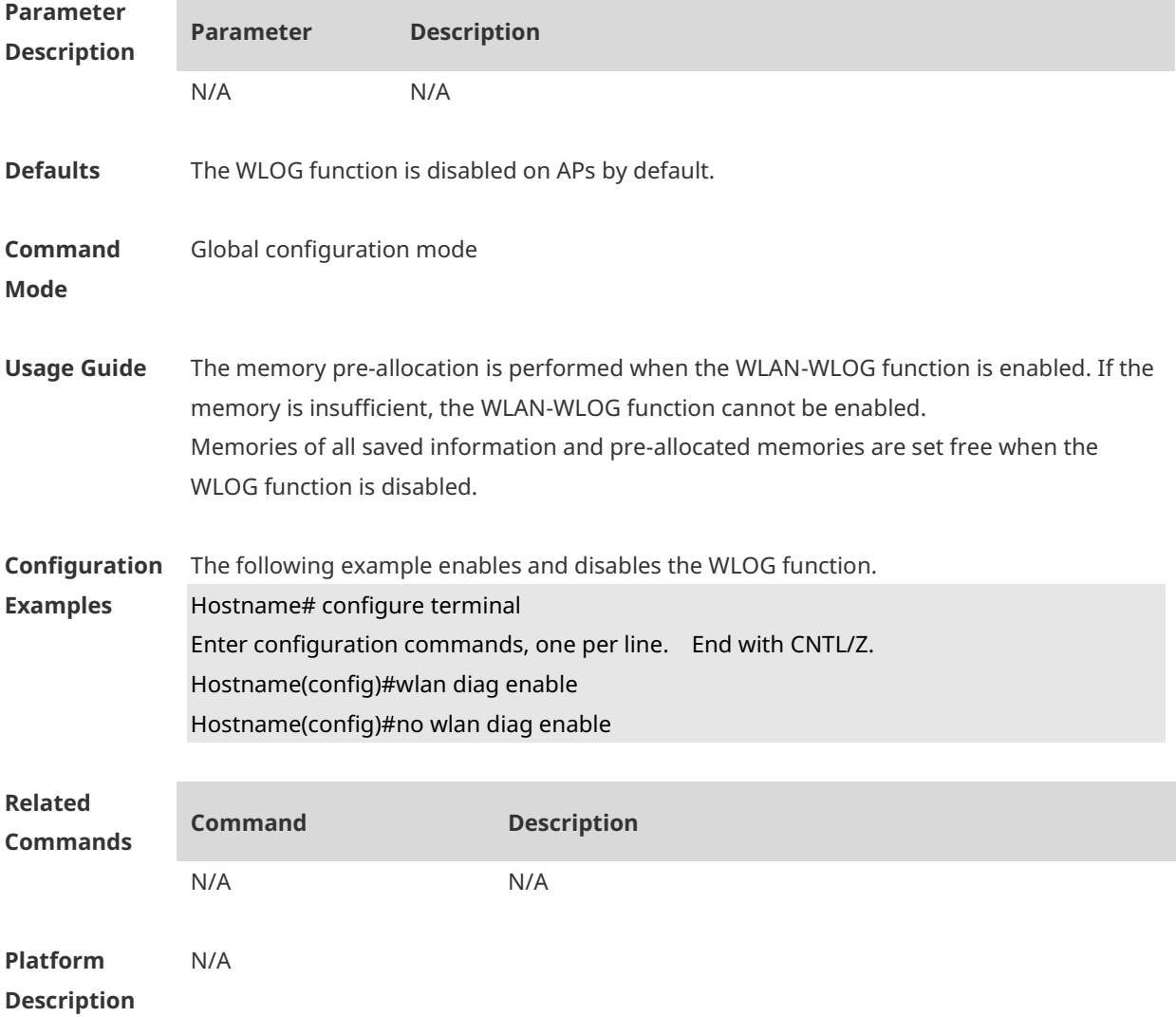

# **1 DATA-PLANE Commands**

### **1.1 data-plane arp-control enable**

Use this command to enable ARP broadcast control. **data-plane arp-control enable**

Use the **no** form of this command to disable ARP broadcast control. **no data-plane arp-control enable**

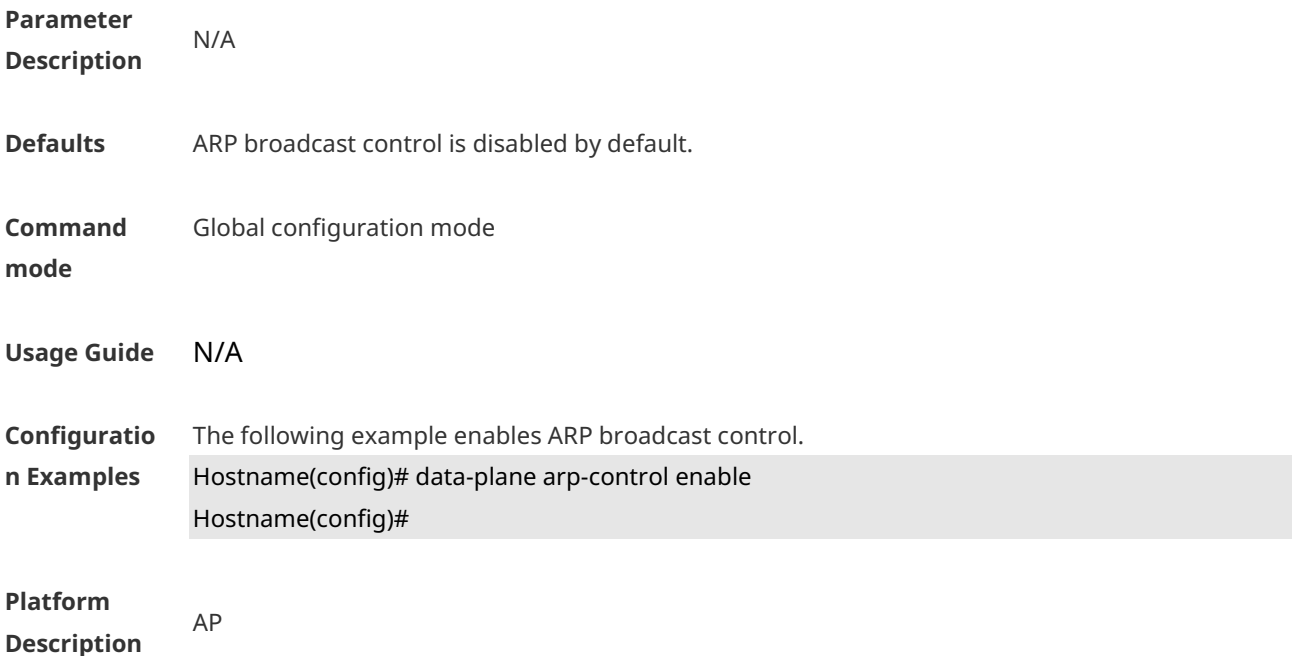

### **1.2 data-plane arp-control vlan trusted-host**

Use this command to configure the trusted host for ARP broadcast control. **data-plane arp-control vlan** *vlan-id* **trusted-host** *ipv4-address*

Use the **no** form of this command to delete the trusted host. **no data-plane arp-control vlan** *vlan-id* **trusted-host** *ipv4-address*

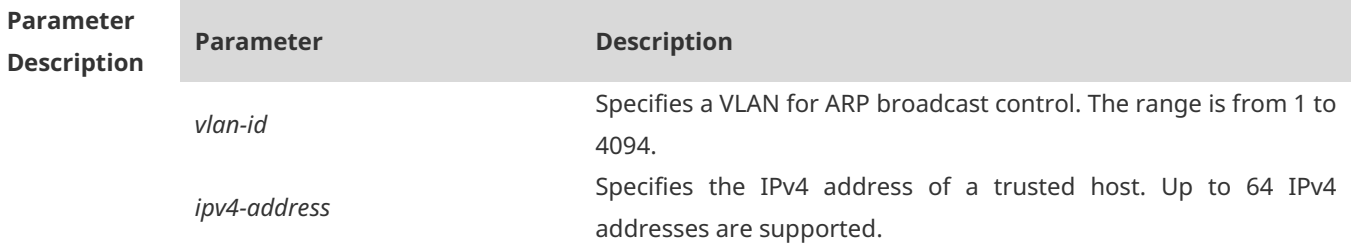

**Defaults** No trusted host is configured for ARP broadcast control.

**Command**  Global configuration mode

**mode**

**Usage Guide** N/A

**Configuratio n Examples** The following example enables ARP broadcast control and configures a trusted host whose IP address is 10.233.1.65. Hostname(config)# data-plane arp-control enable

Hostname(config)# data-plane arp-control vlan 10 trusted-host 10.233.1.65

**Platform Description** AP

### **1.3 data-plane close-arp-filter**

Configure this function if you want to broadcast ARP packets to the CAPWAP tunnel interface. **data-plane close-arp-filter** { **enable** | **disable** }

Use the **no** form of this command to restore the default setting. **no data-plane close-arp-filter**

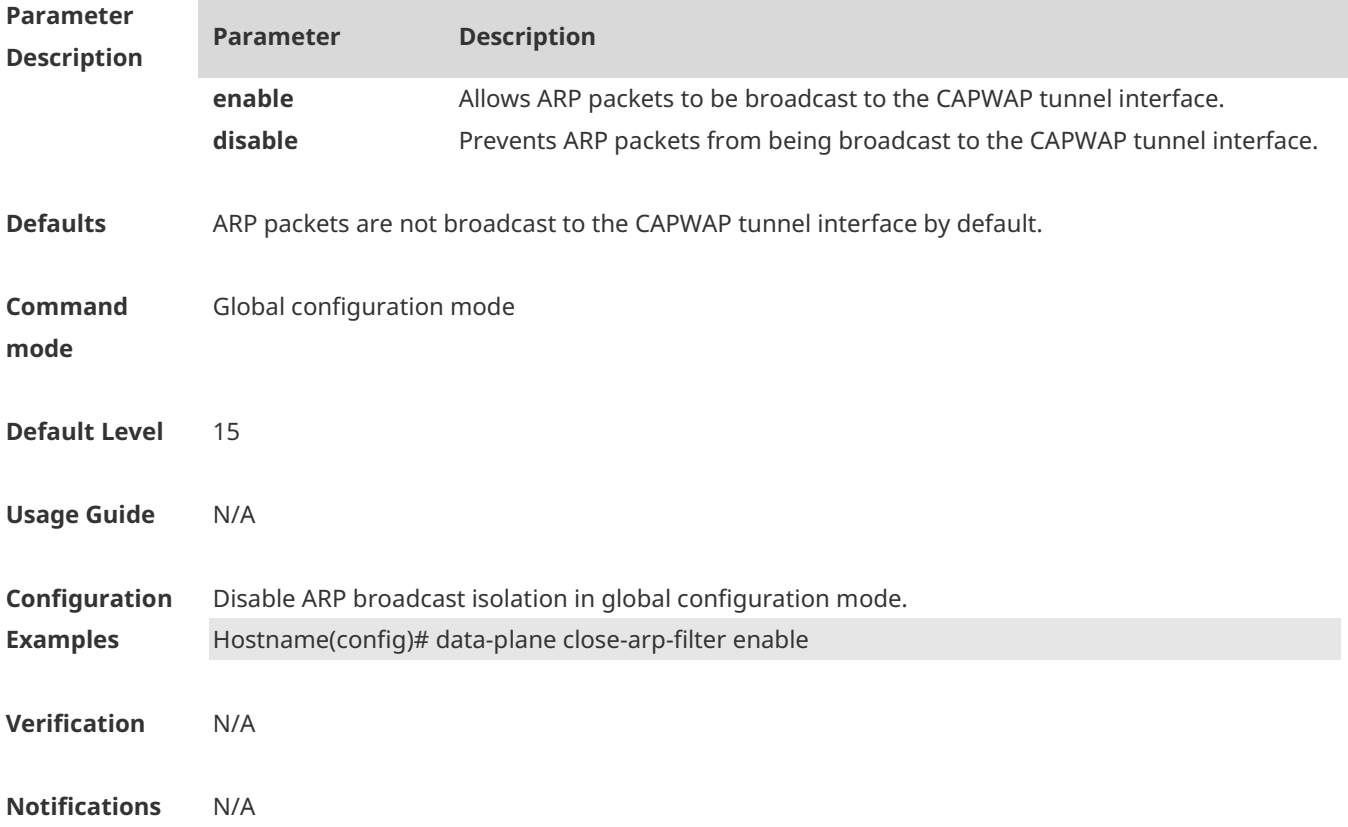

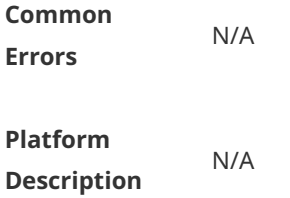

## **1.4 data-plane close-mdns-filter**

Configure this function to allow mDNS packets to pass through. **data-plane close-mdns-filter** { **enable** | **disable** }

Use the no form of this command to restore the default setting. **no data-plane close-mdns-filter**

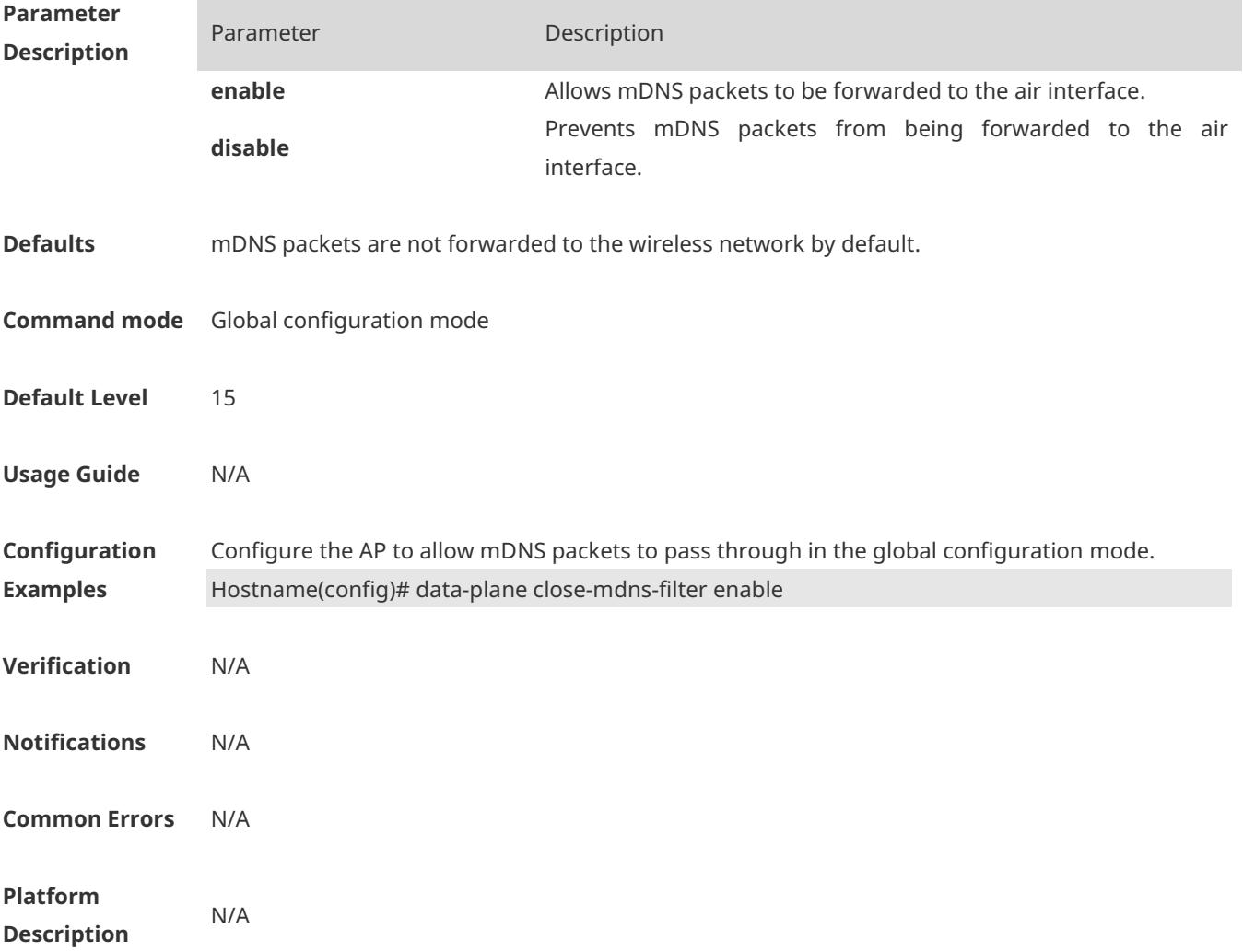

### **1.5 data-plane close-nd-filter**

Configure this function to broadcast ND packets to the CAPWAP tunnel interface. **data-plane close-nd-filter** { **enable** | **disable** }

Use the no form of this command to restore the default setting. **no data-plane close-nd-filter**

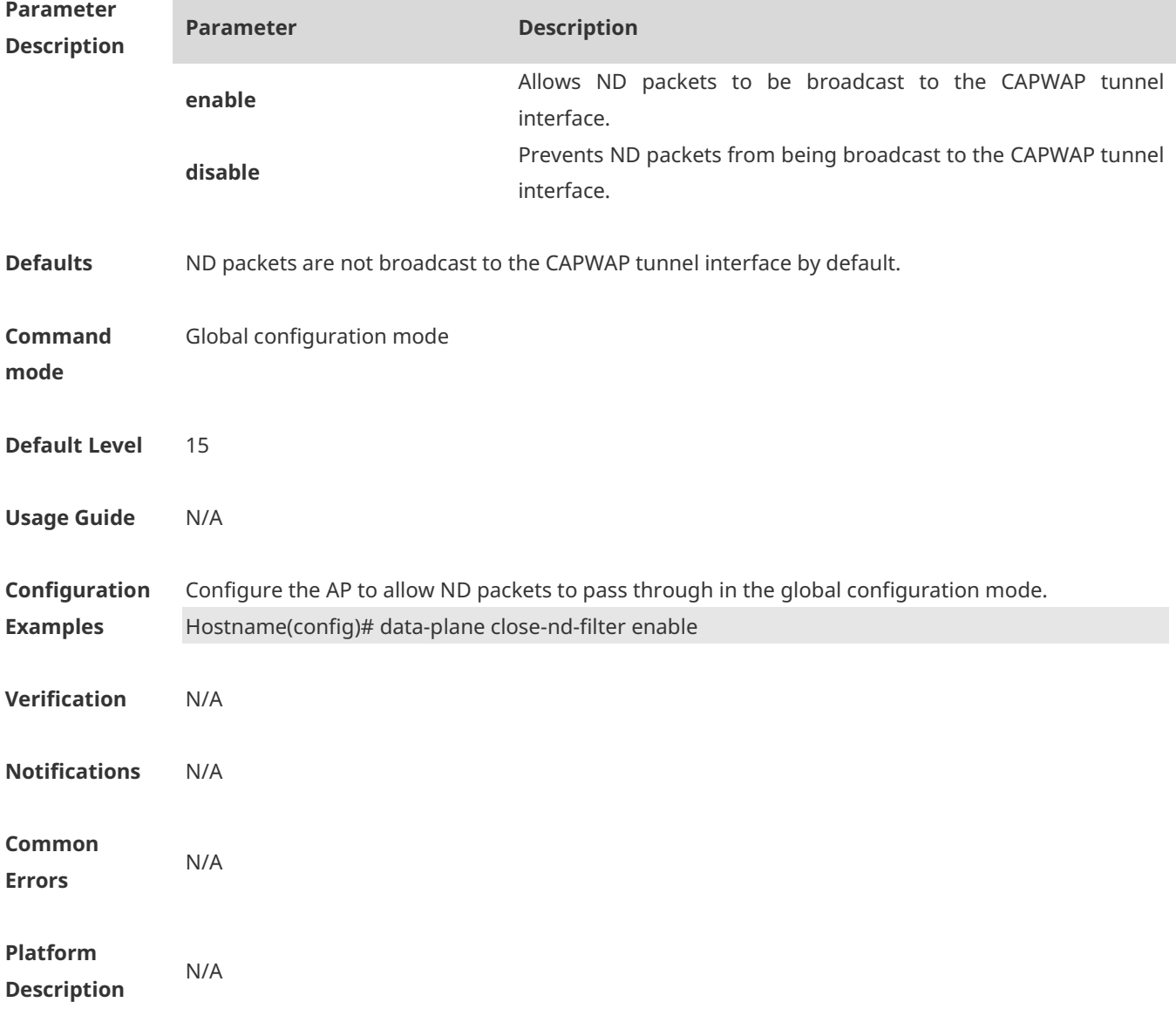

### **1.6 data-plane close-ospf-filter**

Configure this function to allow OSPF packets to pass through. **data-plane close-ospf-filter** { **enable** | **disable** }

Use the no form of this command to restore the default setting.

### **no data-plane close-ospf-filter**

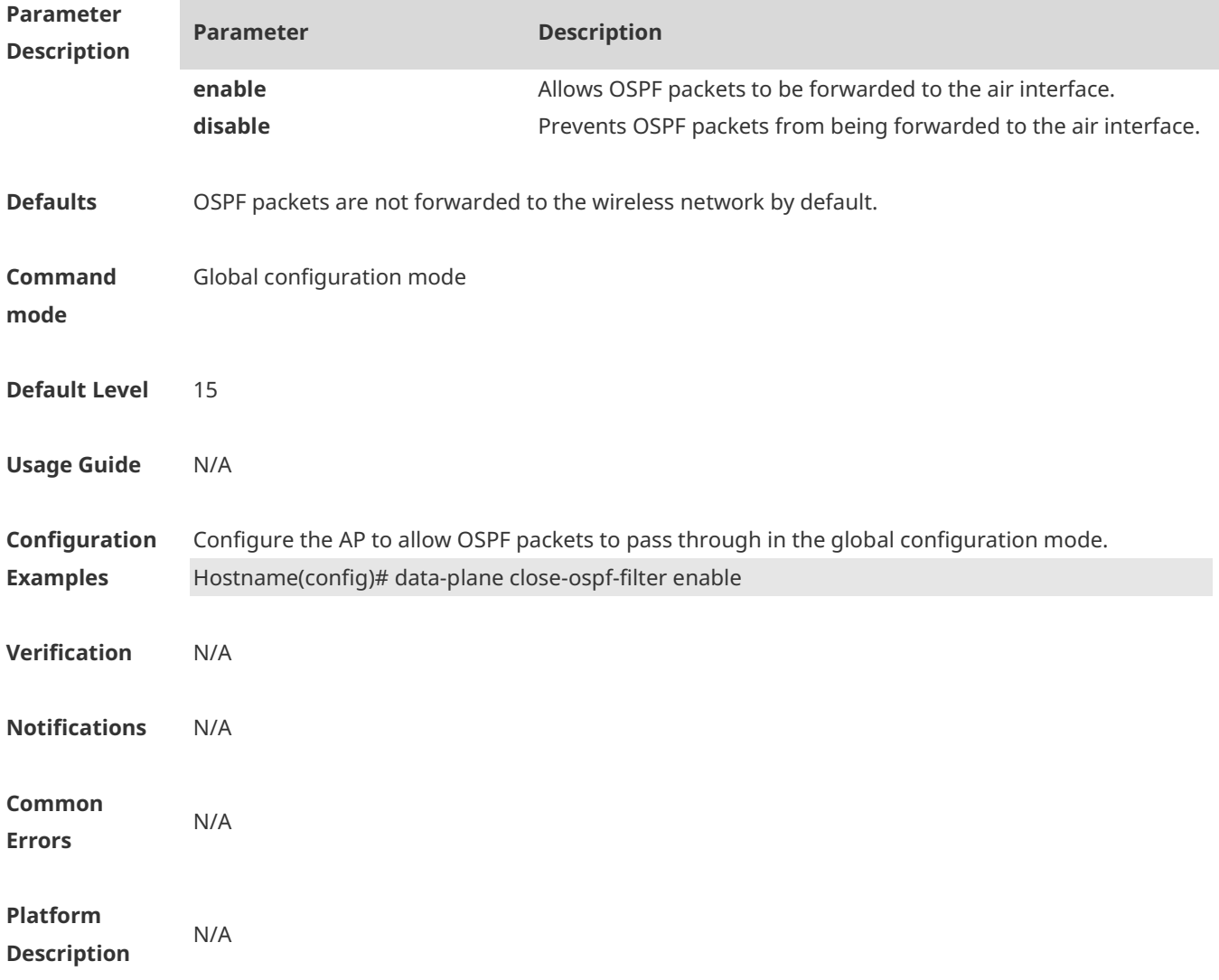

### **1.7 data-plane close-ssdp-filter**

Configure this function to allow SSDP packets to pass through. **data-plane close-ssdp-filter** { **enable** | **disable** }

Use the no form of this command to restore the default setting. **no data-plane close-ssdp-filter**

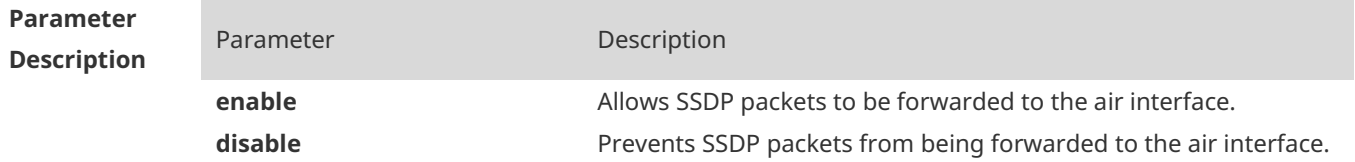

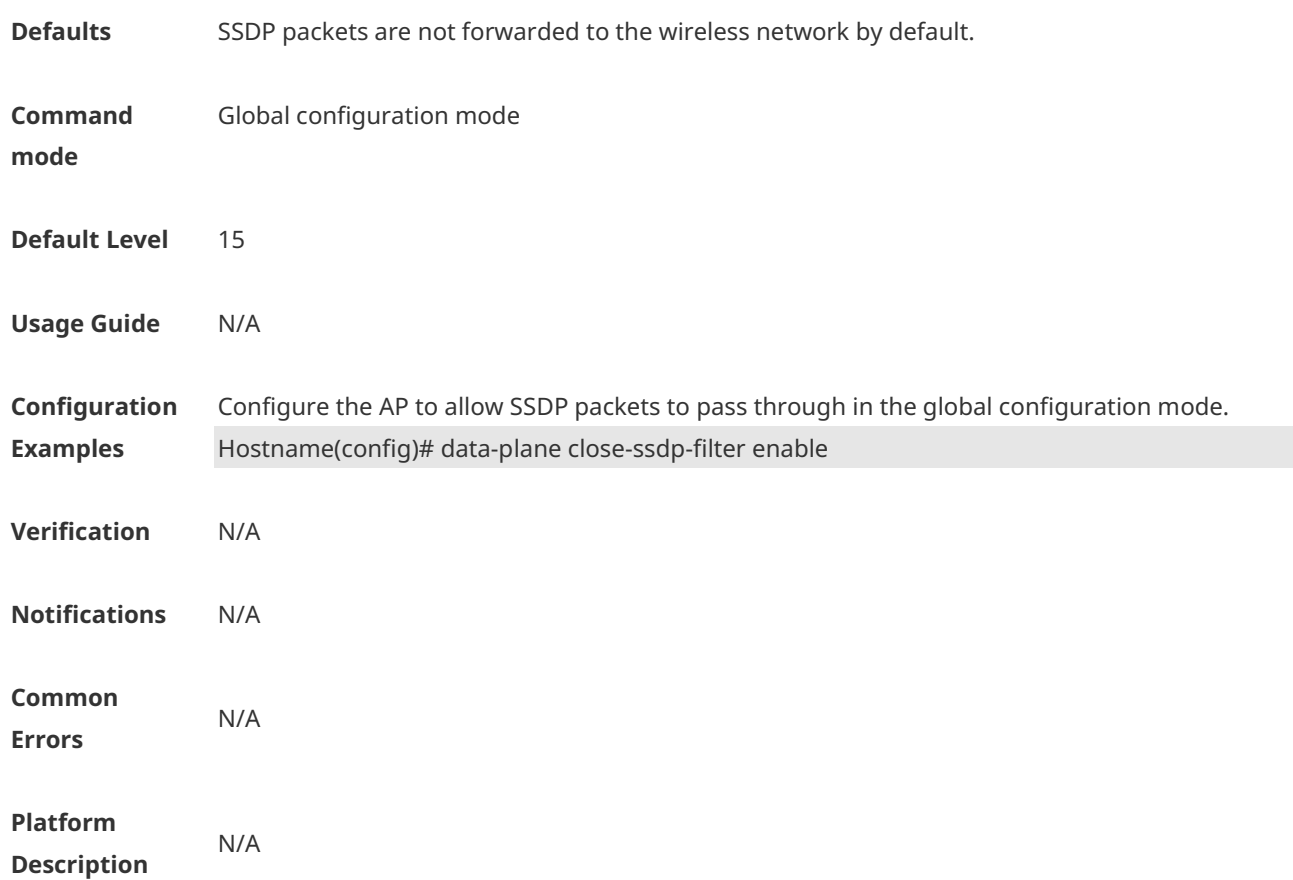

### **1.8 data-plane close-vrrp-filter**

Configure this function to allow OSPF packets to pass through. **data-plane close-vrrp-filter** { **enable** | **disable** }

Use the no form of this command to restore the default setting. **no data-plane close-vrrp-filter**

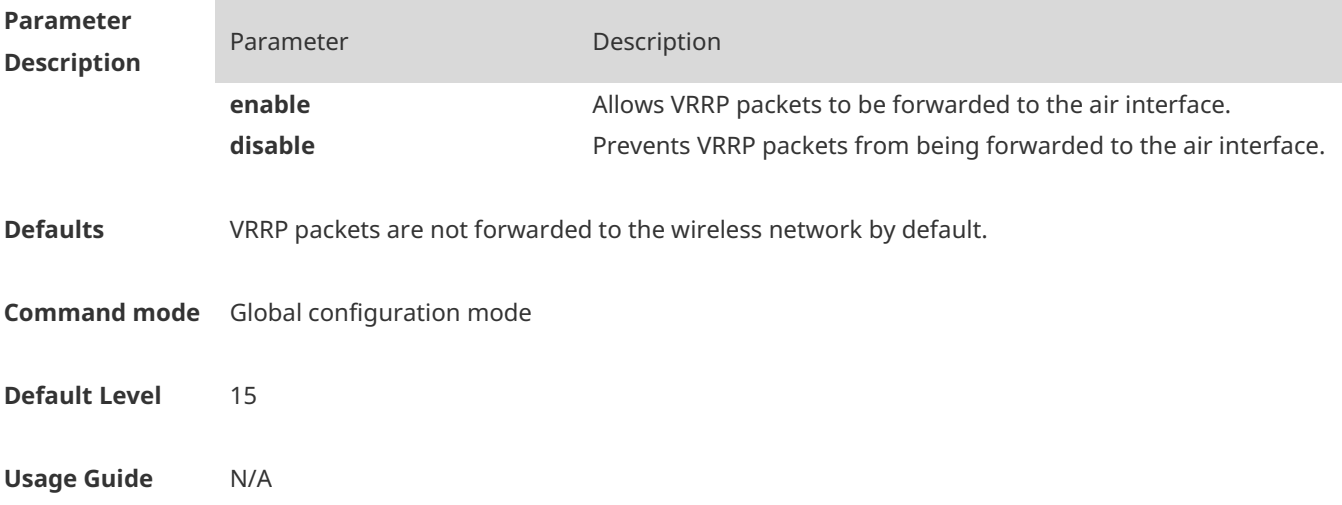

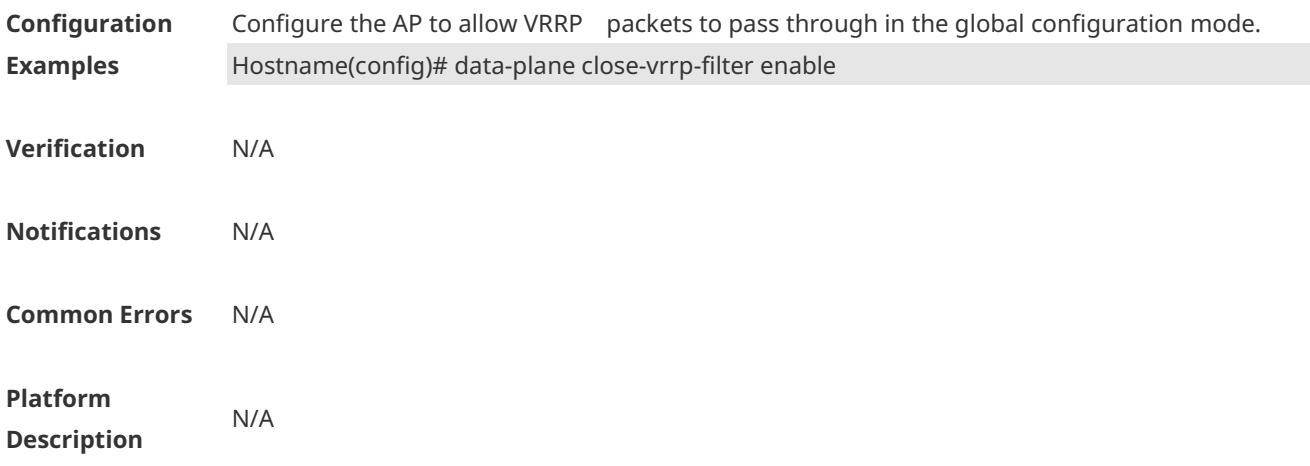

## **1.9 data-plane lan-ssid-control enable**

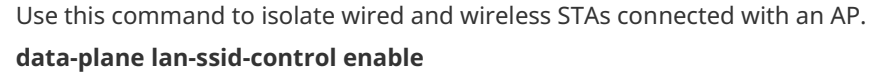

Use the **no** form of this command to restore the default setting. **no data-plane lan-ssid-control enable**

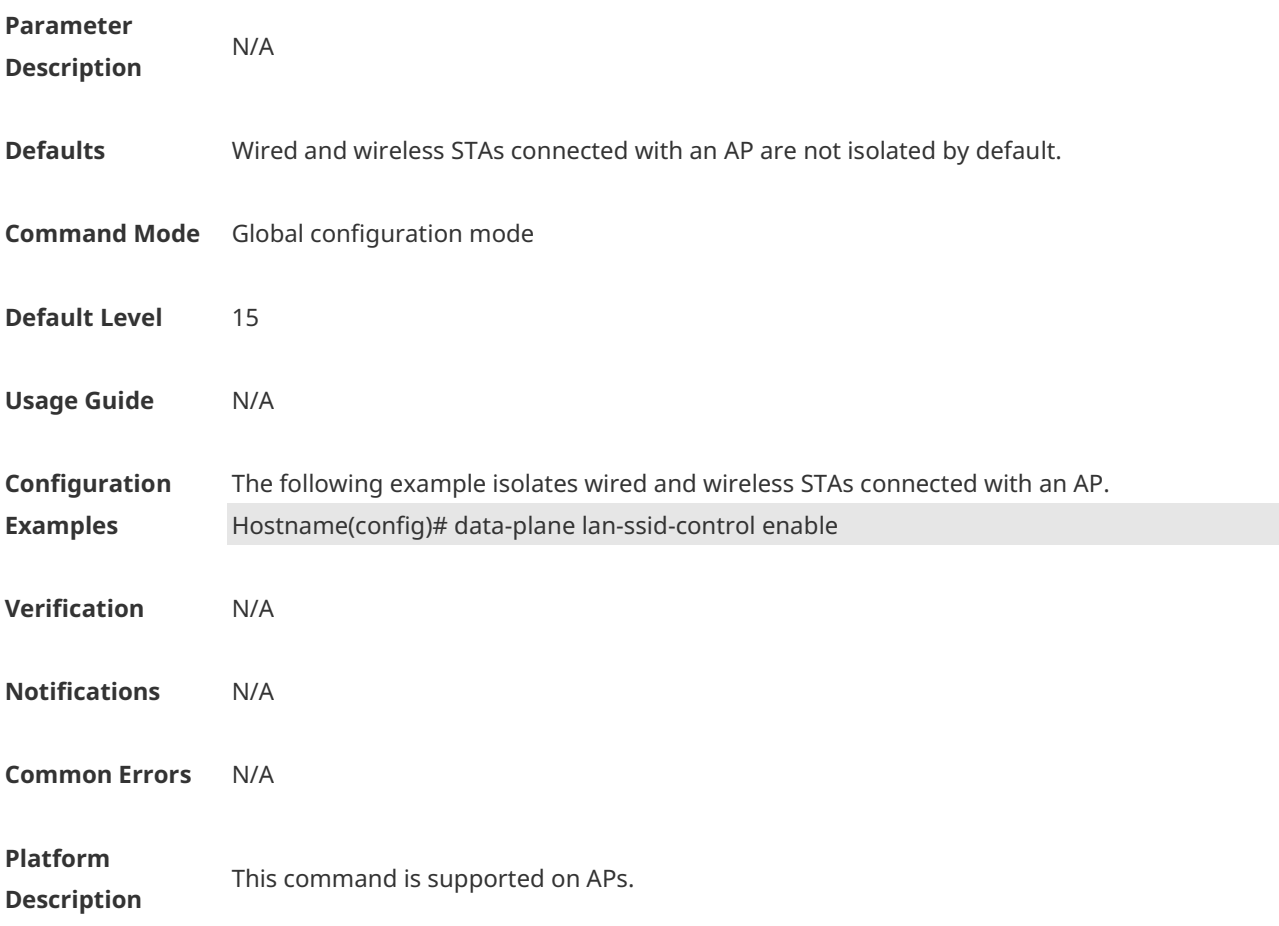

### **1.10 data-plane queue-weight**

Use this command to configure the queue weight for different packets. **data-plane queue-weight** *unicast-packet-weight multicast-packet-weight broadcast-packet-weight unknown-multicast-packet-weight unknown-unicast-packet-weight*

Use the **no** form of this command to restore the default setting. **no data-plane queue-weight**

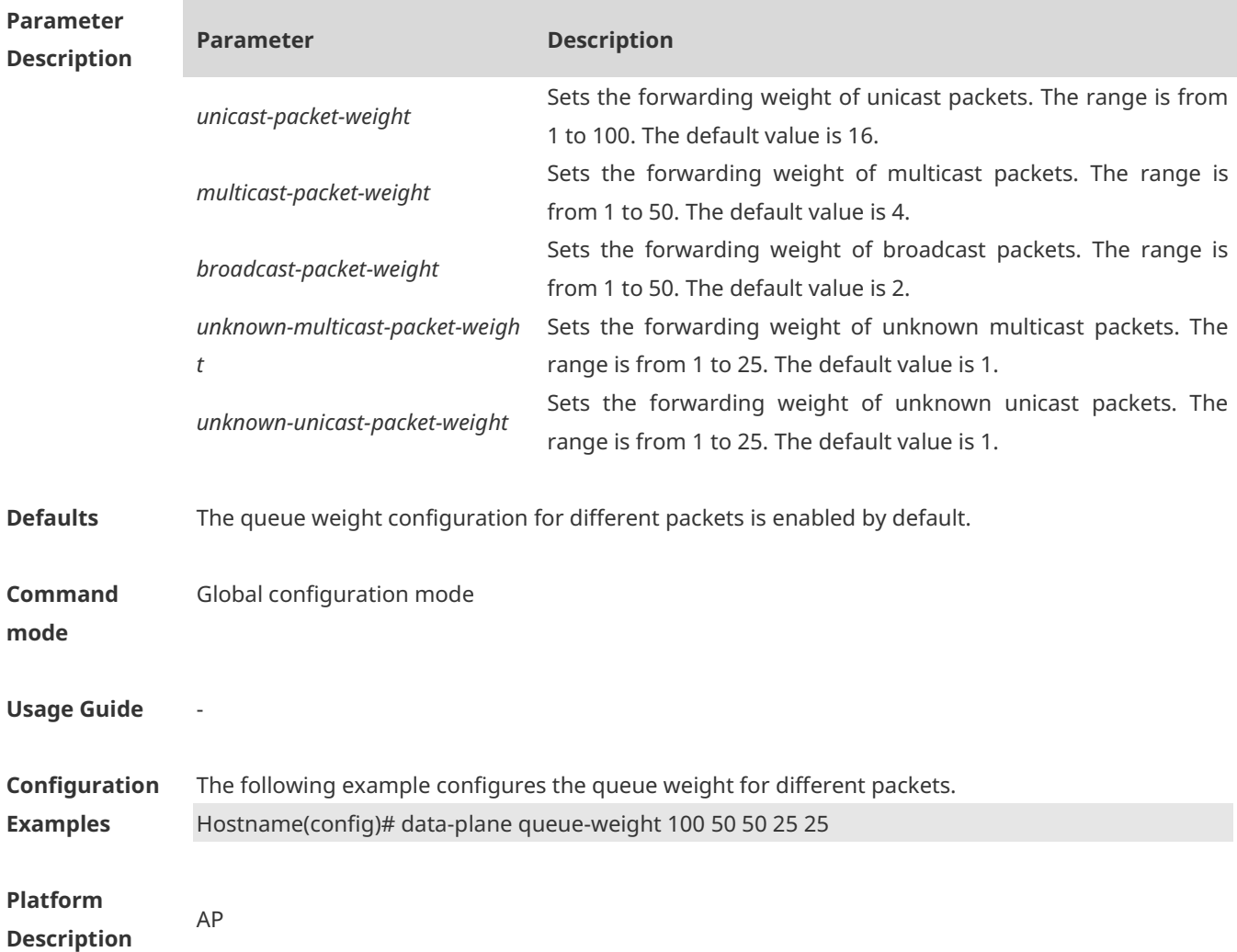

### **1.11 data-plane token**

Use this command to configure the update interval and token rate of token bucket. **data-plane token** *token-interval token-base-rate*

Use the **no** form of this command to restore the default setting. **no data-plane token**
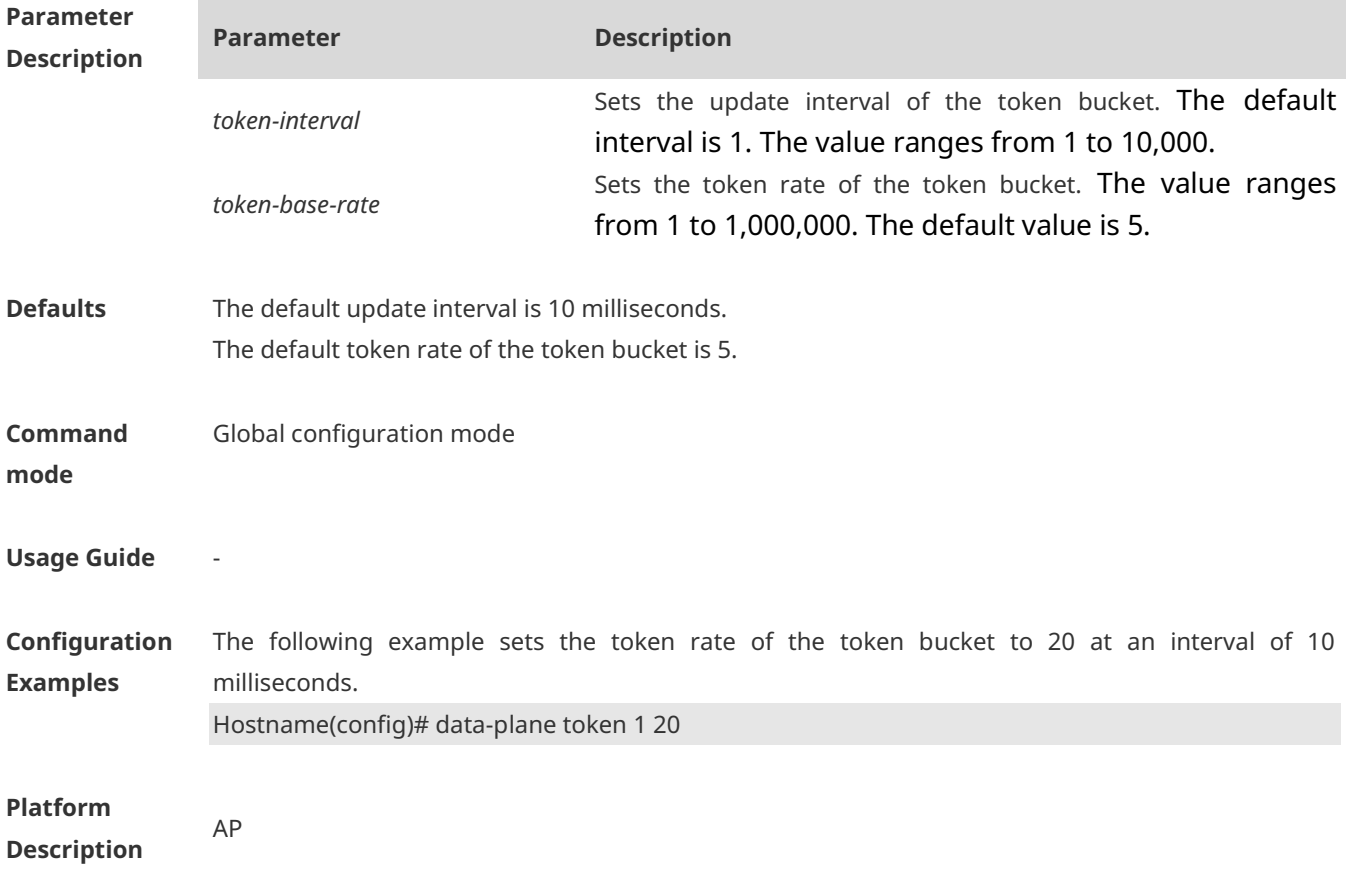

## **1.12 data-plane user-isolation vlan**

Use this command to enable intra-VLAN STA isolation. **data-plane user-isolation vlan** *vid*

Use the **no** or **default** form of this command to restore the default setting. **no data-plane user-isolation vlan** *vid*

#### **default data-plane user-isolation vlan** *vid*

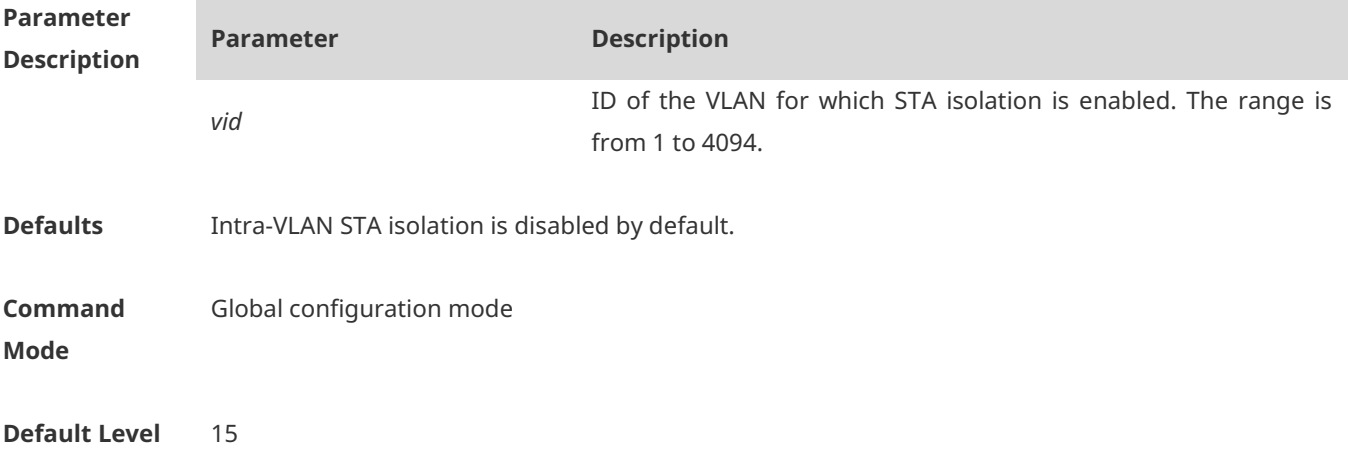

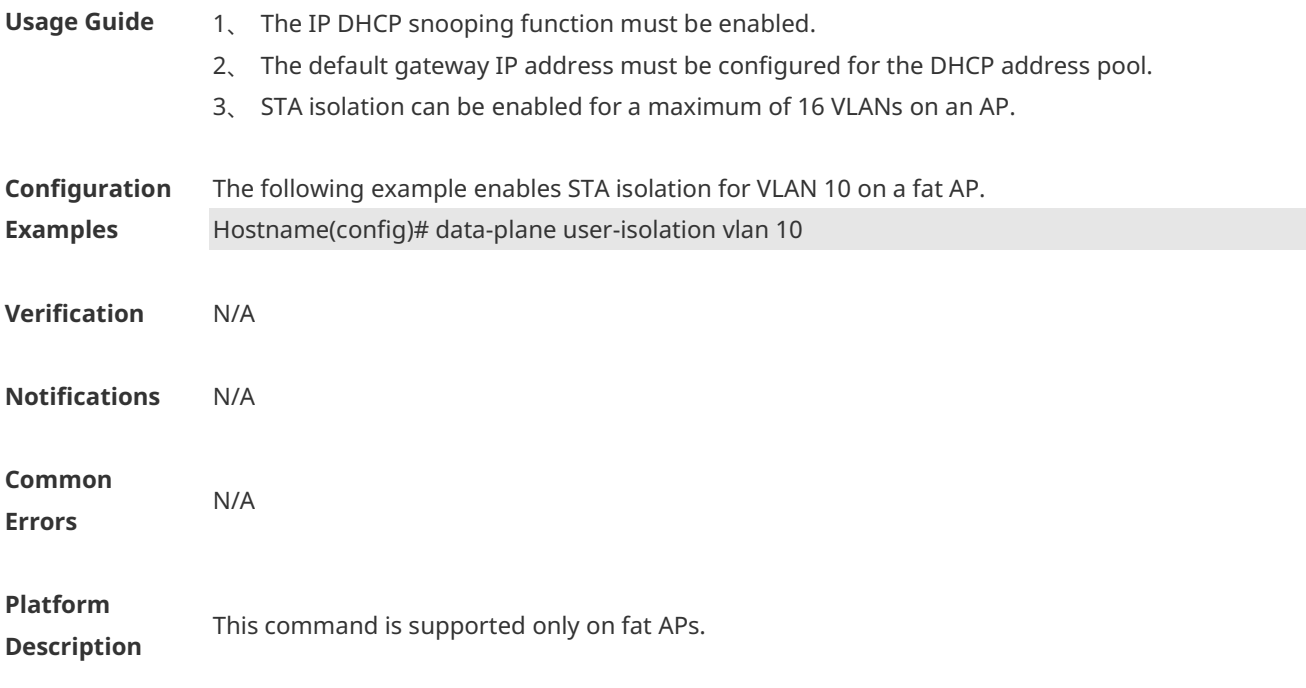

# **1.13 data-plane user-isolation trusted-ip**

Use this command to configure an IPv4 address allowlist for intra-VLAN STA isolation. **data-plane user-isolation trusted-ip** *ipv4-address* **vlan** *vid*

Use the **no** form of this command to restore the default setting. **no data-plane user-isolation trusted-ip** *ipv4-address* **vlan** *vid*

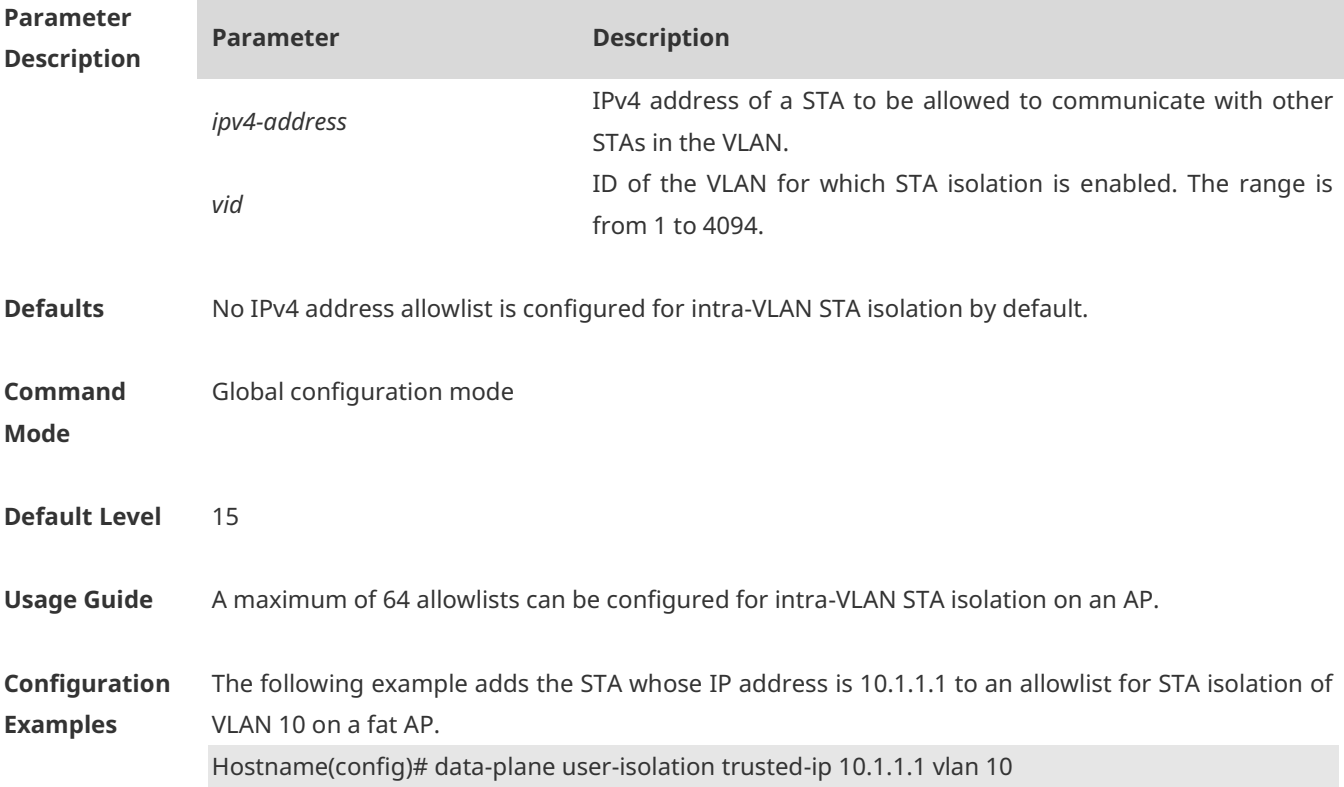

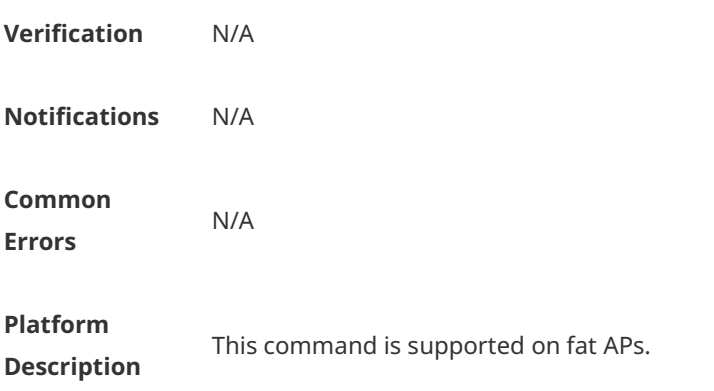

## **1.14 data-plane user-isolation trusted-mac**

Use this command to configure a MAC address allowlist for intra-VLAN STA isolation. **data-plane user-isolation trusted-mac** *H.H.H* **vlan** *vid*

Use the **no** form of this command to restore the default setting. **no data-plane user-isolation trusted-mac** *H.H.H* **vlan** *vid*

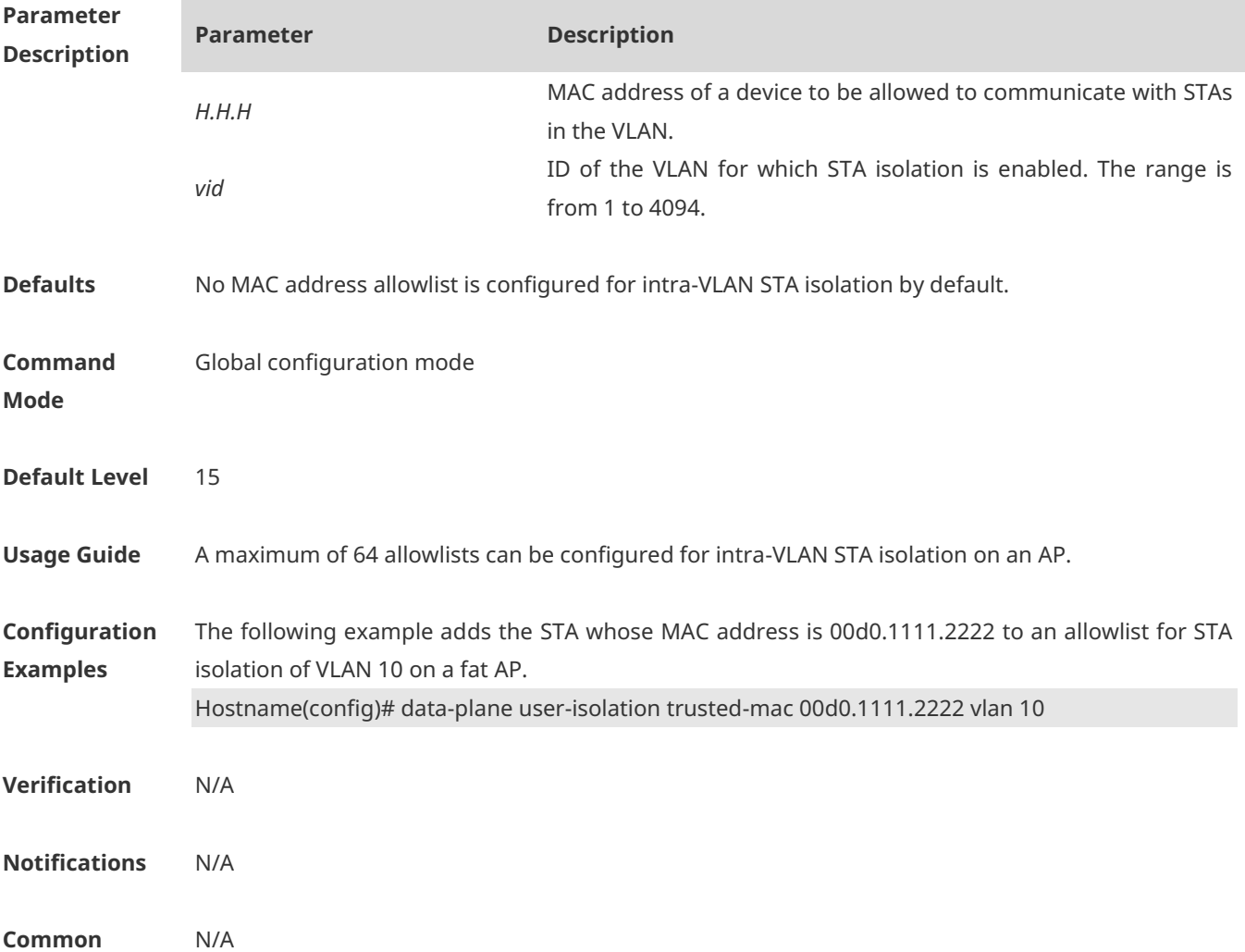

#### **Errors**

**Platform Description** This command is supported on fat APs.

## **1.15 data-plane wireless-broadcast**

Use this command to enable or disable the wireless broadcast function. **data-plane wireless-broadcast** { **enable** | **disable** }

Use the **no** form of this command to restore the default setting. **no data-plane wireless-broadcast**

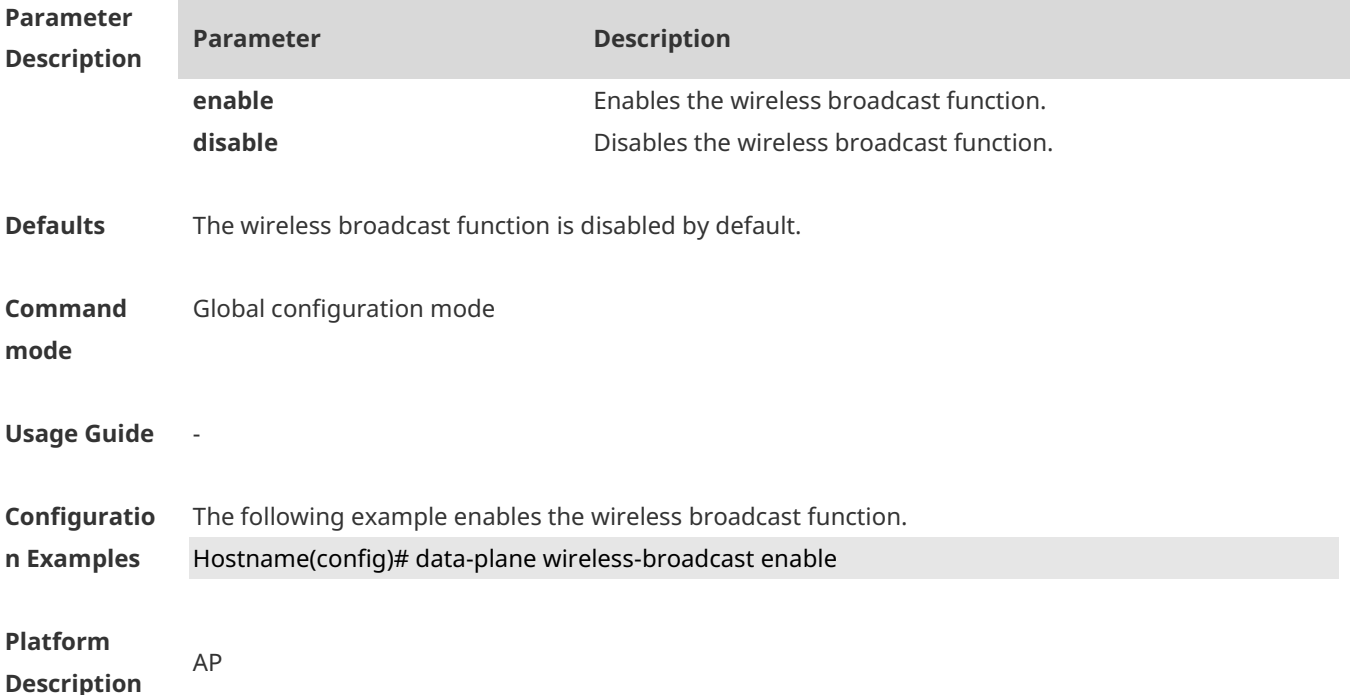

### **1.16 show data-plane user-isolation state**

Use this command to display the allowlists configured for intra-VLAN STA isolation. **show data-plane user-isolation state**

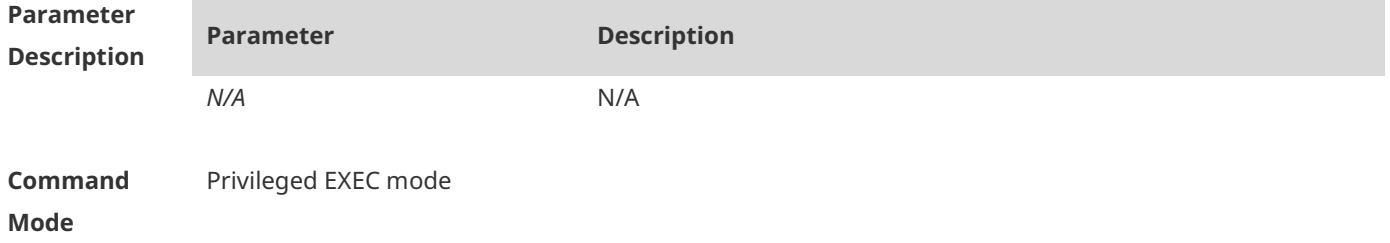

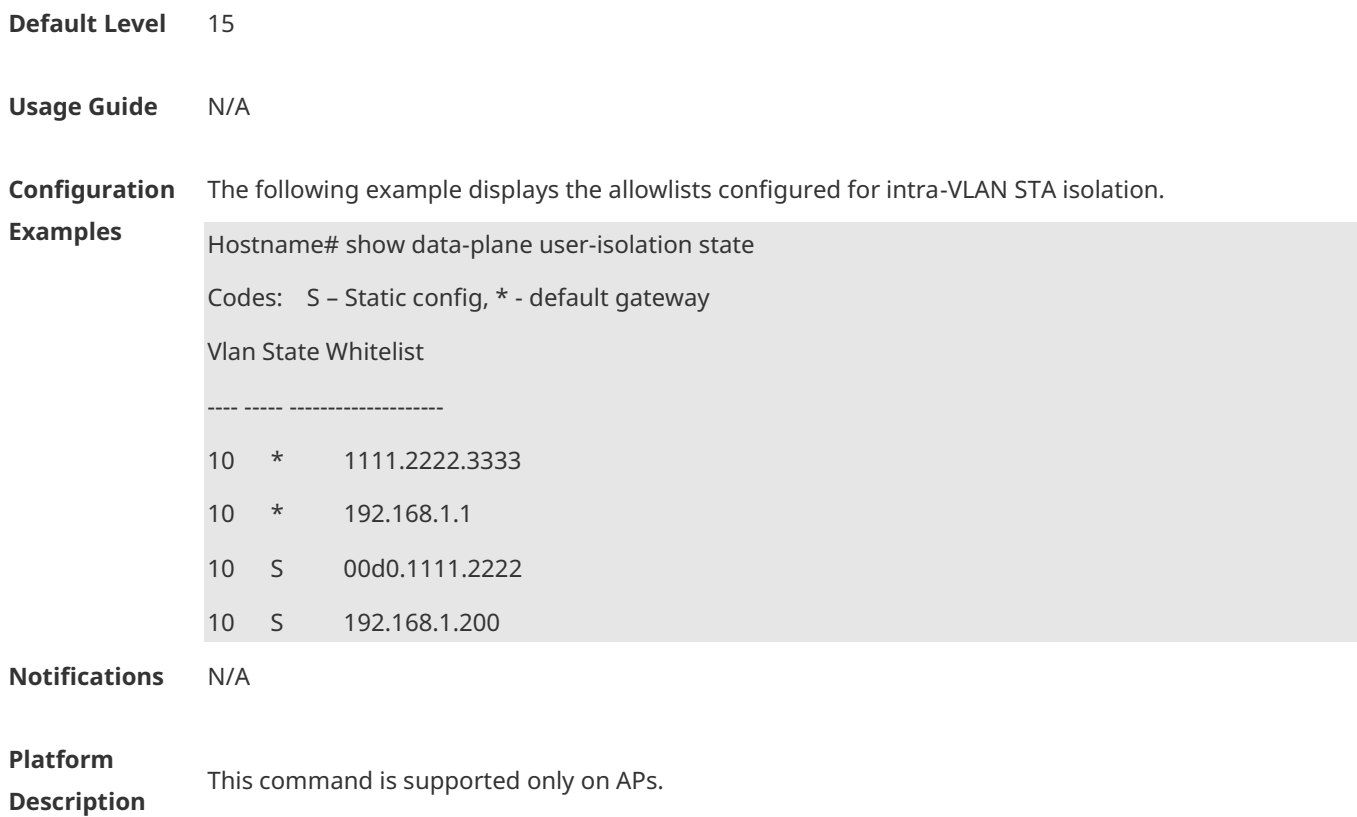

# **1 Metrics Monitor Commands**

## **1.1 clear metrics all**

Use this command to clear all metrics. **clear metrics all**

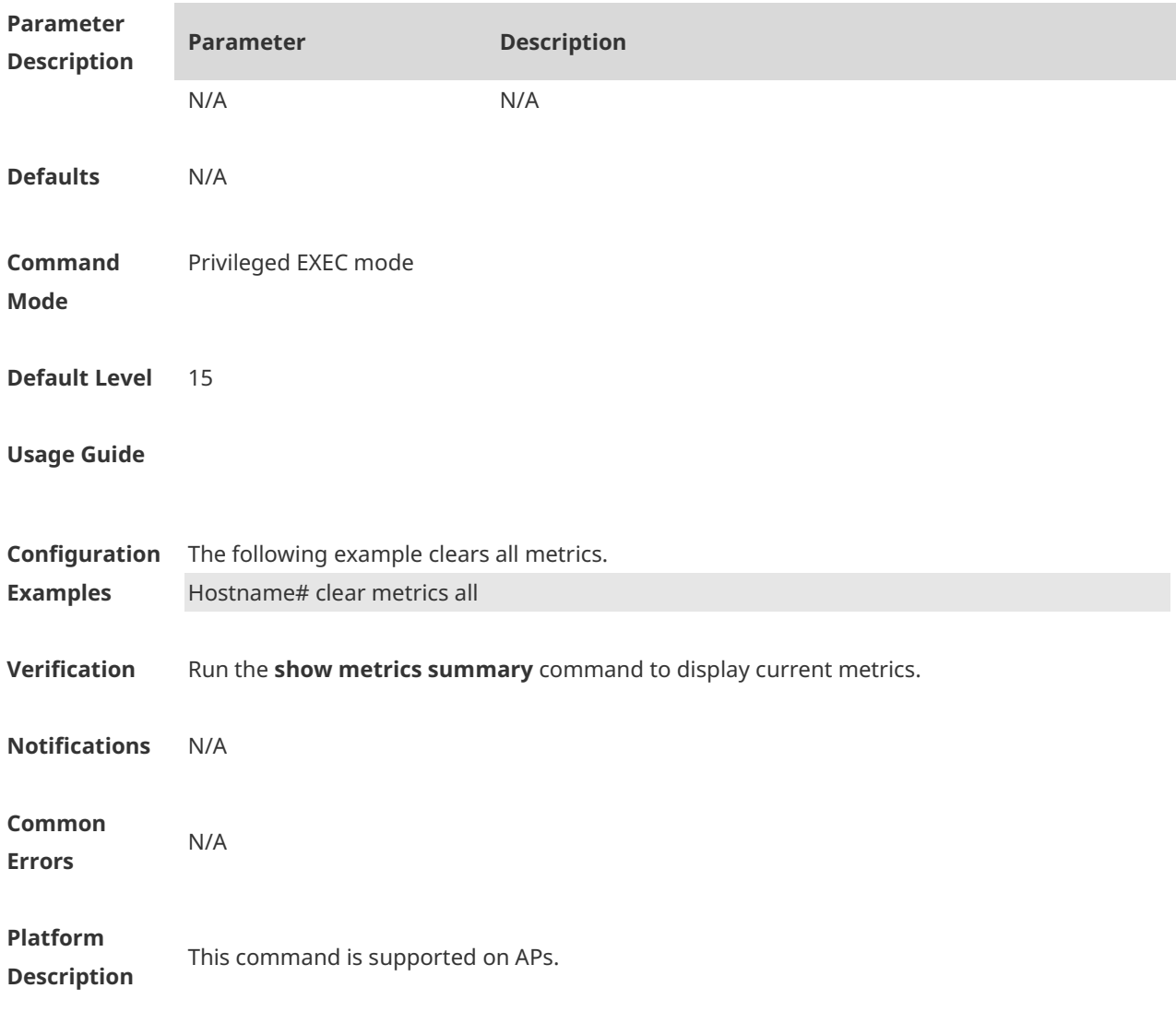

# **1.2 clear metrics group**

Use this command to clear data of a metric group or a specified metric in a specified metric group. **clear metrics group** *group-name* [ *metric-name* ]

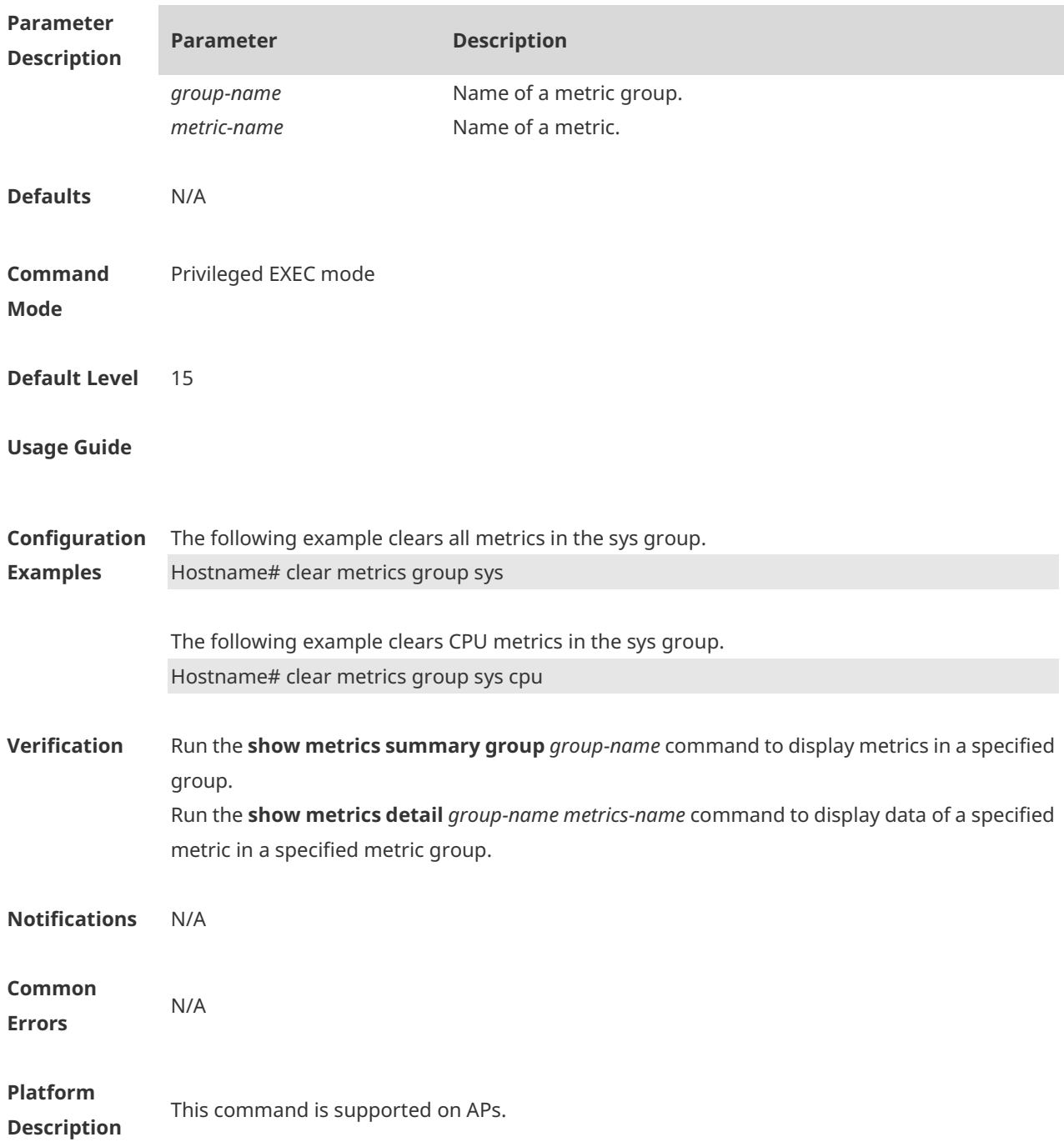

## **1.3 metrics monitor enable**

Use this command to enable metric monitoring. **metrics monitor enable**

Use the **no** form of this command to disable the function. **no metrics monitor enable**

Use the **default** form of this command to restore the default setting.

#### **default metrics monitor enable**

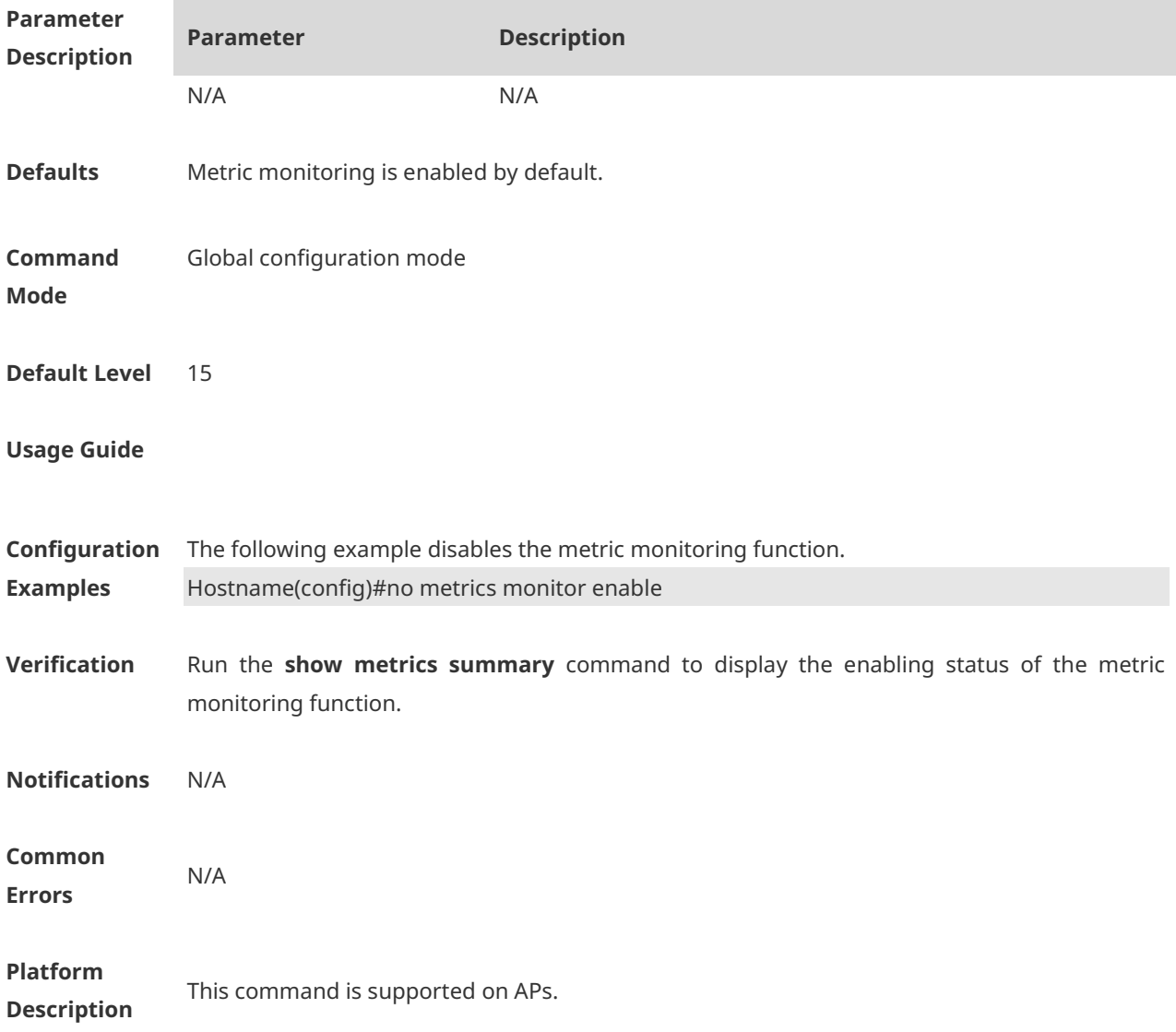

# **1.4 show metrics define summary**

Use this command to display existing metrics. **show metrics define summary**

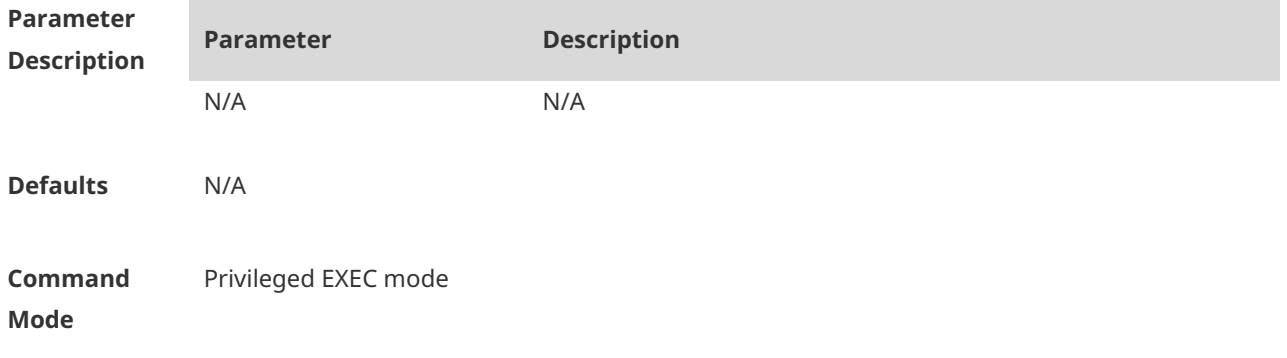

#### **Default Level** 15

#### **Usage Guide**

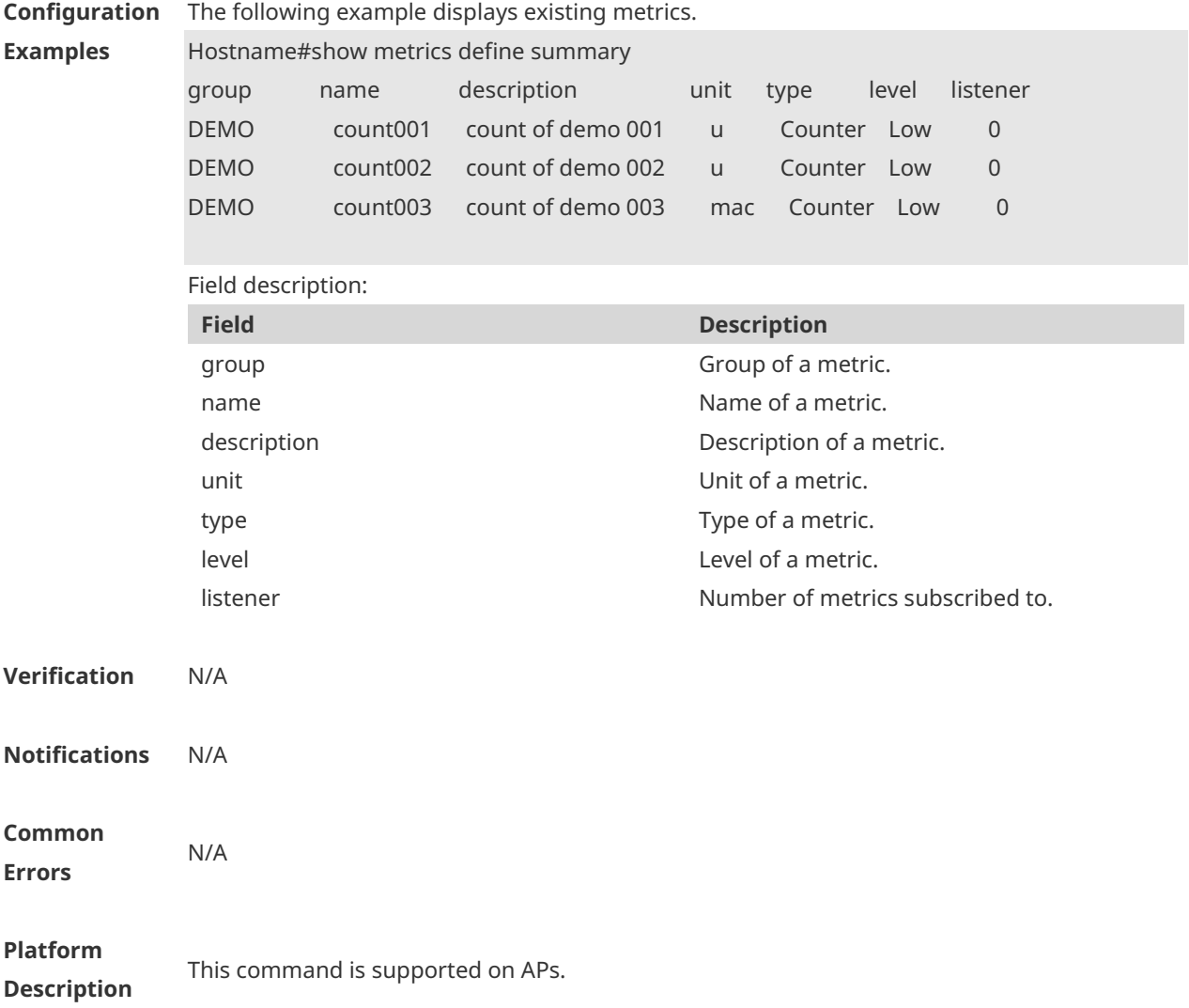

# **1.5 show metrics define summary group**

Use this command to display existing metrics in a specified metric group. **show metrics define summary group** *group-name*

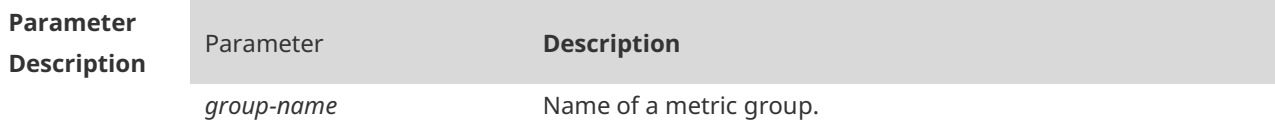

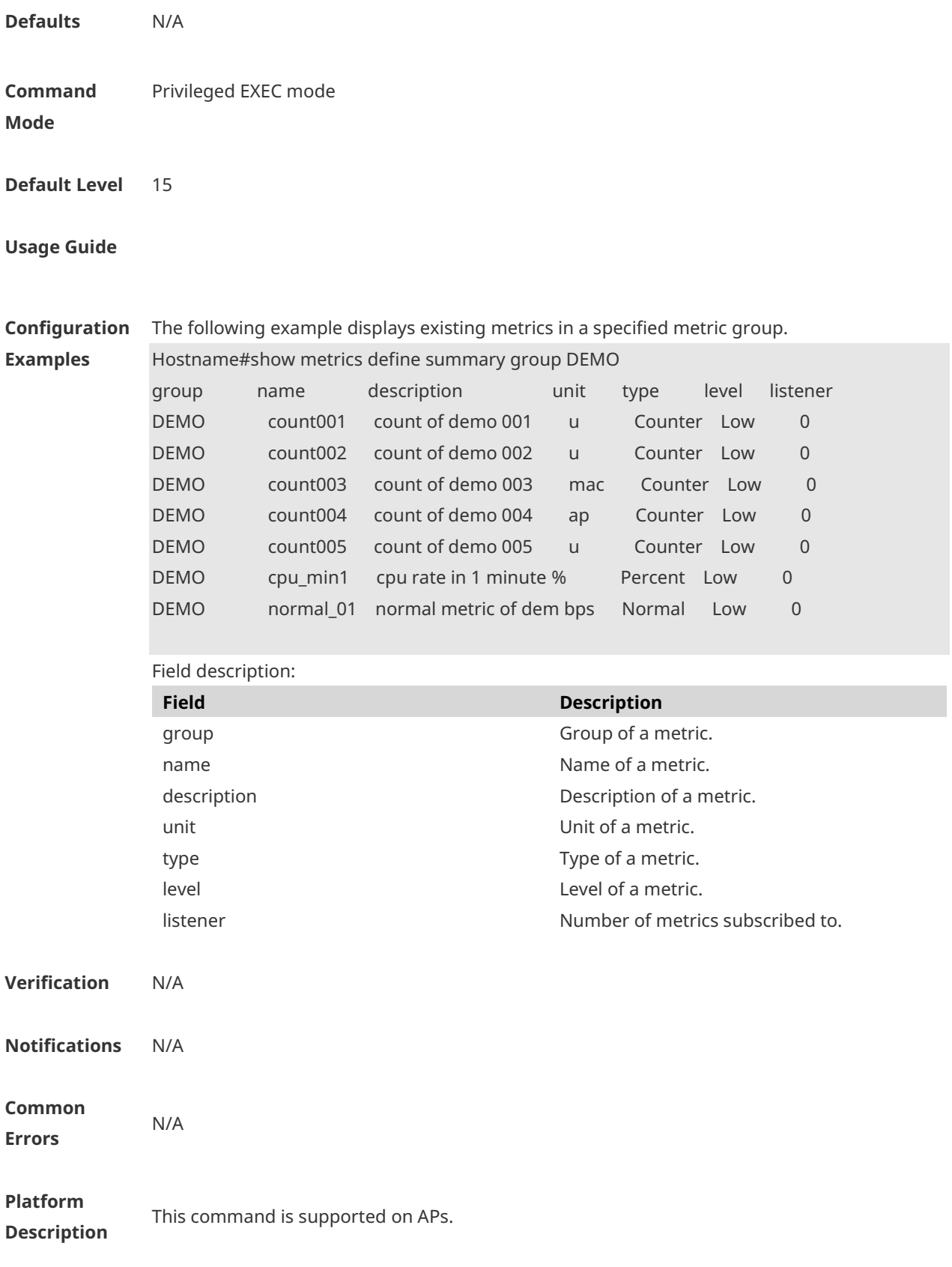

# **1.6 show metrics detail**

Use this command to display detailed data of a specified metric in a specified metric group. **show metrics detail** *group-name metric-name*

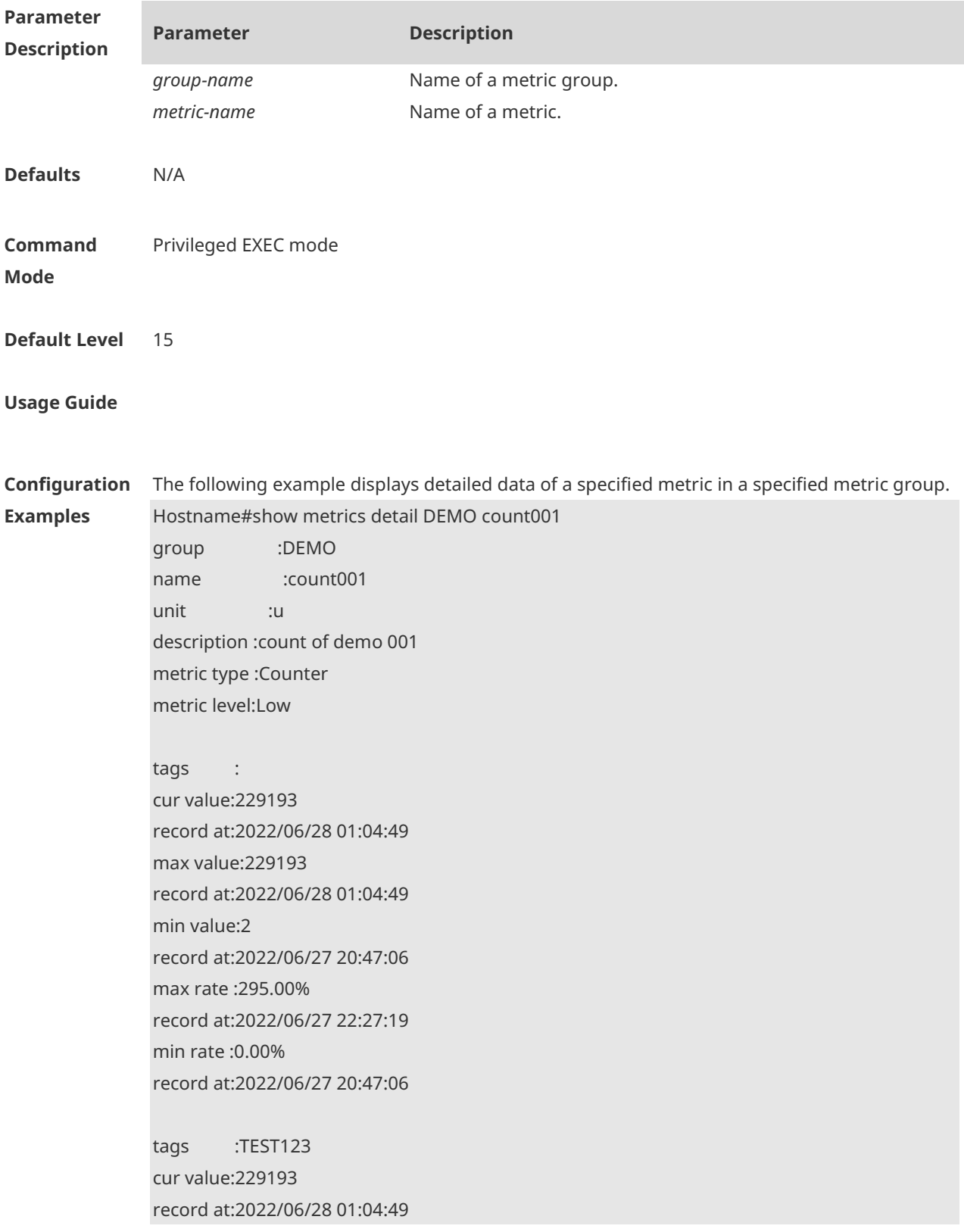

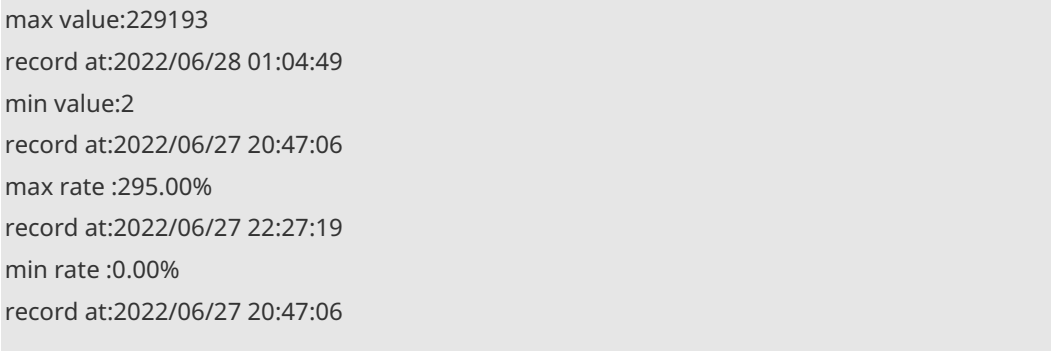

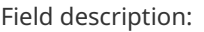

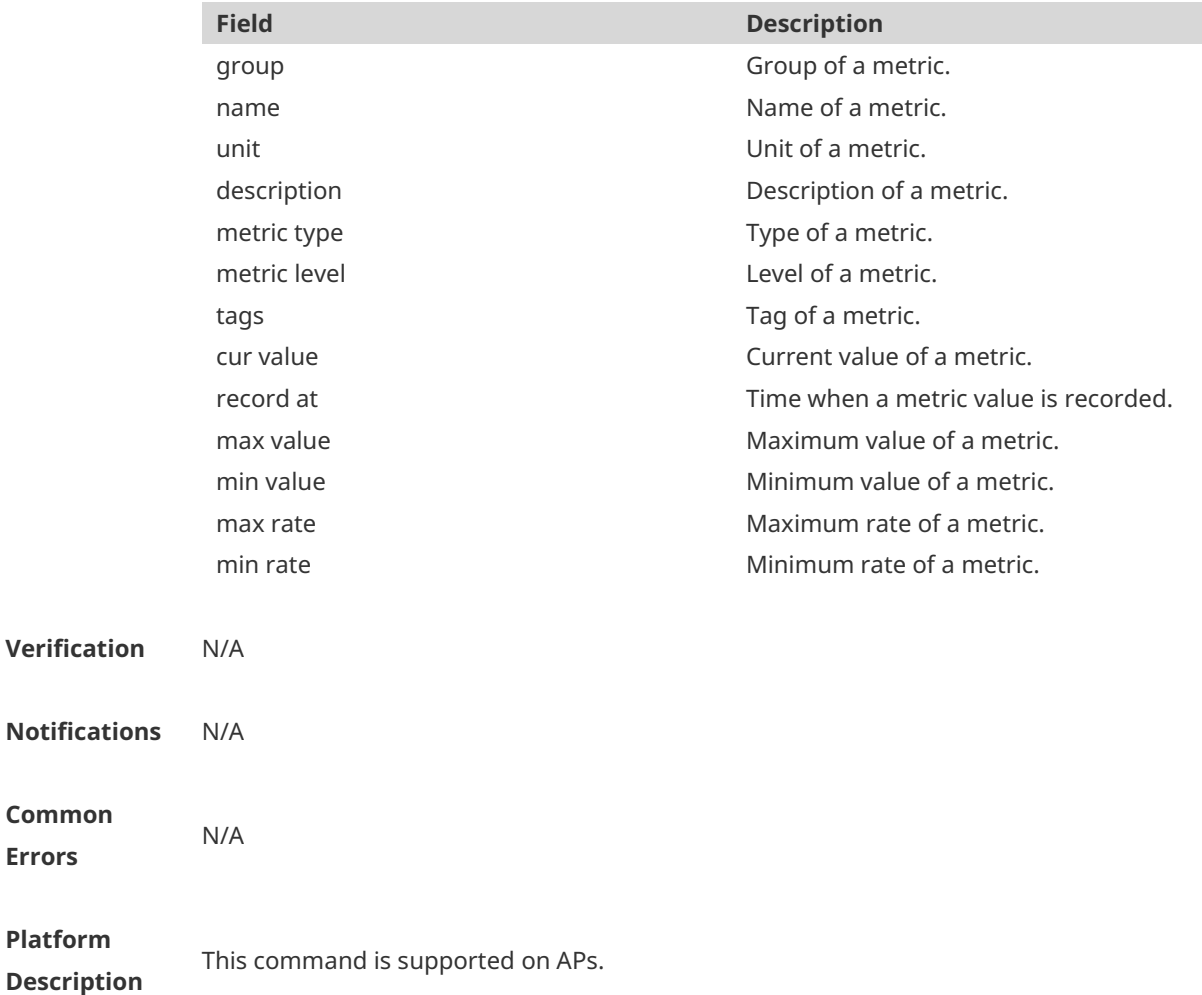

# **1.7 show metrics summary**

**Common Errors**

**Platform** 

Use this command to display the summary of all metrics. **show metrics summary**

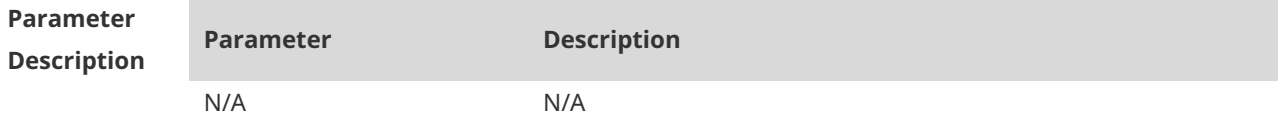

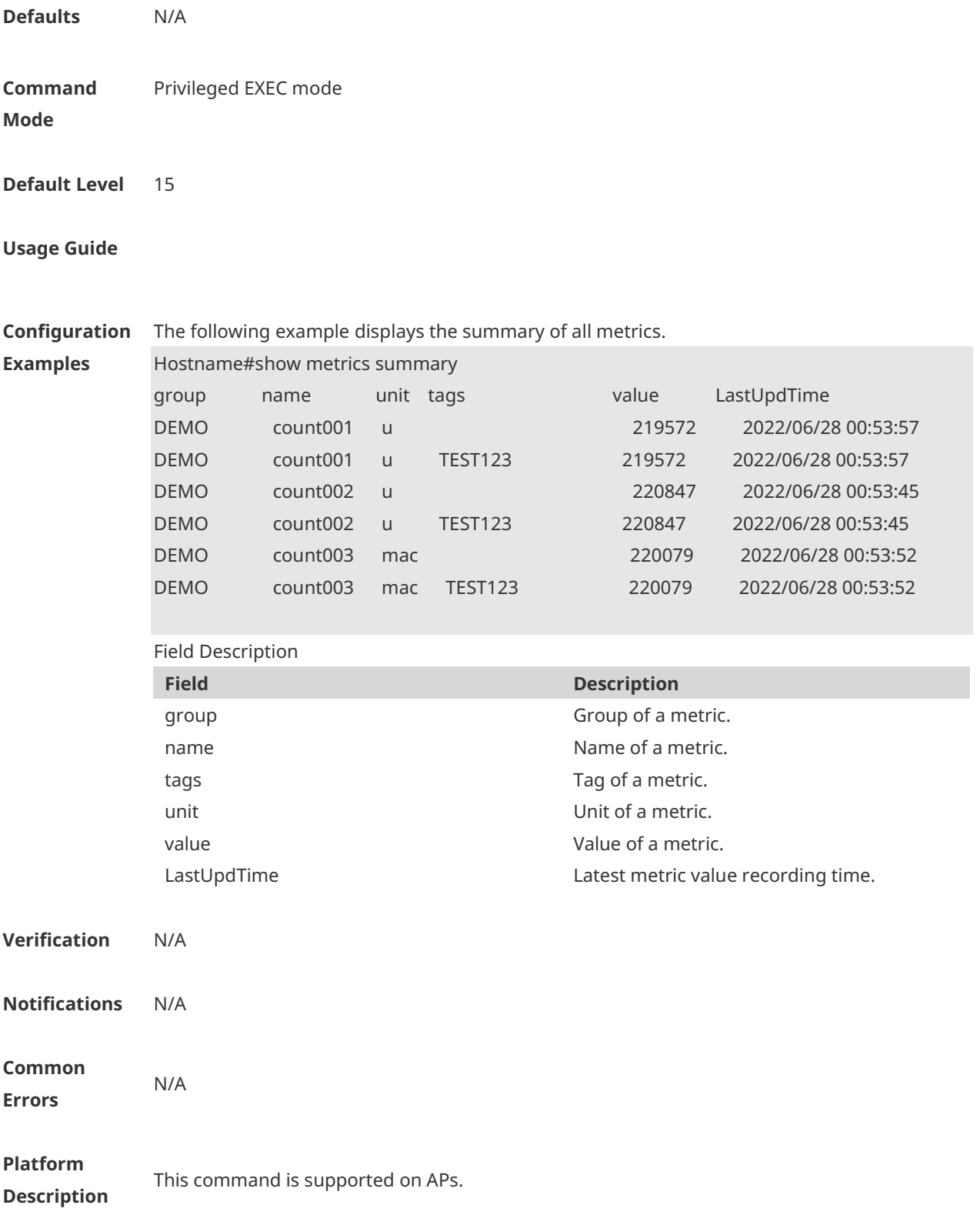

# **1.8 show metrics summary group**

Use this command to display the summary of all metrics in a specified metric group.

#### **show metrics summary group** *group-name*

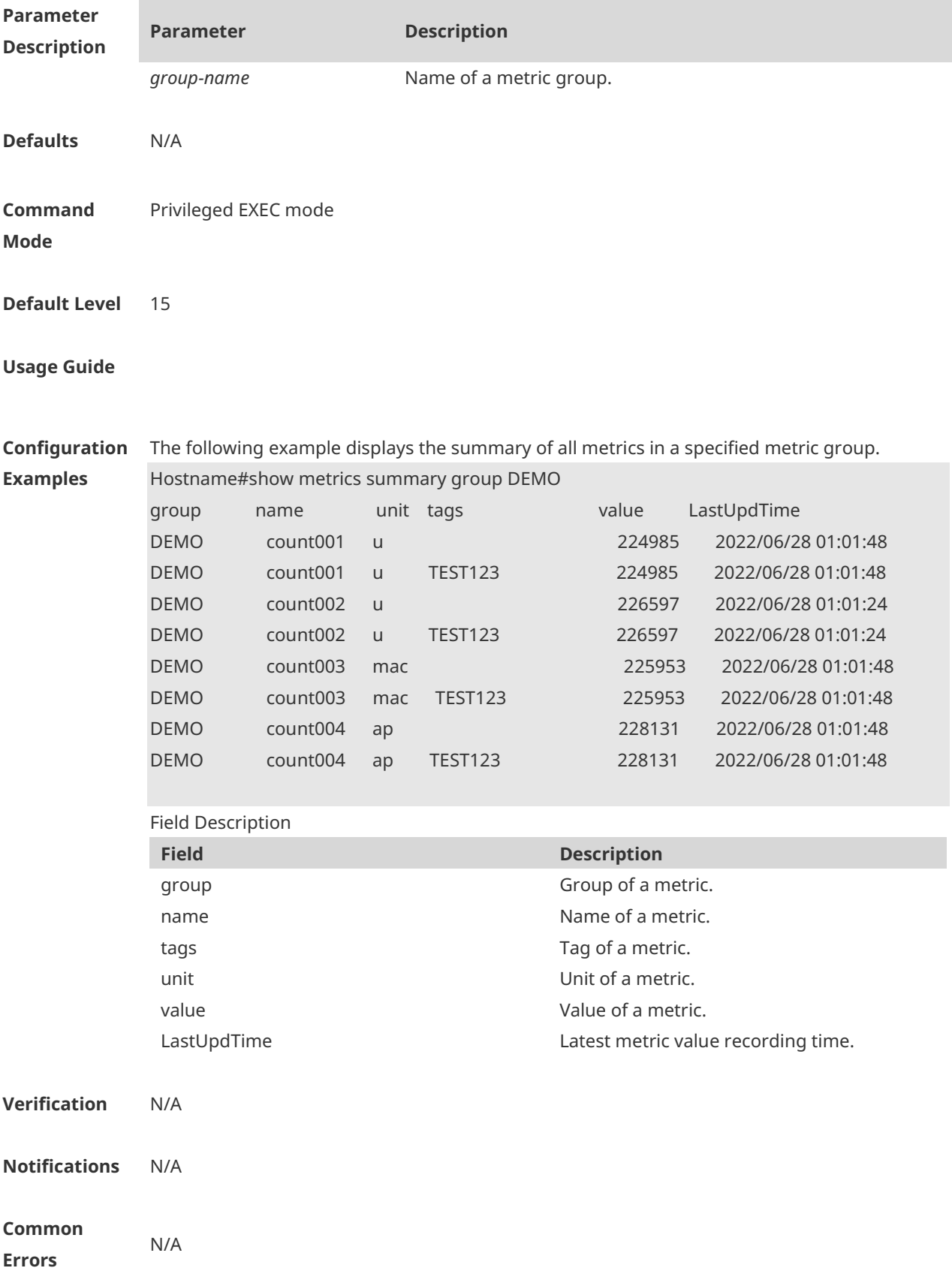

**Platform Description** This command is supported on APs.

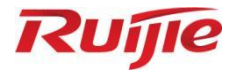

# **Security Commands**

- 1. ACL Commands
- 2. ARP Check Commands
- 3. Gateway-targeted ARP Spoofing Prevention Commands
- Global IP-MAC Address Binding Commands
- 5. IP Source Guard Commands
- 6. CPP Commands
- 7. NFPP Commands
- 8. Password Policies Commands
- 9. SSH Commands

# **1 ACL Commands**

## **1.1 access-list**

Use this command to create an access list to filter data packets.

Create an IP standard ACL and add a rule.

**access-list** *acl-id* { **deny** | **permit** } { *source-ip-address source-ip-wildcard* | **any** | **host**  *source-ip-address* } [ **time-range** *time-range-name* ]

Create an IP extended ACL and add a rule.

**access-list** *acl-id* { **deny** | **permit** } *protocol* { *source source-wildcard* | **any** | **host** *source* } [ **lt** *port* | **eq** *port* | **gt** *port* | **neq** *port* | **range** *lower upper* ] { *destination destination-wildcard* | **any** | **host** *destination* } [ **lt** *port* | **eq** *port* | **gt** *port* | **neq** *port* | **range** *lower upper* ] [ **time-range**  *time-range-name* ]

Create a MAC extended ACL and add a rule.

**access-list** *acl-id* { **deny** | **permit** } { *source-mac-address source-mac-mask* | **any** | **host** *source-mac-address* } { *destination-mac-address destination-mac-mask* | **any** | **host** *destination-mac-address*} [ *ethernet-type* ] [ **cos** [ *cos* ] [ **inner** *cos* ] ]

Create an expert extended ACL and add a rule.

**access-list** *acl-id* { **deny** | **permit** } [ *protocol* | [ *ethernet-type* ] [ **cos** [ *cos* ] [ **inner** *cos* ] ] ] [**VID** [ *vid* ] [ **inner** *vid* ] ] { *source source-wildcard* | **any** | **host** *source* } { *source-mac-address source-mac-mask* | **any** | **host** *source-mac-address* } [ **lt** *port* | **eq** *port* | **gt** *port* | **neq** *port* | **range** *lower upper* ] { *destination destination-wildcard* | **any** | **host** *destination* } { **any** | **host** *destination-mac-address* } ] [ **lt** *port* | **eq** *port* | **gt** *port* | **neq** *port* | **range** *lower upper* ] [ **time-range** *time-range-name* ]

When you select the Ethernet-type field or cos field:

**access-list** *acl-id* { **deny** | **permit** } { *ethernet-type |* **cos** [ *cos* ] [ **inner** *cos* ] } [ **VID** [ *vid* ] [ **inner** *vid* ] ] { **s***ource source-wildcard* | **any** | **host** *source* } { *source-mac-address source-mac-mask* | **any** | **host** *source-mac-address* } { *destination destination-wildcard* | **any** | **host** *destination* } { **any** | **host** *destination-mac-address* } [ **time-range** *time-range-name* ]

When you select the protocol field:

**access-list** *acl-id* { **deny** | **permit** } *protocol* [ **VID** [ *vid* ] [ **inner** *vid* ] ] { *source source-wildcard* | **any** | **host** *source* } { *source-mac-address source-mac-mask* | **any** | **host** *source-mac-address* } [ **lt** *port* | **eq** *port* | **gt** *port* | **neq** *port* | **range** *lower upper* ] { *destination destination-wildcard* | **any** | **host** *destination* } { **any** | **host** *destination-mac-address* } [ **lt** *port* | **eq** *port* | **gt** *port* | **neq** *port* | **range** *lower upper* ] [ **time-range** *time-range-name* ]

Extended expert ACLs of some important protocols:

#### **Internet Control Message Protocol** (ICMP)

**access-list** *acl-id* { **deny** | **permit** } **icmp** [ **VID** [ *vid* ] [ **inner** *vid* ] ] { *source source-wildcard* | **any** | **host** *source* } { *source-mac-address source-mac-mask* | **any** | **host** *source-mac-address* } { *destination destination-wildcard* | **any** | **host** *destination* } { **any** | **host**  *destination-mac-address* } [ *icmp-type* ] [ [ *icmp-type* [ *icmp-code* ] ] | [ *icmp-message* ] ] [ **time-range** *time-range-name* ] **Transmission Control Protocol** (TCP)

**access-list** *acl-id* { **deny** | **permit** } **tcp** [ **VID** [ *vid* ] [ **inner** *vid* ] ] { *source source-wildcard* | **any** | **host** *source* } { *source-mac-address source-mac-mask* | **any** | **host** *source-mac-address* } [ **lt**  port | **eq** *port* | **gt** *port* | **neq** *port* | **range** *lower upper* ] { *destination destination-wildcard* | **any** | **host** *destination* } { **any** | **host** *destination-mac-address* } [ **lt port** | **eq** *port* | **gt** *port* | **neq** *port* | **range** *lower upper* ] [ **time-range** *time-range-name* ]

#### **User Datagram Protocol** (UDP)

**access-list** *acl-id* { **deny** | **permit** } **udp**[ **VID** [ *vid* ] [ **inner** *vid* ] ] { *source source –wildcard* | **any** | **host** *source* } { *source-mac-address source-mac-mask* | **any** | **host** *source-mac-address* } [ **lt port** | **eq** *port* | **gt** *port* | **neq** *port* | **range** *lower upper* ] { *destination destination-wildcard* | **any** | **host** *destination* } { **any** | **host** *destination-mac-address* } [ **lt** *port* | **eq** *port* | **gt** *port* | **neq** *port* | **range** *lower upper* ] [ **time-range** *time-range-name* ]

Use the **no** form of this command to remove the specified access list. **no access-list** *acl-id*

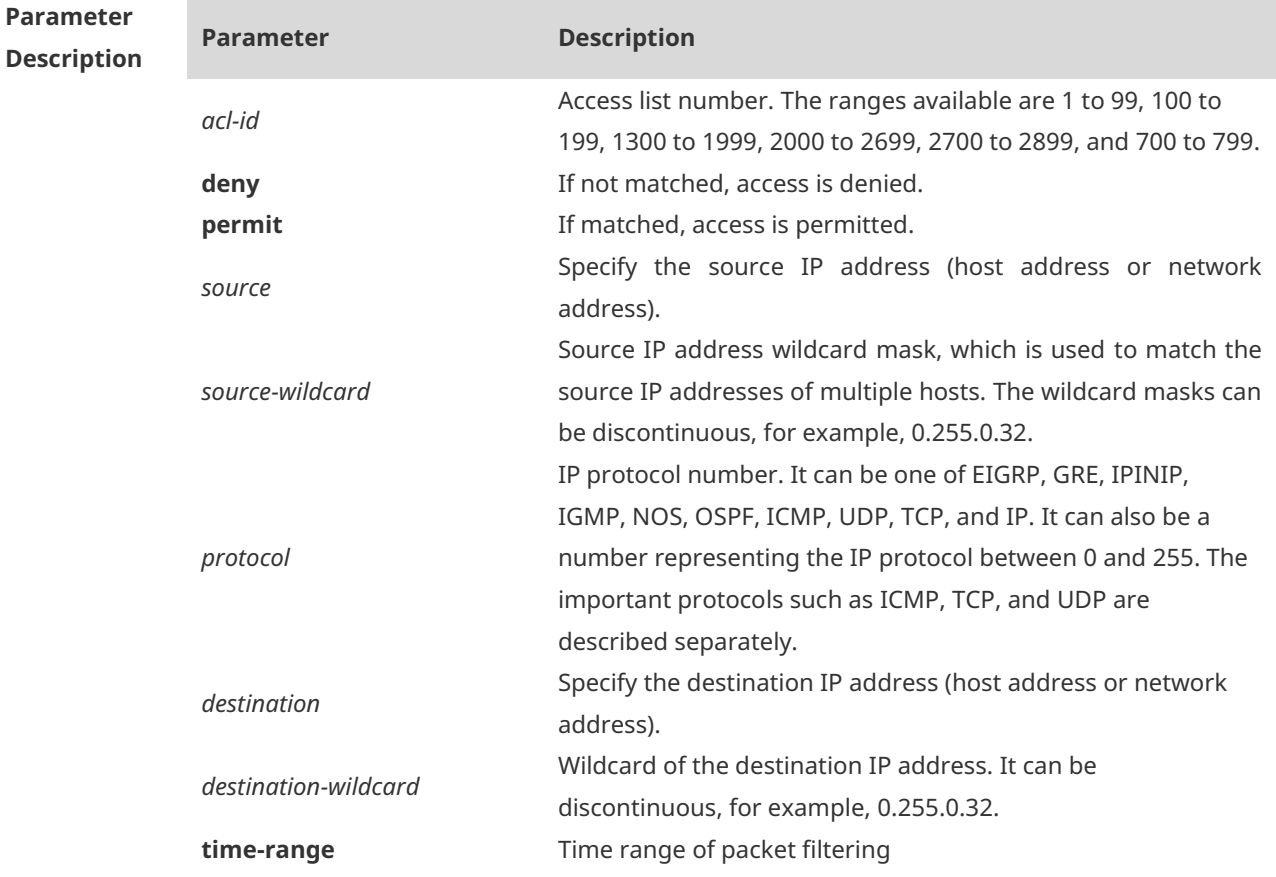

**Defaults** 

**Command Mode**

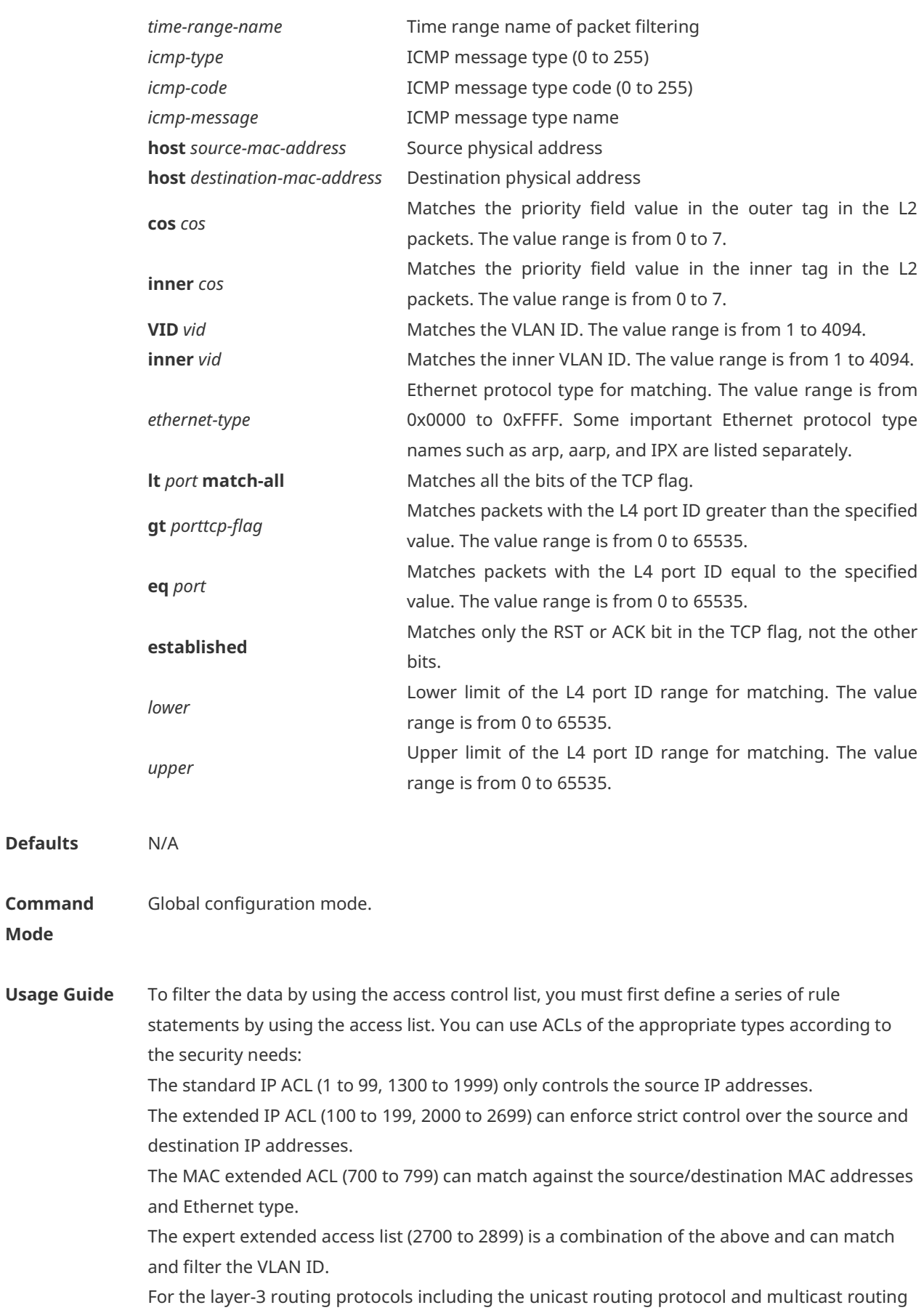

protocol, the following parameters are not supported by the ACL: **precedence** *precedence*/**tos**

*tos*/**fragments**/**range** *lower upper/***time-range** *time-range-name* The TCP Flag includes part or all of the following:

- urg
- $\bullet$  ack
- psh
- **o** rst
- syn
- fin

The packet precedence is as below:

- critical
- **•** flash
- flash-override
- **•** immediate
- **•** internet
- network
- **•** priority
- **•** routine

The service types are as below:

- **•** max-reliability
- max-throughput
- **•** min-delay
- min-monetary-cost
- normal

The ICMP message types are as below:

- administratively-prohibited
- dod-host-prohibited
- dod-net-prohibited
- echo
- **echo-reply**
- **fragment-time-exceeded**
- **e** general-parameter-problem
- host-isolated
- host-precedence-unreachable
- **•** host-redirect
- host-tos-redirect
- host-tos-unreachable
- host-unknown
- **•** host-unreachable
- **•** information-reply
- **•** information-request
- mask-reply
- mask-request
- mobile-redirect
- **net-redirect**
- net-tos-redirect
- net-tos-unreachable
- net-unreachable
- network-unknown
- no-room-for-option
- option-missing
- packet-too-big
- parameter-problem
- port-unreachable
- **•** precedence-unreachable
- protocol-unreachable
- redirect
- device-advertisement
- device-solicitation
- source-quench
- source-route-failed
- **time-exceeded**
- **•** timestamp-reply
- **timestamp-request**
- ttl-exceeded
- unreachable

The TCP ports are as follows. A port can be specified by port name and port number:

- bgp
- **•** chargen
- $\bullet$  cmd
- **·** daytime
- discard
- domain
- echo
- exec
- **•** finger
- $\bullet$  ftp
- $\bullet$  ftp-data
- $\bullet$  gopher
- hostname
- $\bullet$  ident
- $\bullet$  irc
- $\bullet$  klogin
- **•** kshell
- $\bullet$   $\Box$ ldp
- **·** login
- $\bullet$  nntp
- pim-auto-rp
- $\bullet$  pop2
- pop3
- smtp
- **sunrpc**
- syslog
- **•** tacacs
- $\bullet$  talk
- **•** telnet
- $\bullet$  time
- $\bullet$  uucp
- whois
- **•** www

The UDP ports are as follows. A UDP port can be specified by port name and port number.

- **•** biff
- **•** bootpc
- **•** bootps
- discard
- **e** dnsix
- domain
- echo
- **•** isakmp
- mobile-ip
- nameserver
- netbios-dgm
- netbios-ns
- netbios-ss
- $\bullet$  ntp
- pim-auto-rp
- $\bullet$  rip
- snmp
- snmptrap
- **•** sunrpc
- **•** syslog
- **tacacs**
- **•** talk
- $\bullet$  tftp
- $\bullet$  time
- who
- xdmcp

The Ethernet types are as below:

- aarp
- **appletalk**
- decnet-iv
- **·** diagnostic
- $e$  etype-6000
- etype-8042
- lat
- lavc-sca
- mop-console
- mop-dump
- mumps
- netbios
- vines-echo
- xns-idp

The UDF headers are as below:

- l2-head
- l3-head
- l4-head
- l5-head
- To remove ACL rules, run the **no** { **sn** | **permit** | **deny** } command in ACL configuration mode.

**Configuration**  1. Example of the standard IP ACL

**Examples**

The following basic IP ACL allows the packets whose source IP addresses are 192.168.1.64 - 192.168.1.127 to pass:

#### Hostname(config)# access-list 1 permit 192.168.1.64 0.0.0.63

2. Example of the extended IP ACL

The following extended IP ACL allows the DNS messages and ICMP messages to pass:

Hostname(config)# access-list 102 permit tcp any any eq domain log

Hostname(config)# access-list 102 permit udp any any eq domain log

Hostname(config)# access-list 102 permit icmp any any echo log

Hostname(config)# access-list 102 permit icmp any any echo-reply

3. Example of the MAC extended ACL

This example shows how to deny the host with the MAC address 00d0.f800.0c0c to provide service with the protocol type 100 on gigabitethernet port 1/1. The configuration procedure is as below:

Hostname(config)# access-list 702 deny host 00d0.f800.0c0c any aarp

Hostname(config)# interface gigabitethernet 0/1

Hostname(config-if-GigabitEthernet 0/1)# mac access-group 702 in

4. Example of the expert extended ACL

The following example shows how to create and display an expert extended ACL. This expert ACL denies all the TCP packets with the source IP address 192.168.12.3 and the source MAC address 00d0.f800.0044.

Hostname(config)# access-list 2702 deny tcp host 192.168.12.3 mac 00d0.f800.0044 0000.0000.0000 any any

Hostname(config)# access-list 2702 permit any any any any

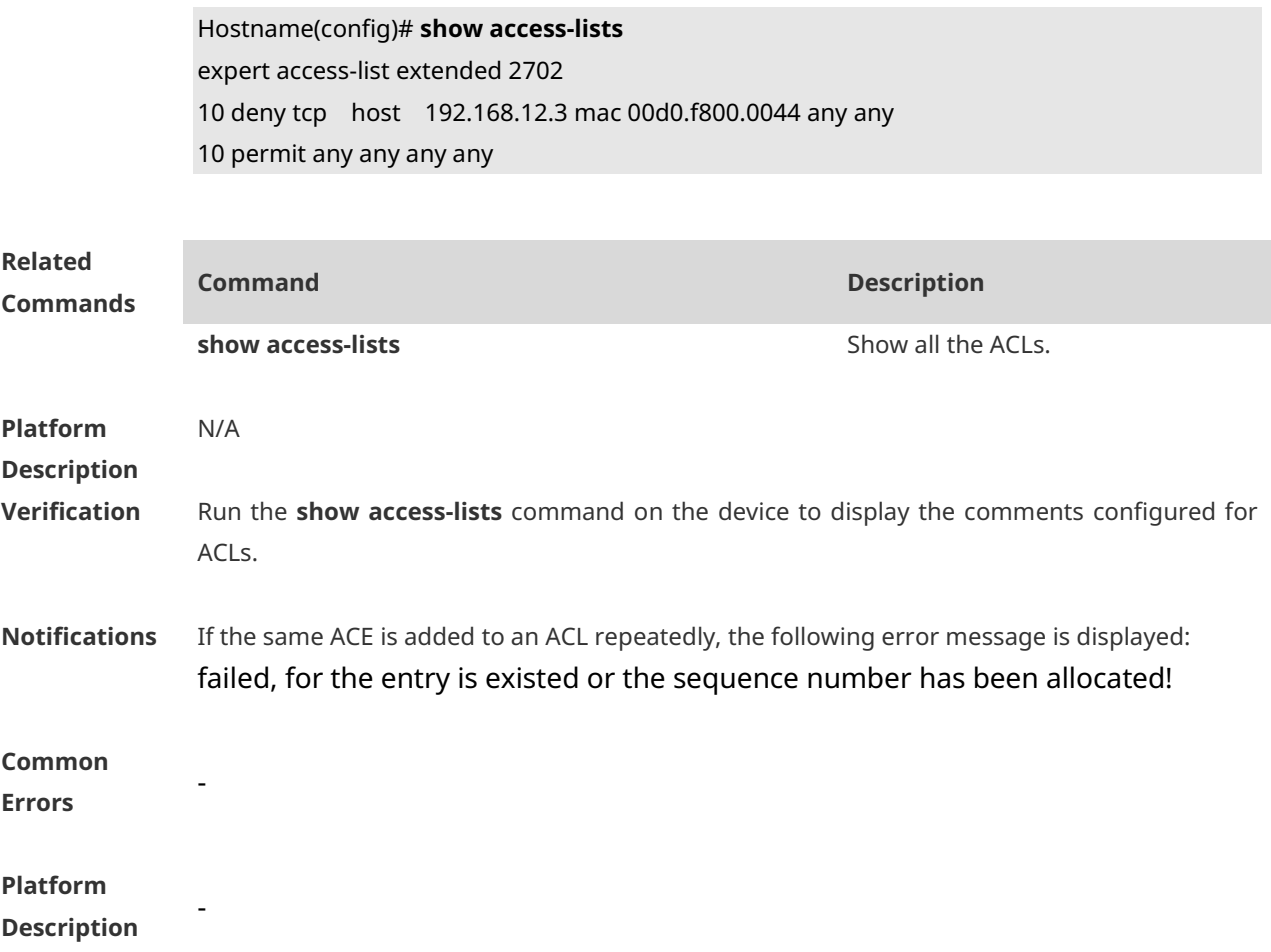

## **1.2 access-list list-remark**

Use this command to write a helpful comment (remark) for an access list. Use the **no** form of this command to remove the remark. **access-list** *acl-id* **list-remark** *comment* **no access-list** *acl-id* **list-remark**

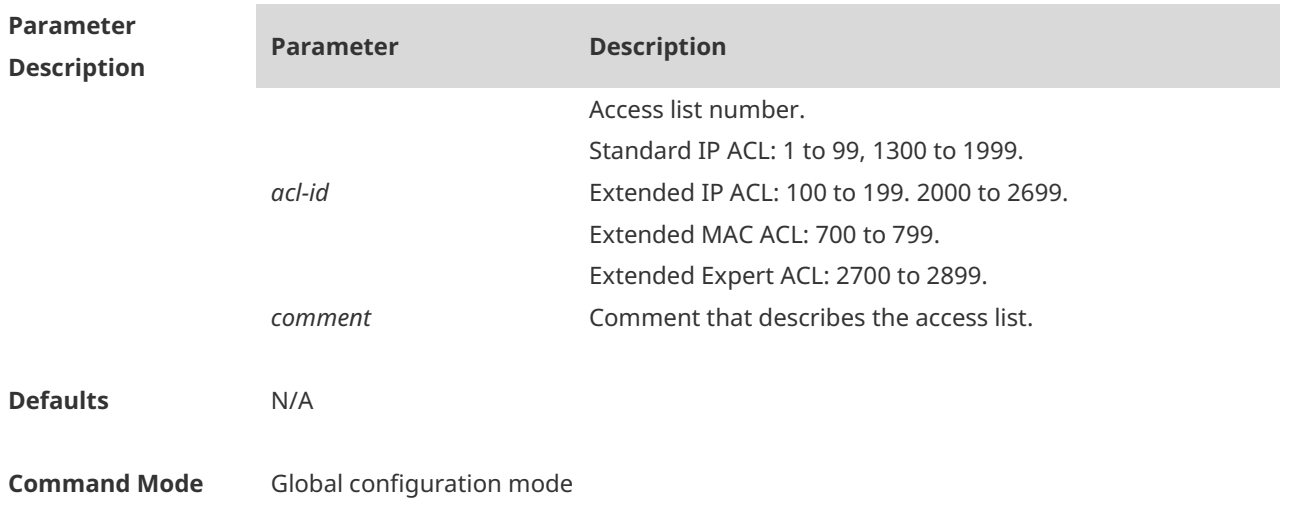

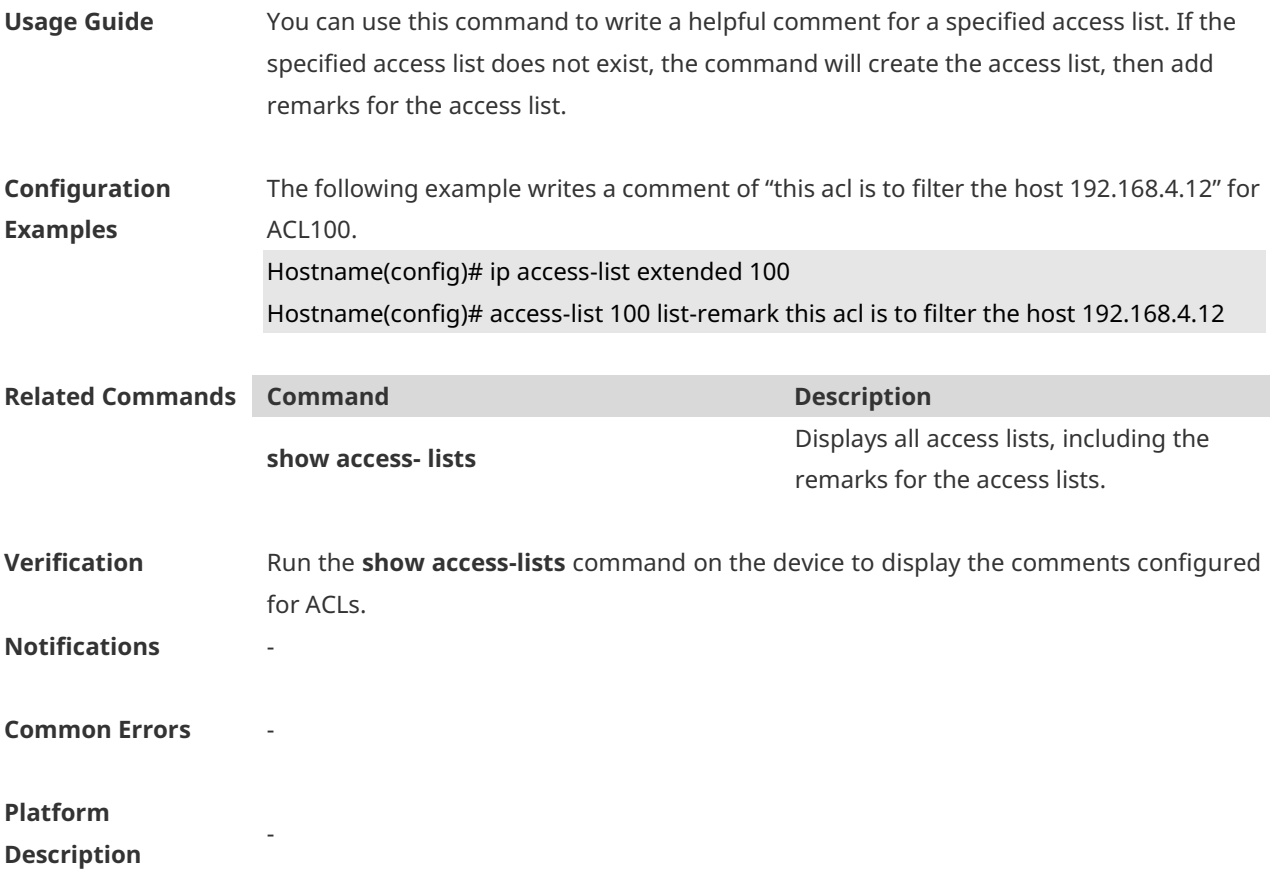

## **1.3 access-list remark**

Use this command to write a helpful comment (remark) for an entry in a numbered access list. Use the **no** form of this command to remove the remark. **access-list** *acl-id* [ *sn* ] **remark** *comment* **no access-list** *acl-id* [ *sn* ] **remark** *comment*

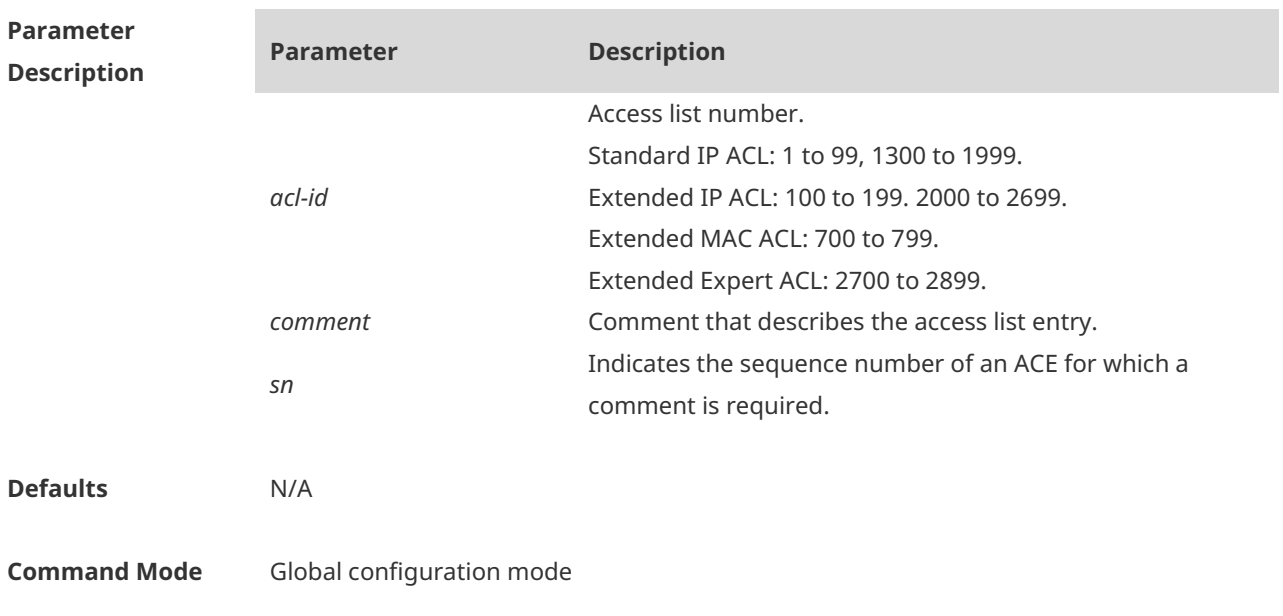

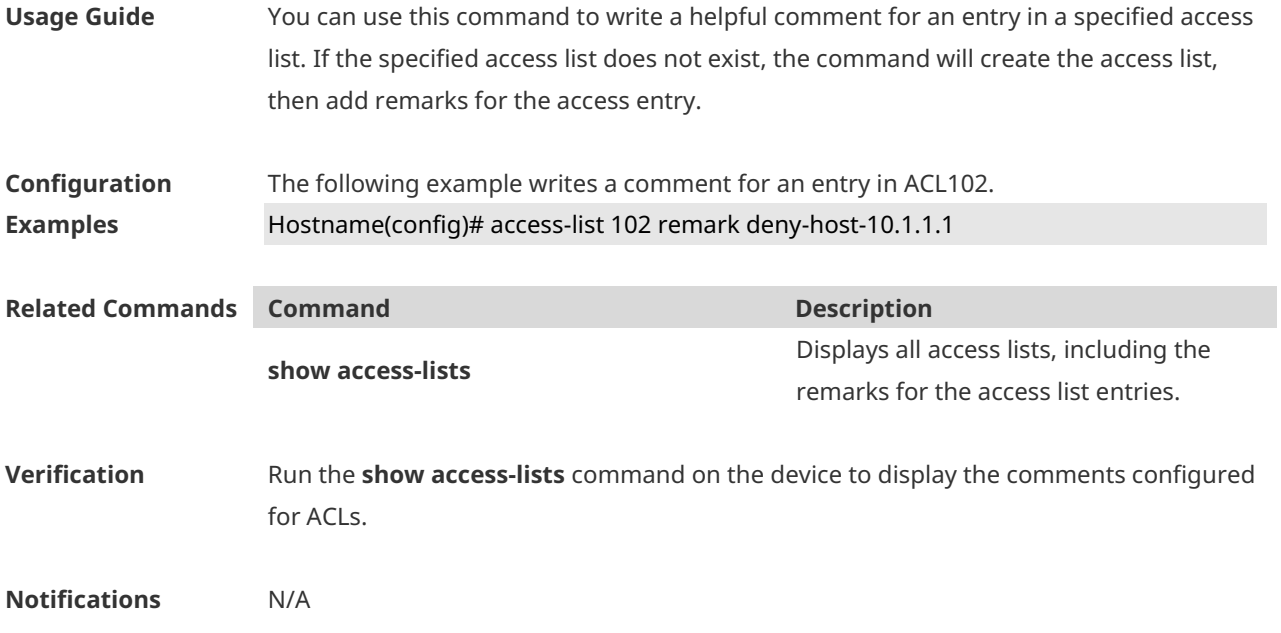

## **1.4 clear counters access-list**

Use this command to clear counters of packets matching ACLs. **clear counters access-list** [ *id* | *name* ]

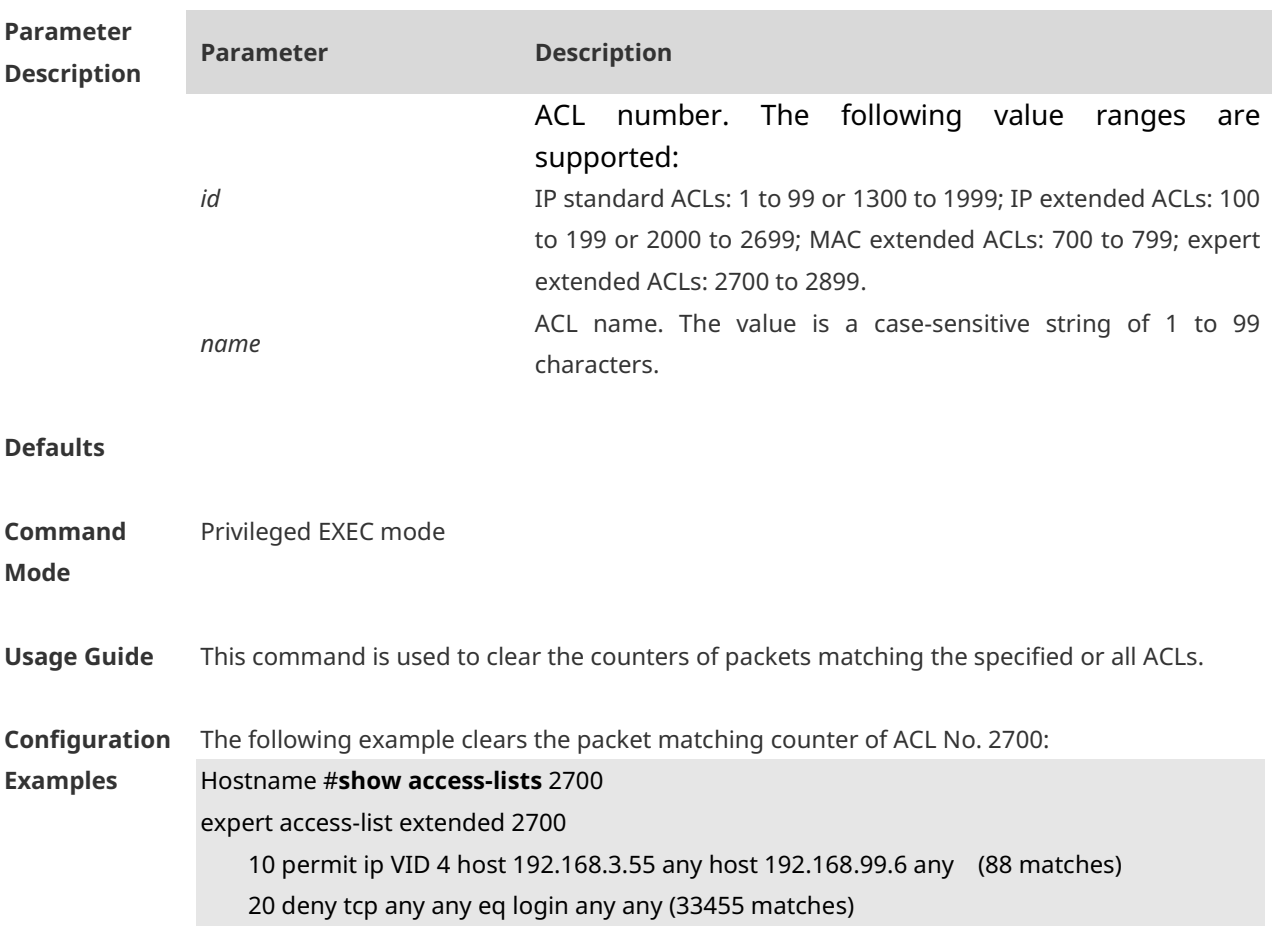

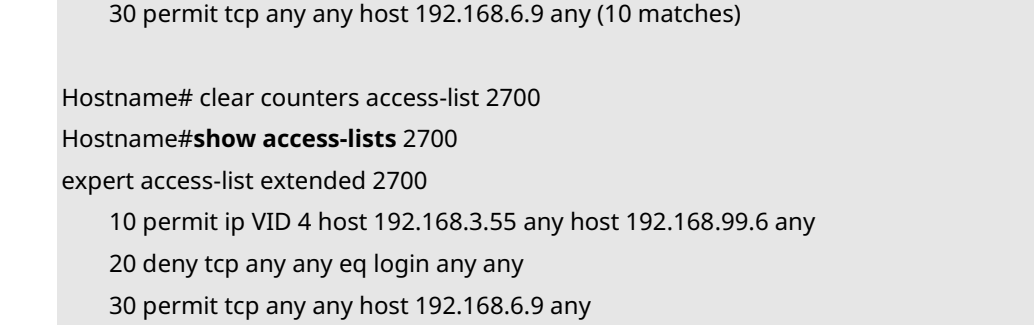

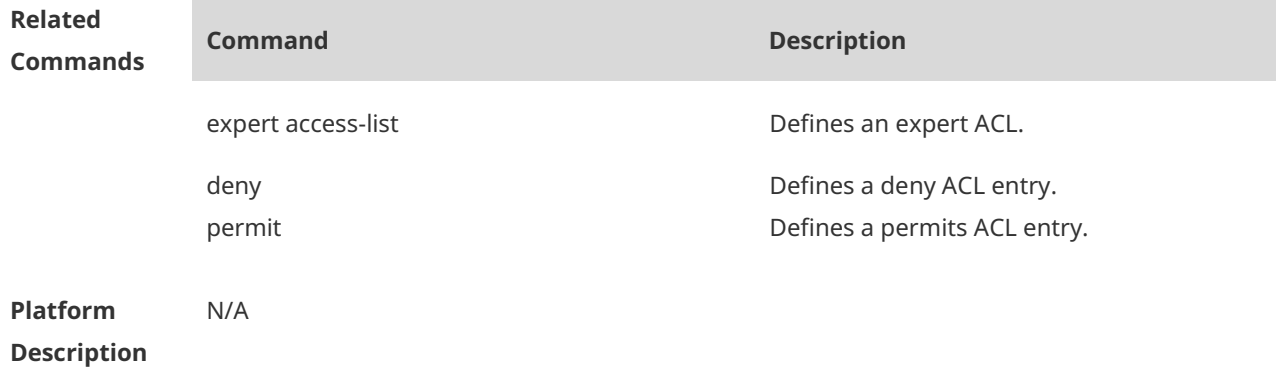

## **1.5 clear access-list counters**

Use this command to clear counters of packets matching the deny entries in ACLs. **clear access-list counters** [*id* | *name*]

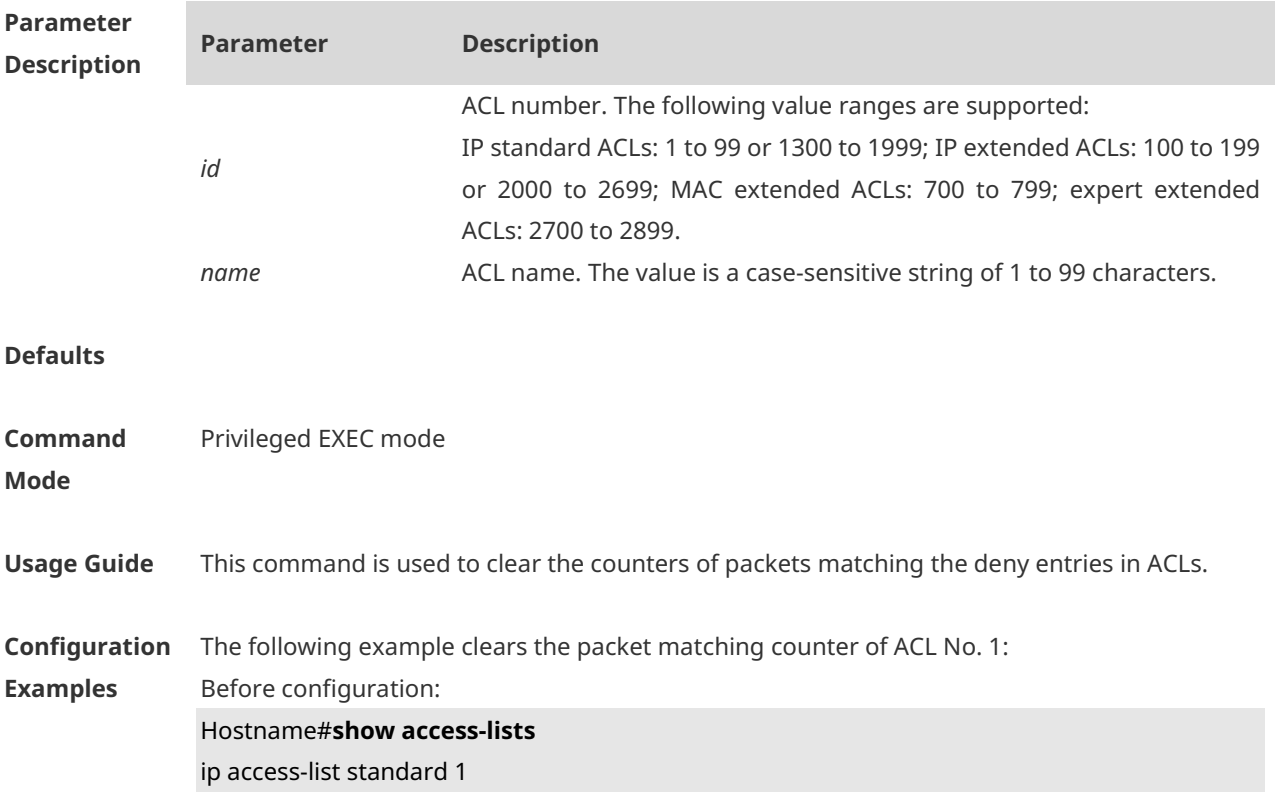

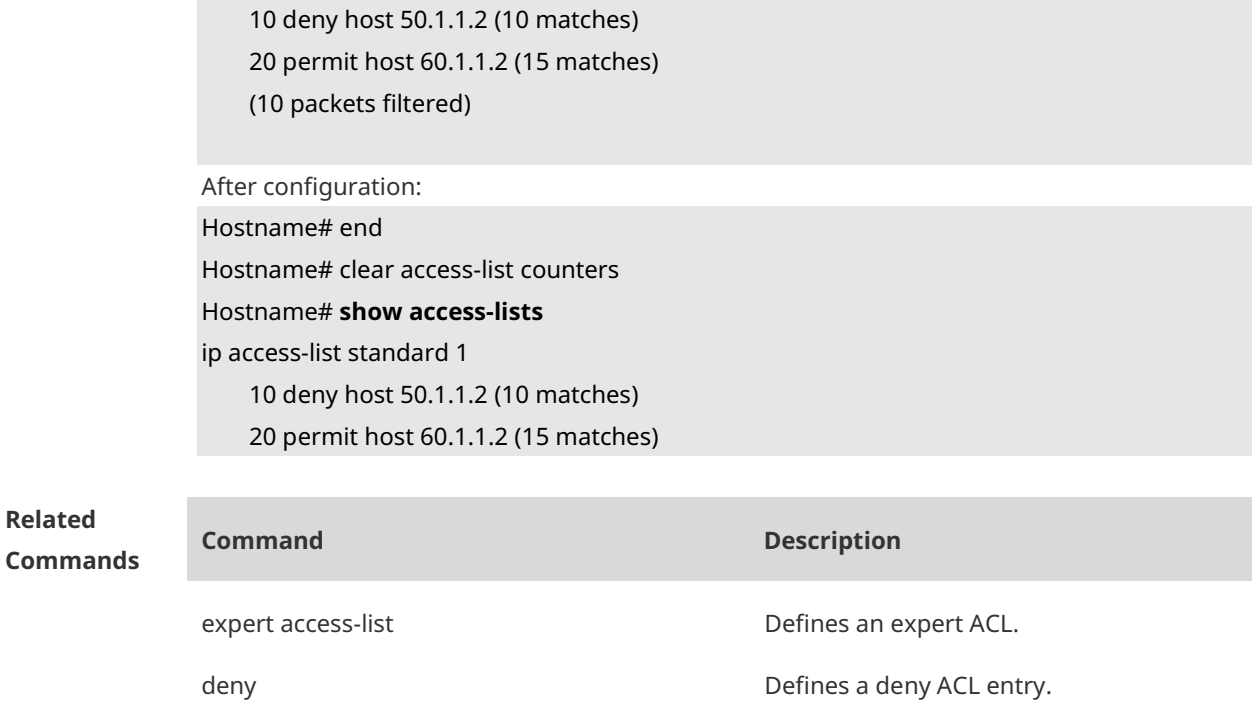

permit **Defines a permits ACL entry.** 

**Platform Description** N/A

### **1.6 deny**

One or multiple **deny** conditions are used to determine whether to forward or discard the packet. In ACL configuration mode, you can modify the existent ACL or configure according to the protocol details.

1. Standard IP ACL

[ *sn* ] **deny** { *source source-wildcard* | **host** *source* | **any** } [ **time-range** *time-range-name* ] [ **log** ]

2. Extended IP ACL

[ *sn* ] **deny** *protocol* { *source source-wildcard* | **host** *source* | **any** } { *destination destination-wildcard* | **host** *destination* | **any** } [ **range** *lower upper* ] [ **time-range** *time-range-name* ]

Extended IP ACLs of some important protocols:

Internet Control Message Prot (ICMP)

[ *sn* ] **deny icmp** { *source source-wildcard* | **host** *source* | **any** } { *destination destination-wildcard*  | **host** *destination* | **any** } [ [ *icmp-type* [ *icmp-code* ] ] | [ *icmp-message* ] ] [ **time-range**  *time-range-name* ]

Transmission Control Protocol (TCP)

[ *sn* ] **deny tcp** { *source source–wildcard* | **host** *source* | **any** } [ *operator port* [ *port* ] ] { *destination destination-wildcard* | **host** *destination* | **any** } [ *operator port* [ *port* ] ] [ **range** *lower upper* ] [ **time-range** *time-range-name* ]

#### User Datagram Protocol (UDP)

[ *sn* ] **deny udp** { *source source–wildcard* | **host** *source* | **any** } [ *operator port* [ *port* ] ] { *destination destination-wildcard* | **host** *destination* | **any** } [ *operator port* [ *port* ] ] [ **range** *lower upper* ] [ **time-range** *time-range-name* ]

#### 3. Extended MAC ACL

[ *sn* ] **deny** { **any** | **host** *source-mac-address | source-mac-address source-mac-wildcard* } { **any** | **host** *destination-mac-address* } [ *ethernet-type* ] [ **cos** [ *cos* ] [ **inner** *cos* ] ] [ **time-range**  *time-range-name* ]

#### 4. Extended expert ACL

[ *sn* ] **deny** [ *protocol* | [ *ethernet-type* ] [ **cos** [ *cos* ] [ **inner** *cos* ] ] ] [ [ **VID** [ *vid* ] [ **inner** *vid*] ] ] { *source source-wildcard* | **host** *source* | **any** } { **host** *source-mac-address* | **any** | *source-mac-address source-mac-wildcard* } { *destination destination-wildcard* | **host** *destination* | **any** } { **host** *destination-mac-address* | **any** } [ **range** *lower upper* ] [ **time-range** *time-range-name* ]

When you select the ethernet-type field or cos field:

[ *sn* ] **deny** { [ *ethernet-type* } [ **cos** [ *cos* ] [ **inner** *cos* ] ] } [ [ **VID** [ *vid* ] [ **inner** *vid* ] ] ] { *source source-wildcard* | **host** *source* | **any** } { **host** *source-mac-address* | **any** | *source-mac-address source-mac-wildcard* } { *destination destination-wildcard* | **host** *destination* | **any** } { **host**  *destination-mac-address* | **any** } [ **time-range** *time-range-name* ]

When you select the protocol field:

[ *sn* ] **deny** *protocol* [ [ **VID** [ *vid* ] [ **inner** *vid* ] ] ] { *source source-wildcard* | **host** *source* | **any** } { **host** *source-mac-address* | **any** | *source-mac-address source-mac-wildcard* } { *destination destination-wildcard* | **host** *destination* | **any** } { **host** *destination-mac-address* | **any** } [ **range** *lower upper* ] [ **time-range** *time-range-name* ]

Extended expert ACLs of some important protocols

#### **Internet Control Message Protocol** (ICMP)

[ *sn* ] **deny icmp** [ [ **VID** [ *vid* ] [ **inner** *vid* ] ] ] { *source source-wildcard* | **host** *source* | **any** } { **host** *source-mac-address* | **any** | *source-mac-address source-mac-wildcard* } { *destination destination-wildcard* | **host** *destination* | **any** } { **host** *destination-mac-address* | **any** } [ [ *icmp-type* [ *icmp-code* ] ] | [ *icmp-message* ] ] [ **time-range** *time-range-name* ] **Transmission Control Protocol** (TCP)

[ *sn* ] **deny tcp** [ [ **VID** [ *vid* ] [ **inner** *vid* ] ] ] { *source source-wildcard* | **host** *Source* | **any** } { **host**  *source-mac-address* | **any** | *source-mac-address source-mac-wildcard* } [ *operator port* [ *port* ] ] { *destination destination-wildcard* | **host** *destination* | **any** } { **host** *destination-mac-address* | **any** } [ *operator port* [ *port* ] ] [ **range** *lower upper* ] [ **time-range** *time-range-name* ] **User Datagram Protocol** (UDP)

[ *sn* ] **deny udp** [ [ **VID** [ *vid* ] [ **inner** *vid* ] ] ] { *source source –wildcard* | **host** *source* | **any** } { **host** *source-mac-address* | **any** | *source-mac-address source-mac-wildcard* } [ *operator port* [ *port* ] ] { *destination destination-wildcard* | **host** *destination* | **any** } { **host** *destination-mac-address* | **any** } [ *operator port* [ *port* ] ] [ **range** *lower upper* ] [ **time-range**

#### *time-range-name* ]

#### **Address Resolution Protocol** (ARP)

[ *sn* ] **deny arp** [ [ **VID** [ *vid* ] [ **inner** *vid* ] ] ] [ **host** *source-mac-address* | **any** | *source-mac-address source-mac-wildcard* ] [ **host** *destination–mac-address* | **any** ] { *sender-ip sender-ip–wildcard* | **host** *sender-ip* | **any** } { *sender-mac sender-mac-wildcard* | **host** *sender-mac* | **any** } { *target-ip target-ip–wildcard* | **host** *target-ip* | **any** } [ **time-range** *time-range-name* ]

#### 5. Extended IPv6 ACL

[ *sn* ] **deny** *protocol* { *source-ipv6-prefix* / *prefix-length* | **any** | **host** *source-ipv6-address* } { *destination-ipv6-prefix / prefix-length* | **any** | **host** *destination-ipv6-address* } [ **flow-label**  *flow-label* ] [ **range** *lower upper* ] [ **time-range** *time-range-name* ] Extended ipv6 ACLs of some important protocols:

#### **Internet Control Message Protocol** (ICMP)

[ *sn* ] **deny icmp** { *source-ipv6-prefix / prefix-length |* **any** *|* **host** *source-ipv6-address* } { *destination-ipv6-prefix* / *prefix-length* | **host** *destination-ipv6-address* | **any** } [ [ *icmp-type* [ *icmp-code* ] ] | [ *icmp-message* ] ] [ **flow-label** *flow-label* ] [ **time-range** *time-range-name* ] **Transmission Control Protocol** (TCP)

[ *sn* ] **deny tcp** { *source-ipv6-prefix / prefix-length* | **host** *source-ipv6-address* | **any** } [ *operator port* [ *port* ] ] { *destination-ipv6-prefix* / *prefix-length* | **host** *destination-ipv6-address* | **any** } [ *operator port* [ *port* ] ] [ **flow-label** *flow-label* ] [ **range** *lower upper* ] [ **time-range**  *time-range-name* ]

#### **User Datagram Protocol** (UDP)

[ *sn* ] **deny udp** { *source-ipv6-prefix / prefix-length* | **host** *source-ipv6-address* | **any** } [ *operator port* [ *port* ] ] { *destination-ipv6-prefix / prefix-length* | **host** *destination-ipv6-address* | **any** } [ *operator port* [ *port* ] ] [ **flow-label** *flow-label* ] [ **range** *lower upper* ] [ **time-range** *time-range-name* ]

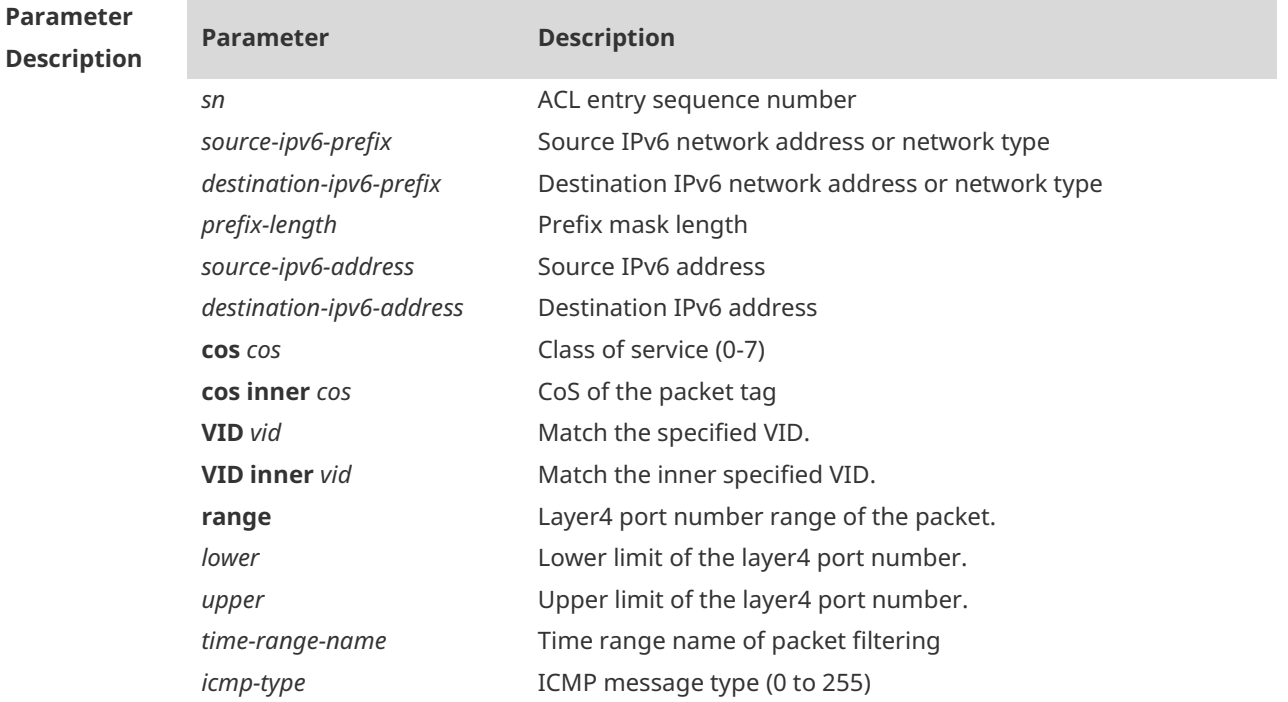

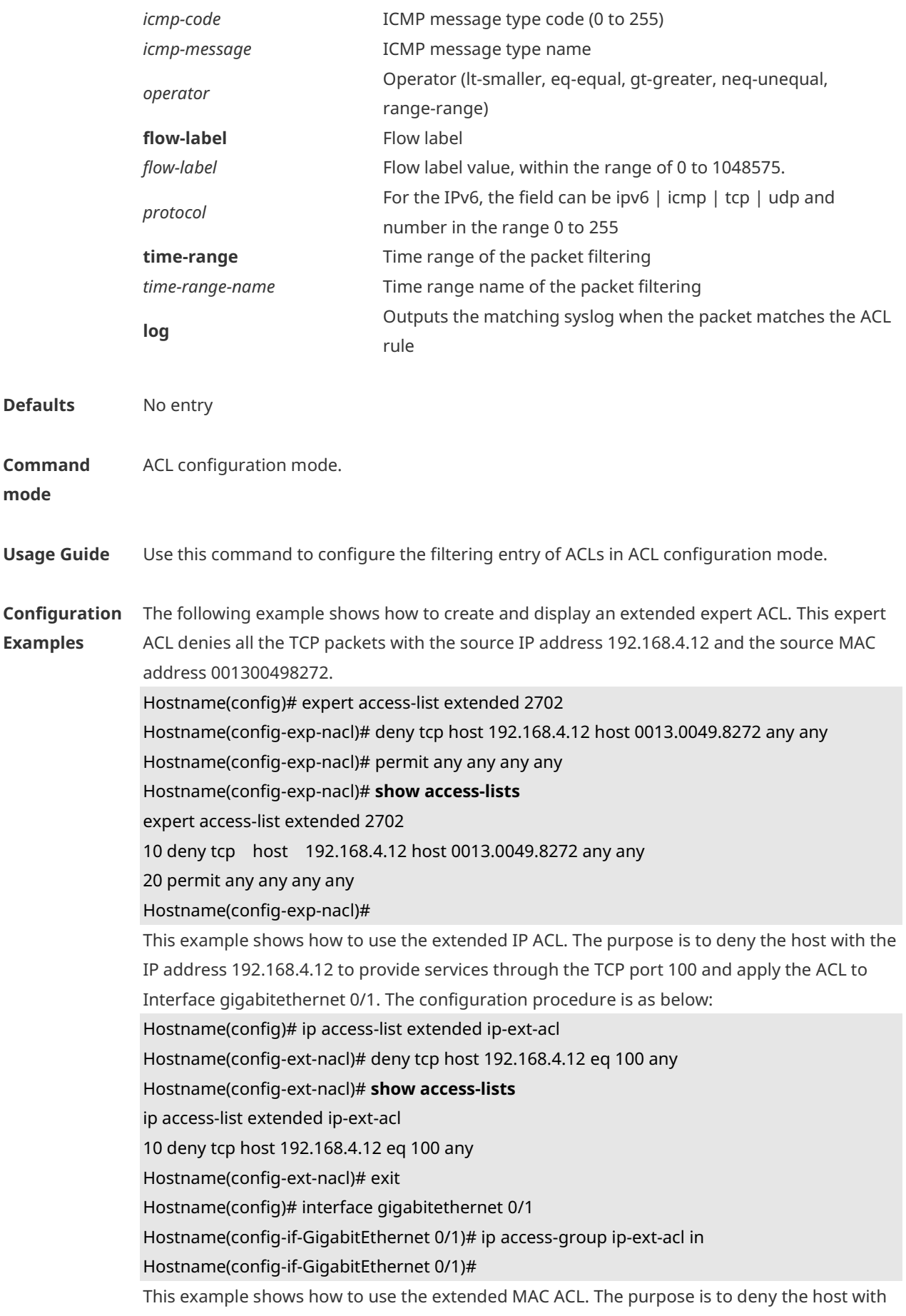

the MAC address 0013.0049.8272 to send Ethernet frames of the type 100 and apply the rule to Interface gigabitethernet 0/1. The configuration procedure is as below: Hostname(config)# mac access-list extended mac1 Hostname(config-mac-nacl)# deny host 0013.0049.8272 any aarp Hostname(config-mac-nacl)# **show access-lists** mac access-list extended mac1 10 deny host 0013.0049.8272 any aarp Hostname(config-mac-nacl)# exit Hostname(config)# interface gigabitethernet 0/1 Hostname(config-if-GigabitEthernet 0/1)# mac access-group mac1 in This example shows how to use the standard IP ACL. The purpose is to deny the host with the IP address 192.168.4.12 and apply the rule to Interface gigabitethernet 0/1. The configuration procedure is as below: Hostname(config)# ip access-list standard 34 Hostname(config-ext-nacl)# deny host 192.168.4.12 Hostname(config-ext-nacl)# **show access-lists** ip access-list standard 34 10 deny host 192.168.4.12 Hostname(config-ext-nacl)# exit Hostname(config)# interface gigabitethernet 0/1 Hostname(config-if-GigabitEthernet 0/1)# ip access-group 34 in This example shows how to use the extended IPv6 ACL. The purpose is to deny the host with the IP address 192.168.4.12 and apply the rule to Interface gigabitethernet 0/1. The configuration procedure is as below: Hostname(config)# ipv6 access-list extended v6-acl Hostname(config-ipv6-nacl)# 11 deny ipv6 host 192.168.4.12 any Hostname(config-ipv6-nacl)# **show access-lists** ipv6 access-list extended v6-acl 11 deny ipv6 host 192.168.4.12 any Hostname(config-ipv6-nacl)# exit Hostname(config)# interface gigabitethernet 0/1 Hostname(config-if-GigabitEthernet 0/1)# ipv6 traffic-filter v6-acl in

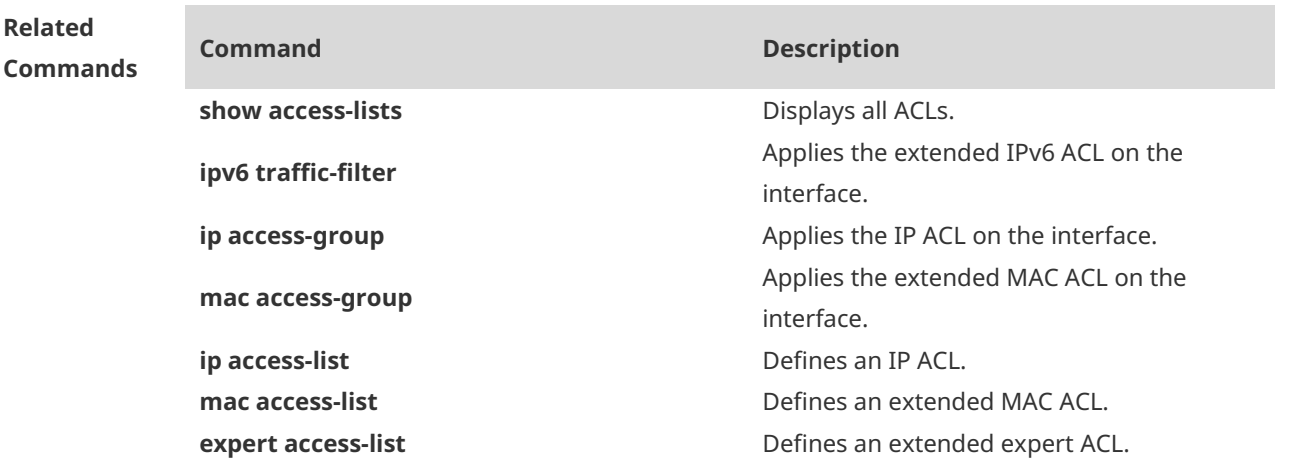

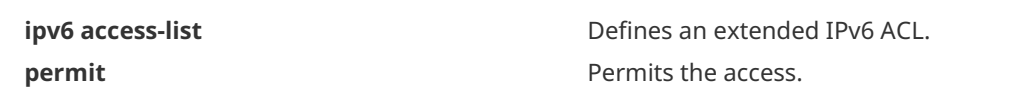

**Platform Description** N/A

**1.7 expert access-group**

Use this command to apply the specified expert access list on the specified interface to control the input and output data streams. Use the **no** form of the command to remove the application. **expert access-group** { *acl-id* | *acl-name* } { **in** | **out** }

**no expert access-group** { *acl-id* | *acl-name* } { **in** | **out** }

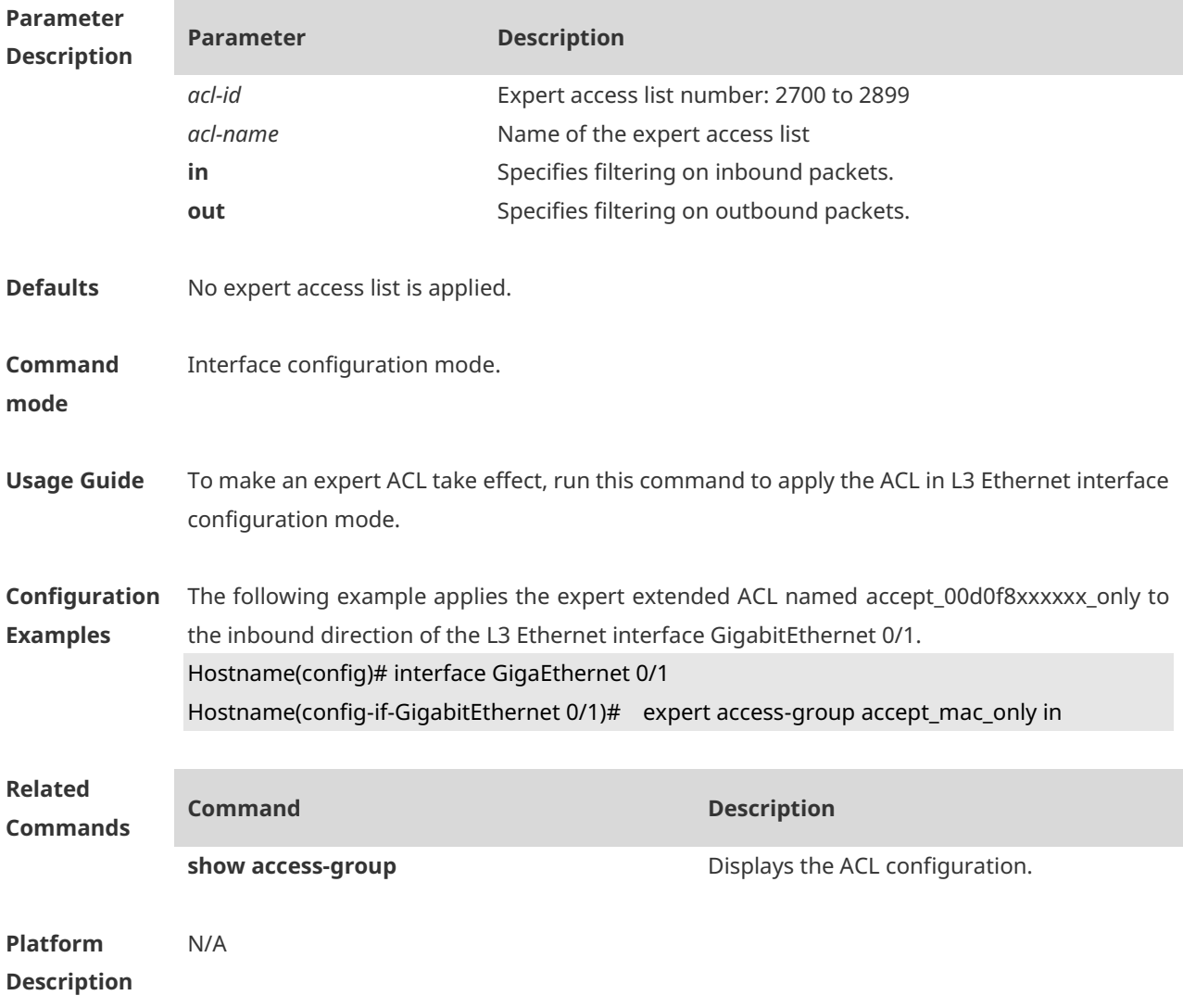

# **1.8 expert access-list extended**

Use this command to create an expert extended access list. Use the **no** form of the command to remove the ACL. **expert access-list extended** { *acl-id* | *acl-name* } **no expert access-list extended** { *acl-id* | *acl-name* }

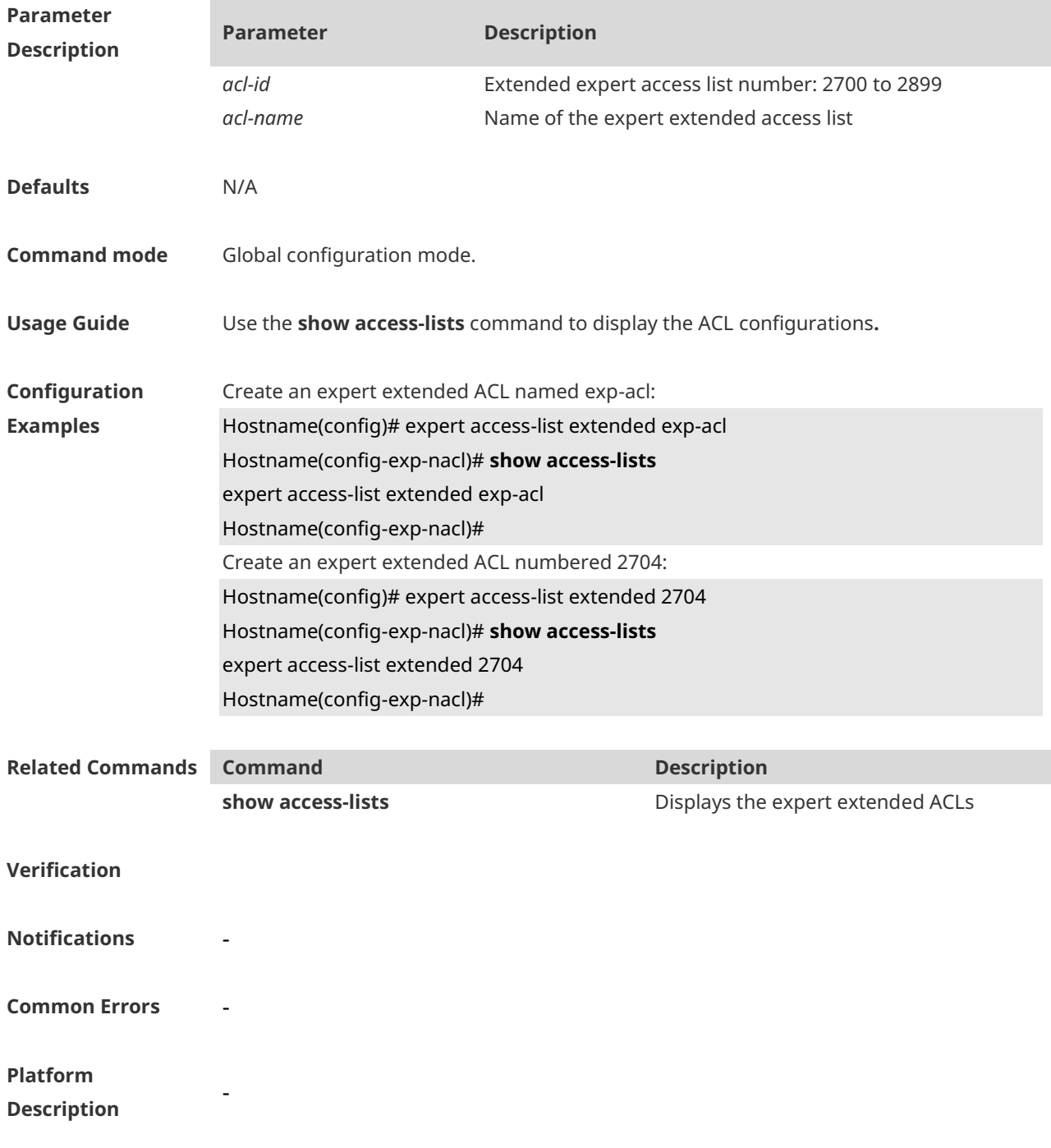

# **1.9 expert access-list resequence**

Use this command to resequence an expert access list. Use the no form of this command to restore the default order of access entries. **expert access-list resequence** { *acl-id* | *acl-name* } *start-sn inc-sn* **no expert access-list resequence** { *acl-id* | *acl-name* }

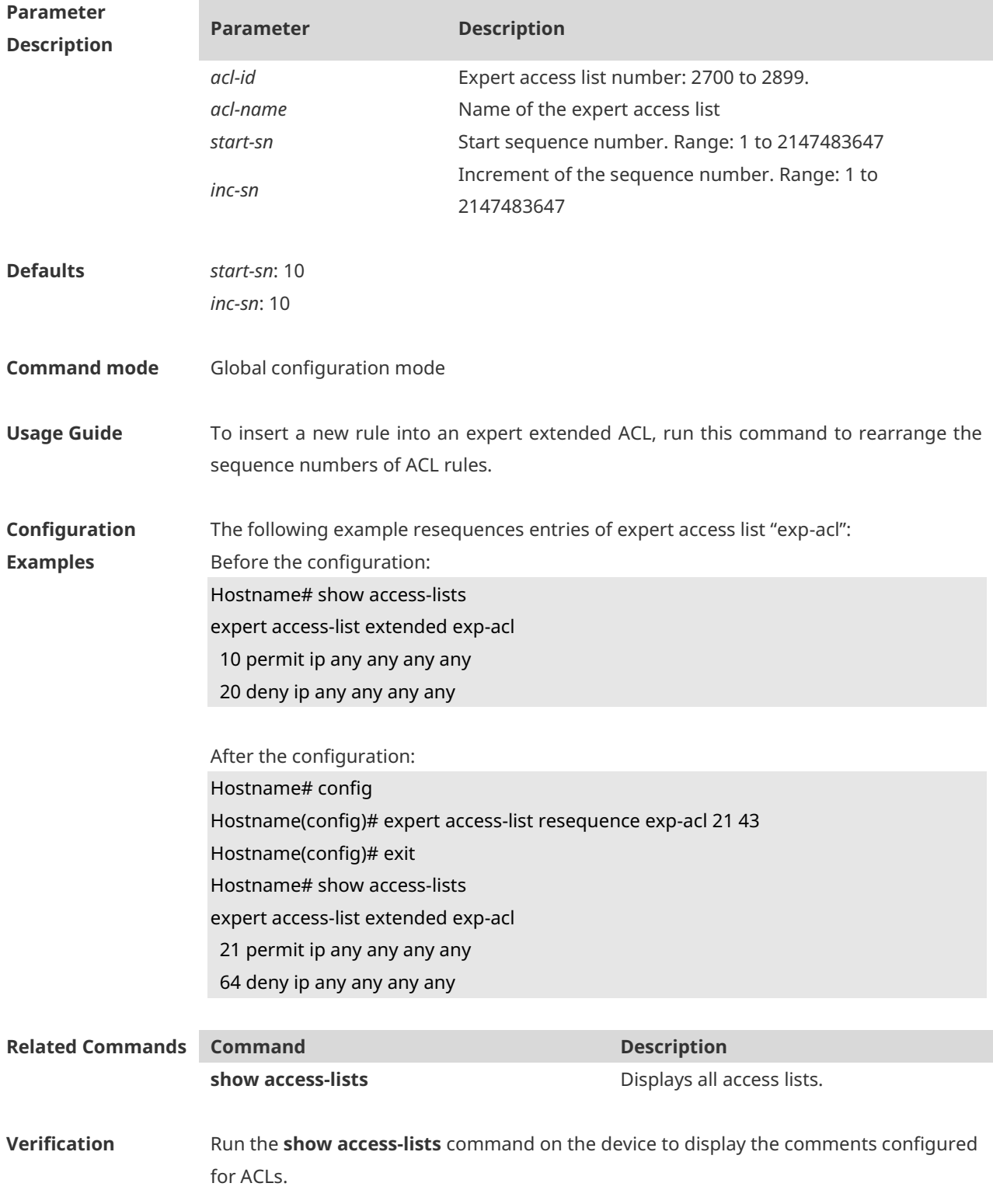
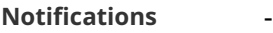

**Common Errors** 

**Platform Description**

### **1.10 ip access-group**

-

Use this command to apply a specific access list globally or to an interface or VXLAN. Use the **no** form of this command to remove the access list from the interface. **ip access-group** { *acl-id* | *acl-name* } { **in** | **out** } **no ip access-group** { *acl-id* | *acl-name* } { **in** | **out** }

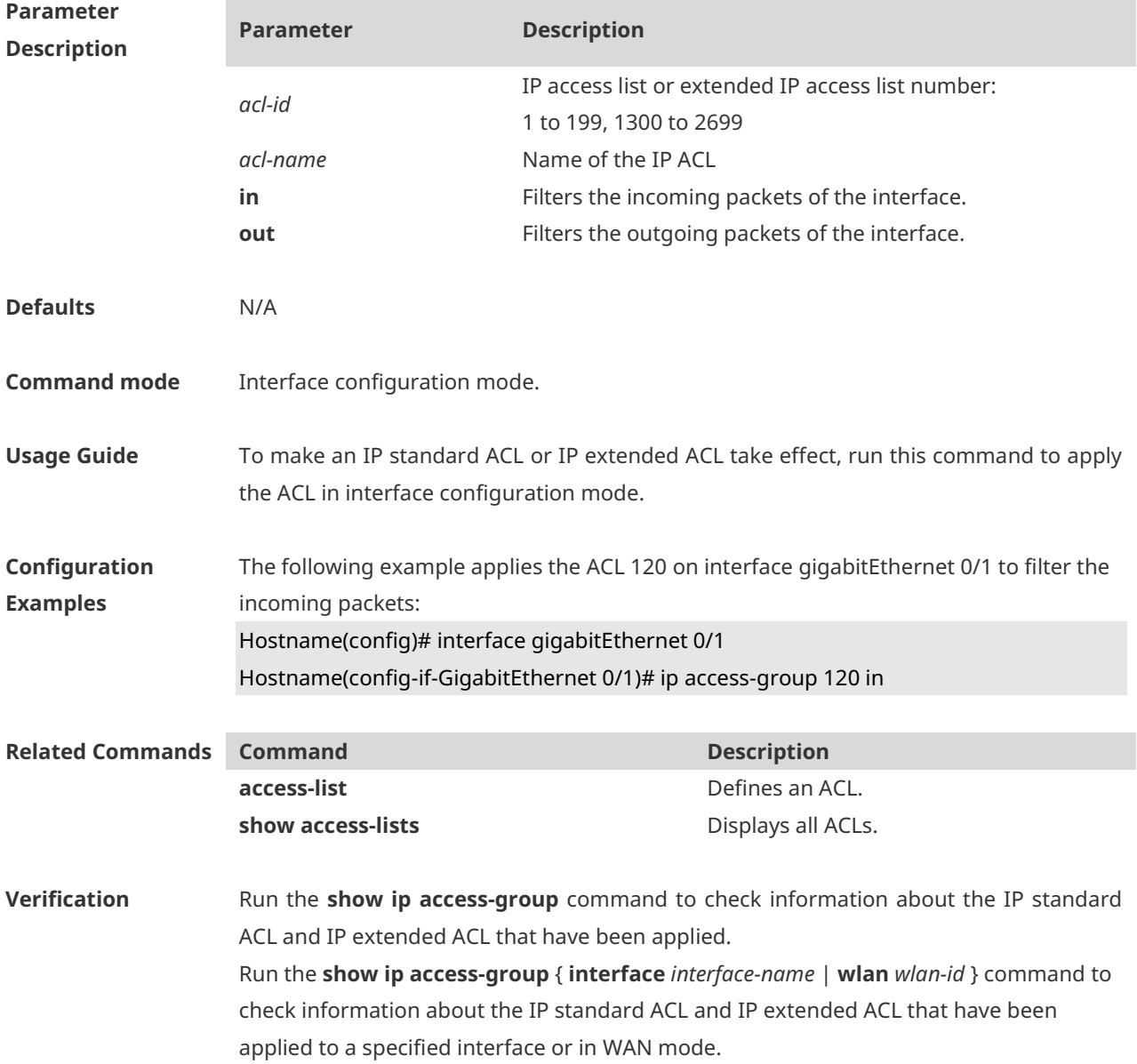

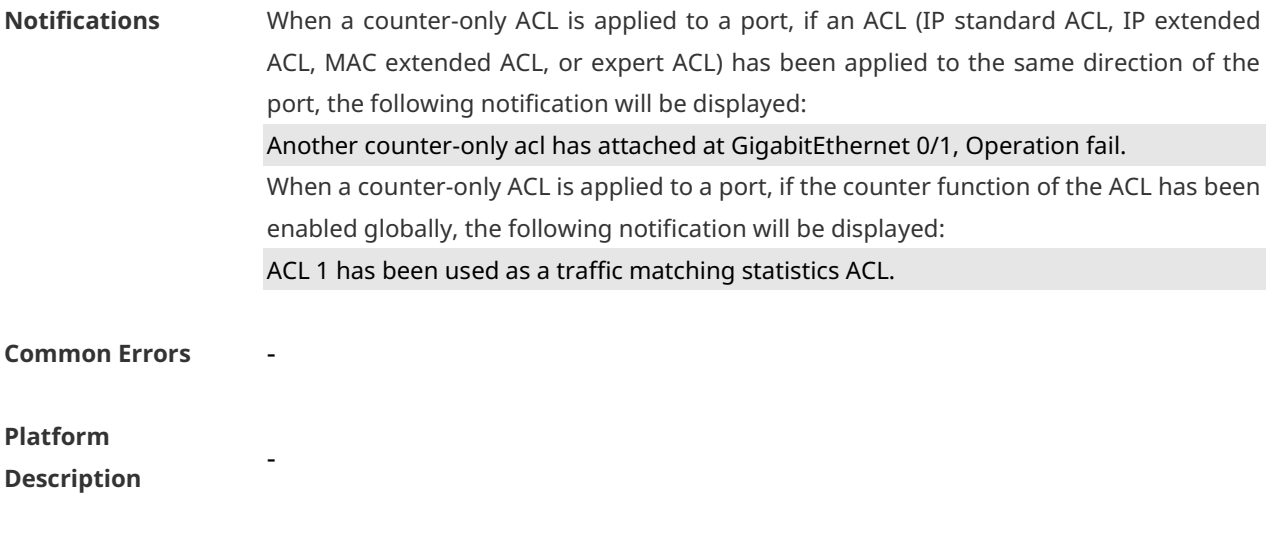

## **1.11 ip access-list**

Use this command to create a standard IP access list or extended IP access list. Use the **no** form of the command to remove the access list. **ip access-list** { **extended** | **standard** } { *acl-id* | *acl-name* } **no ip access-list** { **extended** | **standard** } { *acl-id* | *acl-name* }

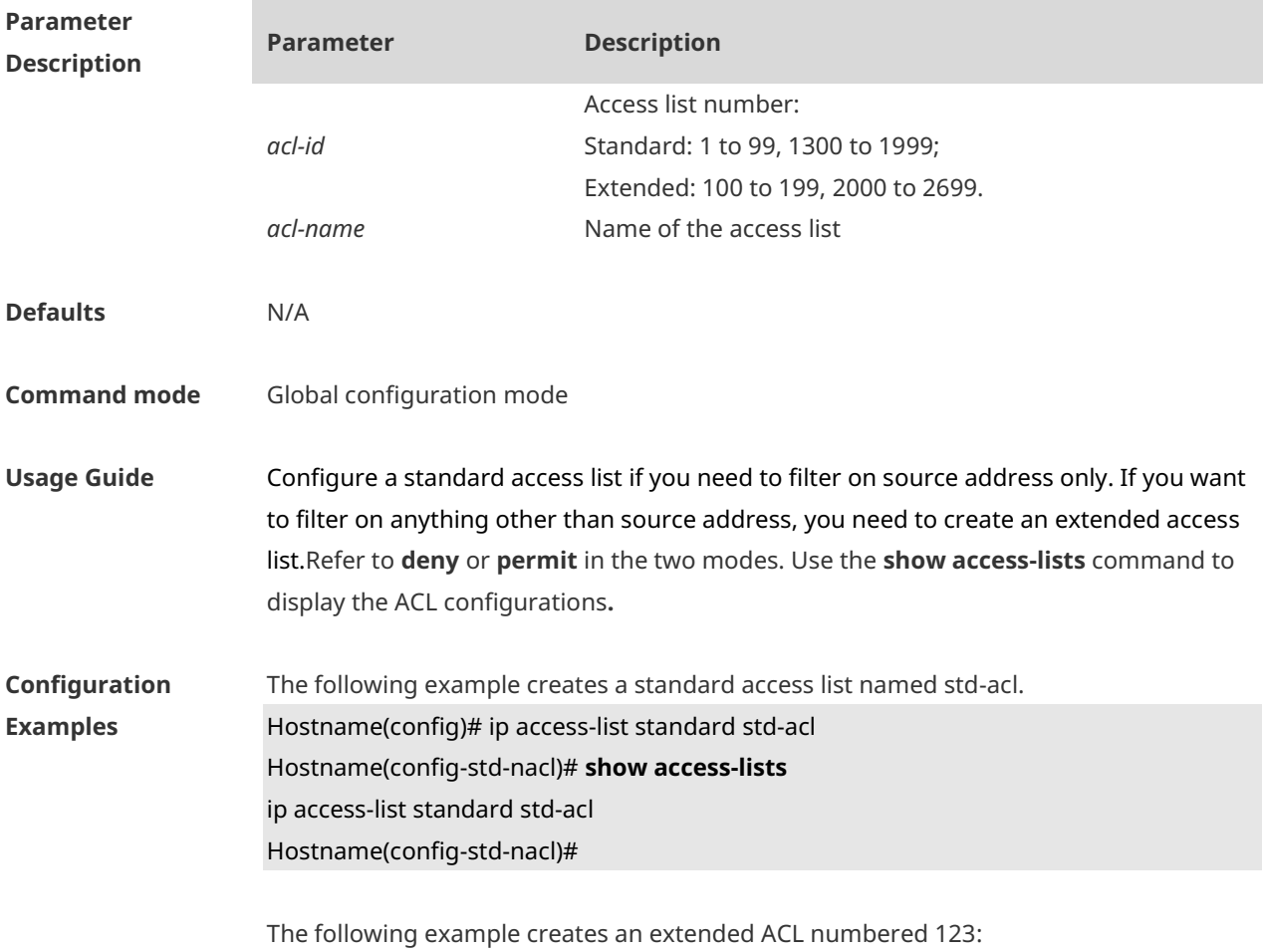

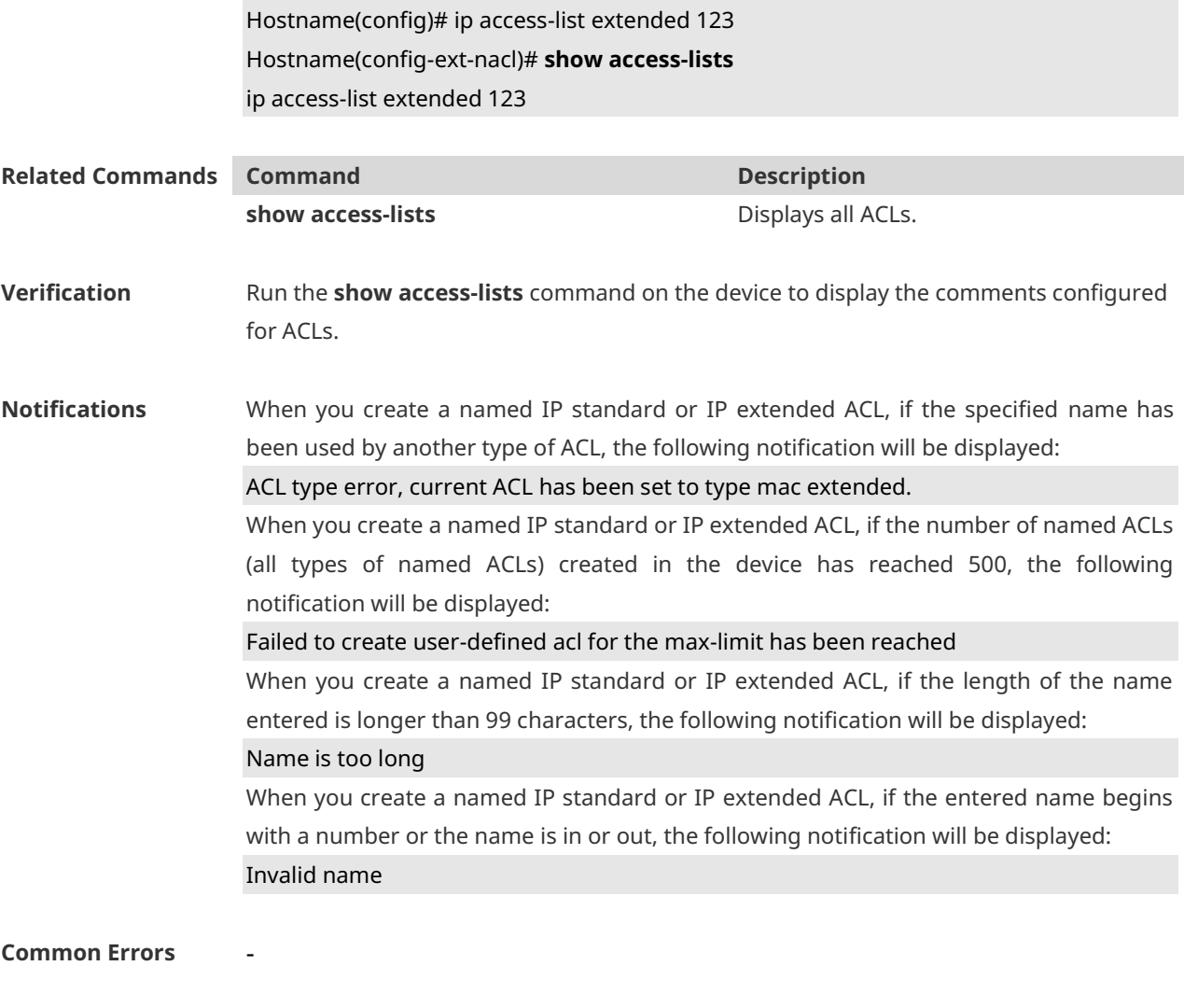

#### **Platform**

**Description**

### **1.12 ip access-list resequence**

-

Use this command to resequence a standard or extended IP access list. Use the **no** form of this command to restore the default order of access entries. **ip access-list resequence** { *acl-id* | *acl-name* } *start-sn inc-sn* **no ip access-list resequence** { *acl-id* | *acl-name* }

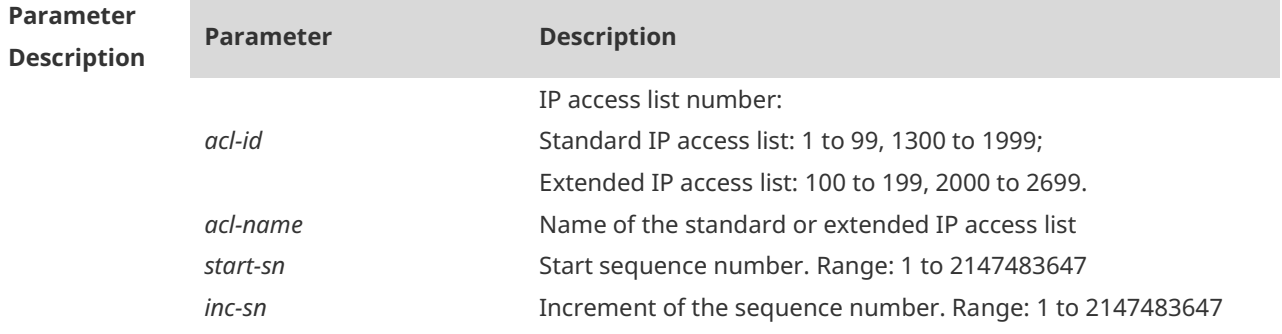

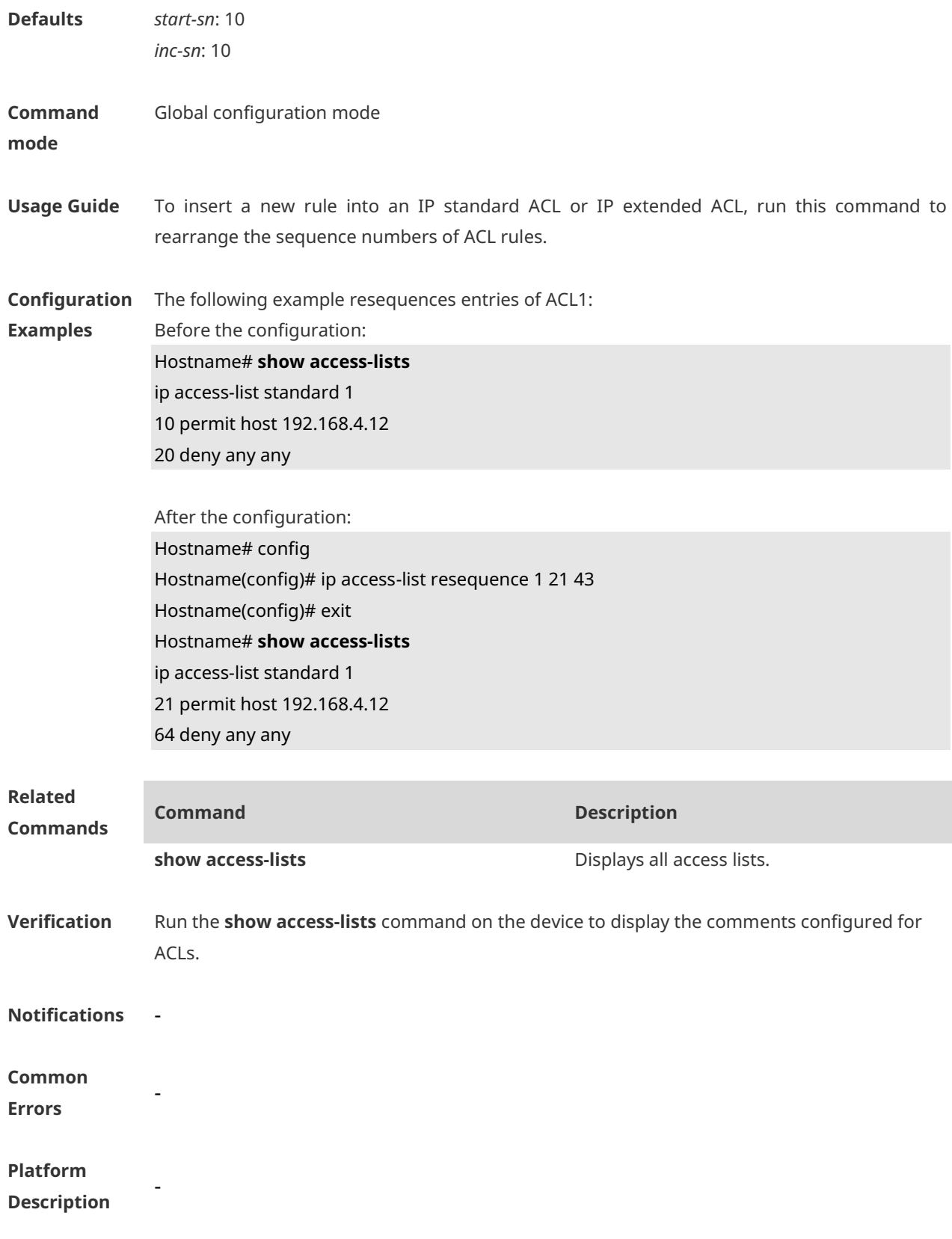

## **1.13 ipv6 access-list**

Use this command to create an IPv6 access list and to place the device in IPv6 access list

configuration mode. Use the **no** form of this command to remove the access list. **ipv6 access-list** *acl-name* **no ipv6 access-list** *acl-name*

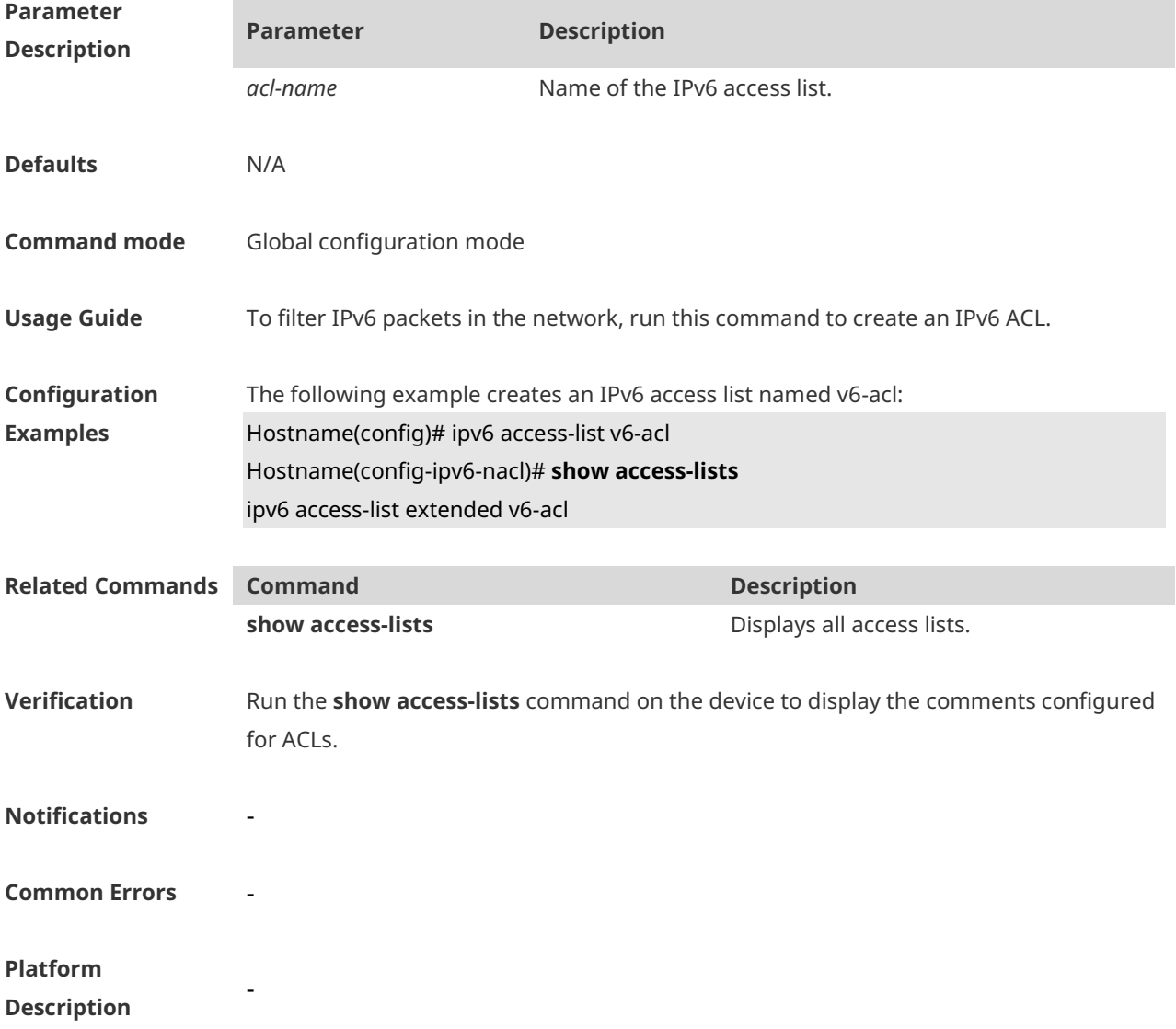

### **1.14 ipv6 access-list resequence**

Use this command to resequence an IPv6 access list. Use the **no** form of this command to restore the default order of access entries. **ipv6 access-list resequence** *acl-name start-sn inc-sn* **no ipv6 access-list resequence** *acl-name* 

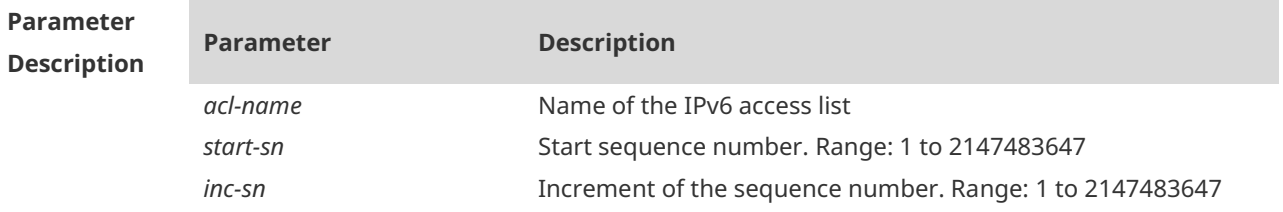

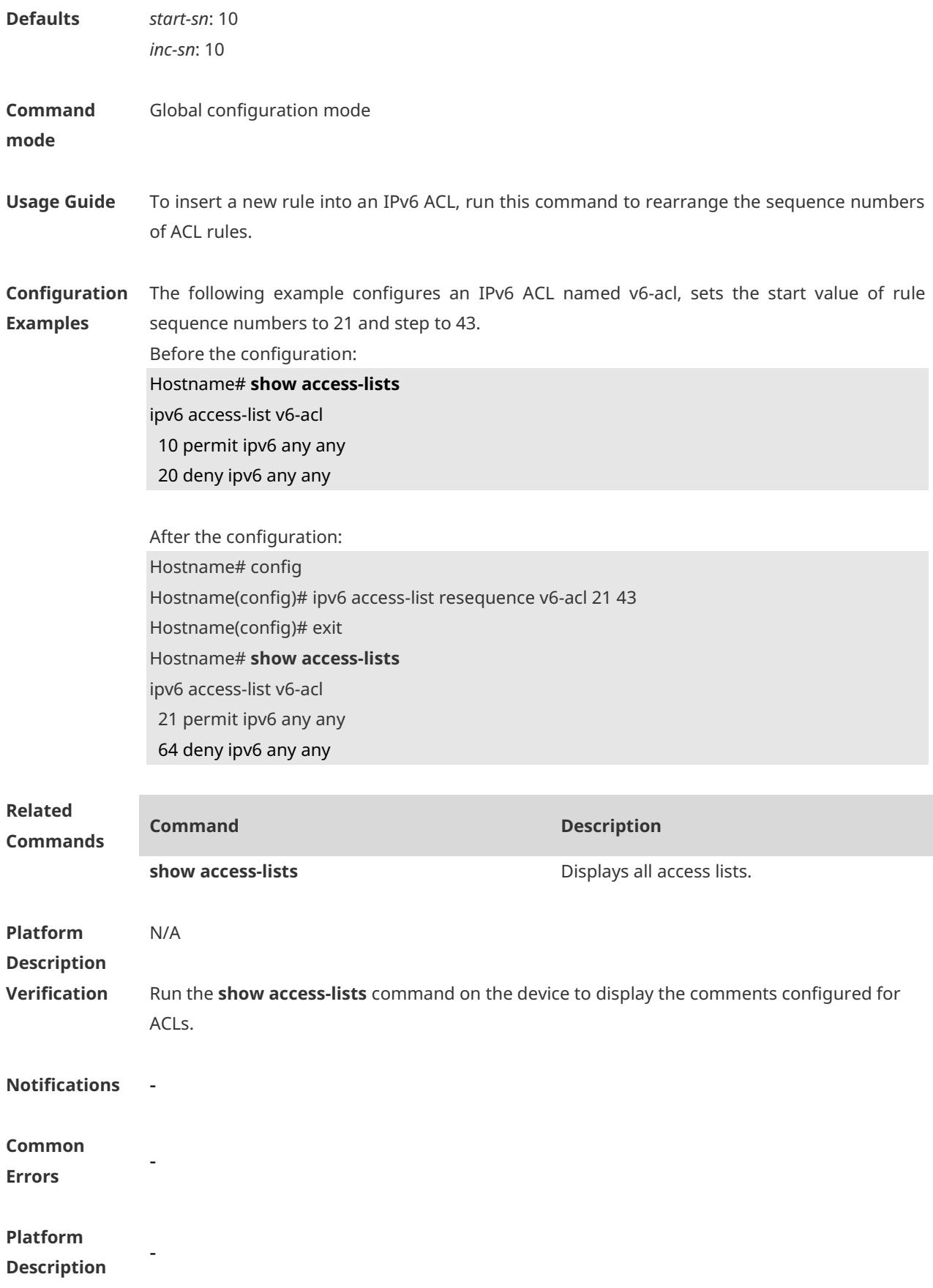

## **1.15 ipv6 traffic-filter**

Use this command to apply an IPv6 access list on the specified interface/VXLAN. Use the **no** form of the command to remove the IPv6 access list from the interface/VXLAN. **ipv6 traffic-filter** *acl-name* { **in** | **out** } **no ipv6 traffic-filter** *acl-name* { **in** | **out** }

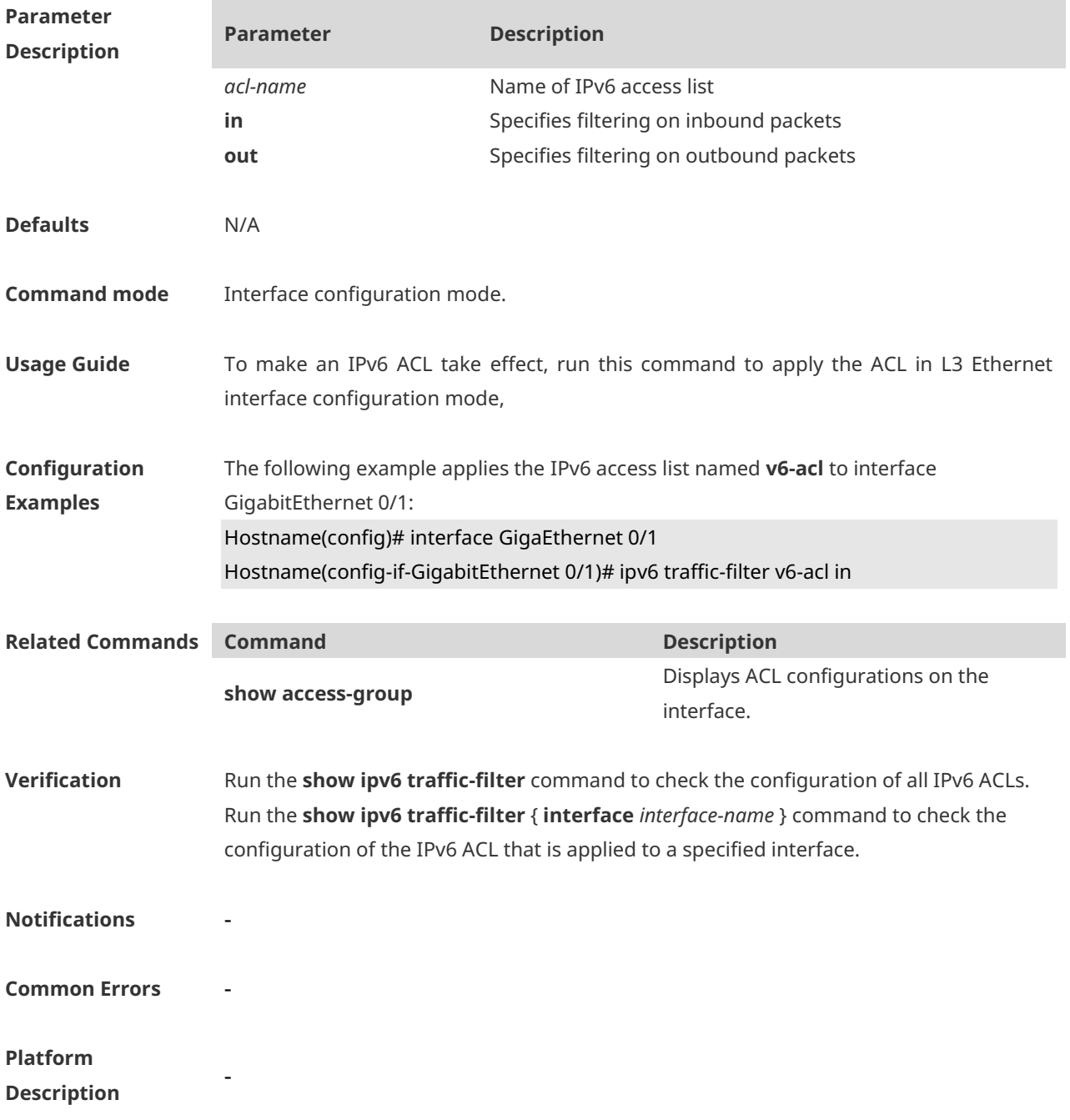

### **1.16 list-remark**

Use this command to write a helpful comment (remark) for an access list. Use the **no**

#### form of this command to remove the remark. **list-remark** *comment* **no list-remark**

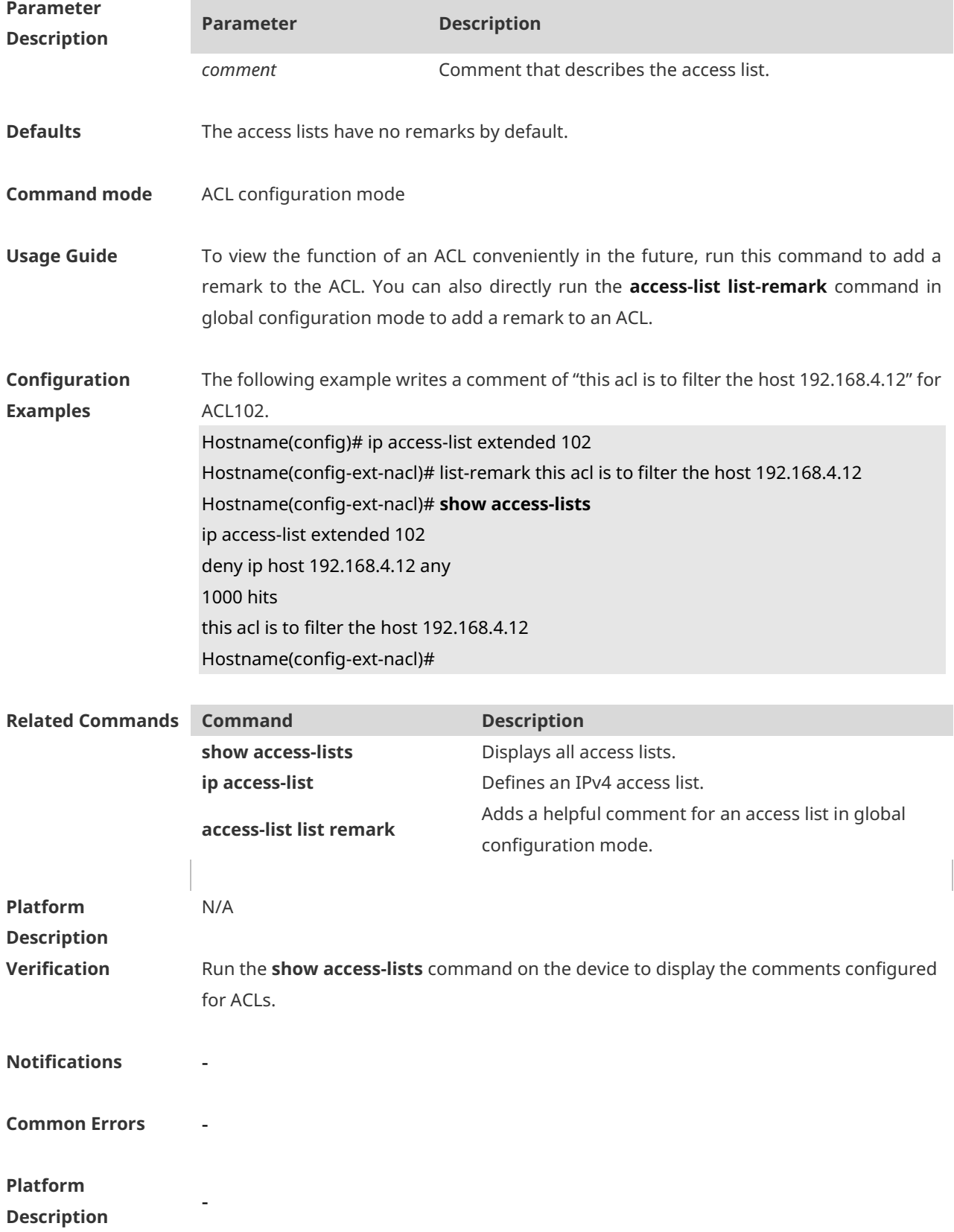

### **1.17 mac access-group**

Use this command to apply the specified MAC access list on the specified interface. Use the **no** form of the command to remove the access list from the interface. **mac access-group** { *acl-id* | *acl-name* } { **in** | **out** } **no mac access-group** { *acl-id* | *acl-name* } { **in** | **out** }

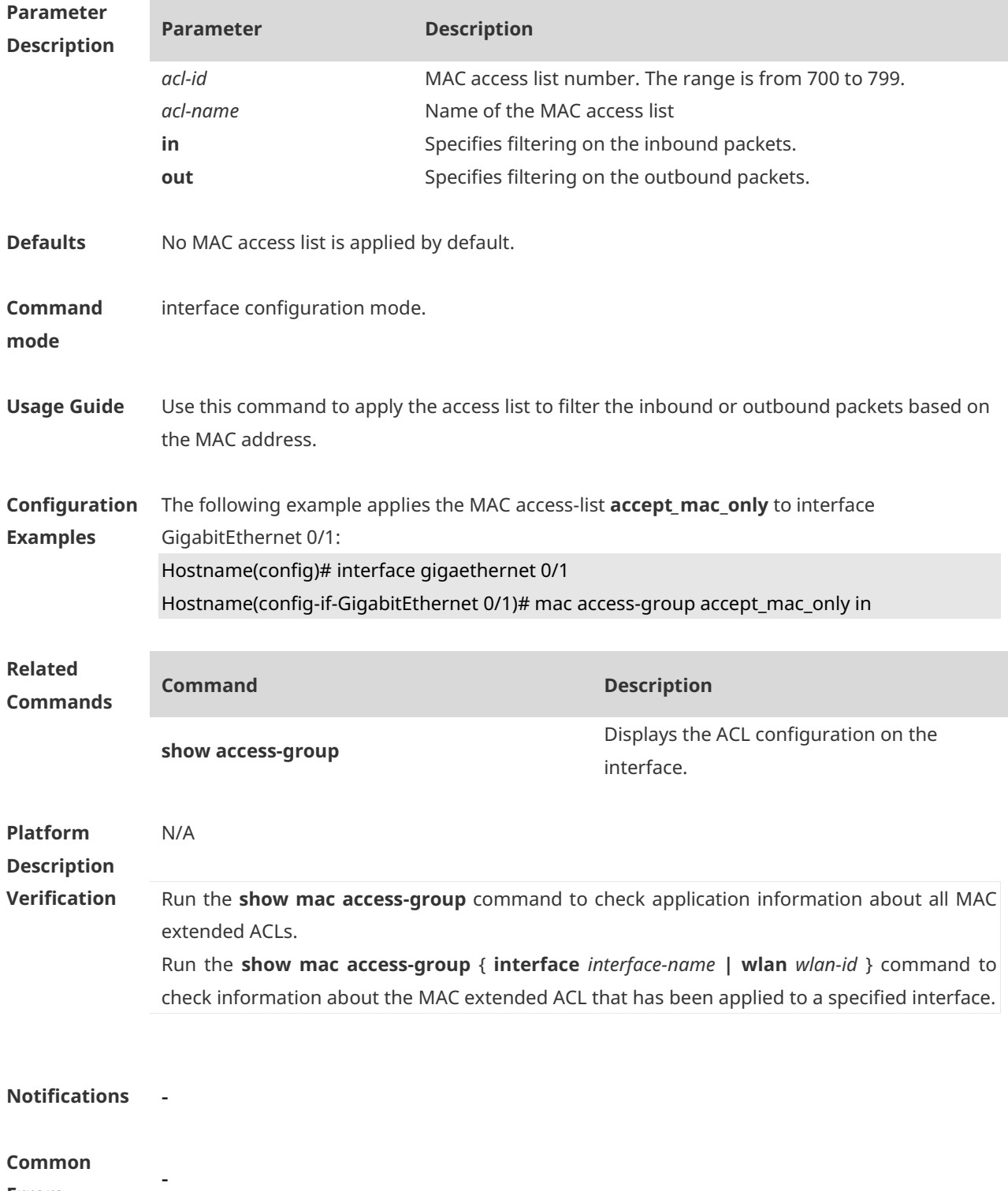

#### **Platform Description**

### **1.18 mac access-list extended**

-

Use this command to create an MAC extended access list. Use the **no** form of the command to remove the MAC access list. **mac access-list extended** { *acl-id* | *acl-name* } **no mac access-list extended** { *acl-id* | *acl-name* }

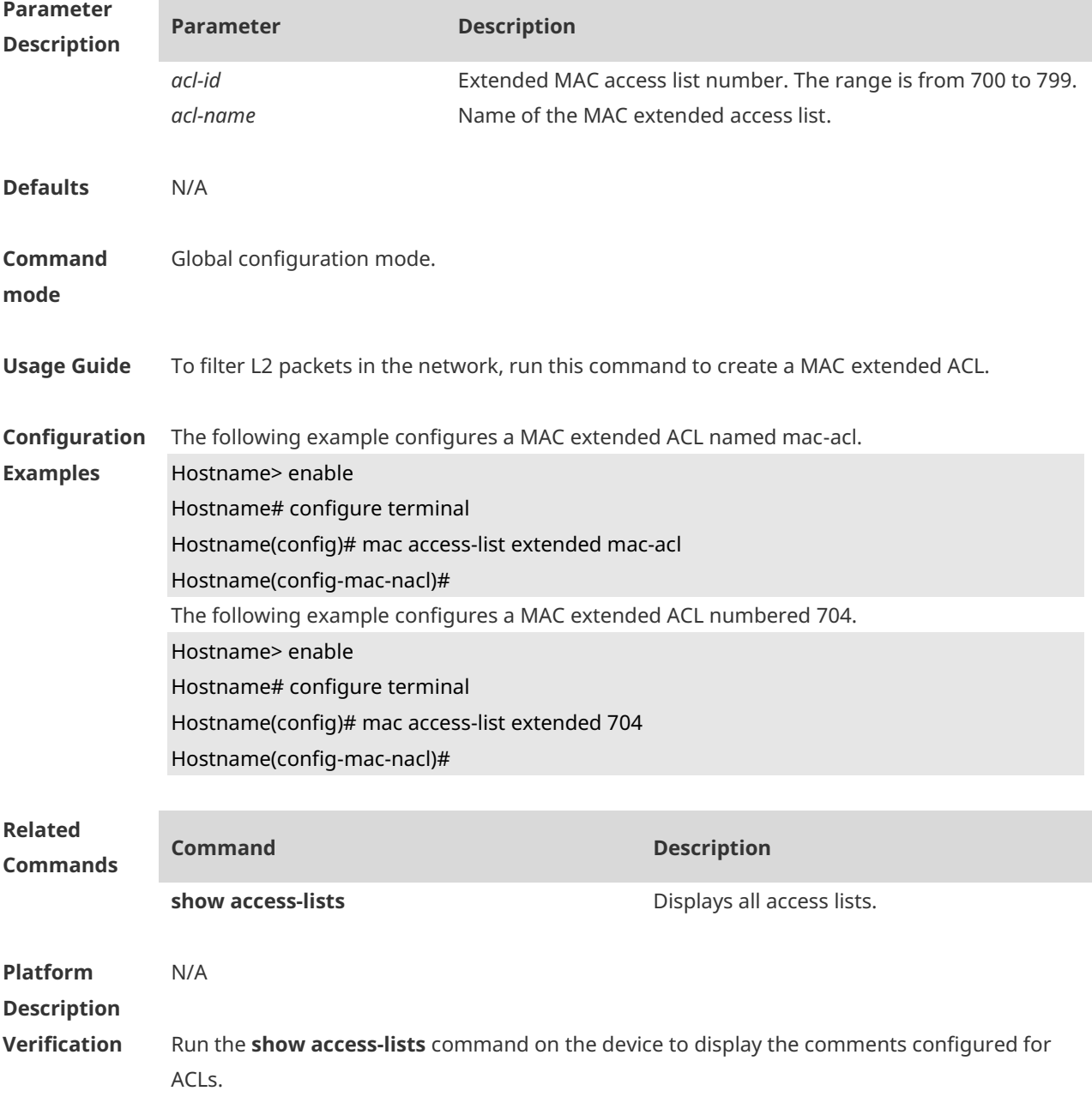

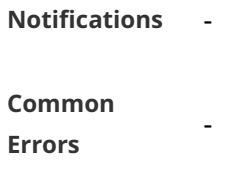

-

#### **Platform Description**

### **1.19 mac access-list resequence**

Use this command to resequence an MAC extended access list. Use the **no** form of this command to restore the default order of access entries. **mac access-list resequence** { *acl-id* | *acl-name* } *start-sn inc-sn* **no mac access-list resequence** { *acl-id* | *acl-name* }

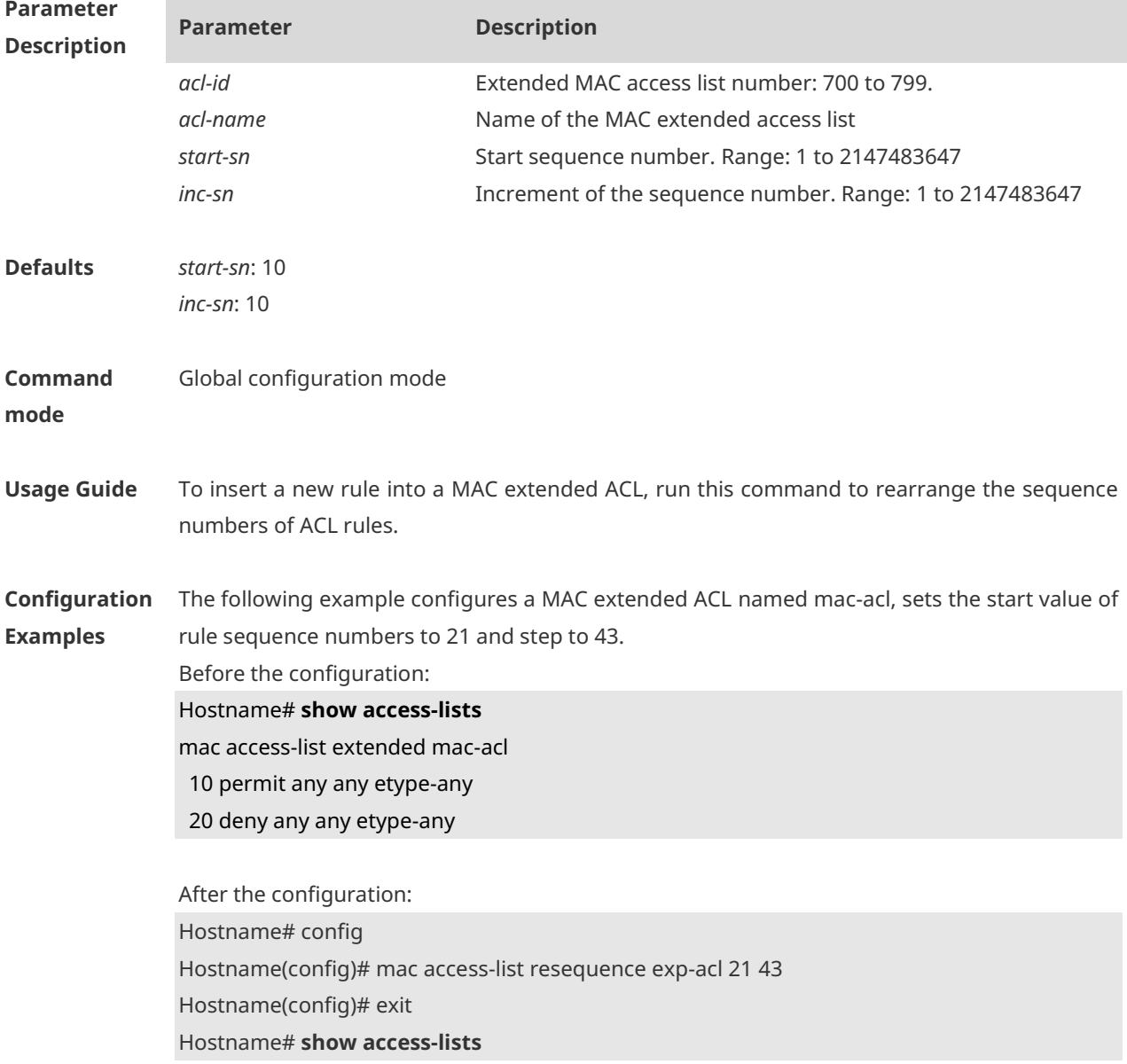

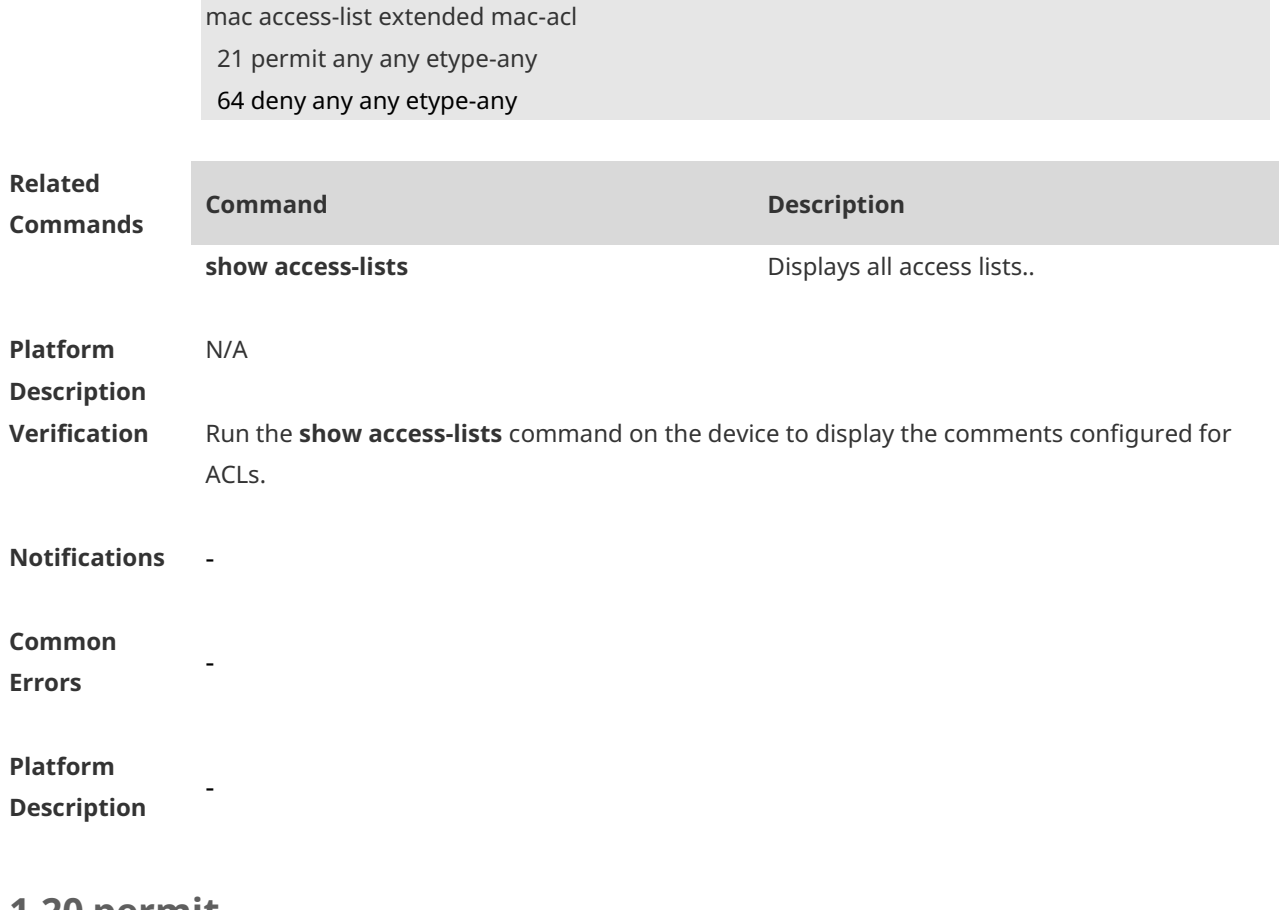

#### **1.20 permit**

One or multiple **permit** conditions are used to determine whether to forward or discard the packet. In ACL configuration mode, you can modify the existent ACL or configure according to the protocol details.

1. Standard IP ACL

[ *sn* ] **permit** { *source source-wildcard* | **host** *source* | **any** } [ **time-range** *time-range-name* ] [ **log** ]

2. Extended IP ACL [ *sn* ] **permit** *protocol* { *source source-wildcard* | **host** *source* | **any** } { *destination destination-wildcard* **host** *destination* | **any** } [ **range** *lower upper* ] [ **time-range** *time-range-name* ] Extended IP ACLs of some important protocols: Internet Control Message Protocol (ICMP) [ *sn* ] **permit icmp** { *source source-wildcard* | **host** *source* | **any** } { *destination destination-wildcard* | **host** *destination* | **any** } [ [ *icmp-type* [ *icmp-code* ] ] | [ *icmp-message* ] ] [ **time-range** *time-range-name* ] Transmission Control Protocol (TCP) [ *sn* ] **permit tcp** { *source source-wildcard* | **host** *source* | **any** } [ *operator port* [ *port* ] ] { *destination destination-wildcard* | **host** *destination* | **any** } [ *operator port* [ *port* ] ] [ **range** *lower upper* ] [ **time-range** *time-range-name* ] User Datagram Protocol (UDP)

[ *sn* ] **permit udp** { *source source–wildcard* | **host** *source* | **any** } [ *operator port* [ *port* ] ] { *destination destination-wildcard* | **host** *destination* | **any** } [ *operator port* [ *port* ] ] [ **range** *lower upper* ] [ **time-range** *time-range-name* ]

#### 3. Extended MAC ACL

[ *sn* ] **permit** { **any** | **host** *source-mac-address | source-mac-address source-mac-wildcard* } { **any**  | **host** *destination-mac-address* } [ *ethernet-type* ] [ **cos** [ *cos* ] [ **inner** *cos* ] ] [ **time-range**  *time-range-name* ]

4. Extended expert ACL

[ *sn* ] **permit** [ *protocol* | [ *ethernet-type* ] [ **cos** [ *cos* ] [ **inner** *cos* ] ] ] [ **VID** [ *vid* ] [ **inner** *vid* ] ] { *source source-wildcard* | **host** *source* | **any** } { **host** *source-*mac*-address* | **any** | *source-mac-address source-mac-wildcard* } { *destination destination-wildcard* | **host** *destination* | **any** } { **host** *destination-mac-address* | **any** } [ **range** *lower upper* ] [ **time-range** *time-range-name* ]

When you select the Ethernet-type field or cos field:

[ *sn* ] **permit** { *ethernet-type |* **cos** [ *cos* ] [ **inner** *cos* ] } [ **VID** [ *vid* ] [ **inner** *vid* ] ] { *source source-wildcard* | **host** *source* | **any** } { **host** *source-mac-address* | **any** | *source-mac-address source-mac-wildcard* } { *destination destination-wildcard* | **host** *destination* | **any** } { **host** *destination-mac-address* | **any** } [ **time-range** *time-range-name* ]

When you select the protocol field:

[ *sn* ] **permit** *protocol* [ **VID** [ *vid* ] [ **inner** *vid* ] ] { *source source-wildcard* | **host** *source* | **any** } { **host** *source-mac-address* | **any** | *source-mac-address source-mac-wildcard* } {*destination destination-wildcard* | **host** *destination* | **any** } { **host** *destination-mac-address* | **any** } [ **range** *lower upper* ] [ **time-range** *time-range-name* ]

Extended expert ACLs of some important protocols:

Internet Control Message Protocol (ICMP)

[ *sn* ] **permit icmp** [ **VID** [ *vid* ] [ **inner** *vid* ] ] { *source source-wildcard* | **host** *source* | **any** } { **host** *source-mac-address* | **any** | *source-mac-address source-mac-wildcard* } { *destination destination-wildcard* | **host** *destination* | **any** } { **host** *destination-mac-address* | **any** } [ [ *icmp-type* [ *icmp-code* ] ] | [ *icmp-message* ] ] [ **time-range** *time-range-name* ] Transmission Control Protocol (TCP)

[ *sn* ] **permit tcp** [ **VID** [ *vid* ] [ **inner** *vid* ] ] { *source source-wildcard* | **host** *source* | **any** } { **host**  *source-mac-address* | **any** | *source-mac-address source-mac-wildcard* } [ *operator port* [ *port* ] ] { *destination destination-wildcard* | **host** *destination* | **any** } { **host** *destination-mac-address* | **any** } [ *operator port* [ *port* ] ] [ **range** *lower upper* ] [ **time-range** *time-range-name* ] User Datagram Protocol (UDP)

[ *sn* ] **permit udp** [ **VID** [ *vid* ] [ **inner** *vid* ] ] { *source source–wildcard* | **host** *source* | **any** } { **host**  *source-mac-address* | **any** | *source-mac-address source-mac-wildcard* } [ *operator port* [ *port* ] ] { *destination destination-wildcard* | **host** *destination* | **any** } { **host** *destination-mac-address* | **any** } [ *operator port* [ *port* ] ] [ **range** *lower upper* ] [ **time-range** *time-range-name* ] Address Resolution Protocol (ARP)

[ *sn* ] **permit arp** [ **VID** [ *vid* ] [ **inner** *vid* ] ] { **host** *source-mac-address* | **any** | *source-mac-address source-mac-wildcard* } { **host** *destination–mac-address* | **any** } { *sender-ip*  *sender-ip–wildcard* | **host** *sender-ip* | **any** } { *sender-mac sender-mac-wildcard* | **host** *sender-mac* | **any** } { *target-ip target-ip–wildcard* | **host** *target-ip* | **any** } [ **time-range** *time-range-name* ]

5. Extended IPv6 ACL

[ *sn* ] **permit** *protocol* { *source-ipv6-prefix* / *prefix-length* | **any** | **host** *source-ipv6-address* } { *destination-ipv6-prefix* / *prefix-length* | **any** | **host** *destination-ipv6-address* } [ **flow-label**  *flow-label* ] [ **range** *lower upper* ] [ **time-range** *time-range-name* ] Extended IPv6 ACLs of some important protocols:

Internet Control Message Protocol (ICMP)

[ *sn* ] **permit icmp** { *source-ipv6-prefix* / *prefix-length* | **any** *source-ipv6-address* | **host** } { *destination-ipv6-prefix* / *prefix-length* | **host** *destination-ipv6-address* | **any** } [ [ *icmp-type* [ *icmp-code* ] ] | [ *icmp-message* ] ] [ **flow-label** *flow-label* ] [ **time-range** *time-range-name* ] Transmission Control Protocol (TCP)

[ *sn* ] **permit tcp** { *source-ipv6-prefix* / *prefix-length* | **host** *source-ipv6-address* | **any** } [ *operator port* [ *port* ] ] { *destination-ipv6-prefix* / *prefix-length* | **host** *destination-ipv6-address* | **any** } [ *operator port* [ *port* ] ] [ **flow-label** *flow-label* ] [ **range** *lower upper* ] [ **time-range** *time-range-name* ]

User Datagram Protocol (UDP)

[ *sn* ] **permit udp** { *source-ipv6-prefix* / *prefix-length* | **host** *source-ipv6-address* | **any** } [ *operator port* [ *port* ] ] { *destination-ipv6-prefix* / *prefix-length* | **host** *destination-ipv6-address* | **any** } [ *operator port* [ *port* ] ] [ **flow-label** *flow-label* ] [ **range** *lower upper* ] [ **time-range** *time-range-name* ]

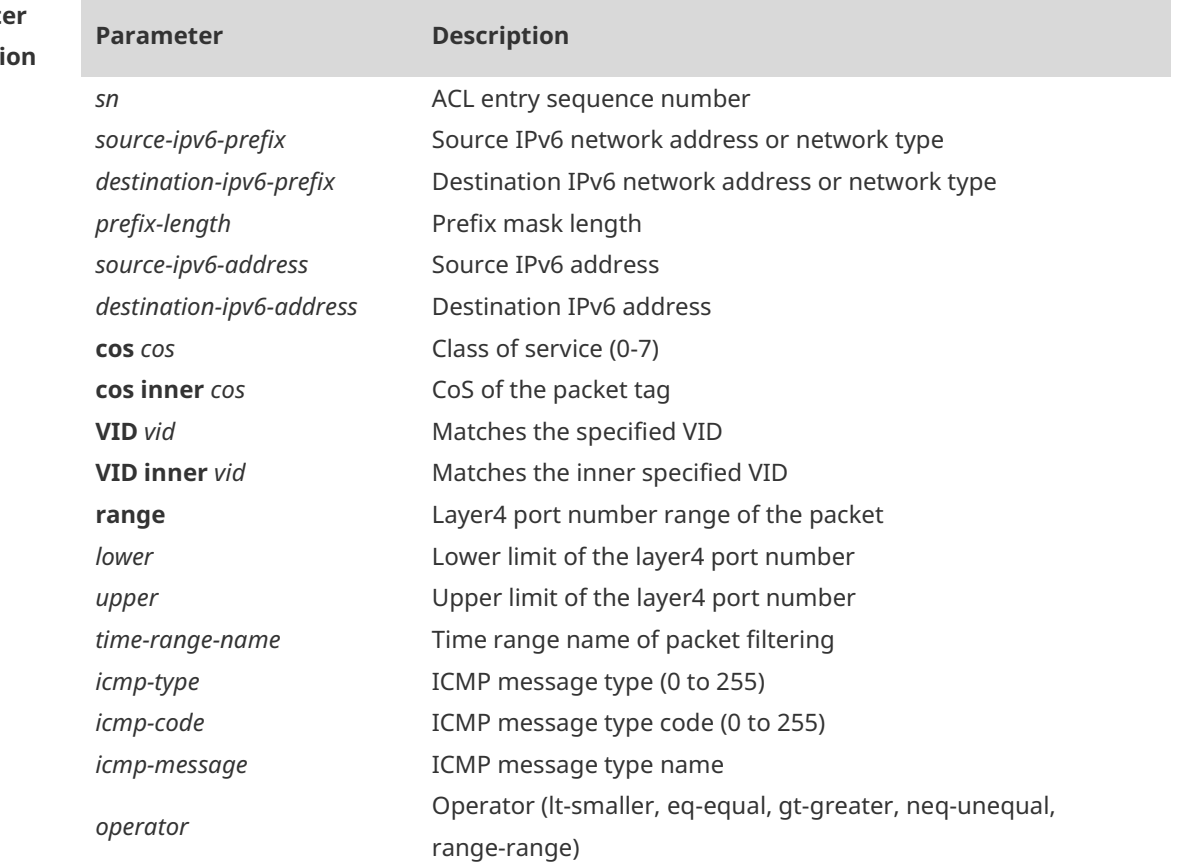

#### **Paramet Descripti**

×

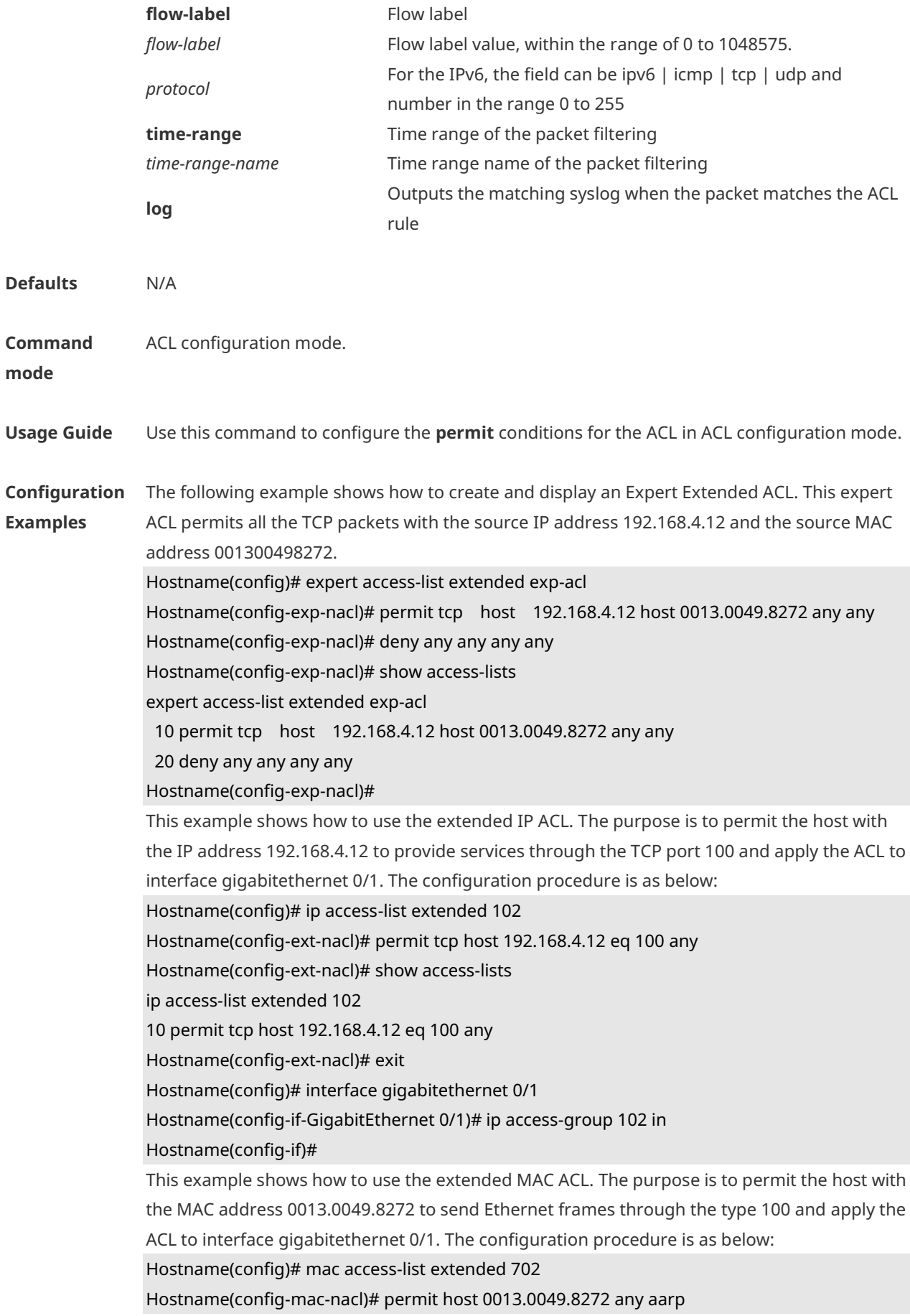

Hostname(config-mac-nacl)# show access-lists mac access-list extended 702 10 permit host 0013.0049.8272 any aarp 702 Hostname(config-mac-nacl)# exit Hostname(config)# interface gigabitethernet 0/1 Hostname(config-if-GigabitEthernet 0/1)# mac access-group 702 in This example shows how to use the standard IP ACL. The purpose is to permit the host with the IP address 192.168.4.12 and apply the ACL to interface gigabitethernet 0/1. The configuration procedure is as below: Hostname(config)# ip access-list standard std-acl Hostname(config-std-nacl)# permit host 192.168.4.12 Hostname(config-std-nacl)# show access-lists ip access-list standard std-acl 10 permit host 192.168.4.12 Hostname(config-std-nacl)# exit Hostname(config)# interface gigabitethernet 0/1 Hostname(config-if-GigabitEthernet 0/1)# ip access-group std-acl in This example shows how to use the extended IPv6 ACL. The purpose is to permit the host with the IP address 192.168.4.12 and apply the ACL to interface gigabitethernet 0/1. The configuration procedure is as below: Hostname(config)# ipv6 access-list extended v6-acl Hostname(config-ipv6-nacl)# 11 permit ipv6 host ::192.168.4.12 any Hostname(config-ipv6-nacl)# show access-lists ipv6 access-list extended v6-acl 11 permit ipv6 host ::192.168.4.12 any Hostname(config-ipv6-nacl)# exit Hostname(config)# interface gigabitethernet 0/1 Hostname(config-if-GigabitEthernet 0/1)# ipv6 traffic-filter v6-acl in

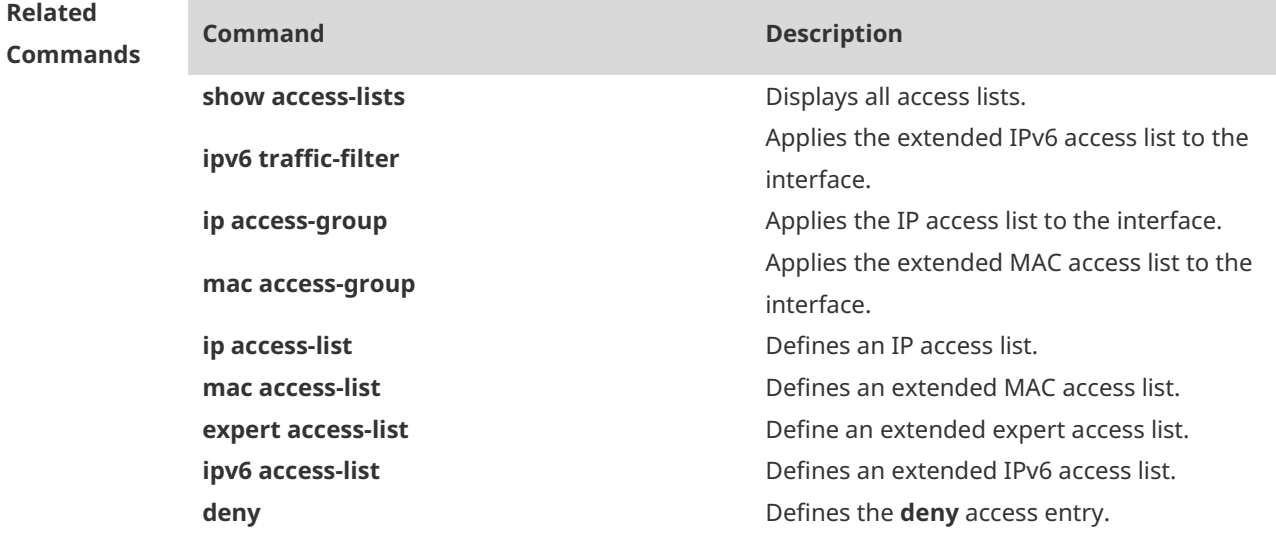

#### **Platform** N/A

1-36

#### **Description**

### **1.21 remark**

Use this command to write a helpful comment (remark) for an entry in the access list. Use the **no** form of this command to remove the remark. [ *sn* ] **remark** *comment* **no** [ *sn* ] **remark** *comment*

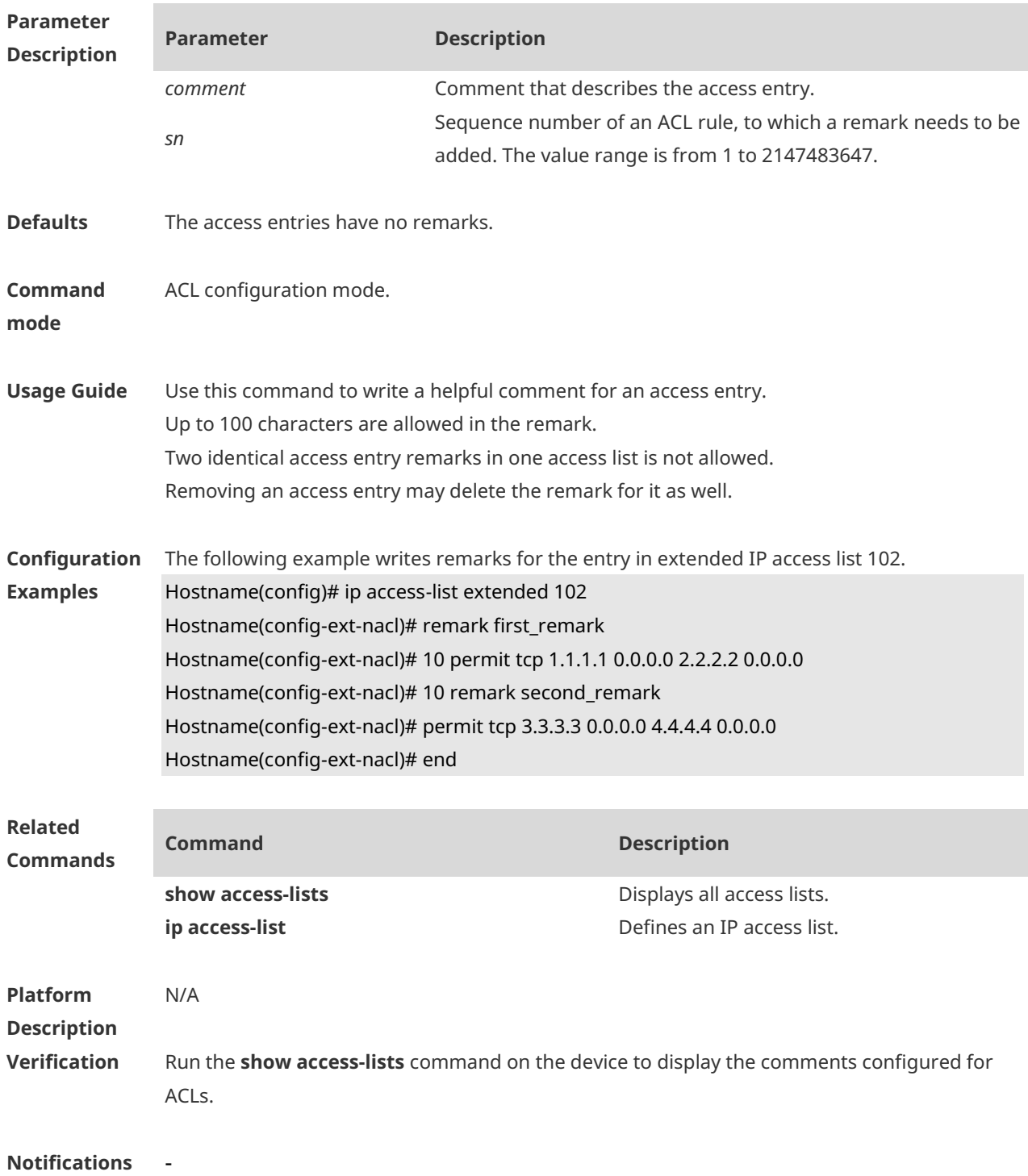

#### **Common**

**Errors**

# **Platform**

**Description**

## **1.22 security access-group**

-

-

Use this command to configure an interface secure channel. Use the **no** form of this command to remove the channel. **security access-group** { *acl-id* | *acl-name* } **no security access-group**

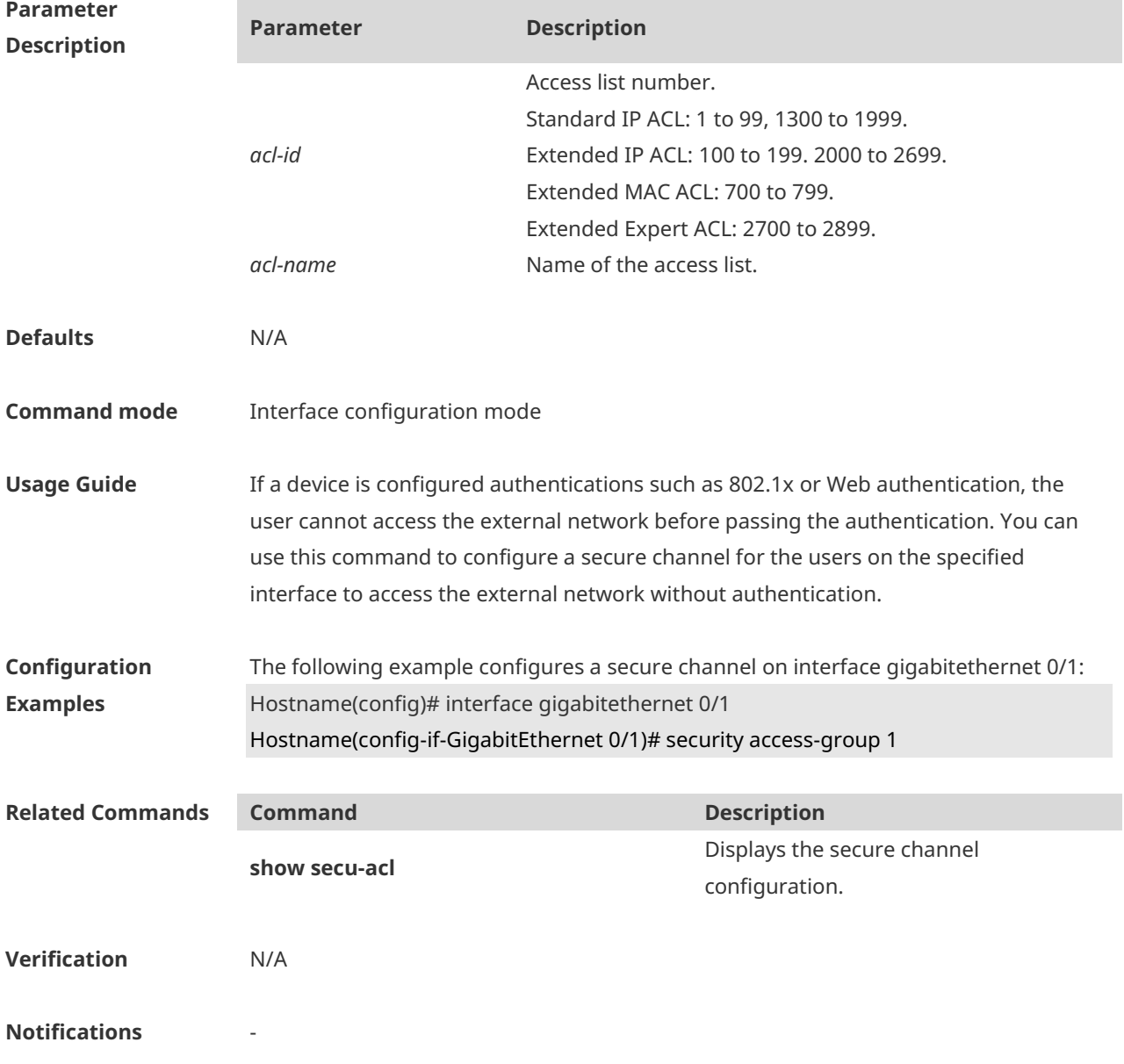

#### **Common Errors**

# **Platform**

**Description**

## **1.23 security global access-group**

-

Use this command to configure the global secure channel. **security global access-group** { *acl-id* | *acl-name* } **no security global access-group**

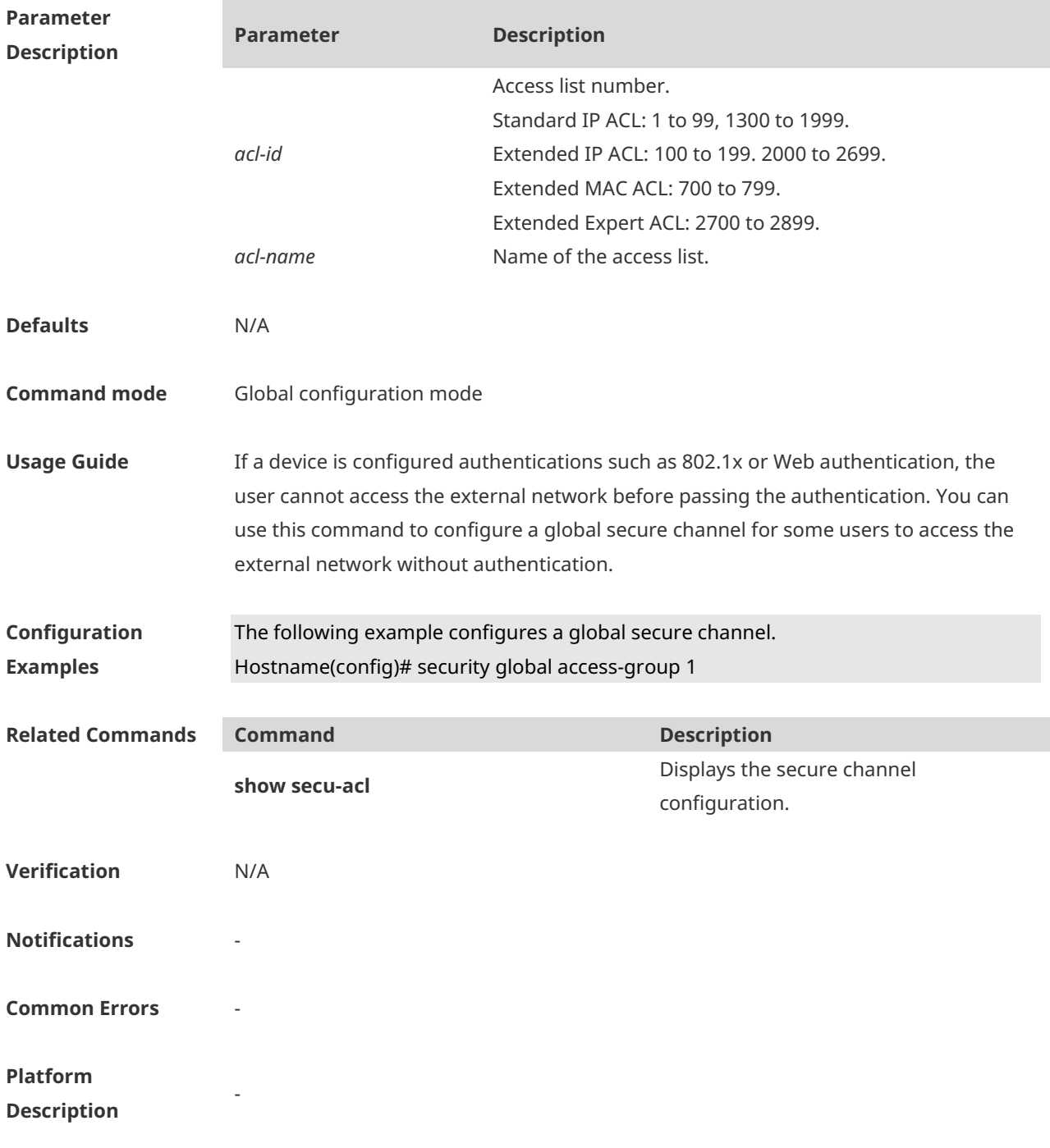

## **1.24 security uplink enable**

Use this command to configure an exceptional interface of the global secure channel. **security uplink enable no security uplink enable**

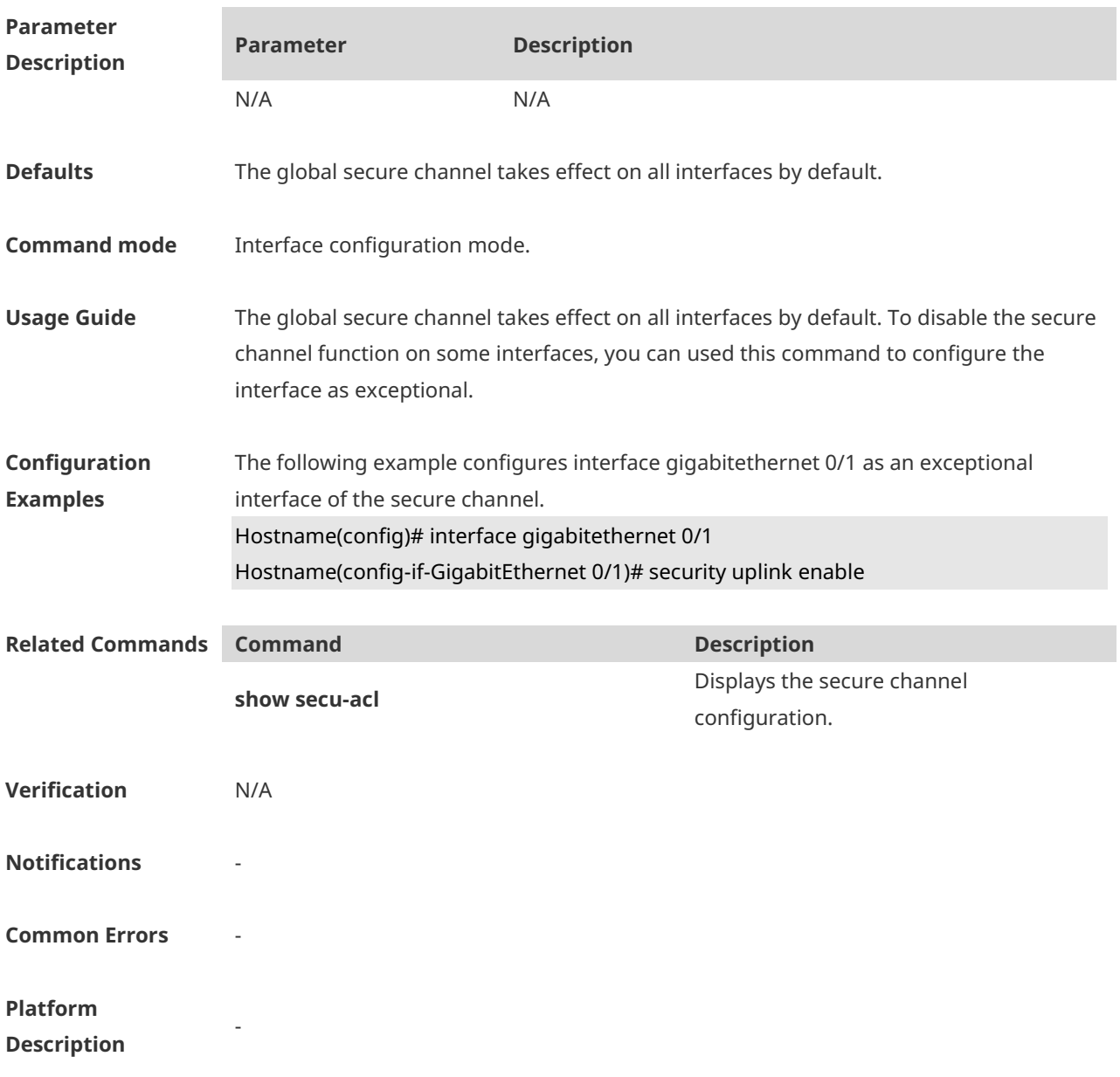

### **1.25 show access-group**

Use this command to display the access list applied to the interface. **show access-group** [ **interface** *interface-name* | **wlan** *wlan-id* ]

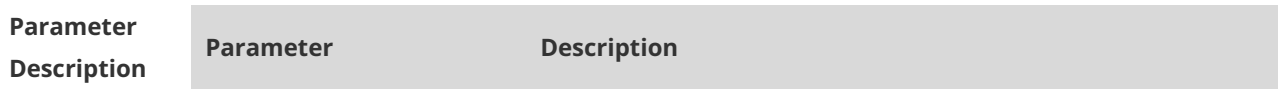

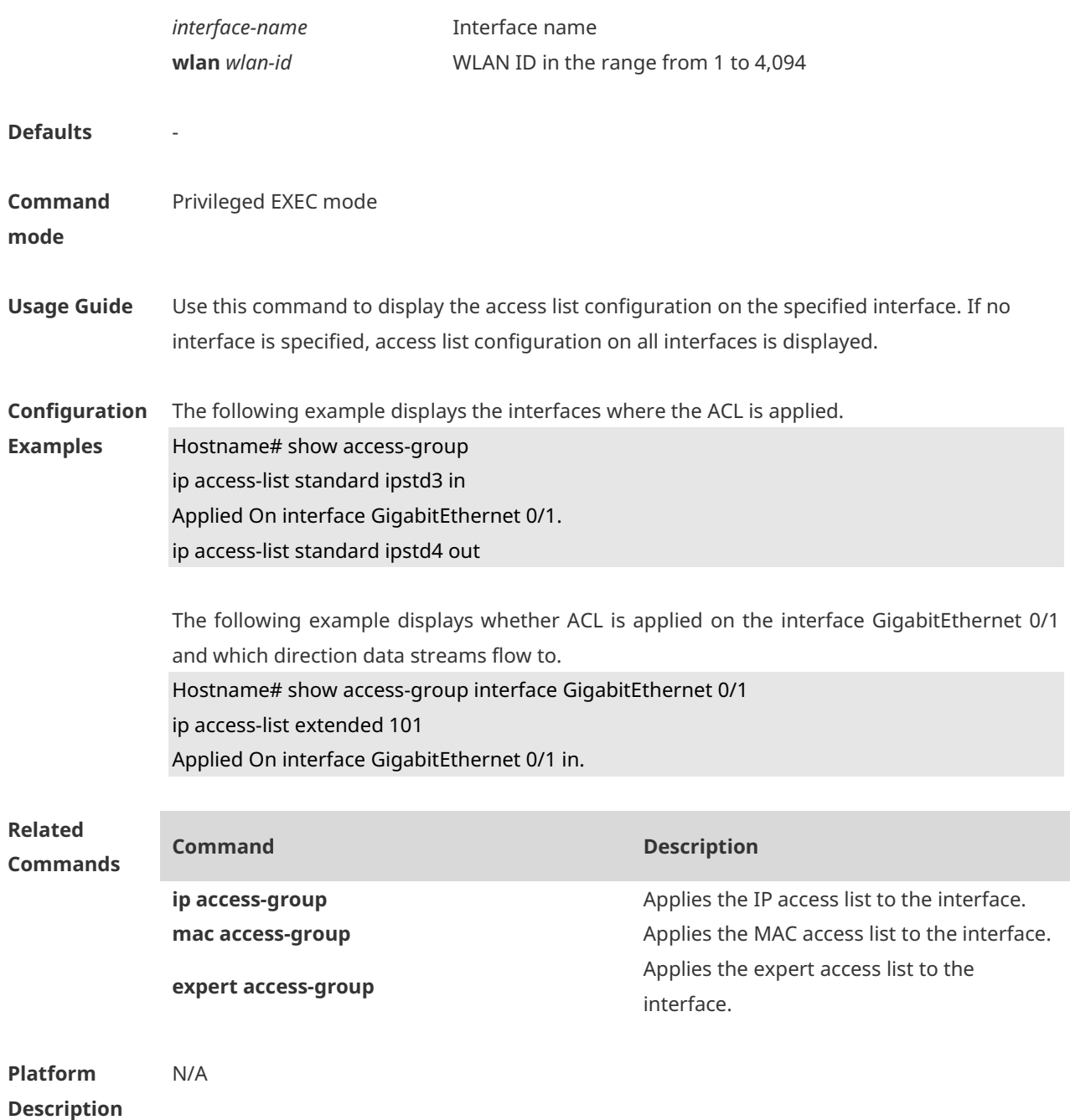

### **1.26 show access-lists**

Use this command to display all access lists or the specified access list. **show access-lists** [ *acl-id* | *acl-name* ] [ **summary** ]

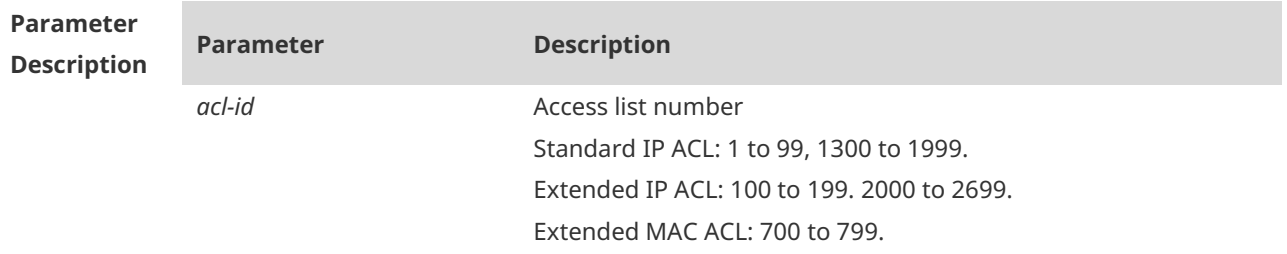

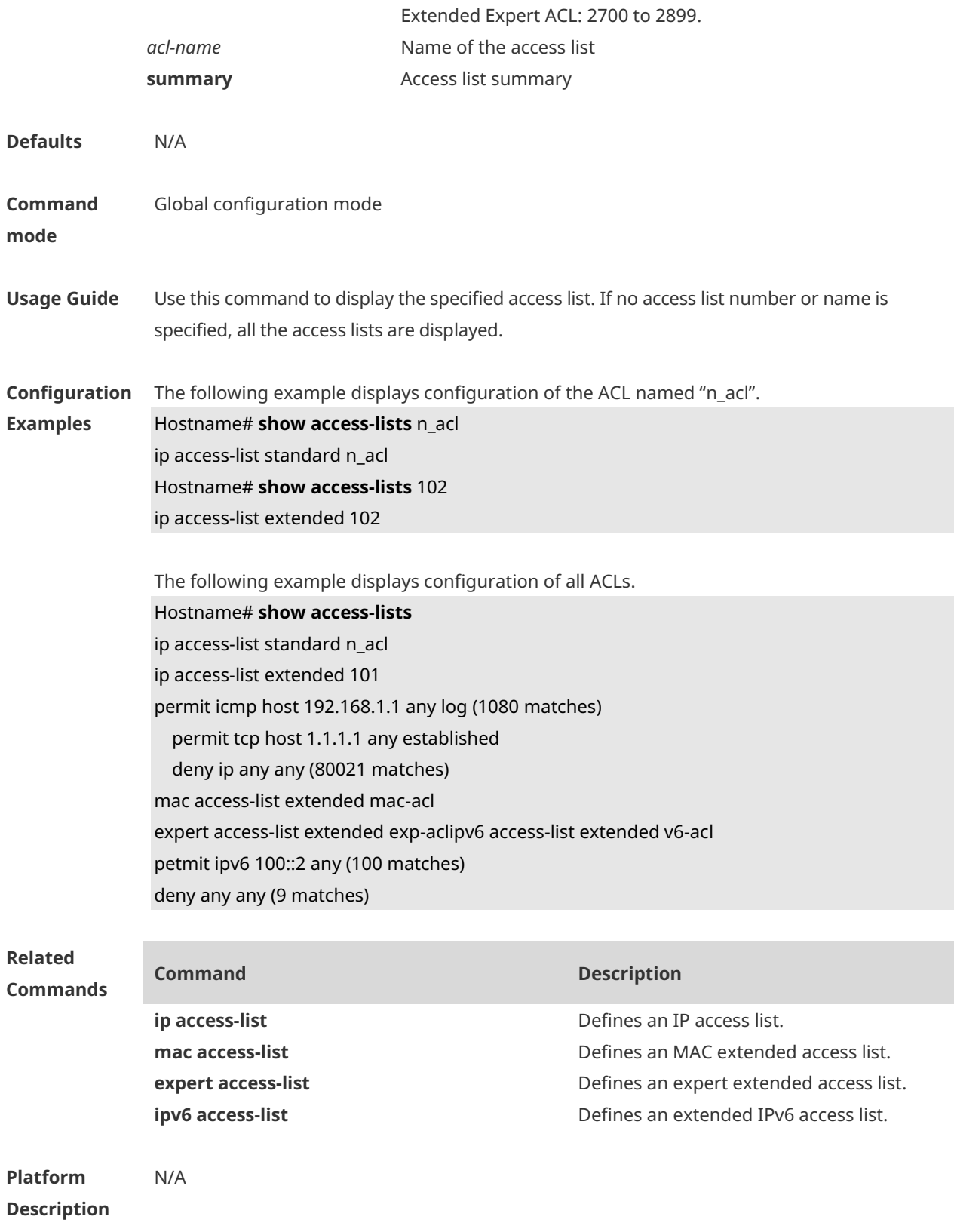

## **1.27 show expert access-group**

Use this command to display the expert access list applied to the interface. **show expert access-group** [ **interface** *interface-name |* **wlan** *wlan-id*]

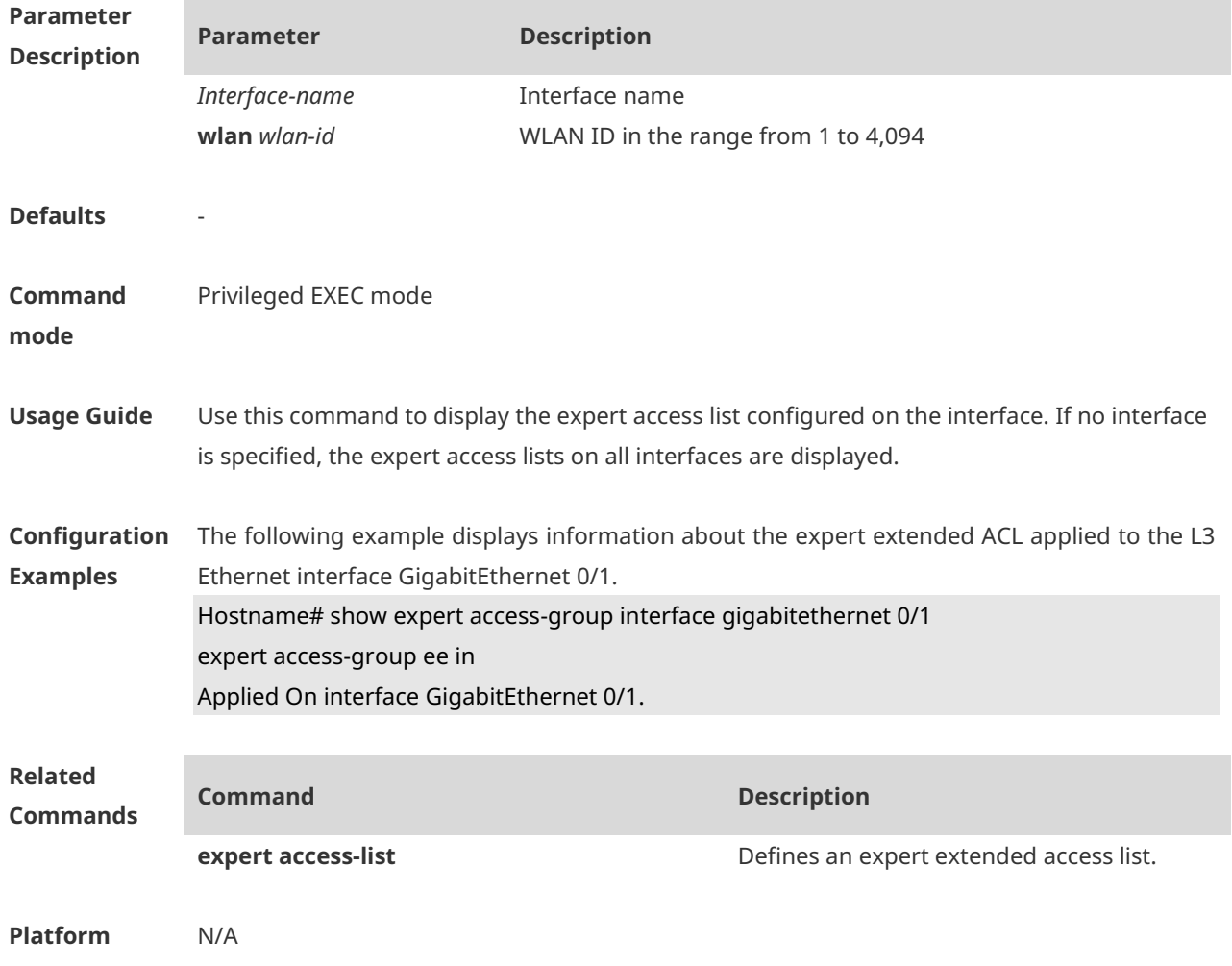

**Description**

## **1.28 show ip access-group**

Use this command to display the standard and extended IP access lists on the interface. **show ip access-group** [ **interface** *interface-name |* **wlan** *wlan-id* ]]

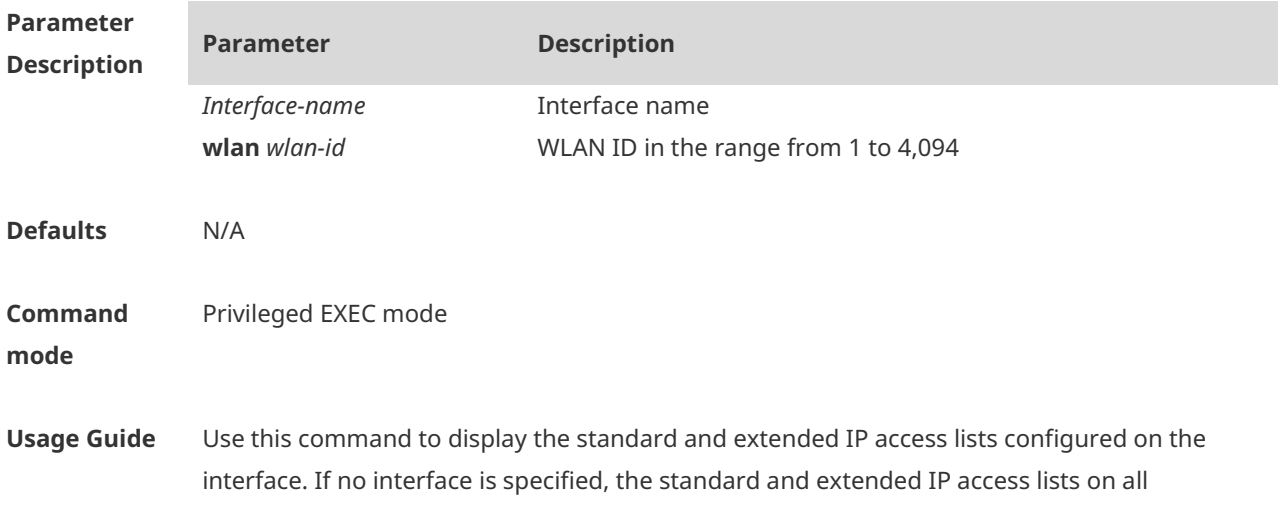

interfaces are displayed.

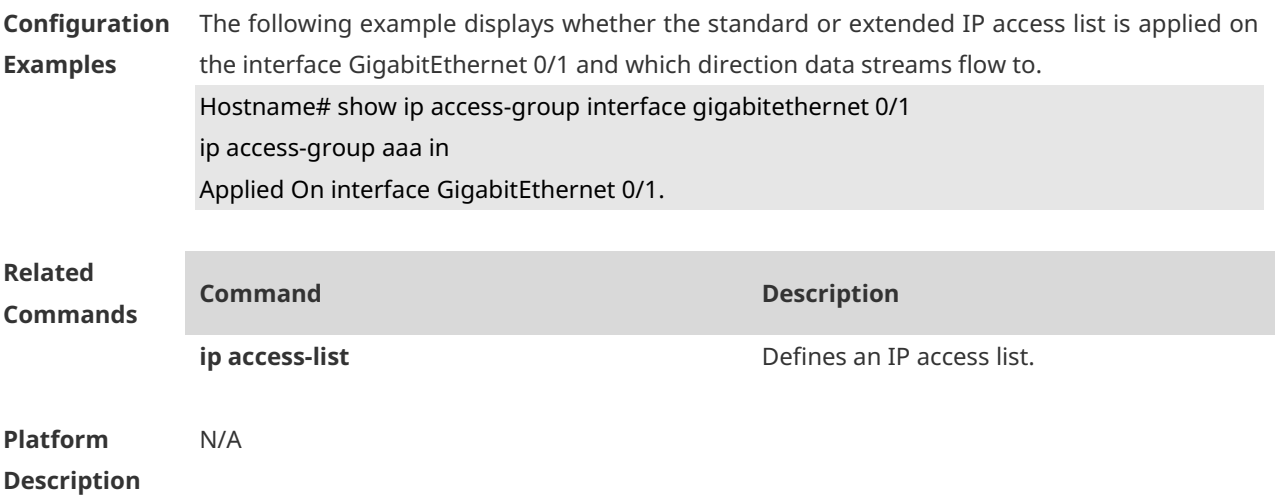

## **1.29 show ipv6 traffic-filter**

Use this command to display the IPv6 access list on the interface. **show ipv6 traffic-filter** [ **interface** *interface-name* ]

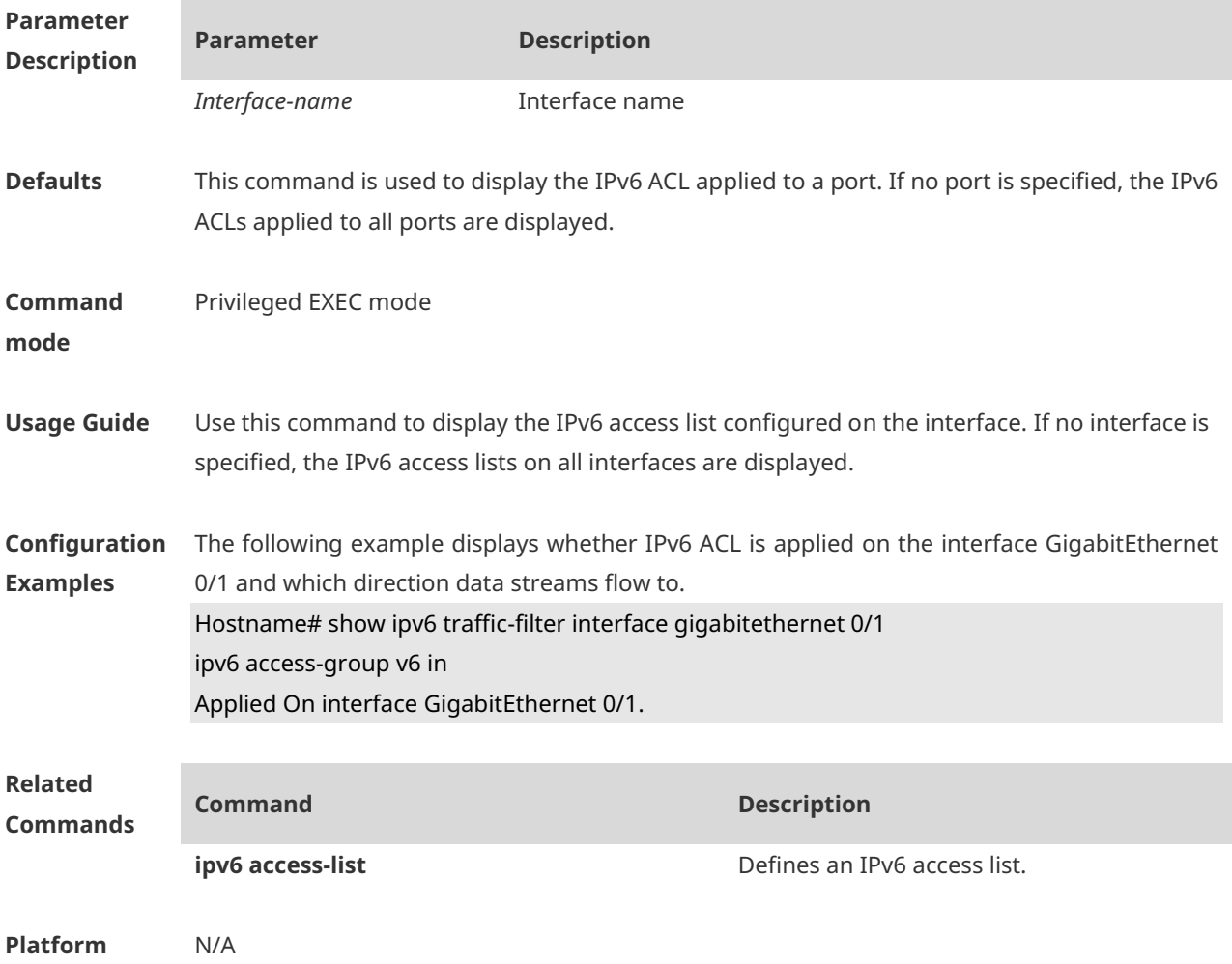

#### **Description**

## **1.30 show mac access-group**

Use this command to display the MAC access list on the interface. **show mac access-group** [ **interface** *interface-name* | **wlan** *wlan-id* ] ]

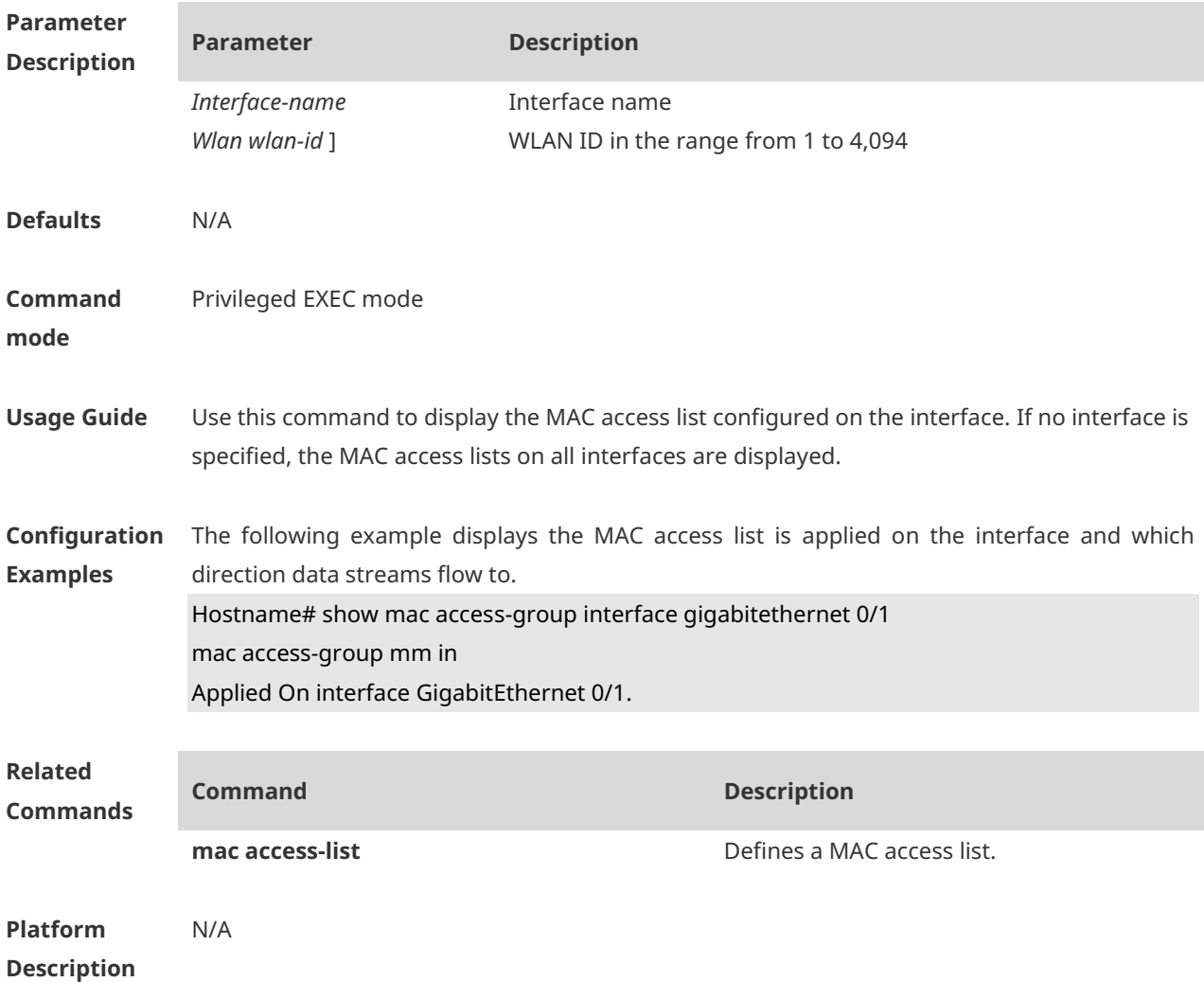

# **1 ARP-Check Commands**

### **1.1 arp-check**

Use this command to enable the ARP check function on the Layer 2 interface. Use the **no** form of this command to restore the default setting. **arp-check no arp-check**

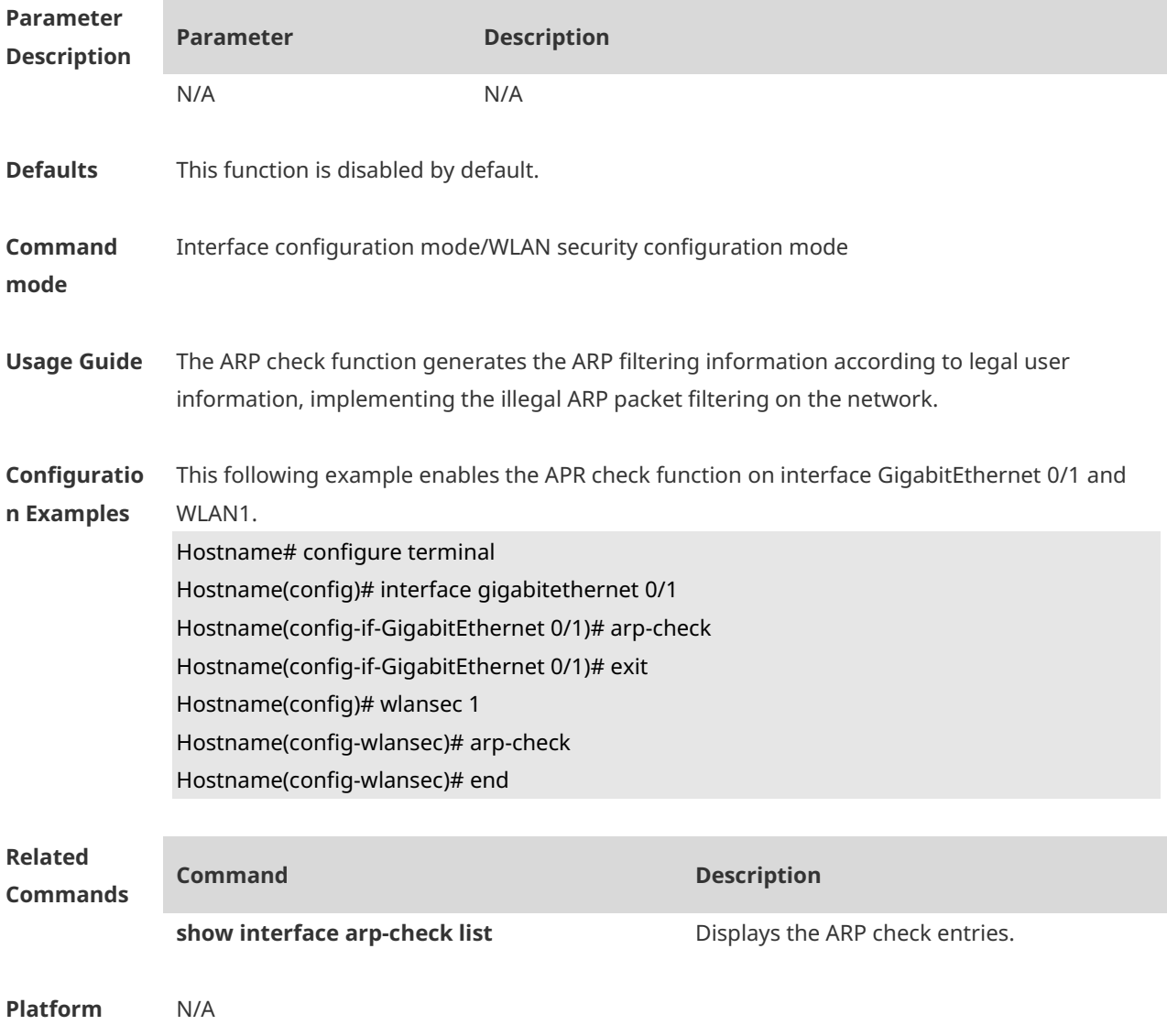

**Description**

## **1.2 show interfaces arp-check list**

Use this command to display the ARP check entries on the Layer 2 interface.

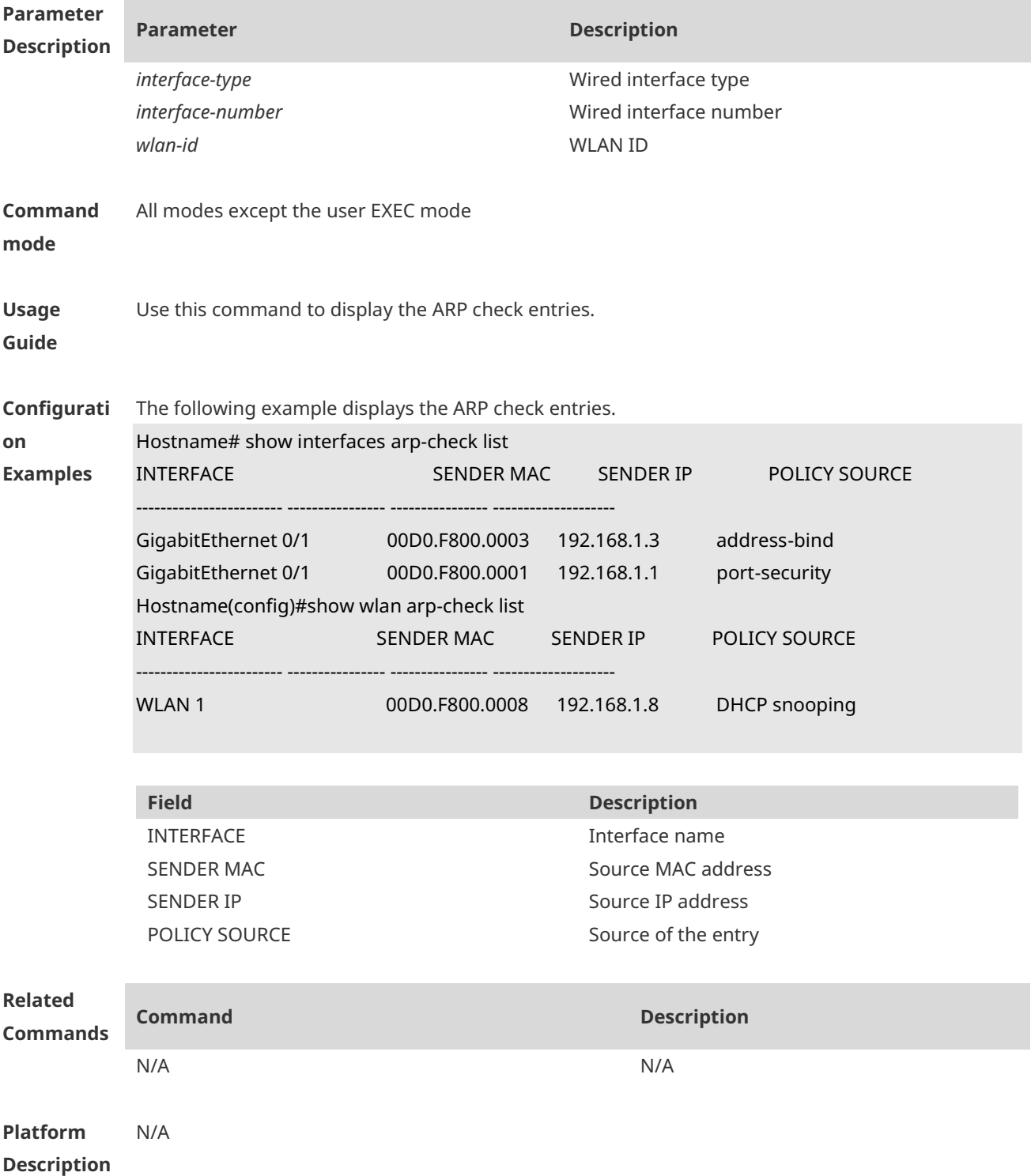

#### **show** { **interfaces** [ *interface-type interface-number* ] | **wlan** [ *wlan-id* ] } **arp**-**check list**

# **1 Anti-ARP Spoofing Commands**

### **1.1 anti-arp-spoofing ip**

Use this command to enable anti-ARP spoofing. Use the **no** form of this command to disable this function. **anti-arp-spoofing ip** *ipv4-address* **no anti-arp-spoofing ip** *ipv4-address*

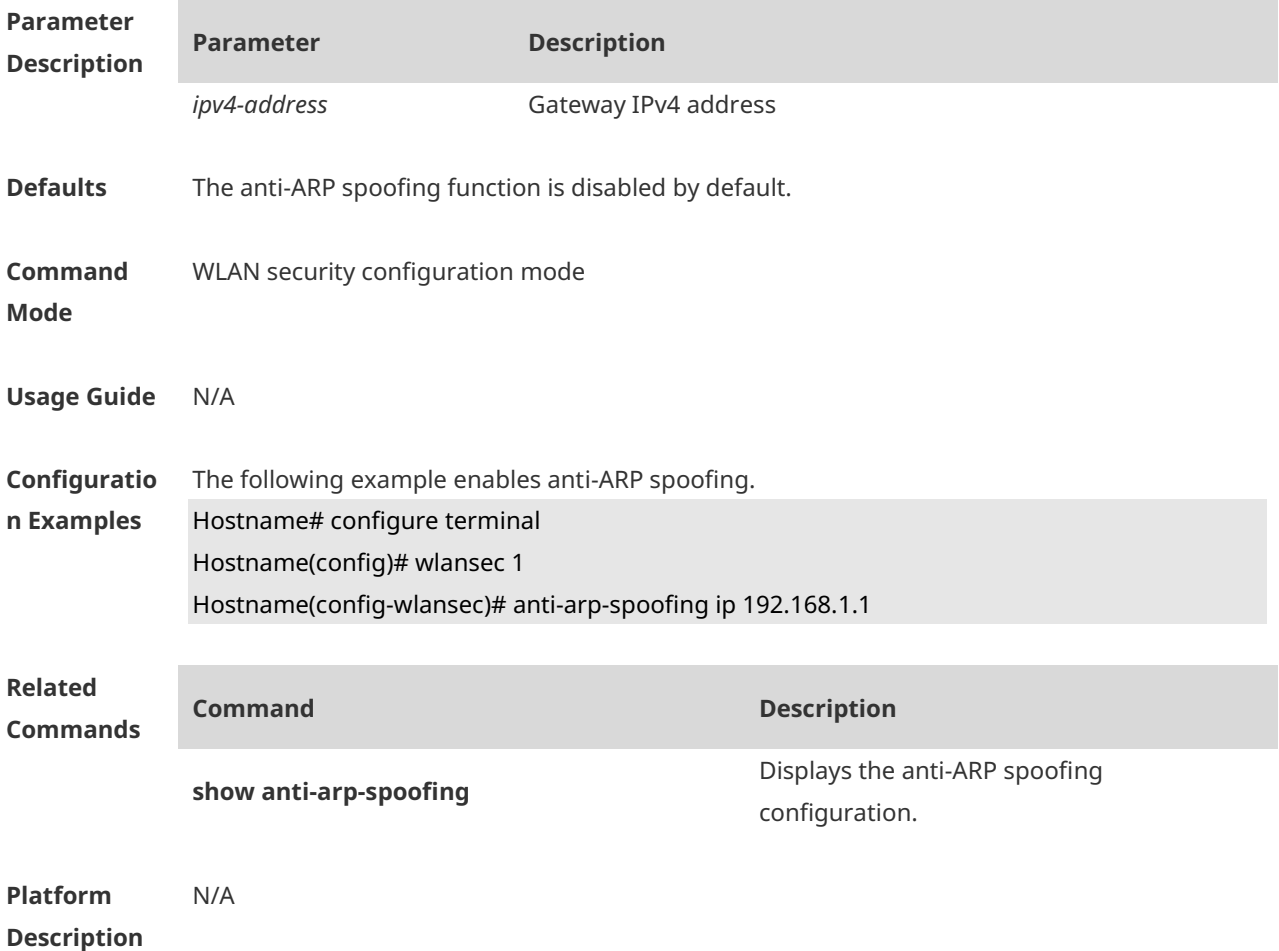

### **1.2 show anti-arp-spoofing**

Use this command to display the anti-ARP spoofing configuration on all interfaces. **show anti-arp-spoofing**

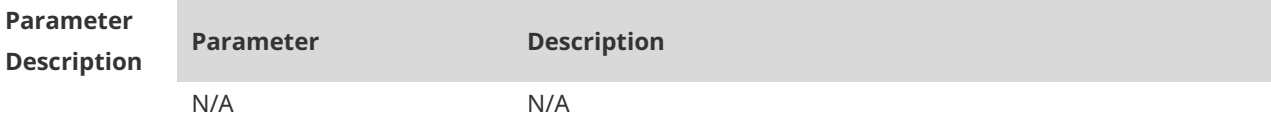

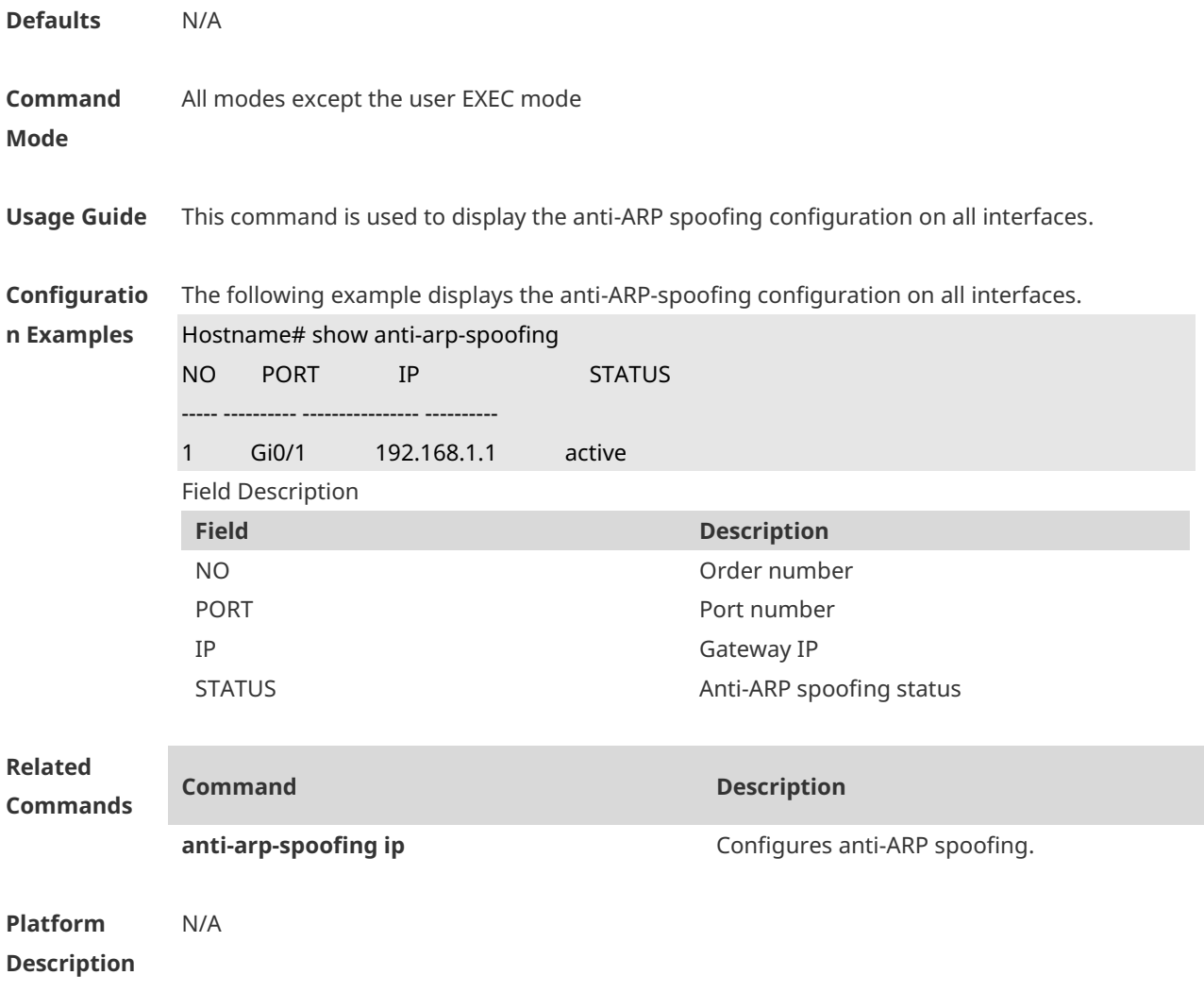

# **1 Global IP-MAC Binding Address Commands**

### **1.1 address-bind**

Use this command to configure global IP-MAC address binding. Use the **no** form of this command to restore the default setting. **address-bind** { *ipv4-address* | *ipv6-address* } *mac-address* **no address-bind** { *ipv4-address* | *ipv6-address* } *mac-address*

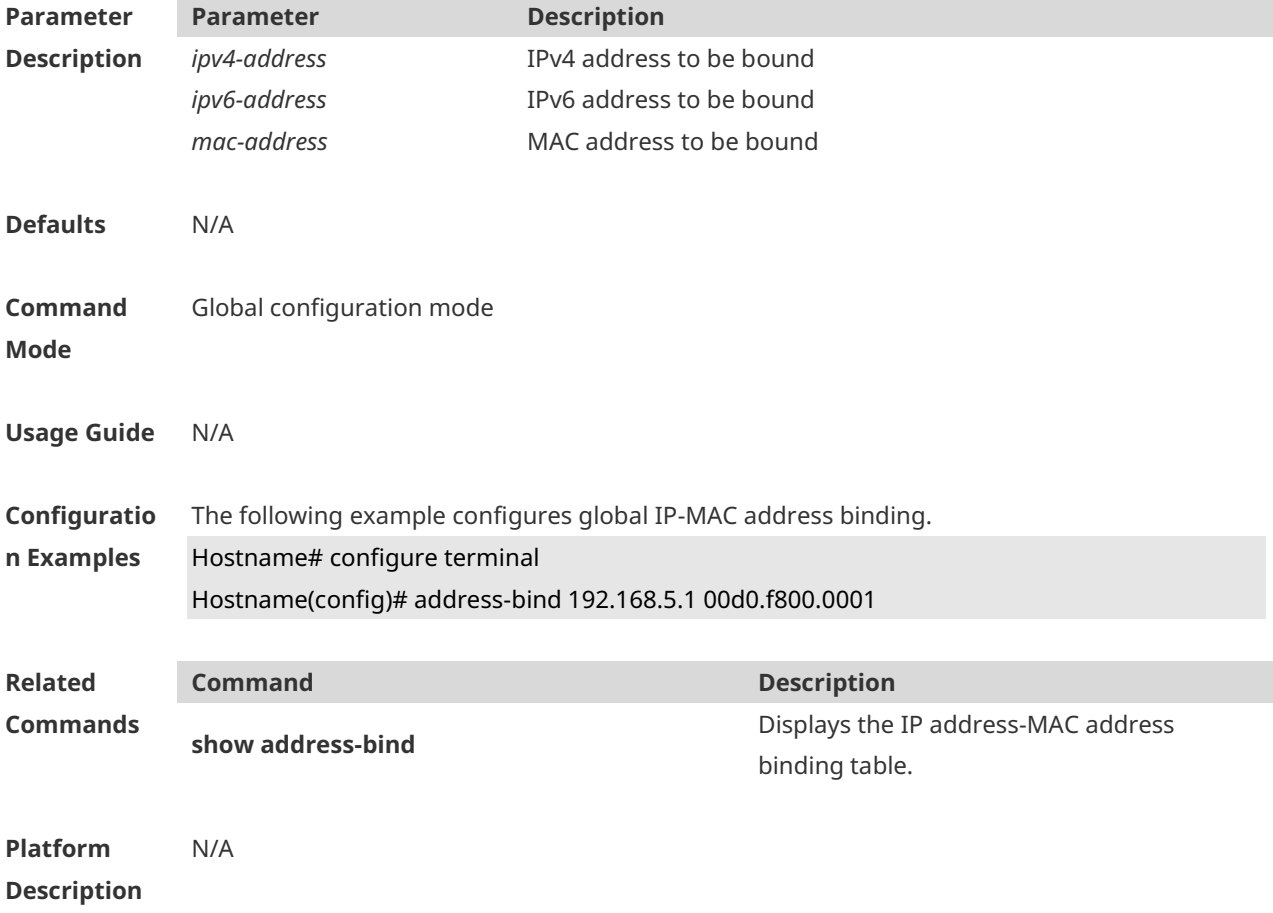

#### **1.2 address-bind install**

Use this command to enable a binding policy globally. Use the **no** form of this command to restore the default setting. **address-bind install no address-bind install**

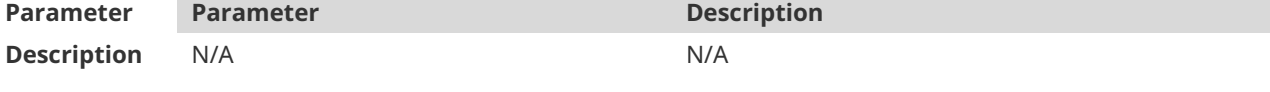

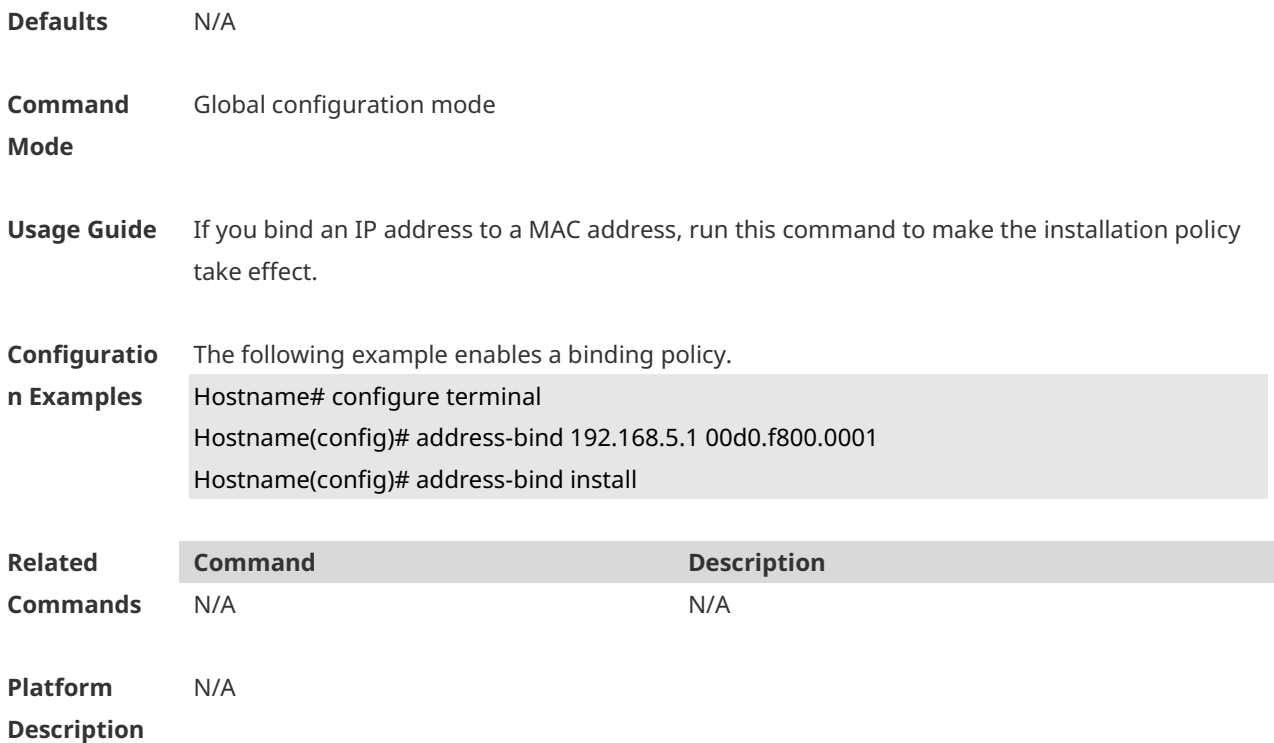

### **1.3 address-bind ipv6-mode**

This command is used to set the IPv6 address binding mode. Use the **no** form of this command to restore the default setting. This command is also used to set the compatible mode. **address-bind ipv6-mode** { **compatible** | **loose** | **strict** } **no address-bind ipv6-mode**

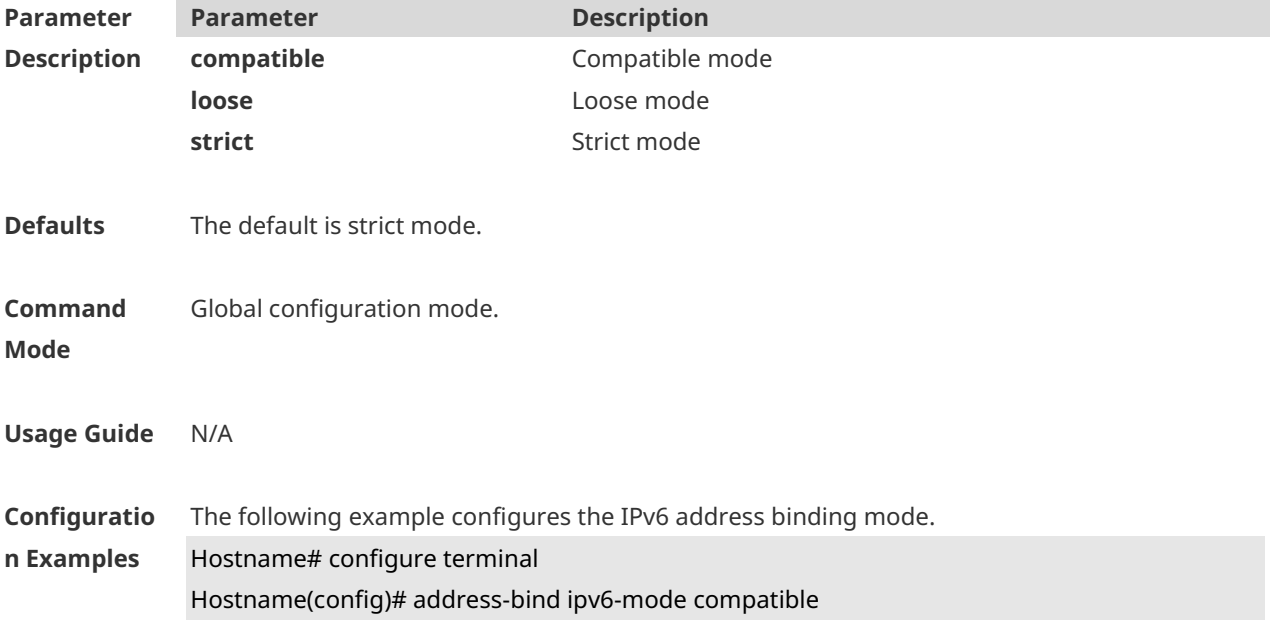

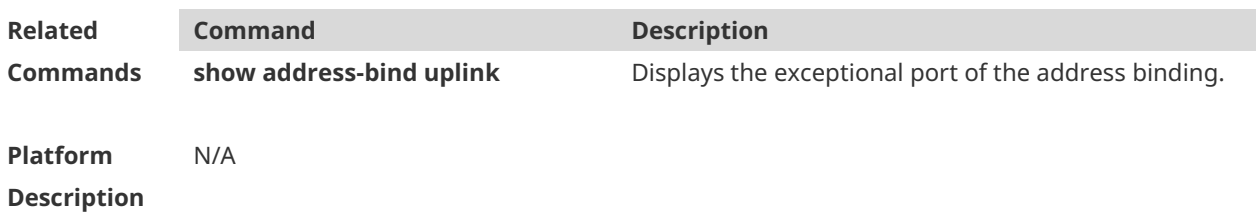

## **1.4 address-bind uplink**

This command is used to configure the exception port. Use the **no** form of this command to restore the default setting. **address-bind uplink** *interface-id* **no address-bind uplink** *interface-id*

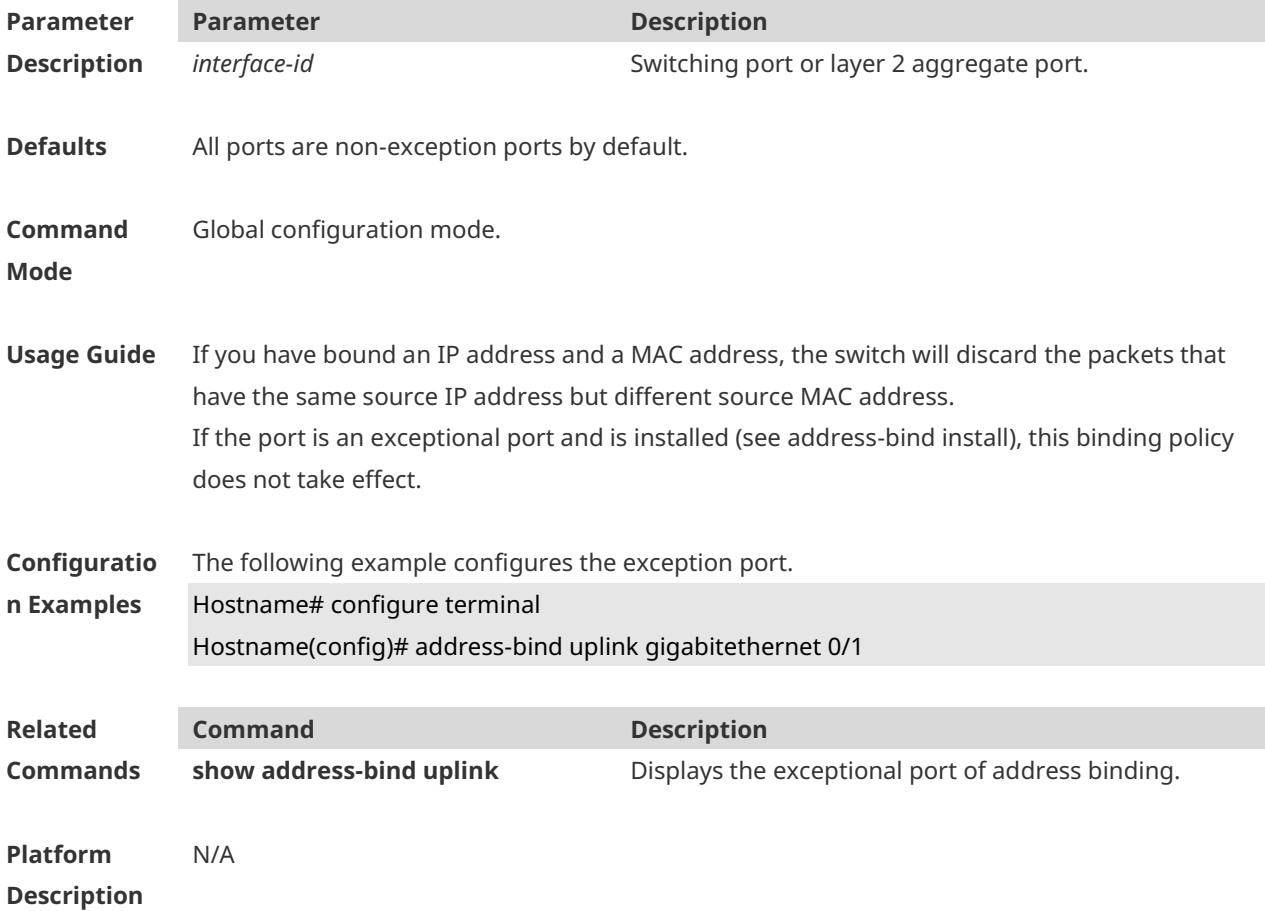

### **1.5 show address-bind**

Use this command to display global IP address-MAC address binding. **show address-bind**

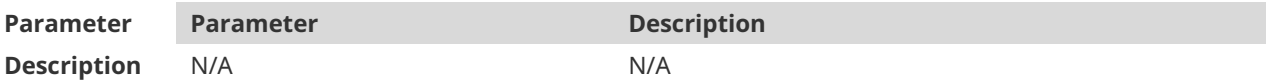

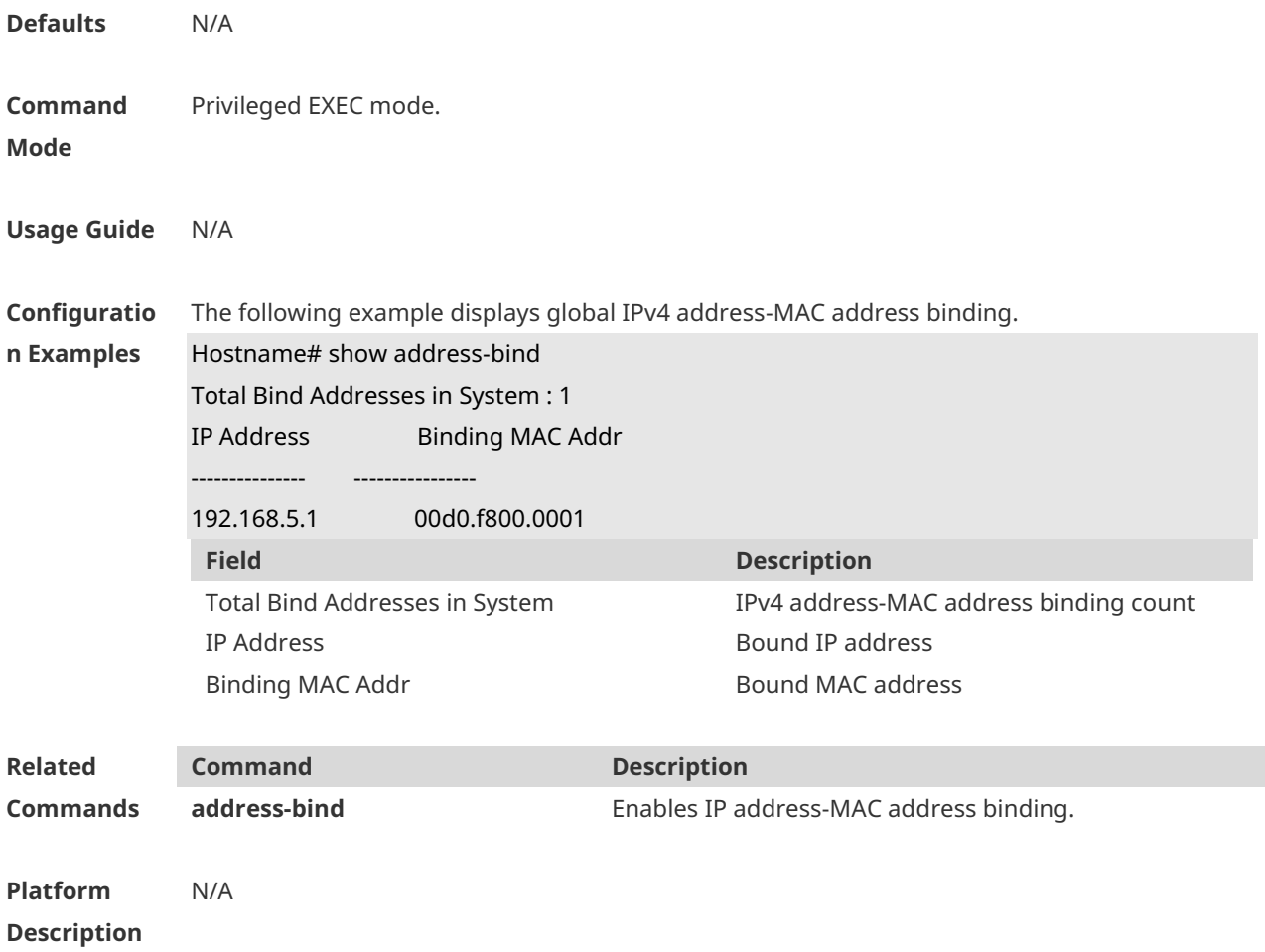

## **1.6 show address-bind uplink**

Use this command to display the exception port. **show address-bind uplink**

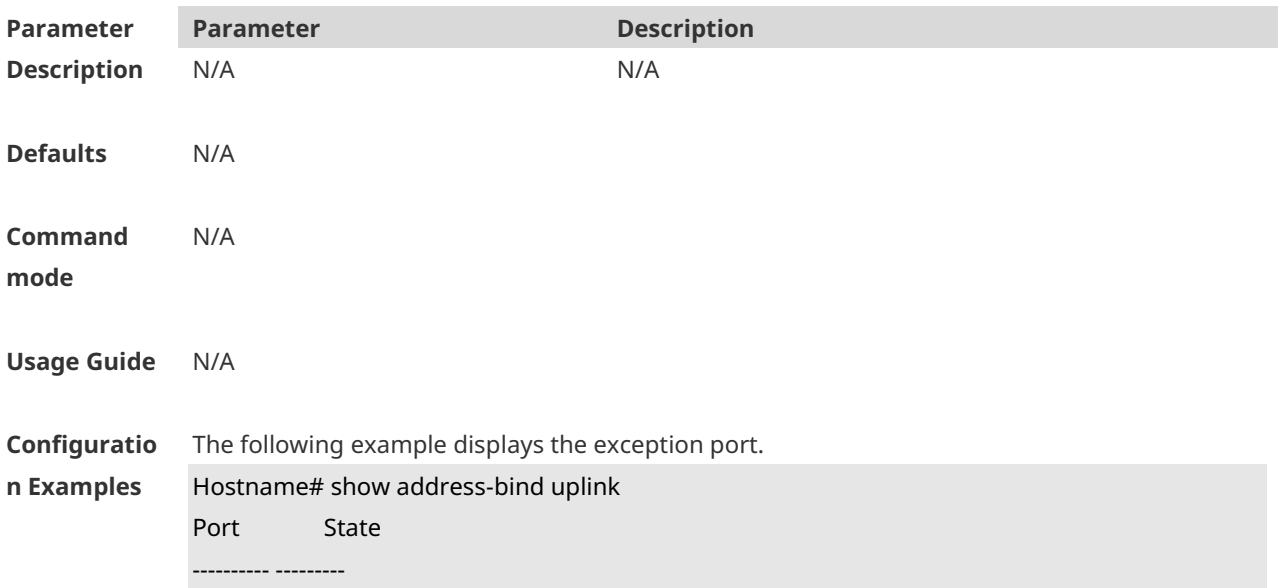

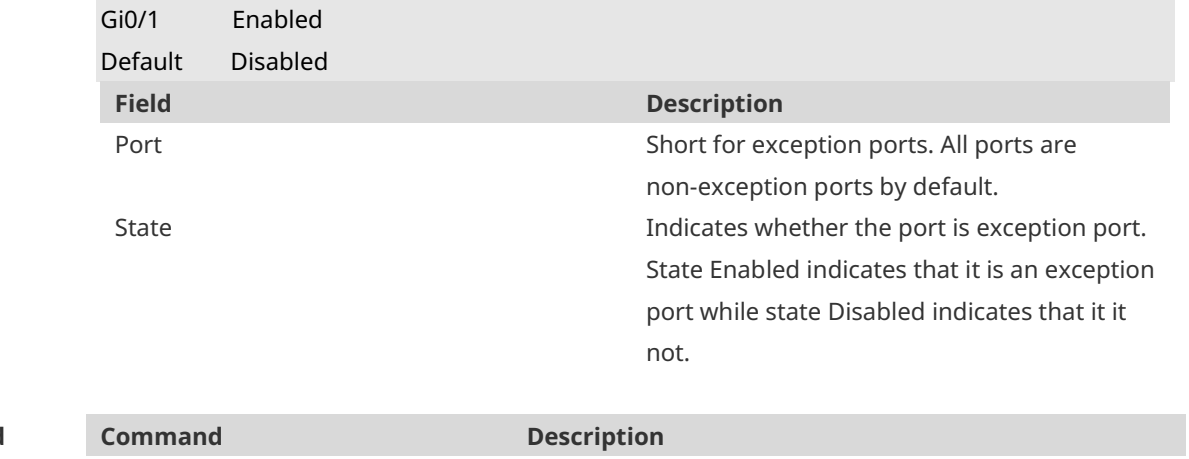

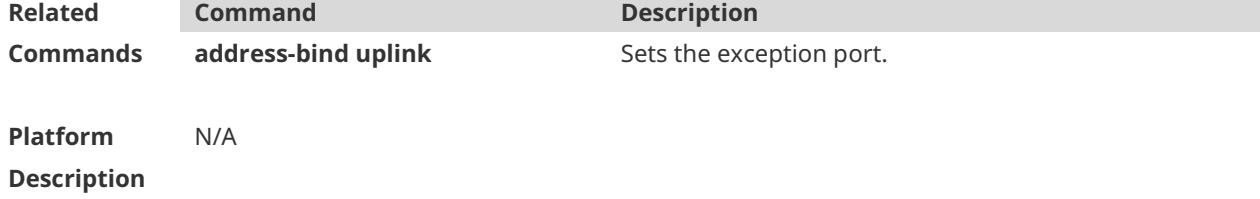

# **1 IP Source Guard Commands**

### **1.1 ip source binding**

**Parameter** 

Use this command to add static user information to IP source address binding database. Use the **no** form of this command to delete static user information from IP source address binding database. **ip source binding** *mac-address* **vlan** *vlan-id ip-address* { **interface** *interface-type interface-number* **| wlan** *wlan-id* | **ip-mac | ip-only** }

**no ip source binding** *mac-address* **vlan** *vlan-id ip-address* { **interface** *interface-type interface-number* | **wlan** *wlan-id* | **ip-mac | ip-only** }

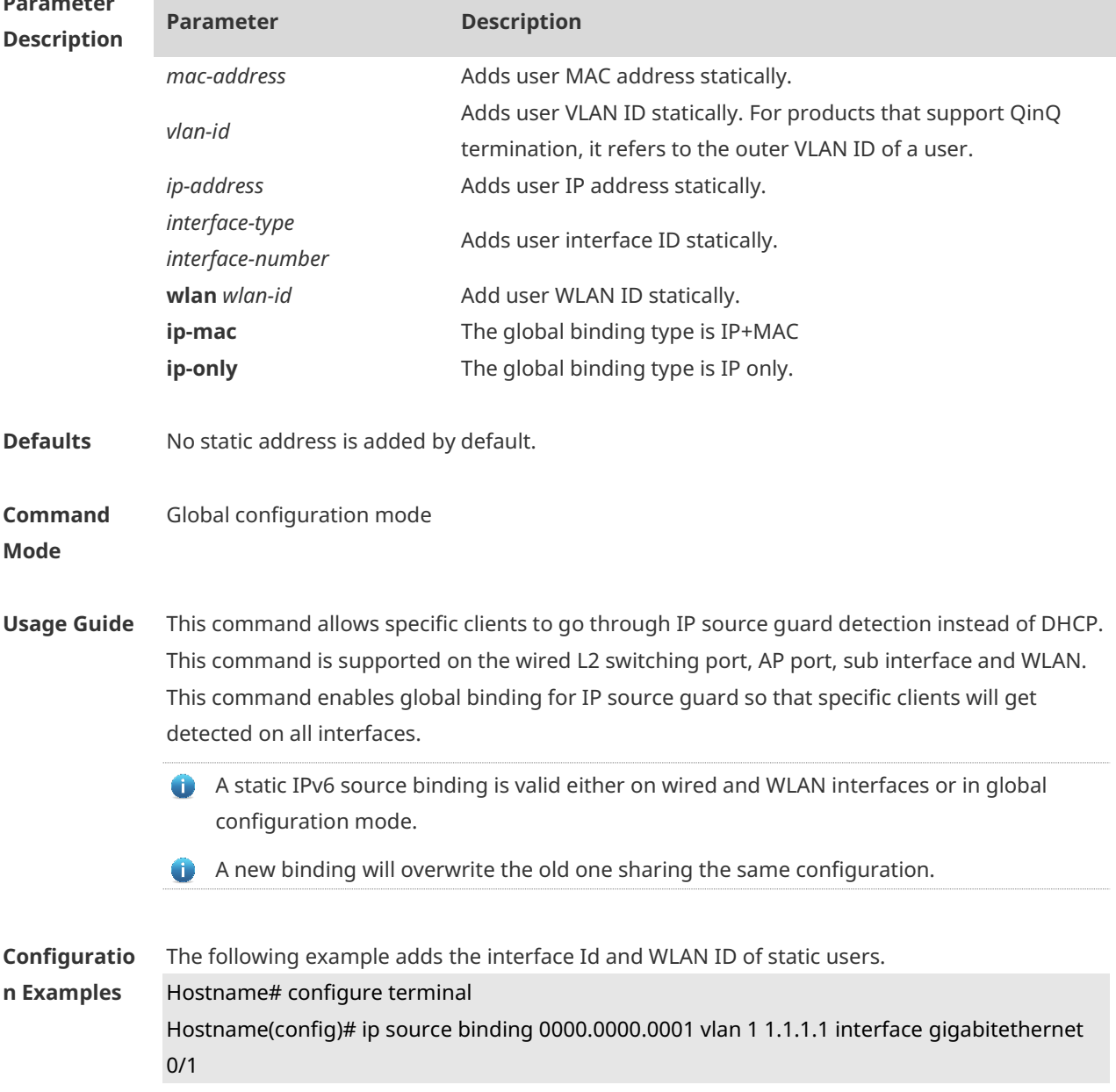

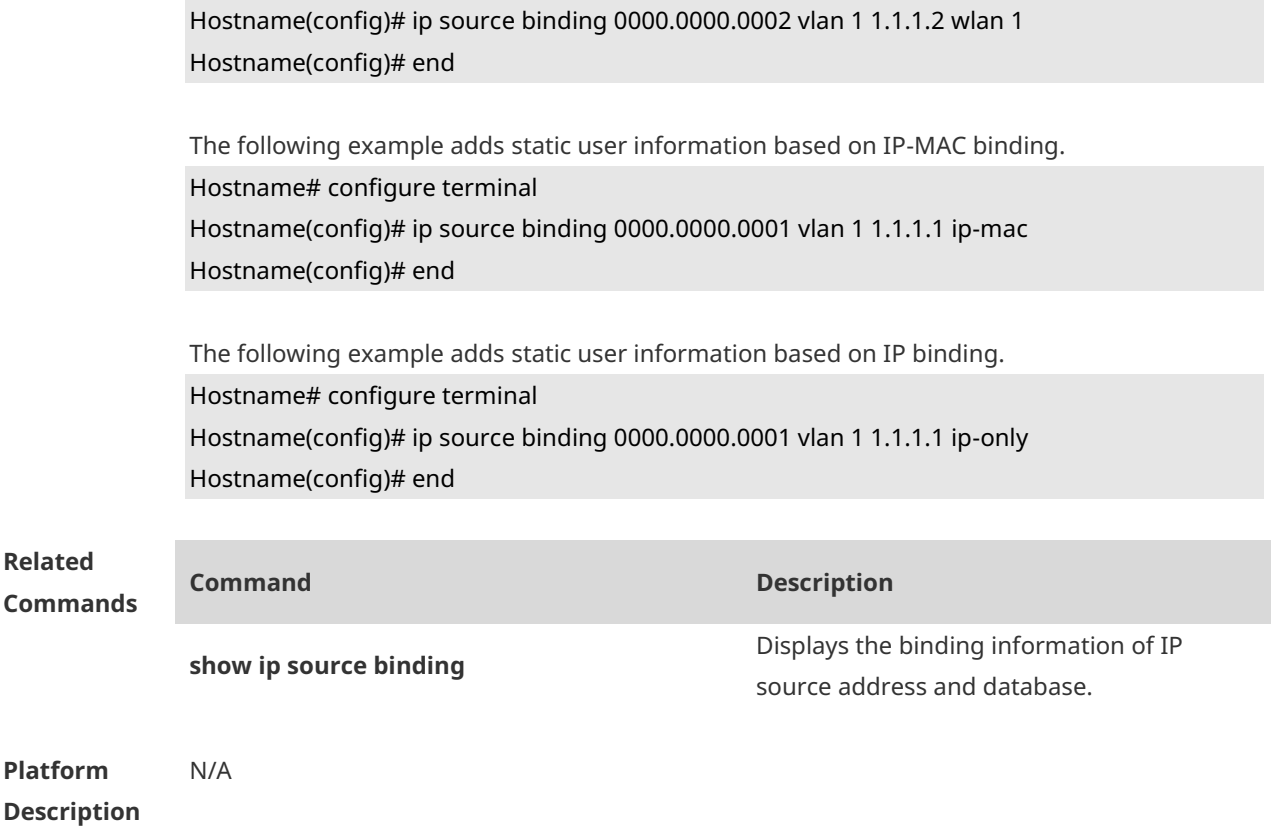

## **1.2 ip verify source**

Use this command to enable IP Source Guard function on the interface. Use the **no** form of this command to restore the default setting. **ip verify source** [ **port-security** ] **no ip verify source**

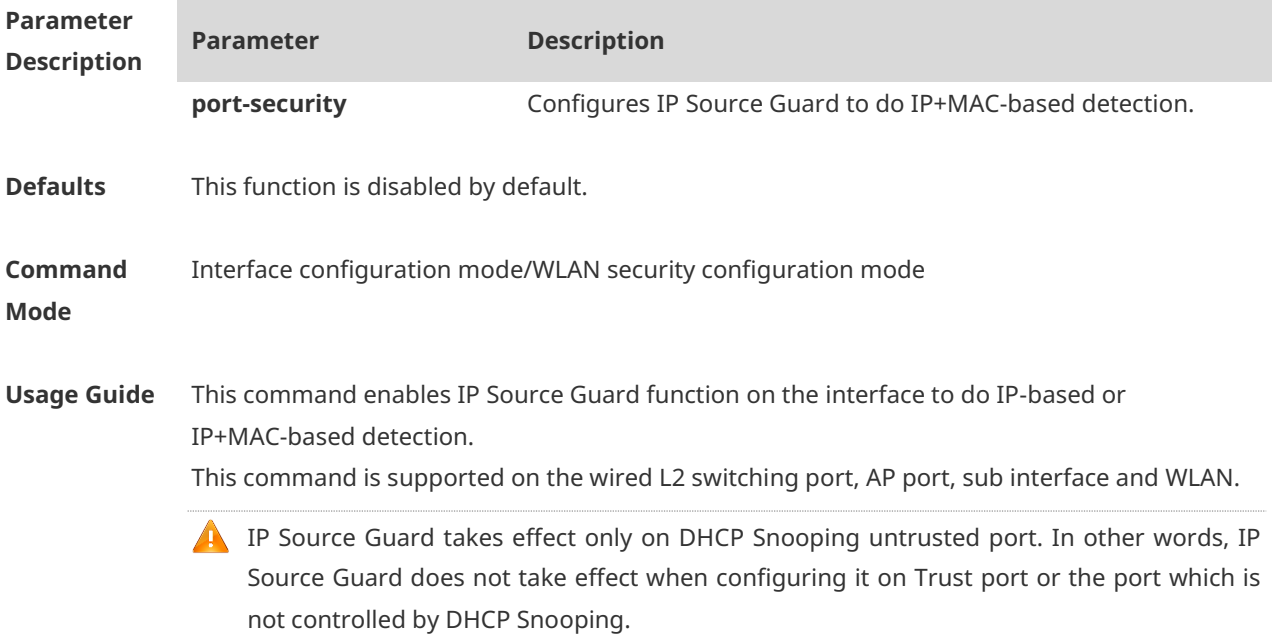
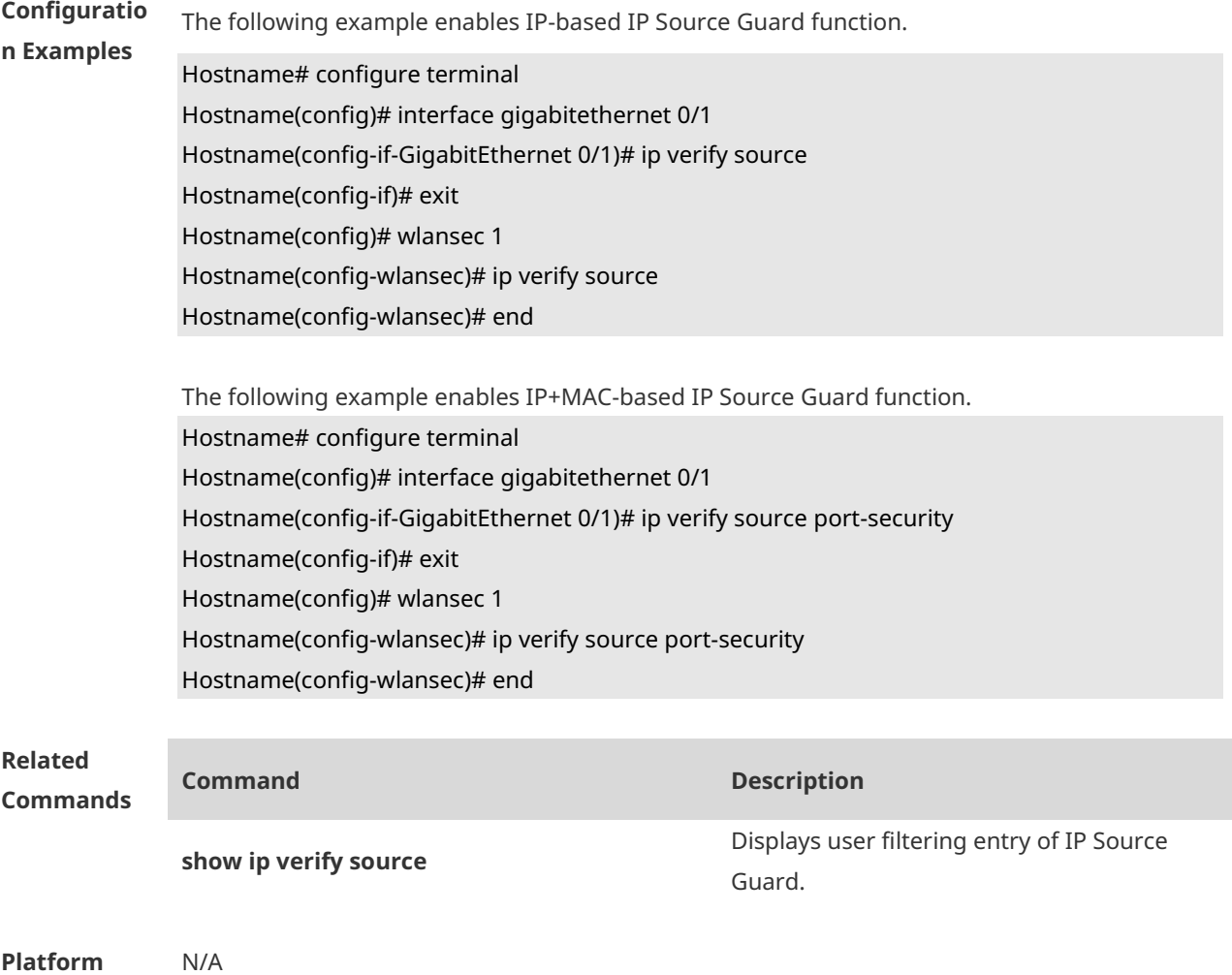

#### **Platform Description**

### **1.3 ip verify source exclude-vlan**

Use this command to exclude a VLAN from the IP source guard configuration on the port. Use the **no** form of this command to restore the function. **ip verify source exclude-vlan** *vlan-id* **no ip verify source exclude-vlan** *vlan-id*

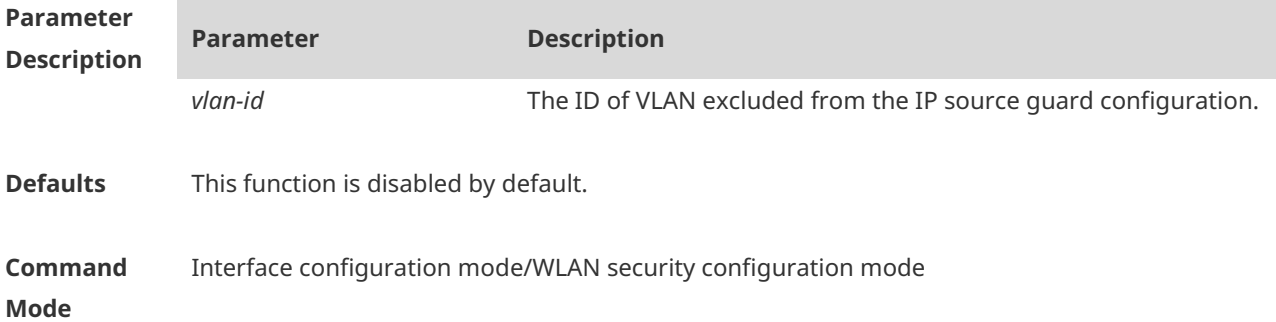

**Usage Guide** This command is used to exclude a VLAN from the IP source guard configuration. IP packets in this VLAN are forwarded without being checked and filtered. Once the IP source guard function is disabled, the excluded VLAN is cleared automatically. This command is supported on the wired L2 switching port, AP port, sub interface and WLAN. Only when the IP source guard configuration is enabled on the port can a VLAN be

excluded.

**Configuratio n Examples** The following example configuration configures the IP source guard configuration for the port and excludes a VLAN.

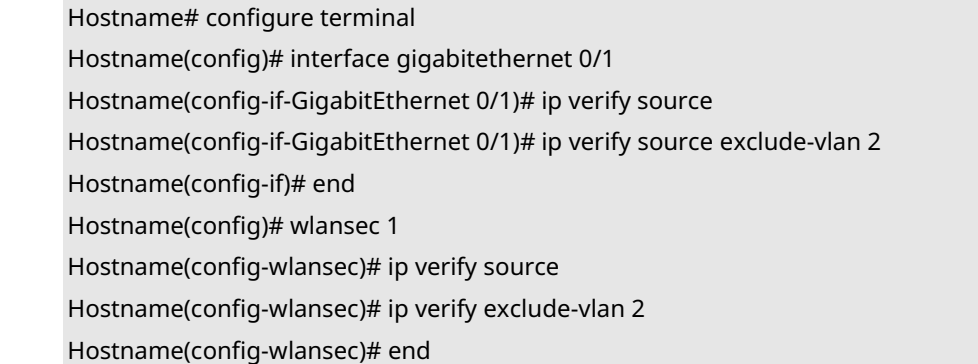

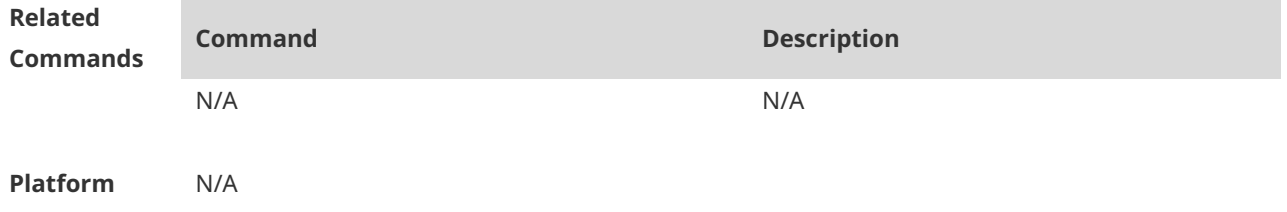

**Description**

#### **1.4 show ip source binding**

Use this command to display the binding information of IP source addresses and database. **show ip source binding** [ *ip-address* ] [ *mac-address* ] [ **dhcp-snooping** ] [ **static** ] [ **vlan** *vlan-id* ] [ **interface** *interface-id* ]

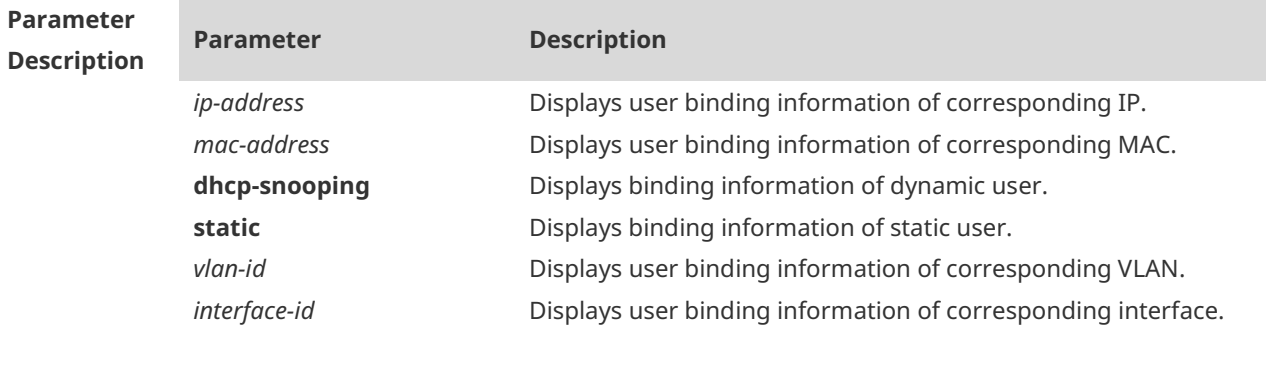

**Defaults** N/A

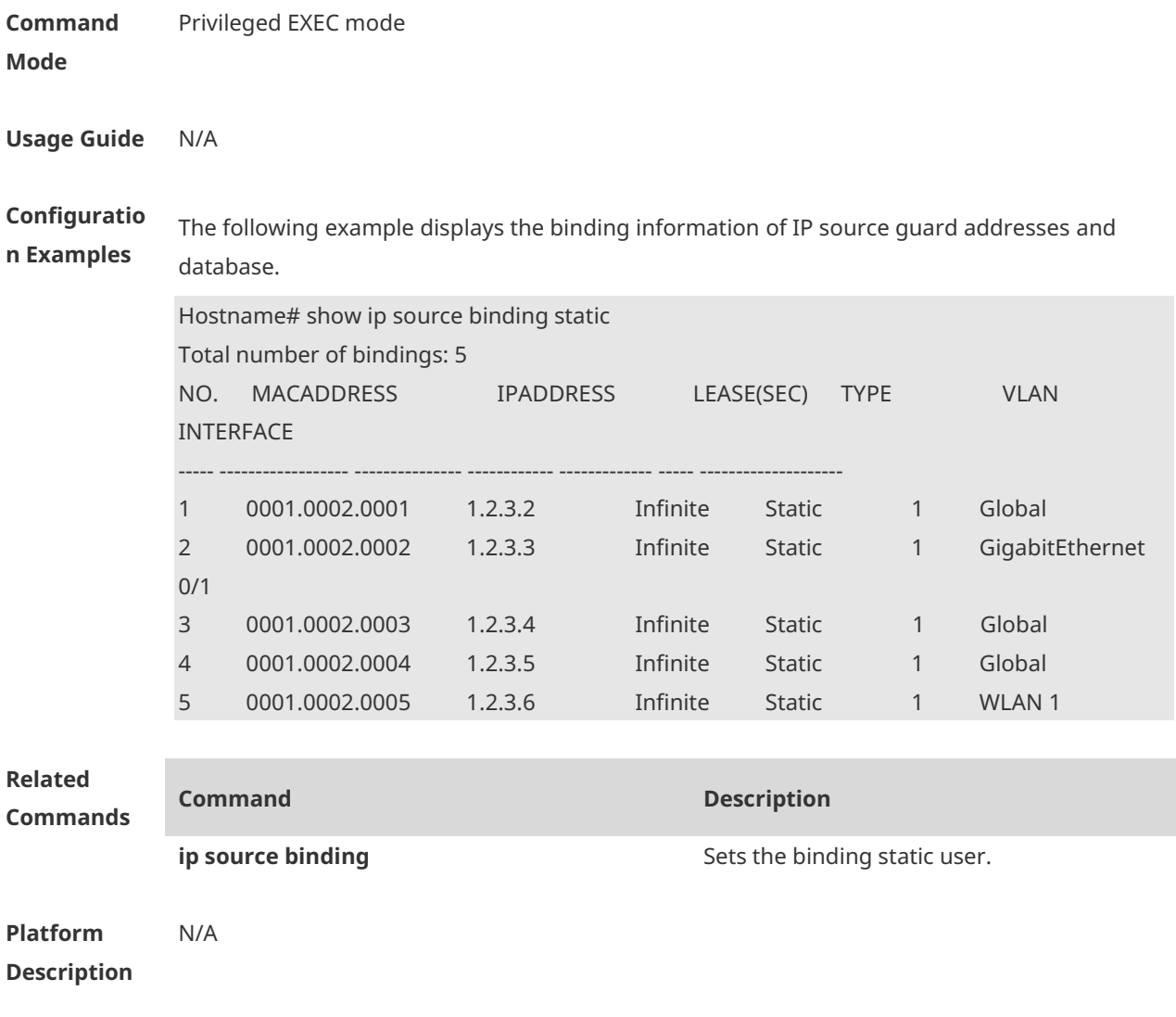

# **1.5 show ip verify source**

Use this command to display user filtering entry of IP Source Guard. **show ip verify source** [ **interface** *interface-type interface-number* ] [ **wlan** *wlan-id* ]

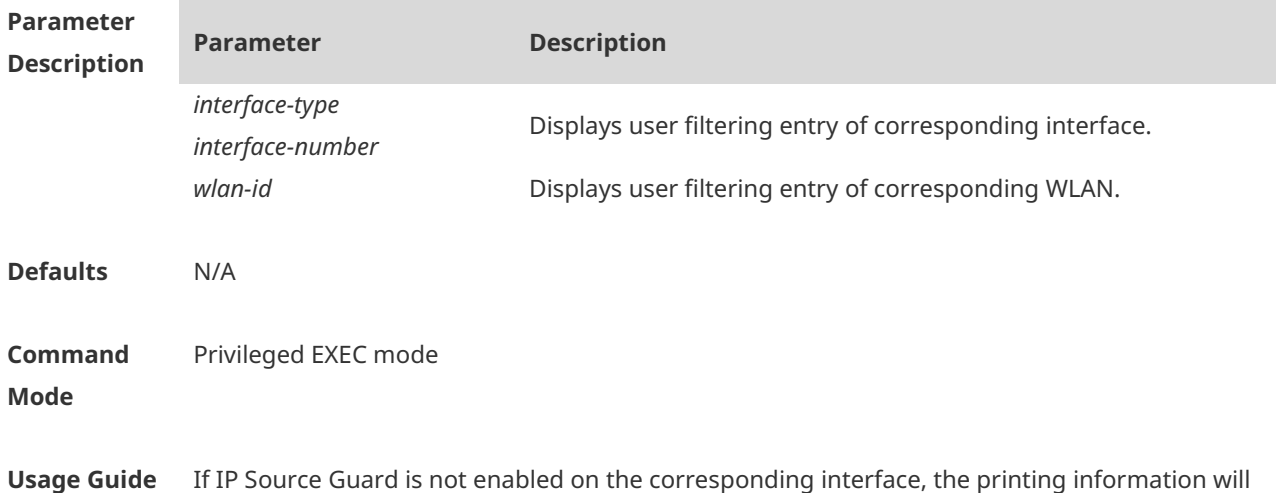

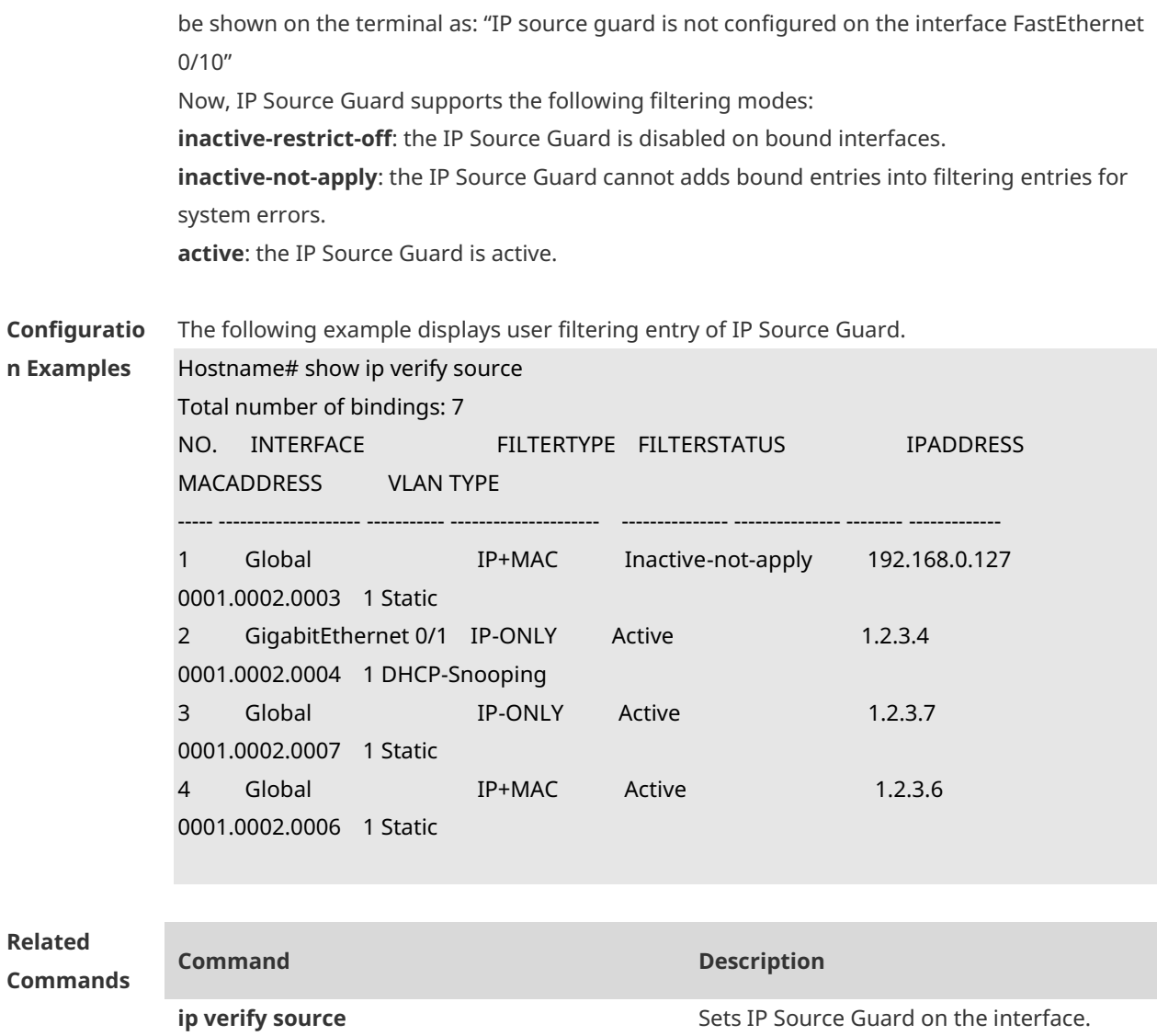

**Platform Description** N/A

**Related** 

# **1 CPP Commands**

#### **1.1 cpu-protect type pps**

Use this command to set the bandwidth for receiving packets of a specified type for on the CPU port. Use the **no** form of this command to restore the default setting. **cpu-protect type** { **arp** | **bpdu** | **capwap-disc** | **d1x** | **dhcp-option82** | **dhcp-relay-client** | **dhcp-relay-server** | **dhcps** | **igmp** | **ipmc** | **ipv6-nans** | **lldp | ospf** | **ospfv3** | **pim** | **pppoe**  | **rip** | **ripng** | **vrrp** } **pps** *value*

**no cpu-protect type** { **arp** | **bpdu** | **capwap-disc** | **d1x** | **dhcp-option82** | **dhcp-relay-client**  | **dhcp-relay-server** | **dhcps** | **igmp** | **ipmc** | **ipv6-nans** | **lldp** | **ospf** | **ospfv3** | **pim** | **pppoe** | **rip** | **ripng** | **vrrp** } **pps**

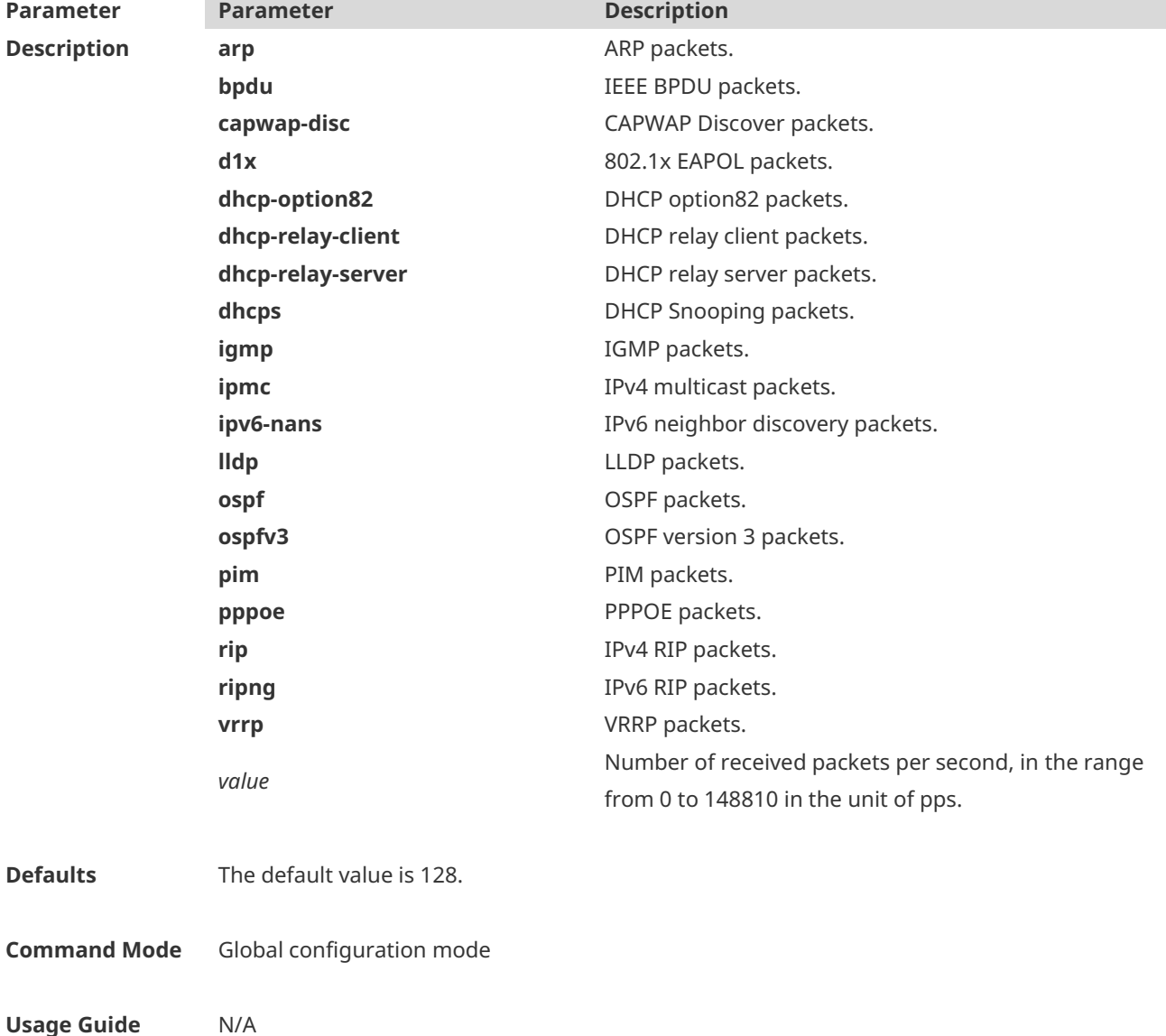

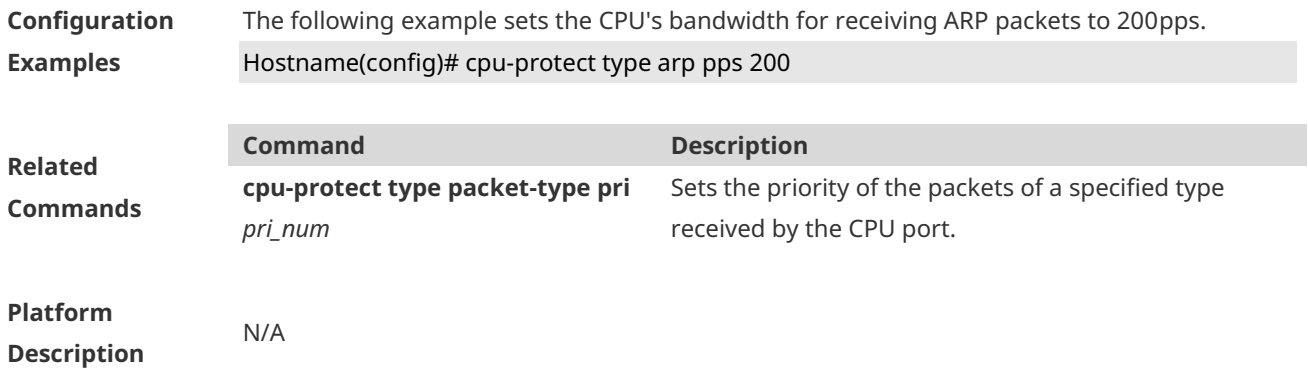

# **1.2 show cpu-protect summary**

Use this command to display bandwidth of packets of each type received on the CPU port. show cpu-protect summary

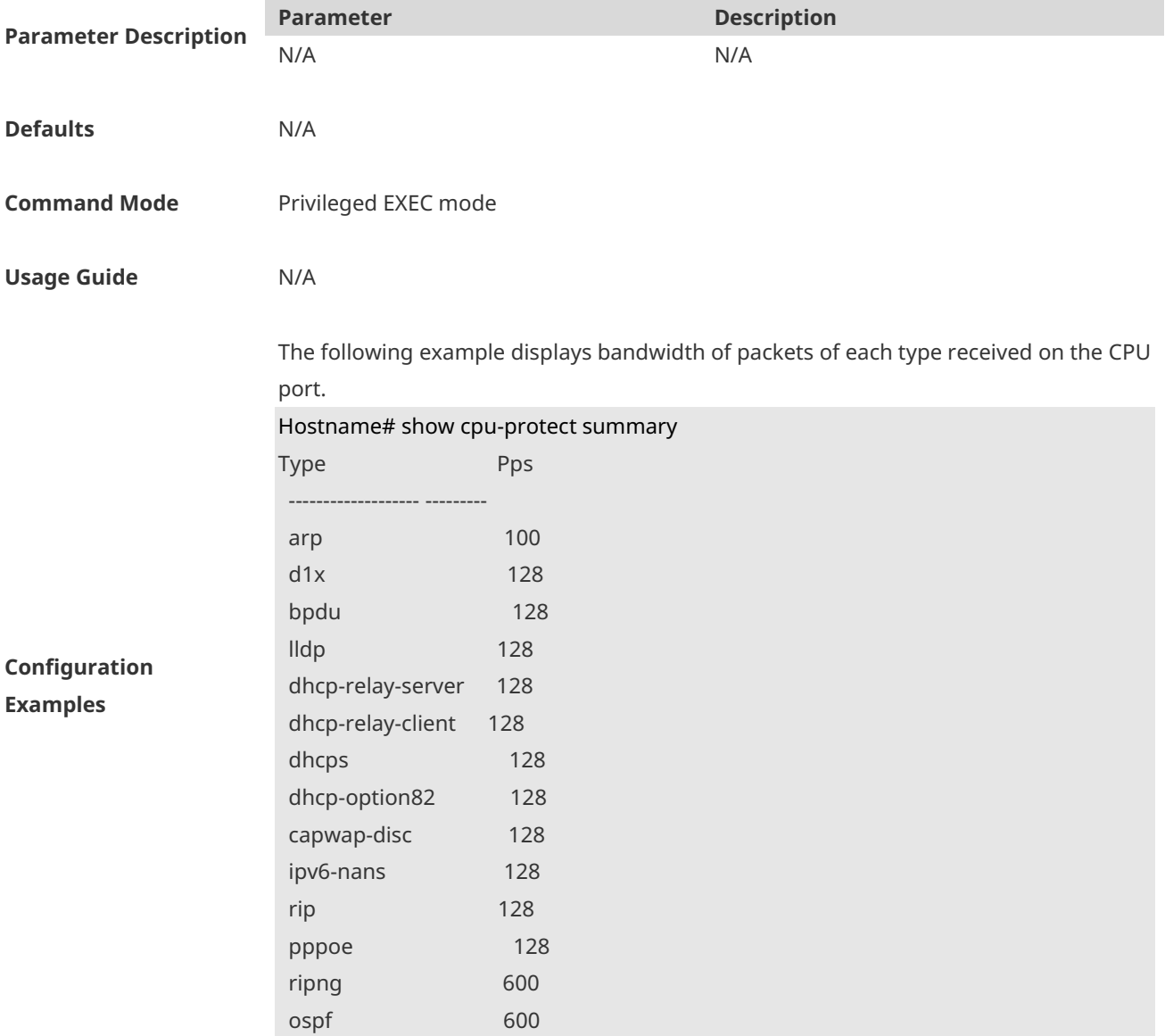

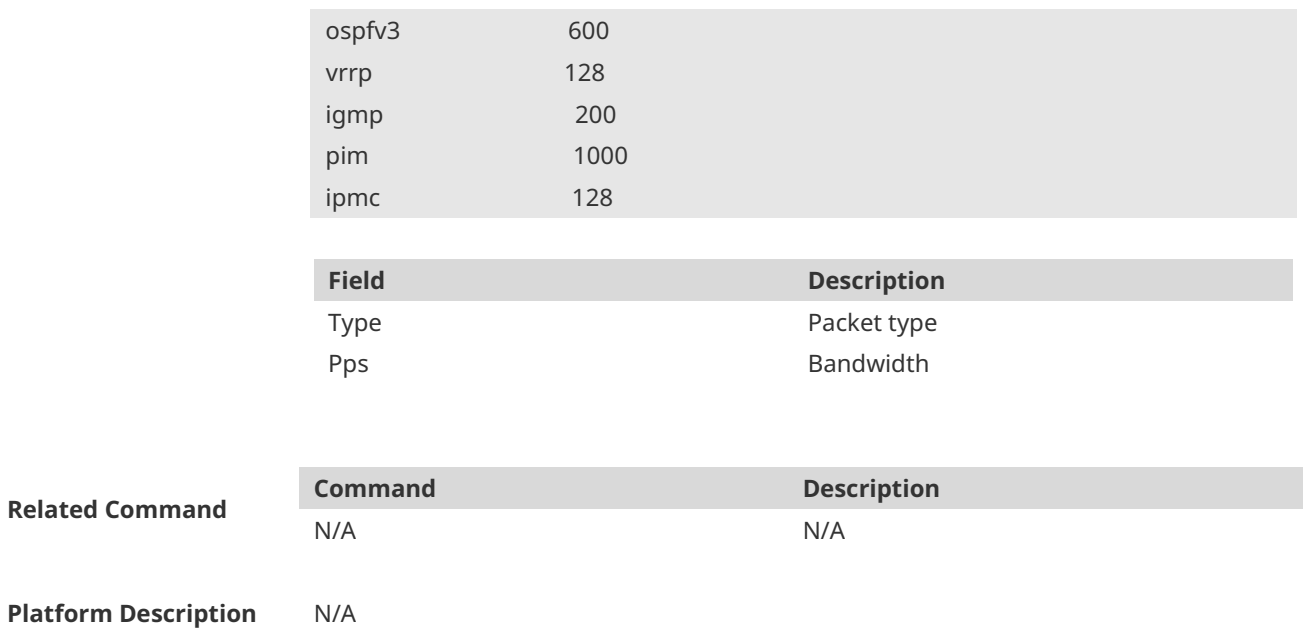

### **1.3 show cpu-protect type**

Use this command to display statistics about the packets of a specified type. **show cpu-protect type** { **arp** | **bpdu** | **capwap-disc** | **d1x** | **dhcp-option82** | **dhcp-relay-client** | **dhcp-relay-server** | **dhcps** | **igmp** | **ipmc** | **ipv6-nans** | **lldp** | **ospf** | **ospfv3** | **pim** | **pppoe** | **rip** | **ripng** | **vrrp** }

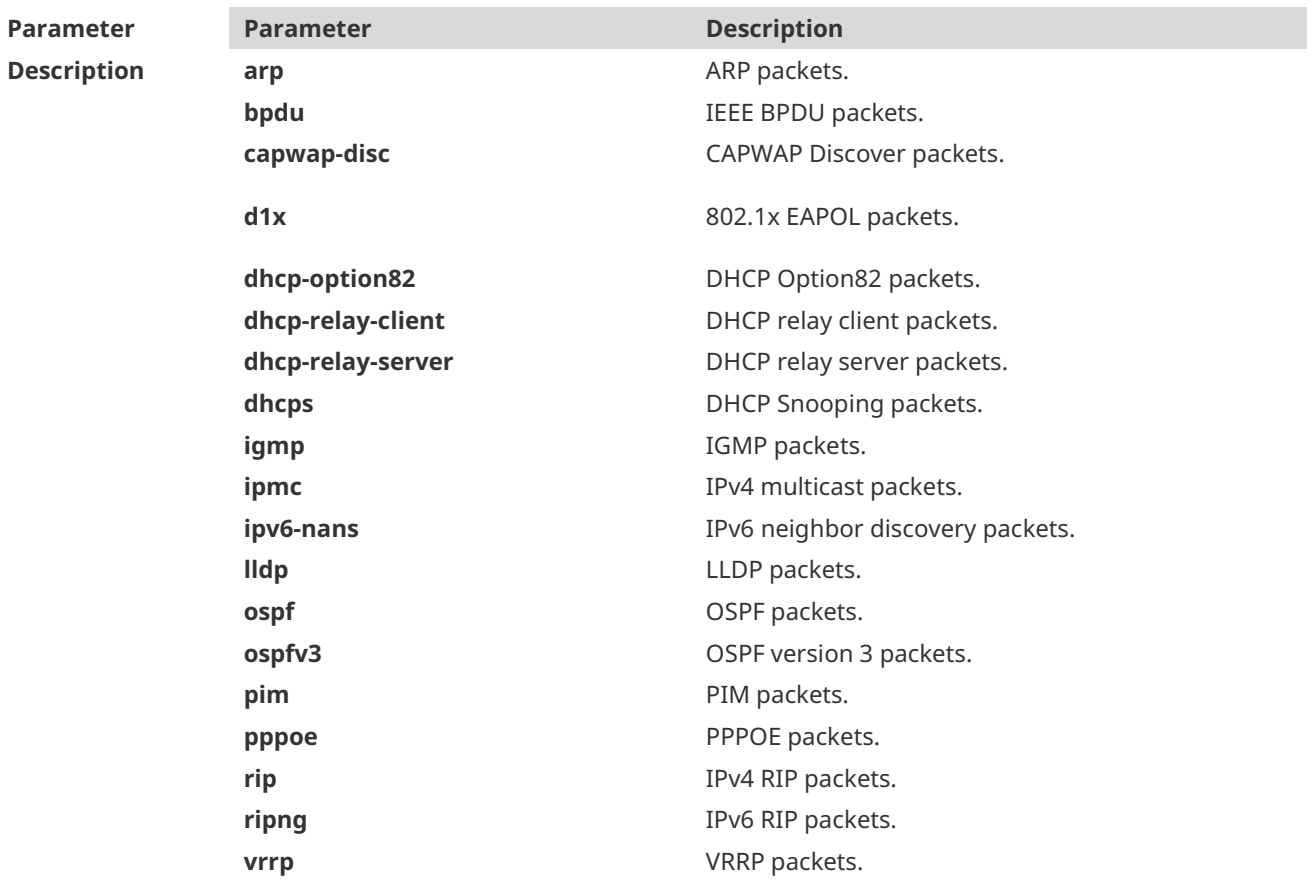

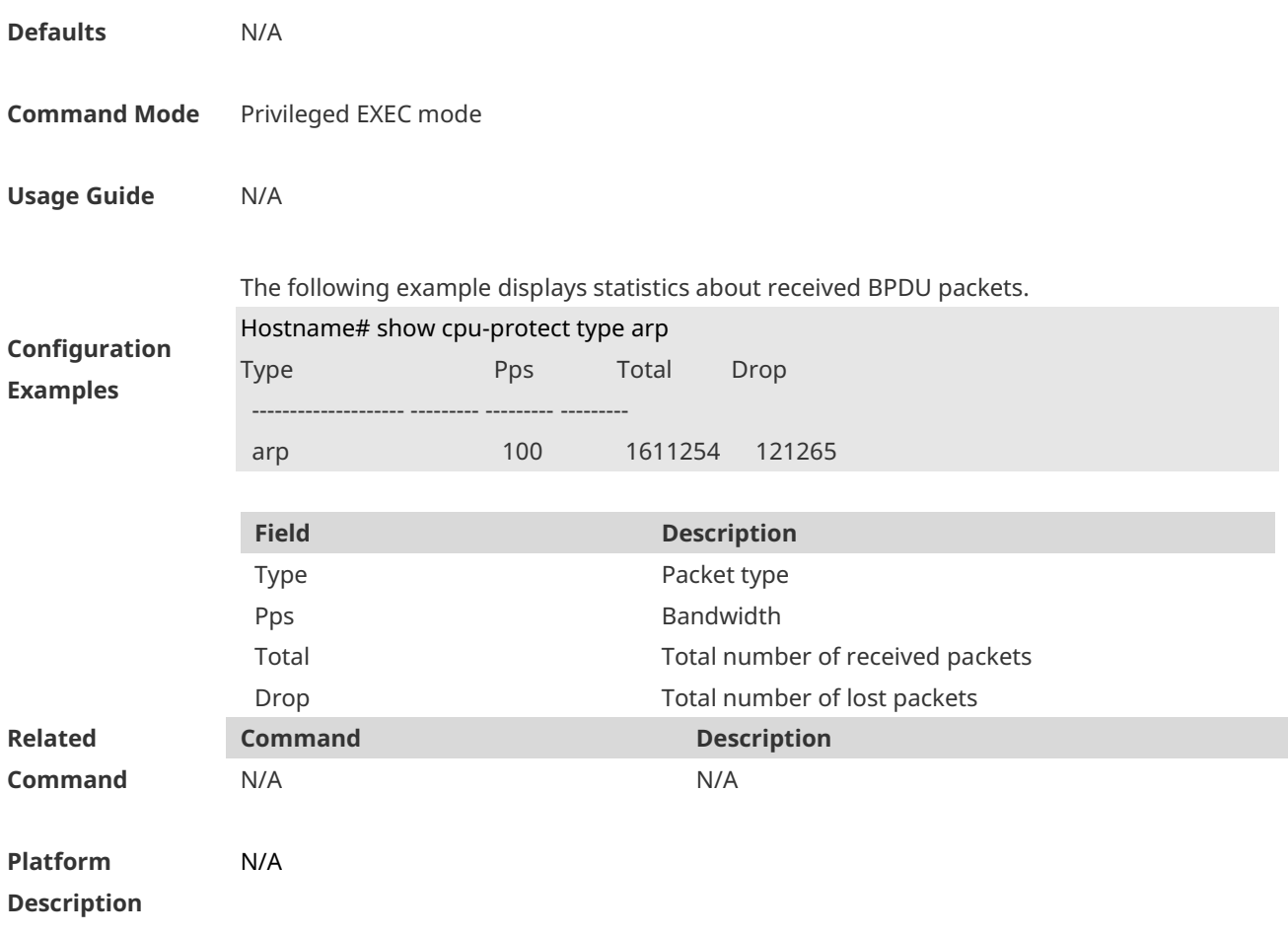

# **1 NFPP Commands**

# **1.1 arp-guard attack-threshold**

**Platform** N/A

Use this command to set the global attack threshold. When the packet rate exceeds the attack threshold, the attack occurs. Use the **no** or **default** form of this command to restore the default setting.

**arp-guard attack-threshold** { **per-src-ip** | **per-src-mac** | **per-port** } *pps* **no arp-guard attack-threshold** { **per-src-ip** | **per-src-mac** | **per-port** } **default arp-guard attack-threshold** { **per-src-ip** | **per-src-mac** | **per-port** }

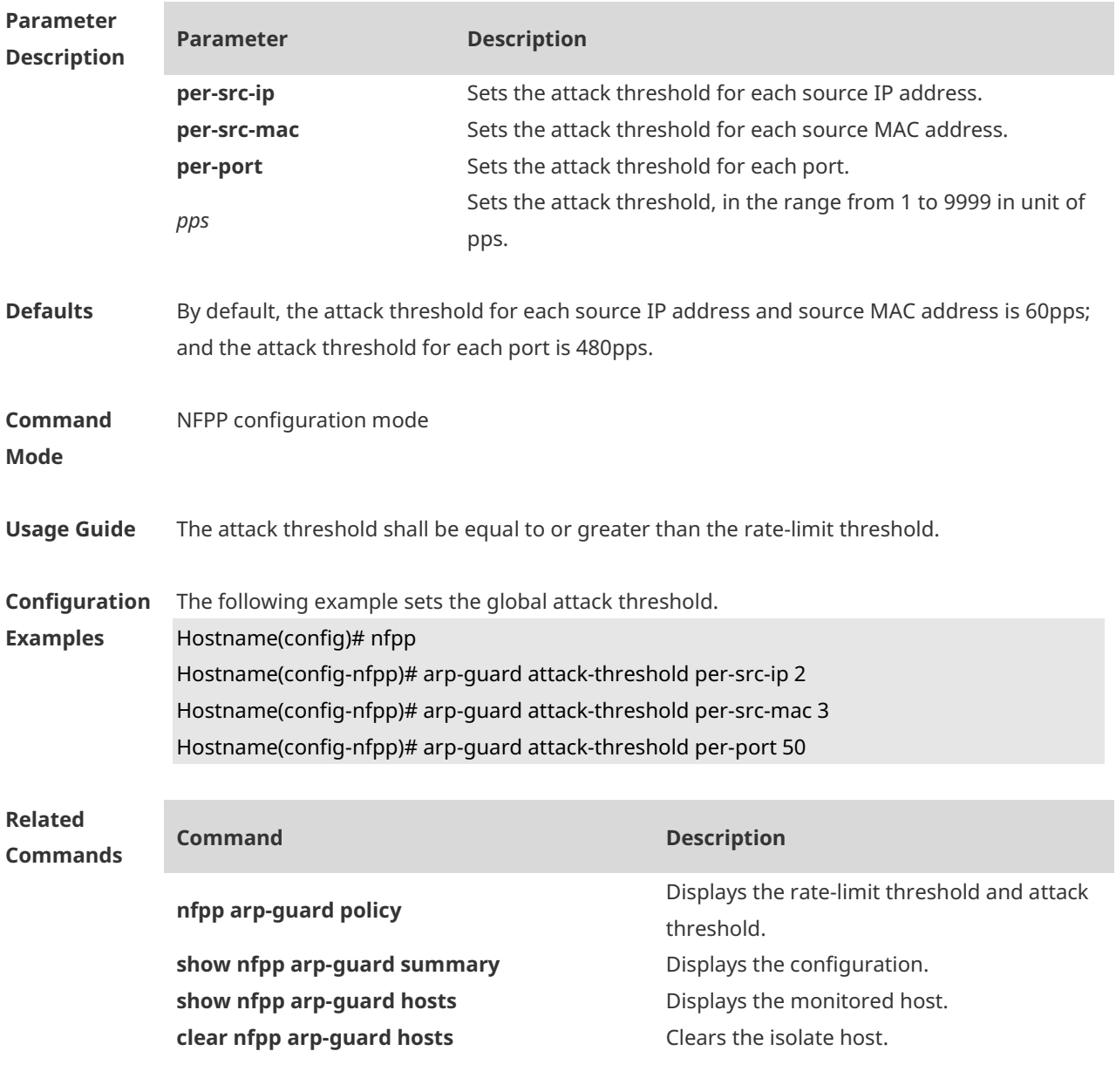

#### **Description**

#### **1.2 arp-guard enable**

Use this command to enable anti-ARP guard function globally. Use the **no** form of this command to disable anti-ARP guard. Use the **default** form of this command to restore the default setting.

**arp-guard enable no arp-guard enable default arp-guard enable**

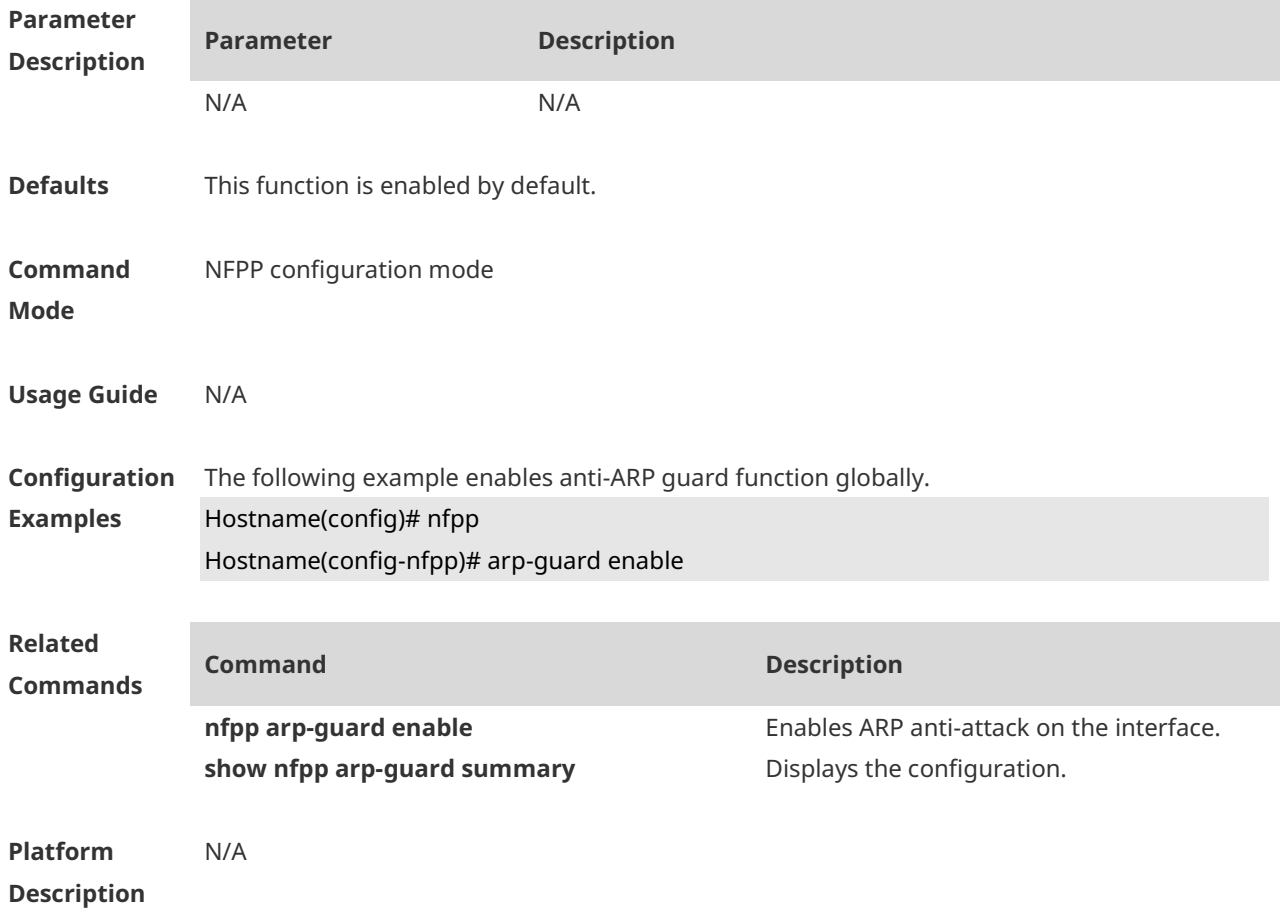

#### **1.3 arp-guard isolate-period**

Use this command to set the arp-guard isolate time globally. Use the **no** or **default** form of this command to restore the default setting. **arp-guard isolate-period** { *seconds* | **permanent** } **no arp-guard isolate-period default arp-guard isolate-period**

**Parameter Parameter Description** 

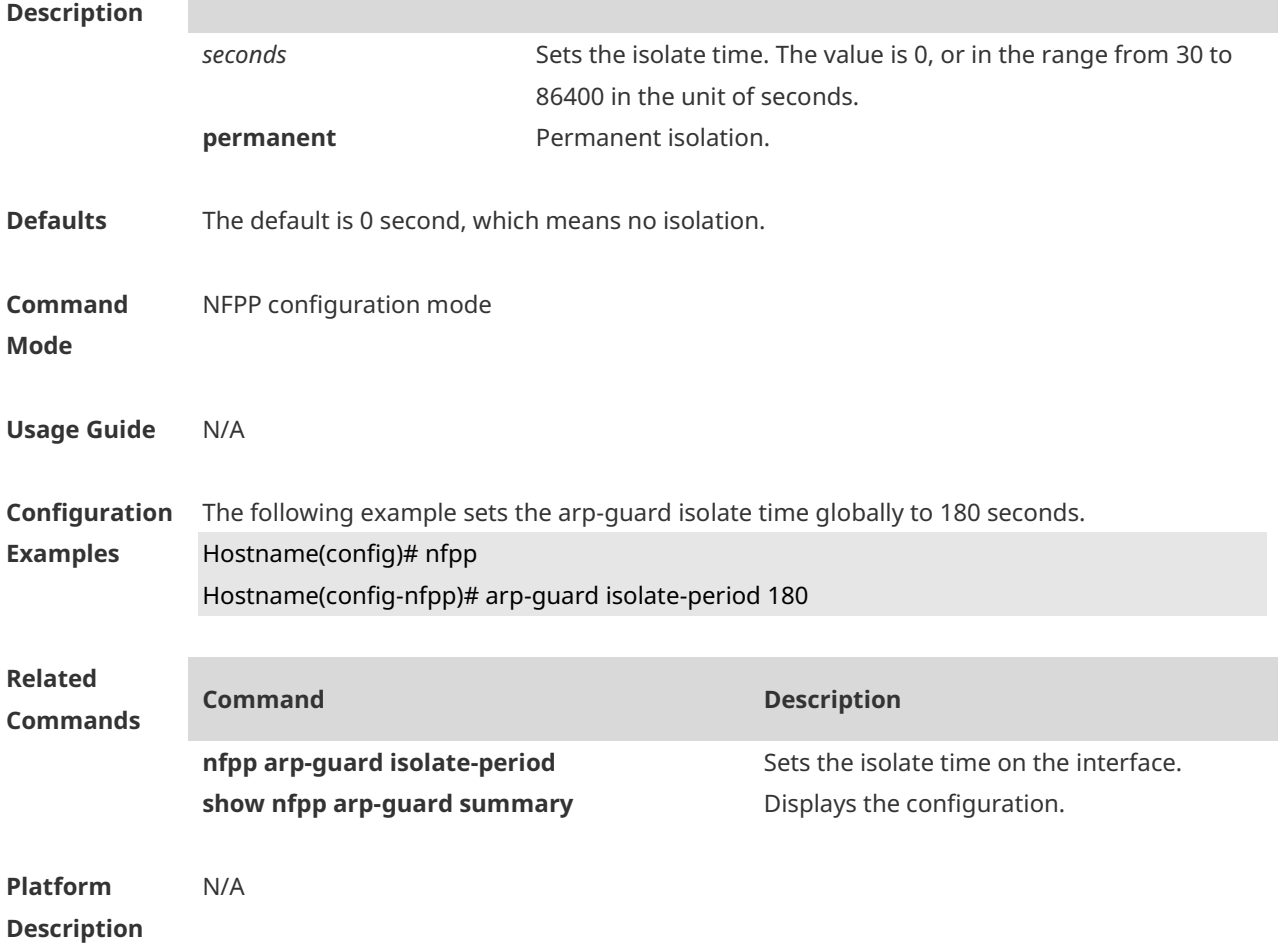

### **1.4 arp-guard monitored-host-limit**

Use this command to set the maximum number of monitored hosts. Use the **no** or **default** form of this command to restore the default setting. **arp-guard monitored-host-limit** *number* **no arp-guard monitored-host-limit default arp-guard monitored-host-limit**

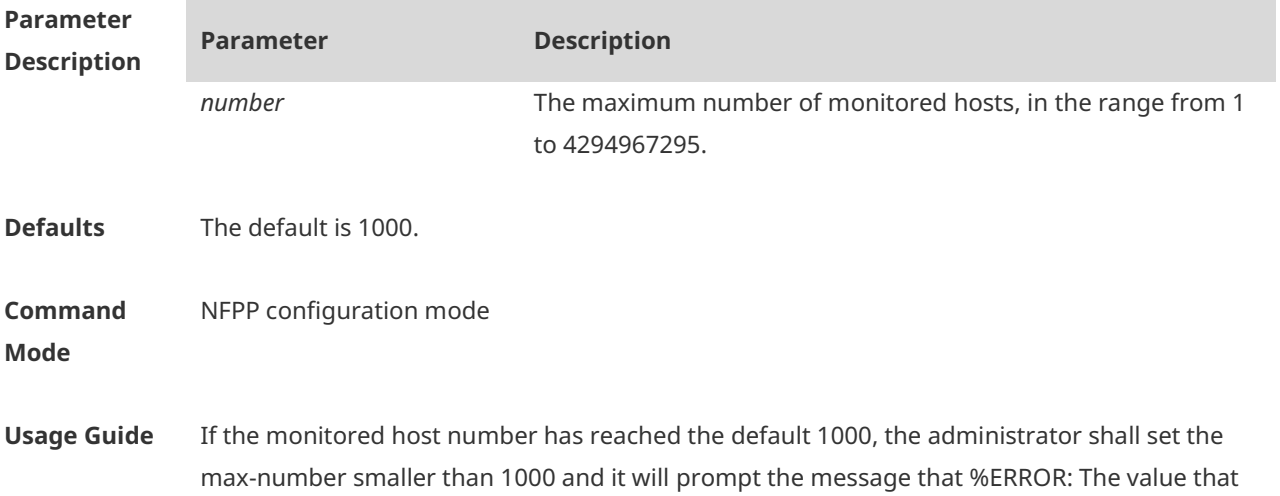

you configured is smaller than current monitored hosts 1000, please clear a part of monitored hosts. to remind the administrator of the invalid configuration and removing the monitored hosts.

When the maximum monitored host number has been exceeded, it prompts the message that % NFPP\_ARP\_GUARD-4-SESSION\_LIMIT: Attempt to exceed limit of 1000 monitored hosts.to remind the administrator.

**Configuration Examples** The following example sets the maximum number of monitored hosts to 200. Hostname(config)# nfpp Hostname(config-nfpp)# arp-guard monitored-host-limit 200 **Related Commands Command Description show nfpp arp-guard summary** Displays the configuration.

**Platform Description**

#### **1.5 arp-guard monitor-period**

N/A

Use this command to configure the arp guard monitor time. Use the **no** or **default** form of this command to restore the default setting. **arp guard monitor-period** *seconds* **no arp-guard monitor-period default arp-guard monitor-period**

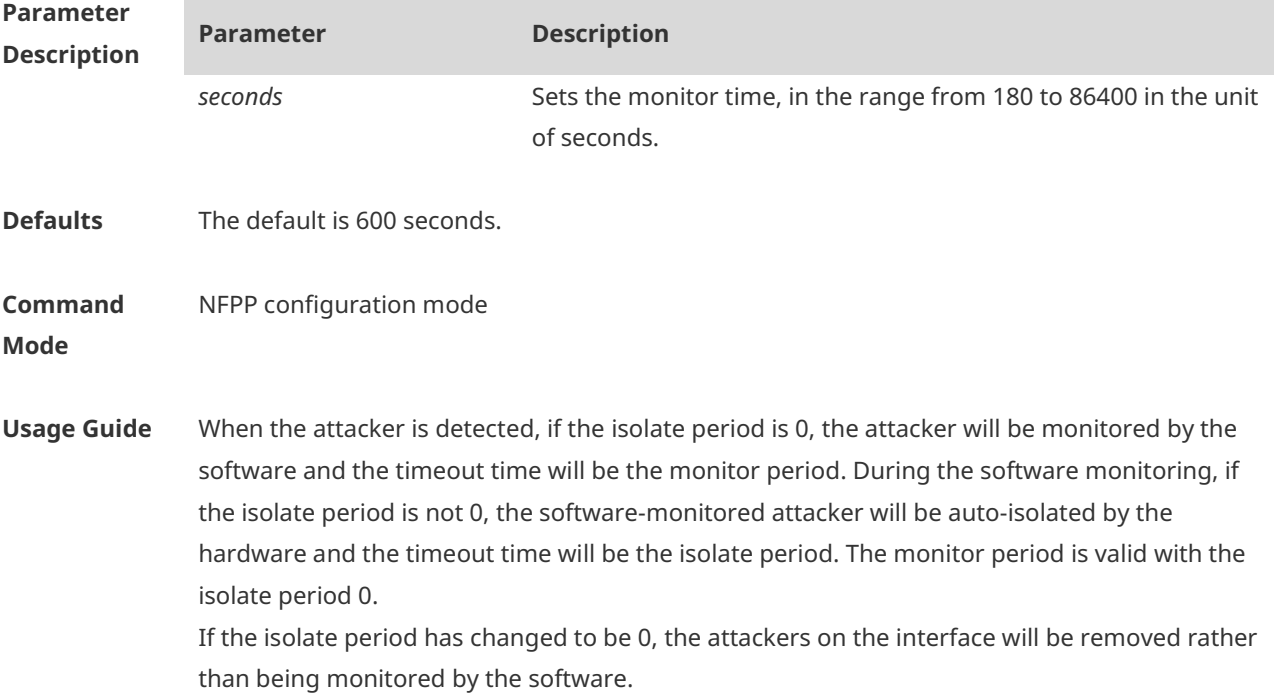

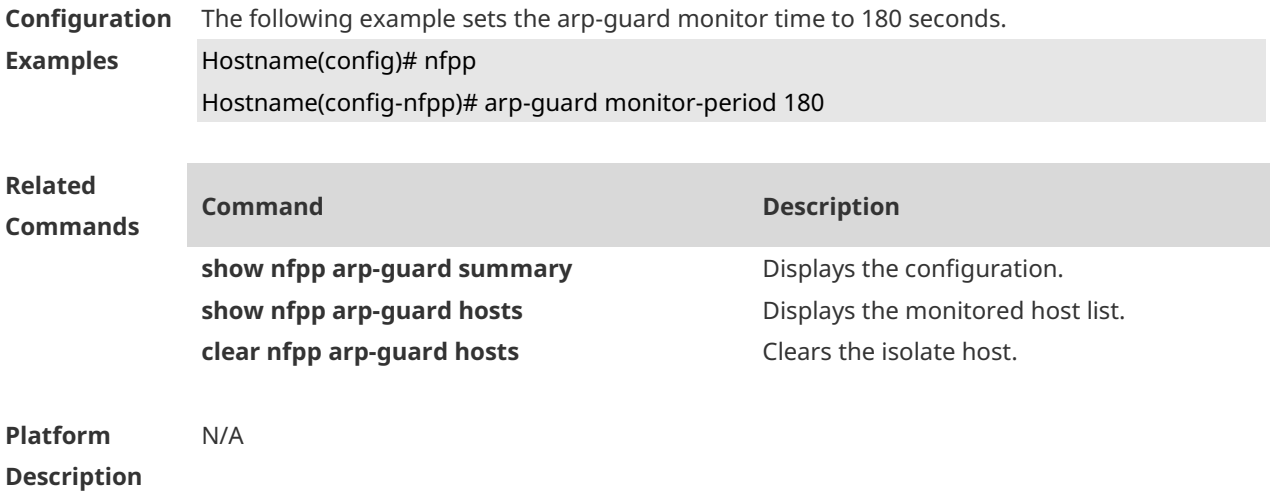

#### **1.6 arp-guard rate-limit**

Use this command to set the arp-guard rate limit. Use the **no** or **default** form of this command to restore the default setting. **arp-guard rate-limit** { **per-src-ip** | **per-src-mac** | **per-port** } *pps* **no arp-guard rate-limit** { **per-src-ip | per-src-mac | per-port** } **default arp-guard rate-limit** { **per-src-ip | per-src-mac | per-port** }

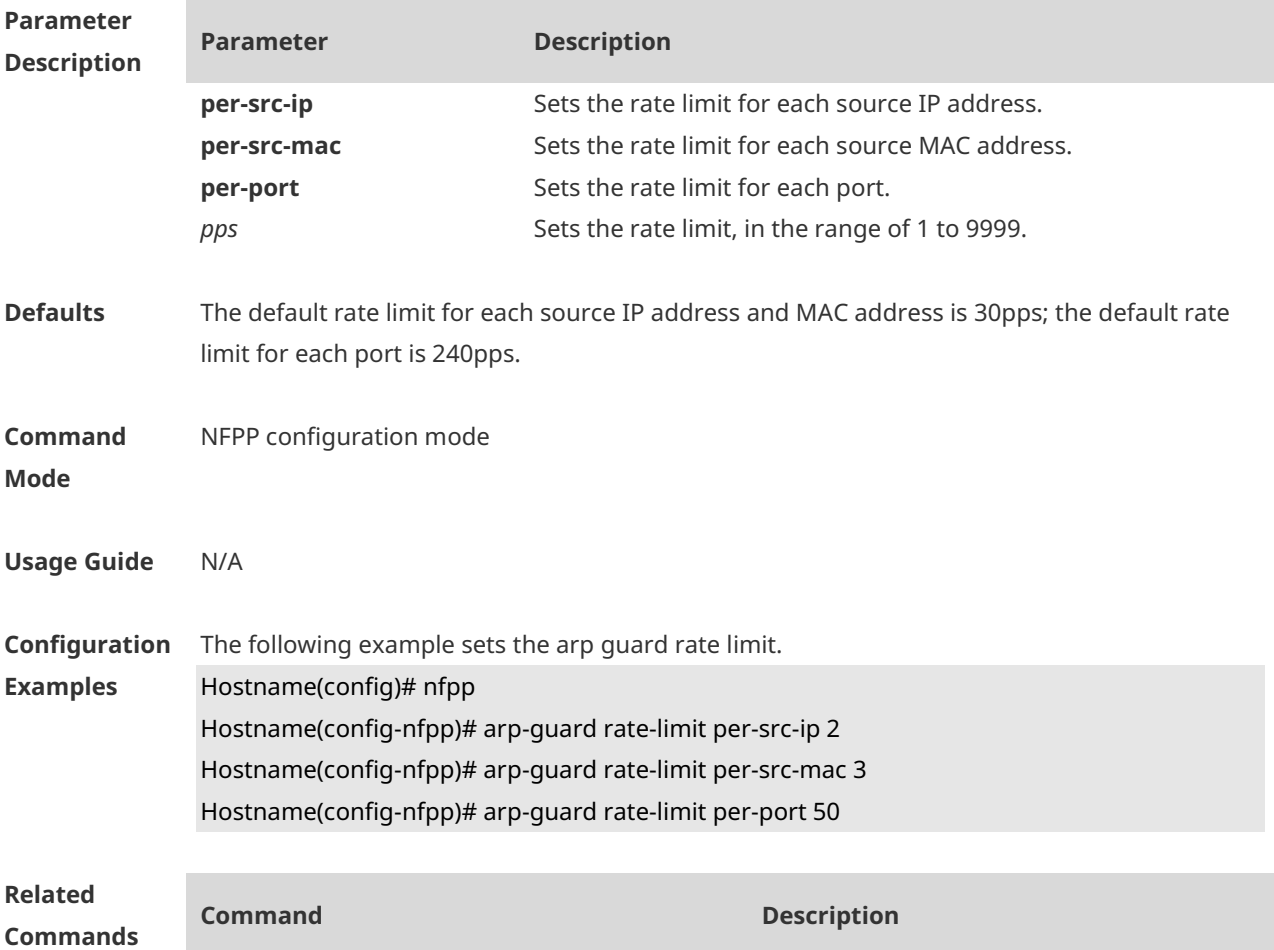

**show nfpp arp-guard summary** Displays the configuration.

**nfpp arp-guard policy Sets the rate limit and the attack threshold.** 

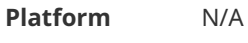

**Description**

#### **1.7 arp-guard scan-threshold**

Use this command to set the global scan threshold. Use the **no** or **default** form of this command to restore the default setting. **arp-guard scan-threshold** *pkt-cnt* **no arp-guard scan-threshold default arp-guard scan-threshold**

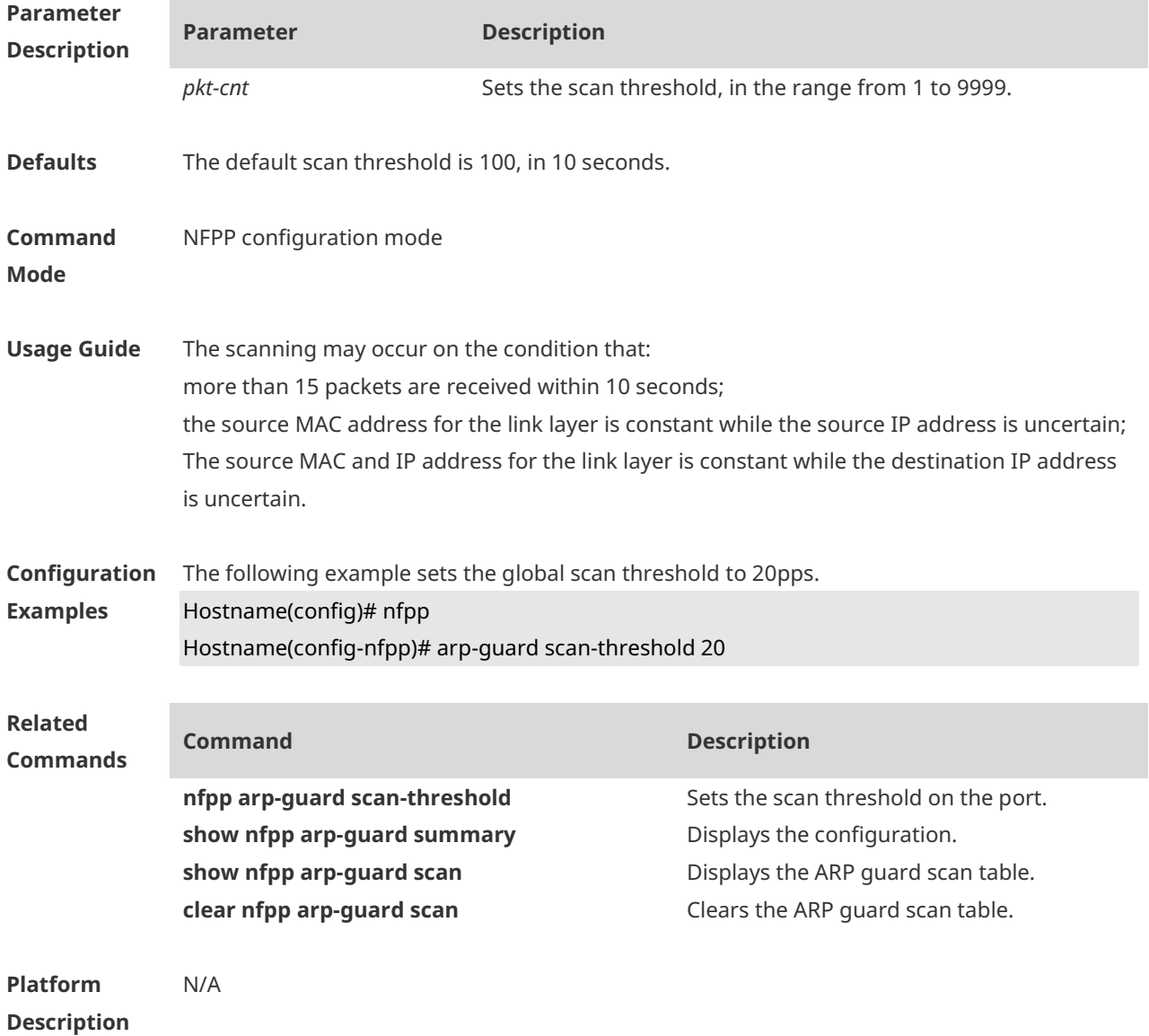

### **1.8 arp-guard trusted-host**

Use this command to set the trusted host. Use the **no** or **default** form of this command to restore the default setting. **arp-guard trusted-host** *ip mac* **no arp-guard trusted-host** { **all** | *ip mac* } **default arp-guard trusted-host**

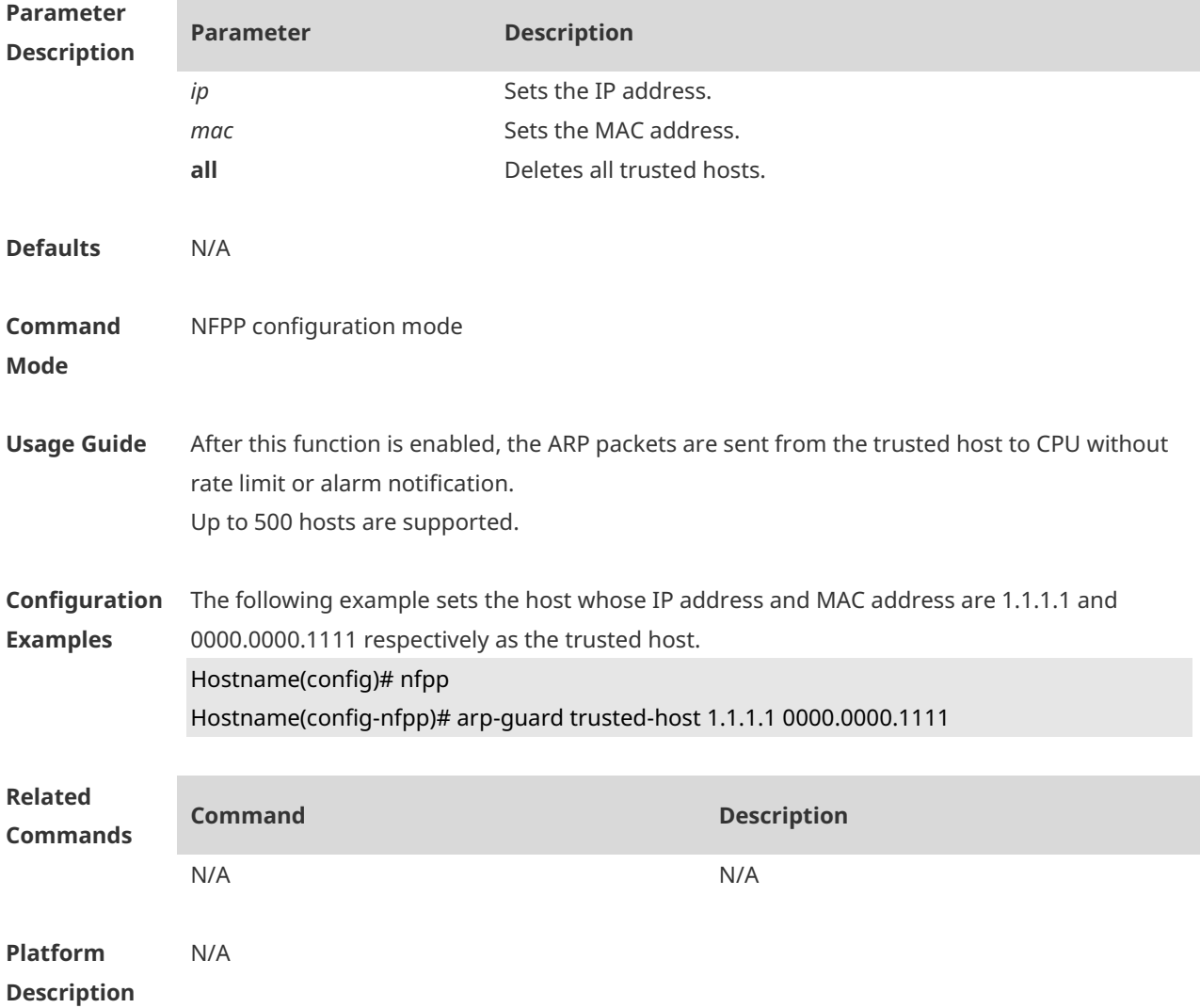

#### **1.9 clear nfpp arp-guard hosts**

Use this command to clear the monitored host isolation.

**clear nfpp arp-guard hosts** [ **vlan** *vid* ] [ **interface** *interface-type interface-num* ] [ *ip-address* | *mac-address* ]

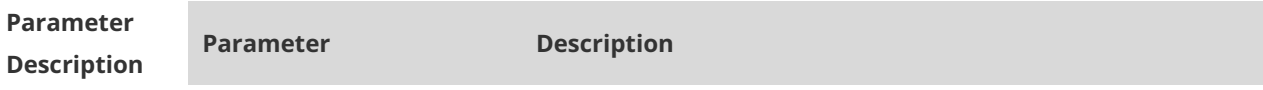

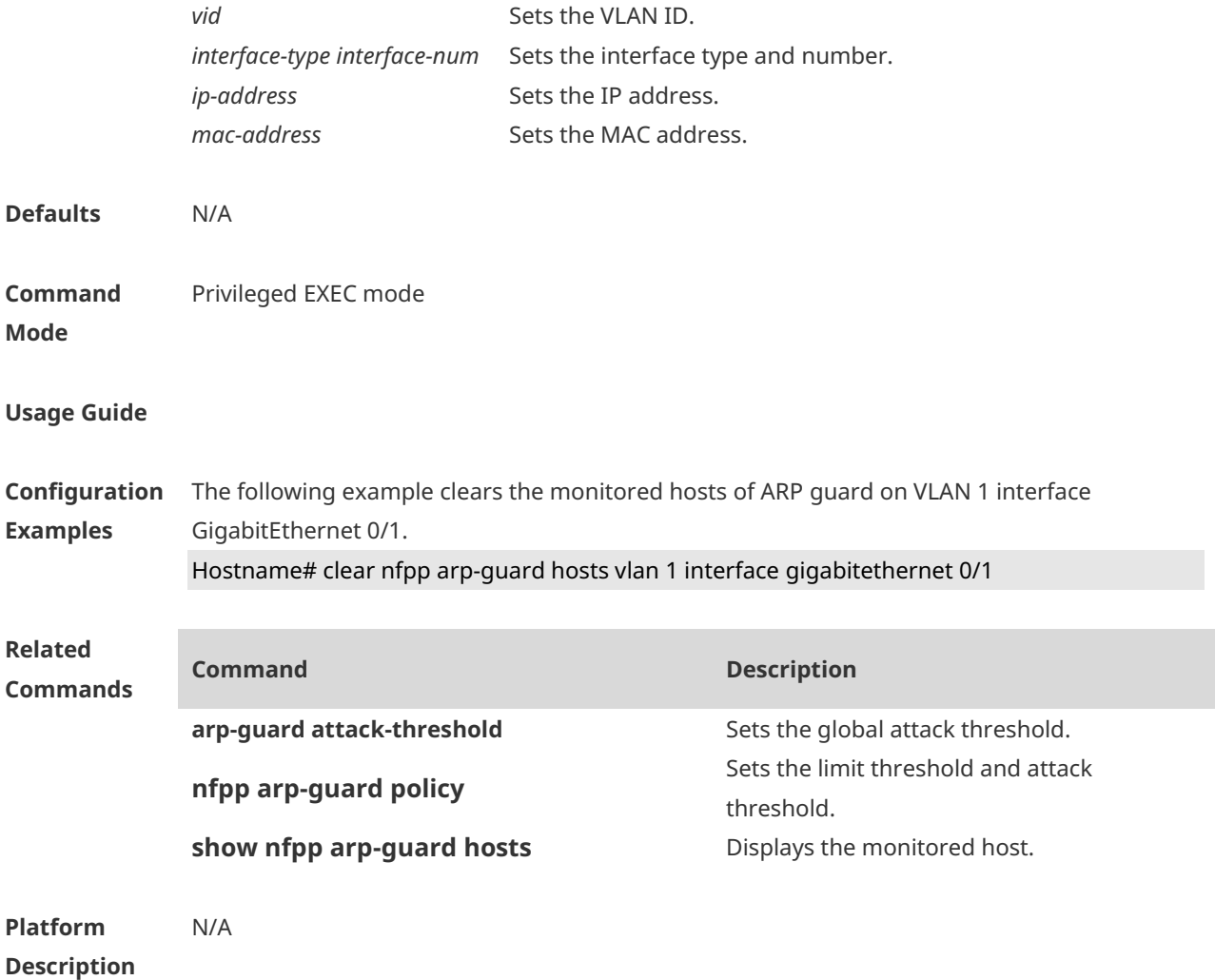

# **1.10 clear nfpp arp-guard scan**

Use this command to clear ARP scanning table. **clear nfpp arp-guard scan**

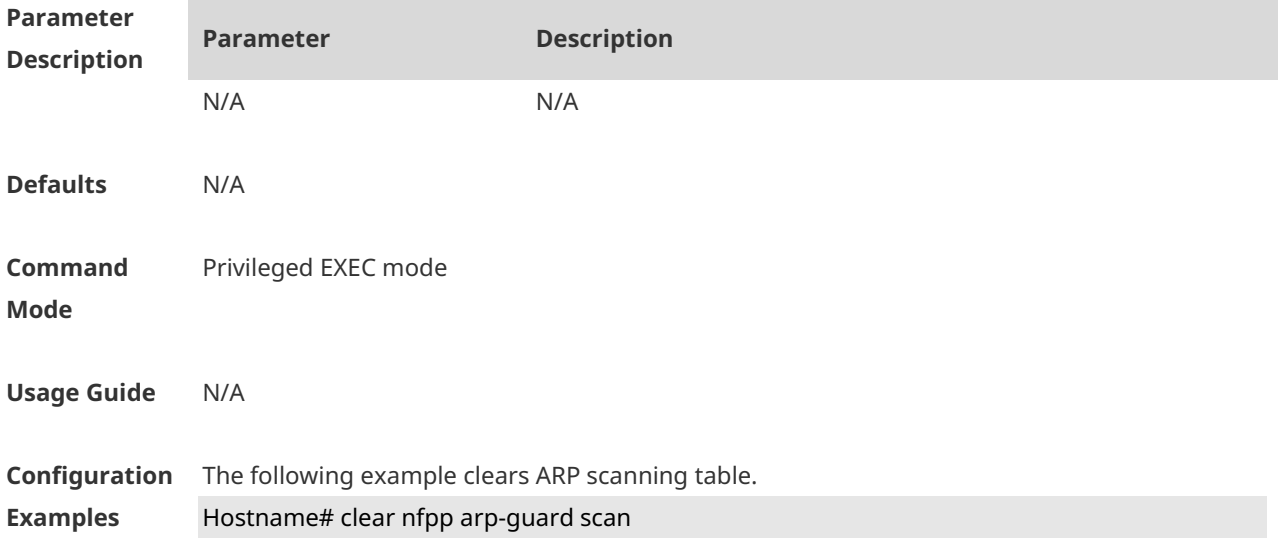

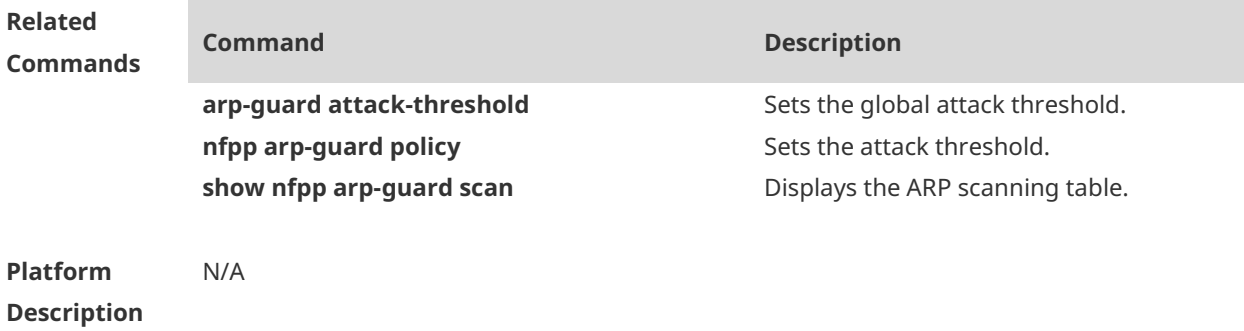

# **1.11 clear nfpp dhcp-guard hosts**

Use this command to clear the monitored host isolation. **clear nfpp dhcp-guard hosts** [ **vlan** *vid* ] [ interface *interface-type interface-num* ] [ *mac-address* ]

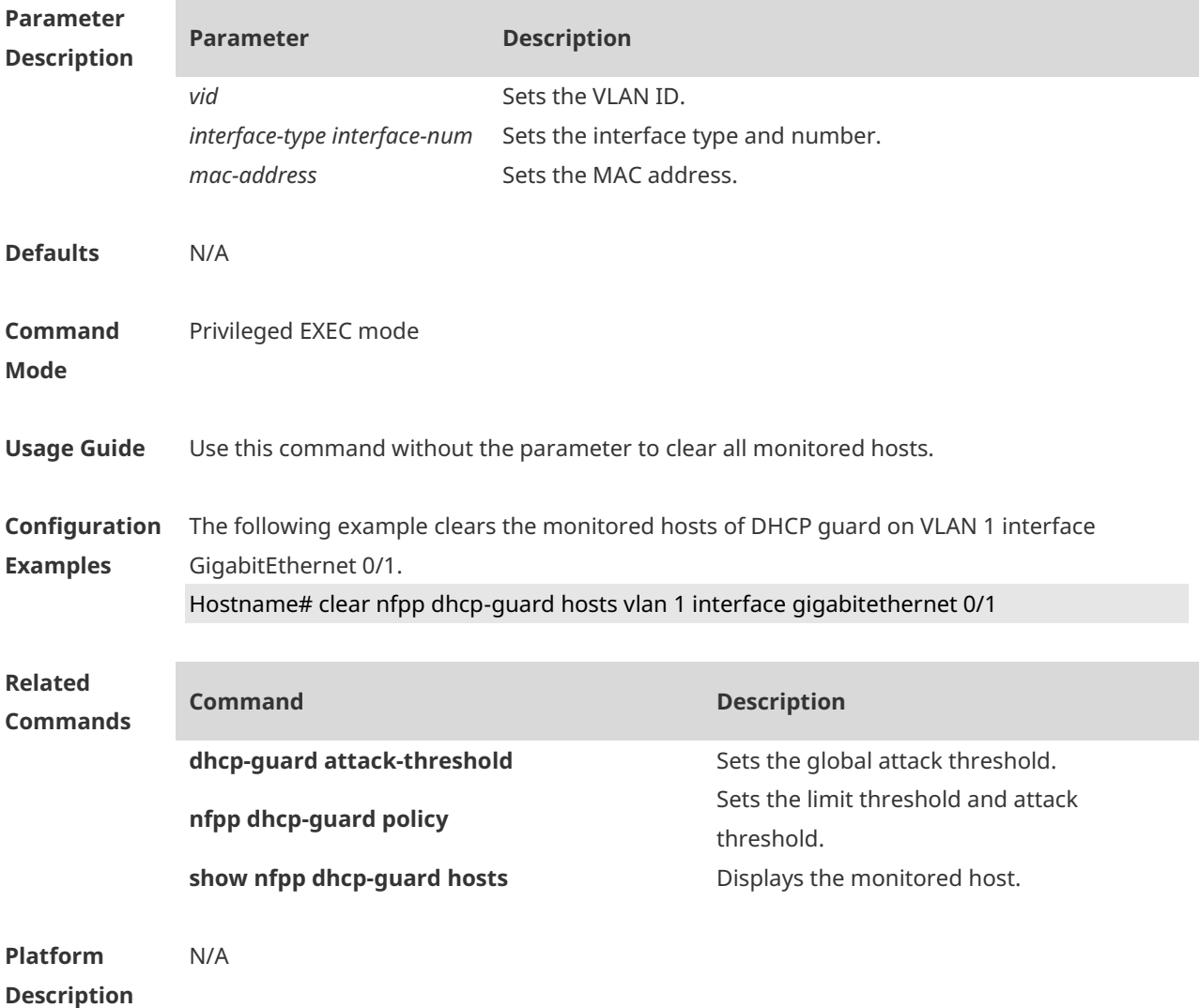

# **1.12 clear nfpp dhcpv6-guard hosts**

Use this command to clear the monitored host isolation. **clear nfpp dhcpv6-guard hosts** [ **vlan** *vid* ] [ **interface** *interface-type interface-num* ] [ *mac-address* ]

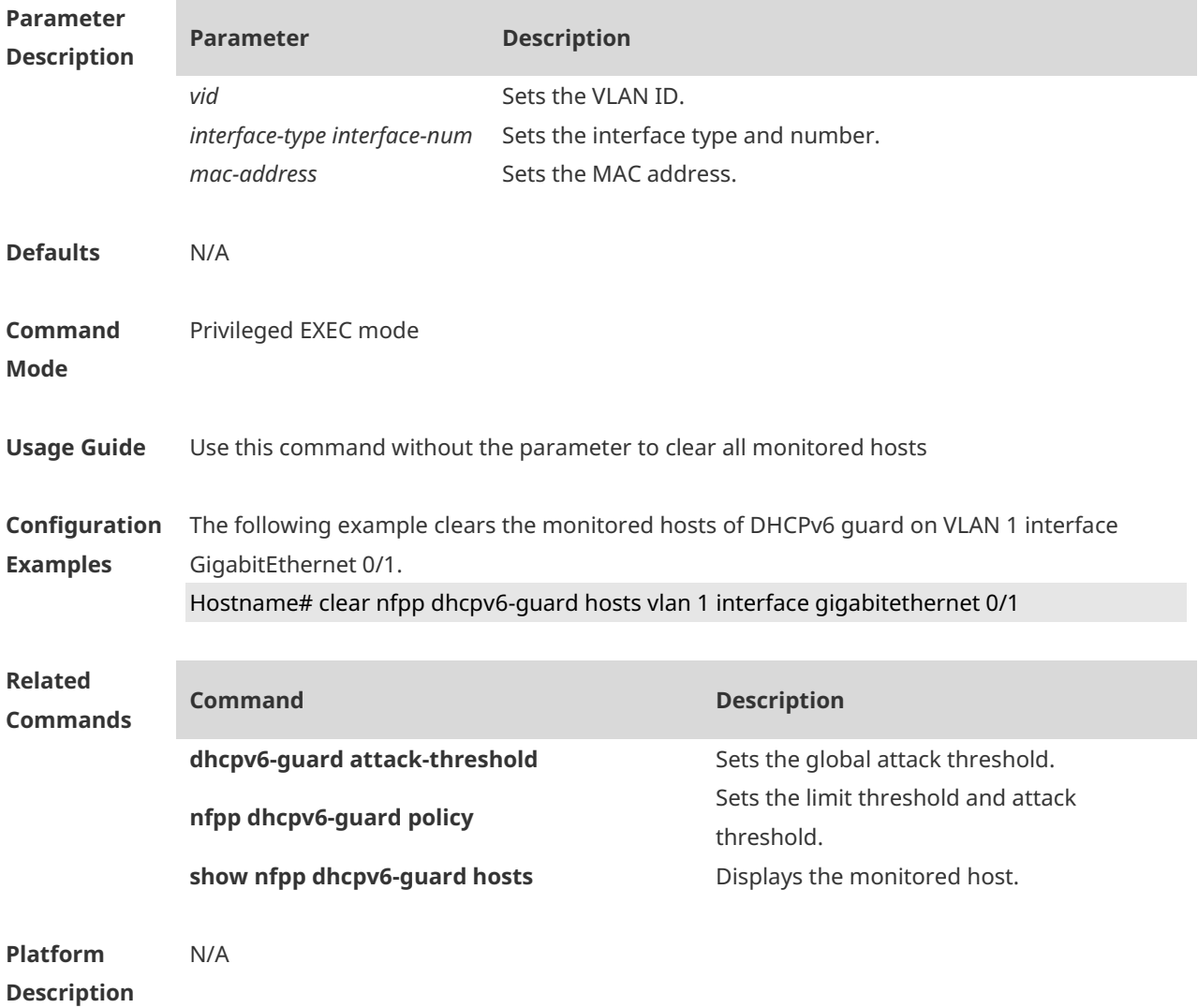

### **1.13 clear nfpp icmp-guard hosts**

Use this command to clear the monitored host isolation. **clear nfpp icmp-guard hosts** [ **vlan** *vid* ] [ **interface** *interface-type interface-num* ] [ *ip-address* ]

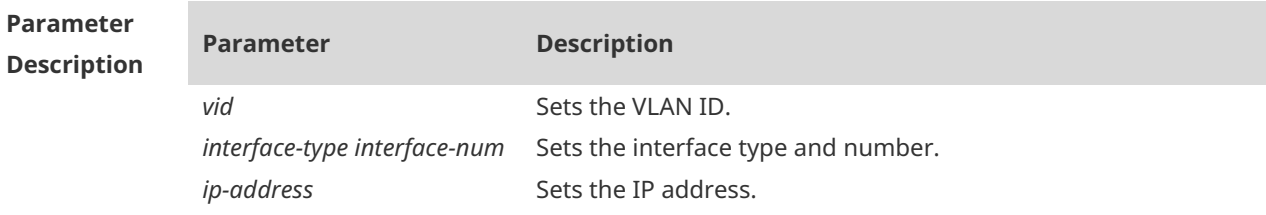

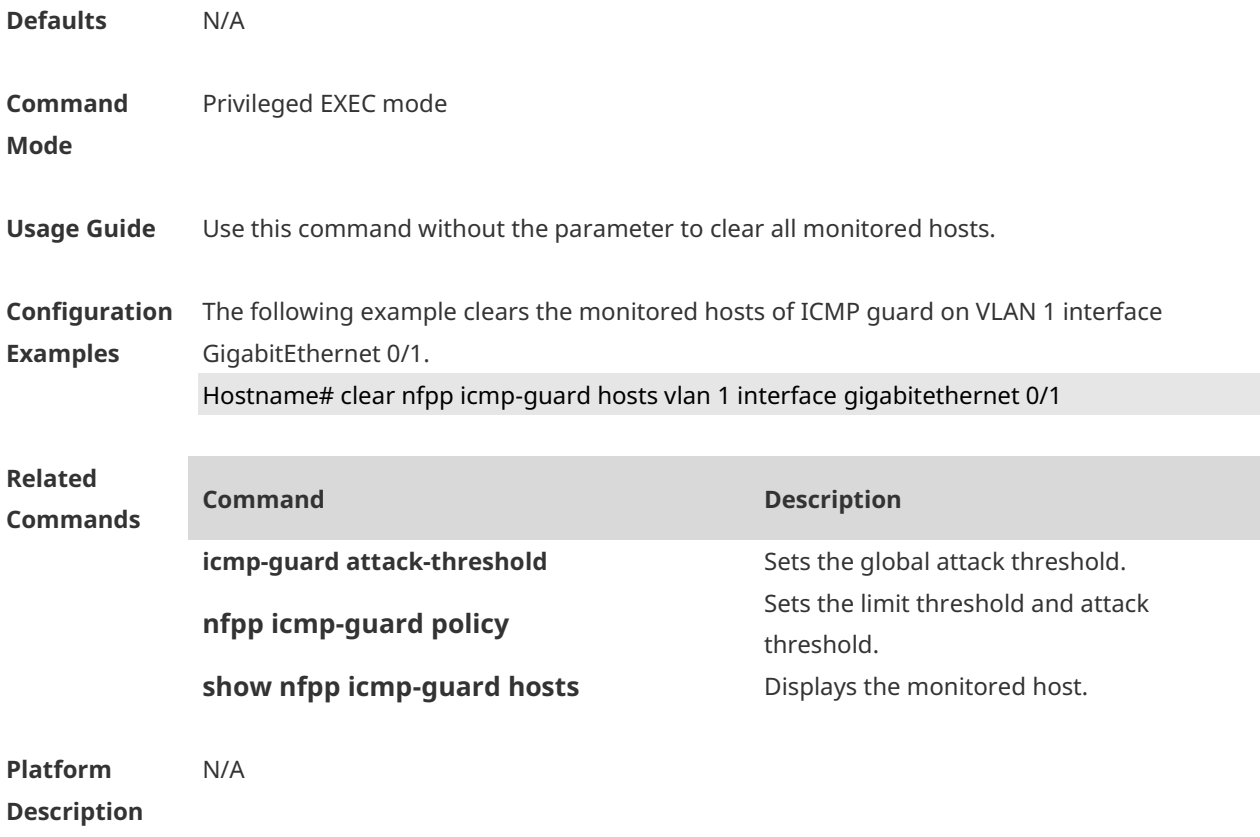

### **1.14 clear nfpp ip-guard hosts**

Use this command to clear the monitored host isolation. **clear nfpp ip-guard hosts** [ **vlan** *vid* ] [ **interface** *interface-type interface-num* ] [ *ip-address* ]

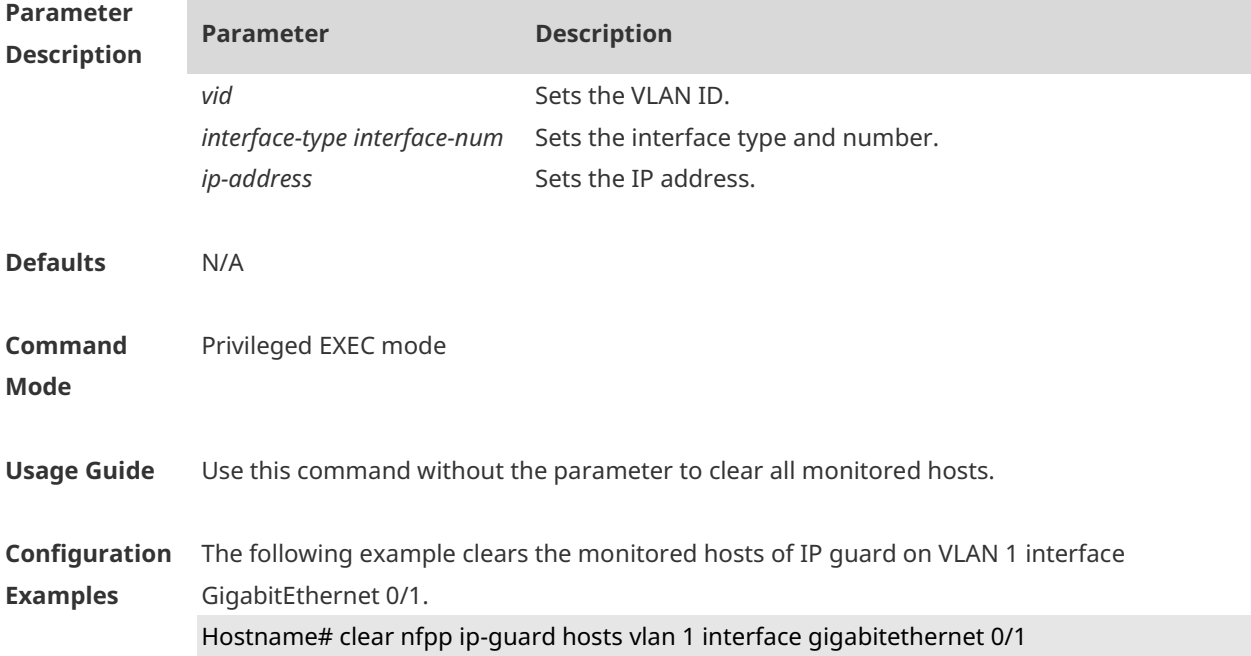

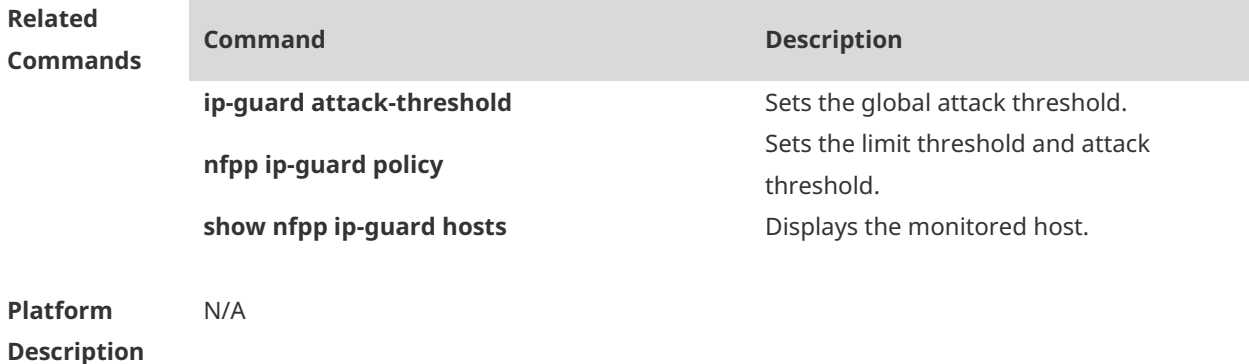

### **1.15 clear nfpp log**

Use this command to clear the NFPP log buffer. **clear nfpp log**

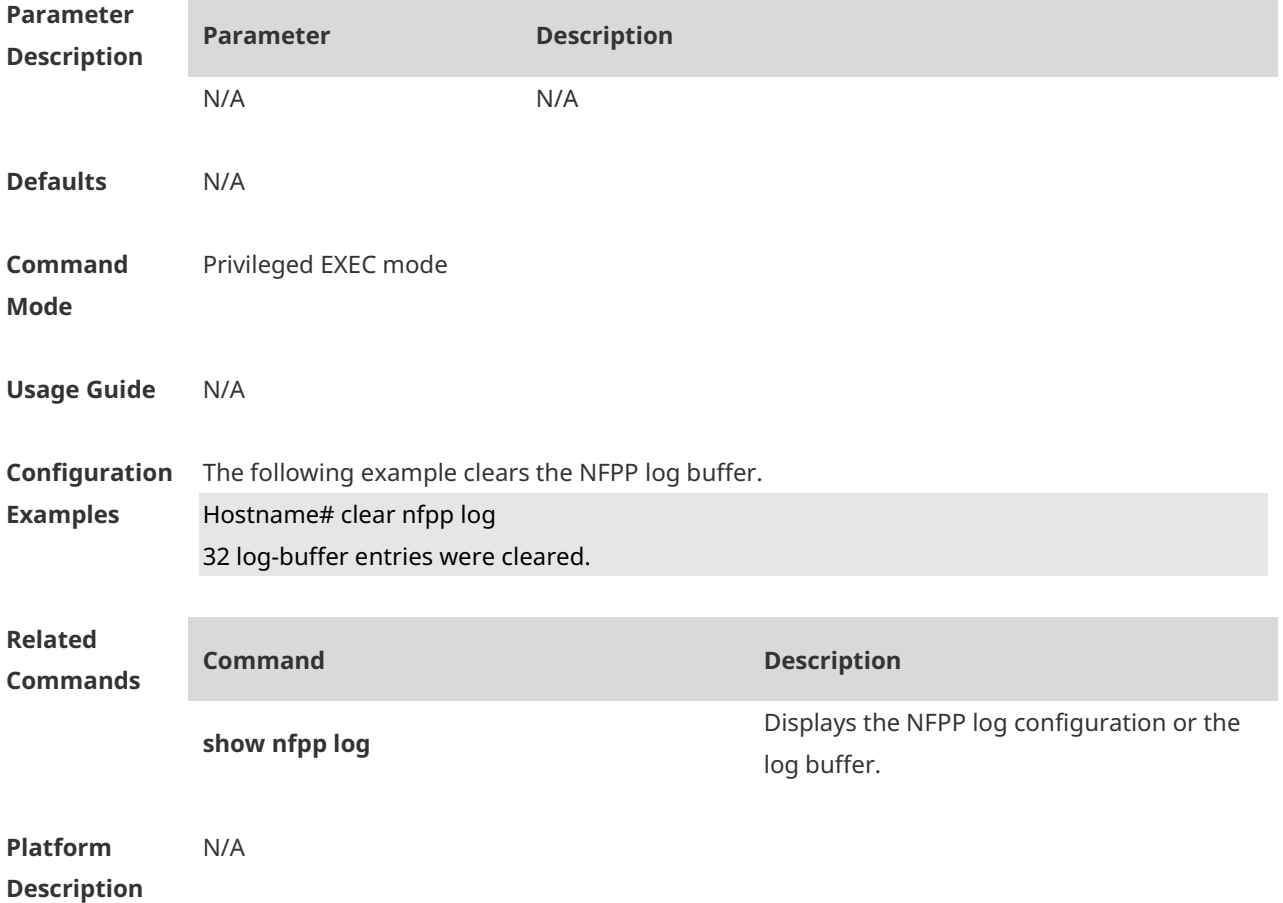

### **1.16 cpu-protect sub-interface percent**

Use this command to configure the percent value of each type of packets that occupy queues. **cpu-protect sub-interface** { *manage* | *protocol* | *route* } **percent** *percent-vaule*

Use the **no** form of this command to delete the percent value of each type of packets that occupy queues and restore default settings.

**no cpu-protect sub-interface** { *manage* | *protocol* | *route* } **percent**

Use the **default** form of this command to restore the default configuration. **default cpu-protect sub-interface** { *manage* | *protocol* | *route* } **percent**

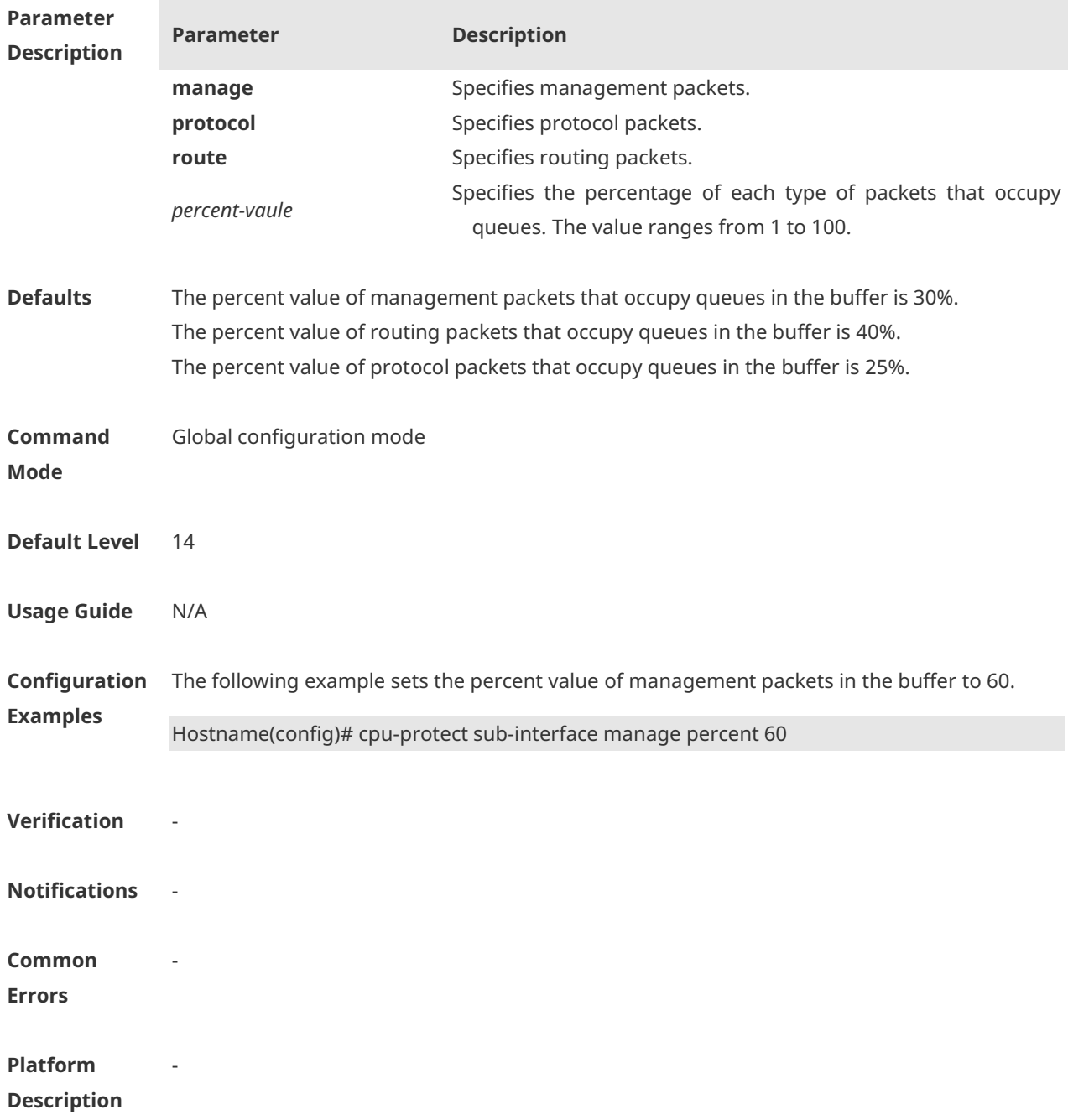

#### **1.17 cpu-protect sub-interface pps**

Use this command to configure the traffic bandwidth of each type of packets. **cpu-protect sub-interface** { *manage* | *protocol* | *route* } **pps** *pps-vaule*

Use the **no** form of this command to delete the traffic bandwidth of each type of packets and restore default settings.

**no cpu-protect sub-interface** { *manage* | *protocol* | *route* } **pps**

Use the **default** form of this command to restore the default configuration. **default cpu-protect sub-interface** { *manage* | *protocol* | *route* } **pps**

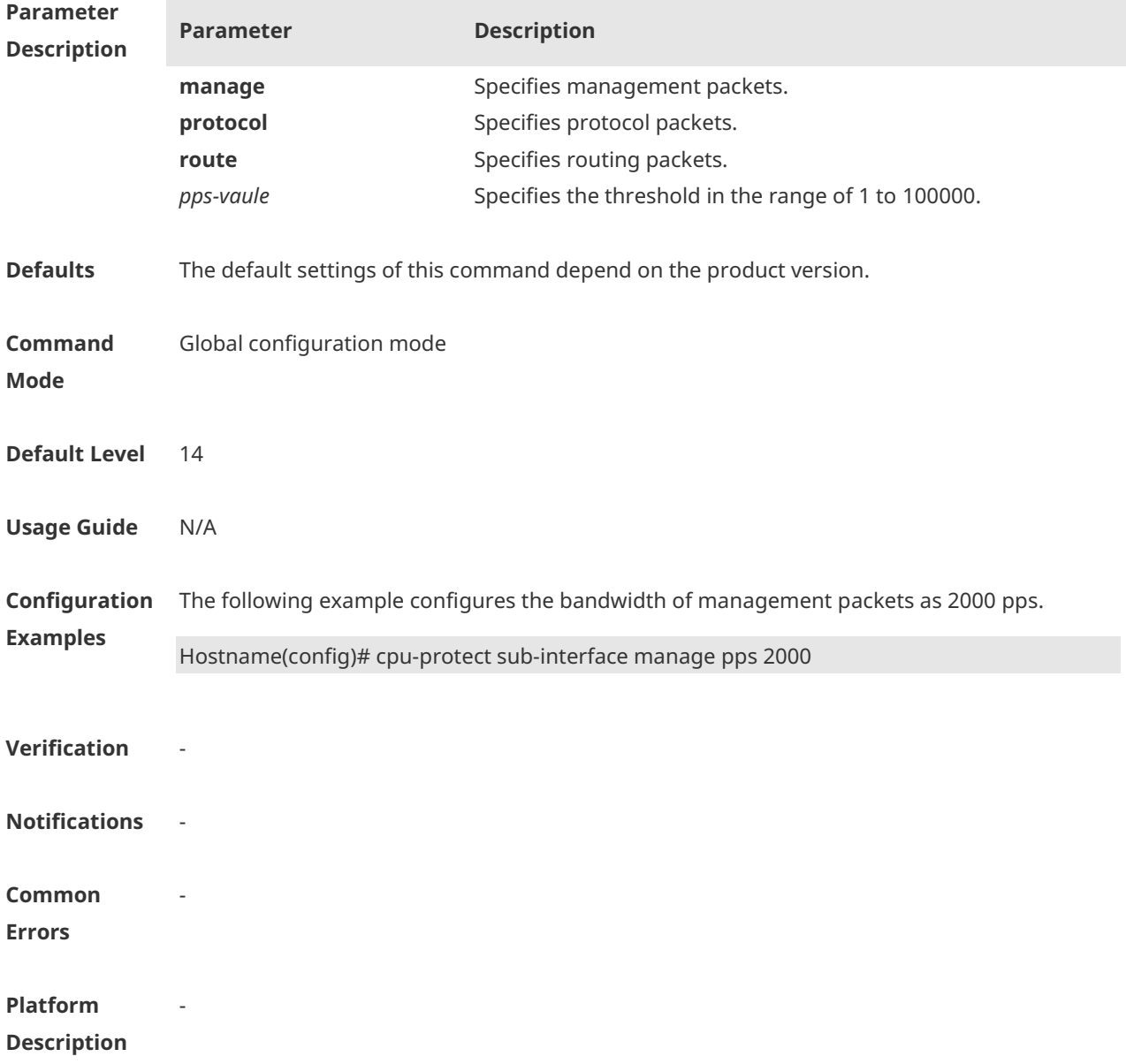

### **1.18 dhcp-guard attack-threshold**

Use this command to set the global attack threshold. When the packet rate exceeds the attack threshold, the attack occurs. Use the **no** or **default** form of this command to restore the default setting.

**dhcp-guard attack-threshold** { **per-src-mac** | **per-port** } *pps*

#### **no dhcp-guard attack-threshold** { **per-src-mac** | **per-port** } **default dhcp-guard attack-threshold** { **per-src-mac** | **per-port** }

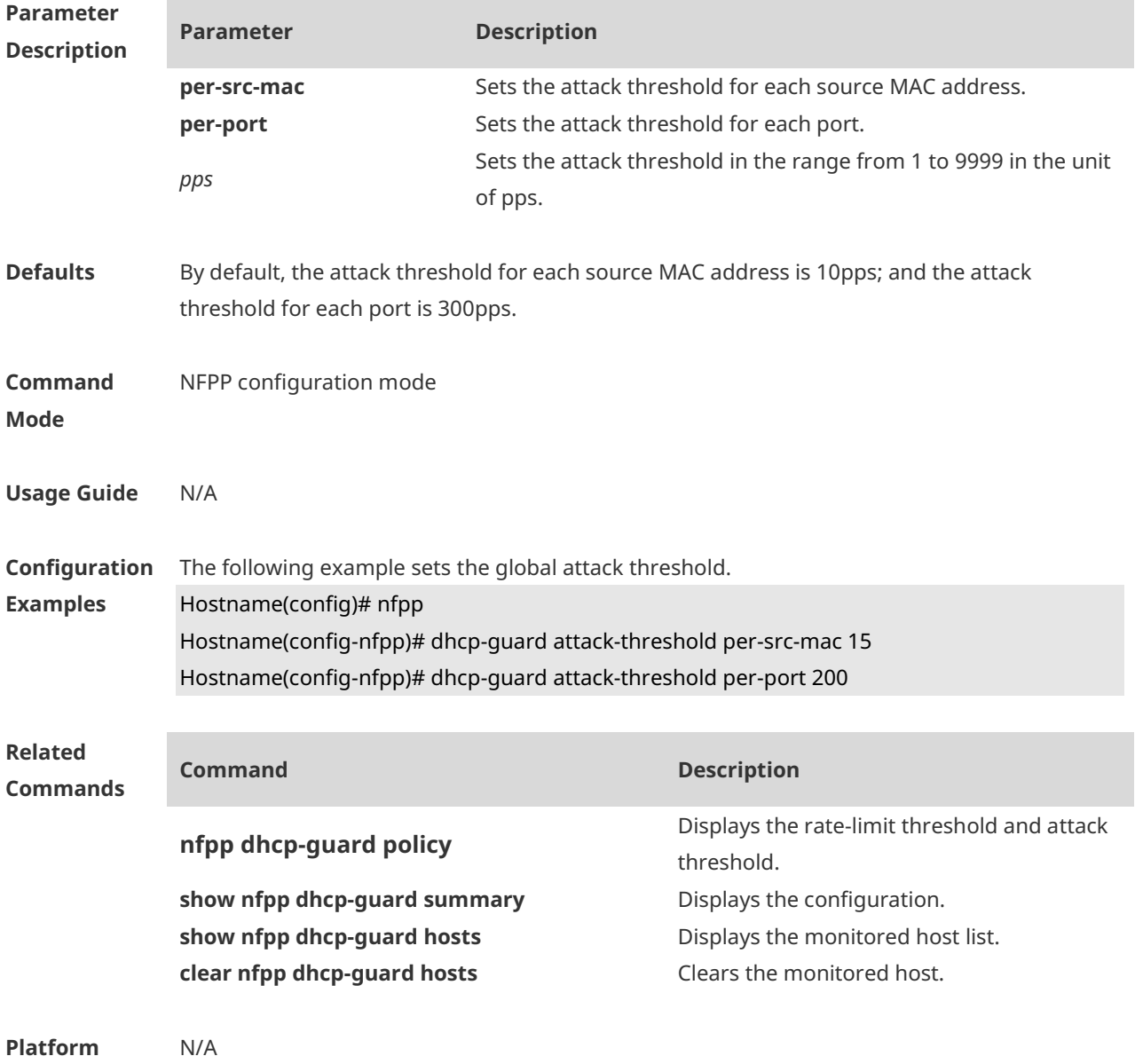

**Description**

#### **1.19 dhcp-guard enable**

Use this command to enable the DHCP anti-attack function. Use the **no** or **default** form of this command to restore the default setting. **dhcp-guard enable no dhcp-guard enable default dhcp-guard enable**

**Parameter Description**

**Parameter Description**

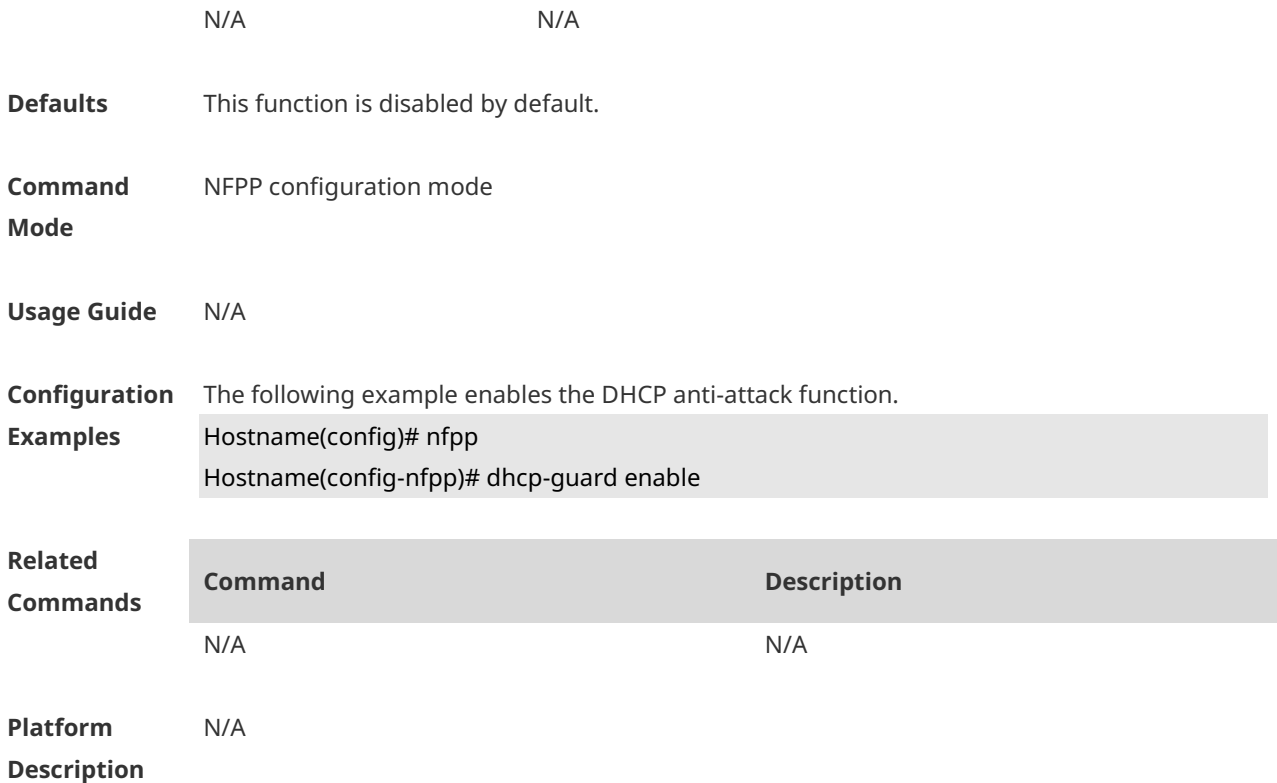

#### **1.20 dhcp-guard isolate-period**

Use this command to set the isolate time globally. Use the **no** or **default** form of this command to restore the default setting. **dhcp-guard isolate-period** { *seconds* | **permanent** } **no dhcp-guard isolate-period default dhcp-guard isolate-period**

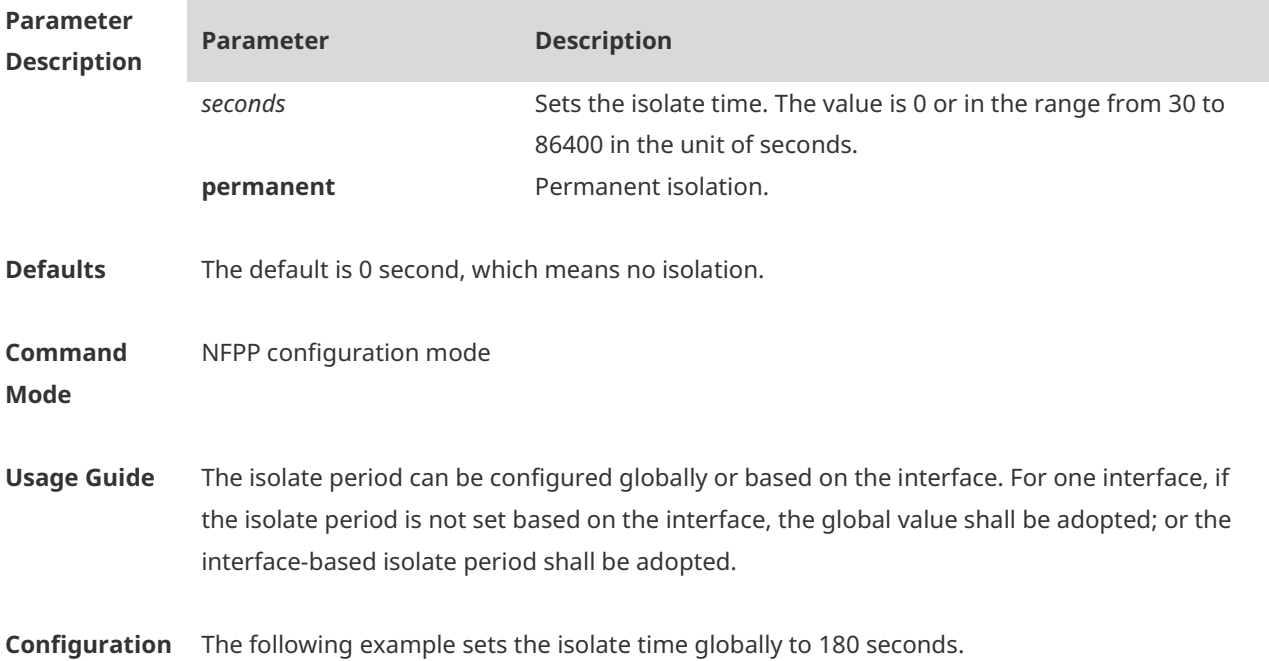

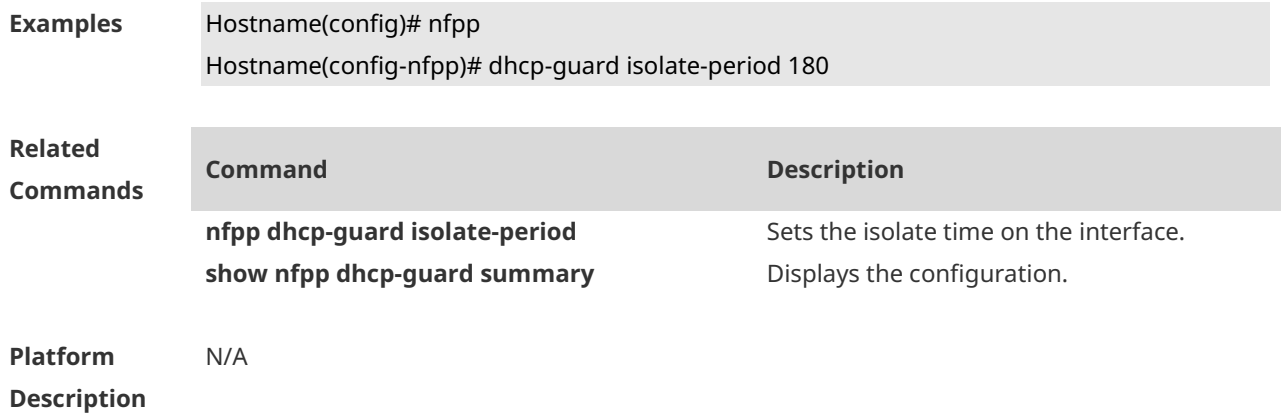

#### **1.21 dhcp-guard monitored-host-limit**

Use this command to set the maximum number of monitored hosts. Use the **no** or **default** form of this command to restore the default setting. **dhcp-guard monitored-host-limit** *number* **no dhcp-guard monitored-host-limit default dhcp-guard monitored-host-limit**

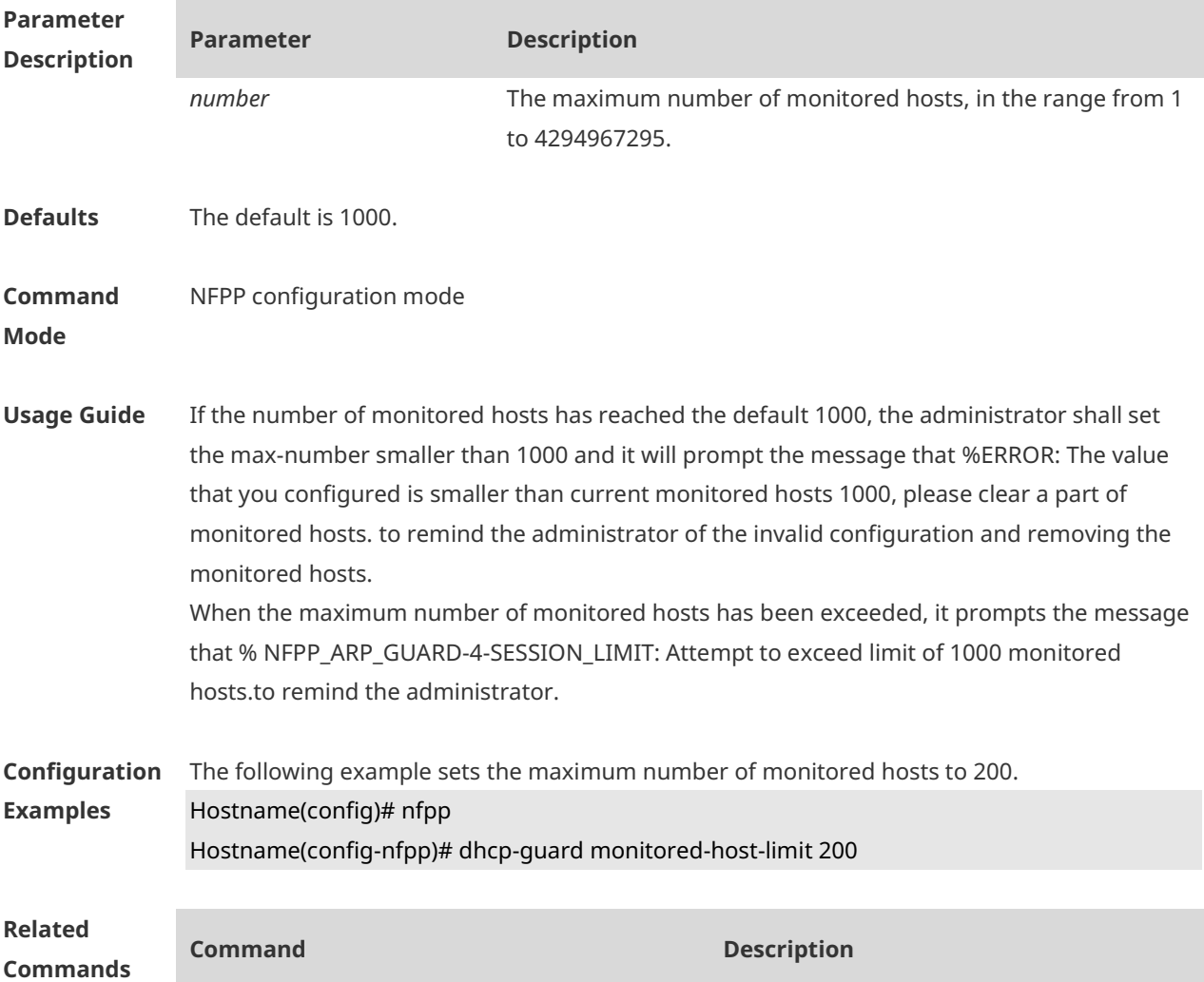

#### **show nfpp dhcp-guard summary** Displays the configuration.

**Platform Description** N/A

### **1.22 dhcp-guard monitor-period**

Use this command to configure the monitor time. Use the **no** or **default** form of this command to restore the default setting. **dhcp-guard monitor-period** *seconds* **no dhcp-guard monitor-period default dhcp-guard monitor-period**

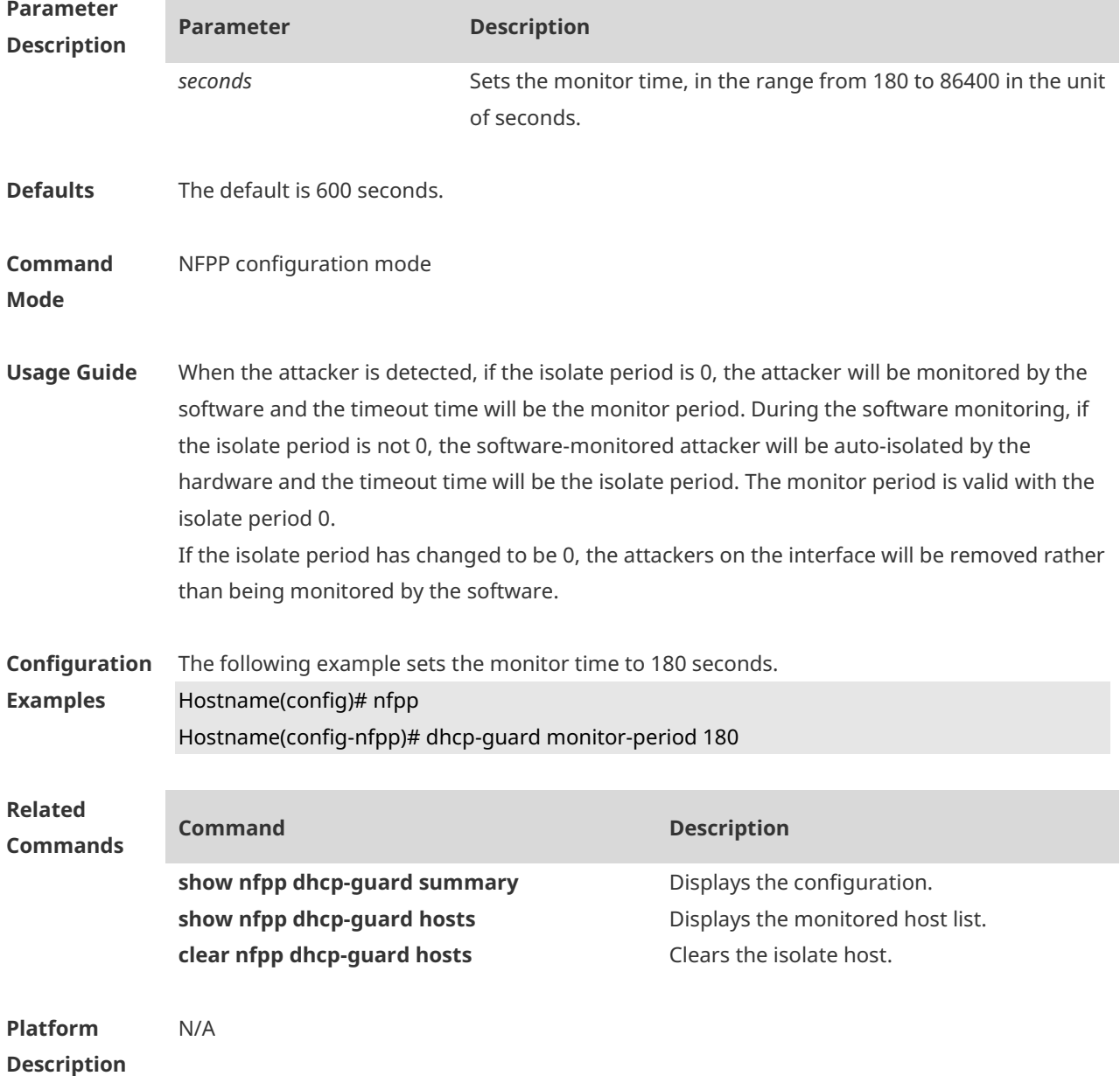

#### **1.23 dhcp-guard rate-limit**

Use this command to set the rate-limit threshold globally. Use the **no** or **default** form of this command to restore the default setting. **dhcp-guard rate-limit** { **per-src-mac | per-port** } *pps* **no dhcp-guard rate-limit** { **per-src-mac | per-port** } **default dhcp-guard rate-limit** { **per-src-mac | per-port** }

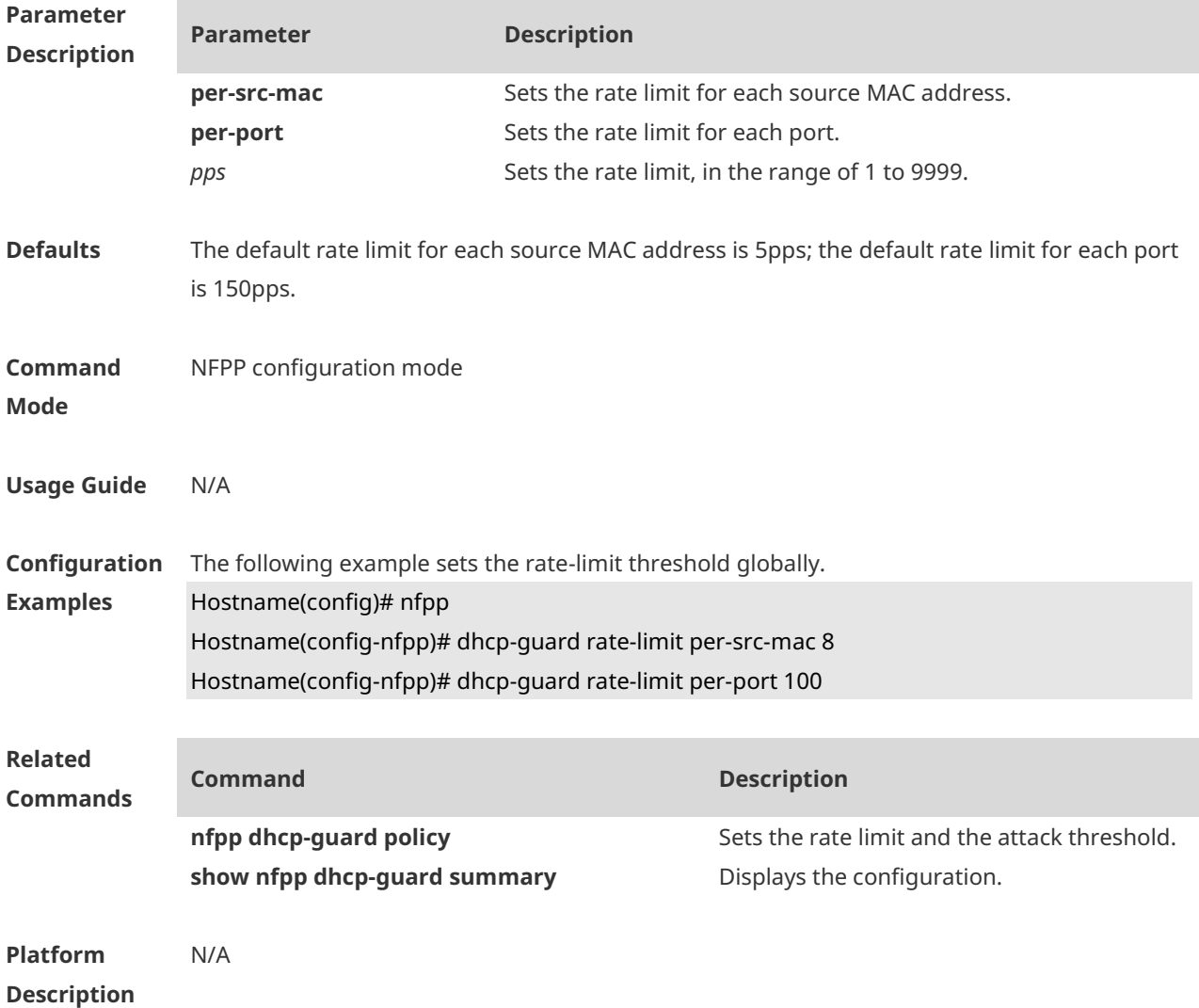

#### **1.24 dhcp-guard trusted-host**

Use this command to set the trusted host. Use the **no** or **default** form of this command to restore the default setting. **dhcp-guard trusted-host** *mac* **no dhcp-guard trusted-host** { **all** | *mac* } **default dhcp-guard trusted-host**

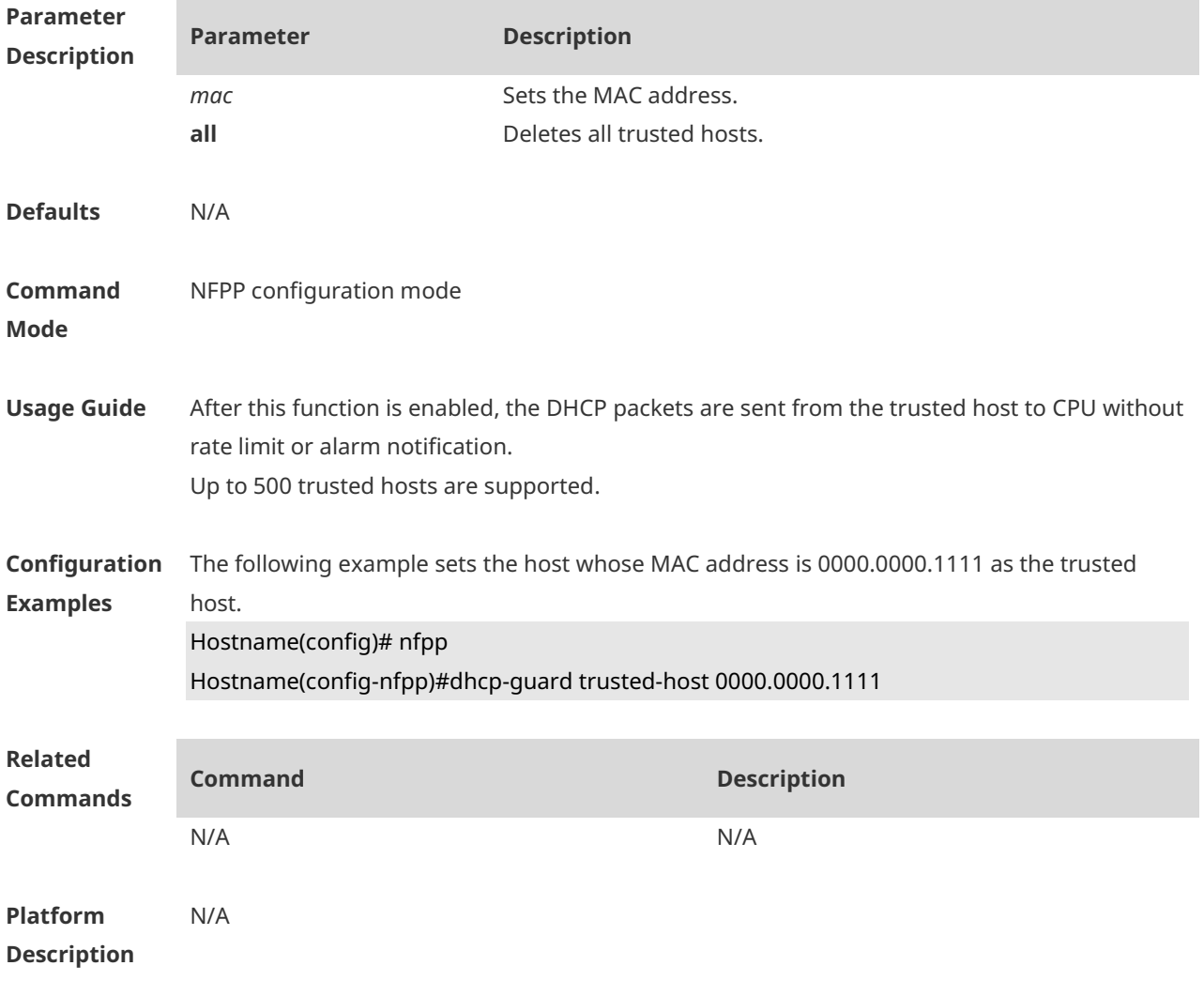

#### **1.25 dhcpv6-guard attack-threshold**

Use this command to set the global attack threshold. When the packet rate exceeds the attack threshold, the attack occurs. Use the **no** or **default** form of this command to restore the default setting. **dhcpv6-guard attack-threshold** { **per-src-mac** | **per-port** } *pps* **no dhcpv6-guard attack-threshold** {**per-src-mac** | **per-port**} **default dhcpv6-guard attack-threshold** { **per-src-mac** | **per-port**}

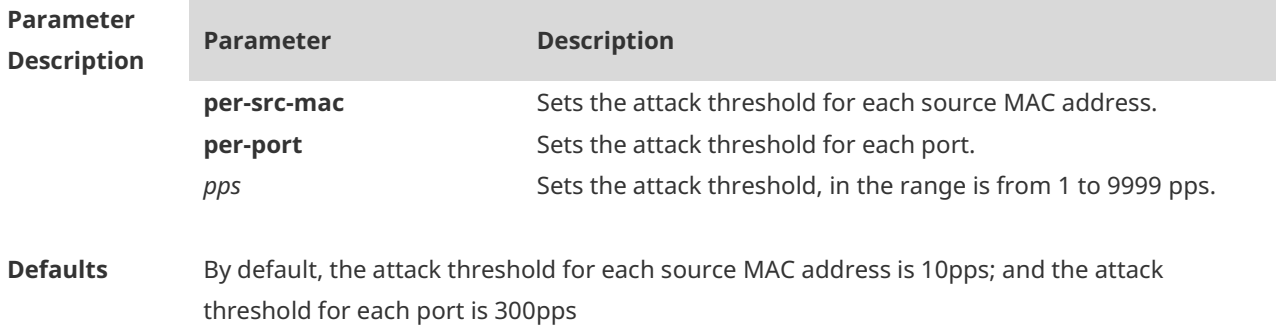

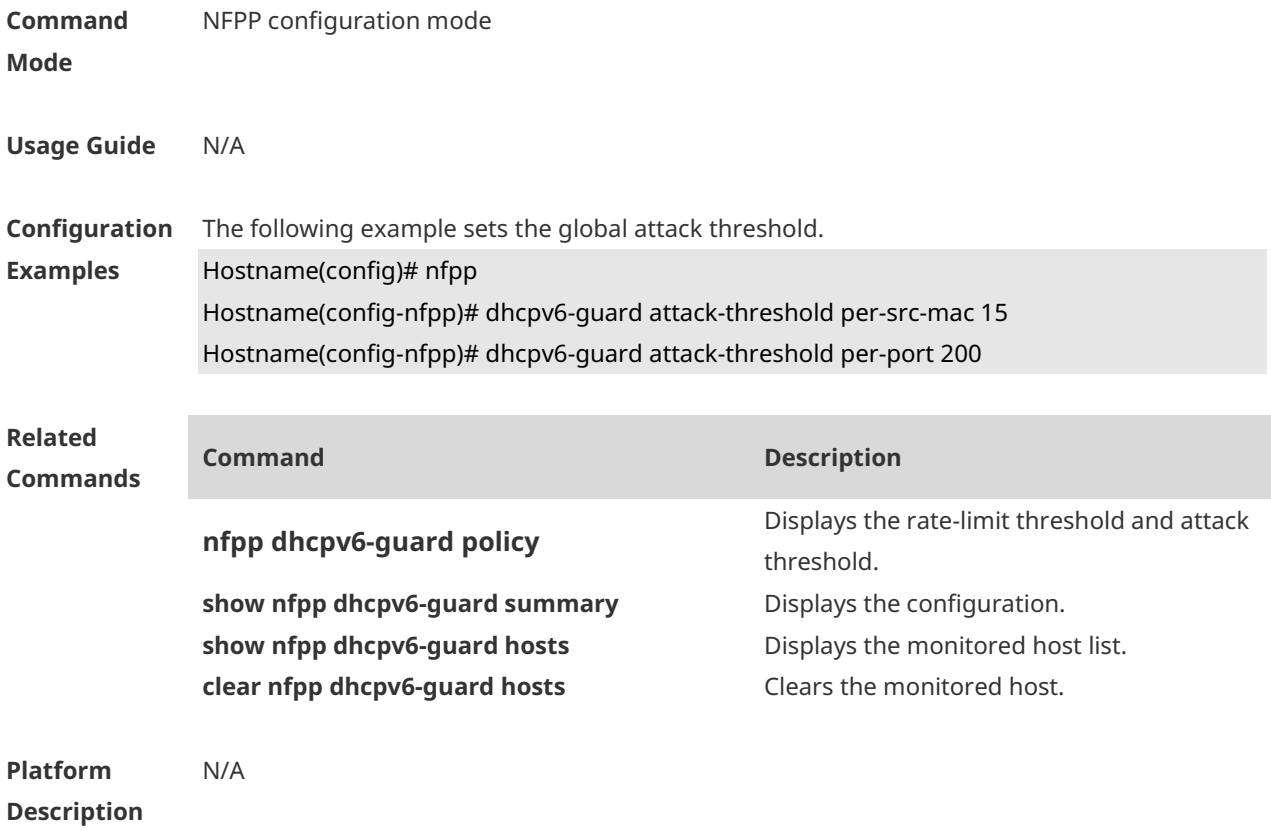

# **1.26 dhcpv6-guard enable**

Use this command to enable the DHCPv6 anti-attack function. Use the **no** or **default** form of this command to restore the default setting. **dhcpv6-guard enable no dhcpv6-guard enable default dhcpv6-guard enable**

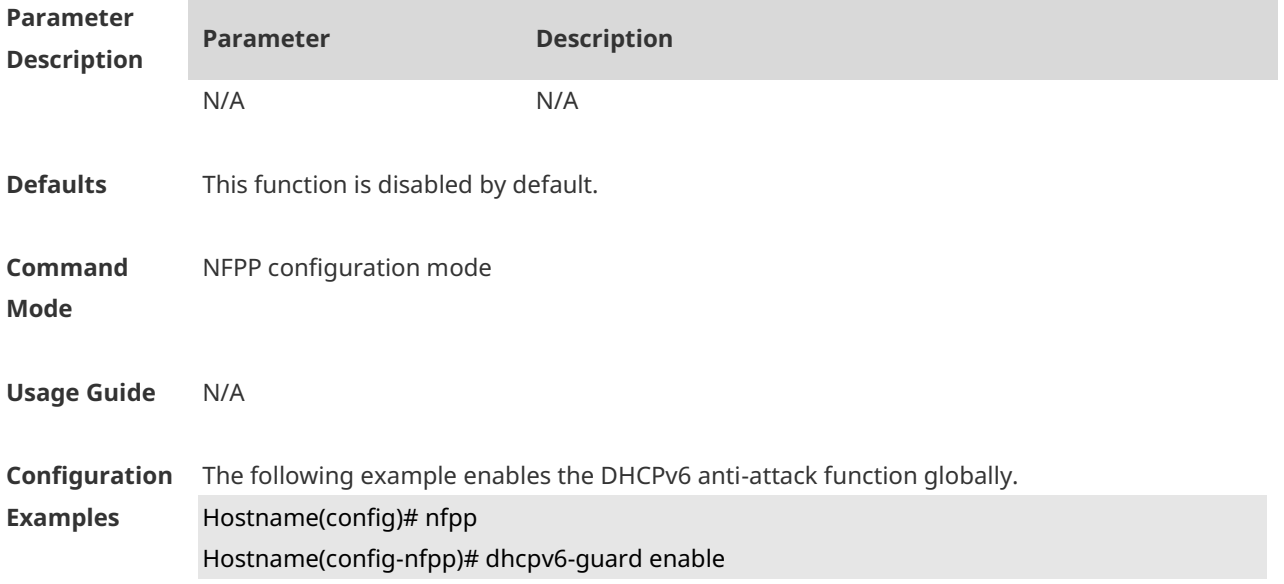

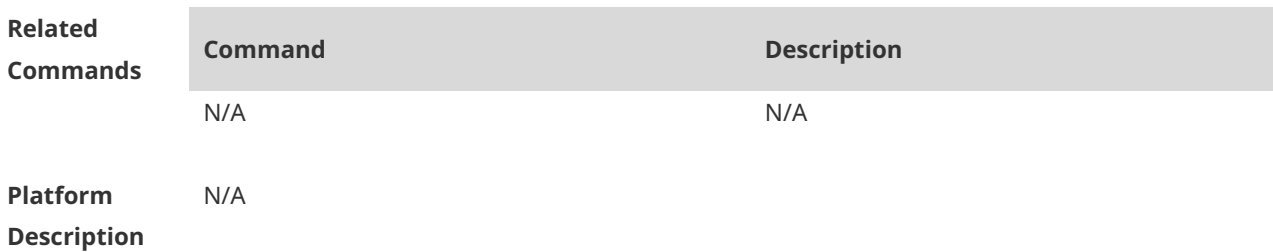

# **1.27 dhcpv6-guard isolate-period**

Use this command to set the isolate time globally. Use the **no** or **default** form of this command to restore the default setting. **dhcpv6-guard isolate-period** { *seconds* | **permanent** } **no dhcpv6-guard isolate-period default dhcpv6-guard isolate-period**

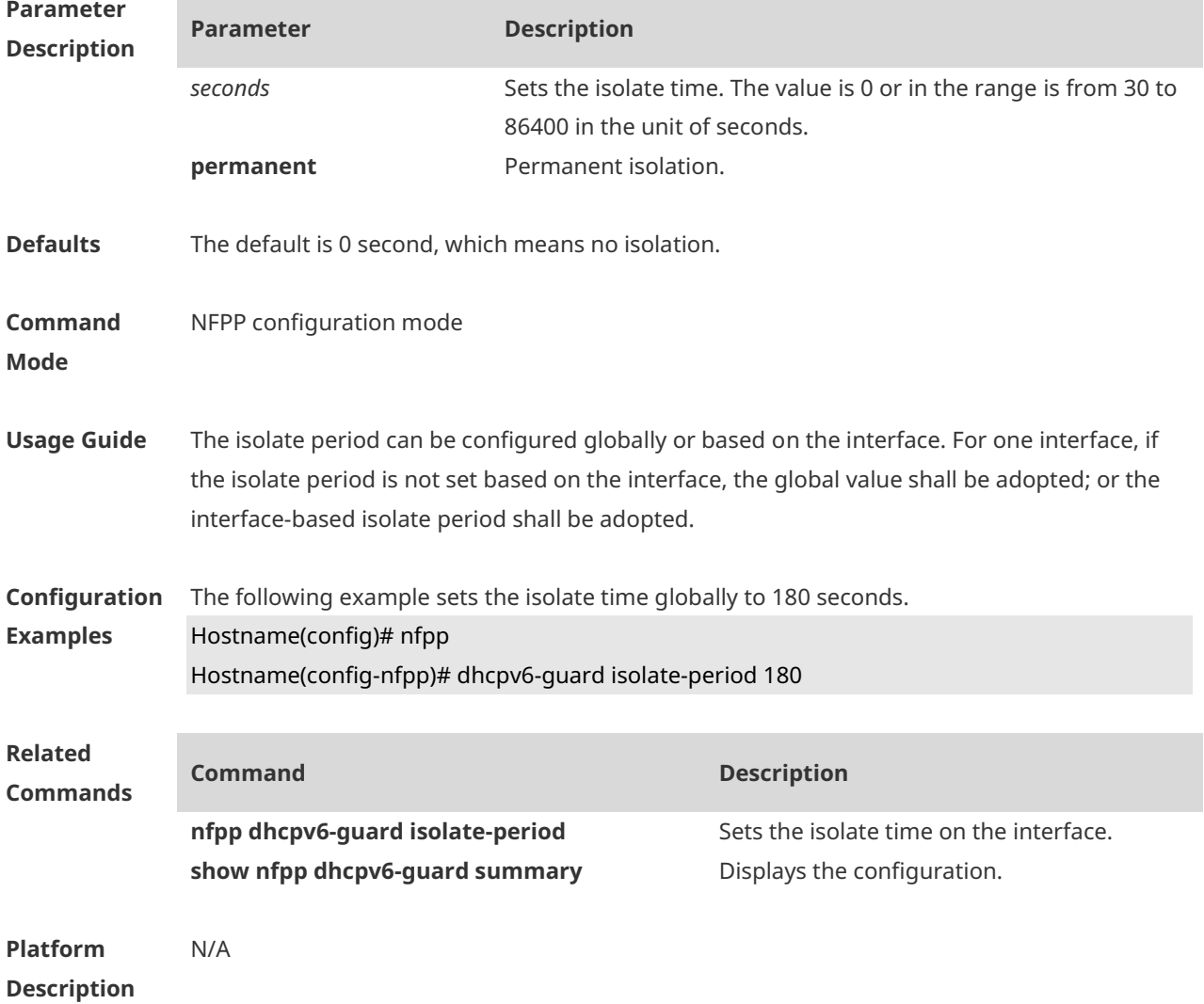

#### **1.28 dhcpv6-guard monitored-host-limit**

Use this command to set the maximum monitored host number. Use the **no** or **default** form of this command to restore the default setting. **dhcpv6-guard monitored-host-limit** *number* **no dhcpv6-guard monitored-host-limit default dhcpv6-guard monitored-host-limit**

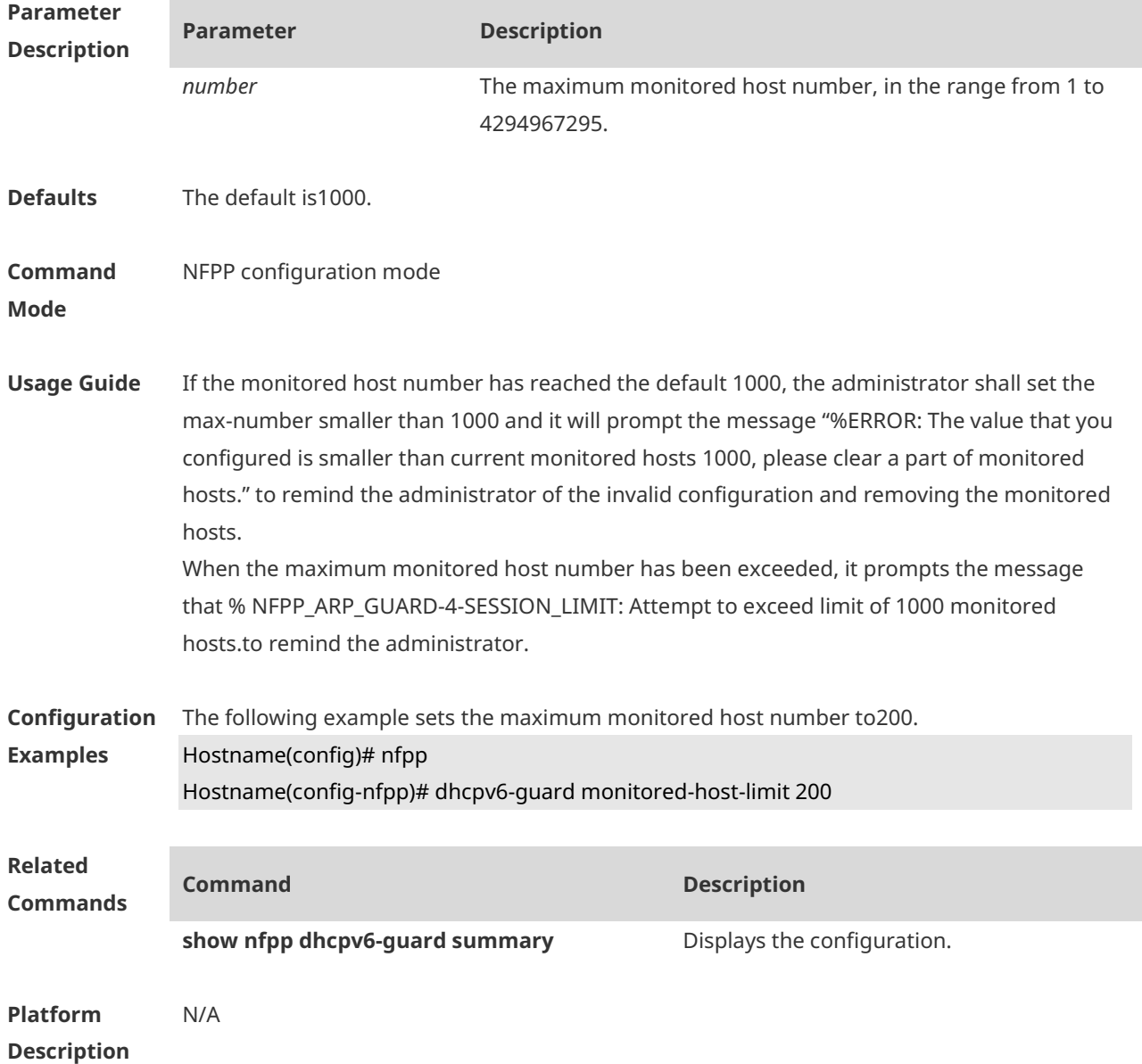

#### **1.29 dhcpv6-guard monitor-period**

Use this command to configure the monitor time. Use the **no** or **default** form of this command to restore the default setting. **dhcpv6-guard monitor-period** *seconds*

#### **no dhcpv6-guard monitor-period default dhcpv6-guard monitor-period**

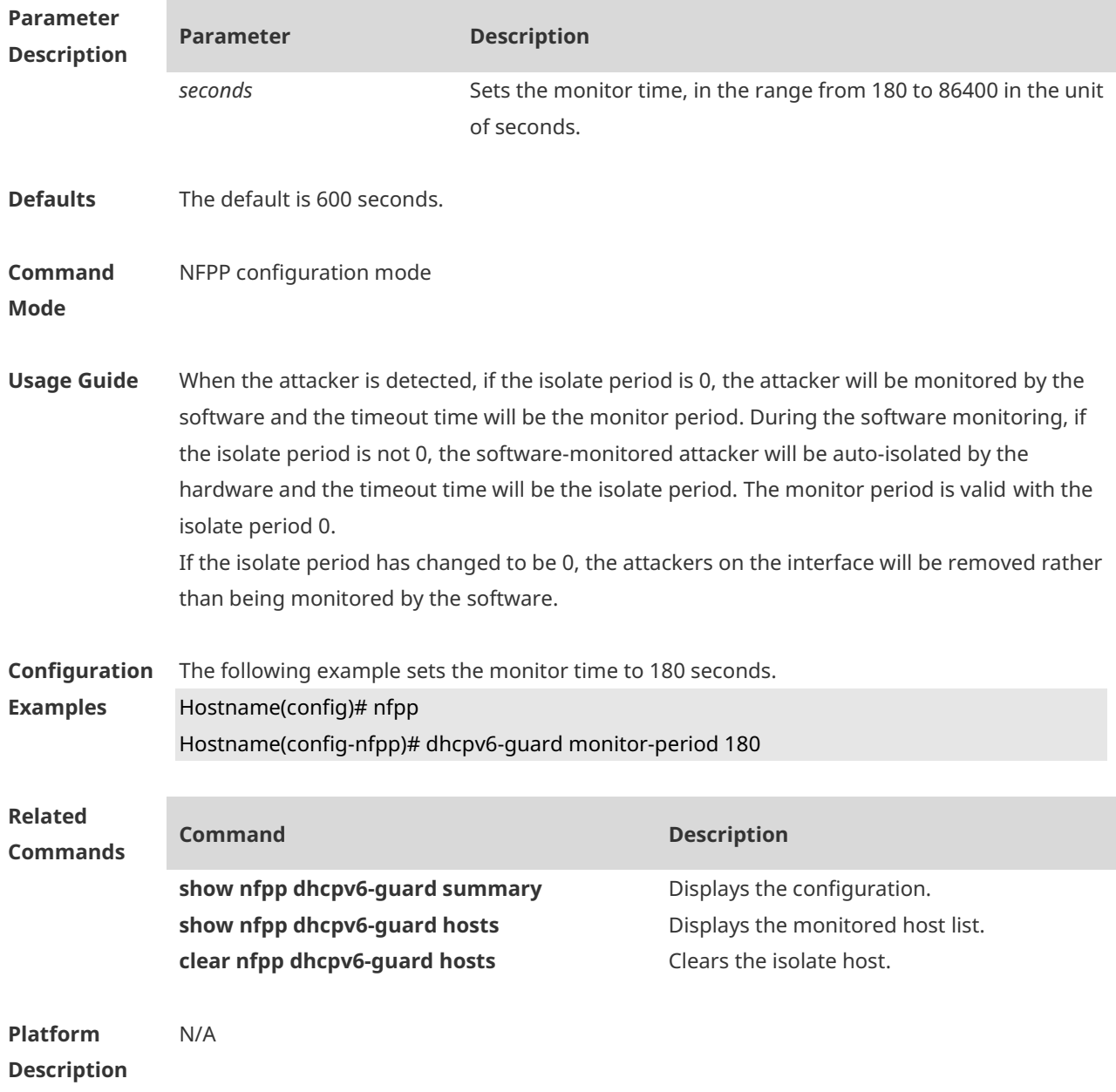

#### **1.30 dhcpv6-guard rate-limit**

Use this command to set the rate-limit threshold globally. Use the **no** or **default** form of this command to restore the default setting. **dhcpv6-guard rate-limit** { **per-src-mac** | **per-port** } *pps* **no dhcpv6-guard rate-limit** { **per-src-mac** | **per-port** } **default dhcpv6-guard rate-limit** { **per-src-mac** | **per-port** }

**Parameter Description**

**Parameter Description**

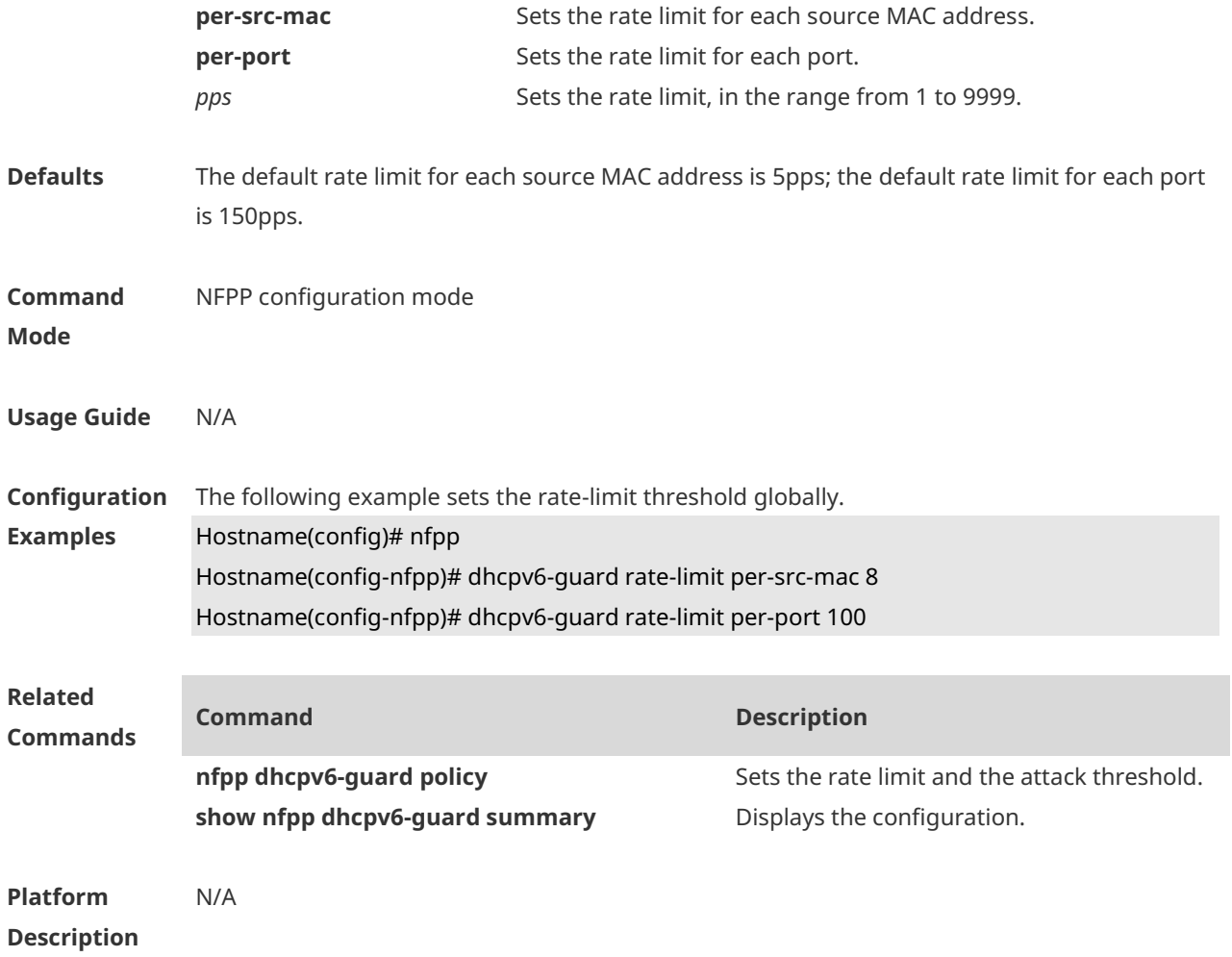

#### **1.31 dhcpv6-guard trusted-host**

Use this command to set the trusted host. Use the **no** or **default** form of this command to restore the default setting. **dhcpv6-guard trusted-host** *mac* **no dhcpv6-guard trusted-host** { **all** | *mac* } **default dhcpv6-guard trusted-host**

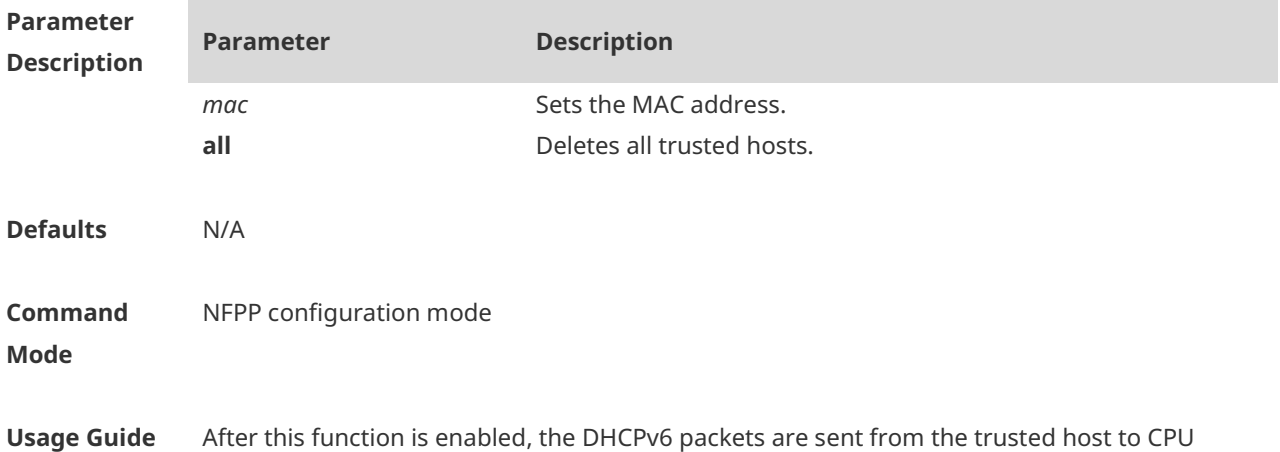

without rate limit or alarm notification. Up to 500 trusted hosts are supported.

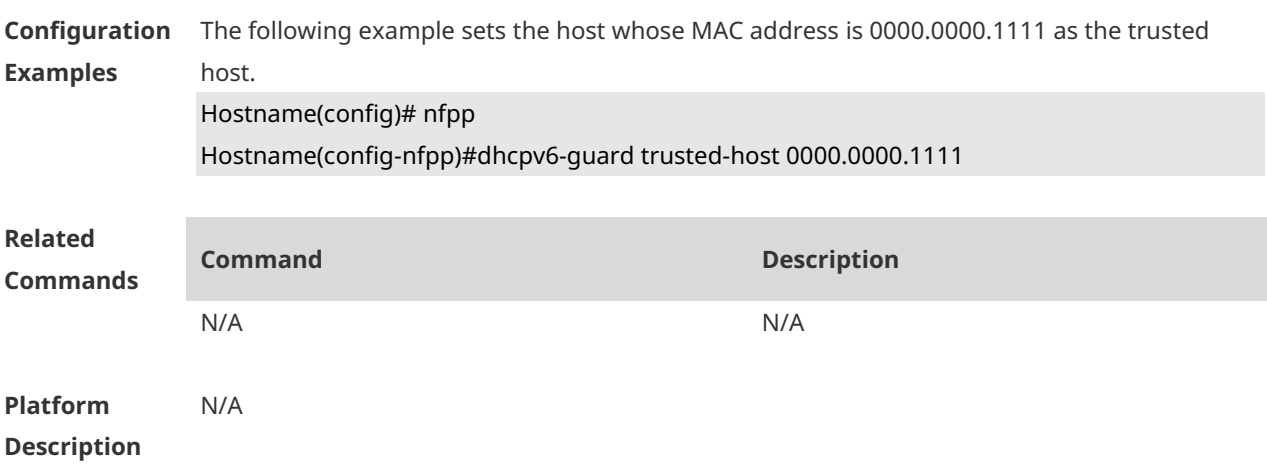

#### **1.32 icmp-guard attack-threshold**

Use this command to set the global attack threshold. When the packet rate exceeds the attack threshold, the attack occurs. Use the **no** or **default** form of this command to restore the default setting.

```
icmp-guard attack-threshold { per-src-ip | per-port } pps
no icmp-guard attack-threshold { per-src-ip | per-port }
```
**default icmp-guard attack-threshold** { **per-src-ip** | **per-port** }

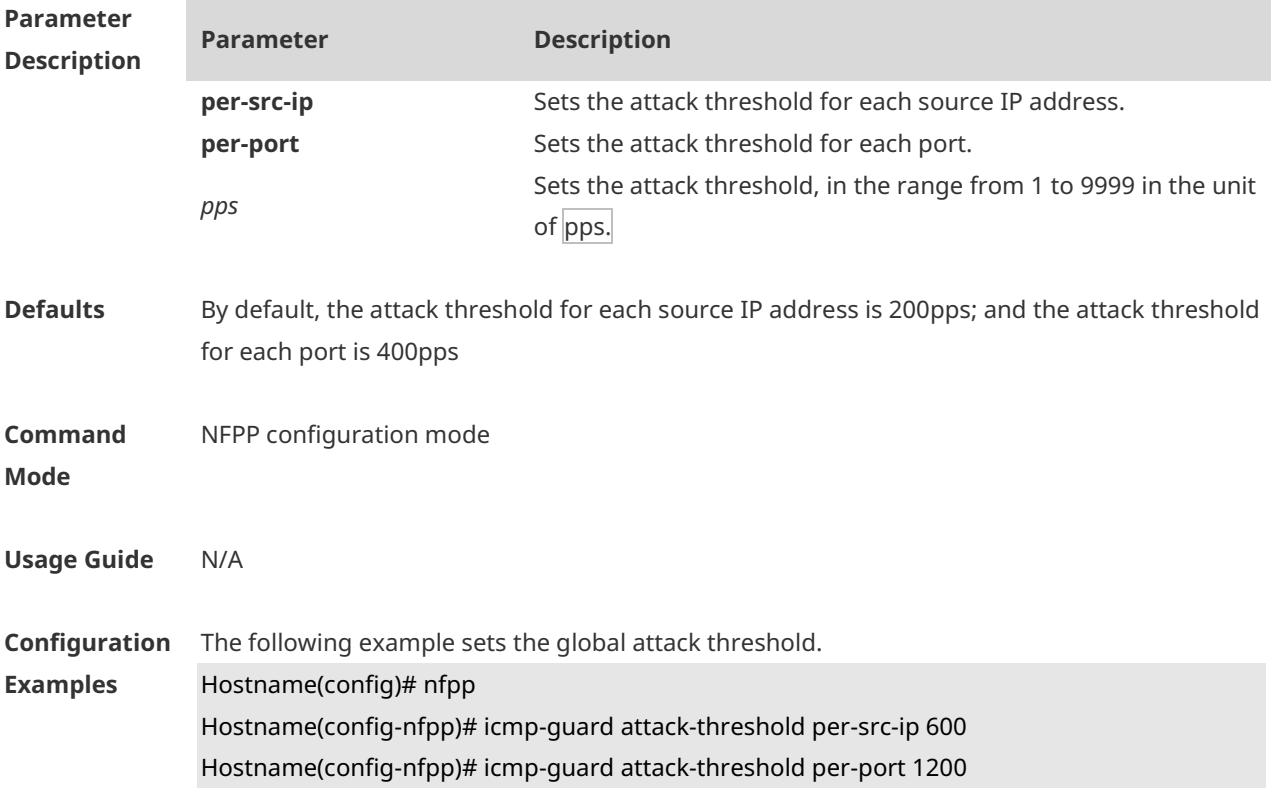

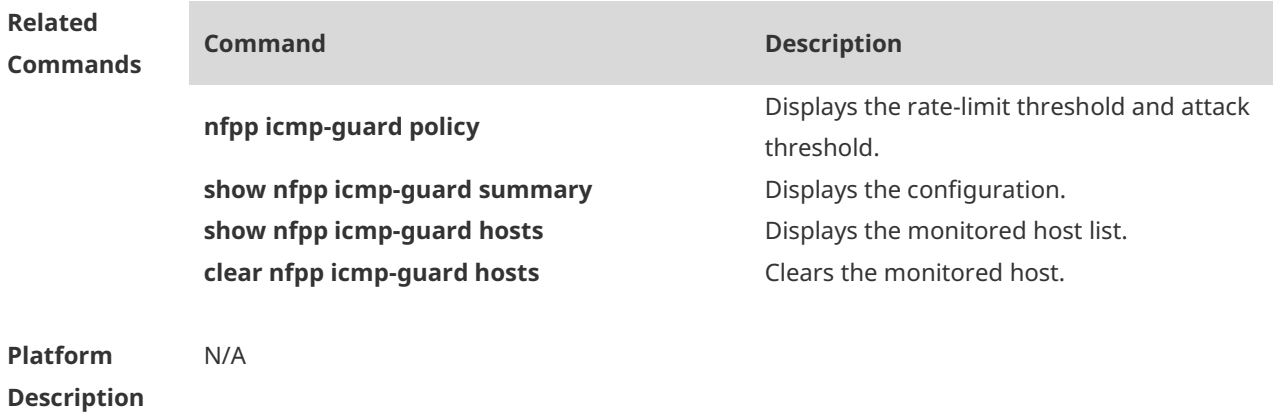

# **1.33 icmp-guard enable**

Use this command to enable the ICMP anti-attack function. Use the **no** or **default** form of this command to restore the default setting. **icmp-guard enable no icmp-guard enable default icmp-guard enable**

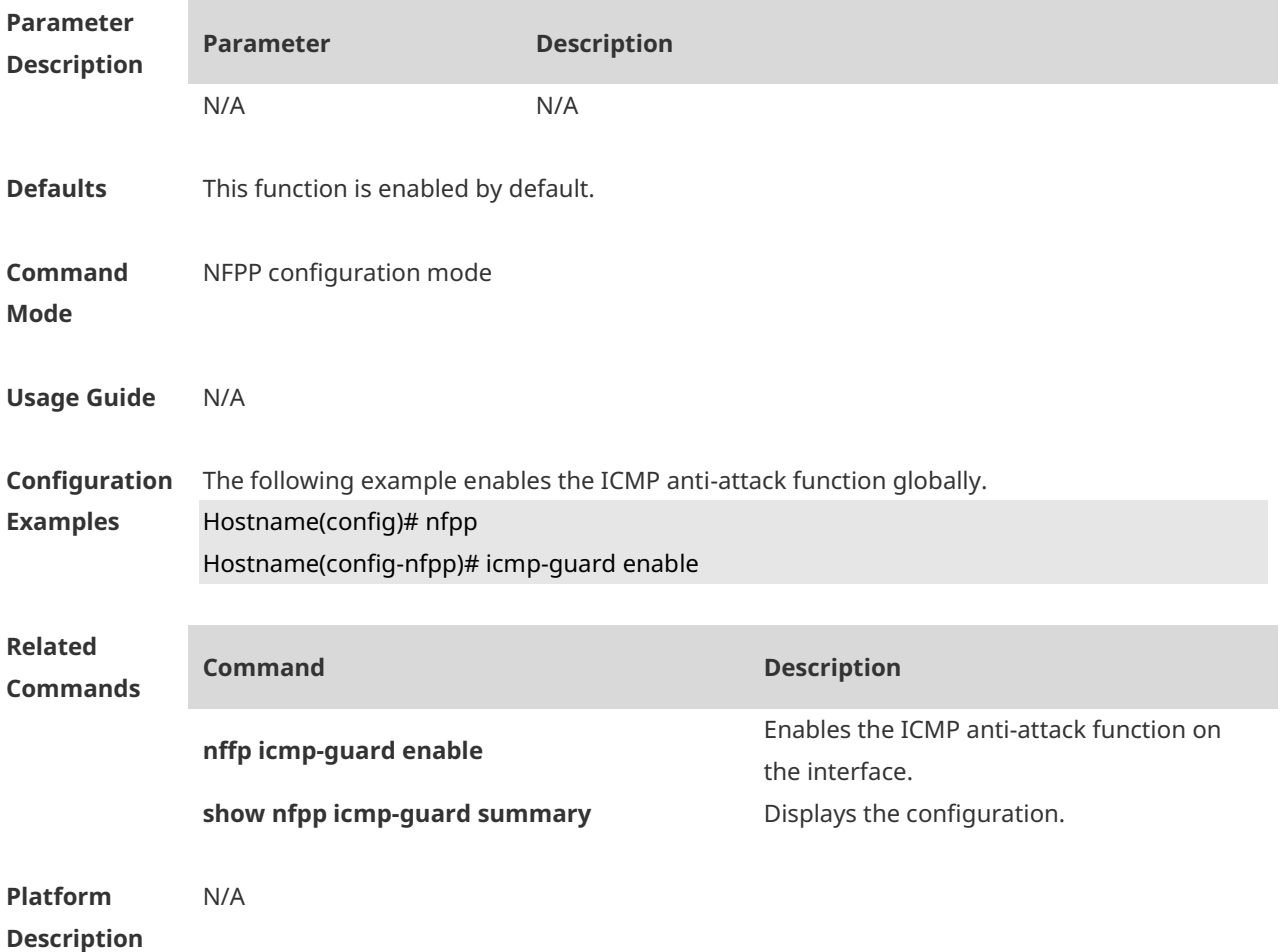

#### **1.34 icmp-guard isolate-period**

Use this command to set the isolate time globally. Use the **no** or **default** form of this command to restore the default setting. **icmp-guard isolate-period** { *seconds* | **permanent** } **no icmp-guard isolate-period default icmp-guard isolate-period**

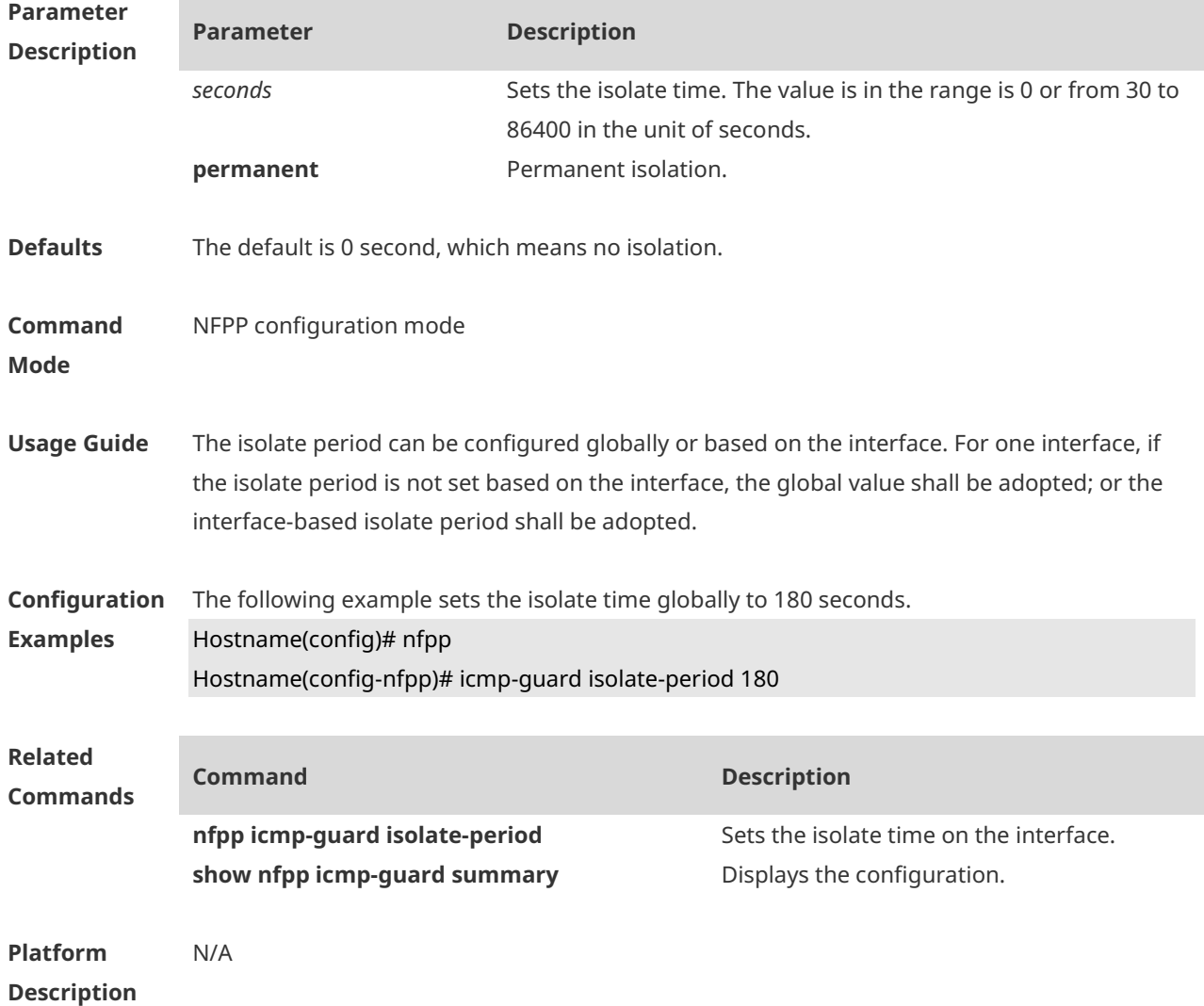

#### **1.35 icmp-guard monitor-period**

Use this command to configure the monitor time. Use the **no** or **default** form of this command to restore the default setting. **icmp-guard monitor-period** *seconds* **no icmp-guard monitor-period default icmp-guard monitor-period**
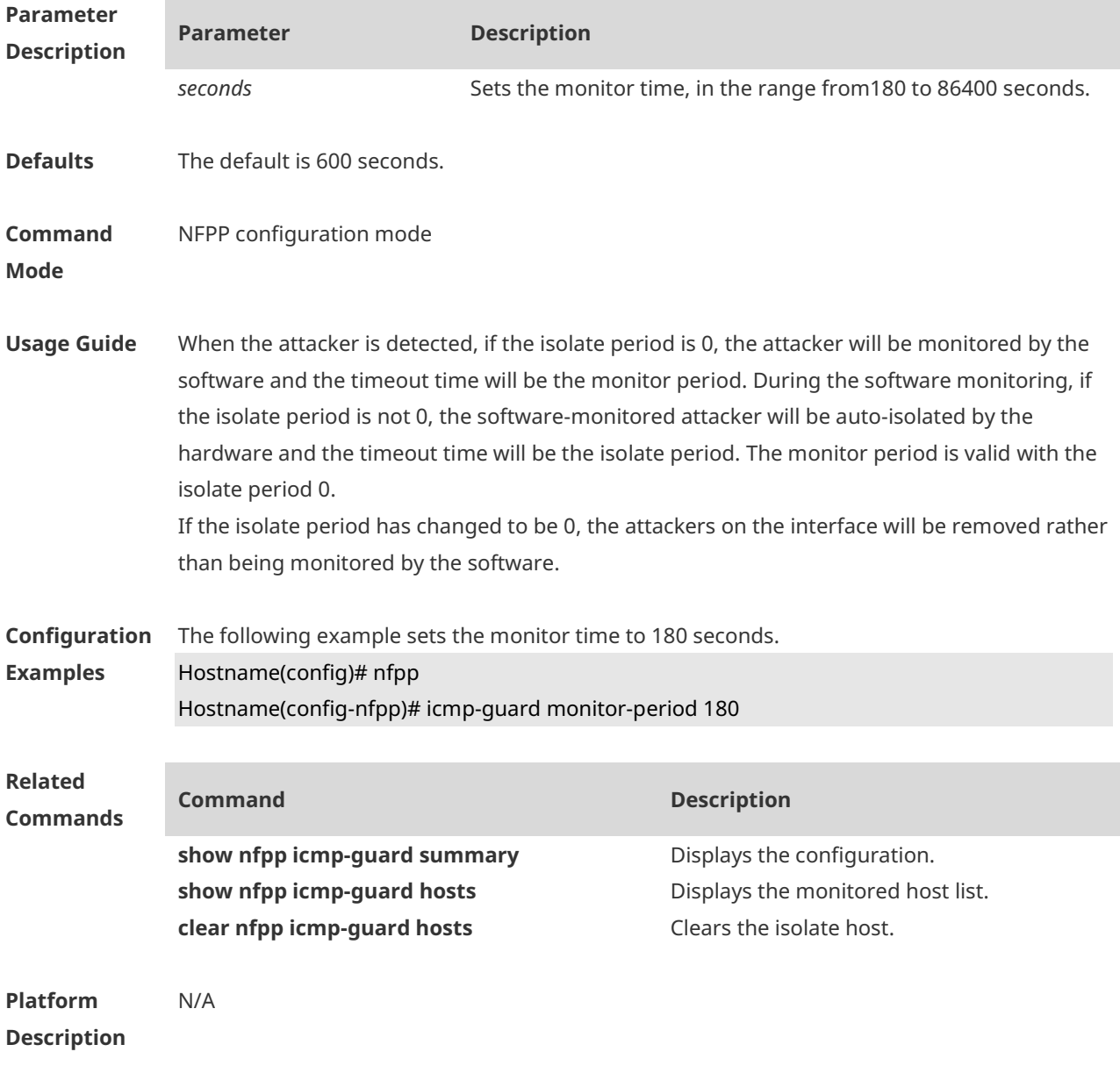

## **1.36 icmp-guard monitored-host-limit**

Use this command to set the maximum monitored host number. Use the **no** or **default** form of this command to restore the default setting. **icmp-guard monitored-host-limit** *number* **no icmp-guard monitored-host-limit default icmp-guard monitored-host-limit**

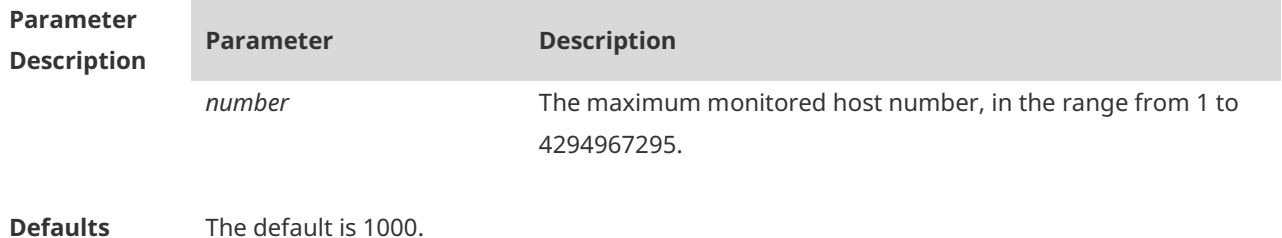

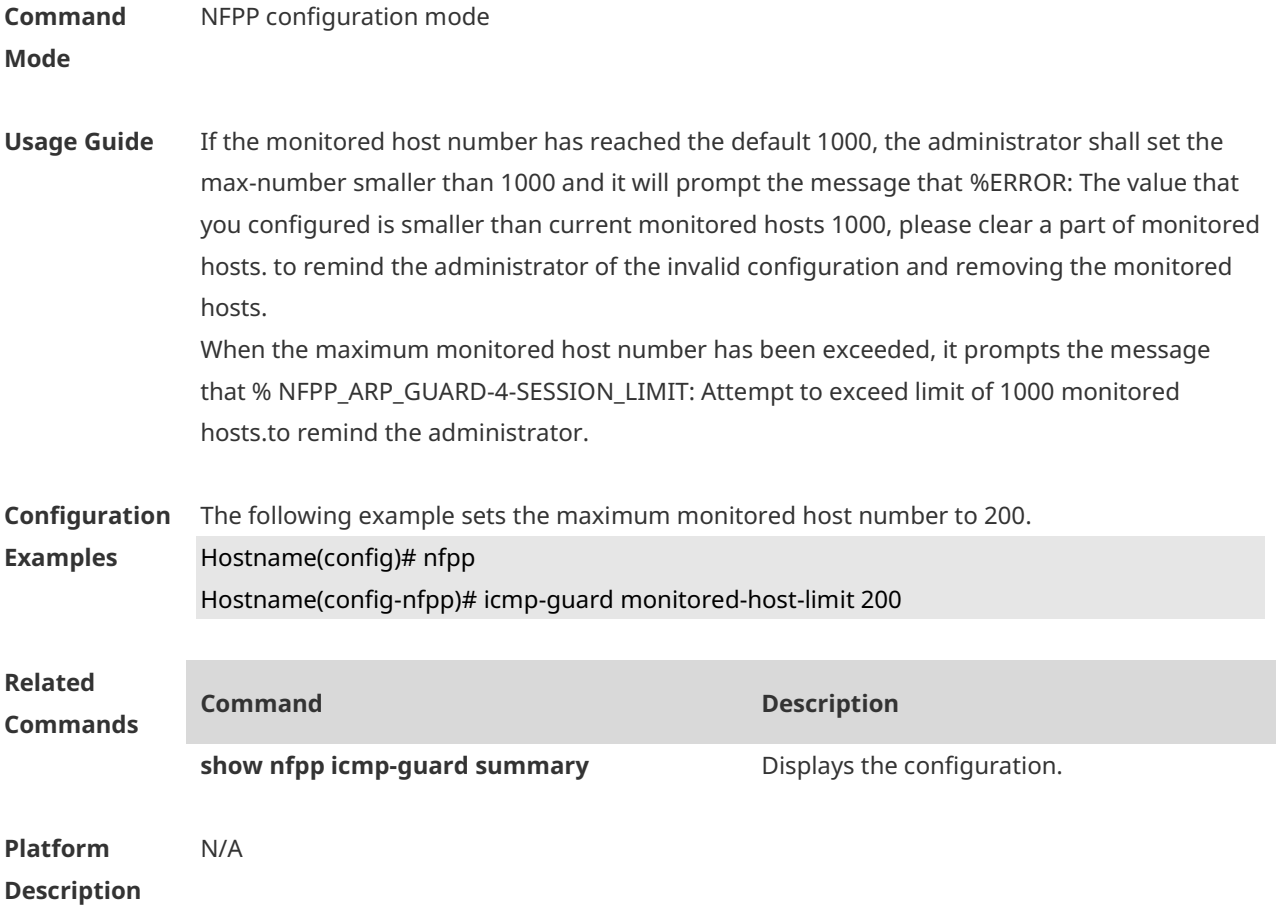

## **1.37 icmp-guard rate-limit**

Use this command to set the rate-limit threshold globally. Use the **no** or **default** form of this command to restore the default setting. **icmp-guard rate-limit** { **per-src-ip** | **per-port** } *pps* **no icmp-guard rate-limit** { **per-src-ip | per-port** } **default icmp-guard rate-limit** { **per-src-ip | per-port** }

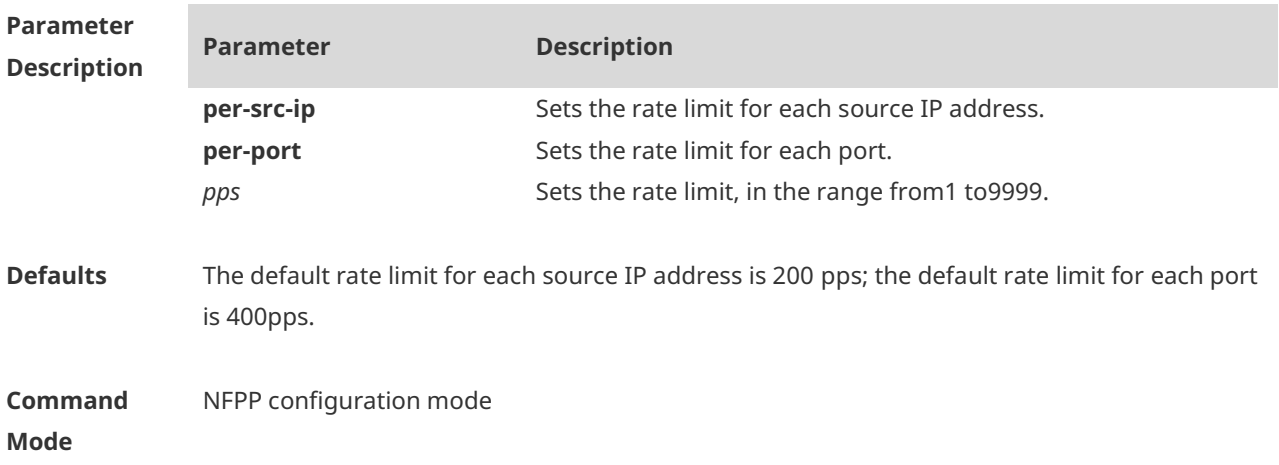

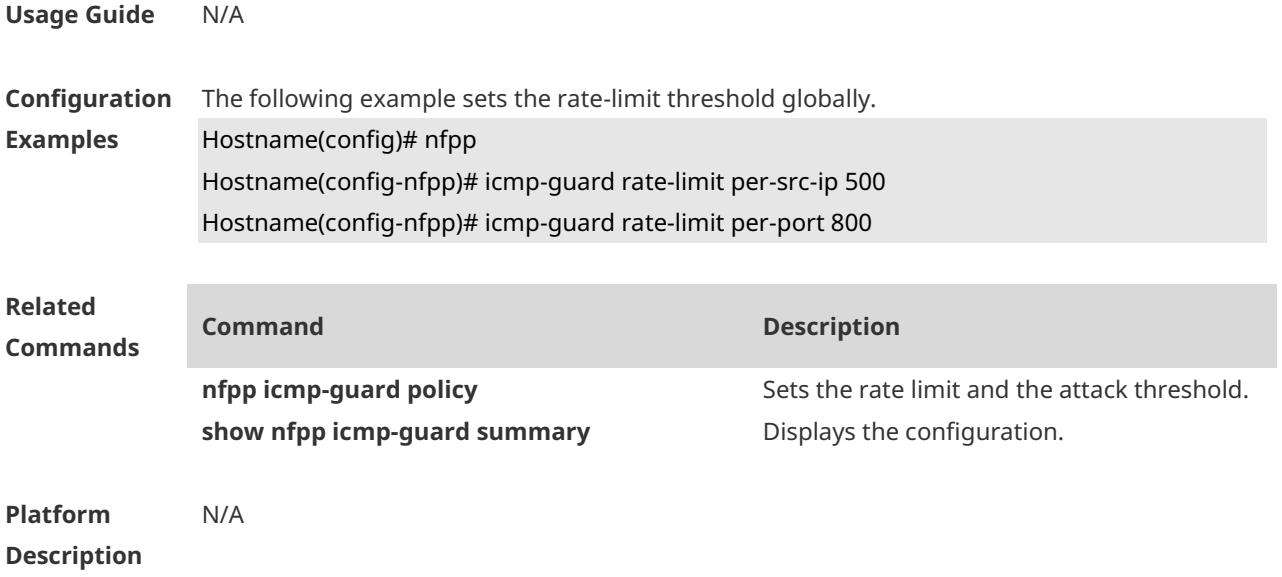

#### **1.38 icmp-guard trusted-host**

Use this command to set the trusted hosts free form monitoring. Use the **no** or **default** form of this command to restore the default setting. **icmp-guard trusted-host** *ip mask* **no icmp-guard trusted-host** { **all** | *ip mask* } **default icmp-guard trusted-host**

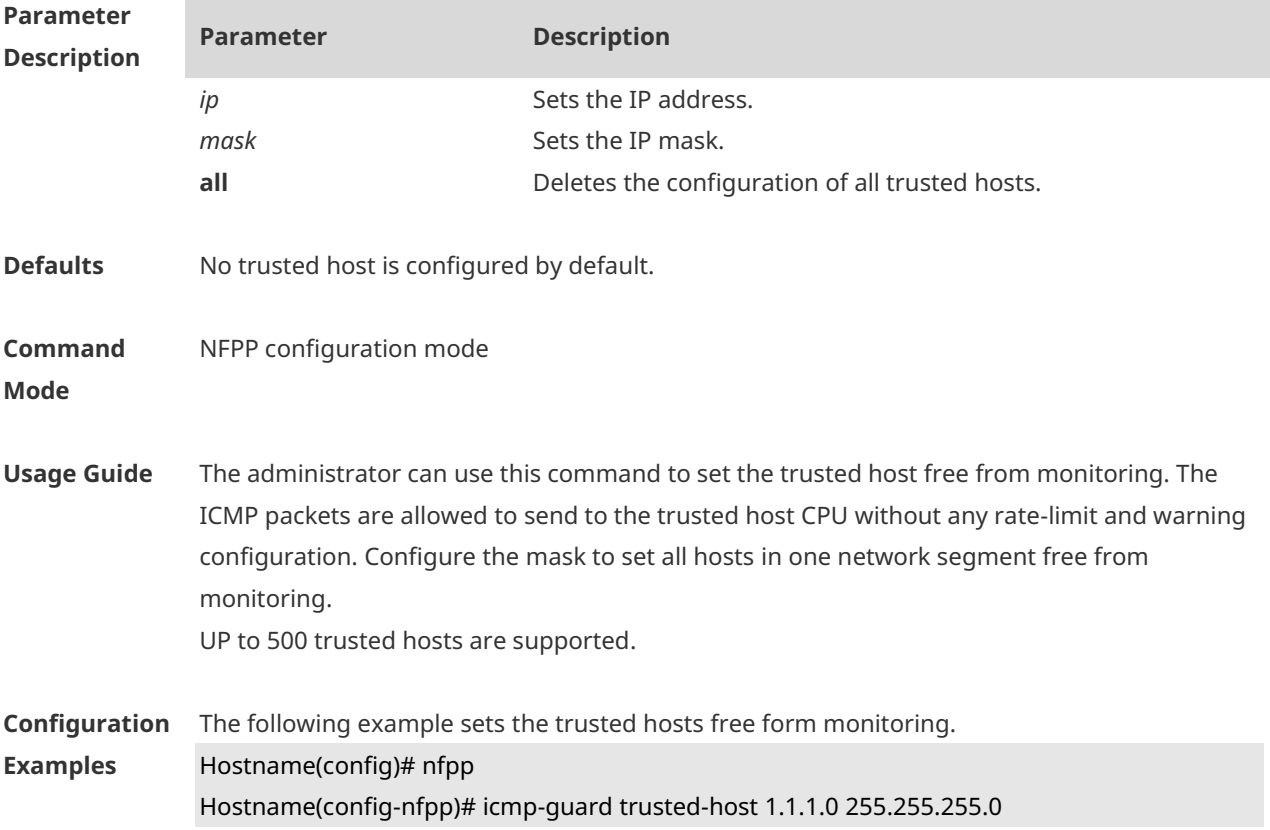

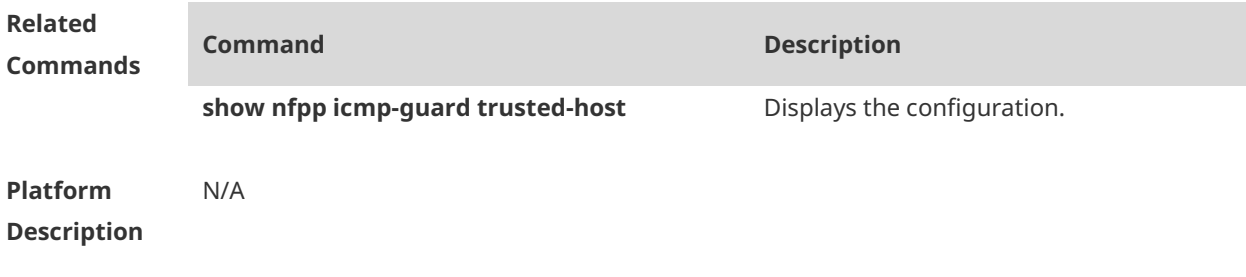

# **1.39 ip-guard attack-threshold**

Use this command to set the global attack threshold. When the packet rate exceeds the attack threshold, the attack occurs. Use the **no** or **default** form of this command to restore the default setting.

**ip-guard attack-threshold** { **per-src-ip** | **per-port** } *pps* **no ip-guard attack-threshold** { **per-src-ip** | **per-port** } **default ip-guard attack-threshold** { **per-src-ip** | **per-port** }

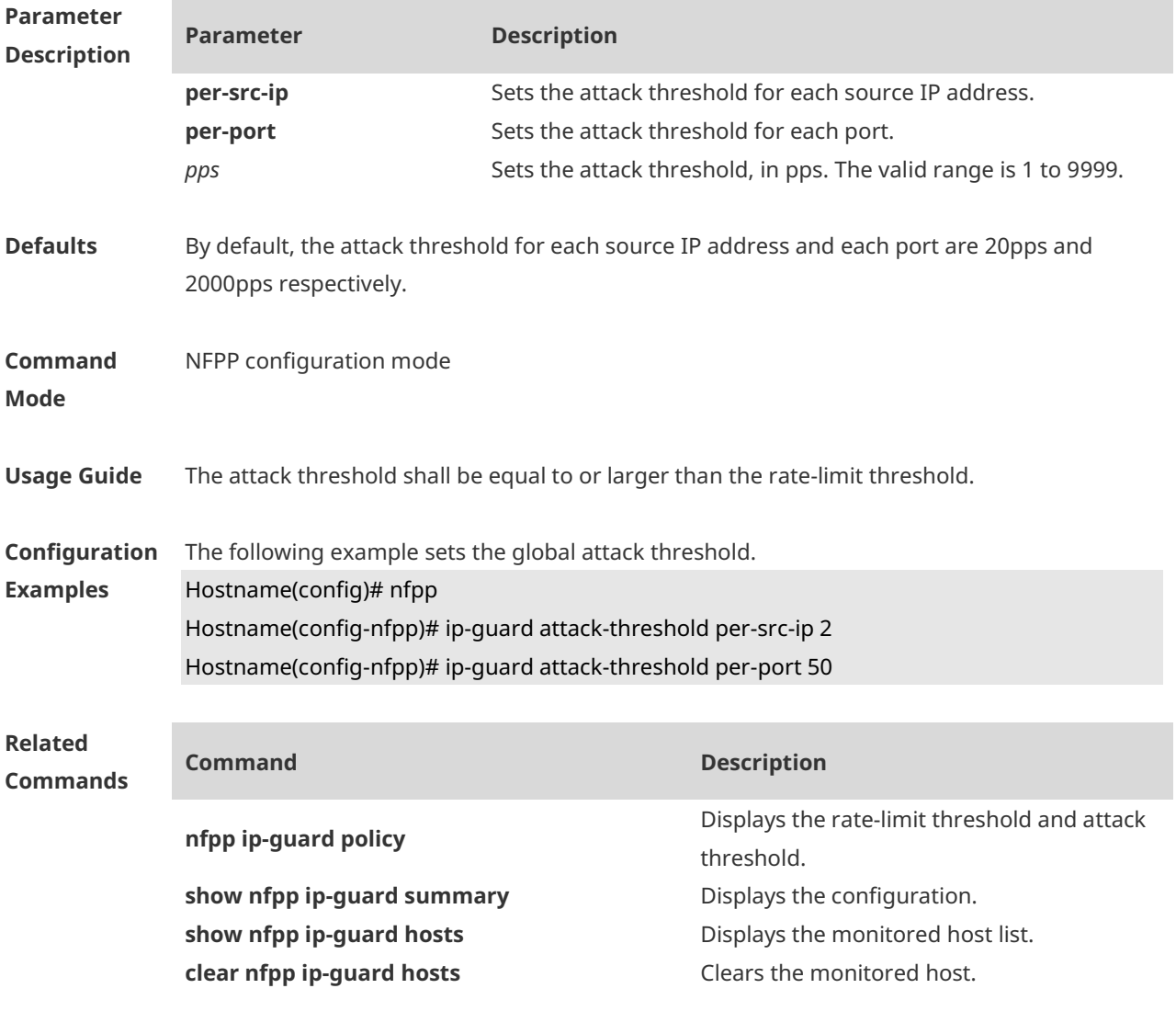

#### **Description**

#### **1.40 ip-guard enable**

Use this command to enable the IP anti-scan function. Use the **no** or **default** form of this command to restore the default setting. **ip-guard enable no ip-guard enable default ip-guard enable**

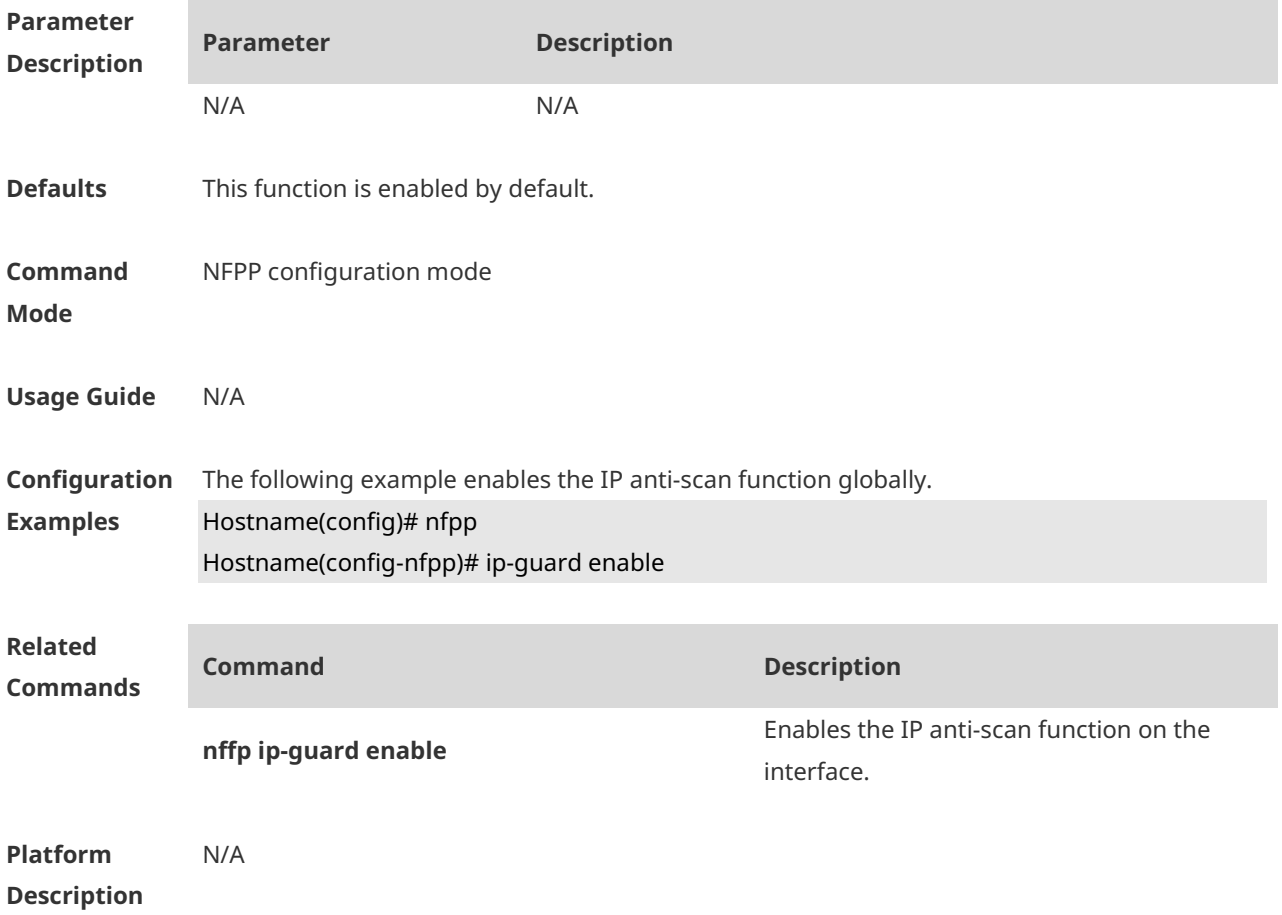

## **1.41 ip-guard isolate-period**

Use this command to set the isolate time globally. Use the **no** or **default** form of this command to restore the default setting. **ip-guard isolate-period** { *seconds* | **permanent** } **no ip-guard isolate-period default ip-guard isolate-period**

**Parameter Description**

**Parameter Description**

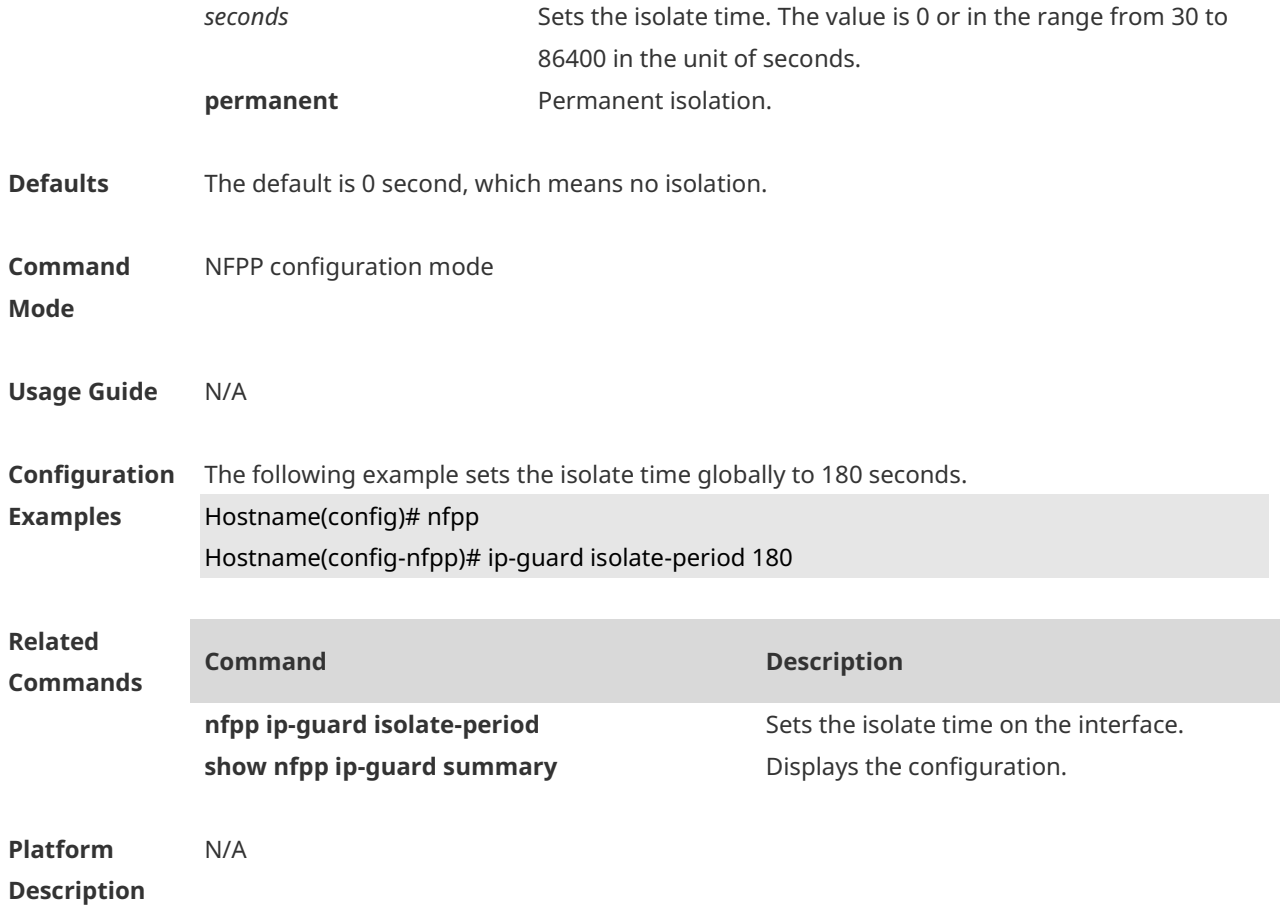

# **1.42 ip-guard monitor-period**

Use this command to configure the monitor time. Use the **no** or **default** form of this command to restore the default setting. **ip-guard monitor-period** *seconds* **no ip-guard monitor-period default ip-guard monitor-period**

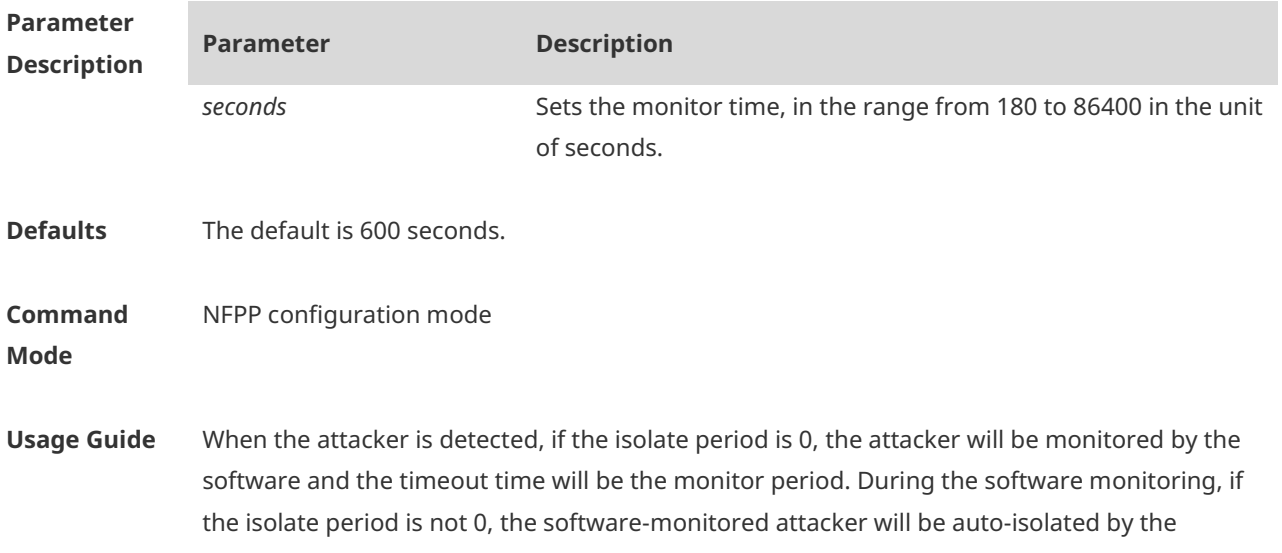

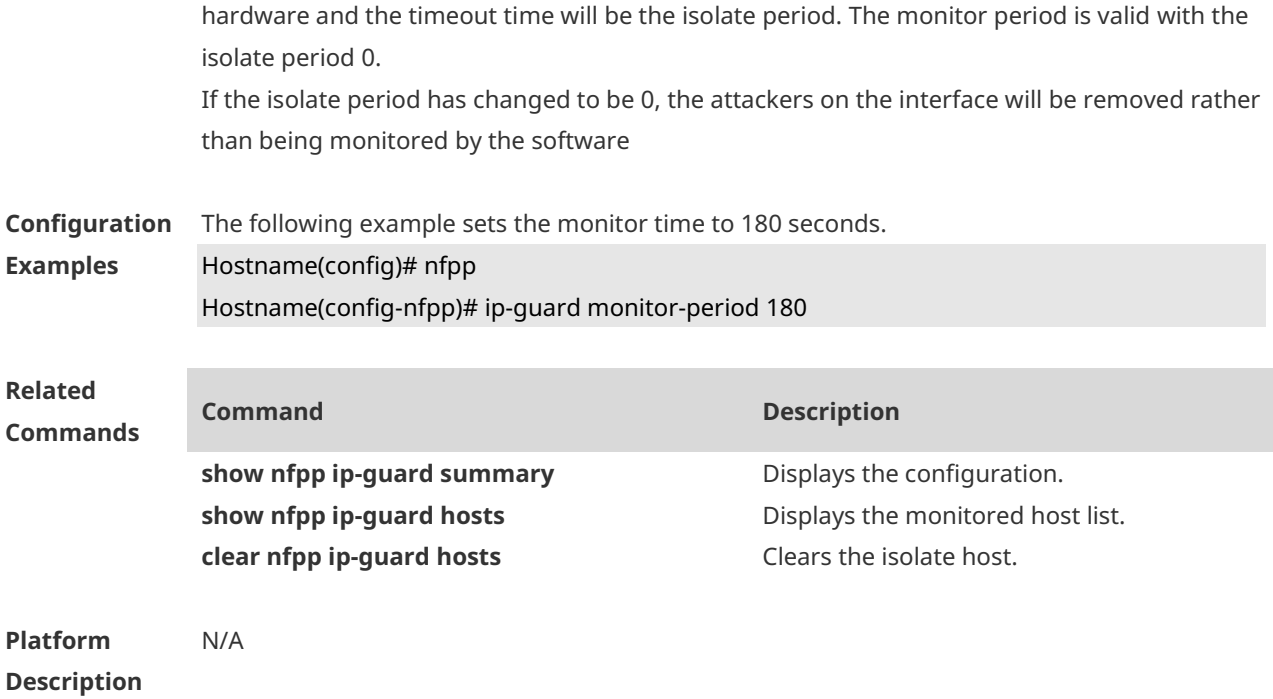

#### **1.43 ip-guard monitored-host-limit**

Use this command to set the maximum number of monitored hosts. Use the **no** or **default** form of this command to restore the default setting. **ip-guard monitored-host-limit** *number* **no ip-guard monitored-host-limit default ip-guard monitored-host-limit**

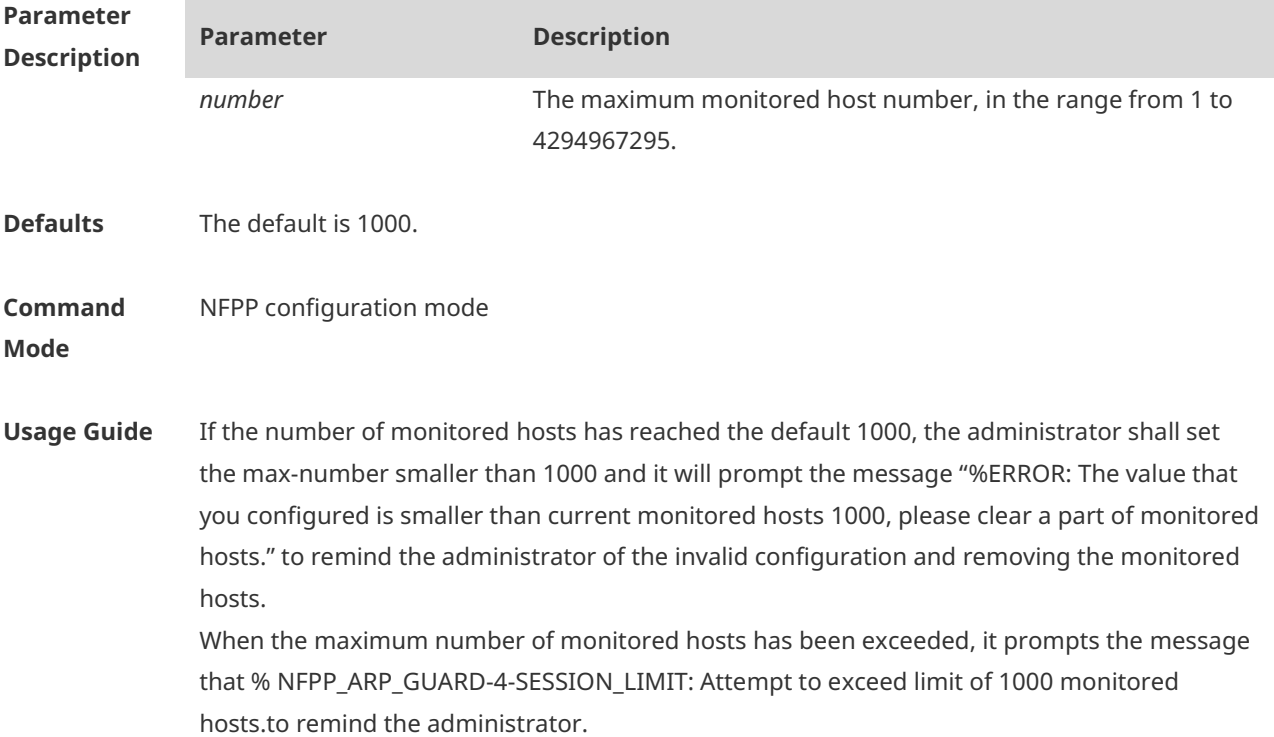

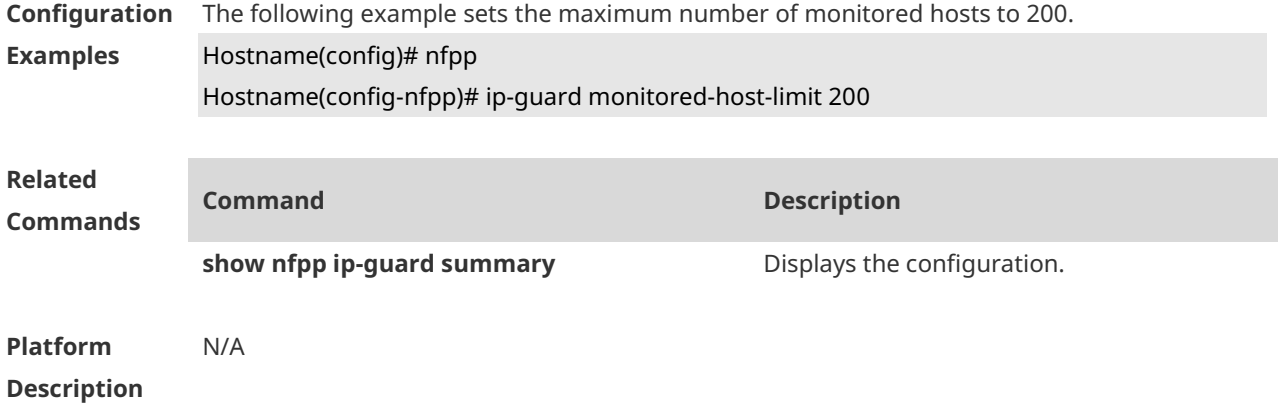

# **1.44 ip-guard rate-limit**

Use this command to set the rate-limit threshold globally. Use the **no** or **default** form of this command to restore the default setting. **ip-guard rate-limit** { **per-src-ip** | **per-port** } *pps* **no ip-guard rate-limit** { **per-src-ip** | **per-port** } **default ip-guard rate-limit** {**per-src-ip** | **per-port** }

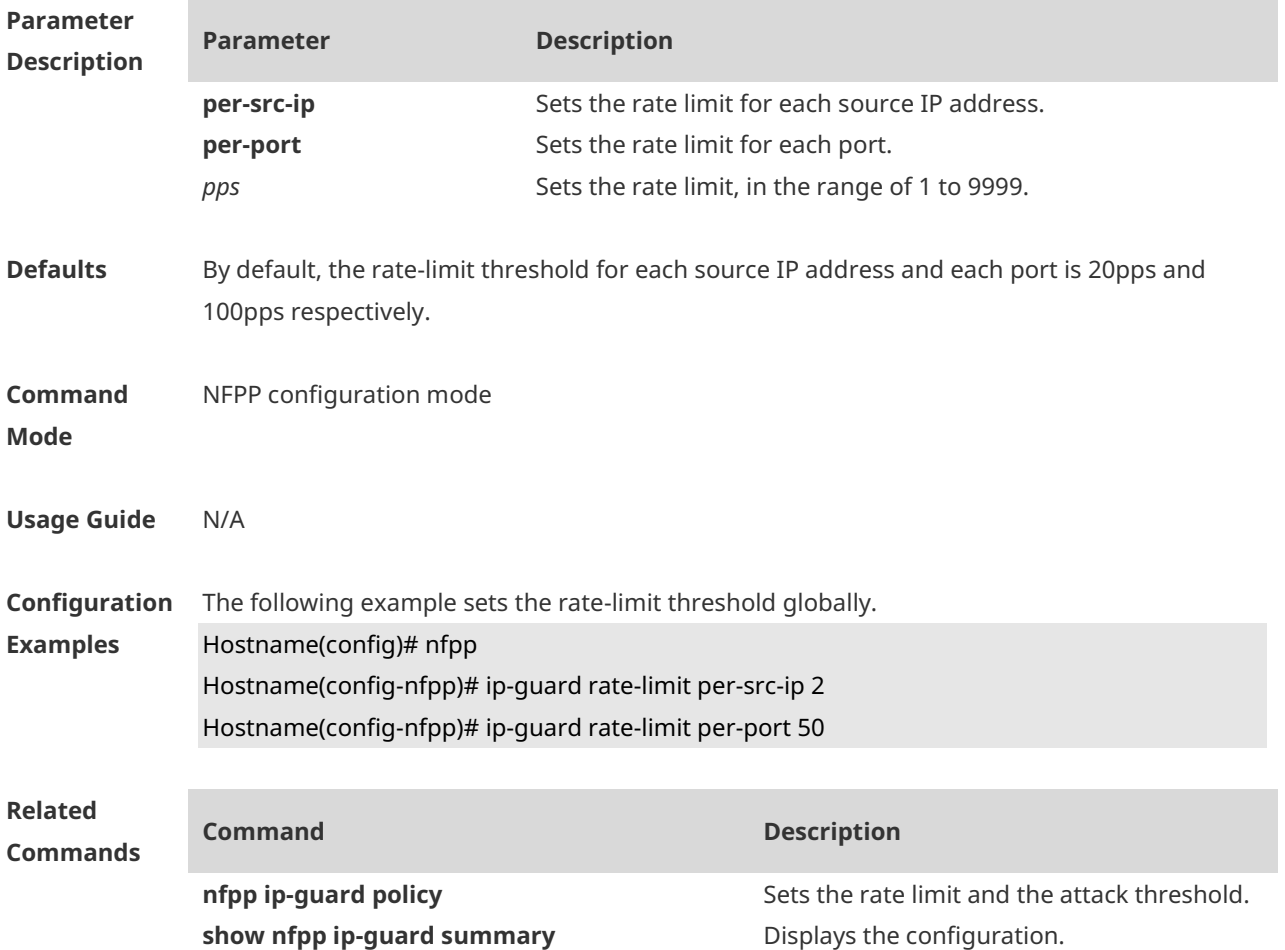

#### **Platform Description** N/A

#### **1.45 ip-guard scan-threshold**

Use this command to set the global scan threshold. Use the **no** or **default** form of this command to restore the default setting. **ip-guard scan-threshold** *pkt-cnt* **no ip-guard scan-threshold default ip-guard scan-threshold**

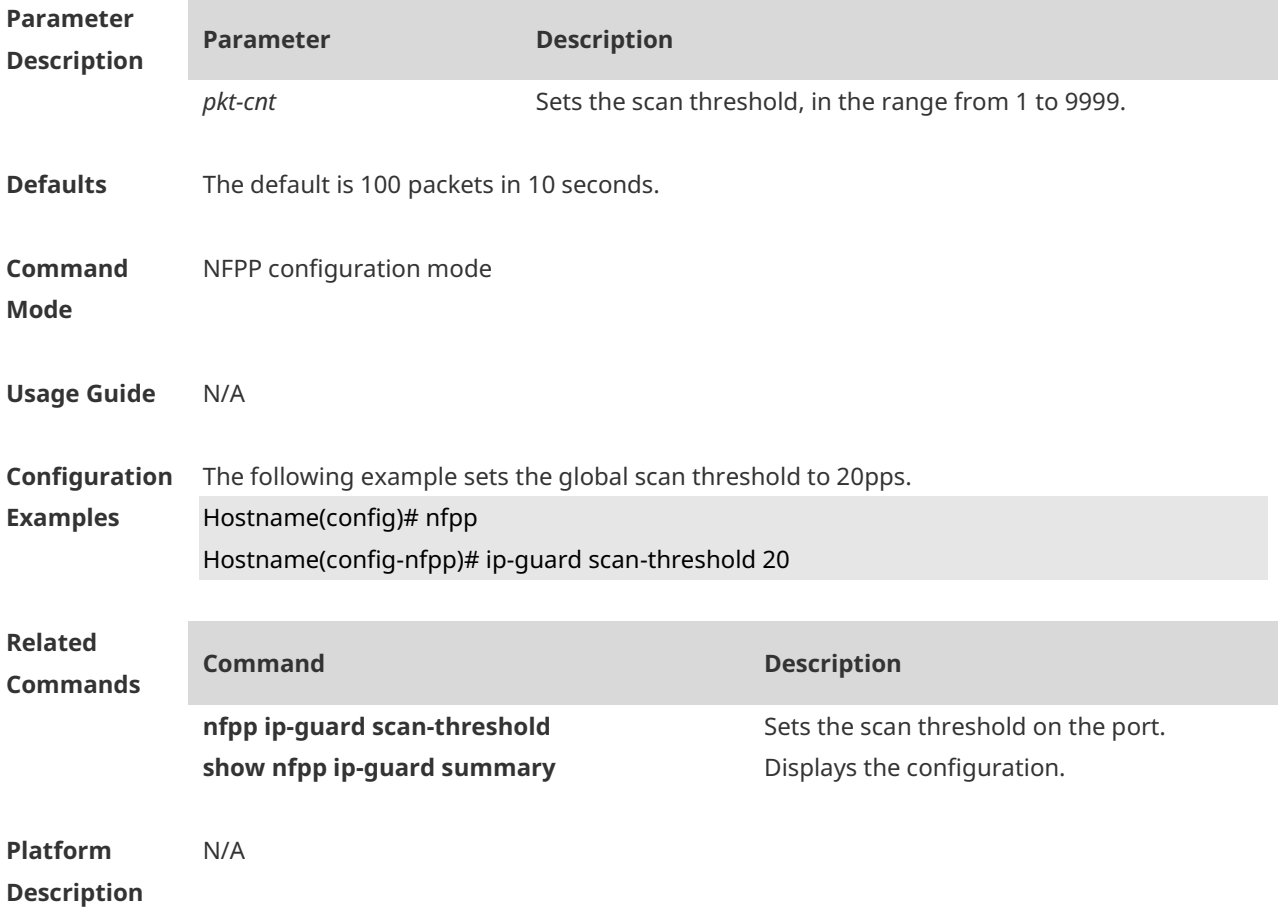

#### **1.46 ip-guard trusted-host**

Use this command to set the trusted host free form monitoring. Use the **no** or **default** form of this command to restore the default setting. **ip-guard trusted-host** *ip mask* **no ip-guard trusted-host** { **all** | *ip mask* } **default ip-guard trusted-host**

**Parameter Parameter Description** 

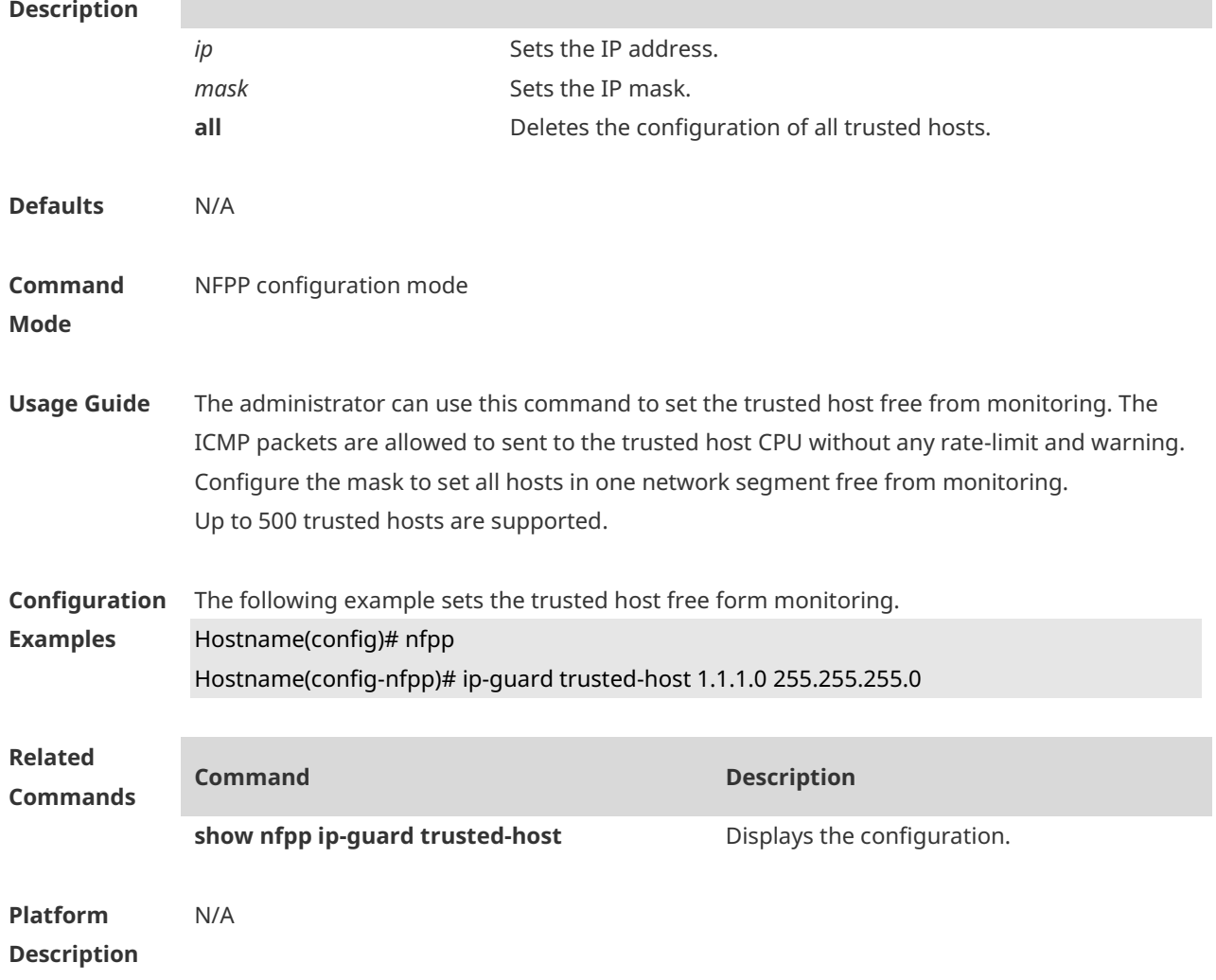

# **1.47 log-buffer entries**

Use this command to set the size of the NFPP log buffer. Use the **no** or **default** form of this command to restore the default setting. **log-buffer entries** *number* **no log-buffer entries default log-buffer entries**

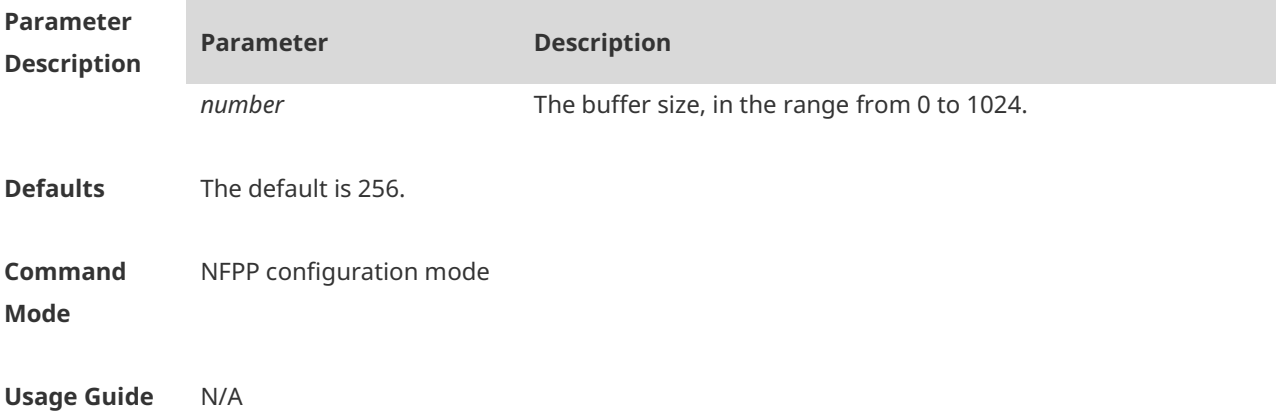

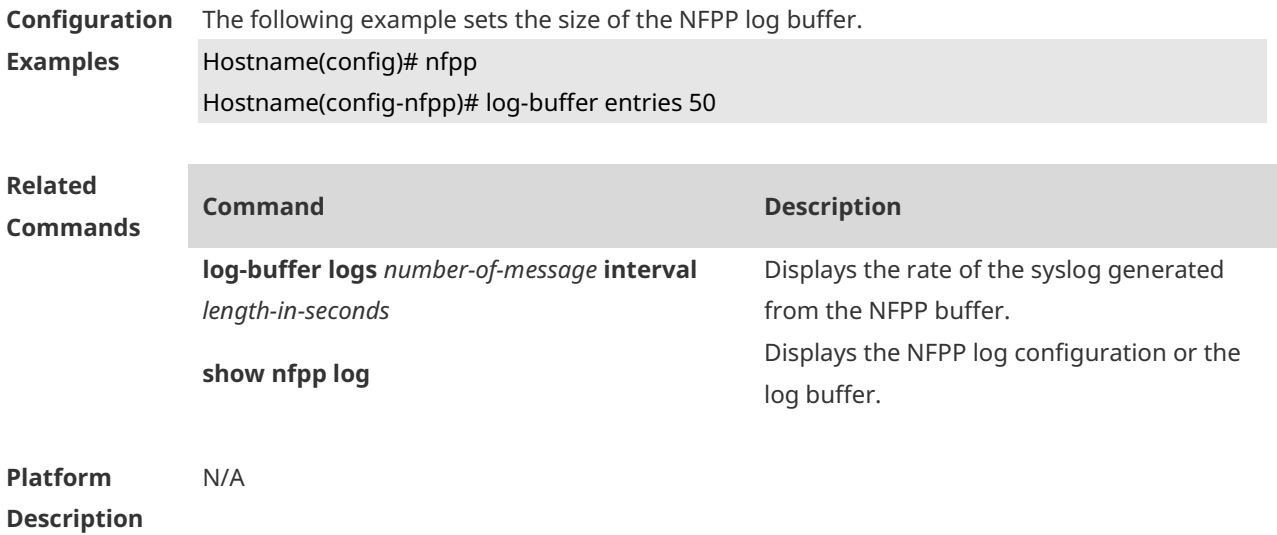

#### **1.48 log-buffer logs**

Use this command to set the rate of syslog generation from the NFPP log buffer. Use the **no** or **default** form of this command to restore the default setting. **log-buffer logs** *number-of-message* **interval** *length-in-seconds* **no log-buffer logs default log-buffer logs**

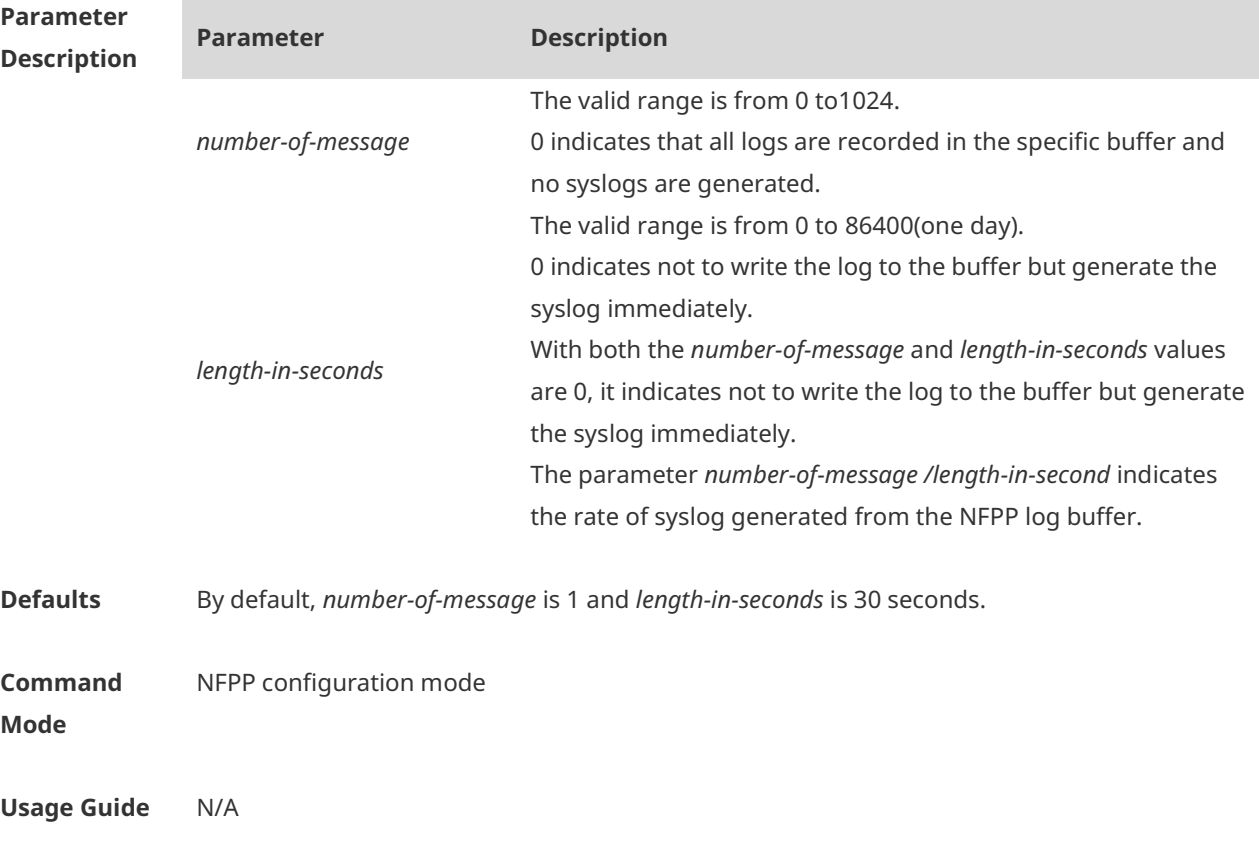

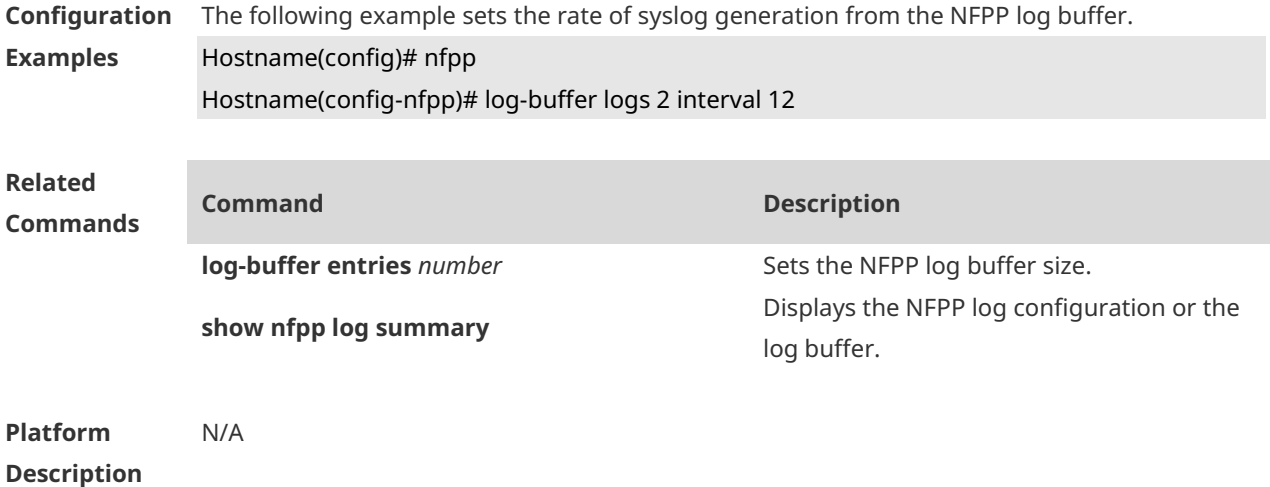

#### **1.49 logging**

Run the **logging** command to configure NFPP to records the logs of a specified VLAN ID and a specified interface.. Use the **no** or **default** form of this command to restore the default setting. **logging vlan** *vlan-range* **logging interface** *interface-type interface-number* **no logging vlan** *vlan-range* **no logging interface** *interface-type interface-number* **default logging**

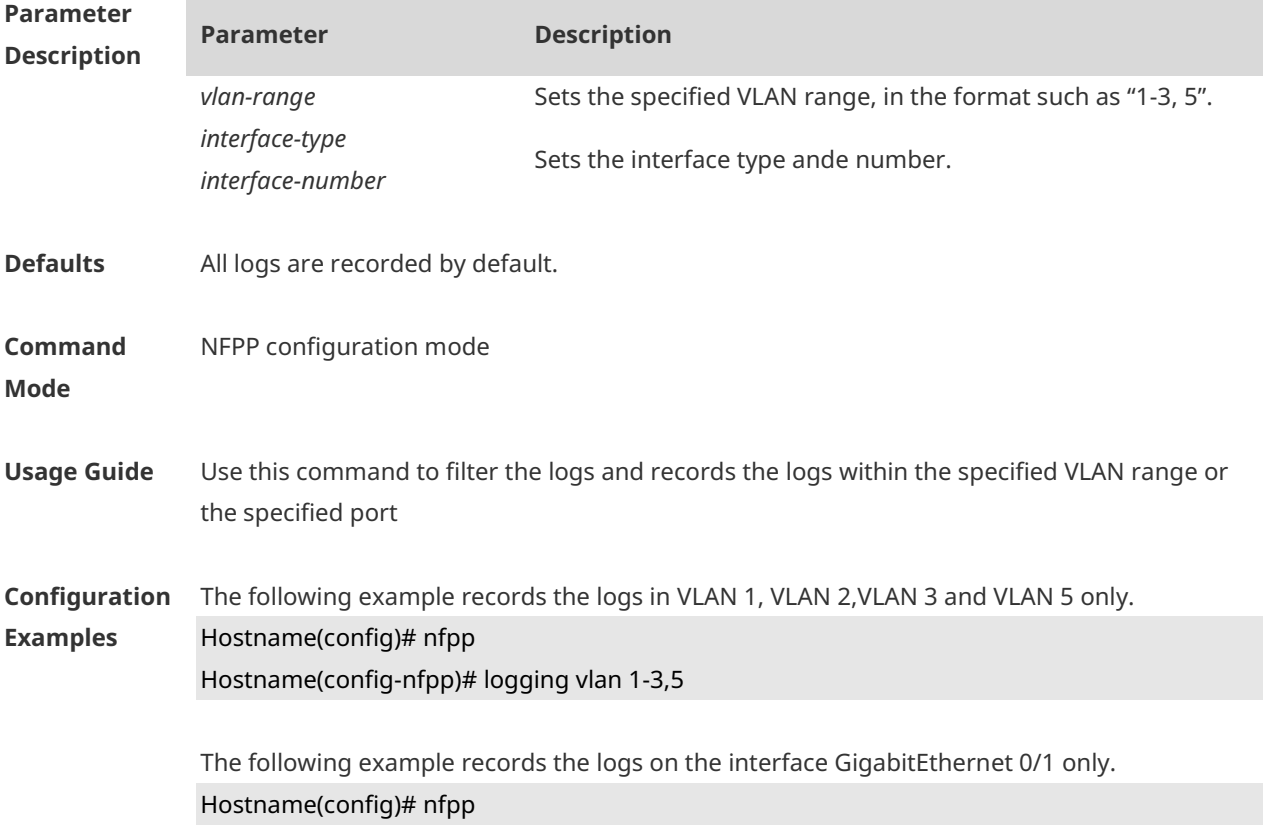

#### Hostname(config-nfpp)# logging interface gigabitethernet 0/1

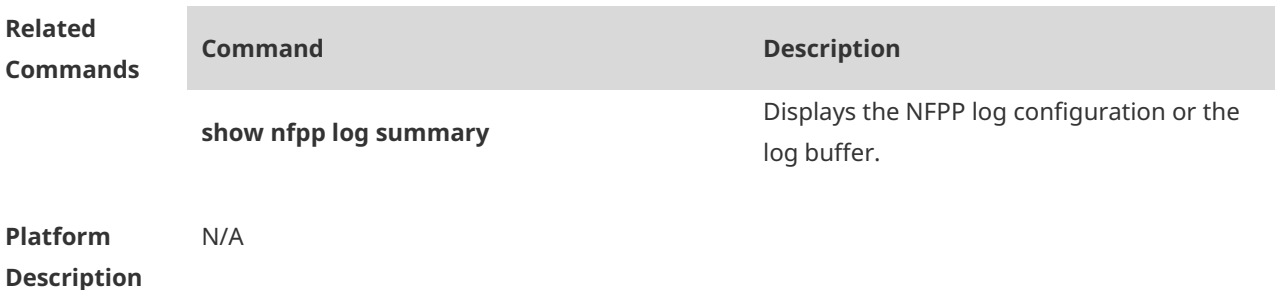

#### **1.50 nd-guard attack-threshold**

Use this command to set the global attack threshold. When the packet rate exceeds the attack threshold, the attack occurs. Use the **no** or **default** form of this command to restore the default setting.

**nd-guard attack-threshold per-port** { **ns-na** | **rs** | **ra-redirect** } *pps* **no nd-guard attack-threshold per-port** { **ns-na** | **rs** | **ra-redirect** } **default nd-guard attack-threshold per-port** { **ns-na** | **rs** | **ra-redirect** }

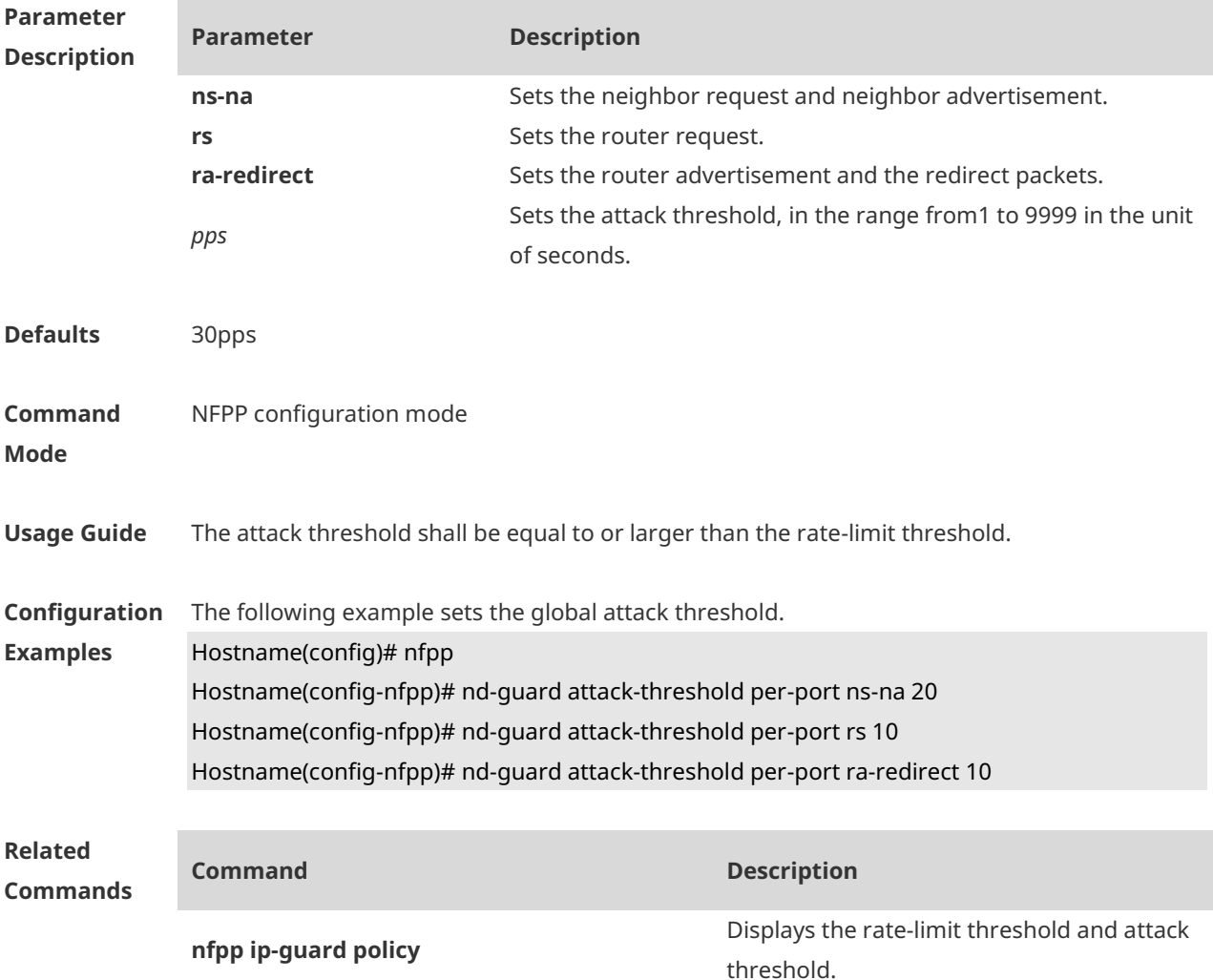

#### **show nfpp ip-guard summary** Displays the configuration.

**Platform Description** N/A

#### **1.51 nd-guard enable**

Use this command to enable ND anti-attack function. Use the **no** form of this command to disable ND anti-attack function. Use the **default** form of this command to restore the default setting.

**nd-guard enable no nd-guard enable default nd-guard enable**

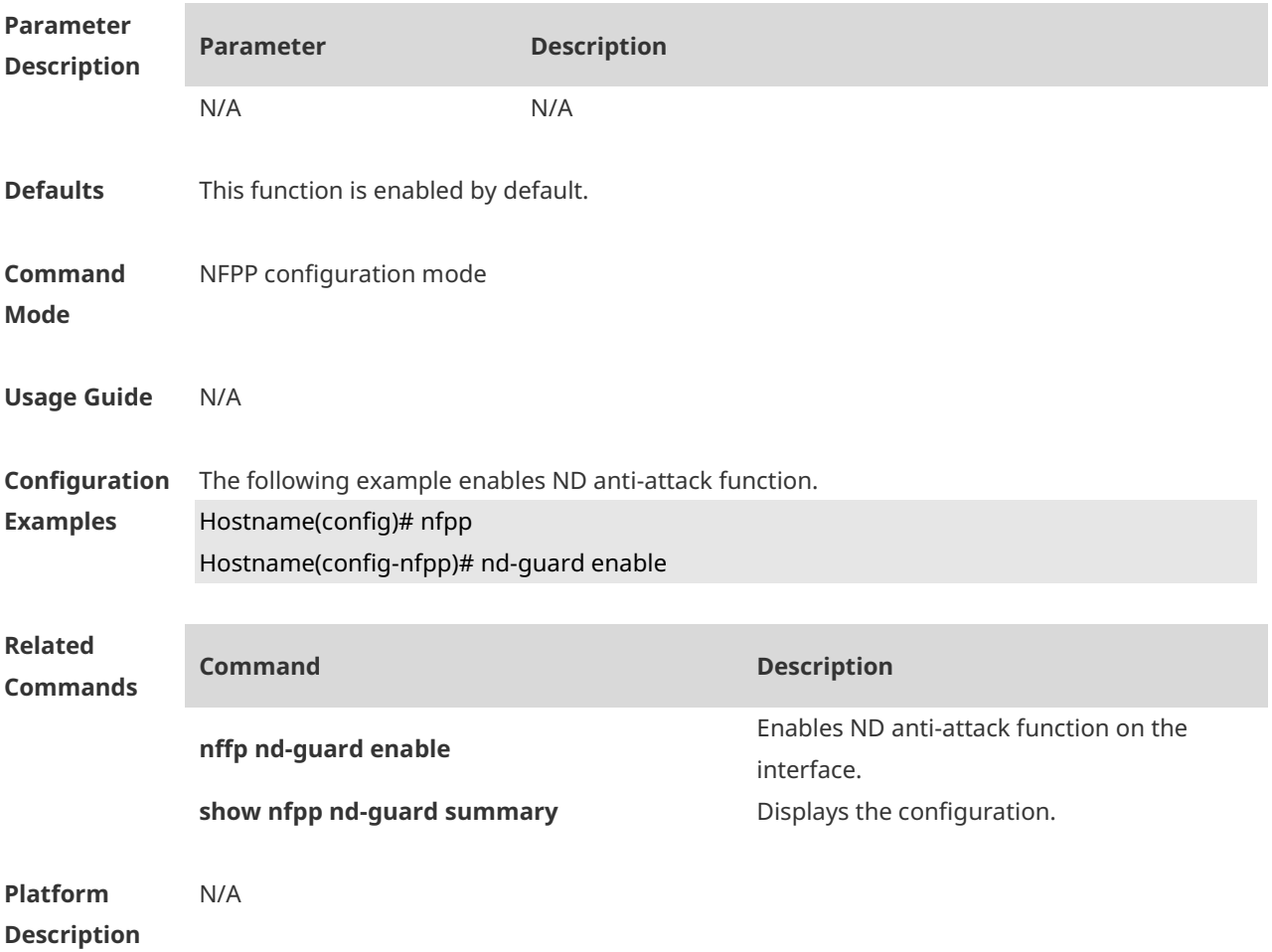

#### **1.52 nd-guard rate-limit**

Use this command to set the rate-limit threshold globally. Use the **no** or **default** form of this command to restore the default setting. **nd-guard rate-limit per-port** { **ns-na** | **rs** | **ra-redirect** } *pps*

#### **no nd-guard rate-limit per-port** { **ns-na** | **rs** | **ra-redirect** } **default nd-guard rate-limit per-port** { **ns-na** | **rs** | **ra-redirect** }

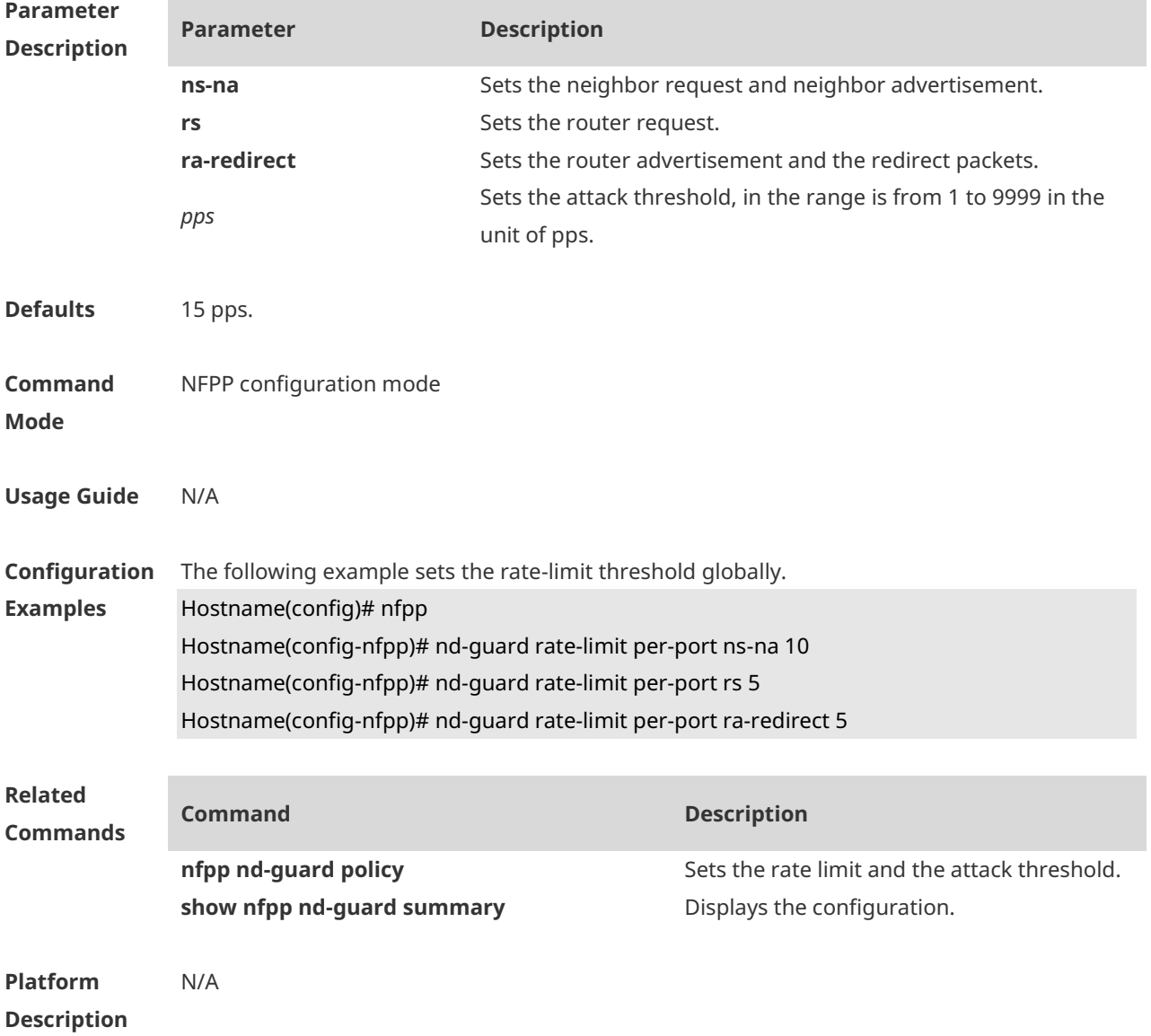

#### **1.53 nd-guard trusted-host**

Use this command to set the trusted host. Use the **no** or **default** form of this command to restore the default setting. **nd-guard trusted-host** *mac* **no nd-guard trusted-host** { **all** | *mac* } **default nd-guard trusted-host**

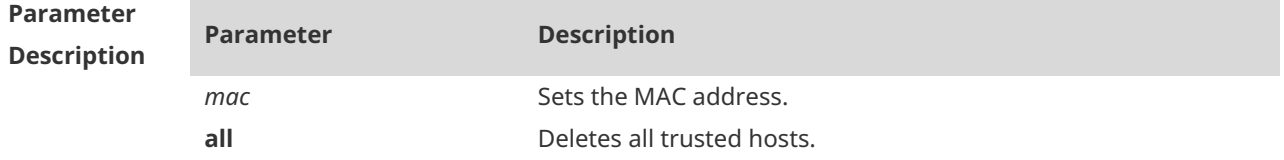

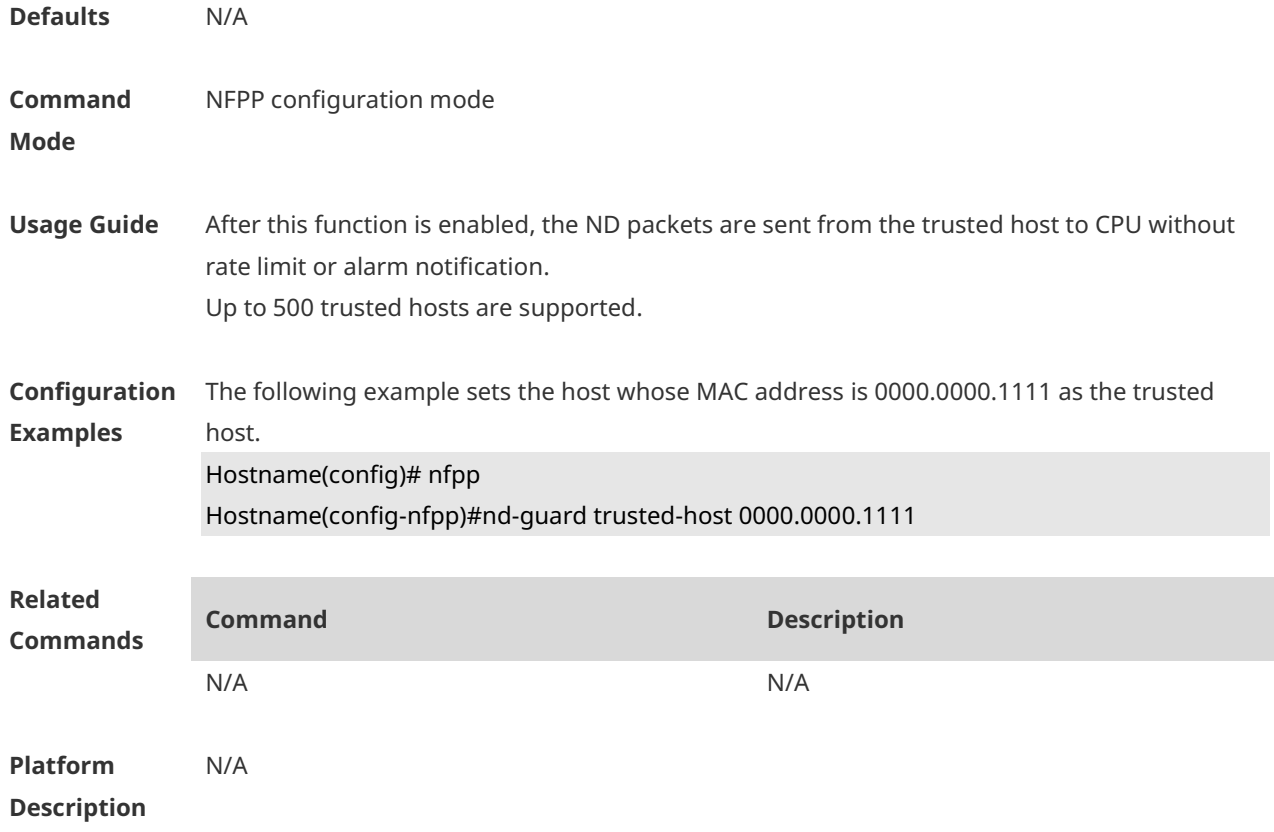

## **1.54 nfpp arp-guard enable**

Use this command to enable ARP anti-attack function on the interface. Use the **no** or **default** form of this command to restore the default setting. **nfpp arp-guard enable no nfpp arp-guard enable default nfpp arp-guard enable**

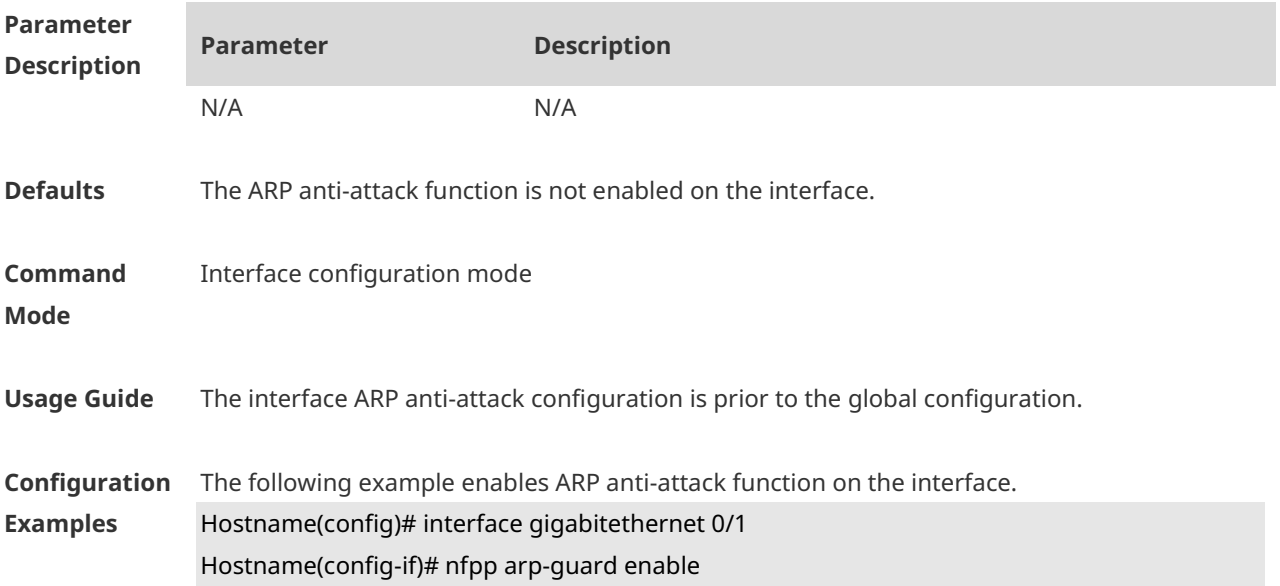

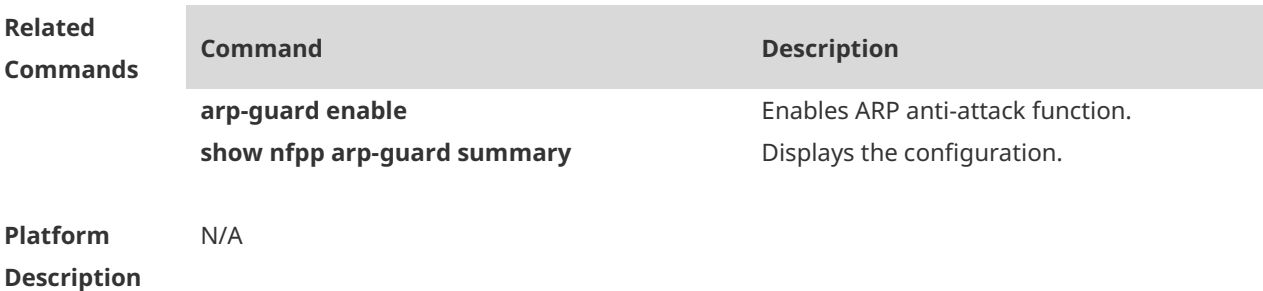

## **1.55 nfpp arp-guard isolate-period**

Use this command to set the isolate period in the interface configuration mode. Use the **no** or **default** form of this command to restore the default setting. **nfpp arp-guard isolate-period** { *seconds* | **permanent** } **no nfpp arp-guard isolate-period default nfpp arp-guard isolate-period**

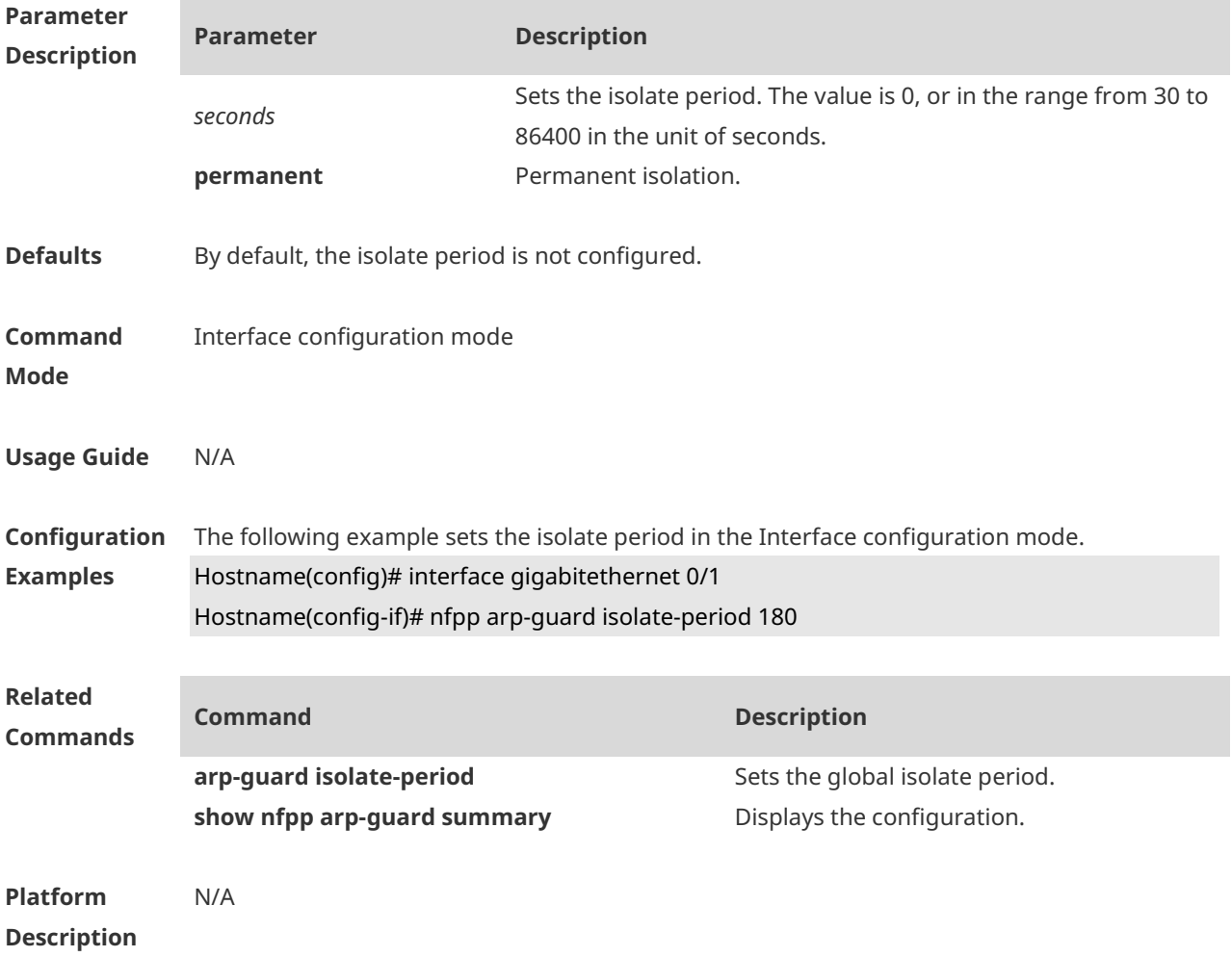

# **1.56 nfpp arp-guard policy**

Use this command to set the rate-limit threshold and the attack threshold. Use the **no** or **default** form of this command to restore the default setting. **nfpp arp-guard policy** { **per-src-ip** | **per-src-mac** | **per-port** } *rate-limit-pps attack-threshold-pps* **no nfpp arp-guard policy** { **per-src-ip** | **per-src-mac** | **per-port** } **default nfpp arp-guard policy** { **per-src-ip** | **per-src-mac** | **per-port** }

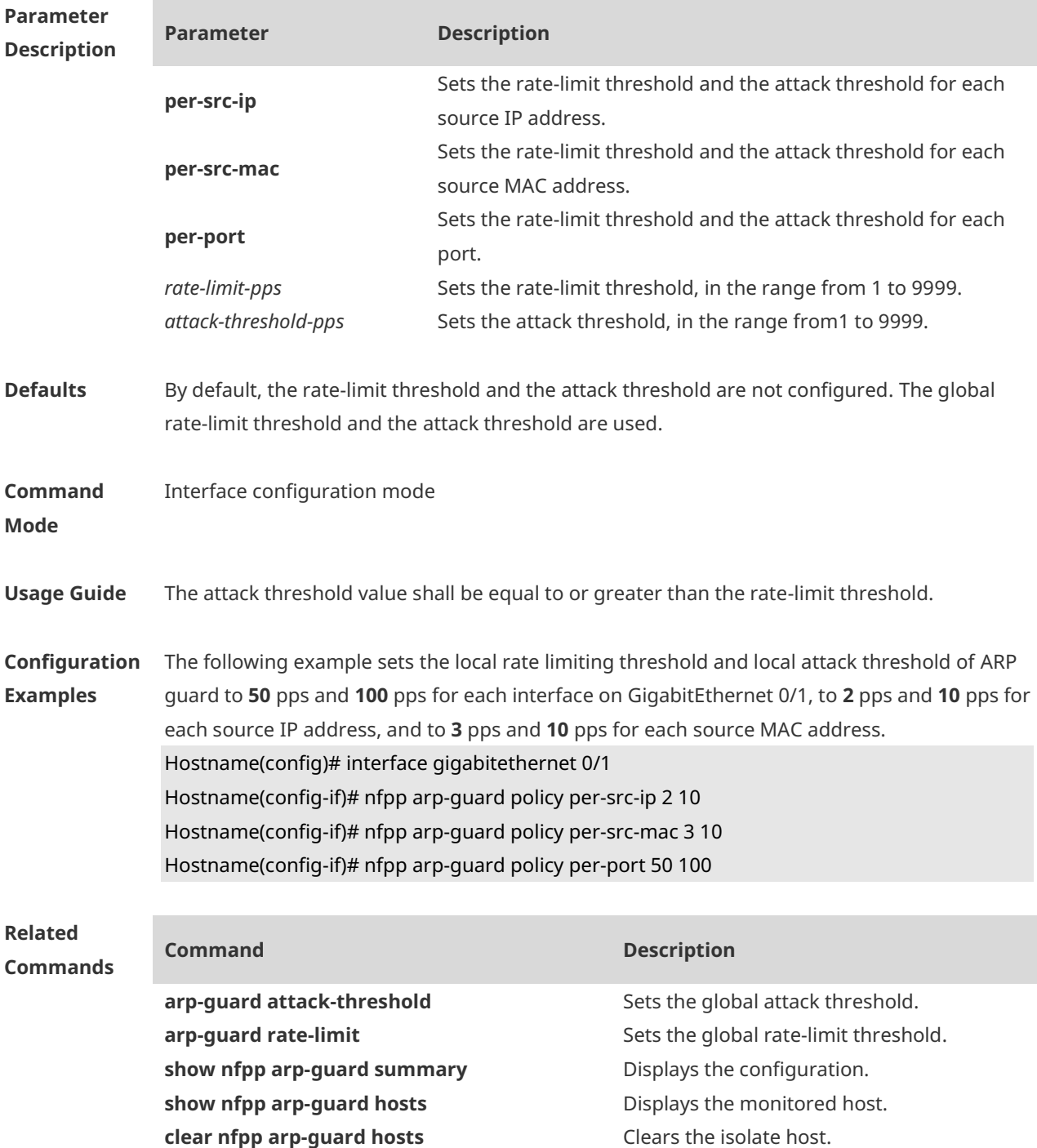

#### **Platform Description** N/A

#### **1.57 nfpp arp-guard scan-threshold**

Use this command to set the scan threshold. Use the **no** or **default** form of this command to restore the default setting. **nfpp arp-guard scan-threshold** *pkt-cnt*

**no nfpp arp-guard scan-threshold**

**default nfpp arp-guard scan-threshold**

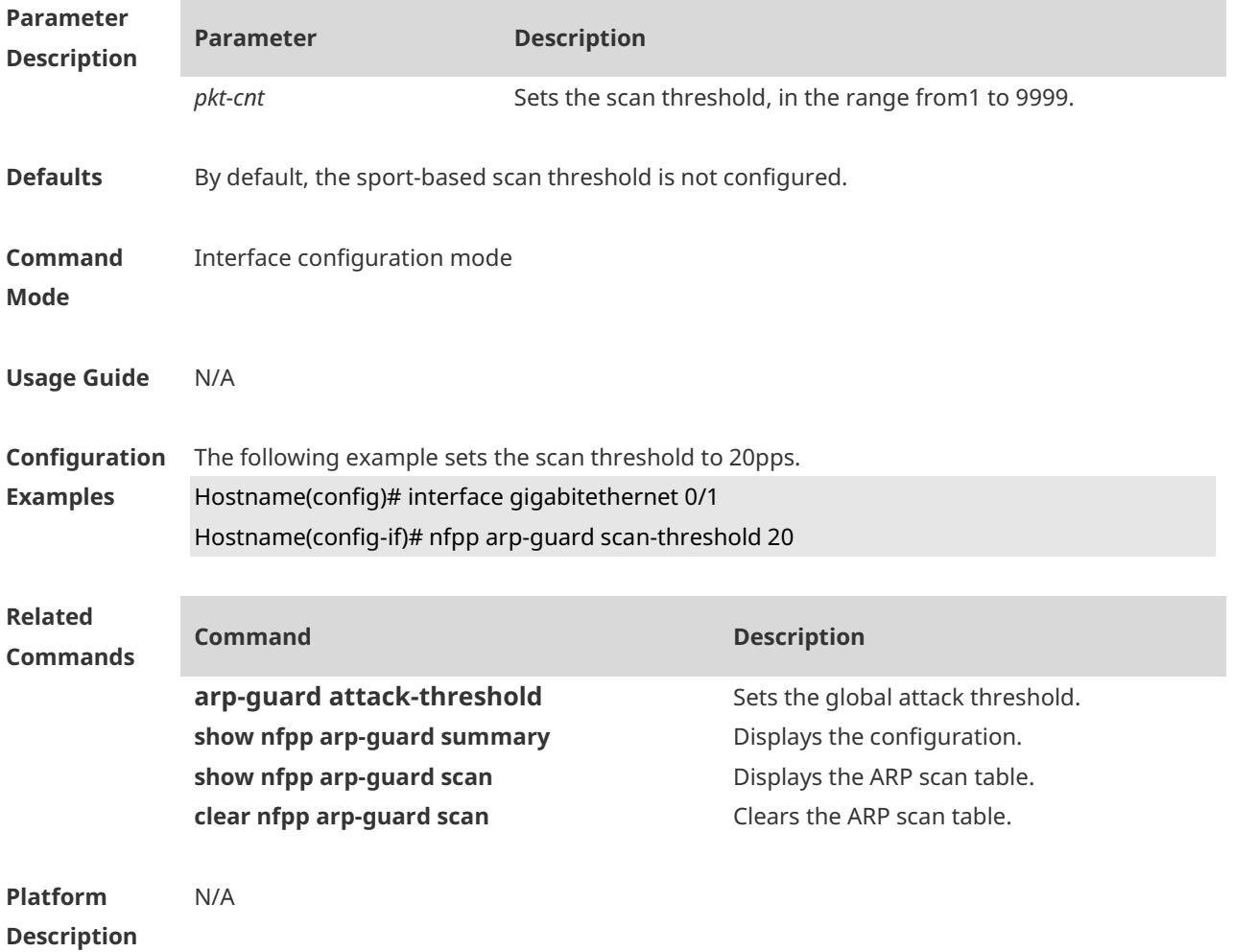

#### **1.58 nfpp dhcp-guard enable**

Use this command to enable DHCP anti-attack function on the interface. Use the **no** or **default**  form of this command to restore the default setting. **nfpp dhcp-guard enable no nfpp dhcp-guard enable default nfpp dhcp-guard enable**

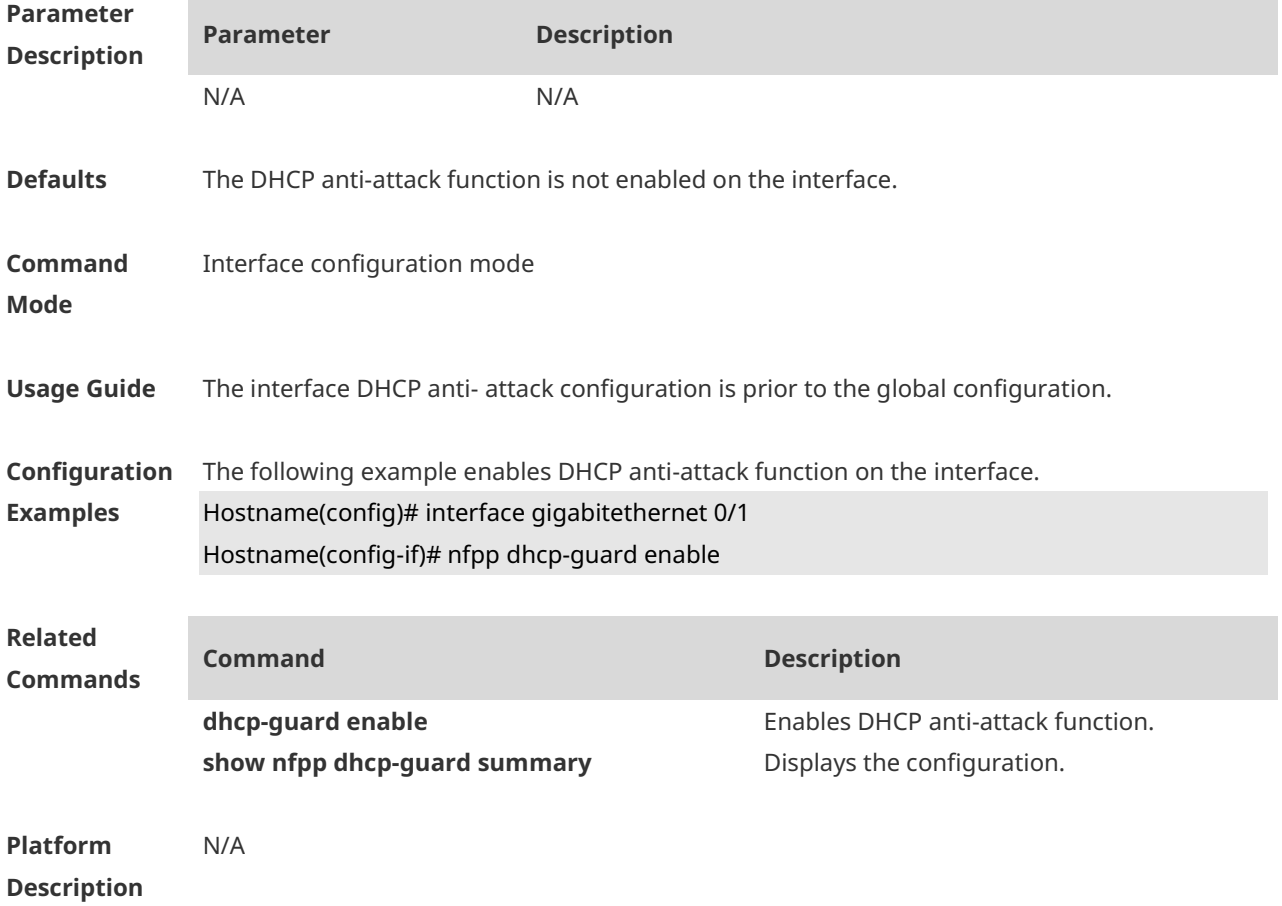

# **1.59 nfpp dhcp-guard isolate-period**

Use this command to set the isolate period in the interface configuration mode. Use the **no** or **default** form of this command to restore the default setting. **nfpp dhcp-guard isolate-period** { *seconds* | **permanent** } **no nfpp dhcp-guard isolate-period default nfpp dhcp-guard isolate-period**

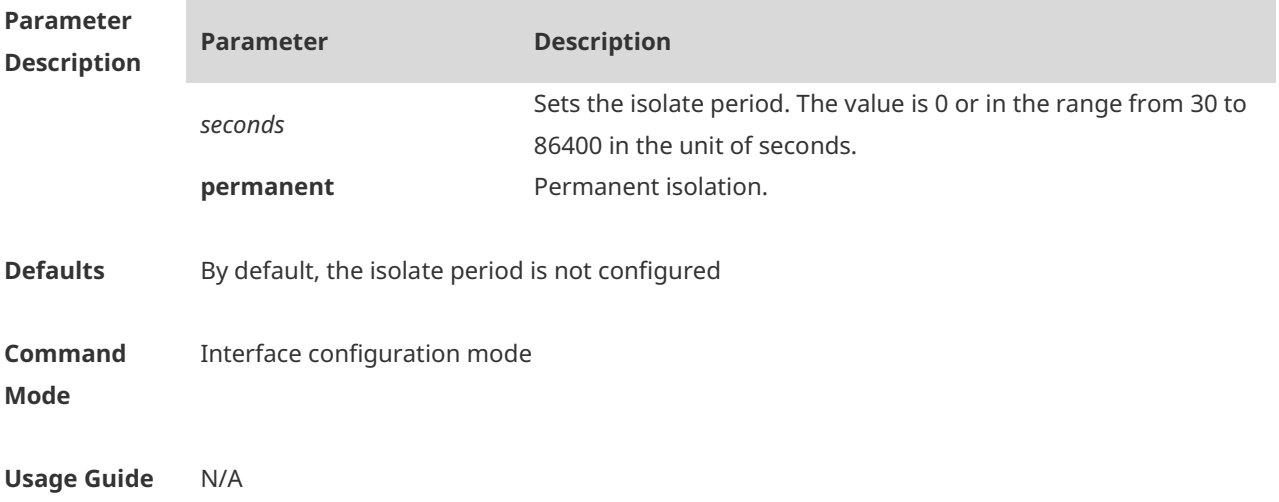

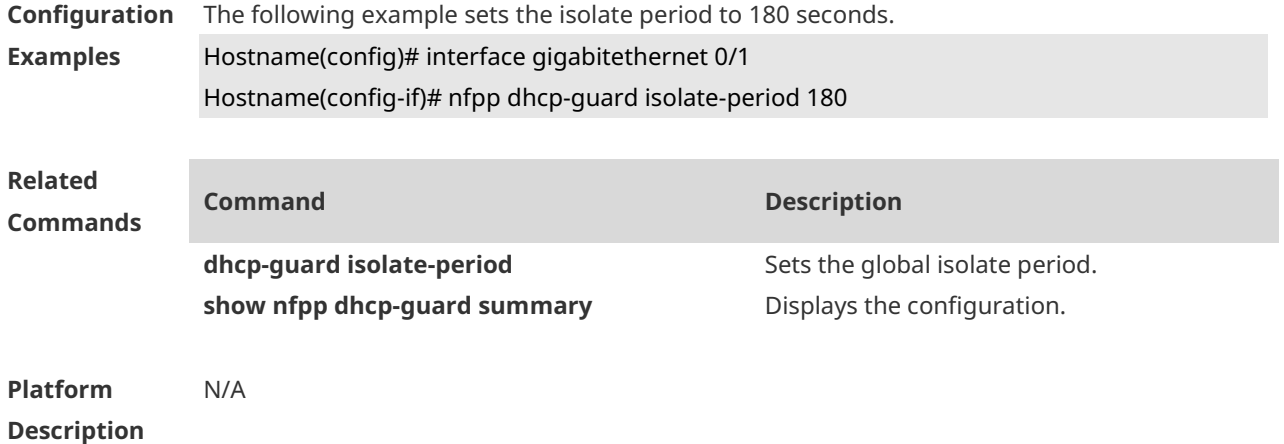

## **1.60 nfpp dhcp-guard policy**

Use this command to set the rate-limit threshold and the attack threshold. Use the **no** or **default** form of this command to restore the default setting. **nfpp dhcp-guard policy** { **per-src-mac** | **per-port** } *rate-limit-pps attack-threshold-pps* **no nfpp dhcp-guard policy** { **per-src-mac** | **per-port** } **default nfpp dhcp-guard policy** { **per-src-mac** | **per-port** }

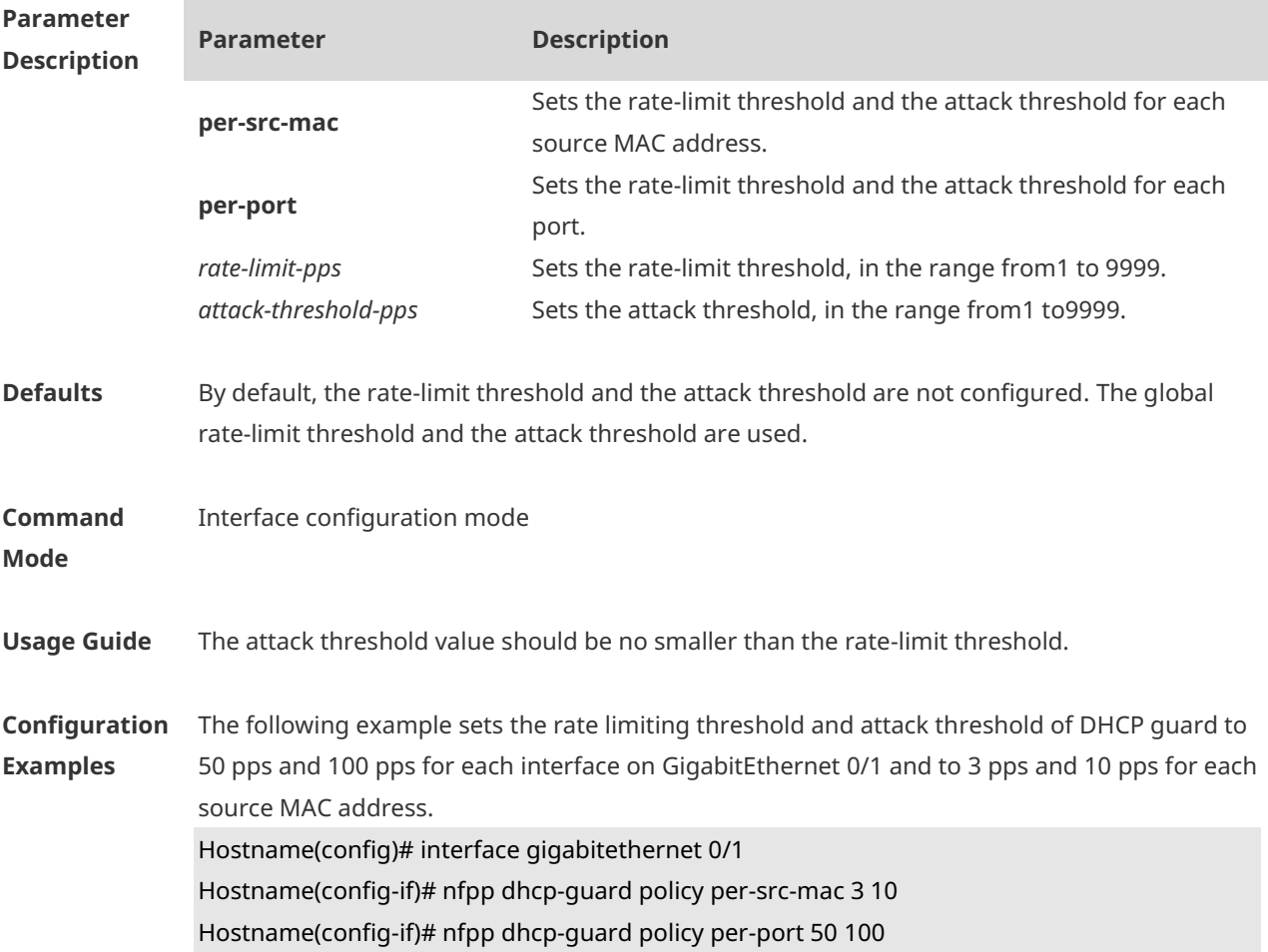

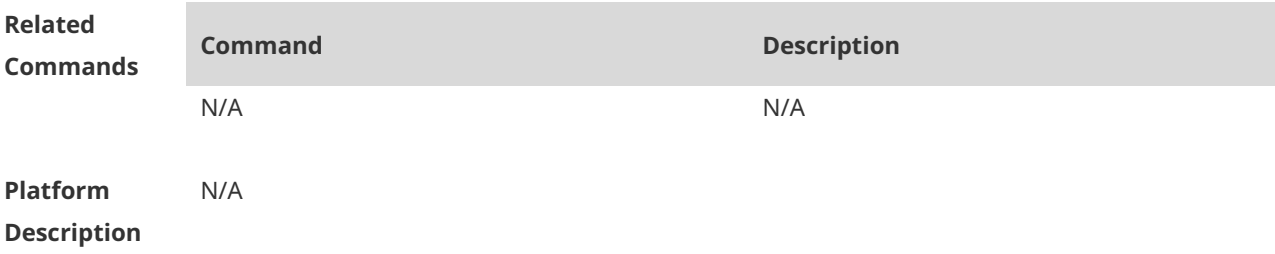

#### **1.61 nfpp dhcpv6-guard enable**

Use this command to enable the DHCPv6 anti-attack function on the interface. Use the **no** or **default** form of this command to restore the default setting. **nfpp dhcpv6-guard enable no nfpp dhcpv6-guard enable default nfpp dhcpv6-guard enable**

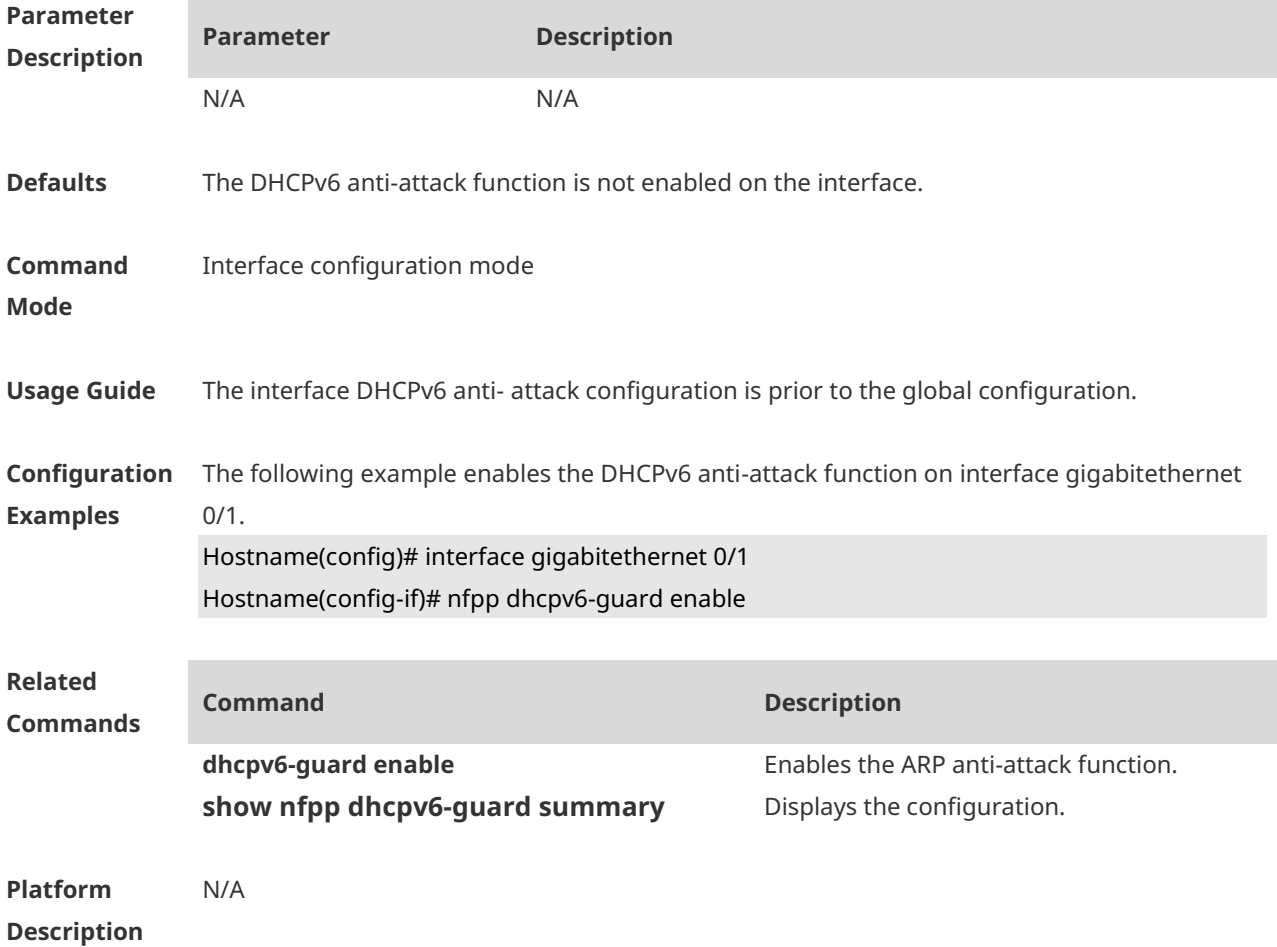

#### **1.62 nfpp dhcpv6-guard isolate-period**

Use this command to set the isolate period in the interface configuration mode. Use the **no** or

**default** form of this command to restore the default setting. **nfpp dhcpv6-guard isolate-period** { *seconds* | **permanent** } **no nfpp dhcpv6-guard isolate-period default nfpp dhcpv6-guard isolate-period**

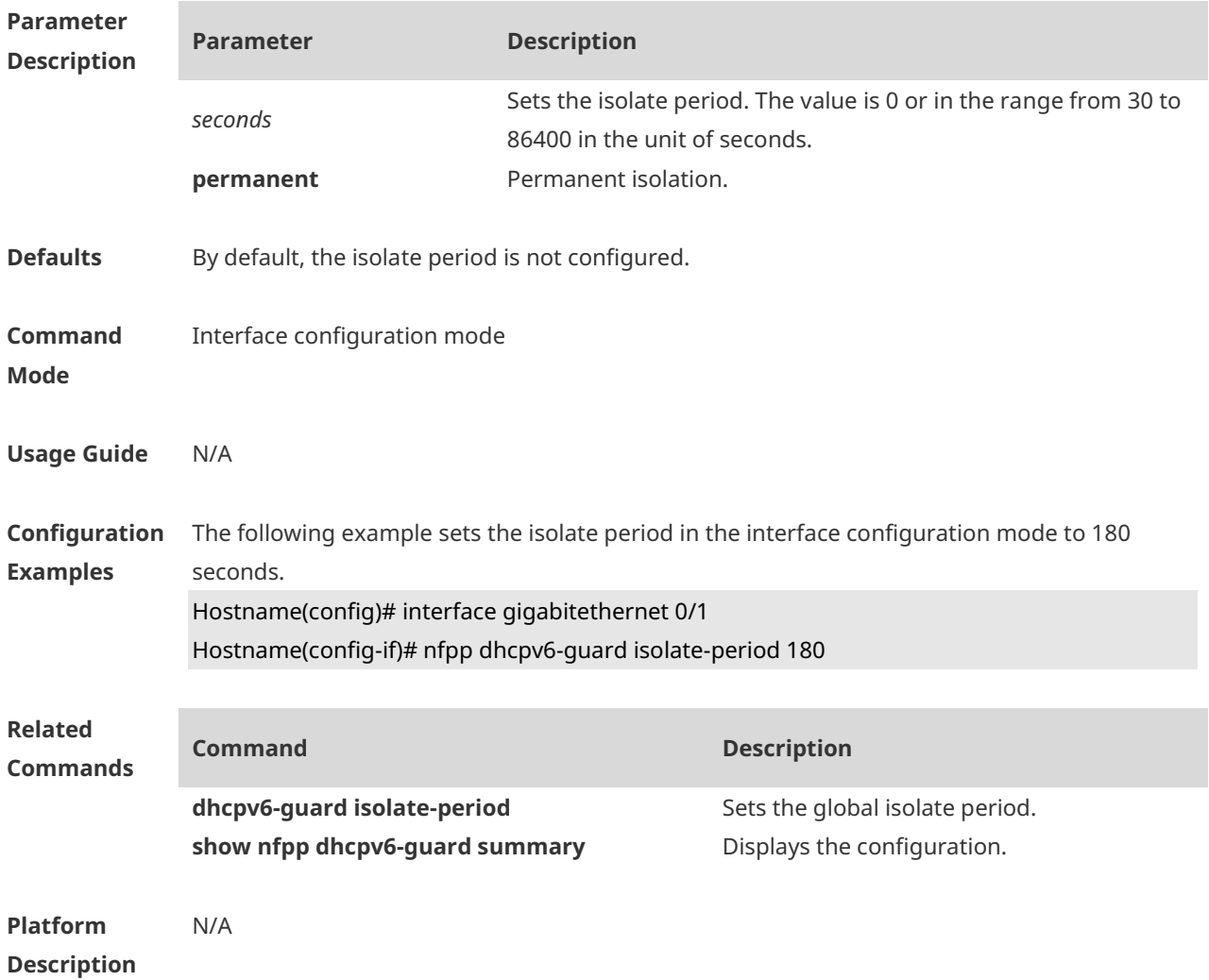

#### **1.63 nfpp dhcpv6-guard policy**

Use this command to set the rate-limit threshold and the attack threshold. Use the **no** or **default** form of this command to restore the default setting. **nfpp dhcpv6-guard policy** { **per-src-mac** | **per-port** } *rate-limit-pps attack-threshold-pps* **no nfpp dhcpv6-guard policy** { **per-src-mac** | **per-port**} **default nfpp dhcpv6-guard policy** { **per-src-mac** | **per-port**}

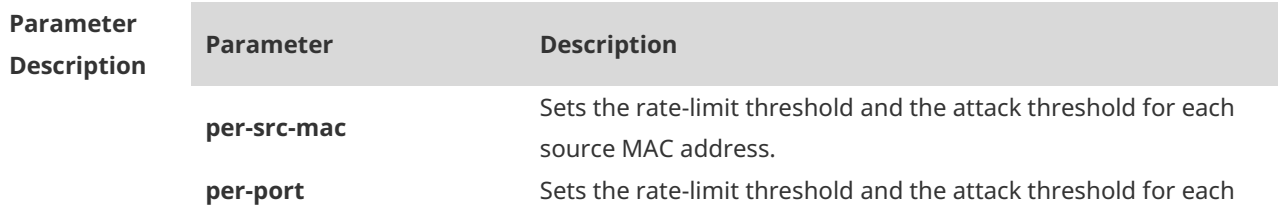

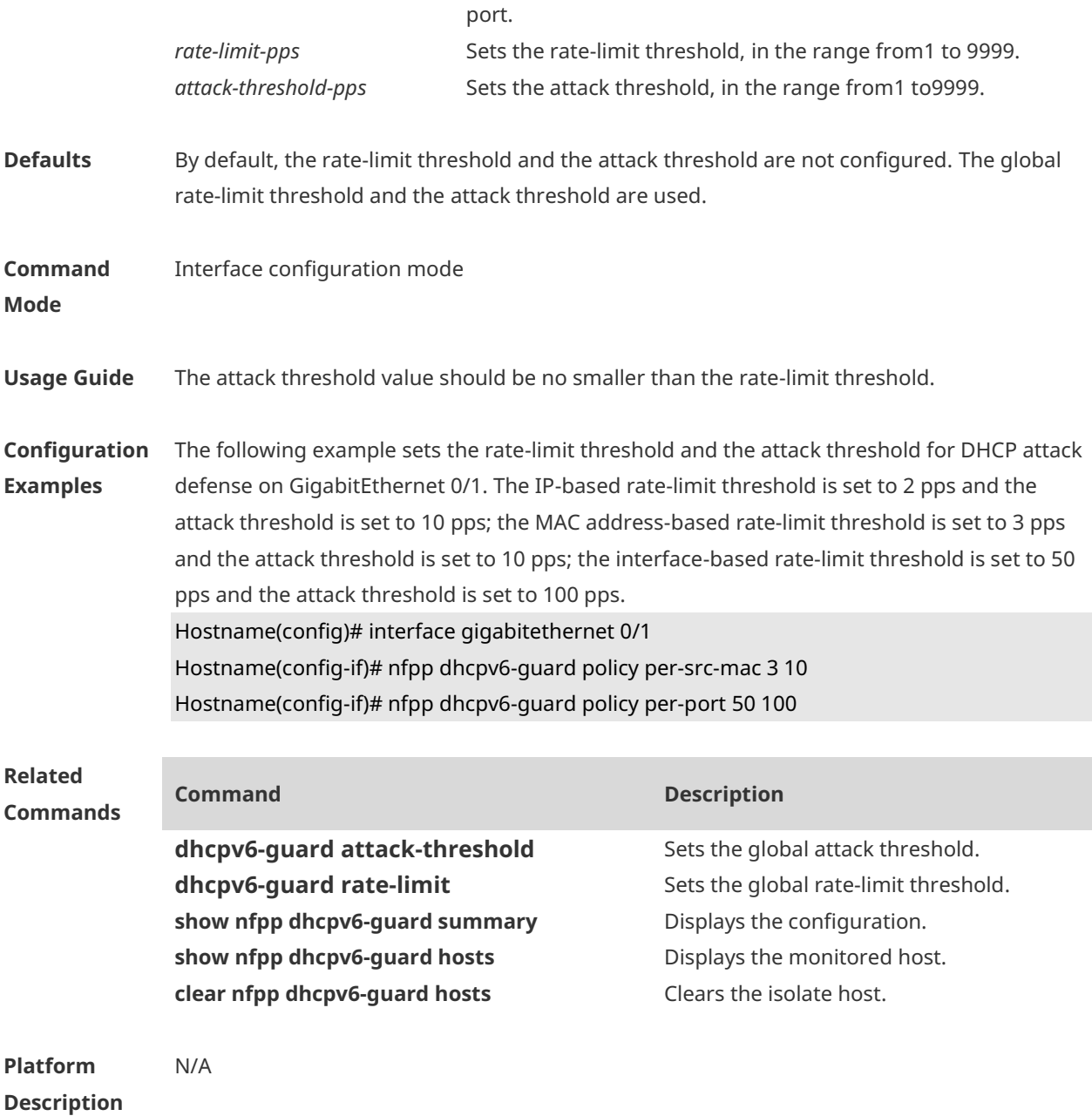

#### **1.64 nfpp icmp-guard enable**

Use this command to enable the ICMP anti-attack function on the interface. Use the **no** or **default** form of this command to restore the default setting. **nfpp icmp-guard enable no nfpp icmp-guard enable default nfpp icmp-guard enable**

**Parameter Description**

**Parameter Description**

N/A N/A

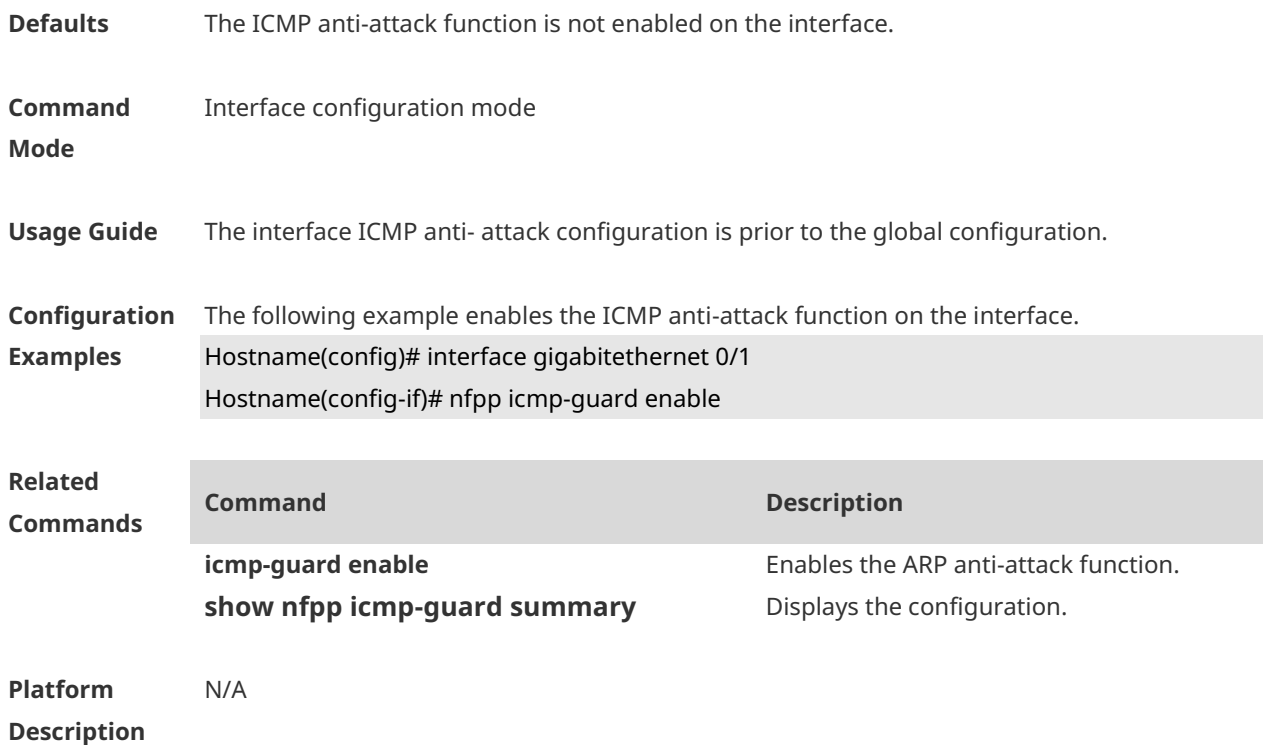

## **1.65 nfpp icmp-guard isolate-period**

Use this command to set the isolate period in the interface configuration mode. Use the **no** or **default** form of this command to restore the default setting. **nfpp icmp-guard isolate-period** { *seconds* | **permanent** } **no nfpp icmp-guard isolate-period default nfpp icmp-guard isolate-period**

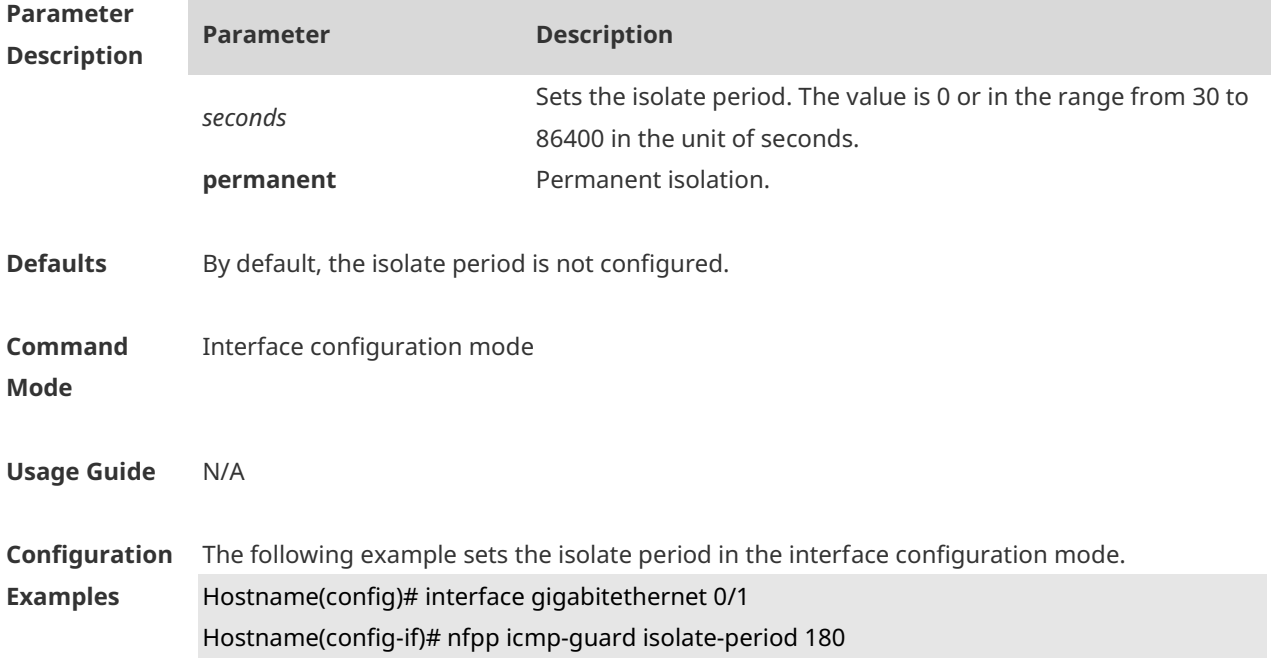

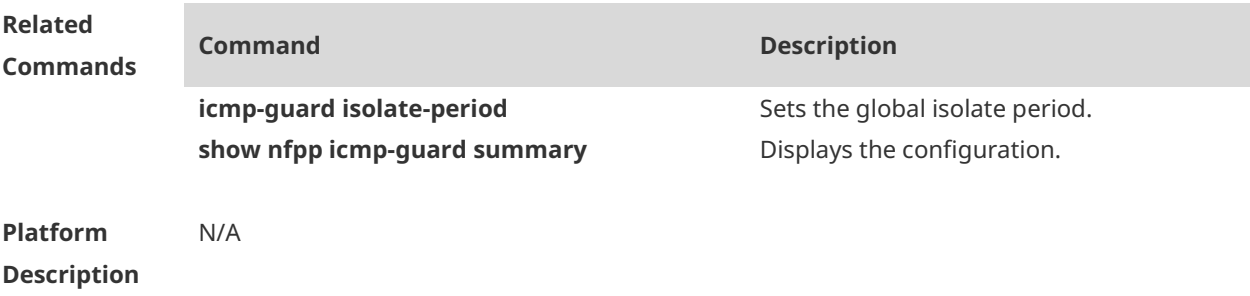

# **1.66 nfpp icmp-guard policy**

Use this command to set the rate-limit threshold and the attack threshold. Use the **no** or **default** form of this command to restore the default setting. **nfpp icmp-guard policy** { p**er-src-ip** | **per-port** } *rate-limit-pps attack-threshold-pps* **no nfpp icmp-guard policy** { **per-src-ip** | **per-port** } **default nfpp icmp-guard policy** { **per-src-ip** | **per-port** }

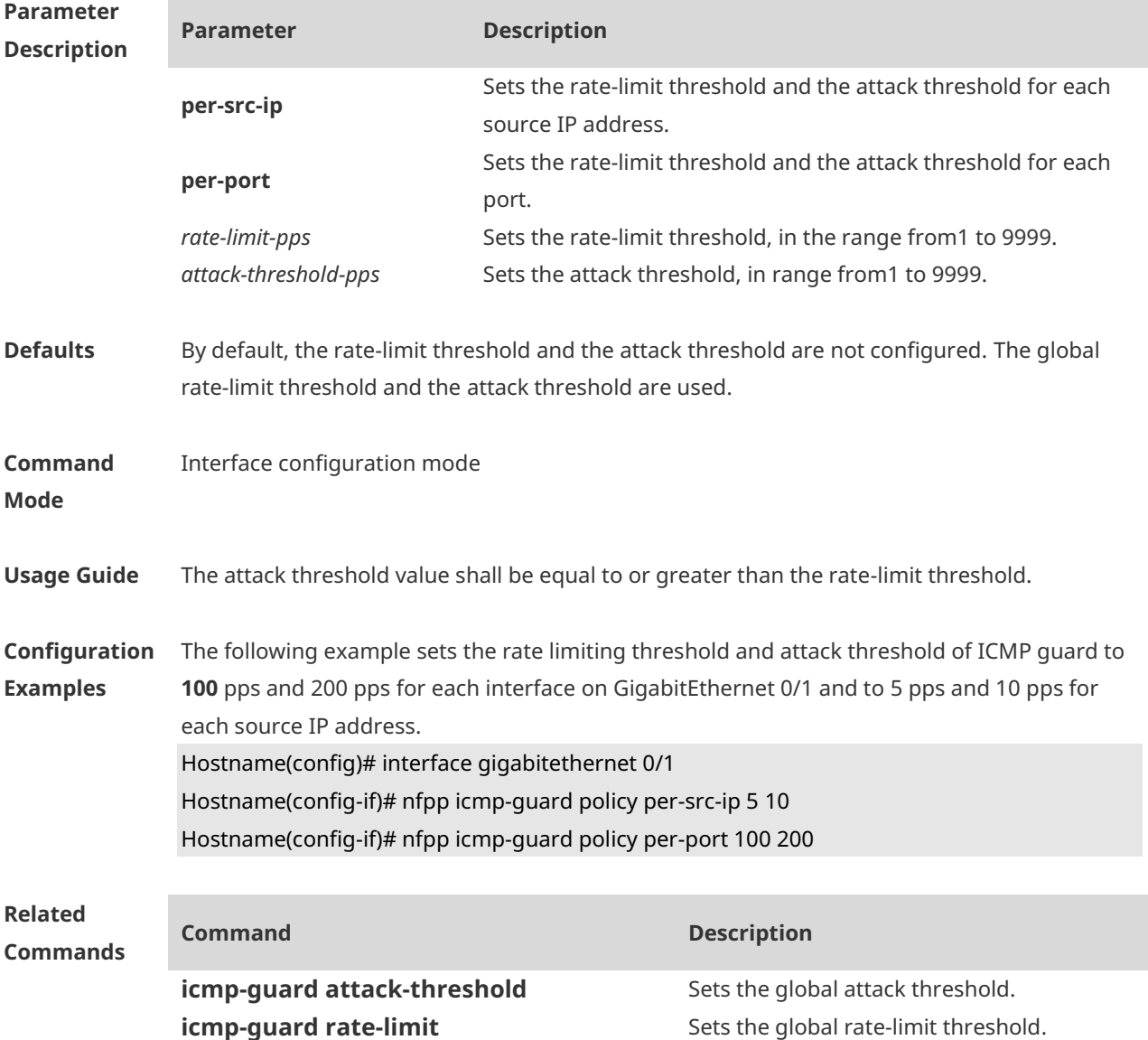

**show nfpp icmp-guard summary** Displays the configuration. **show nfpp icmp-guard hosts** Displays the monitored host. **clear nfpp icmp-guard hosts** Clears the isolate host.

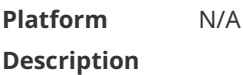

#### **1.67 nfpp ip-guard enable**

Use this command to enable the ICMP anti-attack function on the interface. Use the **no** or **default** form of this command to restore the default setting. **nfpp ip-guard enable no nfpp ip-guard enable default nfpp ip-guard enable**

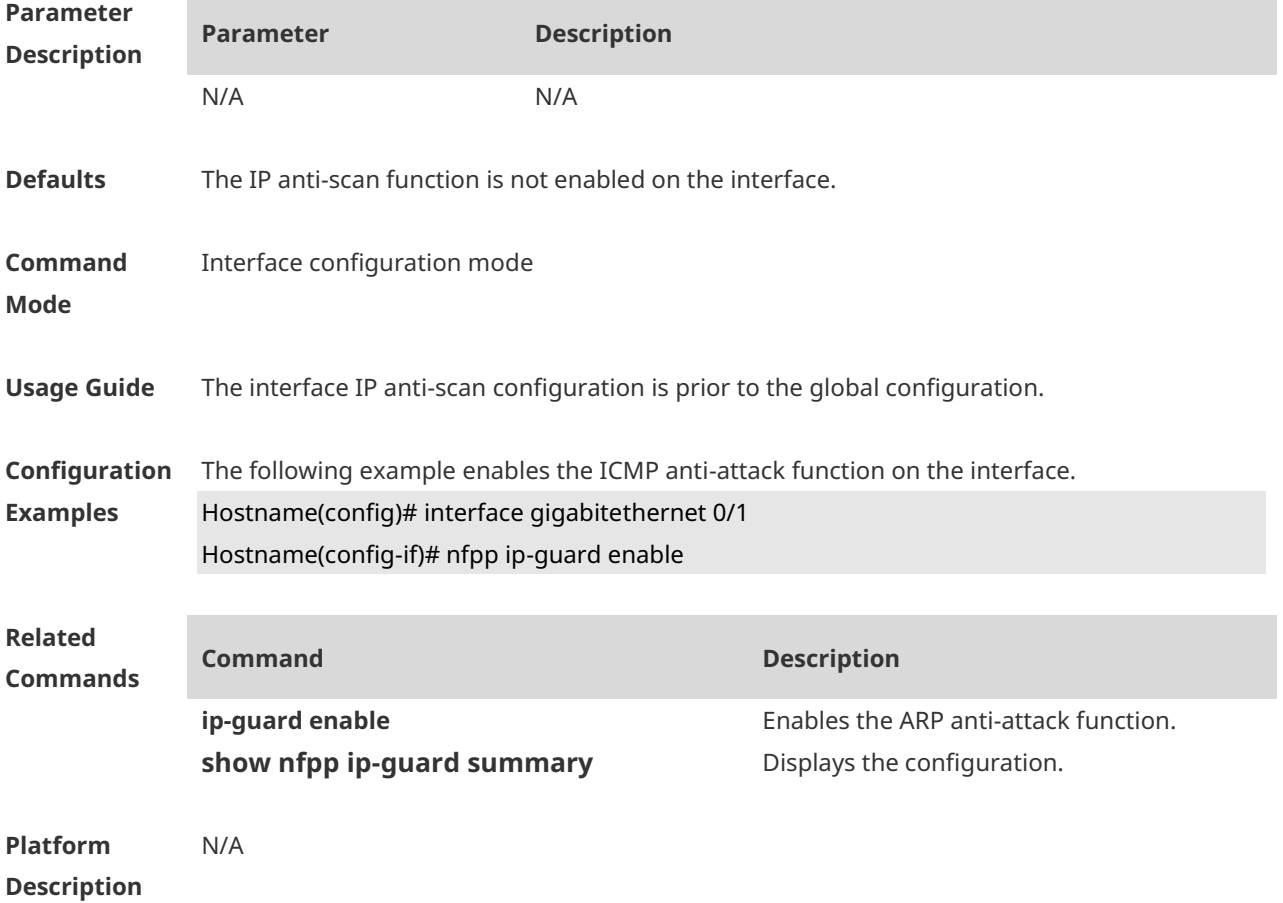

#### **1.68 nfpp ip-guard isolate-period**

Use this command to set the isolate period in the interface configuration mode. Use the **no** or **default** form of this command to restore the default setting. **nfpp ip-guard isolate-period** { *seconds* | **permanent** }

#### **no nfpp ip-guard isolate-period default nfpp ip-guard isolate-period**

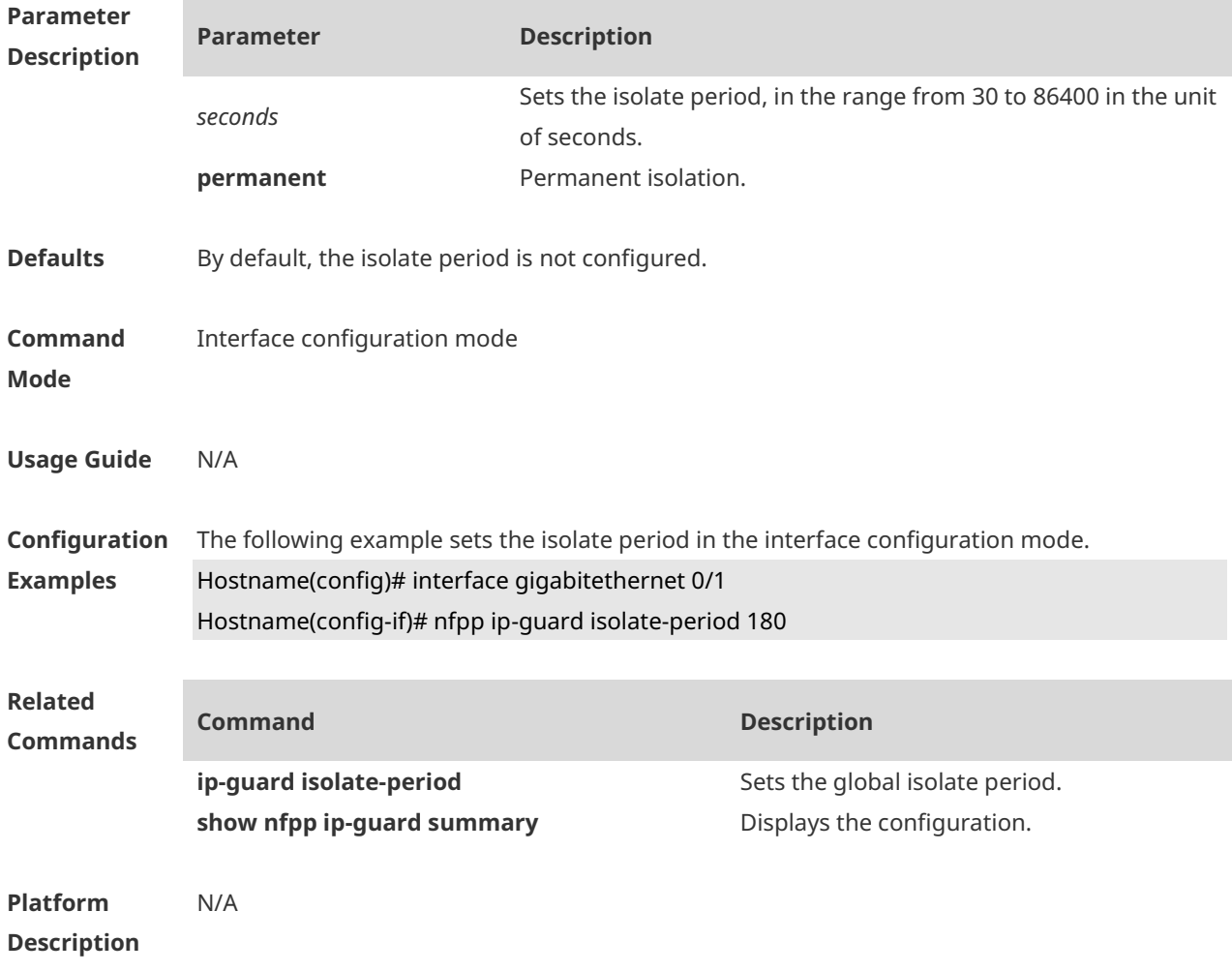

# **1.69 nfpp ip-guard policy**

Use this command to set the rate-limit threshold and the attack threshold. Use the **no** or **default** form of this command to restore the default setting. **nfpp ip-guard policy** { **per-src-ip** | **per-port** } *rate-limit-pps attack-threshold-pps* **no nfpp ip-guard policy** { **per-src-ip** | **per-port** } **default nfpp ip-guard policy** { **per-src-ip** | **per-port** }

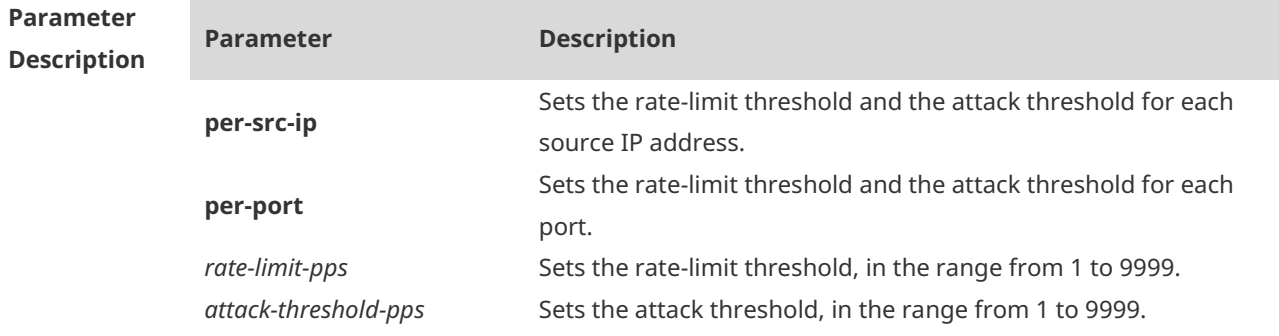

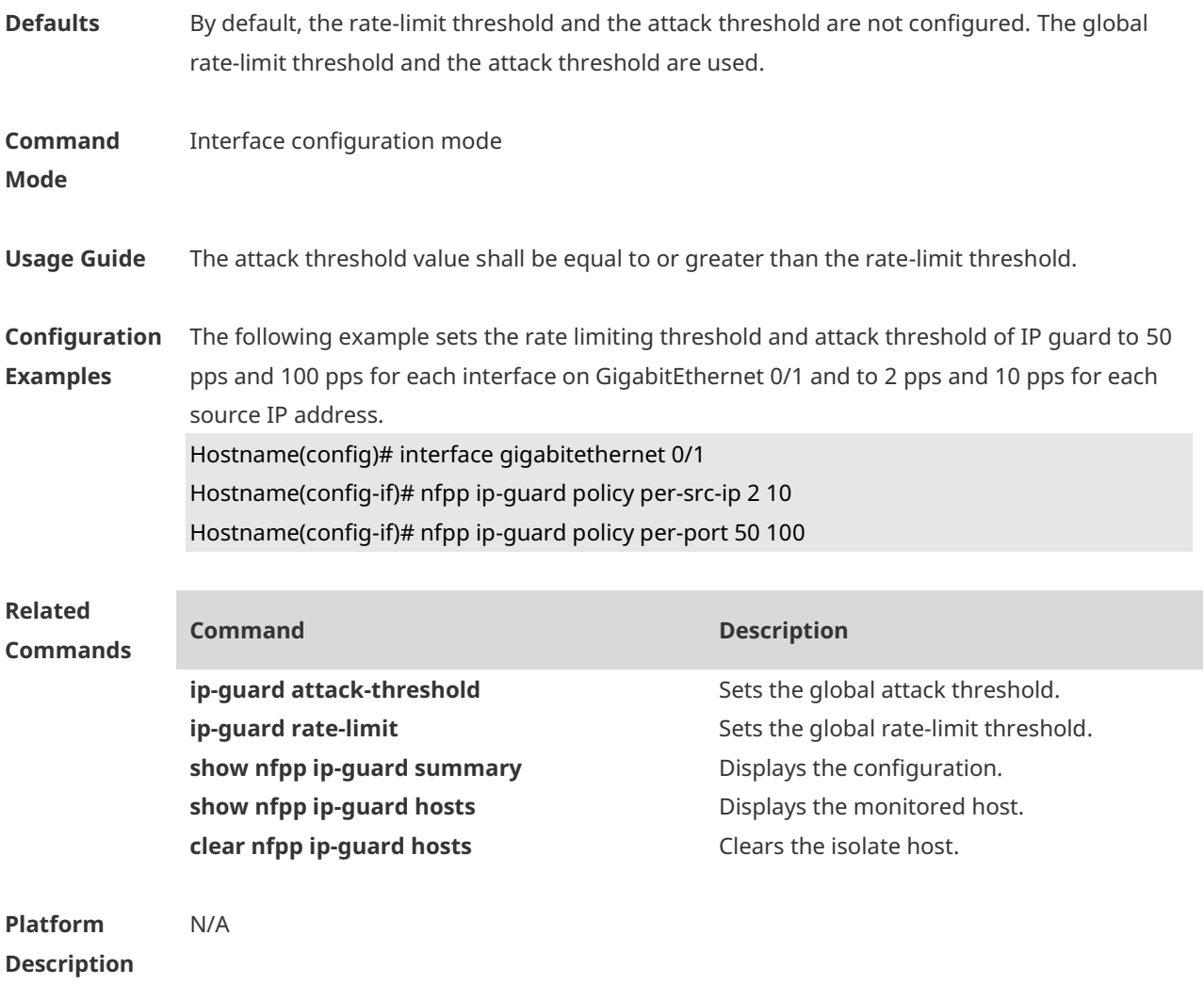

## **1.70 nfpp ip-guard scan-threshold**

Use this command to set the scan threshold. Use the **no** or **default** form of this command to restore the default setting. **nfpp ip-guard scan-threshold** *pkt-cnt* **no nfpp ip-guard scan-threshold default nfpp ip-guard scan-threshold**

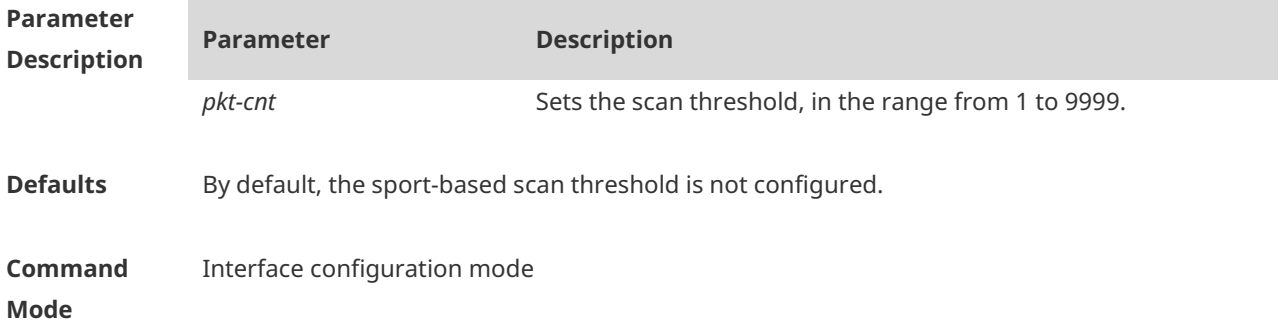

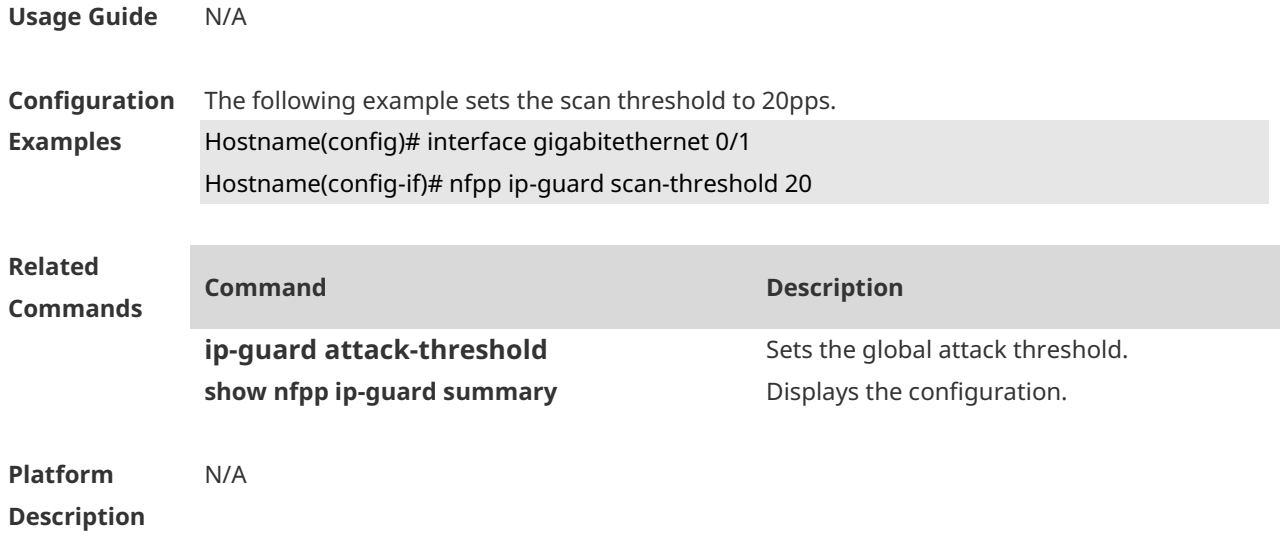

# **1.71 nfpp nd-guard enable**

Use this command to enable the ND anti-attack function on the interface. Use the **no** or **default** form of this command to restore the default setting. **nfpp nd-guard enable no nfpp nd-guard enable default nfpp nd-guard enable**

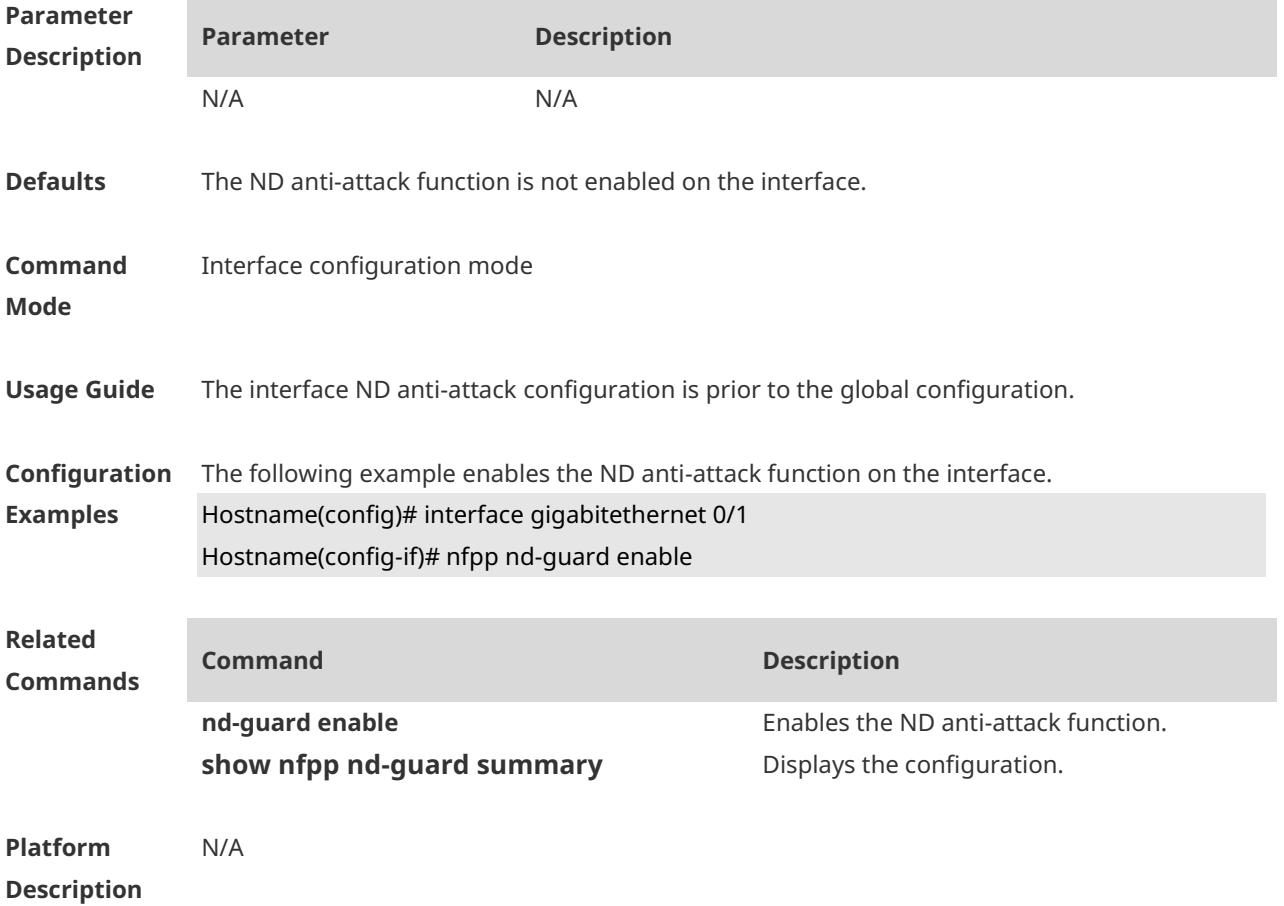

# **1.72 nfpp nd-guard policy**

Use this command to set the rate-limit threshold and the attack threshold. Use the **no** or **default** form of this command to restore the default setting. **nfpp nd-guard policy per-port** { **ns-na** | **rs** | **ra-redirect** } *rate-limit-pps attack-threshold-pps* **no nfpp nd-guard policy per-port** { **ns-na** | **rs** | **ra-redirect** } **default nfpp nd-guard policy per-port** { **ns-na** | **rs** | **ra-redirect** }

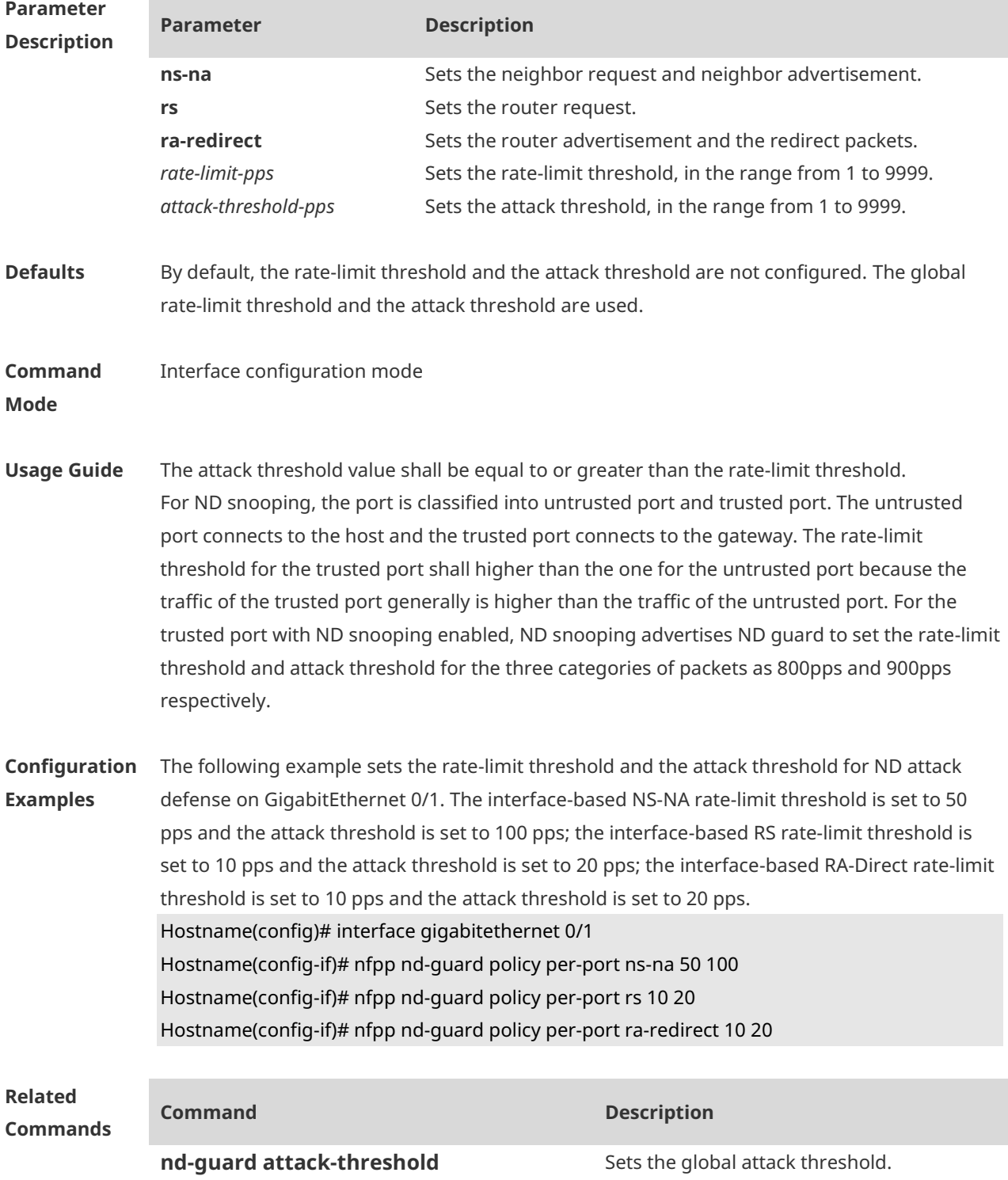

**show nfpp nd-guard summary** Displays the configuration.

**nd-guard rate-limit nd-guard rate-limit** Sets the global rate-limit threshold.

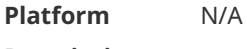

#### **Description**

#### **1.73 show nfpp arp-guard hosts**

Use this command to display the monitored host. **show nfpp arp-guard hosts** [ **statistics** | [ [ **vlan** *vid* ] [ **interface** *interface-type interface-number* ] [ *ip-address* | *mac-address* ] ] ]

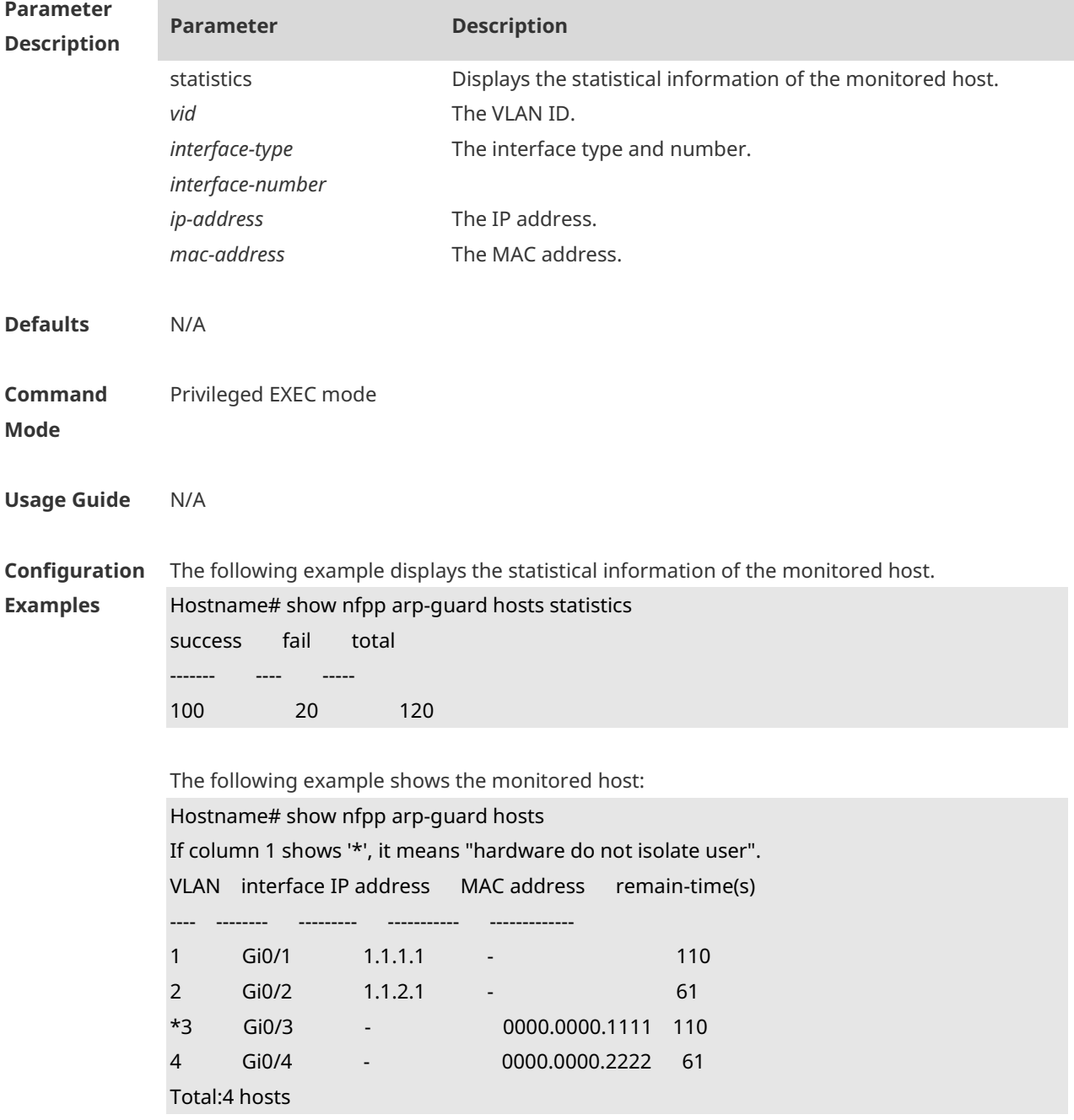

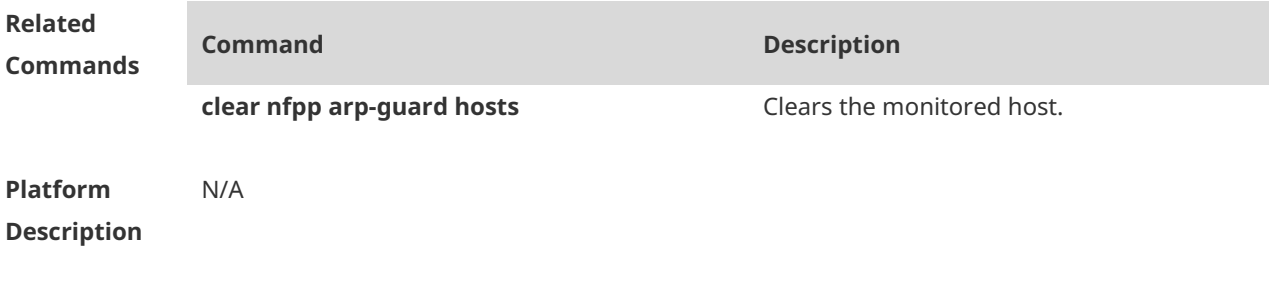

# **1.74 show nfpp arp-guard scan**

Use this command to display the ARP scan list. **show nfpp arp-guard scan** [ **statistics** | [ [ **vlan** *vid* ] [ **interface** *interface-type interface-number* ] [ *mac-address* ] ] ]

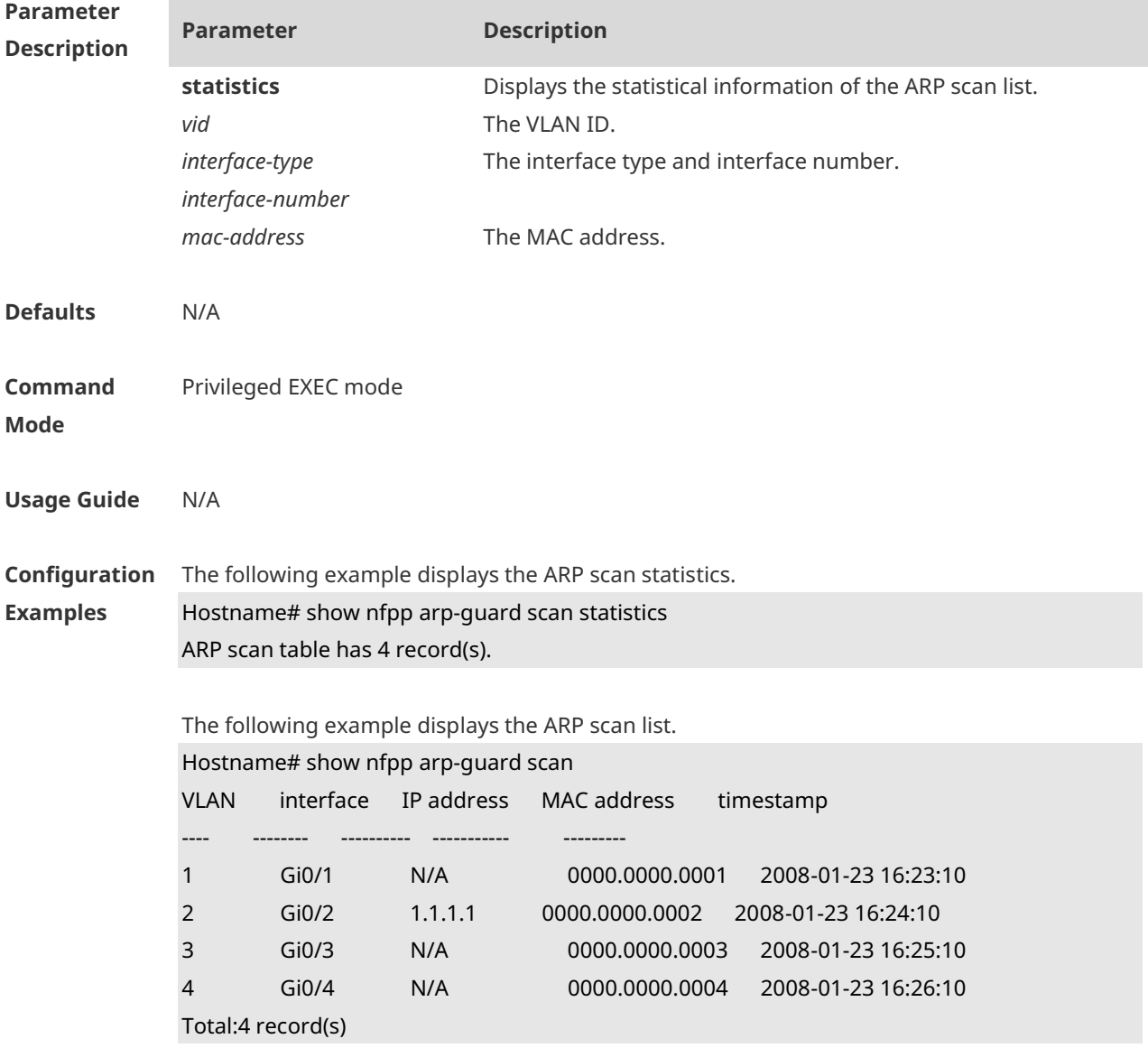

The following example displays the ARP scan for VLAN 1.

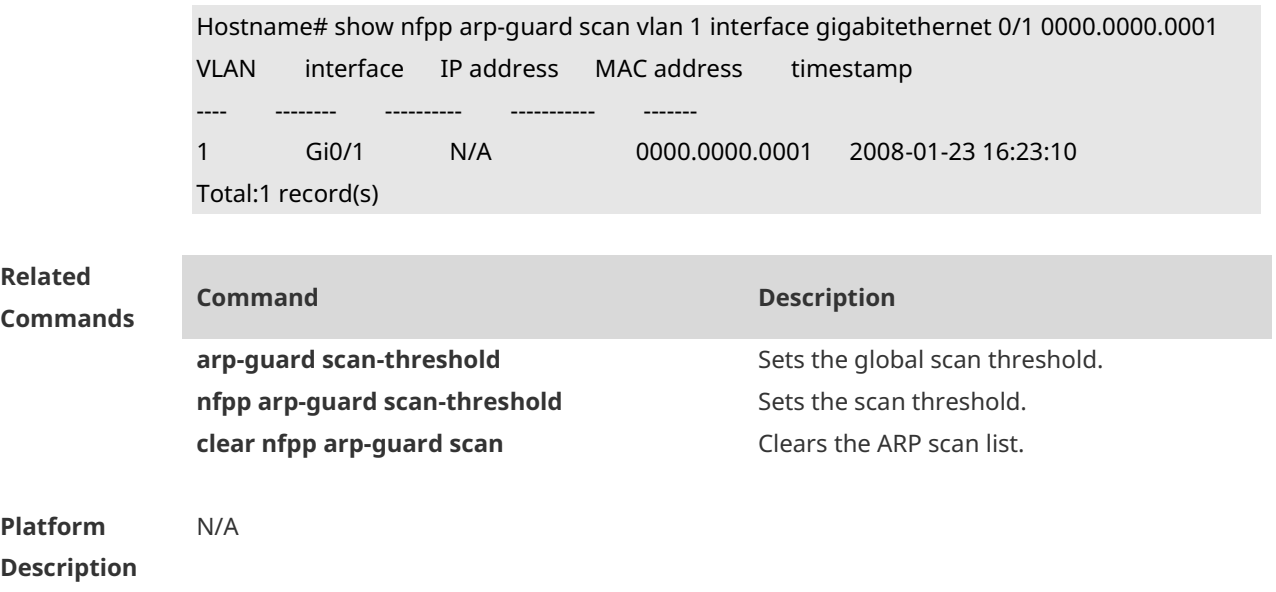

# **1.75 show nfpp arp-guard summary**

Use this command to display the configuration. **show nfpp arp-guard summary**

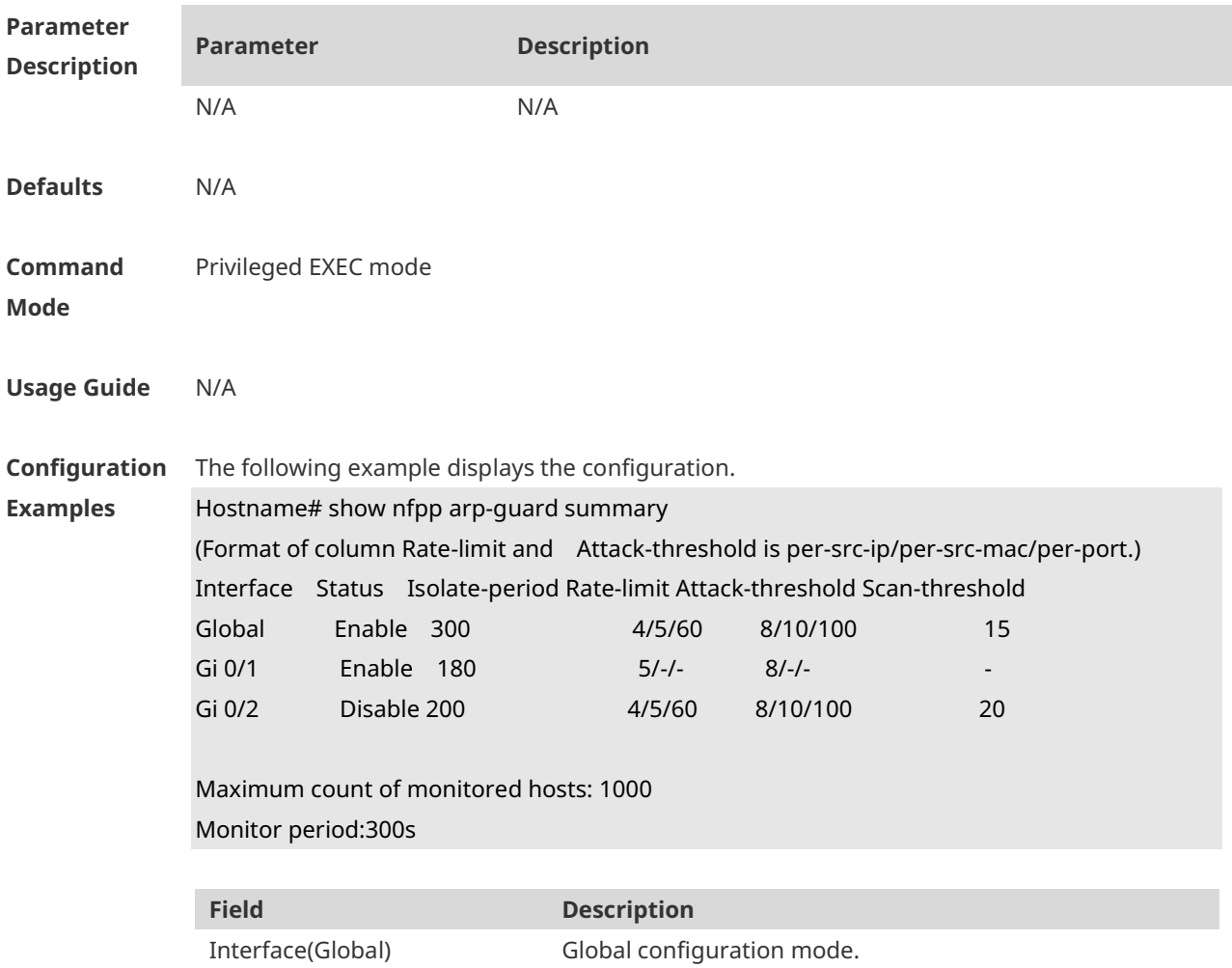

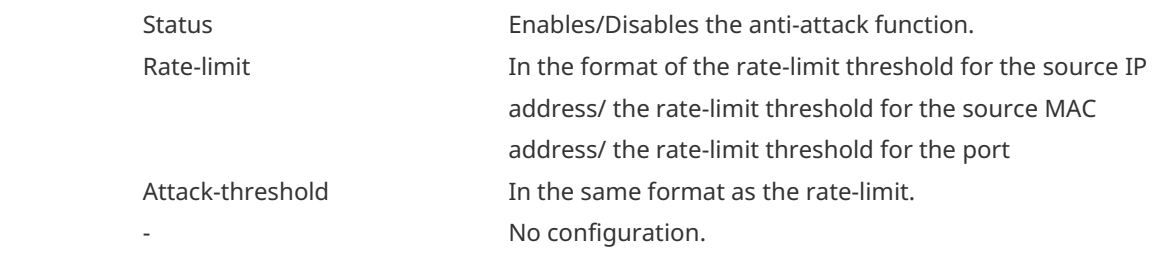

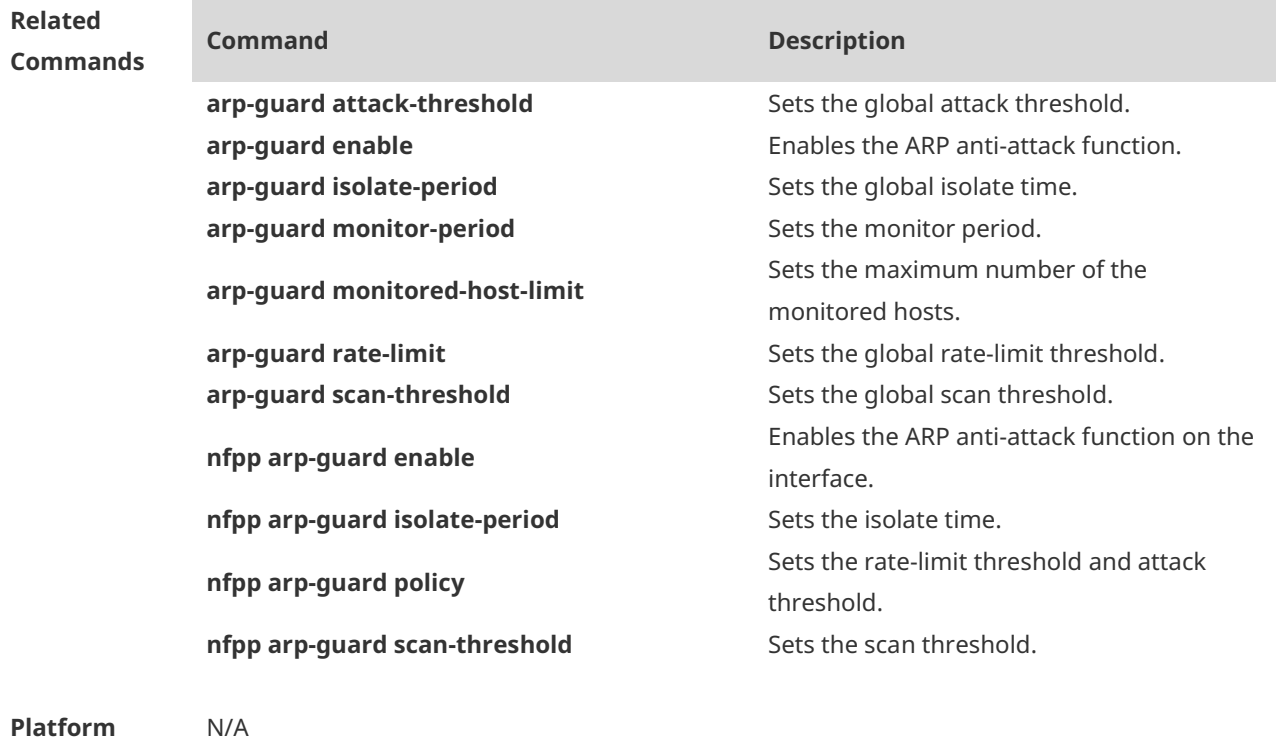

**Description**

# **1.76 show nfpp arp-guard trusted-host**

Use this command to display the trusted host. **show nfpp arp-guard trusted-host**

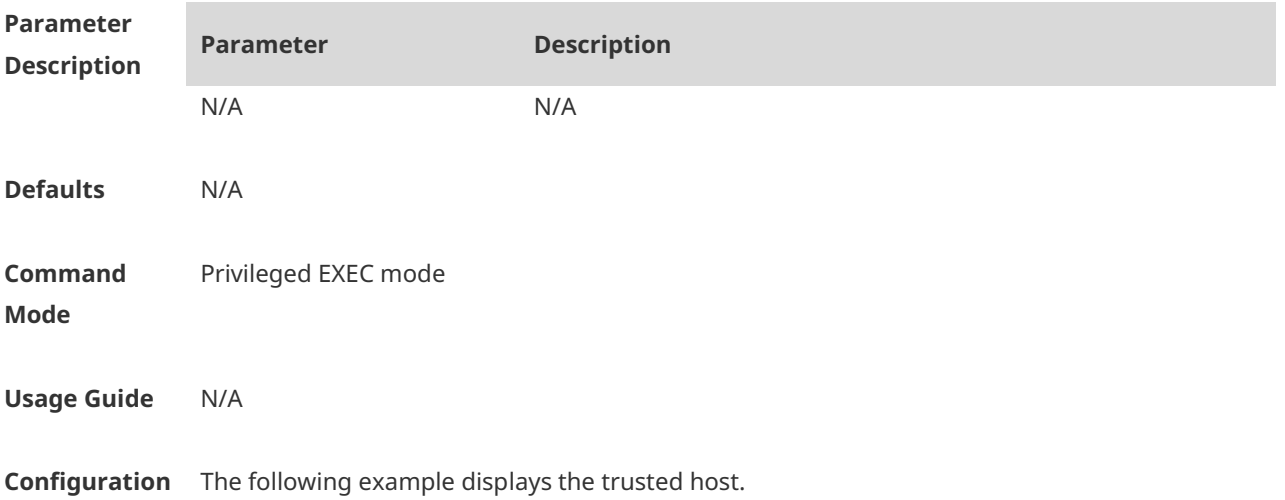

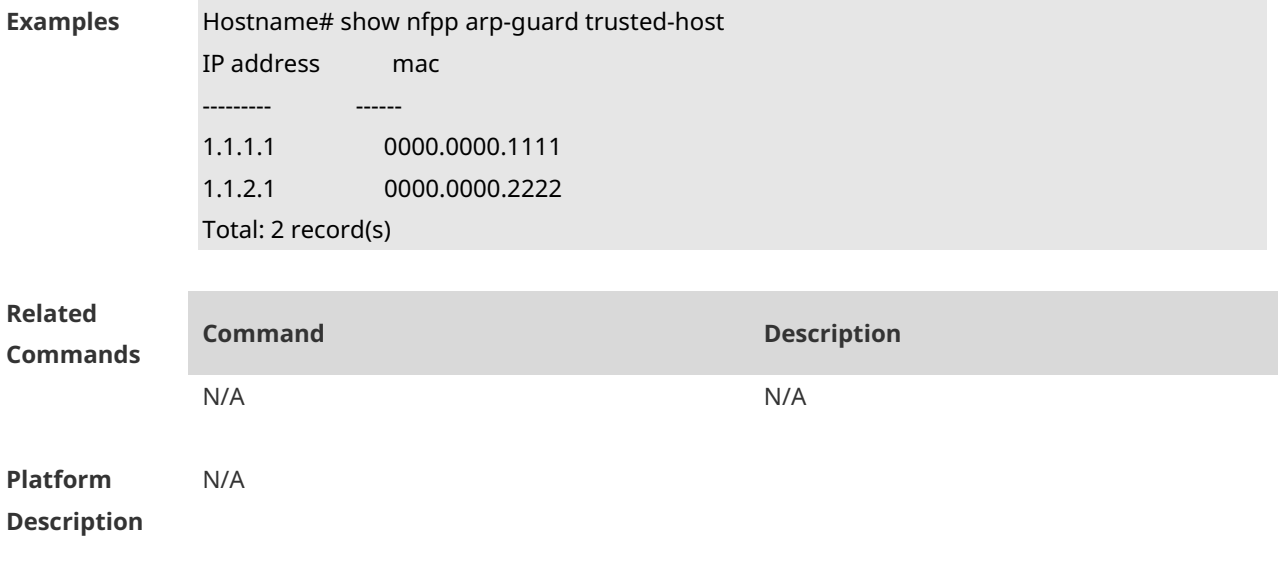

# **1.77 show nfpp dhcp-guard hosts**

Use this command to display the monitored host. **show nfpp dhcp-guard hosts** [ **statistics** | [ [ **vlan** *vid* ] [ **interface** *interface-type interface-number* ] [ *mac-address* ] ] ]

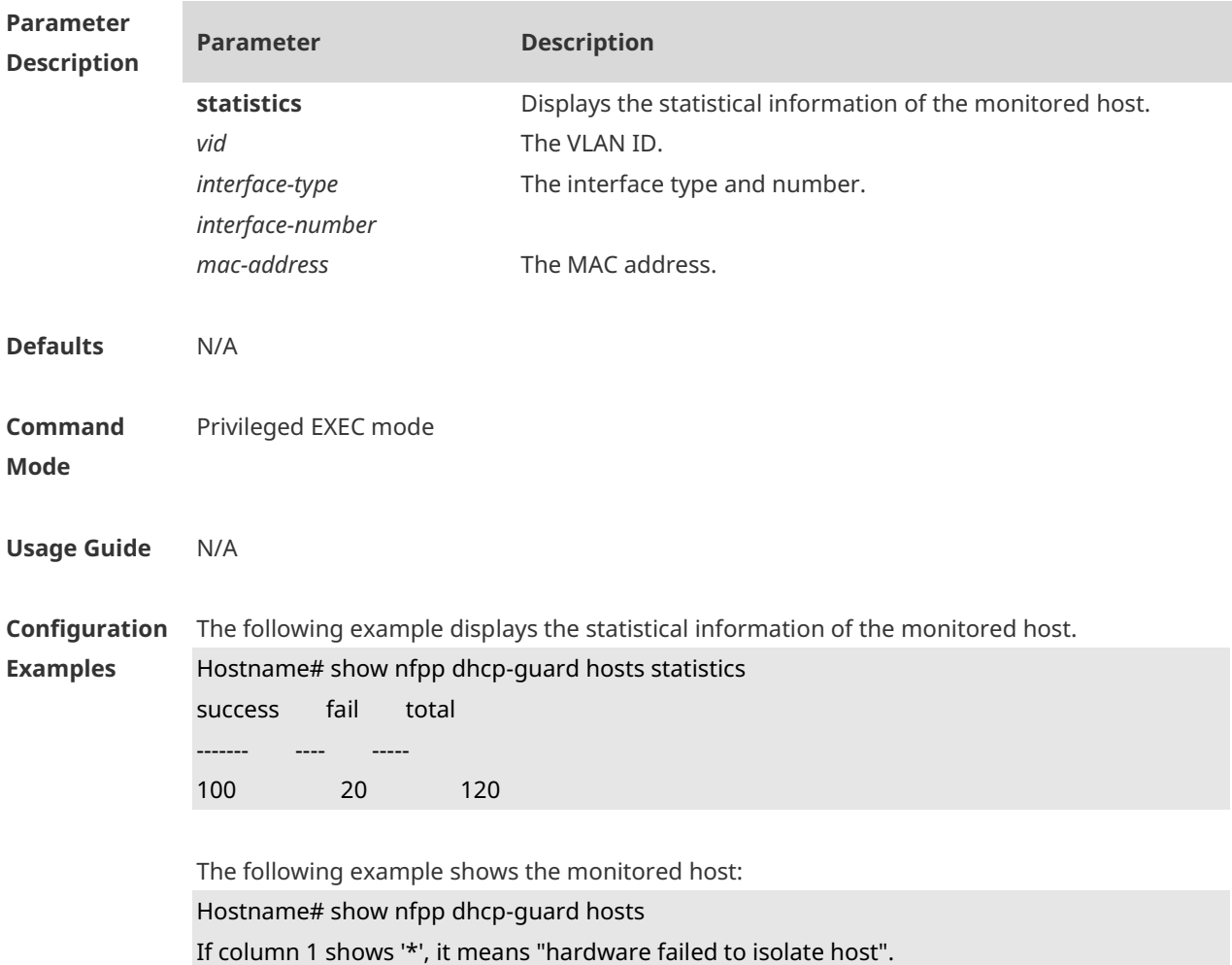
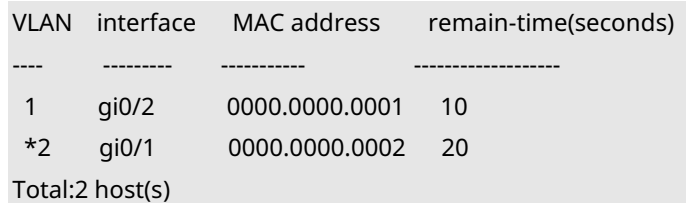

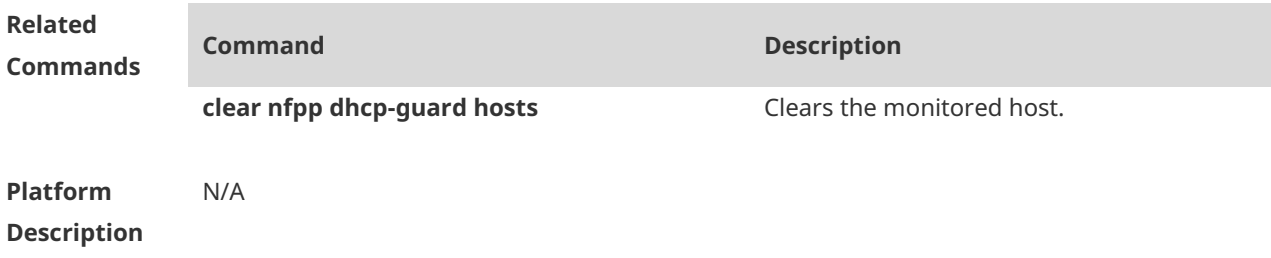

## **1.78 show nfpp dhcp-guard summary**

Use this command to display the configuration. **show nfpp dhcp-guard summary**

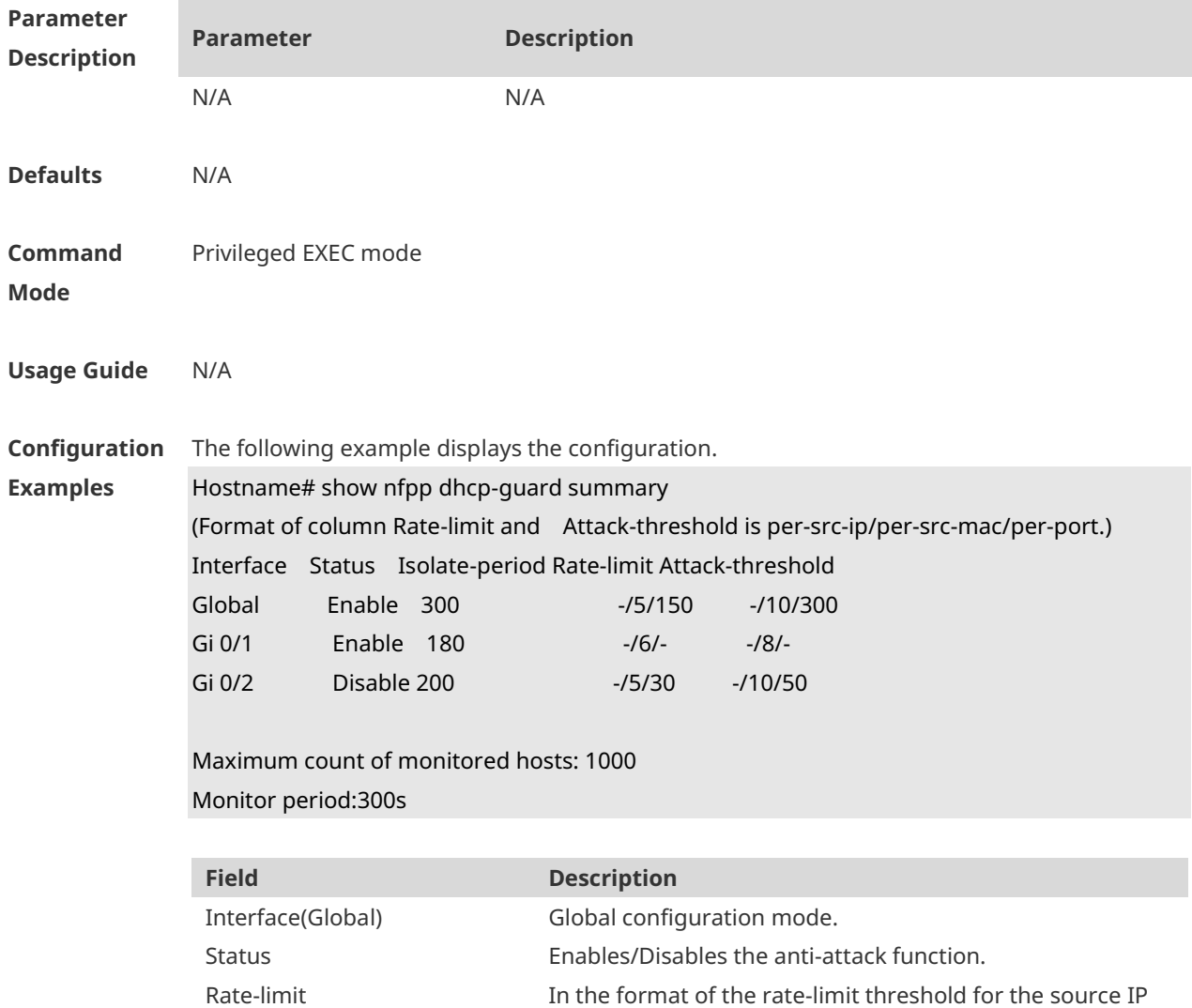

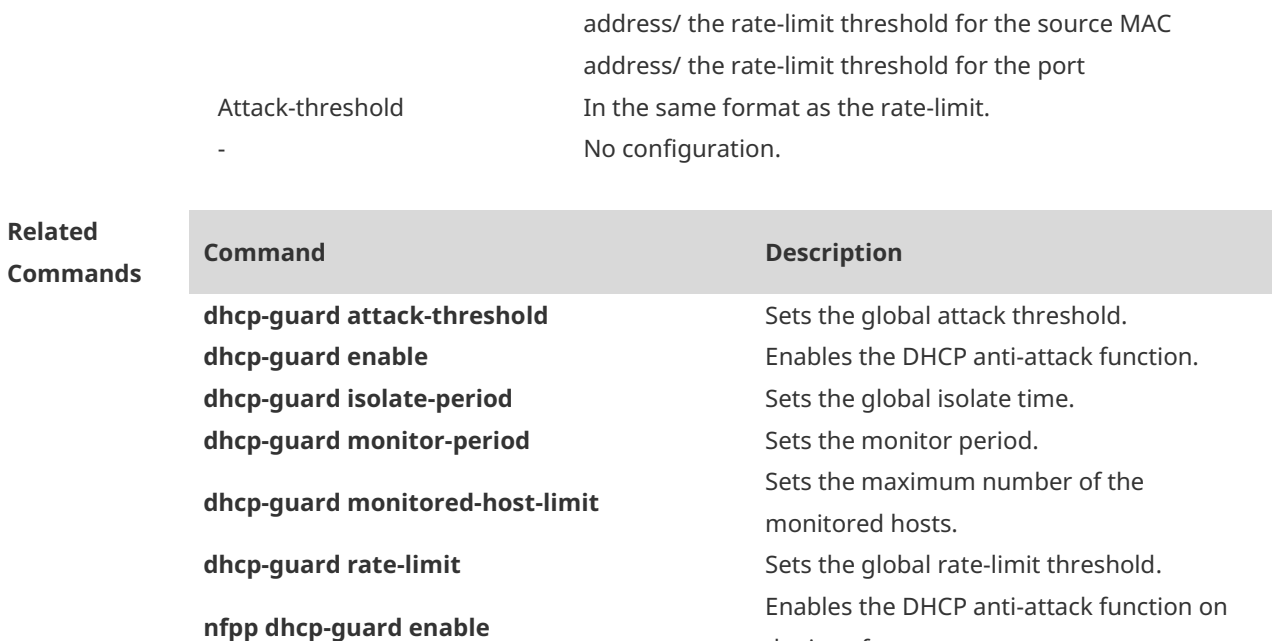

**nfpp dhcp-guard isolate-period** Sets the isolate time.

the interface.

threshold.

Sets the rate-limit threshold and attack

**nfpp dhcp-guard policy**

**Platform Description** N/A

## **1.79 show nfpp dhcp-guard trusted-host**

Use this command to display the trusted host. **show nfpp dhcp-guard trusted-host**

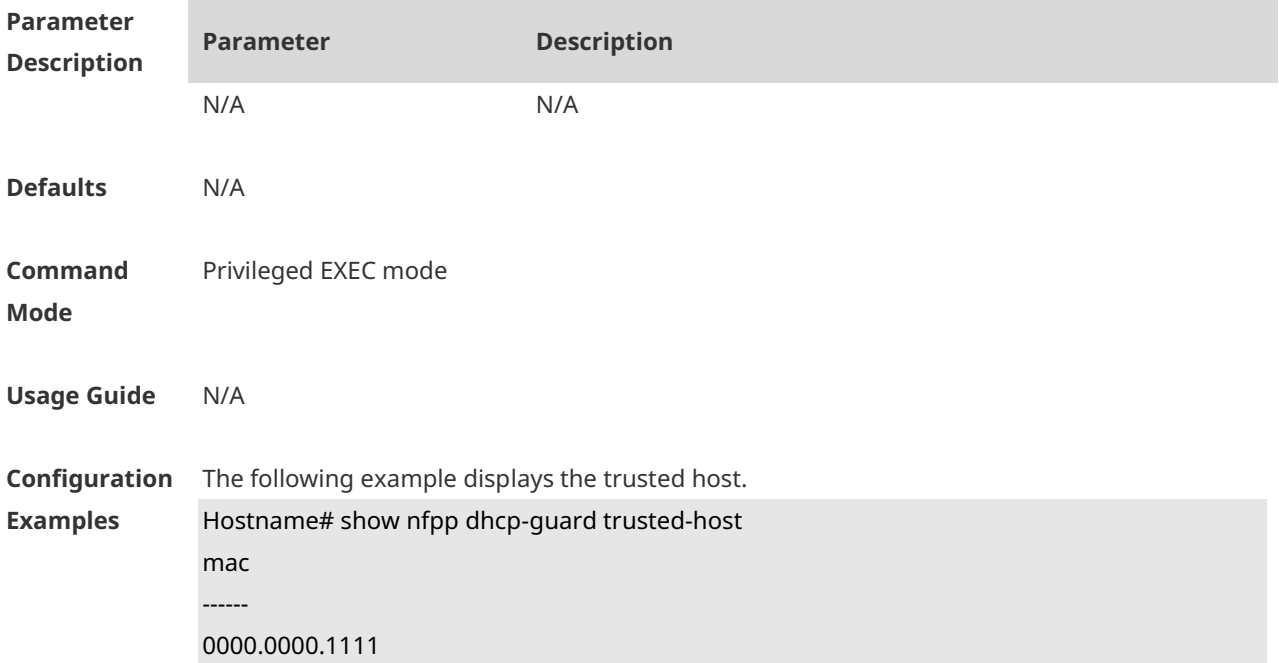

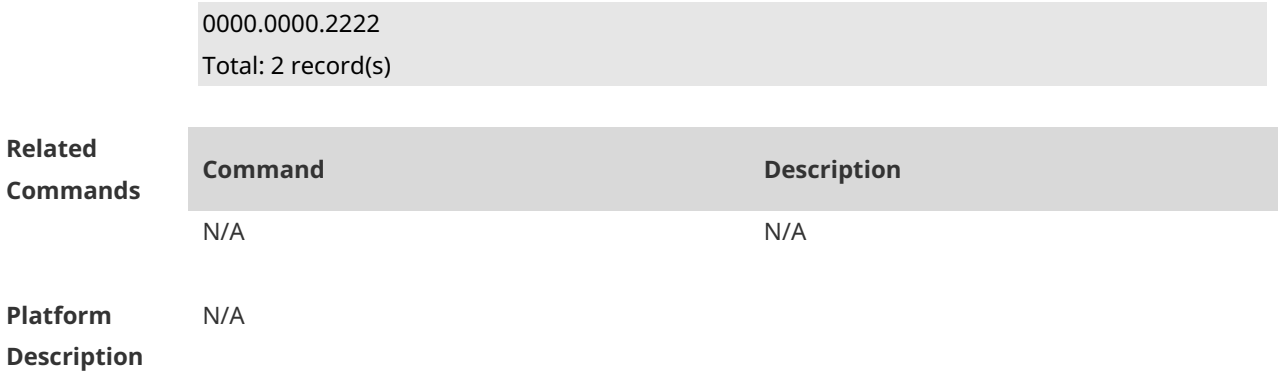

### **1.80 show nfpp dhcpv6-guard hosts**

Use this command to display the monitored host. **show nfpp dhcpv6-guard hosts** [ **statistics** | [ [ *vlan vid* ] [ **interface** *interface-type interface-number* ] [ *mac-address* ] ] ]

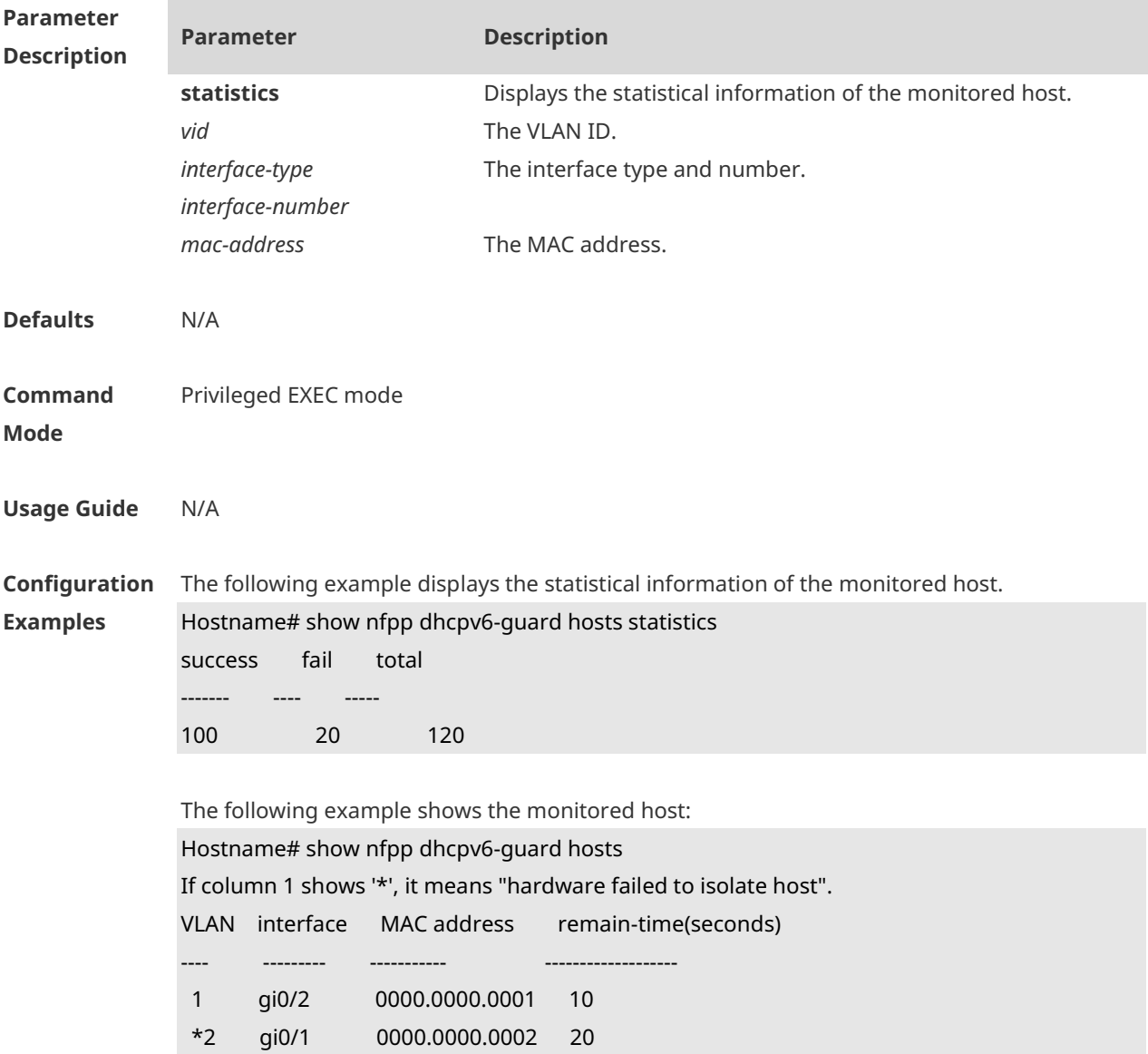

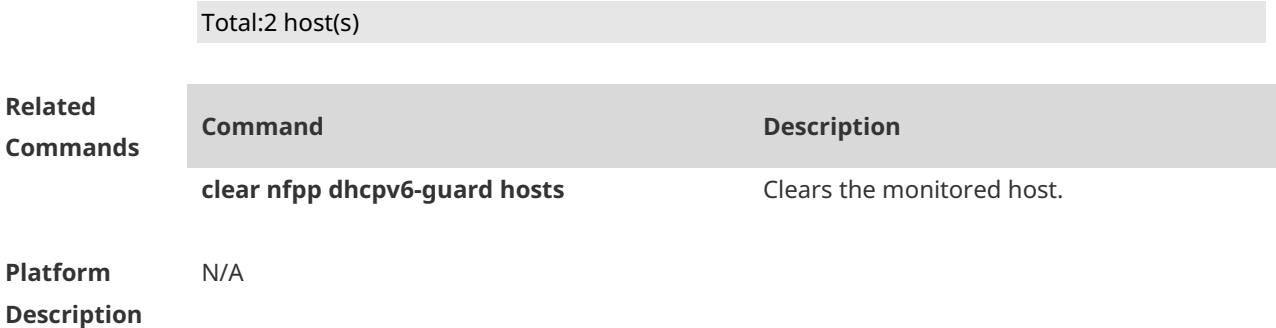

## **1.81 show nfpp dhcpv6-guard summary**

Use this command to display the configuration. **show nfpp dhcpv6-guard summary**

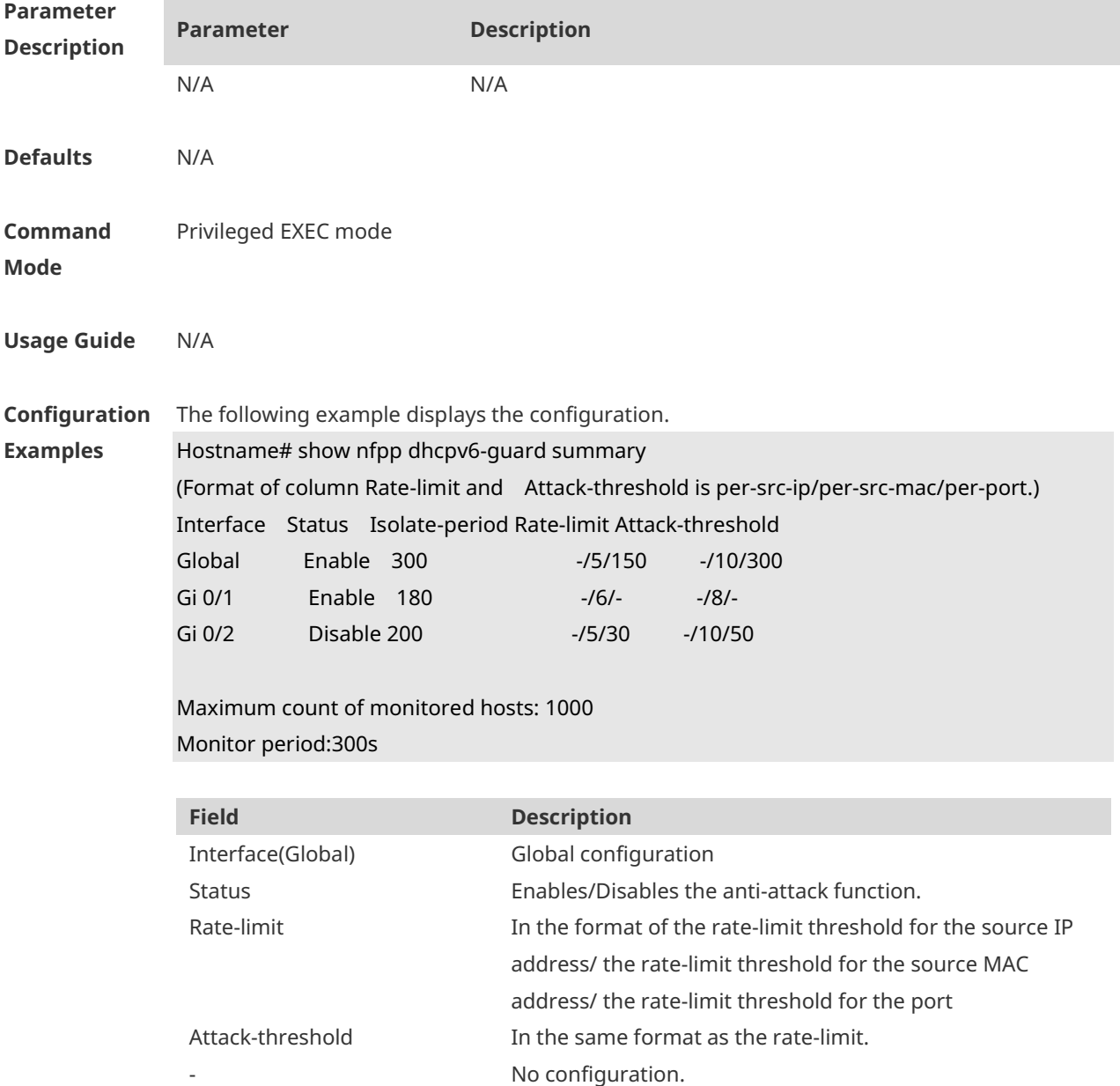

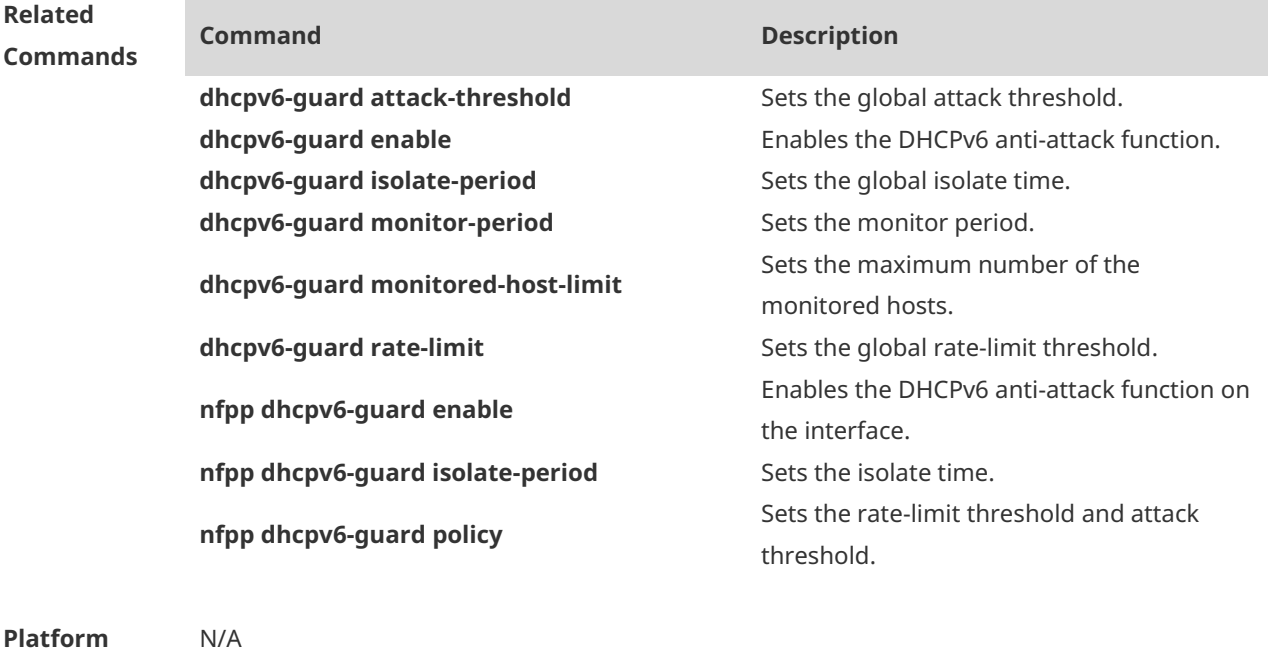

#### **Platform Description**

## **1.82 show nfpp dhcpv6-guard trusted-host**

Use this command to display the trusted host. **show nfpp dhcpv6-guard trusted-host**

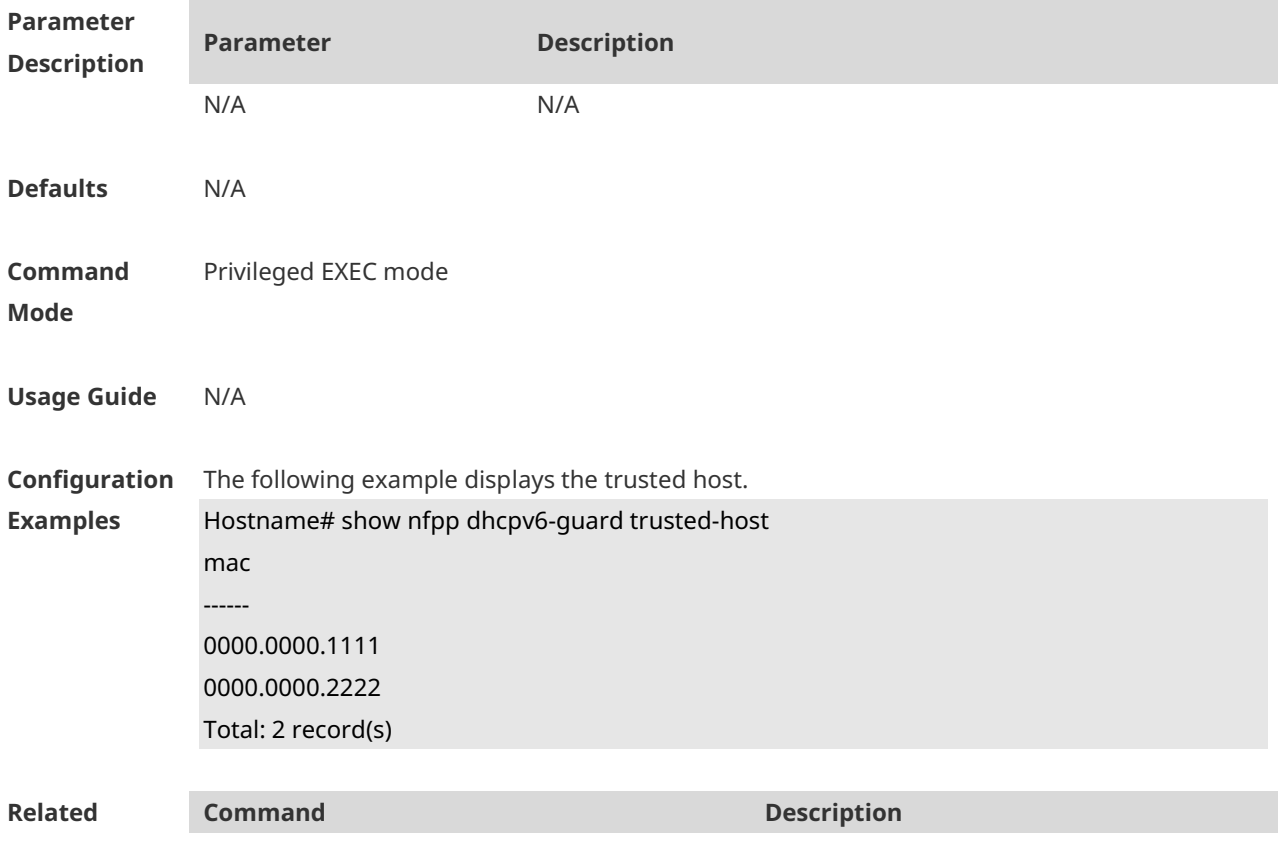

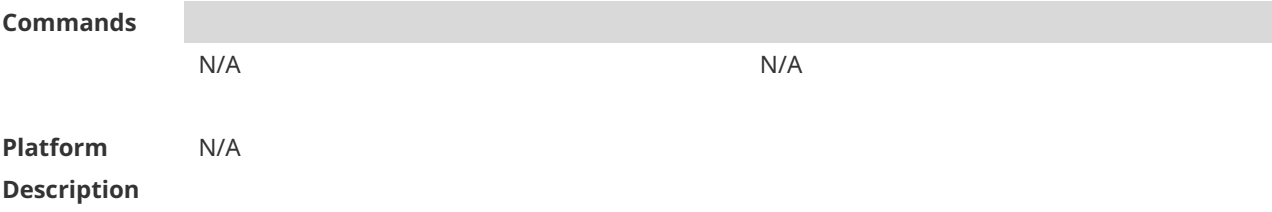

## **1.83 show nfpp icmp-guard hosts**

Use this command to display the monitored host. **show nfpp icmp-guard hosts** [ **statistics** | [ [ *vlan vid* ] [ **interface** *interface-type interface-number* ] [ *ip-address* ] ] ]

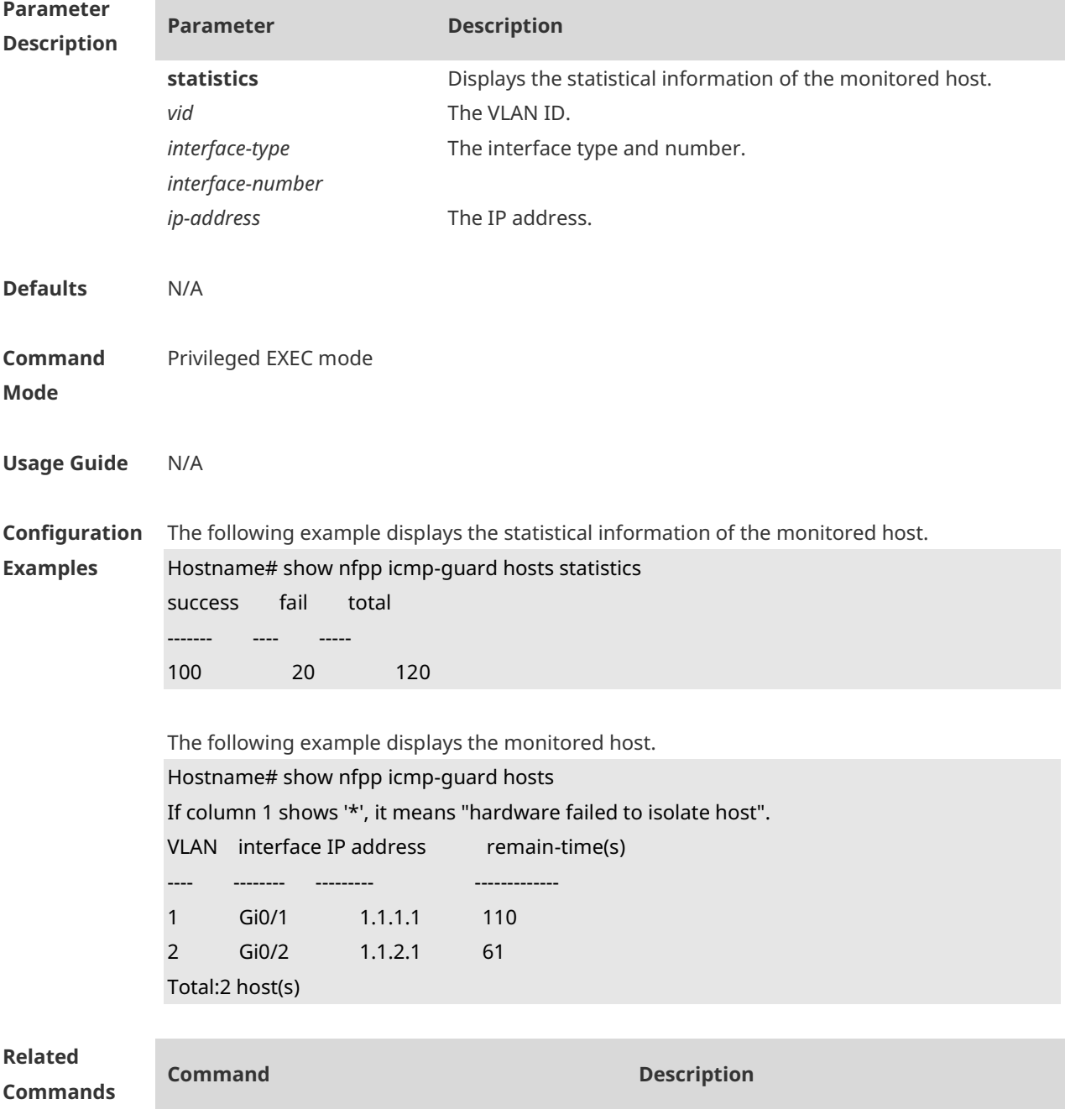

#### **clear nfpp icmp-guard hosts** Clears the monitored host.

**Platform Description** N/A

### **1.84 show nfpp icmp-guard summary**

Use this command to display the configuration. **show nfpp icmp-guard summary**

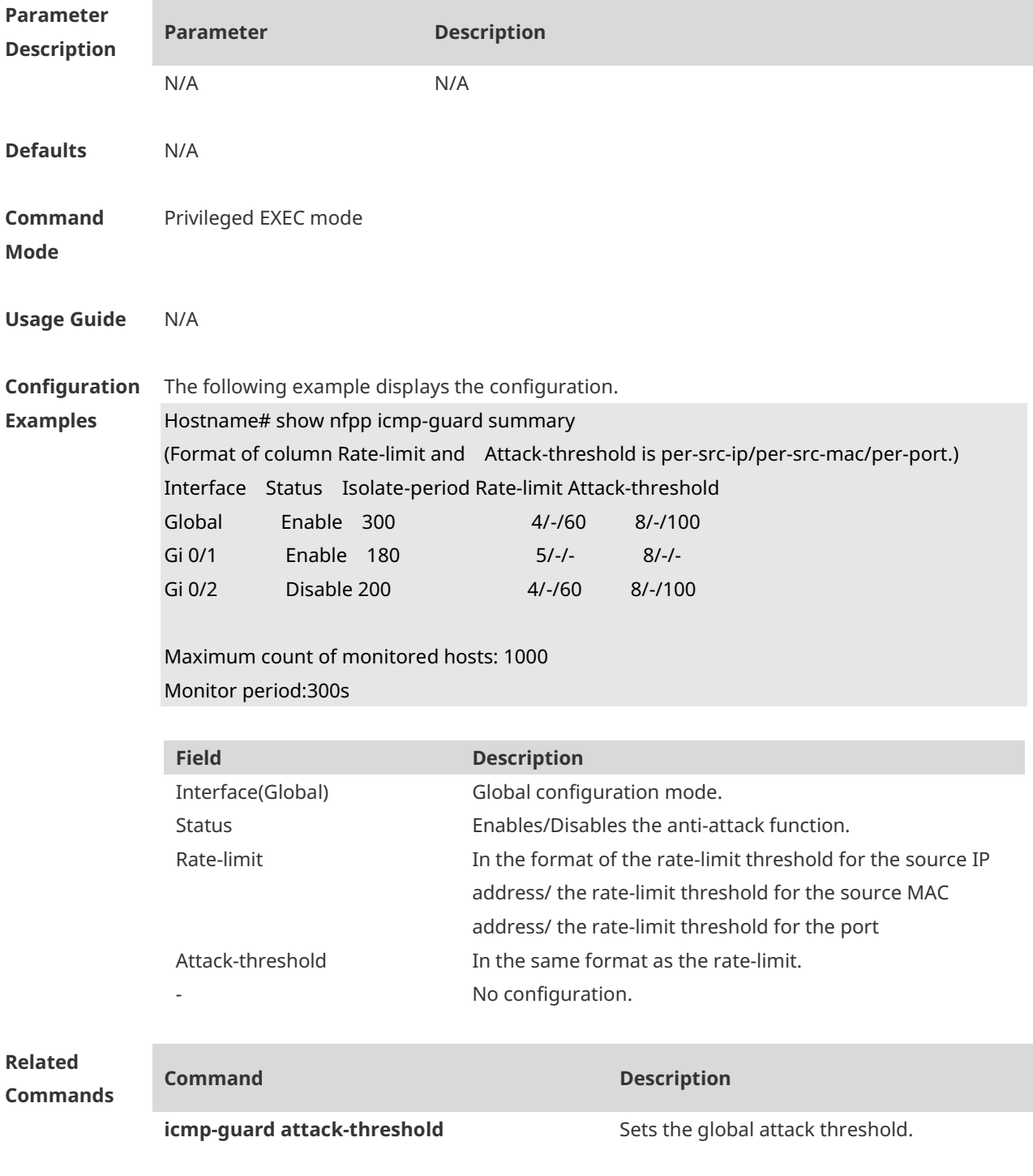

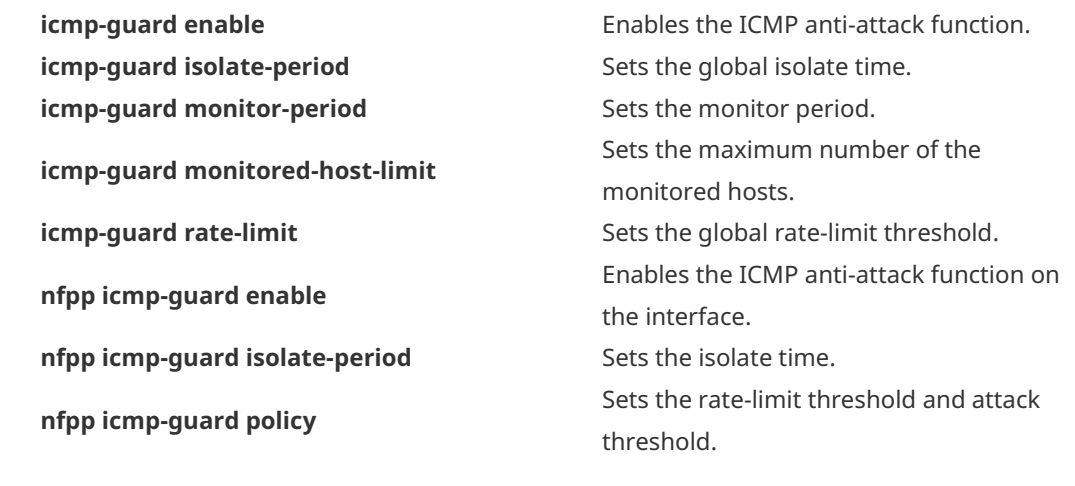

**Platform Description** N/A

#### **1.85 show nfpp icmp-guard trusted-host**

Use this command to display the trusted host free from being monitored. **show nfpp icmp-guard summary**

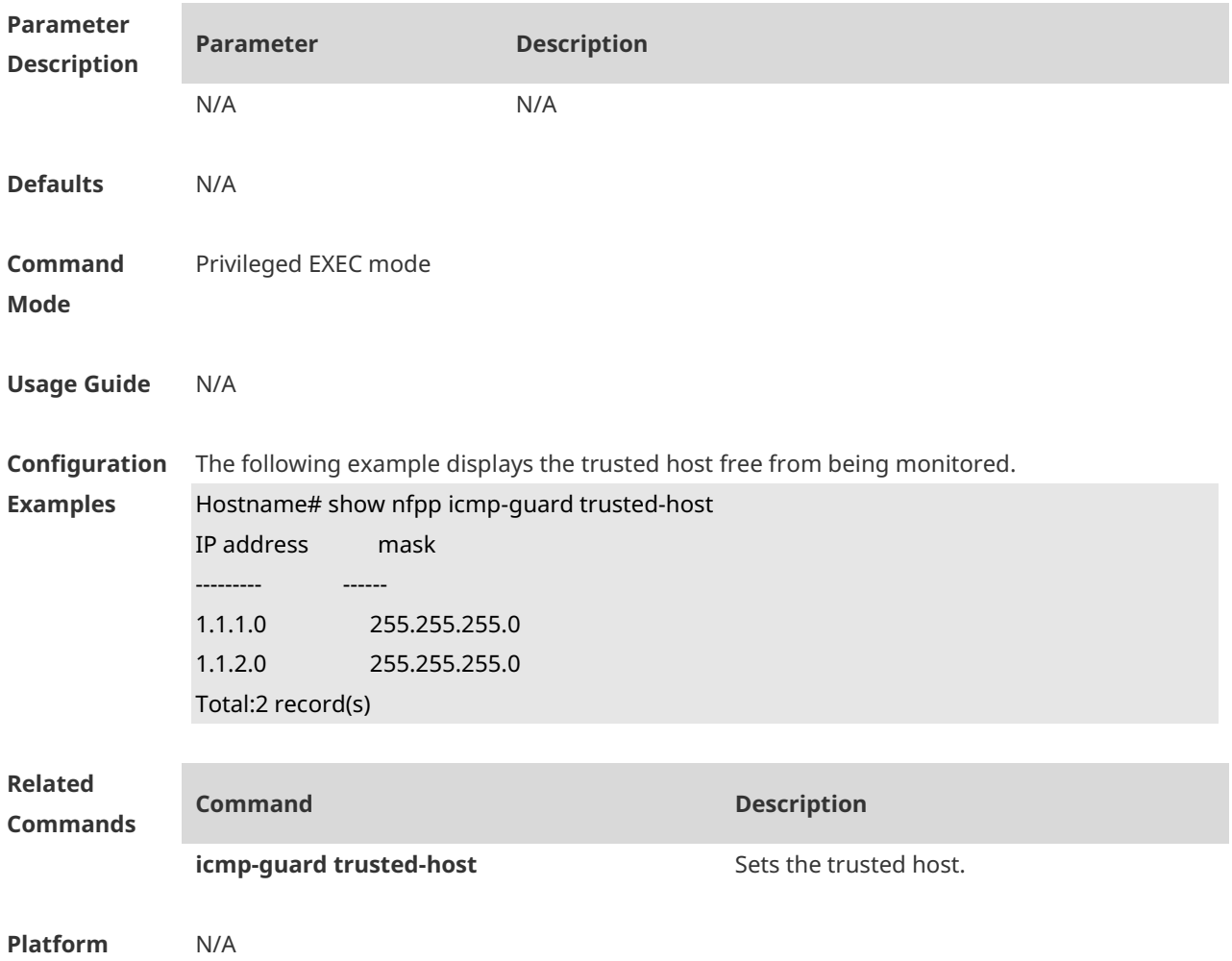

#### **Description**

## **1.86 show nfpp ip-guard hosts**

Use this command to display the monitored host. **show nfpp ip-guard hosts** [ **statistics** | [ [ **vlan** *vid* ] [ **Interface** *interface-type interface-number* ] [ *ip-address* ] ] ]

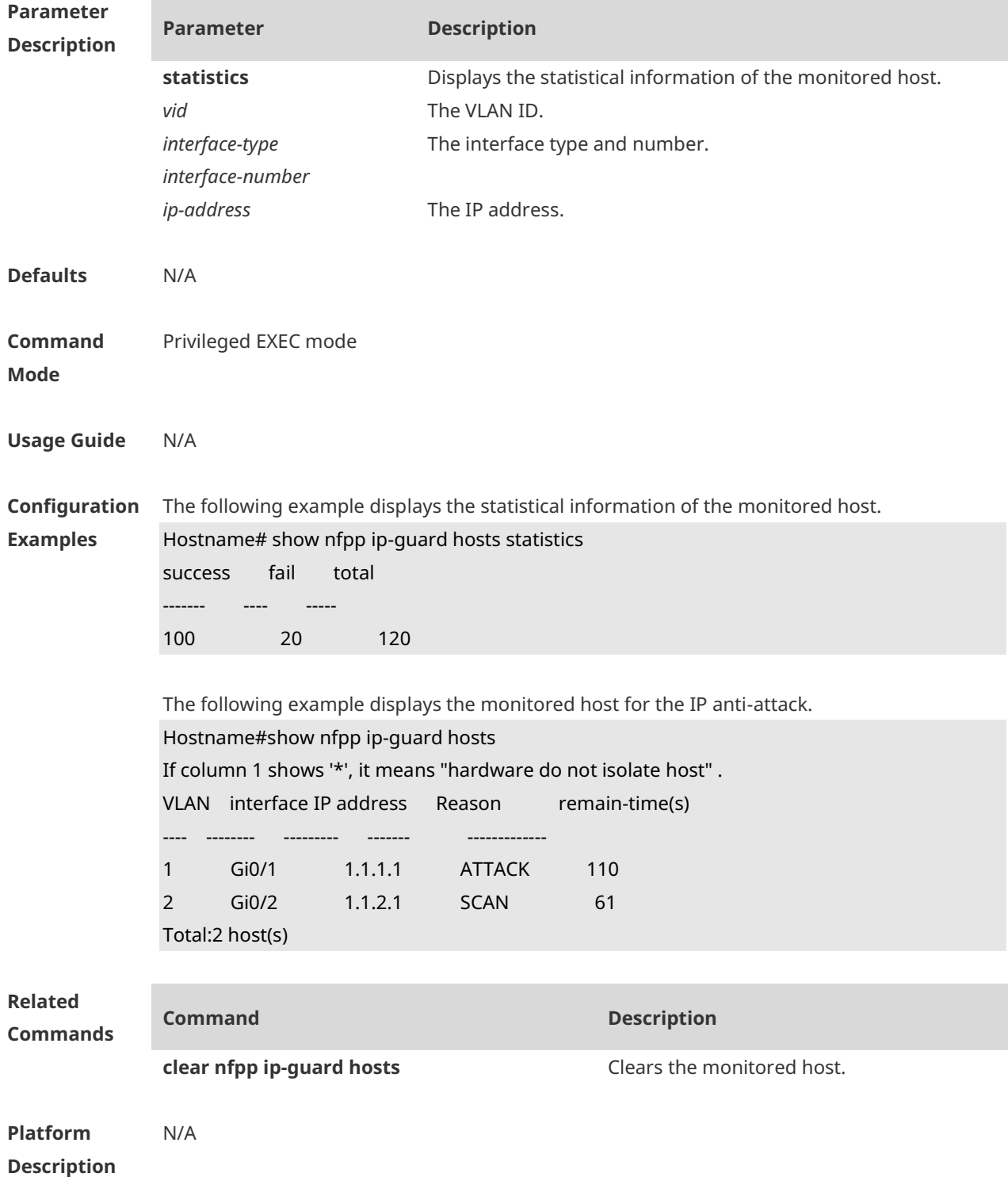

## **1.87 show nfpp ip-guard summary**

Use this command to display the configuration. **show nfpp ip-guard summary**

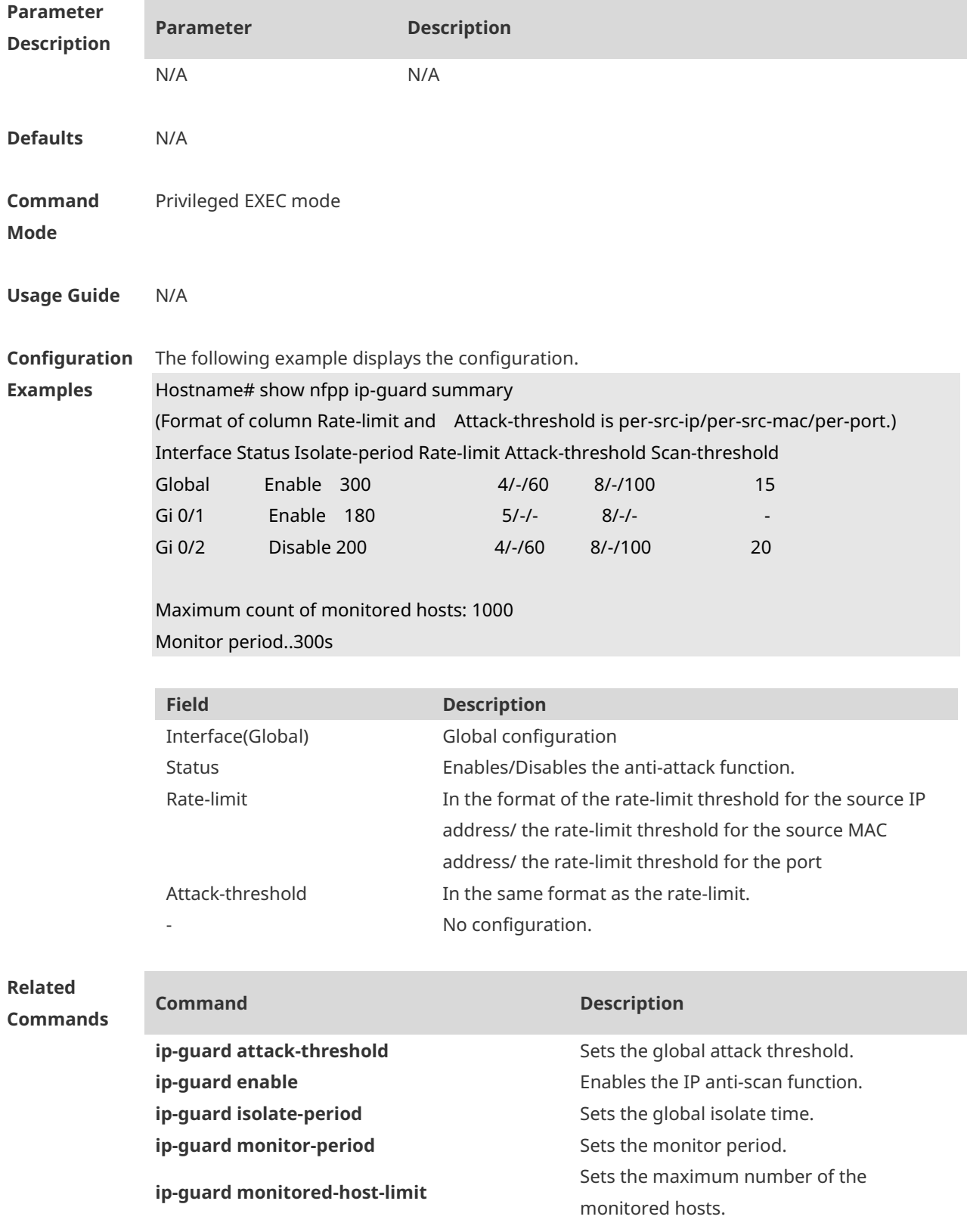

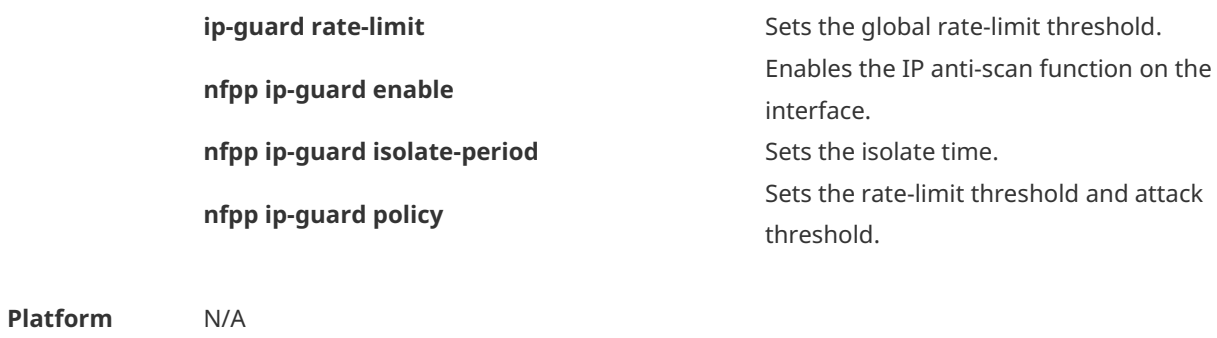

## **1.88 show nfpp ip-guard trusted-host**

**Description**

Use this command to display the trusted host free from being monitored. **show nfpp ip-guard summary**

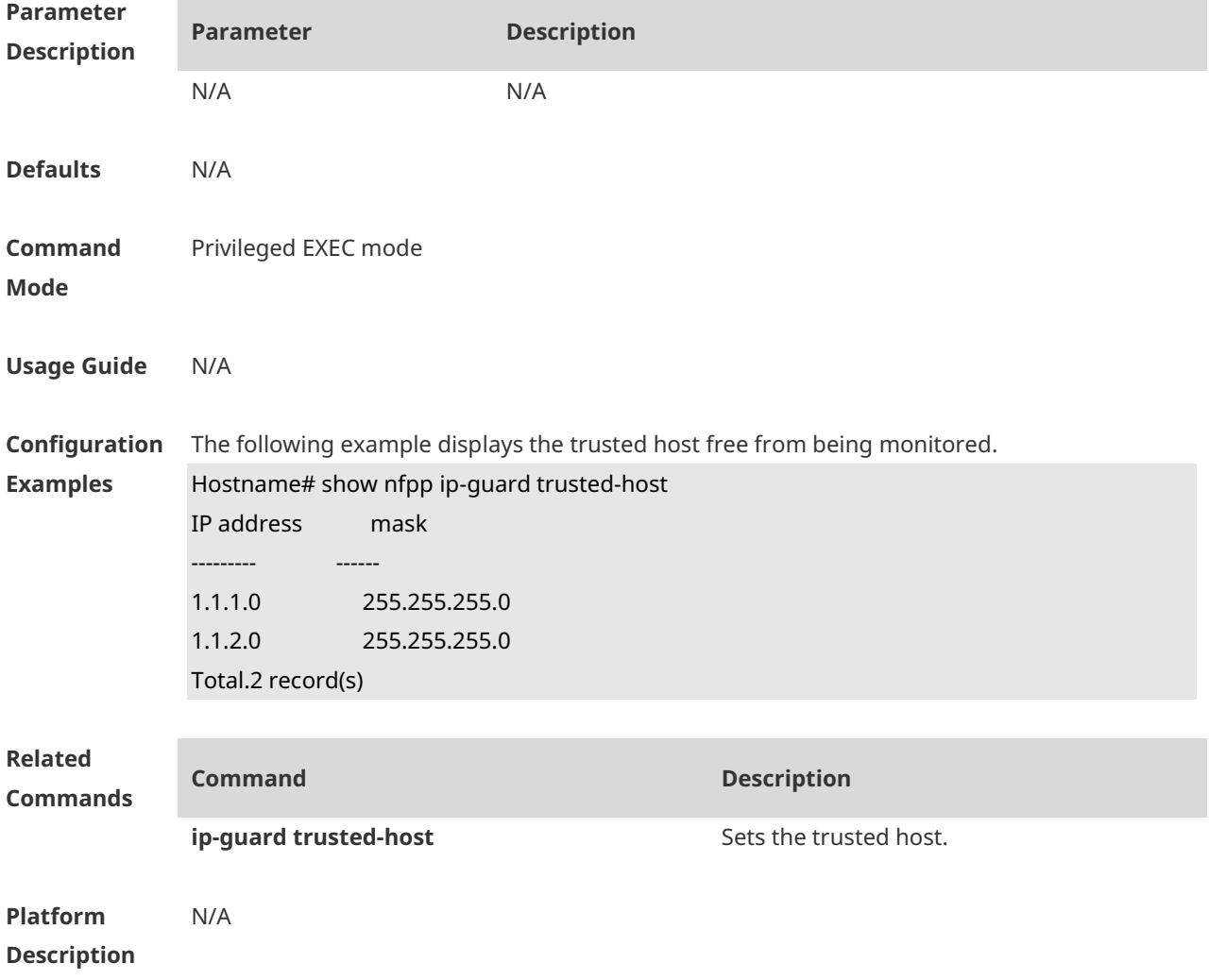

## **1.89 show nfpp log**

Use this command to display the NFPP log configuration. **show nfpp log summary** Use this command to display the NFPP log buffer content. **show nfpp log buffer** [ **statistics** ]

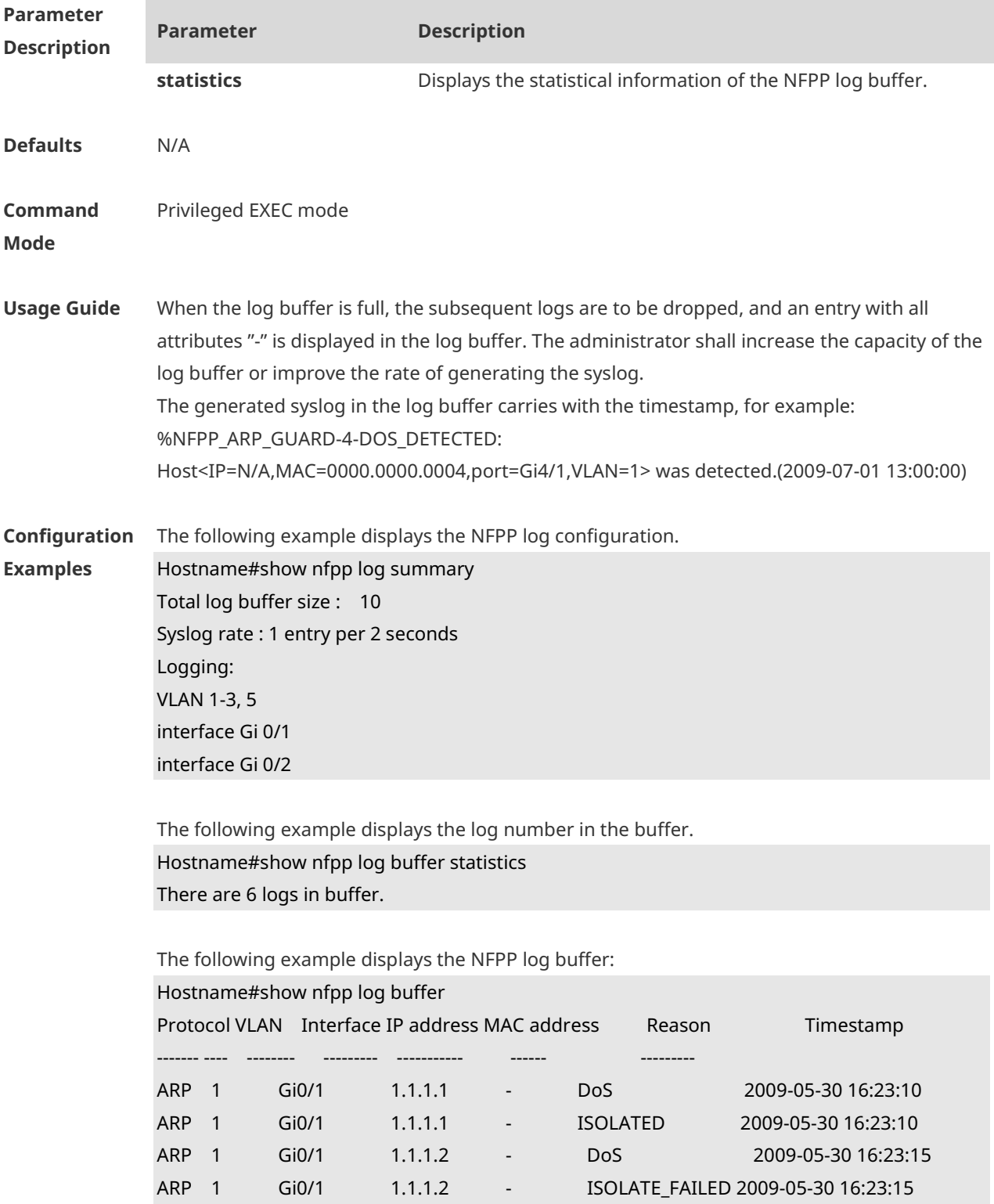

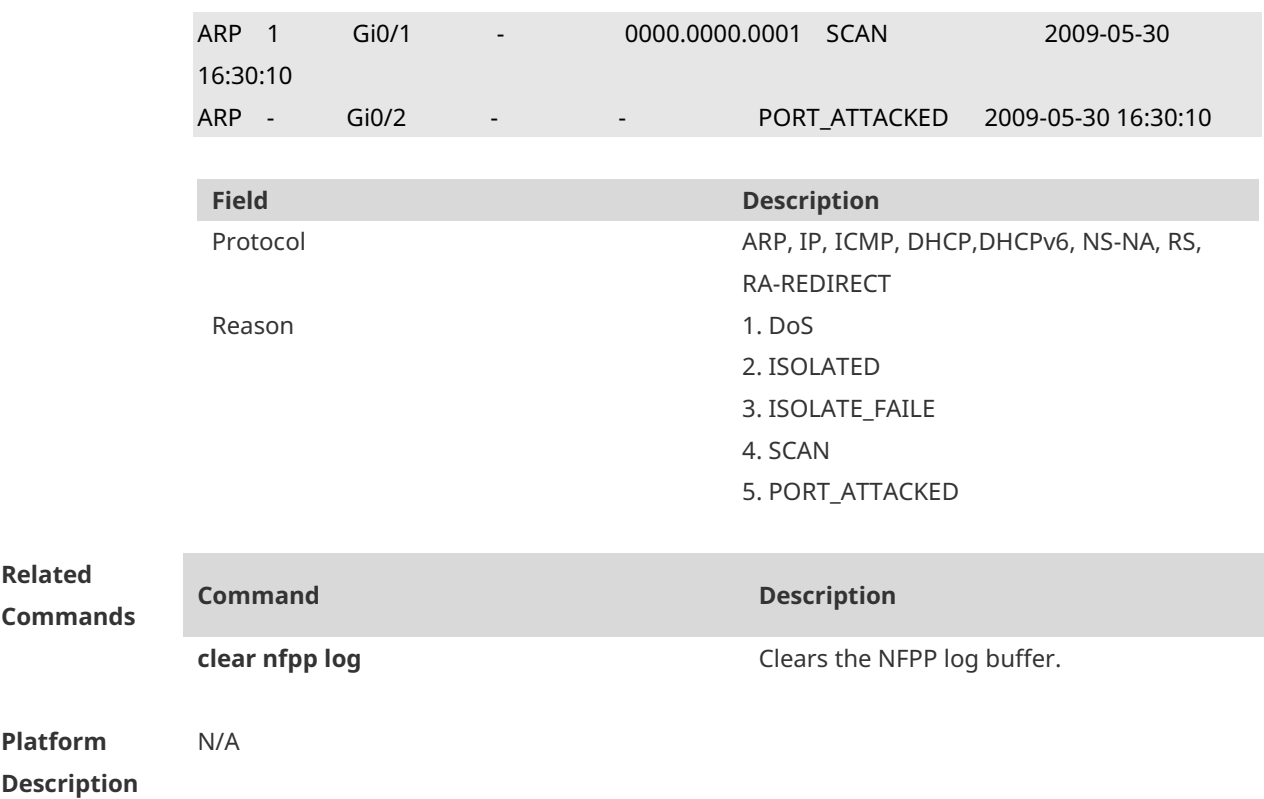

## **1.90 show nfpp nd-guard summary**

Use this command to display the configuration. **show nfpp nd-guard summary**

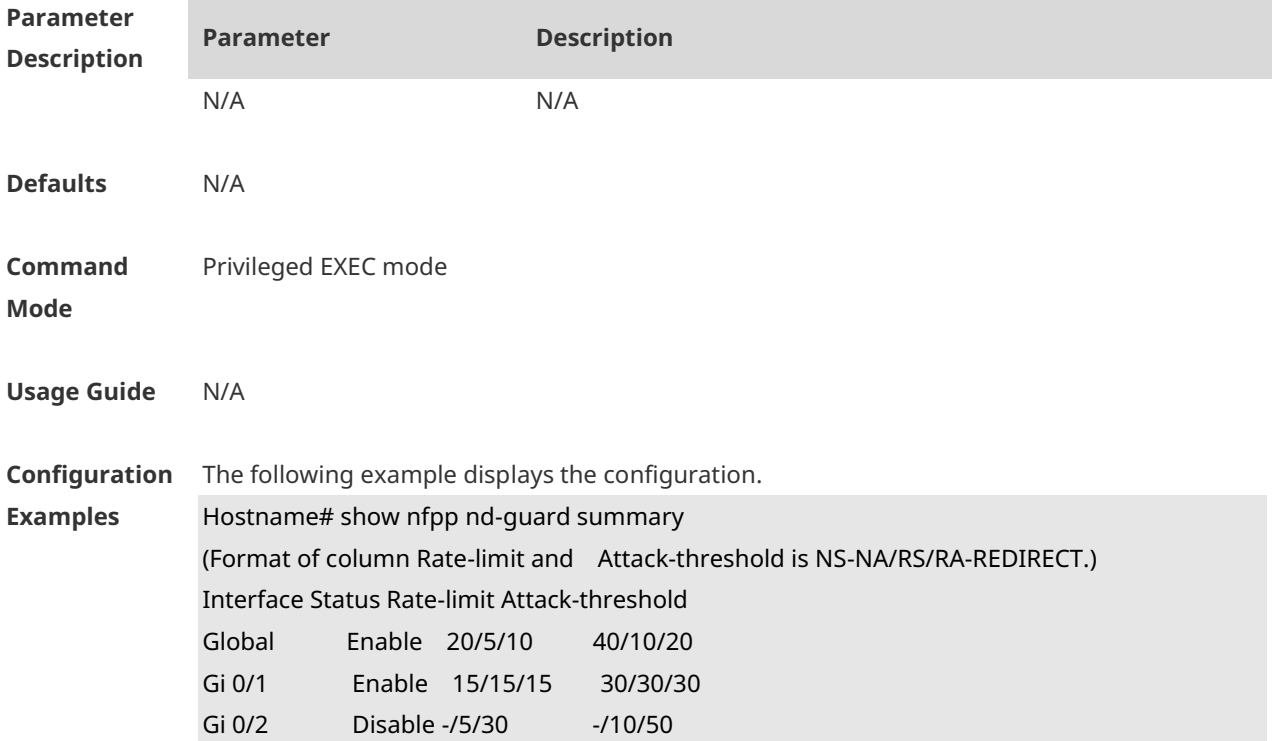

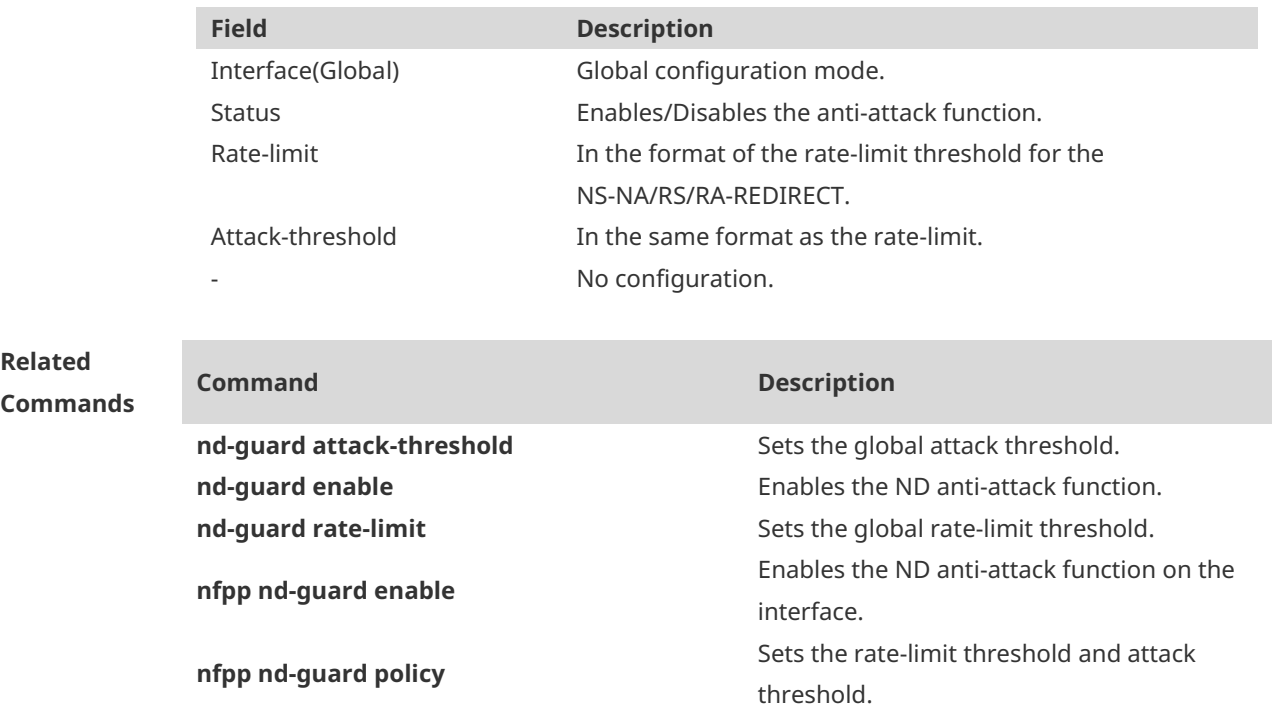

**Platform Description** N/A

## **1.91 show nfpp nd-guard trusted-host**

Use this command to display the trusted host. **show nfpp nd-guard trusted-host**

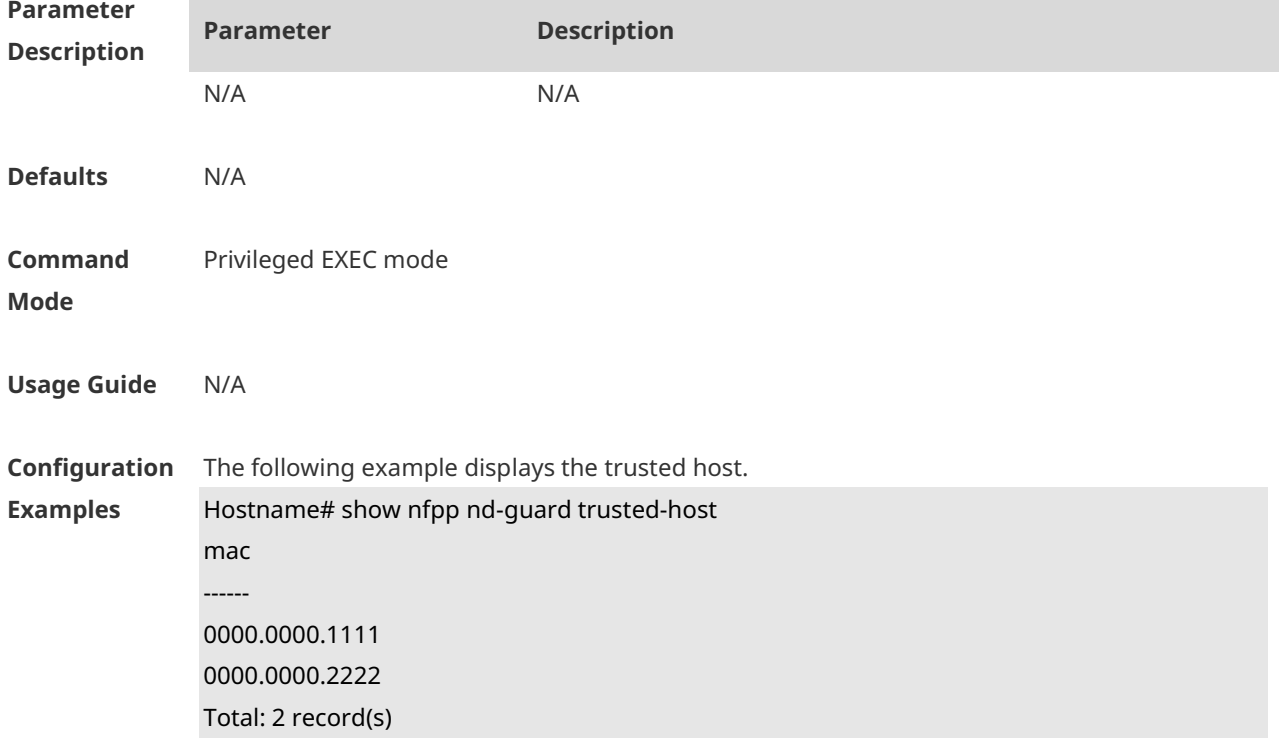

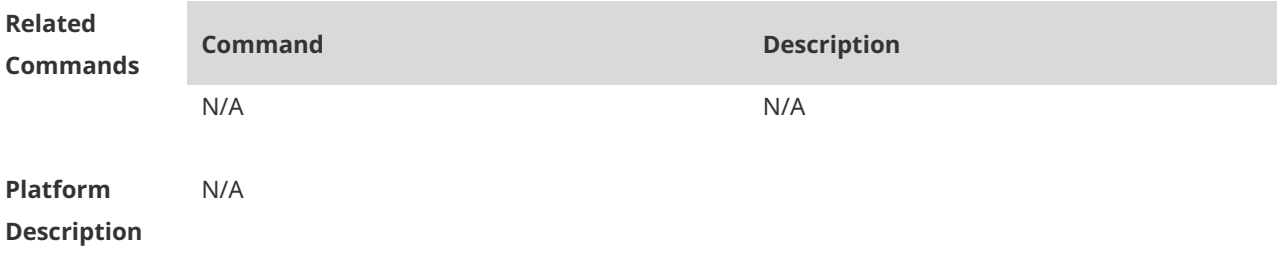

# **1 Password Policies Commands**

#### **1.1 password policy life-cycle**

Use this command to set the password lifecycle. Use the **no** form of this command to restore the default setting. **password policy life-cycle days**

**no password policy life-cycle**

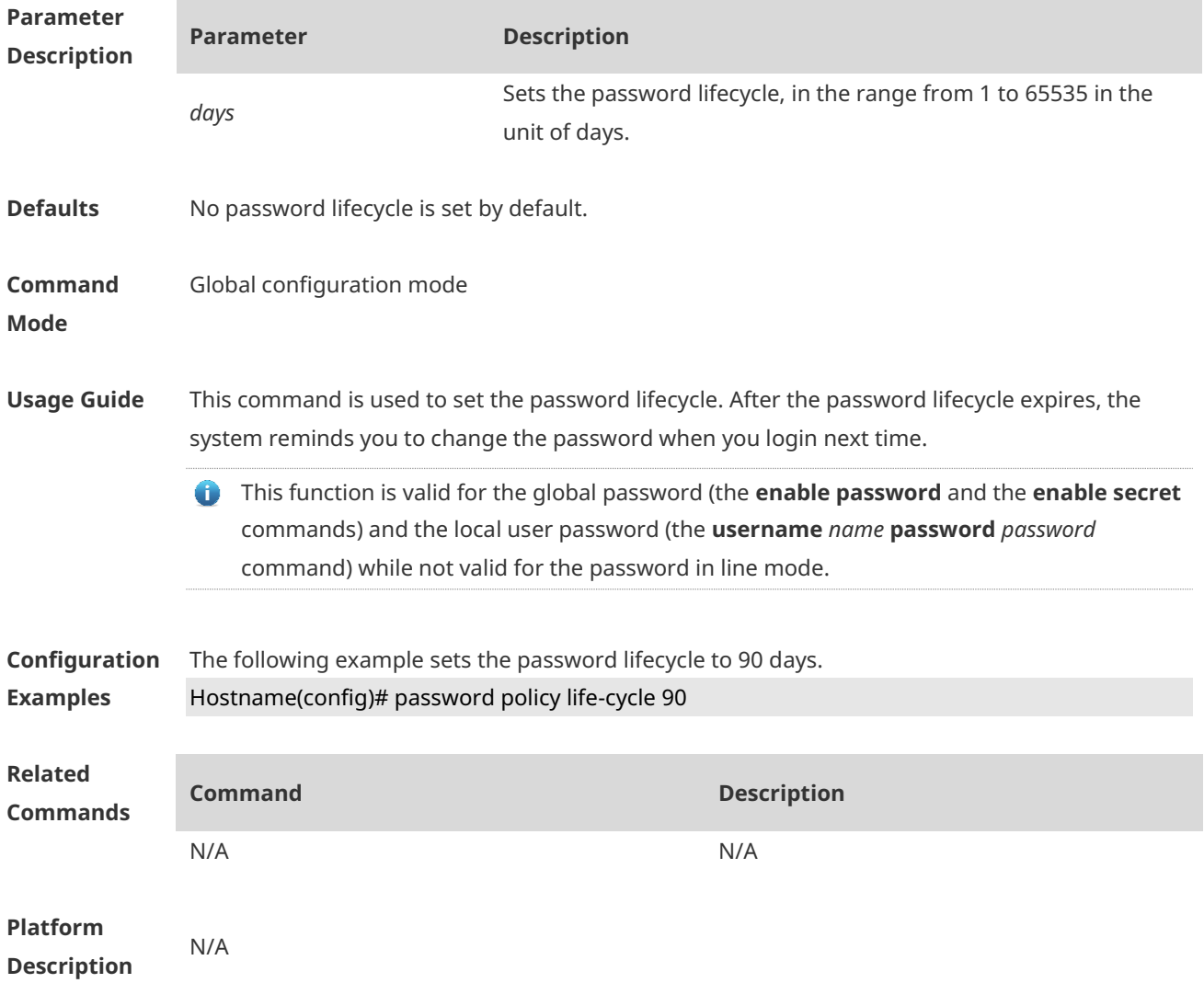

#### **1.2 password policy min-size**

Use this command to set the minimum length of the password. Use the **no** form of this command to restore the default setting. **password policy min-size** *length* **no password policy min-size**

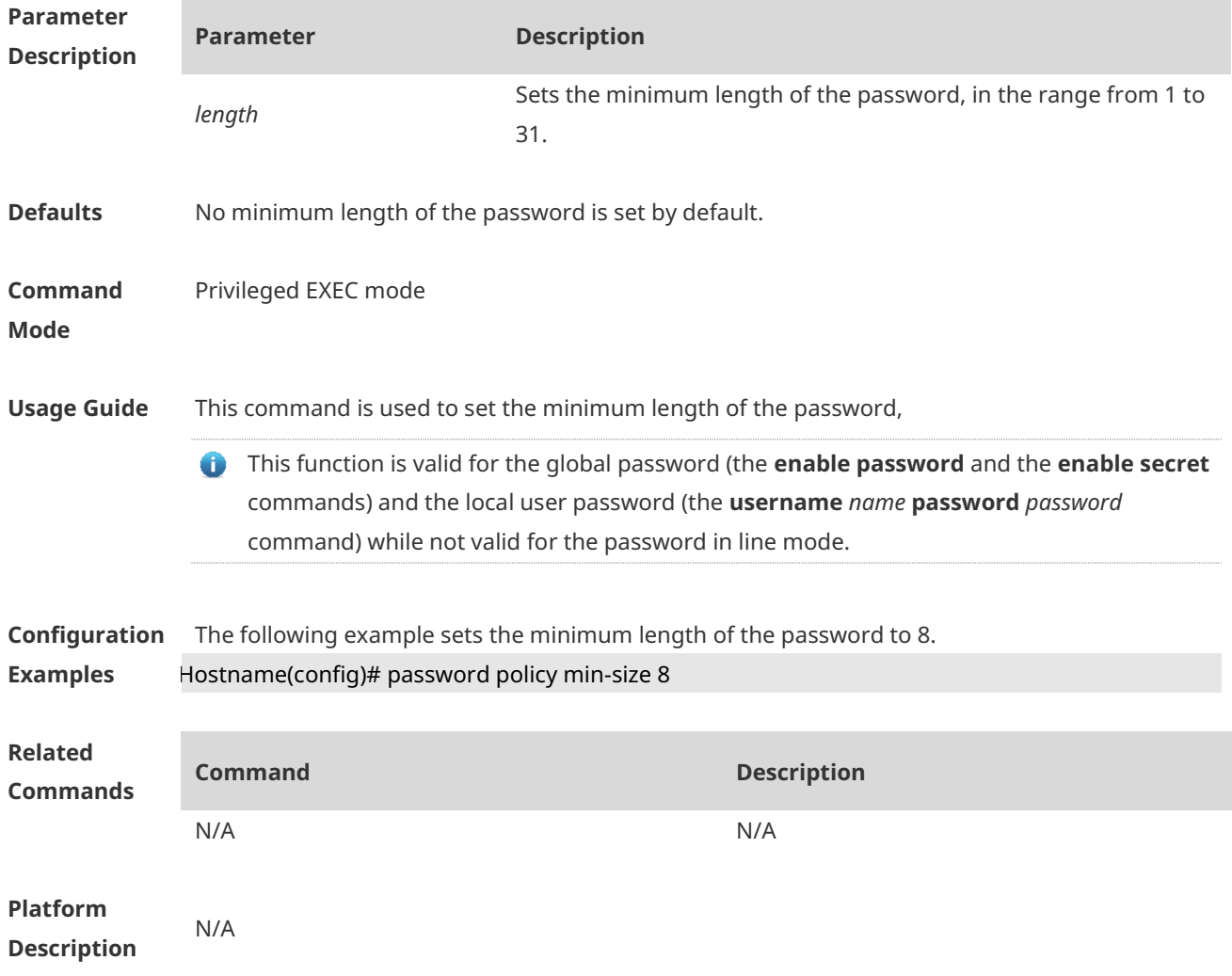

### **1.3 password policy no-repeat-times**

Use this command to ban the use of passwords used in the past several times. Use the no form of this command to restore the default setting. **password policy no-repeat-times** *times* **no password policy no-repeat-times**

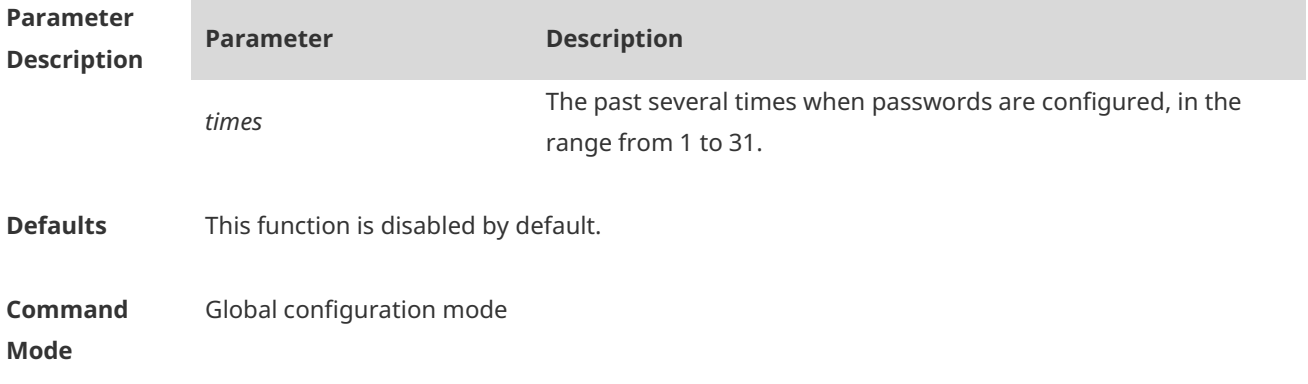

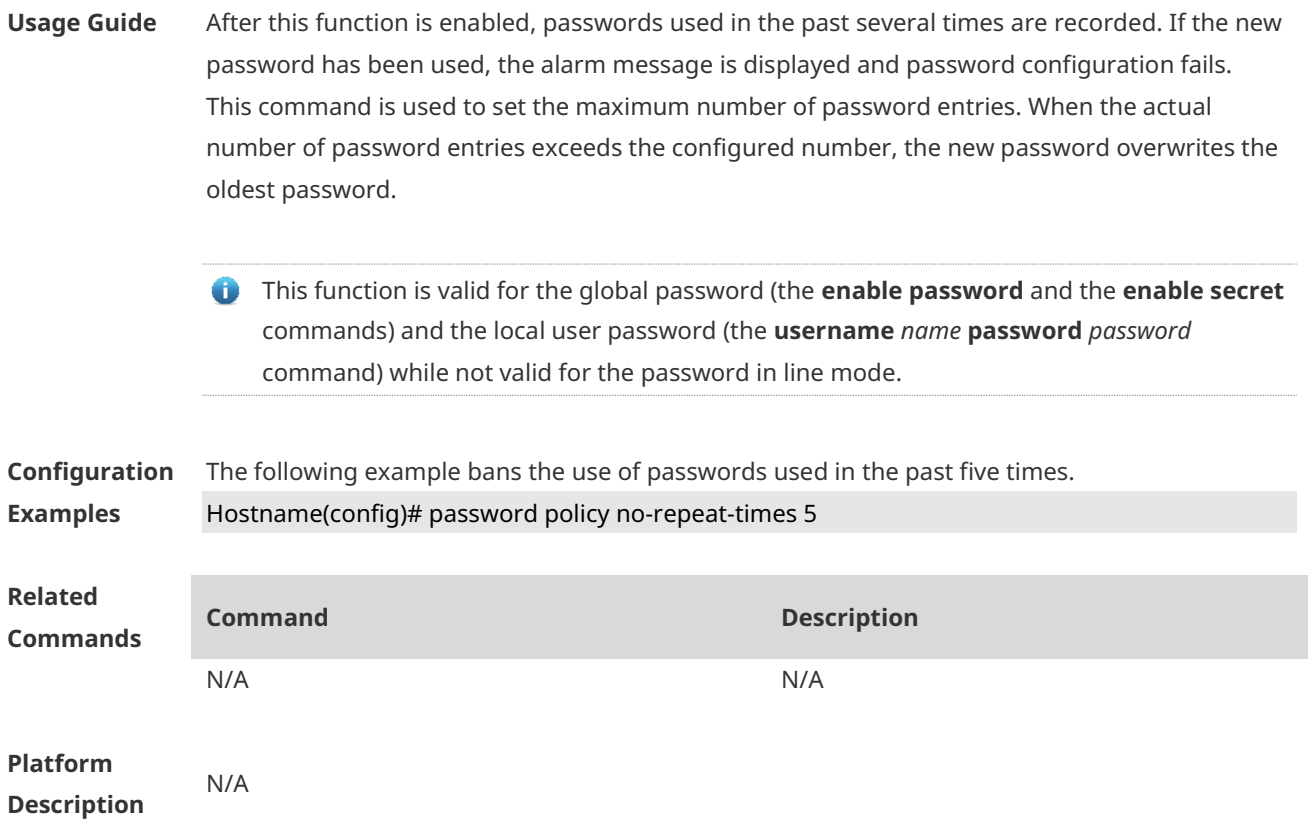

### **1.4 password policy strong**

Use this command to enable strong password check. **password policy strong no password policy strong**

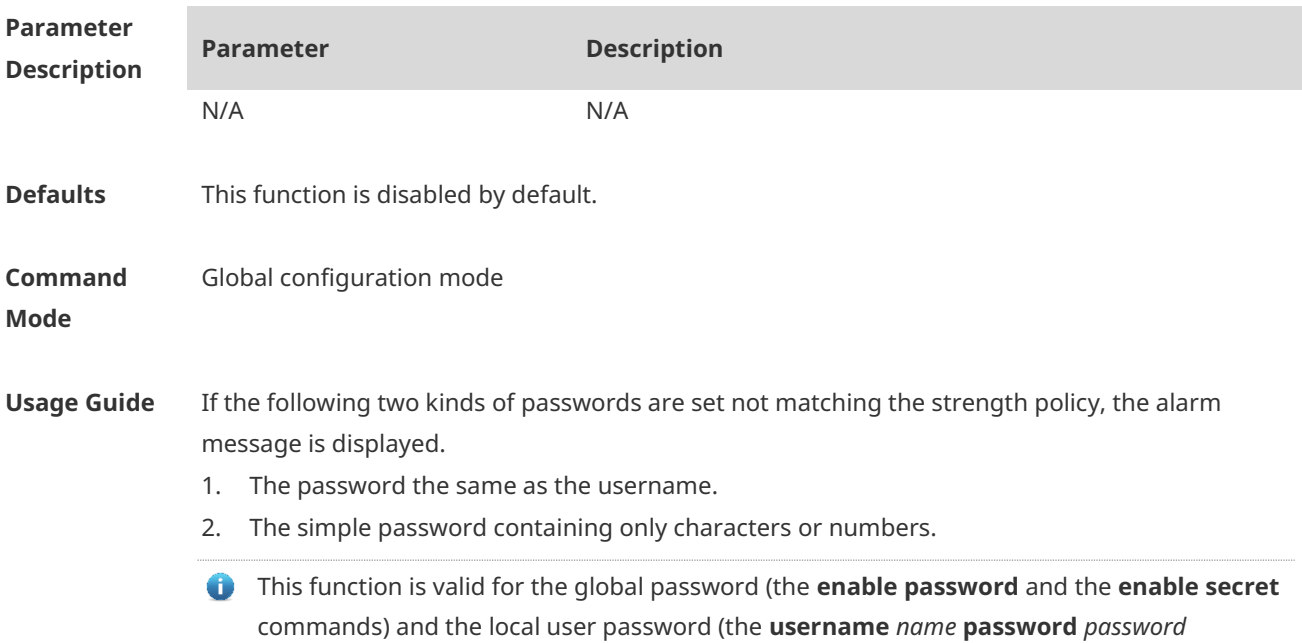

#### command) while not valid for the password in line mode.

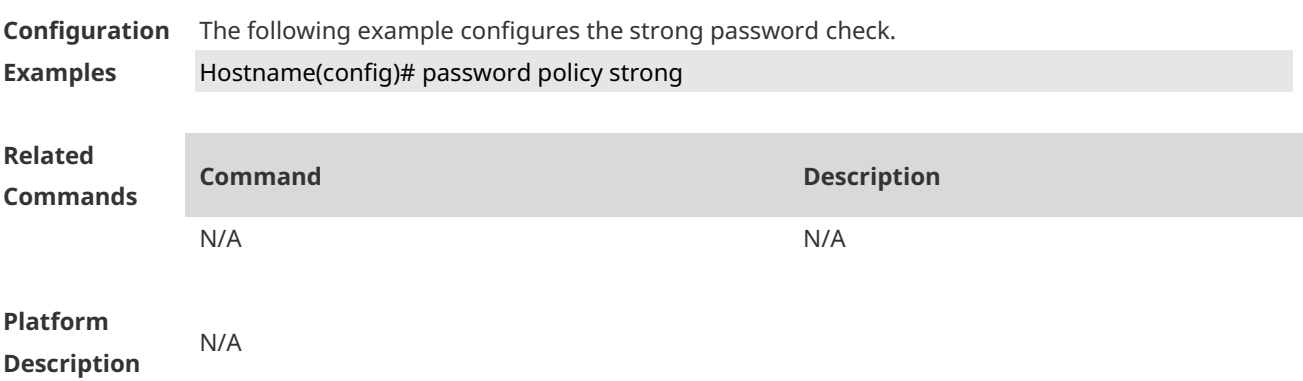

### **1.5 service password-encryption**

Use this command to encrypt a password. Use the **no** form of this command to restore default setting.

**service password-encryption**

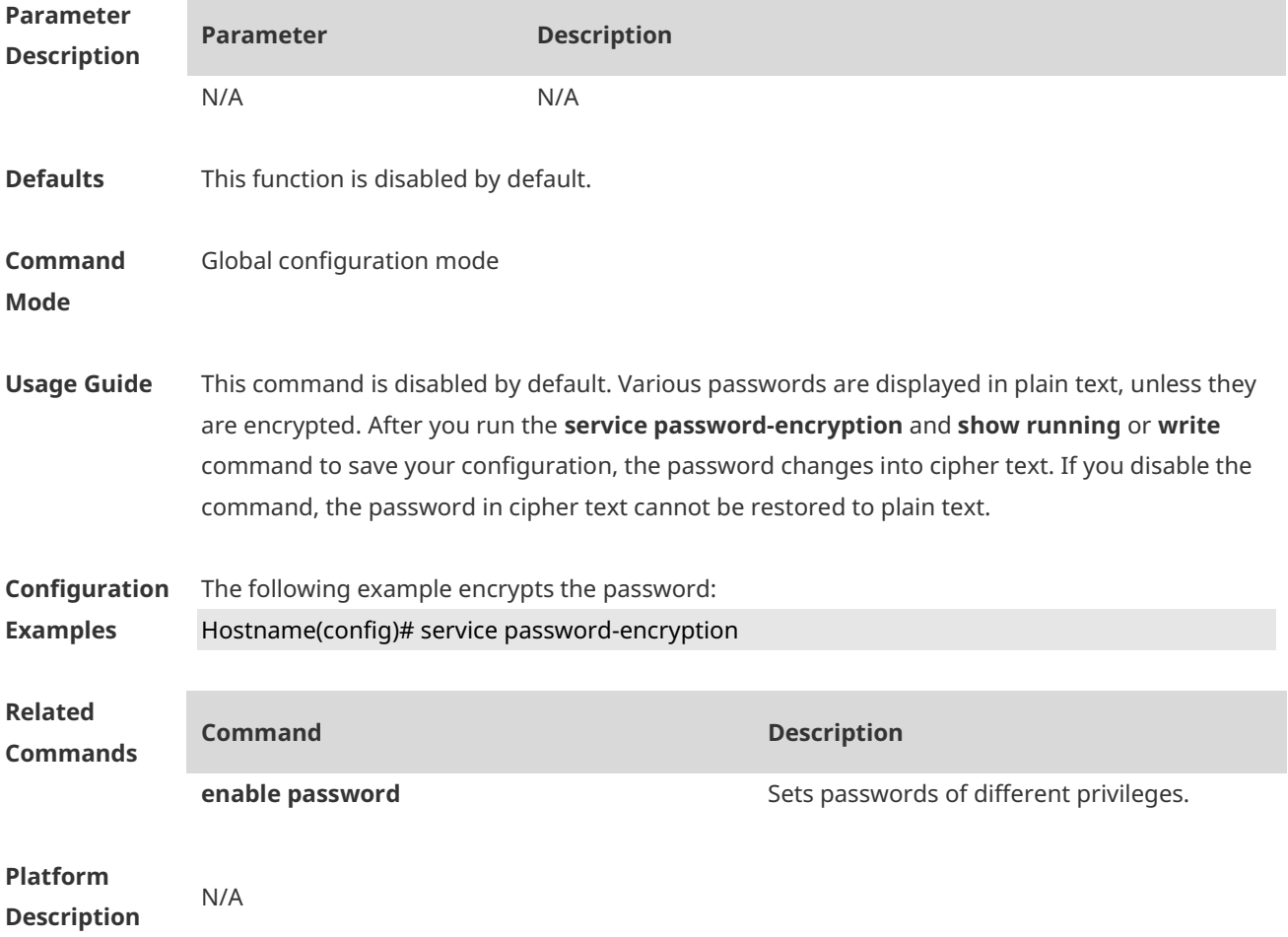

## **1.6 show password policy**

Use this command to display the password security policy set by the user. **show password policy**

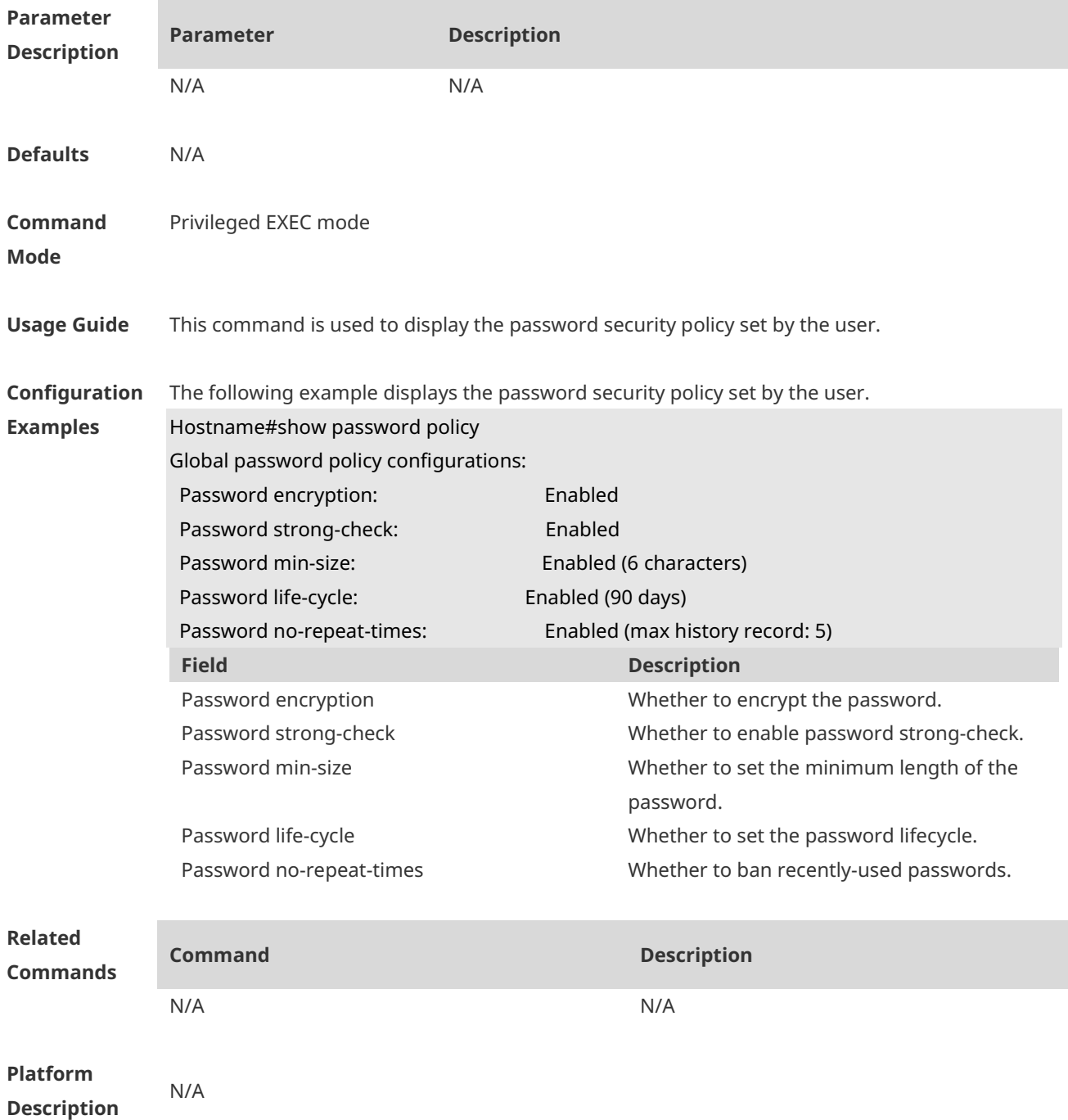

# **1 SSH Commands**

### **1.1 crypto key generate**

Use this command to generate a public key to the SSH server. **crypto key generate** { **rsa** | **dsa** }

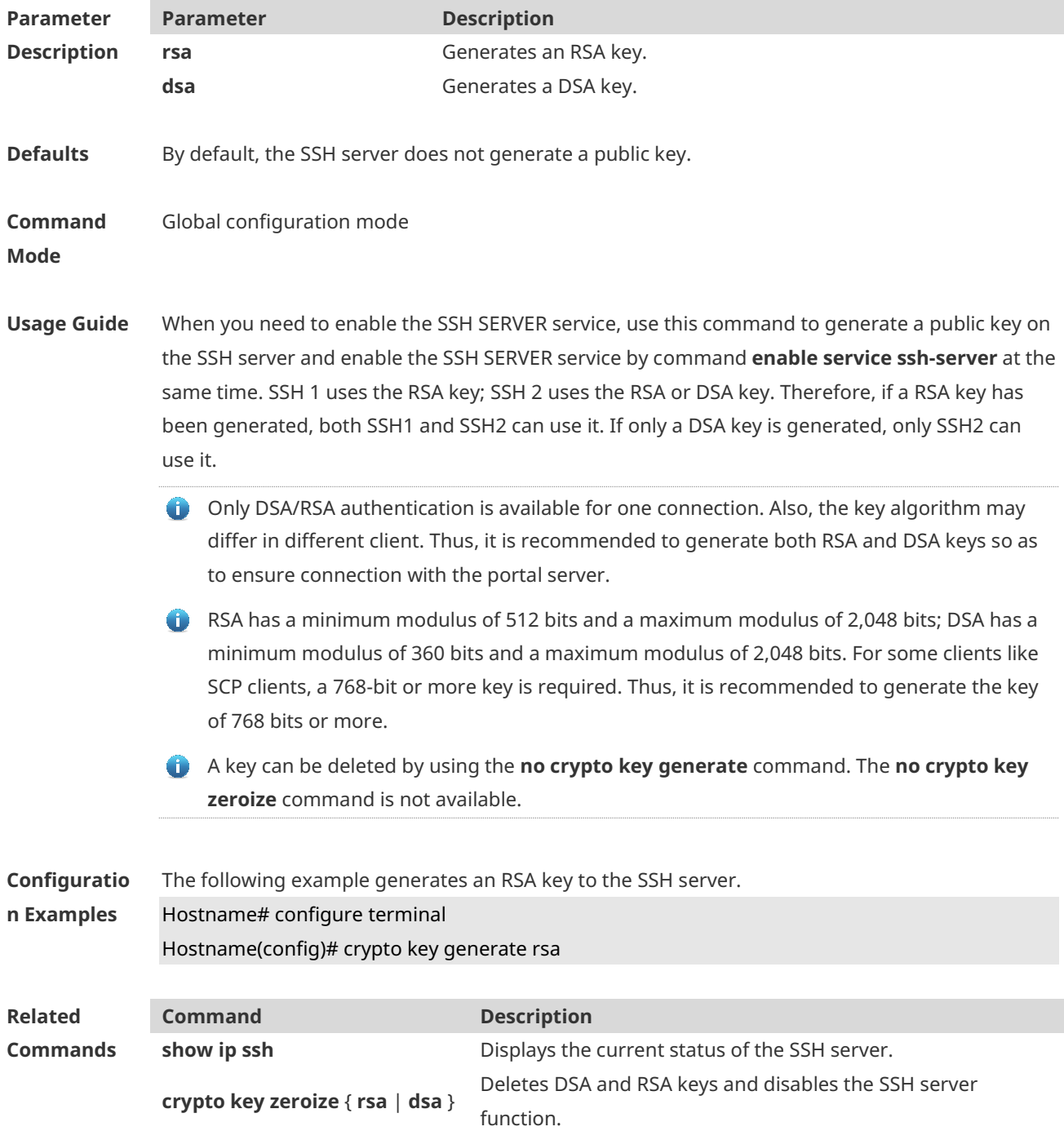

#### **Platform Description** N/A

#### **1.2 crypto key zeroize**

Use this command to delete a public key to the SSH server. **crypto key zeroize** { **rsa** | **dsa** }

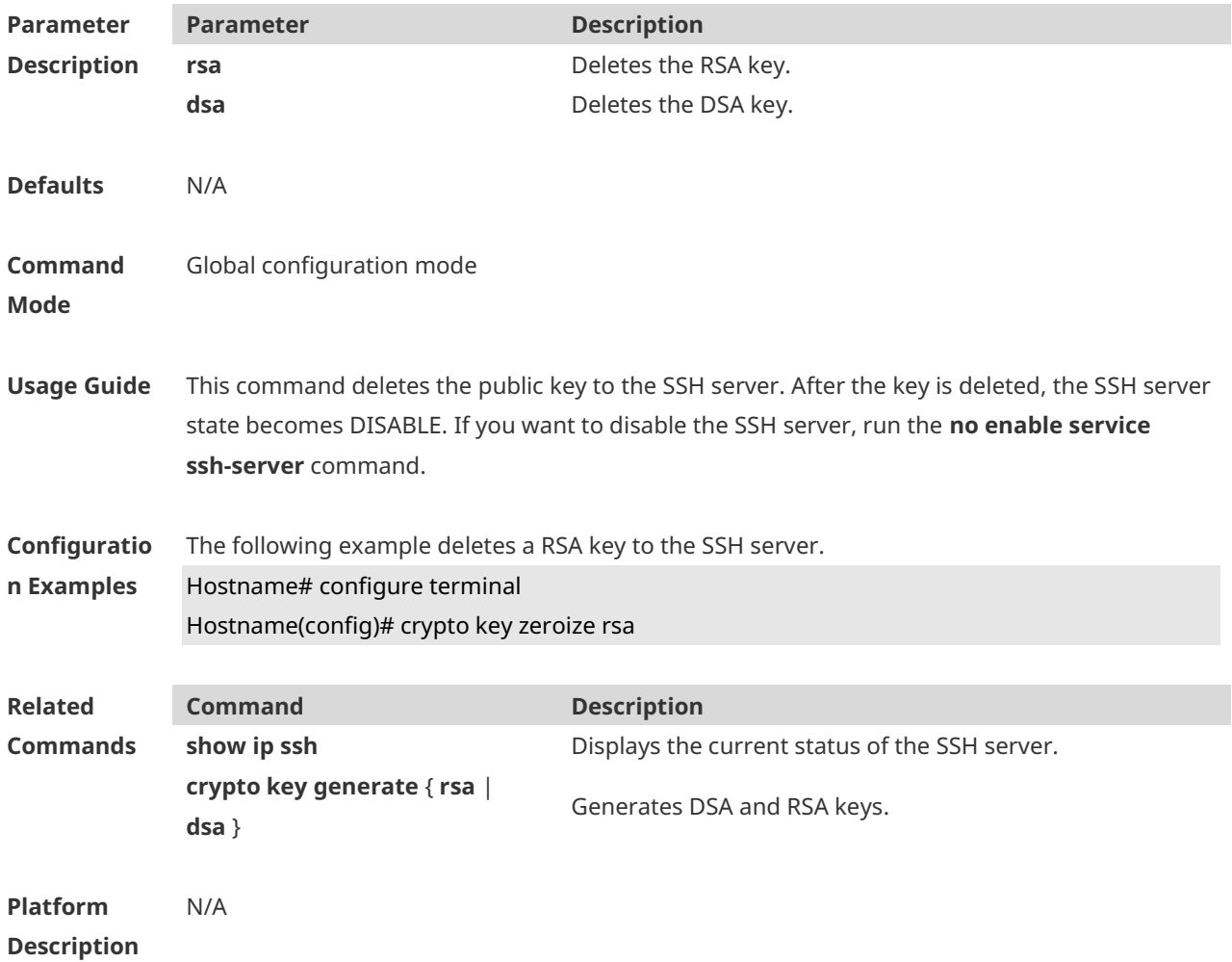

#### **1.3 disconnect ssh**

Use this command to disconnect the established SSH connection. **disconnect ssh** [ **vty** ] *session-id*

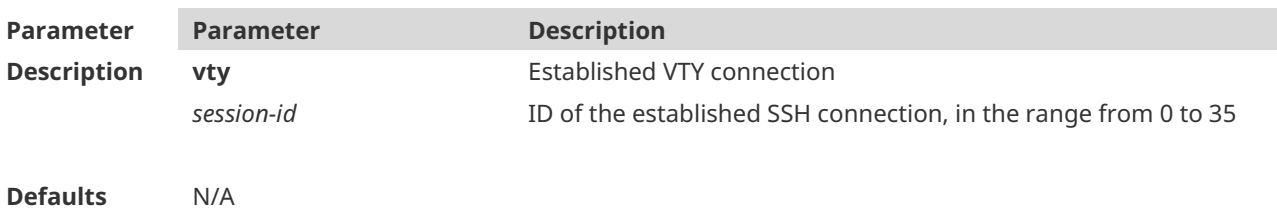

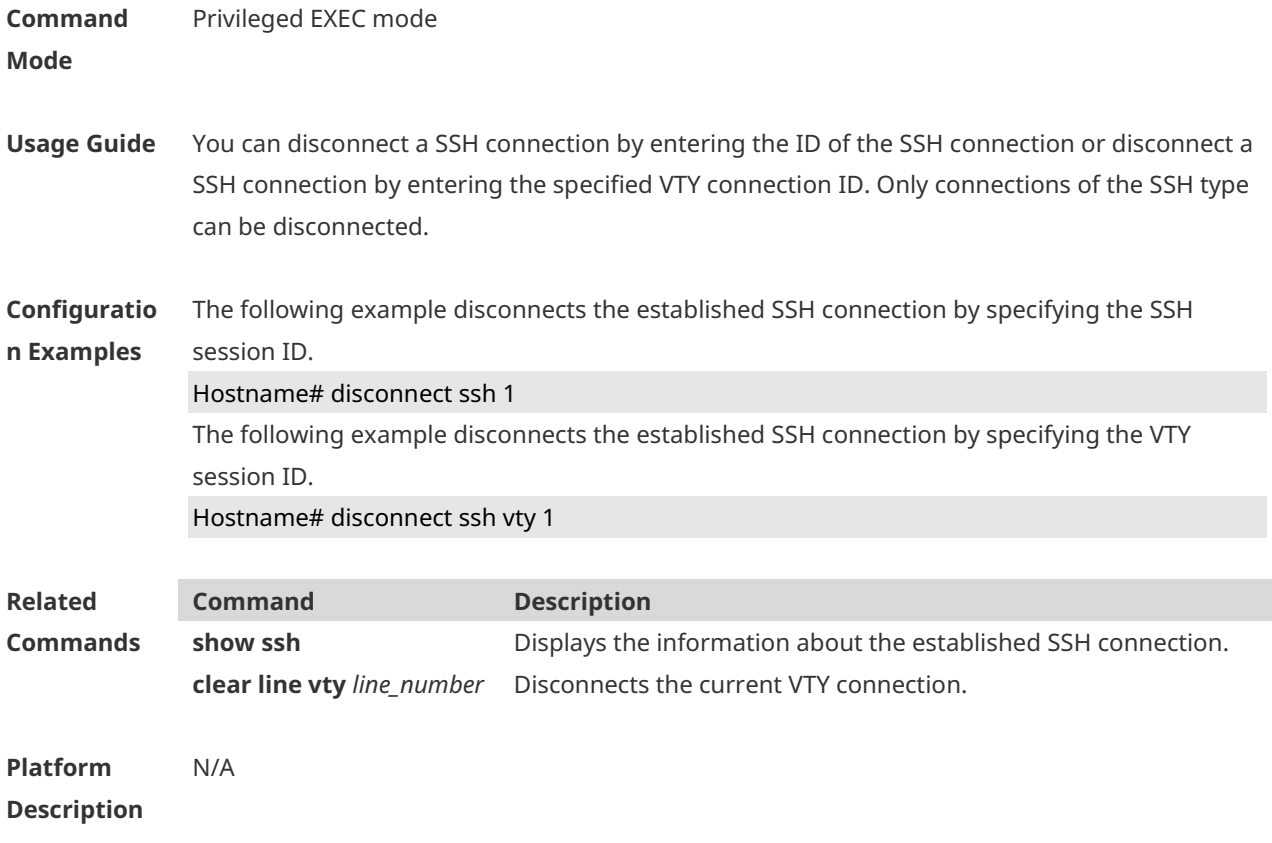

## **1.4 disconnect ssh-session**

Use this command to disconnect the suspended SSH client connection. **disconnect ssh-session** *session-id*

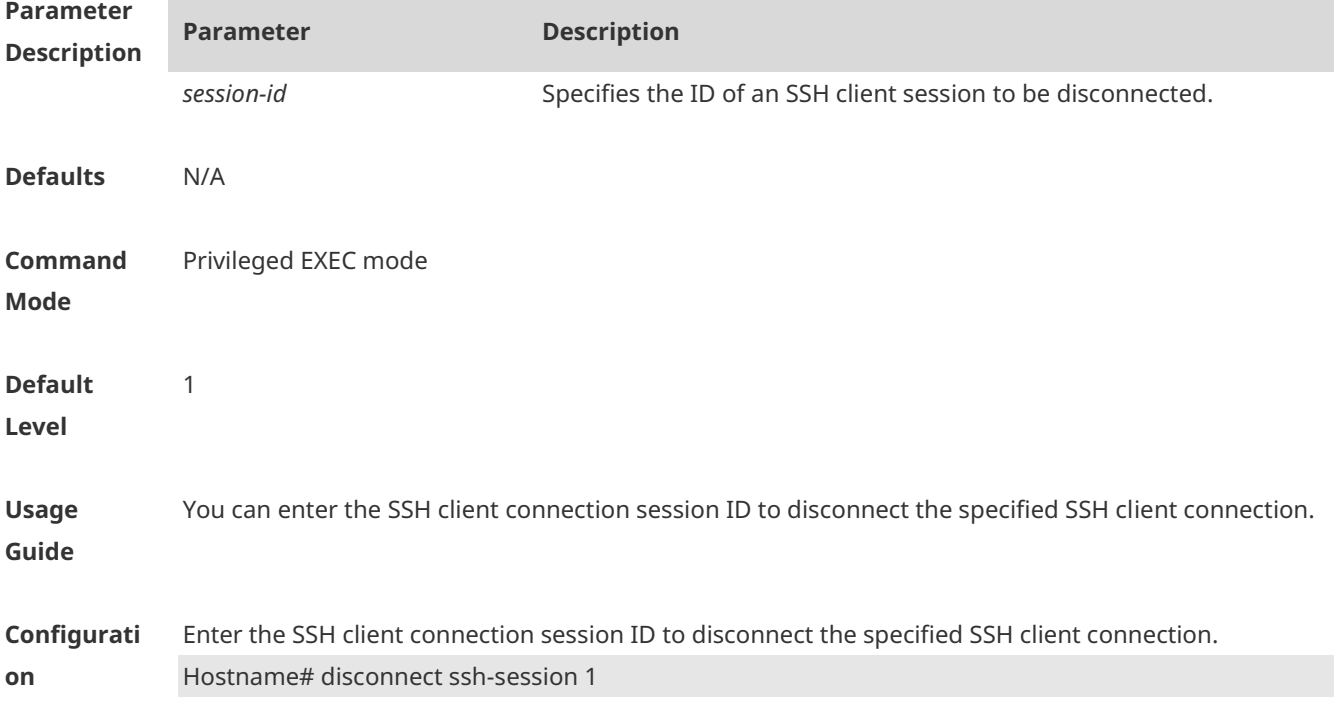

-

-

-

#### **Examples**

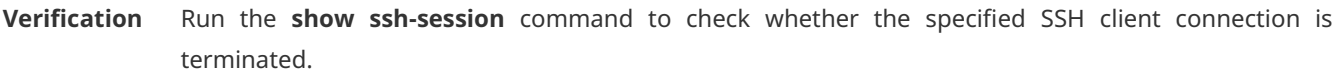

#### **Notification**

**s**

#### **Common Errors**

# **Platform**

**Description**

#### **1.5ip scp server enable**

Use this command to enable the SCP server function on a network device. Use the **no** form of this command to restore the default setting. **ip scp server enable no ip scp server enable**

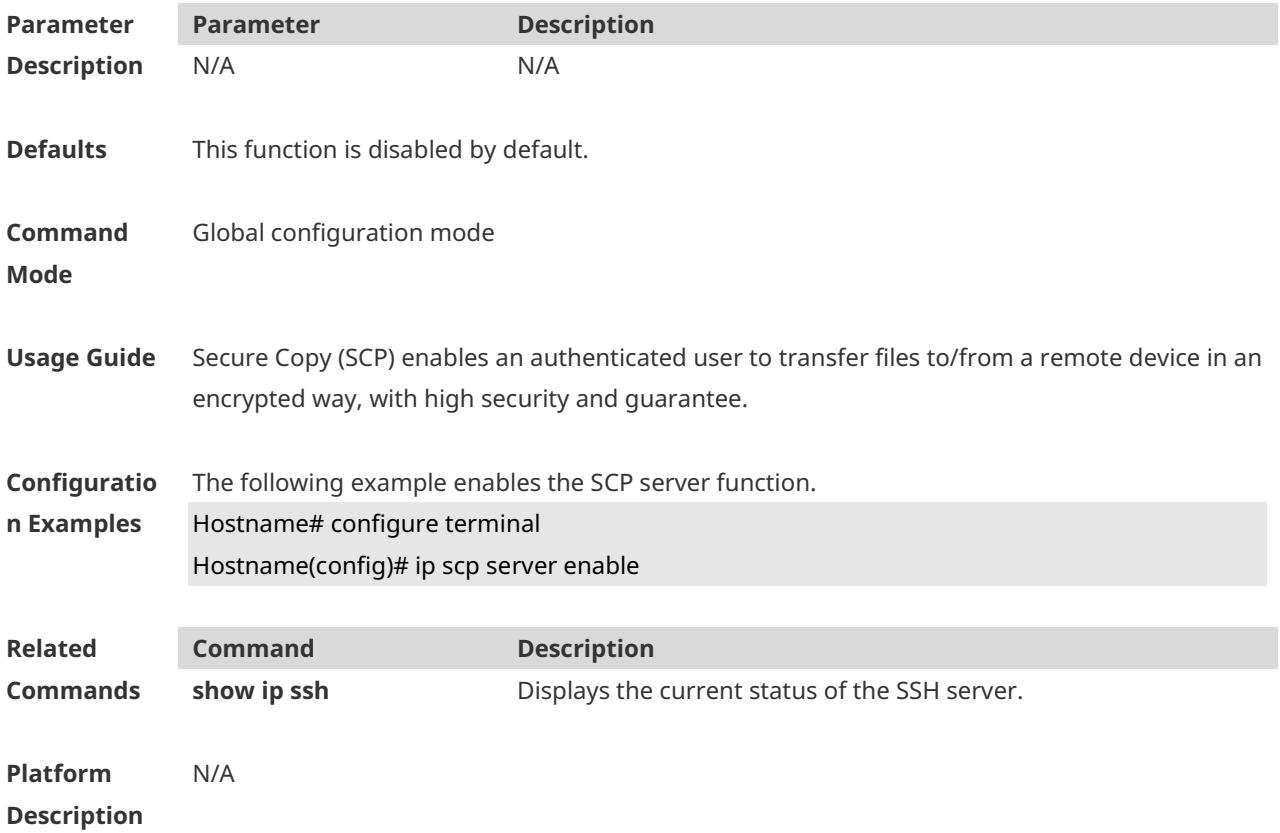

## **1.6ip ssh access-class**

Use this command to configure an ACL on the SSH server. **ip ssh access-class** { *access-list-number* | *access-list-name* }

Use the **no** form of this command to delete an ACL on the SSH server. **no ip ssh access-class**

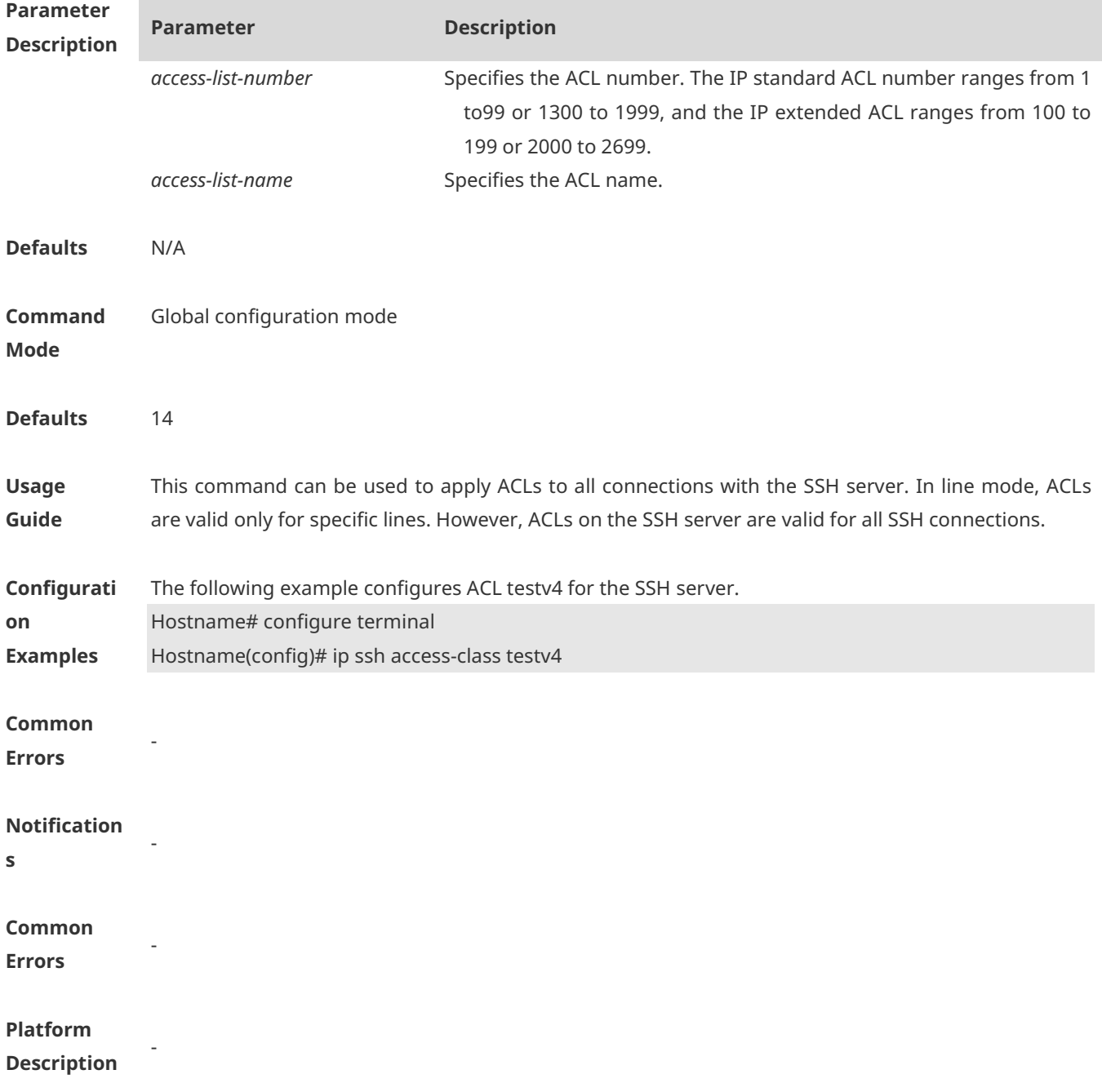

## **1.7 ip ssh authentication-retries**

Use this command to set the authentication retry times of the SSH server. Use the **no** form of this command to restore the default setting. **ip ssh authentication-retries** *retry-times* **no ip ssh authentication-retries**

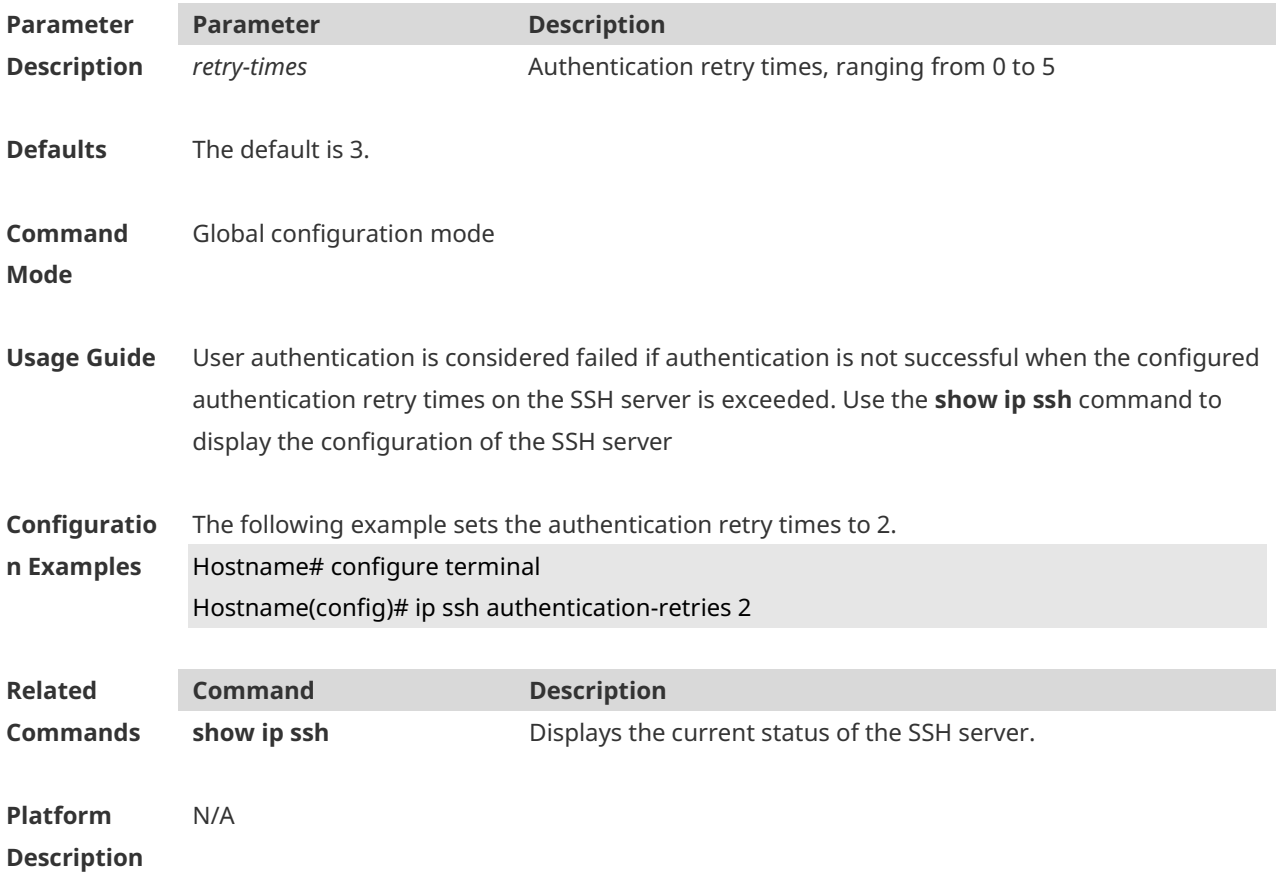

#### **1.8ip ssh cipher-mode**

Use this command to set the SSH server encryption mode. Use the **no** form of this command to restore the default setting. **ip ssh cipher-mode** { **cbc** | **ctr** | **others** } **no ip ssh cipher-mode**

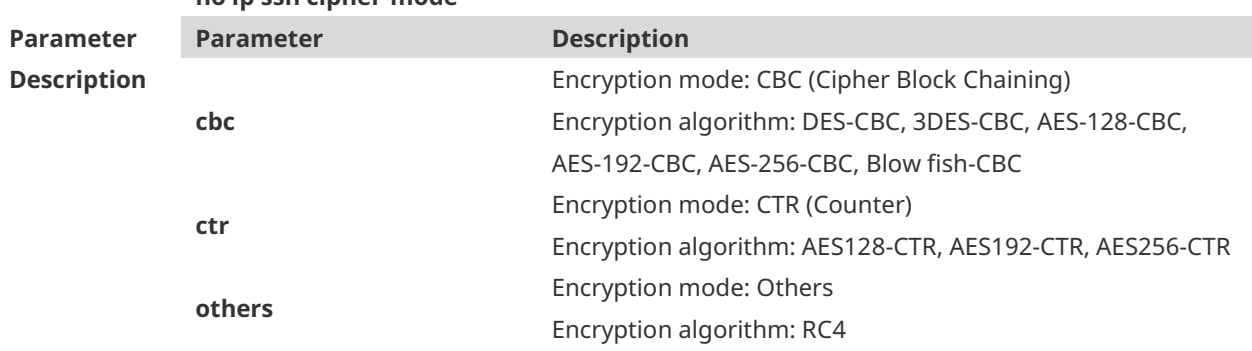

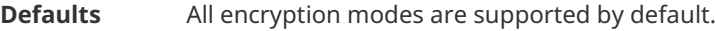

#### **Command Mode** Global configuration mode

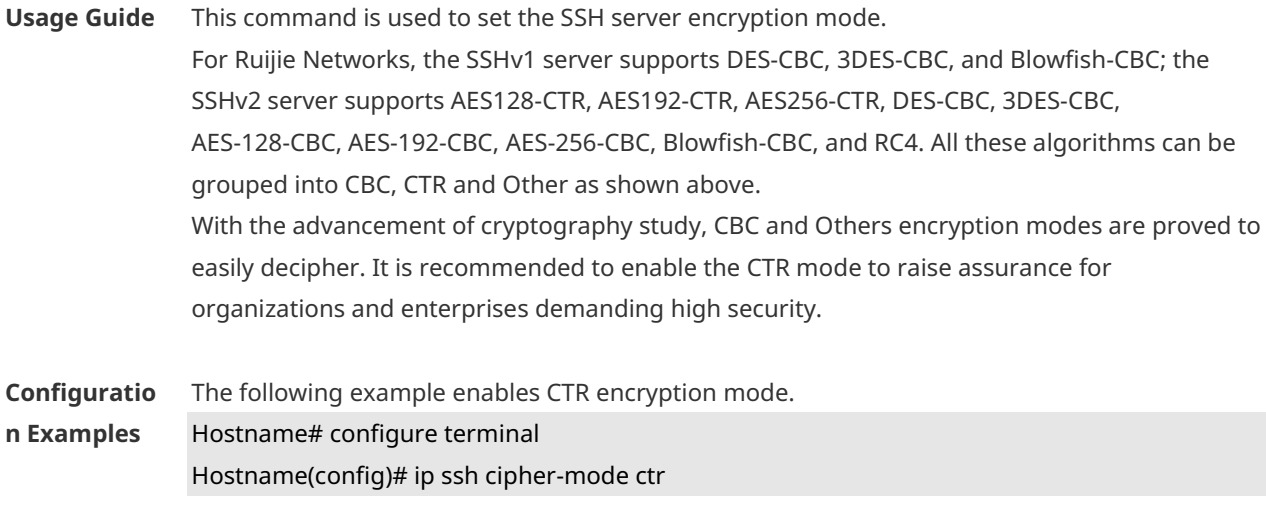

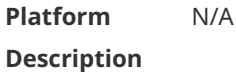

#### **1.9ip ssh hmac-algorithm**

Use this command to set the [algorithm for message authentication.](http://www.baidu.com/link?url=GkhOVBM-KWW0jS1DBtFFX3-RgRHEbXooGiJgdpZ5vFclPd-JNRoMzz7o_cWElYC6-1KHdHrLNbBUYHALgbCqFa) Use the **no** form of this command to restore the default setting. **ip ssh hmac-algorithm** { **md5** | **md5-96** | **sha1** | **sha1-96** } **no ip ssh hmac-algorithm**

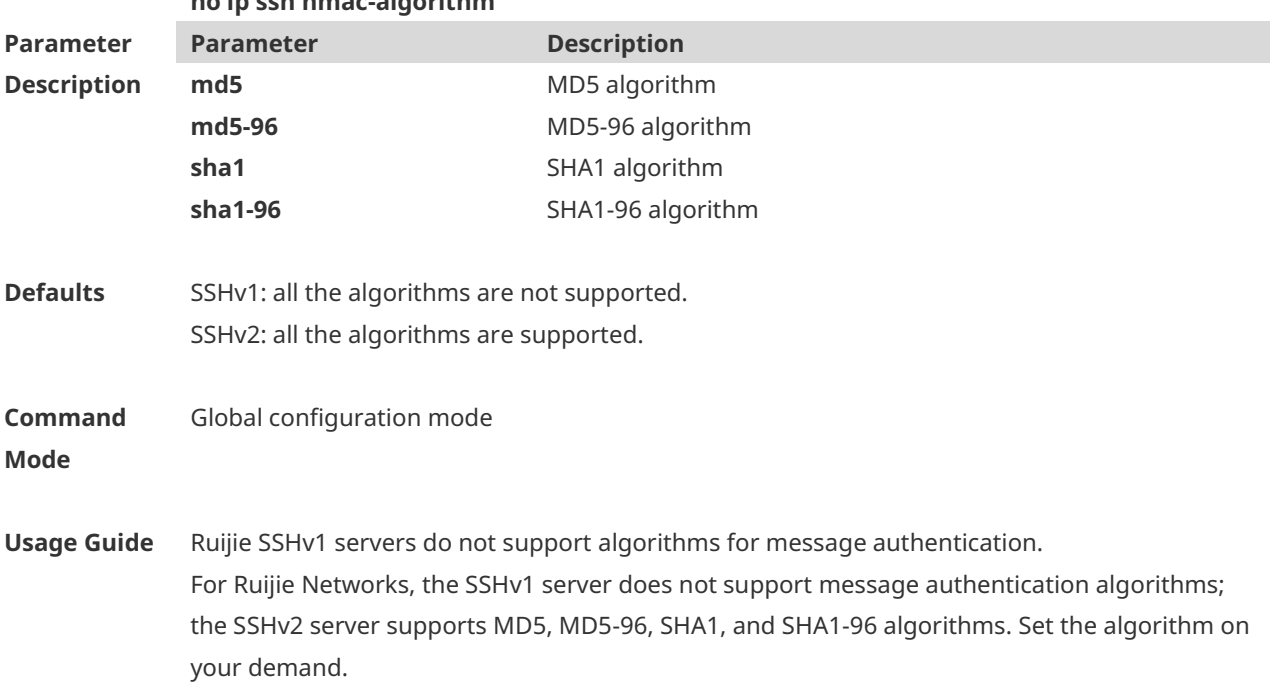

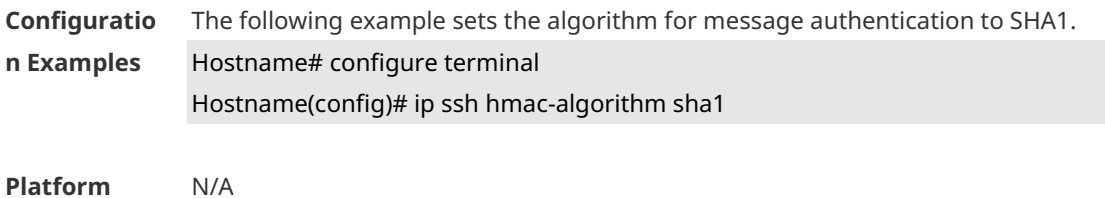

**Description**

#### **1.10 ip ssh key-exchange**

Use this command to configure a DH key exchange algorithm supported by the SSH server. **ip ssh key-exchange** { **dh\_group\_exchange\_sha1** | **dh\_group1\_sha1** | **dh\_group14\_sha1** }

Use the **no** form of this command to restore the default DH key exchange algorithm supported by the SSH server.

#### **no ip ssh key-exchange**

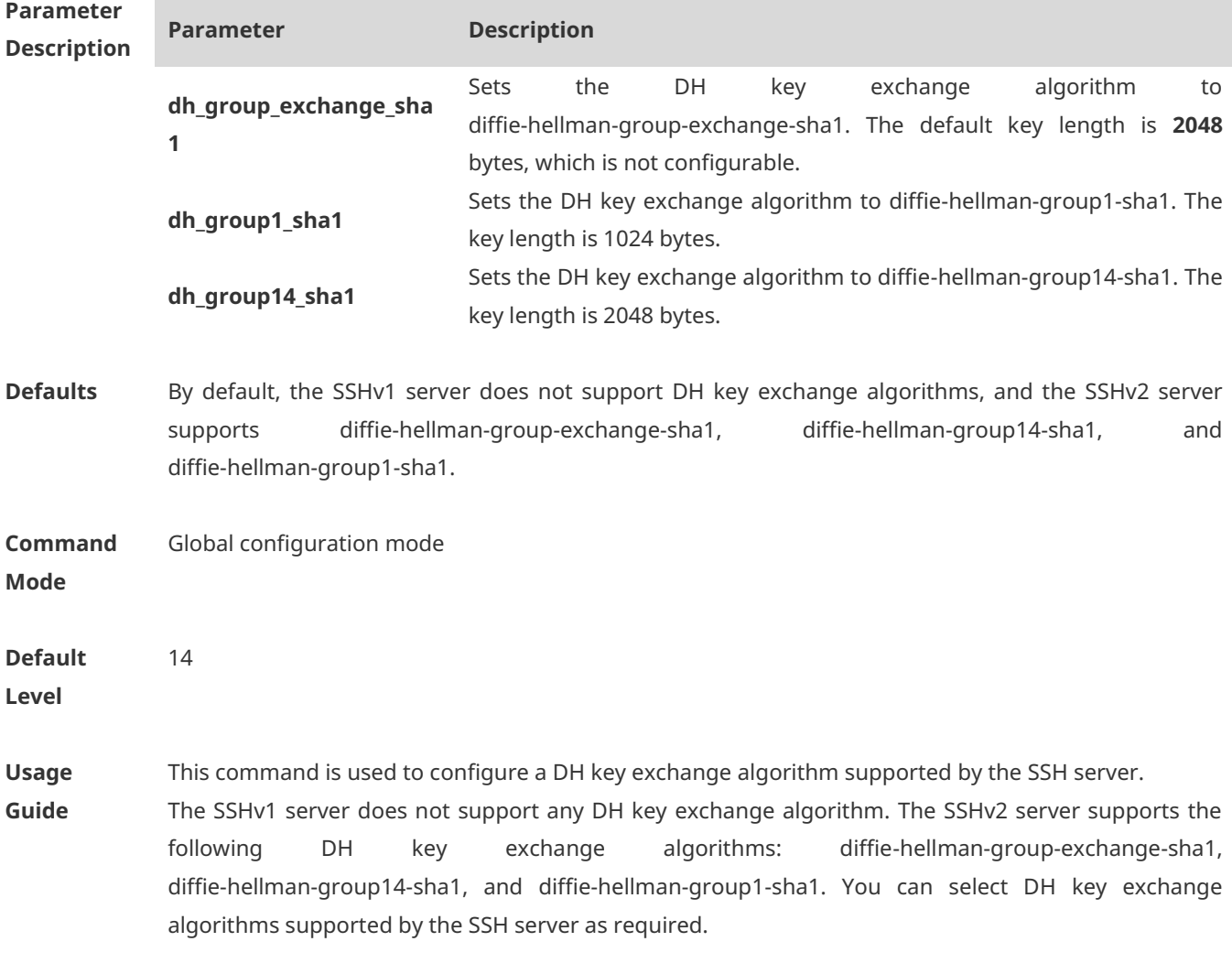

**Configurati** The following example sets the DH key exchange algorithm supported by the SSH server to

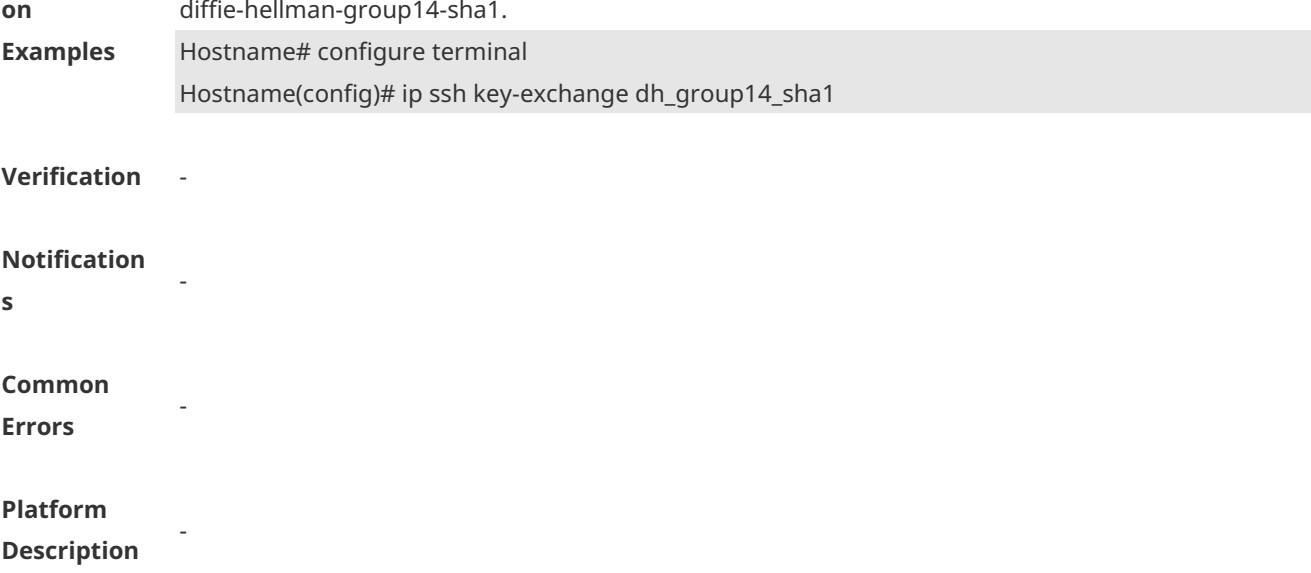

## **1.11 ip ssh peer**

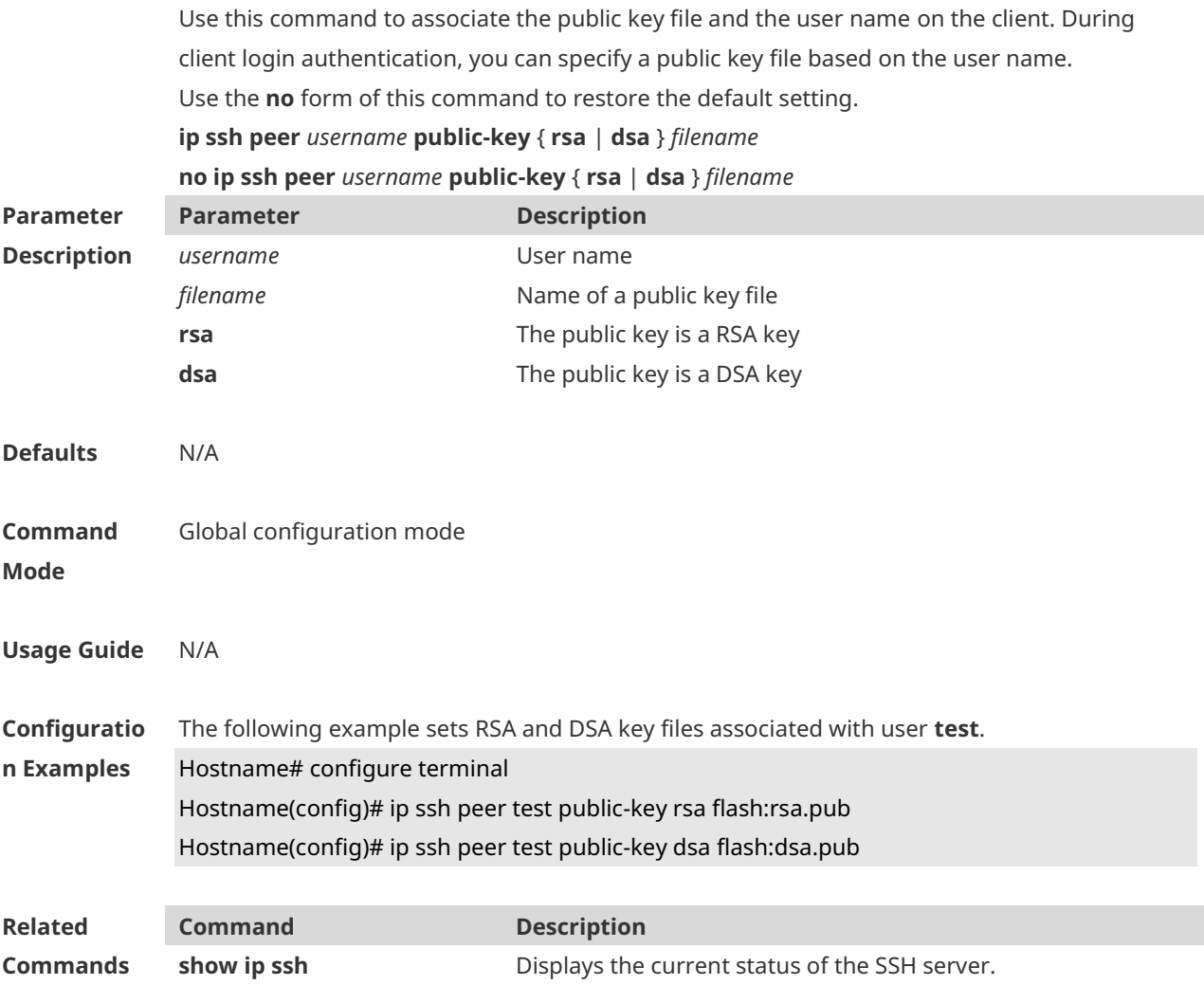

#### **Platform Description** N/A

#### **1.12 ip ssh port**

Use this command to configure the listening port number of the SSH server. **ip ssh port** *port*

Use the **no** form of this command to restore the default listening port number of the SSH server. **no ip ssh port**

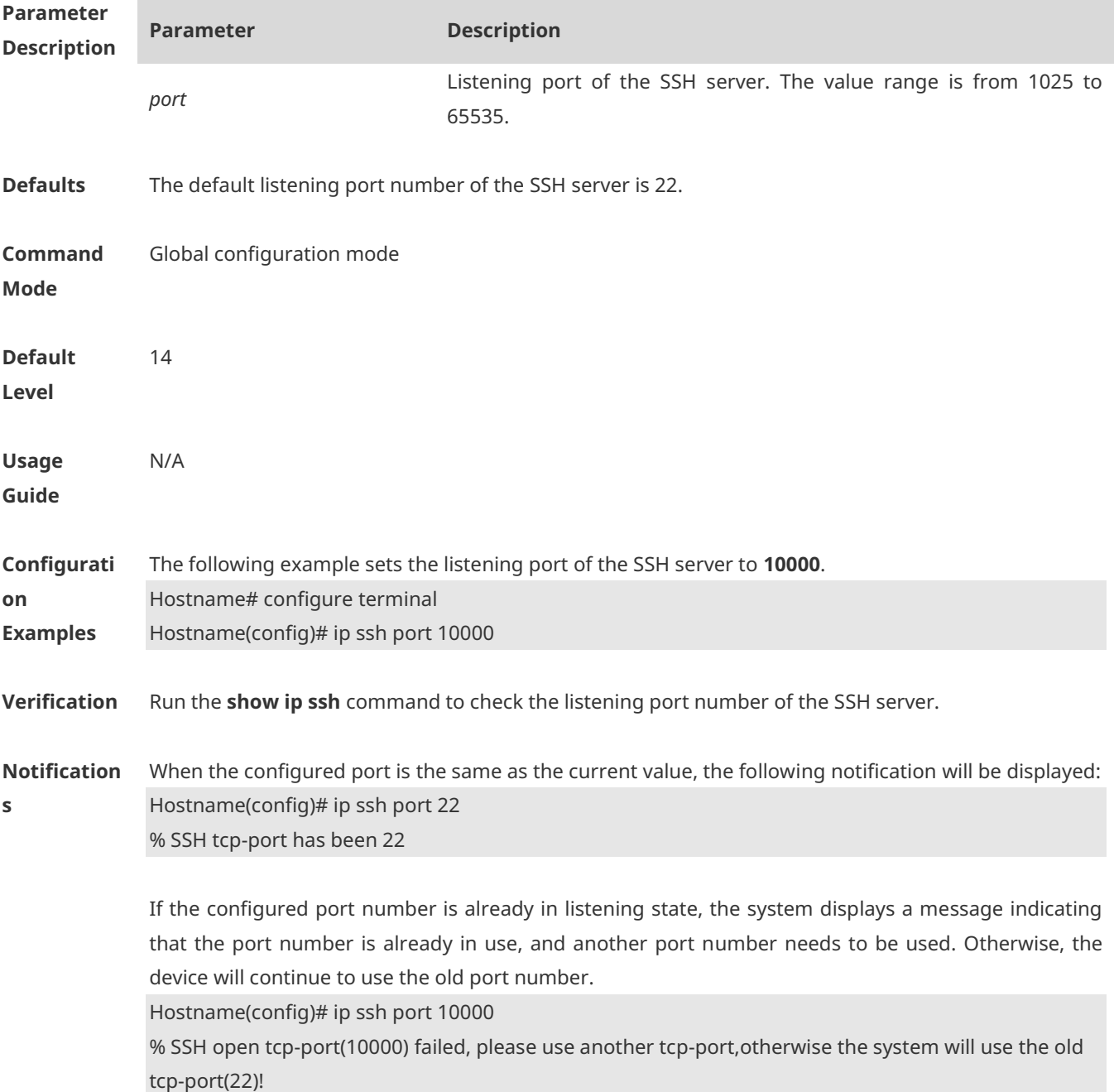

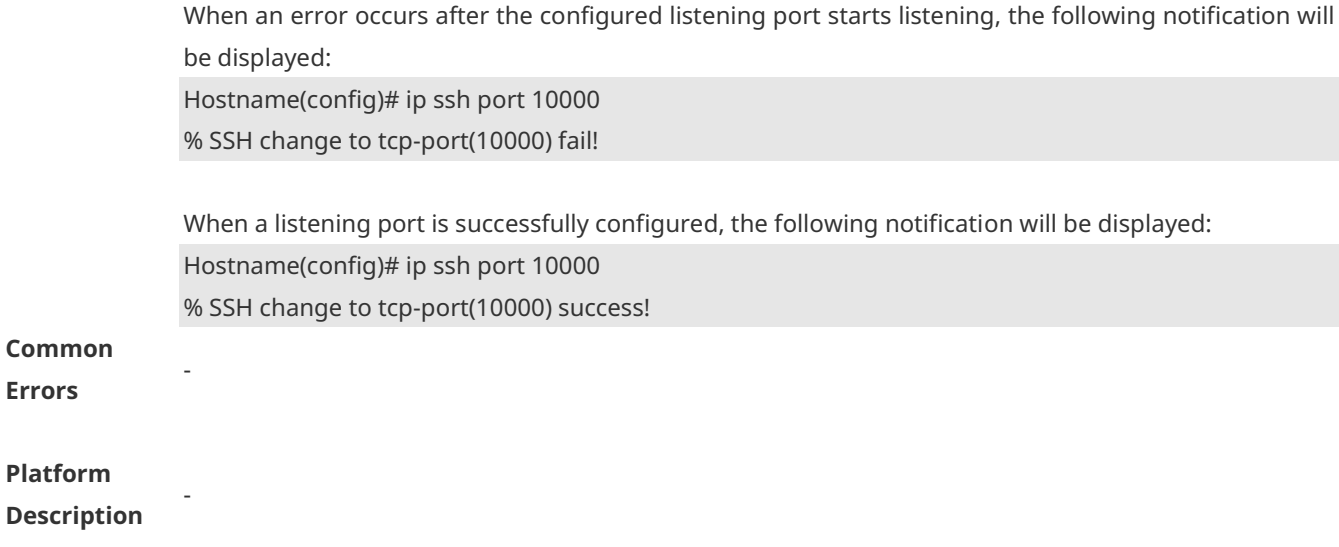

#### **1.13 ip ssh time-out**

Use this command to set the authentication timeout for the SSH server. Use the **no** form of this command to restore the default setting. **ip ssh time-out** *time* **no ip ssh time-out**

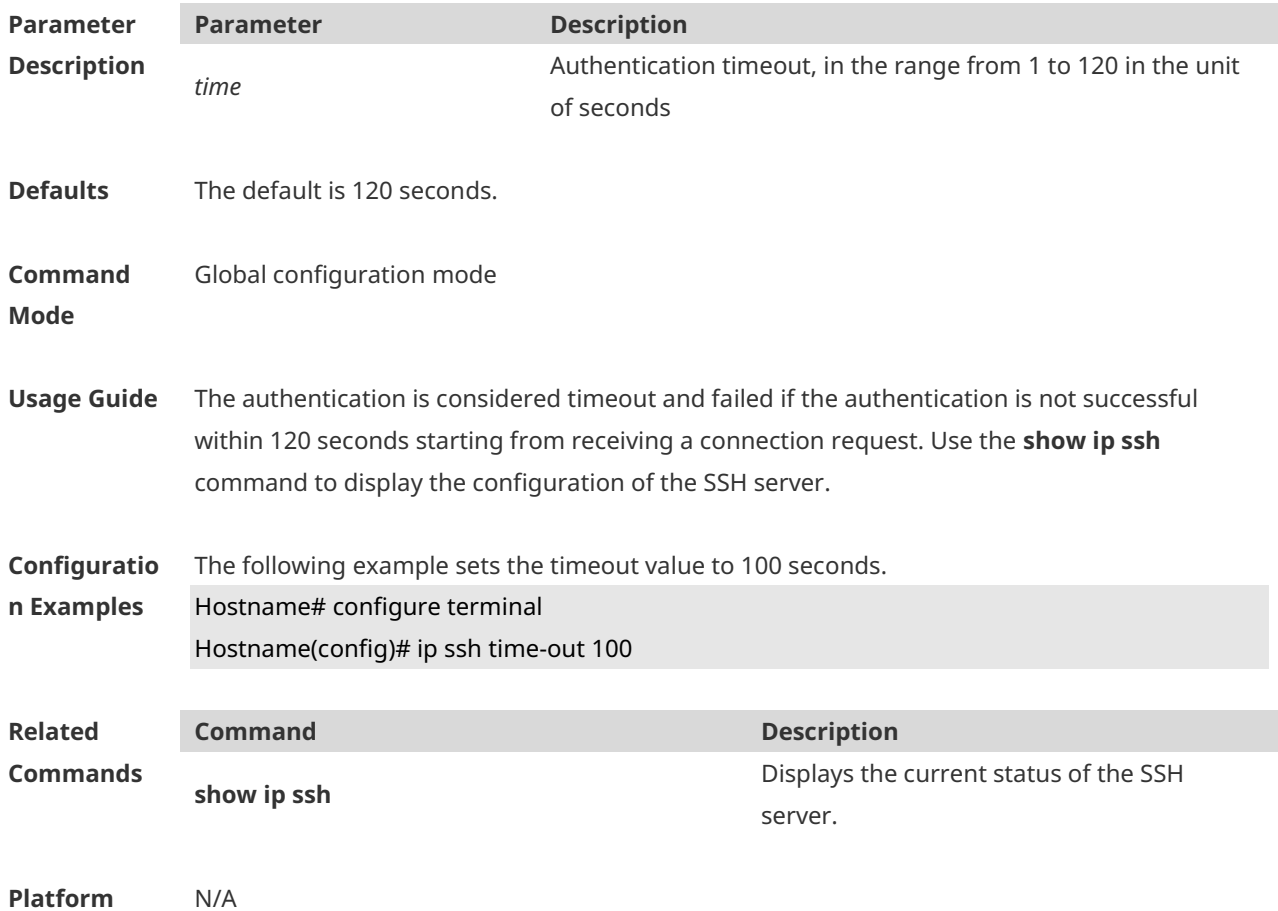

#### **Description**

#### **1.14 ip ssh version**

Use this command to set the version of the SSH server. Use the **no** form of this command to restore the default setting. **ip ssh version** { **1** *|* **2** } **no ip ssh version**

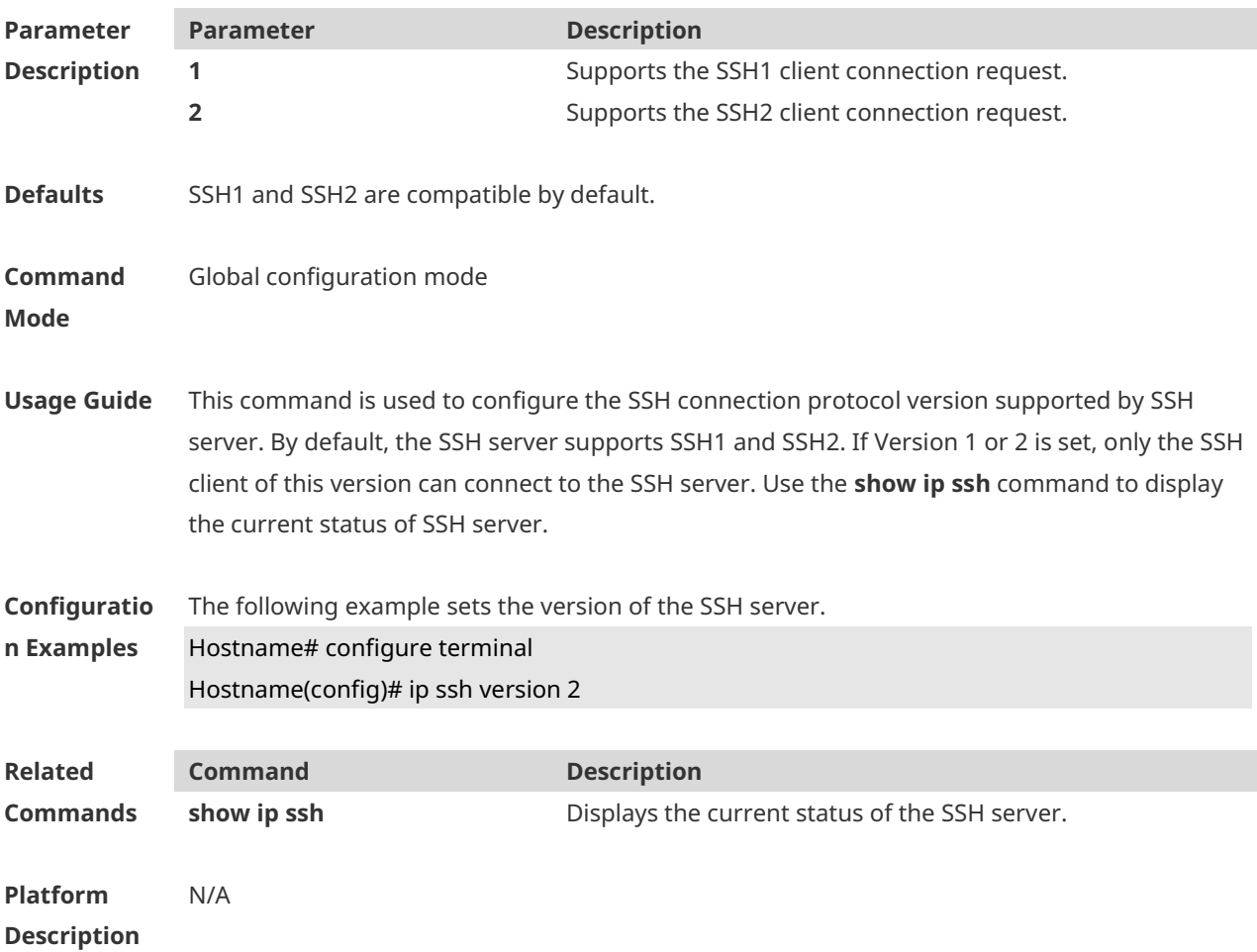

**1.15 ipv6 ssh access-class**

Use this command to configure an IPv6 ACL on the SSH server. **ipv6 ssh access-class** *accessv6-list-name*

Use the **no** form of this command to delete an IPv6 ACL on the SSH server. **no ipv6 ssh access-class**

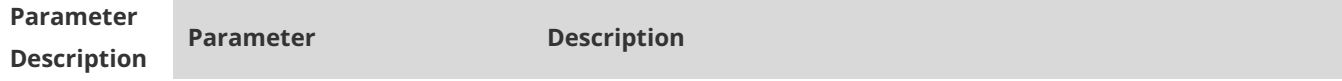

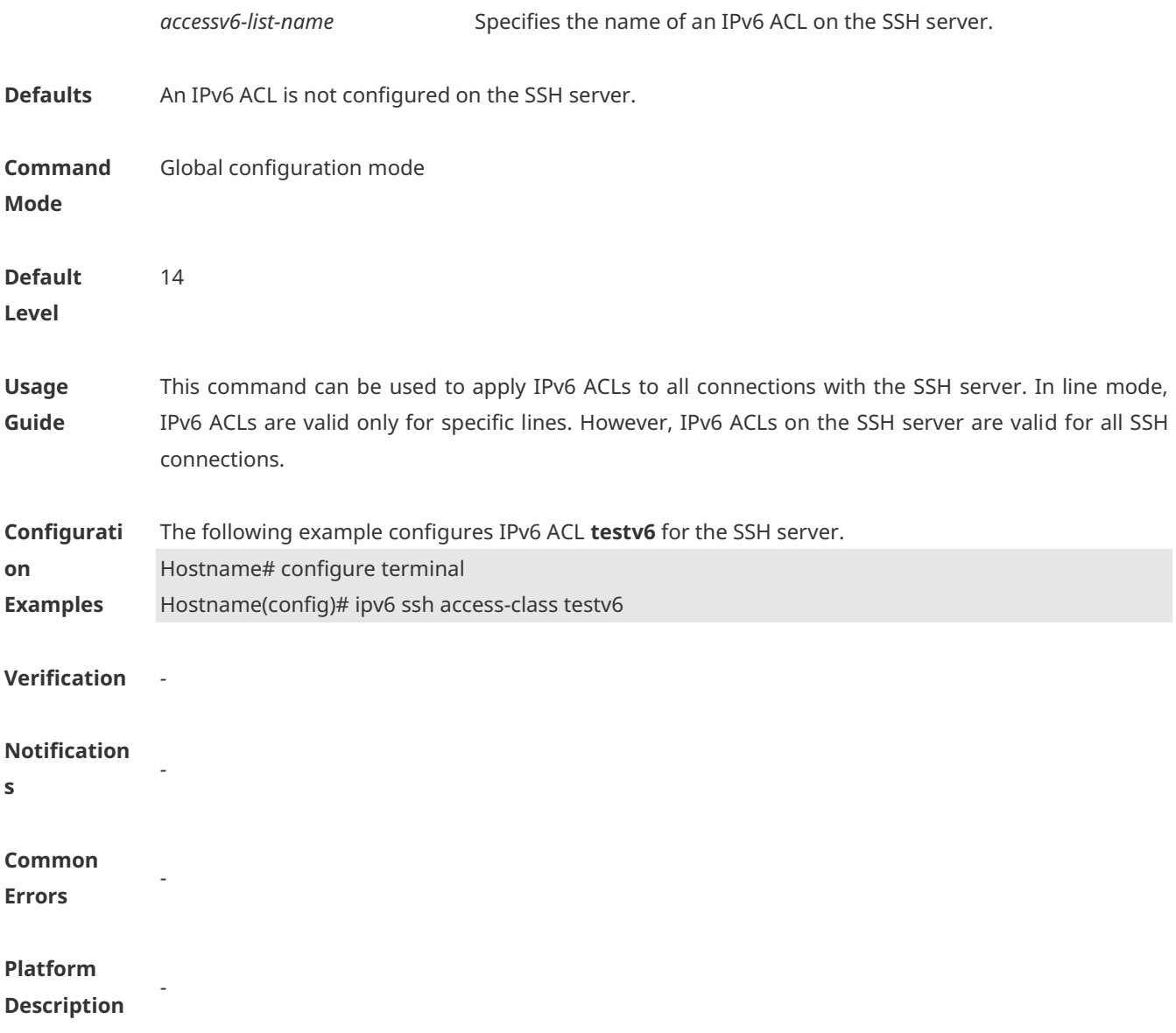

## **1.16 show crypto key mypubkey**

Use this command to display the information about the public key part of the public key to the SSH server.

**show crypto key mypubkey** { **rsa | dsa** }

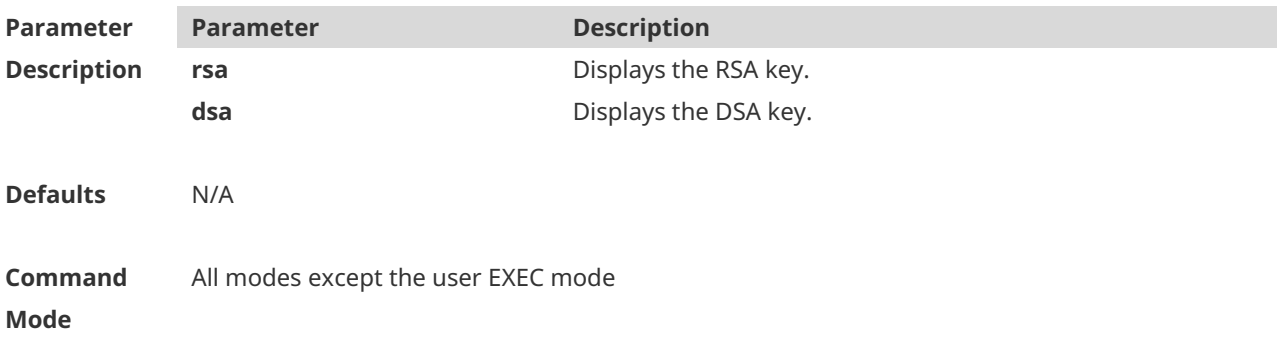

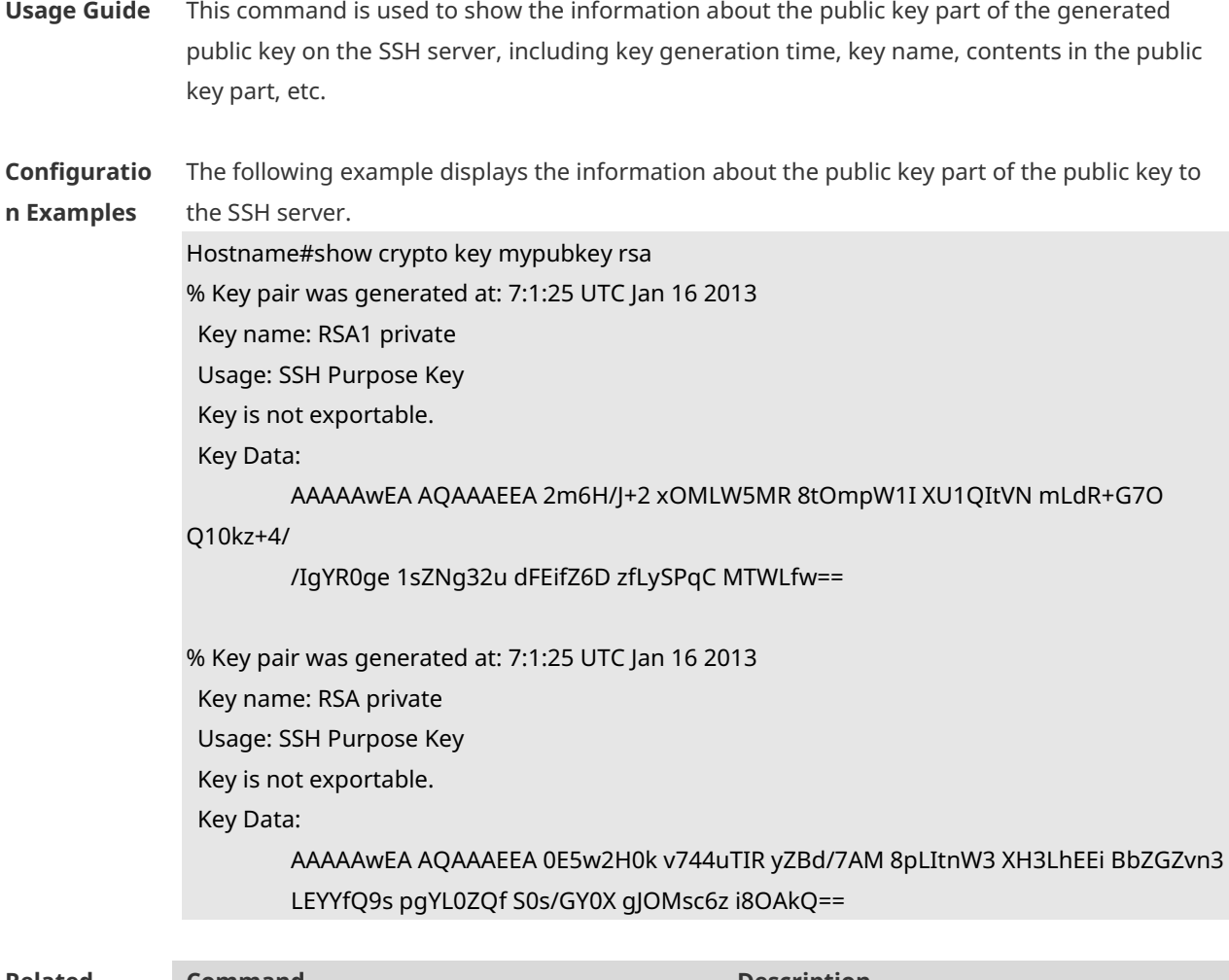

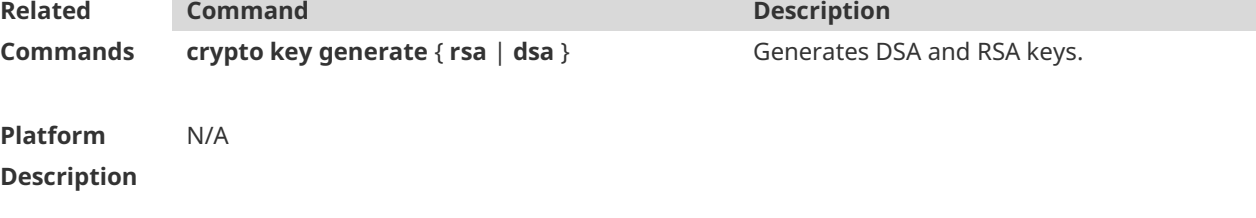

## **1.17 show ip ssh**

Use this command to display the information of the SSH server. **show ip ssh**

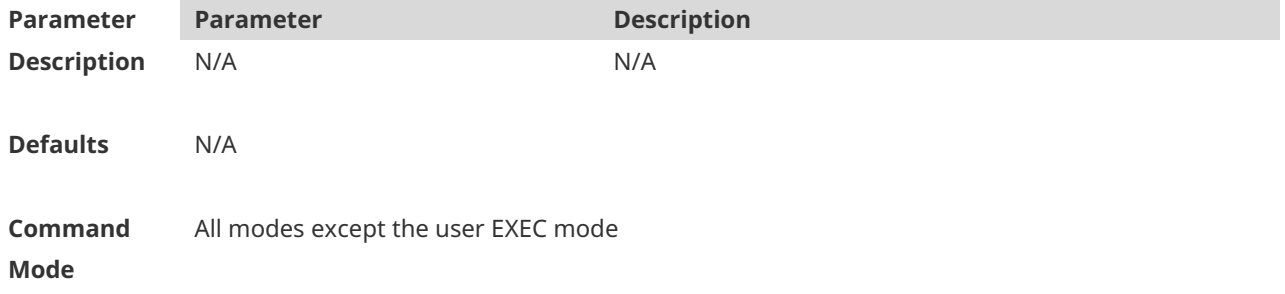

**n Examples**

**Related** 

**Usage Guide** This command is used to display the information of the SSH server, including the version, status, port number, encryption mode, message authentication algorithm, authentication timeout, and authentication retry count. Note: If no key is generated for the SSH server, the SSH version is still unavailable even if this SSH version has been configured.

**Configuratio** The following example displays the information of the SSH server.

> SSH and SCP disabled: Hostname# show ip ssh SSH Disable - version 1.99 please generate rsa and dsa key to enable SSH SSH Port: 22 SSH Cipher Mode: cbc,ctr,others SSH HMAC Algorithm: md5-96,md5,sha1-96,sha1,sha2-256,sha2-512 Authentication timeout: 120 secs Authentication retries: 3 SSH SCP Server: disabled

SSH and SCP enabled: Hostname(config)#show ip ssh SSH Enable - version 1.99 SSH Port: 22 SSH Cipher Mode: cbc,ctr,others SSH HMAC Algorithm: md5-96,md5,sha1-96,sha1,sha2-256,sha2-512 Authentication timeout: 120 secs Authentication retries: 3 SSH SCP Server: enabled

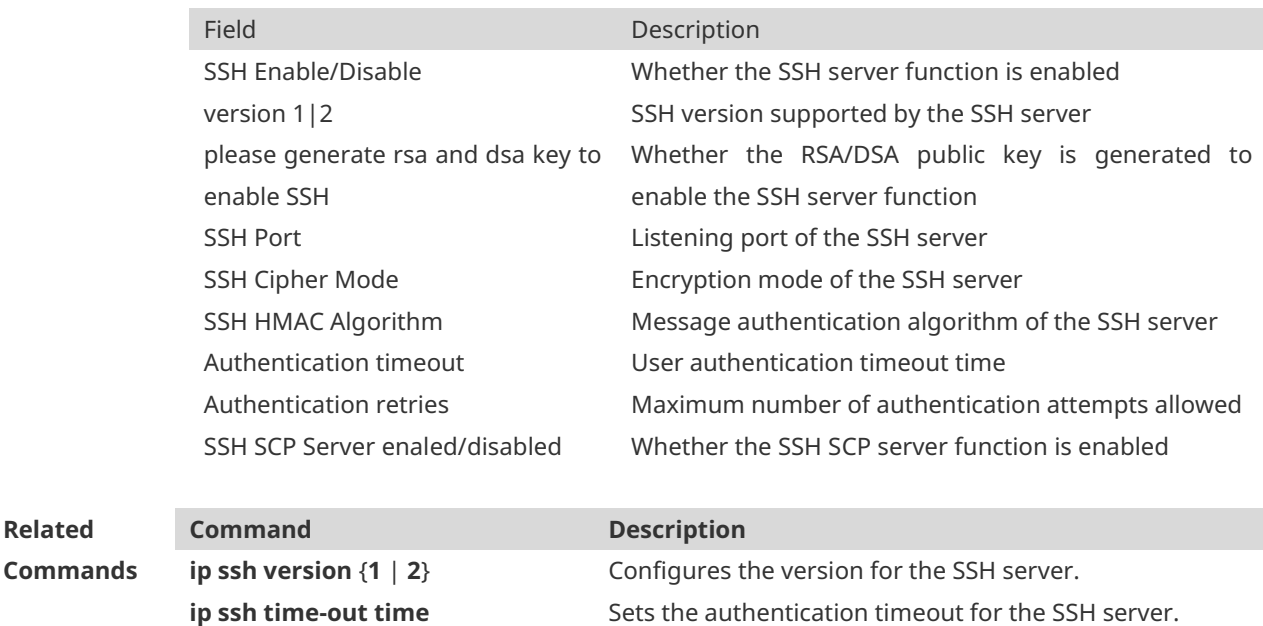

**ip ssh authentication-retries** Sets the authentication retry times for the SSH server.

**Platform Description** N/A

#### **1.18 show ssh**

Use this command to display the information about the established SSH connection. **show ssh**

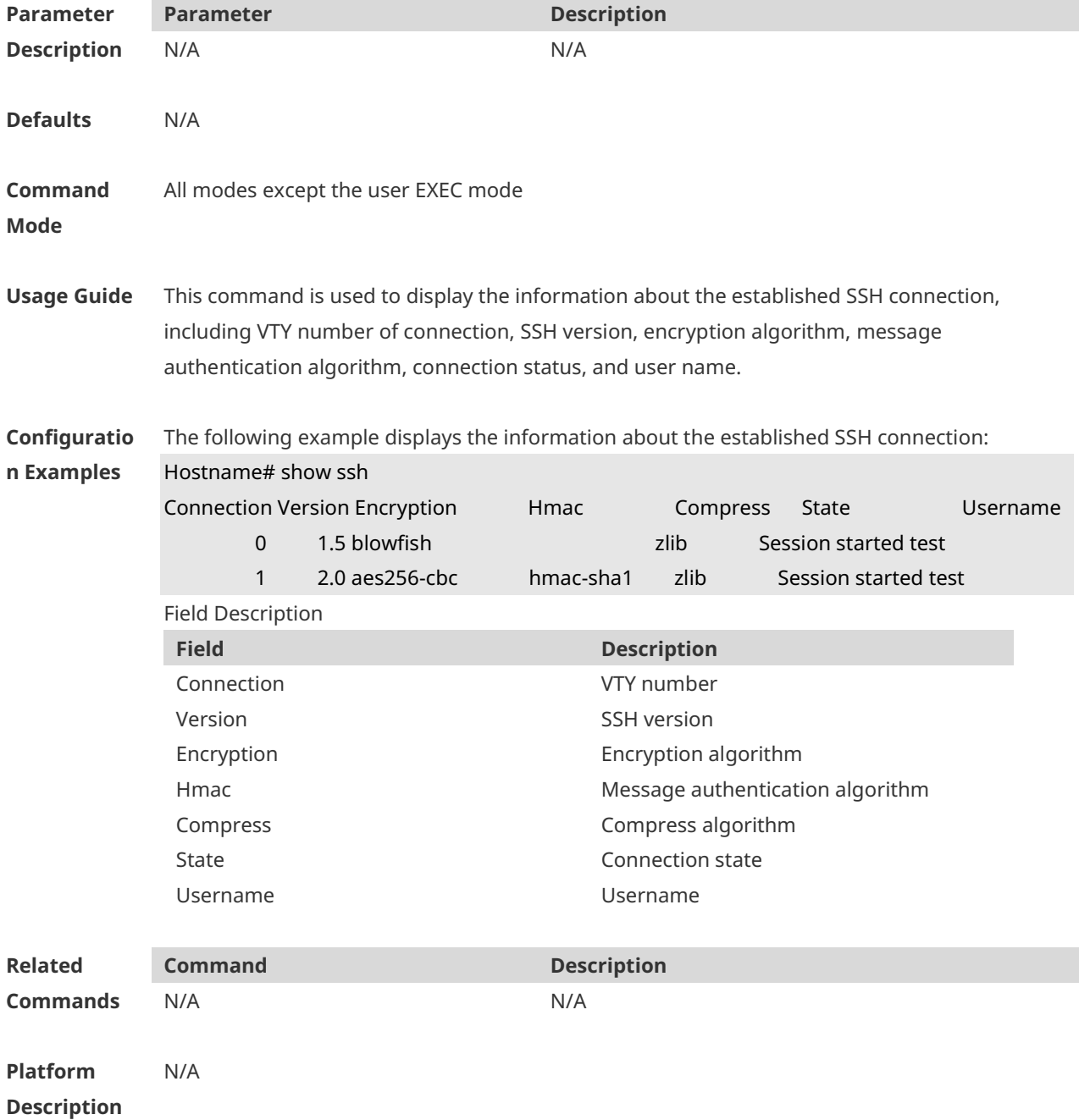
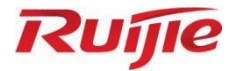

# **Reliability Commands**

1. RLDP Commands

## **1 RLDP Commands**

#### **1.1 rldp detect-interval**

Use this command to configure the interval for a port to send Rapid Link Detection Protocol (RLDP) packets. Use the **no** or **default** form of this command to restore the default setting. **rldp detect-interval** *interval* **no rldp detect-interval default rldp detect-interval**

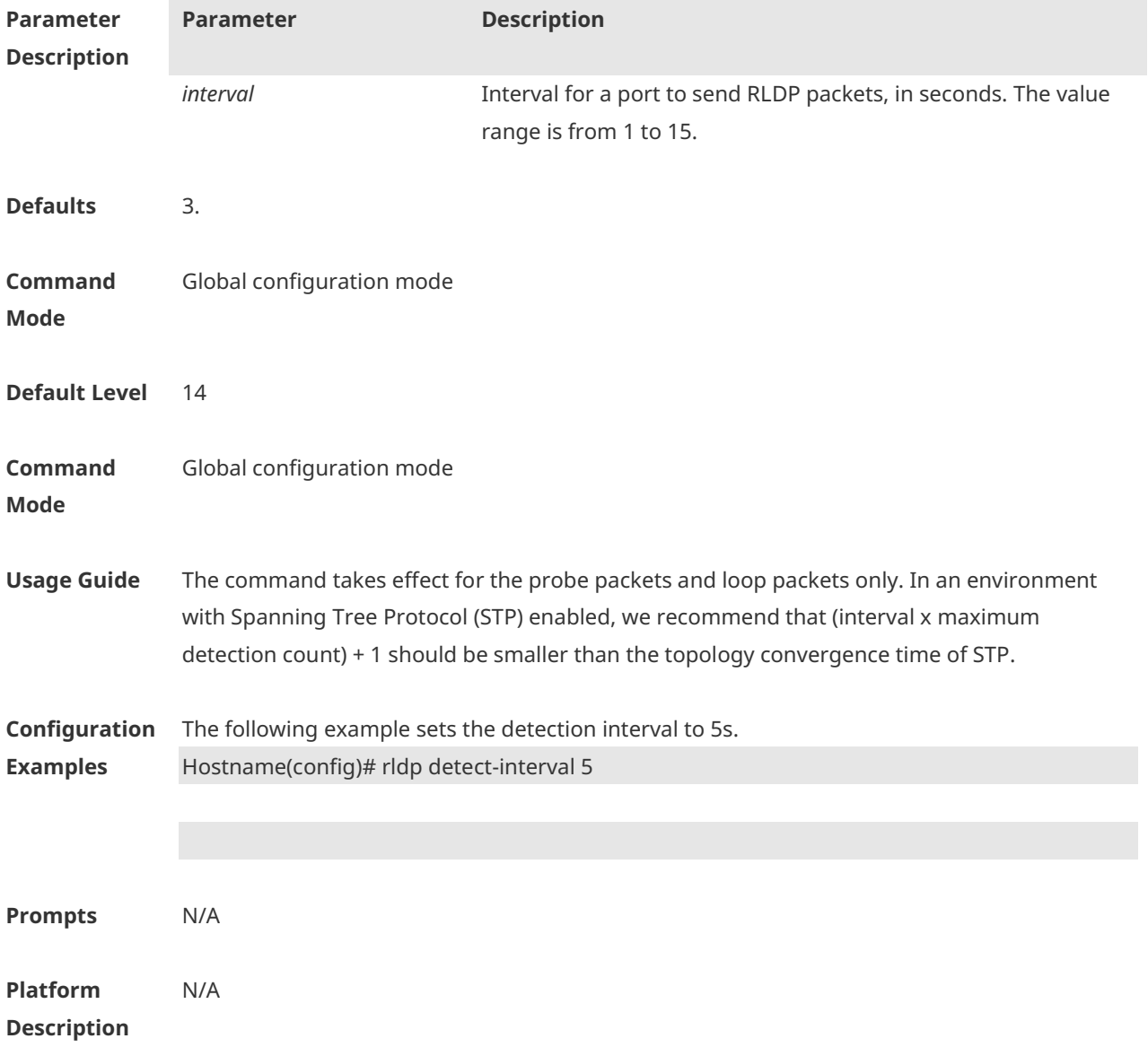

## **1.2 rldp detect-max**

Use this command to configure the maximum detection count for unidirectional or bidirectional link detection on a port to determine the maximum detection time. If a neighbor port does not make a response within the maximum detection time, the link is diagnosed as faulty.

Use the **no** or **default** form of this command to restore the default setting.

**rldp detect-max** *num*

**no rldp detect-max**

**default rldp detect-max**

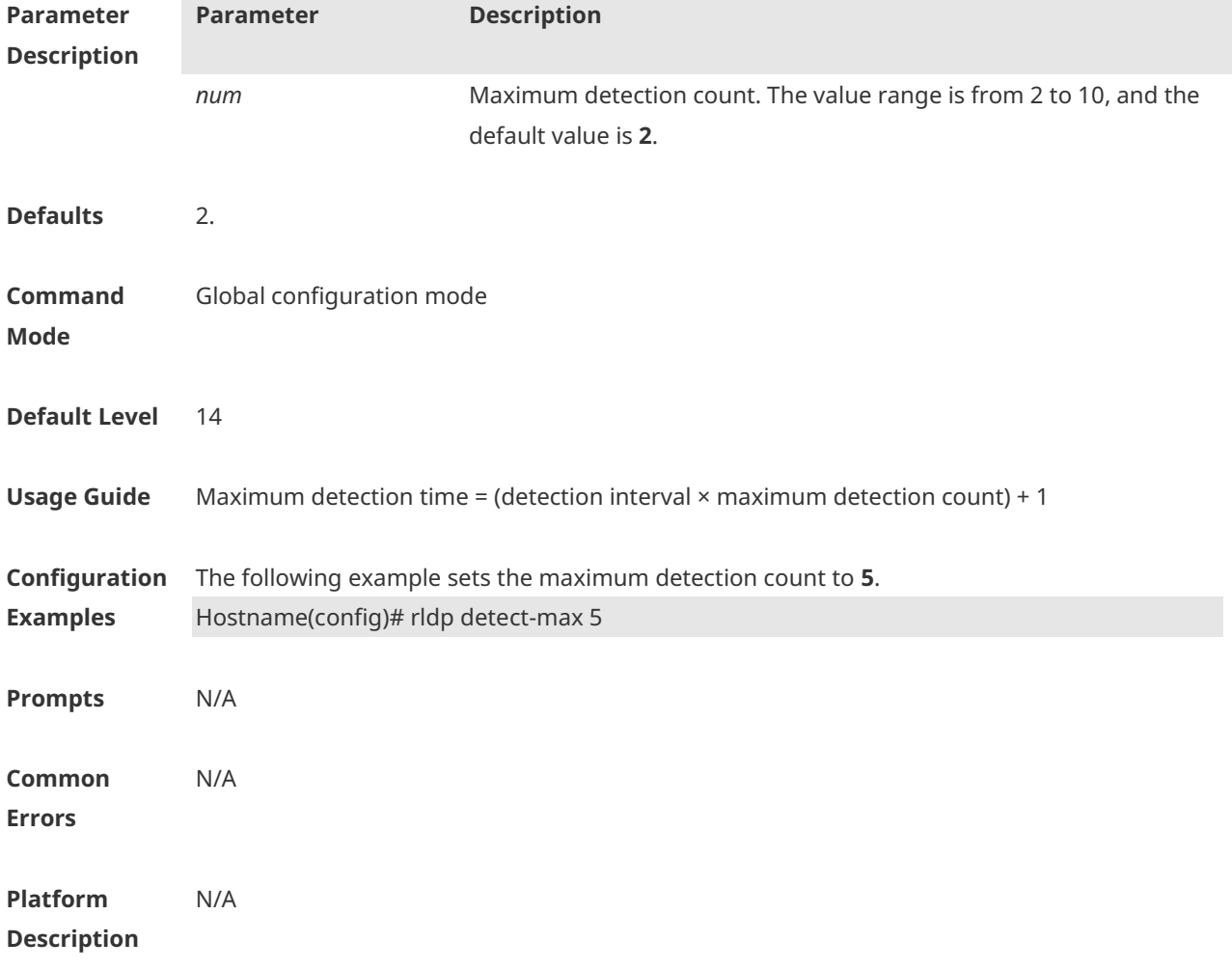

#### **1.3 rldp enable**

Use this command to enable RLDP globally. Use the **no** or **default** form of this command to restore the default setting. **rldp enable no rldp enable default rldp enable**

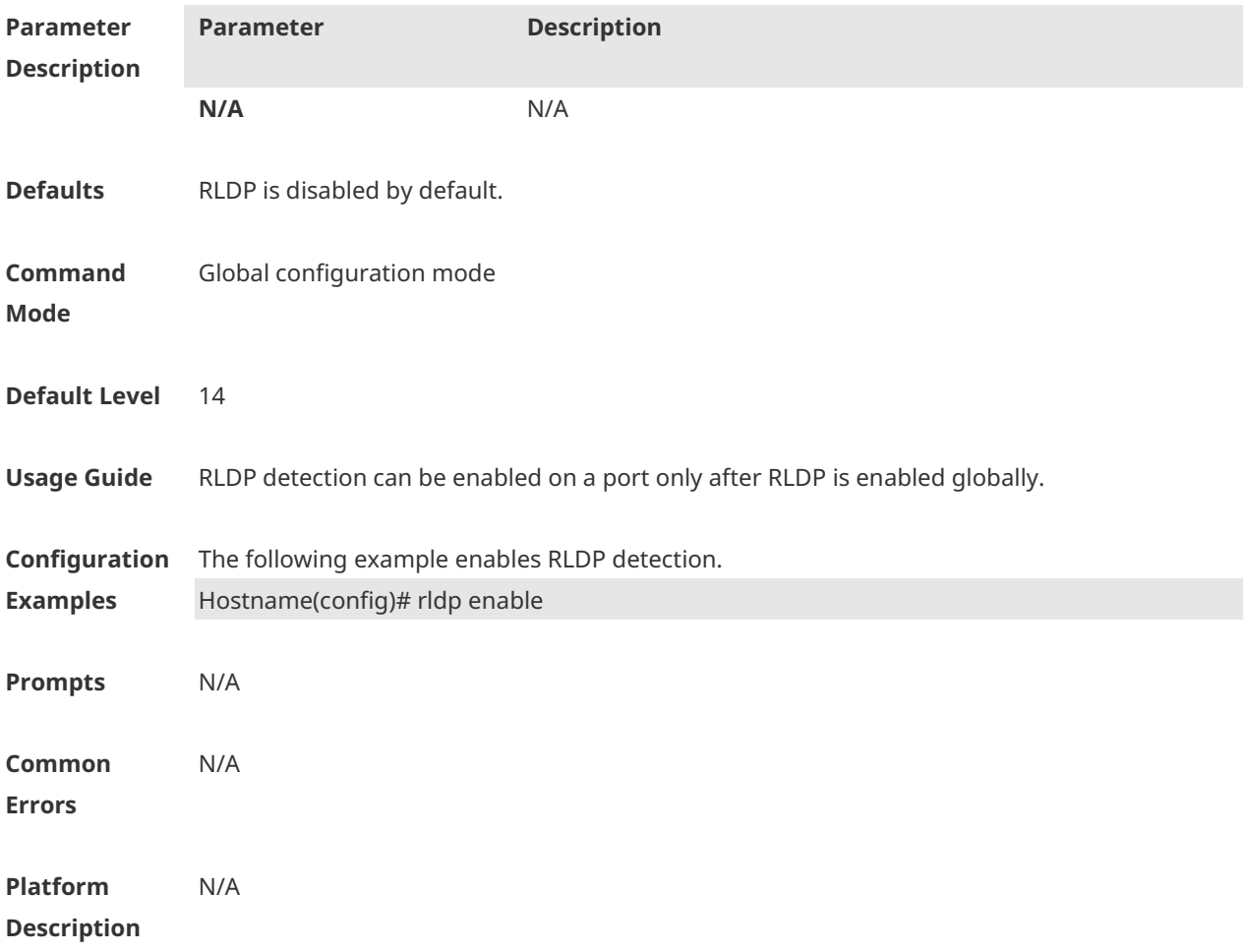

#### **1.4 rldp error-recover interval**

Use this command to configure the interval for recovering RLDP failed ports. Use the **no** or **default** form of this command to restore the default setting. **rldp error-recover interval** *interval* **no rldp error-recover interval default rldp error-recover interval**

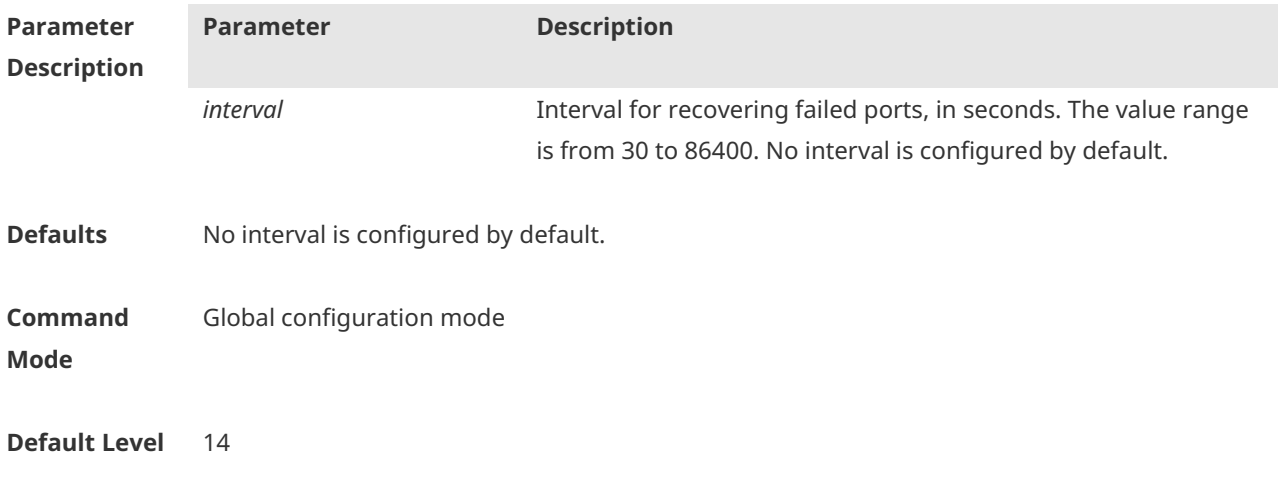

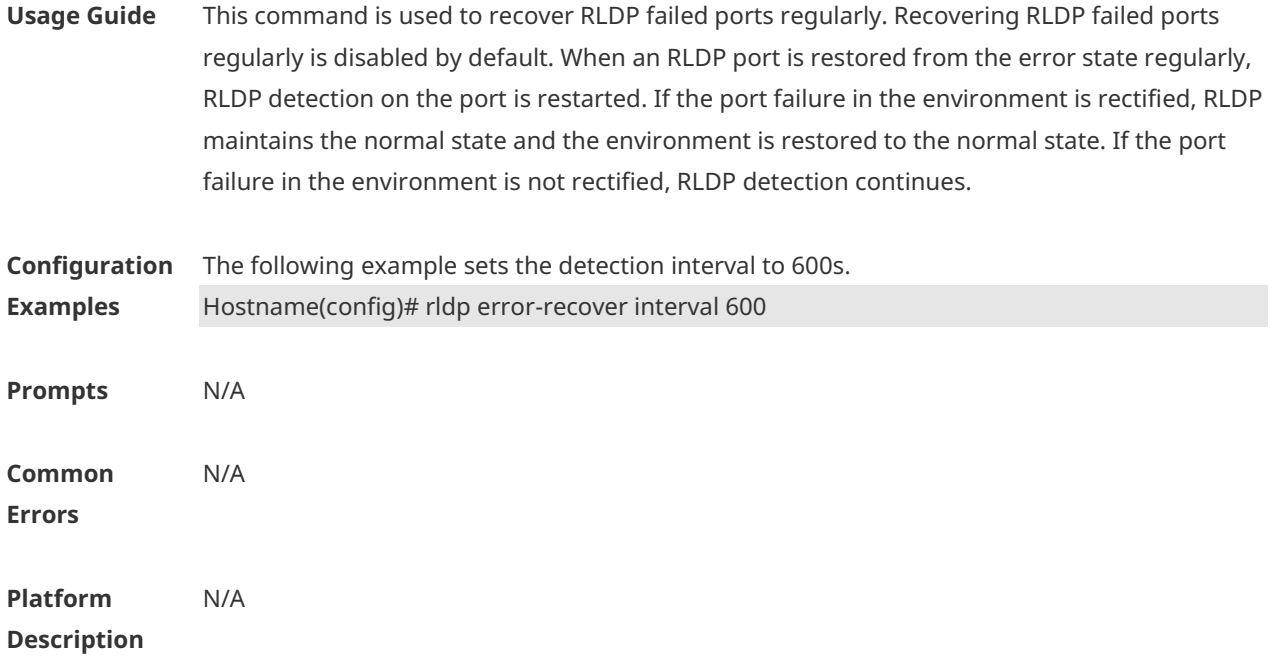

## **1.5 rldp neighbor-negotiation**

Use this command to enable neighbor negotiation. Use the **no** or **default** form of this command to restore the default setting. **rldp neighbor-negotiation no rldp neighbor-negotiation default rldp neighbor-negotiation**

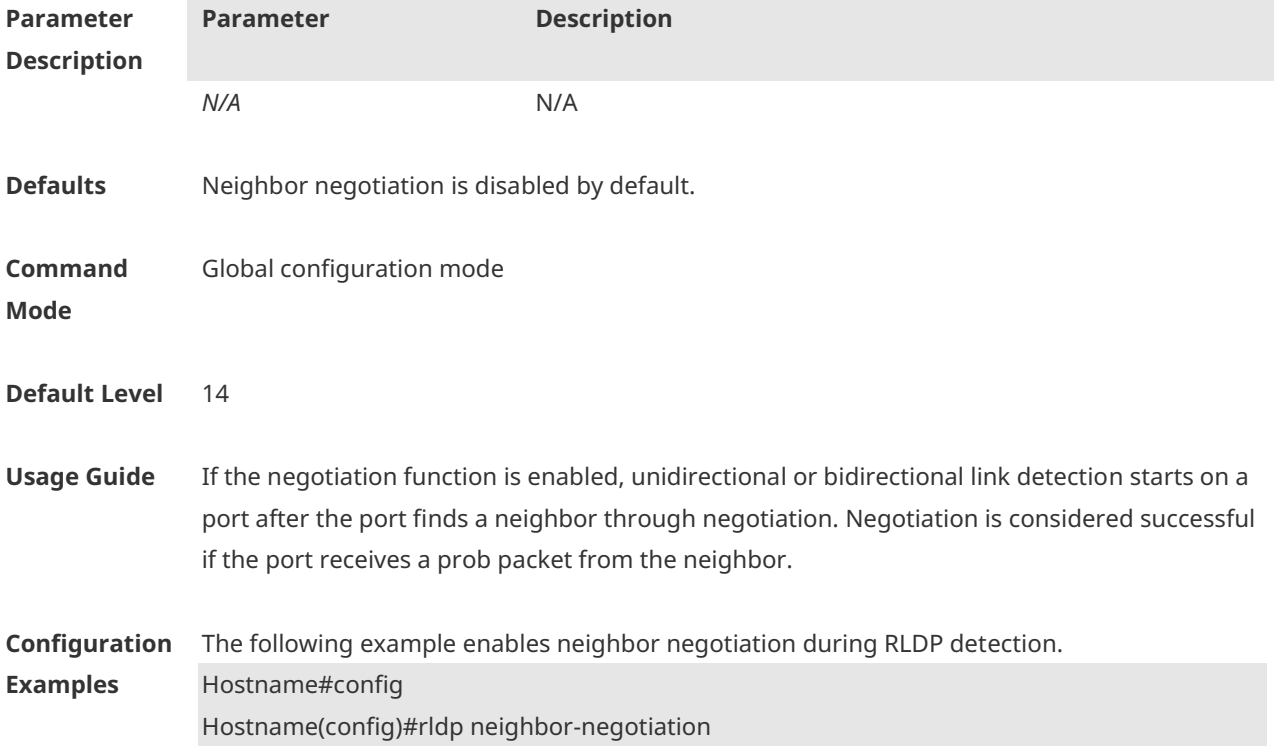

**Prompts** N/A **Common Errors** N/A **Platform Description** N/A

#### **1.6 rldp port**

Use this command to specify the detection type and failure handling method on a port. Use the **no** or **default** form of this command to restore the default setting. **rldp port** { **unidirection-detect | bidirection-detect | loop-detect** } { **warning | shutdown-svi | shutdown-port** } **no rldp port** { **unidirection-detect | bidirection-detect | loop-detect** } **default rldp port** { **unidirection-detect | bidirection-detect | loop-detect** }

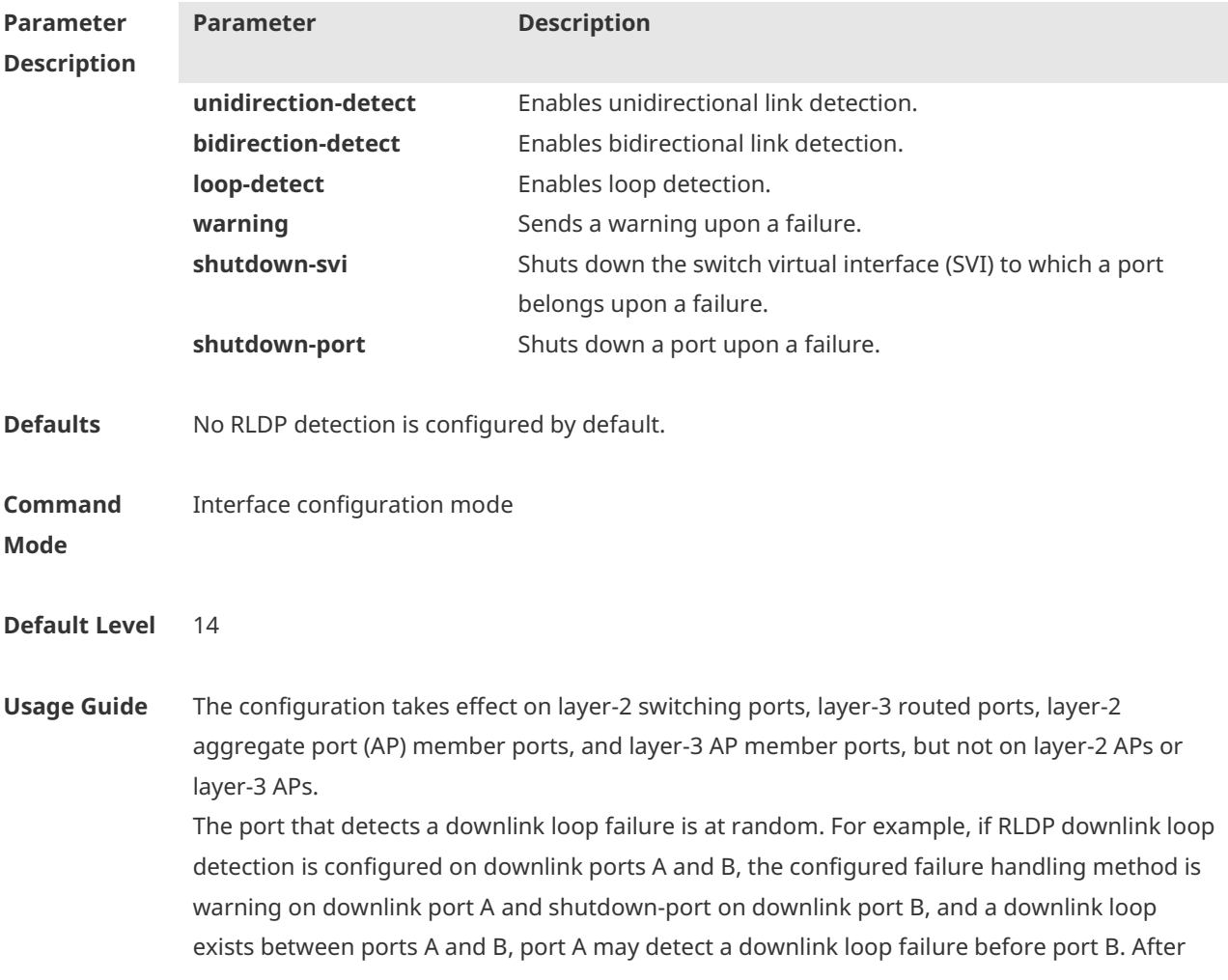

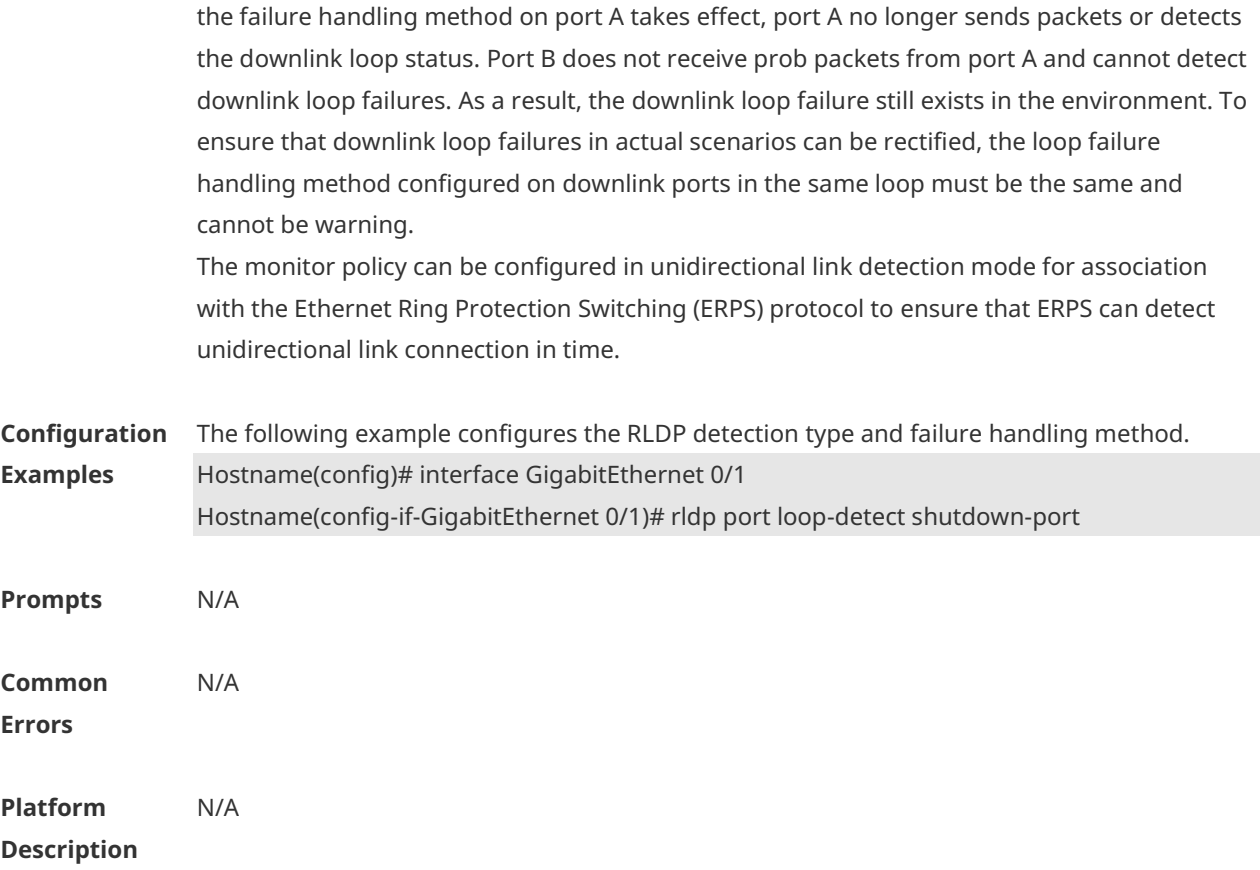

## **1.7 rldp reset**

Use this command to recover all RLDP failed ports and restart detection. **rldp reset**

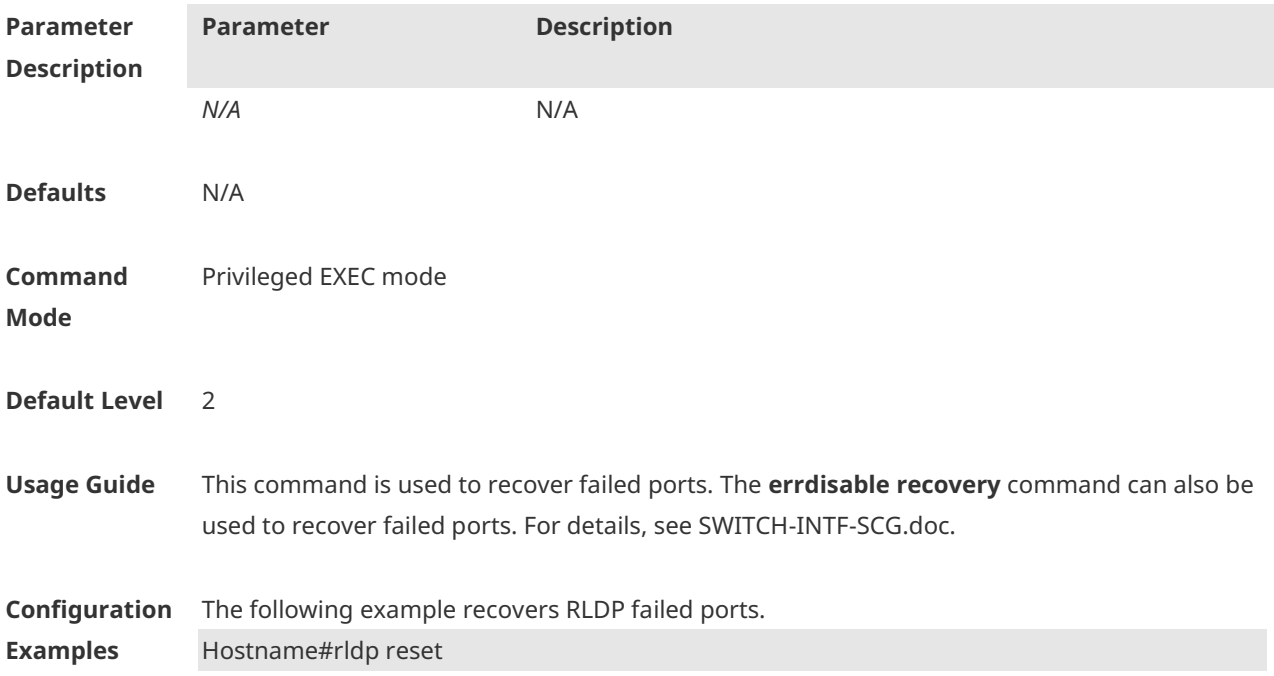

**Prompts** N/A **Common Errors** N/A **Platform** 

**Description**

#### **1.8 show rldp**

Use this command to display RLDP global, port, and neighbor information. **show rldp** [ **interface** *interface-type interface-number* ]

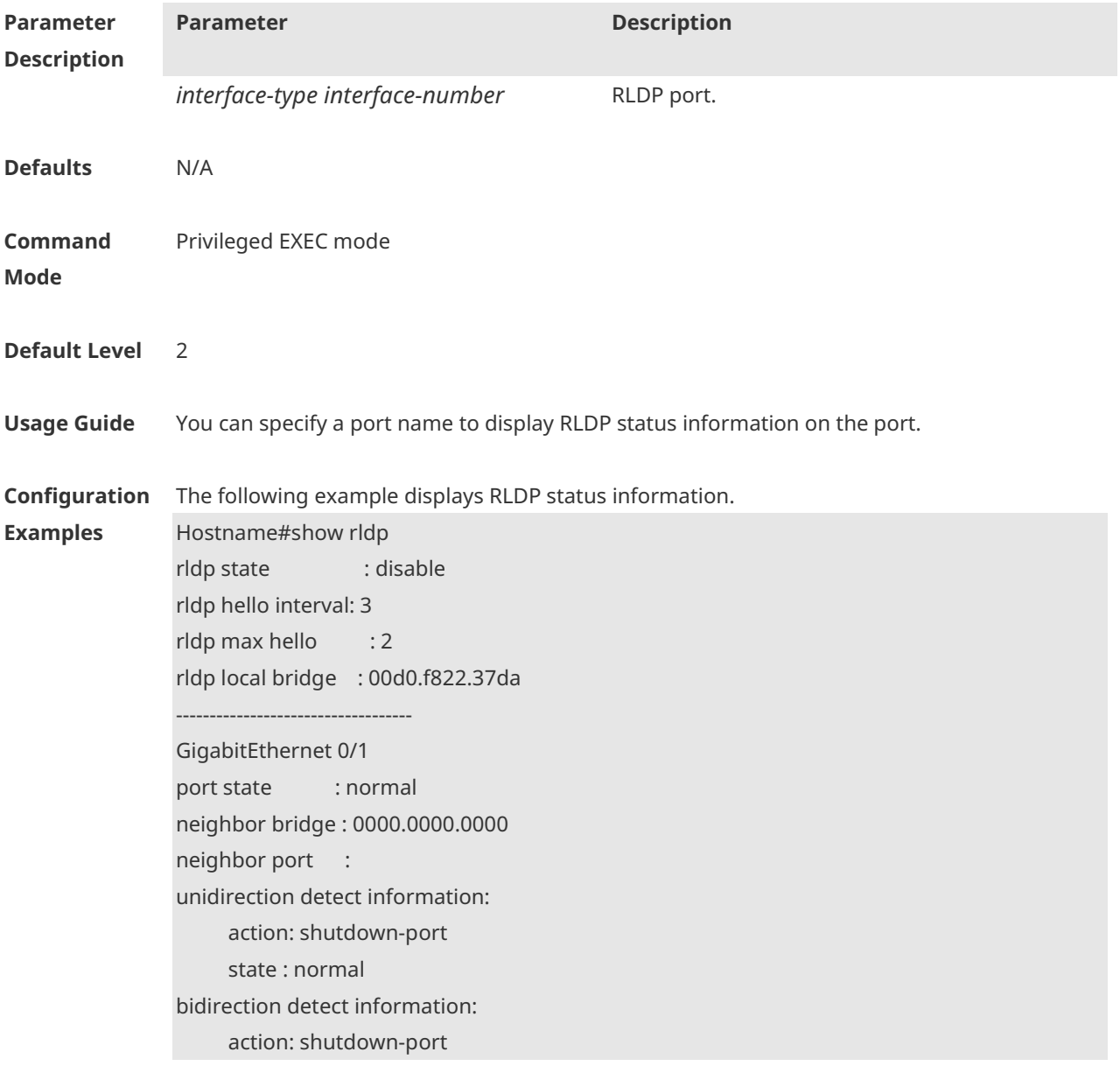

 state : normal loop detect information: action: shutdown-port state : normal

The following example displays the configuration of all the monitoring points on GigabitEthernet 0/1. Hostname#show rldp interface GigabitEthernet 0/1 port state : normal local bridge : 00d0.f822.37da neighbor bridge : 00d0.f823.37db neighbor port : GigabitEthernet 0/1 unidirection detect information: action: shutdown-port state : normal bidirection detect information: action: shutdown-port state : normal loop detect information: action: shutdown-port state : normal

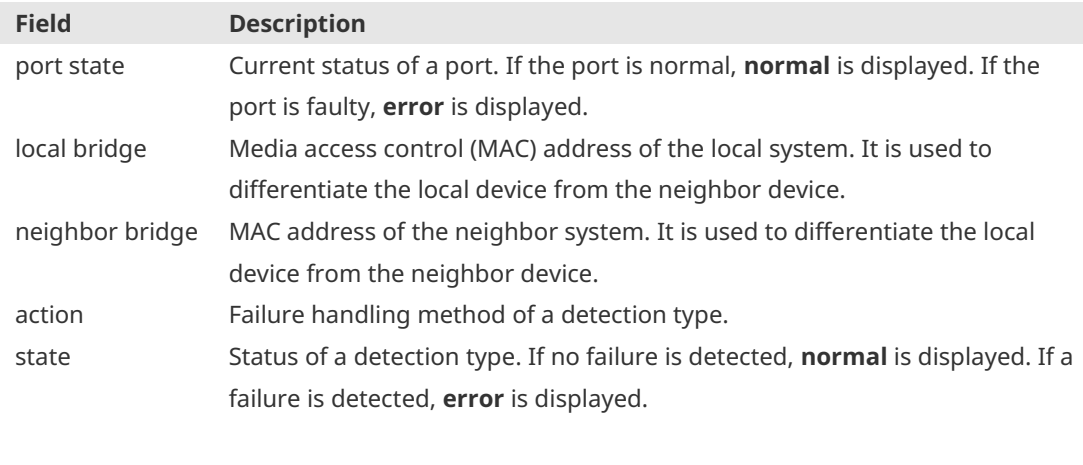

**Prompts** N/A **Platform Description** N/A

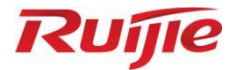

## **Network Management and Monitoring Commands**

- 1. NTP Commands
- 2. SNTP Commands
- 3. FTP Server Commands
- 4. FTP Client Commands
- 5. TFTP Client Commands
- 6. SNMP Commands
- 7. RMON Commands
- 8. CWMP Commands
- 9. RPCAP Commands

#### **1 NTP Commands**

#### **1.1 no ntp**

Use this command to disable Network Time Protocol (NTP), and clear all NTP configuration. **no ntp**

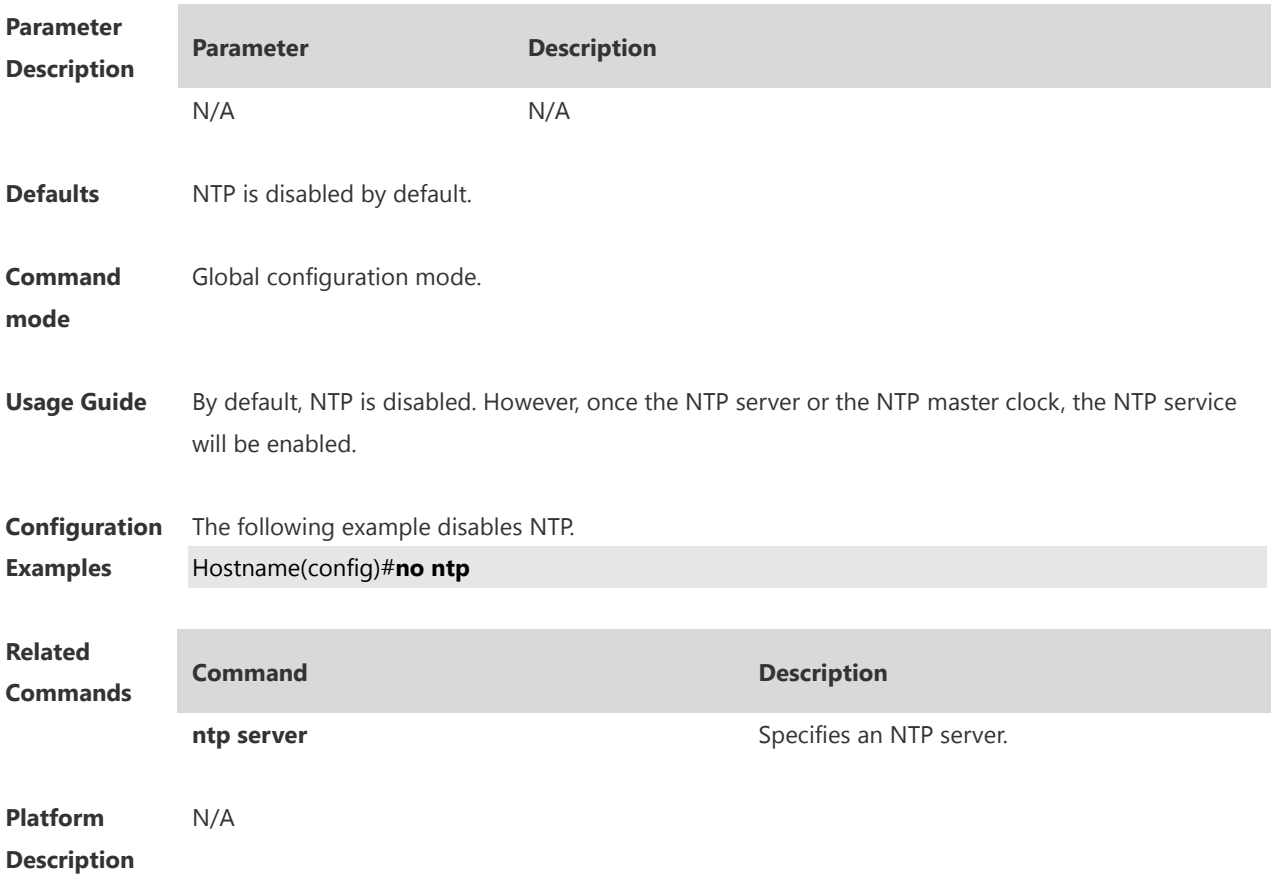

#### **1.2 ntp access-group**

Use this command to configure an access group to control NTP access. Use the **no** form of this command to remove the peer access group.

**ntp access-group** { **peer** | **serve** | **serve-only** | **query-only** } *access-list-number | access-list-name* **no ntp access-group** { **peer** | **serve** | **serve-only** | **query-only** } *access-list-number | access-list-name*

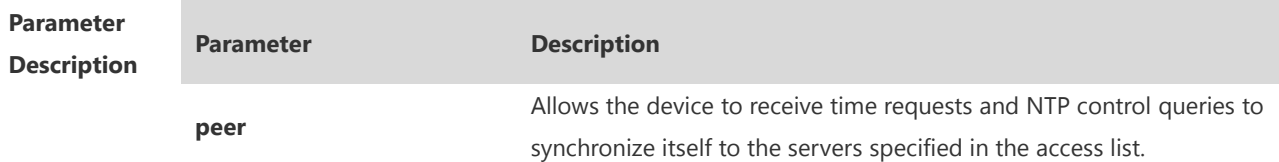

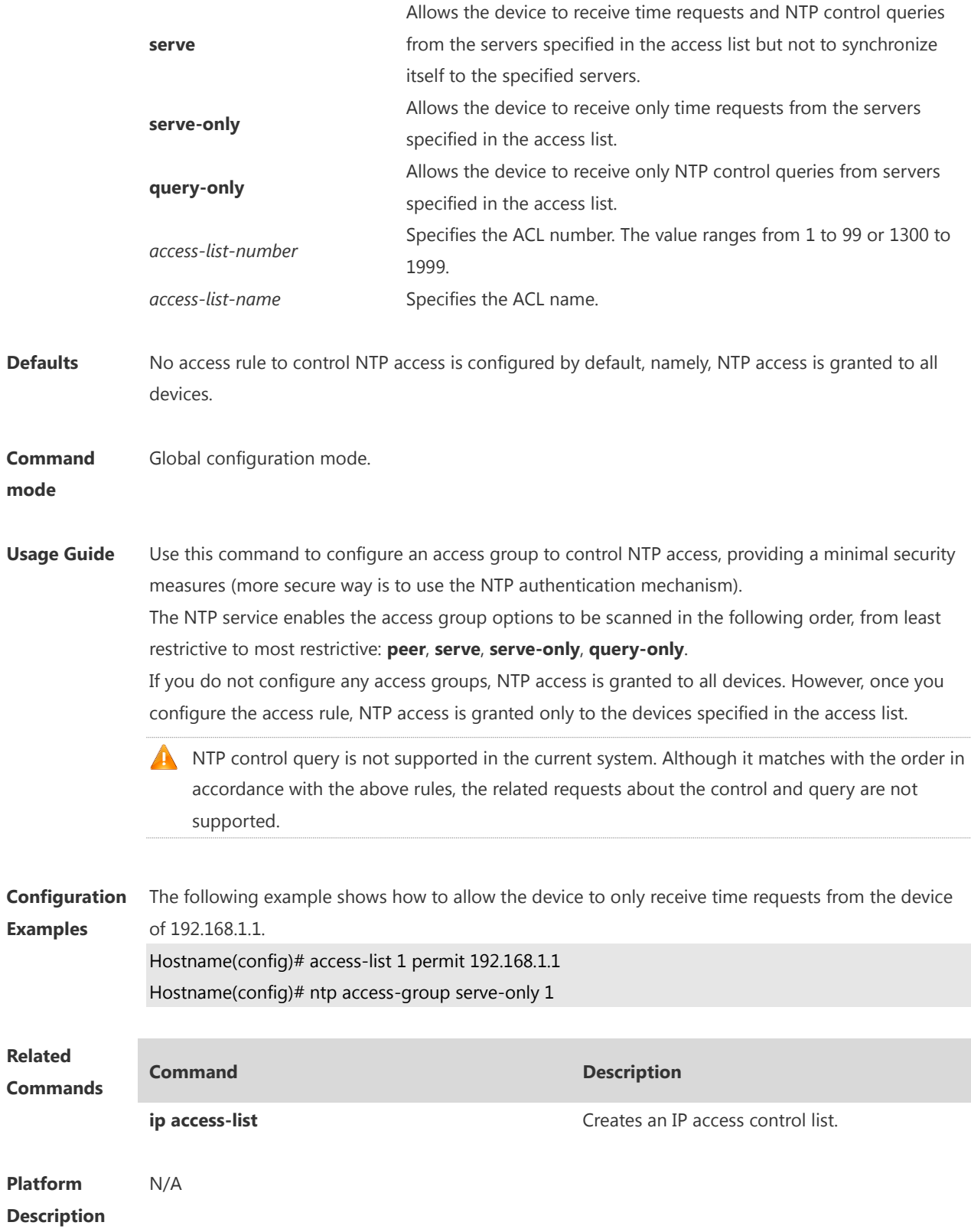

## **1.3 ntp authenticate**

Use this command to enable NTP authentication. Use the **no** form of this command to disable NTP authentication.

## **ntp authenticate**

#### **no ntp authenticate**

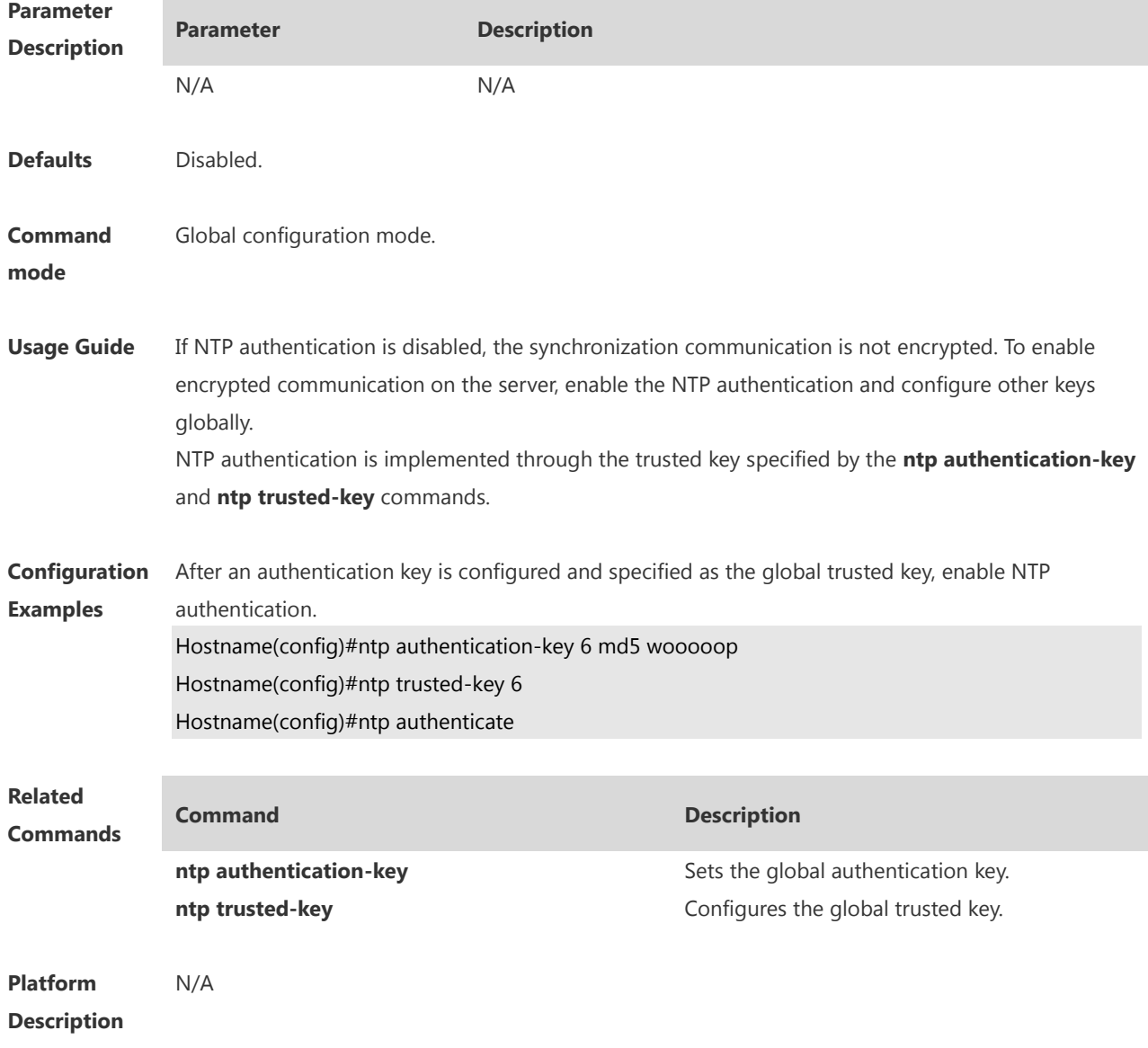

#### **1.4 ntp authentication-key**

Use this command to configure an NTP authentication key. Use the **no** form of this command to remove the NTP authentication key. **ntp authentication-key** *key-id* **md5** *key-string* [*enc-type*] **no ntp authentication-key** *key-id*

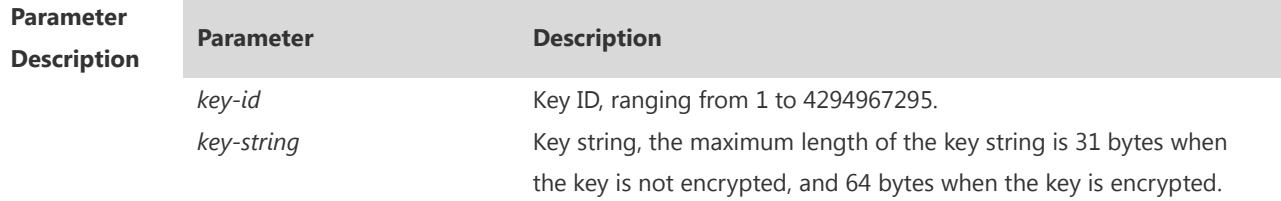

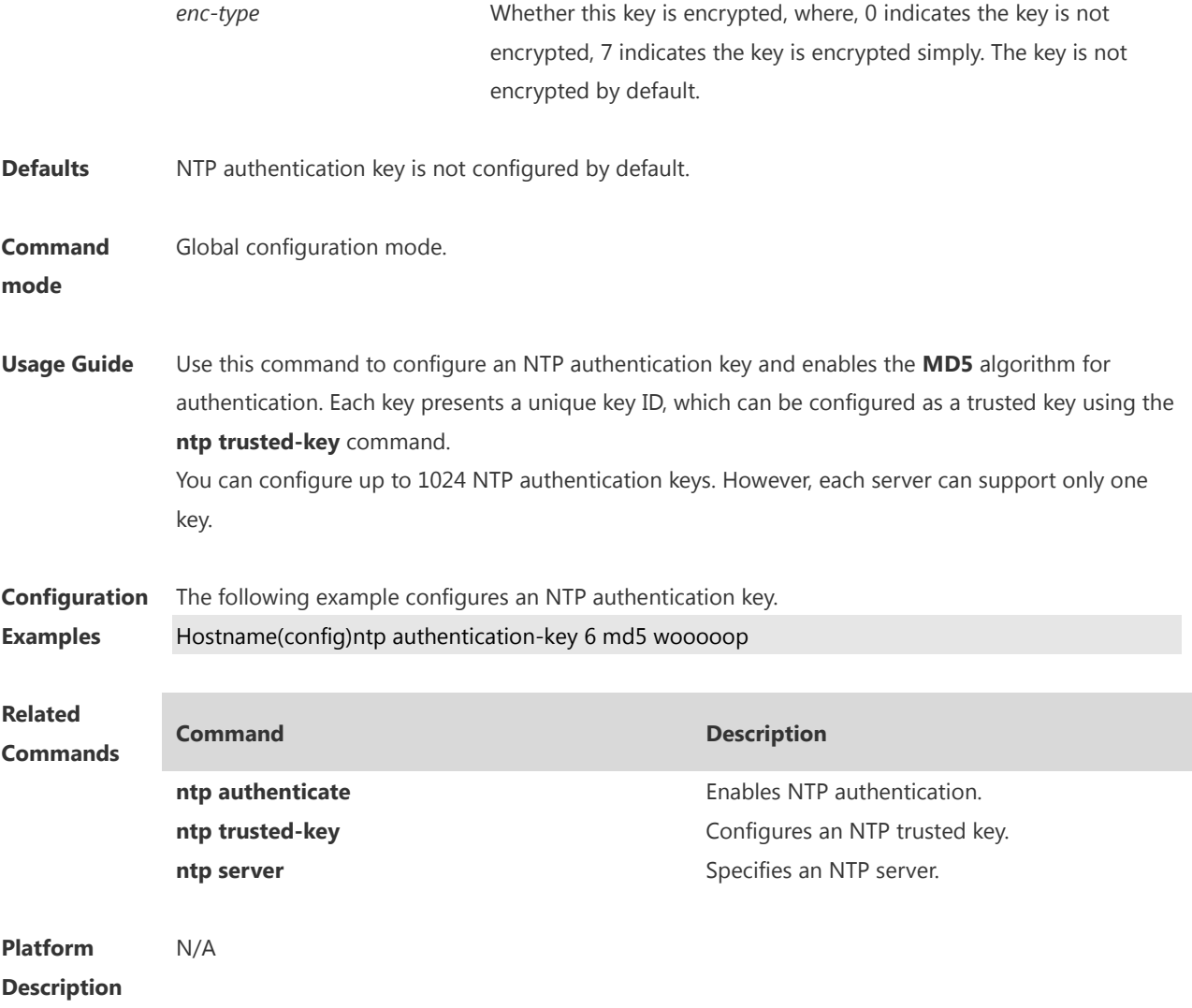

#### **1.5 ntp interval**

Run the **ntp interval** command to configure the interval for clock synchronization between the NTP client and NTP server. Run the **no** form of this command to remove this configuration. **ntp interval** *seconds* **no ntp interval**

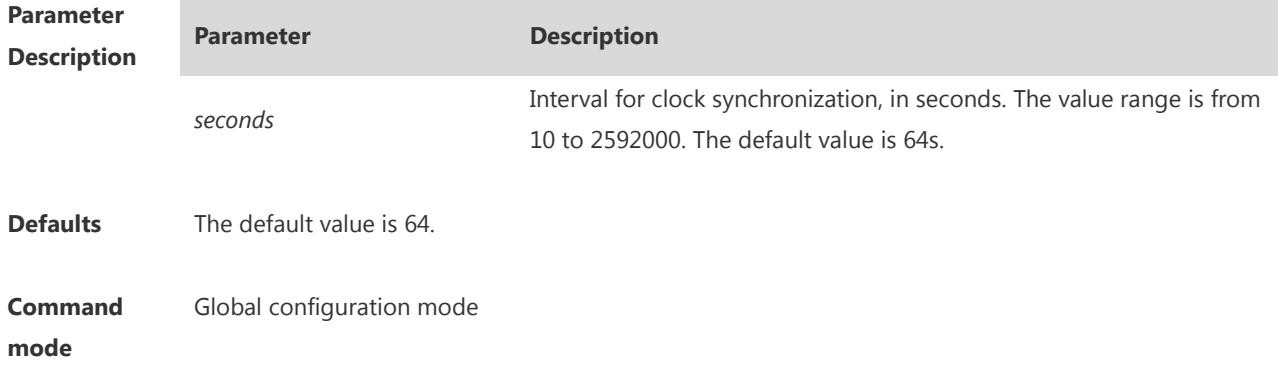

**Default Level** 14

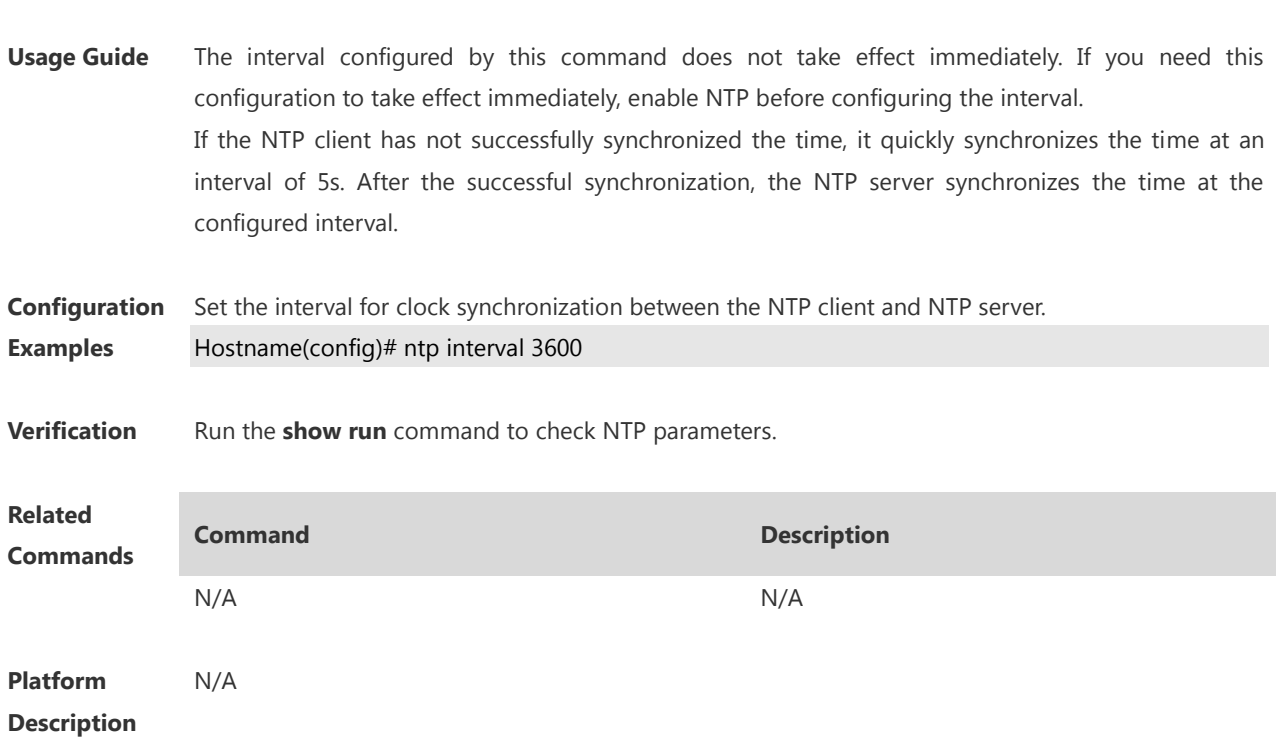

#### **1.6 ntp master**

Use this command to configure the device to act as an authoritative NTP server, synchronizing time to other devices. Use the **no** form of this command to remove the device as an authoritative NTP server. **ntp master** [ *stratum* ]

**no ntp master**

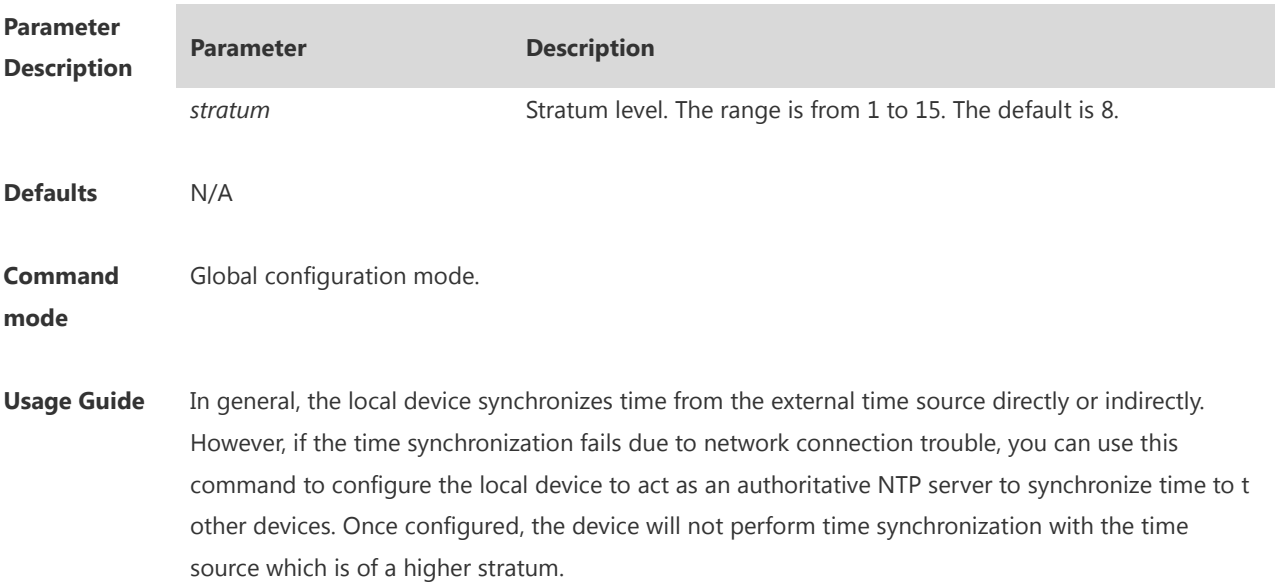

**Configuring the device to act as an authoritative NTP server (in particular, specify a lower** stratum level), may be likely to overwrite the effective time. If multiple devices in the same network are configured with this command, the time synchronization may be instable due to the time difference between the devices.

Before configuring this command, you need to manually correct the system clock to avoid too much bias if the device has never performed time synchronization with the external clock source.

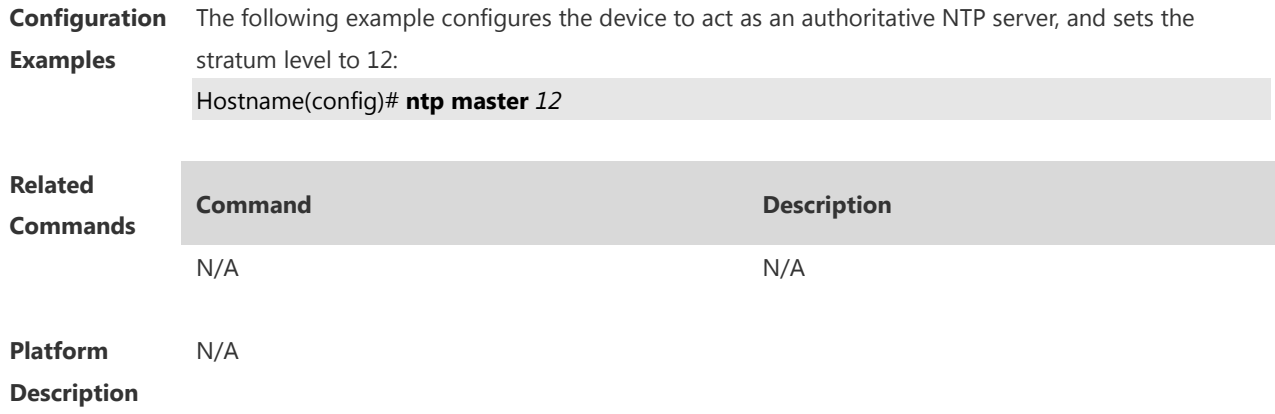

#### **1.7 ntp server**

Use this command to specify a NTP server for the NTP client. Use the **no** form of this command to delete the specified NTP server.

**ntp server** { *ip-addr | domain |* **ip** *domain |* **ipv6** *domain* } [ **version** *version* ] [ **source** *interface* ] [ **key**  *keyid* ] [ **prefer**]

**no ntp server** { *ip-addr | domain |* **ip** *domain |* **ipv6** *domain* }

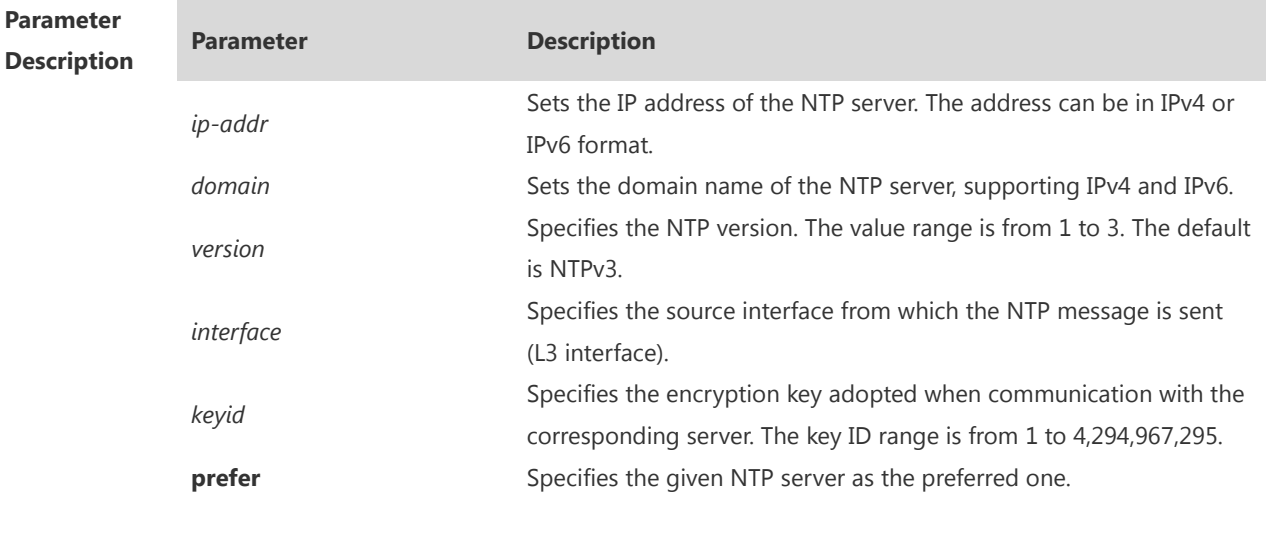

**Defaults** In the MACC or FAT mode, the default NAT server is ntp.jst.mfeed.ad.jp or ntp.nict.jp.

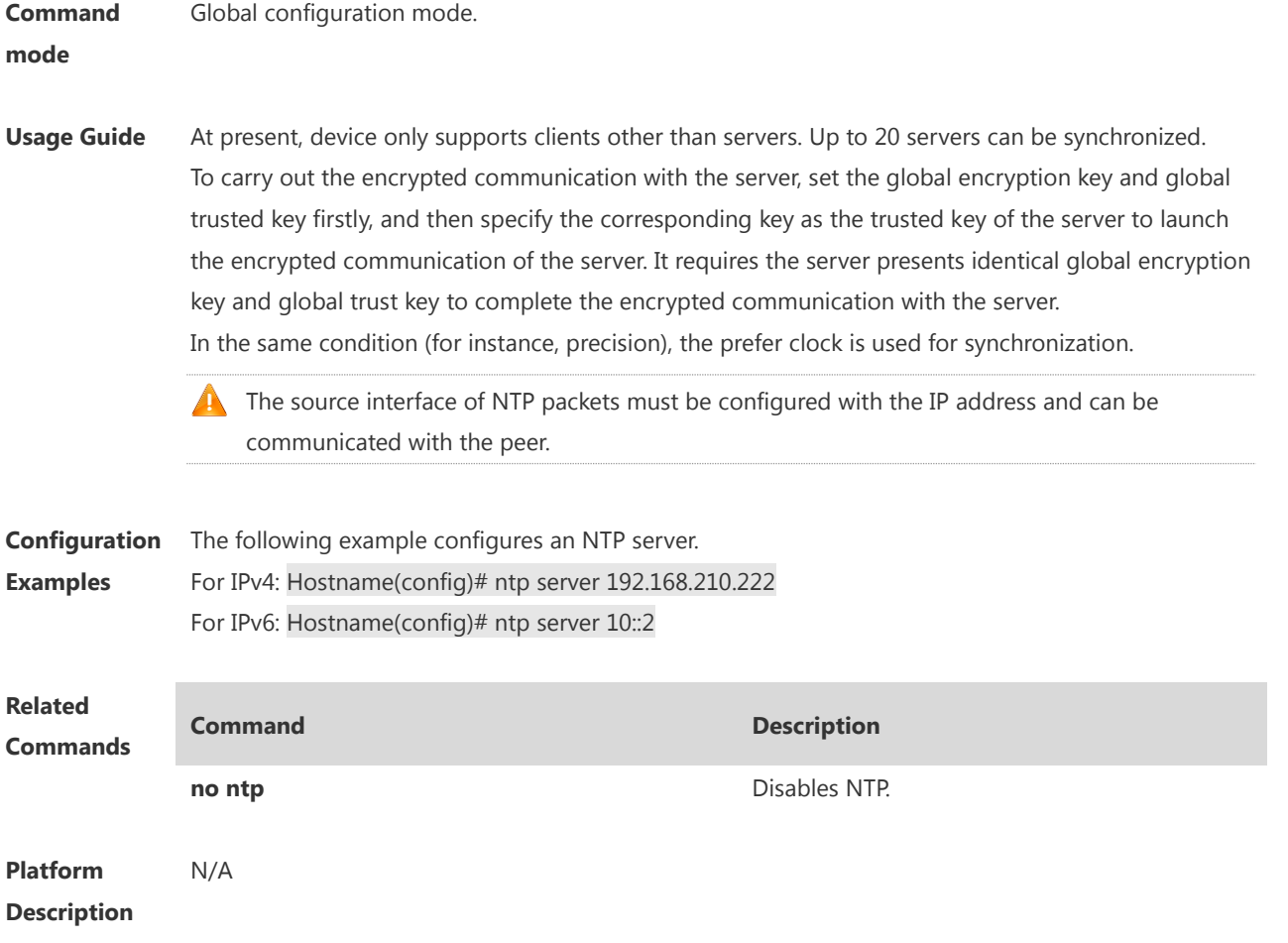

#### **1.8 ntp service disable**

Use this command to disable the time synchronization service provided by NTP. Use the **no** form of this command to enable the time synchronization service provided by NTP. **ntp service disable no ntp service disable**

**Parameter Description Parameter Description** N/A N/A **Defaults** NTP provides the time synchronization service by default. **Command Mode** Global configuration mode **Default Level** 14

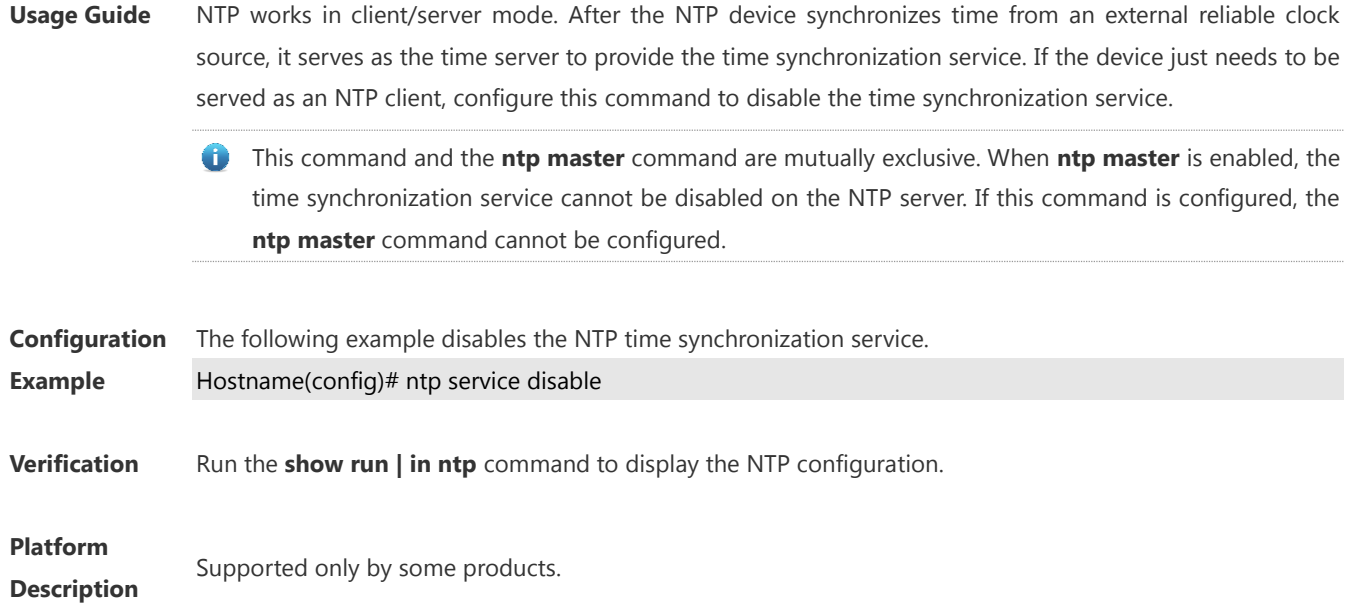

## **1.9 ntp trusted-key**

Use this command to set a global trusted key. Use the **no** form of this command to remove the global trusted key. **ntp trusted-key** *key-id*

**no ntp trusted-key** *key-id*

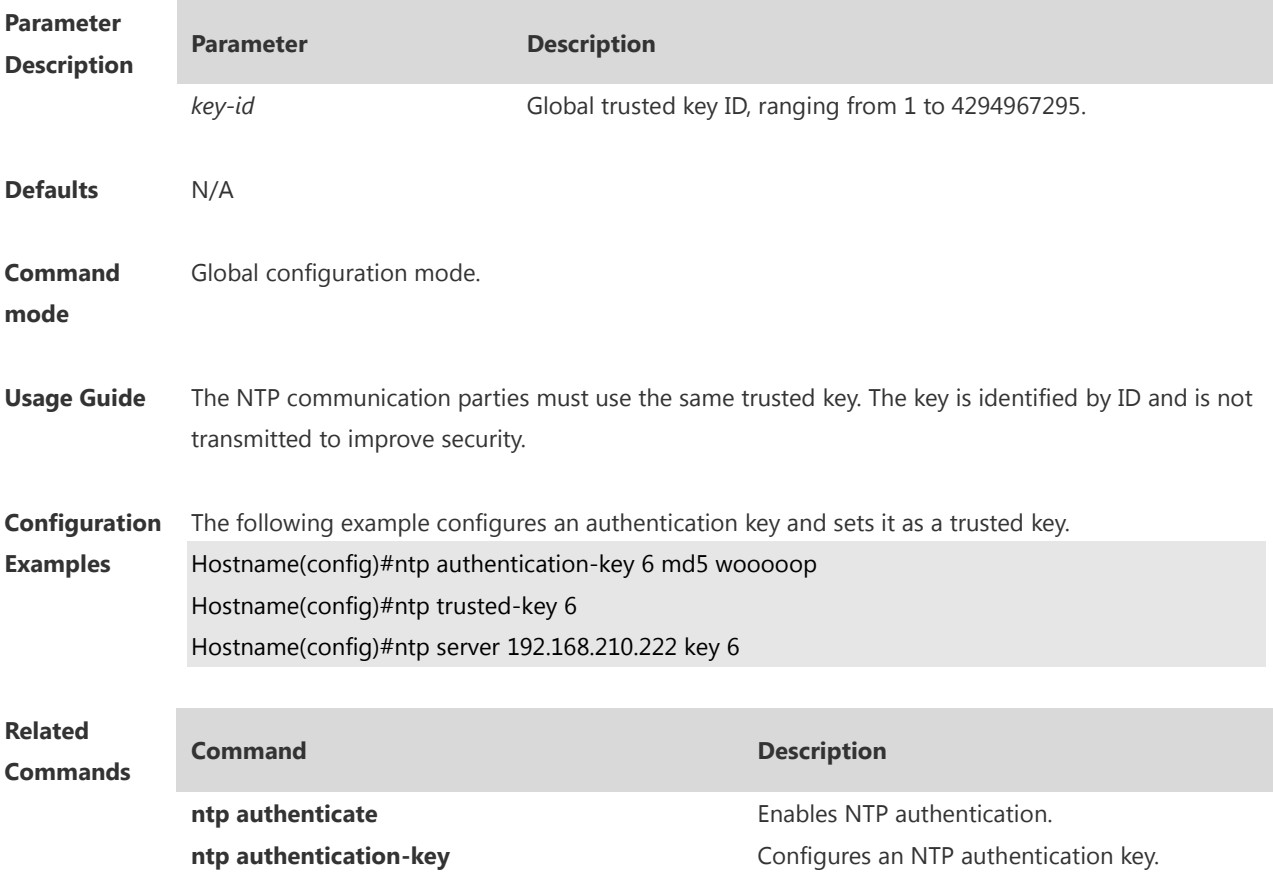

**ntp server configures** an NTP server.

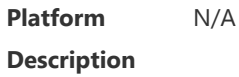

#### **1.10 ntp update-calendar**

Use this command to enable the NTP client to periodically update the device clock with the time synchronized from the external source clock. Use the **no** form of this command to remove this function.

**ntp update-calendar**

**no ntp update-calendar**

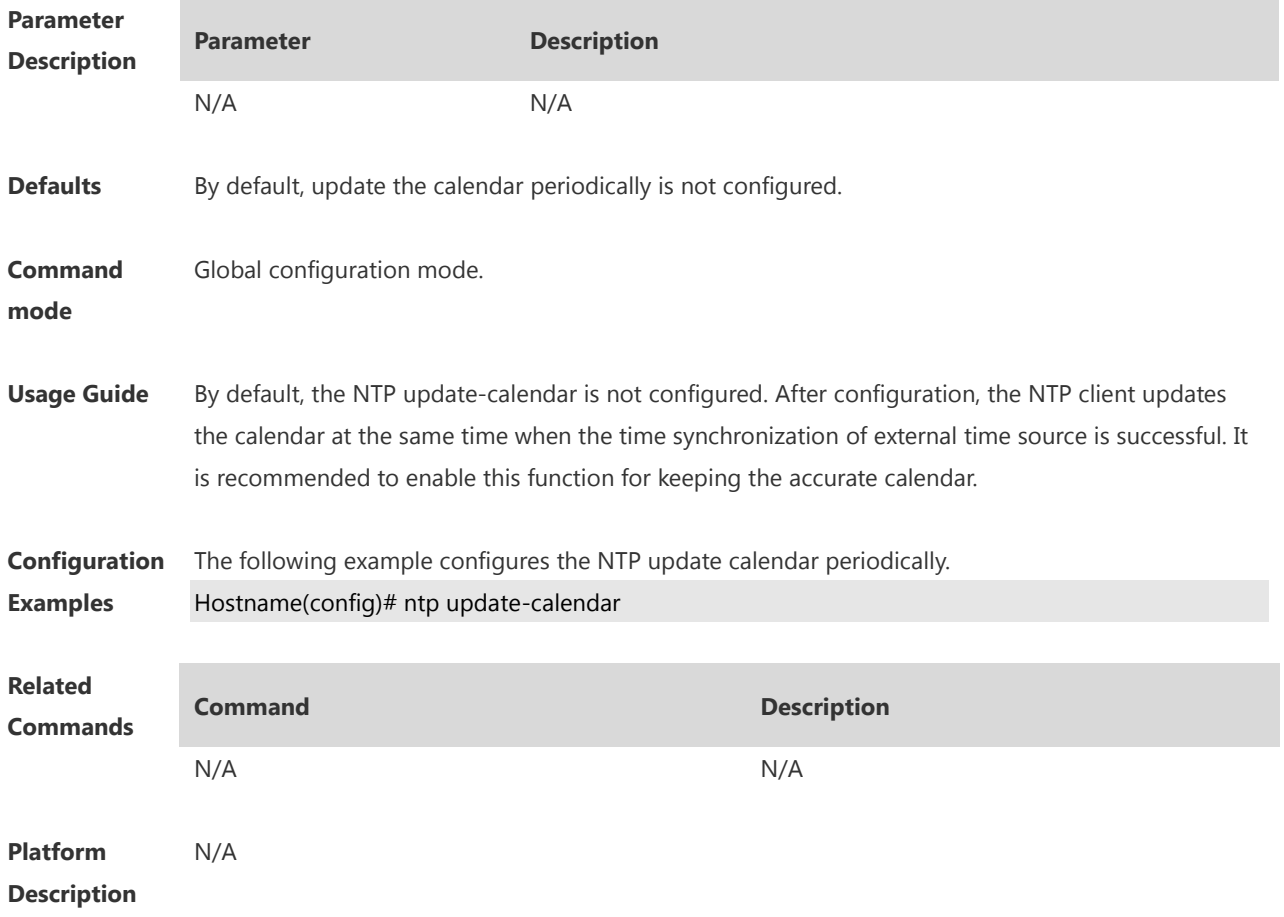

#### **1.11 show ntp server**

Use this command to display the NTP server configuration. **show ntp server**

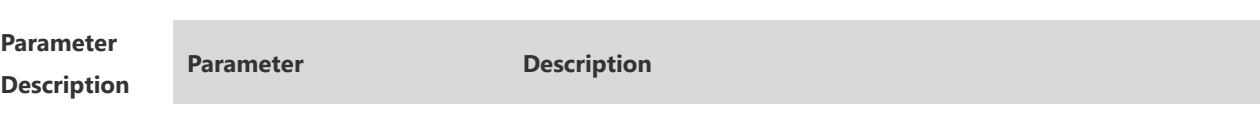

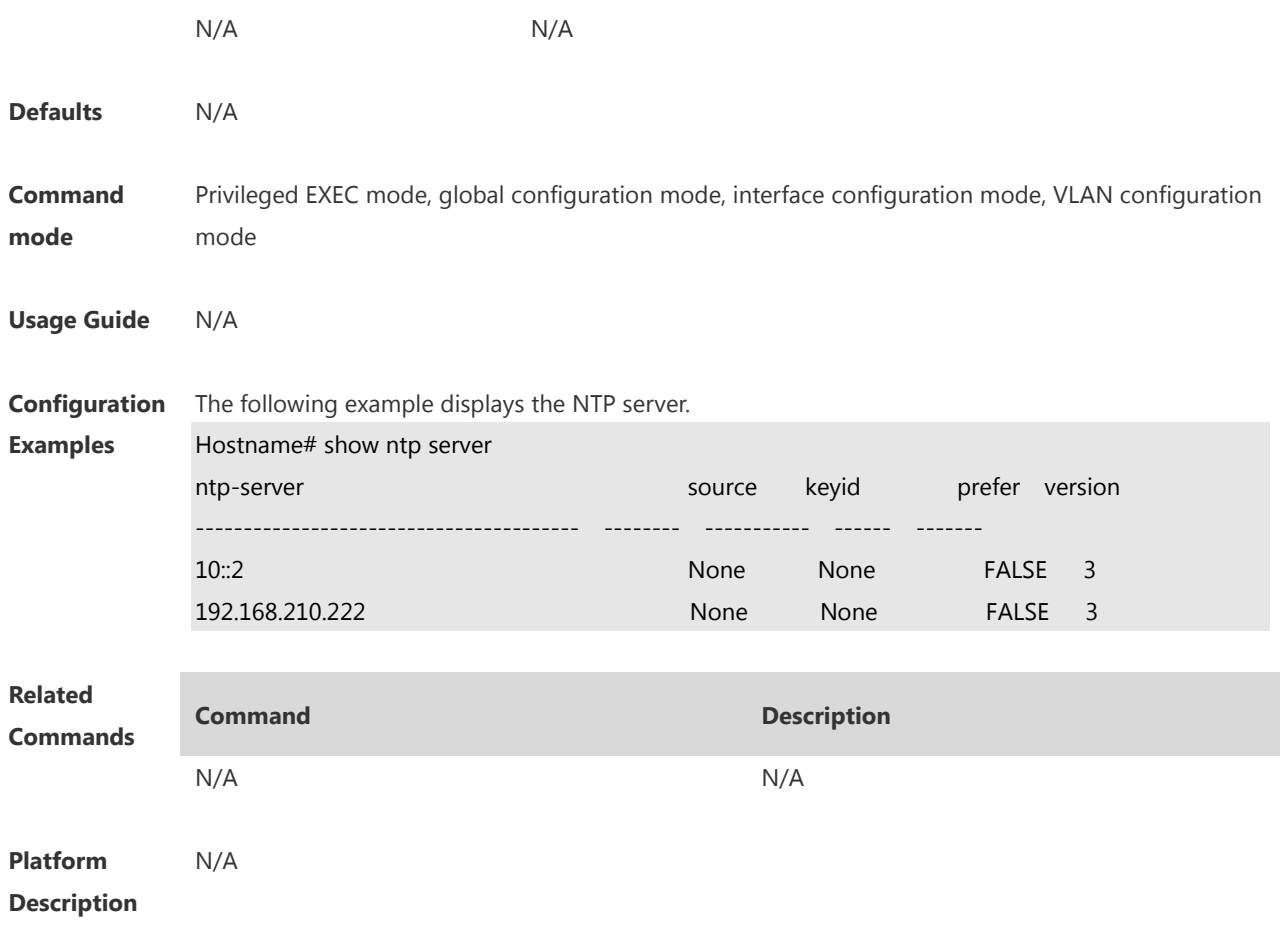

## **1.12 show ntp status**

Use this command to display the NTP configuration. **show ntp status**

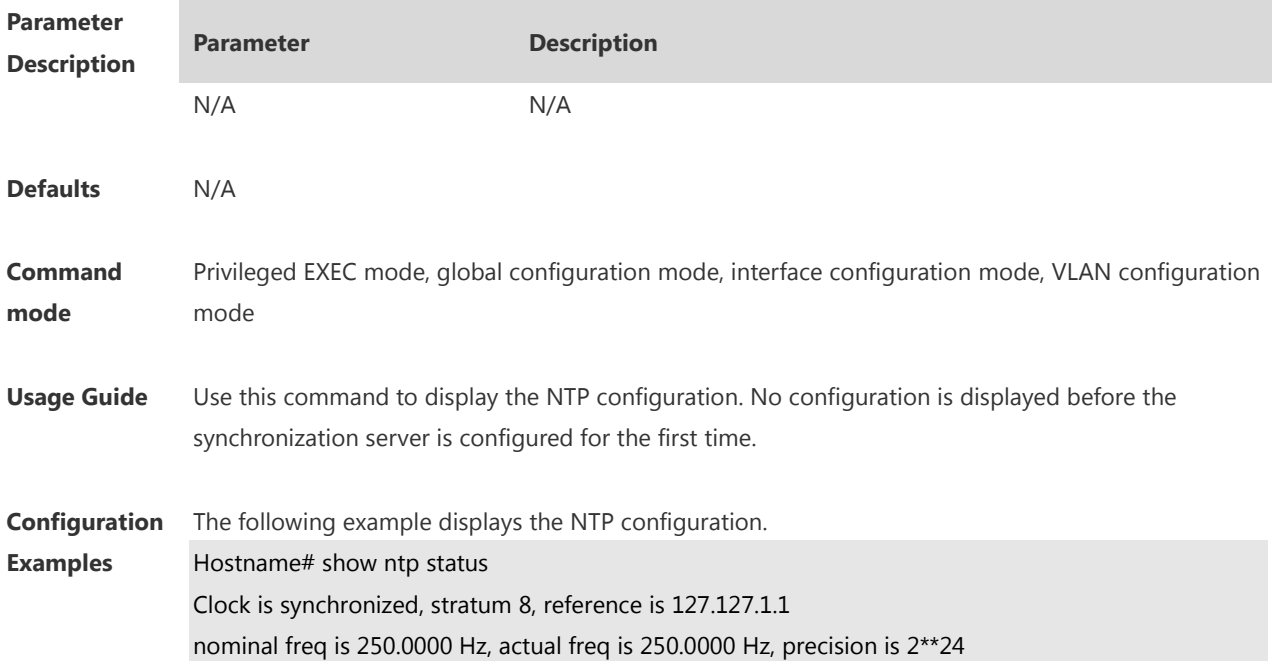

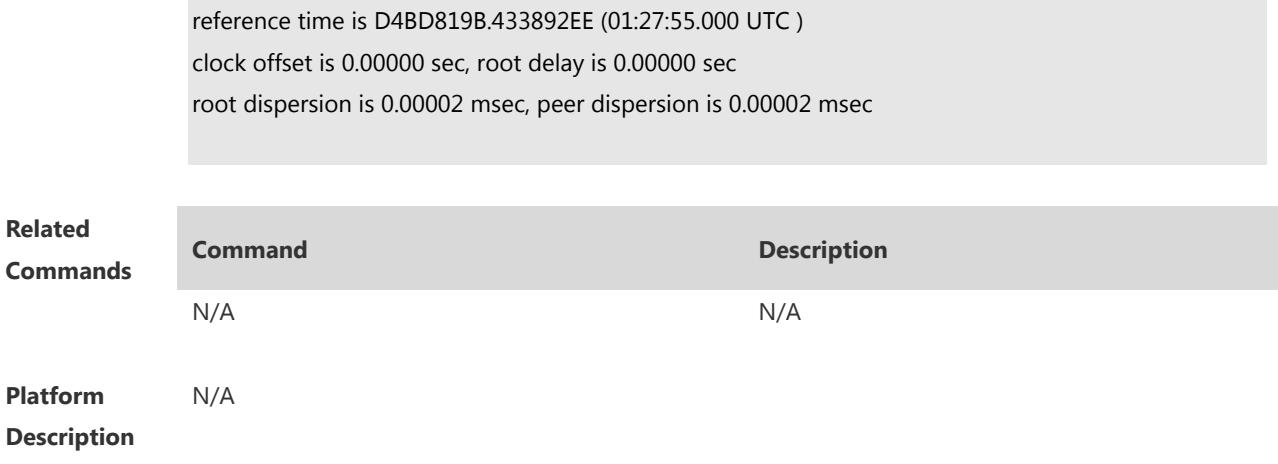

#### **1 SNTP Commands**

#### **1.1 sntp enable**

Use this command to enable the SNTP function. Use the **no** form of this command to restore the default value. **sntp enable**

**no sntp enable**

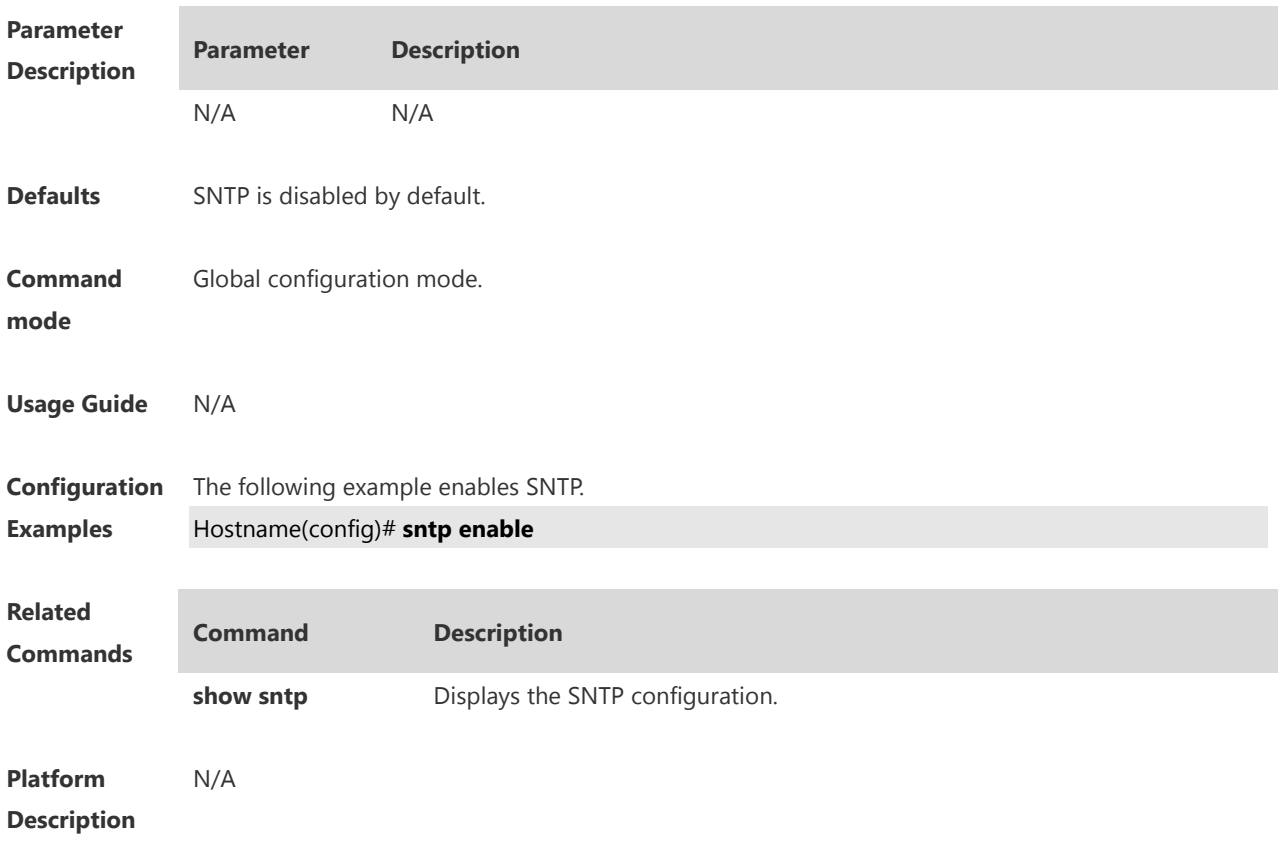

#### **1.2 sntp interval**

Use this command to set the interval for the SNTP client to synchronize its clock with the NTP/SNTP server. Use the **no** form of this command to restore the default synchronization interval. **sntp interval** *seconds* **no sntp interval**

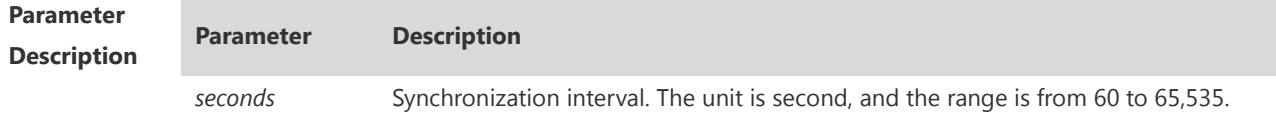

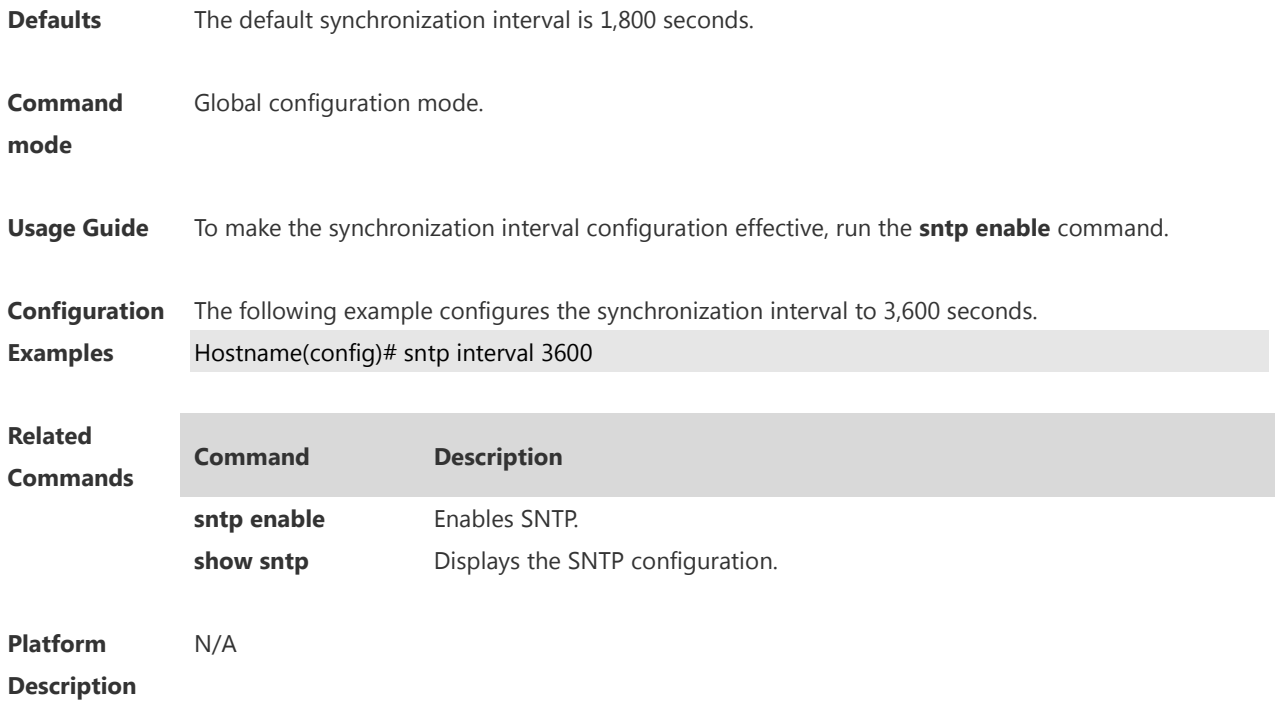

## **1.3 sntp server**

Use this command to specify an SNTP server. Use the **no** form of this command to remove the SNTP server.

```
sntp server { ip-address | domain } [ source source-ip-address ]
```
**no sntp server**

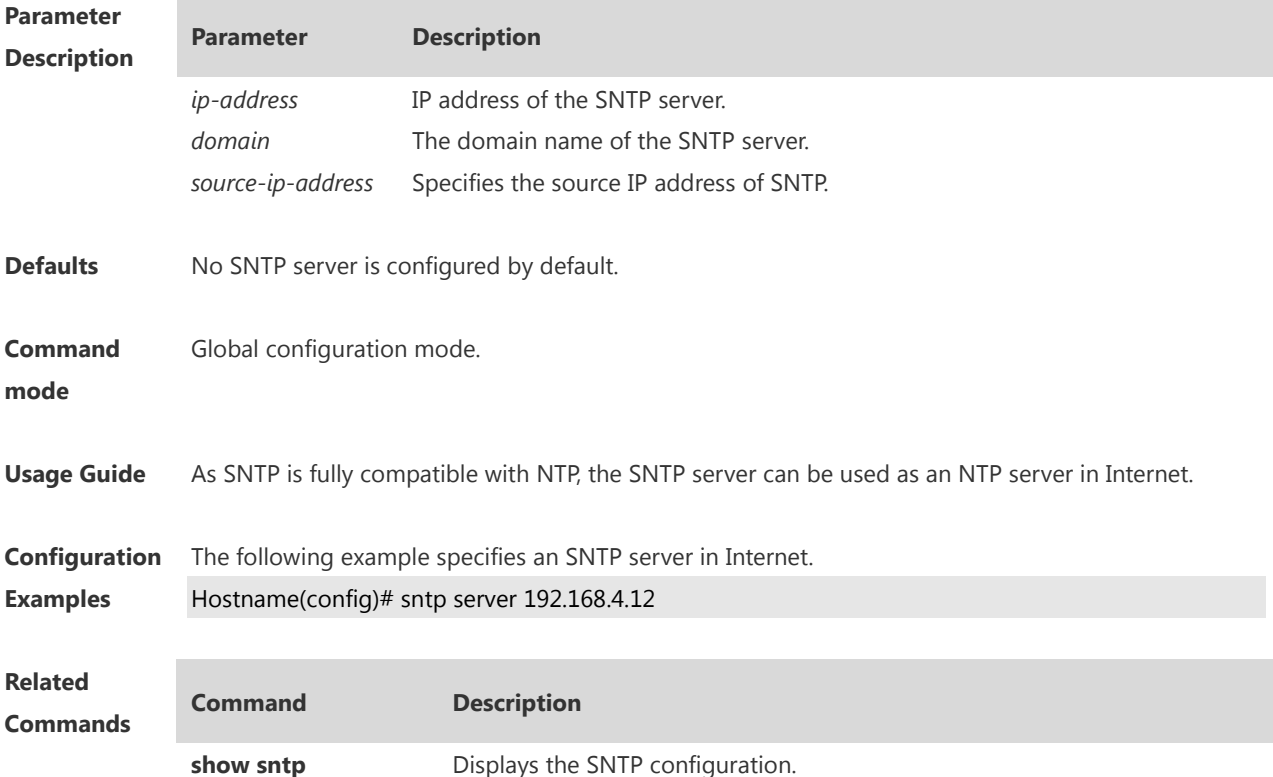

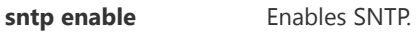

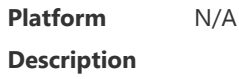

## **1.4 show sntp**

Use this command to display the SNTP configuration. **show sntp**

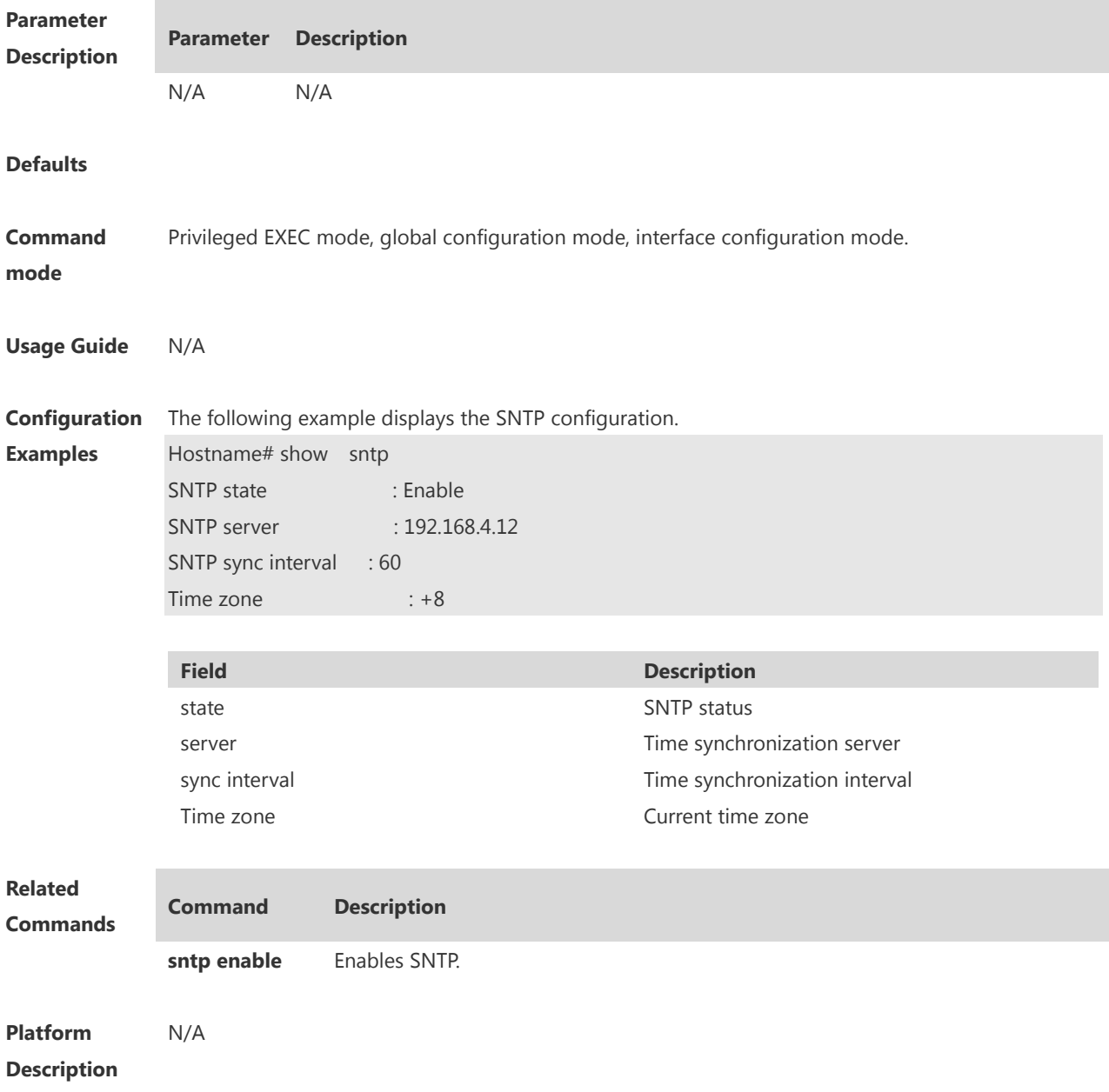

## **1 FTP Server Commands**

#### **1.1 ftp-server enable**

Use this command to enable the FTP server.

#### **ftp-server enable**

Use the **default** form of this command to restore the default setting. **default ftp-server enable**

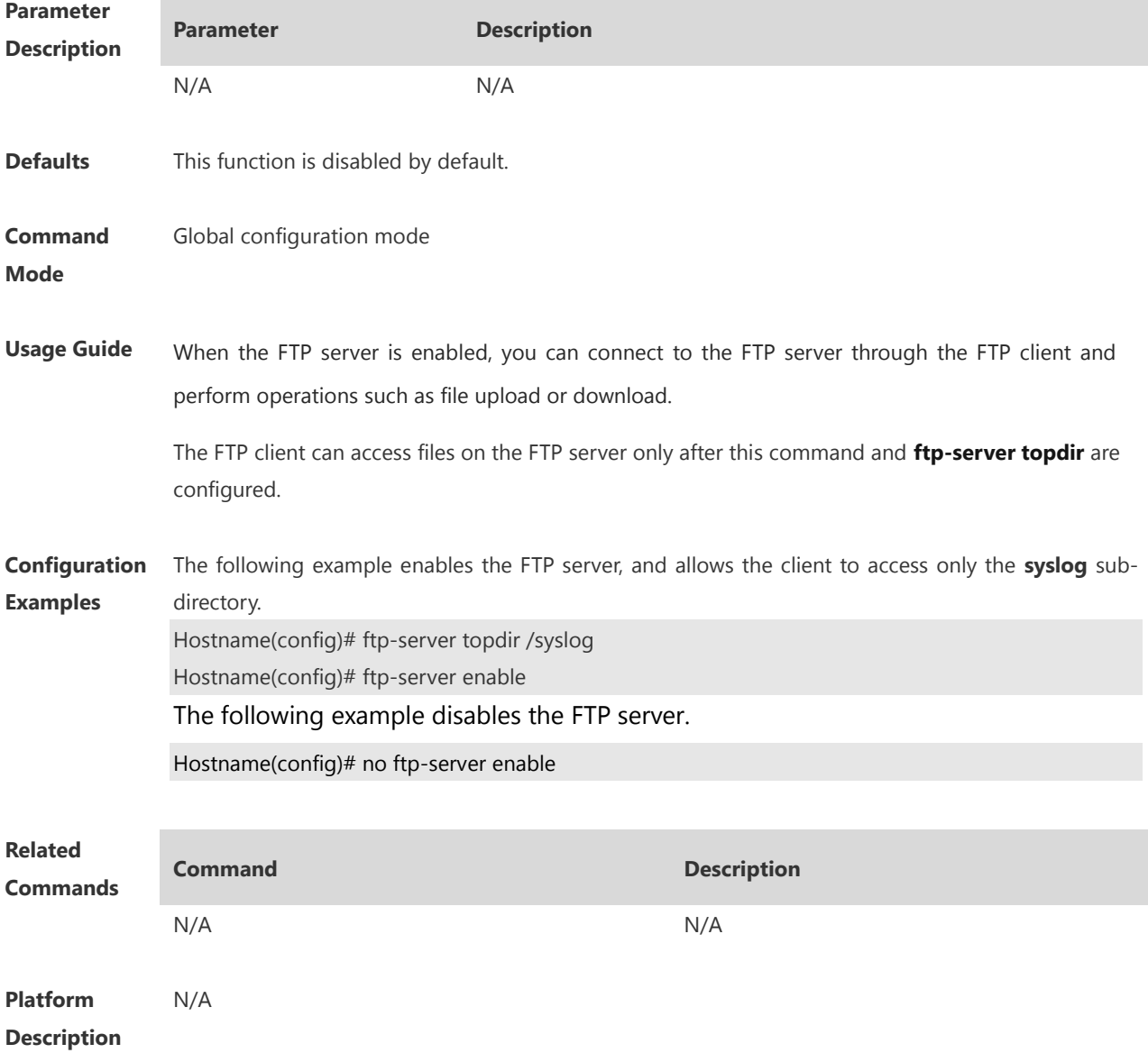

## **1.2 ftp-server login timeout**

Use this command to set the timeout interval for login to the FTP server. **ftp-server login timeout** *time*

Use the **no** or **default** form of this command to restore the default setting. **no ftp-server login timeout**

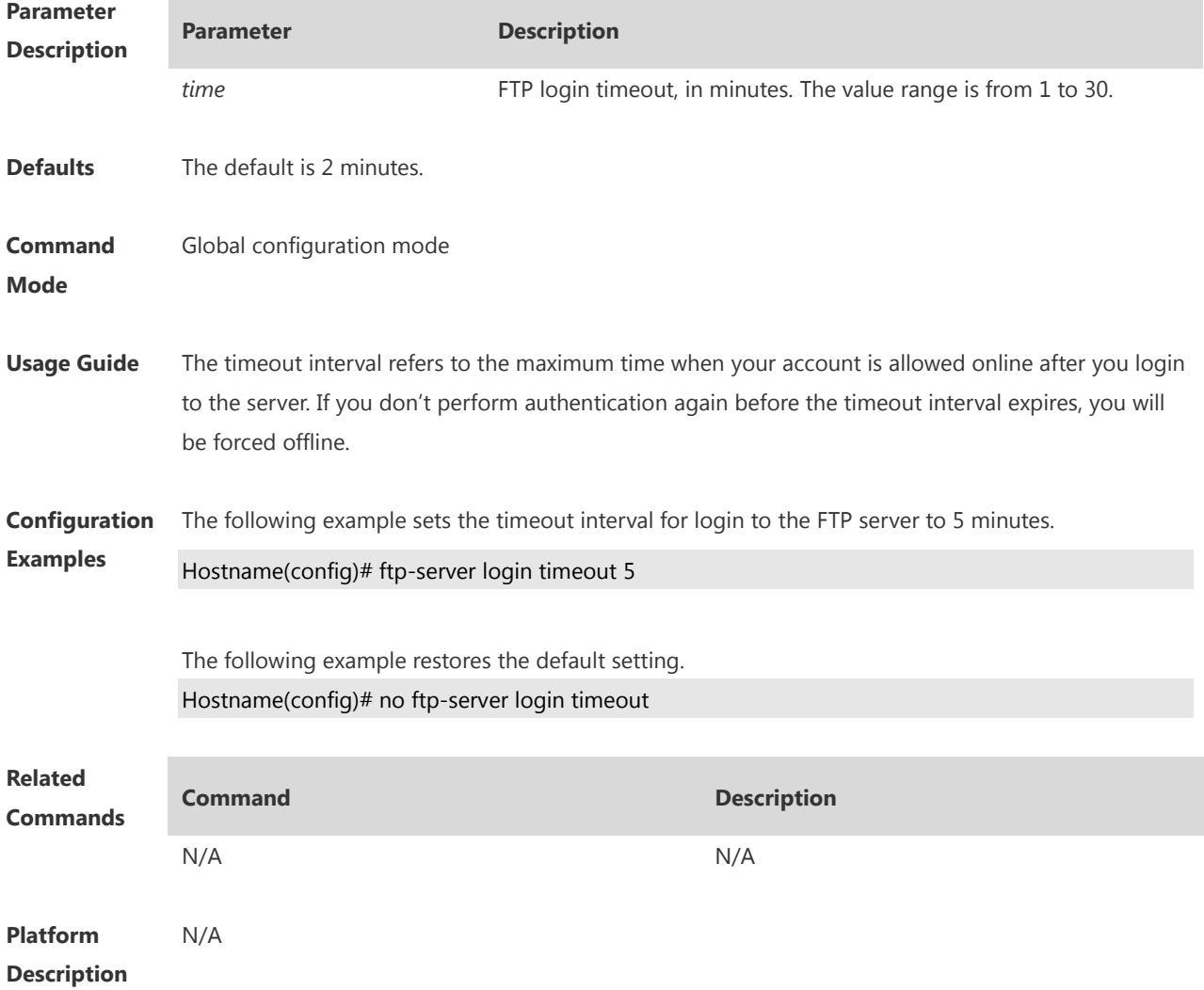

#### **1.3 ftp-server login times**

Use this command to set the number of login attempts. Use the **no** or **default** form of this command to restore the default setting. **ftp-server login times** *times* **no ftp-server login times default ftp-server login times**

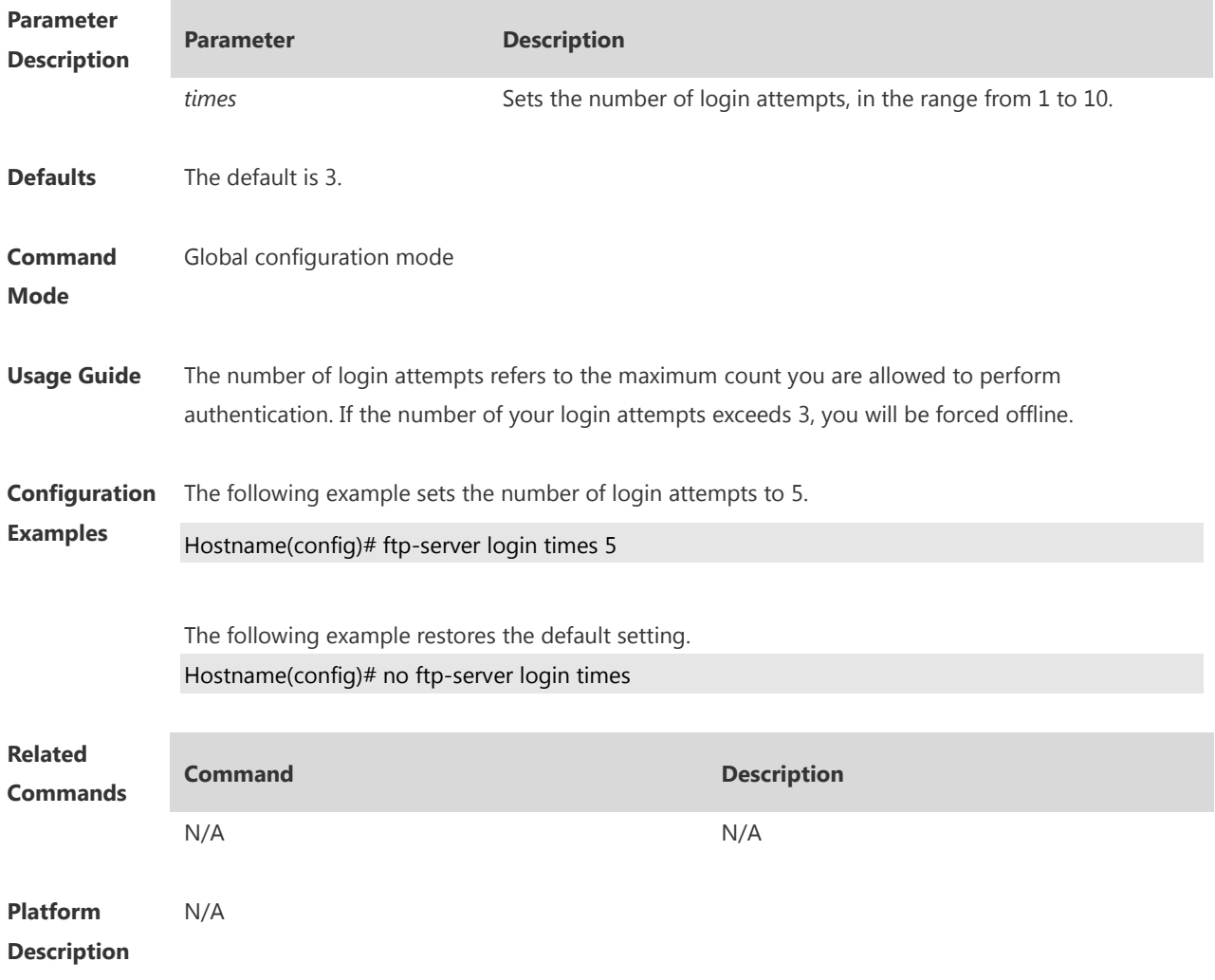

#### **1.4 ftp-server timeout**

Use this command to set the FTP session idle timeout. **ftp-server timeout** *time*

Use the **no** form of this command to remove this configuration. **no ftp-server timeout**

Use the **default** form of this command to restore the default configuration. **default ftp-server timeout**

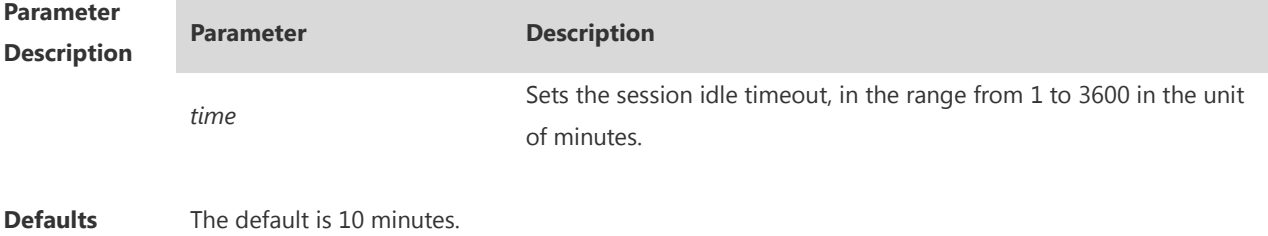

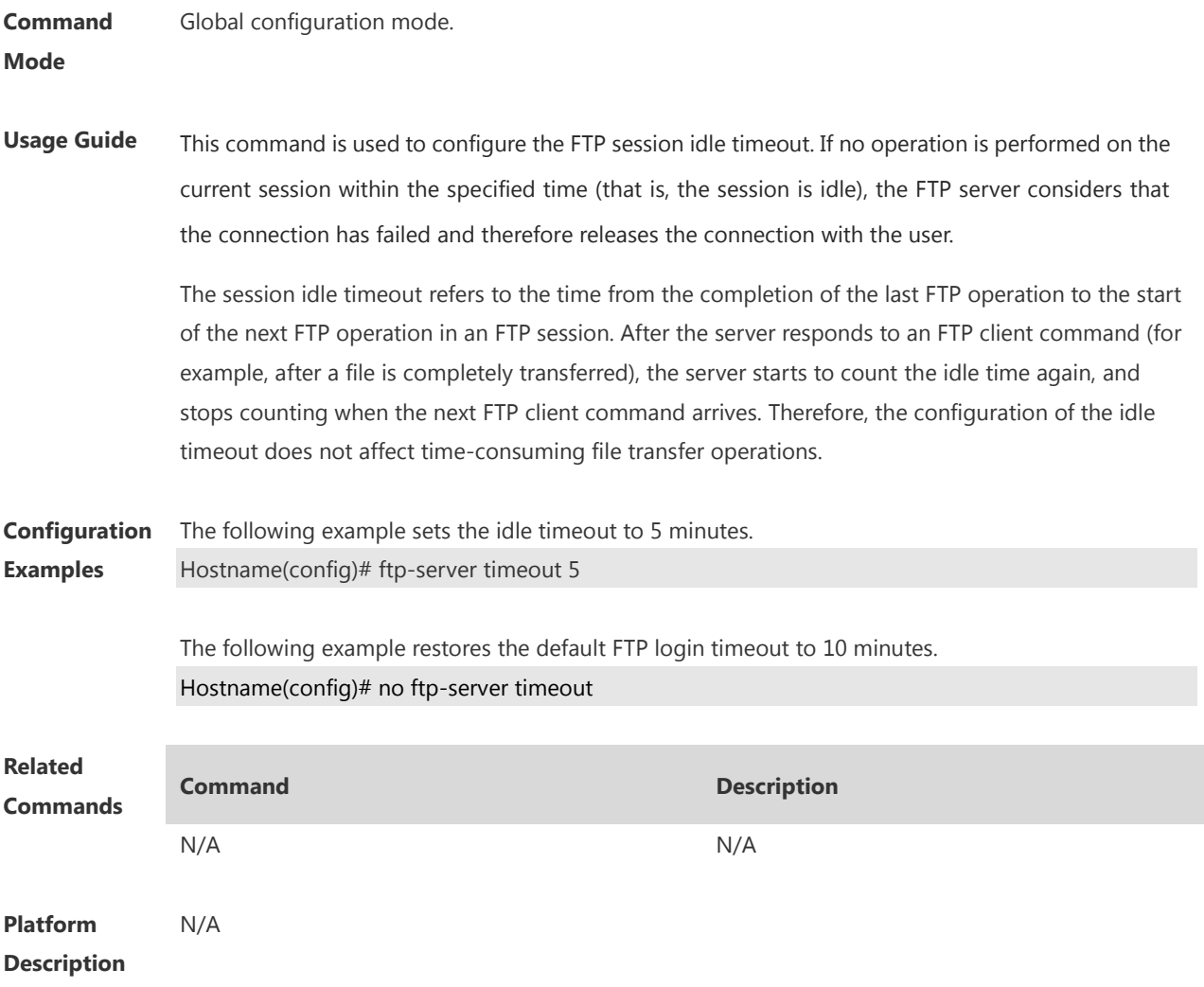

## **1.5 ftp-server topdir**

Use this command to set the directory range for the FTP client to access to the FTP server files. Use the **no** or **default** form of this command to restore the default setting. **ftp-server topdir** *directory* **no ftp-server topdir default ftp-server topdir**

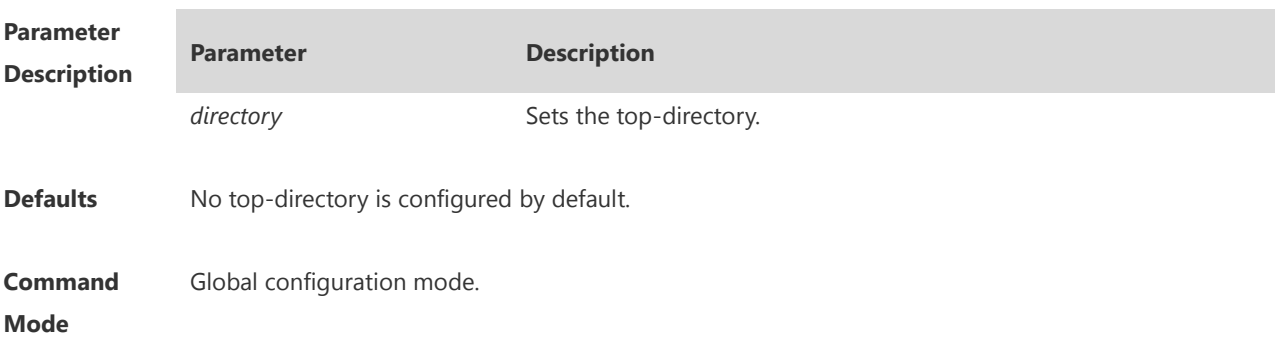

**Usage Guide** The FTP server top directory specifies the directory range of the files accessed by the client. Can the FTP client accesses to the files on the FTP server with the top directory correctly specified. Without this command configured, FTP client fails to access to any file or directory on the FTP server. **Configuration Examples** The following example enables the FTP Server and confines the FTP client access to the syslog subdirectory. Hostname(config)# ftp-server topdir /syslog Hostname(config)# ftp-server enable The following example restores the default setting. Hostname(config)# no ftp-server topdir **Related Commands Command Description** N/A N/A **Platform Description** N/A

#### **1.6 ftp-server username password**

Use this command to set the login username and password for the FTP server. **ftp-server username** *username* [ **privilege** *level* ] **password** [ *type* ] *password*

Use the **no** form of this command to remove this configuration. **no ftp-server username** *username*

Use the **no** form of this command to restore the default configuration. **default ftp-server username** *username*

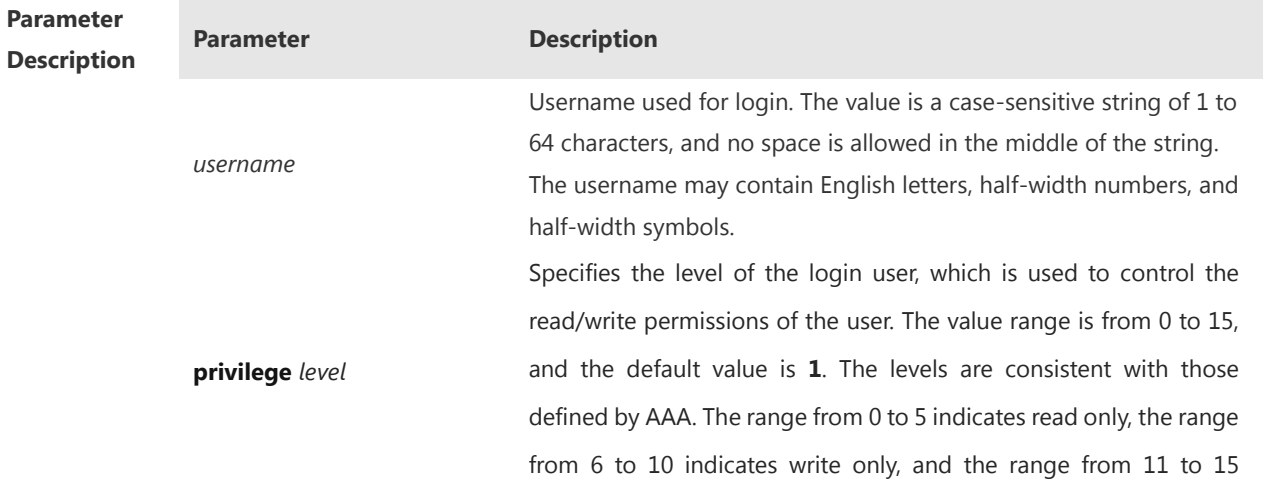

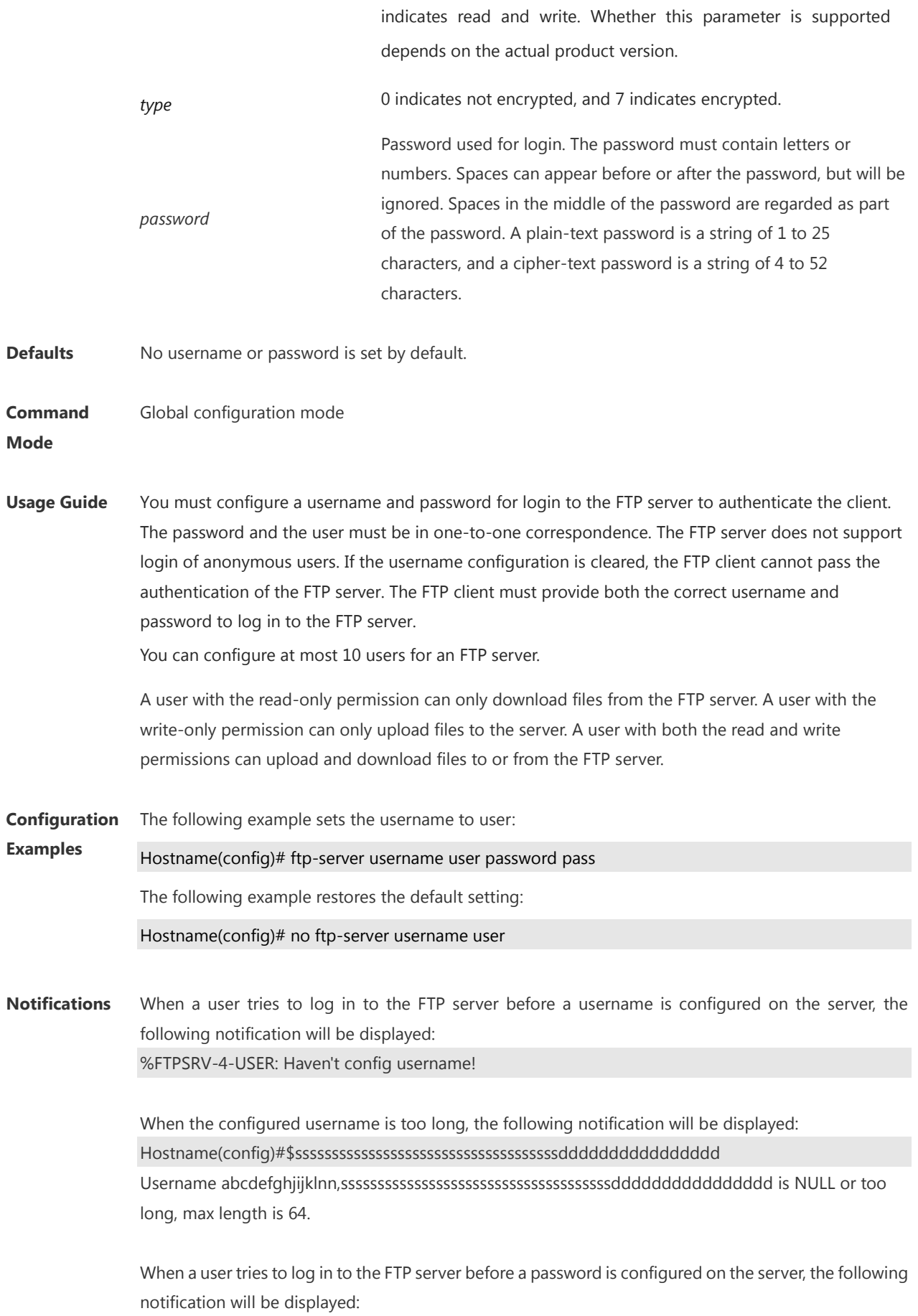

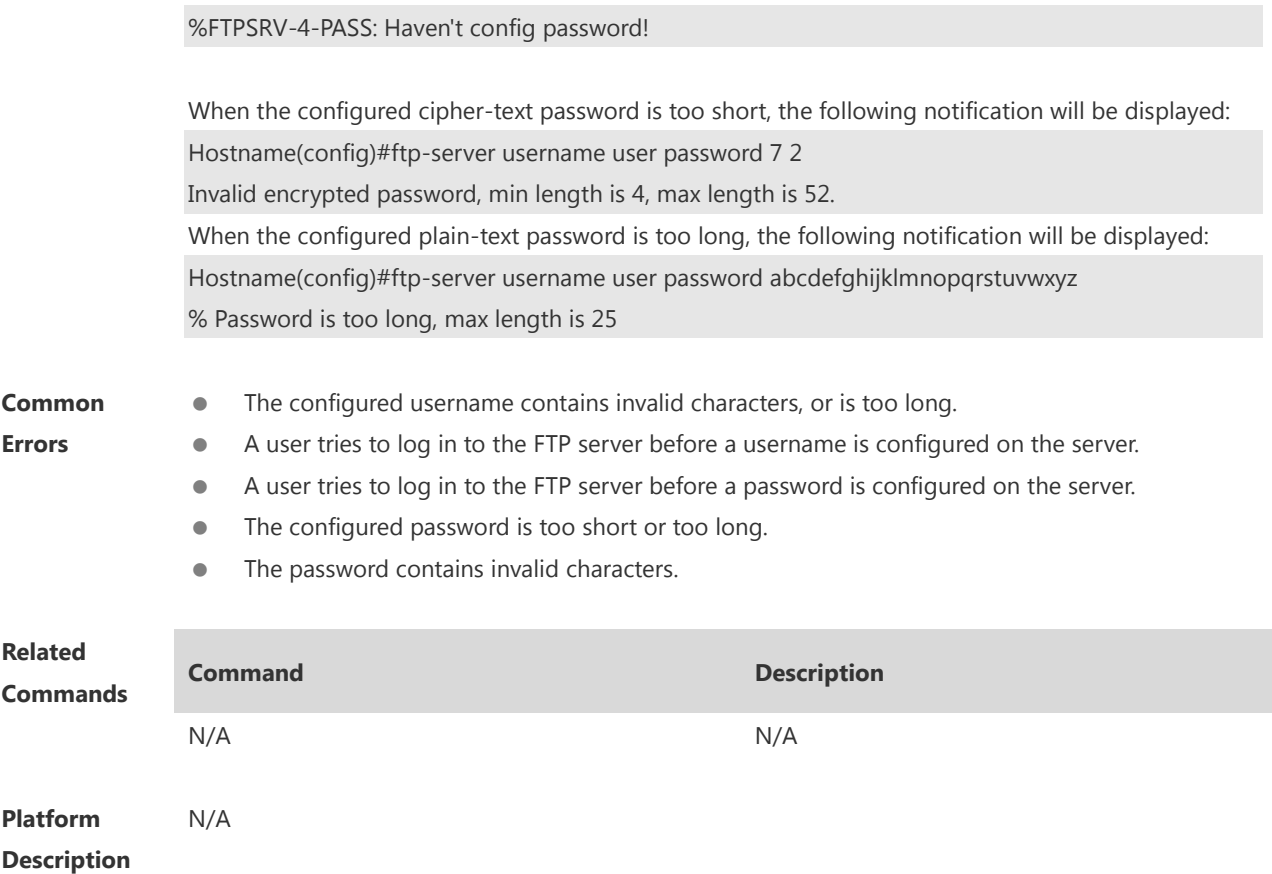

## **1.7 show ftp-server**

Use this command to show the status information of the FTP server. **show ftp-server**

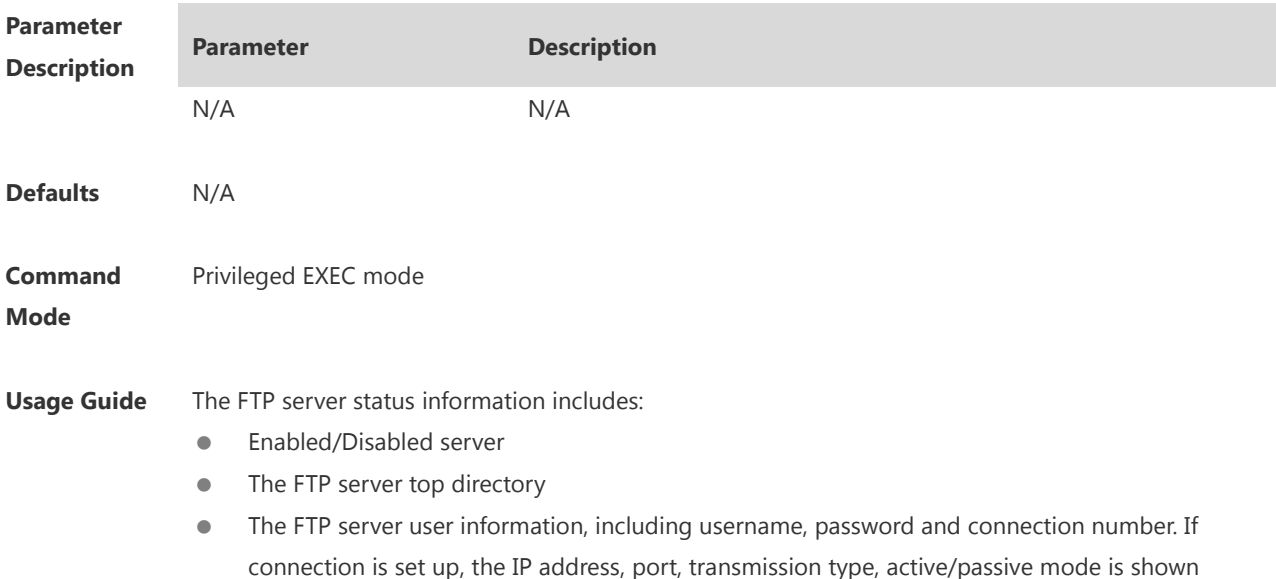

**Description**

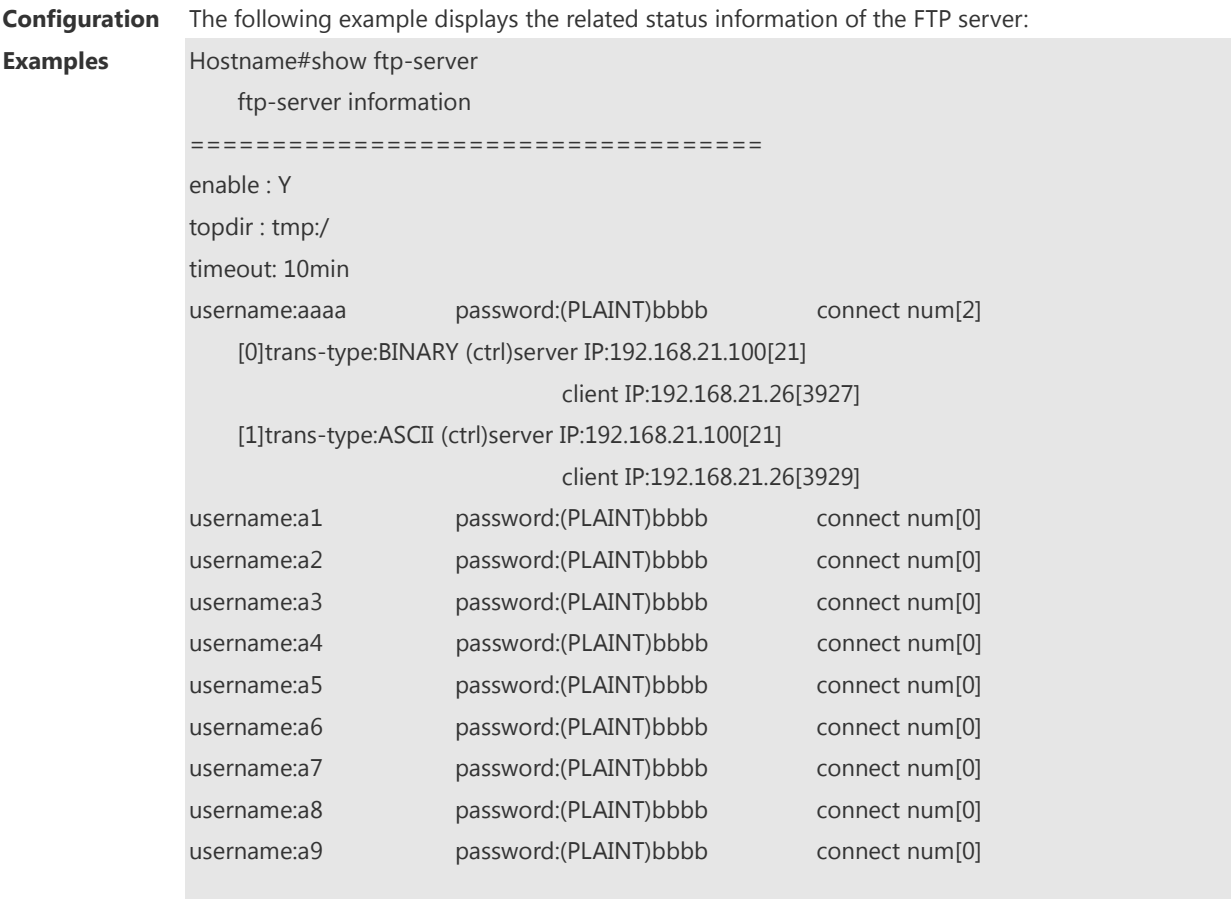

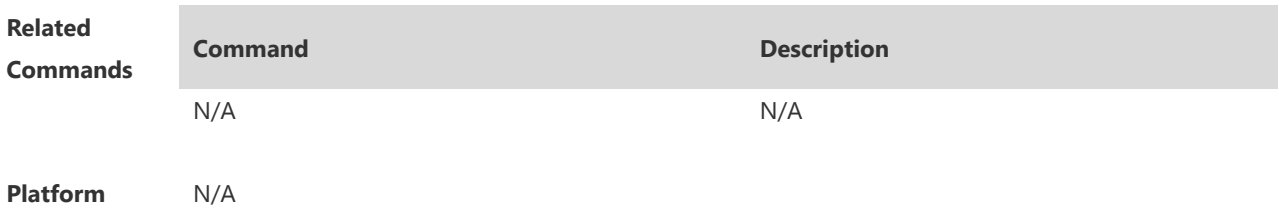

## **1 FTP Client Commands**

#### **1.1 copy flash**

Use this command to upload the file from the server to the device through FTP Client.

**copy flash:**[ *local-directory*/ ] *local-file* **ftp:**//*username:password@dest-address* [ /*remote-directory* ] / *remote-file*

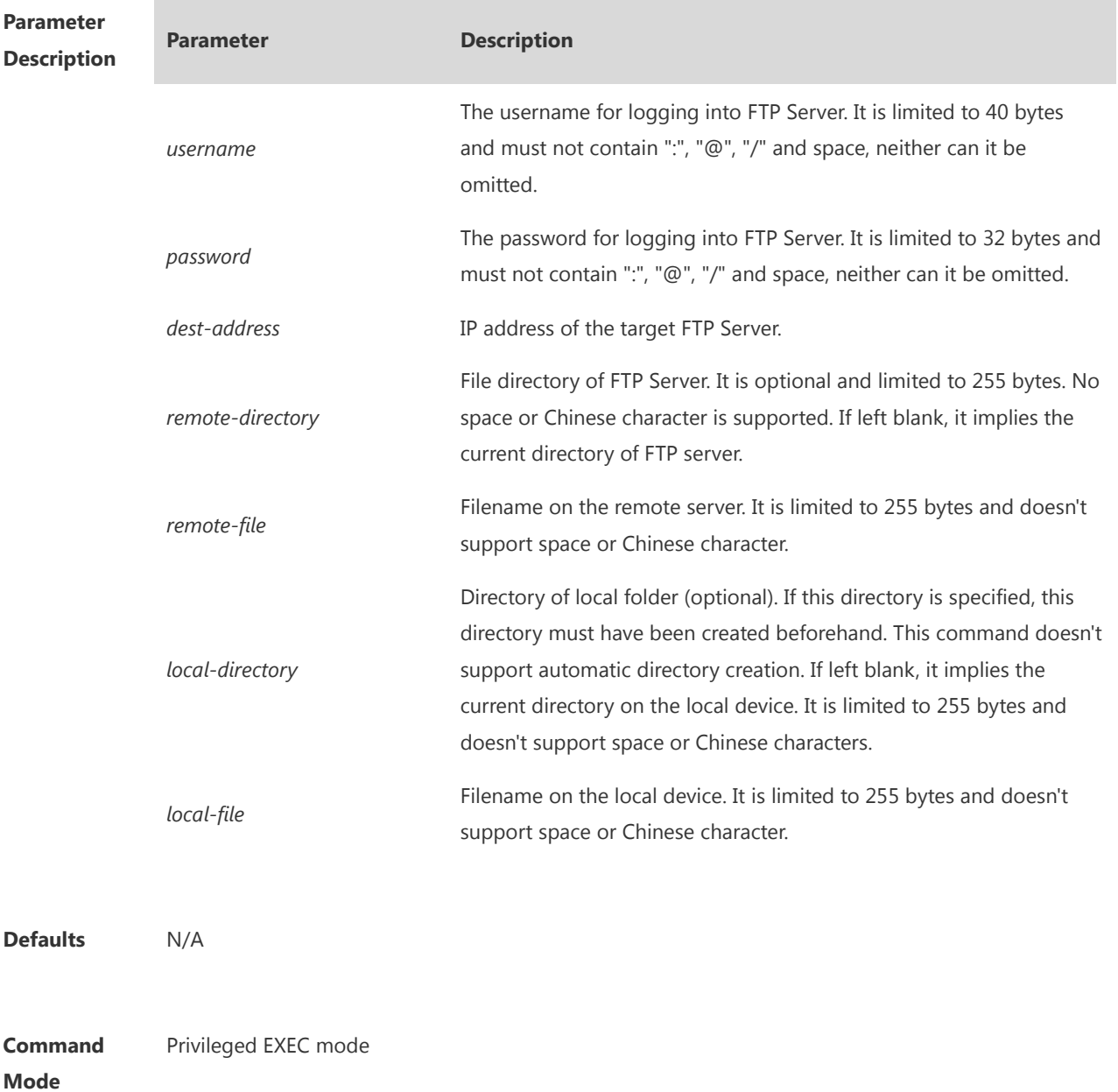

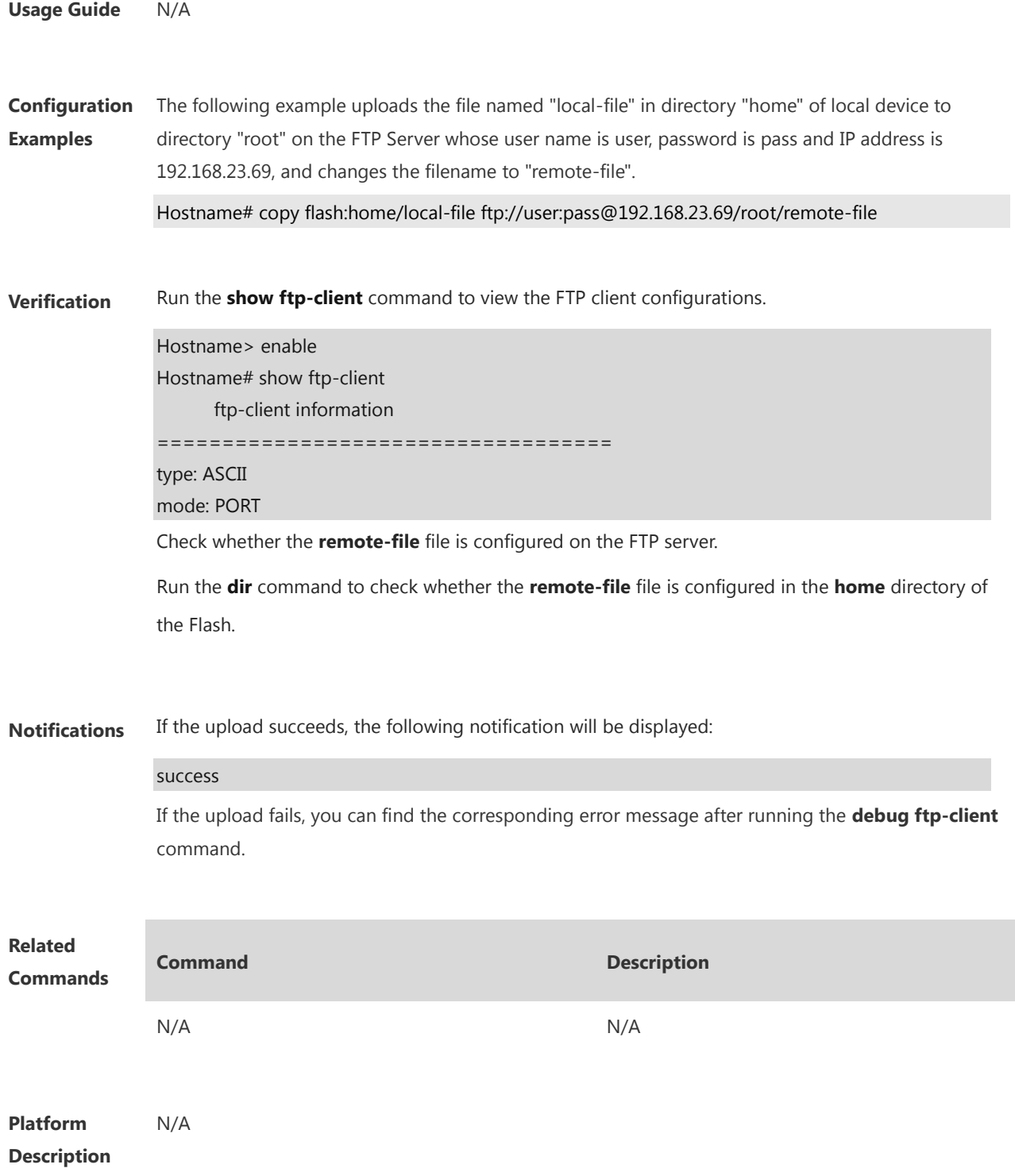

#### **1.2 copy ftp**

Use this command to download the file from the server to the device through FTP Client. **copy ftp:**//*username:password@dest-address* [ /*remote-directory* ] / *remote-file* **flash:**[ *localdirectory*/ ] *local-file*]

 $\overline{\phantom{a}}$ 

**COL** 

÷

i.

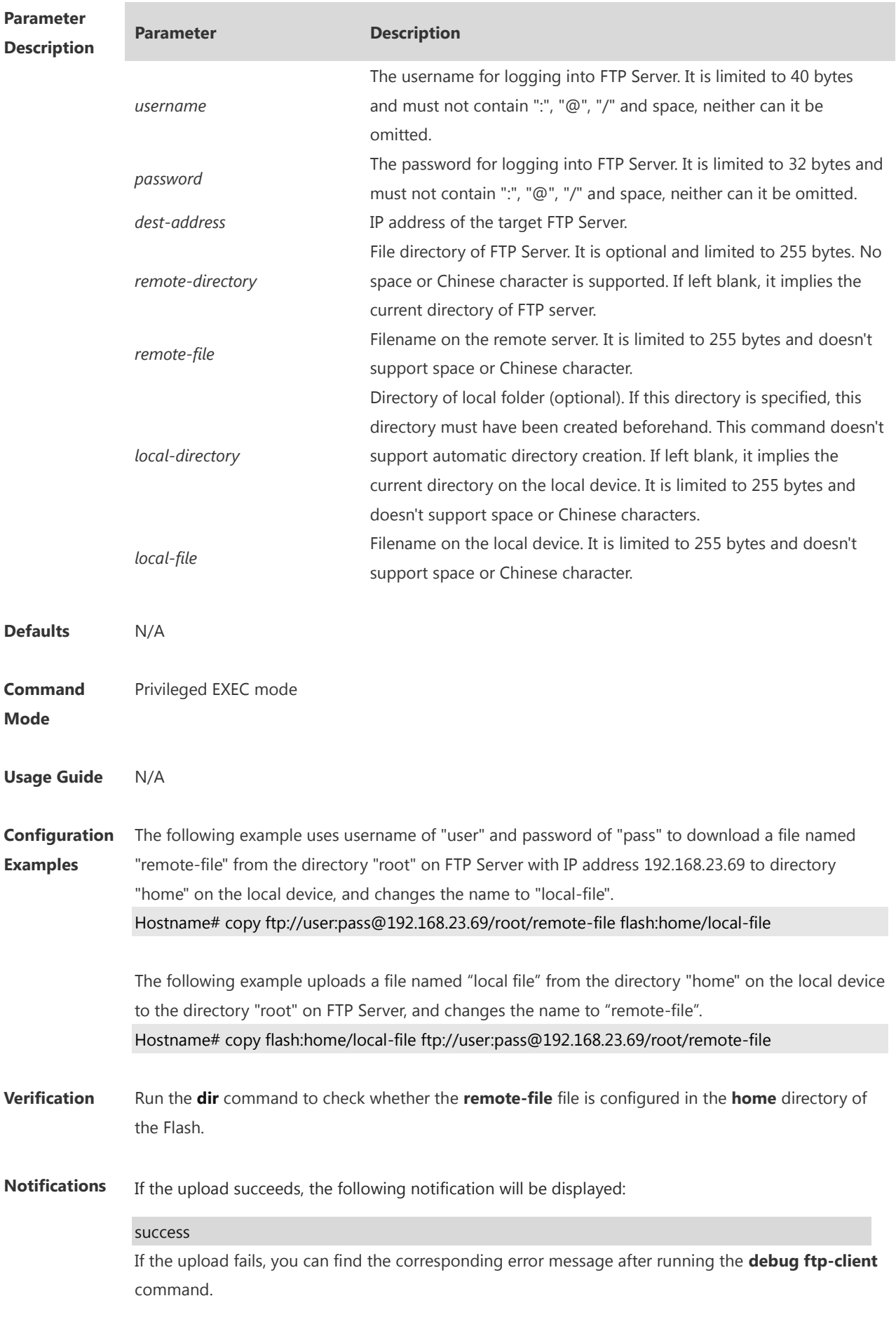
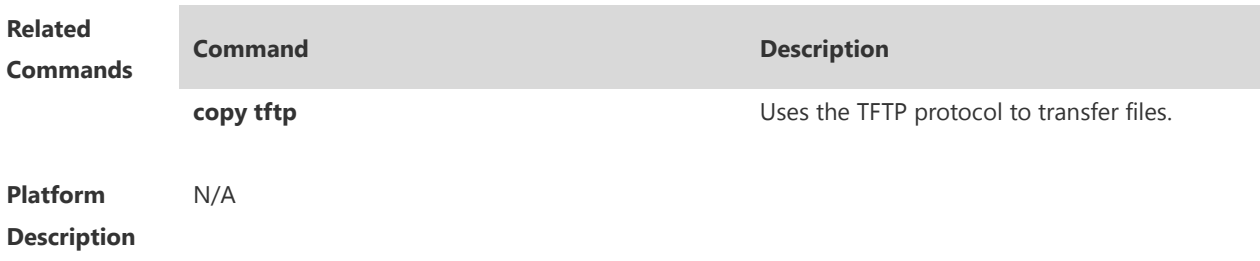

## **1.3 ftp-client ascii**

Use this command to use ASCII mode for FTP transfer. Use the **no** form of this command to restore the default setting. **ftp-client ascii no ftp-clientascii**

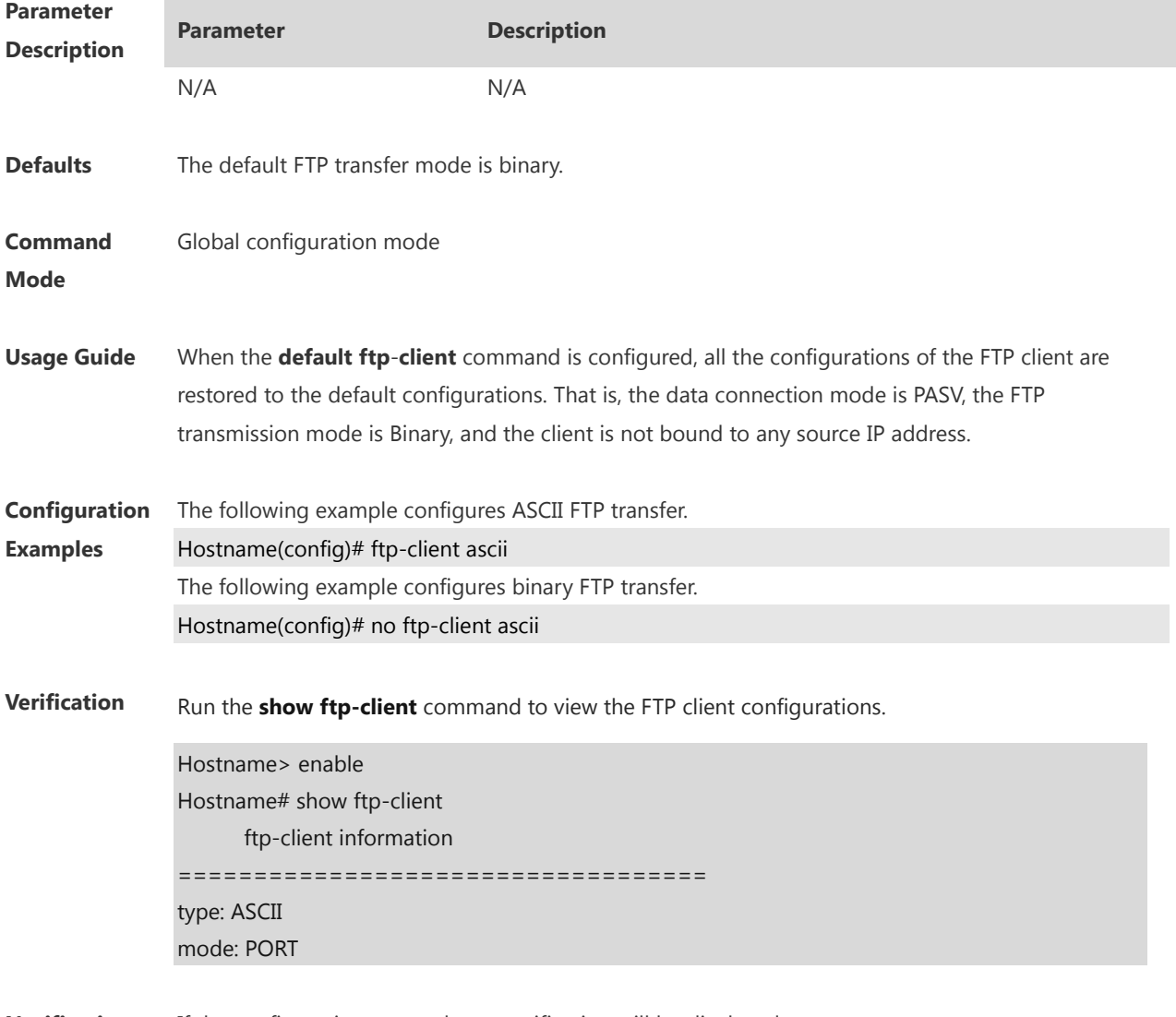

**Notifications** If the configuration succeeds, no notification will be displayed.

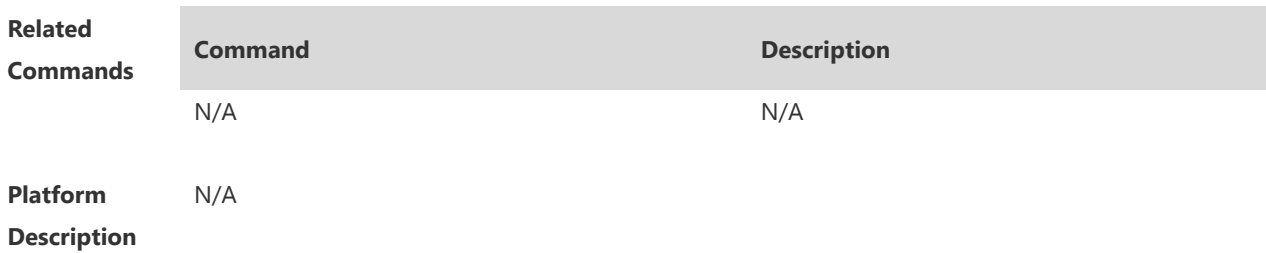

# **1.4 ftp-client port**

Use this command to configure PORT mode used for FTP data connection. Use the **no** form of this command to restore the default setting.

**ftp-client port**

**no ftp-client port**

Use the **default** form of this command to restore the default setting.

#### **default ftp-client**

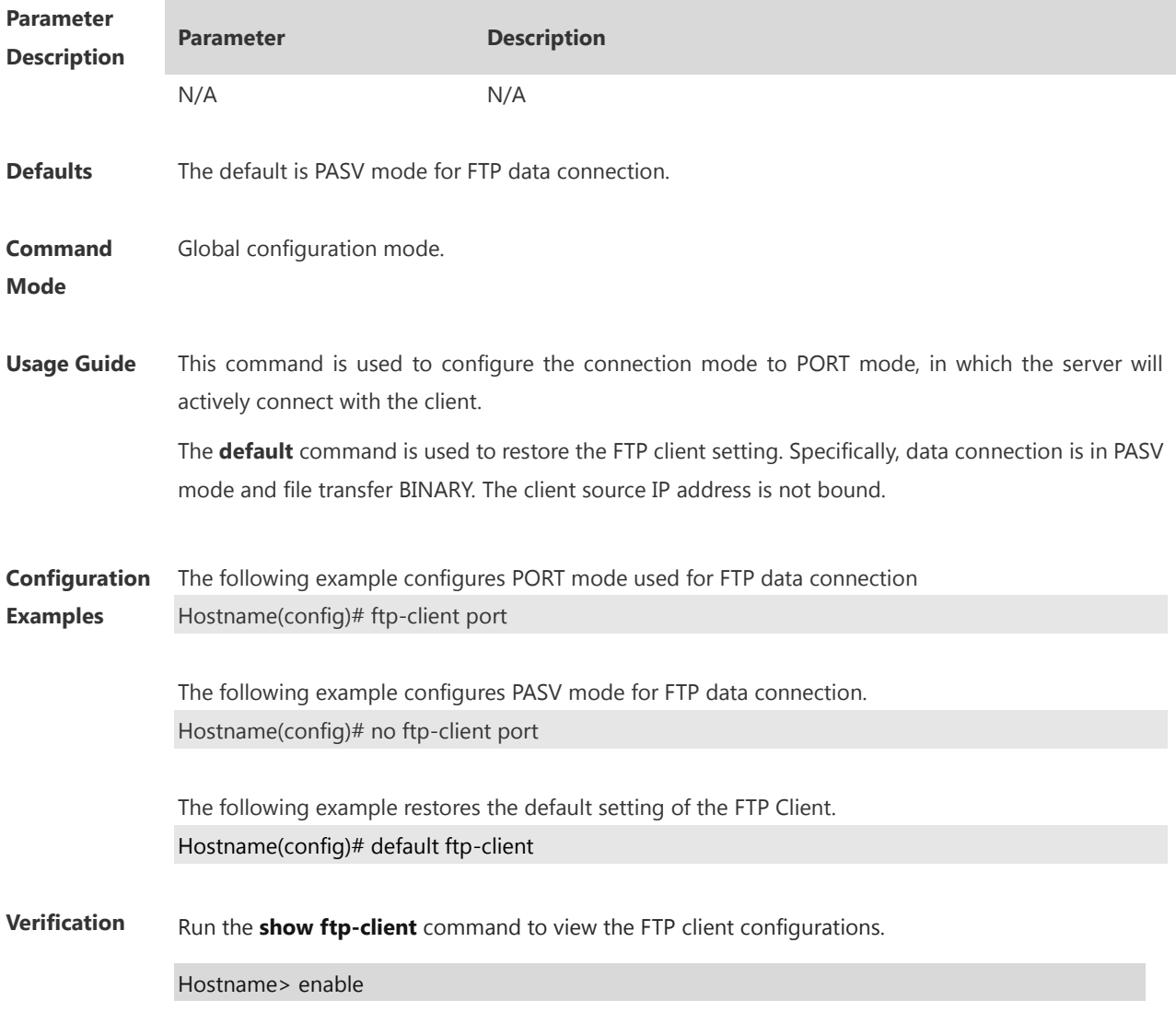

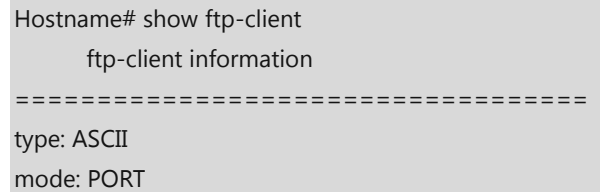

**Notifications** If the configuration succeeds, no notification will be displayed.

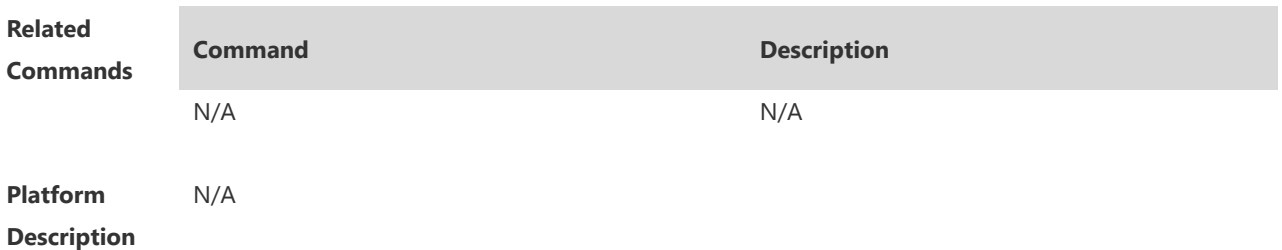

# **1.5 ftp-client source**

Use this command to bind FTP Client with the source IP address of client and use this IP address to communicate with server.

**ftp-client source** { *ip-address* **|** *ipv6-address | interface-type interface-number* }

Use the **no** form of this command to disable source IP address binding. **no ftp-client source**

Use the **default** form of this command to restore the default setting. **default ftp-client**

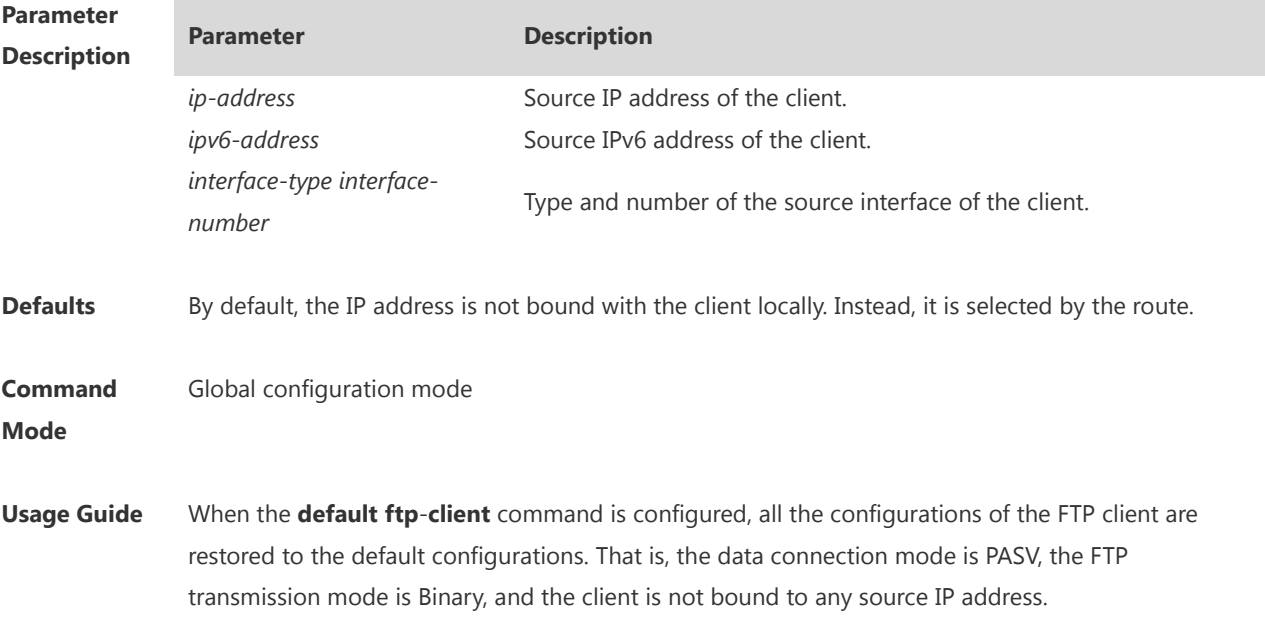

×

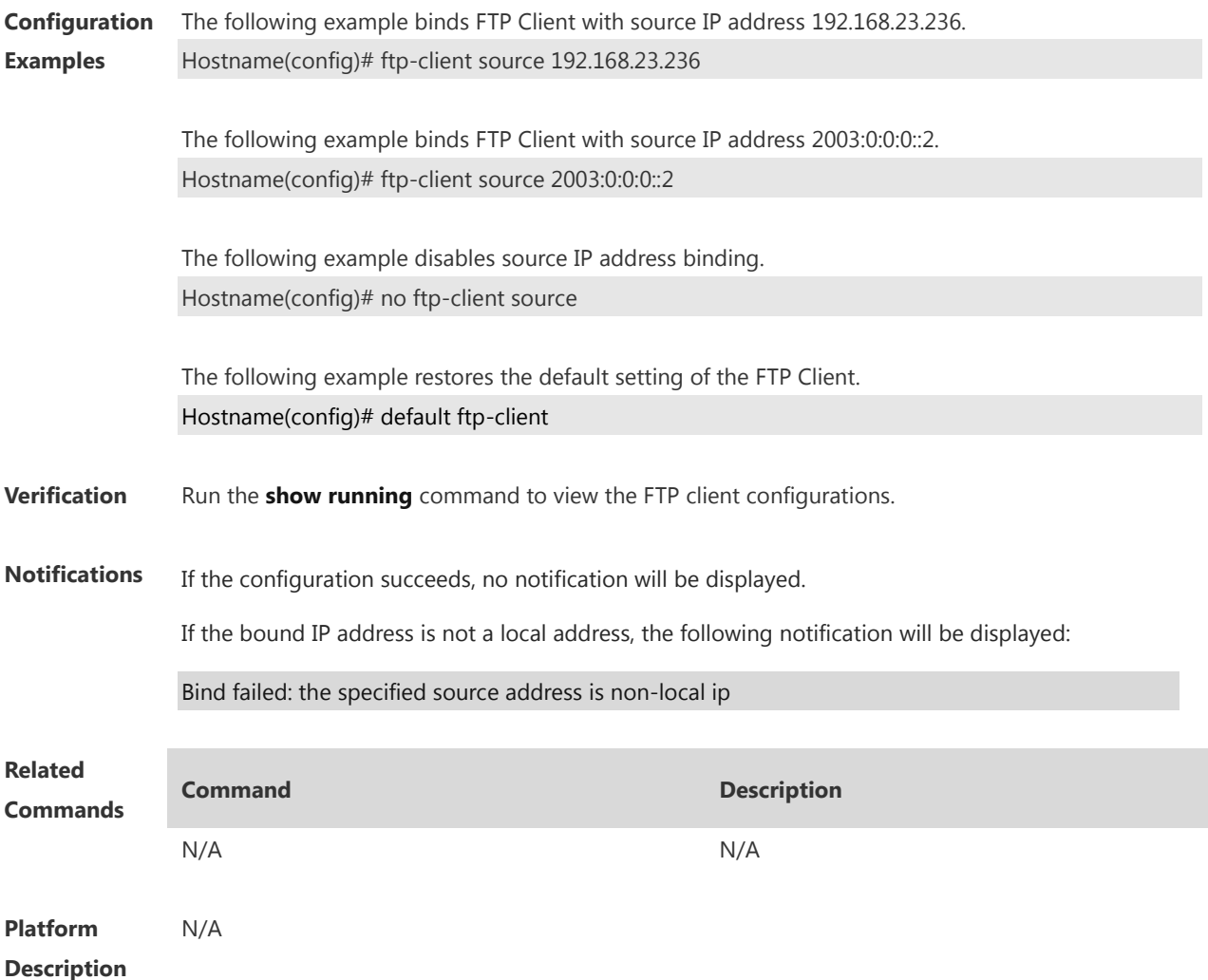

# **1 TFTP Client Commands**

## **1.1 copy flash**

Use this command to use the Trivial File Transfer Protocol (TFTP) client to upload files from the local device to the TFTP server.

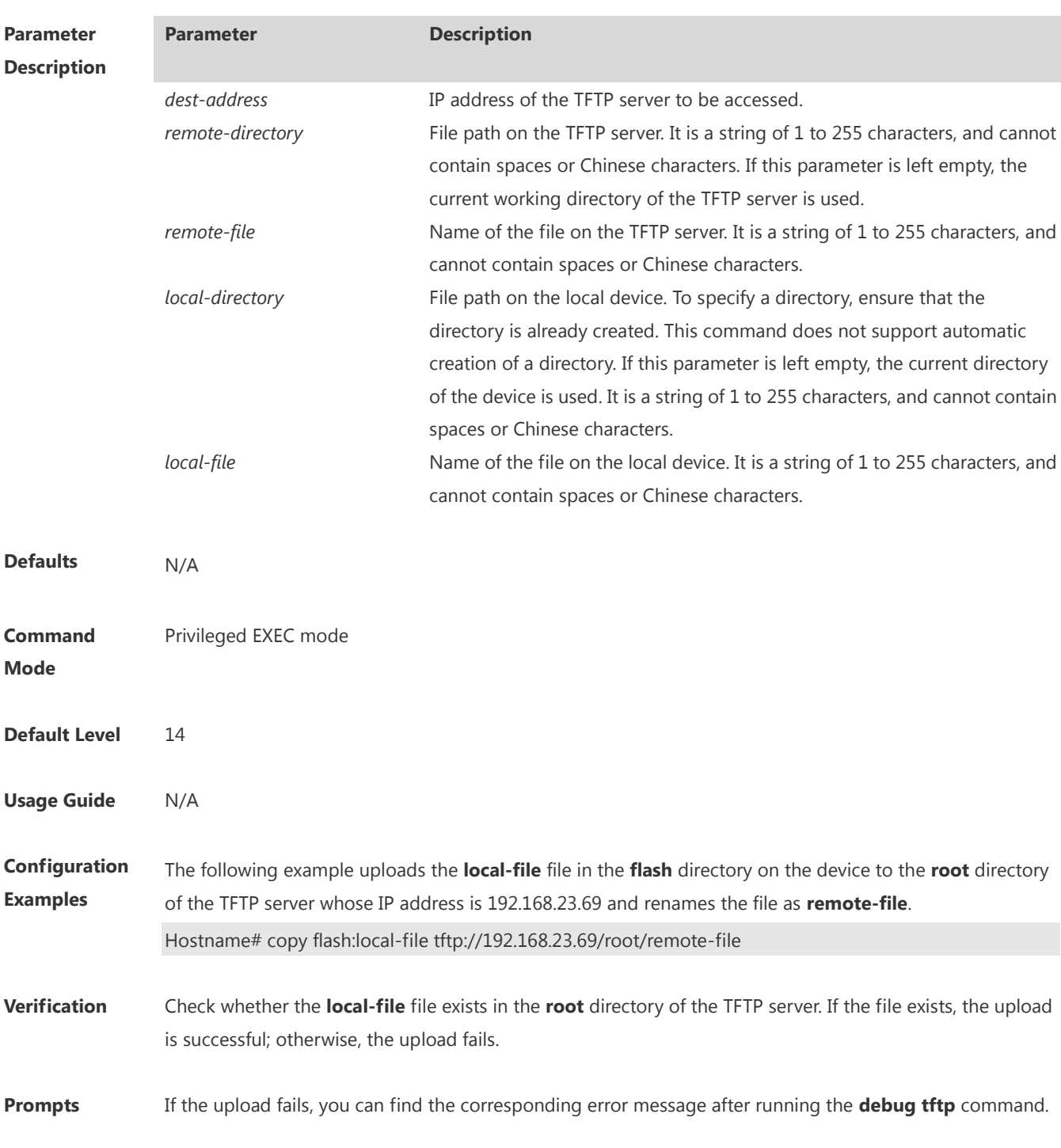

**copy flash:**[ *local-directory*/ ]*local-file* **tftp:**//*dest-address*[ /*remote-directory* ]/*remote-file*

If the upload is successful, "success" is displayed.

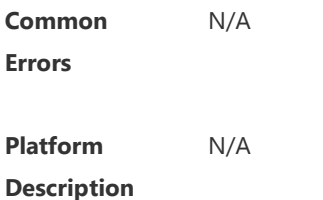

## **1.2 copy tftp**

Use this command to use the TFTP client to download files from the TFTP server to the local device. **copy tftp:**//*dest-address*[ /*remote-directory* ]/*remote-file* **flash:**[ *local-directory*/ ]*local-file*

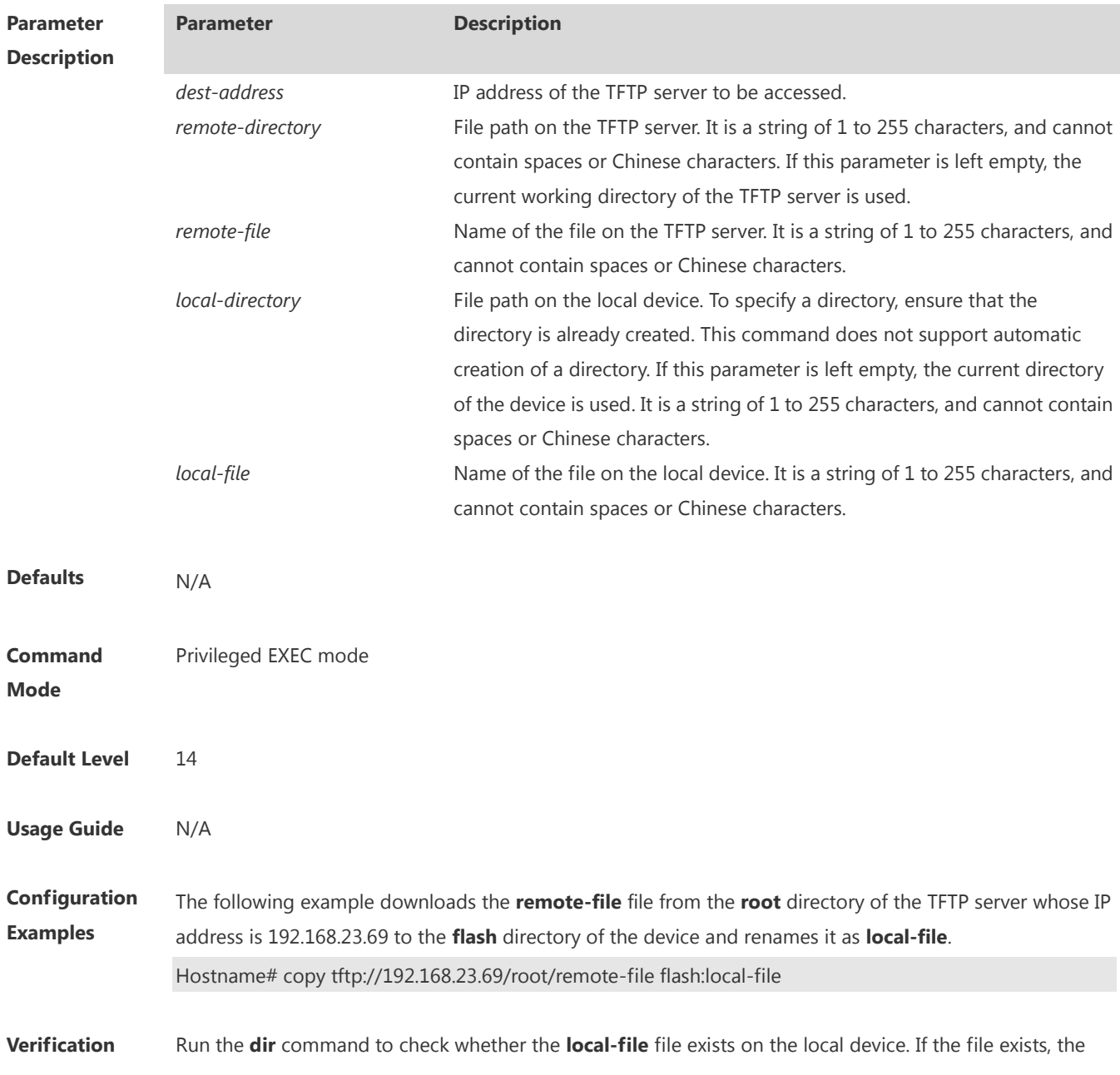

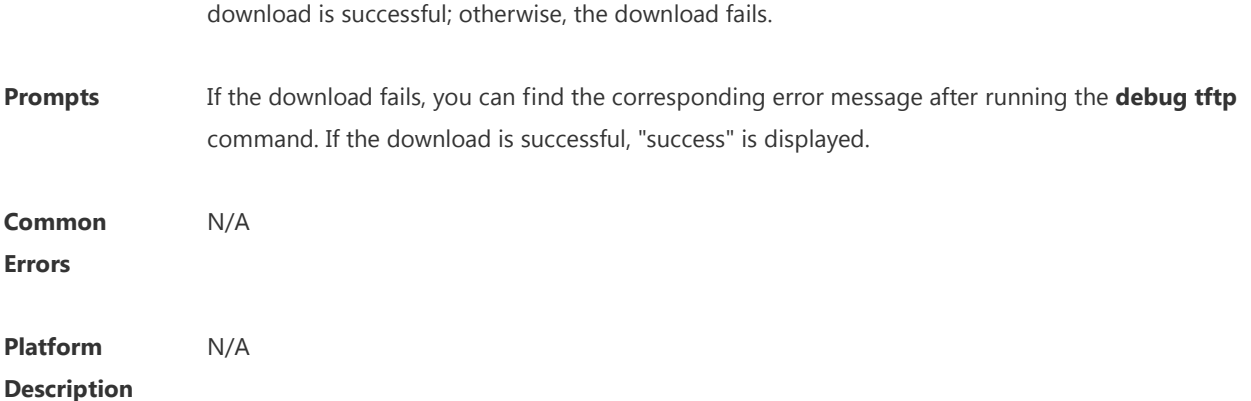

## **1.3 tftp-client port**

Use this command to configure the port number used by the TFTP client to connect with the TFTP server. Use the **no** form of this command to cancel the configuration. Use the **default** form of this command to restore the default setting. **tftp-client port** *port-number* **no tftp-client port default tftp-client port**

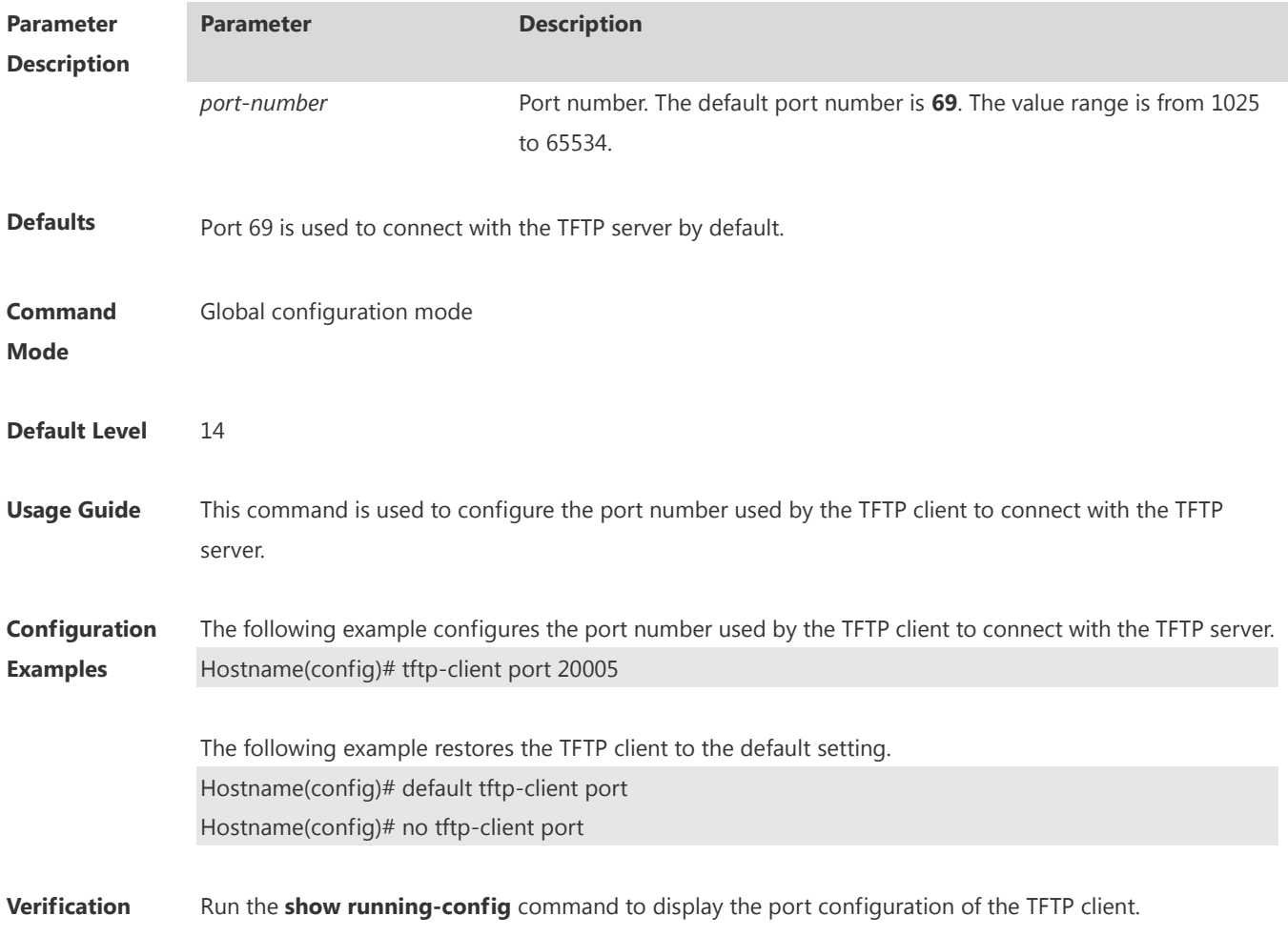

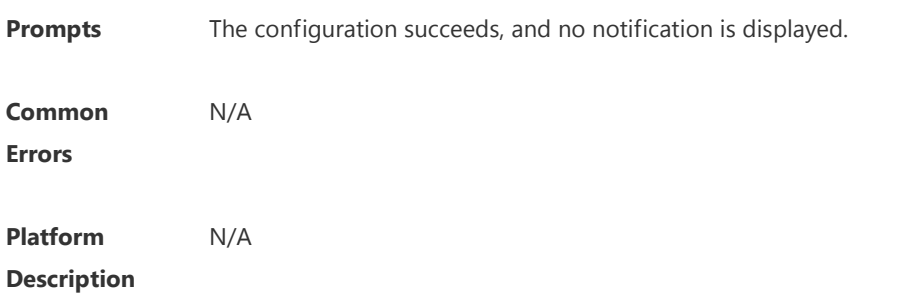

# **1.4 tftp-client source**

**no tftp-client source**

Use this command to configure the source IP address used by the TFTP client to communicate with the TFTP server.

Use the **no** form of this command to cancel the configuration.

Use the **default** form of this command to restore the default setting.

**tftp-client source** { **ip** *ip-address* **| ipv6** *ipv6-address | interface-type interface-number* }

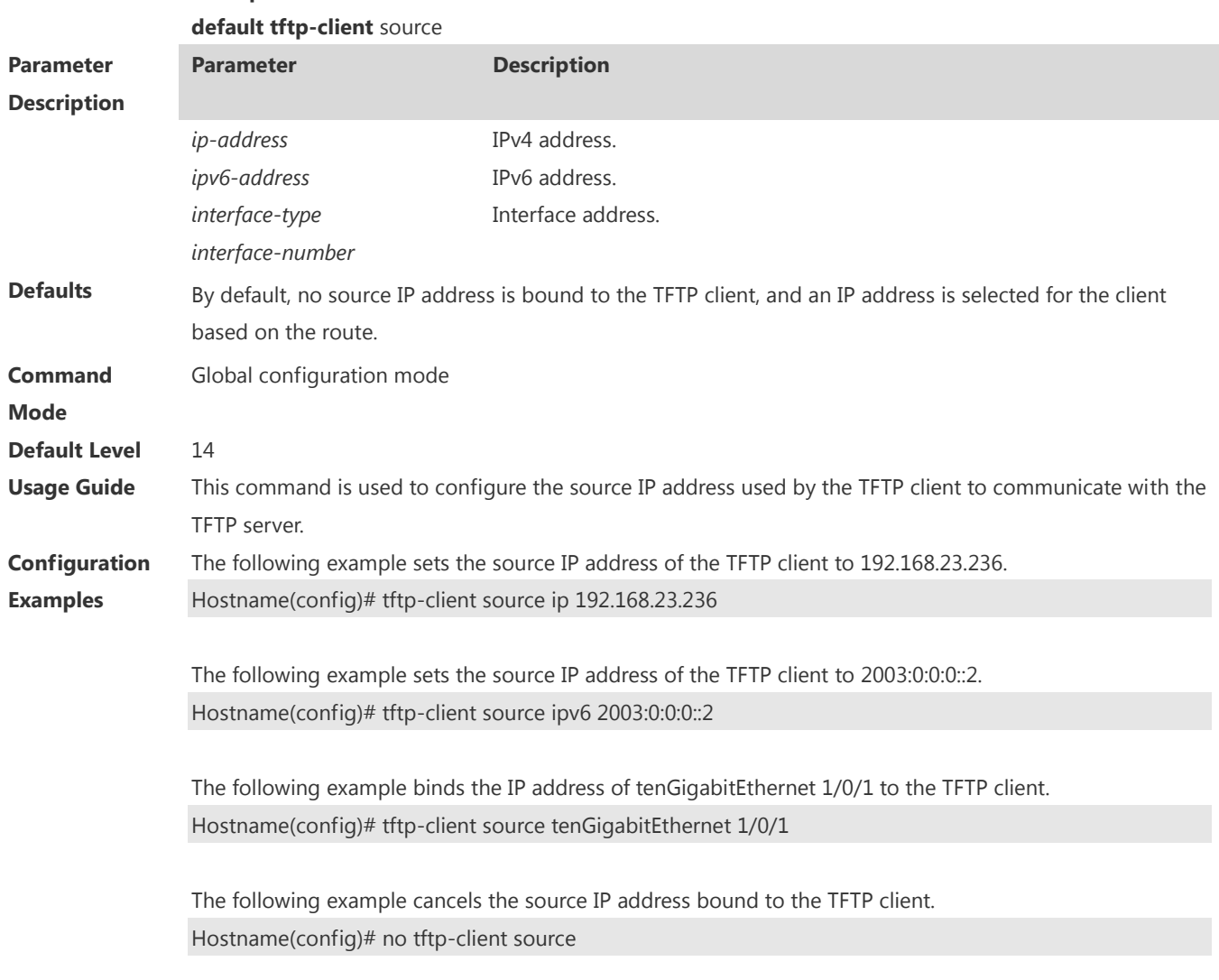

The following example restores the TFTP client to the default setting.

×

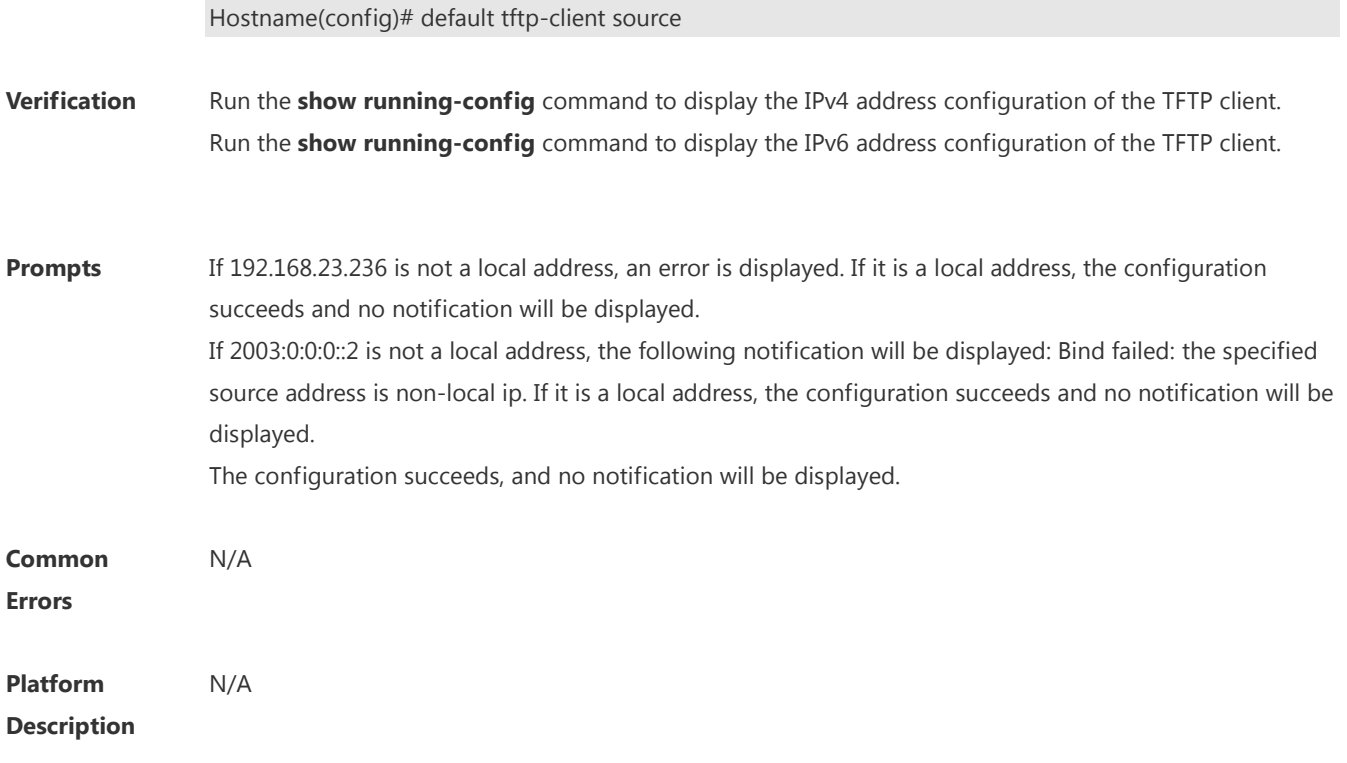

## **1 SNMP Commands**

## **1.1 clear snmp locked-ip**

Use this command to clear the source IP addresses which are locked after continuous SNMP authentication failures.

**clear snmp locked-ip** [ **ipv4** *ipv4-address* | **ipv6** *ipv6-address* ]

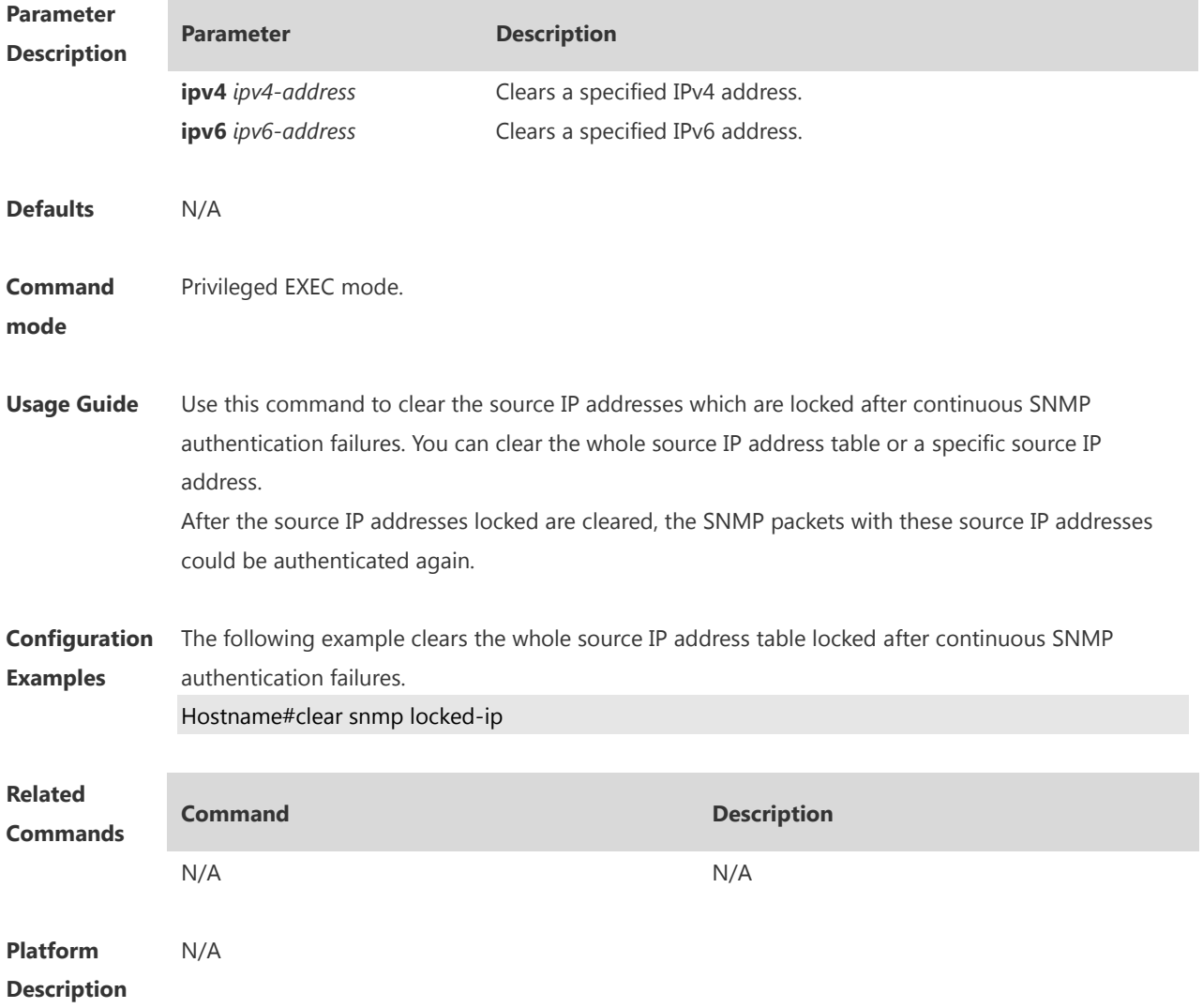

## **1.2 no snmp-server**

Use this command to disable the SNMP agent function. **no snmp-server**

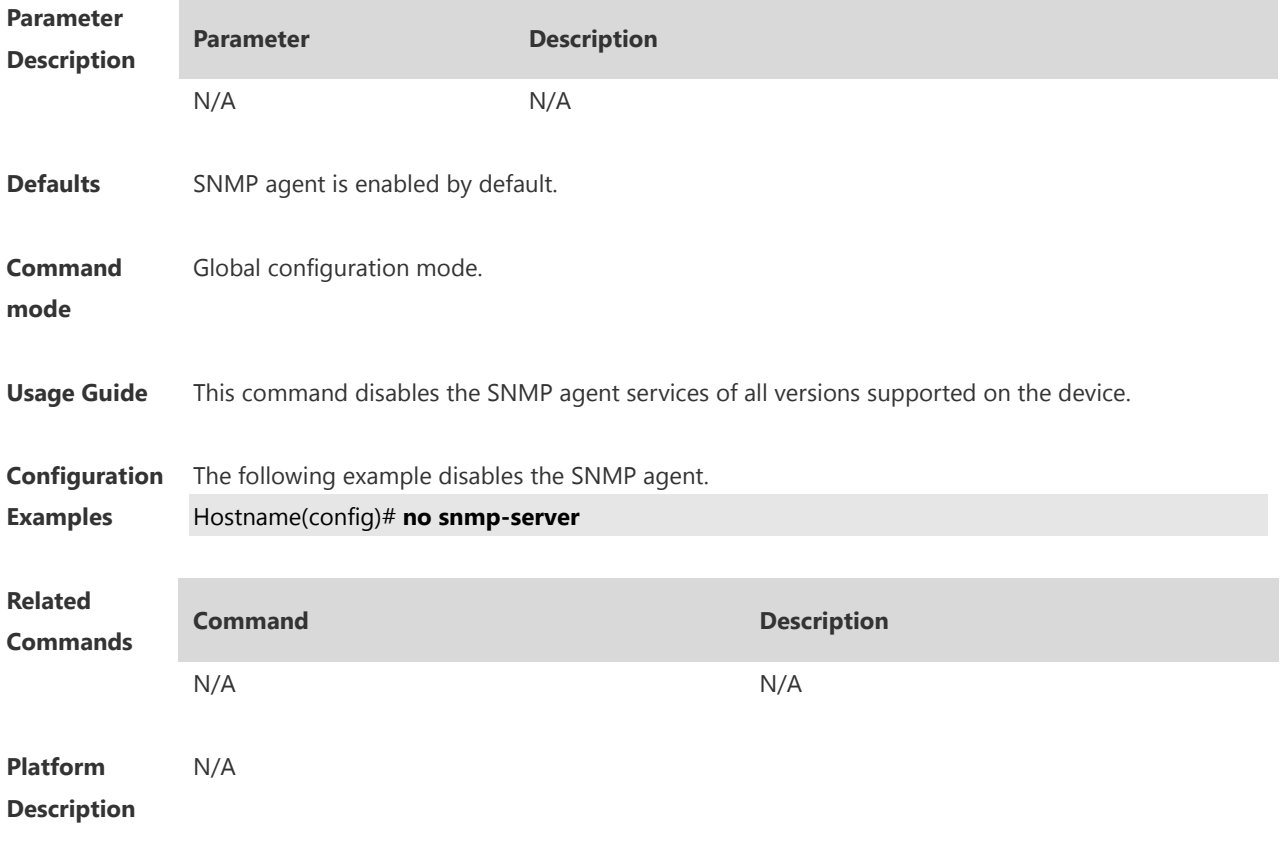

## **1.3 show snmp**

Use this command to display the SNMP configuration. **show snmp** [ **mib** | **user** | **view** | **group** | **host | locked-ip | process-mib-time** ]

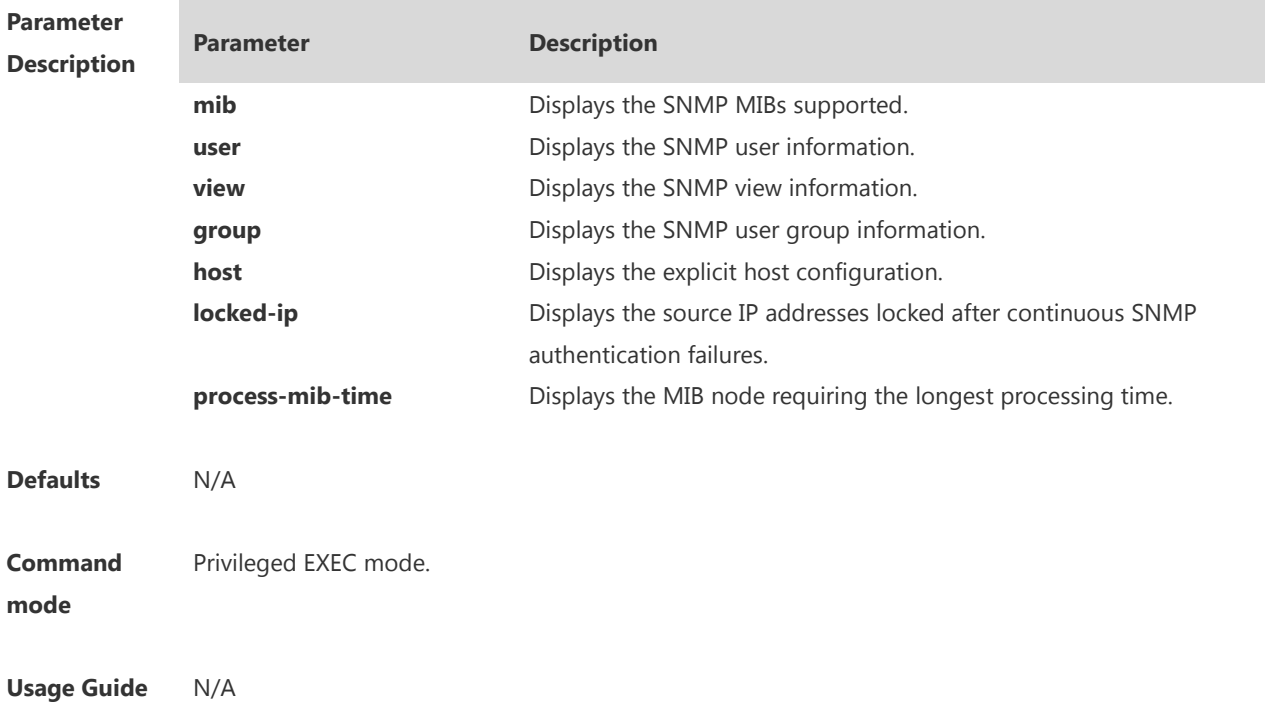

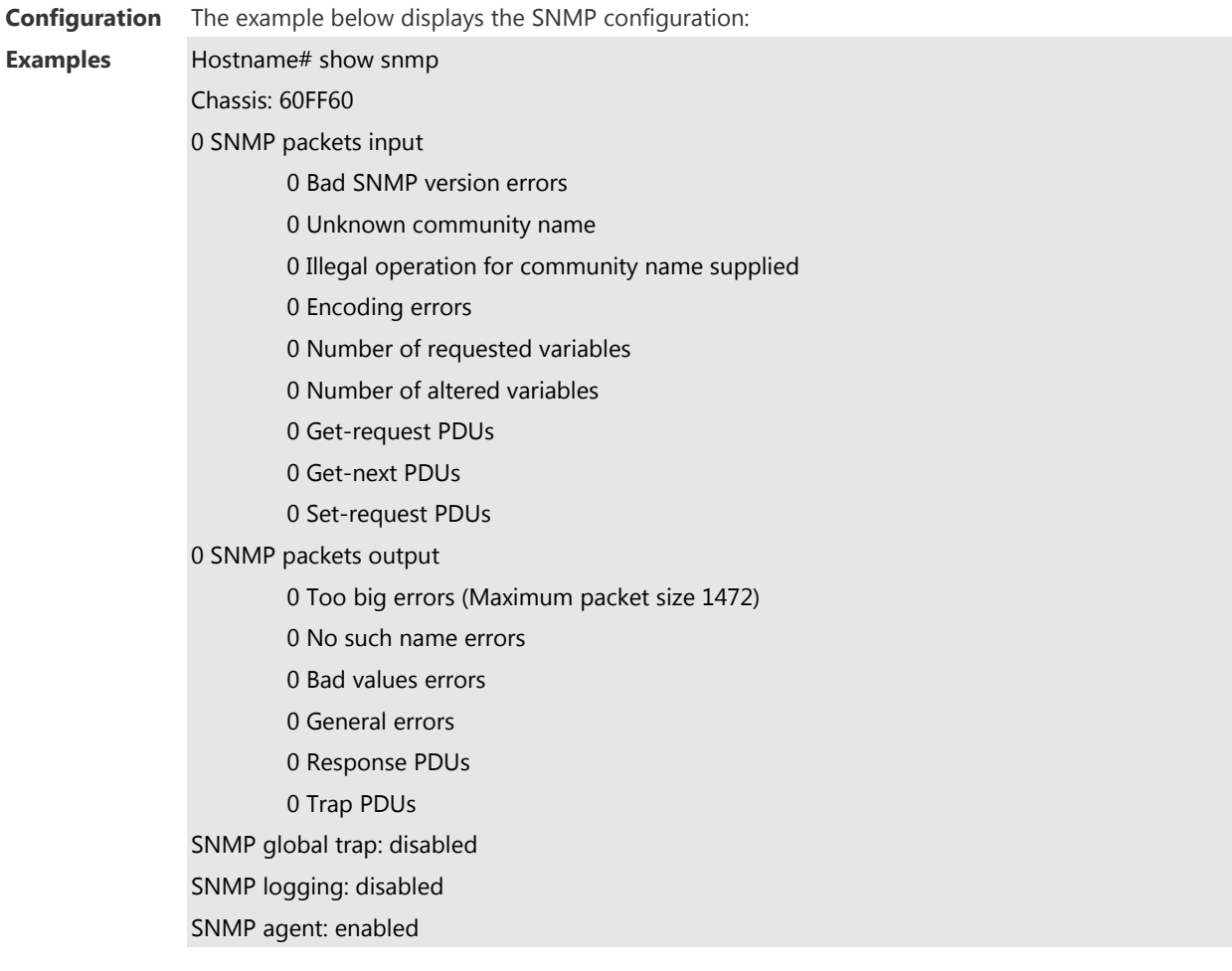

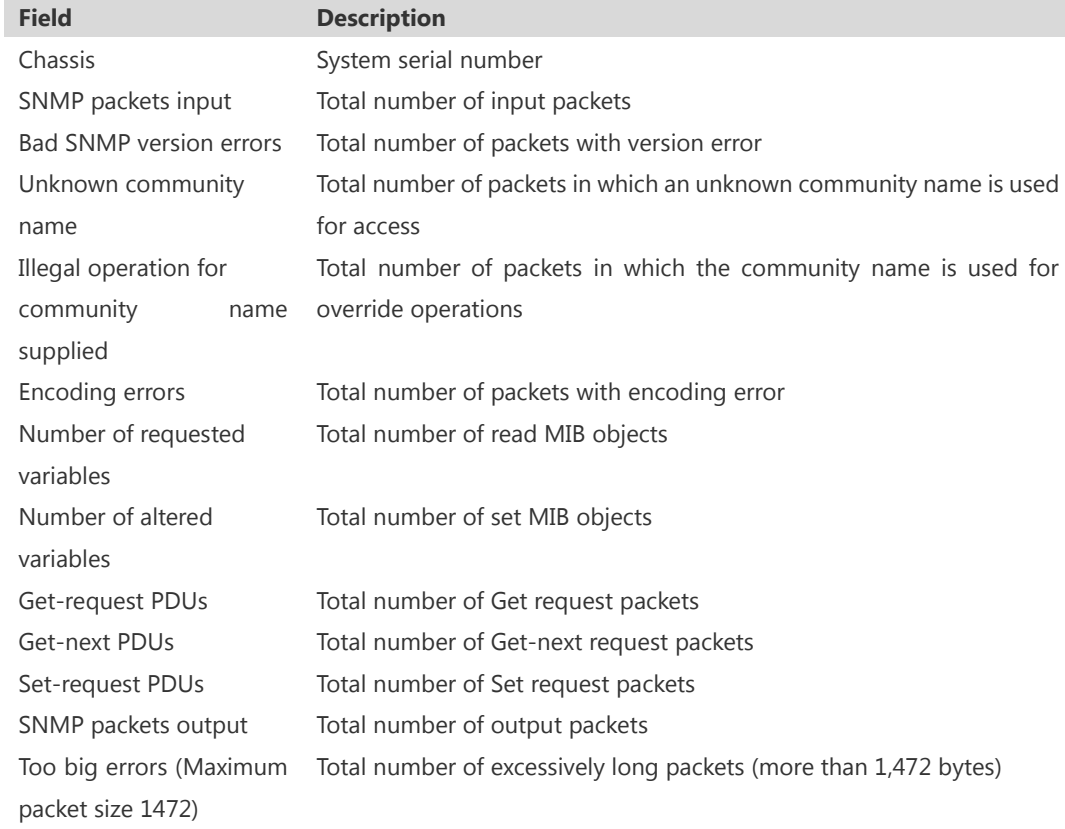

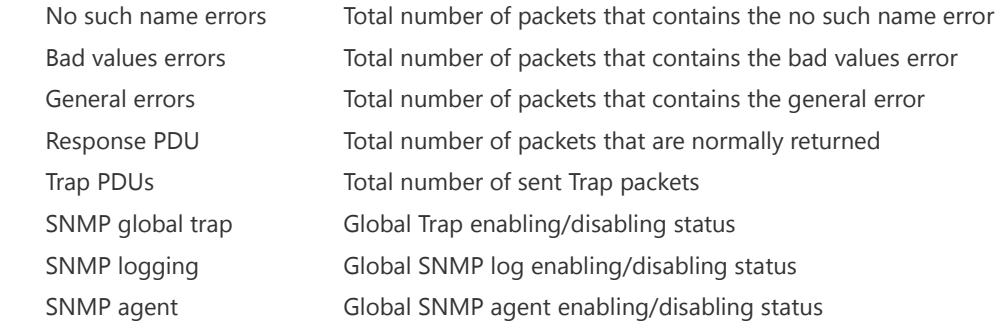

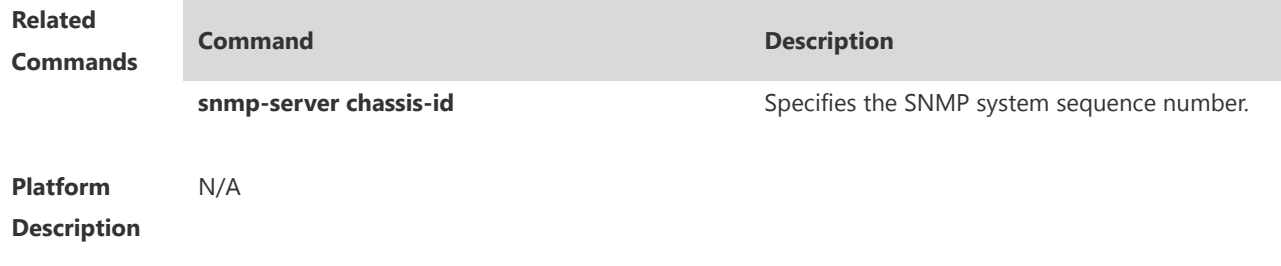

## **1.4 snmp trap link-status**

Use this command to enable the interface to send link traps. Use the **no** form of this command to disable the interface to send link traps. **snmp trap link-status no snmp trap link-status**

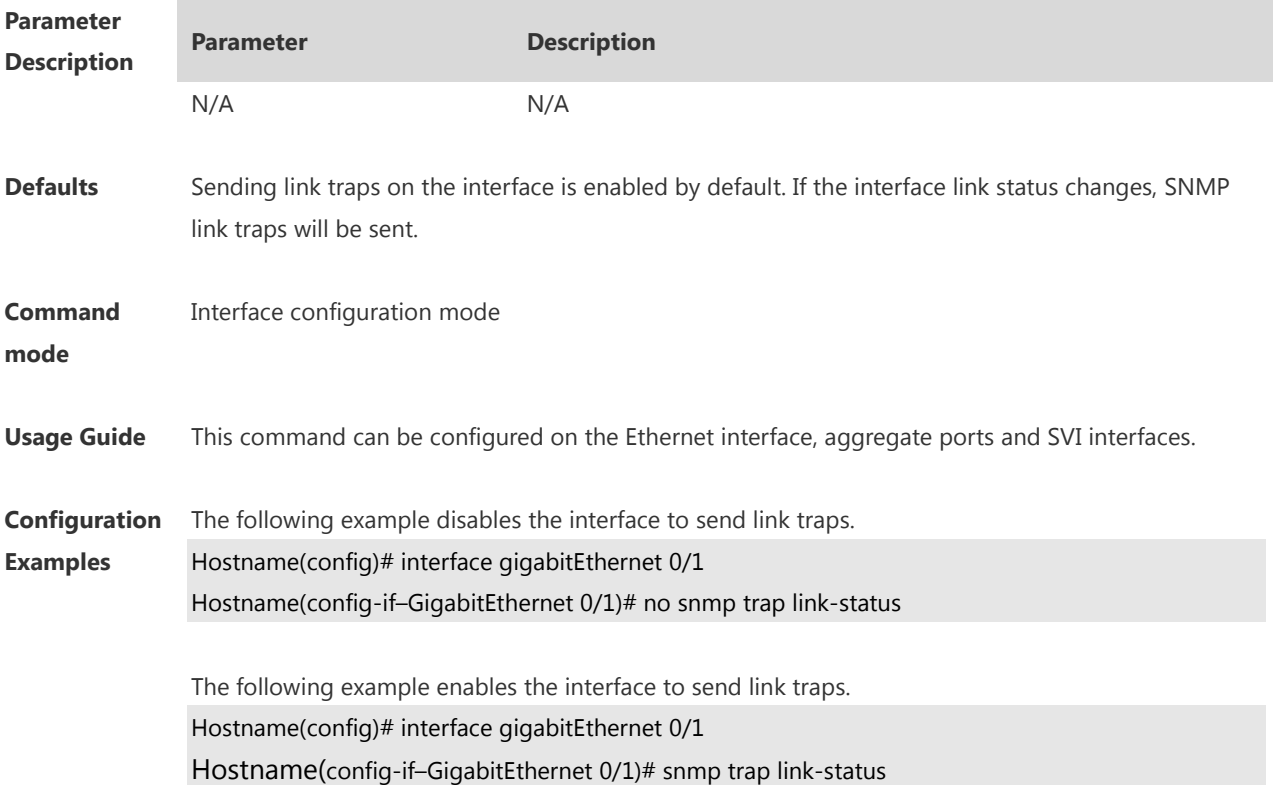

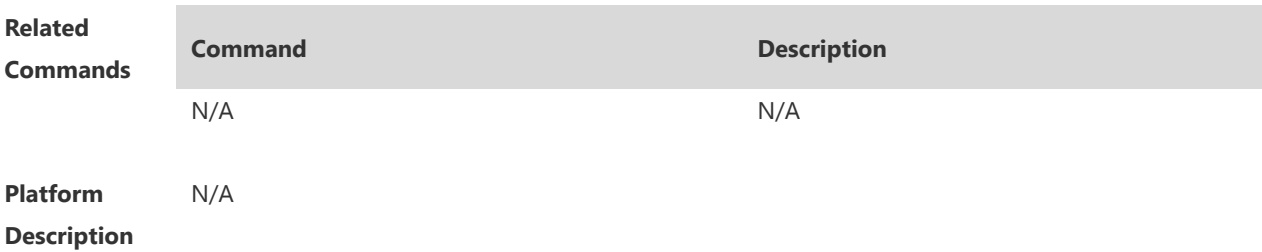

## **1.5 snmp-server authentication attempt**

Use this command to configure the maximum number of continuous SNMP authentication failures, and specified the action policy for the authentication failure. Use the **no** form of this command to remove the limit of continuous SNMP authentication failures and the related action policies.

**snmp-server authentication attempt** *times* **exceed** { **lock** | **lock-time** *minutes* | **unlock** } **no snmp-server authentication attempt** *times* **exceed** { **lock** | **lock-time** *minutes* | **unlock** }

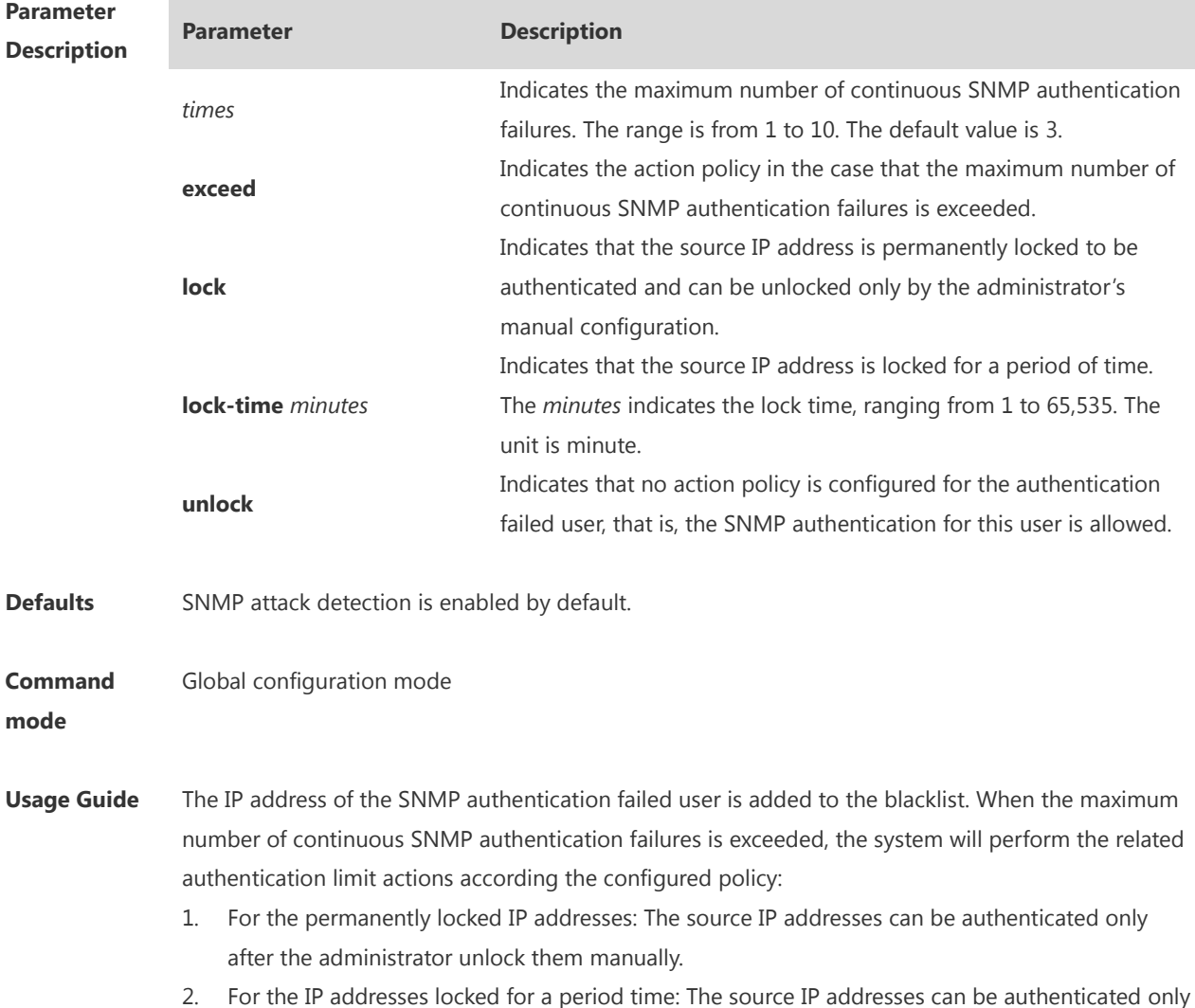

after the lock time expires or the administrator unlock them manually.

3. For the unlocked IP addresses: The source IP address can pass the authentication as long as the correct community (for SNMPv1 and SNMPv2) or username (for SNMPv3) is used. **Configuration Examples** The following example configures the maximum number of continuous SNMP authentication failures to 4, and sets the IP address lock time to 30 seconds. Hostname(config)# snmp-server authentication attempt 4 exceed lock-time 30 **Related Commands Command Description** N/A N/A **Platform Description** N/A

#### **1.6 snmp-server chassis-id**

Use this command to specify the SNMP chassis ID. Use the **no** form of this command to restore the default chassis ID. **snmp-server chassis-id** *text*

**no snmp-server chassis-id**

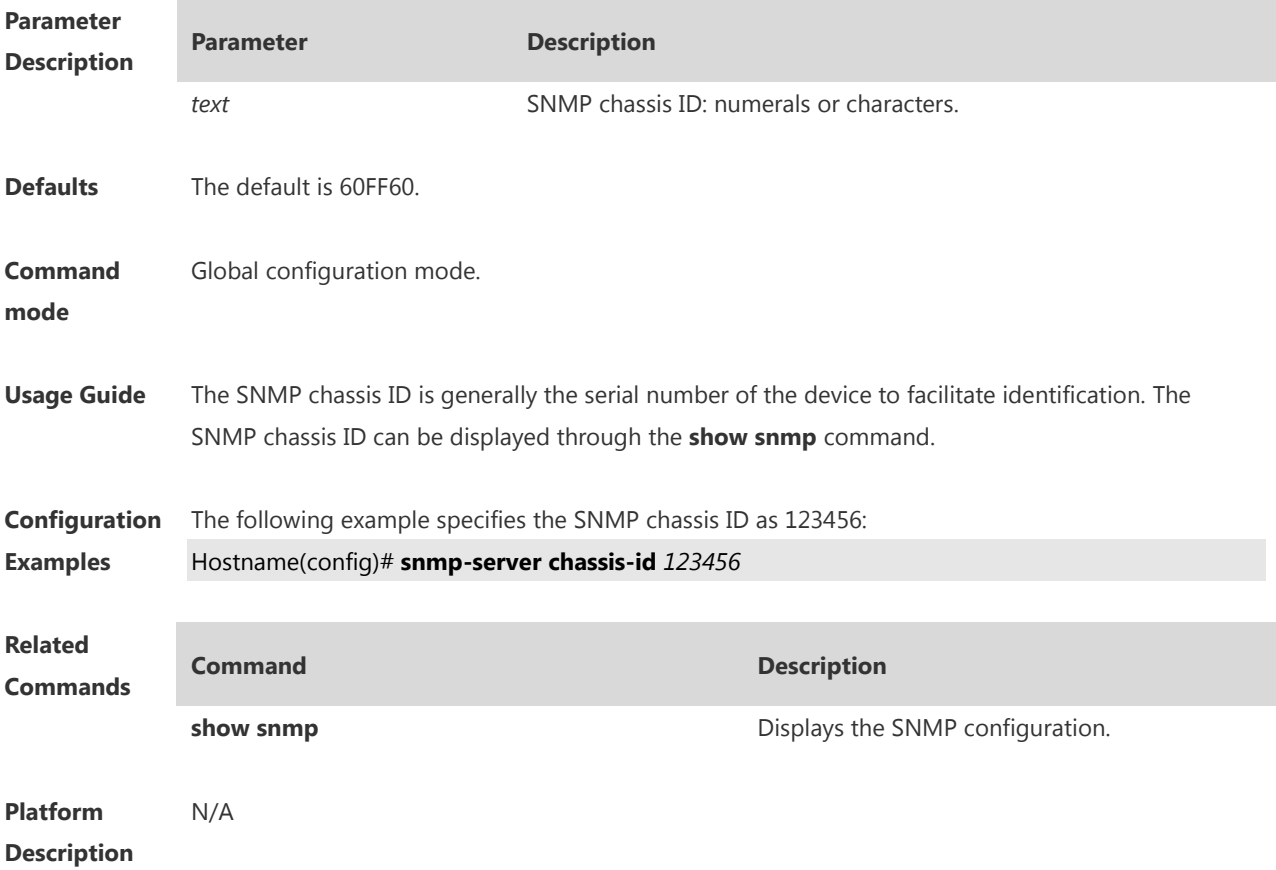

## **1.7 snmp-server community**

Use this command to specify the SNMP community access string. Use the **no** form of this command to remove the SNMP community access string.

**snmp-server community** { [ 0 | 7] *string |* **secret** [ **0** | **8** ] *string* } [ **view** *view-name* ] [ [ **ro** | **rw** ] [ **host** *ipaddr* ] ] [ **ipv6** *ipv6-aclname* ] [ *aclnum* | *aclname*]

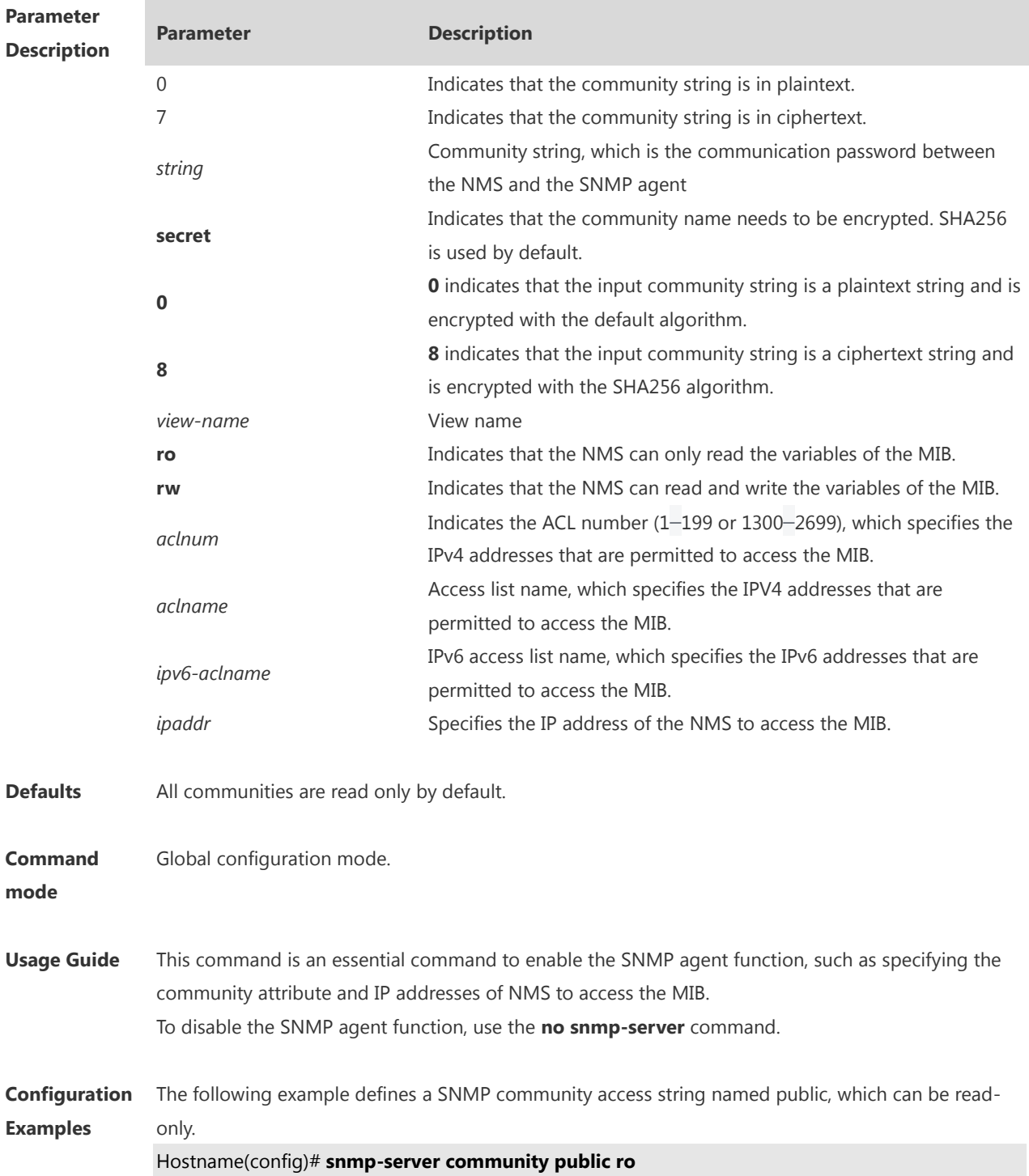

**no snmp-server community** { [ 0 | 7] *string |* **secret** [ **0** | 8 ] *string* }

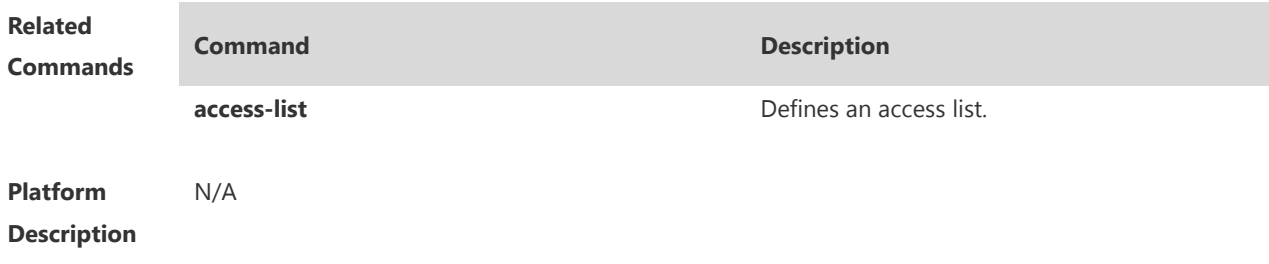

#### **1.8 snmp-server contact**

Use this command to specify the system contact string. Use the **no** form of this command to remove the system contact string. **snmp-server contact** *text* **no snmp-server contact**

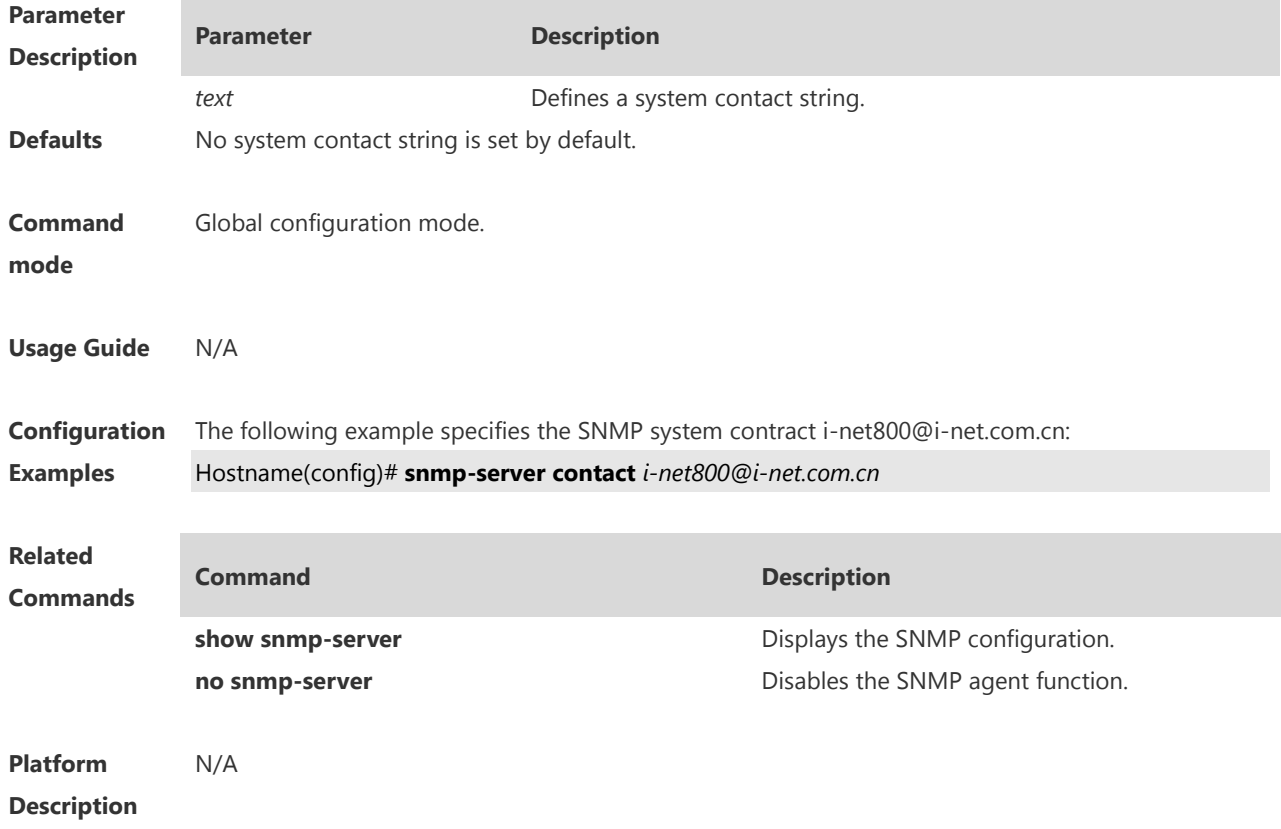

## **1.9 snmp-server enable secret-dictionary-check**

Use this command to enable the secret dictionary check for the **community** and **user** fields. Use the **no** form of this command to disable the secret dictionary check. **snmp-server enable secret-dictionary-check no snmp-server enable secret-dictionary-check**

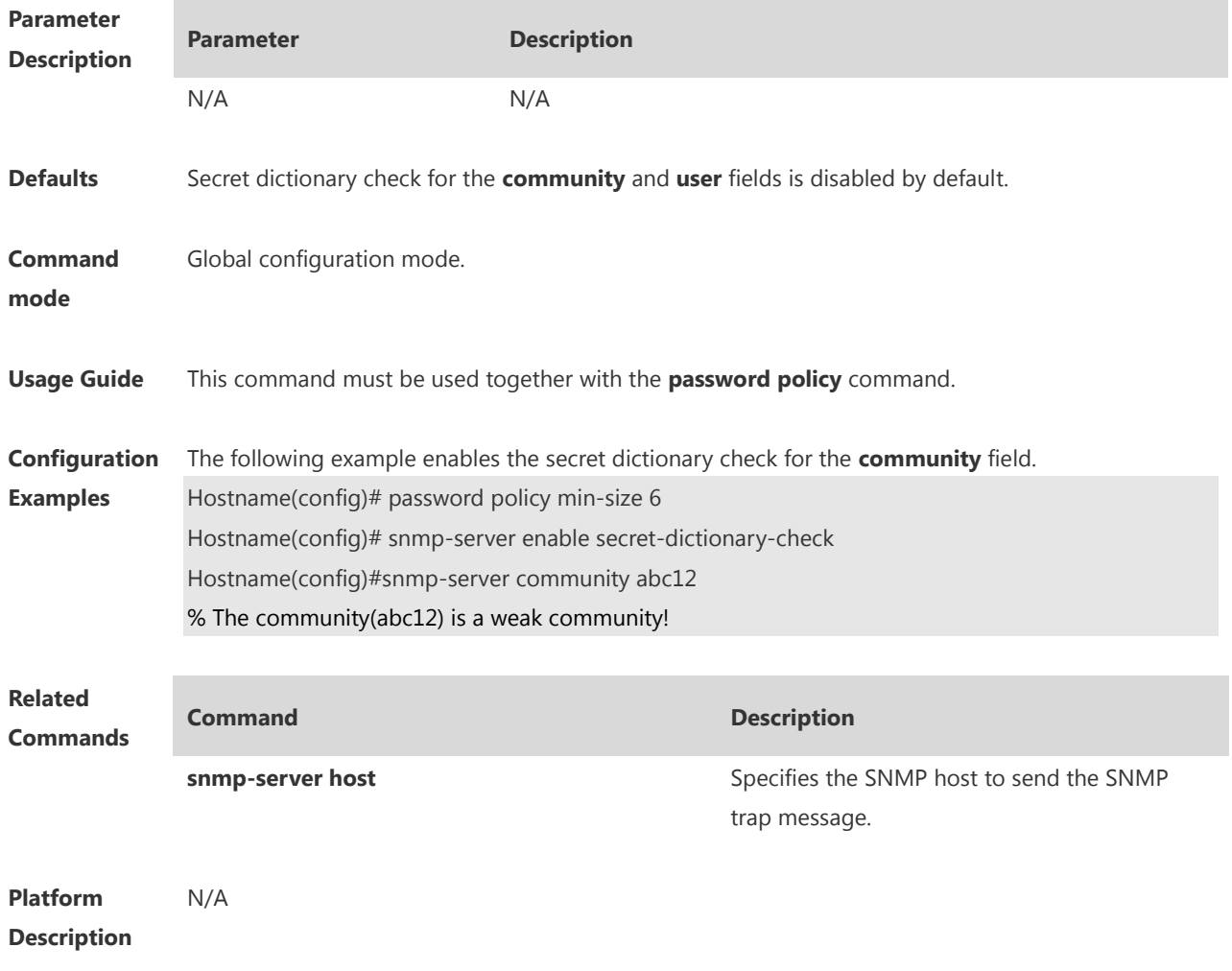

## **1.10 snmp-server enable traps**

Use this command to enable the SNMP agent to send the SNMP trap massage to NMS. Use the **no** form of this command to disable the SNMP agent to send the SNMP trap massage to NMS. **snmp-server enable traps** [ *notification-type* ] **no snmp-server enable traps**

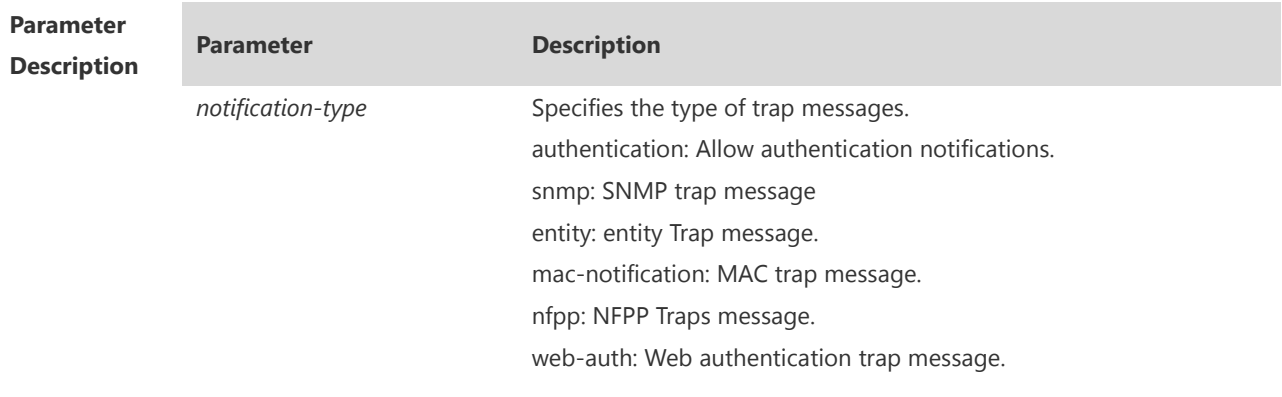

**Defaults** Sending trap message to the NMS is disabled by default.

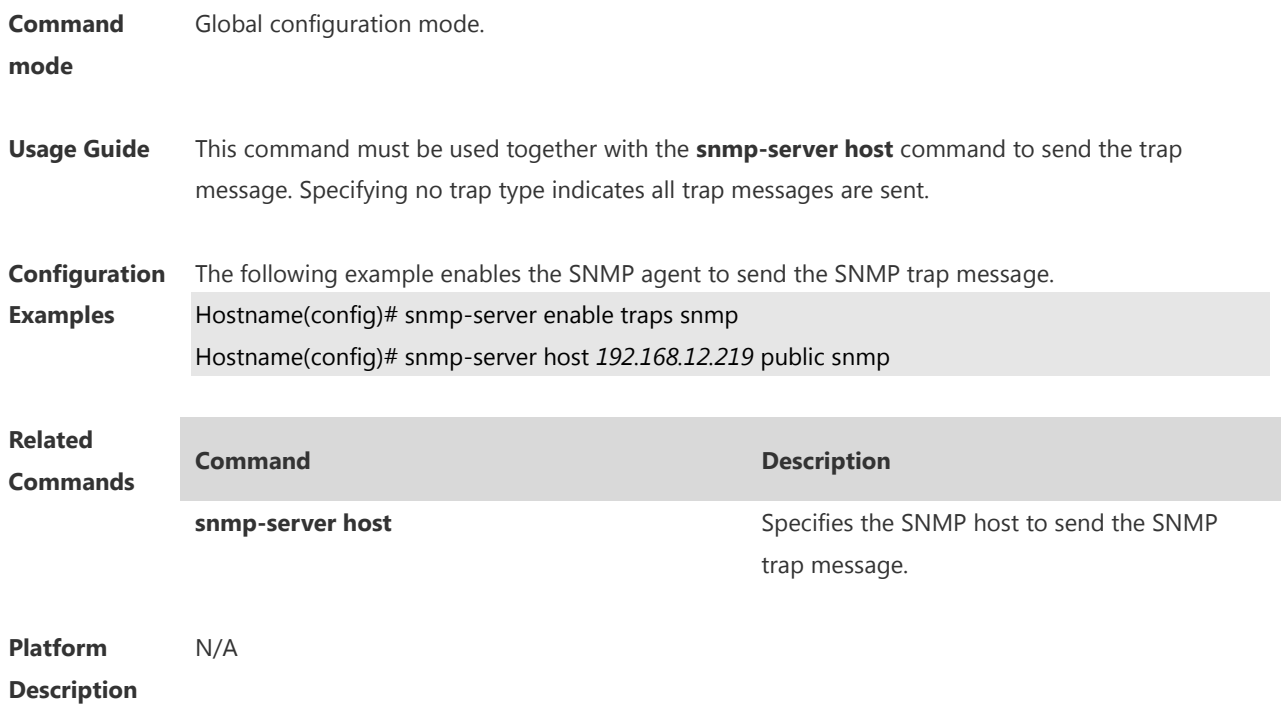

## **1.11 snmp-server flow-control**

Use this command to configure the SNMP flow control. Use the **no** form of this command to restore the default setting.

**snmp-server flow-control pps** *count*

**no snmp-server flow-control pps**

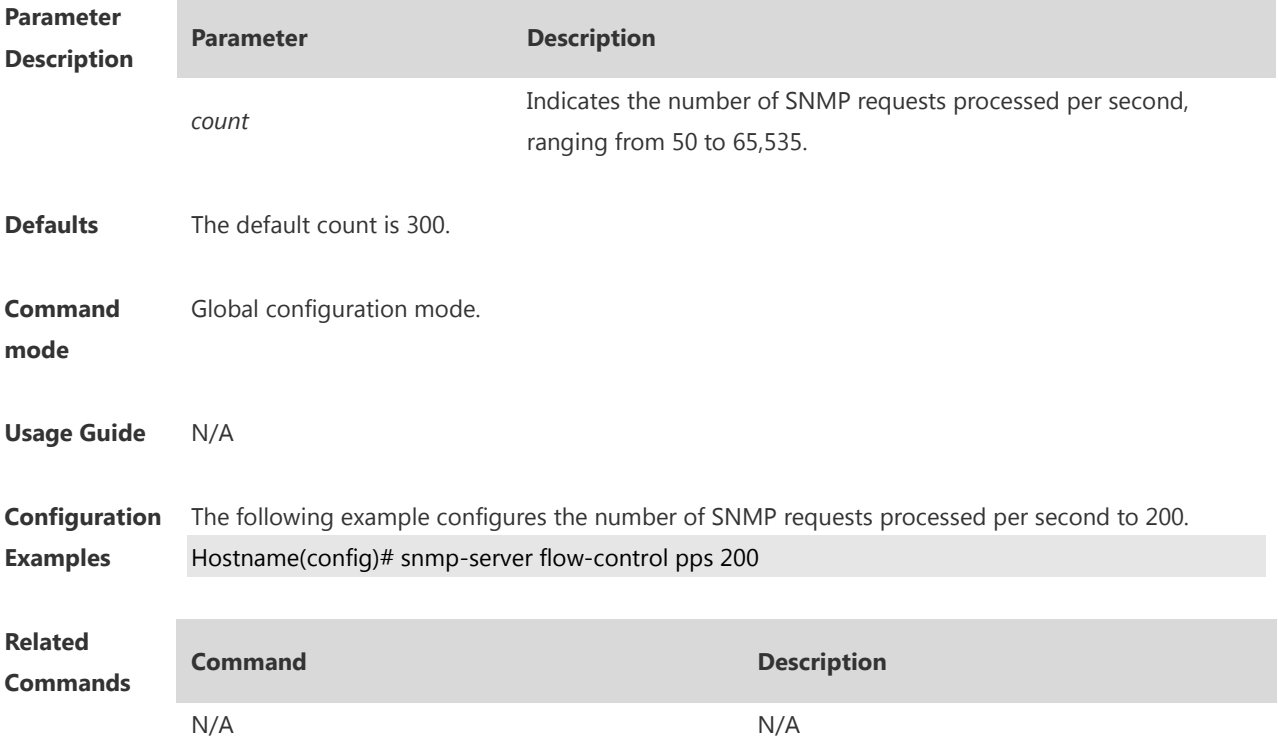

**Platform Description** N/A

## **1.12 snmp-server group**

Use this command to configure a new SNMP group**.** Use the **no** form of this command to remove a specified SNMP group.

**snmp-server group** *groupname* { **v1** | **v2c** | **v3** { **auth** | **noauth** | **priv** } } [ **read** *readview* ] [ **write**  *writeview* ] [ **access** { [ **ipv6** *ipv6\_aclname* ] *aclnum* | *aclname* } ] **no snmp-server group** *groupname* {**v1** | **v2c** | **v3** { **auth** | **noauth** | **priv** } }

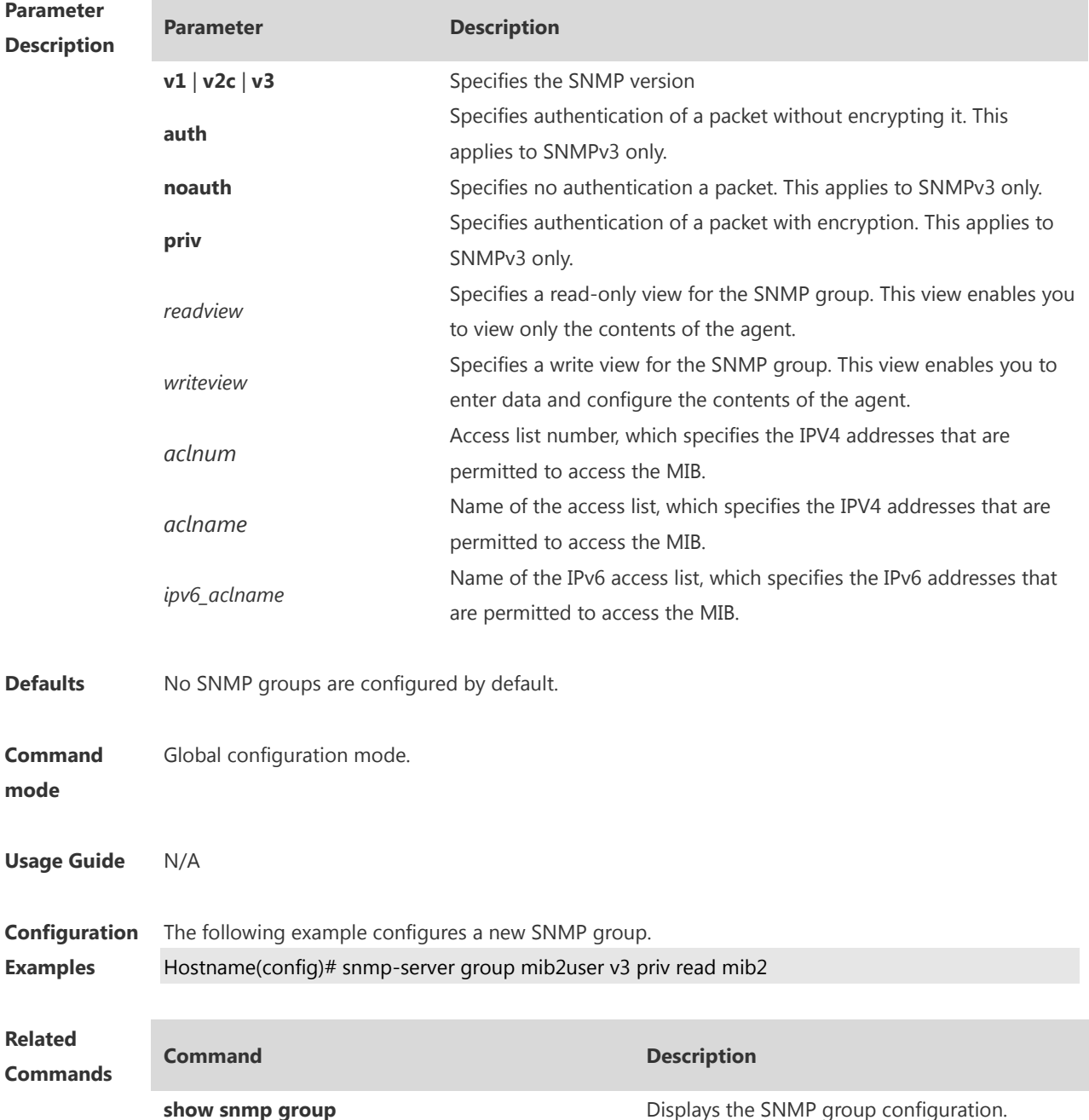

#### **Platform Description** N/A

## **1.13 snmp-server heartbeat on**

Use this command to enable the heartbeat trap function. Use the **no** form of this command to disable this function. **snmp-server heartbeat on**

**no snmp-server heartbeat on**

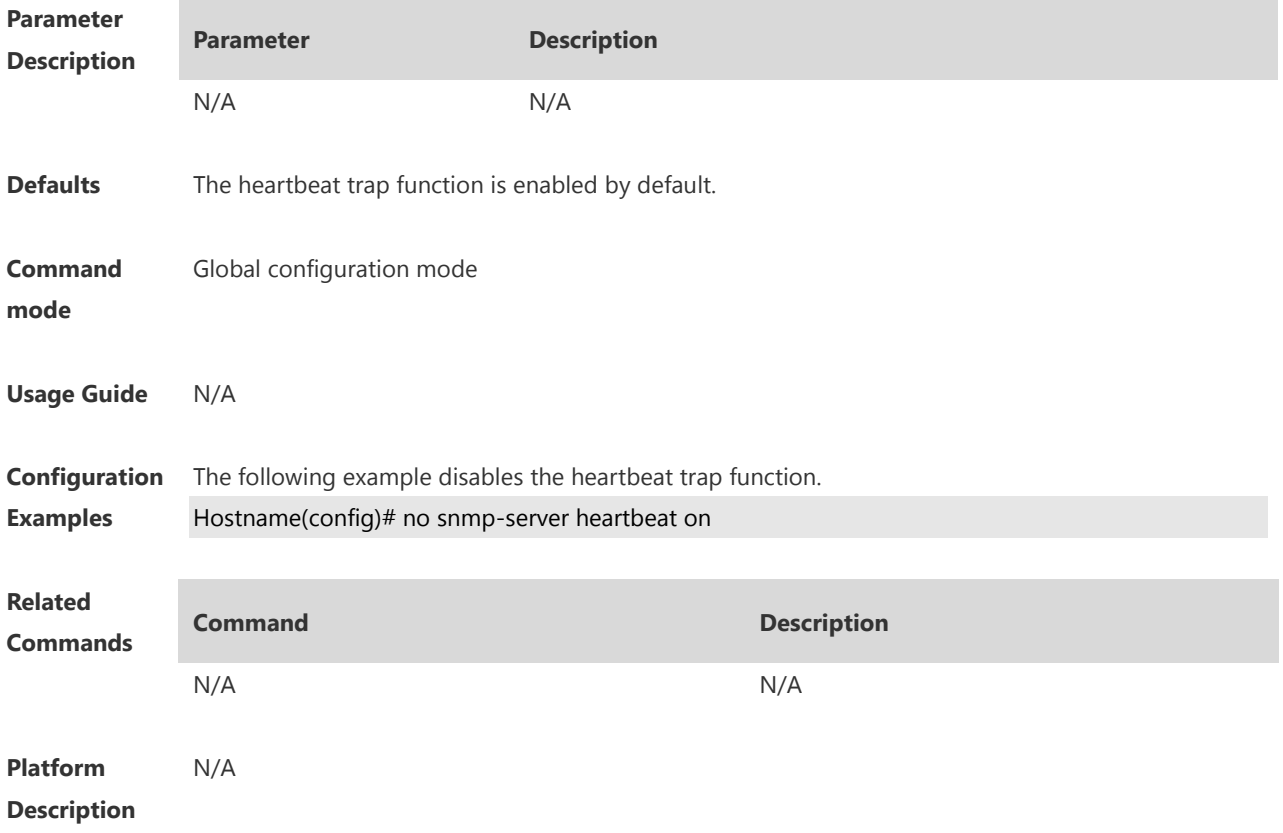

## **1.14 snmp-server heartbeat period**

Use this command to configure the interval for sending heartbeat trap messages. Use the **no** form of this command to restore the default interval. **snmp-server heartbeat period** *seconds*

**no snmp-server heartbeat period**

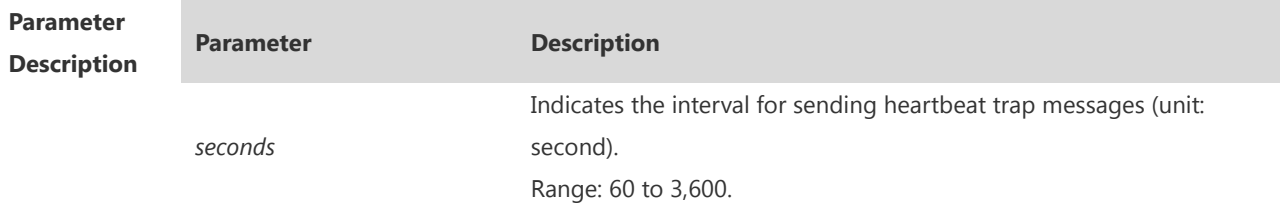

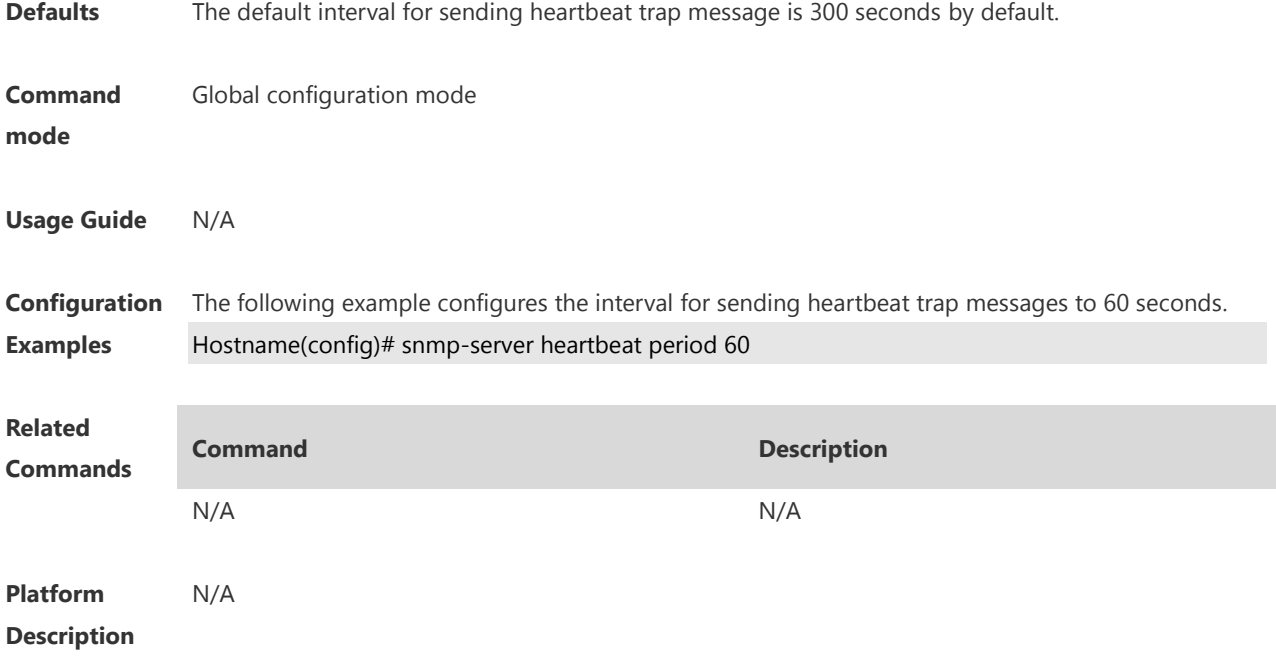

#### **1.15 snmp-server host**

Use this command to specify the SNMP host (NMS) to send the trap message. Use the **no** form of this command to remove the specified SNMP host. **snmp-server host** { *host-addr* | **ipv6** *ipv6-addr* } [ **traps | informs** ] [ **version** { **1** | **2c** | **3** [ **auth** | **noauth** | **priv** ] ] *community-string* [ **udp-port** *port-num* ] [ *notification-type* ] **no snmp-server host** { *host-addr* | **ipv6** *ipv6-addr* } [ **traps | informs** ] [ **version** { **1** | **2c** | **3** { **auth** | **noauth** | **priv** } ] *community-string* [ **udp-port** *port-num* ]

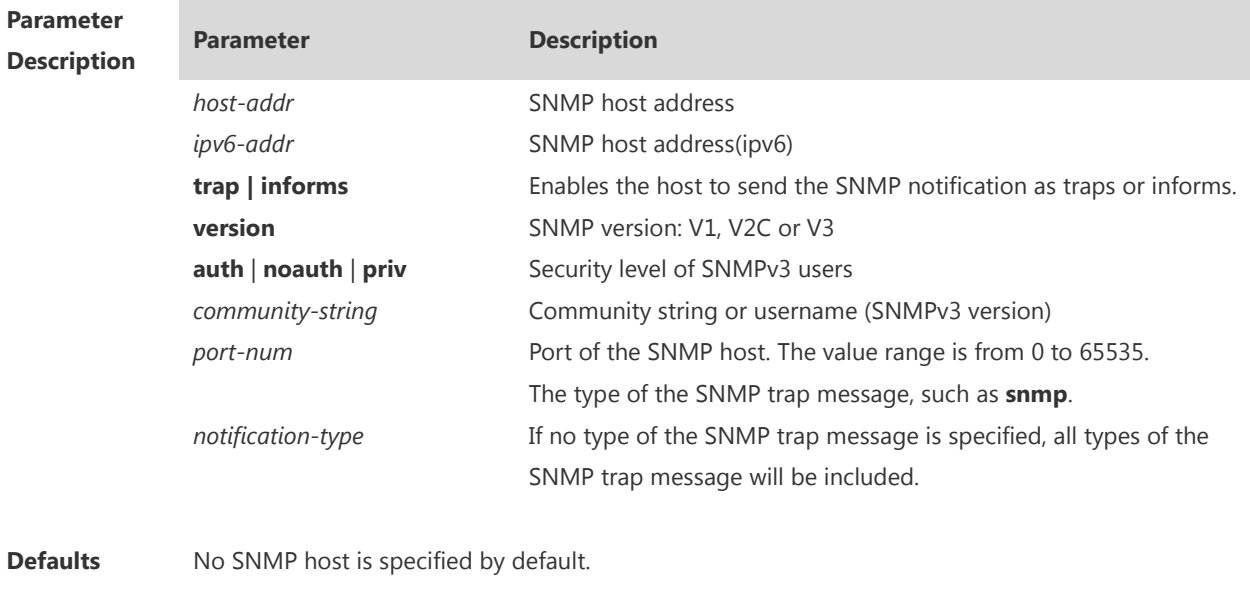

**Command mode** Global configuration mode.

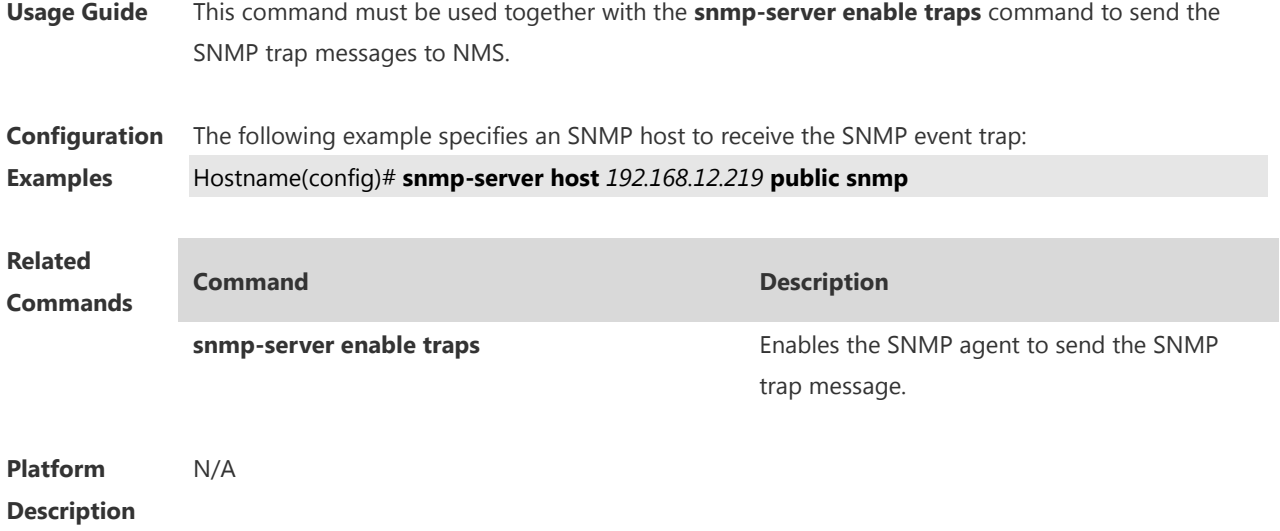

## **1.16 snmp-server inform**

Use this command to configure the resend times for inform requests and the inform request timeout**.**  Use the **no** form of this command to restore the default settings. **snmp-server inform** { **retries** *retry-time |* **timeout** *time* }

**no snmp-server inform**

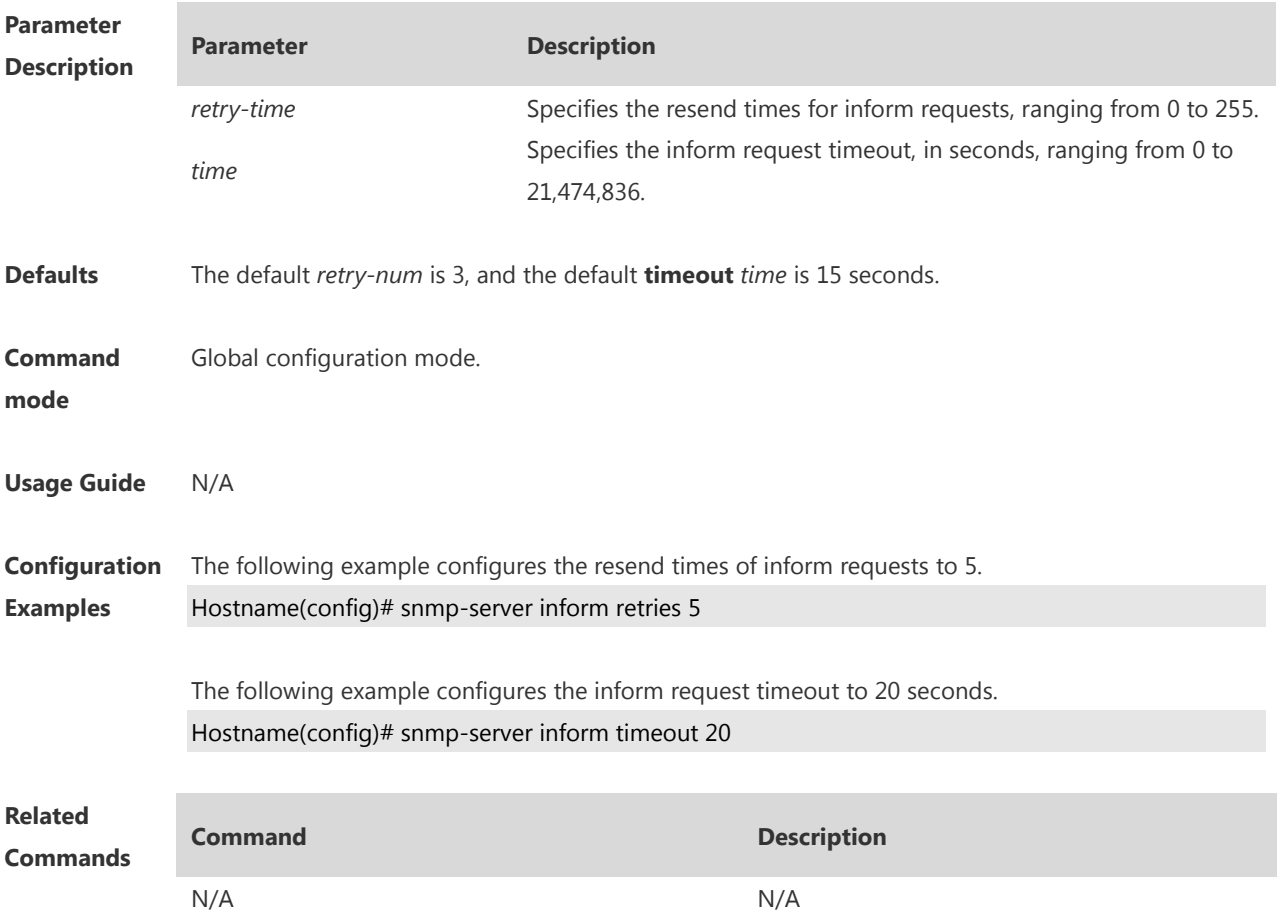

**Platform Description** N/A

## **1.17 snmp-server location**

Use this command to set the system location string. Use the **no** form of this command to remove the system location string. **snmp-server location** *text* **no snmp-server location**

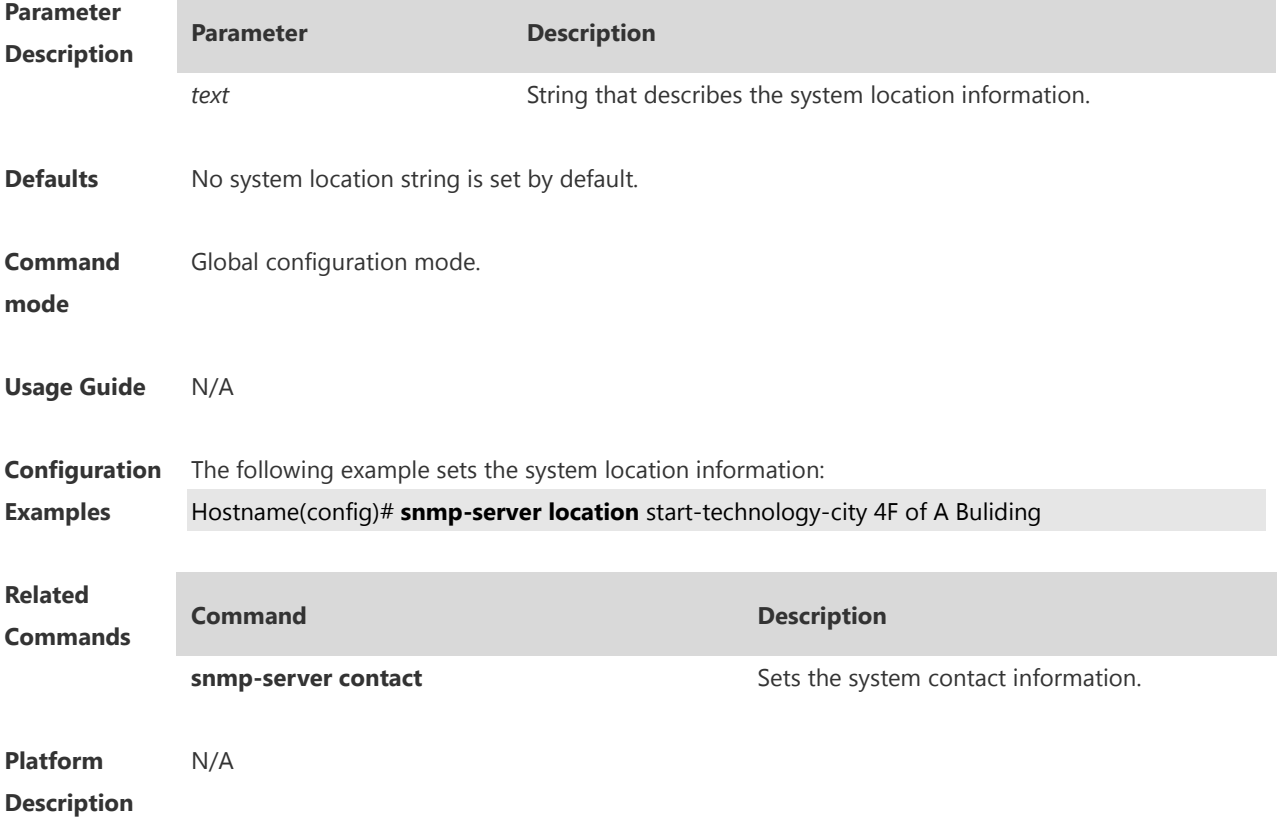

## **1.18 snmp-server logging**

Use this command to enable the system to log the GET, GET-NETX and SET operations of NMS. Use the **no** form of this command to disable the SNMP logging function. **snmp-server logging** { **get-operation | set-operation** } **no snmp-server logging** { **get-operation | set-operation** }

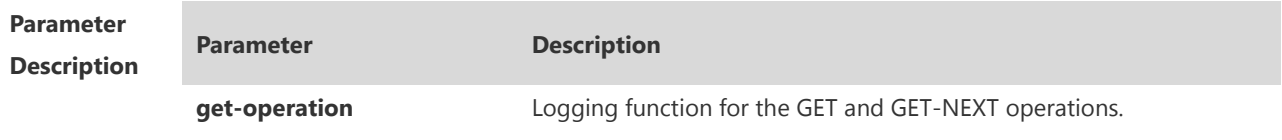

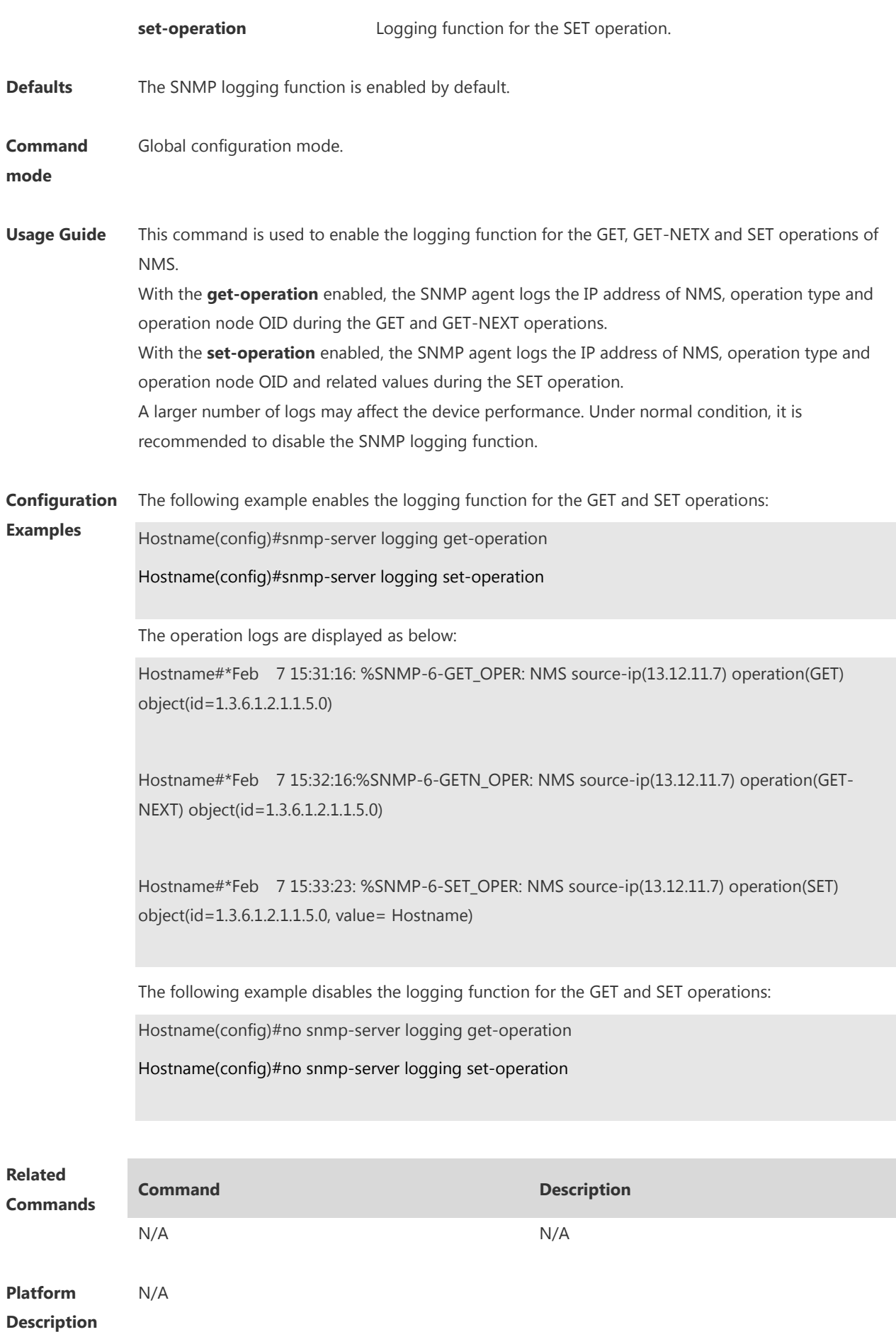

## **1.19 snmp-server net-id**

Use this command to configure the network element coding information of the device. Use the **no** form of this command to remove the network element coding information. **snmp-server net-id** *text* **no snmp-server net-id**

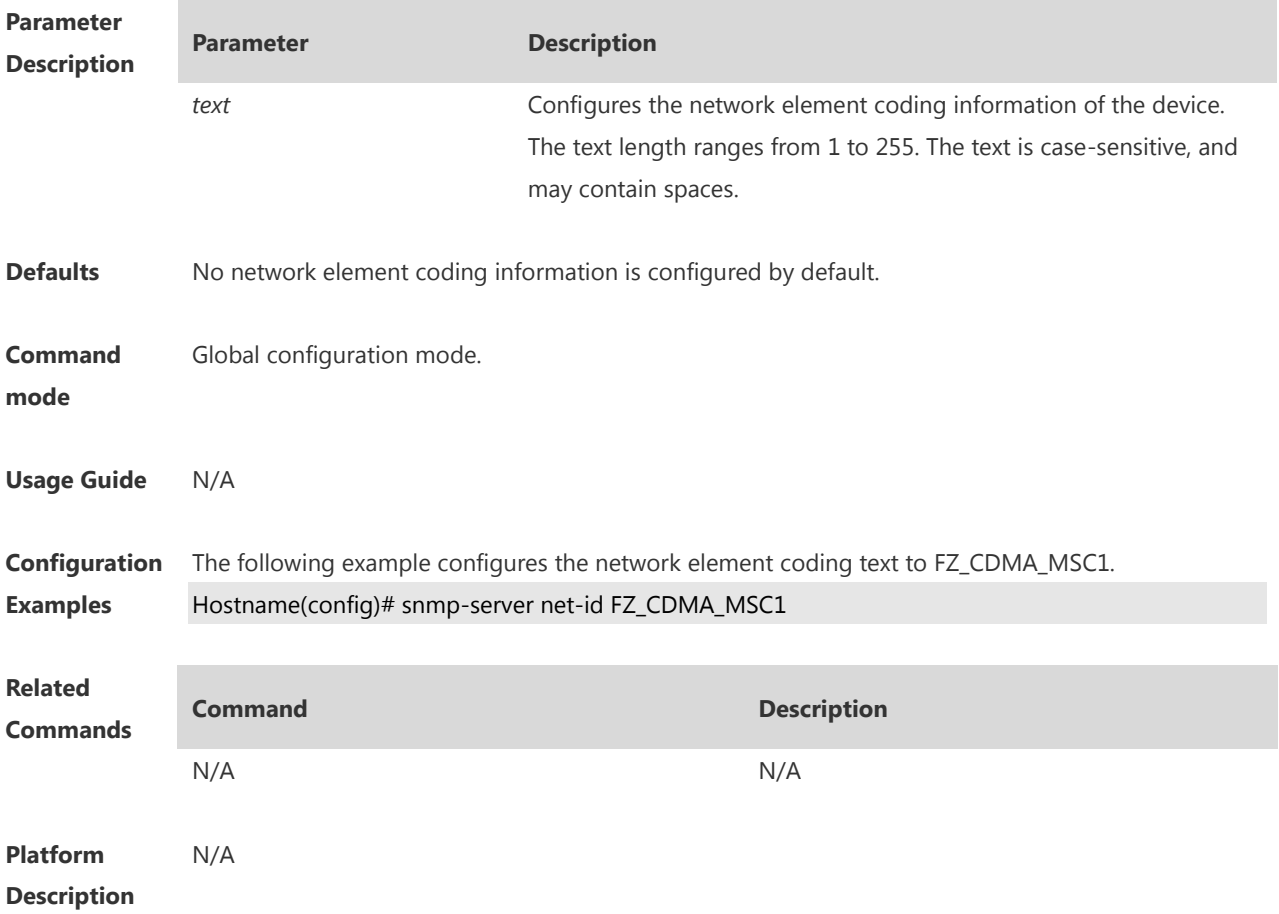

#### **1.20 snmp-server packetsize**

Use this command to specify the largest size of the SNMP packet. Use the **no** form of this command to restore the default value. **snmp-server packetsize** *byte-count* **no snmp-server packetsize**

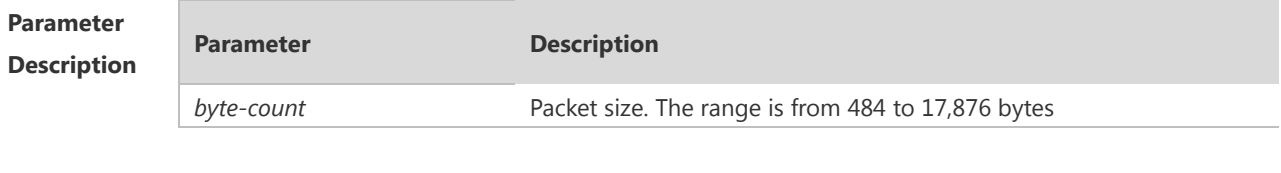

**Defaults** The default is 1,472 bytes.

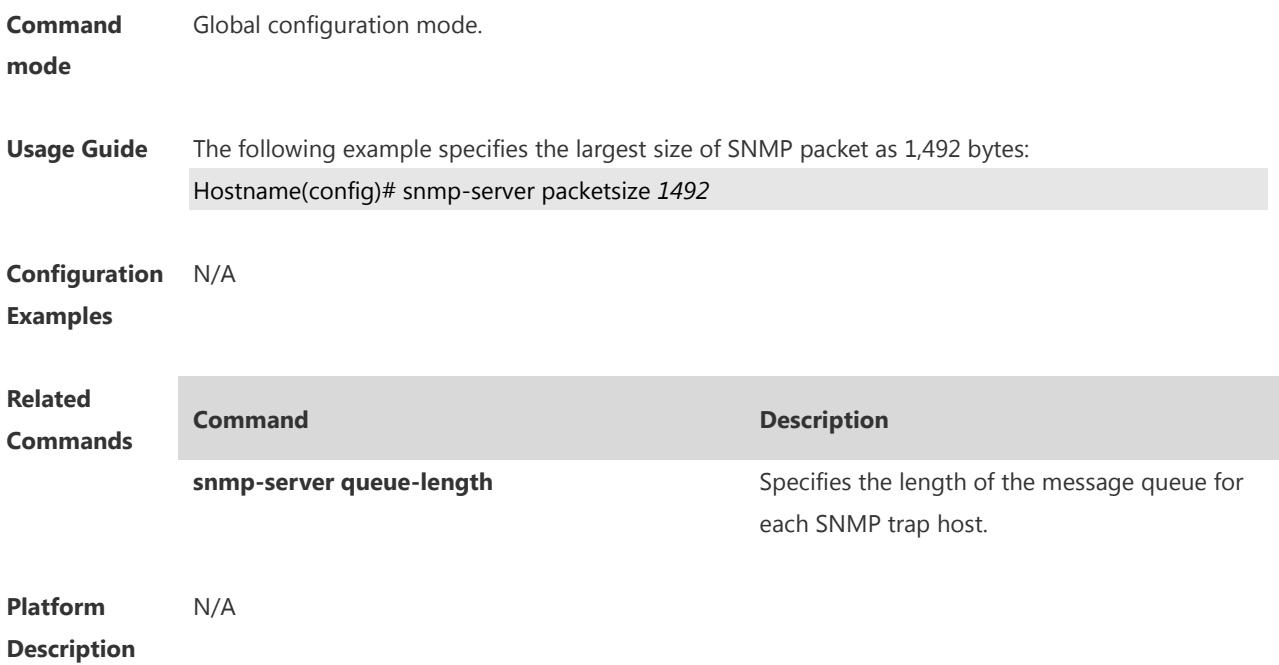

## **1.21 snmp-server queue-length**

Use this command to specify the length of the message queue for each SNMP trap host. Use the **no** form of this command to restore the default value.

**snmp-server queue-length** *length*

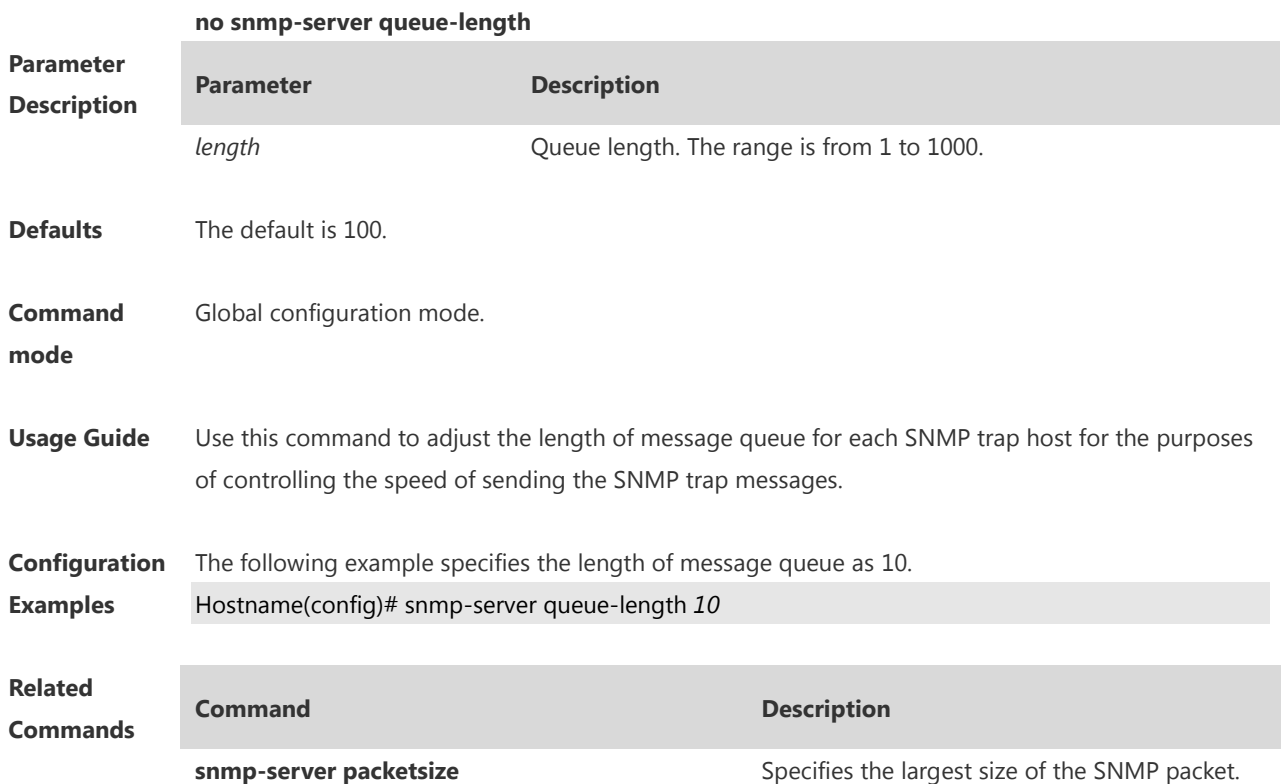

#### **Platform Description** N/A

#### **1.22 snmp-server system-shutdown**

Use this command to enable the SNMP message reload function. Use the **no** form of this command to disable the SNMP message reload function. **snmp-server system-shutdown no snmp-server system-shutdown**

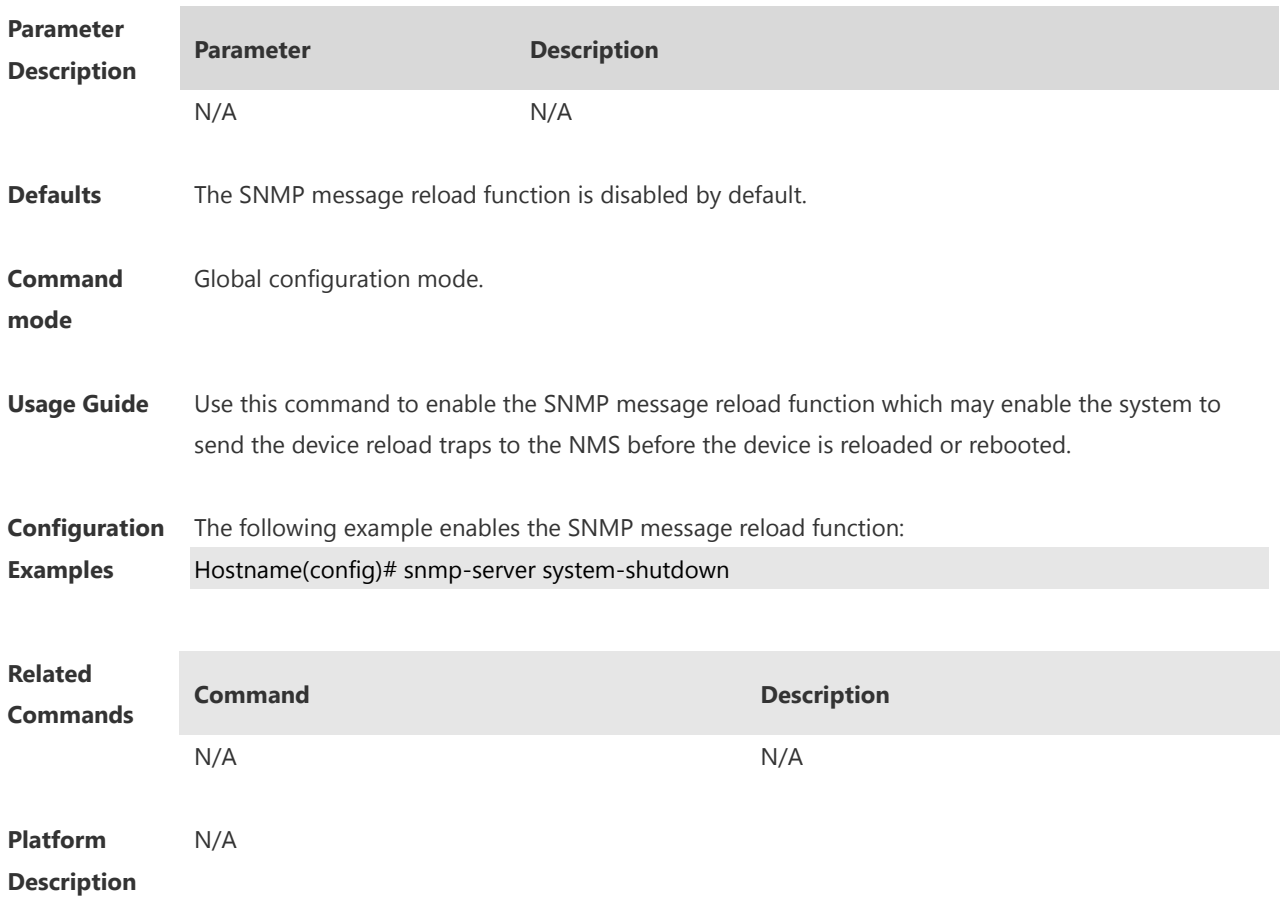

## **1.23 snmp-server trap-format private**

Use this command to configure the SNMP traps with private fields. Use the **no** form of this command to restore the default trap format. **snmp-server trap-format private**

**no snmp-server trap-format private**

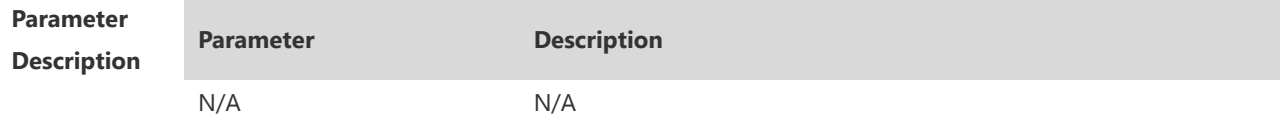

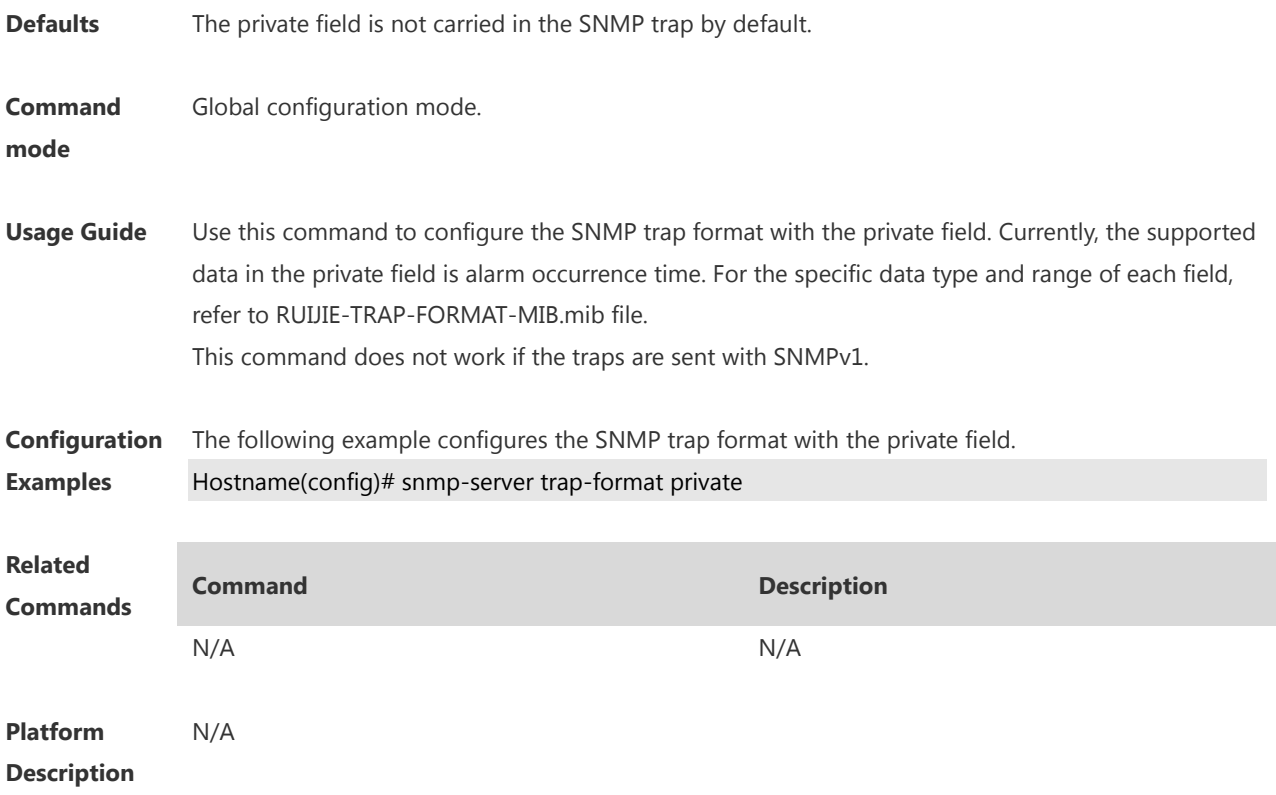

## **1.24 snmp-server trap-source**

Use this command to specify the source interface of the SNMP trap message. Use the **no** form of this command to restore the default value. **snmp-server trap-source** *interface* **no snmp-server trap-source**

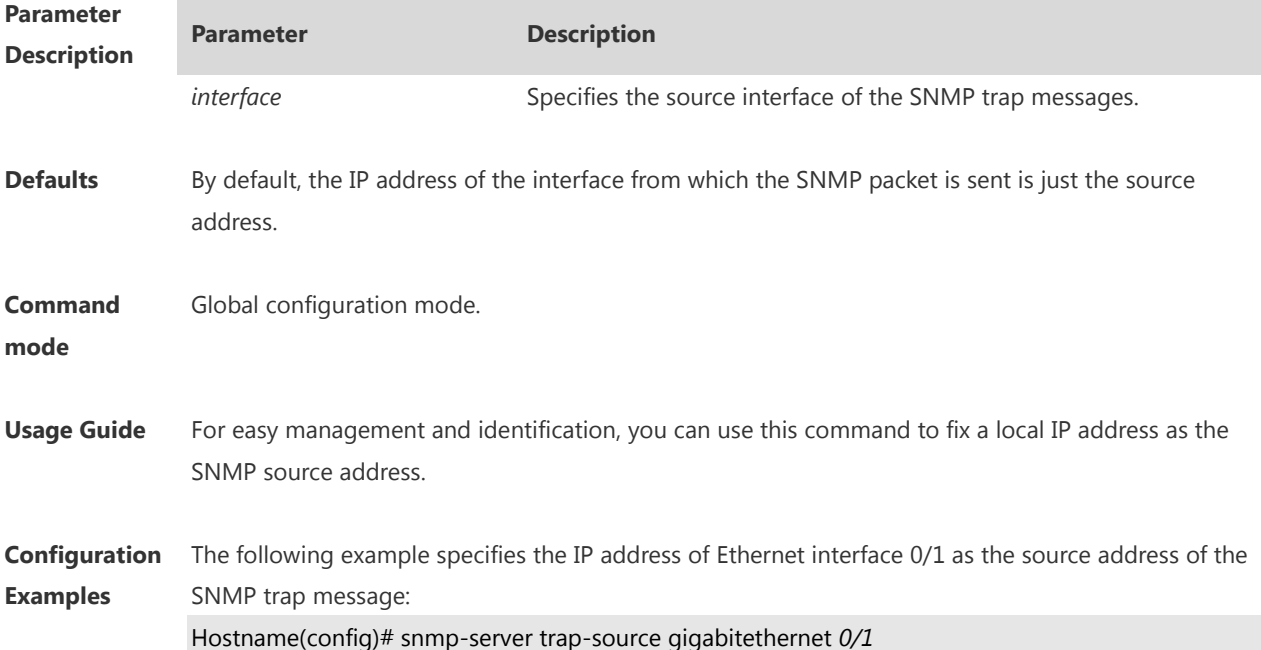

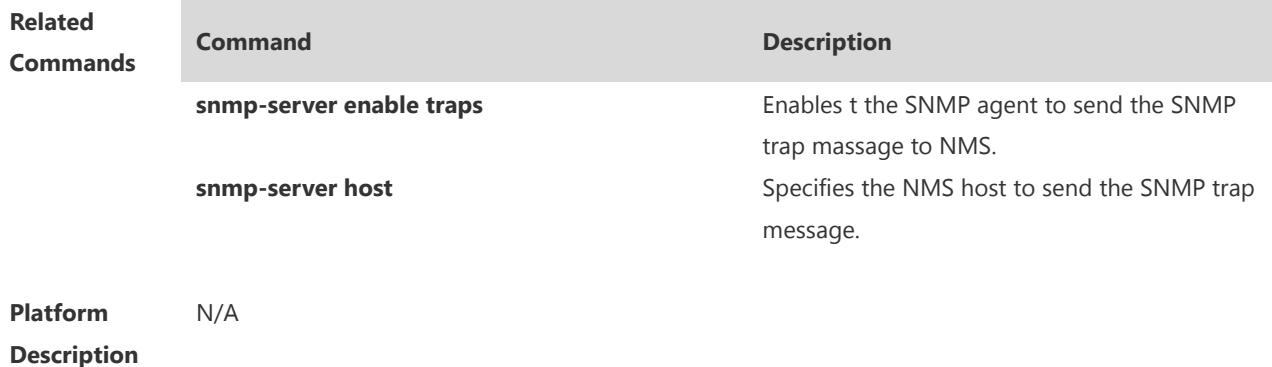

## **1.25 snmp-server trap-timeout**

Use this command to define the retransmission timeout time of the SNMP trap message. Use the **no** form of this command to restore the default value. **snmp-server trap-timeout** *seconds* **no snmp-server trap-timeout**

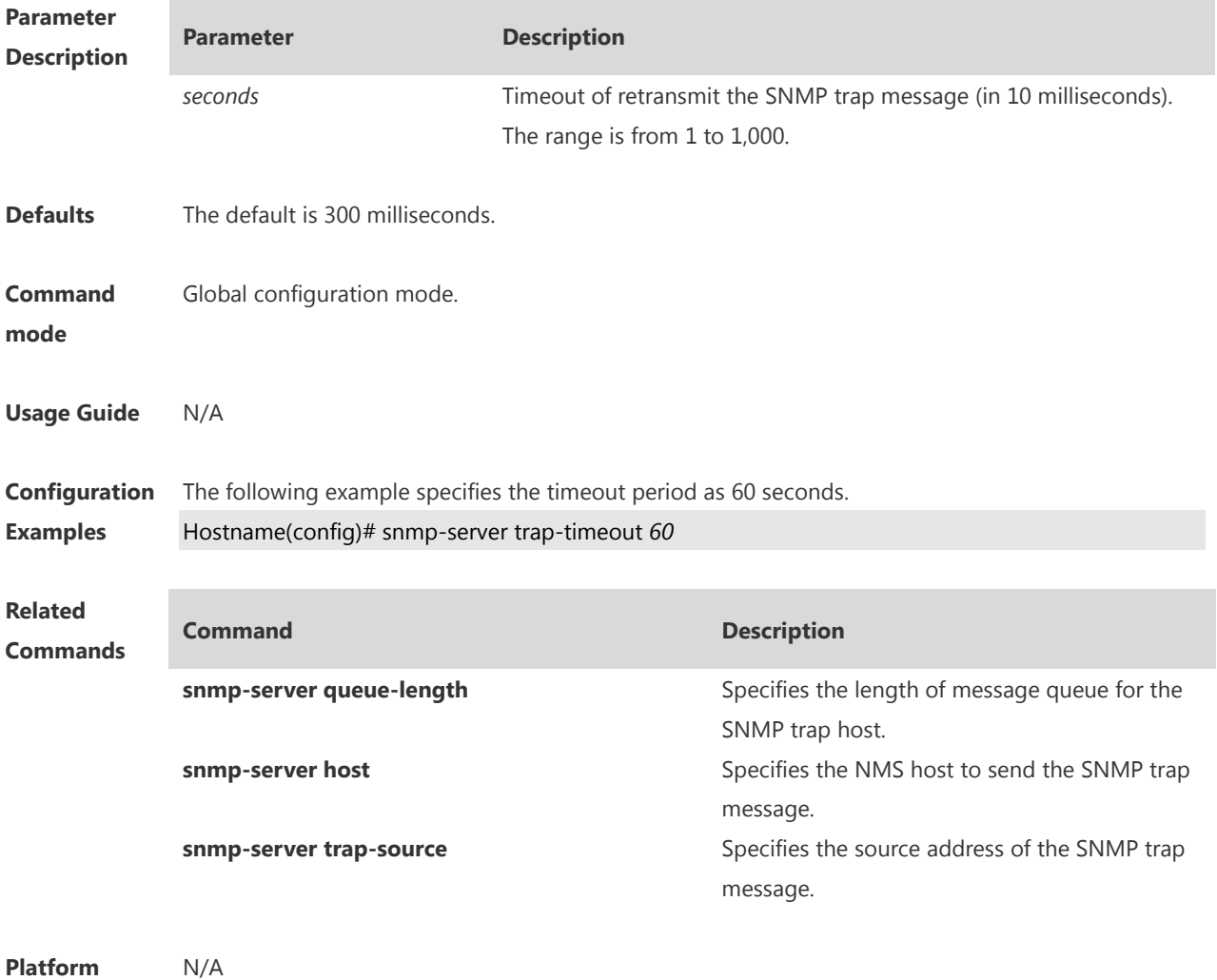

# **1.26 snmp-server udp-port**

Use this command to specify a port to receive SNMP packets**.** Use the **no** form of this command to restore the default setting.

**snmp-server udp-port** *port-number*

**no snmp-server udp port**

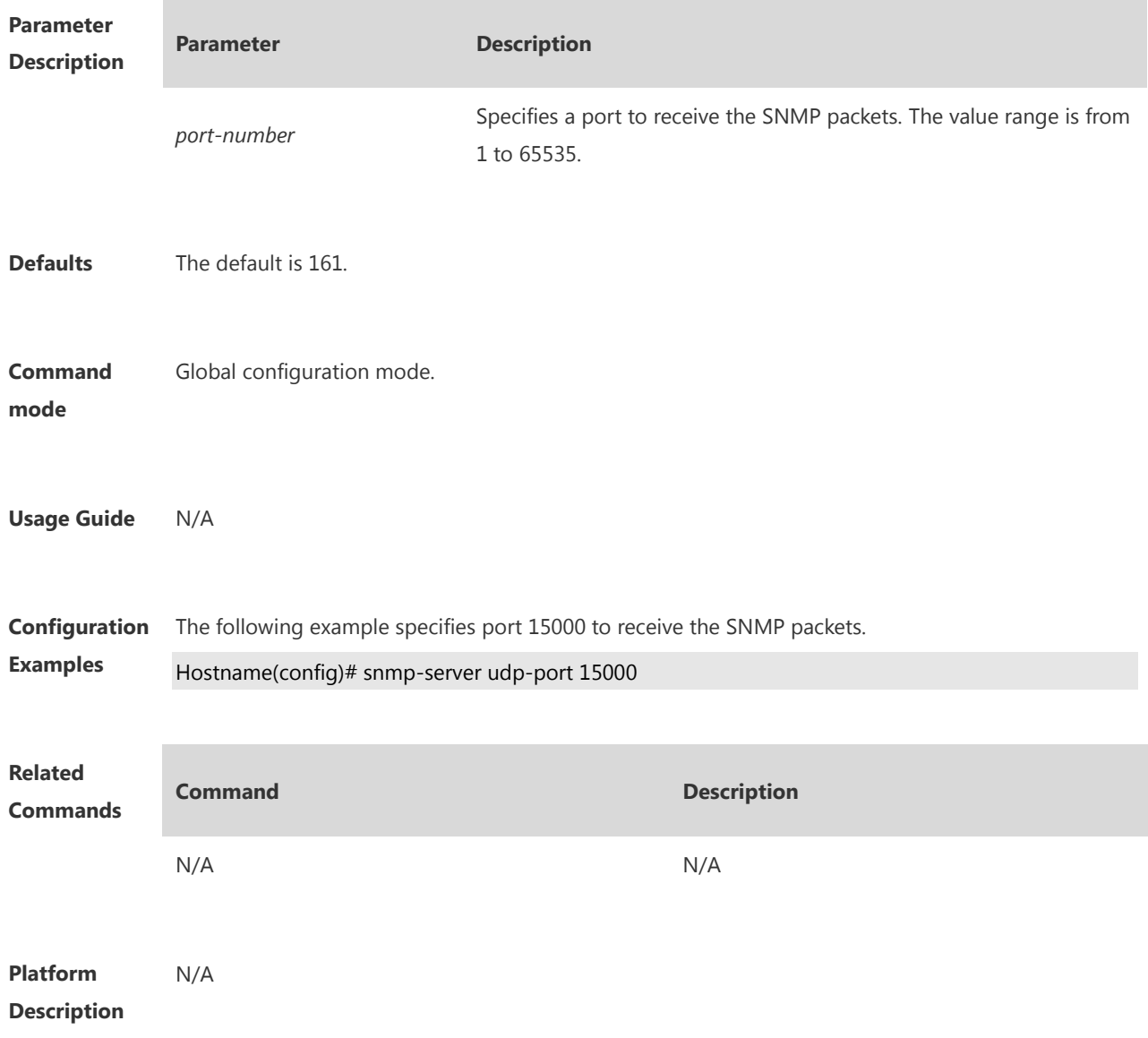

#### **1.27 snmp-server user**

Use this command to configure a new user to an SNMP group**.** Use the **no** form of this command to remove a user from an SNMP group.

**snmp-server user** *username groupname* { **v1** | **v2c** | **v3** [ **encrypted** ] [ **auth** { **md5** | **sha** } *authpassword* ] [ **priv des56** *priv-password* ] } [ **access** { [ **ipv6** *ipv6\_aclname* ] *aclnum* | *aclname* } ]

**no snmp-server user** *username groupname* { **v1** | **v2c** | **v3** }

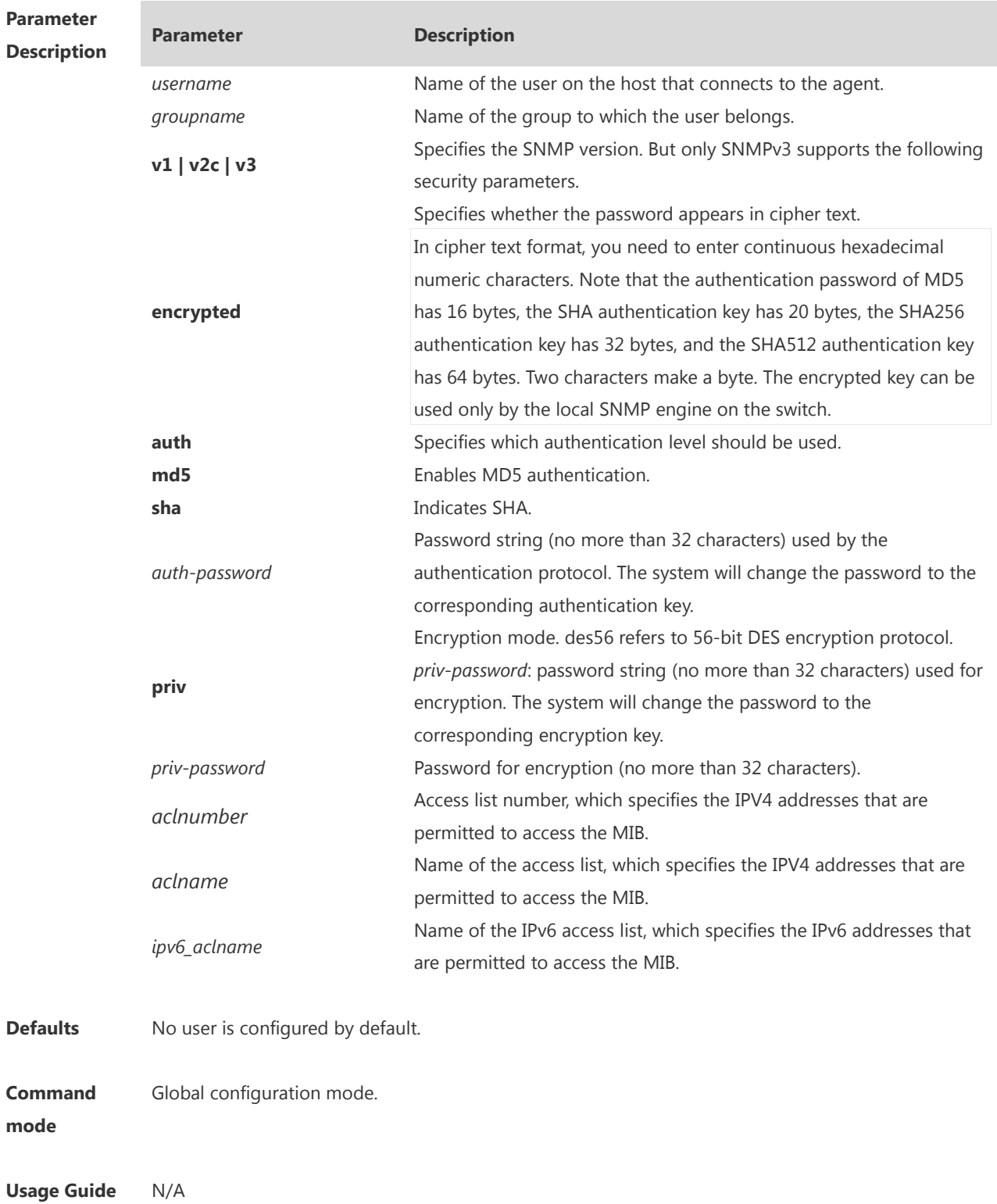

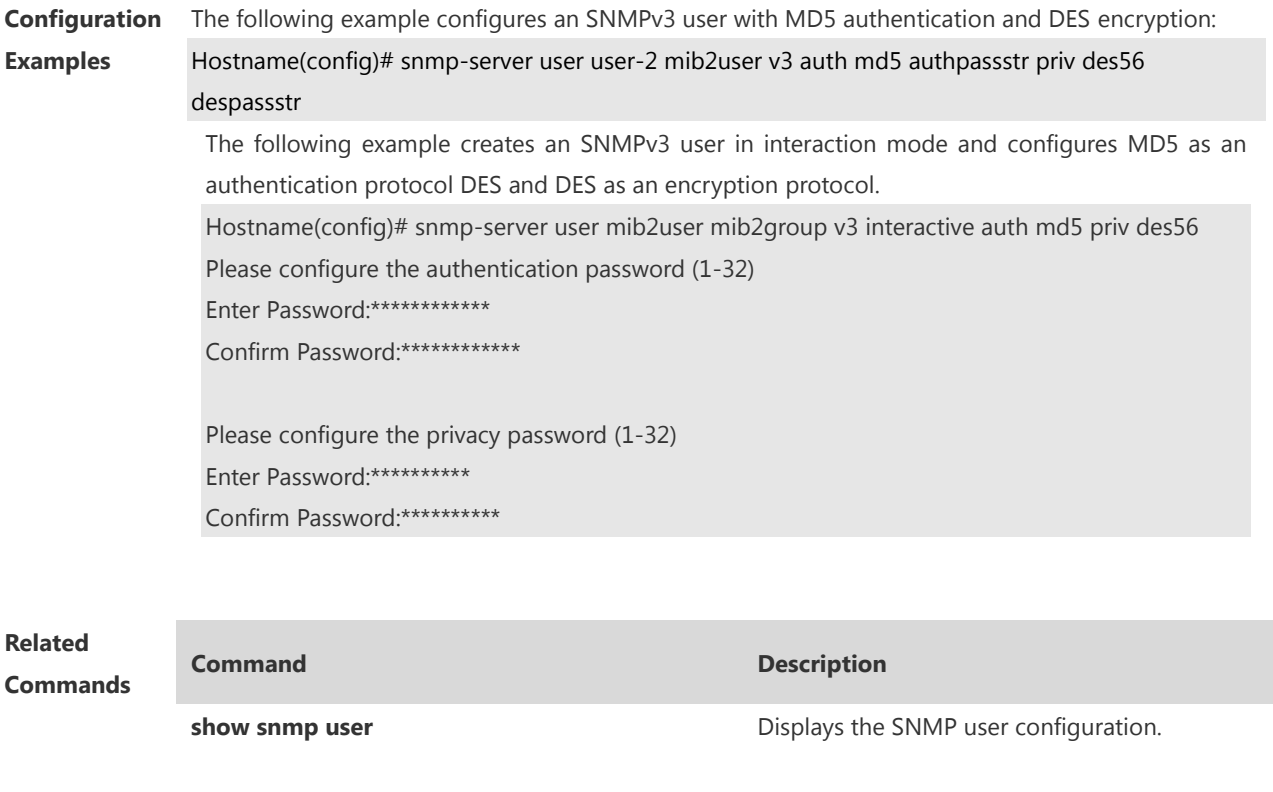

**Platform Description**

## **1.28 snmp-server view**

N/A

Use this command to configure an SNMP view**.** Use the **no** form of this command to remove an SNMP view.

**snmp-server view** *view-name oid-tree* { **include** | **exclude** } **no snmp-server view** *view-name* [ *oid-tree* ]

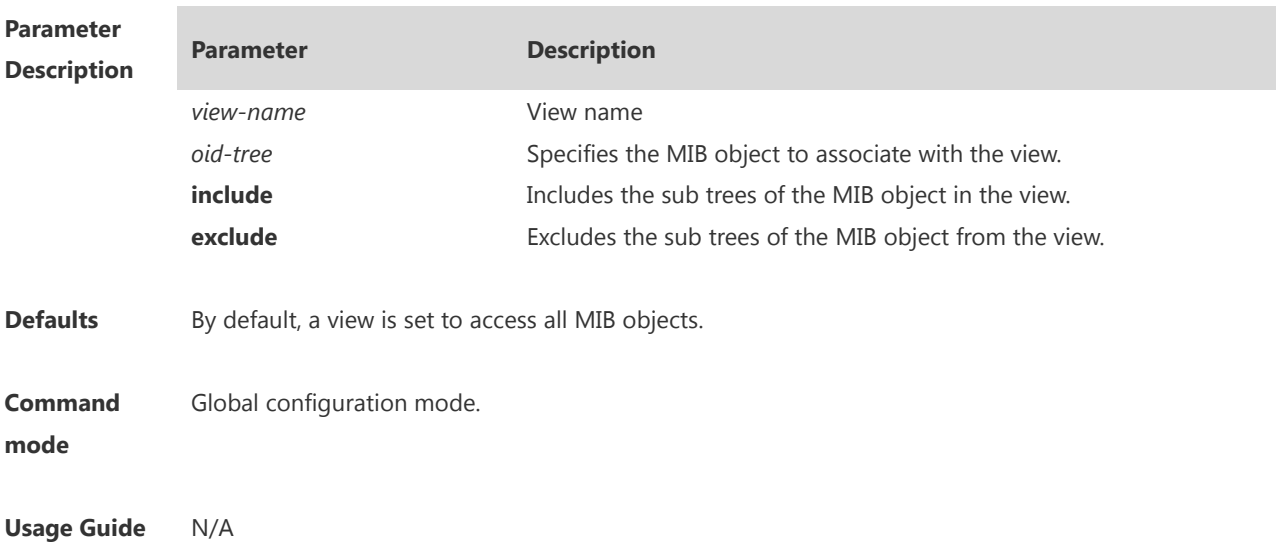

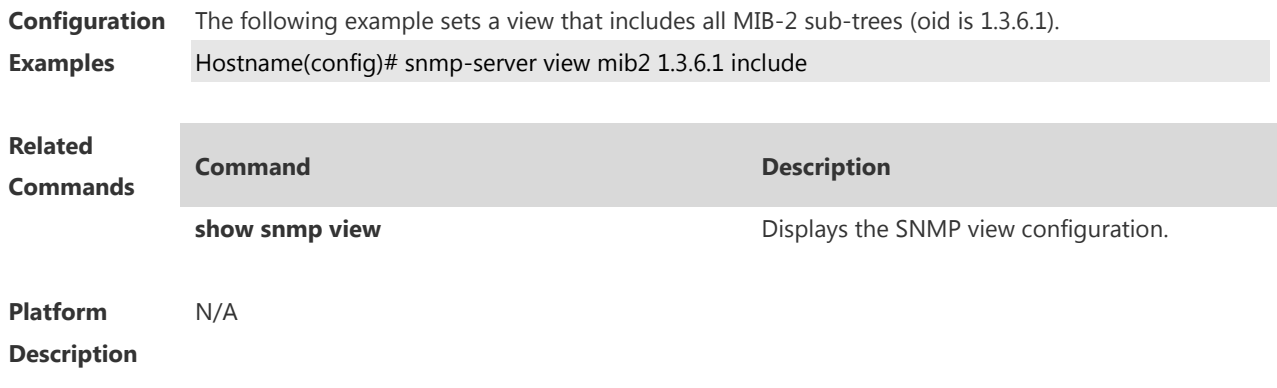

## **1 RMON Commands**

**Parameter Description**

#### *1.1* **rmon alarm**

Use this command to monitor a MIB variable. Use the **no** form of this command to remove the alarm entry.

**rmon alarm** *number variable interval* {**absolute** | **delta** } **rising-threshold** *value* [*event-number*] **falling-threshold** *value* [*event-number*] [**owner** *ownername*] **no rmon alarm** *number*

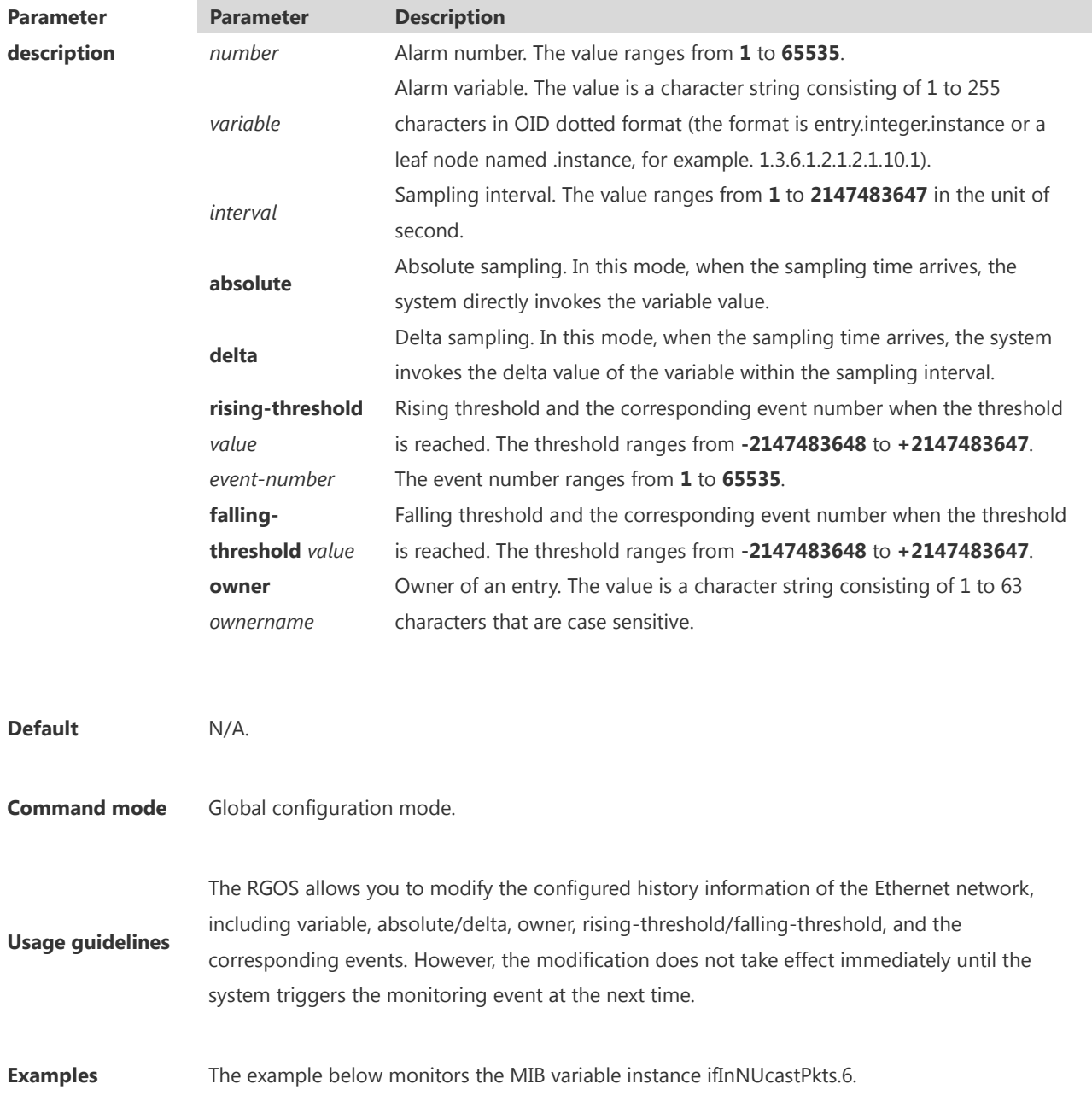

Hostname(config)# rmon alarm *10 1.3.6.1.2.1.2.2.1.12.6 30* delta rising-threshold *20 1* fallingthreshold *10 1* owner *zhangsan*

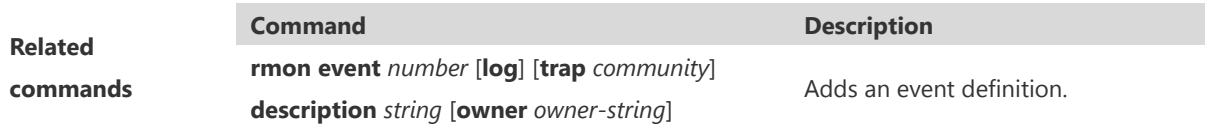

#### *1.2* **rmon collection history**

Use this command to enable history statistics on the Ethernet interface. Use the **no** form of this command to remove the history entry.

**rmon collection history** *index* [**owner** *ownername*] [**buckets** *bucket-number*] [**interval** *seconds*] **no rmon collection history** *index*

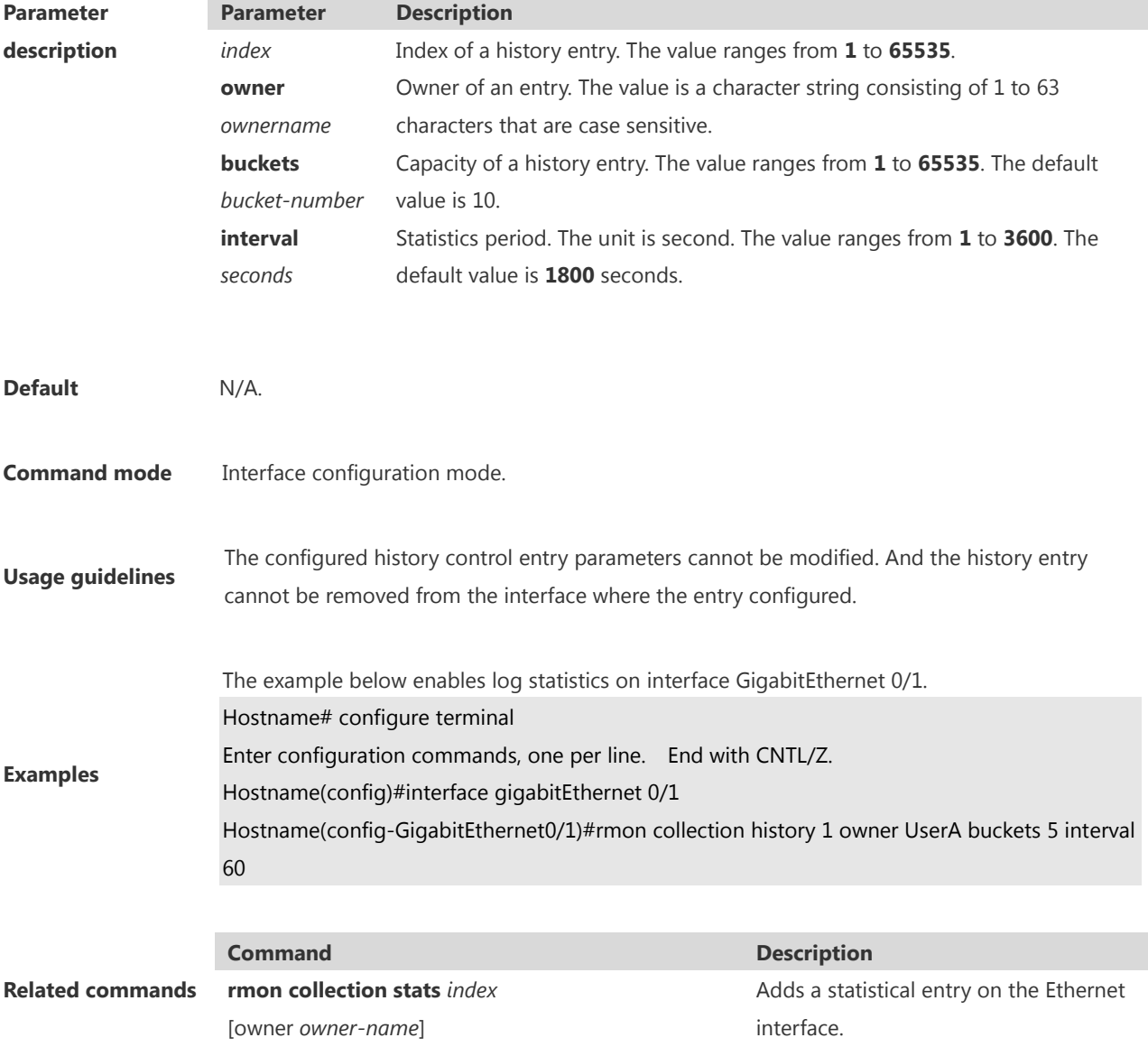
## **1.3 rmon collection stats**

Use this command to monitor an Ethernet interface. Use the **no** form of this command to remove the configuration. **rmon collection stats** *index* [**owner** *owner-string*] **no rmon collection stats** *index*

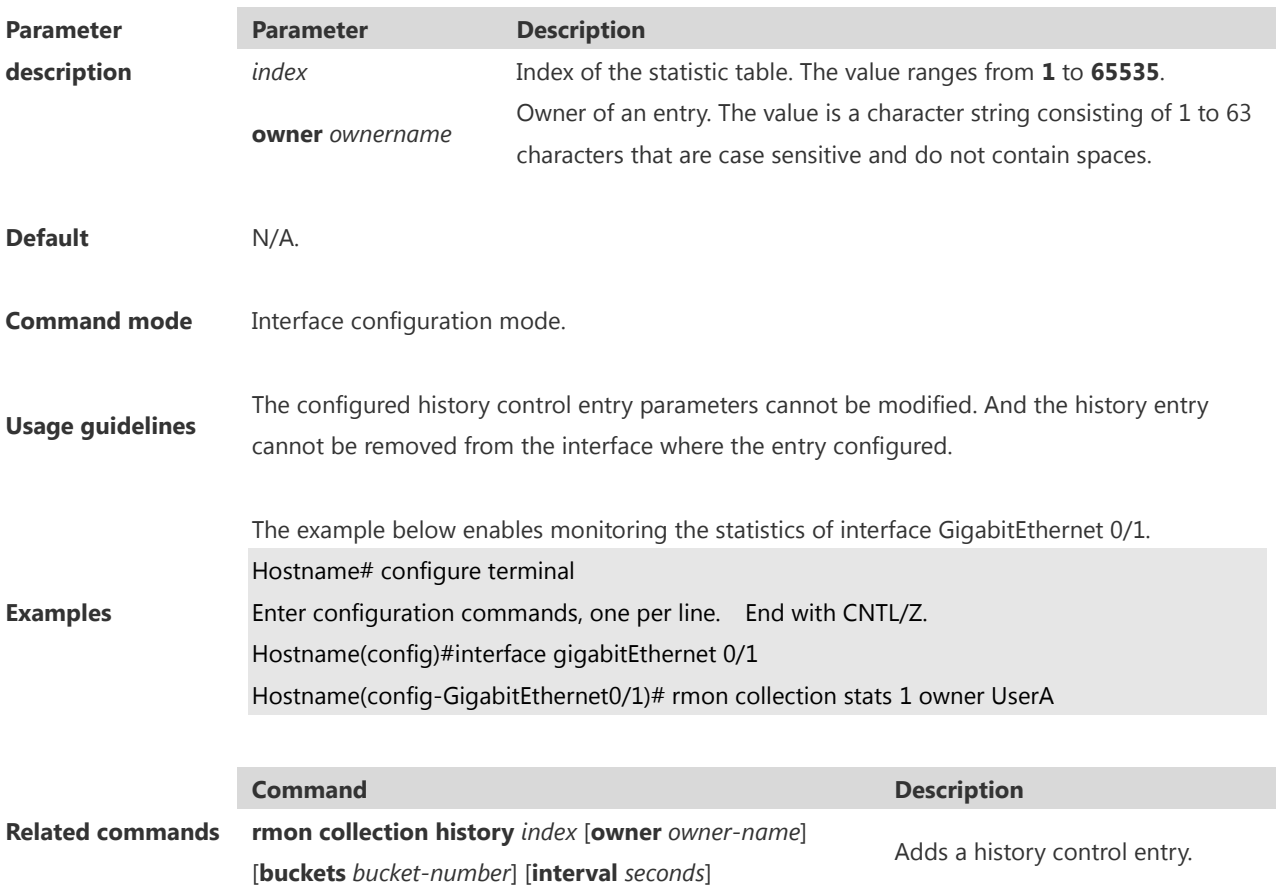

#### *1.4* **rmon event**

Use this command to define an event. Use the **no** form of this command to remove the event entry.

**rmon event** *number* [ **log** ] [ **trap** *community* ] [ **description** *description-string* ] [ **owner** *owner-name* ] **no rmon event** *number*

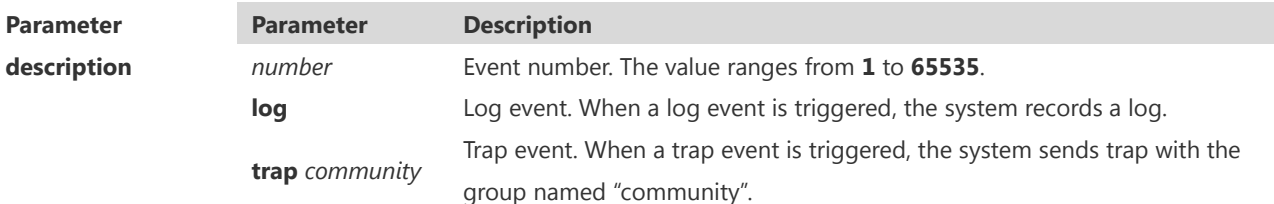

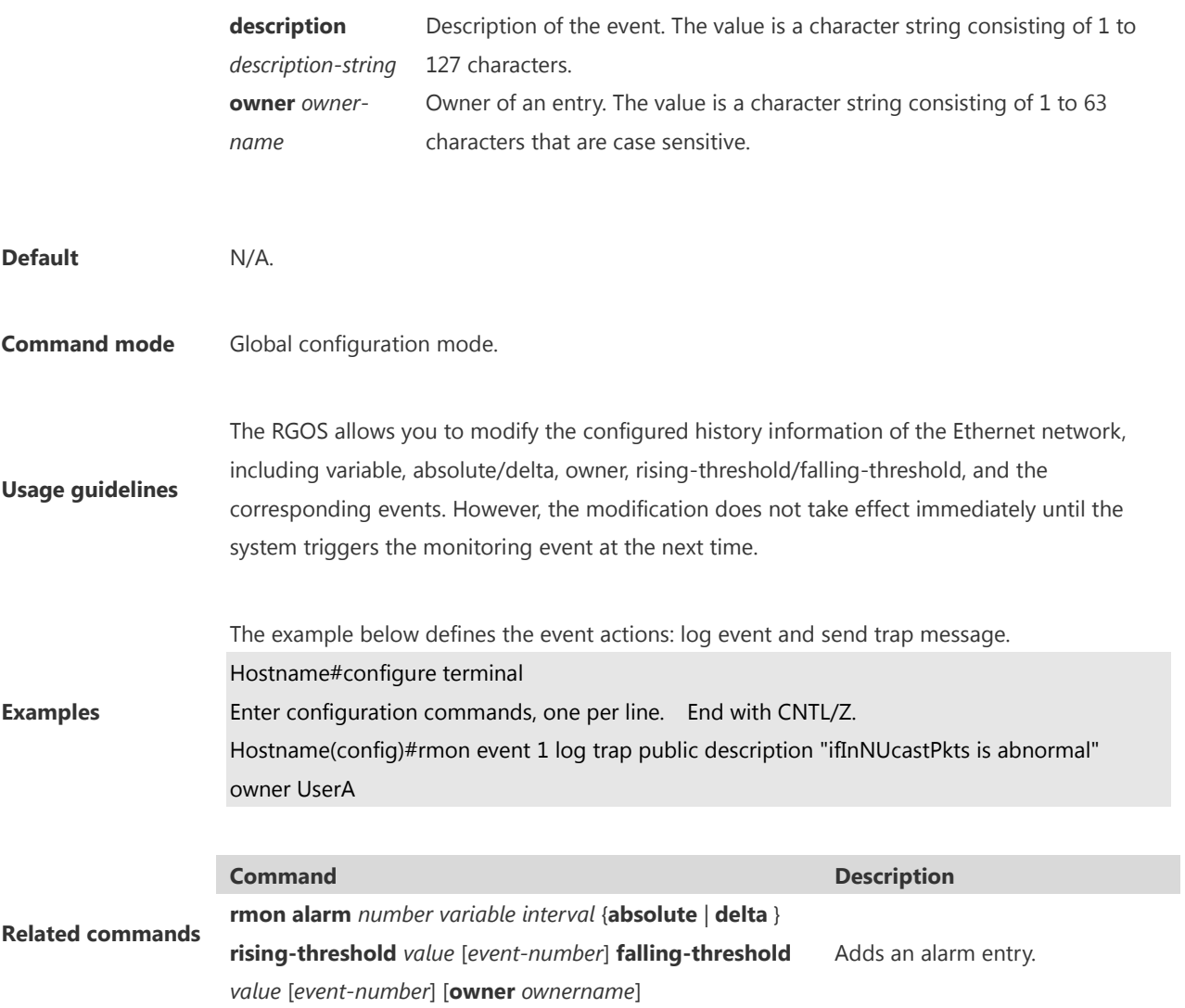

#### **1.5 show rmon**

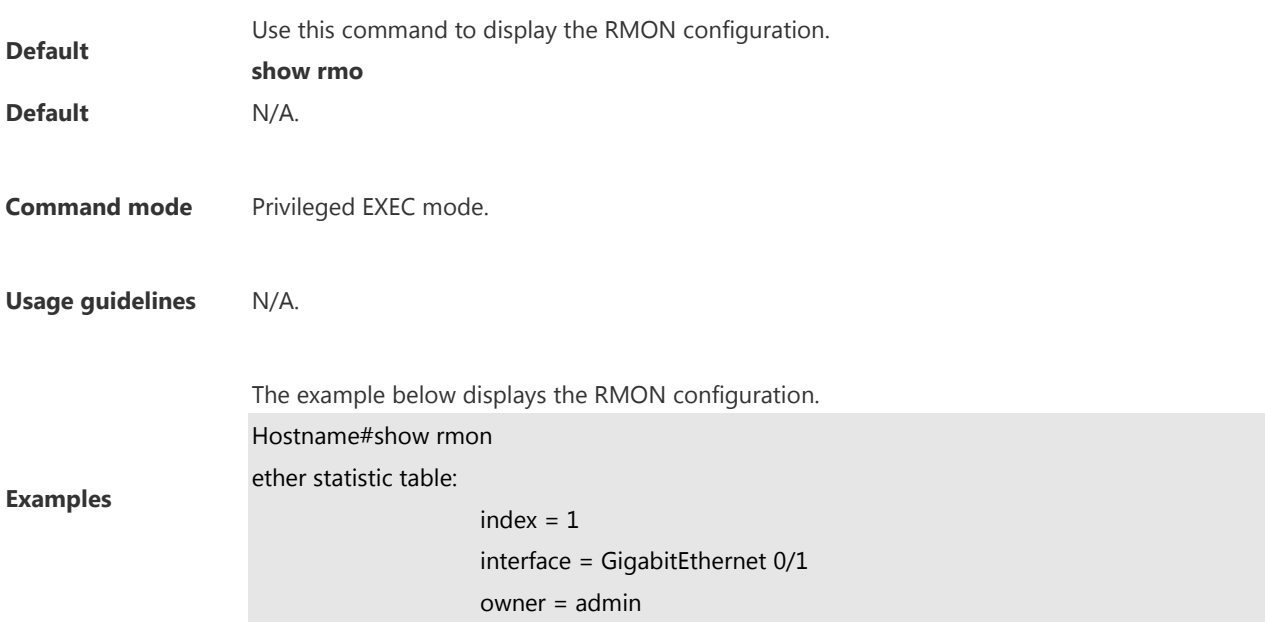

status =  $0$  dropEvents = 61 octets = 170647461 pkts = 580375 broadcastPkts = 2135 multiPkts = 3615 crcAlignErrors = 0 underSizePkts = 0 overSizePkts = 0 fragments  $= 0$  $jabbers = 0$  collisions = 0 packets64Octets = 3254668 packets65To127Octets = 1833370 packets128To255Octets = 2098146 packets256To511Octets = 126716 packets512To1023Octets = 363621 packets1024To1518Octets = 1077865

rmon history control table:

```
index = 1 interface = GigabitEthernet 0/1
 bucketsRequested = 5
 bucketsGranted = 5
interval = 60 owner = UserA
stats = 1
```
rmon history table:

 $index = 1$  sampleIndex = 2485 intervalStart = 7d:22h:56m:38s  $dropEvents = 0$  octets = 5840  $pkts = 27$  $broadcastPkts = 0$ multi $P$ kts = 0 crcAlignErrors = 0 underSizePkts = 0 overSizePkts = 0 fragments  $= 0$  $jabbers = 0$  collisions = 0 utilization  $= 0$ 

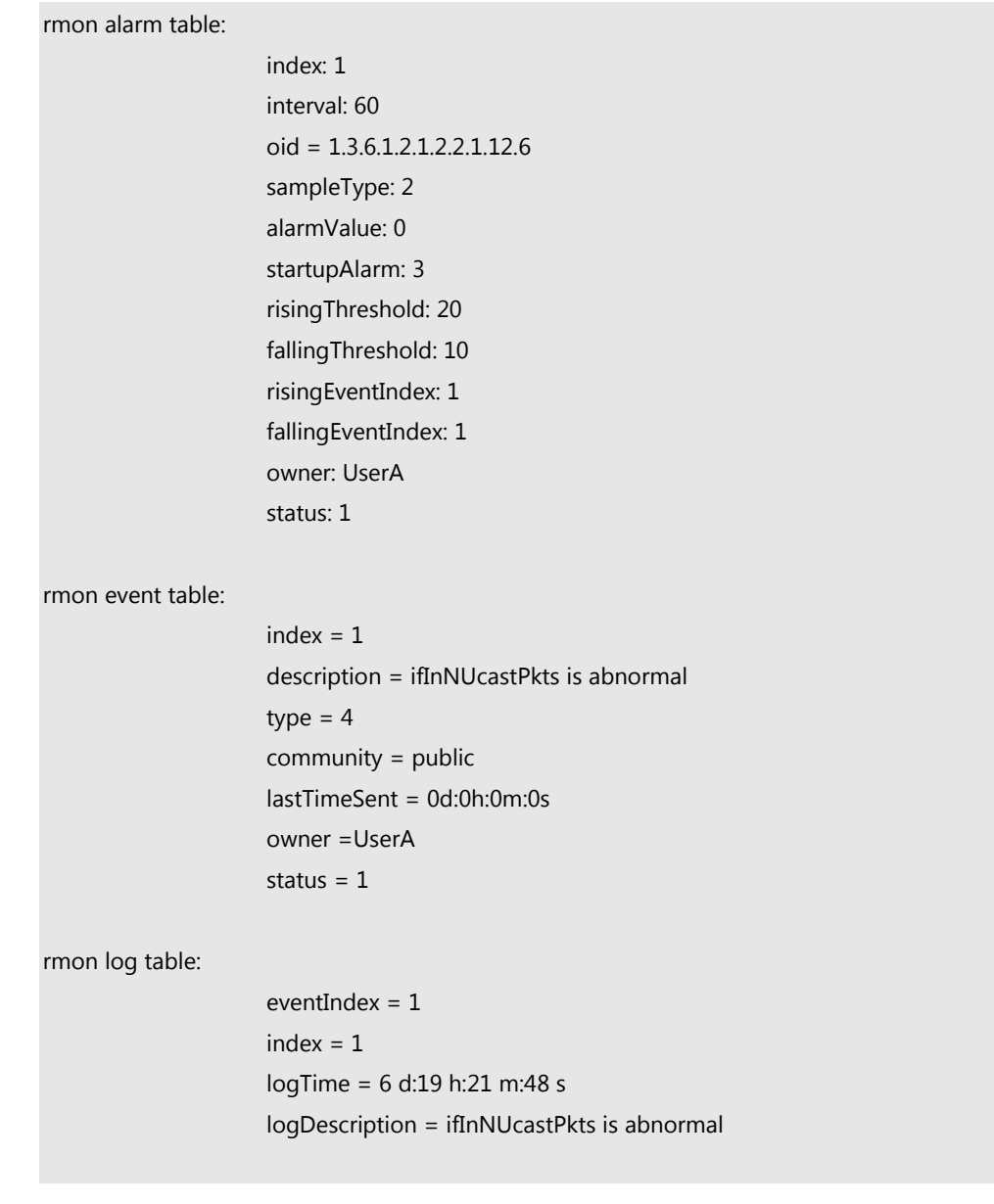

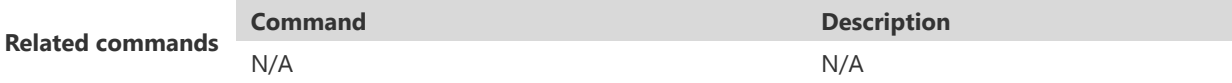

#### **1.6 show rmon alarm**

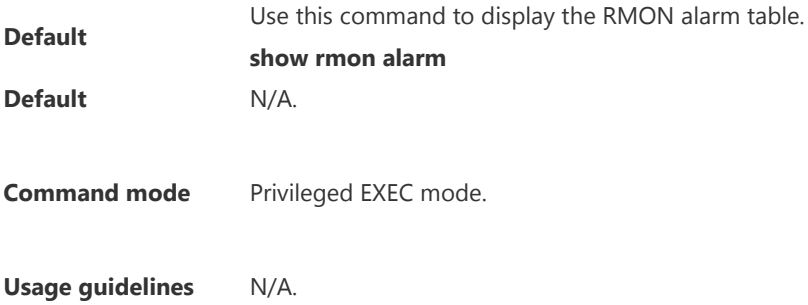

The example below displays the RMON alarm table.

Hostname#show rmon alarm

rmon alarm table:

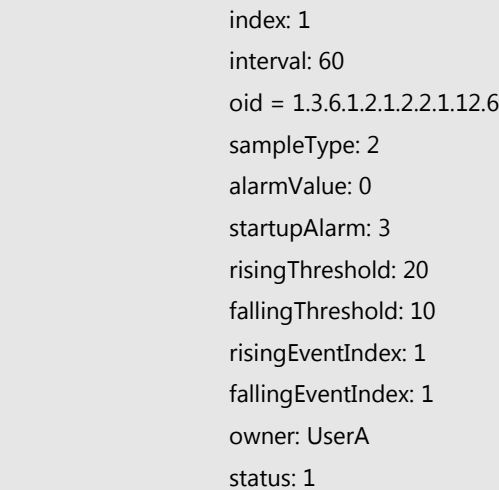

#### **Examples**

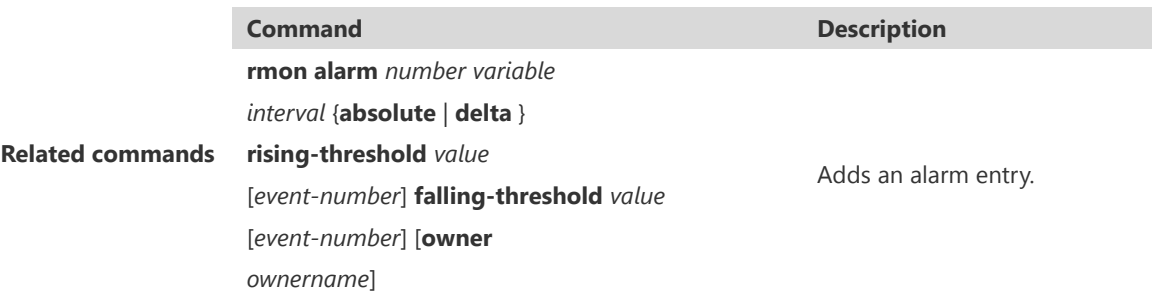

#### 1.7 **show rmon event**

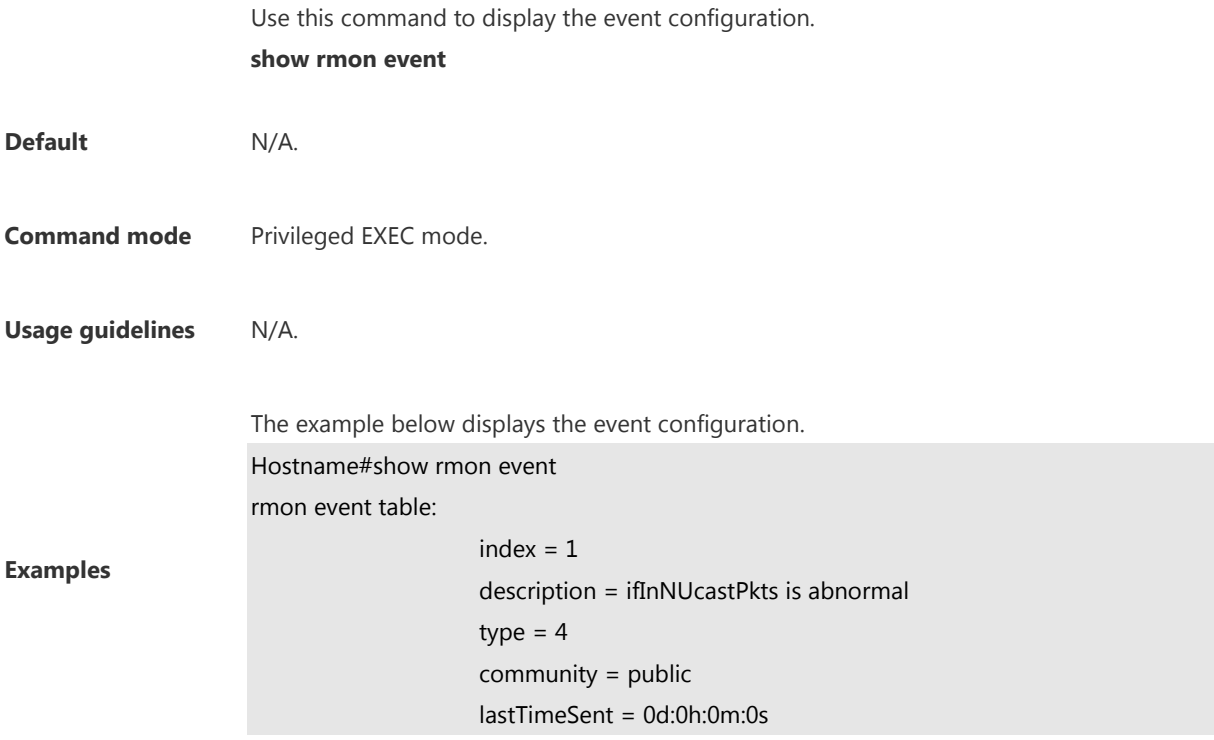

owner =UserA

status =  $1$ 

rmon log table:

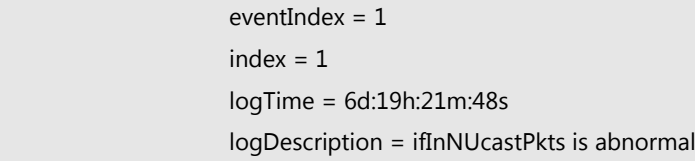

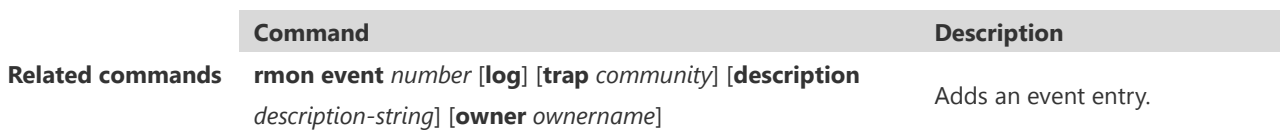

# 1.8 **show rmon history**

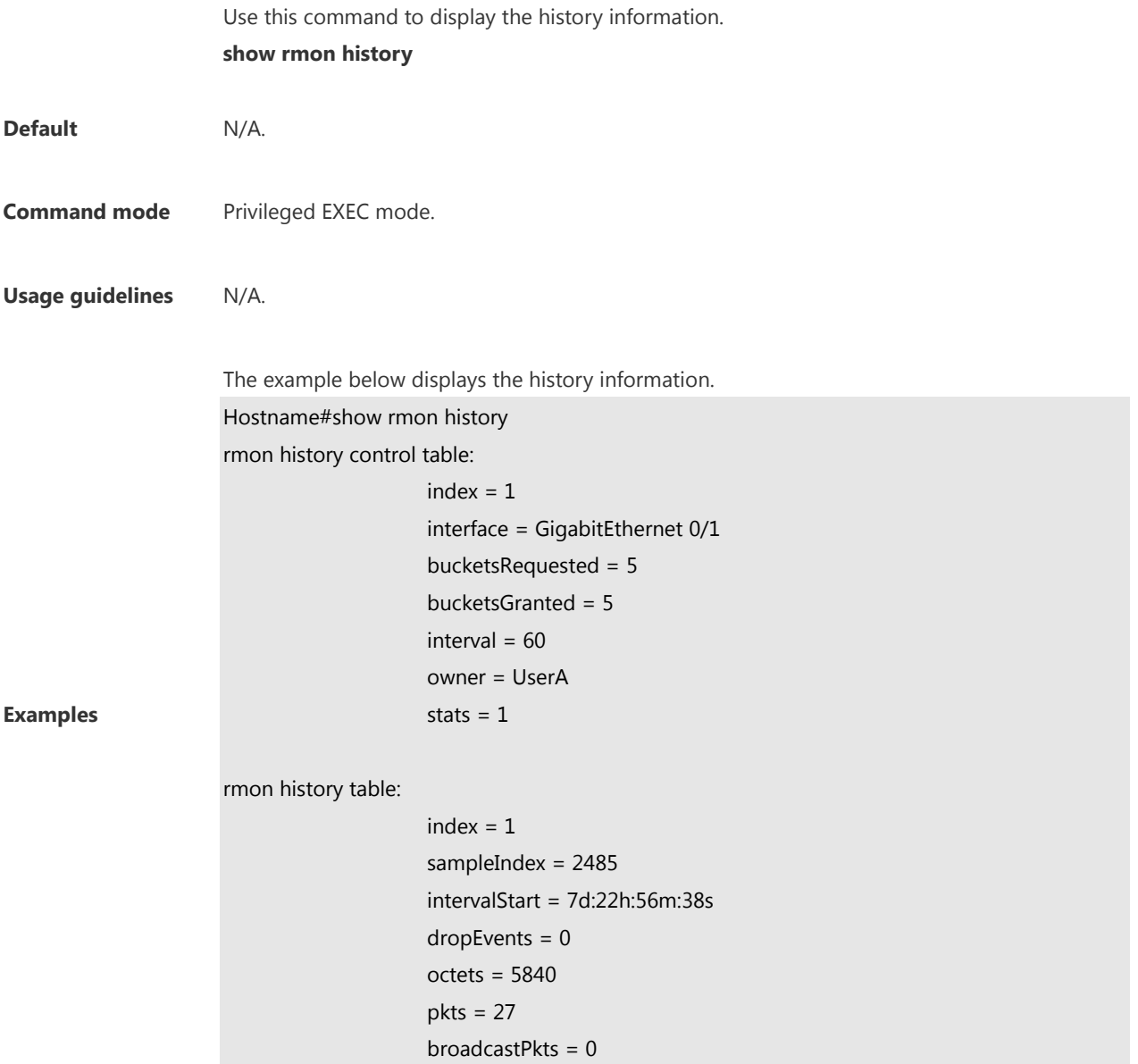

**Related commands**

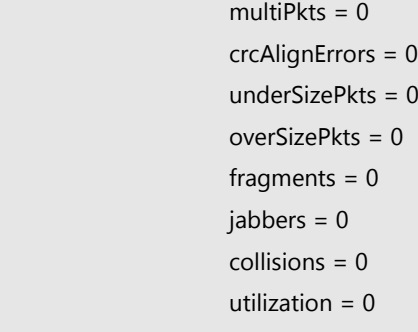

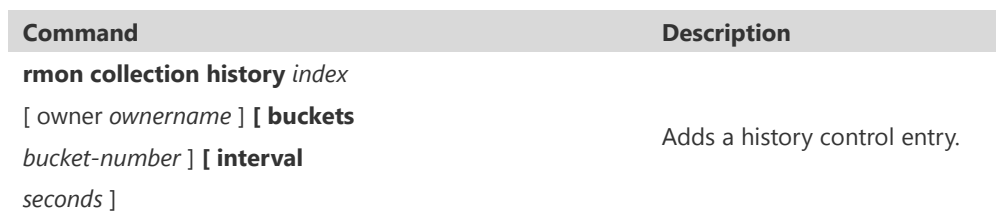

#### **1.9 show rmon statistics**

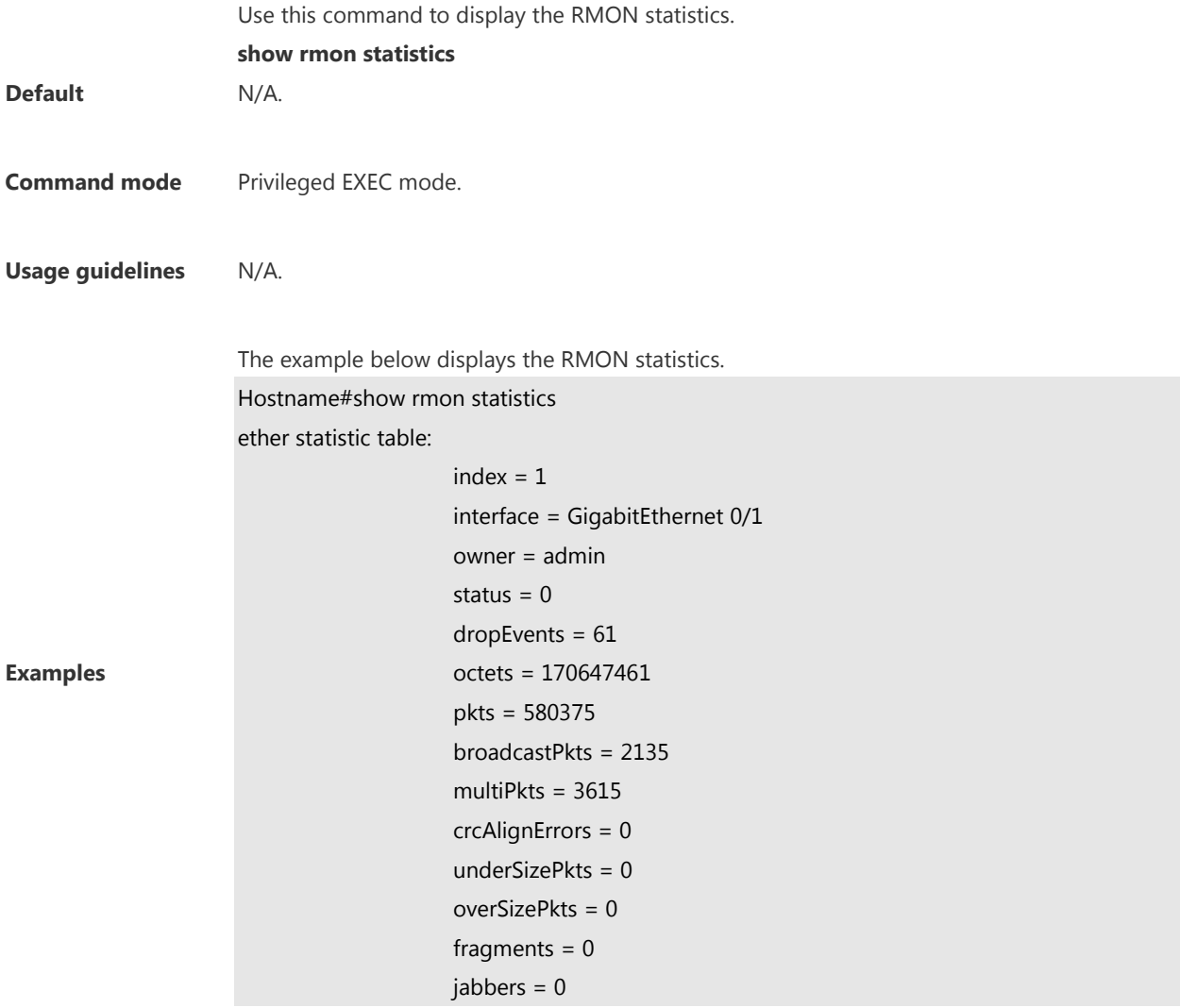

 collisions = 0 packets64Octets = 3254668 packets65To127Octets = 1833370 packets128To255Octets = 2098146 packets256To511Octets = 126716 packets512To1023Octets = 363621 packets1024To1518Octets = 1077865

**Related commands**

**rmon collection stats** *index* [**owner** *owner-string*] Adds a statistical entry.

**Command Description** 

# **1 CWMP Commands**

#### **1.1 acs password**

Use this command to configure the ACS password to be authenticated for the CPE to connect to the ACS. Use the **no** form of this command to cancel the configuration. **acs password** { *password* | *encryption-password encrypted-password* } **no acs password**

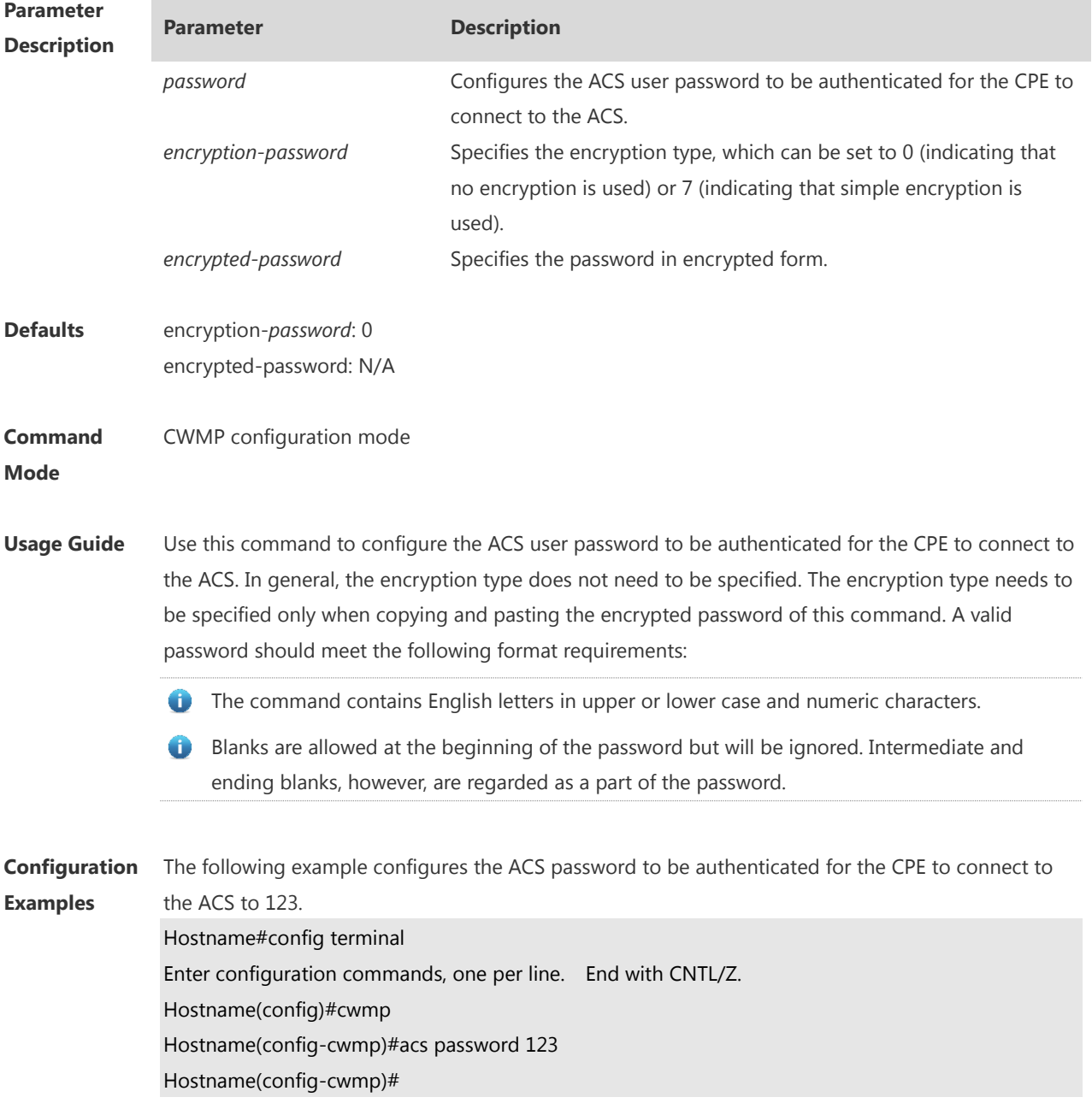

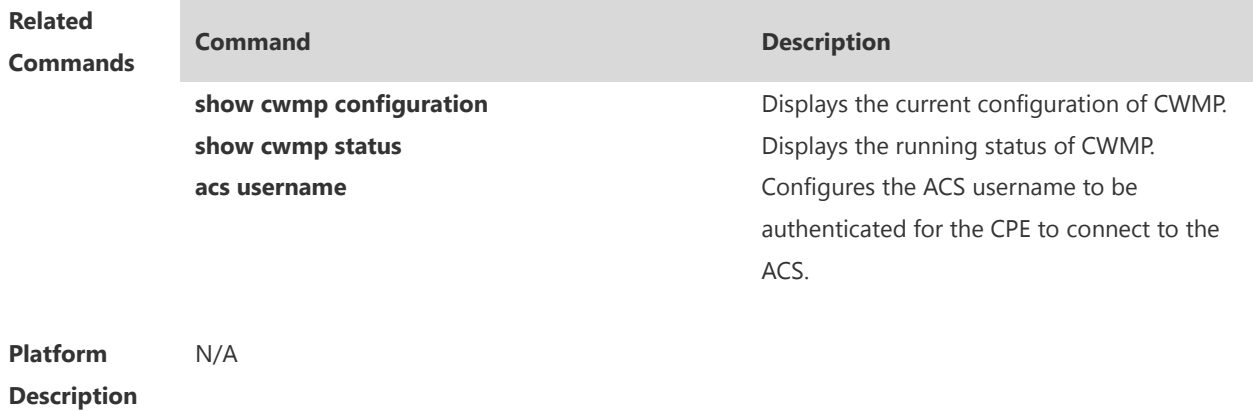

#### **1.2 acs url**

Use this command to configure the URL of the ACS to which the CPE will connect. Use the **no** form of this command to restore the default setting. **acs url** *url* **no acs url**

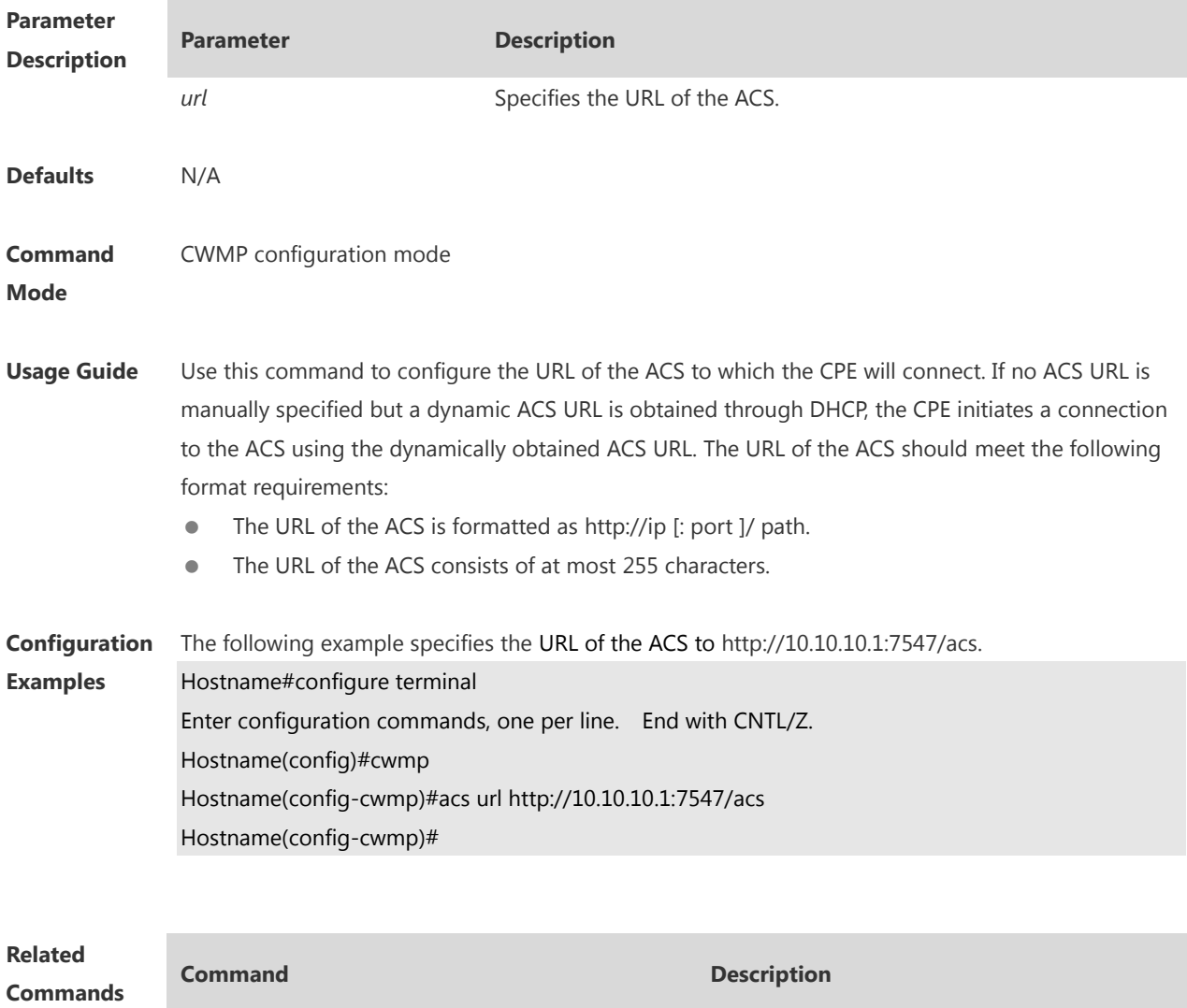

**show cwmp configuration Displays the current configuration of CWMP. show cwmp status bishow cwmp status bishow cwmp** status of CWMP.

**Platform**  N/A

**Description**

#### **1.3 acs username**

Use this command to configure the ACS username to be authenticated for the CPE to connect to the ACS. Use the **no** form of this command to restore the default setting. **acs username** *username* **no acs username**

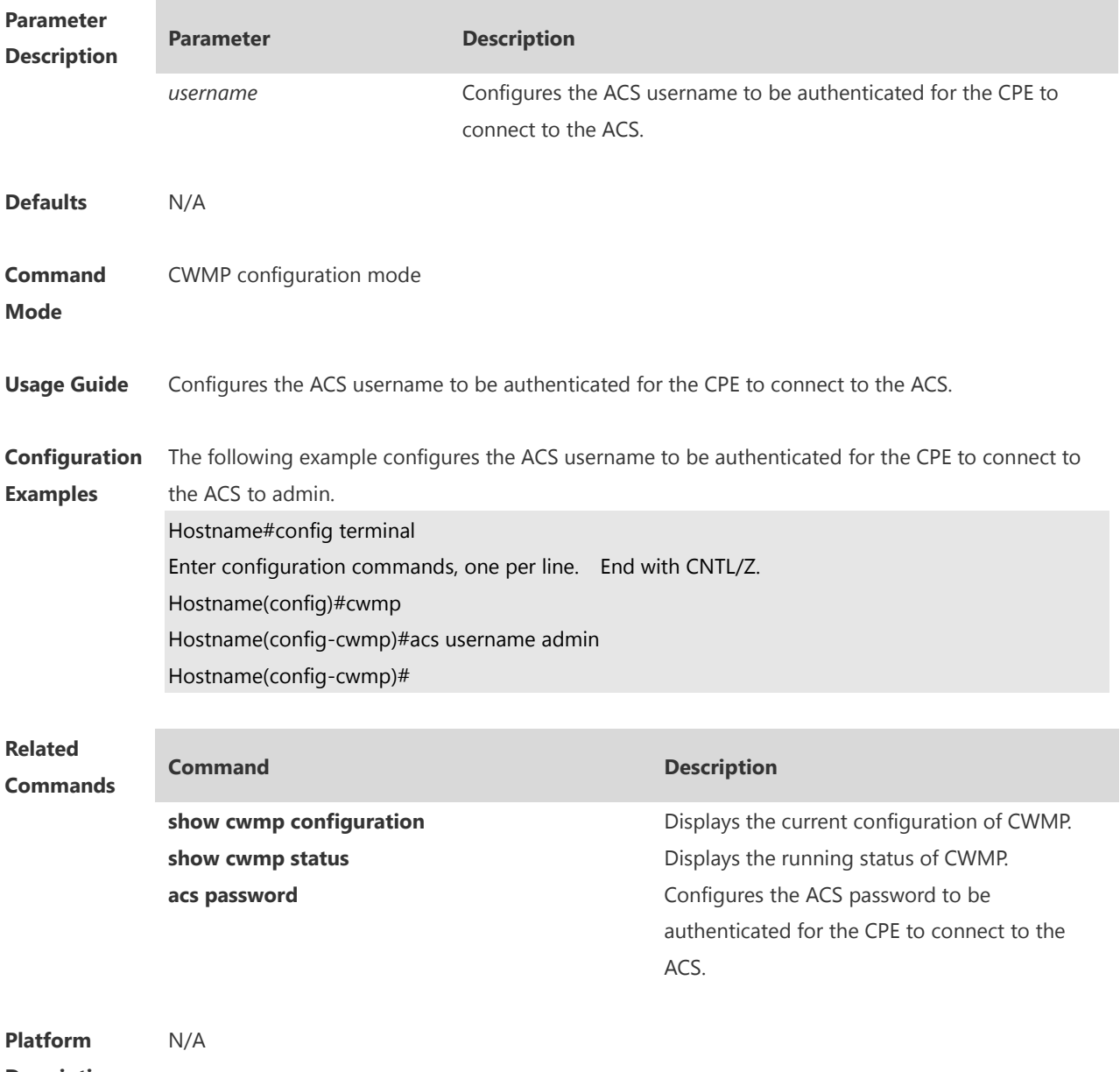

**Description**

## **1.4 cpe back-up**

Use this command to configure the backup and restoration of the main program and configuration file of the CPE.

Use the **no** form of this command to disable this function.

**cpe back-up** [ **delay-time** *seconds* ]

**no cpe back-up**

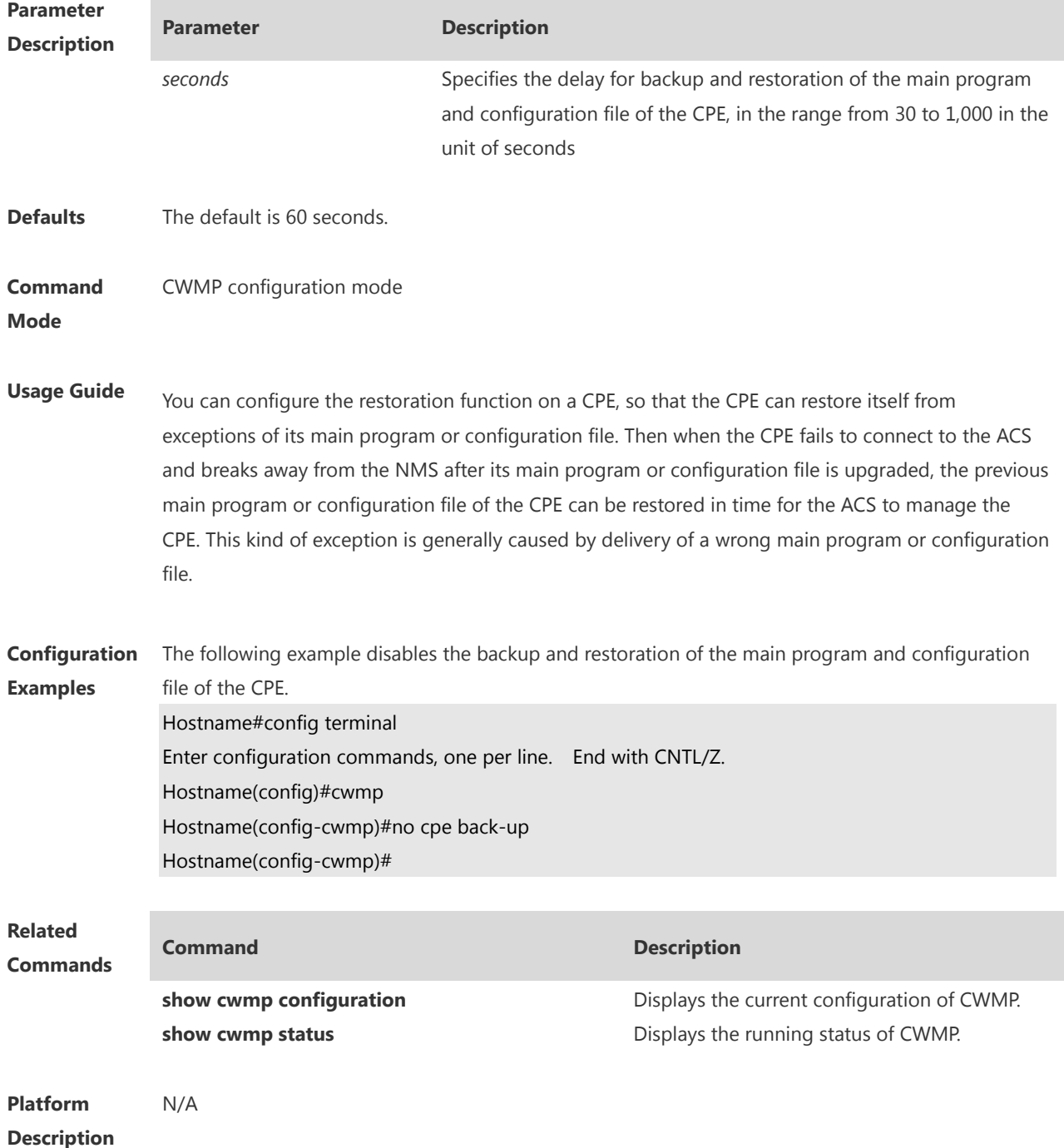

## **1.5 cpe inform**

Use this command to configure the periodic notification function of the CPE. Use the **no** form of this command to restore the default setting **cpe inform** [ **interval** *seconds* ] [ **start-time** *time* ] **no cpe inform**

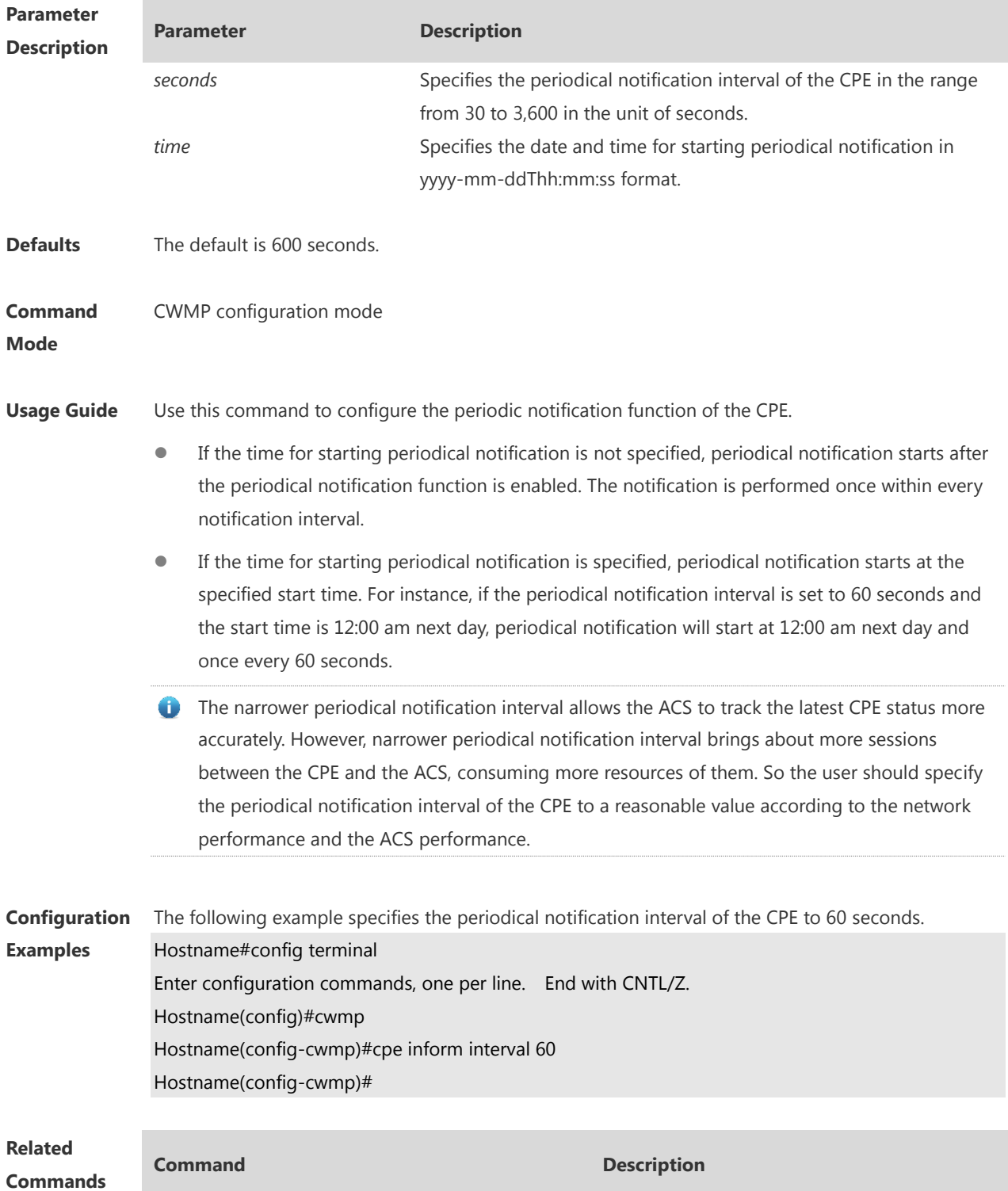

**show cwmp configuration Displays the current configuration of CWMP. show cwmp status bishow cwmp status bishow cwmp** status of CWMP.

**Platform Description** N/A

#### **1.6 cpe password**

Use this command to configure the CPE password to be authenticated for the ACS to connect to the CPE. Use the **no** form of this command to cancel the configuration. **cpe password** { *password* | *encryption-password encrypted-password* } **no cpe password**

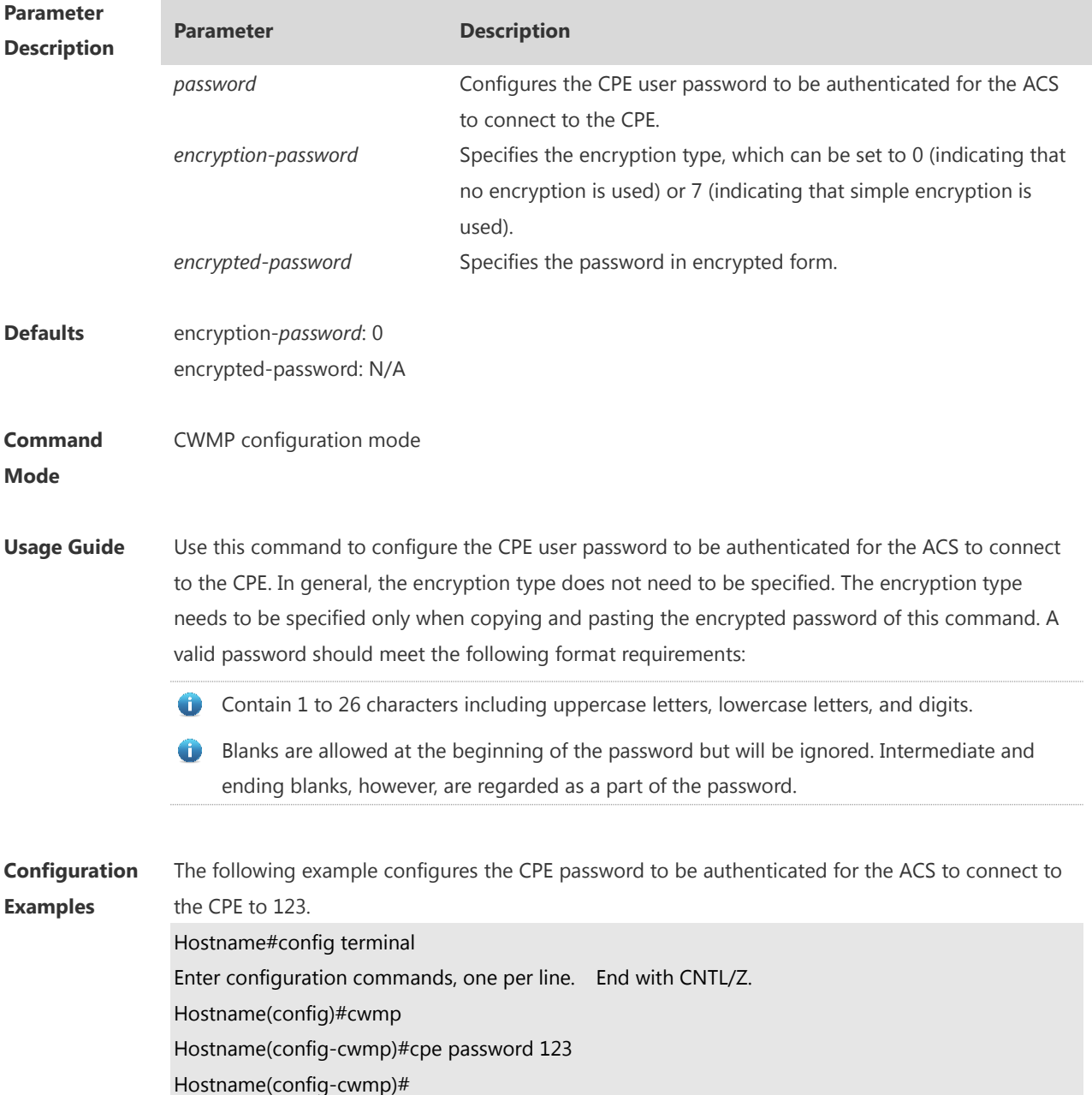

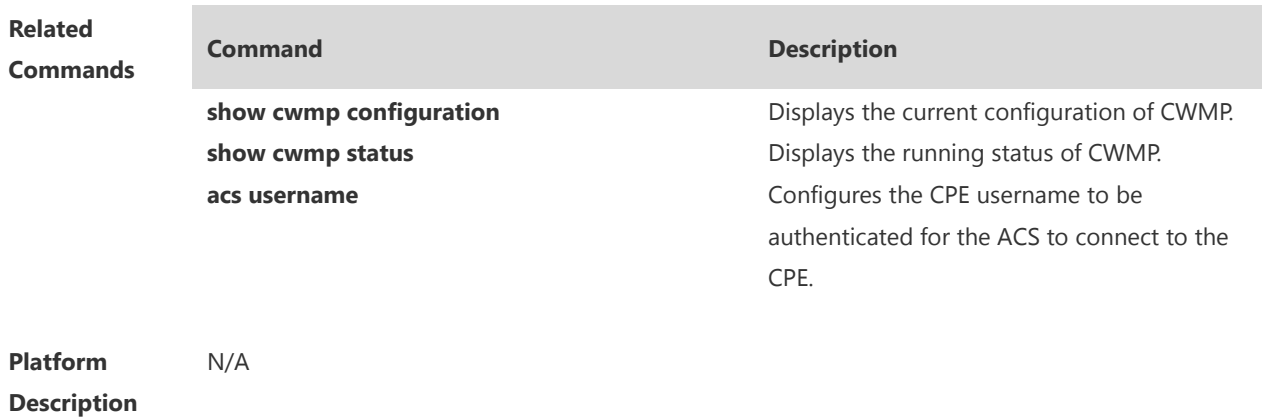

## **1.7 cpe url**

Use this command to configure the URL of the CPE to which the ACS will connect. Use the **no** form of this command to restore default setting. **cpe url** *url* **no cpe url**

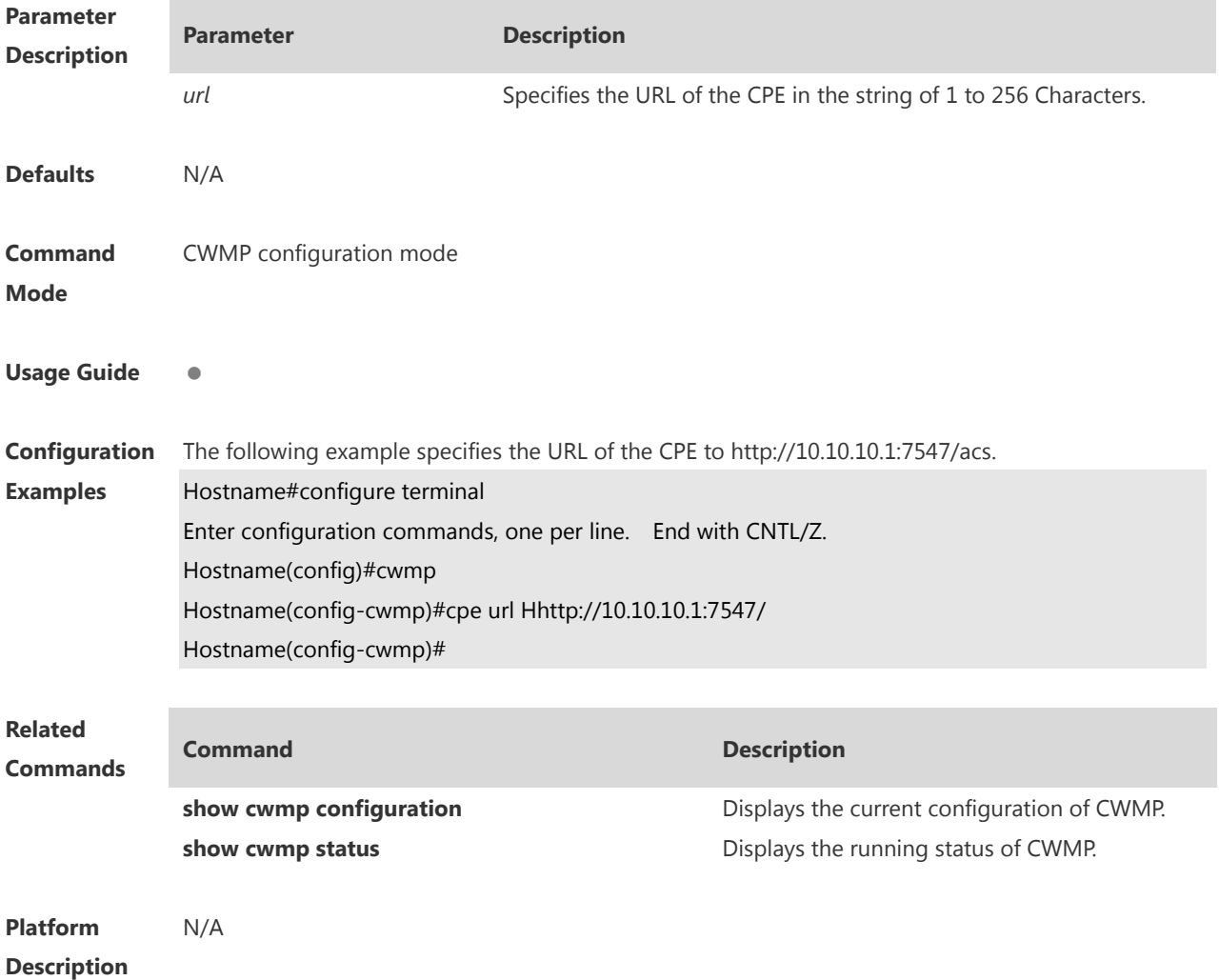

## **1.8 cpe username**

Use this command to configure the ACS username to be authenticated for the CPE to connect to the ACS.

Use the **no** form of this command to restore the default setting.

**cpe username** *username*

**no cpe username**

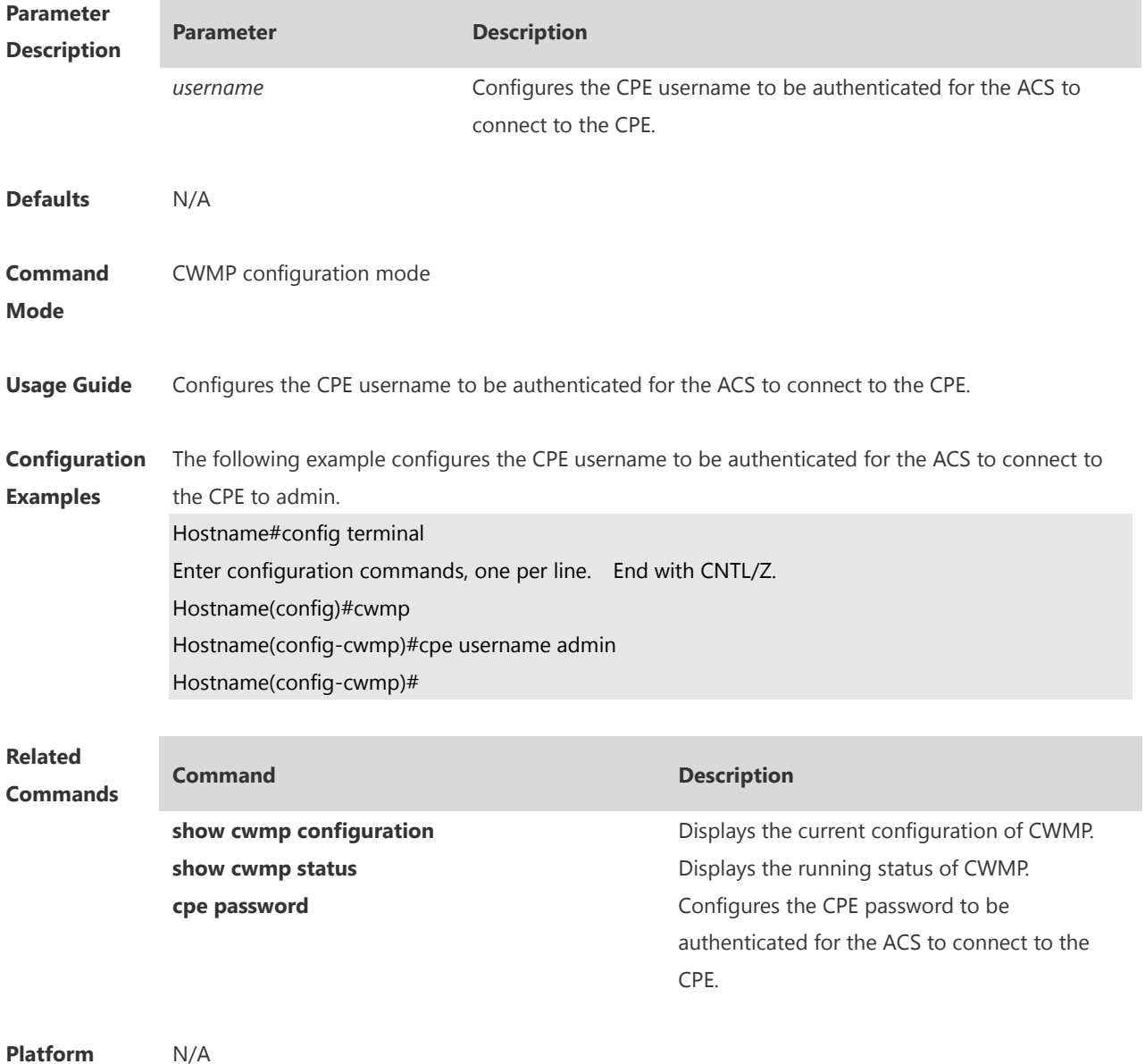

# **Description**

#### **1.9 cwmp**

Use this command to enable the CWMP function. Use the **no** form of this command to disable this function.

#### **cwmp**

**no cwmp**

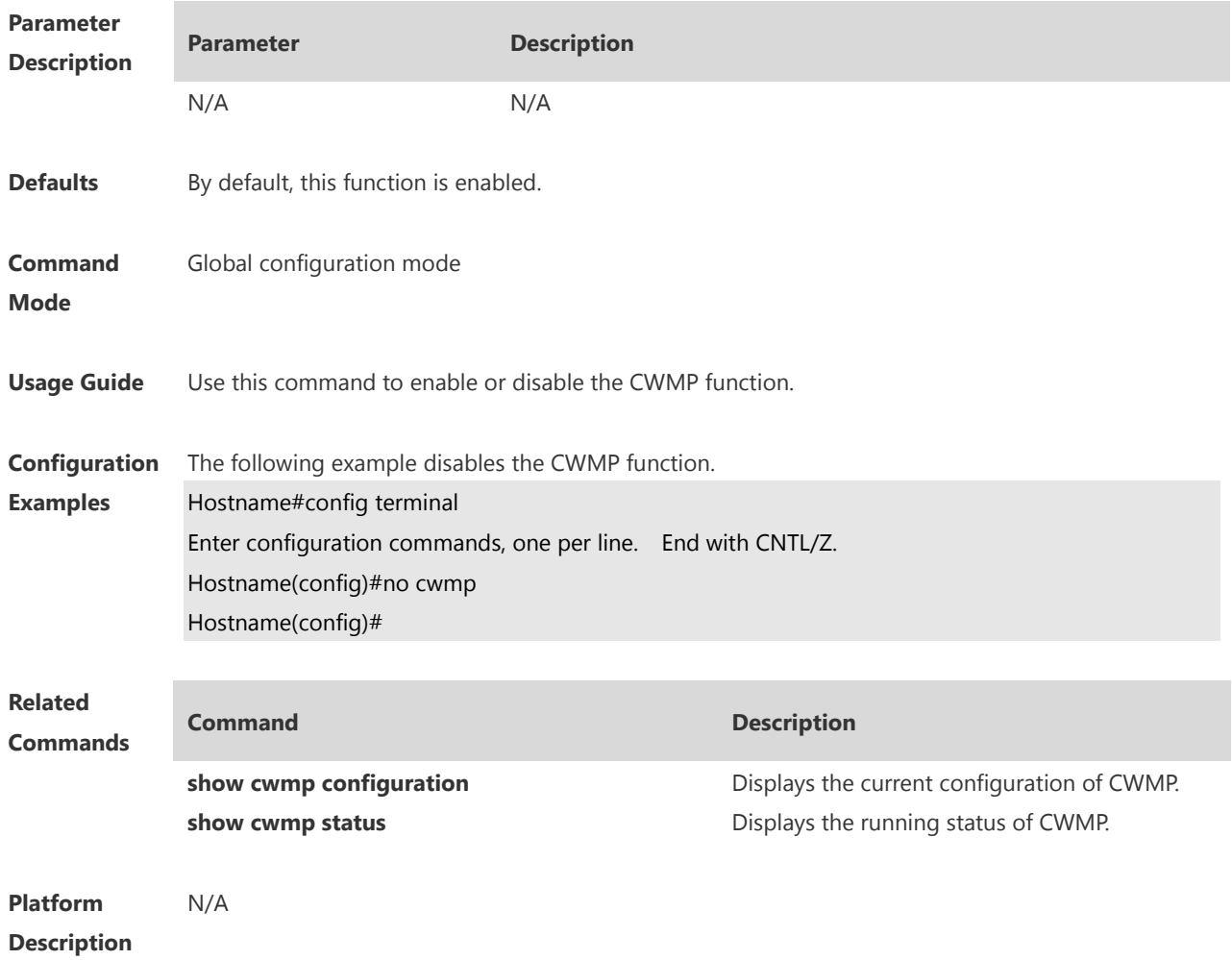

#### **1.10 disable download**

Run the **disable download** command to disable the management function of receiving any main program and configuration file delivered by the ACS. Use the **no** form of this command to restore the default setting. **disable download no disable download**

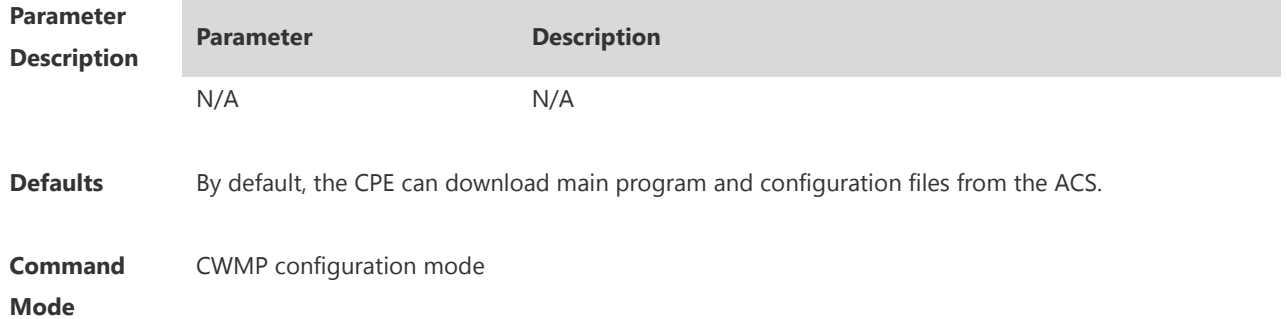

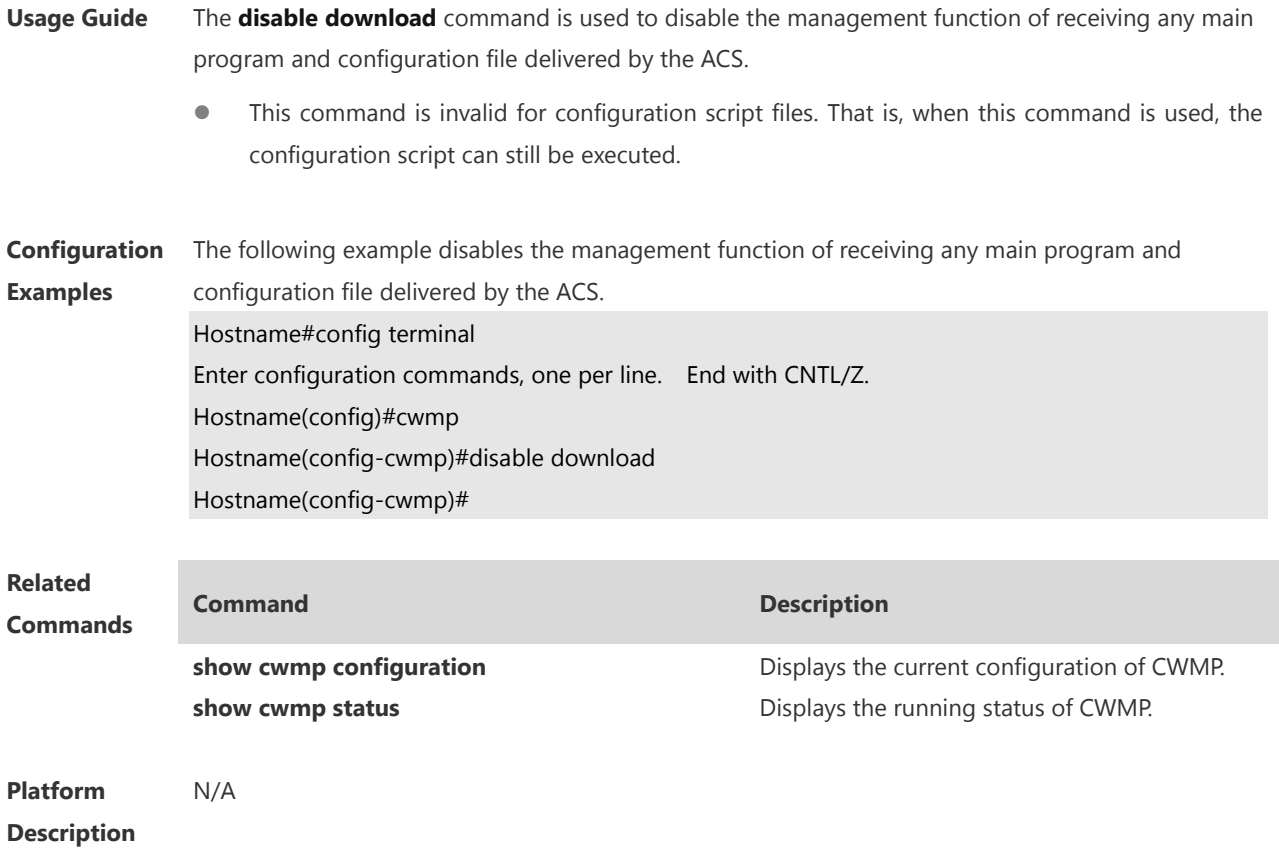

#### **1.11 disable upload**

Run the **disable upload** command to disable the management function of uploading any main program, configuration file, and log file to the ACS. Use the **no** form of this command to restore the default setting. **disable upload no disable upload**

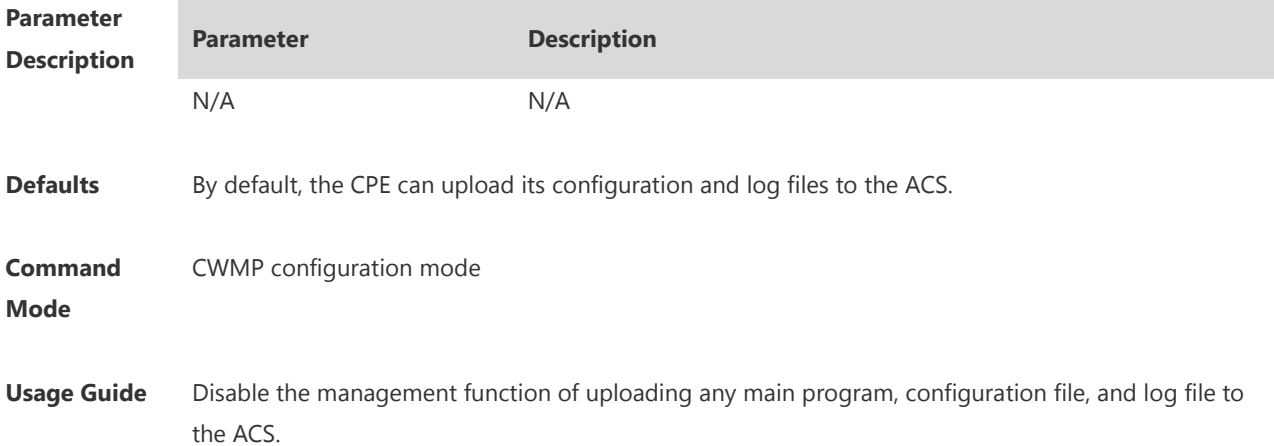

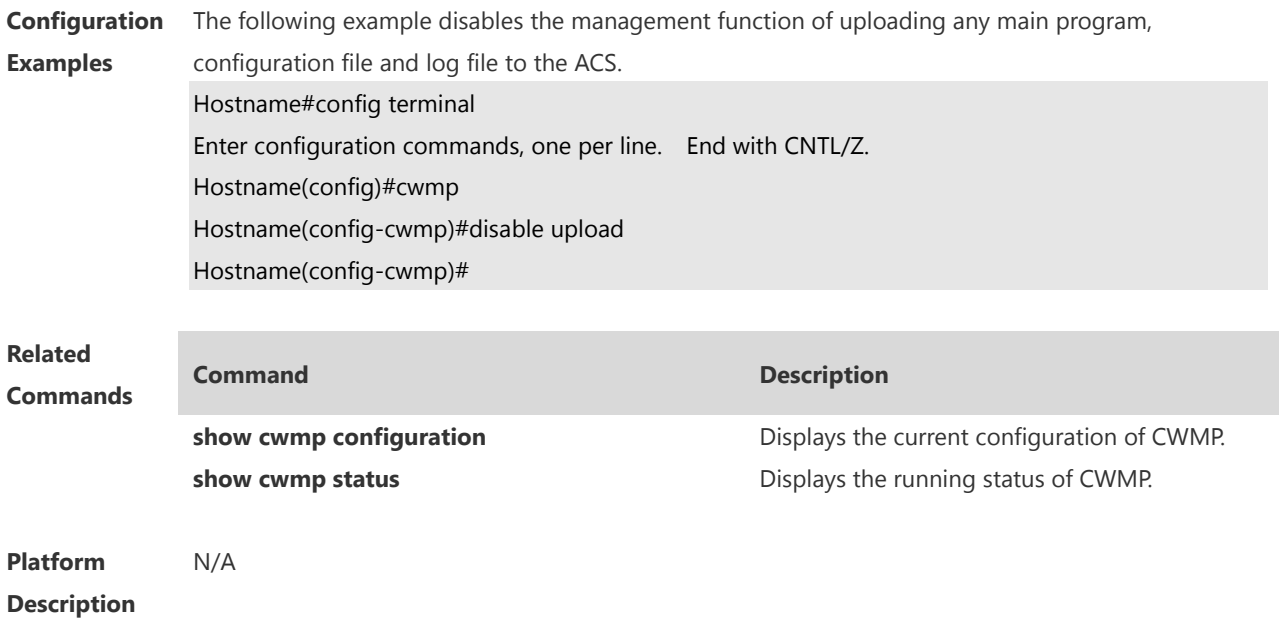

## **1.12 show cwmp configuration**

Use this command to display the current configuration of CWMP. **show cwmp configuration**

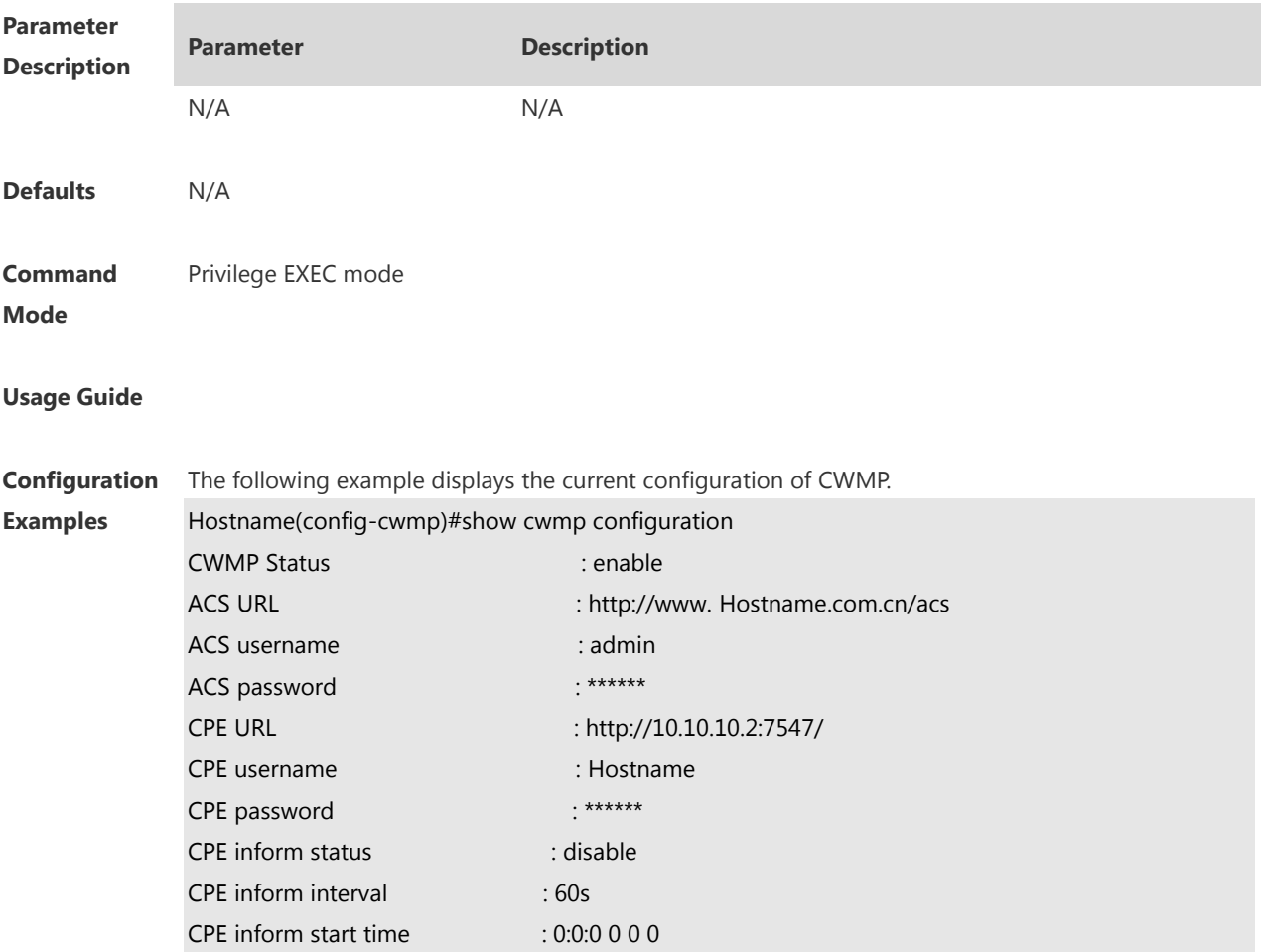

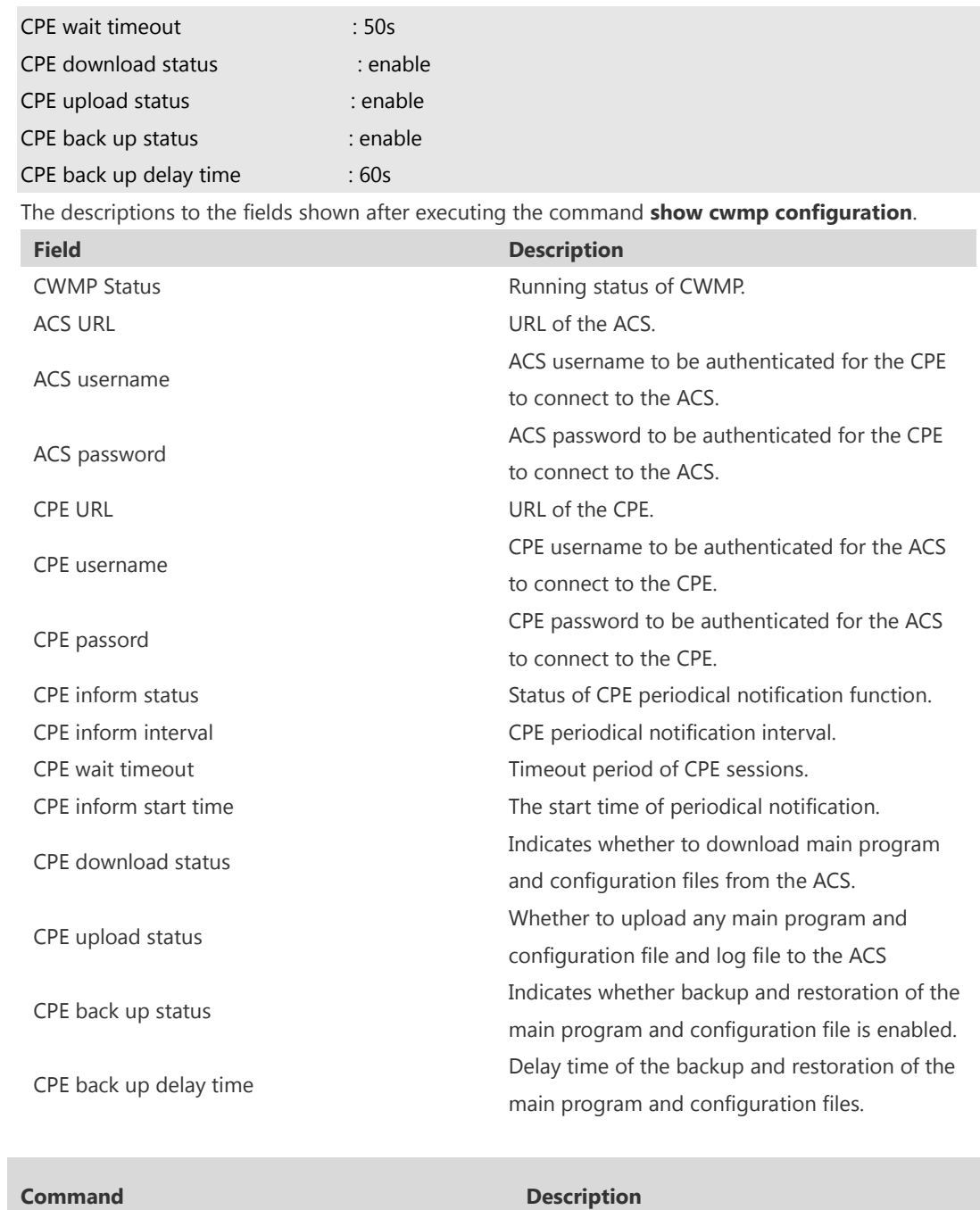

**Related Commands**

**show cwmp status bishow cwmp status Displays the running status of CWMP.** 

**Platform Description** N/A

#### **1.13 show cwmp status**

Uses this command to display the running status of CWMP **show cwmp status**

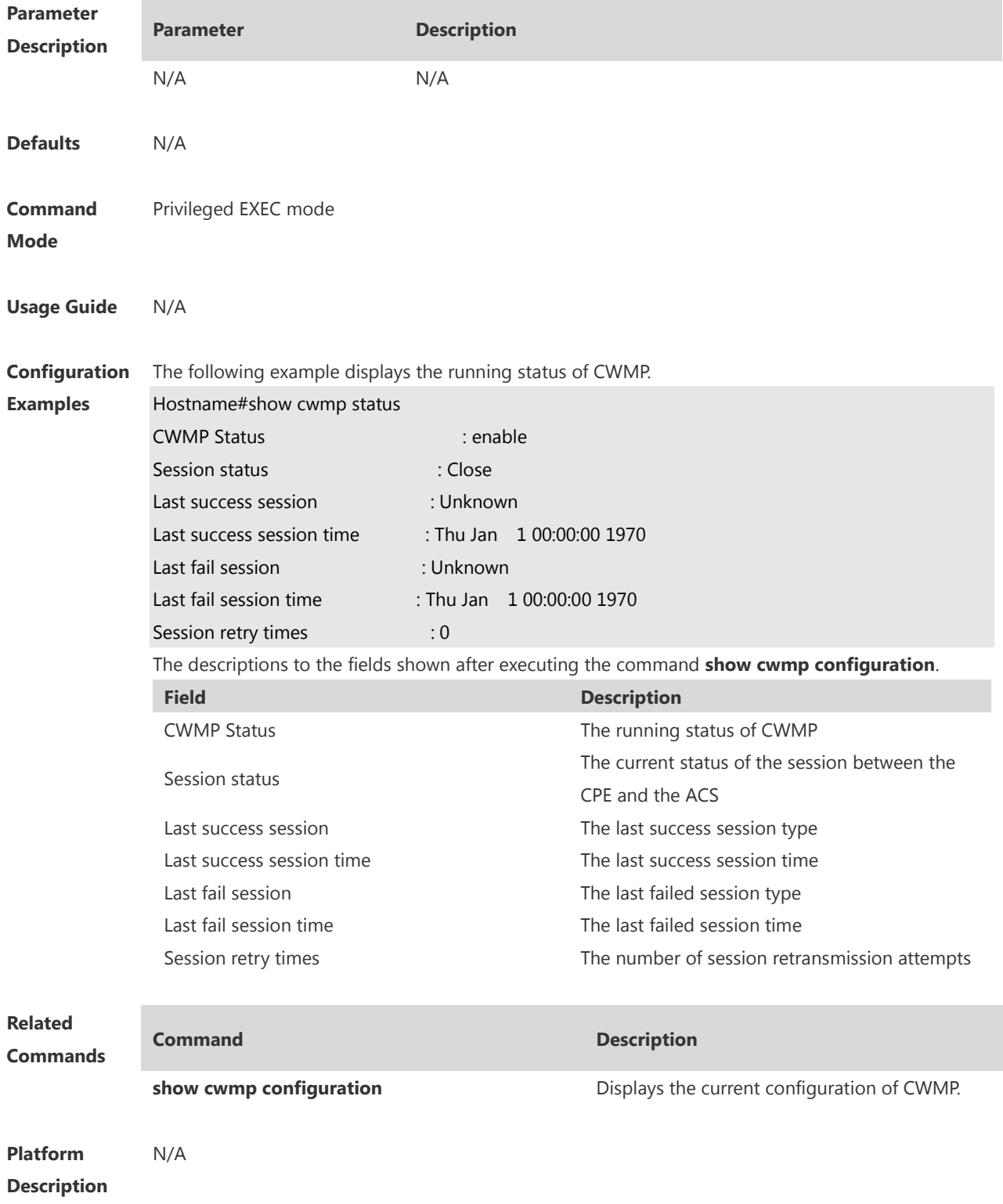

## **1.14 stun max-period**

Uses this command to configure the maximum STUN keepalive interval. **stun max-period** *interval* **no stun max-period**

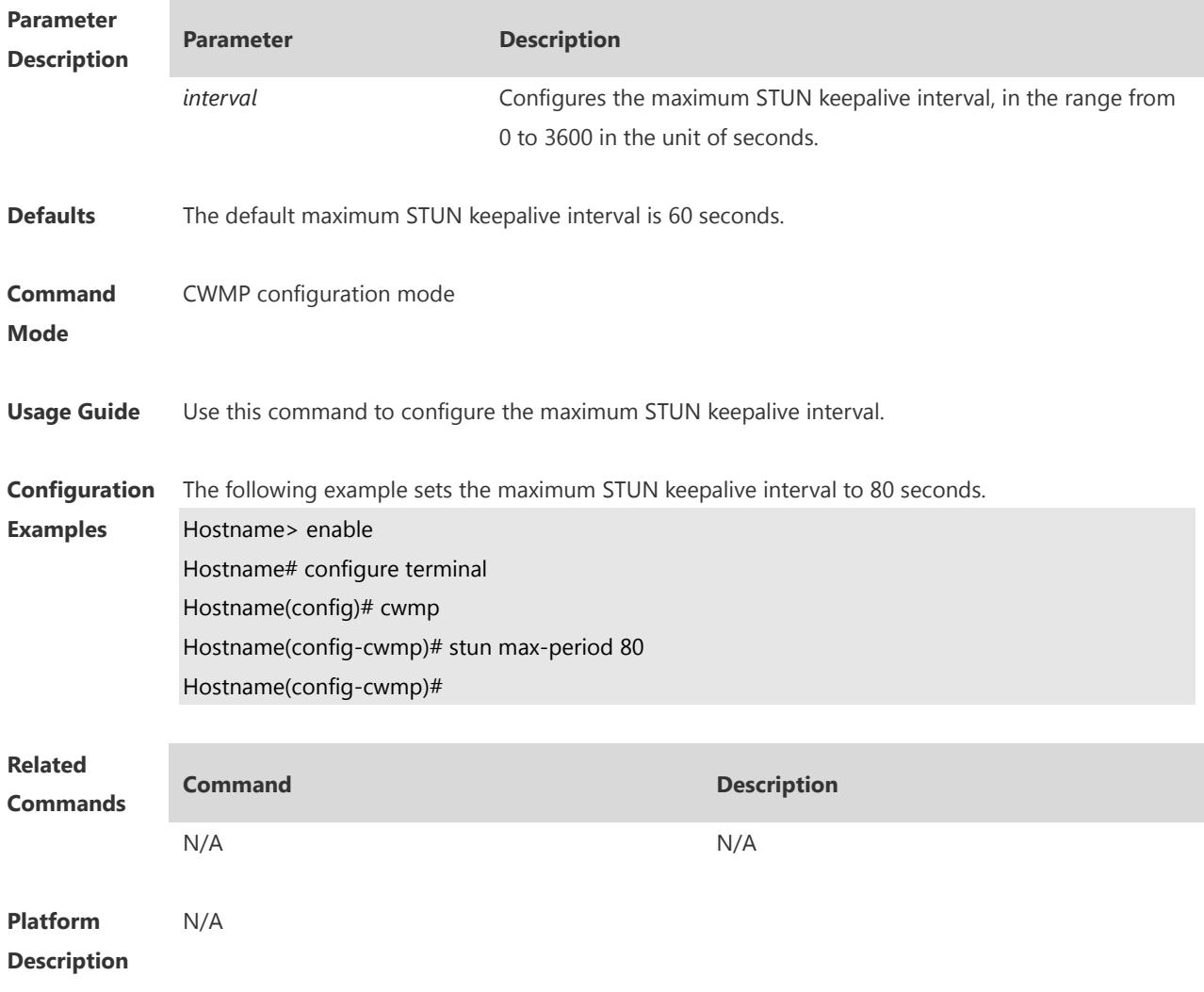

## **1.15 stun min-period**

Uses this command to configure the minimum STUN keepalive interval. **stun min-period** *interval* **no stun min-period**

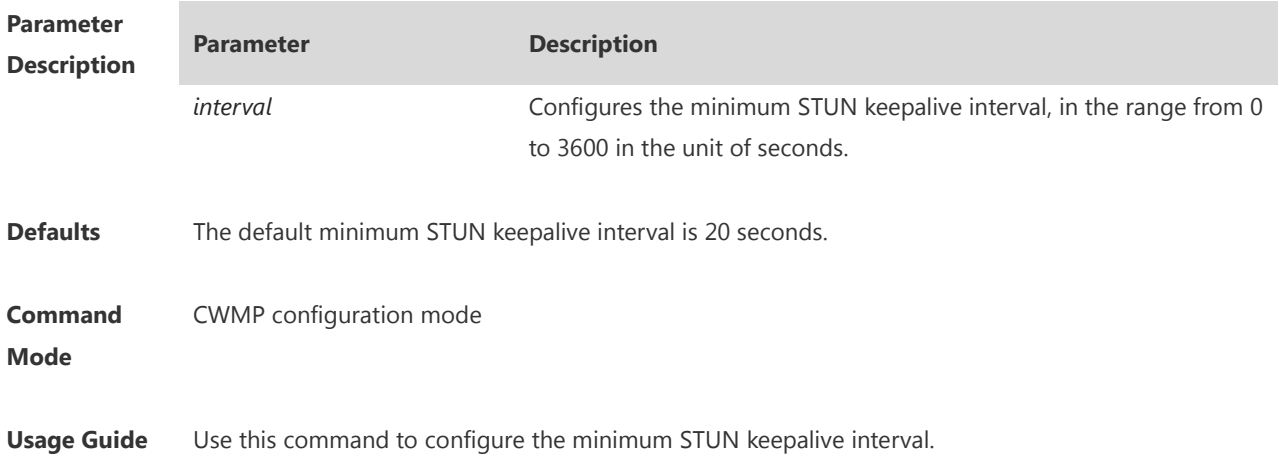

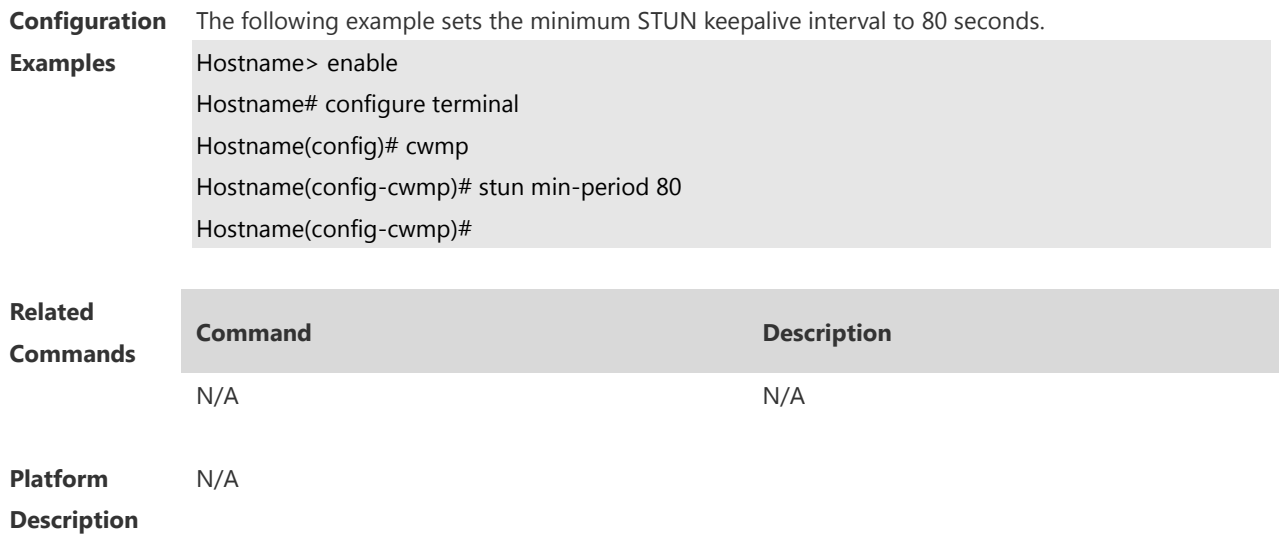

# **1.16 stun port**

Uses this command to configure the STUN server port. **stun port** *port-number* **no stun port**

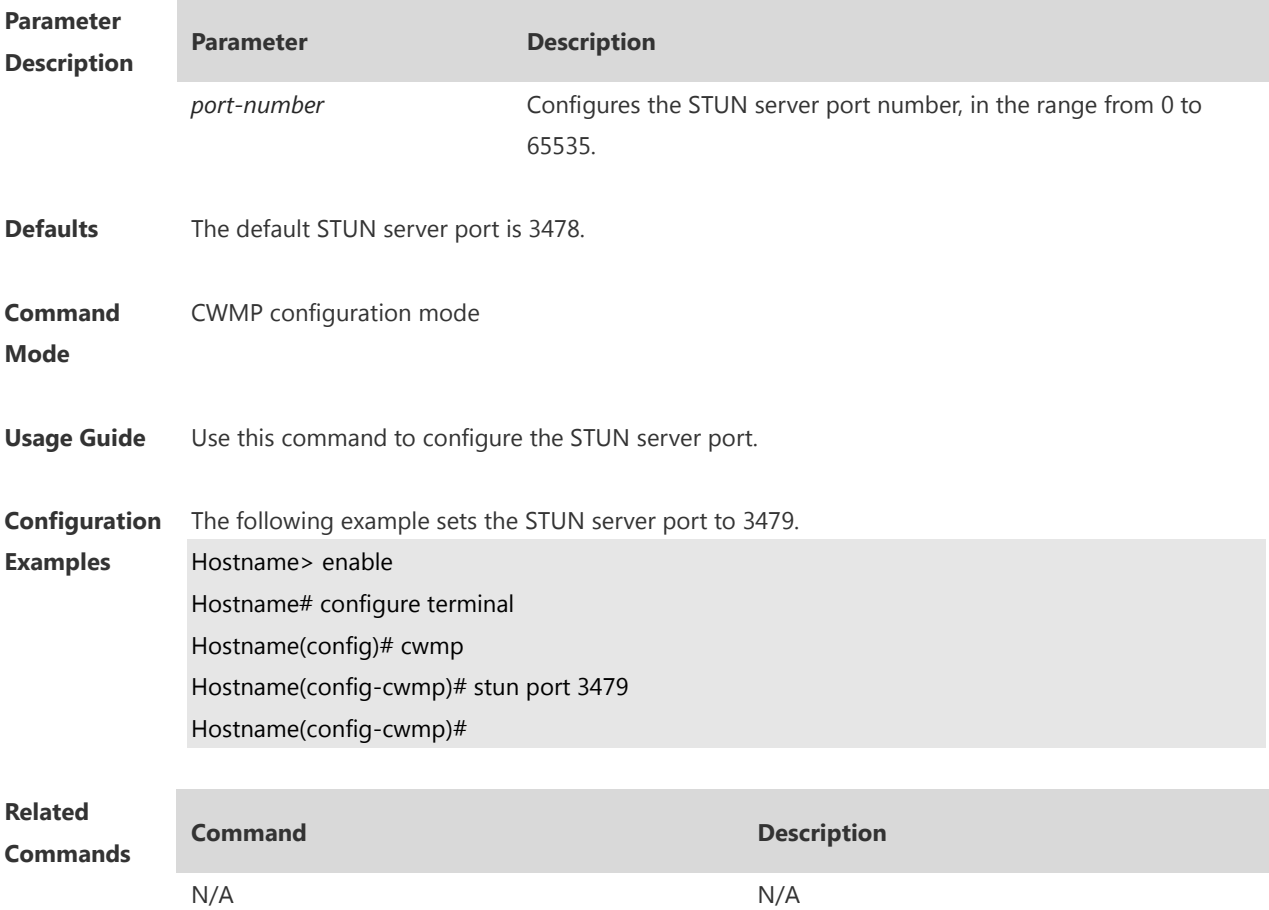

**Platform Description** N/A

## **1.17 timer cpe-timeout**

Uses this command to configure the session timeout period of the CPE. **timer cpe-timeout** *seconds* **no timer cpe-timeout**

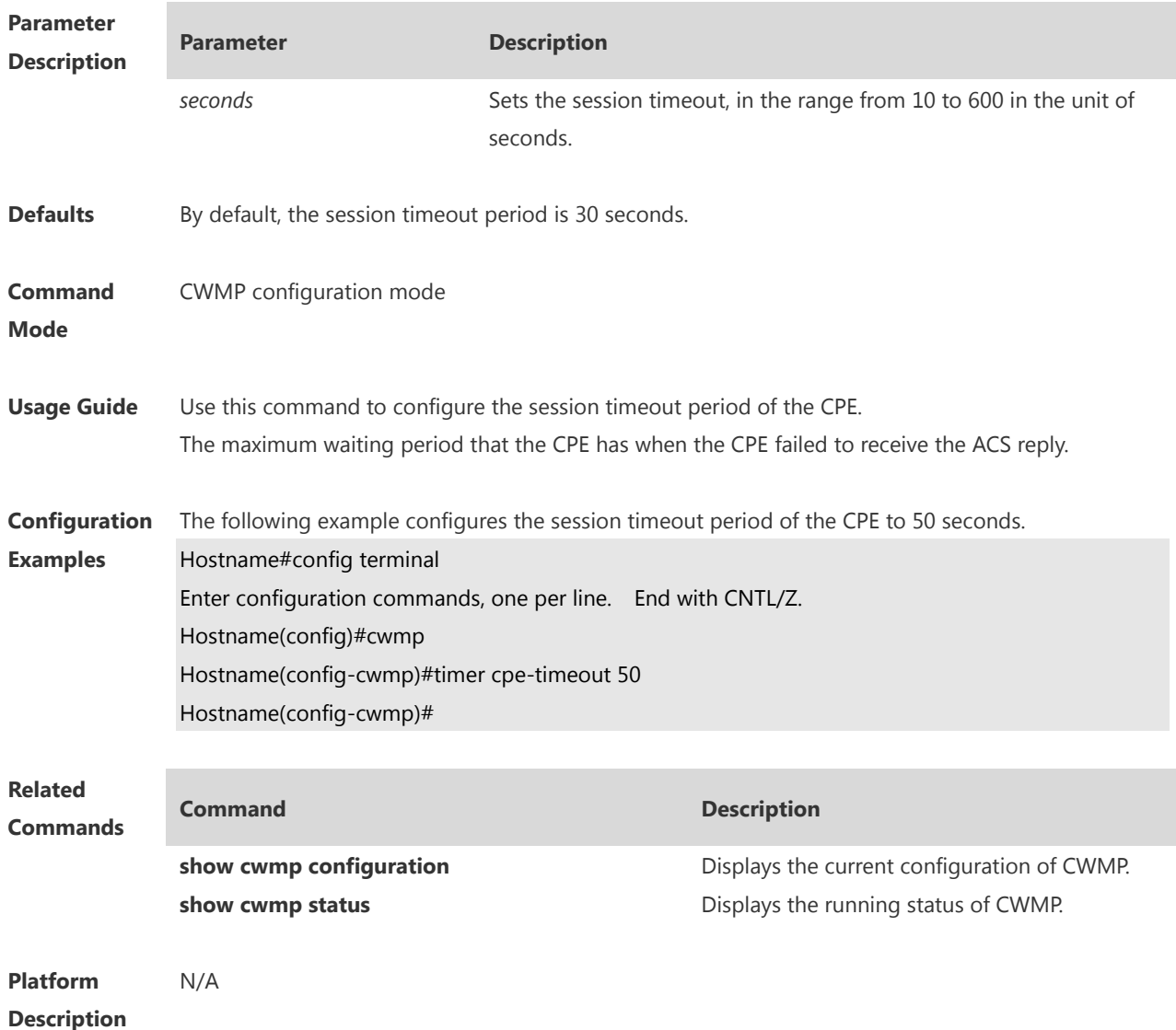

### **RPCAP Commands**

Whether this function is supported depends on the product version.

#### **1.1 rpcap login**

**Parameter** 

Use this command to configure login information for remote host access, including the username and password. Use the **no** form of this command to restore the default settings. **rpcap login** *username password* **no rpcap login**

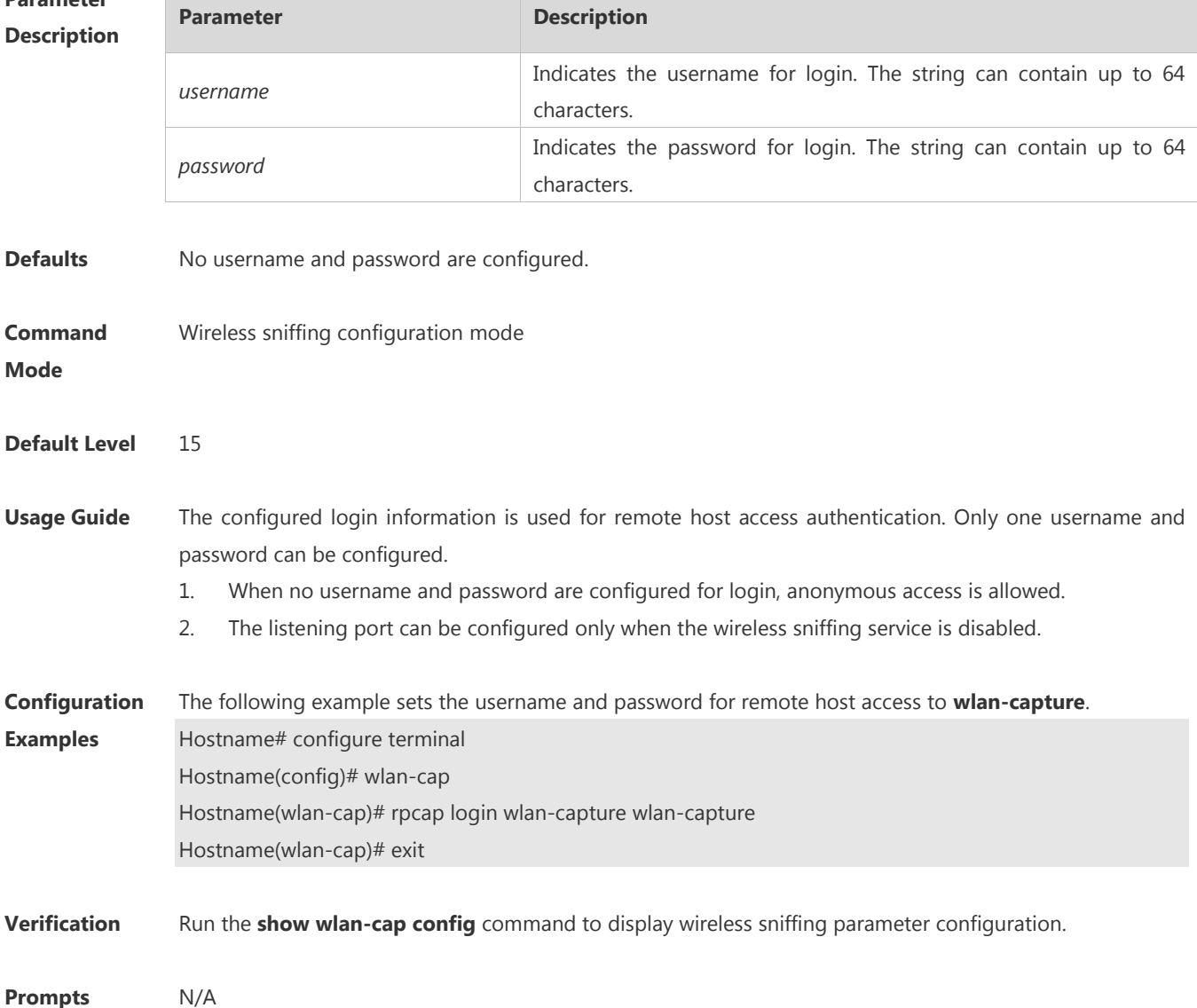

N/A

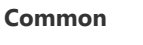

#### **Errors**

#### **Platform Description**

This command is supported on fat APs.

#### **1.2 rpcap port**

Use this command to configure the TCP listening port for wireless sniffing service. Use the **no** form of this command to restore the default settings. **rpcap port** *port-value* **no rpcap port**

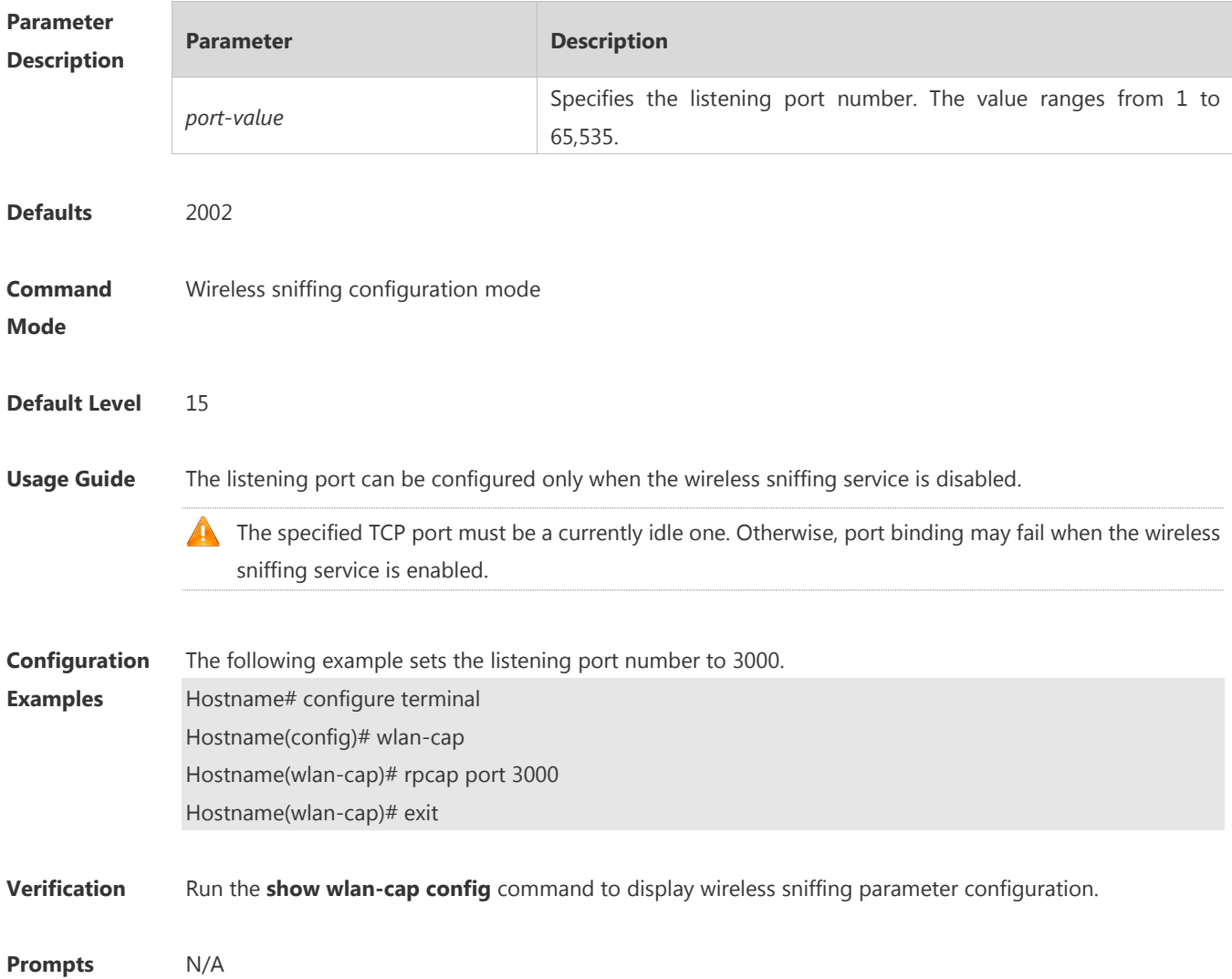

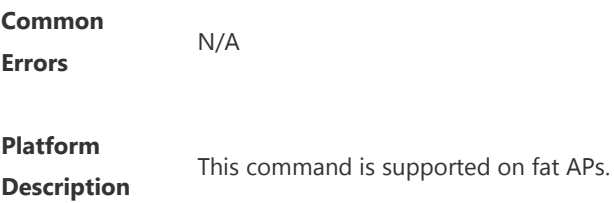

#### **1.3 service enable**

Use this command to enable wireless sniffing service. Use the **no** form of this command to disable wireless sniffing service.

**service enable no service enable**

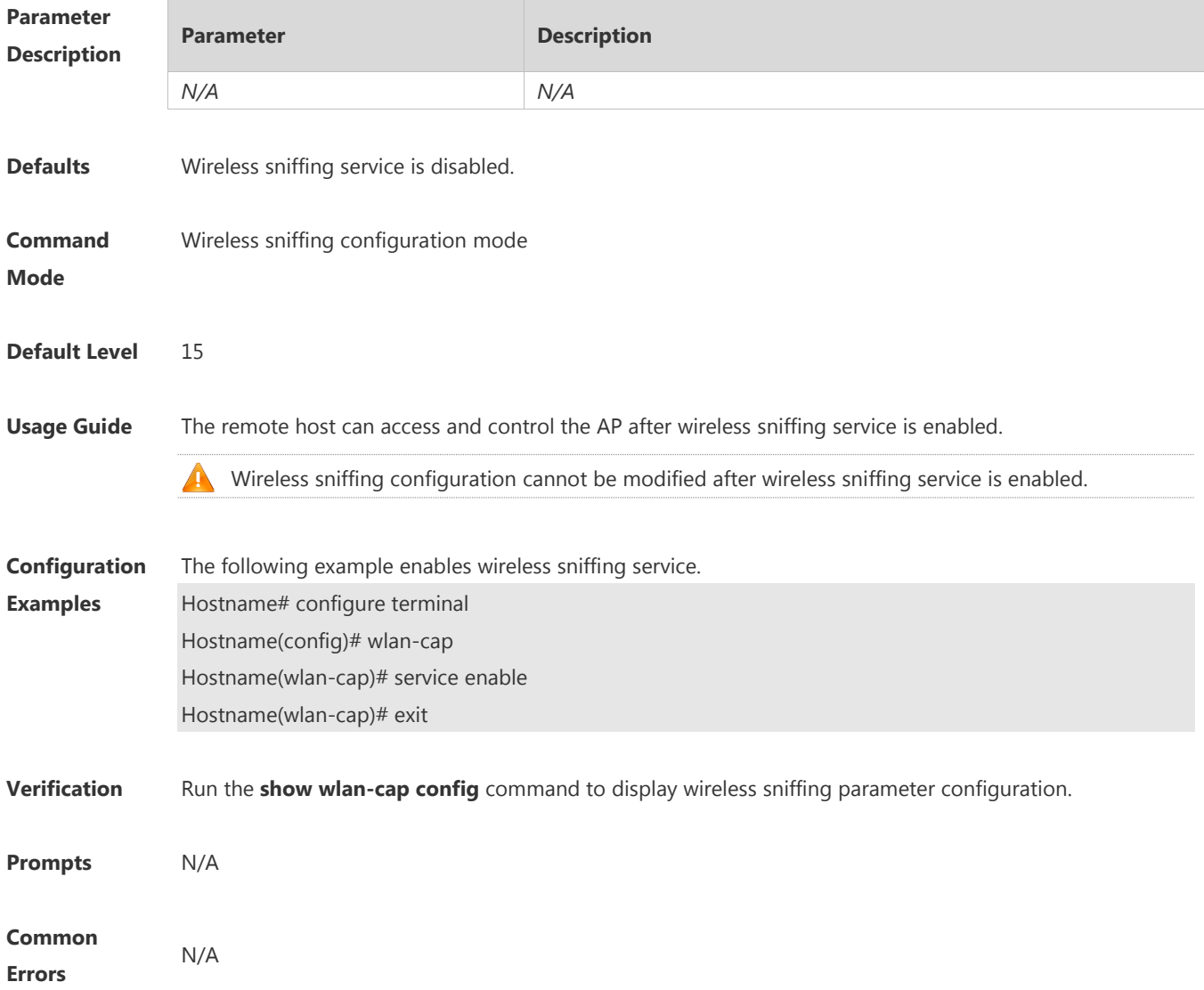

**Platform Description** This command is supported on fat APs.

#### **1.4 show wlan-cap**

Use this command to display information about the wireless sniffing function. **show wlan-cap** { **config** | **state** | **interface** }

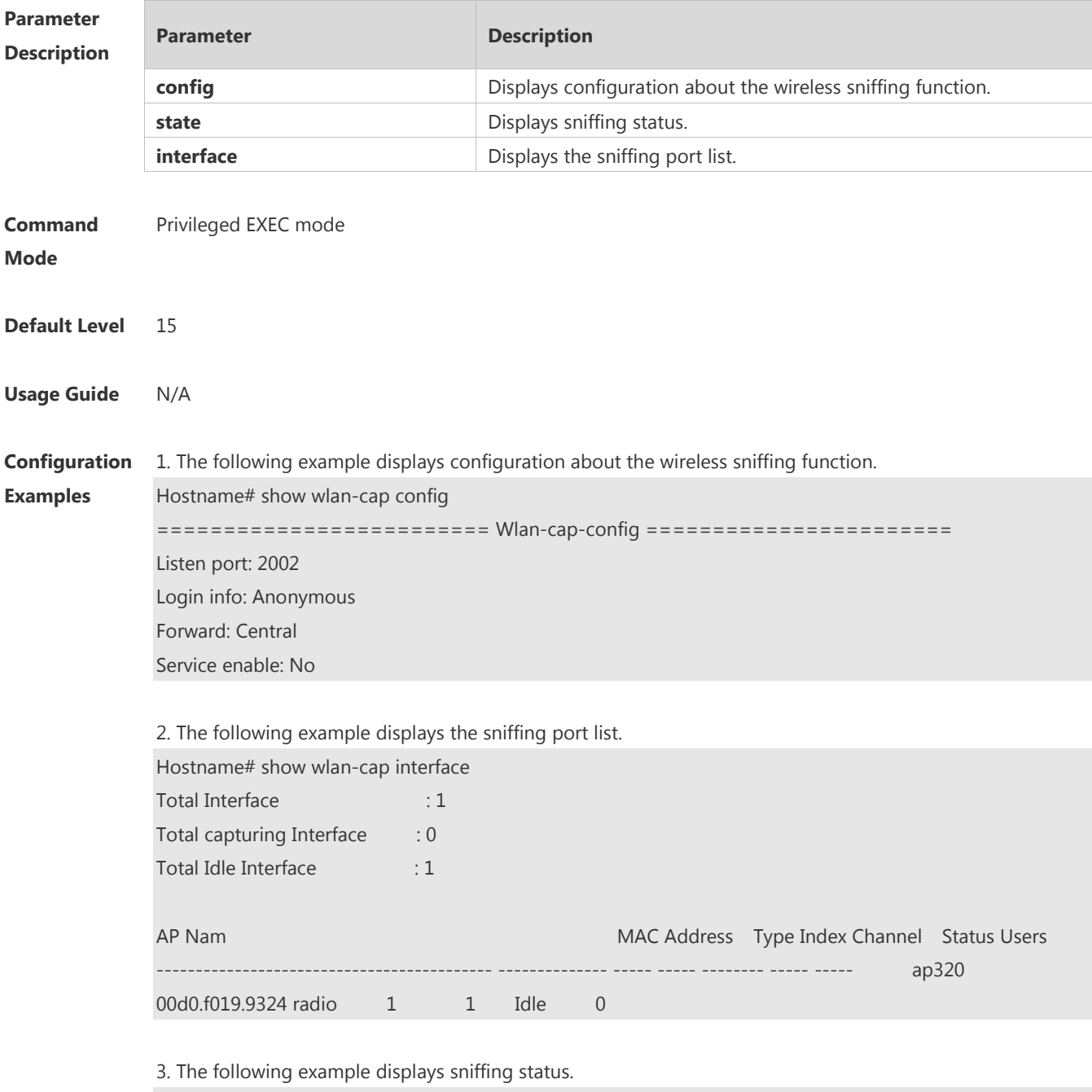

Hostname# show wlan-cap state

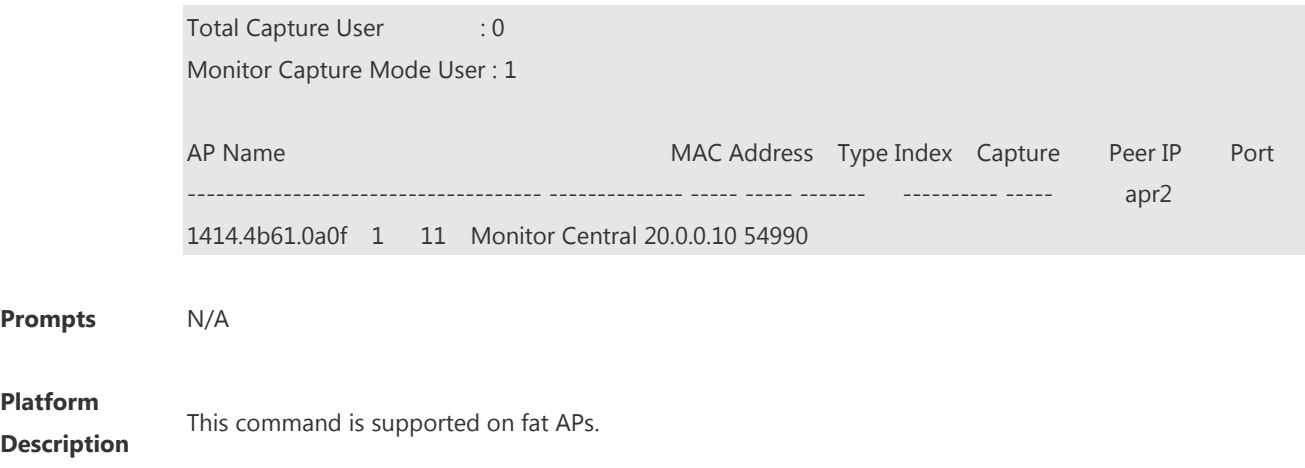

## **1.5 wlan-cap**

Use this command to create or enter sniffing configuration mode. Use the **no** form of this command to restore the default settings. **wlan-cap no wlan-cap**

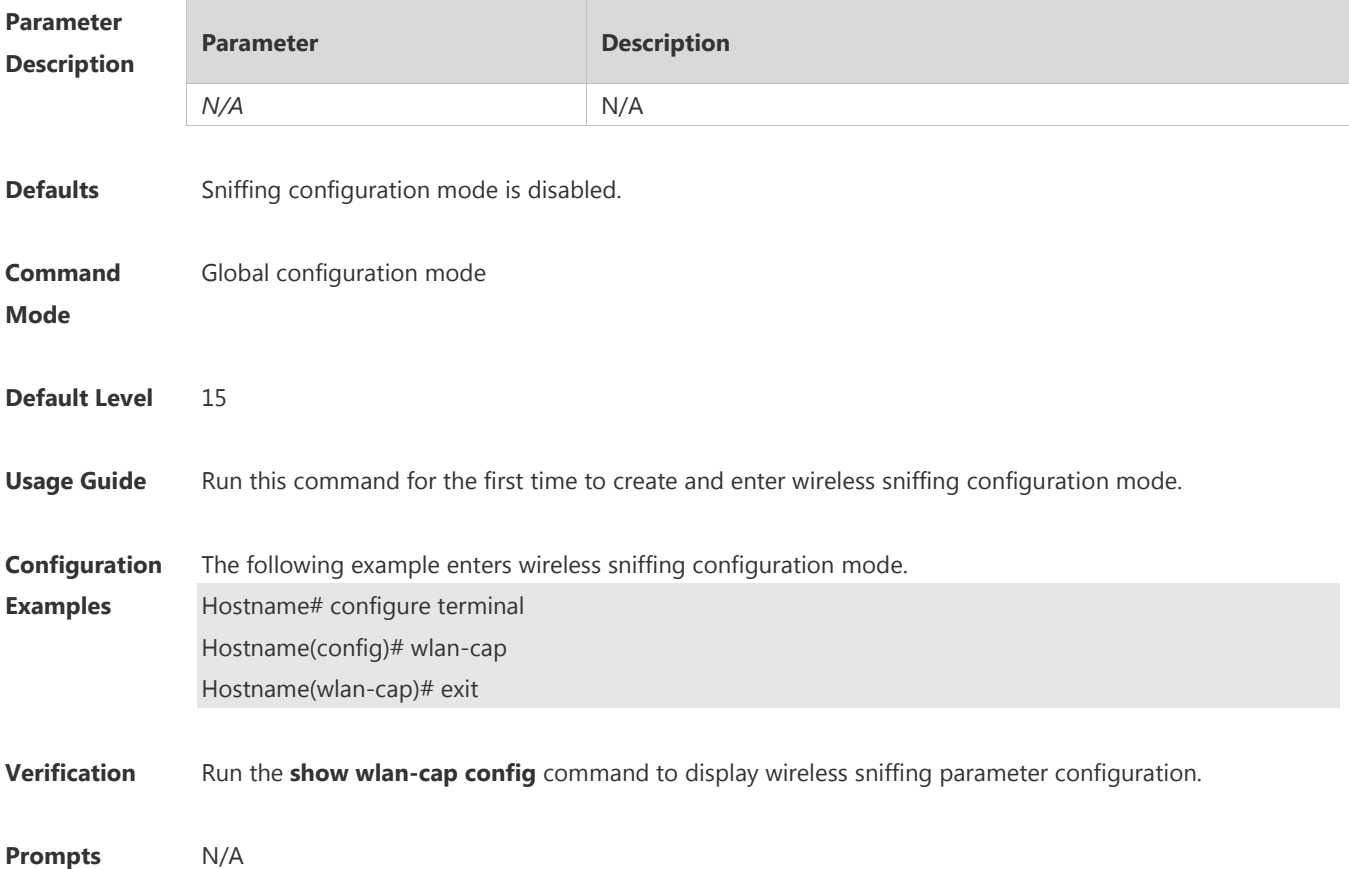

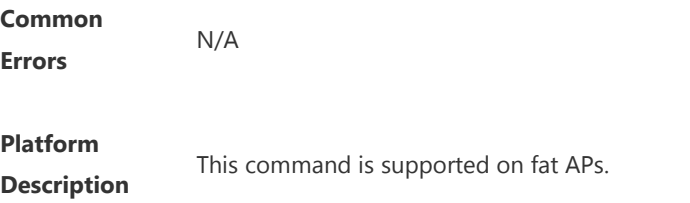

## **1.6 wlan-cap enable**

Use this command to enable the wireless sniffing function on the RF connector of the AP. Use the **no** form of this command to disable the wireless sniffing function. **wlan-cap enable** { **radio** *radio-id* | **eth** *eth-id* } **no wlan-cap enable** { **radio** *radio-id* | **eth** *eth-id* }

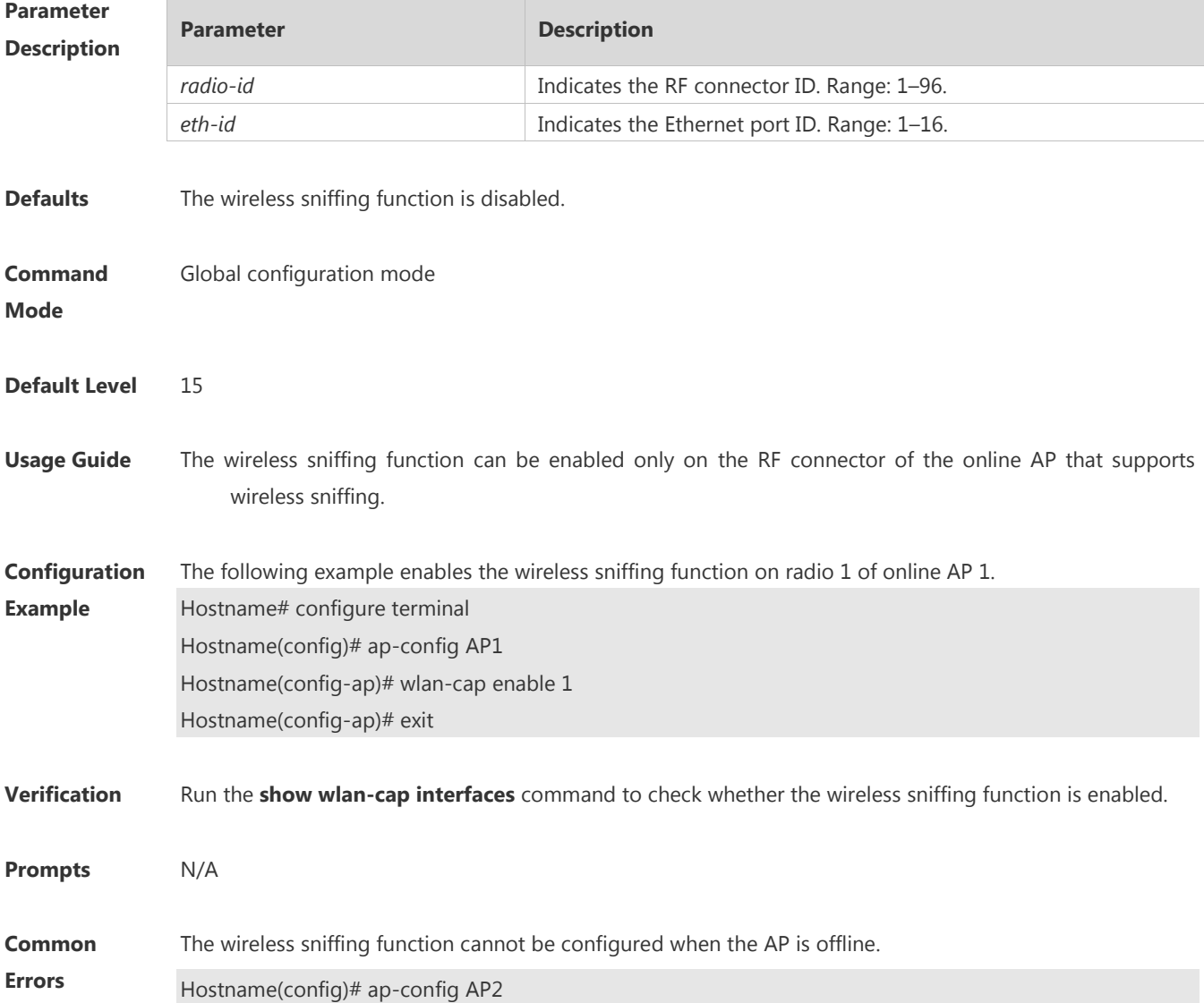

Hostname(config-ap)# wlan-cap enable radio 1

The ap is not online.

#### **Platform Description**

This command is supported on fat APs.

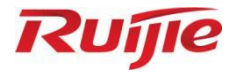

# **VPN Commands**

- 1. PPP Commands
- 2. IPsec Commands
- 3. PPPoE Client Commands

# **1 PPP Commands**

## **1.1 ppp accm**

Use this command to configure the Asynchronous Control Character Map (ACCM) option for PPP negotiation. **ppp accm** *value*

Use the **no** form of this command to restore the default setting. **no ppp accm**

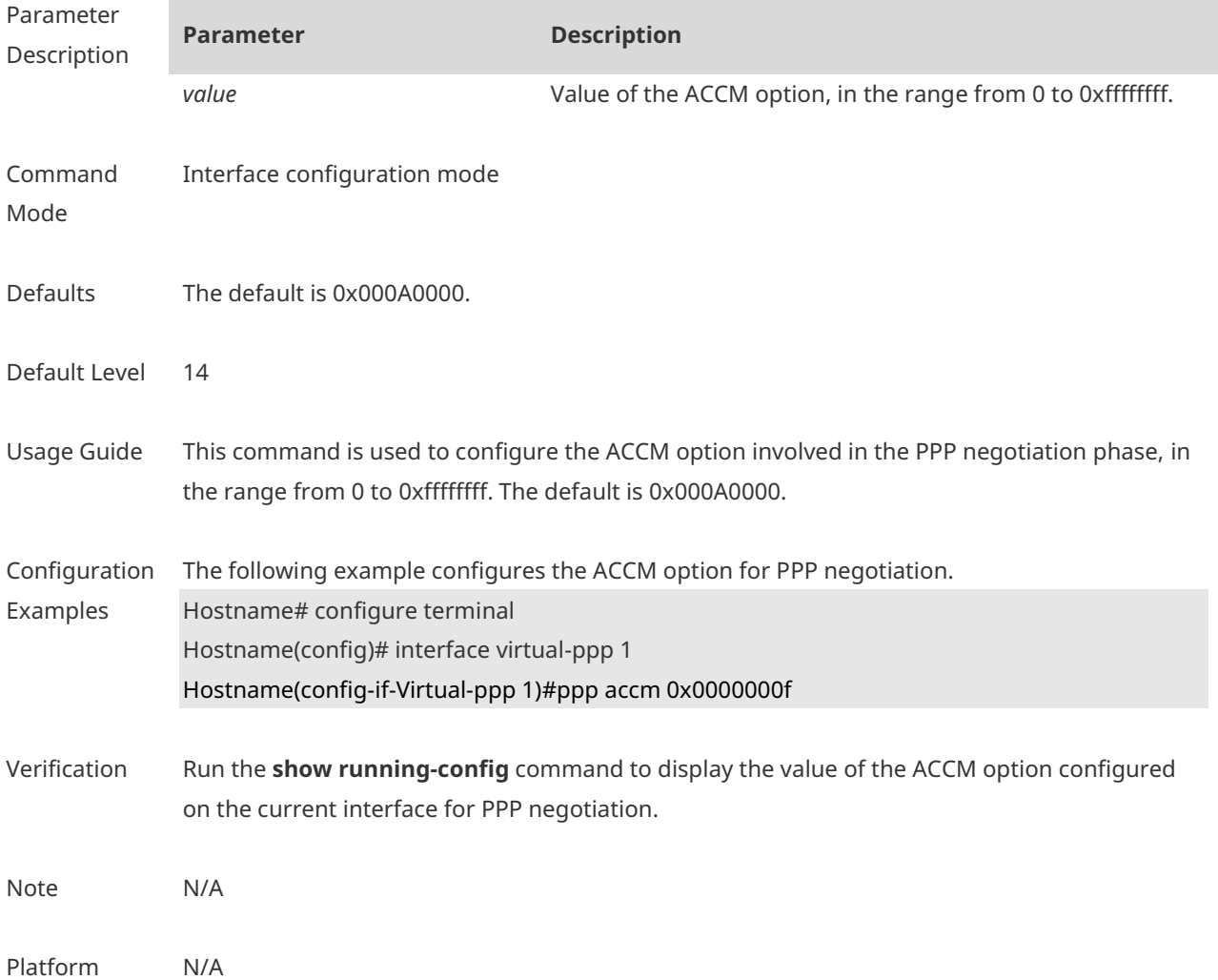

#### **1.2 ppp accounting**

Use this command to configure the accounting mode of PPP. **ppp accounting { default |** *list\_name* **}**

Use the **no** form of this command to delete the accounting list of PPP. **no ppp accounting**

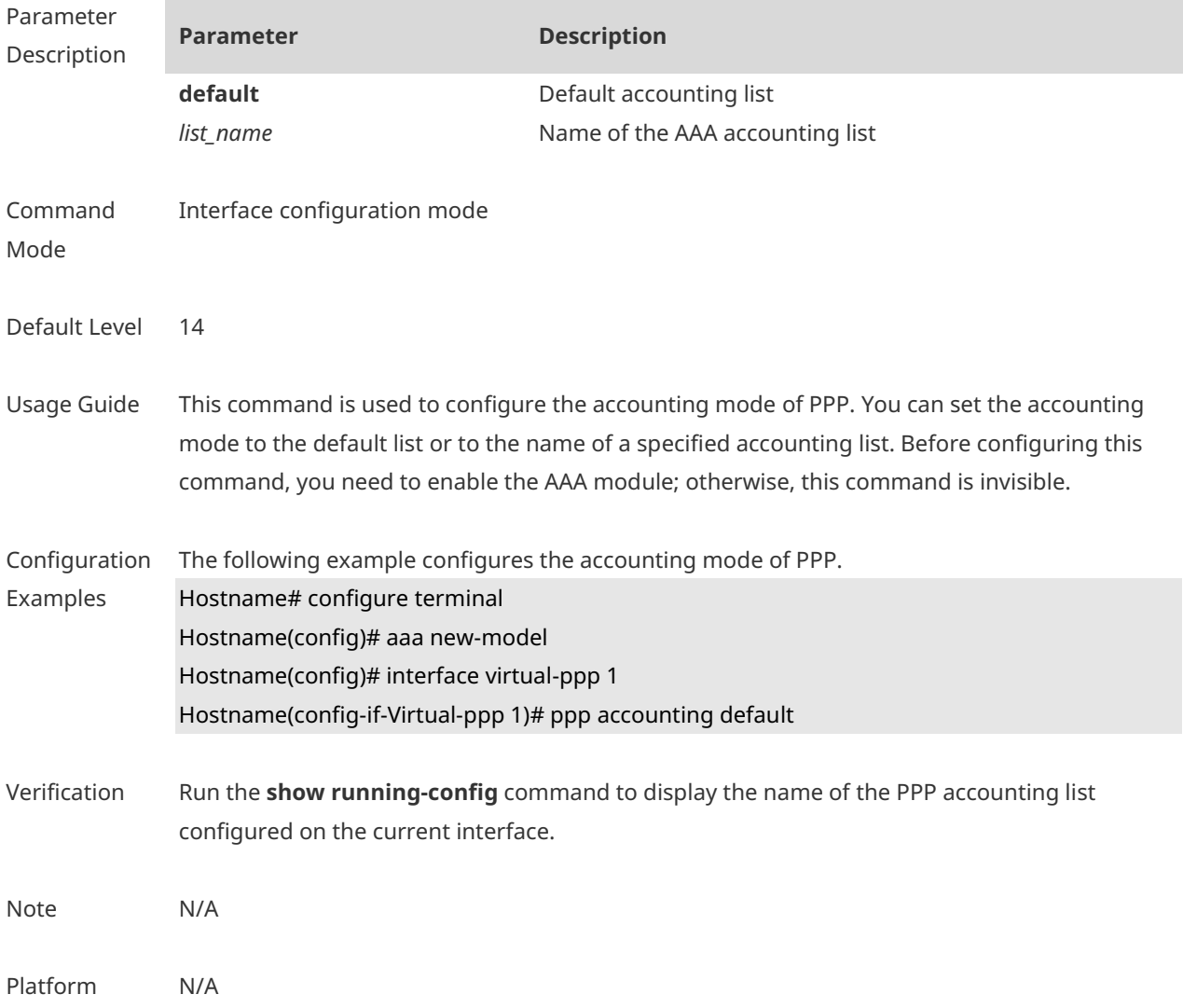

## **1.3 ppp authentication**

Use this command to configure the authentication mode of PPP. **ppp authentication** { { **chap** | **ms-chap** | **ms-chap-v2** | **pap** } \* [ **callin** | **default** | *list-name* ] }

Use the **no** form of this command to delete the authentication mode of PPP. **no ppp authentication** { { **chap** | **ms-chap** | **ms-chap-v2** | **pap** } \* [ **callin** | **default** | *listname* ] }

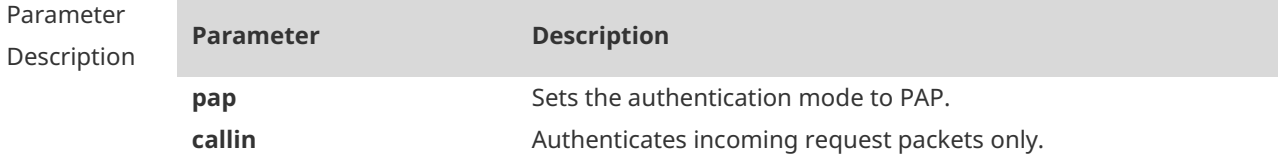

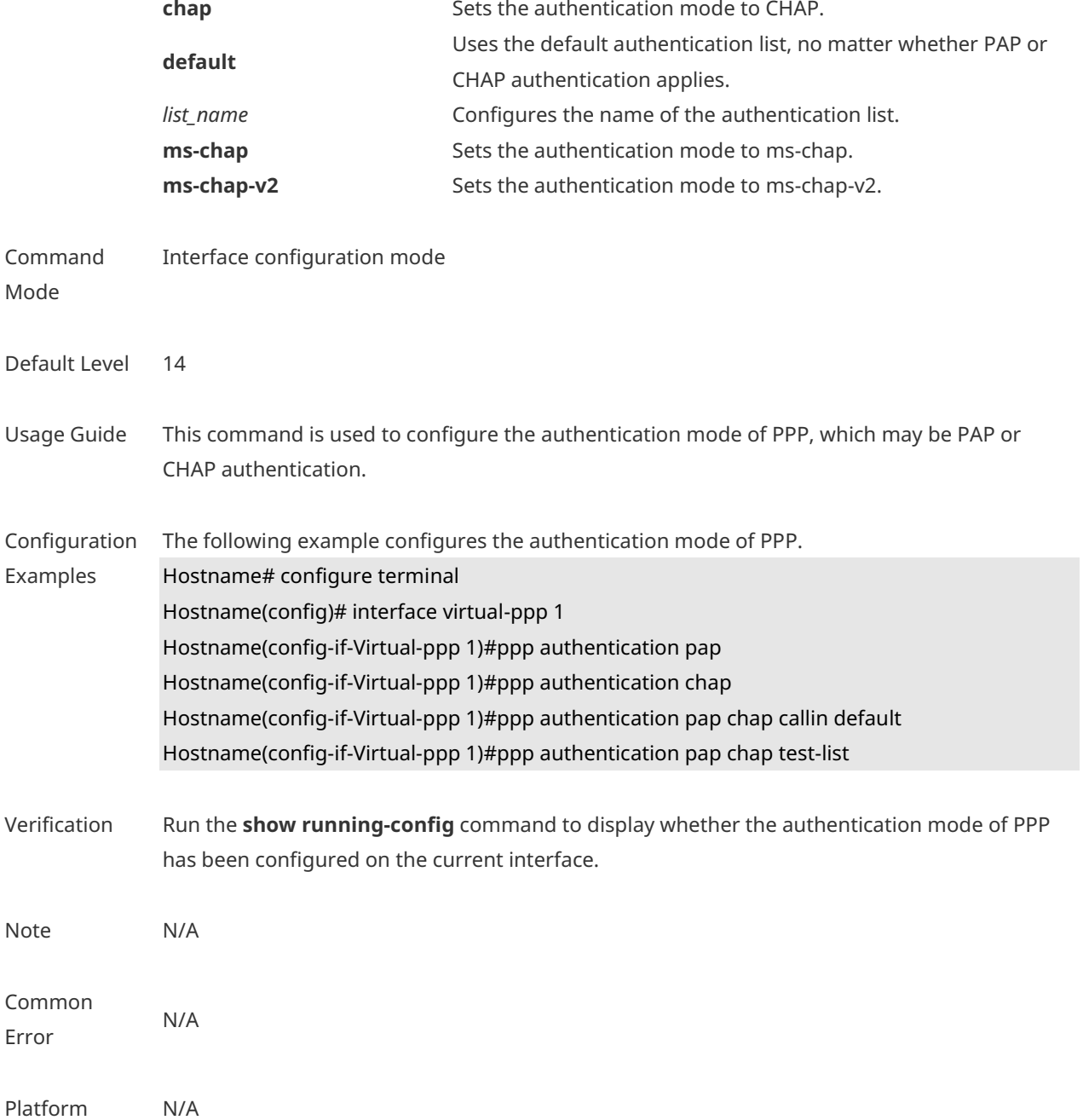

# **1.4 ppp authorization**

Use this command to configure the authorization list of AAA authentication of PPP. **ppp authorization** { **default** | *list\_name* }

Use this command to delete the authorization list of AAA authentication of PPP **no ppp authorization**

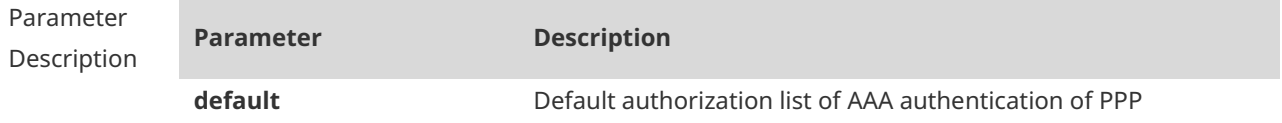

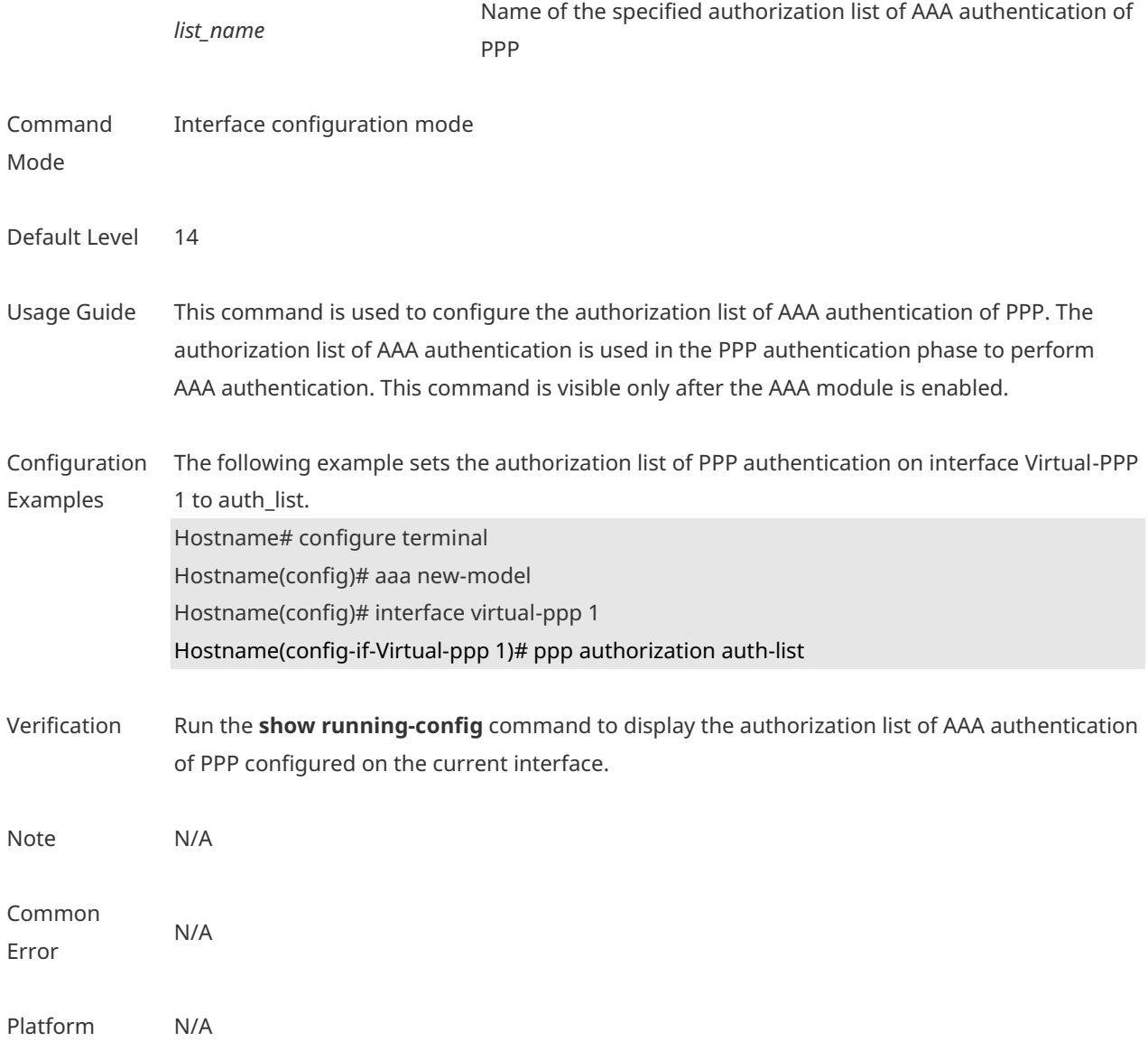

## **1.5 ppp chap**

The following example configures the user name and password for CHAP authentication of PPP.

**ppp chap hostname** *name* **ppp chap password** *password*

Use the **no** form of this command to delete the configured user name and password for CHAP authentication of PPP. **no ppp chap hostname**

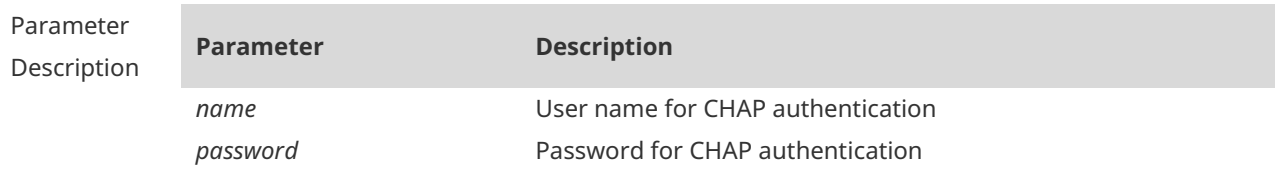
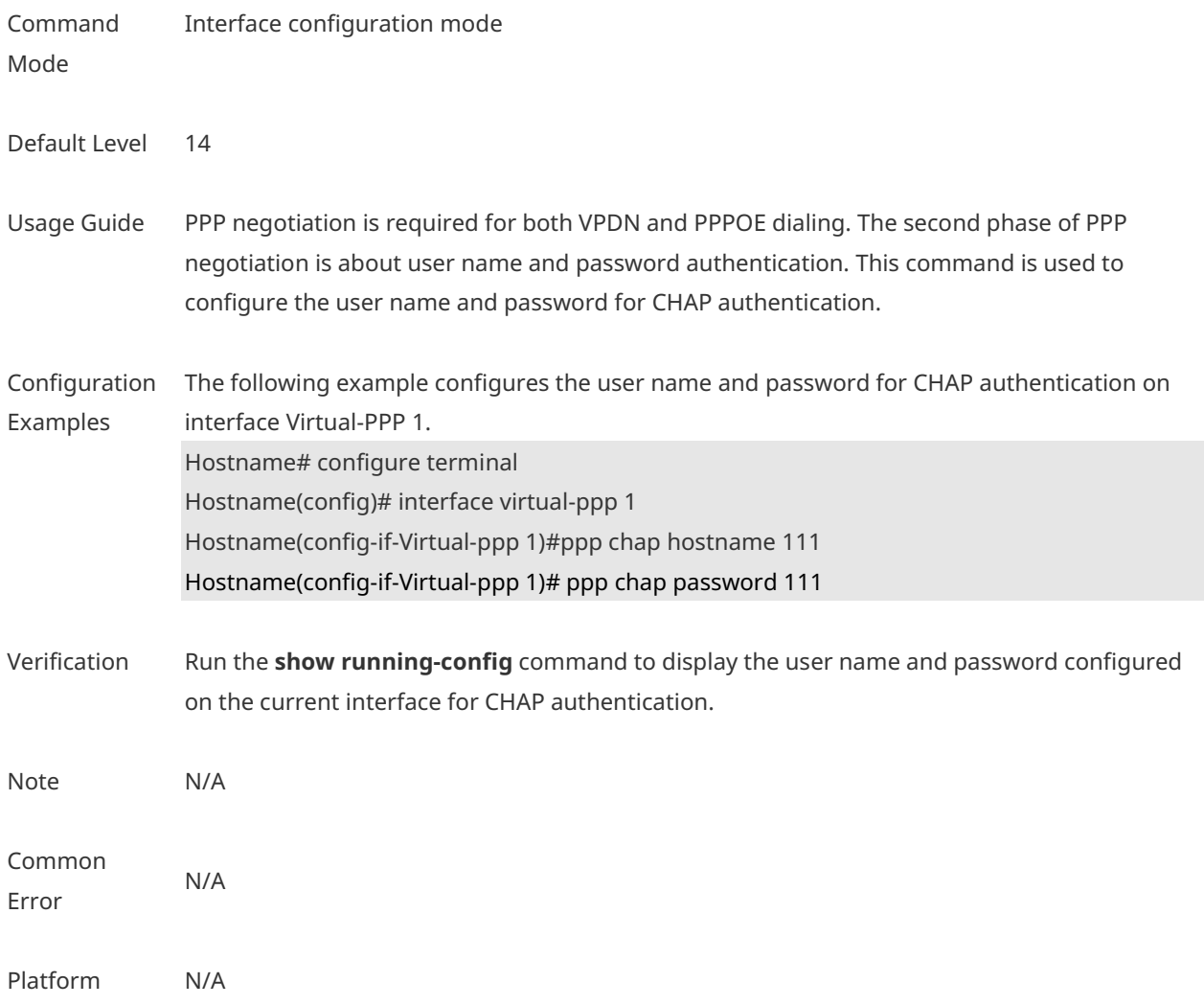

## **1.6 ppp ipcp dns**

Use this command to configure the DNS option involved in the IPCP phase of PPP negotiation. **ppp ipcp dns** { *A.B.C.D* [ *A.B.C.D* ] [ **accept** ] **| accept** | **request** | **reject** }

Use this command to delete the configured DNS option. **no ppp ipcp dns** { *A.B.C.D* [ *A.B.C.D* ] [ **accept** ] | **accept** | **request** | **reject** }

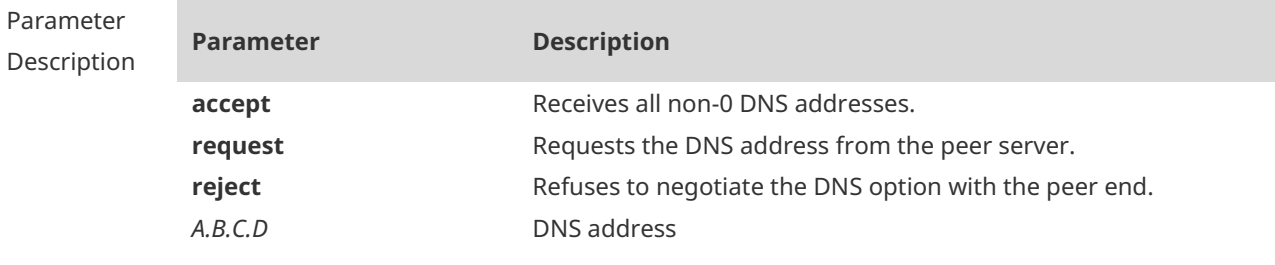

Defaults The DNS option is not configured by default.

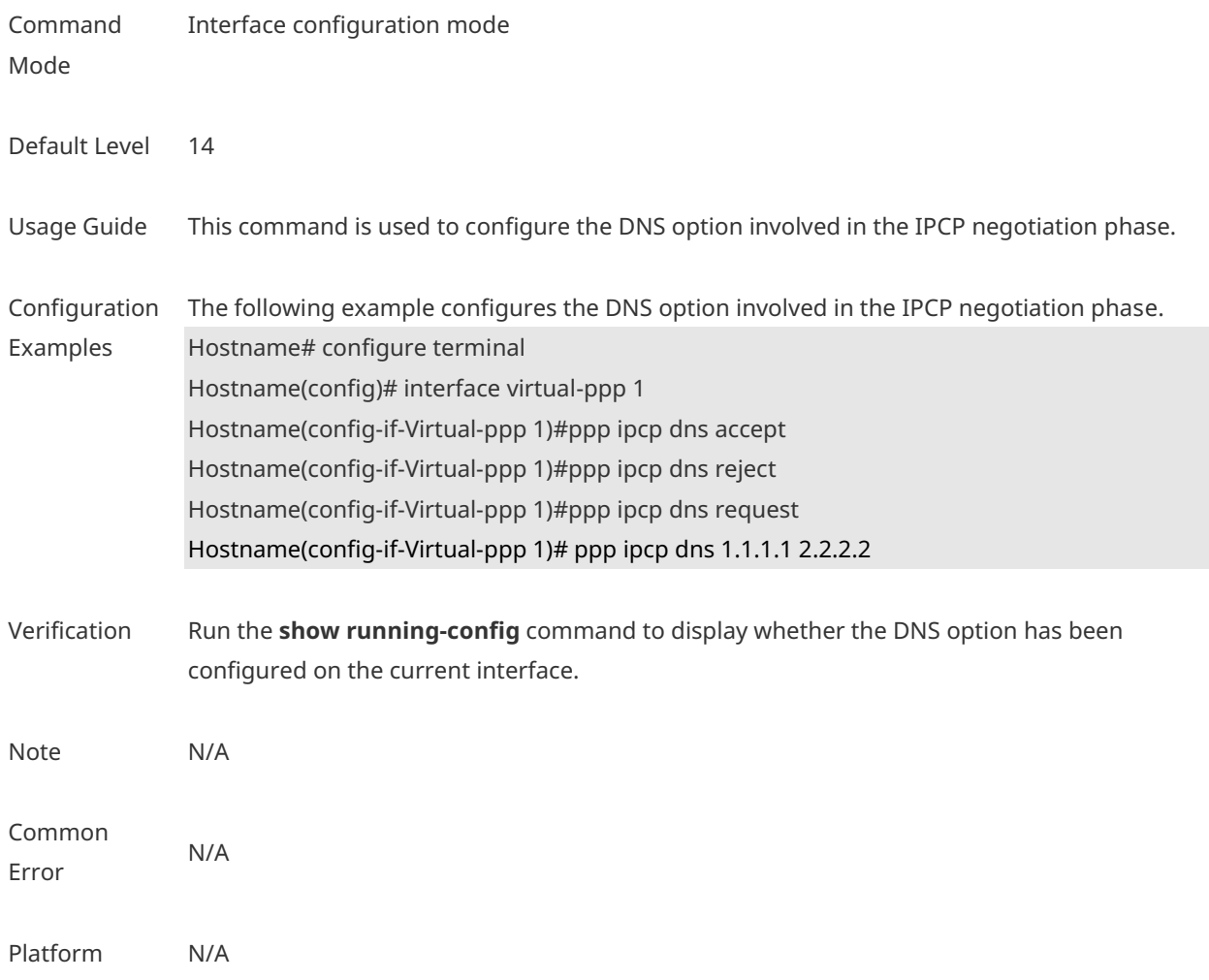

# **1.7 ppp lcp mru negotiate**

Use this command to configure the Maximum Receive Unit (MRU) option for PPP autonegotiation.

#### **ppp lcp mru negotiate**

Use the no form of this command to remove the MRU configuration. **no ppp lcp mru**

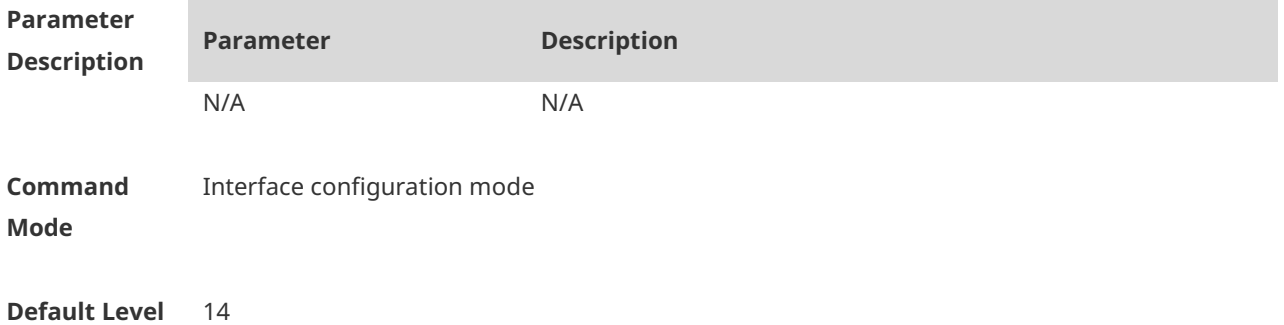

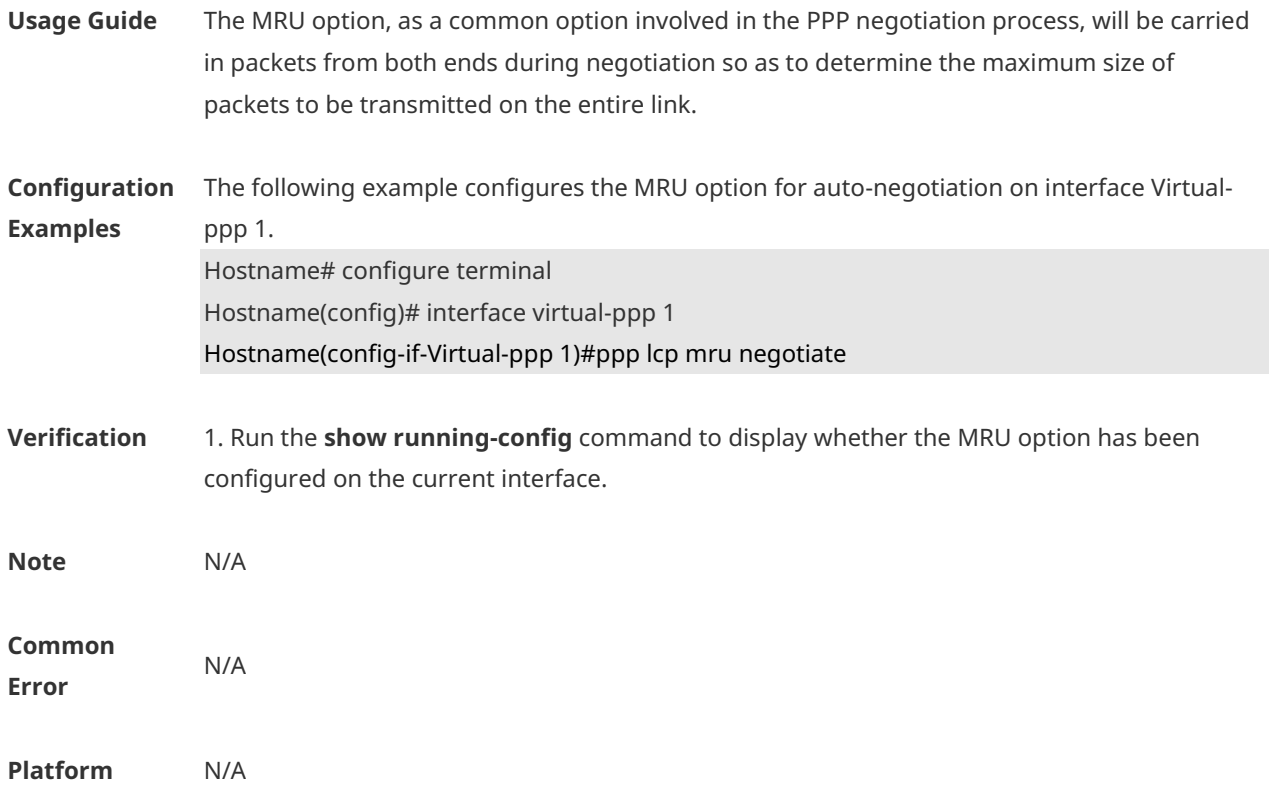

# **1.8 ppp max-bad-auth**

Use this command to specify the number of PPP authentication retries. **ppp max-bad-auth** *number*

Use the **no** form of this command to restore the default setting. **no ppp max-bad-auth**

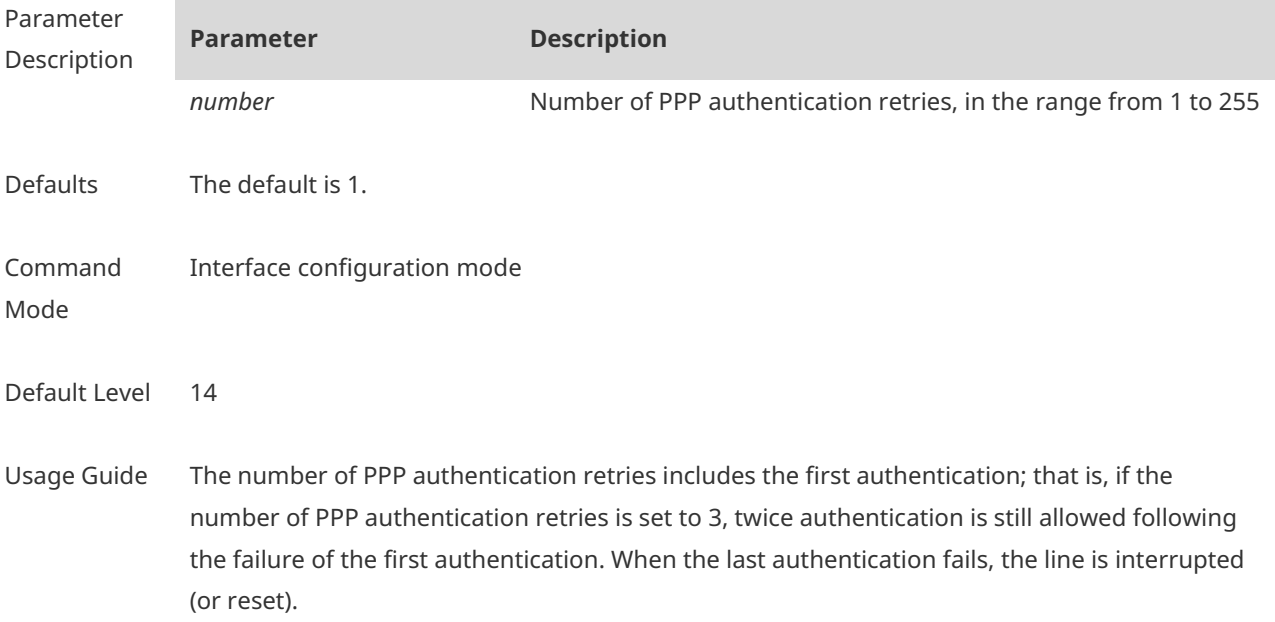

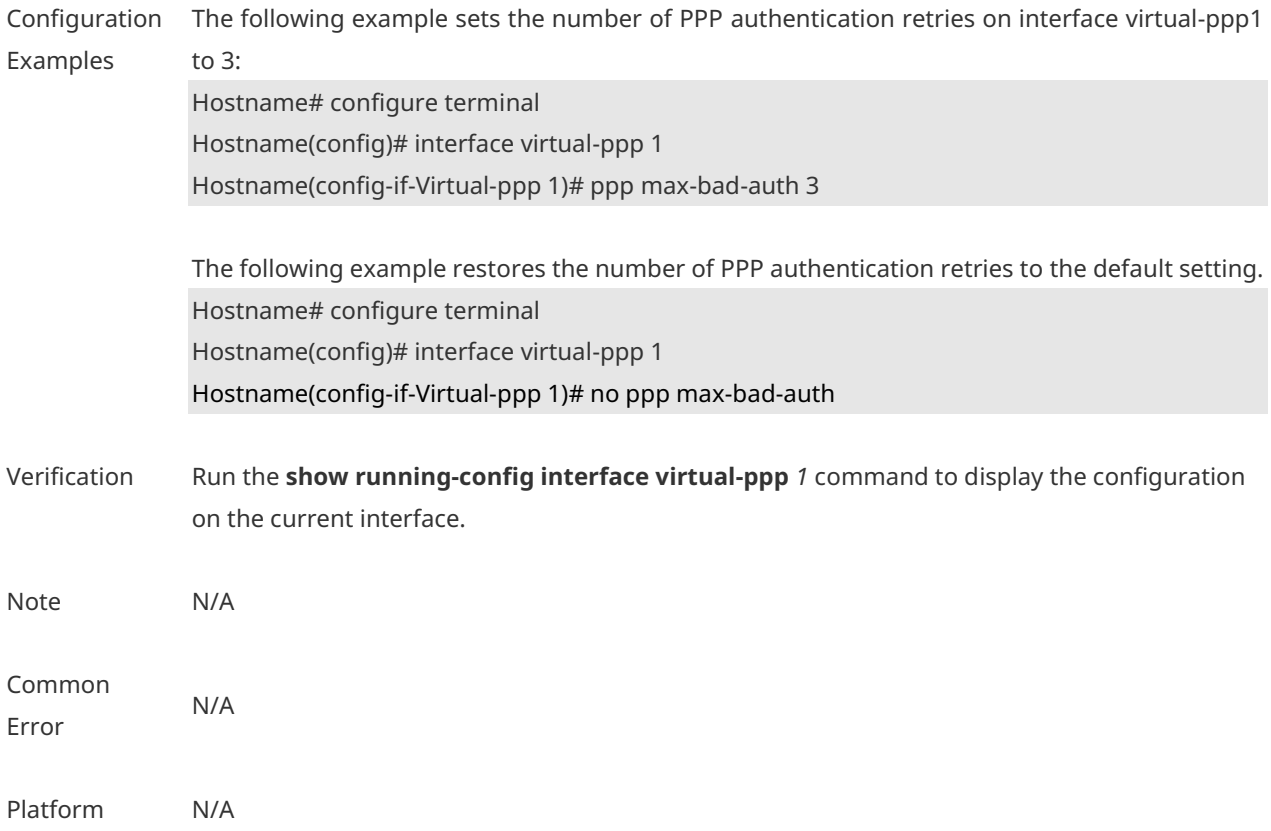

## **1.9 ppp pap sent-username** *password*

Use this command to configure the user name and password for PAP authentication of PPP. **ppp pap sent-username** *username* **password** *password*

Use the **no** form of this command to delete the configured user name and password for PAP authentication of PPP.

#### **no ppp pap sent-username**

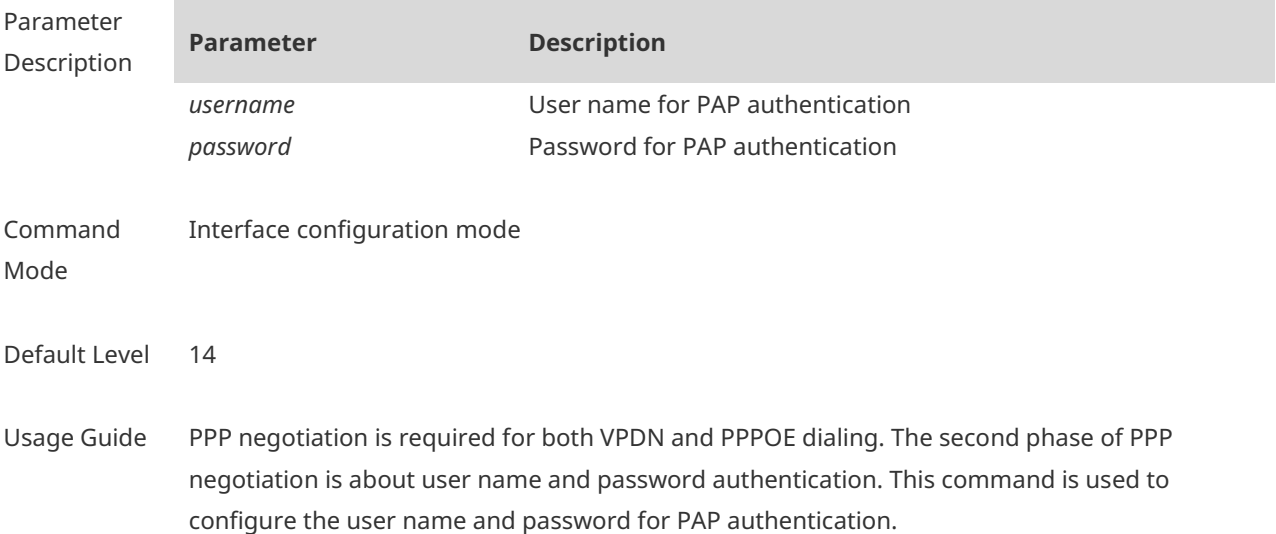

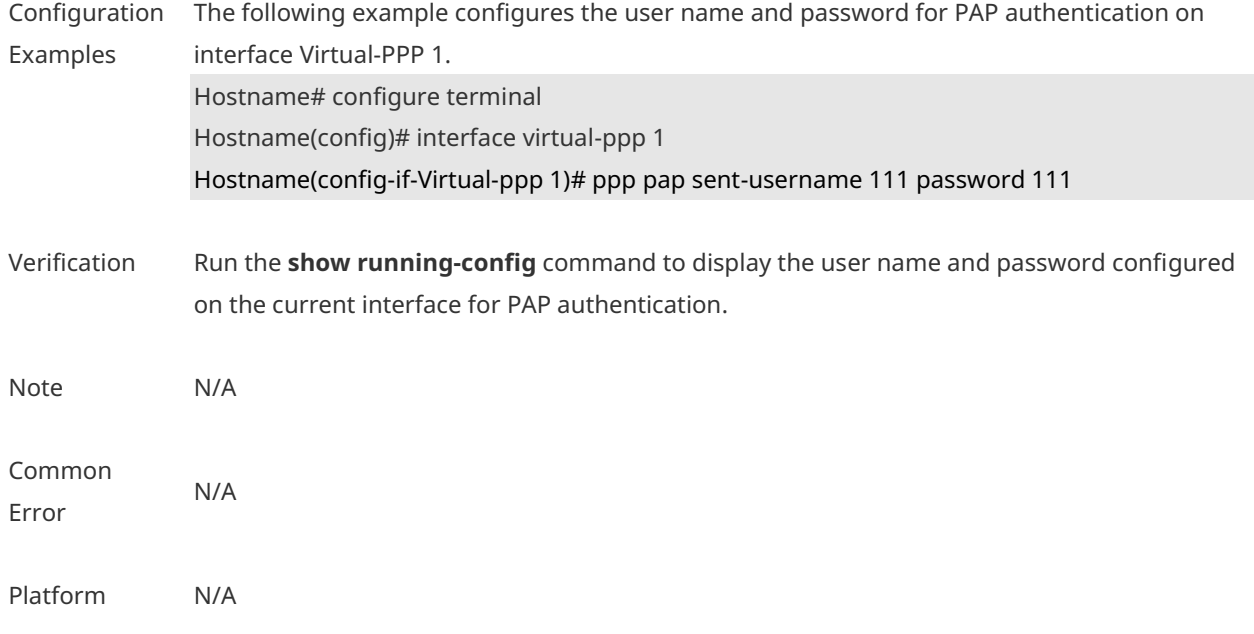

# **1.10 ppp negotiation-timeout**

Use this command to specify the maximum PPP negotiation timeout period. **ppp negotiation-timeout** *seconds*

Use the **no** form of this command to restore the default setting. **no ppp negotiation-timeout**

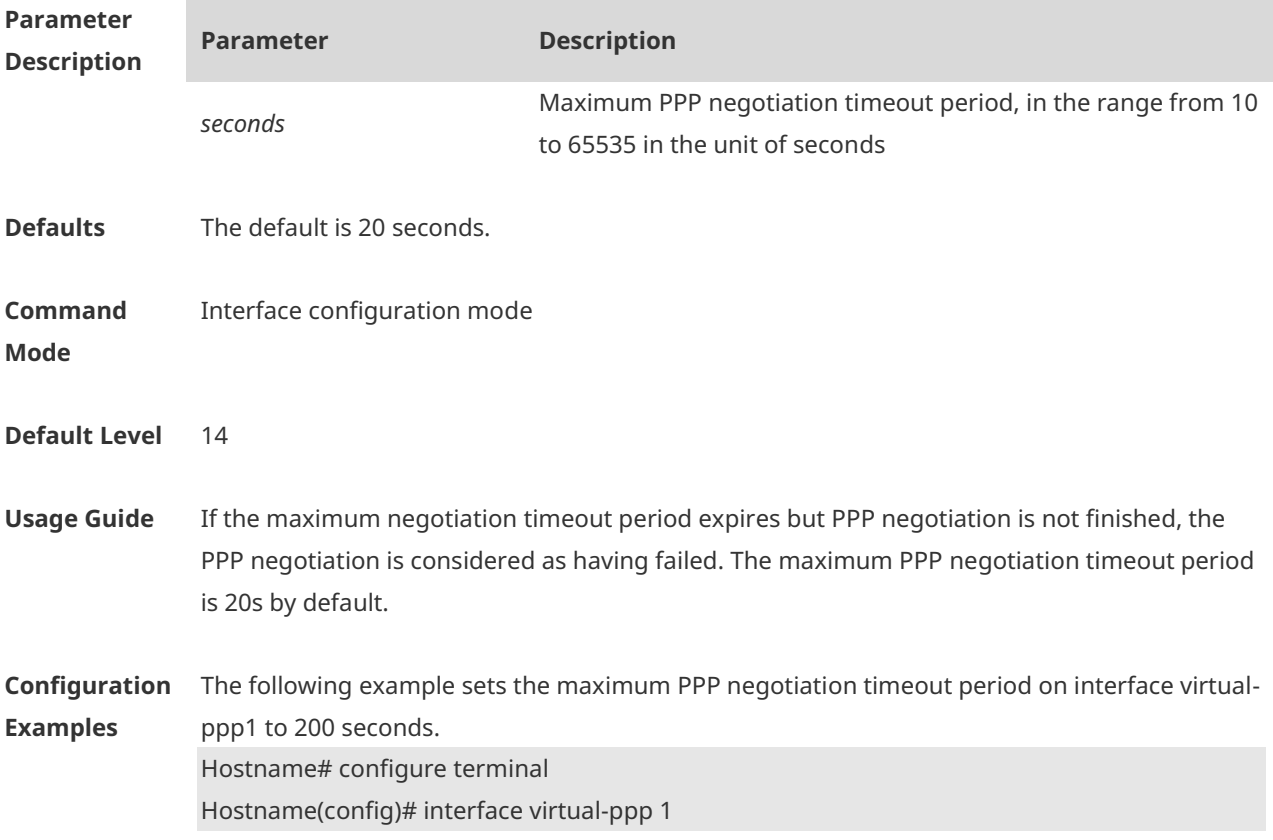

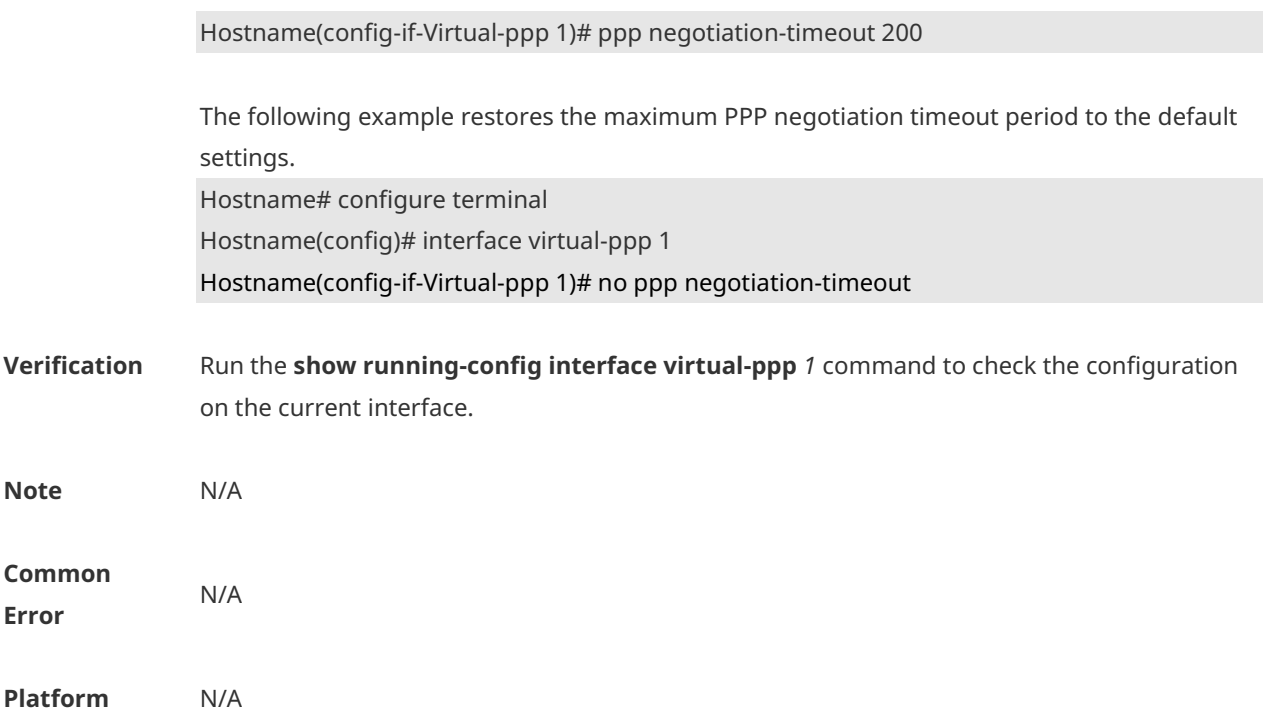

# **1 IPSEC-IKE Commands**

## **1.1 IPsec authentication (IKE policy)**

Use this command to specify the authentication method for IKE policies. **authentication** [ **pre-share** ]

Use the **no** form of this command to restore the default configuration. **no authentication**

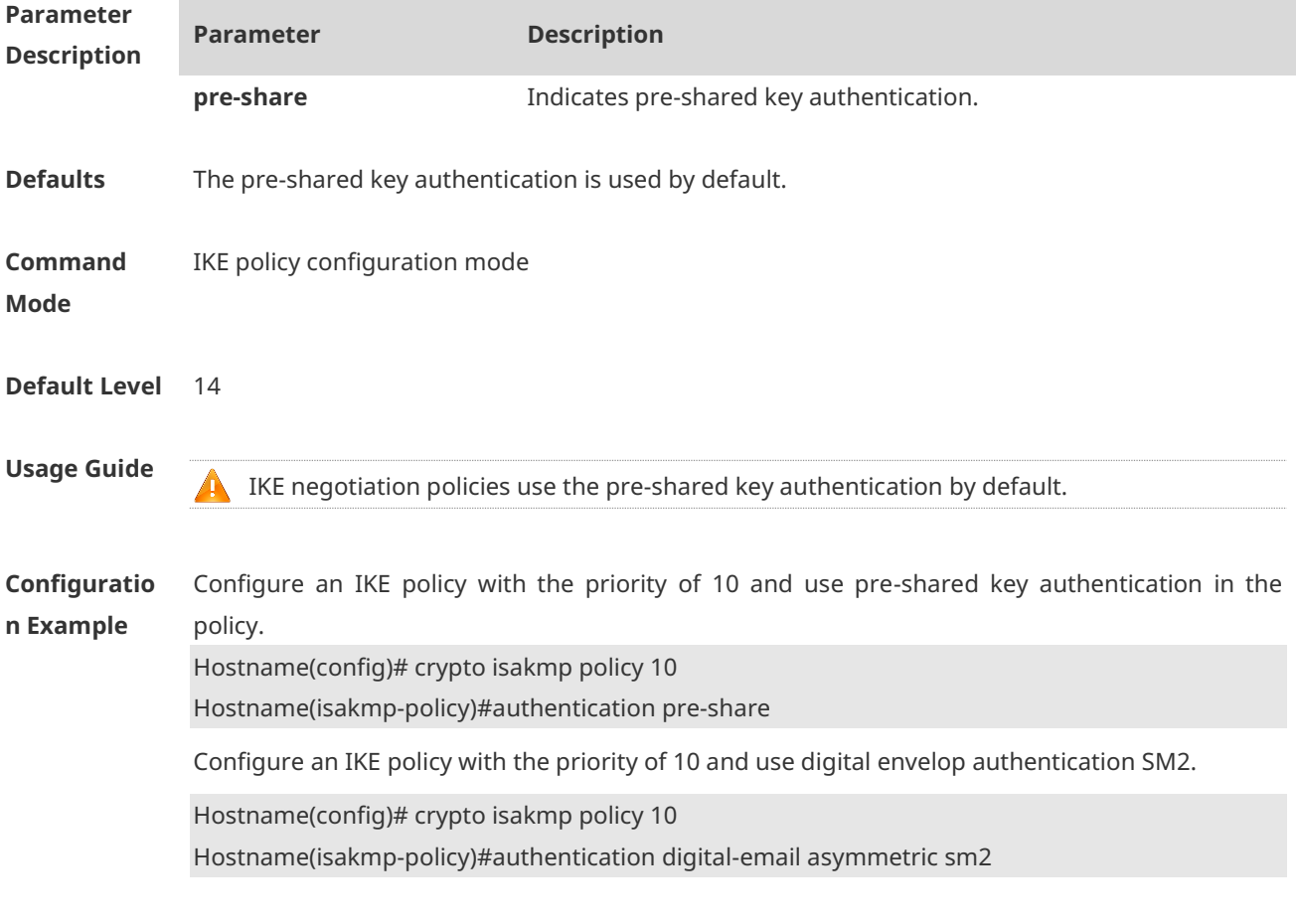

**1.2 clear crypto isakmp**

**Verification** N/A

Use this command to clear the currently running IKE security association (SA). **clear crypto isakmp** [ *connection-id* ]

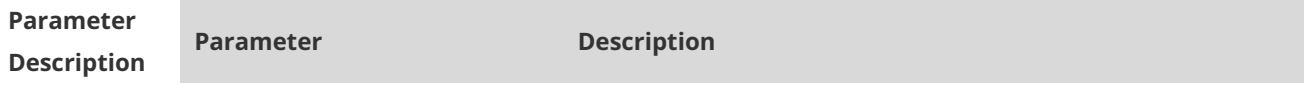

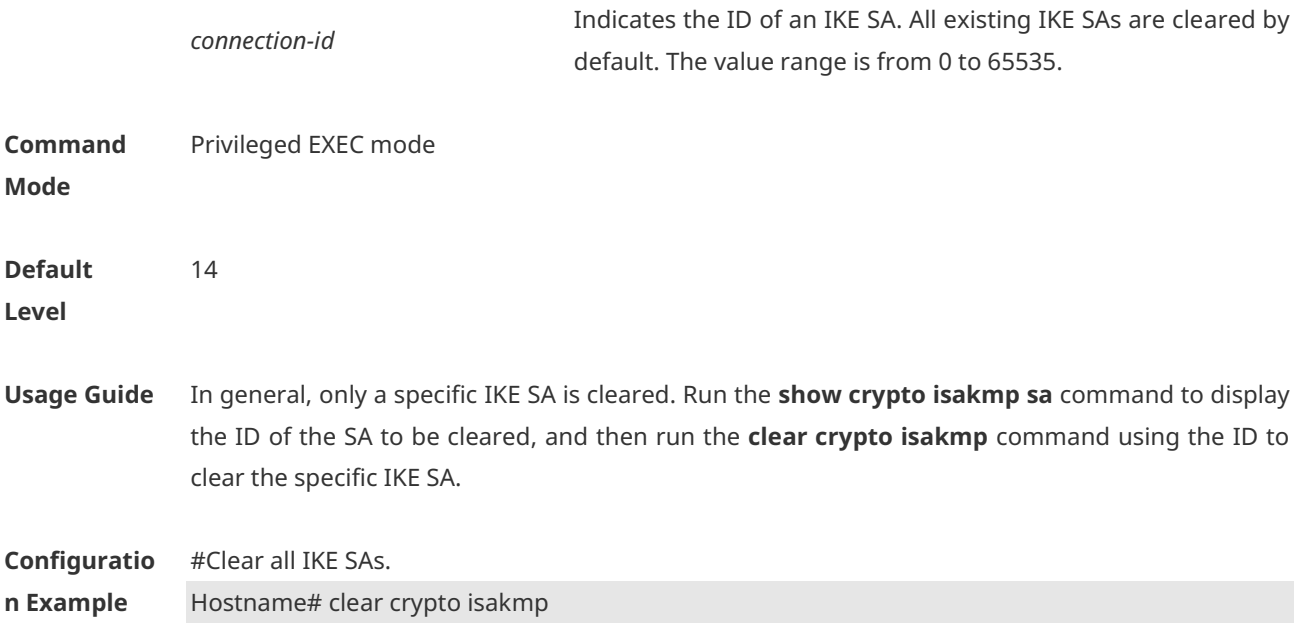

## **1.3 clear crypto sa**

Use this command to clear an IPSec SA. **clear crypto sa**

Use this command to clear an IPSec SA of the remote peer by IP address or host name. **clear crypto sa peer** { *ip-address* | *peer-name* }

Use this command to clear an IPSec SA of the remote peer by encryption mapping name. **clear crypto sa map** *map-name*

Use this command to clear an IPSec SA of the remote peer by IP address and security parameter index (SPI).

**clear crypto sa spi** *destination-address* { **ah** | **esp** } *spi*

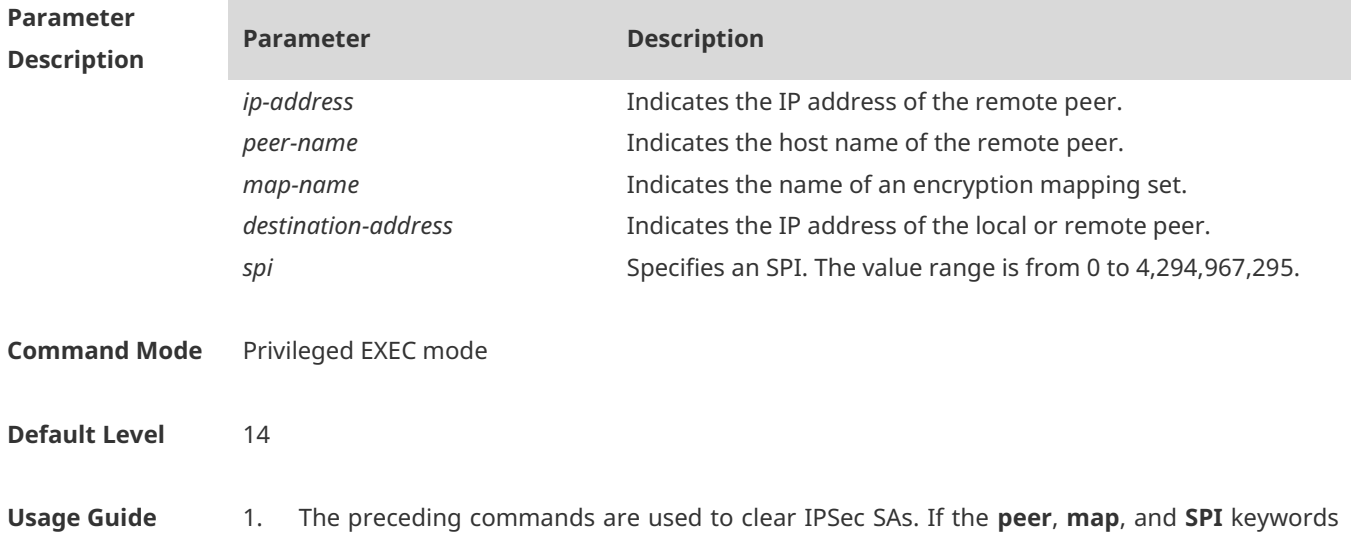

are not specified, all IPSec SAs will be deleted by default.

- 2. If an SA is established via IKE, the SA will be cleared. If IPSec activation packets are detected on an interface, IPSec renegotiates a new SA. If an SA is manually configured, the SA will be cleared and a new SA will be re-established.
- 3. New parameters are effective only to SAs negotiated after the parameter configuration but do not affect existing SAs. To make new parameters effective to existing SAs, run commands to clear existing SAs for SA re-negotiation.
- 4. The deletion of SAs will interrupt communication. To ensure that communication using other IPSec SAs is not interrupted, use the **peer**, **map**, and **SPI** keywords to specify a specific SA.
- 5. If only one SA is available or no data is communicated through other SAs, clear all SAs for SA re-negotiation.

**Configuration Example** #Clear all IKE SAs. Hostname# clear crypto sa

#### **1.4 crypto dynamic-map**

Use this command to create a dynamic encryption mapping entry and enter the encryption mapping configuration mode.

**crypto dynamic-map** *dynamic-map-name dynamic-seq-num*

Use the **no** form of this command to delete an encryption mapping set or entry. **no crypto dynamic-map** *dynamic-map-name* [*dynamic-seq-num*]

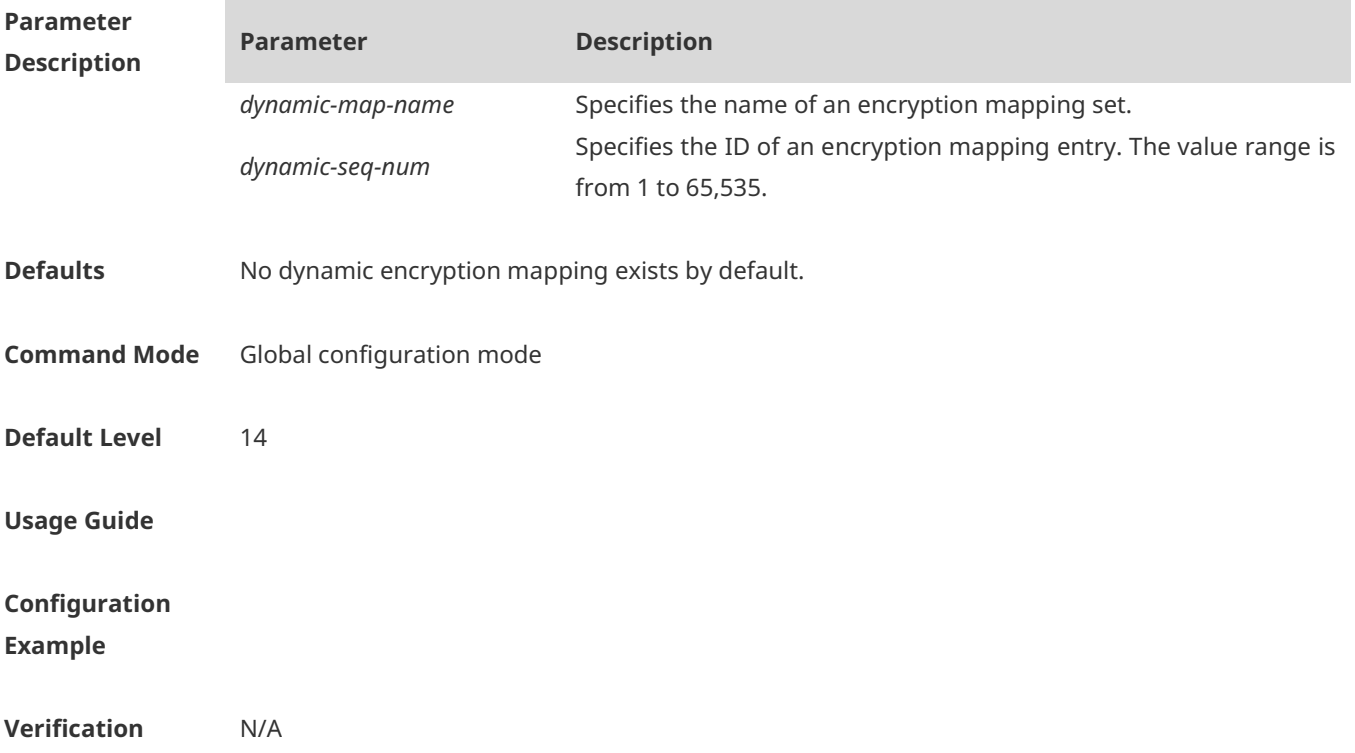

# **1.5 crypto ipsec df-bit**

Use this command to set the DF value of the encapsulation header for all interfaces. **crypto ipsec df-bit** { **clear** | **set** | **copy** }

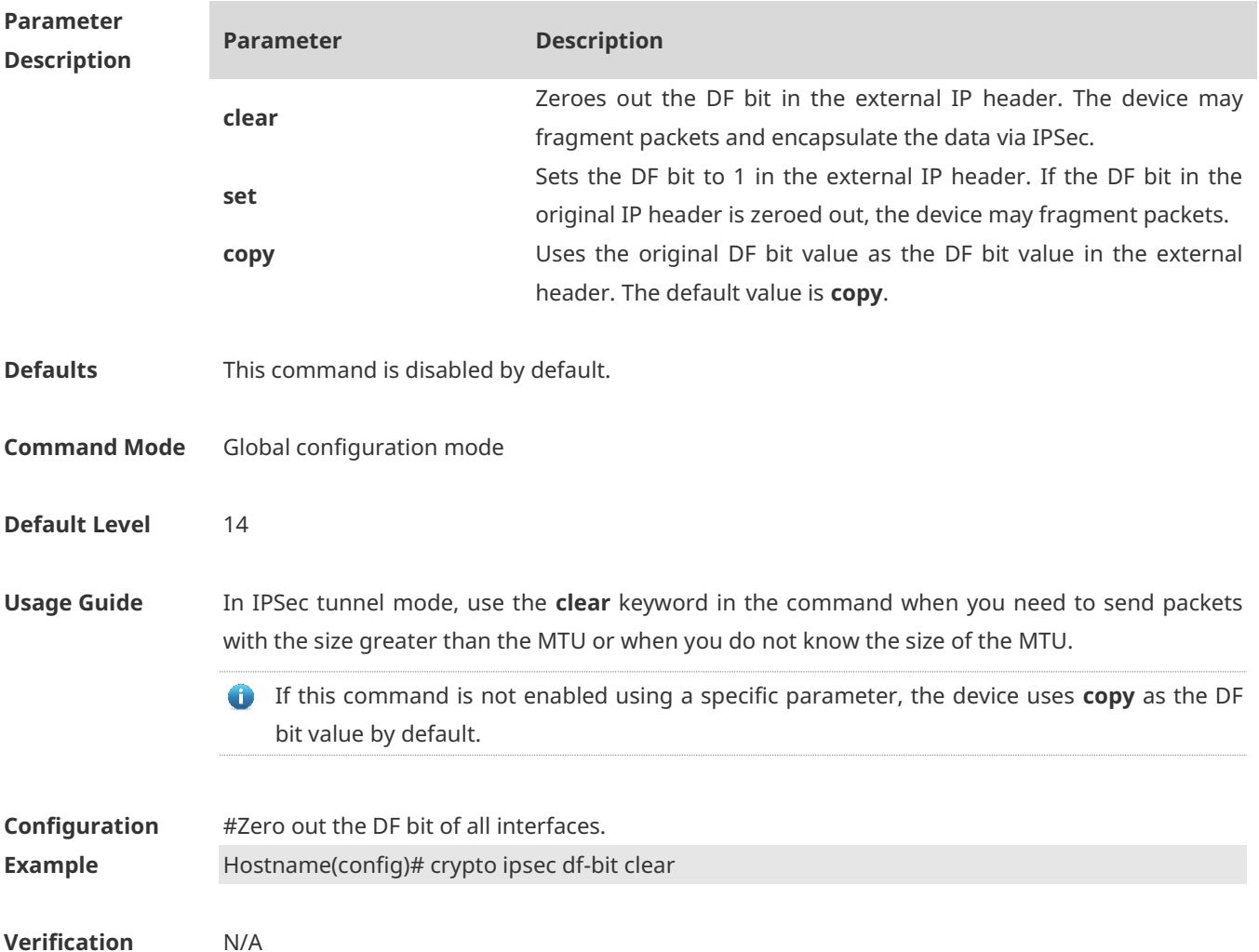

## **1.6 crypto ipsec multicast disable**

Use this command to disable IPSec processing on multicast and broadcast packets. **crypto ipsec multicast disable**

Use the **no** form of this command **to** enable IPSec processing on multicast and broadcast packets.

**no crypto ipsec multicast disable**

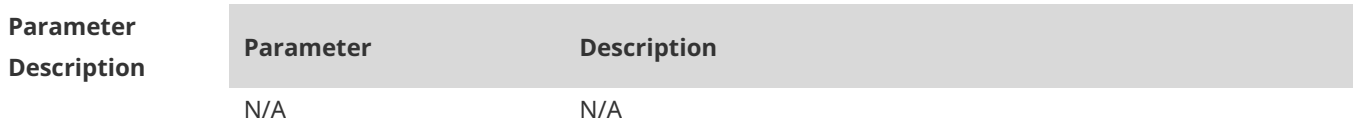

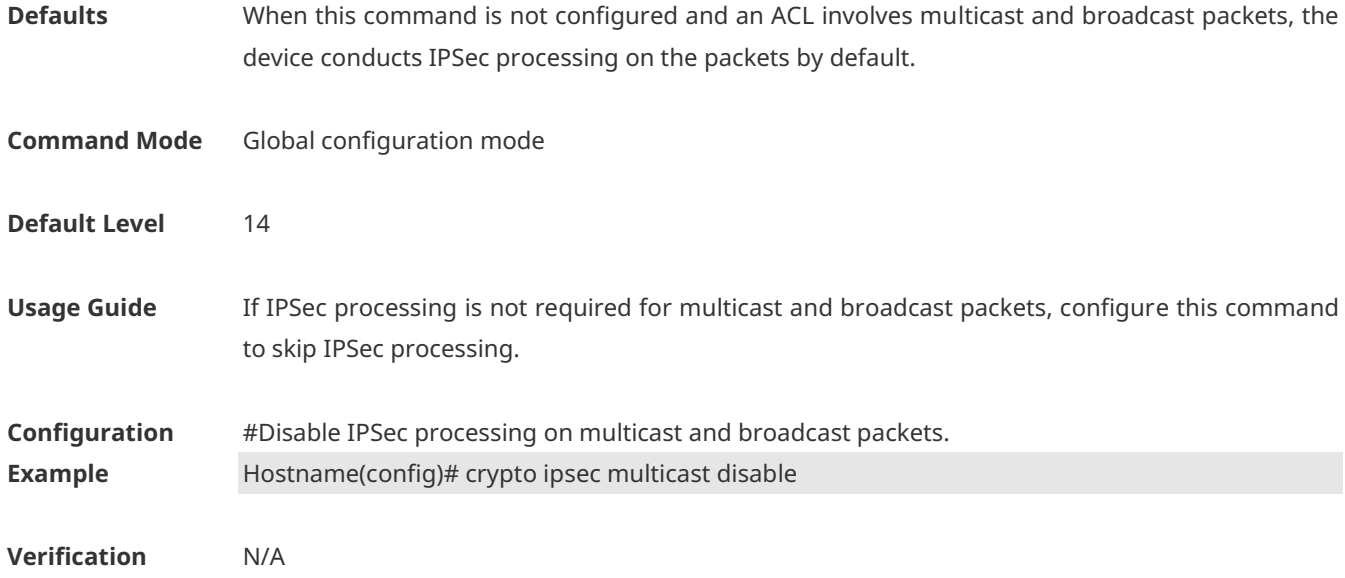

## **1.7 crypto ipsec optional**

Use this command to disable the IPSec security check. **crypto ipsec optional**

Use the **no** form of this command to enable the IPSec security check. **no crypto ipsec optional**

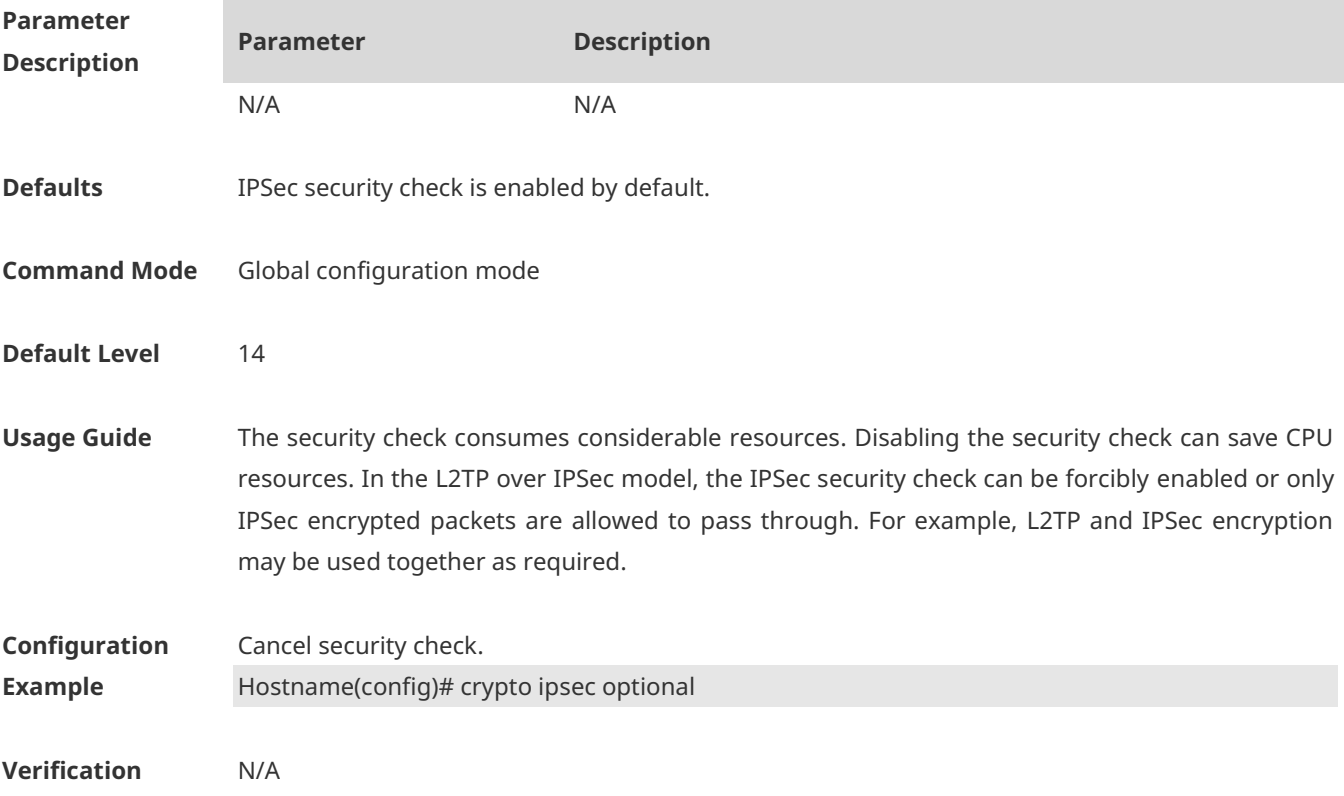

# **1.8 crypto ipsec profile ( global ipsec-profile )**

Use this command to create or modify an encryption mapping set (profile). **crypto ipsec profile** *profile-name*

Use the **no** form of this command to cancel an encryption mapping set (profile) or entry. **no crypto ipsec profile** *profile-name*

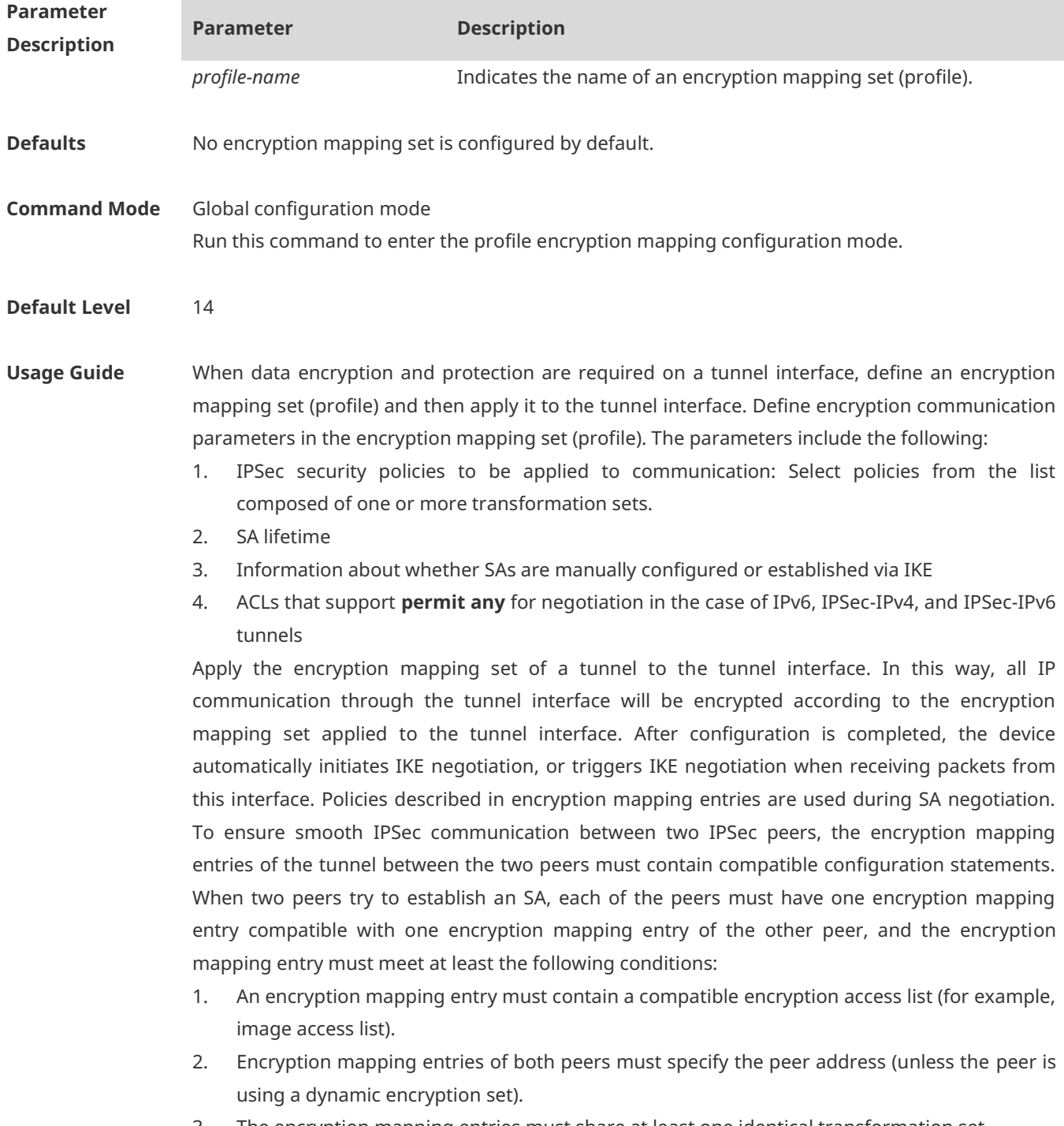

- 3. The encryption mapping entries must share at least one identical transformation set.
- 4. Only one encryption mapping set is applied to a single interface. The encryption mapping

set specifies IPSec/IKE.

Create multiple encryption mapping entries for one interface in either of the following cases:

1. Different data flows of the interface will be processed by different IPSec peers.

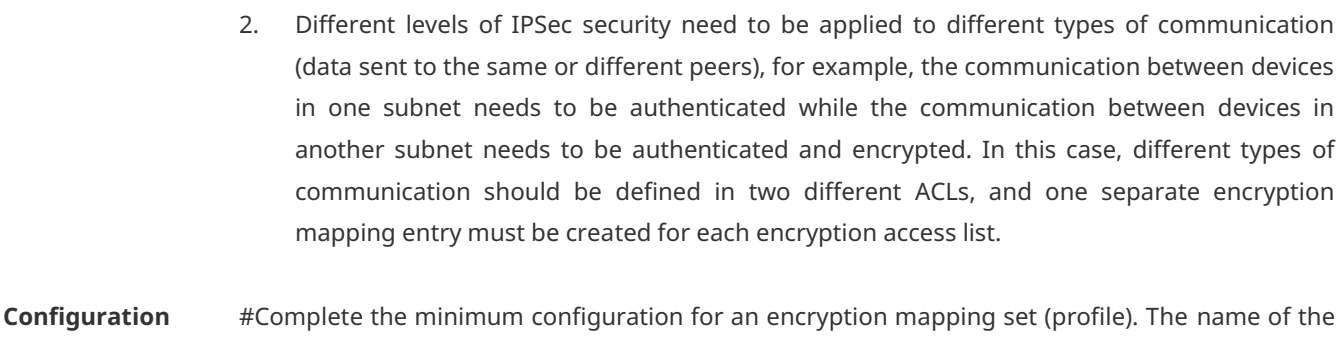

**Example** profile is testprofile and the name of the transformation set is mytest.

Hostname(config)# crypto ipsec profile testprofile Hostname(config-crypto-map)# set transform-set myset

**Verification** N/A

#### **1.9 crypto ipsec security-association detect**

Use this command to configure an IPSec SA detection interval. **crypto ipsec security-association detect** *second*

Use the **no** form of this command to delete the configured IPSec SA detection interval. **no crypto ipsec security-association detect** *second*

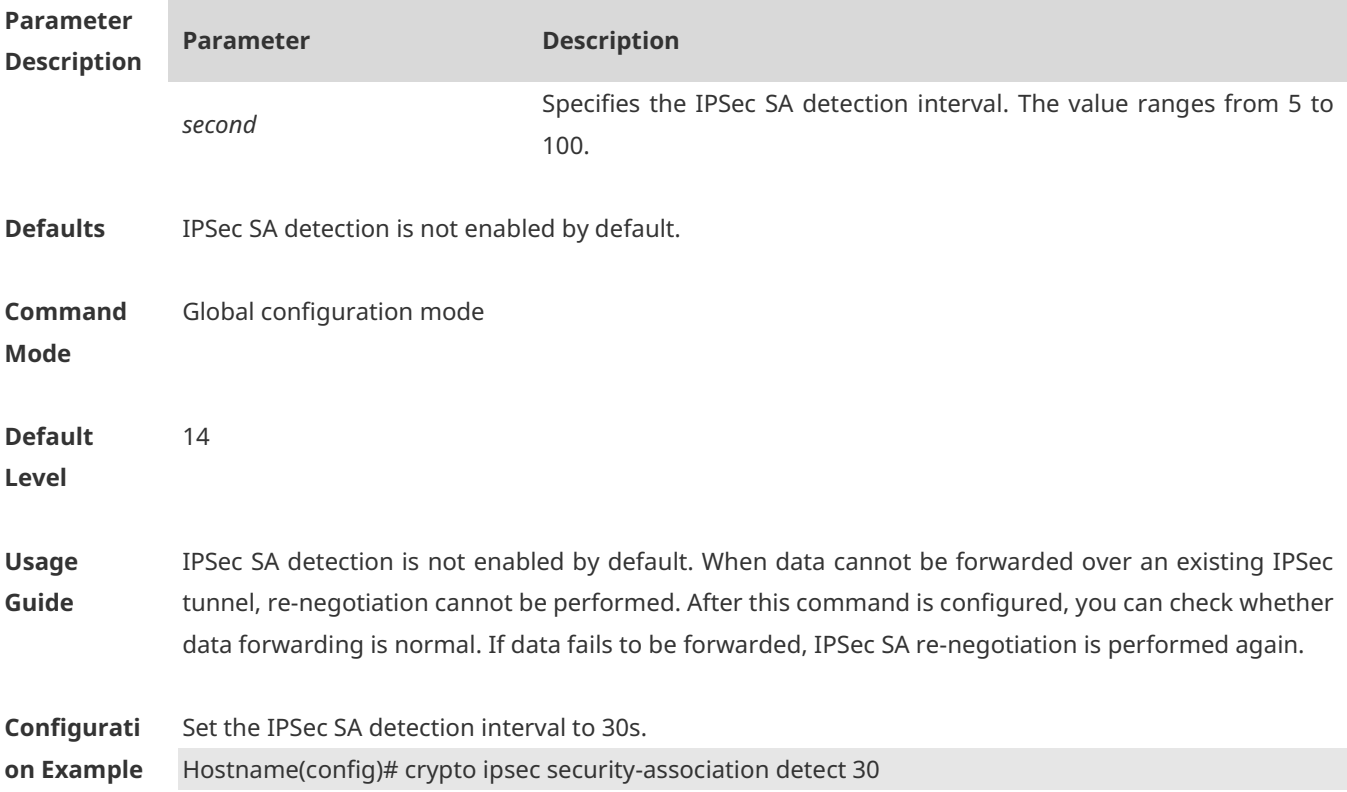

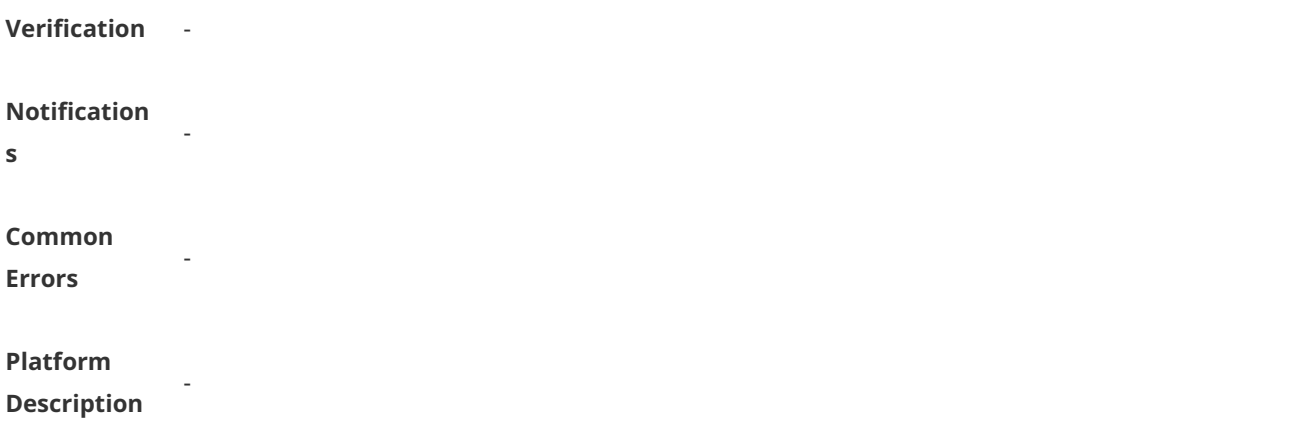

#### **1.10 crypto ipsec security-association expire-time**

Use this command to change the expiration time of an old IPSec security association after a new association is negotiated.

**crypto ipsec security-association expire-time** *second*

Use the **no** form of this command to restore the default value. **no crypto ipsec security-association lifetime** *second*

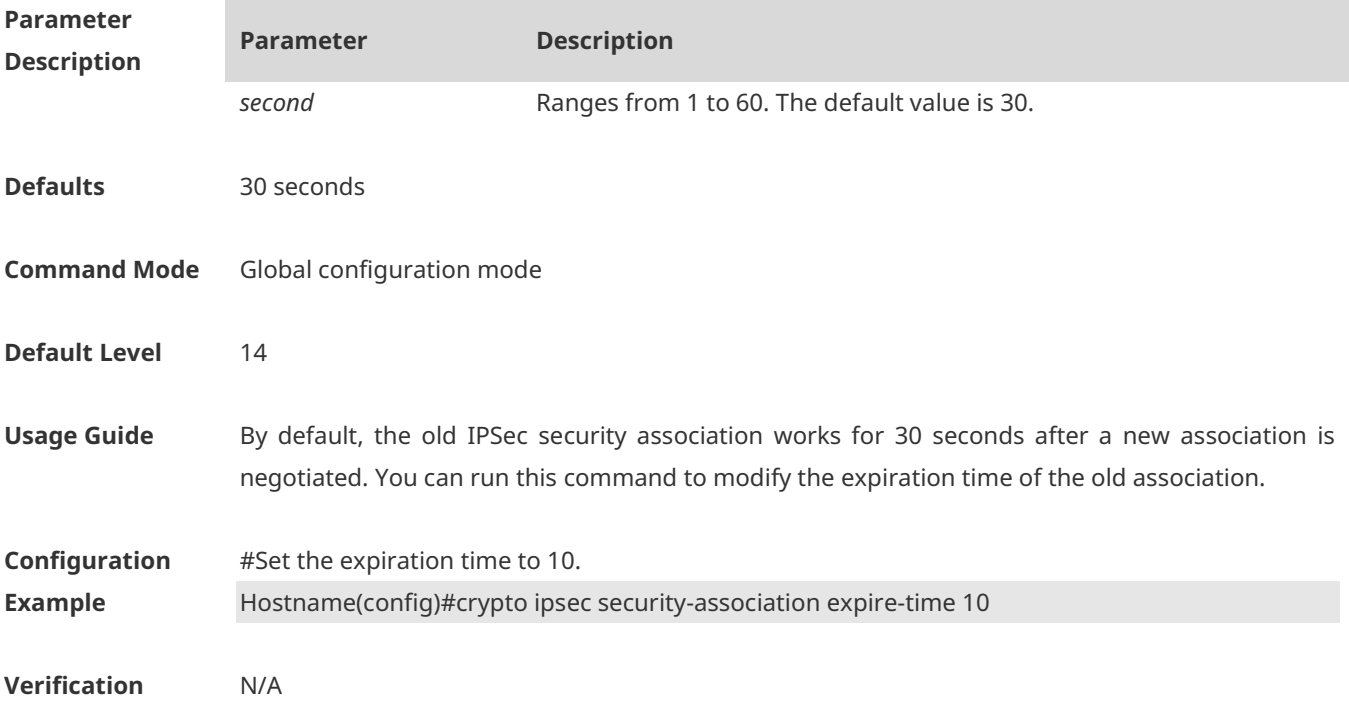

#### **1.11 crypto ipsec security-association lifetime**

Use this command to change the global lifetime of an IPSec SA. **crypto ipsec security-association lifetime** { **seconds** *seconds* | **kilobytes** *kilobytes* } Use the **no** form of this command to restore the default value of lifetime. **no crypto ipsec security-association lifetime** { **seconds** *seconds* | **kilobytes** *kilobytes* }

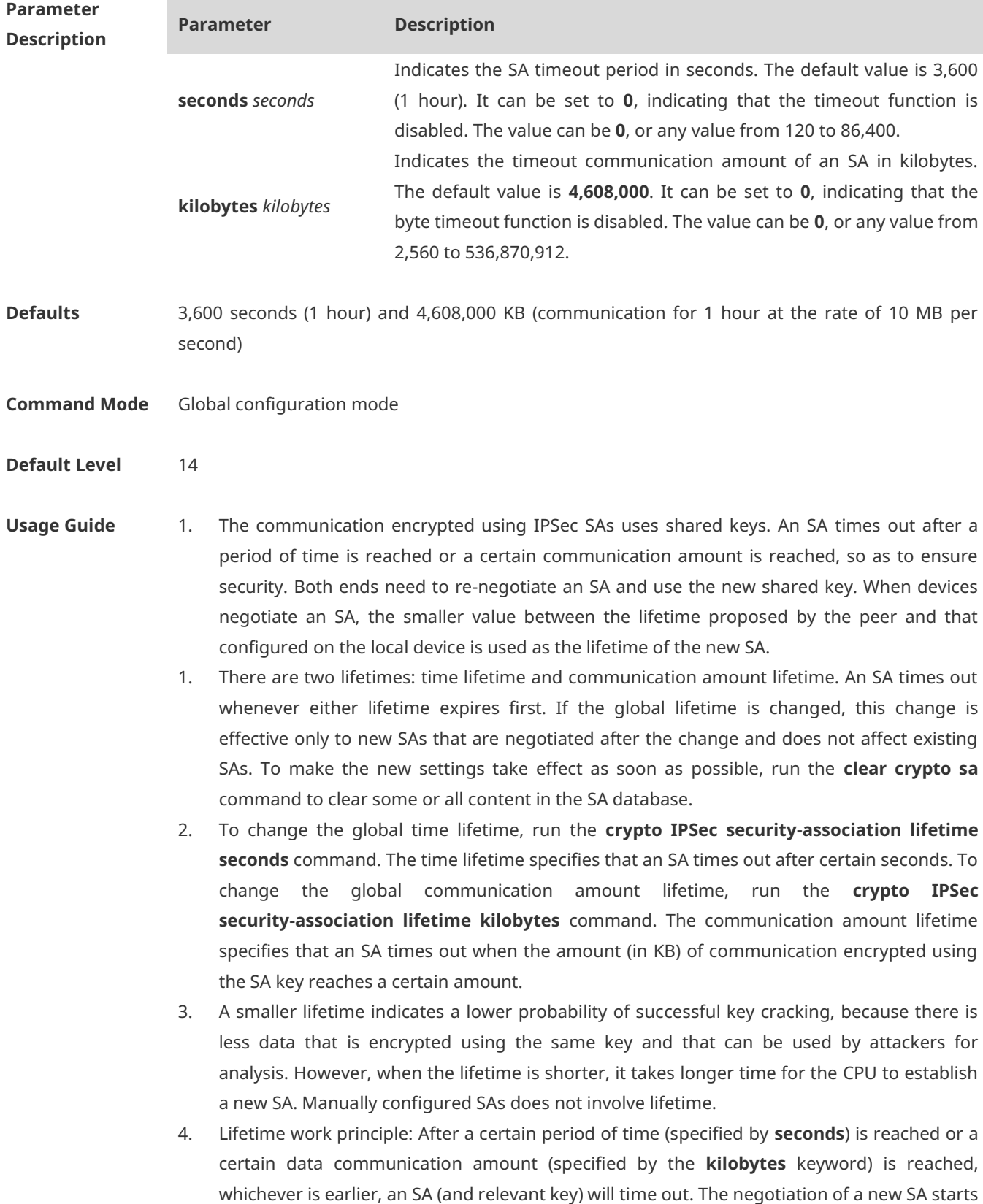

before the old SA lifetime expires. In this way, a new SA is available before the old SA times out. The negotiation of a new SA starts 30 seconds before the lifetime specified by the **seconds** keyword times out or 256 KB away from the amount lifetime of data communication carried by the tunnel (specified by the **kilobytes** keyword) expires, whichever is earlier. If no communication passes through a tunnel within the lifetime of an SA, no new SA will be negotiated when the SA times out. Likewise, the negotiation of a new SA starts only when IPSec needs to protect a packet.

- 5. The time lifetime and communication amount lifetime cannot be zero simultaneously. Otherwise, the negotiation will fail. The device does not check the local configuration and you need to confirm that the time lifetime and communication amount lifetime are not zero simultaneously.
- **Configuration Example** #Set the time lifetime to 2,500 seconds and communication amount lifetime to 2,304,000 KB (communication for half an hour at the rate of 10 MB) for IPSec SAs. Hostname(config)# crypto ipsec security-association lifetime seconds 2500 Hostname(config)# crypto ipsec security-association lifetime kilobytes 2304000
- **Verification** N/A

#### **1.12 crypto ipsec security-association lifetime not\_based\_on**

#### **initiator**

Use this command to modify the negotiation match rule for lifetime in Phase 2 of IPSec. That is, the final negotiation result of lifetime in Phase 2 is the smaller value between the lifetime of the device in branch and that of the device in the headquarters. **crypto ipsec security-association lifetime not\_based\_on initiator**

Use the **no** form of this command to restore the default match rule of lifetime in Phase 2. That is, the final negotiation result uses the lifetime of the device in the branch. **no crypto ipsec security-association lifetime** { **seconds** | **kilobytes** }

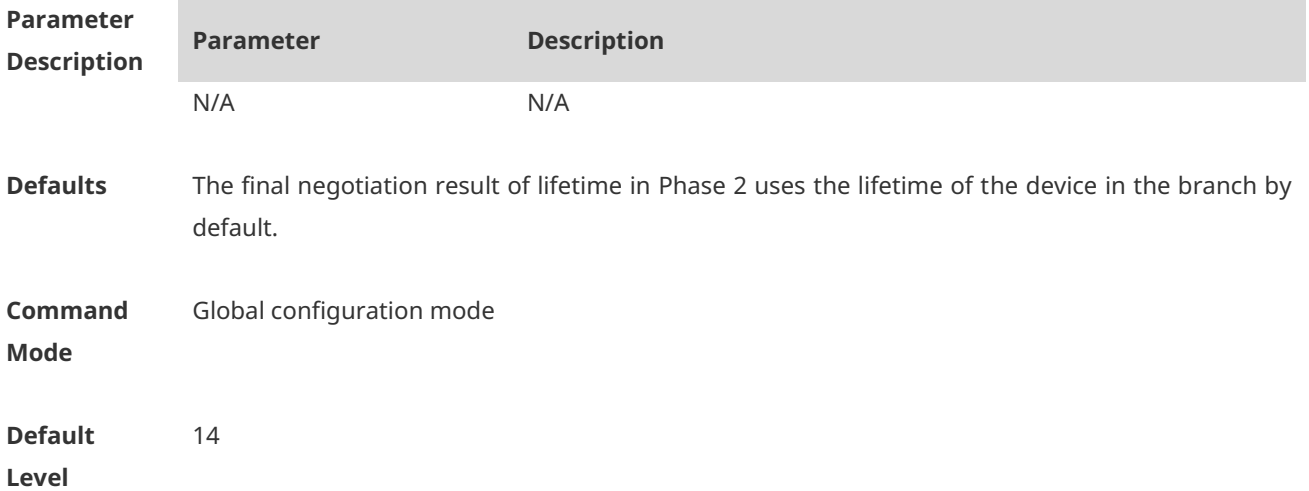

**Usage Guide** By default, the negotiation result of lifetime in Phase 2 uses the lifetime of the device in the branch, indicating that devices in both the headquarters and the branch use the lifetime of the branch as the lifetime in Phase 2. You can use the command to modify the match rule of the lifetime in Phase 2, so as to use the smaller value between the lifetime of the device in the headquarters and that of the device in the branch as the final negotiation result.

**Configuratio n Example** #Modify the match result of lifetime in Phase 2. Hostname(config)# crypto ipsec security-association lifetime not\_based\_on initiator

**Verification** N/A

#### **1.13 crypto ipsec security-association replay disable**

Use this command to disable the replay function so as not to check retransmitted packets. **crypto ipsec security-association replay disable**

Use the **no** form of this command to check retransmitted packets. **no crypto ipsec security-association replay disable**

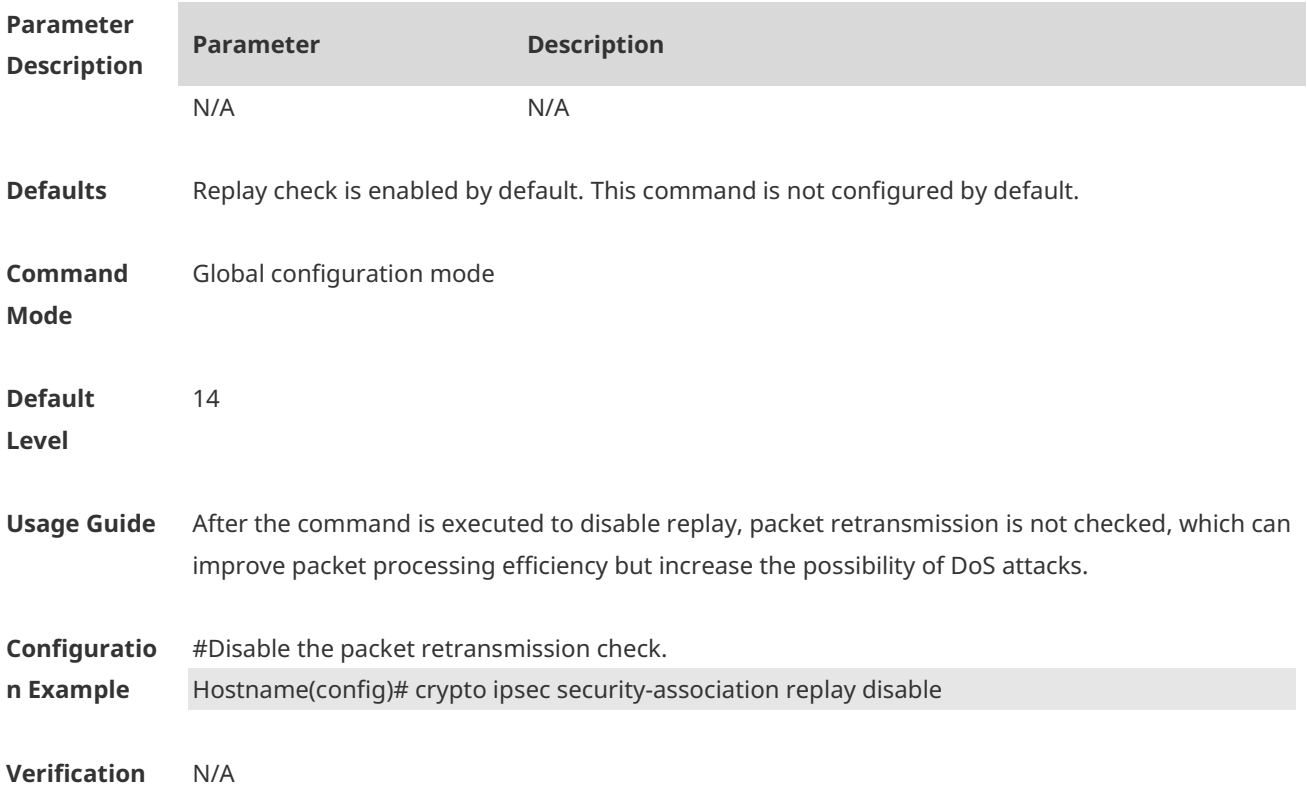

#### **1.14 crypto ipsec transform-set**

Use this command to define a transformation set for SAs.

#### **crypto ipsec transform-set** *transform-set-name transform1 [ transform2 [ transform3 ] ]*

Use the **no** form of this command to delete a transformation set. **no crypto ipsec transform-set** *transform-set-name*

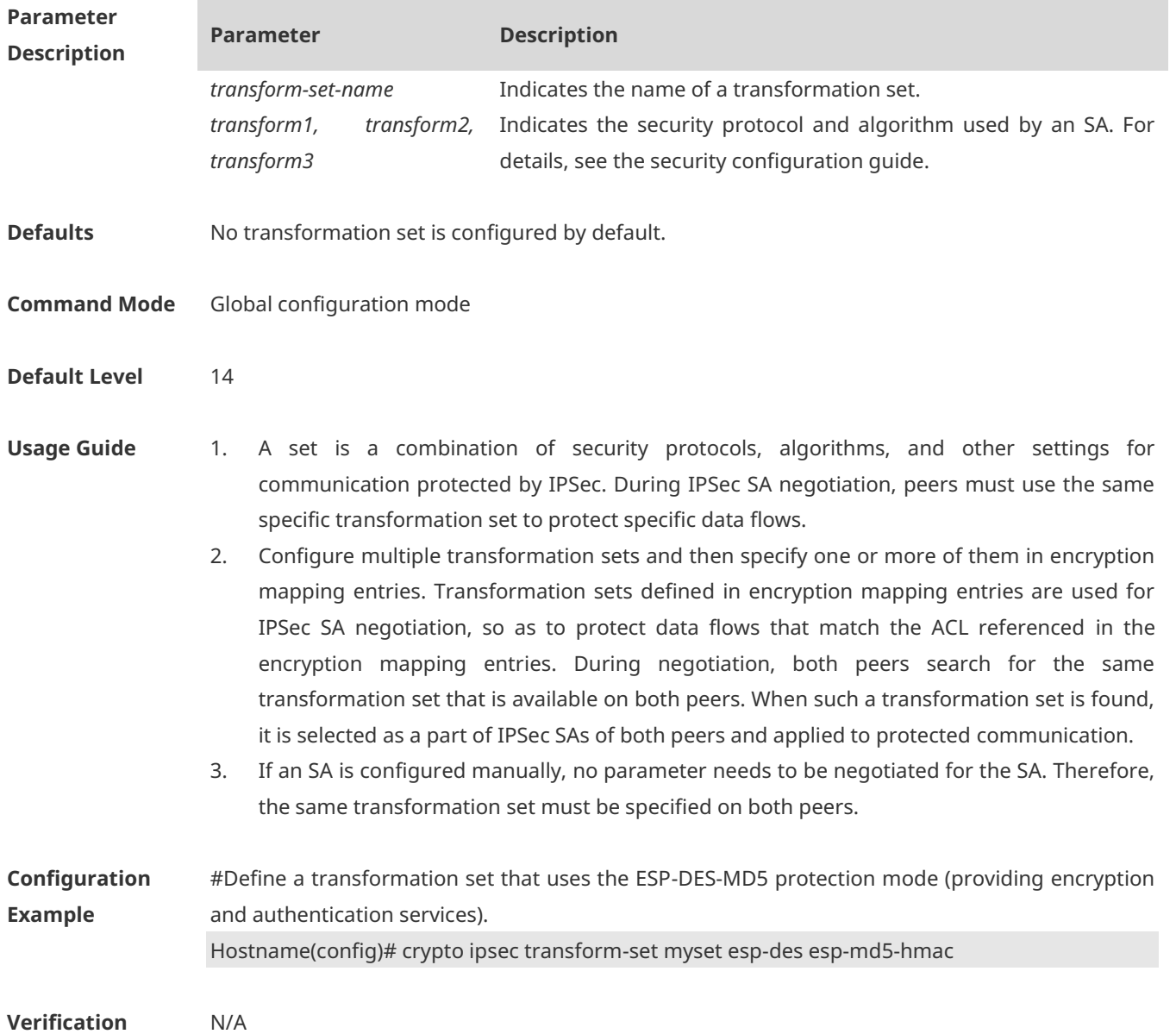

## **1.15 crypto isakmp aggressive-encrypt enable**

Use this command to enable encryption for the third packet used in the negotiation in aggressive mode.

**crypto isakmp aggressive-encrypt enable**

Use the **no** form of this command to restore default settings. **no crypto isakmp aggressive-encrypt enable**

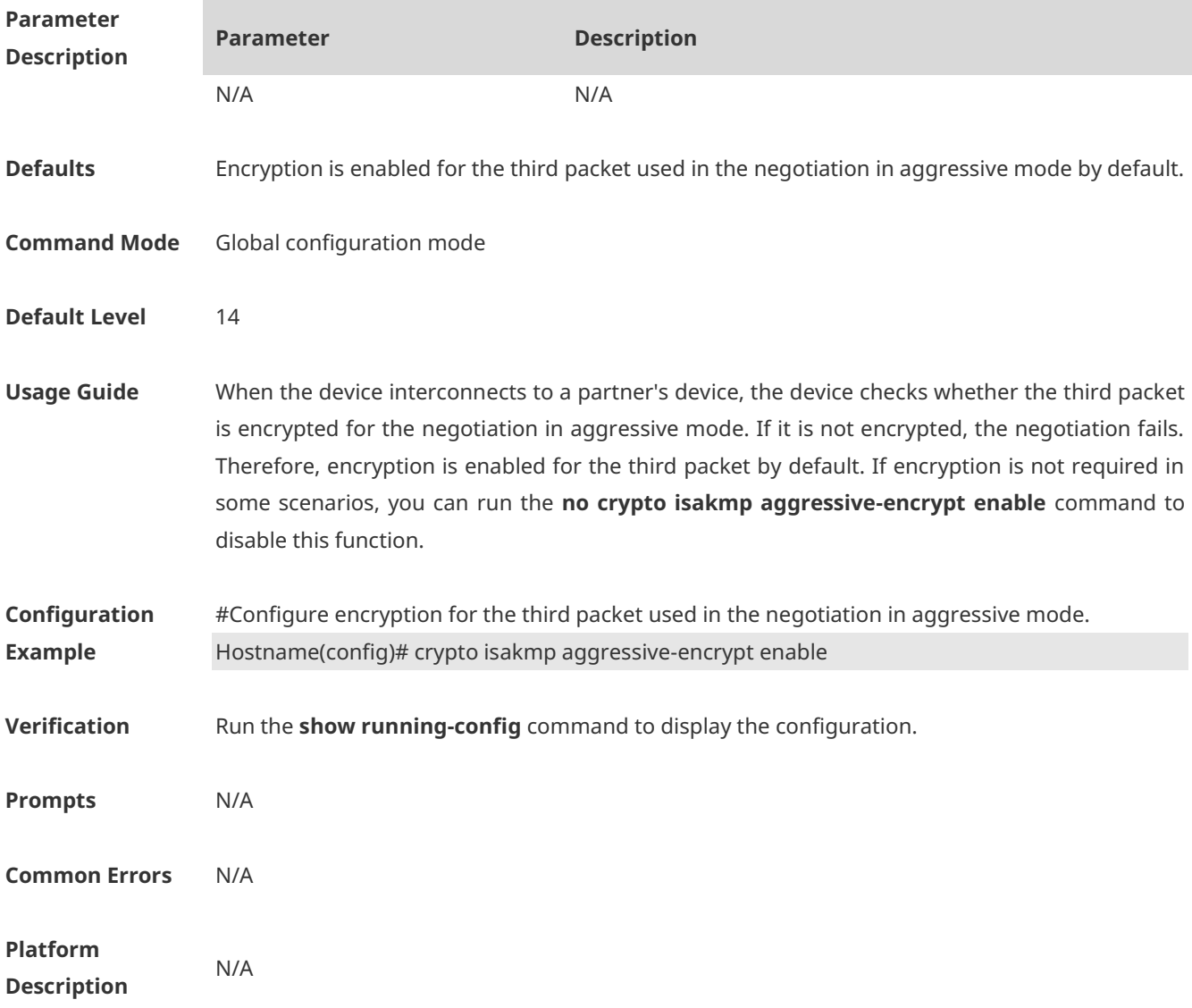

# **1.16 crypto isakmp enable**

Use this command to enable IKE so as to use IKE to negotiate IPSec SAs. **crypto isakmp enable**

Use the **no** form of this command to disable IKE. **no crypto isakmp enable**

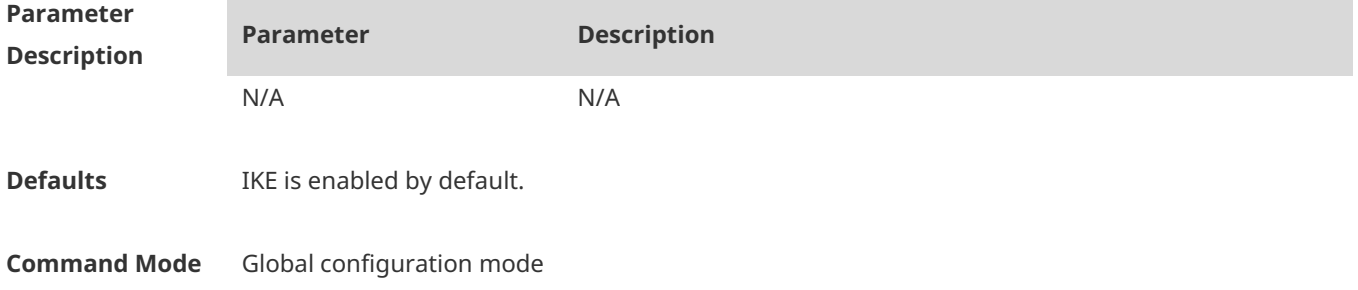

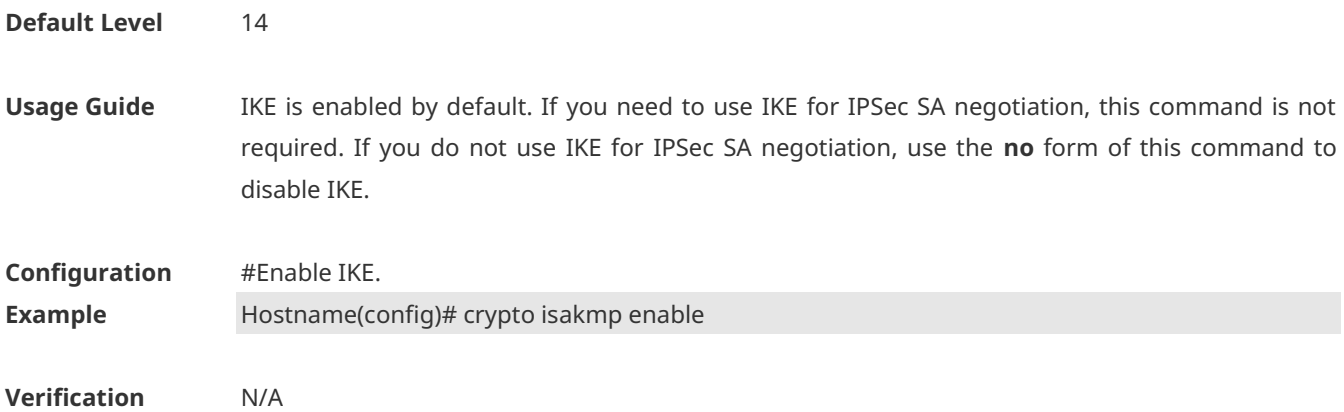

## **1.17 crypto isakmp key**

Use this command to specify the pre-shared key used in IKE negotiation. **crypto isakmp key** { **0 | 7** } *keystring* { **hostname** *peer-hostname* | **address** *peer-address* [ *mask* ] }

Use the **no** form of this command to delete the specified pre-shared key. **no crypto isakmp key** { **0 | 7**} *keystring* { **hostname** *peer-hostname* | **address** *peer-address* [ *mask* ] }

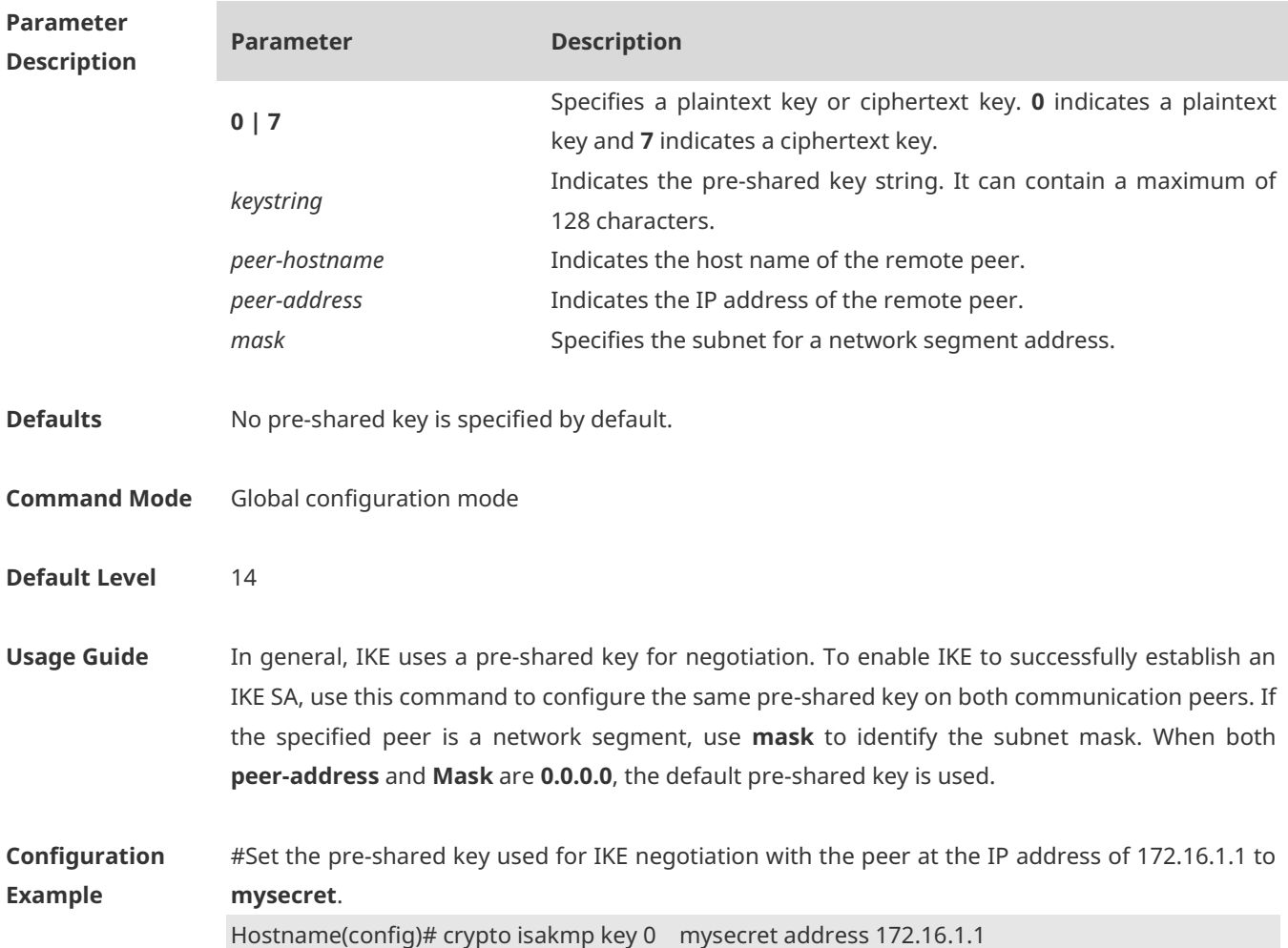

**Verification** N/A

#### **1.18 crypto isakmp keepalive**

Use this command to send peer detection messages to the remote peer. **crypto isakmp keepalive** *secs* [ **on-demand | periodic** ] **crypto isakmp keepalive** *secs retries* [ **on-demand | periodic** ]

Use the **no** form of this command to disable the peer detection function. **no crypto isakmp keepalive**

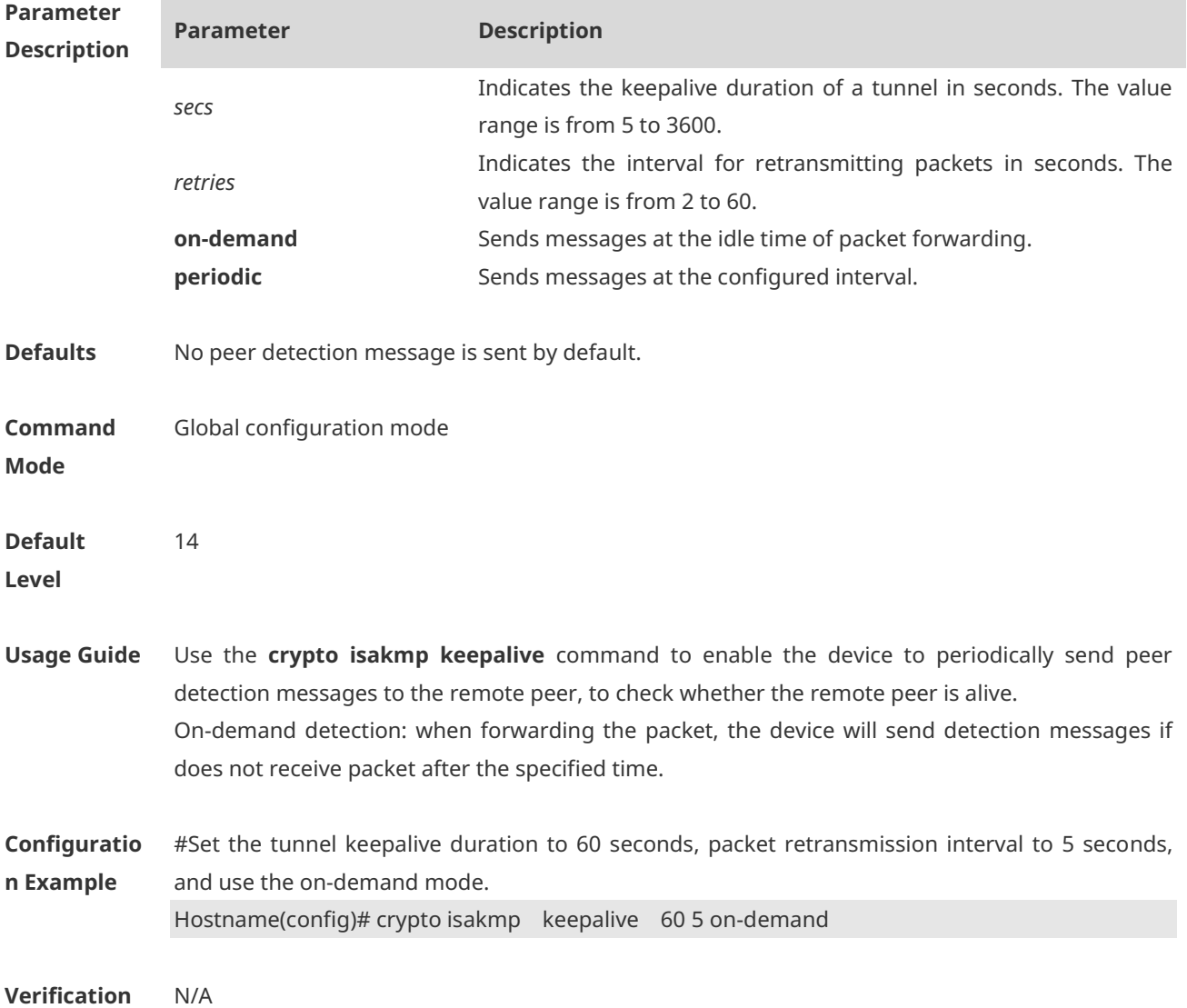

# **1.19 crypto isakmp limit disable**

Use this command to disable the speed limit of IKE negotiation.

#### **crypto isakmp limit disable**

Use the **no** form of this command to enable the speed limit of IKE negotiation. **no crypto isakmp limit disable**

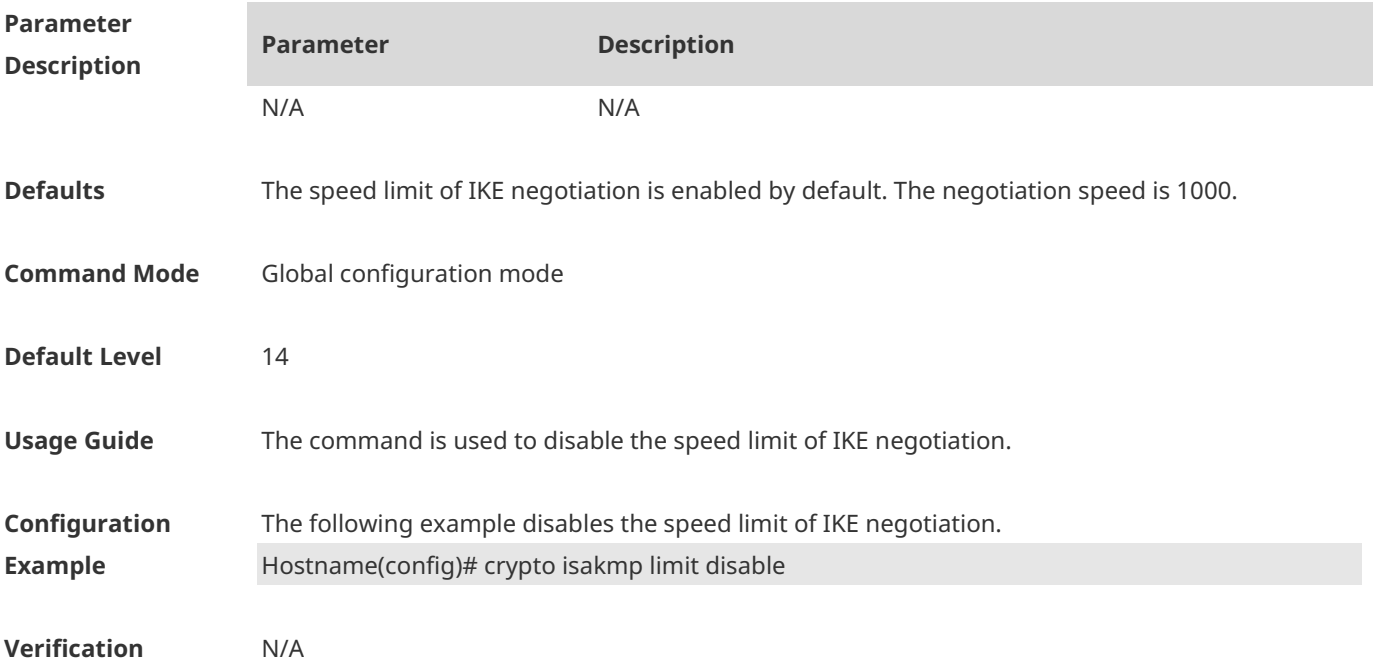

## **1.20 crypto isakmp limit rate**

Use this command to limit the speed of IKE negotiation. **crypto isakmp limit rate** *numbers*

Use the **no** form of this command to restore the default settings. **no crypto isakmp limit rate** 

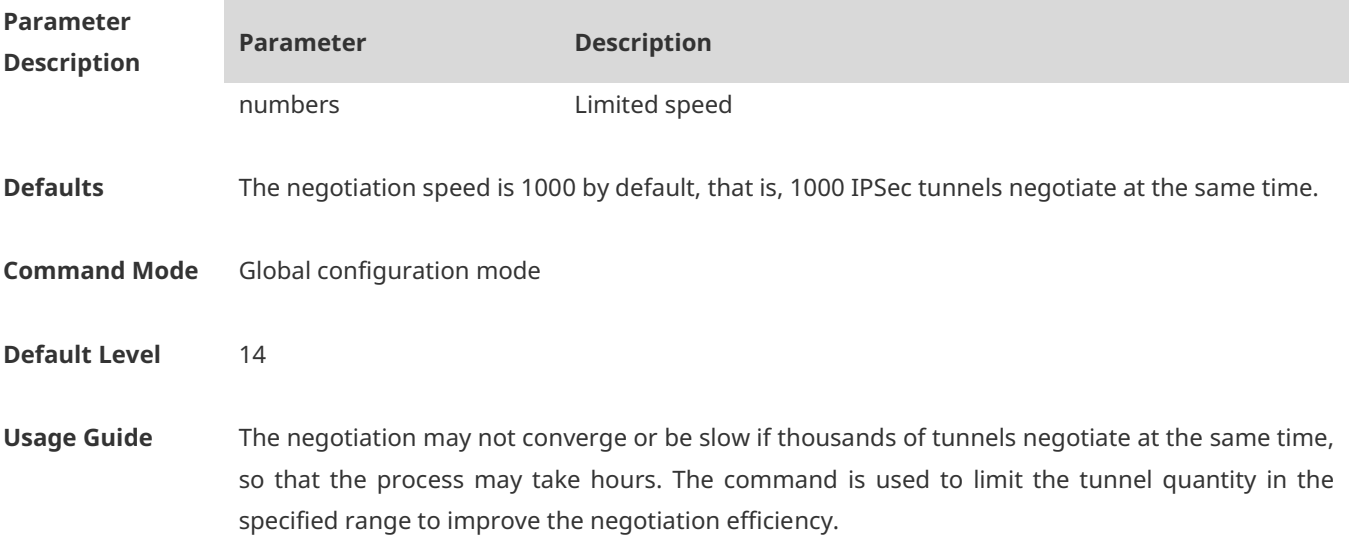

**Configuration Example** The following example configures the negotiation speed of IKE. Hostname(config)# crypto isakmp limit rate 500

#### **Verification** N/A

#### **1.21 crypto isakmp mode-detect**

Use this command to enable the local security gateway to automatically use the aggressive mode for negotiation when it fails to complete IKE negotiation initiated by the peer in main mode. **crypto isakmp mode-detect**

Use the **no** form of this command to disable the automatic aggressive mode. **no crypto isakmp mode-detect**

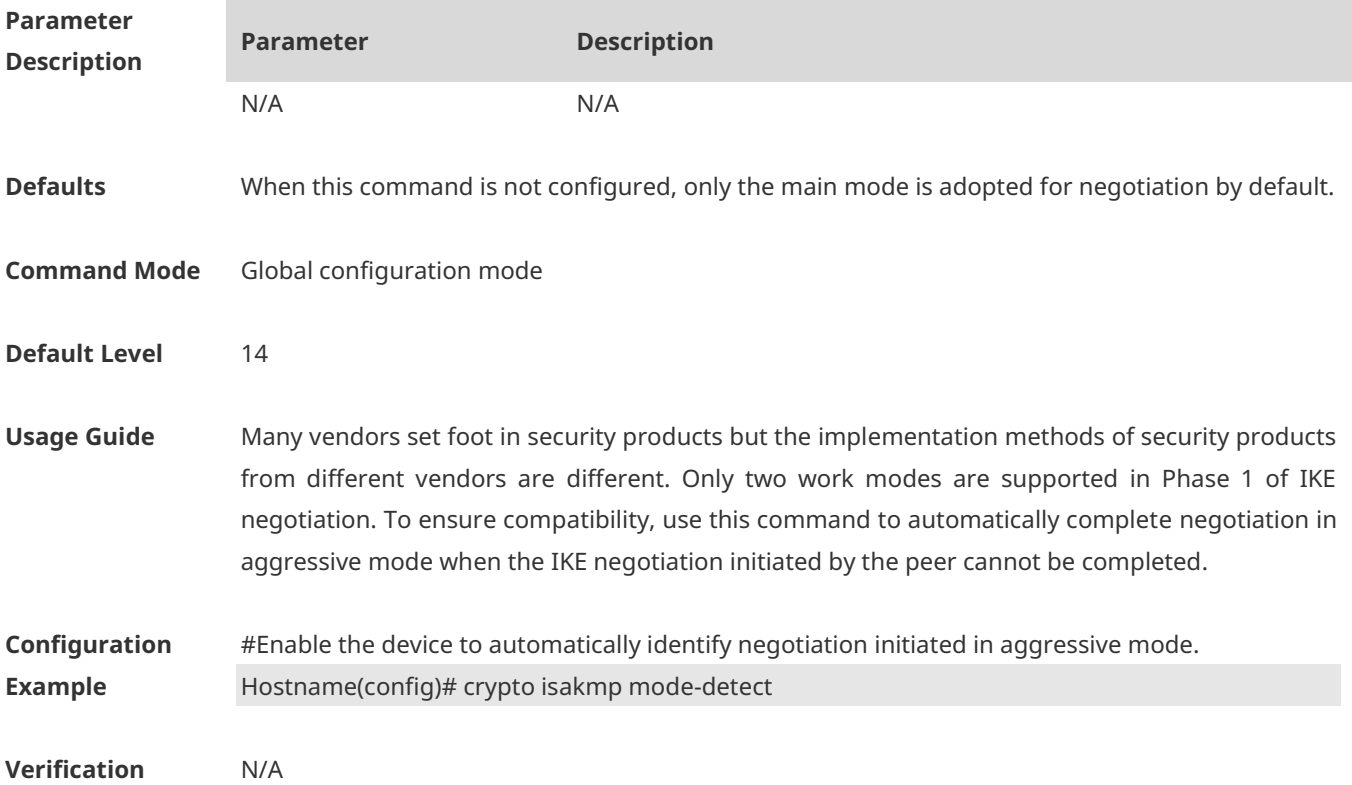

# **1.22 crypto isakmp nat-traversal disable**

Use this command to disable the NAT traversal function. **crypto isakmp nat-traversal disable**

Use the **no** form of this command to enable the NAT traversal function. **no crypto isakmp nat-traversal disable**

**Parameter Parameter Parameter Description** 

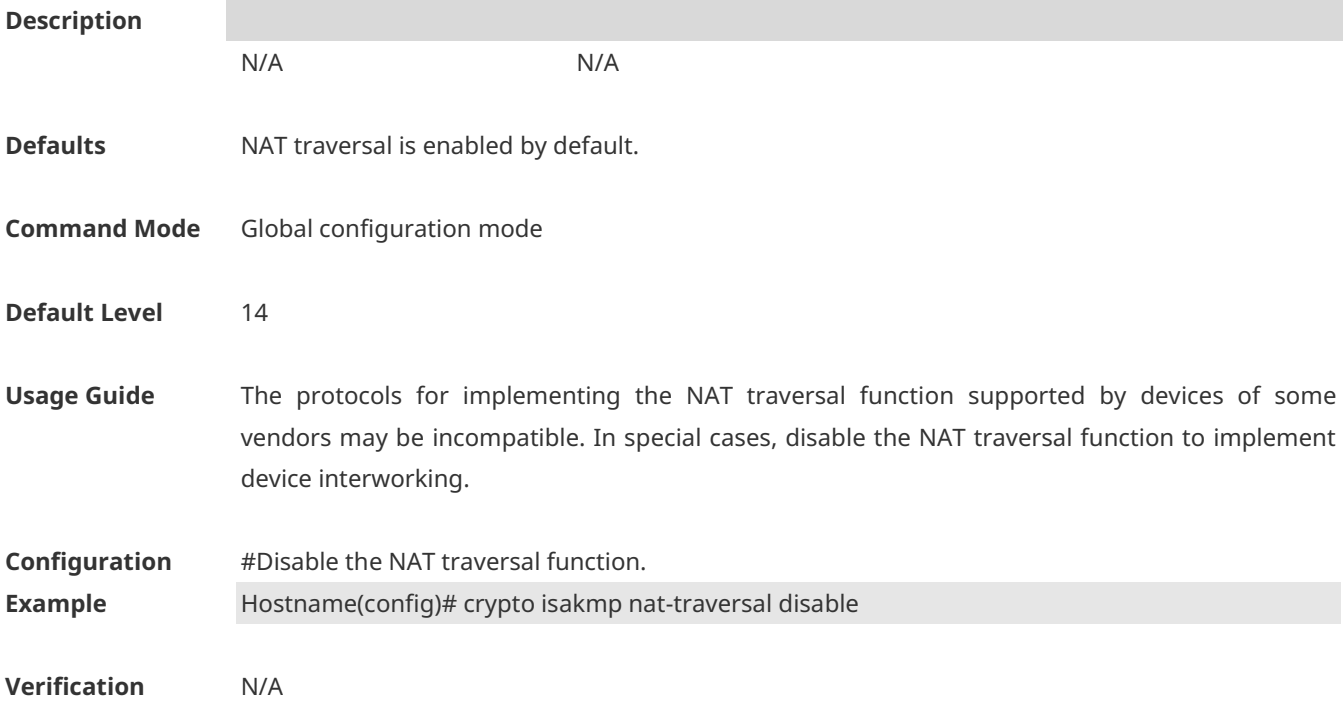

#### **1.23 crypto isakmp nat keepalive**

Use this command to configure the interval for sending NAT keepalive messages. **crypto isakmp nat keepalive** *secs*

Use the **no** form of this command to cancel the configured interval for sending NAT keepalive messages and restore the default transmission interval. **no crypto isakmp nat keepalive**

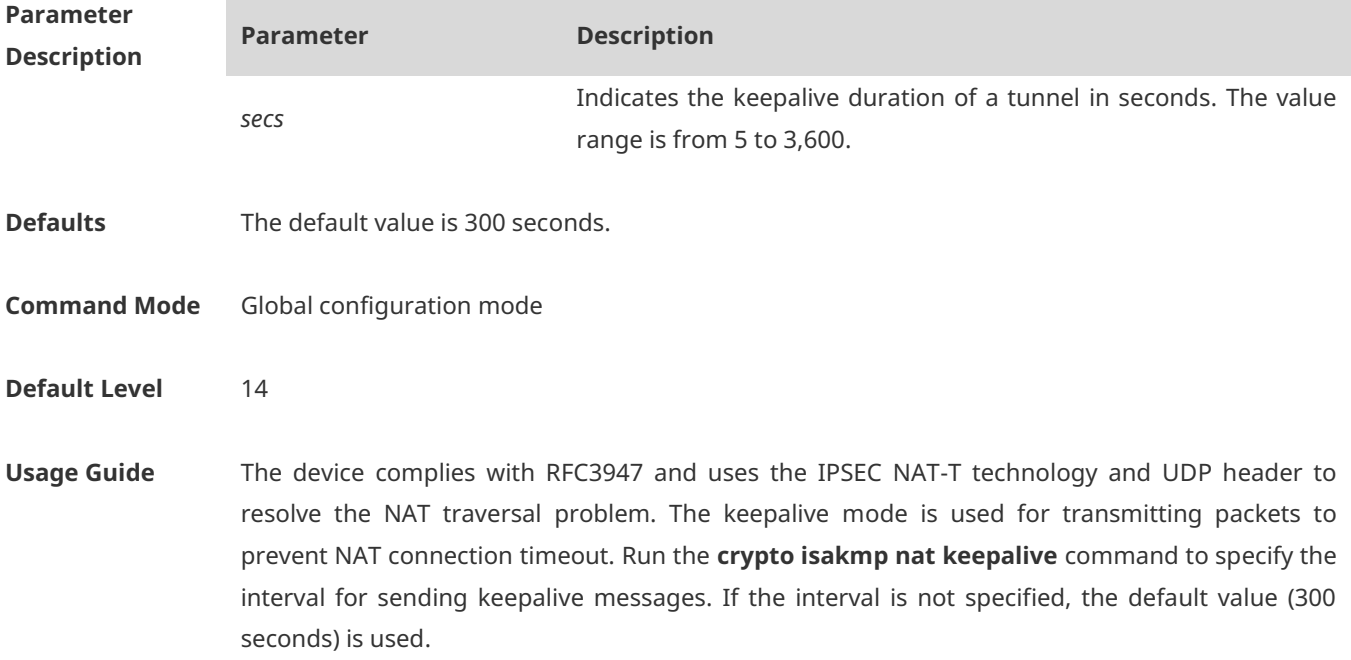

**Configuration Example** #Set the interval for sending tunnel keepalive packets to 60 seconds. Hostname(config)# crypto isakmp nat keepalive 60

**Verification** N/A

#### **1.24 crypto isakmp next-payload disable**

Use this command to disable the next-payload check. **crypto isakmp next-payload disable**

Use the **no** form of this command to enable the next-payload check. **no crypto isakmp next-payload disable**

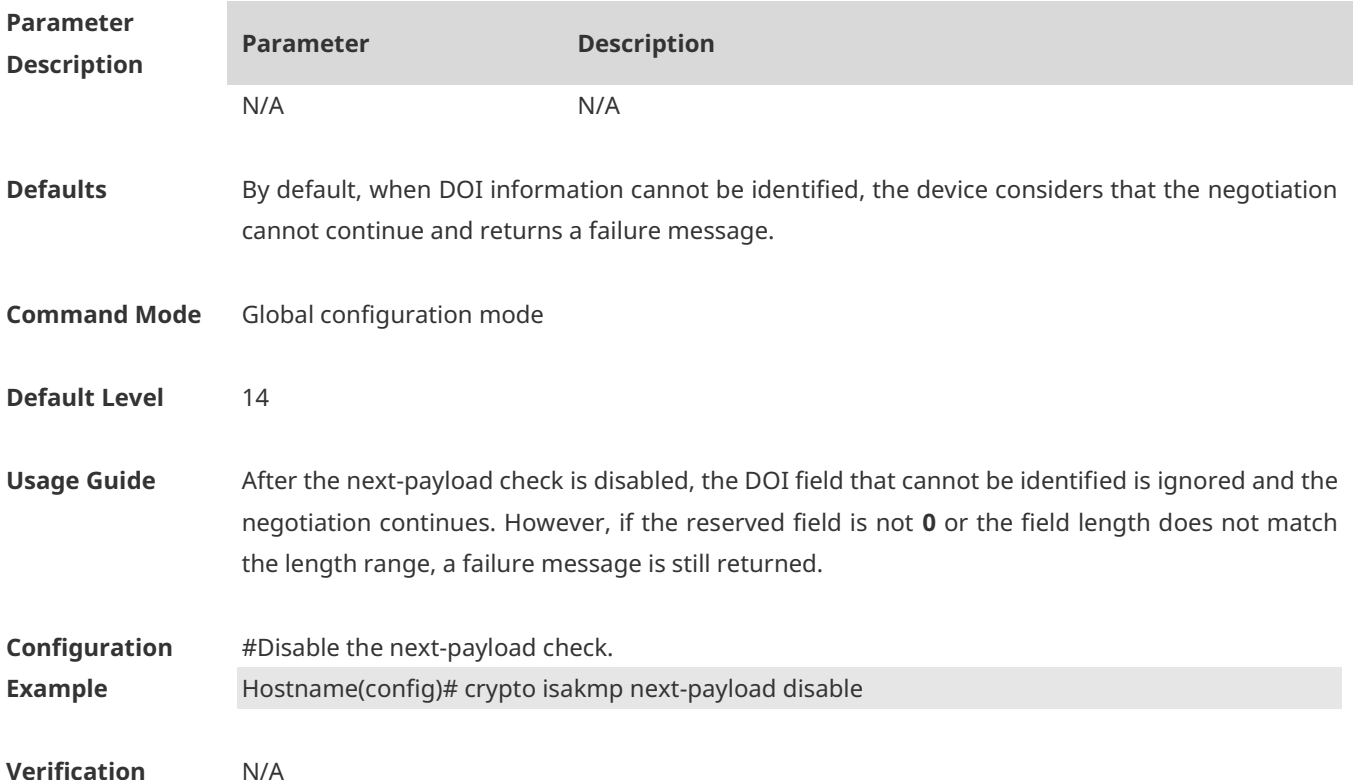

#### **1.25 crypto isakmp peer**

Use this command to specify the first peer that initiates negotiation in the case of multiple peers. **crypto isakmp peer { bind | random }**

Use the **no** form of this command to cancel the priority of the specified first peer that initiates negotiation.

**no crypto isakmp peer**

**Parameter Parameter Parameter Description** 

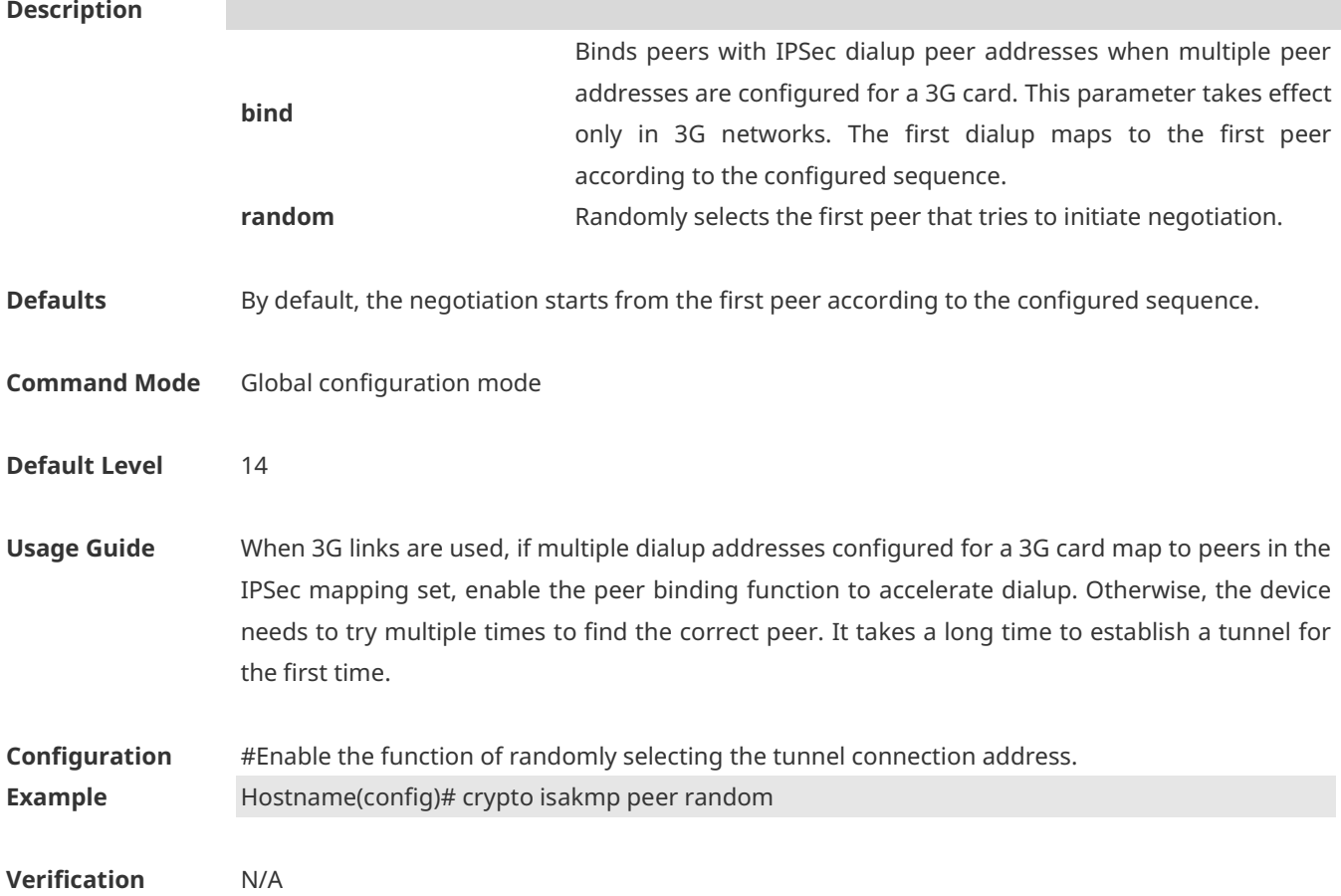

# **1.26 crypto isakmp policy**

Use this command to define an IKE policy of a certain priority and enter the IKE policy configuration mode.

**crypto isakmp policy** *priority*

Use the **no** form of this command to delete the policy of a certain priority. **no crypto isakmp policy** *priority*

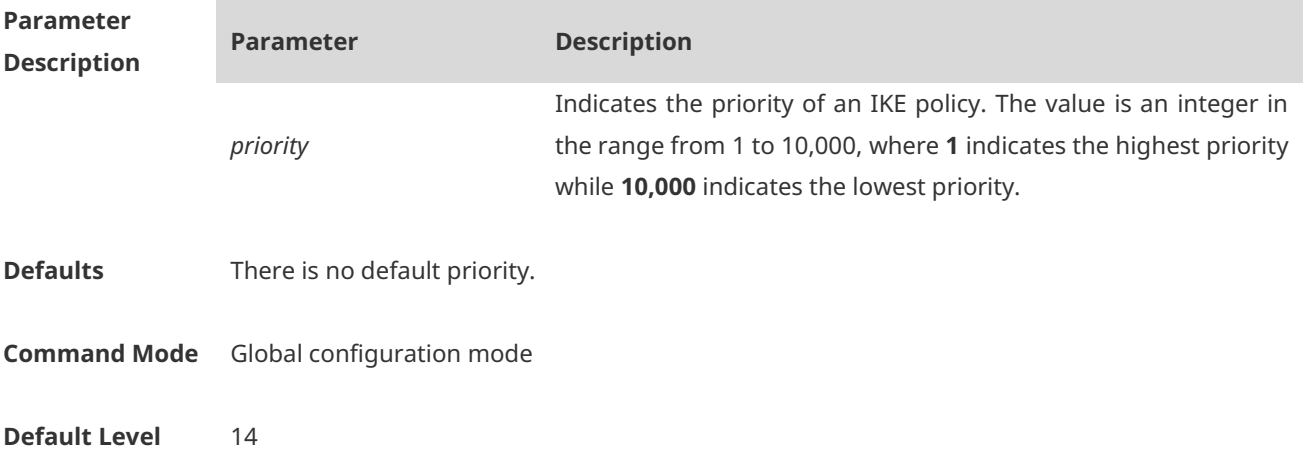

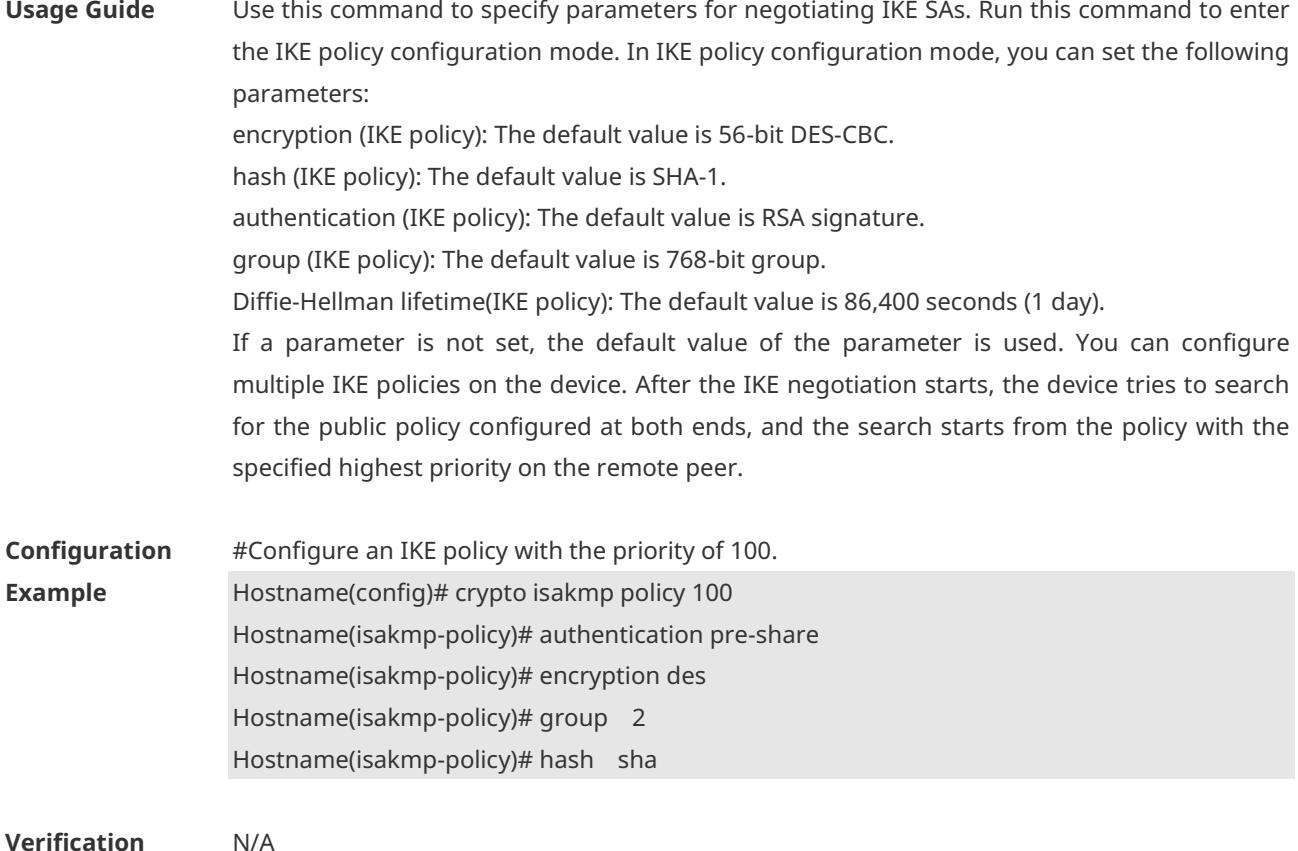

## **1.27 crypto isakmp session limit**

Use this command to configure the limit on the number of IKE negotiations. The value ranges from **5** to **1024**. **crypto isakmp session limit** *numbers*

Use the **no** form of this command to restore default settings. **no crypto isakmp session limit** *numbers*

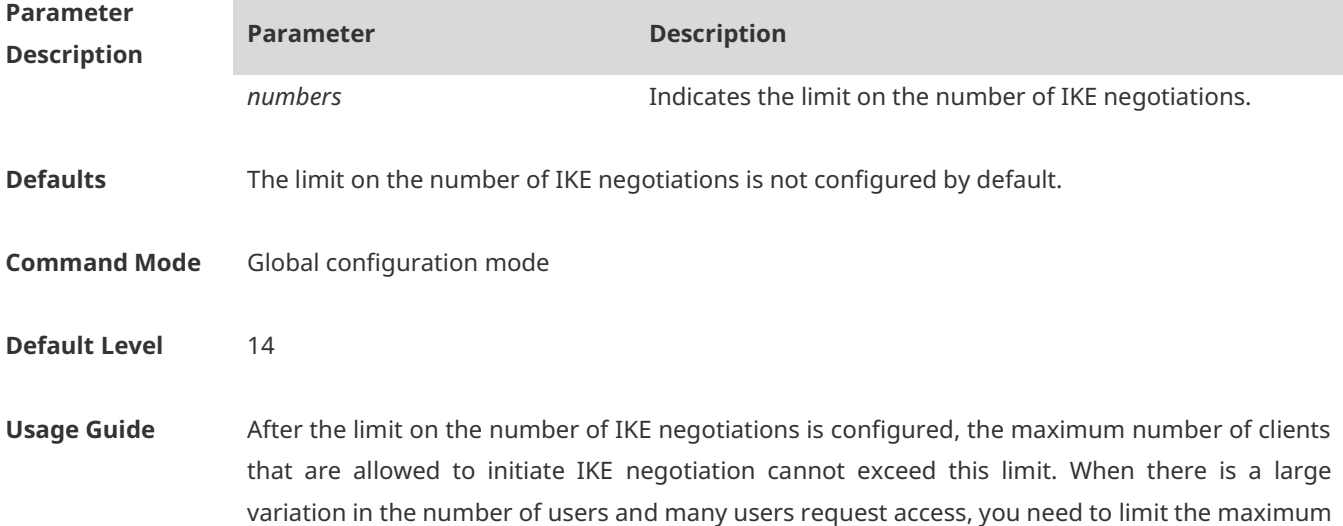

number of connections to protect the performance of IPSec.

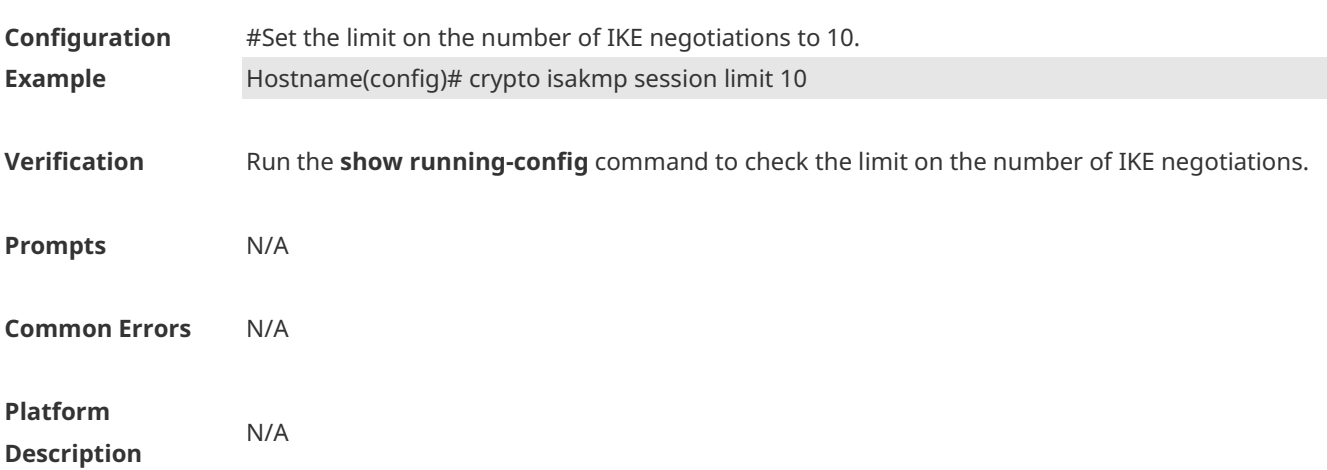

## **1.28 crypto isakmp vendorid disable**

Use this command to disable the transmission of Ruijie vendor ID information during IKE negotiation.

#### **crypto isakmp vendorid disable**

Use the **no** form of this command to enable the transmission of Ruijie vendor ID information during IKE negotiation.

#### **no crypto isakmp vendorid disable**

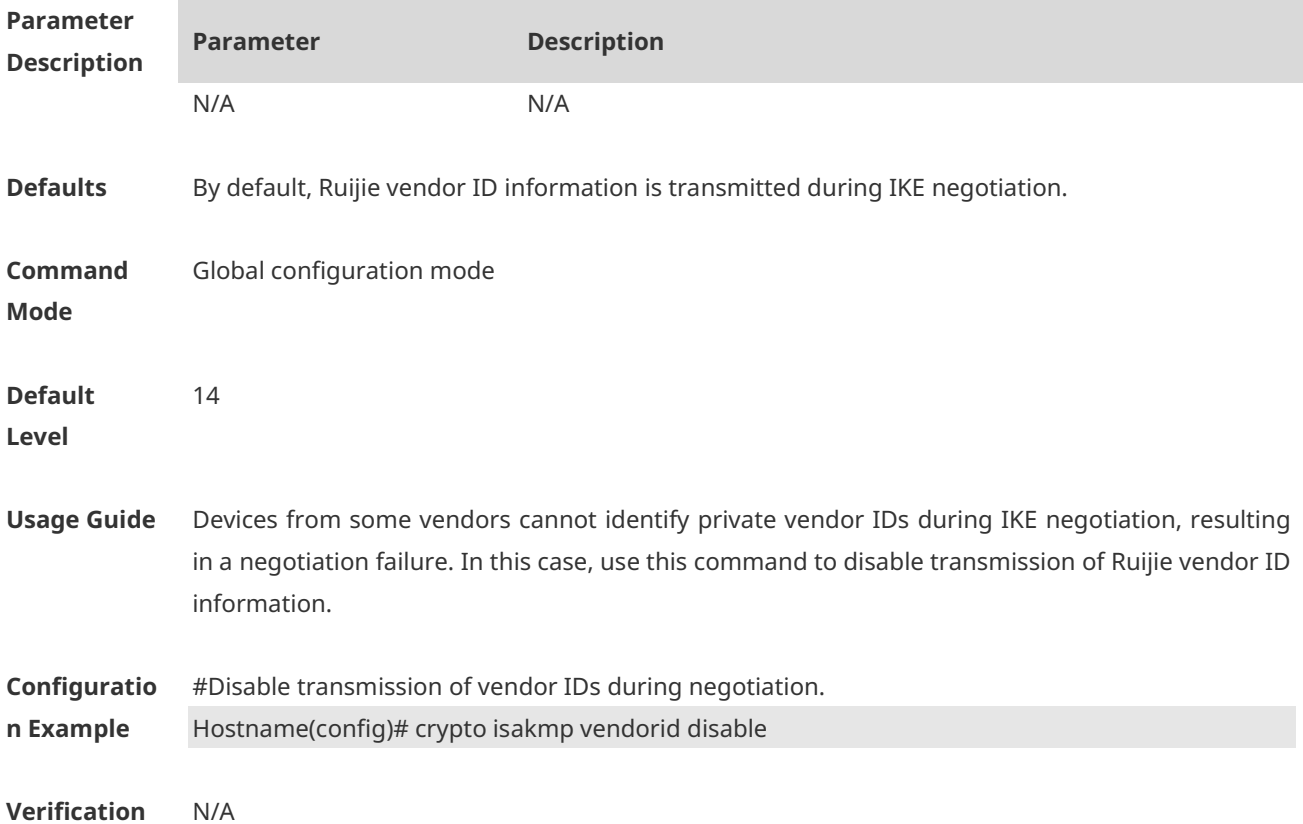

# **1.29 crypto map (global IPSec)**

Use this command to create or modify an encryption mapping set. **crypto map** *map-name seq-num* { *ipsec-manual* | *ipsec-isakmp* [ **dynamic** *dynamic-map-name* ] }

Use the **no** form of this command to cancel an encryption mapping set or entry. **no crypto map** *map-name* [ *seq-num* ]

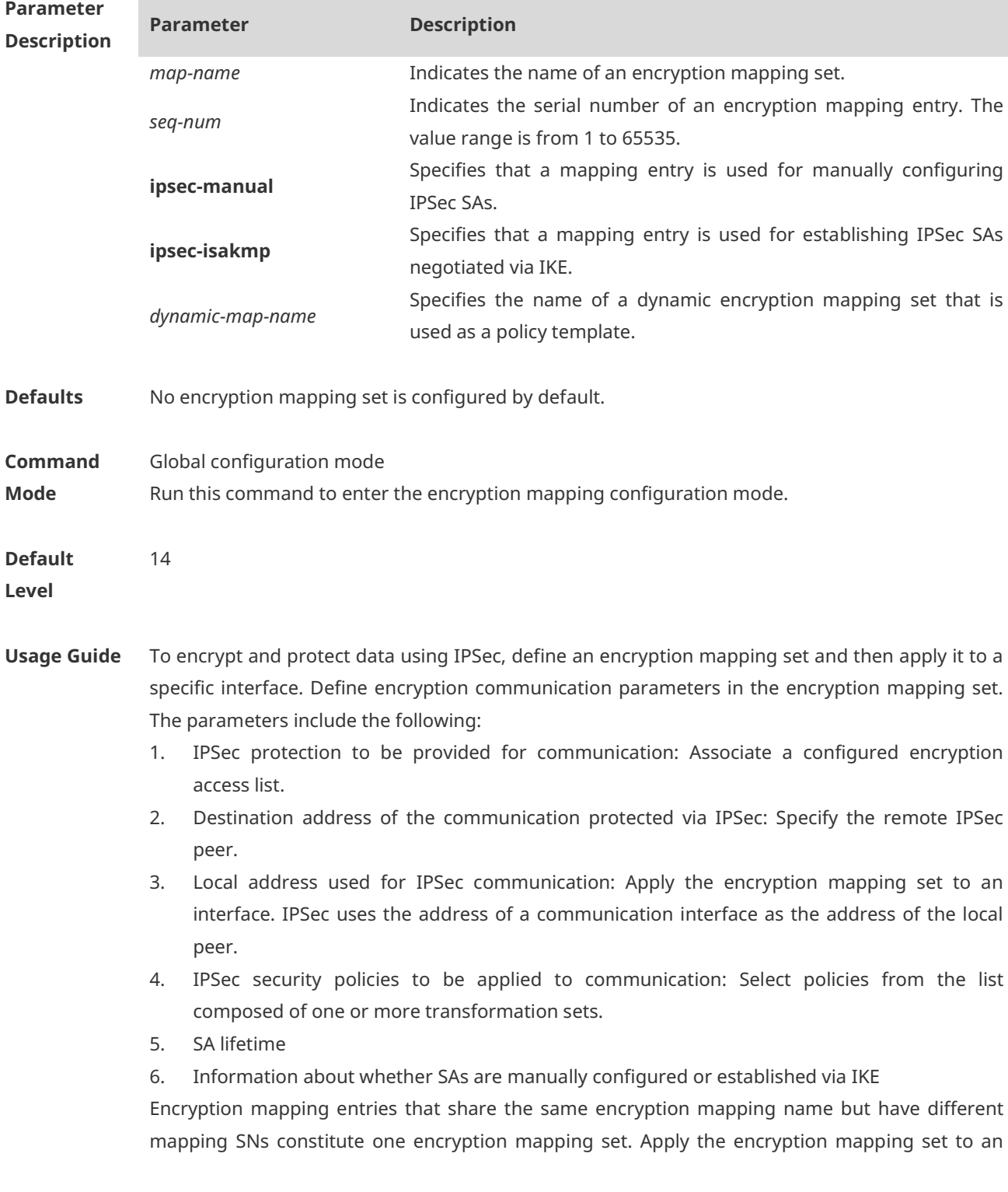

interface. In this way, all IP communication through the interface will be checked according to the encryption mapping set applied to the interface. If outbound IP communication matches an encryption mapping entry and needs to be protected, and IKE is specified in the encryption mapping entry, the device negotiates an SA with the remote peer according to parameters specified in the encryption mapping entry. If manually configured SAs are specified in the encryption mapping entry, an SA must be configured during the configuration of the encryption mapping entry. Provided that an SA is successfully established, data will be encrypted for transmission regardless of whether the SA is manually configured or established via IKE. If the SA negotiation fails, data will be discarded.

Policies described in encryption mapping entries are used during SA association. To ensure smooth IPSec communication between two IPSec peers, the encryption mapping entries of the two peers must contain compatible configuration statements. When two peers try to establish an SA, each of the peers must have one encryption mapping entry compatible with one encryption mapping entry of the other peer, and the encryption mapping entry must meet at least the following conditions:

- 1. An encryption mapping entry must contain a compatible encryption access list (for example, image access list).
- 2. Encryption mapping entries of both peers must specify the peer address (unless the peer is using a dynamic encryption mapping set).
- 3. The encryption mapping entries must share at least one identical transformation set.
- 4. Only one encryption mapping set is applied to a single interface. The encryption mapping set specifies IPSec/IKE or the combination of IPSec and manually configured entries. To create multiple encryption mapping entries for a specified interface, use the **seq-num** parameter to rank these encryption mapping entries. A smaller value of **seq-num** indicates a higher priority.

Create multiple encryption mapping entries for one interface in either of the following cases:

- 1. Different data flows of the interface will be processed by different IPSec peers.
- 2. Different levels of IPSec security need to be applied to different types of communication (data sent to the same or different peers), for example, the communication between devices in one subnet needs to be authenticated while the communication between devices in another subnet needs to be authenticated and encrypted. In this case, different types of communication should be defined in two different ACLs, and one separate encryption mapping entry must be created for each encryption access list.

For use of dynamic encryption mapping, see the section "crypto dynamic-map".

**Configuratio n Example** #Complete the minimum configuration for a manually configured IPSec SA. Hostname(config)# crypto map mymap 3 ipsec-manual Hostname(config-crypto-map)# set peer 2.2.2.2 Hostname(config-crypto-map)# set session-key inbound esp 301 cipher abcdef1234567890 Hostname(config-crypto-map)# set session-key outbound esp 300 cipher abcdef1234567890 Hostname(config-crypto-map)# set transform-set myset Hostname(config-crypto-map)# match address 101

#Complete the minimum configuration for an IPSec SA negotiated via IKE. Hostname(config)# crypto map mymap 4 ipsec-isakmp Hostname(config-crypto-map)# set peer 2.2.2.2 Hostname(config-crypto-map)# set transform-set myset Hostname(config-crypto-map)# match address 101

**Verification** N/A

#### **1.30 crypto map (interface IPSec)**

Use this command to apply a defined encryption mapping set to an interface. **crypto map** *map-name*

Use the **no** form of this command to cancel the association between an interface and an encryption mapping set.

**no crypto map** [*map-name*]

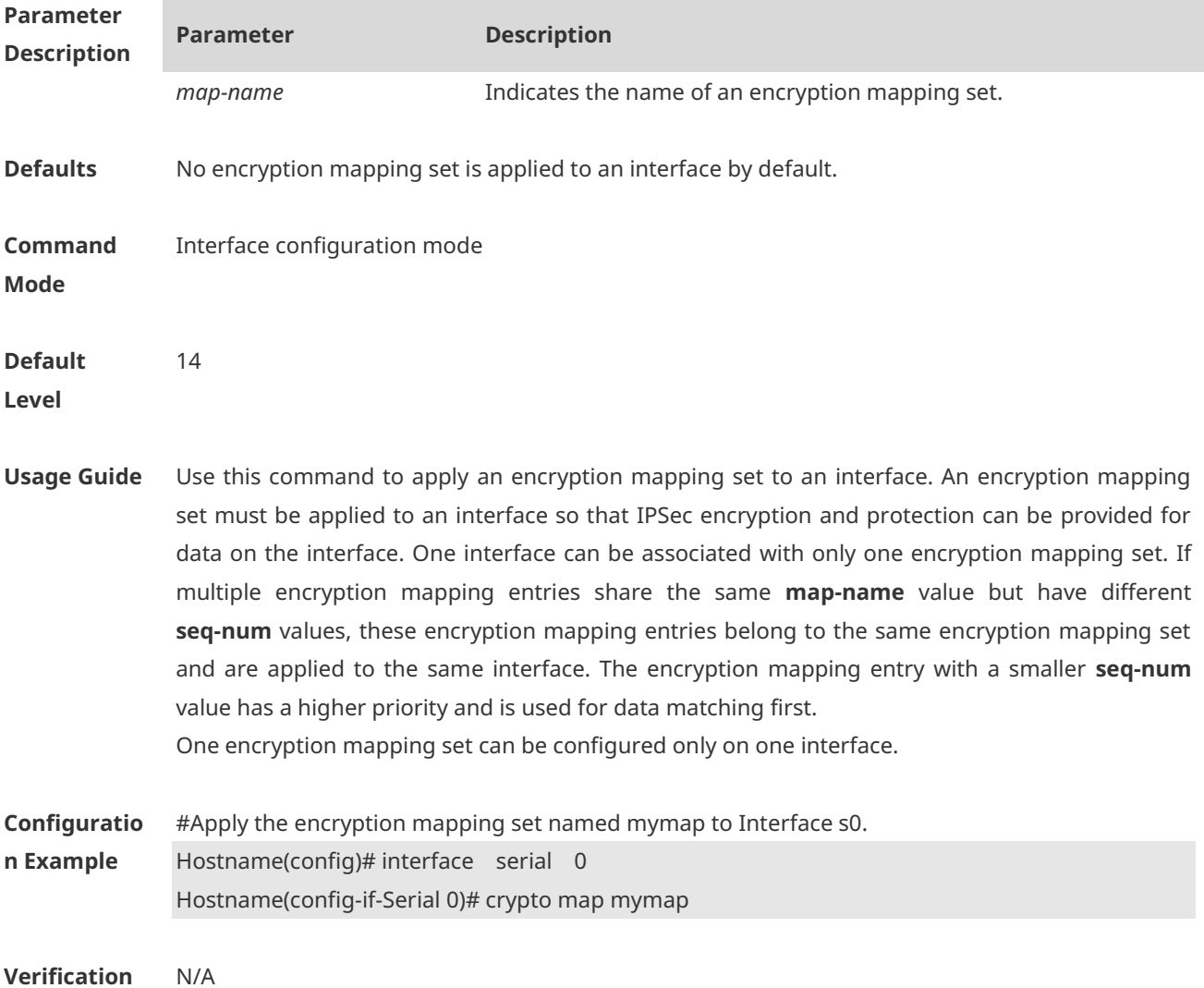

**Parameter** 

# **1.31 crypto map local-address**

Use this command to specify the IPSec local address. **crypto map** *map-name* **local-address** *interface-type interface-number*

Use the **no** form of this command to cancel the specified IPSec local address. **no crypto map** *map-name* **local-address**

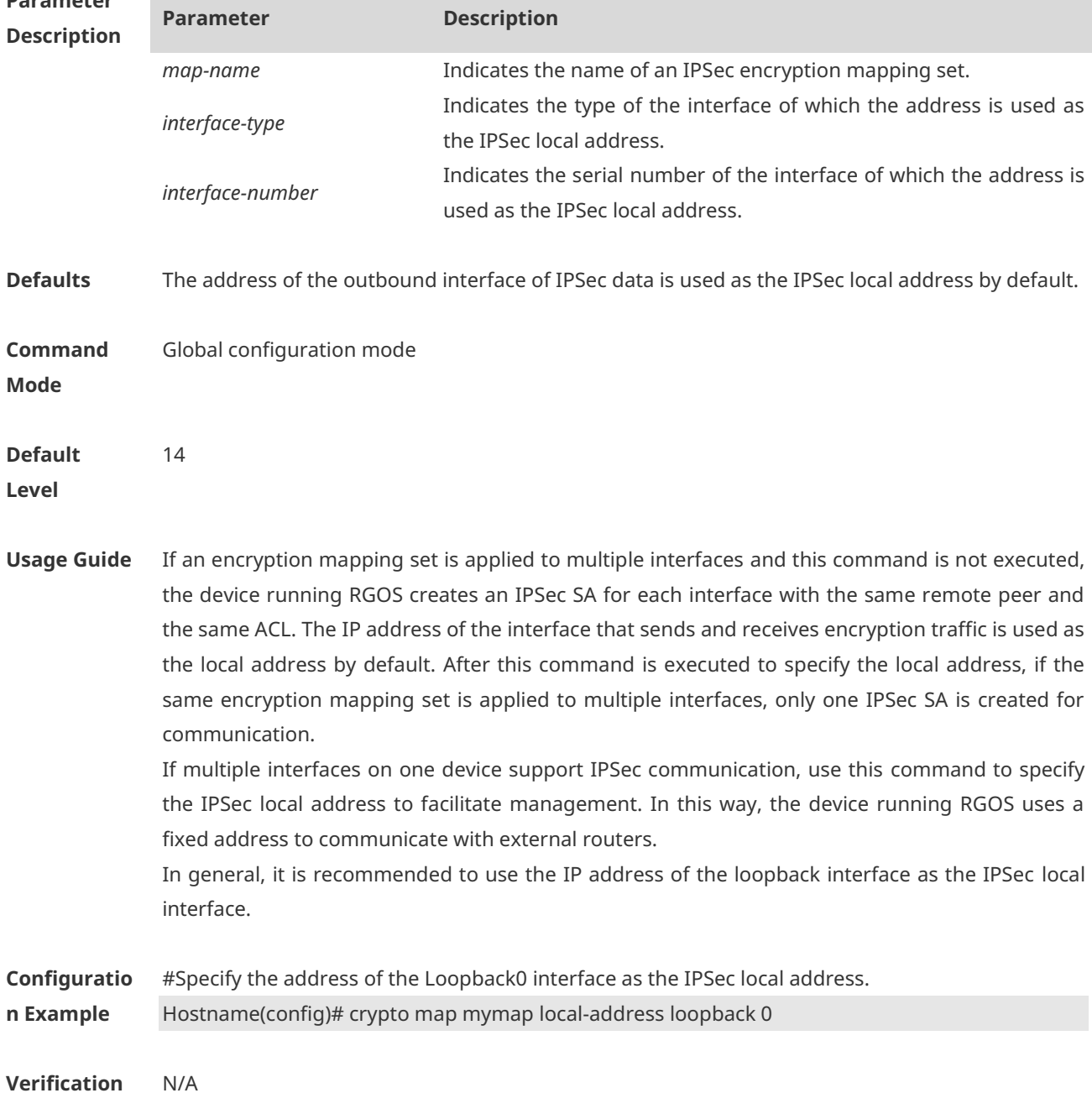

## **1.32 crypto mib enable**

Use this command to enable IPSec MIB. **crypto mib enable**

Use the **no** form of this command to restore the default settings. **no crypto mib enable**

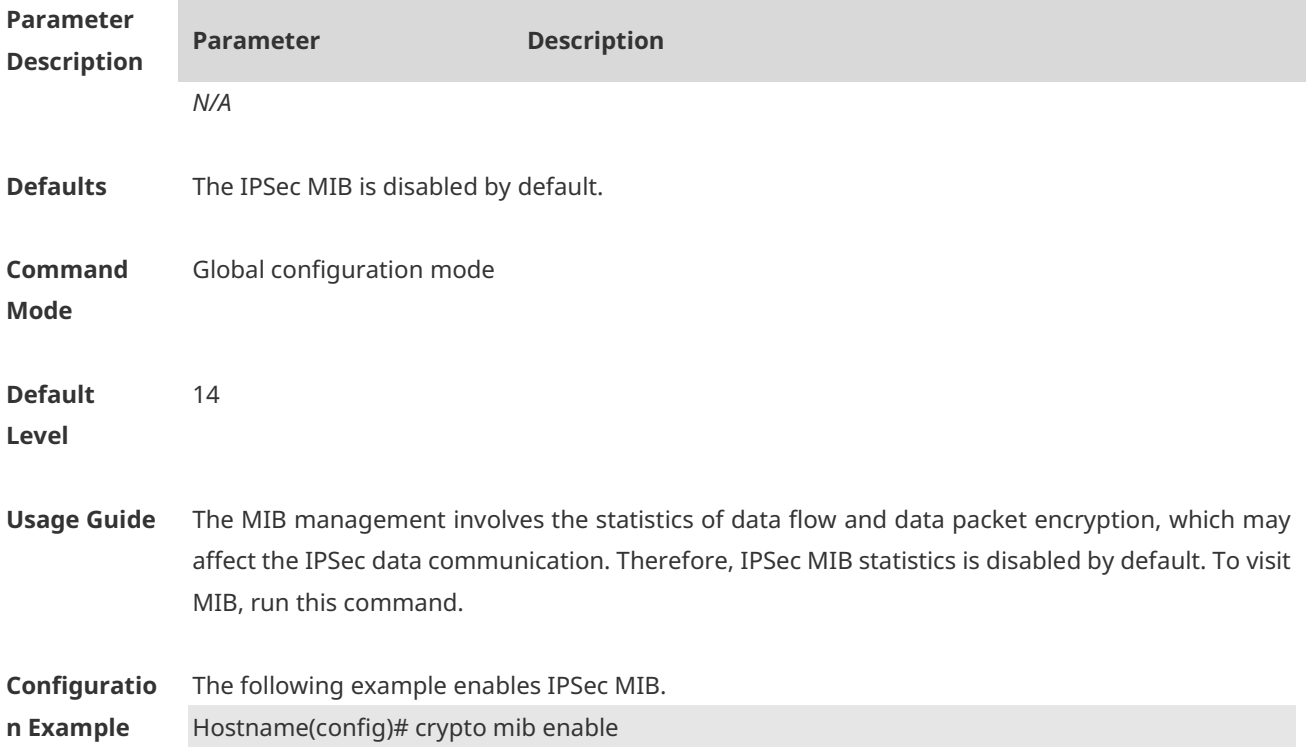

## **1.33 encryption (IKE policy)**

Use this command to specify the encryption algorithm for IKE policies. **encryption** { **des** | **3des | aes-128 | aes-192 | aes-256** }

Use the **no** form of this command to restore the default encryption algorithm. **no encryption**

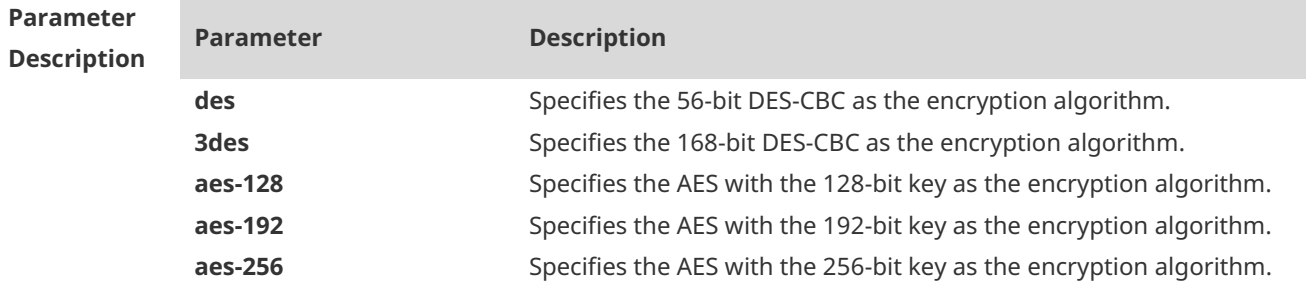

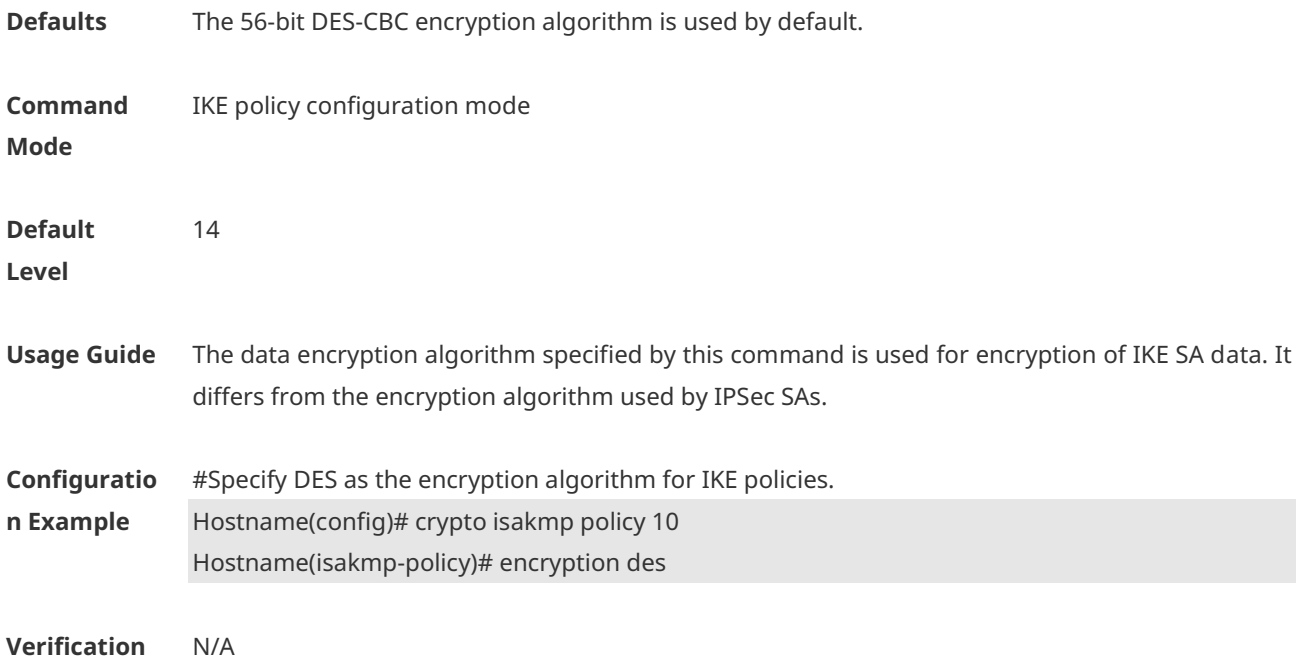

# **1.34 group (IKE policy)**

Use this command to specify the ID of the Diffie-Hellman group in IKE policies. **group** { **1 | 2 | 5** }

Use the **no** form of this command to restore the default ID of the Diffie-Hellman group. **no group**

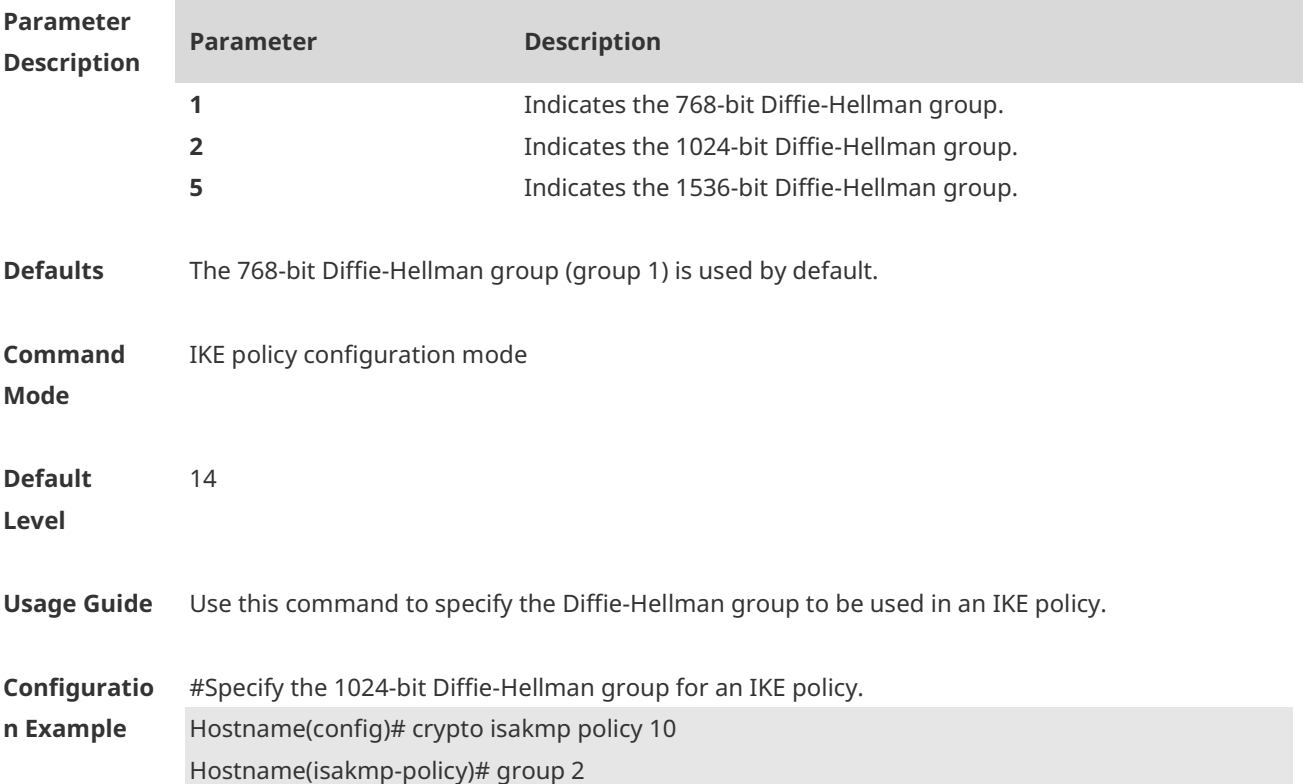

**Verification** N/A

**Platform Description** Group 5 is supported in the 11.1PJ33 project for the first time.

#### **1.35 hash (IKE policy)**

Use this command to specify the hash algorithm for IKE policies. **hash** { **sha | md5** }

Use the **no** form of this command to restore the default hash algorithm. **no hash**

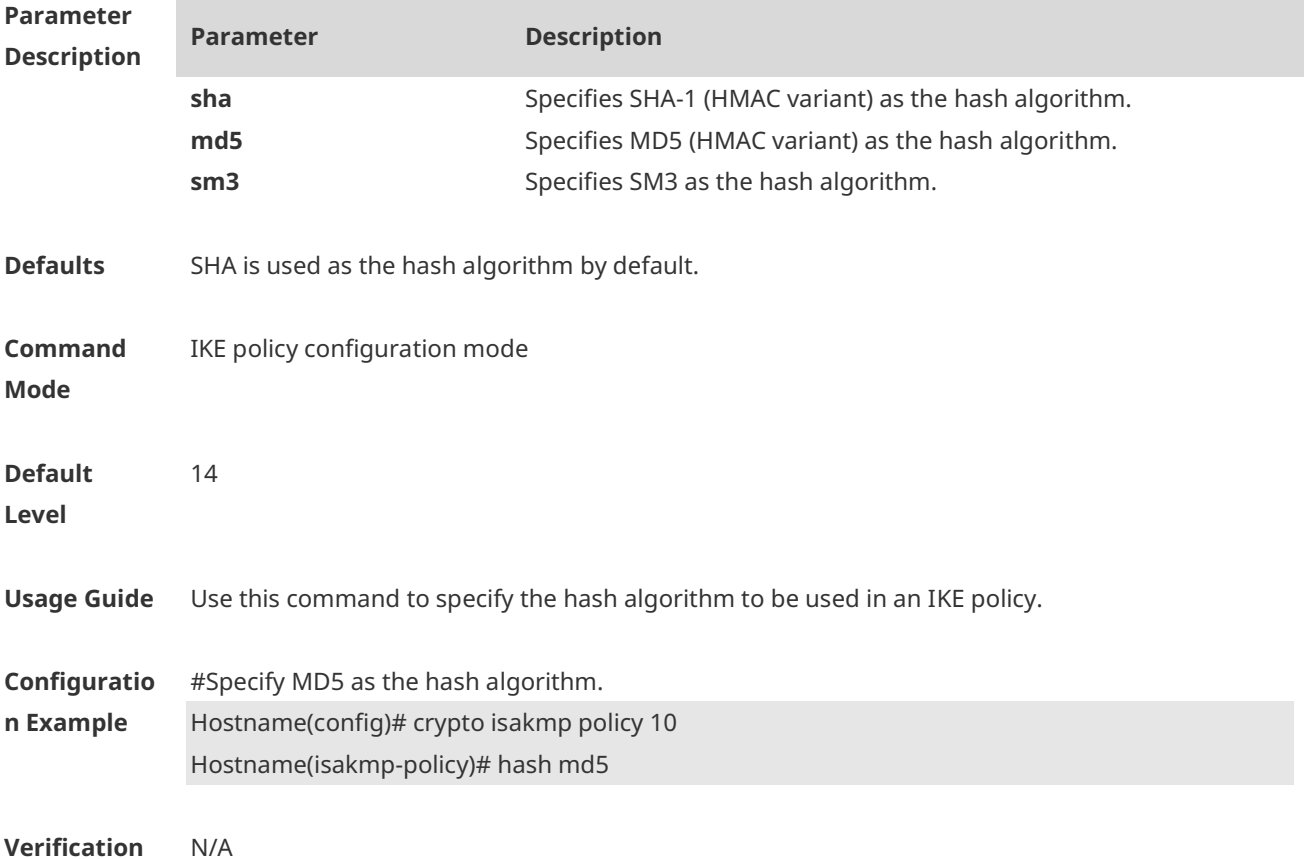

# **1.36 lifetime (IKE policy)**

Use this command to specify the lifetime of IKE SAs. **lifetime** *seconds*

Use the **no** form of this command to restore the default IKE SA lifetime. **no lifetime**

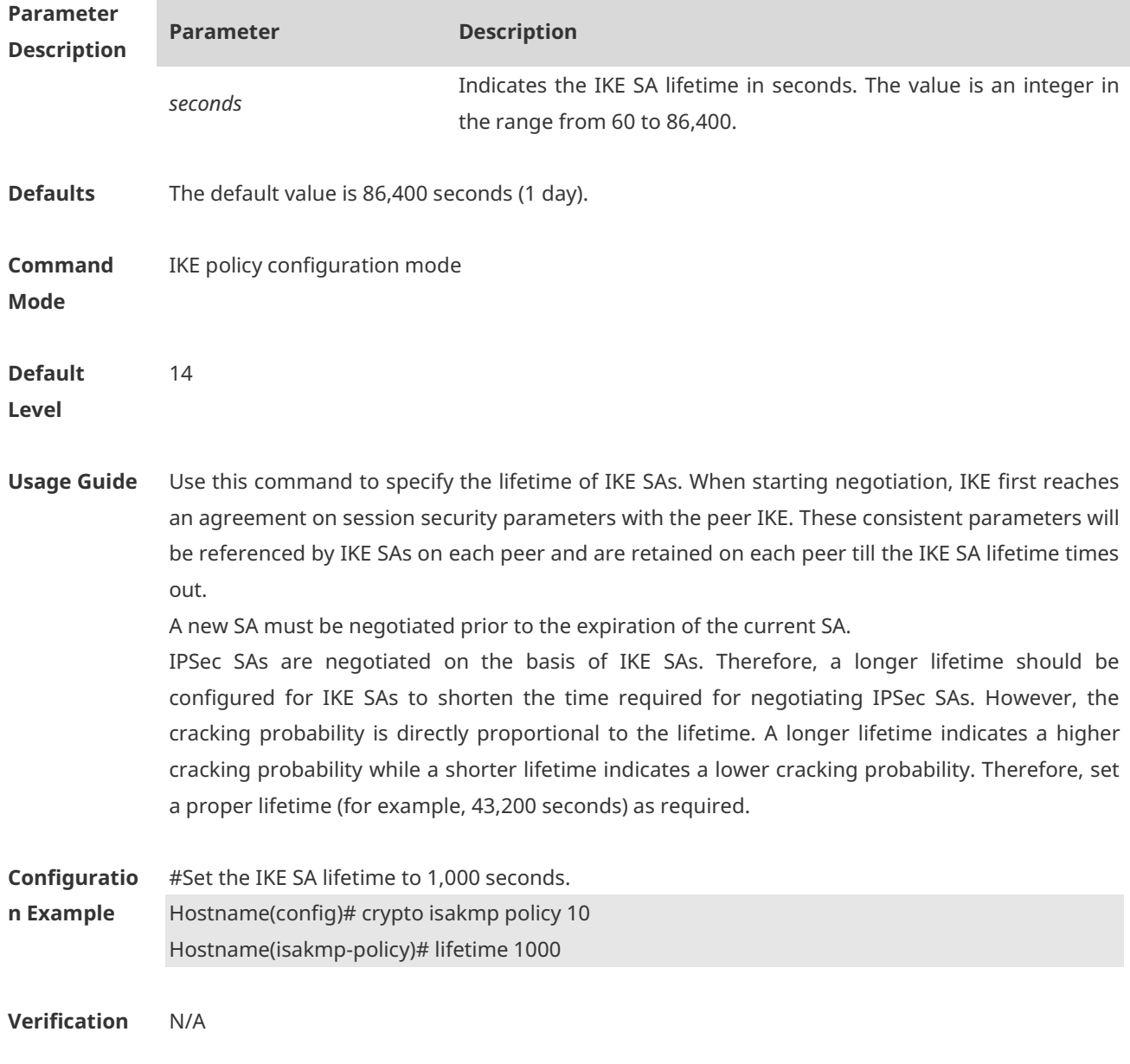

# **1.37 match address (IPSec)**

Use this command to specify an ACL for an encryption mapping entry. **match address** *access-list-number*

Use the **no** form of this command to delete an ACL from an encryption mapping entry. **no match address**

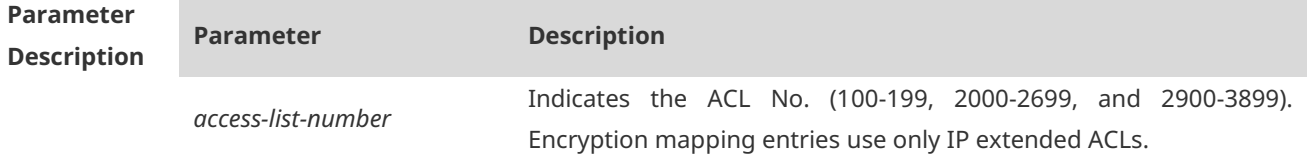
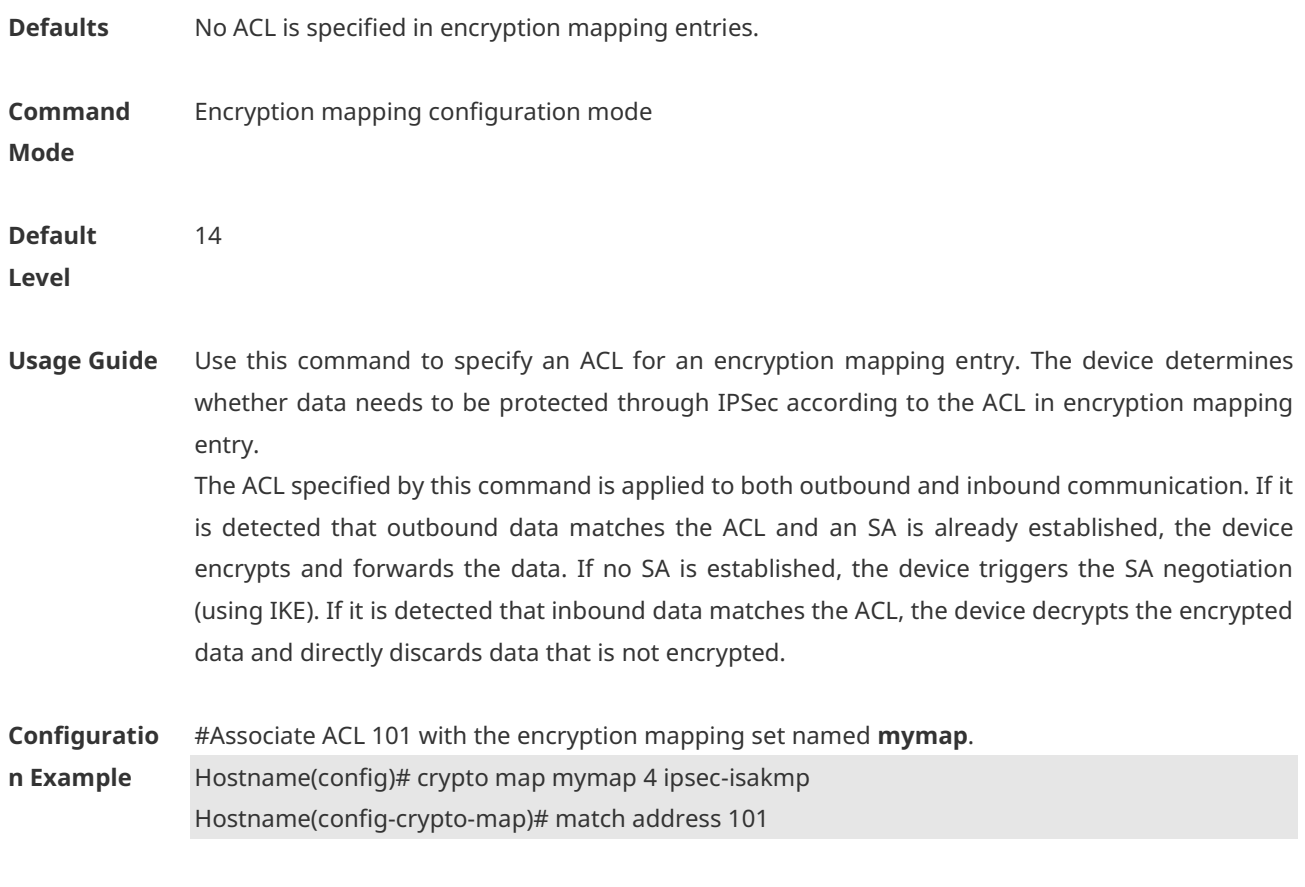

**Verification** N/A

# **1.38 match any**

Use this command to configure the local and remote IP addresses and masks as 0.0.0.0/0.0.0.0 for specified flows.

**match any**

Use the **no** form of this command to cancel the configuration. **no match any**

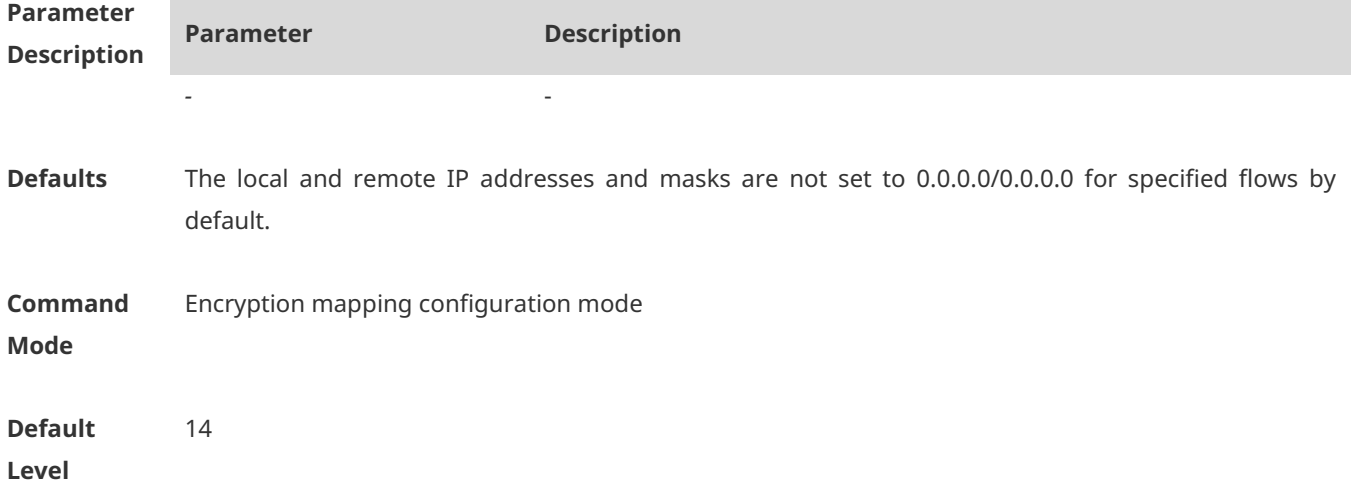

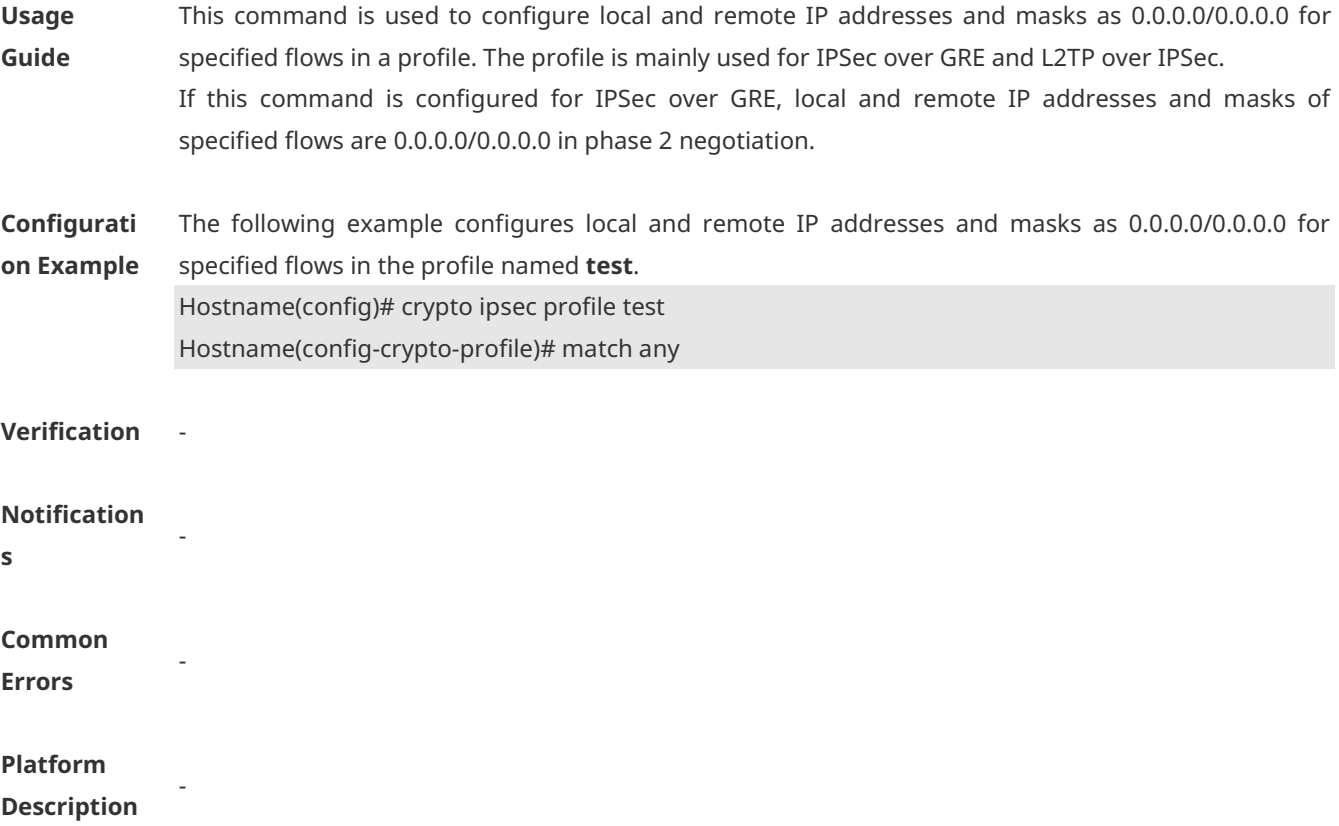

### **1.39 mode (IPSec)**

Use this command to configure the encapsulation mode of transform sets. **mode** { **transport** | **tunnel** }

Use the **no** form of this command to restore the default mode. **no mode**

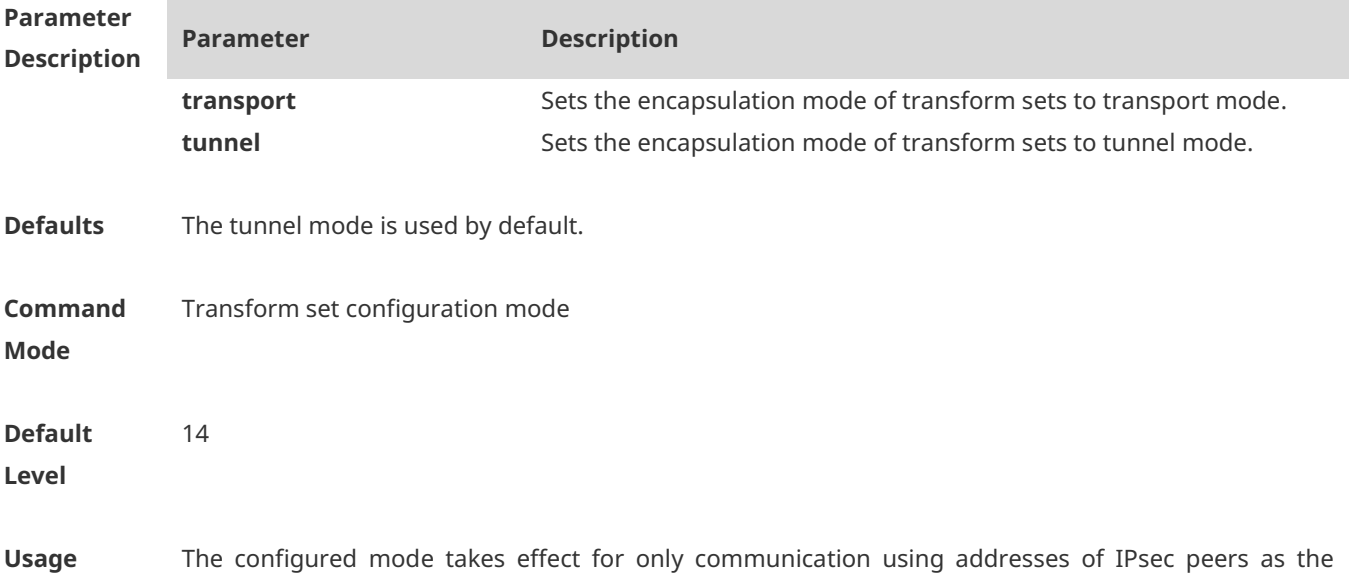

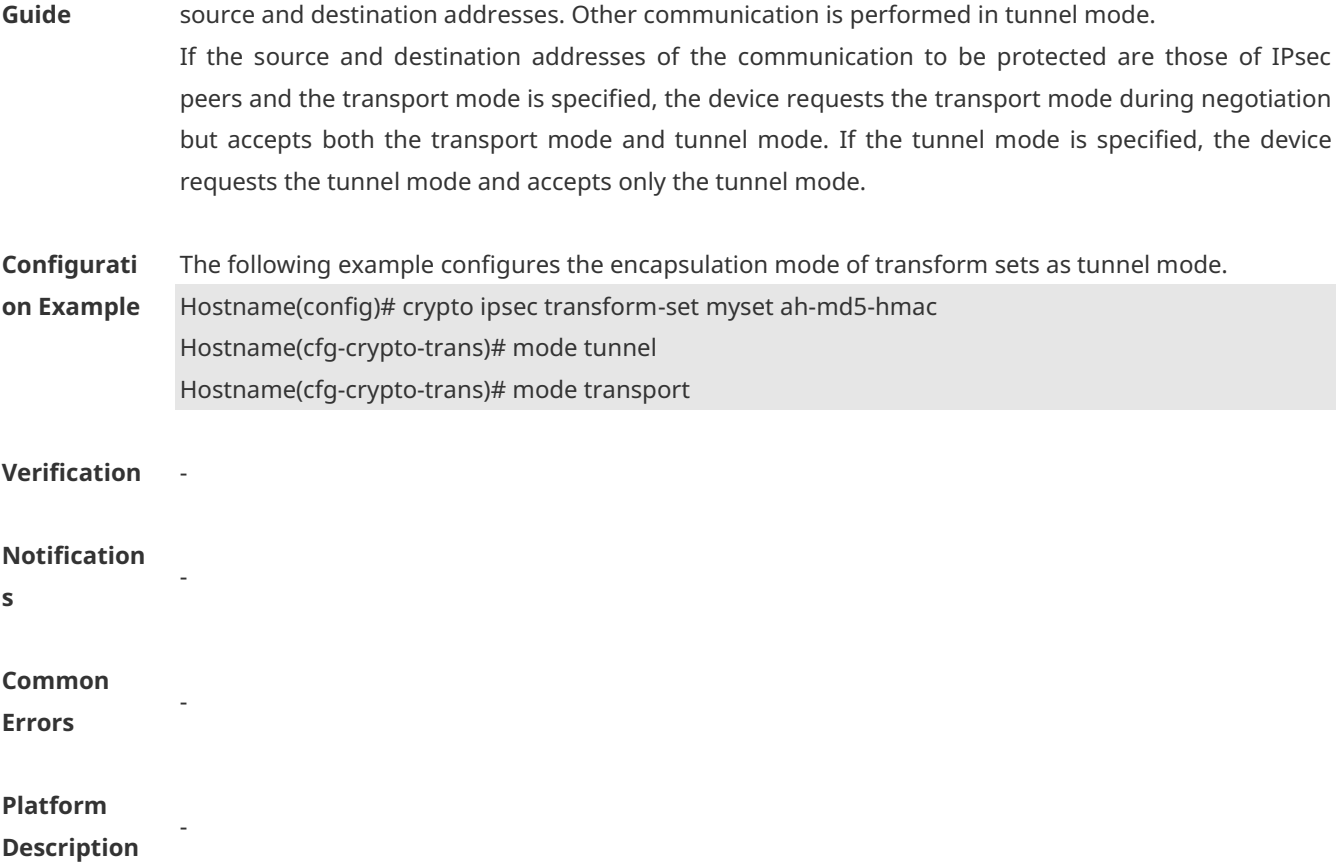

#### **1.40 reverse-route**

Use this command to enable the reverse route injection function. When this command is configured, the IPSec module automatically adds a static route destined for the peer end of a tunnel or a specified IP address after the negotiation of the tunnel is completed. **reverse-route** [ **no-peer** | **remote-peer** *ip-address* ] [ *distance* ]

Use the **no** form of this command to disable the reverse route injection function. **no reverse-route**

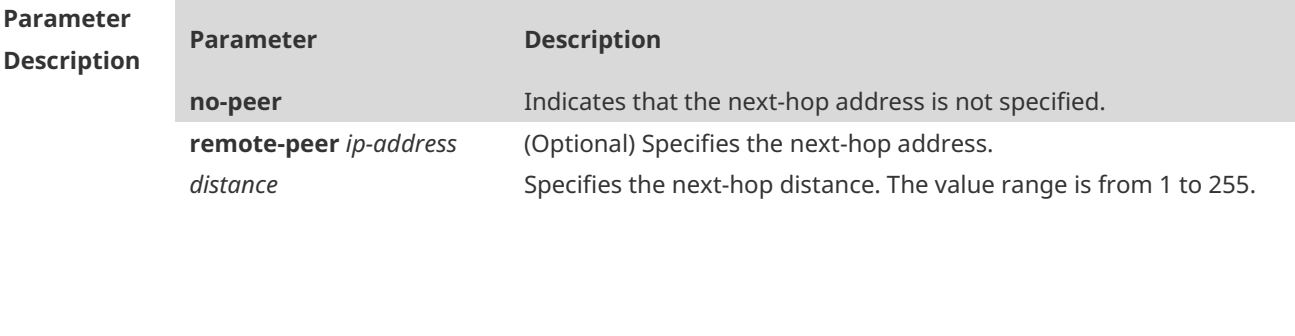

**Defaults** The reverse route injection function is disabled by default.

**Command Mode** Encryption mapping configuration mode

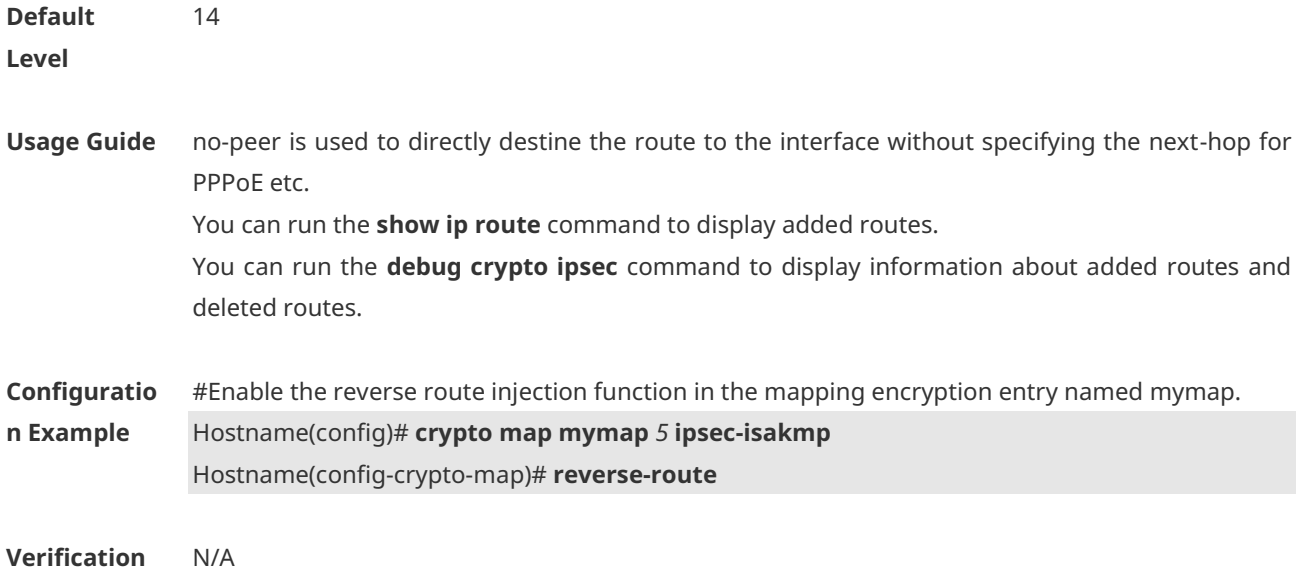

# **1.41 self-identity**

Use this command to specify the form of the local identity. **self-identity** { **address** | **fqdn** *fqdn* | **user-fqdn** *user-fqdn* }

Use the **no** form of this command to restore the default local identity form. **no self-identity**

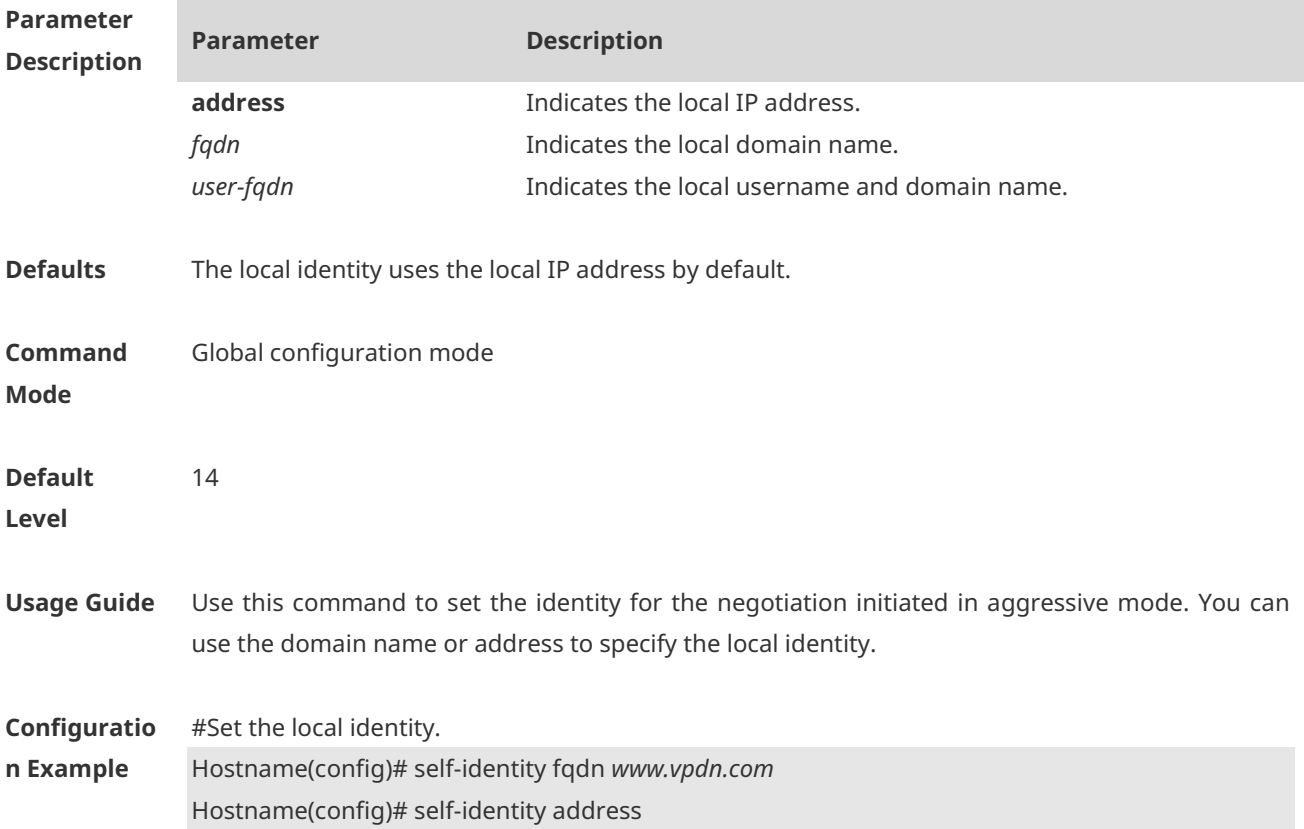

#### **Verification** N/A

#### **1.42 set autoup**

Use this command to set tunnel auto-connection. **set autoup**

Use the **no** form of this command to restore the default configuration. **no set autoup**

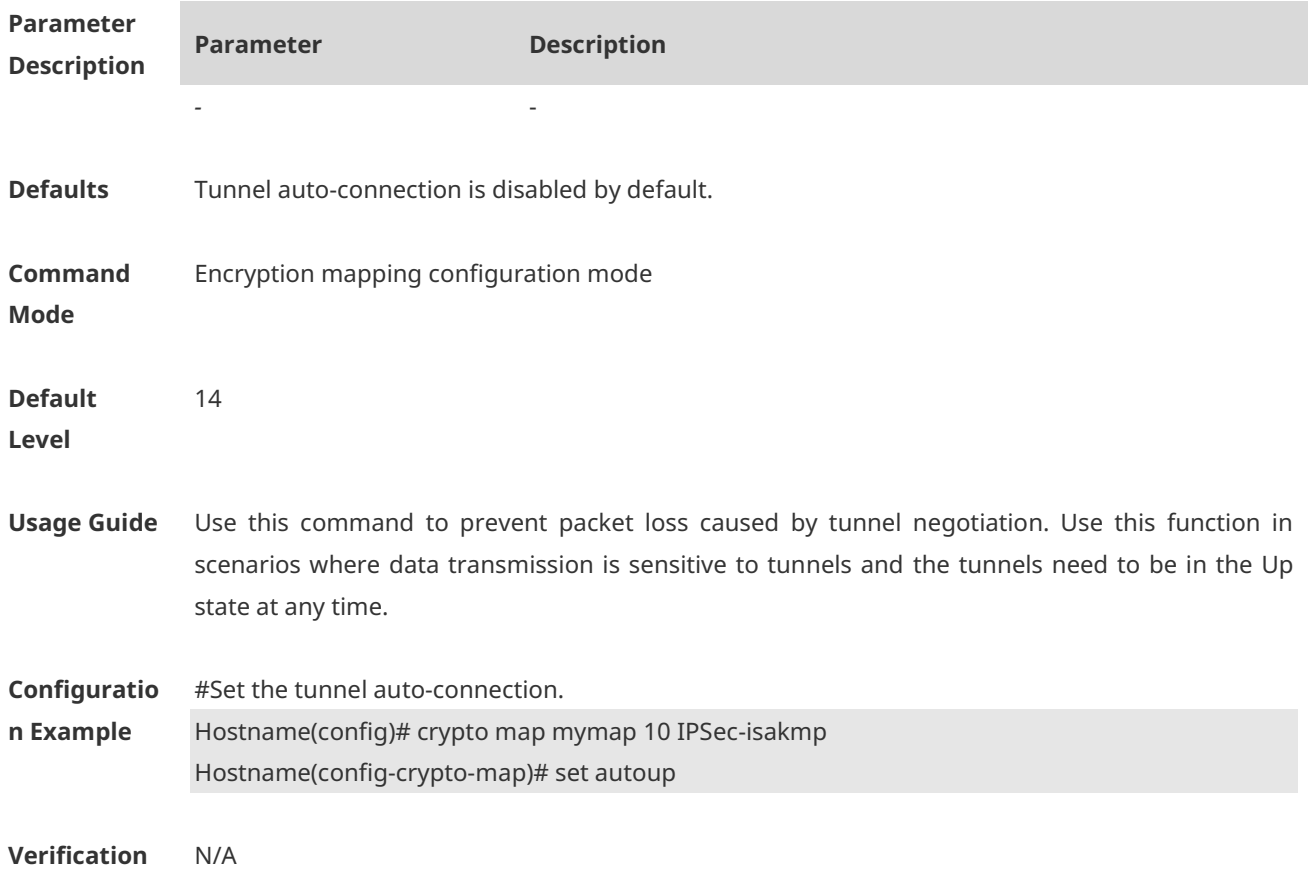

### **1.43 set exchange-mode**

Use this command to set the work mode used in Phase 1 of IKE negotiation between peers. **set exchange-mode** { **main** | **aggressive** }

Use the **no** form of this command to restore the default work mode. **no set exchange-mode**

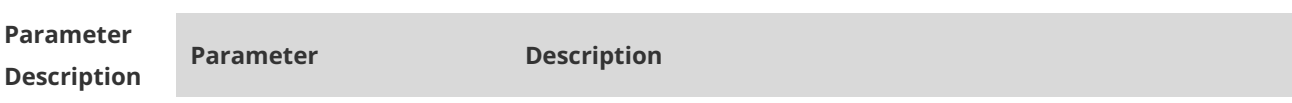

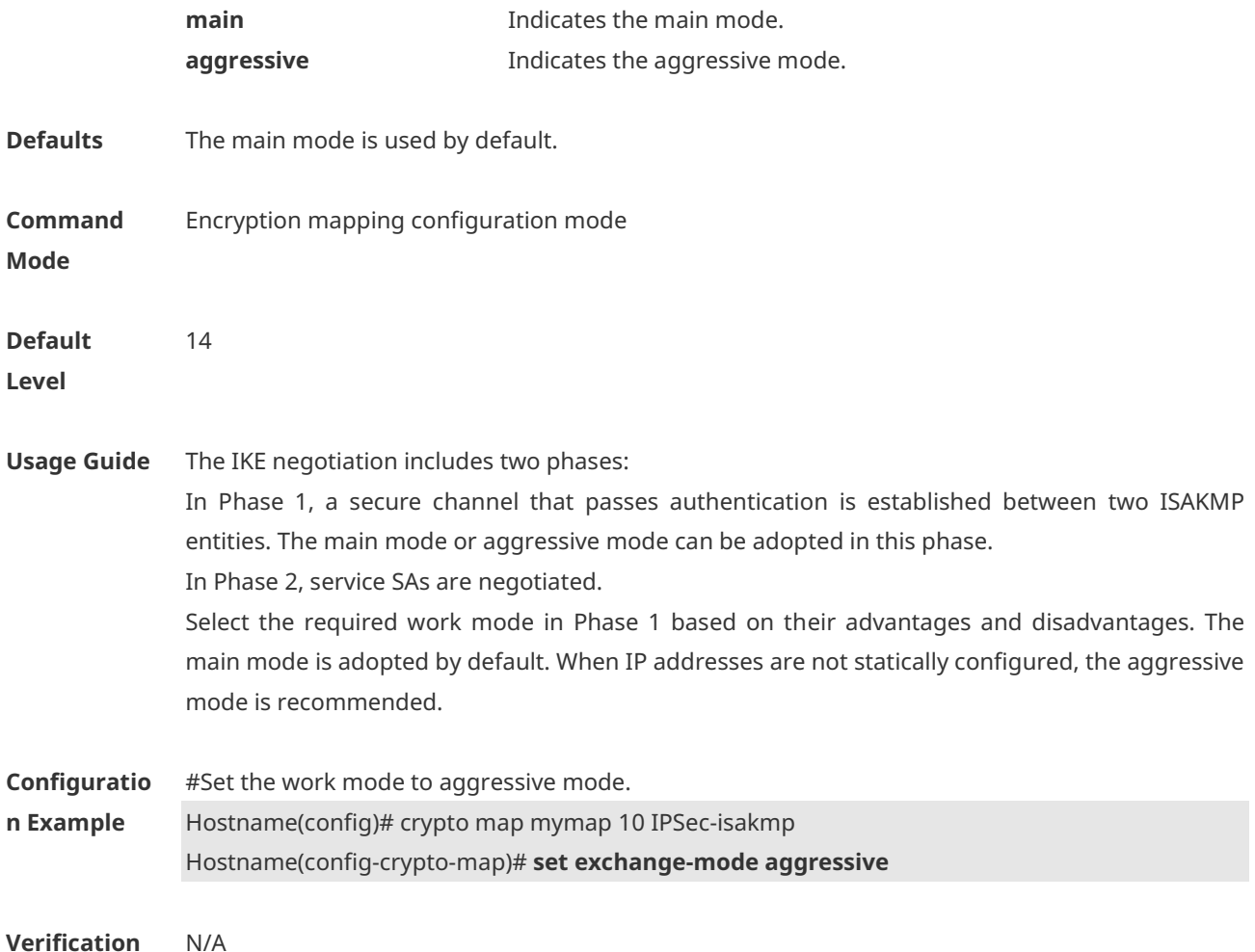

### **1.44 set isakmp-policy**

Use this command to specify a policy for negotiating a mapping set. **set isakmp-policy** *number*

Use the **no** form of this command to cancel a policy for negotiation. **no set isakmp-policy**

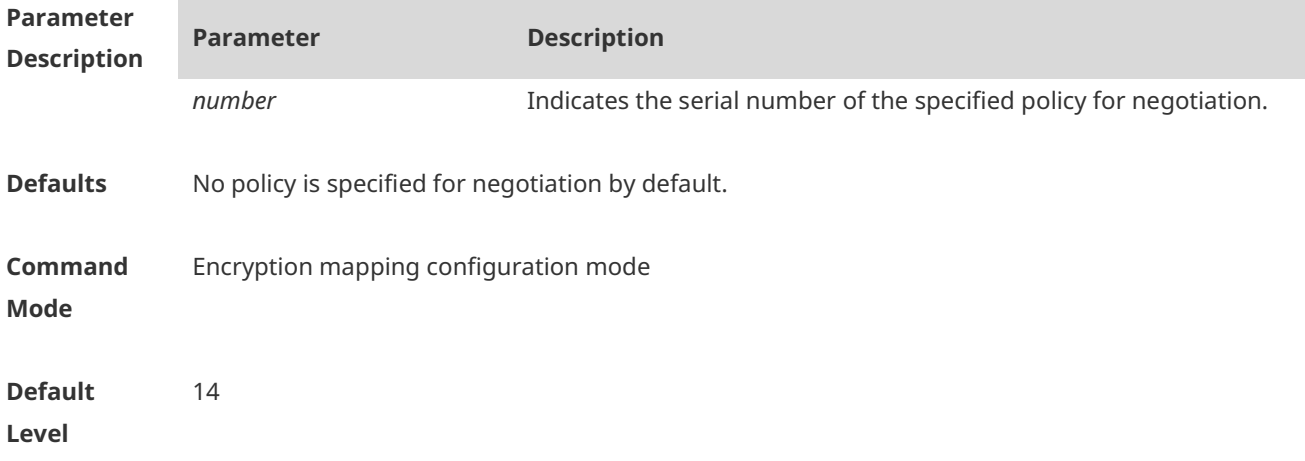

**Usage Guide** In aggressive mode, the device in the branch sends the policy of the highest priority to the device in the headquarters for negotiation by default. Therefore, if the same device in the branch negotiates with multiple devices in the headquarters in aggressive mode, the policy of the highest priority on each device in the headquarters needs to be consistent with that on the device in the branch, which reduces device compatibility. Use this command to specify a policy for negotiating a mapping set. In this way, the policy of the highest priority on each device in the headquarters does not need to be consistent with that on the device in the branch. This command is effective only to static mapping sets and is unavailable to dynamic mapping sets.

```
Configuratio
n Example
                #Specify the policy with the serial number 2 for negotiation in the static mapping set named xyz.
                11.x_site1(config)#crypto map xyz 100 ipsec-isakmp
                11.x_site1(config-crypto-map)#set isakmp-policy 2
```
**Verification** N/A

#### **1.45 set local (IPSec)**

Use this command to specify the local IP address in an encryption mapping entry. **set local** *ip-address*

Use the **no** form of this command to delete the local peer from an encryption mapping entry. **no set local** *ip-address*

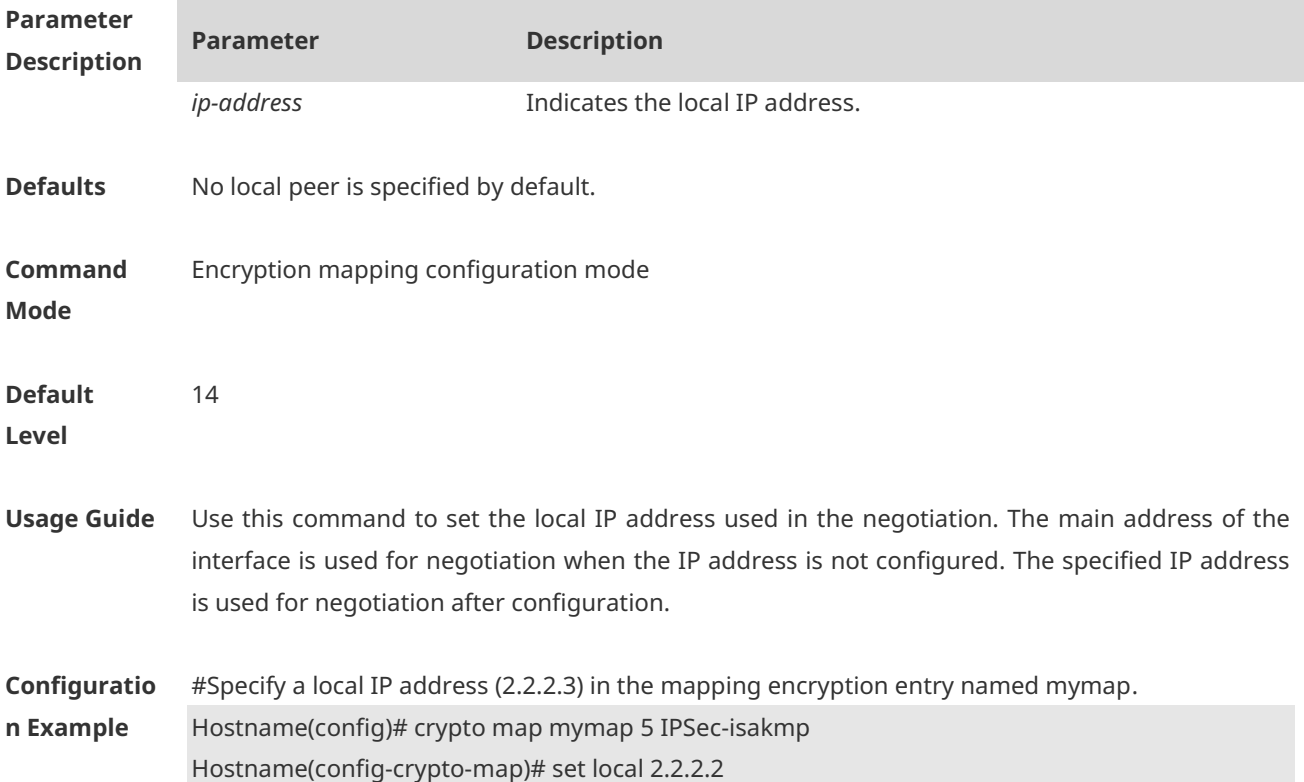

#### **Verification** N/A

#### **1.46 set mtu**

Use this command to set the IPSec pre-fragmentation mode (valid in tunnel mode). **set mtu** *length*

Use the **no** form of this command to disable the IPSec pre-fragmentation mode. **no set mtu**

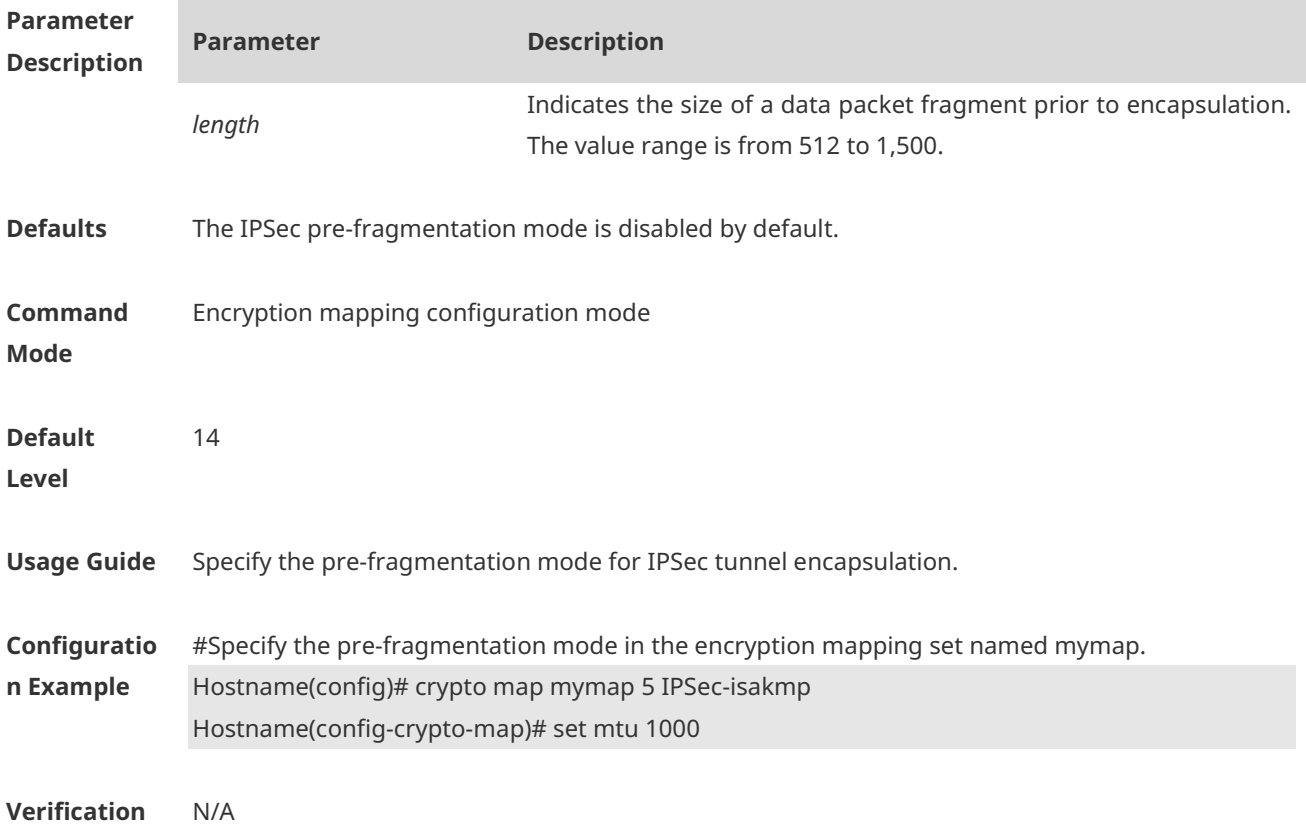

### **1.47 set peer (IPSec)**

Use this command to specify a remote peer in an encryption mapping entry. **set peer** { *hostname* | *ip-address* }

Use the **no** form of this command to delete the remote peer from an encryption mapping entry. **no set peer** { *hostname* | *ip-address* }

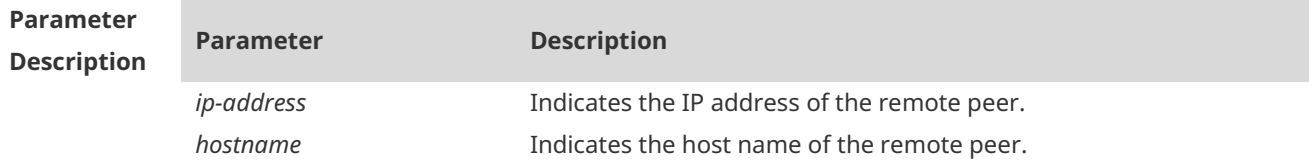

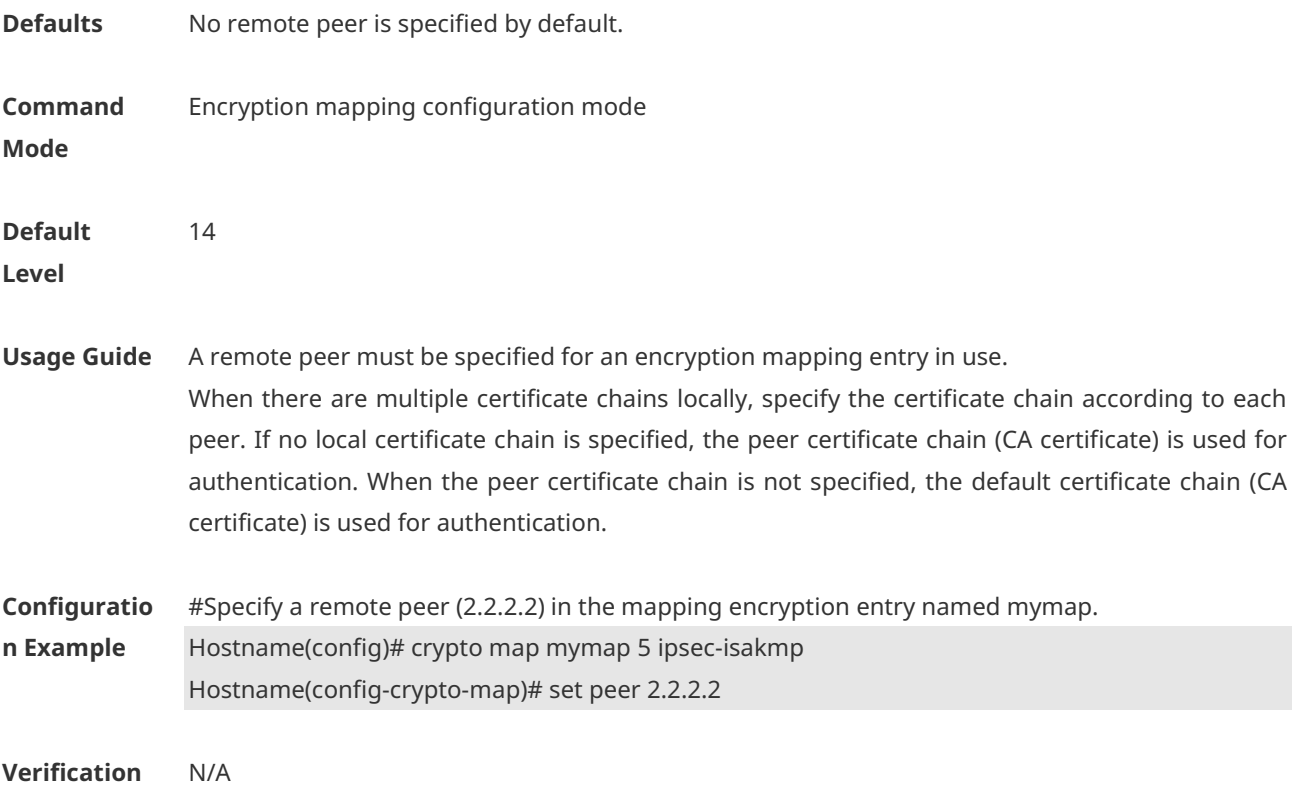

### **1.48 set peer-identical**

Use this command to specify multiple ACEs to use the same remote peer in the negotiation in Phase 2.

**set peer-identical**

Use the **no** form of this command to delete the same remote peer configured in multiple ACEs used in the negotiation in Phase 2. **no set peer-identical**

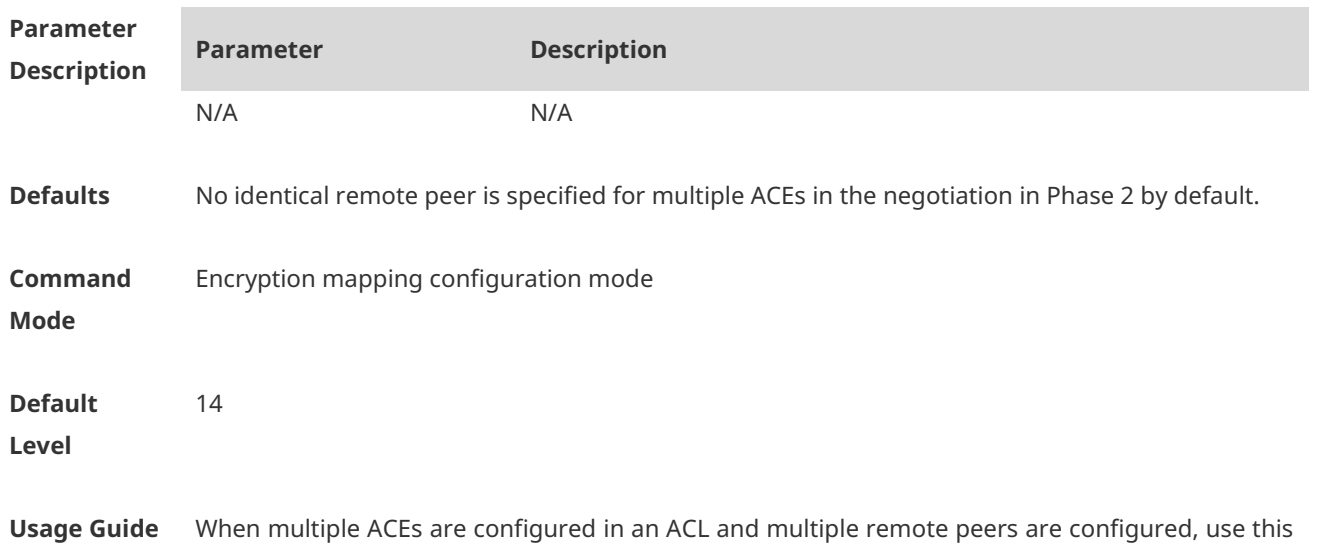

command to ensure that all ACEs use the same peer for negotiation.

**Configuratio n Example** #Specify ACEs to use the same remote peer in the encryption mapping entry named mymap. Hostname(config)# crypto map mymap 5 ipsec-isakmp Hostname(config-crypto-map)# set peer-identical

**Verification** N/A

#### **1.49 set peer-preempt**

Use this command to specify the remote peer of a higher priority to initiate preemption. **set peer-preempt**

Use the **no** form of this command cancel the configuration of requesting the remote peer of a higher priority to initiate preemption.

#### **no set peer-preempt**

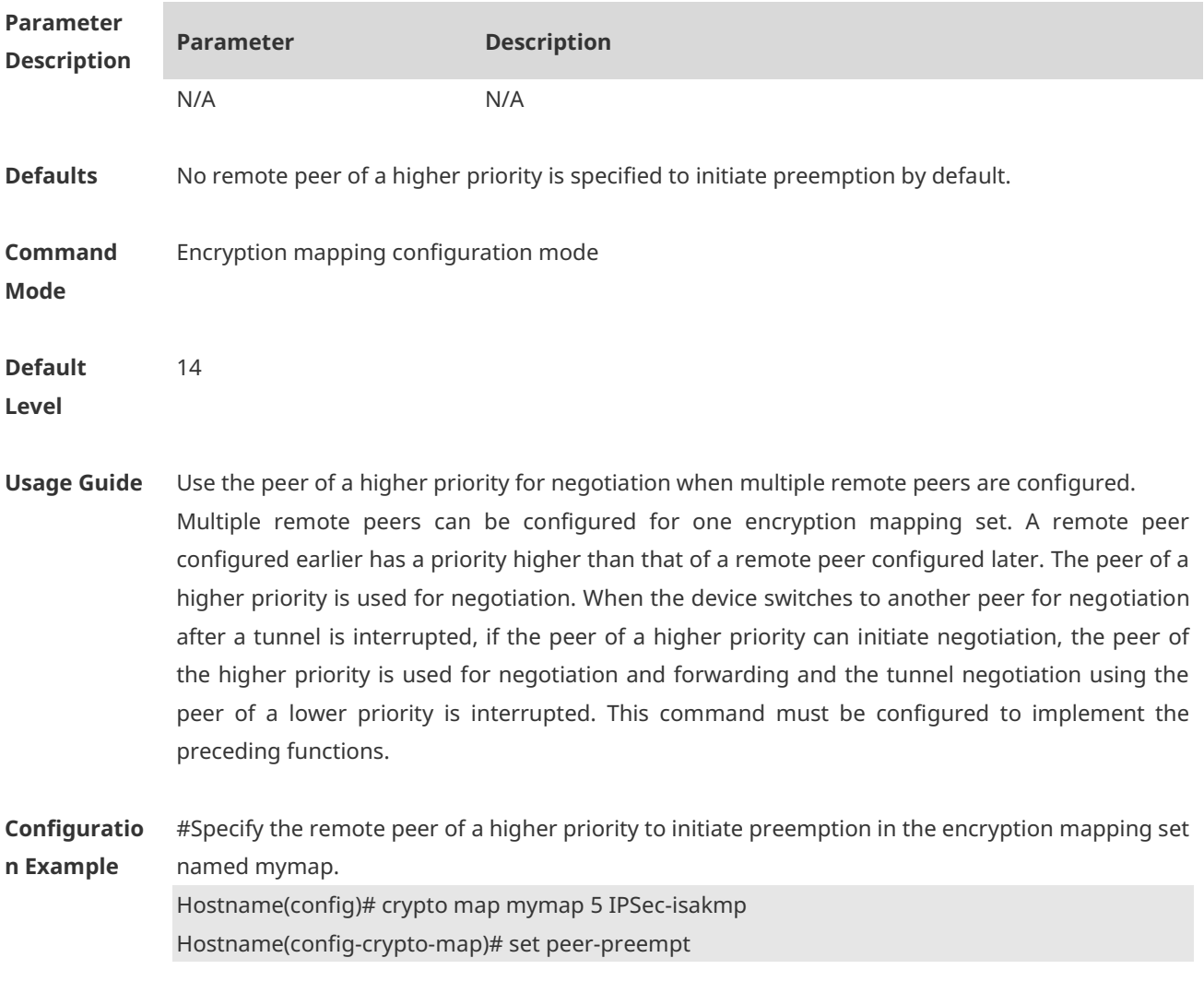

**Verification** N/A

#### **1.50 set pfs (IPSec)**

Use this command to specify the Diffie-Hellman group ID used in IPSec tunnel encapsulation. **set pfs** { **group1 | group2** }

Use the **no** form of this command to cancel the Diffie-Hellman group ID used in tunnel encapsulation.

**no set pfs**

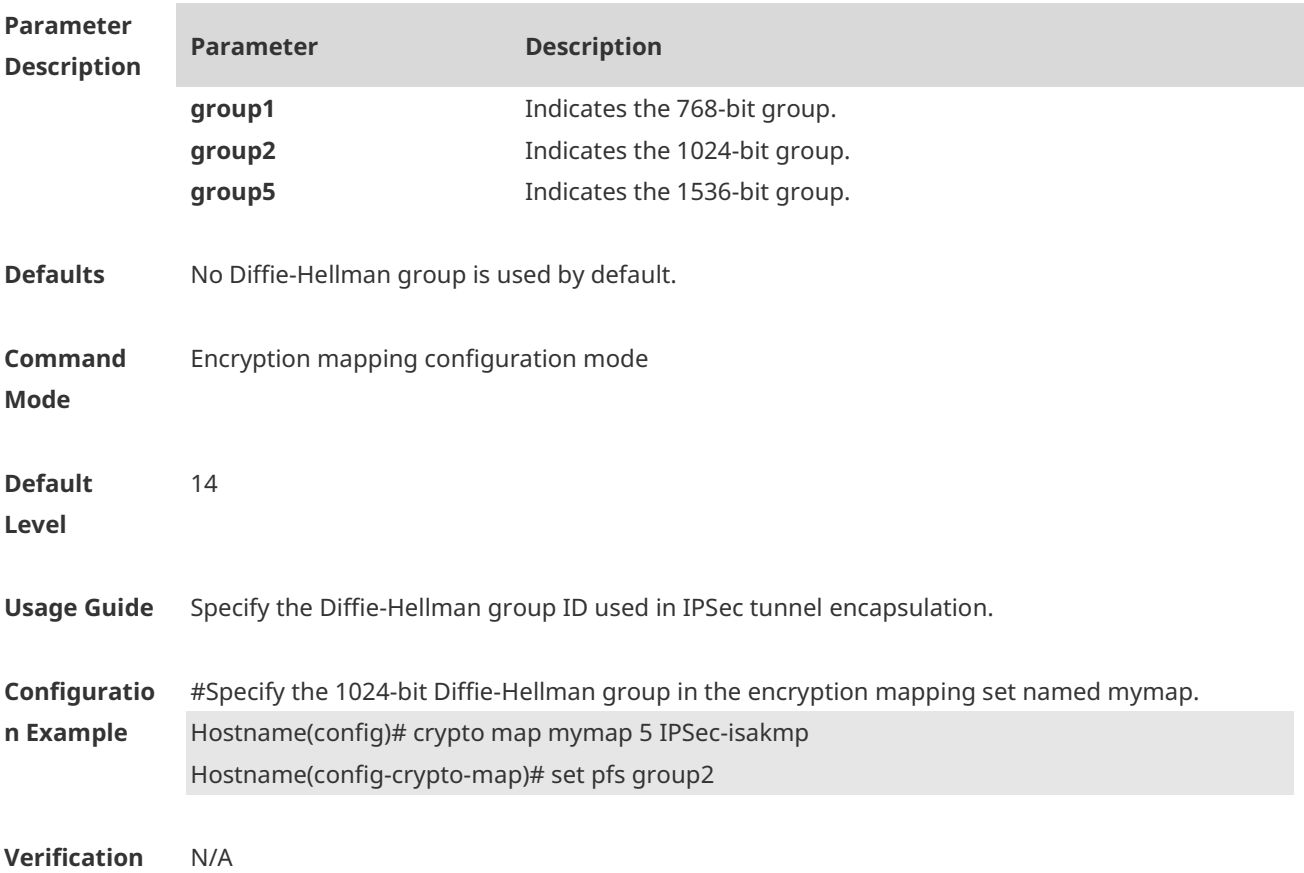

#### **1.51 set security-association lifetime**

Use this command to set the global lifetime used for IPSec SA association in an encryption mapping set.

**set security-association lifetime** { **seconds** *seconds* | **kilobytes** *kilobytes* ] }

Use the **no** form of this command to restore the default value of global lifetime used for IPSec SA association in an encryption mapping set. **no set security-association lifetime** { **seconds** | **kilobytes** }

**Parameter Description**

**Parameter Description**

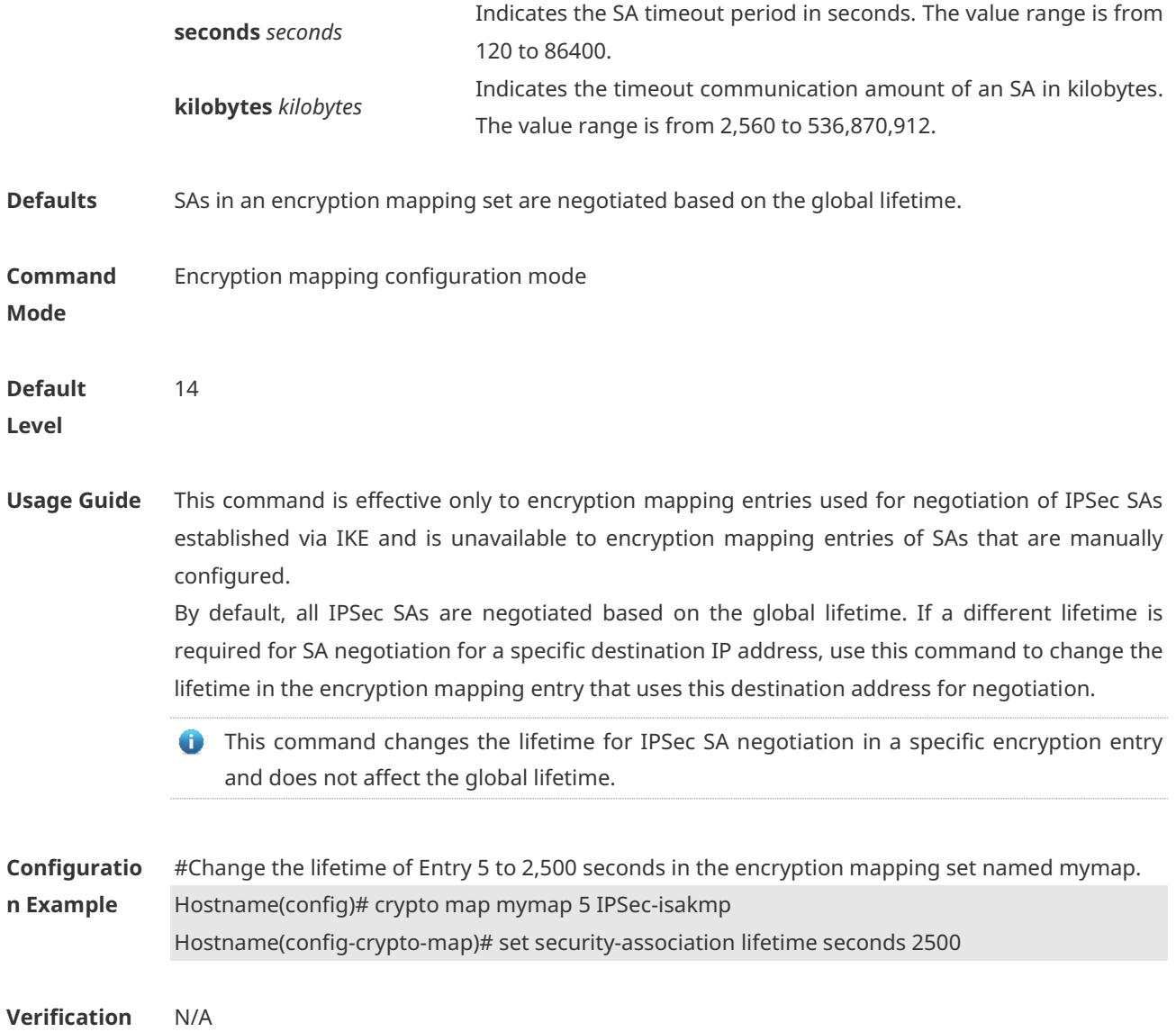

### **1.52 set session-key**

Use this command to configure the security parameter index (SPI) and password of a specified algorithm for inbound and outbound protected communication.

**set session-key** { **inbound** | **outbound** } **ah** *spi hex-key-data* **set session-key** { **inbound** | **outbound** } **esp** *spi* { **authenticator** *hex-key-data* | **cipher** *hex-key-data* }

Use the **no** form of this command to delete the SPI and password of a specified algorithm. **no set session-key** { **inbound** | **outbound** } **ah no set session-key** { **inbound** | **outbound** } **esp**

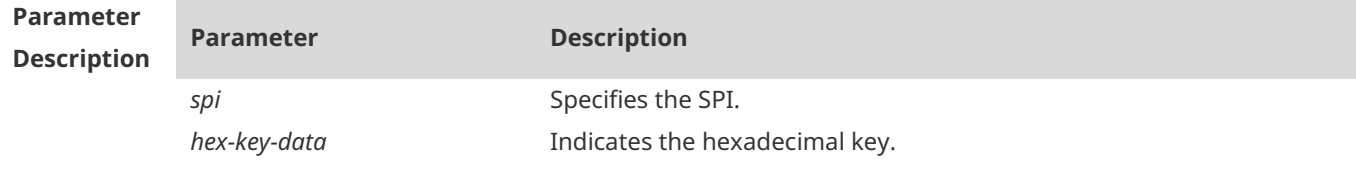

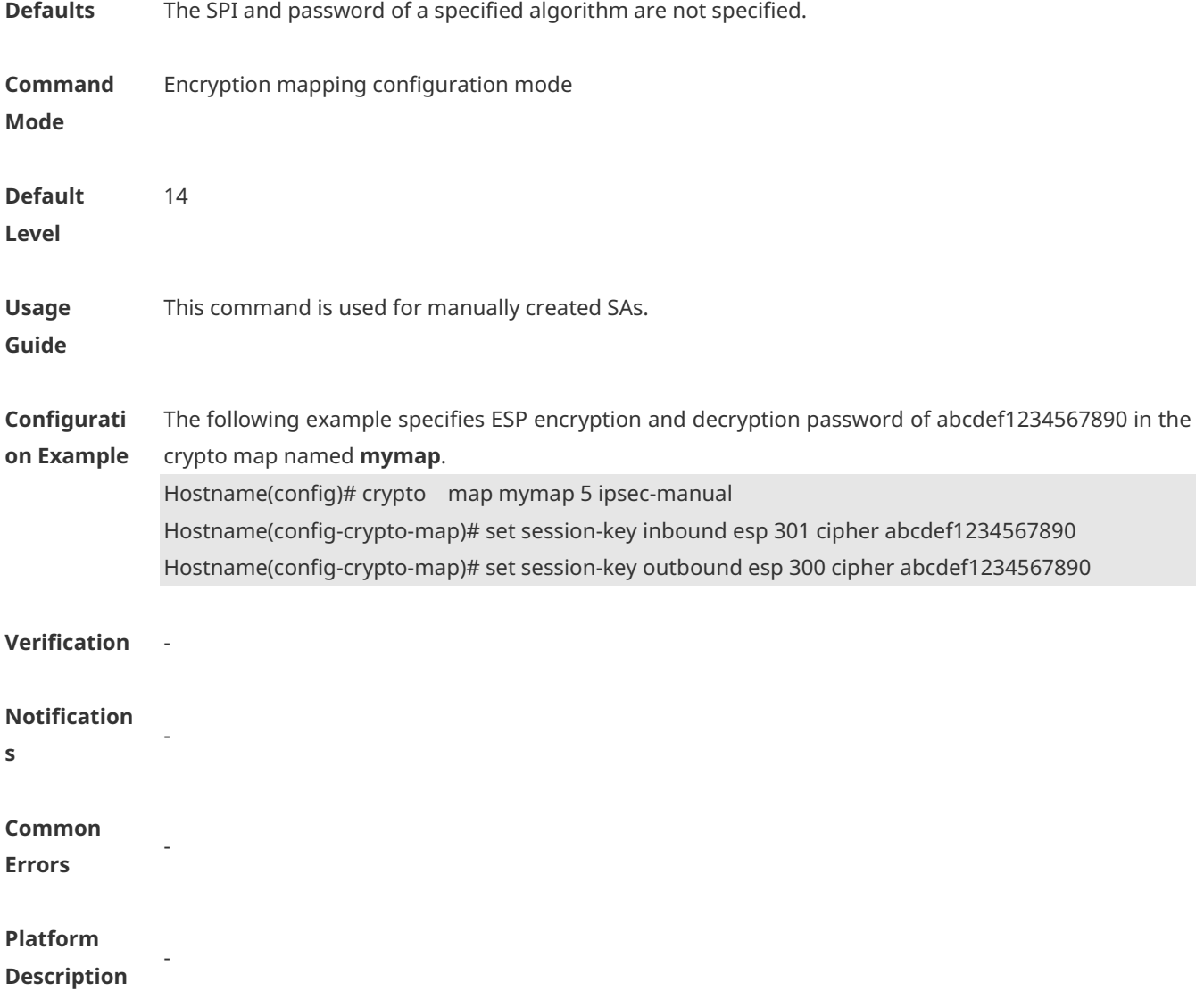

### **1.53 set transform-set**

Use this command to specify transformation sets to be used in an encryption mapping entry. **Set transform-set** *transform-set-name1* [ *transform-set-name2* ] [ *transform-set-name3* ] [ *transform-set-name4* ] [ *transform-set-name5* ] [ *transform-set-name6* ]

Use the **no** form of this command to delete all transformation sets from an encryption mapping entry.

**no set pfs**

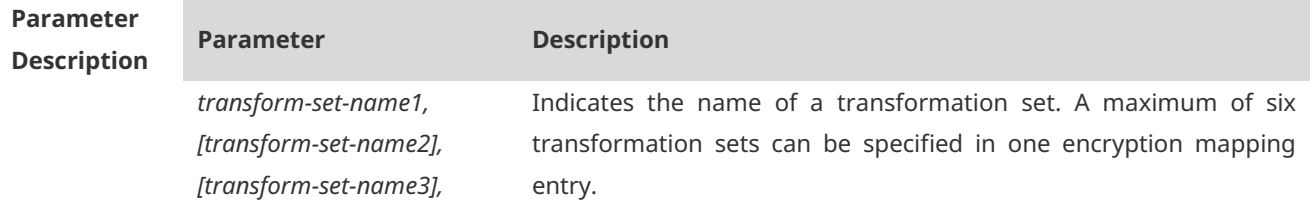

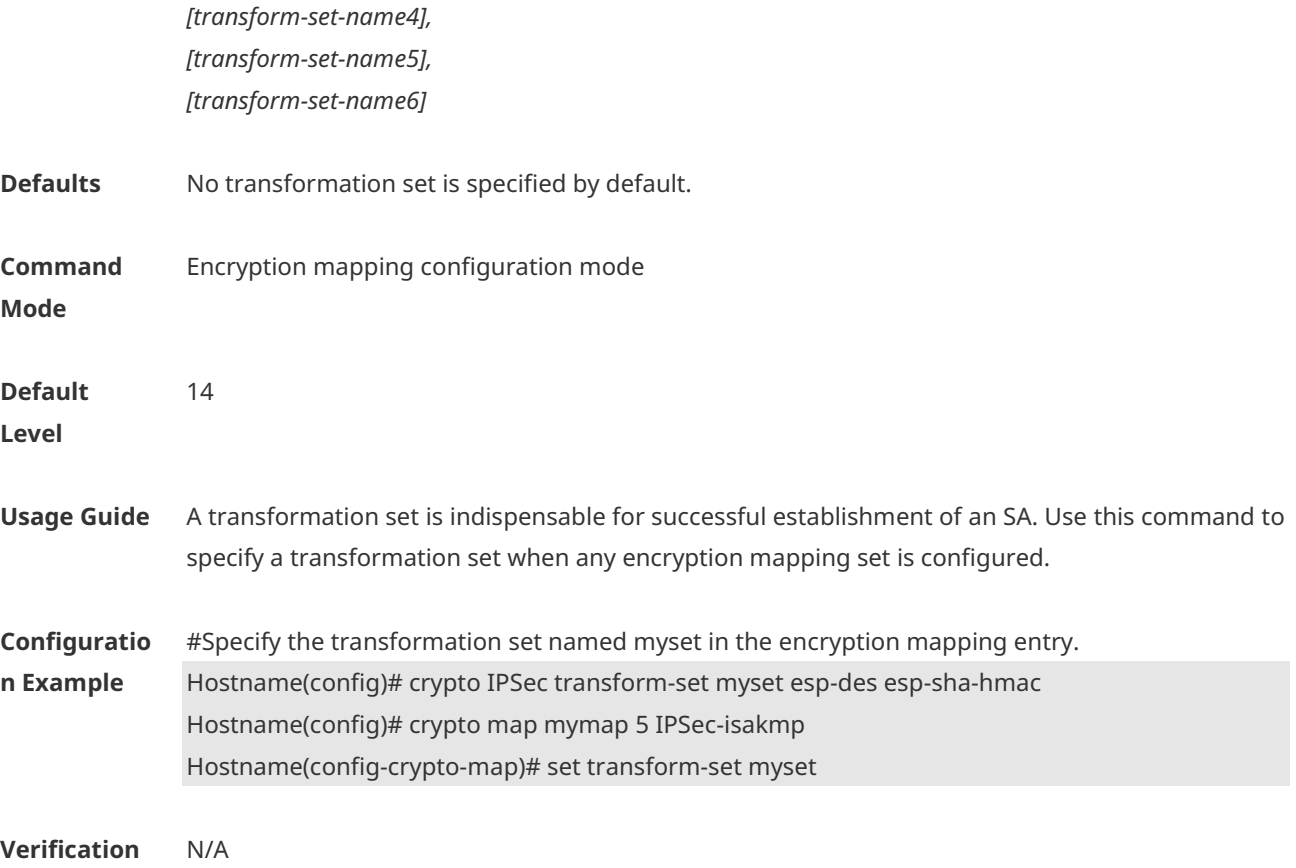

# **1.54 show crypto dynamic-map (IPSec)**

Use this command to display dynamic encryption mapping information. **show crypto dynamic-map** [ *map-name* ]

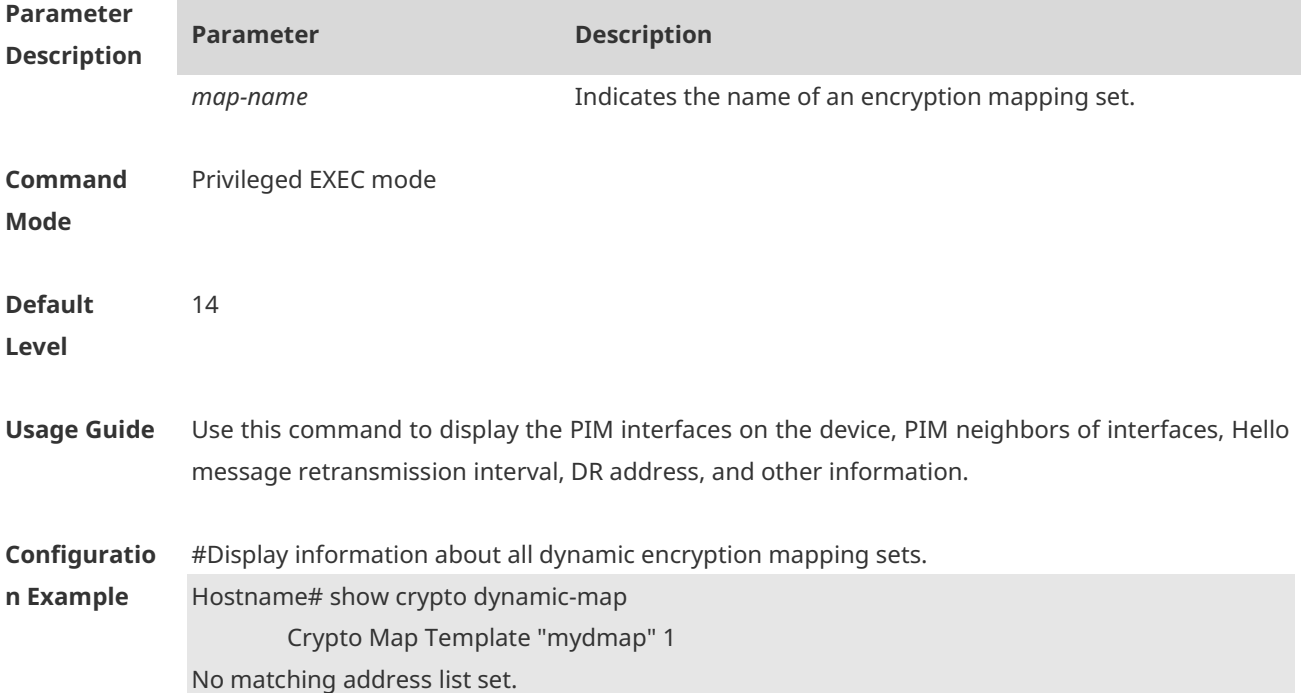

Security association lifetime: 4608000 kilobytes/3600 seconds(id=34) PFS (Y/N): N Transform sets =  $\{-\}$ 

### **1.55 show crypto ipsec sa**

Use this command to display information about the current active IPSec SA. **show crypto ipsec sa**

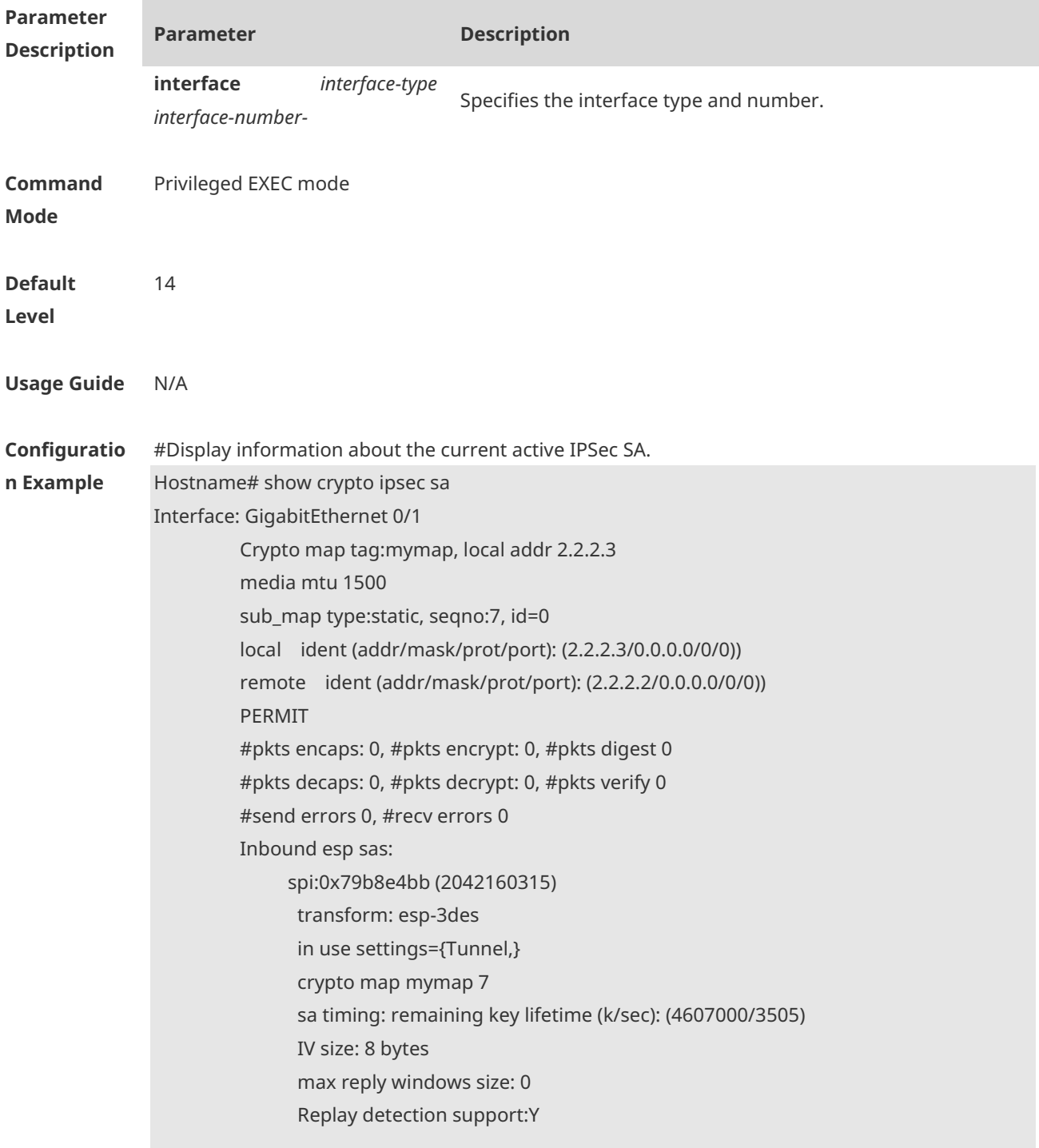

 Outbound esp sas: spi:0x293b8b55 (691768149) transform: esp-3des in use settings={Tunnel,} crypto map mymap 7 sa timing: remaining key lifetime (k/sec): (4607000/3505) IV size: 8 bytes max reply windows size: 0 Replay detection support:Y

#### **1.56 show crypto ipsec transform-set**

Use this command to display information about transformation sets configured for the device. **show crypto ipsec transform-set**

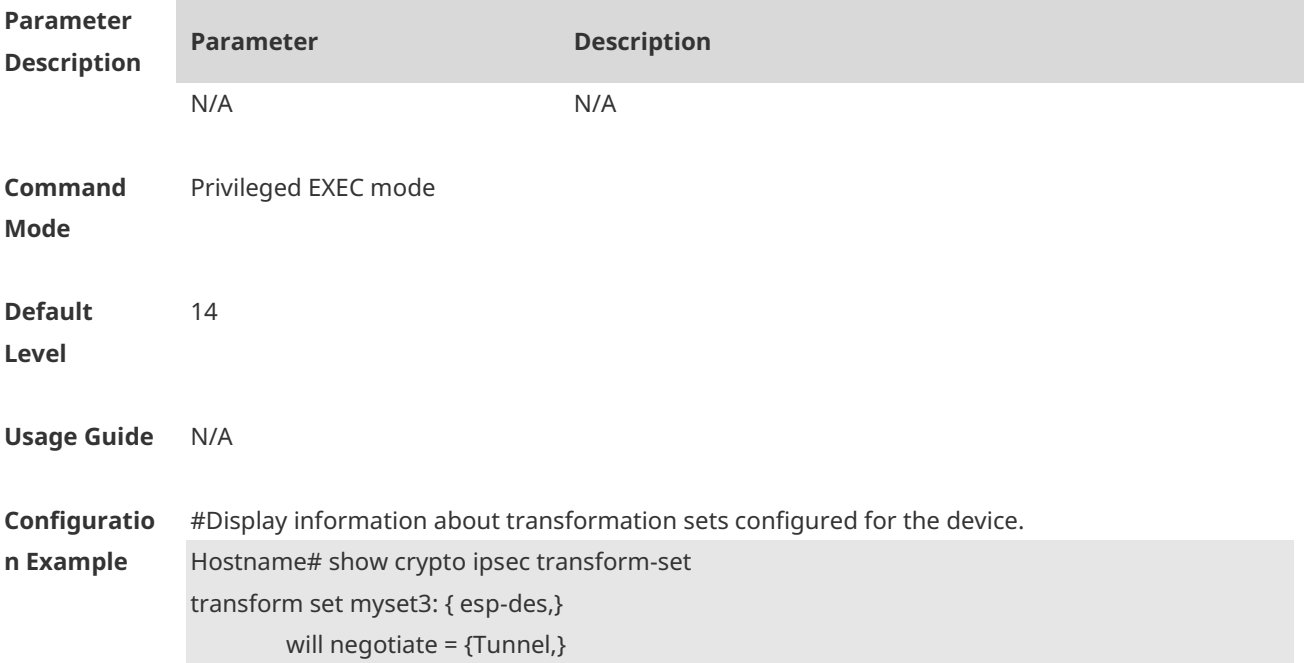

### **1.57 show crypto isakmp policy**

Use this command to display the IKE policy configured for the device. **show crypto isakmp policy**

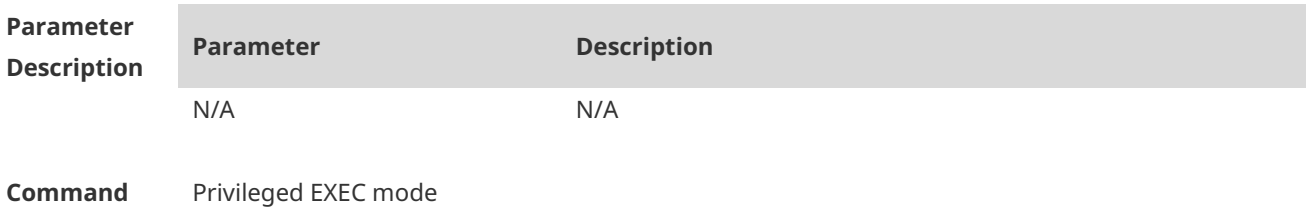

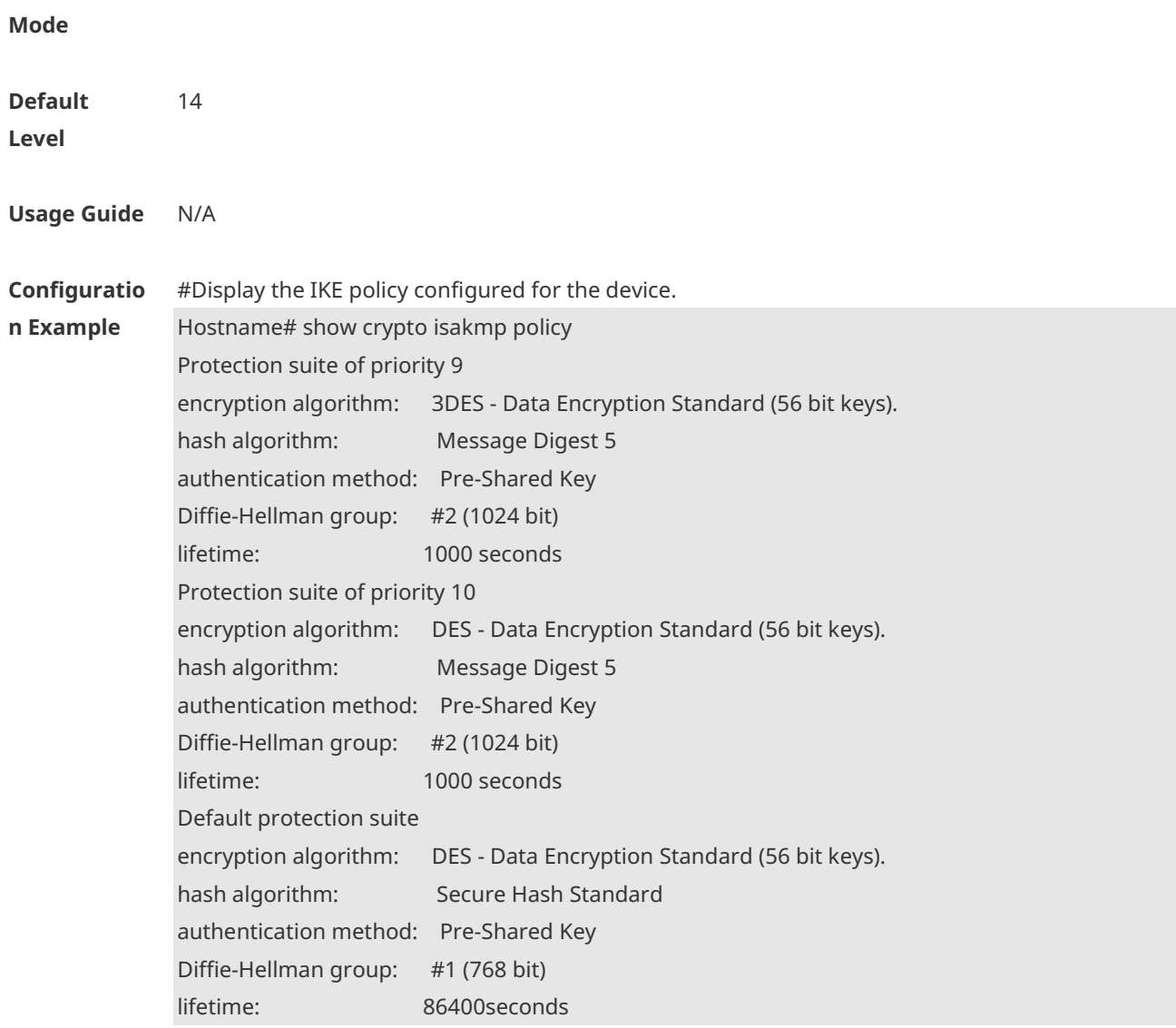

# **1.58 map (IPSec)**

Use this command to display information about an encryption mapping set. **show crypto map** [ *map-name* ]

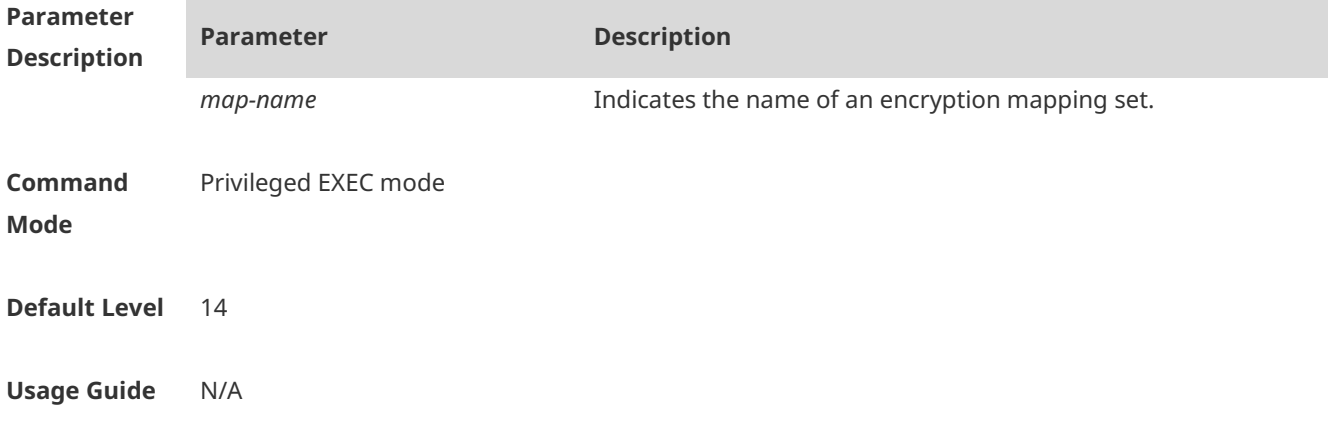

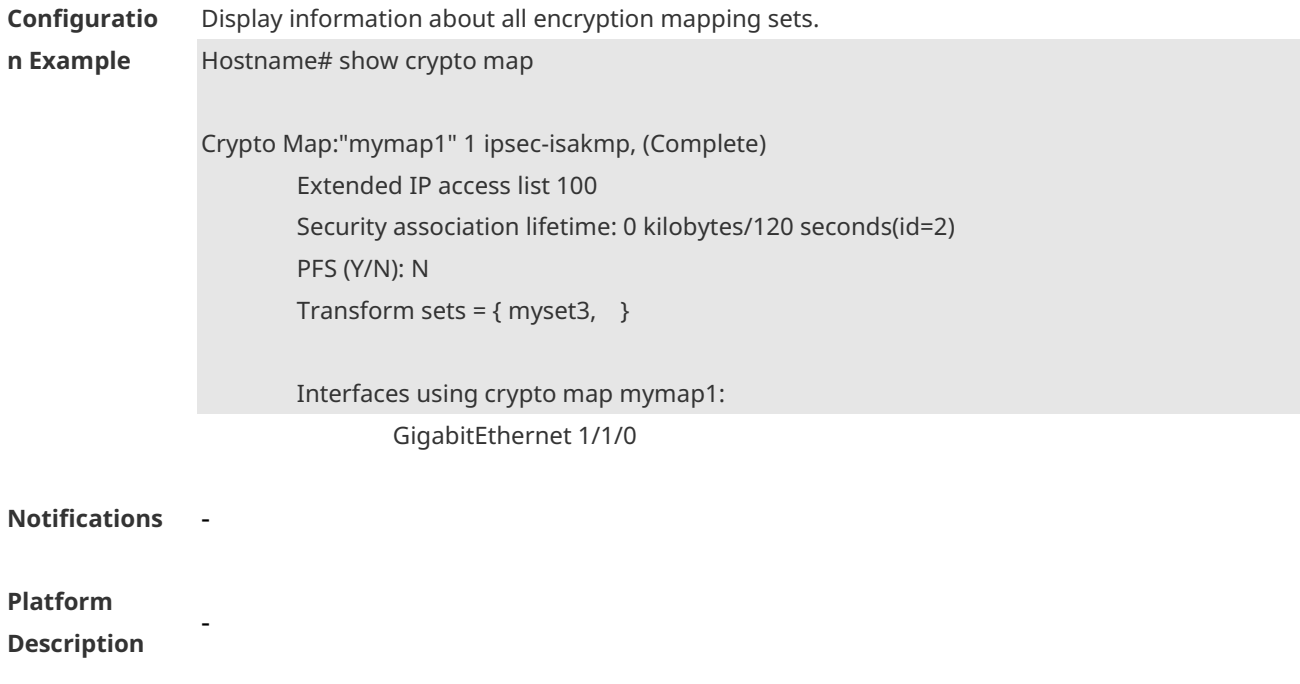

# **1 PPPoE Client Commands**

### **1.1 clear dialer**

Use this command to clear statistics about the DDR dialer interface. **clear dialer**

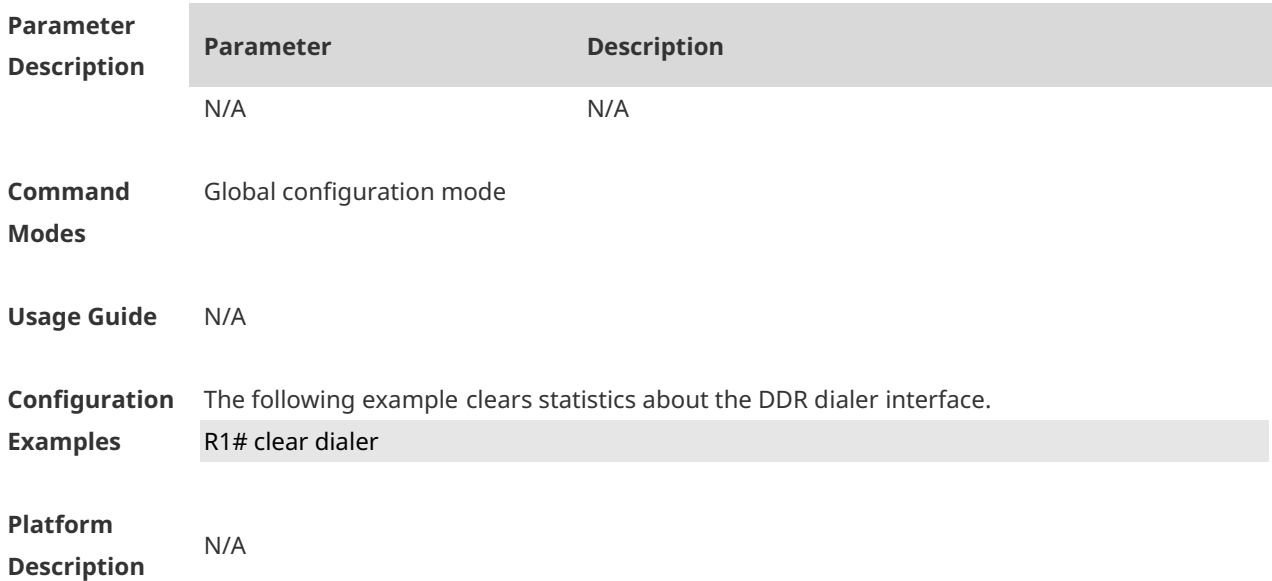

# **1.2 clear pppoe tunnel**

Use this command to clear all PPPoE tunnels. **clear pppoe tunnel**

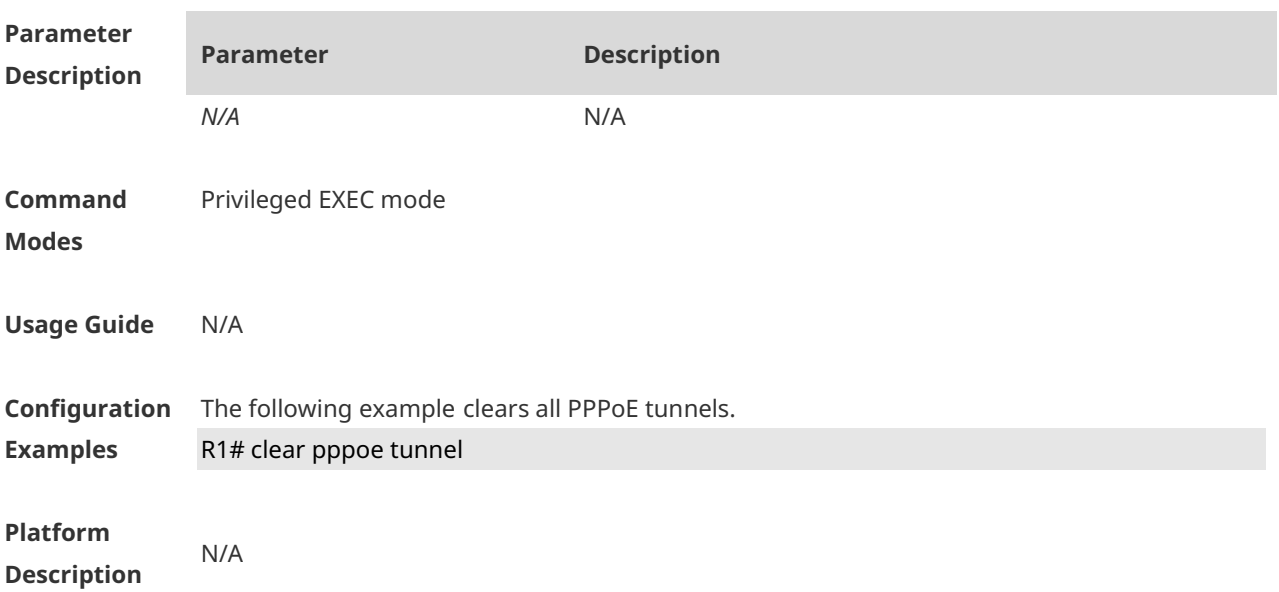

### **1.3 dialer pool**

Use this command to associate a dialer pool with a logical interface. **dialer pool** *number*

Use the **no** form of this command to restore the default setting. **no dialer pool** *number*

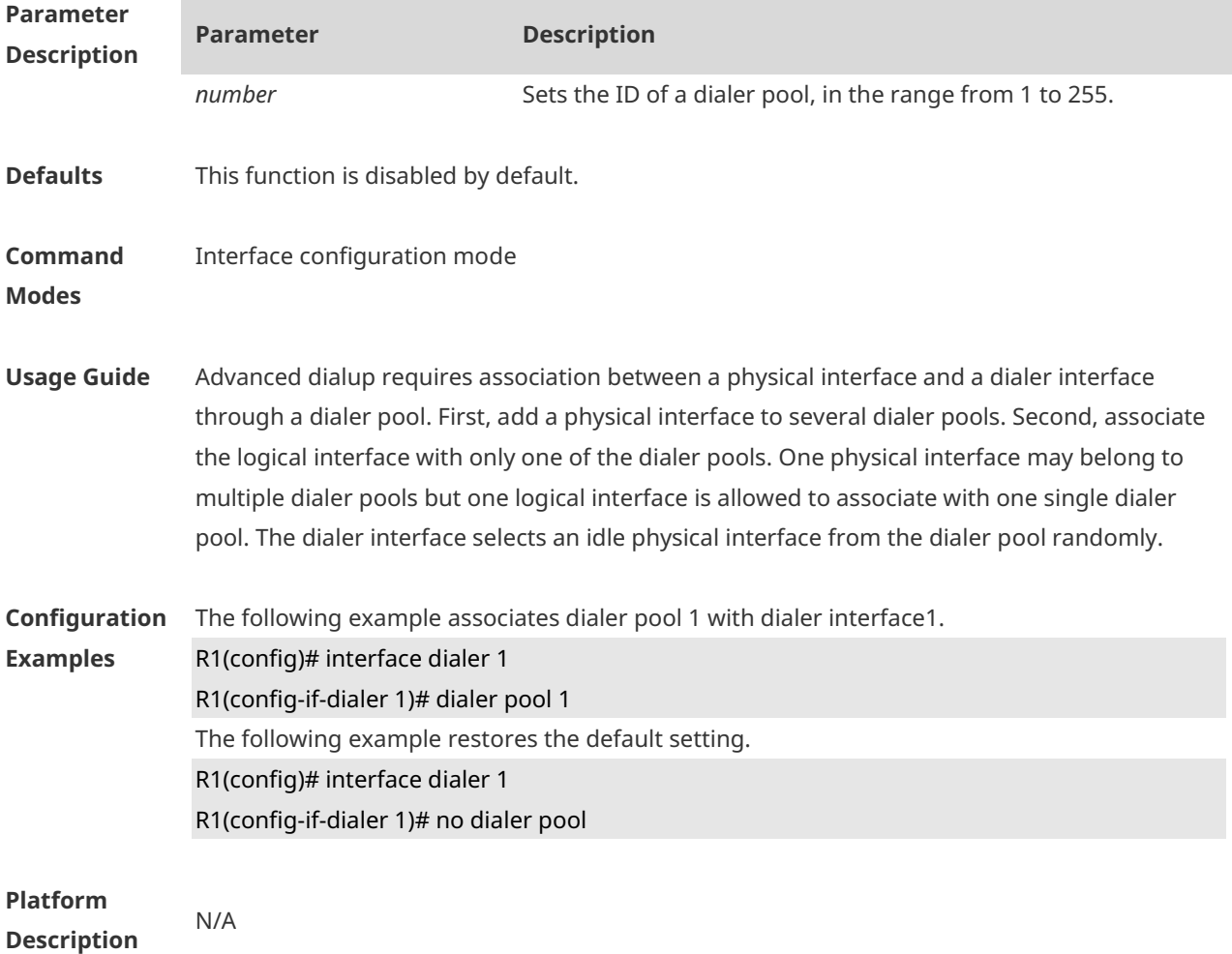

### **1.4 dialer-group**

Use this command to associate a dialer triggering rule with a DDR dialer interface. **dialer-group** *group-number*

Use the **no** form of this command to restore the default setting. **no dialer-group**

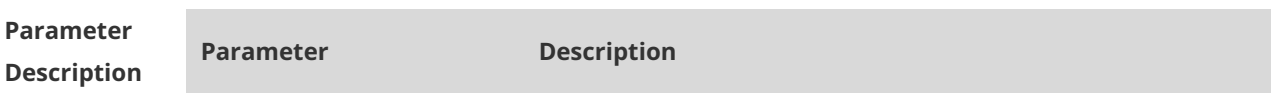

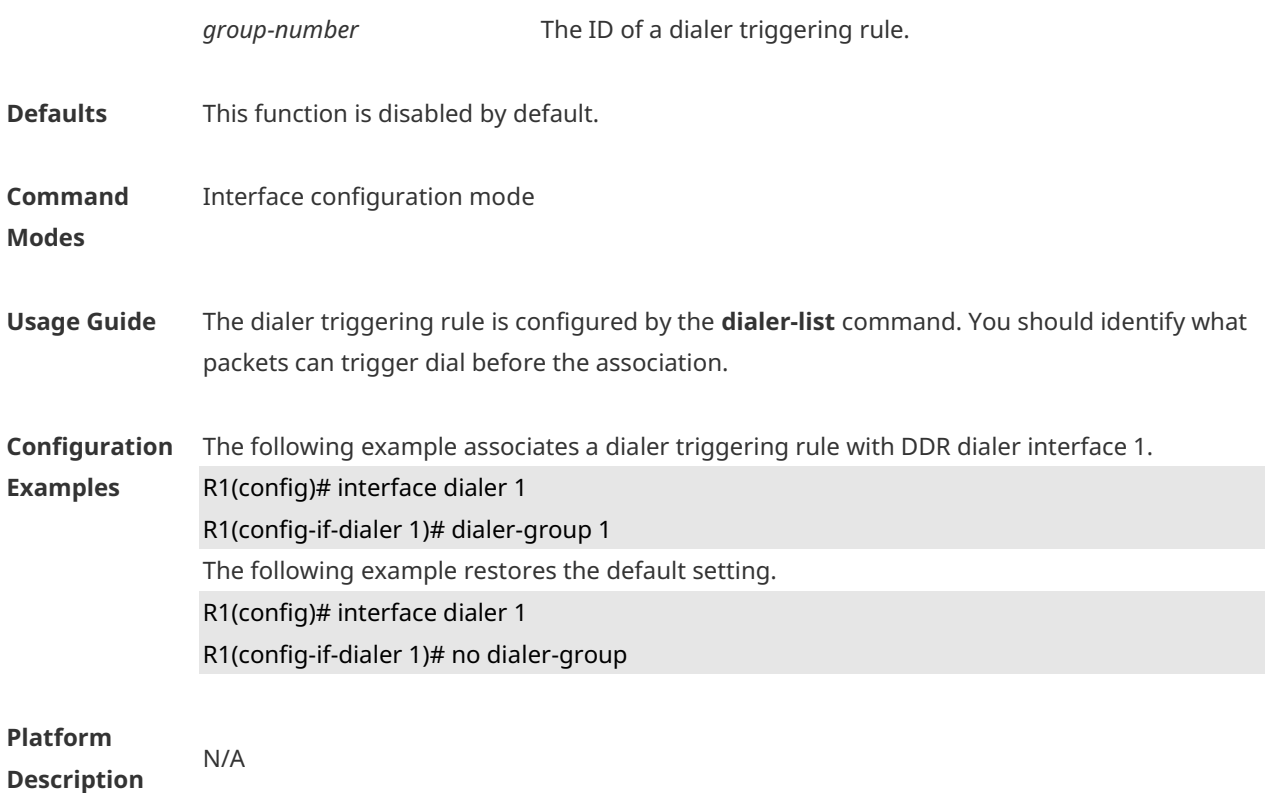

#### **1.5 dialer-list**

Use this command to define a dialer triggering rule. **dialer-list** *dialer-group* **protocol** *protocol-name* **ip** { **permit** | **deny** | **list** *access-list-number* }

Use the **no** form of this command to restore the default setting. **no dialer-list** *dialer-group* [ **protocol** *protocol-name* **ip** { **permit** | **deny** | **list** *access-listnumber* } ]

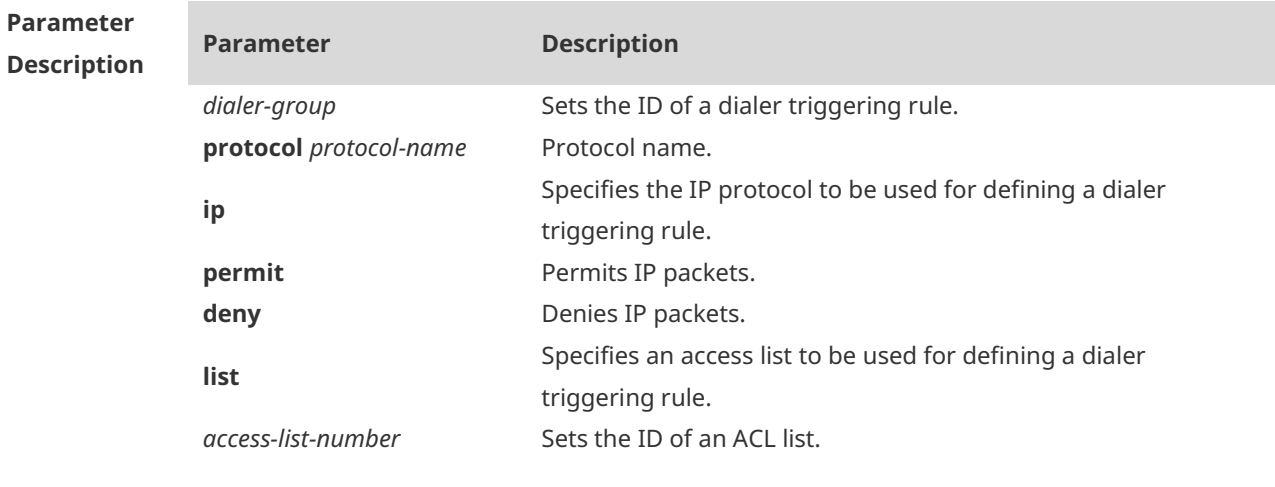

**Defaults** This function is disabled by default.

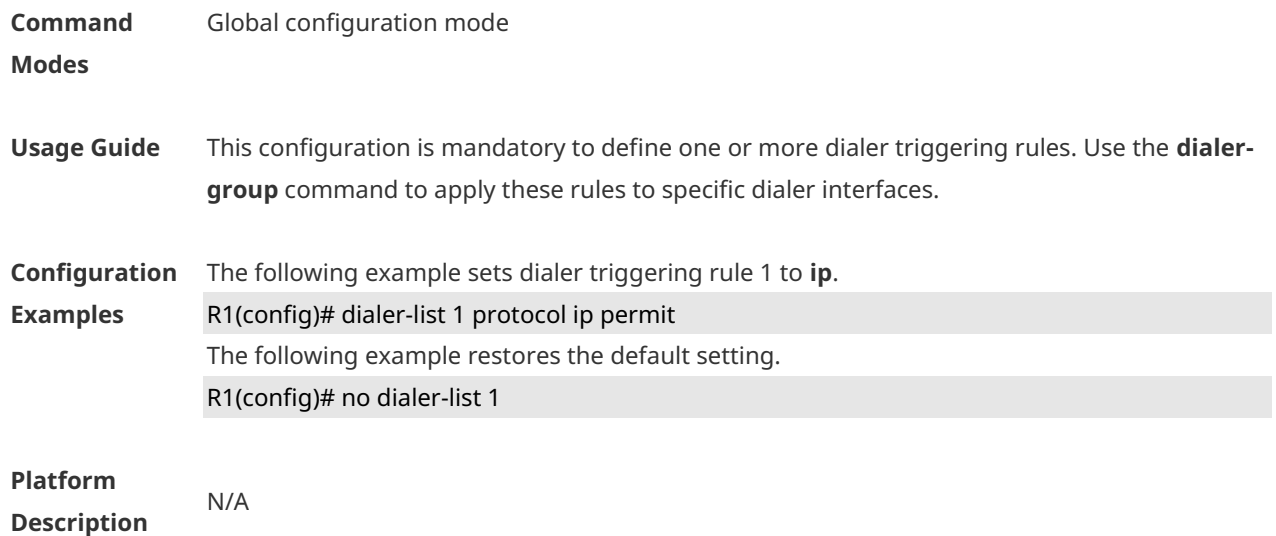

# **1.6 encapsulation ppp**

Use this command to set the encryption protocol to PPP on an interface. **encapsulation ppp**

Use the **no** form of this command to delete the configured encryption protocol on an interface. **no encapsulation**

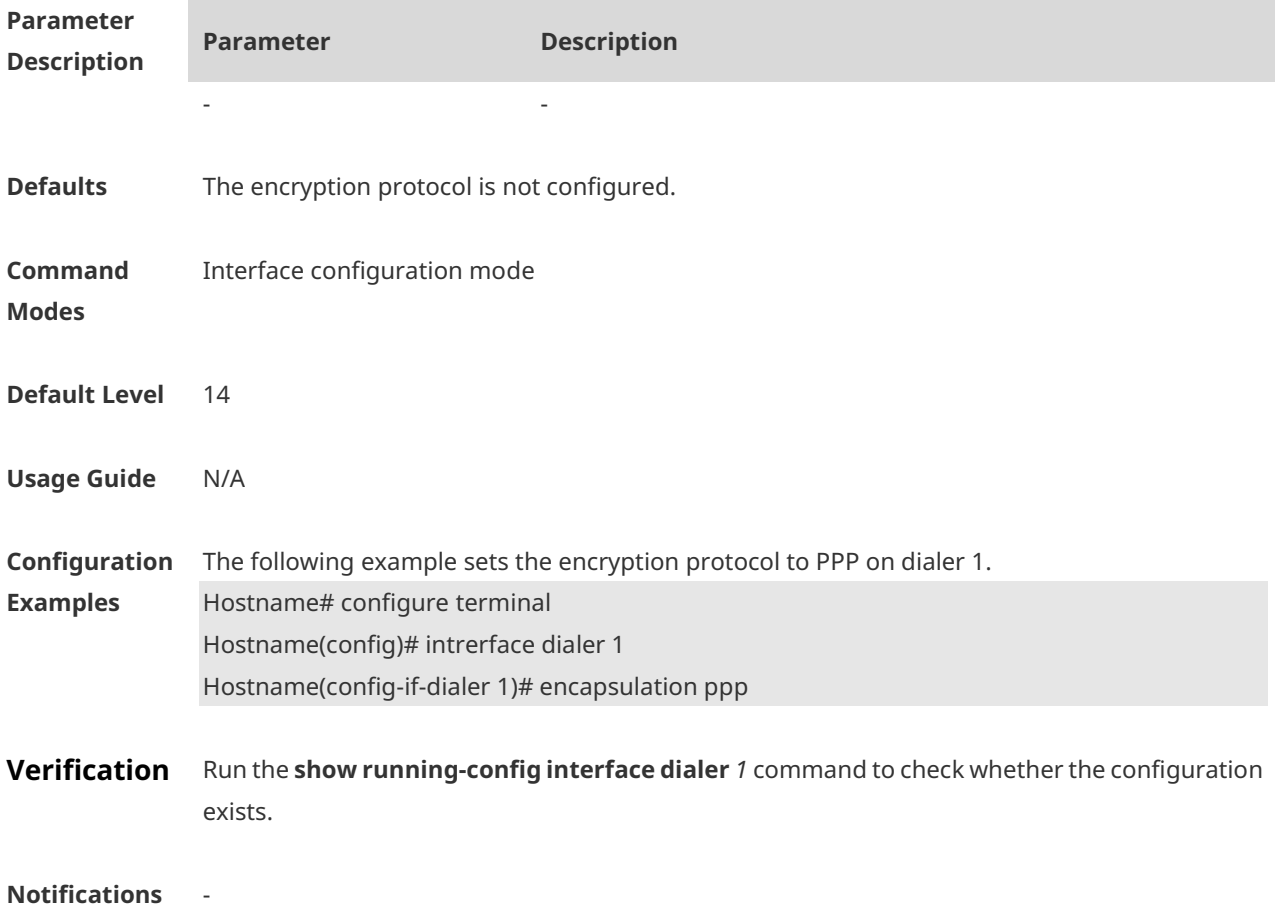

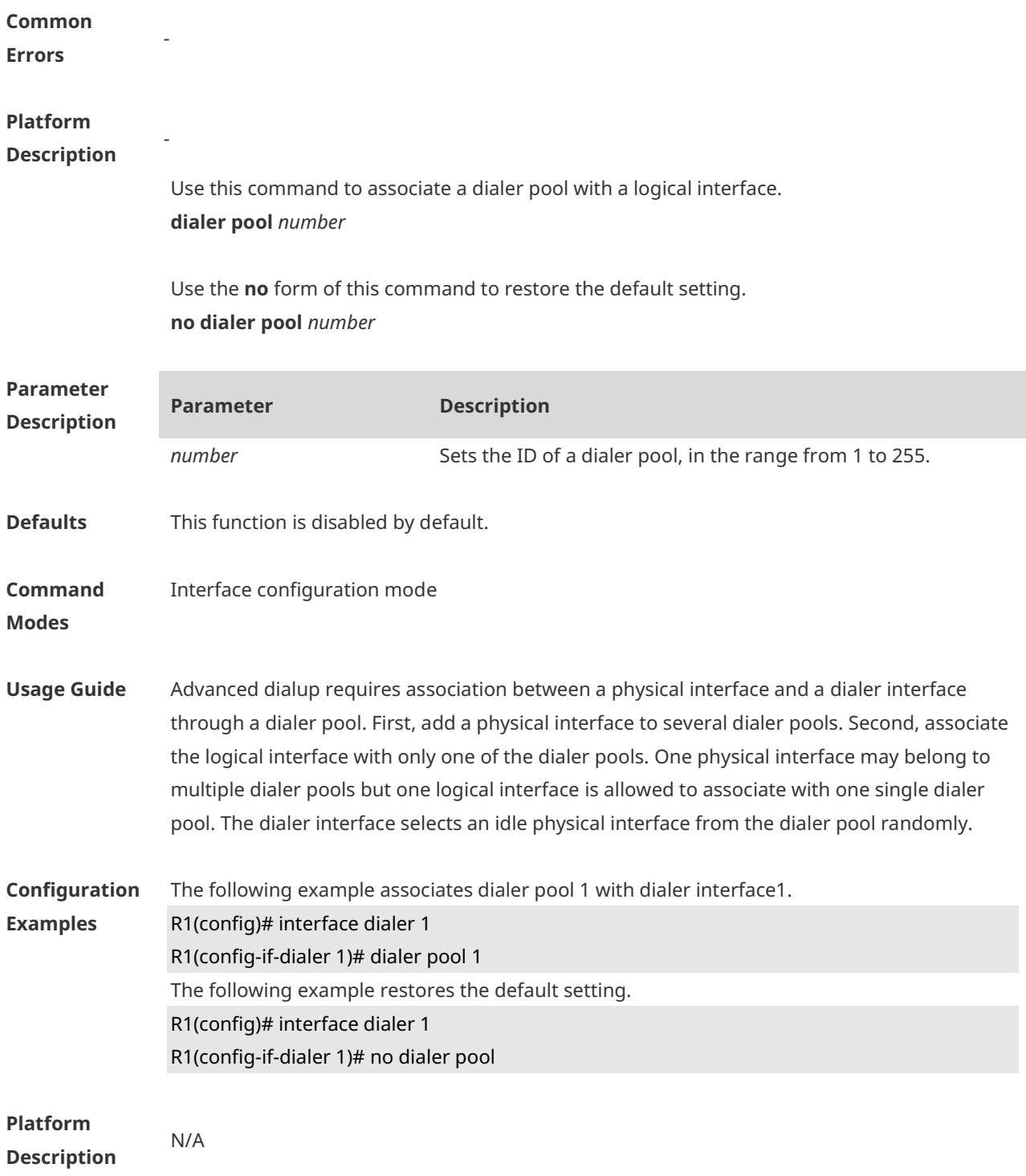

# **1.7 ip address**

Use this command to enable the IP policy on an interface. **ip address** { **negotiate |** *ip-address subnet-mask* }

Use this command to disable the IP address acquisition mode. **no ip address** [ **negotiate** | *ip-address subnet-mask* ]

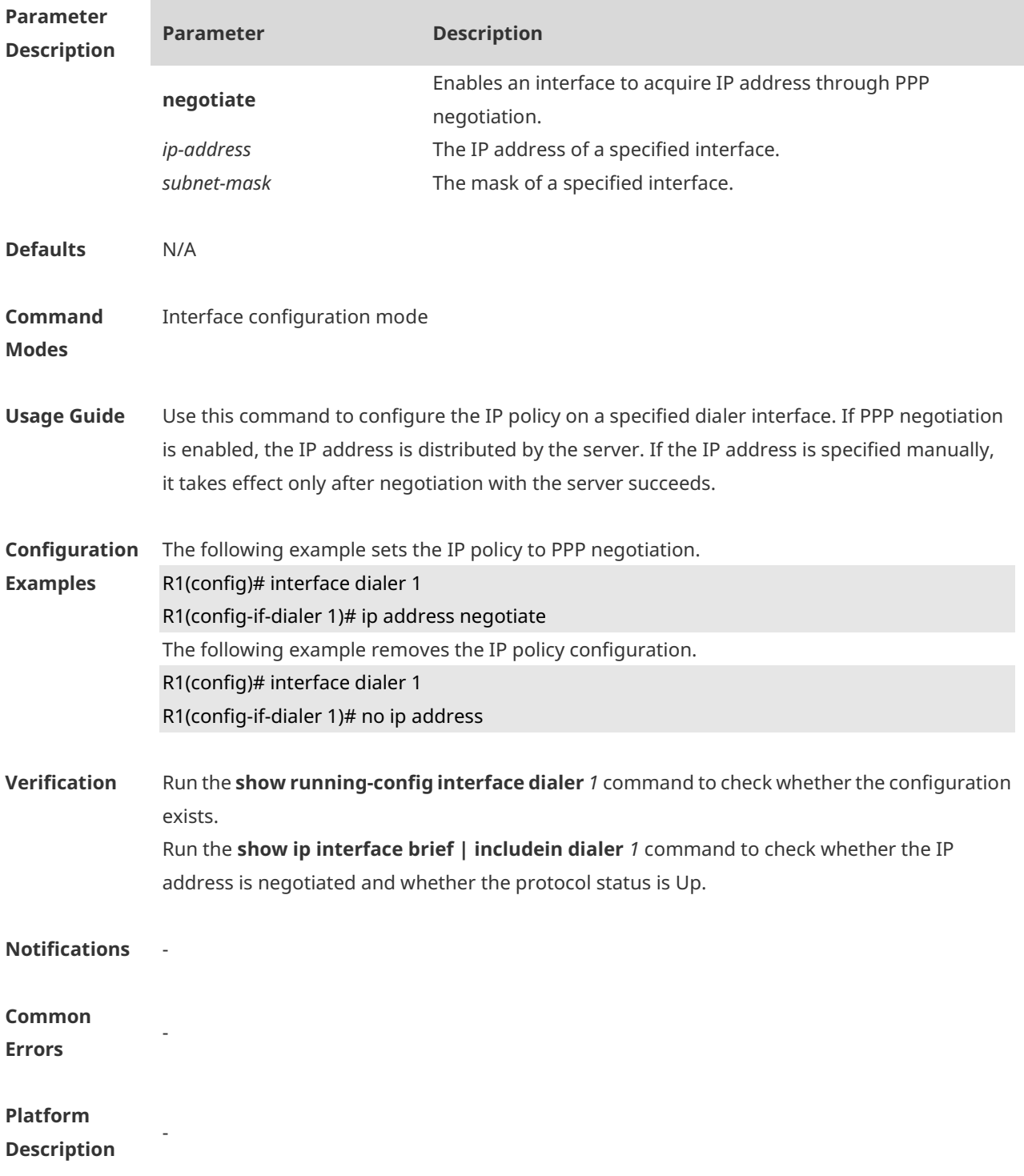

# **1.8 pppoe enable**

Use this command to enable the PPPoE client function on the interface. **pppoe enable**

Use the **no** form of this command to restore the default setting.

#### **no pppoe enable**

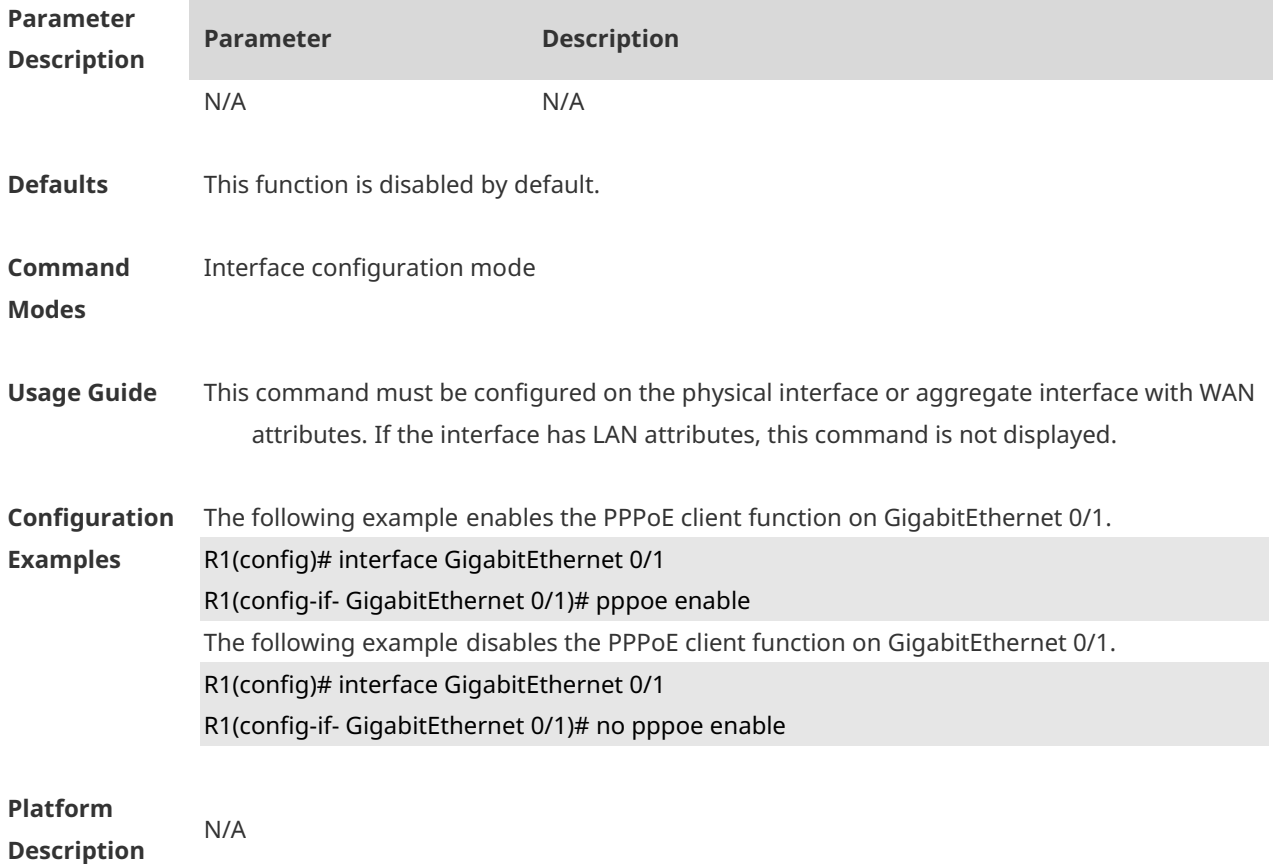

# **1.9 pppoe session mac-address**

Use this command to configure the MAC address of a PPPoE session. **pppoe session mac-address** *H.H.H*

Use the **no** form of this command to restore the default setting. **no pppoe session mac-address**

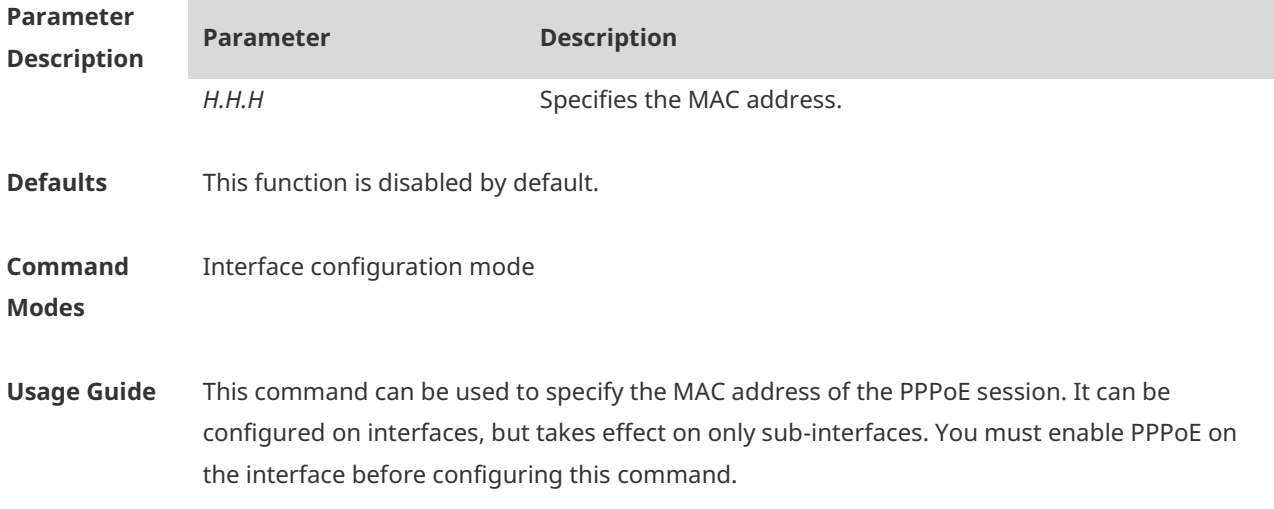

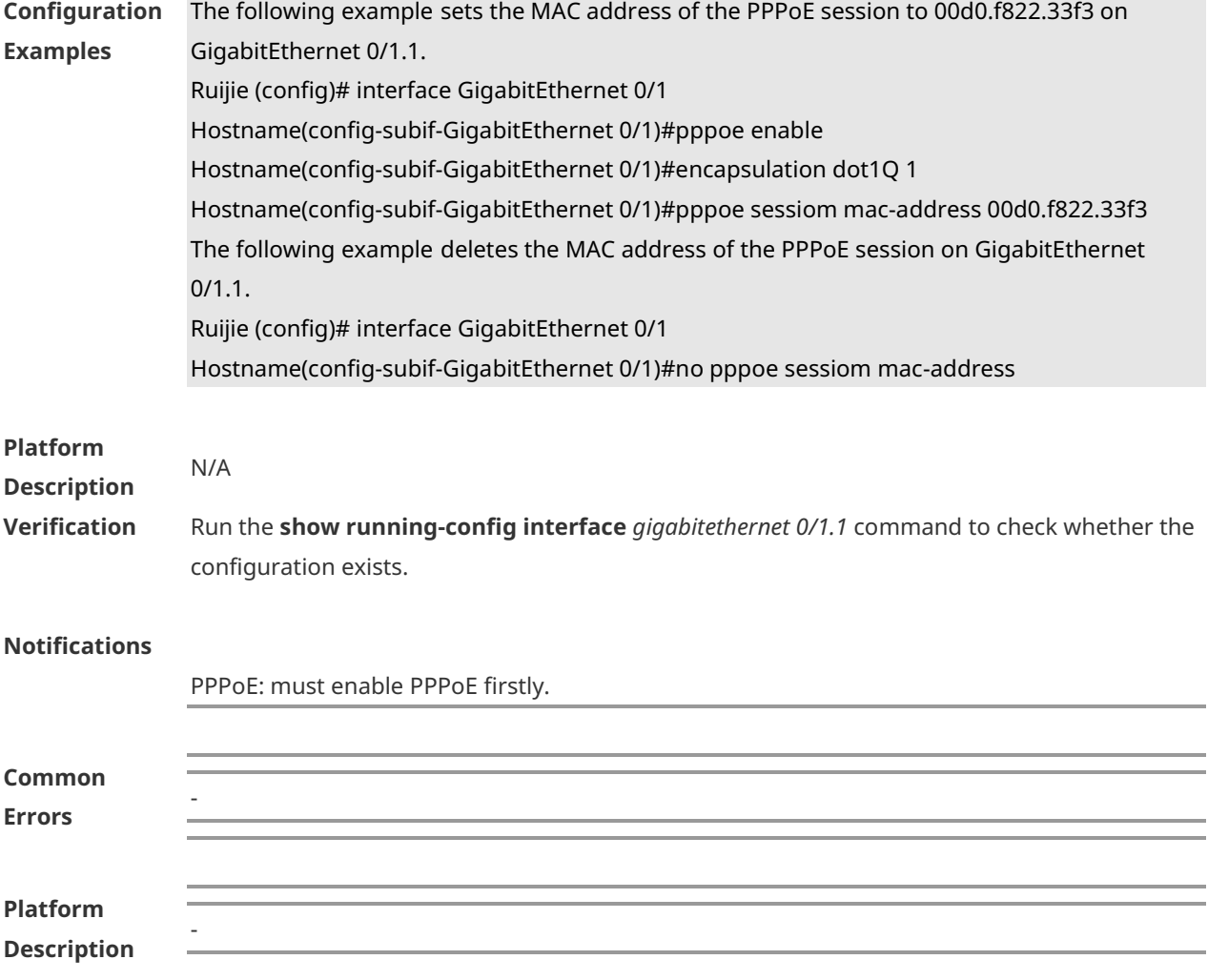

# **1.10 pppoe-client dial-pool-number**

Use this command to add an Ethernet interface to a dialer pool and specifies the dial mode. **pppoe-client dial-pool-number** *number* **no-ddr**

Use the **no** form of this command to restore the default setting. **no pppoe-client dial-pool-number** *number*

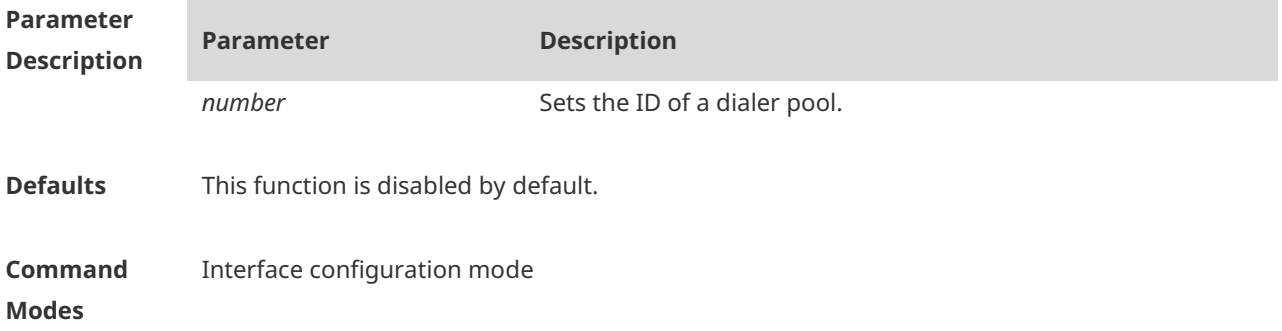

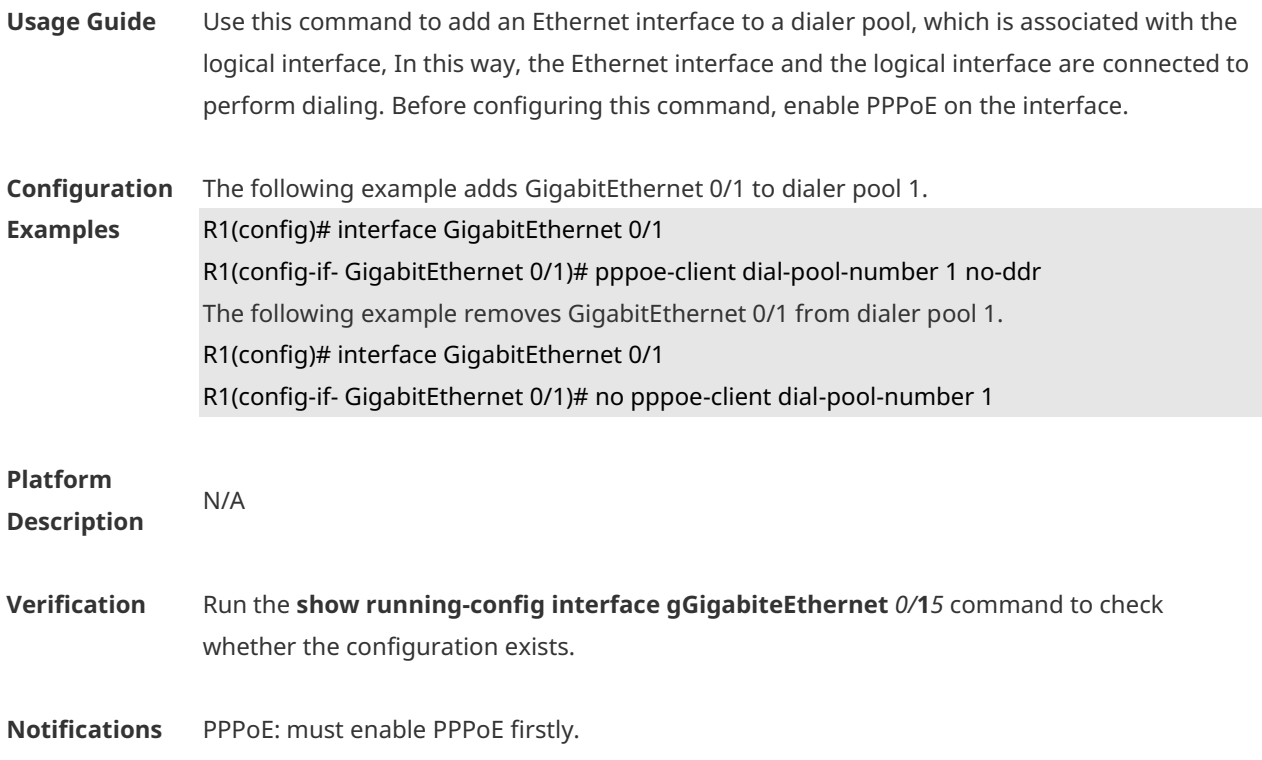

### **1.11 show dialer**

Use this command to display DDR dial-up information. **show dialer** [ **interface** *interface-type interface-number* | **maps** | **pools** ]

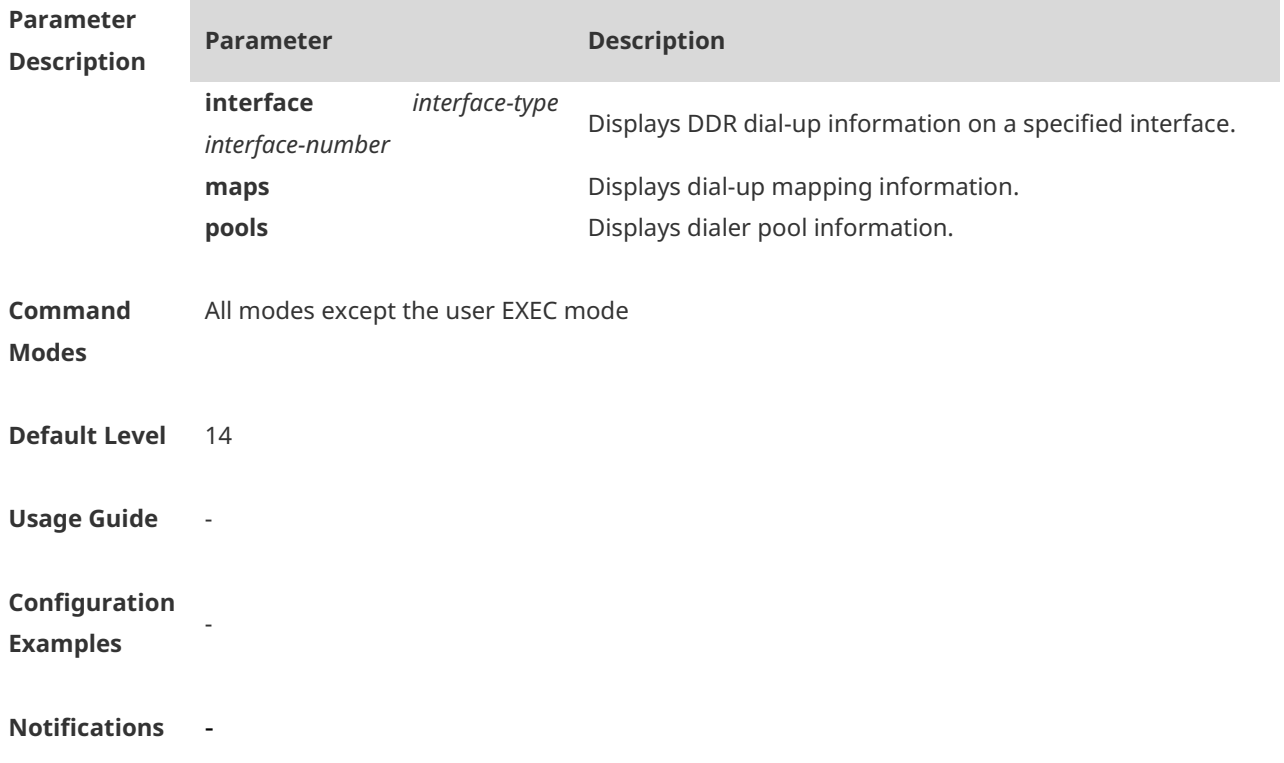

#### **Platform Description**

### **1.12 show pppoe**

-

Use this command to display PPPoE information. **show pppoe** { **ref** | **session** | **tunnel** }

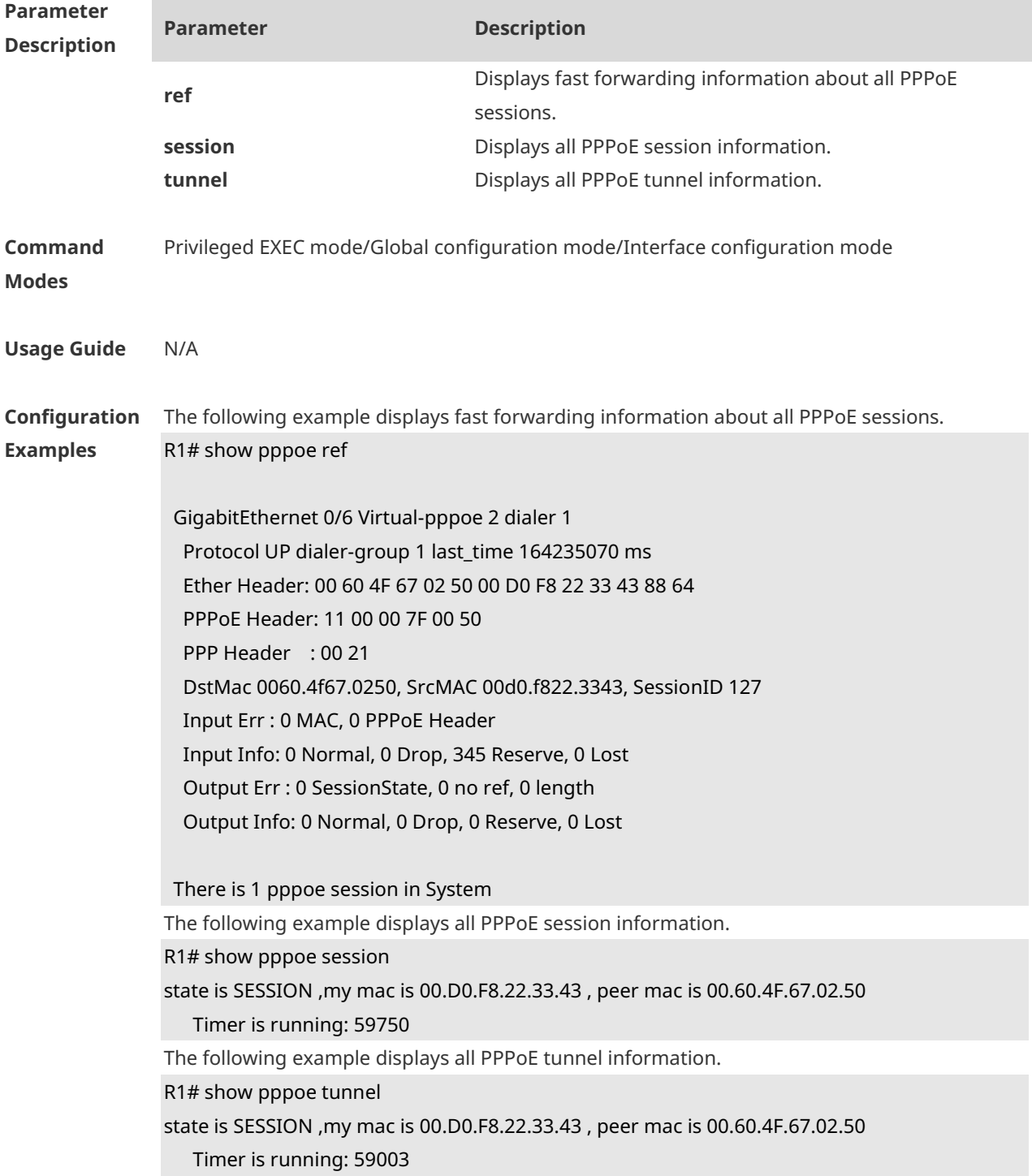

**Platform Description** N/A